# **Matplotlib**

**Release 1.4.2**

John Hunter, Darren Dale, Eric Firing, Michael Droettboom and the m

October 25, 2014

# **CONTENTS**

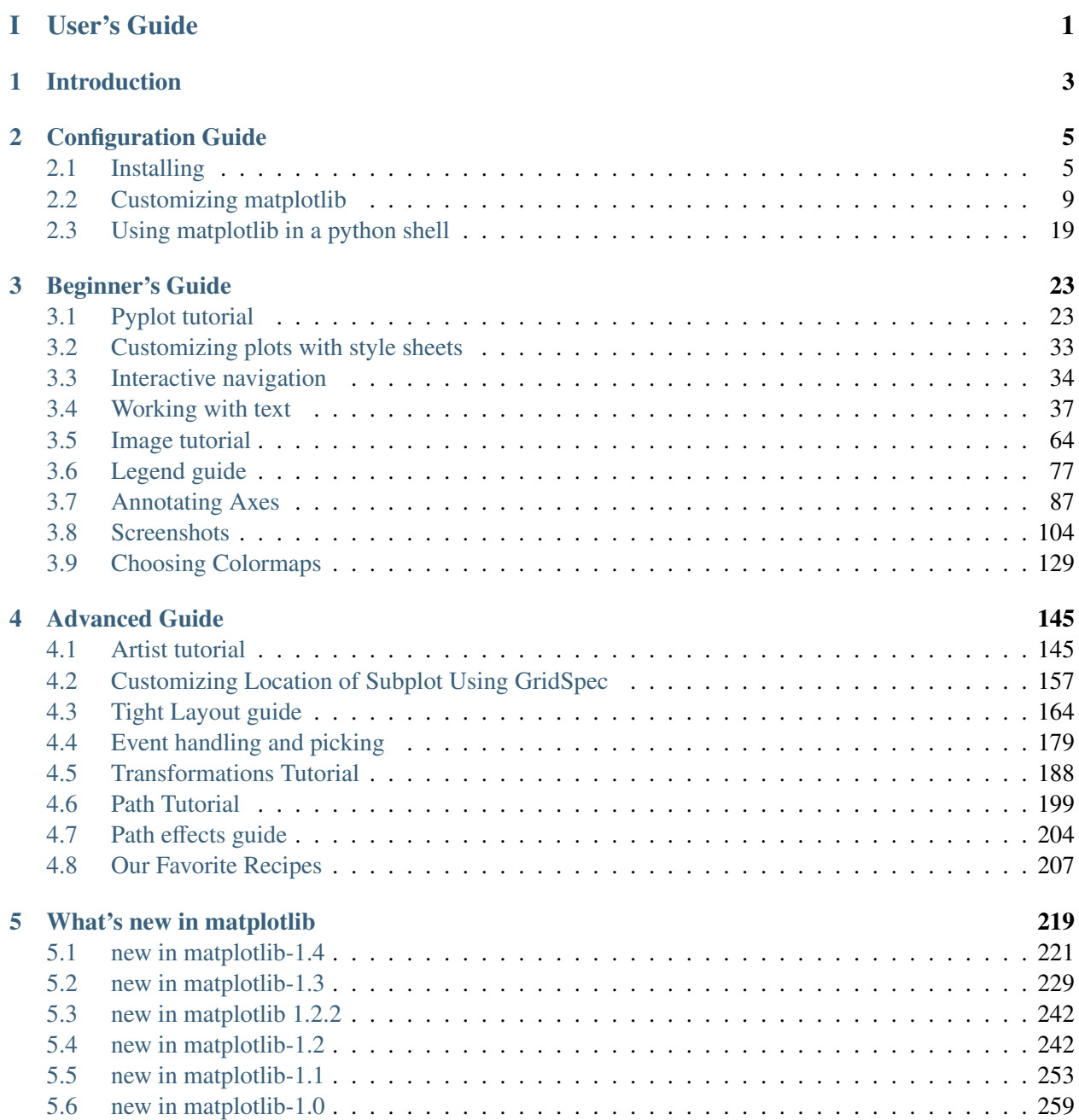

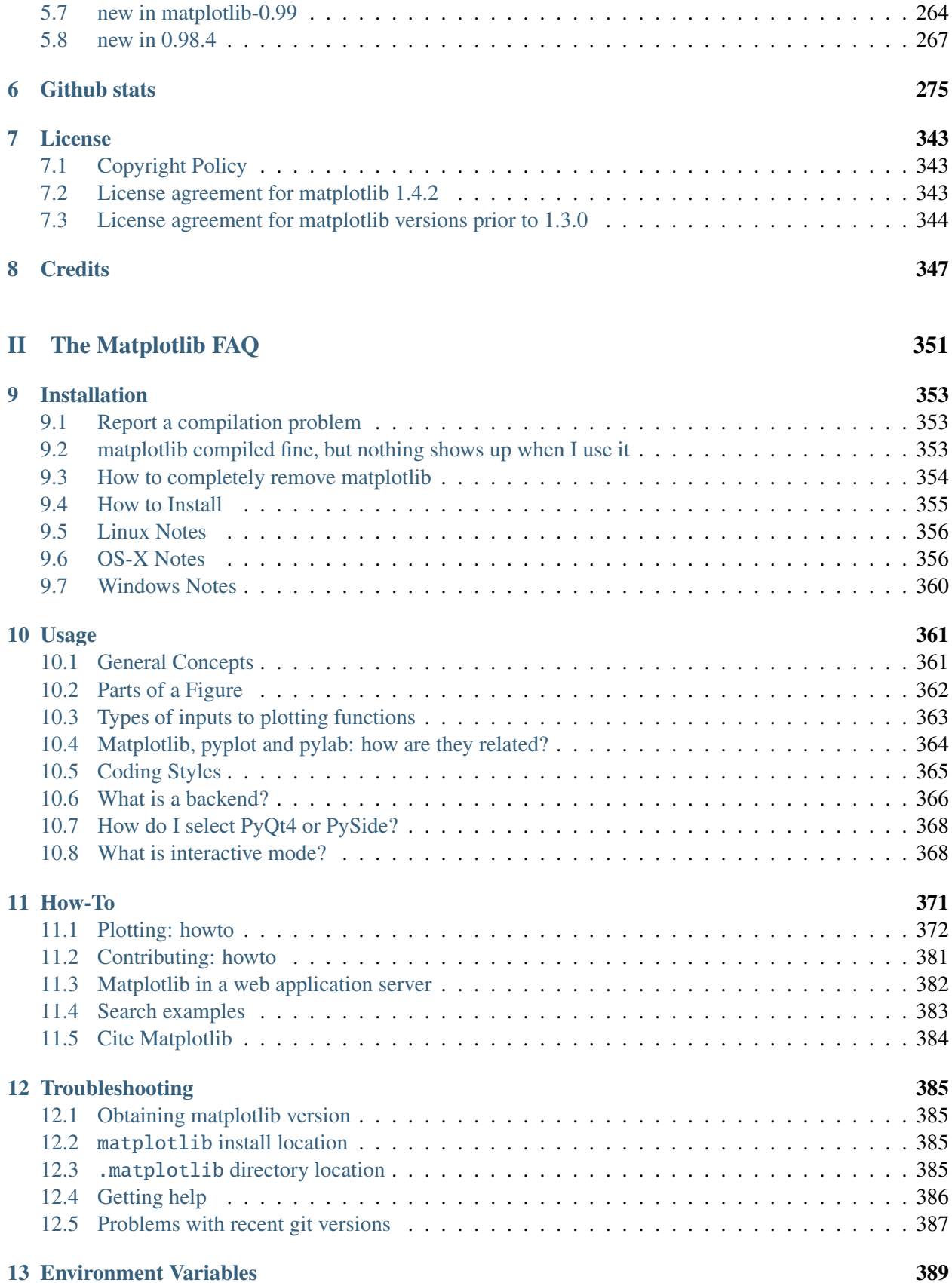

# **ii**

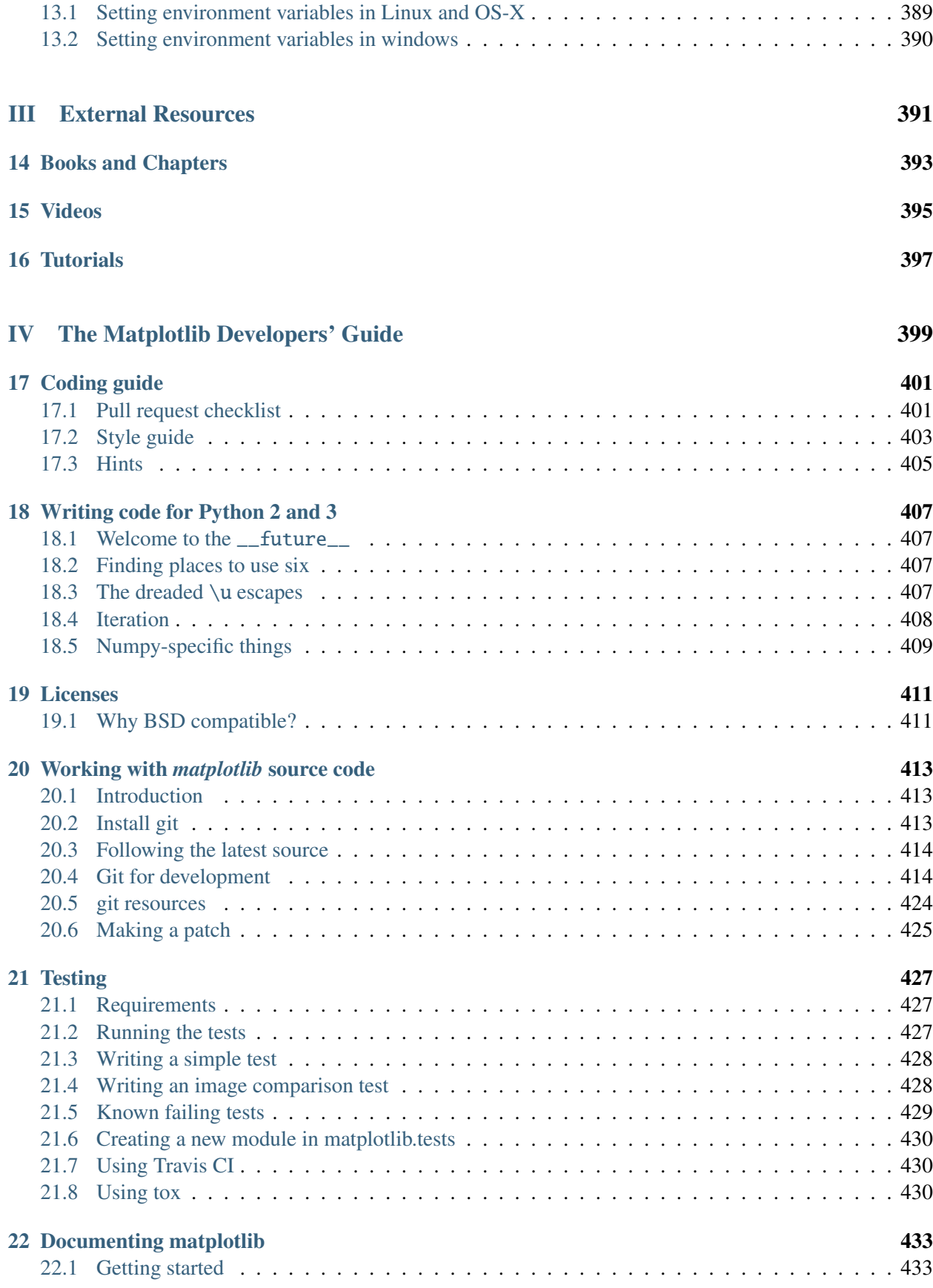

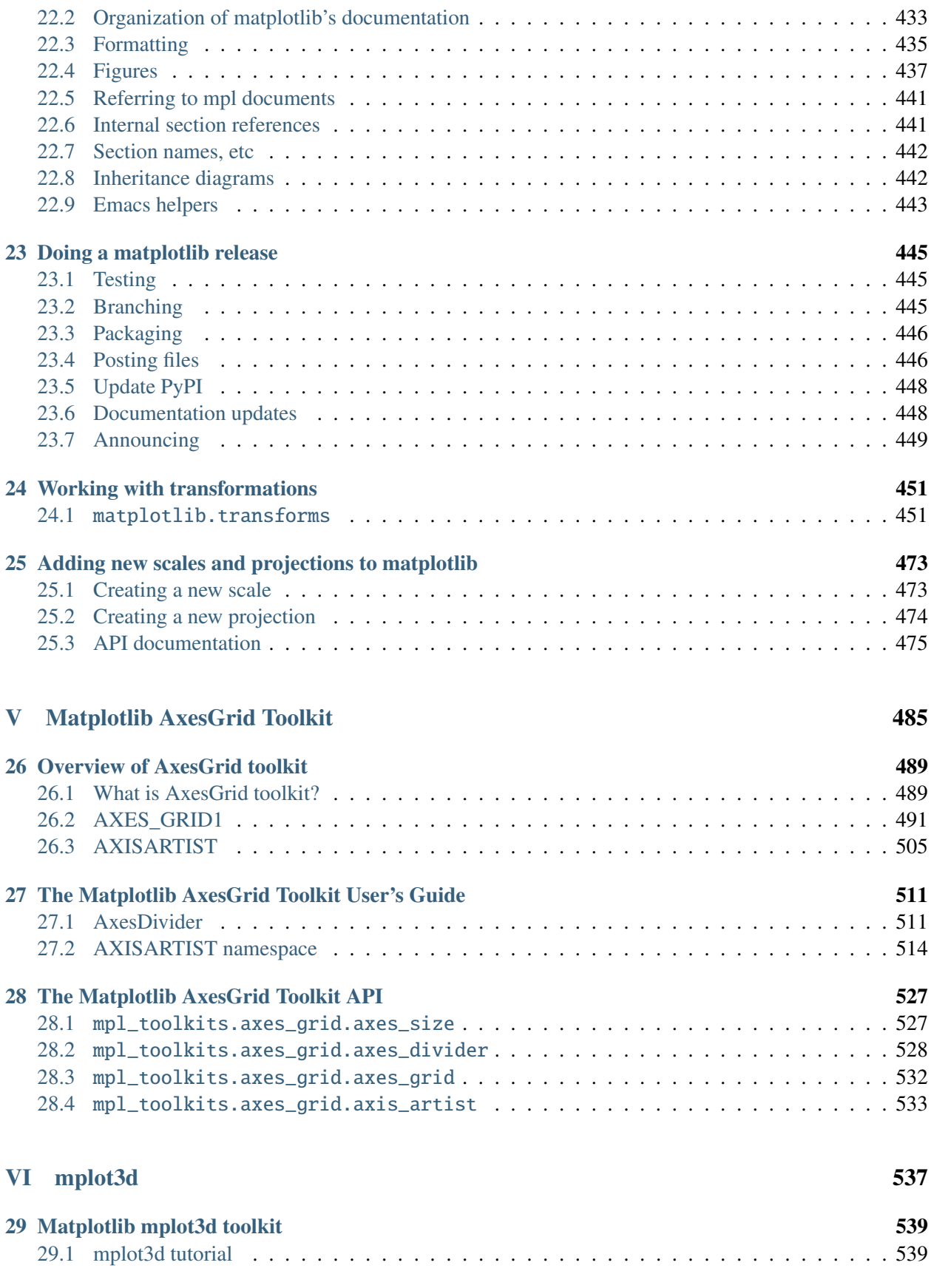

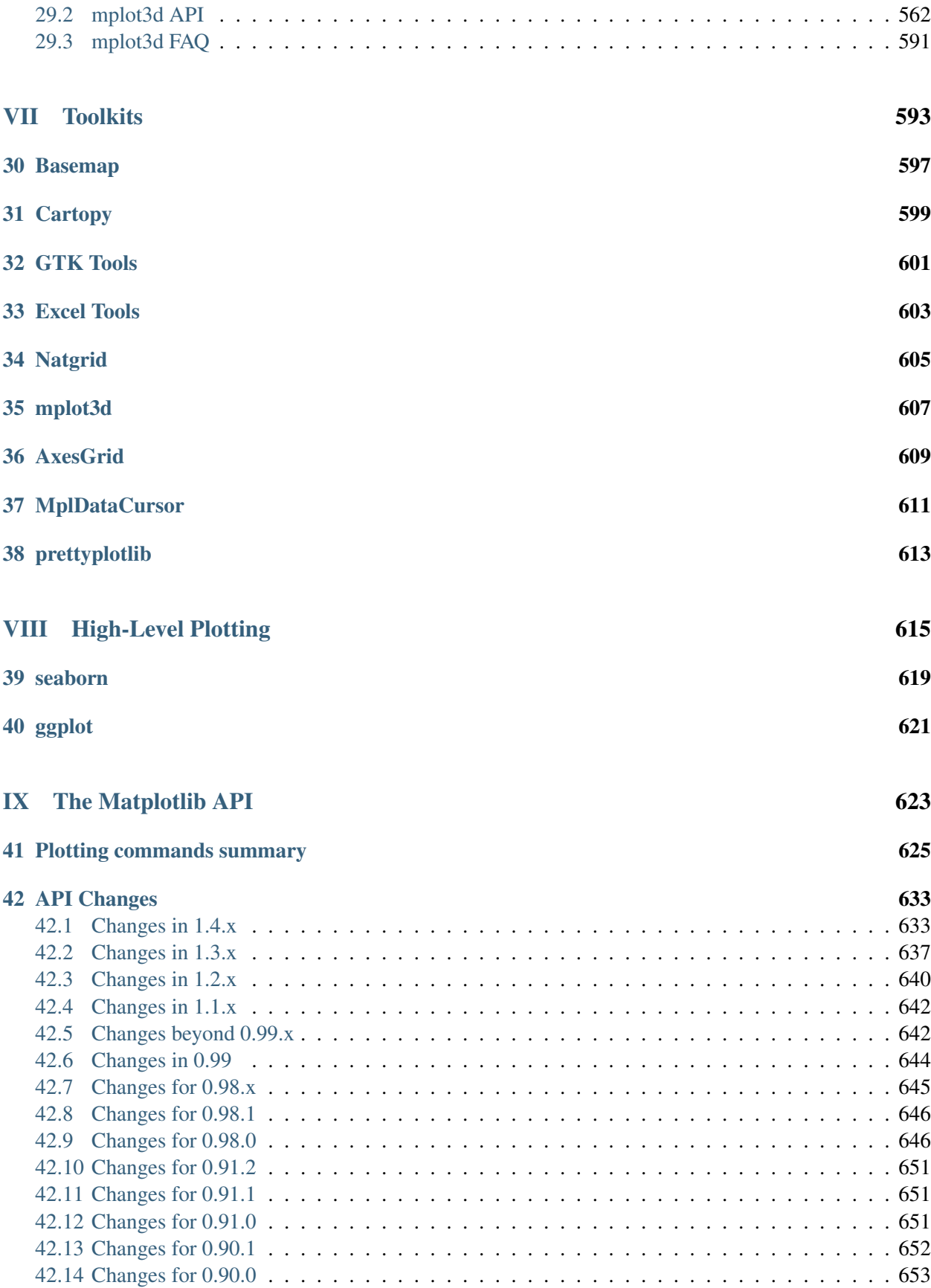

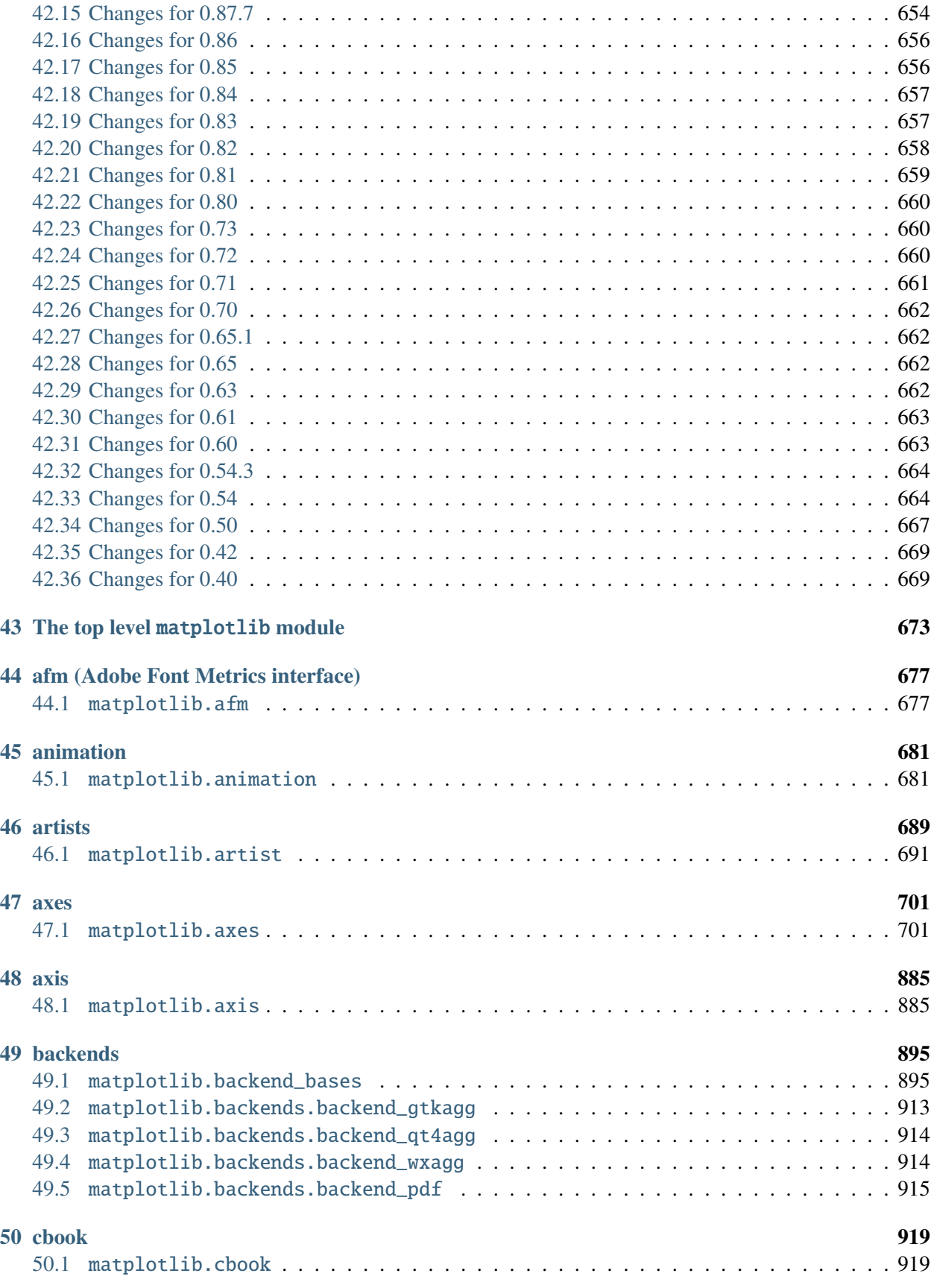

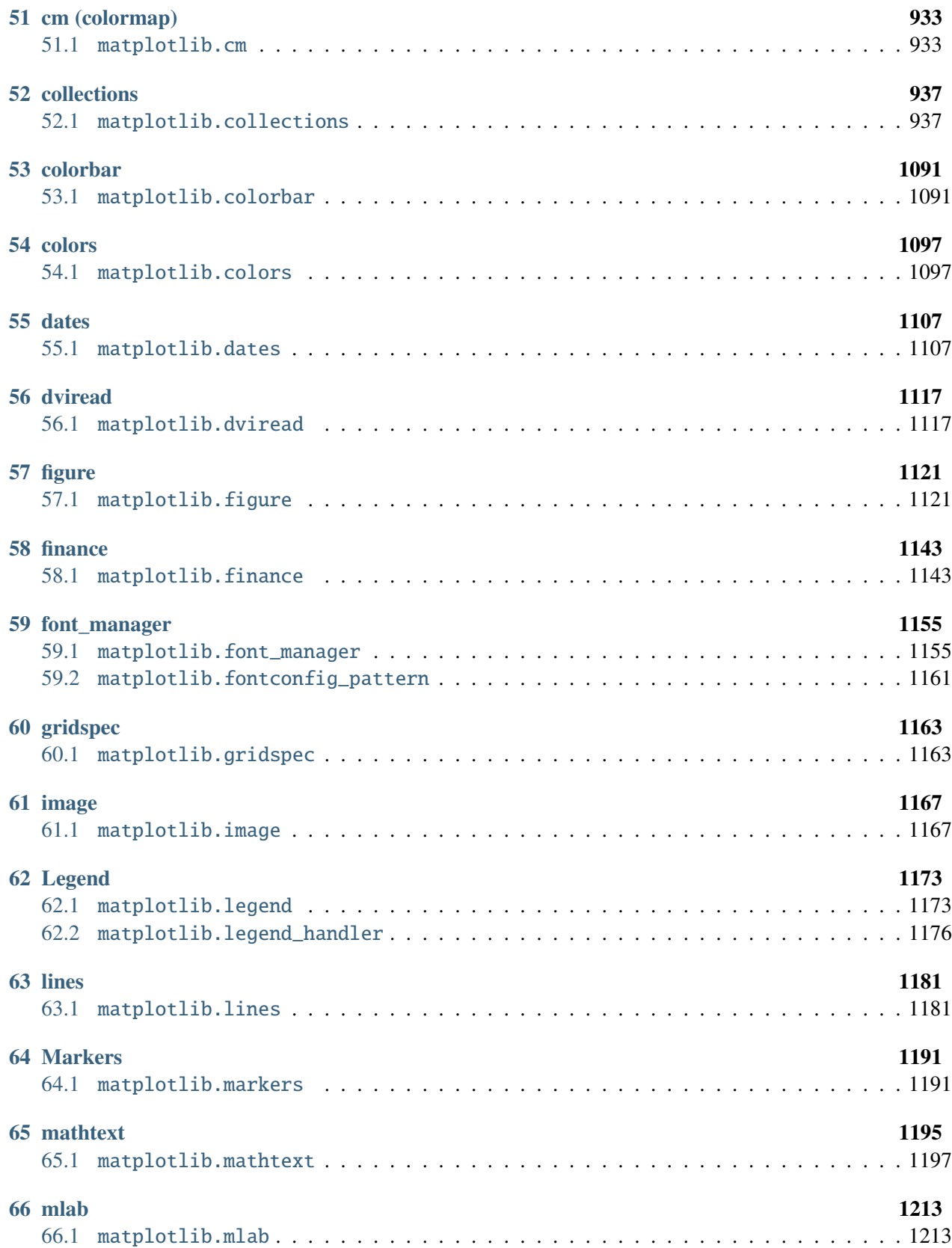

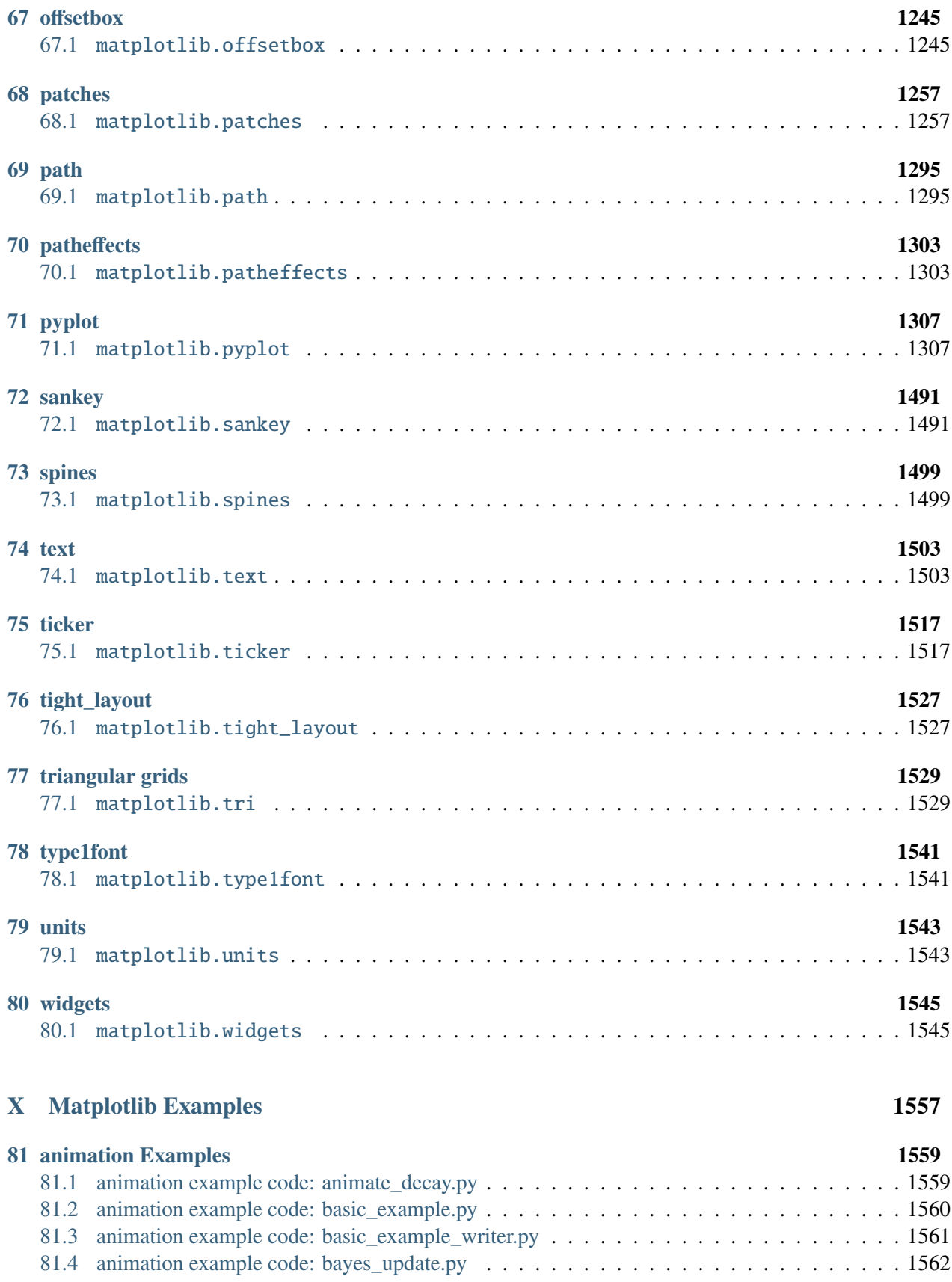

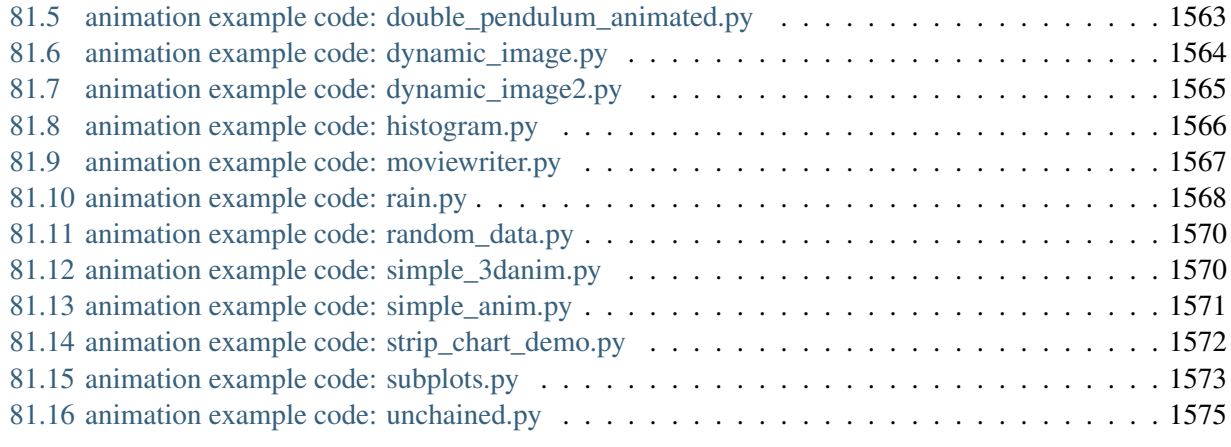

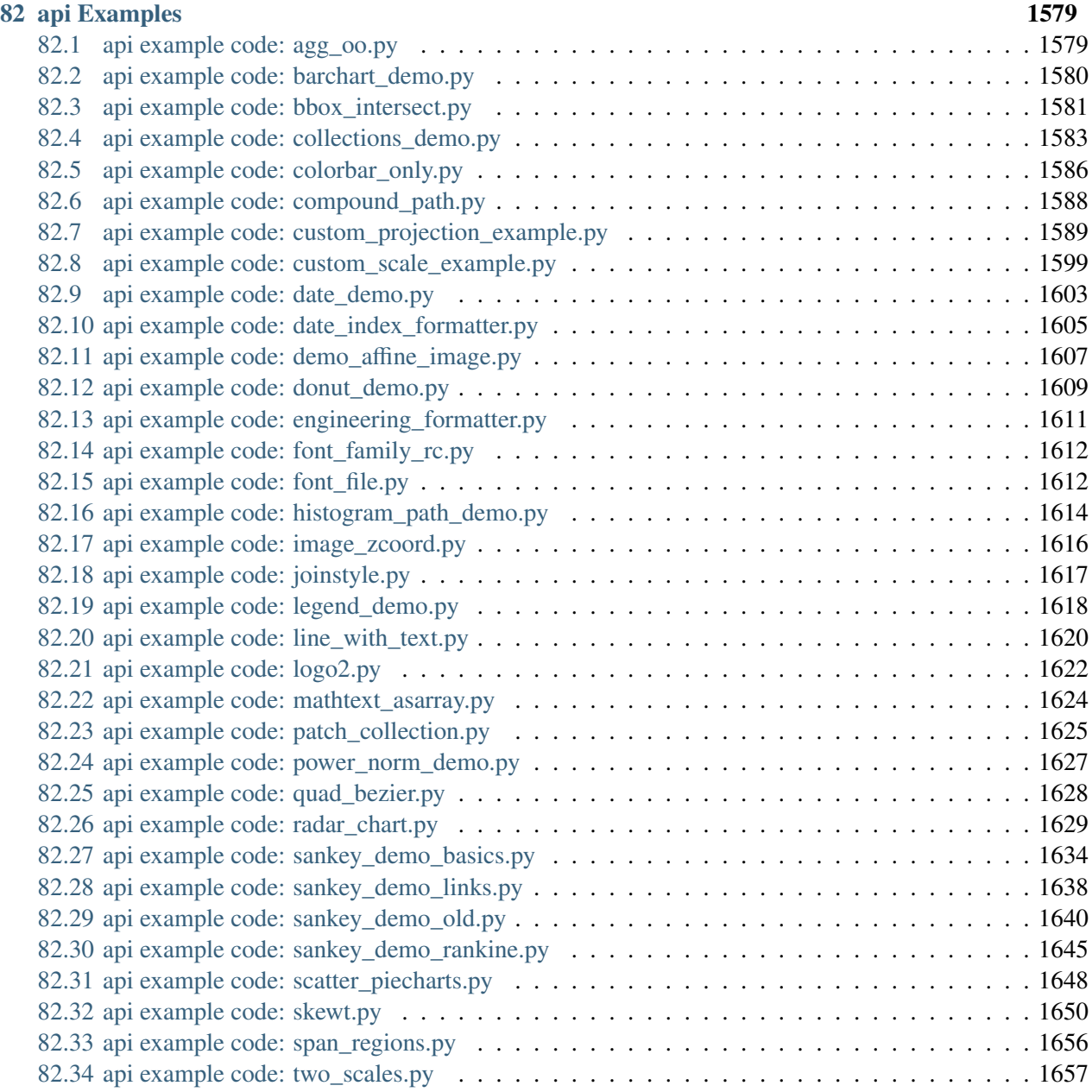

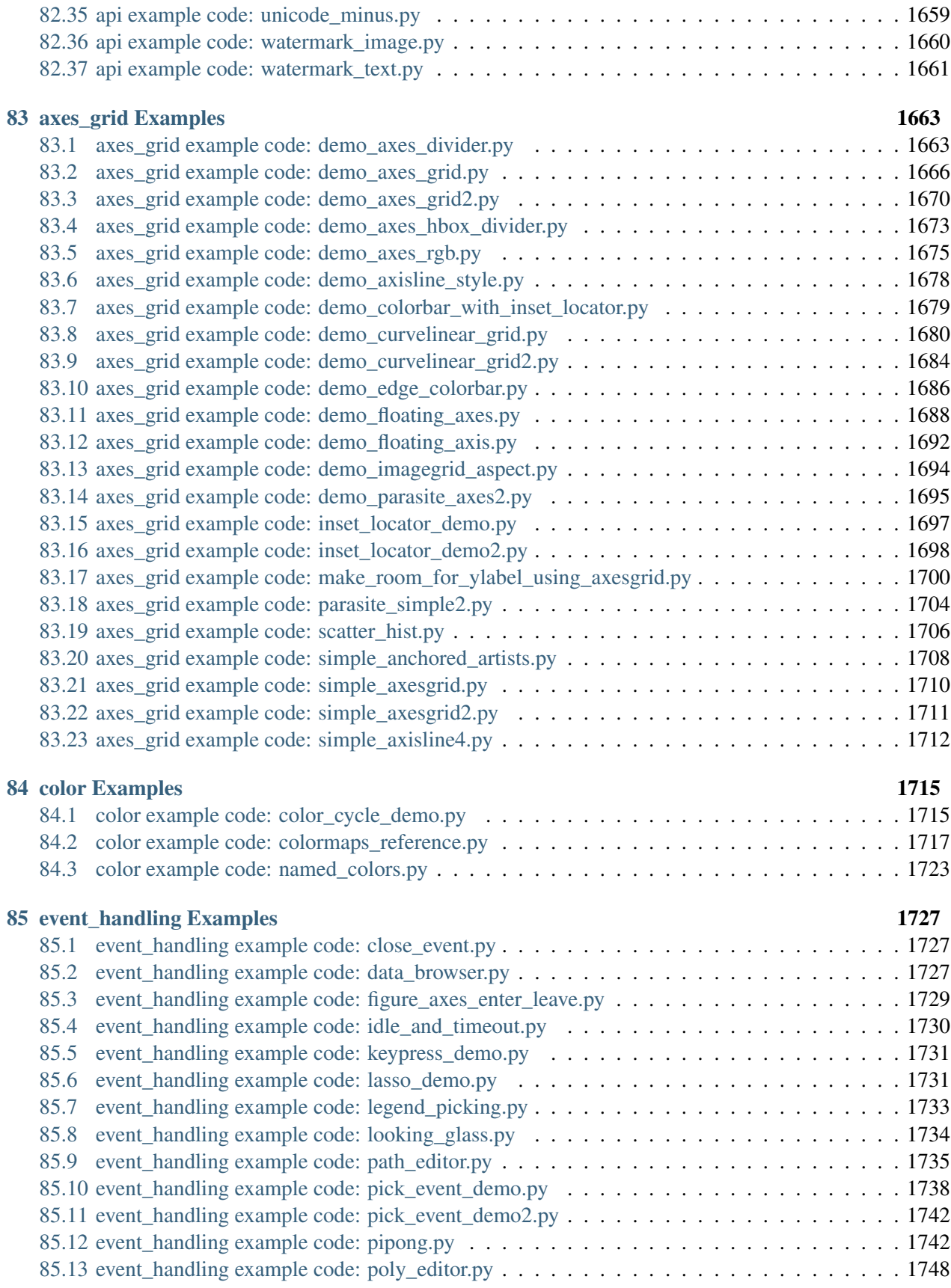

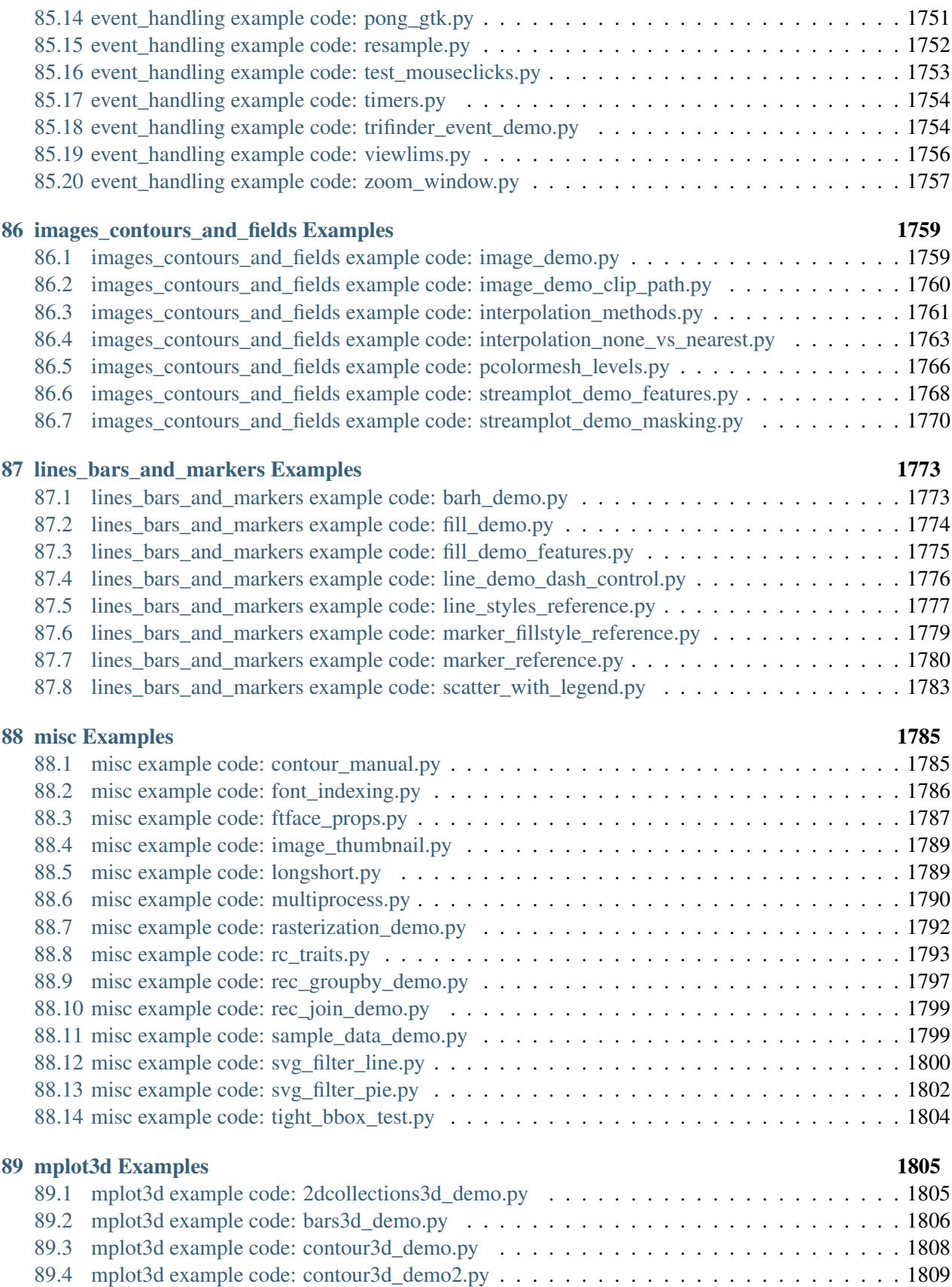

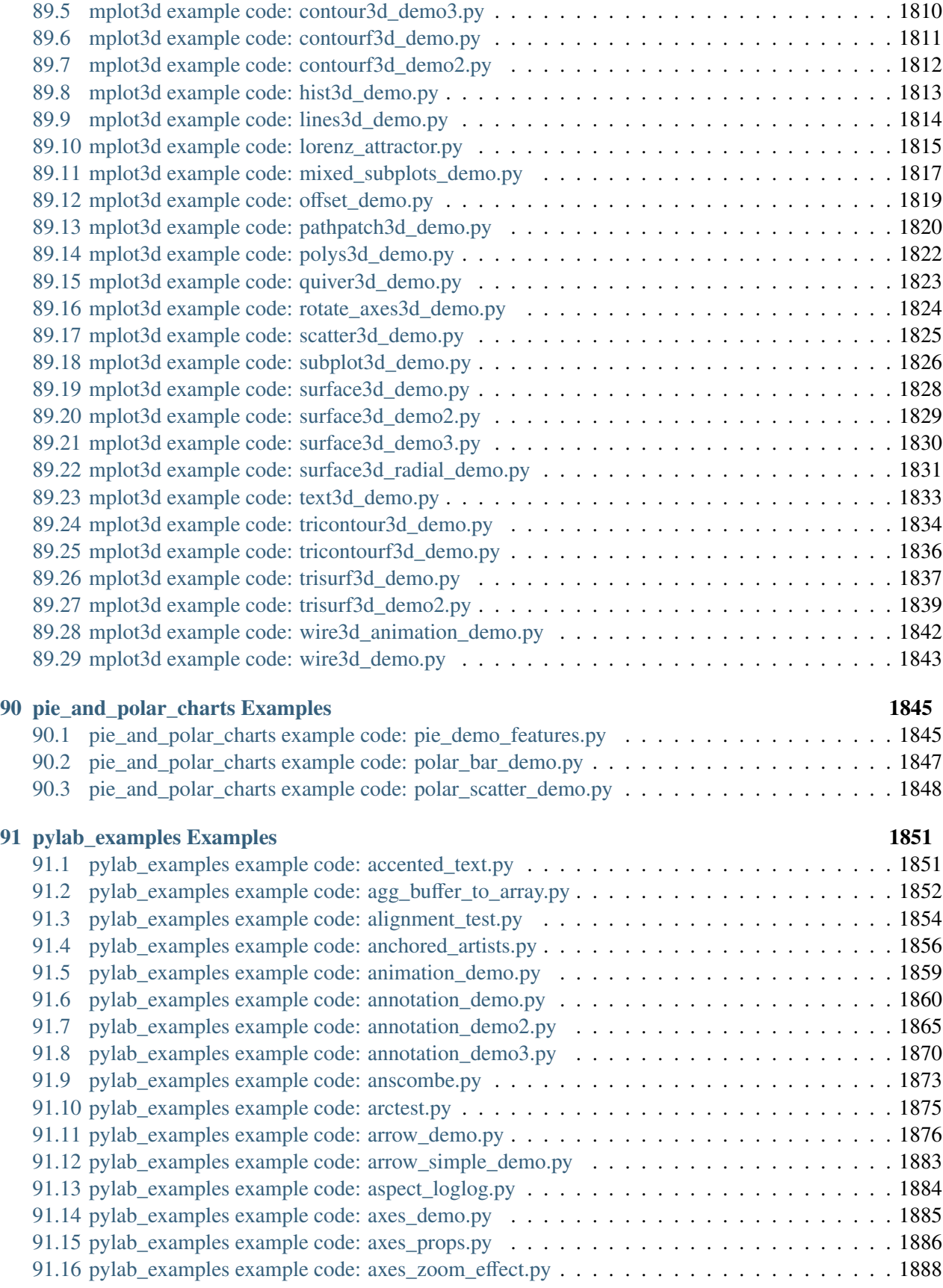

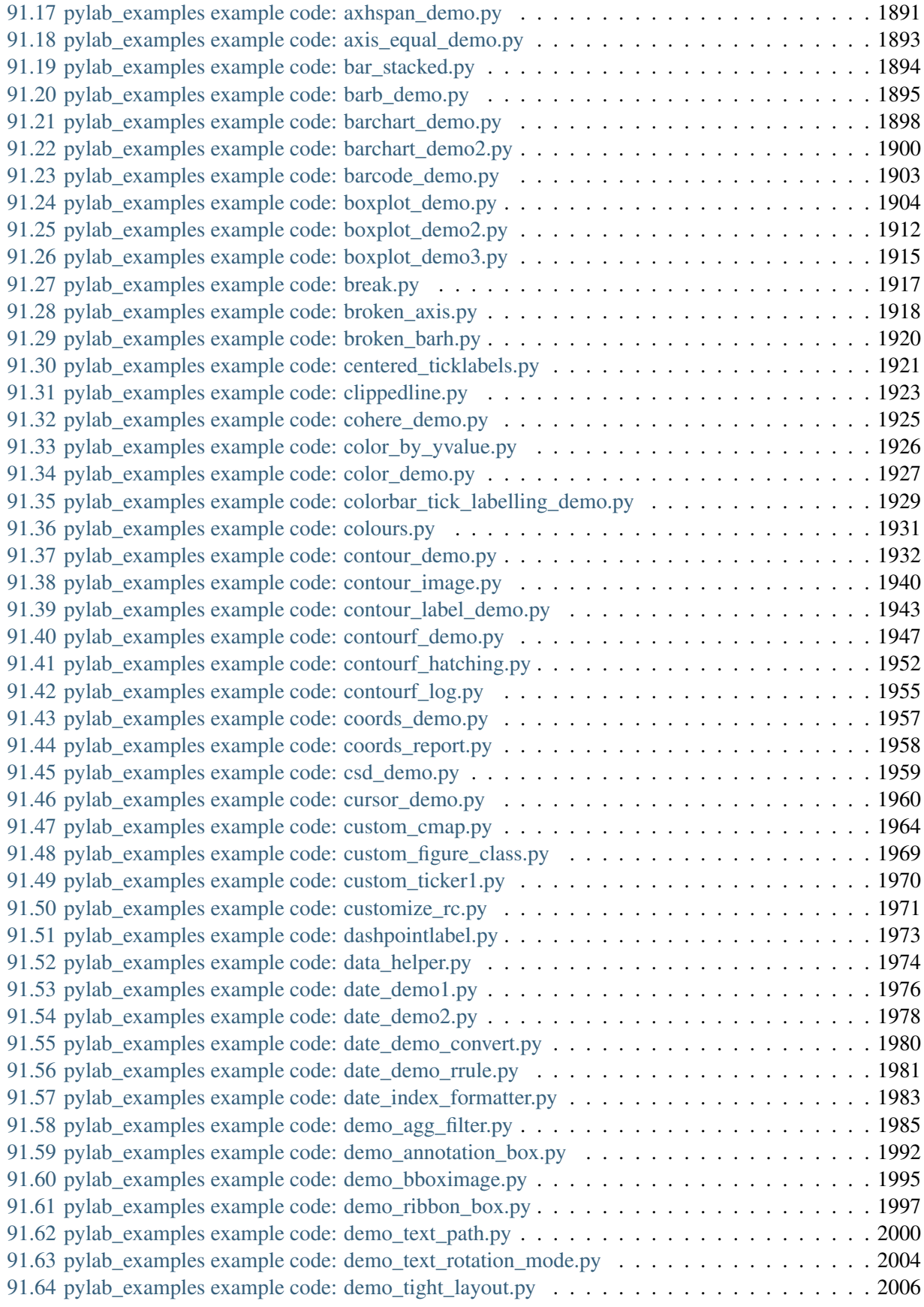

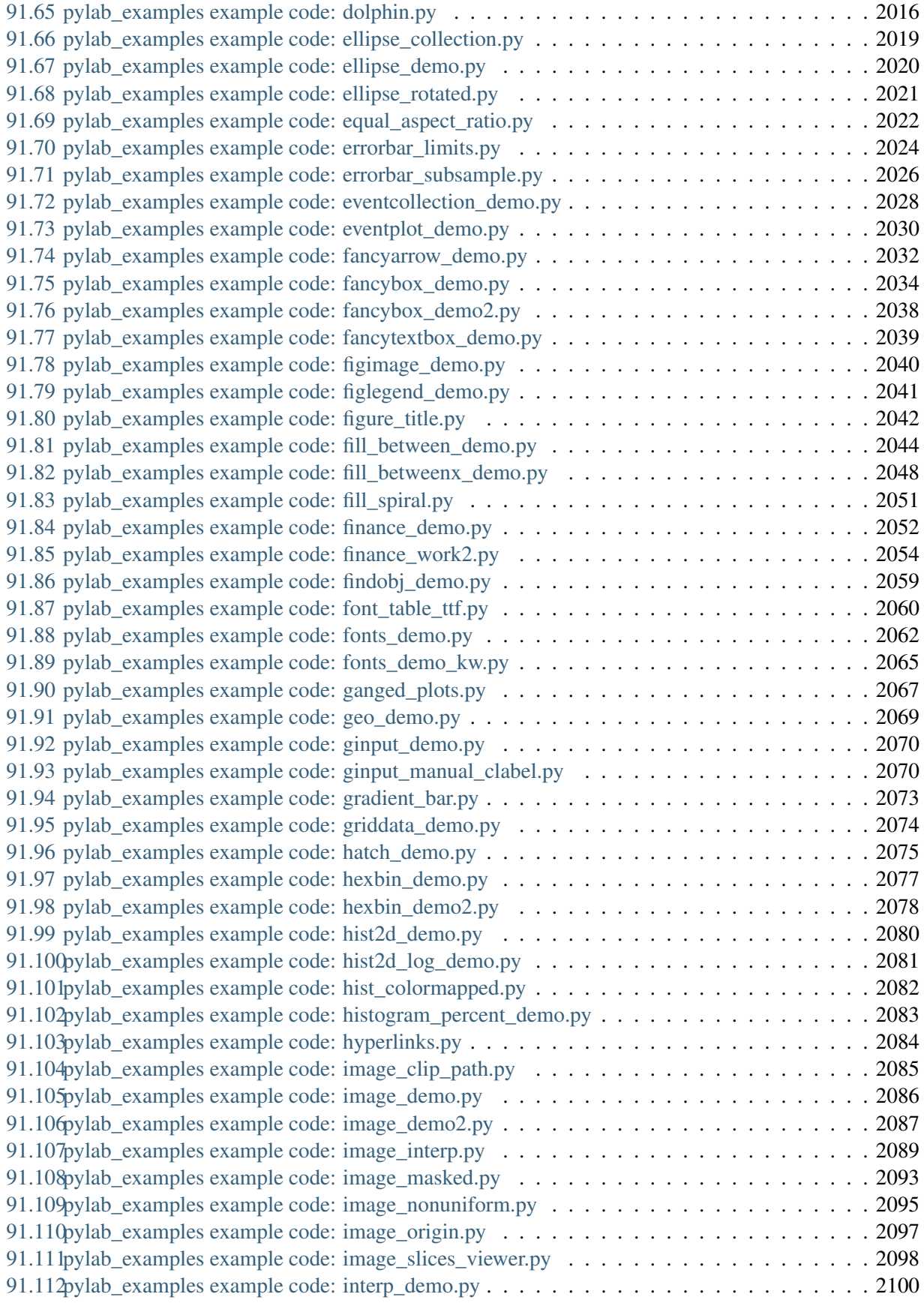

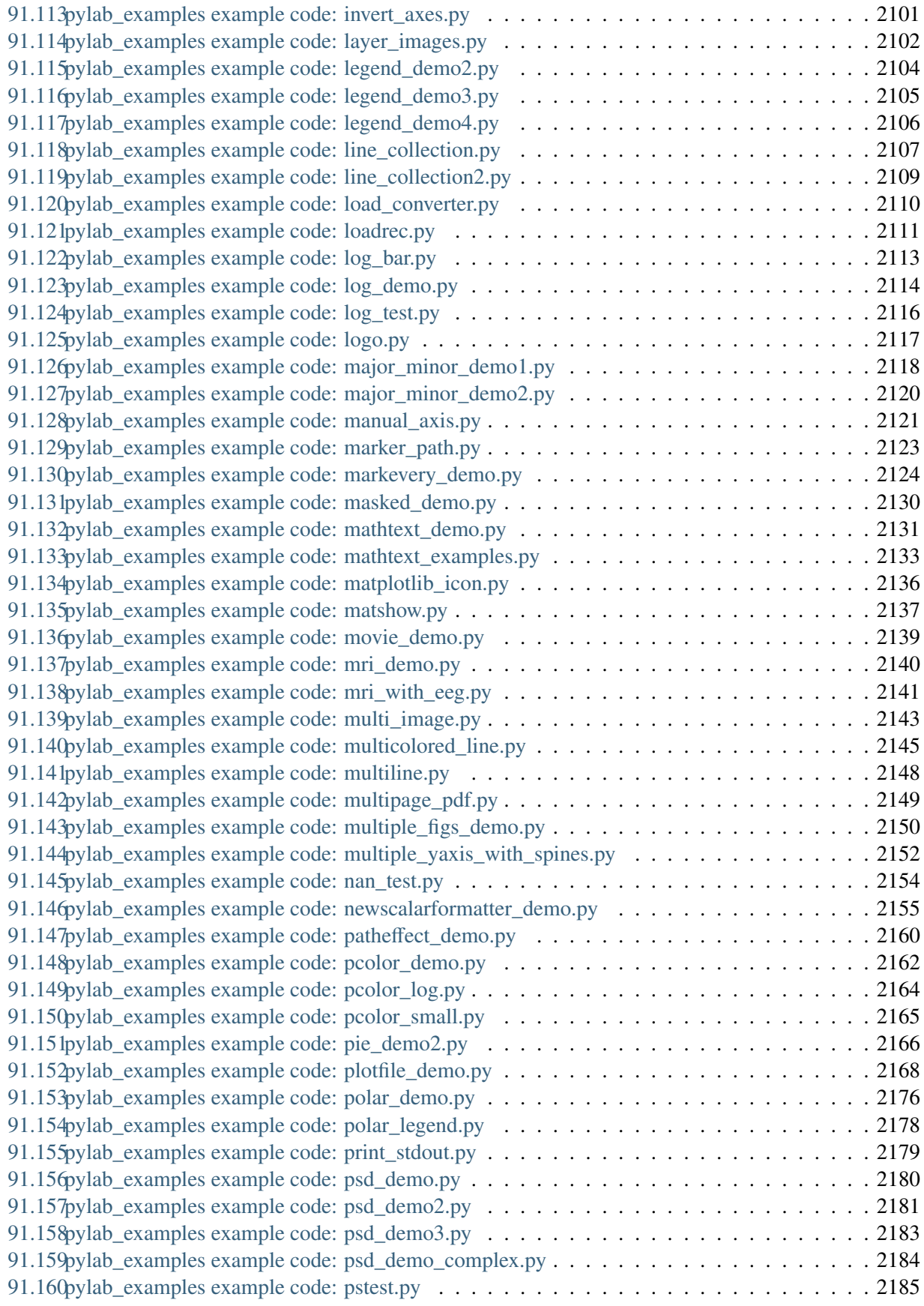

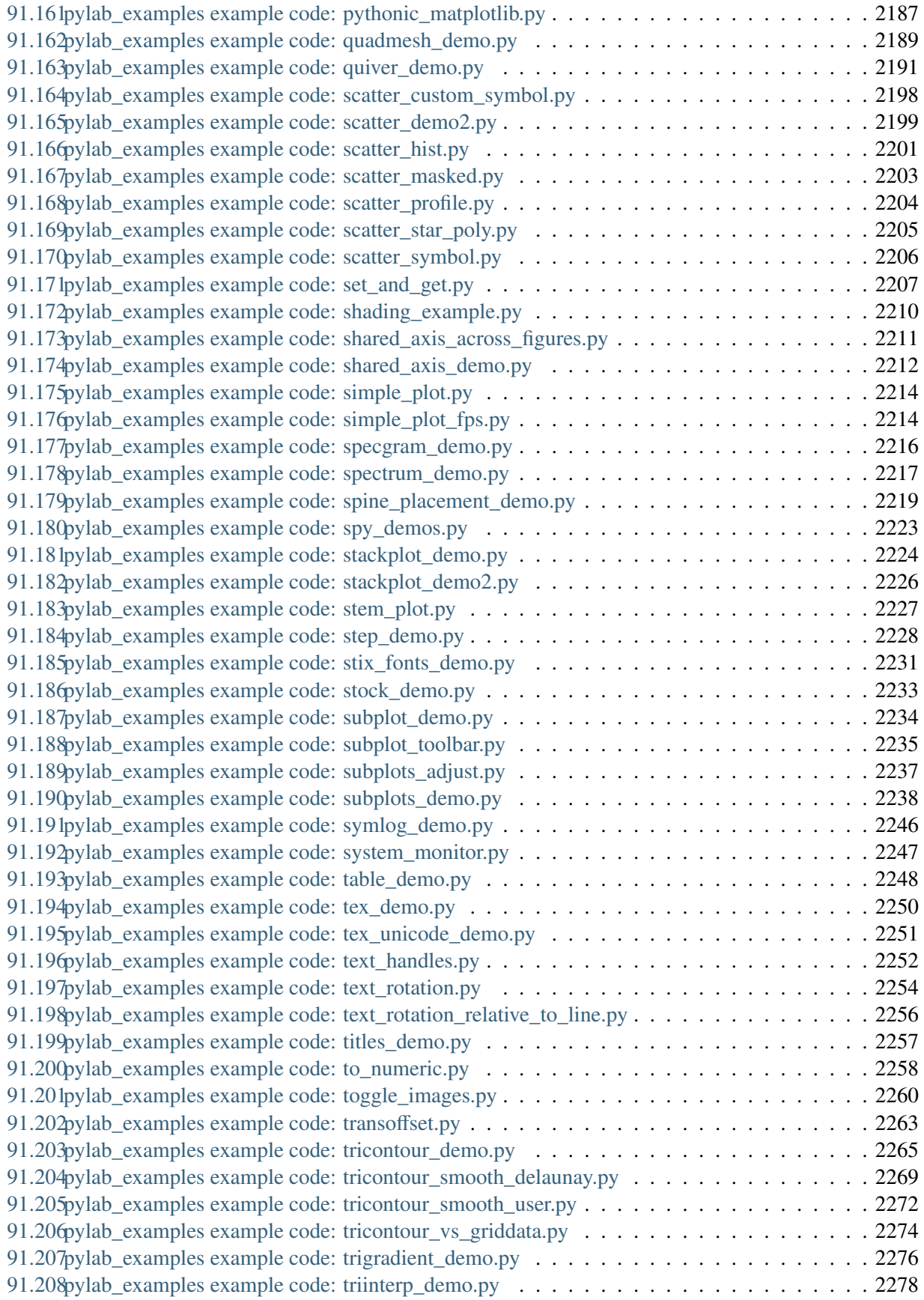

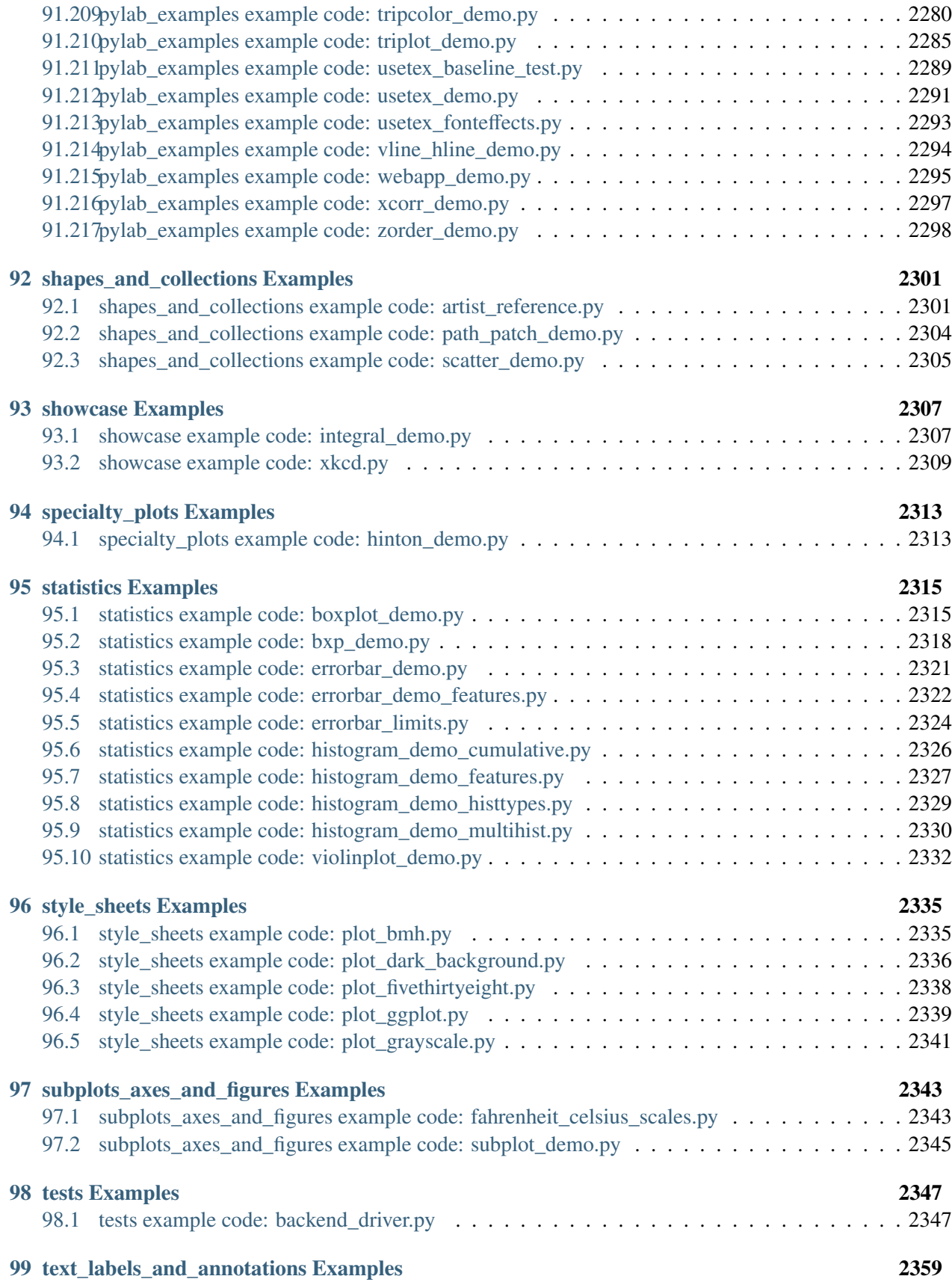

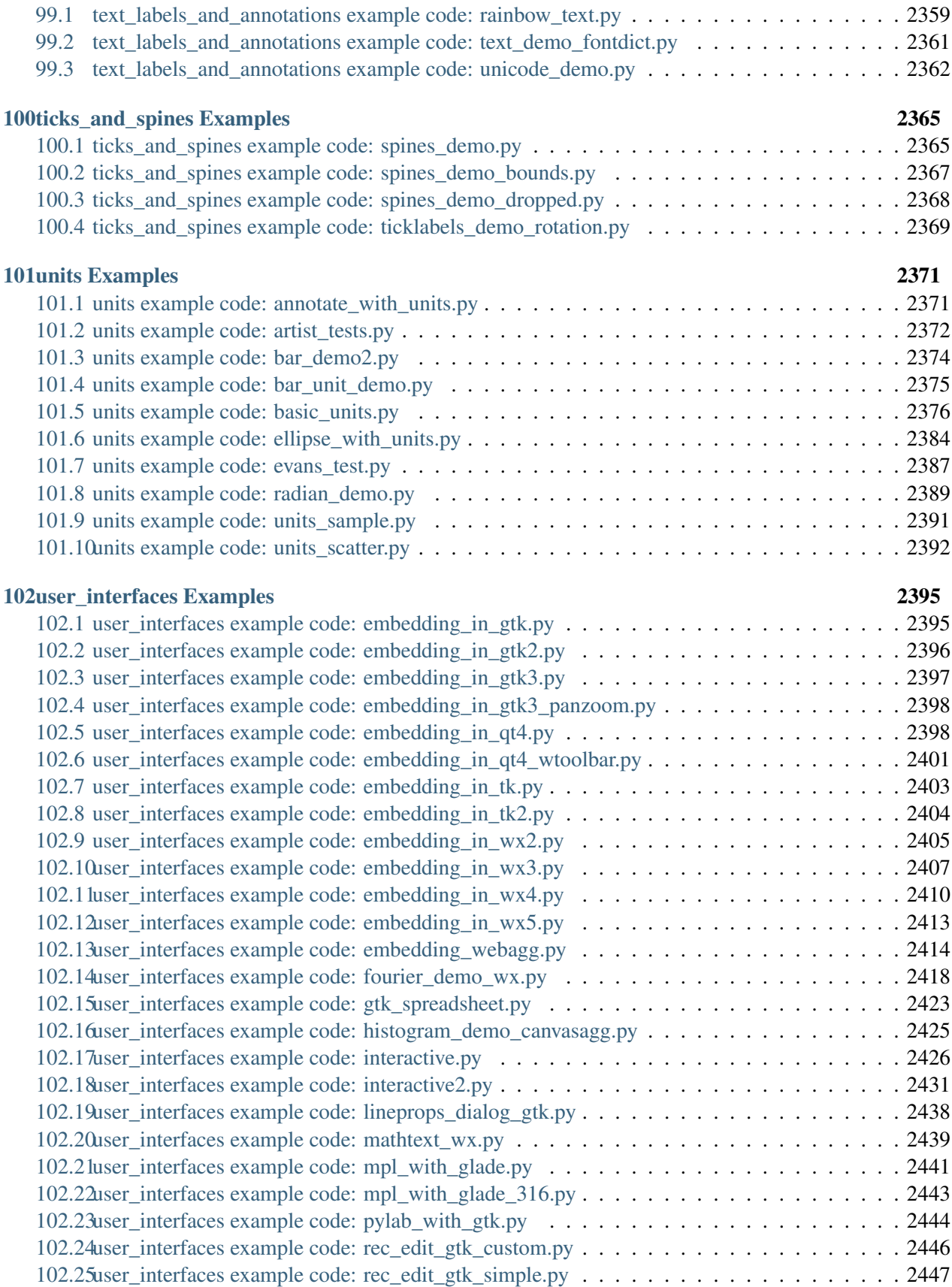

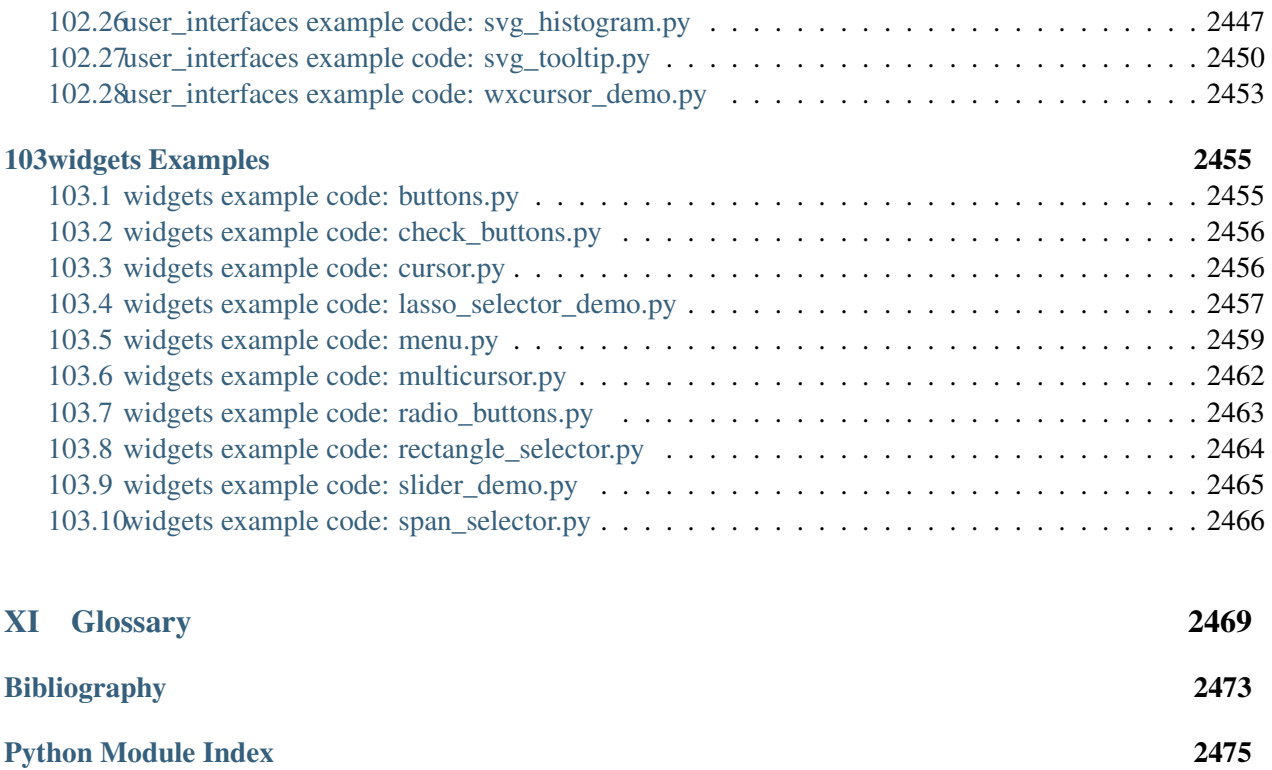

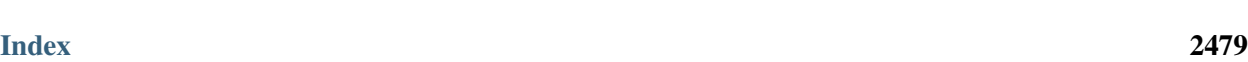

[Python Module Index](#page-2498-0) 2477

# Part I

# <span id="page-22-0"></span>User's Guide

## **CHAPTER**

# **INTRODUCTION**

<span id="page-24-0"></span>matplotlib is a library for making 2D plots of arrays in [Python.](http://www.python.org) Although it has its origins in emulating the MATLAB $\mathbb{R}$ <sup>[1](#page-24-1)</sup> graphics commands, it is independent of MATLAB, and can be used in a Pythonic, object oriented way. Although matplotlib is written primarily in pure Python, it makes heavy use of [NumPy](http://www.numpy.org) and other extension code to provide good performance even for large arrays.

matplotlib is designed with the philosophy that you should be able to create simple plots with just a few commands, or just one! If you want to see a histogram of your data, you shouldn't need to instantiate objects, call methods, set properties, and so on; it should just work.

For years, I used to use MATLAB exclusively for data analysis and visualization. MATLAB excels at making nice looking plots easy. When I began working with EEG data, I found that I needed to write applications to interact with my data, and developed an EEG analysis application in MATLAB. As the application grew in complexity, interacting with databases, http servers, manipulating complex data structures, I began to strain against the limitations of MATLAB as a programming language, and decided to start over in Python. Python more than makes up for all of MATLAB's deficiencies as a programming language, but I was having difficulty finding a 2D plotting package (for 3D [VTK](http://www.vtk.org/) more than exceeds all of my needs).

When I went searching for a Python plotting package, I had several requirements:

- Plots should look great publication quality. One important requirement for me is that the text looks good (antialiased, etc.)
- Postscript output for inclusion with TeX documents
- Embeddable in a graphical user interface for application development
- Code should be easy enough that I can understand it and extend it
- Making plots should be easy

Finding no package that suited me just right, I did what any self-respecting Python programmer would do: rolled up my sleeves and dived in. Not having any real experience with computer graphics, I decided to emulate MATLAB's plotting capabilities because that is something MATLAB does very well. This had the added advantage that many people have a lot of MATLAB experience, and thus they can quickly get up to steam plotting in python. From a developer's perspective, having a fixed user interface (the pylab interface) has been very useful, because the guts of the code base can be redesigned without affecting user code.

The matplotlib code is conceptually divided into three parts: the *pylab interface* is the set of functions provided by matplotlib.pylab which allow the user to create plots with code quite similar to MATLAB

<span id="page-24-1"></span><sup>&</sup>lt;sup>1</sup> MATLAB is a registered trademark of The MathWorks, Inc.

figure generating code (*[Pyplot tutorial](#page-44-1)*). The *matplotlib frontend* or *matplotlib API* is the set of classes that do the heavy lifting, creating and managing figures, text, lines, plots and so on (*[Artist tutorial](#page-166-1)*). This is an abstract interface that knows nothing about output. The *backends* are device-dependent drawing devices, aka renderers, that transform the frontend representation to hardcopy or a display device (*[What is a backend?](#page-387-0)*). Example backends: PS creates [PostScript](http://www.adobe.com/products/postscript/)® hardcopy, SVG creates [Scalable Vector Graphics](http://www.w3.org/Graphics/SVG/) hardcopy, Agg creates PNG output using the high quality [Anti-Grain Geometry](http://agg.sourceforge.net/antigrain.com/index.html) library that ships with matplotlib, GTK embeds matplotlib in a [Gtk](http://www.gtk.org/)+ application, GTKAgg uses the Anti-Grain renderer to create a figure and embed it in a Gtk+ application, and so on for [PDF,](http://www.adobe.com/products/acrobat/adobepdf.html) [WxWidgets,](http://www.wxpython.org/) [Tkinter,](http://docs.python.org/lib/module-Tkinter.html) etc.

matplotlib is used by many people in many different contexts. Some people want to automatically generate PostScript files to send to a printer or publishers. Others deploy matplotlib on a web application server to generate PNG output for inclusion in dynamically-generated web pages. Some use matplotlib interactively from the Python shell in Tkinter on Windows™. My primary use is to embed matplotlib in a Gtk+ EEG application that runs on Windows, Linux and Macintosh OS X.

### **CHAPTER**

# **CONFIGURATION GUIDE**

# <span id="page-26-1"></span><span id="page-26-0"></span>**2.1 Installing**

There are many different ways to install matplotlib, and the best way depends on what operating system you are using, what you already have installed, and how you want to use it. To avoid wading through all the details (and potential complications) on this page, there are several convenient options.

# **2.1.1 Installing pre-built packages**

## **Most platforms : scientific Python distributions**

The first option is to use one of the pre-packaged python distributions that already provide matplotlib built-in. The Continuum.io Python distribution [\(Anaconda](https://store.continuum.io/cshop/anaconda/) or [miniconda\)](http://conda.pydata.org/miniconda.html) and the Enthought distribution [\(Canopy\)](https://www.enthought.com/products/canopy/) are both excellent choices that "just work" out of the box for Windows, OSX and common Linux platforms. Both of these distributions include matplotlib and *lots* of other useful tools. Another excellent alternative for Windows users is Python  $(x, y)$ .

## **Linux : using your package manager**

If you are on Linux, you might prefer to use your package manager. matplotlib is packaged for almost every major Linux distribution.

- Debian / Ubuntu : sudo apt-get install python-matplotlib
- Fedora / Redhat : sudo yum install python-matplotlib

## **Mac OSX : using pip**

If you are on Mac OSX you can probably install matplotlib binaries using the standard Python installation program [pip.](https://pypi.python.org/pip) See *[Installing OSX binary wheels](#page-378-0)*.

# **Windows**

If you don't already have Python installed, we recommend using one of the [scipy-stack compatible Python](http://www.scipy.org/install.html) [distributions](http://www.scipy.org/install.html) such as Python(x,y), Enthought Canopy, or Continuum Anaconda, which have matplotlib and many of its dependencies, plus other useful packages, preinstalled.

For [standard Python](http://www.python.org/download/) installations you will also need to install compatible versions of [setuptools,](https://pypi.python.org/pypi/setuptools/) [numpy,](https://pypi.python.org/pypi/numpy/) [python-dateutil,](https://pypi.python.org/pypi/python-dateutil/) [pytz,](https://pypi.python.org/pypi/pytz) [pyparsing](https://pypi.python.org/pypi/pyparsing/) and [six](https://pypi.python.org/pypi/six) in addition to [matplotlib.](http://matplotlib.org/downloads.html)

In case Python is not installed for all users (not the default), the Microsoft Visual  $C++ 2008$  ([64 bit](http://www.microsoft.com/download/en/details.aspx?id=15336) or [32 bit](http://www.microsoft.com/download/en/details.aspx?id=29) for Python 2.6 to 3.2) or Microsoft Visual C++ 2010 ( [64 bit](http://www.microsoft.com/en-us/download/details.aspx?id=14632) or [32 bit](http://www.microsoft.com/en-us/download/details.aspx?id=5555) for Python 3.3 and 3.4) redistributable packages need to be installed.

Matplotlib depends on [Pillow](https://pypi.python.org/pypi/Pillow) for reading and saving JPEG, BMP, and TIFF image files. Matplotlib requires [MiKTeX](http://miktex.org/) and [GhostScript](http://www.ghostscript.com/download/) for rendering text with LaTeX. [FFmpeg,](https://www.ffmpeg.org/) [avconv,](https://libav.org/) [mencoder,](http://www.mplayerhq.hu) or [ImageMagick](http://www.imagemagick.org/) are required for the animation module.

The following backends should work out of the box: agg, tkagg, ps, pdf and svg. For other backends you may need to install [pycairo,](https://pypi.python.org/pypi/pycairo) [PyQt4,](https://pypi.python.org/pypi/PyQt4) [PyQt5,](https://pypi.python.org/pypi/PyQt5) [PySide,](https://pypi.python.org/pypi/PySide) [wxPython,](https://pypi.python.org/pypi/wxPython) [PyGTK,](https://pypi.python.org/pypi/PyGTK) [Tornado,](https://pypi.python.org/pypi/tornado) or GhostScript.

TkAgg is probably the best backend for interactive use from the standard Python shell or IPython. It is enabled as the default backend for the official binaries. GTK3 is not supported on Windows.

The Windows installers (\*.exe) and wheels (\*.whl) on the [download page](http://matplotlib.org/downloads.html) do not contain test data or example code. If you want to try the many demos that come in the matplotlib source distribution, download the \*.tar.gz file and look in the examples subdirectory. To run the test suite, copy the libmatplotlibtests and libmpl\_toolkitstests directories from the source distribution to sys.prefixLibsite-packagesmatplotlib and sys.prefixLibsite-packagesmpl\_toolkits respectively, and install [nose,](https://pypi.python.org/pypi/nose) [mock,](https://pypi.python.org/pypi/mock) Pillow, MiKTeX, GhostScript, ffmpeg, avconv, mencoder, ImageMagick, and [Inkscape.](http://inkscape.org/)

# **2.1.2 Installing from source**

If you are interested in contributing to matplotlib development, running the latest source code, or just like to build everything yourself, it is not difficult to build matplotlib from source. Grab the latest *tar.gz* release file from [the download page,](http://matplotlib.org/downloads.html) or if you want to develop matplotlib or just need the latest bugfixed version, grab the latest git version *[Source install from git](#page-376-1)*.

Once you have satisfied the requirements detailed below (mainly python, numpy, libpng and freetype), you can build matplotlib:

```
cd matplotlib
python setup.py build
python setup.py install
```
We provide a [setup.cfg](https://github.com/matplotlib/matplotlib/raw/master/setup.cfg.template) file that goes with setup.py which you can use to customize the build process. For example, which default backend to use, whether some of the optional libraries that matplotlib ships with are installed, and so on. This file will be particularly useful to those packaging matplotlib.

If you have installed prerequisites to nonstandard places and need to inform matplotlib where they are, edit setupext.py and add the base dirs to the basedir dictionary entry for your sys.platform. e.g., if the header to some required library is in /some/path/include/someheader.h, put /some/path in the basedir list for your platform.

#### **Build requirements**

These are external packages which you will need to install before installing matplotlib. If you are building on OSX, see *[Building on OSX](#page-29-0)*. If you are building on Windows, see *[Building on Windows](#page-29-1)*. If you are installing dependencies with a package manager on Linux, you may need to install the development packages (look for a "-dev" postfix) in addition to the libraries themselves.

#### **Required Dependencies**

#### *[python](#page-2492-0)* 2.6, 2.7, 3.3 or 3.4 [Download python.](http://www.python.org/download/)

#### *[numpy](#page-2492-1)* 1.6 (or later) array support for python [\(download numpy\)](http://numpy.org)

- *[dateutil](#page-2492-2)* 1.1 or later Provides extensions to python datetime handling. If using pip, easy\_install or installing from source, the installer will attempt to download and install python\_dateutil from PyPI. Note that python\_dateutil also depends on six. pip and other package managers should handle installing that secondary dependency automatically.
- **pyparsing** Required for matplotlib's mathtext math rendering support. If using pip, easy install or installing from source, the installer will attempt to download and install pyparsing from PyPI.
- six 1.4 or later Python 2/3 compatibility library. This is also a dependency of *[dateutil](#page-2492-2)*.

libpng 1.2 (or later) library for loading and saving *[PNG](#page-2492-3)* files [\(download\)](http://www.libpng.org/pub/png/libpng.html). libpng requires zlib.

pytz Used to manipulate time-zone aware datetimes.

#### **Optional GUI framework**

These are optional packages which you may want to install to use matplotlib with a user interface toolkit. See *[What is a backend?](#page-387-0)* for more details on the optional matplotlib backends and the capabilities they provide.

*[tk](#page-2493-0)* 8.3 or later The TCL/Tk widgets library used by the TkAgg backend

*[pyqt](#page-2492-4)* 4.0 or later The Qt4 widgets library python wrappers for the Qt4Agg backend

- *[pygtk](#page-2492-5)* 2.4 or later The python wrappers for the GTK widgets library for use with the GTK or GTKAgg backend
- *[wxpython](#page-2493-1)* 2.8 or later The python wrappers for the wx widgets library for use with the WX or WXAgg backend

#### **Optional external programs**

ffmpeg/avconv or mencoder Required for the animation module to be save out put to movie formats.

ImageMagick Required for the animation module to be able to save to animated gif.

#### **Optional dependencies**

[Pillow](http://python-imaging.github.io/) If Pillow is installed, matplotlib can read and write a larger selection of image file formats.

*[freetype](#page-2492-6)* 2.3 or later library for reading true type font files.

#### **Required libraries that ship with matplotlib**

*[agg](#page-2492-7)* 2.4 The antigrain C++ rendering engine. matplotlib links against the agg template source statically, so it will not affect anything on your system outside of matplotlib.

**PyCXX 6.2.4** A library for writing Python extensions in  $C++$ .

qhull 2012.1 A library for computing convex hulls. Used for computing triangulation and meshes.

ttconv truetype font utility

### **Building on Linux**

It is easiest to use your system package manager to install the dependencies.

If you are on Debian/Ubuntu, you can get all the dependencies required to build matplotlib with:

sudo apt-get build-dep python-matplotlib

If you are on Fedora/RedHat, you can get all the dependencies required to build matplotlib by first installing yum-builddep and then running:

su -c "yum-builddep python-matplotlib"

This does not build matplotlib, but it does get the install the build dependencies, which will make building from source easier.

#### <span id="page-29-0"></span>**Building on OSX**

The build situation on OSX is complicated by the various places one can get the libpng and freetype requirements (darwinports, fink,  $/$ usr $/$ X11R6) and the different architectures (e.g., x86, ppc, universal) and the different OSX version (e.g., 10.4 and 10.5). We recommend that you build the way we do for the OSX release: get the source from the tarball or the git repository and follow the instruction in README.osx.

#### <span id="page-29-1"></span>**Building on Windows**

The Python shipped from http://[www.python.org](http://www.python.org) is compiled with Visual Studio 2008 for versions before 3.3 and Visual Studio 2010 for 3.3 and later. Python extensions are recommended to be compiled with the same compiler. The .NET Framework 4.0 is required for MSBuild (you'll likely have the requisite Framework with Visual Studio). In addition to Visual Studio [CMake](http://www.cmake.org) is required for building libpng.

Since there is no canonical Windows package manager the build methods for freetype, zlib, libpng, tcl, & tk source code are documented as a build script at [matplotlib-winbuild.](https://github.com/jbmohler/matplotlib-winbuild)

# <span id="page-30-0"></span>**2.2 Customizing matplotlib**

# **2.2.1 The** matplotlibrc **file**

matplotlib uses matplotlibrc configuration files to customize all kinds of properties, which we call rc settings or rc parameters. You can control the defaults of almost every property in matplotlib: figure size and dpi, line width, color and style, axes, axis and grid properties, text and font properties and so on. matplotlib looks for matplotlibrc in three locations, in the following order:

- 1. matplotlibrc in the current working directory, usually used for specific customizations that you do not want to apply elsewhere.
- 2. It next looks in a user-specific place, depending on your platform:
	- On Linux, it looks in .config/matplotlib/matplotlibrc (or \$XDG\_CONFIG\_HOME/matplotlib/matplotlibrc) if you've customized your environment.
	- On other platforms, it looks in .matplotlib/matplotlibrc.

See *[.matplotlib directory location](#page-406-3)*.

3. INSTALL/matplotlib/mpl-data/matplotlibrc, where INSTALL is something like /usr/lib/python2.5/site-packages on Linux, and maybe C:\Python25\Lib\site-packages on Windows. Every time you install matplotlib, this file will be overwritten, so if you want your customizations to be saved, please move this file to your user-specific matplotlib directory.

To display where the currently active matplotlibrc file was loaded from, one can do the following:

```
>>> import matplotlib
>>> matplotlib.matplotlib_fname()
'/home/foo/.config/matplotlib/matplotlibrc'
```
See below for a sample *[matplotlibrc file](#page-31-0)*.

# **2.2.2 Dynamic rc settings**

You can also dynamically change the default rc settings in a python script or interactively from the python shell. All of the rc settings are stored in a dictionary-like variable called [matplotlib.rcParams](#page-694-1), which is global to the matplotlib package. rcParams can be modified directly, for example:

```
import matplotlib as mpl
mpl.rcParams['lines.linewidth'] = 2
mpl.rcParams['lines.color'] = 'r'
```
Matplotlib also provides a couple of convenience functions for modifying rc settings. The [matplotlib.rc\(\)](#page-694-2) command can be used to modify multiple settings in a single group at once, using keyword arguments:

import matplotlib as mpl mpl.rc('lines', linewidth=2, color='r')

The matplotlib.rcdefaults() command will restore the standard matplotlib default settings.

There is some degree of validation when setting the values of rcParams, see matplotlib.rcsetup for details.

#### <span id="page-31-0"></span>**A sample matplotlibrc file**

### MATPLOTLIBRC FORMAT

```
# This is a sample matplotlib configuration file - you can find a copy
# of it on your system in
# site-packages/matplotlib/mpl-data/matplotlibrc. If you edit it
# there, please note that it will be overwritten in your next install.
# If you want to keep a permanent local copy that will not be
# overwritten, place it in the following location:
# unix/linux:
# $HOME/.config/matplotlib/matplotlibrc or
      # $XDG_CONFIG_HOME/matplotlib/matplotlibrc (if $XDG_CONFIG_HOME is set)
# other platforms:
# $HOME/.matplotlib/matplotlibrc
#
# See http://matplotlib.org/users/customizing.html#the-matplotlibrc-file for
# more details on the paths which are checked for the configuration file.
#
# This file is best viewed in a editor which supports python mode
# syntax highlighting. Blank lines, or lines starting with a comment
# symbol, are ignored, as are trailing comments. Other lines must
# have the format
# key : val # optional comment
#
# Colors: for the color values below, you can either use - a
# matplotlib color string, such as r, k, or b - an rgb tuple, such as
# (1.0, 0.5, 0.0) - a hex string, such as ff00ff or #ff00ff - a scalar
# grayscale intensity such as 0.75 - a legal html color name, eg red,
# blue, darkslategray
#### CONFIGURATION BEGINS HERE
# The default backend; one of GTK GTKAgg GTKCairo GTK3Agg GTK3Cairo
```
# CocoaAgg MacOSX Qt4Agg Qt5Agg TkAgg WX WXAgg Agg Cairo GDK PS PDF SVG # Template. # You can also deploy your own backend outside of matplotlib by # referring to the module name (which must be in the PYTHONPATH) as # 'module://my\_backend'. backend : qt4agg # If you are using the Qt4Agg backend, you can choose here # to use the PyQt4 bindings or the newer PySide bindings to # the underlying Qt4 toolkit. #backend.qt4 : PyQt4 # PyQt4 | PySide # Note that this can be overridden by the environment variable # QT\_API used by Enthought Tool Suite (ETS); valid values are # "pyqt" and "pyside". The "pyqt" setting has the side effect of # forcing the use of Version 2 API for QString and QVariant. # The port to use for the web server in the WebAgg backend. # webagg.port : 8888 # If webagg.port is unavailable, a number of other random ports will # be tried until one that is available is found. # webagg.port\_retries : 50 # When True, open the webbrowser to the plot that is shown # webagg.open\_in\_browser : True # When True, the figures rendered in the nbagg backend are created with # a transparent background. # nbagg.transparent : True # if you are running pyplot inside a GUI and your backend choice # conflicts, we will automatically try to find a compatible one for # you if backend\_fallback is True #backend\_fallback: True #interactive : False #toolbar : toolbar2 # None | toolbar2 ("classic" is deprecated) #timezone : UTC # a pytz timezone string, eg US/Central or Europe/Paris # Where your matplotlib data lives if you installed to a non-default # location. This is where the matplotlib fonts, bitmaps, etc reside #datapath : /home/jdhunter/mpldata ### LINES # See http://matplotlib.org/api/artist\_api.html#module-matplotlib.lines for more # information on line properties. #lines.linewidth : 1.0 # line width in points #lines.linestyle : - # solid line #lines.color : blue # has no affect on plot(); see axes.color\_cycle #lines.marker : None # the default marker #lines.markeredgewidth :  $0.5$  # the line width around the marker symbol

```
#lines.markersize : 6 # markersize, in points
#lines.dash_joinstyle : miter # miter|round|bevel
#lines.dash_capstyle : butt # butt|round|projecting
#lines.solid_joinstyle : miter # miter|round|bevel
#lines.solid_capstyle : projecting # butt|round|projecting
#lines.antialiased : True # render lines in antialised (no jaggies)
### PATCHES
# Patches are graphical objects that fill 2D space, like polygons or
# circles. See
# http://matplotlib.org/api/artist_api.html#module-matplotlib.patches
# information on patch properties
#patch.linewidth : 1.0 # edge width in points
#patch.facecolor : blue
#patch.edgecolor : black
#patch.antialiased : True # render patches in antialised (no jaggies)
### FONT
#
# font properties used by text.Text. See
# http://matplotlib.org/api/font_manager_api.html for more
# information on font properties. The 6 font properties used for font
# matching are given below with their default values.
#
# The font.family property has five values: 'serif' (e.g., Times),
# 'sans-serif' (e.g., Helvetica), 'cursive' (e.g., Zapf-Chancery),
# 'fantasy' (e.g., Western), and 'monospace' (e.g., Courier). Each of
# these font families has a default list of font names in decreasing
# order of priority associated with them. When text.usetex is False,
# font.family may also be one or more concrete font names.
#
# The font.style property has three values: normal (or roman), italic
# or oblique. The oblique style will be used for italic, if it is not
# present.
#
# The font.variant property has two values: normal or small-caps. For
# TrueType fonts, which are scalable fonts, small-caps is equivalent
# to using a font size of 'smaller', or about 83% of the current font
# size.
#
# The font.weight property has effectively 13 values: normal, bold,
# bolder, lighter, 100, 200, 300, ..., 900. Normal is the same as
# 400, and bold is 700. bolder and lighter are relative values with
# respect to the current weight.
#
# The font.stretch property has 11 values: ultra-condensed,
# extra-condensed, condensed, semi-condensed, normal, semi-expanded,
# expanded, extra-expanded, ultra-expanded, wider, and narrower. This
# property is not currently implemented.
#
# The font.size property is the default font size for text, given in pts.
# 12pt is the standard value.
#
```

```
#font.family : sans-serif
#font.style : normal
#font.variant : normal
#font.weight : medium
#font.stretch : normal
# note that font.size controls default text sizes. To configure
# special text sizes tick labels, axes, labels, title, etc, see the rc
# settings for axes and ticks. Special text sizes can be defined
# relative to font.size, using the following values: xx-small, x-small,
# small, medium, large, x-large, xx-large, larger, or smaller
#font.size : 12.0
#font.serif : Bitstream Vera Serif, New Century Schoolbook, Century Schoolbook L, Utopia, ITC Bookman, Bookman, Nimbus Roman No9 L, Times New Roman, Times, Palatino, Charter, serif
\#font.sans-serif : Bitstream Vera Sans, Lucida Grande, Verdana, Geneva, Lucid, Arial, Helvetica, A\alpha#font.cursive : Apple Chancery, Textile, Zapf Chancery, Sand, cursive
#font.fantasy : Comic Sans MS, Chicago, Charcoal, Impact, Western, fantasy
#font.monospace : Bitstream Vera Sans Mono, Andale Mono, Nimbus Mono L, Courier New, Courier, Fixe
### TEXT
# text properties used by text.Text. See
# http://matplotlib.org/api/artist_api.html#module-matplotlib.text for more
# information on text properties
#text.color : black
### LaTeX customizations. See http://www.scipy.org/Wiki/Cookbook/Matplotlib/UsingTex
#text.usetex : False # use latex for all text handling. The following fonts
                              # are supported through the usual rc parameter settings:
                              # new century schoolbook, bookman, times, palatino,
                              # zapf chancery, charter, serif, sans-serif, helvetica,
                              # avant garde, courier, monospace, computer modern roman,
                              # computer modern sans serif, computer modern typewriter
                              # If another font is desired which can loaded using the
                              # LaTeX \usepackage command, please inquire at the
                              # matplotlib mailing list
#text.latex.unicode : False # use "ucs" and "inputenc" LaTeX packages for handling
                            # unicode strings.
#text.latex.preamble : # IMPROPER USE OF THIS FEATURE WILL LEAD TO LATEX FAILURES
                            # AND IS THEREFORE UNSUPPORTED. PLEASE DO NOT ASK FOR HELP
                            # IF THIS FEATURE DOES NOT DO WHAT YOU EXPECT IT TO.
                            # preamble is a comma separated list of LaTeX statements
                            # that are included in the LaTeX document preamble.
                            # An example:
                            # text.latex.preamble : \usepackage{bm},\usepackage{euler}
                            # The following packages are always loaded with usetex, so
                            # beware of package collisions: color, geometry, graphicx,
                            # type1cm, textcomp. Adobe Postscript (PSSNFS) font packages
                            # may also be loaded, depending on your font settings
#text.dvipnghack : None # some versions of dvipng don't handle alpha
                             # channel properly. Use True to correct
                             # and flush ~/.matplotlib/tex.cache
                             # before testing and False to force
                             # correction off. None will try and
```

```
# guess based on your dvipng version
#text.hinting : auto # May be one of the following:
                      # 'none': Perform no hinting
                      # 'auto': Use freetype's autohinter
                      # 'native': Use the hinting information in the
                      # font file, if available, and if your
                      # freetype library supports it
                      # 'either': Use the native hinting information,
                      # or the autohinter if none is available.
                      # For backward compatibility, this value may also be
                      # True === 'auto' or False === 'none'.
#text.hinting_factor : 8 # Specifies the amount of softness for hinting in the
                        # horizontal direction. A value of 1 will hint to full
                        # pixels. A value of 2 will hint to half pixels etc.
#text.antialiased : True # If True (default), the text will be antialiased.
                        # This only affects the Agg backend.
# The following settings allow you to select the fonts in math mode.
# They map from a TeX font name to a fontconfig font pattern.
# These settings are only used if mathtext.fontset is 'custom'.
# Note that this "custom" mode is unsupported and may go away in the
# future.
#mathtext.cal : cursive
#mathtext.rm : serif
#mathtext.tt : monospace
#mathtext.it : serif:italic
#mathtext.bf : serif:bold
#mathtext.sf : sans
#mathtext.fontset : cm # Should be 'cm' (Computer Modern), 'stix',
                      # 'stixsans' or 'custom'
#mathtext.fallback_to_cm : True # When True, use symbols from the Computer Modern
                               # fonts when a symbol can not be found in one of
                               # the custom math fonts.
#mathtext.default : it # The default font to use for math.
                      # Can be any of the LaTeX font names, including
                      # the special name "regular" for the same font
                      # used in regular text.
### AXES
# default face and edge color, default tick sizes,
# default fontsizes for ticklabels, and so on. See
# http://matplotlib.org/api/axes_api.html#module-matplotlib.axes
#axes.hold : True # whether to clear the axes by default on
#axes.facecolor : white # axes background color
#axes.edgecolor : black # axes edge color
#axes.linewidth : 1.0 # edge linewidth
#axes.grid : False # display grid or not
#axes.titlesize : large # fontsize of the axes title
#axes.labelsize : medium # fontsize of the x any y labels
#axes.labelweight : normal # weight of the x and y labels
```
```
#axes.labelcolor : black
#axes.axisbelow : False # whether axis gridlines and ticks are below
                            # the axes elements (lines, text, etc)
#axes.formatter.limits : -7, 7 # use scientific notation if log10
                            # of the axis range is smaller than the
                            # first or larger than the second
#axes.formatter.use_locale : False # When True, format tick labels
                                # according to the user's locale.
                                # For example, use ',' as a decimal
                                # separator in the fr_FR locale.
#axes.formatter.use_mathtext : False # When True, use mathtext for scientific
                                  # notation.
#axes.formatter.useoffset : True # If True, the tick label formatter
                                     # will default to labeling ticks relative
                                      # to an offset when the data range is very
                                      # small compared to the minimum absolute
                                      # value of the data.
#axes.unicode_minus : True # use unicode for the minus symbol
                            # rather than hyphen. See
                            # http://en.wikipedia.org/wiki/Plus_and_minus_signs#Character_codes
#axes.color_cycle : b, g, r, c, m, y, k # color cycle for plot lines
                                        # as list of string colorspecs:
                                        # single letter, long name, or
                                        # web-style hex
#axes.xmargin : 0 # x margin. See `axes.Axes.margins`
#axes.ymargin : 0 # y margin See `axes.Axes.margins`
#polaraxes.grid : True # display grid on polar axes
#axes3d.grid : True # display grid on 3d axes
### TICKS
# see http://matplotlib.org/api/axis_api.html#matplotlib.axis.Tick
#xtick.major.size : 4 # major tick size in points
#xtick.minor.size : 2 # minor tick size in points
#xtick.major.width : 0.5 # major tick width in points
#xtick.minor.width : 0.5 # minor tick width in points
#xtick.major.pad : 4 # distance to major tick label in points
#xtick.minor.pad : 4 # distance to the minor tick label in points
#xtick.color : k # color of the tick labels
#xtick.labelsize : medium # fontsize of the tick labels
#xtick.direction : in # direction: in, out, or inout
#ytick.major.size : 4 # major tick size in points
#ytick.minor.size : 2 # minor tick size in points
#ytick.major.width : 0.5 # major tick width in points
#ytick.minor.width : 0.5 # minor tick width in points
#ytick.major.pad : 4 # distance to major tick label in points
#ytick.minor.pad : 4 # distance to the minor tick label in points
#ytick.color : k # color of the tick labels
#ytick.labelsize : medium # fontsize of the tick labels
#ytick.direction : in # direction: in, out, or inout
```

```
### GRIDS
#grid.color : black # grid color
#grid.linestyle : : # dotted
#grid.linewidth : 0.5 # in points
#grid.alpha : 1.0 # transparency, between 0.0 and 1.0
### Legend
#legend.fancybox : False # if True, use a rounded box for the
                             # legend, else a rectangle
#legend.isaxes : True
#legend.numpoints : 2 # the number of points in the legend line
#legend.fontsize : large
#legend.borderpad : 0.5 # border whitespace in fontsize units
#legend.markerscale : 1.0 # the relative size of legend markers vs. original
# the following dimensions are in axes coords
#legend.labelspacing : 0.5 # the vertical space between the legend entries in fraction of fontsize
#legend.handlelength : 2. # the length of the legend lines in fraction of fontsize
#legend.handleheight : 0.7 # the height of the legend handle in fraction of fontsize
#legend.handletextpad : 0.8 # the space between the legend line and legend text in fraction of fonts
#legend.borderaxespad : 0.5 # the border between the axes and legend edge in fraction df fontsize
#legend.columnspacing : 2. # the border between the axes and legend edge in fraction df fontsize
#legend.shadow : False
#legend.frameon : True # whether or not to draw a frame around legend
#legend.framealpha : 1.0 # opacity of of legend frame
#legend.scatterpoints : 3 # number of scatter points
### FIGURE
# See http://matplotlib.org/api/figure_api.html#matplotlib.figure.Figure
#figure.figsize : 8, 6 # figure size in inches
#figure.dpi : 80 # figure dots per inch
#figure.facecolor : 0.75 # figure facecolor; 0.75 is scalar gray
#figure.edgecolor : white # figure edgecolor
#figure.autolayout : False # When True, automatically adjust subplot
                          # parameters to make the plot fit the figure
#figure.max_open_warning : 20 # The maximum number of figures to open through
                             # the pyplot interface before emitting a warning.
                             # If less than one this feature is disabled.
# The figure subplot parameters. All dimensions are a fraction of the
# figure width or height
#figure.subplot.left : 0.125 # the left side of the subplots of the figure
#figure.subplot.right : 0.9 # the right side of the subplots of the figure
#figure.subplot.bottom : 0.1 # the bottom of the subplots of the figure
#figure.subplot.top : 0.9 # the top of the subplots of the figure
#figure.subplot.wspace : 0.2 # the amount of width reserved for blank space between subplots
#figure.subplot.hspace : 0.2 # the amount of height reserved for white space between subplots
### IMAGES
#image.aspect : equal \qquad \qquad # equal | auto | a number
#image.interpolation : bilinear # see help(imshow) for options
\#image.cmap : jet \# gray | jet etc...
```

```
#image.lut : 256 # the size of the colormap lookup table
#image.origin : upper # lower | upper
#image.resample : False
### CONTOUR PLOTS
#contour.negative_linestyle : dashed # dashed | solid
### Agg rendering
### Warning: experimental, 2008/10/10
#agg.path.chunksize : 0 # 0 to disable; values in the range
                                # 10000 to 100000 can improve speed slightly
                                # and prevent an Agg rendering failure
                                # when plotting very large data sets,
                                # especially if they are very gappy.
                                # It may cause minor artifacts, though.
                                # A value of 20000 is probably a good
                                # starting point.
### SAVING FIGURES
#path.simplify : True # When True, simplify paths by removing "invisible"
                      # points to reduce file size and increase rendering
                      # speed
#path.simplify_threshold : 0.1 # The threshold of similarity below which
                              # vertices will be removed in the simplification
                              # process
#path.snap : True # When True, rectilinear axis-aligned paths will be snapped to
                 # the nearest pixel when certain criteria are met. When False,
                 # paths will never be snapped.
#path.sketch : None # May be none, or a 3-tuple of the form (scale, length,
                   # randomness).
                   # *scale* is the amplitude of the wiggle
                   # perpendicular to the line (in pixels). *length*
                   # is the length of the wiggle along the line (in
                   # pixels). *randomness* is the factor by which
                   # the length is randomly scaled.
# the default savefig params can be different from the display params
# e.g., you may want a higher resolution, or to make the figure
# background white
#savefig.dpi : 100 # figure dots per inch
#savefig.facecolor : white # figure facecolor when saving
#savefig.edgecolor : white # figure edgecolor when saving
#savefig.format : png # png, ps, pdf, svg
#savefig.bbox : standard # 'tight' or 'standard'.
                              # 'tight' is incompatible with pipe-based animation
                              # backends but will workd with temporary file based ones:
                              # e.g. setting animation.writer to ffmpeg will not work,
                              # use ffmpeg_file instead
#savefig.pad_inches : 0.1 # Padding to be used when bbox is set to 'tight'
#savefig.jpeg_quality: 95 # when a jpeg is saved, the default quality parameter.
#savefig.directory : ~ # default directory in savefig dialog box,
                              # leave empty to always use current working directory
#savefig.transparent : False # setting that controls whether figures are saved with a
                              # transparent background by default
```

```
# tk backend params
#tk.window_focus : False # Maintain shell focus for TkAgg
# ps backend params
#ps.papersize : letter # auto, letter, legal, ledger, A0-A10, B0-B10
#ps.useafm : False # use of afm fonts, results in small files
#ps.usedistiller : False # can be: None, ghostscript or xpdf
                                        # Experimental: may produce smaller files.
                                        # xpdf intended for production of publication quality files,
                                        # but requires ghostscript, xpdf and ps2eps
#ps.distiller.res : 6000 # dpi
#ps.fonttype : 3 # Output Type 3 (Type3) or Type 42 (TrueType)
# pdf backend params
#pdf.compression : 6 # integer from 0 to 9
                      # 0 disables compression (good for debugging)
#pdf.fonttype : 3 # Output Type 3 (Type3) or Type 42 (TrueType)
# svg backend params
#svg.image_inline : True # write raster image data directly into the svg file
#svg.image_noscale : False # suppress scaling of raster data embedded in SVG
#svg.fonttype : 'path' # How to handle SVG fonts:
# 'none': Assume fonts are installed on the machine where the SVG will be viewed.
# 'path': Embed characters as paths -- supported by most SVG renderers
# 'svgfont': Embed characters as SVG fonts -- supported only by Chrome,
# Opera and Safari
# docstring params
#docstring.hardcopy = False # set this when you want to generate hardcopy docstring
# Set the verbose flags. This controls how much information
# matplotlib gives you at runtime and where it goes. The verbosity
# levels are: silent, helpful, debug, debug-annoying. Any level is
# inclusive of all the levels below it. If your setting is "debug",
# you'll get all the debug and helpful messages. When submitting
# problems to the mailing-list, please set verbose to "helpful" or "debug"
# and paste the output into your report.
#
# The "fileo" gives the destination for any calls to verbose.report.
# These objects can a filename, or a filehandle like sys.stdout.
#
# You can override the rc default verbosity from the command line by
# giving the flags --verbose-LEVEL where LEVEL is one of the legal
# levels, eg --verbose-helpful.
#
# You can access the verbose instance in your code
   from matplotlib import verbose.
#verbose.level : silent # one of silent, helpful, debug, debug-annoying
#verbose.fileo : sys.stdout # a log filename, sys.stdout or sys.stderr
# Event keys to interact with figures/plots via keyboard.
# Customize these settings according to your needs.
```

```
# Leave the field(s) empty if you don't need a key-map. (i.e., fullscreen : '')
#keymap.fullscreen : f # toggling
#keymap.home : h, r, home # home or reset mnemonic
#keymap.back : left, c, backspace # forward / backward keys to enable
#keymap.forward : right, v # left handed quick navigation
#keymap.pan : p \qquad \qquad \# pan mnemonic
#keymap.zoom : o # zoom mnemonic
#keymap.save : s # saving current figure
#keymap.quit : ctrl+w, cmd+w \# close the current figure
#keymap.grid : g \qquad \qquad \qquad # switching on/off a grid in current axes
#keymap.yscale : l # toggle scaling of y-axes ('log'/'linear')
#keymap.xscale : L, k # toggle scaling of x-axes ('log'/'linear')
#keymap.all_axes : a # enable all axes
# Control location of examples data files
#examples.directory : '' # directory to look in for custom installation
###ANIMATION settings
#animation.writer : ffmpeg # MovieWriter 'backend' to use
#animation.codec : mpeg4 # Codec to use for writing movie
#animation.bitrate: -1 # Controls size/quality tradeoff for movie.
                               # -1 implies let utility auto-determine
#animation.frame_format: 'png' # Controls frame format used by temp files
#animation.ffmpeg_path: 'ffmpeg' # Path to ffmpeg binary. Without full path
                               # $PATH is searched
#animation.ffmpeg_args: '' # Additional arguments to pass to ffmpeg
#animation.avconv_path: 'avconv' # Path to avconv binary. Without full path
                               # $PATH is searched
#animation.avconv_args: '' # Additional arguments to pass to avconv
#animation.mencoder_path: 'mencoder'
                               # Path to mencoder binary. Without full path
                               # $PATH is searched
#animation.mencoder_args: '' # Additional arguments to pass to mencoder
#animation.convert_path: 'convert' # Path to ImageMagick's convert binary.
                               # On Windows use the full path since convert
                               # is also the name of a system tool.
```
# **2.3 Using matplotlib in a python shell**

By default, matplotlib defers drawing until the end of the script because drawing can be an expensive operation, and you may not want to update the plot every time a single property is changed, only once after all the properties have changed.

But when working from the python shell, you usually do want to update the plot with every command, eg, after changing the [xlabel\(\)](#page-1507-0), or the marker style of a line. While this is simple in concept, in practice it can be tricky, because matplotlib is a graphical user interface application under the hood, and there are some tricks to make the applications work right in a python shell.

## **2.3.1 Ipython to the rescue**

Fortunately, [ipython,](http://ipython.org/) an enhanced interactive python shell, has figured out all of these tricks, and is matplotlib aware, so when you start ipython in the *pylab* mode.

```
johnh@flag:~> ipython
Python 2.4.5 (#4, Apr 12 2008, 09:09:16)
IPython 0.9.0 -- An enhanced Interactive Python.
In [1]: %pylab
  Welcome to pylab, a matplotlib-based Python environment.
  For more information, type 'help(pylab)'.
In [2]: x = \text{randn}(10000)In [3]: hist(x, 100)
```
it sets everything up for you so interactive plotting works as you would expect it to. Call [figure\(\)](#page-1411-0) and a figure window pops up, call [plot\(\)](#page-1455-0) and your data appears in the figure window.

Note in the example above that we did not import any matplotlib names because in pylab mode, ipython will import them automatically. ipython also turns on *interactive* mode for you, which causes every pyplot command to trigger a figure update, and also provides a matplotlib aware run command to run matplotlib scripts efficiently. ipython will turn off interactive mode during a run command, and then restore the interactive state at the end of the run so you can continue tweaking the figure manually.

There has been a lot of recent work to embed ipython, with pylab support, into various GUI applications, so check on the ipython mailing [list](http://projects.scipy.org/mailman/listinfo/ipython-user) for the latest status.

# **2.3.2 Other python interpreters**

If you can't use ipython, and still want to use matplotlib/pylab from an interactive python shell, e.g., the plain-ole standard python interactive interpreter, you are going to need to understand what a matplotlib backend is *[What is a backend?](#page-387-0)*.

With the TkAgg backend, which uses the Tkinter user interface toolkit, you can use matplotlib from an arbitrary non-gui python shell. Just set your backend : TkAgg and interactive : True in your matplotlibrc file (see *[Customizing matplotlib](#page-30-0)*) and fire up python. Then:

```
>>> from pylab import *
>>> plot([1,2,3])
>>> xlabel('hi mom')
```
should work out of the box. This is also likely to work with recent versions of the qt4agg and gtkagg backends, and with the macosx backend on the Macintosh. Note, in batch mode, i.e. when making figures from scripts, interactive mode can be slow since it redraws the figure with each command. So you may want to think carefully before making this the default behavior via the matplotlibrc file instead of using the functions listed in the next section.

Gui shells are at best problematic, because they have to run a mainloop, but interactive plotting also involves a mainloop. Ipython has sorted all this out for the primary matplotlib backends. There may be other shells and IDEs that also work with matplotlib in interactive mode, but one obvious candidate does not: the python IDLE IDE is a Tkinter gui app that does not support pylab interactive mode, regardless of backend.

## **2.3.3 Controlling interactive updating**

The *interactive* property of the pyplot interface controls whether a figure canvas is drawn on every pyplot command. If *interactive* is *False*, then the figure state is updated on every plot command, but will only be drawn on explicit calls to [draw\(\)](#page-1402-0). When *interactive* is *True*, then every pyplot command triggers a draw.

The pyplot interface provides 4 commands that are useful for interactive control.

[isinteractive\(\)](#page-1435-0) returns the interactive setting *True*|*False*

[ion\(\)](#page-1435-1) turns interactive mode on

[ioff\(\)](#page-1435-2) turns interactive mode off

[draw\(\)](#page-1402-0) forces a figure redraw

When working with a big figure in which drawing is expensive, you may want to turn matplotlib's interactive setting off temporarily to avoid the performance hit:

```
>>> #create big-expensive-figure
\gg ioff() # turn updates off
>>> title('now how much would you pay?')
>>> xticklabels(fontsize=20, color='green')
\gg draw() # force a draw
>>> savefig('alldone', dpi=300)
>>> close()
\gg ion() # turn updating back on
>>> plot(rand(20), mfc='g', mec='r', ms=40, mew=4, ls='--', lw=3)
```
## **CHAPTER**

# **THREE**

# **BEGINNER'S GUIDE**

# **3.1 Pyplot tutorial**

[matplotlib.pyplot](#page-1328-0) is a collection of command style functions that make matplotlib work like MATLAB. Each pyplot function makes some change to a figure: eg, create a figure, create a plotting area in a figure, plot some lines in a plotting area, decorate the plot with labels, etc.... [matplotlib.pyplot](#page-1328-0) is stateful, in that it keeps track of the current figure and plotting area, and the plotting functions are directed to the current axes

```
import matplotlib.pyplot as plt
plt.plot([1,2,3,4])
plt.ylabel('some numbers')
plt.show()
```
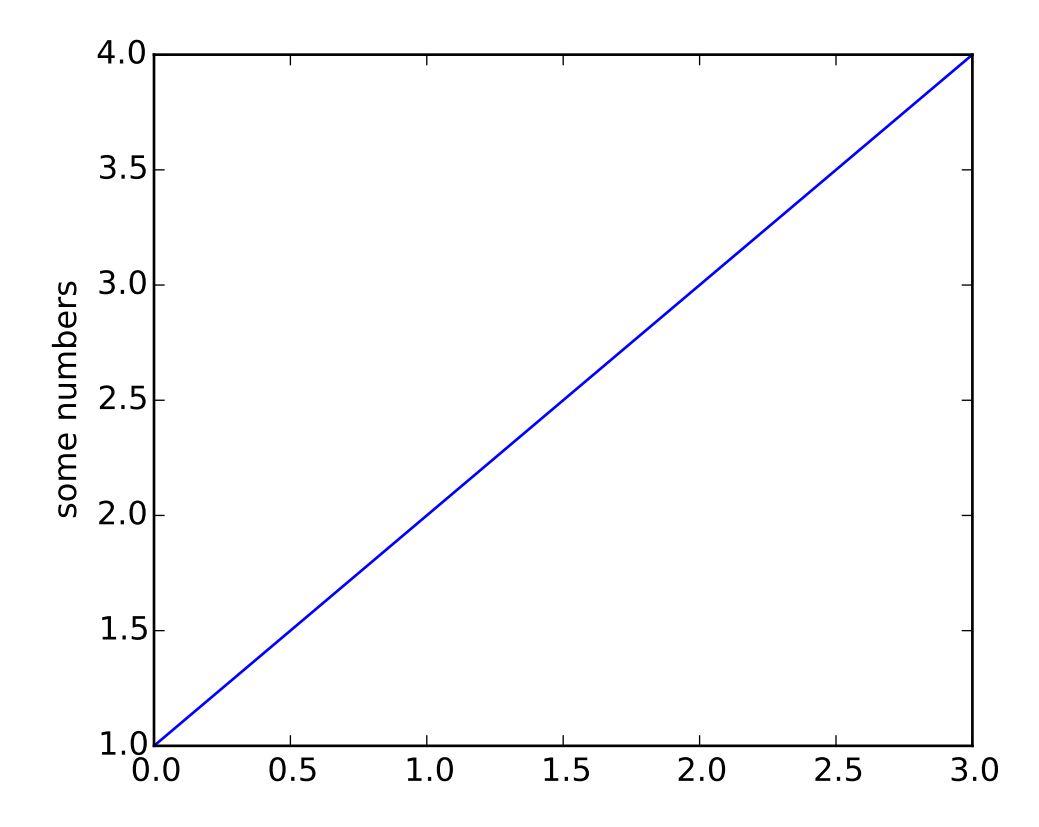

You may be wondering why the x-axis ranges from 0-3 and the y-axis from 1-4. If you provide a single list or array to the [plot\(\)](#page-1455-0) command, matplotlib assumes it is a sequence of y values, and automatically generates the x values for you. Since python ranges start with 0, the default x vector has the same length as y but starts with 0. Hence the x data are  $[0, 1, 2, 3]$ .

[plot\(\)](#page-1455-0) is a versatile command, and will take an arbitrary number of arguments. For example, to plot x versus y, you can issue the command:

plt.plot([1,2,3,4], [1,4,9,16])

For every x, y pair of arguments, there is an optional third argument which is the format string that indicates the color and line type of the plot. The letters and symbols of the format string are from MATLAB, and you concatenate a color string with a line style string. The default format string is 'b-', which is a solid blue line. For example, to plot the above with red circles, you would issue

import matplotlib.pyplot as plt plt.plot([1,2,3,4], [1,4,9,16], 'ro') plt.axis([0, 6, 0, 20]) plt.show()

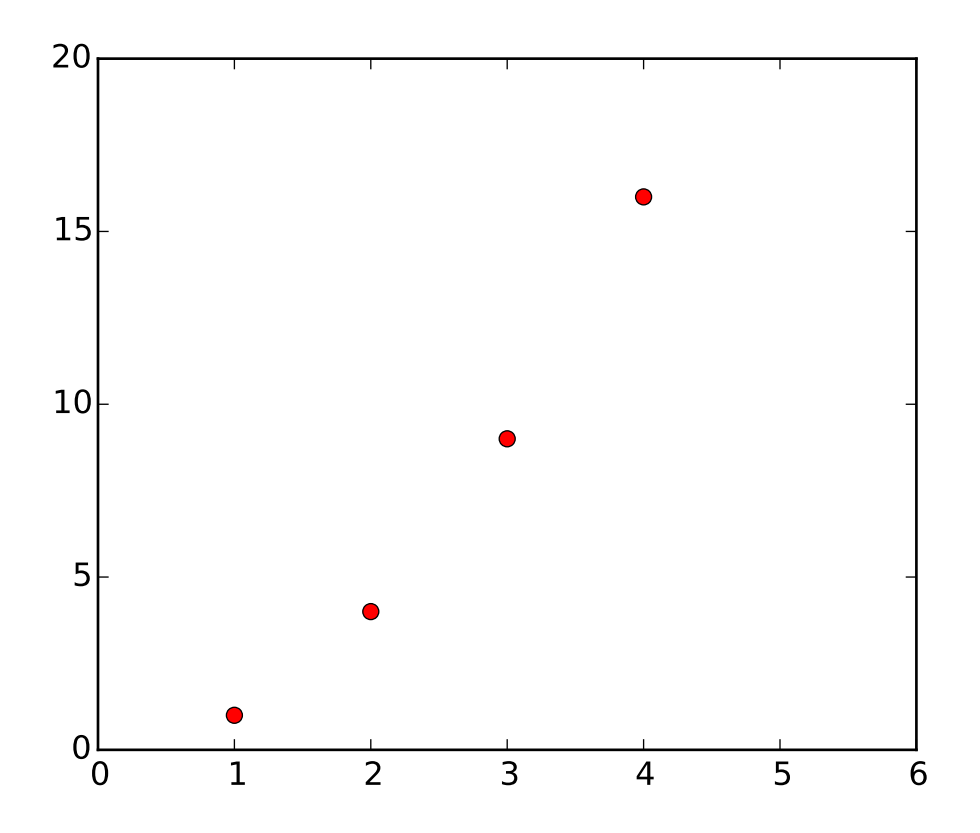

See the [plot\(\)](#page-1455-0) documentation for a complete list of line styles and format strings. The [axis\(\)](#page-1343-0) command in the example above takes a list of [xmin, xmax, ymin, ymax] and specifies the viewport of the axes.

If matplotlib were limited to working with lists, it would be fairly useless for numeric processing. Generally, you will use [numpy](http://numpy.scipy.org) arrays. In fact, all sequences are converted to numpy arrays internally. The example below illustrates a plotting several lines with different format styles in one command using arrays.

```
import numpy as np
import matplotlib.pyplot as plt
# evenly sampled time at 200ms intervals
t = np.arange(0., 5., 0.2)# red dashes, blue squares and green triangles
plt.plot(t, t, 'r--', t, t**2, 'bs', t, t**3, 'g^')
plt.show()
```
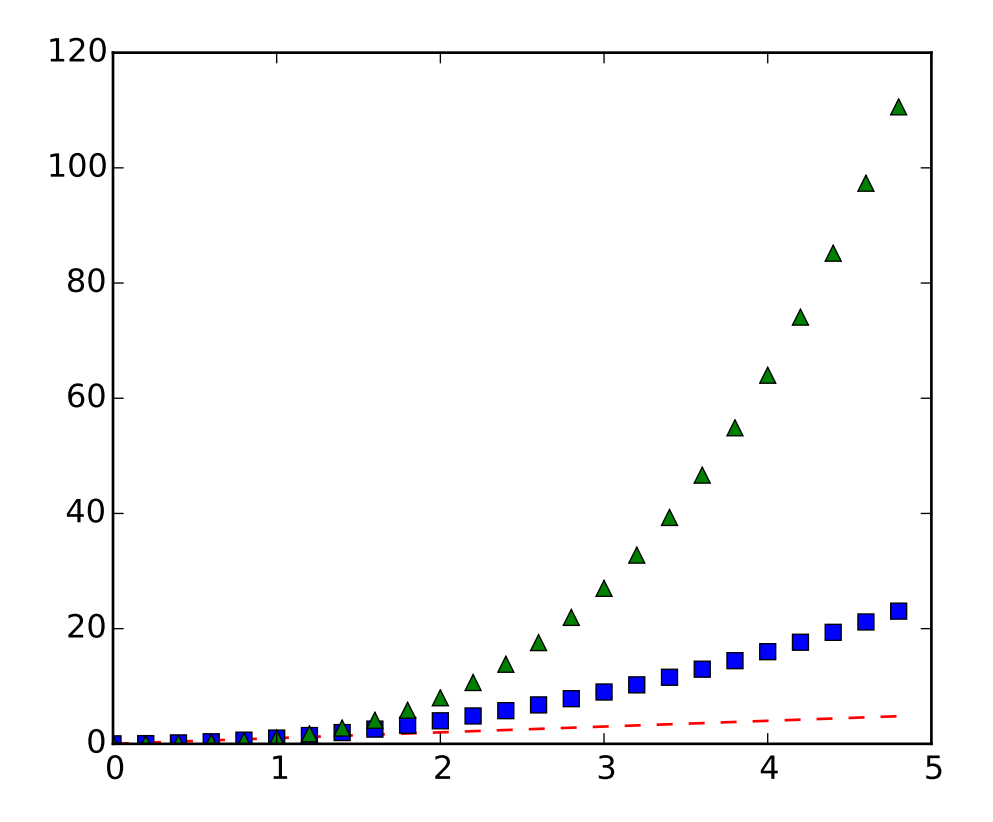

### **3.1.1 Controlling line properties**

Lines have many attributes that you can set: linewidth, dash style, antialiased, etc; see [matplotlib.lines.Line2D](#page-1202-0). There are several ways to set line properties

• Use keyword args:

```
plt.plot(x, y, linewidth=2.0)
```
• Use the setter methods of the Line2D instance. plot returns a list of lines; eg line1, line2 = plot(x1,y1,x2,y2). Below I have only one line so it is a list of length 1. I use tuple unpacking in the line, =  $plot(x, y, 'o')$  to get the first element of the list:

```
line, = plt.plot(x, y, '-')line.set_antialiased(False) # turn off antialising
```
• Use the [setp\(\)](#page-1475-0) command. The example below uses a MATLAB-style command to set multiple properties on a list of lines. setp works transparently with a list of objects or a single object. You can either use python keyword arguments or MATLAB-style string/value pairs:

```
lines = plt.plot(x1, y1, x2, y2)# use keyword args
```

```
plt.setp(lines, color='r', linewidth=2.0)
# or MATLAB style string value pairs
plt.setp(lines, 'color', 'r', 'linewidth', 2.0)
```
Here are the available [Line2D](#page-1202-0) properties.

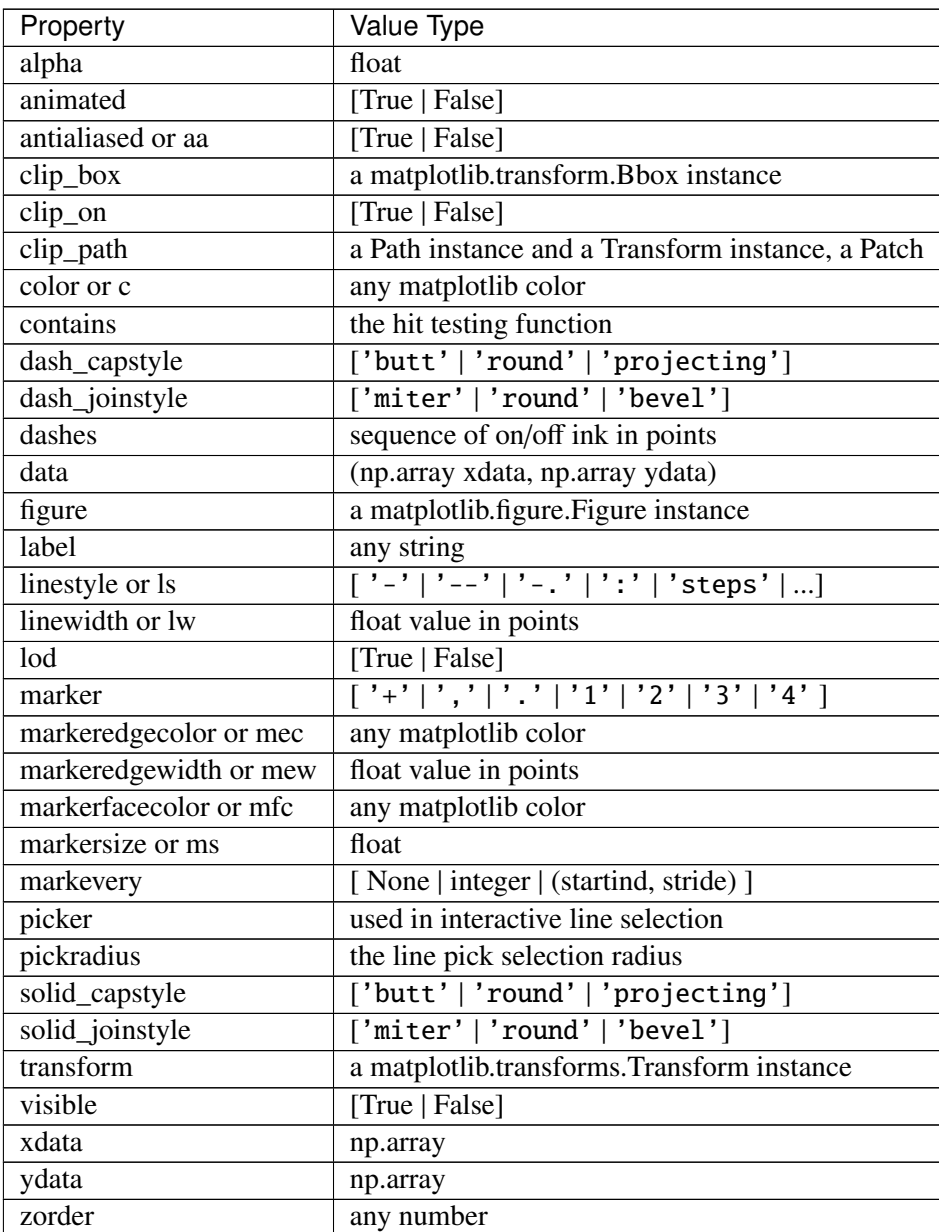

To get a list of settable line properties, call the [setp\(\)](#page-1475-0) function with a line or lines as argument

```
In [69]: lines = plt.plot([1, 2, 3])In [70]: plt.setp(lines)
  alpha: float
```

```
animated: [True | False]
antialiased or aa: [True | False]
...snip
```
## **3.1.2 Working with multiple figures and axes**

MATLAB, and [pyplot](#page-1328-0), have the concept of the current figure and the current axes. All plotting commands apply to the current axes. The function  $\gcd$  () returns the current axes (a [matplotlib.axes.Axes](#page-722-0) instance), and [gcf\(\)](#page-1421-0) returns the current figure ([matplotlib.figure.Figure](#page-1142-0) instance). Normally, you don't have to worry about this, because it is all taken care of behind the scenes. Below is a script to create two subplots.

```
import numpy as np
import matplotlib.pyplot as plt
def f(t):
    return np.exp(-t) * np.cos(2*np.pi*t)
t1 = np.arange(0.0, 5.0, 0.1)t2 = np.arange(0.0, 5.0, 0.02)plt.figure(1)
plt.subplot(211)
plt.plot(t1, f(t1), 'bo', t2, f(t2), 'k')
plt.subplot(212)
plt.plot(t2, np.cos(2<sup>*</sup>np.pi<sup>*</sup>t2), 'r--')plt.show()
```
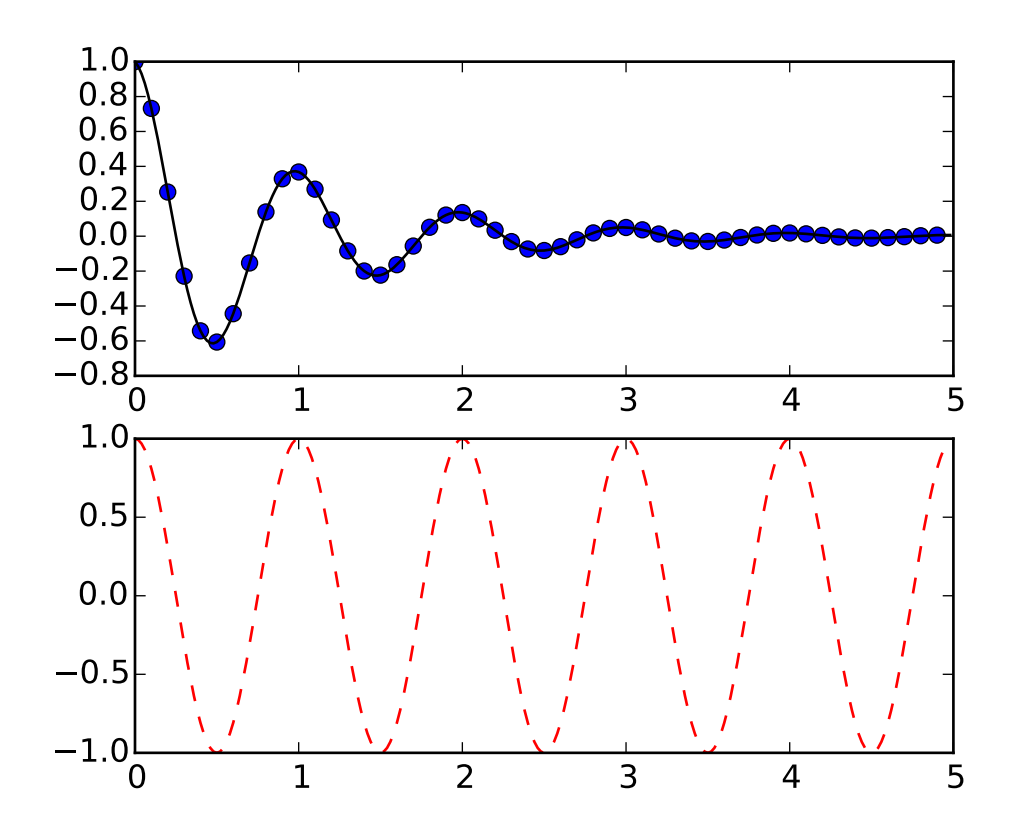

The [figure\(\)](#page-1411-0) command here is optional because figure(1) will be created by default, just as a subplot(111) will be created by default if you don't manually specify an axes. The [subplot\(\)](#page-1482-0) command specifies numrows, numcols, fignum where fignum ranges from 1 to numrows\*numcols. The commas in the subplot command are optional if numrows\*numcols<10. So subplot(211) is identical to subplot(2,1,1). You can create an arbitrary number of subplots and axes. If you want to place an axes manually, ie, not on a rectangular grid, use the [axes\(\)](#page-1339-0) command, which allows you to specify the location as axes([left, bottom, width, height]) where all values are in fractional (0 to 1) coordinates. See *[pylab\\_examples example code: axes\\_demo.py](#page-1906-0)* for an example of placing axes manually and *[pylab\\_examples](#page-2259-0) [example code: subplots\\_demo.py](#page-2259-0)* for an example with lots-o-subplots.

You can create multiple figures by using multiple [figure\(\)](#page-1411-0) calls with an increasing figure number. Of course, each figure can contain as many axes and subplots as your heart desires:

```
import matplotlib.pyplot as plt
plt.figure(1) # the first figure
plt.subplot(211) # the first subplot in the first figure
plt.plot([1,2,3])
plt.subplot(212) # the second subplot in the first figure
plt.plot([4,5,6])
plt.figure(2) # a second figureplt.plot([4,5,6]) # creates a subplot(111) by default
plt.figure(1) \# figure 1 current; subplot(212) still current
```
plt.subplot(211) # make subplot(211) in figure1 current plt.title('Easy as 1,2,3') # subplot 211 title

You can clear the current figure with  $\text{cl}(f)$  and the current axes with  $\text{cl}(f)$ . If you find this statefulness, annoying, don't despair, this is just a thin stateful wrapper around an object oriented API, which you can use instead (see *[Artist tutorial](#page-166-0)*)

If you are making a long sequence of figures, you need to be aware of one more thing: the memory required for a figure is not completely released until the figure is explicitly closed with [close\(\)](#page-1369-1). Deleting all references to the figure, and/or using the window manager to kill the window in which the figure appears on the screen, is not enough, because pyplot maintains internal references until  $close()$  is called.

## **3.1.3 Working with text**

The [text\(\)](#page-1488-0) command can be used to add text in an arbitrary location, and the [xlabel\(\)](#page-1507-0), [ylabel\(\)](#page-1509-0) and [title\(\)](#page-1491-0) are used to add text in the indicated locations (see *[Text introduction](#page-58-0)* for a more detailed example)

```
import numpy as np
import matplotlib.pyplot as plt
mu, sigma = 100, 15
x = mu + sigma * np.random.randn(10000)# the histogram of the data
n, bins, patches = plt.hist(x, 50, normed=1, facecolor='g', alpha=0.75)plt.xlabel('Smarts')
plt.ylabel('Probability')
plt.title('Histogram of IQ')
plt.text(60, .025, r'$\mu=100,\ \sigma=15$')
plt.axis([40, 160, 0, 0.03])
plt.grid(True)
plt.show()
```
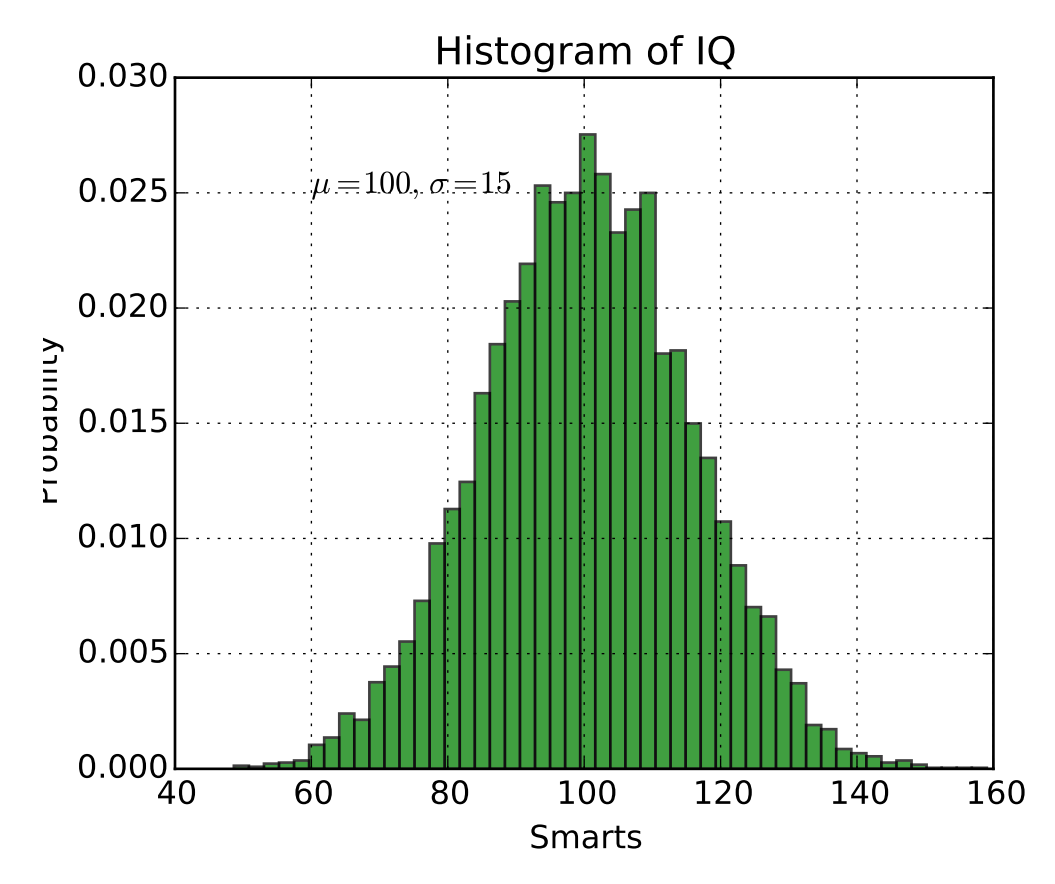

All of the [text\(\)](#page-1488-0) commands return an [matplotlib.text.Text](#page-1527-0) instance. Just as with with lines above, you can customize the properties by passing keyword arguments into the text functions or using [setp\(\)](#page-1475-0):

t = plt.xlabel('my data', fontsize=14, color='red')

These properties are covered in more detail in *[Text properties and layout](#page-60-0)*.

### **Using mathematical expressions in text**

matplotlib accepts TeX equation expressions in any text expression. For example to write the expression  $\sigma_i$  = 15 in the title, you can write a TeX expression surrounded by dollar signs:

plt.title(r'\$\sigma\_i=15\$')

The r preceding the title string is important – it signifies that the string is a *raw* string and not to treat backslashes as python escapes. matplotlib has a built-in TeX expression parser and layout engine, and ships its own math fonts – for details see *[Writing mathematical expressions](#page-63-0)*. Thus you can use mathematical text across platforms without requiring a TeX installation. For those who have LaTeX and dvipng installed, you can also use LaTeX to format your text and incorporate the output directly into your display figures or saved postscript – see *[Text rendering With LaTeX](#page-78-0)*.

## **Annotating text**

The uses of the basic [text\(\)](#page-1488-0) command above place text at an arbitrary position on the Axes. A common use case of text is to annotate some feature of the plot, and the [annotate\(\)](#page-1332-0) method provides helper functionality to make annotations easy. In an annotation, there are two points to consider: the location being annotated represented by the argument xy and the location of the text xytext. Both of these arguments are  $(x, y)$ tuples.

```
import numpy as np
import matplotlib.pyplot as plt
ax = plt.subplot(111)t = np.arange(0.0, 5.0, 0.01)s = np \cdot cos(2 * np \cdot pi * t)line, = plt.plot(t, s, lw=2)plt.annotate('local max', xy=(2, 1), xytext=(3, 1.5),
            arrowprops=dict(facecolor='black', shrink=0.05),
            )
plt.ylim(-2,2)
plt.show()
```
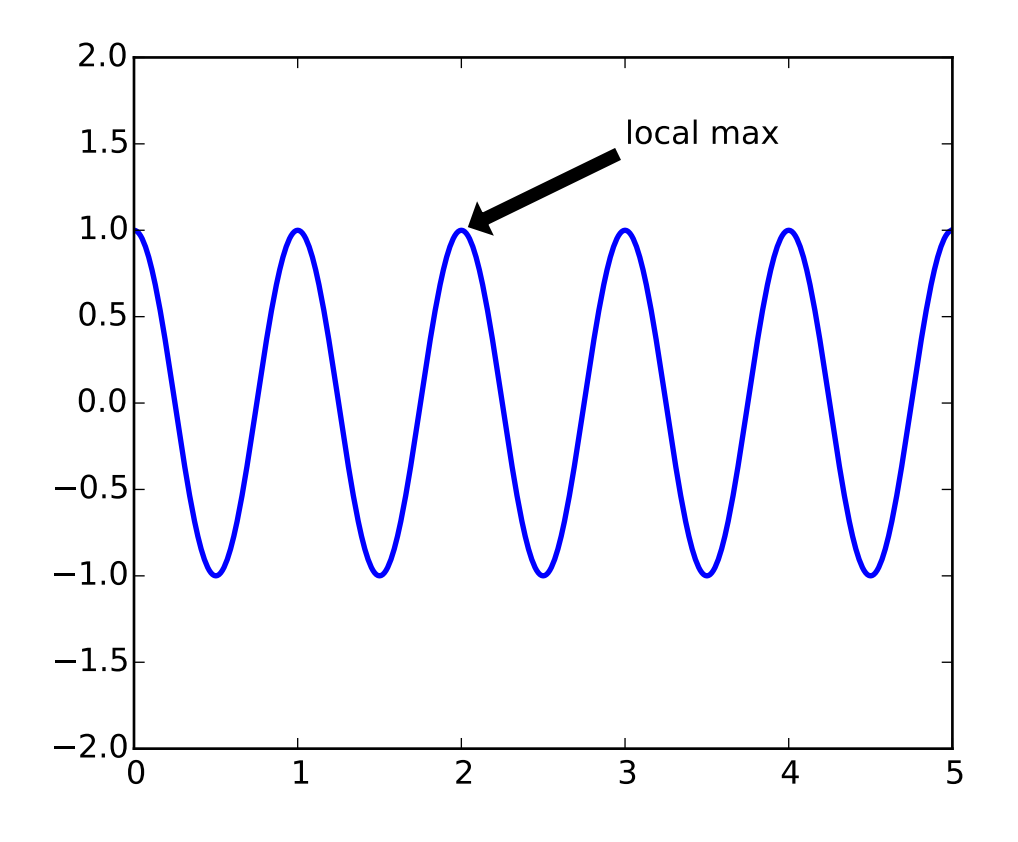

In this basic example, both the xy (arrow tip) and xytext locations (text location) are in data coordinates.

There are a variety of other coordinate systems one can choose – see *[Annotating text](#page-82-0)* and *[Annotating Axes](#page-108-0)* for details. More examples can be found in *[pylab\\_examples example code: annotation\\_demo.py](#page-1881-0)*.

# **3.2 Customizing plots with style sheets**

The style package adds support for easy-to-switch plotting "styles" with the same parameters as a [mat](http://matplotlib.sourceforge.net/users/customizing.html)[plotlibrc](http://matplotlib.sourceforge.net/users/customizing.html) file.

There are a number of pre-defined styles provided by matplotlib. For example, there's a pre-defined style called "ggplot", which emulates the aesthetics of [ggplot](http://had.co.nz/ggplot/) (a popular plotting package for [R\)](http://www.r-project.org/). To use this style, just add:

```
>>> import matplotlib.pyplot as plt
>>> plt.style.use('ggplot')
```
To list all available styles, use:

>>> print plt.style.available

### **3.2.1 Defining your own style**

You can create custom styles and use them by calling style.use with the path or URL to the style sheet. Alternatively, if you add your <style-name>.mplstyle file to ~/.matplotlib/stylelib (you may need to create this directory), you can reuse your custom style sheet with a call to style.use(<style-name>). Note that a custom style sheet in  $\sim$ /.matplotlib/stylelib will override a style sheet defined by matplotlib if the styles have the same name.

For example, you might want to create  $\sim/$ .matplotlib/stylelib/presentation.mplstyle with the following:

axes.titlesize : 24 axes.labelsize : 20 lines.linewidth : 3 lines.markersize : 10 xtick.labelsize : 16 ytick.labelsize : 16

Then, when you want to adapt a plot designed for a paper to one that looks good in a presentation, you can just add:

```
>>> import matplotlib.pyplot as plt
>>> plt.style.use('presentation')
```
# **3.2.2 Composing styles**

Style sheets are designed to be composed together. So you can have a style sheet that customizes colors and a separate style sheet that alters element sizes for presentations. These styles can easily be combined by passing a list of styles:

```
>>> import matplotlib.pyplot as plt
>>> plt.style.use(['dark_background', 'presentation'])
```
Note that styles further to the right will overwrite values that are already defined by styles on the right.

# **3.2.3 Temporary styling**

If you only want to use a style for a specific block of code but don't want to change the global styling, the style package provides a context manager for limiting your changes to a specific scope. To isolate the your styling changes, you can write something like the following:

```
>>> import numpy as np
>>> import matplotlib.pyplot as plt
>>>
>>> with plt.style.context(('dark_background')):
>>> plt.plot(np.sin(np.linspace(0, 2*np.pi)), 'r-o')
>>>
>>> # Some plotting code with the default style
>>>
>>> plt.show()
```
# **3.3 Interactive navigation**

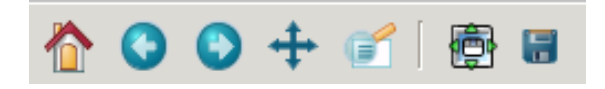

All figure windows come with a navigation toolbar, which can be used to navigate through the data set. Here is a description of each of the buttons at the bottom of the toolbar

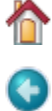

The Forward and Back buttons These are akin to the web browser forward and back buttons. They are used to navigate back and forth between previously defined views. They have no meaning unless you have already navigated somewhere else using the pan and zoom buttons. This is analogous to trying to click Back on your web browser before visiting a new page –nothing happens. Home always takes you to the first, default view of your data. For Home, Forward and Back, think web browser where data views are web pages. Use the pan and zoom to rectangle to define new views.

╺╊╸

The Pan/Zoom button This button has two modes: pan and zoom. Click the toolbar button to activate panning and zooming, then put your mouse somewhere over an axes. Press the left mouse button and hold it to pan the figure, dragging it to a new position. When you release it, the data under the point where you pressed will be moved to the point where you released. If you press 'x' or 'y' while panning the motion will be constrained to the x or y axis, respectively. Press the right mouse button to zoom, dragging it to a new position. The x axis will be zoomed in proportionate to the rightward movement and zoomed out proportionate to the leftward movement. Ditto for the y axis and up/down motions. The point under your mouse when you begin the zoom remains stationary, allowing you to zoom to an arbitrary point in the figure. You can use the modifier keys 'x', 'y' or 'CONTROL' to constrain the zoom to the x axis, the y axis, or aspect ratio preserve, respectively.

With polar plots, the pan and zoom functionality behaves differently. The radius axis labels can be dragged using the left mouse button. The radius scale can be zoomed in and out using the right mouse button.

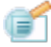

The Zoom-to-rectangle button Click this toolbar button to activate this mode. Put your mouse somewhere over and axes and press the left mouse button. Drag the mouse while holding the button to a new location and release. The axes view limits will be zoomed to the rectangle you have defined. There is also an experimental 'zoom out to rectangle' in this mode with the right button, which will place your entire axes in the region defined by the zoom out rectangle.

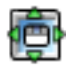

The Subplot-configuration button Use this tool to configure the parameters of the subplot: the left, right, top, bottom, space between the rows and space between the columns.

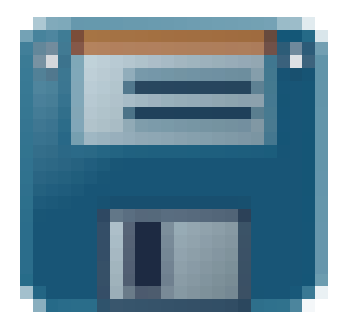

The Save button Click this button to launch a file save dialog. You can save files with the following extensions: png, ps, eps, svg and pdf.

# **3.3.1 Navigation Keyboard Shortcuts**

The following table holds all the default keys, which can be overwritten by use of your matplotlibrc (#keymap.\*).

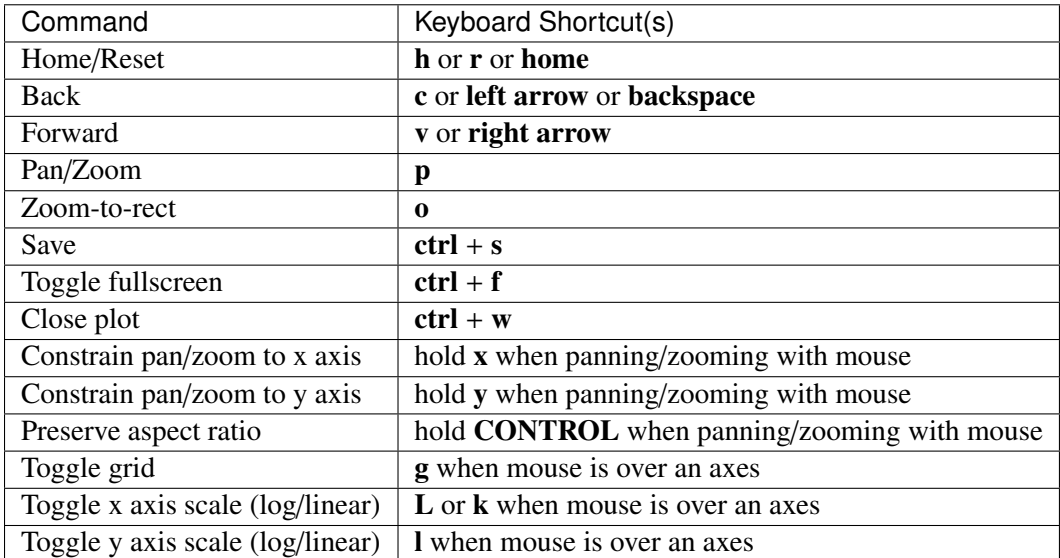

If you are using [matplotlib.pyplot](#page-1328-0) the toolbar will be created automatically for every figure. If you are writing your own user interface code, you can add the toolbar as a widget. The exact syntax depends on your UI, but we have examples for every supported UI in the matplotlib/examples/user\_interfaces directory. Here is some example code for GTK:

```
from matplotlib.figure import Figure
from matplotlib.backends.backend_gtkagg import FigureCanvasGTKAgg as FigureCanvas
from matplotlib.backends.backend_gtkagg import NavigationToolbar2GTKAgg as NavigationToolbar
win = gtk.Window()win.connect("destroy", lambda x: gtk.main_quit())
win.set_default_size(400,300)
win.set_title("Embedding in GTK")
vbox = gtk.WBox()win.add(vbox)
fig = Figure(figsize = (5, 4), dpi = 100)ax = fig.add\_subplot(111)ax.plot([1,2,3])
canvas = FigureCanvas(fig) # a gtk.DrawingAreavbox.pack_start(canvas)
toolbar = NavigationToolbar(canvas, win)
vbox.pack_start(toolbar, False, False)
win.show_all()
gtk.main()
```
# **3.4 Working with text**

# <span id="page-58-0"></span>**3.4.1 Text introduction**

matplotlib has excellent text support, including mathematical expressions, truetype support for raster and vector outputs, newline separated text with arbitrary rotations, and unicode support. Because we embed the fonts directly in the output documents, eg for postscript or PDF, what you see on the screen is what you get in the hardcopy. [freetype2](http://freetype.sourceforge.net/index2.html) support produces very nice, antialiased fonts, that look good even at small raster sizes. matplotlib includes its own [matplotlib.font\\_manager](#page-1176-0), thanks to Paul Barrett, which implements a cross platform, W3C compliant font finding algorithm.

You have total control over every text property (font size, font weight, text location and color, etc) with sensible defaults set in the rc file. And significantly for those interested in mathematical or scientific figures, matplotlib implements a large number of TeX math symbols and commands, to support *[mathematical](#page-63-0) [expressions](#page-63-0)* anywhere in your figure.

# **3.4.2 Basic text commands**

The following commands are used to create text in the pyplot interface

- $\bullet$  [text\(\)](#page-1488-0) add text at an arbitrary location to the Axes; [matplotlib.axes.Axes.text\(\)](#page-886-0) in the API.
- [xlabel\(\)](#page-1507-0) add an axis label to the x-axis; [matplotlib.axes.Axes.set\\_xlabel\(\)](#page-873-0) in the API.
- [ylabel\(\)](#page-1509-0) add an axis label to the y-axis; [matplotlib.axes.Axes.set\\_ylabel\(\)](#page-876-0) in the API.
- [title\(\)](#page-1491-0) add a title to the Axes; [matplotlib.axes.Axes.set\\_title\(\)](#page-872-0) in the API.
- [figtext\(\)](#page-1409-0) add text at an arbitrary location to the Figure; [matplotlib.figure.Figure.text\(\)](#page-1160-0) in the API.
- [suptitle\(\)](#page-1486-0) add a title to the Figure; [matplotlib.figure.Figure.suptitle\(\)](#page-1159-0) in the API.
- [annotate\(\)](#page-1332-0) add an annotation, with optional arrow, to the Axes ; [matplotlib.axes.Axes.annotate\(\)](#page-727-0) in the API.

All of these functions create and return a [matplotlib.text.Text\(\)](#page-1527-0) instance, which can be configured with a variety of font and other properties. The example below shows all of these commands in action.

```
# -*- coding: utf-8 -*-
import matplotlib.pyplot as plt
fig = plt.findure()fig.suptitle('bold figure suptitle', fontsize=14, fontweight='bold')
ax = fig.add\_subplot(111)fig.subplots_adjust(top=0.85)
ax.set_title('axes title')
ax.set_xlabel('xlabel')
ax.set_ylabel('ylabel')
```

```
ax.text(3, 8, 'boxed italics text in data coords', style='italic',
       bbox={'facecolor':'red', 'alpha':0.5, 'pad':10})
ax.text(2, 6, r'an equation: $E=mc^2$', fontsize=15)
ax.text(3, 2, unicode('unicode: Institut f\374r Festk\366rperphysik', 'latin-1'))
ax.text(0.95, 0.01, 'colored text in axes coords',
       verticalalignment='bottom', horizontalalignment='right',
        transform=ax.transAxes,
        color='green', fontsize=15)
ax.plot([2], [1], 'o')
ax.annotate('annotate', xy=(2, 1), xytext=(3, 4),
            arrowprops=dict(facecolor='black', shrink=0.05))
ax.axis([0, 10, 0, 10])
plt.show()
```
# **bold figure suptitle**

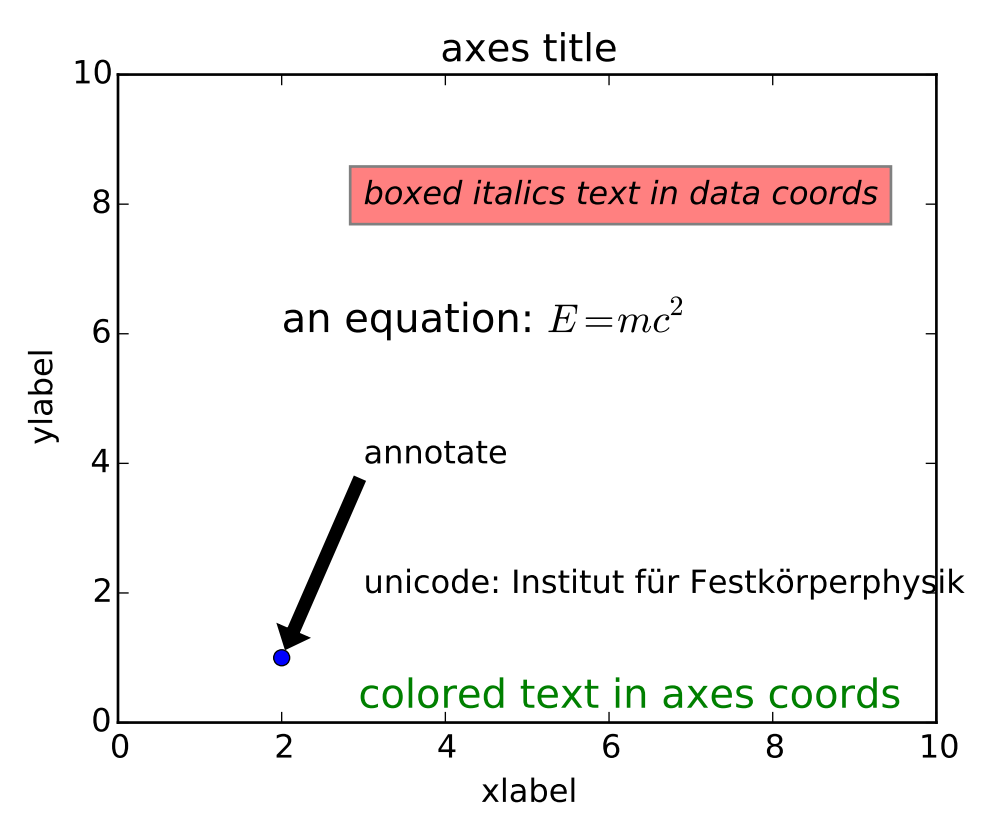

# <span id="page-60-0"></span>**3.4.3 Text properties and layout**

The [matplotlib.text.Text](#page-1527-0) instances have a variety of properties which can be configured via keyword arguments to the text commands (eg [title\(\)](#page-1491-0),  $x$ label() and [text\(\)](#page-1488-0)).

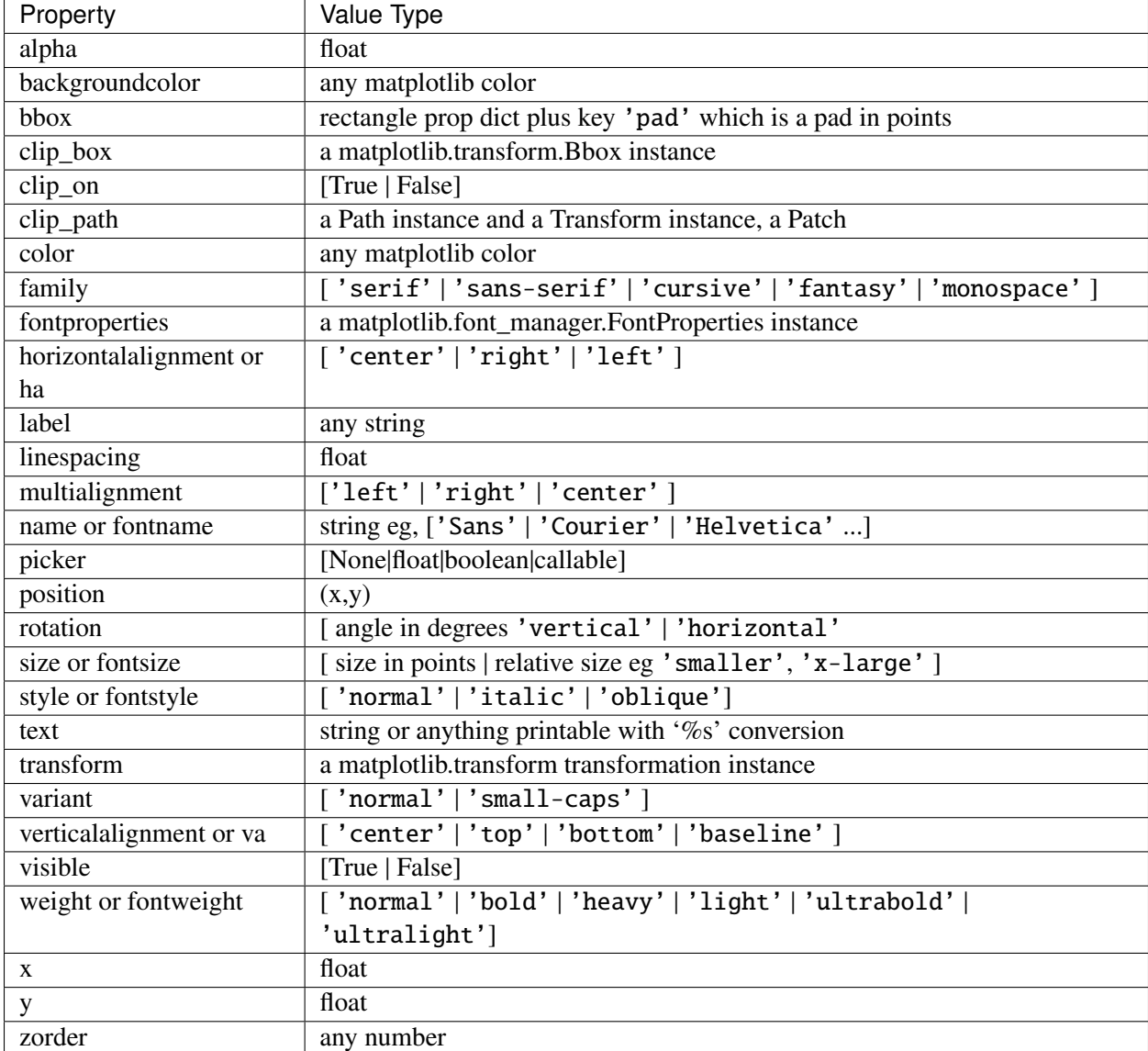

You can layout text with the alignment arguments horizontalalignment, verticalalignment, and multialignment. horizontalalignment controls whether the x positional argument for the text indicates the left, center or right side of the text bounding box. verticalalignment controls whether the y positional argument for the text indicates the bottom, center or top side of the text bounding box. multialignment, for newline separated strings only, controls whether the different lines are left, center or right justified. Here is an example which uses the [text\(\)](#page-1488-0) command to show the various alignment possibilities. The use of transform=ax.transAxes throughout the code indicates that the coordinates are given relative to the axes bounding box, with 0,0 being the lower left of the axes and 1,1 the upper right.

import matplotlib.pyplot as plt import matplotlib.patches as patches

```
# build a rectangle in axes coords
left, width = .25, .5bottom, height = .25, .5right = left + widthtop = bottom + heightfig = plt.figure()ax = fig.add_axes([0, 0, 1, 1])# axes coordinates are 0,0 is bottom left and 1,1 is upper right
p = patches. Rectangle(
    (left, bottom), width, height,
    fill=False, transform=ax.transAxes, clip_on=False
    )
ax.add_patch(p)
ax.text(left, bottom, 'left top',
        horizontalalignment='left',
        verticalalignment='top',
        transform=ax.transAxes)
ax.text(left, bottom, 'left bottom',
        horizontalalignment='left',
        verticalalignment='bottom',
        transform=ax.transAxes)
ax.text(right, top, 'right bottom',
        horizontalalignment='right',
        verticalalignment='bottom',
        transform=ax.transAxes)
ax.text(right, top, 'right top',
        horizontalalignment='right',
        verticalalignment='top',
        transform=ax.transAxes)
ax.text(right, bottom, 'center top',
        horizontalalignment='center',
        verticalalignment='top',
        transform=ax.transAxes)
ax.text(left, 0.5*(bottom+top), 'right center',
        horizontalalignment='right',
        verticalalignment='center',
        rotation='vertical',
        transform=ax.transAxes)
ax.text(left, 0.5*(bottom+top), 'left center',
        horizontalalignment='left',
        verticalalignment='center',
        rotation='vertical',
```

```
transform=ax.transAxes)
ax.text(0.5*(left+right), 0.5*(bottom+top), 'middle',
        horizontalalignment='center',
        verticalalignment='center',
        fontsize=20, color='red',
        transform=ax.transAxes)
ax.text(right, 0.5*(bottom+top), 'centered',
        horizontalalignment='center',
        verticalalignment='center',
        rotation='vertical',
        transform=ax.transAxes)
ax.text(left, top, 'rotated\nwith newlines',
        horizontalalignment='center',
        verticalalignment='center',
        rotation=45,
        transform=ax.transAxes)
ax.set_axis_off()
plt.show()
```
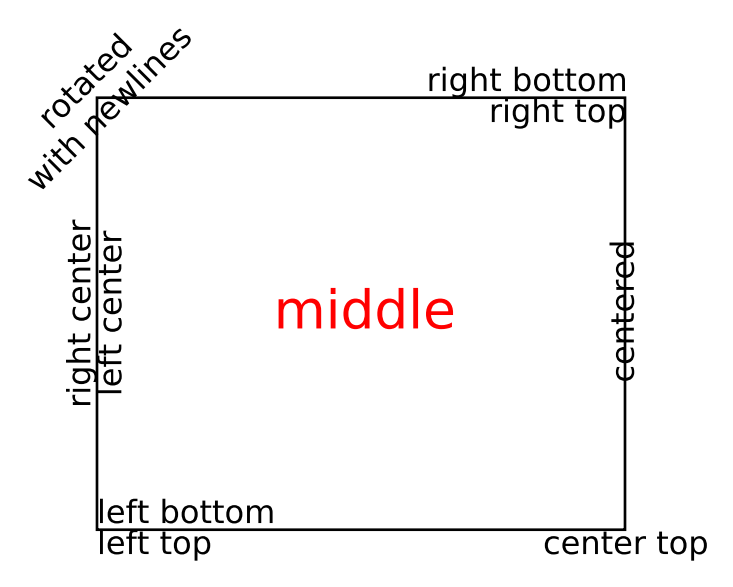

# <span id="page-63-0"></span>**3.4.4 Writing mathematical expressions**

You can use a subset TeX markup in any matplotlib text string by placing it inside a pair of dollar signs  $(\$)$ .

Note that you do not need to have TeX installed, since matplotlib ships its own TeX expression parser, layout engine and fonts. The layout engine is a fairly direct adaptation of the layout algorithms in Donald Knuth's TeX, so the quality is quite good (matplotlib also provides a usetex option for those who do want to call out to TeX to generate their text (see *[Text rendering With LaTeX](#page-78-0)*).

Any text element can use math text. You should use raw strings (precede the quotes with an 'r'), and surround the math text with dollar signs  $(\$)$ , as in TeX. Regular text and mathtext can be interleaved within the same string. Mathtext can use the Computer Modern fonts (from  $(La)TeX$ ), [STIX](http://www.aip.org/stixfonts/) fonts (with are designed to blend well with Times) or a Unicode font that you provide. The mathtext font can be selected with the customization variable mathtext.fontset (see *[Customizing matplotlib](#page-30-0)*)

Note: On ["narrow"](http://wordaligned.org/articles/narrow-python) builds of Python, if you use the STIX fonts you should also set ps. fonttype and pdf.fonttype to 3 (the default), not 42. Otherwise [some characters will not be visible.](http://thread.gmane.org/gmane.comp.python.matplotlib.general/19963/focus=19978)

Here is a simple example:

```
# plain text
plt.title('alpha > beta')
```
produces "alpha > beta".

Whereas this:

```
# math text
plt.title(r'$\alpha > \beta$')
```
produces " $\alpha > \beta$ ".

Note: Mathtext should be placed between a pair of dollar signs  $(\hat{\theta})$ . To make it easy to display monetary values, e.g., "\$100.00", if a single dollar sign is present in the entire string, it will be displayed verbatim as a dollar sign. This is a small change from regular TeX, where the dollar sign in non-math text would have to be escaped ('\$').

Note: While the syntax inside the pair of dollar signs (\$) aims to be TeX-like, the text outside does not. In particular, characters such as:

# \$ % & ~ \_ ^ \ { } \( \) \[ \]

have special meaning outside of math mode in TeX. Therefore, these characters will behave differently depending on the rcParam text.usetex flag. See the *[usetex tutorial](#page-78-0)* for more information.

### **Subscripts and superscripts**

To make subscripts and superscripts, use the '\_' and '^' symbols:

```
r'$\alpha_i > \beta_i$'
```

$$
\alpha_i > \beta_i \tag{3.1}
$$

Some symbols automatically put their sub/superscripts under and over the operator. For example, to write the sum of  $x_i$  from 0 to  $\infty$ , you could do:

 $r'$ \$\sum\_{i=0}^\infty x\_i\$'

$$
\sum_{i=0}^{\infty} x_i
$$
 (3.2)

#### **Fractions, binomials and stacked numbers**

Fractions, binomials and stacked numbers can be created with the  $\frac{\}{\}$ ,  $\binom{\}{3}$  and \stackrel{}{} commands, respectively:

$$
r's\frac{3}{4} \binom{3}{4} \stackrel{\text{3}{4}}$'
$$

produces

$$
\frac{3}{4} \begin{pmatrix} 3 \\ 4 \end{pmatrix} \stackrel{3}{4} \tag{3.3}
$$

Fractions can be arbitrarily nested:

$$
r'\$\text{rac}{5 - \frac{1}{x}}{4}
$$
'

produces

$$
\frac{5 - \frac{1}{x}}{4} \tag{3.4}
$$

Note that special care needs to be taken to place parentheses and brackets around fractions. Doing things the obvious way produces brackets that are too small:

 $r'$ \$(\frac{5 - \frac{1}{x}}{4})\$'

$$
\left(\frac{5-\frac{1}{x}}{4}\right) \tag{3.5}
$$

The solution is to precede the bracket with \left and \right to inform the parser that those brackets encompass the entire object:

 $r'\$ \left(\frac{5 - \frac{1}{x}}{4}\right)\$'

$$
\left(\frac{5-\frac{1}{x}}{4}\right) \tag{3.6}
$$

### **Radicals**

Radicals can be produced with the \sqrt[]{} command. For example:

r'\$\sqrt{2}\$'

2  $(3.7)$ 

Any base can (optionally) be provided inside square brackets. Note that the base must be a simple expression, and can not contain layout commands such as fractions or sub/superscripts:

 $\sqrt{2}$ 

r'\$\sqrt[3]{x}\$'

 $\sqrt[3]{x}$ 

 $\overline{x}$  (3.8)

### **Fonts**

The default font is *italics* for mathematical symbols.

Note: This default can be changed using the mathtext.default rcParam. This is useful, for example, to use the same font as regular non-math text for math text, by setting it to regular.

To change fonts, eg, to write "sin" in a Roman font, enclose the text in a font command:

 $r'ss(t) = \mathcal{A}\mathrm{sin}(2 \omega t)$ 

$$
s(t) = \mathcal{A}\sin(2\omega t) \tag{3.9}
$$

More conveniently, many commonly used function names that are typeset in a Roman font have shortcuts. So the expression above could be written as follows:

 $r'$ \$s(t) = \mathcal{A}\sin(2 \omega t)\$'

$$
s(t) = \mathcal{A}\sin(2\omega t) \tag{3.10}
$$

Here "s" and "t" are variable in italics font (default), "sin" is in Roman font, and the amplitude "A" is in calligraphy font. Note in the example above the caligraphy A is squished into the sin. You can use a spacing command to add a little whitespace between them:

 $s(t) = \mathcal{A}\}\times in(2 \omega t)$ 

$$
s(t) = \mathcal{A}\sin(2\omega t) \tag{3.11}
$$

The choices available with all fonts are:

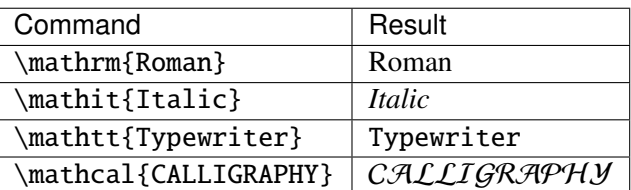

When using the [STIX](http://www.aip.org/stixfonts/) fonts, you also have the choice of:

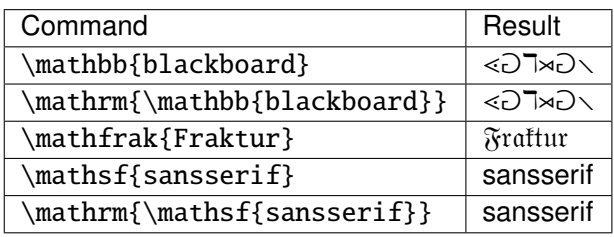

There are also three global "font sets" to choose from, which are selected using the mathtext.fontset parameter in *[matplotlibrc](#page-31-0)*.

### cm: Computer Modern (TeX)

$$
\mathcal{R}\prod_{i=\alpha_{i+1}}^{\infty}a_i\sin(2\pi fx_i)
$$

stix: STIX (designed to blend well with Times)

$$
\mathcal{R}\prod_{i=\alpha_{i+1}}^{\infty}a_i\sin(2\pi f x_i)
$$

stixsans: STIX sans-serif

$$
\mathcal{R}\prod_{i=\alpha_{i+1}}^{\infty}a_i\sin(2\pi f_{X_i})
$$

Additionally, you can use \mathdefault{...} or its alias \mathregular{...} to use the font used for regular text outside of mathtext. There are a number of limitations to this approach, most notably that far

fewer symbols will be available, but it can be useful to make math expressions blend well with other text in the plot.

#### **Custom fonts**

mathtext also provides a way to use custom fonts for math. This method is fairly tricky to use, and should be considered an experimental feature for patient users only. By setting the rcParam mathtext.fontset to custom, you can then set the following parameters, which control which font file to use for a particular set of math characters.

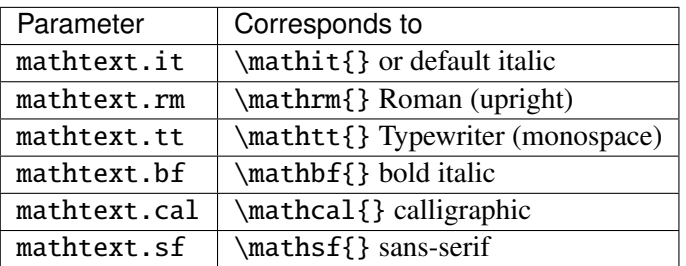

Each parameter should be set to a fontconfig font descriptor (as defined in the yet-to-be-written font chapter).

The fonts used should have a Unicode mapping in order to find any non-Latin characters, such as Greek. If you want to use a math symbol that is not contained in your custom fonts, you can set the rcParam mathtext.fallback\_to\_cm to True which will cause the mathtext system to use characters from the default Computer Modern fonts whenever a particular character can not be found in the custom font.

Note that the math glyphs specified in Unicode have evolved over time, and many fonts may not have glyphs in the correct place for mathtext.

### **Accents**

An accent command may precede any symbol to add an accent above it. There are long and short forms for some of them.

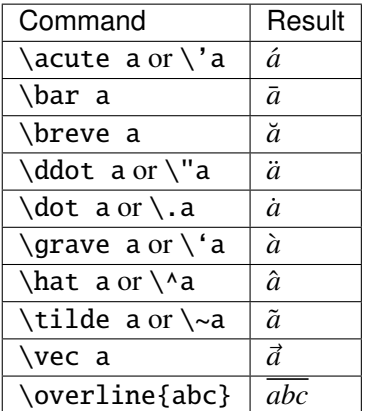

In addition, there are two special accents that automatically adjust to the width of the symbols below:

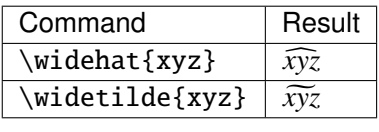

Care should be taken when putting accents on lower-case i's and j's. Note that in the following  $\infty$  in the s used to avoid the extra dot over the i:

 $r''\$ \hat i\ \ \hat \imath\$"

 $\hat{i}$   $\hat{i}$  (3.12)

## **Symbols**

You can also use a large number of the TeX symbols, as in \infty, \leftarrow, \sum, \int.

## Lower-case Greek

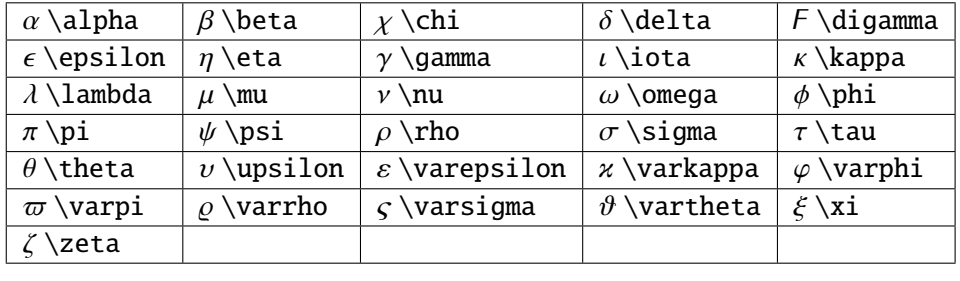

## Upper-case Greek

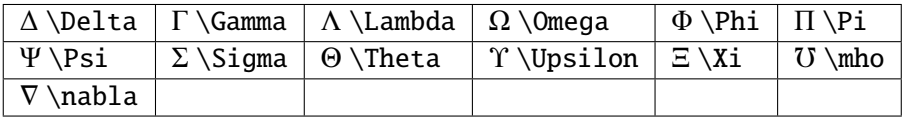

### **Hebrew**

```
\sqrt{8 \aleph \Box \beta} \ \exists \delta \ \exists \delta \ d
```
## **Delimiters**

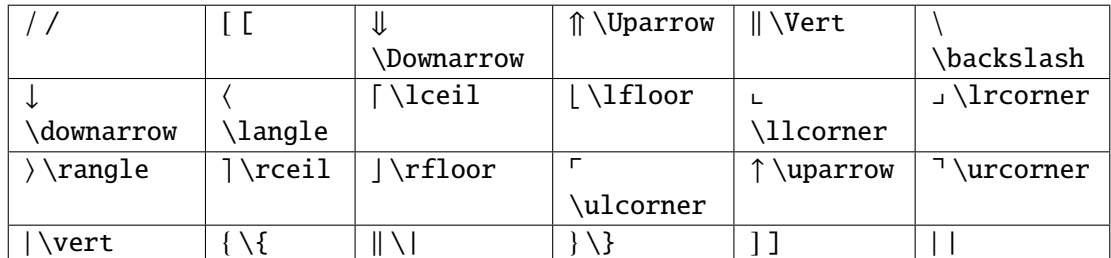

#### Big symbols

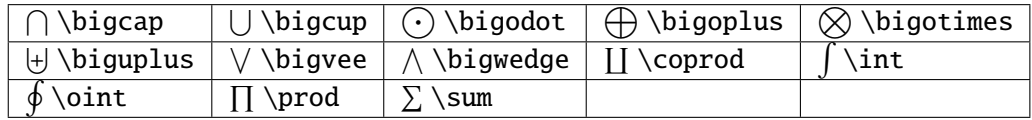

### Standard function names

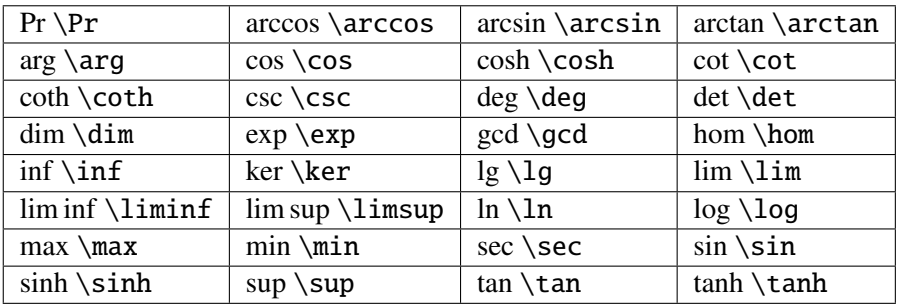

# Binary operation and relation symbols

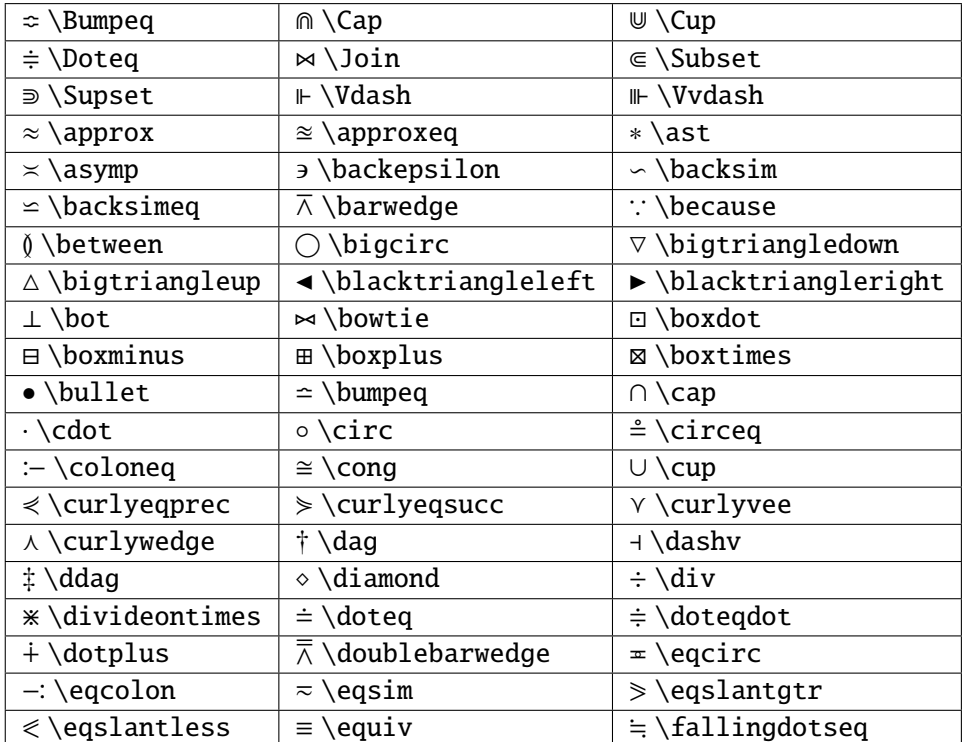

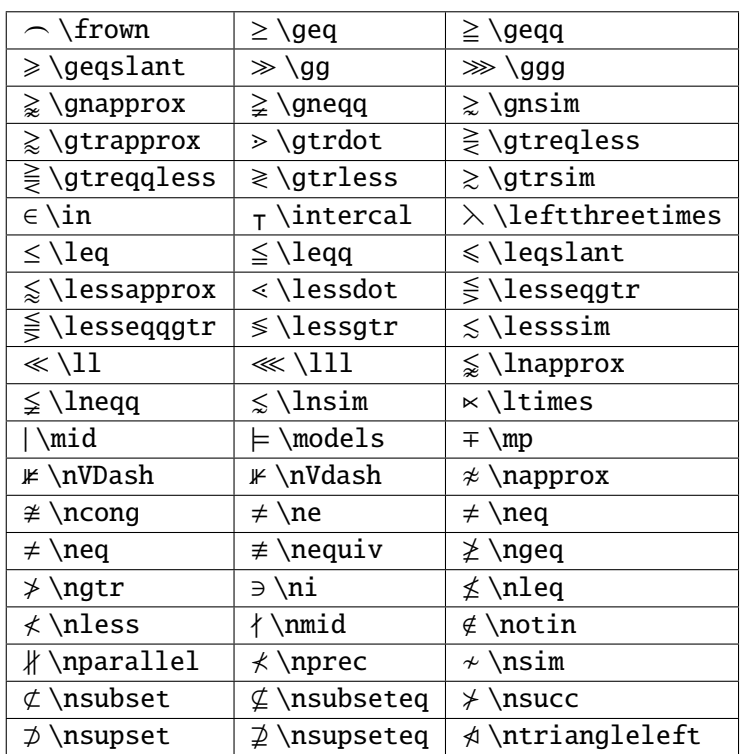

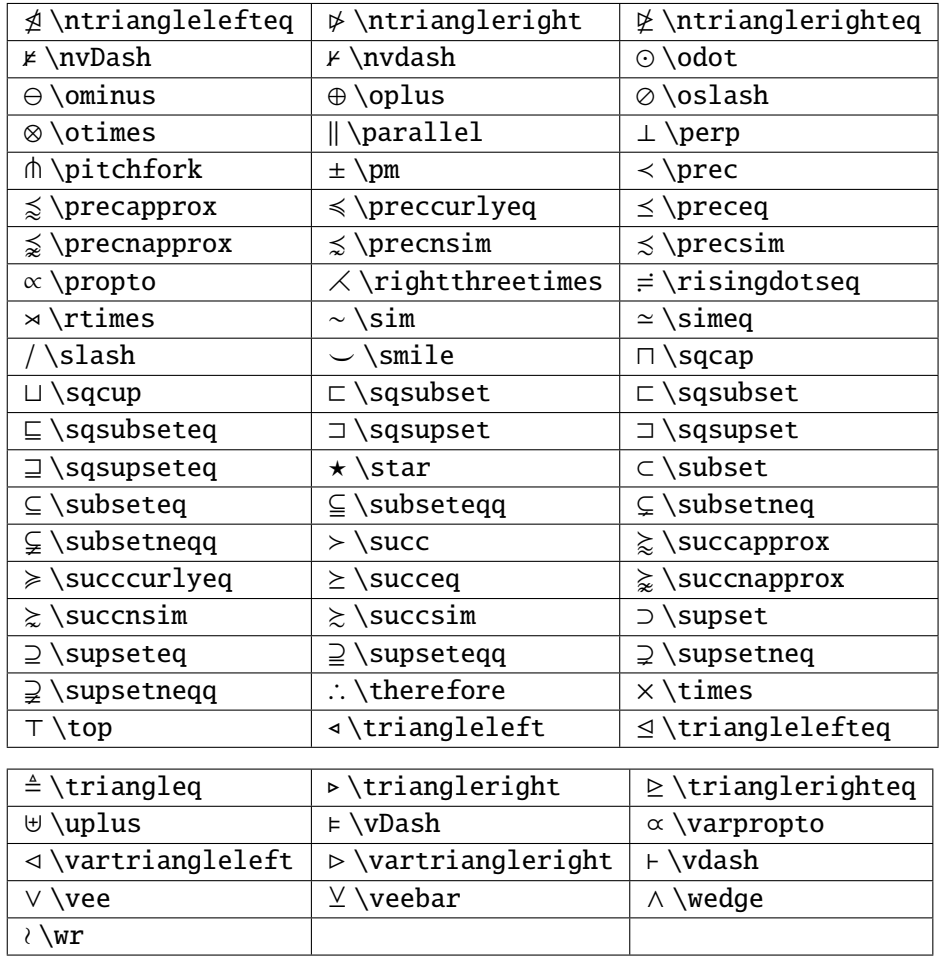

#### Arrow symbols

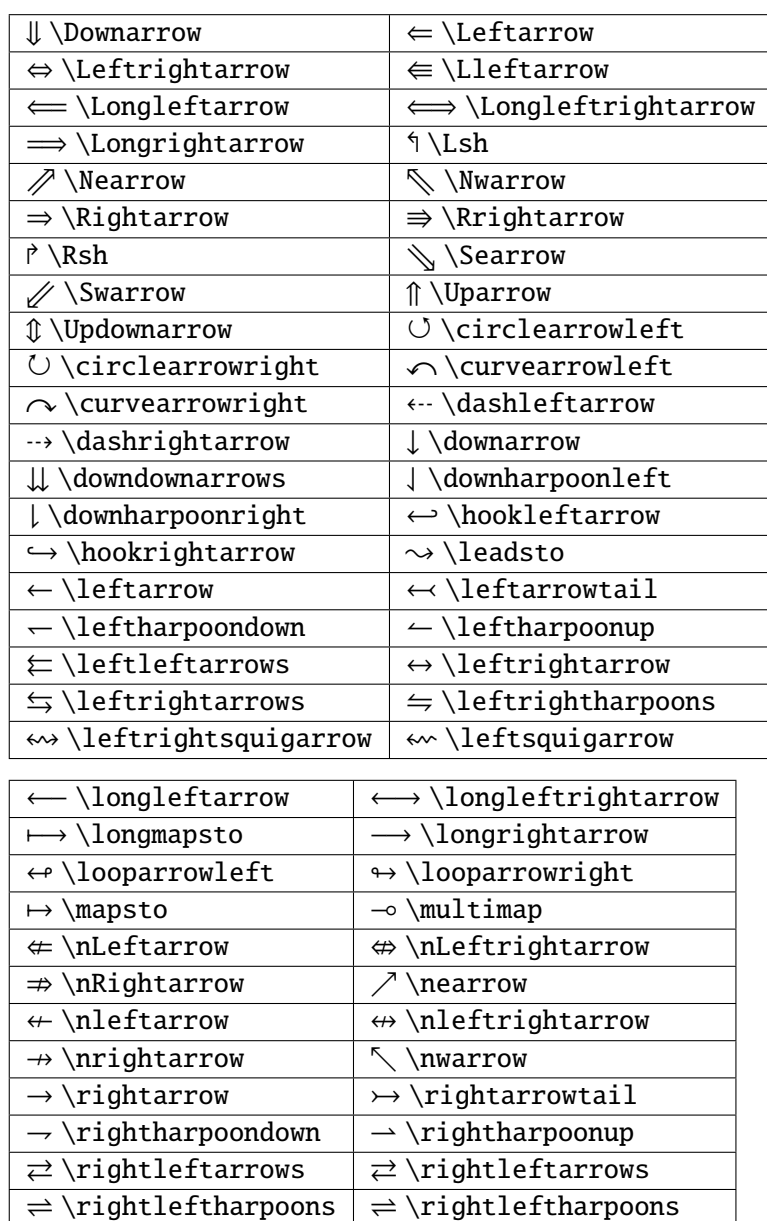

⇒ \rightrightarrows ⇒ \rightrightarrows

 $\leftarrow \setminus \text{twoheadleftarrow}$   $\rightarrow \setminus \text{twoheadrightarrow}$ 

 $\sim \right\{ \rightarrow \searrow \searrow \right\}$  $\swarrow$  \swarrow  $\rightarrow$  \to

↑ \uparrow  $\uparrow$  \updownarrow ↕ \updownarrow \upharpoonleft  $\upharpoonright$   $\uparrow$   $\upharpoonright$   $\uparrow$   $\upharpoonright$   $\upharpoonright$ 

Miscellaneous symbols
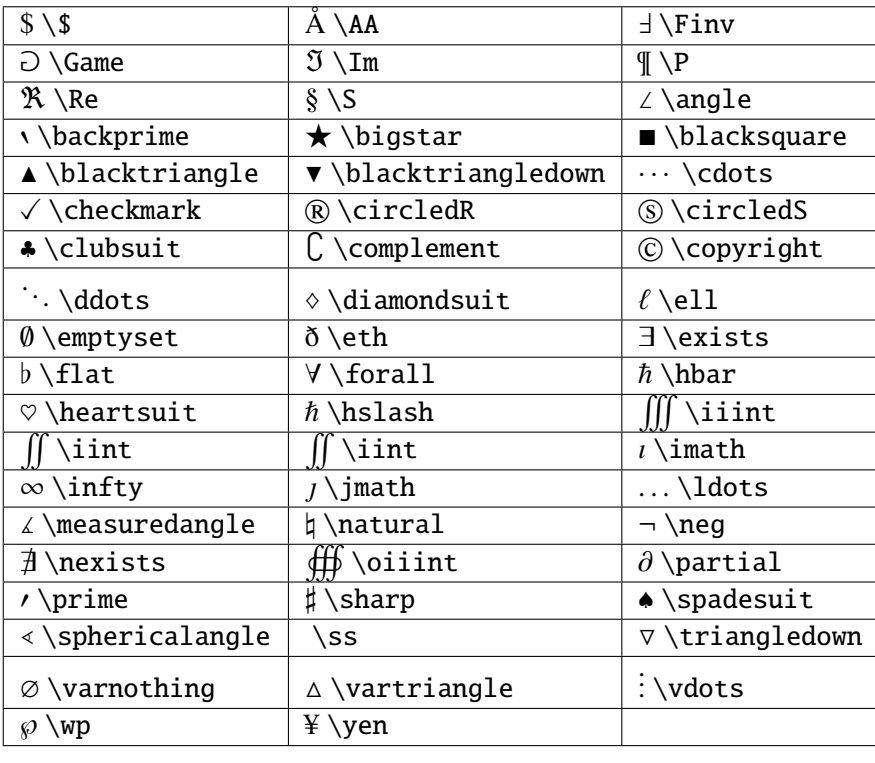

If a particular symbol does not have a name (as is true of many of the more obscure symbols in the STIX fonts), Unicode characters can also be used:

ur'\$\u23ce\$'

#### **Example**

Here is an example illustrating many of these features in context.

```
import numpy as np
import matplotlib.pyplot as plt
t = np.arange(0.0, 2.0, 0.01)s = np \sin(2 \pi np \cdot pi \pi t)plt.plot(t,s)
plt.title(r'\{\alpha_i > \beta_i\}, \text{fontsize=20})plt.text(1, -0.6, r'$\sum_{i=0}^\infty x_i$', fontsize=20)
plt.text(0.6, 0.6, r'$\mathcal{A}\mathrm{sin}(2 \omega t)$',
         fontsize=20)
plt.xlabel('time (s)')
plt.ylabel('volts (mV)')
plt.show()
```
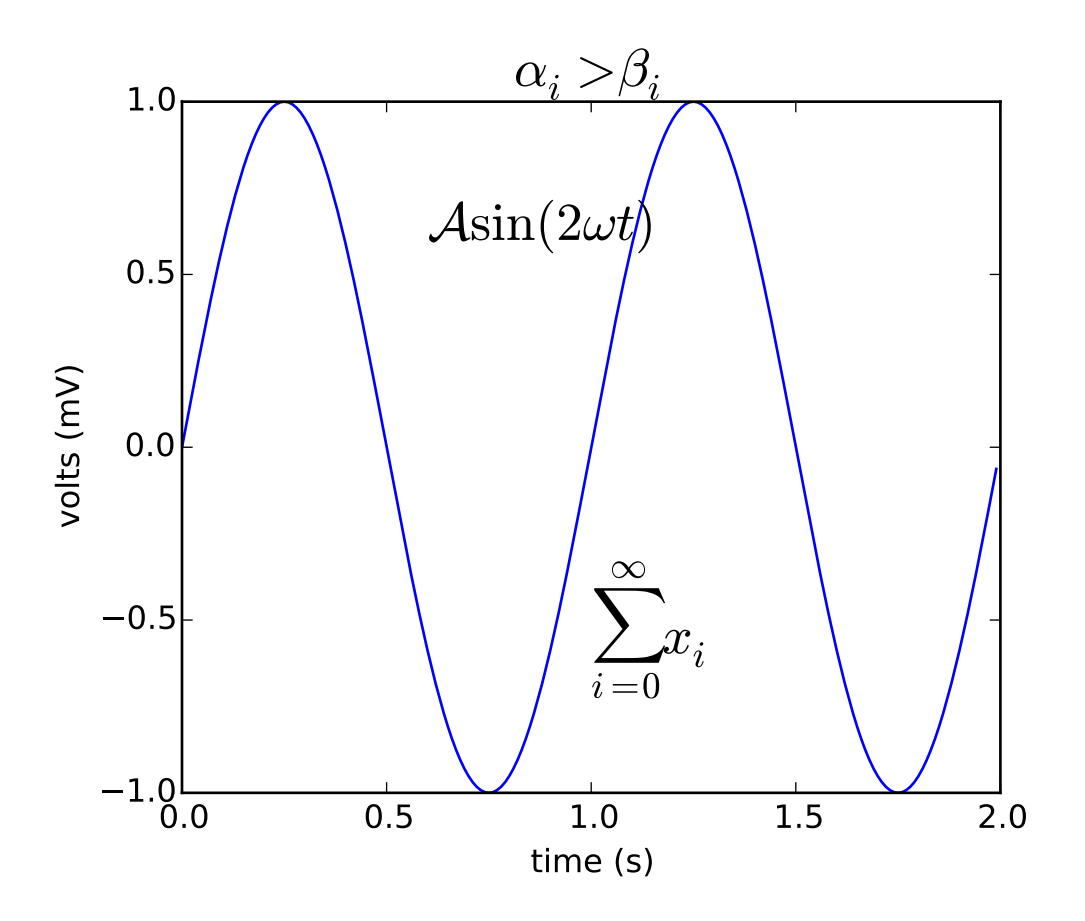

# **3.4.5 Typesetting With XeLaTeX/LuaLaTeX**

Using the pgf backend, matplotlib can export figures as pgf drawing commands that can be processed with pdflatex, xelatex or lualatex. XeLaTeX and LuaLaTeX have full unicode support and can use any font that is installed in the operating system, making use of advanced typographic features of Open-Type, AAT and Graphite. Pgf pictures created by plt.savefig('figure.pgf') can be embedded as raw commands in LaTeX documents. Figures can also be directly compiled and saved to PDF with plt.savefig('figure.pdf') by either switching to the backend

matplotlib.use('pgf')

or registering it for handling pdf output

```
from matplotlib.backends.backend_pgf import FigureCanvasPgf
matplotlib.backend_bases.register_backend('pdf', FigureCanvasPgf)
```
The second method allows you to keep using regular interactive backends and to save xelatex, lualatex or pdflatex compiled PDF files from the graphical user interface.

Matplotlib's pgf support requires a recent [LaTeX](http://www.tug.org) installation that includes the TikZ/PGF packages (such as [TeXLive\)](http://www.tug.org/texlive/), preferably with XeLaTeX or LuaLaTeX installed. If either pdftocairo or ghostscript is present on your system, figures can optionally be saved to PNG images as well. The executables for all applications

must be located on your [PATH](#page-410-0).

Rc parameters that control the behavior of the pgf backend:

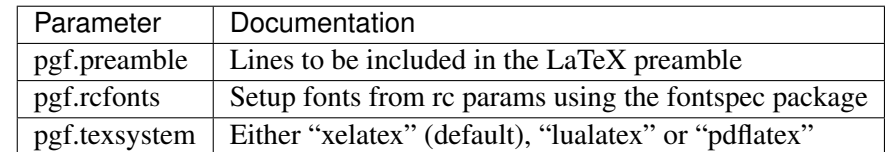

Note: TeX defines a set of special characters, such as:

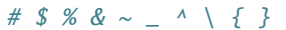

Generally, these characters must be escaped correctly. For convenience, some characters  $(\_,\hat{\land}\%)$  are automatically escaped outside of math environments.

#### **Font specification**

The fonts used for obtaining the size of text elements or when compiling figures to PDF are usually defined in the matplotlib rc parameters. You can also use the LaTeX default Computer Modern fonts by clearing the lists for font.serif, font.sans-serif or font.monospace. Please note that the glyph coverage of these fonts is very limited. If you want to keep the Computer Modern font face but require extended unicode support, consider installing the [Computer Modern Unicode](http://sourceforge.net/projects/cm-unicode/) fonts *CMU Serif*, *CMU Sans Serif*, etc.

When saving to .pgf, the font configuration matplotlib used for the layout of the figure is included in the header of the text file.

```
# - * - coding: utf-8 - * -import matplotlib as mpl
mpl.use("pgf")
pgf_with_rc_fonts = {
    "font.family": "serif",
    "font.serif": [], # use latex default serif font
    "font.sans-serif": ["DejaVu Sans"], # use a specific sans-serif font
}
mpl.rcParams.update(pgf_with_rc_fonts)
import matplotlib.pyplot as plt
plt.figure(figsize=(4.5,2.5))
plt.plot(range(5))
plt.text(0.5, 3., "serif")
plt.text(0.5, 2., "monospace", family="monospace")
plt.text(2.5, 2., "sans-serif", family="sans-serif")
plt.text(2.5, 1., "comic sans", family="Comic Sans MS")
plt.xlabel(u"\mu is not $\\mu$")
plt.tight_layout(.5)
```
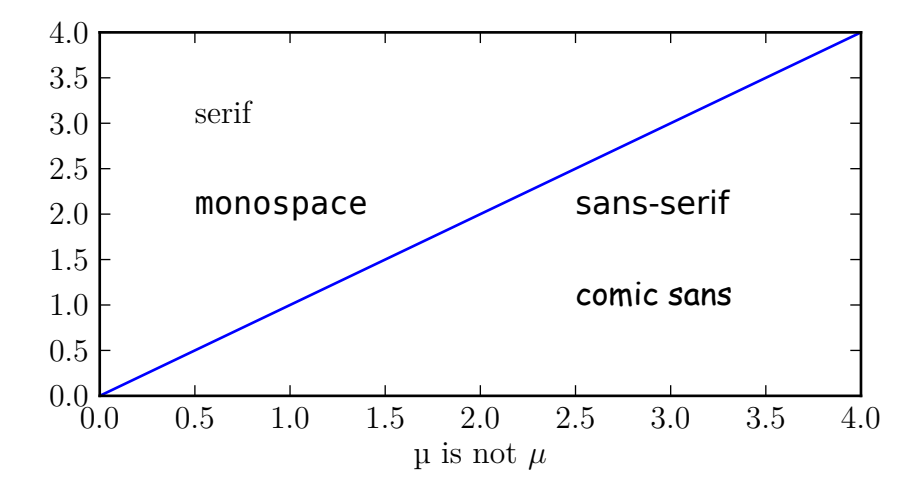

#### **Custom preamble**

Full customization is possible by adding your own commands to the preamble. Use the pgf.preamble parameter if you want to configure the math fonts, using unicode-math for example, or for loading additional packages. Also, if you want to do the font configuration yourself instead of using the fonts specified in the rc parameters, make sure to disable pgf.rcfonts.

```
# -*- coding: utf-8 -*-
from __future__ import (absolute_import, division, print_function,
                        unicode_literals)
import six
import matplotlib as mpl
mpl.use("pgf")
pgf_with_custom_preamble = {
    "font.family": "serif", # use serif/main font for text elements
    "text.usetex": True, # use inline math for ticks
    "pgf.rcfonts": False, # don't setup fonts from rc parameters
    "pgf.preamble": [
         "\\usepackage{units}", # load additional packages
         "\\usepackage{metalogo}",
         "\\usepackage{unicode-math}", # unicode math setup
         r"\setmathfont{xits-math.otf}",
         r"\setmainfont{DejaVu Serif}", # serif font via preamble
         ]
}
mpl.rcParams.update(pgf_with_custom_preamble)
```
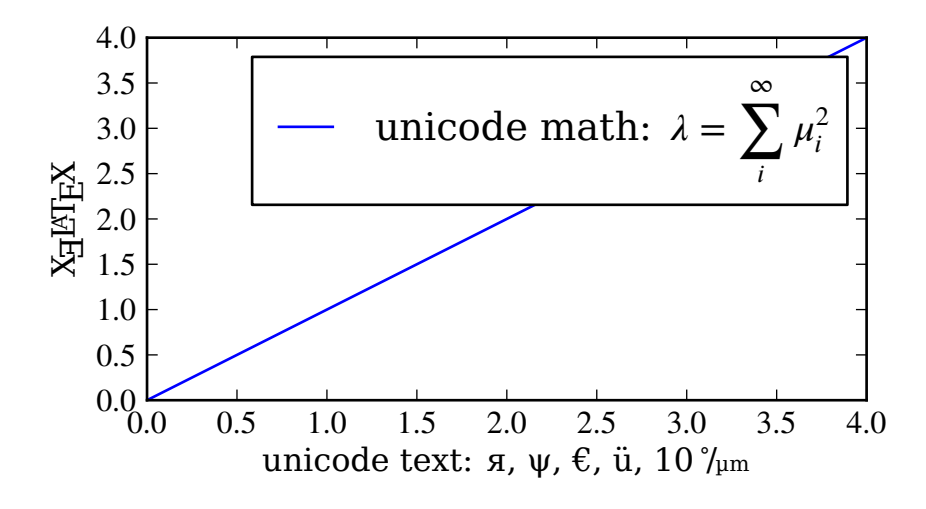

### **Choosing the TeX system**

The TeX system to be used by matplotlib is chosen by the pgf.texsystem parameter. Possible values are 'xelatex' (default), 'lualatex' and 'pdflatex'. Please note that when selecting pdflatex the fonts and unicode handling must be configured in the preamble.

```
# -*- coding: utf-8 -*-
import matplotlib as mpl
mpl.use("pgf")
pgf_with_pdflatex = {
    "pgf.texsystem": "pdflatex",
    "pgf.preamble": [
         r"\usepackage[utf8x]{inputenc}",
         r"\usepackage[T1]{fontenc}",
         r"\usepackage{cmbright}",
         ]
}
mpl.rcParams.update(pgf_with_pdflatex)
import matplotlib.pyplot as plt
plt.figure(figsize=(4.5,2.5))
plt.plot(range(5))
plt.text(0.5, 3., "serif", family="serif")
plt.text(0.5, 2., "monospace", family="monospace")
plt.text(2.5, 2., "sans-serif", family="sans-serif")
plt.xlabel(u"µ is not $\\mu$")
plt.tight_layout(.5)
```
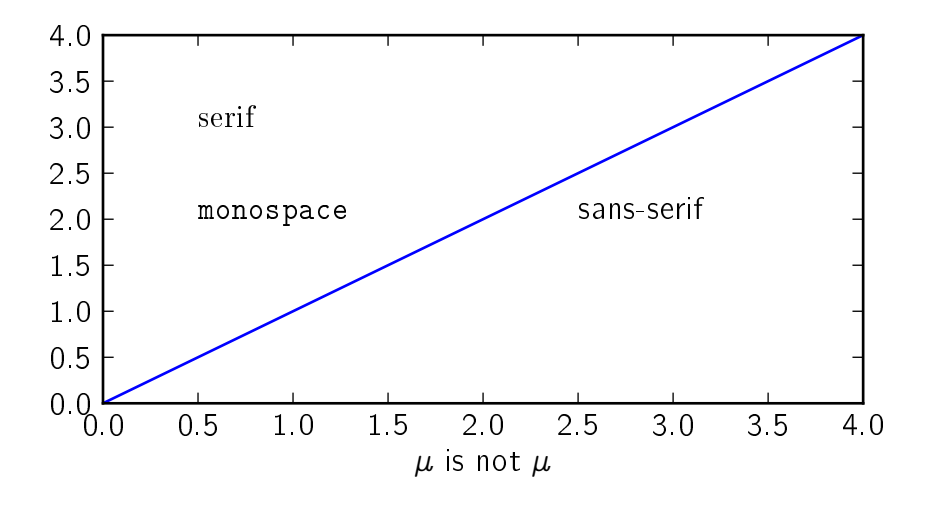

# **Troubleshooting**

- Please note that the TeX packages found in some Linux distributions and MiKTeX installations are dramatically outdated. Make sure to update your package catalog and upgrade or install a recent TeX distribution.
- On Windows, the [PATH](#page-410-0) environment variable may need to be modified to include the directories containing the latex, dvipng and ghostscript executables. See *[Environment Variables](#page-410-1)* and *[Setting](#page-411-0) [environment variables in windows](#page-411-0)* for details.
- A limitation on Windows causes the backend to keep file handles that have been opened by your application open. As a result, it may not be possible to delete the corresponding files until the application closes (see [#1324\)](https://github.com/matplotlib/matplotlib/issues/1324).
- Sometimes the font rendering in figures that are saved to png images is very bad. This happens when the pdftocairo tool is not available and ghostscript is used for the pdf to png conversion.
- Make sure what you are trying to do is possible in a LaTeX document, that your LaTeX syntax is valid and that you are using raw strings if necessary to avoid unintended escape sequences.
- The pgf.preamble rc setting provides lots of flexibility, and lots of ways to cause problems. When experiencing problems, try to minimalize or disable the custom preamble.
- Configuring an unicode-math environment can be a bit tricky. The TeXLive distribution for example provides a set of math fonts which are usually not installed system-wide. XeTeX, unlike LuaLatex, cannot find these fonts by their name, which is why you might have to specify \setmathfont{xits-math.otf} instead of \setmathfont{XITS Math} or alternatively make the fonts available to your OS. See this [tex.stackexchange.com question](http://tex.stackexchange.com/questions/43642) for more details.
- If the font configuration used by matplotlib differs from the font setting in yout LaTeX document, the alignment of text elements in imported figures may be off. Check the header of your .pgf file if you are unsure about the fonts matplotlib used for the layout.
- If you still need help, please see *[Getting help](#page-407-0)*

# **3.4.6 Text rendering With LaTeX**

Matplotlib has the option to use LaTeX to manage all text layout. This option is available with the following backends:

- Agg
- PS
- PDF

The LaTeX option is activated by setting text.usetex : True in your rc settings. Text handling with matplotlib's LaTeX support is slower than matplotlib's very capable *[mathtext](#page-63-0)*, but is more flexible, since different LaTeX packages (font packages, math packages, etc.) can be used. The results can be striking, especially when you take care to use the same fonts in your figures as in the main document.

Matplotlib's LaTeX support requires a working [LaTeX](http://www.tug.org) installation, [dvipng](http://sourceforge.net/projects/dvipng) (which may be included with your LaTeX installation), and [Ghostscript](http://www.cs.wisc.edu/~ghost/) (GPL Ghostscript 8.60 or later is recommended). The executables for these external dependencies must all be located on your [PATH](#page-410-0).

There are a couple of options to mention, which can be changed using *[rc settings](#page-30-0)*. Here is an example matplotlibrc file:

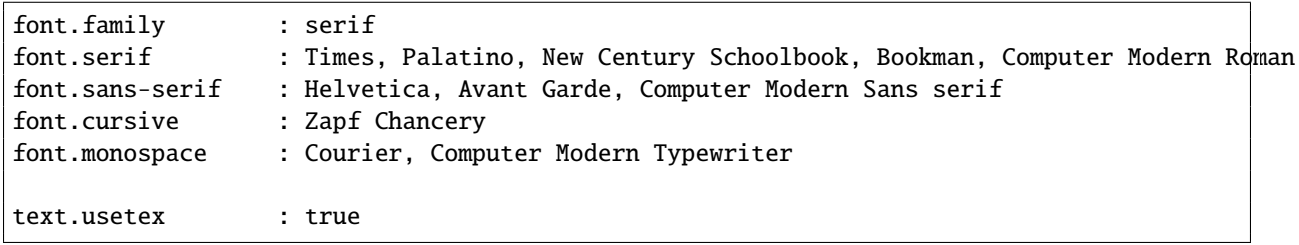

The first valid font in each family is the one that will be loaded. If the fonts are not specified, the Computer Modern fonts are used by default. All of the other fonts are Adobe fonts. Times and Palatino each have their own accompanying math fonts, while the other Adobe serif fonts make use of the Computer Modern math fonts. See the [PSNFSS](http://www.ctan.org/tex-archive/macros/latex/required/psnfss/psnfss2e.pdf) documentation for more details.

To use LaTeX and select Helvetica as the default font, without editing matplotlibrc use:

```
from matplotlib import rc
rc('font',**{'family':'sans-serif','sans-serif':['Helvetica']})
## for Palatino and other serif fonts use:
#rc('font',**{'family':'serif','serif':['Palatino']})
rc('text', usetex=True)
```
Here is the standard example,  $text{tex}\_$ down demo.py:

```
"''"Demo of TeX rendering.
You can use TeX to render all of your matplotlib text if the rc
parameter text.usetex is set. This works currently on the agg and ps
backends, and requires that you have tex and the other dependencies
```

```
described at http://matplotlib.sf.net/matplotlib.texmanager.html
properly installed on your system. The first time you run a script
you will see a lot of output from tex and associated tools. The next
time, the run may be silent, as a lot of the information is cached in
~/.tex.cache
\ldotsimport numpy as np
import matplotlib.pyplot as plt
# Example data
t = np.arange(0.0, 1.0 + 0.01, 0.01)s = np \cdot cos(4 * np \cdot pi * t) + 2plt.rc('text', usetex=True)
plt.rc('font', family='serif')
plt.plot(t, s)
plt.xlabel(r'\textbf{time} (s)')
plt.ylabel(r'\textit{voltage} (mV)',fontsize=16)
plt.title(r"\TeX\ is Number "
          r"$\displaystyle\sum_{n=1}^\infty\frac{-e^{i\pi}}{2^n}$!",
          fontsize=16, color='gray')
# Make room for the ridiculously large title.
plt.subplots_adjust(top=0.8)
plt.savefig('tex_demo')
plt.show()
```
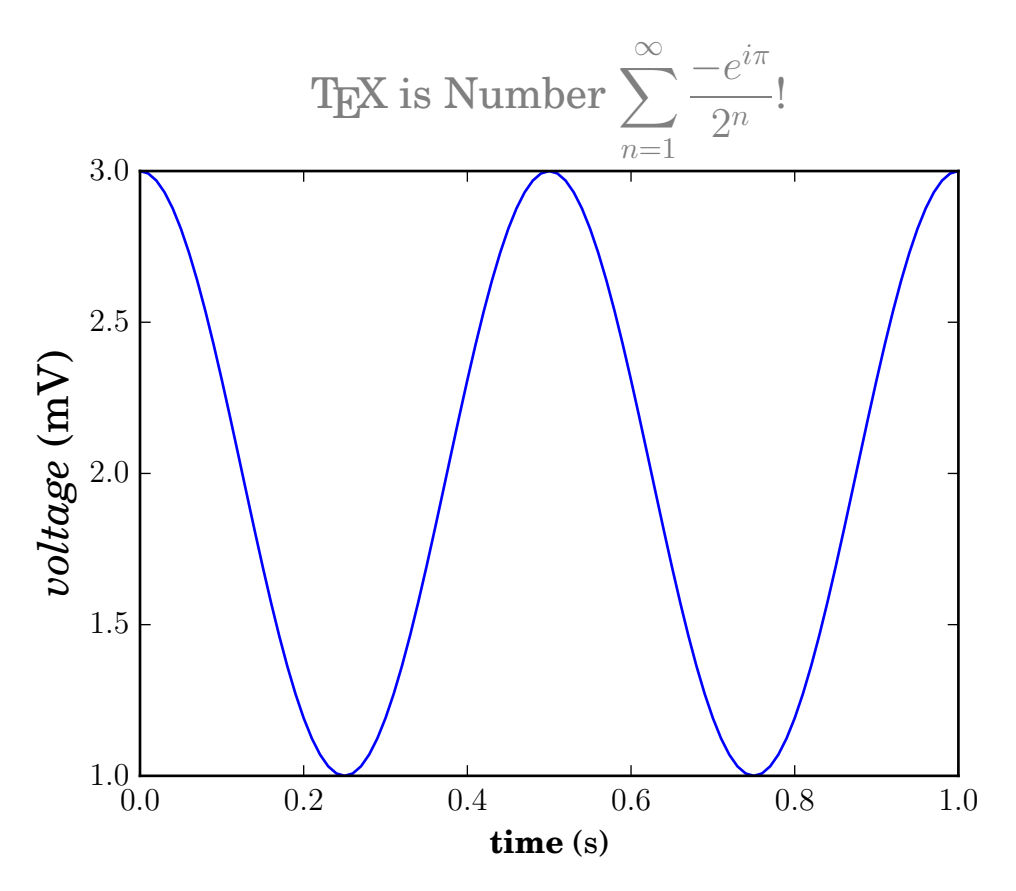

Note that display math mode ( $$$  e=mc^2  $$$ ) is not supported, but adding the command \displaystyle, as in tex\_demo.py, will produce the same results.

Note: Certain characters require special escaping in TeX, such as:

# \$ % & ~ \_ ^ \ { } \( \) \[ \]

Therefore, these characters will behave differently depending on the rcParam text.usetex flag.

#### **usetex with unicode**

It is also possible to use unicode strings with the LaTeX text manager, here is an example taken from tex\_unicode\_demo.py:

```
#!/usr/bin/env python
# - * - coding: utf-8 - * -"" ""
This demo is tex_demo.py modified to have unicode. See that file for
more information.
"''"''"from __future__ import unicode_literals
import matplotlib as mpl
```

```
mpl.rcParams['text.usetex']=True
mpl.rcParams['text.latex.unicode']=True
from numpy import arange, cos, pi
from matplotlib.pyplot import (figure, axes, plot, xlabel, ylabel, title,
     grid, savefig, show)
figure(1, figsize=(6,4))
ax = axes([0.1, 0.1, 0.8, 0.7])t = \text{arange}(0.0, 1.0 + 0.01, 0.01)s = \cos(2 \cdot 2 \cdot \pi i \cdot t) + 2plot(t, s)
xlabel(r'\textbf{time (s)}')
ylabel(r'\textit{Velocity (\u00B0/sec)}', fontsize=16)
title(r"\TeX\ is Number $\displaystyle\sum_{n=1}^\infty\frac{-e^{i\pi}}{2^n}$!",
      fontsize=16, color='r')
grid(True)
show()
```
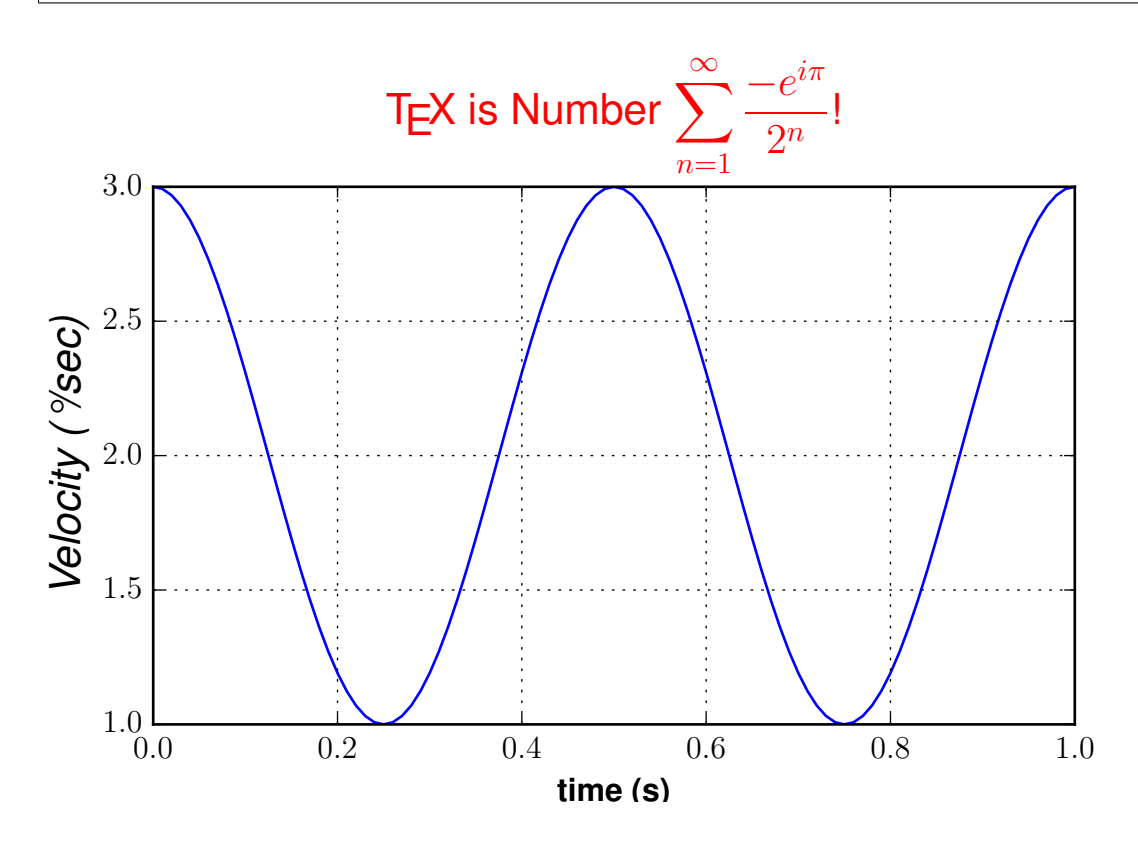

# **Postscript options**

In order to produce encapsulated postscript files that can be embedded in a new LaTeX document, the default behavior of matplotlib is to distill the output, which removes some postscript operators used by LaTeX that are illegal in an eps file. This step produces results which may be unacceptable to some users, because the text is coarsely rasterized and converted to bitmaps, which are not scalable like standard postscript, and the text is not searchable. One workaround is to to set ps.distiller.res to a higher value (perhaps

6000) in your rc settings, which will produce larger files but may look better and scale reasonably. A better workaround, which requires [Poppler](http://poppler.freedesktop.org/) or [Xpdf,](http://www.foolabs.com/xpdf) can be activated by changing the ps.usedistiller rc setting to xpdf. This alternative produces postscript without rasterizing text, so it scales properly, can be edited in Adobe Illustrator, and searched text in pdf documents.

### **Possible hangups**

- On Windows, the [PATH](#page-410-0) environment variable may need to be modified to include the directories containing the latex, dvipng and ghostscript executables. See *[Environment Variables](#page-410-1)* and *[Setting](#page-411-0) [environment variables in windows](#page-411-0)* for details.
- Using MiKTeX with Computer Modern fonts, if you get odd \*Agg and PNG results, go to MiK-TeX/Options and update your format files
- The fonts look terrible on screen. You are probably running Mac OS, and there is some funny business with older versions of dvipng on the mac. Set text.dvipnghack : True in your matplotlibre file.
- On Ubuntu and Gentoo, the base texlive install does not ship with the type1cm package. You may need to install some of the extra packages to get all the goodies that come bundled with other latex distributions.
- Some progress has been made so matplotlib uses the dvi files directly for text layout. This allows latex to be used for text layout with the pdf and svg backends, as well as the \*Agg and PS backends. In the future, a latex installation may be the only external dependency.

#### **Troubleshooting**

- Try deleting your .matplotlib/tex.cache directory. If you don't know where to find .matplotlib, see *[.matplotlib directory location](#page-406-0)*.
- Make sure LaTeX, dvipng and ghostscript are each working and on your [PATH](#page-410-0).
- Make sure what you are trying to do is possible in a LaTeX document, that your LaTeX syntax is valid and that you are using raw strings if necessary to avoid unintended escape sequences.
- Most problems reported on the mailing list have been cleared up by upgrading [Ghostscript.](http://www.cs.wisc.edu/~ghost/) If possible, please try upgrading to the latest release before reporting problems to the list.
- The text.latex.preamble rc setting is not officially supported. This option provides lots of flexibility, and lots of ways to cause problems. Please disable this option before reporting problems to the mailing list.
- If you still need help, please see *[Getting help](#page-407-0)*

# **3.4.7 Annotating text**

For a more detailed introduction to annotations, see *[Annotating Axes](#page-108-0)*.

The uses of the basic [text\(\)](#page-1488-0) command above place text at an arbitrary position on the Axes. A common use case of text is to annotate some feature of the plot, and the annotate() method provides helper functionality to make annotations easy. In an annotation, there are two points to consider: the location being annotated represented by the argument xy and the location of the text xytext. Both of these arguments are  $(x, y)$ tuples.

```
import numpy as np
import matplotlib.pyplot as plt
fig = plt.figure()ax = fig.add\_subplot(111)t = np.arange(0.0, 5.0, 0.01)s = np.cos(2<sup>*</sup>np.pi<sup>*</sup>t)line, = ax.plot(t, s, lw=2)ax.annotate('local max', xy=(2, 1), xytext=(3, 1.5),
             arrowprops=dict(facecolor='black', shrink=0.05),
             )
ax.set_ylim(-2,2)
plt.show()
```
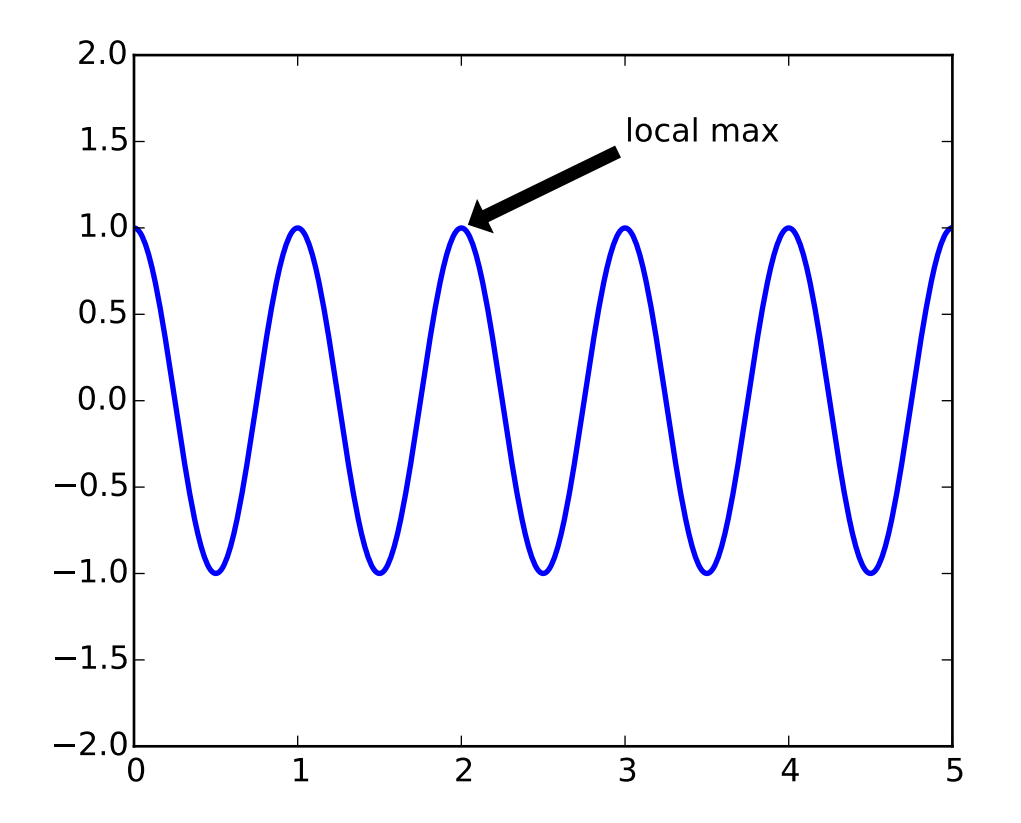

In this example, both the xy (arrow tip) and xytext locations (text location) are in data coordinates. There are a variety of other coordinate systems one can choose – you can specify the coordinate system of xy and xytext with one of the following strings for xycoords and textcoords (default is 'data')

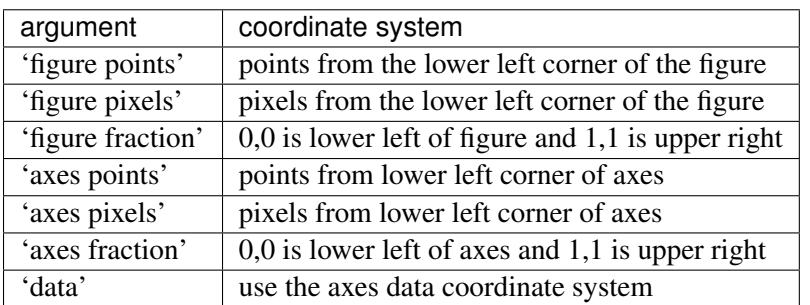

For example to place the text coordinates in fractional axes coordinates, one could do:

```
ax.annotate('local max', xy=(3, 1), xycoords='data',
            xytext=(0.8, 0.95), textcoords='axes fraction',
            arrowprops=dict(facecolor='black', shrink=0.05),
            horizontalalignment='right', verticalalignment='top',
            \lambda
```
For physical coordinate systems (points or pixels) the origin is the (bottom, left) of the figure or axes. If the value is negative, however, the origin is from the (right, top) of the figure or axes, analogous to negative indexing of sequences.

Optionally, you can specify arrow properties which draws an arrow from the text to the annotated point by giving a dictionary of arrow properties in the optional keyword argument arrowprops.

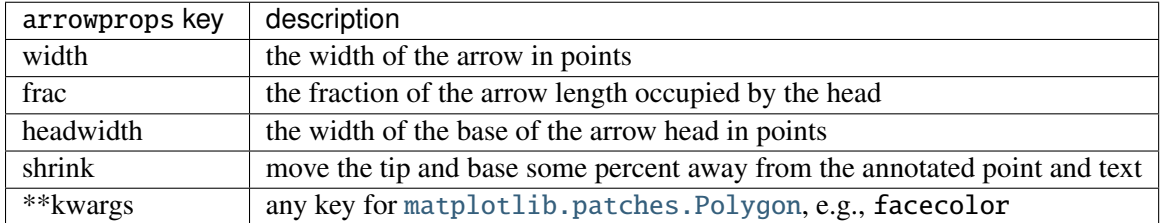

In the example below, the xy point is in native coordinates (xycoords defaults to 'data'). For a polar axes, this is in (theta, radius) space. The text in this example is placed in the fractional figure coordinate system. [matplotlib.text.Text](#page-1527-0) keyword args like horizontalalignment, verticalalignment and fontsize are passed from the '~matplotlib.Axes.annotate' to the ''Text instance

```
import numpy as np
import matplotlib.pyplot as plt
fig = plt.figure()ax = fig.add\_subplot(111, polar=True)r = np.arange(0, 1, 0.001)theta = 2*2*np.pyi*rline, = ax.plot(theta, r, color='#ee8d18', lw=3)ind = 800thisr, thistheta = r[ind], theta[ind]
ax.plot([thistheta], [thisr], 'o')
ax.annotate('a polar annotation',
           xy=(thistheta, thisr), # theta, radiusxytext=(0.05, 0.05), # fraction, fraction
```

```
textcoords='figure fraction',
arrowprops=dict(facecolor='black', shrink=0.05),
horizontalalignment='left',
verticalalignment='bottom',
)
```
plt.show()

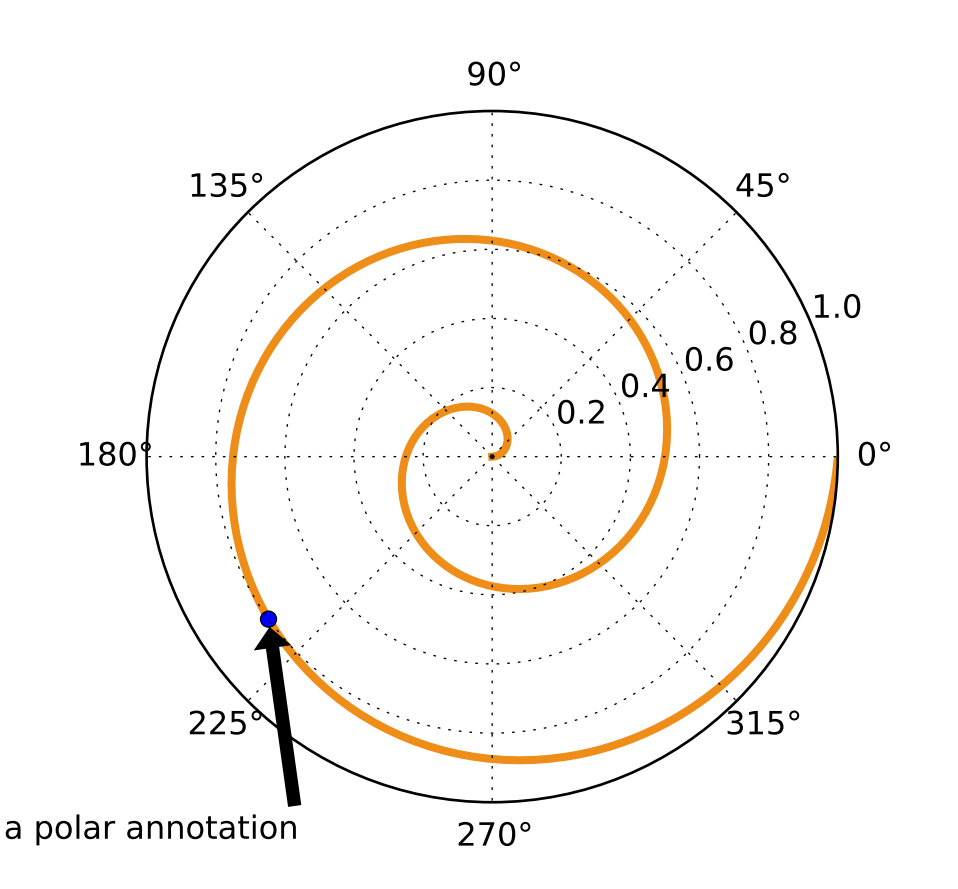

For more on all the wild and wonderful things you can do with annotations, including fancy arrows, see *[Annotating Axes](#page-108-0)* and *[pylab\\_examples example code: annotation\\_demo.py](#page-1881-0)*.

# **3.5 Image tutorial**

# **3.5.1 Startup commands**

At the very least, you'll need to have access to the [imshow\(\)](#page-1433-0) function. There are a couple of ways to do it. The easy way for an interactive environment:

### \$ipython

to enter the ipython shell, followed by:

#### In [1]: %pylab

to enter the pylab environment.

The imshow function is now directly accessible (it's in your [namespace\)](http://bytebaker.com/2008/07/30/python-namespaces/). See also *[Pyplot tutorial](#page-44-0)*.

The more expressive, easier to understand later method (use this in your scripts to make it easier for others (including your future self) to read) is to use the matplotlib API (see *[Artist tutorial](#page-166-0)*) where you use explicit namespaces and control object creation, etc...

```
In [1]: import matplotlib.pyplot as plt
In [2]: import matplotlib.image as mpimg
In [3]: import numpy as np
```
Examples below will use the latter method, for clarity. In these examples, if you use the %pylab method, you can skip the "mpimg." and "plt." prefixes.

# **3.5.2 Importing image data into Numpy arrays**

Plotting image data is supported by the [Pillow\)](http://python-imaging.github.io/). Natively, matplotlib only supports PNG images. The commands shown below fall back on Pillow if the native read fails.

The image used in this example is a PNG file, but keep that Pillow requirement in mind for your own data.

Here's the image we're going to play with:

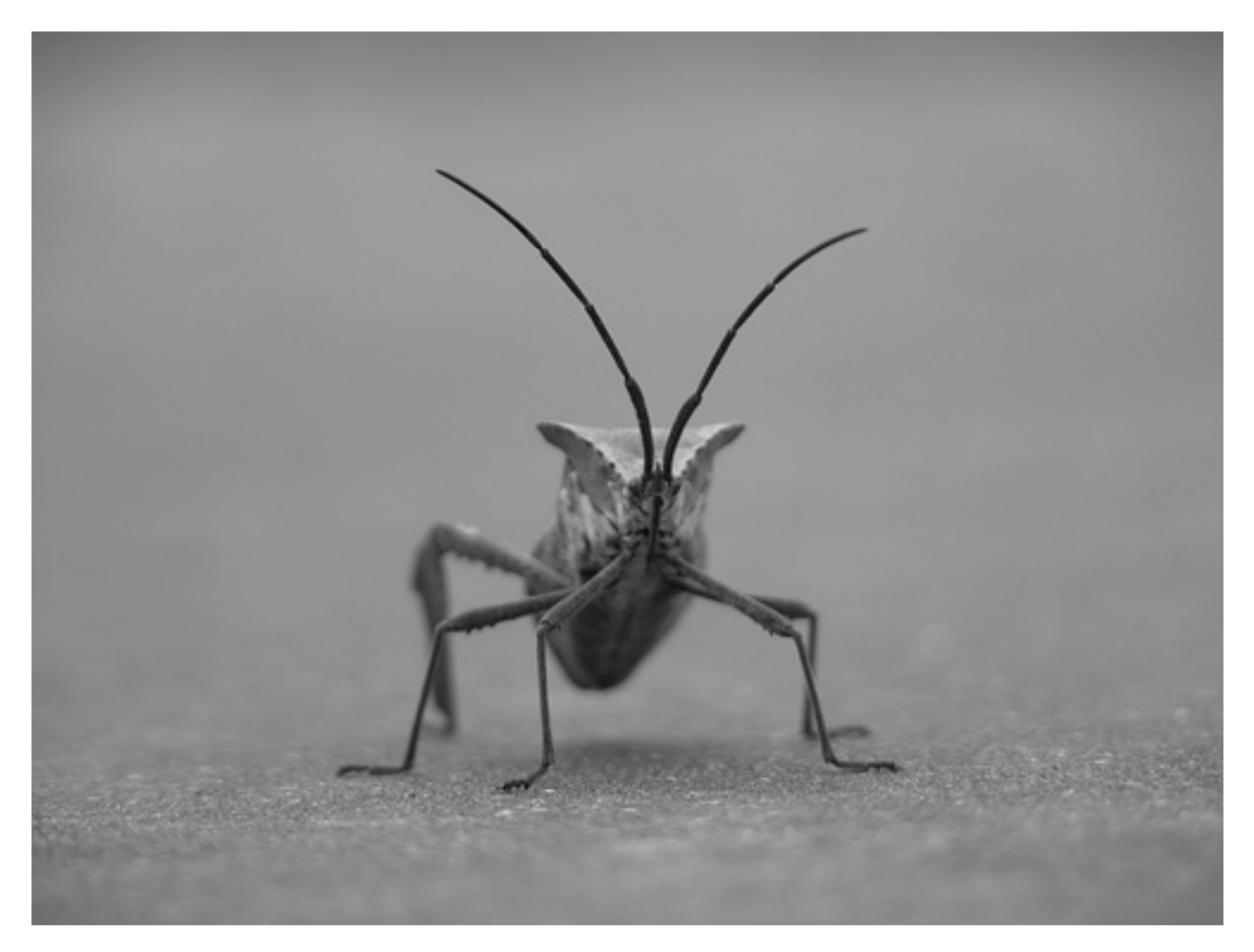

It's a 24-bit RGB PNG image (8 bits for each of R, G, B). Depending on where you get your data, the other kinds of image that you'll most likely encounter are RGBA images, which allow for transparency, or singlechannel grayscale (luminosity) images. You can right click on it and choose "Save image as" to download it to your computer for the rest of this tutorial.

And here we go...

```
In [4]: img=mpimg.imread('stinkbug.png')
Out[4]:
array([[[ 0.40784314, 0.40784314, 0.40784314],
       [ 0.40784314, 0.40784314, 0.40784314],
       [ 0.40784314, 0.40784314, 0.40784314],
       ...,
       [ 0.42745098, 0.42745098, 0.42745098],
       [ 0.42745098, 0.42745098, 0.42745098],
       [ 0.42745098, 0.42745098, 0.42745098]],
      [[ 0.41176471, 0.41176471, 0.41176471],
       [ 0.41176471, 0.41176471, 0.41176471],
       [ 0.41176471, 0.41176471, 0.41176471],
       ...,
       [ 0.42745098, 0.42745098, 0.42745098],
       [ 0.42745098, 0.42745098, 0.42745098],
```

```
[ 0.42745098, 0.42745098, 0.42745098]],
[[ 0.41960785, 0.41960785, 0.41960785],
[ 0.41568628, 0.41568628, 0.41568628],
[ 0.41568628, 0.41568628, 0.41568628],
 ...,
[ 0.43137255, 0.43137255, 0.43137255],
[ 0.43137255, 0.43137255, 0.43137255],
[ 0.43137255, 0.43137255, 0.43137255]],
...,
[[ 0.43921569, 0.43921569, 0.43921569],
[ 0.43529412, 0.43529412, 0.43529412],
[ 0.43137255, 0.43137255, 0.43137255],
 ...,
[ 0.45490196, 0.45490196, 0.45490196],
[ 0.4509804 , 0.4509804 , 0.4509804 ],
[ 0.4509804 , 0.4509804 , 0.4509804 ]],
[[ 0.44313726, 0.44313726, 0.44313726],
[ 0.44313726, 0.44313726, 0.44313726],
[ 0.43921569, 0.43921569, 0.43921569],
 ...,
[ 0.4509804 , 0.4509804 , 0.4509804 ],
[ 0.44705883, 0.44705883, 0.44705883],
[ 0.44705883, 0.44705883, 0.44705883]],
[[ 0.44313726, 0.44313726, 0.44313726],
[ 0.4509804 , 0.4509804 , 0.4509804 ],
[ 0.4509804 , 0.4509804 , 0.4509804 ],
...,
[ 0.44705883, 0.44705883, 0.44705883],
[ 0.44705883, 0.44705883, 0.44705883],
[ 0.44313726, 0.44313726, 0.44313726]]], dtype=float32)
```
Note the dtype there - float32. Matplotlib has rescaled the 8 bit data from each channel to floating point data between 0.0 and 1.0. As a side note, the only datatype that Pillow can work with is uint8. Matplotlib plotting can handle float32 and uint8, but image reading/writing for any format other than PNG is limited to uint8 data. Why 8 bits? Most displays can only render 8 bits per channel worth of color gradation. Why can they only render 8 bits/channel? Because that's about all the human eye can see. More here (from a photography standpoint): [Luminous Landscape bit depth tutorial.](http://www.luminous-landscape.com/tutorials/bit-depth.shtml)

Each inner list represents a pixel. Here, with an RGB image, there are 3 values. Since it's a black and white image, R, G, and B are all similar. An RGBA (where A is alpha, or transparency), has 4 values per inner list, and a simple luminance image just has one value (and is thus only a 2-D array, not a 3-D array). For RGB and RGBA images, matplotlib supports float32 and uint8 data types. For grayscale, matplotlib supports only float32. If your array data does not meet one of these descriptions, you need to rescale it.

# **3.5.3 Plotting numpy arrays as images**

So, you have your data in a numpy array (either by importing it, or by generating it). Let's render it. In Matplotlib, this is performed using the [imshow\(\)](#page-1433-0) function. Here we'll grab the plot object. This object gives you an easy way to manipulate the plot from the prompt.

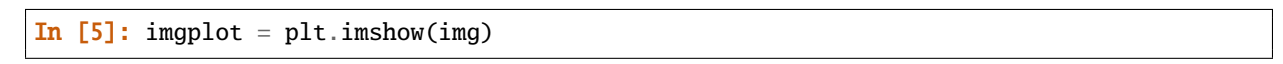

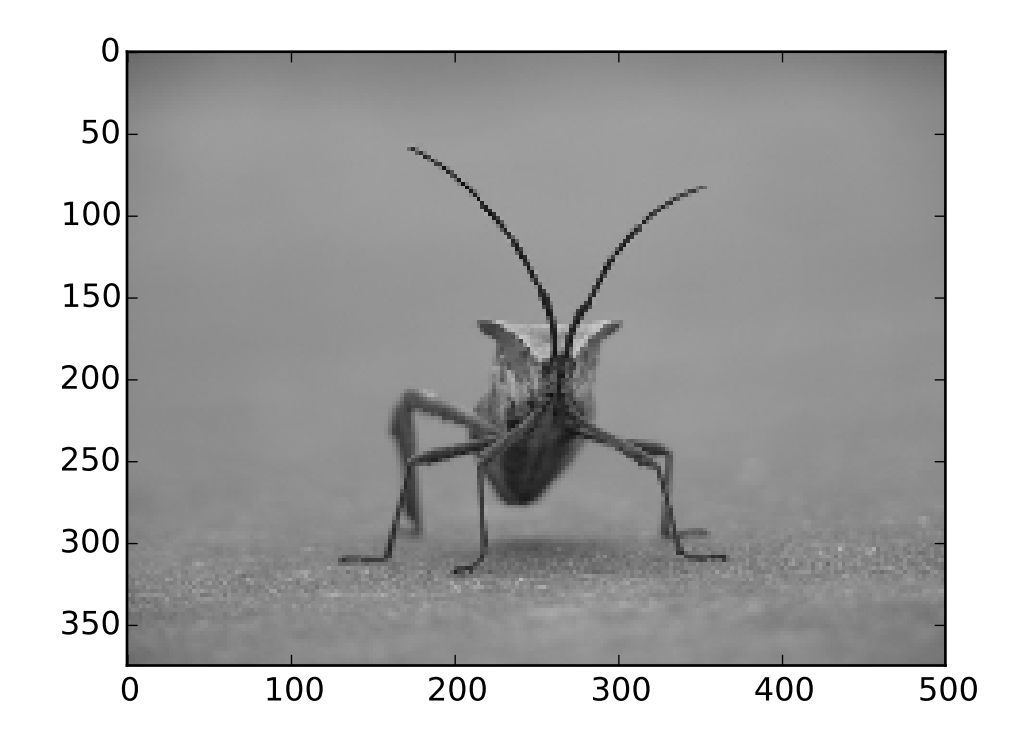

You can also plot any numpy array - just remember that the datatype must be float 32 (and range from 0.0 to 1.0) or uint8.

### **Applying pseudocolor schemes to image plots**

Pseudocolor can be a useful tool for enhancing contrast and visualizing your data more easily. This is especially useful when making presentations of your data using projectors - their contrast is typically quite poor.

Pseudocolor is only relevant to single-channel, grayscale, luminosity images. We currently have an RGB image. Since R, G, and B are all similar (see for yourself above or in your data), we can just pick one channel of our data:

In  $[6]$ : lum\_img = img[:,:,0]

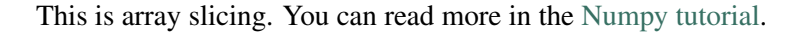

In  $[7]$ : imgplot = plt.imshow(lum\_img)

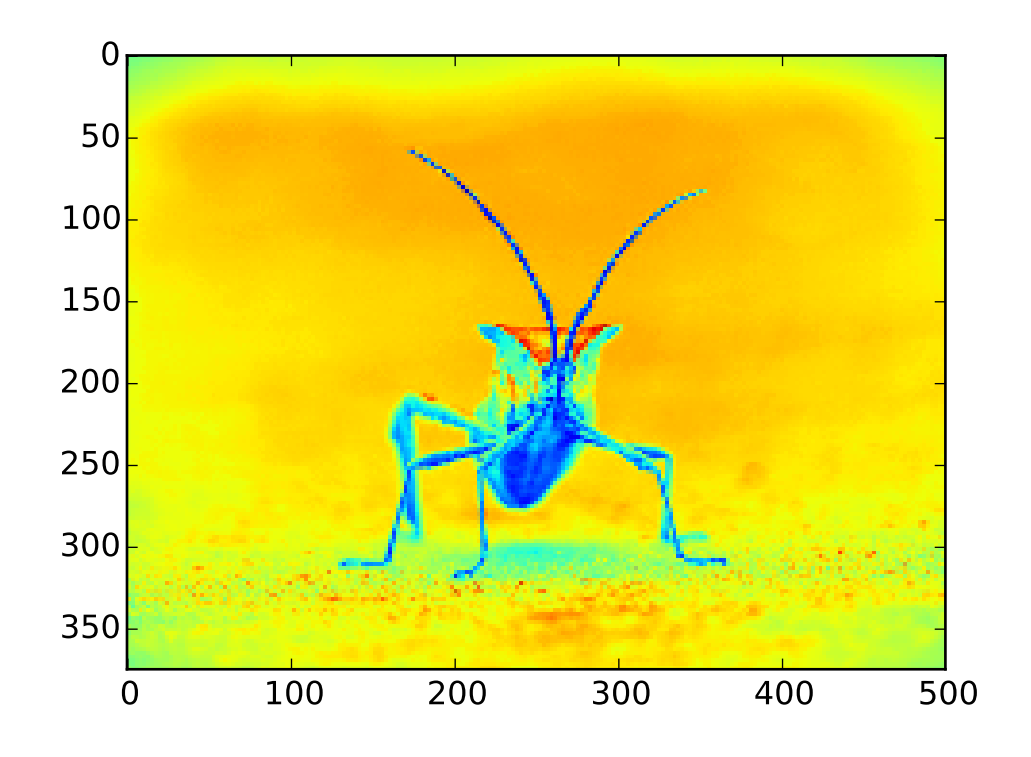

Now, with a luminosity image, the default colormap (aka lookup table, LUT), is applied. The default is called jet. There are plenty of others to choose from. Let's set some others using the set\_cmap() method on our image plot object:

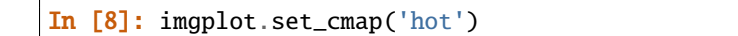

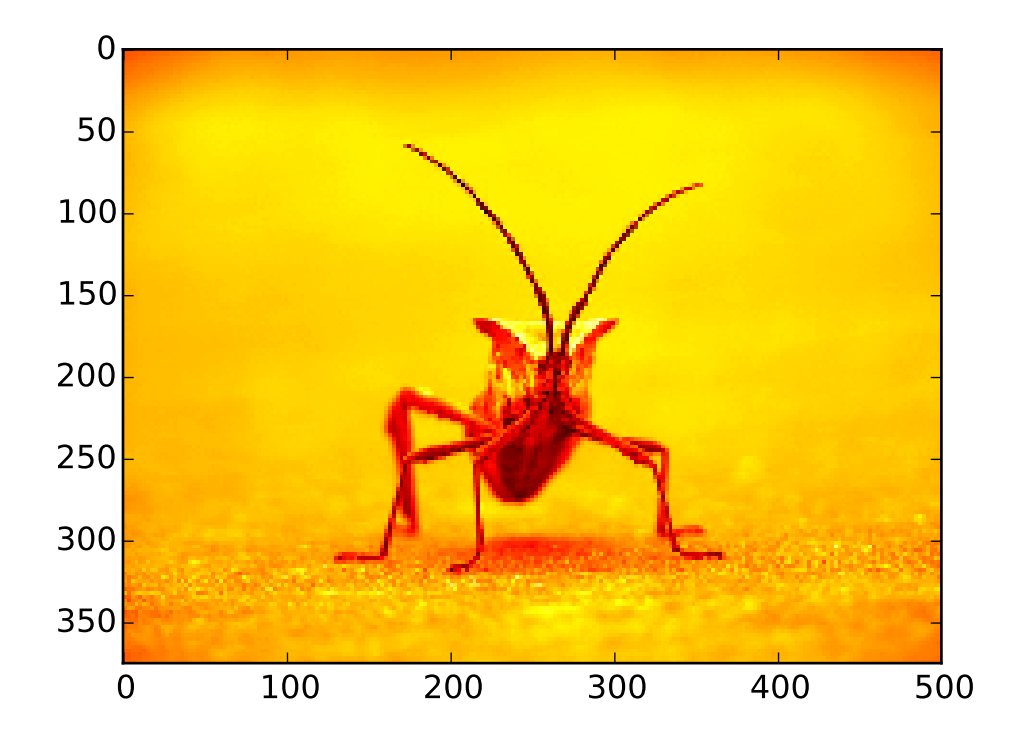

# In [9]: imgplot.set\_cmap('spectral')

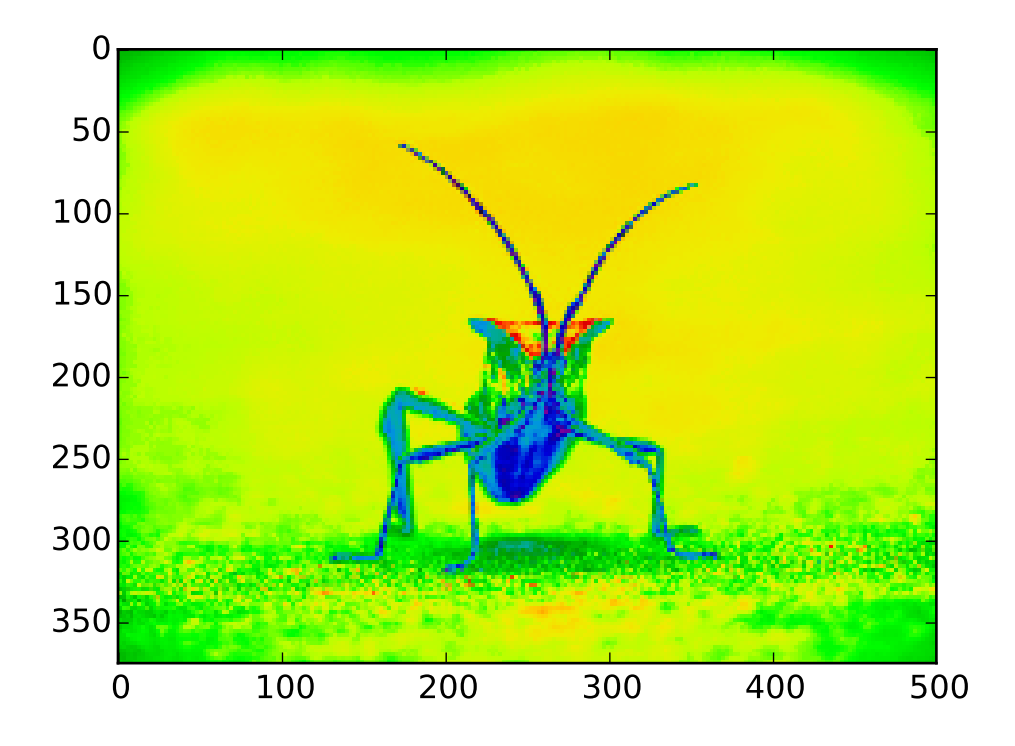

There are many other colormap schemes available. See the list and images of the colormaps.

### **Color scale reference**

It's helpful to have an idea of what value a color represents. We can do that by adding color bars. It's as easy as one line:

In [10]: plt.colorbar()

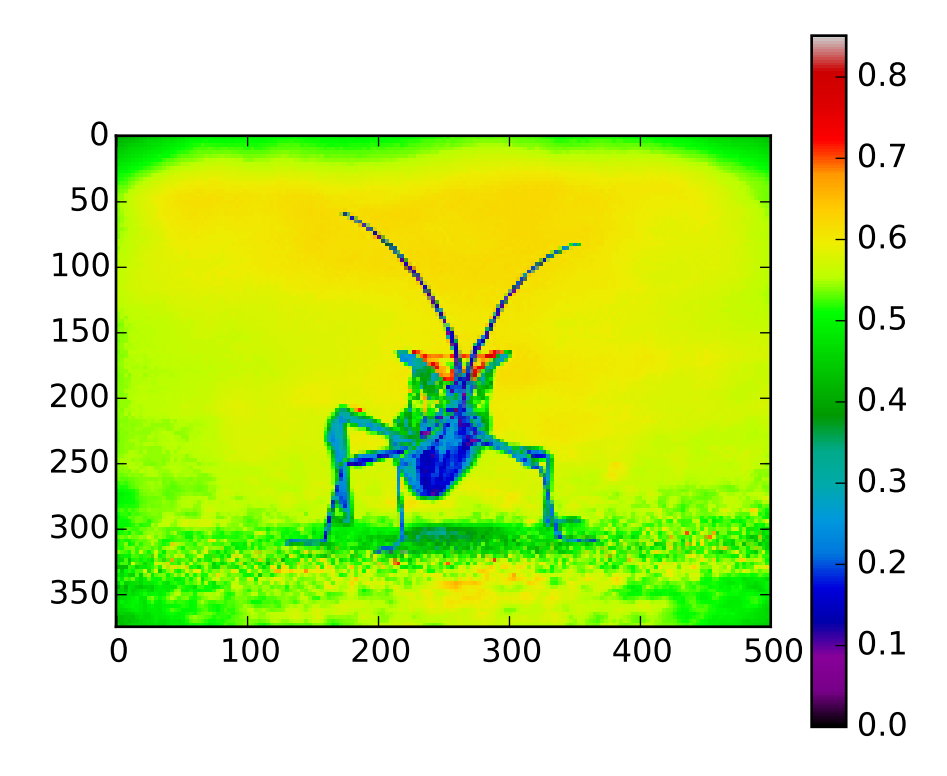

This adds a colorbar to your existing figure. This won't automatically change if you change you switch to a different colormap - you have to re-create your plot, and add in the colorbar again.

#### **Examining a specific data range**

Sometimes you want to enhance the contrast in your image, or expand the contrast in a particular region while sacrificing the detail in colors that don't vary much, or don't matter. A good tool to find interesting regions is the histogram. To create a histogram of our image data, we use the [hist\(\)](#page-1426-0) function.

```
In[10]: plt.hist(lum_img.flatten(), 256, range=(0.0,1.0), fc='k', ec='k')
```
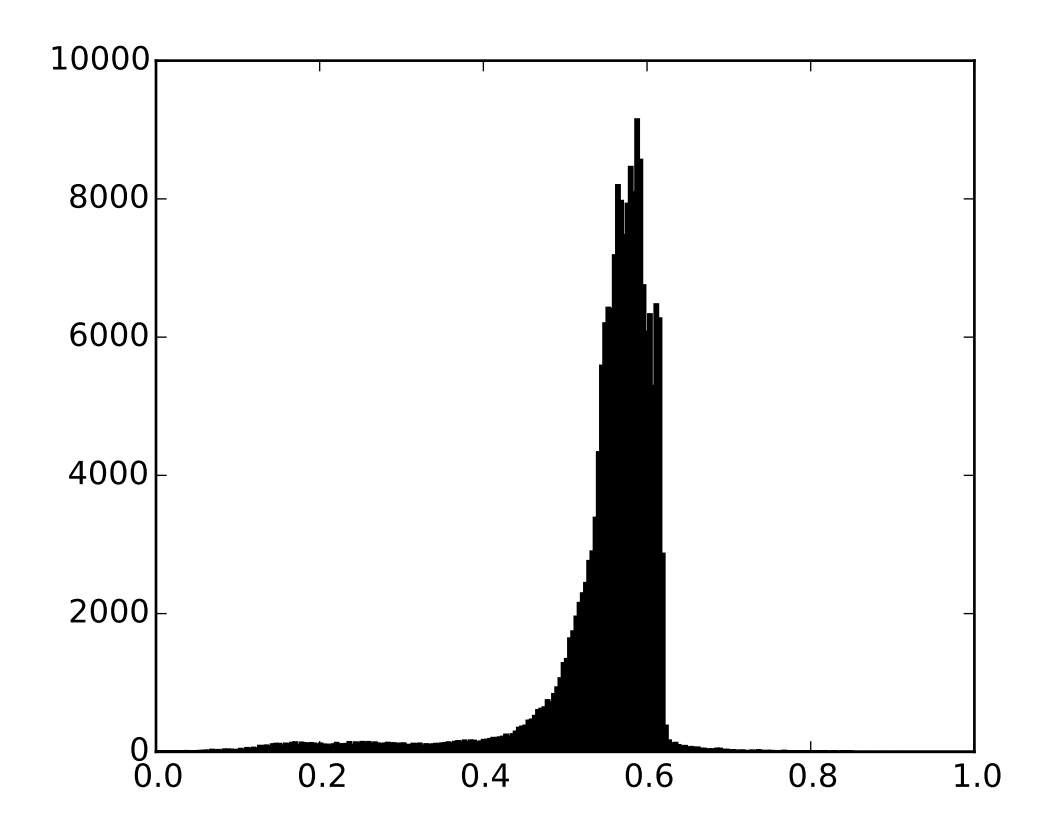

Most often, the "interesting" part of the image is around the peak, and you can get extra contrast by clipping the regions above and/or below the peak. In our histogram, it looks like there's not much useful information in the high end (not many white things in the image). Let's adjust the upper limit, so that we effectively "zoom in on" part of the histogram. We do this by calling the set\_clim() method of the image plot object.

In[11]: imgplot.set\_clim(0.0,0.7)

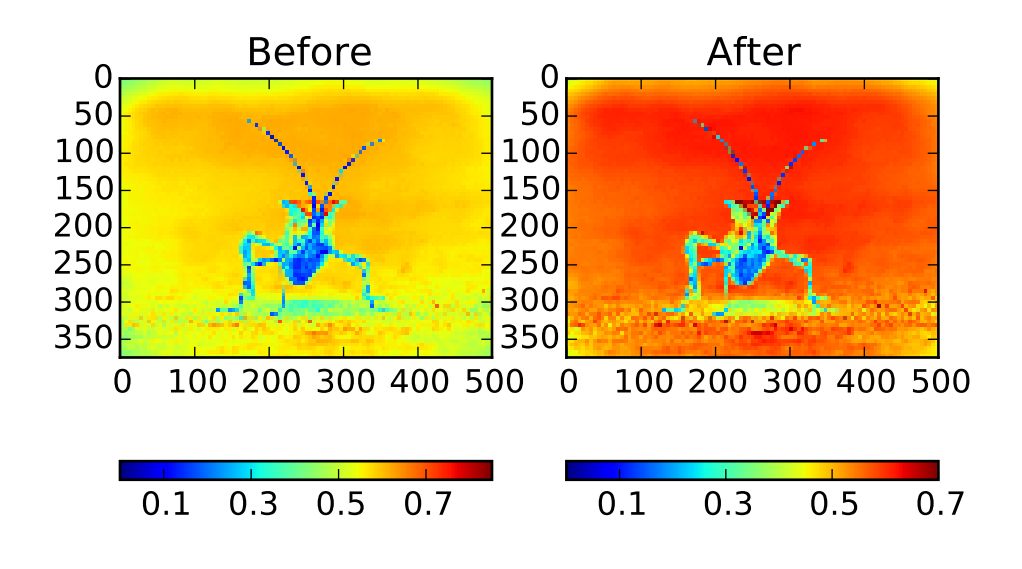

#### **Array Interpolation schemes**

Interpolation calculates what the color or value of a pixel "should" be, according to different mathematical schemes. One common place that this happens is when you resize an image. The number of pixels change, but you want the same information. Since pixels are discrete, there's missing space. Interpolation is how you fill that space. This is why your images sometimes come out looking pixelated when you blow them up. The effect is more pronounced when the difference between the original image and the expanded image is greater. Let's take our image and shrink it. We're effectively discarding pixels, only keeping a select few. Now when we plot it, that data gets blown up to the size on your screen. The old pixels aren't there anymore, and the computer has to draw in pixels to fill that space.

```
In [8]: from PIL import Image
In [9]: img = Image.open('stinkbug.png') # Open image as Pillow image object
In [10]: rsize = img.resize((img.size[0]/10, img.size[1]/10)) # Use Pillow to resize
In [11]: rsizeArr = np.asarray(rsize) # Get array back
In [12]: imgplot = plt.imshow(rsizeArr)
```
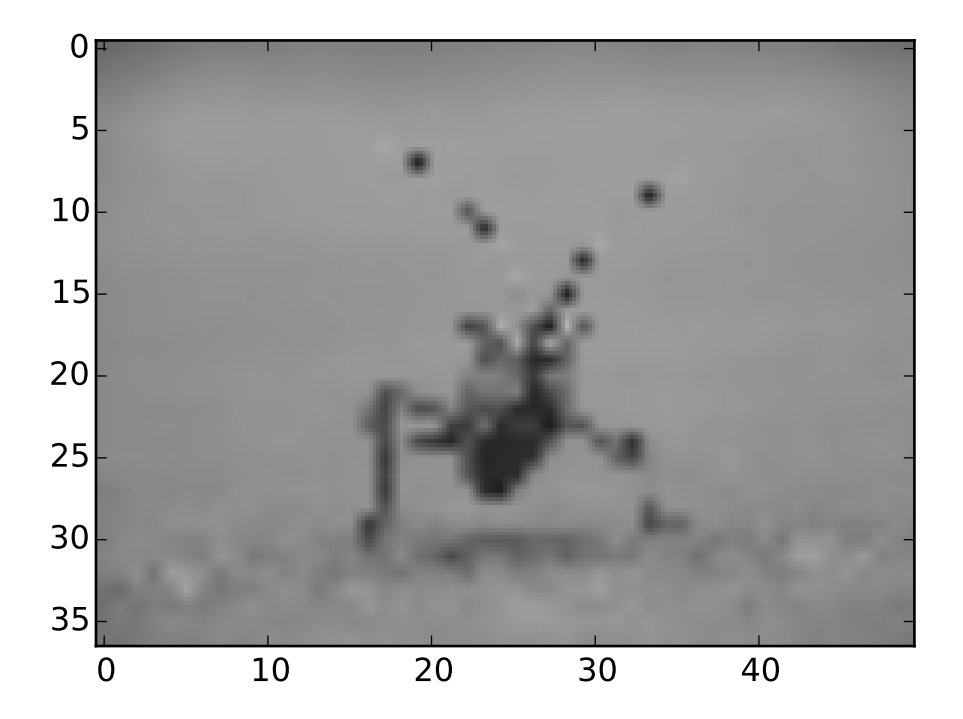

Here we have the default interpolation, bilinear, since we did not give [imshow\(\)](#page-1433-0) any interpolation argument. Let's try some others:

```
In [10]: imgplot.set_interpolation('nearest')
```
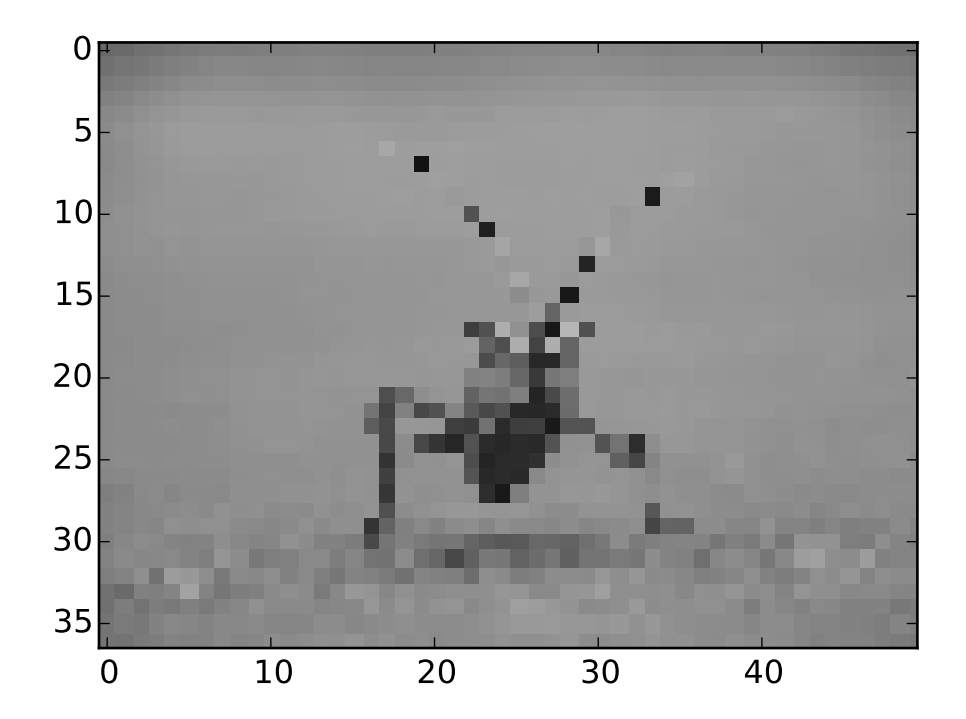

# In [10]: imgplot.set\_interpolation('bicubic')

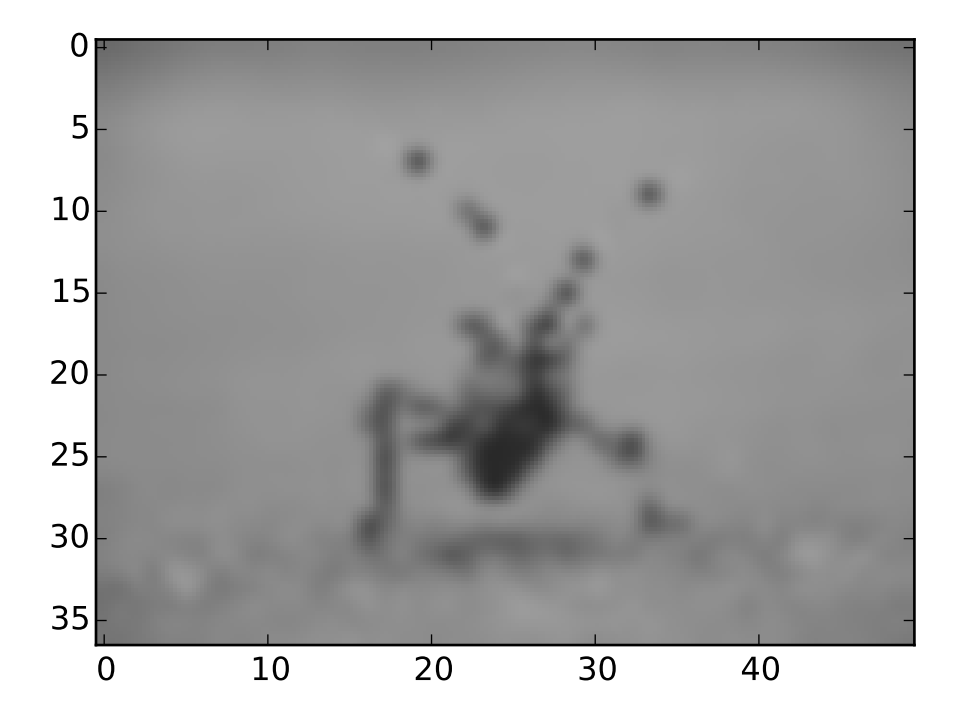

Bicubic interpolation is often used when blowing up photos - people tend to prefer blurry over pixelated.

# **3.6 Legend guide**

This legend guide is an extension of the documentation available at [legend\(\)](#page-1435-0) - please ensure you are familiar with contents of that documentation before proceeding with this guide.

This guide makes use of some common terms, which are documented here for clarity:

- legend entry A legend is made up of one or more legend entries. An entry is made up of exactly one key and one label.
- legend key The colored/patterned marker to the left of each legend label.

legend label The text which describes the handle represented by the key.

legend handle The original object which is used to generate an appropriate entry in the legend.

# **3.6.1 Controlling the legend entries**

Calling [legend\(\)](#page-1435-0) with no arguments automatically fetches the legend handles and their associated labels. This functionality is equivalent to:

```
handles, labels = ax.get_legend_handles_labels()
ax.legend(handles, labels)
```
The [get\\_legend\\_handles\\_labels\(\)](#page-811-0) function returns a list of handles/artists which exist on the Axes which can be used to generate entries for the resulting legend - it is worth noting however that not all artists can be added to a legend, at which point a "proxy" will have to be created (see *[Creating artists specifically](#page-99-0) [for adding to the legend \(aka. Proxy artists\)](#page-99-0)* for further details).

For full control of what is being added to the legend, it is common to pass the appropriate handles directly to [legend\(\)](#page-1435-0):

```
line\_up, = plt.plot([1,2,3], label='Line 2')line\_down, = plt.plot([3,2,1], label='Line 1')plt.legend(handles=[line_up, line_down])
```
In some cases, it is not possible to set the label of the handle, so it is possible to pass through the list of labels to [legend\(\)](#page-1435-0):

```
line\_up, = plt.plot([1,2,3], label='Line 2')line\_down, = plt.plot([3,2,1], label='Line 1')plt.legend([line_up, line_down], ['Line Up', 'Line Down'])
```
# <span id="page-99-0"></span>**3.6.2 Creating artists specifically for adding to the legend (aka. Proxy artists)**

Not all handles can be turned into legend entries automatically, so it is often necessary to create an artist which *can*. Legend handles don't have to exists on the Figure or Axes in order to be used.

Suppose we wanted to create a legend which has an entry for some data which is represented by a red color:

```
import matplotlib.patches as mpatches
import matplotlib.pyplot as plt
red_patch = mpatches.Patch(color='red', label='The red data')
plt.legend(handles=[red_patch])
```
plt.show()

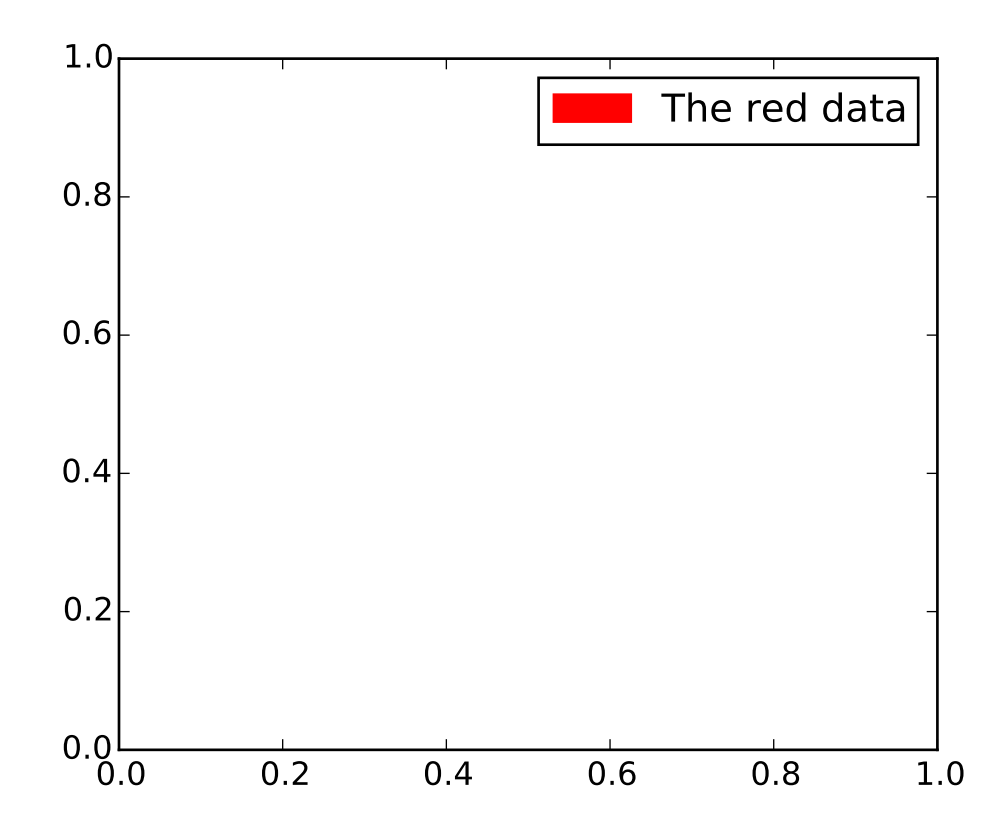

There are many supported legend handles, instead of creating a patch of color we could have created a line with a marker:

```
import matplotlib.lines as mlines
import matplotlib.pyplot as plt
blue_line = mlines.Line2D([], [], color='blue', marker='*',
                          markersize=15, label='Blue stars')
plt.legend(handles=[blue_line])
plt.show()
```
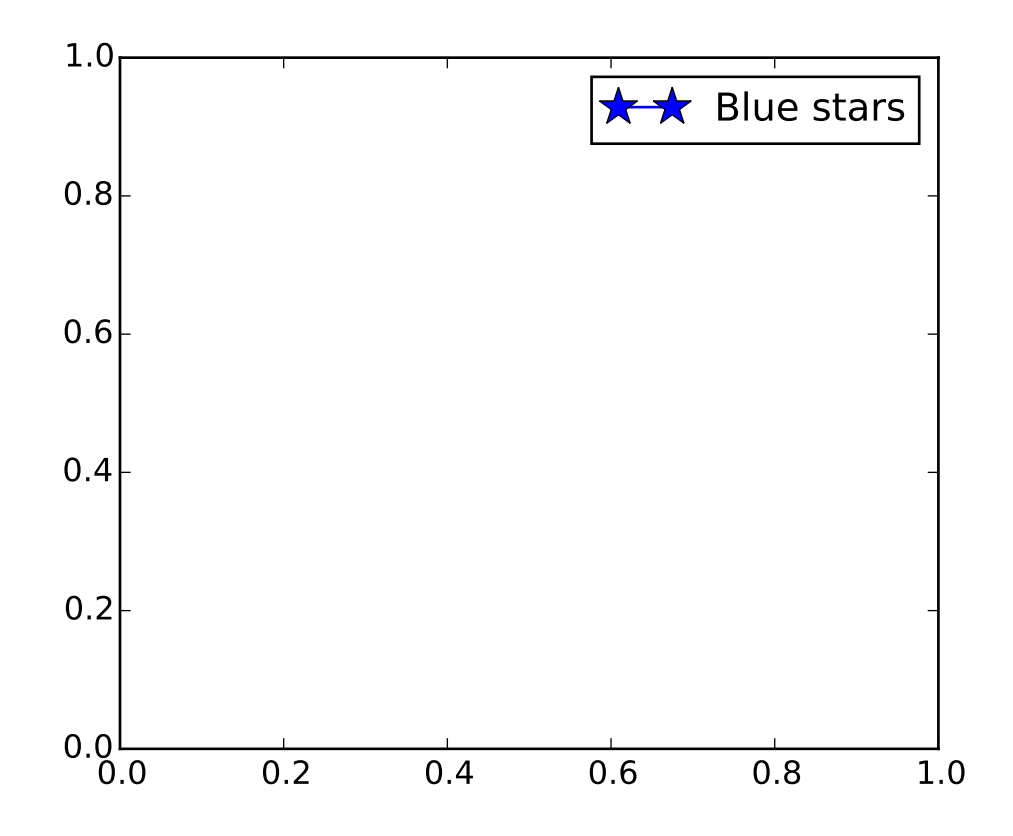

#### **3.6.3 Legend location**

The location of the legend can be specified by the keyword argument *loc*. Please see the documentation at [legend\(\)](#page-1435-0) for more details.

The bbox\_to\_anchor keyword gives a great degree of control for manual legend placement. For example, if you want your axes legend located at the figure's top right-hand corner instead of the axes' corner, simply specify the corner's location, and the coordinate system of that location:

```
plt.legend(bbox_to_anchor=(1, 1),
           bbox_transform=plt.gcf().transFigure)
```
More examples of custom legend placement:

```
import matplotlib.pyplot as plt
plt.subplot(211)
plt.plot([1,2,3], label="test1")
plt.plot([3,2,1], label="test2")
# Place a legend above this legend, expanding itself to
# fully use the given bounding box.
plt.legend(bbox_to_anchor=(0., 1.02, 1., .102), loc=3,
```

```
ncol=2, mode="expand", borderaxespad=0.)
plt.subplot(223)
plt.plot([1,2,3], label="test1")
plt.plot([3,2,1], label="test2")
# Place a legend to the right of this smaller figure.
plt.legend(bbox_to_anchor=(1.05, 1), loc=2, borderaxespad=0.)
```
plt.show()

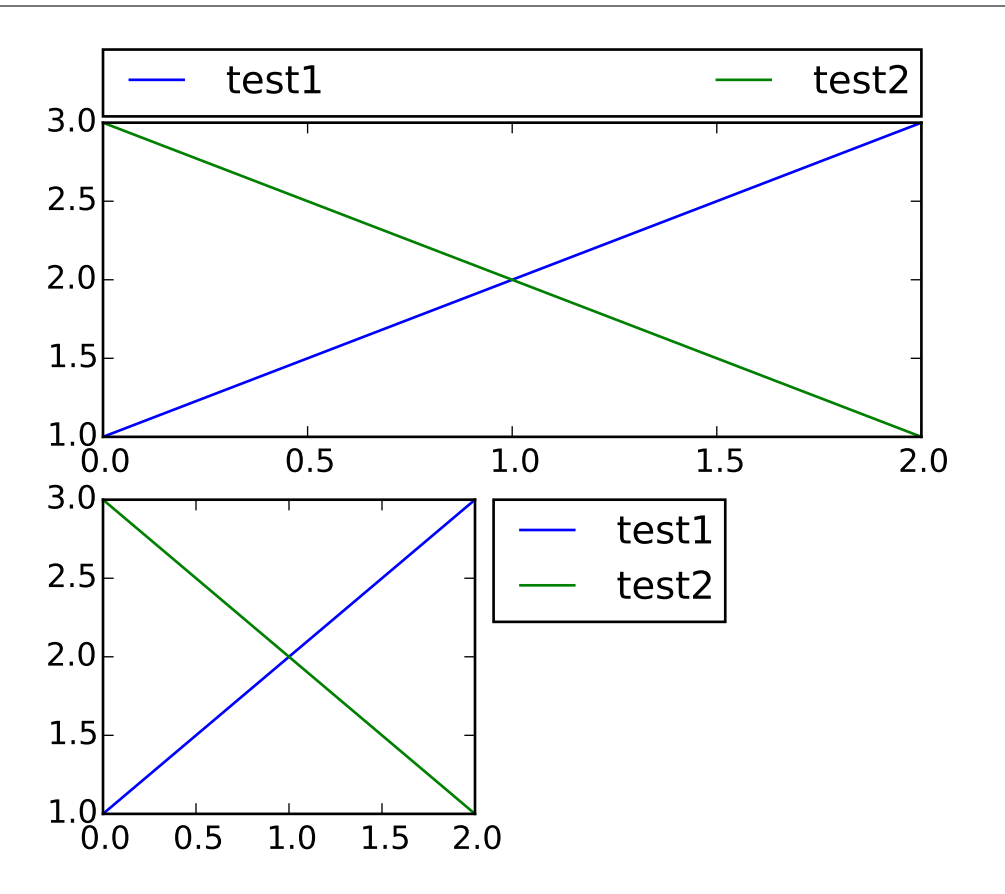

# **3.6.4 Multiple legends on the same Axes**

Sometimes it is more clear to split legend entries across multiple legends. Whilst the instinctive approach to doing this might be to call the [legend\(\)](#page-1435-0) function multiple times, you will find that only one legend ever exists on the Axes. This has been done so that it is possible to call [legend\(\)](#page-1435-0) repeatedly to update the legend to the latest handles on the Axes, so to persist old legend instances, we must add them manually to the Axes:

```
import matplotlib.pyplot as plt
line 1, = plt.plot([1, 2, 3], label="Line 1", linestype='--')line2, = plt.plot([3,2,1], label="Line 2", linewidth=4)# Create a legend for the first line.
```

```
first_legend = plt.legend(handles=[line1], loc=1)
# Add the legend manually to the current Axes.
ax = plt.gca().add_artist(first_legend)
# Create another legend for the second line.
plt.legend(handles=[line2], loc=4)
plt.show()
```
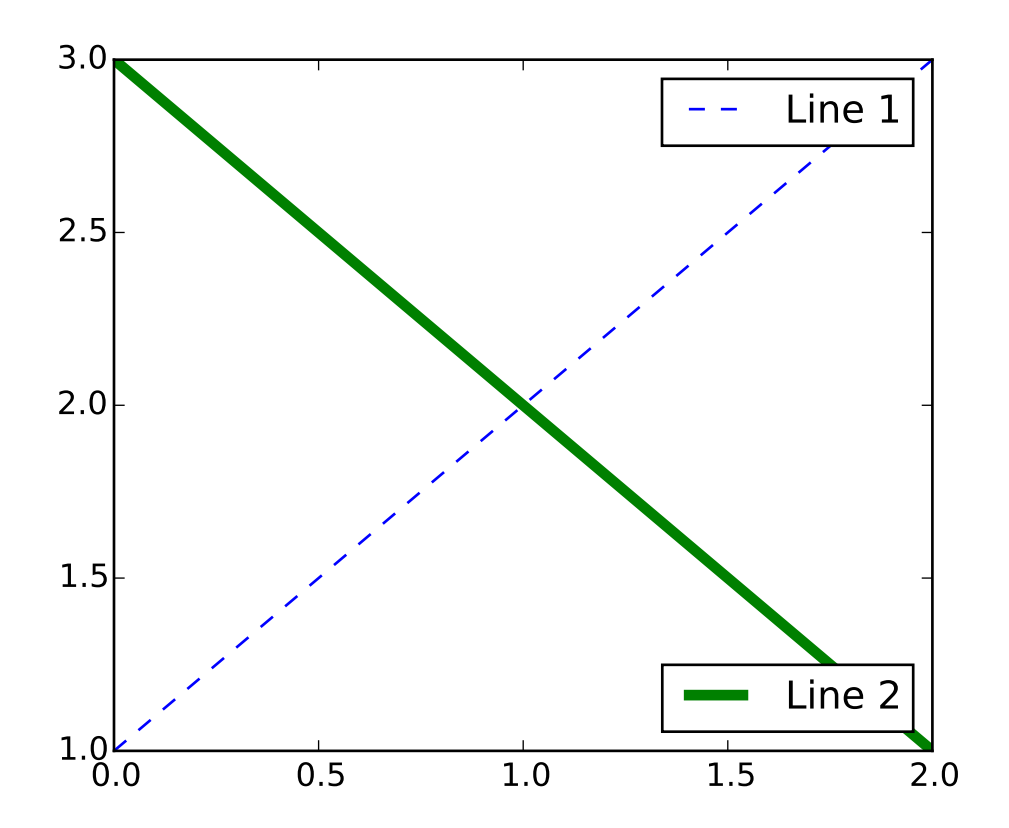

# **3.6.5 Legend Handlers**

In order to create legend entries, handles are given as an argument to an appropriate [HandlerBase](#page-1198-0) subclass. The choice of handler subclass is determined by the following rules:

- 1. Update [get\\_legend\\_handler\\_map\(\)](#page-1196-0) with the value in the handler\_map keyword.
- 2. Check if the handle is in the newly created handler\_map.
- 3. Check if the type of handle is in the newly created handler\_map.
- 4. Check if any of the types in the handle's mro is in the newly created handler\_map.

For completeness, this logic is mostly implemented in [get\\_legend\\_handler\(\)](#page-1196-1).

All of this flexibility means that we have the necessary hooks to implement custom handlers for our own type of legend key.

The simplest example of using custom handlers is to instantiate one of the existing [HandlerBase](#page-1198-0) subclasses. For the sake of simplicity, let's choose [matplotlib.legend\\_handler.HandlerLine2D](#page-1199-0) which accepts a numpoints argument (note numpoints is a keyword on the [legend\(\)](#page-1435-0) function for convenience). We can then pass the mapping of instance to Handler as a keyword to legend.

```
import matplotlib.pyplot as plt
from matplotlib.legend_handler import HandlerLine2D
line11, = plt.plot([3, 2, 1], marker='o', label='Line 1')line2, = plt.plot([1,2,3], marker='o', label='Line 2')
plt.legend(handler_map={line1: HandlerLine2D(numpoints=4)})
```
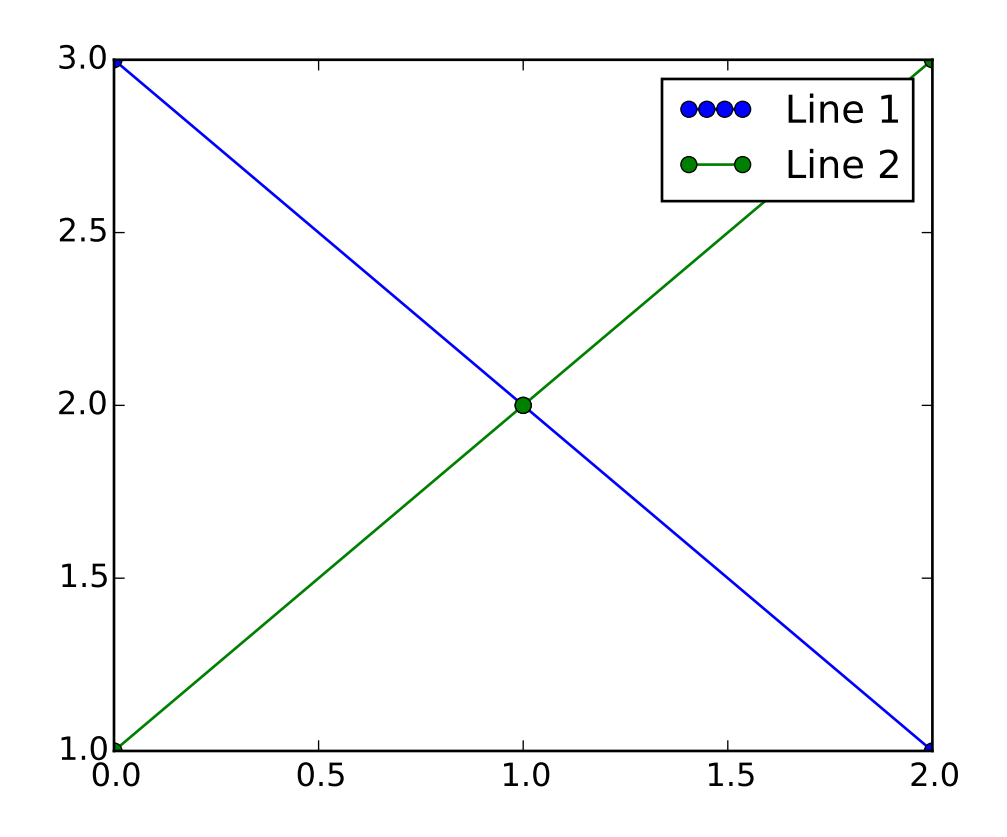

As you can see, "Line 1" now has 4 marker points, where "Line 2" has 2 (the default). Try the above code, only change the map's key from line1 to type(line1). Notice how now both [Line2D](#page-1202-0) instances get 4 markers.

Along with handlers for complex plot types such as errorbars, stem plots and histograms, the default handler\_map has a special tuple handler ([HandlerTuple](#page-1200-0)) which simply plots the handles on top of one another for each item in the given tuple. The following example demonstrates combining two legend keys on top of one another:

```
import matplotlib.pyplot as plt
from numpy.random import randn
z = \text{randn}(10)red\_dot, = plt.plot(z, "ro", markersize=15)# Put a white cross over some of the data.
white_cross, = plt.plot(z[:5], "w+", markeredgewidth=3, markersize=15)
plt.legend([red_dot, (red_dot, white_cross)], ["Attr A", "Attr A+B"])
```
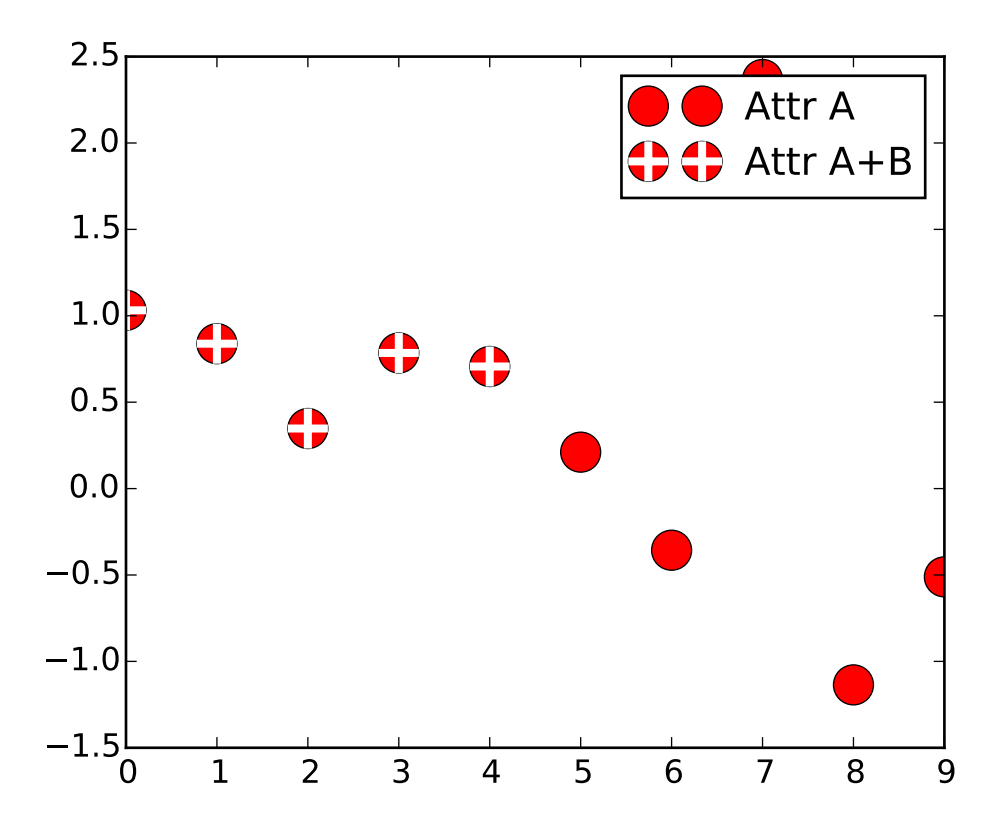

#### **Implementing a custom legend handler**

A custom handler can be implemented to turn any handle into a legend key (handles don't necessarily need to be matplotlib artists). The handler must implement a "legend\_artist" method which returns a single artist for the legend to use. Signature details about the "legend\_artist" are documented at [legend\\_artist\(\)](#page-1198-1).

```
import matplotlib.pyplot as plt
import matplotlib.patches as mpatches
class AnyObject(object):
    pass
```
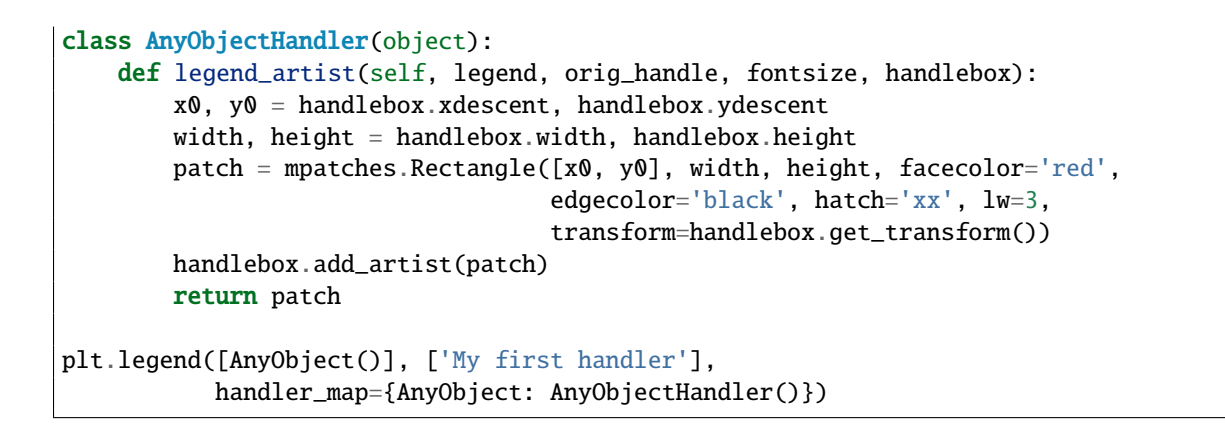

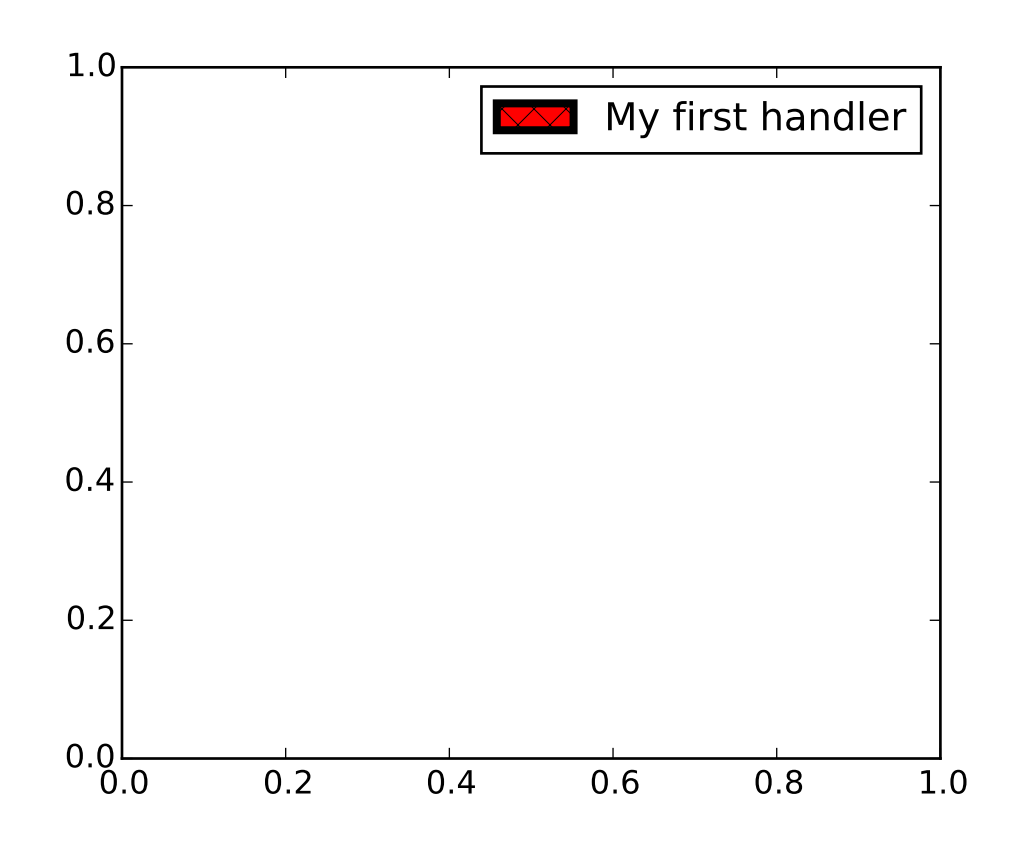

Alternatively, had we wanted to globally accept AnyObject instances without needing to manually set the handler\_map keyword all the time, we could have registered the new handler with:

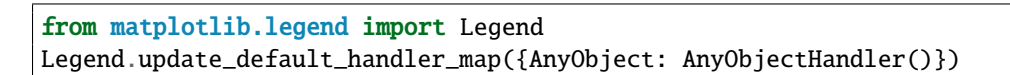

Whilst the power here is clear, remember that there are already many handlers implemented and what you want to achieve may already be easily possible with existing classes. For example, to produce elliptical legend keys, rather than rectangular ones:

```
from matplotlib.legend_handler import HandlerPatch
import matplotlib.pyplot as plt
import matplotlib.patches as mpatches
class HandlerEllipse(HandlerPatch):
    def create_artists(self, legend, orig_handle,
                       xdescent, ydescent, width, height, fontsize, trans):
        center = 0.5 * width - 0.5 * xdescent, 0.5 * height - 0.5 * ydescentp = mpatches.Ellipse(xy=center, width=width + xdescent,
                             height=height + ydescent)
        self.update_prop(p, orig_handle, legend)
        p.set_transform(trans)
        return [p]
c = mpatches.Circle((0.5, 0.5), 0.25, facecolor="green",
                    edgecolor="red", linewidth=3)
plt.gca().add_patch(c)
plt.legend([c], ["An ellipse, not a rectangle"],
           handler_map={mpatches.Circle: HandlerEllipse()})
```
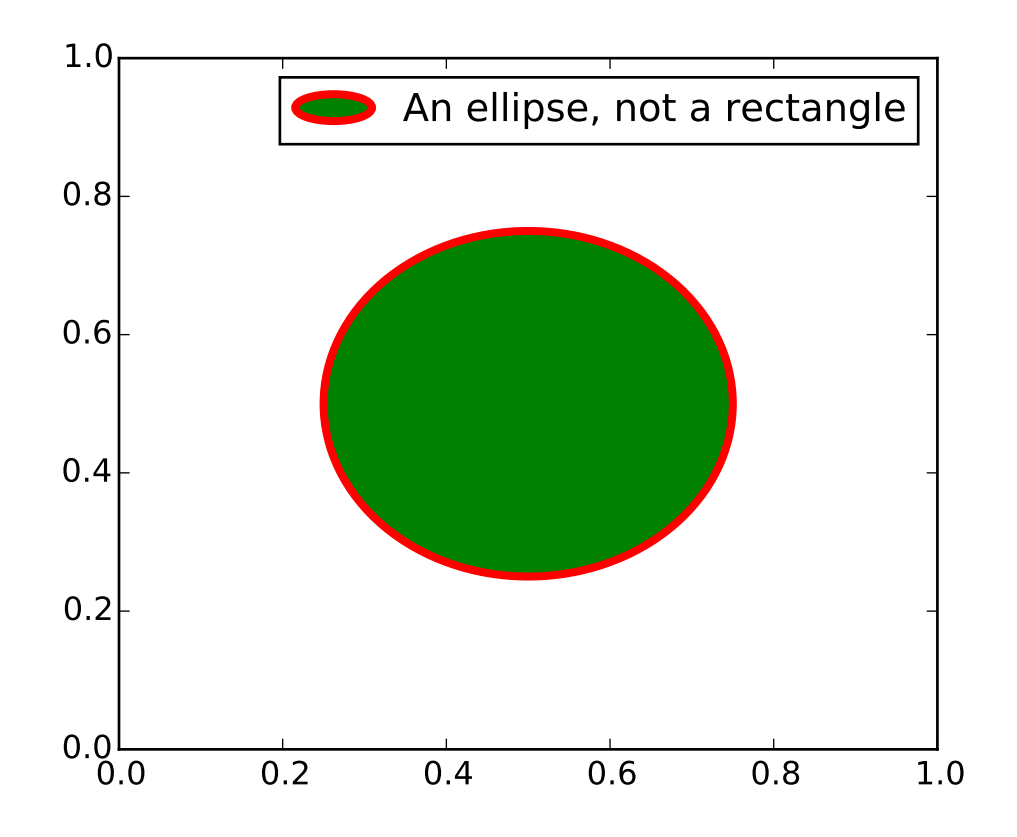
### **3.6.6 Known examples of using legend**

Here is a non-exhaustive list of the examples available involving legend being used in various ways:

- *[lines\\_bars\\_and\\_markers example code: scatter\\_with\\_legend.py](#page-1804-0)*
- *[api example code: legend\\_demo.py](#page-1639-0)*
- *[pylab\\_examples example code: contourf\\_hatching.py](#page-1973-0)*
- *[pylab\\_examples example code: figlegend\\_demo.py](#page-2062-0)*
- *[pylab\\_examples example code: finance\\_work2.py](#page-2075-0)*
- *[pylab\\_examples example code: scatter\\_symbol.py](#page-2227-0)*

# **3.7 Annotating Axes**

Do not proceed unless you already have read *[Annotating text](#page-82-0)*, [text\(\)](#page-1488-0) and [annotate\(\)](#page-1332-0)!

## **3.7.1 Annotating with Text with Box**

Let's start with a simple example.

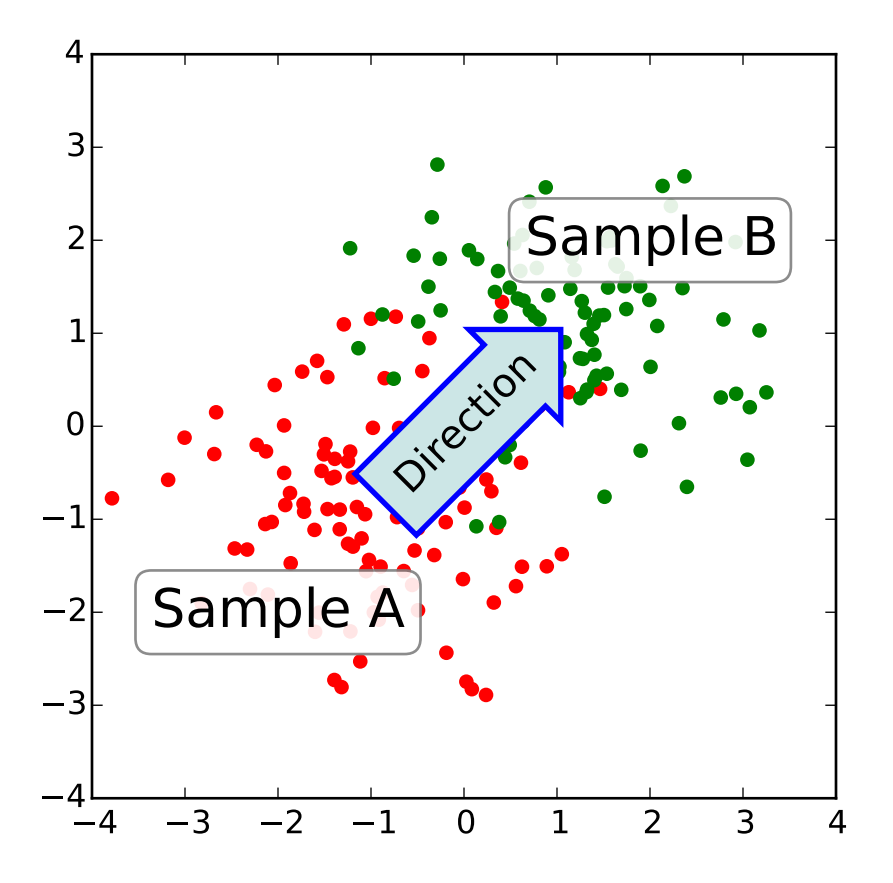

The [text\(\)](#page-1488-0) function in the pyplot module (or text method of the Axes class) takes bbox keyword argument, and when given, a box around the text is drawn.

```
bbox_props = dict(boxstyle="rarrow,pad=0.3", fc="cyan", ec="b", lw=2)
t = ax.text(0, 0, 'Direction', ha='center', va='center', rotation=45,size=15,
           bbox=bbox_props)
```
The patch object associated with the text can be accessed by:

bb = t.get\_bbox\_patch()

The return value is an instance of FancyBboxPatch and the patch properties like facecolor, edgewidth, etc. can be accessed and modified as usual. To change the shape of the box, use *set\_boxstyle* method.

bb.set\_boxstyle("rarrow", pad=0.6)

The arguments are the name of the box style with its attributes as keyword arguments. Currently, following box styles are implemented.

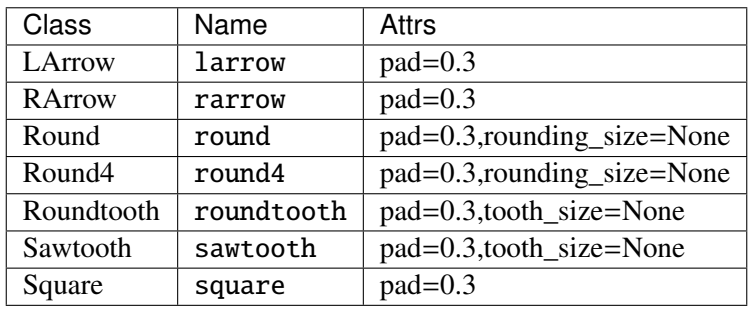

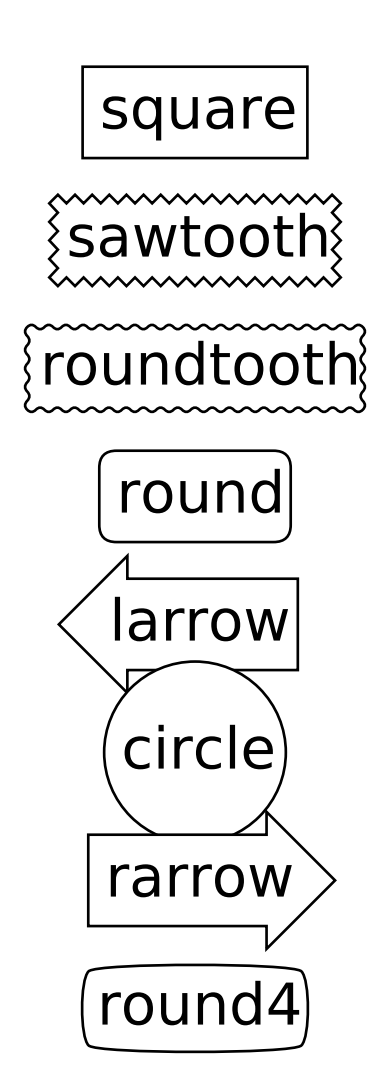

Note that the attributes arguments can be specified within the style name with separating comma (this form can be used as "boxstyle" value of bbox argument when initializing the text instance)

bb.set\_boxstyle("rarrow,pad=0.6")

### **3.7.2 Annotating with Arrow**

The [annotate\(\)](#page-1332-0) function in the pyplot module (or annotate method of the Axes class) is used to draw an arrow connecting two points on the plot.

```
ax.annotate("Annotation",
            xy=(x1, y1), xycoords='data',
            xytext=(x2, y2), textcoords='offset points',
            )
```
This annotates a point at xy in the given coordinate (xycoords) with the text at xytext given in textcoords. Often, the annotated point is specified in the *data* coordinate and the annotating text in *o*ff*set points*. See [annotate\(\)](#page-1332-0) for available coordinate systems.

An arrow connecting two point (xy  $\&$  xytext) can be optionally drawn by specifying the arrowprops argument. To draw only an arrow, use empty string as the first argument.

```
ax.annotate("",
            xy=(0.2, 0.2), xycoordinates='data',xytext=(0.8, 0.8), textcoords='data',
            arrowprops=dict(arrowstyle="->",
                             connectionstyle="arc3"),
            )
```
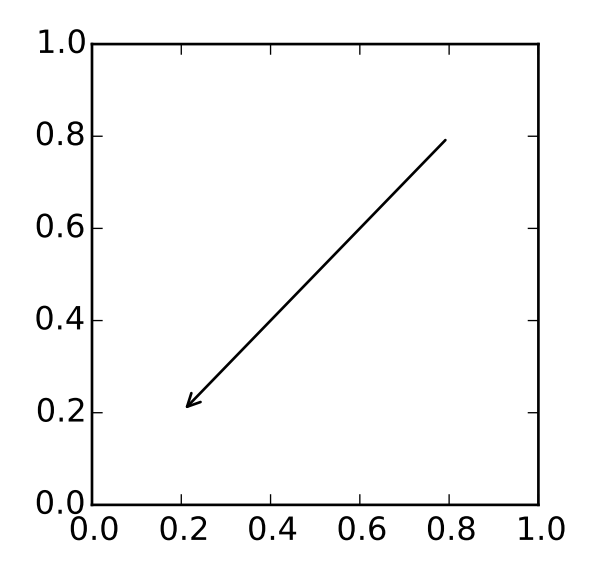

The arrow drawing takes a few steps.

- 1. a connecting path between two points are created. This is controlled by connectionstyle key value.
- 2. If patch object is given (*patchA* & *patchB*), the path is clipped to avoid the patch.
- 3. The path is further shrunk by given amount of pixels (*shirnkA* & *shrinkB*)
- 4. The path is transmuted to arrow patch, which is controlled by the arrowstyle key value.

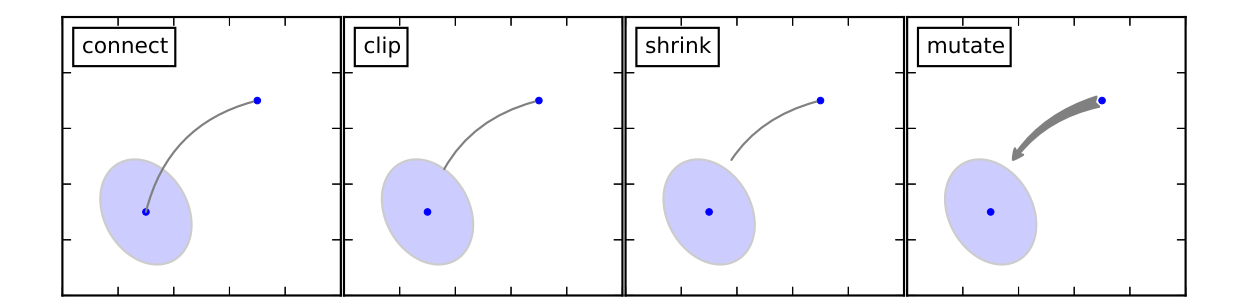

The creation of the connecting path between two points is controlled by connectionstyle key and following styles are available.

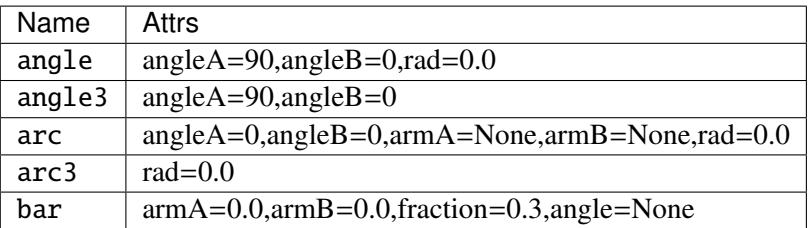

Note that "3" in angle3 and arc3 is meant to indicate that the resulting path is a quadratic spline segment (three control points). As will be discussed below, some arrow style option only can be used when the connecting path is a quadratic spline.

The behavior of each connection style is (limitedly) demonstrated in the example below. (Warning : The behavior of the bar style is currently not well defined, it may be changed in the future).

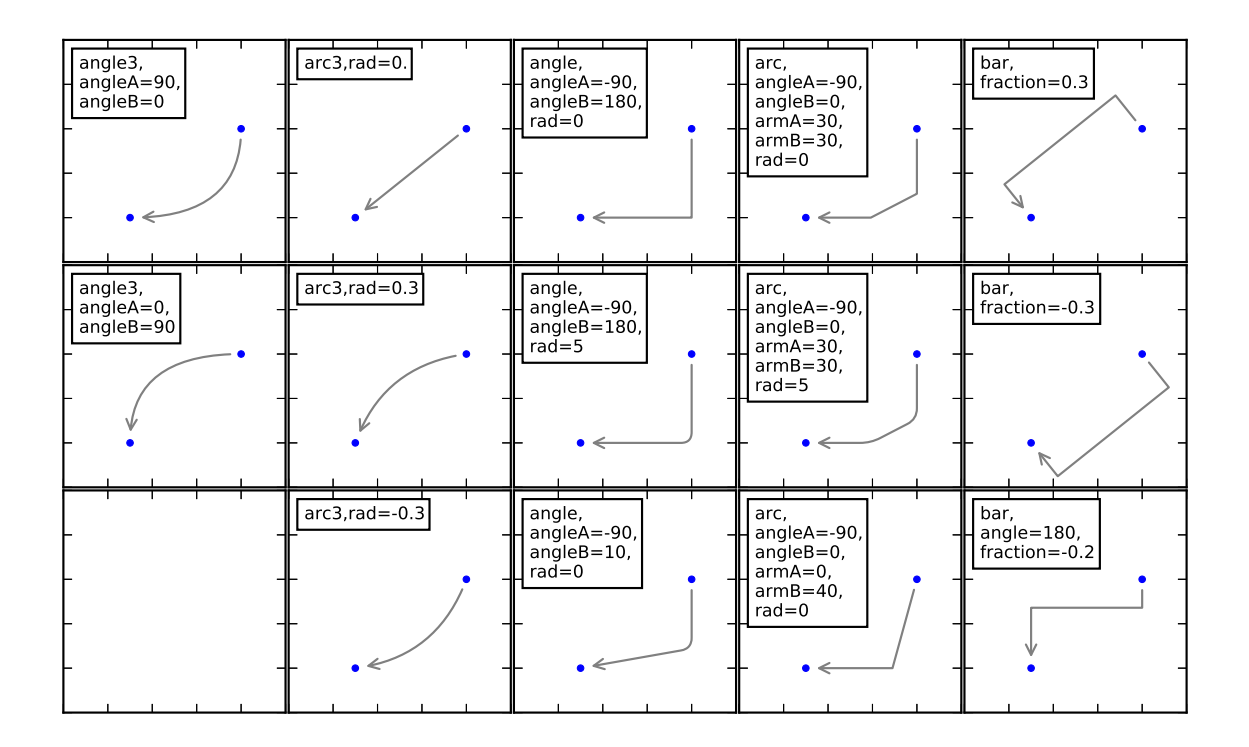

The connecting path (after clipping and shrinking) is then mutated to an arrow patch, according to the given arrowstyle.

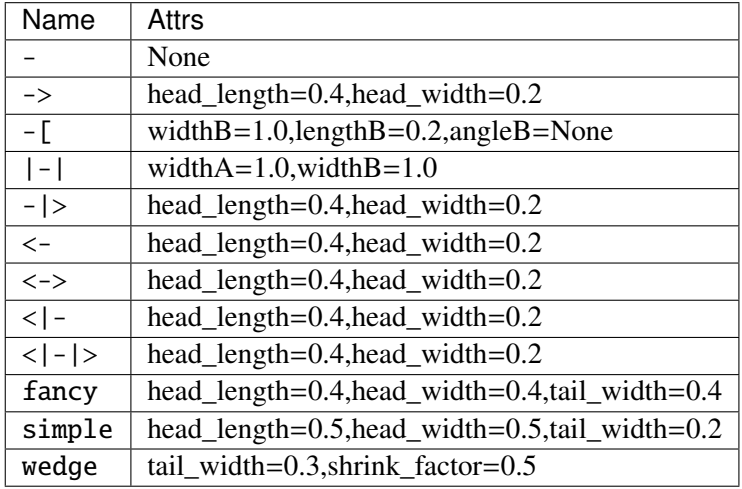

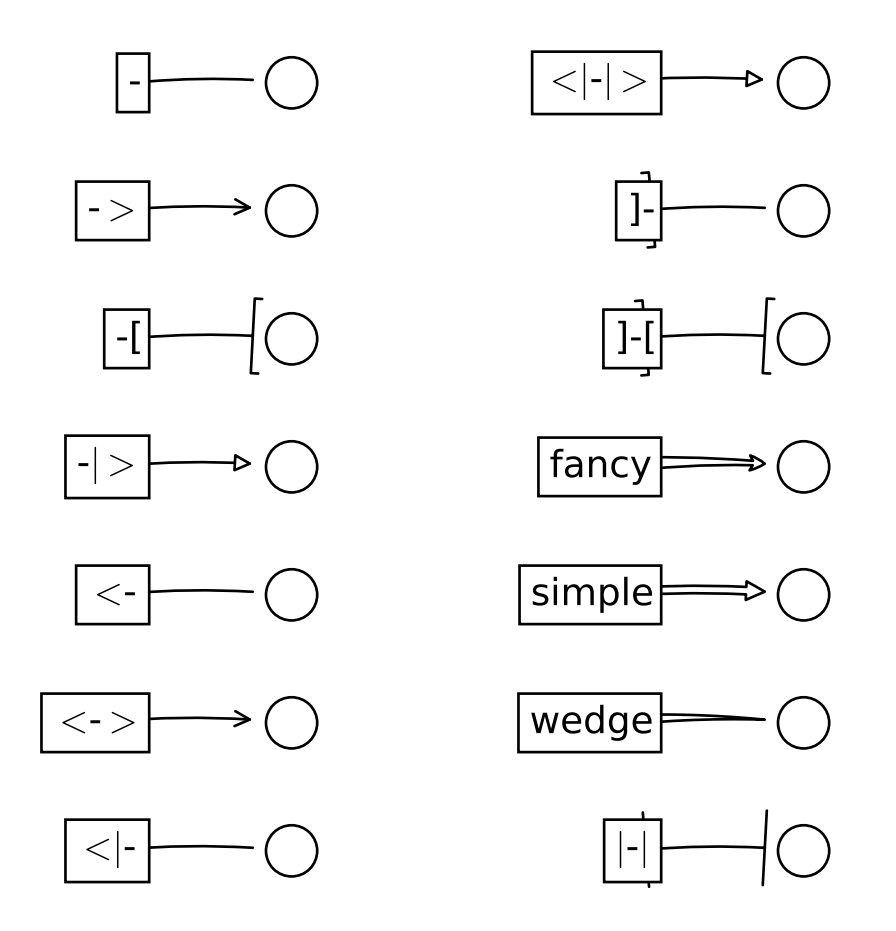

Some arrowstyles only work with connection style that generates a quadratic-spline segment. They are fancy, simple, and wedge. For these arrow styles, you must use "angle3" or "arc3" connection style.

If the annotation string is given, the patchA is set to the bbox patch of the text by default.

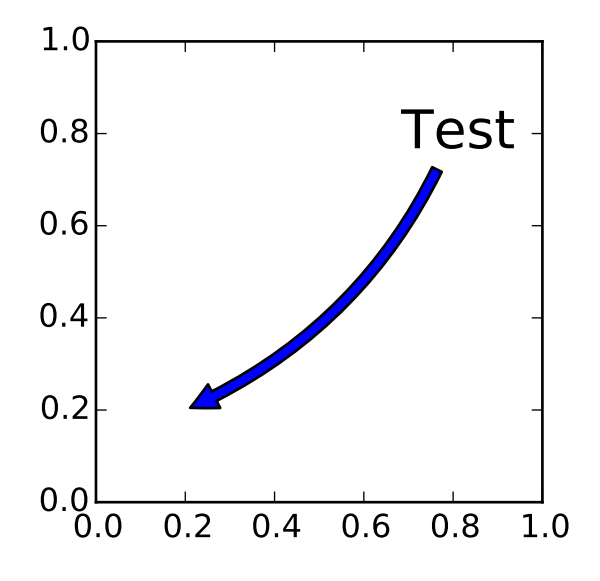

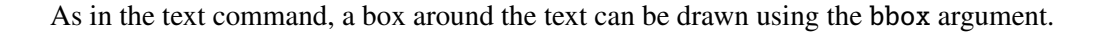

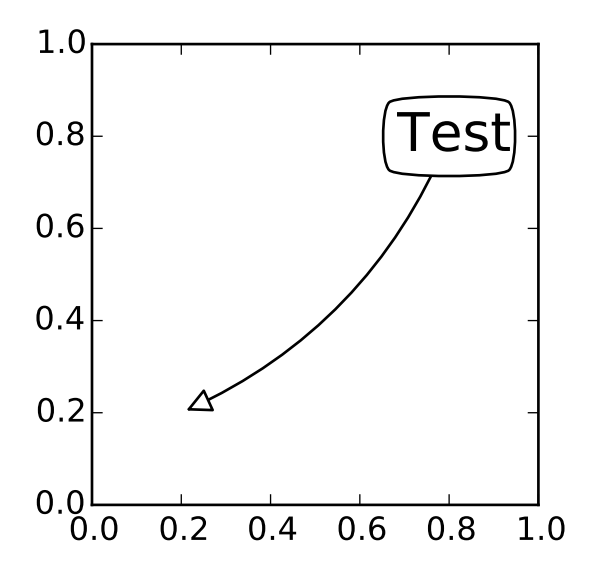

By default, the starting point is set to the center of the text extent. This can be adjusted with relpos key value. The values are normalized to the extent of the text. For example, (0,0) means lower-left corner and (1,1) means top-right.

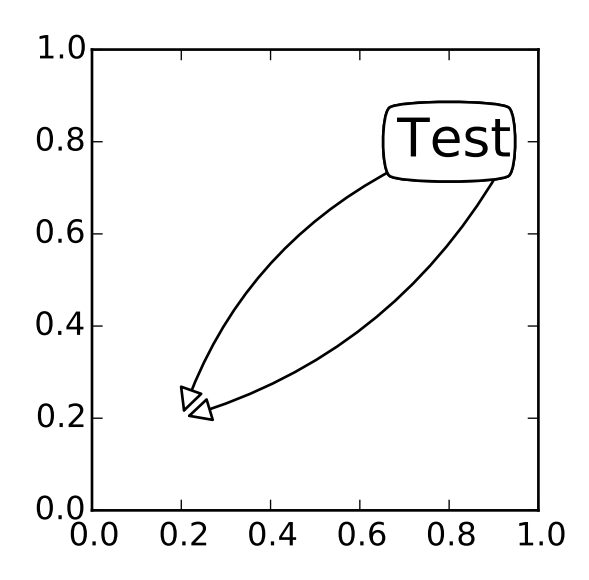

#### **3.7.3 Placing Artist at the anchored location of the Axes**

There are class of artist that can be placed at the anchored location of the Axes. A common example is the legend. This type of artists can be created by using the OffsetBox class. A few predefined classes are available in mpl\_toolkits.axes\_grid.anchored\_artists.

```
from mpl_toolkits.axes_grid.anchored_artists import AnchoredText
```

```
at = AnchoredText("Figure 1a",
```

```
prop=dict(size=8), frameon=True,
                  loc=2,
                  )
at.patch.set_boxstyle("round,pad=0.,rounding_size=0.2")
ax.add_artist(at)
```
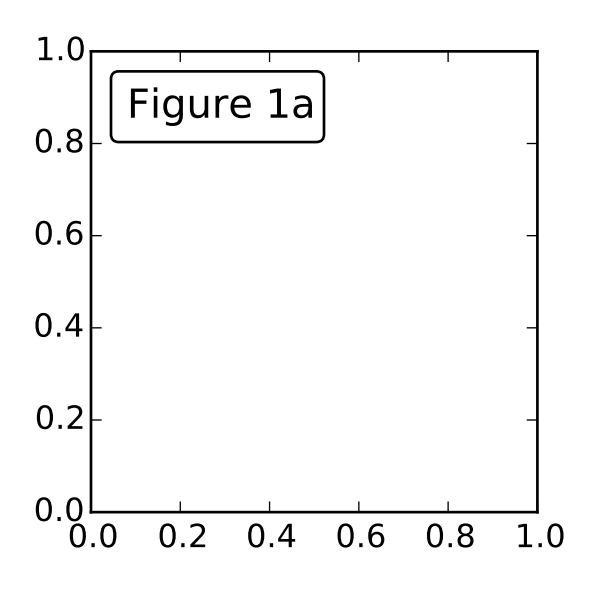

The *loc* keyword has same meaning as in the legend command.

A simple application is when the size of the artist (or collection of artists) is known in pixel size during the time of creation. For example, If you want to draw a circle with fixed size of 20 pixel x 20 pixel (radius  $=$ 10 pixel), you can utilize AnchoredDrawingArea. The instance is created with a size of the drawing area (in pixel). And user can add arbitrary artist to the drawing area. Note that the extents of the artists that are added to the drawing area has nothing to do with the placement of the drawing area itself. The initial size only matters.

```
from mpl_toolkits.axes_grid.anchored_artists import AnchoredDrawingArea
ada = AnchoredDrawingArea(20, 20, 0, 0,
                          loc=1, pad=0., frameon=False)
p1 = Circle((10, 10), 10)ada.drawing_area.add_artist(p1)
p2 = Circle((30, 10), 5, fc="r")ada.drawing_area.add_artist(p2)
```
The artists that are added to the drawing area should not have transform set (they will be overridden) and the dimension of those artists are interpreted as a pixel coordinate, i.e., the radius of the circles in above example are 10 pixel and 5 pixel, respectively.

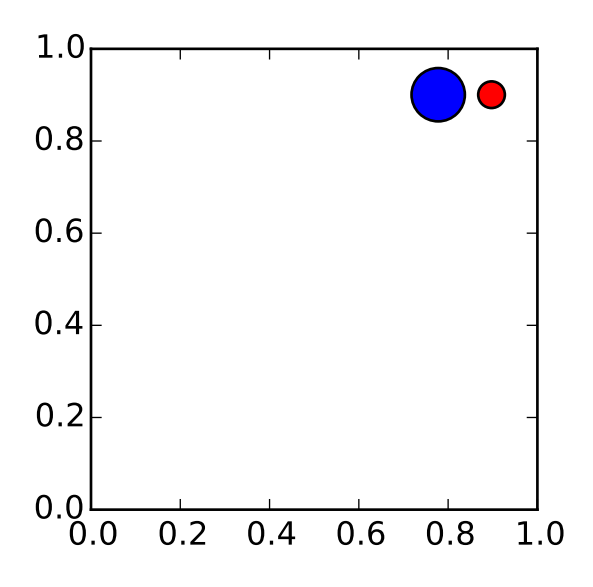

Sometimes, you want to your artists scale with data coordinate (or other coordinate than canvas pixel). You can use AnchoredAuxTransformBox class. This is similar to AnchoredDrawingArea except that the extent of the artist is determined during the drawing time respecting the specified transform.

```
from mpl_toolkits.axes_grid.anchored_artists import AnchoredAuxTransformBox
box = AnchoredAuxTransformBox(ax.transData, loc=2)
el = Ellipse((0,0), width=0.1, height=0.4, angle=30) # in data coordinates!
box.drawing_area.add_artist(el)
```
The ellipse in the above example will have width and height corresponds to 0.1 and 0.4 in data coordinate and will be automatically scaled when the view limits of the axes change.

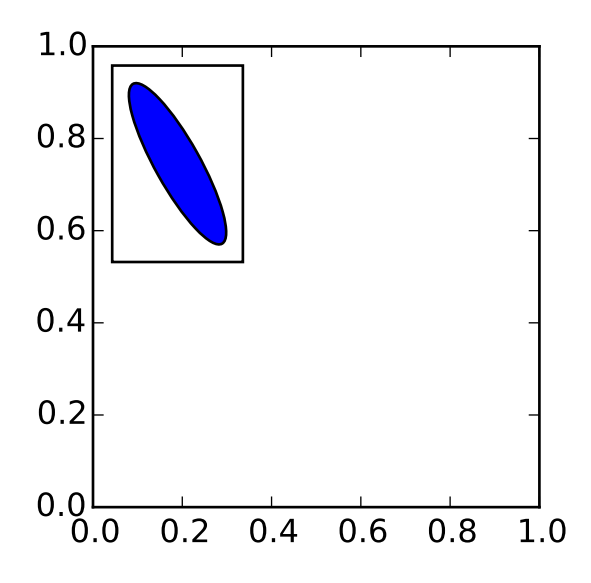

As in the legend, the bbox\_to\_anchor argument can be set. Using the HPacker and VPacker, you can have an arrangement(?) of artist as in the legend (as a matter of fact, this is how the legend is created).

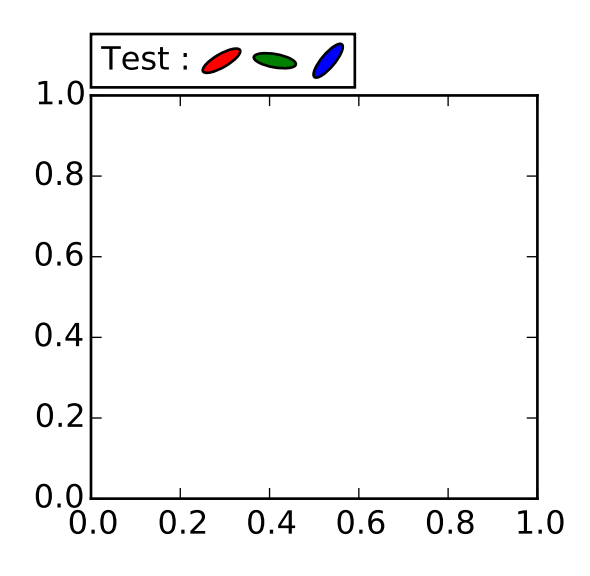

Note that unlike the legend, the bbox\_transform is set to IdentityTransform by default.

#### **3.7.4 Using Complex Coordinate with Annotation**

The Annotation in matplotlib support several types of coordinate as described in *[Annotating text](#page-82-0)*. For an advanced user who wants more control, it supports a few other options.

1. [Transform](#page-480-0) instance. For example,

ax.annotate("Test", xy=(0.5, 0.5), xycoords=ax.transAxes)

is identical to

ax.annotate("Test", xy=(0.5, 0.5), xycoords="axes fraction")

With this, you can annotate a point in other axes.

```
ax1, ax2 = subplot(121), subplot(122)ax2.annotate("Test", xy=(0.5, 0.5), xycoords=ax1.transData,
             xytext=(0.5, 0.5), textcoords=ax2.transData,
             arrowprops=dict(arrowstyle="->"))
```
2. [Artist](#page-712-0) instance. The xy value (or xytext) is interpreted as a fractional coordinate of the bbox (return value of *get\_window\_extent*) of the artist.

```
an1 = ax {\cdot} annotate("Test 1", xy=(0.5, 0.5), xycoords="data",
                  va="center", ha="center",
                  bbox=dict(boxstyle="round", fc="w"))
an2 = ax.annotate("Test 2", xy=(1, 0.5), xycoords=an1, # (1, 0.5) of the an1's bbox
                  xytext=(30,0), textcoords="offset points",
                  va="center", ha="left",
```
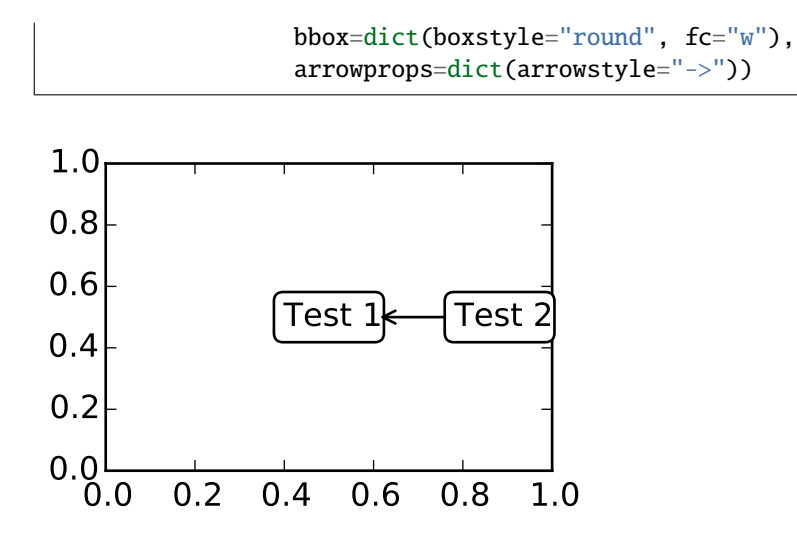

Note that it is your responsibility that the extent of the coordinate artist (*an1* in above example) is determined before *an2* gets drawn. In most cases, it means that an2 needs to be drawn later than *an1*.

3. A callable object that returns an instance of either [BboxBase](#page-474-0) or [Transform](#page-480-0). If a transform is returned, it is same as 1 and if bbox is returned, it is same as 2. The callable object should take a single argument of renderer instance. For example, following two commands give identical results

```
an2 = ax {\cdot} annotate("Test 2", xy=(1, 0.5), xycoords=an1,
                  xytext=(30,0), textcoords="offset points")
an2 = ax.annotate("Test 2", xy=(1, 0.5), xycoords=an1.get_window_extent,
                  xytext=(30,0), textcoords="offset points")
```
4. A tuple of two coordinate specification. The first item is for x-coordinate and the second is for ycoordinate. For example,

annotate("Test", xy=(0.5, 1), xycoords=("data", "axes fraction"))

0.5 is in data coordinate, and 1 is in normalized axes coordinate. You may use an artist or transform as with a tuple. For example,

```
import matplotlib.pyplot as plt
plt.figure(figsize=(3,2))
ax=plt.axes([0.1, 0.1, 0.8, 0.7])
an1 = ax {\cdot} annotate("Test 1", xy=(0.5, 0.5), xycoords='data",va="center", ha="center",
                   bbox=dict(boxstyle="round", fc="w"))
an2 = ax {\cdot} annotate("Test 2", xy=(0.5, 1.), xycoords=an1,
                   xytext=(0.5,1.1), textcoords=(an1, "axes fraction"),
                   va="bottom", ha="center",
                   bbox=dict(boxstyle="round", fc="w"),
                   arrowprops=dict(arrowstyle="->"))
plt.show()
```
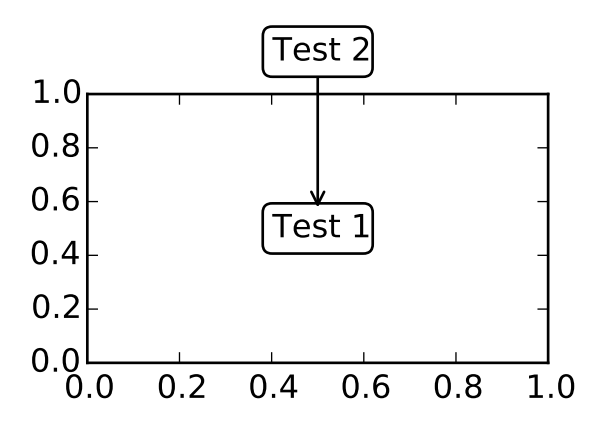

5. Sometimes, you want your annotation with some "offset points", but not from the annotated point but from other point. [OffsetFrom](#page-1527-0) is a helper class for such case.

```
import matplotlib.pyplot as plt
plt.figure(figsize=(3,2))
ax=plt.axes([0.1, 0.1, 0.8, 0.7])
an1 = ax {\cdot} annotate("Test 1", xy=(0.5, 0.5), xycoords='data",va="center", ha="center",
                  bbox=dict(boxstyle="round", fc="w"))
from matplotlib.text import OffsetFrom
offset_from = OffsetFrom(an1, (0.5, 0))
an2 = ax {\cdot} annotate("Test 2", xy=(0.1, 0.1), xycoords="data",
                  xytext=(0, -10), textcoords=offset_from,
                   # xytext is offset points from "xy=(0.5, 0), xycoords=an1"
                  va="top", ha="center",
                  bbox=dict(boxstyle="round", fc="w"),
                  arrowprops=dict(arrowstyle="->"))
plt.show()
```
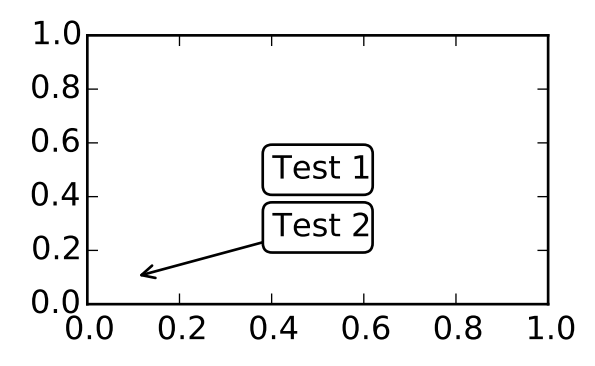

You may take a look at this example *[pylab\\_examples example code: annotation\\_demo3.py](#page-1891-0)*.

### **3.7.5 Using ConnectorPatch**

The ConnectorPatch is like an annotation without a text. While the annotate function is recommended in most of situation, the ConnectorPatch is useful when you want to connect points in different axes.

```
from matplotlib.patches import ConnectionPatch
xy = (0.2, 0.2)con = ConnectionPatch(xyA=xy, xyB=xy, coordsA="data", coordsB="data",
                      axesA=ax1, axesB=ax2)
ax2.add_artist(con)
```
The above code connects point xy in data coordinate of ax1 to point xy int data coordinate of ax2. Here is a simple example.

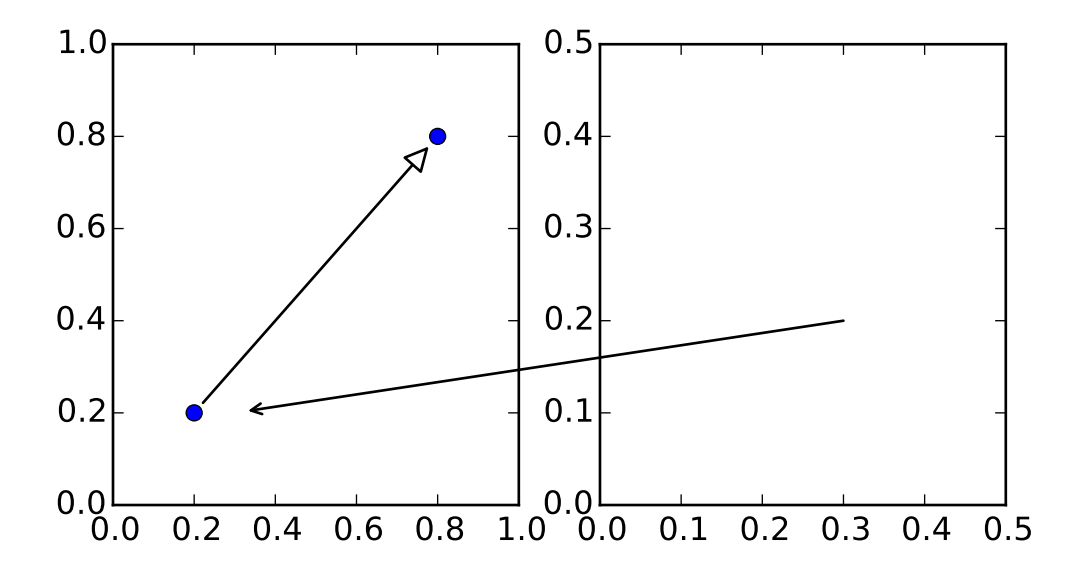

While the ConnectorPatch instance can be added to any axes, but you may want it to be added to the axes in the latter (?) of the axes drawing order to prevent overlap (?) by other axes.

#### **Advanced Topics**

#### **3.7.6 Zoom effect between Axes**

mpl\_toolkits.axes\_grid.inset\_locator defines some patch classes useful for interconnect two axes. Understanding the code requires some knowledge of how mpl's transform works. But, utilizing it will be straight forward.

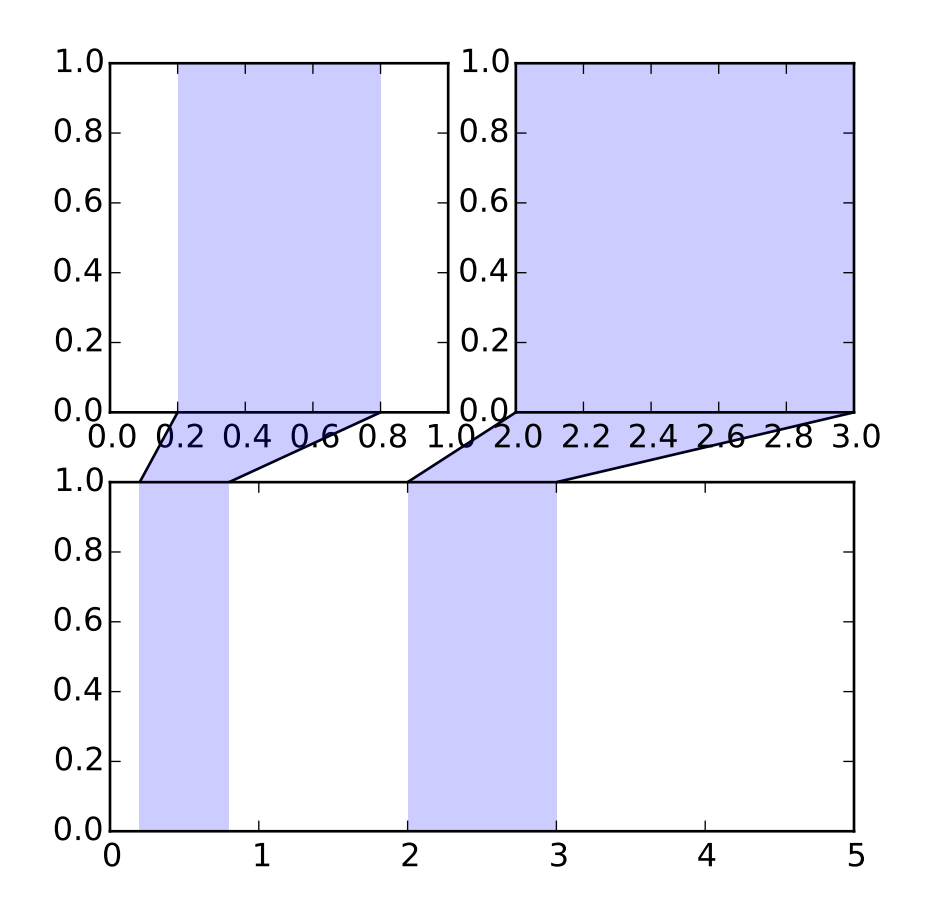

### **3.7.7 Define Custom BoxStyle**

You can use a custom box style. The value for the boxstyle can be a callable object in following forms.:

```
def __call__(self, x0, y0, width, height, mutation_size,
             aspect_ratio=1.):
    "''"Given the location and size of the box, return the path of
    the box around it.
      - *x0*, *y0*, *width*, *height* : location and size of the box
      - *mutation_size* : a reference scale for the mutation.
        - *aspect_ratio* : aspect-ration for the mutation.
    "''"path = ...return path
```
Here is a complete example.

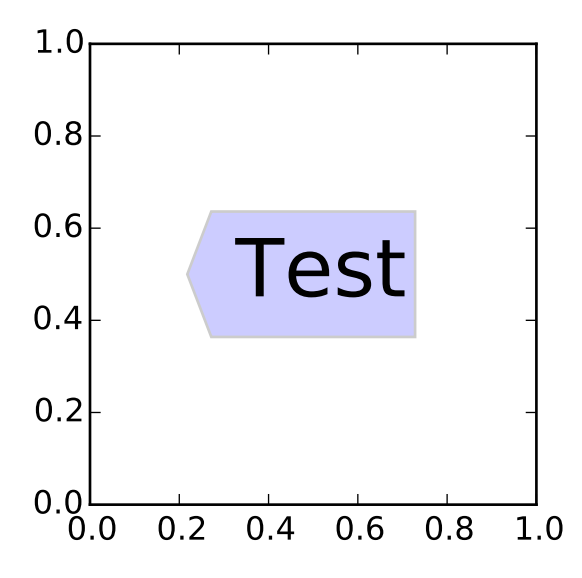

However, it is recommended that you derive from the matplotlib.patches.BoxStyle.\_Base as demonstrated below.

```
from matplotlib.path import Path
from matplotlib.patches import BoxStyle
import matplotlib.pyplot as plt
# we may derive from matplotlib.patches.BoxStyle._Base class.
# You need to overide transmute method in this case.
class MyStyle(BoxStyle._Base):
    "''"A simple box.
    "''"''"def __init__(self, pad=0.3):
        "''"The arguments need to be floating numbers and need to have
        default values.
         *pad*
            amount of padding
        . . . . . <u>.</u>
        self.pad = padsuper(MyStyle, self).__init__()
    def transmute(self, x0, y0, width, height, mutation_size):
        "" "
        Given the location and size of the box, return the path of
        the box around it.
         - *x0*, *y0*, *width*, *height* : location and size of the box
         - *mutation_size* : a reference scale for the mutation.
```

```
Often, the *mutation_size* is the font size of the text.
        You don't need to worry about the rotation as it is
        automatically taken care of.
        "''"# padding
        pad = mutation_size * self.pad
        # width and height with padding added.
        width, height = width + 2.*pad, \setminusheight + 2.*pad,
        # boundary of the padded box
        x0, y0 = x0-pad, y0-pad,
        x1, y1 = x0+width, y0 + heightcp = [(x0, y0),(x1, y0), (x1, y1), (x0, y1),
              (x0-pad, (y0+y1)/2.), (x0, y0),
              (x0, y0)]
        com = [Path.MOVETO,
               Path.LINETO, Path.LINETO, Path.LINETO,
               Path.LINETO, Path.LINETO,
               Path.CLOSEPOLY]
        path = Path(cp, com)
        return path
# register the custom style
BoxStyle._style_list["angled"] = MyStyle
plt.figure(1, figsize=(3,3))
ax = plt.subplot(111)ax.text(0.5, 0.5, "Test", size=30, va="center", ha="center", rotation=30,
        bbox=dict(boxstyle="angled,pad=0.5", alpha=0.2))
del BoxStyle._style_list["angled"]
plt.show()
```
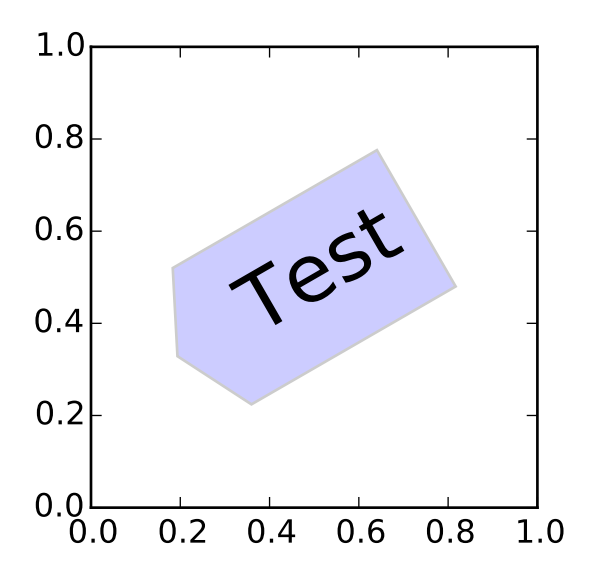

Similarly, you can define custom ConnectionStyle and custom ArrowStyle. See the source code of lib/matplotlib/patches.py and check how each style class is defined.

# **3.8 Screenshots**

Here you'll find a host of example plots with the code that generated them.

### **3.8.1 Simple Plot**

Here's a very basic [plot\(\)](#page-1455-0) with text labels:

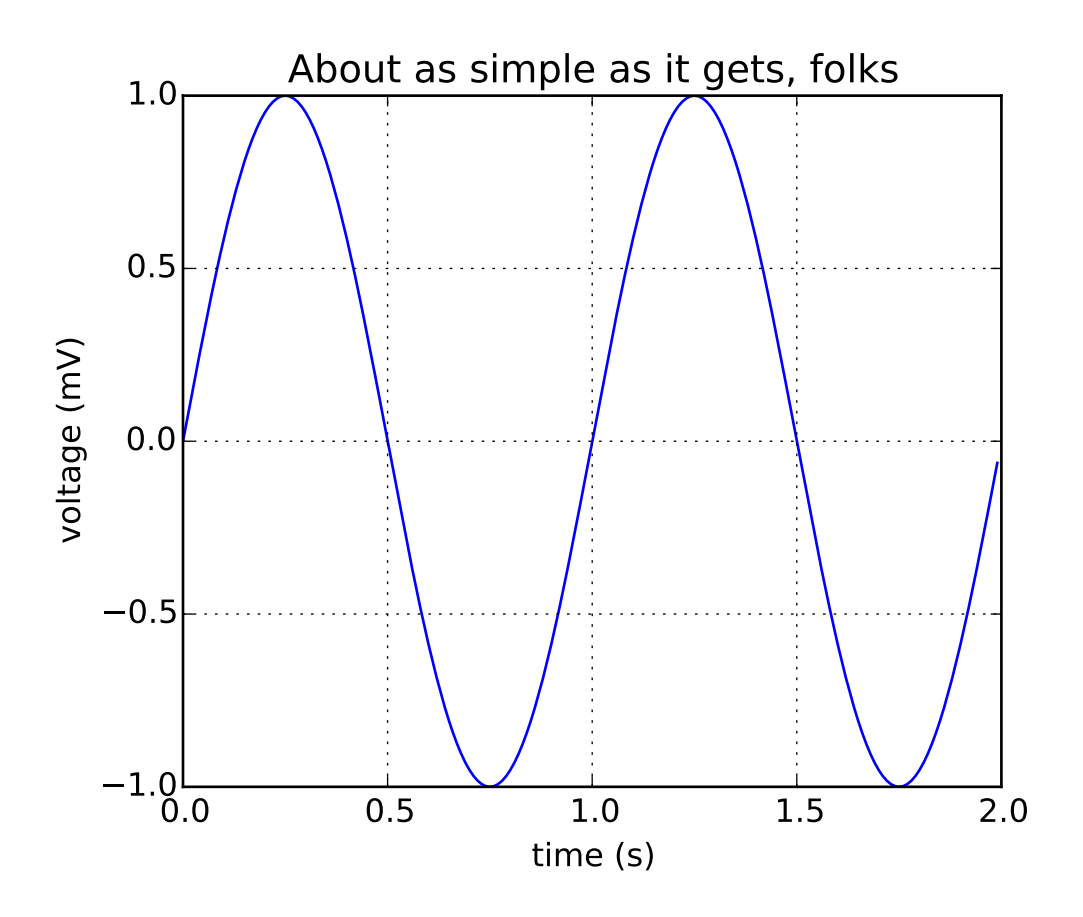

# **3.8.2 Subplot demo**

Multiple axes (i.e. subplots) are created with the [subplot\(\)](#page-1482-0) command:

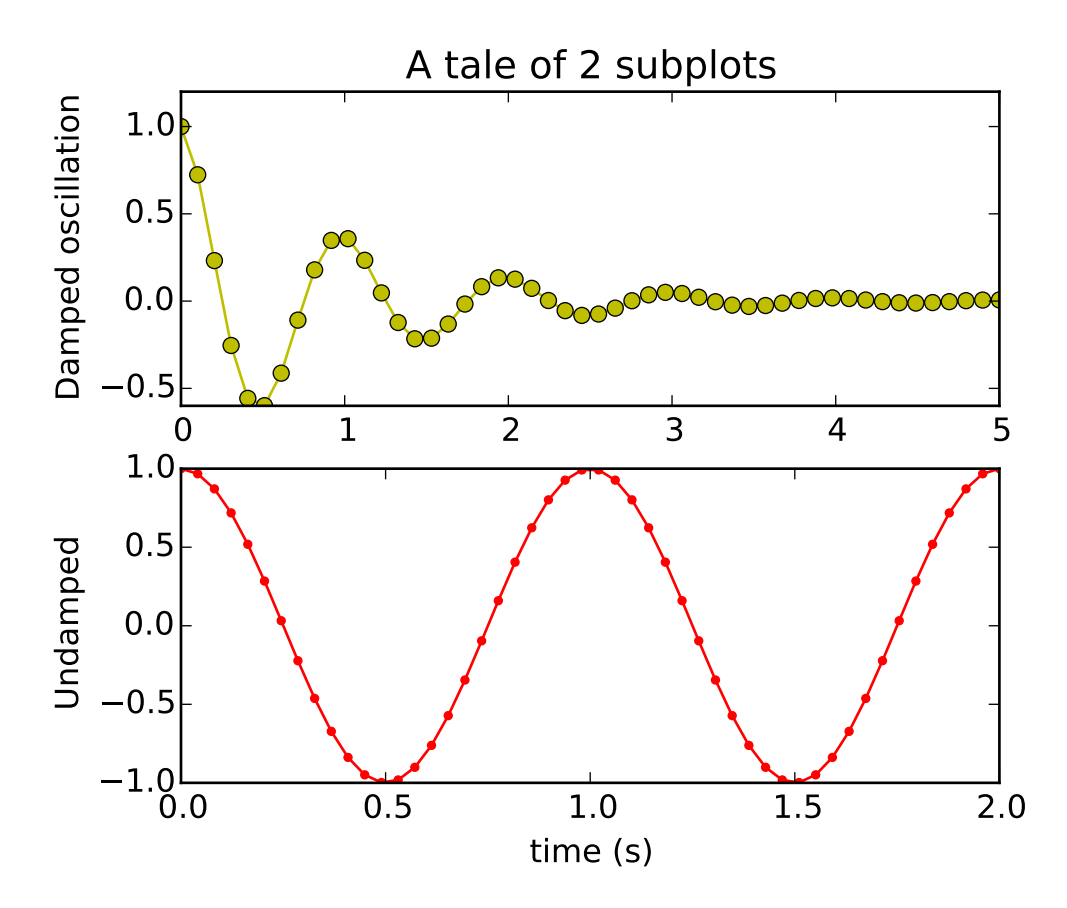

## **3.8.3 Histograms**

The [hist\(\)](#page-1426-0) command automatically generates histograms and returns the bin counts or probabilities:

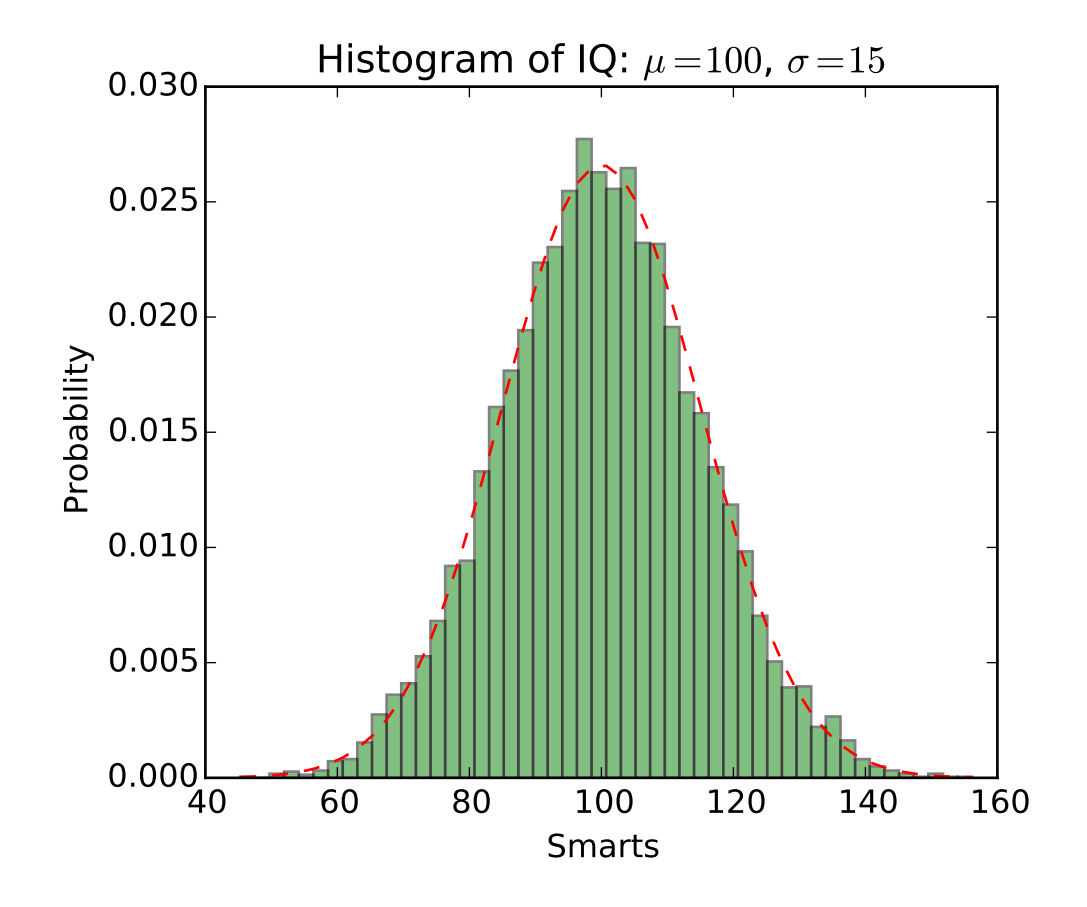

# **3.8.4 Path demo**

You can add arbitrary paths in matplotlib using the [matplotlib.path](#page-1316-0) module:

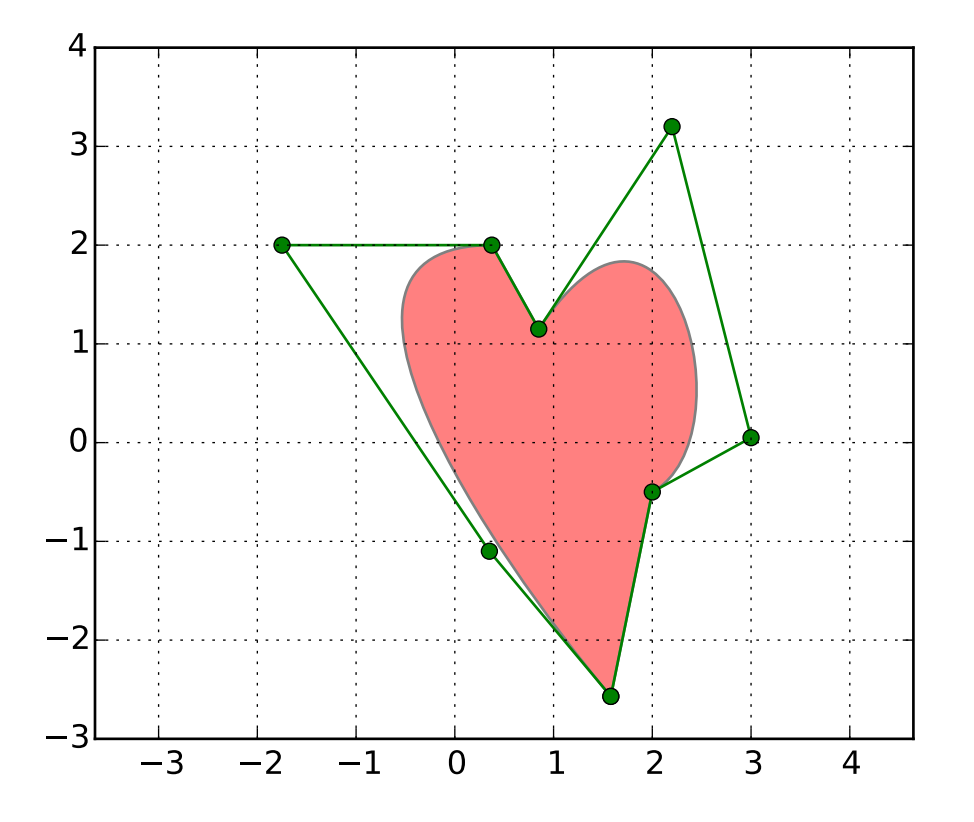

### **3.8.5 mplot3d**

The mplot3d toolkit (see *[mplot3d tutorial](#page-560-0)* and *[mplot3d Examples](#page-1826-0)*) has support for simple 3d graphs including surface, wireframe, scatter, and bar charts.

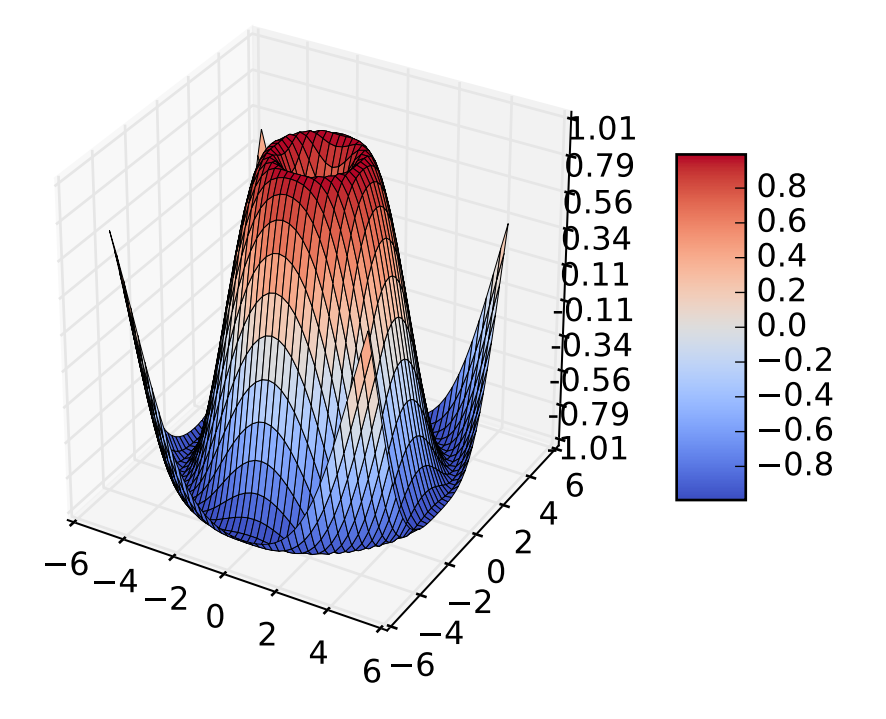

Thanks to John Porter, Jonathon Taylor, Reinier Heeres, and Ben Root for the mplot3d toolkit. This toolkit is included with all standard matplotlib installs.

## **3.8.6 Streamplot**

The [streamplot\(\)](#page-1482-1) function plots the streamlines of a vector field. In addition to simply plotting the streamlines, it allows you to map the colors and/or line widths of streamlines to a separate parameter, such as the speed or local intensity of the vector field.

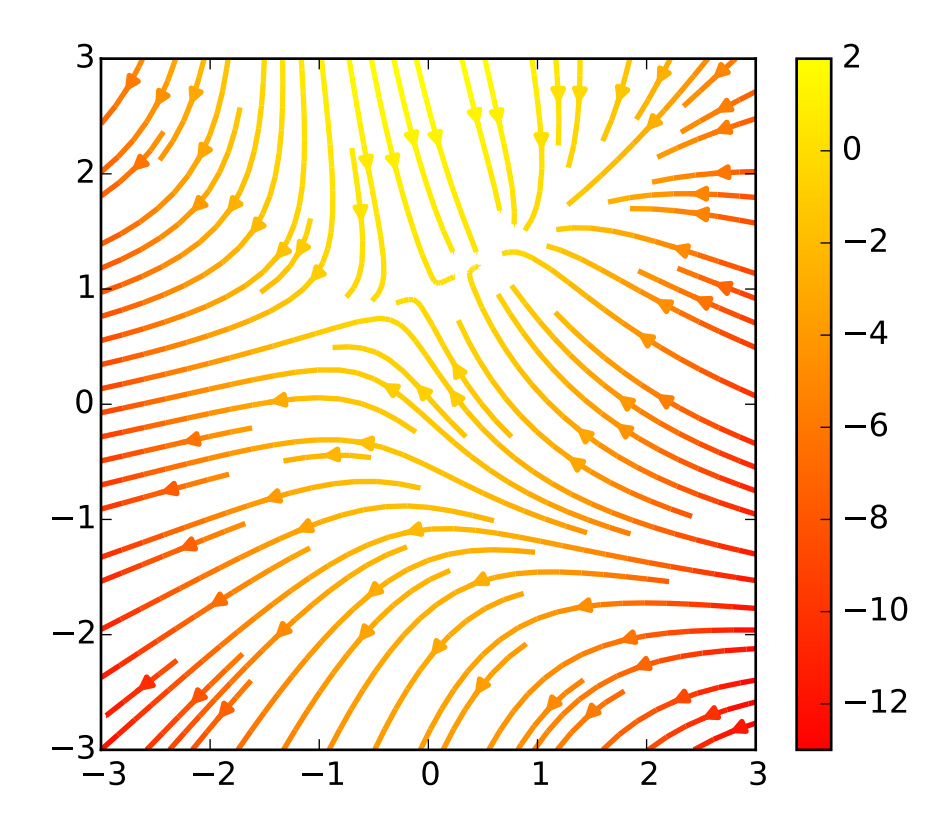

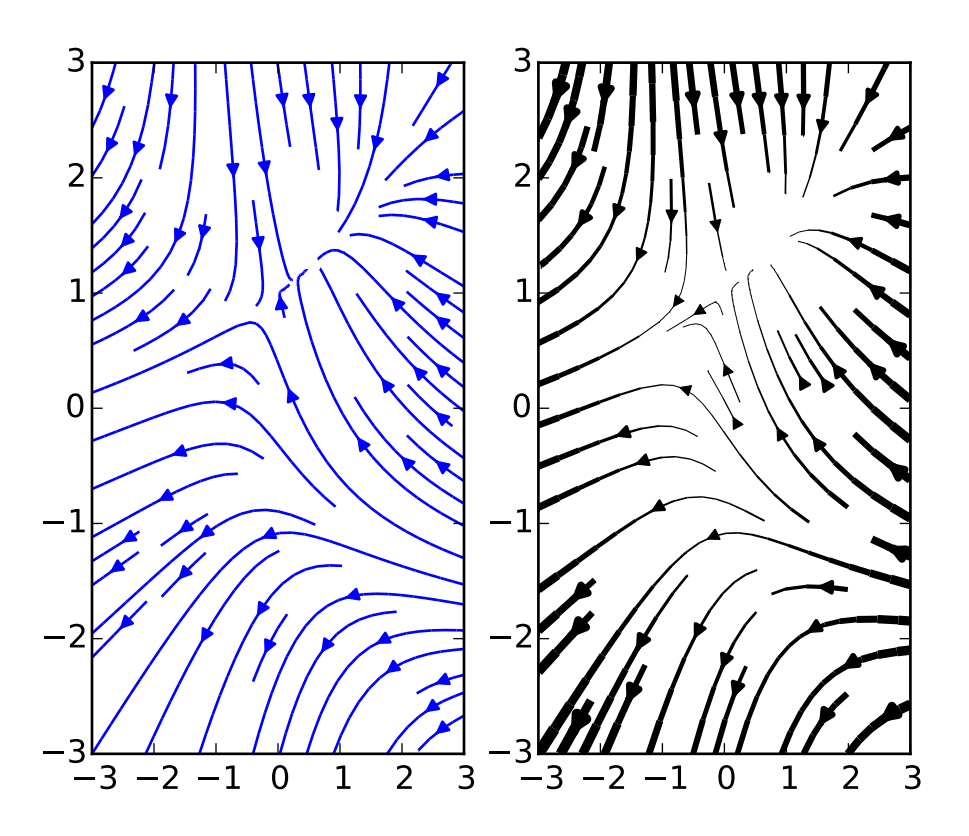

This feature complements the [quiver\(\)](#page-1464-0) function for plotting vector fields. Thanks to Tom Flannaghan and Tony Yu for adding the streamplot function.

## **3.8.7 Ellipses**

In support of the [Phoenix](http://www.jpl.nasa.gov/news/phoenix/main.php) mission to Mars (which used matplotlib to display ground tracking of spacecraft), Michael Droettboom built on work by Charlie Moad to provide an extremely accurate 8-spline approximation to elliptical arcs (see [Arc](#page-1278-0)), which are insensitive to zoom level.

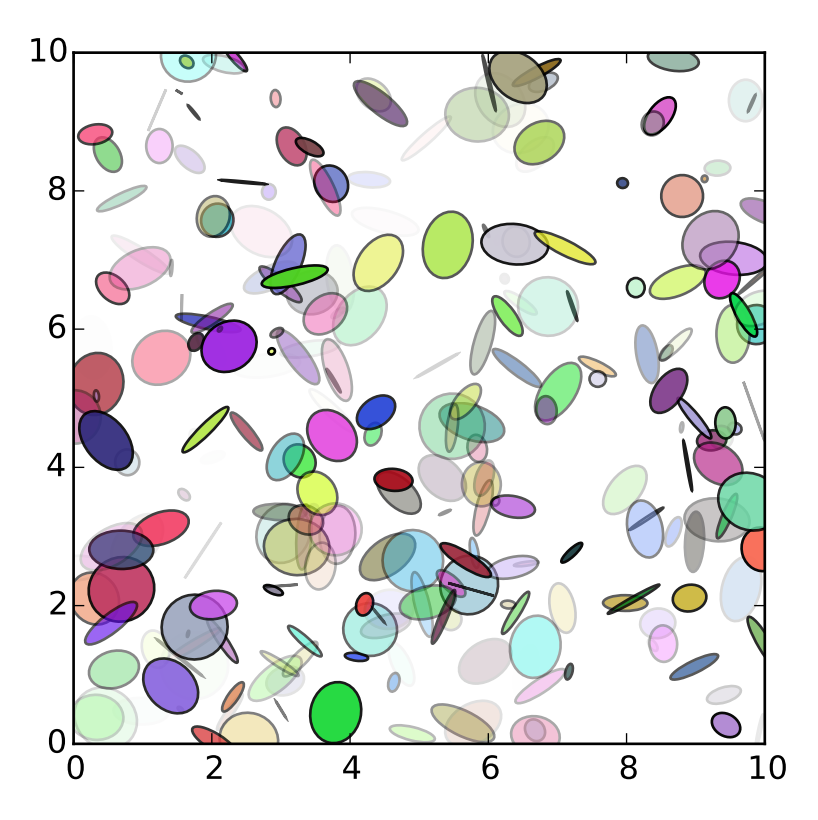

# **3.8.8 Bar charts**

Bar charts are simple to create using the [bar\(\)](#page-1347-0) command, which includes customizations such as error bars:

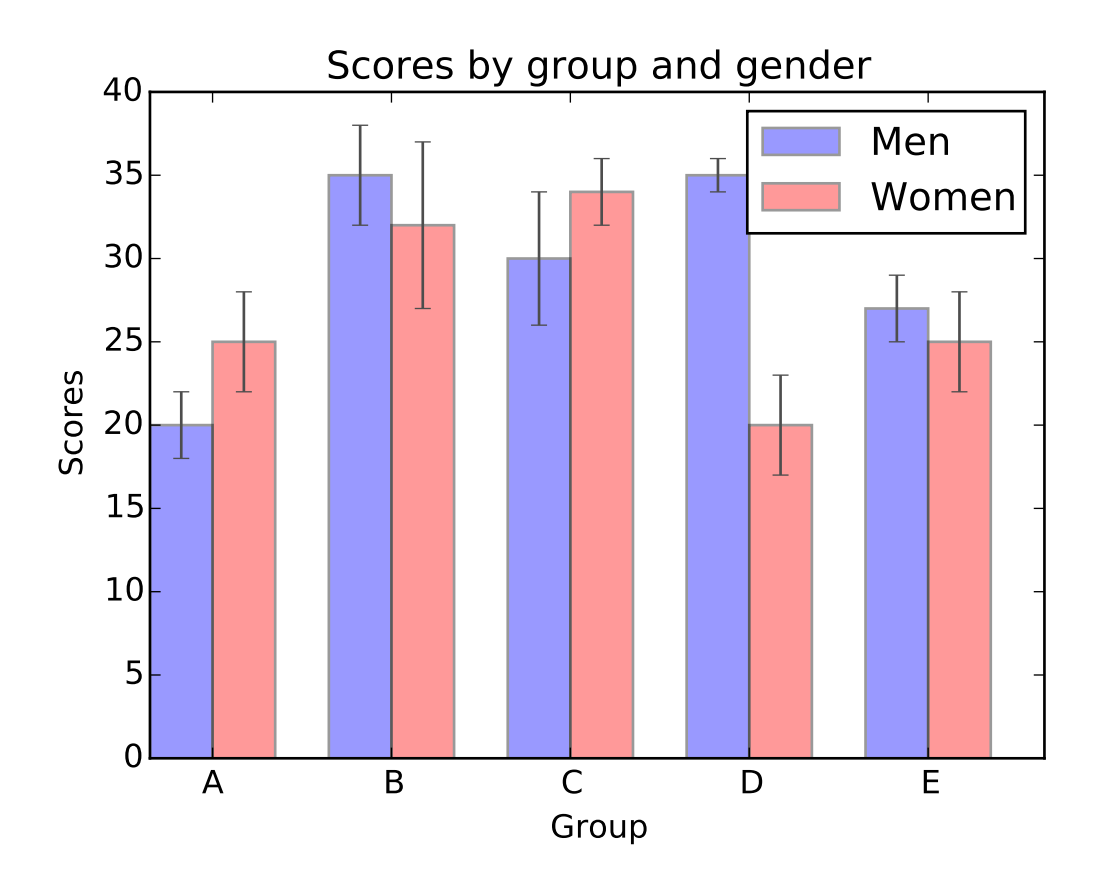

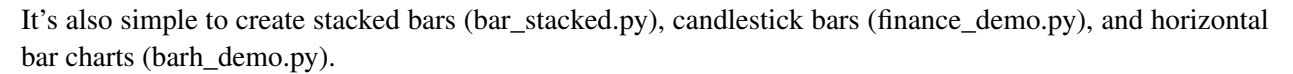

#### **3.8.9 Pie charts**

The [pie\(\)](#page-1453-0) command allows you to easily create pie charts. Optional features include auto-labeling the percentage of area, exploding one or more wedges from the center of the pie, and a shadow effect. Take a close look at the attached code, which generates this figure in just a few lines of code.

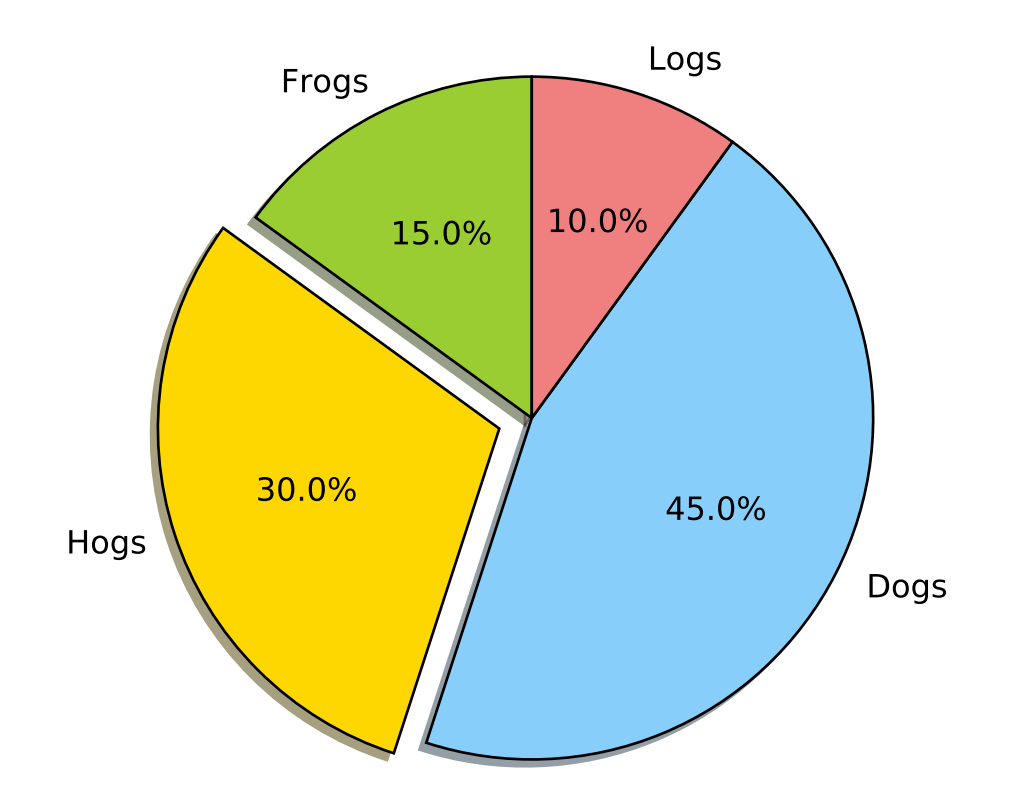

# **3.8.10 Table demo**

The [table\(\)](#page-1487-0) command adds a text table to an axes.

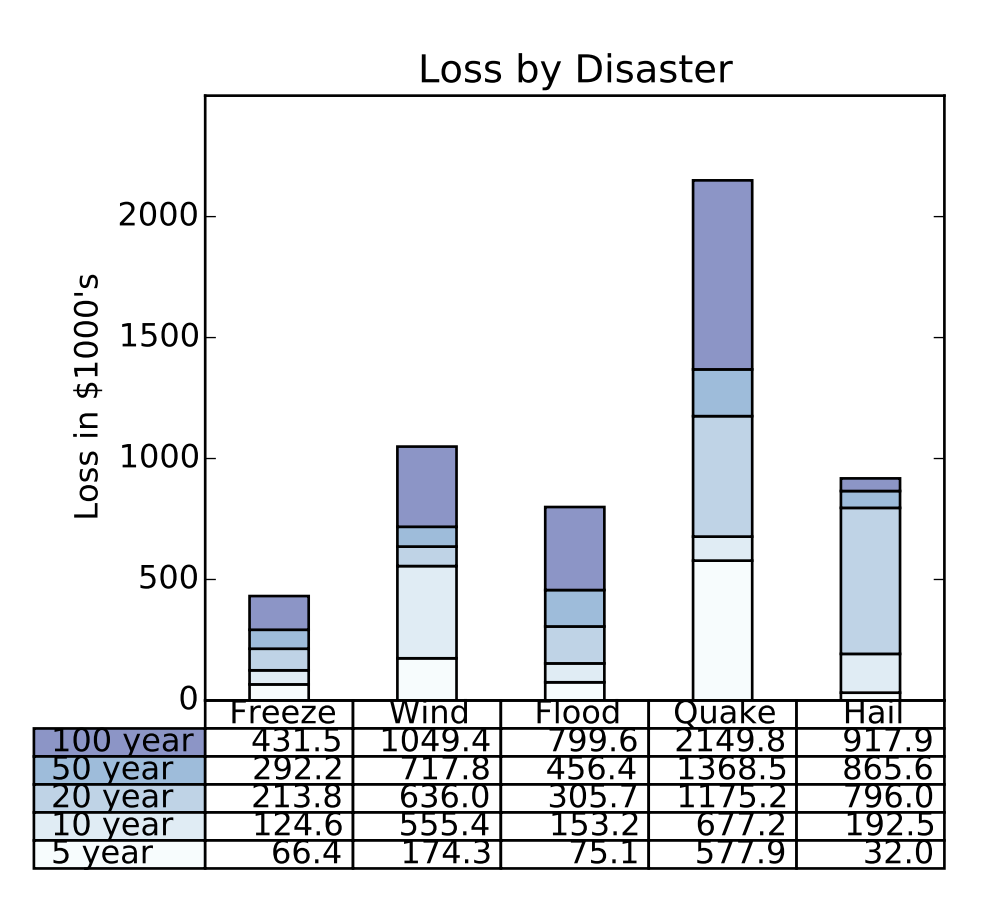

# **3.8.11 Scatter demo**

The [scatter\(\)](#page-1470-0) command makes a scatter plot with (optional) size and color arguments. This example plots changes in Google's stock price, with marker sizes reflecting the trading volume and colors varying with time. Here, the alpha attribute is used to make semitransparent circle markers.

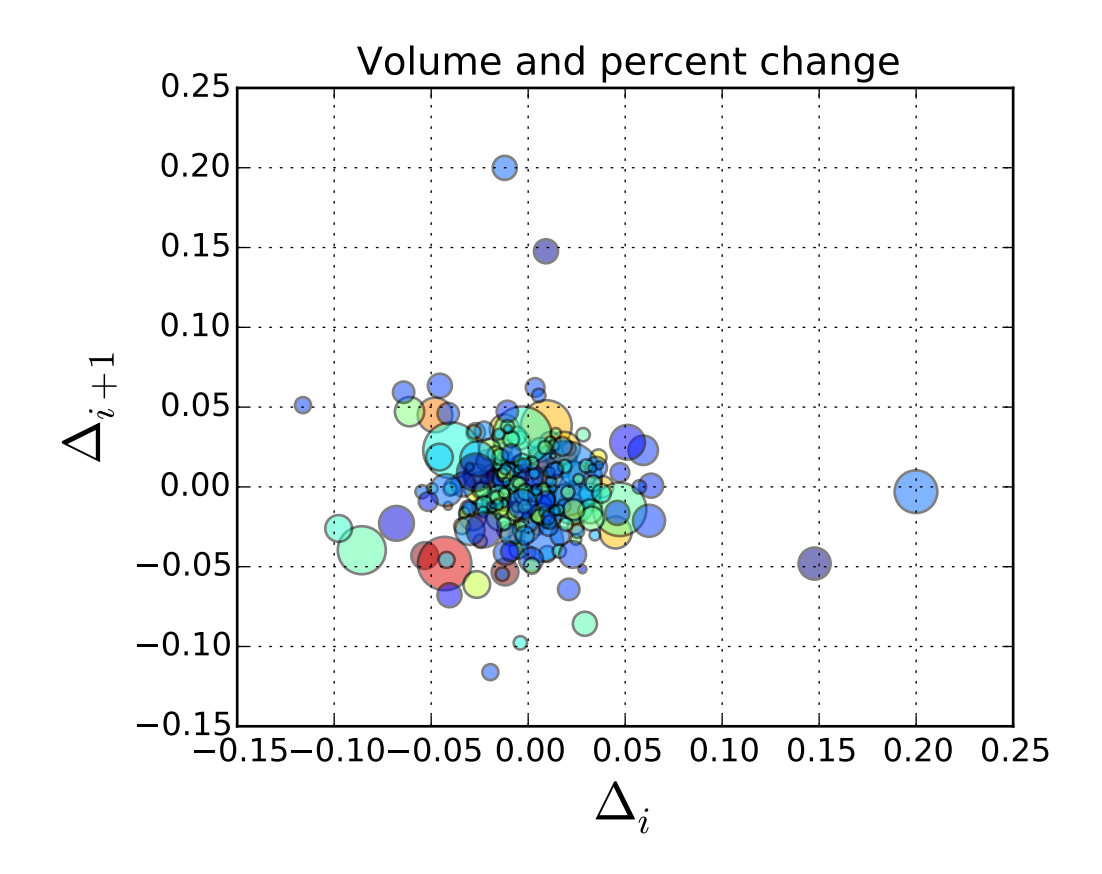

### **3.8.12 Slider demo**

Matplotlib has basic GUI widgets that are independent of the graphical user interface you are using, allowing you to write cross GUI figures and widgets. See [matplotlib.widgets](#page-1566-0) and the widget examples.

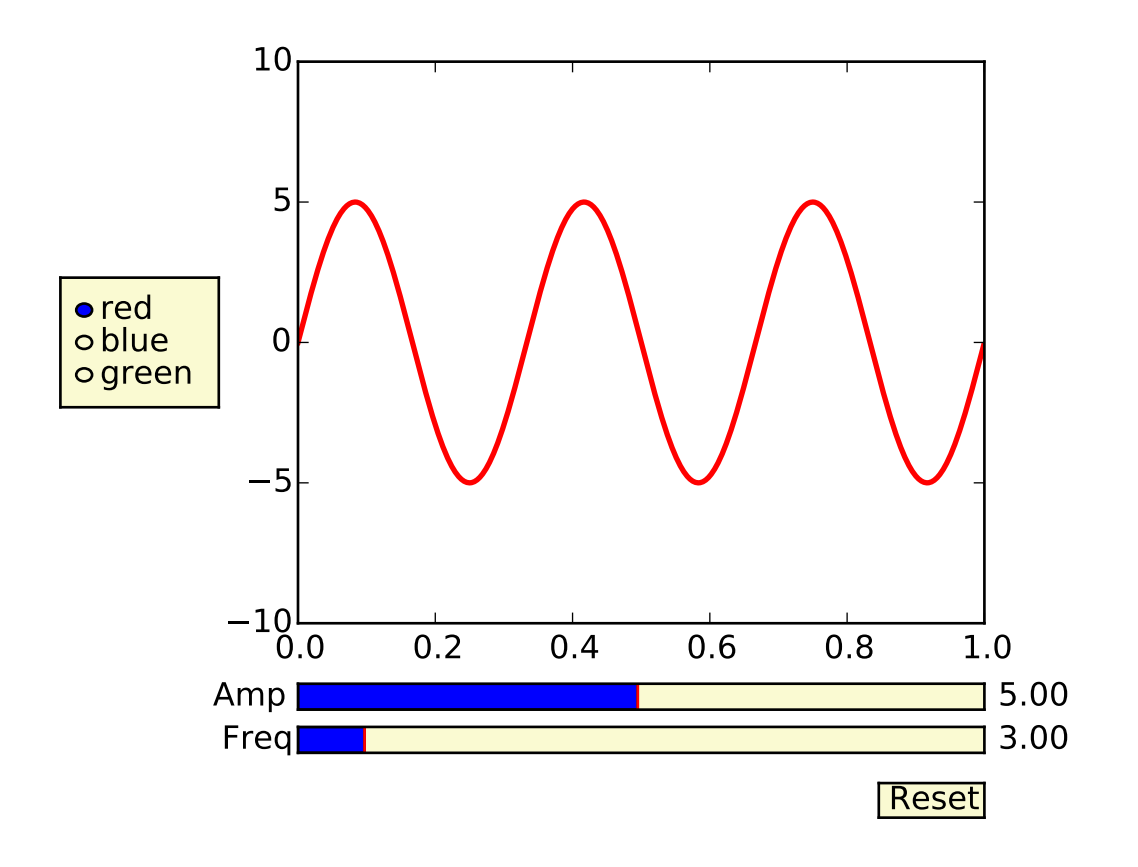

# **3.8.13 Fill demo**

The [fill\(\)](#page-1411-0) command lets you plot filled curves and polygons:

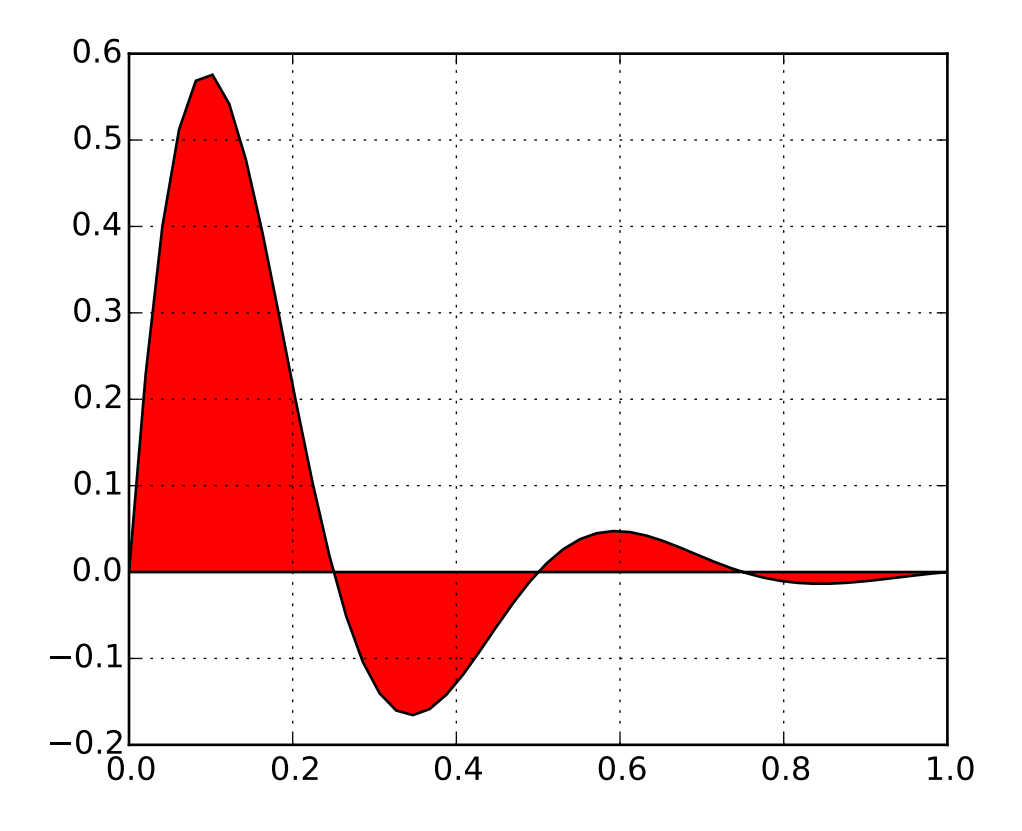

Thanks to Andrew Straw for adding this function.

# **3.8.14 Date demo**

You can plot date data with major and minor ticks and custom tick formatters for both.

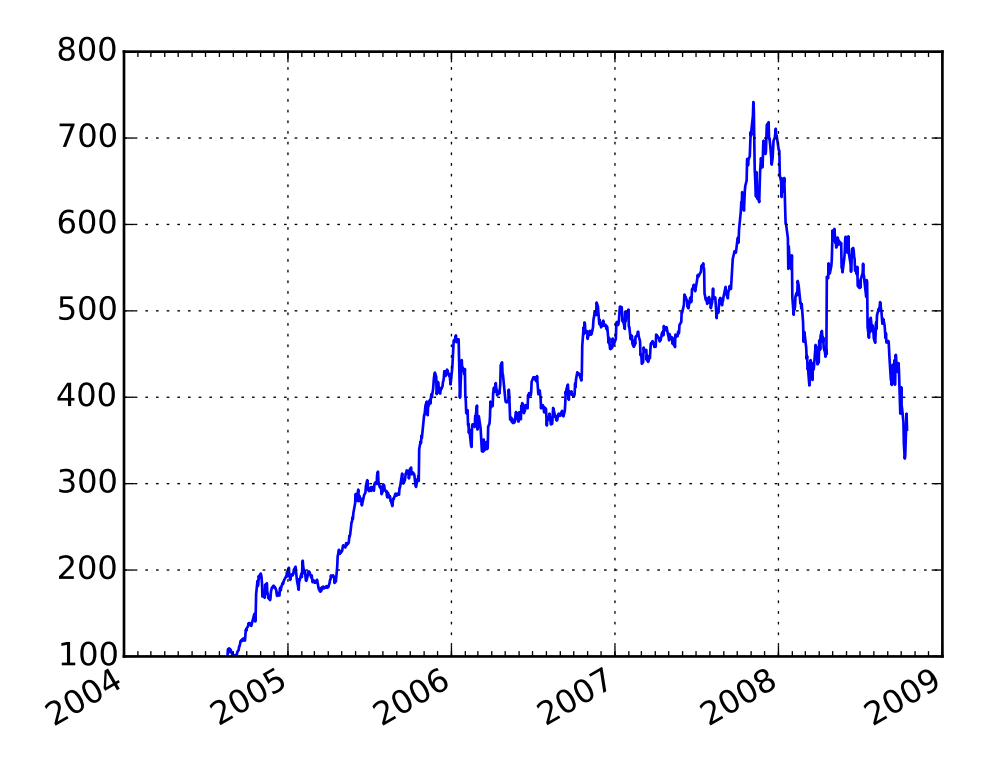

See [matplotlib.ticker](#page-1538-0) and [matplotlib.dates](#page-1128-0) for details and usage.

### **3.8.15 Financial charts**

You can make sophisticated financial plots by combining the various plot functions, layout commands, and labeling tools provided by matplotlib. The following example emulates one of the financial plots in [ChartDirector:](http://www.advsofteng.com/gallery_finance.html)

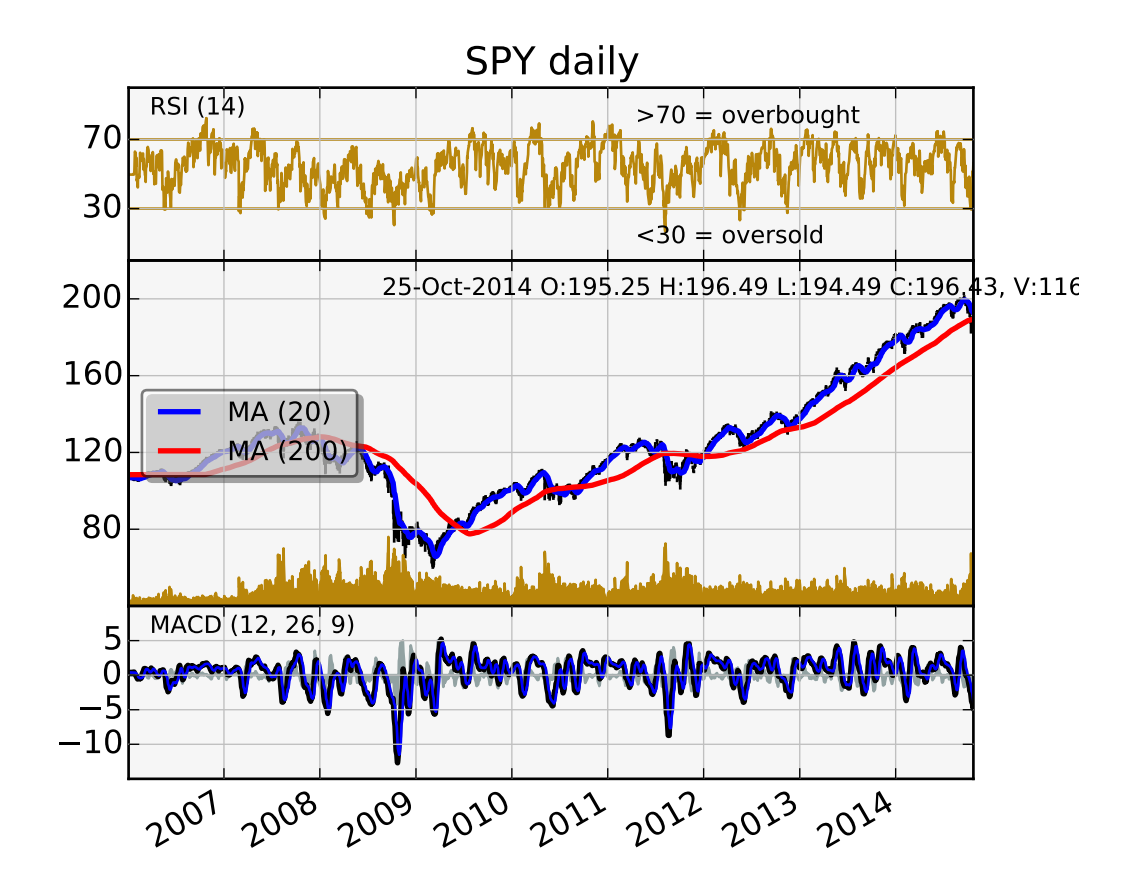

#### **3.8.16 Basemap demo**

Jeff Whitaker's *[Basemap](#page-618-0)* add-on toolkit makes it possible to plot data on many different map projections. This example shows how to plot contours, markers and text on an orthographic projection, with NASA's "blue marble" satellite image as a background.

Sorry, could not import Basemap

# **3.8.17 Log plots**

The [semilogx\(\)](#page-1472-0), [semilogy\(\)](#page-1474-0) and [loglog\(\)](#page-1439-0) functions simplify the creation of logarithmic plots.

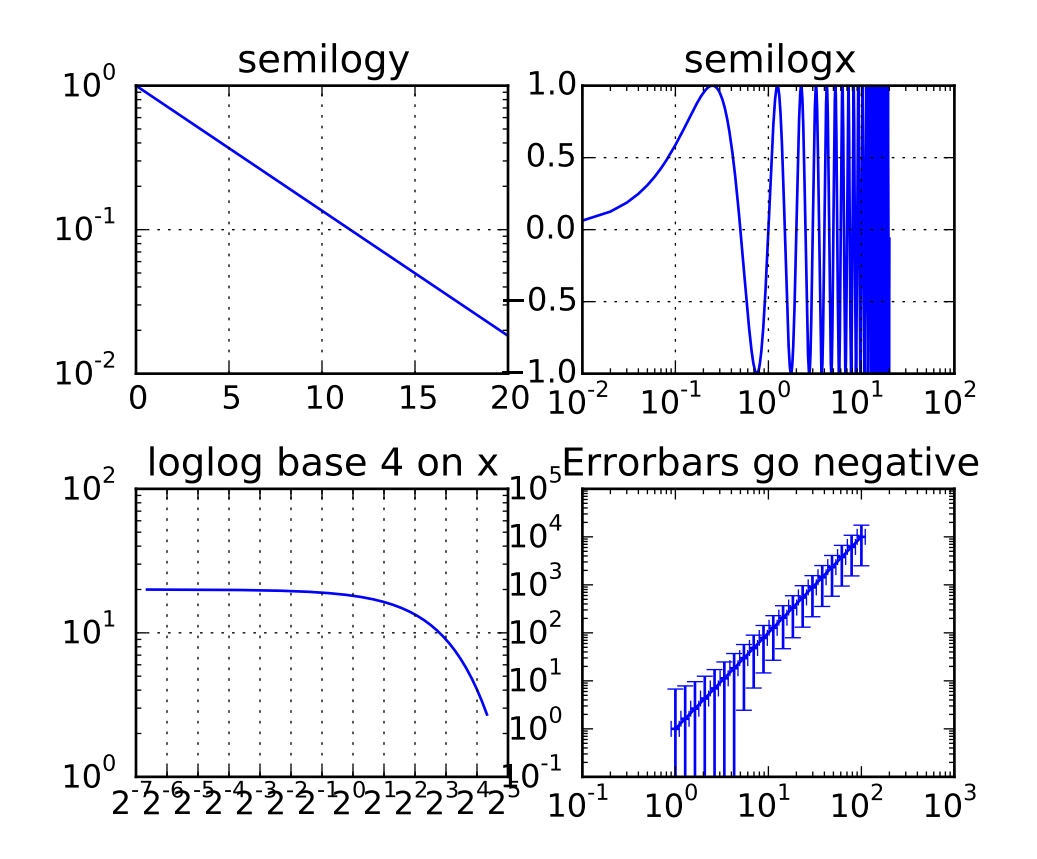

Thanks to Andrew Straw, Darren Dale and Gregory Lielens for contributions log-scaling infrastructure.

#### **3.8.18 Polar plots**

The [polar\(\)](#page-1461-0) command generates polar plots.
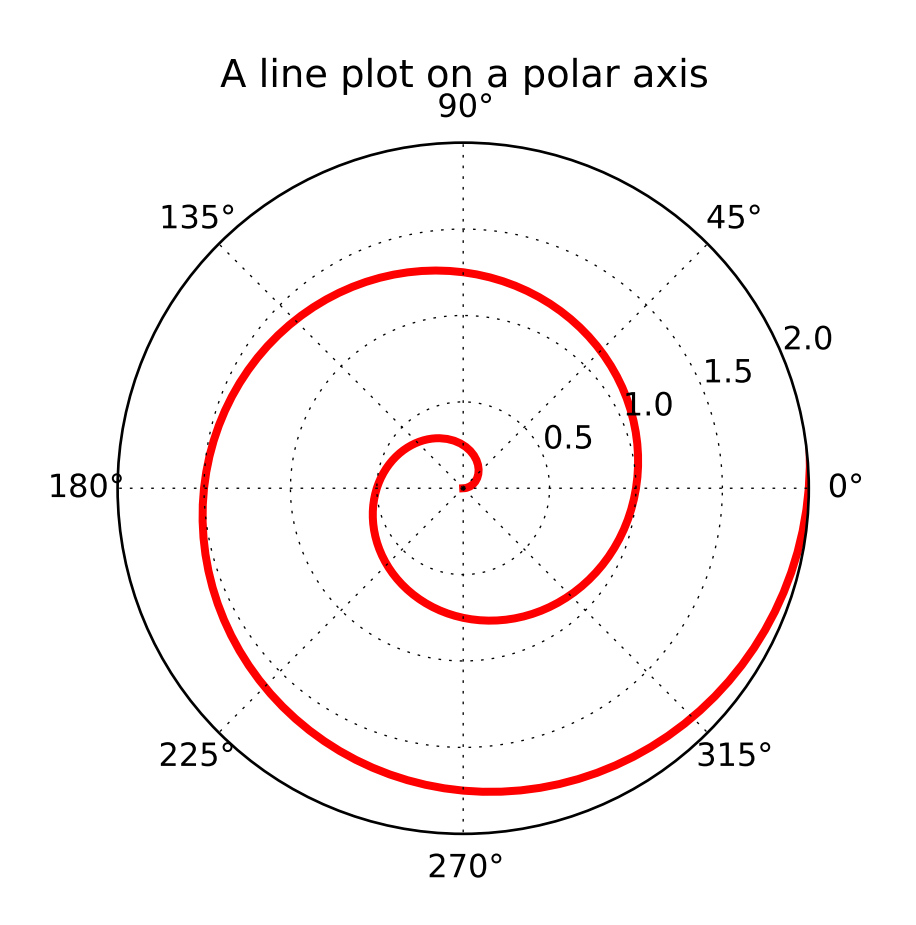

# **3.8.19 Legends**

The [legend\(\)](#page-1435-0) command automatically generates figure legends, with MATLAB-compatible legend placement commands.

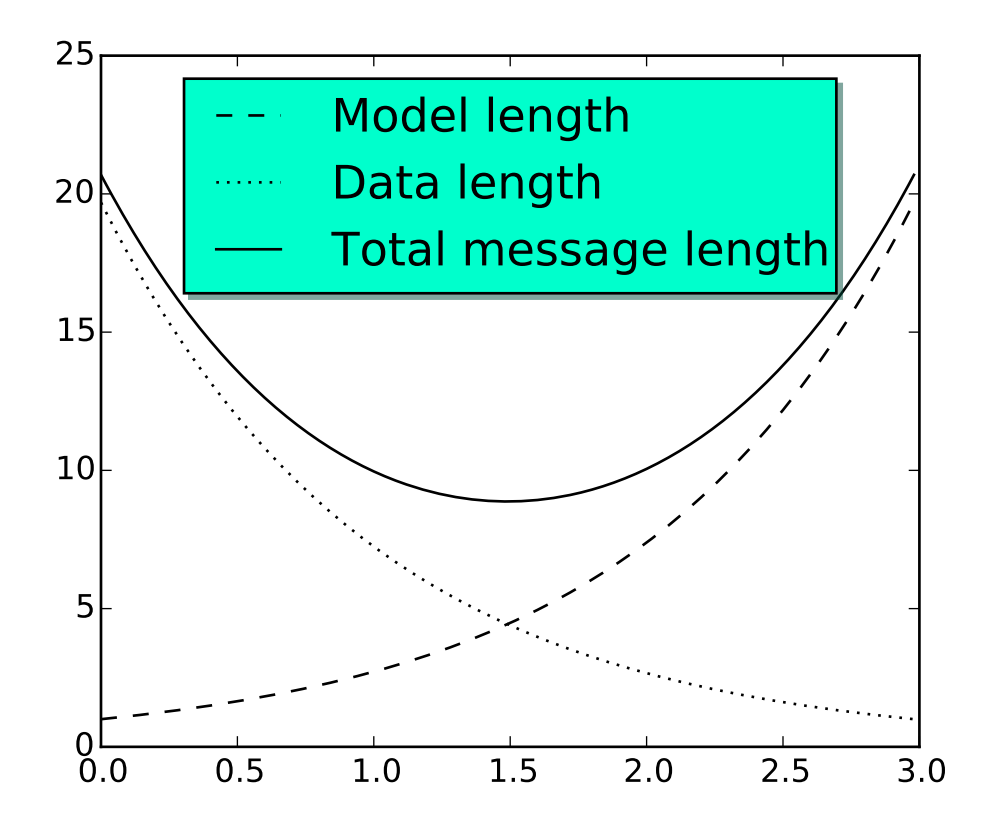

Thanks to Charles Twardy for input on the legend command.

### **3.8.20 Mathtext\_examples**

Below is a sampling of the many TeX expressions now supported by matplotlib's internal mathtext engine. The mathtext module provides TeX style mathematical expressions using [freetype2](http://freetype.sourceforge.net/index2.html) and the BaKoMa computer modern or [STIX](http://www.stixfonts.org) fonts. See the [matplotlib.mathtext](#page-1218-0) module for additional details.

"

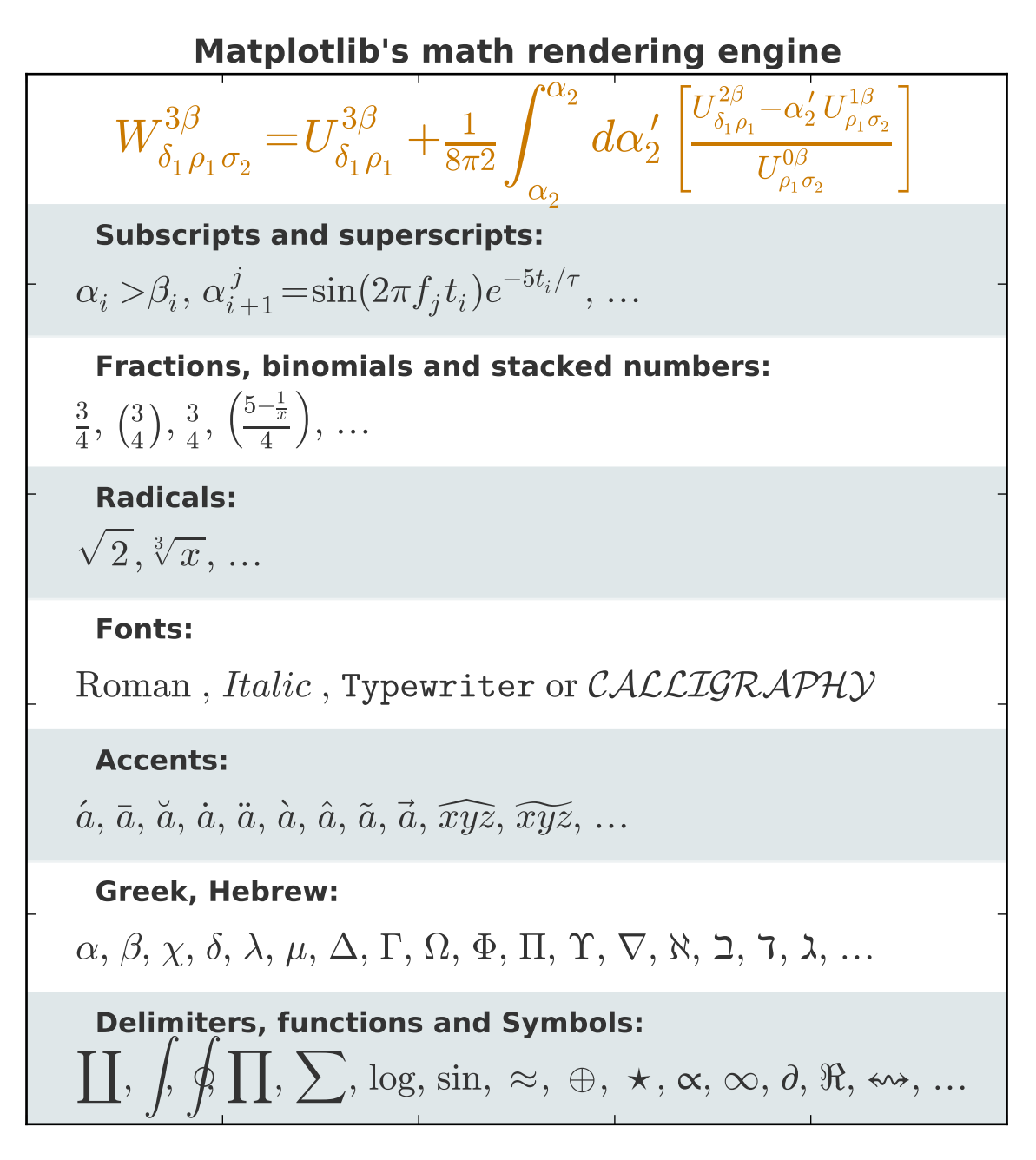

Matplotlib's mathtext infrastructure is an independent implementation and does not require TeX or any external packages installed on your computer. See the tutorial at *[Writing mathematical expressions](#page-63-0)*.

# **3.8.21 Native TeX rendering**

Although matplotlib's internal math rendering engine is quite powerful, sometimes you need TeX. Matplotlib supports external TeX rendering of strings with the *usetex* option.

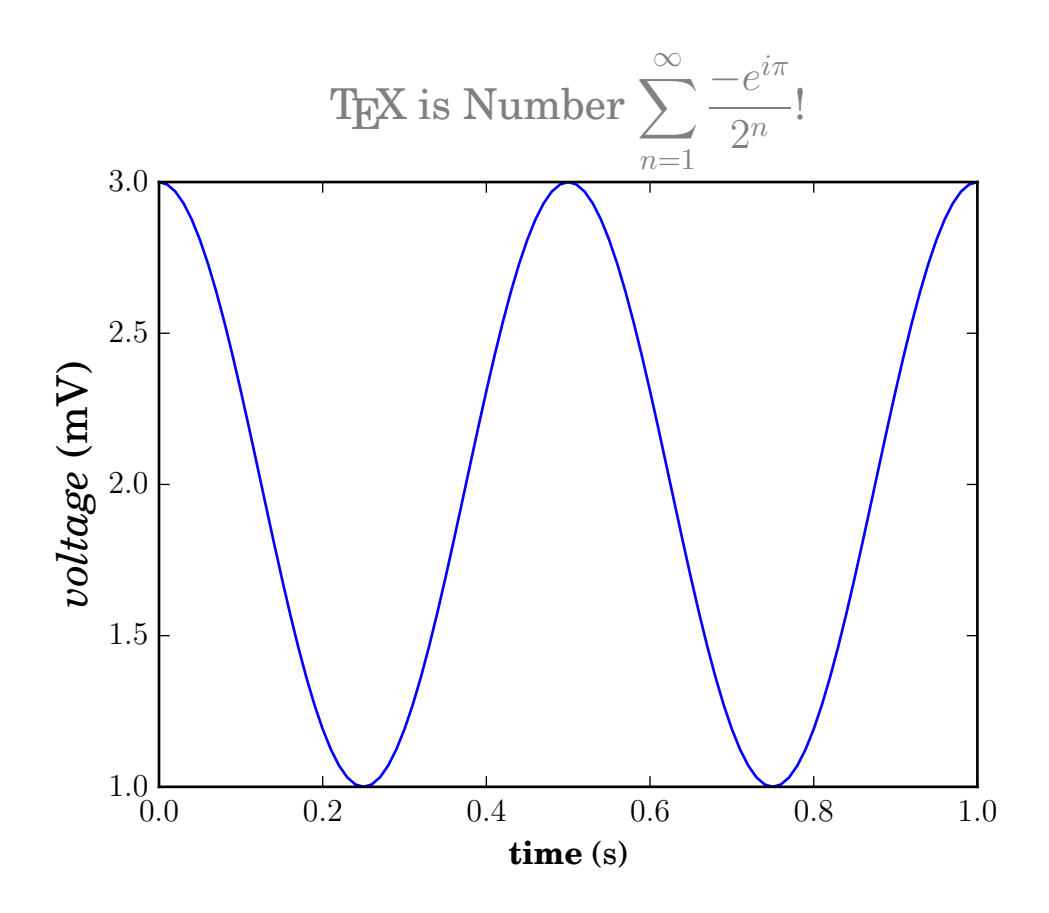

# **3.8.22 EEG demo**

You can embed matplotlib into pygtk, wx, Tk, FLTK, or Qt applications. Here is a screenshot of an EEG viewer called pbrain, which is part of the NeuroImaging in Python suite [NIPY.](http://nipy.sourceforge.net/nipy/stable/index.html)

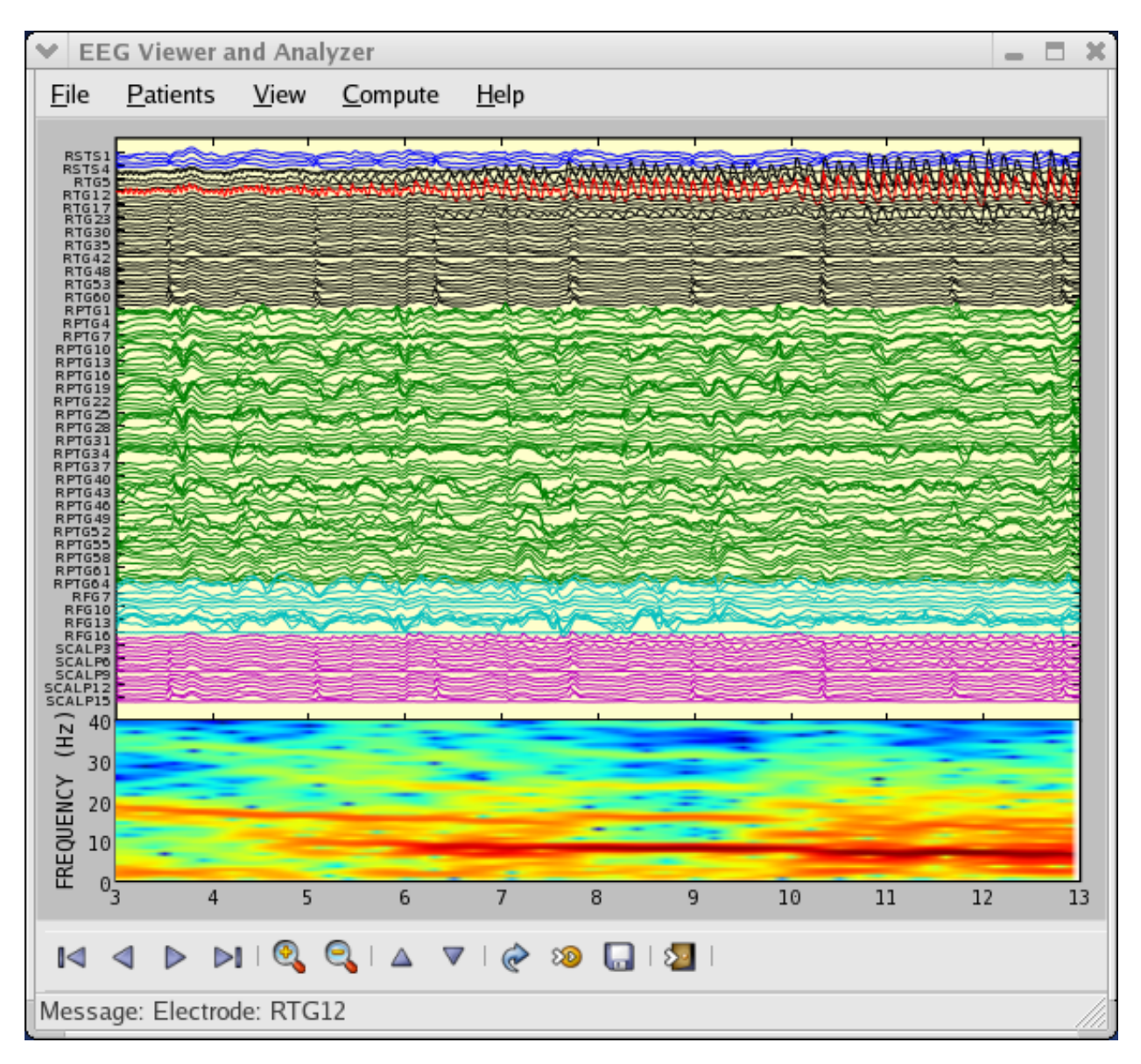

The lower axes uses [specgram\(\)](#page-1476-0) to plot the spectrogram of one of the EEG channels.

For examples of how to embed matplotlib in different toolkits, see:

- *[user\\_interfaces example code: embedding\\_in\\_gtk2.py](#page-2417-0)*
- *[user\\_interfaces example code: embedding\\_in\\_wx2.py](#page-2426-0)*
- *[user\\_interfaces example code: mpl\\_with\\_glade.py](#page-2462-0)*
- *[user\\_interfaces example code: embedding\\_in\\_qt4.py](#page-2419-0)*
- *[user\\_interfaces example code: embedding\\_in\\_tk.py](#page-2424-0)*

### **3.8.23 XKCD-style sketch plots**

matplotlib supports plotting in the style of xkcd.

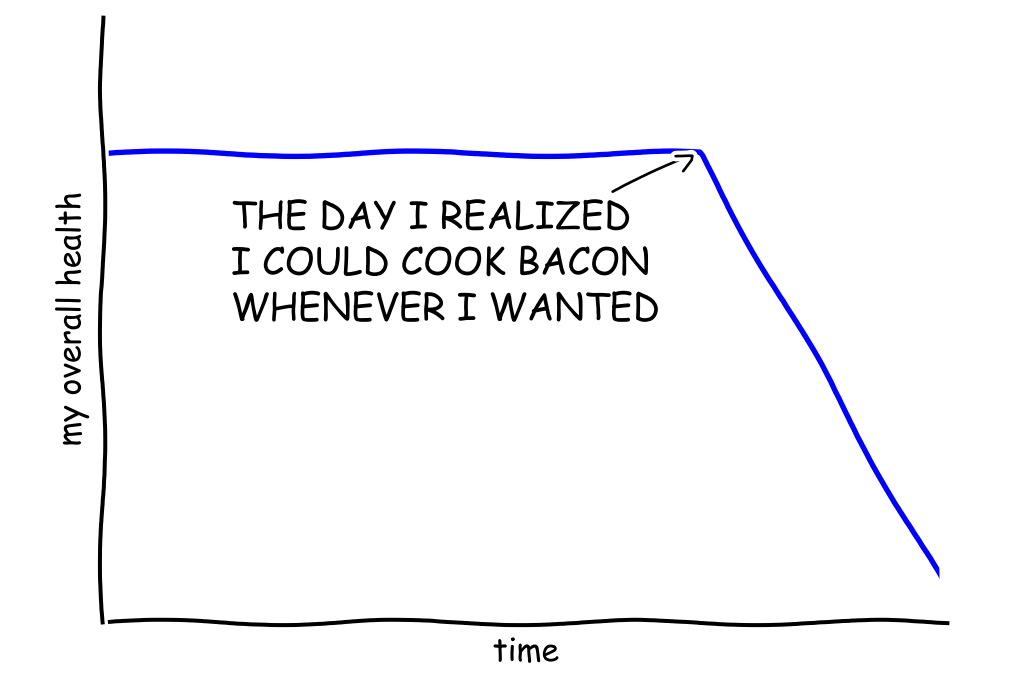

"Stove Ownership" from xkcd by Randall Monroe

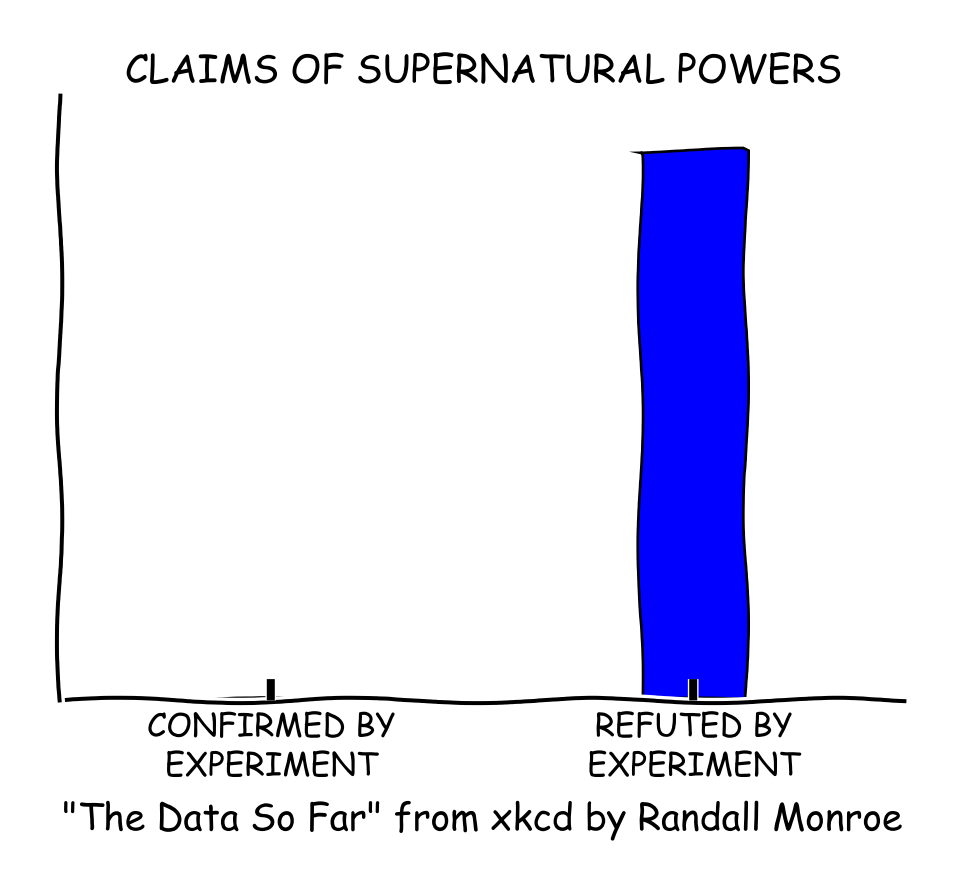

# **3.9 Choosing Colormaps**

# **3.9.1 Overview**

The idea behind choosing a good colormap is to find a good representation in 3D colorspace for your data set. The best colormap for any given data set depends on many things including:

- Whether representing form or metric data [\(\[Ware\]\)](#page-2494-0)
- Your knowledge of the data set (*e.g.*, is there a critical value from which the other values deviate?)
- If there is an intuitive color scheme for the parameter you are plotting
- If there is a standard in the field the audience may be expecting

For many applications, a perceptual colormap is the best choice — one in which equal steps in data are perceived as equal steps in the color space. Researchers have found that the human brain perceives changes in the lightness parameter as changes in the data much better than, for example, changes in hue. Therefore, colormaps which have monotonically increasing lightness through the colormap will be better interpreted by the viewer.

Color can be represented in 3D space in various ways. One way to represent color is using CIELAB. In CIELAB, color space is represented by lightness,  $L^*$ ; red-green,  $a^*$ ; and yellow-blue,  $b^*$ . The lightness

parameter  $L^*$  can then be used to learn more about how the matplotlib colormaps will be perceived by viewers.

An excellent starting resource for learning about human perception of colormaps is from [\[IBM\].](#page-2494-1)

### **3.9.2 Classes of colormaps**

Colormaps are often split into several categories based on their function (see, *e.g.*, [\[Moreland\]\)](#page-2494-2):

- 1. Sequential: change in lightness and often saturation of color incrementally, often using a single hue; should be used for representing information that has ordering.
- 2. Diverging: change in lightness and possibly saturation of two different colors that meet in the middle at an unsaturated color; should be used when the information being plotted has a critical middle value, such as topography or when the data deviates around zero.
- 3. Qualitative: often are miscellaneous colors; should be used to represent information which does not have ordering or relationships.

### **3.9.3 Lightness of matplotlib colormaps**

Here we examine the lightness values of the matplotlib colormaps. Note that some documentation on the colormaps is available [\(\[list-colormaps\]\)](#page-2494-3).

### **Sequential**

For the Sequential plots, the lightness value increases monotonically through the colormaps. This is good. Some of the L<sup>\*</sup> values in the colormaps span from 0 to 100 (binary and the other grayscale), and others start around  $L^* = 20$ . Those that have a smaller range of  $L^*$  will accordingly have a smaller perceptual range. Note also that the L<sup>\*</sup> function varies amongst the colormaps: some are approximately linear in L<sup>\*</sup> and others are more curved.

#### **Sequential2**

Many of the L<sup>\*</sup> values from the Sequential2 plots are monotonically increasing, but some (autumn, cool, spring, and winter) plateau or even go both up and down in L<sup>\*</sup> space. Others (afmhot, copper, gist\_heat, and hot) have kinks in the *L* \* functions. Data that is being represented in a region of the colormap that is at a plateau or kink will lead to a perception of banding of the data in those values in the colormap (see [\[mycarta-banding\]](#page-2494-4) for an excellent example of this).

#### **Diverging**

For the Diverging maps, we want to have monotonically increasing  $L^*$  values up to a maximum, which should be close to  $L^* = 100$ , followed by monotonically decreasing  $L^*$  values. We are looking for approximately equal minimum *L* \* values at opposite ends of the colormap. By these measures, BrBG and RdBu are good options. coolwarm is a good option, but it doesn't span a wide range of *L* \* values (see grayscale section below).

### **Qualitative**

Qualitative colormaps are not aimed at being perceptual maps, but looking at the lightness parameter can verify that for us. The *L* \* values move all over the place throughout the colormap, and are clearly not monotonically increasing. These would not be good options for use as perceptual colormaps.

### **Miscellaneous**

Some of the miscellaneous colormaps have particular uses they have been created for. For example, gist\_earth, ocean, and terrain all seem to be created for plotting topography (green/brown) and water depths (blue) together. We would expect to see a divergence in these colormaps, then, but multiple kinks may not be ideal, such as in gist\_earth and terrain. CMRmap was created to convert well to grayscale, though it does appear to have some small kinks in L<sup>\*</sup>. cubehelix was created to vary smoothly in both lightness and hue, but appears to have a small hump in the green hue area.

The often-used jet colormap is included in this set of colormaps. We can see that the  $L^*$  values vary widely throughout the colormap, making it a poor choice for representing data for viewers to see perceptually. See an extension on this idea at [\[mycarta-jet\].](#page-2494-5)

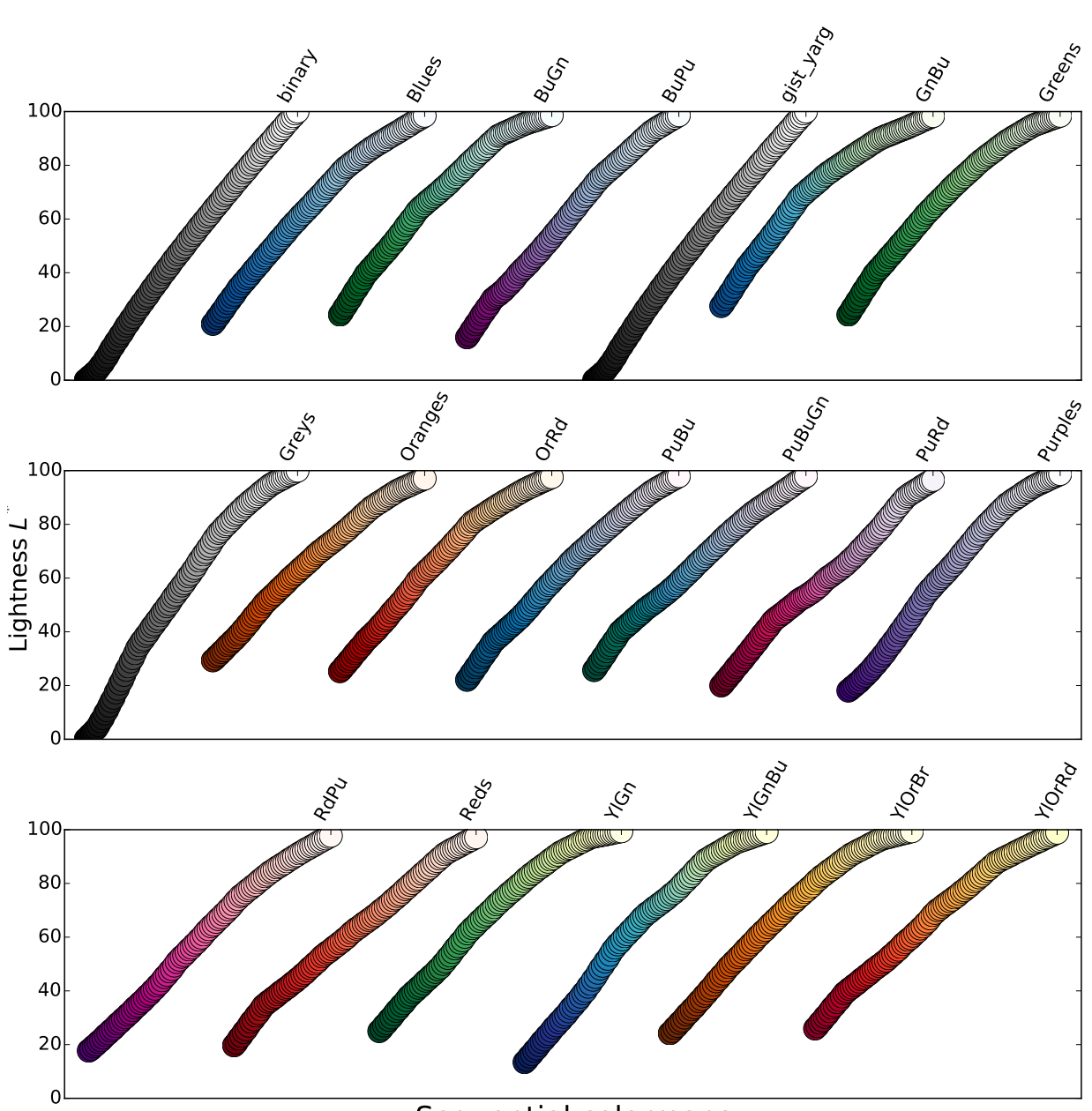

Sequential colormaps

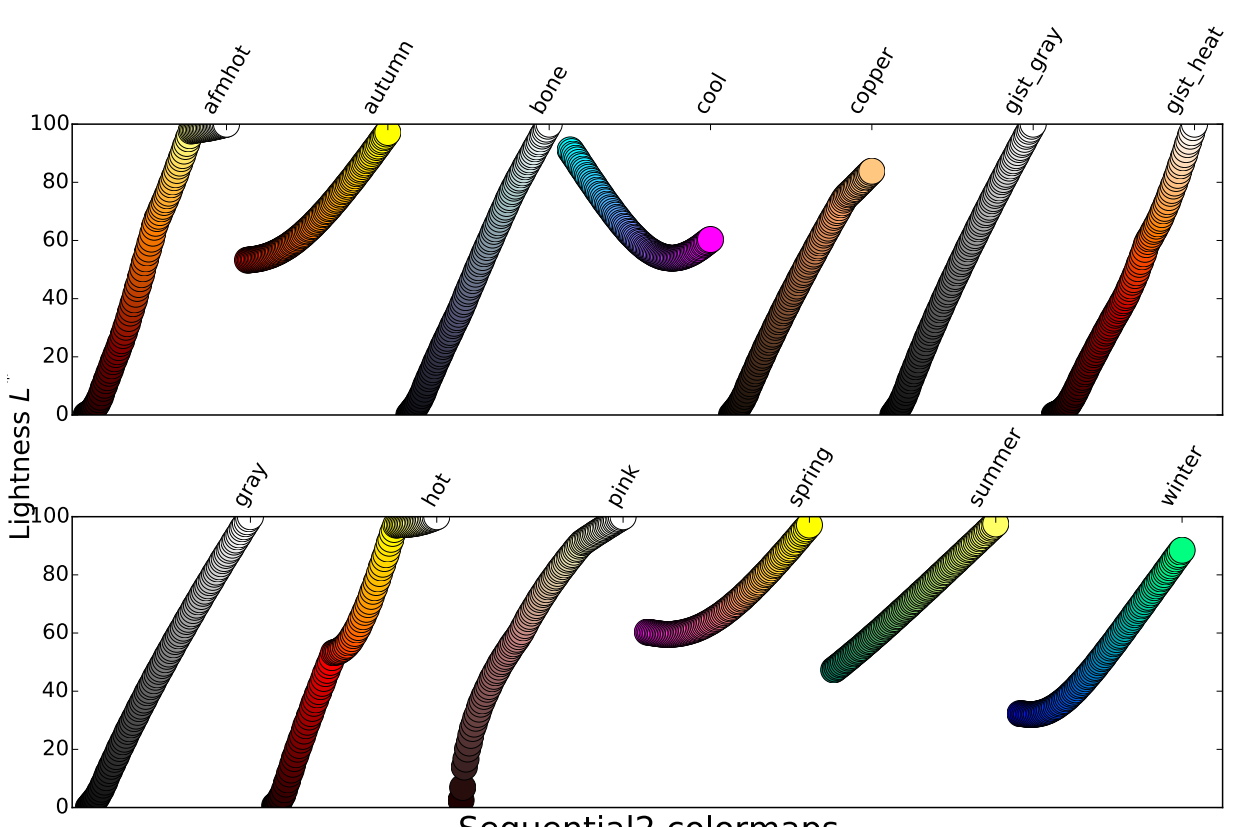

Sequential2 colormaps

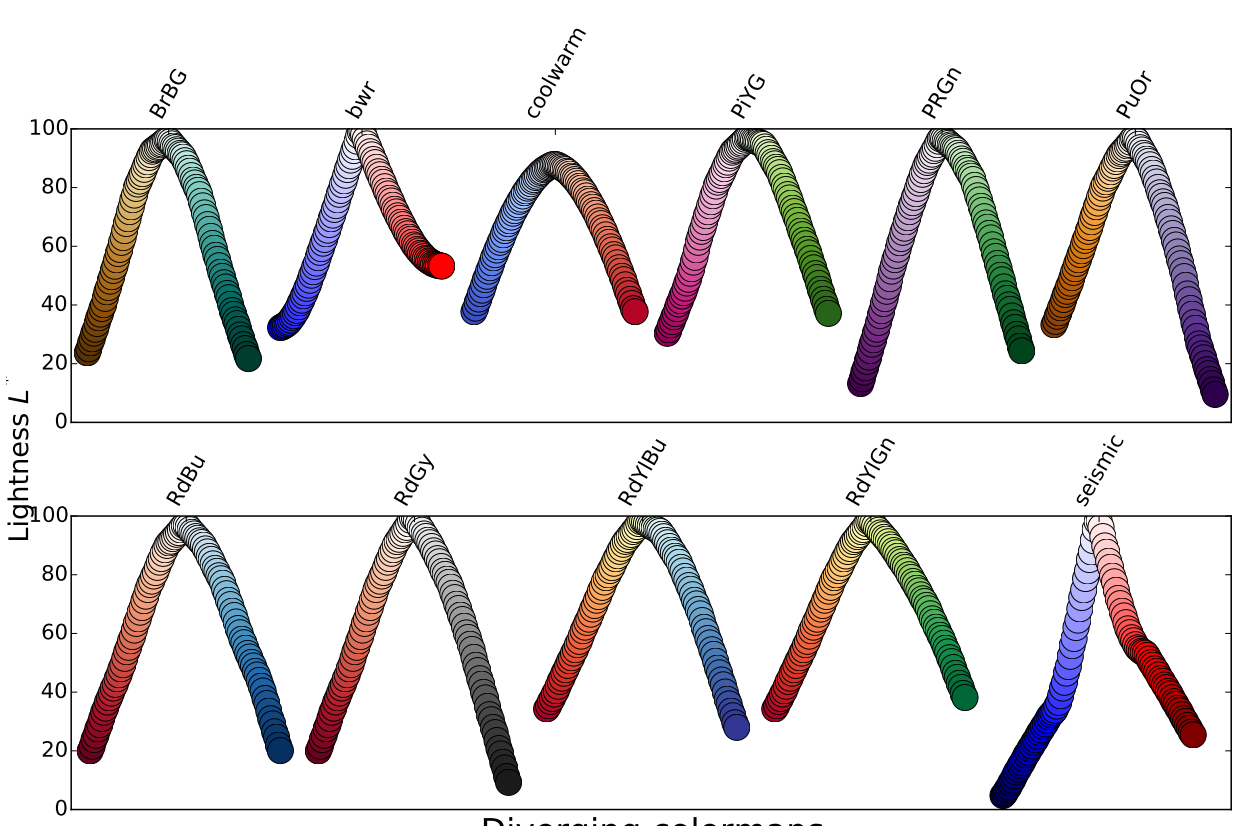

Diverging colormaps

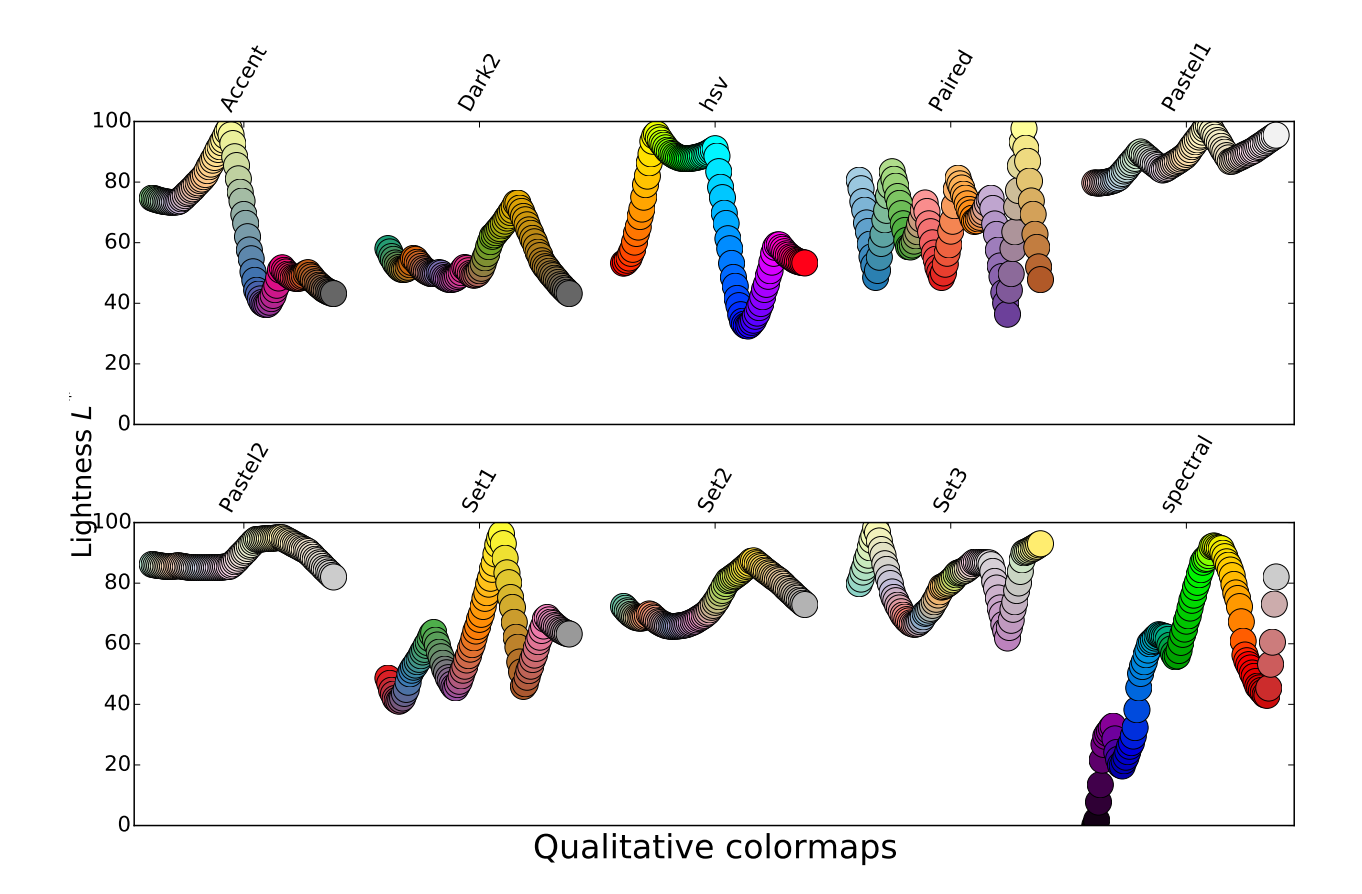

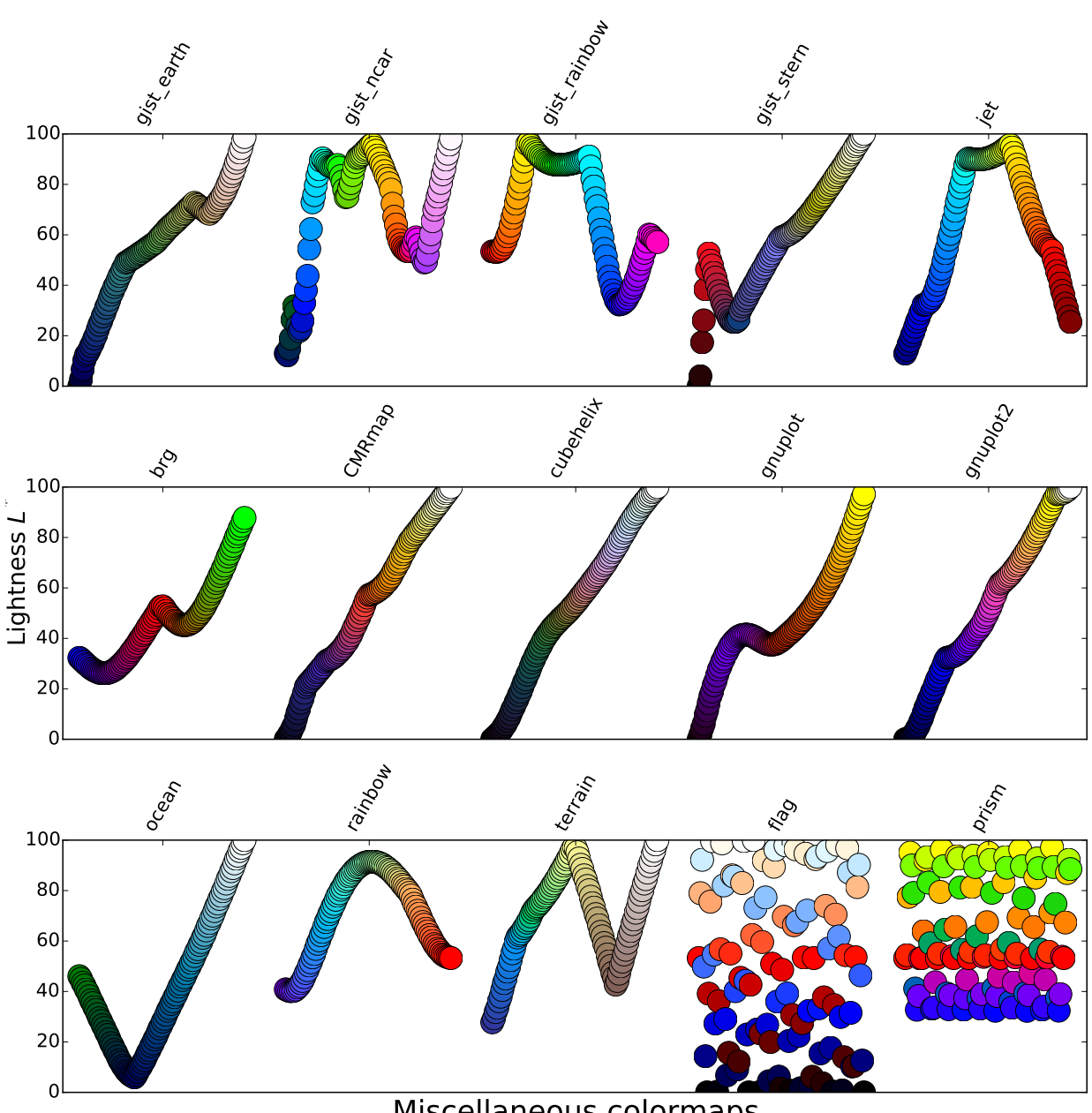

# Miscellaneous colormaps

# **3.9.4** *L* \* **function**

There are multiple approaches to finding the best function for  $L^*$  across a colormap. Linear gives reasonable results (*e.g.*, [\[mycarta-banding\],](#page-2494-4) [\[mycarta-lablinear\]\)](#page-2494-6). However, the Weber-Fechner law, and more generally and recently, Stevens' Law, indicates that a logarithmic or geometric relationship might be better (see effort on this front at [\[mycarta-cubelaw\]\)](#page-2494-7).

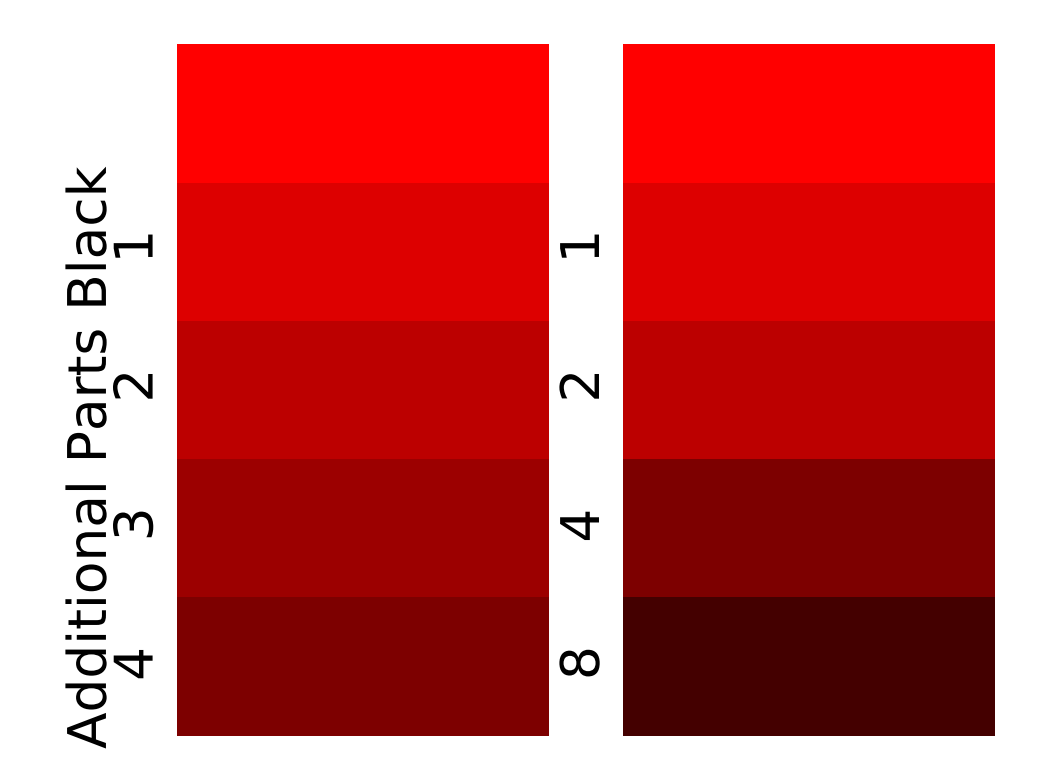

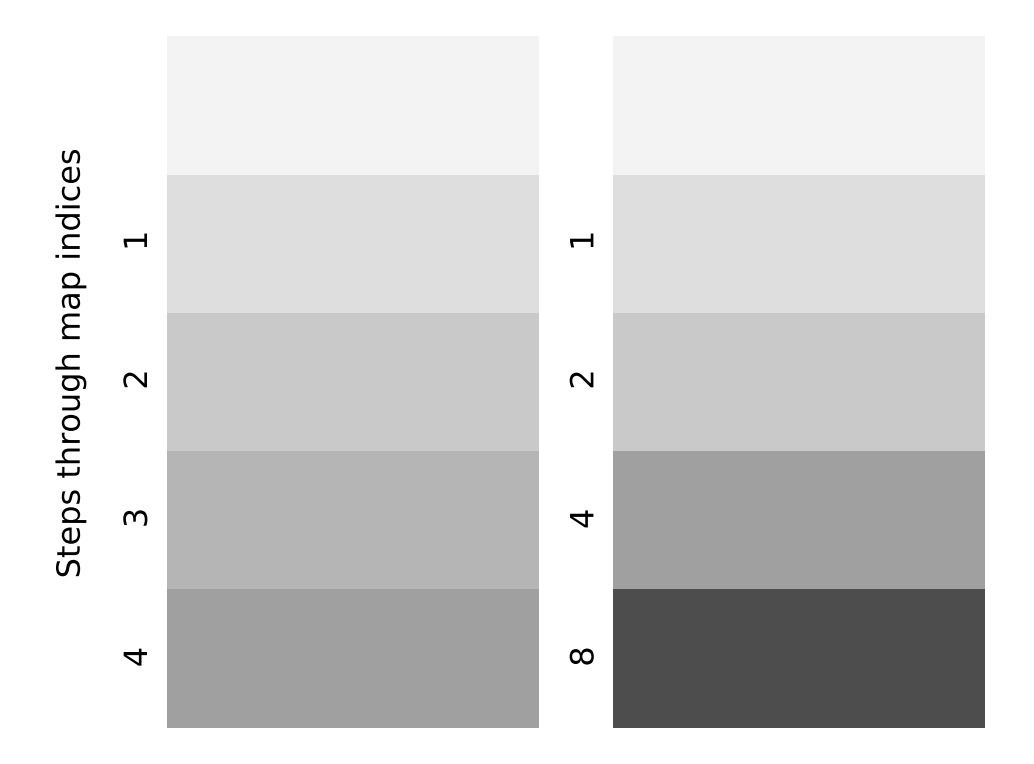

### **3.9.5 Grayscale conversion**

Conversion to grayscale is important to pay attention to for printing publications that have color plots. If this is not paid attention to ahead of time, your readers may end up with indecipherable plots because the grayscale changes unpredictably through the colormap.

Conversion to grayscale is done in many different ways [\[bw\].](#page-2494-8) Some of the better ones use a linear combination of the rgb values of a pixel, but weighted according to how we perceive color intensity. A nonlinear method of conversion to grayscale is to use the *L* \* values of the pixels. In general, similar principles apply for this question as they do for presenting one's information perceptually; that is, if a colormap is chosen that has monotonically increasing in *L* \* values, it will print in a reasonable manner to grayscale.

With this in mind, we see that the Sequential colormaps have reasonable representations in grayscale. Some of the Sequential2 colormaps have decent enough grayscale representations, though some (autumn, spring, summer, winter) have very little grayscale change. If a colormap like this was used in a plot and then the plot was printed to grayscale, a lot of the information may map to the same gray values. The Diverging colormaps mostly vary from darker gray on the outer edges to white in the middle. Some (PuOr and seismic) have noticably darker gray on one side than the other and therefore are not very symmetric. coolwarm has little range of gray scale and would print to a more uniform plot, losing a lot of detail. Note that overlaid, labeled contours could help differentiate between one side of the colormap vs. the other since color cannot be used once a plot is printed to grayscale. Many of the Qualitative and Miscellaneous colormaps, such as Accent, hsv, and jet, change from darker to lighter and back to darker gray throughout the colormap. This would make it impossible for a viewer to interpret the information in a plot once it is printed in grayscale.

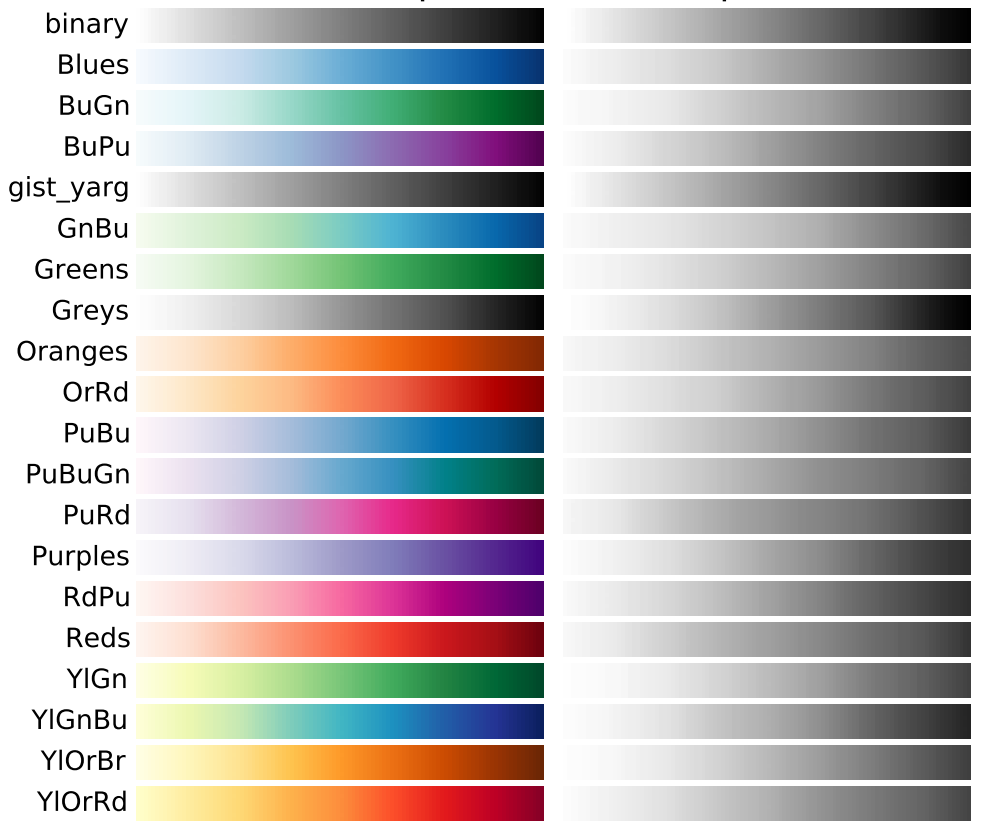

# Sequential colormaps

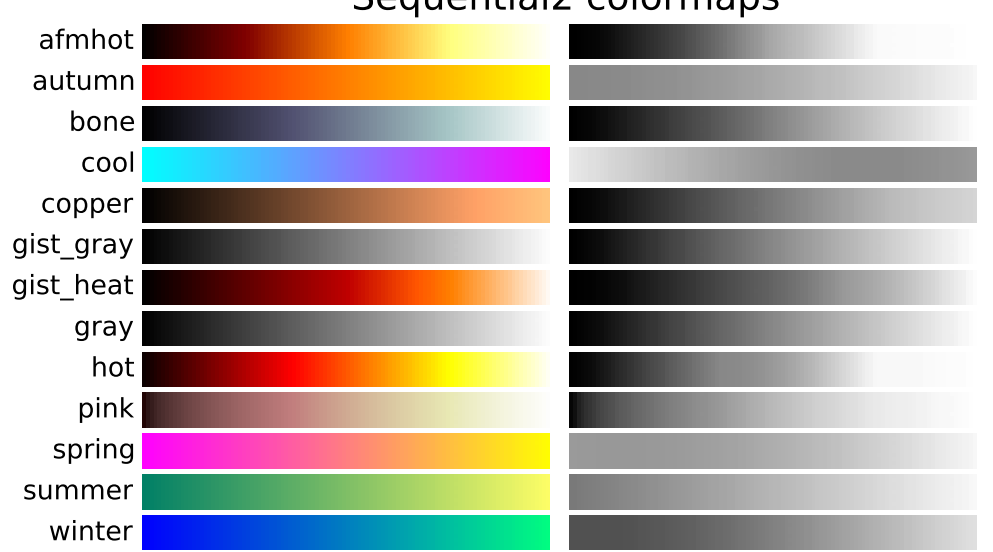

# Sequential2 colormaps

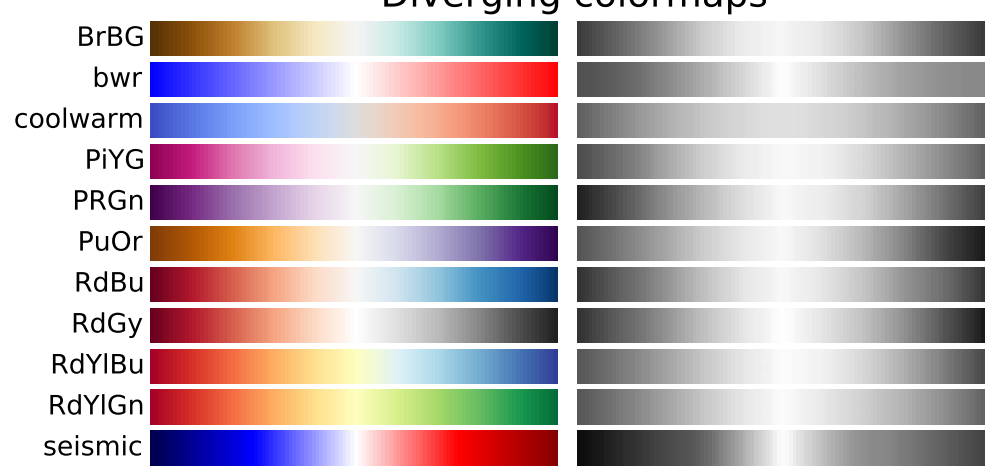

# Diverging colormaps

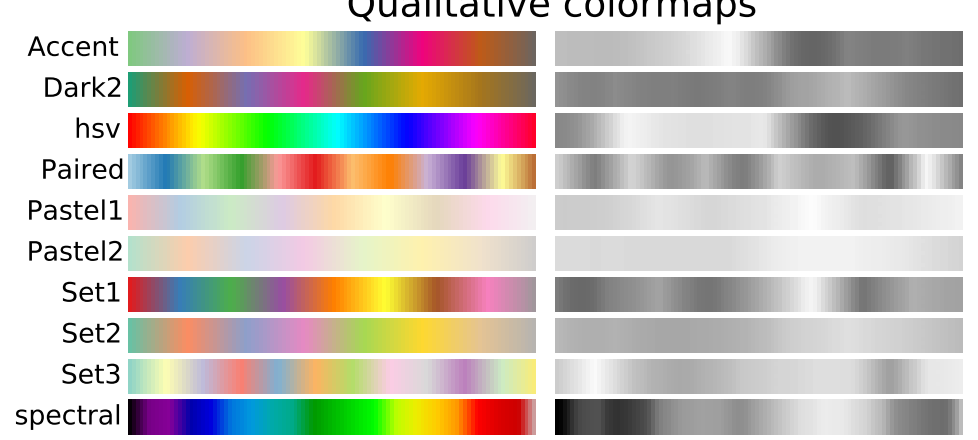

# Qualitative colormaps

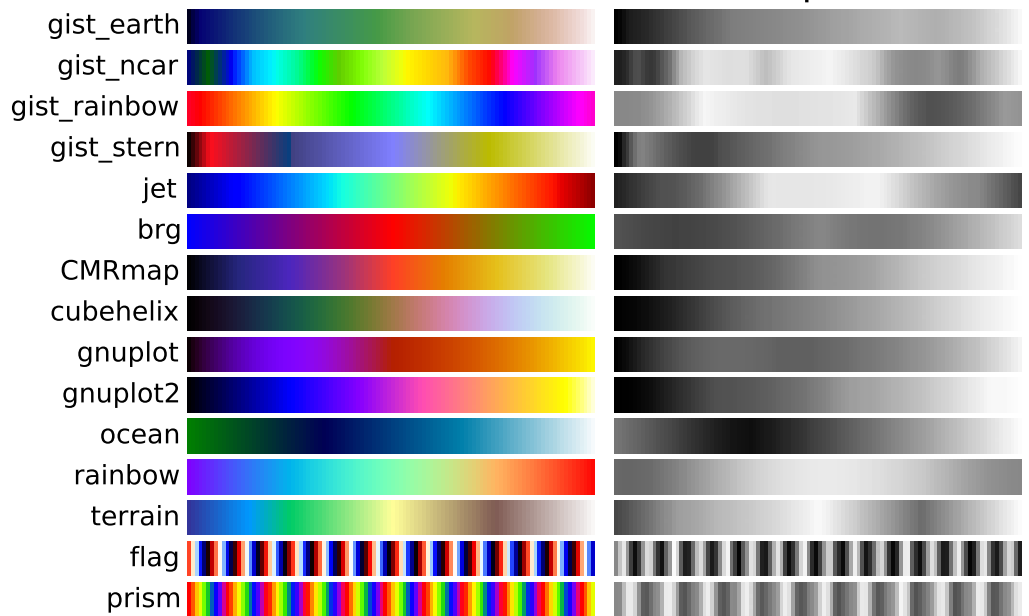

# Miscellaneous colormaps

# **3.9.6 Color vision deficiencies**

There is a lot of information available about color blindness available (*e.g.*, [\[colorblindness\]\)](#page-2494-9). Additionally, there are tools available to convert images to how they look for different types of color vision deficiencies (*e.g.*, [\[asp\]\)](#page-2494-10).

The most common form of color vision deficiency involves differentiating between red and green. Thus, avoiding colormaps with both red and green will avoid many problems in general.

### **3.9.7 References**

#### **CHAPTER**

# **ADVANCED GUIDE**

# **4.1 Artist tutorial**

There are three layers to the matplotlib API. The matplotlib.backend\_bases.FigureCanvas is the area onto which the figure is drawn, the matplotlib.backend\_bases.Renderer is the object which knows how to draw on the FigureCanvas, and the [matplotlib.artist.Artist](#page-712-0) is the object that knows how to use a renderer to paint onto the canvas. The FigureCanvas and Renderer handle all the details of talking to user interface toolkits like [wxPython](http://www.wxpython.org) or drawing languages like PostScript®, and the Artist handles all the high level constructs like representing and laying out the figure, text, and lines. The typical user will spend 95% of his time working with the Artists.

There are two types of Artists: primitives and containers. The primitives represent the standard graphical objects we want to paint onto our canvas: [Line2D](#page-1202-0), [Rectangle](#page-1308-0), [Text](#page-1527-0), [AxesImage](#page-1188-0), etc., and the containers are places to put them ([Axis](#page-906-0), [Axes](#page-722-0) and [Figure](#page-1142-0)). The standard use is to create a [Figure](#page-1142-0) instance, use the Figure to create one or more [Axes](#page-722-0) or Subplot instances, and use the Axes instance helper methods to create the primitives. In the example below, we create a Figure instance using [matplotlib.pyplot.figure\(\)](#page-1411-0), which is a convenience method for instantiating Figure instances and connecting them with your user interface or drawing toolkit FigureCanvas. As we will discuss below, this is not necessary – you can work directly with PostScript, PDF Gtk+, or wxPython FigureCanvas instances, instantiate your Figures directly and connect them yourselves – but since we are focusing here on the Artist API we'll let [pyplot](#page-1328-0) handle some of those details for us:

import matplotlib.pyplot as plt  $fig = plt.figure()$  $ax = fig.add-subplot(2,1,1)$  # two rows, one column, first plot

The [Axes](#page-722-0) is probably the most important class in the matplotlib API, and the one you will be working with most of the time. This is because the Axes is the plotting area into which most of the objects go, and the Axes has many special helper methods  $(plot()$  $(plot()$ ,  $text()$ , [hist\(\)](#page-820-0), [imshow\(\)](#page-826-0)) to create the most common graphics primitives ([Line2D](#page-1202-0), [Text](#page-1527-0), [Rectangle](#page-1308-0), Image, respectively). These helper methods will take your data (e.g., numpy arrays and strings) and create primitive Artist instances as needed (e.g., Line2D), add them to the relevant containers, and draw them when requested. Most of you are probably familiar with the Subplot, which is just a special case of an Axes that lives on a regular rows by columns grid of Subplot instances. If you want to create an Axes at an arbitrary location, simply use the [add\\_axes\(\)](#page-1143-0) method which takes a list of [left, bottom, width, height] values in 0-1 relative figure coordinates:

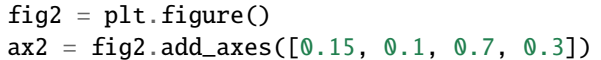

Continuing with our example:

import numpy as np  $t = np.arange(0.0, 1.0, 0.01)$  $s = np \cdot sin(2 * np \cdot pi * t)$ line, =  $ax.plot(t, s, color='blue', lw=2)$ 

In this example, ax is the Axes instance created by the fig.add\_subplot call above (remember Subplot is just a subclass of Axes) and when you call ax.plot, it creates a Line2D instance and adds it to the Axes.lines list. In the interactive [ipython](http://ipython.org/) session below, you can see that the Axes.lines list is length one and contains the same line that was returned by the line, = ax.plot... call:

```
In [101]: ax.lines[0]
Out[101]: <matplotlib.lines.Line2D instance at 0x19a95710>
In [102]: line
Out[102]: <matplotlib.lines.Line2D instance at 0x19a95710>
```
If you make subsequent calls to ax.plot (and the hold state is "on" which is the default) then additional lines will be added to the list. You can remove lines later simply by calling the list methods; either of these will work:

```
del ax.lines[0]
ax \cdot lines. remove(line) # one or the other, not both!
```
The Axes also has helper methods to configure and decorate the x-axis and y-axis tick, tick labels and axis labels:

```
xtext = ax.set_xlabel('my xdata') # returns a Text instanceytext = ax.set_ylabel('my xdata')
```
When you call [ax.set\\_xlabel](#page-873-0), it passes the information on the [Text](#page-1527-0) instance of the [XAxis](#page-912-0). Each Axes instance contains an [XAxis](#page-912-0) and a [YAxis](#page-913-0) instance, which handle the layout and drawing of the ticks, tick labels and axis labels.

Try creating the figure below.

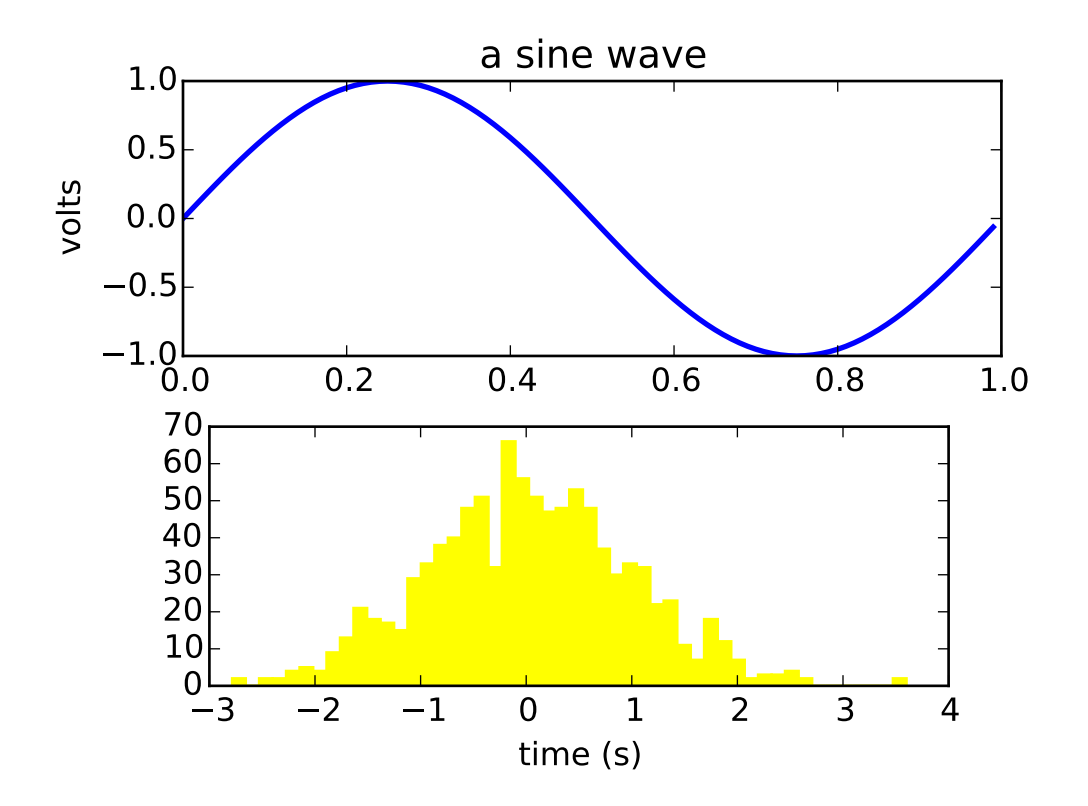

## **4.1.1 Customizing your objects**

Every element in the figure is represented by a matplotlib [Artist](#page-712-0), and each has an extensive list of properties to configure its appearance. The figure itself contains a [Rectangle](#page-1308-0) exactly the size of the figure, which you can use to set the background color and transparency of the figures. Likewise, each [Axes](#page-722-0) bounding box (the standard white box with black edges in the typical matplotlib plot, has a Rectangle instance that determines the color, transparency, and other properties of the Axes. These instances are stored as member variables Figure.patch and Axes.patch ("Patch" is a name inherited from MATLAB, and is a 2D "patch" of color on the figure, e.g., rectangles, circles and polygons). Every matplotlib Artist has the following properties

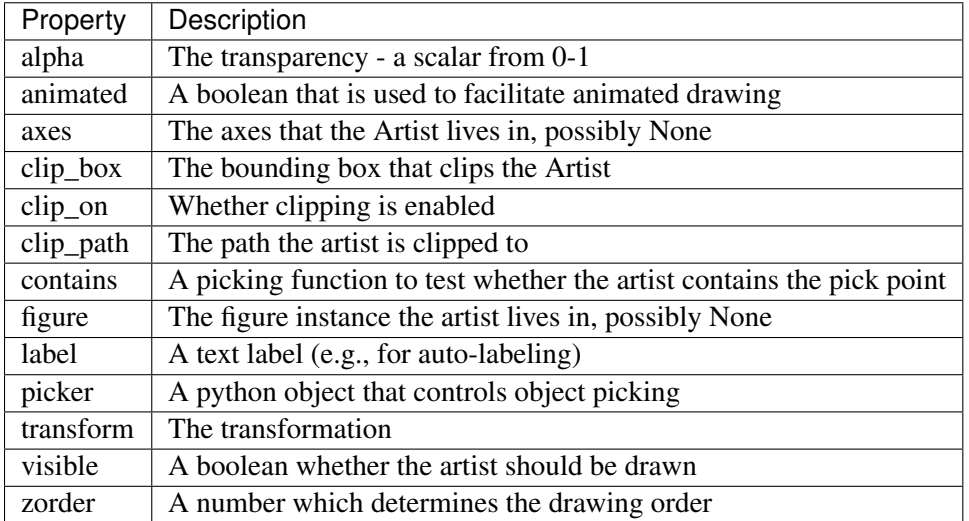

Each of the properties is accessed with an old-fashioned setter or getter (yes we know this irritates Pythonistas and we plan to support direct access via properties or traits but it hasn't been done yet). For example, to multiply the current alpha by a half:

```
a = o.get_alpha()o.set_alpha(0.5*a)
```
If you want to set a number of properties at once, you can also use the set method with keyword arguments. For example:

o.set(alpha=0.5, zorder=2)

If you are working interactively at the python shell, a handy way to inspect the Artist properties is to use the [matplotlib.artist.getp\(\)](#page-719-0) function (simply getp() in pylab), which lists the properties and their values. This works for classes derived from Artist as well, e.g., Figure and Rectangle. Here are the Figure rectangle properties mentioned above:

```
In [149]: matplotlib.artist.getp(fig.patch)
   alpha = 1.0animated = False
   antialiased or aa = True
   axes = Noneclip\_box = Noneclip_on = False
   clip_path = None
   contains = None
   edgecolor or ec = w
   facecolor or fc = 0.75figure = Figure(8.125x6.125)
   fill = 1hatch = Noneheight = 1label =linewidth or lw = 1.0
    picker = None
```

```
transform = <Affine object at 0x134cca84>
verts = ((0, 0), (0, 1), (1, 1), (1, 0))visible = True
width = 1window_extent = \langleBbox object at 0x134acbcc>
x = 0y = 0zorder = 1
```
The docstrings for all of the classes also contain the Artist properties, so you can consult the interactive "help" or the *[artists](#page-710-0)* for a listing of properties for a given object.

# **4.1.2 Object containers**

Now that we know how to inspect and set the properties of a given object we want to configure, we need to now how to get at that object. As mentioned in the introduction, there are two kinds of objects: primitives and containers. The primitives are usually the things you want to configure (the font of a [Text](#page-1527-0) instance, the width of a [Line2D](#page-1202-0)) although the containers also have some properties as well – for example the [Axes](#page-722-0) [Artist](#page-712-0) is a container that contains many of the primitives in your plot, but it also has properties like the xscale to control whether the xaxis is 'linear' or 'log'. In this section we'll review where the various container objects store the Artists that you want to get at.

## **4.1.3 Figure container**

The top level container Artist is the [matplotlib.figure.Figure](#page-1142-0), and it contains everything in the figure. The background of the figure is a [Rectangle](#page-1308-0) which is stored in Figure.patch. As you add subplots  $(\text{add\_subplot}))$  and axes  $(\text{add\_axes}))$  to the figure these will be appended to the [Figure.axes](#page-1147-0). These are also returned by the methods that create them:

```
In [156]: fig = plt.figure()
In [157]: ax1 = fig.add\_subplot(211)In [158]: ax2 = fig.add_axes([0.1, 0.1, 0.7, 0.3])In [159]: ax1
Out[159]: <matplotlib.axes.Subplot instance at 0xd54b26c>
In [160]: print fig.axes
[<matplotlib.axes.Subplot instance at 0xd54b26c>, <matplotlib.axes.Axes instance at 0xd3f0b2c>]
```
Because the figure maintains the concept of the "current axes" (see [Figure.gca](#page-1152-0) and [Figure.sca](#page-1158-0)) to support the pylab/pyplot state machine, you should not insert or remove axes directly from the axes list, but rather use the [add\\_subplot\(\)](#page-1145-0) and [add\\_axes\(\)](#page-1143-0) methods to insert, and the [delaxes\(\)](#page-1150-0) method to delete. You are free however, to iterate over the list of axes or index into it to get access to Axes instances you want to customize. Here is an example which turns all the axes grids on:

```
for ax in fig.axes:
   ax.grid(True)
```
The figure also has its own text, lines, patches and images, which you can use to add primitives directly. The default coordinate system for the Figure will simply be in pixels (which is not usually what you want) but you can control this by setting the transform property of the Artist you are adding to the figure.

More useful is "figure coordinates" where  $(0, 0)$  is the bottom-left of the figure and  $(1, 1)$  is the top-right of the figure which you can obtain by setting the Artist transform to fig.transFigure:

```
In [191]: fig = plt.figure()
In [192]: 11 = matplotlib.lines.Line2D([0, 1], [0, 1],
           transform=fig.transFigure, figure=fig)
In [193]: 12 = matplotlib.lines.Line2D([0, 1], [1, 0],transform=fig.transFigure, figure=fig)
In [194]: fig.lines.extend([l1, l2])
In [195]: fig.canvas.draw()
```
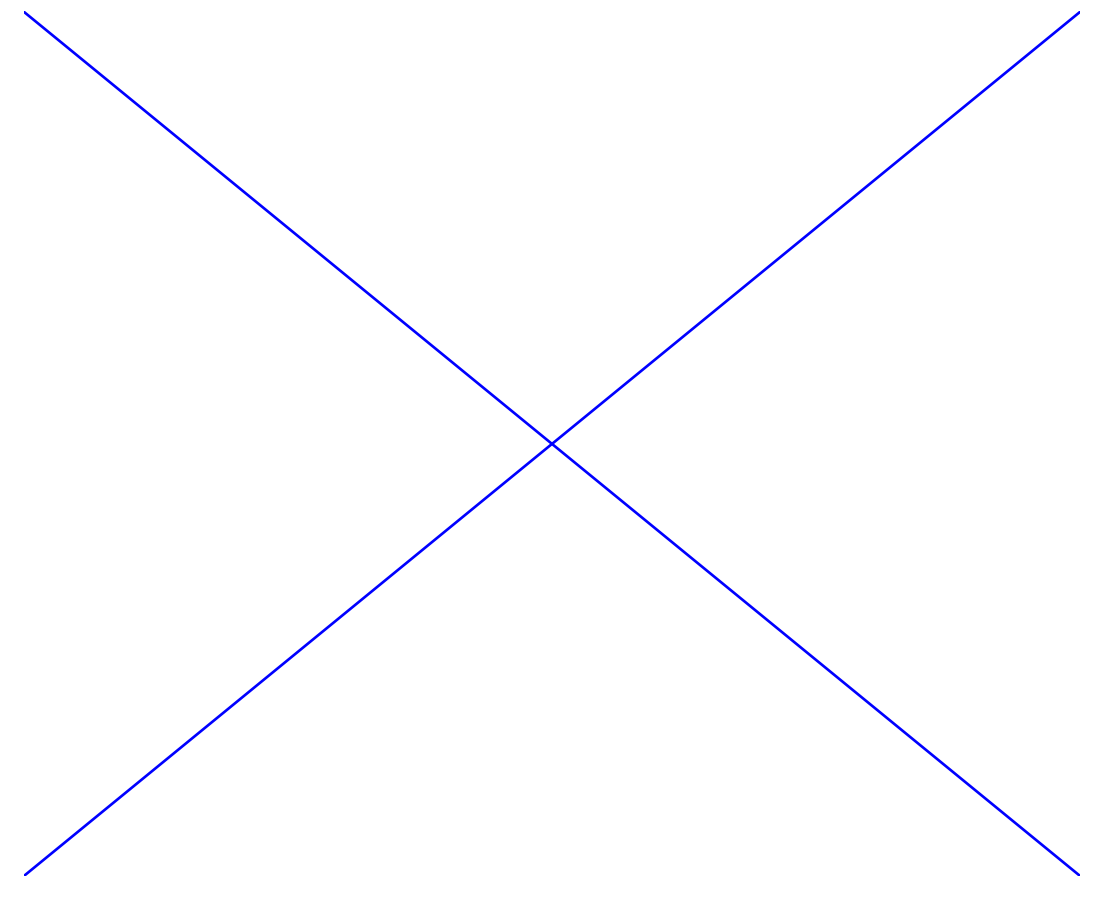

Here is a summary of the Artists the figure contains

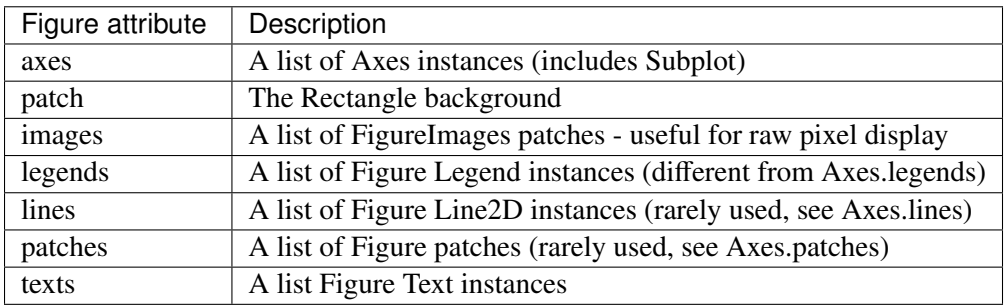

## **4.1.4 Axes container**

The [matplotlib.axes.Axes](#page-722-0) is the center of the matplotlib universe – it contains the vast majority of all the Artists used in a figure with many helper methods to create and add these Artists to itself, as well as helper methods to access and customize the Artists it contains. Like the [Figure](#page-1142-0), it contains a [Patch](#page-1301-0) patch which is a [Rectangle](#page-1308-0) for Cartesian coordinates and a [Circle](#page-1287-0) for polar coordinates; this patch determines the shape, background and border of the plotting region:

 $ax = fig.add\_subplot(111)$  $rect = ax.path$  # a Rectangle instance rect.set\_facecolor('green')

When you call a plotting method, e.g., the canonical  $plot()$  and pass in arrays or lists of values, the method will create a [matplotlib.lines.Line2D\(\)](#page-1202-0) instance, update the line with all the Line2D properties passed as keyword arguments, add the line to the Axes.lines container, and returns it to you:

In [213]:  $x, y = np.random.randn(2, 100)$ In  $[214]$ : line, = ax.plot(x, y, '-', color='blue', linewidth=2)

plot returns a list of lines because you can pass in multiple x, y pairs to plot, and we are unpacking the first element of the length one list into the line variable. The line has been added to the Axes.lines list:

```
In [229]: print ax.lines
[<matplotlib.lines.Line2D instance at 0xd378b0c>]
```
Similarly, methods that create patches, like [bar\(\)](#page-740-0) creates a list of rectangles, will add the patches to the Axes.patches list:

```
In [233]: n, bins, rectangles = ax.hist(np.random.randn(1000), 50, facecolor='yellow')
In [234]: rectangles
Out<sup>[234]:</sup> <a list of 50 Patch objects>
In [235]: print len(ax.patches)
```
You should not add objects directly to the Axes. lines or Axes.patches lists unless you know exactly what you are doing, because the Axes needs to do a few things when it creates and adds an object. It sets the figure and axes property of the Artist, as well as the default Axes transformation (unless a transformation is set). It also inspects the data contained in the Artist to update the data structures controlling auto-scaling, so that the view limits can be adjusted to contain the plotted data. You can, nonetheless, create objects yourself and add them directly to the Axes using helper methods like [add\\_line\(\)](#page-724-0) and [add\\_patch\(\)](#page-724-1). Here is an annotated interactive session illustrating what is going on:

```
In [261]: fig = plt.figure()
In [262]: ax = fig.add\_subplot(111)# create a rectangle instance
In [263]: rect = matplotlib.patches.Rectangle( (1,1), width=5, height=12)
# by default the axes instance is None
In [264]: print rect.get_axes()
None
# and the transformation instance is set to the "identity transform"
In [265]: print rect.get_transform()
<Affine object at 0x13695544>
# now we add the Rectangle to the Axes
In [266]: ax.add_patch(rect)
# and notice that the ax.add_patch method has set the axes
# instance
In [267]: print rect.get_axes()
Axes(0.125,0.1;0.775x0.8)
# and the transformation has been set too
In [268]: print rect.get_transform()
<Affine object at 0x15009ca4>
# the default axes transformation is ax.transData
In [269]: print ax.transData
<Affine object at 0x15009ca4>
# notice that the xlimits of the Axes have not been changed
In [270]: print ax.get_xlim()
(0.0, 1.0)# but the data limits have been updated to encompass the rectangle
In [271]: print ax.dataLim.bounds
(1.0, 1.0, 5.0, 12.0)
# we can manually invoke the auto-scaling machinery
In [272]: ax.autoscale_view()
# and now the xlim are updated to encompass the rectangle
In [273]: print ax.get_xlim()
(1.0, 6.0)
# we have to manually force a figure draw
```
#### In [274]: ax.figure.canvas.draw()

There are many, many Axes helper methods for creating primitive Artists and adding them to their respective containers. The table below summarizes a small sampling of them, the kinds of Artist they create, and where they store them

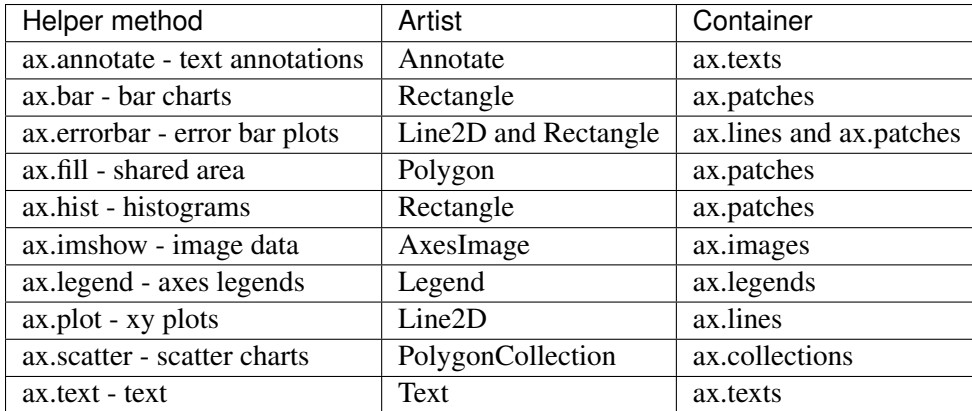

In addition to all of these Artists, the Axes contains two important Artist containers: the [XAxis](#page-912-0) and [YAxis](#page-913-0), which handle the drawing of the ticks and labels. These are stored as instance variables xaxis and yaxis. The XAxis and YAxis containers will be detailed below, but note that the Axes contains many helper methods which forward calls on to the [Axis](#page-906-0) instances so you often do not need to work with them directly unless you want to. For example, you can set the font size of the XAxis ticklabels using the Axes helper method:

```
for label in ax.get_xticklabels():
    label.set_color('orange')
```
Below is a summary of the Artists that the Axes contains

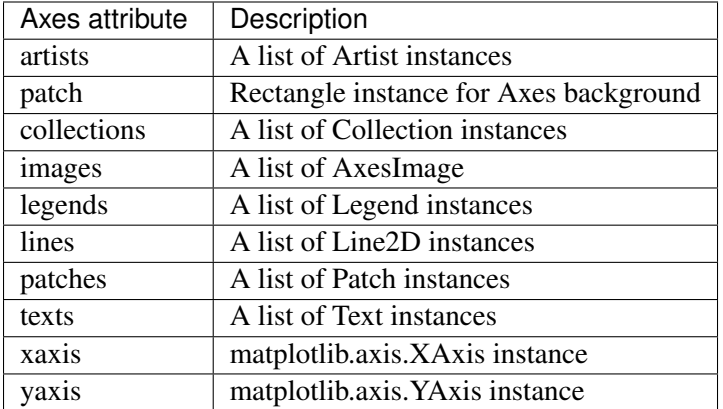

### **4.1.5 Axis containers**

The [matplotlib.axis.Axis](#page-906-0) instances handle the drawing of the tick lines, the grid lines, the tick labels and the axis label. You can configure the left and right ticks separately for the y-axis, and the upper and lower ticks separately for the x-axis. The Axis also stores the data and view intervals used in auto-scaling, panning and zooming, as well as the [Locator](#page-1543-0) and [Formatter](#page-1540-0) instances which control where the ticks are placed and how they are represented as strings.

Each Axis object contains a label attribute (this is what pylab modifies in calls to xlabel() and ylabel()) as well as a list of major and minor ticks. The ticks are [XTick](#page-913-1) and [YTick](#page-914-0) instances, which contain the actual line and text primitives that render the ticks and ticklabels. Because the ticks are dynamically created as needed (e.g., when panning and zooming), you should access the lists of major and minor ticks through their accessor methods [get\\_major\\_ticks\(\)](#page-907-0) and [get\\_minor\\_ticks\(\)](#page-907-1). Although the ticks contain all the primitives and will be covered below, the Axis methods contain accessor methods to return the tick lines, tick labels, tick locations etc.:

```
In [285]: axis = ax.xaxis
In [286]: axis.get_ticklocs()
Out[286]: array([ 0., 1., 2., 3., 4., 5., 6., 7., 8., 9.])
In [287]: axis.get_ticklabels()
Out<sup>[287]</sup>: <a list of 10 Text major ticklabel objects>
# note there are twice as many ticklines as labels because by
# default there are tick lines at the top and bottom but only tick
# labels below the xaxis; this can be customized
In [288]: axis.get_ticklines()
Out<sup>[288]</sup>: <a list of 20 Line2D ticklines objects>
# by default you get the major ticks back
In [291]: axis.get_ticklines()
Out[291]: <a list of 20 Line2D ticklines objects>
# but you can also ask for the minor ticks
In [292]: axis.get_ticklines(minor=True)
Out<sup>[292]</sup>: <a list of 0 Line2D ticklines objects>
```
Here is a summary of some of the useful accessor methods of the Axis (these have corresponding setters where useful, such as set\_major\_formatter)

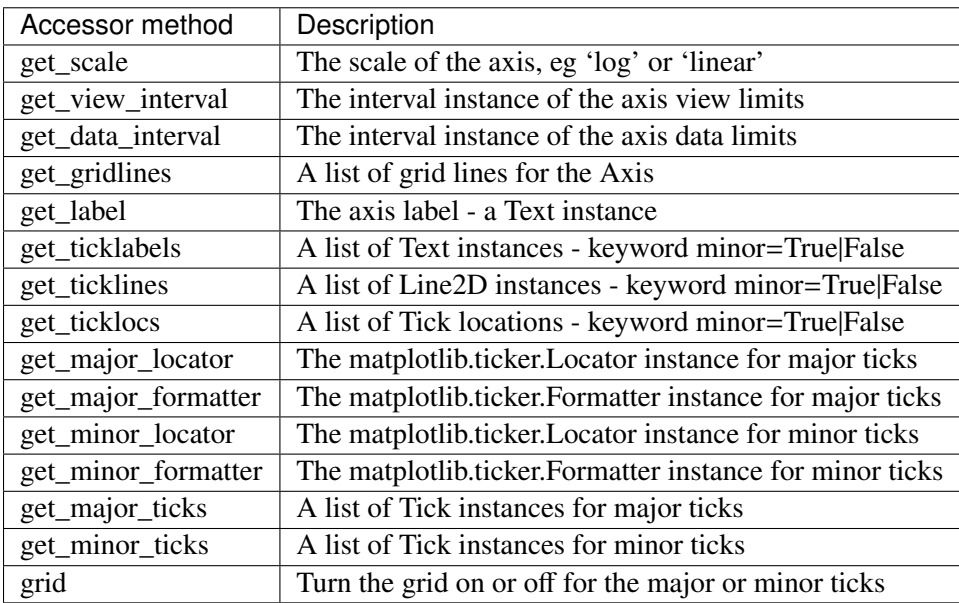

Here is an example, not recommended for its beauty, which customizes the axes and tick properties

```
import numpy as np
import matplotlib.pyplot as plt
# plt.figure creates a matplotlib.figure.Figure instance
fig = plt.figure()rect = fig.patch # a rectangle instance
rect.set_facecolor('lightgoldenrodyellow')
ax1 = fig.add_axes([0.1, 0.3, 0.4, 0.4])rect = ax1.pathrect.set_facecolor('lightslategray')
for label in ax1.xaxis.get_ticklabels():
    # label is a Text instance
    label.set_color('red')
    label.set_rotation(45)
    label.set_fontsize(16)
for line in ax1.yaxis.get_ticklines():
    # line is a Line2D instance
    line.set_color('green')
    line.set_markersize(25)
    line.set_markeredgewidth(3)
```
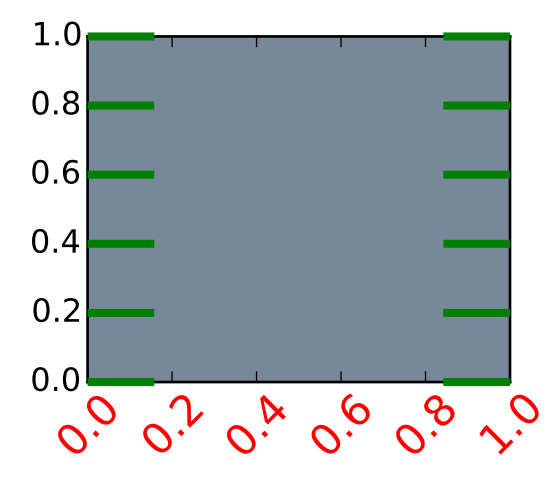

### **4.1.6 Tick containers**

The [matplotlib.axis.Tick](#page-910-0) is the final container object in our descent from the [Figure](#page-1142-0) to the [Axes](#page-722-0) to the [Axis](#page-906-0) to the [Tick](#page-910-0). The Tick contains the tick and grid line instances, as well as the label instances for the upper and lower ticks. Each of these is accessible directly as an attribute of the Tick. In addition, there are boolean variables that determine whether the upper labels and ticks are on for the x-axis and whether the right labels and ticks are on for the y-axis.

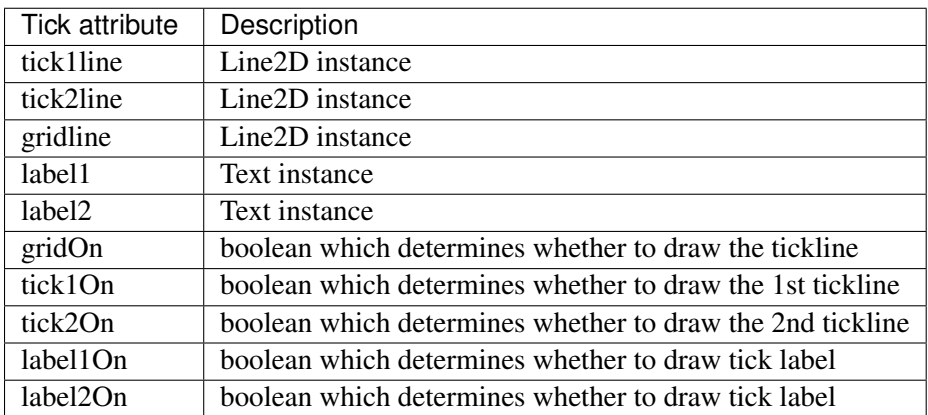

Here is an example which sets the formatter for the right side ticks with dollar signs and colors them green on the right side of the yaxis

```
import numpy as np
import matplotlib.pyplot as plt
import matplotlib.ticker as ticker
fig = plt.figure()ax = fig.add\_subplot(111)ax.plot(100*np.random.rand(20))
formatter = ticker.FormatStrFormatter('$1.2f')
ax.yaxis.set_major_formatter(formatter)
for tick in ax.yaxis.get_major_ticks():
   tick.label1On = False
   tick.label2On = True
    tick.label2.set_color('green')
```
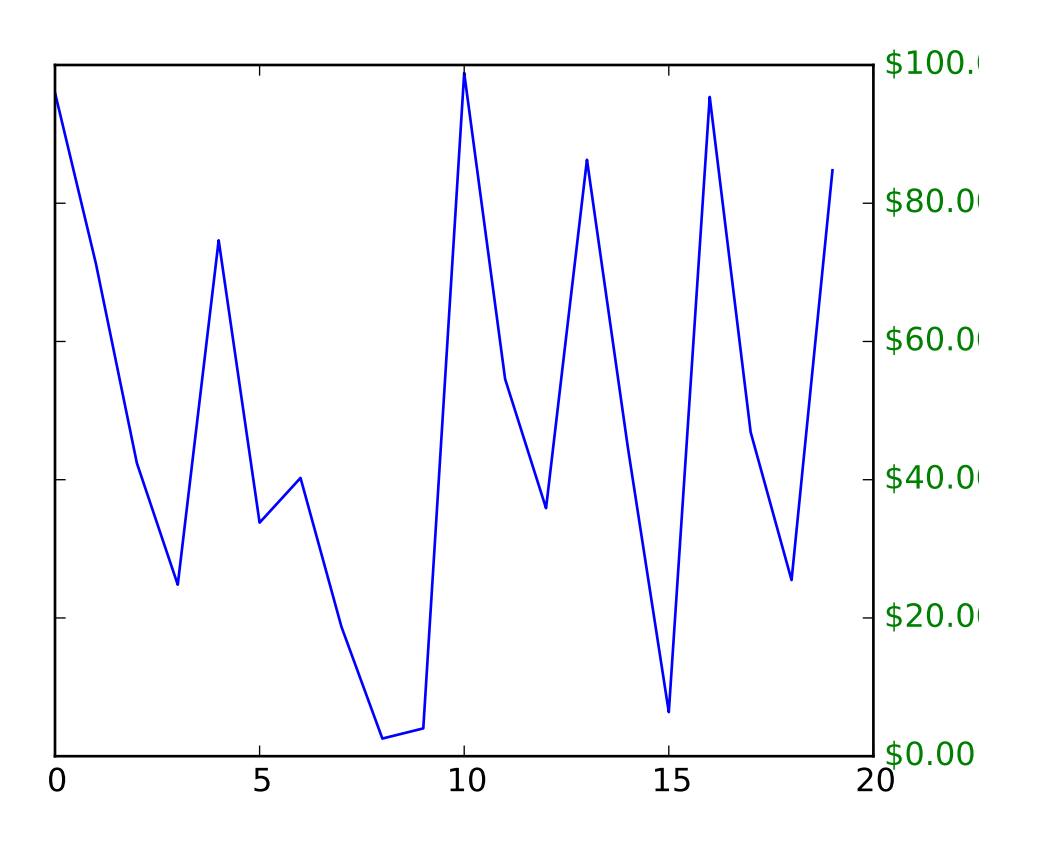

# **4.2 Customizing Location of Subplot Using GridSpec**

GridSpec specifies the geometry of the grid that a subplot will be placed. The number of rows and number of columns of the grid need to be set. Optionally, the subplot layout parameters (e.g., left, right, etc.) can be tuned.

SubplotSpec specifies the location of the subplot in the given *GridSpec*.

subplot2grid a helper function that is similar to "pyplot.subplot" but uses 0-based indexing and let subplot to occupy multiple cells.

## **4.2.1 Basic Example of using subplot2grid**

To use subplot2grid, you provide geometry of the grid and the location of the subplot in the grid. For a simple single-cell subplot:

 $ax = plt.subplot2grid((2,2),(0, 0))$ 

is identical to

 $ax = plt.subplot(2,2,1)$ 

Note that, unlike matplotlib's subplot, the index starts from 0 in gridspec.

To create a subplot that spans multiple cells,

```
ax2 = plt.subplot2grid((3,3), (1, 0), colspan=2)ax3 = plt.subplot2grid((3,3), (1, 2), rowspan=2)
```
For example, the following commands

```
ax1 = plt.subplot2grid((3,3), (0,0), colspan=3)ax2 = plt.subplot2grid((3,3), (1,0), colspan2)ax3 = plt.subplot2grid((3,3), (1, 2), rowspan=2)ax4 = plt.subplot2grid((3,3), (2, 0))ax5 = plt.subplot2grid((3,3), (2, 1))
```
creates
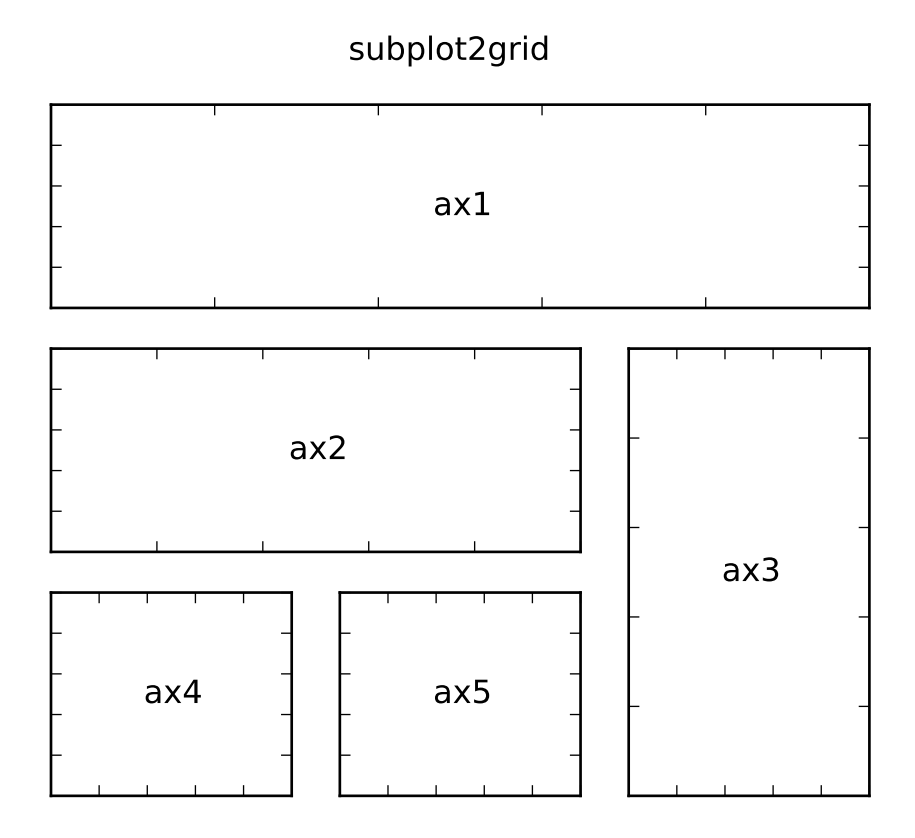

## **4.2.2 GridSpec and SubplotSpec**

You can create GridSpec explicitly and use them to create a Subplot.

For example,

```
ax = plt.subplot2grid((2,2), (0, 0))
```
is equal to

```
import matplotlib.gridspec as gridspec
gs = gridspec.GridSpec(2, 2)
ax = plt.subplot(gs[0, 0])
```
A gridspec instance provides array-like (2d or 1d) indexing that returns the SubplotSpec instance. For, SubplotSpec that spans multiple cells, use slice.

```
ax2 = plt.subplot(gs[1,-1])ax3 = plt.subplot(gs[1:, -1])
```
The above example becomes

gs = gridspec.GridSpec(3, 3)  $ax1 = plt.subplot(gs[0, :])$  $ax2 = plt.subplot(gs[1,-1])$  $ax3 = plt.subplot(gs[1:, -1])$  $ax4 = plt.subplot(gs[-1, 0])$  $ax5 = plt.subplot(gs[-1,-2])$ 

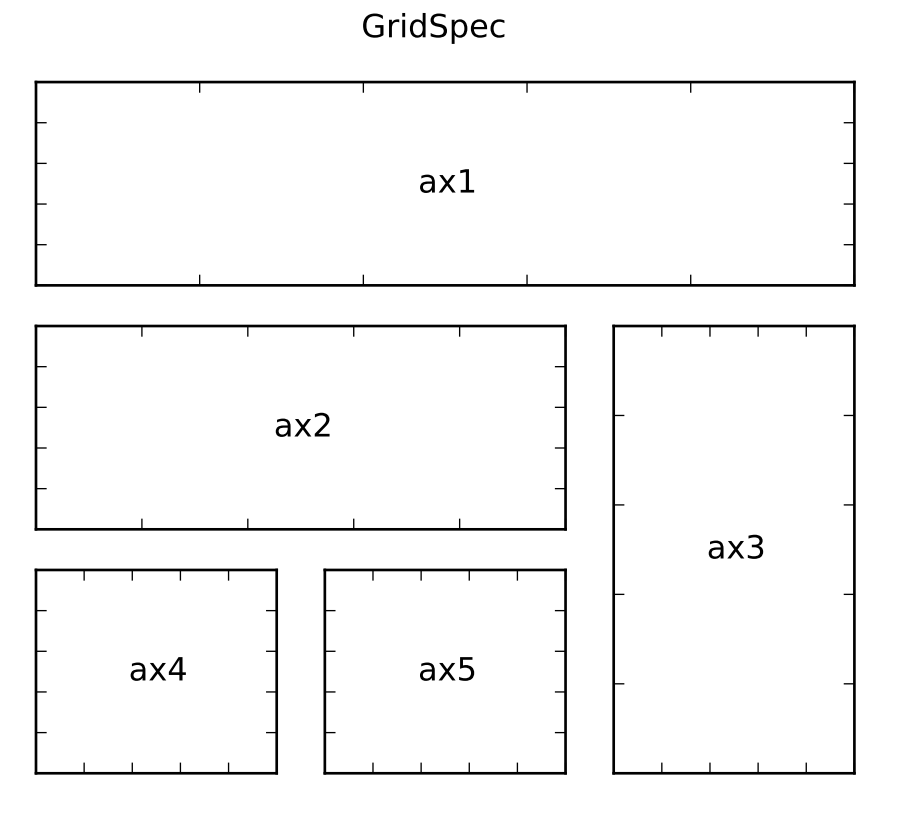

# **4.2.3 Adjust GridSpec layout**

When a GridSpec is explicitly used, you can adjust the layout parameters of subplots that are created from the gridspec.

```
gs1 = gridspec.GridSpec(3, 3)
gs1.update(left=0.05, right=0.48, wspace=0.05)
```
This is similar to *subplots\_adjust*, but it only affects the subplots that are created from the given GridSpec.

The code below

```
gs1 = gridspec.GridSpec(3, 3)
gs1.update(left=0.05, right=0.48, wspace=0.05)
ax1 = plt.subplot(gsl[-1, :])
```

```
ax2 = plt.subplot(gs1[-1, -1])ax3 = plt.subplot(gs1[-1, -1])gs2 = gridspec.GridSpec(3, 3)gs2.update(left=0.55, right=0.98, hspace=0.05)
ax4 = plt.subplot(gs2[:, :-1])ax5 = plt.subplot(gs2[-1, -1])ax6 = plt.subplot(gs2[-1, -1])
```
creates

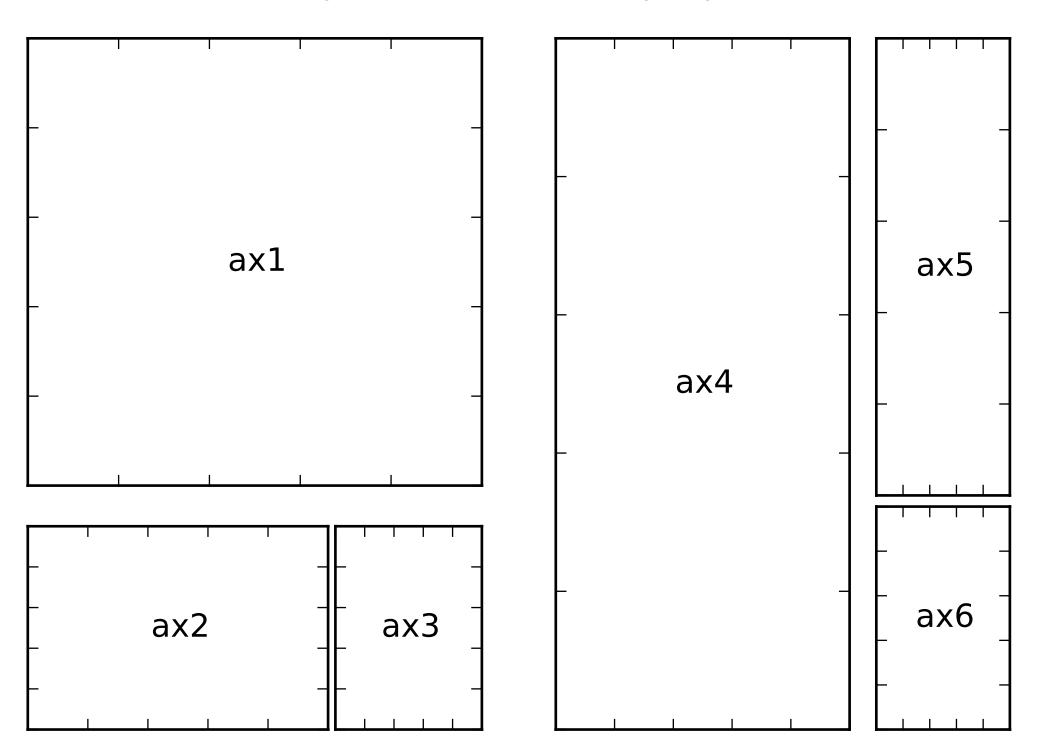

# GridSpec w/ different subplotpars

# **4.2.4 GridSpec using SubplotSpec**

You can create GridSpec from the SubplotSpec, in which case its layout parameters are set to that of the location of the given SubplotSpec.

```
gs0 = gridspec.GridSpec(1, 2)gs00 = gridspec.GridSpecFromSubplotSpec(3, 3, subplot_spec=gs0[0])
gs01 = gridspec.GridSpecFromSubplotSpec(3, 3, subplot_spec=gs0[1])
```
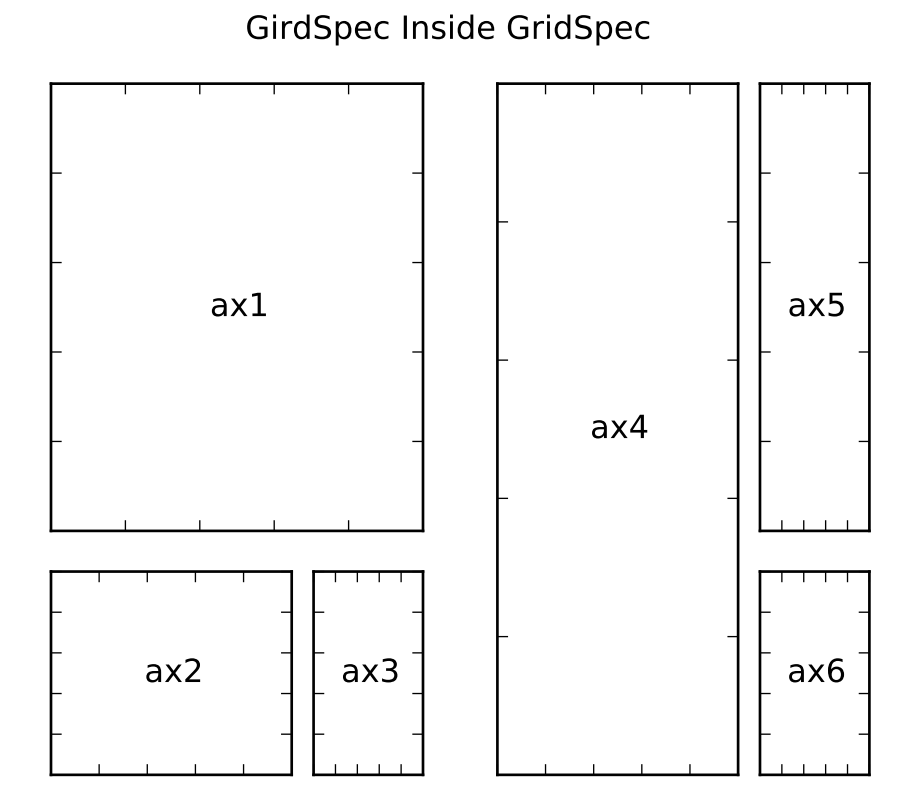

**4.2.5 A Complex Nested GridSpec using SubplotSpec**

Here's a more sophisticated example of nested gridspec where we put a box around each cell of the outer 4x4 grid, by hiding appropriate spines in each of the inner 3x3 grids.

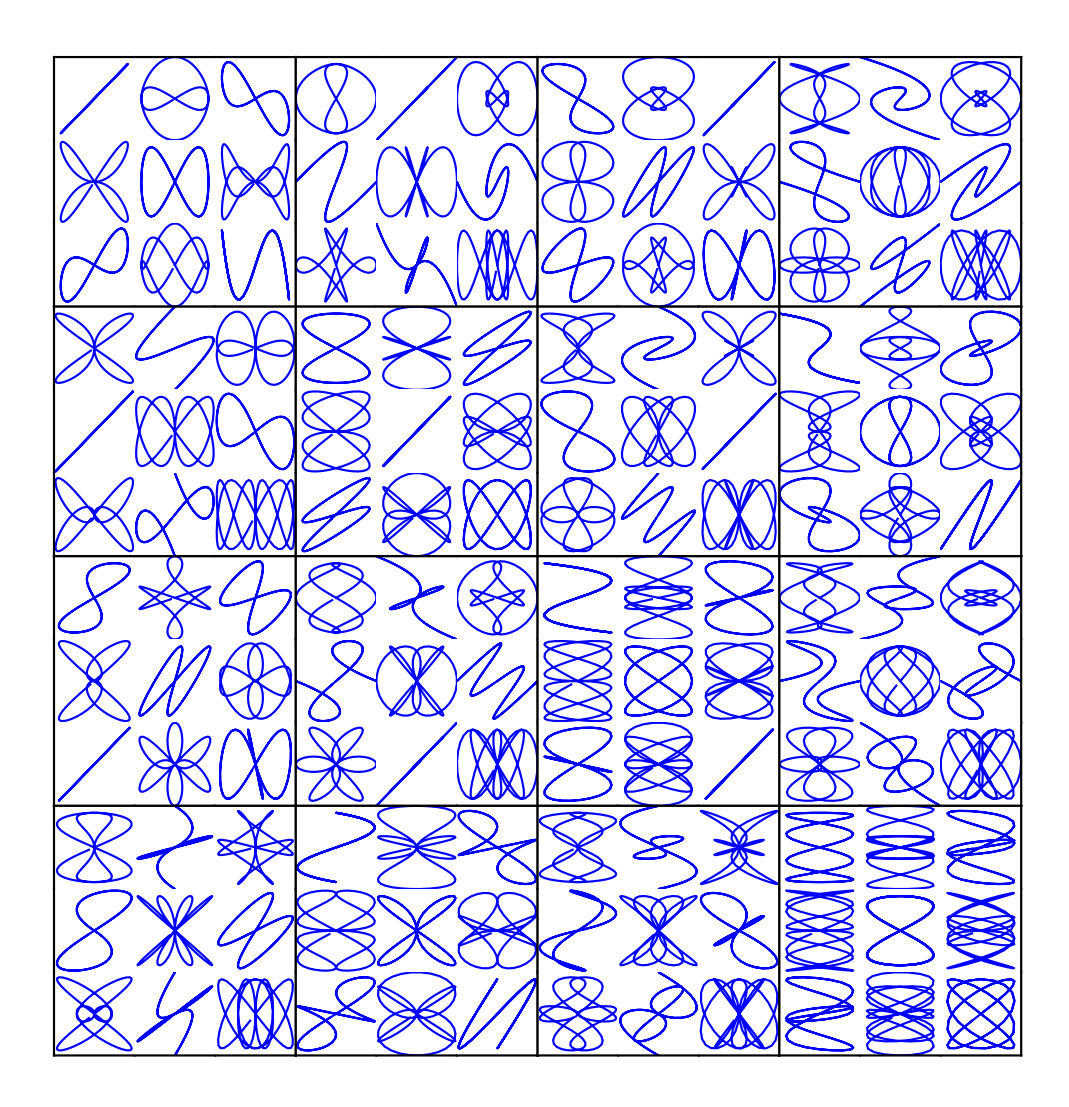

# **4.2.6 GridSpec with Varying Cell Sizes**

By default, GridSpec creates cells of equal sizes. You can adjust relative heights and widths of rows and columns. Note that absolute values are meaningless, only their relative ratios matter.

```
gs = gridspec.GridSpec(2, 2,
                          width_ratios=[1,2],
                          height_ratios=[4,1]
                          \mathcal{L}ax1 = plt.subplot(gs[0])\alphax2 = plt.subplot(gs[1])
```

```
ax3 = plt.subplot(gs[2])ax4 = plt.subplot(gs[3])
```
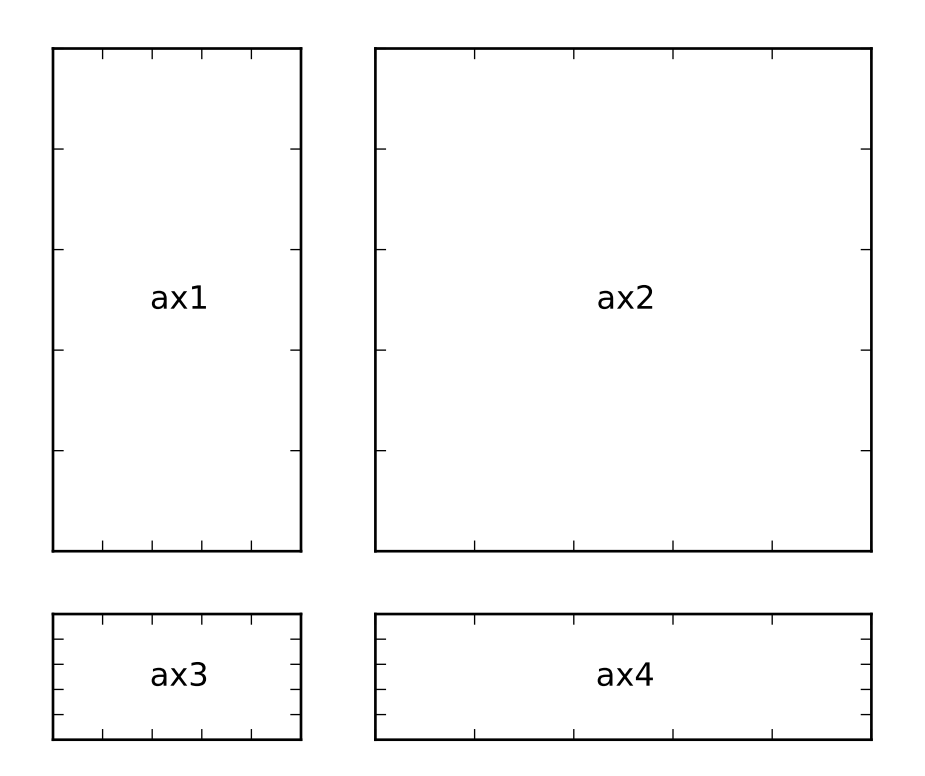

# **4.3 Tight Layout guide**

*tight\_layout* automatically adjusts subplot params so that the subplot(s) fits in to the figure area. This is an experimental feature and may not work for some cases. It only checks the extents of ticklabels, axis labels, and titles.

## **4.3.1 Simple Example**

In matplotlib, the location of axes (including subplots) are specified in normalized figure coordinates. It can happen that your axis labels or titles (or sometimes even ticklabels) go outside the figure area, and are thus clipped.

```
plt.rcParams['savefig.facecolor'] = "0.8"
def example_plot(ax, fontsize=12):
     ax.plot([1, 2])
     ax.locator_params(nbins=3)
```

```
ax.set_xlabel('x-label', fontsize=fontsize)
     ax.set_ylabel('y-label', fontsize=fontsize)
     ax.set_title('Title', fontsize=fontsize)
plt.close('all')
```

```
fig, ax = plt.subplots()example_plot(ax, fontsize=24)
```
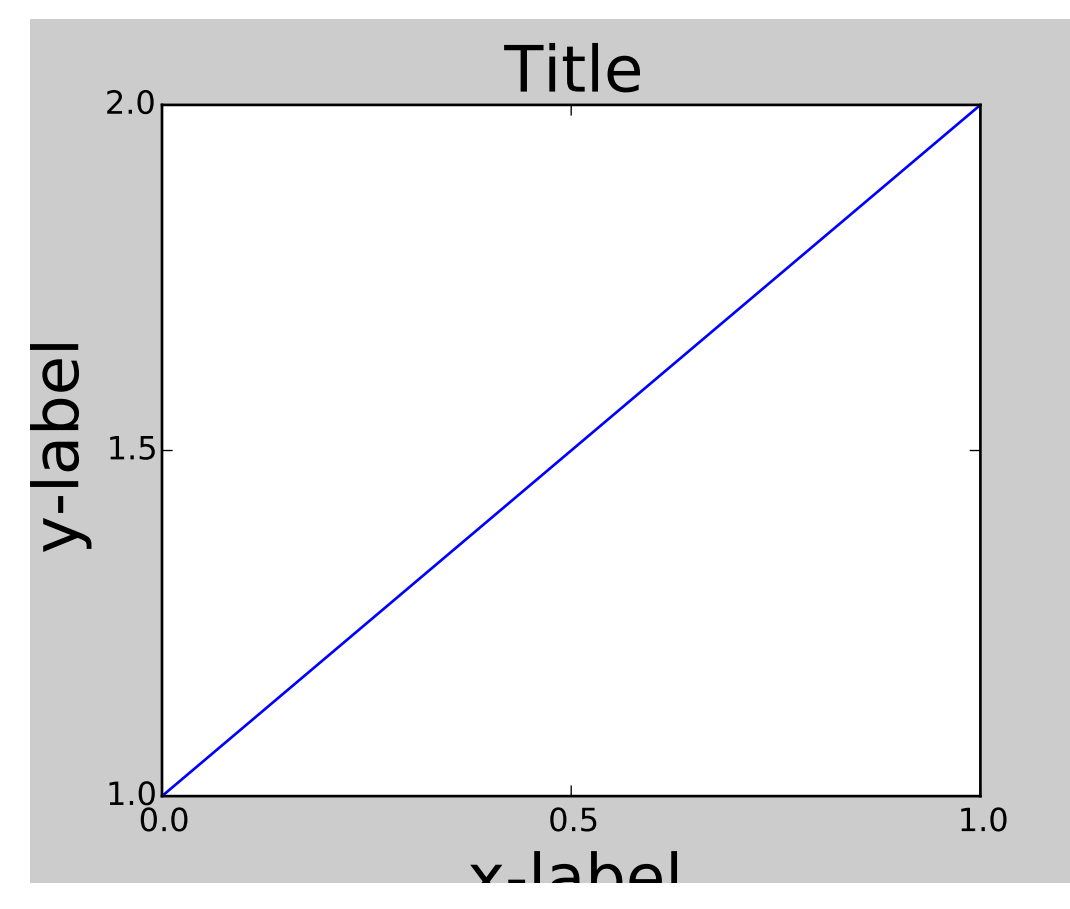

To prevent this, the location of axes needs to be adjusted. For subplots, this can be done by adjusting the subplot params (*[Move the edge of an axes to make room for tick labels](#page-394-0)*). Matplotlib v1.1 introduces a new command [tight\\_layout\(\)](#page-1490-0) that does this automatically for you.

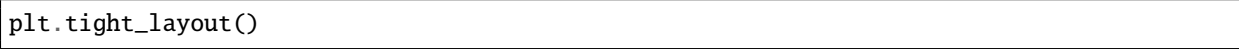

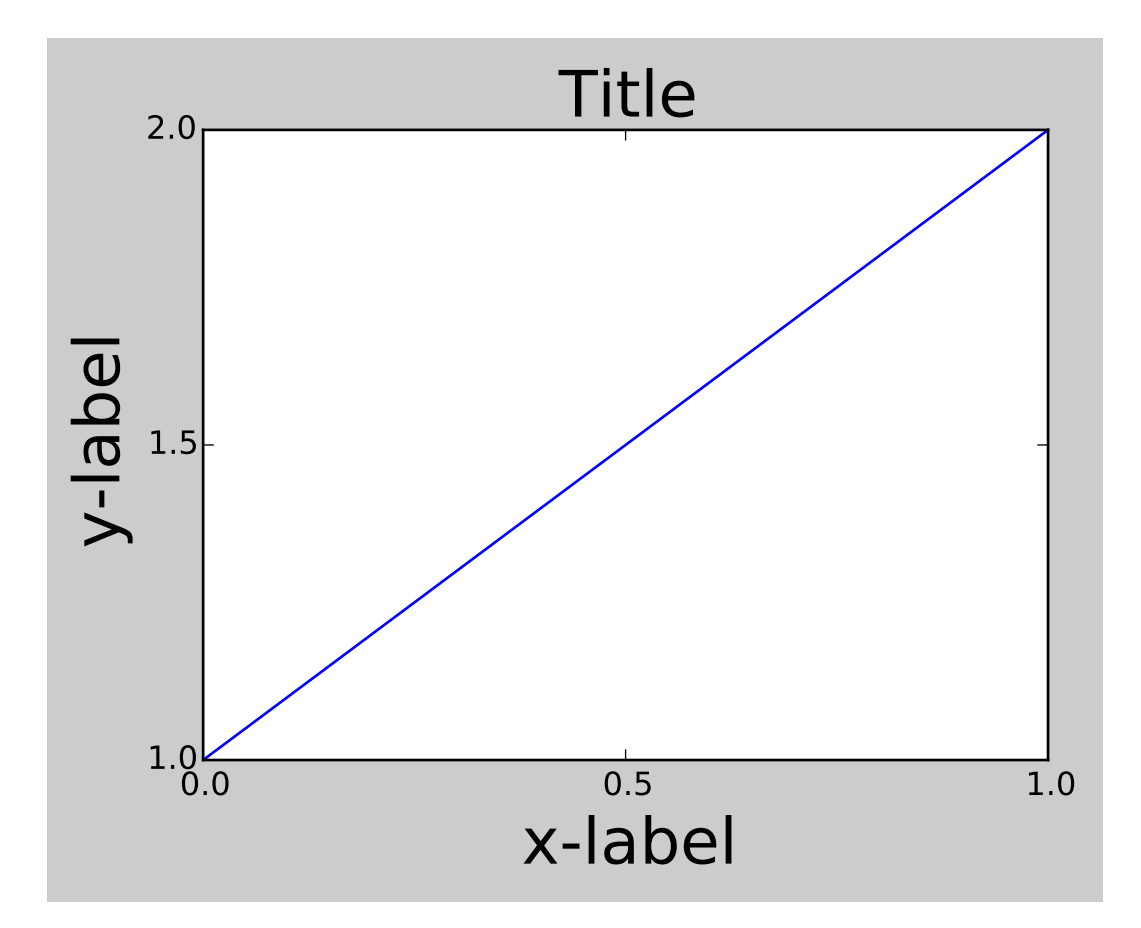

When you have multiple subplots, often you see labels of different axes overlapping each other.

```
plt.close('all')
fig, ((ax1, ax2), (ax3, ax4)) = plt.subplots(nrows=2, ncols=2)example_plot(ax1)
example_plot(ax2)
example_plot(ax3)
example_plot(ax4)
```
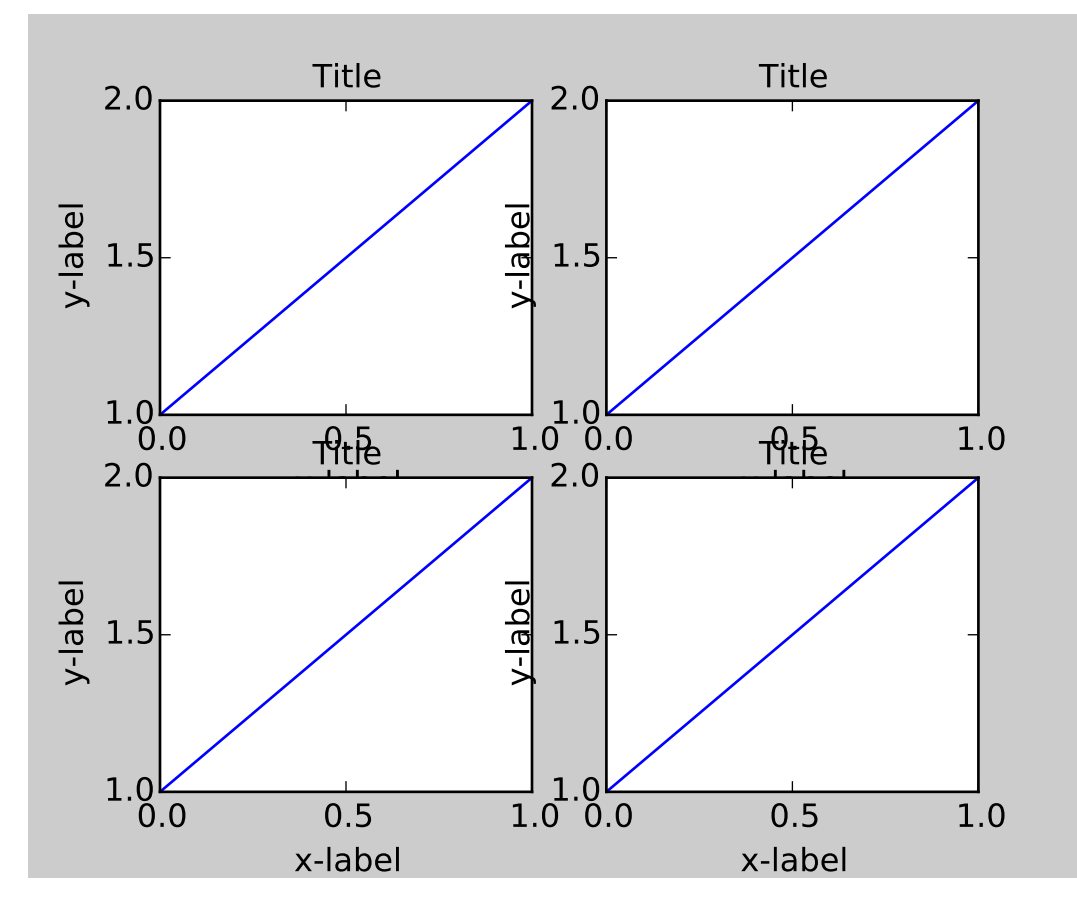

[tight\\_layout\(\)](#page-1490-0) will also adjust spacing between subplots to minimize the overlaps.

plt.tight\_layout()

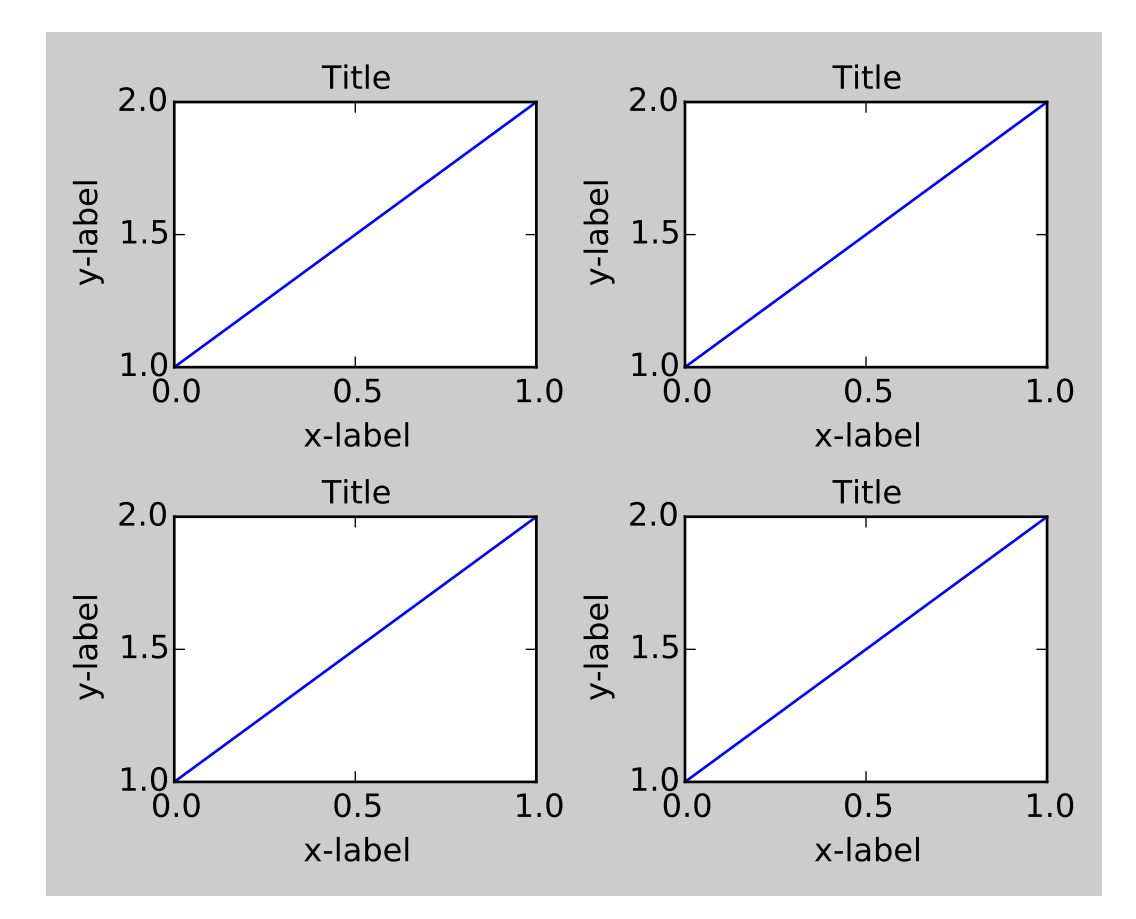

[tight\\_layout\(\)](#page-1490-0) can take keyword arguments of *pad*, *w\_pad* and *h\_pad*. These control the extra padding around the figure border and between subplots. The pads are specified in fraction of fontsize.

plt.tight\_layout(pad=0.4, w\_pad=0.5, h\_pad=1.0)

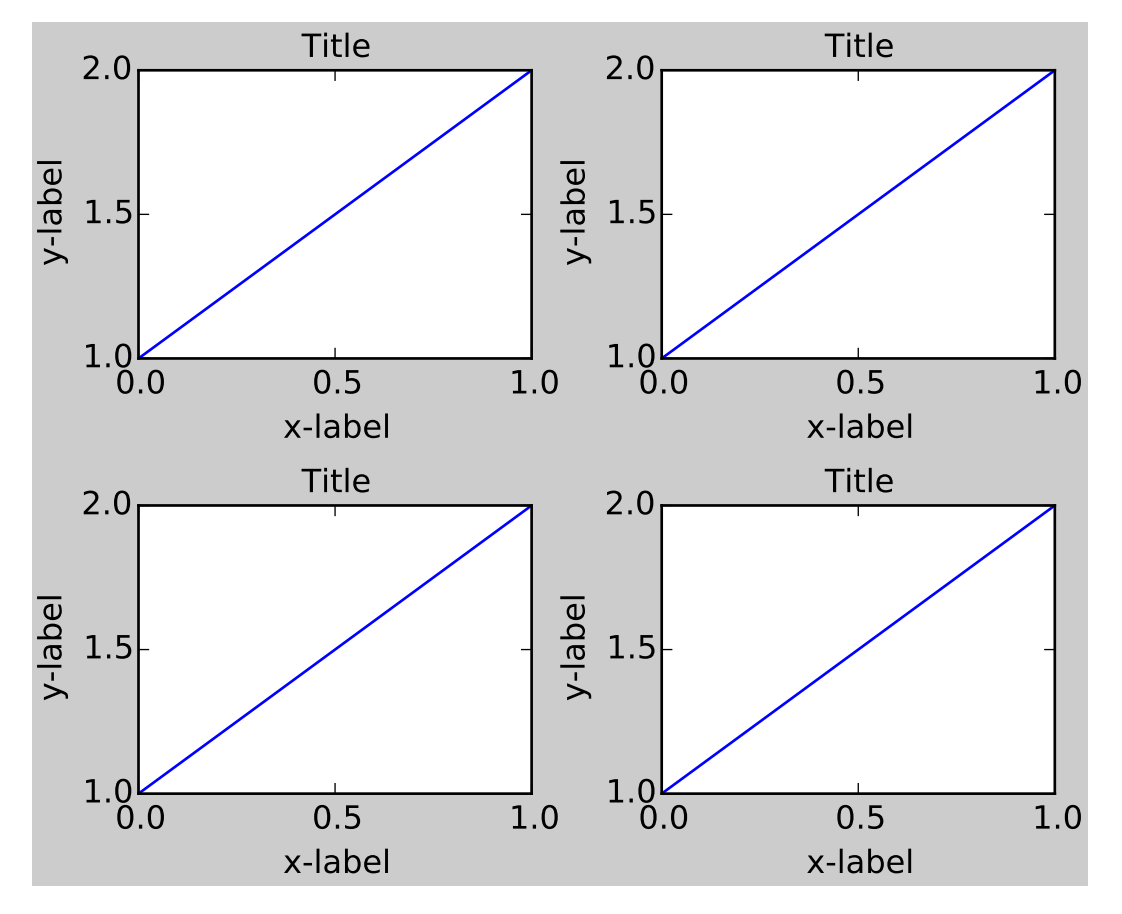

[tight\\_layout\(\)](#page-1490-0) will work even if the sizes of subplots are different as far as their grid specification is compatible. In the example below, *ax1* and *ax2* are subplots of a 2x2 grid, while *ax3* is of a 1x2 grid.

```
plt.close('all')
fig = plt.figure()ax1 = plt.subplot(221)ax2 = plt.subplot(223)ax3 = plt.subplot(122)example_plot(ax1)
example_plot(ax2)
example_plot(ax3)
plt.tight_layout()
```
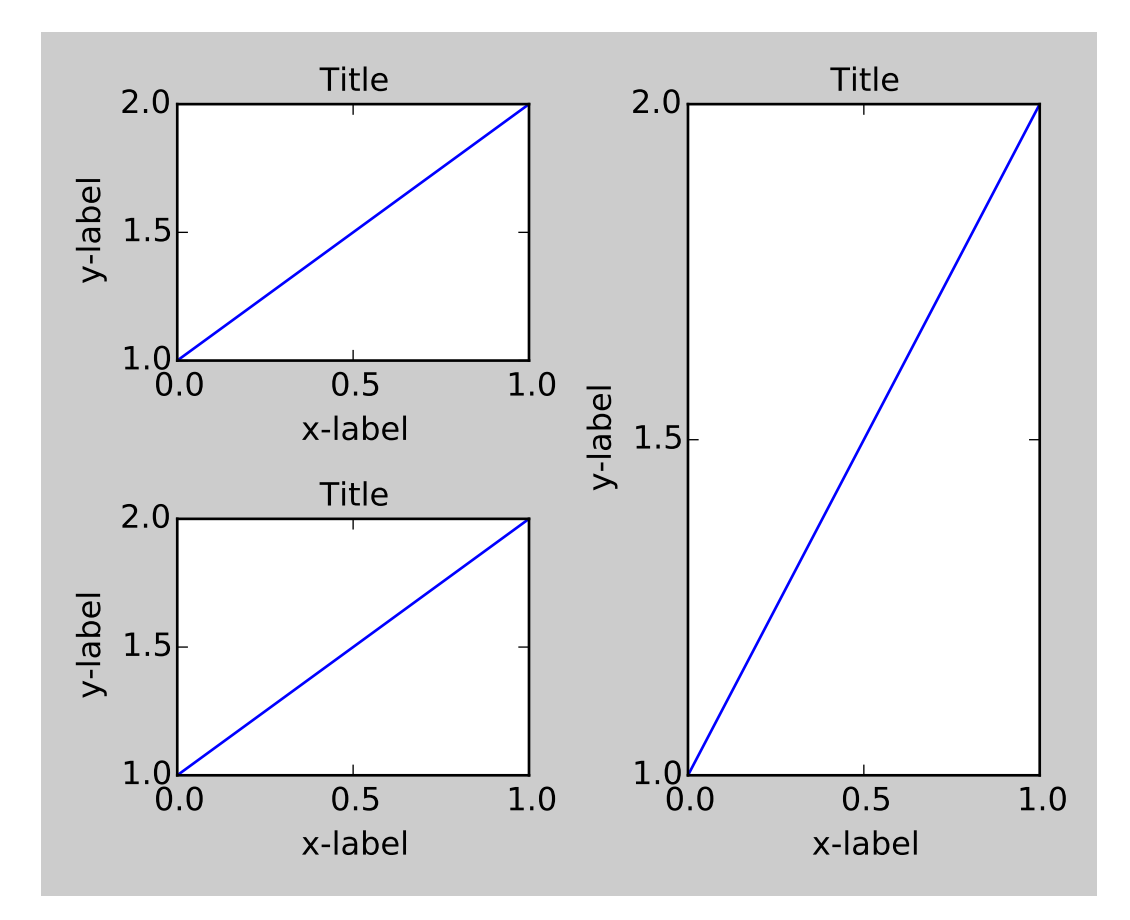

It works with subplots created with [subplot2grid\(\)](#page-1484-0). In general, subplots created from the gridspec (*[Cus](#page-178-0)[tomizing Location of Subplot Using GridSpec](#page-178-0)*) will work.

```
plt.close('all')
fig = plt.figure()ax1 = plt.subplot2grid((3, 3), (0, 0))ax2 = plt.subplot2grid((3, 3), (0, 1), colspan2)ax3 = plt.subplot2grid((3, 3), (1, 0), colspan2, rowspan=2)ax4 = plt.subplot2grid((3, 3), (1, 2), rowspan=2)example_plot(ax1)
example_plot(ax2)
example_plot(ax3)
example_plot(ax4)
plt.tight_layout()
```
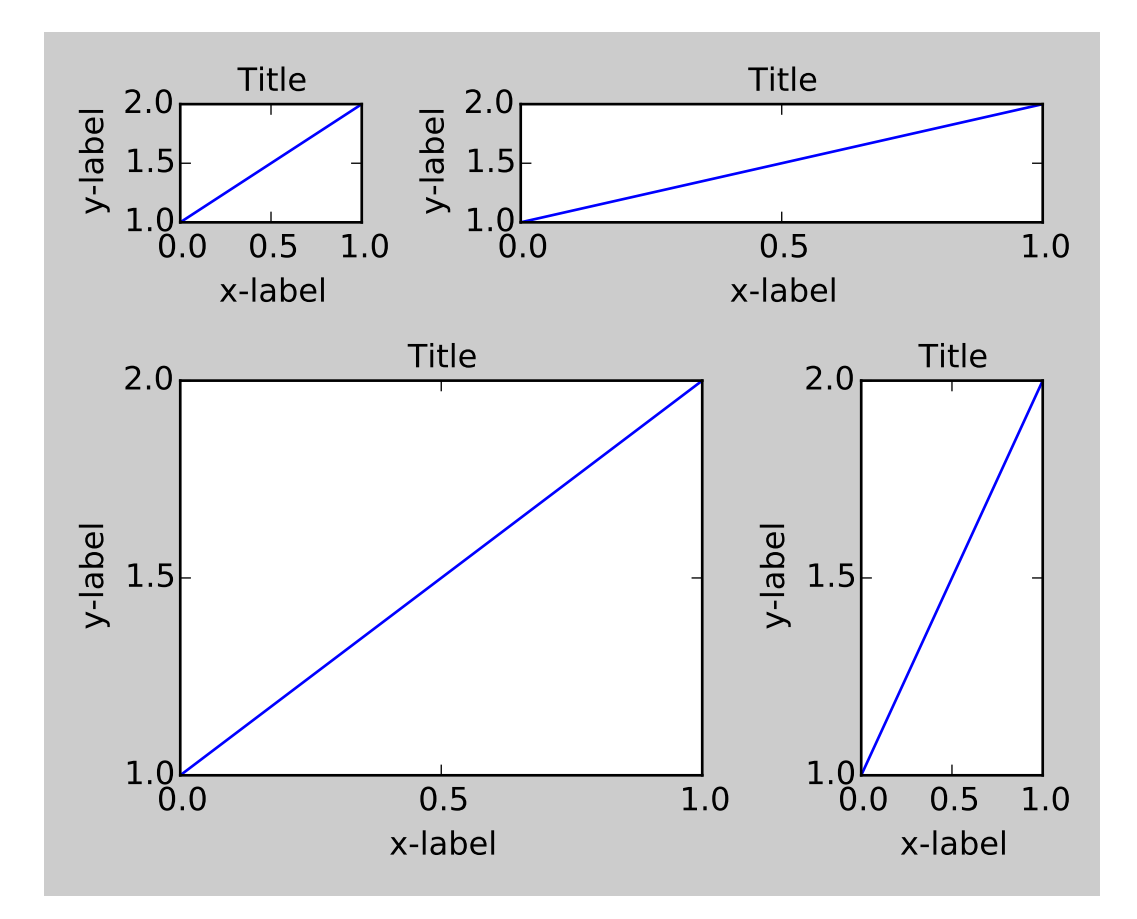

Although not thoroughly tested, it seems to work for subplots with aspect != "auto" (e.g., axes with images).

```
arr = np.arange(100).readpeshape((10,10))plt.close('all')
fig = plt.figure(figsize=(5,4))ax = plt.subplot(111)im = ax.imshow(arr, interpolation="none")
plt.tight_layout()
```
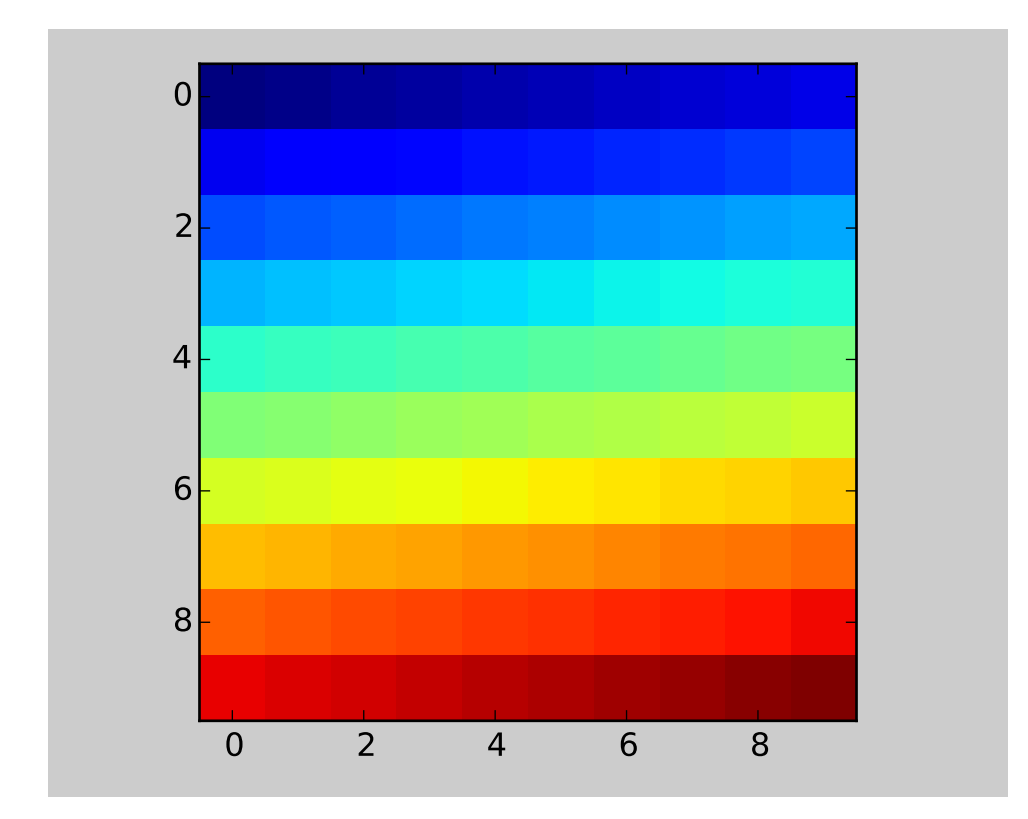

#### **Caveats**

- [tight\\_layout\(\)](#page-1490-0) only considers ticklabels, axis labels, and titles. Thus, other artists may be clipped and also may overlap.
- It assumes that the extra space needed for ticklabels, axis labels, and titles is independent of original location of axes. This is often true, but there are rare cases where it is not.
- pad=0 clips some of the texts by a few pixels. This may be a bug or a limitation of the current algorithm and it is not clear why it happens. Meanwhile, use of pad at least larger than 0.3 is recommended.

#### **Use with GridSpec**

GridSpec has its own [tight\\_layout\(\)](#page-1184-0) method (the pyplot api [tight\\_layout\(\)](#page-1490-0) also works).

```
plt.close('all')
fig = plt.figure()import matplotlib.gridspec as gridspec
gs1 = gridspec.GridSpec(2, 1)ax1 = fig.add\_subplot(gs1[0])ax2 = fig.add\_subplot(gs1[1])example_plot(ax1)
```
example\_plot(ax2)

gs1.tight\_layout(fig)

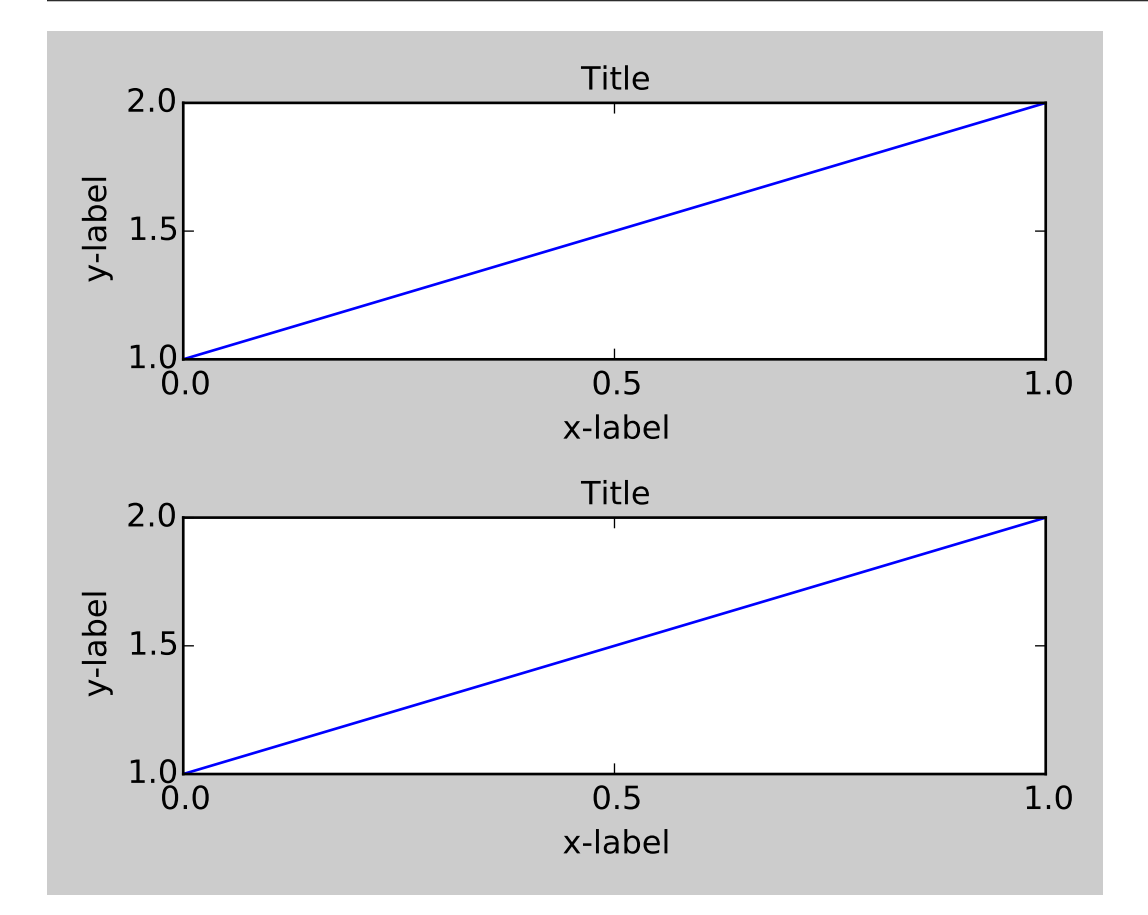

You may provide an optional *rect* parameter, which specifies the bounding box that the subplots will be fit inside. The coordinates must be in normalized figure coordinates and the default is (0, 0, 1, 1).

gs1.tight\_layout(fig, rect=[0, 0, 0.5, 1])

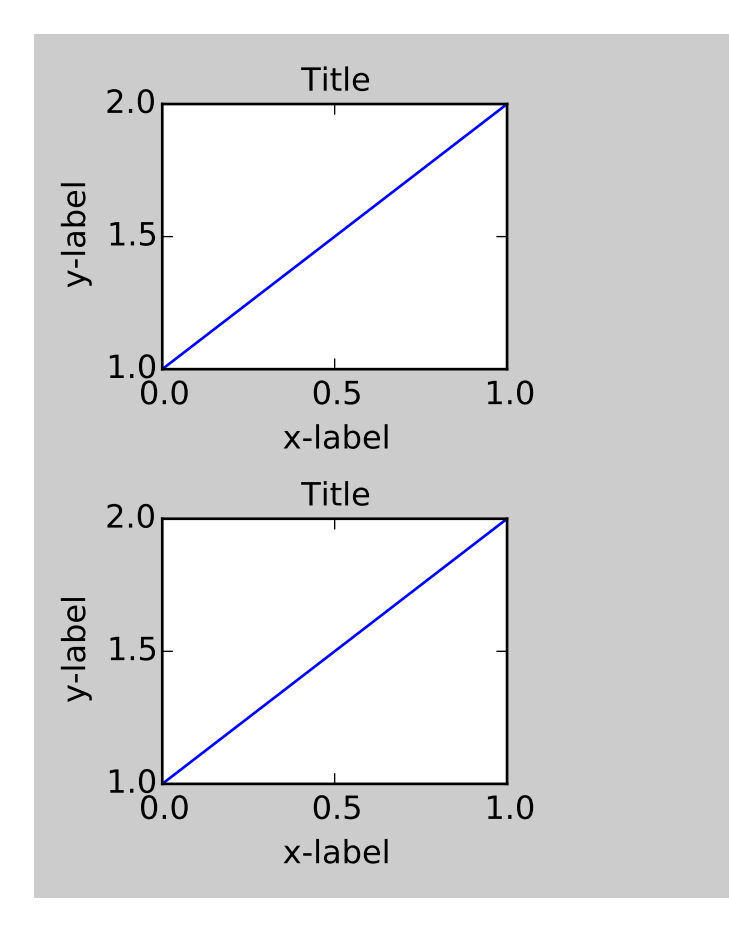

For example, this can be used for a figure with multiple gridspecs.

```
gs2 = gridspec.GridSpec(3, 1)
for ss in gs2:
    ax = fig.add_subplot(ss)
    example_plot(ax)
    ax.set_title("")
    ax.set_xlabel("")
ax.set_xlabel("x-label", fontsize=12)
gs2.tight_layout(fig, rect=[0.5, 0, 1, 1], h_pad=0.5)
```
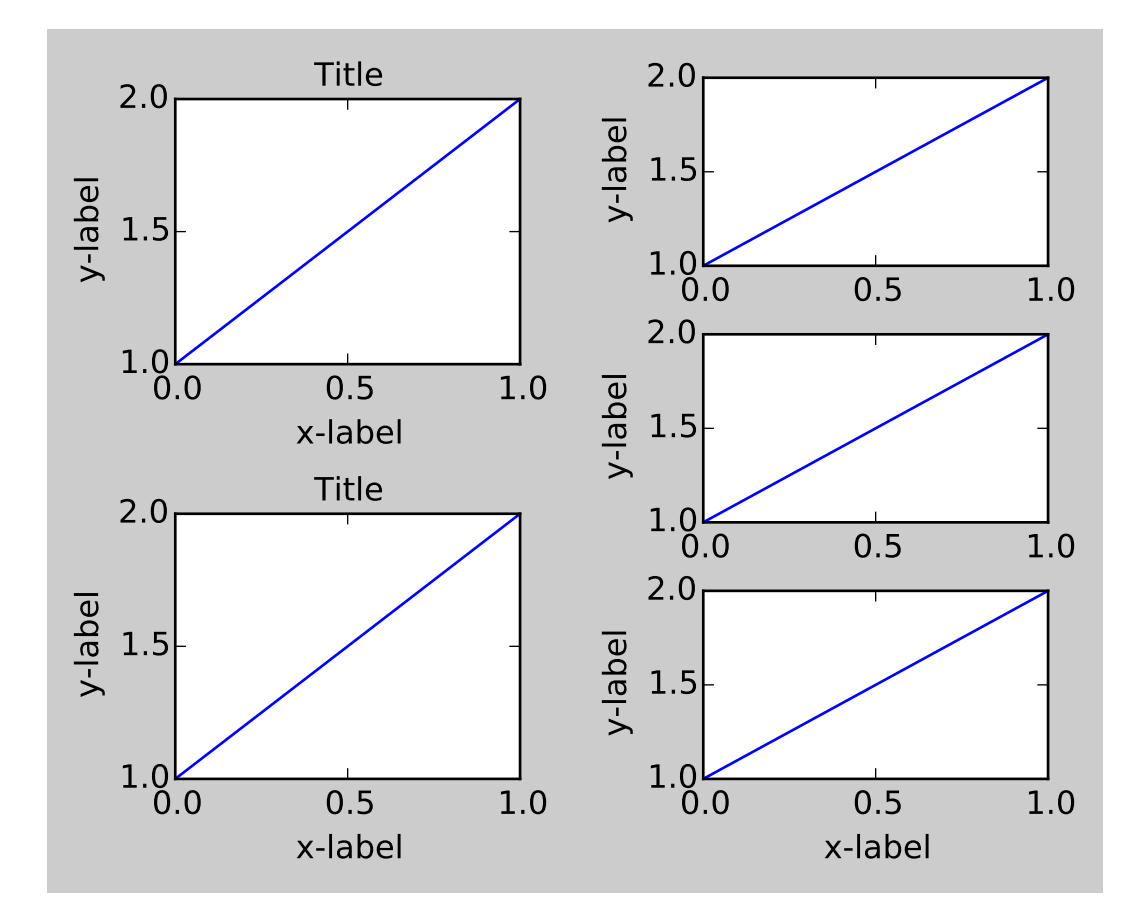

We may try to match the top and bottom of two grids

```
top = min(gs1.top, gs2.top)bottom = max(gs1.bottom, gs2.bottom)
gs1.update(top=top, bottom=bottom)
gs2.update(top=top, bottom=bottom)
```
While this should be mostly good enough, adjusting top and bottom may require adjustment of hspace also. To update hspace & vspace, we call [tight\\_layout\(\)](#page-1184-0) again with updated rect argument. Note that the rect argument specifies the area including the ticklabels, etc. Thus, we will increase the bottom (which is 0 for the normal case) by the difference between the *bottom* from above and the bottom of each gridspec. Same thing for the top.

```
top = min(gs1.top, gs2.top)bottom = max(gs1.bottom, gs2.bottom)
gs1.tight_layout(fig, rect=[None, 0 + (bottom-gs1.bottom),
                             0.5, 1 - (gs1.top-top)]gs2.tight_layout(fig, rect=[0.5, 0 + (bottom-gs2.bottom),
                             None, 1 - (gs2.top-top)],
                 h<sub>p</sub>ad=0.5)
```
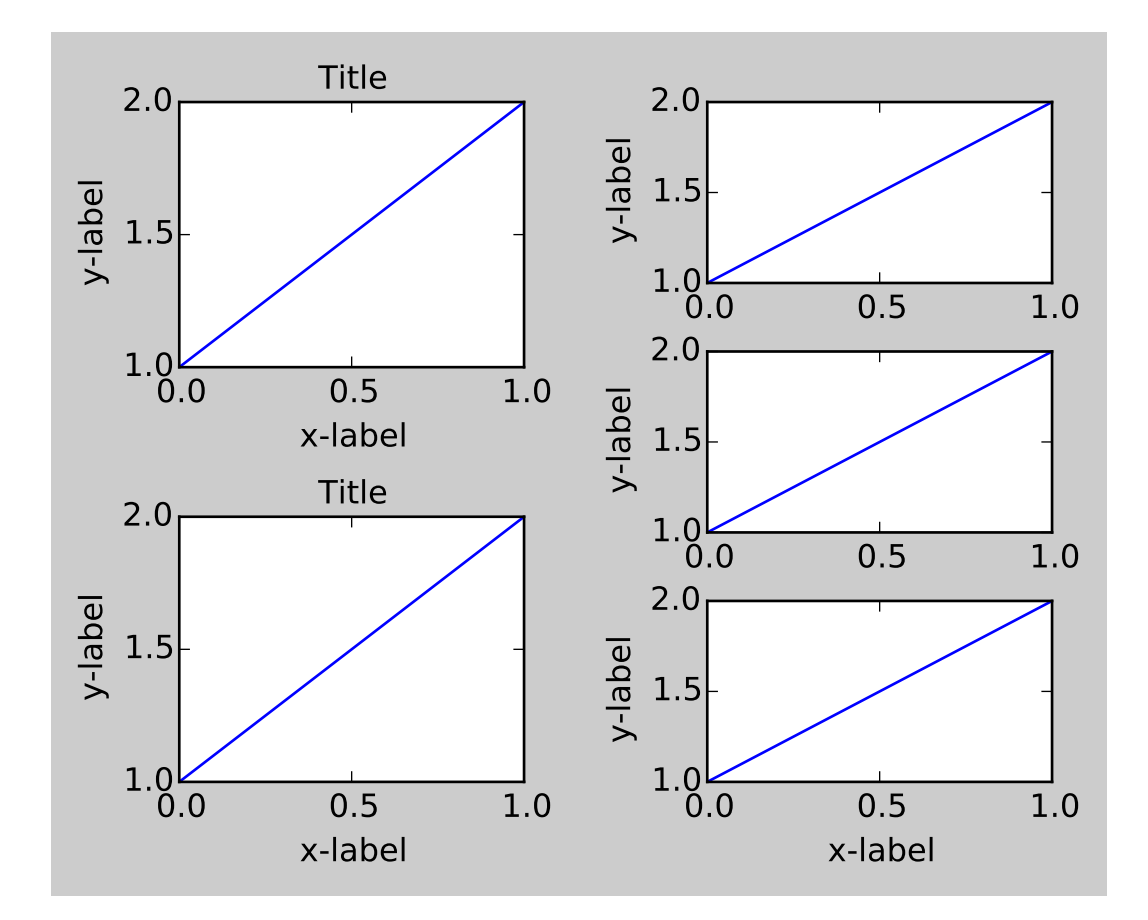

#### **Use with AxesGrid1**

While limited, the axes\_grid1 toolkit is also supported.

```
plt.close('all')
fig = plt.figure()from mpl_toolkits.axes_grid1 import Grid
grid = Grid(fig, rect=111, nrows_ncols=(2,2),
            axes_pad=0.25, label_mode='L',
            )
for ax in grid:
    example_plot(ax)
    ax.title.set_visible(False)
plt.tight_layout()
```
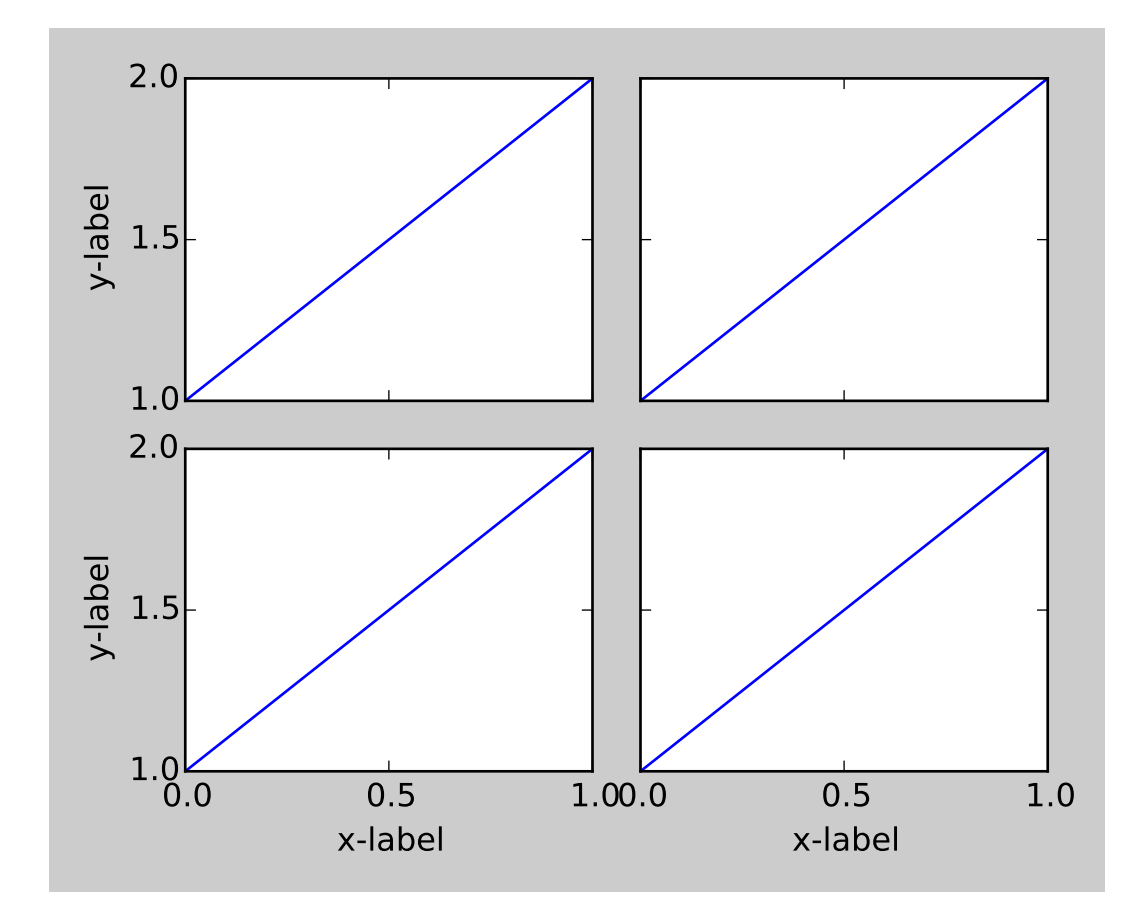

#### **Colorbar**

If you create a colorbar with the [colorbar\(\)](#page-1373-0) command, the created colorbar is an instance of Axes, *not* Subplot, so tight\_layout does not work. With Matplotlib v1.1, you may create a colorbar as a subplot using the gridspec.

```
plt.close('all')
fig = plt.figure(figsize=(4, 4))im = plt.imshow(arr, interpolation="none")
plt.colorbar(im, use_gridspec=True)
plt.tight_layout()
```
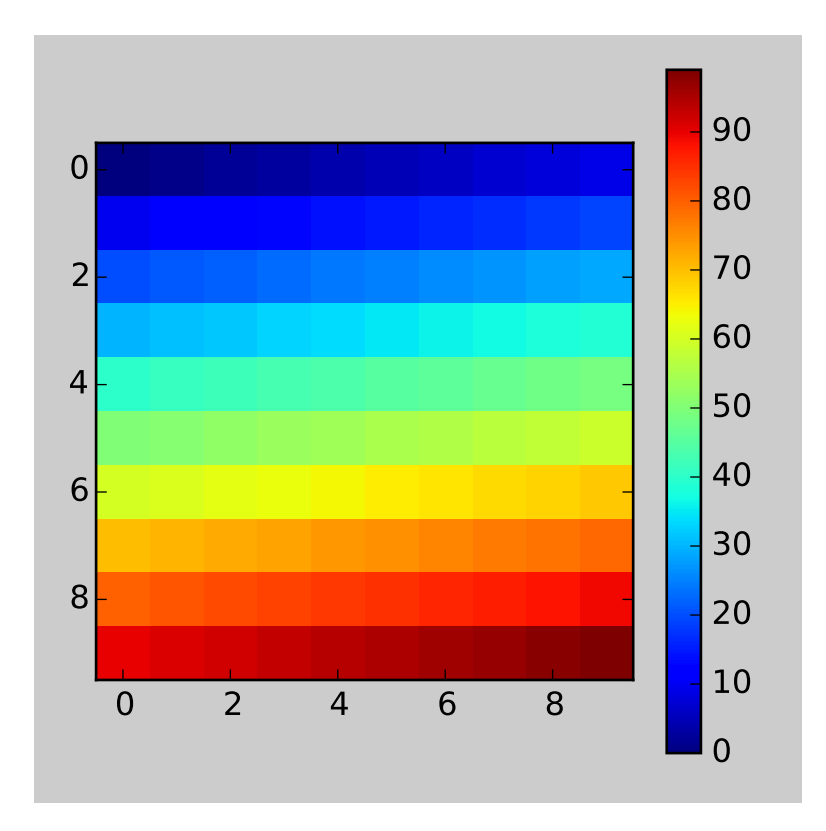

Another option is to use AxesGrid1 toolkit to explicitly create an axes for colorbar.

```
plt.close('all')
fig = plt.figure(figsize=(4, 4))im = plt.imshow(arr, interpolation="none")
from mpl_toolkits.axes_grid1 import make_axes_locatable
divider = make_axes_locatable(plt.gca())
cax = divisor.append\_axes("right", "5%", pad="3%")plt.colorbar(im, cax=cax)
plt.tight_layout()
```
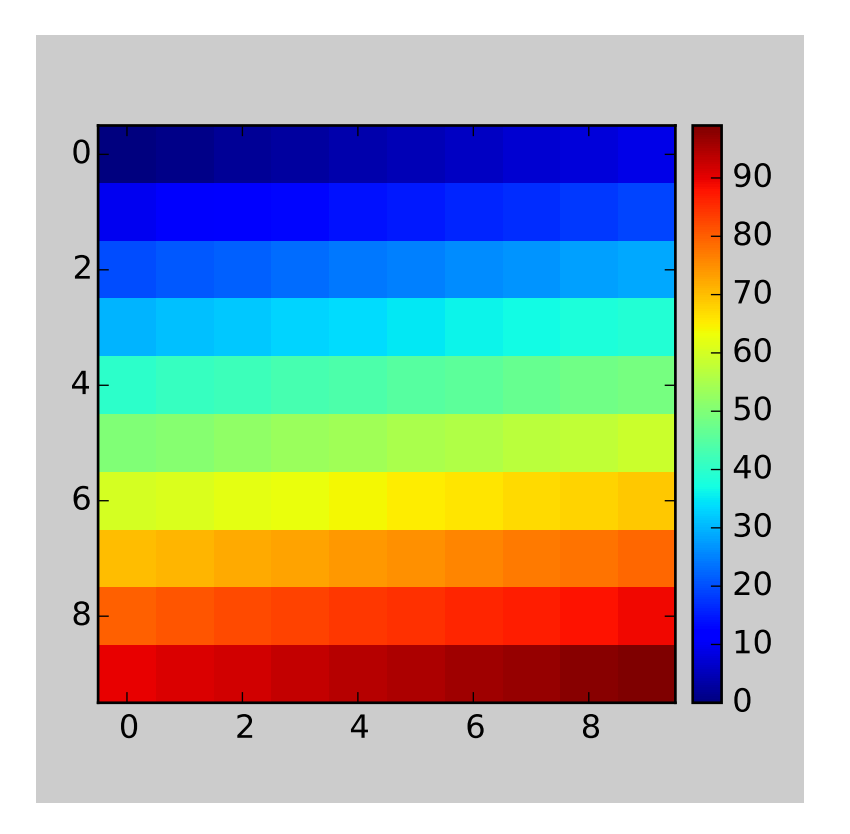

# <span id="page-200-0"></span>**4.4 Event handling and picking**

matplotlib works with a number of user interface toolkits (wxpython, tkinter, qt4, gtk, and macosx) and in order to support features like interactive panning and zooming of figures, it is helpful to the developers to have an API for interacting with the figure via key presses and mouse movements that is "GUI neutral" so we don't have to repeat a lot of code across the different user interfaces. Although the event handling API is GUI neutral, it is based on the GTK model, which was the first user interface matplotlib supported. The events that are triggered are also a bit richer vis-a-vis matplotlib than standard GUI events, including information like which [matplotlib.axes.Axes](#page-722-0) the event occurred in. The events also understand the matplotlib coordinate system, and report event locations in both pixel and data coordinates.

## **4.4.1 Event connections**

To receive events, you need to write a callback function and then connect your function to the event manager, which is part of the [FigureCanvasBase](#page-917-0). Here is a simple example that prints the location of the mouse click and which button was pressed:

```
fig = plt.figure()ax = fig.add\_subplot(111)ax.plot(np.random.rand(10))
def onclick(event):
   print 'button=%d, x=%d, y=%d, xdata=%f, ydata=%f'%(
        event.button, event.x, event.y, event.xdata, event.ydata)
```
cid = fig.canvas.mpl\_connect('button\_press\_event', onclick)

The FigureCanvas method [mpl\\_connect\(\)](#page-919-0) returns a connection id which is simply an integer. When you want to disconnect the callback, just call:

fig.canvas.mpl\_disconnect(cid)

Note: The canvas retains only weak references to the callbacks. Therefore if a callback is a method of a class instance, you need to retain a reference to that instance. Otherwise the instance will be garbagecollected and the callback will vanish.

Here are the events that you can connect to, the class instances that are sent back to you when the event occurs, and the event descriptions

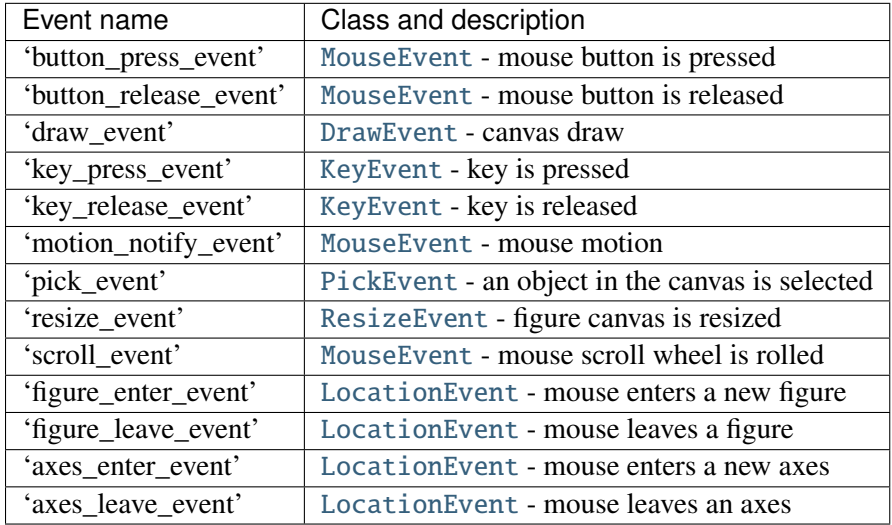

#### **4.4.2 Event attributes**

All matplotlib events inherit from the base class [matplotlib.backend\\_bases.Event](#page-917-1), which store the attributes:

name the event name

canvas the FigureCanvas instance generating the event

**guiEvent** the GUI event that triggered the matplotlib event

The most common events that are the bread and butter of event handling are key press/release events and mouse press/release and movement events. The [KeyEvent](#page-926-0) and [MouseEvent](#page-927-0) classes that handle these events are both derived from the LocationEvent, which has the following attributes

- x x position pixels from left of canvas
- y y position pixels from bottom of canvas

**inaxes** the [Axes](#page-722-0) instance if mouse is over axes

xdata x coord of mouse in data coords

ydata y coord of mouse in data coords

Let's look a simple example of a canvas, where a simple line segment is created every time a mouse is pressed:

```
from matplotlib import pyplot as plt
class LineBuilder:
    def __init__(self, line):
        self.line = line
        self.xs = list(line.get_xdata())self.ys = list(line.get_ydata())
        self.cid = line.figure.canvas.mpl_connect('button_press_event', self)
    def __call__(self, event):
        print 'click', event
        if event.inaxes!=self.line.axes: return
        self.xs.append(event.xdata)
        self.ys.append(event.ydata)
        self.line.set_data(self.xs, self.ys)
        self.line.figure.canvas.draw()
fig = plt.figure()ax = fig.add\_subplot(111)ax.set_title('click to build line segments')
line, = ax.plot([0], [0]) # empty line
linebuilder = LineBuilder(line)
plt.show()
```
The [MouseEvent](#page-927-0) that we just used is a [LocationEvent](#page-926-1), so we have access to the data and pixel coordinates in event.x and event.xdata. In addition to the LocationEvent attributes, it has

button button pressed None, 1, 2, 3, 'up', 'down' (up and down are used for scroll events)

key the key pressed: None, any character, 'shift', 'win', or 'control'

#### **Draggable rectangle exercise**

Write draggable rectangle class that is initialized with a [Rectangle](#page-1308-0) instance but will move its x,y location when dragged. Hint: you will need to store the original xy location of the rectangle which is stored as rect.xy and connect to the press, motion and release mouse events. When the mouse is pressed, check to see if the click occurs over your rectangle (see [matplotlib.patches.Rectangle.contains\(\)](#page-1309-0)) and if it does, store the rectangle xy and the location of the mouse click in data coords. In the motion event callback, compute the deltax and deltay of the mouse movement, and add those deltas to the origin of the rectangle you stored. The redraw the figure. On the button release event, just reset all the button press data you stored as None.

Here is the solution:

```
import numpy as np
import matplotlib.pyplot as plt
class DraggableRectangle:
    def __init__(self, rect):
        self.rect = rectself.press = None
    def connect(self):
        'connect to all the events we need'
        self.cidpress = self.rect.figure.canvas.mpl_connect(
            'button_press_event', self.on_press)
        self.cidrelease = self.rect.figure.canvas.mpl_connect(
            'button_release_event', self.on_release)
        self.cidmotion = self.rect.figure.canvas.mpl_connect(
            'motion_notify_event', self.on_motion)
    def on_press(self, event):
        'on button press we will see if the mouse is over us and store some data'
        if event.inaxes != self.rect.axes: return
        contains, attrd = self.rect.contains(event)
        if not contains: return
        print 'event contains', self.rect.xy
        x0, y0 = self.rect.xyself.press = x0, y0, event.xdata, event.ydata
    def on_motion(self, event):
        'on motion we will move the rect if the mouse is over us'
        if self.press is None: return
        if event.inaxes != self.rect.axes: return
        x0, y0, xpress, ypress = self.press
        dx = event.xdata - xpressdy = event.ydata - ypress#print 'x0=%f, xpress=%f, event.xdata=%f, dx=%f, x0+dx=%f'%(x0, xpress, event.xdata, dx, x0+dx)
        self.rect.set_x(x0+dx)
        self.rect.set_y(y0+dy)
        self.rect.figure.canvas.draw()
    def on_release(self, event):
        'on release we reset the press data'
        self.press = None
        self.rect.figure.canvas.draw()
    def disconnect(self):
        'disconnect all the stored connection ids'
        self.rect.figure.canvas.mpl_disconnect(self.cidpress)
        self.rect.figure.canvas.mpl_disconnect(self.cidrelease)
        self.rect.figure.canvas.mpl_disconnect(self.cidmotion)
fig = plt.figure()
```

```
ax = fig.addsubplot(111)rects = ax \cdot bar(range(10), 20*np.random.randn(10))\text{drs} = \lceil \cdot \rceilfor rect in rects:
    dr = DraggableRectangle(rect)
     dr.connect()
     drs.append(dr)
plt.show()
```
Extra credit: use the animation blit techniques discussed in the [animations recipe](http://www.scipy.org/Cookbook/Matplotlib/Animations) to make the animated drawing faster and smoother.

Extra credit solution:

```
# draggable rectangle with the animation blit techniques; see
# http://www.scipy.org/Cookbook/Matplotlib/Animations
import numpy as np
import matplotlib.pyplot as plt
class DraggableRectangle:
   lock = None # only one can be animated at a time
    def __init__(self, rect):
       self.rect = rect
        self.press = None
        self.background = None
    def connect(self):
        'connect to all the events we need'
        self.cidpress = self.rect.figure.canvas.mpl_connect(
            'button_press_event', self.on_press)
        self.cidrelease = self.rect.figure.canvas.mpl_connect(
            'button_release_event', self.on_release)
        self.cidmotion = self.rect.figure.canvas.mpl_connect(
            'motion_notify_event', self.on_motion)
    def on_press(self, event):
        'on button press we will see if the mouse is over us and store some data'
        if event.inaxes != self.rect.axes: return
        if DraggableRectangle.lock is not None: return
        contains, attrd = self.rect.contains(event)
        if not contains: return
        print 'event contains', self.rect.xy
        x0, y0 = self.rect.xyself.press = x0, y0, event.xdata, event.ydata
        DraggableRectangle.lock = self
        # draw everything but the selected rectangle and store the pixel buffer
        canvas = self.rect.figure.canvas
        axes = self.rect.axes
        self.rect.set_animated(True)
        canvas.draw()
        self.background = canvas.copy_from_bbox(self.rect.axes.bbox)
```

```
# now redraw just the rectangle
        axes.draw_artist(self.rect)
        # and blit just the redrawn area
        canvas.blit(axes.bbox)
    def on_motion(self, event):
        'on motion we will move the rect if the mouse is over us'
        if DraggableRectangle.lock is not self:
            return
        if event.inaxes != self.rect.axes: return
        x0, y0, xpress, ypress = self.press
        dx = event.xdata - xpress
        dy = event.ydata - ypress
        self.rect.set_x(x0+dx)
        self.rect.set_y(y0+dy)
        canvas = self.rect.figure.canvas
        axes = self.rect.axes
        # restore the background region
        canvas.restore_region(self.background)
        # redraw just the current rectangle
        axes.draw_artist(self.rect)
        # blit just the redrawn area
        canvas.blit(axes.bbox)
    def on_release(self, event):
        'on release we reset the press data'
        if DraggableRectangle.lock is not self:
            return
        self.press = None
        DraggableRectangle.lock = None
        # turn off the rect animation property and reset the background
        self.rect.set_animated(False)
        self.background = None
        # redraw the full figure
        self.rect.figure.canvas.draw()
    def disconnect(self):
        'disconnect all the stored connection ids'
        self.rect.figure.canvas.mpl_disconnect(self.cidpress)
        self.rect.figure.canvas.mpl_disconnect(self.cidrelease)
        self.rect.figure.canvas.mpl_disconnect(self.cidmotion)
fig = plt.figure()ax = fig.add\_subplot(111)rects = ax \cdot bar(range(10), 20*np.random.randn(10))
```

```
\text{drs} = \lceil \cdot \rceilfor rect in rects:
     dr = DraggableRectangle(rect)
     dr.connect()
     drs.append(dr)
plt.show()
```
#### **4.4.3 Mouse enter and leave**

If you want to be notified when the mouse enters or leaves a figure or axes, you can connect to the figure/axes enter/leave events. Here is a simple example that changes the colors of the axes and figure background that the mouse is over:

```
"''"Illustrate the figure and axes enter and leave events by changing the
frame colors on enter and leave
" ""import matplotlib.pyplot as plt
def enter_axes(event):
    print 'enter_axes', event.inaxes
    event.inaxes.patch.set_facecolor('yellow')
    event.canvas.draw()
def leave_axes(event):
    print 'leave_axes', event.inaxes
    event.inaxes.patch.set_facecolor('white')
    event.canvas.draw()
def enter_figure(event):
    print 'enter_figure', event.canvas.figure
    event.canvas.figure.patch.set_facecolor('red')
    event.canvas.draw()
def leave_figure(event):
    print 'leave_figure', event.canvas.figure
    event.canvas.figure.patch.set_facecolor('grey')
    event.canvas.draw()
fig1 = plt.figure()fig1.suptitle('mouse hover over figure or axes to trigger events')
ax1 = fig1.add\_subplot(211)ax2 = fig1.add\_subplot(212)fig1.canvas.mpl_connect('figure_enter_event', enter_figure)
fig1.canvas.mpl_connect('figure_leave_event', leave_figure)
fig1.canvas.mpl_connect('axes_enter_event', enter_axes)
fig1.canvas.mpl_connect('axes_leave_event', leave_axes)
fig2 = plt.figure()
```

```
fig2.suptitle('mouse hover over figure or axes to trigger events')
ax1 = fig2.add\_subplot(211)ax2 = fig2.add\_subplot(212)fig2.canvas.mpl_connect('figure_enter_event', enter_figure)
fig2.canvas.mpl_connect('figure_leave_event', leave_figure)
fig2.canvas.mpl_connect('axes_enter_event', enter_axes)
fig2.canvas.mpl_connect('axes_leave_event', leave_axes)
plt.show()
```
## **4.4.4 Object picking**

You can enable picking by setting the picker property of an [Artist](#page-712-0) (eg a matplotlib [Line2D](#page-1202-0), [Text](#page-1527-0), [Patch](#page-1301-0), [Polygon](#page-1306-0), AxesImage, etc...)

There are a variety of meanings of the picker property:

None picking is disabled for this artist (default)

- **boolean** if True then picking will be enabled and the artist will fire a pick event if the mouse event is over the artist
- float if picker is a number it is interpreted as an epsilon tolerance in points and the the artist will fire off an event if its data is within epsilon of the mouse event. For some artists like lines and patch collections, the artist may provide additional data to the pick event that is generated, eg the indices of the data within epsilon of the pick event.
- function if picker is callable, it is a user supplied function which determines whether the artist is hit by the mouse event. The signature is hit, props = picker(artist, mouseevent) to determine the hit test. If the mouse event is over the artist, return hit=True and props is a dictionary of properties you want added to the [PickEvent](#page-929-0) attributes

After you have enabled an artist for picking by setting the picker property, you need to connect to the figure canvas pick\_event to get pick callbacks on mouse press events. e.g.:

```
def pick_handler(event):
   mouseevent = event.mouseevent
    artist = event.artist
    # now do something with this...
```
The [PickEvent](#page-929-0) which is passed to your callback is always fired with two attributes:

mouseevent the mouse event that generate the pick event. The mouse event in turn has attributes like x and y (the coords in display space, eg pixels from left, bottom) and xdata, ydata (the coords in data space). Additionally, you can get information about which buttons were pressed, which keys were pressed, which [Axes](#page-722-0) the mouse is over, etc. See [matplotlib.backend\\_bases.MouseEvent](#page-927-0) for details.

artist the [Artist](#page-712-0) that generated the pick event.

Additionally, certain artists like [Line2D](#page-1202-0) and [PatchCollection](#page-1036-0) may attach additional meta data like the indices into the data that meet the picker criteria (eg all the points in the line that are within the specified epsilon tolerance)

#### **Simple picking example**

In the example below, we set the line picker property to a scalar, so it represents a tolerance in points (72 points per inch). The onpick callback function will be called when the pick event it within the tolerance distance from the line, and has the indices of the data vertices that are within the pick distance tolerance. Our onpick callback function simply prints the data that are under the pick location. Different matplotlib Artists can attach different data to the PickEvent. For example, Line2D attaches the ind property, which are the indices into the line data under the pick point. See pick() for details on the PickEvent properties of the line. Here is the code:

```
import numpy as np
import matplotlib.pyplot as plt
fig = plt.figure()ax = fig.add\_subplot(111)ax.set_title('click on points')
line, = ax.plot(np.random.randn(100), 'o', picker=5) # 5 points tolerancedef onpick(event):
    thisline = event.artist
    xdata = thisline.get_xdata()ydata = thisline.get_ydata()
    ind = event.ind
    print 'onpick points:', zip(xdata[ind], ydata[ind])
fig.canvas.mpl_connect('pick_event', onpick)
plt.show()
```
#### **Picking exercise**

Create a data set of 100 arrays of 1000 Gaussian random numbers and compute the sample mean and standard deviation of each of them (hint: numpy arrays have a mean and std method) and make a xy marker plot of the 100 means vs the 100 standard deviations. Connect the line created by the plot command to the pick event, and plot the original time series of the data that generated the clicked on points. If more than one point is within the tolerance of the clicked on point, you can use multiple subplots to plot the multiple time series.

Exercise solution:

 $"''"$ 

compute the mean and stddev of 100 data sets and plot mean vs stddev. When you click on one of the mu, sigma points, plot the raw data from

```
the dataset that generated the mean and stddev
"''"import numpy as np
import matplotlib.pyplot as plt
X = np.random.randn(100, 1000)xs = np_mean(X, axis=1)ys = np.stdout, axis=1)fig = plt.figure()ax = fig.add\_subplot(111)ax.set_title('click on point to plot time series')
line, = ax.plot(xs, ys, 'o', picker=5) # 5 points tolerance
def onpick(event):
    if event.artist!=line: return True
    N = len(event.ind)if not N: return True
    figi = plt.figure()for subplotnum, dataind in enumerate(event.ind):
        ax = figi.add\_subplot(N, 1, subplotnum+1)ax.plot(X[dataind])
        ax.text(0.05, 0.9, mu=%1.3f\nsigma=%1.3f'%(xs[dataind], ys[dataind]),
                transform=ax.transAxes, va='top')
        ax.set_ylim(-0.5, 1.5)
    figi.show()
    return True
fig.canvas.mpl_connect('pick_event', onpick)
plt.show()
```
# **4.5 Transformations Tutorial**

Like any graphics packages, matplotlib is built on top of a transformation framework to easily move between coordinate systems, the userland data coordinate system, the axes coordinate system, the figure coordinate system, and the display coordinate system. In 95% of your plotting, you won't need to think about this, as it happens under the hood, but as you push the limits of custom figure generation, it helps to have an understanding of these objects so you can reuse the existing transformations matplotlib makes available to you, or create your own (see [matplotlib.transforms](#page-472-0)). The table below summarizes the existing coordinate systems, the transformation object you should use to work in that coordinate system, and the description of that system. In the Transformation Object column, ax is a [Axes](#page-722-0) instance, and fig is a [Figure](#page-1142-0) instance.

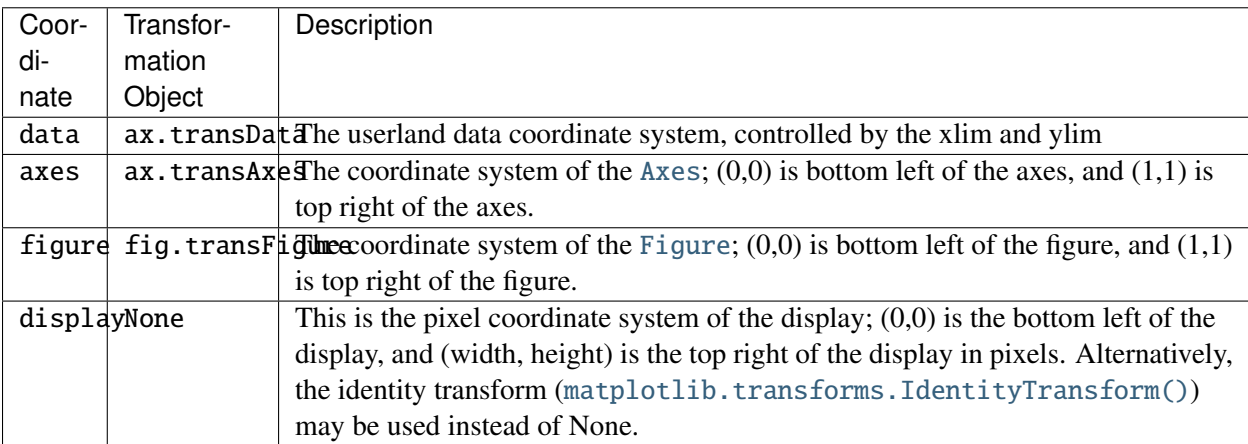

All of the transformation objects in the table above take inputs in their coordinate system, and transform the input to the display coordinate system. That is why the display coordinate system has None for the Transformation Object column – it already is in display coordinates. The transformations also know how to invert themselves, to go from display back to the native coordinate system. This is particularly useful when processing events from the user interface, which typically occur in display space, and you want to know where the mouse click or key-press occurred in your data coordinate system.

## **4.5.1 Data coordinates**

Let's start with the most commonly used coordinate, the data coordinate system. Whenever you add data to the axes, matplotlib updates the datalimits, most commonly updated with the [set\\_xlim\(\)](#page-873-0) and [set\\_ylim\(\)](#page-876-0) methods. For example, in the figure below, the data limits stretch from 0 to 10 on the x-axis, and -1 to 1 on the y-axis.

```
import numpy as np
import matplotlib.pyplot as plt
x = np.arange(0, 10, 0.005)y = np \cdot exp(-x/2.) * np \cdot sin(2 * np \cdot pi * x)fig = plt.figure()ax = fig.add\_subplot(111)ax.plot(x, y)
ax.set_xlim(0, 10)
ax.set\_ylim(-1, 1)plt.show()
```
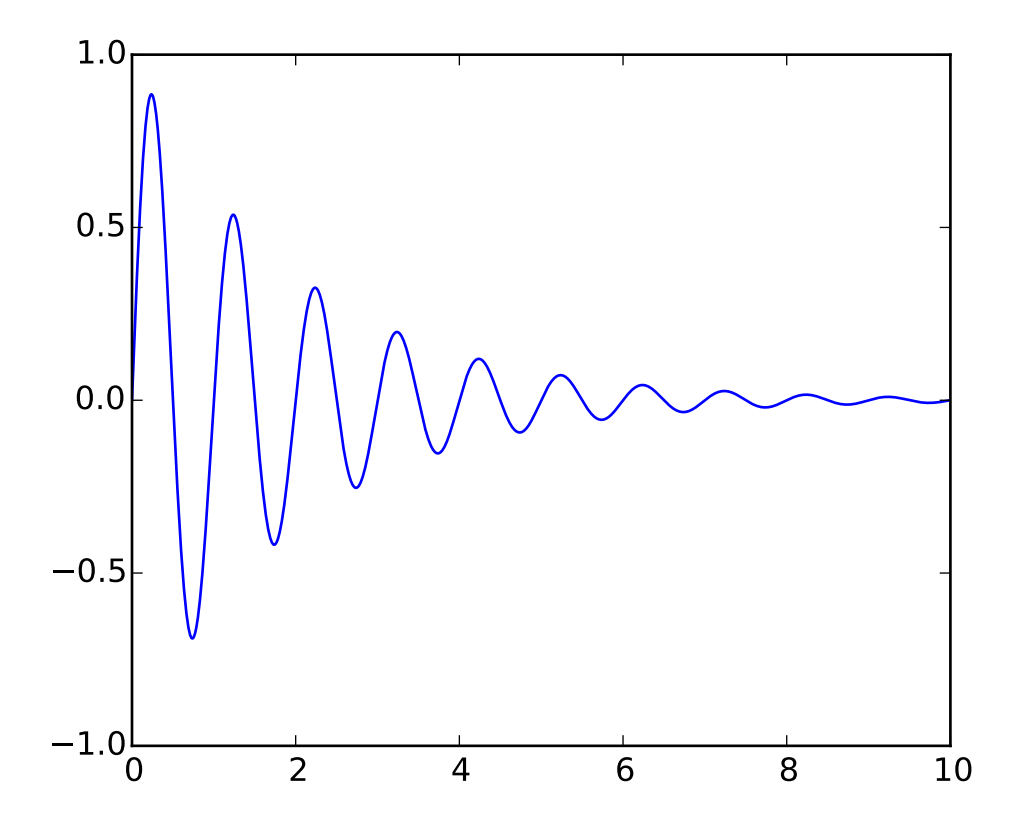

You can use the ax.transData instance to transform from your data to your display coordinate system, either a single point or a sequence of points as shown below:

```
In [14]: type(ax.transData)
Out[14]: <class 'matplotlib.transforms.CompositeGenericTransform'>
In [15]: ax.transData.transform((5, 0))Out[15]: array([ 335.175, 247. ])
In [16]: ax.transData.transform([(5, 0), (1,2)])
Out[16]:
array([[ 335.175, 247. ],
       [ 132.435, 642.2 ]])
```
You can use the [inverted\(\)](#page-481-0) method to create a transform which will take you from display to data coordinates:

```
In [41]: inv = ax.transData.inverted()
In [42]: type(inv)
Out[42]: <class 'matplotlib.transforms.CompositeGenericTransform'>
In [43]: inv.transform((335.175, 247.))
Out[43]: array([ 5., 0.])
```
If your are typing along with this tutorial, the exact values of the display coordinates may differ if you have a different window size or dpi setting. Likewise, in the figure below, the display labeled points are probably not the same as in the ipython session because the documentation figure size defaults are different.

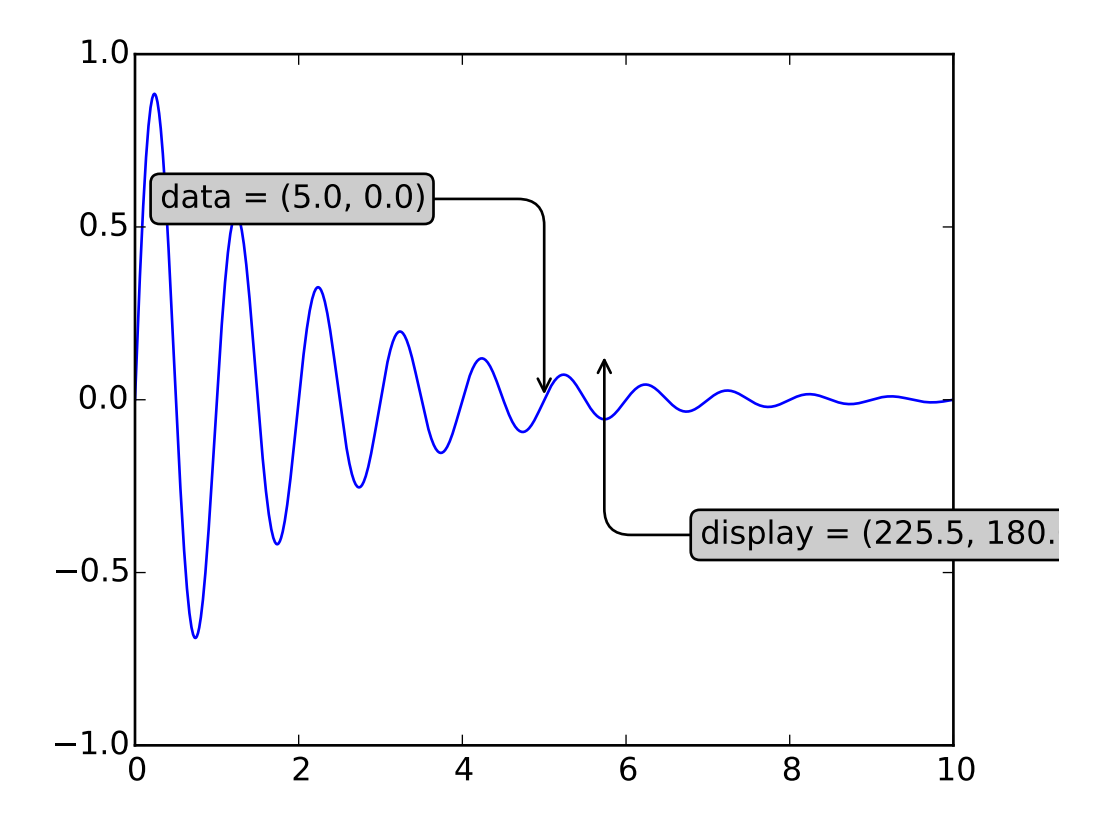

Note: If you run the source code in the example above in a GUI backend, you may also find that the two arrows for the data and display annotations do not point to exactly the same point. This is because the display point was computed before the figure was displayed, and the GUI backend may slightly resize the figure when it is created. The effect is more pronounced if you resize the figure yourself. This is one good reason why you rarely want to work in display space, but you can connect to the 'on\_draw' [Event](#page-917-1) to update figure coordinates on figure draws; see *[Event handling and picking](#page-200-0)*.

When you change the x or y limits of your axes, the data limits are updated so the transformation yields a new display point. Note that when we just change the ylim, only the y-display coordinate is altered, and when we change the xlim too, both are altered. More on this later when we talk about the [Bbox](#page-478-0).

```
In [54]: ax.transData.transform((5, 0))Out[54]: array([ 335.175, 247. ])
In [55]: ax.set_ylim(-1,2)
Out[55]: (-1, 2)In [56]: ax.transData.transform((5, 0))Out[56]: array([ 335.175 , 181.13333333])
```

```
In [57]: ax.set_xlim(10,20)
Out[57]: (10, 20)
In [58]: ax.transData.transform((5, 0))Out[58]: array([-171.675 , 181.13333333])
```
## **4.5.2 Axes coordinates**

After the data coordinate system, axes is probably the second most useful coordinate system. Here the point  $(0,0)$  is the bottom left of your axes or subplot,  $(0.5, 0.5)$  is the center, and  $(1.0, 1.0)$  is the top right. You can also refer to points outside the range, so  $(-0.1, 1.1)$  is to the left and above your axes. This coordinate system is extremely useful when placing text in your axes, because you often want a text bubble in a fixed, location, e.g., the upper left of the axes pane, and have that location remain fixed when you pan or zoom. Here is a simple example that creates four panels and labels them 'A', 'B', 'C', 'D' as you often see in journals.

```
import numpy as np
import matplotlib.pyplot as plt
fig = plt.figure()for i, label in enumerate(('A', 'B', 'C', 'D')):
    ax = fig.add\_subplot(2,2,i+1)ax.text(0.05, 0.95, label, transform=ax.transAxes,
      fontsize=16, fontweight='bold', va='top')
plt.show()
```
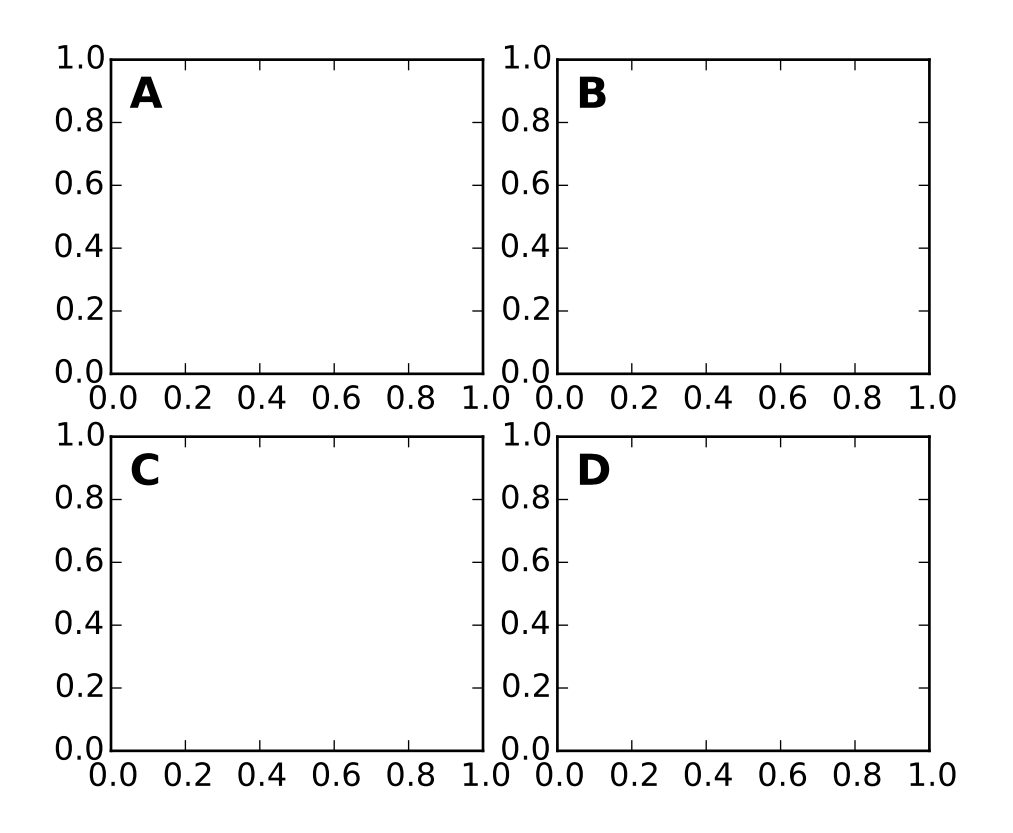

You can also make lines or patches in the axes coordinate system, but this is less useful in my experience than using ax.transAxes for placing text. Nonetheless, here is a silly example which plots some random dots in data space, and overlays a semi-transparent [Circle](#page-1287-0) centered in the middle of the axes with a radius one quarter of the axes – if your axes does not preserve aspect ratio (see [set\\_aspect\(\)](#page-868-0)), this will look like an ellipse. Use the pan/zoom tool to move around, or manually change the data xlim and ylim, and you will see the data move, but the circle will remain fixed because it is not in data coordinates and will always remain at the center of the axes.

```
import numpy as np
import matplotlib.pyplot as plt
import matplotlib.patches as patches
fig = plt.figure()ax = fig.add\_subplot(111)x, y = 10*np.random.rand(2, 1000)
ax.plot(x, y, 'go') # plot some data in data coordinates
circ = patches.Circle((0.5, 0.5), 0.25, transform=ax.transAxes,
                      facecolor='yellow', alpha=0.5)
ax.add_patch(circ)
plt.show()
```
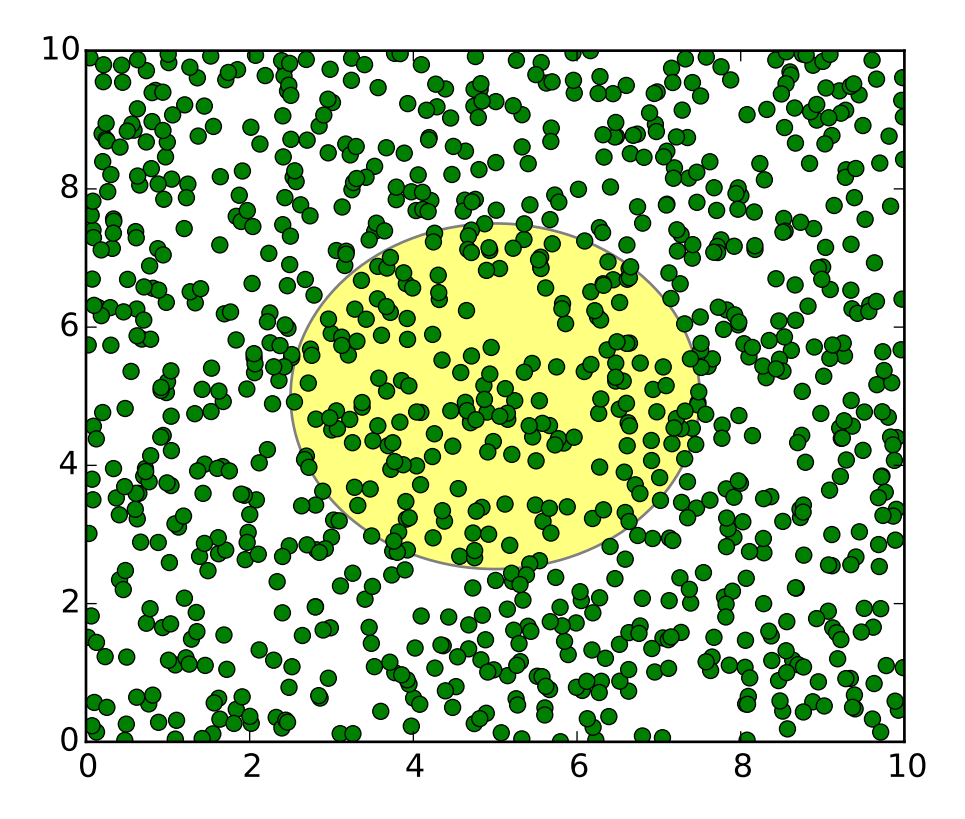

#### **4.5.3 Blended transformations**

Drawing in blended coordinate spaces which mix axes with data coordinates is extremely useful, for example to create a horizontal span which highlights some region of the y-data but spans across the x-axis regardless of the data limits, pan or zoom level, etc. In fact these blended lines and spans are so useful, we have built in functions to make them easy to plot (see [axhline\(\)](#page-733-0), [axvline\(\)](#page-737-0), [axhspan\(\)](#page-735-0), [axvspan\(\)](#page-739-0)) but for didactic purposes we will implement the horizontal span here using a blended transformation. This trick only works for separable transformations, like you see in normal Cartesian coordinate systems, but not on inseparable transformations like the [PolarTransform](#page-500-0).

```
import numpy as np
import matplotlib.pyplot as plt
import matplotlib.patches as patches
import matplotlib.transforms as transforms
fig = plt.figure()ax = fig.add\_subplot(111)x = np.random.random(1000)ax.hist(x, 30)
ax.set\_title(r's\sigma=1 \ \ / \ dots \ \ / \sigma=2$', fontsize=16)
```
```
# the x coords of this transformation are data, and the
# y coord are axes
trans = transforms.blended_transform_factory(
    ax.transData, ax.transAxes)
# highlight the 1..2 stddev region with a span.
# We want x to be in data coordinates and y to
# span from 0..1 in axes coords
rect = patches. Rectangle((1, 0), width=1, height=1,
                         transform=trans, color='yellow',
                         alpha=0.5)
ax.add_patch(rect)
```

```
plt.show()
```
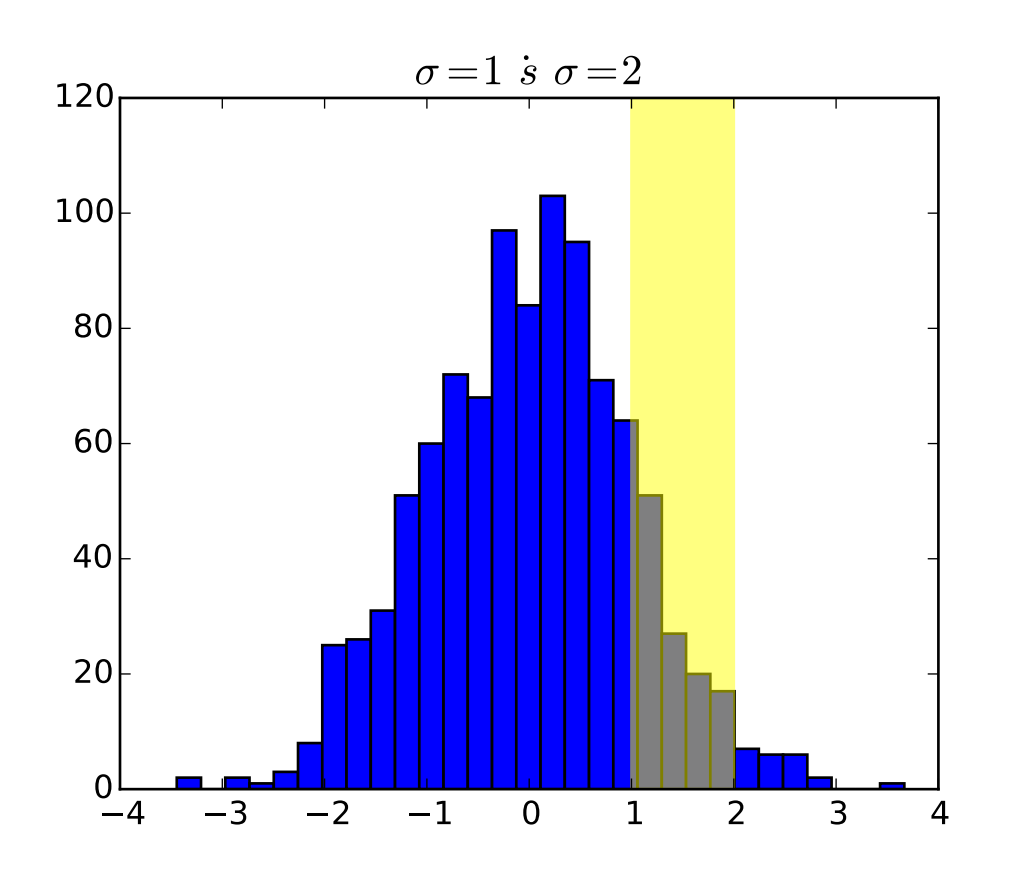

Note: The blended transformations where x is in data coords and y in axes coordinates is so useful that we have helper methods to return the versions mpl uses internally for drawing ticks, ticklabels, etc. The methods are [matplotlib.axes.Axes.get\\_xaxis\\_transform\(\)](#page-813-0) and [matplotlib.axes.Axes.get\\_yaxis\\_transform\(\)](#page-815-0). So in the example above, the call to [blended\\_transform\\_factory\(\)](#page-489-0) can be replaced by get\_xaxis\_transform:

```
trans = ax.get_xaxis_transform()
```
#### **4.5.4 Using offset transforms to create a shadow effect**

One use of transformations is to create a new transformation that is offset from another transformation, eg to place one object shifted a bit relative to another object. Typically you want the shift to be in some physical dimension, like points or inches rather than in data coordinates, so that the shift effect is constant at different zoom levels and dpi settings.

One use for an offset is to create a shadow effect, where you draw one object identical to the first just to the right of it, and just below it, adjusting the zorder to make sure the shadow is drawn first and then the object it is shadowing above it. The transforms module has a helper transformation [ScaledTranslation](#page-491-0). It is instantiated with:

trans = ScaledTranslation(xt, yt, scale\_trans)

where xt and yt are the translation offsets, and scale\_trans is a transformation which scales xt and yt at transformation time before applying the offsets. A typical use case is to use the figure fig.dpi\_scale\_trans transformation for the scale\_trans argument, to first scale xt and yt specified in points to display space before doing the final offset. The dpi and inches offset is a common-enough use case that we have a special helper function to create it in matplotlib.transforms.offset\_copy(), which returns a new transform with an added offset. But in the example below, we'll create the offset transform ourselves. Note the use of the plus operator in:

```
offset = transforms.ScaledTranslation(dx, dy,
  fig.dpi_scale_trans)
shadow_transform = ax.transData + offset
```
showing that can chain transformations using the addition operator. This code says: first apply the data transformation ax.transData and then translate the data by dx and dy points. In typography, a'point <http://en.wikipedia.org/wiki/[Point\\_%28typography%29](http://en.wikipedia.org/wiki/Point_%28typography%29)>'\_ is 1/72 inches, and by specifying your offsets in points, your figure will look the same regardless of the dpi resolution it is saved in.

```
import numpy as np
import matplotlib.pyplot as plt
import matplotlib.patches as patches
import matplotlib.transforms as transforms
fig = plt.figure()ax = fig.add\_subplot(111)# make a simple sine wave
x = np.arange(0., 2., 0.01)y = np \cdot sin(2 * np \cdot pi * x)line, = ax.plot(x, y, lw=3, color='blue')# shift the object over 2 points, and down 2 points
dx, dy = 2/72., -2/72.
offset = transforms.ScaledTranslation(dx, dy,
```

```
fig.dpi_scale_trans)
shadow_transform = ax.transData + offset
# now plot the same data with our offset transform;
# use the zorder to make sure we are below the line
ax.plot(x, y, lw=3, color='gray',transform=shadow_transform,
  zorder=0.5*line.get_zorder())
ax.set_title('creating a shadow effect with an offset transform')
plt.show()
```
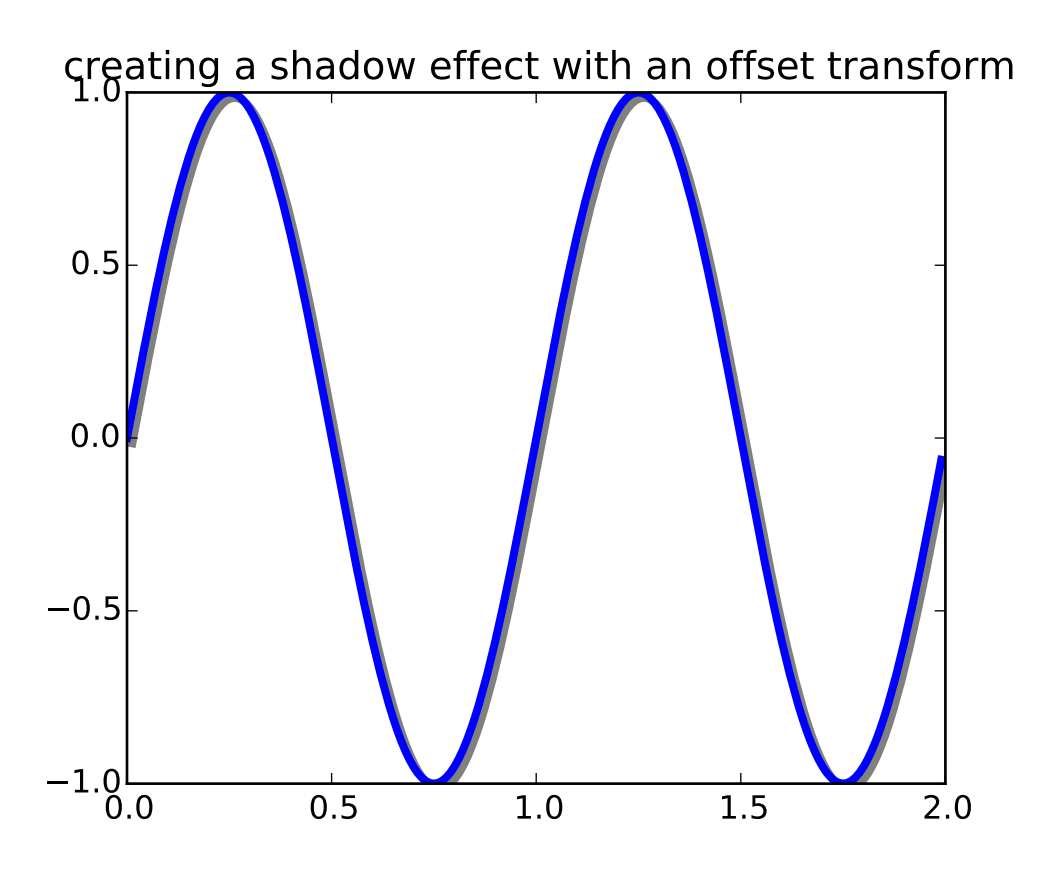

#### **4.5.5 The transformation pipeline**

The ax.transData transform we have been working with in this tutorial is a composite of three different transformations that comprise the transformation pipeline from data -> display coordinates. Michael Droettboom implemented the transformations framework, taking care to provide a clean API that segregated the nonlinear projections and scales that happen in polar and logarithmic plots, from the linear affine transformations that happen when you pan and zoom. There is an efficiency here, because you can pan and zoom in your axes which affects the affine transformation, but you may not need to compute the potentially expensive nonlinear scales or projections on simple navigation events. It is also possible to multiply affine transformation matrices together, and then apply them to coordinates in one step. This is not true of all possible transformations.

Here is how the  $ax$ .transData instance is defined in the basic separable axis [Axes](#page-722-0) class:

```
self.transData = self.transScale + (self.transLimits + self.transAxes)
```
We've been introduced to the transAxes instance above in *[Axes coordinates](#page-213-0)*, which maps the (0,0), (1,1) corners of the axes or subplot bounding box to display space, so let's look at these other two pieces.

self.transLimits is the transformation that takes you from data to axes coordinates; i.e., it maps your view xlim and ylim to the unit space of the axes (and transAxes then takes that unit space to display space). We can see this in action here

```
In [80]: ax = subplot(111)
In [81]: ax.set_xlim(0, 10)
Out[81]: (0, 10)
In [82]: ax.set\_ylim(-1,1)Out[82]: (-1, 1)In [84]: ax.transLimits.transform((0,-1))Out[84]: array([ 0., 0.])
In [85]: ax.transLimits.transform((10,-1))Out[85]: array([ 1., 0.])
In [86]: ax.transLimits.transform((10,1))Out[86]: array([ 1., 1.])
In [87]: ax.transLimits.transform((5,0))Out[87]: array([ 0.5, 0.5])
```
and we can use this same inverted transformation to go from the unit axes coordinates back to data coordinates.

```
In [90]: inv.transform((0.25, 0.25))Out[90]: array([ 2.5, -0.5])
```
The final piece is the self.transScale attribute, which is responsible for the optional non-linear scaling of the data, e.g., for logarithmic axes. When an Axes is initially setup, this is just set to the identity transform, since the basic matplotlib axes has linear scale, but when you call a logarithmic scaling function like [semilogx\(\)](#page-864-0) or explicitly set the scale to logarithmic with [set\\_xscale\(\)](#page-873-0), then the ax.transScale attribute is set to handle the nonlinear projection. The scales transforms are properties of the respective xaxis and yaxis [Axis](#page-906-0) instances. For example, when you call ax.set\_xscale('log'), the xaxis updates its scale to a [matplotlib.scale.LogScale](#page-496-0) instance.

For non-separable axes the PolarAxes, there is one more piece to consider, the projection transformation. The transData [matplotlib.projections.polar.PolarAxes](#page-499-0) is similar to that for the typical separable matplotlib Axes, with one additional piece transProjection:

```
self.transData = self.transScale + self.transProjection + \setminus(self.transProjectionAffine + self.transAxes)
```
transProjection handles the projection from the space, e.g., latitude and longitude for map data, or radius and theta for polar data, to a separable Cartesian coordinate system. There are several projection examples in the matplotlib.projections package, and the best way to learn more is to open the source for those packages and see how to make your own, since matplotlib supports extensible axes and projections. Michael Droettboom has provided a nice tutorial example of creating a hammer projection axes; see *[api example](#page-1610-0) [code: custom\\_projection\\_example.py](#page-1610-0)*.

## **4.6 Path Tutorial**

The object underlying all of the matplotlib.patch objects is the [Path](#page-1316-0), which supports the standard set of moveto, lineto, curveto commands to draw simple and compound outlines consisting of line segments and splines. The Path is instantiated with a (N,2) array of (x,y) vertices, and a N-length array of path codes. For example to draw the unit rectangle from  $(0,0)$  to  $(1,1)$ , we could use this code

```
import matplotlib.pyplot as plt
from matplotlib.path import Path
import matplotlib.patches as patches
verts = [
    (0., 0.), # left, bottom
    (0., 1.), # left, top
    (1., 1.), # right, top
    (1., 0.), # right, bottom
    (0., 0.), # ignored
    ]
codes = [Path.MOVETO,
        Path.LINETO,
         Path.LINETO,
         Path.LINETO,
         Path.CLOSEPOLY,
         ]
path = Path(verts, codes)
fig = plt.figure()ax = fig.add\_subplot(111)patch = patches.PathPatch(path, facecolor='orange', lw=2)
ax.add_patch(patch)
ax.set_xlim(-2,2)ax.set\_ylim(-2,2)plt.show()
```
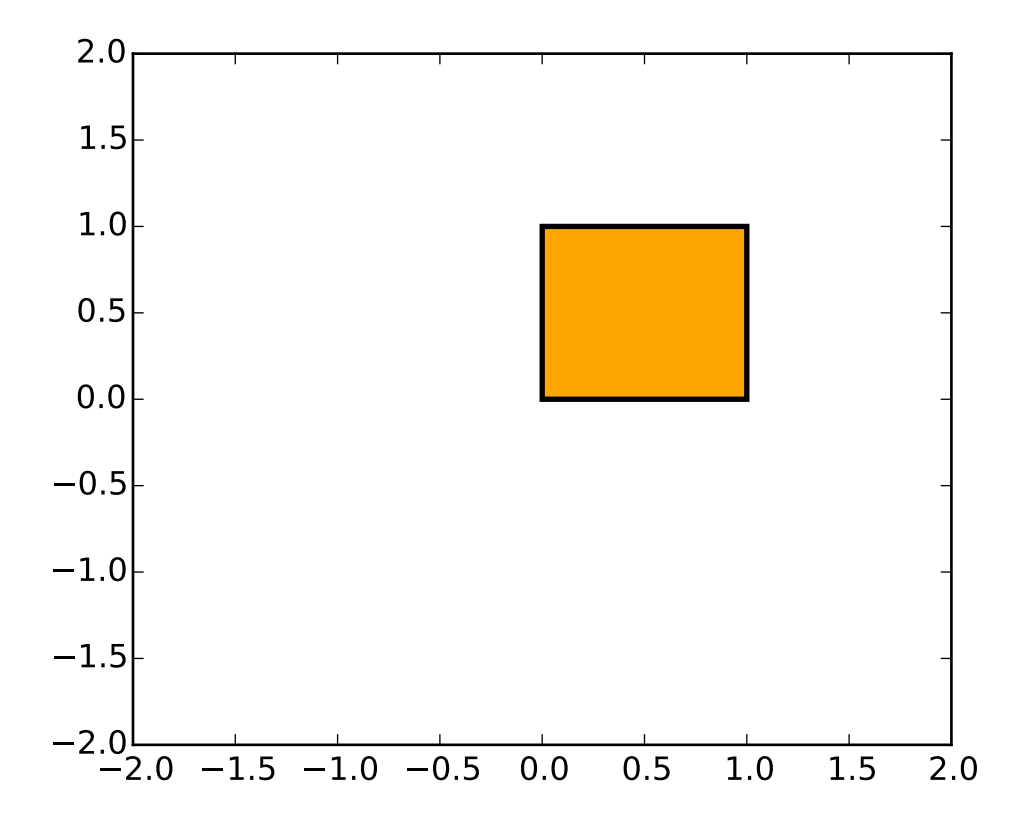

The following path codes are recognized

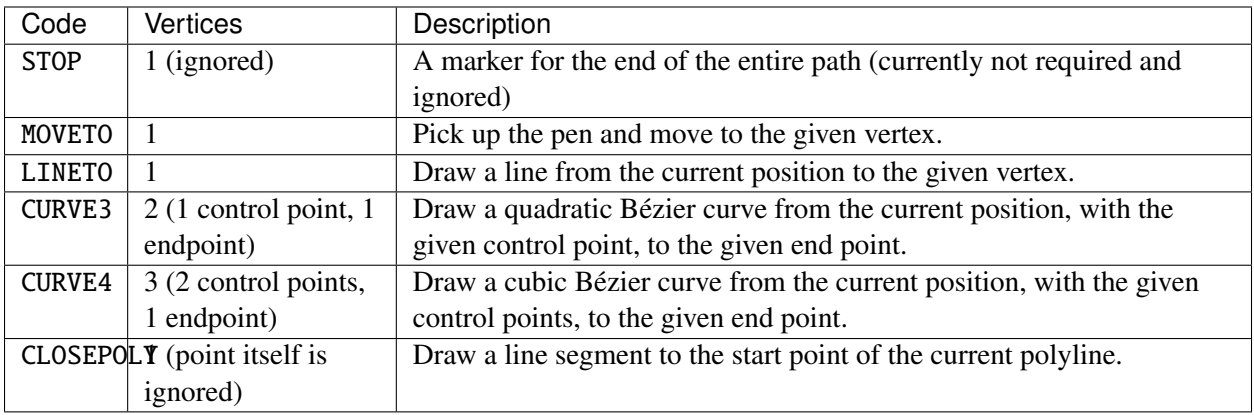

#### **4.6.1 Bézier example**

Some of the path components require multiple vertices to specify them: for example CURVE 3 is a [bézier](http://en.wikipedia.org/wiki/B%C3%A9zier_curve) curve with one control point and one end point, and CURVE4 has three vertices for the two control points and the end point. The example below shows a CURVE4 Bézier spline – the bézier curve will be contained in the convex hull of the start point, the two control points, and the end point

import matplotlib.pyplot as plt from matplotlib.path import Path

```
import matplotlib.patches as patches
verts = [
   (0., 0.), # P0
    (0.2, 1.), # P1(1., 0.8), # P2(0.8, 0.), # P3]
codes = [Path.MOVETO,
        Path.CURVE4,
        Path.CURVE4,
        Path.CURVE4,
         ]
path = Path(verts, codes)
fig = plt.figure()ax = fig.add\_subplot(111)patch = patches.PathPatch(path, facecolor='none', lw=2)
ax.add_patch(patch)
xs, ys = zip(*verts)ax.plot(xs, ys, 'x--', lw=2, color='black', ms=10)
ax.text(-0.05, -0.05, 'P0')
ax.text(0.15, 1.05, 'P1')
ax.text(1.05, 0.85, 'P2')
ax.text(0.85, -0.05, 'P3')
ax.set_xlim(-0.1, 1.1)
ax.set_ylim(-0.1, 1.1)
plt.show()
```
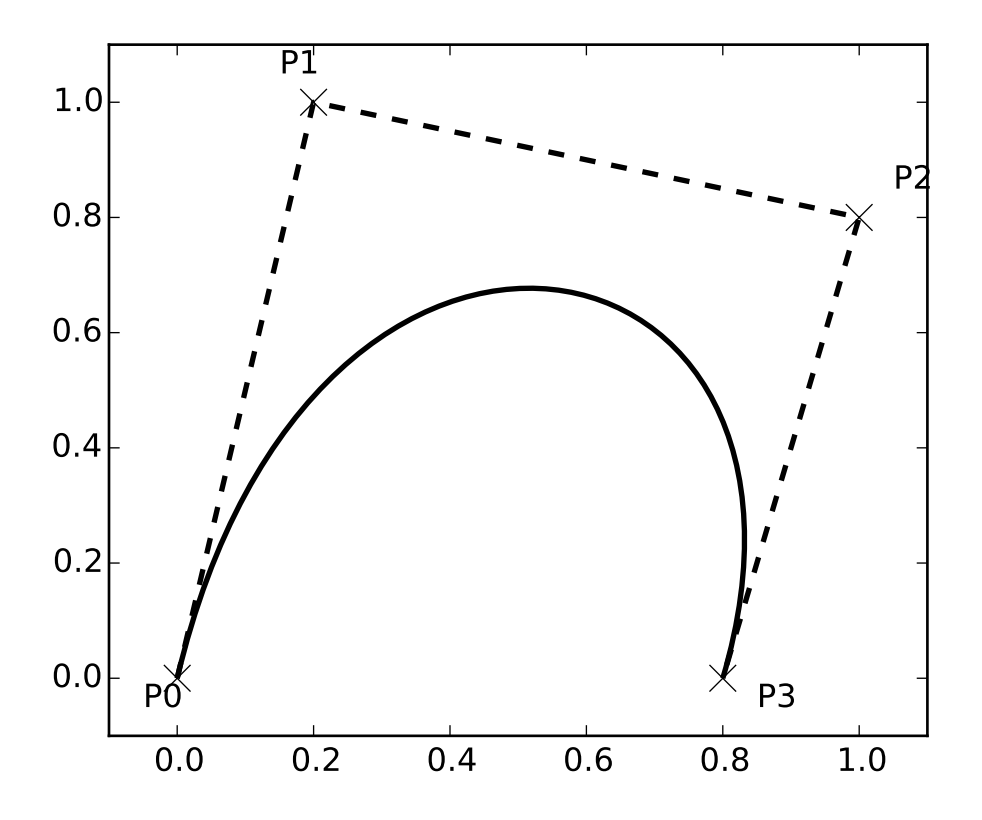

#### **4.6.2 Compound paths**

All of the simple patch primitives in matplotlib, Rectangle, Circle, Polygon, etc, are implemented with simple path. Plotting functions like [hist\(\)](#page-820-0) and [bar\(\)](#page-740-0), which create a number of primitives, eg a bunch of Rectangles, can usually be implemented more efficiently using a compound path. The reason bar creates a list of rectangles and not a compound path is largely historical: the [Path](#page-1316-0) code is comparatively new and bar predates it. While we could change it now, it would break old code, so here we will cover how to create compound paths, replacing the functionality in bar, in case you need to do so in your own code for efficiency reasons, eg you are creating an animated bar plot.

We will make the histogram chart by creating a series of rectangles for each histogram bar: the rectangle width is the bin width and the rectangle height is the number of datapoints in that bin. First we'll create some random normally distributed data and compute the histogram. Because numpy returns the bin edges and not centers, the length of bins is 1 greater than the length of n in the example below:

```
# histogram our data with numpy
data = np.random.random(1000)n, bins = np.histogram(data, 100)
```
We'll now extract the corners of the rectangles. Each of the left, bottom, etc, arrays below is len(n), where **n** is the array of counts for each histogram bar:

```
# get the corners of the rectangles for the histogram
left = np.array(bins[-1])right = np.array(bins[1:])bottom = np{\text .}zeros(len(left))top = bottom + n
```
Now we have to construct our compound path, which will consist of a series of MOVETO, LINETO and CLOSEPOLY for each rectangle. For each rectangle, we need 5 vertices: 1 for the MOVETO, 3 for the LINETO, and 1 for the CLOSEPOLY. As indicated in the table above, the vertex for the closepoly is ignored but we still need it to keep the codes aligned with the vertices:

```
nverts = nrects*(1+3+1)verts = np.zeros((nverts, 2))
codes = np.ones(nverts, int) * path.Path.LINETOcodes[0::5] = path.Path.MOWETOcodes[4::5] = path.Path.CLOSEPOLYverts[0::5,0] = leftverts [0::5,1] = bottomverts[1::5,0] = leftverts [1::5,1] = topverts[2::5,0] = rightverts [2::5,1] = topverts[3::5,0] = rightverts [3::5,1] = bottom
```
All that remains is to create the path, attach it to a PathPatch, and add it to our axes:

```
barpath = path.Path(verts, codes)
patch = patches.PathPatch(barpath, facecolor='green',
  edgecolor='yellow', alpha=0.5)
ax.add_patch(patch)
```
Here is the result

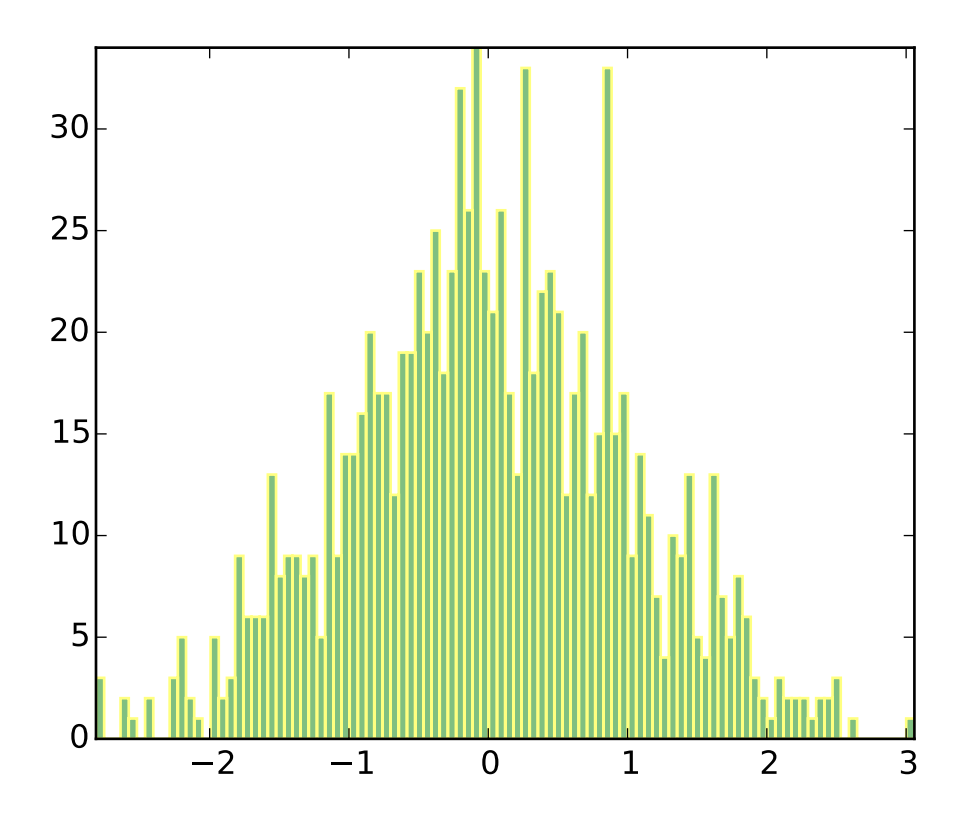

## <span id="page-225-0"></span>**4.7 Path effects guide**

Matplotlib's [patheffects](#page-225-0) module provides functionality to apply a multiple draw stage to any Artist which can be rendered via a [Path](#page-1316-0).

Artists which can have a path effect applied to them include [Patch](#page-1301-0), [Line2D](#page-1202-0), [Collection](#page-991-0) and even [Text](#page-1527-0). Each artist's path effects can be controlled via the set\_path\_effects method ([set\\_path\\_effects](#page-716-0)), which takes an iterable of [AbstractPathEffect](#page-1324-0) instances.

The simplest path effect is the [Normal](#page-1324-1) effect, which simply draws the artist without any effect:

```
import matplotlib.pyplot as plt
import matplotlib.patheffects as path_effects
fig = plt.figure(figsize=(5, 1.5))text = fig.text(0.5, 0.5, 'Hello path effects world!\nThis is the normal '
                          'path effect.\nPretty dull, huh?',
               ha='center', va='center', size=20)
text.set_path_effects([path_effects.Normal()])
plt.show()
```
## Hello path effects world! This is the normal path effect. Pretty dull, huh?

Whilst the plot doesn't look any different to what you would expect without any path effects, the drawing of the text now been changed to use the the path effects framework, opening up the possibilities for more interesting examples.

## **4.7.1 Adding a shadow**

A far more interesting path effect than [Normal](#page-1324-1) is the drop-shadow, which we can apply to any of our path based artists. The classes [SimplePatchShadow](#page-1325-0) and [SimpleLineShadow](#page-1325-1) do precisely this by drawing either a filled patch or a line patch below the original artist:

```
import matplotlib.pyplot as plt
import matplotlib.patheffects as path_effects
text = plt.text(0.5, 0.5, 'Hello path effects world!',
                path_effects=[path_effects.withSimplePatchShadow()])
plt.plot([0, 3, 2, 5], linewidth=5, color='blue',
         path_effects=[path_effects.SimpleLineShadow(),
                       path_effects.Normal()])
plt.show()
```
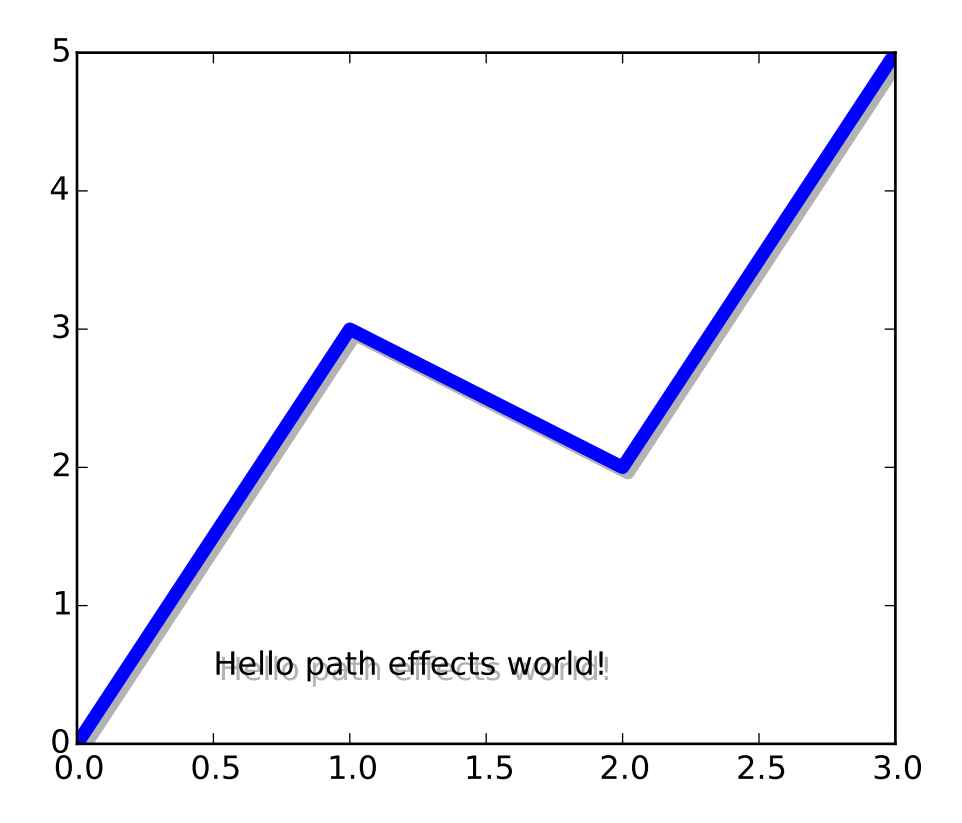

Notice the two approaches to setting the path effects in this example. The first uses the with\* classes to include the desired functionality automatically followed with the "normal" effect, whereas the latter explicitly defines the two path effects to draw.

#### **4.7.2 Making an artist stand out**

One nice way of making artists visually stand out is to draw an outline in a bold color below the actual artist. The [Stroke](#page-1326-0) path effect makes this a relatively simple task:

```
import matplotlib.pyplot as plt
import matplotlib.patheffects as path_effects
fig = plt.figure(figsize=(7, 1))text = fig.text(0.5, 0.5, 'This text stands out because of\ln''its black border.', color='white',
                          ha='center', va='center', size=30)
text.set_path_effects([path_effects.Stroke(linewidth=3, foreground='black'),
                       path_effects.Normal()])
plt.show()
```
# This text stands out because of its black border.

It is important to note that this effect only works because we have drawn the text path twice; once with a thick black line, and then once with the original text path on top.

You may have noticed that the keywords to [Stroke](#page-1326-0) and [SimplePatchShadow](#page-1325-0) and [SimpleLineShadow](#page-1325-1) are not the usual Artist keywords (such as facecolor and edgecolor etc.). This is because with these path effects we are operating at lower level of matplotlib. In fact, the keywords which are accepted are those for a [matplotlib.backend\\_bases.GraphicsContextBase](#page-923-0) instance, which have been designed for making it easy to create new backends - and not for its user interface.

## **4.7.3 Greater control of the path effect artist**

As already mentioned, some of the path effects operate at a lower level than most users will be used to, meaning that setting keywords such as facecolor and edgecolor raise an AttributeError. Luckily there is a generic [PathPatchEffect](#page-1325-2) path effect which creates a [PathPatch](#page-1305-0) class with the original path. The keywords to this effect are identical to those of [PathPatch](#page-1305-0):

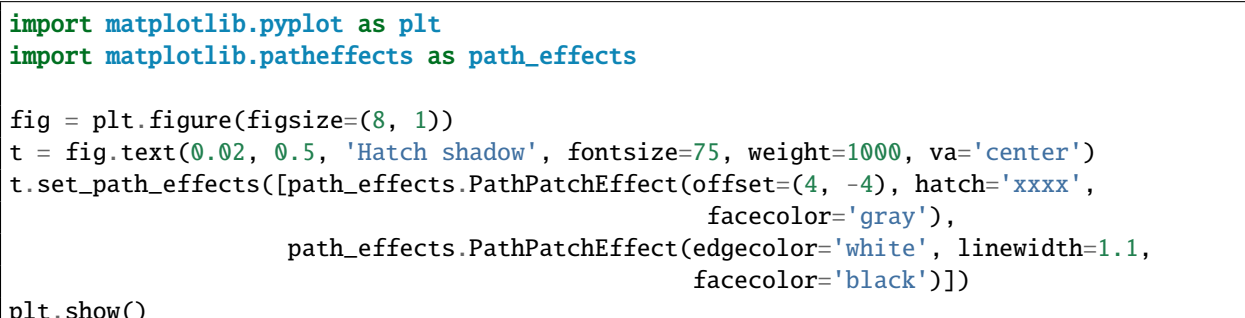

plt.show()

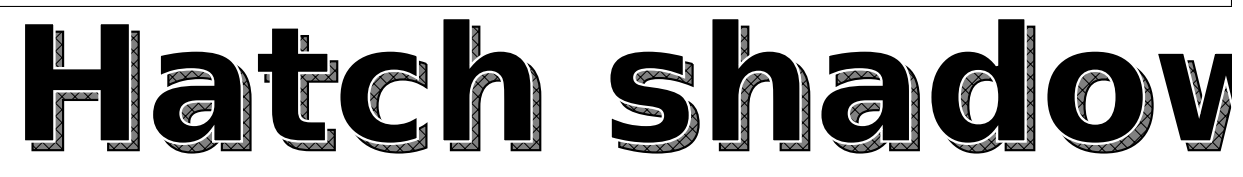

## **4.8 Our Favorite Recipes**

Here is a collection of short tutorials, examples and code snippets that illustrate some of the useful idioms and tricks to make snazzier figures and overcome some matplotlib warts.

#### **4.8.1 Sharing axis limits and views**

It's common to make two or more plots which share an axis, eg two subplots with time as a common axis. When you pan and zoom around on one, you want the other to move around with you. To facilitate this, matplotlib Axes support a sharex and sharey attribute. When you create a [subplot\(\)](#page-1482-0) or [axes\(\)](#page-1339-0) instance, you can pass in a keyword indicating what axes you want to share with

```
In [96]: t = np.arange(0, 10, 0.01)In [97]: ax1 = plt.subplot(211)In [98]: ax1.plot(t, np.sin(2<sup>*</sup>np.pi<sup>*</sup>t))Out[98]: [<matplotlib.lines.Line2D object at 0x98719ec>]
In [99]: ax2 = plt.subplot(212, sharex=ax1)In [100]: ax2.plot(t, np.sin(4<sup>*</sup>np.pi<sup>*</sup>t))Out[100]: [<matplotlib.lines.Line2D object at 0xb7d8fec>]
```
#### **4.8.2 Easily creating subplots**

In early versions of matplotlib, if you wanted to use the pythonic API and create a figure instance and from that create a grid of subplots, possibly with shared axes, it involved a fair amount of boilerplate code. e.g.

```
# old style
fig = plt.figure()ax1 = fig.add\_subplot(221)ax2 = fig.add\_subplot(222, sharex=ax1, sharey=ax1)ax3 = fig.add_subplot(223, sharex=ax1, sharey=ax1)
ax3 = fig.add_subplot(224, sharex=ax1, sharey=ax1)
```
Fernando Perez has provided a nice top level method to create in subplots() (note the "s" at the end) everything at once, and turn off x and y sharing for the whole bunch. You can either unpack the axes individually:

```
# new style method 1; unpack the axes
fig, ((ax1, ax2), (ax3, ax4)) = plt.subplots(2, 2, sharex=True, sharey=True)
ax1.plot(x)
```
or get them back as a numrows x numcolumns object array which supports numpy indexing:

```
# new style method 2; use an axes array
fig, axs = plt.subplots(2, 2, sharex=True, sharey=True)axs[0,0].plot(x)
```
#### **4.8.3 Fixing common date annoyances**

matplotlib allows you to natively plots python datetime instances, and for the most part does a good job picking tick locations and string formats. There are a couple of things it does not handle so gracefully, and here are some tricks to help you work around them. We'll load up some sample date data which contains datetime.date objects in a numpy record array:

```
In [63]: datafile = cbook.get_sample_data('goog.npy')
In [64]: r = np.load(datafile).view(np.recarray)
In [65]: r.dtype
Out[65]: dtype([('date', '|O4'), ('', '|V4'), ('open', '<f8'),
                ('high', '<f8'), ('low', '<f8'), ('close', '<f8'),
                ('volume', '<i8'), ('adj_close', '<f8')])
In [66]: r.date
Out[66]:
array([2004-08-19, 2004-08-20, 2004-08-23, ..., 2008-10-10, 2008-10-13,
       2008-10-14], dtype=object)
```
The dtype of the numpy record array for the field date is |O4 which means it is a 4-byte python object pointer; in this case the objects are datetime.date instances, which we can see when we print some samples in the ipython terminal window.

If you plot the data,

```
In [67]: plot(r.date, r.close)
Out[67]: [<matplotlib.lines.Line2D object at 0x92a6b6c>]
```
you will see that the x tick labels are all squashed together.

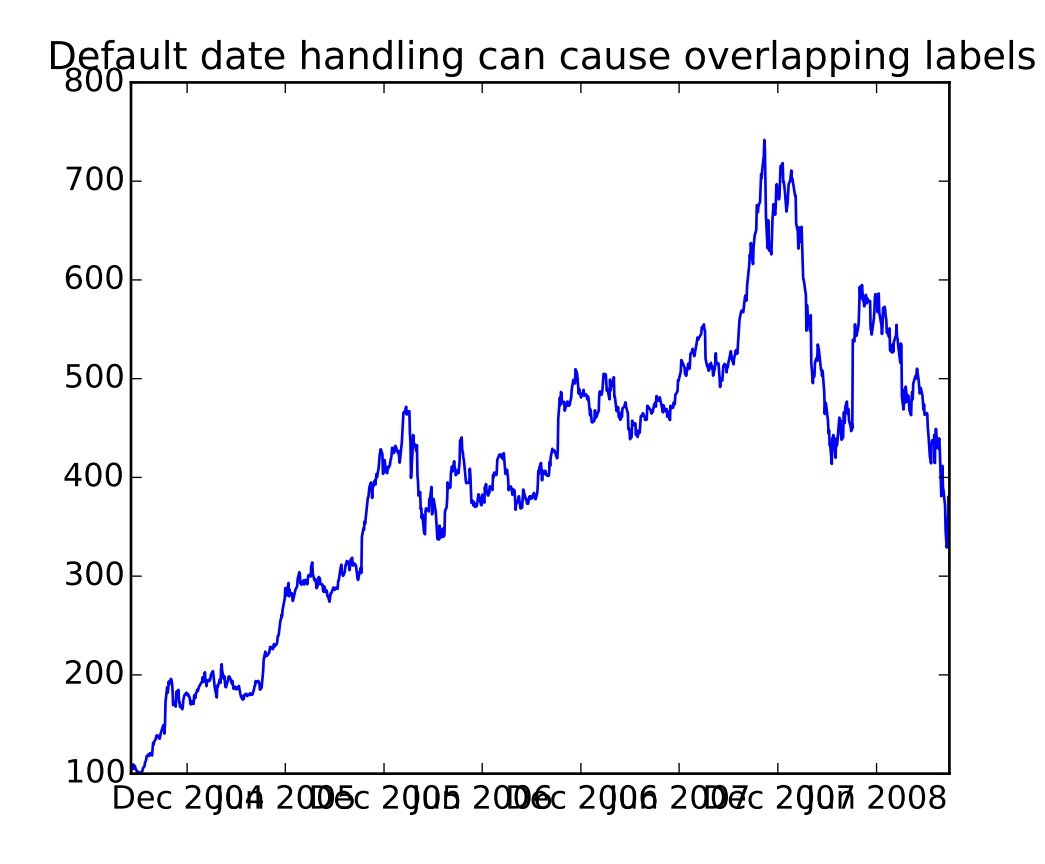

Another annoyance is that if you hover the mouse over the window and look in the lower right corner of the matplotlib toolbar (*[Interactive navigation](#page-55-0)*) at the x and y coordinates, you see that the x locations are formatted the same way the tick labels are, eg "Dec 2004". What we'd like is for the location in the toolbar to have a higher degree of precision, eg giving us the exact date out mouse is hovering over. To fix the first problem, we can use [matplotlib.figure.Figure.autofmt\\_xdate\(\)](#page-1147-0) and to fix the second problem we can use the ax.fmt\_xdata attribute which can be set to any function that takes a scalar and returns a string. matplotlib has a number of date formatters built in, so we'll use one of those.

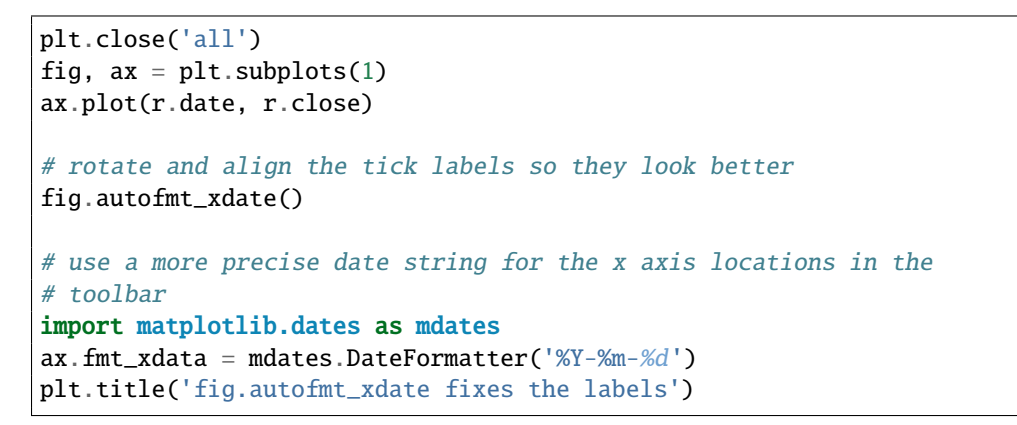

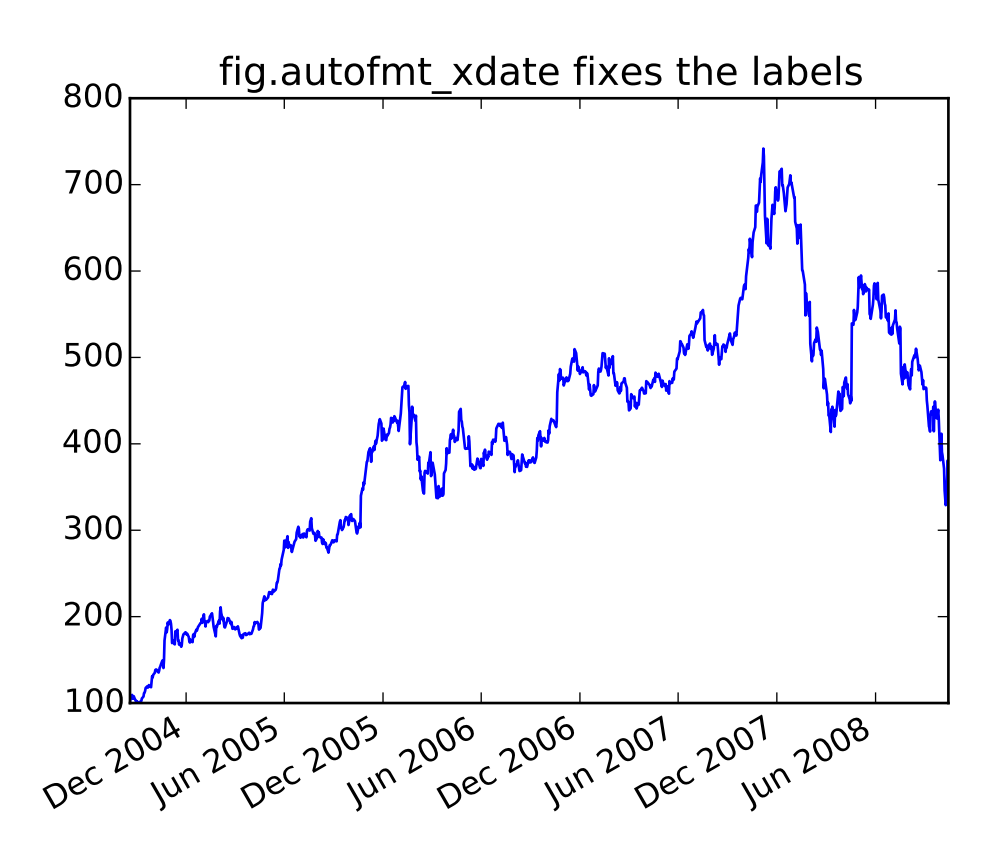

Now when you hover your mouse over the plotted data, you'll see date format strings like 2004-12-01 in the toolbar.

#### **4.8.4 Fill Between and Alpha**

The [fill\\_between\(\)](#page-802-0) function generates a shaded region between a min and max boundary that is useful for illustrating ranges. It has a very handy where argument to combine filling with logical ranges, eg to just fill in a curve over some threshold value.

At its most basic level, fill\_between can be use to enhance a graphs visual appearance. Let's compare two graphs of a financial times with a simple line plot on the left and a filled line on the right.

```
import matplotlib.pyplot as plt
import numpy as np
import matplotlib.cbook as cbook
# load up some sample financial data
datafile = cobook.get\_sample_data('qooq.npy')r = np.load(datafile) .view(np. recarray)# create two subplots with the shared x and y axes
fig, (ax1, ax2) = plt.subplots(1,2, sharex=True, sharey=True)pricemin = r.close.min()ax1.plot(r.date, r.close, lw=2)
ax2.fill_between(r.date, pricemin, r.close, facecolor='blue', alpha=0.5)
for ax in ax1, ax2:
    ax.grid(True)
ax1.set_ylabel('price')
for label in ax2.get_yticklabels():
    label.set_visible(False)
fig.suptitle('Google (GOOG) daily closing price')
fig.autofmt_xdate()
```
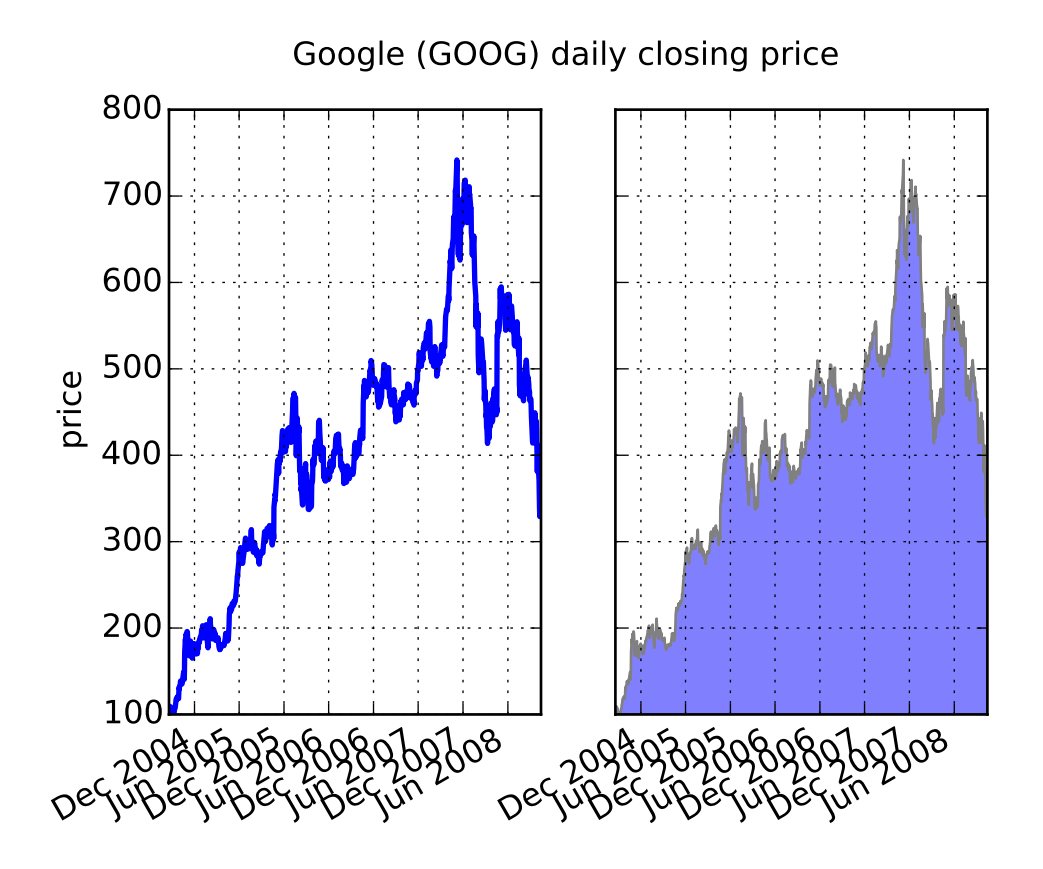

The alpha channel is not necessary here, but it can be used to soften colors for more visually appealing plots. In other examples, as we'll see below, the alpha channel is functionally useful as the shaded regions can overlap and alpha allows you to see both. Note that the postscript format does not support alpha (this is a postscript limitation, not a matplotlib limitation), so when using alpha save your figures in PNG, PDF or SVG.

Our next example computes two populations of random walkers with a different mean and standard deviation of the normal distributions from which the steps are drawn. We use shared regions to plot +/- one standard deviation of the mean position of the population. Here the alpha channel is useful, not just aesthetic.

```
import matplotlib.pyplot as plt
import numpy as np
Nsteps, Nwalkers = 100, 250
t = np.arange(Nsteps)
# an (Nsteps x Nwalkers) array of random walk steps
S1 = 0.002 + 0.01*np.random.randn(Nsteps, Nwalkers)S2 = 0.004 + 0.02*np.random.randn(Nsteps, Nwalkers)# an (Nsteps x Nwalkers) array of random walker positions
X1 = S1. cumsum(axis=0)
X2 = S2.cumsum(axis=0)
```

```
# Nsteps length arrays empirical means and standard deviations of both
# populations over time
mu1 = X1.mean(axis=1)
signal = X1.std(axis=1)mu2 = X2.mean(axis=1)
sigma2 = X2.std(axis=1)# plot it!
fig, ax = plt.subplots(1)ax.plot(t, mu1, lw=2, label='mean population 1', color='blue')ax.plot(t, mu1, lw=2, label='mean population 2', color='yellow')
ax.fill_between(t, mu1+sigma1, mu1-sigma1, facecolor='blue', alpha=0.5)
ax.fill_between(t, mu2+sigma2, mu2-sigma2, facecolor='yellow', alpha=0.5)
ax.set_title('random walkers empirical $\mu$ and $\pm \sigma$ interval')
ax.legend(loc='upper left')
ax.set_xlabel('num steps')
ax.set_ylabel('position')
ax.grid()
```
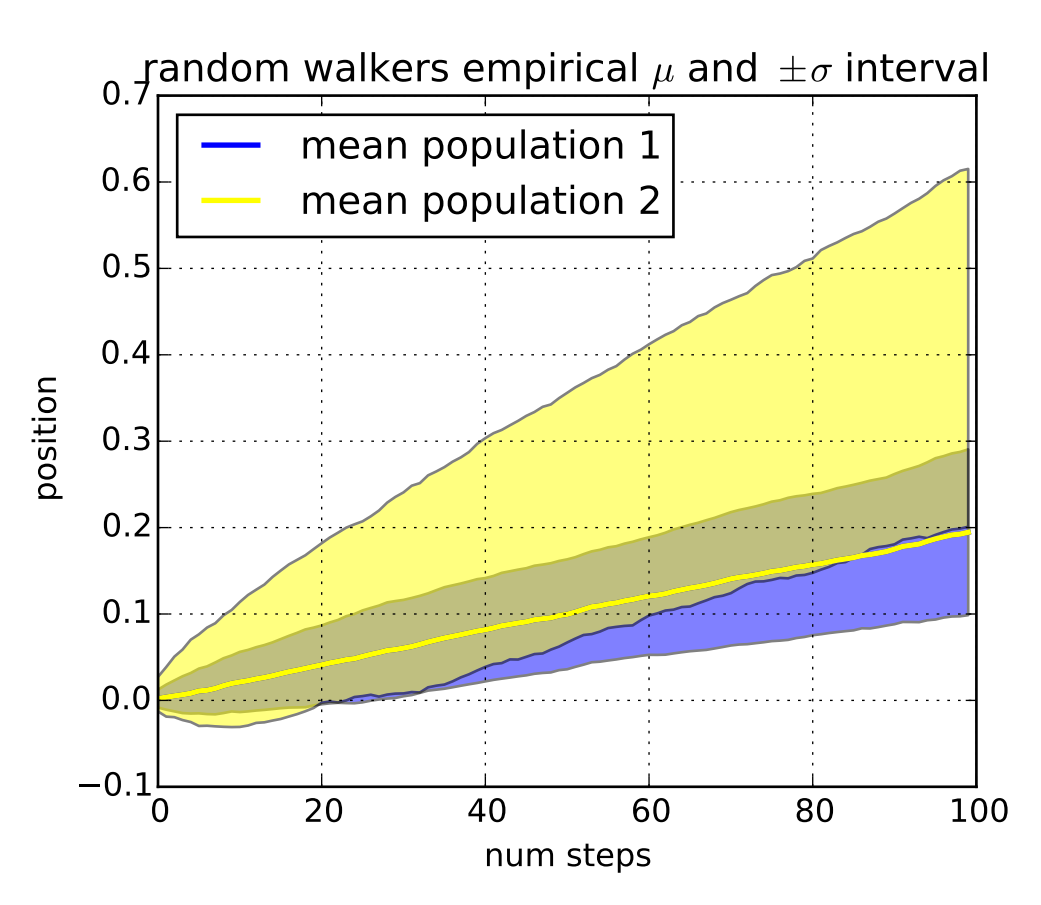

The where keyword argument is very handy for highlighting certain regions of the graph. where takes a boolean mask the same length as the x, ymin and ymax arguments, and only fills in the region where the boolean mask is True. In the example below, we simulate a single random walker and compute the analytic mean and standard deviation of the population positions. The population mean is shown as the black dashed line, and the plus/minus one sigma deviation from the mean is shown as the yellow filled region. We use

the where mask X>upper\_bound to find the region where the walker is above the one sigma boundary, and shade that region blue.

```
np.random.seed(1234)
Nsteps = 500t = np.arange(Nsteps)
mu = 0.002sigma = 0.01# the steps and position
S = mu + sigma * np.random.randn(Nsteps)X = S.cumsum()# the 1 sigma upper and lower analytic population bounds
lower_bound = mu*t - sigma*np.sqrt(t)upper_bound = mu^*t + sigma^*np.sqrt(t)fig, ax = plt.subplots(1)ax.plot(t, X, lw=2, label='walker position', color='blue')
ax.plot(t, mu*t, lw=1, label='population mean', color='black', ls='--')
ax.fill_between(t, lower_bound, upper_bound, facecolor='yellow', alpha=0.5,
                label='1 sigma range')
ax.legend(loc='upper left')
# here we use the where argument to only fill the region where the
# walker is above the population 1 sigma boundary
ax.fill_between(t, upper_bound, X, where=X>upper_bound, facecolor='blue', alpha=0.5)
ax.set_xlabel('num steps')
ax.set_ylabel('position')
ax.grid()
```
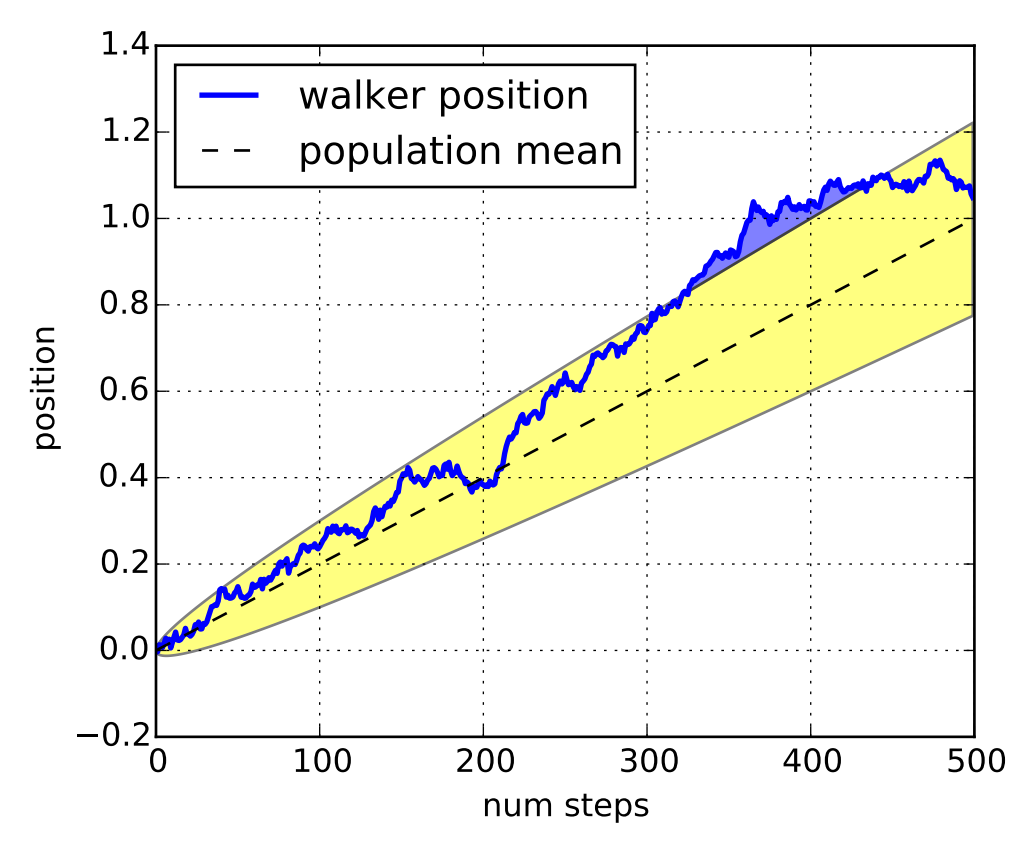

Another handy use of filled regions is to highlight horizontal or vertical spans of an axes – for that matplotlib has some helper functions [axhspan\(\)](#page-735-0) and [axvspan\(\)](#page-739-0) and example *[pylab\\_examples example code:](#page-1912-0) [axhspan\\_demo.py](#page-1912-0)*.

#### **4.8.5 Transparent, fancy legends**

Sometimes you know what your data looks like before you plot it, and may know for instance that there won't be much data in the upper right hand corner. Then you can safely create a legend that doesn't overlay your data:

ax.legend(loc='upper right')

Other times you don't know where your data is, and loc='best' will try and place the legend:

```
ax.legend(loc='best')
```
but still, your legend may overlap your data, and in these cases it's nice to make the legend frame transparent.

```
np.random.seed(1234)
fig, ax = plt.subplots(1)ax.plot(np.random.randn(300), 'o-', label='normal distribution')
ax.plot(np.random.rand(300), 's-', label='uniform distribution')
```
 $ax.set\_ylim(-3, 3)$ ax.legend(loc='best', fancybox=True, framealpha=0.5) ax.set\_title('fancy, transparent legends')

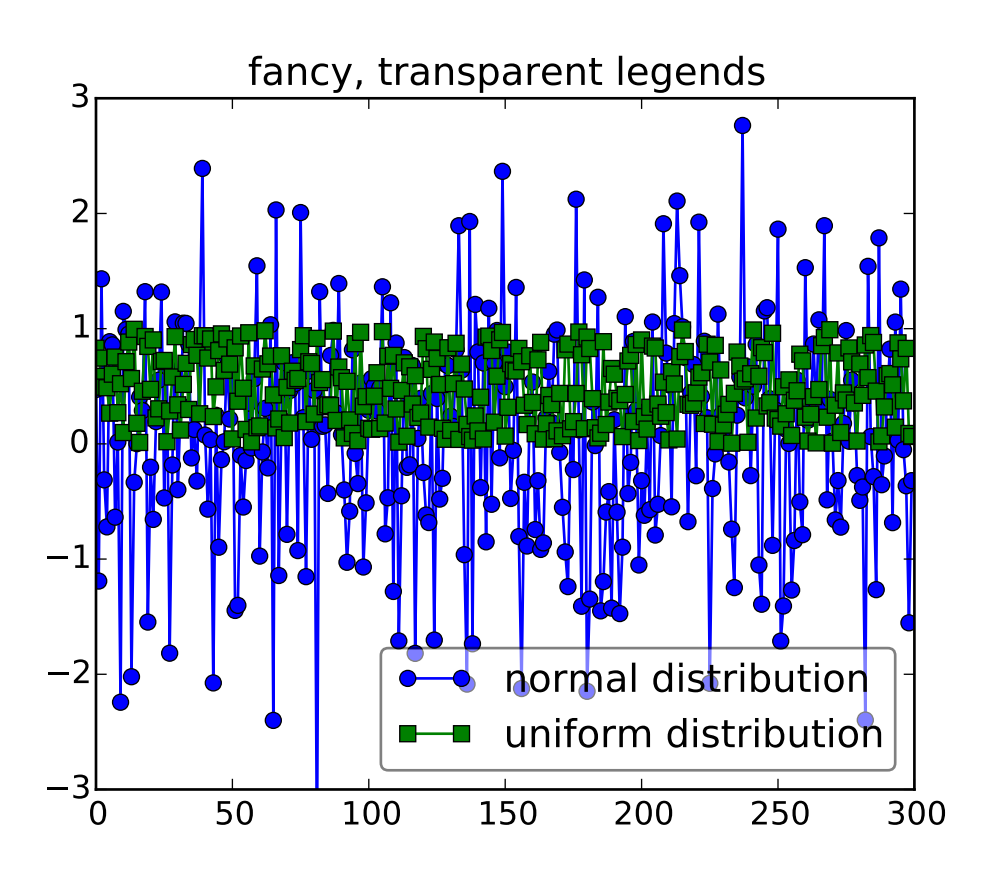

#### **4.8.6 Placing text boxes**

When decorating axes with text boxes, two useful tricks are to place the text in axes coordinates (see *[Trans](#page-209-0)[formations Tutorial](#page-209-0)*), so the text doesn't move around with changes in x or y limits. You can also use the bbox property of text to surround the text with a [Patch](#page-1301-0) instance – the bbox keyword argument takes a dictionary with keys that are Patch properties.

```
np.random.seed(1234)
fig, ax = plt.subplots(1)x = 30*np.random.randn(10000)
mu = x.mean()
median = np.median(x)sigma = x.std()textstr = '$\mu=%.2f$\n$\mathrm{median}=%.2f$\n$\sigma=%.2f$'%(mu, median, sigma)
ax.hist(x, 50)# these are matplotlib.patch.Patch properties
props = dict(boxstyle='round', facecolor='wheat', alpha=0.5)
```

```
# place a text box in upper left in axes coords
ax.text(0.05, 0.95, textstr, transform=ax.transAxes, fontsize=14,
        verticalalignment='top', bbox=props)
```
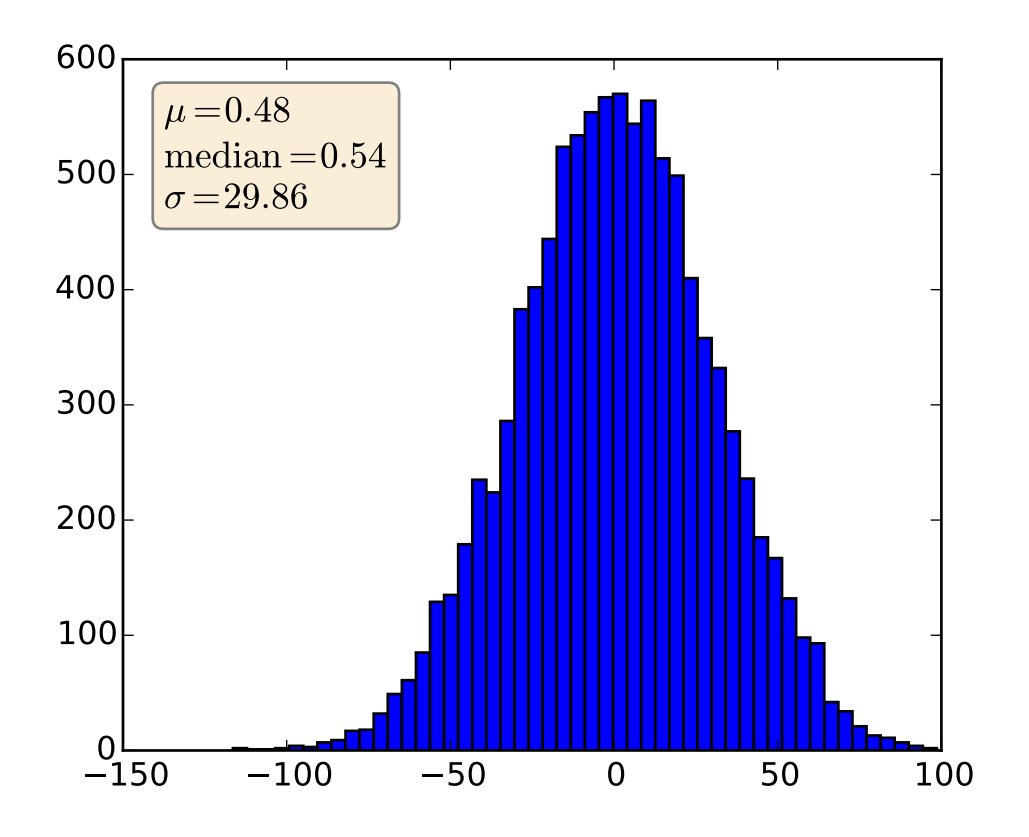

#### **CHAPTER**

## **WHAT'S NEW IN MATPLOTLIB**

<span id="page-240-0"></span>This page just covers the highlights – for the full story, see the [CHANGELOG](http://matplotlib.org/_static/CHANGELOG) For a list of all of the issues and pull requests since the last revision, see the *github-stats*. Note: matplotlib 1.4 supports Python 2.6, 2.7, 3.3, and 3.4 matplotlib 1.3 supports Python 2.6, 2.7, 3.2, and 3.3

matplotlib 1.2 supports Python 2.6, 2.7, and 3.1

matplotlib 1.1 supports Python 2.4 to 2.7

#### Table of Contents

- [What's new in matplotlib](#page-240-0)
	- [new in matplotlib-1.4](#page-242-0)
		- \* [New colormap](#page-242-1)
		- \* [The nbagg backend](#page-242-2)
		- \* [New plotting features](#page-242-3)
		- \* [Date handling](#page-247-0)
		- \* [Configuration \(rcParams\)](#page-247-1)
		- \* style [package added](#page-248-0)
		- \* [Backends](#page-248-1)
		- \* [Text](#page-249-0)
		- \* [Sphinx extensions](#page-250-0)
		- \* Legend and PathEff[ects documentation](#page-250-1)
		- \* [Widgets](#page-250-2)
		- \* [GAE integration](#page-250-3)
	- [new in matplotlib-1.3](#page-250-4)
		- \* [New in 1.3.1](#page-250-5)
		- \* [New plotting features](#page-251-0)
		- \* [Updated Axes3D.contour methods](#page-253-0)
		- \* [Drawing](#page-258-0)
		- \* [Text](#page-259-0)
		- \* [Configuration \(rcParams\)](#page-259-1)
		- \* [Backends](#page-260-0)
		- \* [Documentation and examples](#page-261-0)
		- \* [Infrastructure](#page-262-0)
	- [new in matplotlib 1.2.2](#page-263-0)
		- \* [Improved collections](#page-263-1)
		- \* [Multiple images on same axes are correctly transparent](#page-263-2)
	- [new in matplotlib-1.2](#page-263-3)
		- \* [Python 3.x support](#page-263-4)
		- \* PGF/[TikZ backend](#page-263-5)
		- \* [Locator interface](#page-264-0)
		- \* [Tri-Surface Plots](#page-264-1)
		- \* [Control the lengths of colorbar extensions](#page-265-0)
		- \* [Figures are picklable](#page-266-0)
		- \* [Set default bounding box in matplotlibrc](#page-266-1)
		- \* [New Boxplot Functionality](#page-266-2)
		- \* [New RC parameter functionality](#page-267-0)
		- \* [Streamplot](#page-267-1)
		- \* [New hist functionality](#page-269-0)
		- \* [Updated shipped dependencies](#page-269-1)
		- \* [Face-centred colors in tripcolor plots](#page-269-2)
		- \* [Hatching patterns in filled contour plots, with legends](#page-272-0)
		- \* [Known issues in the matplotlib-1.2 release](#page-274-0)
	- [new in matplotlib-1.1](#page-274-1)
		- \* [Sankey Diagrams](#page-274-2)
		- \* [Animation](#page-275-0)
		- \* [Tight Layout](#page-276-0)
		- \* [PyQT4, PySide, and IPython](#page-277-0)
		- \* [Legend](#page-277-1)
		- \* [mplot3d](#page-278-0)

 $M = 1$ 

\* [Numerix support removed](#page-279-0)

## <span id="page-242-0"></span>**5.1 new in matplotlib-1.4**

Thomas A. Caswell served as the release manager for the 1.4 release.

#### <span id="page-242-1"></span>**5.1.1 New colormap**

In heatmaps, a green-to-red spectrum is often used to indicate intensity of activity, but this can be problematic for the red/green colorblind. A new, colorblind-friendly colormap is now available at matplotlib.cm.Wistia. This colormap maintains the red/green symbolism while achieving deuteranopic legibility through brightness variations. See [here](https://github.com/wistia/heatmap-palette) for more information.

#### <span id="page-242-2"></span>**5.1.2 The nbagg backend**

Phil Elson added a new backend, named "nbagg", which enables interactive figures in a live IPython notebook session. The backend makes use of the infrastructure developed for the webagg backend, which itself gives standalone server backed interactive figures in the browser, however nbagg does not require a dedicated matplotlib server as all communications are handled through the IPython Comm machinery.

As with other backends nbagg can be enabled inside the IPython notebook with:

```
import matplotlib
matplotlib.use('nbagg')
```
Once figures are created and then subsequently shown, they will placed in an interactive widget inside the notebook allowing panning and zooming in the same way as any other matplotlib backend. Because figures require a connection to the IPython notebook server for their interactivity, once the notebook is saved, each figure will be rendered as a static image - thus allowing non-interactive viewing of figures on services such as [nbviewer.](http://nbviewer.ipython.org/)

## <span id="page-242-3"></span>**5.1.3 New plotting features**

#### **Power-law normalization**

Ben Gamari added a power-law normalization method, [PowerNorm](#page-1124-0). This class maps a range of values to the interval [0,1] with power-law scaling with the exponent provided by the constructor's gamma argument. Power law normalization can be useful for, e.g., emphasizing small populations in a histogram.

#### **Fully customizable boxplots**

Paul Hobson overhauled the boxplot () method such that it is now completely customizable in terms of the styles and positions of the individual artists. Under the hood, [boxplot\(\)](#page-1356-0) relies on a new function ([boxplot\\_stats\(\)](#page-945-0)), which accepts any data structure currently compatible with [boxplot\(\)](#page-1356-0), and returns a list of dictionaries containing the positions for each element of the boxplots. Then a second method,  $bxp()$ is called to draw the boxplots based on the stats.

The [boxplot\(\)](#page-1356-0) function can be used as before to generate boxplots from data in one step. But now the user has the flexibility to generate the statistics independently, or to modify the output of [boxplot\\_stats\(\)](#page-945-0) prior to plotting with bxp().

Lastly, each artist (e.g., the box, outliers, cap, notches) can now be toggled on or off and their styles can be passed in through individual kwargs. See the examples: *[statistics example code: boxplot\\_demo.py](#page-2336-0)* and *[statistics example code: bxp\\_demo.py](#page-2339-0)*

Added a bool kwarg, manage\_xticks, which if False disables the management of the ticks and limits on the x-axis by  $bxp()$ .

#### **Support for datetime axes in 2d plots**

Andrew Dawson added support for datetime axes to [contour\(\)](#page-1376-0), [contourf\(\)](#page-1387-0), [pcolormesh\(\)](#page-1449-0) and [pcolor\(\)](#page-1446-0).

#### **Support for additional spectrum types**

Todd Jennings added support for new types of frequency spectrum plots: [magnitude\\_spectrum\(\)](#page-1441-0), [phase\\_spectrum\(\)](#page-1450-0), and [angle\\_spectrum\(\)](#page-1329-0), as well as corresponding functions in mlab.

He also added these spectrum types to [specgram\(\)](#page-1476-0), as well as adding support for linear scaling there (in addition to the existing dB scaling). Support for additional spectrum types was also added to [specgram\(\)](#page-1261-0).

He also increased the performance for all of these functions and plot types.

#### **Support for detrending and windowing 2D arrays in mlab**

Todd Jennings added support for 2D arrays in the [detrend\\_mean\(\)](#page-1248-0), [detrend\\_none\(\)](#page-1249-0), and [detrend\(\)](#page-1248-1), as well as adding [apply\\_window\(\)](#page-1240-0) which support windowing 2D arrays.

#### **Support for strides in mlab**

Todd Jennings added some functions to mlab to make it easier to use numpy strides to create memoryefficient 2D arrays. This includes [stride\\_repeat\(\)](#page-1263-0), which repeats an array to create a 2D array, and [stride\\_windows\(\)](#page-1263-1), which uses a moving window to create a 2D array from a 1D array.

#### **Formatter for new-style formatting strings**

Added FormatStrFormatterNewStyle which does the same job as FormatStrFormatter, but accepts new-style formatting strings instead of printf-style formatting strings

#### **Consistent grid sizes in streamplots**

[streamplot\(\)](#page-1482-1) uses a base grid size of  $30x30$  for both density=1 and density=(1, 1). Previously a grid size of 30x30 was used for density=1, but a grid size of 25x25 was used for density=(1, 1).

#### **Get a list of all tick labels (major and minor)**

Added the kwarg 'which' to get\_xticklabels(), get\_yticklabels() and get\_ticklabels(). 'which' can be 'major', 'minor', or 'both' select which ticks to return, like set\_ticks\_position(). If 'which' is None then the old behaviour (controlled by the bool minor).

#### **Separate horizontal/vertical axes padding support in ImageGrid**

The kwarg 'axes\_pad' to mpl\_toolkits.axes\_grid1.ImageGrid can now be a tuple if separate horizontal/vertical padding is needed. This is supposed to be very helpful when you have a labelled legend next to every subplot and you need to make some space for legend's labels.

#### **Support for skewed transformations**

The [Affine2D](#page-485-0) gained additional methods skew and skew\_deg to create skewed transformations. Additionally, matplotlib internals were cleaned up to support using such transforms in Axes. This transform is important for some plot types, specifically the Skew-T used in meteorology.

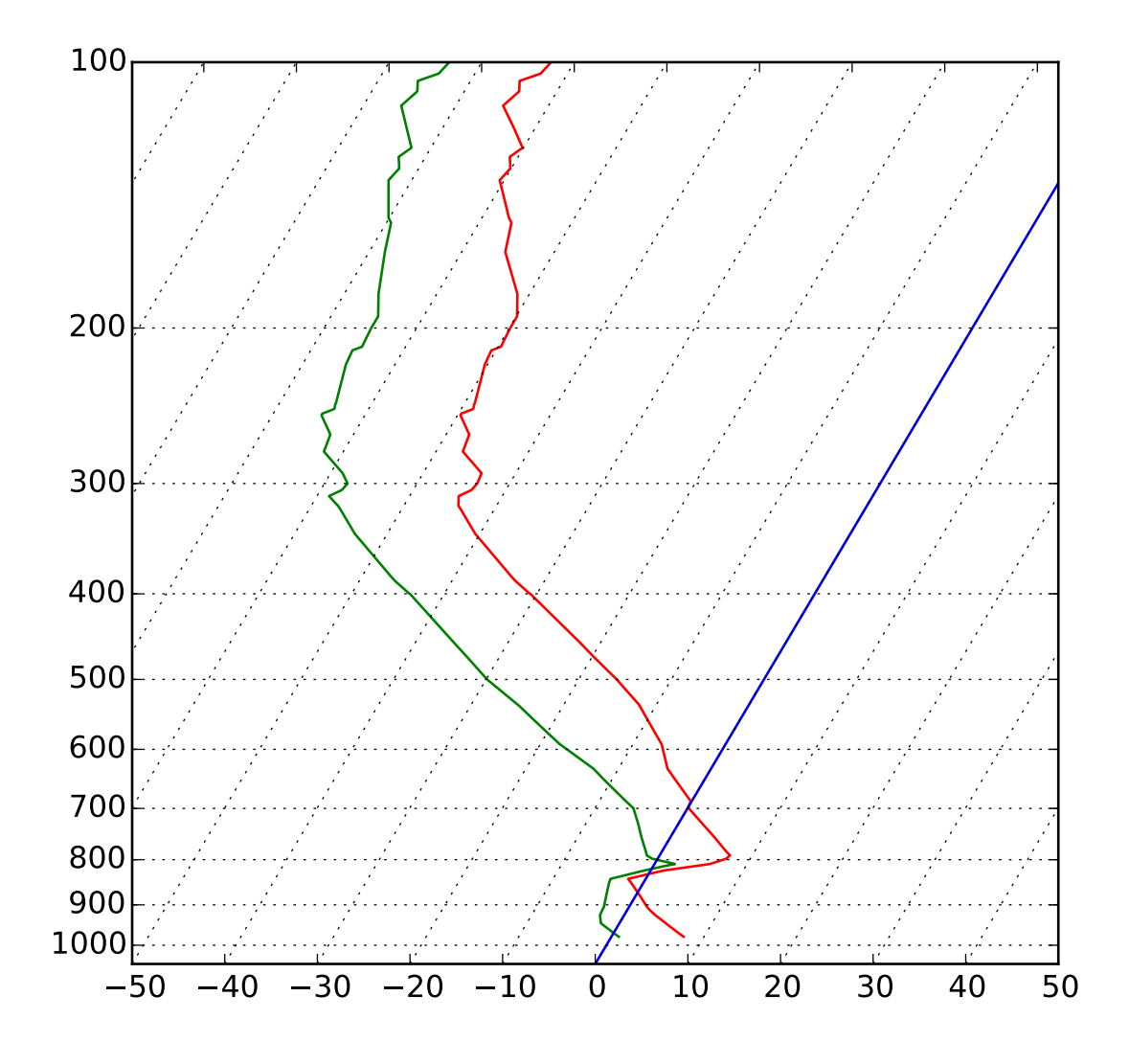

#### **Support for specifying properties of wedge and text in pie charts.**

Added the kwargs 'wedgeprops' and 'textprops' to pie() to accept properties for wedge and text objects in a pie. For example, one can specify wedgeprops = {'linewidth':3} to specify the width of the borders of the wedges in the pie. For more properties that the user can specify, look at the docs for the wedge and text objects.

#### **Fixed the direction of errorbar upper/lower limits**

Larry Bradley fixed the [errorbar\(\)](#page-1402-0) method such that the upper and lower limits (*lolims*, *uplims*, *xlolims*, *xuplims*) now point in the correct direction.

#### **More consistent add-object API for Axes**

Added the Axes method [add\\_image\(\)](#page-724-0) to put image handling on a par with artists, collections, containers, lines, patches, and tables.

#### **Violin Plots**

Per Parker, Gregory Kelsie, Adam Ortiz, Kevin Chan, Geoffrey Lee, Deokjae Donald Seo, and Taesu Terry Lim added a basic implementation for violin plots. Violin plots can be used to represent the distribution of sample data. They are similar to box plots, but use a kernel density estimation function to present a smooth approximation of the data sample used. The added features are:

violin() - Renders a violin plot from a collection of statistics. [violin\\_stats\(\)](#page-951-0) - Produces a collection of statistics suitable for rendering a violin plot. [violinplot\(\)](#page-1504-0) - Creates a violin plot from a set of sample data. This method makes use of [violin\\_stats\(\)](#page-951-0) to process the input data, and [violin\\_stats\(\)](#page-951-0) to do the actual rendering. Users are also free to modify or replace the output of [violin\\_stats\(\)](#page-951-0) in order to customize the violin plots to their liking.

This feature was implemented for a software engineering course at the University of Toronto, Scarborough, run in Winter 2014 by Anya Tafliovich.

#### **More** markevery **options to show only a subset of markers**

Rohan Walker extended the markevery property in [Line2D](#page-1202-0). You can now specify a subset of markers to show with an int, slice object, numpy fancy indexing, or float. Using a float shows markers at approximately equal display-coordinate-distances along the line.

#### **Added size related functions to specialized** Collections

Added the get\_size and set\_size functions to control the size of elements of specialized collections ( [AsteriskPolygonCollection](#page-958-0) [BrokenBarHCollection](#page-969-0) [CircleCollection](#page-980-0) [PathCollection](#page-1046-0) [PolyCollection](#page-1057-0) [RegularPolyCollection](#page-1079-0) [StarPolygonCollection](#page-1090-0)).

#### **Fixed the mouse coordinates giving the wrong theta value in Polar graph**

Added code to transform\_non\_affine() to ensure that the calculated theta value was between the range of 0 and 2 \* pi since the problem was that the value can become negative after applying the direction and rotation to the theta calculation.

#### **Simple quiver plot for mplot3d toolkit**

A team of students in an *Engineering Large Software Systems* course, taught by Prof. Anya Tafliovich at the University of Toronto, implemented a simple version of a quiver plot in 3D space for the mplot3d toolkit as one of their term project. This feature is documented in [quiver\(\)](#page-578-0). The team members are: Ryan Steve D'Souza, Victor B, xbtsw, Yang Wang, David, Caradec Bisesar and Vlad Vassilovski.

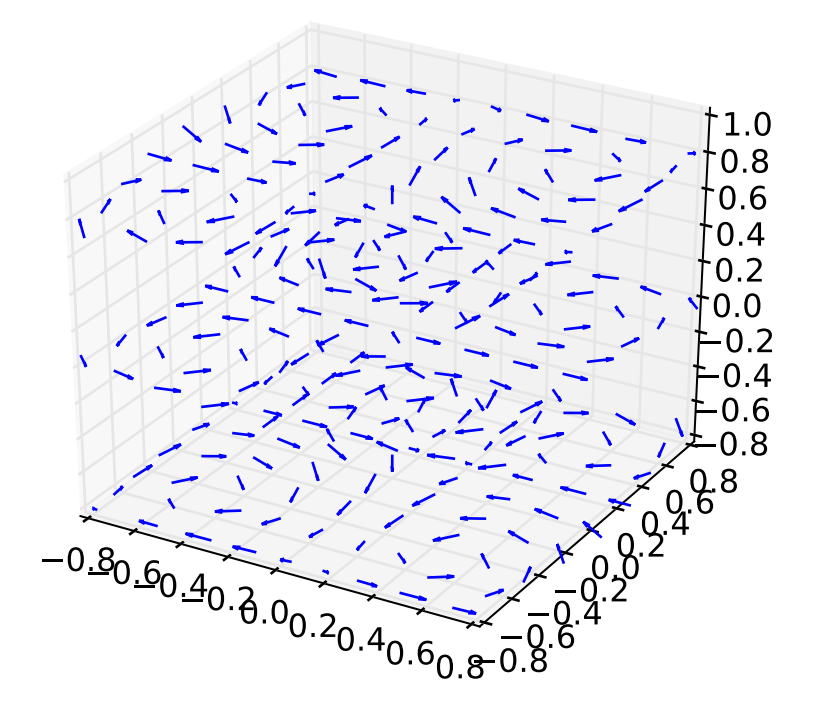

#### **polar-plot r-tick locations**

Added the ability to control the angular position of the r-tick labels on a polar plot via set\_rlabel\_position().

#### <span id="page-247-0"></span>**5.1.4 Date handling**

#### **n-d array support for date conversion**

Andrew Dawson added support for n-d array handling to [matplotlib.dates.num2date\(\)](#page-1130-0), [matplotlib.dates.date2num\(\)](#page-1130-1) and matplotlib.dates.datestr2num(). Support is also added to the unit conversion interfaces matplotlib.dates.DateConverter and [matplotlib.units.Registry](#page-1565-0).

#### <span id="page-247-1"></span>**5.1.5 Configuration (rcParams)**

#### savefig.transparent **added**

Controls whether figures are saved with a transparent background by default. Previously savefig always defaulted to a non-transparent background.

#### axes.titleweight

Added rcParam to control the weight of the title

#### axes.formatter.useoffset **added**

Controls the default value of useOffset in ScalarFormatter. If True and the data range is much smaller than the data average, then an offset will be determined such that the tick labels are meaningful. If False then the full number will be formatted in all conditions.

#### nbagg.transparent **added**

Controls whether nbagg figures have a transparent background. nbagg.transparent is True by default.

#### **XDG compliance**

Matplotlib now looks for configuration files (both rcparams and style) in XDG compliant locations.

#### <span id="page-248-0"></span>**5.1.6** style **package added**

You can now easily switch between different styles using the new style package:

```
>>> from matplotlib import style
>>> style.use('dark_background')
```
Subsequent plots will use updated colors, sizes, etc. To list all available styles, use:

```
>>> print style.available
```
You can add your own custom <style name>.mplstyle files to ~/.matplotlib/stylelib or call use with a URL pointing to a file with matplotlibre settings.

*Note that this is an experimental feature*, and the interface may change as users test out this new feature.

#### <span id="page-248-1"></span>**5.1.7 Backends**

#### **Qt5 backend**

Martin Fitzpatrick and Tom Badran implemented a Qt5 backend. The differences in namespace locations between Qt4 and Qt5 was dealt with by shimming Qt4 to look like Qt5, thus the Qt5 implementation is the primary implementation. Backwards compatibility for Qt4 is maintained by wrapping the Qt5 implementation.

The Qt5Agg backend currently does not work with IPython's %matplotlib magic.

The 1.4.0 release has a known bug where the toolbar is broken. This can be fixed by:

cd path/to/installed/matplotlib wget https://github.com/matplotlib/matplotlib/pull/3322.diff # unix2dos 3322.diff (if on windows to fix line endings) patch -p2 < 3322.diff

#### **Qt4 backend**

Rudolf Höfler changed the appearance of the subplottool. All sliders are vertically arranged now, buttons for tight layout and reset were added. Furthermore, the the subplottool is now implemented as a modal dialog. It was previously a QMainWindow, leaving the SPT open if one closed the plot window.

In the figure options dialog one can now choose to (re-)generate a simple automatic legend. Any explicitly set legend entries will be lost, but changes to the curves' label, linestyle, et cetera will now be updated in the legend.

Interactive performance of the Qt4 backend has been dramatically improved under windows.

The mapping of key-signals from Qt to values matplotlib understands was greatly improved (For both Qt4 and Qt5).

#### **Cairo backends**

The Cairo backends are now able to use the cairocffi [bindings](https://github.com/SimonSapin/cairocffi) which are more actively maintained than the [pycairo bindings.](http://cairographics.org/pycairo/)

#### **Gtk3Agg backend**

The Gtk3Agg backend now works on Python 3.x, if the cairocffi [bindings](https://github.com/SimonSapin/cairocffi) are installed.

#### **PDF backend**

Added context manager for saving to multi-page PDFs.

#### <span id="page-249-0"></span>**5.1.8 Text**

#### **Text URLs supported by SVG backend**

The svg backend will now render [Text](#page-1527-0) objects' url as a link in output SVGs. This allows one to make clickable text in saved figures using the url kwarg of the [Text](#page-1527-0) class.

#### **Anchored sizebar font**

Added the fontproperties kwarg to AnchoredSizeBar to control the font properties.

#### <span id="page-250-0"></span>**5.1.9 Sphinx extensions**

The :context: directive in the [plot\\_directive](#page-459-0) Sphinx extension can now accept an optional reset setting, which will cause the context to be reset. This allows more than one distinct context to be present in documentation. To enable this option, use : context: reset instead of : context: any time you want to reset the context.

#### <span id="page-250-1"></span>**5.1.10 Legend and PathEffects documentation**

The *[Legend guide](#page-98-0)* and *Path e*ff*[ects guide](#page-225-0)* have both been updated to better reflect the full potential of each of these powerful features.

#### <span id="page-250-2"></span>**5.1.11 Widgets**

#### **Span Selector**

Added an option span\_stays to the [SpanSelector](#page-1574-0) which makes the selector rectangle stay on the axes after you release the mouse.

#### <span id="page-250-3"></span>**5.1.12 GAE integration**

Matplotlib will now run on google app engine.

## <span id="page-250-4"></span>**5.2 new in matplotlib-1.3**

#### <span id="page-250-5"></span>**5.2.1 New in 1.3.1**

1.3.1 is a bugfix release, primarily dealing with improved setup and handling of dependencies, and correcting and enhancing the documentation.

The following changes were made in 1.3.1 since 1.3.0.

#### **Enhancements**

- Added a context manager for creating multi-page pdfs (see [matplotlib.backends.backend\\_pdf.PdfPages](#page-937-0)).
- The WebAgg backend should now have lower latency over heterogeneous Internet connections.

#### **Bug fixes**

- Histogram plots now contain the endline.
- Fixes to the Molleweide projection.
- Handling recent fonts from Microsoft and Macintosh-style fonts with non-ascii metadata is improved.
- Hatching of fill between plots now works correctly in the PDF backend.
- Tight bounding box support now works in the PGF backend.
- Transparent figures now display correctly in the Qt4Agg backend.
- Drawing lines from one subplot to another now works.
- Unit handling on masked arrays has been improved.

#### **Setup and dependencies**

- Now works with any version of pyparsing 1.5.6 or later, without displaying hundreds of warnings.
- Now works with 64-bit versions of Ghostscript on MS-Windows.
- When installing from source into an environment without Numpy, Numpy will first be downloaded and built and then used to build matplotlib.
- Externally installed backends are now always imported using a fully-qualified path to the module.
- Works with newer version of wxPython.
- Can now build with a PyCXX installed globally on the system from source.
- Better detection of Gtk3 dependencies.

#### **Testing**

- Tests should now work in non-English locales.
- PEP8 conformance tests now report on locations of issues.

#### <span id="page-251-0"></span>**5.2.2 New plotting features**

#### xkcd**-style sketch plotting**

To give your plots a sense of authority that they may be missing, Michael Droettboom (inspired by the work of many others in [PR #1329\)](http://github.com/matplotlib/matplotlib/pull/1329/) has added an [xkcd-style](http://xkcd.com/) sketch plotting mode. To use it, simply call [matplotlib.pyplot.xkcd\(\)](#page-1507-0) before creating your plot. For really fine control, it is also possible to modify each artist's sketch parameters individually with [matplotlib.artist.Artist.set\\_sketch\\_params\(\)](#page-717-0).
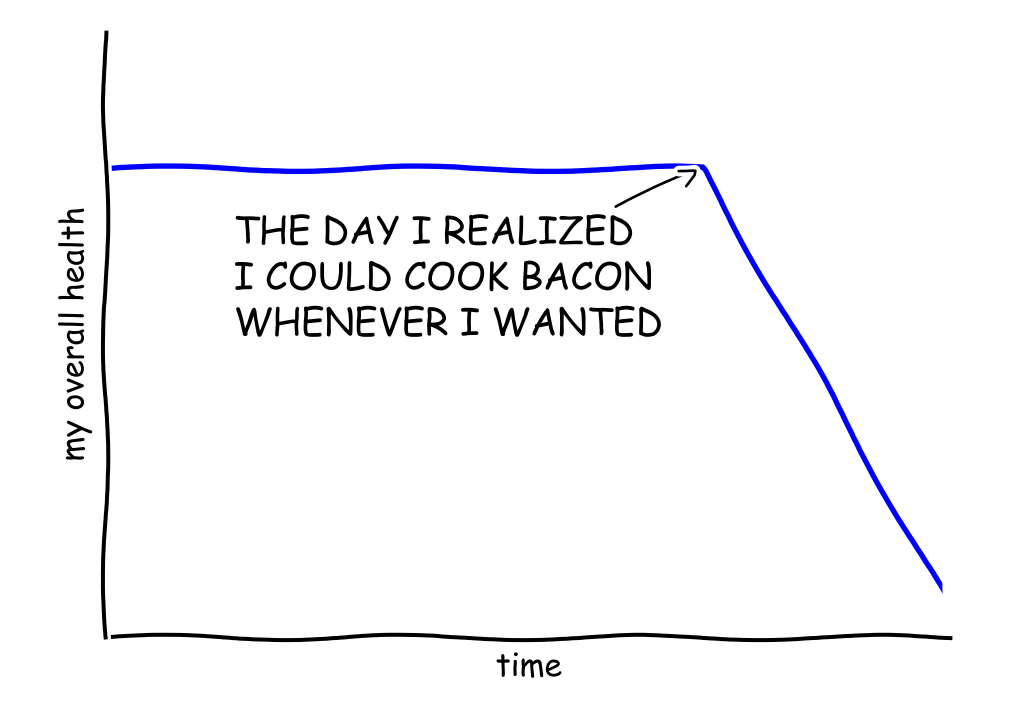

"Stove Ownership" from xkcd by Randall Monroe

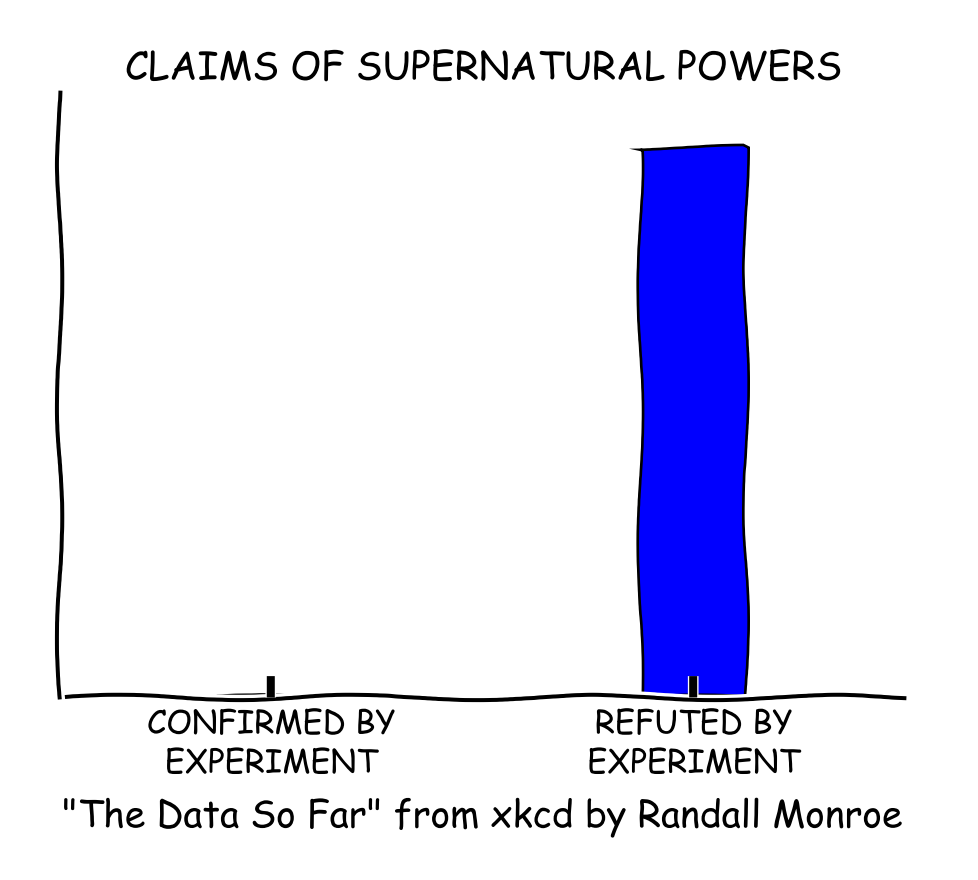

# **5.2.3 Updated Axes3D.contour methods**

Damon McDougall updated the [tricontour\(\)](#page-603-0) and [tricontourf\(\)](#page-604-0) methods to allow 3D contour plots on abitrary unstructured user-specified triangulations.

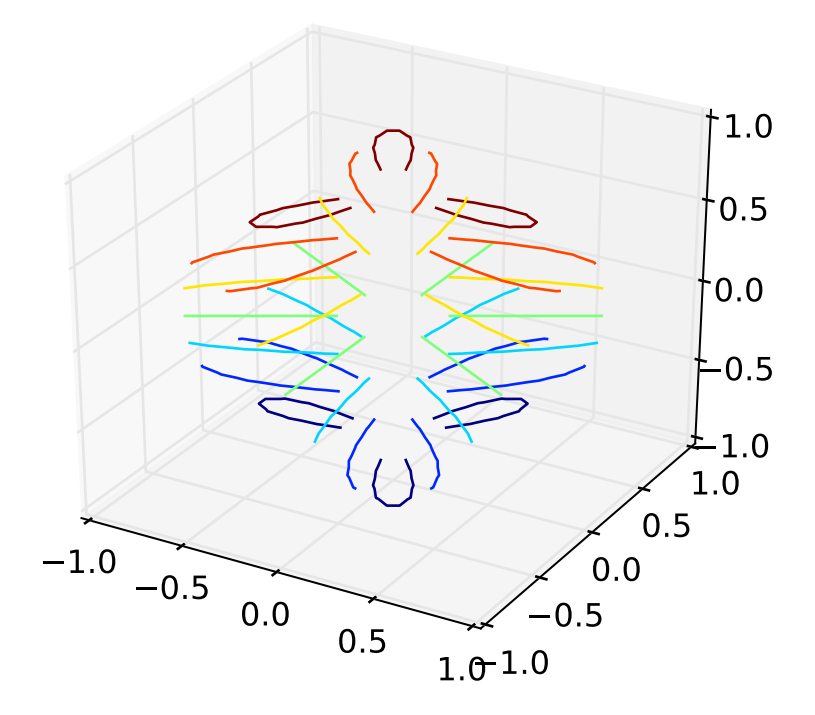

## **New eventplot plot type**

Todd Jennings added a [eventplot\(\)](#page-1405-0) function to create multiple rows or columns of identical line segments

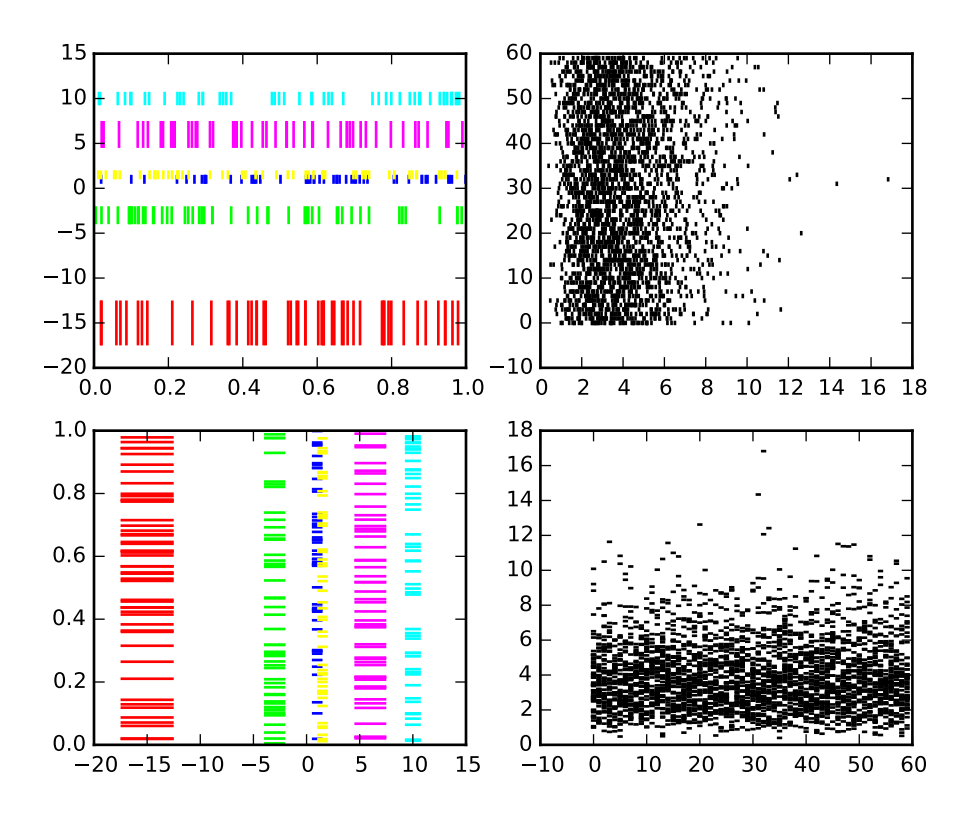

As part of this feature, there is a new [EventCollection](#page-1012-0) class that allows for plotting and manipulating rows or columns of identical line segments.

## **Triangular grid interpolation**

Geoffroy Billotey and Ian Thomas added classes to perform interpolation within triangular grids: ([LinearTriInterpolator](#page-1552-0) and [CubicTriInterpolator](#page-1553-0)) and a utility class to find the triangles in which points lie ([TrapezoidMapTriFinder](#page-1551-0)). A helper class to perform mesh refinement and smooth contouring was also added ([UniformTriRefiner](#page-1556-0)). Finally, a class implementing some basic tools for triangular mesh improvement was added ([TriAnalyzer](#page-1557-0)).

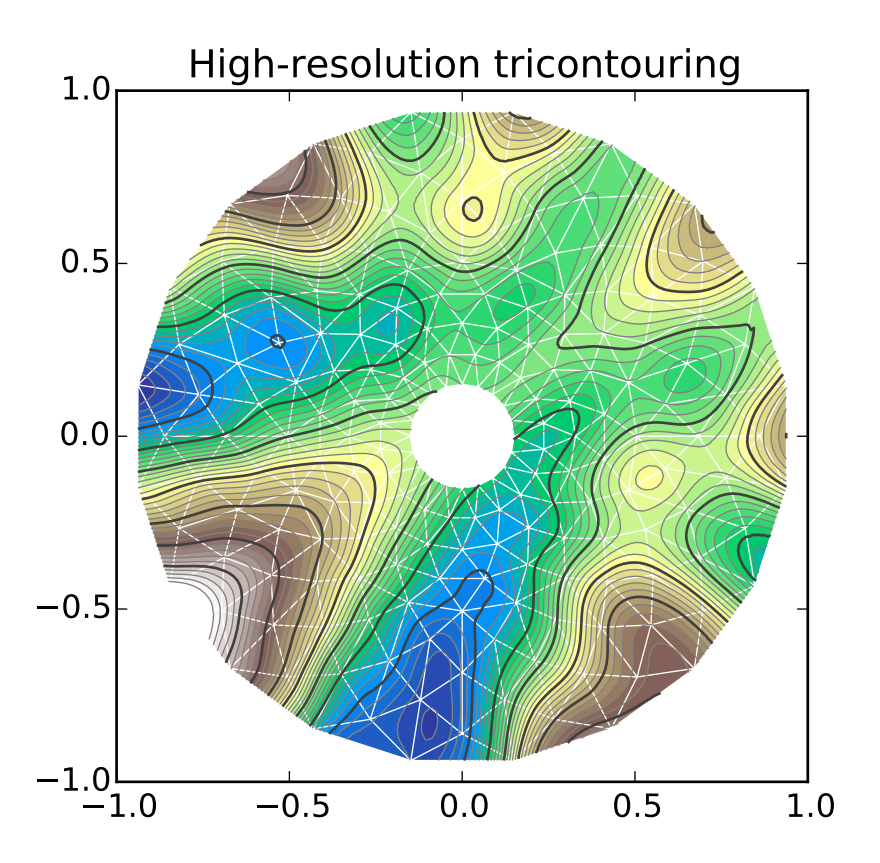

## **Baselines for stackplot**

Till Stensitzki added non-zero baselines to [stackplot\(\)](#page-1480-0). They may be symmetric or weighted.

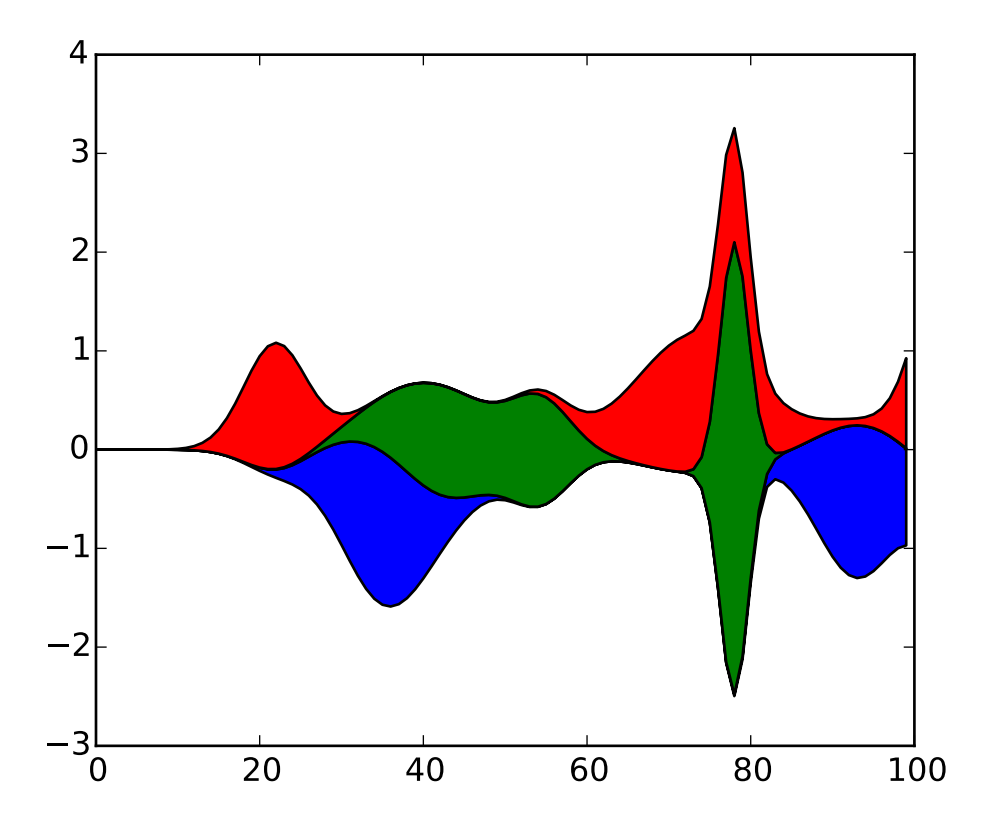

#### **Rectangular colorbar extensions**

Andrew Dawson added a new keyword argument *extendrect* to [colorbar\(\)](#page-1373-0) to optionally make colorbar extensions rectangular instead of triangular.

#### **More robust boxplots**

Paul Hobson provided a fix to the [boxplot\(\)](#page-1356-0) method that prevent whiskers from being drawn inside the box for oddly distributed data sets.

#### **Calling subplot() without arguments**

A call to [subplot\(\)](#page-1482-0) without any arguments now acts the same as  $\text{subplot}(111)$  or  $\text{subplot}(1,1,1)$  – it creates one axes for the whole figure. This was already the behavior for both [axes\(\)](#page-1339-0) and [subplots\(\)](#page-1484-0), and now this consistency is shared with [subplot\(\)](#page-1482-0).

# **5.2.4 Drawing**

## **Independent alpha values for face and edge colors**

Wes Campaigne modified how [Patch](#page-1301-0) objects are drawn such that (for backends supporting transparency) you can set different alpha values for faces and edges, by specifying their colors in RGBA format. Note that if you set the alpha attribute for the patch object (e.g. using [set\\_alpha\(\)](#page-1304-0) or the alpha keyword argument), that value will override the alpha components set in both the face and edge colors.

## **Path effects on lines**

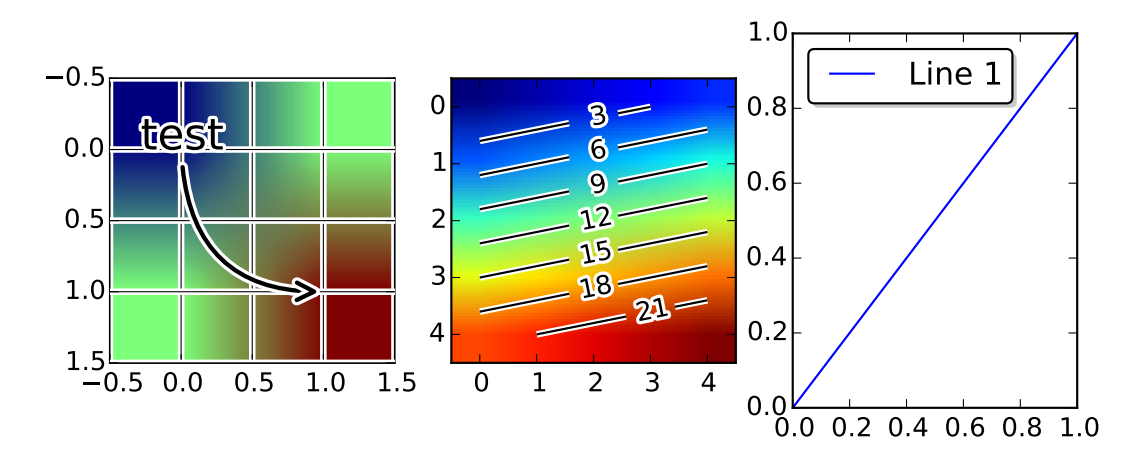

Thanks to Jae-Joon Lee, path effects now also work on plot lines.

## **Easier creation of colormap and normalizer for levels with colors**

Phil Elson added the [matplotlib.colors.from\\_levels\\_and\\_colors\(\)](#page-1125-0) function to easily create a colormap and normalizer for representation of discrete colors for plot types such as [matplotlib.pyplot.pcolormesh\(\)](#page-1449-0), with a similar interface to that of contourf().

## **Full control of the background color**

Wes Campaigne and Phil Elson fixed the Agg backend such that PNGs are now saved with the correct background color when fig.patch.get\_alpha() is not 1.

## **Improved** bbox\_inches="tight" **functionality**

Passing bbox\_inches="tight" through to plt.save() now takes into account *all* artists on a figure - this was previously not the case and led to several corner cases which did not function as expected.

### **Initialize a rotated rectangle**

Damon McDougall extended the [Rectangle](#page-1308-0) constructor to accept an angle kwarg, specifying the rotation of a rectangle in degrees.

## **5.2.5 Text**

### **Anchored text support**

The svg and pgf backends are now able to save text alignment information to their output formats. This allows to edit text elements in saved figures, using Inkscape for example, while preserving their intended position. For svg please note that you'll have to disable the default text-to-path conversion (mpl.rc('svg', fonttype='none')).

#### **Better vertical text alignment and multi-line text**

The vertical alignment of text is now consistent across backends. You may see small differences in text placement, particularly with rotated text.

If you are using a custom backend, note that the draw\_text renderer method is now passed the location of the baseline, not the location of the bottom of the text bounding box.

Multi-line text will now leave enough room for the height of very tall or very low text, such as superscripts and subscripts.

#### **Left and right side axes titles**

Andrew Dawson added the ability to add axes titles flush with the left and right sides of the top of the axes using a new keyword argument loc to [title\(\)](#page-1491-0).

#### **Improved manual contour plot label positioning**

Brian Mattern modified the manual contour plot label positioning code to interpolate along line segments and find the actual closest point on a contour to the requested position. Previously, the closest path vertex was used, which, in the case of straight contours was sometimes quite distant from the requested location. Much more precise label positioning is now possible.

## **5.2.6 Configuration (rcParams)**

#### **Quickly find rcParams**

Phil Elson made it easier to search for rcParameters by passing a valid regular expression to matplotlib.RcParams.find\_all(). [matplotlib.RcParams](#page-695-0) now also has a pretty repr and str representation so that search results are printed prettily:

>>> import matplotlib >>> print(matplotlib.rcParams.find\_all('\.size')) RcParams({'font.size': 12, 'xtick.major.size': 4, 'xtick.minor.size': 2, 'ytick.major.size': 4, 'ytick.minor.size': 2})

#### axes.xmargin **and** axes.ymargin **added to rcParams**

rcParam values (axes.xmargin and axes.ymargin) were added to configure the default margins used. Previously they were hard-coded to default to 0, default value of both rcParam values is 0.

#### **Changes to font rcParams**

The font.\* rcParams now affect only text objects created after the rcParam has been set, and will not retroactively affect already existing text objects. This brings their behavior in line with most other rcParams.

#### savefig.jpeg\_quality **added to rcParams**

rcParam value savefig.jpeg\_quality was added so that the user can configure the default quality used when a figure is written as a JPEG. The default quality is 95; previously, the default quality was 75. This change minimizes the artifacting inherent in JPEG images, particularly with images that have sharp changes in color as plots often do.

#### **5.2.7 Backends**

#### **WebAgg backend**

Michael Droettboom, Phil Elson and others have developed a new backend, WebAgg, to display figures in a web browser. It works with animations as well as being fully interactive.

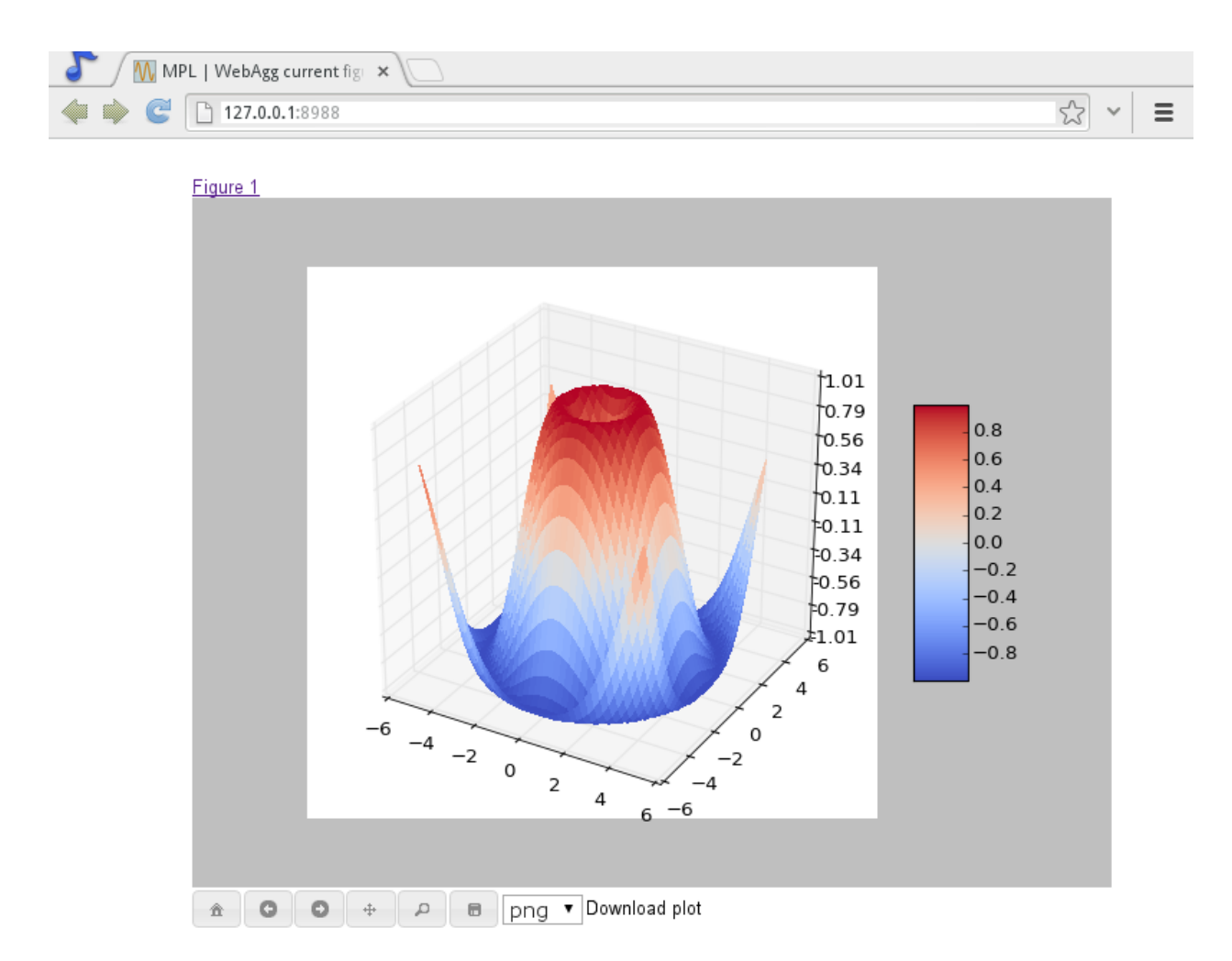

Future versions of matplotlib will integrate this backend with the IPython notebook for a fully web browser based plotting frontend.

### **Remember save directory**

Martin Spacek made the save figure dialog remember the last directory saved to. The default is configurable with the new savefig.directory rcParam in matplotlibrc.

## **5.2.8 Documentation and examples**

#### **Numpydoc docstrings**

Nelle Varoquaux has started an ongoing project to convert matplotlib's docstrings to numpydoc format. See [MEP10](https://github.com/matplotlib/matplotlib/wiki/Mep10) for more information.

### **Example reorganization**

Tony Yu has begun work reorganizing the examples into more meaningful categories. The new gallery page is the fruit of this ongoing work. See [MEP12](https://github.com/matplotlib/matplotlib/wiki/MEP12) for more information.

### **Examples now use subplots()**

For the sake of brevity and clarity, most of the *[examples](#page-1578-0)* now use the newer [subplots\(\)](#page-1484-0), which creates a figure and one (or multiple) axes object(s) in one call. The old way involved a call to [figure\(\)](#page-1411-0), followed by one (or multiple) [subplot\(\)](#page-1482-0) calls.

## **5.2.9 Infrastructure**

#### **Housecleaning**

A number of features that were deprecated in 1.2 or earlier, or have not been in a working state for a long time have been removed. Highlights include removing the Qt version 3 backends, and the FltkAgg and Emf backends. See *[Changes in 1.3.x](#page-658-0)* for a complete list.

### **New setup script**

matplotlib 1.3 includes an entirely rewritten setup script. We now ship fewer dependencies with the tarballs and installers themselves. Notably, pytz, dateutil, pyparsing and six are no longer included with matplotlib. You can either install them manually first, or let pip install them as dependencies along with matplotlib. It is now possible to not include certain subcomponents, such as the unit test data, in the install. See setup.cfg.template for more information.

#### **XDG base directory support**

On Linux, matplotlib now uses the XDG base directory specification to find the matplotlibrc configuration file. matplotlibrc should now be kept in config/matplotlib, rather than matplotlib. If your configuration is found in the old location, it will still be used, but a warning will be displayed.

## **Catch opening too many figures using pyplot**

Figures created through pyplot. Figure are retained until they are explicitly closed. It is therefore common for new users of matplotlib to run out of memory when creating a large series of figures in a loop without closing them.

matplotlib will now display a RuntimeWarning when too many figures have been opened at once. By default, this is displayed for 20 or more figures, but the exact number may be controlled using the figure.max\_open\_warning rcParam.

# **5.3 new in matplotlib 1.2.2**

## **5.3.1 Improved collections**

The individual items of a collection may now have different alpha values and be rendered correctly. This also fixes a bug where collections were always filled in the PDF backend.

### **5.3.2 Multiple images on same axes are correctly transparent**

When putting multiple images onto the same axes, the background color of the axes will now show through correctly.

# **5.4 new in matplotlib-1.2**

## **5.4.1 Python 3.x support**

Matplotlib 1.2 is the first version to support Python 3.x, specifically Python 3.1 and 3.2. To make this happen in a reasonable way, we also had to drop support for Python versions earlier than 2.6.

This work was done by Michael Droettboom, the Cape Town Python Users' Group, many others and supported financially in part by the SAGE project.

The following GUI backends work under Python 3.x: Gtk3Cairo, Qt4Agg, TkAgg and MacOSX. The other GUI backends do not yet have adequate bindings for Python 3.x, but continue to work on Python 2.6 and 2.7, particularly the Qt and QtAgg backends (which have been deprecated). The non-GUI backends, such as PDF, PS and SVG, work on both Python 2.x and 3.x.

Features that depend on the Python Imaging Library, such as JPEG handling, do not work, since the version of PIL for Python 3.x is not sufficiently mature.

## **5.4.2 PGF/TikZ backend**

Peter Würtz wrote a backend that allows matplotlib to export figures as drawing commands for LaTeX. These can be processed by PdfLaTeX, XeLaTeX or LuaLaTeX using the PGF/TikZ package. Usage examples and documentation are found in *[Typesetting With XeLaTeX](#page-73-0)*/*LuaLaTeX*.

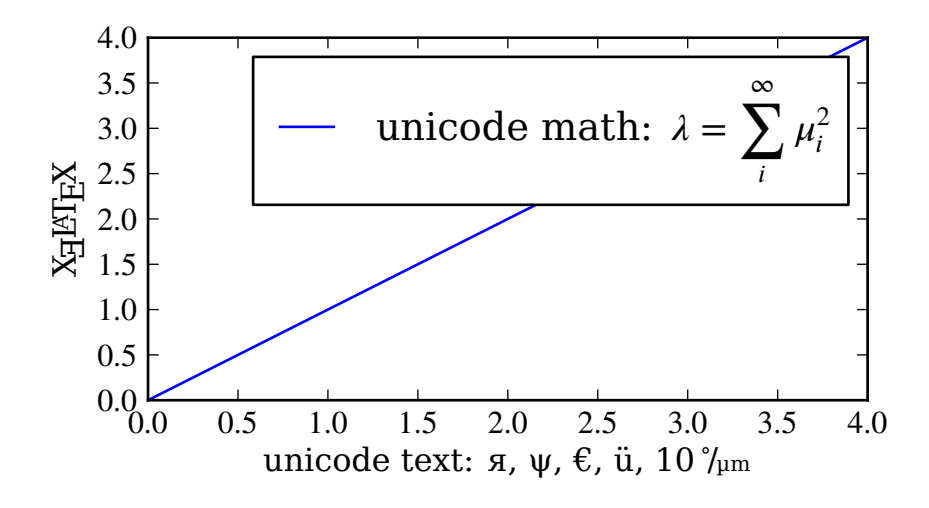

## **5.4.3 Locator interface**

Philip Elson exposed the intelligence behind the tick Locator classes with a simple interface. For instance, to get no more than 5 sensible steps which span the values 10 and 19.5:

```
>>> import matplotlib.ticker as mticker
>>> locator = mticker.MaxNLocator(nbins=5)
>>> print(locator.tick_values(10, 19.5))
[ 10. 12. 14. 16. 18. 20.]
```
## **5.4.4 Tri-Surface Plots**

Damon McDougall added a new plotting method for the mplot3d toolkit called [plot\\_trisurf\(\)](#page-591-0).

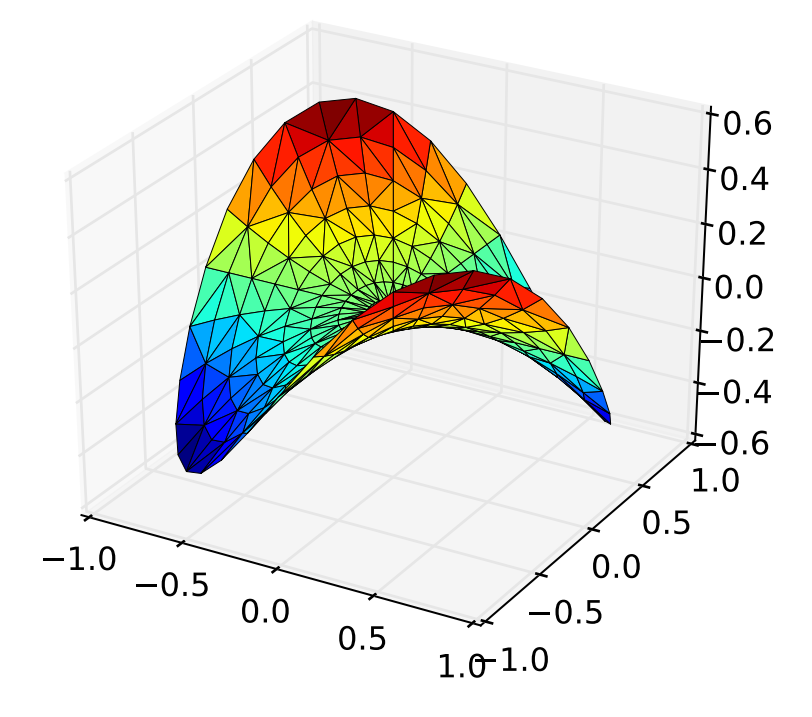

## **5.4.5 Control the lengths of colorbar extensions**

Andrew Dawson added a new keyword argument *extendfrac* to [colorbar\(\)](#page-1373-0) to control the length of minimum and maximum colorbar extensions.

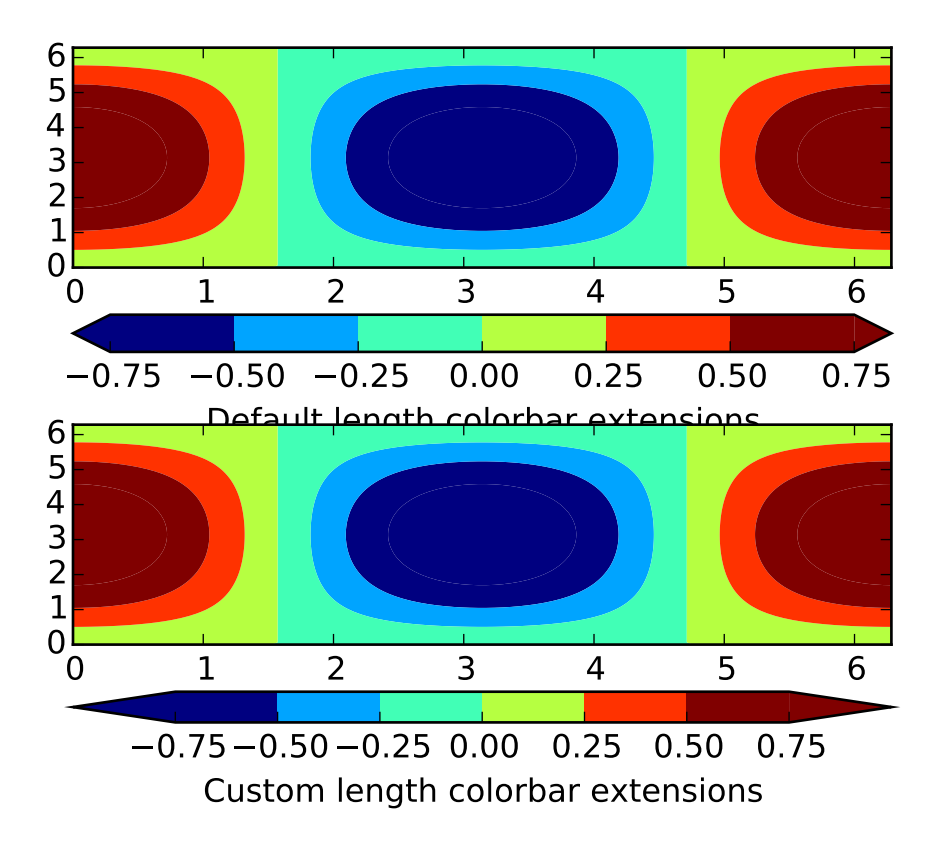

## **5.4.6 Figures are picklable**

Philip Elson added an experimental feature to make figures picklable for quick and easy short-term storage of plots. Pickle files are not designed for long term storage, are unsupported when restoring a pickle saved in another matplotlib version and are insecure when restoring a pickle from an untrusted source. Having said this, they are useful for short term storage for later modification inside matplotlib.

## **5.4.7 Set default bounding box in matplotlibrc**

Two new defaults are available in the matplotlibrc configuration file: savefig.bbox, which can be set to 'standard' or 'tight', and savefig.pad\_inches, which controls the bounding box padding.

## **5.4.8 New Boxplot Functionality**

Users can now incorporate their own methods for computing the median and its confidence intervals into the boxplot() method. For every column of data passed to boxplot, the user can specify an accompanying median and confidence interval.

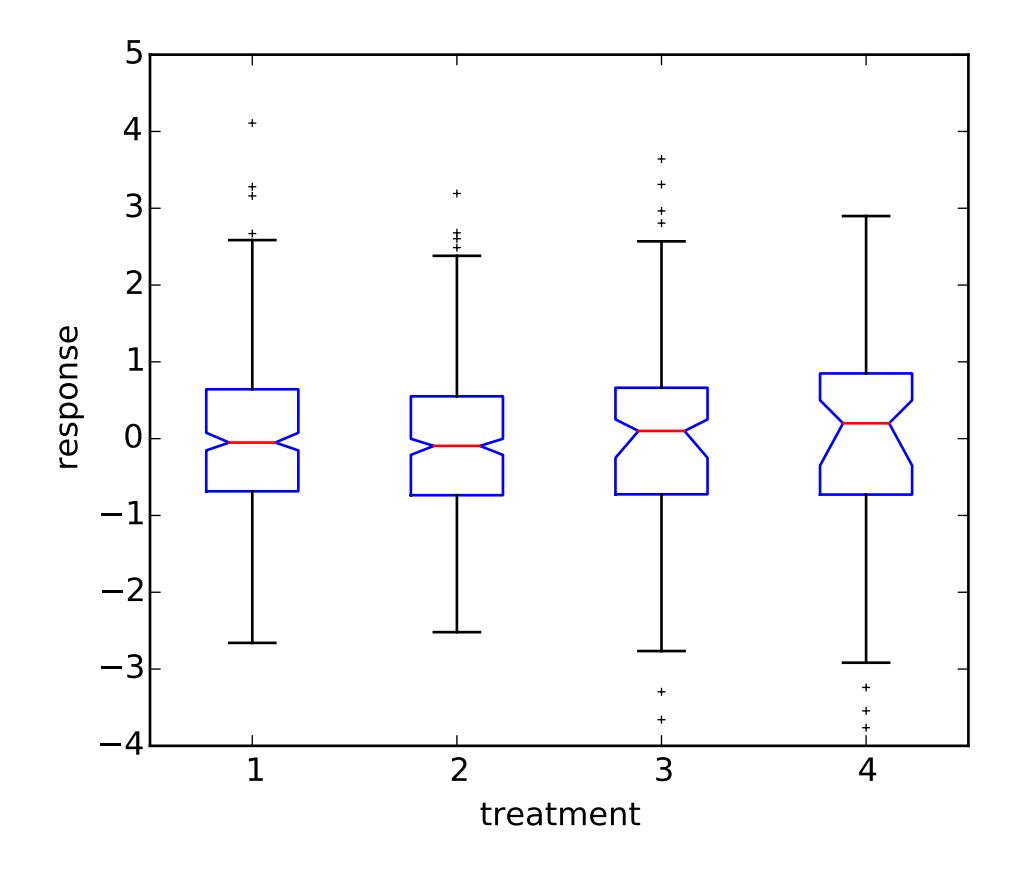

## **5.4.9 New RC parameter functionality**

Matthew Emmett added a function and a context manager to help manage RC parameters: rc\_file() and [rc\\_context](#page-696-0). To load RC parameters from a file:

>>> mpl.rc\_file('mpl.rc')

To temporarily use RC parameters:

```
>>> with mpl.rc_context(fname='mpl.rc', rc={'text.usetex': True}):
>>> ...
```
## **5.4.10 Streamplot**

Tom Flannaghan and Tony Yu have added a new [streamplot\(\)](#page-1482-1) function to plot the streamlines of a vector field. This has been a long-requested feature and complements the existing [quiver\(\)](#page-1464-0) function for plotting vector fields. In addition to simply plotting the streamlines of the vector field, [streamplot\(\)](#page-1482-1) allows users to map the colors and/or line widths of the streamlines to a separate parameter, such as the speed or local intensity of the vector field.

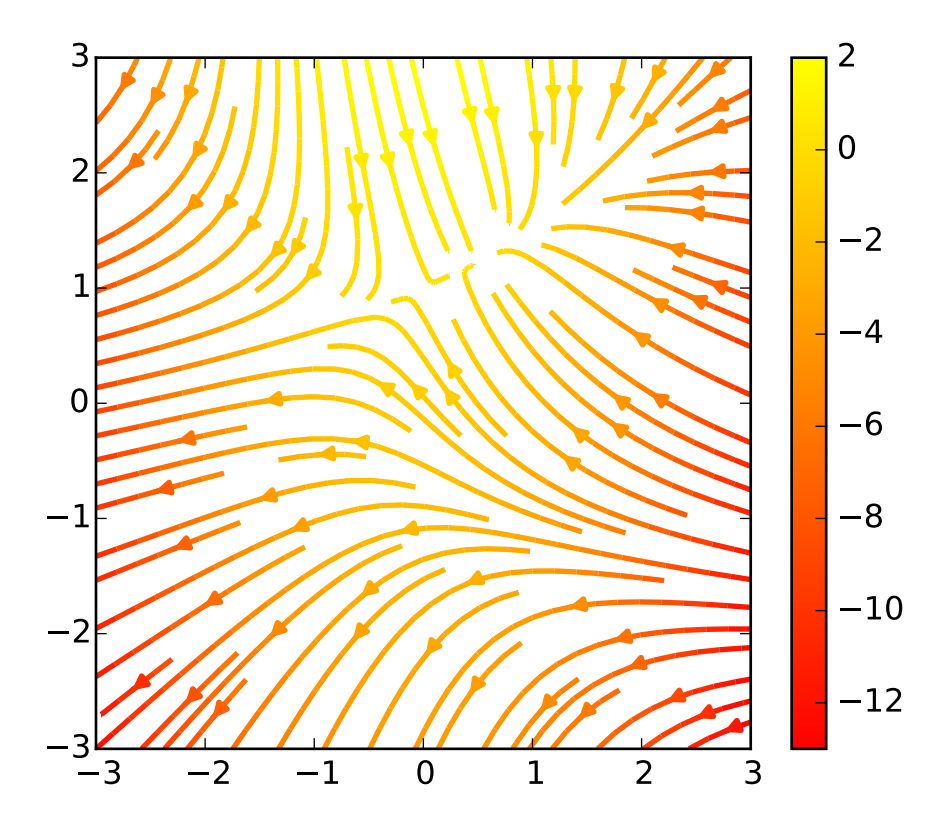

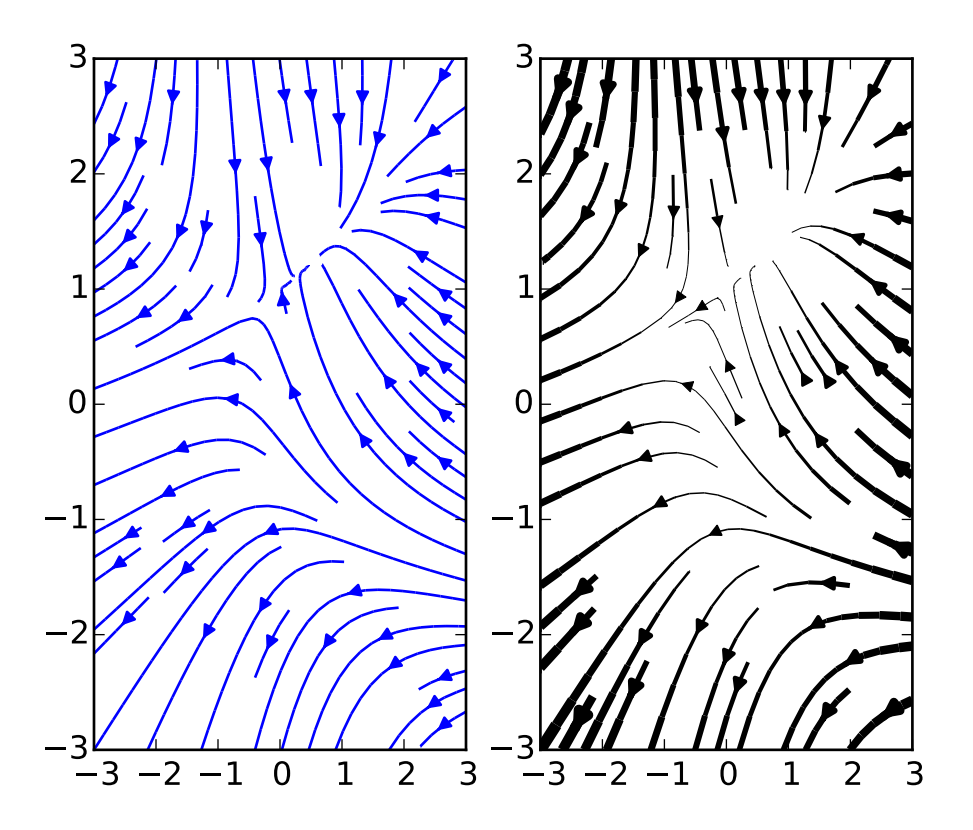

## **5.4.11 New hist functionality**

Nic Eggert added a new stacked kwarg to [hist\(\)](#page-1426-0) that allows creation of stacked histograms using any of the histogram types. Previously, this functionality was only available by using the barstacked histogram type. Now, when stacked=True is passed to the function, any of the histogram types can be stacked. The barstacked histogram type retains its previous functionality for backwards compatibility.

## **5.4.12 Updated shipped dependencies**

The following dependencies that ship with matplotlib and are optionally installed alongside it have been updated:

- pytz 2012d
- dateutil 1.5 on Python 2.x, and 2.1 on Python 3.x

## **5.4.13 Face-centred colors in tripcolor plots**

Ian Thomas extended [tripcolor\(\)](#page-1499-0) to allow one color value to be specified for each triangular face rather than for each point in a triangulation.

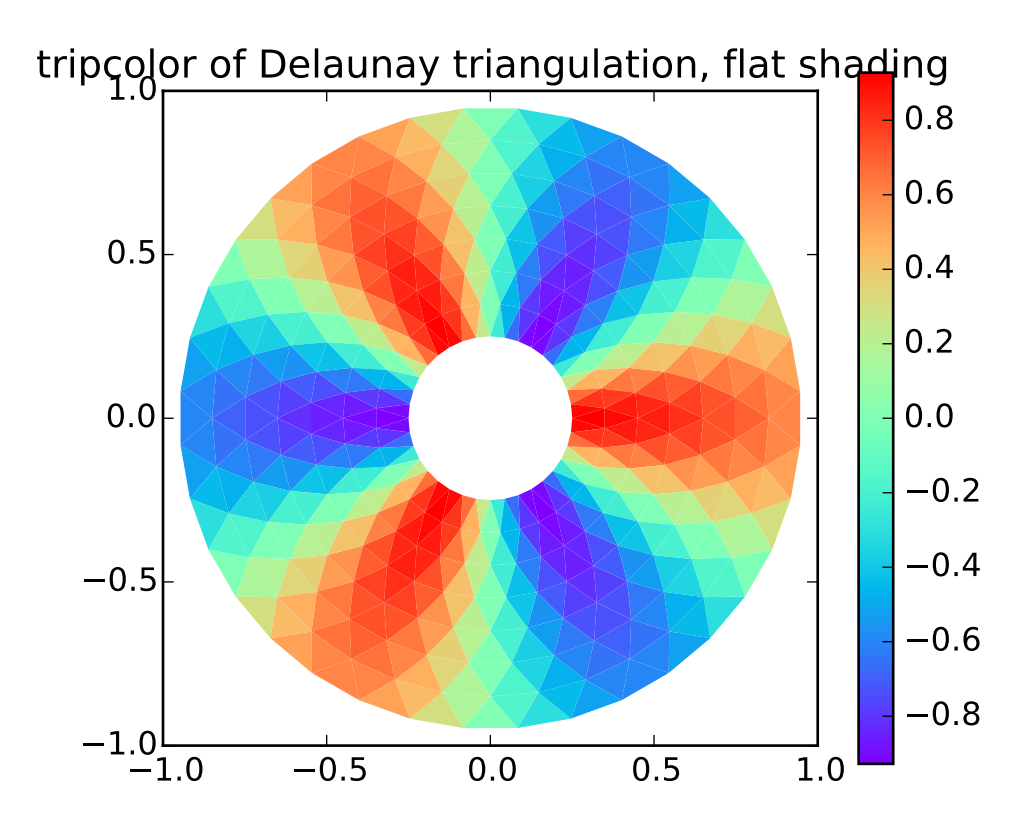

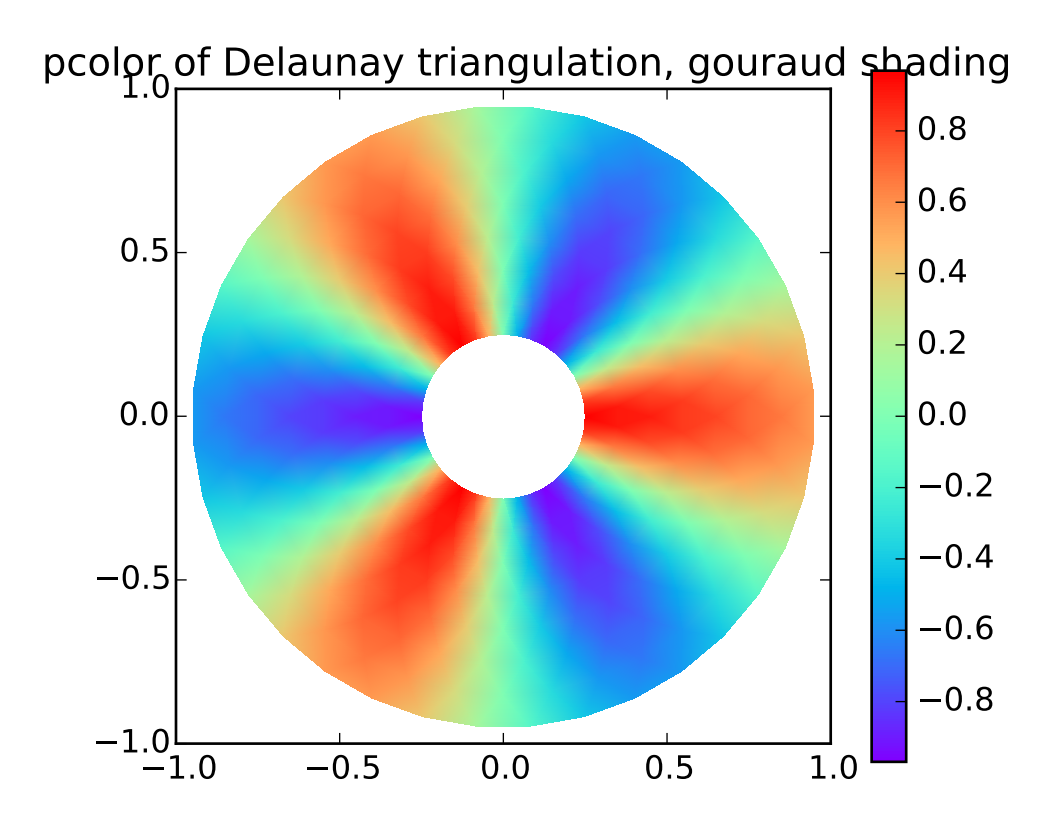

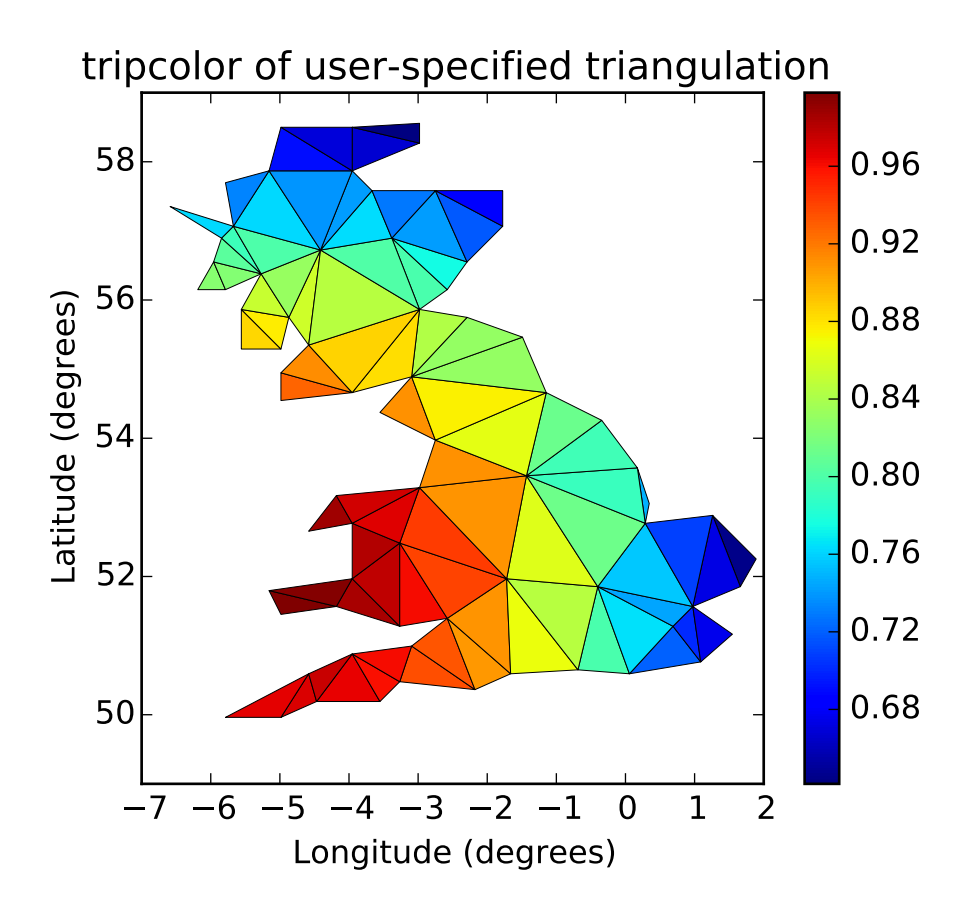

# **5.4.14 Hatching patterns in filled contour plots, with legends**

Phil Elson added support for hatching to [contourf\(\)](#page-1387-0), together with the ability to use a legend to identify contoured ranges.

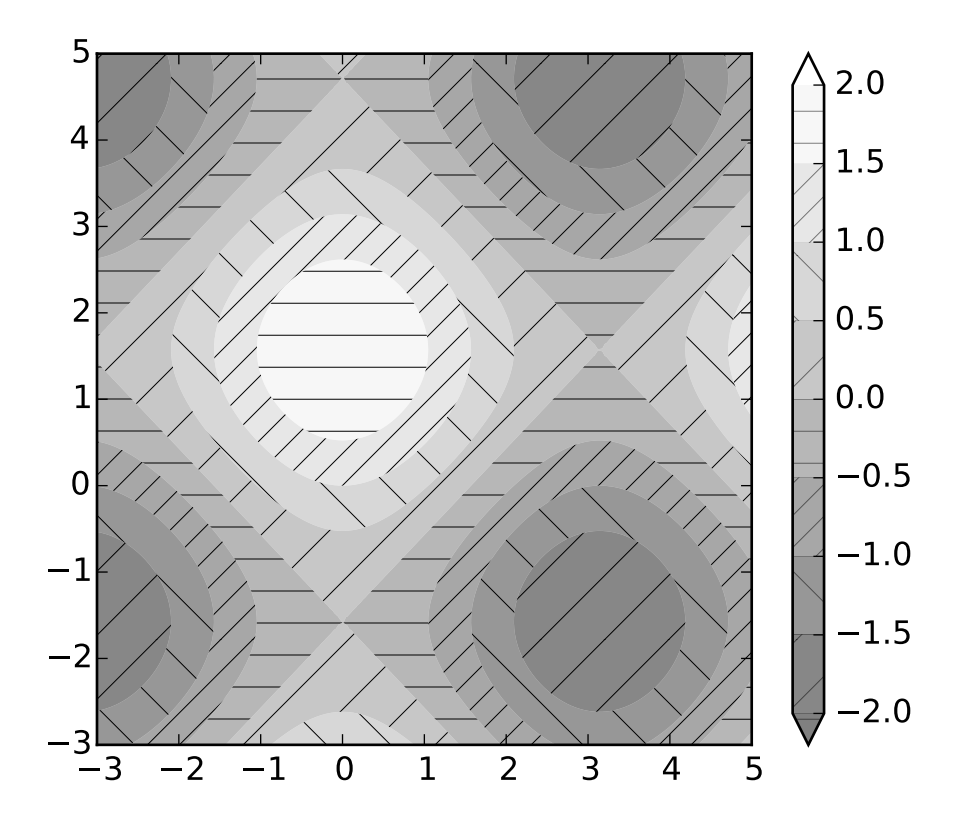

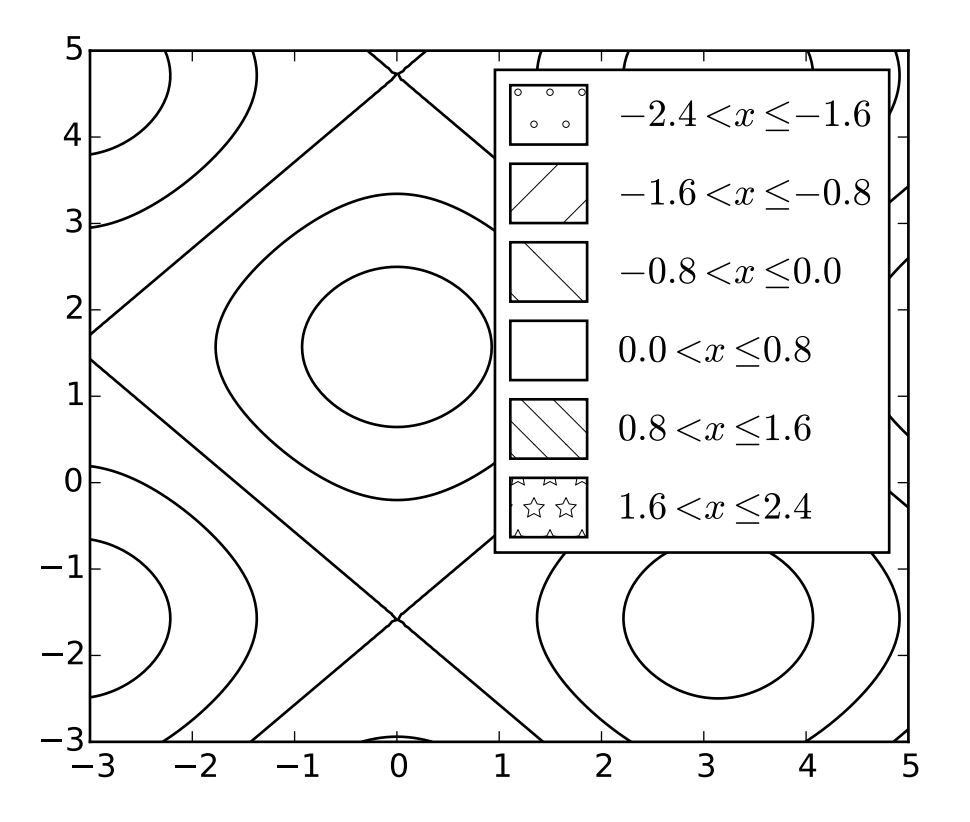

## **5.4.15 Known issues in the matplotlib-1.2 release**

• When using the Qt4Agg backend with IPython 0.11 or later, the save dialog will not display. This should be fixed in a future version of IPython.

# **5.5 new in matplotlib-1.1**

## **5.5.1 Sankey Diagrams**

Kevin Davies has extended Yannick Copin's original Sankey example into a module ([sankey](#page-1512-0)) and provided new examples (*[api example code: sankey\\_demo\\_basics.py](#page-1655-0)*, *[api example code: sankey\\_demo\\_links.py](#page-1659-0)*, *[api](#page-1666-0) [example code: sankey\\_demo\\_rankine.py](#page-1666-0)*).

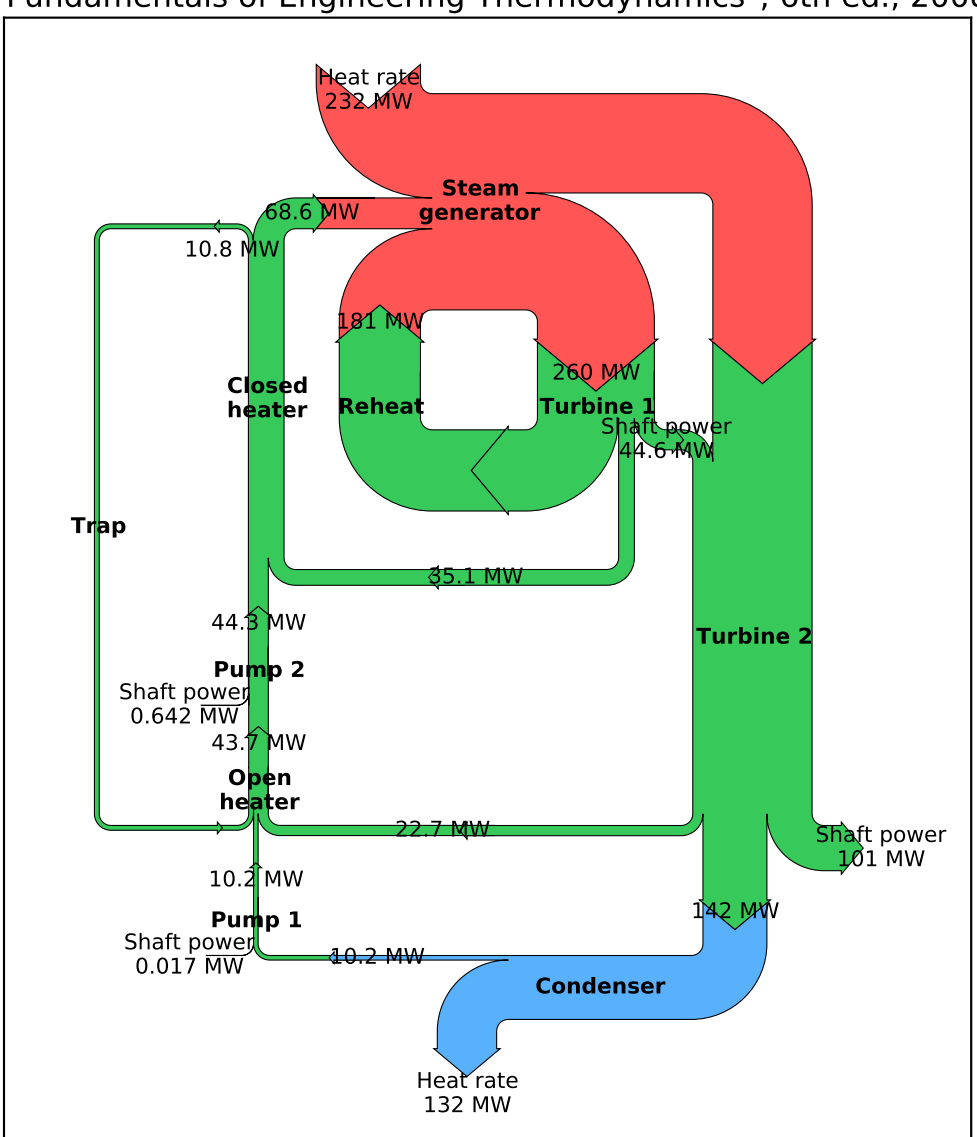

Rankine Power Cycle: Example 8.6 from Moran and Shapiro "Fundamentals of Engineering Thermodynamics", 6th ed., 2008

## **5.5.2 Animation**

Ryan May has written a backend-independent framework for creating animated figures. The [animation](#page-702-0) module is intended to replace the backend-specific examples formerly in the *[Matplotlib Examples](#page-1578-0)* listings. Examples using the new framework are in *[animation Examples](#page-1580-0)*; see the entrancing *[double pendulum](#page-1584-0)* which uses [matplotlib.animation.Animation.save\(\)](#page-703-0) to create the movie below.

This should be considered as a beta release of the framework; please try it and provide feedback.

## **5.5.3 Tight Layout**

A frequent issue raised by users of matplotlib is the lack of a layout engine to nicely space out elements of the plots. While matplotlib still adheres to the philosophy of giving users complete control over the placement of plot elements, Jae-Joon Lee created the [tight\\_layout](#page-1548-0) module and introduced a new command [tight\\_layout\(\)](#page-1490-0) to address the most common layout issues.

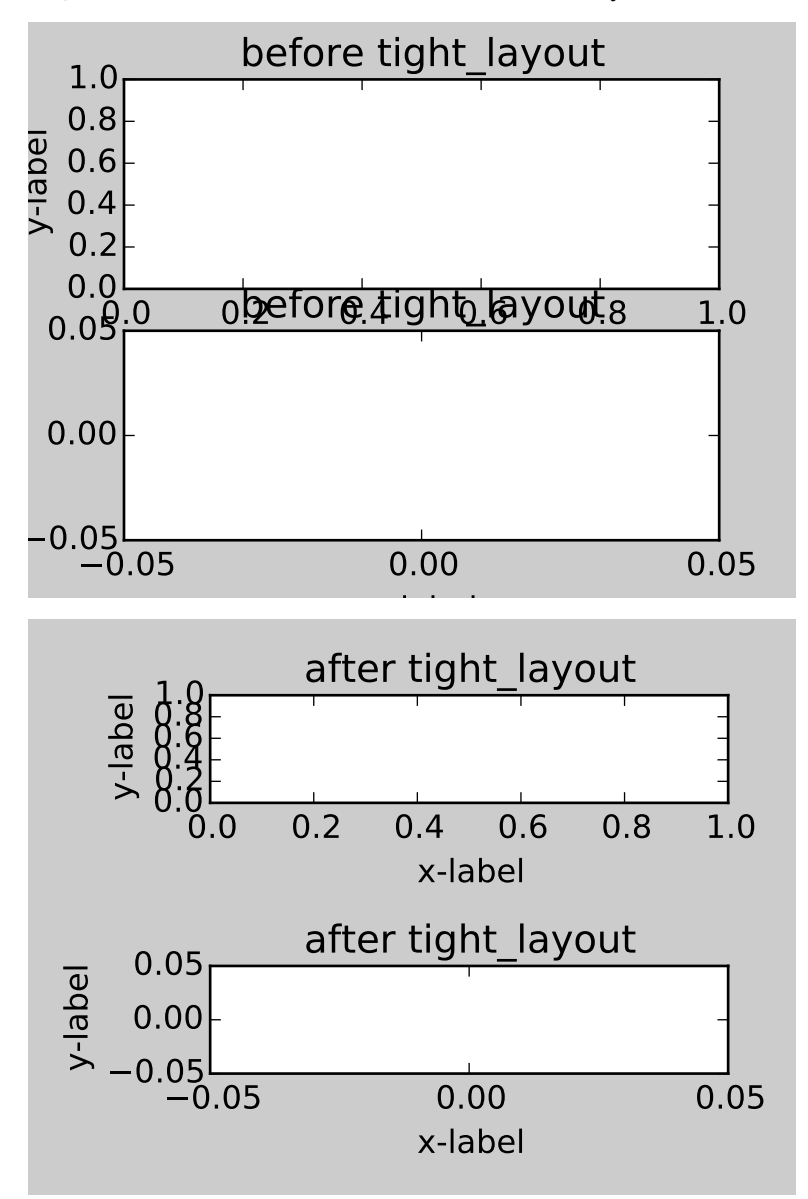

The usage of this functionality can be as simple as

#### plt.tight\_layout()

and it will adjust the spacing between subplots so that the axis labels do not overlap with neighboring

subplots. A *[Tight Layout guide](#page-185-0)* has been created to show how to use this new tool.

## **5.5.4 PyQT4, PySide, and IPython**

Gerald Storer made the Qt4 backend compatible with PySide as well as PyQT4. At present, however, PySide does not support the PyOS InputHook mechanism for handling gui events while waiting for text input, so it cannot be used with the new version 0.11 of [IPython.](http://ipython.org) Until this feature appears in PySide, IPython users should use the PyQT4 wrapper for QT4, which remains the matplotlib default.

An rcParam entry, "backend.qt4", has been added to allow users to select PyQt4, PyQt4v2, or PySide. The latter two use the Version 2 Qt API. In most cases, users can ignore this rcParam variable; it is available to aid in testing, and to provide control for users who are embedding matplotlib in a PyQt4 or PySide app.

## **5.5.5 Legend**

Jae-Joon Lee has improved plot legends. First, legends for complex plots such as [stem\(\)](#page-1480-1) plots will now display correctly. Second, the 'best' placement of a legend has been improved in the presence of NANs.

See the *[Legend guide](#page-98-0)* for more detailed explanation and examples.

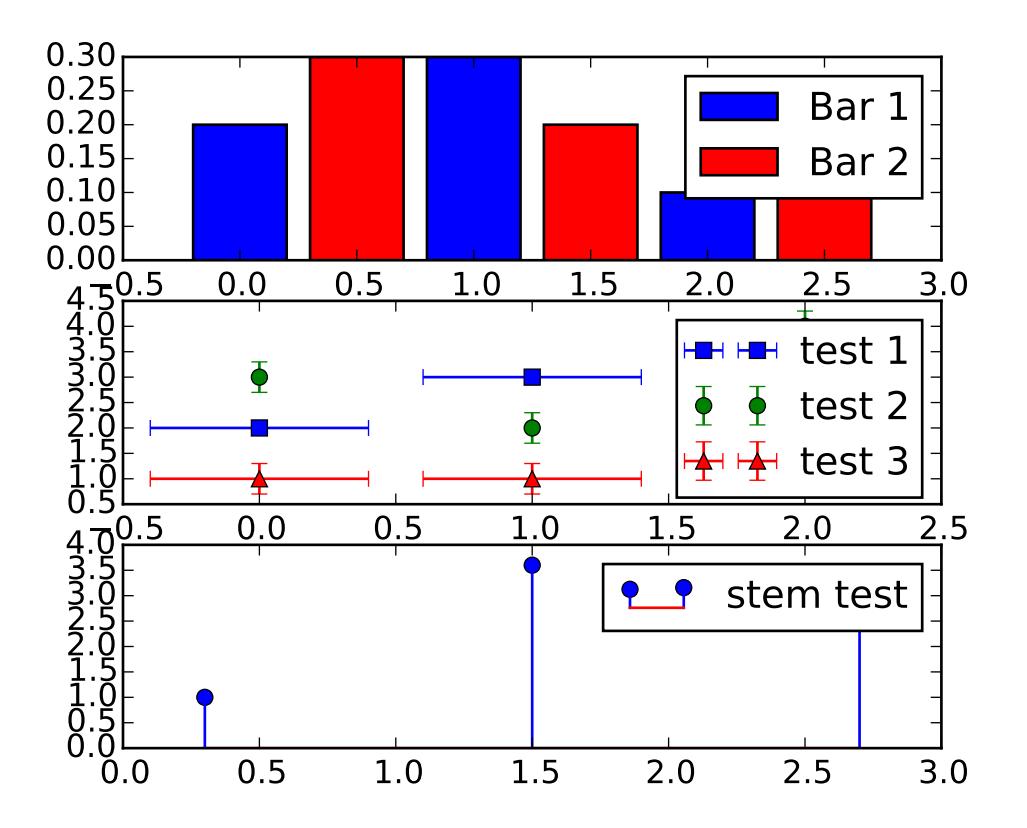

## **5.5.6 mplot3d**

In continuing the efforts to make 3D plotting in matplotlib just as easy as 2D plotting, Ben Root has made several improvements to the mplot3d module.

- [Axes3D](#page-584-0) has been improved to bring the class towards feature-parity with regular Axes objects
- Documentation for *[mplot3d](#page-558-0)* was significantly expanded
- Axis labels and orientation improved
- Most 3D plotting functions now support empty inputs
- Ticker offset display added:

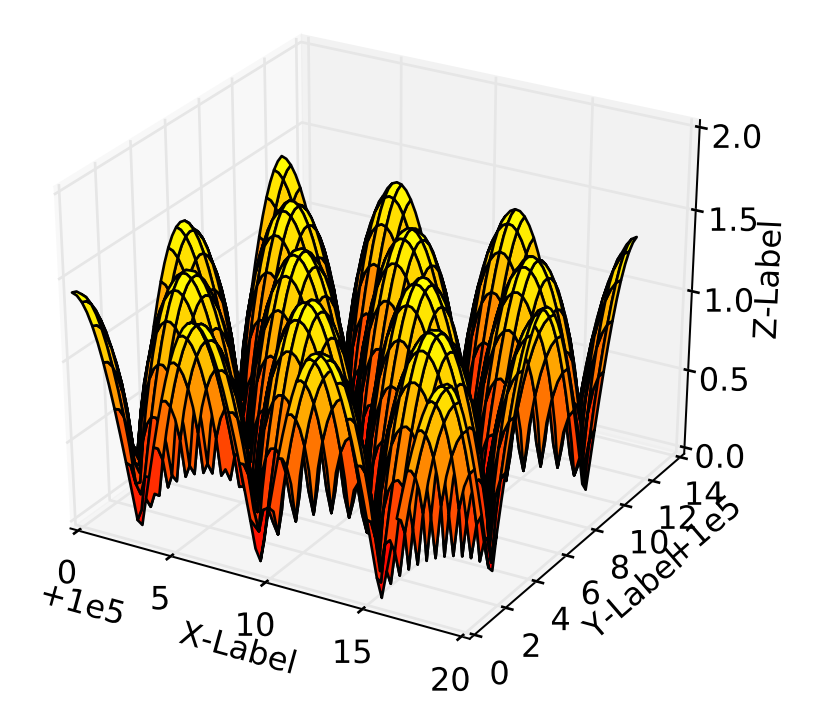

• [contourf\(\)](#page-586-0) gains *zdir* and *o*ff*set* kwargs. You can now do this:

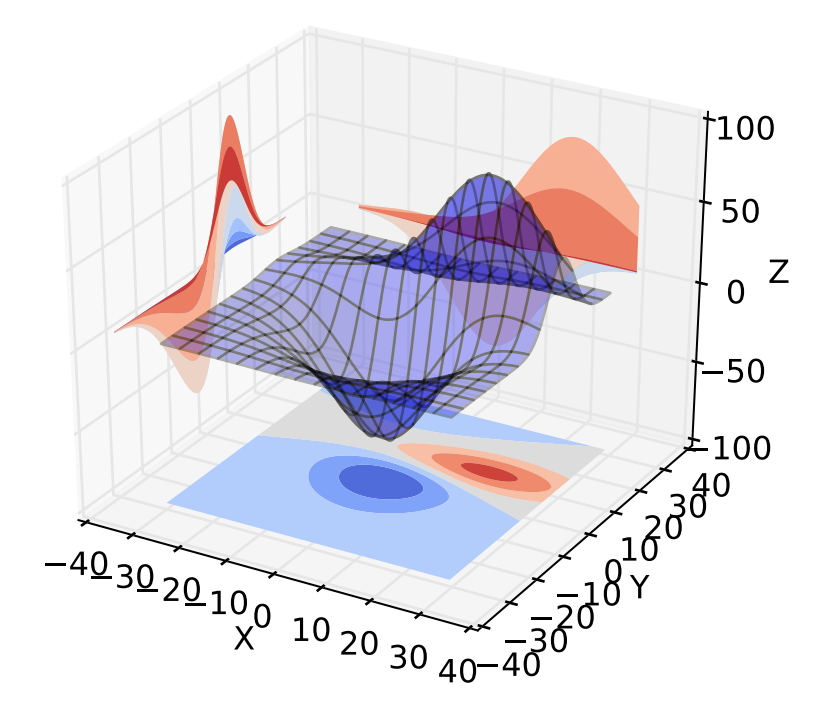

## **5.5.7 Numerix support removed**

After more than two years of deprecation warnings, Numerix support has now been completely removed from matplotlib.

#### **5.5.8 Markers**

The list of available markers for [plot\(\)](#page-1455-0) and [scatter\(\)](#page-1470-0) has now been merged. While they were mostly similar, some markers existed for one function, but not the other. This merge did result in a conflict for the 'd' diamond marker. Now, 'd' will be interpreted to always mean "thin" diamond while 'D' will mean "regular" diamond.

Thanks to Michael Droettboom for this effort.

## **5.5.9 Other improvements**

- Unit support for polar axes and  $arrow()$
- [PolarAxes](#page-499-0) gains getters and setters for "theta\_direction", and "theta\_offset" to allow for theta to go in either the clock-wise or counter-clockwise direction and to specify where zero degrees should be placed. [set\\_theta\\_zero\\_location\(\)](#page-503-0) is an added convenience function.
- Fixed error in argument handling for tri-functions such as [tripcolor\(\)](#page-1499-0)
- axes.labelweight parameter added to rcParams.
- For [imshow\(\)](#page-1433-0), *interpolation*=*'nearest'* will now always perform an interpolation. A "none" option has been added to indicate no interpolation at all.
- An error in the Hammer projection has been fixed.
- *clabel* for [contour\(\)](#page-1376-0) now accepts a callable. Thanks to Daniel Hyams for the original patch.
- Jae-Joon Lee added the HBox and VBox classes.
- Christoph Gohlke reduced memory usage in  $\text{imshow}()$ .
- [scatter\(\)](#page-1470-0) now accepts empty inputs.
- The behavior for 'symlog' scale has been fixed, but this may result in some minor changes to existing plots. This work was refined by ssyr.
- Peter Butterworth added named figure support to [figure\(\)](#page-1411-0).
- Michiel de Hoon has modified the MacOSX backend to make its interactive behavior consistent with the other backends.
- Pim Schellart added a new colormap called "cubehelix". Sameer Grover also added a colormap called "coolwarm". See it and all other colormaps *[here](#page-1738-0)*.
- Many bug fixes and documentation improvements.

# **5.6 new in matplotlib-1.0**

## **5.6.1 HTML5/Canvas backend**

Simon Ratcliffe and Ludwig Schwardt have released an [HTML5](http://code.google.com/p/mplh5canvas/)/Canvas backend for matplotlib. The backend is almost feature complete, and they have done a lot of work comparing their html5 rendered images with our core renderer Agg. The backend features client/server interactive navigation of matplotlib figures in an html5 compliant browser.

## **5.6.2 Sophisticated subplot grid layout**

Jae-Joon Lee has written [gridspec](#page-1184-0), a new module for doing complex subplot layouts, featuring row and column spans and more. See *[Customizing Location of Subplot Using GridSpec](#page-178-0)* for a tutorial overview.

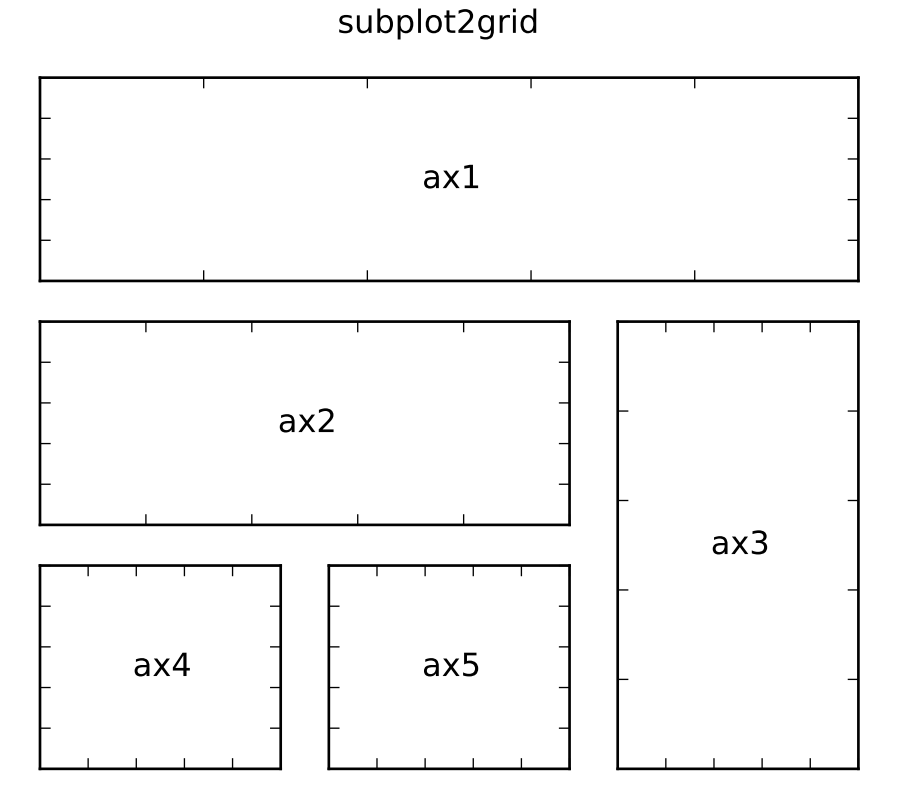

## **5.6.3 Easy pythonic subplots**

Fernando Perez got tired of all the boilerplate code needed to create a figure and multiple subplots when using the matplotlib API, and wrote a [subplots\(\)](#page-1484-0) helper function. Basic usage allows you to create the figure and an array of subplots with numpy indexing (starts with 0). e.g.:

```
fig, axarr = plt.subplots(2, 2)\texttt{axarr[0,0].plot([1,2,3])} # upper, left
```
See *[pylab\\_examples example code: subplots\\_demo.py](#page-2259-0)* for several code examples.

## **5.6.4 Contour fixes and and triplot**

Ian Thomas has fixed a long-standing bug that has vexed our most talented developers for years. [contourf\(\)](#page-1387-0) now handles interior masked regions, and the boundaries of line and filled contours coincide.

Additionally, he has contributed a new module [tri](#page-1550-0) and helper function [triplot\(\)](#page-1502-0) for creating and plotting unstructured triangular grids.

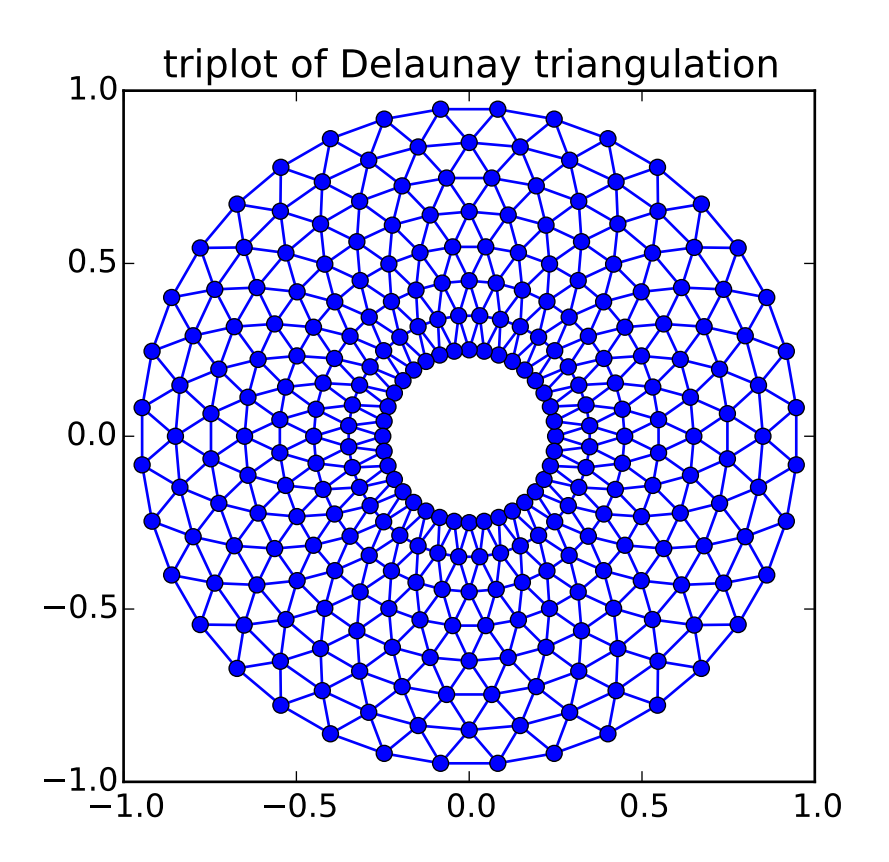

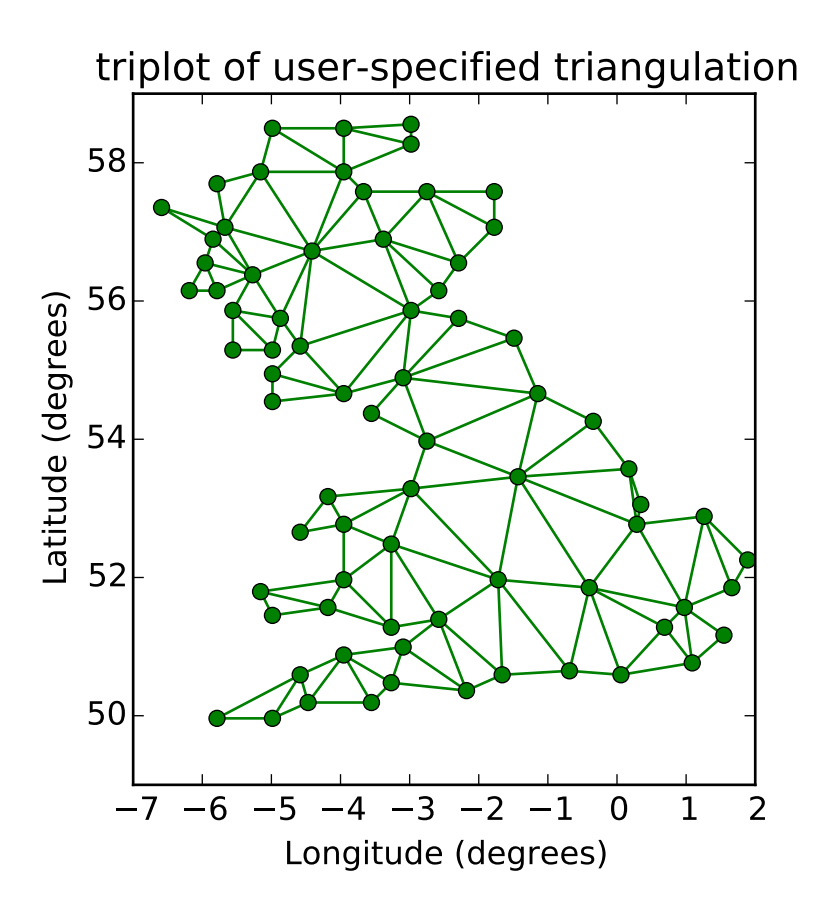

## **5.6.5 multiple calls to show supported**

A long standing request is to support multiple calls to [show\(\)](#page-1476-0). This has been difficult because it is hard to get consistent behavior across operating systems, user interface toolkits and versions. Eric Firing has done a lot of work on rationalizing show across backends, with the desired behavior to make show raise all newly created figures and block execution until they are closed. Repeated calls to show should raise newly created figures since the last call. Eric has done a lot of testing on the user interface toolkits and versions and platforms he has access to, but it is not possible to test them all, so please report problems to the [mailing](http://sourceforge.net/mailarchive/forum.php?forum_name=matplotlib-users) [list](http://sourceforge.net/mailarchive/forum.php?forum_name=matplotlib-users) and [bug tracker.](http://sourceforge.net/tracker/?group_id=80706&atid=560720)

#### **5.6.6 mplot3d graphs can be embedded in arbitrary axes**

You can now place an mplot3d graph into an arbitrary axes location, supporting mixing of 2D and 3D graphs in the same figure, and/or multiple 3D graphs in a single figure, using the "projection" keyword argument to add\_axes or add\_subplot. Thanks Ben Root.

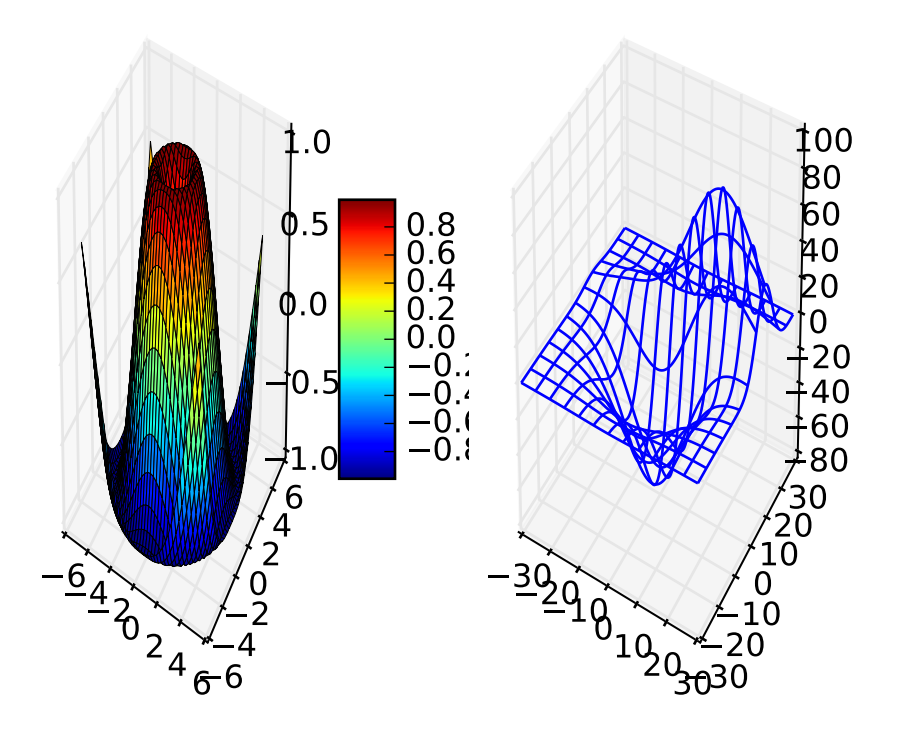

## **5.6.7 tick\_params**

Eric Firing wrote tick\_params, a convenience method for changing the appearance of ticks and tick labels. See pyplot function [tick\\_params\(\)](#page-1489-0) and associated Axes method [tick\\_params\(\)](#page-887-0).

## **5.6.8 Lots of performance and feature enhancements**

- Faster magnification of large images, and the ability to zoom in to a single pixel
- Local installs of documentation work better
- Improved "widgets" mouse grabbing is supported
- More accurate snapping of lines to pixel boundaries
- More consistent handling of color, particularly the alpha channel, throughout the API

## **5.6.9 Much improved software carpentry**

The matplotlib trunk is probably in as good a shape as it has ever been, thanks to improved [software carpen](http://software-carpentry.org/)[try.](http://software-carpentry.org/) We now have a [buildbot](http://buildbot.net/trac) which runs a suite of [nose](http://code.google.com/p/python-nose/) regression tests on every svn commit, auto-generating a set of images and comparing them against a set of known-goods, sending emails to developers on failures with a pixel-by-pixel [image comparison.](http://mpl.code.astraw.com/overview.html) Releases and release bugfixes happen in branches, allowing active new feature development to happen in the trunk while keeping the release branches stable. Thanks to Andrew Straw, Michael Droettboom and other matplotlib developers for the heavy lifting.

## **5.6.10 Bugfix marathon**

Eric Firing went on a bug fixing and closing marathon, closing over 100 bugs on the [bug tracker](http://sourceforge.net/tracker/?group_id=80706&atid=560720) with help from Jae-Joon Lee, Michael Droettboom, Christoph Gohlke and Michiel de Hoon.

# **5.7 new in matplotlib-0.99**

## **5.7.1 New documentation**

Jae-Joon Lee has written two new guides *[Legend guide](#page-98-0)* and *[Annotating Axes](#page-108-0)*. Michael Sarahan has written *[Image tutorial](#page-85-0)*. John Hunter has written two new tutorials on working with paths and transformations: *[Path](#page-220-0) [Tutorial](#page-220-0)* and *[Transformations Tutorial](#page-209-0)*.

## **5.7.2 mplot3d**

Reinier Heeres has ported John Porter's mplot3d over to the new matplotlib transformations framework, and it is now available as a toolkit mpl\_toolkits.mplot3d (which now comes standard with all mpl installs). See *[mplot3d Examples](#page-1826-0)* and *[mplot3d tutorial](#page-560-0)*

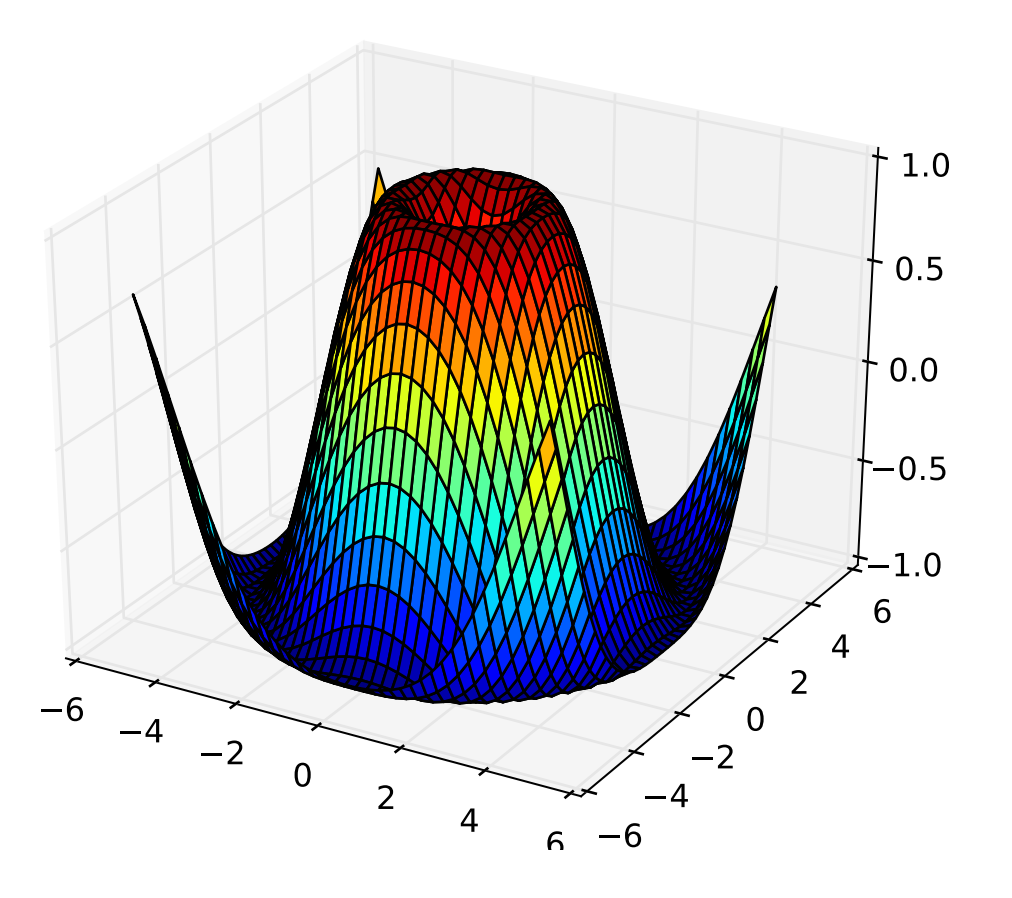

## **5.7.3 axes grid toolkit**

Jae-Joon Lee has added a new toolkit to ease displaying multiple images in matplotlib, as well as some support for curvilinear grids to support the world coordinate system. The toolkit is included standard with all new mpl installs. See *[axes\\_grid Examples](#page-1684-0)* and *[The Matplotlib AxesGrid Toolkit User's Guide](#page-532-0)*.

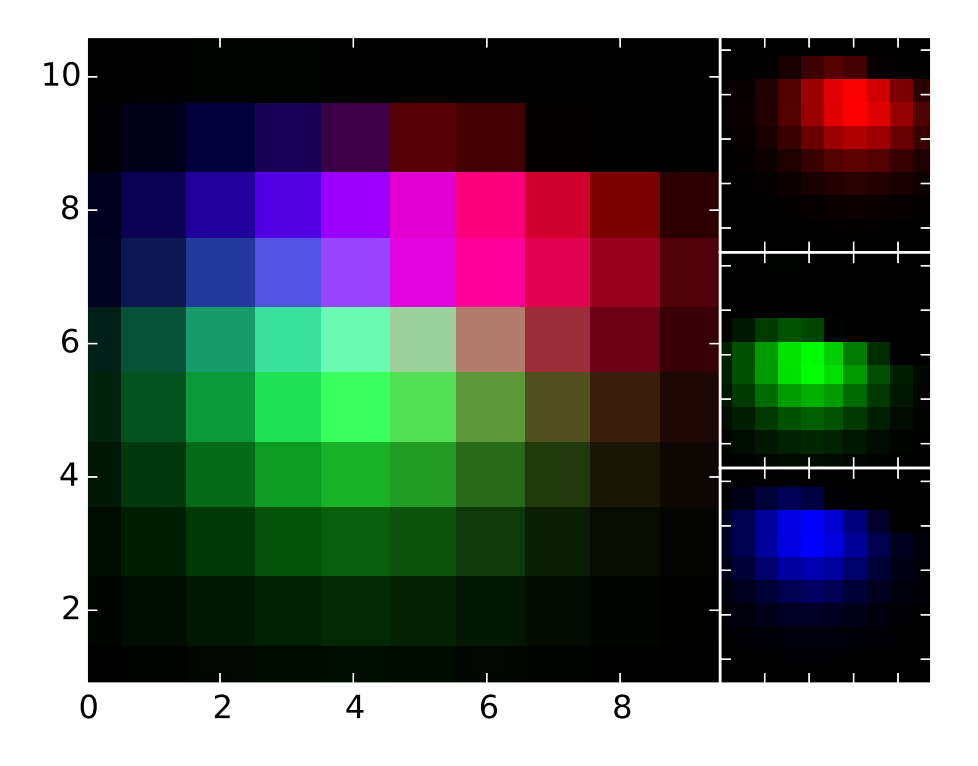

## **5.7.4 Axis spine placement**

Andrew Straw has added the ability to place "axis spines" – the lines that denote the data limits – in various arbitrary locations. No longer are your axis lines constrained to be a simple rectangle around the figure – you can turn on or off left, bottom, right and top, as well as "detach" the spine to offset it away from the data. See *[pylab\\_examples example code: spine\\_placement\\_demo.py](#page-2240-0)* and [matplotlib.spines.Spine](#page-1520-0).
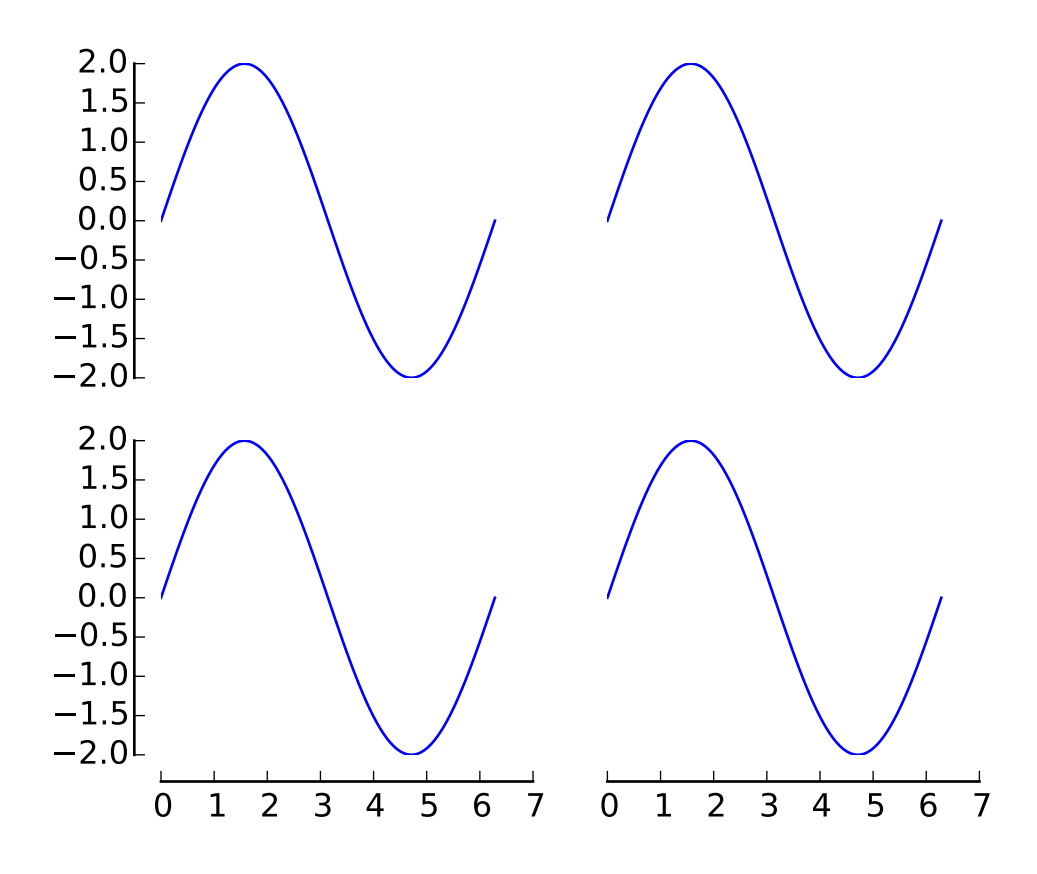

## **5.8 new in 0.98.4**

It's been four months since the last matplotlib release, and there are a lot of new features and bug-fixes.

Thanks to Charlie Moad for testing and preparing the source release, including binaries for OS X and Windows for python 2.4 and 2.5 (2.6 and 3.0 will not be available until numpy is available on those releases). Thanks to the many developers who contributed to this release, with contributions from Jae-Joon Lee, Michael Droettboom, Ryan May, Eric Firing, Manuel Metz, Jouni K. Seppänen, Jeff Whitaker, Darren Dale, David Kaplan, Michiel de Hoon and many others who submitted patches

### **5.8.1 Legend enhancements**

Jae-Joon has rewritten the legend class, and added support for multiple columns and rows, as well as fancy box drawing. See [legend\(\)](#page-1435-0) and [matplotlib.legend.Legend](#page-1194-0).

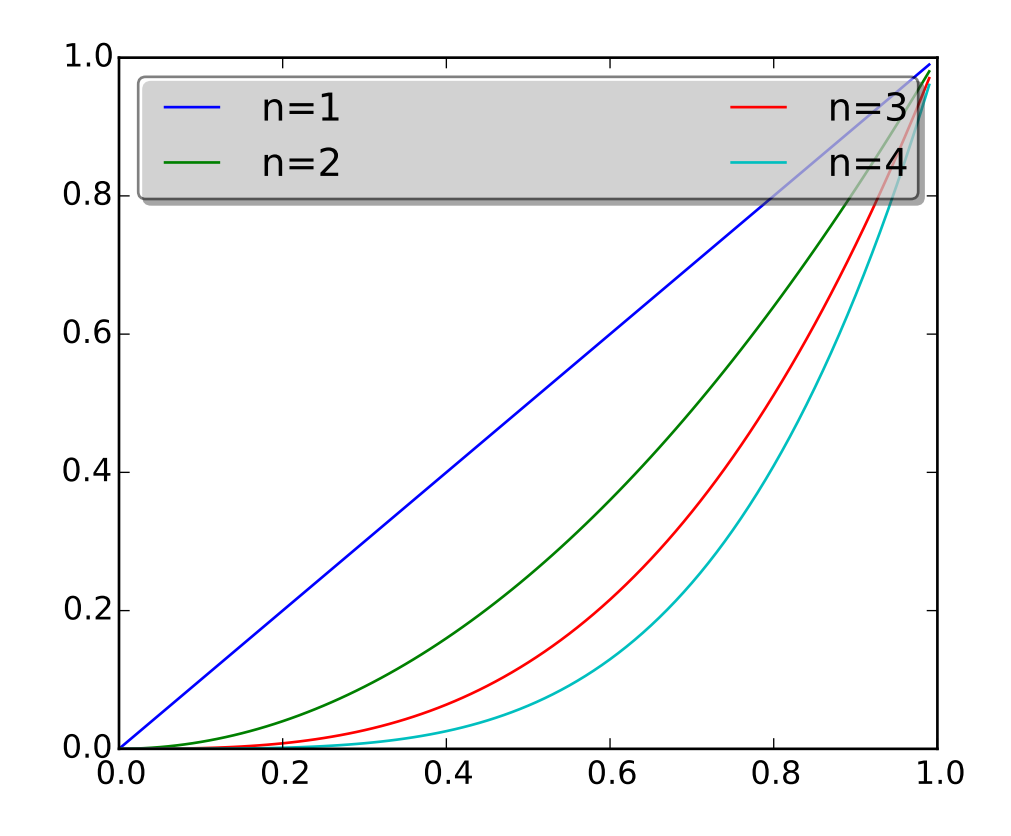

## **5.8.2 Fancy annotations and arrows**

Jae-Joon has added lots of support to annotations for drawing fancy boxes and connectors in annotations. See [annotate\(\)](#page-1332-0) and [BoxStyle](#page-1284-0), [ArrowStyle](#page-1281-0), and [ConnectionStyle](#page-1291-0).

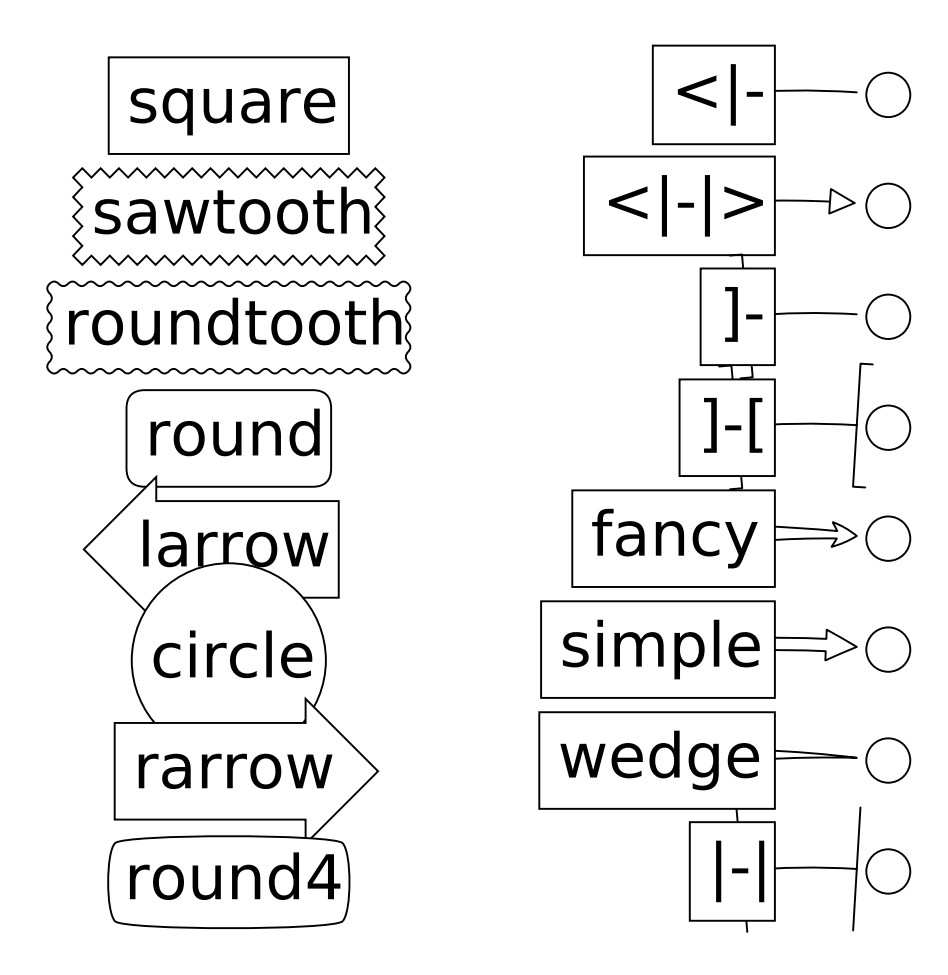

#### **5.8.3 Native OS X backend**

Michiel de Hoon has provided a native Mac OSX backend that is almost completely implemented in C. The backend can therefore use Quartz directly and, depending on the application, can be orders of magnitude faster than the existing backends. In addition, no third-party libraries are needed other than Python and NumPy. The backend is interactive from the usual terminal application on Mac using regular Python. It hasn't been tested with ipython yet, but in principle it should to work there as well. Set 'backend : macosx' in your matplotlibrc file, or run your script with:

python myfile.py -dmacosx

#### **5.8.4 psd amplitude scaling**

Ryan May did a lot of work to rationalize the amplitude scaling of [psd\(\)](#page-1461-0) and friends. See *[pylab\\_examples](#page-2202-0) [example code: psd\\_demo2.py](#page-2202-0)*. and *[pylab\\_examples example code: psd\\_demo3.py](#page-2204-0)*. The changes should increase MATLAB compatibility and increase scaling options.

#### **5.8.5 Fill between**

Added a [fill\\_between\(\)](#page-1413-0) function to make it easier to do shaded region plots in the presence of masked data. You can pass an *x* array and a *ylower* and *yupper* array to fill between, and an optional *where* argument which is a logical mask where you want to do the filling.

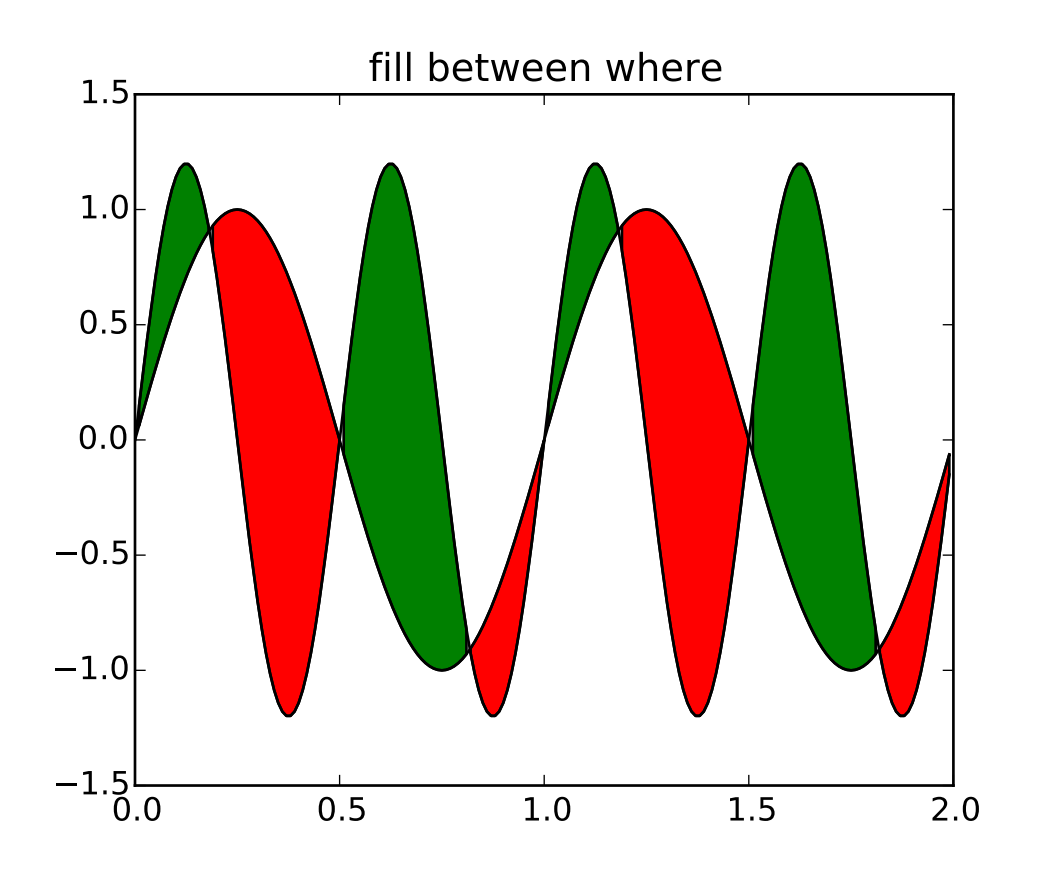

#### **5.8.6 Lots more**

Here are the 0.98.4 notes from the CHANGELOG:

Added mdehoon's native macosx backend from sf patch 2179017 - JDH Removed the prints in the set\_\*style commands. Return the list of pretty-printed strings instead - JDH

Some of the changes Michael made to improve the output of the

property tables in the rest docs broke of made difficult to use some of the interactive doc helpers, eg setp and getp. Having all the rest markup in the ipython shell also confused the docstrings. I added a new rc param docstring.harcopy, to format the docstrings differently for hardcopy and other use. The ArtistInspector could use a little refactoring now since there is duplication of effort between the rest out put and the non-rest output - JDH

Updated spectral methods (psd, csd, etc.) to scale one-sided densities by a factor of 2 and, optionally, scale all densities by the sampling frequency. This gives better MATLAB compatibility. -RM

Fixed alignment of ticks in colorbars. -MGD

drop the deprecated "new" keyword of np.histogram() for numpy 1.2 or later. -JJL

Fixed a bug in svg backend that new\_figure\_manager() ignores keywords arguments such as figsize, etc. -JJL

Fixed a bug that the handlelength of the new legend class set too short when numpoints=1 -JJL

Added support for data with units (e.g., dates) to Axes.fill between. -RM

Added fancybox keyword to legend. Also applied some changes for better look, including baseline adjustment of the multiline texts so that it is center aligned. -JJL

The transmuter classes in the patches.py are reorganized as subclasses of the Style classes. A few more box and arrow styles are added. -JJL

Fixed a bug in the new legend class that didn't allowed a tuple of coordinate values as loc. -JJL

Improve checks for external dependencies, using subprocess (instead of deprecated popen\*) and distutils (for version checking) - DSD

Reimplementation of the legend which supports baseline alignment, multi-column, and expand mode. - JJL

Fixed histogram autoscaling bug when bins or range are given explicitly (fixes Debian bug 503148) - MM

Added rcParam axes.unicode\_minus which allows plain hyphen for minus when False - JDH

Added scatterpoints support in Legend. patch by Erik Tollerud - JJL

Fix crash in log ticking. - MGD

Added static helper method BrokenHBarCollection.span\_where and Axes/pyplot method fill\_between. See examples/pylab/fill\_between.py - JDH

Add x\_isdata and y\_isdata attributes to Artist instances, and use them to determine whether either or both coordinates are used when updating dataLim. This is used to fix autoscaling problems that had been triggered by axhline, axhspan, axvline, axvspan. - EF

Update the psd(), csd(), cohere(), and specgram() methods of Axes and the csd() cohere(), and specgram() functions in mlab to be in sync with the changes to psd(). In fact, under the hood, these all call the same core to do computations. - RM

Add 'pad\_to' and 'sides' parameters to mlab.psd() to allow controlling of zero padding and returning of negative frequency components, respectively. These are added in a way that does not change the API. - RM

Fix handling of c kwarg by scatter; generalize is\_string\_like to accept numpy and numpy.ma string array scalars. - RM and EF

Fix a possible EINTR problem in dviread, which might help when saving pdf files from the qt backend. - JKS

Fix bug with zoom to rectangle and twin axes - MGD

Added Jae Joon's fancy arrow, box and annotation enhancements - see examples/pylab\_examples/annotation\_demo2.py

Autoscaling is now supported with shared axes - EF

Fixed exception in dviread that happened with Minion - JKS

set\_xlim, ylim now return a copy of the viewlim array to avoid modify inplace surprises

Added image thumbnail generating function matplotlib.image.thumbnail. See examples/misc/image\_thumbnail.py - JDH

Applied scatleg patch based on ideas and work by Erik Tollerud and Jae-Joon Lee. - MM

Fixed bug in pdf backend: if you pass a file object for output instead of a filename, e.g., in a wep app, we now flush the object at the end. - JKS

Add path simplification support to paths with gaps. - EF

Fix problem with AFM files that don't specify the font's full name or family name. - JKS Added 'scilimits' kwarg to Axes.ticklabel\_format() method, for easy access to the set\_powerlimits method of the major ScalarFormatter. - EF Experimental new kwarg borderpad to replace pad in legend, based on suggestion by Jae-Joon Lee. - EF Allow spy to ignore zero values in sparse arrays, based on patch by Tony Yu. Also fixed plot to handle empty data arrays, and fixed handling of markers in figlegend. - EF Introduce drawstyles for lines. Transparently split linestyles like 'steps--' into drawstyle 'steps' and linestyle '--'. Legends always use drawstyle 'default'. - MM Fixed quiver and quiverkey bugs (failure to scale properly when resizing) and added additional methods for determining the arrow angles - EF Fix polar interpolation to handle negative values of theta - MGD Reorganized cbook and mlab methods related to numerical calculations that have little to do with the goals of those two modules into a separate module numerical\_methods.py Also, added ability to select points and stop point selection with keyboard in ginput and manual contour labeling code. Finally, fixed contour labeling bug. - DMK Fix backtick in Postscript output. - MGD [ 2089958 ] Path simplification for vector output backends Leverage the simplification code exposed through path\_to\_polygons to simplify certain well-behaved paths in the vector backends (PDF, PS and SVG). "path.simplify" must be set to True in matplotlibrc for this to work. - MGD Add "filled" kwarg to Path.intersects\_path and Path.intersects bbox. - MGD Changed full arrows slightly to avoid an xpdf rendering problem reported by Friedrich Hagedorn. - JKS Fix conversion of quadratic to cubic Bezier curves in PDF and PS backends. Patch by Jae-Joon Lee. - JKS Added 5-point star marker to plot command q- EF Fix hatching in PS backend - MGD Fix log with base 2 - MGD

Added support for bilinear interpolation in NonUniformImage; patch by Gregory Lielens. - EF Added support for multiple histograms with data of different length - MM Fix step plots with log scale - MGD Fix masked arrays with markers in non-Agg backends - MGD Fix clip\_on kwarg so it actually works correctly - MGD Fix locale problems in SVG backend - MGD fix quiver so masked values are not plotted - JSW improve interactive pan/zoom in qt4 backend on windows - DSD Fix more bugs in NaN/inf handling. In particular, path simplification (which does not handle NaNs or infs) will be turned off automatically when infs or NaNs are present. Also masked arrays are now converted to arrays with NaNs for consistent handling of masks and NaNs - MGD and EF Added support for arbitrary rasterization resolutions to the SVG backend. - MW

#### **CHAPTER**

# **GITHUB STATS**

GitHub stats for 2013/07/31 - 2014/10/18 (tag: v1.3.0)

These lists are automatically generated, and may be incomplete or contain duplicates.

The following 169 authors contributed 2105 commits.

- Adam Heck
- Adrian Price-Whelan
- Alex Loew
- Alistair Muldal
- Andrea Bedini
- Andreas Wallner
- Andrew Dawson
- Andrew Merrill
- Aseem Bansal
- Behram Mistree
- Ben Cohen
- Ben Gamari
- Ben Keller
- Ben Root
- Benjamin Reedlunn
- Brandon Liu
- CJ Carey
- Cameron Davidson-Pilon
- Carissa Brittain
- Carwyn Pelley
- Chris Beaumont
- Chris G
- Christoph Gohlke
- Christoph Hoffmann
- Cimarron Mittelsteadt
- Damon McDougall
- Daniel O'Connor
- Dara Adib
- David Anderson
- Dean Malmgren
- Dmitry Lupyan
- DonaldSeo
- Elliott Sales de Andrade
- Eric Firing
- Eugene Yurtsev
- Federico Ariza
- Felipe
- Filipe
- Francesco Montesano
- Francis Colas
- Geoffroy Billotey
- Gregory Ashton
- Guillaume Gay
- Gustavo Braganca
- Hans Meine
- Hans Moritz Günther
- Ian Thomas
- Jae-Joon Lee
- Jake Vanderplas
- JamesMakela
- Jan Schulz
- Jason Grout
- Jason Miller
- Jens Hedegaard Nielsen
- Joe Kington
- Joel B. Mohler
- Jorrit Wronski
- José Ricardo
- Jouni K. Seppänen
- Julian Taylor
- JulianCienfuegos
- Katy Huff
- Kevin Chan
- Kevin Keating
- Kristen M. Thyng
- Larry Bradley
- Lennart Fricke
- Leo Singer
- Loïc Séguin-C
- Magnus Nord
- Maksym P
- Manuel GOACOLOU
- Marianne Corvellec
- Markus Roth
- Martin Dengler
- Martin Fitzpatrick
- Martin Spacek
- Matt Klein
- Matt Terry
- Matthew Brett
- Matthias Bussonnier
- Matthieu Caneill
- Matěj Týč
- Michael
- Michael Droettboom
- Michiel de Hoon
- Michka Popoff
- Mikhail Korobov
- MinRK
- Nelle Varoquaux
- Nic Eggert
- Nicolas P. Rougier
- Oliver Willekens
- Patrick Marsh
- Paul
- Paul Hobson
- Paul Ivanov
- Per Parker
- Peter Iannucci
- Peter Würtz
- Phil Elson
- Pierre Haessig
- Puneeth Chaganti
- Remi Rampin
- Richard Hattersley
- Ricky
- Robert Johansson
- Rohan Walker
- Roland Wirth
- RutgerK
- Ryan Blomberg
- Ryan D'Souza
- Ryan May
- Scott Lasley
- Scott Lawrence
- Scott Stevenson
- Sergey Kholodilov
- Silviu Tantos
- Simon Gibbons
- Thomas A Caswell
- Thomas Hisch
- Thomas Robitaille
- Till Stensitzki
- Timo Vanwynsberghe
- Tobias Megies
- Todd Jennings
- Tony S Yu
- Tor Colvin
- Trevor Bekolay
- Vadim Markovtsev
- Valentin Haenel
- Viktor Kerkez
- Vlad Seghete
- Wieland Hoffmann
- William Manley
- Yaron de Leeuw
- anykraus
- arokem
- aszilagyi
- blackw1ng
- blah blah
- captainwhippet
- chebee7i
- danielballan
- davidovitch
- daydreamt
- donald
- endolith
- fardal
- grdlok
- jowr
- kcrisman
- kelsiegr
- khyox
- kramer65
- kshramt
- limtaesu
- marky
- profholzer
- rahiel
- rhoef
- sfroid
- spiessbuerger
- stahlous
- syngron
- ugurthemaster
- vagrant
- vbr
- xbtsw

We closed a total of 1964 issues, 622 pull requests and 1342 regular issues; this is the full list (generated with the script tools/github\_stats.py):

Pull Requests (622):

- [PR #3672:](http://github.com/matplotlib/matplotlib/pull/3672/) Python3 pep8 fixes
- [PR #3558:](http://github.com/matplotlib/matplotlib/pull/3558/) Adds multiple histograms side-by-side example
- [PR #3665:](http://github.com/matplotlib/matplotlib/pull/3665/) Remove usage of raw strides member in \_backend\_gdk.c
- [PR #3309:](http://github.com/matplotlib/matplotlib/pull/3309/) Explicitly close read and write of Popen process (latex)
- [PR #3662:](http://github.com/matplotlib/matplotlib/pull/3662/) Make all classes new-style.
- [PR #3646:](http://github.com/matplotlib/matplotlib/pull/3646/) Remove PyCXX dependency for core extension modules
- [PR #3664:](http://github.com/matplotlib/matplotlib/pull/3664/) [examples] pep8 fix e251 e27\*
- [PR #3294:](http://github.com/matplotlib/matplotlib/pull/3294/) fix typo in figlegend\_demo.py
- [PR #3666:](http://github.com/matplotlib/matplotlib/pull/3666/) remove print from test
- [PR #3638:](http://github.com/matplotlib/matplotlib/pull/3638/) MNT : slight refactoring of Gcf
- [PR #3387:](http://github.com/matplotlib/matplotlib/pull/3387/) include PySide in qt4agg backend check
- [PR #3597:](http://github.com/matplotlib/matplotlib/pull/3597/) BUG/TST : skip example pep8 if don't know source path
- PR  $#3661$ : Numpy 1.6 fixes
- [PR #3635:](http://github.com/matplotlib/matplotlib/pull/3635/) fix pep8 error classes e20[12] and e22[12] in examples
- [PR #3547:](http://github.com/matplotlib/matplotlib/pull/3547/) Don't use deprecated numpy APIs
- [PR #3628:](http://github.com/matplotlib/matplotlib/pull/3628/) Document auto-init behavior of colors.Normalize and cm.ScalarMappable.
- [PR #3640:](http://github.com/matplotlib/matplotlib/pull/3640/) figure.max\_num\_figures was renamed to figure.max\_open\_warning.
- [PR #3650:](http://github.com/matplotlib/matplotlib/pull/3650/) Typo fixes. [backport to doc branch]
- [PR #3564:](http://github.com/matplotlib/matplotlib/pull/3564/) Reparam validation fix
- [PR #3642:](http://github.com/matplotlib/matplotlib/pull/3642/) TST : know-fail shadding tests
- [PR #3632:](http://github.com/matplotlib/matplotlib/pull/3632/) Fix for #3623
- [PR #3619:](http://github.com/matplotlib/matplotlib/pull/3619/) PatchCollection: pass other kwargs for match\_original=True
- [PR #3637:](http://github.com/matplotlib/matplotlib/pull/3637/) typo: mp4 -> mpeg4. Closes #3636.
- [PR #3629:](http://github.com/matplotlib/matplotlib/pull/3629/) examples: fix pep8 error class E211
- [PR #3622:](http://github.com/matplotlib/matplotlib/pull/3622/) setup.py creates a zombie C extension called "freetype2"
- [PR #3627:](http://github.com/matplotlib/matplotlib/pull/3627/) Fixed Image and Renderer pickling
- [PR #3515:](http://github.com/matplotlib/matplotlib/pull/3515/) examples: fix pep8 error classes E111 and E113
- [PR #3625:](http://github.com/matplotlib/matplotlib/pull/3625/) animate\_decay.py example code is less complicated
- [PR #3621:](http://github.com/matplotlib/matplotlib/pull/3621/) matplotlib. version is now unicode as of 1.4.0
- [PR #3620:](http://github.com/matplotlib/matplotlib/pull/3620/) Revert interactive determination
- [PR #3613:](http://github.com/matplotlib/matplotlib/pull/3613/) Fix problem with legend if data has NaN's [backport to 1.4.x]
- [PR #3313:](http://github.com/matplotlib/matplotlib/pull/3313/) BUG: 3 fixes for widgets (MultiCrusor, SpanSelector, Slider)
- [PR #3496:](http://github.com/matplotlib/matplotlib/pull/3496/) BUG : fix str vs bytes issue in py3 in ps backend
- [PR #3609:](http://github.com/matplotlib/matplotlib/pull/3609/) Nbagg icons
- [PR #3611:](http://github.com/matplotlib/matplotlib/pull/3611/) Fix spelling error
- [PR #3600:](http://github.com/matplotlib/matplotlib/pull/3600/) BUG: now only set 'marker' and 'color' attribute of fliers in boxplots
- [PR #3560:](http://github.com/matplotlib/matplotlib/pull/3560/) Updated whats new for nbagg and legend/patheffects docs.
- [PR #3594:](http://github.com/matplotlib/matplotlib/pull/3594/) Unicode decode error [backport to 1.4.x]
- [PR #3574:](http://github.com/matplotlib/matplotlib/pull/3574/) rotation parameter has no effect on RegularPolyCollection
- PR  $\#3409$ : Win fixes
- [PR #3595:](http://github.com/matplotlib/matplotlib/pull/3595/) Some small doc fixes only relevant on the master branch
- [PR #3291:](http://github.com/matplotlib/matplotlib/pull/3291/) Lightsource enhancements
- [PR #3592:](http://github.com/matplotlib/matplotlib/pull/3592/) Fix crash in picking for zero-length path collection
- [PR #3585:](http://github.com/matplotlib/matplotlib/pull/3585/) merge V1.4.0-doc into v1.4.x
- [PR #3566:](http://github.com/matplotlib/matplotlib/pull/3566/) BUG : don't assume label in boxpplot\_stat
- [PR #3567:](http://github.com/matplotlib/matplotlib/pull/3567/) Fixed the differencing of images for the webagg/nbagg backends.
- [PR #3571:](http://github.com/matplotlib/matplotlib/pull/3571/) BUG : deal with empty list passed to boxplot
- [PR #3533:](http://github.com/matplotlib/matplotlib/pull/3533/) BUG : fix handling of flierprop by boxplot
- PR  $#3514$ : Ticks on top axis disappear if tick size is too large (when using bbox\_inches='tight')
- [PR #3578:](http://github.com/matplotlib/matplotlib/pull/3578/) Fixes test to assert instead of print
- [PR #3575:](http://github.com/matplotlib/matplotlib/pull/3575/) Supports locale-specified encoding for rcfile.
- [PR #3479:](http://github.com/matplotlib/matplotlib/pull/3479/) Build dep updates
- [PR #3552:](http://github.com/matplotlib/matplotlib/pull/3552/) Nbagg enhancements
- [PR #3559:](http://github.com/matplotlib/matplotlib/pull/3559/) Install texlive and other dependencies when building docs.
- [PR #3555:](http://github.com/matplotlib/matplotlib/pull/3555/) Typo in comment documentation for example timers.py
- [PR #3556:](http://github.com/matplotlib/matplotlib/pull/3556/) copy/paste corrections in test\_backend\_qt5
- [PR #3545:](http://github.com/matplotlib/matplotlib/pull/3545/) Provide an informative error message if something goes wrong in setfont [backport to 1.4.x]
- [PR #3548:](http://github.com/matplotlib/matplotlib/pull/3548/) Silence some Sphinx warnings by rewriting docstrings.
- [PR #3539:](http://github.com/matplotlib/matplotlib/pull/3539/) DEP : update six minimum version
- [PR #3543:](http://github.com/matplotlib/matplotlib/pull/3543/) DOC : fix main-page tags
- [PR #3524:](http://github.com/matplotlib/matplotlib/pull/3524/) Bug in AutoDateLocator when dates are in reverse order
- [PR #3464:](http://github.com/matplotlib/matplotlib/pull/3464/) BUG : nbagg py3k compatibility
- [PR #3534:](http://github.com/matplotlib/matplotlib/pull/3534/) BUG : fixes whis over-writing in boxplot\_stats
- [PR #3535:](http://github.com/matplotlib/matplotlib/pull/3535/) BUG/DOC : Correct default value listed in docstring
- [PR #3369:](http://github.com/matplotlib/matplotlib/pull/3369/) Added legend.framealpha to rcParams, as mentioned in axes.legend docstring
- [PR #3510:](http://github.com/matplotlib/matplotlib/pull/3510/) Fix setupext [backport to 1.4.x]
- [PR #3530:](http://github.com/matplotlib/matplotlib/pull/3530/) Only insert links to pdfs if we are actually generating these.
- [PR #3487:](http://github.com/matplotlib/matplotlib/pull/3487/) Can not import matplotlib when launching from non-ascii path
- [PR #3526:](http://github.com/matplotlib/matplotlib/pull/3526/) BUG : fix eps corruption when using clipping
- [PR #3492:](http://github.com/matplotlib/matplotlib/pull/3492/) Allow python 3 version of PyCXX
- [PR #3521:](http://github.com/matplotlib/matplotlib/pull/3521/) More doc fixes
- [PR #3513:](http://github.com/matplotlib/matplotlib/pull/3513/) examples: fully automated fixing of E30 pep8 errors
- [PR #3461:](http://github.com/matplotlib/matplotlib/pull/3461/) This fixes a bunch of Sphinx warnings
- [PR #3507:](http://github.com/matplotlib/matplotlib/pull/3507/) general pep8 fixes
- [PR #3506:](http://github.com/matplotlib/matplotlib/pull/3506/) Named colors example, figure size correction [backport to 1.4.0-doc]
- [PR #3503:](http://github.com/matplotlib/matplotlib/pull/3503/) Win fix simple
- [PR #3495:](http://github.com/matplotlib/matplotlib/pull/3495/) BUG : don't use super(self. \_\_class\_\_, self)
- [PR #3501:](http://github.com/matplotlib/matplotlib/pull/3501/) Bugfix for text.xytext property
- [PR #3376:](http://github.com/matplotlib/matplotlib/pull/3376/) Move widget. {get, set} active to AxisWidget.
- [PR #3419:](http://github.com/matplotlib/matplotlib/pull/3419/) Better repr for Bboxes.
- [PR #3474:](http://github.com/matplotlib/matplotlib/pull/3474/) call set cursor on zoom/pan toggle [backpont to 1.4.x]
- [PR #3425:](http://github.com/matplotlib/matplotlib/pull/3425/) Pep8ify examples
- [PR #3477:](http://github.com/matplotlib/matplotlib/pull/3477/) Better check for required dependency libpng
- [PR #3478:](http://github.com/matplotlib/matplotlib/pull/3478/) BUG : restore back-compatibility of regisiter\_backend
- [PR #2900:](http://github.com/matplotlib/matplotlib/pull/2900/) Remove no-longer-necessary KnownFail for python 3.2.
- [PR #3467:](http://github.com/matplotlib/matplotlib/pull/3467/) Bugfix in mlab for strided views of np.arrays [backport to 1.4.x]
- [PR #3469:](http://github.com/matplotlib/matplotlib/pull/3469/) Fix handling of getSaveFileName to be consistent [backport to 1.4.x]
- [PR #3384:](http://github.com/matplotlib/matplotlib/pull/3384/) Test marker styles
- [PR #3456:](http://github.com/matplotlib/matplotlib/pull/3456/) DOC : add known-bug + fix for QT5 toolbar issue
- [PR #3458:](http://github.com/matplotlib/matplotlib/pull/3458/) DOC : minor import tweaks
- [PR #3457:](http://github.com/matplotlib/matplotlib/pull/3457/) Add Qt5Agg to backends in matplotlibrc.template.
- [PR #3422:](http://github.com/matplotlib/matplotlib/pull/3422/) Use mailmap in github stats
- [PR #3429:](http://github.com/matplotlib/matplotlib/pull/3429/) DOC : added pytz to optional dependencies docs
- [PR #3453:](http://github.com/matplotlib/matplotlib/pull/3453/) Bbox rebase 14
- [PR #3427:](http://github.com/matplotlib/matplotlib/pull/3427/) DOC : added DOI link to citing.html
- [PR #3438:](http://github.com/matplotlib/matplotlib/pull/3438/) Get rid of unused pre python 2.6 code in doc make.py
- [PR #3414:](http://github.com/matplotlib/matplotlib/pull/3414/) Fixes TypeError when installing without freetype
- [PR #3428:](http://github.com/matplotlib/matplotlib/pull/3428/) DOC : add caveat about freetype 2.3
- [PR #3430:](http://github.com/matplotlib/matplotlib/pull/3430/) DOC : fixed markup / boxplot text in whats\_new
- [PR #3426:](http://github.com/matplotlib/matplotlib/pull/3426/) DOC : remove piwik code
- [PR #3432:](http://github.com/matplotlib/matplotlib/pull/3432/) Update whats\_new.rst
- [PR #3415:](http://github.com/matplotlib/matplotlib/pull/3415/) DOC: fix markup and download link in the Windows install section
- [PR #3408:](http://github.com/matplotlib/matplotlib/pull/3408/) test\_text Modify filter warning regex
- [PR #3282:](http://github.com/matplotlib/matplotlib/pull/3282/) Catch warning thrown in Mollweide projection.
- [PR #2635:](http://github.com/matplotlib/matplotlib/pull/2635/) Crash on saving figure if text usetex is True
- [PR #3241:](http://github.com/matplotlib/matplotlib/pull/3241/) Cast to integer to get rid of numpy warning
- [PR #3335:](http://github.com/matplotlib/matplotlib/pull/3335/) Fix and new test for #3327
- [PR #3278:](http://github.com/matplotlib/matplotlib/pull/3278/) Use libpng-config if available
- [PR #3244:](http://github.com/matplotlib/matplotlib/pull/3244/) Filter warnings in reparams test (and others)
- [PR #3378:](http://github.com/matplotlib/matplotlib/pull/3378/) BUG: Fixes custom path marker sizing for issue #1980
- [PR #3401:](http://github.com/matplotlib/matplotlib/pull/3401/) enlarge on windows build instructions slightly
- [PR #3399:](http://github.com/matplotlib/matplotlib/pull/3399/) Cherrypick doc changes to v1.4.0
- [PR #3397:](http://github.com/matplotlib/matplotlib/pull/3397/) Install guide tweaks
- [PR #3394:](http://github.com/matplotlib/matplotlib/pull/3394/) DOC : add note about np.matrix and pandas objects
- [PR #3390:](http://github.com/matplotlib/matplotlib/pull/3390/) Move stylelib directory to mpl-data
- [PR #3381:](http://github.com/matplotlib/matplotlib/pull/3381/) BUG : make qApp global before using it
- [PR #3380:](http://github.com/matplotlib/matplotlib/pull/3380/) Remove residual mention of TODO file, which no longer exists.
- [PR #3349:](http://github.com/matplotlib/matplotlib/pull/3349/) DOC : added folders for api\_changes and whats\_new
- [PR #3360:](http://github.com/matplotlib/matplotlib/pull/3360/) BUG : modified logic on starting qApp
- [PR #3372:](http://github.com/matplotlib/matplotlib/pull/3372/) DOC: Fixed the wording of the deprecation warning
- [PR #3363:](http://github.com/matplotlib/matplotlib/pull/3363/) Identification of freetype when 'freetype-config –ftversion' fails.
- [PR #3359:](http://github.com/matplotlib/matplotlib/pull/3359/) PEP8 conformity; removed outcommented code
- [PR #3357:](http://github.com/matplotlib/matplotlib/pull/3357/) backend\_qt5.py Don't use six.u
- [PR #3287:](http://github.com/matplotlib/matplotlib/pull/3287/) DOC: comprehensive rewrite for OSX binary install
- [PR #3337:](http://github.com/matplotlib/matplotlib/pull/3337/) BUG : don't assign color to flier props if None
- [PR #3342:](http://github.com/matplotlib/matplotlib/pull/3342/) AGG link changed. Also fix other doc warnings
- [PR #3262:](http://github.com/matplotlib/matplotlib/pull/3262/) 1.4.0 RC1: –ftversion vs –version freetype version
- [PR #3322:](http://github.com/matplotlib/matplotlib/pull/3322/) Fixed error with QSizePolicy
- [PR #3339:](http://github.com/matplotlib/matplotlib/pull/3339/) Fix mathmpl images not showing in HTML Help (CHM)
- [PR #3331:](http://github.com/matplotlib/matplotlib/pull/3331/) Restore compatibility with Python 3.2
- [PR #3324:](http://github.com/matplotlib/matplotlib/pull/3324/) Fix #3304.
- [PR #3325:](http://github.com/matplotlib/matplotlib/pull/3325/) ENH: add HTML Help builder option
- [PR #3329:](http://github.com/matplotlib/matplotlib/pull/3329/) Workaround for Sphinx not escaping \_ (underscore) for tex output
- [PR #3323:](http://github.com/matplotlib/matplotlib/pull/3323/) Replaced unicode() function by six.text\_type
- [PR #3301:](http://github.com/matplotlib/matplotlib/pull/3301/) Colormap choice guidelines in documentation based on talk at SciPy 2014
- [PR #3320:](http://github.com/matplotlib/matplotlib/pull/3320/) DOC: Fix Malformed table. Text in column margin
- [PR #3317:](http://github.com/matplotlib/matplotlib/pull/3317/) TST: Fix test\_animation RuntimeErrors on Windows
- [PR #3310:](http://github.com/matplotlib/matplotlib/pull/3310/) Fix MatplotlibDeprecationWarning: The "loc" positional argument to legend is deprecated
- [PR #3312:](http://github.com/matplotlib/matplotlib/pull/3312/) BUG: fix test error when ghostscript not installed
- [PR #3306:](http://github.com/matplotlib/matplotlib/pull/3306/) BUG : restore allow\_rasterization on PolyCollection
- [PR #3302:](http://github.com/matplotlib/matplotlib/pull/3302/) Check for GhostScript in this test which needs it
- [PR #3194:](http://github.com/matplotlib/matplotlib/pull/3194/) Annotate bbox darrow
- [PR #3277:](http://github.com/matplotlib/matplotlib/pull/3277/) MNT : better error handling on determining gs version
- [PR #3300:](http://github.com/matplotlib/matplotlib/pull/3300/) Quiver3d fixes
- PR  $\#3284$ : BUG : fix \_reshape\_2D bug with  $[(n, 1),...]$  input
- [PR #3296:](http://github.com/matplotlib/matplotlib/pull/3296/) V1.4.x
- [PR #3295:](http://github.com/matplotlib/matplotlib/pull/3295/) Use the interpolation parameter in make\_thumbnail
- [PR #3235:](http://github.com/matplotlib/matplotlib/pull/3235/) Silence some more warnings
- [PR #3274:](http://github.com/matplotlib/matplotlib/pull/3274/) BUG : fixes FontProperties memory leak
- [PR #3275:](http://github.com/matplotlib/matplotlib/pull/3275/) TST: Fix ImportError: No module named 'mpl\_toolkits'
- [PR #3250:](http://github.com/matplotlib/matplotlib/pull/3250/) Fix WindowsError: [Error 32] The process cannot access the file
- [PR #3247:](http://github.com/matplotlib/matplotlib/pull/3247/) Usage faq
- [PR #3270:](http://github.com/matplotlib/matplotlib/pull/3270/) DOC : windows install docs from cgohlke
- [PR #3257:](http://github.com/matplotlib/matplotlib/pull/3257/) MRG: refactor and bugfixes for plot\_directive
- [PR #3238:](http://github.com/matplotlib/matplotlib/pull/3238/) OSX install
- [PR #3258:](http://github.com/matplotlib/matplotlib/pull/3258/) Fix various memory leaks discovered through valgrind
- [PR #3253:](http://github.com/matplotlib/matplotlib/pull/3253/) Stop make.py removing generated documentation figs
- [PR #3269:](http://github.com/matplotlib/matplotlib/pull/3269/) Upload artifacts only on main repository.
- [PR #3251:](http://github.com/matplotlib/matplotlib/pull/3251/) Add animation.convert\_path setting to matplotlibrc.template
- [PR #3266:](http://github.com/matplotlib/matplotlib/pull/3266/) remove obsolete TODO files
- [PR #3261:](http://github.com/matplotlib/matplotlib/pull/3261/) Get rid of warning about GTK3Agg with python3
- [PR #3249:](http://github.com/matplotlib/matplotlib/pull/3249/) TST: Fix test\_backend\_ps failures on Windows
- [PR #3217:](http://github.com/matplotlib/matplotlib/pull/3217/) Added some function arguments to the documentation for FuncAnimation
- [PR #3243:](http://github.com/matplotlib/matplotlib/pull/3243/) Fixed backend workflow.
- [PR #3246:](http://github.com/matplotlib/matplotlib/pull/3246/) Fix some hyperlinks in the documentation
- [PR #3004:](http://github.com/matplotlib/matplotlib/pull/3004/) FAQ and unit/ still refers to nxutils
- [PR #3239:](http://github.com/matplotlib/matplotlib/pull/3239/) Fix auto-closing in PolyCollection
- [PR #3193:](http://github.com/matplotlib/matplotlib/pull/3193/) Fix plot directive when used with multiple options.
- [PR #3236:](http://github.com/matplotlib/matplotlib/pull/3236/) Test PEP8 stuff in separate Travis build.
- [PR #3188:](http://github.com/matplotlib/matplotlib/pull/3188/) Np error patch
- PR  $#3154$ : whitelist mpl\_toolkits tests
- [PR #3230:](http://github.com/matplotlib/matplotlib/pull/3230/) DOC : added note about useoffset rcparam
- [PR #3228:](http://github.com/matplotlib/matplotlib/pull/3228/) DOC : top\_level doc-string clean up
- [PR #3190:](http://github.com/matplotlib/matplotlib/pull/3190/) Adding two new styles to mplstyles
- [PR #3215:](http://github.com/matplotlib/matplotlib/pull/3215/) Close files in animation to silence some warning in the test suite on python3
- [PR #3237:](http://github.com/matplotlib/matplotlib/pull/3237/) Fix Collection 3D. Fixes legend for scatter 3d
- [PR #3233:](http://github.com/matplotlib/matplotlib/pull/3233/) Update numpy version in setup.py
- [PR #3227:](http://github.com/matplotlib/matplotlib/pull/3227/) Whats new cleaning
- [PR #3224:](http://github.com/matplotlib/matplotlib/pull/3224/) Fix lots of warnings in docs/Examples that crash
- [PR #3229:](http://github.com/matplotlib/matplotlib/pull/3229/) DEP : bump min numpy to 1.6
- [PR #3222:](http://github.com/matplotlib/matplotlib/pull/3222/) add reduce to the list of imports from six.moves
- [PR #3126:](http://github.com/matplotlib/matplotlib/pull/3126/) insertion of Annotation class docs into annotate docstring broken
- [PR #3221:](http://github.com/matplotlib/matplotlib/pull/3221/) Fixes #3219 by ignoring pep8 noncomplicant auto-generated file.
- [PR #2227:](http://github.com/matplotlib/matplotlib/pull/2227/) Refactor of top-level doc/README.rst
- [PR #3211:](http://github.com/matplotlib/matplotlib/pull/3211/) Mplot3d/depthshade
- [PR #3184:](http://github.com/matplotlib/matplotlib/pull/3184/) DOC : added warning to doc of get\_window\_extent
- [PR #3165:](http://github.com/matplotlib/matplotlib/pull/3165/) Bug restore boxplot defaults
- [PR #3207:](http://github.com/matplotlib/matplotlib/pull/3207/) Fix memory leak in tostring\_rgba\_minimize(). (#3197)
- [PR #3210:](http://github.com/matplotlib/matplotlib/pull/3210/) Fix PEP8 error.
- [PR #3203:](http://github.com/matplotlib/matplotlib/pull/3203/) Make type1font.py work better on Python 3.x
- [PR #3155:](http://github.com/matplotlib/matplotlib/pull/3155/) BUG : fix fetch of freetype version during build
- [PR #3192:](http://github.com/matplotlib/matplotlib/pull/3192/) TST : drop 3.2, add 3.4
- [PR #3121:](http://github.com/matplotlib/matplotlib/pull/3121/) Added 'PyQt4v2' to valid values for backend.qt4
- [PR #3167:](http://github.com/matplotlib/matplotlib/pull/3167/) BUG : raise exception in subplot if num out of range
- [PR #3208:](http://github.com/matplotlib/matplotlib/pull/3208/) Add missing import of unichr from six.
- [PR #3156:](http://github.com/matplotlib/matplotlib/pull/3156/) DOC : added whats\_new entry for Qt5 backend
- [PR #2843:](http://github.com/matplotlib/matplotlib/pull/2843/) BUGFIX: This change fixes #2475, where contour labels added manually
- [PR #3201:](http://github.com/matplotlib/matplotlib/pull/3201/) Revert "[examples/api] autopep8 + use np.radians/np.degree where appropr...
- [PR #3200:](http://github.com/matplotlib/matplotlib/pull/3200/) Revert "pep8ify more examples in examples  $/ +$  use np.radians/np.degrees"
- [PR #3174:](http://github.com/matplotlib/matplotlib/pull/3174/) MNT : replace and deprecated qt4\_compat
- [PR #3112:](http://github.com/matplotlib/matplotlib/pull/3112/) BUG : patches.Wedge.set\_radius set wrong attribute
- [PR #2952:](http://github.com/matplotlib/matplotlib/pull/2952/) BUG : turned clipping off on pie chart components
- [PR #2951:](http://github.com/matplotlib/matplotlib/pull/2951/) BUG/API : tweaked how AnchoredSizeBar handles font properties
- [PR #3157:](http://github.com/matplotlib/matplotlib/pull/3157/) BLD : fix build on windows
- [PR #3189:](http://github.com/matplotlib/matplotlib/pull/3189/) BUG: use unittest mock for Python 3.3+
- [PR #3045:](http://github.com/matplotlib/matplotlib/pull/3045/) Use less aggressive garbage collection
- [PR #3185:](http://github.com/matplotlib/matplotlib/pull/3185/) DOC : added details about r/cstride in plot3d
- [PR #3182:](http://github.com/matplotlib/matplotlib/pull/3182/) pep8ify more examples in examples/ + use np.radians/np.degrees
- [PR #3181:](http://github.com/matplotlib/matplotlib/pull/3181/) [examples/api] autopep8 + use np.radians/np.degree where appropriate
- [PR #3163:](http://github.com/matplotlib/matplotlib/pull/3163/) DOC : documented bottom kwarg of hist
- [PR #3180:](http://github.com/matplotlib/matplotlib/pull/3180/) DOC: Fix order of parameters in ax.text docstring.
- [PR #3168:](http://github.com/matplotlib/matplotlib/pull/3168/) DOC : add prominent doc about set\_useOffset
- [PR #3162:](http://github.com/matplotlib/matplotlib/pull/3162/) BLD : made tornado an optional external package
- [PR #3169:](http://github.com/matplotlib/matplotlib/pull/3169/) Update pyplot\_tutorial.rst
- [PR #3084:](http://github.com/matplotlib/matplotlib/pull/3084/) Improving plt.hist documentation
- [PR #3160:](http://github.com/matplotlib/matplotlib/pull/3160/) Glade tutorial branch fixed
- [PR #3008:](http://github.com/matplotlib/matplotlib/pull/3008/) Nbagg backend
- [PR #3164:](http://github.com/matplotlib/matplotlib/pull/3164/) fix bad pathing in whats\_new.rst
- PR  $\#3159$ : BUG : fix qt4 backends
- [PR #3158:](http://github.com/matplotlib/matplotlib/pull/3158/) backend\_pgf: Error message for missing latex executable (fix #3051)
- [PR #3125:](http://github.com/matplotlib/matplotlib/pull/3125/) DOC : added annotation example to arrow docstring
- [PR #3149:](http://github.com/matplotlib/matplotlib/pull/3149/) 3dquiver rebranch
- [PR #3141:](http://github.com/matplotlib/matplotlib/pull/3141/) BUG: Fix 'TypeError: expected bytes, str found' on Python 3
- [PR #3072:](http://github.com/matplotlib/matplotlib/pull/3072/) Implement backend for PyQt5 + modify Qt4 backends to use Qt5 module via shim
- [PR #3153:](http://github.com/matplotlib/matplotlib/pull/3153/) Avoid floating point sensitivity in trisurf3d test
- [PR #3147:](http://github.com/matplotlib/matplotlib/pull/3147/) Fix doc for sharey keyword in pyplot.subplots.
- [PR #3133:](http://github.com/matplotlib/matplotlib/pull/3133/) Doc cleanup
- [PR #3110:](http://github.com/matplotlib/matplotlib/pull/3110/) BUG: Add Figure.delcolorbar() to fully delete a colorbar
- [PR #3131:](http://github.com/matplotlib/matplotlib/pull/3131/) DOC : sixify unichr
- [PR #3132:](http://github.com/matplotlib/matplotlib/pull/3132/) DOC : added note about maintain ref to widgets
- [PR #2927:](http://github.com/matplotlib/matplotlib/pull/2927/) BUG : don't use mutable objects as dictionary keys
- [PR #3122:](http://github.com/matplotlib/matplotlib/pull/3122/) DOC: mention Anaconda; clean some old junk out of the FAQ
- [PR #3130:](http://github.com/matplotlib/matplotlib/pull/3130/) Scatter set sizes whats new
- [PR #3127:](http://github.com/matplotlib/matplotlib/pull/3127/) DOC : added inherited-members to Axes autodoc
- [PR #3128:](http://github.com/matplotlib/matplotlib/pull/3128/) Axes aspect doc
- [PR #3103:](http://github.com/matplotlib/matplotlib/pull/3103/) errorbar: fmt kwarg defaults to None; use 'none' to suppress plot call
- [PR #3123:](http://github.com/matplotlib/matplotlib/pull/3123/) DOC : add documentation to Polygon methods
- PR  $\#3120$ : typo fix
- [PR #3099:](http://github.com/matplotlib/matplotlib/pull/3099/) New animation example (Joy Division's Unchained Love cover)
- [PR #3111:](http://github.com/matplotlib/matplotlib/pull/3111/) bug fix: check the type of the 'key' of the two array 'r1' and 'r2'
- [PR #3108:](http://github.com/matplotlib/matplotlib/pull/3108/) DOC : clarified doc of add\_artist
- [PR #3107:](http://github.com/matplotlib/matplotlib/pull/3107/) Bug-fix for issue 3106
- [PR #3092:](http://github.com/matplotlib/matplotlib/pull/3092/) Adds check that rgb sequence is of length 3
- [PR #3100:](http://github.com/matplotlib/matplotlib/pull/3100/) Use autolim kwarg in add\_collection to prevent duplication of effort.
- [PR #3104:](http://github.com/matplotlib/matplotlib/pull/3104/) BUG: in Spine.set\_position(), preserve most Axis info.
- [PR #3101:](http://github.com/matplotlib/matplotlib/pull/3101/) Streamplot: clean up handling of masks, eliminate warning in test.
- [PR #3102:](http://github.com/matplotlib/matplotlib/pull/3102/) Image: handle images with zero columns or rows.
- [PR #2929:](http://github.com/matplotlib/matplotlib/pull/2929/) clip\_on documentation note/warning
- [PR #3067:](http://github.com/matplotlib/matplotlib/pull/3067/) Fix for bug #3029.
- [PR #3078:](http://github.com/matplotlib/matplotlib/pull/3078/) fix argument checks in axis/base.margins
- [PR #3089:](http://github.com/matplotlib/matplotlib/pull/3089/) Fix log hist y-axis minimum with weighted data
- [PR #3087:](http://github.com/matplotlib/matplotlib/pull/3087/) small error in comment
- [PR #2996:](http://github.com/matplotlib/matplotlib/pull/2996/) Violin Plots
- [PR #3053:](http://github.com/matplotlib/matplotlib/pull/3053/) symlog-scale: Remove asssert linscale  $>= 1$ .
- [PR #3077:](http://github.com/matplotlib/matplotlib/pull/3077/) Invalidate font manager when rcParam family lists change.
- [PR #3081:](http://github.com/matplotlib/matplotlib/pull/3081/) Points to pixels
- [PR #3080:](http://github.com/matplotlib/matplotlib/pull/3080/) Minor fix to commit 24bc071
- [PR #3076:](http://github.com/matplotlib/matplotlib/pull/3076/) Bug: backend\_pdf: UnicodeDecodeError: 'ascii' codec can't decode byte 0xe2
- [PR #3074:](http://github.com/matplotlib/matplotlib/pull/3074/) TST : force re-building of font-cache
- [PR #2874:](http://github.com/matplotlib/matplotlib/pull/2874/) Fix for issue #2541 (revised)
- [PR #2662:](http://github.com/matplotlib/matplotlib/pull/2662/) allow slice and fancy indexing to only show some markers
- [PR #2855:](http://github.com/matplotlib/matplotlib/pull/2855/) ENH Added the origin option to spy
- [PR #3022:](http://github.com/matplotlib/matplotlib/pull/3022/) Updating PyQt version checks for v4.10+
- [PR #3015:](http://github.com/matplotlib/matplotlib/pull/3015/) Date stem simplefix
- [PR #3017:](http://github.com/matplotlib/matplotlib/pull/3017/) Do not provide (wrong) mtext instances for pre-layouted text blocks (fixes #3000)
- [PR #3009:](http://github.com/matplotlib/matplotlib/pull/3009/) BUG: Showing a BboxImage can cause a segmentation fault
- [PR #3061:](http://github.com/matplotlib/matplotlib/pull/3061/) Add Axes.add image() for consistency.
- [PR #3063:](http://github.com/matplotlib/matplotlib/pull/3063/) Change EPD links to Enthought Canopy
- [PR #3050:](http://github.com/matplotlib/matplotlib/pull/3050/) Animation example: rain drops
- [PR #2898:](http://github.com/matplotlib/matplotlib/pull/2898/) Fix animation errors
- [PR #3031:](http://github.com/matplotlib/matplotlib/pull/3031/) avoid np.nan values in colors array returned by axes 3d. shade\_colors
- [PR #3038:](http://github.com/matplotlib/matplotlib/pull/3038/) BUG : expand x/y range in hexbin if singular
- [PR #3018:](http://github.com/matplotlib/matplotlib/pull/3018/) Fix documentation of entropy function
- [PR #3036:](http://github.com/matplotlib/matplotlib/pull/3036/) Unicode fixes
- [PR #2871:](http://github.com/matplotlib/matplotlib/pull/2871/) Add a colorblind friendly heatmap.
- [PR #2879:](http://github.com/matplotlib/matplotlib/pull/2879/) BLD : adjust min six version to 1.3
- [PR #3037:](http://github.com/matplotlib/matplotlib/pull/3037/) DEP : removed levypdf from mlab
- [PR #3025:](http://github.com/matplotlib/matplotlib/pull/3025/) mpl issue: #2974 documentation corrected
- [PR #3030:](http://github.com/matplotlib/matplotlib/pull/3030/) Fix minor typo in customisation docs
- [PR #2947:](http://github.com/matplotlib/matplotlib/pull/2947/) Re-Generate legend, through apply\_callback/Apply
- PR  $\#3014$ : BUG : improved input clean up in Axes.  $\{h|v\}$ line
- [PR #2771:](http://github.com/matplotlib/matplotlib/pull/2771/) Fix font family lookup calculation
- [PR #3007:](http://github.com/matplotlib/matplotlib/pull/3007/) #3005 Removed 'ipython -pylab' references
- [PR #2946:](http://github.com/matplotlib/matplotlib/pull/2946/) remove .rect member (clashes with QWidget)
- [PR #2837:](http://github.com/matplotlib/matplotlib/pull/2837/) EXP : turn of clipping in spine example
- [PR #2772:](http://github.com/matplotlib/matplotlib/pull/2772/) BUG : instantiate fall-back writer
- [PR #2922:](http://github.com/matplotlib/matplotlib/pull/2922/) ENH : add flag to box\_plot and bxp to manage (or not) xticks
- [PR #2950:](http://github.com/matplotlib/matplotlib/pull/2950/) DOC : edits to optional dependencies
- [PR #2995:](http://github.com/matplotlib/matplotlib/pull/2995/) Added 'interpolation\_none\_vs\_nearest' example, without .DS\_store files
- [PR #3002:](http://github.com/matplotlib/matplotlib/pull/3002/) BUG/DOC : fix bad merge of INSTALL
- [PR #2993:](http://github.com/matplotlib/matplotlib/pull/2993/) Avoid a null-pointer dereference in \_tri.cpp
- [PR #2994:](http://github.com/matplotlib/matplotlib/pull/2994/) Minor fixes in \_macosx.m
- PR  $#2997$ : Disable copying of C++ classes with nontrivial destructors
- [PR #2992:](http://github.com/matplotlib/matplotlib/pull/2992/) Remove a few dead assignments
- [PR #2991:](http://github.com/matplotlib/matplotlib/pull/2991/) Silence some compiler warnings related to ft2font
- [PR #2989:](http://github.com/matplotlib/matplotlib/pull/2989/) Don't call Py\_DECREF on null in \_ttconv.cpp
- [PR #2984:](http://github.com/matplotlib/matplotlib/pull/2984/) small error in install faq
- [PR #2829:](http://github.com/matplotlib/matplotlib/pull/2829/) (fix #2097) PGF: get fonts from fc-list, use builtin fonts for tests
- [PR #2913:](http://github.com/matplotlib/matplotlib/pull/2913/) Allow :context: directive to take 'reset' option. Fixes #2892.
- [PR #2914:](http://github.com/matplotlib/matplotlib/pull/2914/) Don't close figure if context and apply\_rcparams are both set.
- [PR #2983:](http://github.com/matplotlib/matplotlib/pull/2983/) DOC/BUG : fixed sphinx markup
- [PR #2981:](http://github.com/matplotlib/matplotlib/pull/2981/) TST: \_\_spec\_\_ (an import-related variable for modules) was added in pyth...
- [PR #2978:](http://github.com/matplotlib/matplotlib/pull/2978/) BUG: EllipseCollection: fix transform error
- [PR #2968:](http://github.com/matplotlib/matplotlib/pull/2968/) BUG: Fix the triangular marker rendering error.
- [PR #2966:](http://github.com/matplotlib/matplotlib/pull/2966/) axvline doc typo fix
- [PR #2962:](http://github.com/matplotlib/matplotlib/pull/2962/) py3k fix
- [PR #2739:](http://github.com/matplotlib/matplotlib/pull/2739/) DOC : improved extent of imshow doc
- [PR #2960:](http://github.com/matplotlib/matplotlib/pull/2960/) PEP8 : making pep8 happy again
- [PR #2836:](http://github.com/matplotlib/matplotlib/pull/2836/) DOC/ENH : get/set\_size\_inches
- [PR #2948:](http://github.com/matplotlib/matplotlib/pull/2948/) DOC : added missing doc changes from #2844
- [PR #1204:](http://github.com/matplotlib/matplotlib/pull/1204/) Add power-law normalization
- [PR #2452:](http://github.com/matplotlib/matplotlib/pull/2452/) Fixed issues with errorbar limits
- [PR #2955:](http://github.com/matplotlib/matplotlib/pull/2955/) PEP8 : add missing line to un-break build
- [PR #2926:](http://github.com/matplotlib/matplotlib/pull/2926/) BUG: Removes iteration over locals (no-no) in mathtext
- [PR #2915:](http://github.com/matplotlib/matplotlib/pull/2915/) Consistency of the radius argument for Path.points\_in\_path
- [PR #2939:](http://github.com/matplotlib/matplotlib/pull/2939/) Fixes a bug in drawing bitmap images in the macosx backend for handling device scaling
- PR  $\#2949$ : CLN : removed version check that required numpy  $> 1.2$
- [PR #2848:](http://github.com/matplotlib/matplotlib/pull/2848/) DOC : removed line about un-needed dependencies in Windows
- [PR #2940:](http://github.com/matplotlib/matplotlib/pull/2940/) Fix some documentation mistakes
- [PR #2933:](http://github.com/matplotlib/matplotlib/pull/2933/) #2897 Adding tests for pie ccw. Issue 2897
- [PR #2923:](http://github.com/matplotlib/matplotlib/pull/2923/) Issue 2899
- [PR #2930:](http://github.com/matplotlib/matplotlib/pull/2930/) Cranky pep8
- [PR #2847:](http://github.com/matplotlib/matplotlib/pull/2847/) DOC : add link to plt.subplots from Figure.add\_subplot
- [PR #2906:](http://github.com/matplotlib/matplotlib/pull/2906/) Fix Cairo text on Python3 with pycairo
- [PR #2920:](http://github.com/matplotlib/matplotlib/pull/2920/) fix six check message
- [PR #2912:](http://github.com/matplotlib/matplotlib/pull/2912/) Fix paths in doc which are searched for matplotlibrc (XDG).
- [PR #2735:](http://github.com/matplotlib/matplotlib/pull/2735/) Fixes issue #966: When appending the new axes, there is a bug where it
- [PR #2911:](http://github.com/matplotlib/matplotlib/pull/2911/) text\_axes missing cleanups
- [PR #2834:](http://github.com/matplotlib/matplotlib/pull/2834/) WebAgg: Fix IPython detection. Fix encoding error on Python 3
- [PR #2853:](http://github.com/matplotlib/matplotlib/pull/2853/) counterclock parameter for pie
- [PR #1664:](http://github.com/matplotlib/matplotlib/pull/1664/) Support for skewed transforms
- [PR #2844:](http://github.com/matplotlib/matplotlib/pull/2844/) BUG : Qt repaint workaround on windows
- [PR #2895:](http://github.com/matplotlib/matplotlib/pull/2895/) typos: s/coodinate/coordinate & s/contols/controls
- [PR #2875:](http://github.com/matplotlib/matplotlib/pull/2875/) Fix for issue #2872. Skip NaN's in draw\_path\_collection.
- [PR #2887:](http://github.com/matplotlib/matplotlib/pull/2887/) fix a bug introduced in c998561d6cc1236
- [PR #2884:](http://github.com/matplotlib/matplotlib/pull/2884/) Fixed the failing tests on master.
- [PR #2851:](http://github.com/matplotlib/matplotlib/pull/2851/) Fix positional/kwarg handling of the Z argument
- [PR #2852:](http://github.com/matplotlib/matplotlib/pull/2852/) AttributeError: 'module' object has no attribute 'next'
- [PR #2860:](http://github.com/matplotlib/matplotlib/pull/2860/) Fix subprocess.CalledProcessError on Google App Engine
- [PR #2865:](http://github.com/matplotlib/matplotlib/pull/2865/) WebAgg: raise WebAggApplication.started flag before blocking
- [PR #2867:](http://github.com/matplotlib/matplotlib/pull/2867/) GTK3 backend: implemented FigureCanvasBase.resize\_event()
- [PR #2858:](http://github.com/matplotlib/matplotlib/pull/2858/) BUG: colorbar autoscaling now ensures a finite range of values
- [PR #2849:](http://github.com/matplotlib/matplotlib/pull/2849/) WebAgg issue Uncaught SyntaxError: Unexpected token &
- [PR #2854:](http://github.com/matplotlib/matplotlib/pull/2854/) DOC hist is not cumulative by default
- [PR #2825:](http://github.com/matplotlib/matplotlib/pull/2825/) WebAgg: extracted figure\_div style into css and changed layout
- [PR #2444:](http://github.com/matplotlib/matplotlib/pull/2444/) Fixed bad vector transforms.
- PR  $\#2731$ : 2d padding
- [PR #2846:](http://github.com/matplotlib/matplotlib/pull/2846/) Fix bug in horizontal step histograms (#2830)
- [PR #2819:](http://github.com/matplotlib/matplotlib/pull/2819/) DOC: clarified docstring for cbook.boxplot\_stats
- [PR #2835:](http://github.com/matplotlib/matplotlib/pull/2835/) quiver: handle autoscaling with quiverkey when animated
- [PR #2838:](http://github.com/matplotlib/matplotlib/pull/2838/) TST : make 3.2 pass again
- [PR #2826:](http://github.com/matplotlib/matplotlib/pull/2826/) GTK3 backend: Replaced deprecated GObject calls with GLib
- [PR #2805:](http://github.com/matplotlib/matplotlib/pull/2805/) ENH: Updated inset locator axes to return a HostAxes by default
- [PR #2807:](http://github.com/matplotlib/matplotlib/pull/2807/) Python 3 METH\_VARARGS with METH\_KEYWORDS
- [PR #2821:](http://github.com/matplotlib/matplotlib/pull/2821/) DOC: point downloads at the matplotlib downloads
- [PR #2813:](http://github.com/matplotlib/matplotlib/pull/2813/) GTK3Agg backend: Only convert the cairo context to a cairocffi context o...
- [PR #2801:](http://github.com/matplotlib/matplotlib/pull/2801/) Named colors example
- [PR #2784:](http://github.com/matplotlib/matplotlib/pull/2784/) Scipy2013 Sprint: Cleaning F/C example
- [PR #2798:](http://github.com/matplotlib/matplotlib/pull/2798/) Added remove methods for legends in figure and axes objects
- [PR #2799:](http://github.com/matplotlib/matplotlib/pull/2799/) Xdg message repr
- [PR #2781:](http://github.com/matplotlib/matplotlib/pull/2781/) Triplot returns the artist it adds.
- [PR #2774:](http://github.com/matplotlib/matplotlib/pull/2774/) changed the text of INSTALL to be correct about what external
- [PR #2788:](http://github.com/matplotlib/matplotlib/pull/2788/) MEP12: Clean-up line and marker demos
- [PR #2787:](http://github.com/matplotlib/matplotlib/pull/2787/) Empty event loop
- [PR #2779:](http://github.com/matplotlib/matplotlib/pull/2779/) remove old animtion examples.
- [PR #2794:](http://github.com/matplotlib/matplotlib/pull/2794/) fix typo in documentation
- [PR #2793:](http://github.com/matplotlib/matplotlib/pull/2793/) missing mask for scroll event
- [PR #2780:](http://github.com/matplotlib/matplotlib/pull/2780/) ENH : improve error invalid error message for subplot
- [PR #2782:](http://github.com/matplotlib/matplotlib/pull/2782/) BUG: quiverkey must set the vector figure attribute
- [PR #2389:](http://github.com/matplotlib/matplotlib/pull/2389/) table.py: fix issue when specifying both column header text and color
- [PR #2755:](http://github.com/matplotlib/matplotlib/pull/2755/) Fixes legend.get\_children() to actually return the real children of
- [PR #2599:](http://github.com/matplotlib/matplotlib/pull/2599/) Create interpolation\_methods.py
- [PR #2621:](http://github.com/matplotlib/matplotlib/pull/2621/) Simplify and fix dpi handling in tight\_bbox
- [PR #2752:](http://github.com/matplotlib/matplotlib/pull/2752/) Make standardization of input optional in mlab.PCA
- [PR #2726:](http://github.com/matplotlib/matplotlib/pull/2726/) Don't snap pcolor
- [PR #2732:](http://github.com/matplotlib/matplotlib/pull/2732/) AttributeError: 'Patch3DCollection' object has no attribute 'set sizes'
- [PR #2442:](http://github.com/matplotlib/matplotlib/pull/2442/) Rewrite of the entire legend documentation, including tidy ups of code and style to all things "legend".
- [PR #2746:](http://github.com/matplotlib/matplotlib/pull/2746/) ENH : added warning on annotate
- PR  $\#2675$ : clip\_on = False does not work for x-axis
- [PR #1193:](http://github.com/matplotlib/matplotlib/pull/1193/) Cairo backend ignores alpha in imshow.
- [PR #2768:](http://github.com/matplotlib/matplotlib/pull/2768/) DOC/BUG: Fix references to demo files
- [PR #2744:](http://github.com/matplotlib/matplotlib/pull/2744/) handle NaN case nicely in \_is\_sorted
- [PR #2761:](http://github.com/matplotlib/matplotlib/pull/2761/) Fix line color handling
- [PR #2763:](http://github.com/matplotlib/matplotlib/pull/2763/) double\_pendulum\_animated.py in 1.2.1 fails due to clear\_temp kwarg
- [PR #2756:](http://github.com/matplotlib/matplotlib/pull/2756/) Removes artificial limit in artist picker traversal. There are quite a
- [PR #2555:](http://github.com/matplotlib/matplotlib/pull/2555/) Make it possible to add mpl.rcParams to itself or deepcopy
- [PR #2558:](http://github.com/matplotlib/matplotlib/pull/2558/) fixes issue #2556
- [PR #2762:](http://github.com/matplotlib/matplotlib/pull/2762/) BUG : makes Axes.margins work with just kwargs
- [PR #2643:](http://github.com/matplotlib/matplotlib/pull/2643/) ENH/REF: Overhauled boxplots
- [PR #2734:](http://github.com/matplotlib/matplotlib/pull/2734/) Fixed issue #1733 AxesImage draw function now takes into account the
- [PR #2757:](http://github.com/matplotlib/matplotlib/pull/2757/) Added missing warnings import
- [PR #2753:](http://github.com/matplotlib/matplotlib/pull/2753/) BUG : fixes py3k import
- [PR #1227:](http://github.com/matplotlib/matplotlib/pull/1227/) Does the gtk3agg backend work on python3?
- PR  $\#2751$ : BUG : fix failing test on 3.2
- [PR #2749:](http://github.com/matplotlib/matplotlib/pull/2749/) Qt4 keys
- PR  $\#2137$ : PIL -> Pillow
- [PR #2705:](http://github.com/matplotlib/matplotlib/pull/2705/) Build fails on OS X with NumPy 1.9
- [PR #2707:](http://github.com/matplotlib/matplotlib/pull/2707/) Callable date formatter
- [PR #1299:](http://github.com/matplotlib/matplotlib/pull/1299/) Update Axes3D.tricontour for custom triangulations
- [PR #2474:](http://github.com/matplotlib/matplotlib/pull/2474/) MEP12: Example clean-up for reference
- [PR #2727:](http://github.com/matplotlib/matplotlib/pull/2727/) Typo in explanation of annotation\_demo
- [PR #2728:](http://github.com/matplotlib/matplotlib/pull/2728/) fixed comment white space pep8
- [PR #2720:](http://github.com/matplotlib/matplotlib/pull/2720/) Look for user-specified styles in ~/.config/matplotlib/stylelib
- [PR #2712:](http://github.com/matplotlib/matplotlib/pull/2712/) Anchored sizebar fontprop
- [PR #2713:](http://github.com/matplotlib/matplotlib/pull/2713/) Compare pep
- [PR #2207:](http://github.com/matplotlib/matplotlib/pull/2207/) color of candlestick lines
- [PR #2551:](http://github.com/matplotlib/matplotlib/pull/2551/) Fix behavior of hist function when passed empty dataset
- [PR #2595:](http://github.com/matplotlib/matplotlib/pull/2595/) EHN: add a span\_stays option to widget.SpanSelector
- [PR #2647:](http://github.com/matplotlib/matplotlib/pull/2647/) use GridSpec in plt.subplots
- [PR #2725:](http://github.com/matplotlib/matplotlib/pull/2725/) DOC : fixes small typos in matplotlib.dates docs
- [PR #2714:](http://github.com/matplotlib/matplotlib/pull/2714/) Deprecated matplotlib.testing.image\_util.
- [PR #2691:](http://github.com/matplotlib/matplotlib/pull/2691/) Change LogFormatterExponent to consistently format negative exponents
- [PR #2719:](http://github.com/matplotlib/matplotlib/pull/2719/) Package initialization made possible when executed in environments with...
- [PR #2718:](http://github.com/matplotlib/matplotlib/pull/2718/) Added missing cleanup decorator import.
- [PR #2248:](http://github.com/matplotlib/matplotlib/pull/2248/) axes\_grid1: ImageGrid respect the aspect ratio of axes.
- [PR #2481:](http://github.com/matplotlib/matplotlib/pull/2481/) datestr2num of year and month fails on 29th, 30th, and 31st of month
- [PR #2423:](http://github.com/matplotlib/matplotlib/pull/2423/) Off-axes markers unnecessarily saved to PDF
- [PR #2239:](http://github.com/matplotlib/matplotlib/pull/2239/) Update of mlab.pca updated docstring, added saving the eigenvalues.
- PR  $\#2711$ : Fixes issue  $\#2525$
- [PR #2704:](http://github.com/matplotlib/matplotlib/pull/2704/) Bugfix for issue #1747. Allows removal of figure text artists.
- [PR #2696:](http://github.com/matplotlib/matplotlib/pull/2696/) Fix Tk keyboard modifier masks on Windows
- [PR #2690:](http://github.com/matplotlib/matplotlib/pull/2690/) Build failure on MacOS X 10.5.8 (PowerPC G5) with Python 3.3.3
- [PR #2628:](http://github.com/matplotlib/matplotlib/pull/2628/) improved get\_ticklabels kwarg
- [PR #2634:](http://github.com/matplotlib/matplotlib/pull/2634/) address FuncAnimantion trying to take lengths of generators
- [PR #2468:](http://github.com/matplotlib/matplotlib/pull/2468/) Add "sage" colors to colors.py
- [PR #2521:](http://github.com/matplotlib/matplotlib/pull/2521/) Fix backend svg.RendererSVG.draw text to render urls
- [PR #2703:](http://github.com/matplotlib/matplotlib/pull/2703/) Updating regex used to split sphinx version string.
- [PR #2701:](http://github.com/matplotlib/matplotlib/pull/2701/) Fix FancyBboxPatch Typo
- [PR #2700:](http://github.com/matplotlib/matplotlib/pull/2700/) Consistent grid sizes in streamplot.
- [PR #2689:](http://github.com/matplotlib/matplotlib/pull/2689/) Disable offset box clipping by default.
- [PR #2693:](http://github.com/matplotlib/matplotlib/pull/2693/) Use mpl.checkdep\_ghostscript function to find ghostscript
- [PR #2679:](http://github.com/matplotlib/matplotlib/pull/2679/) Make test\_save\_animation\_smoketest actually run
- [PR #2504:](http://github.com/matplotlib/matplotlib/pull/2504/) Using qhull for Delaunay triangulation
- [PR #2683:](http://github.com/matplotlib/matplotlib/pull/2683/) Close a figure with a type long or uuid figure number
- [PR #2677:](http://github.com/matplotlib/matplotlib/pull/2677/) Make sure self.\_idle is set to True in all cases
- [PR #2597:](http://github.com/matplotlib/matplotlib/pull/2597/) BUG: Add subplot spec eq
- [PR #2650:](http://github.com/matplotlib/matplotlib/pull/2650/) Lightsource shade method parameters for color range definition
- [PR #2665:](http://github.com/matplotlib/matplotlib/pull/2665/) MacOSX backend supports 2x DPI images and MathTeX.
- [PR #2680:](http://github.com/matplotlib/matplotlib/pull/2680/) Deprecate toolbargt4agg
- [PR #2685:](http://github.com/matplotlib/matplotlib/pull/2685/) Remove a redundant comparison that raises an exception in Python 3
- [PR #2657:](http://github.com/matplotlib/matplotlib/pull/2657/) different fix for comparing sys.argy and unicode literals
- [PR #2646:](http://github.com/matplotlib/matplotlib/pull/2646/) Fix Gtk3 crash when running inside of IPython
- [PR #2661:](http://github.com/matplotlib/matplotlib/pull/2661/) NF see axes.get\_label() when clicking on Edit curves lines and axes pa...
- [PR #2676:](http://github.com/matplotlib/matplotlib/pull/2676/) Fix typo in \_axes.vlines doc-string
- [PR #2569:](http://github.com/matplotlib/matplotlib/pull/2569/) Explicitly cast the input array to float before doing anything to it
- [PR #2671:](http://github.com/matplotlib/matplotlib/pull/2671/) Deprecate IPython-related Sphinx extensions
- [PR #2656:](http://github.com/matplotlib/matplotlib/pull/2656/) Use IPython's copy of ipython\_console\_highlighting Sphinx ext, if available
- [PR #2515:](http://github.com/matplotlib/matplotlib/pull/2515/) overloaded \_make\_twin\_axes on LocateableAxesBase
- [PR #2659:](http://github.com/matplotlib/matplotlib/pull/2659/) DOC: Remove redundant colormaps from examples
- [PR #2636:](http://github.com/matplotlib/matplotlib/pull/2636/) "usepackage[russian]{babel}" does not work in matplotlib 1.3.1
- [PR #2648:](http://github.com/matplotlib/matplotlib/pull/2648/) Update backend\_webagg.py
- [PR #2641:](http://github.com/matplotlib/matplotlib/pull/2641/) plot\_date: Set the default fmt to 'o'
- [PR #2645:](http://github.com/matplotlib/matplotlib/pull/2645/) Add option to show/hide the source link in plot\_directive
- [PR #2644:](http://github.com/matplotlib/matplotlib/pull/2644/) Small typo in the license.
- [PR #2461:](http://github.com/matplotlib/matplotlib/pull/2461/) New style format str
- [PR #2503:](http://github.com/matplotlib/matplotlib/pull/2503/) Fix interactive mode detection
- [PR #2640:](http://github.com/matplotlib/matplotlib/pull/2640/) Axes.plot: remove set default color cycle from the docstring
- [PR #2639:](http://github.com/matplotlib/matplotlib/pull/2639/) BUGFIX: ensure that number of classes is always of type INT in Colormap
- [PR #2629:](http://github.com/matplotlib/matplotlib/pull/2629/) backend\_qt4agg: remove redundant classes. Closes #1151.
- PR  $\#2594$ : New layout for qt4 subplottool + QMainWindow -> QDialog
- [PR #2623:](http://github.com/matplotlib/matplotlib/pull/2623/) setupext: put pkg-config -I, -L, -l locations at the head of the list
- [PR #2610:](http://github.com/matplotlib/matplotlib/pull/2610/) improve docstring and add test fot to\_rgb(<float>)
- [PR #2618:](http://github.com/matplotlib/matplotlib/pull/2618/) Fix issue 1172
- [PR #2619:](http://github.com/matplotlib/matplotlib/pull/2619/) slight tweak to mpl\_example
- [PR #2626:](http://github.com/matplotlib/matplotlib/pull/2626/) minor pep8 to fix failing master builds.
- [PR #2606:](http://github.com/matplotlib/matplotlib/pull/2606/) embedding\_webagg example: Download button does not work
- [PR #2588:](http://github.com/matplotlib/matplotlib/pull/2588/) Refactor mechanism for saving files.
- [PR #2615:](http://github.com/matplotlib/matplotlib/pull/2615/) Fixes issue #2482 and adds note in matplotlibrc.template
- [PR #2613:](http://github.com/matplotlib/matplotlib/pull/2613/) BLD Fix build failure on Python 3.4b1 for Windows
- [PR #2459:](http://github.com/matplotlib/matplotlib/pull/2459/) pep8 for backend\_pdf.py
- [PR #2409:](http://github.com/matplotlib/matplotlib/pull/2409/) Fix bugs related to bottom kwarg in step histograms
- [PR #2549:](http://github.com/matplotlib/matplotlib/pull/2549/) Add methods to control theta position of r-ticklabels on polar plots
- [PR #2567:](http://github.com/matplotlib/matplotlib/pull/2567/) more informative exceptions for empty/not-existing images in compare\_images()
- [PR #2603:](http://github.com/matplotlib/matplotlib/pull/2603/) Correcting bad string comparsion in lin-log plot aspect verification
- [PR #2561:](http://github.com/matplotlib/matplotlib/pull/2561/) multi-colored text example
- [PR #2236:](http://github.com/matplotlib/matplotlib/pull/2236/) Add easy style sheet selection
- [PR #2582:](http://github.com/matplotlib/matplotlib/pull/2582/) fix initialization of AnnotationBbox
- [PR #2574:](http://github.com/matplotlib/matplotlib/pull/2574/) Add axes.titleweight as an rc param
- [PR #2579:](http://github.com/matplotlib/matplotlib/pull/2579/) MultiCursor: make events connected during \_\_init\_\_ accessible (for later removal)
- [PR #2591:](http://github.com/matplotlib/matplotlib/pull/2591/) Fix infinite recursion in units with ndarray subclasses.
- [PR #2587:](http://github.com/matplotlib/matplotlib/pull/2587/) Make backend\_pgf more flexible when saving to file-handles or streams (fix #1625).
- [PR #2554:](http://github.com/matplotlib/matplotlib/pull/2554/) User Guide Structure
- [PR #2571:](http://github.com/matplotlib/matplotlib/pull/2571/) This fixes thee probllem brought up in the mailing list with the recent spectrum improvements
- [PR #2544:](http://github.com/matplotlib/matplotlib/pull/2544/) Fix 2542
- [PR #2584:](http://github.com/matplotlib/matplotlib/pull/2584/) Fix typo in legend documentation
- [PR #2401:](http://github.com/matplotlib/matplotlib/pull/2401/) adds rcParam axes.formatter.useoffset
- [PR #2495:](http://github.com/matplotlib/matplotlib/pull/2495/) fixed an enconding bug when checking for gs version
- [PR #2581:](http://github.com/matplotlib/matplotlib/pull/2581/) AffineBase. eq\_ should not raise an exception when the other does not ...
- [PR #2462:](http://github.com/matplotlib/matplotlib/pull/2462/) Path effects update
- [PR #2562:](http://github.com/matplotlib/matplotlib/pull/2562/) Just some small tweaks to the recipes
- [PR #2550:](http://github.com/matplotlib/matplotlib/pull/2550/) Using a single-shot timer with the Wx backend raises an AttributeError
- [PR #2198:](http://github.com/matplotlib/matplotlib/pull/2198/) Fix compilation on Solaris
- [PR #2553:](http://github.com/matplotlib/matplotlib/pull/2553/) removing items from the call to six iteritems
- [PR #2547:](http://github.com/matplotlib/matplotlib/pull/2547/) fix removed api change regarding spectral functions
- [PR #2514:](http://github.com/matplotlib/matplotlib/pull/2514/) Mpl toolkit pep8
- [PR #2522:](http://github.com/matplotlib/matplotlib/pull/2522/) Add additional spectrum-related plots and improve underlying structure
- [PR #2535:](http://github.com/matplotlib/matplotlib/pull/2535/) Move external libraries to 'extern' directory correction
- [PR #2534:](http://github.com/matplotlib/matplotlib/pull/2534/) cast argv to unicode before testing
- [PR #2531:](http://github.com/matplotlib/matplotlib/pull/2531/) Move external libraries to 'extern' directory
- [PR #2526:](http://github.com/matplotlib/matplotlib/pull/2526/) Minor doc fixes
- [PR #2523:](http://github.com/matplotlib/matplotlib/pull/2523/) Unicode issue in EPS output when using custom font
- [PR #2479:](http://github.com/matplotlib/matplotlib/pull/2479/) Rastized background color
- [PR #2512:](http://github.com/matplotlib/matplotlib/pull/2512/) Fix saving to in-memory file-like objects in Postscript backend
- [PR #2472:](http://github.com/matplotlib/matplotlib/pull/2472/) Plots using twinx draw on top of figure frame
- [PR #2485:](http://github.com/matplotlib/matplotlib/pull/2485/) ENH better error message when wrong cmap name.
- [PR #2491:](http://github.com/matplotlib/matplotlib/pull/2491/) Re-enabled PEP8 test, closing #2443.
- [PR #2502:](http://github.com/matplotlib/matplotlib/pull/2502/) Updated the docs of pyplot.gca.
- [PR #2428:](http://github.com/matplotlib/matplotlib/pull/2428/) BUG: Fixed object type missmatch in SymLogNorm
- [PR #2496:](http://github.com/matplotlib/matplotlib/pull/2496/) Adding a missing 'b' back into two '**bbox\_'** kwargs
- [PR #2494:](http://github.com/matplotlib/matplotlib/pull/2494/) Update scatter\_demo.py
- [PR #2486:](http://github.com/matplotlib/matplotlib/pull/2486/) make pep8 test routine reusable for other projects
- [PR #2480:](http://github.com/matplotlib/matplotlib/pull/2480/) Use Pillow always on Travis
- [PR #2406:](http://github.com/matplotlib/matplotlib/pull/2406/) BUG: Fixed github stats retrieval
- [PR #2441:](http://github.com/matplotlib/matplotlib/pull/2441/) Catch stderr as well as stdout
- [PR #2415:](http://github.com/matplotlib/matplotlib/pull/2415/) Bug: alpha parameter was ignored when fill color is #000000
- [PR #2300:](http://github.com/matplotlib/matplotlib/pull/2300/) would crash if get\_home() returns None
- [PR #2420:](http://github.com/matplotlib/matplotlib/pull/2420/) Refactor WebAgg so it can communicate over another web server
- [PR #2447:](http://github.com/matplotlib/matplotlib/pull/2447/) BUG: Fix boxplots with manual confidence intervals passed as a numpy array
- [PR #2453:](http://github.com/matplotlib/matplotlib/pull/2453/) PdfPages: add option to delete empty file when closed
- [PR #2458:](http://github.com/matplotlib/matplotlib/pull/2458/) pep8 clean up
- [PR #2156:](http://github.com/matplotlib/matplotlib/pull/2156/) [Sprint] scatter plots are (reportedly) too slow
- [PR #2464:](http://github.com/matplotlib/matplotlib/pull/2464/) Rename C++ variables to avoid use of reserved identifiers
- [PR #2470:](http://github.com/matplotlib/matplotlib/pull/2470/) ENH: use checkdep ghostscript to determine ghostscript executable
- [PR #2469:](http://github.com/matplotlib/matplotlib/pull/2469/) BUG: gswin64c.exe not detected on Windows
- [PR #2476:](http://github.com/matplotlib/matplotlib/pull/2476/) Updated the position of a few of the text examples because they were overlapping and hard to read.
- [PR #2379:](http://github.com/matplotlib/matplotlib/pull/2379/) Make matplotlib.test() print meaninful messages when baseline images are not installed
- [PR #2418:](http://github.com/matplotlib/matplotlib/pull/2418/) AssertionError with quiver, quiverkey, and an additional patch.
- [PR #2425:](http://github.com/matplotlib/matplotlib/pull/2425/) DOC: axis\_off wrongfuly appears as a parameter to Figure.add\_subplot
- [PR #2445:](http://github.com/matplotlib/matplotlib/pull/2445/) Declare Numpy as a setup dependency
- [PR #2336:](http://github.com/matplotlib/matplotlib/pull/2336/) Added check in autoscale\_None for completely masked pcolor plots.
- [PR #2460:](http://github.com/matplotlib/matplotlib/pull/2460/) minor pep8 fix on every file
- [PR #2457:](http://github.com/matplotlib/matplotlib/pull/2457/) Privatize Text.cached
- [PR #2433:](http://github.com/matplotlib/matplotlib/pull/2433/) Handle Unicode font filenames correctly/Fix crashing MacOSX backend
- [PR #2455:](http://github.com/matplotlib/matplotlib/pull/2455/) Gitignore update
- [PR #2446:](http://github.com/matplotlib/matplotlib/pull/2446/) Don't set use 2to3 unless we have to.
- [PR #2449:](http://github.com/matplotlib/matplotlib/pull/2449/) Qt4 clear before draw
- [PR #2435:](http://github.com/matplotlib/matplotlib/pull/2435/) Explicitly catch TypeError when doing pyparsing monkeypatch check
- [PR #2440:](http://github.com/matplotlib/matplotlib/pull/2440/) Pdfpages pagecount convenience getter method
- [PR #2437:](http://github.com/matplotlib/matplotlib/pull/2437/) Fix randomly failing tests
- [PR #2099:](http://github.com/matplotlib/matplotlib/pull/2099/) Updated coding standards test to raise an exception containing the PEP8 failiures.
- [PR #2439:](http://github.com/matplotlib/matplotlib/pull/2439/) Use six.string\_types instead of basestring.
- [PR #2436:](http://github.com/matplotlib/matplotlib/pull/2436/) Catch explicit exceptions when setting locale
- [PR #2430:](http://github.com/matplotlib/matplotlib/pull/2430/) Document API change in hist
- [PR #2416:](http://github.com/matplotlib/matplotlib/pull/2416/) Multipage pdf with statement
- [PR #2427:](http://github.com/matplotlib/matplotlib/pull/2427/) DOC: Add axes api to documentation after the refactoring
- [PR #2271:](http://github.com/matplotlib/matplotlib/pull/2271/) docs: add webagg-backend
- [PR #2417:](http://github.com/matplotlib/matplotlib/pull/2417/) Adding possibility to remove invisible lines and patches from relim
- [PR #2242:](http://github.com/matplotlib/matplotlib/pull/2242/) DOC:Use monospace for –
- [PR #2426:](http://github.com/matplotlib/matplotlib/pull/2426/) Remove dead rms computation
- [PR #2421:](http://github.com/matplotlib/matplotlib/pull/2421/) docstring fix
- [PR #2382:](http://github.com/matplotlib/matplotlib/pull/2382/) New stlye qt calls
- [PR #2351:](http://github.com/matplotlib/matplotlib/pull/2351/) Annotation refactor
- [PR #2408:](http://github.com/matplotlib/matplotlib/pull/2408/) backend\_pgf: fix str/unicode comparison errors (v1.3.x)
- [PR #2407:](http://github.com/matplotlib/matplotlib/pull/2407/) backend\_pgf: fix str/unicode comparison errors
- [PR #2404:](http://github.com/matplotlib/matplotlib/pull/2404/) Fix backend ps.py
- [PR #2399:](http://github.com/matplotlib/matplotlib/pull/2399/) TypeError occurs when self.button=None in MouseEvents
- PR  $\#2402$ : support tight\_bbox for pgf output, fixes  $\#2342$  (v1.3.x)
- [PR #2391:](http://github.com/matplotlib/matplotlib/pull/2391/) support tight\_bbox for pgf output, fixes #2342
- [PR #2396:](http://github.com/matplotlib/matplotlib/pull/2396/) Try UNIXy and Windowsy ways of setting locale
- [PR #2331:](http://github.com/matplotlib/matplotlib/pull/2331/) Make optional backends respect setup.cfg
- [PR #2393:](http://github.com/matplotlib/matplotlib/pull/2393/) use six.move for cStringIO
- [PR #2372:](http://github.com/matplotlib/matplotlib/pull/2372/) Fix step histogram endline
- [PR #2390:](http://github.com/matplotlib/matplotlib/pull/2390/) Transparent reparams
- [PR #2383:](http://github.com/matplotlib/matplotlib/pull/2383/) BUG: Fix IndexError: too many indices with numpy 1.8
- [PR #2386:](http://github.com/matplotlib/matplotlib/pull/2386/) locale breaks test suite
- [PR #2229:](http://github.com/matplotlib/matplotlib/pull/2229/) Matplotlib does not display hatching when rendering to pdf in fill\_between
- [PR #2371:](http://github.com/matplotlib/matplotlib/pull/2371/) Corrections to cbook.warn\_deprecated calls().
- [PR #2381:](http://github.com/matplotlib/matplotlib/pull/2381/) don't install python-dateutil==2.1 on python 3.3
- PR  $#2380$ : check if pyparsing  $<<=$  is broken instead of checking the version
- [PR #2374:](http://github.com/matplotlib/matplotlib/pull/2374/) Doc fix typos
- [PR #2368:](http://github.com/matplotlib/matplotlib/pull/2368/) Set locale for tests
- [PR #2226:](http://github.com/matplotlib/matplotlib/pull/2226/) Stop relying on 2to3 and use six.py for compatibility instead
- [PR #2335:](http://github.com/matplotlib/matplotlib/pull/2335/) make sure we only perform absolute imports on loading a backend
- [PR #2192:](http://github.com/matplotlib/matplotlib/pull/2192/) Follow the PSF code of conduct
- [PR #2367:](http://github.com/matplotlib/matplotlib/pull/2367/) Fix a number of long-failing tests
- [PR #2363:](http://github.com/matplotlib/matplotlib/pull/2363/) [bug correction] trirefine is now independant of triangulation numbering
- [PR #2357:](http://github.com/matplotlib/matplotlib/pull/2357/) Better axis limits when using shared axes and empty subplots
- [PR #2358:](http://github.com/matplotlib/matplotlib/pull/2358/) Broken IPython notebook integration
- [PR #2352:](http://github.com/matplotlib/matplotlib/pull/2352/) changed colorbar outline from a Line2D object to a Polygon object
- [PR #2054:](http://github.com/matplotlib/matplotlib/pull/2054/) Ipython/Webagg integration
- [PR #2301:](http://github.com/matplotlib/matplotlib/pull/2301/) Upload test result images to Amazon S3
- [PR #2319:](http://github.com/matplotlib/matplotlib/pull/2319/) fix draw\_idle reference in NavigationToolbar2
- [PR #2345:](http://github.com/matplotlib/matplotlib/pull/2345/) texmanager font selection crashes
- [PR #2307:](http://github.com/matplotlib/matplotlib/pull/2307/) font manager.py UnicodeDecodeError when starting ipython –pylab
- [PR #2306:](http://github.com/matplotlib/matplotlib/pull/2306/) Mollweide latitude grid
- [PR #2325:](http://github.com/matplotlib/matplotlib/pull/2325/) BF: guard against broken PyQt import
- [PR #2327:](http://github.com/matplotlib/matplotlib/pull/2327/) Bar demo2 improve
- [PR #2332:](http://github.com/matplotlib/matplotlib/pull/2332/) Except AttributeError when checking for gtk3 backends
- [PR #2340:](http://github.com/matplotlib/matplotlib/pull/2340/) Fix #2339: render math text when using path effects
- [PR #2338:](http://github.com/matplotlib/matplotlib/pull/2338/) issues with pyparsing 1.5.7 and python 2.7
- [PR #2334:](http://github.com/matplotlib/matplotlib/pull/2334/) Remove disabled code.
- [PR #2344:](http://github.com/matplotlib/matplotlib/pull/2344/) Fixed the issue of pyplot tutorial missing the show() command
- [PR #2308:](http://github.com/matplotlib/matplotlib/pull/2308/) Make pyplot.bar color kwarg less ambiguous
- [PR #2333:](http://github.com/matplotlib/matplotlib/pull/2333/) Fix wrong syntax for assert
- [PR #2326:](http://github.com/matplotlib/matplotlib/pull/2326/) BUG FIX for Pull Request #2275: Fix incorrect function calls
- [PR #2328:](http://github.com/matplotlib/matplotlib/pull/2328/) Fix PySide compatibility
- [PR #2316:](http://github.com/matplotlib/matplotlib/pull/2316/) Replace the obsolete wx.PySimpleApp
- [PR #2317:](http://github.com/matplotlib/matplotlib/pull/2317/) fix the docstring for scale\_docs
- [PR #2110:](http://github.com/matplotlib/matplotlib/pull/2110/) Fix rc grid parameter inconsistency
- [PR #2278:](http://github.com/matplotlib/matplotlib/pull/2278/) Can't find 64-bit GhostScript on win64
- [PR #2266:](http://github.com/matplotlib/matplotlib/pull/2266/) pyparsing version parsing error
- [PR #2262:](http://github.com/matplotlib/matplotlib/pull/2262/) View accepts FirstResponder (for key\_press\_events)
- [PR #2147:](http://github.com/matplotlib/matplotlib/pull/2147/) Make nonposy='clip' default for log scale y-axes
- [PR #1920:](http://github.com/matplotlib/matplotlib/pull/1920/) finance ochl->ohlc
- [PR #2059:](http://github.com/matplotlib/matplotlib/pull/2059/) Pep8 on many tests
- [PR #2275:](http://github.com/matplotlib/matplotlib/pull/2275/) Fix Qt4 figure editor color setting and getting
- [PR #2279:](http://github.com/matplotlib/matplotlib/pull/2279/) Pyparsing
- [PR #2290:](http://github.com/matplotlib/matplotlib/pull/2290/) Fix a recursion problem with masked arrays in get\_converter
- [PR #2285:](http://github.com/matplotlib/matplotlib/pull/2285/) Handle prop=None case in AnchoredText. \_\_init \_\_()
- [PR #2291:](http://github.com/matplotlib/matplotlib/pull/2291/) ENH: use an artist's update() method instead of the setp() function
- [PR #2245:](http://github.com/matplotlib/matplotlib/pull/2245/) Adding a flush\_events method to the MacOSX backend
- [PR #2251:](http://github.com/matplotlib/matplotlib/pull/2251/) Remove deprecated code marked for deletion in v1.3
- [PR #2280:](http://github.com/matplotlib/matplotlib/pull/2280/) PEP8 on tri module
- [PR #2282:](http://github.com/matplotlib/matplotlib/pull/2282/) Extend search path for PyCXX headers
- [PR #2283:](http://github.com/matplotlib/matplotlib/pull/2283/) Incorrect overriding of sys.stdout
- [PR #2158:](http://github.com/matplotlib/matplotlib/pull/2158/) Changes to anchored artists.AnchoredSizeBar
- [PR #1939:](http://github.com/matplotlib/matplotlib/pull/1939/) GTK error, failed building on command line
- [PR #2265:](http://github.com/matplotlib/matplotlib/pull/2265/) WebAgg favicon serving error in Python 3
- [PR #2267:](http://github.com/matplotlib/matplotlib/pull/2267/) Mention six in what's new and install docs
- [PR #2261:](http://github.com/matplotlib/matplotlib/pull/2261/) WebAgg performance improvements
- [PR #1547:](http://github.com/matplotlib/matplotlib/pull/1547/) qt4\_editor/formlayout.py TypeError: float() argument must be a string or a number
- [PR #2260:](http://github.com/matplotlib/matplotlib/pull/2260/) texmanager font family fix

Issues (1342):

- [#3672:](http://github.com/matplotlib/matplotlib/issues/3672/) Python3 pep8 fixes
- [#3355:](http://github.com/matplotlib/matplotlib/issues/3355/) Unneeded argument in get linestyle
- [#3558:](http://github.com/matplotlib/matplotlib/issues/3558/) Adds multiple histograms side-by-side example
- [#3665:](http://github.com/matplotlib/matplotlib/issues/3665/) Remove usage of raw strides member in \_backend\_gdk.c
- [#3309:](http://github.com/matplotlib/matplotlib/issues/3309/) Explicitly close read and write of Popen process (latex)
- [#3488:](http://github.com/matplotlib/matplotlib/issues/3488/) pep8ify examples (part2)
- [#3589:](http://github.com/matplotlib/matplotlib/issues/3589/) ENH: add to\_grayscale() method to color maps
- [#3662:](http://github.com/matplotlib/matplotlib/issues/3662/) Make all classes new-style.
- [#3646:](http://github.com/matplotlib/matplotlib/issues/3646/) Remove PyCXX dependency for core extension modules
- [#3664:](http://github.com/matplotlib/matplotlib/issues/3664/) [examples] pep8 fix e251 e27\*
- [#3294:](http://github.com/matplotlib/matplotlib/issues/3294/) fix typo in figlegend\_demo.py
- [#3666:](http://github.com/matplotlib/matplotlib/issues/3666/) remove print from test
- [#3667:](http://github.com/matplotlib/matplotlib/issues/3667/) A bug in mpl\_toolkits.mplot3d.axes3d
- [#3638:](http://github.com/matplotlib/matplotlib/issues/3638/) MNT : slight refactoring of Gcf
- [#3387:](http://github.com/matplotlib/matplotlib/issues/3387/) include PySide in qt4agg backend check
- [#3597:](http://github.com/matplotlib/matplotlib/issues/3597/) BUG/TST : skip example pep8 if don't know source path
- [#3596:](http://github.com/matplotlib/matplotlib/issues/3596/) Pep8 tests fails when running python tests.py from base mpl dir.
- [#3661:](http://github.com/matplotlib/matplotlib/issues/3661/) Numpy 1.6 fixes
- [#3660:](http://github.com/matplotlib/matplotlib/issues/3660/) shading tests + numpy 1.6
- [#3635:](http://github.com/matplotlib/matplotlib/issues/3635/) fix pep8 error classes e20[12] and e22[12] in examples
- [#3653:](http://github.com/matplotlib/matplotlib/issues/3653/) Make ScalarMappable a new-style class.
- [#3547:](http://github.com/matplotlib/matplotlib/issues/3547/) Don't use deprecated numpy APIs
- [#2092:](http://github.com/matplotlib/matplotlib/issues/2092/) Move to new Numpy API
- [#3601:](http://github.com/matplotlib/matplotlib/issues/3601/) matplotlib.style.available not updated upon adding/deleting .mplstyle files
- [#3616:](http://github.com/matplotlib/matplotlib/issues/3616/) matplotlib.pyplot.imread silently fails on uint16 images.
- [#3628:](http://github.com/matplotlib/matplotlib/issues/3628/) Document auto-init behavior of colors.Normalize and cm.ScalarMappable.
- [#3640:](http://github.com/matplotlib/matplotlib/issues/3640/) figure.max\_num\_figures was renamed to figure.max\_open\_warning.
- [#3650:](http://github.com/matplotlib/matplotlib/issues/3650/) Typo fixes. [backport to doc branch]
- [#3651:](http://github.com/matplotlib/matplotlib/issues/3651/) Error when saving rasterized figure to PDF
- [#3470:](http://github.com/matplotlib/matplotlib/issues/3470/) MacOSX backend breaks for matplotlib 1.4 after importing seaborn
- [#3564:](http://github.com/matplotlib/matplotlib/issues/3564/) Reparam validation fix
- [#3642:](http://github.com/matplotlib/matplotlib/issues/3642/) TST : know-fail shadding tests
- [#3641:](http://github.com/matplotlib/matplotlib/issues/3641/) Annotations with Latex code cause errors in 1.5 master
- [#3623:](http://github.com/matplotlib/matplotlib/issues/3623/) Qt5 backend doesn't work with Qt 5.3
- [#3636:](http://github.com/matplotlib/matplotlib/issues/3636/) mp4 is a container format, not a codec
- [#3632:](http://github.com/matplotlib/matplotlib/issues/3632/) Fix for #3623
- [#3639:](http://github.com/matplotlib/matplotlib/issues/3639/) Shading tests failing on master
- [#3619:](http://github.com/matplotlib/matplotlib/issues/3619/) PatchCollection: pass other kwargs for match original=True
- [#3617:](http://github.com/matplotlib/matplotlib/issues/3617/) PatchCollection.\_\_init\_\_ ignores all kwargs if match\_original=True
- [#3637:](http://github.com/matplotlib/matplotlib/issues/3637/) typo: mp4 -> mpeg4. Closes #3636.
- [#3629:](http://github.com/matplotlib/matplotlib/issues/3629/) examples: fix pep8 error class E211
- [#2873:](http://github.com/matplotlib/matplotlib/issues/2873/) Add violin plots
- [#3622:](http://github.com/matplotlib/matplotlib/issues/3622/) setup.py creates a zombie C extension called "freetype2"
- [#3213:](http://github.com/matplotlib/matplotlib/issues/3213/) add whats\_new entry for nbagg
- [#3392:](http://github.com/matplotlib/matplotlib/issues/3392/) Cannot pickle figure or axes (TypeError: instancemethod)
- [#3614:](http://github.com/matplotlib/matplotlib/issues/3614/) Pickling imshow fails (?due to \_imcache)
- [#3606:](http://github.com/matplotlib/matplotlib/issues/3606/) nbagg issues with ipython 3.0
- [#3494:](http://github.com/matplotlib/matplotlib/issues/3494/) corrupt eps output on python3
- [#3627:](http://github.com/matplotlib/matplotlib/issues/3627/) Fixed Image and Renderer pickling
- [#3515:](http://github.com/matplotlib/matplotlib/issues/3515/) examples: fix pep8 error classes E111 and E113
- [#3625:](http://github.com/matplotlib/matplotlib/issues/3625/) animate\_decay.py example code is less complicated
- [#3621:](http://github.com/matplotlib/matplotlib/issues/3621/) matplotlib. version is now unicode as of 1.4.0
- [#3505:](http://github.com/matplotlib/matplotlib/issues/3505/) Interactive mode not working in 1.4
- [#3620:](http://github.com/matplotlib/matplotlib/issues/3620/) Revert interactive determination
- [#3311:](http://github.com/matplotlib/matplotlib/issues/3311/) Ship conda package metadata with matplotlib?
- [#3248:](http://github.com/matplotlib/matplotlib/issues/3248/) Divide by zero error in matplotlib.tests.test\_colors.test\_light\_source\_shading\_color\_range
- [#3613:](http://github.com/matplotlib/matplotlib/issues/3613/) Fix problem with legend if data has NaN's [backport to 1.4.x]
- [#3618:](http://github.com/matplotlib/matplotlib/issues/3618/) UnicodeDecodeError when I try to import matplotlib from directory with non-ascii name
- [#3313:](http://github.com/matplotlib/matplotlib/issues/3313/) BUG: 3 fixes for widgets (MultiCrusor, SpanSelector, Slider)
- [#3496:](http://github.com/matplotlib/matplotlib/issues/3496/) BUG : fix str vs bytes issue in py3 in ps backend
- [#3609:](http://github.com/matplotlib/matplotlib/issues/3609/) Nbagg icons
- [#3611:](http://github.com/matplotlib/matplotlib/issues/3611/) Fix spelling error
- [#3607:](http://github.com/matplotlib/matplotlib/issues/3607/) Icon for font awesome 3.2.1 and 4 [backport to 1.4.x]
- [#3605:](http://github.com/matplotlib/matplotlib/issues/3605/) matplotlib.pylab.specgram generate bad image in 1.4.0
- [#3604:](http://github.com/matplotlib/matplotlib/issues/3604/) regression in pandas test suite with mpl 1.4.0
- [#3603:](http://github.com/matplotlib/matplotlib/issues/3603/) Error saving file (Qt5 backend)
- [#2907:](http://github.com/matplotlib/matplotlib/issues/2907/) Expose ax.yaxis.labelpad and ax.xaxis.labelpad to the rc file
- [#3096:](http://github.com/matplotlib/matplotlib/issues/3096/) Axes labelpad rc
- [#3544:](http://github.com/matplotlib/matplotlib/issues/3544/) flier objects missing from structure return by boxplot
- [#3600:](http://github.com/matplotlib/matplotlib/issues/3600/) BUG: now only set 'marker' and 'color' attribute of fliers in boxplots
- [#3599:](http://github.com/matplotlib/matplotlib/issues/3599/) BUG: now only set 'marker' and 'color' attribute of fliers in boxplots
- [#3516:](http://github.com/matplotlib/matplotlib/issues/3516/) import error when non-ascii characters are present in cwd or user name (windows)
- [#3560:](http://github.com/matplotlib/matplotlib/issues/3560/) Updated whats new for nbagg and legend/patheffects docs.
- [#3594:](http://github.com/matplotlib/matplotlib/issues/3594/) Unicode decode error [backport to 1.4.x]
- [#3532:](http://github.com/matplotlib/matplotlib/issues/3532/) BUG : skip looking up expanduser if unicode error
- [#3574:](http://github.com/matplotlib/matplotlib/issues/3574/) rotation parameter has no effect on RegularPolyCollection
- $\bullet$  [#3409:](http://github.com/matplotlib/matplotlib/issues/3409/) Win fixes
- [#3573:](http://github.com/matplotlib/matplotlib/issues/3573/) Bug: Empty sym string for boxplots still displays fliers.
- [#3595:](http://github.com/matplotlib/matplotlib/issues/3595/) Some small doc fixes only relevant on the master branch
- [#3291:](http://github.com/matplotlib/matplotlib/issues/3291/) Lightsource enhancements
- [#3459:](http://github.com/matplotlib/matplotlib/issues/3459/) boxplot in version 1.4.0 does not respect property settings for fliers (flierprops)
- [#3592:](http://github.com/matplotlib/matplotlib/issues/3592/) Fix crash in picking for zero-length path collection
- [#3590:](http://github.com/matplotlib/matplotlib/issues/3590/) Won't use a font although it can be found by the FontManager
- [#3591:](http://github.com/matplotlib/matplotlib/issues/3591/) BUG: Cannot pick empty vline
- [#3586:](http://github.com/matplotlib/matplotlib/issues/3586/) Merge V1.4.x into master.
- [#3585:](http://github.com/matplotlib/matplotlib/issues/3585/) merge V1.4.0-doc into v1.4.x
- [#3412:](http://github.com/matplotlib/matplotlib/issues/3412/) Matplotlib 1.4 doesn't install from source on CentOS 6
- [#3423:](http://github.com/matplotlib/matplotlib/issues/3423/) Pytz should be specified and documented as a required dependency
- [#3569:](http://github.com/matplotlib/matplotlib/issues/3569/) boxplot stats regression on empty data
- [#3563:](http://github.com/matplotlib/matplotlib/issues/3563/) boxplot() and xticklabels
- [#3566:](http://github.com/matplotlib/matplotlib/issues/3566/) BUG : don't assume label in boxpplot\_stat
- [#3567:](http://github.com/matplotlib/matplotlib/issues/3567/) Fixed the differencing of images for the webagg/nbagg backends.
- [#3571:](http://github.com/matplotlib/matplotlib/issues/3571/) BUG : deal with empty list passed to boxplot
- [#3533:](http://github.com/matplotlib/matplotlib/issues/3533/) BUG : fix handling of flierprop by boxplot
- [#3581:](http://github.com/matplotlib/matplotlib/issues/3581/) pep8 cleanup on scatter\_demo.py
- [#3514:](http://github.com/matplotlib/matplotlib/issues/3514/) Ticks on top axis disappear if tick size is too large (when using bbox\_inches='tight')
- [#3578:](http://github.com/matplotlib/matplotlib/issues/3578/) Fixes test to assert instead of print
- [#1713:](http://github.com/matplotlib/matplotlib/issues/1713/) Can't store Unicode values in .matplotlibre
- [#3575:](http://github.com/matplotlib/matplotlib/issues/3575/) Supports locale-specified encoding for rcfile.
- [#3479:](http://github.com/matplotlib/matplotlib/issues/3479/) Build dep updates
- [#233:](http://github.com/matplotlib/matplotlib/issues/233/) Make hist with 'step' histtype draw Line2D instead of Patch
- [#3522:](http://github.com/matplotlib/matplotlib/issues/3522/) Inverting a date ime / plot date y-axis
- [#3570:](http://github.com/matplotlib/matplotlib/issues/3570/) matplotlib save dynamic user changes to plot
- [#3568:](http://github.com/matplotlib/matplotlib/issues/3568/) Daily build fails at "import matplotlib.pyplot as plt"
- [#3541:](http://github.com/matplotlib/matplotlib/issues/3541/) pyplot: Fix exception in \_backend\_selection during import [backport to 1.4.x]
- [#3565:](http://github.com/matplotlib/matplotlib/issues/3565/) clabel randomly inconsistend when placed manually
- [#3552:](http://github.com/matplotlib/matplotlib/issues/3552/) Nbagg enhancements
- [#3559:](http://github.com/matplotlib/matplotlib/issues/3559/) Install texlive and other dependencies when building docs.
- [#3550:](http://github.com/matplotlib/matplotlib/issues/3550/) Install texlive when building docs.
- [#3555:](http://github.com/matplotlib/matplotlib/issues/3555/) Typo in comment documentation for example timers.py
- [#3556:](http://github.com/matplotlib/matplotlib/issues/3556/) copy/paste corrections in test\_backend\_qt5
- [#3545:](http://github.com/matplotlib/matplotlib/issues/3545/) Provide an informative error message if something goes wrong in setfont [backport to 1.4.x]
- [#3551:](http://github.com/matplotlib/matplotlib/issues/3551/) Window isn't drawn
- [#3538:](http://github.com/matplotlib/matplotlib/issues/3538/) Importing matplotlib failing when pacakge "six" is 1.3.0
- $\bullet$  [#3542:](http://github.com/matplotlib/matplotlib/issues/3542/) fix boxplot docs
- [#3548:](http://github.com/matplotlib/matplotlib/issues/3548/) Silence some Sphinx warnings by rewriting docstrings.
- [#3549:](http://github.com/matplotlib/matplotlib/issues/3549/) Texlive travis
- [#3539:](http://github.com/matplotlib/matplotlib/issues/3539/) DEP : update six minimum version
- [#3543:](http://github.com/matplotlib/matplotlib/issues/3543/) DOC : fix main-page tags
- [#3524:](http://github.com/matplotlib/matplotlib/issues/3524/) Bug in AutoDateLocator when dates are in reverse order
- [#3455:](http://github.com/matplotlib/matplotlib/issues/3455/) Documentation bug: boxplot docs have contradicting information
- [#3468:](http://github.com/matplotlib/matplotlib/issues/3468/) boxplot() draws (min, max) whiskers after a zero-IQR input regardless of whis value
- [#3436:](http://github.com/matplotlib/matplotlib/issues/3436/) matplotlib.use('nbagg ') does not work in Python 3
- [#3464:](http://github.com/matplotlib/matplotlib/issues/3464/) BUG : nbagg py3k compatibility
- [#3534:](http://github.com/matplotlib/matplotlib/issues/3534/) BUG : fixes whis over-writing in boxplot\_stats
- [#3529:](http://github.com/matplotlib/matplotlib/issues/3529/) Symlog norm still gives wrong result with integer lintresh.
- [#3535:](http://github.com/matplotlib/matplotlib/issues/3535/) BUG/DOC : Correct default value listed in docstring
- [#3537:](http://github.com/matplotlib/matplotlib/issues/3537/) 3D figures cannot be created in 1.4.0: 'module' object has no attribute '\_string\_to\_bool'
- [#3369:](http://github.com/matplotlib/matplotlib/issues/3369/) Added legend.framealpha to rcParams, as mentioned in axes.legend docstring
- [#3510:](http://github.com/matplotlib/matplotlib/issues/3510/) Fix setupext [backport to 1.4.x]
- [#3530:](http://github.com/matplotlib/matplotlib/issues/3530/) Only insert links to pdfs if we are actually generating these.
- [#3487:](http://github.com/matplotlib/matplotlib/issues/3487/) Can not import matplotlib when launching from non-ascii path
- [#3527:](http://github.com/matplotlib/matplotlib/issues/3527/) Drawing an arrow using axis.annotate raises DeprecationWarning
- [#3525:](http://github.com/matplotlib/matplotlib/issues/3525/) BUG : decode byte-strings in afm.py
- [#3523:](http://github.com/matplotlib/matplotlib/issues/3523/) invalid EPS figure in Mac OS X
- [#3526:](http://github.com/matplotlib/matplotlib/issues/3526/) BUG : fix eps corruption when using clipping
- [#3492:](http://github.com/matplotlib/matplotlib/issues/3492/) Allow python 3 version of PyCXX
- [#3521:](http://github.com/matplotlib/matplotlib/issues/3521/) More doc fixes
- [#3504:](http://github.com/matplotlib/matplotlib/issues/3504/) postscript axes corner is not perfect
- [#3520:](http://github.com/matplotlib/matplotlib/issues/3520/) a question about subplot in spyder
- [#3513:](http://github.com/matplotlib/matplotlib/issues/3513/) examples: fully automated fixing of E30 pep8 errors
- [#3512:](http://github.com/matplotlib/matplotlib/issues/3512/) What else apart from use Offset is controlling tick label offsets?
- [#3461:](http://github.com/matplotlib/matplotlib/issues/3461/) This fixes a bunch of Sphinx warnings
- [#3507:](http://github.com/matplotlib/matplotlib/issues/3507/) general pep8 fixes
- [#3506:](http://github.com/matplotlib/matplotlib/issues/3506/) Named colors example, figure size correction [backport to 1.4.0-doc]
- [#3493:](http://github.com/matplotlib/matplotlib/issues/3493/) Incorrect use of super() in mplot3d?
- [#3439:](http://github.com/matplotlib/matplotlib/issues/3439/) Registering backends broken by backwards incompatible change
- [#3511:](http://github.com/matplotlib/matplotlib/issues/3511/) Error in plot-gui while saving image
- [#3509:](http://github.com/matplotlib/matplotlib/issues/3509/) Add Build Instructions for Windows 7 Using Visual Studio?
- $\bullet$  [#3503:](http://github.com/matplotlib/matplotlib/issues/3503/) Win fix simple
- [#3495:](http://github.com/matplotlib/matplotlib/issues/3495/) BUG : don't use super(self.\_\_class\_\_, self)
- [#3500:](http://github.com/matplotlib/matplotlib/issues/3500/) Annotation xytext property does not return xyann value
- [#3501:](http://github.com/matplotlib/matplotlib/issues/3501/) Bugfix for text.xytext property
- [#3376:](http://github.com/matplotlib/matplotlib/issues/3376/) Move widget.{get,set}\_active to AxisWidget.
- [#3497:](http://github.com/matplotlib/matplotlib/issues/3497/) Ortho basemap projection with limits crashes
- [#3447:](http://github.com/matplotlib/matplotlib/issues/3447/) cursor doesn't change on keypress (GTKAgg backend)
- [#3419:](http://github.com/matplotlib/matplotlib/issues/3419/) Better repr for Bboxes.
- [#3474:](http://github.com/matplotlib/matplotlib/issues/3474/) call set cursor on zoom/pan toggle [backpont to 1.4.x]
- [#3425:](http://github.com/matplotlib/matplotlib/issues/3425/) Pep8ify examples
- [#3477:](http://github.com/matplotlib/matplotlib/issues/3477/) Better check for required dependency libpng
- [#3472:](http://github.com/matplotlib/matplotlib/issues/3472/) Memory leak displaying PIL image.
- [#3484:](http://github.com/matplotlib/matplotlib/issues/3484/) TelError for draw event handler calling close()
- [#3480:](http://github.com/matplotlib/matplotlib/issues/3480/) Duplicate labels produced when using custom Locators/Formatters
- [#3475:](http://github.com/matplotlib/matplotlib/issues/3475/) need for rubberband in zoom tool
- [#3478:](http://github.com/matplotlib/matplotlib/issues/3478/) BUG : restore back-compatibility of regisiter\_backend
- [#3471:](http://github.com/matplotlib/matplotlib/issues/3471/) Fix for invalid check of freetype version when no freetype library exists [backport to 1.4.x]
- [#2900:](http://github.com/matplotlib/matplotlib/issues/2900/) Remove no-longer-necessary KnownFail for python 3.2.
- [#3465:](http://github.com/matplotlib/matplotlib/issues/3465/) psd() draw a wrong line with sliced array(Matplotlib 1.4.0)
- [#3454:](http://github.com/matplotlib/matplotlib/issues/3454/) backend\_qt5 (1.4.0): Not saving the figure with NavigationToolbar (solved)
- [#3467:](http://github.com/matplotlib/matplotlib/issues/3467/) Bugfix in mlab for strided views of np.arrays [backport to 1.4.x]
- [#3469:](http://github.com/matplotlib/matplotlib/issues/3469/) Fix handling of getSaveFileName to be consistent [backport to 1.4.x]
- [#3416:](http://github.com/matplotlib/matplotlib/issues/3416/) Specify difficulties installing mpl on OSX.
- [#2970:](http://github.com/matplotlib/matplotlib/issues/2970/) add test of all the standard marker symbols
- [#3318:](http://github.com/matplotlib/matplotlib/issues/3318/) Running setup.py egg\_info starts to compile everything
- [#3384:](http://github.com/matplotlib/matplotlib/issues/3384/) Test marker styles
- [#3466:](http://github.com/matplotlib/matplotlib/issues/3466/) Invalid DISPLAY variable
- [#3463:](http://github.com/matplotlib/matplotlib/issues/3463/) when executing a small script nothing happens!!
- [#3462:](http://github.com/matplotlib/matplotlib/issues/3462/) Add legend.framealpha to matplotlibrc
- [#2934:](http://github.com/matplotlib/matplotlib/issues/2934/) Line labels don't update in the legend after changing them through the Qt4Agg dialog box
- [#3431:](http://github.com/matplotlib/matplotlib/issues/3431/) Qt5 toolbar support not working in release 1.4.0
- [#3407:](http://github.com/matplotlib/matplotlib/issues/3407/) Update dns/IP adress
- [#3456:](http://github.com/matplotlib/matplotlib/issues/3456/) DOC : add known-bug + fix for QT5 toolbar issue
- [#3458:](http://github.com/matplotlib/matplotlib/issues/3458/) DOC : minor import tweaks
- [#3460:](http://github.com/matplotlib/matplotlib/issues/3460/) zoomed\_inset\_axes shows a incorrect result.
- [#3457:](http://github.com/matplotlib/matplotlib/issues/3457/) Add Qt5Agg to backends in matplotlibrc.template.
- [#3417:](http://github.com/matplotlib/matplotlib/issues/3417/) update citation page
- [#3450:](http://github.com/matplotlib/matplotlib/issues/3450/) Wrong permissions when installing from source on Linux
- [#3422:](http://github.com/matplotlib/matplotlib/issues/3422/) Use mailmap in github stats
- [#3429:](http://github.com/matplotlib/matplotlib/issues/3429/) DOC : added pytz to optional dependencies docs
- [#3434:](http://github.com/matplotlib/matplotlib/issues/3434/) Update tight\_bbox.py [backport to 1.4.x]
- [#3453:](http://github.com/matplotlib/matplotlib/issues/3453/) Bbox rebase 14
- [#3452:](http://github.com/matplotlib/matplotlib/issues/3452/) Bbox fix rebase
- [#3449:](http://github.com/matplotlib/matplotlib/issues/3449/) matplotlib/colors.py: modifying dict while iterating
- [#3445:](http://github.com/matplotlib/matplotlib/issues/3445/) can't bring plot to front eclipse after running the script on mac ox 10.9
- [#3427:](http://github.com/matplotlib/matplotlib/issues/3427/) DOC : added DOI link to citing.html
- [#3443:](http://github.com/matplotlib/matplotlib/issues/3443/) Pip install matplotlib does not work on Python 3.2 anymore
- [#3440:](http://github.com/matplotlib/matplotlib/issues/3440/) V1.4. $x$  (Mac backend's "Save as ...")
- [#3438:](http://github.com/matplotlib/matplotlib/issues/3438/) Get rid of unused pre python 2.6 code in doc make.py
- [#3414:](http://github.com/matplotlib/matplotlib/issues/3414/) Fixes TypeError when installing without freetype
- [#2931:](http://github.com/matplotlib/matplotlib/issues/2931/) Added center and frame arguments for pie-charts
- [#3411:](http://github.com/matplotlib/matplotlib/issues/3411/) fix rst mark up
- [#3413:](http://github.com/matplotlib/matplotlib/issues/3413/) update freetype version in docs
- [#3428:](http://github.com/matplotlib/matplotlib/issues/3428/) DOC : add caveat about freetype 2.3
- [#3430:](http://github.com/matplotlib/matplotlib/issues/3430/) DOC : fixed markup / boxplot text in whats\_new
- [#3426:](http://github.com/matplotlib/matplotlib/issues/3426/) DOC : remove piwik code
- [#3432:](http://github.com/matplotlib/matplotlib/issues/3432/) Update whats\_new.rst
- [#3396:](http://github.com/matplotlib/matplotlib/issues/3396/) Sort out OSX dmg files
- [#2803:](http://github.com/matplotlib/matplotlib/issues/2803/) Get wx backends and examples compitable with Phoenix
- [#3415:](http://github.com/matplotlib/matplotlib/issues/3415/) DOC: fix markup and download link in the Windows install section
- [#3410:](http://github.com/matplotlib/matplotlib/issues/3410/) Latex rendering fails in ipython
- [#3408:](http://github.com/matplotlib/matplotlib/issues/3408/) test\_text Modify filter warning regex
- [#3404:](http://github.com/matplotlib/matplotlib/issues/3404/) Wrong plot on basemap with latlon=True
- [#3406:](http://github.com/matplotlib/matplotlib/issues/3406/) A layer stacking problem of exported svg image compatible with inkscape
- [#3282:](http://github.com/matplotlib/matplotlib/issues/3282/) Catch warning thrown in Mollweide projection.
- [#2635:](http://github.com/matplotlib/matplotlib/issues/2635/) Crash on saving figure if text.usetex is True
- [#3327:](http://github.com/matplotlib/matplotlib/issues/3327/) FontProperties are shared by all three titles of an Axes object
- [#3328:](http://github.com/matplotlib/matplotlib/issues/3328/) copy FontProperty objects when creating titles (fix #3327)
- [#3241:](http://github.com/matplotlib/matplotlib/issues/3241/) Cast to integer to get rid of numpy warning
- $\bullet$  [#3335:](http://github.com/matplotlib/matplotlib/issues/3335/) Fix and new test for #3327
- [#3278:](http://github.com/matplotlib/matplotlib/issues/3278/) Use libpng-config if available
- [#3244:](http://github.com/matplotlib/matplotlib/issues/3244/) Filter warnings in reparams test (and others)
- [#1980:](http://github.com/matplotlib/matplotlib/issues/1980/) Custom marker created from vertex list scales wrong
- [#3378:](http://github.com/matplotlib/matplotlib/issues/3378/) BUG: Fixes custom path marker sizing for issue #1980
- [#3395:](http://github.com/matplotlib/matplotlib/issues/3395/) Update Downloads page
- [#2545:](http://github.com/matplotlib/matplotlib/issues/2545/) Some of Russian letters are not visible in EPS
- [#3405:](http://github.com/matplotlib/matplotlib/issues/3405/) The memory taken up from the RAM pool by imshow
- [#1717:](http://github.com/matplotlib/matplotlib/issues/1717/) Definitive docs for how to compile on Windows
- [#3401:](http://github.com/matplotlib/matplotlib/issues/3401/) enlarge on windows build instructions slightly
- [#3398:](http://github.com/matplotlib/matplotlib/issues/3398/) windows build comments with winbuild repository link
- [#3399:](http://github.com/matplotlib/matplotlib/issues/3399/) Cherrypick doc changes to v1.4.0
- [#3397:](http://github.com/matplotlib/matplotlib/issues/3397/) Install guide tweaks
- [#2999:](http://github.com/matplotlib/matplotlib/issues/2999/) Update and clarify installation documentation
- [#3394:](http://github.com/matplotlib/matplotlib/issues/3394/) DOC : add note about np.matrix and pandas objects
- [#2138:](http://github.com/matplotlib/matplotlib/issues/2138/) pyplot.scatter not converting *x* and *y* to a 1-D sequence when the input is a 1xN matrix...
- [#3388:](http://github.com/matplotlib/matplotlib/issues/3388/) Build support with dependencies for Windows
- [#3144:](http://github.com/matplotlib/matplotlib/issues/3144/) Backend documentation
- [#3379:](http://github.com/matplotlib/matplotlib/issues/3379/) syntax warning in qt5 with 1.4.0rc4
- [#2451:](http://github.com/matplotlib/matplotlib/issues/2451/) \_macosx.so crash in build using Xcode 5
- [#3362:](http://github.com/matplotlib/matplotlib/issues/3362/) 3D line object loses its color cycle in a function animation
- [#3390:](http://github.com/matplotlib/matplotlib/issues/3390/) Move stylelib directory to mpl-data
- [#3385:](http://github.com/matplotlib/matplotlib/issues/3385/) Regression with cx\_support in 1.4.0rc4
- [#3389:](http://github.com/matplotlib/matplotlib/issues/3389/) request: more than two axes/spine on plot
- [#3386:](http://github.com/matplotlib/matplotlib/issues/3386/) add PySide to interactive\_bk list
- [#3383:](http://github.com/matplotlib/matplotlib/issues/3383/) Tkinter backend finishes with segmentation fault
- [#3289:](http://github.com/matplotlib/matplotlib/issues/3289/) Float division patches
- [#2881:](http://github.com/matplotlib/matplotlib/issues/2881/) Focus stays in terminal on OS X and 1.3.1
- [#3381:](http://github.com/matplotlib/matplotlib/issues/3381/) BUG : make qApp global before using it
- $\bullet$  [#2060:](http://github.com/matplotlib/matplotlib/issues/2060/) Fix tox.ini
- [#3380:](http://github.com/matplotlib/matplotlib/issues/3380/) Remove residual mention of TODO file, which no longer exists.
- [#166:](http://github.com/matplotlib/matplotlib/issues/166/) RuntimeError: CGContextRef is NULL with draw artist
- [#169:](http://github.com/matplotlib/matplotlib/issues/169/) csv2rec encoding support
- [#311:](http://github.com/matplotlib/matplotlib/issues/311/) Intelligent log labels
- [#374:](http://github.com/matplotlib/matplotlib/issues/374/) Add general rcParam mechanism for text
- [#449:](http://github.com/matplotlib/matplotlib/issues/449/) stem plots have no color cycling mechanisms
- [#862:](http://github.com/matplotlib/matplotlib/issues/862/) The y-axis label of figures created with psd() should not say "Density" when scale\_by\_freq=False
- [#1021:](http://github.com/matplotlib/matplotlib/issues/1021/) Hatching Inconsistencies
- [#1501:](http://github.com/matplotlib/matplotlib/issues/1501/) Panning and zooming does not work on axes created with twinx (and twiny)
- [#1412:](http://github.com/matplotlib/matplotlib/issues/1412/) Path collection filling/stroking logic is different from the usual in the pdf backend
- [#1746:](http://github.com/matplotlib/matplotlib/issues/1746/) pcolormesh with lambert projection ignores lower hemisphere
- [#2684:](http://github.com/matplotlib/matplotlib/issues/2684/) Savefig to EPS with cyrillic title doesn't work
- [#1933:](http://github.com/matplotlib/matplotlib/issues/1933/) backend\_pdf.py fails on 3d plots (1.3.x)
- [#1996:](http://github.com/matplotlib/matplotlib/issues/1996/) Bug when installing in OS X with easy\_install
- $\#2157$ : numpy/core/ methods.py:57: RuntimeWarning: invalid value encountered in double scalars
- [#2292:](http://github.com/matplotlib/matplotlib/issues/2292/) Axes label rotation
- [#2343:](http://github.com/matplotlib/matplotlib/issues/2343/) Test failures
- [#2448:](http://github.com/matplotlib/matplotlib/issues/2448/) idle\_add deprecation warning.
- [#2355:](http://github.com/matplotlib/matplotlib/issues/2355/) Type Error in bar3d plot when saved as svg
- [#2361:](http://github.com/matplotlib/matplotlib/issues/2361/) pylab import fails for non-framework python installs on OS X
- [#3349:](http://github.com/matplotlib/matplotlib/issues/3349/) DOC : added folders for api\_changes and whats\_new
- [#2596:](http://github.com/matplotlib/matplotlib/issues/2596/) Latex formatting does not seem to work with xkcd style
- [#2611:](http://github.com/matplotlib/matplotlib/issues/2611/) no \_\_init\_\_.py in matplotlib-1.3.1.win-amd64-py2.7.exe
- [#2620:](http://github.com/matplotlib/matplotlib/issues/2620/) WebAgg for multiple clients
- [#2686:](http://github.com/matplotlib/matplotlib/issues/2686/) Tornado error when using matplotlib WabAgg backend
- [#2649:](http://github.com/matplotlib/matplotlib/issues/2649/) incorrect detection of text.latex.unicode=True
- [#3367:](http://github.com/matplotlib/matplotlib/issues/3367/) macosx broken on python 3.4 non-framework builds, shaky on framework
- [#3360:](http://github.com/matplotlib/matplotlib/issues/3360/) BUG : modified logic on starting qApp
- [#3372:](http://github.com/matplotlib/matplotlib/issues/3372/) DOC: Fixed the wording of the deprecation warning
- [#3363:](http://github.com/matplotlib/matplotlib/issues/3363/) Identification of freetype when 'freetype-config –ftversion' fails.
- [#3366:](http://github.com/matplotlib/matplotlib/issues/3366/) feature request: set\_data method for errorbar
- [#3365:](http://github.com/matplotlib/matplotlib/issues/3365/) font configuration
- [#3361:](http://github.com/matplotlib/matplotlib/issues/3361/) saving 3D line figure in pgf format results in error
- [#3359:](http://github.com/matplotlib/matplotlib/issues/3359/) PEP8 conformity; removed outcommented code
- [#3358:](http://github.com/matplotlib/matplotlib/issues/3358/) Don't use unicode literals in backend qt4
- [#3357:](http://github.com/matplotlib/matplotlib/issues/3357/) backend\_qt5.py Don't use six.u
- [#3340:](http://github.com/matplotlib/matplotlib/issues/3340/) Plotting a dataframe from pandas: IndexError: list index out of range
- [#3183:](http://github.com/matplotlib/matplotlib/issues/3183/) pep8ify examples/ part 3
- [#3338:](http://github.com/matplotlib/matplotlib/issues/3338/) resizing figures in webagg
- [#3353:](http://github.com/matplotlib/matplotlib/issues/3353/) Fix typo reported by @cel4
- [#3240:](http://github.com/matplotlib/matplotlib/issues/3240/) Add documentation to Travis builds.
- [#3287:](http://github.com/matplotlib/matplotlib/issues/3287/) DOC: comprehensive rewrite for OSX binary install
- [#3348:](http://github.com/matplotlib/matplotlib/issues/3348/) fix deprecation warning in simple linear interpolation
- [#3336:](http://github.com/matplotlib/matplotlib/issues/3336/) Boxplot shows wrong color for lower outliers
- [#3337:](http://github.com/matplotlib/matplotlib/issues/3337/) BUG : don't assign color to flier props if None
- [#3245:](http://github.com/matplotlib/matplotlib/issues/3245/) First pass at the reorganization of content on the matplotlib home page.
- [#3342:](http://github.com/matplotlib/matplotlib/issues/3342/) AGG link changed. Also fix other doc warnings
- [#3262:](http://github.com/matplotlib/matplotlib/issues/3262/) 1.4.0 RC1: –ftversion vs –version freetype version
- [#3214:](http://github.com/matplotlib/matplotlib/issues/3214/) add whats\_new for webagg
- [#3209:](http://github.com/matplotlib/matplotlib/issues/3209/) Install docs are hopelessly out of date
- [#3322:](http://github.com/matplotlib/matplotlib/issues/3322/) Fixed error with QSizePolicy
- [#3308:](http://github.com/matplotlib/matplotlib/issues/3308/) SVG backend font-weight bug
- [#3344:](http://github.com/matplotlib/matplotlib/issues/3344/) Cairo backend math text
- [#3339:](http://github.com/matplotlib/matplotlib/issues/3339/) Fix mathmpl images not showing in HTML Help (CHM)
- [#3333:](http://github.com/matplotlib/matplotlib/issues/3333/) No response on editing axes by NavigationToolbar2 in interactive mode
- [#3332:](http://github.com/matplotlib/matplotlib/issues/3332/) savefig crashes in backend\_p[df|s].py when using plot-option mew
- [#3331:](http://github.com/matplotlib/matplotlib/issues/3331/) Restore compatibility with Python 3.2
- [#3304:](http://github.com/matplotlib/matplotlib/issues/3304/) 1.4.0 RC1+7:  $*$  glibc detected  $*$  python: corrupted double-linked list
- [#3324:](http://github.com/matplotlib/matplotlib/issues/3324/) Fix #3304.
- [#3325:](http://github.com/matplotlib/matplotlib/issues/3325/) ENH: add HTML Help builder option
- [#3326:](http://github.com/matplotlib/matplotlib/issues/3326/) Docs build failure on Launchpad.
- [#3329:](http://github.com/matplotlib/matplotlib/issues/3329/) Workaround for Sphinx not escaping  $\angle$  (underscore) for tex output
- [#3323:](http://github.com/matplotlib/matplotlib/issues/3323/) Replaced unicode() function by six.text\_type
- [#3321:](http://github.com/matplotlib/matplotlib/issues/3321/) SymLogNorm returns 'inf' and 'nan' when given negative vmin as \_\_init\_\_ argument
- [#3223:](http://github.com/matplotlib/matplotlib/issues/3223/) get colorbar slides
- [#3259:](http://github.com/matplotlib/matplotlib/issues/3259/) Attribute error when testing on system without ghostscript
- [#3301:](http://github.com/matplotlib/matplotlib/issues/3301/) Colormap choice guidelines in documentation based on talk at SciPy 2014
- [#3320:](http://github.com/matplotlib/matplotlib/issues/3320/) DOC: Fix Malformed table. Text in column margin
- $\bullet$  [#3319:](http://github.com/matplotlib/matplotlib/issues/3319/) colorbar
- [#3317:](http://github.com/matplotlib/matplotlib/issues/3317/) TST: Fix test\_animation RuntimeErrors on Windows
- [#3297:](http://github.com/matplotlib/matplotlib/issues/3297/) test\_mplot3d.test\_quiver3d tests require np.meshgrid from numpy  $> = 1.7.0$
- [#3310:](http://github.com/matplotlib/matplotlib/issues/3310/) Fix MatplotlibDeprecationWarning: The "loc" positional argument to legend is deprecated
- [#3312:](http://github.com/matplotlib/matplotlib/issues/3312/) BUG: fix test error when ghostscript not installed
- [#3299:](http://github.com/matplotlib/matplotlib/issues/3299/) 1.4.0 RC1 UserWarning: Rasterization of PolyCollection will be ignored
- [#3307:](http://github.com/matplotlib/matplotlib/issues/3307/) SVG backend font-weight bug
- [#3306:](http://github.com/matplotlib/matplotlib/issues/3306/) BUG : restore allow\_rasterization on PolyCollection
- [#3302:](http://github.com/matplotlib/matplotlib/issues/3302/) Check for GhostScript in this test which needs it
- [#3194:](http://github.com/matplotlib/matplotlib/issues/3194/) Annotate bbox darrow
- [#3277:](http://github.com/matplotlib/matplotlib/issues/3277/) MNT : better error handling on determining gs version
- [#3300:](http://github.com/matplotlib/matplotlib/issues/3300/) Quiver3d fixes
- [#3284:](http://github.com/matplotlib/matplotlib/issues/3284/) BUG : fix \_reshape\_2D bug with  $[(n, 1),...]$  input
- [#3220:](http://github.com/matplotlib/matplotlib/issues/3220/) pylab\_examples/boxplot\_demo.py crashes
- $\#3296: V1.4.x$  $\#3296: V1.4.x$  $\#3296: V1.4.x$
- [#3295:](http://github.com/matplotlib/matplotlib/issues/3295/) Use the interpolation parameter in make\_thumbnail
- [#3288:](http://github.com/matplotlib/matplotlib/issues/3288/) put generated .aux file into .gitignore
- [#3283:](http://github.com/matplotlib/matplotlib/issues/3283/) Suppress invalid argument warnings in inverse Mollweide projection
- [#3280:](http://github.com/matplotlib/matplotlib/issues/3280/) Docs build failure on Launchpad.
- [#3235:](http://github.com/matplotlib/matplotlib/issues/3235/) Silence some more warnings
- [#3281:](http://github.com/matplotlib/matplotlib/issues/3281/) Error with pip install with Python 3.4
- [#3252:](http://github.com/matplotlib/matplotlib/issues/3252/) ImportError: No module named 'mpl\_toolkits'
- [#3264:](http://github.com/matplotlib/matplotlib/issues/3264/) 1.4.0rc1: Python-level memory "leak" (internal font cache?)
- [#3274:](http://github.com/matplotlib/matplotlib/issues/3274/) BUG : fixes FontProperties memory leak
- [#3275:](http://github.com/matplotlib/matplotlib/issues/3275/) TST: Fix ImportError: No module named 'mpl\_toolkits'
- [#3276:](http://github.com/matplotlib/matplotlib/issues/3276/) free type memory leak
- [#3250:](http://github.com/matplotlib/matplotlib/issues/3250/) Fix WindowsError: [Error 32] The process cannot access the file
- [#2918:](http://github.com/matplotlib/matplotlib/issues/2918/) re-write contribution guide lines
- [#3170:](http://github.com/matplotlib/matplotlib/issues/3170/) DOC : whole bunch of documentation clean up
- [#3115:](http://github.com/matplotlib/matplotlib/issues/3115/) do not reccomened using pyplot in scripts
- [#3271:](http://github.com/matplotlib/matplotlib/issues/3271/) Fix use of a non-integer index in split\_path\_inout.
- [#3247:](http://github.com/matplotlib/matplotlib/issues/3247/) Usage faq
- [#3255:](http://github.com/matplotlib/matplotlib/issues/3255/) Out of memory failures on Travis
- [#3268:](http://github.com/matplotlib/matplotlib/issues/3268/) Travis broken
- [#3270:](http://github.com/matplotlib/matplotlib/issues/3270/) DOC : windows install docs from cgohlke
- [#3257:](http://github.com/matplotlib/matplotlib/issues/3257/) MRG: refactor and bugfixes for plot\_directive
- [#3238:](http://github.com/matplotlib/matplotlib/issues/3238/) OSX install
- [#3258:](http://github.com/matplotlib/matplotlib/issues/3258/) Fix various memory leaks discovered through valgrind
- [#2908:](http://github.com/matplotlib/matplotlib/issues/2908/) 404 links on the screenshot page
- [#3253:](http://github.com/matplotlib/matplotlib/issues/3253/) Stop make.py removing generated documentation figs
- [#3269:](http://github.com/matplotlib/matplotlib/issues/3269/) Upload artifacts only on main repository.
- [#3251:](http://github.com/matplotlib/matplotlib/issues/3251/) Add animation.convert\_path setting to matplotlibrc.template
- [#3266:](http://github.com/matplotlib/matplotlib/issues/3266/) remove obsolete TODO files
- [#3261:](http://github.com/matplotlib/matplotlib/issues/3261/) Get rid of warning about GTK3Agg with python3
- [#3260:](http://github.com/matplotlib/matplotlib/issues/3260/) webagg backend does not show figures due to JS error
- [#3256:](http://github.com/matplotlib/matplotlib/issues/3256/) Fix memory leak in FT2Font.
- [#3249:](http://github.com/matplotlib/matplotlib/issues/3249/) TST: Fix test\_backend\_ps failures on Windows
- [#3254:](http://github.com/matplotlib/matplotlib/issues/3254/) Won't write approx LaTeX character in legend?
- [#3234:](http://github.com/matplotlib/matplotlib/issues/3234/) Put PEP8 tests in its own Travis configuration
- [#3217:](http://github.com/matplotlib/matplotlib/issues/3217/) Added some function arguments to the documentation for FuncAnimation
- [#3243:](http://github.com/matplotlib/matplotlib/issues/3243/) Fixed backend workflow.
- [#3246:](http://github.com/matplotlib/matplotlib/issues/3246/) Fix some hyperlinks in the documentation
- [#3004:](http://github.com/matplotlib/matplotlib/issues/3004/) FAQ and unit/ still refers to nxutils
- [#2758:](http://github.com/matplotlib/matplotlib/issues/2758/) Test toolkits rebase
- [#2533:](http://github.com/matplotlib/matplotlib/issues/2533/) Bug in mplot3D with PolyCollection: (0, 0) data point is always inserted into the data set.
- [#2045:](http://github.com/matplotlib/matplotlib/issues/2045/) PolyCollection path closing is projected incorrectly by add\_collection3d
- [#2928:](http://github.com/matplotlib/matplotlib/issues/2928/) matplotlib.sphinxext.plot\_directive.py issue with ..image:: directive option passing for latex output.
- [#2975:](http://github.com/matplotlib/matplotlib/issues/2975/) webagg generated JS quotes
- [#3198:](http://github.com/matplotlib/matplotlib/issues/3198/) Fix deprecation warning in simple\_linear\_interpolation
- [#3152:](http://github.com/matplotlib/matplotlib/issues/3152/) OSX test failures
- [#3175:](http://github.com/matplotlib/matplotlib/issues/3175/) Navigation toolbar, Save button, last used folder path
- [#3197:](http://github.com/matplotlib/matplotlib/issues/3197/) Memory Leak in Agg
- [#3239:](http://github.com/matplotlib/matplotlib/issues/3239/) Fix auto-closing in PolyCollection
- [#3193:](http://github.com/matplotlib/matplotlib/issues/3193/) Fix plot directive when used with multiple options.
- [#3236:](http://github.com/matplotlib/matplotlib/issues/3236/) Test PEP8 stuff in separate Travis build.
- [#3188:](http://github.com/matplotlib/matplotlib/issues/3188/) Np error patch
- [#3186:](http://github.com/matplotlib/matplotlib/issues/3186/) Numpy 1.9 issues.
- [#3154:](http://github.com/matplotlib/matplotlib/issues/3154/) whitelist mpl\_toolkits tests
- [#3230:](http://github.com/matplotlib/matplotlib/issues/3230/) DOC : added note about useoffset rcparam
- [#3216:](http://github.com/matplotlib/matplotlib/issues/3216/) edit use offset docs in ticker to mention reparam
- [#3228:](http://github.com/matplotlib/matplotlib/issues/3228/) DOC : top\_level doc-string clean up
- [#3190:](http://github.com/matplotlib/matplotlib/issues/3190/) Adding two new styles to mplstyles
- [#3215:](http://github.com/matplotlib/matplotlib/issues/3215/) Close files in animation to silence some warning in the test suite on python3
- [#3237:](http://github.com/matplotlib/matplotlib/issues/3237/) Fix Collection3D. Fixes legend for scatter3d
- [#3233:](http://github.com/matplotlib/matplotlib/issues/3233/) Update numpy version in setup.py
- [#3227:](http://github.com/matplotlib/matplotlib/issues/3227/) Whats new cleaning
- [#3224:](http://github.com/matplotlib/matplotlib/issues/3224/) Fix lots of warnings in docs/Examples that crash
- [#3229:](http://github.com/matplotlib/matplotlib/issues/3229/) DEP : bump min numpy to  $1.6$
- [#3226:](http://github.com/matplotlib/matplotlib/issues/3226/) bump numpy version to 1.6
- [#3191:](http://github.com/matplotlib/matplotlib/issues/3191/) Test errors with numpy 1.5 advice?
- [#3222:](http://github.com/matplotlib/matplotlib/issues/3222/) add reduce to the list of imports from six.moves
- [#3126:](http://github.com/matplotlib/matplotlib/issues/3126/) insertion of Annotation class docs into annotate docstring broken
- [#3221:](http://github.com/matplotlib/matplotlib/issues/3221/) Fixes #3219 by ignoring pep8 noncomplicant auto-generated file.
- [#3219:](http://github.com/matplotlib/matplotlib/issues/3219/) pep8 test failure on macosx
- [#1541:](http://github.com/matplotlib/matplotlib/issues/1541/) Transparecy of figures in 3D plots (mplot3d)
- [#2227:](http://github.com/matplotlib/matplotlib/issues/2227/) Refactor of top-level doc/README.rst
- [#3211:](http://github.com/matplotlib/matplotlib/issues/3211/) Mplot3d/depthshade
- [#1692:](http://github.com/matplotlib/matplotlib/issues/1692/) switch to turn off auto-shading in scatter3D
- [#3218:](http://github.com/matplotlib/matplotlib/issues/3218/) Started simple reorganization of the gallery examples
- [#2487:](http://github.com/matplotlib/matplotlib/issues/2487/) WebAgg kills IPython kernel
- [#3184:](http://github.com/matplotlib/matplotlib/issues/3184/) DOC : added warning to doc of get\_window\_extent
- [#3055:](http://github.com/matplotlib/matplotlib/issues/3055/) Add warning to get\_window\_extent
- [#3165:](http://github.com/matplotlib/matplotlib/issues/3165/) Bug restore boxplot defaults
- [#3042:](http://github.com/matplotlib/matplotlib/issues/3042/) boxplot does not take parameters into account
- [#3207:](http://github.com/matplotlib/matplotlib/issues/3207/) Fix memory leak in tostring\_rgba\_minimize(). (#3197)
- $\bullet$  [#3210:](http://github.com/matplotlib/matplotlib/issues/3210/) Fix PEP8 error.
- [#3203:](http://github.com/matplotlib/matplotlib/issues/3203/) Make type1font.py work better on Python 3.x
- [#3049:](http://github.com/matplotlib/matplotlib/issues/3049/) PDF Embedded fonts with python3 mpl reported as 'Unknown' by pdffonts and pdf readers
- [#3155:](http://github.com/matplotlib/matplotlib/issues/3155/) BUG : fix fetch of freetype version during build
- [#3192:](http://github.com/matplotlib/matplotlib/issues/3192/) TST : drop 3.2, add 3.4
- [#3090:](http://github.com/matplotlib/matplotlib/issues/3090/) Set up travis to test 3.4/drop 3.2
- [#3121:](http://github.com/matplotlib/matplotlib/issues/3121/) Added 'PyQt4v2' to valid values for backend.qt4
- [#2977:](http://github.com/matplotlib/matplotlib/issues/2977/) RC backend.qt validation too limiting.
- [#3167:](http://github.com/matplotlib/matplotlib/issues/3167/) BUG : raise exception in subplot if num out of range
- [#3166:](http://github.com/matplotlib/matplotlib/issues/3166/) subplot $(x, x, 0)$  should raise Exception
- [#3208:](http://github.com/matplotlib/matplotlib/issues/3208/) Add missing import of unichr from six.
- [#3156:](http://github.com/matplotlib/matplotlib/issues/3156/) DOC : added whats\_new entry for Qt5 backend
- [#2475:](http://github.com/matplotlib/matplotlib/issues/2475/) BUG: manual clabel positioning broke between 1.2 and 1.3
- [#2843:](http://github.com/matplotlib/matplotlib/issues/2843/) BUGFIX: This change fixes #2475, where contour labels added manually
- [#3205:](http://github.com/matplotlib/matplotlib/issues/3205/) BUG : patch from mikofski to fix webagg example
- [#3204:](http://github.com/matplotlib/matplotlib/issues/3204/) embedded webagg.py example needs patches
- [#3202:](http://github.com/matplotlib/matplotlib/issues/3202/) dateutil isn't included in 1.3.1
- [#3199:](http://github.com/matplotlib/matplotlib/issues/3199/) triplot, etc examples broken by merged PR #3182
- [#3201:](http://github.com/matplotlib/matplotlib/issues/3201/) Revert "[examples/api] autopep8 + use np.radians/np.degree where appropr...
- [#3200:](http://github.com/matplotlib/matplotlib/issues/3200/) Revert "pep8ify more examples in examples/ + use np.radians/np.degrees"
- [#3174:](http://github.com/matplotlib/matplotlib/issues/3174/) MNT : replace and deprecated qt4\_compat
- [#3172:](http://github.com/matplotlib/matplotlib/issues/3172/) replace qt4\_compat.py
- [#3112:](http://github.com/matplotlib/matplotlib/issues/3112/) BUG : patches. Wedge. set\_radius set wrong attribute
- [#2952:](http://github.com/matplotlib/matplotlib/issues/2952/) BUG : turned clipping off on pie chart components
- [#2518:](http://github.com/matplotlib/matplotlib/issues/2518/) pie chart is trimmed
- [#2951:](http://github.com/matplotlib/matplotlib/issues/2951/) BUG/API : tweaked how AnchoredSizeBar handles font properties
- [#2394:](http://github.com/matplotlib/matplotlib/issues/2394/) AnchoredSizeBar does not respect FontProperties size setting.
- [#3157:](http://github.com/matplotlib/matplotlib/issues/3157/) BLD : fix build on windows
- [#3140:](http://github.com/matplotlib/matplotlib/issues/3140/) Building issue under windows.
- [#3189:](http://github.com/matplotlib/matplotlib/issues/3189/) BUG: use unittest.mock for Python 3.3+
- [#3045:](http://github.com/matplotlib/matplotlib/issues/3045/) Use less aggressive garbage collection
- [#3044:](http://github.com/matplotlib/matplotlib/issues/3044/) matplotlib shouldn't call gc.collect()
- [#3185:](http://github.com/matplotlib/matplotlib/issues/3185/) DOC : added details about r/cstride in plot3d
- [#3143:](http://github.com/matplotlib/matplotlib/issues/3143/) Document r/c stride in plot\_surface/wire frame
- [#3182:](http://github.com/matplotlib/matplotlib/issues/3182/) pep8ify more examples in examples/ + use np.radians/np.degrees
- [#3181:](http://github.com/matplotlib/matplotlib/issues/3181/) [examples/api] autopep8 + use np.radians/np.degree where appropriate
- [#3163:](http://github.com/matplotlib/matplotlib/issues/3163/) DOC : documented bottom kwarg of hist
- [#3136:](http://github.com/matplotlib/matplotlib/issues/3136/) bottom keyword argument of hist() not documented
- [#3180:](http://github.com/matplotlib/matplotlib/issues/3180/) DOC: Fix order of parameters in ax.text docstring.
- [#3178:](http://github.com/matplotlib/matplotlib/issues/3178/) Regression in IPython Sphinx extension
- [#3176:](http://github.com/matplotlib/matplotlib/issues/3176/) rendering bugs in log/log-base-2 histograms
- [#3168:](http://github.com/matplotlib/matplotlib/issues/3168/) DOC : add prominent doc about set\_useOffset
- [#2796:](http://github.com/matplotlib/matplotlib/issues/2796/) pyplot.plot casts integer tick values to floats
- [#3171:](http://github.com/matplotlib/matplotlib/issues/3171/) Changing the legend fontsize "hides" dotted lines in the legend
- [#3162:](http://github.com/matplotlib/matplotlib/issues/3162/) BLD : made tornado an optional external package
- [#3039:](http://github.com/matplotlib/matplotlib/issues/3039/) tornado not optional
- [#3169:](http://github.com/matplotlib/matplotlib/issues/3169/) Update pyplot\_tutorial.rst
- [#1026:](http://github.com/matplotlib/matplotlib/issues/1026/) Feature request: Quiver plot in Axes 3D object
- [#2268:](http://github.com/matplotlib/matplotlib/issues/2268/) \_update\_patch\_transform(): AttributeError: 'Rectangle' object has no attribute '\_y'
- [#3084:](http://github.com/matplotlib/matplotlib/issues/3084/) Improving plt.hist documentation
- [#1847:](http://github.com/matplotlib/matplotlib/issues/1847/) Crash when creating polar plot with log scale on radial axis
- [#3160:](http://github.com/matplotlib/matplotlib/issues/3160/) Glade tutorial branch fixed
- [#3008:](http://github.com/matplotlib/matplotlib/issues/3008/) Nbagg backend
- [#3066:](http://github.com/matplotlib/matplotlib/issues/3066/) BUG: restore default boxplot style and respect for the sym kwarg
- [#3164:](http://github.com/matplotlib/matplotlib/issues/3164/) fix bad pathing in whats\_new.rst
- [#3161:](http://github.com/matplotlib/matplotlib/issues/3161/) Docs build failure
- [#3088:](http://github.com/matplotlib/matplotlib/issues/3088/) Add tutorial file for Glade 3.16-GTK3.10-Python 3
- $\bullet$  [#3159:](http://github.com/matplotlib/matplotlib/issues/3159/) BUG : fix qt4 backends
- [#3158:](http://github.com/matplotlib/matplotlib/issues/3158/) backend\_pgf: Error message for missing latex executable (fix #3051)
- [#3051:](http://github.com/matplotlib/matplotlib/issues/3051/) improve error message when pgf can't find tex executable
- [#3125:](http://github.com/matplotlib/matplotlib/issues/3125/) DOC : added annotation example to arrow docstring
- [#2350:](http://github.com/matplotlib/matplotlib/issues/2350/) Arrows affected by data transform
- [#3149:](http://github.com/matplotlib/matplotlib/issues/3149/) 3dquiver rebranch
- [#2961:](http://github.com/matplotlib/matplotlib/issues/2961/) Implementation of 3D quiver
- [#3141:](http://github.com/matplotlib/matplotlib/issues/3141/) BUG: Fix 'TypeError: expected bytes, str found' on Python 3
- [#3072:](http://github.com/matplotlib/matplotlib/issues/3072/) Implement backend for PyQt5 + modify Qt4 backends to use Qt5 module via shim
- [#3153:](http://github.com/matplotlib/matplotlib/issues/3153/) Avoid floating point sensitivity in trisurf3d test
- [#3151:](http://github.com/matplotlib/matplotlib/issues/3151/) document api changes
- [#3139:](http://github.com/matplotlib/matplotlib/issues/3139/) savefig() saves different aspect ratio than show()
- [#3138:](http://github.com/matplotlib/matplotlib/issues/3138/) ENH: Function to "reset" the color cycle on a set of axes
- [#3145:](http://github.com/matplotlib/matplotlib/issues/3145/) Error in subplots sharey docs?
- [#3147:](http://github.com/matplotlib/matplotlib/issues/3147/) Fix doc for sharey keyword in pyplot.subplots.
- [#2958:](http://github.com/matplotlib/matplotlib/issues/2958/) feature request: set figure sizes w.r.t. screen resolution
- [#3082:](http://github.com/matplotlib/matplotlib/issues/3082/) GTK-Glade tutorial is out of date
- [#3133:](http://github.com/matplotlib/matplotlib/issues/3133/) Doc cleanup
- [#3110:](http://github.com/matplotlib/matplotlib/issues/3110/) BUG: Add Figure.delcolorbar() to fully delete a colorbar
- [#2688:](http://github.com/matplotlib/matplotlib/issues/2688/) Deleting axis in matplotlib  $> v1.2.1$  does not work similar to v1.1.1
- [#3131:](http://github.com/matplotlib/matplotlib/issues/3131/) DOC : sixify unichr
- [#3117:](http://github.com/matplotlib/matplotlib/issues/3117/) Qt4 backend using unichr() in python3
- [#3132:](http://github.com/matplotlib/matplotlib/issues/3132/) DOC : added note about maintain ref to widgets
- [#3105:](http://github.com/matplotlib/matplotlib/issues/3105/) Sliders unresponsive when created inside a function
- [#2927:](http://github.com/matplotlib/matplotlib/issues/2927/) BUG : don't use mutable objects as dictionary keys
- [#2828:](http://github.com/matplotlib/matplotlib/issues/2828/) PS backend fails to save polar plot
- [#3122:](http://github.com/matplotlib/matplotlib/issues/3122/) DOC: mention Anaconda; clean some old junk out of the FAQ
- [#3130:](http://github.com/matplotlib/matplotlib/issues/3130/) Scatter set sizes whats new
- [#3113:](http://github.com/matplotlib/matplotlib/issues/3113/) BUG: PathCollection' object has no attribute 'set\_sizes'
- [#3127:](http://github.com/matplotlib/matplotlib/issues/3127/) DOC : added inherited-members to Axes autodoc
- [#3128:](http://github.com/matplotlib/matplotlib/issues/3128/) Axes aspect doc
- [#2608:](http://github.com/matplotlib/matplotlib/issues/2608/) Docs: pyplot.axes() should mention the aspect keyword argument
- [#3103:](http://github.com/matplotlib/matplotlib/issues/3103/) errorbar: fmt kwarg defaults to None; use 'none' to suppress plot call
- [#2366:](http://github.com/matplotlib/matplotlib/issues/2366/) Errorbar plot ignores linestyle rcParam
- [#3123:](http://github.com/matplotlib/matplotlib/issues/3123/) DOC : add documentation to Polygon methods
- [#3035:](http://github.com/matplotlib/matplotlib/issues/3035/) Add docs to Polygon  $x$ <sub>\_</sub>xy
- [#3124:](http://github.com/matplotlib/matplotlib/issues/3124/) Zooming to a point changes a picked point's index for data longer than 100 points
- $\bullet$  [#3120:](http://github.com/matplotlib/matplotlib/issues/3120/) typo fix
- [#2492:](http://github.com/matplotlib/matplotlib/issues/2492/) subplots() shared scale is off
- [#3118:](http://github.com/matplotlib/matplotlib/issues/3118/) Wrong datalims with empty plots with shared axes
- [#2963:](http://github.com/matplotlib/matplotlib/issues/2963/) Segmentation Fault on adding BBoxImage to matshow
- [#3099:](http://github.com/matplotlib/matplotlib/issues/3099/) New animation example (Joy Division's Unchained Love cover)
- [#3111:](http://github.com/matplotlib/matplotlib/issues/3111/) bug fix: check the type of the 'key' of the two array 'r1' and 'r2'
- [#3093:](http://github.com/matplotlib/matplotlib/issues/3093/) Python 3.4 tkagg backend error while importing pyplot
- [#3108:](http://github.com/matplotlib/matplotlib/issues/3108/) DOC : clarified doc of add artist
- [#3109:](http://github.com/matplotlib/matplotlib/issues/3109/) Undesired crop with thick lines
- [#2822:](http://github.com/matplotlib/matplotlib/issues/2822/) DOC : added caveat to Axes.add artist
- [#2288:](http://github.com/matplotlib/matplotlib/issues/2288/) Symmetric Log scale: linscale  $< 1$  ?
- [#3106:](http://github.com/matplotlib/matplotlib/issues/3106/) small bug in 'class Appender'
- [#3107:](http://github.com/matplotlib/matplotlib/issues/3107/) Bug-fix for issue 3106
- [#3079:](http://github.com/matplotlib/matplotlib/issues/3079/) Scatter plot color array length should raise Error
- [#3092:](http://github.com/matplotlib/matplotlib/issues/3092/) Adds check that rgb sequence is of length 3
- [#3100:](http://github.com/matplotlib/matplotlib/issues/3100/) Use autolim kwarg in add collection to prevent duplication of effort.
- [#3095:](http://github.com/matplotlib/matplotlib/issues/3095/) Memory issue when plotting large arrays with pcolormesh
- [#2738:](http://github.com/matplotlib/matplotlib/issues/2738/) BUG : errorbar does not respect lines. linestyle rcparam
- [#3104:](http://github.com/matplotlib/matplotlib/issues/3104/) BUG: in Spine.set\_position(), preserve most Axis info.
- [#2941:](http://github.com/matplotlib/matplotlib/issues/2941/) Order of ax.spines[].set\_position() and ax.yaxis.set\_major\_formatter() produces different results
- [#3012:](http://github.com/matplotlib/matplotlib/issues/3012/) set ticks position to non-default position, sets all tick texts to empty string
- [#3097:](http://github.com/matplotlib/matplotlib/issues/3097/) scatter should take array for alpha
- [#3101:](http://github.com/matplotlib/matplotlib/issues/3101/) Streamplot: clean up handling of masks, eliminate warning in test.
- [#3102:](http://github.com/matplotlib/matplotlib/issues/3102/) Image: handle images with zero columns or rows.
- [#3091:](http://github.com/matplotlib/matplotlib/issues/3091/) set\_xlim() crashes kernel if interpolation='none'
- [#3098:](http://github.com/matplotlib/matplotlib/issues/3098/) Fix regression in pcolormesh: don't generate a path list.
- [#3094:](http://github.com/matplotlib/matplotlib/issues/3094/) Various improvements in finance.py
- [#2929:](http://github.com/matplotlib/matplotlib/issues/2929/) clip\_on documentation note/warning
- [#3029:](http://github.com/matplotlib/matplotlib/issues/3029/) freetype cannot be found by build
- [#3032:](http://github.com/matplotlib/matplotlib/issues/3032/) Fix unable to find Freefont on Ubuntu 14.04
- [#3067:](http://github.com/matplotlib/matplotlib/issues/3067/) Fix for bug #3029.
- [#3052:](http://github.com/matplotlib/matplotlib/issues/3052/) Unresponsive figure when using interactive mode on Windows
- [#3078:](http://github.com/matplotlib/matplotlib/issues/3078/) fix argument checks in axis/base.margins
- [#3086:](http://github.com/matplotlib/matplotlib/issues/3086/) Multiple test errors in current master on Python 3.4 / Ubuntu 12.04
- [#2945:](http://github.com/matplotlib/matplotlib/issues/2945/) Bug in y-minimum for weighted, log, stepped Axes.hist
- [#3089:](http://github.com/matplotlib/matplotlib/issues/3089/) Fix log hist y-axis minimum with weighted data
- [#3087:](http://github.com/matplotlib/matplotlib/issues/3087/) small error in comment
- [#2996:](http://github.com/matplotlib/matplotlib/issues/2996/) Violin Plots
- [#3053:](http://github.com/matplotlib/matplotlib/issues/3053/) symlog-scale: Remove asssert linscale  $>= 1$ .
- [#3085:](http://github.com/matplotlib/matplotlib/issues/3085/) Mistake in documentation of Figure.colorbar()
- [#3077:](http://github.com/matplotlib/matplotlib/issues/3077/) Invalidate font manager when rcParam family lists change.
- [#3081:](http://github.com/matplotlib/matplotlib/issues/3081/) Points to pixels
- [#2889:](http://github.com/matplotlib/matplotlib/issues/2889/) bug: path effects in text() change text properties
- [#3080:](http://github.com/matplotlib/matplotlib/issues/3080/) Minor fix to commit 24bc071
- [#3054:](http://github.com/matplotlib/matplotlib/issues/3054/) BUG : fix for text path rendering issues
- [#3075:](http://github.com/matplotlib/matplotlib/issues/3075/) Add warning about updating font reparams
- [#3076:](http://github.com/matplotlib/matplotlib/issues/3076/) Bug: backend\_pdf: UnicodeDecodeError: 'ascii' codec can't decode byte 0xe2
- [#3074:](http://github.com/matplotlib/matplotlib/issues/3074/) TST : force re-building of font-cache
- [#3065:](http://github.com/matplotlib/matplotlib/issues/3065/) font priority bug
- [#3073:](http://github.com/matplotlib/matplotlib/issues/3073/) TST : fix font-priority test
- [#3047:](http://github.com/matplotlib/matplotlib/issues/3047/) Updated CHANGELOG and whats\_new.rst: with (re-)generate auto-legend
- [#2150:](http://github.com/matplotlib/matplotlib/issues/2150/) Bug in bar plot, leading zeros in data (bar heights) are ignored.
- [#2942:](http://github.com/matplotlib/matplotlib/issues/2942/) #2150 Updating patch limits if either width or height is non zero: Issue 2150
- [#2541:](http://github.com/matplotlib/matplotlib/issues/2541/) mouse-over coordinates wrong for polar plot with customized theta direction/offset
- [#2874:](http://github.com/matplotlib/matplotlib/issues/2874/) Fix for issue #2541 (revised)
- [#1981:](http://github.com/matplotlib/matplotlib/issues/1981/) plot() Markevery only supports startpoint and stepsize, not endpoint
- [#2662:](http://github.com/matplotlib/matplotlib/issues/2662/) allow slice and fancy indexing to only show some markers
- [#2855:](http://github.com/matplotlib/matplotlib/issues/2855/) ENH Added the origin option to spy
- [#3022:](http://github.com/matplotlib/matplotlib/issues/3022/) Updating PyQt version checks for v4.10+
- [#3021:](http://github.com/matplotlib/matplotlib/issues/3021/) PyQt4 installation check fails as pyqtconfig is no longer built by default
- [#2471:](http://github.com/matplotlib/matplotlib/issues/2471/) Qt5 Backend
- [#3068:](http://github.com/matplotlib/matplotlib/issues/3068/) XDG\_CONFIG\_HOME causes server to crash
- [#3010:](http://github.com/matplotlib/matplotlib/issues/3010/) How to set multiple default fonts with matplotlib?
- [#3001:](http://github.com/matplotlib/matplotlib/issues/3001/) Install file got merge conflict
- [#3033:](http://github.com/matplotlib/matplotlib/issues/3033/) Feature Request: Artists should have a name attribute?
- [#3069:](http://github.com/matplotlib/matplotlib/issues/3069/) vistrails ImportError: No module named pylab.plot
- [#3015:](http://github.com/matplotlib/matplotlib/issues/3015/) Date stem simplefix
- [#2602:](http://github.com/matplotlib/matplotlib/issues/2602/) stem function with datetime argument does not work in 1.3.1
- [#3000:](http://github.com/matplotlib/matplotlib/issues/3000/) PGF backend: Lines in multi-line text drawn at same position
- [#3017:](http://github.com/matplotlib/matplotlib/issues/3017/) Do not provide (wrong) mtext instances for pre-layouted text blocks (fixes #3000)
- [#3009:](http://github.com/matplotlib/matplotlib/issues/3009/) BUG: Showing a BboxImage can cause a segmentation fault
- [#3061:](http://github.com/matplotlib/matplotlib/issues/3061/) Add Axes.add\_image() for consistency.
- [#3063:](http://github.com/matplotlib/matplotlib/issues/3063/) Change EPD links to Enthought Canopy
- [#3050:](http://github.com/matplotlib/matplotlib/issues/3050/) Animation example: rain drops
- [#1891:](http://github.com/matplotlib/matplotlib/issues/1891/) Animation module errors out when using Python3
- [#1381:](http://github.com/matplotlib/matplotlib/issues/1381/) Figure.add\_subplot documentation doesn't explain args
- [#2898:](http://github.com/matplotlib/matplotlib/issues/2898/) Fix animation errors
- [#3031:](http://github.com/matplotlib/matplotlib/issues/3031/) avoid np.nan values in colors array returned by axes3d.\_shade\_colors
- [#3038:](http://github.com/matplotlib/matplotlib/issues/3038/) BUG : expand x/y range in hexbin if singular
- [#2863:](http://github.com/matplotlib/matplotlib/issues/2863/) ensure non-singular extent in hexbin
- [#3005:](http://github.com/matplotlib/matplotlib/issues/3005/) Remove all references to 'ipython --pylab'
- [#3048:](http://github.com/matplotlib/matplotlib/issues/3048/) Animation example displaying earthquakes
- [#3043:](http://github.com/matplotlib/matplotlib/issues/3043/) CHANGELOG whats\_new.rst / Re-generate simple auto legend
- $\bullet$  [#3040:](http://github.com/matplotlib/matplotlib/issues/3040/) OSX 10.7 Install Error
- [#3018:](http://github.com/matplotlib/matplotlib/issues/3018/) Fix documentation of entropy function
- [#2861:](http://github.com/matplotlib/matplotlib/issues/2861/) Update backend\_cairo.py
- [#3028:](http://github.com/matplotlib/matplotlib/issues/3028/) Import error QT4 backend with python3.2.3
- [#3036:](http://github.com/matplotlib/matplotlib/issues/3036/) Unicode fixes
- [#2871:](http://github.com/matplotlib/matplotlib/issues/2871/) Add a colorblind friendly heatmap.
- [#2879:](http://github.com/matplotlib/matplotlib/issues/2879/) BLD : adjust min six version to 1.3
- [#3037:](http://github.com/matplotlib/matplotlib/issues/3037/) DEP : removed levypdf from mlab
- [#2974:](http://github.com/matplotlib/matplotlib/issues/2974/) documentation mistake in errorbar
- [#3025:](http://github.com/matplotlib/matplotlib/issues/3025/) mpl issue: #2974 documentation corrected
- [#3030:](http://github.com/matplotlib/matplotlib/issues/3030/) Fix minor typo in customisation docs
- [#3026:](http://github.com/matplotlib/matplotlib/issues/3026/) Bug in matplotlib.mlab.levypdf
- [#3027:](http://github.com/matplotlib/matplotlib/issues/3027/) Update mlab.py
- [#2947:](http://github.com/matplotlib/matplotlib/issues/2947/) Re-Generate legend, through apply\_callback/Apply
- [#3034:](http://github.com/matplotlib/matplotlib/issues/3034/) A function to refresh the figure.
- [#3014:](http://github.com/matplotlib/matplotlib/issues/3014/) BUG : improved input clean up in Axes. {h|v}line
- [#2197:](http://github.com/matplotlib/matplotlib/issues/2197/) pyplot.errorbar: problem with some shapes of the positional arguments
- [#2771:](http://github.com/matplotlib/matplotlib/issues/2771/) Fix font family lookup calculation
- [#3007:](http://github.com/matplotlib/matplotlib/issues/3007/) #3005 Removed 'ipython -pylab' references
- [#3003:](http://github.com/matplotlib/matplotlib/issues/3003/) PGF backend: Fix vertical positioning of multi-line text
- [#2946:](http://github.com/matplotlib/matplotlib/issues/2946/) remove .rect member (clashes with QWidget)
- [#2839:](http://github.com/matplotlib/matplotlib/issues/2839/) BUG : fixes non-float args to stem
- [#2896:](http://github.com/matplotlib/matplotlib/issues/2896/) add doc for qt repaint
- [#2837:](http://github.com/matplotlib/matplotlib/issues/2837/) EXP : turn of clipping in spine example
- [#2772:](http://github.com/matplotlib/matplotlib/issues/2772/) BUG : instantiate fall-back writer
- [#2651:](http://github.com/matplotlib/matplotlib/issues/2651/) in animation writer object not instanciated
- [#2922:](http://github.com/matplotlib/matplotlib/issues/2922/) ENH : add flag to box\_plot and bxp to manage (or not) xticks
- [#2921:](http://github.com/matplotlib/matplotlib/issues/2921/) Boxplot resets x-axis limits and ticks
- [#2950:](http://github.com/matplotlib/matplotlib/issues/2950/) DOC : edits to optional dependencies
- [#2490:](http://github.com/matplotlib/matplotlib/issues/2490/) INSTALL should list ffmpeg/avconv/mencoder/imagemagick optional dependencies and versions
- [#2916:](http://github.com/matplotlib/matplotlib/issues/2916/) Docs build segfaults on Launchpad
- [#2995:](http://github.com/matplotlib/matplotlib/issues/2995/) Added 'interpolation\_none\_vs\_nearest' example, without .DS\_store files
- [#3002:](http://github.com/matplotlib/matplotlib/issues/3002/) BUG/DOC : fix bad merge of INSTALL
- [#2965:](http://github.com/matplotlib/matplotlib/issues/2965/) Feature Request: Data Cursor Mode
- [#3006:](http://github.com/matplotlib/matplotlib/issues/3006/) The FreeType extension defines add\_flags, but is never called. This
- [#2899:](http://github.com/matplotlib/matplotlib/issues/2899/) adding linewidth argument to pie
- [#2993:](http://github.com/matplotlib/matplotlib/issues/2993/) Avoid a null-pointer dereference in \_tri.cpp
- [#2994:](http://github.com/matplotlib/matplotlib/issues/2994/) Minor fixes in \_macosx.m
- [#2559:](http://github.com/matplotlib/matplotlib/issues/2559/) The response of mouse zoom & pan is slow with Qt4Agg backend.
- [#2997:](http://github.com/matplotlib/matplotlib/issues/2997/) Disable copying of  $C++$  classes with nontrivial destructors
- [#2998:](http://github.com/matplotlib/matplotlib/issues/2998/) importing matplotlib breaks warn() function, when given an argument of type bytes
- [#2992:](http://github.com/matplotlib/matplotlib/issues/2992/) Remove a few dead assignments
- [#2991:](http://github.com/matplotlib/matplotlib/issues/2991/) Silence some compiler warnings related to ft2font
- [#2969:](http://github.com/matplotlib/matplotlib/issues/2969/) Tarball not installing on mac osx 10.9.2
- [#2990:](http://github.com/matplotlib/matplotlib/issues/2990/) Added 'interpolation\_none\_vs\_nearest' example
- [#2989:](http://github.com/matplotlib/matplotlib/issues/2989/) Don't call Py\_DECREF on null in \_ttconv.cpp
- [#2987:](http://github.com/matplotlib/matplotlib/issues/2987/) OpenCV + figure.show() doesn't block GUI
- [#2972:](http://github.com/matplotlib/matplotlib/issues/2972/) aliasing with imshow(z, interpolation = 'none'), when saved as a pdf
- [#2985:](http://github.com/matplotlib/matplotlib/issues/2985/) let KeyErrors pass silently on callback removal
- [#2979:](http://github.com/matplotlib/matplotlib/issues/2979/) add 'buttons' parameter in LassoSelector and SpanSelector
- [#2967:](http://github.com/matplotlib/matplotlib/issues/2967/) Exception with sphinx 1.2.2 using the ipython directive
- [#2984:](http://github.com/matplotlib/matplotlib/issues/2984/) small error in install faq
- [#2829:](http://github.com/matplotlib/matplotlib/issues/2829/) (fix #2097) PGF: get fonts from fc-list, use builtin fonts for tests
- [#2097:](http://github.com/matplotlib/matplotlib/issues/2097/) PGF-related test failures on Mac OS-X
- [#2976:](http://github.com/matplotlib/matplotlib/issues/2976/) Gtk3Agg backend (Ubuntu 14.04)
- [#2892:](http://github.com/matplotlib/matplotlib/issues/2892/) Reset plot\_directive context
- [#2913:](http://github.com/matplotlib/matplotlib/issues/2913/) Allow :context: directive to take 'reset' option. Fixes #2892.
- [#2914:](http://github.com/matplotlib/matplotlib/issues/2914/) Don't close figure if context and apply\_rcparams are both set.
- [#2890:](http://github.com/matplotlib/matplotlib/issues/2890/) plot\_apply\_rcparams=True causes figure to not appear when updated
- [#2983:](http://github.com/matplotlib/matplotlib/issues/2983/) DOC/BUG : fixed sphinx markup
- [#2982:](http://github.com/matplotlib/matplotlib/issues/2982/) Docs build failure on Launchpad.
- [#2981:](http://github.com/matplotlib/matplotlib/issues/2981/) TST: \_\_spec\_\_ (an import-related variable for modules) was added in pyth...
- [#2978:](http://github.com/matplotlib/matplotlib/issues/2978/) BUG: EllipseCollection: fix transform error
- [#2964:](http://github.com/matplotlib/matplotlib/issues/2964/) line style rendering error
- [#2968:](http://github.com/matplotlib/matplotlib/issues/2968/) BUG: Fix the triangular marker rendering error.
- $\bullet$  [#2966:](http://github.com/matplotlib/matplotlib/issues/2966/) axvline doc typo fix
- [#2962:](http://github.com/matplotlib/matplotlib/issues/2962/)  $py3k$  fix
- [#2739:](http://github.com/matplotlib/matplotlib/issues/2739/) DOC : improved extent of imshow doc
- [#2960:](http://github.com/matplotlib/matplotlib/issues/2960/) PEP8 : making pep8 happy again
- [#2303:](http://github.com/matplotlib/matplotlib/issues/2303/) Document figure.get\_size\_inches, improve set\_size\_inches and improve a ValueError message
- [#2836:](http://github.com/matplotlib/matplotlib/issues/2836/) DOC/ENH : get/set\_size\_inches
- [#2953:](http://github.com/matplotlib/matplotlib/issues/2953/) col2hex in figureoptions.py not versatile enough
- [#2956:](http://github.com/matplotlib/matplotlib/issues/2956/) Type of offset is int, not pointer.
- [#2948:](http://github.com/matplotlib/matplotlib/issues/2948/) DOC : added missing doc changes from #2844
- [#1204:](http://github.com/matplotlib/matplotlib/issues/1204/) Add power-law normalization
- [#2452:](http://github.com/matplotlib/matplotlib/issues/2452/) Fixed issues with errorbar limits
- [#2955:](http://github.com/matplotlib/matplotlib/issues/2955/) PEP8 : add missing line to un-break build
- [#2925:](http://github.com/matplotlib/matplotlib/issues/2925/) 'Dictionary size changed during iteration' in mathtext.py
- [#2926:](http://github.com/matplotlib/matplotlib/issues/2926/) BUG: Removes iteration over locals (no-no) in mathtext
- [#2915:](http://github.com/matplotlib/matplotlib/issues/2915/) Consistency of the radius argument for Path.points in path
- [#2939:](http://github.com/matplotlib/matplotlib/issues/2939/) Fixes a bug in drawing bitmap images in the macosx backend for handling device scaling
- [#2949:](http://github.com/matplotlib/matplotlib/issues/2949/) CLN : removed version check that required numpy  $> 1.2$
- [#2848:](http://github.com/matplotlib/matplotlib/issues/2848/) DOC : removed line about un-needed dependencies in Windows
- [#2330:](http://github.com/matplotlib/matplotlib/issues/2330/) Documentation problem about installing matplotlib
- [#2152:](http://github.com/matplotlib/matplotlib/issues/2152/) We don't actually support Numpy v1.4
- [#2943:](http://github.com/matplotlib/matplotlib/issues/2943/) Typos in doc of vlines
- [#2944:](http://github.com/matplotlib/matplotlib/issues/2944/) Have pyplot.subplots return an np array no matter how many plots are created
- [#2670:](http://github.com/matplotlib/matplotlib/issues/2670/) Core dump with use tex
- [#2938:](http://github.com/matplotlib/matplotlib/issues/2938/) Stem plots could handle dates, no?
- [#2937:](http://github.com/matplotlib/matplotlib/issues/2937/) Distortion of vertical axis labels that contain MathTeX (MacOSX backend)
- [#2940:](http://github.com/matplotlib/matplotlib/issues/2940/) Fix some documentation mistakes
- [#2897:](http://github.com/matplotlib/matplotlib/issues/2897/) add ccw pie test
- [#2933:](http://github.com/matplotlib/matplotlib/issues/2933/) #2897 Adding tests for pie ccw. Issue 2897
- [#2936:](http://github.com/matplotlib/matplotlib/issues/2936/) #2897 Resubmitting the pull request for Issue 2897
- [#2932:](http://github.com/matplotlib/matplotlib/issues/2932/) Py3K failure in transform.contains\_branch
- [#2923:](http://github.com/matplotlib/matplotlib/issues/2923/) Issue 2899
- [#2930:](http://github.com/matplotlib/matplotlib/issues/2930/) Cranky pep8
- [#2847:](http://github.com/matplotlib/matplotlib/issues/2847/) DOC : add link to plt.subplots from Figure.add\_subplot
- [#2919:](http://github.com/matplotlib/matplotlib/issues/2919/) Import hangs when importing pyplot
- [#2909:](http://github.com/matplotlib/matplotlib/issues/2909/) BUG : add \_\_hash\_\_ to AffineBase
- [#2924:](http://github.com/matplotlib/matplotlib/issues/2924/) Pyplot figure window container
- [#966:](http://github.com/matplotlib/matplotlib/issues/966/) axes\_grid: indicate the axes for the suplot with append\_axes
- [#2906:](http://github.com/matplotlib/matplotlib/issues/2906/) Fix Cairo text on Python3 with pycairo
- [#2903:](http://github.com/matplotlib/matplotlib/issues/2903/) Cairo Backend: Can't convert 'bytes' object to str implicitly on Python3
- [#2775:](http://github.com/matplotlib/matplotlib/issues/2775/) Compatibility with pandas 0.13
- [#2920:](http://github.com/matplotlib/matplotlib/issues/2920/) fix six check message
- [#2546:](http://github.com/matplotlib/matplotlib/issues/2546/) Candlestick shadow is drawn after candlestick body
- [#2917:](http://github.com/matplotlib/matplotlib/issues/2917/) NotImplemented Error with gtk3cairo
- [#2912:](http://github.com/matplotlib/matplotlib/issues/2912/) Fix paths in doc which are searched for matplotlibrc (XDG).
- [#2735:](http://github.com/matplotlib/matplotlib/issues/2735/) Fixes issue #966: When appending the new axes, there is a bug where it
- [#2911:](http://github.com/matplotlib/matplotlib/issues/2911/) text\_axes missing cleanups
- [#2905:](http://github.com/matplotlib/matplotlib/issues/2905/) Cairo: fix TypeError in figure.text() on Python3
- [#2870:](http://github.com/matplotlib/matplotlib/issues/2870/) Wrong symbols from a TrueType font
- [#2883:](http://github.com/matplotlib/matplotlib/issues/2883/) Fixing building issues on OSX 10.9 when using a non-system python installation
- [#2902:](http://github.com/matplotlib/matplotlib/issues/2902/) Installer crash on Mac OS X 10.9.2 (crashed on child side of fork pre-exec)
- [#2034:](http://github.com/matplotlib/matplotlib/issues/2034/) Legend tuple handler improve
- [#2834:](http://github.com/matplotlib/matplotlib/issues/2834/) WebAgg: Fix IPython detection. Fix encoding error on Python 3
- [#2853:](http://github.com/matplotlib/matplotlib/issues/2853/) counterclock parameter for pie
- [#1664:](http://github.com/matplotlib/matplotlib/issues/1664/) Support for skewed transforms
- [#2901:](http://github.com/matplotlib/matplotlib/issues/2901/) Trouble importing GTK when pyplot is imported
- [#2844:](http://github.com/matplotlib/matplotlib/issues/2844/) BUG : Qt repaint workaround on windows
- [#2895:](http://github.com/matplotlib/matplotlib/issues/2895/) typos: s/coodinate/coordinate & s/contols/controls
- [#2894:](http://github.com/matplotlib/matplotlib/issues/2894/) typo: s/contols/controls
- [#2891:](http://github.com/matplotlib/matplotlib/issues/2891/) wxversion
- [#2601:](http://github.com/matplotlib/matplotlib/issues/2601/) Legend does not work for quiver
- [#2875:](http://github.com/matplotlib/matplotlib/issues/2875/) Fix for issue #2872. Skip NaN's in draw\_path\_collection.
- [#2888:](http://github.com/matplotlib/matplotlib/issues/2888/) Is there any way to keep the length between ticks in symlog plot the same?
- [#2887:](http://github.com/matplotlib/matplotlib/issues/2887/) fix a bug introduced in  $c998561d6c1236$
- [#2882:](http://github.com/matplotlib/matplotlib/issues/2882/) [arm] segfault with matplotlib.mlab.PCA
- [#2884:](http://github.com/matplotlib/matplotlib/issues/2884/) Fixed the failing tests on master.
- [#2878:](http://github.com/matplotlib/matplotlib/issues/2878/) merging 1.3.x broke build on master
- [#2159:](http://github.com/matplotlib/matplotlib/issues/2159/) Add darken and lighten to colors
- [#2537:](http://github.com/matplotlib/matplotlib/issues/2537/) Clockwise pie diagram
- [#2851:](http://github.com/matplotlib/matplotlib/issues/2851/) Fix positional/kwarg handling of the Z argument
- [#2808:](http://github.com/matplotlib/matplotlib/issues/2808/) BUG: master has broken some 3d plots
- [#2852:](http://github.com/matplotlib/matplotlib/issues/2852/) AttributeError: 'module' object has no attribute 'next'
- [#2876:](http://github.com/matplotlib/matplotlib/issues/2876/) Added called process error to \_\_all\_\_
- [#2860:](http://github.com/matplotlib/matplotlib/issues/2860/) Fix subprocess.CalledProcessError on Google App Engine
- [#2877:](http://github.com/matplotlib/matplotlib/issues/2877/) plt.xscale('log') overrides grid
- [#2865:](http://github.com/matplotlib/matplotlib/issues/2865/) WebAgg: raise WebAggApplication.started flag before blocking
- [#2872:](http://github.com/matplotlib/matplotlib/issues/2872/) Matplotlib "eats" points when zeros present on logscaled scatter plot
- [#2867:](http://github.com/matplotlib/matplotlib/issues/2867/) GTK3 backend: implemented FigureCanvasBase.resize\_event()
- [#2868:](http://github.com/matplotlib/matplotlib/issues/2868/) backend\_qt4 qt4\_editor figureoptions get\_icon crashes application
- [#2866:](http://github.com/matplotlib/matplotlib/issues/2866/) 'rounding' of x coordinates in plt.plot with large 64-bit numbers
- [#2864:](http://github.com/matplotlib/matplotlib/issues/2864/) Frame around colorbar doesn't use closepath (in PDF renderer at least)
- [#2862:](http://github.com/matplotlib/matplotlib/issues/2862/) how to realize the function like surf(x,y,z,c) in matlab
- [#2858:](http://github.com/matplotlib/matplotlib/issues/2858/) BUG: colorbar autoscaling now ensures a finite range of values
- [#2642:](http://github.com/matplotlib/matplotlib/issues/2642/) FloatingPointError exception in figure.colorbar
- [#2859:](http://github.com/matplotlib/matplotlib/issues/2859/) BUG? subplot with sharex clears axes
- [#2849:](http://github.com/matplotlib/matplotlib/issues/2849/) WebAgg issue Uncaught SyntaxError: Unexpected token &
- [#2856:](http://github.com/matplotlib/matplotlib/issues/2856/) Add labels to points to aid data exploration
- [#2840:](http://github.com/matplotlib/matplotlib/issues/2840/) read Navigation toolbar parameters
- [#2854:](http://github.com/matplotlib/matplotlib/issues/2854/) DOC hist is not cumulative by default
- [#2825:](http://github.com/matplotlib/matplotlib/issues/2825/) WebAgg: extracted figure\_div style into css and changed layout
- [#2830:](http://github.com/matplotlib/matplotlib/issues/2830/) Bug in multiple step horizontal histograms
- [#1455:](http://github.com/matplotlib/matplotlib/issues/1455/) Boxplot: allow whiskers to always cover entire range
- [#2444:](http://github.com/matplotlib/matplotlib/issues/2444/) Fixed bad vector transforms.
- [#2795:](http://github.com/matplotlib/matplotlib/issues/2795/) turn clipping off in spine example
- $\bullet$  [#2731:](http://github.com/matplotlib/matplotlib/issues/2731/) 2d padding
- [#2846:](http://github.com/matplotlib/matplotlib/issues/2846/) Fix bug in horizontal step histograms (#2830)
- [#2806:](http://github.com/matplotlib/matplotlib/issues/2806/) BUGFIX: contour.py add\_label\_near()
- [#2818:](http://github.com/matplotlib/matplotlib/issues/2818/) BUGFIX: This change fixes #2475, and incorporates pull request #2806
- [#2824:](http://github.com/matplotlib/matplotlib/issues/2824/) WebAgg: drawing text is either skipped or duplicated
- [#2776:](http://github.com/matplotlib/matplotlib/issues/2776/) TST : add time out to ani.save
- [#2819:](http://github.com/matplotlib/matplotlib/issues/2819/) DOC: clarified docstring for cbook.boxplot\_stats
- [#2682:](http://github.com/matplotlib/matplotlib/issues/2682/) sphinx documentation, links, [I hate] orange
- [#2835:](http://github.com/matplotlib/matplotlib/issues/2835/) quiver: handle autoscaling with quiverkey when animated
- [#2616:](http://github.com/matplotlib/matplotlib/issues/2616/) Quiver does not \_init with animated=True and quiverkey attached
- [#2777:](http://github.com/matplotlib/matplotlib/issues/2777/) unicode strings u'' have leaked into test\_legend.py
- [#2769:](http://github.com/matplotlib/matplotlib/issues/2769/) squash smoke test on 3.2
- $\bullet$  [#2838:](http://github.com/matplotlib/matplotlib/issues/2838/) TST : make 3.2 pass again
- [#2630:](http://github.com/matplotlib/matplotlib/issues/2630/) Qt4 save file dialog fails to appear on OSX
- [#2347:](http://github.com/matplotlib/matplotlib/issues/2347/) Colorbar autoscale handling an array of one value
- [#1499:](http://github.com/matplotlib/matplotlib/issues/1499/) twinx() on an inset axes wrongly acts on the main axes
- [#2598:](http://github.com/matplotlib/matplotlib/issues/2598/) colorbar() TypeError: only length-1 arrays can be converted to Python scalars
- [#2815:](http://github.com/matplotlib/matplotlib/issues/2815/) Bar plot width even for odd number of 'left' greater than 10
- [#2832:](http://github.com/matplotlib/matplotlib/issues/2832/) WebAgg Python3 ... strings again
- [#2833:](http://github.com/matplotlib/matplotlib/issues/2833/) path.simplify and path.simplify\_threshold have no effect for SVG output
- [#2826:](http://github.com/matplotlib/matplotlib/issues/2826/) GTK3 backend: Replaced deprecated GObject calls with GLib
- [#2805:](http://github.com/matplotlib/matplotlib/issues/2805/) ENH: Updated inset locator axes to return a HostAxes by default
- [#2652:](http://github.com/matplotlib/matplotlib/issues/2652/) Axis tickmarks of 1e20 and higher fail
- [#2281:](http://github.com/matplotlib/matplotlib/issues/2281/) Documentation fails to build with Python 3
- [#2807:](http://github.com/matplotlib/matplotlib/issues/2807/) Python 3 METH\_VARARGS with METH\_KEYWORDS
- [#2202:](http://github.com/matplotlib/matplotlib/issues/2202/) Autoscale does not work for artists added with Axes.add\_artist
- [#2786:](http://github.com/matplotlib/matplotlib/issues/2786/) eventplot raises an exception for empty sequences
- [#2821:](http://github.com/matplotlib/matplotlib/issues/2821/) DOC: point downloads at the matplotlib downloads
- [#2817:](http://github.com/matplotlib/matplotlib/issues/2817/) Provide 'lite' version of release tar file
- [#2164:](http://github.com/matplotlib/matplotlib/issues/2164/) [SPRINT] Single letter colors different than full name colors [sprint]
- [#2809:](http://github.com/matplotlib/matplotlib/issues/2809/) BUGFIX: This change fixes #2475
- [#2813:](http://github.com/matplotlib/matplotlib/issues/2813/) GTK3Agg backend: Only convert the cairo context to a cairocffi context o...
- [#2810:](http://github.com/matplotlib/matplotlib/issues/2810/) Segfault when blitting multiple subplots with the gtk3agg backend
- [#2814:](http://github.com/matplotlib/matplotlib/issues/2814/) nanovg backend?
- [#2811:](http://github.com/matplotlib/matplotlib/issues/2811/) plot\_surface displays darkened colormap
- [#2801:](http://github.com/matplotlib/matplotlib/issues/2801/) Named colors example
- [#2804:](http://github.com/matplotlib/matplotlib/issues/2804/) Fixed the image compare functionality.
- [#2802:](http://github.com/matplotlib/matplotlib/issues/2802/) Getting Exception with "loc" attribute in title
- [#1995:](http://github.com/matplotlib/matplotlib/issues/1995/) wxPython Phoenix
- [#2784:](http://github.com/matplotlib/matplotlib/issues/2784/) Scipy2013 Sprint: Cleaning F/C example
- [#2798:](http://github.com/matplotlib/matplotlib/issues/2798/) Added remove methods for legends in figure and axes objects
- [#2799:](http://github.com/matplotlib/matplotlib/issues/2799/) Xdg message repr
- [#2781:](http://github.com/matplotlib/matplotlib/issues/2781/) Triplot returns the artist it adds.
- [#2774:](http://github.com/matplotlib/matplotlib/issues/2774/) changed the text of INSTALL to be correct about what external
- [#2788:](http://github.com/matplotlib/matplotlib/issues/2788/) MEP12: Clean-up line and marker demos
- [#2787:](http://github.com/matplotlib/matplotlib/issues/2787/) Empty event loop
- [#2792:](http://github.com/matplotlib/matplotlib/issues/2792/) Disable legend on matplotlib.axes instance
- [#2779:](http://github.com/matplotlib/matplotlib/issues/2779/) remove old animtion examples.
- [#2027:](http://github.com/matplotlib/matplotlib/issues/2027/) Old animation examples
- [#2791:](http://github.com/matplotlib/matplotlib/issues/2791/) Basemap background image has latitudes reversed
- [#2789:](http://github.com/matplotlib/matplotlib/issues/2789/) Hatching color in contourf function.
- [#2715:](http://github.com/matplotlib/matplotlib/issues/2715/) Upload packages to PyPI directly, for pip 1.5
- [#2797:](http://github.com/matplotlib/matplotlib/issues/2797/) Memory black hole in matplotlib animation.
- $\bullet$  [#2794:](http://github.com/matplotlib/matplotlib/issues/2794/) fix typo in documentation
- [#2793:](http://github.com/matplotlib/matplotlib/issues/2793/) missing mask for scroll event
- [#2668:](http://github.com/matplotlib/matplotlib/issues/2668/) No "scroll\_event" when using Gtk3 backends
- [#2785:](http://github.com/matplotlib/matplotlib/issues/2785/) Log plots (semilogx, semilogy and loglog) crash with type error
- [#409:](http://github.com/matplotlib/matplotlib/issues/409/) Errorbar layering
- [#2181:](http://github.com/matplotlib/matplotlib/issues/2181/) Scipy2013 Sprint: Cleaning examples of api example
- [#2780:](http://github.com/matplotlib/matplotlib/issues/2780/) ENH : improve error invalid error message for subplot
- [#2098:](http://github.com/matplotlib/matplotlib/issues/2098/) figure.add\_subplot(1311): ValueError: Illegal argument(s) to subplot:  $(1, 3, 1, 1)$
- [#2228:](http://github.com/matplotlib/matplotlib/issues/2228/) Building docs: Could not import extension sphinxext.math\_symbol\_table (exception: No module named math symbol table)
- [#2573:](http://github.com/matplotlib/matplotlib/issues/2573/) Matplotlib install breaks pip?
- [#2373:](http://github.com/matplotlib/matplotlib/issues/2373/) python-dateutil encoding issues under python 3.3
- [#2782:](http://github.com/matplotlib/matplotlib/issues/2782/) BUG: quiverkey must set the vector figure attribute
- [#2389:](http://github.com/matplotlib/matplotlib/issues/2389/) table.py: fix issue when specifying both column header text and color
- [#2729:](http://github.com/matplotlib/matplotlib/issues/2729/) update list of dependencies
- [#2748:](http://github.com/matplotlib/matplotlib/issues/2748/) matplotlib 1.3.1 for Python 3.2.5 on Mac OS X produces corrupt .eps files
- [#1962:](http://github.com/matplotlib/matplotlib/issues/1962/) When legend is outside the axes, pick events get handled twice
- [#2755:](http://github.com/matplotlib/matplotlib/issues/2755/) Fixes legend.get\_children() to actually return the real children of
- [#1880:](http://github.com/matplotlib/matplotlib/issues/1880/) KeyEvent's key attribute and modifier keys in WX backend
- [#2599:](http://github.com/matplotlib/matplotlib/issues/2599/) Create interpolation methods.py
- [#2586:](http://github.com/matplotlib/matplotlib/issues/2586/) PGF backend does not clip image with specific bounding box
- [#2621:](http://github.com/matplotlib/matplotlib/issues/2621/) Simplify and fix dpi handling in tight\_bbox
- [#2752:](http://github.com/matplotlib/matplotlib/issues/2752/) Make standardization of input optional in mlab.PCA
- [#2773:](http://github.com/matplotlib/matplotlib/issues/2773/) matplotlib 1.3.1 is broken on windows
- [#2557:](http://github.com/matplotlib/matplotlib/issues/2557/) Splitting navigation and toolbar
- [#2726:](http://github.com/matplotlib/matplotlib/issues/2726/) Don't snap pcolor
- [#2760:](http://github.com/matplotlib/matplotlib/issues/2760/) line color='none' regression in 1.3
- [#2732:](http://github.com/matplotlib/matplotlib/issues/2732/) AttributeError: 'Patch3DCollection' object has no attribute 'set\_sizes'
- [#2770:](http://github.com/matplotlib/matplotlib/issues/2770/) No way to pass clear\_temp to Animation.save
- [#2442:](http://github.com/matplotlib/matplotlib/issues/2442/) Rewrite of the entire legend documentation, including tidy ups of code and style to all things "legend".
- [#2747:](http://github.com/matplotlib/matplotlib/issues/2747/) Error with Savefig, Pyparsing
- [#2746:](http://github.com/matplotlib/matplotlib/issues/2746/) ENH : added warning on annotate
- [#2675:](http://github.com/matplotlib/matplotlib/issues/2675/) clip\_on = False does not work for x-axis
- [#1193:](http://github.com/matplotlib/matplotlib/issues/1193/) Cairo backend ignores alpha in imshow.
- [#2768:](http://github.com/matplotlib/matplotlib/issues/2768/) DOC/BUG: Fix references to demo files
- [#2766:](http://github.com/matplotlib/matplotlib/issues/2766/) Docs build failure
- $\bullet$  [#1027:](http://github.com/matplotlib/matplotlib/issues/1027/) Possible bug in boxplot()
- [#991:](http://github.com/matplotlib/matplotlib/issues/991/) Perfectly horizontal or vertical lines don't render to svg
- [#841:](http://github.com/matplotlib/matplotlib/issues/841/) Error autoscaling histogram with histtype='step'
- [#217:](http://github.com/matplotlib/matplotlib/issues/217/) New features for boxplot
- [#2744:](http://github.com/matplotlib/matplotlib/issues/2744/) handle NaN case nicely in \_is\_sorted
- $\bullet$  [#2761:](http://github.com/matplotlib/matplotlib/issues/2761/) Fix line color handling
- [#2763:](http://github.com/matplotlib/matplotlib/issues/2763/) double\_pendulum\_animated.py in 1.2.1 fails due to clear\_temp kwarg
- [#2765:](http://github.com/matplotlib/matplotlib/issues/2765/) There is no 1.2.2 out in the wild
- [#2754:](http://github.com/matplotlib/matplotlib/issues/2754/) changed timeout on travis so that smoketest stops timing out
- [#2756:](http://github.com/matplotlib/matplotlib/issues/2756/) Removes artificial limit in artist picker traversal. There are quite a
- [#2543:](http://github.com/matplotlib/matplotlib/issues/2543/) rcsetup.validate\_bool\_maybe\_none(None) raises Exception
- [#2555:](http://github.com/matplotlib/matplotlib/issues/2555/) Make it possible to add mpl.rcParams to itself or deepcopy
- [#2556:](http://github.com/matplotlib/matplotlib/issues/2556/) Quiver leaks memory when called multiple times
- [#2558:](http://github.com/matplotlib/matplotlib/issues/2558/) fixes issue #2556
- [#2767:](http://github.com/matplotlib/matplotlib/issues/2767/) Transparency of overlaid contour fill without effect on underlying isocontours
- [#2740:](http://github.com/matplotlib/matplotlib/issues/2740/) MEP22 first draft (DO NOT MERGE)
- [#2510:](http://github.com/matplotlib/matplotlib/issues/2510/) Axes.margins() raises ValueError when only \*\*kwargs is used
- [#2762:](http://github.com/matplotlib/matplotlib/issues/2762/) BUG : makes Axes.margins work with just kwargs
- [#2590:](http://github.com/matplotlib/matplotlib/issues/2590/) wrong version of mpl\_toolkits imported when installing mpl with python setup.py install –user
- [#2730:](http://github.com/matplotlib/matplotlib/issues/2730/) ENH : added test on number of large differences between images
- [#2643:](http://github.com/matplotlib/matplotlib/issues/2643/) ENH/REF: Overhauled boxplots
- [#2669:](http://github.com/matplotlib/matplotlib/issues/2669/) PGF backend can't find 64-bit ghostscript on win64
- [#2540:](http://github.com/matplotlib/matplotlib/issues/2540/) Location of subplot.set\_aspect(...) matters for imshow
- [#2605:](http://github.com/matplotlib/matplotlib/issues/2605/) cxx error when installing matplotlib 1.3 on CentOS 5.9
- [#2622:](http://github.com/matplotlib/matplotlib/issues/2622/) Matplotlib fails to build with Freetype 2.5.1 on OS X
- [#2687:](http://github.com/matplotlib/matplotlib/issues/2687/) plt.xkcd() gives an error when a plt.text() is added with two line breaks "nn"
- [#608:](http://github.com/matplotlib/matplotlib/issues/608/) mpl\_toolkits.axisaritst should implement separate artists for x- and y- gridlines
- [#2655:](http://github.com/matplotlib/matplotlib/issues/2655/) The "2to3" seems doesn't work while buliding matplotlib1.3.1 with python3.x
- [#1733:](http://github.com/matplotlib/matplotlib/issues/1733/) im.set\_clip\_path(rectangle) doesn't work
- [#2734:](http://github.com/matplotlib/matplotlib/issues/2734/) Fixed issue #1733 AxesImage draw function now takes into account the
- [#2757:](http://github.com/matplotlib/matplotlib/issues/2757/) Added missing warnings import
- [#2135:](http://github.com/matplotlib/matplotlib/issues/2135/) Test toolkits rebase
- [#2750:](http://github.com/matplotlib/matplotlib/issues/2750/) Jitter plot
- [#1736:](http://github.com/matplotlib/matplotlib/issues/1736/) Implement a Colormap. reversed
- [#2753:](http://github.com/matplotlib/matplotlib/issues/2753/) BUG : fixes py3k import
- [#2256:](http://github.com/matplotlib/matplotlib/issues/2256/) Can't import plot\_directive in Python 3
- [#1227:](http://github.com/matplotlib/matplotlib/issues/1227/) Does the gtk3agg backend work on python3?
- [#1030:](http://github.com/matplotlib/matplotlib/issues/1030/) patch facecolor does not respect alpha value
- [#1703:](http://github.com/matplotlib/matplotlib/issues/1703/) matploblib ignoring the switching of rendering backends
- [#2710:](http://github.com/matplotlib/matplotlib/issues/2710/) Fixed empty text bbox drawing.
- [#2751:](http://github.com/matplotlib/matplotlib/issues/2751/) BUG : fix failing test on  $3.2$
- [#1429:](http://github.com/matplotlib/matplotlib/issues/1429/) [sphinxext] needs ability to build html without the link to source
- [#1203:](http://github.com/matplotlib/matplotlib/issues/1203/) multi-subplot animation problem
- [#2633:](http://github.com/matplotlib/matplotlib/issues/2633/) svg from filenames containing '–' can be illformed
- [#1148:](http://github.com/matplotlib/matplotlib/issues/1148/) Matplotlib doesn't save correctly the figuren when using patches. Circle on different plots
- [#2264:](http://github.com/matplotlib/matplotlib/issues/2264/) Qt4Agg does not send backspace key\_press\_events
- [#1947:](http://github.com/matplotlib/matplotlib/issues/1947/) Generate thumbnail of figure contents for use as figure window icon
- [#2529:](http://github.com/matplotlib/matplotlib/issues/2529/) unable to build docs locally
- [#2741:](http://github.com/matplotlib/matplotlib/issues/2741/) seg-fault building docs
- [#1529:](http://github.com/matplotlib/matplotlib/issues/1529/) Unsatisfactory API example
- [#2749:](http://github.com/matplotlib/matplotlib/issues/2749/) Qt4 keys
- $\bullet$  [#2137:](http://github.com/matplotlib/matplotlib/issues/2137/) PIL -> Pillow
- [#2302:](http://github.com/matplotlib/matplotlib/issues/2302/) mpl\_connect event.key has 'alt' prepended in matplotlib 1.2 on windows
- [#2212:](http://github.com/matplotlib/matplotlib/issues/2212/) spyder and matplotlib
- [#2273:](http://github.com/matplotlib/matplotlib/issues/2273/) Qt4 keys
- [#2733:](http://github.com/matplotlib/matplotlib/issues/2733/) doc on rebase a pull request
- [#2276:](http://github.com/matplotlib/matplotlib/issues/2276/) implemented support for asymmetric margins.
- [#2263:](http://github.com/matplotlib/matplotlib/issues/2263/) Correct setup of margins for logarithmic plots
- [#1992:](http://github.com/matplotlib/matplotlib/issues/1992/) QT backend: Post-plotting layout values set via GUI get lost after zoom-in/zoom-out cycle
- [#1311:](http://github.com/matplotlib/matplotlib/issues/1311/) textcords='axes fraction' does not work for some axes ranges
- [#1712:](http://github.com/matplotlib/matplotlib/issues/1712/) Pylab function show() accepts any arguments
- [#1567:](http://github.com/matplotlib/matplotlib/issues/1567/) Create kwarg to normalize histogram such that sum of bin values equals 1
- [#2169:](http://github.com/matplotlib/matplotlib/issues/2169/) [SPRINT] Much better alpha control in mplot3d. Closes #1541
- [#829:](http://github.com/matplotlib/matplotlib/issues/829/) tight\_layout: take suptitle into account?
- [#2249:](http://github.com/matplotlib/matplotlib/issues/2249/) Autocompletion on rcParams: long-overdue restructuring of rcParams
- [#2118:](http://github.com/matplotlib/matplotlib/issues/2118/) rc\_file does not restore settings from my matplotibre
- [#2737:](http://github.com/matplotlib/matplotlib/issues/2737/) Duplicate month name in AutoDateLocator on DST timezones
- [#1408:](http://github.com/matplotlib/matplotlib/issues/1408/) Feature request: streaklines and improvements to streamplot
- [#1060:](http://github.com/matplotlib/matplotlib/issues/1060/) AutoDateLocator.\_\_init\_\_: add version since which keywords are available
- [#2237:](http://github.com/matplotlib/matplotlib/issues/2237/) Interactive plot styling
- [#1413:](http://github.com/matplotlib/matplotlib/issues/1413/) Reminder: PySide decref patch
- [#990:](http://github.com/matplotlib/matplotlib/issues/990/) imshow extent keyword (documentation?)
- [#379:](http://github.com/matplotlib/matplotlib/issues/379/) Axes objects to hold dictionary of axis objects
- [#2477:](http://github.com/matplotlib/matplotlib/issues/2477/) Add image value to  $x=$ ,  $y=$  cursor text.
- [#2483:](http://github.com/matplotlib/matplotlib/issues/2483/) animation with 'ffmpeg' backend incompative with 'bounding\_box=tight'
- [#2218:](http://github.com/matplotlib/matplotlib/issues/2218/) color should set both facecolor and edgecolor in pyplot.bar
- [#2566:](http://github.com/matplotlib/matplotlib/issues/2566/) hsv\_to\_rgb isn't the inverse of rgb\_to\_hsv
- [#1561:](http://github.com/matplotlib/matplotlib/issues/1561/) mlab.psd returns incorrect frequency axis for two-sided spectra with nfft odd.
- [#2365:](http://github.com/matplotlib/matplotlib/issues/2365/) Missing final edge in a 'step' histogram for matplotlib 1.3.0
- [#2346:](http://github.com/matplotlib/matplotlib/issues/2346/) 2.7.5-r2: Fatal Python error: Segmentation fault at matplotlib/transforms.py", line 2370 in get\_matrix
- [#2305:](http://github.com/matplotlib/matplotlib/issues/2305/) Request: Set figure size in pixels, not inches
- [#2214:](http://github.com/matplotlib/matplotlib/issues/2214/) new figure invoked from a python shell in Emacs for win32 freezes console even after it's closed
- [#2235:](http://github.com/matplotlib/matplotlib/issues/2235/) Broken doc build
- [#1901:](http://github.com/matplotlib/matplotlib/issues/1901/) Qt4Agg + PySide fails to open a plot on linux64 (CentOS-5,6)
- [#1942:](http://github.com/matplotlib/matplotlib/issues/1942/) Matplotlib widgets: How to disconnect spanselector once selection is completed?
- [#1952:](http://github.com/matplotlib/matplotlib/issues/1952/) import pylab; pylab.plot( $[1,3,2]$ ): Failed to load platform plugin "xcb"
- [#1863:](http://github.com/matplotlib/matplotlib/issues/1863/) SpanSelector broken in master
- [#1586:](http://github.com/matplotlib/matplotlib/issues/1586/) frameon=False shifts plot axes to to the right and increases figure width
- [#2121:](http://github.com/matplotlib/matplotlib/issues/2121/) geo\_demo fails on OpenBSD
- [#2091:](http://github.com/matplotlib/matplotlib/issues/2091/) PEP8 conformance test fails without listing location of failures
- [#1738:](http://github.com/matplotlib/matplotlib/issues/1738/) Issue building on OSX 10.8.2
- [#1080:](http://github.com/matplotlib/matplotlib/issues/1080/) patch for building with mingw32
- [#867:](http://github.com/matplotlib/matplotlib/issues/867/) Plots with many subplots can be slow
- [#912:](http://github.com/matplotlib/matplotlib/issues/912/) FreeSans horizontal misalignment in PDF, SVG, PS backends
- [#1594:](http://github.com/matplotlib/matplotlib/issues/1594/) python3.3m/longintrepr.h:49: error: 'PY\_UINT32\_T' does not name a type
- [#339:](http://github.com/matplotlib/matplotlib/issues/339/) Use scrollbars when figure size is larger than screen
- [#1520:](http://github.com/matplotlib/matplotlib/issues/1520/) "TextPath imported but not used", says pyflakes
- [#1614:](http://github.com/matplotlib/matplotlib/issues/1614/) Segfault ufunc object.c:1750
- [#1627:](http://github.com/matplotlib/matplotlib/issues/1627/) TkAgg backend: draw\_if\_interactive() broken?
- [#1309:](http://github.com/matplotlib/matplotlib/issues/1309/) matplotlib.tests.test\_mathtext.mathfont\_cm\_23\_test.test makes python debug to crash
- [#338:](http://github.com/matplotlib/matplotlib/issues/338/) Interactive Compass object
- [#1805:](http://github.com/matplotlib/matplotlib/issues/1805/) Each pyplot function deserves its own page
- [#1371:](http://github.com/matplotlib/matplotlib/issues/1371/) vertical alignment of yticklabels fails on 0
- [#1363:](http://github.com/matplotlib/matplotlib/issues/1363/) error in matplotlib.pyplot.plot\_date doku?
- [#1308:](http://github.com/matplotlib/matplotlib/issues/1308/) plot\_date should not use markers by default
- [#1245:](http://github.com/matplotlib/matplotlib/issues/1245/) Cairo Backend: print\_surface
- [#224:](http://github.com/matplotlib/matplotlib/issues/224/) Faster implementation of draw rubberband in GTK+ backend
- [#429:](http://github.com/matplotlib/matplotlib/issues/429/) undefined behavior of figure.add\_subplot() once subplot is modified.
- [#2673:](http://github.com/matplotlib/matplotlib/issues/2673/) 'key\_press\_event' registering keypresses as alt-key combo (win8, python3.3, matplotlib 1.3.1)
- $\bullet$  [#2466:](http://github.com/matplotlib/matplotlib/issues/2466/) Implementation of separate horizontal/vertical axes padding to the axis grid toolkit
- [#2705:](http://github.com/matplotlib/matplotlib/issues/2705/) Build fails on OS X with NumPy 1.9
- [#2707:](http://github.com/matplotlib/matplotlib/issues/2707/) Callable date formatter
- [#1299:](http://github.com/matplotlib/matplotlib/issues/1299/) Update Axes3D.tricontour for custom triangulations
- [#2007:](http://github.com/matplotlib/matplotlib/issues/2007/) mixed backend rely on getattr method
- [#2176:](http://github.com/matplotlib/matplotlib/issues/2176/) Adjustments to contour.py so that levels are set accordingly to input vmin and vmax, if provided, so color bar works correctly.
- [#2474:](http://github.com/matplotlib/matplotlib/issues/2474/) MEP12: Example clean-up for reference
- [#2727:](http://github.com/matplotlib/matplotlib/issues/2727/) Typo in explanation of annotation\_demo
- [#2728:](http://github.com/matplotlib/matplotlib/issues/2728/) fixed comment white space pep8
- [#666:](http://github.com/matplotlib/matplotlib/issues/666/) griddata constant spacing check needs tweaking
- [#2313:](http://github.com/matplotlib/matplotlib/issues/2313/) mlab.griddata() more robust check for constant spacing
- [#2720:](http://github.com/matplotlib/matplotlib/issues/2720/) Look for user-specified styles in  $\sim$ /.config/matplotlib/stylelib
- [#2712:](http://github.com/matplotlib/matplotlib/issues/2712/) Anchored sizebar fontprop
- [#2713:](http://github.com/matplotlib/matplotlib/issues/2713/) Compare pep
- [#2717:](http://github.com/matplotlib/matplotlib/issues/2717/) Unexpected behaviour in errorbar
- [#2207:](http://github.com/matplotlib/matplotlib/issues/2207/) color of candlestick lines
- [#2551:](http://github.com/matplotlib/matplotlib/issues/2551/) Fix behavior of hist function when passed empty dataset
- [#2595:](http://github.com/matplotlib/matplotlib/issues/2595/) EHN: add a span\_stays option to widget.SpanSelector
- [#2647:](http://github.com/matplotlib/matplotlib/issues/2647/) use GridSpec in plt.subplots
- [#2724:](http://github.com/matplotlib/matplotlib/issues/2724/) Documentation for WeekdayLocator.byweekday parameter incorrect?
- [#2725:](http://github.com/matplotlib/matplotlib/issues/2725/) DOC : fixes small typos in matplotlib.dates docs
- [#2714:](http://github.com/matplotlib/matplotlib/issues/2714/) Deprecated matplotlib.testing.image util.
- [#2691:](http://github.com/matplotlib/matplotlib/issues/2691/) Change LogFormatterExponent to consistently format negative exponents
- [#2719:](http://github.com/matplotlib/matplotlib/issues/2719/) Package initialization made possible when executed in environments with...
- [#2723:](http://github.com/matplotlib/matplotlib/issues/2723/) Backend selection without \$DISPLAY available
- [#2718:](http://github.com/matplotlib/matplotlib/issues/2718/) Added missing cleanup decorator import.
- [#2695:](http://github.com/matplotlib/matplotlib/issues/2695/) Matplotlib useable on clusters with read-only resp. non-existing home directories on compute nodes.
- [#1907:](http://github.com/matplotlib/matplotlib/issues/1907/) Timers independent of canvases
- [#1780:](http://github.com/matplotlib/matplotlib/issues/1780/) New colormap normalizations: sqrt, arcsinh
- [#1519:](http://github.com/matplotlib/matplotlib/issues/1519/) new methods set\_xlabel and set\_ylabel in "class Figure"
- [#1254:](http://github.com/matplotlib/matplotlib/issues/1254/) backend\_cairo.py added print\_surface method
- [#1200:](http://github.com/matplotlib/matplotlib/issues/1200/) Hatch linewidth for pdf and ps backends (#235).
- [#1143:](http://github.com/matplotlib/matplotlib/issues/1143/) [Sprint] Matlab fplot
- [#1134:](http://github.com/matplotlib/matplotlib/issues/1134/) Enable mlab.rec2txt() to write small floats instead of just zero
- [#827:](http://github.com/matplotlib/matplotlib/issues/827/) make hist histype='step' return list of container instead list of list
- [#701:](http://github.com/matplotlib/matplotlib/issues/701/) modify pcolor so masked elements are plotted with color specifed in cmap.set\_bad
- [#801:](http://github.com/matplotlib/matplotlib/issues/801/) tight\_labels
- [#2248:](http://github.com/matplotlib/matplotlib/issues/2248/) axes\_grid1: ImageGrid respect the aspect ratio of axes.
- [#2585:](http://github.com/matplotlib/matplotlib/issues/2585/) Improvements to anchored\_artists.AnchoredSizeBar
- [#2481:](http://github.com/matplotlib/matplotlib/issues/2481/) datestr2num of year and month fails on 29th, 30th, and 31st of month
- [#2423:](http://github.com/matplotlib/matplotlib/issues/2423/) Off-axes markers unnecessarily saved to PDF
- [#2500:](http://github.com/matplotlib/matplotlib/issues/2500/) WIP: Fix streamplot set
- [#2239:](http://github.com/matplotlib/matplotlib/issues/2239/) Update of mlab.pca updated docstring, added saving the eigenvalues.
- [#2592:](http://github.com/matplotlib/matplotlib/issues/2592/) api docs for matplotlib.artist.get and matplotlib.artist.getp are exactly the same
- [#1747:](http://github.com/matplotlib/matplotlib/issues/1747/) NotImplementedError: cannot remove artist
- [#2525:](http://github.com/matplotlib/matplotlib/issues/2525/)  $cf($ ) doesn't clear gcf().\_suptitle
- [#2711:](http://github.com/matplotlib/matplotlib/issues/2711/) Fixes issue #2525
- [#2704:](http://github.com/matplotlib/matplotlib/issues/2704/) Bugfix for issue #1747. Allows removal of figure text artists.
- [#2696:](http://github.com/matplotlib/matplotlib/issues/2696/) Fix Tk keyboard modifier masks on Windows
- [#2709:](http://github.com/matplotlib/matplotlib/issues/2709/) matplotlib colors darker than equivalent matlab colors
- [#2690:](http://github.com/matplotlib/matplotlib/issues/2690/) Build failure on MacOS X 10.5.8 (PowerPC G5) with Python 3.3.3
- [#2507:](http://github.com/matplotlib/matplotlib/issues/2507/) AutoDateFormatter: More customizable formatting
- [#2628:](http://github.com/matplotlib/matplotlib/issues/2628/) improved get\_ticklabels kwarg
- [#1715:](http://github.com/matplotlib/matplotlib/issues/1715/) axes.get\_xticklabels() doesn't return all tick labels.
- [#2634:](http://github.com/matplotlib/matplotlib/issues/2634/) address FuncAnimantion trying to take lengths of generators
- [#1769:](http://github.com/matplotlib/matplotlib/issues/1769/) FunctionAnimator tries to take length of iterator
- [#2468:](http://github.com/matplotlib/matplotlib/issues/2468/) Add "sage" colors to colors.py
- [#2520:](http://github.com/matplotlib/matplotlib/issues/2520/) Adds option to plot average in boxplot, besides the median
- [#2432:](http://github.com/matplotlib/matplotlib/issues/2432/) Rotate markers in Scatter plot
- [#2521:](http://github.com/matplotlib/matplotlib/issues/2521/) Fix backend\_svg.RendererSVG.draw\_text to render urls
- [#2703:](http://github.com/matplotlib/matplotlib/issues/2703/) Updating regex used to split sphinx version string.
- [#2701:](http://github.com/matplotlib/matplotlib/issues/2701/) Fix FancyBboxPatch Typo
- [#2653:](http://github.com/matplotlib/matplotlib/issues/2653/) Inconsistent streamplot grid size
- [#2700:](http://github.com/matplotlib/matplotlib/issues/2700/) Consistent grid sizes in streamplot.
- [#2689:](http://github.com/matplotlib/matplotlib/issues/2689/) Disable offset box clipping by default.
- [#2530:](http://github.com/matplotlib/matplotlib/issues/2530/) AnchoredOffsetBox not taken into account by bbox\_inches='tight'
- [#2693:](http://github.com/matplotlib/matplotlib/issues/2693/) Use mpl.checkdep\_ghostscript function to find ghostscript
- [#2692:](http://github.com/matplotlib/matplotlib/issues/2692/) \_get\_xdg\_config\_dir(), \_get\_xdg\_cache\_dir() Restored for conformity to the standard.
- [#1809:](http://github.com/matplotlib/matplotlib/issues/1809/) Delaunay bug: bad triangulations (intersecting triangles)
- [#2679:](http://github.com/matplotlib/matplotlib/issues/2679/) Make test\_save\_animation\_smoketest actually run
- [#2660:](http://github.com/matplotlib/matplotlib/issues/2660/) Error with \_compute\_convex\_hull on certain triangulations.
- [#2504:](http://github.com/matplotlib/matplotlib/issues/2504/) Using qhull for Delaunay triangulation
- [#2683:](http://github.com/matplotlib/matplotlib/issues/2683/) Close a figure with a type long or uuid figure number
- [#2583:](http://github.com/matplotlib/matplotlib/issues/2583/) Pylab figure becomes unresponsive after an error
- [#2677:](http://github.com/matplotlib/matplotlib/issues/2677/) Make sure self.\_idle is set to True in all cases
- [#2597:](http://github.com/matplotlib/matplotlib/issues/2597/) BUG: Add subplot spec eq
- [#2650:](http://github.com/matplotlib/matplotlib/issues/2650/) Lightsource shade method parameters for color range definition
- [#2665:](http://github.com/matplotlib/matplotlib/issues/2665/) MacOSX backend supports 2x DPI images and MathTeX.
- [#1958:](http://github.com/matplotlib/matplotlib/issues/1958/) Macosx: Retina displays are not supported
- [#2112:](http://github.com/matplotlib/matplotlib/issues/2112/) New subplottool and various fixes
- [#2680:](http://github.com/matplotlib/matplotlib/issues/2680/) Deprecate toolbarqt4agg
- [#2685:](http://github.com/matplotlib/matplotlib/issues/2685/) Remove a redundant comparison that raises an exception in Python 3
- [#2657:](http://github.com/matplotlib/matplotlib/issues/2657/) different fix for comparing sys.argv and unicode literals
- [#2646:](http://github.com/matplotlib/matplotlib/issues/2646/) Fix Gtk3 crash when running inside of IPython
- [#2661:](http://github.com/matplotlib/matplotlib/issues/2661/) NF see axes.get\_label() when clicking on Edit curves lines and axes pa...
- [#2681:](http://github.com/matplotlib/matplotlib/issues/2681/) Plotting a matrix fails with maximum recursion depth exceeded.
- [#2676:](http://github.com/matplotlib/matplotlib/issues/2676/) Fix typo in \_axes.vlines doc-string
- [#2569:](http://github.com/matplotlib/matplotlib/issues/2569/) Explicitly cast the input array to float before doing anything to it
- [#2607:](http://github.com/matplotlib/matplotlib/issues/2607/) Allow global customization of ticker params
- [#2672:](http://github.com/matplotlib/matplotlib/issues/2672/) Exporting 3d plots as u3d files
- [#2671:](http://github.com/matplotlib/matplotlib/issues/2671/) Deprecate IPython-related Sphinx extensions
- [#2674:](http://github.com/matplotlib/matplotlib/issues/2674/) properties instead of  $set$  and  $get$
- [#2666:](http://github.com/matplotlib/matplotlib/issues/2666/) Deprecate IPython-related Sphinx extensions
- [#2656:](http://github.com/matplotlib/matplotlib/issues/2656/) Use IPython's copy of ipython\_console\_highlighting Sphinx ext, if available
- [#2515:](http://github.com/matplotlib/matplotlib/issues/2515/) overloaded \_make\_twin\_axes on LocateableAxesBase
- [#2659:](http://github.com/matplotlib/matplotlib/issues/2659/) DOC: Remove redundant colormaps from examples
- [#2658:](http://github.com/matplotlib/matplotlib/issues/2658/) "float() argument must be a string or a number" when saving a png
- [#2636:](http://github.com/matplotlib/matplotlib/issues/2636/) "usepackage[russian]{babel}" does not work in matplotlib 1.3.1
- [#2648:](http://github.com/matplotlib/matplotlib/issues/2648/) Update backend webagg.py
- [#2641:](http://github.com/matplotlib/matplotlib/issues/2641/) plot date: Set the default fmt to 'o'
- [#2593:](http://github.com/matplotlib/matplotlib/issues/2593/) I'd like to see axes.get\_label() when clicking on 'Edit curves lines and axes parameters' after plt.show()
- [#2645:](http://github.com/matplotlib/matplotlib/issues/2645/) Add option to show/hide the source link in plot\_directive
- [#2644:](http://github.com/matplotlib/matplotlib/issues/2644/) Small typo in the license.
- [#532:](http://github.com/matplotlib/matplotlib/issues/532/) Figure.tight layout() error or doesn't work on Win with wxPython
- [#1732:](http://github.com/matplotlib/matplotlib/issues/1732/) Explicitely passing an axes to share axis with
- [#2461:](http://github.com/matplotlib/matplotlib/issues/2461/) New style format str
- [#2503:](http://github.com/matplotlib/matplotlib/issues/2503/) Fix interactive mode detection
- [#2640:](http://github.com/matplotlib/matplotlib/issues/2640/) Axes.plot: remove set\_default\_color\_cycle from the docstring
- [#2639:](http://github.com/matplotlib/matplotlib/issues/2639/) BUGFIX: ensure that number of classes is always of type INT in Colormap
- [#2638:](http://github.com/matplotlib/matplotlib/issues/2638/) TypeError: Cannot cast scalar from dtype('float64') to dtype('int64') according to the rule 'same\_kind'
- [#2629:](http://github.com/matplotlib/matplotlib/issues/2629/) backend\_qt4agg: remove redundant classes. Closes #1151.
- [#1151:](http://github.com/matplotlib/matplotlib/issues/1151/) FigureManagerQT used in new\_figure\_manager of Qt4Agg backend
- [#2631:](http://github.com/matplotlib/matplotlib/issues/2631/) BUG Raise exception for invalid input
- [#2594:](http://github.com/matplotlib/matplotlib/issues/2594/) New layout for qt4 subplottool + QMainWindow -> QDialog
- [#2623:](http://github.com/matplotlib/matplotlib/issues/2623/) setupext: put pkg-config -I, -L, -l locations at the head of the list
- [#1451:](http://github.com/matplotlib/matplotlib/issues/1451/) 3D animation example no longer works.
- [#1172:](http://github.com/matplotlib/matplotlib/issues/1172/) Axes.tick\_params() fails with labelsize=<string> and direction='out'
- [#2610:](http://github.com/matplotlib/matplotlib/issues/2610/) improve docstring and add test fot to\_rgb(<float>)
- [#2609:](http://github.com/matplotlib/matplotlib/issues/2609/) to\_rgb(float) or to\_rgb(str(flot))
- [#2618:](http://github.com/matplotlib/matplotlib/issues/2618/) Fix issue 1172
- [#2619:](http://github.com/matplotlib/matplotlib/issues/2619/) slight tweak to mpl\_example
- [#2626:](http://github.com/matplotlib/matplotlib/issues/2626/) minor pep8 to fix failing master builds.
- [#2482:](http://github.com/matplotlib/matplotlib/issues/2482/) animation fails to create a movie with 'ffmpeg\_file' backend
- [#2443:](http://github.com/matplotlib/matplotlib/issues/2443/) Fix PEP8 test failures on master
- [#2604:](http://github.com/matplotlib/matplotlib/issues/2604/) adding global variable to keep track if gtkmain has been called
- [#2617:](http://github.com/matplotlib/matplotlib/issues/2617/) factor the pyplot dependence out of the figure\_manager classes
- [#1545:](http://github.com/matplotlib/matplotlib/issues/1545/) gtk backend should switch to gtk.Builder
- [#2606:](http://github.com/matplotlib/matplotlib/issues/2606/) embedding\_webagg example: Download button does not work
- [#1646:](http://github.com/matplotlib/matplotlib/issues/1646/) Interactive mode broken in Qt4Agg backend?
- [#1745:](http://github.com/matplotlib/matplotlib/issues/1745/) hist again... normed=True, stacked=True doesn't make sense
- [#2588:](http://github.com/matplotlib/matplotlib/issues/2588/) Refactor mechanism for saving files.
- [#1196:](http://github.com/matplotlib/matplotlib/issues/1196/) errorbar bars don't respect zorder
- [#2412:](http://github.com/matplotlib/matplotlib/issues/2412/) FAIL: matplotlib.tests.test\_axes.test\_single\_point.test
- [#2411:](http://github.com/matplotlib/matplotlib/issues/2411/) FAIL: matplotlib.tests.test\_axes.test\_symlog2.test
- [#2410:](http://github.com/matplotlib/matplotlib/issues/2410/) matplotlib.tests.test\_image.test\_rasterize\_dpi.test failure
- [#2329:](http://github.com/matplotlib/matplotlib/issues/2329/) set\_position on Annotation is not working
- [#1486:](http://github.com/matplotlib/matplotlib/issues/1486/) ENH: Boxplot median and confidence intervals computed with user-spec'd function
- [#1181:](http://github.com/matplotlib/matplotlib/issues/1181/) NF Text numeric values for ha and va
- [#2614:](http://github.com/matplotlib/matplotlib/issues/2614/) Initialization fails if get\_home() returns None
- [#2615:](http://github.com/matplotlib/matplotlib/issues/2615/) Fixes issue #2482 and adds note in matplotlibrc.template
- [#2493:](http://github.com/matplotlib/matplotlib/issues/2493/) Solve issue #2482
- [#2613:](http://github.com/matplotlib/matplotlib/issues/2613/) BLD Fix build failure on Python 3.4b1 for Windows
- [#2459:](http://github.com/matplotlib/matplotlib/issues/2459/) pep8 for backend\_pdf.py
- [#2612:](http://github.com/matplotlib/matplotlib/issues/2612/) Traitlets
- [#2409:](http://github.com/matplotlib/matplotlib/issues/2409/) Fix bugs related to bottom kwarg in step histograms
- [#2549:](http://github.com/matplotlib/matplotlib/issues/2549/) Add methods to control theta position of r-ticklabels on polar plots
- [#2567:](http://github.com/matplotlib/matplotlib/issues/2567/) more informative exceptions for empty/not-existing images in compare\_images()
- [#2473:](http://github.com/matplotlib/matplotlib/issues/2473/) black background on rasterized quadmesh in ps output
- [#2603:](http://github.com/matplotlib/matplotlib/issues/2603/) Correcting bad string comparsion in lin-log plot aspect verification
- [#697:](http://github.com/matplotlib/matplotlib/issues/697/) Partial coloring of text
- [#2561:](http://github.com/matplotlib/matplotlib/issues/2561/) multi-colored text example
- [#2236:](http://github.com/matplotlib/matplotlib/issues/2236/) Add easy style sheet selection
- [#2600:](http://github.com/matplotlib/matplotlib/issues/2600/) register Axes 3D along with other projections
- [#2582:](http://github.com/matplotlib/matplotlib/issues/2582/) fix initialization of AnnotationBbox
- [#2574:](http://github.com/matplotlib/matplotlib/issues/2574/) Add axes.titleweight as an rc param
- [#2579:](http://github.com/matplotlib/matplotlib/issues/2579/) MultiCursor: make events connected during \_\_init\_\_ accessible (for later removal)
- [#2591:](http://github.com/matplotlib/matplotlib/issues/2591/) Fix infinite recursion in units with ndarray subclasses.
- [#1625:](http://github.com/matplotlib/matplotlib/issues/1625/) saving pgf to a stream is not supported
- [#2587:](http://github.com/matplotlib/matplotlib/issues/2587/) Make backend pgf more flexible when saving to file-handles or streams (fix #1625).
- [#2554:](http://github.com/matplotlib/matplotlib/issues/2554/) User Guide Structure
- [#2565:](http://github.com/matplotlib/matplotlib/issues/2565/) mlab.psd behavior change
- $\bullet$  [#2571:](http://github.com/matplotlib/matplotlib/issues/2571/) This fixes thee probllem brought up in the mailing list with the recent spectrum improvements
- [#2589:](http://github.com/matplotlib/matplotlib/issues/2589/) mathtext rendered does't work with bundled pyparsing.py module
- $\bullet$  [#2544:](http://github.com/matplotlib/matplotlib/issues/2544/) Fix 2542
- [#2542:](http://github.com/matplotlib/matplotlib/issues/2542/) Visual glitch in Axes borders
- [#2584:](http://github.com/matplotlib/matplotlib/issues/2584/) Fix typo in legend documentation
- [#2578:](http://github.com/matplotlib/matplotlib/issues/2578/) pie\_chart\_with\_horizontal\_bar\_chart added
- [#2400:](http://github.com/matplotlib/matplotlib/issues/2400/) Feature request: rc parameter for 'useOffset=False'
- [#461:](http://github.com/matplotlib/matplotlib/issues/461/) ScalarFormatter creates useless offsets by default
- [#2576:](http://github.com/matplotlib/matplotlib/issues/2576/) ENH: Change default value of useOffset to false in ScalarFormatter.
- [#2401:](http://github.com/matplotlib/matplotlib/issues/2401/) adds rcParam axes.formatter.useoffset
- [#2495:](http://github.com/matplotlib/matplotlib/issues/2495/) fixed an enconding bug when checking for gs version
- $\bullet$  [#2581:](http://github.com/matplotlib/matplotlib/issues/2581/) AffineBase.  $\text{eq}$  should not raise an exception when the other does not ...
- $\bullet$  [#2572:](http://github.com/matplotlib/matplotlib/issues/2572/) PPA for Precise
- [#2564:](http://github.com/matplotlib/matplotlib/issues/2564/) Axes3D scatter changes the color in version 1.2.1 during rotation
- [#2462:](http://github.com/matplotlib/matplotlib/issues/2462/) Path effects update
- [#2570:](http://github.com/matplotlib/matplotlib/issues/2570/) matplotlib 1.3.0 doc build for mac osx 10.9
- [#2364:](http://github.com/matplotlib/matplotlib/issues/2364/) No official build of OSX version on the download page.
- [#2563:](http://github.com/matplotlib/matplotlib/issues/2563/) Cannot hide axes ticks with log-scales
- [#2562:](http://github.com/matplotlib/matplotlib/issues/2562/) Just some small tweaks to the recipes
- [#2550:](http://github.com/matplotlib/matplotlib/issues/2550/) Using a single-shot timer with the Wx backend raises an AttributeError
- [#2198:](http://github.com/matplotlib/matplotlib/issues/2198/) Fix compilation on Solaris
- [#2552:](http://github.com/matplotlib/matplotlib/issues/2552/) after use('Agg'), the animate does not work well
- [#2553:](http://github.com/matplotlib/matplotlib/issues/2553/) removing items from the call to six iteritems
- [#2547:](http://github.com/matplotlib/matplotlib/issues/2547/) fix removed api change regarding spectral functions
- [#2514:](http://github.com/matplotlib/matplotlib/issues/2514/) Mpl toolkit pep8
- [#883:](http://github.com/matplotlib/matplotlib/issues/883/) bbox\_inches="tight" causes huge figures and text far outside figure frame
- [#2548:](http://github.com/matplotlib/matplotlib/issues/2548/) Zoom/pan shifts displayed surface.
- [#2538:](http://github.com/matplotlib/matplotlib/issues/2538/) streamplot hangs in application embedding Python interpreter
- [#2522:](http://github.com/matplotlib/matplotlib/issues/2522/) Add additional spectrum-related plots and improve underlying structure
- [#2535:](http://github.com/matplotlib/matplotlib/issues/2535/) Move external libraries to 'extern' directory correction
- [#2534:](http://github.com/matplotlib/matplotlib/issues/2534/) cast argv to unicode before testing
- [#2531:](http://github.com/matplotlib/matplotlib/issues/2531/) Move external libraries to 'extern' directory
- $\bullet$  [#2526:](http://github.com/matplotlib/matplotlib/issues/2526/) Minor doc fixes
- [#2523:](http://github.com/matplotlib/matplotlib/issues/2523/) Unicode issue in EPS output when using custom font
- [#2513:](http://github.com/matplotlib/matplotlib/issues/2513/) Patch disconnected when moved to another axes.
- [#2479:](http://github.com/matplotlib/matplotlib/issues/2479/) Rastized background color
- [#2512:](http://github.com/matplotlib/matplotlib/issues/2512/) Fix saving to in-memory file-like objects in Postscript backend
- [#2472:](http://github.com/matplotlib/matplotlib/issues/2472/) Plots using twinx draw on top of figure frame
- [#842:](http://github.com/matplotlib/matplotlib/issues/842/) Patch.update\_from does not preserve the facecolor when alpha is set.
- [#792:](http://github.com/matplotlib/matplotlib/issues/792/) Make tests pass under *all* freetype versions
- [#2498:](http://github.com/matplotlib/matplotlib/issues/2498/) savefig() with StringIO.StringIO() object failing for PS backend on Python 2.7.5
- [#2252:](http://github.com/matplotlib/matplotlib/issues/2252/) Transparent SVGs not rendered correctly in PDF with ipython nbconvert
- [#2485:](http://github.com/matplotlib/matplotlib/issues/2485/) ENH better error message when wrong cmap name.
- [#2505:](http://github.com/matplotlib/matplotlib/issues/2505/) [Wishlist] fontproperties of table
- [#2489:](http://github.com/matplotlib/matplotlib/issues/2489/) tiny correction of matplotlibrc.template
- [#2506:](http://github.com/matplotlib/matplotlib/issues/2506/) minor docstring fix in dates.py
- [#2491:](http://github.com/matplotlib/matplotlib/issues/2491/) Re-enabled PEP8 test, closing #2443.
- [#2501:](http://github.com/matplotlib/matplotlib/issues/2501/) ttfFontProperty fails with invalid/misconfigured fonts
- [#2502:](http://github.com/matplotlib/matplotlib/issues/2502/) Updated the docs of pyplot.gca.
- [#2428:](http://github.com/matplotlib/matplotlib/issues/2428/) BUG: Fixed object type missmatch in SymLogNorm
- [#2497:](http://github.com/matplotlib/matplotlib/issues/2497/) Handle floats with commas in AFM files
- [#2496:](http://github.com/matplotlib/matplotlib/issues/2496/) Adding a missing 'b' back into two '**bbox\_'** kwargs
- [#2494:](http://github.com/matplotlib/matplotlib/issues/2494/) Update scatter\_demo.py
- [#2484:](http://github.com/matplotlib/matplotlib/issues/2484/) Fixes issue #2482 and recasts xrange as iter
- [#2486:](http://github.com/matplotlib/matplotlib/issues/2486/) make pep8 test routine reusable for other projects
- [#2480:](http://github.com/matplotlib/matplotlib/issues/2480/) Use Pillow always on Travis
- [#2406:](http://github.com/matplotlib/matplotlib/issues/2406/) BUG: Fixed github stats retrieval
- [#2441:](http://github.com/matplotlib/matplotlib/issues/2441/) Catch stderr as well as stdout
- [#2415:](http://github.com/matplotlib/matplotlib/issues/2415/) Bug: alpha parameter was ignored when fill color is #000000
- [#2300:](http://github.com/matplotlib/matplotlib/issues/2300/) would crash if get\_home() returns None
- [#2420:](http://github.com/matplotlib/matplotlib/issues/2420/) Refactor WebAgg so it can communicate over another web server
- [#2447:](http://github.com/matplotlib/matplotlib/issues/2447/) BUG: Fix boxplots with manual confidence intervals passed as a numpy array
- [#2453:](http://github.com/matplotlib/matplotlib/issues/2453/) PdfPages: add option to delete empty file when closed
- $\bullet$  [#2458:](http://github.com/matplotlib/matplotlib/issues/2458/) pep8 clean up
- [#2463:](http://github.com/matplotlib/matplotlib/issues/2463/) tri breaks build on Cygwin
- [#2156:](http://github.com/matplotlib/matplotlib/issues/2156/) [Sprint] scatter plots are (reportedly) too slow
- [#1814:](http://github.com/matplotlib/matplotlib/issues/1814/) ipython and matplotlib
- [#2464:](http://github.com/matplotlib/matplotlib/issues/2464/) Rename  $C++$  variables to avoid use of reserved identifiers
- [#2470:](http://github.com/matplotlib/matplotlib/issues/2470/) ENH: use checkdep\_ghostscript to determine ghostscript executable
- [#2469:](http://github.com/matplotlib/matplotlib/issues/2469/) BUG: gswin64c.exe not detected on Windows
- [#2476:](http://github.com/matplotlib/matplotlib/issues/2476/) Updated the position of a few of the text examples because they were overlapping and hard to read.
- [#2379:](http://github.com/matplotlib/matplotlib/issues/2379/) Make matplotlib.test() print meaninful messages when baseline images are not installed
- [#2293:](http://github.com/matplotlib/matplotlib/issues/2293/) 1.3.0: type of hist return value changed
- [#2418:](http://github.com/matplotlib/matplotlib/issues/2418/) AssertionError with quiver, quiverkey, and an additional patch.
- [#2425:](http://github.com/matplotlib/matplotlib/issues/2425/) DOC: axis\_off wrongfuly appears as a parameter to Figure.add\_subplot
- [#2196:](http://github.com/matplotlib/matplotlib/issues/2196/) 1.3.0rc4: FAIL: matplotlib.tests.test\_image.test\_rasterize\_dpi.test
- [#2445:](http://github.com/matplotlib/matplotlib/issues/2445/) Declare Numpy as a setup dependency
- [#2336:](http://github.com/matplotlib/matplotlib/issues/2336/) Added check in autoscale\_None for completely masked pcolor plots.
- [#2377:](http://github.com/matplotlib/matplotlib/issues/2377/) ConnectionPatch "axis fraction" failure when axesB contains a plot
- [#2460:](http://github.com/matplotlib/matplotlib/issues/2460/) minor pep8 fix on every file
- [#2457:](http://github.com/matplotlib/matplotlib/issues/2457/) Privatize Text.cached
- [#2433:](http://github.com/matplotlib/matplotlib/issues/2433/) Handle Unicode font filenames correctly/Fix crashing MacOSX backend
- [#2455:](http://github.com/matplotlib/matplotlib/issues/2455/) Gitignore update
- [#2454:](http://github.com/matplotlib/matplotlib/issues/2454/) AxesImage.set\_cmap() and AxesImage.set\_clim() have no effects.
- [#2446:](http://github.com/matplotlib/matplotlib/issues/2446/) Don't set use 2to3 unless we have to.
- [#2449:](http://github.com/matplotlib/matplotlib/issues/2449/) Ot4 clear before draw
- [#2424:](http://github.com/matplotlib/matplotlib/issues/2424/) remove some redunancy in \_BaseAxes
- [#2435:](http://github.com/matplotlib/matplotlib/issues/2435/) Explicitly catch TypeError when doing pyparsing monkeypatch check
- [#2440:](http://github.com/matplotlib/matplotlib/issues/2440/) Pdfpages pagecount convenience getter method
- [#2437:](http://github.com/matplotlib/matplotlib/issues/2437/) Fix randomly failing tests
- [#2099:](http://github.com/matplotlib/matplotlib/issues/2099/) Updated coding standards test to raise an exception containing the PEP8 failiures.
- [#2439:](http://github.com/matplotlib/matplotlib/issues/2439/) Use six.string\_types instead of basestring.
- [#2438:](http://github.com/matplotlib/matplotlib/issues/2438/) Use six.string types instead of basestring.
- [#2289:](http://github.com/matplotlib/matplotlib/issues/2289/) speedup figure rendering removal of .startswith() calls and use generato...
- [#2431:](http://github.com/matplotlib/matplotlib/issues/2431/) BUG: in font\_manager, handle unicode output from fontconfig
- [#2436:](http://github.com/matplotlib/matplotlib/issues/2436/) Catch explicit exceptions when setting locale
- [#2430:](http://github.com/matplotlib/matplotlib/issues/2430/) Document API change in hist
- [#2311:](http://github.com/matplotlib/matplotlib/issues/2311/) Use mimetypes module rather than try to implement our own
- [#2416:](http://github.com/matplotlib/matplotlib/issues/2416/) Multipage pdf with statement
- [#2427:](http://github.com/matplotlib/matplotlib/issues/2427/) DOC: Add axes\_api to documentation after the refactoring
- [#2271:](http://github.com/matplotlib/matplotlib/issues/2271/) docs: add webagg-backend
- [#2417:](http://github.com/matplotlib/matplotlib/issues/2417/) Adding possibility to remove invisible lines and patches from relim
- [#2429:](http://github.com/matplotlib/matplotlib/issues/2429/) Document API change in hist
- [#947:](http://github.com/matplotlib/matplotlib/issues/947/) Explain @cleanup decorator in testing documentation
- [#2096:](http://github.com/matplotlib/matplotlib/issues/2096/) Drawing a histplot crashes deeply inside matplotlib
- [#2242:](http://github.com/matplotlib/matplotlib/issues/2242/) DOC:Use monospace for –
- [#2426:](http://github.com/matplotlib/matplotlib/issues/2426/) Remove dead rms computation
- [#2421:](http://github.com/matplotlib/matplotlib/issues/2421/) docstring fix
- [#2419:](http://github.com/matplotlib/matplotlib/issues/2419/) extra ticklocs and ticklabels when plotting with bar(log=True) in matplotlib  $>= 1.3$
- [#2378:](http://github.com/matplotlib/matplotlib/issues/2378/) issues with unicode\_literals and pysides.QtCore.Slot
- [#2414:](http://github.com/matplotlib/matplotlib/issues/2414/) Adding the possibility to exclude invisible lines and patches in relim
- [#2382:](http://github.com/matplotlib/matplotlib/issues/2382/) New stlye qt calls
- [#2351:](http://github.com/matplotlib/matplotlib/issues/2351/) Annotation refactor
- [#2297:](http://github.com/matplotlib/matplotlib/issues/2297/) Fix bugs related to bottom kwarg in step histograms
- [#2117:](http://github.com/matplotlib/matplotlib/issues/2117/) fixes #2097, pgf: get scalable system-fonts from fontconfig, rely on builtin fonts for tests
- [#2408:](http://github.com/matplotlib/matplotlib/issues/2408/) backend\_pgf: fix str/unicode comparison errors (v1.3.x)
- [#2407:](http://github.com/matplotlib/matplotlib/issues/2407/) backend\_pgf: fix str/unicode comparison errors
- [#2403:](http://github.com/matplotlib/matplotlib/issues/2403/) PGF backend tests failing
- [#2404:](http://github.com/matplotlib/matplotlib/issues/2404/) Fix backend\_ps.py
- [#2405:](http://github.com/matplotlib/matplotlib/issues/2405/) Operator ' $<<$ ' is deprecated, use ' $<<$ =' instead
- [#2399:](http://github.com/matplotlib/matplotlib/issues/2399/) TypeError occurs when self.button=None in MouseEvents
- [#2402:](http://github.com/matplotlib/matplotlib/issues/2402/) support tight\_bbox for pgf output, fixes #2342 (v1.3.x)
- [#2391:](http://github.com/matplotlib/matplotlib/issues/2391/) support tight\_bbox for pgf output, fixes #2342
- [#2342:](http://github.com/matplotlib/matplotlib/issues/2342/) savefig PGF RuntimeError: Cannot get window extent w/o renderer
- [#2398:](http://github.com/matplotlib/matplotlib/issues/2398/) printing MouseEvents throws TypeError when button==None
- [#2397:](http://github.com/matplotlib/matplotlib/issues/2397/) request : could the default windows font of matplotlib support an utf-8 " $\mu$ "?
- [#2396:](http://github.com/matplotlib/matplotlib/issues/2396/) Try UNIXy and Windowsy ways of setting locale
- [#2392:](http://github.com/matplotlib/matplotlib/issues/2392/) PDF link for documentation of version 1.3.0 gets documentation for version 1.2.1
- [#2331:](http://github.com/matplotlib/matplotlib/issues/2331/) Make optional backends respect setup.cfg
- [#2393:](http://github.com/matplotlib/matplotlib/issues/2393/) use six.move for cStringIO
- [#2372:](http://github.com/matplotlib/matplotlib/issues/2372/) Fix step histogram endline
- [#2395:](http://github.com/matplotlib/matplotlib/issues/2395/) Drawing arrows correctly in log scale plots is too hard
- [#2385:](http://github.com/matplotlib/matplotlib/issues/2385/) fix forgotten cStringIO replacement when replacing 2to3 with six
- [#2384:](http://github.com/matplotlib/matplotlib/issues/2384/) Make background transparent by default when saving figure
- [#2388:](http://github.com/matplotlib/matplotlib/issues/2388/) Set default for transparency savefig
- [#2390:](http://github.com/matplotlib/matplotlib/issues/2390/) Transparent reparams
- [#2383:](http://github.com/matplotlib/matplotlib/issues/2383/) BUG: Fix IndexError: too many indices with numpy 1.8
- [#2376:](http://github.com/matplotlib/matplotlib/issues/2376/) feature test pyparsing 2 bug instead of version check
- [#2386:](http://github.com/matplotlib/matplotlib/issues/2386/) locale breaks test suite
- [#2229:](http://github.com/matplotlib/matplotlib/issues/2229/) Matplotlib does not display hatching when rendering to pdf in fill\_between
- [#2371:](http://github.com/matplotlib/matplotlib/issues/2371/) Corrections to cbook.warn\_deprecated calls().
- [#2381:](http://github.com/matplotlib/matplotlib/issues/2381/) don't install python-dateutil==2.1 on python 3.3
- [#2380:](http://github.com/matplotlib/matplotlib/issues/2380/) check if pyparsing  $\leq \leq$  is broken instead of checking the version
- $\bullet$  [#2374:](http://github.com/matplotlib/matplotlib/issues/2374/) Doc fix typos
- [#788:](http://github.com/matplotlib/matplotlib/issues/788/) font\_styles test failing for some people
- [#1115:](http://github.com/matplotlib/matplotlib/issues/1115/) Pass text alignment information to the PDF, PGF and PS backends
- [#1121:](http://github.com/matplotlib/matplotlib/issues/1121/) Cairo text is misaligned vertically
- [#1157:](http://github.com/matplotlib/matplotlib/issues/1157/) Use automatic dependency installation
- [#1342:](http://github.com/matplotlib/matplotlib/issues/1342/) Make test data install optional
- [#1658:](http://github.com/matplotlib/matplotlib/issues/1658/) WebAgg backend blocks
- [#2021:](http://github.com/matplotlib/matplotlib/issues/2021/) Running tests in parallel occasionally hangs in unpredictable ways
- [#2062:](http://github.com/matplotlib/matplotlib/issues/2062/) Deprecate our IPython-related Sphinx directives
- [#2286:](http://github.com/matplotlib/matplotlib/issues/2286/) Don't enable "interactive mode" if not at the console
- [#2368:](http://github.com/matplotlib/matplotlib/issues/2368/) Set locale for tests
- [#2226:](http://github.com/matplotlib/matplotlib/issues/2226/) Stop relying on 2to3 and use six.py for compatibility instead
- [#2320:](http://github.com/matplotlib/matplotlib/issues/2320/) fail to import matplotlib.pyplot
- [#2310:](http://github.com/matplotlib/matplotlib/issues/2310/) Fix wrong binding of JS this
- [#2335:](http://github.com/matplotlib/matplotlib/issues/2335/) make sure we only perform absolute imports on loading a backend
- [#2309:](http://github.com/matplotlib/matplotlib/issues/2309/) use('module://') directive doesn't work as expected
- [#2192:](http://github.com/matplotlib/matplotlib/issues/2192/) Follow the PSF code of conduct
- [#2367:](http://github.com/matplotlib/matplotlib/issues/2367/) Fix a number of long-failing tests
- [#2363:](http://github.com/matplotlib/matplotlib/issues/2363/) [bug correction] trirefine is now independant of triangulation numbering
- [#2356:](http://github.com/matplotlib/matplotlib/issues/2356/) Bad xlim/ylim when using shared axes subplots and an empty subplot
- [#2357:](http://github.com/matplotlib/matplotlib/issues/2357/) Better axis limits when using shared axes and empty subplots
- [#2362:](http://github.com/matplotlib/matplotlib/issues/2362/) Non-ascii font name makes [matplotlib.pyplot](#page-1328-0) fail at import
- [#2358:](http://github.com/matplotlib/matplotlib/issues/2358/) Broken IPython notebook integration
- [#2296:](http://github.com/matplotlib/matplotlib/issues/2296/) rc defaults incorrectly interpreted by colorbar
- [#2352:](http://github.com/matplotlib/matplotlib/issues/2352/) changed colorbar outline from a Line2D object to a Polygon object
- [#2354:](http://github.com/matplotlib/matplotlib/issues/2354/) Possible memory leaks reported by valgrind
- [#2054:](http://github.com/matplotlib/matplotlib/issues/2054/) Ipython/Webagg integration
- [#2191:](http://github.com/matplotlib/matplotlib/issues/2191/) Write a dependency policy
- [#2301:](http://github.com/matplotlib/matplotlib/issues/2301/) Upload test result images to Amazon S3
- [#2348:](http://github.com/matplotlib/matplotlib/issues/2348/) Ignore any non-ascii characters when reading font information.
- [#2319:](http://github.com/matplotlib/matplotlib/issues/2319/) fix draw\_idle reference in NavigationToolbar2
- [#2349:](http://github.com/matplotlib/matplotlib/issues/2349/) Plot errorbars as boxes instead of bars
- [#2345:](http://github.com/matplotlib/matplotlib/issues/2345/) texmanager font selection crashes
- [#2307:](http://github.com/matplotlib/matplotlib/issues/2307/) font\_manager.py UnicodeDecodeError when starting ipython –pylab
- [#2306:](http://github.com/matplotlib/matplotlib/issues/2306/) Mollweide latitude grid
- [#2299:](http://github.com/matplotlib/matplotlib/issues/2299/) Mollweide projection no longer shows horizontal gridlines
- [#1648:](http://github.com/matplotlib/matplotlib/issues/1648/) RuntimeError: No SFNT name table
- [#2325:](http://github.com/matplotlib/matplotlib/issues/2325/) BF: guard against broken PyQt import
- [#2327:](http://github.com/matplotlib/matplotlib/issues/2327/) Bar demo2 improve
- [#2332:](http://github.com/matplotlib/matplotlib/issues/2332/) Except AttributeError when checking for gtk3 backends
- [#2134:](http://github.com/matplotlib/matplotlib/issues/2134/) MatPlotLib Figure Freezing on Windows
- [#2340:](http://github.com/matplotlib/matplotlib/issues/2340/) Fix #2339: render math text when using path effects
- [#2338:](http://github.com/matplotlib/matplotlib/issues/2338/) issues with pyparsing 1.5.7 and python 2.7
- [#2334:](http://github.com/matplotlib/matplotlib/issues/2334/) Remove disabled code.
- [#2344:](http://github.com/matplotlib/matplotlib/issues/2344/) Fixed the issue of pyplot tutorial missing the show() command
- [#2339:](http://github.com/matplotlib/matplotlib/issues/2339/) Math text with path effects is rendered as plain text
- [#2337:](http://github.com/matplotlib/matplotlib/issues/2337/) pylot tutorial's codes are missing statements
- [#2308:](http://github.com/matplotlib/matplotlib/issues/2308/) Make pyplot.bar color kwarg less ambiguous
- [#2333:](http://github.com/matplotlib/matplotlib/issues/2333/) Fix wrong syntax for assert
- [#2321:](http://github.com/matplotlib/matplotlib/issues/2321/) PDF backend failure
- [#2318:](http://github.com/matplotlib/matplotlib/issues/2318/) clean up of Qt namespace breaks PySides
- [#2326:](http://github.com/matplotlib/matplotlib/issues/2326/) BUG FIX for Pull Request #2275: Fix incorrect function calls
- [#2328:](http://github.com/matplotlib/matplotlib/issues/2328/) Fix PySide compatibility
- [#2323:](http://github.com/matplotlib/matplotlib/issues/2323/) Axes cannot be animated using animation.py with blit
- [#2322:](http://github.com/matplotlib/matplotlib/issues/2322/) Axes cannot be animated using animation.py with blit
- [#2312:](http://github.com/matplotlib/matplotlib/issues/2312/) Replace the obsolete wx.PySimpleApp in the demo file embedding\_in\_wx5
- [#2316:](http://github.com/matplotlib/matplotlib/issues/2316/) Replace the obsolete wx.PySimpleApp
- [#2317:](http://github.com/matplotlib/matplotlib/issues/2317/) fix the docstring for scale\_docs
- [#2244:](http://github.com/matplotlib/matplotlib/issues/2244/) Upgrade requirement to pyparsing 2.0.1, and fix pyparsing deprecation warnings
- [#2109:](http://github.com/matplotlib/matplotlib/issues/2109/) rcparam['axes.grid']=True != axes.grid(True) ?
- [#2110:](http://github.com/matplotlib/matplotlib/issues/2110/) Fix rc grid parameter inconsistency
- [#197:](http://github.com/matplotlib/matplotlib/issues/197/) FigureCanvasMac.flush\_events() raises NotImplementedError
- [#2278:](http://github.com/matplotlib/matplotlib/issues/2278/) Can't find 64-bit GhostScript on win64
- [#2266:](http://github.com/matplotlib/matplotlib/issues/2266/) pyparsing version parsing error
- [#2262:](http://github.com/matplotlib/matplotlib/issues/2262/) View accepts FirstResponder (for key\_press\_events)
- [#2255:](http://github.com/matplotlib/matplotlib/issues/2255/) XKCD-style doesn't work with LineCollection
- [#949:](http://github.com/matplotlib/matplotlib/issues/949/) add AOSA chapter link to docs?
- [#2147:](http://github.com/matplotlib/matplotlib/issues/2147/) Make nonposy='clip' default for log scale y-axes
- [#163:](http://github.com/matplotlib/matplotlib/issues/163/) Problem with errorbar in log scale
- [#1920:](http://github.com/matplotlib/matplotlib/issues/1920/) finance ochl->ohlc
- [#2059:](http://github.com/matplotlib/matplotlib/issues/2059/) Pep8 on many tests
- [#2295:](http://github.com/matplotlib/matplotlib/issues/2295/) Vertical text alignment in multi-line legend entries
- [#2275:](http://github.com/matplotlib/matplotlib/issues/2275/) Fix Qt4 figure editor color setting and getting
- [#2274:](http://github.com/matplotlib/matplotlib/issues/2274/) Figure editor incorrectly captures color properties
- [#2287:](http://github.com/matplotlib/matplotlib/issues/2287/) Alpha values smaller than 1/256
- [#2279:](http://github.com/matplotlib/matplotlib/issues/2279/) Pyparsing
- [#2290:](http://github.com/matplotlib/matplotlib/issues/2290/) Fix a recursion problem with masked arrays in get\_converter
- [#2285:](http://github.com/matplotlib/matplotlib/issues/2285/) Handle prop=None case in AnchoredText. init ()
- [#2291:](http://github.com/matplotlib/matplotlib/issues/2291/) ENH: use an artist's update() method instead of the setp() function
- [#2245:](http://github.com/matplotlib/matplotlib/issues/2245/) Adding a flush\_events method to the MacOSX backend
- [#2251:](http://github.com/matplotlib/matplotlib/issues/2251/) Remove deprecated code marked for deletion in v1.3
- [#2280:](http://github.com/matplotlib/matplotlib/issues/2280/) PEP8 on tri module
- [#2282:](http://github.com/matplotlib/matplotlib/issues/2282/) Extend search path for PyCXX headers
- [#2283:](http://github.com/matplotlib/matplotlib/issues/2283/) Incorrect overriding of sys.stdout
- [#2158:](http://github.com/matplotlib/matplotlib/issues/2158/) Changes to anchored\_artists.AnchoredSizeBar
- [#2284:](http://github.com/matplotlib/matplotlib/issues/2284/) plt.hist(... histtype='step') draws one line too much
- [#1939:](http://github.com/matplotlib/matplotlib/issues/1939/) GTK error, failed building on command line
- [#2272:](http://github.com/matplotlib/matplotlib/issues/2272/) zombie webpages
- [#2269:](http://github.com/matplotlib/matplotlib/issues/2269/) examples/showcase/xkcd.py does not show line randomization on Mac OS X
- [#2265:](http://github.com/matplotlib/matplotlib/issues/2265/) WebAgg favicon serving error in Python 3
- [#2267:](http://github.com/matplotlib/matplotlib/issues/2267/) Mention six in what's new and install docs
- [#2261:](http://github.com/matplotlib/matplotlib/issues/2261/) WebAgg performance improvements
- [#1547:](http://github.com/matplotlib/matplotlib/issues/1547/) qt4\_editor/formlayout.py TypeError: float() argument must be a string or a number
- [#2206:](http://github.com/matplotlib/matplotlib/issues/2206/) 1.3.0rc4: FAIL: No such file or directory: u'.../doc/mpl\_toolkits/axes\_grid/examples/demo\_floating\_axis.py'
- [#2260:](http://github.com/matplotlib/matplotlib/issues/2260/) texmanager font family fix

## **CHAPTER**

## **SEVEN**

## **LICENSE**

Matplotlib only uses BSD compatible code, and its license is based on the [PSF](http://www.python.org/psf/license) license. See the Open Source Initiative [licenses page](http://www.opensource.org/licenses) for details on individual licenses. Non-BSD compatible licenses (eg LGPL) are acceptable in matplotlib toolkits. For a discussion of the motivations behind the licencing choice, see *[Licenses](#page-432-0)*.

# **7.1 Copyright Policy**

John Hunter began matplotlib around 2003. Since shortly before his passing in 2012, Michael Droettboom has been the lead maintainer of matplotlib, but, as has always been the case, matplotlib is the work of many.

Prior to July of 2013, and the 1.3.0 release, the copyright of the source code was held by John Hunter. As of July 2013, and the 1.3.0 release, matplotlib has moved to a shared copyright model.

matplotlib uses a shared copyright model. Each contributor maintains copyright over their contributions to matplotlib. But, it is important to note that these contributions are typically only changes to the repositories. Thus, the matplotlib source code, in its entirety, is not the copyright of any single person or institution. Instead, it is the collective copyright of the entire matplotlib Development Team. If individual contributors want to maintain a record of what changes/contributions they have specific copyright on, they should indicate their copyright in the commit message of the change, when they commit the change to one of the matplotlib repositories.

The Matplotlib Development Team is the set of all contributors to the matplotlib project. A full list can be obtained from the git version control logs.

# **7.2 License agreement for matplotlib 1.4.2**

1. This LICENSE AGREEMENT is between the Matplotlib Development Team ("MDT"), and the Individual or Organization ("Licensee") accessing and otherwise using matplotlib software in source or binary form and its associated documentation.

2. Subject to the terms and conditions of this License Agreement, MDT hereby grants Licensee a nonexclusive, royalty-free, world-wide license to reproduce, analyze, test, perform and/or display publicly, prepare derivative works, distribute, and otherwise use matplotlib 1.4.2 alone or in any derivative version, provided, however, that MDT's License Agreement and MDT's notice of copyright, i.e., "Copyright (c) 2012-2013 Matplotlib Development Team; All Rights Reserved" are retained in matplotlib 1.4.2 alone or in any derivative version prepared by Licensee.

3. In the event Licensee prepares a derivative work that is based on or incorporates matplotlib 1.4.2 or any part thereof, and wants to make the derivative work available to others as provided herein, then Licensee hereby agrees to include in any such work a brief summary of the changes made to matplotlib 1.4.2.

4. MDT is making matplotlib 1.4.2 available to Licensee on an "AS IS" basis. MDT MAKES NO REP-RESENTATIONS OR WARRANTIES, EXPRESS OR IMPLIED. BY WAY OF EXAMPLE, BUT NOT LIMITATION, MDT MAKES NO AND DISCLAIMS ANY REPRESENTATION OR WARRANTY OF MERCHANTABILITY OR FITNESS FOR ANY PARTICULAR PURPOSE OR THAT THE USE OF MATPLOTLIB 1.4.2 WILL NOT INFRINGE ANY THIRD PARTY RIGHTS.

5. MDT SHALL NOT BE LIABLE TO LICENSEE OR ANY OTHER USERS OF MATPLOTLIB 1.4.2 FOR ANY INCIDENTAL, SPECIAL, OR CONSEQUENTIAL DAMAGES OR LOSS AS A RESULT OF MODIFYING, DISTRIBUTING, OR OTHERWISE USING MATPLOTLIB 1.4.2, OR ANY DERIVATIVE THEREOF, EVEN IF ADVISED OF THE POSSIBILITY THEREOF.

6. This License Agreement will automatically terminate upon a material breach of its terms and conditions.

7. Nothing in this License Agreement shall be deemed to create any relationship of agency, partnership, or joint venture between MDT and Licensee. This License Agreement does not grant permission to use MDT trademarks or trade name in a trademark sense to endorse or promote products or services of Licensee, or any third party.

8. By copying, installing or otherwise using matplotlib 1.4.2, Licensee agrees to be bound by the terms and conditions of this License Agreement.

# **7.3 License agreement for matplotlib versions prior to 1.3.0**

1. This LICENSE AGREEMENT is between John D. Hunter ("JDH"), and the Individual or Organization ("Licensee") accessing and otherwise using matplotlib software in source or binary form and its associated documentation.

2. Subject to the terms and conditions of this License Agreement, JDH hereby grants Licensee a nonexclusive, royalty-free, world-wide license to reproduce, analyze, test, perform and/or display publicly, prepare derivative works, distribute, and otherwise use matplotlib 1.4.2 alone or in any derivative version, provided, however, that JDH's License Agreement and JDH's notice of copyright, i.e., "Copyright (c) 2002-2009 John D. Hunter; All Rights Reserved" are retained in matplotlib 1.4.2 alone or in any derivative version prepared by Licensee.

3. In the event Licensee prepares a derivative work that is based on or incorporates matplotlib 1.4.2 or any part thereof, and wants to make the derivative work available to others as provided herein, then Licensee hereby agrees to include in any such work a brief summary of the changes made to matplotlib 1.4.2.

4. JDH is making matplotlib 1.4.2 available to Licensee on an "AS IS" basis. JDH MAKES NO REP-RESENTATIONS OR WARRANTIES, EXPRESS OR IMPLIED. BY WAY OF EXAMPLE, BUT NOT LIMITATION, JDH MAKES NO AND DISCLAIMS ANY REPRESENTATION OR WARRANTY OF MERCHANTABILITY OR FITNESS FOR ANY PARTICULAR PURPOSE OR THAT THE USE OF MATPLOTLIB 1.4.2 WILL NOT INFRINGE ANY THIRD PARTY RIGHTS.

5. JDH SHALL NOT BE LIABLE TO LICENSEE OR ANY OTHER USERS OF MATPLOTLIB 1.4.2 FOR ANY INCIDENTAL, SPECIAL, OR CONSEQUENTIAL DAMAGES OR LOSS AS A RESULT OF MODIFYING, DISTRIBUTING, OR OTHERWISE USING MATPLOTLIB 1.4.2, OR ANY DERIVATIVE THEREOF, EVEN IF ADVISED OF THE POSSIBILITY THEREOF.

6. This License Agreement will automatically terminate upon a material breach of its terms and conditions.

7. Nothing in this License Agreement shall be deemed to create any relationship of agency, partnership, or joint venture between JDH and Licensee. This License Agreement does not grant permission to use JDH trademarks or trade name in a trademark sense to endorse or promote products or services of Licensee, or any third party.

8. By copying, installing or otherwise using matplotlib 1.4.2, Licensee agrees to be bound by the terms and conditions of this License Agreement.

#### **CHAPTER**

## **EIGHT**

## **CREDITS**

matplotlib was written by John Hunter and is now developed and maintained by a number of [active](http://www.ohloh.net/projects/matplotlib/contributors) developers. The current co-lead developers of matplotlib are Michael Droettboom and Thomas A. Caswell.

Special thanks to those who have made valuable contributions (roughly in order of first contribution by date). Any list like this is bound to be incomplete and can't capture the thousands and thousands of contributions over the years from these and others:

Jeremy O'Donoghue wrote the wx backend

- Andrew Straw Provided much of the log scaling architecture, the fill command, PIL support for imshow, and provided many examples. He also wrote the support for dropped axis spines and the [buildbot](http://mpl-buildbot.code.astraw.com/) unit testing infrastructure which triggers the JPL/James Evans platform specific builds and regression test image comparisons from svn matplotlib across platforms on svn commits.
- Charles Twardy provided the impetus code for the legend class and has made countless bug reports and suggestions for improvement.
- Gary Ruben made many enhancements to errorbar to support x and y errorbar plots, and added a number of new marker types to plot.
- John Gill wrote the table class and examples, helped with support for auto-legend placement, and added support for legending scatter plots.
- David Moore wrote the paint backend (no longer used)
- Todd Miller supported by [STSCI](http://www.stsci.edu) contributed the TkAgg backend and the numerix module, which allows matplotlib to work with either numeric or numarray. He also ported image support to the postscript backend, with much pain and suffering.
- Paul Barrett supported by [STSCI](http://www.stsci.edu) overhauled font management to provide an improved, free-standing, platform independent font manager with a WC3 compliant font finder and cache mechanism and ported truetype and mathtext to PS.
- Perry Greenfield supported by [STSCI](http://www.stsci.edu) overhauled and modernized the goals and priorities page, implemented an improved colormap framework, and has provided many suggestions and a lot of insight to the overall design and organization of matplotlib.

Jared Wahlstrand wrote the initial SVG backend.

Steve Chaplin served as the GTK maintainer and wrote the Cairo and GTKCairo backends.

**Jim Benson** provided the patch to handle vertical mathttext.

Gregory Lielens provided the FltkAgg backend and several patches for the frontend, including contributions to toolbar2, and support for log ticking with alternate bases and major and minor log ticking.

#### Darren Dale

did the work to do mathtext exponential labeling for log plots, added improved support for scalar formatting, and did the lions share of the [psfrag](http://www.ctan.org/tex-archive/help/Catalogue/entries/psfrag.html?action=/tex-archive/macros/latex/contrib/supported/psfrag) LaTeX support for postscript. He has made substantial contributions to extending and maintaining the PS and Qt backends, and wrote the site.cfg and matplotlib.conf build and runtime configuration support. He setup the infrastructure for the sphinx documentation that powers the mpl docs.

- Paul Mcguire provided the pyparsing module on which mathtext relies, and made a number of optimizations to the matplotlib mathtext grammar.
- Fernando Perez has provided numerous bug reports and patches for cleaning up backend imports and expanding pylab functionality, and provided matplotlib support in the pylab mode for [ipython.](http://ipython.org) He also provided the [matshow\(\)](#page-1445-0) command, and wrote TConfig, which is the basis for the experimental traited mpl configuration.
- Andrew Dalke of [Dalke Scientific Software](http://www.dalkescientific.com/) contributed the stritime formatting code to handle years earlier than 1900.
- Jochen Voss served as PS backend maintainer and has contributed several bugfixes.

#### Nadia Dencheva

supported by [STSCI](http://www.stsci.edu) provided the contouring and contour labeling code.

- Baptiste Carvello provided the key ideas in a patch for proper shared axes support that underlies ganged plots and multiscale plots.
- Jeffrey Whitaker at [NOAA](http://www.boulder.noaa.gov) wrote the *[Basemap](#page-618-0)* toolkit
- Sigve Tjoraand, Ted Drain, James Evans and colleagues at the [JPL](http://www.jpl.nasa.gov) collaborated on the QtAgg backend and sponsored development of a number of features including custom unit types, datetime support, scale free ellipses, broken bar plots and more. The JPL team wrote the unit testing image comparison [infrastructure](https://github.com/matplotlib/matplotlib/tree/master/test) for regression test image comparisons.
- **James Amundson** did the initial work porting the qt backend to qt4
- Eric Firing has contributed significantly to contouring, masked array, pcolor, image and quiver support, in addition to ongoing support and enhancements in performance, design and code quality in most aspects of matplotlib.
- Daishi Harada added support for "Dashed Text". See dashpointlabel.py and [TextWithDash](#page-1533-0).
- Nicolas Young added support for byte images to imshow, which are more efficient in CPU and memory, and added support for irregularly sampled images.
- The [brainvisa](http://brainvisa.info) Orsay team and Fernando Perez added Qt support to [ipython](http://ipython.org) in pylab mode.
- Charlie Moad contributed work to matplotlib's Cocoa support and has done a lot of work on the OSX and win32 binary releases.
- **Jouni K. Seppänen** wrote the PDF backend and contributed numerous fixes to the code, to tex support and to the get sample data handler
- Paul Kienzle improved the picking infrastructure for interactive plots, and with Alex Mont contributed fast rendering code for quadrilateral meshes.
- Michael Droettboom supported by [STSCI](http://www.stsci.edu) wrote the enhanced mathtext support, implementing Knuth's box layout algorithms, saving to file-like objects across backends, and is responsible for numerous bug-fixes, much better font and unicode support, and feature and performance enhancements across the matplotlib code base. He also rewrote the transformation infrastructure to support custom projections and scales.
- John Porter, Jonathon Taylor and Reinier Heeres John Porter wrote the mplot3d module for basic 3D plotting in matplotlib, and Jonathon Taylor and Reinier Heeres ported it to the refactored transform trunk.
- **Jae-Joon Lee** Implemented fancy arrows and boxes, rewrote the legend support to handle multiple columns and fancy text boxes, wrote the axes grid toolkit, and has made numerous contributions to the code and documentation
- **Paul Ivanov** Has worked on getting matplotlib integrated better with other tools, such as Sage and IPython, and getting the test infrastructure faster, lighter and meaner. Listen to his podcast.
- Tony Yu Has been involved in matplotlib since the early days, and recently has contributed stream plotting among many other improvements. He is the author of mpltools.
- Michiel de Hoon Wrote and maintains the macosx backend.
- Ian Thomas Contributed, among other things, the triangulation (tricolor and tripcontour) methods.
- Benjamin Root Has significantly improved the capabilities of the 3D plotting. He has improved matplotlib's documentation and code quality throughout, and does invaluable triaging of pull requests and bugs.
- Phil Elson Fixed some deep-seated bugs in the transforms framework, and has been laser-focused on improving polish throughout matplotlib, tackling things that have been considered to large and daunting for a long time.
- **Damon McDougall** Added triangulated 3D surfaces and stack plots to matplotlib.

# Part II

# The Matplotlib FAQ

#### **CHAPTER**

## **NINE**

# **INSTALLATION**

#### <span id="page-374-0"></span>**Contents**

- [Installation](#page-374-0)
	- [Report a compilation problem](#page-374-1)
	- [matplotlib compiled fine, but nothing shows up when I use it](#page-374-2)
	- [How to completely remove matplotlib](#page-375-0)
		- \* [Easy Install](#page-375-1)
		- \* [Windows installer](#page-375-2)
		- \* [Source install](#page-375-3)
	- [How to Install](#page-376-0)
		- \* [Source install from git](#page-376-1)
	- [Linux Notes](#page-377-0)
	- [OS-X Notes](#page-377-1)
		- \* [Which python for OS X?](#page-377-2)
		- \* [Installing OSX binary wheels](#page-378-0)
			- · [Python.org Python](#page-378-1)
			- · [Macports](#page-378-2)
			- · [Homebrew](#page-378-3)
			- · [Pip problems](#page-379-0)
		- \* [Installing via OSX mpkg installer package](#page-379-1)
		- \* [Checking your installation](#page-380-0)
	- [Windows Notes](#page-381-0)
		- \* [Standalone binary installers for Windows](#page-381-1)

# <span id="page-374-1"></span>**9.1 Report a compilation problem**

See *[Getting help](#page-407-0)*.

# <span id="page-374-2"></span>**9.2 matplotlib compiled fine, but nothing shows up when I use it**

The first thing to try is a *[clean install](#page-375-0)* and see if that helps. If not, the best way to test your install is by running a script, rather than working interactively from a python shell or an integrated development environment such as IDLE which add additional complexities. Open up a UNIX shell or a DOS command prompt and cd into a directory containing a minimal example in a file. Something like simple\_plot.py for example:

```
from pylab import *
plot([1,2,3])
show()
```
and run it with:

```
python simple_plot.py --verbose-helpful
```
This will give you additional information about which backends matplotlib is loading, version information, and more. At this point you might want to make sure you understand matplotlib's *[configuration](#page-30-0)* process, governed by the matplotlibrc configuration file which contains instructions within and the concept of the matplotlib backend.

If you are still having trouble, see *[Getting help](#page-407-0)*.

# <span id="page-375-0"></span>**9.3 How to completely remove matplotlib**

Occasionally, problems with matplotlib can be solved with a clean installation of the package.

The process for removing an installation of matplotlib depends on how matplotlib was originally installed on your system. Follow the steps below that goes with your original installation method to cleanly remove matplotlib from your system.

## <span id="page-375-1"></span>**9.3.1 Easy Install**

- 1. Delete the caches from your *[.matplotlib configuration directory](#page-406-0)*.
- 2. Run:

easy\_install -m matplotlib

3. Delete any .egg files or directories from your *[installation directory](#page-406-1)*.

## <span id="page-375-2"></span>**9.3.2 Windows installer**

- 1. Delete the caches from your *[.matplotlib configuration directory](#page-406-0)*.
- 2. Use *Start*  $\rightarrow$  *Control Panel* to start the **Add and Remove Software** utility.

#### <span id="page-375-3"></span>**9.3.3 Source install**

Unfortunately:

python setup.py clean

does not properly clean the build directory, and does nothing to the install directory. To cleanly rebuild:

- 1. Delete the caches from your *[.matplotlib configuration directory](#page-406-0)*.
- 2. Delete the build directory in the source tree.
- 3. Delete any matplotlib directories or eggs from your *[installation directory](#page-406-1)*.

## <span id="page-376-0"></span>**9.4 How to Install**

#### <span id="page-376-1"></span>**9.4.1 Source install from git**

Clone the main source using one of:

git clone git@github.com:matplotlib/matplotlib.git

or:

```
git clone git://github.com/matplotlib/matplotlib.git
```
and build and install as usual with:

```
> cd matplotlib
> python setup.py install
```
Note: If you are on debian/ubuntu, you can get all the dependencies required to build matplotlib with:

sudo apt-get build-dep python-matplotlib

If you are on Fedora/RedHat, you can get all the dependencies required to build matplotlib by first installing yum-builddep and then running:

su -c "yum-builddep python-matplotlib"

This does not build matplotlib, but it does get all of the build dependencies, which will make building from source easier.

If you want to be able to follow the development branch as it changes just replace the last step with (make sure you have setuptools installed):

> python setup.py develop

This creates links in the right places and installs the command line script to the appropriate places.

Note: Mac OSX users please see the *[Building on OSX](#page-29-0)* guide.

Windows users please see the *[Building on Windows](#page-29-1)* guide.

Then, if you want to update your matplotlib at any time, just do:

> git pull

When you run git pull, if the output shows that only Python files have been updated, you are all set. If C files have changed, you need to run the python setup.py develop command again to compile them.

There is more information on *[using git](#page-434-0)* in the developer docs.

# <span id="page-377-0"></span>**9.5 Linux Notes**

Because most Linux distributions use some sort of package manager, we do not provide a pre-built binary for the Linux platform. Instead, we recommend that you use the "Add Software" method for your system to install matplotlib. This will guarantee that everything that is needed for matplotlib will be installed as well.

If, for some reason, you can not use the package manager, Linux usually comes with at least a basic build system. Follow the *[instructions](#page-376-1)* found above for how to build and install matplotlib.

# <span id="page-377-1"></span>**9.6 OS-X Notes**

## <span id="page-377-2"></span>**9.6.1 Which python for OS X?**

Apple ships OS X with its own Python, in /usr/bin/python, and its own copy of matplotlib. Unfortunately, the way Apple currently installs its own copies of numpy, scipy and matplotlib means that these packages are difficult to upgrade (see [system python packages\)](https://github.com/MacPython/wiki/wiki/Which-Python#system-python-and-extra-python-packages). For that reason we strongly suggest that you install a fresh version of Python and use that as the basis for installing libraries such as numpy and matplotlib. One convenient way to install matplotlib with other useful Python software is to use one of the excellent Python scientific software collections that are now available:

- [Anaconda](https://store.continuum.io/cshop/anaconda/) from [Continuum Analytics](http://continuum.io)
- [Canopy](https://enthought.com/products/canopy/) from [Enthought](http://enthought.com)

These collections include Python itself and a wide range of libraries; if you need a library that is not available from the collection, you can install it yourself using standard methods such as *pip*. Continuum and Enthought offer their own installation support for these collections; see the Ananconda and Canopy web pages for more information.

Other options for a fresh Python install are the standard installer from [python.org,](https://www.python.org/downloads/mac-osx/) or installing Python using a general OSX package management system such as [homebrew](http://brew.sh) or [macports.](http://www.macports.org) Power users on OSX will likely want one of homebrew or macports on their system to install open source software packages, but it is perfectly possible to use these systems with another source for your Python binary, such as Anaconda, Canopy or Python.org Python.

#### <span id="page-378-0"></span>**9.6.2 Installing OSX binary wheels**

If you are using recent Python from http://[www.python.org,](http://www.python.org) Macports or Homebrew, then you can use the standard pip installer to install matplotlib binaries in the form of wheels.

#### <span id="page-378-1"></span>**Python.org Python**

Install pip following the [standard pip install instructions.](http://pip.readthedocs.org/en/latest/installing.html) For the impatient, open a new Terminal.app window and:

curl -O https://bootstrap.pypa.io/get-pip.py

Then (Python 2.7):

python get-pip.py

or (Python 3):

python3 get-pip.py

You can now install matplotlib and all its dependencies with:

pip install matplotlib

#### <span id="page-378-2"></span>**Macports**

For Python 2.7:

```
sudo port install py27-pip
sudo pip-2.7 install matplotlib
```
For Python 3.4:

```
sudo port install py34-pip
sudo pip-3.4 install matplotlib
```
#### <span id="page-378-3"></span>**Homebrew**

For Python 2.7:

pip2 install matplotlib

For Python 3.4:

pip3 install matplotlib

You might also want to install IPython; we recommend you install IPython with the IPython notebook option, like this:

- Python.org Python: pip install ipython[notebook]
- Macports sudo pip-2.7 install ipython[notebook] or sudo pip-3.4 install ipython[notebook]
- Homebrew pip2 install ipython[notebook] or pip3 install ipython[notebook]

#### <span id="page-379-0"></span>**Pip problems**

If you get errors with pip trying to run a compiler like gcc or clang, then the first thing to try is to [install](https://guide.macports.org/chunked/installing.html#installing.xcode) [xcode](https://guide.macports.org/chunked/installing.html#installing.xcode) and retry the install. If that does not work, then check *[Getting help](#page-407-0)*.

## <span id="page-379-1"></span>**9.6.3 Installing via OSX mpkg installer package**

matplotlib also has a disk image (.dmg) installer, which contains a typical Installer.app package to install matplotlib. You should use binary wheels instead of the disk image installer if you can, because:

- wheels work with Python.org Python, homebrew and macports, the disk image installer only works with Python.org Python.
- The disk image installer doesn't check for recent versions of packages that matplotlib depends on, and unconditionally installs the versions of dependencies contained in the disk image installer. This can overwrite packages that you have already installed, which might cause problems for other packages, if you have a pre-existing Python.org setup on your computer.

If you still want to use the disk image installer, read on.

Note: Before installing via the disk image installer, be sure that all of the packages were compiled for the same version of python. Often, the download site for NumPy and matplotlib will display a supposed 'current' version of the package, but you may need to choose a different package from the full list that was built for your combination of python and OSX.

The disk image installer will have a .dmg extension, and will have a name like matplotlib-1.4.0-py2.7-macosx10.6.dmg. The name of the installer depends on the versions of python and matplotlib it was built for, and the version of OSX that the matching Python.org installer was built for. For example, if the mathing Python.org Python installer was built for OSX 10.6 or greater, the dmg file will end in -macosx10.6.dmg. You need to download this disk image file, open the disk image file by double clicking, and find the new matplotlib disk image icon on your desktop. Double click on that icon to show the contents of the image. Then double-click on the .mpkg icon, which will have a name like matplotlib-1.4.0-py2.7-macosx10.6.mpkg, it will run the Installer.app, prompt you for a password if you need system-wide installation privileges, and install to a directory like /Library/Frameworks/Python.framework/Versions/2.7/lib/python2.7/site-packages (exact path depends on your Python version).

## <span id="page-380-0"></span>**9.6.4 Checking your installation**

The new version of matplotlib should now be on your Python "path". Check this with one of these commands at the Terminal.app command line:

python2.7 -c 'import matplotlib; print matplotlib.\_\_version\_\_, matplotlib.\_\_file\_\_'

(Python 2.7) or:

python3.4 -c 'import matplotlib; print(matplotlib.\_\_version\_\_, matplotlib.\_\_file\_\_)'

(Python 3.4). You should see something like this:

1.4.0 /Library/Frameworks/Python.framework/Versions/2.7/lib/python2.7/site-packages/matplotlib/\_\_init\_\_.pyc

where 1.4.0 is the matplotlib version you just installed, and the path following depends on whether you are using Python.org Python, Homebrew or Macports. If you see another version, or you get an error like this:

Traceback (most recent call last): File "<string>", line 1, in <module> ImportError: No module named matplotlib

then check that the Python binary is the one you expected by doing one of these commands in Terminal.app:

which python2.7

or:

which python3.4

If you get the result /usr/bin/python2.7, then you are getting the Python installed with OSX, which is probably not what you want. Try closing and restarting Terminal.app before running the check again. If that doesn't fix the problem, depending on which Python you wanted to use, consider reinstalling Python.org Python, or check your homebrew or macports setup. Remember that the disk image installer only works for Python.org Python, and will not get picked up by other Pythons. If all these fail, please let us know: see *[Getting help](#page-407-0)*.

# <span id="page-381-0"></span>**9.7 Windows Notes**

We recommend you use one of the excellent python collections which include Python itself and a wide range of libraries including matplotlib:

- [Anaconda](https://store.continuum.io/cshop/anaconda/) from [Continuum Analytics](http://continuum.io)
- [Canopy](https://enthought.com/products/canopy/) from [Enthought](http://enthought.com)
- Python  $(x, y)$

Python (X, Y) is Windows-only, whereas Anaconda and Canopy are cross-platform.

## <span id="page-381-1"></span>**9.7.1 Standalone binary installers for Windows**

If you have already installed Python and numpy, you can use one of the matplotlib binary installers for windows – you can get these from the [download](http://matplotlib.org/downloads.html) site. Chose the files with an .exe extension that match your version of Python (eg py2.7 if you installed Python 2.7). If you haven't already installed Python, you can get the official version from the [Python web site.](http://python.org/download/)

## **CHAPTER**

## **TEN**

## **USAGE**

## <span id="page-382-0"></span>**Contents** • [Usage](#page-382-0) – [General Concepts](#page-382-1) – [Parts of a Figure](#page-383-0) \* [Figure](#page-384-0) \* [Axes](#page-384-1) \* [Axis](#page-384-2) \* [Artist](#page-384-3) – [Types of inputs to plotting functions](#page-384-4) – [Matplotlib, pyplot and pylab: how are they related?](#page-385-0) – [Coding Styles](#page-386-0) – [What is a backend?](#page-387-0) – [How do I select PyQt4 or PySide?](#page-389-0) – [What is interactive mode?](#page-389-1) \* [Interactive example](#page-390-0) \* [Non-interactive example](#page-390-1) \* [Summary](#page-391-0)

# <span id="page-382-1"></span>**10.1 General Concepts**

matplotlib has an extensive codebase that can be daunting to many new users. However, most of matplotlib can be understood with a fairly simple conceptual framework and knowledge of a few important points.

Plotting requires action on a range of levels, from the most general (e.g., 'contour this 2-D array') to the most specific (e.g., 'color this screen pixel red'). The purpose of a plotting package is to assist you in visualizing your data as easily as possible, with all the necessary control – that is, by using relatively highlevel commands most of the time, and still have the ability to use the low-level commands when needed.

Therefore, everything in matplotlib is organized in a hierarchy. At the top of the hierarchy is the matplotlib "state-machine environment" which is provided by the [matplotlib.pyplot](#page-1328-0) module. At this level, simple functions are used to add plot elements (lines, images, text, etc.) to the current axes in the current figure.

Note: Pyplot's state-machine environment behaves similarly to MATLAB and should be most familiar to users with MATLAB experience.

The next level down in the hierarchy is the first level of the object-oriented interface, in which pyplot is used only for a few functions such as figure creation, and the user explicitly creates and keeps track of the figure and axes objects. At this level, the user uses pyplot to create figures, and through those figures, one or more axes objects can be created. These axes objects are then used for most plotting actions.

For even more control – which is essential for things like embedding matplotlib plots in GUI applications – the pyplot level may be dropped completely, leaving a purely object-oriented approach.

# <span id="page-383-0"></span>**10.2 Parts of a Figure**

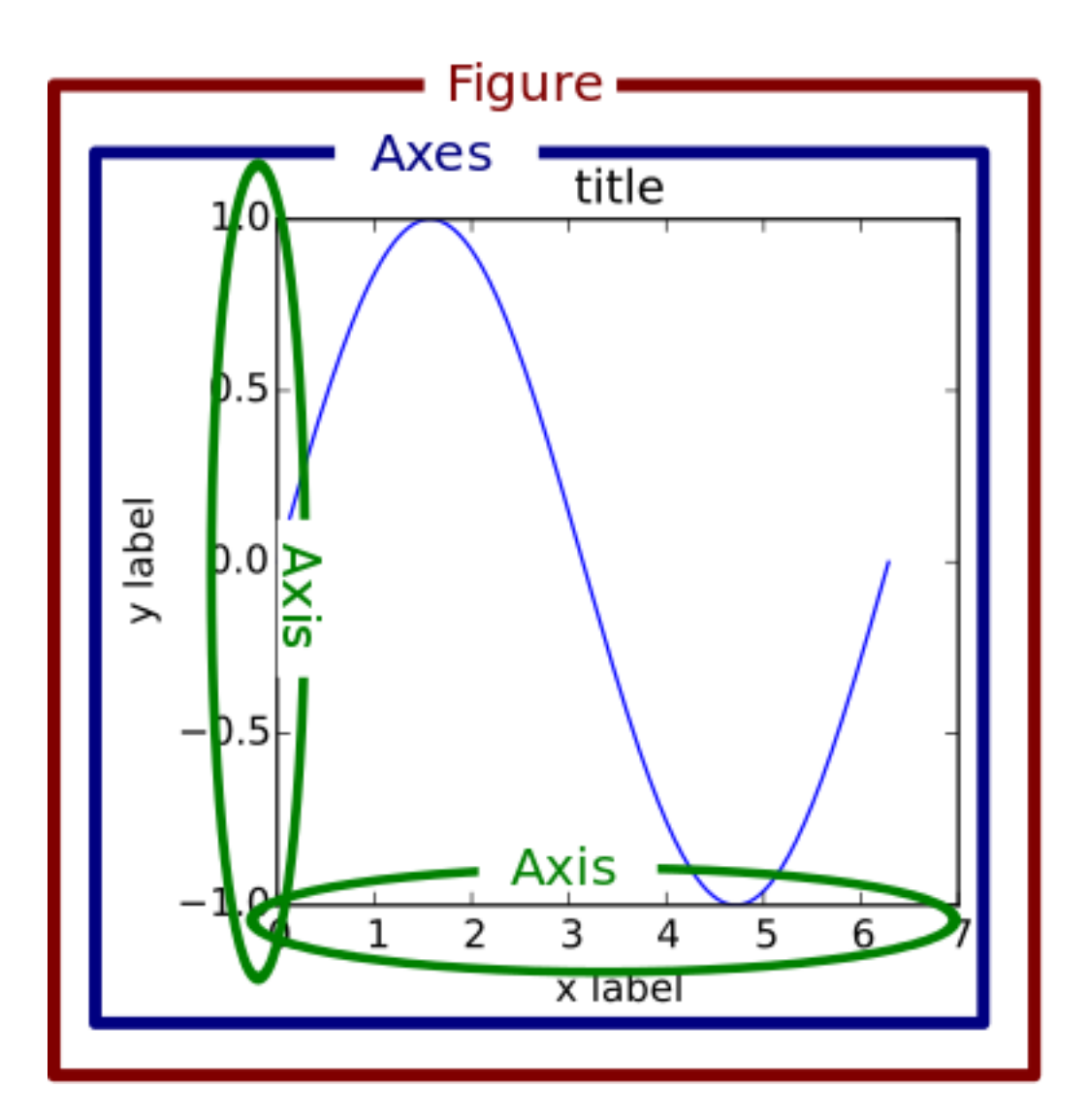

## <span id="page-384-0"></span>**10.2.1** Figure

The whole figure (marked as the outer red box). The figure keeps track of all the child [Axes](#page-722-0), a smattering of 'special' artists (titles, figure legends, etc), and the canvas. (Don't worry too much about the canvas, it is crucial as it is the object that actually does the drawing to get you your plot, but as the user it is more-or-less invisible to you). A figure can have any number of [Axes](#page-722-0), but to be useful should have at least one.

The easiest way to create a new figure is with pyplot:

```
fig = plt.figure() # an empty figure with no axes
fig, ax_l ist = plt. subplots(2, 2) # a figure with a 2x2 grid of Axes
```
## <span id="page-384-1"></span>**10.2.2** Axes

This is what you think of as 'a plot', it is the region of the image with the data space (marked as the inner blue box). A given figure can contain many Axes, but a given [Axes](#page-722-0) object can only be in one [Figure](#page-1142-0). The Axes contains two (or three in the case of 3D) [Axis](#page-906-0) objects (be aware of the difference between Axes and Axis) which take care of the data limits (the data limits can also be controlled via set via the [set\\_xlim\(\)](#page-873-0) and [set\\_ylim\(\)](#page-876-0) Axes methods). Each Axes has a title (set via [set\\_title\(\)](#page-872-0)), an x-label (set via [set\\_xlabel\(\)](#page-873-1)), and a y-label set via [set\\_ylabel\(\)](#page-876-1)).

The Axes class and it's member functions are the primary entry point to working with the OO interface.

## <span id="page-384-2"></span>**10.2.3** Axis

These are the number-line-like objects (circled in green). They take care of setting the graph limits and generating the ticks (the marks on the axis) and ticklabels (strings labeling the ticks). The location of the ticks is determined by a [Locator](#page-1543-0) object and the ticklabel strings are formatted by a [Formatter](#page-1540-0). The combination of the correct Locator and Formatter gives very fine control over the tick locations and labels.

#### <span id="page-384-3"></span>**10.2.4** Artist

Basically everything you can see on the figure is an artist (even the Figure, Axes, and Axis objects). This includes Text objects, Line2D objects, collection objects, Patch objects ... (you get the idea). When the figure is rendered, all of the artists are drawn to the **canvas**. Most Artists are tied to an Axes; such an Artist cannot be shared by multiple Axes, or moved from one to another.

# <span id="page-384-4"></span>**10.3 Types of inputs to plotting functions**

All of plotting functions expect np.array or np.ma.masked\_array as input. Classes that are 'array-like' such as pandas data objects and np.matrix may or may not work as intended. It is best to convert these to np.array objects prior to plotting.

For example, to covert a pandas.DataFrame

```
a = pandas. DataFrame(np. random. rand(4,5), columns = list('abcde'))
a_asndarray = a.values
```
and to covert a np.matrix

```
b = np.max([1,2],[3,4]])b_asarray = np. asarray(b)
```
# <span id="page-385-0"></span>**10.4 Matplotlib, pyplot and pylab: how are they related?**

Matplotlib is the whole package; [matplotlib.pyplot](#page-1328-0) is a module in matplotlib; and pylab is a module that gets installed alongside matplotlib.

Pyplot provides the state-machine interface to the underlying object-oriented plotting library. The statemachine implicitly and automatically creates figures and axes to achieve the desired plot. For example:

```
import matplotlib.pyplot as plt
import numpy as np
x = npulinspace(0, 2, 100)
plt.plot(x, x, label='linear')
plt.plot(x, x**2, label='quadratic')
plt.plot(x, x**3, label='cubic')
plt.xlabel('x label')
plt.ylabel('y label')
plt.title("Simple Plot")
plt.legend()
plt.show()
```
The first call to  $plt.plot$  will automatically create the necessary figure and axes to achieve the desired plot. Subsequent calls to plt.plot re-use the current axes and each add another line. Setting the title, legend, and axis labels also automatically use the current axes and set the title, create the legend, and label the axis respectively.

pylab is a convenience module that bulk imports [matplotlib.pyplot](#page-1328-0) (for plotting) and numpy (for mathematics and working with arrays) in a single name space. Although many examples use pylab, it is no longer recommended.

For non-interactive plotting it is suggested to use pyplot to create the figures and then the OO interface for plotting.

# <span id="page-386-0"></span>**10.5 Coding Styles**

When viewing this documentation and examples, you will find different coding styles and usage patterns. These styles are perfectly valid and have their pros and cons. Just about all of the examples can be converted into another style and achieve the same results. The only caveat is to avoid mixing the coding styles for your own code.

Note: Developers for matplotlib have to follow a specific style and guidelines. See *[The Matplotlib Devel](#page-420-0)[opers' Guide](#page-420-0)*.

Of the different styles, there are two that are officially supported. Therefore, these are the preferred ways to use matplotlib.

For the pyplot style, the imports at the top of your scripts will typically be:

```
import matplotlib.pyplot as plt
import numpy as np
```
Then one calls, for example, np.arange, np.zeros, np.pi, plt.figure, plt.plot, plt.show, etc. Use the pyplot interface for creating figures, and then use the object methods for the rest:

```
import matplotlib.pyplot as plt
import numpy as np
x = np.arange(0, 10, 0.2)y = np \sin(x)fig = plt.figure()ax = fig.add\_subplot(111)ax.plot(x, y)
plt.show()
```
So, why all the extra typing instead of the MATLAB-style (which relies on global state and a flat namespace)? For very simple things like this example, the only advantage is academic: the wordier styles are more explicit, more clear as to where things come from and what is going on. For more complicated applications, this explicitness and clarity becomes increasingly valuable, and the richer and more complete object-oriented interface will likely make the program easier to write and maintain.

Typically one finds oneself making the same plots over and over again, but with different data sets, which leads to needing to write specialized functions to do the plotting. The recommended function signature is something like:

```
def my_plotter(ax, data1, data2, param_dict):
    "''"A helper function to make a graph
    Parameters
    ----------
    ax : Axes
        The axes to draw to
    data1 : array
```

```
The x data
data2 : array
   The y data
param_dict : dict
   Dictionary of kwargs to pass to ax.plot
Returns
-------
out : list
   list of artists added
"'''"out = ax.plot(data1, data2, **param_dict)
return out
```
which you would then use as:

fig,  $ax = plt.subplots(1, 1)$ my\_plotter(ax, data1, data2, {'marker':'x'})

or if you wanted to have 2 sub-plots:

```
fig, (ax1, ax2) = plt.subplots(1, 2)my_plotter(ax1, data1, data2, {'marker':'x'})
my_plotter(ax2, data3, data4, {'marker':'o'})
```
Again, for these simple examples this style seems like overkill, however once the graphs get slightly more complex it pays off.

# <span id="page-387-0"></span>**10.6 What is a backend?**

A lot of documentation on the website and in the mailing lists refers to the "backend" and many new users are confused by this term. matplotlib targets many different use cases and output formats. Some people use matplotlib interactively from the python shell and have plotting windows pop up when they type commands. Some people embed matplotlib into graphical user interfaces like wxpython or pygtk to build rich applications. Others use matplotlib in batch scripts to generate postscript images from some numerical simulations, and still others in web application servers to dynamically serve up graphs.

To support all of these use cases, matplotlib can target different outputs, and each of these capabilities is called a backend; the "frontend" is the user facing code, ie the plotting code, whereas the "backend" does all the hard work behind-the-scenes to make the figure. There are two types of backends: user interface backends (for use in pygtk, wxpython, tkinter, qt4, or macosx; also referred to as "interactive backends") and hardcopy backends to make image files (PNG, SVG, PDF, PS; also referred to as "non-interactive backends").

There are a two primary ways to configure your backend. One is to set the backend parameter in your matplotlibrc file (see *[Customizing matplotlib](#page-30-0)*):

backend : WXAgg # use wxpython with antigrain (agg) rendering

The other is to use the matplotlib [use\(\)](#page-694-0) directive:

import matplotlib matplotlib.use('PS') # generate postscript output by default

If you use the use directive, this must be done before importing [matplotlib.pyplot](#page-1328-0) or matplotlib.pylab.

Note: Backend name specifications are not case-sensitive; e.g., 'GTKAgg' and 'gtkagg' are equivalent.

With a typical installation of matplotlib, such as from a binary installer or a linux distribution package, a good default backend will already be set, allowing both interactive work and plotting from scripts, with output to the screen and/or to a file, so at least initially you will not need to use either of the two methods given above.

If, however, you want to write graphical user interfaces, or a web application server (*[Matplotlib in a web](#page-403-0) [application server](#page-403-0)*), or need a better understanding of what is going on, read on. To make things a little more customizable for graphical user interfaces, matplotlib separates the concept of the renderer (the thing that actually does the drawing) from the canvas (the place where the drawing goes). The canonical renderer for user interfaces is Agg which uses the [Anti-Grain Geometry](http://agg.sourceforge.net/antigrain.com/index.html)  $C_{++}$  library to make a raster (pixel) image of the figure. All of the user interfaces except macosx can be used with agg rendering, eg WXAgg, GTKAgg, QT4Agg, TkAgg. In addition, some of the user interfaces support other rendering engines. For example, with GTK, you can also select GDK rendering (backend GTK) or Cairo rendering (backend GTKCairo).

For the rendering engines, one can also distinguish between [vector](http://en.wikipedia.org/wiki/Vector_graphics) or [raster](http://en.wikipedia.org/wiki/Raster_graphics) renderers. Vector graphics languages issue drawing commands like "draw a line from this point to this point" and hence are scale free, and raster backends generate a pixel representation of the line whose accuracy depends on a DPI setting.

Here is a summary of the matplotlib renderers (there is an eponymous backed for each; these are *noninteractive backends*, capable of writing to a file):

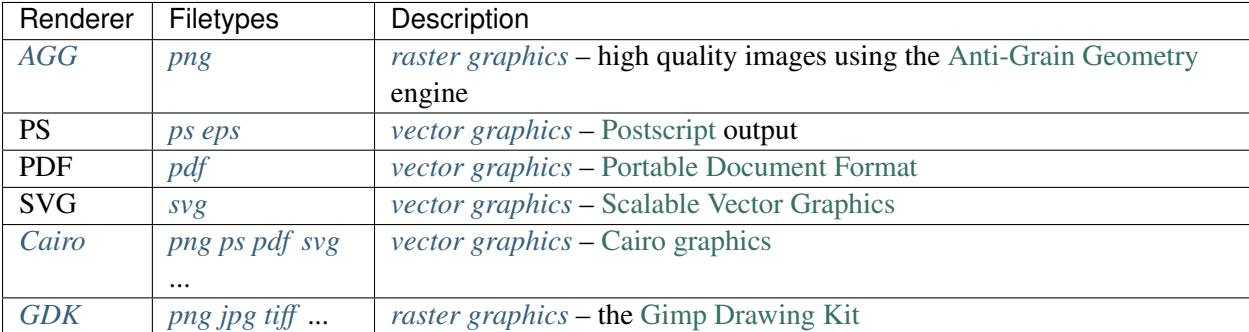

And here are the user interfaces and renderer combinations supported; these are *interactive backends*, capable of displaying to the screen and of using appropriate renderers from the table above to write to a file:

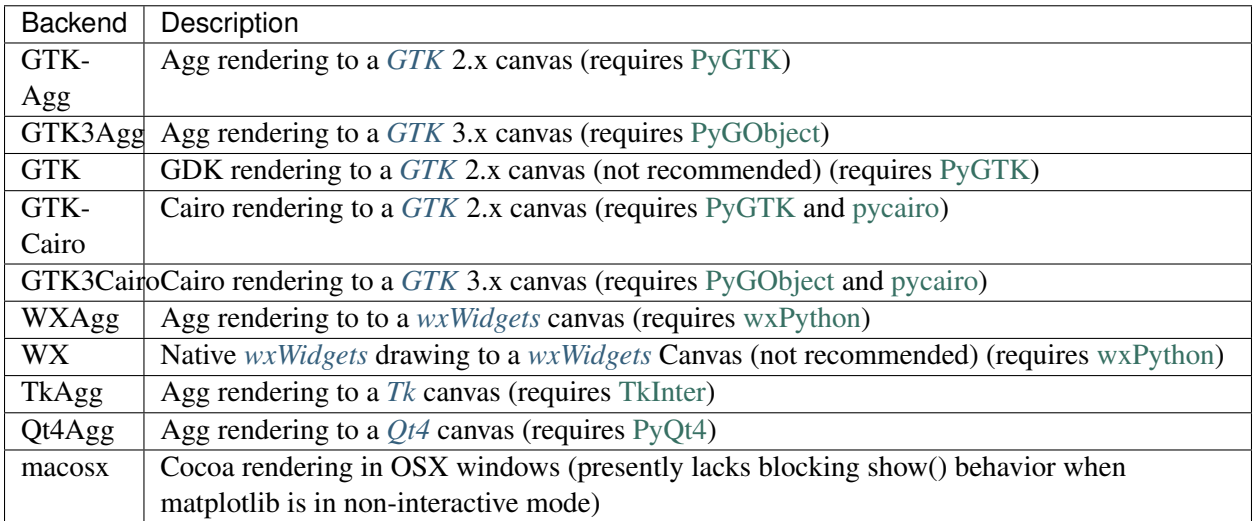

# <span id="page-389-0"></span>**10.7 How do I select PyQt4 or PySide?**

You can choose either PyQt4 or PySide when using the qt4 backend by setting the appropriate value for backend.qt4 in your matplotlibrc file. The default value is PyQt4.

The setting in your matplotlibrc file can be overridden by setting the QT\_API environment variable to either pyqt or pyside to use PyQt4 or PySide, respectively.

Since the default value for the bindings to be used is PyQt4, matplotlib first tries to import it, if the import fails, it tries to import PySide.

# <span id="page-389-1"></span>**10.8 What is interactive mode?**

Use of an interactive backend (see *[What is a backend?](#page-387-0)*) permits–but does not by itself require or ensure– plotting to the screen. Whether and when plotting to the screen occurs, and whether a script or shell session continues after a plot is drawn on the screen, depends on the functions and methods that are called, and on a state variable that determines whether matplotlib is in "interactive mode". The default Boolean value is set by the matplotlibrc file, and may be customized like any other configuration parameter (see *[Cus](#page-30-0)[tomizing matplotlib](#page-30-0)*). It may also be set via matplotlib.interactive(), and its value may be queried via matplotlib.is\_interactive(). Turning interactive mode on and off in the middle of a stream of plotting commands, whether in a script or in a shell, is rarely needed and potentially confusing, so in the following we will assume all plotting is done with interactive mode either on or off.

Note: Major changes related to interactivity, and in particular the role and behavior of [show\(\)](#page-1476-0), were made in the transition to matplotlib version 1.0, and bugs were fixed in 1.0.1. Here we describe the version 1.0.1 behavior for the primary interactive backends, with the partial exception of *macosx*.

Interactive mode may also be turned on via [matplotlib.pyplot.ion\(\)](#page-1435-0), and turned off via [matplotlib.pyplot.ioff\(\)](#page-1435-1).

Note: Interactive mode works with suitable backends in ipython and in the ordinary python shell, but it

does *not* work in the IDLE IDE.

#### <span id="page-390-0"></span>**10.8.1 Interactive example**

From an ordinary python prompt, or after invoking ipython with no options, try this:

```
import matplotlib.pyplot as plt
plt.ion()
plt.plot([1.6, 2.7])
```
Assuming you are running version 1.0.1 or higher, and you have an interactive backend installed and selected by default, you should see a plot, and your terminal prompt should also be active; you can type additional commands such as:

```
plt.title("interactive test")
plt.xlabel("index")
```
and you will see the plot being updated after each line. This is because you are in interactive mode *and* you are using pyplot functions. Now try an alternative method of modifying the plot. Get a reference to the [Axes](#page-722-0) instance, and call a method of that instance:

```
ax = plt.qca()ax.plot([3.1, 2.2])
```
Nothing changed, because the Axes methods do not include an automatic call to draw\_if\_interactive(); that call is added by the pyplot functions. If you are using methods, then when you want to update the plot on the screen, you need to call [draw\(\)](#page-1402-0):

```
plt.draw()
```
Now you should see the new line added to the plot.

#### <span id="page-390-1"></span>**10.8.2 Non-interactive example**

Start a fresh session as in the previous example, but now turn interactive mode off:

```
import matplotlib.pyplot as plt
plt.ioff()
plt.plot([1.6, 2.7])
```
Nothing happened–or at least nothing has shown up on the screen (unless you are using *macosx* backend, which is anomalous). To make the plot appear, you need to do this:

plt.show()

Now you see the plot, but your terminal command line is unresponsive; the show() command *blocks* the input of additional commands until you manually kill the plot window.

What good is this–being forced to use a blocking function? Suppose you need a script that plots the contents of a file to the screen. You want to look at that plot, and then end the script. Without some blocking command such as show(), the script would flash up the plot and then end immediately, leaving nothing on the screen.

In addition, non-interactive mode delays all drawing until show() is called; this is more efficient than redrawing the plot each time a line in the script adds a new feature.

Prior to version 1.0, show() generally could not be called more than once in a single script (although sometimes one could get away with it); for version 1.0.1 and above, this restriction is lifted, so one can write a script like this:

```
import numpy as np
import matplotlib.pyplot as plt
plt.ioff()
for i in range(3):
    plt.plot(np.random.rand(10))
    plt.show()
```
which makes three plots, one at a time.

## <span id="page-391-0"></span>**10.8.3 Summary**

In interactive mode, pyplot functions automatically draw to the screen.

When plotting interactively, if using object method calls in addition to pyplot functions, then call [draw\(\)](#page-1402-0) whenever you want to refresh the plot.

Use non-interactive mode in scripts in which you want to generate one or more figures and display them before ending or generating a new set of figures. In that case, use [show\(\)](#page-1476-0) to display the figure(s) and to block execution until you have manually destroyed them.

## **CHAPTER**

## **ELEVEN**

## **HOW-TO**

#### <span id="page-392-0"></span>**Contents**

#### • [How-To](#page-392-0)

- [Plotting: howto](#page-393-0)
	- \* [Find all objects in a figure of a certain type](#page-393-1)
	- \* [How to prevent ticklabels from having an o](#page-393-2)ffset
	- \* [Save transparent figures](#page-393-3)
	- \* [Save multiple plots to one pdf file](#page-394-0)
	- \* [Move the edge of an axes to make room for tick labels](#page-394-1)
	- \* [Automatically make room for tick labels](#page-395-0)
	- \* [Configure the tick linewidths](#page-397-0)
	- \* [Align my ylabels across multiple subplots](#page-397-1)
	- \* [Skip dates where there is no data](#page-398-0)
	- \* [Control the depth of plot elements](#page-399-0)
	- \* [Make the aspect ratio for plots equal](#page-399-1)
	- \* [Multiple y-axis scales](#page-399-2)
	- \* [Generate images without having a window appear](#page-400-0)
	- \* Use [show\(\)](#page-401-0)
- [Contributing: howto](#page-402-0)
	- \* [Request a new feature](#page-402-1)
	- \* [Reporting a bug or submitting a patch](#page-402-2)
	- \* [Contribute to matplotlib documentation](#page-402-3)
- [Matplotlib in a web application server](#page-403-0)
	- \* [matplotlib with apache](#page-404-0)
	- \* [matplotlib with django](#page-404-1)
	- \* [matplotlib with zope](#page-404-2)
	- \* [Clickable images for HTML](#page-404-3)
- [Search examples](#page-404-4)
- [Cite Matplotlib](#page-405-0)

# <span id="page-393-0"></span>**11.1 Plotting: howto**

## <span id="page-393-1"></span>**11.1.1 Find all objects in a figure of a certain type**

Every matplotlib artist (see *[Artist tutorial](#page-166-0)*) has a method called [findobj\(\)](#page-712-1) that can be used to recursively search the artist for any artists it may contain that meet some criteria (eg match all [Line2D](#page-1202-0) instances or match some arbitrary filter function). For example, the following snippet finds every object in the figure which has a set\_color property and makes the object blue:

```
def myfunc(x):
   return hasattr(x, 'set_color')
for o in fig.findobj(myfunc):
    o.set_color('blue')
```
You can also filter on class instances:

```
import matplotlib.text as text
for o in fig.findobj(text.Text):
   o.set_fontstyle('italic')
```
## <span id="page-393-2"></span>**11.1.2 How to prevent ticklabels from having an offset**

The default formatter will use an offset to reduce the length of the ticklabels. To turn this feature off on a per-axis basis:

```
ax.get_xaxis().get_major_formatter().set_useOffset(False)
```
set the rcParam axes.formatter.useoffset, or use a different formatter. See [ticker](#page-1538-0) for details.

## <span id="page-393-3"></span>**11.1.3 Save transparent figures**

The [savefig\(\)](#page-1469-0) command has a keyword argument *transparent* which, if 'True', will make the figure and axes backgrounds transparent when saving, but will not affect the displayed image on the screen.

If you need finer grained control, eg you do not want full transparency or you want to affect the screen displayed version as well, you can set the alpha properties directly. The figure has a [Rectangle](#page-1308-0) instance called *patch* and the axes has a Rectangle instance called *patch*. You can set any property on them directly (*facecolor*, *edgecolor*, *linewidth*, *linestyle*, *alpha*). e.g.:

```
fig = plt.figure()fig.patch.set_alpha(0.5)
ax = fig.add\_subplot(111)ax.patch.set_alpha(0.5)
```
If you need *all* the figure elements to be transparent, there is currently no global alpha setting, but you can set the alpha channel on individual elements, e.g.:

```
ax.plot(x, y, alpha=0.5)ax.set_xlabel('volts', alpha=0.5)
```
## <span id="page-394-0"></span>**11.1.4 Save multiple plots to one pdf file**

Many image file formats can only have one image per file, but some formats support multi-page files. Currently only the pdf backend has support for this. To make a multi-page pdf file, first initialize the file:

```
from matplotlib.backends.backend_pdf import PdfPages
pp = PdfPages('multipage.pdf')
```
You can give the [PdfPages](#page-937-0) object to save  $f(g)$ , but you have to specify the format:

plt.savefig(pp, format='pdf')

An easier way is to call [PdfPages.savefig](#page-938-0):

```
pp.savefig()
```
Finally, the multipage pdf object has to be closed:

pp.close()

#### <span id="page-394-1"></span>**11.1.5 Move the edge of an axes to make room for tick labels**

For subplots, you can control the default spacing on the left, right, bottom, and top as well as the horizontal and vertical spacing between multiple rows and columns using the [matplotlib.figure.Figure.subplots\\_adjust\(\)](#page-1159-0) method (in pyplot it is [subplots\\_adjust\(\)](#page-1486-0)). For example, to move the bottom of the subplots up to make room for some rotated x tick labels:

```
fig = plt.figure()fig.subplots_adjust(bottom=0.2)
ax = fig.add\_subplot(111)
```
You can control the defaults for these parameters in your matplotlibre file; see *[Customizing matplotlib](#page-30-0)*. For example, to make the above setting permanent, you would set:

figure.subplot.bottom : 0.2 # the bottom of the subplots of the figure

The other parameters you can configure are, with their defaults

 $left = 0.125$  the left side of the subplots of the figure

 $right = 0.9$  the right side of the subplots of the figure

*bottom* =  $0.1$  the bottom of the subplots of the figure

 $top = 0.9$  the top of the subplots of the figure

 $wspace = 0.2$  the amount of width reserved for blank space between subplots

*hspace* = 0.2 the amount of height reserved for white space between subplots

If you want additional control, you can create an [Axes](#page-722-0) using the [axes\(\)](#page-1339-0) command (or equivalently the figure [add\\_axes\(\)](#page-1143-0) method), which allows you to specify the location explicitly:

ax = fig.add\_axes([left, bottom, width, height])

where all values are in fractional (0 to 1) coordinates. See *[pylab\\_examples example code: axes\\_demo.py](#page-1906-0)* for an example of placing axes manually.

#### <span id="page-395-0"></span>**11.1.6 Automatically make room for tick labels**

Note: This is now easier to handle than ever before. Calling [tight\\_layout\(\)](#page-1490-0) can fix many common layout issues. See the *[Tight Layout guide](#page-185-0)*.

The information below is kept here in case it is useful for other purposes.

In most use cases, it is enough to simply change the subplots adjust parameters as described in *[Move the](#page-394-1) [edge of an axes to make room for tick labels](#page-394-1)*. But in some cases, you don't know ahead of time what your tick labels will be, or how large they will be (data and labels outside your control may be being fed into your graphing application), and you may need to automatically adjust your subplot parameters based on the size of the tick labels. Any [Text](#page-1527-0) instance can report its extent in window coordinates (a negative x coordinate is outside the window), but there is a rub.

The [RendererBase](#page-930-0) instance, which is used to calculate the text size, is not known until the figure is drawn ([draw\(\)](#page-1150-0)). After the window is drawn and the text instance knows its renderer, you can call [get\\_window\\_extent\(\)](#page-1530-0). One way to solve this chicken and egg problem is to wait until the figure is draw by connecting ([mpl\\_connect\(\)](#page-919-0)) to the "on\_draw" signal ([DrawEvent](#page-916-0)) and get the window extent there, and then do something with it, eg move the left of the canvas over; see *[Event handling and picking](#page-200-0)*.

Here is an example that gets a bounding box in relative figure coordinates (0..1) of each of the labels and uses it to move the left of the subplots over so that the tick labels fit in the figure

```
import matplotlib.pyplot as plt
import matplotlib.transforms as mtransforms
fig = plt.figure()ax = fig.add\_subplot(111)ax.plot(range(10))
ax.set_yticks((2,5,7))labels = ax.set_yticklabels(('really, really, really', 'long', 'labels'))
def on_draw(event):
   bboxes = []
```
```
for label in labels:
       bbox = label.get_window_extent()
       # the figure transform goes from relative coords->pixels and we
       # want the inverse of that
       bboxi = bbox.inverse_transformed(fig.transFigure)
       bboxes.append(bboxi)
   # this is the bbox that bounds all the bboxes, again in relative
   # figure coords
   bbox = mtransforms.Bbox.union(bboxes)
   if fig.subplotpars.left < bbox.width:
       # we need to move it over
       fig.subplots_adjust(left=1.1*bbox.width) # pad a little
       fig.canvas.draw()
   return False
fig.canvas.mpl_connect('draw_event', on_draw)
plt.show()
```
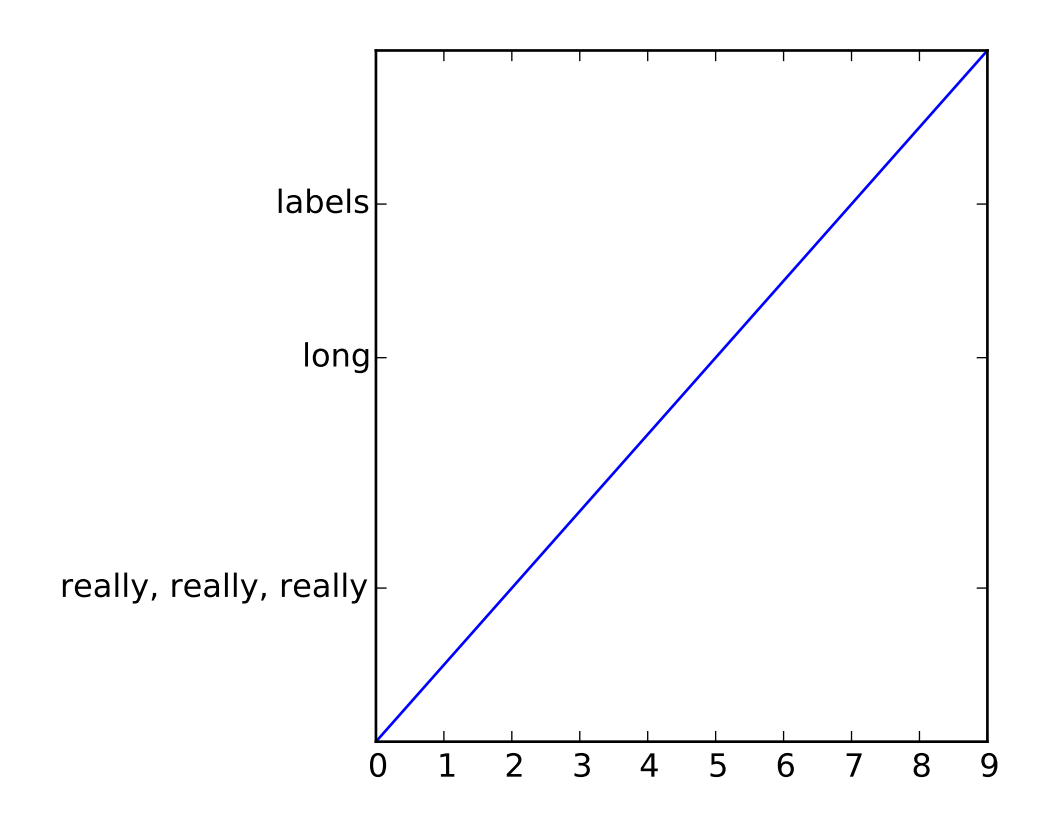

### **11.1.7 Configure the tick linewidths**

In matplotlib, the ticks are *markers*. All [Line2D](#page-1202-0) objects support a line (solid, dashed, etc) and a marker (circle, square, tick). The tick linewidth is controlled by the "markeredgewidth" property:

```
import matplotlib.pyplot as plt
fig = plt.figure()ax = fig.add\_subplot(111)ax.plot(range(10))
for line in ax.get_xticklines() + ax.get_yticklines():
    line.set_markersize(10)
plt.show()
```
The other properties that control the tick marker, and all markers, are markerfacecolor, markeredgecolor, markeredgewidth, markersize. For more information on configuring ticks, see *[Axis containers](#page-174-0)* and *[Tick containers](#page-177-0)*.

### **11.1.8 Align my ylabels across multiple subplots**

If you have multiple subplots over one another, and the y data have different scales, you can often get ylabels that do not align vertically across the multiple subplots, which can be unattractive. By default, matplotlib positions the x location of the ylabel so that it does not overlap any of the y ticks. You can override this default behavior by specifying the coordinates of the label. The example below shows the default behavior in the left subplots, and the manual setting in the right subplots.

```
import numpy as np
import matplotlib.pyplot as plt
box = dict(facecolor='yellow', pad=5, alpha=0.2)fig = plt.figure()fig.subplots_adjust(left=0.2, wspace=0.6)
ax1 = fig.add\_subplot(221)ax1.plot(2000*np.random.randn(10))ax1.set_title('ylabels not aligned')
ax1.set_ylabel('misaligned 1', bbox=box)
ax1.set_ylim(0, 2000)
ax3 = fig.addsubplot(223)ax3.set_ylabel('misaligned 2',bbox=box)
ax3.plot(np.random.rand(10))
labelx = -0.3 # axes coords
ax2 = fig.add\_subplot(222)ax2.set_title('ylabels aligned')
```

```
ax2.plot(2000*np.random.rand(10))
ax2.set_ylabel('aligned 1', bbox=box)
ax2.yaxis.set_label_coords(labelx, 0.5)
ax2.set_ylim(0, 2000)
ax4 = fig.add\_subplot(224)ax4.plot(np.random.rand(10))
ax4.set_ylabel('aligned 2', bbox=box)
ax4.yaxis.set_label_coords(labelx, 0.5)
```

```
plt.show()
```
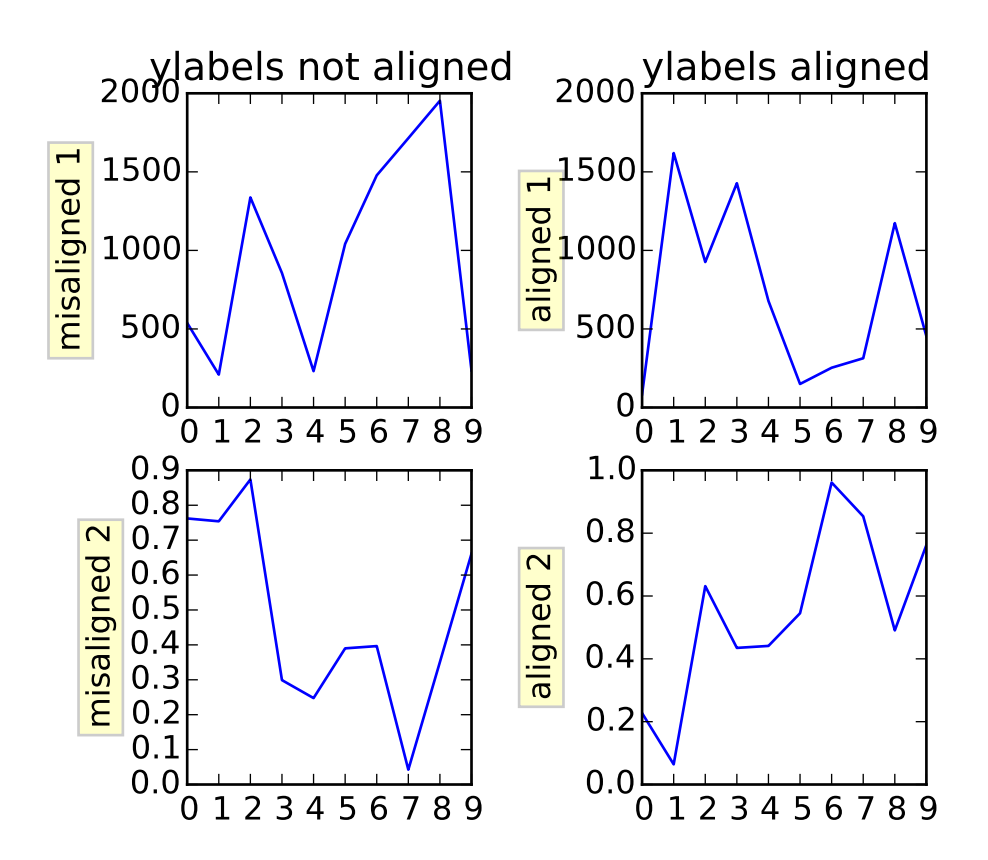

### **11.1.9 Skip dates where there is no data**

When plotting time series, eg financial time series, one often wants to leave out days on which there is no data, eg weekends. By passing in dates on the x-xaxis, you get large horizontal gaps on periods when there is not data. The solution is to pass in some proxy x-data, eg evenly sampled indices, and then use a custom formatter to format these as dates. The example below shows how to use an 'index formatter' to achieve the desired plot:

```
import numpy as np
import matplotlib.pyplot as plt
```

```
import matplotlib.mlab as mlab
import matplotlib.ticker as ticker
r = mlab.csv2rec('../data/aap1.csv')r.sort()
r = r[-30:] # get the last 30 days
N = len(r)ind = np.arange(N) # the evenly spaced plot indices
def format_date(x, pos=None):
    thisind = np.clip(int(x+0.5), 0, N-1)
    return r.date[thisind].strftime('%Y-%m-%d')
fig = plt.figure()ax = fig.add\_subplot(111)ax.plot(ind, r.adj_close, 'o-')
ax.xaxis.set_major_formatter(ticker.FuncFormatter(format_date))
fig.autofmt_xdate()
plt.show()
```
## **11.1.10 Control the depth of plot elements**

Within an axes, the order that the various lines, markers, text, collections, etc appear is determined by the [set\\_zorder\(\)](#page-717-0) property. The default order is patches, lines, text, with collections of lines and collections of patches appearing at the same level as regular lines and patches, respectively:

line, =  $ax.plot(x, y, zorder=10)$ 

You can also use the Axes property [set\\_axisbelow\(\)](#page-869-0) to control whether the grid lines are placed above or below your other plot elements.

### **11.1.11 Make the aspect ratio for plots equal**

The Axes property [set\\_aspect\(\)](#page-868-0) controls the aspect ratio of the axes. You can set it to be 'auto', 'equal', or some ratio which controls the ratio:

```
ax = fig.add\_subplot(111, aspect='equal')
```
### **11.1.12 Multiple y-axis scales**

A frequent request is to have two scales for the left and right y-axis, which is possible using [twinx\(\)](#page-1504-0) (more than two scales are not currently supported, though it is on the wish list). This works pretty well, though there are some quirks when you are trying to interactively pan and zoom, because both scales do not get the signals.

The approach uses [twinx\(\)](#page-1504-0) (and its sister [twiny\(\)](#page-1504-1)) to use *2 di*ff*erent axes*, turning the axes rectangular frame off on the 2nd axes to keep it from obscuring the first, and manually setting the tick locs and labels as desired. You can use separate matplotlib.ticker formatters and locators as desired because the two axes are independent.

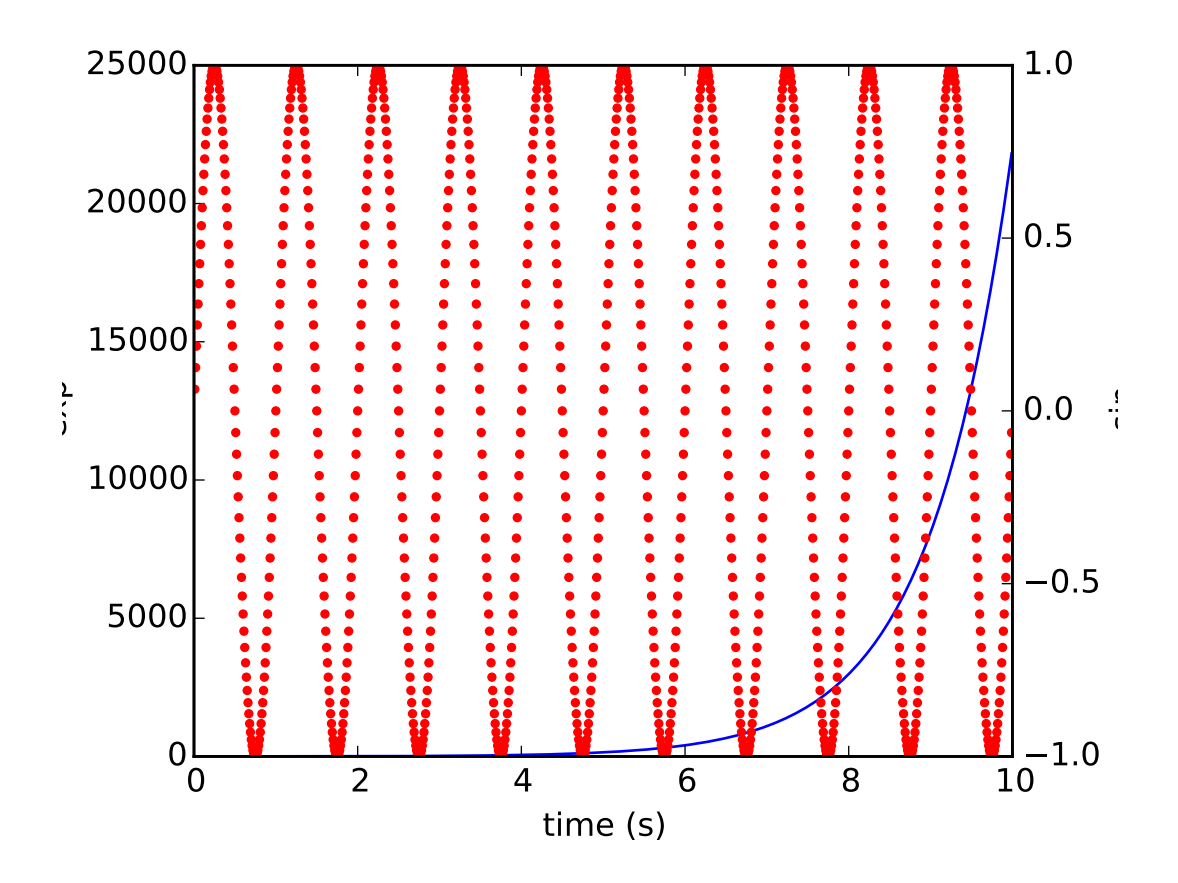

### <span id="page-400-0"></span>**11.1.13 Generate images without having a window appear**

The easiest way to do this is use a non-interactive backend (see *[What is a backend?](#page-387-0)*) such as Agg (for PNGs), PDF, SVG or PS. In your figure-generating script, just call the [matplotlib.use\(\)](#page-694-0) directive before importing pylab or pyplot:

```
import matplotlib
matplotlib.use('Agg')
import matplotlib.pyplot as plt
plt.plot([1,2,3])
plt.savefig('myfig')
```
### See also:

*[Matplotlib in a web application server](#page-403-0)* for information about running matplotlib inside of a web application.

## **11.1.14 Use** show()

When you want to view your plots on your display, the user interface backend will need to start the GUI mainloop. This is what [show\(\)](#page-1476-0) does. It tells matplotlib to raise all of the figure windows created so far and start the mainloop. Because this mainloop is blocking by default (i.e., script execution is paused), you should only call this once per script, at the end. Script execution is resumed after the last window is closed. Therefore, if you are using matplotlib to generate only images and do not want a user interface window, you do not need to call show (see *[Generate images without having a window appear](#page-400-0)* and *[What is a backend?](#page-387-0)*).

Note: Because closing a figure window invokes the destruction of its plotting elements, you should call [savefig\(\)](#page-1469-0) *before* calling show if you wish to save the figure as well as view it.

New in version v1.0.0: show now starts the GUI mainloop only if it isn't already running. Therefore, multiple calls to show are now allowed.

Having show block further execution of the script or the python interpreter depends on whether matplotlib is set for interactive mode or not. In non-interactive mode (the default setting), execution is paused until the last figure window is closed. In interactive mode, the execution is not paused, which allows you to create additional figures (but the script won't finish until the last figure window is closed).

Note: Support for interactive/non-interactive mode depends upon the backend. Until version 1.0.0 (and subsequent fixes for 1.0.1), the behavior of the interactive mode was not consistent across backends. As of v1.0.1, only the macosx backend differs from other backends because it does not support non-interactive mode.

Because it is expensive to draw, you typically will not want matplotlib to redraw a figure many times in a script such as the following:

```
plot([1,2,3]) # draw here ?
xlabel('time') # and here ?
ylabel('volts') # and here ?
title('a simple plot') # and here ?
show()
```
However, it is *possible* to force matplotlib to draw after every command, which might be what you want when working interactively at the python console (see *[Using matplotlib in a python shell](#page-40-0)*), but in a script you want to defer all drawing until the call to show. This is especially important for complex figures that take some time to draw. [show\(\)](#page-1476-0) is designed to tell matplotlib that you're all done issuing commands and you want to draw the figure now.

Note: [show\(\)](#page-1476-0) should typically only be called at most once per script and it should be the last line of your script. At that point, the GUI takes control of the interpreter. If you want to force a figure draw, use [draw\(\)](#page-1402-0) instead.

Many users are frustrated by show because they want it to be a blocking call that raises the figure, pauses the script until they close the figure, and then allow the script to continue running until the next figure is created and the next show is made. Something like this:

```
# WARNING : illustrating how NOT to use show
for i in range(10):
    # make figure i
    show()
```
This is not what show does and unfortunately, because doing blocking calls across user interfaces can be tricky, is currently unsupported, though we have made significant progress towards supporting blocking events.

New in version v1.0.0: As noted earlier, this restriction has been relaxed to allow multiple calls to show. In *most* backends, you can now expect to be able to create new figures and raise them in a subsequent call to show after closing the figures from a previous call to show.

# **11.2 Contributing: howto**

## **11.2.1 Request a new feature**

Is there a feature you wish matplotlib had? Then ask! The best way to get started is to email the developer [mailing list](mailto:matplotlib-devel@lists.sourceforge.net) for discussion. This is an open source project developed primarily in the contributors free time, so there is no guarantee that your feature will be added. The *best* way to get the feature you need added is to contribute it your self.

## <span id="page-402-0"></span>**11.2.2 Reporting a bug or submitting a patch**

The development of matplotlib is organized through [github.](https://github.com/matplotlib/matplotlib) If you would like to report a bug or submit a patch please use that interface.

To report a bug [create an issue](https://github.com/matplotlib/matplotlib/issues/new) on github (this requires having a github account). Please include a [Short,](http://sscce.org) [Self Contained, Correct \(Compilable\), Example](http://sscce.org) demonstrating what the bug is. Including a clear, easy to test example makes it easy for the developers to evaluate the bug. Expect that the bug reports will be a conversation. If you do not want to register with github, please email bug reports to the [mailing list.](mailto:matplotlib-devel@lists.sourceforge.net)

The easiest way to submit patches to matplotlib is through pull requests on github. Please see the *[The](#page-420-0) [Matplotlib Developers' Guide](#page-420-0)* for the details.

## <span id="page-402-1"></span>**11.2.3 Contribute to matplotlib documentation**

matplotlib is a big library, which is used in many ways, and the documentation has only scratched the surface of everything it can do. So far, the place most people have learned all these features are through studying the examples (*[Search examples](#page-404-0)*), which is a recommended and great way to learn, but it would be nice to have more official narrative documentation guiding people through all the dark corners. This is where you come in.

There is a good chance you know more about matplotlib usage in some areas, the stuff you do every day, than many of the core developers who wrote most of the documentation. Just pulled your hair out compiling matplotlib for windows? Write a FAQ or a section for the *[Installation](#page-374-0)* page. Are you a digital signal processing wizard? Write a tutorial on the signal analysis plotting functions like [xcorr\(\)](#page-1506-0), [psd\(\)](#page-1461-0) and [specgram\(\)](#page-1476-1). Do you use matplotlib with [django](http://www.djangoproject.com/) or other popular web application servers? Write a FAQ or tutorial and we'll find a place for it in the *[User's Guide](#page-22-0)*. Bundle matplotlib in a [py2exe](http://www.py2exe.org/) app? ... I think you get the idea.

matplotlib is documented using the [sphinx](http://sphinx.pocoo.org/index.html) extensions to restructured text [\(ReST\).](http://docutils.sourceforge.net/rst.html) sphinx is an extensible python framework for documentation projects which generates HTML and PDF, and is pretty easy to write; you can see the source for this document or any page on this site by clicking on the *Show Source* link at the end of the page in the sidebar (or here for this document).

The sphinx website is a good resource for learning sphinx, but we have put together a cheat-sheet at *[Docu](#page-454-0)[menting matplotlib](#page-454-0)* which shows you how to get started, and outlines the matplotlib conventions and extensions, eg for including plots directly from external code in your documents.

Once your documentation contributions are working (and hopefully tested by actually *building* the docs) you can submit them as a patch against git. See *[Install git](#page-434-0)* and *[Reporting a bug or submitting a patch](#page-402-0)*. Looking for something to do? Search for TODO or look at the open issues on github.

# <span id="page-403-0"></span>**11.3 Matplotlib in a web application server**

Many users report initial problems trying to use maptlotlib in web application servers, because by default matplotlib ships configured to work with a graphical user interface which may require an X11 connection. Since many barebones application servers do not have X11 enabled, you may get errors if you don't configure matplotlib for use in these environments. Most importantly, you need to decide what kinds of images you want to generate (PNG, PDF, SVG) and configure the appropriate default backend. For 99% of users, this will be the Agg backend, which uses the C++ [antigrain](http://agg.sourceforge.net/antigrain.com/index.html) rendering engine to make nice PNGs. The Agg backend is also configured to recognize requests to generate other output formats (PDF, PS, EPS, SVG). The easiest way to configure matplotlib to use Agg is to call:

```
# do this before importing pylab or pyplot
import matplotlib
matplotlib.use('Agg')
import matplotlib.pyplot as plt
```
For more on configuring your backend, see *[What is a backend?](#page-387-0)*.

Alternatively, you can avoid pylab/pyplot altogether, which will give you a little more control, by calling the API directly as shown in *[api example code: agg\\_oo.py](#page-1600-0)*.

You can either generate hardcopy on the filesystem by calling savefig:

```
# do this before importing pylab or pyplot
import matplotlib
matplotlib.use('Agg')
import matplotlib.pyplot as plt
fig = plt.figure()ax = fig.add\_subplot(111)ax.plot([1,2,3])
fig.savefig('test.png')
```
or by saving to a file handle:

```
import sys
fig.savefig(sys.stdout)
```
Here is an example using [Pillow.](http://python-imaging.github.io/) First, the figure is saved to a StringIO object which is then fed to Pillow for further processing:

```
import StringIO, Image
imgdata = StringIO.StringIO()
fig.savefig(imgdata, format='png')
imgdata.seek(0) # rewind the data
im = Image.open(imgdata)
```
### **11.3.1 matplotlib with apache**

TODO; see *[Contribute to matplotlib documentation](#page-402-1)*.

### **11.3.2 matplotlib with django**

TODO; see *[Contribute to matplotlib documentation](#page-402-1)*.

### **11.3.3 matplotlib with zope**

TODO; see *[Contribute to matplotlib documentation](#page-402-1)*.

### **11.3.4 Clickable images for HTML**

Andrew Dalke of [Dalke Scientific](http://www.dalkescientific.com) has written a nice [article](http://www.dalkescientific.com/writings/diary/archive/2005/04/24/interactive_html.html) on how to make html click maps with matplotlib agg PNGs. We would also like to add this functionality to SVG. If you are interested in contributing to these efforts that would be great.

## <span id="page-404-0"></span>**11.4 Search examples**

The nearly 300 code *[Matplotlib Examples](#page-1578-0)* included with the matplotlib source distribution are full-text searchable from the *search* page, but sometimes when you search, you get a lot of results from the *[The](#page-644-0) [Matplotlib API](#page-644-0)* or other documentation that you may not be interested in if you just want to find a complete, free-standing, working piece of example code. To facilitate example searches, we have tagged every code example page with the keyword codex for *code example* which shouldn't appear anywhere else on this site except in the FAQ. So if you want to search for an example that uses an ellipse, *search* for codex ellipse.

# **11.5 Cite Matplotlib**

If you want to refer to matplotlib in a publication, you can use "Matplotlib: A 2D Graphics Environment" by J. D. Hunter In Computing in Science & Engineering, Vol. 9, No. 3. (2007), pp. 90-95 (see [this reference](http://dx.doi.org/10.1109/MCSE.2007.55) [page\)](http://dx.doi.org/10.1109/MCSE.2007.55):

```
@article{Hunter:2007,
        Address = {10662 LOS VAQUEROS CIRCLE, PO BOX 3014, LOS ALAMITOS, CA 90720-1314 USA},
        Author = {Hunter, John D.},
        Date-Added = {2010-09-23 12:22:10 -0700},
        Date-Modified = {2010-09-23 12:22:10 -0700},
        Isi = \{000245668100019\},Isi-Recid = {155389429},
        Journal = {Computing In Science \& Engineering},
        Month = {May-Jun},
        Number = {3},
        Pages = {90--95},
        Publisher = {IEEE COMPUTER SOC},
        Times-Cited = {21},
        Title = {Matplotlib: A 2D graphics environment},
        Type = {Editorial Material},
        Volume = {9},
        Year = {2007},
        Abstract = {Matplotlib is a 2D graphics package used for Python for application
                    development, interactive scripting, and publication-quality image
                    generation across user interfaces and operating systems.},
        Bdsk-Url-1 = {http://gateway.isiknowledge.com/gateway/Gateway.cgi?GWVersion=2&SrcAuth=Alerting&
```
## **TWELVE**

## **TROUBLESHOOTING**

#### <span id="page-406-0"></span>**Contents**

- [Troubleshooting](#page-406-0)
	- [Obtaining matplotlib version](#page-406-1)
	- matplotlib [install location](#page-406-2)
	- .matplotlib [directory location](#page-406-3)
	- [Getting help](#page-407-0)
	- [Problems with recent git versions](#page-408-0)

## <span id="page-406-1"></span>**12.1 Obtaining matplotlib version**

To find out your matplotlib version number, import it and print the \_\_version\_\_ attribute:

```
>>> import matplotlib
>>> matplotlib.__version__
'0.98.0'
```
## <span id="page-406-2"></span>**12.2** matplotlib **install location**

You can find what directory matplotlib is installed in by importing it and printing the  $\text{__file__}$  attribute:

```
>>> import matplotlib
>>> matplotlib.__file__
'/home/jdhunter/dev/lib64/python2.5/site-packages/matplotlib/__init__.pyc'
```
## <span id="page-406-3"></span>**12.3** .matplotlib **directory location**

Each user has a matplotlib configuration directory which may contain a *[matplotlibrc](#page-30-0)* file. To locate your .matplotlib/ directory, use matplotlib.get\_configdir():

```
>>> import matplotlib as mpl
>>> mpl.get_configdir()
'/home/darren/.matplotlib'
```
On unix-like systems, this directory is generally located in your [HOME](#page-410-0) directory. On windows, it is in your documents and settings directory by default:

```
>>> import matplotlib
>>> mpl.get_configdir()
'C:\\Documents and Settings\\jdhunter\\.matplotlib'
```
If you would like to use a different configuration directory, you can do so by specifying the location in your [MPLCONFIGDIR](#page-410-1) environment variable – see *[Setting environment variables in Linux and OS-X](#page-410-2)*.

# <span id="page-407-0"></span>**12.4 Getting help**

There are a number of good resources for getting help with matplotlib. There is a good chance your question has already been asked:

- The [mailing list archive.](http://matplotlib.1069221.n5.nabble.com/)
- [Github issues.](https://github.com/matplotlib/matplotlib/issues)
- Stackoverflow questions tagged [matplotlib.](http://stackoverflow.com/questions/tagged/matplotlib)

If you are unable to find an answer to your question through search, please provide the following information in your e-mail to the [mailing list:](http://lists.sourceforge.net/mailman/listinfo/matplotlib-users)

- your operating system; (Linux/UNIX users: post the output of uname -a)
- matplotlib version:

python -c `import matplotlib; print matplotlib.\_\_version\_\_`

- where you obtained matplotlib (e.g., your Linux distribution's packages or the matplotlib Sourceforge site, or [Anaconda](https://store.continuum.io/cshop/anaconda/) or [Enthought Canopy\)](https://www.enthought.com/products/canopy/).
- any customizations to your matplotlibrc file (see *[Customizing matplotlib](#page-30-1)*).
- if the problem is reproducible, please try to provide a *minimal*, standalone Python script that demonstrates the problem. This is *the* critical step. If you can't post a piece of code that we can run and reproduce your error, the chances of getting help are significantly diminished. Very often, the mere act of trying to minimize your code to the smallest bit that produces the error will help you find a bug in *your* code that is causing the problem.
- you can get very helpful debugging output from matlotlib by running your script with a verbose-helpful or --verbose-debug flags and posting the verbose output the lists:

> python simple\_plot.py --verbose-helpful > output.txt

If you compiled matplotlib yourself, please also provide

- any changes you have made to setup.py or setupext.py
- the output of:

rm -rf build python setup.py build

The beginning of the build output contains lots of details about your platform that are useful for the matplotlib developers to diagnose your problem.

• your compiler version – eg, gcc --version

Including this information in your first e-mail to the mailing list will save a lot of time.

You will likely get a faster response writing to the mailing list than filing a bug in the bug tracker. Most developers check the bug tracker only periodically. If your problem has been determined to be a bug and can not be quickly solved, you may be asked to file a bug in the tracker so the issue doesn't get lost.

## <span id="page-408-0"></span>**12.5 Problems with recent git versions**

First make sure you have a clean build and install (see *[How to completely remove matplotlib](#page-375-0)*), get the latest git update, install it and run a simple test script in debug mode:

```
rm -rf build
rm -rf /path/to/site-packages/matplotlib*
git pull
python setup.py install > build.out
python examples/pylab_examples/simple_plot.py --verbose-debug > run.out
```
and post build.out and run.out to the [matplotlib-devel](http://lists.sourceforge.net/mailman/listinfo/matplotlib-devel) mailing list (please do not post git problems to the [users list\)](http://lists.sourceforge.net/mailman/listinfo/matplotlib-users).

Of course, you will want to clearly describe your problem, what you are expecting and what you are getting, but often a clean build and install will help. See also *[Getting help](#page-407-0)*.

## **THIRTEEN**

## **ENVIRONMENT VARIABLES**

#### <span id="page-410-3"></span>**Contents**

```
• Environment Variables
```
- [Setting environment variables in Linux and OS-X](#page-410-2)
	- \* [BASH](#page-411-0)/KSH
	- \* CSH/[TCSH](#page-411-1)
- [Setting environment variables in windows](#page-411-2)

### <span id="page-410-0"></span>HOME

The user's home directory. On linux,  $\sim$  is shorthand for [HOME](#page-410-0).

### PATH

The list of directories searched to find executable programs

#### <span id="page-410-4"></span>PYTHONPATH

The list of directories that is added to Python's standard search list when importing packages and modules

### <span id="page-410-1"></span>MPLCONFIGDIR

This is the directory used to store user customizations to matplotlib, as well as some caches to im-prove performance. If [MPLCONFIGDIR](#page-410-1) is not defined,  $HOME/$  matplotlib is used if it is writable. Otherwise, the python standard library tempfile.gettmpdir() is used to find a base directory in which the matplotlib subdirectory is created.

## <span id="page-410-2"></span>**13.1 Setting environment variables in Linux and OS-X**

To list the current value of [PYTHONPATH](#page-410-4), which may be empty, try:

echo \$PYTHONPATH

The procedure for setting environment variables in depends on what your default shell is. **BASH** seems to be the most common, but CSH is also common. You should be able to determine which by running at the command prompt:

echo \$SHELL

### <span id="page-411-0"></span>**13.1.1 BASH/KSH**

To create a new environment variable:

export PYTHONPATH=~/Python

To prepend to an existing environment variable:

export PATH=~/bin:\${PATH}

The search order may be important to you, do you want ~/bin to be searched first or last? To append to an existing environment variable:

export PATH=\${PATH}:~/bin

To make your changes available in the future, add the commands to your  $\sim/$ . bashrc file.

### <span id="page-411-1"></span>**13.1.2 CSH/TCSH**

To create a new environment variable:

setenv PYTHONPATH ~/Python

To prepend to an existing environment variable:

setenv PATH ~/bin:\${PATH}

The search order may be important to you, do you want ~/bin to be searched first or last? To append to an existing environment variable:

setenv PATH \${PATH}:~/bin

To make your changes available in the future, add the commands to your  $\sim$ /. cshrc file.

## <span id="page-411-2"></span>**13.2 Setting environment variables in windows**

Open the Control Panel (*Start* → *Control Panel*), start the System program. Click the *Advanced* tab and select the *Environment Variables* button. You can edit or add to the *User Variables*.

# Part III

# External Resources

# **FOURTEEN**

## **BOOKS AND CHAPTERS**

- [Matplotlib for Python Developers](http://www.packtpub.com/matplotlib-python-development/book?mid/171109cna1h) by Sandro Tosi
- [Matplotlib chapter](http://www.aosabook.org/en/matplotlib.html) by John Hunter and Michael Droettboom in The Architecture of Open Source Applications
- [Graphics with Matplotlib](http://physics.nmt.edu/~raymond/software/python_notes/paper004.html) by David J. Raymond

# **FIFTEEN**

# **VIDEOS**

- [Getting started with Matplotlib](http://showmedo.com/videotutorials/video?name=7200090&fromSeriesID=720) by [unpingco](http://showmedo.com/videotutorials/?author=6237)
- [Plotting with matplotlib](http://www.youtube.com/watch?v=P7SVi0YTIuE) by Mike Müller
- [Introduction to NumPy and Matplotlib](http://www.youtube.com/watch?v=3Fp1zn5ao2M&feature=plcp) by Eric Jones
- [Anatomy of Matplotlib](https://conference.scipy.org/scipy2013/tutorial_detail.php?id=103) by Benjamin Root

# **SIXTEEN**

# **TUTORIALS**

- [Matplotlib tutorial](http://www.loria.fr/~rougier/teaching/matplotlib/) by Nicolas P. Rougier
- [Anatomy of Matplotlib IPython Notebooks](https://github.com/WeatherGod/AnatomyOfMatplotlib) by Benjamin Root

# Part IV

# <span id="page-420-0"></span>The Matplotlib Developers' Guide

## **SEVENTEEN**

## **CODING GUIDE**

## **17.1 Pull request checklist**

This checklist should be consulted when creating pull requests to make sure they are complete before merging. These are not intended to be rigidly followed—it's just an attempt to list in one place all of the items that are necessary for a good pull request. Of course, some items will not always apply.

### **17.1.1 Branch selection**

- In general, simple bugfixes that are unlikely to introduce new bugs of their own should be merged onto the maintenance branch. New features, or anything that changes the API, should be made against master. The rules are fuzzy here – when in doubt, try to get some consensus.
	- Once changes are merged into the maintenance branch, they should be merged into master.

### **17.1.2 Style**

- Formatting should follow [PEP8.](http://www.python.org/dev/peps/pep-0008/) Exceptions to these rules are acceptable if it makes the code objectively more readable.
	- You should consider installing/enabling automatic PEP8 checking in your editor. Part of the test suite is checking PEP8 compliance, things go smoother if the code is mostly PEP8 compliant to begin with.
- No tabs (only spaces). No trailing whitespace.
	- Configuring your editor to remove these things upon saving will save a lot of trouble.
- Import the following modules using the standard scipy conventions:

```
import numpy as np
import numpy.ma as ma
import matplotlib as mpl
from matplotlib import pyplot as plt
import matplotlib.cbook as cbook
import matplotlib.collections as mcol
import matplotlib.patches as mpatches
```
- See below for additional points about *[Keyword argument processing](#page-424-0)*, if code in your pull request does that.
- Adding a new pyplot function involves generating code. See *[Writing a new pyplot function](#page-427-0)* for more information.

## **17.1.3 Documentation**

- Every new feature should be documented. If it's a new module, don't forget to add a new rst file to the API docs.
- Docstrings should be in [numpydoc format.](https://github.com/numpy/numpy/blob/master/doc/HOWTO_DOCUMENT.rst.txt) Don't be thrown off by the fact that many of the existing docstrings are not in that format; we are working to standardize on numpydoc.

Docstrings should look like (at a minimum):

```
def foo(bar, baz=None):
    "'''"This is a prose description of foo and all the great
    things it does.
   Parameters
    ----------
    bar : (type of bar)
       A description of bar
   baz : (type of baz), optional
       A description of baz
   Returns
    -------
    foobar : (type of foobar)
        A description of foobar
    foobaz : (type of foobaz)
       A description of foobaz
    "''"# some very clever code
   return foobar, foobaz
```
- Each high-level plotting function should have a simple example in the Example section of the docstring. This should be as simple as possible to demonstrate the method. More complex examples should go in the examples tree.
- Build the docs and make sure all formatting warnings are addressed.
- See *[Documenting matplotlib](#page-454-0)* for our documentation style guide.
- If your changes are non-trivial, please make an entry in the CHANGELOG.
- If your change is a major new feature, add an entry to doc/users/whats\_new.rst.
- If you change the API in a backward-incompatible way, please document it in doc/api/api\_changes.rst.

## **17.1.4 Testing**

Using the test framework is discussed in detail in the section *[Testing](#page-448-0)*.

- If the PR is a bugfix, add a test that fails prior to the change and passes with the change. Include any relevant issue numbers in the docstring of the test.
- If this is a new feature, add a test that exercises as much of the new feature as possible. (The --with-coverage option may be useful here).
- Make sure the Travis tests are passing before merging.
	- The Travis tests automatically test on all of the Python versions matplotlib supports whenever a pull request is created or updated. The tox support in matplotlib may be useful for testing locally.

### **17.1.5 Installation**

• If you have added new files or directories, or reorganized existing ones, make sure the new files included in the match patterns in MANIFEST.in, and/or in package\_data in setup.py.

## **17.1.6 C/C++ extensions**

- Extensions may be written in C or C++.
- Code style should conform to PEP7 (understanding that PEP7 doesn't address C++, but most of its admonitions still apply).
- Interfacing with Python may be done either with the raw Python/C API or Cython. Use of PyCXX is discouraged for new code.
- Python/C interface code should be kept separate from the core  $C/C++$  code. The interface code should be named FOO\_wrap.cpp.
- Header file documentation (aka docstrings) should be in Numpydoc format. We don't plan on using automated tools for these docstrings, and the Numpydoc format is well understood in the scientific Python community.

## **17.2 Style guide**

### <span id="page-424-0"></span>**17.2.1 Keyword argument processing**

Matplotlib makes extensive use of \*\*kwargs for pass-through customizations from one function to another. A typical example is in matplotlib.pylab.text(). The definition of the pylab text function is a simple pass-through to [matplotlib.axes.Axes.text\(\)](#page-886-0):

```
# in pylab.py
def text(*args, **kwargs):
   ret = gca() .text(*args, **kwargs)
```
draw\_if\_interactive() return ret

[text\(\)](#page-886-0) in simplified form looks like this, i.e., it just passes all args and kwargs on to matplotlib.text.Text.\_\_init\_\_():

```
# in axes.py
def text(self, x, y, s, fontdict=None, withdash=False, **kwargs):
   t = Text(x=x, y=y, text=s, **kwargs)
```
and \_\_init\_\_() (again with liberties for illustration) just passes them on to the [matplotlib.artist.Artist.update\(\)](#page-717-1) method:

```
# in text.py
def __init__(self, x=0, y=0, text='', **kwargs):
   Artist.__init__(self)
    self.update(kwargs)
```
update does the work looking for methods named like set\_property if property is a keyword argument. I.e., no one looks at the keywords, they just get passed through the API to the artist constructor which looks for suitably named methods and calls them with the value.

As a general rule, the use of \*\*kwargs should be reserved for pass-through keyword arguments, as in the example above. If all the keyword args are to be used in the function, and not passed on, use the key/value keyword args in the function definition rather than the \*\*kwargs idiom.

In some cases, you may want to consume some keys in the local function, and let others pass through. You can pop the ones to be used locally and pass on the rest. For example, in [plot\(\)](#page-851-0), scalex and scaley are local arguments and the rest are passed on as [Line2D\(\)](#page-1202-0) keyword arguments:

```
# in axes.py
def plot(self, *args, **kwargs):
    scalex = kwargs.pop('scalex', True)
    scaley = kwargs.pop('scaley', True)
    if not self._hold: self.cla()
    lines = []for line in self._get_lines(*args, **kwargs):
        self.add_line(line)
        lines.append(line)
```
Note: there is a use case when kwargs are meant to be used locally in the function (not passed on), but you still need the \*\*kwargs idiom. That is when you want to use \*args to allow variable numbers of nonkeyword args. In this case, python will not allow you to use named keyword args after the \*args usage, so you will be forced to use \*\*kwargs. An example is matplotlib.contour.ContourLabeler.clabel():

```
# in contour.py
def clabel(self, *args, **kwargs):
    fontsize = kwargs.get('fontsize', None)
    inline = kwargs.get('inline', 1)
```

```
self.fmt = kwarqs.get('fmt', '%1.3f')colors = kwargs.get('colors', None)
if len(args) == 0:
   levels = self.levels
   indices = range(len(self.levels))
elif len(args) == 1:
   ...etc...
```
## **17.3 Hints**

This section describes how to add certain kinds of new features to matplotlib.

### **17.3.1 Developing a new backend**

If you are working on a custom backend, the *backend* setting in matplotlibrc (*[Customizing matplotlib](#page-30-1)*) supports an external backend via the module directive. if my\_backend.py is a matplotlib backend in your [PYTHONPATH](#page-410-4), you can set use it on one of several ways

• in matplotlibrc:

backend : module://my\_backend

• with the use directive is your script:

```
import matplotlib
matplotlib.use('module://my_backend')
```
• from the command shell with the -d flag:

```
> python simple_plot.py -d module://my_backend
```
## **17.3.2 Writing examples**

We have hundreds of examples in subdirectories of matplotlib/examples, and these are automatically generated when the website is built to show up both in the examples and gallery sections of the website.

Any sample data that the example uses should be kept small and distributed with matplotlib in the lib/matplotlib/mpl-data/sample\_data/ directory. Then in your example code you can load it into a file handle with:

```
import matplotlib.cbook as cbook
fh = \text{cbook.get\_sample\_data('mydata.dat')}
```
## <span id="page-427-0"></span>**17.3.3 Writing a new pyplot function**

A large portion of the pyplot interface is automatically generated by the boilerplate.py script (in the root of the source tree). To add or remove a plotting method from pyplot, edit the appropriate list in boilerplate.py and then run the script which will update the content in lib/matplotlib/pyplot.py. Both the changes in boilerplate.py and lib/matplotlib/pyplot.py should be checked into the repository.

Note: boilerplate.py looks for changes in the installed version of matplotlib and not the source tree. If you expect the pyplot.py file to show your new changes, but they are missing, this might be the cause.

Install your new files by running python setup.py build and python setup.py install followed by python boilerplate.py. The new pyplot.py file should now have the latest changes.

## **EIGHTEEN**

## **WRITING CODE FOR PYTHON 2 AND 3**

As of matplotlib 1.4, the [six](http://pythonhosted.org/six/) library is used to support Python 2 and 3 from a single code base. The 2to3 tool is no longer used.

This document describes some of the issues with that approach and some recommended solutions. It is not a complete guide to Python 2 and 3 compatibility.

## **18.1 Welcome to the** \_\_future\_\_

The top of every py file should include the following:

from \_\_future\_\_ import (absolute\_import, division, print\_function, unicode\_literals) import six

This will make the Python 2 interpreter behave as close to Python 3 as possible.

All matplotlib files should also import six, whether they are using it or not, just to make moving code between modules easier, as six gets used *a lot*.

## **18.2 Finding places to use six**

The only way to make sure code works on both Python 2 and 3 is to make sure it is covered by unit tests.

However, the 2to3 commandline tool can also be used to locate places that require special handling with six.

(The [modernize](https://pypi.python.org/pypi/modernize) tool may also be handy, though I've never used it personally).

The [six](http://pythonhosted.org/six/) documentation serves as a good reference for the sorts of things that need to be updated.

### **18.3 The dreaded** \u **escapes**

When from \_\_future\_\_ import unicode\_literals is used, all string literals (not preceded with a b) will become unicode literals.

Normally, one would use "raw" string literals to encode strings that contain a lot of slashes that we don't want Python to interpret as special characters. A common example in matplotlib is when it deals with TeX and has to represent things like r"\usepackage{foo}". Unfortunately, on Python 2there is no way to represent u in a raw unicode string literal, since it will always be interpreted as the start of a unicode character escape, such as u20af. The only solution is to use a regular (non-raw) string literal and repeat all slashes, e.g. "\\usepackage{foo}".

The following shows the problem on Python 2:

```
>>> ur'\u'
  File "<stdin>", line 1
SyntaxError: (unicode error) 'rawunicodeescape' codec can't decode bytes in
position 0-1: truncated \uXXXX
>>> ur'\\u'
u'\\\\u'
\gg u'\u'
 File "<stdin>", line 1
SyntaxError: (unicode error) 'unicodeescape' codec can't decode bytes in
position 0-1: truncated \uXXXX escape
>>> u'\\u'
u'\\u'
```
This bug has been fixed in Python 3, however, we can't take advantage of that and still support Python 2:

```
>>> r'\u'
' \setminus \setminus u'>>> r'\\u'
' \setminus \setminus \setminus u'>>> '\u'
 File "<stdin>", line 1
SyntaxError: (unicode error) 'unicodeescape' codec can't decode bytes in
position 0-1: truncated \uXXXX escape
>>> '\\u'
'\\u'
```
# **18.4 Iteration**

The behavior of the methods for iterating over the items, values and keys of a dictionary has changed in Python 3. Additionally, other built-in functions such as zip, range and map have changed to return iterators rather than temporary lists.

In many cases, the performance implications of iterating vs. creating a temporary list won't matter, so it's tempting to use the form that is simplest to read. However, that results in code that behaves differently on Python 2 and 3, leading to subtle bugs that may not be detected by the regression tests. Therefore, unless the loop in question is provably simple and doesn't call into other code, the six versions that ensure the same behavior on both Python 2 and 3 should be used. The following table shows the mapping of equivalent semantics between Python 2, 3 and six for dict.items():

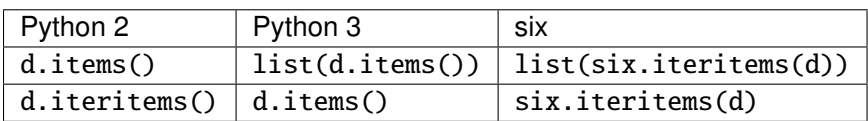

# **18.5 Numpy-specific things**

When specifying dtypes, all strings must be byte strings on Python 2 and unicode strings on Python 3. The best way to handle this is to force cast them using str(). The same is true of structure specifiers in the struct built-in module.
## **CHAPTER**

# **NINETEEN**

# **LICENSES**

Matplotlib only uses BSD compatible code. If you bring in code from another project make sure it has a PSF, BSD, MIT or compatible license (see the Open Source Initiative [licenses page](http://www.opensource.org/licenses) for details on individual licenses). If it doesn't, you may consider contacting the author and asking them to relicense it. GPL and LGPL code are not acceptable in the main code base, though we are considering an alternative way of distributing L/GPL code through an separate channel, possibly a toolkit. If you include code, make sure you include a copy of that code's license in the license directory if the code's license requires you to distribute the license with it. Non-BSD compatible licenses are acceptable in matplotlib toolkits (eg basemap), but make sure you clearly state the licenses you are using.

## **19.1 Why BSD compatible?**

The two dominant license variants in the wild are GPL-style and BSD-style. There are countless other licenses that place specific restrictions on code reuse, but there is an important difference to be considered in the GPL and BSD variants. The best known and perhaps most widely used license is the GPL, which in addition to granting you full rights to the source code including redistribution, carries with it an extra obligation. If you use GPL code in your own code, or link with it, your product must be released under a GPL compatible license. I.e., you are required to give the source code to other people and give them the right to redistribute it as well. Many of the most famous and widely used open source projects are released under the GPL, including linux, gcc, emacs and sage.

The second major class are the BSD-style licenses (which includes MIT and the python PSF license). These basically allow you to do whatever you want with the code: ignore it, include it in your own open source project, include it in your proprietary product, sell it, whatever. python itself is released under a BSD compatible license, in the sense that, quoting from the PSF license page:

```
There is no GPL-like "copyleft" restriction. Distributing
binary-only versions of Python, modified or not, is allowed. There
is no requirement to release any of your source code. You can also
write extension modules for Python and provide them only in binary
form.
```
Famous projects released under a BSD-style license in the permissive sense of the last paragraph are the BSD operating system, python and TeX.

There are several reasons why early matplotlib developers selected a BSD compatible license. matplotlib is a python extension, and we choose a license that was based on the python license (BSD compatible).

Also, we wanted to attract as many users and developers as possible, and many software companies will not use GPL code in software they plan to distribute, even those that are highly committed to open source development, such as [enthought,](http://enthought.com) out of legitimate concern that use of the GPL will "infect" their code base by its viral nature. In effect, they want to retain the right to release some proprietary code. Companies and institutions who use matplotlib often make significant contributions, because they have the resources to get a job done, even a boring one. Two of the matplotlib backends (FLTK and WX) were contributed by private companies. The final reason behind the licensing choice is compatibility with the other python extensions for scientific computing: ipython, numpy, scipy, the enthought tool suite and python itself are all distributed under BSD compatible licenses.

## **CHAPTER**

## **TWENTY**

# **WORKING WITH MATPLOTLIB SOURCE CODE**

Contents:

## **20.1 Introduction**

These pages describe a [git](http://git-scm.com/) and [github](http://github.com) workflow for the [matplotlib](http://matplotlib.org) project.

There are several different workflows here, for different ways of working with *matplotlib*.

This is not a comprehensive [git](http://git-scm.com/) reference, it's just a workflow for our own project. It's tailored to the [github](http://github.com) hosting service. You may well find better or quicker ways of getting stuff done with [git,](http://git-scm.com/) but these should get you started.

For general resources for learning [git](http://git-scm.com/) see *[git resources](#page-445-0)*.

# <span id="page-434-0"></span>**20.2 Install git**

## **20.2.1 Overview**

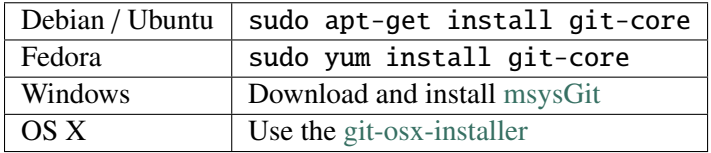

## **20.2.2 In detail**

See the [git](http://git-scm.com/) page for the most recent information.

Have a look at the [github](http://github.com) install help pages available from [github help](http://help.github.com)

There are good instructions here: http://book.git-scm.com/[2\\_installing\\_git.html](http://book.git-scm.com/2_installing_git.html)

# **20.3 Following the latest source**

These are the instructions if you just want to follow the latest *matplotlib* source, but you don't need to do any development for now.

The steps are:

- *[Install git](#page-434-0)*
- get local copy of the git repository from [github](http://github.com)
- update local copy from time to time

## **20.3.1 Get the local copy of the code**

From the command line:

git clone git://github.com/matplotlib/matplotlib.git

You now have a copy of the code tree in the new matplotlib directory.

## **20.3.2 Updating the code**

From time to time you may want to pull down the latest code. Do this with:

cd matplotlib git pull

The tree in matplotlib will now have the latest changes from the initial repository.

## **20.4 Git for development**

Contents:

## <span id="page-435-0"></span>**20.4.1 Making your own copy (fork) of matplotlib**

You need to do this only once. The instructions here are very similar to the instructions at http://[help.github.com](http://help.github.com/forking/)/forking/ — please see that page for more detail. We're repeating some of it here just to give the specifics for the [matplotlib](http://matplotlib.org) project, and to suggest some default names.

### **Set up and configure a github account**

If you don't have a [github](http://github.com) account, go to the [github](http://github.com) page, and make one.

You then need to configure your account to allow write access — see the Generating SSH keys help on [github help.](http://help.github.com)

## **Create your own forked copy of matplotlib**

- 1. Log into your [github](http://github.com) account.
- 2. Go to the [matplotlib](http://matplotlib.org) github home at [matplotlib github.](http://github.com/matplotlib/matplotlib)
- 3. Click on the *fork* button:

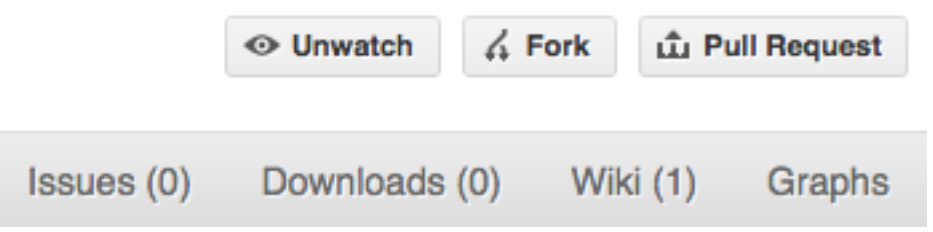

Now, after a short pause you should find yourself at the home page for your own forked copy of [matplotlib.](http://matplotlib.org)

## <span id="page-436-0"></span>**20.4.2 Set up your fork**

First you follow the instructions for *[Making your own copy \(fork\) of matplotlib](#page-435-0)*.

## **Overview**

```
git clone git@github.com:your-user-name/matplotlib.git
cd matplotlib
git remote add upstream git://github.com/matplotlib/matplotlib.git
```
### **In detail**

### **Clone your fork**

- 1. Clone your fork to the local computer with git clone git@github.com:your-user-name/matplotlib.git
- 2. Investigate. Change directory to your new repo: cd matplotlib. Then git branch -a to show you all branches. You'll get something like:

```
* master
remotes/origin/master
```
This tells you that you are currently on the master branch, and that you also have a remote connection to origin/master. What remote repository is remote/origin? Try git remote -v to see the URLs for the remote. They will point to your [github](http://github.com) fork.

Now you want to connect to the upstream [matplotlib github](http://github.com/matplotlib/matplotlib) repository, so you can merge in changes from trunk.

### <span id="page-437-1"></span>**Linking your repository to the upstream repo**

#### cd matplotlib

```
git remote add upstream git://github.com/matplotlib/matplotlib.git
```
upstream here is just the arbitrary name we're using to refer to the main [matplotlib](http://matplotlib.org) repository at [matplotlib](http://github.com/matplotlib/matplotlib) [github.](http://github.com/matplotlib/matplotlib)

Note that we've used git:// for the URL rather than git@. The git:// URL is read only. This means we that we can't accidentally (or deliberately) write to the upstream repo, and we are only going to use it to merge into our own code.

Note this command needs to be run on every clone of the repository that you make. It is not tracked in your personal repository on [github.](http://github.com)

Just for your own satisfaction, show yourself that you now have a new 'remote', with git remote -v show, giving you something like:

```
upstream git://github.com/matplotlib/matplotlib.git (fetch)
upstream git://github.com/matplotlib/matplotlib.git (push)
origin git@github.com:your-user-name/matplotlib.git (fetch)
origin git@github.com:your-user-name/matplotlib.git (push)
```
## <span id="page-437-0"></span>**20.4.3 Configure git**

### **Overview**

Your personal [git](http://git-scm.com/) configurations are saved in the .gitconfig file in your home directory. Here is an example .gitconfig file:

```
[user]
       name = Your Name
       email = you@yourdomain.example.com
[alias]
       ci = commit -aco = checkout
       st = status -astat = status -abr = branchwdiff = diff --color-words
[core]
       editor = vim[merge]
       summary = true
[apply]
```
whitespace  $=$  fix [core]  $autocr1f = input$ 

You can edit this file directly or you can use the git config --global command:

```
git config --global user.name "Your Name"
git config --global user.email you@yourdomain.example.com
git config --global alias.ci "commit -a"
git config --global alias.co checkout
git config --global alias.st "status -a"
git config --global alias.stat "status -a"
git config --global alias.br branch
git config --global alias.wdiff "diff --color-words"
git config --global core.editor vim
git config --global merge.summary true
```
To set up on another computer, you can copy your  $\sim$ /.gitconfig file, or run the commands above.

### **In detail**

### **user.name and user.email**

It is good practice to tell [git](http://git-scm.com/) who you are, for labeling any changes you make to the code. The simplest way to do this is from the command line:

```
git config --global user.name "Your Name"
git config --global user.email you@yourdomain.example.com
```
This will write the settings into your git configuration file, which should now contain a user section with your name and email:

```
[user]
      name = Your Name
      email = you@yourdomain.example.com
```
Of course you'll need to replace Your Name and you@yourdomain.example.com with your actual name and email address.

### **Aliases**

You might well benefit from some aliases to common commands.

For example, you might well want to be able to shorten git checkout to git co. Or you may want to alias git diff --color-words (which gives a nicely formatted output of the diff) to git wdiff

The following git config --global commands:

```
git config --global alias.ci "commit -a"
git config --global alias.co checkout
git config --global alias.st "status -a"
git config --global alias.stat "status -a"
git config --global alias.br branch
git config --global alias.wdiff "diff --color-words"
```
will create an alias section in your .gitconfig file with contents like this:

```
[alias]
       ci = commit -a
       co = checkout
       st = status -a
       stat = status -a
       br = branchwidth = diff --color-words
```
### **Editor**

You may also want to make sure that your editor of choice is used

```
git config --global core.editor vim
```
## **Merging**

To enforce summaries when doing merges  $(\sim)$ . gitconfig file again):

```
[merge]
  log = true
```
Or from the command line:

git config --global merge.log true

## **20.4.4 Development workflow**

You've discovered a bug or something else you want to change in [matplotlib](http://matplotlib.org) .. — excellent!

You've worked out a way to fix it — even better!

You want to tell us about it — best of all!

The easiest way to contribute to [matplotlib](http://matplotlib.org) is through [github.](http://github.com) If for some reason you don't want to use github, see *[Making patches](#page-446-0)* for instructions on how to email patches to the mailing list.

You already have your own forked copy of the [matplotlib](http://matplotlib.org) repository, by following *[Making your own copy](#page-435-0) [\(fork\) of matplotlib](#page-435-0)*, *[Set up your fork](#page-436-0)*, and you have configured [git](http://git-scm.com/) by following *[Configure git](#page-437-0)*.

### **Workflow summary**

- Keep your master branch clean of edits that have not been merged to the main [matplotlib](http://matplotlib.org) development repo. Your master then will follow the main [matplotlib](http://matplotlib.org) repository.
- Start a new *feature branch* for each set of edits that you do.
- Do not merge the master branch or maintenance tracking branches into your feature branch. If you need to include commits from upstream branches (either to pick up a bug fix or to resolve a conflict) please *rebase* your branch on the upstream branch.
- Ask for review!

This way of working really helps to keep work well organized, and in keeping history as clear as possible.

See — for example — [linux git workflow.](http://www.mail-archive.com/dri-devel@lists.sourceforge.net/msg39091.html)

### **Making a new feature branch**

```
git checkout -b my-new-feature master
```
This will create and immediately check out a feature branch based on master. To create a feature branch based on a maintenance branch, use:

```
git fetch origin
git checkout -b my-new-feature origin/v1.0.x
```
Generally, you will want to keep this also on your public [github](http://github.com) fork of [matplotlib.](http://matplotlib.org) To do this, you [git push](http://schacon.github.com/git/git-push.html) this new branch up to your [github](http://github.com) repo. Generally (if you followed the instructions in these pages, and by default), git will have a link to your [github](http://github.com) repo, called origin. You push up to your own repo on [github](http://github.com) with:

```
git push origin my-new-feature
```
You will need to use this exact command, rather than simply git push every time you want to push changes on your feature branch to your [github](http://github.com) repo. However, in git >1.7 you can set up a link by using the --set-upstream option:

```
git push --set-upstream origin my-new-feature
```
and then next time you need to push changes to your branch a simple git push will suffice. Note that git push pushes out all branches that are linked to a remote branch.

## **The editing workflow**

### **Overview**

```
# hack hack
git add my_new_file
git commit -am 'NF - some message'
git push
```
#### **In more detail**

- 1. Make some changes
- 2. See which files have changed with git status (see [git status\)](http://schacon.github.com/git/git-status.html). You'll see a listing like this one:

```
# On branch ny-new-feature
# Changed but not updated:
# (use "git add <file>..." to update what will be committed)
# (use "git checkout -- <file>..." to discard changes in working directory)
#
# modified: README
#
# Untracked files:
# (use "git add <file>..." to include in what will be committed)
#
# INSTALL
no changes added to commit (use "git add" and/or "git commit -a")
```
- 3. Check what the actual changes are with git diff [\(git di](http://schacon.github.com/git/git-diff.html)ff).
- 4. Add any new files to version control git add new\_file\_name (see [git add\)](http://schacon.github.com/git/git-add.html).
- 5. To commit all modified files into the local copy of your repo,, do git commit -am 'A commit message'. Note the -am options to commit. The m flag just signals that you're going to type a message on the command line. The a flag — you can just take on faith — or see why the  $-a$  flag? and the helpful use-case description in the [tangled working copy problem.](http://tomayko.com/writings/the-thing-about-git) The [git commit](http://schacon.github.com/git/git-commit.html) manual page might also be useful.
- 6. To push the changes up to your forked repo on [github,](http://github.com) do a git push (see git push).

## **Asking for code review — open a Pull Request (PR)**

It's a good idea to consult the *[Pull request checklist](#page-422-0)* to make sure your pull request is ready for merging.

- 1. Go to your repo URL e.g., http://github.com/your-user-name/matplotlib.
- 2. Select your feature branch from the drop down menu:
- 3. Click on the green button:
- 4. Make sure that you are requesting a pull against the correct branch
- 5. Enter a PR heading and description (if there is only one commit in the PR github will automatically fill these fields for you). If this PR is addressing a specific issue, please reference it by number (ex #1325) which github will automatically make into links.
- 6. Click 'Create Pull Request' button!
- 7. Discussion of the change will take place in the pull request thread.

### **Staying up to date with changes in the central repository**

This updates your working copy from the upstream [matplotlib github](http://github.com/matplotlib/matplotlib) repo.

### **Overview**

# go to your master branch git checkout master # pull changes from github git fetch upstream # merge from upstream git merge --ff-only upstream/master

### **In detail**

We suggest that you do this only for your master branch, and leave your 'feature' branches unmerged, to keep their history as clean as possible. This makes code review easier:

git checkout master

Make sure you have done *[Linking your repository to the upstream repo](#page-437-1)*.

Merge the upstream code into your current development by first pulling the upstream repo to a copy on your local machine:

git fetch upstream

then merging into your current branch:

git merge --ff-only upstream/master

The --ff-only option guarantees that if you have mistakenly committed code on your master branch, the merge fails at this point. If you were to merge upstream/master to your master, you would start to diverge from the upstream. If this command fails, see the section on [accidents.](#page-443-0)

The letters 'ff' in --ff-only mean 'fast forward', which is a special case of merge where git can simply update your branch to point to the other branch and not do any actual merging of files. For master and other integration branches this is exactly what you want.

#### **Other integration branches**

Some people like to keep separate local branches corresponding to the maintenance branches on github. At the time of this writing, v1.0.x is the active maintenance branch. If you have such a local branch, treat is just as master: don't commit on it, and before starting new branches off of it, update it from upstream:

```
git checkout v1.0.x
git fetch upstream
git merge --ff-only upstream/v1.0.x
```
But you don't necessarily have to have such a branch. Instead, if you are preparing a bugfix that applies to the maintenance branch, fetch from upstream and base your bugfix on the remote branch:

```
git fetch upstream
git checkout -b my-bug-fix upstream/v1.0.x
```
#### <span id="page-443-0"></span>**Recovering from accidental commits on master**

If you have accidentally committed changes on master and git merge --ff-only fails, don't panic! First find out how much you have diverged:

git diff upstream/master...master

If you find that you want simply to get rid of the changes, reset your master branch to the upstream version:

git reset --hard upstream/master

As you might surmise from the words 'reset' and 'hard', this command actually causes your changes to the current branch to be lost, so think twice.

If, on the other hand, you find that you want to preserve the changes, create a feature branch for them:

```
git checkout -b my-important-changes
```
Now my-important-changes points to the branch that has your changes, and you can safely reset master as above — but make sure to reset the correct branch:

```
git checkout master
git reset --hard upstream/master
```
## **Deleting a branch on github**

git checkout master # delete branch locally git branch -D my-unwanted-branch # delete branch on github git push origin :my-unwanted-branch

(Note the colon : before test-branch. See also: http://github.com/guides/[remove-a-remote-branch](http://github.com/guides/remove-a-remote-branch)

## **Exploring your repository**

To see a graphical representation of the repository branches and commits:

gitk --all

To see a linear list of commits for this branch:

git log

You can also look at the [network graph visualizer](http://github.com/blog/39-say-hello-to-the-network-graph-visualizer) for your [github](http://github.com) repo.

## **20.4.5 Two and three dots in difference specs**

Thanks to Yarik Halchenko for this explanation.

Imagine a series of commits A, B, C, D... Imagine that there are two branches, *topic* and *master*. You branched *topic* off *master* when *master* was at commit 'E'. The graph of the commits looks like this:

```
A---B---C topic
     /
D---E---F---G master
```
Then:

git diff master..topic

will output the difference from G to C (i.e. with effects of F and G), while:

git diff master...topic

would output just differences in the topic branch (i.e. only A, B, and C).

# <span id="page-445-0"></span>**20.5 git resources**

## **20.5.1 Tutorials and summaries**

- [github help](http://help.github.com) has an excellent series of how-to guides.
- [learn.github](http://learn.github.com/) has an excellent series of tutorials
- The [pro git book](http://progit.org/) is a good in-depth book on git.
- A [git cheat sheet](http://github.com/guides/git-cheat-sheet) is a page giving summaries of common commands.
- The [git user manual](http://schacon.github.com/git/user-manual.html)
- The [git tutorial](http://schacon.github.com/git/gittutorial.html)
- The [git community book](http://book.git-scm.com/)
- [git ready](http://www.gitready.com/) a nice series of tutorials
- [git casts](http://www.gitcasts.com/) video snippets giving git how-tos.
- [git magic](http://www-cs-students.stanford.edu/~blynn/gitmagic/index.html) extended introduction with intermediate detail
- The [git parable](http://tom.preston-werner.com/2009/05/19/the-git-parable.html) is an easy read explaining the concepts behind git.
- Our own [git foundation](http://matthew-brett.github.com/pydagogue/foundation.html) expands on the [git parable.](http://tom.preston-werner.com/2009/05/19/the-git-parable.html)
- Fernando Perez' git page [Fernando's git page](http://www.fperez.org/py4science/git.html) many links and tips
- A good but technical page on [git concepts](http://www.eecs.harvard.edu/~cduan/technical/git/)
- [git svn crash course:](http://git-scm.com/course/svn.html) [git](http://git-scm.com/) for those of us used to [subversion](http://subversion.tigris.org/)

## **20.5.2 Advanced git workflow**

There are many ways of working with [git;](http://git-scm.com/) here are some posts on the rules of thumb that other projects have come up with:

- Linus Torvalds on [git management](http://kerneltrap.org/Linux/Git_Management)
- Linus Torvalds on [linux git workflow](http://www.mail-archive.com/dri-devel@lists.sourceforge.net/msg39091.html). Summary; use the git tools to make the history of your edits as clean as possible; merge from upstream edits as little as possible in branches where you are doing active development.

## **20.5.3 Manual pages online**

You can get these on your own machine with (e.g) git help push or (same thing) git push --help, but, for convenience, here are the online manual pages for some common commands:

- [git add](http://schacon.github.com/git/git-add.html)
- [git branch](http://schacon.github.com/git/git-branch.html)
- [git checkout](http://schacon.github.com/git/git-checkout.html)
- [git clone](http://schacon.github.com/git/git-clone.html)
- [git commit](http://schacon.github.com/git/git-commit.html)
- [git config](http://schacon.github.com/git/git-config.html)
- [git di](http://schacon.github.com/git/git-diff.html)ff
- [git log](http://schacon.github.com/git/git-log.html)
- [git pull](http://schacon.github.com/git/git-pull.html)
- [git push](http://schacon.github.com/git/git-push.html)
- [git remote](http://schacon.github.com/git/git-remote.html)
- [git status](http://schacon.github.com/git/git-status.html)

# **20.6 Making a patch**

## <span id="page-446-0"></span>**20.6.1 Making patches**

## **Overview**

```
# tell git who you are
git config --global user.email you@yourdomain.example.com
git config --global user.name "Your Name Comes Here"
# get the repository if you don't have it
git clone git://github.com/matplotlib/matplotlib.git
# make a branch for your patching
cd matplotlib
git branch the-fix-im-thinking-of
git checkout the-fix-im-thinking-of
# hack, hack, hack
# Tell git about any new files you've made
git add somewhere/tests/test_my_bug.py
# commit work in progress as you go
git commit -am 'BF - added tests for Funny bug'
# hack hack, hack
git commit -am 'BF - added fix for Funny bug'
# make the patch files
git format-patch -M -C master
```
Then, send the generated patch files to the [matplotlib mailing list](https://lists.sourceforge.net/lists/listinfo/matplotlib-devel) — where we will thank you warmly.

## **In detail**

1. Tell [git](http://git-scm.com/) who you are so it can label the commits you've made:

```
git config --global user.email you@yourdomain.example.com
git config --global user.name "Your Name Comes Here"
```
2. If you don't already have one, clone a copy of the [matplotlib](http://matplotlib.org) repository:

```
git clone git://github.com/matplotlib/matplotlib.git
cd matplotlib
```
3. Make a 'feature branch'. This will be where you work on your bug fix. It's nice and safe and leaves you with access to an unmodified copy of the code in the main branch:

```
git branch the-fix-im-thinking-of
git checkout the-fix-im-thinking-of
```
4. Do some edits, and commit them as you go:

```
# hack, hack, hack
# Tell git about any new files you've made
git add somewhere/tests/test_my_bug.py
# commit work in progress as you go
git commit -am 'BF - added tests for Funny bug'
# hack hack, hack
git commit -am 'BF - added fix for Funny bug'
```
Note the -am options to commit. The m flag just signals that you're going to type a message on the command line. The a flag — you can just take on faith — or see why the  $-a$  flag?.

5. When you have finished, check you have committed all your changes:

```
git status
```
6. Finally, make your commits into patches. You want all the commits since you branched from the master branch:

git format-patch -M -C master

You will now have several files named for the commits:

```
0001-BF-added-tests-for-Funny-bug.patch
0002-BF-added-fix-for-Funny-bug.patch
```
Send these files to the [matplotlib mailing list.](https://lists.sourceforge.net/lists/listinfo/matplotlib-devel)

When you are done, to switch back to the main copy of the code, just return to the master branch:

git checkout master

## **CHAPTER**

# **TWENTYONE**

## **TESTING**

Matplotlib has a testing infrastructure based on [nose,](http://somethingaboutorange.com/mrl/projects/nose/) making it easy to write new tests. The tests are in matplotlib.tests, and customizations to the nose testing infrastructure are in matplotlib.testing. (There is other old testing cruft around, please ignore it while we consolidate our testing to these locations.)

# **21.1 Requirements**

The following software is required to run the tests:

- [nose,](http://somethingaboutorange.com/mrl/projects/nose/) version 1.0 or later
- [Ghostscript](http://pages.cs.wisc.edu/~ghost/) (to render PDF files)
- [Inkscape](http://inkscape.org) (to render SVG files)

## **21.2 Running the tests**

Running the tests is simple. Make sure you have nose installed and run the script tests.py in the root directory of the distribution. The script can take any of the usual [nosetest arguments,](http://somethingaboutorange.com/mrl/projects/nose/1.0.0/usage.html) such as

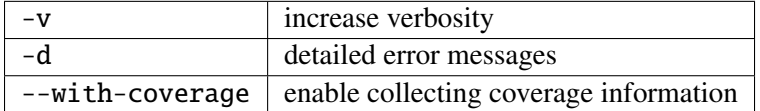

To run a single test from the command line, you can provide a dot-separated path to the module followed by the function separated by a colon, e.g., (this is assuming the test is installed):

python tests.py matplotlib.tests.test\_simplification:test\_clipping

If you want to run the full test suite, but want to save wall time try running the tests in parallel:

python ../matplotlib/tests.py -sv --processes=5 --process-timeout=300

as we do on Travis.ci.

An alternative implementation that does not look at command line arguments works from within Python:

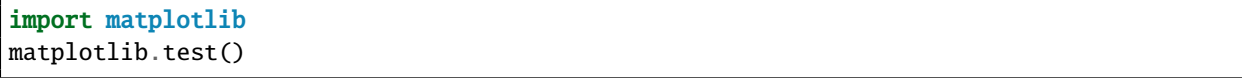

Running tests by any means other than matplotlib.test() does not load the nose "knownfailureif" (Known failing tests) plugin, causing known-failing tests to fail for real.

## **21.3 Writing a simple test**

Many elements of Matplotlib can be tested using standard tests. For example, here is a test from matplotlib.tests.test\_basic:

```
from nose.tools import assert_equal
def test_simple():
    """"
    very simple example test
    "" "" ""
    assert_equal(1+1,2)
```
Nose determines which functions are tests by searching for functions beginning with "test" in their name.

If the test has side effects that need to be cleaned up, such as creating figures using the pyplot interface, use the @cleanup decorator:

```
from matplotlib.testing.decorators import cleanup
@cleanup
def test_create_figure():
    "''"very simple example test that creates a figure using pyplot.
    "''"fig = figure()...
```
## **21.4 Writing an image comparison test**

Writing an image based test is only slightly more difficult than a simple test. The main consideration is that you must specify the "baseline", or expected, images in the image\_comparison() decorator. For example, this test generates a single image and automatically tests it:

```
import numpy as np
import matplotlib
from matplotlib.testing.decorators import image_comparison
import matplotlib.pyplot as plt
@image_comparison(baseline_images=['spines_axes_positions'])
```

```
def test_spines_axes_positions():
    # SF bug 2852168
    fig = plt.figure()x = npulinspace(0,2*np.pi,100)
    y = 2 \times np \cdot sin(x)ax = fig.add\_subplot(1,1,1)ax.set_title('centered spines')
    ax.plot(x,y)
    ax.spines['right'].set_position(('axes',0.1))
    ax.yaxis.set_ticks_position('right')
    ax.spines['top'].set_position(('axes',0.25))
    ax.xaxis.set_ticks_position('top')
    ax.spines['left'].set_color('none')
    ax.spines['bottom'].set_color('none')
```
The first time this test is run, there will be no baseline image to compare against, so the test will fail. Copy the output images (in this case result\_images/test\_category/spines\_axes\_positions.\*) to the correct subdirectory of baseline\_images tree in the source directory (in this case lib/matplotlib/tests/baseline\_images/test\_category). Note carefully the \* at the end: this will copy only the images we need to include in the git repository. The files ending in  $pdf$ , png and  $\text{\_s}$  svg.png are converted from the pdf and svg originals on the fly and do not need to be in the respository. Put these new files under source code revision control (with git add). When rerunning the tests, they should now pass.

There are two optional keyword arguments to the image\_comparison decorator:

- extensions: If you only wish to test some of the image formats (rather than the default png, svg and pdf formats), pass a list of the extensions to test.
- tol: This is the image matching tolerance, the default 1e-3. If some variation is expected in the image between runs, this value may be adjusted.

# **21.5 Known failing tests**

If you're writing a test, you may mark it as a known failing test with the knownfailureif() decorator. This allows the test to be added to the test suite and run on the buildbots without causing undue alarm. For example, although the following test will fail, it is an expected failure:

```
from nose.tools import assert_equal
from matplotlib.testing.decorators import knownfailureif
@knownfailureif(True)
def test_simple_fail():
    '''very simple example test that should fail'''
    assert_equal(1+1,3)
```
Note that the first argument to the known failure  $f()$  decorator is a fail condition, which can be a value such as True, False, or 'indeterminate', or may be a dynamically evaluated expression.

# **21.6 Creating a new module in matplotlib.tests**

We try to keep the tests categorized by the primary module they are testing. For example, the tests related to the mathtext.py module are in test\_mathtext.py.

Let's say you've added a new module named whizbang.py and you want to add tests for it in matplotlib.tests.test\_whizbang. To add this module to the list of default tests, append its name to default\_test\_modules in lib/matplotlib/\_\_init\_\_.py.

# **21.7 Using Travis CI**

[Travis CI](http://travis-ci.org/) is a hosted CI system "in the cloud".

Travis is configured to receive notifications of new commits to GitHub repos (via GitHub "service hooks") and to run builds or tests when it sees these new commits. It looks for a YAML file called .travis.yml in the root of the repository to see how to test the project.

Travis CI is already enabled for the [main matplotlib GitHub repository](https://github.com/matplotlib/matplotlib/) – for example, see [its Travis page.](http://travis-ci.org/#!/matplotlib/matplotlib)

If you want to enable Travis CI for your personal matplotlib GitHub repo, simply enable the repo to use Travis CI in either the Travis CI UI or the GitHub UI (Admin | Service Hooks). For details, see [the Travis](http://about.travis-ci.org/docs/user/getting-started/) [CI Getting Started page.](http://about.travis-ci.org/docs/user/getting-started/) This generally isn't necessary, since any pull request submitted against the main matplotlib repository will be tested.

Once this is configured, you can see the Travis CI results at http://[travis](http://travis-ci.org/#!/your_GitHub_user_name/matplotlib)ci.org/#!/[your\\_GitHub\\_user\\_name](http://travis-ci.org/#!/your_GitHub_user_name/matplotlib)/matplotlib – here's [an example.](http://travis-ci.org/#!/msabramo/matplotlib)

# **21.8 Using tox**

[Tox](http://tox.testrun.org/) is a tool for running tests against multiple Python environments, including multiple versions of Python (e.g., 2.6, 2.7, 3.2, etc.) and even different Python implementations altogether (e.g., CPython, PyPy, Jython, etc.)

Testing all versions of Python (2.6, 2.7, 3.\*) requires having multiple versions of Python installed on your system and on the PATH. Depending on your operating system, you may want to use your package manager (such as apt-get, yum or MacPorts) to do this.

tox makes it easy to determine if your working copy introduced any regressions before submitting a pull request. Here's how to use it:

```
$ pip install tox
$ tox
```
You can also run tox on a subset of environments:

 $$$  tox -e py26, py27

Tox processes everything serially so it can take a long time to test several environments. To speed it up, you might try using a new, parallelized version of tox called detox. Give this a try:

\$ pip install -U -i http://pypi.testrun.org detox \$ detox

Tox is configured using a file called tox.ini. You may need to edit this file if you want to add new environments to test (e.g., py33) or if you want to tweak the dependencies or the way the tests are run. For more info on the tox.ini file, see the [Tox Configuration Specification.](http://tox.testrun.org/latest/config.html)

## **CHAPTER**

# **TWENTYTWO**

# **DOCUMENTING MATPLOTLIB**

# **22.1 Getting started**

The documentation for matplotlib is generated from ReStructured Text using the [Sphinx](http://sphinx.pocoo.org) documentation generation tool. Sphinx-1.0 or later and numpydoc 0.4 or later is required.

The documentation sources are found in the doc/ directory in the trunk. To build the users guide in html format, cd into doc/ and do:

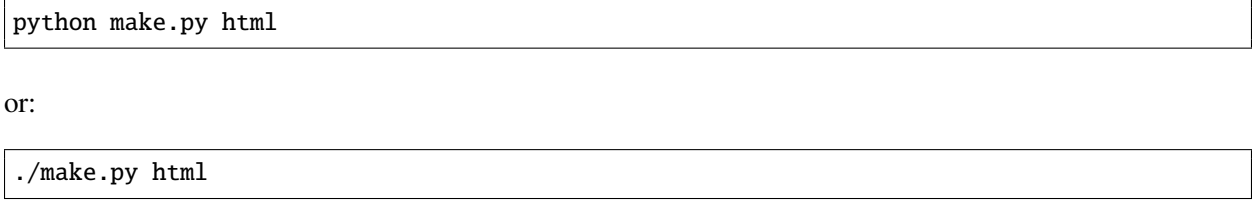

you can also pass a latex flag to make.py to build a pdf, or pass no arguments to build everything.

The output produced by Sphinx can be configured by editing the conf.py file located in the doc/.

# **22.2 Organization of matplotlib's documentation**

The actual ReStructured Text files are kept in doc/users, doc/devel, doc/api and doc/faq. The main entry point is doc/index.rst, which pulls in the index.rst file for the users guide, developers guide, api reference, and faqs. The documentation suite is built as a single document in order to make the most effective use of cross referencing, we want to make navigating the Matplotlib documentation as easy as possible.

Additional files can be added to the various guides by including their base file name (the .rst extension is not necessary) in the table of contents. It is also possible to include other documents through the use of an include statement, such as:

.. include:: ../../TODO

## **22.2.1 docstrings**

In addition to the "narrative" documentation described above, matplotlib also defines its API reference documentation in docstrings. For the most part, these are standard Python docstrings, but matplotlib also includes some features to better support documenting getters and setters.

Matplotlib uses artist introspection of docstrings to support properties. All properties that you want to support through setp and getp should have a set\_property and get\_property method in the [Artist](#page-712-0) class. Yes, this is not ideal given python properties or enthought traits, but it is a historical legacy for now. The setter methods use the docstring with the ACCEPTS token to indicate the type of argument the method accepts. e.g., in [matplotlib.lines.Line2D](#page-1202-0):

```
# in lines.py
def set_linestyle(self, linestyle):
    "''"Set the linestyle of the line
    ACCEPTS: [ '-' | '--' | '-.' | ':' | 'steps' | 'None' | ' ' | '' ]
    " ""
```
Since matplotlib uses a lot of pass-through kwargs, e.g., in every function that creates a line ( $plot()$ , [semilogx\(\)](#page-1472-0), [semilogy\(\)](#page-1474-0), etc...), it can be difficult for the new user to know which kwargs are supported. Matplotlib uses a docstring interpolation scheme to support documentation of every function that takes a \*\*kwargs. The requirements are:

- 1. single point of configuration so changes to the properties don't require multiple docstring edits.
- 2. as automated as possible so that as properties change, the docs are updated automagically.

The functions matplotlib.artist.kwdocd and [matplotlib.artist.kwdoc\(\)](#page-720-0) to facilitate this. They combine python string interpolation in the docstring with the matplotlib artist introspection facility that underlies setp and getp. The kwdocd is a single dictionary that maps class name to a docstring of kwargs. Here is an example from [matplotlib.lines](#page-1202-1):

```
# in lines.py
artist.kwdocd['Line2D'] = artist.kwdoc(Line2D)
```
Then in any function accepting  $Line2D$  pass-through kwargs, e.g., [matplotlib.axes.Axes.plot\(\)](#page-851-0):

```
# in axes.py
def plot(self, *args, **kwargs):
    " ""Some stuff omitted
    The kwargs are Line2D properties:
    %(Line2D)s
    kwargs scalex and scaley, if defined, are passed on
    to autoscale_view to determine whether the x and y axes are
    autoscaled; default True. See Axes.autoscale_view for more
    information
```

```
"" ""
    pass
plot.__doc__ = cbook.dedent(plot.__doc__) % artist.kwdocd
```
Note there is a problem for [Artist](#page-712-0) \_\_init\_\_ methods, e.g., matplotlib.patches.Patch.\_\_init\_\_(), which supports Patch kwargs, since the artist inspector cannot work until the class is fully defined and we can't modify the Patch.\_\_init\_\_.\_\_doc\_\_ docstring outside the class definition. There are some some manual hacks in this case, violating the "single entry point" requirement above – see the artist.kwdocd['Patch'] setting in [matplotlib.patches](#page-1278-0).

# **22.3 Formatting**

The Sphinx website contains plenty of [documentation](http://sphinx.pocoo.org/contents.html) concerning ReST markup and working with Sphinx in general. Here are a few additional things to keep in mind:

- Please familiarize yourself with the Sphinx directives for [inline markup.](http://sphinx.pocoo.org/markup/inline.html) Matplotlib's documentation makes heavy use of cross-referencing and other semantic markup. For example, when referring to external files, use the : file: directive.
- Function arguments and keywords should be referred to using the *emphasis* role. This will keep matplotlib's documentation consistent with Python's documentation:

Here is a description of \*argument\*

Please do not use the default role:

Please do not describe `argument` like this.

nor the literal role:

Please do not describe ``argument`` like this.

- Sphinx does not support tables with column- or row-spanning cells for latex output. Such tables can not be used when documenting matplotlib.
- Mathematical expressions can be rendered as png images in html, and in the usual way by latex. For example:

:math:'\sin(x\_n^2)' yields:  $sin(x_n^2)$ , and:

.. math:: \int\_{-\infty}^{\infty}\frac{e^{i\phi}}{1+x^2\frac{e^{i\phi}}{1+x^2}}

yields:

$$
\int_{-\infty}^{\infty} \frac{e^{i\phi}}{1 + x^2 \frac{e^{i\phi}}{1 + x^2}} \tag{22.1}
$$

• Interactive IPython sessions can be illustrated in the documentation using the following directive:

```
.. sourcecode:: ipython
 In [69]: lines = plot([1, 2, 3])
```
which would yield:

**In**  $[69]$ : lines =  $plot([1, 2, 3])$ 

• Footnotes  $\frac{1}{1}$  $\frac{1}{1}$  $\frac{1}{1}$  can be added using  $[\#]_$ , followed later by:

```
.. rubric:: Footnotes
.. [#]
```
• Use the *note* and *warning* directives, sparingly, to draw attention to important comments:

```
.. note::
  Here is a note
```
yields:

Note: here is a note

also:

Warning: here is a warning

• Use the *deprecated* directive when appropriate:

```
.. deprecated:: 0.98
   This feature is obsolete, use something else.
```
yields:

Deprecated since version 0.98: This feature is obsolete, use something else.

• Use the *versionadded* and *versionchanged* directives, which have similar syntax to the *deprecated* role:

```
.. versionadded:: 0.98
  The transforms have been completely revamped.
```
New in version 0.98: The transforms have been completely revamped.

• Use the *seealso* directive, for example:

<span id="page-457-0"></span><sup>1</sup> For example.

```
.. seealso::
  Using ReST :ref:`emacs-helpers`:
     One example
  A bit about :ref:`referring-to-mpl-docs`:
     One more
```
yields:

See also:

Using ResT *[Emacs helpers](#page-464-0)*: One example

A bit about *[Referring to mpl documents](#page-462-0)*: One more

- Please keep the *[Glossary](#page-2490-0)* in mind when writing documentation. You can create a references to a term in the glossary with the :term: role.
- The autodoc extension will handle index entries for the API, but additional entries in the [index](http://sphinx.pocoo.org/markup/para.html#index-generating-markup) need to be explicitly added.
- Please limit the text width of docstrings to 70 characters.
- Keyword arguments should be described using a definition list.

Note: matplotlib makes extensive use of keyword arguments as pass-through arguments, there are a many cases where a table is used in place of a definition list for autogenerated sections of docstrings.

# **22.4 Figures**

## **22.4.1 Dynamically generated figures**

Figures can be automatically generated from scripts and included in the docs. It is not necessary to explicitly save the figure in the script, this will be done automatically at build time to ensure that the code that is included runs and produces the advertised figure.

The path should be relative to the doc directory. Any plots specific to the documentation should be added to the doc/pyplots directory and committed to git. Plots from the examples directory may be referenced through the symlink mpl\_examples in the doc directory. e.g.:

.. plot:: mpl\_examples/pylab\_examples/simple\_plot.py

The : scale: directive rescales the image to some percentage of the original size, though we don't recommend using this in most cases since it is probably better to choose the correct figure size and dpi in mpl and let it handle the scaling.

## **Plot directive documentation**

A directive for including a matplotlib plot in a Sphinx document.

By default, in HTML output, plot will include a .png file with a link to a high-res .png and .pdf. In LaTeX output, it will include a .pdf.

The source code for the plot may be included in one of three ways:

1. A path to a source file as the argument to the directive:

```
.. plot:: path/to/plot.py
```
When a path to a source file is given, the content of the directive may optionally contain a caption for the plot:

```
.. plot:: path/to/plot.py
   This is the caption for the plot
```
Additionally, one my specify the name of a function to call (with no arguments) immediately after importing the module:

.. plot:: path/to/plot.py plot\_function1

2. Included as inline content to the directive:

```
.. plot::
  import matplotlib.pyplot as plt
  import matplotlib.image as mpimg
  import numpy as np
   img = mpimg.imread('_static/stinkbug.png')
   imgplot = plt.imshow(img)
```
3. Using doctest syntax:

```
.. plot::
  A plotting example:
  >>> import matplotlib.pyplot as plt
  >>> plt.plot([1,2,3], [4,5,6])
```
### **Options**

The plot directive supports the following options:

format [{'python', 'doctest'}] Specify the format of the input

include-source [bool] Whether to display the source code. The default can be changed using the plot\_include\_source variable in conf.py

- encoding [str] If this source file is in a non-UTF8 or non-ASCII encoding, the encoding must be specified using the :encoding: option. The encoding will not be inferred using the -\*- coding -\*- metacomment.
- context [bool or str] If provided, the code will be run in the context of all previous plot directives for which the :context: option was specified. This only applies to inline code plot directives, not those run from files. If the : context: reset is specified, the context is reset for this and future plots.
- nofigs [bool] If specified, the code block will be run, but no figures will be inserted. This is usually useful with the :context: option.

Additionally, this directive supports all of the options of the image directive, except for target (since plot will add its own target). These include alt, height, width, scale, align and class.

### **Configuration options**

The plot directive has the following configuration options:

plot include source Default value for the include-source option

plot\_html\_show\_source\_link Whether to show a link to the source in HTML.

plot\_pre\_code Code that should be executed before each plot.

- plot\_basedir Base directory, to which plot:: file names are relative to. (If None or empty, file names are relative to the directory where the file containing the directive is.)
- plot\_formats File formats to generate. List of tuples or strings:

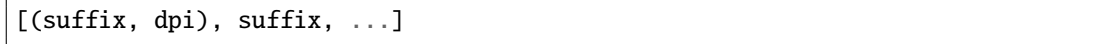

that determine the file format and the DPI. For entries whose DPI was omitted, sensible defaults are chosen.

- plot\_html\_show\_formats Whether to show links to the files in HTML.
- plot\_rcparams A dictionary containing any non-standard rcParams that should be applied before each plot.
- plot\_apply\_rcparams By default, rcParams are applied when context option is not used in a plot directive. This configuration option overrides this behavior and applies rcParams before each plot.
- plot\_working\_directory By default, the working directory will be changed to the directory of the example, so the code can get at its data files, if any. Also its path will be added to sys.path so it can import any helper modules sitting beside it. This configuration option can be used to specify a central directory (also added to sys.path) where data files and helper modules for all code are located.

#### plot template Provide a customized template for preparing restructured text.

## **22.4.2 Static figures**

Any figures that rely on optional system configurations need to be handled a little differently. These figures are not to be generated during the documentation build, in order to keep the prerequisites to the documentation effort as low as possible. Please run the doc/pyplots/make.py script when adding such figures, and commit the script and the images to git. Please also add a line to the README in doc/pyplots for any additional requirements necessary to generate a new figure. Once these steps have been taken, these figures can be included in the usual way:

```
.. plot:: pyplots/tex_unicode_demo.py
   :include-source:
```
## **22.4.3 Examples**

The source of the files in the examples directory are automatically included in the HTML docs. An image is generated and included for all examples in the api and pylab\_examples directories. To exclude the example from having an image rendered, insert the following special comment anywhere in the script:

 $-$ \*- noplot  $-$ \*-

## **22.4.4 Animations**

We have a matplotlib google/gmail account with username mplgithub which we used to setup the github account but can be used for other purposes, like hosting google docs or youtube videos. You can embed a matplotlib animation in the docs by first saving the animation as a movie using [matplotlib.animation.Animation.save\(\)](#page-703-0), and then uploading to [matplotlib's youtube channel](http://www.youtube.com/user/matplotlib) and inserting the embedding string youtube provides like:

```
.. raw:: html
  <iframe width="420" height="315"
    src="http://www.youtube.com/embed/32cjc6V0OZY"
    frameborder="0" allowfullscreen>
  </iframe>
```
An example save command to generate a movie looks like this

```
ani = animation. FuncAnimation(fig, animate, np. arange(1, len(y)),
    interval=25, blit=True, init_func=init)
ani.save('double_pendulum.mp4', fps=15)
```
Contact Michael Droettboom for the login password to upload youtube videos of google docs to the mplgithub account.

# <span id="page-462-0"></span>**22.5 Referring to mpl documents**

In the documentation, you may want to include to a document in the matplotlib src, e.g., a license file or an image file from mpl-data, refer to it via a relative path from the document where the rst file resides, eg, in users/navigation\_toolbar.rst, we refer to the image icons with:

.. image:: ../../lib/matplotlib/mpl-data/images/subplots.png

In the users subdirectory, if I want to refer to a file in the mpl-data directory, I use the symlink directory. For example, from customizing.rst:

.. literalinclude:: ../../lib/matplotlib/mpl-data/matplotlibrc

One exception to this is when referring to the examples dir. Relative paths are extremely confusing in the sphinx plot extensions, so without getting into the dirty details, it is easier to simply include a symlink to the files at the top doc level directory. This way, API documents like [matplotlib.pyplot.plot\(\)](#page-1455-0) can refer to the examples in a known location.

In the top level doc directory we have symlinks pointing to the mpl examples:

```
home:\sim/mpl/doc> ls -l mpl*mpl_examples -> ../examples
```
So we can include plots from the examples dir using the symlink:

```
.. plot:: mpl_examples/pylab_examples/simple_plot.py
```
We used to use a symlink for mpl-data too, but the distro becomes very large on platforms that do not support links (eg the font files are duplicated and large)

# **22.6 Internal section references**

To maximize internal consistency in section labeling and references, use hyphen separated, descriptive labels for section references, eg:

```
_howto-webapp:
```
and refer to it using the standard reference syntax:

See :ref:`howto-webapp`

Keep in mind that we may want to reorganize the contents later, so let's avoid top level names in references like user or devel or faq unless necessary, because for example the FAQ "what is a backend?" could later become part of the users guide, so the label:

.. \_what-is-a-backend

is better than:

.. \_faq-backend

In addition, since underscores are widely used by Sphinx itself, let's prefer hyphens to separate words.

## **22.7 Section names, etc**

For everything but top level chapters, please use Upper lower for section titles, eg Possible hangups rather than Possible Hangups

## **22.8 Inheritance diagrams**

Class inheritance diagrams can be generated with the inheritance-diagram directive. To use it, you provide the directive with a number of class or module names (separated by whitespace). If a module name is provided, all classes in that module will be used. All of the ancestors of these classes will be included in the inheritance diagram.

A single option is available: *parts* controls how many of parts in the path to the class are shown. For example, if *parts* == 1, the class matplotlib.patches.Patch is shown as Patch. If *parts* == 2, it is shown as patches.Patch. If *parts* == 0, the full path is shown.

Example:

```
.. inheritance-diagram:: matplotlib.patches matplotlib.lines matplotlib.text
   :parts: 2
```
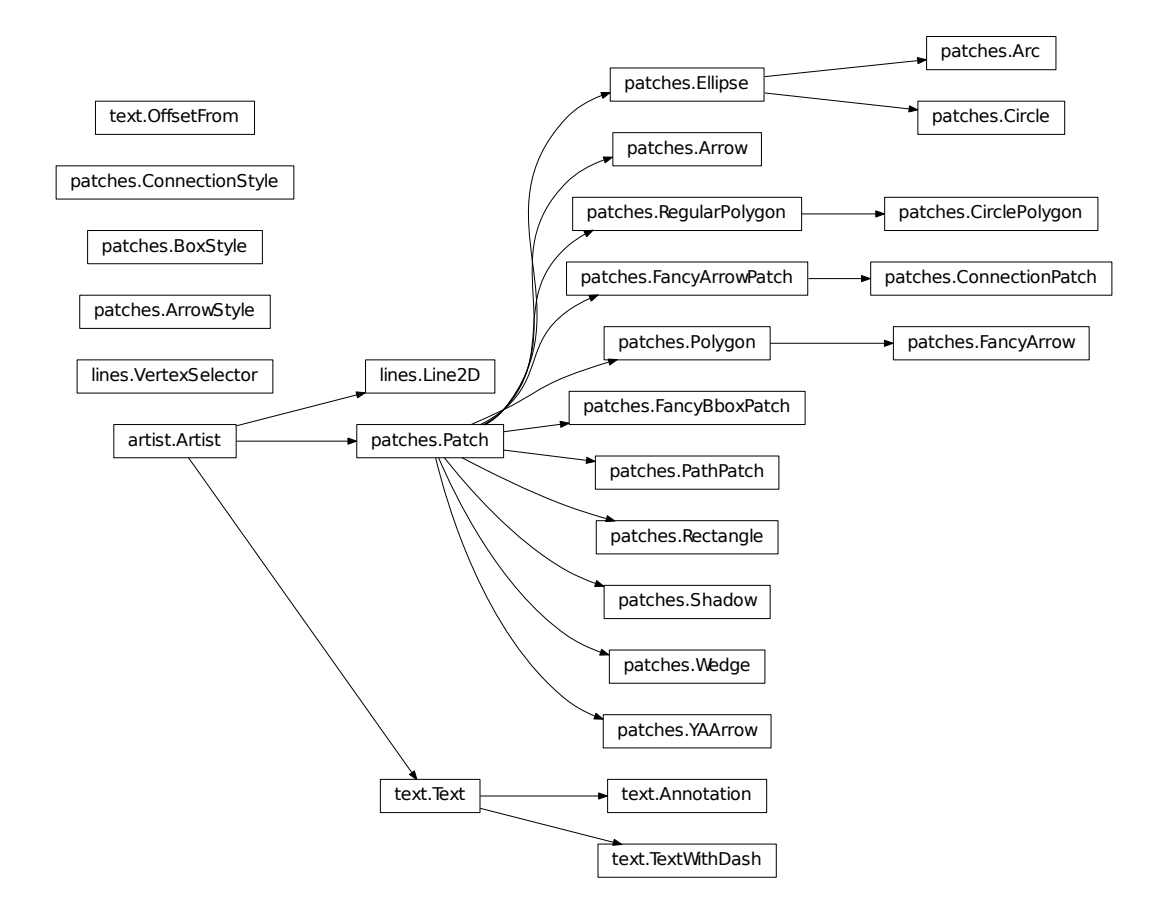

# <span id="page-464-0"></span>**22.9 Emacs helpers**

There is an emacs mode [rst.el](http://docutils.sourceforge.net/tools/editors/emacs/rst.el) which automates many important ReST tasks like building and updating table-of-contents, and promoting or demoting section headings. Here is the basic .emacs configuration:

```
(require 'rst)
(setq auto-mode-alist
      (append '(("\\.txt$" . rst-mode)
                ("\\.rst$" . rst-mode)
                ("\\.rest$" . rst-mode)) auto-mode-alist))
```
Some helpful functions:

```
C-c TAB - rst-toc-insert
 Insert table of contents at point
```
C-c C-u - rst-toc-update

Update the table of contents at point

C-c C-l rst-shift-region-left

Shift region to the left

C-c C-r rst-shift-region-right

Shift region to the right

## **CHAPTER**

## **TWENTYTHREE**

## **DOING A MATPLOTLIB RELEASE**

A guide for developers who are doing a matplotlib release.

• Edit \_\_init\_\_.py and bump the version number

## **23.1 Testing**

- Run all of the regression tests by running the tests.py script at the root of the source tree.
- Run unit/memleak\_hawaii3.py and make sure there are no memory leaks
- try some GUI examples, eg simple\_plot.py with GTKAgg, TkAgg, etc...
- remove font cache and tex cache from .matplotlib and test with and without cache on some example script
- Optionally, make sure examples/tests/backend\_driver.py runs without errors and check the output of the PNG, PDF, PS and SVG backends

## **23.2 Branching**

Once all the tests are passing and you are ready to do a release, you need to create a release branch. These only need to be created when the second part of the version number changes:

```
git checkout -b v1.1.x
git push git@github.com:matplotlib/matplotlib.git v1.1.x
```
On the branch, do any additional testing you want to do, and then build binaries and source distributions for testing as release candidates.

For each release candidate as well as for the final release version, please git tag the commit you will use for packaging like so:

git tag -a v1.1.0rc1

The -a flag will allow you to write a message about the tag, and affiliate your name with it. A reasonable tag message would be something like v1.1.0 Release Candidate 1 (September 24, 2011). To tag a release after the fact, just track down the commit hash, and:

```
git tag -a v1.0.1rc1 a9f3f3a50745
```
Tags allow developers to quickly checkout different releases by name, and also provides source download via zip and tarball on github.

Then push the tags to the main repository:

git push upstream v1.0.1rc1

# **23.3 Packaging**

- Make sure the MANIFEST.in is up to date and remove MANIFEST so it will be rebuilt by MANIFEST.in
- run git clean in the mpl git directory before building the sdist
- unpack the sdist and make sure you can build from that directory
- Use setup.cfg to set the default backends. For windows and OSX, the default backend should be TkAgg. You should also turn on or off any platform specific build options you need. Importantly, you also need to make sure that you delete the build dir after any changes to setup.cfg before rebuilding since cruft in the build dir can get carried along.
- On windows, unix2dos the rc file.
- We have a Makefile for the OS X builds in the mpl source dir release/osx, so use this to prepare the OS X releases.
- We have a Makefile for the win32 mingw builds in the mpl source dir release/win32 which you can use this to prepare the windows releases.

# **23.4 Posting files**

Our current method is for the release manager to collect all of the binaries from the platform builders and post the files online on Sourceforge. It is also possible that those building the binaries could upload to directly to Sourceforge. We also post a source tarball to PyPI, since pip no longer trusts files downloaded from other sites.

There are many ways to upload files to Sourceforge (scp, rsync, sftp, and a web interface) described in [Sourceforge Release File System documentation.](https://sourceforge.net/apps/trac/sourceforge/wiki/Release%20files%20for%20download) Below, we will use sftp.

- 1. Create a directory containing all of the release files and cd to it.
- 2. sftp to Sourceforge:
sftp USERNAME@frs.sourceforge.net:/home/frs/project/matplotlib/matplotlib

3. Make a new directory for the release and move to it:

```
mkdir matplotlib-1.1.0rc1
cd matplotlib-1.1.0rc1
```
4. Upload all of the files in the current directory on your local machine:

put \*

If this release is a final release, the default download for the matplotlib project should also be updated. Login to Sourceforge and visit the [matplotlib files page.](https://sourceforge.net/projects/matplotlib/files/matplotlib/) Navigate to the tarball of the release you just updated, click on "Details" icon (it looks like a lower case i), and make it the default download for all platforms.

There is a list of direct links to downloads on matplotlib's main website. This needs to be manually generated and updated every time new files are posted.

1. Clone the matplotlib documentation repository and cd into it:

```
git clone git@github.com:matplotlib/matplotlib.github.com.git
cd matplotlib.github.com
```
- 2. Update the list of downloads that you want to display by editing the downloads.txt file. Generally, this should contain the last two final releases and any active release candidates.
- 3. Update the downloads webpage by running the update\_downloads.py script. This script requires paramiko (for sftp support) and jinja2 for templating. Both of these dependencies can be installed using pip:

```
pip install paramiko
pip install jinja2
```
Then update the download page:

./update\_downloads.py

You will be prompted for your Sourceforge username and password.

4. Commit the changes and push them up to github:

```
git commit -m "Updating download list"
git push
```
# **23.5 Update PyPI**

Once the tarball has been posted on Sourceforge, you can register a link to the new release on PyPI. This should only be done with final (non-release-candidate) releases, since doing so will hide any available stable releases.

You may need to set up your pypirc file as described in the [distutils register command documentation.](http://docs.python.org/2/distutils/packageindex.html)

Then updating the record on PyPI is as simple as:

```
python setup.py register
```
This will hide any previous releases automatically.

Then, to upload the source tarball:

```
rm -rf dist
python setup.py sdist upload
```
# **23.6 Documentation updates**

The built documentation exists in the [matplotlib.github.com](https://github.com/matplotlib/matplotlib.github.com/) repository. Pushing changes to master automatically updates the website.

The documentation is organized by version. At the root of the tree is always the documentation for the latest stable release. Under that, there are directories containing the documentation for older versions as well as the bleeding edge release version called dev (usually based on what's on master in the github repository, but it may also temporarily be a staging area for proposed changes). There is also a symlink directory with the name of the most recently released version that points to the root. With each new release, these directories may need to be reorganized accordingly. Any time these version directories are added or removed, the versions.html file (which contains a list of the available documentation versions for the user) must also be updated.

To make sure everyone's hard work gets credited, regenerate the github stats. cd into the tools directory and run:

python github\_stats.py \$TAG > ../doc/users/github\_stats.rst

where \$TAG is the tag of the last major release. This will generate stats for all work done since that release.

In the matplotlib source repository, build the documentation:

cd doc python make.py html python make.py latex

Then copy the build products into your local checkout of the matplotlib.github.com repository (assuming here to be checked out in com:

```
cp -r build/html/* ~/matplotlib.github.com
cp build/latex/Matplotlib.pdf ~/matplotlib.github.com
```
Then, from the matplotlib.github.com directory, commit and push the changes upstream:

```
git commit -m "Updating for v1.0.1"
git push upstream master
```
# **23.7 Announcing**

Announce the release on matplotlib-announce, matplotlib-users, and matplotlib-devel. Final (non-releasecandidate) versions should also be announced on python-announce. Include a summary of highlights from the CHANGELOG and/or post the whole CHANGELOG since the last release.

# **CHAPTER**

# **TWENTYFOUR**

# **WORKING WITH TRANSFORMATIONS**

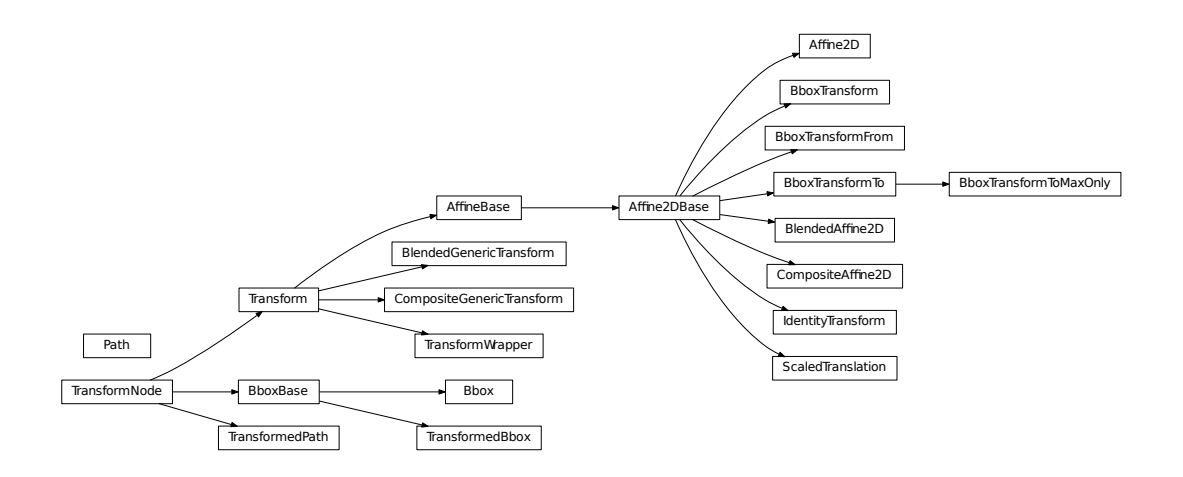

# **24.1** matplotlib.transforms

matplotlib includes a framework for arbitrary geometric transformations that is used determine the final position of all elements drawn on the canvas.

Transforms are composed into trees of [TransformNode](#page-474-0) objects whose actual value depends on their children. When the contents of children change, their parents are automatically invalidated. The next time an invalidated transform is accessed, it is recomputed to reflect those changes. This invalidation/caching approach prevents unnecessary recomputations of transforms, and contributes to better interactive performance.

For example, here is a graph of the transform tree used to plot data to the graph:

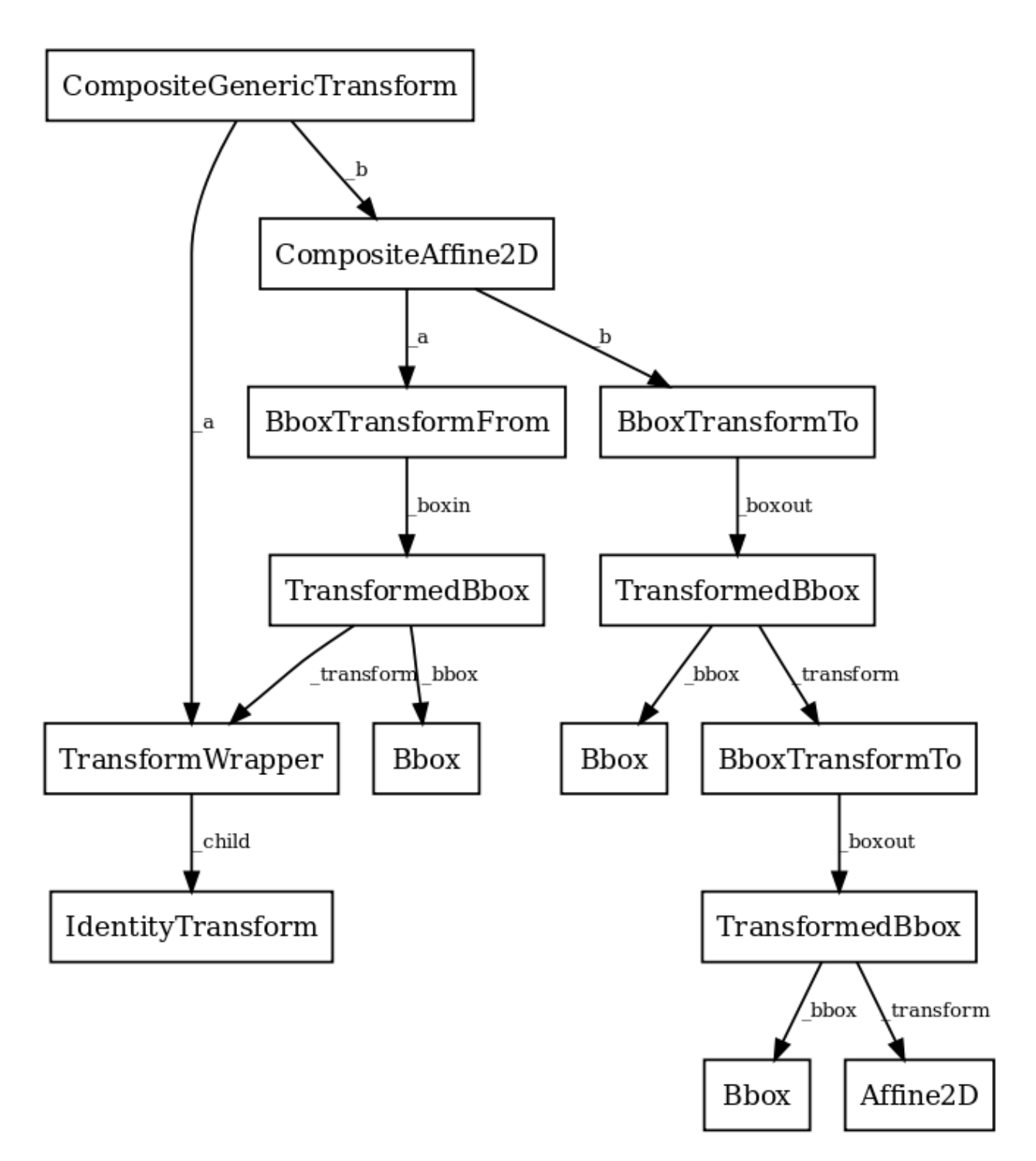

The framework can be used for both affine and non-affine transformations. However, for speed, we want use the backend renderers to perform affine transformations whenever possible. Therefore, it is possible to perform just the affine or non-affine part of a transformation on a set of data. The affine is always assumed to occur after the non-affine. For any transform:

full transform == non-affine part + affine part

The backends are not expected to handle non-affine transformations themselves.

```
class matplotlib.transforms.TransformNode(shorthand_name=None)
```
Bases: object

[TransformNode](#page-474-0) is the base class for anything that participates in the transform tree and needs to invalidate its parents or be invalidated. This includes classes that are not really transforms, such as bounding boxes, since some transforms depend on bounding boxes to compute their values.

Creates a new [TransformNode](#page-474-0).

shorthand name - a string representing the "name" of this transform. The name carries no significance other than to improve the readability of str(transform) when DEBUG=True.

# frozen()

Returns a frozen copy of this transform node. The frozen copy will not update when its children change. Useful for storing a previously known state of a transform where copy.deepcopy() might normally be used.

### invalidate()

Invalidate this [TransformNode](#page-474-0) and triggers an invalidation of its ancestors. Should be called any time the transform changes.

## $pass_{\text{throught}} = False$

If pass\_through is True, all ancestors will always be invalidated, even if 'self' is already invalid.

## set\_children(*\*children*)

Set the children of the transform, to let the invalidation system know which transforms can invalidate this transform. Should be called from the constructor of any transforms that depend on other transforms.

## <span id="page-474-1"></span>class matplotlib.transforms.BboxBase(*shorthand\_name*=*None*)

Bases: [matplotlib.transforms.TransformNode](#page-474-0)

This is the base class of all bounding boxes, and provides read-only access to its data. A mutable bounding box is provided by the [Bbox](#page-478-0) class.

The canonical representation is as two points, with no restrictions on their ordering. Convenience properties are provided to get the left, bottom, right and top edges and width and height, but these are not stored explicitly.

Creates a new [TransformNode](#page-474-0).

shorthand\_name - a string representing the "name" of this transform. The name carries no significance other than to improve the readability of str(transform) when DEBUG=True.

#### anchored(*c*, *container*=*None*)

Return a copy of the [Bbox](#page-478-0), shifted to position *c* within a container.

*c*: may be either:

•a sequence (*cx*, *cy*) where *cx* and *cy* range from 0 to 1, where 0 is left or bottom and 1 is right or top

•a string: - 'C' for centered - 'S' for bottom-center - 'SE' for bottom-left - 'E' for left - etc.

Optional argument *container* is the box within which the [Bbox](#page-478-0) is positioned; it defaults to the initial [Bbox](#page-478-0).

## bounds

(property) Returns ([x0](#page-477-0), [y0](#page-477-1), [width](#page-477-2), [height](#page-475-0)).

### contains(*x*, *y*)

Returns *True* if (*x*, *y*) is a coordinate inside the bounding box or on its edge.

## containsx(*x*)

Returns True if  $x$  is between or equal to  $x \in \mathbb{R}$  and  $x \in \mathbb{R}$ .

#### containsy(*y*)

Returns True if *y* is between or equal to [y0](#page-477-1) and [y1](#page-477-4).

#### <span id="page-475-1"></span>corners()

Return an array of points which are the four corners of this rectangle. For example, if this [Bbox](#page-478-0) is defined by the points  $(a, b)$  and  $(c, d)$ , [corners\(\)](#page-475-1) returns  $(a, b)$ ,  $(a, d)$ ,  $(c, b)$  and  $(c, d)$ .

## count\_contains(*vertices*)

Count the number of vertices contained in the [Bbox](#page-478-0).

*vertices* is a Nx2 Numpy array.

# count\_overlaps(*bboxes*)

Count the number of bounding boxes that overlap this one.

bboxes is a sequence of [BboxBase](#page-474-1) objects

# expanded(*sw*, *sh*)

Return a new [Bbox](#page-478-0) which is this [Bbox](#page-478-0) expanded around its center by the given factors *sw* and *sh*.

#### extents

(property) Returns  $(x0, y0, x1, y1)$  $(x0, y0, x1, y1)$  $(x0, y0, x1, y1)$  $(x0, y0, x1, y1)$  $(x0, y0, x1, y1)$  $(x0, y0, x1, y1)$  $(x0, y0, x1, y1)$  $(x0, y0, x1, y1)$  $(x0, y0, x1, y1)$ .

## frozen()

[TransformNode](#page-474-0) is the base class for anything that participates in the transform tree and needs to invalidate its parents or be invalidated. This includes classes that are not really transforms, such as bounding boxes, since some transforms depend on bounding boxes to compute their values.

# fully\_contains(*x*, *y*)

Returns True if  $(x, y)$  is a coordinate inside the bounding box, but not on its edge.

# fully\_containsx(*x*)

Returns True if  $x$  is between but not equal to  $x0$  and  $x1$ .

## fully\_containsy(*y*)

Returns True if *y* is between but not equal to [y0](#page-477-1) and [y1](#page-477-4).

#### <span id="page-475-0"></span>fully\_overlaps(*other*)

Returns True if this bounding box overlaps with the given bounding box *other*, but not on its edge alone.

# height

(property) The height of the bounding box. It may be negative if  $y1 < y0$  $y1 < y0$  $y1 < y0$ .

# static intersection(*bbox1*, *bbox2*)

Return the intersection of the two bboxes or None if they do not intersect.

Implements the algorithm described at:

http://[www.tekpool.com](http://www.tekpool.com/node/2687)/node/2687

# <span id="page-476-0"></span>intervalx

(property) [intervalx](#page-476-0) is the pair of *x* coordinates that define the bounding box. It is not guaranteed to be sorted from left to right.

# <span id="page-476-1"></span>intervaly

(property) [intervaly](#page-476-1) is the pair of *y* coordinates that define the bounding box. It is not guaranteed to be sorted from bottom to top.

# inverse\_transformed(*transform*)

Return a new [Bbox](#page-478-0) object, statically transformed by the inverse of the given transform.

# is\_unit()

Returns True if the [Bbox](#page-478-0) is the unit bounding box from  $(0, 0)$  to  $(1, 1)$ .

# <span id="page-476-2"></span>max

(property) [max](#page-476-2) is the top-right corner of the bounding box.

# <span id="page-476-3"></span>min

(property) [min](#page-476-3) is the bottom-left corner of the bounding box.

# overlaps(*other*)

Returns True if this bounding box overlaps with the given bounding box *other*.

# <span id="page-476-4"></span>p0

(property)  $p\emptyset$  is the first pair of  $(x, y)$  coordinates that define the bounding box. It is not guaranteed to be the bottom-left corner. For that, use [min](#page-476-3).

# <span id="page-476-5"></span> $p1$

(property) [p1](#page-476-5) is the second pair of (*x*, *y*) coordinates that define the bounding box. It is not guaranteed to be the top-right corner. For that, use [max](#page-476-2).

# padded(*p*)

Return a new [Bbox](#page-478-0) that is padded on all four sides by the given value.

# rotated(*radians*)

Return a new bounding box that bounds a rotated version of this bounding box by the given radians. The new bounding box is still aligned with the axes, of course.

# shrunk(*mx*, *my*)

Return a copy of the [Bbox](#page-478-0), shrunk by the factor *mx* in the *x* direction and the factor *my* in the *y* direction. The lower left corner of the box remains unchanged. Normally *mx* and *my* will be less than 1, but this is not enforced.

# shrunk\_to\_aspect(*box\_aspect*, *container*=*None*, *fig\_aspect*=*1.0*)

Return a copy of the [Bbox](#page-478-0), shrunk so that it is as large as it can be while having the desired aspect ratio, *box\_aspect*. If the box coordinates are relative—that is, fractions of a larger box such as a figure—then the physical aspect ratio of that figure is specified with *fig\_aspect*, so that *box aspect* can also be given as a ratio of the absolute dimensions, not the relative dimensions.

## size

(property) The width and height of the bounding box. May be negative, in the same way as [width](#page-477-2) and [height](#page-475-0).

## splitx(*\*args*)

e.g., bbox.splitx(f1, f2, ...)

Returns a list of new [Bbox](#page-478-0) objects formed by splitting the original one with vertical lines at fractional positions *f1*, *f2*, ...

#### splity(*\*args*)

e.g., bbox.splitx $(f1, f2, ...)$ 

Returns a list of new [Bbox](#page-478-0) objects formed by splitting the original one with horizontal lines at fractional positions *f1*, *f2*, ...

## transformed(*transform*)

Return a new [Bbox](#page-478-0) object, statically transformed by the given transform.

#### translated(*tx*, *ty*)

Return a copy of the [Bbox](#page-478-0), statically translated by *tx* and *ty*.

### static union(*bboxes*)

Return a [Bbox](#page-478-0) that contains all of the given bboxes.

#### <span id="page-477-2"></span>width

(property) The width of the bounding box. It may be negative if  $x1 < x0$  $x1 < x0$  $x1 < x0$ .

#### <span id="page-477-0"></span>x0

(property)  $x \, \emptyset$  is the first of the pair of *x* coordinates that define the bounding box.  $x \, \emptyset$  is not guaranteed to be less than [x1](#page-477-3). If you require that, use [xmin](#page-477-5).

## <span id="page-477-3"></span>x1

(property) [x1](#page-477-3) is the second of the pair of *x* coordinates that define the bounding box. [x1](#page-477-3) is not guaranteed to be greater than [x0](#page-477-0). If you require that, use [xmax](#page-477-6).

# <span id="page-477-6"></span>xmax

(property) [xmax](#page-477-6) is the right edge of the bounding box.

#### <span id="page-477-5"></span>xmin

(property) [xmin](#page-477-5) is the left edge of the bounding box.

#### <span id="page-477-1"></span>y0

(property)  $y0$  is the first of the pair of y coordinates that define the bounding box.  $y0$  is not guaranteed to be less than [y1](#page-477-4). If you require that, use [ymin](#page-477-7).

## <span id="page-477-4"></span>y1

(property) [y1](#page-477-4) is the second of the pair of *y* coordinates that define the bounding box. [y1](#page-477-4) is not guaranteed to be greater than [y0](#page-477-1). If you require that, use [ymax](#page-477-8).

#### <span id="page-477-8"></span><span id="page-477-7"></span>ymax

(property) [ymax](#page-477-8) is the top edge of the bounding box.

#### ymin

(property) [ymin](#page-477-7) is the bottom edge of the bounding box.

# <span id="page-478-0"></span>class matplotlib.transforms.Bbox(*points*, *\*\*kwargs*)

Bases: [matplotlib.transforms.BboxBase](#page-474-1)

A mutable bounding box.

*points*: a 2x2 numpy array of the form  $[[x0, y0], [x1, y1]]$ 

If you need to create a [Bbox](#page-478-0) object from another form of data, consider the static methods [unit\(\)](#page-478-1), [from\\_bounds\(\)](#page-478-2) and [from\\_extents\(\)](#page-478-3).

# <span id="page-478-2"></span>static from\_bounds(*x0*, *y0*, *width*, *height*)

(staticmethod) Create a new [Bbox](#page-478-0) from *x0*, *y0*, *width* and *height*.

*width* and *height* may be negative.

# <span id="page-478-3"></span>static from\_extents(*\*args*)

(staticmethod) Create a new Bbox from *left*, *bottom*, *right* and *top*.

The *y*-axis increases upwards.

## get\_points()

Get the points of the bounding box directly as a numpy array of the form:  $[[x0, y0], [x1, y1]]$ .

## <span id="page-478-4"></span>ignore(*value*)

Set whether the existing bounds of the box should be ignored by subsequent calls to [update\\_from\\_data\(\)](#page-479-0) or [update\\_from\\_data\\_xy\(\)](#page-479-1).

# *value*:

•When True, subsequent calls to [update\\_from\\_data\(\)](#page-479-0) will ignore the existing bounds of the [Bbox](#page-478-0).

•When False, subsequent calls to [update\\_from\\_data\(\)](#page-479-0) will include the existing bounds of the [Bbox](#page-478-0).

## mutated()

return whether the bbox has changed since init

## $mutatedx()$

return whether the x-limits have changed since init

## mutatedy()

return whether the y-limits have changed since init

# static  $null()$

(staticmethod) Create a new null [Bbox](#page-478-0) from (inf, inf) to (-inf, -inf).

## set(*other*)

Set this bounding box from the "frozen" bounds of another [Bbox](#page-478-0).

# <span id="page-478-1"></span>set\_points(*points*)

Set the points of the bounding box directly from a numpy array of the form:  $[[x0, y0], [x1, y1]]$ . No error checking is performed, as this method is mainly for internal use.

#### static unit()

(staticmethod) Create a new unit [Bbox](#page-478-0) from  $(0, 0)$  to  $(1, 1)$ .

### <span id="page-479-0"></span>update\_from\_data(*x*, *y*, *ignore*=*None*)

Update the bounds of the [Bbox](#page-478-0) based on the passed in data. After updating, the bounds will have positive *width* and *height*; *x0* and *y0* will be the minimal values.

*x*: a numpy array of *x*-values

*y*: a numpy array of *y*-values

#### *ignore*:

•when True, ignore the existing bounds of the [Bbox](#page-478-0).

•when False, include the existing bounds of the [Bbox](#page-478-0).

•when None, use the last value passed to [ignore\(\)](#page-478-4).

#### <span id="page-479-1"></span>update\_from\_data\_xy(*xy*, *ignore*=*None*, *updatex*=*True*, *updatey*=*True*)

Update the bounds of the [Bbox](#page-478-0) based on the passed in data. After updating, the bounds will have positive *width* and *height*; *x0* and *y0* will be the minimal values.

*xy*: a numpy array of 2D points

## *ignore*:

•when True, ignore the existing bounds of the [Bbox](#page-478-0).

•when False, include the existing bounds of the [Bbox](#page-478-0).

•when None, use the last value passed to [ignore\(\)](#page-478-4).

*updatex*: when True, update the x values

*updatey*: when True, update the y values

#### update\_from\_path(*path*, *ignore*=*None*, *updatex*=*True*, *updatey*=*True*)

Update the bounds of the [Bbox](#page-478-0) based on the passed in data. After updating, the bounds will have positive *width* and *height*; *x0* and *y0* will be the minimal values.

*path*: a [Path](#page-1316-0) instance

### *ignore*:

•when True, ignore the existing bounds of the [Bbox](#page-478-0).

•when False, include the existing bounds of the [Bbox](#page-478-0).

•when None, use the last value passed to [ignore\(\)](#page-478-4).

*updatex*: when True, update the x values

*updatey*: when True, update the y values

## class matplotlib.transforms.TransformedBbox(*bbox*, *transform*, *\*\*kwargs*) Bases: [matplotlib.transforms.BboxBase](#page-474-1)

A [Bbox](#page-478-0) that is automatically transformed by a given transform. When either the child bounding box or transform changes, the bounds of this bbox will update accordingly.

*bbox*: a child [Bbox](#page-478-0)

*transform*: a 2D [Transform](#page-480-0)

# get\_points()

Get the points of the bounding box directly as a numpy array of the form:  $[[x0, y0], [x1, y1]]$ .

```
class matplotlib.transforms.Transform(shorthand_name=None)
```
Bases: [matplotlib.transforms.TransformNode](#page-474-0)

The base class of all [TransformNode](#page-474-0) instances that actually perform a transformation.

All non-affine transformations should be subclasses of this class. New affine transformations should be subclasses of [Affine2D](#page-485-0).

Subclasses of this class should override the following members (at minimum):

- •[input\\_dims](#page-481-0)
- •[output\\_dims](#page-481-1)
- •[transform\(\)](#page-481-2)
- •[is\\_separable](#page-481-3)
- •[has\\_inverse](#page-481-4)
- •[inverted\(\)](#page-481-5) (if [has\\_inverse](#page-481-4) is True)

If the transform needs to do something non-standard with [matplotlib.path.Path](#page-1316-0) objects, such as adding curves where there were once line segments, it should override:

•[transform\\_path\(\)](#page-482-0)

Creates a new [TransformNode](#page-474-0).

shorthand\_name - a string representing the "name" of this transform. The name carries no significance other than to improve the readability of str(transform) when DEBUG=True.

# contains\_branch(*other*)

Return whether the given transform is a sub-tree of this transform.

This routine uses transform equality to identify sub-trees, therefore in many situations it is object id which will be used.

For the case where the given transform represents the whole of this transform, returns True.

```
contains_branch_seperately(other_transform)
```
Returns whether the given branch is a sub-tree of this transform on each seperate dimension.

A common use for this method is to identify if a transform is a blended transform containing an axes' data transform. e.g.:

x\_isdata, y\_isdata = trans.contains\_branch\_seperately(ax.transData)

# depth

Returns the number of transforms which have been chained together to form this Transform instance.

Note: For the special case of a Composite transform, the maximum depth of the two is returned.

#### get\_affine()

Get the affine part of this transform.

#### get\_matrix()

Get the Affine transformation array for the affine part of this transform.

## <span id="page-481-4"></span>has\_inverse = False

True if this transform has a corresponding inverse transform.

## <span id="page-481-0"></span>input\_dims = None

The number of input dimensions of this transform. Must be overridden (with integers) in the subclass.

### <span id="page-481-5"></span>inverted()

Return the corresponding inverse transformation.

The return value of this method should be treated as temporary. An update to *self* does not cause a corresponding update to its inverted copy.

 $x == self.inverted().transform(self.transpose(x))$ 

#### <span id="page-481-3"></span>is\_separable = False

True if this transform is separable in the x- and y- dimensions.

## <span id="page-481-1"></span>output\_dims = None

The number of output dimensions of this transform. Must be overridden (with integers) in the subclass.

#### <span id="page-481-2"></span>transform(*values*)

Performs the transformation on the given array of values.

Accepts a numpy array of shape ( $N \times 1$  [input\\_dims](#page-481-0)) and returns a numpy array of shape ( $N \times 1$ ) [output\\_dims](#page-481-1)).

#### transform\_affine(*values*)

Performs only the affine part of this transformation on the given array of values.

transform(values) is always equivalent to transform\_affine(transform\_non\_affine(values)).

In non-affine transformations, this is generally a no-op. In affine transformations, this is equivalent to transform(values).

Accepts a numpy array of shape ( $N \times 1$  [input\\_dims](#page-481-0)) and returns a numpy array of shape ( $N \times 1$ ) [output\\_dims](#page-481-1)).

### transform\_angles(*angles*, *pts*, *radians*=*False*, *pusho*ff=*1e-05*)

Performs transformation on a set of angles anchored at specific locations.

The *angles* must be a column vector (i.e., numpy array).

The *pts* must be a two-column numpy array of x,y positions (angle transforms currently only work in 2D). This array must have the same number of rows as *angles*.

- *radians* indicates whether or not input angles are given in radians (True) or degrees (False; the default).
- *pusho*ff is the distance to move away from *pts* for determining transformed angles (see discussion of method below).

The transformed angles are returned in an array with the same size as *angles*.

The generic version of this method uses a very generic algorithm that transforms *pts*, as well as locations very close to *pts*, to find the angle in the transformed system.

### transform\_non\_affine(*values*)

Performs only the non-affine part of the transformation.

transform(values) is always equivalent to transform\_affine(transform\_non\_affine(values)).

In non-affine transformations, this is generally equivalent to transform(values). In affine transformations, this is always a no-op.

Accepts a numpy array of shape ( $N \times 1$  [input\\_dims](#page-481-0)) and returns a numpy array of shape ( $N \times 1$ ) [output\\_dims](#page-481-1)).

## <span id="page-482-0"></span>transform\_path(*path*)

Returns a transformed path.

*path*: a [Path](#page-1316-0) instance.

In some cases, this transform may insert curves into the path that began as line segments.

#### transform\_path\_affine(*path*)

Returns a path, transformed only by the affine part of this transform.

*path*: a [Path](#page-1316-0) instance.

transform\_path(path) is equivalent to transform\_path\_affine(transform\_path\_non\_affine(value

#### transform\_path\_non\_affine(*path*)

Returns a path, transformed only by the non-affine part of this transform.

*path*: a [Path](#page-1316-0) instance.

transform\_path(path) is equivalent to transform\_path\_affine(transform\_path\_non\_affine(value

#### transform\_point(*point*)

A convenience function that returns the transformed copy of a single point.

The point is given as a sequence of length [input\\_dims](#page-481-0). The transformed point is returned as a sequence of length [output\\_dims](#page-481-1).

# <span id="page-482-1"></span>class matplotlib.transforms.TransformWrapper(*child*)

Bases: [matplotlib.transforms.Transform](#page-480-0)

A helper class that holds a single child transform and acts equivalently to it.

This is useful if a node of the transform tree must be replaced at run time with a transform of a different type. This class allows that replacement to correctly trigger invalidation.

Note that [TransformWrapper](#page-482-1) instances must have the same input and output dimensions during their entire lifetime, so the child transform may only be replaced with another child transform of the same dimensions.

*child*: A class:[Transform](#page-480-0) instance. This child may later be replaced with  $set(.)$ .

# frozen()

Returns a frozen copy of this transform node. The frozen copy will not update when its children change. Useful for storing a previously known state of a transform where copy.deepcopy() might normally be used.

#### <span id="page-483-0"></span>set(*child*)

Replace the current child of this transform with another one.

The new child must have the same number of input and output dimensions as the current child.

# <span id="page-483-1"></span>class matplotlib.transforms.AffineBase(*\*args*, *\*\*kwargs*)

Bases: [matplotlib.transforms.Transform](#page-480-0)

The base class of all affine transformations of any number of dimensions.

# get\_affine()

Get the affine part of this transform.

# transform(*values*)

Performs the transformation on the given array of values.

Accepts a numpy array of shape ( $N \times 1$  input\_dims) and returns a numpy array of shape ( $N \times 1$ ) output\_dims).

### transform\_affine(*values*)

Performs only the affine part of this transformation on the given array of values.

transform(values) is always equivalent to transform\_affine(transform\_non\_affine(values)).

In non-affine transformations, this is generally a no-op. In affine transformations, this is equivalent to transform(values).

Accepts a numpy array of shape ( $N \times 1$  input\_dims) and returns a numpy array of shape ( $N \times 1$ ) output\_dims).

## transform\_non\_affine(*points*)

Performs only the non-affine part of the transformation.

transform(values) is always equivalent to transform\_affine(transform\_non\_affine(values)).

In non-affine transformations, this is generally equivalent to transform(values). In affine transformations, this is always a no-op.

Accepts a numpy array of shape ( $N \times 1$  input\_dims) and returns a numpy array of shape ( $N \times 1$ ) output\_dims).

#### transform\_path(*path*)

Returns a transformed path.

*path*: a [Path](#page-1316-0) instance.

In some cases, this transform may insert curves into the path that began as line segments.

# transform\_path\_affine(*path*)

Returns a path, transformed only by the affine part of this transform.

*path*: a [Path](#page-1316-0) instance.

transform\_path(path) is equivalent to transform\_path\_affine(transform\_path\_non\_affine(value

# transform\_path\_non\_affine(*path*)

Returns a path, transformed only by the non-affine part of this transform.

*path*: a [Path](#page-1316-0) instance.

transform\_path(path) is equivalent to transform\_path\_affine(transform\_path\_non\_affine(value

# <span id="page-484-0"></span>class matplotlib.transforms.Affine2DBase(*\*args*, *\*\*kwargs*)

Bases: [matplotlib.transforms.AffineBase](#page-483-1)

The base class of all 2D affine transformations.

2D affine transformations are performed using a 3x3 numpy array:

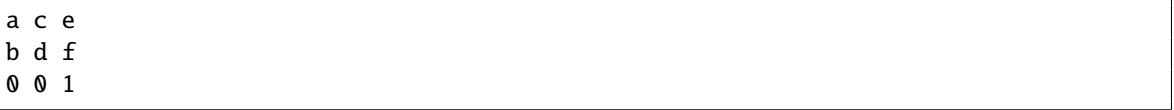

This class provides the read-only interface. For a mutable 2D affine transformation, use [Affine2D](#page-485-0).

Subclasses of this class will generally only need to override a constructor and get\_matrix() that generates a custom 3x3 matrix.

# frozen()

Returns a frozen copy of this transform node. The frozen copy will not update when its children change. Useful for storing a previously known state of a transform where copy.deepcopy() might normally be used.

## inverted()

Return the corresponding inverse transformation.

The return value of this method should be treated as temporary. An update to *self* does not cause a corresponding update to its inverted copy.

 $x == self.inverted().transform(self.transpose(x))$ 

## static matrix\_from\_values( $a, b, c, d, e, f$ )

(staticmethod) Create a new transformation matrix as a 3x3 numpy array of the form:

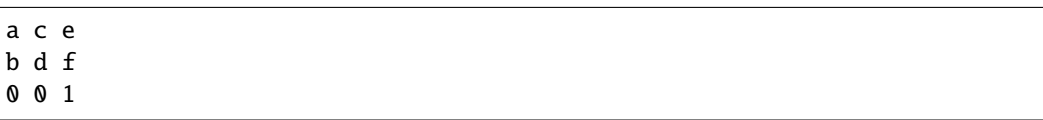

# to\_values()

Return the values of the matrix as a sequence  $(a,b,c,d,e,f)$ 

## transform\_affine(*points*)

Performs only the affine part of this transformation on the given array of values.

transform(values) is always equivalent to transform\_affine(transform\_non\_affine(values)).

In non-affine transformations, this is generally a no-op. In affine transformations, this is equivalent to transform(values).

Accepts a numpy array of shape ( $N \times 1$  input\_dims) and returns a numpy array of shape ( $N \times 1$ output\_dims).

# transform\_point(*point*)

A convenience function that returns the transformed copy of a single point.

The point is given as a sequence of length input\_dims. The transformed point is returned as a sequence of length output\_dims.

```
class matplotlib.transforms.Affine2D(matrix=None, **kwargs)
```
Bases: [matplotlib.transforms.Affine2DBase](#page-484-0)

A mutable 2D affine transformation.

Initialize an Affine transform from a 3x3 numpy float array:

a c e b d f 0 0 1

If *matrix* is None, initialize with the identity transform.

# clear()

Reset the underlying matrix to the identity transform.

# static from\_values( $a, b, c, d, e, f$ )

(staticmethod) Create a new Affine2D instance from the given values:

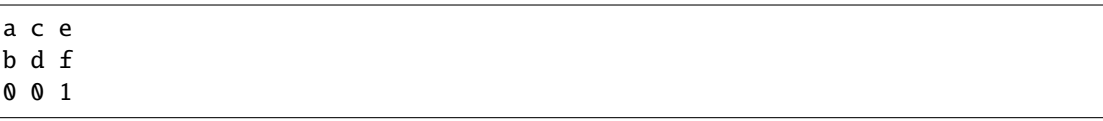

# get\_matrix()

.

Get the underlying transformation matrix as a 3x3 numpy array:

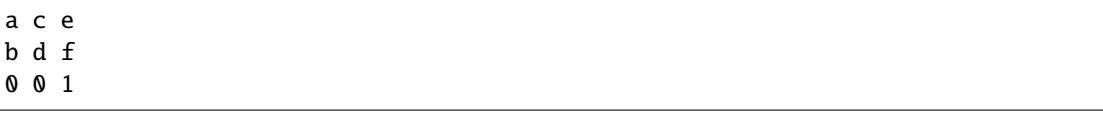

### static identity()

.

(staticmethod) Return a new [Affine2D](#page-485-0) object that is the identity transform.

<span id="page-485-1"></span>Unless this transform will be mutated later on, consider using the faster [IdentityTransform](#page-487-0) class instead.

## rotate(*theta*)

Add a rotation (in radians) to this transform in place.

Returns *self*, so this method can easily be chained with more calls to [rotate\(\)](#page-485-1), [rotate\\_deg\(\)](#page-486-0), [translate\(\)](#page-487-1) and [scale\(\)](#page-486-1).

# rotate\_around(*x*, *y*, *theta*)

Add a rotation (in radians) around the point  $(x, y)$  in place.

Returns *self*, so this method can easily be chained with more calls to [rotate\(\)](#page-485-1), [rotate\\_deg\(\)](#page-486-0), [translate\(\)](#page-487-1) and [scale\(\)](#page-486-1).

#### <span id="page-486-0"></span>rotate\_deg(*degrees*)

Add a rotation (in degrees) to this transform in place.

Returns *self*, so this method can easily be chained with more calls to [rotate\(\)](#page-485-1), [rotate\\_deg\(\)](#page-486-0), [translate\(\)](#page-487-1) and [scale\(\)](#page-486-1).

#### rotate\_deg\_around(*x*, *y*, *degrees*)

Add a rotation (in degrees) around the point  $(x, y)$  in place.

Returns *self*, so this method can easily be chained with more calls to [rotate\(\)](#page-485-1), [rotate\\_deg\(\)](#page-486-0), [translate\(\)](#page-487-1) and [scale\(\)](#page-486-1).

### <span id="page-486-1"></span>scale(*sx*, *sy*=*None*)

Adds a scale in place.

If *sy* is None, the same scale is applied in both the *x*- and *y*-directions.

Returns *self*, so this method can easily be chained with more calls to  $rotate(), rotate\_deg(),$  $rotate(), rotate\_deg(),$ [translate\(\)](#page-487-1) and [scale\(\)](#page-486-1).

#### set(*other*)

.

Set this transformation from the frozen copy of another [Affine2DBase](#page-484-0) object.

# set\_matrix(*mtx*)

Set the underlying transformation matrix from a 3x3 numpy array:

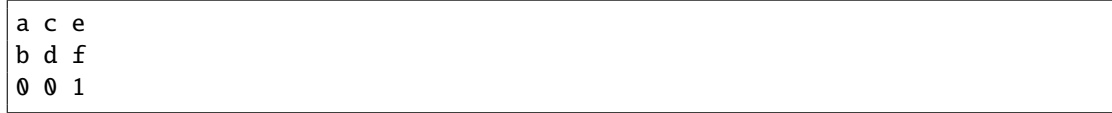

# skew(*xShear*, *yShear*)

Adds a skew in place.

*xShear* and *yShear* are the shear angles along the *x*- and *y*-axes, respectively, in radians.

Returns *self*, so this method can easily be chained with more calls to [rotate\(\)](#page-485-1), [rotate\\_deg\(\)](#page-486-0), [translate\(\)](#page-487-1) and [scale\(\)](#page-486-1).

# skew\_deg(*xShear*, *yShear*)

Adds a skew in place.

*xShear* and *yShear* are the shear angles along the *x*- and *y*-axes, respectively, in degrees.

Returns *self*, so this method can easily be chained with more calls to [rotate\(\)](#page-485-1), [rotate\\_deg\(\)](#page-486-0), [translate\(\)](#page-487-1) and [scale\(\)](#page-486-1).

# <span id="page-487-1"></span>translate(*tx*, *ty*)

Adds a translation in place.

Returns *self*, so this method can easily be chained with more calls to [rotate\(\)](#page-485-1), [rotate\\_deg\(\)](#page-486-0), [translate\(\)](#page-487-1) and [scale\(\)](#page-486-1).

# <span id="page-487-0"></span>class matplotlib.transforms.IdentityTransform(*\*args*, *\*\*kwargs*)

Bases: [matplotlib.transforms.Affine2DBase](#page-484-0)

A special class that does on thing, the identity transform, in a fast way.

# frozen()

Returns a frozen copy of this transform node. The frozen copy will not update when its children change. Useful for storing a previously known state of a transform where copy.deepcopy() might normally be used.

# get\_affine()

Return the corresponding inverse transformation.

The return value of this method should be treated as temporary. An update to *self* does not cause a corresponding update to its inverted copy.

```
x == self.inverted().transform(self.trainsform(x))
```
# get\_matrix()

Get the Affine transformation array for the affine part of this transform.

# inverted()

Return the corresponding inverse transformation.

The return value of this method should be treated as temporary. An update to *self* does not cause a corresponding update to its inverted copy.

```
x == self.inverted() .transform(self.transform(x))
```
# transform(*points*)

Performs only the non-affine part of the transformation.

transform(values) is always equivalent to transform\_affine(transform\_non\_affine(values)).

In non-affine transformations, this is generally equivalent to transform(values). In affine transformations, this is always a no-op.

Accepts a numpy array of shape (N x input\_dims) and returns a numpy array of shape (N x output\_dims).

# transform\_affine(*points*)

Performs only the non-affine part of the transformation.

transform(values) is always equivalent to transform\_affine(transform\_non\_affine(values)).

In non-affine transformations, this is generally equivalent to transform(values). In affine transformations, this is always a no-op.

Accepts a numpy array of shape (N x input\_dims) and returns a numpy array of shape (N x output\_dims).

# transform\_non\_affine(*points*)

Performs only the non-affine part of the transformation.

transform(values) is always equivalent to transform\_affine(transform\_non\_affine(values)).

In non-affine transformations, this is generally equivalent to transform(values). In affine transformations, this is always a no-op.

Accepts a numpy array of shape ( $N \times 1$  input\_dims) and returns a numpy array of shape ( $N \times 1$ ) output dims).

## transform\_path(*path*)

Returns a path, transformed only by the non-affine part of this transform.

*path*: a [Path](#page-1316-0) instance.

transform\_path(path) is equivalent to transform\_path\_affine(transform\_path\_non\_affine(value

## transform\_path\_affine(*path*)

Returns a path, transformed only by the non-affine part of this transform.

*path*: a [Path](#page-1316-0) instance.

transform\_path(path) is equivalent to transform\_path\_affine(transform\_path\_non\_affine(value

## transform\_path\_non\_affine(*path*)

Returns a path, transformed only by the non-affine part of this transform.

*path*: a [Path](#page-1316-0) instance.

transform\_path(path) is equivalent to transform\_path\_affine(transform\_path\_non\_affine(value

*\*\*kwargs*)

## class matplotlib.transforms.BlendedGenericTransform(*x\_transform*, *y\_transform*,

Bases: [matplotlib.transforms.Transform](#page-480-0)

A "blended" transform uses one transform for the *x*-direction, and another transform for the *y*direction.

This "generic" version can handle any given child transform in the *x*- and *y*-directions.

Create a new "blended" transform using *x\_transform* to transform the *x*-axis and *y\_transform* to transform the *y*-axis.

You will generally not call this constructor directly but use the [blended\\_transform\\_factory\(\)](#page-489-0) function instead, which can determine automatically which kind of blended transform to create.

## frozen()

Returns a frozen copy of this transform node. The frozen copy will not update when its children change. Useful for storing a previously known state of a transform where copy.deepcopy() might normally be used.

## get\_affine()

Get the affine part of this transform.

# inverted()

Return the corresponding inverse transformation.

The return value of this method should be treated as temporary. An update to *self* does not cause a corresponding update to its inverted copy.

 $x == self.inverted().transform(self.transpose(x))$ 

## transform\_non\_affine(*points*)

Performs only the non-affine part of the transformation.

transform(values) is always equivalent to transform\_affine(transform\_non\_affine(values)).

In non-affine transformations, this is generally equivalent to transform(values). In affine transformations, this is always a no-op.

Accepts a numpy array of shape (N x input\_dims) and returns a numpy array of shape (N x output\_dims).

class matplotlib.transforms.BlendedAffine2D(*x\_transform*, *y\_transform*, *\*\*kwargs*) Bases: [matplotlib.transforms.Affine2DBase](#page-484-0)

A "blended" transform uses one transform for the *x*-direction, and another transform for the *y*direction.

This version is an optimization for the case where both child transforms are of type [Affine2DBase](#page-484-0).

Create a new "blended" transform using *x\_transform* to transform the *x*-axis and *y\_transform* to transform the *y*-axis.

Both *x\_transform* and *y\_transform* must be 2D affine transforms.

You will generally not call this constructor directly but use the [blended\\_transform\\_factory\(\)](#page-489-0) function instead, which can determine automatically which kind of blended transform to create.

## get\_matrix()

Get the Affine transformation array for the affine part of this transform.

#### <span id="page-489-0"></span>matplotlib.transforms.blended\_transform\_factory(*x\_transform*, *y\_transform*)

Create a new "blended" transform using *x\_transform* to transform the *x*-axis and *y\_transform* to transform the *y*-axis.

A faster version of the blended transform is returned for the case where both child transforms are affine.

# class matplotlib.transforms.CompositeGenericTransform(*a*, *b*, *\*\*kwargs*)

Bases: [matplotlib.transforms.Transform](#page-480-0)

A composite transform formed by applying transform *a* then transform *b*.

This "generic" version can handle any two arbitrary transformations.

Create a new composite transform that is the result of applying transform *a* then transform *b*.

You will generally not call this constructor directly but use the [composite\\_transform\\_factory\(\)](#page-491-0) function instead, which can automatically choose the best kind of composite transform instance to create.

# frozen()

Returns a frozen copy of this transform node. The frozen copy will not update when its children change. Useful for storing a previously known state of a transform where copy.deepcopy() might normally be used.

# get\_affine()

Get the affine part of this transform.

# inverted()

Return the corresponding inverse transformation.

The return value of this method should be treated as temporary. An update to *self* does not cause a corresponding update to its inverted copy.

```
x == self.inverted().transform(self.trainsform(x))
```
# transform\_affine(*points*)

Performs only the affine part of this transformation on the given array of values.

transform(values) is always equivalent to transform\_affine(transform\_non\_affine(values)).

In non-affine transformations, this is generally a no-op. In affine transformations, this is equivalent to transform(values).

Accepts a numpy array of shape (N x input\_dims) and returns a numpy array of shape (N x output\_dims).

# transform\_non\_affine(*points*)

Performs only the non-affine part of the transformation.

transform(values) is always equivalent to transform\_affine(transform\_non\_affine(values)).

In non-affine transformations, this is generally equivalent to transform(values). In affine transformations, this is always a no-op.

Accepts a numpy array of shape ( $N \times 1$  input\_dims) and returns a numpy array of shape ( $N \times 1$ ) output\_dims).

# transform\_path\_non\_affine(*path*)

Returns a path, transformed only by the non-affine part of this transform.

*path*: a [Path](#page-1316-0) instance.

transform\_path(path) is equivalent to transform\_path\_affine(transform\_path\_non\_affine(value)

# class matplotlib.transforms.CompositeAffine2D(*a*, *b*, *\*\*kwargs*)

Bases: [matplotlib.transforms.Affine2DBase](#page-484-0)

A composite transform formed by applying transform *a* then transform *b*.

This version is an optimization that handles the case where both *a* and *b* are 2D affines.

Create a new composite transform that is the result of applying transform *a* then transform *b*.

Both *a* and *b* must be instances of [Affine2DBase](#page-484-0).

You will generally not call this constructor directly but use the [composite\\_transform\\_factory\(\)](#page-491-0) function instead, which can automatically choose the best kind of composite transform instance to create.

## get\_matrix()

Get the Affine transformation array for the affine part of this transform.

#### <span id="page-491-0"></span>matplotlib.transforms.composite\_transform\_factory(*a*, *b*)

Create a new composite transform that is the result of applying transform a then transform b.

Shortcut versions of the blended transform are provided for the case where both child transforms are affine, or one or the other is the identity transform.

Composite transforms may also be created using the '+' operator, e.g.:

 $c = a + b$ 

# <span id="page-491-1"></span>class matplotlib.transforms.BboxTransform(*boxin*, *boxout*, *\*\*kwargs*)

Bases: [matplotlib.transforms.Affine2DBase](#page-484-0)

[BboxTransform](#page-491-1) linearly transforms points from one [Bbox](#page-478-0) to another [Bbox](#page-478-0).

Create a new [BboxTransform](#page-491-1) that linearly transforms points from *boxin* to *boxout*.

#### get\_matrix()

Get the Affine transformation array for the affine part of this transform.

# <span id="page-491-2"></span>class matplotlib.transforms.BboxTransformTo(*boxout*, *\*\*kwargs*)

Bases: [matplotlib.transforms.Affine2DBase](#page-484-0)

[BboxTransformTo](#page-491-2) is a transformation that linearly transforms points from the unit bounding box to a given [Bbox](#page-478-0).

Create a new [BboxTransformTo](#page-491-2) that linearly transforms points from the unit bounding box to *boxout*.

# get\_matrix()

Get the Affine transformation array for the affine part of this transform.

<span id="page-491-3"></span>class matplotlib.transforms.BboxTransformFrom(*boxin*, *\*\*kwargs*) Bases: [matplotlib.transforms.Affine2DBase](#page-484-0)

[BboxTransformFrom](#page-491-3) linearly transforms points from a given [Bbox](#page-478-0) to the unit bounding box.

#### $get\_matrix()$

Get the Affine transformation array for the affine part of this transform.

### class matplotlib.transforms.ScaledTranslation(*xt*, *yt*, *scale\_trans*, *\*\*kwargs*)

Bases: [matplotlib.transforms.Affine2DBase](#page-484-0)

A transformation that translates by *xt* and *yt*, after *xt* and *yt* have been transformad by the given transform *scale\_trans*.

## <span id="page-491-4"></span>get\_matrix()

Get the Affine transformation array for the affine part of this transform.

# class matplotlib.transforms.TransformedPath(*path*, *transform*)

Bases: [matplotlib.transforms.TransformNode](#page-474-0)

A [TransformedPath](#page-491-4) caches a non-affine transformed copy of the [Path](#page-1316-0). This cached copy is automatically updated when the non-affine part of the transform changes.

Note: Paths are considered immutable by this class. Any update to the path's vertices/codes will not trigger a transform recomputation.

Create a new [TransformedPath](#page-491-4) from the given [Path](#page-1316-0) and [Transform](#page-480-0).

# get\_fully\_transformed\_path()

Return a fully-transformed copy of the child path.

# <span id="page-492-0"></span>get\_transformed\_path\_and\_affine()

Return a copy of the child path, with the non-affine part of the transform already applied, along with the affine part of the path necessary to complete the transformation.

# get\_transformed\_points\_and\_affine()

Return a copy of the child path, with the non-affine part of the transform already applied, along with the affine part of the path necessary to complete the transformation. Unlike [get\\_transformed\\_path\\_and\\_affine\(\)](#page-492-0), no interpolation will be performed.

# matplotlib.transforms.nonsingular(*vmin*, *vmax*, *expander*=*0.001*, *tiny*=*1e-15*, *increas-*

*ing*=*True*)

Modify the endpoints of a range as needed to avoid singularities.

*vmin*, *vmax* the initial endpoints.

- *tiny* threshold for the ratio of the interval to the maximum absolute value of its endpoints. If the interval is smaller than this, it will be expanded. This value should be around 1e-15 or larger; otherwise the interval will be approaching the double precision resolution limit.
- *expander* fractional amount by which *vmin* and *vmax* are expanded if the original interval is too small, based on *tiny*.

*increasing*: [True | False] If True (default), swap *vmin*, *vmax* if *vmin* > *vmax*

Returns *vmin*, *vmax*, expanded and/or swapped if necessary.

If either input is inf or NaN, or if both inputs are 0, returns -*expander*, *expander*.

**CHAPTER**

# **TWENTYFIVE**

# **ADDING NEW SCALES AND PROJECTIONS TO MATPLOTLIB**

Matplotlib supports the addition of custom procedures that transform the data before it is displayed.

There is an important distinction between two kinds of transformations. Separable transformations, working on a single dimension, are called "scales", and non-separable transformations, that handle data in two or more dimensions at a time, are called "projections".

From the user's perspective, the scale of a plot can be set with [set\\_xscale\(\)](#page-873-0) and [set\\_yscale\(\)](#page-877-0). Projections can be chosen using the projection keyword argument to the plot() or subplot() functions, e.g.:

plot(x, y, projection="custom")

This document is intended for developers and advanced users who need to create new scales and projections for matplotlib. The necessary code for scales and projections can be included anywhere: directly within a plot script, in third-party code, or in the matplotlib source tree itself.

# **25.1 Creating a new scale**

Adding a new scale consists of defining a subclass of matplotlib. scale. ScaleBase, that includes the following elements:

- A transformation from data coordinates into display coordinates.
- An inverse of that transformation. This is used, for example, to convert mouse positions from screen space back into data space.
- A function to limit the range of the axis to acceptable values (limit\_range\_for\_scale()). A log scale, for instance, would prevent the range from including values less than or equal to zero.
- Locators (major and minor) that determine where to place ticks in the plot, and optionally, how to adjust the limits of the plot to some "good" values. Unlike limit\_range\_for\_scale(), which is always enforced, the range setting here is only used when automatically setting the range of the plot.
- Formatters (major and minor) that specify how the tick labels should be drawn.

Once the class is defined, it must be registered with matplotlib so that the user can select it.

A full-fledged and heavily annotated example is in examples/api/custom\_scale\_example.py. There are also some classes in [matplotlib.scale](#page-496-1) that may be used as starting points.

# **25.2 Creating a new projection**

Adding a new projection consists of defining a projection axes which subclasses [matplotlib.axes.Axes](#page-722-0) and includes the following elements:

- A transformation from data coordinates into display coordinates.
- An inverse of that transformation. This is used, for example, to convert mouse positions from screen space back into data space.
- Transformations for the gridlines, ticks and ticklabels. Custom projections will often need to place these elements in special locations, and matplotlib has a facility to help with doing so.
- Setting up default values (overriding [cla\(\)](#page-759-0)), since the defaults for a rectilinear axes may not be appropriate.
- Defining the shape of the axes, for example, an elliptical axes, that will be used to draw the background of the plot and for clipping any data elements.
- Defining custom locators and formatters for the projection. For example, in a geographic projection, it may be more convenient to display the grid in degrees, even if the data is in radians.
- Set up interactive panning and zooming. This is left as an "advanced" feature left to the reader, but there is an example of this for polar plots in [matplotlib.projections.polar](#page-498-0).
- Any additional methods for additional convenience or features.

Once the projection axes is defined, it can be used in one of two ways:

• By defining the class attribute name, the projection axes can be registered with matplotlib.projections.register\_projection() and subsequently simply invoked by name:

plt.axes(projection='my\_proj\_name')

• For more complex, parameterisable projections, a generic "projection" object may be defined which includes the method \_as\_mpl\_axes. \_as\_mpl\_axes should take no arguments and return the projection's axes subclass and a dictionary of additional arguments to pass to the subclass' \_\_init\_\_ method. Subsequently a parameterised projection can be initialised with:

plt.axes(projection=MyProjection(param1=param1\_value))

where MyProjection is an object which implements a \_as\_mpl\_axes method.

A full-fledged and heavily annotated example is in examples/api/custom\_projection\_example.py. The polar plot functionality in [matplotlib.projections.polar](#page-498-0) may also be of interest.

# **25.3 API documentation**

# <span id="page-496-1"></span>**25.3.1 matplotlib.scale**

```
class matplotlib.scale.LinearScale(axis, **kwargs)
     Bases: matplotlib.scale.ScaleBase
```
The default linear scale.

```
get_transform()
     The transform for linear scaling is just the IdentityTransform.
```

```
set_default_locators_and_formatters(axis)
     Set the locators and formatters to reasonable defaults for linear scaling.
```
class matplotlib.scale.LogScale(*axis*, *\*\*kwargs*)

Bases: [matplotlib.scale.ScaleBase](#page-496-0)

A standard logarithmic scale. Care is taken so non-positive values are not plotted.

For computational efficiency (to push as much as possible to Numpy C code in the common cases), this scale provides different transforms depending on the base of the logarithm:

•base 10 (Log10Transform)

•base 2 (Log2Transform)

•base e (NaturalLogTransform)

•arbitrary base (LogTransform)

*basex*/*basey*: The base of the logarithm

*nonposx/nonposy*: ['mask' | 'clip' ] non-positive values in *x* or *y* can be masked as invalid, or clipped to a very small positive number

*subsx*/*subsy*: Where to place the subticks between each major tick. Should be a sequence of integers. For example, in a log10 scale: [2, 3, 4, 5, 6, 7, 8, 9]

will place 8 logarithmically spaced minor ticks between each major tick.

# get\_transform()

Return a [Transform](#page-480-0) instance appropriate for the given logarithm base.

limit\_range\_for\_scale(*vmin*, *vmax*, *minpos*)

Limit the domain to positive values.

# set\_default\_locators\_and\_formatters(*axis*)

Set the locators and formatters to specialized versions for log scaling.

# <span id="page-496-0"></span>class matplotlib.scale.ScaleBase

Bases: object

The base class for all scales.

Scales are separable transformations, working on a single dimension.

Any subclasses will want to override:

•name

•[get\\_transform\(\)](#page-497-0)

#### And optionally:

•[set\\_default\\_locators\\_and\\_formatters\(\)](#page-497-1)

•[limit\\_range\\_for\\_scale\(\)](#page-497-2)

#### <span id="page-497-0"></span>get\_transform()

Return the [Transform](#page-480-0) object associated with this scale.

<span id="page-497-2"></span>limit\_range\_for\_scale(*vmin*, *vmax*, *minpos*)

Returns the range *vmin*, *vmax*, possibly limited to the domain supported by this scale.

*minpos* should be the minimum positive value in the data. This is used by log scales to determine a minimum value.

#### <span id="page-497-1"></span>set\_default\_locators\_and\_formatters(*axis*)

Set the [Locator](#page-1543-0) and [Formatter](#page-1540-0) objects on the given axis to match this scale.

## class matplotlib.scale.SymmetricalLogScale(*axis*, *\*\*kwargs*)

Bases: [matplotlib.scale.ScaleBase](#page-496-0)

The symmetrical logarithmic scale is logarithmic in both the positive and negative directions from the origin.

Since the values close to zero tend toward infinity, there is a need to have a range around zero that is linear. The parameter *linthresh* allows the user to specify the size of this range (-*linthresh*, *linthresh*).

*basex*/*basey*: The base of the logarithm

- *linthreshx*/*linthreshy*: The range (-*x*, *x*) within which the plot is linear (to avoid having the plot go to infinity around zero).
- *subsx*/*subsy*: Where to place the subticks between each major tick. Should be a sequence of integers. For example, in a log10 scale: [2, 3, 4, 5, 6, 7, 8, 9]

will place 8 logarithmically spaced minor ticks between each major tick.

*linscalex*/*linscaley*: This allows the linear range (-*linthresh* to *linthresh*) to be stretched relative to the logarithmic range. Its value is the number of decades to use for each half of the linear range. For example, when *linscale* == 1.0 (the default), the space used for the positive and negative halves of the linear range will be equal to one decade in the logarithmic range.

#### get\_transform()

Return a SymmetricalLogTransform instance.

## set\_default\_locators\_and\_formatters(*axis*)

Set the locators and formatters to specialized versions for symmetrical log scaling.

### matplotlib.scale.get\_scale\_docs()

Helper function for generating docstrings related to scales.

# matplotlib.scale.register\_scale(*scale\_class*)

Register a new kind of scale.

*scale\_class* must be a subclass of [ScaleBase](#page-496-0).

matplotlib.scale.scale\_factory(*scale*, *axis*, *\*\*kwargs*) Return a scale class by name.

ACCEPTS: [ linear | log | symlog ]

# **25.3.2 matplotlib.projections**

class matplotlib.projections.ProjectionRegistry Bases: object

Manages the set of projections available to the system.

get\_projection\_class(*name*) Get a projection class from its *name*.

get\_projection\_names() Get a list of the names of all projections currently registered.

register(*\*projections*) Register a new set of projection(s).

matplotlib.projections.get\_projection\_class(*projection*=*None*) Get a projection class from its name.

If *projection* is None, a standard rectilinear projection is returned.

```
matplotlib.projections.get_projection_names()
     Get a list of acceptable projection names.
```
matplotlib.projections.process\_projection\_requirements(*figure*, *\*args*, *\*\*kwargs*) Handle the args/kwargs to for add\_axes/add\_subplot/gca, returning:

(axes\_proj\_class, proj\_class\_kwargs, proj\_stack\_key)

Which can be used for new axes initialization/identification.

Note: kwargs is modified in place.

# <span id="page-498-0"></span>**matplotlib.projections.polar**

# class matplotlib.projections.polar.InvertedPolarTransform(*axis*=*None*,

Bases: [matplotlib.transforms.Transform](#page-480-0)

The inverse of the polar transform, mapping Cartesian coordinate space *x* and *y* back to *theta* and *r*.

*use\_rmin*=*True*)

## inverted()

Return the corresponding inverse transformation.

The return value of this method should be treated as temporary. An update to *self* does not cause a corresponding update to its inverted copy.

 $x == self.inverted().transform(self.transpose(f))$ 

#### transform\_non\_affine(*xy*)

Performs only the non-affine part of the transformation.

transform(values) is always equivalent to transform\_affine(transform\_non\_affine(values)).

In non-affine transformations, this is generally equivalent to transform(values). In affine transformations, this is always a no-op.

Accepts a numpy array of shape (N x input\_dims) and returns a numpy array of shape (N x output\_dims).

```
class matplotlib.projections.polar.PolarAffine(scale_transform, limits)
     Bases: matplotlib.transforms.Affine2DBase
```
The affine part of the polar projection. Scales the output so that maximum radius rests on the edge of the axes circle.

*limits* is the view limit of the data. The only part of its bounds that is used is ymax (for the radius maximum). The theta range is always fixed to  $(0, 2pi)$ .

```
get\_matrix()
```
Get the Affine transformation array for the affine part of this transform.

```
class matplotlib.projections.polar.PolarAxes(*args, **kwargs)
     Bases: matplotlib.axes._axes.Axes
```
A polar graph projection, where the input dimensions are *theta*, *r*.

Theta starts pointing east and goes anti-clockwise.

```
class InvertedPolarTransform(axis=None, use_rmin=True)
```
Bases: [matplotlib.transforms.Transform](#page-480-0)

The inverse of the polar transform, mapping Cartesian coordinate space *x* and *y* back to *theta* and *r*.

## inverted()

Return the corresponding inverse transformation.

The return value of this method should be treated as temporary. An update to *self* does not cause a corresponding update to its inverted copy.

 $x == self.inverted().transform(self.trainsform(x))$ 

#### transform\_non\_affine(*xy*)

Performs only the non-affine part of the transformation.

transform(values) is always equivalent to transform\_affine(transform\_non\_affine(values)).

In non-affine transformations, this is generally equivalent to transform(values). In affine transformations, this is always a no-op.

Accepts a numpy array of shape (N x input\_dims) and returns a numpy array of shape (N x output\_dims).

# class PolarAxes.PolarAffine(*scale\_transform*, *limits*)

Bases: [matplotlib.transforms.Affine2DBase](#page-484-0)

The affine part of the polar projection. Scales the output so that maximum radius rests on the edge of the axes circle.

*limits* is the view limit of the data. The only part of its bounds that is used is ymax (for the radius maximum). The theta range is always fixed to  $(0, 2pi)$ .

#### get\_matrix()

Get the Affine transformation array for the affine part of this transform.

```
class PolarAxes.PolarTransform(axis=None, use_rmin=True)
```
Bases: [matplotlib.transforms.Transform](#page-480-0)

The base polar transform. This handles projection *theta* and *r* into Cartesian coordinate space *x* and *y*, but does not perform the ultimate affine transformation into the correct position.

## inverted()

Return the corresponding inverse transformation.

The return value of this method should be treated as temporary. An update to *self* does not cause a corresponding update to its inverted copy.

 $x == self.inverted() .transform(self.transform(x))$ 

#### transform\_non\_affine(*tr*)

Performs only the non-affine part of the transformation.

transform(values) is always equivalent to transform\_affine(transform\_non\_affine(values)).

In non-affine transformations, this is generally equivalent to transform(values). In affine transformations, this is always a no-op.

Accepts a numpy array of shape (N x input\_dims) and returns a numpy array of shape (N x output\_dims).

# transform\_path\_non\_affine(*path*)

Returns a path, transformed only by the non-affine part of this transform.

*path*: a [Path](#page-1316-0) instance.

transform\_path(path) is equivalent to transform\_path\_affine(transform\_path\_non\_affine(value)).

#### class PolarAxes.RadialLocator(*base*)

Bases: [matplotlib.ticker.Locator](#page-1543-0)

Used to locate radius ticks.

Ensures that all ticks are strictly positive. For all other tasks, it delegates to the base [Locator](#page-1543-0) (which may be different depending on the scale of the *r*-axis.

#### class PolarAxes.ThetaFormatter

Bases: [matplotlib.ticker.Formatter](#page-1540-0)

Used to format the *theta* tick labels. Converts the native unit of radians into degrees and adds a degree symbol.

# PolarAxes.can\_pan()

Return *True* if this axes supports the pan/zoom button functionality.

For polar axes, this is slightly misleading. Both panning and zooming are performed by the same button. Panning is performed in azimuth while zooming is done along the radial.

## PolarAxes.can\_zoom()

Return *True* if this axes supports the zoom box button functionality.

Polar axes do not support zoom boxes.

#### PolarAxes.format\_coord(*theta*, *r*)

Return a format string formatting the coordinate using Unicode characters.

## PolarAxes.get\_data\_ratio()

Return the aspect ratio of the data itself. For a polar plot, this should always be 1.0

## PolarAxes.get\_rlabel\_position()

#### Returns float :

The theta position of the radius labels in degrees.

# PolarAxes.get\_theta\_direction()

Get the direction in which theta increases.

-1: Theta increases in the clockwise direction

1: Theta increases in the counterclockwise direction

#### PolarAxes.get\_theta\_offset()

Get the offset for the location of 0 in radians.

PolarAxes.set\_rgrids(*radii*, *labels*=*None*, *angle*=*None*, *fmt*=*None*, *\*\*kwargs*) Set the radial locations and labels of the *r* grids.

The labels will appear at radial distances *radii* at the given *angle* in degrees.

*labels*, if not None, is a len(radii) list of strings of the labels to use at each radius.

If *labels* is None, the built-in formatter will be used.

Return value is a list of tuples (*line*, *label*), where *line* is [Line2D](#page-1202-0) instances and the *label* is [Text](#page-1527-0) instances.

kwargs are optional text properties for the labels:

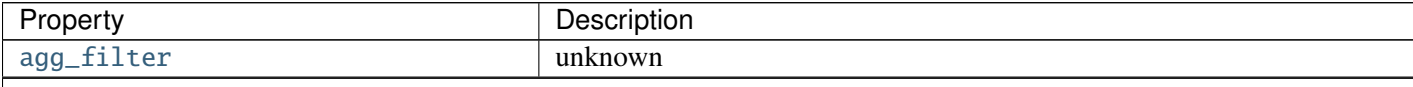

Table  $25.1$  – continued from

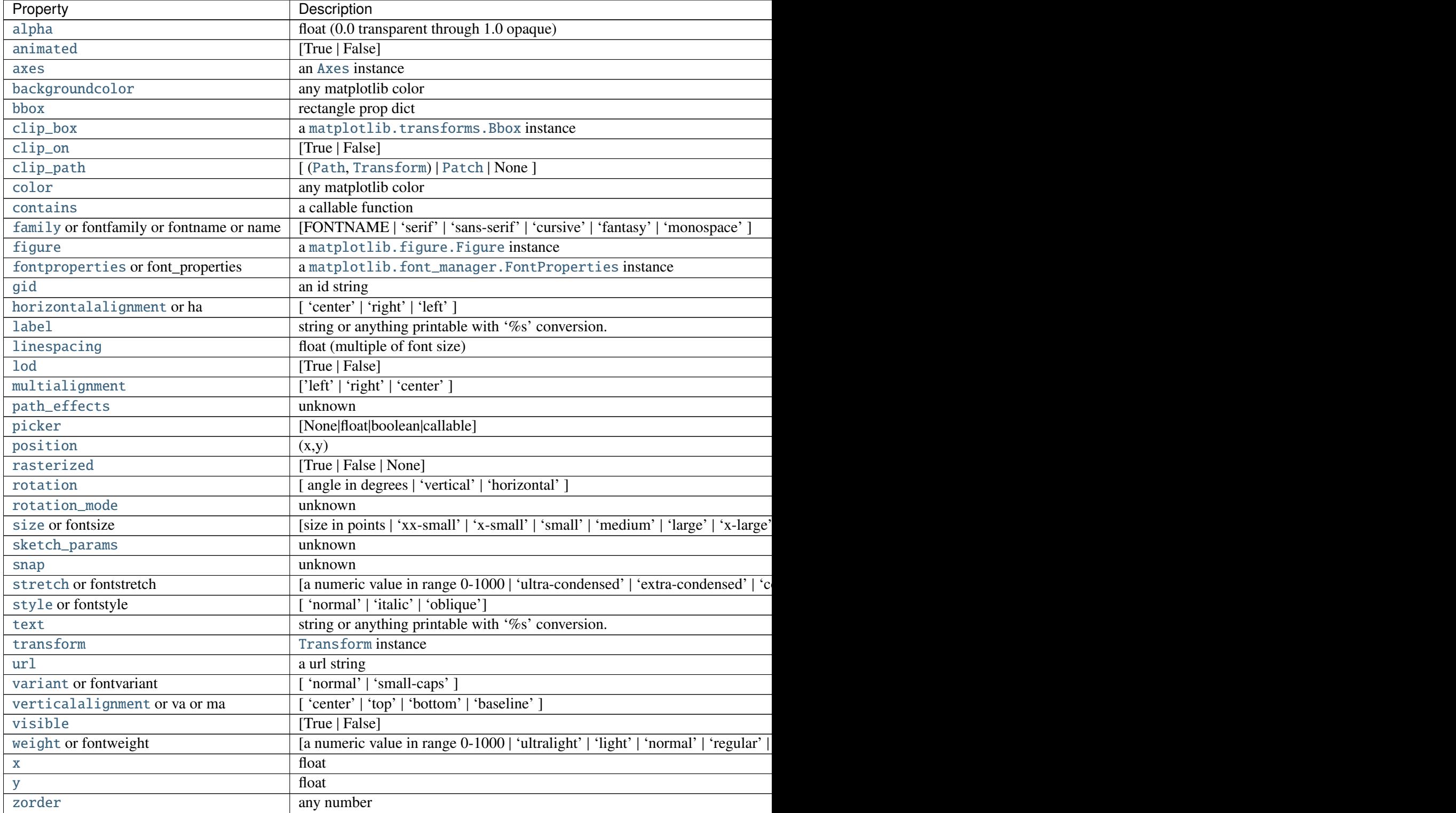

ACCEPTS: sequence of floats

# PolarAxes.set\_rlabel\_position(*value*)

Updates the theta position of the radius labels.

## Parameters value : number

The angular position of the radius labels in degrees.

# PolarAxes.set\_theta\_direction(*direction*)

Set the direction in which theta increases.

clockwise, -1: Theta increases in the clockwise direction

counterclockwise, anticlockwise, 1: Theta increases in the counterclockwise direction

# PolarAxes.set\_theta\_offset(*o*ff*set*)

Set the offset for the location of 0 in radians.

# PolarAxes.set\_theta\_zero\_location(*loc*)

Sets the location of theta's zero. (Calls set\_theta\_offset with the correct value in radians under the hood.)

May be one of "N", "NW", "W", "SW", "S", "SE", "E", or "NE".

# PolarAxes.set\_thetagrids(*angles*, *labels*=*None*, *frac*=*None*, *fmt*=*None*, *\*\*kwargs*)

Set the angles at which to place the theta grids (these gridlines are equal along the theta dimension). *angles* is in degrees.

*labels*, if not None, is a len(angles) list of strings of the labels to use at each angle.

If *labels* is None, the labels will be fmt % angle

*frac* is the fraction of the polar axes radius at which to place the label (1 is the edge). e.g., 1.05 is outside the axes and 0.95 is inside the axes.

Return value is a list of tuples (*line*, *label*), where *line* is [Line2D](#page-1202-0) instances and the *label* is [Text](#page-1527-0) instances.

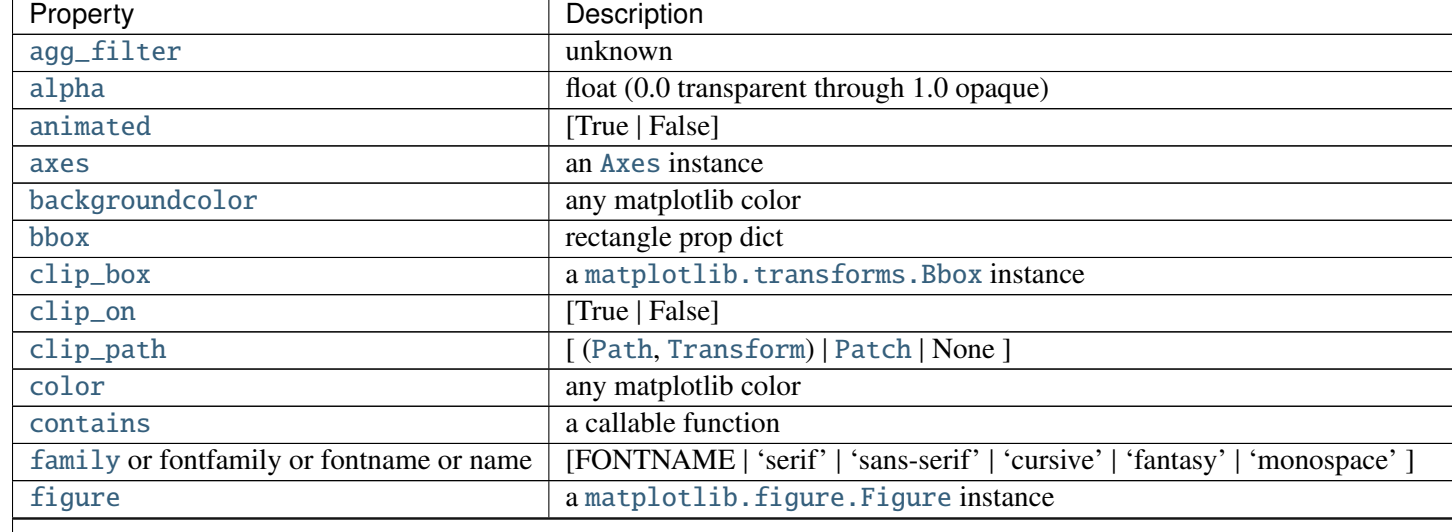

kwargs are optional text properties for the labels:
Table  $25.2$  – continued from

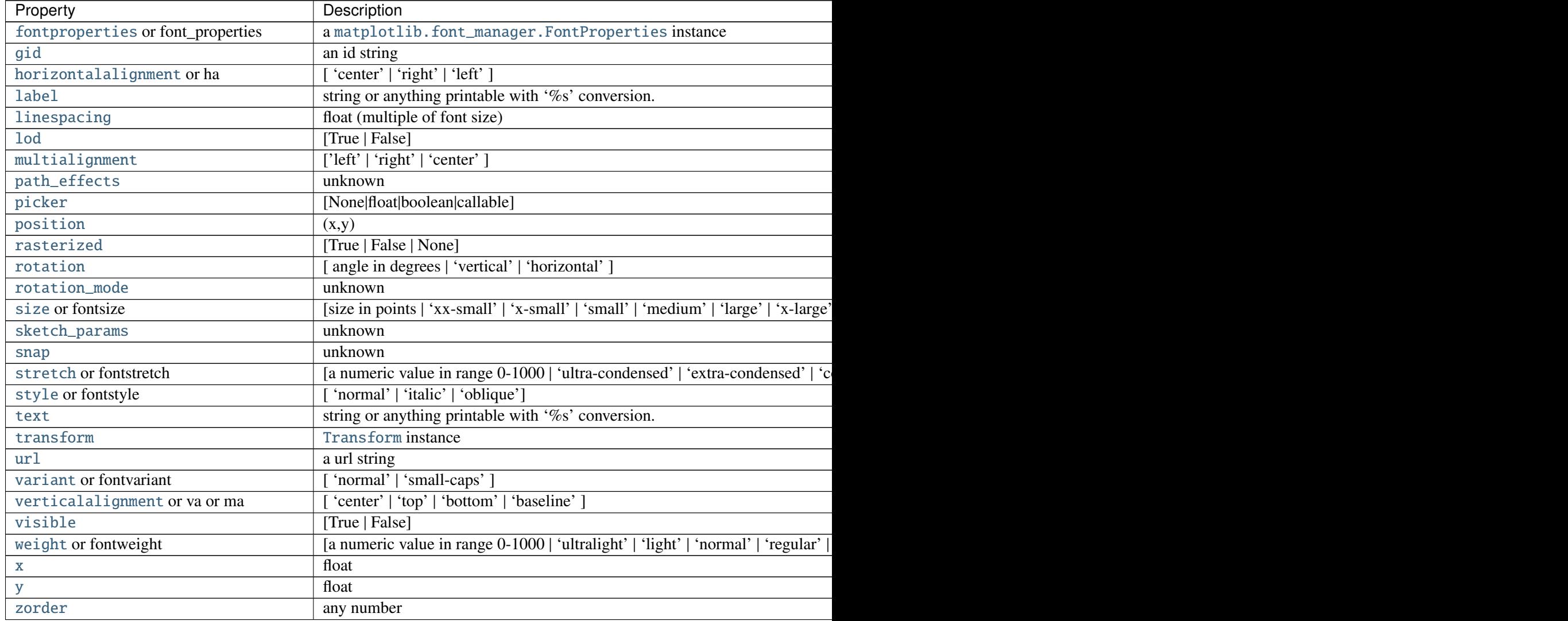

ACCEPTS: sequence of floats

class matplotlib.projections.polar.PolarTransform(*axis*=*None*, *use\_rmin*=*True*) Bases: [matplotlib.transforms.Transform](#page-480-0)

The base polar transform. This handles projection *theta* and *r* into Cartesian coordinate space *x* and *y*, but does not perform the ultimate affine transformation into the correct position.

### inverted()

Return the corresponding inverse transformation.

The return value of this method should be treated as temporary. An update to *self* does not cause a corresponding update to its inverted copy.

 $x == self.inverted().transform(self.transpose(x))$ 

### transform\_non\_affine(*tr*)

Performs only the non-affine part of the transformation.

transform(values) is always equivalent to transform\_affine(transform\_non\_affine(values)).

In non-affine transformations, this is generally equivalent to transform(values). In affine transformations, this is always a no-op.

Accepts a numpy array of shape (N x input\_dims) and returns a numpy array of shape (N x output\_dims).

#### transform\_path\_non\_affine(*path*)

Returns a path, transformed only by the non-affine part of this transform.

*path*: a [Path](#page-1316-0) instance.

transform\_path(path) is equivalent to transform\_path\_affine(transform\_path\_non\_affine(value

#### class matplotlib.projections.polar.RadialLocator(*base*) Bases: [matplotlib.ticker.Locator](#page-1543-0)

Used to locate radius ticks.

Ensures that all ticks are strictly positive. For all other tasks, it delegates to the base [Locator](#page-1543-0) (which may be different depending on the scale of the *r*-axis.

#### class matplotlib.projections.polar.ThetaFormatter

Bases: [matplotlib.ticker.Formatter](#page-1540-0)

Used to format the *theta* tick labels. Converts the native unit of radians into degrees and adds a degree symbol.

# Part V

# Matplotlib AxesGrid Toolkit

The matplotlib AxesGrid toolkit is a collection of helper classes to ease displaying multiple images in matplotlib. While the aspect parameter in matplotlib adjust the position of the single axes, AxesGrid toolkit provides a framework to adjust the position of multiple axes according to their aspects.

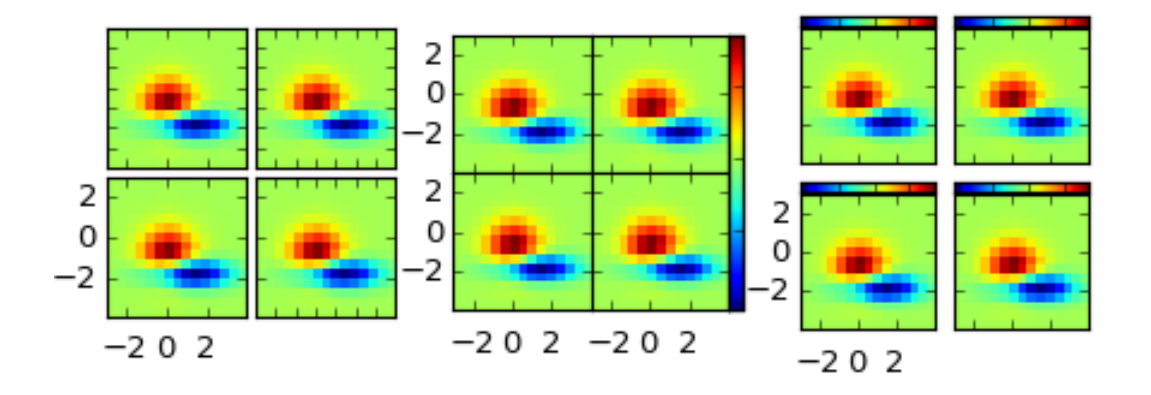

Note: Axes Grid toolkit has been a part of matplotlib since v 0.99. Originally, the toolkit had a single namespace of *axes\_grid*. In more recent version (since svn r8226), the toolkit has divided into two separate namespace (*axes\_grid1* and *axisartist*). While *axes\_grid* namespace is maintained for the backward compatibility, use of *axes\_grid1* and *axisartist* is recommended.

Warning: *axes\_grid* and *axisartist* (but not *axes\_grid1*) uses a custom Axes class (derived from the mpl's original Axes class). As a side effect, some commands (mostly tick-related) do not work. Use *axes\_grid1* to avoid this, or see how things are different in *axes\_grid* and *axisartist* (LINK needed)

**CHAPTER**

# **TWENTYSIX**

# **OVERVIEW OF AXESGRID TOOLKIT**

# **26.1 What is AxesGrid toolkit?**

The matplotlib AxesGrid toolkit is a collection of helper classes, mainly to ease displaying (multiple) images in matplotlib.

Note: Axes Grid toolkit has been a part of matplotlib since v 0.99. Originally, the toolkit had a single namespace of *axes\_grid*. In more recent version (since svn r8226), the toolkit has divided into two separate namespace (*axes\_grid1* and *axisartist*). While *axes\_grid* namespace is maintained for the backward compatibility, use of *axes\_grid1* and *axisartist* is recommended.

Warning: *axes\_grid* and *axisartist* (but not *axes\_grid1*) uses a custom Axes class (derived from the mpl's original Axes class). As a side effect, some commands (mostly tick-related) do not work. Use *axes\_grid1* to avoid this, or see how things are different in *axes\_grid* and *axisartist* (LINK needed)

AxesGrid toolkit has two namespaces (*axes\_grid1* and *axisartist*). *axisartist* contains custom Axes class that is meant to support for curvilinear grids (e.g., the world coordinate system in astronomy). Unlike mpl's original Axes class which uses Axes.xaxis and Axes.yaxis to draw ticks, ticklines and etc., Axes in axisartist uses special artist (AxisArtist) which can handle tick, ticklines and etc. for curved coordinate systems.

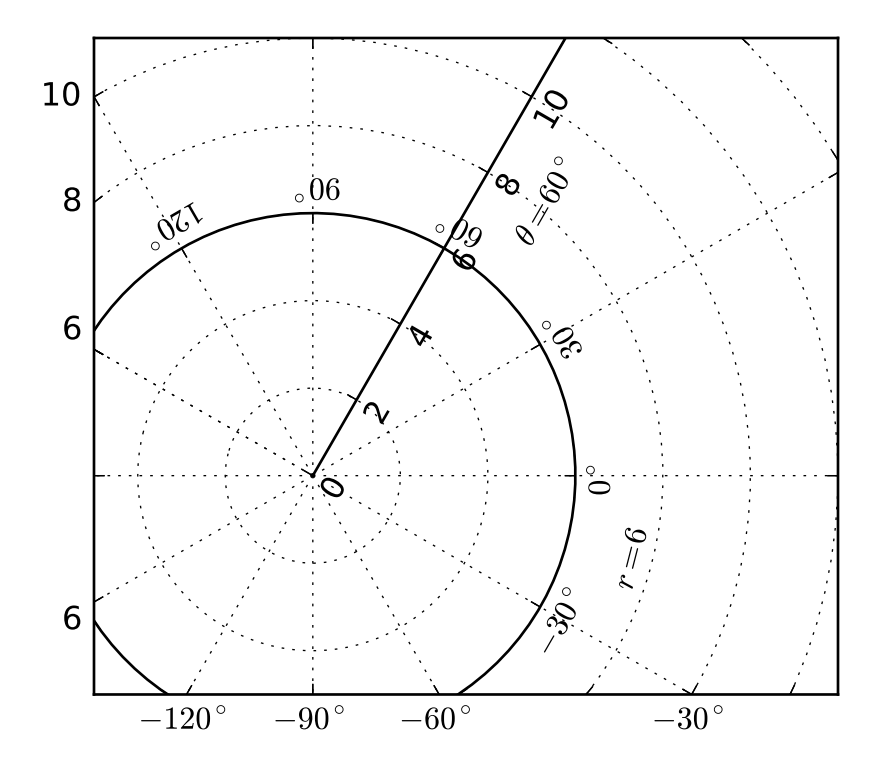

Since it uses a special artists, some mpl commands that work on Axes.xaxis and Axes.yaxis may not work. See LINK for more detail.

*axes\_grid1* is a collection of helper classes to ease displaying (multiple) images with matplotlib. In matplotlib, the axes location (and size) is specified in the normalized figure coordinates, which may not be ideal for displaying images that needs to have a given aspect ratio. For example, it helps you to have a colorbar whose height always matches that of the image. [ImageGrid,](#page-512-0) [RGB Axes](#page-525-0) and [AxesDivider](#page-515-0) are helper classes that deals with adjusting the location of (multiple) Axes. They provides a framework to adjust the position of multiple axes at the drawing time. [ParasiteAxes](#page-518-0) provides twinx(or twiny)-like features so that you can plot different data (e.g., different y-scale) in a same Axes. [AnchoredArtists](#page-521-0) includes custom artists which are placed at some anchored position, like the legend.

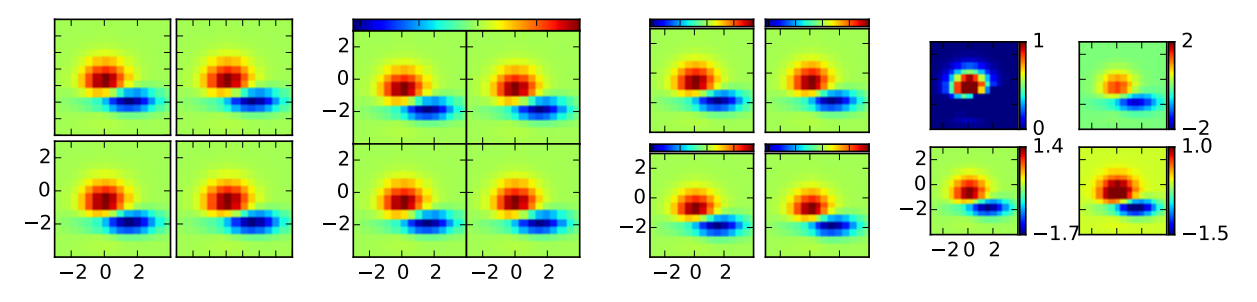

# **26.2 AXES\_GRID1**

### <span id="page-512-0"></span>**26.2.1 ImageGrid**

A class that creates a grid of Axes. In matplotlib, the axes location (and size) is specified in the normalized figure coordinates. This may not be ideal for images that needs to be displayed with a given aspect ratio. For example, displaying images of a same size with some fixed padding between them cannot be easily done in matplotlib. ImageGrid is used in such case.

```
import matplotlib.pyplot as plt
from mpl_toolkits.axes_grid1 import ImageGrid
import numpy as np
im = np.arange(100)im.shape = 10, 10fig = plt.figure(1, (4., 4.))grid = ImageGrid(fig, 111, # similar to subplot(111)nrows_ncols = (2, 2), # creates 2x2 grid of axes
                axes\_pad=0.1, # pad between axes in inch.
                )
for i in range(4):
    grid[i] .imshow(im) # The AxesGrid object work as a list of axes.
plt.show()
```
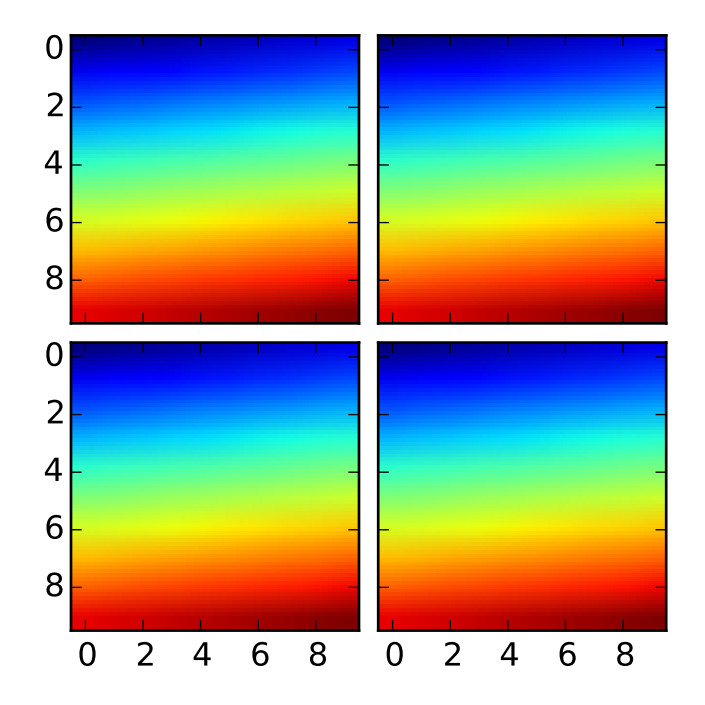

- The position of each axes is determined at the drawing time (see [AxesDivider\)](#page-515-0), so that the size of the entire grid fits in the given rectangle (like the aspect of axes). Note that in this example, the paddings between axes are fixed even if you changes the figure size.
- axes in the same column has a same axes width (in figure coordinate), and similarly, axes in the same row has a same height. The widths (height) of the axes in the same row (column) are scaled according to their view limits (xlim or ylim).

```
import matplotlib.pyplot as plt
from mpl_toolkits.axes_grid1 import ImageGrid
def get_demo_image():
    import numpy as np
    from matplotlib.cbook import get_sample_data
    f = get_sample_data("axes_grid/bivariate_normal.npy", asfileobj=False)
    z = np.load(f)# z is a numpy array of 15x15
    return z, (-3, 4, -4, 3)F = plt.figure(1, (5.5, 3.5))grid = ImageGrid(F, 111, # similar to subplot(111)nrows\_ncols = (1, 3),
                axes_pad = 0.1,
                add_all=True,
                label\_mode = "L",)
Z, extent = get\_demo\_image() # demo image
im1=Z
im2=Z[:,:10]
im3=Z[:,10:]
vmin, vmax = Z.min(), Z.max()for i, im in enumerate([im1, im2, im3]):
    ax = grid[i]ax.imshow(im, origin="lower", vmin=vmin, vmax=vmax, interpolation="nearest")
plt.draw()
plt.show()
```
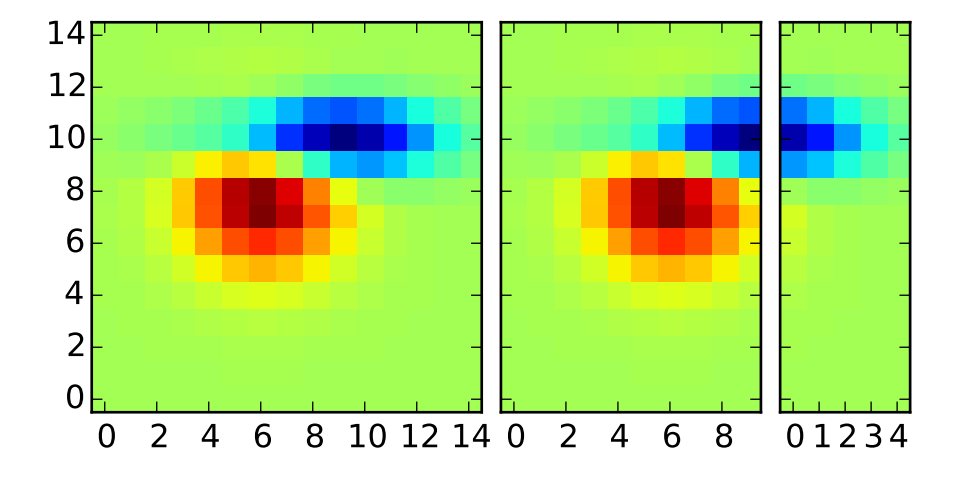

• xaxis are shared among axes in a same column. Similarly, yaxis are shared among axes in a same row. Therefore, changing axis properties (view limits, tick location, etc. either by plot commands or using your mouse in interactive backends) of one axes will affect all other shared axes.

When initialized, ImageGrid creates given number (*ngrids* or *ncols* \* *nrows* if *ngrids* is None) of Axes instances. A sequence-like interface is provided to access the individual Axes instances (e.g., grid[0] is the first Axes in the grid. See below for the order of axes).

AxesGrid takes following arguments,

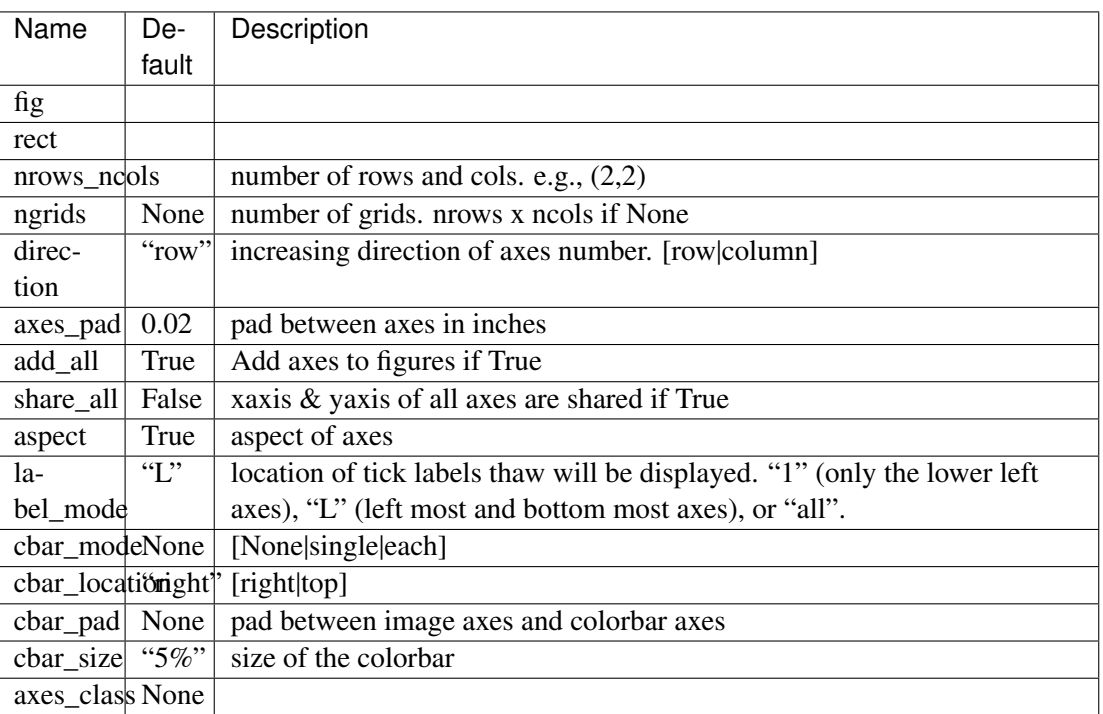

- *rect* specifies the location of the grid. You can either specify coordinates of the rectangle to be used (e.g.,  $(0.1, 0.1, 0.8, 0.8)$  as in the Axes), or the subplot-like position (e.g., "121").
- *direction* means the increasing direction of the axes number.
- *aspect* By default (False), widths and heights of axes in the grid are scaled independently. If True, they are scaled according to their data limits (similar to aspect parameter in mpl).
- *share\_all* if True, xaxis and yaxis of all axes are shared.

*direction* direction of increasing axes number. For "row",

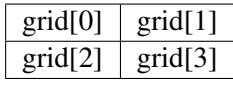

For "column",

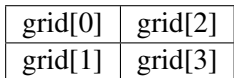

You can also create a colorbar (or colorbars). You can have colorbar for each axes (cbar\_mode="each"), or you can have a single colorbar for the grid (cbar\_mode="single"). The colorbar can be placed on your right, or top. The axes for each colorbar is stored as a *cbar\_axes* attribute.

The examples below show what you can do with AxesGrid.

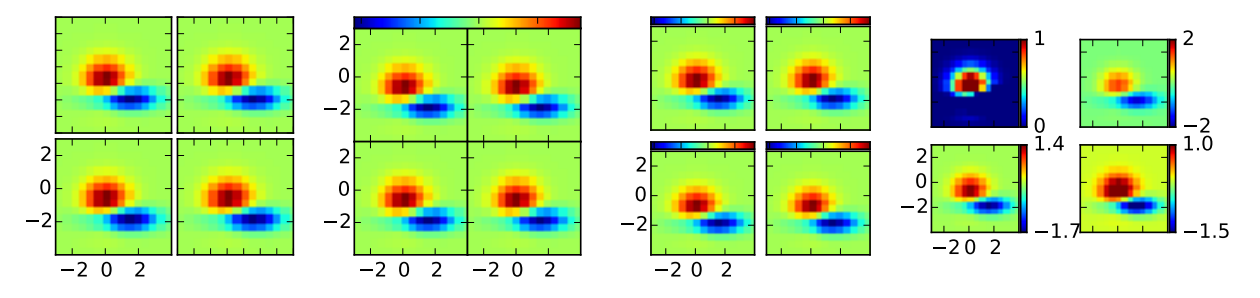

### <span id="page-515-0"></span>**26.2.2 AxesDivider**

Behind the scene, the ImageGrid class and the RGBAxes class utilize the AxesDivider class, whose role is to calculate the location of the axes at drawing time. While a more about the AxesDivider is (will be) explained in (yet to be written) AxesDividerGuide, direct use of the AxesDivider class will not be necessary for most users. The axes divider module provides a helper function make axes locatable, which can be useful. It takes a existing axes instance and create a divider for it.

```
ax = subplot(1, 1, 1)divider = make\_axes\_locatable(ax)
```
*make\_axes\_locatable* returns an instance of the AxesLocator class, derived from the Locator. It provides *append\_axes* method that creates a new axes on the given side of ("top", "right", "bottom" and "left") of the original axes.

### **26.2.3 colorbar whose height (or width) in sync with the master axes**

```
import matplotlib.pyplot as plt
from mpl_toolkits.axes_grid1 import make_axes_locatable
import numpy as np
ax = plt.subplot(111)im = ax.inshow(np.arange(100).reshape((10,10)))# create an axes on the right side of ax. The width of cax will be 5%
# of ax and the padding between cax and ax will be fixed at 0.05 inch.
divider = make\_axes\_locatable(ax)cax = divider.append\_axes("right", size="5%", pad=0.05)plt.colorbar(im, cax=cax)
```
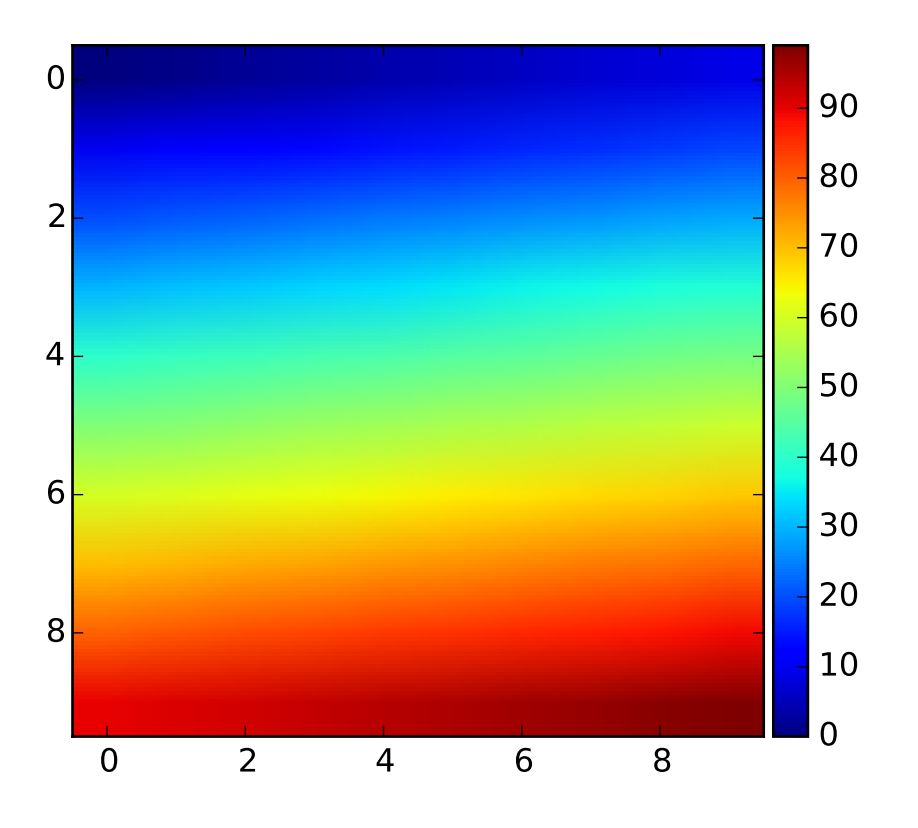

### **scatter\_hist.py with AxesDivider**

The "scatter\_hist.py" example in mpl can be rewritten using *make\_axes\_locatable*.

```
axScatter = subplot(111)axScatter.scatter(x, y)
axScatter.set_aspect(1.)
```

```
# create new axes on the right and on the top of the current axes.
divider = make_axes_locatable(axScatter)
axHistx = divider.append_axes("top", size=1.2, pad=0.1, sharex=axScatter)axHisty = divider.append_axes('right'', size=1.2, pad=0.1, sharey=axScatter)# the scatter plot:
# histograms
bins = np.arange(-lim, lim + binwidth, binwidth)axHistx.hist(x, bins=bins)
axHisty.hist(y, bins=bins, orientation='horizontal')
```
See the full source code below.

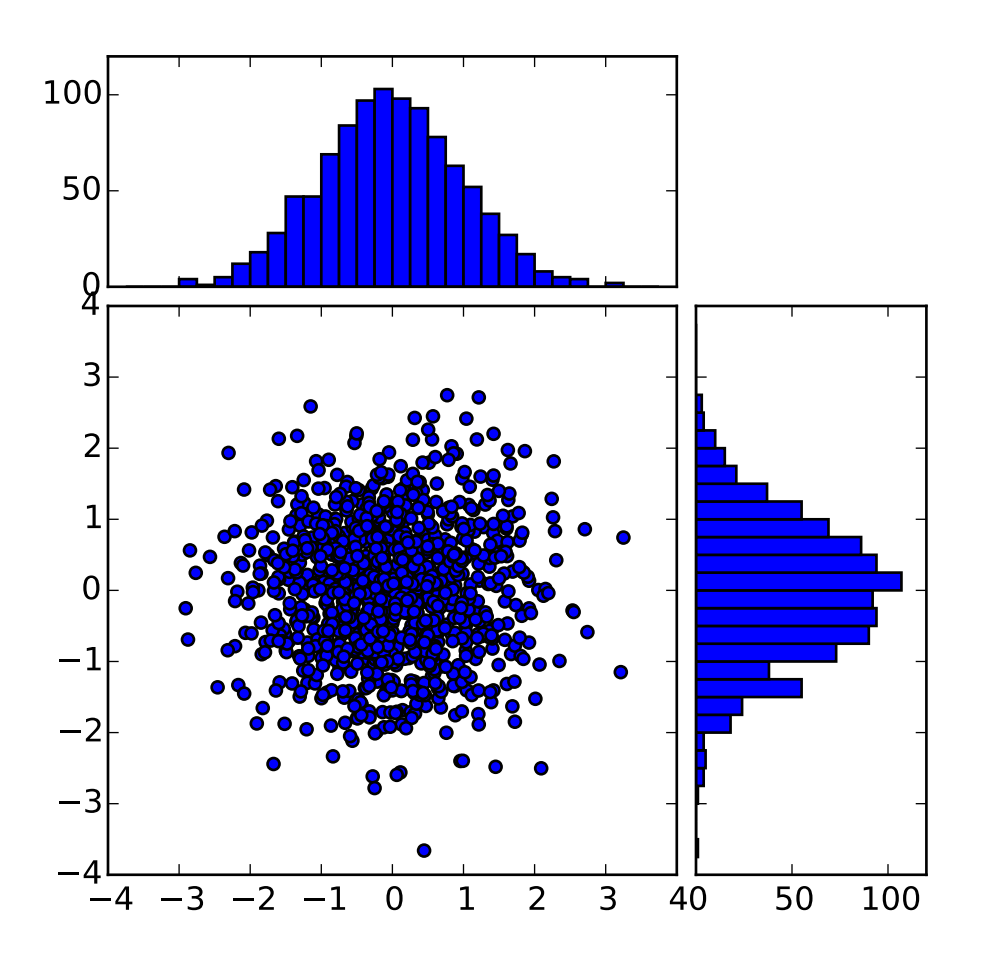

The scatter\_hist using the AxesDivider has some advantage over the original scatter\_hist.py in mpl. For example, you can set the aspect ratio of the scatter plot, even with the x-axis or y-axis is shared accordingly.

### <span id="page-518-0"></span>**26.2.4 ParasiteAxes**

The ParasiteAxes is an axes whose location is identical to its host axes. The location is adjusted in the drawing time, thus it works even if the host change its location (e.g., images).

In most cases, you first create a host axes, which provides a few method that can be used to create parasite axes. They are *twinx*, *twiny* (which are similar to twinx and twiny in the matplotlib) and *twin*. *twin* takes an arbitrary transformation that maps between the data coordinates of the host axes and the parasite axes. *draw* method of the parasite axes are never called. Instead, host axes collects artists in parasite axes and draw them as if they belong to the host axes, i.e., artists in parasite axes are merged to those of the host axes and then drawn according to their zorder. The host and parasite axes modifies some of the axes behavior. For example, color cycle for plot lines are shared between host and parasites. Also, the legend command in host, creates a legend that includes lines in the parasite axes. To create a host axes, you may use *host\_suplot* or *host\_axes* command.

### **Example 1. twinx**

```
from mpl_toolkits.axes_grid1 import host_subplot
import matplotlib.pyplot as plt
host = host\_subplot(111)par = host.twinx()host.set_xlabel("Distance")
host.set_ylabel("Density")
par.set_ylabel("Temperature")
p1, = host.plot([0, 1, 2], [0, 1, 2], label="Density")p2, = par.plot([0, 1, 2], [0, 3, 2], label="Temperature")leg = pltulegend()host.yaxis.get_label().set_color(p1.get_color())
leg.texts[0].set_color(p1.get_color())
par.yaxis.get_label().set_color(p2.get_color())
leg.texts[1].set_color(p2.get_color())
plt.show()
```
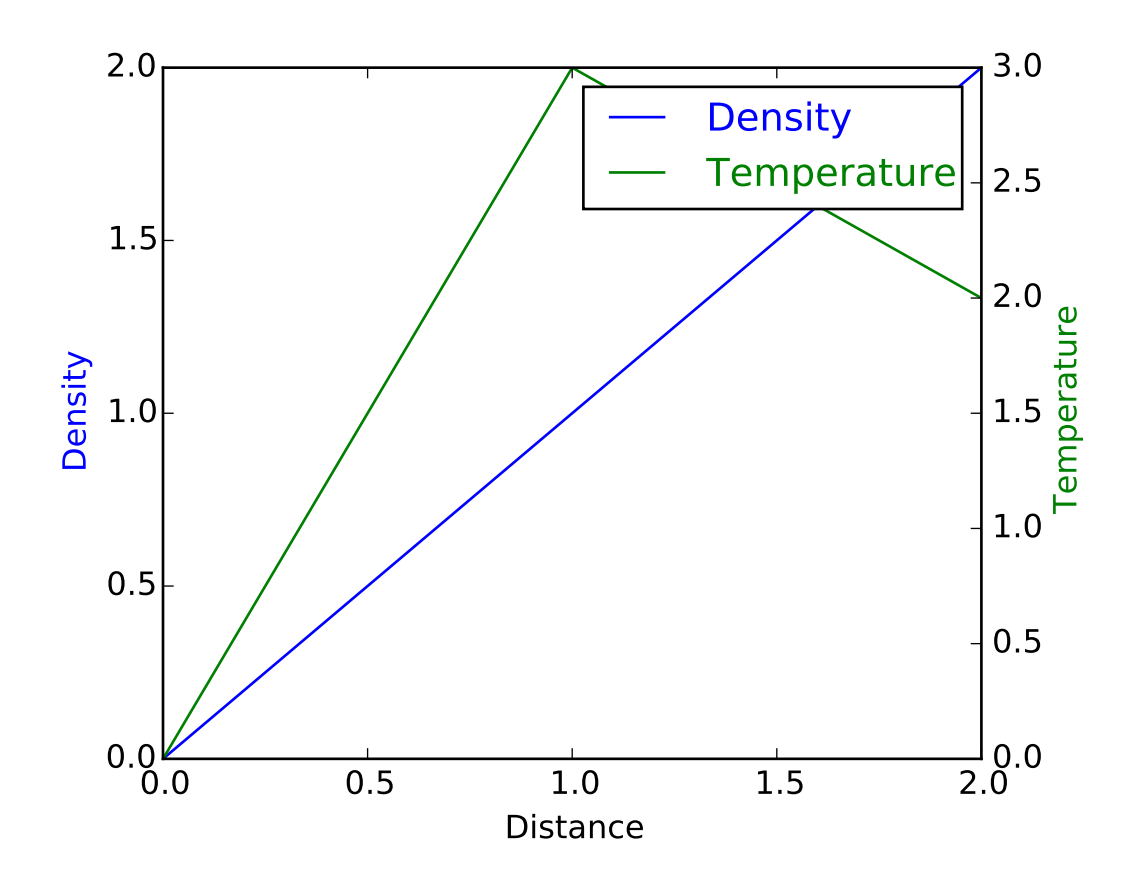

### **Example 2. twin**

*twin* without a transform argument treat the parasite axes to have a same data transform as the host. This can be useful when you want the top(or right)-axis to have different tick-locations, tick-labels, or tick-formatter for bottom(or left)-axis.

```
ax2 = ax.twin() # now, ax2 is responsible for "top" axis and "right" axis
ax2.set_xticks([0., .5*np.pi, np.pi, 1.5*np.pi, 2*np.pi])
ax2.set_xticklabels(["0", r"$\frac{1}{2}\pi$",
                     r"$\pi$", r"$\frac{3}{2}\pi$", r"$2\pi$"])
```
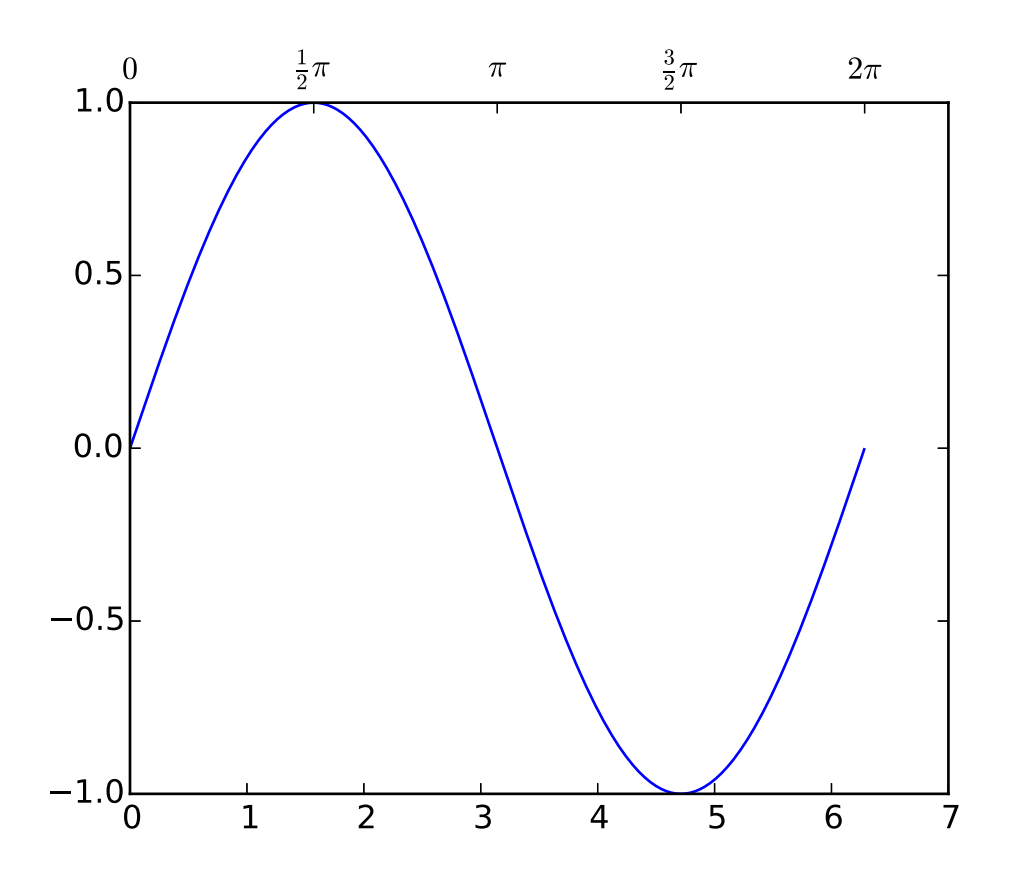

A more sophisticated example using twin. Note that if you change the x-limit in the host axes, the x-limit of the parasite axes will change accordingly.

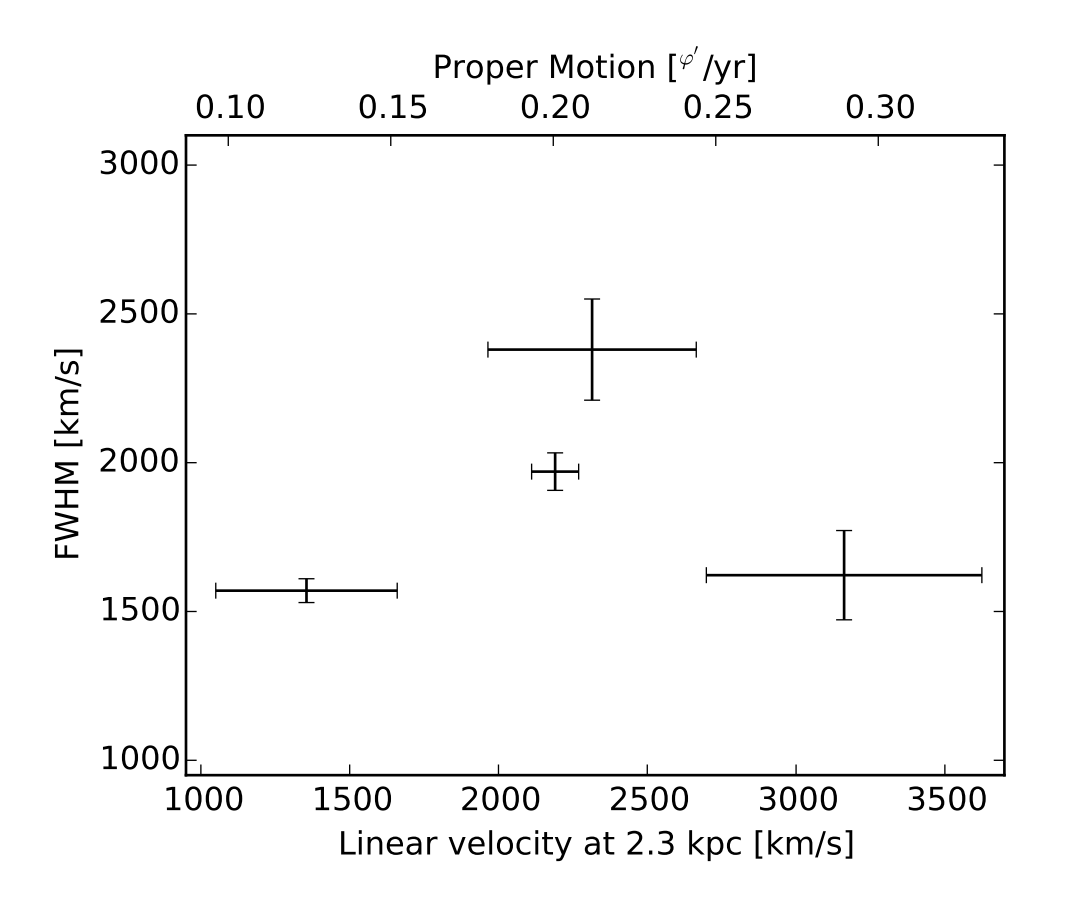

### <span id="page-521-0"></span>**26.2.5 AnchoredArtists**

It's a collection of artists whose location is anchored to the (axes) bbox, like the legend. It is derived from *O*ff*setBox* in mpl, and artist need to be drawn in the canvas coordinate. But, there is a limited support for an arbitrary transform. For example, the ellipse in the example below will have width and height in the data coordinate.

```
import matplotlib.pyplot as plt
def draw_text(ax):
    from mpl_toolkits.axes_grid1.anchored_artists import AnchoredText
    at = AnchoredText("Figure 1a",
                      loc=2, prop=dict(size=8), frameon=True,
                       )
    at.patch.set_boxstyle("round,pad=0.,rounding_size=0.2")
    ax.add_artist(at)
    at2 = AnchoredText("Figure 1(b)",
                       loc=3, prop=dict(size=8), frameon=True,
                       \text{bbox\_to\_anchor}=(0., 1.),
                       bbox_transform=ax.transAxes
                       )
    at2.patch.set_boxstyle("round,pad=0.,rounding_size=0.2")
```

```
ax.add_artist(at2)
def draw_circle(ax): # circle in the canvas coordinate
    from mpl_toolkits.axes_grid1.anchored_artists import AnchoredDrawingArea
    from matplotlib.patches import Circle
    ada = AnchoredDrawingArea(20, 20, 0, 0,
                              loc=1, pad=0., frameon=False)
    p = Circle((10, 10), 10)ada.da.add_artist(p)
    ax.add_artist(ada)
def draw_ellipse(ax):
    from mpl_toolkits.axes_grid1.anchored_artists import AnchoredEllipse
    # draw an ellipse of width=0.1, height=0.15 in the data coordinate
    ae = AnchoredEllipse(ax.transData, width=0.1, height=0.15, angle=0.,
                         loc=3, pad=0.5, borderpad=0.4, frameon=True)
    ax.add_artist(ae)
def draw_sizebar(ax):
    from mpl_toolkits.axes_grid1.anchored_artists import AnchoredSizeBar
    # draw a horizontal bar with length of 0.1 in Data coordinate
    # (ax.transData) with a label underneath.
    asb = AnchoredSizeBar(ax.transData,
                          0.1,r"1$^{\prime}$",
                          loc=8,
                          pad=0.1, borderpad=0.5, sep=5,
                          frameon=False)
    ax.add_artist(asb)
if 1:
    ax = plt.qca()ax.set_aspect(1.)
    draw_text(ax)
    draw_circle(ax)
    draw_ellipse(ax)
    draw_sizebar(ax)
    plt.show()
```
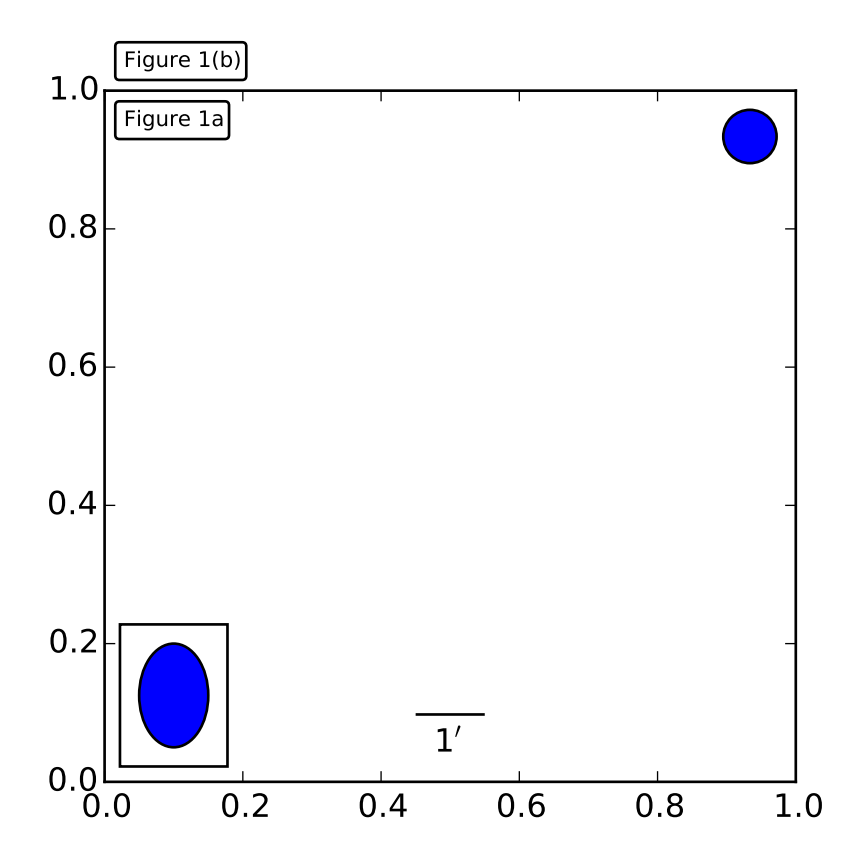

### **26.2.6 InsetLocator**

mpl\_toolkits.axes\_grid.inset\_locator provides helper classes and functions to place your (inset) axes at the anchored position of the parent axes, similarly to AnchoredArtist.

Using mpl\_toolkits.axes\_grid.inset\_locator.inset\_axes(), you can have inset axes whose size is either fixed, or a fixed proportion of the parent axes. For example,:

```
inset_axes = inset_axes(parent_axes,
                        width="30%", # width = 30% of parent_bbox
                        height=1., # height : 1 inch
                        loc=3)
```
creates an inset axes whose width is 30% of the parent axes and whose height is fixed at 1 inch.

You may creates your inset whose size is determined so that the data scale of the inset axes to be that of the parent axes multiplied by some factor. For example,

```
inset_axes = zoomed_inset_axes(ax,
                               0.5, # zoom = 0.5loc=1)
```
creates an inset axes whose data scale is half of the parent axes. Here is complete examples.

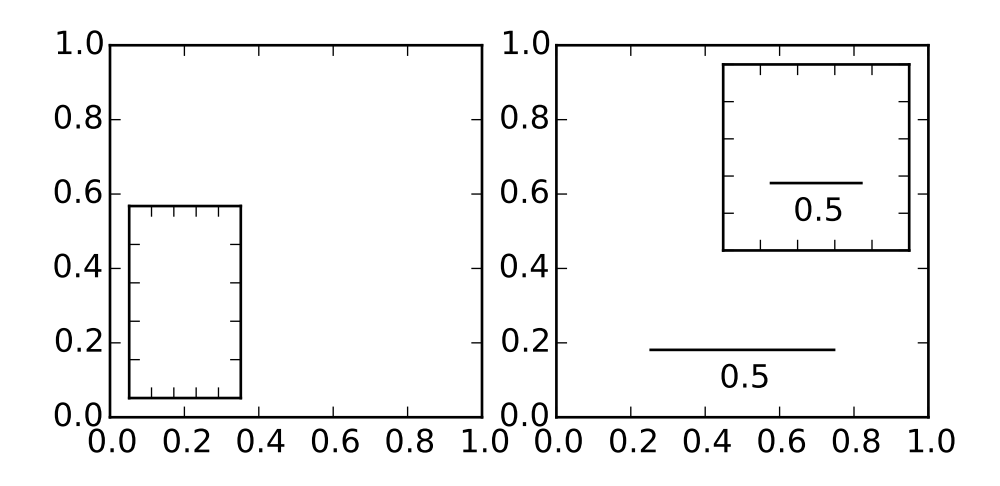

For example, zoomed\_inset\_axes() can be used when you want the inset represents the zoom-up of the small portion in the parent axes. And mpl\_toolkits/axes\_grid/inset\_locator provides a helper function mark\_inset() to mark the location of the area represented by the inset axes.

```
import matplotlib.pyplot as plt
from mpl_toolkits.axes_grid1.inset_locator import zoomed_inset_axes
from mpl_toolkits.axes_grid1.inset_locator import mark_inset
import numpy as np
def get_demo_image():
    from matplotlib.cbook import get_sample_data
    import numpy as np
    f = get_sample_data("axes_grid/bivariate_normal.npy", asfileobj=False)
    z = np.load(f)# z is a numpy array of 15x15
    return z, (-3, 4, -4, 3)fig, ax = plt.subplots(figsize=[5,4])# prepare the demo image
Z, extent = get_demo_image()
Z2 = np \tvert zeros([150, 150], dtype="d")ny, nx = Z.\text{shape}Z2[30:30+ny, 30:30+nx] = Z
# extent = [-3, 4, -4, 3]ax.imshow(Z2, extent=extent, interpolation="nearest",
          origin="lower")
axins = zoomed_inset_axes(ax, 6, loc=1) # zoom = 6axins.imshow(Z2, extent=extent, interpolation="nearest",
             origin="lower")
```

```
# sub region of the original image
x1, x2, y1, y2 = -1.5, -0.9, -2.5, -1.9axins.set_xlim(x1, x2)
axins.set_ylim(y1, y2)
plt.xticks(visible=False)
plt.yticks(visible=False)
# draw a bbox of the region of the inset axes in the parent axes and
# connecting lines between the bbox and the inset axes area
mark_inset(ax, axins, loc1=2, loc2=4, fc="none", ec="0.5")
plt.draw()
```
plt.show()

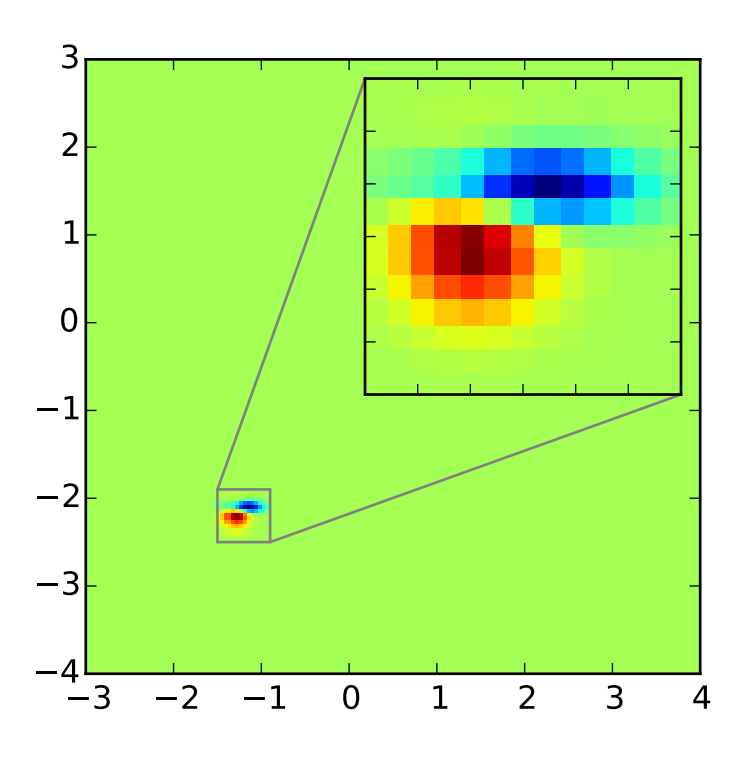

#### <span id="page-525-0"></span>**RGB Axes**

RGBAxes is a helper class to conveniently show RGB composite images. Like ImageGrid, the location of axes are adjusted so that the area occupied by them fits in a given rectangle. Also, the xaxis and yaxis of each axes are shared.

```
from mpl_toolkits.axes_grid1.axes_rgb import RGBAxes
fig = plt.figure(1)ax = RGBAxes(fig, [0.1, 0.1, 0.8, 0.8])
```
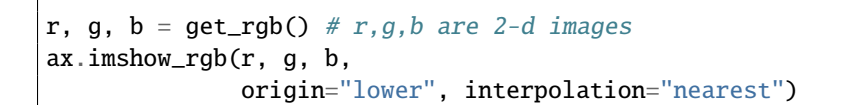

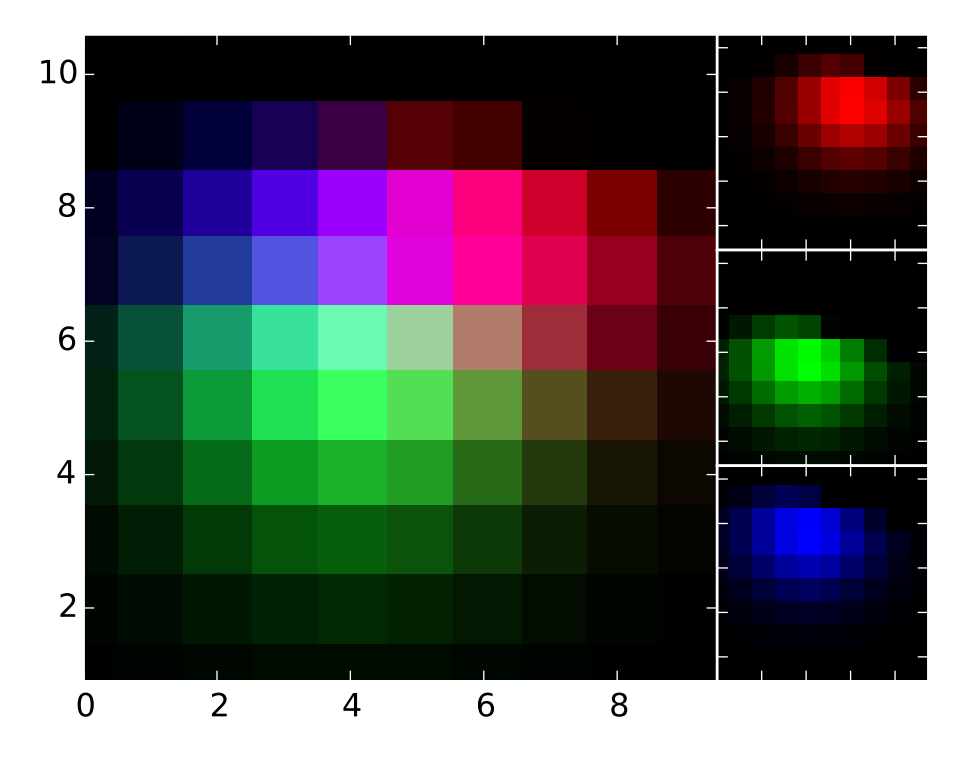

# **26.3 AXISARTIST**

### **26.3.1 AxisArtist**

AxisArtist module provides a custom (and very experimental) Axes class, where each axis (left, right, top and bottom) have a separate artist associated which is responsible to draw axis-line, ticks, ticklabels, label. Also, you can create your own axis, which can pass through a fixed position in the axes coordinate, or a fixed position in the data coordinate (i.e., the axis floats around when viewlimit changes).

The axes class, by default, have its xaxis and yaxis invisible, and has 4 additional artists which are responsible to draw axis in "left","right","bottom" and "top". They are accessed as ax.axis["left"], ax.axis["right"], and so on, i.e., ax.axis is a dictionary that contains artists (note that ax.axis is still a callable methods and it behaves as an original Axes.axis method in mpl).

To create an axes,

```
import mpl_toolkits.axisartist as AA
fig = plt.figure(1)ax = AA.Axes(fig, [0.1, 0.1, 0.8, 0.8])
fig.add_axes(ax)
```
or to create a subplot

 $ax = AA.Subplot(fig, 111)$ fig.add\_subplot(ax)

For example, you can hide the right, and top axis by

```
ax.axis["right"].set_visible(False)
ax.axis["top"].set_visible(False)
```
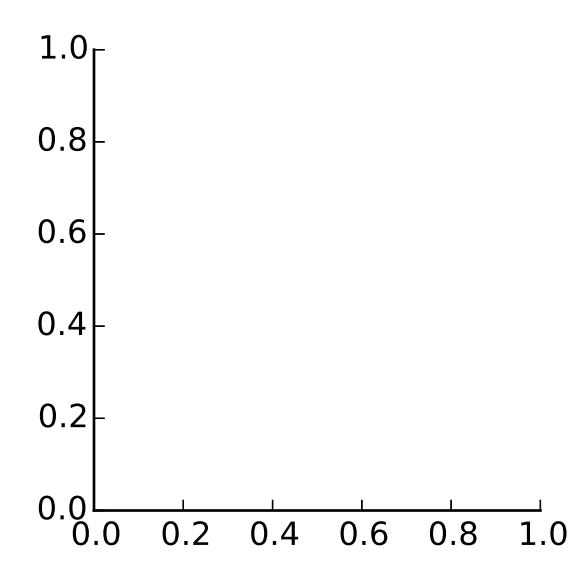

It is also possible to add an extra axis. For example, you may have an horizontal axis at  $y=0$  (in data coordinate).

 $ax.axis['y=0"] = ax.new_floading_axis(nth-coord=0, value=0)$ 

```
import matplotlib.pyplot as plt
import mpl_toolkits.axisartist as AA
fig = plt.figure(1)fig.subplots_adjust(right=0.85)
ax = AA.Subplot(fig, 1, 1, 1)fig.add_subplot(ax)
# make some axis invisible
ax.axis["bottom", "top", "right"].set_visible(False)
```

```
# make an new axis along the first axis axis (x-axis) which pass
# throught y=0.
ax.axis['y=0"] = ax.new_floading_axis(nthjright] = 0, value=0,axis_direction="bottom")
ax.axis["y=0"].toggle(all=True)
ax.axis["y=0"].label.set_text("y = 0")
ax.set\_ylim(-2, 4)plt.show()
```
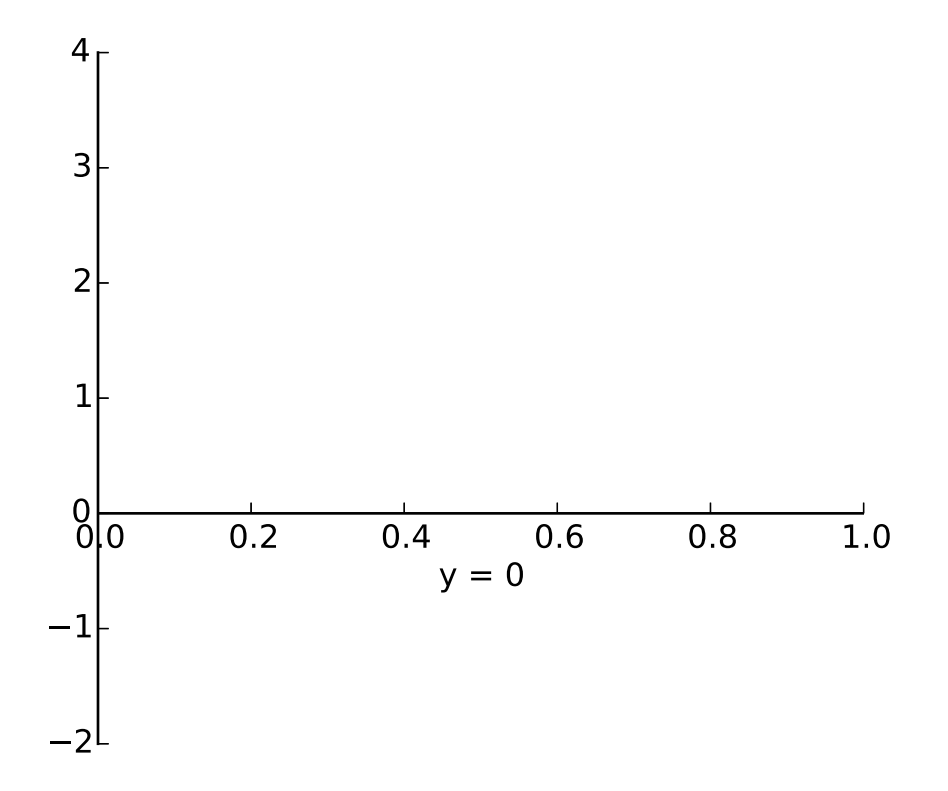

Or a fixed axis with some offset

```
# make new (right-side) yaxis, but wth some offset
ax.axis['right'] = ax.new\_fixed_axis(loc='right",offset=(20, 0))
```
### **AxisArtist with ParasiteAxes**

Most commands in the axes\_grid1 toolkit can take a axes\_class keyword argument, and the commands creates an axes of the given class. For example, to create a host subplot with axisartist.Axes,

```
import mpl_tookits.axisartist as AA
from mpl_toolkits.axes_grid1 import host_subplot
host = host_subplot(111, axes_class=AA.Axes)
```
Here is an example that uses parasiteAxes.

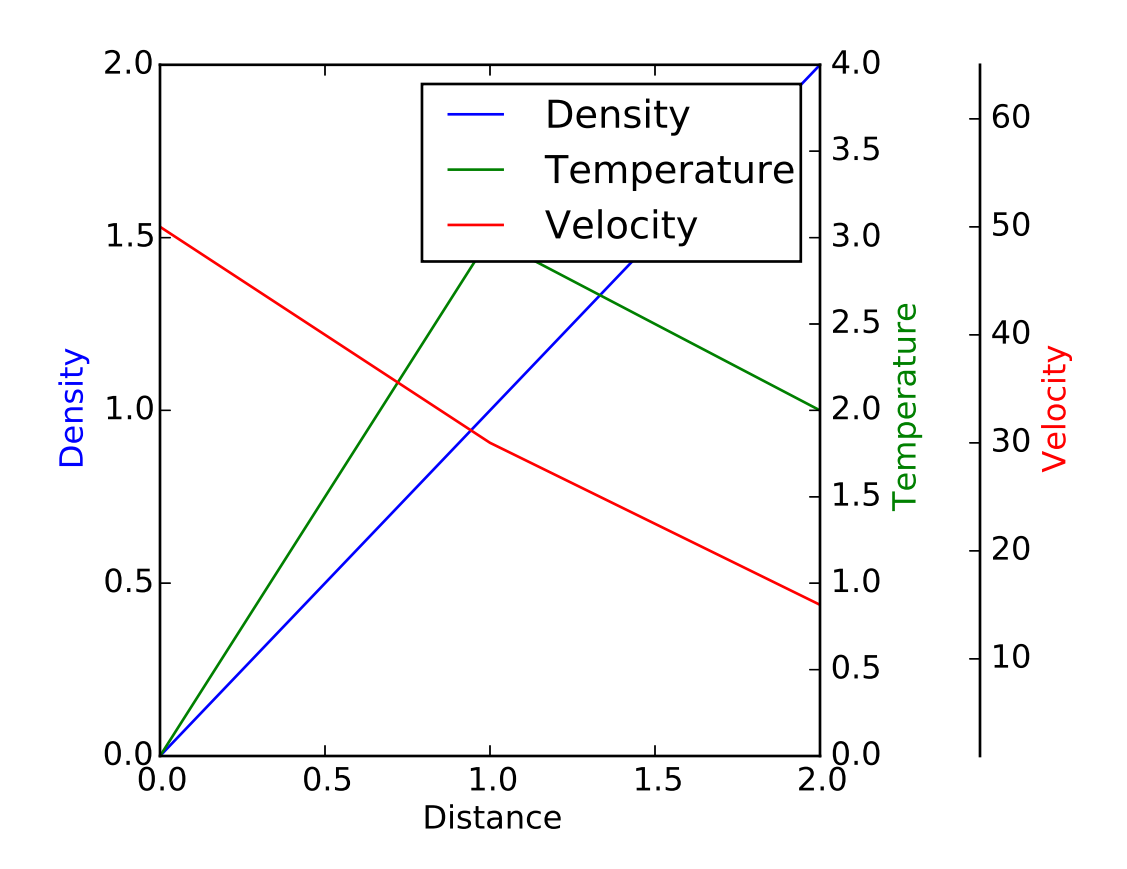

### **26.3.2 Curvilinear Grid**

The motivation behind the AxisArtist module is to support curvilinear grid and ticks.

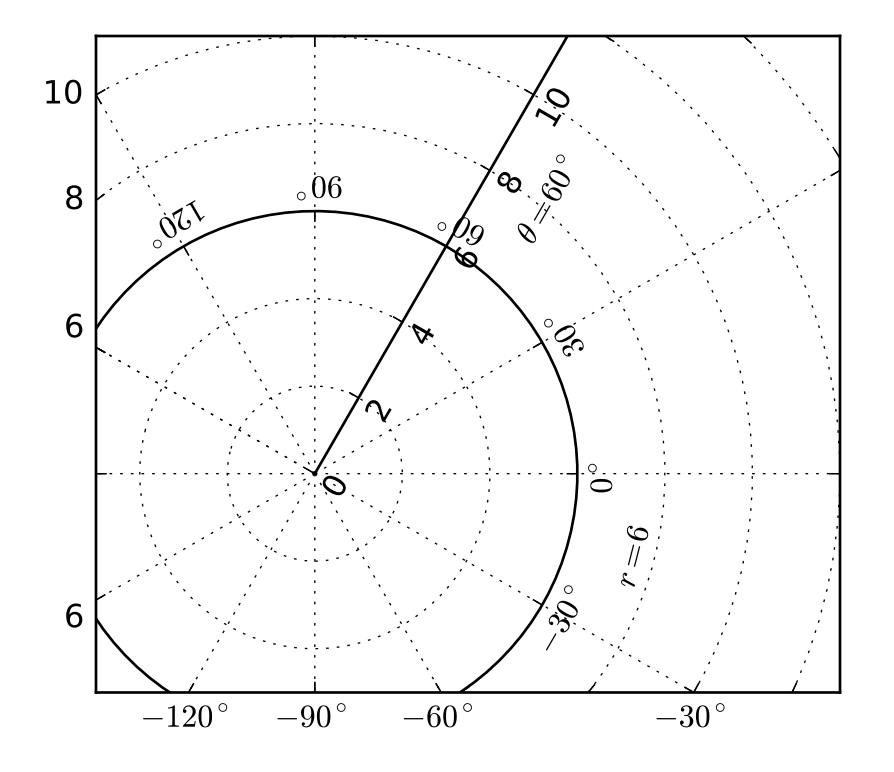

See *[AXISARTIST namespace](#page-535-0)* for more details.

### **26.3.3 Floating Axes**

This also support a Floating Axes whose outer axis are defined as floating axis.

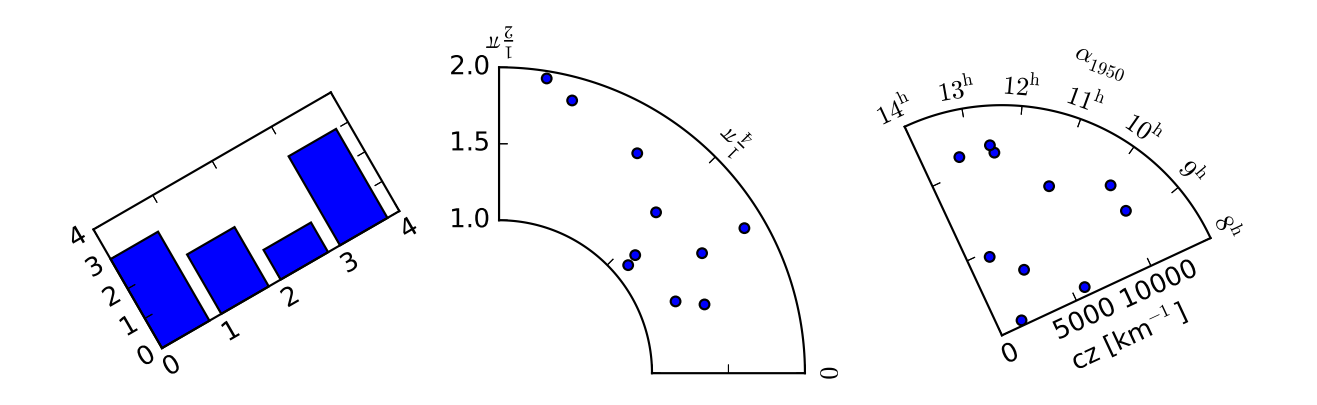

### **CHAPTER**

## **TWENTYSEVEN**

# **THE MATPLOTLIB AXESGRID TOOLKIT USER'S GUIDE**

Release 1.4.2

Date October 25, 2014

## **27.1 AxesDivider**

The axes\_divider module provide helper classes to adjust the axes positions of set of images in the drawing time.

- [axes\\_size](#page-548-0) provides a classes of units that the size of each axes will be determined. For example, you can specify a fixed size
- Divider this is the class that is used calculates the axes position. It divides the given rectangular area into several areas. You initialize the divider by setting the horizontal and vertical list of sizes that the division will be based on. You then use the new\_locator method, whose return value is a callable object that can be used to set the axes\_locator of the axes.

You first initialize the divider by specifying its grids, i.e., horizontal and vertical.

for example,:

```
rect = [0.2, 0.2, 0.6, 0.6]horiz=[h0, h1, h2, h3]
vert=[v0, v1, v2]
divider = Divider(fig, rect, horiz, vert)
```
where, rect is a bounds of the box that will be divided and h0,..h3, v0,..v2 need to be an instance of classes in the [axes\\_size](#page-548-0). They have *get\_size* method that returns a tuple of two floats. The first float is the relative size, and the second float is the absolute size. Consider a following grid.

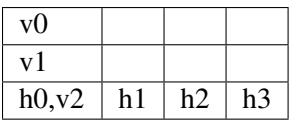

- $v0 \Rightarrow 0, 2$
- $v1 \Rightarrow 2, 0$
- $v2 \Rightarrow 3, 0$

The height of the bottom row is always 2 (axes\_divider internally assumes that the unit is inch). The first and the second rows with height ratio of 2:3. For example, if the total height of the grid 6, then the first and second row will each occupy  $2/(2+3)$  and  $3/(2+3)$  of (6-1) inches. The widths of columns (horiz) will be similarly determined. When aspect ratio is set, the total height (or width) will be adjusted accordingly.

The [mpl\\_toolkits.axes\\_grid.axes\\_size](#page-548-0) contains several classes that can be used to set the horizontal and vertical configurations. For example, for the vertical configuration above will be:

```
from mpl_toolkits.axes_grid.axes_size import Fixed, Scaled
vert = [Fixed(2), Scaled(2), Scaled(3)]
```
After you set up the divider object, then you create a locator instance which will be given to the axes.:

```
location = divisor.new\_location(nx=0, ny=1)ax.set_axes_locator(locator)
```
The return value of the new\_locator method is a instance of the AxesLocator class. It is a callable object that returns the location and size of the cell at the first column and the second row. You may create a locator that spans over multiple cells.:

```
locator = divider.new_locator(nx=0, nx=2, ny=1)
```
The above locator, when called, will return the position and size of the cells spanning the first and second column and the first row. You may consider it as [0:2, 1].

See the example,

```
import mpl_toolkits.axes_grid.axes_size as Size
from mpl_toolkits.axes_grid import Divider
import matplotlib.pyplot as plt
fig1 = plt.figure(1, (5.5, 4.))# the rect parameter will be ignore as we will set axes_locator
rect = (0.1, 0.1, 0.8, 0.8)ax = [fig1.add\_axes(rect, label="%d"%i) for i in range(4)]horiz = [Size.Scaled(1.5), Size.Fixed(.5), Size.Scaled(1.),
         Size.Scaled(.5)]
vert = [Size.Scaled(1.), Size.Fixed(.5), Size.Scaled(1.5)]# divide the axes rectangle into grid whose size is specified by horiz * vert
divider = Divider(fig1, rect, horiz, vert, aspect=False)
ax[0].set_axes_locator(divider.new_locator(nx=0, ny=0))
ax[1].set_axes_locator(divider.new_locator(nx=0, ny=2))
ax[2].set_axes_locator(divider.new_locator(nx=2, ny=2))
ax[3].set_axes_locator(divider.new_locator(nx=2, nx1=4, ny=0))
for ax1 in ax:
```

```
plt.setp(ax1.get_xticklabels()+ax1.get_yticklabels(),
             visible=False)
plt.draw()
plt.show()
```
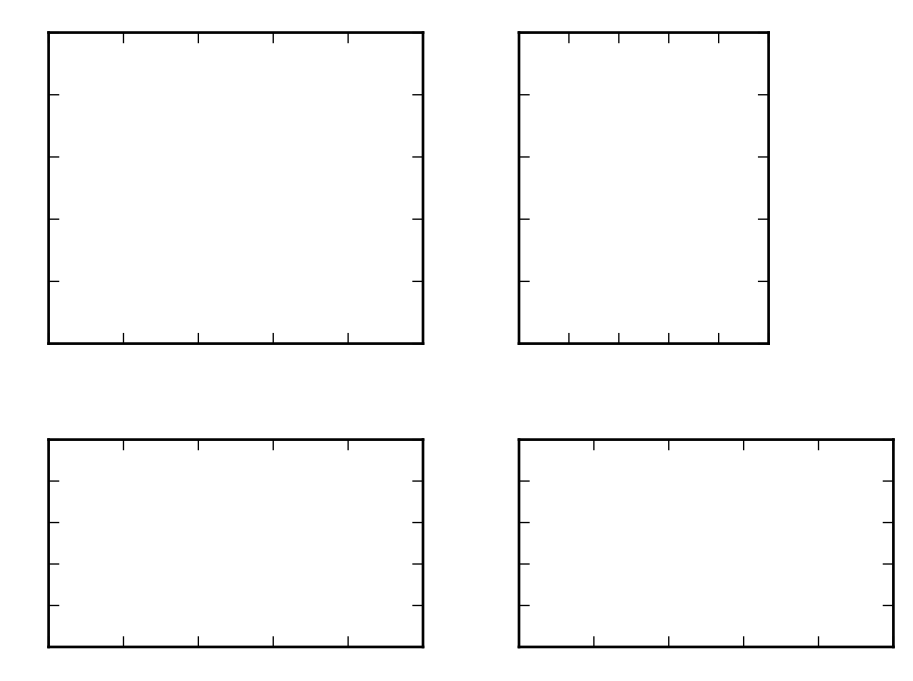

You can adjust the size of the each axes according to their x or y data limits (AxesX and AxesY), similar to the axes aspect parameter.

```
import mpl_toolkits.axes_grid.axes_size as Size
from mpl_toolkits.axes_grid import Divider
import matplotlib.pyplot as plt
fig1 = plt.figure(1, (5.5, 4))# the rect parameter will be ignore as we will set axes_locator
rect = (0.1, 0.1, 0.8, 0.8)ax = [fig1.add_axes(rect, label="%d"%i) for i in range(4)]horiz = [Size.AxesX(ax[0]), Size.Fixed(.5), Size.AxesX(ax[1])]
vert = [Size.AxesY(ax[0]), Size.Fixed(.5), Size.AxesY(ax[2])]
# divide the axes rectangle into grid whose size is specified by horiz * vert
divider = Divider(fig1, rect, horiz, vert, aspect=False)
```

```
ax[0].set_axes_locator(divider.new_locator(nx=0, ny=0))
ax[1].set_axes_locator(divider.new_locator(nx=2, ny=0))
ax[2].set_axes_locator(divider.new_locator(nx=0, ny=2))
ax[3].set_axes_locator(divider.new_locator(nx=2, ny=2))
ax[0].set_xlim(0, 2)ax[1].set_xlim(0, 1)ax[0].set_ylim(0, 1)ax[2].set\_ylim(0, 2)divider.set_aspect(1.)
for ax1 in ax:
    plt.setp(ax1.get_xticklabels()+ax1.get_yticklabels(),
             visible=False)
plt.draw()
plt.show()
```
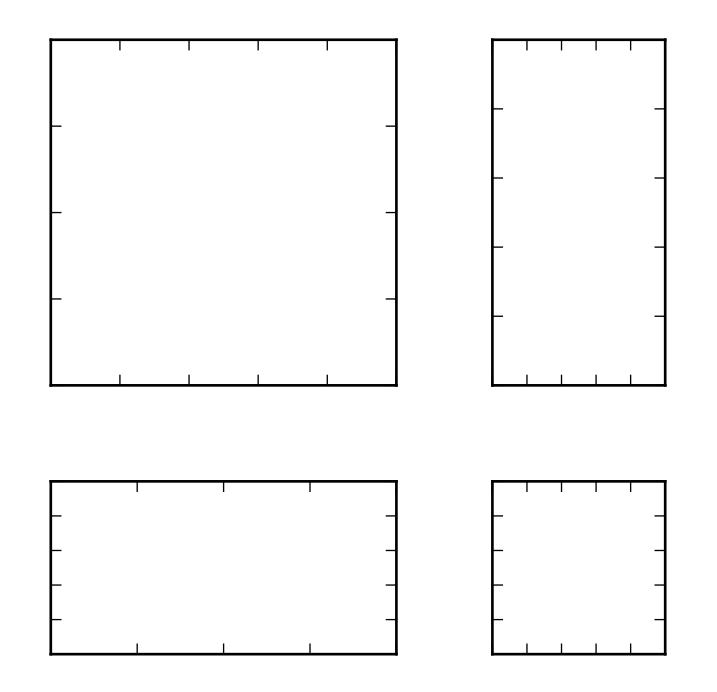

# <span id="page-535-0"></span>**27.2 AXISARTIST namespace**

The AxisArtist namespace includes a derived Axes implementation. The biggest difference is that the artists responsible to draw axis line, ticks, ticklabel and axis labels are separated out from the mpl's Axis class, which are much more than artists in the original mpl. This change was strongly motivated to support curvilinear grid. Here are a few things that mpl tootlkits.axisartist.Axes is different from original Axes from mpl.

- Axis elements (axis line(spine), ticks, ticklabel and axis labels) are drawn by a AxisArtist instance. Unlike Axis, left, right, top and bottom axis are drawn by separate artists. And each of them may have different tick location and different tick labels.
- gridlines are drawn by a Gridlines instance. The change was motivated that in curvilinear coordinate, a gridline may not cross axis-lines (i.e., no associated ticks). In the original Axes class, gridlines are tied to ticks.
- ticklines can be rotated if necessary (i.e, along the gridlines)

In summary, all these changes was to support

- a curvilinear grid.
- a floating axis

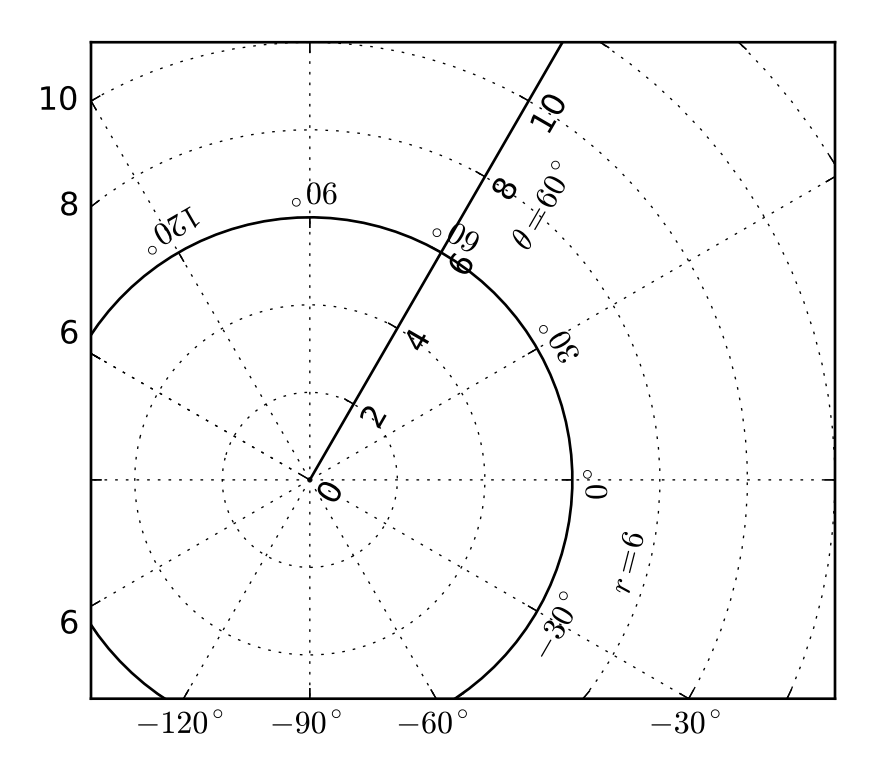

*mpl\_toolkits.axisartist.Axes* class defines a *axis* attribute, which is a dictionary of AxisArtist instances. By default, the dictionary has 4 AxisArtist instances, responsible for drawing of left, right, bottom and top axis. xaxis and yaxis attributes are still available, however they are set to not visible. As separate artists are used for rendering axis, some axis-related method in mpl may have no effect. In addition to AxisArtist instances, the mpl\_toolkits.axisartist.Axes will have *gridlines* attribute (Gridlines), which obviously draws grid lines.

In both AxisArtist and Gridlines, the calculation of tick and grid location is delegated to an instance of GridHelper class. mpl\_toolkits.axisartist.Axes class uses GridHelperRectlinear as a grid helper. The Grid-HelperRectlinear class is a wrapper around the *xaxis* and *yaxis* of mpl's original Axes, and it was meant to work as the way how mpl's original axes works. For example, tick location changes using set\_ticks method and etc. should work as expected. But change in artist properties (e.g., color) will not work in general, although some effort has been made so that some often-change attributes (color, etc.) are respected.

### **27.2.1 AxisArtist**

AxisArtist can be considered as a container artist with following attributes which will draw ticks, labels, etc.

- line
- major ticks, major ticklabels
- minor ticks, minor ticklabels
- offsetText
- label

### **line**

Derived from Line2d class. Responsible for drawing a spinal(?) line.

### **major\_ticks, minor\_ticks**

Derived from Line2d class. Note that ticks are markers.

### **major\_ticklabels, minor\_ticklabels**

Derived from Text. Note that it is not a list of Text artist, but a single artist (similar to a collection).

### **axislabel**

Derived from Text.

### **Default AxisArtists**

By default, following for axis artists are defined.:

```
ax.axis["left"], ax.axis["bottom"], ax.axis["right"], ax.axis["top"]
```
The ticklabels and axislabel of the top and the right axis are set to not visible.

For example, if you want to change the color attributes of major\_ticklabels of the bottom x-axis

ax.axis["bottom"].major\_ticklabels.set\_color("b")

Similarly, to make ticklabels invisible

ax.axis["bottom"].major\_ticklabels.set\_visible(False)

AxisAritst provides a helper method to control the visibility of ticks, ticklabels, and label. To make ticklabel invisible,

ax.axis["bottom"].toggle(ticklabels=False)

To make all of ticks, ticklabels, and (axis) label invisible

```
ax.axis["bottom"].toggle(all=False)
```
To turn all off but ticks on

```
ax.axis["bottom"].toggle(all=False, ticks=True)
```
To turn all on but (axis) label off

ax.axis["bottom"].toggle(all=True, label=False))

ax.axis's getitem method can take multiple axis names. For example, to turn ticklabels of "top" and "right" axis on,

ax.axis["top","right"].toggle(ticklabels=True))

Note that 'ax.axis["top","right"]' returns a simple proxy object that translate above code to something like below.

```
for n in ["top","right"]:
  ax.axis[n].toggle(ticklabels=True))
```
So, any return values in the for loop are ignored. And you should not use it anything more than a simple method.

Like the list indexing ":" means all items, i.e.,

```
ax.axis[:].major_ticks.set_color("r")
```
changes tick color in all axis.

### **27.2.2 HowTo**

1. Changing tick locations and label.

Same as the original mpl's axes.:

ax.set\_xticks([1,2,3])

2. Changing axis properties like color, etc.

Change the properties of appropriate artists. For example, to change the color of the ticklabels:

ax.axis["left"].major\_ticklabels.set\_color("r")

3. To change the attributes of multiple axis:

ax.axis["left","bottom"].major\_ticklabels.set\_color("r")

or to change the attributes of all axis:

ax.axis[:].major\_ticklabels.set\_color("r")

4. To change the tick size (length), you need to use axis.major\_ticks.set\_ticksize method. To change the direction of the ticks (ticks are in opposite direction of ticklabels by default), use axis.major\_ticks.set\_tick\_out method.

To change the pad between ticks and ticklabels, use axis.major\_ticklabels.set\_pad method.

To change the pad between ticklabels and axis label, axis.label.set\_pad method.

### **27.2.3 Rotation and Alignment of TickLabels**

This is also quite different from the original mpl and can be confusing. When you want to rotate the ticklabels, first consider using "set\_axis\_direction" method.

```
ax1.axis["left"].major_ticklabels.set_axis_direction("top")
ax1.axis["right"].label.set_axis_direction("left")
```
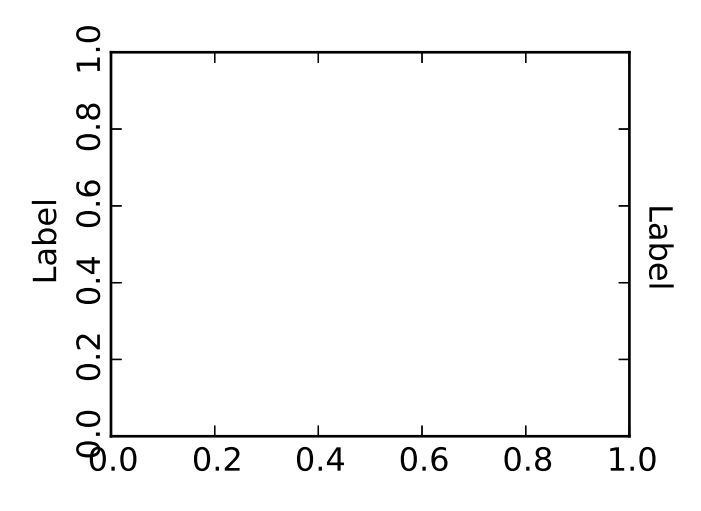

The parameter for set\_axis\_direction is one of ["left", "right", "bottom", "top"].

You must understand some underlying concept of directions.

1. There is a reference direction which is defined as the direction of the axis line with increasing coordinate. For example, the reference direction of the left x-axis is from bottom to top.

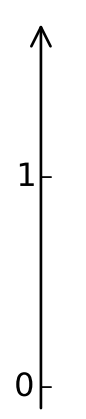

The direction, text angle, and alignments of the ticks, ticklabels and axis-label is determined with respect to the reference direction

2. *ticklabel\_direction* is either the right-hand side (+) of the reference direction or the lefthand side (-).

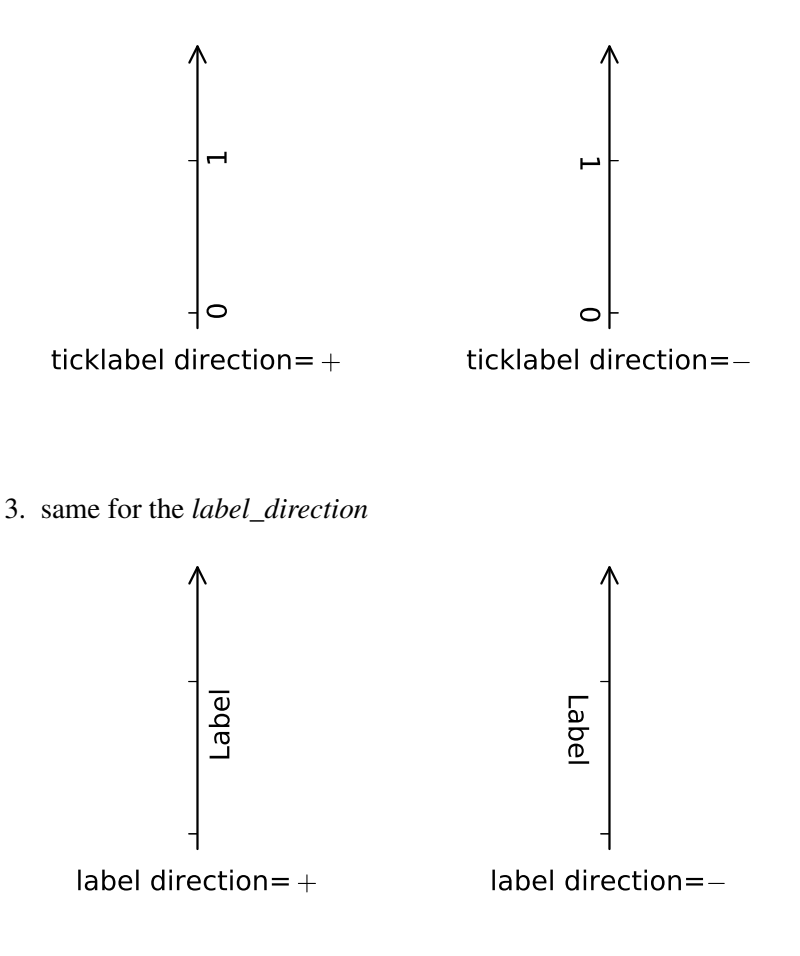

- 4. ticks are by default drawn toward the opposite direction of the ticklabels.
- 5. text rotation of ticklabels and label is determined in reference to the *ticklabel\_direction* or *label\_direction*, respectively. The rotation of ticklabels and label is anchored.

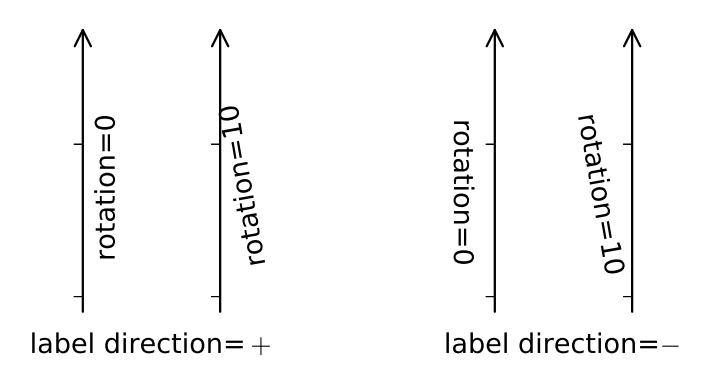

On the other hand, there is a concept of "axis\_direction". This is a default setting of above properties for each, "bottom", "left", "top", and "right" axis.

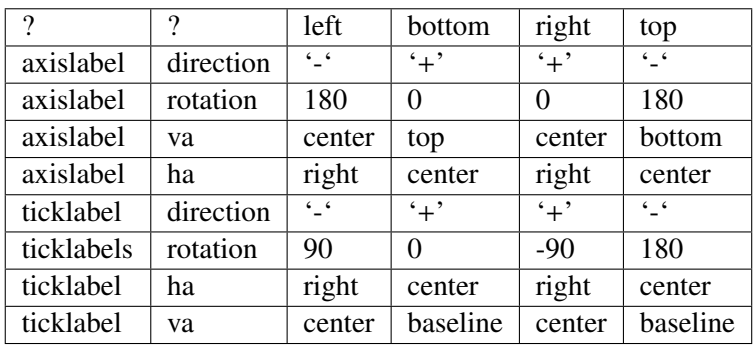

And, 'set\_axis\_direction("top")' means to adjust the text rotation etc, for settings suitable for "top" axis. The concept of axis direction can be more clear with curved axis.

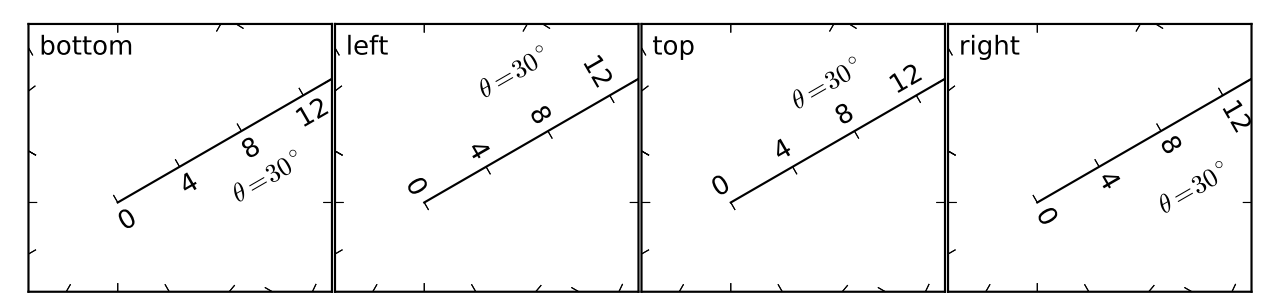

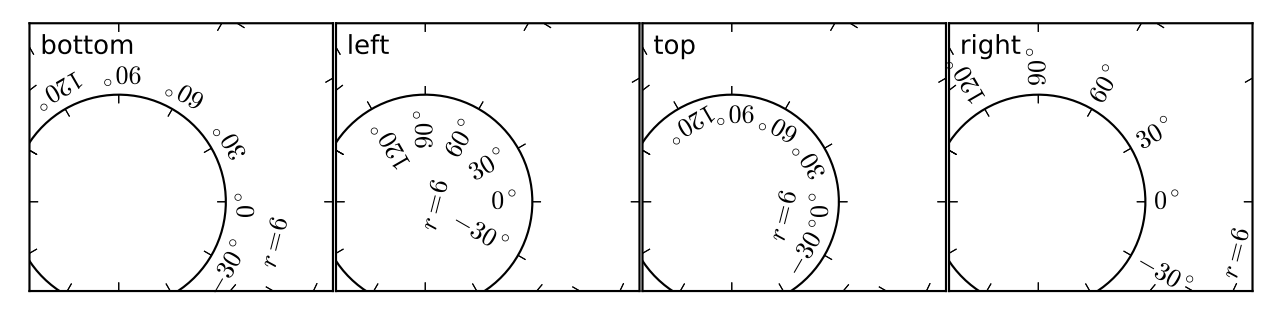

The axis\_direction can be adjusted in the AxisArtist level, or in the level of its child arists, i.e., ticks, ticklabels, and axis-label.

ax1.axis["left"].set\_axis\_direction("top")

changes axis\_direction of all the associated artist with the "left" axis, while

ax1.axis["left"].major\_ticklabels.set\_axis\_direction("top")

changes the axis\_direction of only the major\_ticklabels. Note that set\_axis\_direction in the AxisArtist level changes the ticklabel\_direction and label\_direction, while changing the axis\_direction of ticks, ticklabels, and axis-label does not affect them.

If you want to make ticks outward and ticklabels inside the axes, use invert\_ticklabel\_direction method.

ax.axis[:].invert\_ticklabel\_direction()

A related method is "set\_tick\_out". It makes ticks outward (as a matter of fact, it makes ticks toward the

opposite direction of the default direction).

ax.axis[:].major\_ticks.set\_tick\_out(True)

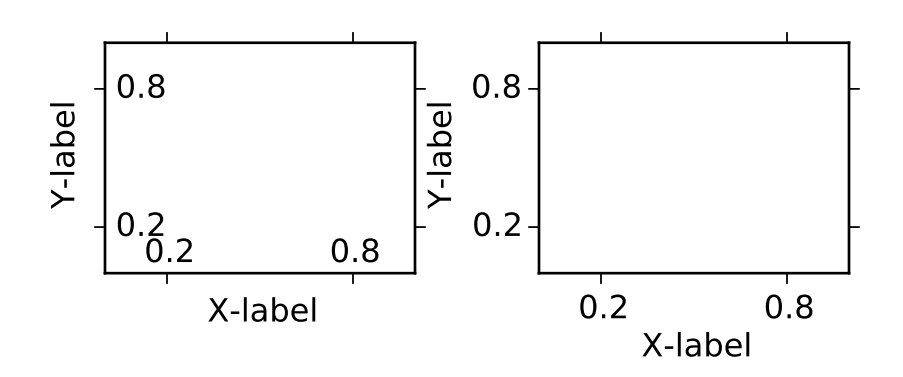

So, in summary,

- AxisArtist's methods
	- set\_axis\_direction : "left", "right", "bottom", or "top"
	- set\_ticklabel\_direction : "+" or "-"
	- set\_axislabel\_direction : "+" or "-"
	- invert\_ticklabel\_direction

#### • Ticks' methods (major\_ticks and minor\_ticks)

- set\_tick\_out : True or False
- $-$  set ticksize : size in points
- TickLabels' methods (major\_ticklabels and minor\_ticklabels)
	- set\_axis\_direction : "left", "right", "bottom", or "top"
	- set\_rotation : angle with respect to the reference direction
	- set\_ha and set\_va : see below
- AxisLabels' methods (label)
	- set\_axis\_direction : "left", "right", "bottom", or "top"
	- set\_rotation : angle with respect to the reference direction
	- set\_ha and set\_va

## **Adjusting ticklabels alignment**

Alignment of TickLabels are treated specially. See below

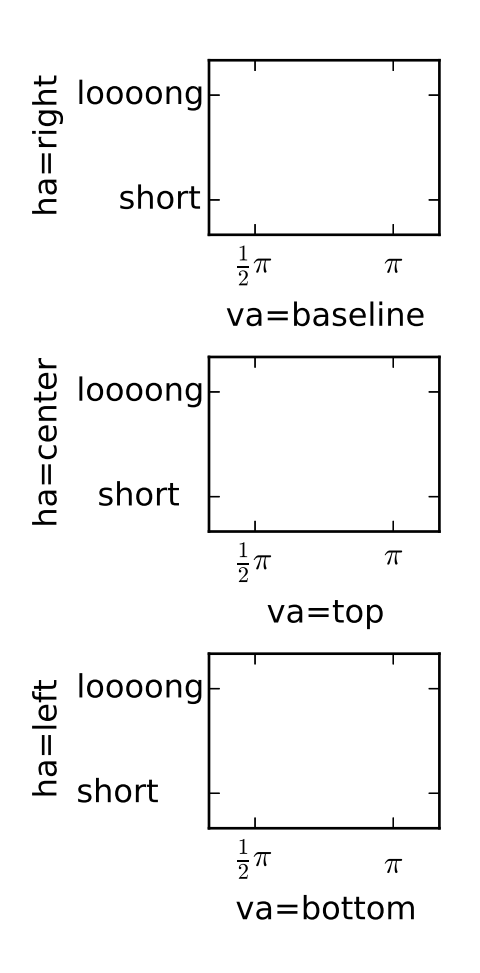

# **Adjusting pad**

To change the pad between ticks and ticklabels

ax.axis["left"].major\_ticklabels.set\_pad(10)

Or ticklabels and axis-label

ax.axis["left"].label.set\_pad(10)

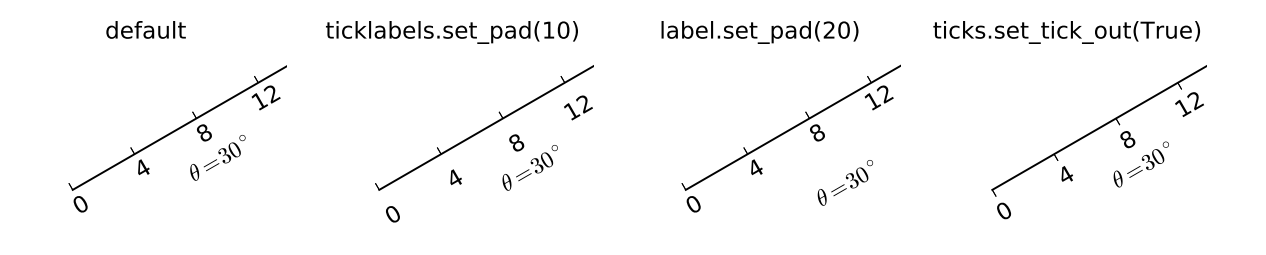

## **27.2.4 GridHelper**

To actually define a curvilinear coordinate, you have to use your own grid helper. A generalised version of grid helper class is supplied and this class should suffice in most of cases. A user may provide two functions which defines a transformation (and its inverse pair) from the curved coordinate to (rectilinear) image coordinate. Note that while ticks and grids are drawn for curved coordinate, the data transform of the axes itself (ax.transData) is still rectilinear (image) coordinate.

```
from mpl_toolkits.axisartist.grid_helper_curvelinear \
     import GridHelperCurveLinear
from mpl_toolkits.axisartist import Subplot
# from curved coordinate to rectlinear coordinate.
def tr(x, y):
   x, y = np.asarray(x), np.asarray(y)return x, y-x
# from rectlinear coordinate to curved coordinate.
def inv_tr(x,y):x, y = np.asarray(x), np.asarray(y)return x, y+x
grid_helper = GridHelperCurveLinear((tr, inv_tr))
ax1 = Subplot(fig, 1, 1, 1, gradientgrid_helper=grid_helper)fig.add_subplot(ax1)
```
You may use matplotlib's Transform instance instead (but a inverse transformation must be defined). Often, coordinate range in a curved coordinate system may have a limited range, or may have cycles. In those cases, a more customized version of grid helper is required.

```
import mpl_toolkits.axisartist.angle_helper as angle_helper
```

```
# PolarAxes.PolarTransform takes radian. However, we want our coordinate
# system in degree
```

```
tr = Affine2D().scale(np.pi/180., 1.) + PolarAxes.PolarTransform()
# extreme finder : find a range of coordinate.
# 20, 20 : number of sampling points along x, y direction
# The first coordinate (longitude, but theta in polar)
# has a cycle of 360 degree.
# The second coordinate (latitude, but radius in polar) has a minimum of 0
extreme_finder = angle_helper.ExtremeFinderCycle(20, 20,
                                                 lon\_cycle = 360,
                                                 lat\_cycle = None,lon\_minmax = None,lat\_minmax = (0, np.inf),)
# Find a grid values appropriate for the coordinate (degree,
# minute, second). The argument is a approximate number of grids.
grid\_location1 = angle\_helper.LocatorDMS(12)# And also uses an appropriate formatter. Note that,the
# acceptable Locator and Formatter class is a bit different than
# that of mpl's, and you cannot directly use mpl's Locator and
# Formatter here (but may be possible in the future).
tick_formatter1 = angle_helper.FormatterDMS()
grid\_helper = GridHelperCurvelinear(tr,extreme_finder=extreme_finder,
                                    grid_locator1=grid_locator1,
                                    tick_formatter1=tick_formatter1
                                    )
```
Again, the *transData* of the axes is still a rectilinear coordinate (image coordinate). You may manually do conversion between two coordinates, or you may use Parasite Axes for convenience.:

```
ax1 = SubplotHost(fig, 1, 2, 2, grid_helper=grid_helper)
# A parasite axes with given transform
ax2 = ParasiteAxesAuxTrans(ax1, tr, "equal")
# note that ax2.transData == tr + ax1.transData
# Anthing you draw in ax2 will match the ticks and grids of ax1.
ax1.parasites.append(ax2)
```
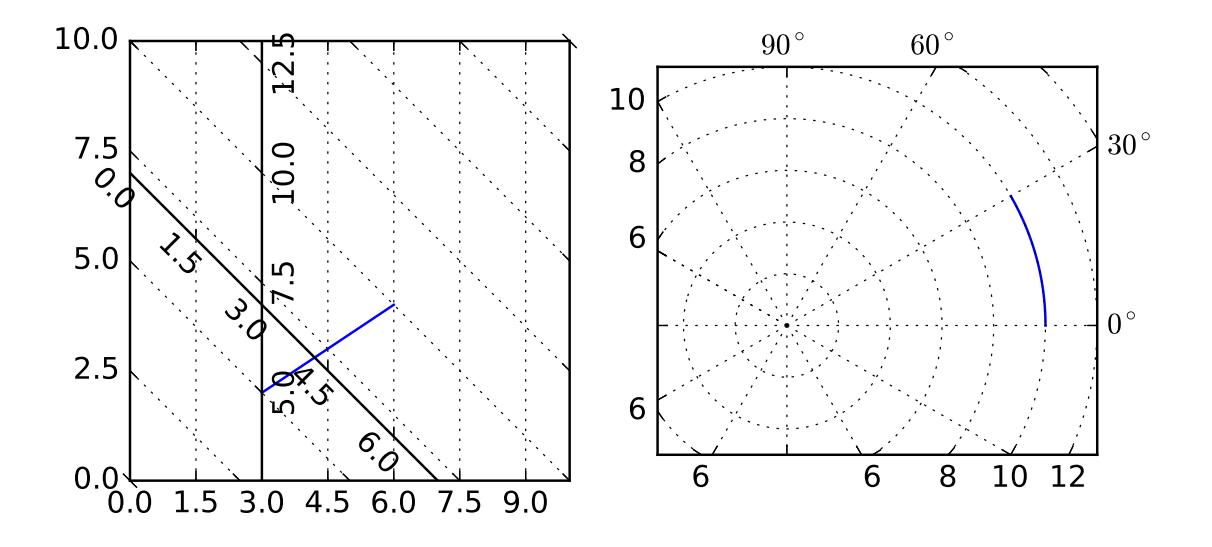

## **27.2.5 FloatingAxis**

A floating axis is an axis one of whose data coordinate is fixed, i.e, its location is not fixed in Axes coordinate but changes as axes data limits changes. A floating axis can be created using *new\_floating\_axis* method. However, it is your responsibility that the resulting AxisArtist is properly added to the axes. A recommended way is to add it as an item of Axes's axis attribute.:

```
# floating axis whose first (index starts from 0) coordinate
# (theta) is fixed at 60
ax1.axis['lat'] = axis = ax1.new_floading_axis(0, 60)axis.label.set_text(r''\theta = 60^{\circ} \circ}$")
axis.label.set_visible(True)
```
See the first example of this page.

# **27.2.6 Current Limitations and TODO's**

The code need more refinement. Here is a incomplete list of issues and TODO's

- No easy way to support a user customized tick location (for curvilinear grid). A new Locator class needs to be created.
- FloatingAxis may have coordinate limits, e.g., a floating axis of  $x = 0$ , but y only spans from 0 to 1.
- The location of axislabel of FloatingAxis needs to be optionally given as a coordinate value. ex, a floating axis of  $x=0$  with label at  $y=1$

#### **CHAPTER**

# **TWENTYEIGHT**

# **THE MATPLOTLIB AXESGRID TOOLKIT API**

Release 1.4.2

Date October 25, 2014

# <span id="page-548-0"></span>**28.1** mpl\_toolkits.axes\_grid.axes\_size

- class mpl\_toolkits.axes\_grid.axes\_size.Fixed(*fixed\_size*) Simple fixed size with absolute part  $=$  *fixed\_size* and relative part  $= 0$
- class mpl\_toolkits.axes\_grid.axes\_size.Scaled(*scalable\_size*) Simple scaled(?) size with absolute part  $= 0$  and relative part  $= \text{scaleable}$  size
- class mpl\_toolkits.axes\_grid.axes\_size.AxesX(*axes*, *aspect*=*1.0*, *ref\_ax*=*None*) Scaled size whose relative part corresponds to the data width of the *axes* multiplied by the *aspect*.
- class mpl\_toolkits.axes\_grid.axes\_size.AxesY(*axes*, *aspect*=*1.0*, *ref\_ax*=*None*) Scaled size whose relative part corresponds to the data height of the *axes* multiplied by the *aspect*.
- class mpl\_toolkits.axes\_grid.axes\_size.MaxWidth(*artist\_list*) Size whose absolute part is the largest width of the given *artist\_list*.
- class mpl\_toolkits.axes\_grid.axes\_size.MaxHeight(*artist\_list*) Size whose absolute part is the largest height of the given *artist\_list*.
- class mpl\_toolkits.axes\_grid.axes\_size.Fraction(*fraction*, *ref\_size*) An instance whose size is a *fraction* of the *ref\_size*.

 $\gg$  s = Fraction(0.3, AxesX(ax))

- class mpl\_toolkits.axes\_grid.axes\_size.Padded(*size*, *pad*) Return a instance where the absolute part of *size* is increase by the amount of *pad*.
- mpl\_toolkits.axes\_grid.axes\_size.from\_any(*size*, *fraction\_ref*=*None*) Creates Fixed unit when the first argument is a float, or a Fraction unit if that is a string that ends with %. The second argument is only meaningful when Fraction unit is created.:

```
\gg a = Size.from_any(1.2) # => Size.Fixed(1.2)
>>> Size.from_any("50%", a) # \Rightarrow Size.Fraction(0.5, a)
```
# **28.2** mpl\_toolkits.axes\_grid.axes\_divider

class mpl\_toolkits.axes\_grid.axes\_divider.Divider(*fig*, *pos*, *horizontal*, *vertical*, *as-*

*pect*=*None*, *anchor*=*u'C'*) This is the class that is used calculates the axes position. It divides the given rectangular area into several sub-rectangles. You initialize the divider by setting the horizontal and vertical lists of sizes ([mpl\\_toolkits.axes\\_grid.axes\\_size](#page-548-0)) that the division will be based on. You then use the new locator method to create a callable object that can be used as the axes locator of the axes.

#### Parameters

 $\bullet$ **fig** – matplotlib figure

•pos – position (tuple of 4 floats) of the rectangle that will be divided.

•horizontal – list of sizes ([axes\\_size](#page-548-0)) for horizontal division

•vertical – list of sizes ([axes\\_size](#page-548-0)) for vertical division

•aspect – if True, the overall rectangular area is reduced so that the relative part of the horizontal and vertical scales have the same scale.

•**anchor** – Determine how the reduced rectangle is placed when aspect is True.

add\_auto\_adjustable\_area(*use\_axes*, *pad*=*0.1*, *adjust\_dirs*=*None*)

append\_size(*position*, *size*)

get\_anchor() return the anchor

get\_aspect() return aspect

- get\_horizontal() return horizontal sizes
- get\_horizontal\_sizes(*renderer*)
- get\_locator()
- get\_position() return the position of the rectangle.

get\_position\_runtime(*ax*, *renderer*)

get\_vertical() return vertical sizes

get\_vertical\_sizes(*renderer*)

#### get\_vsize\_hsize()

locate(*nx*, *ny*, *nx1*=*None*, *ny1*=*None*, *axes*=*None*, *renderer*=*None*)

#### Parameters

**•nx1**  $(nx)$  – Integers specifying the column-position of the cell. When  $nx1$  is None, a single nx-th column is specified. Otherwise location of columns spanning between nx to nx1 (but excluding nx1-th column) is specified.

•ny1  $(ny)$  – same as nx and nx1, but for row positions.

```
new_locator(nx, ny, nx1=None, ny1=None)
```
returns a new locator ([mpl\\_toolkits.axes\\_grid.axes\\_divider.AxesLocator](#page-551-0)) for specified cell.

#### **Parameters**

•nx1  $(nx)$  – Integers specifying the column-position of the cell. When nx1 is None, a single nx-th column is specified. Otherwise location of columns spanning between nx to nx1 (but excluding nx1-th column) is specified.

•ny1  $(ny)$  – same as nx and nx1, but for row positions.

set\_anchor(*anchor*)

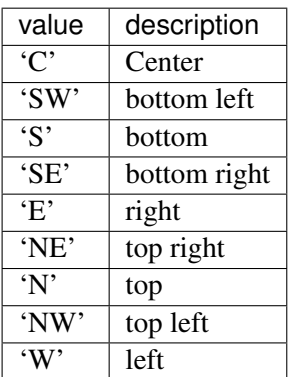

Parameters anchor – anchor position

set\_aspect(*aspect*=*False*)

Parameters anchor – True or False

set\_horizontal(*h*)

Parameters horizontal – list of sizes ([axes\\_size](#page-548-0)) for horizontal division

set\_locator(*\_locator*)

.

#### set\_position(*pos*)

set the position of the rectangle.

Parameters pos – position (tuple of 4 floats) of the rectangle that will be divided.

set\_vertical(*v*)

.

**Parameters horizontal** – list of sizes ([axes\\_size](#page-548-0)) for horizontal division

<span id="page-551-0"></span>class mpl\_toolkits.axes\_grid.axes\_divider.AxesLocator(*axes\_divider*, *nx*, *ny*, *nx1*=*None*,

*ny1*=*None*)

A simple callable object, initialized with AxesDivider class, returns the position and size of the given cell.

#### Parameters

• axes  $divider - An$  instance of AxesDivider class.

•nx1  $(nx)$  – Integers specifying the column-position of the cell. When nx1 is None, a single nx-th column is specified. Otherwise location of columns spanning between nx to nx1 (but excluding nx1-th column) is is specified.

•ny1  $(ny)$  – same as nx and nx1, but for row positions.

```
get_subplotspec()
```

```
class mpl_toolkits.axes_grid.axes_divider.SubplotDivider(fig, *args, **kwargs)
     The Divider class whose rectangle area is specified as a subplot geometry.
```
*fig* is a [matplotlib.figure.Figure](#page-1142-0) instance.

*args* is the tuple (*numRows*, *numCols*, *plotNum*), where the array of subplots in the figure has dimensions *numRows*, *numCols*, and where *plotNum* is the number of the subplot being created. *plotNum* starts at 1 in the upper left corner and increases to the right.

If *numRows*  $\leq$  *numCols*  $\leq$  *plotNum*  $\leq$  10, *args* can be the decimal integer *numRows*  $*$  100 + *numCols* \* 10 + *plotNum*.

- change\_geometry(*numrows*, *numcols*, *num*) change subplot geometry, e.g., from 1,1,1 to 2,2,3
- get\_geometry() get the subplot geometry, eg 2,2,3
- get\_position() return the bounds of the subplot box
- get\_subplotspec() get the SubplotSpec instance

```
set_subplotspec(subplotspec)
    set the SubplotSpec instance
```
#### update\_params()

update the subplot position from fig.subplotpars

class mpl\_toolkits.axes\_grid.axes\_divider.AxesDivider(*axes*, *xref*=*None*, *yref*=*None*) Divider based on the pre-existing axes.

#### Parameters axes – axes

append\_axes(*position*, *size*, *pad*=*None*, *add\_to\_figure*=*True*, *\*\*kwargs*) create an axes at the given *position* with the same height (or width) of the main axes.

*position* ["left"|"right"|"bottom"|"top"]

*size* and *pad* should be axes\_grid.axes\_size compatible.

new\_horizontal(*size*, *pad*=*None*, *pack\_start*=*False*, *\*\*kwargs*) Add a new axes on the right (or left) side of the main axes.

#### **Parameters**

- $\bullet$ size A width of the axes. A axes size instance or if float or string is given, *from\_any* function is used to create one, with *ref\_size* set to AxesX instance of the current axes.
- •pad pad between the axes. It takes same argument as *size*.
- •pack\_start If False, the new axes is appended at the end of the list, i.e., it became the right-most axes. If True, it is inserted at the start of the list, and becomes the left-most axes.

All extra keywords arguments are passed to the created axes. If *axes\_class* is given, the new axes will be created as an instance of the given class. Otherwise, the same class of the main axes will be used.

new\_vertical(*size*, *pad*=*None*, *pack\_start*=*False*, *\*\*kwargs*)

Add a new axes on the top (or bottom) side of the main axes.

#### **Parameters**

- •size A height of the axes. A [axes\\_size](#page-548-0) instance or if float or string is given, *from\_any* function is used to create one, with *ref\_size* set to AxesX instance of the current axes.
- •pad pad between the axes. It takes same argument as *size*.
- •pack\_start If False, the new axes is appended at the end of the list, i.e., it became the top-most axes. If True, it is inserted at the start of the list, and becomes the bottom-most axes.

All extra keywords arguments are passed to the created axes. If *axes\_class* is given, the new axes will be created as an instance of the given class. Otherwise, the same class of the main axes will be used.

# **28.3** mpl\_toolkits.axes\_grid.axes\_grid

class mpl\_toolkits.axes\_grid.axes\_grid.Grid(*fig*, *rect*, *nrows\_ncols*, *ngrids*=*None*, *direc-*

*tion*=*u'row'*, *axes\_pad*=*0.02*, *add\_all*=*True*, *share\_all*=*False*, *share\_x*=*True*, *share\_y*=*True*, *label\_mode*=*u'L'*, *axes\_class*=*None*)

Build an Grid instance with a grid nrows\*ncols [Axes](#page-722-0) in [Figure](#page-1142-0) *fig* with *rect*=*[left, bottom, width, height]* (in [Figure](#page-1142-0) coordinates) or the subplot position code (e.g., "121").

Optional keyword arguments:

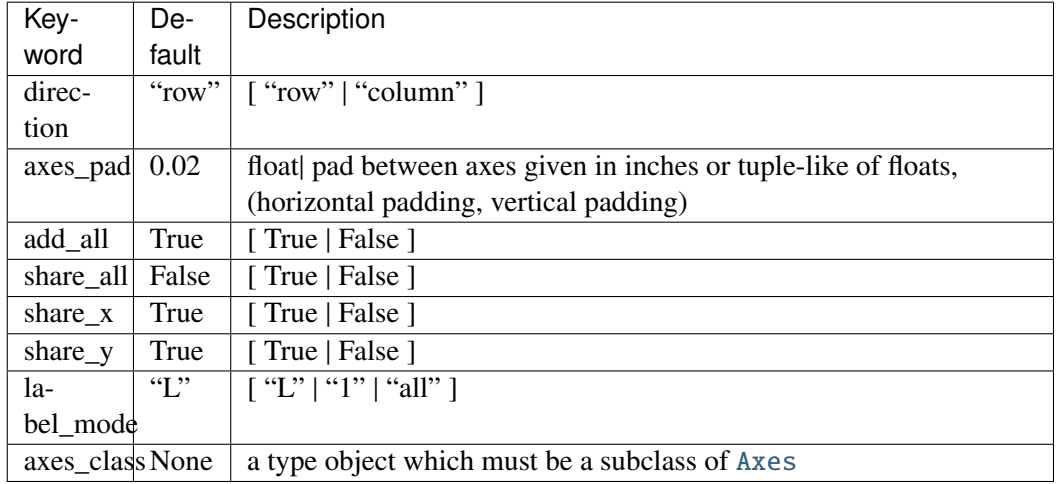

class mpl\_toolkits.axes\_grid.axes\_grid.ImageGrid(*fig*, *rect*, *nrows\_ncols*,

*ngrids*=*None*, *direction*=*u'row'*, *axes\_pad*=*0.02*, *add\_all*=*True*, *share\_all*=*False*, *aspect*=*True*, *label\_mode*=*u'L'*, *cbar\_mode*=*None*, *cbar\_location*=*u'right'*, *cbar\_pad*=*None*, *cbar\_size*=*u'5%'*, *cbar\_set\_cax*=*True*, *axes\_class*=*None*)

Build an ImageGrid instance with a grid nrows\*ncols [Axes](#page-722-0) in [Figure](#page-1142-0) *fig* with *rect*=*[left, bottom, width, height]* (in [Figure](#page-1142-0) coordinates) or the subplot position code (e.g., "121").

Optional keyword arguments:

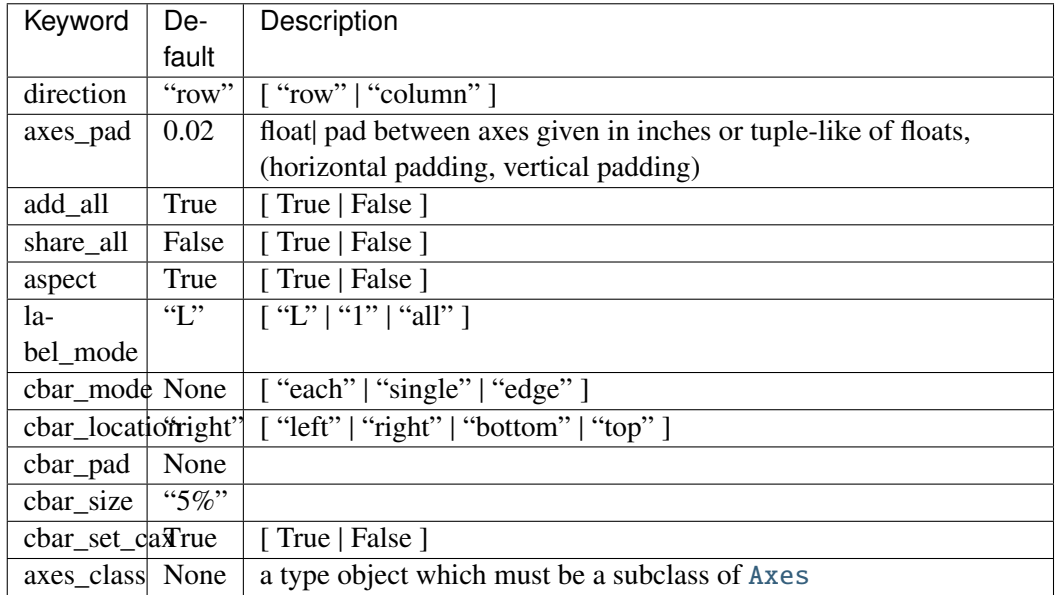

*cbar\_set\_cax* [if True, each axes in the grid has a cax] attribute that is bind to associated cbar\_axes.

# **28.4** mpl\_toolkits.axes\_grid.axis\_artist

```
class mpl_toolkits.axes_grid.axis_artist.AxisArtist(axes, helper, offset=None,
                                                     axis_direction=u'bottom', **kw)
```
An artist which draws axis (a line along which the n-th axes coord is constant) line, ticks, ticklabels, and axis label.

*axes* : axes *helper* : an AxisArtistHelper instance.

#### LABELPAD

#### $ZORDER = 2.5$

draw(*artist*, *renderer*, *\*args*, *\*\*kwargs*) Draw the axis lines, tick lines and labels

## get\_axisline\_style() return the current axisline style.

- get\_helper() Return axis artist helper instance.
- get\_tightbbox(*renderer*)

```
get_transform()
```
invert\_ticklabel\_direction()

#### set\_axis\_direction(*axis\_direction*)

Adjust the direction, text angle, text alignment of ticklabels, labels following the matplotlib convention for the rectangle axes.

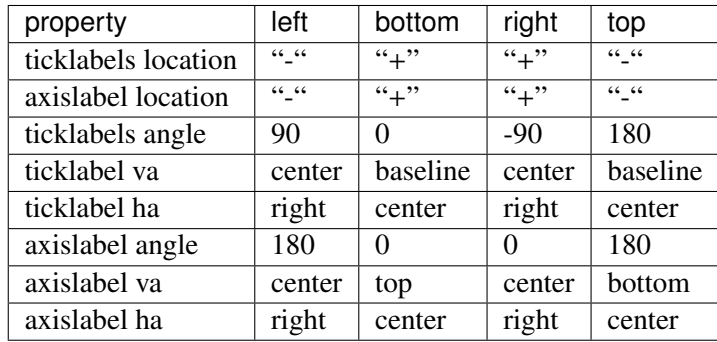

The *axis direction* must be one of [left, right, bottom, top].

Note that the direction "+" and "-" are relative to the direction of the increasing coordinate. Also, the text angles are actually relative to  $(90 + angle)$  of the direction to the ticklabel), which gives 0 for bottom axis.

#### set\_axislabel\_direction(*label\_direction*)

Adjust the direction of the axislabel.

ACCEPTS: [ "+" | "-" ]

Note that the label\_direction '+' and '-' are relative to the direction of the increasing coordinate.

#### set\_axisline\_style(*axisline\_style*=*None*, *\*\*kw*)

Set the axisline style.

*axisline* style can be a string with axisline style name with optional comma-separated attributes. Alternatively, the attrs can be provided as keywords.

set arrowstyle("->,size=1.5") set arrowstyle("->", size=1.5)

Old attrs simply are forgotten.

Without argument (or with arrowstyle=None), return available styles as a list of strings.

set\_label(*s*)

#### set\_ticklabel\_direction(*tick\_direction*)

Adjust the direction of the ticklabel.

ACCEPTS: [ "+" | "-" ]

Note that the label\_direction '+' and '-' are relative to the direction of the increasing coordinate.

```
toggle(all=None, ticks=None, ticklabels=None, label=None)
```
Toggle visibility of ticks, ticklabels, and (axis) label. To turn all off,

axis.toggle(all=False)

To turn all off but ticks on

axis.toggle(all=False, ticks=True)

To turn all on but (axis) label off

axis.toggle(all=True, label=False))

#### class mpl\_toolkits.axes\_grid.axis\_artist.Ticks(*ticksize*, *tick\_out*=*False*, *\*\*kwargs*)

Ticks are derived from Line2D, and note that ticks themselves are markers. Thus, you should use set mec, set mew, etc.

To change the tick size (length), you need to use set\_ticksize. To change the direction of the ticks (ticks are in opposite direction of ticklabels by default), use set\_tick\_out(False).

```
get_tick_out()
```
Return True if the tick will be rotated by 180 degree.

```
get_ticksize()
```
Return length of the ticks in points.

```
set_tick_out(b)
```
set True if tick need to be rotated by 180 degree.

```
set_ticksize(ticksize)
```
set length of the ticks in points.

```
class mpl_toolkits.axes_grid.axis_artist.AxisLabel(*kl, **kwargs)
```
Axis Label. Derived from Text. The position of the text is updated in the fly, so changing text position has no effect. Otherwise, the properties can be changed as a normal Text.

To change the pad between ticklabels and axis label, use set\_pad.

#### get\_pad()

return pad in points. See set\_pad for more details.

#### set\_axis\_direction(*d*)

Adjust the text angle and text alignment of axis label according to the matplotlib convention.

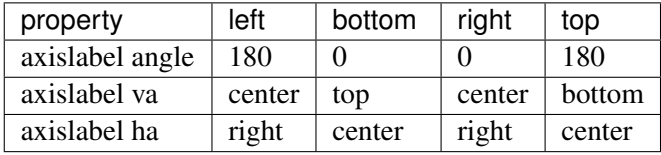

Note that the text angles are actually relative to  $(90 + \text{angle of the direction to the ticklabel)}$ . which gives 0 for bottom axis.

#### set\_pad(*pad*)

Set the pad in points. Note that the actual pad will be the sum of the internal pad and the external pad (that are set automatically by the AxisArtist), and it only set the internal pad

#### class mpl\_toolkits.axes\_grid.axis\_artist.TickLabels(*\*\*kwargs*)

Tick Labels. While derived from Text, this single artist draws all ticklabels. As in AxisLabel, the position of the text is updated in the fly, so changing text position has no effect. Otherwise, the

properties can be changed as a normal Text. Unlike the ticklabels of the mainline matplotlib, properties of single ticklabel alone cannot modified.

To change the pad between ticks and ticklabels, use set\_pad.

## get\_texts\_widths\_heights\_descents(*renderer*)

return a list of width, height, descent for ticklabels.

#### set\_axis\_direction(*label\_direction*)

Adjust the text angle and text alignment of ticklabels according to the matplotlib convention.

The *label\_direction* must be one of [left, right, bottom, top].

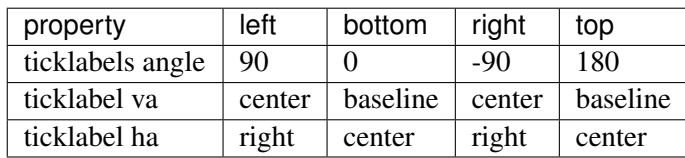

Note that the text angles are actually relative to (90 + angle of the direction to the ticklabel), which gives 0 for bottom axis.

# Part VI

# mplot3d

#### **CHAPTER**

# **TWENTYNINE**

# **MATPLOTLIB MPLOT3D TOOLKIT**

The mplot3d toolkit adds simple 3D plotting capabilities to matplotlib by supplying an axes object that can create a 2D projection of a 3D scene. The resulting graph will have the same look and feel as regular 2D plots.

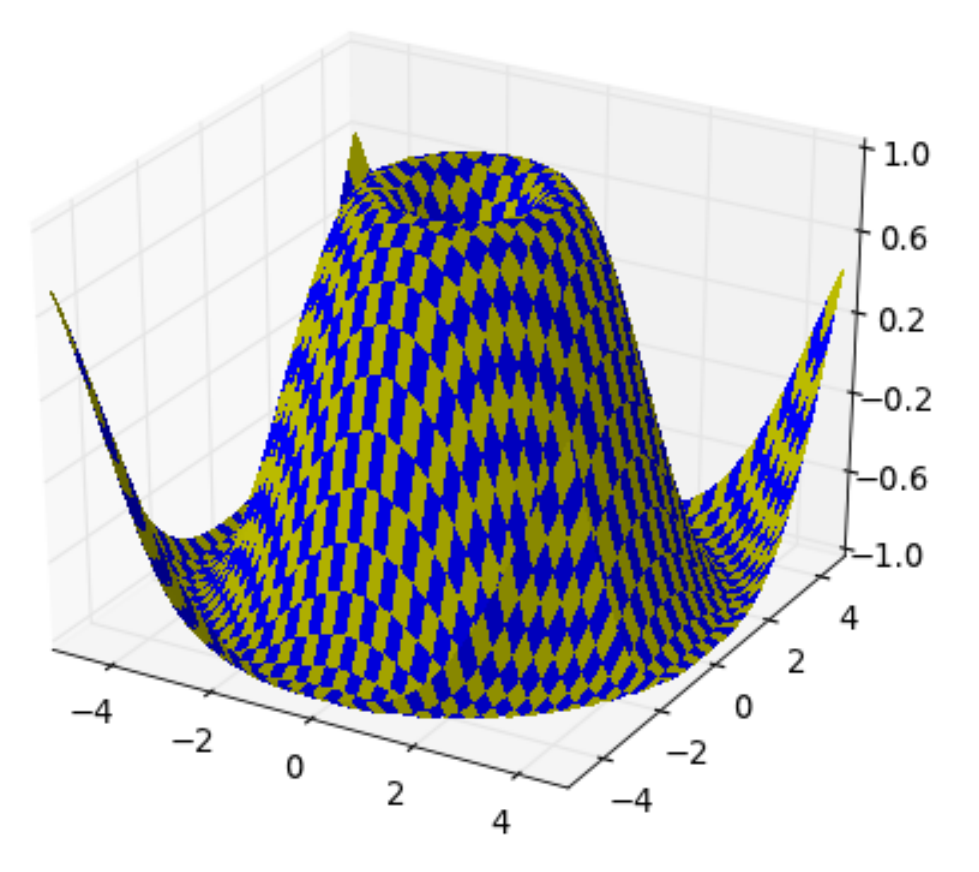

The interactive backends also provide the ability to rotate and zoom the 3D scene. One can rotate the 3D scene by simply clicking-and-dragging the scene. Zooming is done by right-clicking the scene and dragging the mouse up and down. Note that one does not use the zoom button like one would use for regular 2D plots.

# <span id="page-560-0"></span>**29.1 mplot3d tutorial**

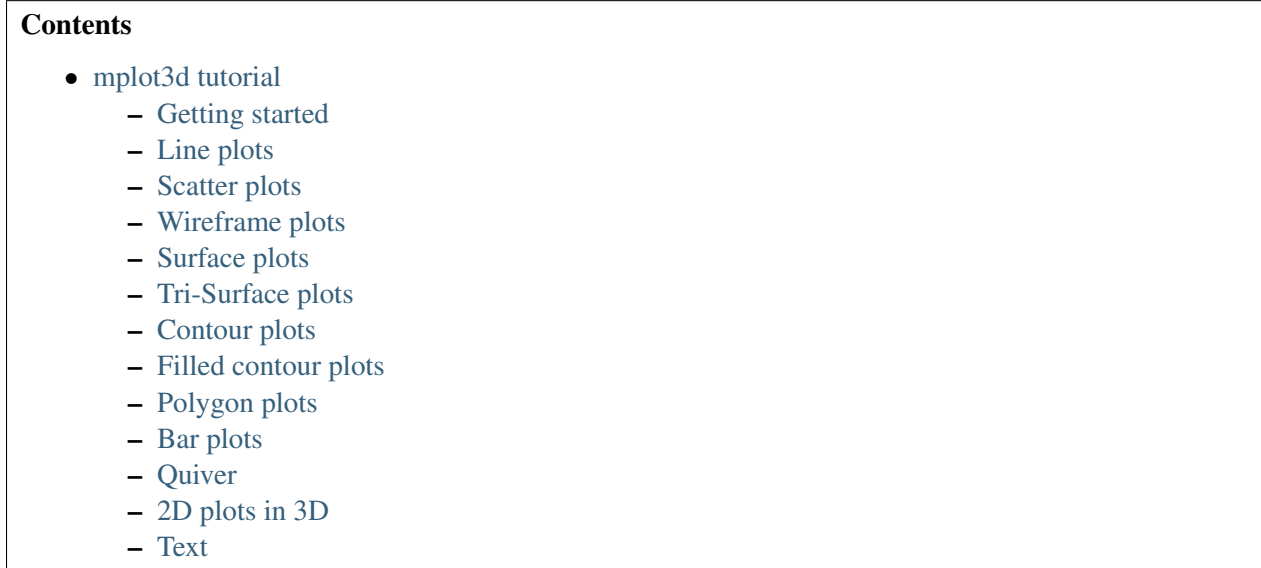

– [Subplotting](#page-581-0)

#### <span id="page-561-0"></span>**29.1.1 Getting started**

An Axes3D object is created just like any other axes using the projection='3d' keyword. Create a new [matplotlib.figure.Figure](#page-1142-0) and add a new axes to it of type Axes3D:

```
import matplotlib.pyplot as plt
from mpl_toolkits.mplot3d import Axes3D
fig = plt.figure()ax = fig.add\_subplot(111, projection='3d')
```
New in version 1.0.0: This approach is the preferred method of creating a 3D axes.

Note: Prior to version 1.0.0, the method of creating a 3D axes was different. For those using older versions of matplotlib, change  $ax = fig.add\_subplot(111, projection='3d')$  to  $ax = Ares3D(fig)$ .

#### <span id="page-561-1"></span>**29.1.2 Line plots**

Axes3D.plot(*xs*, *ys*, *\*args*, *\*\*kwargs*)

Plot 2D or 3D data.

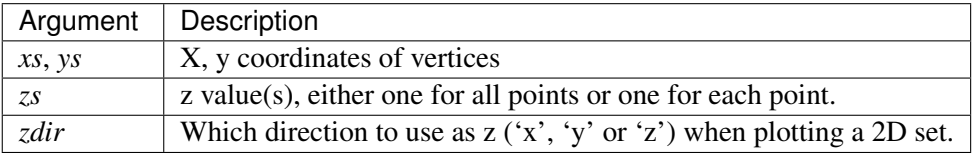

Other arguments are passed on to [plot\(\)](#page-851-0)

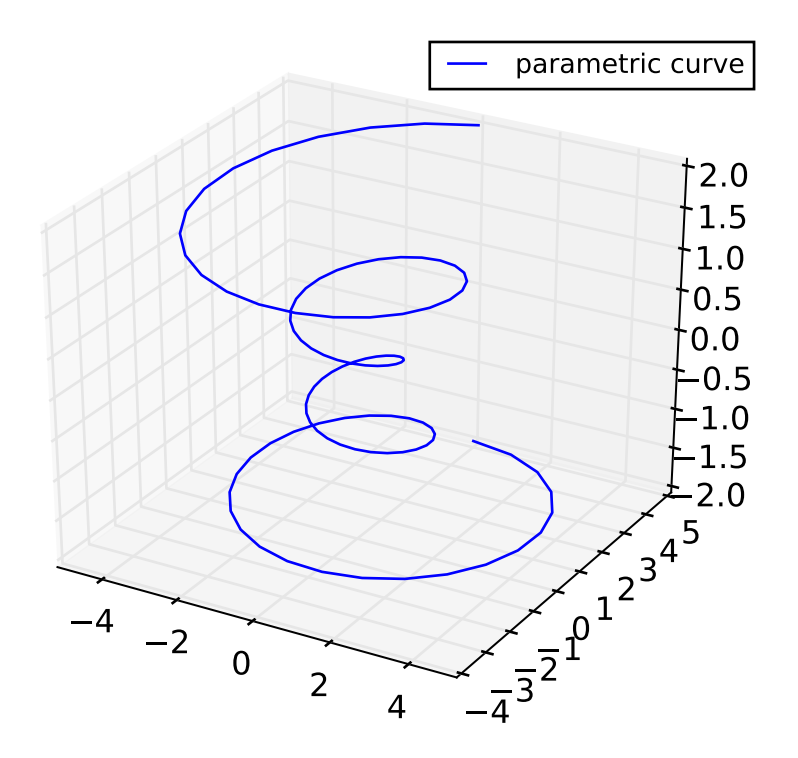

# <span id="page-562-0"></span>**29.1.3 Scatter plots**

Axes3D.scatter(*xs*, *ys*, *zs*=*0*, *zdir*=*u'z'*, *s*=*20*, *c*=*u'b'*, *depthshade*=*True*, *\*args*, *\*\*kwargs*) Create a scatter plot.

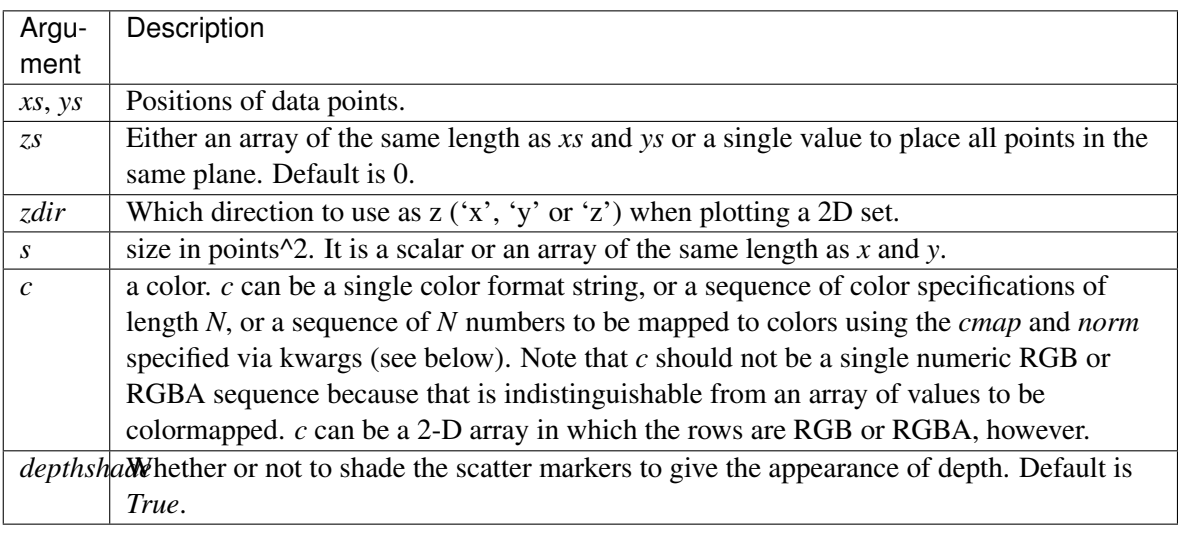

Keyword arguments are passed on to [scatter\(\)](#page-863-0).

Returns a [Patch3DCollection](#page-607-0)

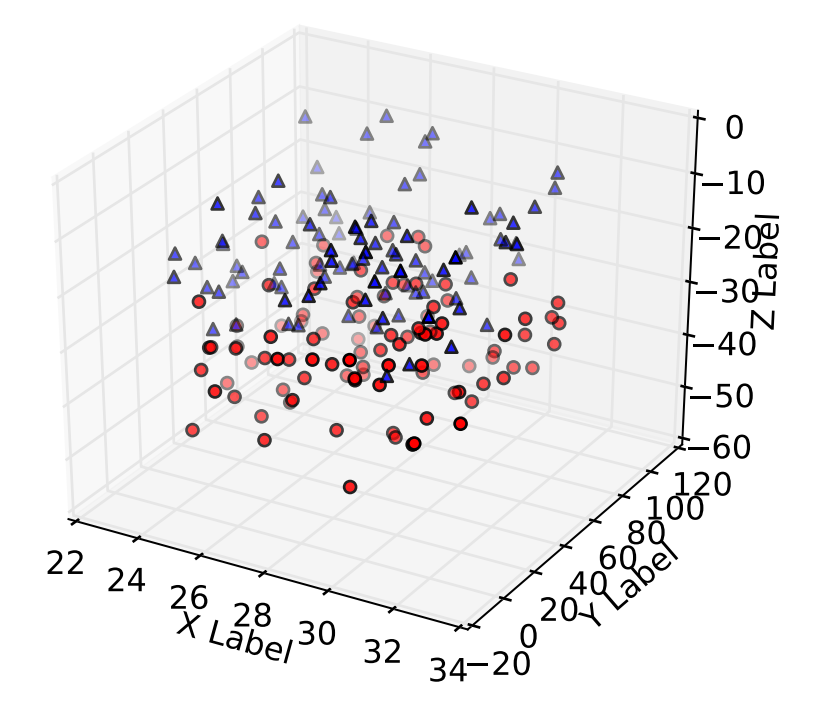

# <span id="page-563-0"></span>**29.1.4 Wireframe plots**

#### Axes3D.plot\_wireframe(*X*, *Y*, *Z*, *\*args*, *\*\*kwargs*)

Plot a 3D wireframe.

The rstride and cstride kwargs set the stride used to sample the input data to generate the graph.

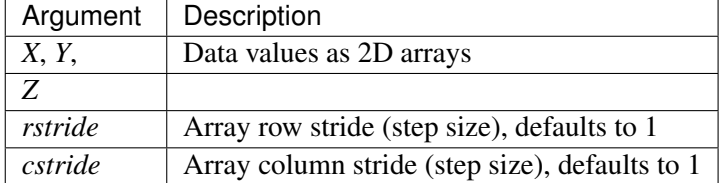

Keyword arguments are passed on to [LineCollection](#page-1024-0).

Returns a [Line3DCollection](#page-607-1)

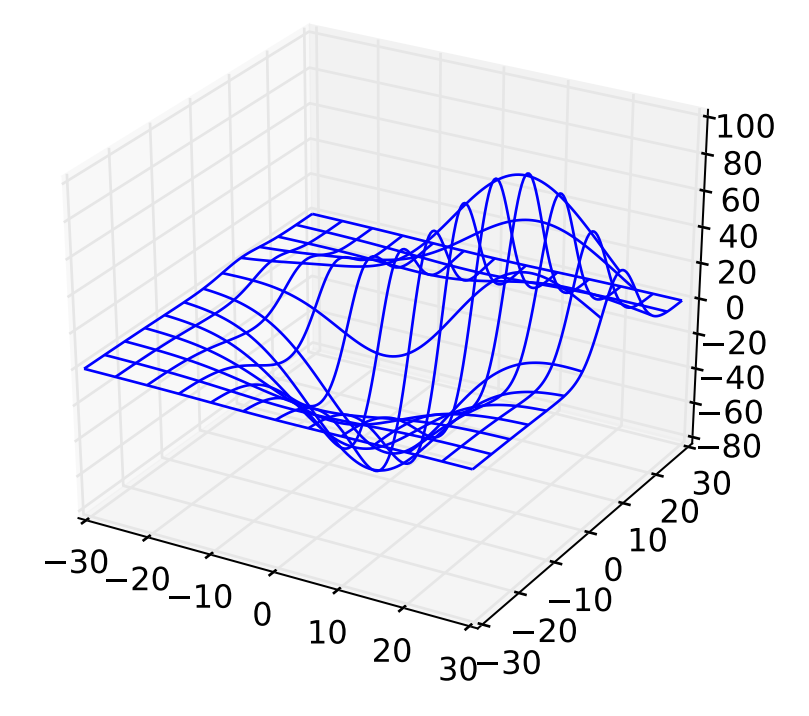

# <span id="page-564-0"></span>**29.1.5 Surface plots**

#### Axes3D.plot\_surface(*X*, *Y*, *Z*, *\*args*, *\*\*kwargs*)

Create a surface plot.

By default it will be colored in shades of a solid color, but it also supports color mapping by supplying the *cmap* argument.

The rstride and cstride kwargs set the stride used to sample the input data to generate the graph. If 1k by 1k arrays are passed in the default values for the strides will result in a 100x100 grid being plotted.

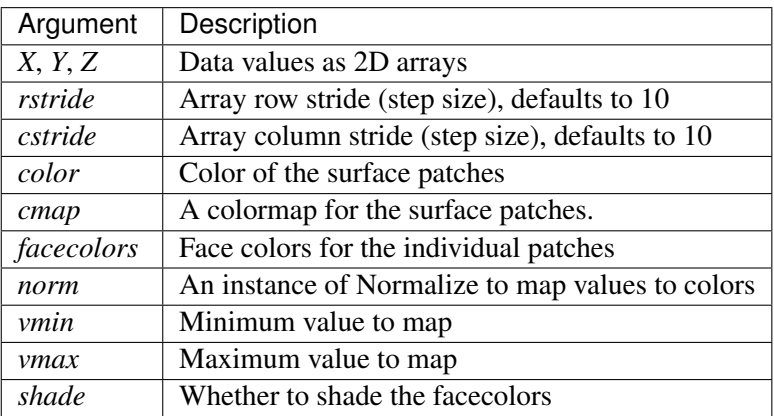

Other arguments are passed on to [Poly3DCollection](#page-608-0)

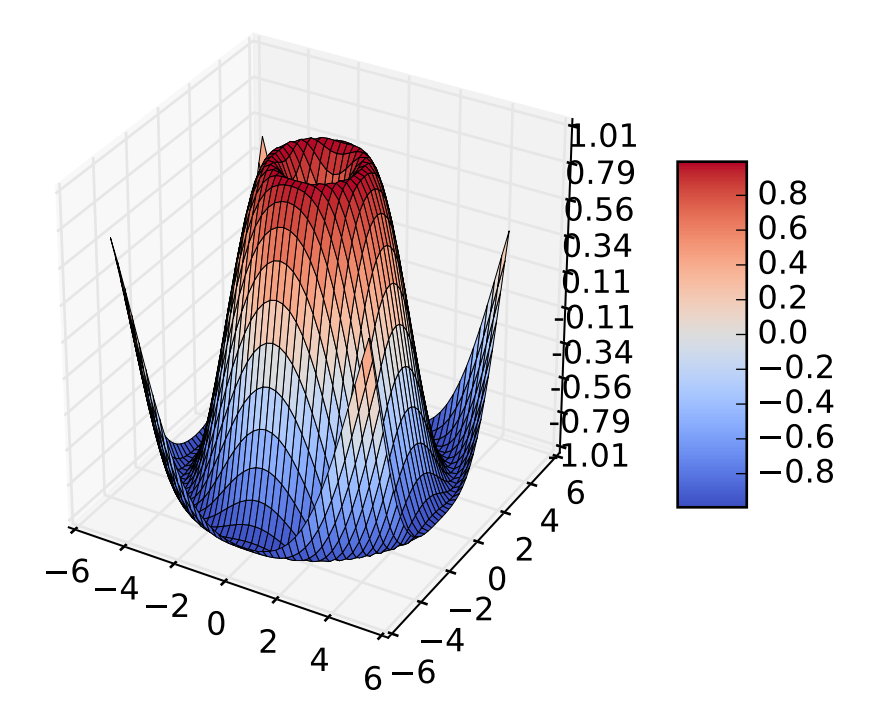

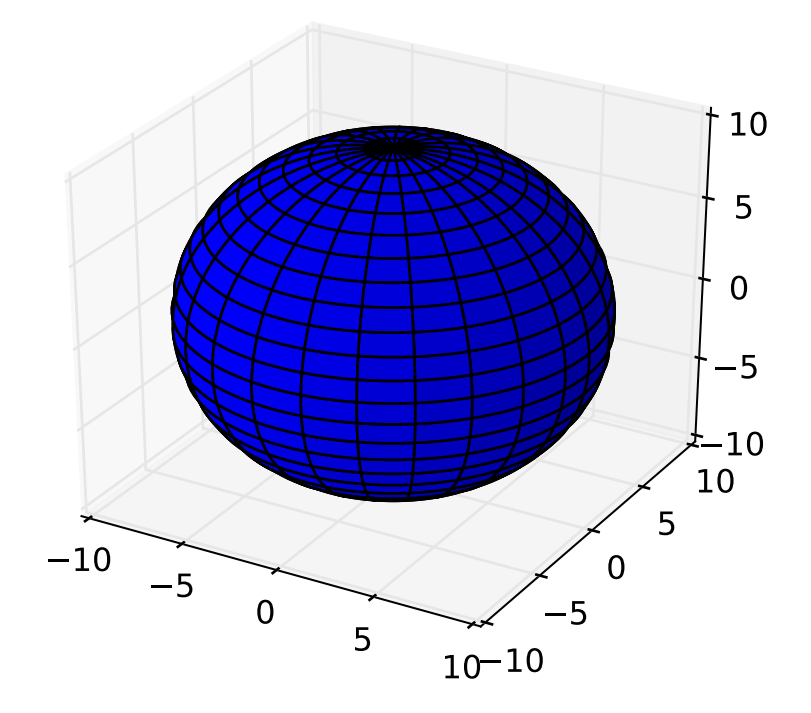

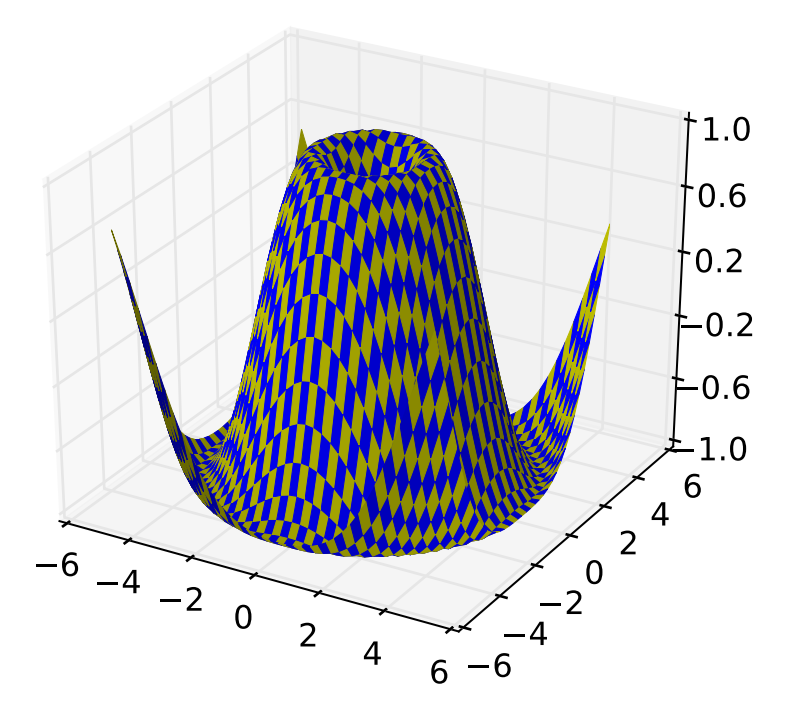

# <span id="page-567-0"></span>**29.1.6 Tri-Surface plots**

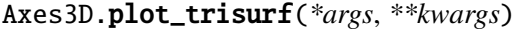

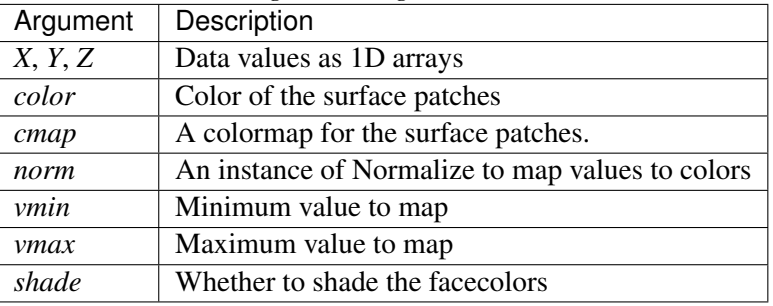

The (optional) triangulation can be specified in one of two ways; either:

```
plot_trisurf(triangulation, ...)
```
where triangulation is a [Triangulation](#page-1550-0) object, or:

```
plot_trisurf(X, Y, ...)
plot_trisurf(X, Y, triangles, ...)
plot_trisurf(X, Y, triangles=triangles, ...)
```
in which case a Triangulation object will be created. See [Triangulation](#page-1550-0) for a explanation of these possibilities.

The remaining arguments are:

plot\_trisurf(..., Z)

where *Z* is the array of values to contour, one per point in the triangulation.

Other arguments are passed on to [Poly3DCollection](#page-608-0)

#### Examples:

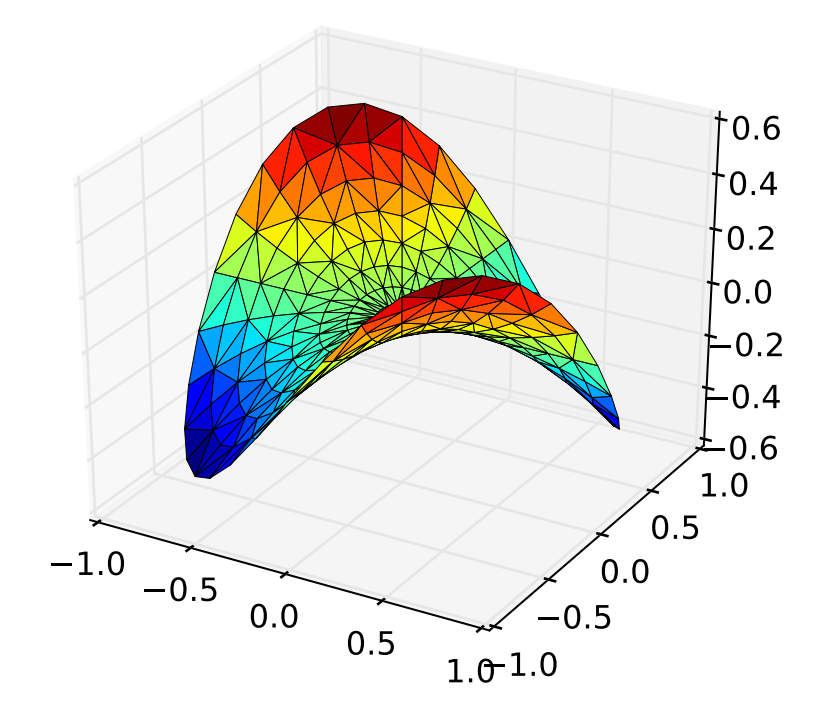

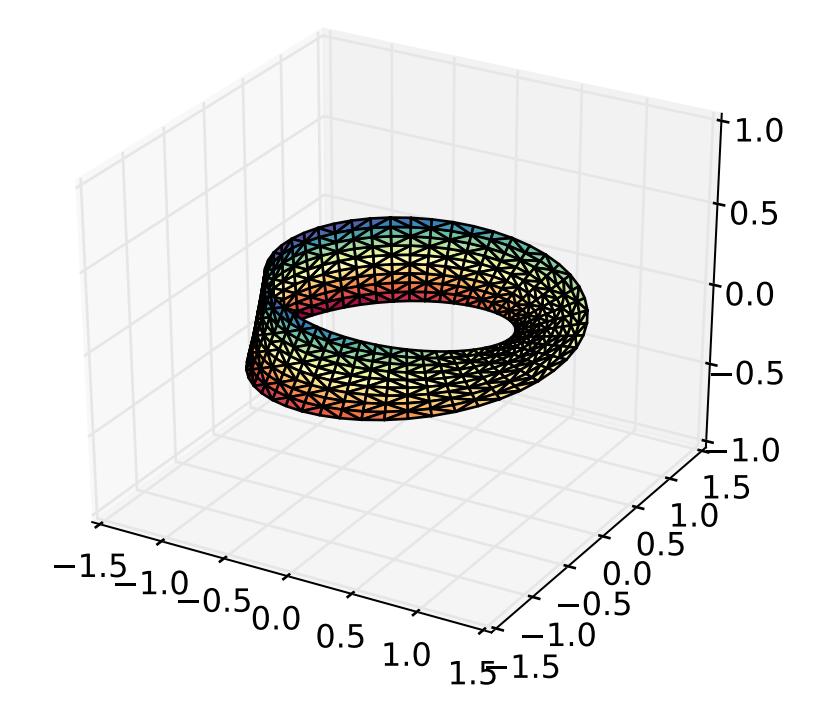

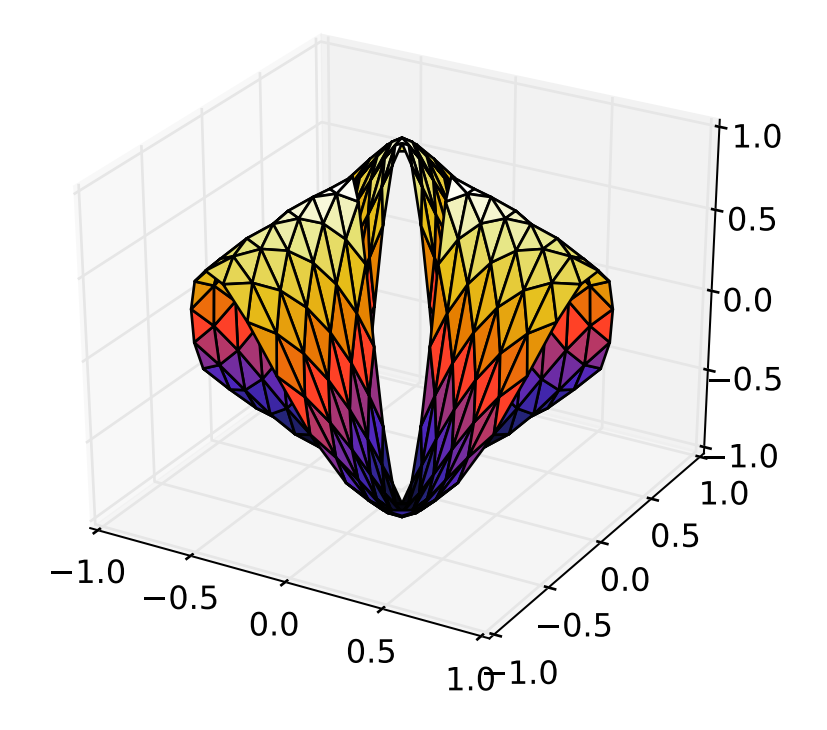

New in version 1.2.0: This plotting function was added for the v1.2.0 release.

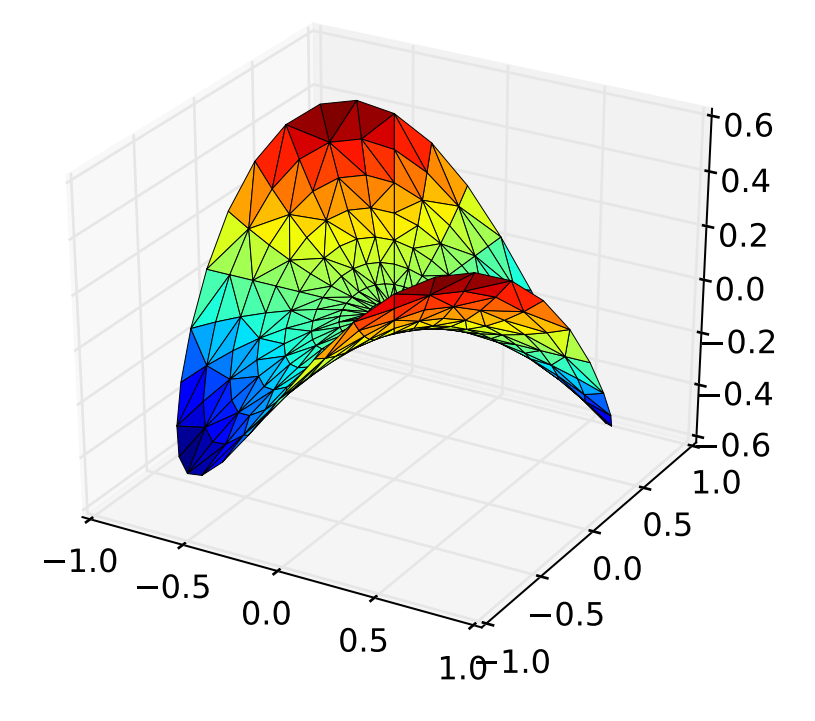

# <span id="page-571-0"></span>**29.1.7 Contour plots**

## Axes3D.contour(*X*, *Y*, *Z*, *\*args*, *\*\*kwargs*) Create a 3D contour plot.

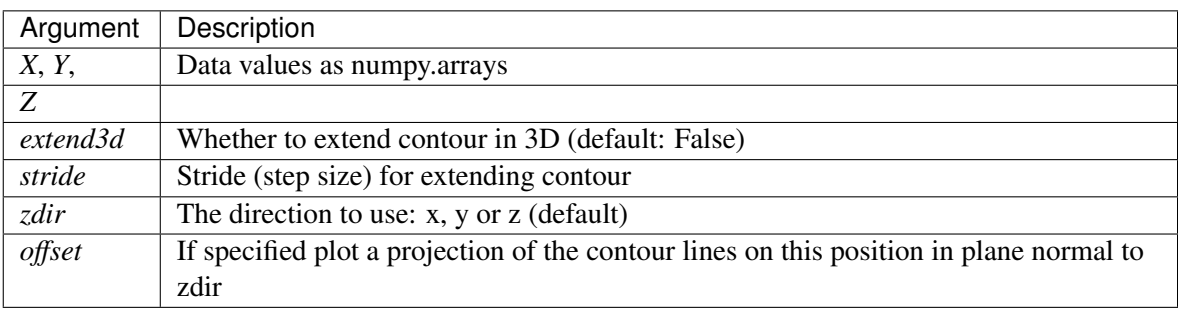

The positional and other keyword arguments are passed on to [contour\(\)](#page-769-0)

Returns a [contour](#page-769-0)

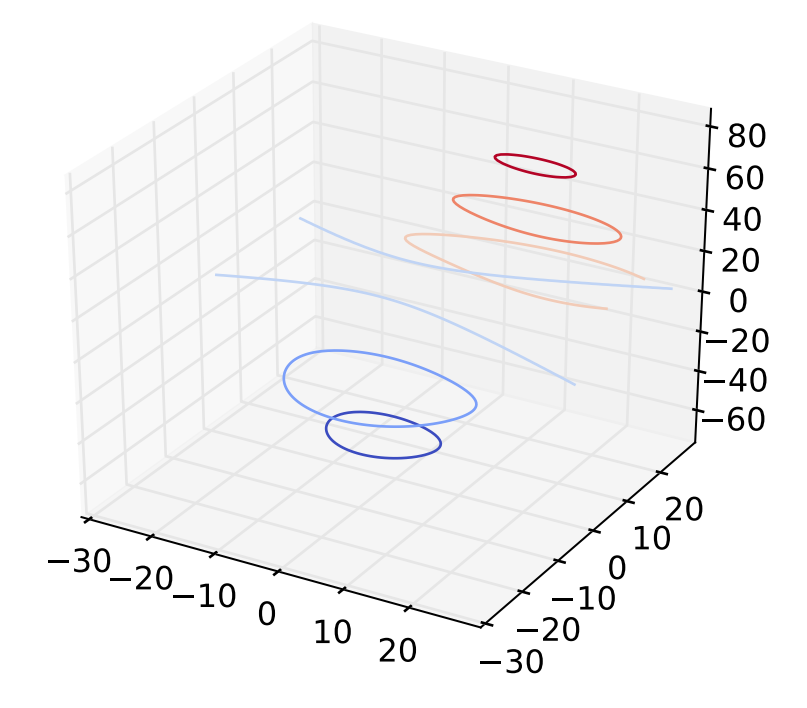

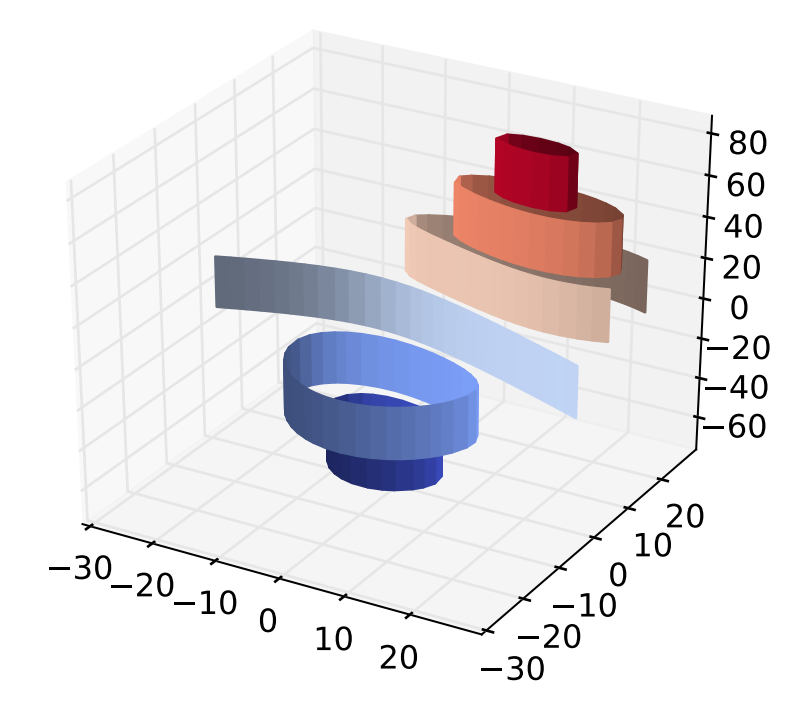

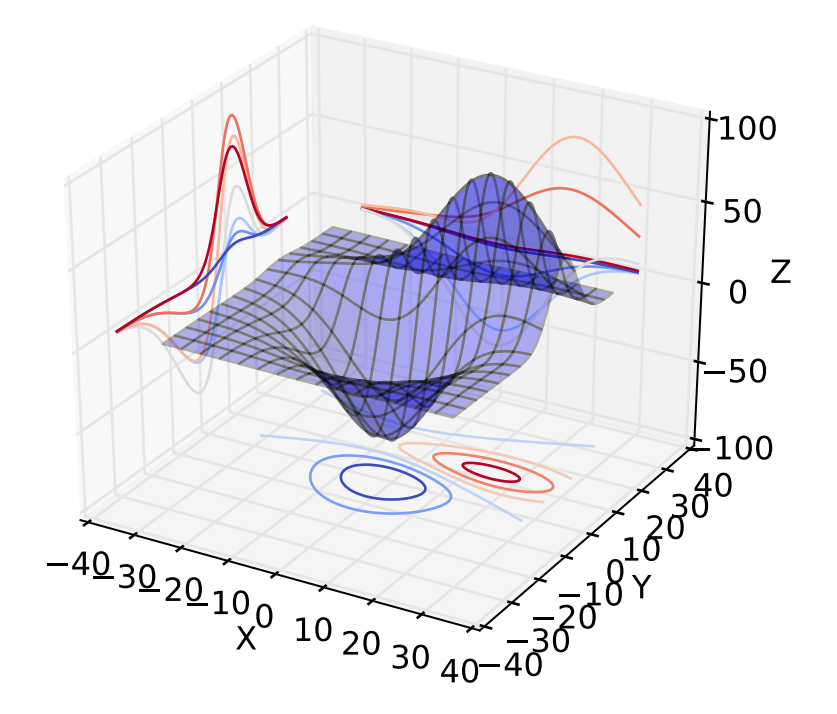

# <span id="page-574-0"></span>**29.1.8 Filled contour plots**

# Axes3D.contourf(*X*, *Y*, *Z*, *\*args*, *\*\*kwargs*)

Create a 3D contourf plot.

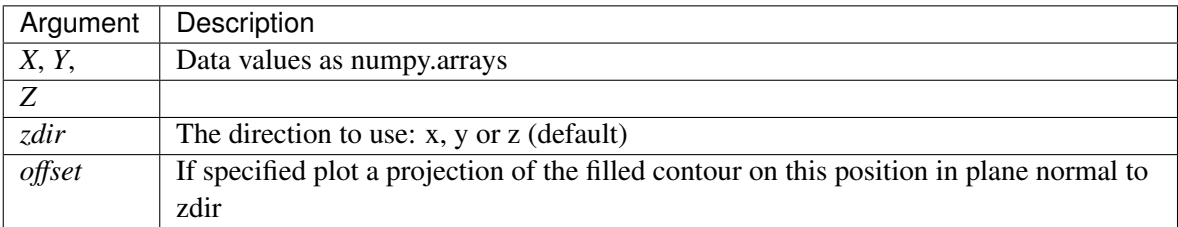

The positional and keyword arguments are passed on to [contourf\(\)](#page-780-0)

Returns a [contourf](#page-780-0)

Changed in version 1.1.0: The *zdir* and *o*ff*set* kwargs were added.

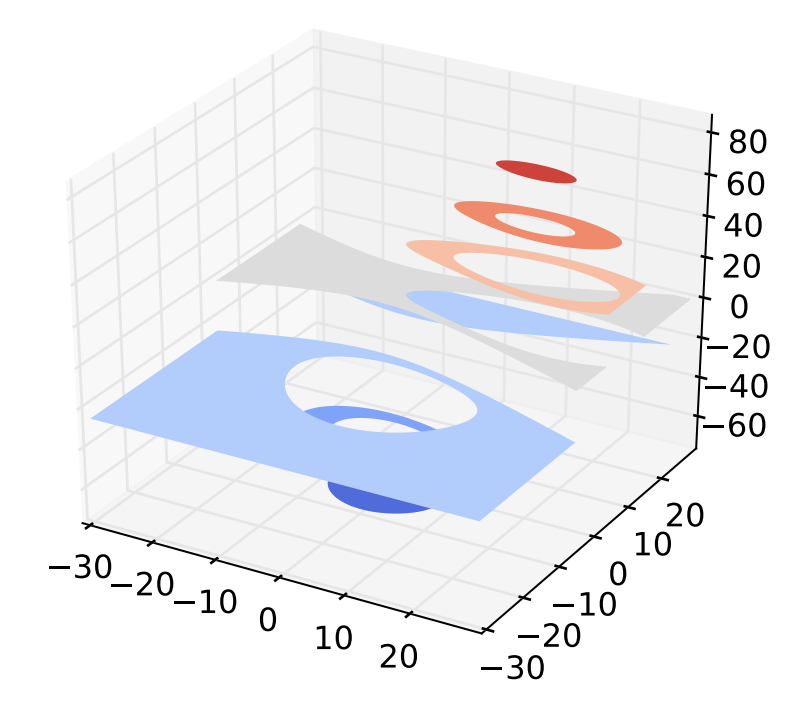
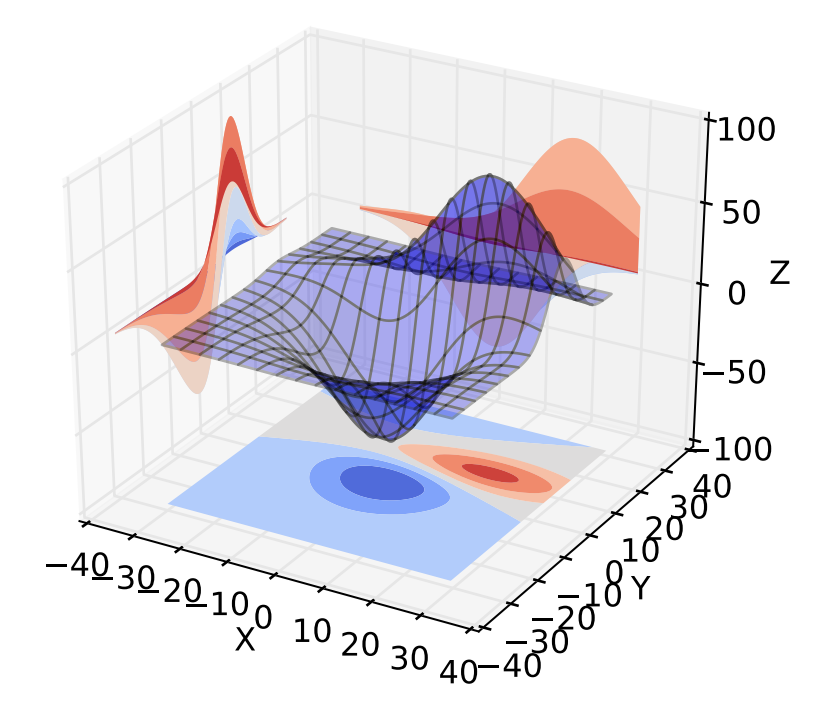

New in version 1.1.0: The feature demoed in the second contourf3d example was enabled as a result of a bugfix for version 1.1.0.

# **29.1.9 Polygon plots**

```
Axes3D.add_collection3d(col, zs=0, zdir=u'z')
```
Add a 3D collection object to the plot.

2D collection types are converted to a 3D version by modifying the object and adding z coordinate information.

# Supported are:

- •PolyCollection
- •LineColleciton
- •PatchCollection

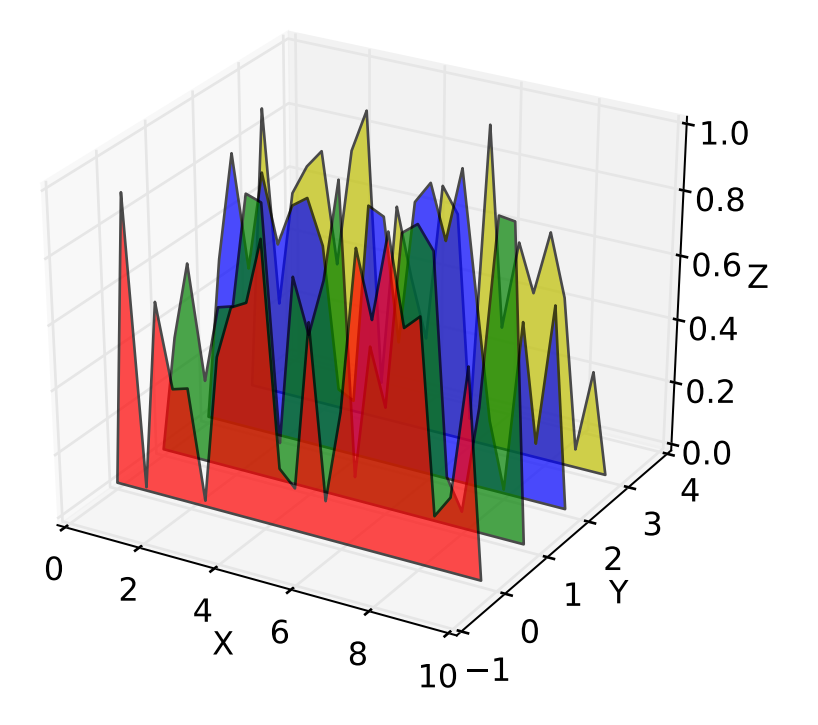

# **29.1.10 Bar plots**

Axes3D.bar(*left*, *height*, *zs*=*0*, *zdir*=*u'z'*, *\*args*, *\*\*kwargs*) Add 2D bar(s).

| Argument | Description                                                                            |
|----------|----------------------------------------------------------------------------------------|
| left     | The x coordinates of the left sides of the bars.                                       |
| height   | The height of the bars.                                                                |
| ZS.      | Z coordinate of bars, if one value is specified they will all be placed at the same z. |
| zdir     | Which direction to use as $z('x', 'y' or 'z')$ when plotting a 2D set.                 |

Keyword arguments are passed onto [bar\(\)](#page-740-0).

Returns a [Patch3DCollection](#page-607-0)

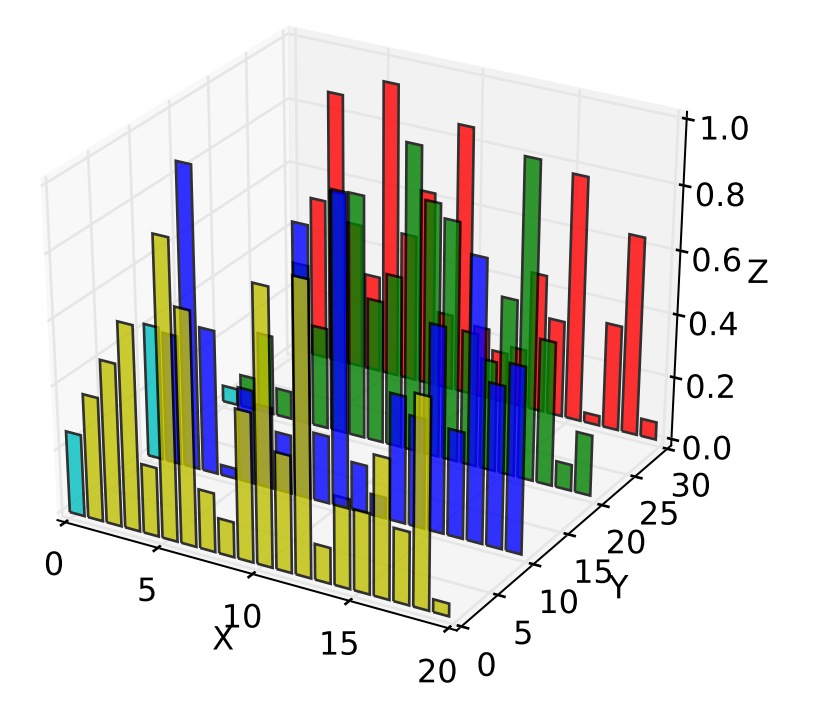

# **29.1.11 Quiver**

```
Axes3D.quiver(*args, **kwargs)
     Plot a 3D field of arrows.
```
call signatures:

quiver(X, Y, Z, U, V, W, \*\*kwargs)

Arguments:

*X*, *Y*, *Z*: The x, y and z coordinates of the arrow locations

*U*, *V*, *W*: The direction vector that the arrow is pointing

The arguments could be array-like or scalars, so long as they they can be broadcast together. The arguments can also be masked arrays. If an element in any of argument is masked, then that corresponding quiver element will not be plotted.

Keyword arguments:

*length*: [1.0 | float] The length of each quiver, default to 1.0, the unit is the same with the axes

*arrow\_length\_ratio*: [0.3 | float] The ratio of the arrow head with respect to the quiver, default to 0.3

Any additional keyword arguments are delegated to [LineCollection](#page-1024-0)

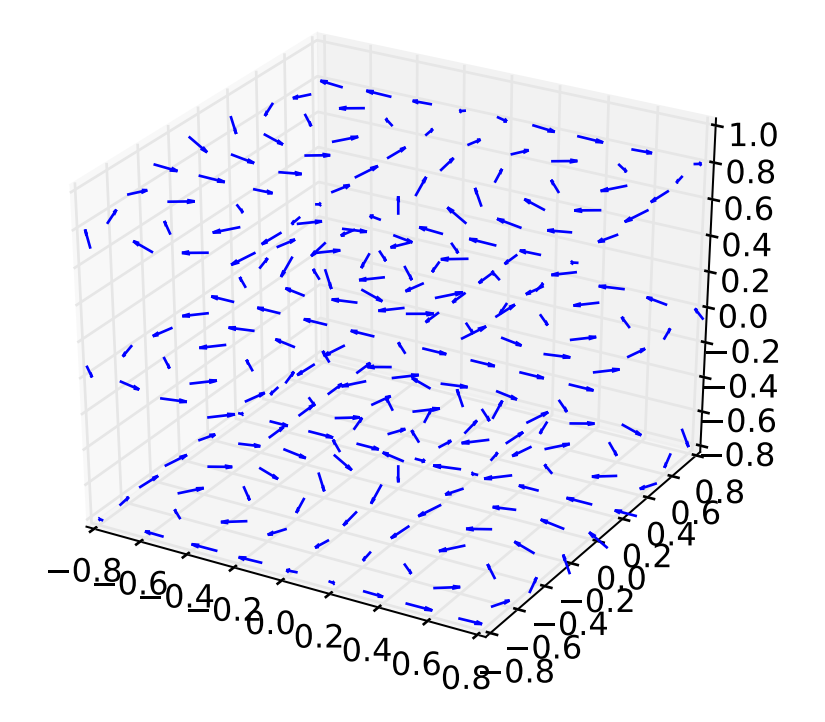

# **29.1.12 2D plots in 3D**

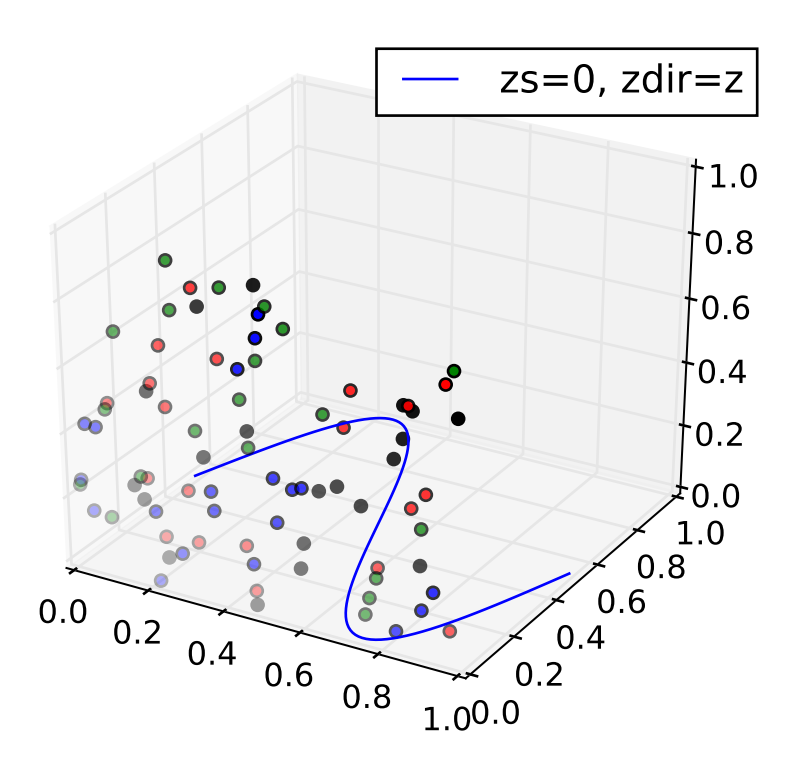

# **29.1.13 Text**

# Axes3D.text(*x*, *y*, *z*, *s*, *zdir*=*None*, *\*\*kwargs*)

Add text to the plot. kwargs will be passed on to Axes.text, except for the zdir keyword, which sets the direction to be used as the z direction.

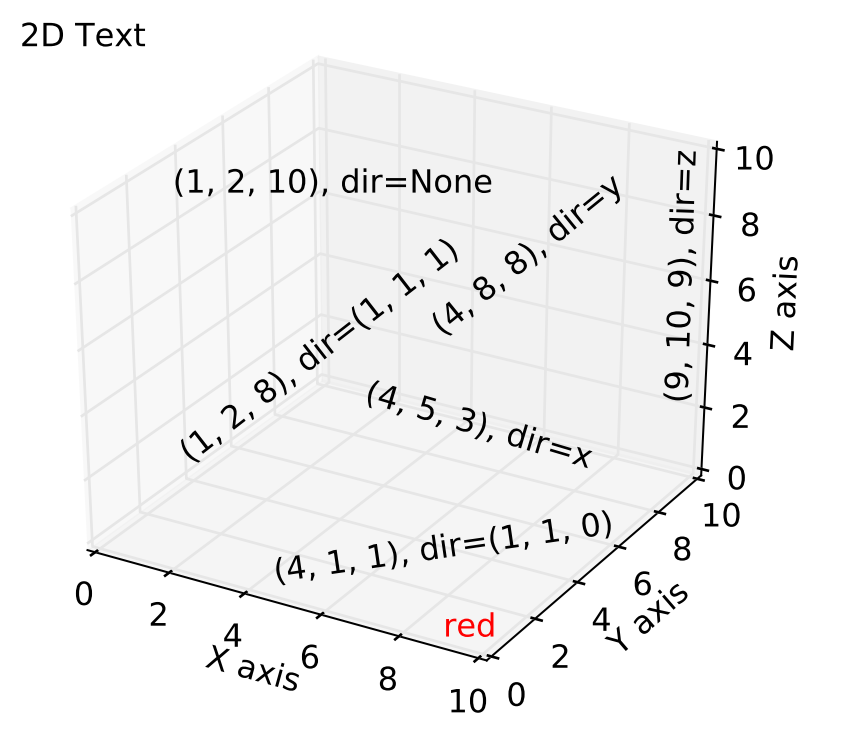

# **29.1.14 Subplotting**

Having multiple 3D plots in a single figure is the same as it is for 2D plots. Also, you can have both 2D and 3D plots in the same figure.

New in version 1.0.0: Subplotting 3D plots was added in v1.0.0. Earlier version can not do this.

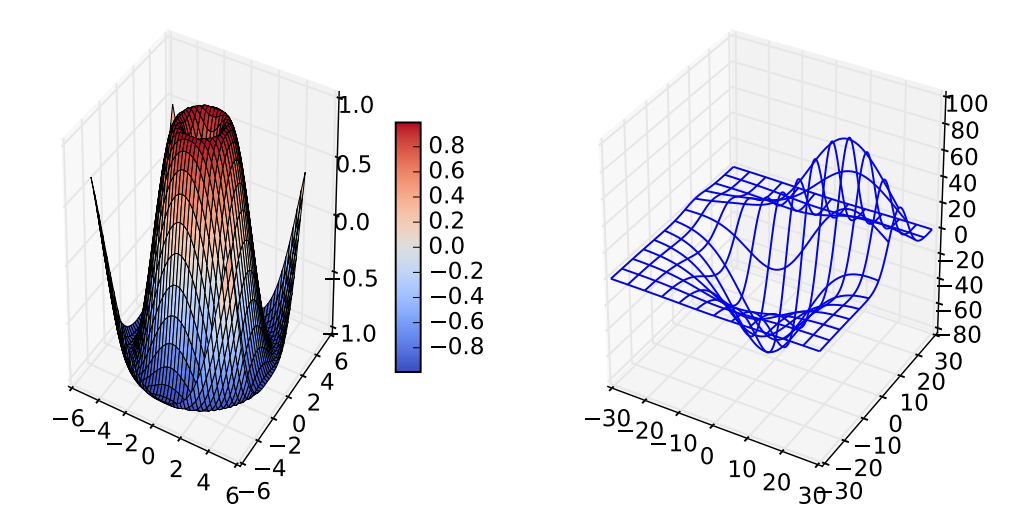

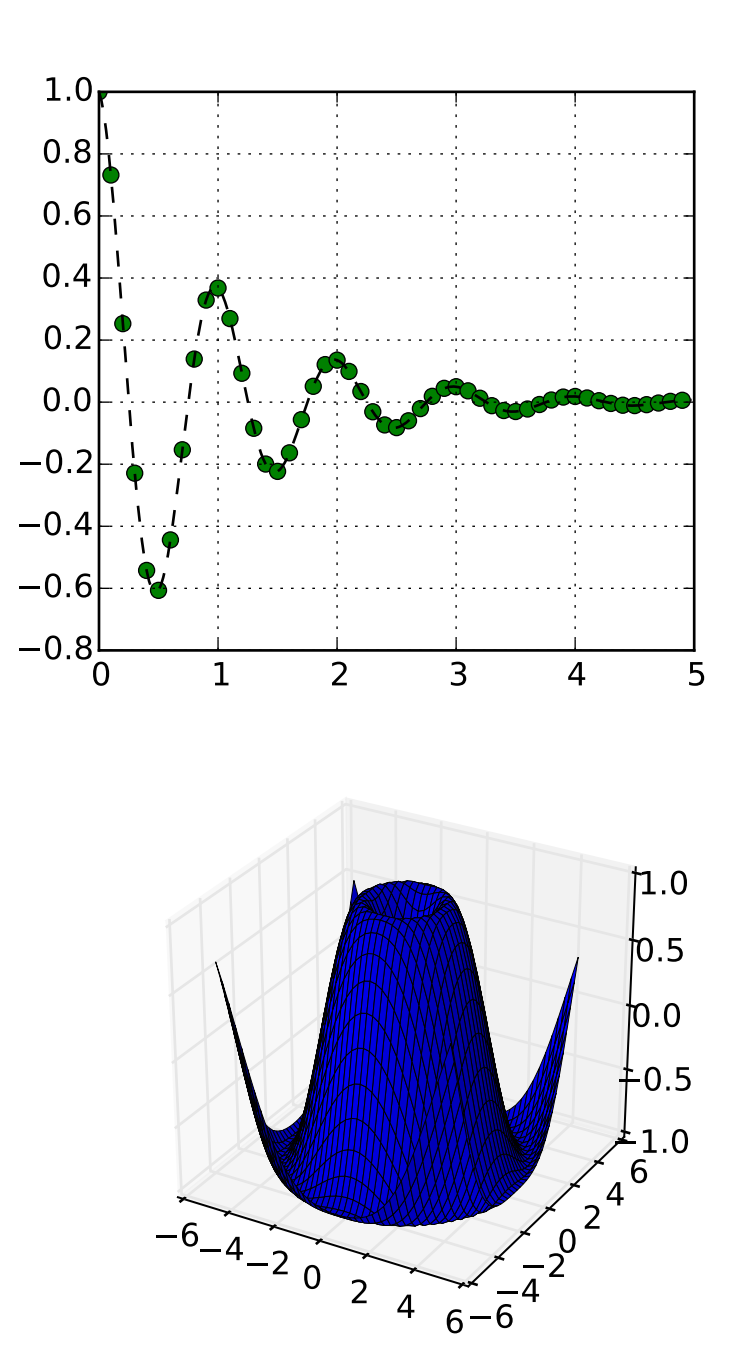

# A tale of 2 subplots

# <span id="page-583-0"></span>**29.2 mplot3d API**

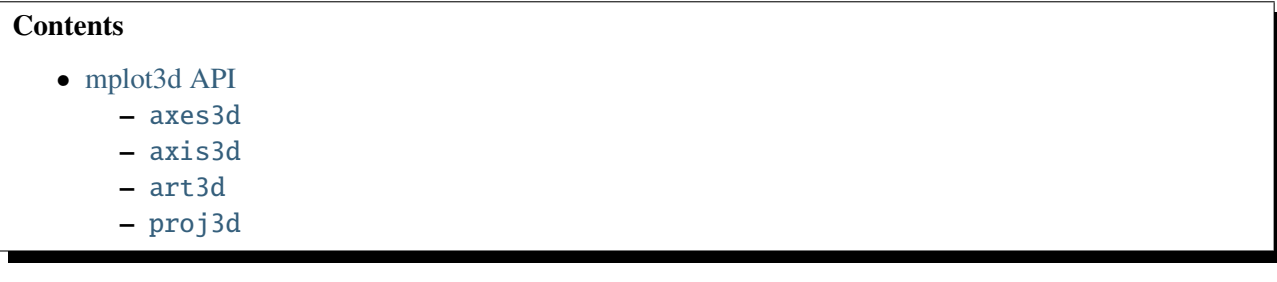

## <span id="page-584-0"></span>**29.2.1** axes3d

Note: Significant effort went into bringing axes3d to feature-parity with regular axes objects for version 1.1.0. However, more work remains. Please report any functions that do not behave as expected as a bug. In addition, help and patches would be greatly appreciated!

<span id="page-584-1"></span>Module containing Axes3D, an object which can plot 3D objects on a 2D matplotlib figure.

```
class mpl_toolkits.mplot3d.axes3d.Axes3D(fig, rect=None, *args, **kwargs)
     Bases: matplotlib.axes._axes.Axes
```
3D axes object.

```
add_collection3d(col, zs=0, zdir=u'z')
```
Add a 3D collection object to the plot.

2D collection types are converted to a 3D version by modifying the object and adding z coordinate information.

## Supported are:

•PolyCollection

•LineColleciton

•PatchCollection

add\_contour\_set(*cset*, *extend3d*=*False*, *stride*=*5*, *zdir*=*u'z'*, *o*ff*set*=*None*)

add\_contourf\_set(*cset*, *zdir*=*u'z'*, *o*ff*set*=*None*)

auto\_scale\_xyz(*X*, *Y*, *Z*=*None*, *had\_data*=*None*)

autoscale(*enable*=*True*, *axis*=*u'both'*, *tight*=*None*)

Convenience method for simple axis view autoscaling. See [matplotlib.axes.Axes.autoscale\(\)](#page-733-0) for full explanation. Note that this function behaves the same, but for all three axes. Therfore, 'z' can be passed for *axis*, and 'both' applies to all three axes.

<span id="page-584-2"></span>New in version 1.1.0: This function was added, but not tested. Please report any bugs.

## autoscale\_view(*tight*=*None*, *scalex*=*True*, *scaley*=*True*, *scalez*=*True*)

Autoscale the view limits using the data limits. See [matplotlib.axes.Axes.autoscale\\_view\(\)](#page-733-1) for documentation. Note that this function applies to the 3D axes, and as such adds the *scalez* to the function arguments.

Changed in version 1.1.0: Function signature was changed to better match the 2D version. *tight* is now explicitly a kwarg and placed first.

Changed in version 1.2.1: This is now fully functional.

## bar(*left*, *height*, *zs*=*0*, *zdir*=*u'z'*, *\*args*, *\*\*kwargs*)

Add  $2D \text{ bar}(s)$ .

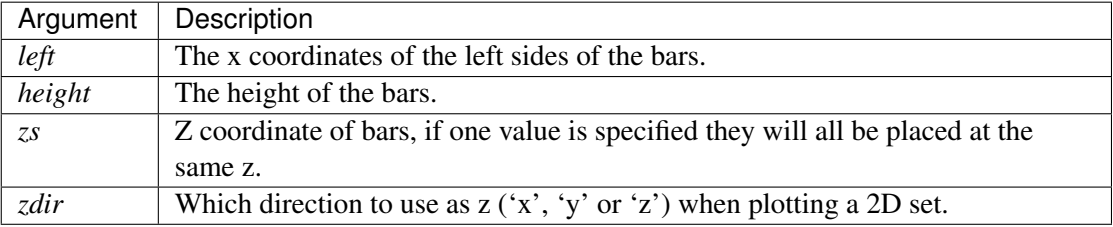

Keyword arguments are passed onto [bar\(\)](#page-740-0).

Returns a [Patch3DCollection](#page-607-0)

```
bar3d(x, y, z, dx, dy, dz, color=u'b', zsort=u'average', *args, **kwargs)
     Generate a 3D bar, or multiple bars.
```
When generating multiple bars, x, y, z have to be arrays. dx, dy, dz can be arrays or scalars.

*color* can be:

•A single color value, to color all bars the same color.

•An array of colors of length N bars, to color each bar independently.

•An array of colors of length 6, to color the faces of the bars similarly.

•An array of colors of length 6  $*$  N bars, to color each face independently.

When coloring the faces of the boxes specifically, this is the order of the coloring:

1.-Z (bottom of box)

 $2.+Z$  (top of box)

3.-Y

 $4. +Y$ 

5.-X

 $6. + X$ 

Keyword arguments are passed onto [Poly3DCollection\(\)](#page-608-0)

#### can\_pan()

Return *True* if this axes supports the pan/zoom button functionality.

3D axes objects do not use the pan/zoom button.

## can\_zoom()

Return *True* if this axes supports the zoom box button functionality.

3D axes objects do not use the zoom box button.

## cla()

Clear axes

## clabel(*\*args*, *\*\*kwargs*)

This function is currently not implemented for 3D axes. Returns *None*.

## contour(*X*, *Y*, *Z*, *\*args*, *\*\*kwargs*)

Create a 3D contour plot.

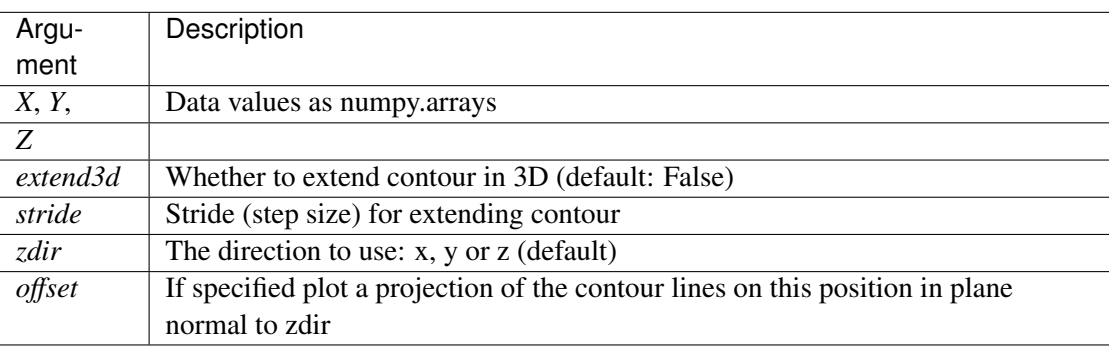

The positional and other keyword arguments are passed on to [contour\(\)](#page-769-0)

Returns a [contour](#page-769-0)

## contour3D(*X*, *Y*, *Z*, *\*args*, *\*\*kwargs*)

Create a 3D contour plot.

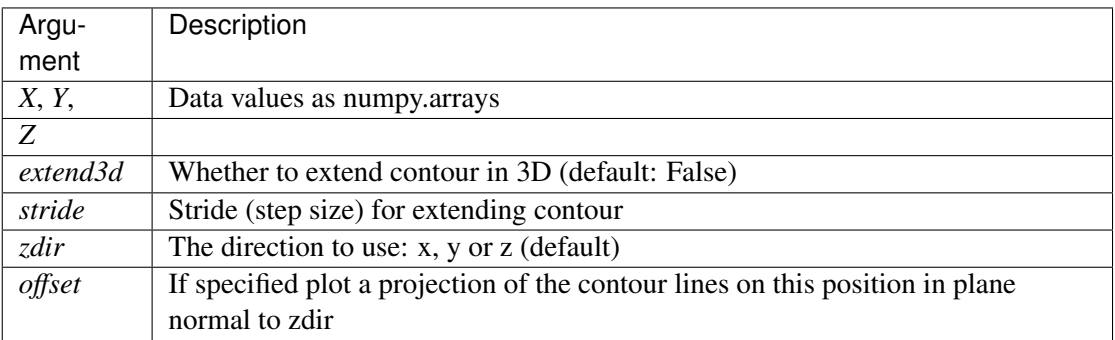

The positional and other keyword arguments are passed on to [contour\(\)](#page-769-0)

Returns a [contour](#page-769-0)

contourf(*X*, *Y*, *Z*, *\*args*, *\*\*kwargs*) Create a 3D contourf plot.

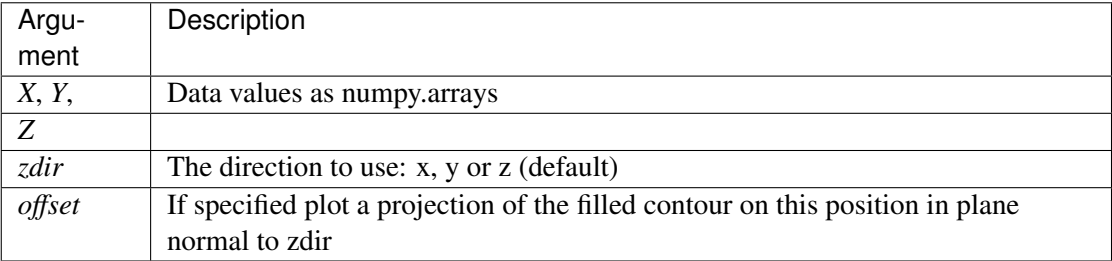

The positional and keyword arguments are passed on to [contourf\(\)](#page-780-0)

#### Returns a [contourf](#page-780-0)

Changed in version 1.1.0: The *zdir* and *o*ff*set* kwargs were added.

#### contourf3D(*X*, *Y*, *Z*, *\*args*, *\*\*kwargs*)

Create a 3D contourf plot.

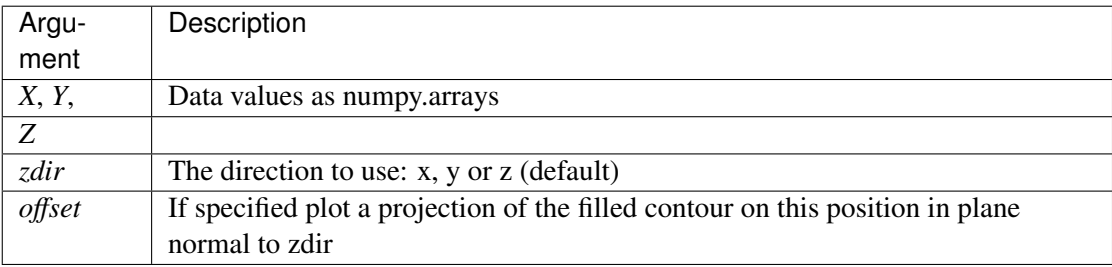

The positional and keyword arguments are passed on to [contourf\(\)](#page-780-0)

Returns a [contourf](#page-780-0)

Changed in version 1.1.0: The *zdir* and *o*ff*set* kwargs were added.

## convert\_zunits(*z*)

For artists in an axes, if the zaxis has units support, convert *z* using zaxis unit type

New in version 1.2.1.

## disable\_mouse\_rotation()

Disable mouse button callbacks.

draw(*renderer*)

#### format\_coord(*xd*, *yd*)

Given the 2D view coordinates attempt to guess a 3D coordinate. Looks for the nearest edge to the point and then assumes that the point is at the same z location as the nearest point on the edge.

#### format\_zdata(*z*)

Return *z* string formatted. This function will use the fmt\_zdata attribute if it is callable, else will fall back on the zaxis major formatter

#### get\_autoscale\_on()

Get whether autoscaling is applied for all axes on plot commands

New in version 1.1.0: This function was added, but not tested. Please report any bugs.

#### get\_autoscalez\_on()

Get whether autoscaling for the z-axis is applied on plot commands

New in version 1.1.0: This function was added, but not tested. Please report any bugs.

#### get\_axis\_position()

#### get\_axisbelow()

Get whether axis below is true or not.

For axes3d objects, this will always be *True*

New in version 1.1.0: This function was added for completeness.

## get\_children()

#### get\_frame\_on()

Get whether the 3D axes panels are drawn

New in version 1.1.0.

#### get\_proj()

Create the projection matrix from the current viewing position.

elev stores the elevation angle in the z plane azim stores the azimuth angle in the x,y plane

dist is the distance of the eye viewing point from the object point.

## get\_w\_lims()

Get 3D world limits.

## get\_xlim()

Get the x-axis range [*left*, *right*]

Changed in version 1.1.0: This function now correctly refers to the 3D x-limits

#### get\_xlim3d()

Get the x-axis range [*left*, *right*]

Changed in version 1.1.0: This function now correctly refers to the 3D x-limits

#### get\_ylim()

Get the y-axis range [*bottom*, *top*]

Changed in version 1.1.0: This function now correctly refers to the 3D y-limits.

## get\_ylim3d()

Get the y-axis range [*bottom*, *top*]

Changed in version 1.1.0: This function now correctly refers to the 3D y-limits.

#### get\_zbound()

Returns the z-axis numerical bounds where:

lowerBound < upperBound

New in version 1.1.0: This function was added, but not tested. Please report any bugs.

#### get\_zlabel()

Get the z-label text string.

New in version 1.1.0: This function was added, but not tested. Please report any bugs.

#### qet  $zlim()$

Get 3D z limits.

# get\_zlim3d()

Get 3D z limits.

### get\_zmajorticklabels()

Get the ztick labels as a list of Text instances

New in version 1.1.0.

## get\_zminorticklabels()

Get the ztick labels as a list of Text instances

Note: Minor ticks are not supported. This function was added only for completeness.

New in version 1.1.0.

## get\_zscale()

#### get\_zticklabels(*minor*=*False*)

Get ztick labels as a list of Text instances. See [matplotlib.axes.Axes.get\\_yticklabels\(\)](#page-815-0) for more details.

Note: Minor ticks are not supported.

New in version 1.1.0.

## get\_zticklines()

Get ztick lines as a list of Line2D instances. Note that this function is provided merely for completeness. These lines are re-calculated as the display changes.

New in version 1.1.0.

#### get\_zticks(*minor*=*False*)

Return the z ticks as a list of locations See [matplotlib.axes.Axes.get\\_yticks\(\)](#page-816-0) for more details.

Note: Minor ticks are not supported.

New in version 1.1.0.

grid(*b*=*True*, *\*\*kwargs*) Set / unset 3D grid.

Note: Currently, this function does not behave the same as [matplotlib.axes.Axes.grid\(\)](#page-816-1),

but it is intended to eventually support that behavior.

Changed in version 1.1.0: This function was changed, but not tested. Please report any bugs.

#### have\_units()

Return *True* if units are set on the *x*, *y*, or *z* axes

#### invert\_zaxis()

Invert the z-axis.

New in version 1.1.0: This function was added, but not tested. Please report any bugs.

```
locator_params(axis=u'both', tight=None, **kwargs)
```
Convenience method for controlling tick locators.

See [matplotlib.axes.Axes.locator\\_params\(\)](#page-832-0) for full documentation Note that this is for Axes3D objects, therefore, setting *axis* to 'both' will result in the parameters being set for all three axes. Also, *axis* can also take a value of 'z' to apply parameters to the z axis.

New in version 1.1.0: This function was added, but not tested. Please report any bugs.

#### margins(*\*args*, *\*\*kw*)

Convenience method to set or retrieve autoscaling margins.

```
signatures:: margins()
```
returns xmargin, ymargin, zmargin

margins(margin)

```
margins(xmargin, ymargin, zmargin)
```

```
margins(x=xmargin, y=ymargin, z=zmargin)
```

```
margins(..., tight=False)
```
All forms above set the xmargin, ymargin and zmargin parameters. All keyword parameters are optional. A single argument specifies xmargin, ymargin and zmargin. The *tight* parameter is passed to [autoscale\\_view\(\)](#page-584-2), which is executed after a margin is changed; the default here is *True*, on the assumption that when margins are specified, no additional padding to match tick marks is usually desired. Setting *tight* to *None* will preserve the previous setting.

Specifying any margin changes only the autoscaling; for example, if *xmargin* is not None, then *xmargin* times the X data interval will be added to each end of that interval before it is used in autoscaling.

New in version 1.1.0: This function was added, but not tested. Please report any bugs.

#### mouse\_init(*rotate\_btn*=*1*, *zoom\_btn*=*3*)

Initializes mouse button callbacks to enable 3D rotation of the axes. Also optionally sets the mouse buttons for 3D rotation and zooming.

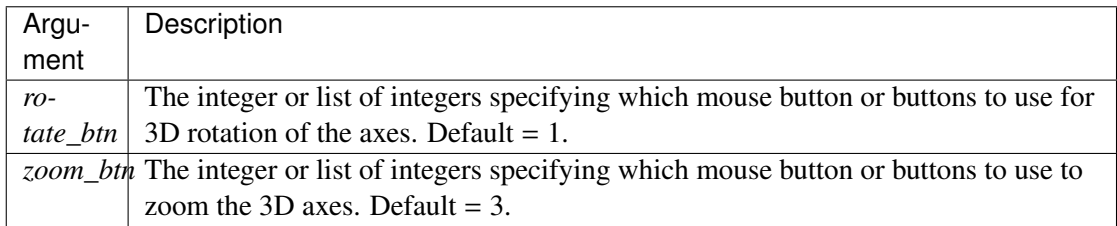

### $name = u'3d'$

## plot(*xs*, *ys*, *\*args*, *\*\*kwargs*)

Plot 2D or 3D data.

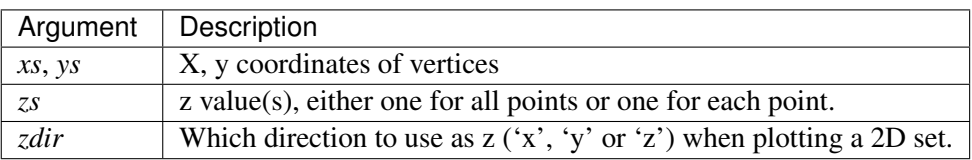

Other arguments are passed on to [plot\(\)](#page-851-0)

## plot3D(*xs*, *ys*, *\*args*, *\*\*kwargs*)

Plot 2D or 3D data.

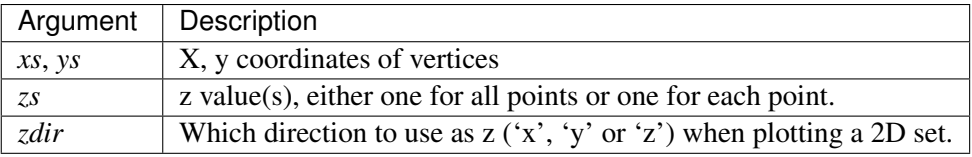

Other arguments are passed on to [plot\(\)](#page-851-0)

## plot\_surface(*X*, *Y*, *Z*, *\*args*, *\*\*kwargs*)

Create a surface plot.

By default it will be colored in shades of a solid color, but it also supports color mapping by supplying the *cmap* argument.

The rstride and cstride kwargs set the stride used to sample the input data to generate the graph. If 1k by 1k arrays are passed in the default values for the strides will result in a 100x100 grid being plotted.

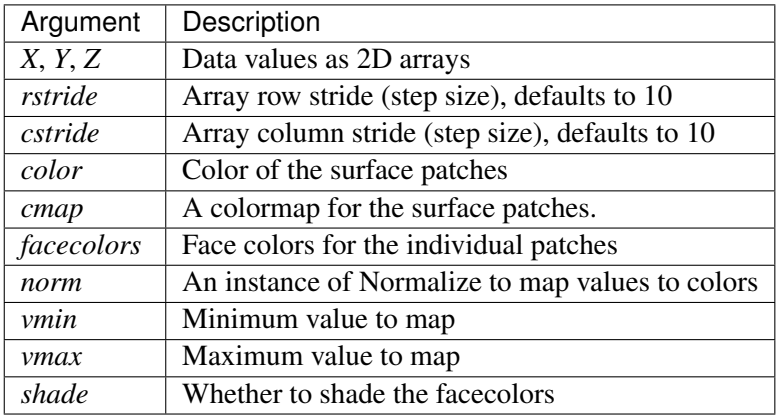

Other arguments are passed on to [Poly3DCollection](#page-608-0)

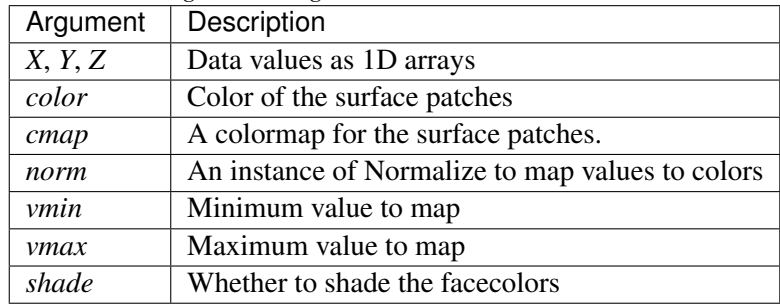

plot\_trisurf(*\*args*, *\*\*kwargs*)

The (optional) triangulation can be specified in one of two ways; either:

plot\_trisurf(triangulation, ...)

where triangulation is a [Triangulation](#page-1550-0) object, or:

```
plot\_trisurf(X, Y, ...)plot_trisurf(X, Y, triangles, ...)
plot_trisurf(X, Y, triangles=triangles, ...)
```
in which case a Triangulation object will be created. See [Triangulation](#page-1550-0) for a explanation of these possibilities.

The remaining arguments are:

plot\_trisurf(..., Z)

where *Z* is the array of values to contour, one per point in the triangulation.

Other arguments are passed on to [Poly3DCollection](#page-608-0)

Examples:

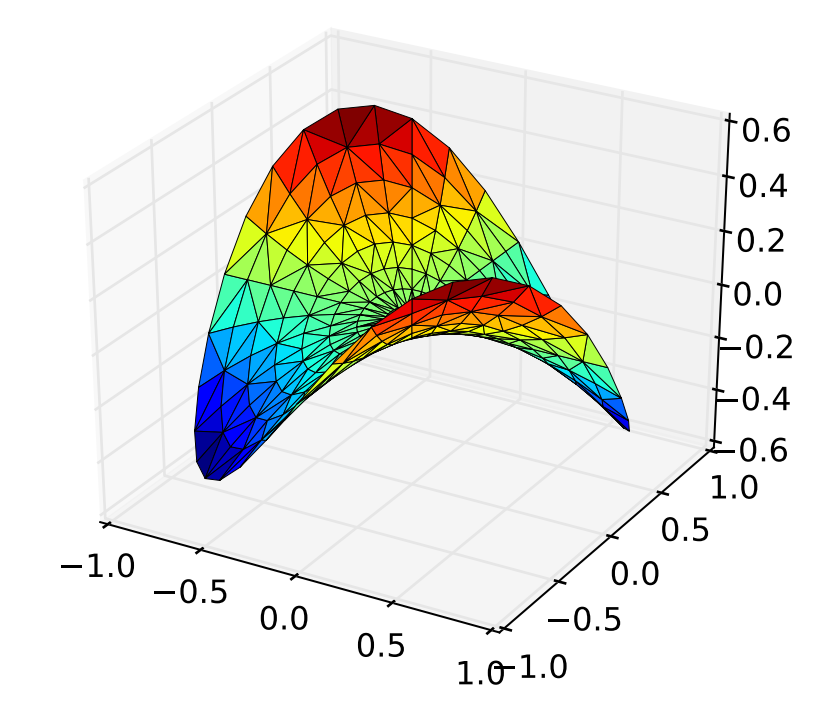

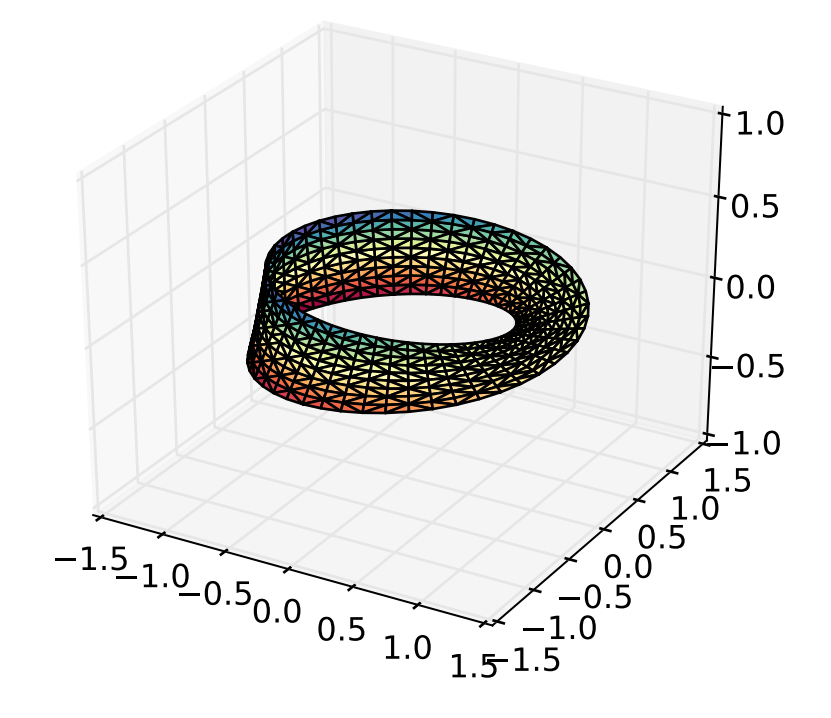

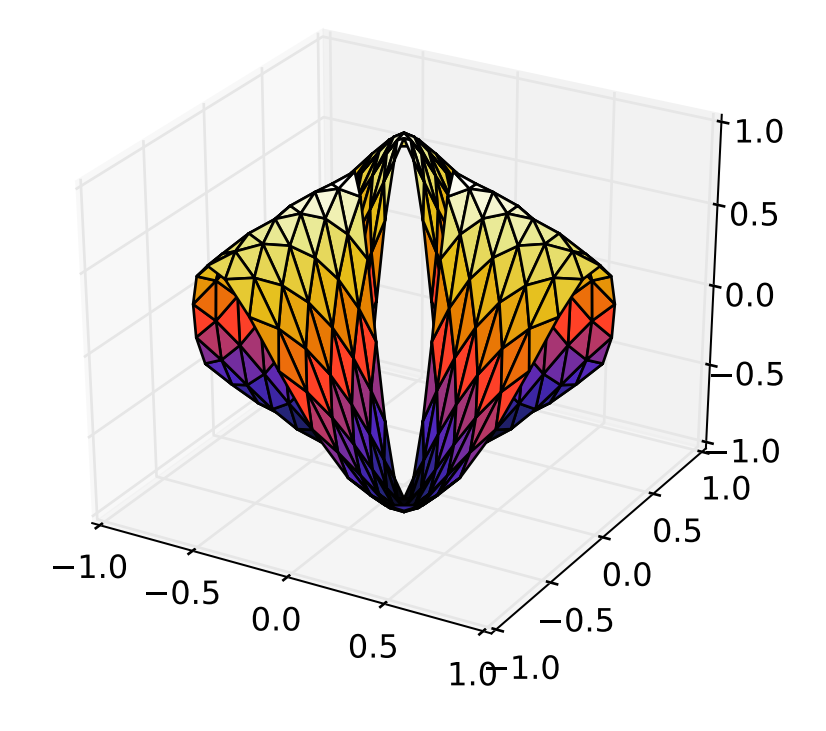

New in version 1.2.0: This plotting function was added for the v1.2.0 release.

## plot\_wireframe(*X*, *Y*, *Z*, *\*args*, *\*\*kwargs*)

Plot a 3D wireframe.

The rstride and cstride kwargs set the stride used to sample the input data to generate the graph.

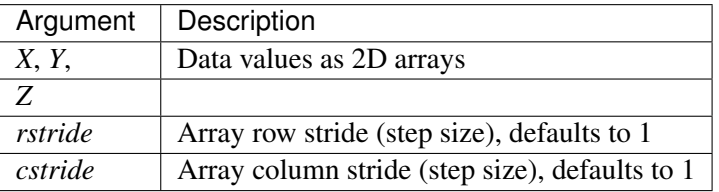

Keyword arguments are passed on to [LineCollection](#page-1024-0).

```
Returns a Line3DCollection
```

```
quiver(*args, **kwargs)
```
Plot a 3D field of arrows.

call signatures:

quiver(X, Y, Z, U, V, W, \*\*kwargs)

Arguments:

*X*, *Y*, *Z*: The x, y and z coordinates of the arrow locations

*U*, *V*, *W*: The direction vector that the arrow is pointing

The arguments could be array-like or scalars, so long as they they can be broadcast together. The arguments can also be masked arrays. If an element in any of argument is masked, then that corresponding quiver element will not be plotted.

Keyword arguments:

- *length*: [1.0] float] The length of each quiver, default to 1.0, the unit is the same with the axes
- *arrow\_length\_ratio*: [0.3 | float] The ratio of the arrow head with respect to the quiver, default to 0.3

Any additional keyword arguments are delegated to [LineCollection](#page-1024-0)

quiver3D(*\*args*, *\*\*kwargs*)

Plot a 3D field of arrows.

call signatures:

quiver(X, Y, Z, U, V, W, \*\*kwargs)

Arguments:

*X*, *Y*, *Z*: The x, y and z coordinates of the arrow locations

*U*, *V*, *W*: The direction vector that the arrow is pointing

The arguments could be array-like or scalars, so long as they they can be broadcast together. The arguments can also be masked arrays. If an element in any of argument is masked, then that corresponding quiver element will not be plotted.

Keyword arguments:

- *length***:** [1.0 | float] The length of each quiver, default to 1.0, the unit is the same with the axes
- *arrow length ratio*: [0.3 | float] The ratio of the arrow head with respect to the quiver, default to 0.3

Any additional keyword arguments are delegated to [LineCollection](#page-1024-0)

scatter(*xs*, *ys*, *zs*=*0*, *zdir*=*u'z'*, *s*=*20*, *c*=*u'b'*, *depthshade*=*True*, *\*args*, *\*\*kwargs*) Create a scatter plot.

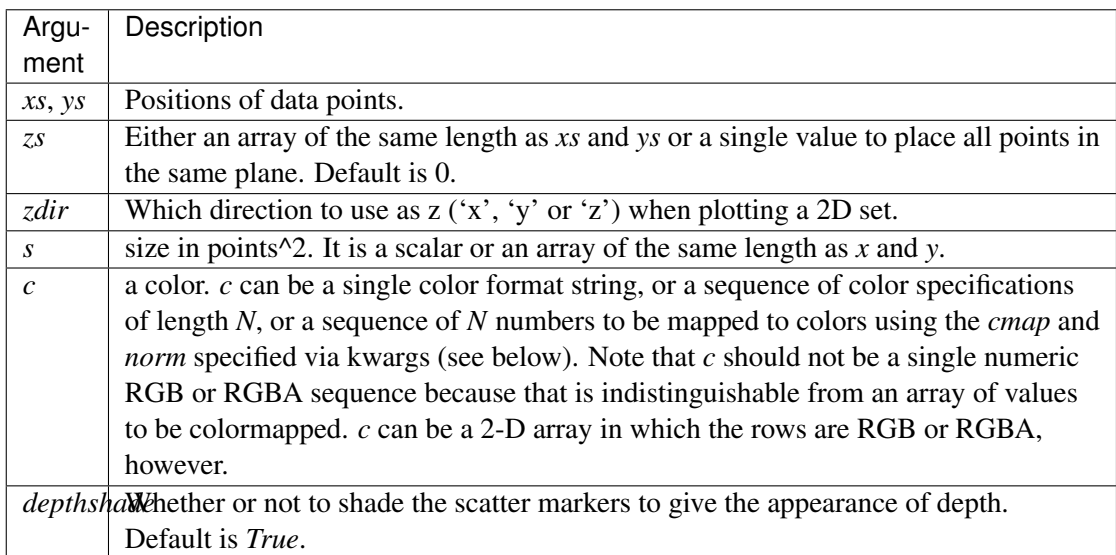

Keyword arguments are passed on to [scatter\(\)](#page-863-0).

Returns a [Patch3DCollection](#page-607-0)

scatter3D(*xs*, *ys*, *zs*=*0*, *zdir*=*u'z'*, *s*=*20*, *c*=*u'b'*, *depthshade*=*True*, *\*args*, *\*\*kwargs*)

Create a scatter plot.

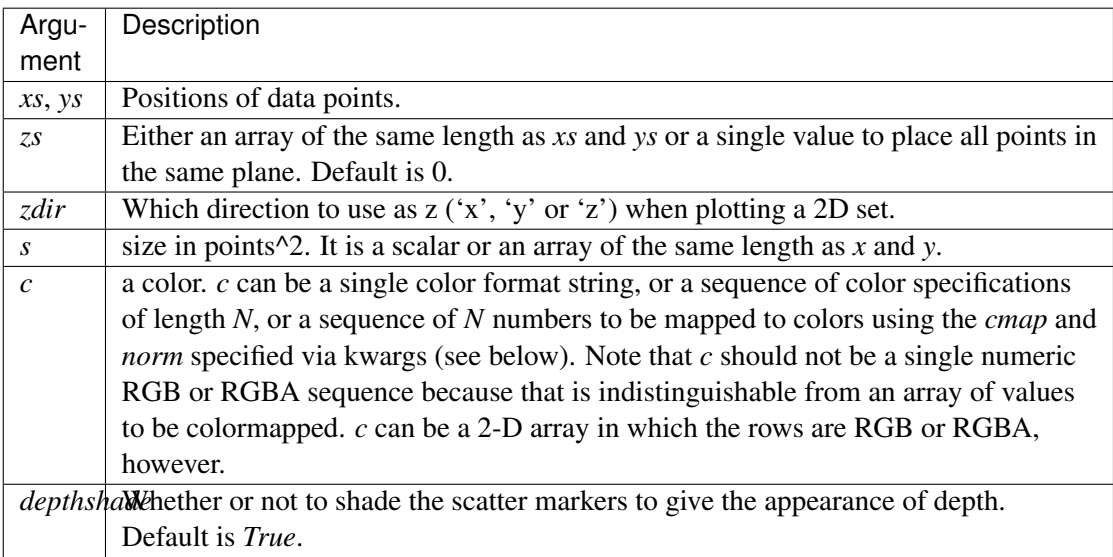

Keyword arguments are passed on to [scatter\(\)](#page-863-0).

Returns a [Patch3DCollection](#page-607-0)

#### set\_autoscale\_on(*b*)

Set whether autoscaling is applied on plot commands

accepts: [ *True* | *False* ]

New in version 1.1.0: This function was added, but not tested. Please report any bugs.

## set\_autoscalez\_on(*b*)

Set whether autoscaling for the z-axis is applied on plot commands

accepts: [ *True* | *False* ]

New in version 1.1.0: This function was added, but not tested. Please report any bugs.

## set\_axis\_off()

#### set\_axis\_on()

#### set\_axisbelow(*b*)

Set whether the axis ticks and gridlines are above or below most artists

For axes3d objects, this will ignore any settings and just use *True*

ACCEPTS: [ *True* | *False* ]

New in version 1.1.0: This function was added for completeness.

## set\_frame\_on(*b*)

Set whether the 3D axes panels are drawn

ACCEPTS: [ *True* | *False* ]

New in version 1.1.0.

#### set\_title(*label*, *fontdict*=*None*, *loc*=*u'center'*, *\*\*kwargs*)

Set a title for the axes.

Set one of the three available axes titles. The available titles are positioned above the axes in the center, flush with the left edge, and flush with the right edge.

#### Parameters label · str

Text to use for the title

## fontdict : dict

A dictionary controlling the appearance of the title text, the default fontdict is:

```
{'fontsize': rcParams['axes.titlesize'],
'fontweight' : rcParams['axes.titleweight'],
'verticalalignment': 'baseline',
 'horizontalalignment': loc}
```
loc : {'center', 'left', 'right'}, str, optional

Which title to set, defaults to 'center'

## Returns text : [Text](#page-1527-0)

The matplotlib text instance representing the title

#### Other Parameters kwargs : text properties

Other keyword arguments are text properties, see [Text](#page-1527-0) for a list of valid text properties.

#### set\_top\_view()

set\_xlim(*left*=*None*, *right*=*None*, *emit*=*True*, *auto*=*False*, *\*\*kw*) Set 3D x limits.

See [matplotlib.axes.Axes.set\\_xlim\(\)](#page-873-0) for full documentation.

set\_xlim3d(*left*=*None*, *right*=*None*, *emit*=*True*, *auto*=*False*, *\*\*kw*) Set 3D x limits.

See [matplotlib.axes.Axes.set\\_xlim\(\)](#page-873-0) for full documentation.

# set\_xscale(*value*, *\*\*kwargs*)

Call signature:

set\_xscale(value)

Set the scaling of the x-axis: u'linear' | u'log' | u'symlog'

# ACCEPTS: [u'linear' | u'log' | u'symlog'] Different kwargs are accepted, depending on the scale: 'linear'

'log'

*basex*/*basey*: The base of the logarithm

- *nonposx/nonposy*: ['mask' | 'clip' ] non-positive values in *x* or *y* can be masked as invalid, or clipped to a very small positive number
- *subsx*/*subsy*: Where to place the subticks between each major tick. Should be a sequence of integers. For example, in a log10 scale: [2, 3, 4, 5, 6, 7, 8, 9]

will place 8 logarithmically spaced minor ticks between each major tick. 'symlog'

*basex*/*basey*: The base of the logarithm

- *linthreshx*/*linthreshy*: The range (-*x*, *x*) within which the plot is linear (to avoid having the plot go to infinity around zero).
- *subsx*/*subsy*: Where to place the subticks between each major tick. Should be a sequence of integers. For example, in a log10 scale: [2, 3, 4, 5, 6, 7, 8, 9]

will place 8 logarithmically spaced minor ticks between each major tick.

*linscalex*/*linscaley*: This allows the linear range (-*linthresh* to *linthresh*) to be stretched relative to the logarithmic range. Its value is the number of decades to use for each half of the linear range. For example, when *linscale* == 1.0 (the default), the space used for the positive and negative halves of the linear range will be equal to one decade in the logarithmic range.

New in version 1.1.0: This function was added, but not tested. Please report any bugs.

set\_ylim(*bottom*=*None*, *top*=*None*, *emit*=*True*, *auto*=*False*, *\*\*kw*) Set 3D y limits.

See [matplotlib.axes.Axes.set\\_ylim\(\)](#page-876-0) for full documentation.

```
set_ylim3d(bottom=None, top=None, emit=True, auto=False, **kw)
    Set 3D y limits.
```
See [matplotlib.axes.Axes.set\\_ylim\(\)](#page-876-0) for full documentation.

set\_yscale(*value*, *\*\*kwargs*)

Call signature:

set\_yscale(value)

Set the scaling of the y-axis: u'linear' | u'log' | u'symlog'

ACCEPTS: [u'linear' | u'log' | u'symlog']

Different kwargs are accepted, depending on the scale: 'linear'

#### 'log'

*basex*/*basey*: The base of the logarithm

- *nonposx/nonposy:* ['mask' | 'clip' ] non-positive values in *x* or *y* can be masked as invalid, or clipped to a very small positive number
- *subsx*/*subsy*: Where to place the subticks between each major tick. Should be a sequence of integers. For example, in a log10 scale: [2, 3, 4, 5, 6, 7, 8, 9]

will place 8 logarithmically spaced minor ticks between each major tick.

'symlog'

*basex*/*basey*: The base of the logarithm

- *linthreshx*/*linthreshy*: The range (-*x*, *x*) within which the plot is linear (to avoid having the plot go to infinity around zero).
- *subsx*/*subsy*: Where to place the subticks between each major tick. Should be a sequence of integers. For example, in a  $log 10$  scale:  $\lceil 2, 3, 4, 5, 6, 7, 8, 9 \rceil$

will place 8 logarithmically spaced minor ticks between each major tick.

*linscalex*/*linscaley*: This allows the linear range (-*linthresh* to *linthresh*) to be stretched relative to the logarithmic range. Its value is the number of decades to use for each half of the linear range. For example, when *linscale* == 1.0 (the default), the space used for the positive and negative halves of the linear range will be equal to one decade in the logarithmic range.

New in version 1.1.0: This function was added, but not tested. Please report any bugs.

#### set\_zbound(*lower*=*None*, *upper*=*None*)

Set the lower and upper numerical bounds of the z-axis. This method will honor axes inversion regardless of parameter order. It will not change the \_autoscaleZon attribute.

New in version 1.1.0: This function was added, but not tested. Please report any bugs.

## set\_zlabel(*zlabel*, *fontdict*=*None*, *labelpad*=*None*, *\*\*kwargs*) Set zlabel. See doc for set\_ylabel() for description.

Note: Currently, *labelpad* does not have an effect on the labels.

set\_zlim(*bottom*=*None*, *top*=*None*, *emit*=*True*, *auto*=*False*, *\*\*kw*) Set 3D z limits.

See [matplotlib.axes.Axes.set\\_ylim\(\)](#page-876-0) for full documentation

set\_zlim3d(*bottom*=*None*, *top*=*None*, *emit*=*True*, *auto*=*False*, *\*\*kw*) Set 3D z limits.

See [matplotlib.axes.Axes.set\\_ylim\(\)](#page-876-0) for full documentation

#### set\_zmargin(*m*)

Set padding of Z data limits prior to autoscaling.

*m* times the data interval will be added to each end of that interval before it is used in autoscaling.

accepts: float in range 0 to 1

New in version 1.1.0: This function was added, but not tested. Please report any bugs.

#### set\_zscale(*value*, *\*\*kwargs*)

call signature:

# set\_zscale(value)

Set the scaling of the z-axis: u'linear' | u'log' | u'symlog'

ACCEPTS: [u'linear' | u'log' | u'symlog']

Different kwargs are accepted, depending on the scale: 'linear'

#### 'log'

*basex*/*basey*: The base of the logarithm

- *nonposx*/*nonposy*: ['mask' | 'clip' ] non-positive values in *x* or *y* can be masked as invalid, or clipped to a very small positive number
- *subsx*/*subsy*: Where to place the subticks between each major tick. Should be a sequence of integers. For example, in a log10 scale: [2, 3, 4, 5, 6, 7, 8, 9]

will place 8 logarithmically spaced minor ticks between each major tick.

'symlog'

*basex*/*basey*: The base of the logarithm

- *linthreshx*/*linthreshy*: The range (-*x*, *x*) within which the plot is linear (to avoid having the plot go to infinity around zero).
- *subsx*/*subsy*: Where to place the subticks between each major tick. Should be a sequence of integers. For example, in a log10 scale: [2, 3, 4, 5, 6, 7, 8, 9]

will place 8 logarithmically spaced minor ticks between each major tick.

*linscalex*/*linscaley*: This allows the linear range (-*linthresh* to *linthresh*) to be stretched relative to the logarithmic range. Its value is the number of decades to use for each half of the linear range. For example, when *linscale* == 1.0 (the default), the space used for the positive and negative halves of the linear range will be equal to one decade in the logarithmic range.

Note: Currently, Axes3D objects only supports linear scales. Other scales may or may not work, and support for these is improving with each release.

New in version 1.1.0: This function was added, but not tested. Please report any bugs.

```
set_zticklabels(*args, **kwargs)
```
Set z-axis tick labels. See [matplotlib.axes.Axes.set\\_yticklabels\(\)](#page-877-0) for more details.

Note: Minor ticks are not supported by Axes3D objects.

New in version 1.1.0.

```
set_zticks(*args, **kwargs)
```
Set z-axis tick locations. See [matplotlib.axes.Axes.set\\_yticks\(\)](#page-878-0) for more details.

Note: Minor ticks are not supported.

New in version 1.1.0.

```
text(x, y, z, s, zdir=None, **kwargs)
```
Add text to the plot. kwargs will be passed on to Axes.text, except for the zdir keyword, which sets the direction to be used as the z direction.

```
text2D(x, y, s, fontdict=None, withdash=False, **kwargs)
```
Add text to the axes.

Add text in string s to axis at location x, y, data coordinates.

Parameters x, y : scalars data coordinates s : string text fontdict : dictionary, optional, default: None A dictionary to override the default text properties. If fontdict is None, the defaults are determined by your rc parameters. withdash : boolean, optional, default: False Creates a [TextWithDash](#page-1533-0) instance instead of a [Text](#page-1527-0) instance. Other Parameters kwargs : [Text](#page-1527-0) properties. Other miscellaneous text parameters.

#### **Examples**

Individual keyword arguments can be used to override any given parameter:

>>> text(x, y, s, fontsize=12)

The default transform specifies that text is in data coords, alternatively, you can specify text in axis coords (0,0 is lower-left and 1,1 is upper-right). The example below places text in the center of the axes:

```
>>> text(0.5, 0.5, 'matplotlib', horizontalalignment='center',
... verticalalignment='center',
... transform=ax.transAxes)
```
You can put a rectangular box around the text instance (e.g., to set a background color) by using the keyword bbox. bbox is a dictionary of [Rectangle](#page-1308-0) properties. For example:

 $\gg$  text(x, y, s, bbox=dict(facecolor='red', alpha=0.5))

#### text3D(*x*, *y*, *z*, *s*, *zdir*=*None*, *\*\*kwargs*)

Add text to the plot. kwargs will be passed on to Axes.text, except for the zdir keyword, which sets the direction to be used as the z direction.

#### tick\_params(*axis*=*u'both'*, *\*\*kwargs*)

Convenience method for changing the appearance of ticks and tick labels.

See [matplotlib.axes.Axes.tick\\_params\(\)](#page-887-0) for more complete documentation.

The only difference is that setting *axis* to 'both' will mean that the settings are applied to all three axes. Also, the *axis* parameter also accepts a value of 'z', which would mean to apply to only the z-axis.

Also, because of how Axes3D objects are drawn very differently from regular 2D axes, some of these settings may have ambiguous meaning. For simplicity, the 'z' axis will accept settings as if it was like the 'y' axis.

Note: While this function is currently implemented, the core part of the Axes3D object may ignore some of these settings. Future releases will fix this. Priority will be given to those who file bugs.

New in version 1.1.0: This function was added, but not tested. Please report any bugs.

#### ticklabel\_format(*\*\*kwargs*)

Convenience method for manipulating the ScalarFormatter used by default for linear axes in Axed3D objects.

See [matplotlib.axes.Axes.ticklabel\\_format\(\)](#page-887-1) for full documentation. Note that this version applies to all three axes of the Axes3D object. Therefore, the *axis* argument will also accept a value of 'z' and the value of 'both' will apply to all three axes.

New in version 1.1.0: This function was added, but not tested. Please report any bugs.

#### tricontour(*\*args*, *\*\*kwargs*)

Create a 3D contour plot.

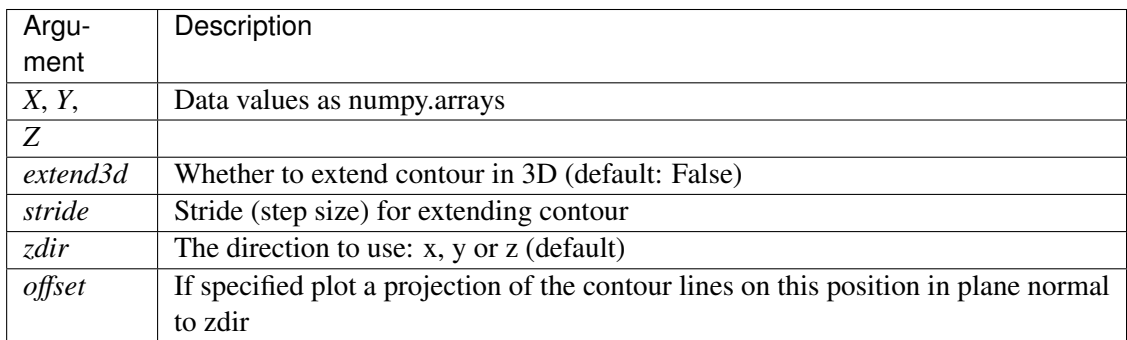

Other keyword arguments are passed on to [tricontour\(\)](#page-888-0)

Returns a [contour](#page-769-0)

Changed in version 1.3.0: Added support for custom triangulations

EXPERIMENTAL: This method currently produces incorrect output due to a longstanding bug in 3D PolyCollection rendering.

## tricontourf(*\*args*, *\*\*kwargs*)

Create a 3D contourf plot.

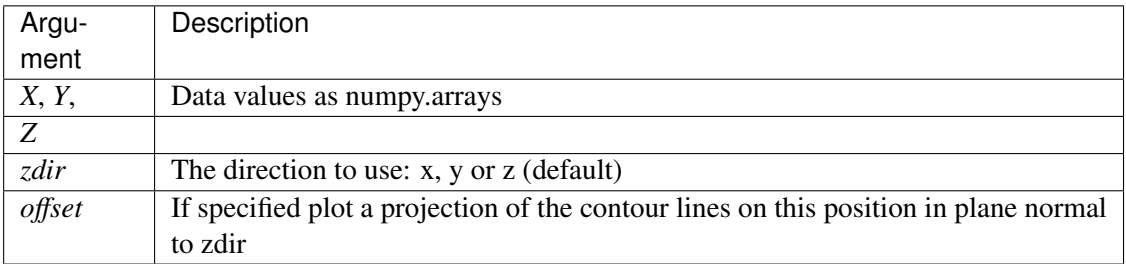

Other keyword arguments are passed on to [tricontour\(\)](#page-888-0)

#### Returns a [contour](#page-769-0)

Changed in version 1.3.0: Added support for custom triangulations

EXPERIMENTAL: This method currently produces incorrect output due to a longstanding bug in 3D PolyCollection rendering.

tunit\_cube(*vals*=*None*, *M*=*None*)

tunit\_edges(*vals*=*None*, *M*=*None*)

unit\_cube(*vals*=*None*)

update\_datalim(*xys*, *\*\*kwargs*)

view\_init(*elev*=*None*, *azim*=*None*)

Set the elevation and azimuth of the axes.

This can be used to rotate the axes programatically.

'elev' stores the elevation angle in the z plane. 'azim' stores the azimuth angle in the x,y plane.

if elev or azim are None (default), then the initial value is used which was specified in the [Axes3D](#page-584-3) constructor.

#### zaxis\_date(*tz*=*None*)

Sets up z-axis ticks and labels that treat the z data as dates.

*tz* is a timezone string or **tzinfo** instance. Defaults to rc value.

Note: This function is merely provided for completeness. Axes3D objects do not officially support dates for ticks, and so this may or may not work as expected.

New in version 1.1.0: This function was added, but not tested. Please report any bugs.

#### zaxis\_inverted()

Returns True if the z-axis is inverted.

New in version 1.1.0: This function was added, but not tested. Please report any bugs.

```
mpl_toolkits.mplot3d.axes3d.get_test_data(delta=0.05)
     Return a tuple X, Y, Z with a test data set.
```

```
mpl_toolkits.mplot3d.axes3d.unit_bbox()
```
# <span id="page-605-0"></span>**29.2.2** axis3d

Note: Historically, axis3d has suffered from having hard-coded constants controlling the look and feel of the 3D plot. This precluded user level adjustments such as label spacing, font colors and panel colors. For version 1.1.0, these constants have been consolidated into a single private member dictionary, self.\_axinfo, for the axis object. This is intended only as a stop-gap measure to allow user-level customization, but it is not intended to be permanent.

```
class mpl_toolkits.mplot3d.axis3d.Axis(adir, v_intervalx, d_intervalx, axes, *args,
                                          **kwargs)
    Bases: matplotlib.axis.XAxis
    draw(renderer)
    draw_pane(renderer)
    get_major_ticks(numticks=None)
    get_rotate_label(text)
    get_tick_positions()
    get_tightbbox(renderer)
    get_view_interval()
        return the Interval instance for this 3d axis view limits
    init3d()
    set_pane_color(color)
        Set pane color to a RGBA tuple
```
set\_pane\_pos(*xys*)

```
set_rotate_label(val)
```
Whether to rotate the axis label: True, False or None. If set to None the label will be rotated if longer than 4 chars.

set\_view\_interval(*vmin*, *vmax*, *ignore*=*False*)

class mpl\_toolkits.mplot3d.axis3d.XAxis(*adir*, *v\_intervalx*, *d\_intervalx*, *axes*, *\*args*, *\*\*kwargs*) Bases: [mpl\\_toolkits.mplot3d.axis3d.Axis](#page-605-1)

## get\_data\_interval()

return the Interval instance for this axis data limits

class mpl\_toolkits.mplot3d.axis3d.YAxis(*adir*, *v\_intervalx*, *d\_intervalx*, *axes*, *\*args*, *\*\*kwargs*)

Bases: [mpl\\_toolkits.mplot3d.axis3d.Axis](#page-605-1)

## get\_data\_interval()

return the Interval instance for this axis data limits

class mpl\_toolkits.mplot3d.axis3d.ZAxis(*adir*, *v\_intervalx*, *d\_intervalx*, *axes*, *\*args*, *\*\*kwargs*)

Bases: [mpl\\_toolkits.mplot3d.axis3d.Axis](#page-605-1)

#### get\_data\_interval()

return the Interval instance for this axis data limits

mpl\_toolkits.mplot3d.axis3d.get\_flip\_min\_max(*coord*, *index*, *mins*, *maxs*)

mpl\_toolkits.mplot3d.axis3d.move\_from\_center(*coord*, *centers*, *deltas*, *axmask*=*(True*, *True*, *True)*) Return a coordinate that is moved by "deltas" away from the center.

mpl\_toolkits.mplot3d.axis3d.tick\_update\_position(*tick*, *tickxs*, *tickys*, *labelpos*) Update tick line and label position and style.

## <span id="page-606-0"></span>**29.2.3** art3d

Module containing 3D artist code and functions to convert 2D artists into 3D versions which can be added to an Axes3D.

class mpl\_toolkits.mplot3d.art3d.Line3D(*xs*, *ys*, *zs*, *\*args*, *\*\*kwargs*) Bases: [matplotlib.lines.Line2D](#page-1202-0)

3D line object.

Keyword arguments are passed onto [Line2D\(\)](#page-1202-0).

draw(*renderer*)

set\_3d\_properties(*zs*=*0*, *zdir*=*u'z'*)

```
class mpl_toolkits.mplot3d.art3d.Line3DCollection(segments, *args, **kwargs)
    Bases: matplotlib.collections.LineCollection
```
A collection of 3D lines.

Keyword arguments are passed onto [LineCollection\(\)](#page-1024-0).

do\_3d\_projection(*renderer*) Project the points according to renderer matrix.

draw(*renderer*, *project*=*False*)

set\_segments(*segments*) Set 3D segments

set\_sort\_zpos(*val*) Set the position to use for z-sorting.

<span id="page-607-2"></span>class mpl\_toolkits.mplot3d.art3d.Patch3D(*\*args*, *\*\*kwargs*) Bases: [matplotlib.patches.Patch](#page-1301-0)

3D patch object.

do\_3d\_projection(*renderer*)

draw(*renderer*)

get\_facecolor()

get\_path()

set\_3d\_properties(*verts*, *zs*=*0*, *zdir*=*u'z'*)

<span id="page-607-0"></span>class mpl\_toolkits.mplot3d.art3d.Patch3DCollection(*\*args*, *\*\*kwargs*) Bases: [matplotlib.collections.PatchCollection](#page-1036-0)

A collection of 3D patches.

Create a collection of flat 3D patches with its normal vector pointed in *zdir* direction, and located at *zs* on the *zdir* axis. 'zs' can be a scalar or an array-like of the same length as the number of patches in the collection.

Constructor arguments are the same as for [PatchCollection](#page-1036-0). In addition, keywords *zs*=*0* and *zdir*=*'z'* are available.

Also, the keyword argument "depthshade" is available to indicate whether or not to shade the patches in order to give the appearance of depth (default is *True*). This is typically desired in scatter plots.

do\_3d\_projection(*renderer*)

set\_3d\_properties(*zs*, *zdir*)

set\_sort\_zpos(*val*) Set the position to use for z-sorting.

<span id="page-608-1"></span>class mpl\_toolkits.mplot3d.art3d.Path3DCollection(*\*args*, *\*\*kwargs*) Bases: [matplotlib.collections.PathCollection](#page-1046-0)

A collection of 3D paths.

Create a collection of flat 3D paths with its normal vector pointed in *zdir* direction, and located at *zs* on the *zdir* axis. 'zs' can be a scalar or an array-like of the same length as the number of paths in the collection.

Constructor arguments are the same as for [PathCollection](#page-1046-0). In addition, keywords *zs*=*0* and *zdir*=*'z'* are available.

Also, the keyword argument "depthshade" is available to indicate whether or not to shade the patches in order to give the appearance of depth (default is *True*). This is typically desired in scatter plots.

```
do_3d_projection(renderer)
```

```
set_3d_properties(zs, zdir)
```
set\_sort\_zpos(*val*) Set the position to use for z-sorting.

class mpl\_toolkits.mplot3d.art3d.PathPatch3D(*path*, *\*\*kwargs*) Bases: [mpl\\_toolkits.mplot3d.art3d.Patch3D](#page-607-2)

3D PathPatch object.

do\_3d\_projection(*renderer*)

set\_3d\_properties(*path*, *zs*=*0*, *zdir*=*u'z'*)

<span id="page-608-0"></span>class mpl\_toolkits.mplot3d.art3d.Poly3DCollection(*verts*, *\*args*, *\*\*kwargs*) Bases: [matplotlib.collections.PolyCollection](#page-1057-0)

A collection of 3D polygons.

Create a Poly3DCollection.

*verts* should contain 3D coordinates.

Keyword arguments: zsort, see set\_zsort for options.

Note that this class does a bit of magic with the \_facecolors and \_edgecolors properties.

do\_3d\_projection(*renderer*)

Perform the 3D projection for this object.

draw(*renderer*)

get\_edgecolor()

get\_edgecolors()

get\_facecolor()

get\_facecolors()

get\_vector(*segments3d*) Optimize points for projection

## set\_3d\_properties()

### set\_alpha(*alpha*)

Set the alpha tranparencies of the collection. *alpha* must be a float or *None*.

ACCEPTS: float or None

set\_edgecolor(*colors*)

set\_edgecolors(*colors*)

set\_facecolor(*colors*)

set\_facecolors(*colors*)

set\_sort\_zpos(*val*) Set the position to use for z-sorting.

set\_verts(*verts*, *closed*=*True*) Set 3D vertices.

set\_zsort(*zsort*)

Set z-sorting behaviour: boolean: if True use default 'average' string: 'average', 'min' or 'max'

```
class mpl_toolkits.mplot3d.art3d.Text3D(x=0, y=0, z=0, text=u'', zdir=u'z', **kwargs)
    Bases: matplotlib.text.Text
```
Text object with 3D position and (in the future) direction.

*x*, *y*, *z* Position of text *text* Text string to display *zdir* Direction of text

Keyword arguments are passed onto [Text\(\)](#page-1527-0).

draw(*renderer*)

set\_3d\_properties(*z*=*0*, *zdir*=*u'z'*)

mpl\_toolkits.mplot3d.art3d.get\_colors(*c*, *num*) Stretch the color argument to provide the required number num

```
mpl_toolkits.mplot3d.art3d.get_dir_vector(zdir)
```
- mpl\_toolkits.mplot3d.art3d.get\_patch\_verts(*patch*) Return a list of vertices for the path of a patch.
- mpl\_toolkits.mplot3d.art3d.iscolor(*c*)
- mpl\_toolkits.mplot3d.art3d.juggle\_axes(*xs*, *ys*, *zs*, *zdir*) Reorder coordinates so that 2D xs, ys can be plotted in the plane orthogonal to zdir. zdir is normally x, y or z. However, if zdir starts with a '-' it is interpreted as a compensation for rotate\_axes.
- mpl\_toolkits.mplot3d.art3d.line\_2d\_to\_3d(*line*, *zs*=*0*, *zdir*=*u'z'*) Convert a 2D line to 3D.
- mpl\_toolkits.mplot3d.art3d.line\_collection\_2d\_to\_3d(*col*, *zs*=*0*, *zdir*=*u'z'*) Convert a LineCollection to a Line3DCollection object.
- mpl\_toolkits.mplot3d.art3d.norm\_angle(*a*) Return angle between -180 and +180
- mpl\_toolkits.mplot3d.art3d.norm\_text\_angle(*a*) Return angle between -90 and +90
- mpl\_toolkits.mplot3d.art3d.patch\_2d\_to\_3d(*patch*, *z*=*0*, *zdir*=*u'z'*) Convert a Patch to a Patch3D object.
- mpl\_toolkits.mplot3d.art3d.patch\_collection\_2d\_to\_3d(*col*, *zs*=*0*, *zdir*=*u'z'*,

*depthshade*=*True*)

Convert a [PatchCollection](#page-1036-0) into a [Patch3DCollection](#page-607-0) object (or a [PathCollection](#page-1046-0) into a [Path3DCollection](#page-608-1) object).

Keywords:

*za* The location or locations to place the patches in the collection along the *zdir* axis. Defaults to 0.

*zdir* The axis in which to place the patches. Default is "z".

*depthshade* Whether to shade the patches to give a sense of depth. Defaults to *True*.

```
mpl_toolkits.mplot3d.art3d.path_to_3d_segment(path, zs=0, zdir=u'z')
    Convert a path to a 3D segment.
```
mpl\_toolkits.mplot3d.art3d.pathpatch\_2d\_to\_3d(*pathpatch*, *z*=*0*, *zdir*=*u'z'*) Convert a PathPatch to a PathPatch3D object.

- mpl\_toolkits.mplot3d.art3d.paths\_to\_3d\_segments(*paths*, *zs*=*0*, *zdir*=*u'z'*) Convert paths from a collection object to 3D segments.
- mpl\_toolkits.mplot3d.art3d.poly\_collection\_2d\_to\_3d(*col*, *zs*=*0*, *zdir*=*u'z'*) Convert a PolyCollection to a Poly3DCollection object.
- mpl\_toolkits.mplot3d.art3d.rotate\_axes(*xs*, *ys*, *zs*, *zdir*) Reorder coordinates so that the axes are rotated with zdir along the original z axis. Prepending the axis with a '-' does the inverse transform, so zdir can be x, -x, y, -y, z or -z
- mpl\_toolkits.mplot3d.art3d.text\_2d\_to\_3d(*obj*, *z*=*0*, *zdir*=*u'z'*) Convert a Text to a Text3D object.
- mpl\_toolkits.mplot3d.art3d.zalpha(*colors*, *zs*) Modify the alphas of the color list according to depth

# <span id="page-611-0"></span>**29.2.4** proj3d

Various transforms used for by the 3D code

- mpl\_toolkits.mplot3d.proj3d.inv\_transform(*xs*, *ys*, *zs*, *M*)
- mpl\_toolkits.mplot3d.proj3d.line2d(*p0*, *p1*) Return 2D equation of line in the form  $ax+by+c = 0$
- mpl\_toolkits.mplot3d.proj3d.line2d\_dist(*l*, *p*) Distance from line to point line is a tuple of coefficients a,b,c
- mpl\_toolkits.mplot3d.proj3d.line2d\_seg\_dist(*p1*, *p2*, *p0*) distance(s) from line defined by  $p1 - p2$  to point(s)  $p0$

 $p0[0] = x(s) p0[1] = y(s)$ 

intersection point  $p = p1 + u^{*}(p2-p1)$  and intersection point lies within segment if u is between 0 and 1

mpl\_toolkits.mplot3d.proj3d.mod(*v*) 3d vector length

```
mpl_toolkits.mplot3d.proj3d.persp_transformation(zfront, zback)
```
mpl\_toolkits.mplot3d.proj3d.proj\_points(*points*, *M*)

```
mpl_toolkits.mplot3d.proj3d.proj_trans_clip_points(points, M)
```

```
mpl_toolkits.mplot3d.proj3d.proj_trans_points(points, M)
```

```
mpl_toolkits.mplot3d.proj3d.proj_transform(xs, ys, zs, M)
    Transform the points by the projection matrix
```
```
mpl_toolkits.mplot3d.proj3d.proj_transform_clip(xs, ys, zs, M)
Transform the points by the projection matrix and return the clipping result returns txs,tys,tzs,tis
```

```
mpl_toolkits.mplot3d.proj3d.proj_transform_vec(vec, M)
```

```
mpl_toolkits.mplot3d.proj3d.proj_transform_vec_clip(vec, M)
```
mpl\_toolkits.mplot3d.proj3d.rot\_x(*V*, *alpha*)

mpl\_toolkits.mplot3d.proj3d.test\_lines\_dists()

mpl\_toolkits.mplot3d.proj3d.test\_proj()

```
mpl_toolkits.mplot3d.proj3d.test_proj_draw_axes(M, s=1)
```

```
mpl_toolkits.mplot3d.proj3d.test_proj_make_M(E=None)
```
mpl\_toolkits.mplot3d.proj3d.test\_rot()

mpl\_toolkits.mplot3d.proj3d.test\_world()

```
mpl_toolkits.mplot3d.proj3d.transform(xs, ys, zs, M)
Transform the points by the projection matrix
```
mpl\_toolkits.mplot3d.proj3d.vec\_pad\_ones(*xs*, *ys*, *zs*)

mpl\_toolkits.mplot3d.proj3d.view\_transformation(*E*, *R*, *V*)

mpl\_toolkits.mplot3d.proj3d.world\_transformation(*xmin*, *xmax*, *ymin*, *ymax*, *zmin*, *zmax*)

#### **29.3 mplot3d FAQ**

#### **29.3.1 How is mplot3d different from MayaVi?**

[MayaVi2](http://code.enthought.com/projects/mayavi/documentation.php) is a very powerful and featureful 3D graphing library. For advanced 3D scenes and excellent rendering capabilities, it is highly recomended to use MayaVi2.

mplot3d was intended to allow users to create simple 3D graphs with the same "look-and-feel" as matplotlib's 2D plots. Furthermore, users can use the same toolkit that they are already familiar with to generate both their 2D and 3D plots.

#### **29.3.2 My 3D plot doesn't look right at certain viewing angles**

This is probably the most commonly reported issue with mplot3d. The problem is that – from some viewing angles – a 3D object would appear in front of another object, even though it is physically behind it. This can result in plots that do not look "physically correct."

Unfortunately, while some work is being done to reduce the occurance of this artifact, it is currently an intractable problem, and can not be fully solved until matplotlib supports 3D graphics rendering at its core.

The problem occurs due to the reduction of 3D data down to  $2D + z$ -order scalar. A single value represents the 3rd dimension for all parts of 3D objects in a collection. Therefore, when the bounding boxes of two collections intersect, it becomes possible for this artifact to occur. Furthermore, the intersection of two 3D objects (such as polygons or patches) can not be rendered properly in matplotlib's 2D rendering engine.

This problem will likely not be solved until OpenGL support is added to all of the backends (patches are greatly welcomed). Until then, if you need complex 3D scenes, we recommend using [MayaVi.](http://code.enthought.com/projects/mayavi/documentation.php)

#### **29.3.3 I don't like how the 3D plot is laid out, how do I change that?**

Historically, mplot3d has suffered from a hard-coding of parameters used to control visuals such as label spacing, tick length, and grid line width. Work is being done to eliminate this issue. For matplotlib v1.1.0, there is a semi-official manner to modify these parameters. See the note in the *[axis3d](#page-605-0)* section of the mplot3d API documentation for more information.

## Part VII

## **Toolkits**

Toolkits are collections of application-specific functions that extend matplotlib.

#### **THIRTY**

#### **BASEMAP**

(*Not distributed with matplotlib*)

Plots data on map projections, with continental and political boundaries, see [basemap](http://matplotlib.org/basemap) docs.

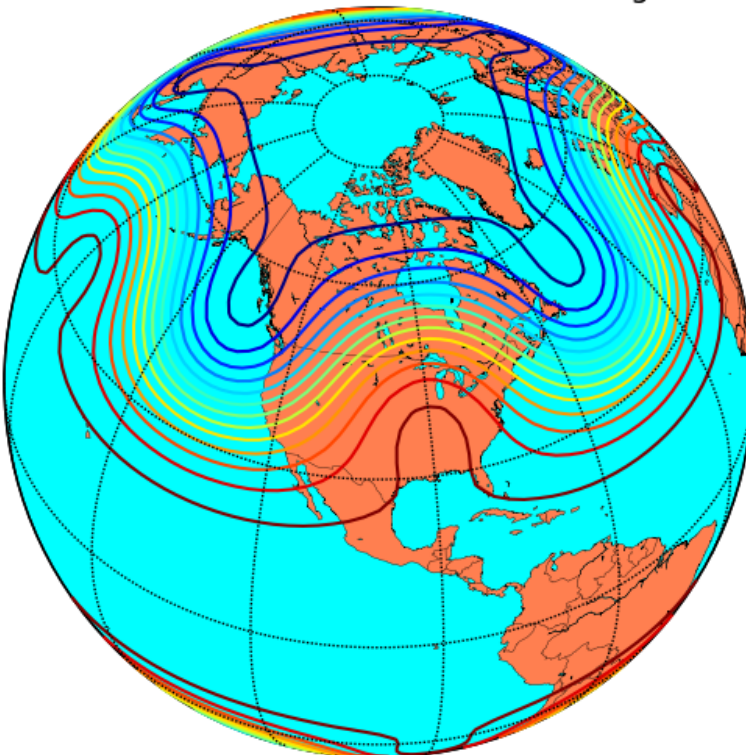

## contour lines over filled continent background

## **THIRTYONE**

#### **CARTOPY**

#### (*Not distributed with matplotlib*)

An alternative mapping library written for matplotlib v1.2 and beyond. [Cartopy](http://scitools.org.uk/cartopy/docs/latest) builds on top of matplotlib to provide object oriented map projection definitions and close integration with Shapely for powerful yet easy-to-use vector data processing tools. An example plot from the [Cartopy gallery:](http://scitools.org.uk/cartopy/docs/latest/gallery.html)

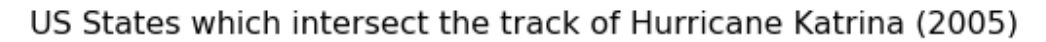

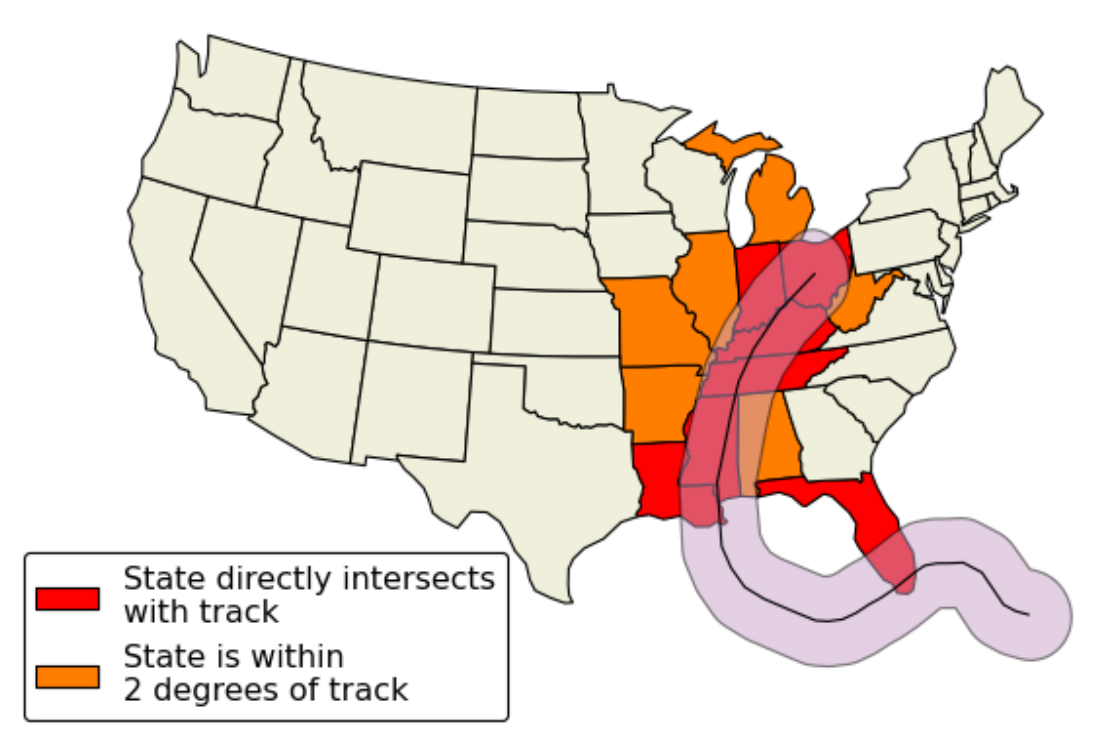

## **THIRTYTWO**

## **GTK TOOLS**

mpl\_toolkits.gtktools provides some utilities for working with GTK. This toolkit ships with matplotlib, but requires [pygtk.](http://www.pygtk.org/)

## **THIRTYTHREE**

## **EXCEL TOOLS**

mpl\_toolkits.exceltools provides some utilities for working with Excel. This toolkit ships with matplotlib, but requires [xlwt](http://pypi.python.org/pypi/xlwt)

## **THIRTYFOUR**

#### **NATGRID**

(*Not distributed with matplotlib*)

mpl\_toolkits.natgrid is an interface to natgrid C library for gridding irregularly spaced data. This requires a separate installation of the natgrid toolkit from the sourceforge [download](http://sourceforge.net/project/showfiles.php?group_id=80706&package_id=142792) page.

## **THIRTYFIVE**

#### **MPLOT3D**

*[mpl\\_toolkits.mplot3d](#page-558-0)* provides some basic 3D plotting (scatter, surf, line, mesh) tools. Not the fastest or feature complete 3D library out there, but ships with matplotlib and thus may be a lighter weight solution for some use cases.

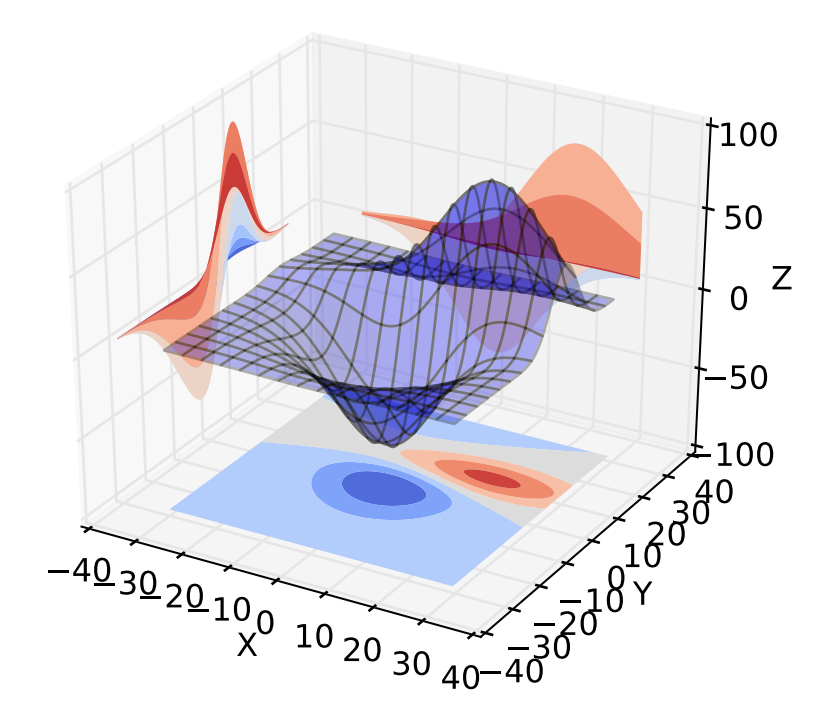

## **THIRTYSIX**

### **AXESGRID**

The matplotlib *[AxesGrid](#page-506-0)* toolkit is a collection of helper classes to ease displaying multiple images in matplotlib. The AxesGrid toolkit is distributed with matplotlib source.

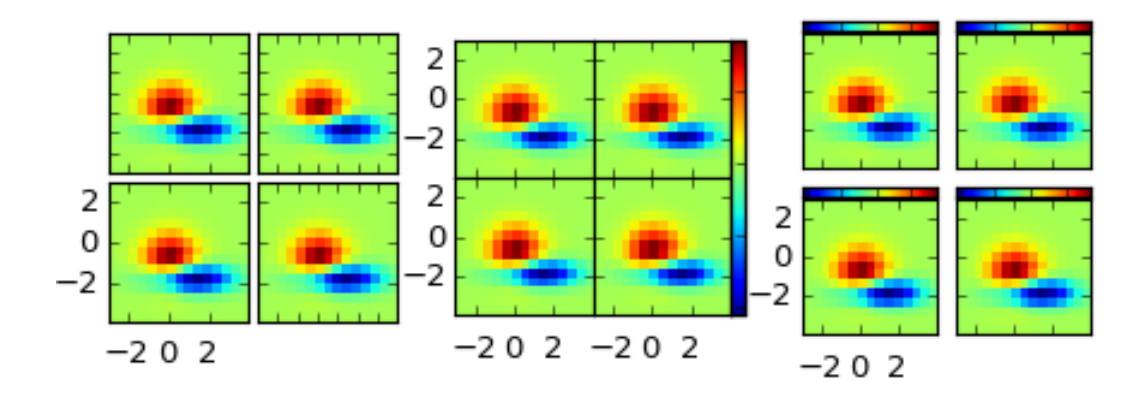

## **THIRTYSEVEN**

#### **MPLDATACURSOR**

(*Not distributed with matplotlib*)

[MplDataCursor](https://github.com/joferkington/mpldatacursor) is a toolkit written by Joe Kington to provide interactive "data cursors" (clickable annotation boxes) for matplotlib.

## **THIRTYEIGHT**

#### **PRETTYPLOTLIB**

[prettyplotlib](https://olgabot.github.io/prettyplotlib) is an extension to matplotlib which changes many of the defaults to make plots some consider more attractive.

## Part VIII

# High-Level Plotting

Several projects have started to provide a higher-level interface to matplotlib. These are independent projects.

## **THIRTYNINE**

#### **SEABORN**

(*Not distributed with matplotlib*)

[seaborn](http://web.stanford.edu/~mwaskom/software/seaborn) is a high level interface for drawing statistical graphics with matplotlib. It aims to make visualization a central part of exploring and understanding complex datasets.

## **FORTY**

## **GGPLOT**

(*Not distributed with matplotlib*)

[ggplot](https://github.com/yhat/ggplot) is a port of the R ggplot2 to python based on matplotlib.

## Part IX

# The Matplotlib API

## **FORTYONE**

## **PLOTTING COMMANDS SUMMARY**

#### matplotlib.pyplot.plotting()

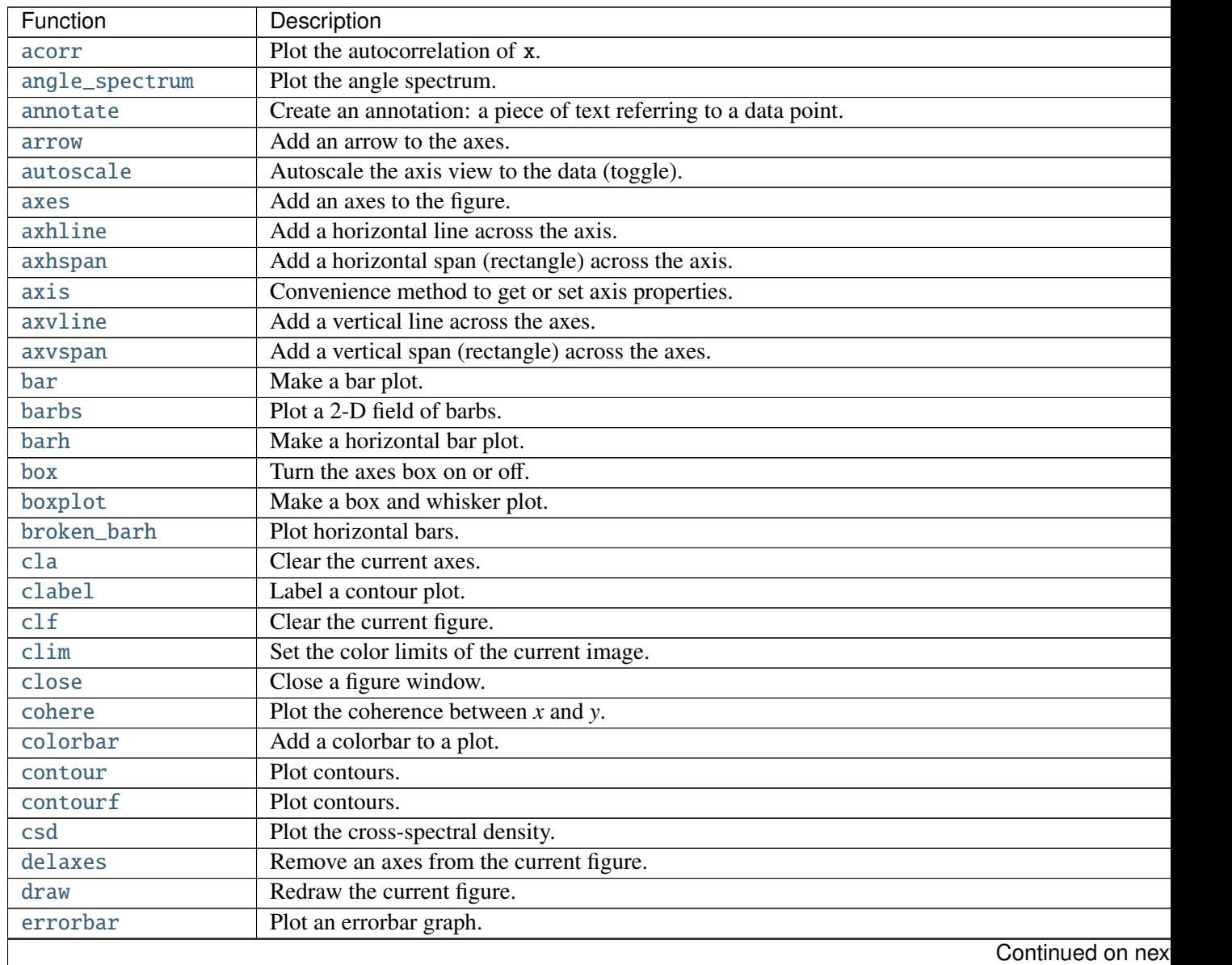

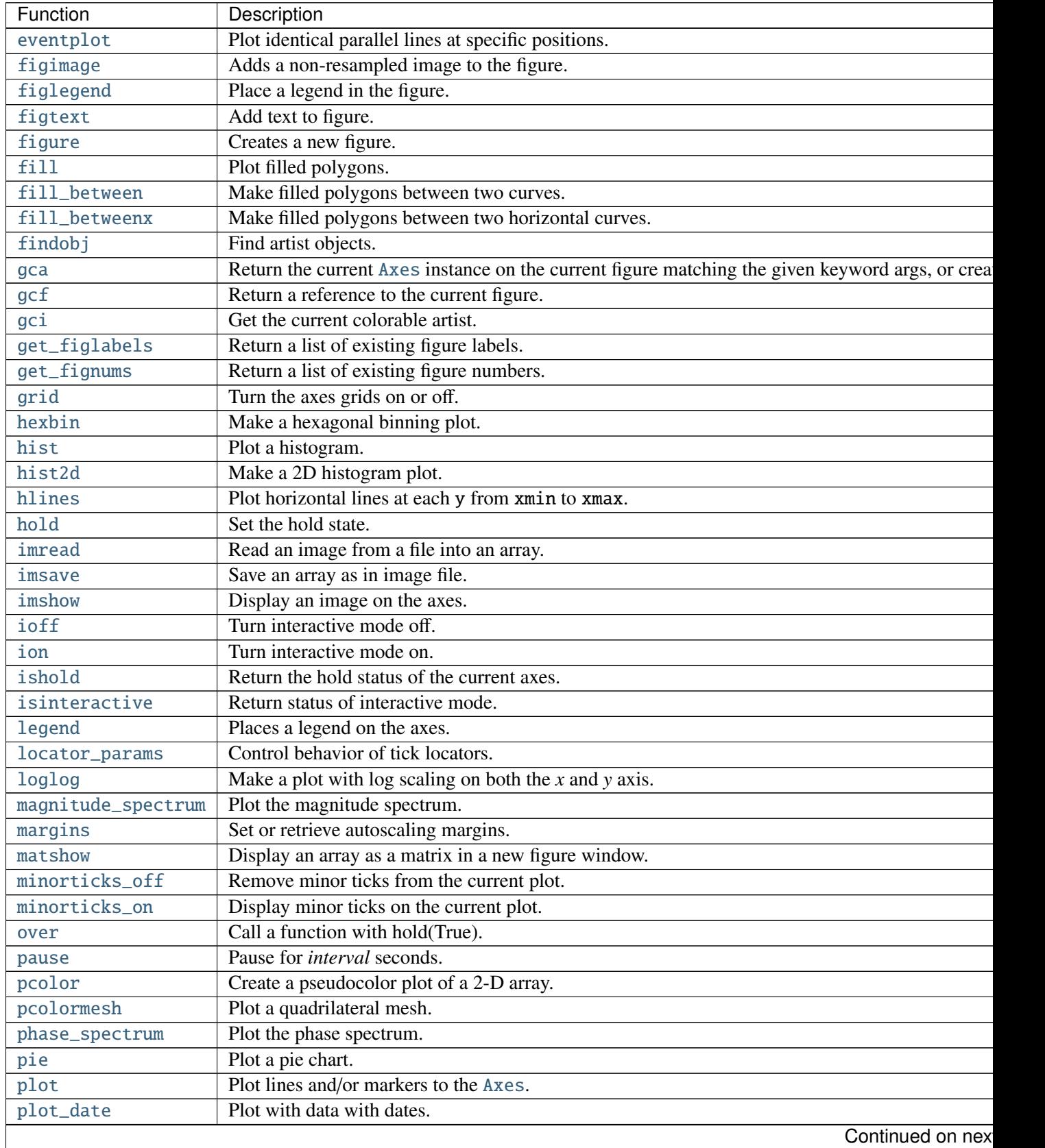

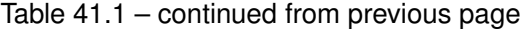

 $\overline{\phantom{a}}$
| Function         | Description                                                                                 |
|------------------|---------------------------------------------------------------------------------------------|
| plotfile         | Plot the data in in a file.                                                                 |
| polar            | Make a polar plot.                                                                          |
| psd              | Plot the power spectral density.                                                            |
| quiver           | Plot a 2-D field of arrows.                                                                 |
| quiverkey        | Add a key to a quiver plot.                                                                 |
| rc               | Set the current rc params.                                                                  |
| rc_context       | Return a context manager for managing rc settings.                                          |
| rcdefaults       | Restore the default rc params.                                                              |
| rgrids           | Get or set the radial gridlines on a polar plot.                                            |
| savefig          | Save the current figure.                                                                    |
| sca              | Set the current Axes instance to ax.                                                        |
| scatter          | Make a scatter plot of x vs y, where x and y are sequence like objects of the same lengths. |
| sci              | Set the current image.                                                                      |
| semilogx         | Make a plot with log scaling on the $x$ axis.                                               |
| semilogy         | Make a plot with log scaling on the y axis.                                                 |
| set_cmap         | Set the default colormap.                                                                   |
| setp             | Set a property on an artist object.                                                         |
| show             | Display a figure.                                                                           |
| specgram         | Plot a spectrogram.                                                                         |
| spy              | Plot the sparsity pattern on a 2-D array.                                                   |
| stackplot        | Draws a stacked area plot.                                                                  |
| stem             | Create a stem plot.                                                                         |
| step             | Make a step plot.                                                                           |
| streamplot       | Draws streamlines of a vector flow.                                                         |
| subplot          | Return a subplot axes positioned by the given grid definition.                              |
| subplot2grid     | Create a subplot in a grid.                                                                 |
| subplot_tool     | Launch a subplot tool window for a figure.                                                  |
| subplots         | Create a figure with a set of subplots already made.                                        |
| subplots_adjust  | Tune the subplot layout.                                                                    |
| suptitle         | Add a centered title to the figure.                                                         |
| switch_backend   | Switch the default backend.                                                                 |
| table            | Add a table to the current axes.                                                            |
| text             | Add text to the axes.                                                                       |
| thetagrids       | Get or set the theta locations of the gridlines in a polar plot.                            |
| tick_params      | Change the appearance of ticks and tick labels.                                             |
| ticklabel_format | Change the ScalarFormatter used by default for linear axes.                                 |
| tight_layout     | Automatically adjust subplot parameters to give specified padding.                          |
| title            | Set a title of the current axes.                                                            |
| tricontour       | Draw contours on an unstructured triangular grid.                                           |
| tricontourf      | Draw contours on an unstructured triangular grid.                                           |
| tripcolor        | Create a pseudocolor plot of an unstructured triangular grid.                               |
| triplot          | Draw a unstructured triangular grid as lines and/or markers.                                |
| twinx            | Make a second axes that shares the $x$ -axis.                                               |
|                  | Continued on nex                                                                            |

Table 41.1 – continued from previous page

| Function   | Description                                                          |
|------------|----------------------------------------------------------------------|
| twiny      | Make a second axes that shares the y-axis.                           |
| violinplot | Make a violin plot.                                                  |
| vlines     | Plot vertical lines.                                                 |
| xcorr      | Plot the cross correlation between $x$ and $y$ .                     |
| xkcd       | Turns on xkcd sketch-style drawing mode.                             |
| xlabel     | Set the $x$ axis label of the current axis.                          |
| xlim       | Get or set the $x$ limits of the current axes.                       |
| xscale     | Set the scaling of the $x$ -axis.                                    |
| xticks     | Get or set the $x$ -limits of the current tick locations and labels. |
| ylabel     | Set the y axis label of the current axis.                            |
| ylim       | Get or set the y-limits of the current axes.                         |
| yscale     | Set the scaling of the y-axis.                                       |
| yticks     | Get or set the y-limits of the current tick locations and labels.    |

Table 41.1 – continued from previous page

#### matplotlib.pyplot.colormaps()

Matplotlib provides a number of colormaps, and others can be added using [register\\_cmap\(\)](#page-956-0). This function documents the built-in colormaps, and will also return a list of all registered colormaps if called.

You can set the colormap for an image, pcolor, scatter, etc, using a keyword argument:

```
imshow(X, cmap=cm.hot)
```
or using the [set\\_cmap\(\)](#page-1475-0) function:

```
imshow(X)
pyplot.set_cmap('hot')
pyplot.set_cmap('jet')
```
In interactive mode, [set\\_cmap\(\)](#page-1475-0) will update the colormap post-hoc, allowing you to see which one works best for your data.

All built-in colormaps can be reversed by appending  $\Gamma$ : For instance, gray $\Gamma$  is the reverse of gray.

There are several common color schemes used in visualization:

Sequential schemes for unipolar data that progresses from low to high

- Diverging schemes for bipolar data that emphasizes positive or negative deviations from a central value
- Cyclic schemes meant for plotting values that wrap around at the endpoints, such as phase angle, wind direction, or time of day
- Qualitative schemes for nominal data that has no inherent ordering, where color is used only to distinguish categories

The base colormaps are derived from those of the same name provided with Matlab:

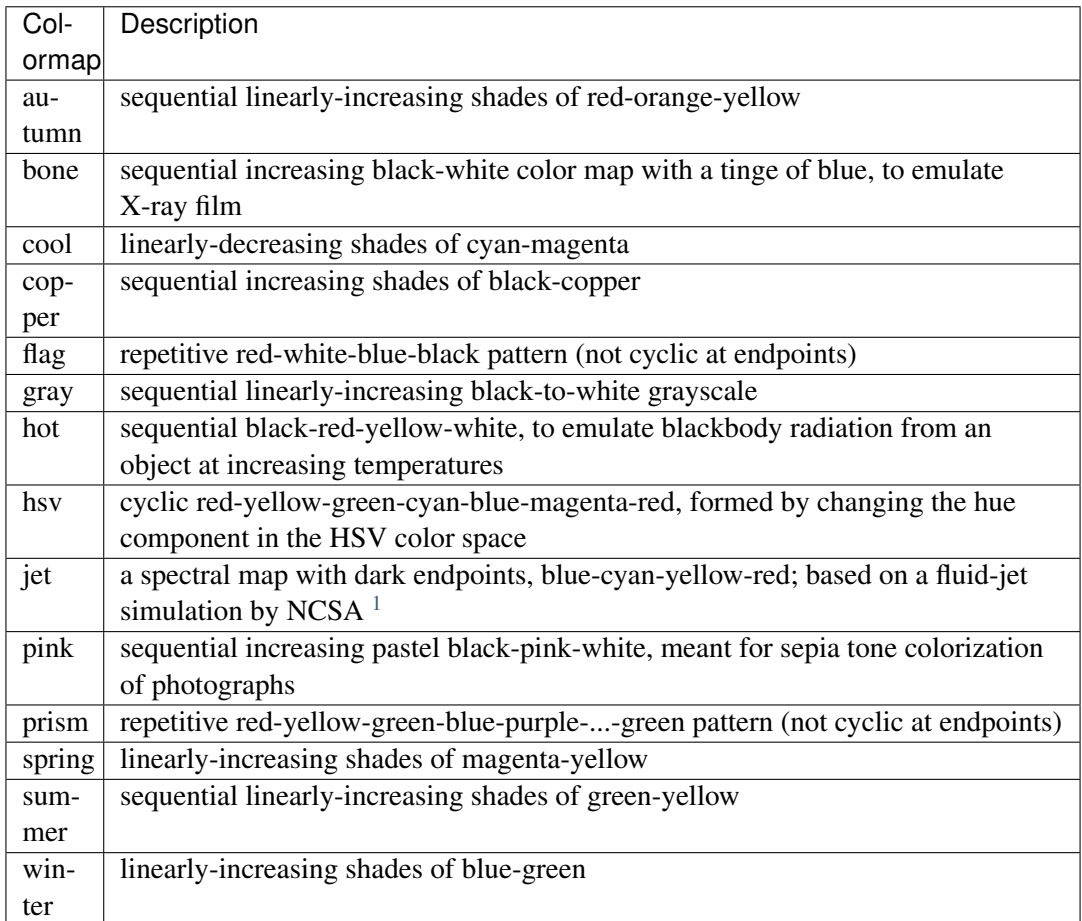

For the above list only, you can also set the colormap using the corresponding pylab shortcut interface function, similar to Matlab:

imshow(X) hot() jet()

The next set of palettes are from the [Yorick scientific visualisation package,](http://yorick.sourceforge.net/index.php) an evolution of the GIST package, both by David H. Munro:

<span id="page-650-0"></span><sup>&</sup>lt;sup>1</sup>[Rainbow](http://www.jwave.vt.edu/%7Erkriz/Projects/create_color_table/color_07.pdf) colormaps, jet in particular, are considered a poor choice for scientific visualization by many researchers: Rainbow [Color Map \(Still\) Considered Harmful](http://www.jwave.vt.edu/%7Erkriz/Projects/create_color_table/color_07.pdf)

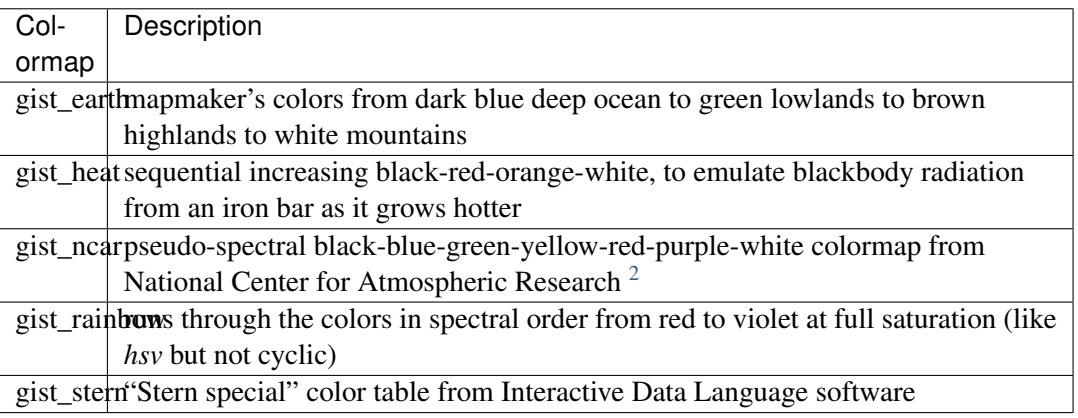

The following colormaps are based on the [ColorBrewer](http://colorbrewer.org) color specifications and designs developed by Cynthia Brewer:

ColorBrewer Diverging (luminance is highest at the midpoint, and decreases towards differentlycolored endpoints):

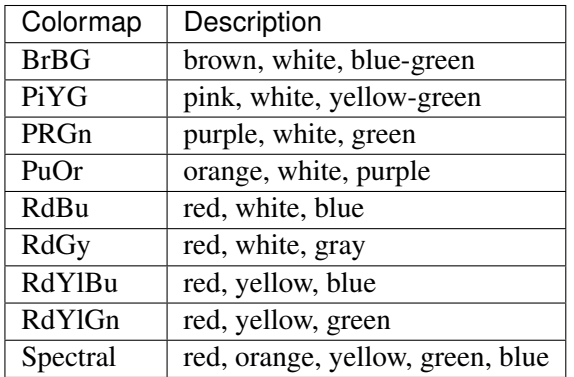

ColorBrewer Sequential (luminance decreases monotonically):

<span id="page-651-0"></span><sup>2</sup>Resembles "BkBlAqGrYeOrReViWh200" from NCAR Command Language. See [Color Table Gallery](http://www.ncl.ucar.edu/Document/Graphics/color_table_gallery.shtml)

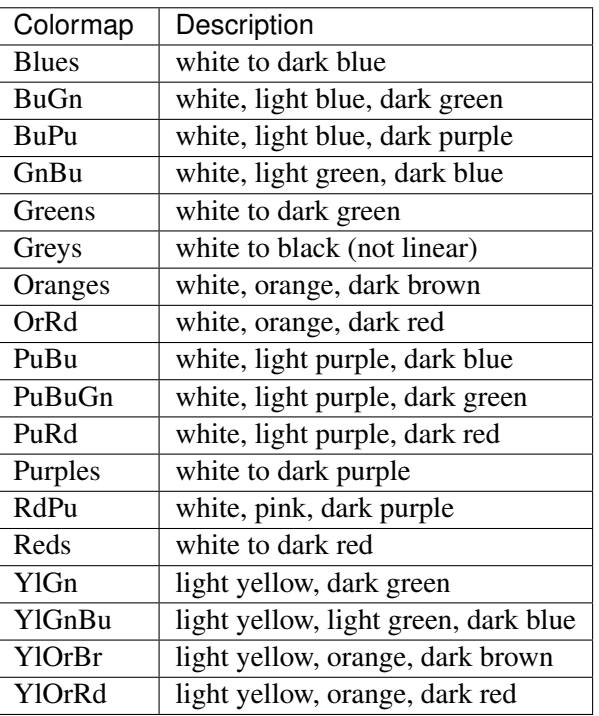

ColorBrewer Qualitative:

(For plotting nominal data, ListedColormap should be used, not LinearSegmentedColormap. Different sets of colors are recommended for different numbers of categories. These continuous versions of the qualitative schemes may be removed or converted in the future.)

•Accent

•Dark2

•Paired

•Pastel1

•Pastel2

•Set1

•Set2

•Set3

Other miscellaneous schemes:

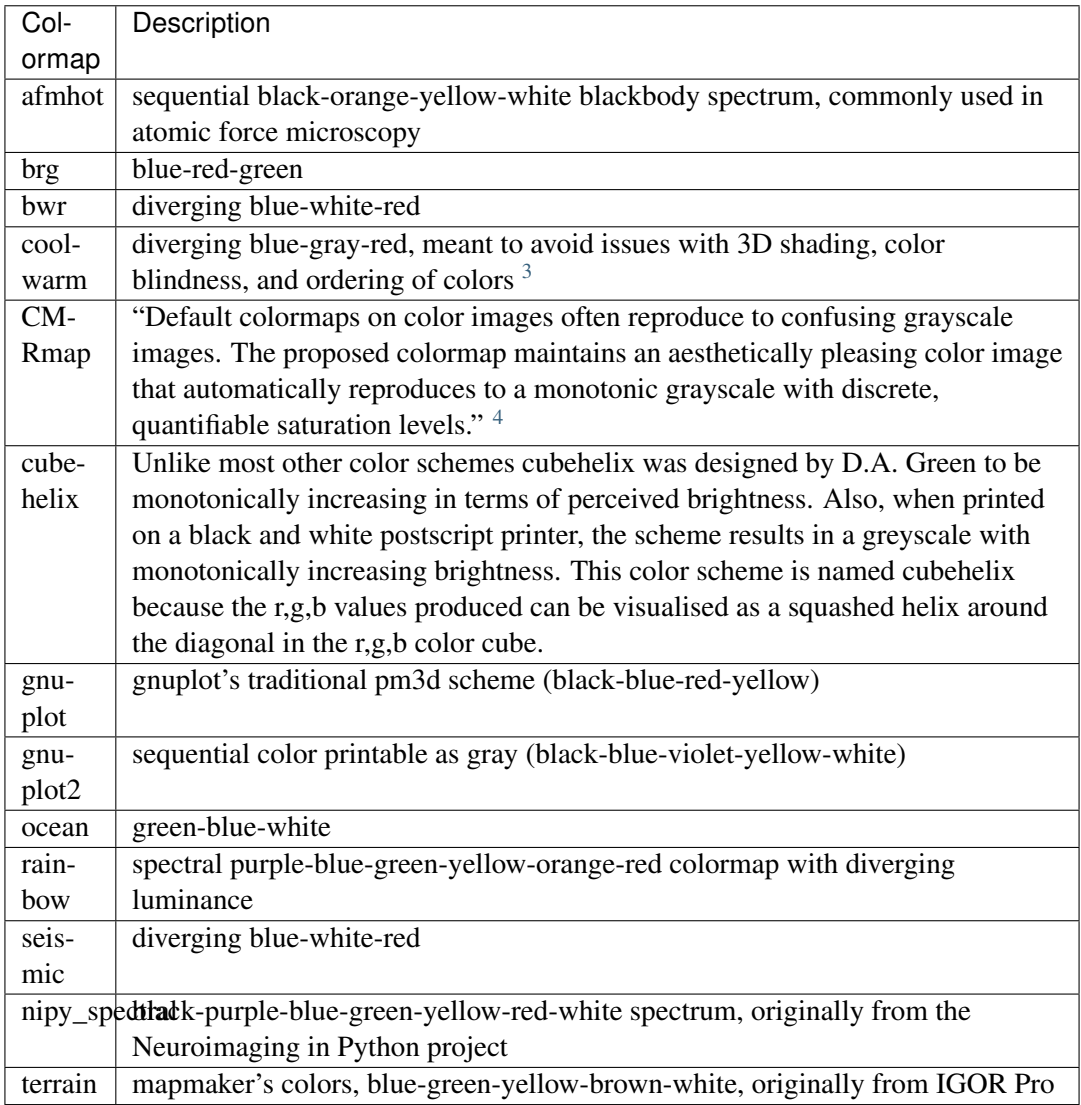

The following colormaps are redundant and may be removed in future versions. It's recommended to use the names in the descriptions instead, which produce identical output:

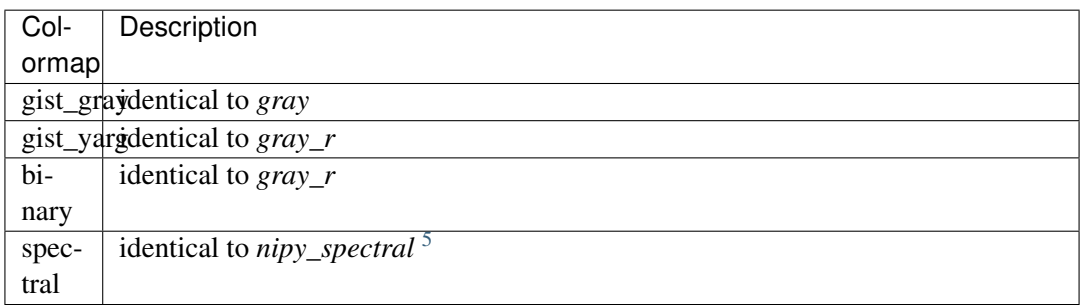

<span id="page-653-0"></span><sup>&</sup>lt;sup>3</sup>See [Diverging Color Maps for Scientific Visualization](http://www.cs.unm.edu/~kmorel/documents/ColorMaps/) by Kenneth Moreland.

<sup>4</sup>See A Color Map for Eff[ective Black-and-White Rendering of Color-Scale Images](http://www.mathworks.com/matlabcentral/fileexchange/2662-cmrmap-m) by Carey Rappaport

<span id="page-653-1"></span><sup>&</sup>lt;sup>5</sup>Changed to distinguish from ColorBrewer's *Spectral* map. [spectral\(\)](#page-1479-1) still works, but set\_cmap('nipy\_spectral') is recommended for clarity.

### **CHAPTER**

# **FORTYTWO**

### **API CHANGES**

This chapter is a log of changes to matplotlib that affect the outward-facing API. If updating matplotlib breaks your scripts, this list may help describe what changes may be necessary in your code or help figure out possible sources of the changes you are experiencing.

For new features that were added to matplotlib, please see *[What's new in matplotlib](#page-240-0)*.

### **42.1 Changes in 1.4.x**

#### **42.1.1 Code changes**

- A major refactoring of the axes module was made. The axes module has been split into smaller modules:
	- the \_base module, which contains a new private \_AxesBase class. This class contains all methods except plotting and labelling methods.
	- the axes module, which contains the Axes class. This class inherits from \_AxesBase, and contains all plotting and labelling methods.
	- the \_subplot module, with all the classes concerning subplotting.

There are a couple of things that do not exists in the axes module's namespace anymore. If you use them, you need to import them from their original location:

- math -> import math
- ma -> from numpy import ma
- cbook -> from matplotlib import cbook
- docstring -> from matplotlib import docstring
- is\_sequence\_of\_strings -> from matplotlib.cbook import is\_sequence\_of\_strings
- is string like -> from matplotlib.cbook import is\_string\_like
- iterable -> from matplotlib.cbook import iterable
- itertools -> import itertools
- martist -> from matplotlib import artist as martist
- matplotlib -> import matplotlib
- mcoll -> from matplotlib import collections as mcoll
- mcolors -> from matplotlib import colors as mcolors
- mcontour -> from matplotlib import contour as mcontour
- mpatches -> from matplotlib import patches as mpatches
- mpath -> from matplotlib import path as mpath
- mquiver -> from matplotlib import quiver as mquiver
- mstack -> from matplotlib import stack as mstack
- mstream -> from matplotlib import stream as mstream
- mtable -> from matplotlib import table as mtable
- As part of the refactoring to enable Qt5 support, the module matplotlib.backends.qt4\_compat was renamed to matplotlib.qt\_compat. qt4\_compat is deprecated in 1.4 and will be removed in 1.5.
- The [errorbar\(\)](#page-1402-0) method has been changed such that the upper and lower limits (*lolims*, *uplims*, *xlolims*, *xuplims*) now point in the correct direction.
- The *fmt* kwarg for plot() defaults.
- A bug has been fixed in the path effects rendering of fonts, which now means that the font size is consistent with non-path effect fonts. See https://[github.com](https://github.com/matplotlib/matplotlib/issues/2889)/matplotlib/matplotlib/issues/2889 for more detail.
- The Sphinx extensions ipython\_directive and ipython\_console\_highlighting have been moved to the IPython project itself. While they remain in matplotlib for this release, they have been deprecated. Update your extensions in conf.py to point to IPython.sphinxext.ipython\_directive instead of matplotlib.sphinxext.ipython\_directive.
- In [finance](#page-1164-0), almost all functions have been deprecated and replaced with a pair of functions name \*\_ochl and \*\_ohlc. The former is the 'open-close-high-low' order of quotes used previously in this module, and the latter is the 'open-high-low-close' order that is standard in finance.
- For consistency the face\_alpha keyword to [matplotlib.patheffects.SimplePatchShadow](#page-1325-0) has been deprecated in favour of the alpha keyword. Similarly, the keyword offset\_xy is now named offset across all \_Base' has been renamed to [matplotlib.patheffects.AbstractPathEffect](#page-1324-0). matplotlib.patheffect.ProxyRenderer has been renamed to [matplotlib.patheffects.PathEffectRenderer](#page-1324-1) and is now a full RendererBase subclass.
- The artist used to draw the outline of a colorbar has been changed from a [matplotlib.lines.Line2D](#page-1202-0) to [matplotlib.patches.Polygon](#page-1306-0), thus colorbar.ColorbarBase.outline is now a [matplotlib.patches.Polygon](#page-1306-0) object.
- The legend handler interface has changed from a callable, to any object which implements the legend\_artists method (a deprecation phase will see this interface be maintained for v1.4). See *[Legend guide](#page-98-0)* for further details. Further legend changes include:
- matplotlib.axes.Axes.\_get\_legend\_handles() now returns a generator of handles, rather than a list.
- The [legend\(\)](#page-1435-0) function's "loc" positional argument has been deprecated. Use the "loc" keyword instead.
- The rcParams savefig.transparent has been added to control default transparency when saving figures.
- Slightly refactored the Annotation family. The text location in Annotation is now handled entirely handled by the underlying Text object so set\_position works as expected. The attributes xytext and textcoords have been deprecated in favor of xyann and anncoords so that Annotation and AnnotaionBbox can share a common sensibly named api for getting/setting the location of the text or box.
	- xyann -> set the location of the annotation
	- xy -> set where the arrow points to
	- anncoords -> set the units of the annotation location
	- xycoords -> set the units of the point location
	- set\_position() -> Annotation only set location of annotation
- [matplotlib.mlab.specgram](#page-1261-0), [matplotlib.mlab.psd](#page-1256-0), [matplotlib.mlab.csd](#page-1245-0), [matplotlib.mlab.cohere](#page-1241-0), [matplotlib.mlab.cohere\\_pairs](#page-1242-0), [matplotlib.pyplot.specgram](#page-1476-1), [matplotlib.pyplot.psd](#page-1461-1), [matplotlib.pyplot.csd](#page-1398-0), and [matplotlib.pyplot.cohere](#page-1370-0) now raise ValueError where they previously raised AssertionError.
- For [matplotlib.mlab.psd](#page-1256-0), [matplotlib.mlab.csd](#page-1245-0), [matplotlib.mlab.cohere](#page-1241-0), [matplotlib.mlab.cohere\\_pairs](#page-1242-0), [matplotlib.pyplot.specgram](#page-1476-1), [matplotlib.pyplot.psd](#page-1461-1), [matplotlib.pyplot.csd](#page-1398-0), and [matplotlib.pyplot.cohere](#page-1370-0), in cases where a shape (n, 1) array is returned, this is now converted to a  $(n, )$  array. Previously,  $(n, m)$  arrays were averaged to an  $(n, )$ ) array, but (n, 1) arrays were returend unchanged. This change makes the dimensions consistent in both cases.
- Added the rcParam axes.fromatter.useoffset to control the default value of useOffset in ticker.ScalarFormatter
- Added Formatter sub-class StrMethodFormatter which does the exact same thing as FormatStrFormatter, but for new-style formatting strings.
- Deprecated matplotlib.testing.image\_util and the only function within, matplotlib.testing.image\_util.autocontrast. These will be removed completely in  $v1.5.0$
- The fmt argument of [plot\\_date\(\)](#page-854-0) has been changed from bo to just o, so color cycling can happen by default.
- Removed the class FigureManagerQTAgg and deprecated NavigationToolbar2QTAgg which will be removed in 1.5.
- Removed formerly public (non-prefixed) attributes rect and drawRect from FigureCanvasQTAgg; they were always an implementation detail of the (preserved) drawRectangle() function.
- The function signatures of tight\_bbox.adjust\_bbox and tight\_bbox.process\_figure\_for\_rasterizing have been changed. A new fixed\_dpi parameter allows for overriding the figure.dpi setting instead of trying to deduce the intended behaviour from the file format.
- Added support for horizontal/vertical axes padding to mpl\_toolkits.axes\_grid1.ImageGrid argument axes\_pad can now be tuple-like if separate axis padding is required. The original behavior is preserved.
- Added support for skewed transforms to [matplotlib.transforms.Affine2D](#page-485-0), which can be created using the skew and skew\_deg methods.
- Added clockwise parameter to control sectors direction in axes.pie
- In [matplotlib.lines.Line2D](#page-1202-0) the markevery functionality has been extended. Previously an integer start-index and stride-length could be specified using either a two-element-list or a two-elementtuple. Now this can only be done using a two-element-tuple. If a two-element-list is used then it will be treated as numpy fancy indexing and only the two markers corresponding to the given indexes will be shown.
- removed prop kwarg from mpl\_toolkits.axes\_grid1.anchored\_artists.AnchoredSizeBar call. It was passed through to the base-class \_\_init\_\_ and is only used for setting padding. Now fontproperties (which is what is really used to set the font properties of AnchoredSizeBar) is passed through in place of prop. If fontpropreties is not passed in, but prop is, then prop is used inplace of fontpropreties. If both are passed in, prop is silently ignored.
- The use of the index 0 in plt.subplot and related commands is deprecated. Due to a lack of validation calling  $plt.subplots(2, 2, 0)$  does not raise an exception, but puts an axes in the last position. This is due to the indexing in subplot being 1-based (to mirror MATLAB) so before indexing into the GridSpec object used to determine where the axes should go, 1 is subtracted off. Passing in 0 results in passing -1 to GridSpec which results in getting the last position back. Even though this behavior is clearly wrong and not intended, we are going through a deprecation cycle in an abundance of caution that any users are exploiting this 'feature'. The use of 0 as an index will raise a warning in 1.4 and an exception in 1.5.
- Clipping is now off by default on offset boxes.
- matplotlib now uses a less-aggressive call to gc.collect(1) when closing figures to avoid major delays with large numbers of user objects in memory.
- The default clip value of *all* pie artists now defaults to False.

### **42.1.2 Code removal**

• Removed mlab.levypdf. The code raised a numpy error (and has for a long time) and was not the standard form of the Levy distribution. scipy.stats.levy should be used instead

# **42.2 Changes in 1.3.x**

### **42.2.1 Changes in 1.3.1**

It is rare that we make an API change in a bugfix release, however, for 1.3.1 since 1.3.0 the following change was made:

- text.Text.cached (used to cache font objects) has been made into a private variable. Among the obvious encapsulation benefit, this removes this confusing-looking member from the documentation.
- The method [hist\(\)](#page-820-0) now always returns bin occupancies as an array of type float. Previously, it was sometimes an array of type int, depending on the call.

### **42.2.2 Code removal**

- The following items that were deprecated in version 1.2 or earlier have now been removed completely.
	- The Qt 3.x backends (qt and qtagg) have been removed in favor of the Qt 4.x backends (qt4 and qt4agg).
	- The FltkAgg and Emf backends have been removed.
	- The matplotlib.nxutils module has been removed. Use the functionality on [matplotlib.path.Path.contains\\_point](#page-1318-0) and friends instead.
	- Instead of axes.Axes.get\_frame, use axes.Axes.patch.
	- The following kwargs to the legend function have been renamed:
		- \* pad -> borderpad
		- \* labelsep -> labelspacing
		- \* handlelen -> handlelength
		- \* handletextsep -> handletextpad
		- \* axespad -> borderaxespad

Related to this, the following rcParams have been removed:

- \* legend.pad, legend.labelsep, legend.handlelen, legend.handletextsep and legend.axespad
- For the hist function, instead of width, use rwidth (relative width).
- On patches.Circle, the resolution kwarg has been removed. For a circle made up of line segments, use patches.CirclePolygon.
- The printing functions in the Wx backend have been removed due to the burden of keeping them up-to-date.
- mlab.liaupunov has been removed.
- mlab.save, mlab.load, pylab.save and pylab.load have been removed. We recommend using numpy.savetxt and numpy.loadtxt instead.

– widgets.HorizontalSpanSelector has been removed. Use widgets.SpanSelector instead.

### **42.2.3 Code deprecation**

- The CocoaAgg backend has been deprecated, with the possibility for deletion or resurrection in a future release.
- The top-level functions in [matplotlib.path](#page-1316-0) that are implemented in C++ were never meant to be public. Instead, users should use the Pythonic wrappers for them in the path.Path and collections.Collection classes. Use the following mapping to update your code:
	- point\_in\_path -> path.Path.contains\_point
	- get\_path\_extents -> path.Path.get\_extents
	- point\_in\_path\_collection -> collection.Collection.contains
	- path\_in\_path -> path.Path.contains\_path
	- path\_intersects\_path -> path.Path.intersects\_path
	- convert\_path\_to\_polygons -> path.Path.to\_polygons
	- cleanup\_path -> path.Path.cleaned
	- points\_in\_path -> path.Path.contains\_points
	- clip\_path\_to\_rect -> path.Path.clip\_to\_bbox
- [matplotlib.colors.normalize](#page-1126-0) and [matplotlib.colors.no\\_norm](#page-1126-1) have been deprecated in favour of [matplotlib.colors.Normalize](#page-1123-0) and [matplotlib.colors.NoNorm](#page-1123-1) respectively.
- The ScalarMappable class' set\_colorbar is now deprecated. Instead, the [matplotlib.cm.ScalarMappable.colorbar](#page-954-0) attribute should be used. In previous matplotlib versions this attribute was an undocumented tuple of (colorbar\_instance, colorbar\_axes) but is now just colorbar\_instance. To get the colorbar axes it is possible to just use the [ax](#page-1113-0) attribute on a colorbar instance.
- The mpl module is now deprecated. Those who relied on this module should transition to simply using import matplotlib as mpl.

### **42.2.4 Code changes**

- [Patch](#page-1301-0) now fully supports using RGBA values for its facecolor and edgecolor attributes, which enables faces and edges to have different alpha values. If the [Patch](#page-1301-0) object's alpha attribute is set to anything other than None, that value will override any alpha-channel value in both the face and edge colors. Previously, if [Patch](#page-1301-0) had alpha=None, the alpha component of edgecolor would be applied to both the edge and face.
- The optional isRGB argument to [set\\_foreground\(\)](#page-925-0) (and the other GraphicsContext classes that descend from it) has been renamed to isRGBA, and should now only be set to True if the fg color argument is known to be an RGBA tuple.
- For [Patch](#page-1301-0), the capstyle used is now butt, to be consistent with the default for most other objects, and to avoid problems with non-solid linestyle appearing solid when using a large linewidth. Previously, [Patch](#page-1301-0) used capstyle='projecting'.
- Path objects can now be marked as readonly by passing readonly=True to its constructor. The built-in path singletons, obtained through Path.unit\* class methods return readonly paths. If you have code that modified these, you will need to make a deepcopy first, using either:

```
import copy
path = copy.deepcopy(Path.unit_circle())
# or
path = Path.unit_circle().deepcopy()
```
Deep copying a Path always creates an editable (i.e. non-readonly) Path.

- The list at Path.NUM\_VERTICES was replaced by a dictionary mapping Path codes to the number of expected vertices at [NUM\\_VERTICES\\_FOR\\_CODE](#page-1317-0).
- To support XKCD style plots, the [matplotlib.path.cleanup\\_path\(\)](#page-1322-0) method's signature was updated to require a sketch argument. Users of [matplotlib.path.cleanup\\_path\(\)](#page-1322-0) are encouraged to use the new [cleaned\(\)](#page-1318-1) Path method.
- Data limits on a plot now start from a state of having "null" limits, rather than limits in the range  $(0, 1)$ . This has an effect on artists that only control limits in one direction, such as axvline and axhline, since their limits will not longer also include the range (0, 1). This fixes some problems where the computed limits would be dependent on the order in which artists were added to the axes.
- Fixed a bug in setting the position for the right/top spine with data position type. Previously, it would draw the right or top spine at  $+1$  data offset.
- In [FancyArrow](#page-1294-0), the default arrow head width, head\_width, has been made larger to produce a visible arrow head. The new value of this kwarg is head\_width =  $20 *$  width.
- It is now possible to provide number of levels + 1 colors in the case of extend='both' for contourf (or just number of levels colors for an extend value min or max) such that the resulting colormap's set\_under and set\_over are defined appropriately. Any other number of colors will continue to behave as before (if more colors are provided than levels, the colors will be unused). A similar change has been applied to contour, where extend='both' would expect number of levels + 2 colors.
- A new keyword *extendrect* in [colorbar\(\)](#page-1373-0) and [ColorbarBase](#page-1113-1) allows one to control the shape of colorbar extensions.
- The extension of [MultiCursor](#page-1570-0) to both vertical (default) and/or horizontal cursor implied that self.line is replaced by self.vline for vertical cursors lines and self.hline is added for the horizontal cursors lines.
- On POSIX platforms, the [report\\_memory\(\)](#page-950-0) function raises NotImplementedError instead of OSError if the **ps** command cannot be run.
- The matplotlib.cbook.check\_output() function has been moved to matplotlib.compat.subprocess().

### **42.2.5 Configuration and rcParams**

- On Linux, the user-specific matplotlibrc configuration file is now located in config/matplotlib/matplotlibrc to conform to the [XDG Base Directory Specification.](http://standards.freedesktop.org/basedir-spec/basedir-spec-latest.html)
- The font.\* rcParams now affect only text objects created after the rcParam has been set, and will not retroactively affect already existing text objects. This brings their behavior in line with most other rcParams.
- Removed call of [grid\(\)](#page-816-0) in [plotfile\(\)](#page-1460-0). To draw the axes grid, set the axes.grid rcParam to *True*, or explicitly call [grid\(\)](#page-816-0).

## **42.3 Changes in 1.2.x**

- The classic option of the rc parameter toolbar is deprecated and will be removed in the next release.
- The isvector() method has been removed since it is no longer functional.
- The rasterization\_zorder property on [Axes](#page-722-0) a zorder below which artists are rasterized. This has defaulted to -30000.0, but it now defaults to None, meaning no artists will be rasterized. In order to rasterize artists below a given zorder value, set\_rasterization\_zorder must be explicitly called.
- In [scatter\(\)](#page-863-0), and scatter, when specifying a marker using a tuple, the angle is now specified in degrees, not radians.
- Using [twinx\(\)](#page-900-0) or [twiny\(\)](#page-900-1) no longer overrides the current locaters and formatters on the axes.
- In [contourf\(\)](#page-780-0), the handling of the *extend* kwarg has changed. Formerly, the extended ranges were mapped after to 0, 1 after being normed, so that they always corresponded to the extreme values of the colormap. Now they are mapped outside this range so that they correspond to the special colormap values determined by the [set\\_under\(\)](#page-1120-0) and [set\\_over\(\)](#page-1120-1) methods, which default to the colormap end points.
- The new rc parameter savefig.format replaces cairo.format and savefig.extension, and sets the default file format used by [matplotlib.figure.Figure.savefig\(\)](#page-1157-0).
- In [pie\(\)](#page-1453-0) and pie(), one can now set the radius of the pie; setting the *radius* to 'None' (the default value), will result in a pie with a radius of 1 as before.
- Use of projection\_factory() is now deprecated in favour of axes class identification using [process\\_projection\\_requirements\(\)](#page-498-0) followed by direct axes class invocation (at the time of writing, functions which do this are:  $add\_axes()$ ,  $add\_subplot()$  and  $gca()$ ). Therefore:

```
key = figure._make_key(*args, **kwargs)
ispolar = kwargs.pop('polar', False)
projection = kwargs.pop('projection', None)
if ispolar:
    if projection is not None and projection != 'polar':
        raise ValueError('polar and projection args are inconsistent')
    projection = 'polar'
ax = projection_factory(projection, self, rect, **kwargs)
```

```
key = self_{\text{make\_key}}(*args, **kwargs)# is now
projection_class, kwargs, key = \setminusprocess_projection_requirements(self, *args, **kwargs)
ax = projection_class(self, rect, **kwargs)
```
This change means that third party objects can expose themselves as matplotlib axes by providing a \_as\_mpl\_axes method. See *[Adding new scales and projections to matplotlib](#page-494-0)* for more detail.

- A new keyword *extendfrac* in [colorbar\(\)](#page-1373-0) and [ColorbarBase](#page-1113-1) allows one to control the size of the triangular minimum and maximum extensions on colorbars.
- A new keyword *capthick* in [errorbar\(\)](#page-1402-0) has been added as an intuitive alias to the *markeredgewidth* and *mew* keyword arguments, which indirectly controlled the thickness of the caps on the errorbars. For backwards compatibility, specifying either of the original keyword arguments will override any value provided by *capthick*.
- Transform subclassing behaviour is now subtly changed. If your transform implements a non-affine transformation, then it should override the transform\_non\_affine method, rather than the generic transform method. Previously transforms would define transform and then copy the method into transform\_non\_affine:

```
class MyTransform(mtrans.Transform):
    def transform(self, xy):
        ...
    transform_non_affine = transform
```
This approach will no longer function correctly and should be changed to:

```
class MyTransform(mtrans.Transform):
    def transform_non_affine(self, xy):
        ...
```
- Artists no longer have x\_isdata or y\_isdata attributes; instead any artist's transform can be interrogated with artist\_instance.get\_transform().contains\_branch(ax.transData)
- Lines added to an axes now take into account their transform when updating the data and view limits. This means transforms can now be used as a pre-transform. For instance:

```
>>> import matplotlib.pyplot as plt
>>> import matplotlib.transforms as mtrans
\gg ax = plt.axes()
\gg ax.plot(range(10), transform=mtrans.Affine2D().scale(10) + ax.transData)
>>> print(ax.viewLim)
Bbox('array([[ 0., 0.],\n [ 90., 90.]])')
```
• One can now easily get a transform which goes from one transform's coordinate system to another, in an optimized way, using the new subtract method on a transform. For instance, to go from data coordinates to axes coordinates:

```
>>> import matplotlib.pyplot as plt
\gg ax = plt.axes()
\gg> data2ax = ax.transData - ax.transAxes
>>> print(ax.transData.depth, ax.transAxes.depth)
3, 1
>>> print(data2ax.depth)
2
```
for versions before 1.2 this could only be achieved in a sub-optimal way, using ax.transData + ax.transAxes.inverted() (depth is a new concept, but had it existed it would return 4 for this example).

- twinx and twiny now returns an instance of SubplotBase if parent axes is an instance of SubplotBase.
- All Qt3-based backends are now deprecated due to the lack of py3k bindings. Qt and QtAgg backends will continue to work in v1.2.x for py2.6 and py2.7. It is anticipated that the Qt3 support will be completely removed for the next release.
- [ColorConverter](#page-1119-0), [Colormap](#page-1120-2) and [Normalize](#page-1123-0) now subclasses object
- ContourSet instances no longer have a transform attribute. Instead, access the transform with the get\_transform method.

## **42.4 Changes in 1.1.x**

- Added new [matplotlib.sankey.Sankey](#page-1512-0) for generating Sankey diagrams.
- In [imshow\(\)](#page-1433-0), setting *interpolation* to 'nearest' will now always mean that the nearest-neighbor interpolation is performed. If you want the no-op interpolation to be performed, choose 'none'.
- There were errors in how the tri-functions were handling input parameters that had to be fixed. If your tri-plots are not working correctly anymore, or you were working around apparent mistakes, please see issue #203 in the github tracker. When in doubt, use kwargs.
- The 'symlog' scale had some bad behavior in previous versions. This has now been fixed and users should now be able to use it without frustrations. The fixes did result in some minor changes in appearance for some users who may have been depending on the bad behavior.
- There is now a common set of markers for all plotting functions. Previously, some markers existed only for [scatter\(\)](#page-1470-1) or just for  $plot()$ . This is now no longer the case. This merge did result in a conflict. The string 'd' now means "thin diamond" while 'D' will mean "regular diamond".

# **42.5 Changes beyond 0.99.x**

• The default behavior of [matplotlib.axes.Axes.set\\_xlim\(\)](#page-873-0), [matplotlib.axes.Axes.set\\_ylim\(\)](#page-876-0), and [matplotlib.axes.Axes.axis\(\)](#page-737-0), and their corresponding pyplot functions, has been changed: when view limits are set explicitly with one of these methods, autoscaling is turned off for the matching axis. A new *auto* kwarg is available to control this behavior. The limit kwargs have been renamed to *left* and *right* instead of *xmin* and *xmax*, and *bottom* and *top* instead of *ymin* and *ymax*. The old names may still be used, however.

- There are five new Axes methods with corresponding pyplot functions to facilitate autoscaling, tick location, and tick label formatting, and the general appearance of ticks and tick labels:
	- [matplotlib.axes.Axes.autoscale\(\)](#page-733-0) turns autoscaling on or off, and applies it.
	- [matplotlib.axes.Axes.margins\(\)](#page-837-0) sets margins used to autoscale the matplotlib.axes.Axes.viewLim based on the matplotlib.axes.Axes.dataLim.
	- [matplotlib.axes.Axes.locator\\_params\(\)](#page-832-0) allows one to adjust axes locator parameters such as *nbins*.
	- [matplotlib.axes.Axes.ticklabel\\_format\(\)](#page-887-0) is a convenience method for controlling the [matplotlib.ticker.ScalarFormatter](#page-1541-0) that is used by default with linear axes.
	- [matplotlib.axes.Axes.tick\\_params\(\)](#page-887-1) controls direction, size, visibility, and color of ticks and their labels.
- The [matplotlib.axes.Axes.bar\(\)](#page-740-0) method accepts a *error\_kw* kwarg; it is a dictionary of kwargs to be passed to the errorbar function.
- The [matplotlib.axes.Axes.hist\(\)](#page-820-0) *color* kwarg now accepts a sequence of color specs to match a sequence of datasets.
- The [EllipseCollection](#page-1002-0) has been changed in two ways:
	- There is a new *units* option, 'xy', that scales the ellipse with the data units. This matches the :class:'~matplotlib.patches.Ellipse' scaling.
	- The *height* and *width* kwargs have been changed to specify the height and width, again for consistency with [Ellipse](#page-1293-0), and to better match their names; previously they specified the half-height and half-width.
- There is a new rc parameter axes.color\_cycle, and the color cycle is now independent of the rc parameter lines.color. matplotlib.Axes.set\_default\_color\_cycle() is deprecated.
- You can now print several figures to one pdf file and modify the document information dictionary of a pdf file. See the docstrings of the class [matplotlib.backends.backend\\_pdf.PdfPages](#page-937-0) for more information.
- Removed [configobj](http://www.voidspace.org.uk/python/configobj.html) and [enthought.traits](http://code.enthought.com/projects/traits) packages, which are only required by the experimental traited config and are somewhat out of date. If needed, install them independently.
- The new rc parameter savefig.extension sets the filename extension that is used by [matplotlib.figure.Figure.savefig\(\)](#page-1157-0) if its *fname* argument lacks an extension.
- In an effort to simplify the backend API, all clipping rectangles and paths are now passed in using GraphicsContext objects, even on collections and images. Therefore:

draw\_path\_collection(self, master\_transform, cliprect, clippath, clippath\_trans, paths, all\_transforms, offsets, offsetTrans, facecolors, edgecolors, linewidths, linestyles, antialiaseds, urls)

```
# is now
draw_path_collection(self, gc, master_transform, paths, all_transforms,
                     offsets, offsetTrans, facecolors, edgecolors,
                     linewidths, linestyles, antialiaseds, urls)
draw_quad_mesh(self, master_transform, cliprect, clippath,
               clippath_trans, meshWidth, meshHeight, coordinates,
               offsets, offsetTrans, facecolors, antialiased,
               showedges)
# is now
draw_quad_mesh(self, gc, master_transform, meshWidth, meshHeight,
               coordinates, offsets, offsetTrans, facecolors,
               antialiased, showedges)
draw_image(self, x, y, im, bbox, clippath=None, clippath_trans=None)
# is now
draw_image(self, gc, x, y, im)
```
- There are four new Axes methods with corresponding pyplot functions that deal with unstructured triangular grids:
	- [matplotlib.axes.Axes.tricontour\(\)](#page-888-0) draws contour lines on a triangular grid.
	- [matplotlib.axes.Axes.tricontourf\(\)](#page-892-0) draws filled contours on a triangular grid.
	- [matplotlib.axes.Axes.tripcolor\(\)](#page-896-0) draws a pseudocolor plot on a triangular grid.
	- [matplotlib.axes.Axes.triplot\(\)](#page-898-0) draws a triangular grid as lines and/or markers.

# **42.6 Changes in 0.99**

- pylab no longer provides a load and save function. These are available in matplotlib.mlab, or you can use numpy.loadtxt and numpy.savetxt for text files, or np.save and np.load for binary numpy arrays.
- User-generated colormaps can now be added to the set recognized by [matplotlib.cm.get\\_cmap\(\)](#page-955-0). Colormaps can be made the default and applied to the current image using [matplotlib.pyplot.set\\_cmap\(\)](#page-1475-0).
- changed use\_mrecords default to False in mlab.csv2rec since this is partially broken
- Axes instances no longer have a "frame" attribute. Instead, use the new "spines" attribute. Spines is a dictionary where the keys are the names of the spines (e.g., 'left','right' and so on) and the values are the artists that draw the spines. For normal (rectilinear) axes, these artists are Line2D instances. For other axes (such as polar axes), these artists may be Patch instances.

• Polar plots no longer accept a resolution kwarg. Instead, each Path must specify its own number of interpolation steps. This is unlikely to be a user-visible change – if interpolation of data is required, that should be done before passing it to matplotlib.

# **42.7 Changes for 0.98.x**

- psd(), csd(), and cohere() will now automatically wrap negative frequency components to the beginning of the returned arrays. This is much more sensible behavior and makes them consistent with specgram(). The previous behavior was more of an oversight than a design decision.
- Added new keyword parameters *nonposx*, *nonposy* to [matplotlib.axes.Axes](#page-722-0) methods that set log scale parameters. The default is still to mask out non-positive values, but the kwargs accept 'clip', which causes non-positive values to be replaced with a very small positive value.
- Added new matplotlib.pyplot.fignum\_exists() and [matplotlib.pyplot.get\\_fignums\(\)](#page-1421-0); they merely expose information that had been hidden in matplotlib.\_pylab\_helpers.
- Deprecated numerix package.
- Added new [matplotlib.image.imsave\(\)](#page-1191-0) and exposed it to the [matplotlib.pyplot](#page-1328-0) interface.
- Remove support for pyExcelerator in exceltools use xlwt instead
- Changed the defaults of acorr and xcorr to use usevlines=True, maxlags=10 and normed=True since these are the best defaults
- Following keyword parameters for matplotlib.label.Label are now deprecated and new set of parameters are introduced. The new parameters are given as a fraction of the font-size. Also, *scatteryo*ff*sets*, *fancybox* and *columnspacing* are added as keyword parameters.

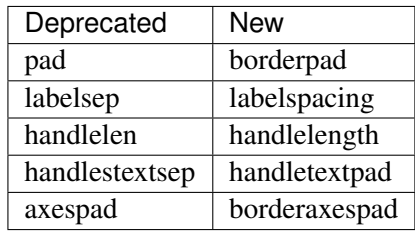

- Removed the configobj and experimental traits rc support
- Modified [matplotlib.mlab.psd\(\)](#page-1256-0), [matplotlib.mlab.csd\(\)](#page-1245-0), [matplotlib.mlab.cohere\(\)](#page-1241-0), and [matplotlib.mlab.specgram\(\)](#page-1261-0) to scale one-sided densities by a factor of 2. Also, optionally scale the densities by the sampling frequency, which gives true values of densities that can be integrated by the returned frequency values. This also gives better MATLAB compatibility. The corresponding [matplotlib.axes.Axes](#page-722-0) methods and [matplotlib.pyplot](#page-1328-0) functions were updated as well.
- Font lookup now uses a nearest-neighbor approach rather than an exact match. Some fonts may be different in plots, but should be closer to what was requested.
- [matplotlib.axes.Axes.set\\_xlim\(\)](#page-873-0), [matplotlib.axes.Axes.set\\_ylim\(\)](#page-876-0) now return a copy of the viewlim array to avoid modify-in-place surprises.
- [matplotlib.afm.AFM.get\\_fullname\(\)](#page-699-0) and [matplotlib.afm.AFM.get\\_familyname\(\)](#page-699-1) no longer raise an exception if the AFM file does not specify these optional attributes, but returns a guess based on the required FontName attribute.
- Changed precision kwarg in [matplotlib.pyplot.spy\(\)](#page-1479-0); default is 0, and the string value 'present' is used for sparse arrays only to show filled locations.
- [matplotlib.collections.EllipseCollection](#page-1002-0) added.
- Added angles kwarg to [matplotlib.pyplot.quiver\(\)](#page-1464-0) for more flexible specification of the arrow angles.
- Deprecated (raise NotImplementedError) all the mlab2 functions from [matplotlib.mlab](#page-1234-0) out of concern that some of them were not clean room implementations.
- Methods [matplotlib.collections.Collection.get\\_offsets\(\)](#page-994-0) and [matplotlib.collections.Collection.set\\_offsets\(\)](#page-1000-0) added to [Collection](#page-991-0) base class.
- matplotlib.figure.Figure.figurePatch renamed matplotlib.figure.Figure.patch; matplotlib.axes.Axes.axesPatch renamed matplotlib.axes.Axes.patch; matplotlib.axes.Axes.axesFrame renamed matplotlib.axes.Axes.frame. matplotlib.axes.Axes.get\_frame(), which returns matplotlib.axes.Axes.patch, is deprecated.
- Changes in the matplotlib.contour.ContourLabeler attributes ([matplotlib.pyplot.clabel\(\)](#page-1362-0) function) so that they all have a form like .labelAttribute. The three attributes that are most likely to be used by end users, .cl, .cl\_xy and .cl\_cvalues have been maintained for the moment (in addition to their renamed versions), but they are deprecated and will eventually be removed.
- Moved several functions in [matplotlib.mlab](#page-1234-0) and [matplotlib.cbook](#page-940-0) into a separate module matplotlib.numerical\_methods because they were unrelated to the initial purpose of mlab or cbook and appeared more coherent elsewhere.

# **42.8 Changes for 0.98.1**

• Removed broken matplotlib.axes3d support and replaced it with a non-implemented error pointing to 0.91.x

# **42.9 Changes for 0.98.0**

- [matplotlib.image.imread\(\)](#page-1191-1) now no longer always returns RGBA data—if the image is luminance or RGB, it will return a MxN or MxNx3 array if possible. Also uint8 is no longer always forced to float.
- Rewrote the [matplotlib.cm.ScalarMappable](#page-954-1) callback infrastructure to use [matplotlib.cbook.CallbackRegistry](#page-940-1) rather than custom callback handling. Any users of matplotlib.cm.ScalarMappable.add\_observer() of the [ScalarMappable](#page-954-1) should use the matplotlib.cm.ScalarMappable.callbacks [CallbackRegistry](#page-940-1) instead.
- New axes function and Axes method provide control over the plot color cycle: matplotlib.axes.set\_default\_color\_cycle() and [matplotlib.axes.Axes.set\\_color\\_cycle\(\)](#page-869-0).
- matplotlib now requires Python 2.4, so [matplotlib.cbook](#page-940-0) will no longer provide set, enumerate(), reversed() or izip() compatibility functions.
- In Numpy 1.0, bins are specified by the left edges only. The axes method [matplotlib.axes.Axes.hist\(\)](#page-820-0) now uses future Numpy 1.3 semantics for histograms. Providing binedges, the last value gives the upper-right edge now, which was implicitly set to +infinity in Numpy 1.0. This also means that the last bin doesn't contain upper outliers any more by default.
- New axes method and pyplot function, [hexbin\(\)](#page-1423-0), is an alternative to [scatter\(\)](#page-1470-1) for large datasets. It makes something like a [pcolor\(\)](#page-1446-0) of a 2-D histogram, but uses hexagonal bins.
- New kwarg, symmetric, in [matplotlib.ticker.MaxNLocator](#page-1545-0) allows one require an axis to be centered around zero.
- Toolkits must now be imported from mpl\_toolkits (not matplotlib.toolkits)

### **42.9.1 Notes about the transforms refactoring**

A major new feature of the 0.98 series is a more flexible and extensible transformation infrastructure, written in Python/Numpy rather than a custom C extension.

The primary goal of this refactoring was to make it easier to extend matplotlib to support new kinds of projections. This is mostly an internal improvement, and the possible user-visible changes it allows are yet to come.

See [matplotlib.transforms](#page-472-0) for a description of the design of the new transformation framework.

For efficiency, many of these functions return views into Numpy arrays. This means that if you hold on to a reference to them, their contents may change. If you want to store a snapshot of their current values, use the Numpy array method copy().

The view intervals are now stored only in one place – in the [matplotlib.axes.Axes](#page-722-0) instance, not in the locator instances as well. This means locators must get their limits from their [matplotlib.axis.Axis](#page-906-0), which in turn looks up its limits from the [Axes](#page-722-0). If a locator is used temporarily and not assigned to an Axis or Axes, (e.g., in matplotlib.contour), a dummy axis must be created to store its bounds. Call matplotlib.ticker.Locator.create\_dummy\_axis() to do so.

The functionality of Pbox has been merged with [Bbox](#page-478-0). Its methods now all return copies rather than modifying in place.

The following lists many of the simple changes necessary to update code from the old transformation framework to the new one. In particular, methods that return a copy are named with a verb in the past tense, whereas methods that alter an object in place are named with a verb in the present tense.

#### matplotlib.transforms

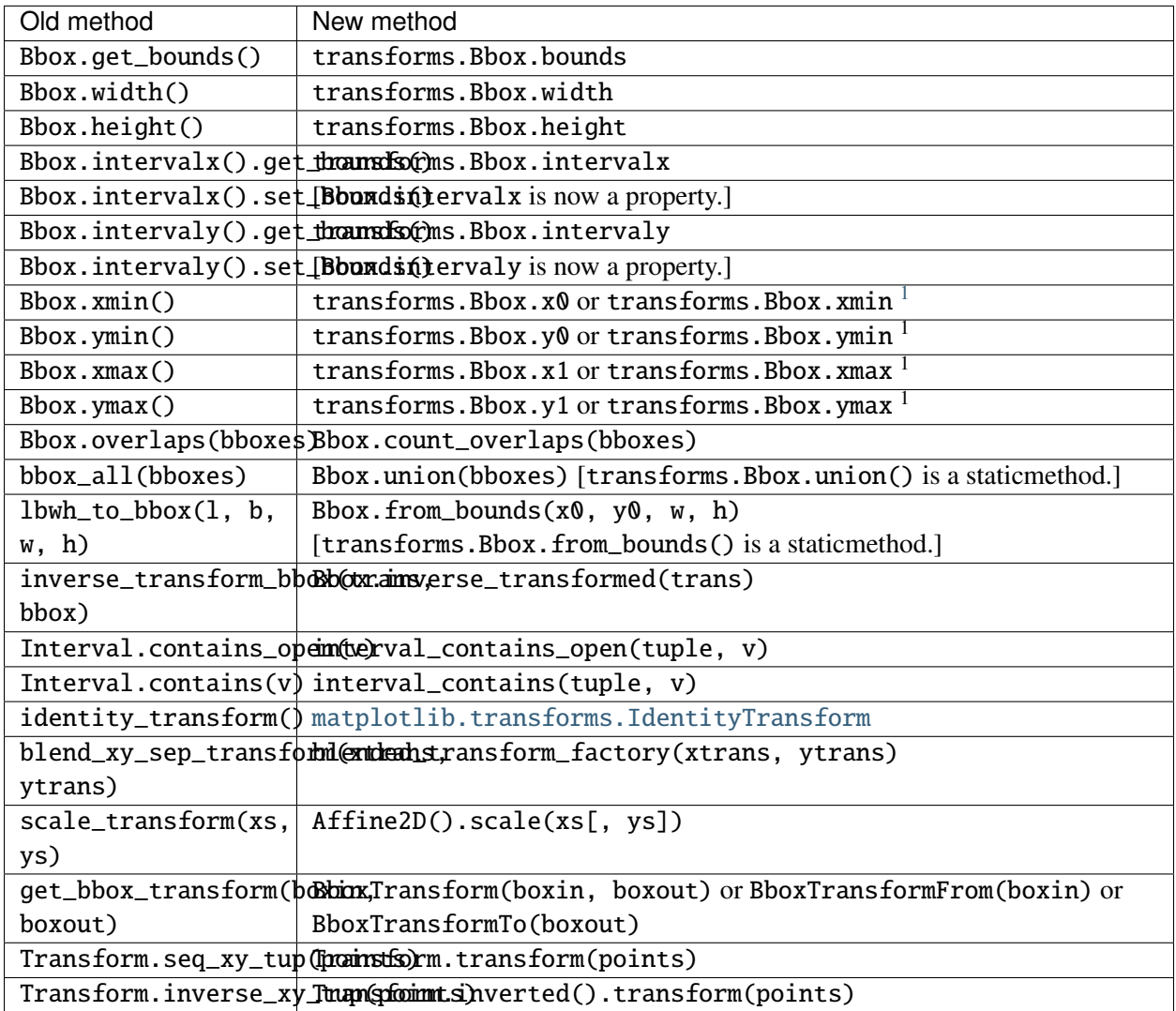

#### matplotlib.axes

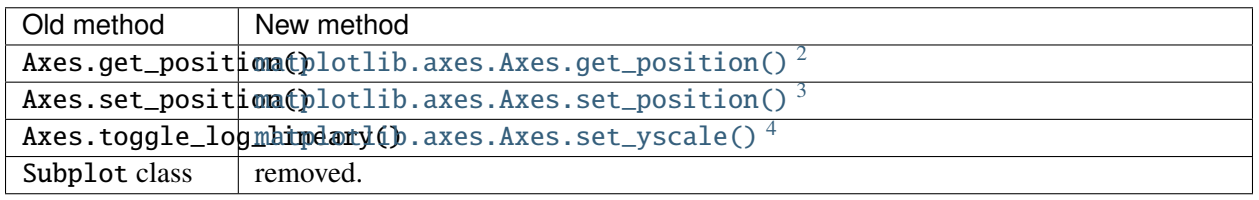

<span id="page-669-0"></span><sup>1</sup>The [Bbox](#page-478-0) is bound by the points  $(x0, y0)$  to  $(x1, y1)$  and there is no defined order to these points, that is,  $x0$  is not necessarily the left edge of the box. To get the left edge of the Bbox, use the read-only property xmin.

<span id="page-669-1"></span><sup>2</sup>[matplotlib.axes.Axes.get\\_position\(\)](#page-811-0) used to return a list of points, now it returns a [matplotlib.transforms.Bbox](#page-478-0) instance.

<sup>3</sup>[matplotlib.axes.Axes.set\\_position\(\)](#page-871-0) now accepts either four scalars or a [matplotlib.transforms.Bbox](#page-478-0) instance.

<sup>4</sup>Since the recfactoring allows for more than two scale types ('log' or 'linear'), it no longer makes sense to have a toggle. Axes.toggle\_log\_lineary() has been removed.

The Polar class has moved to [matplotlib.projections.polar](#page-498-1).

#### matplotlib.artist

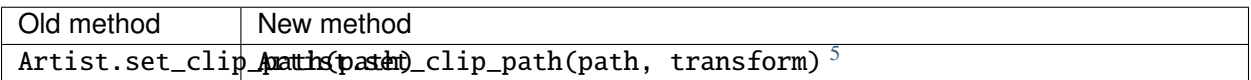

#### matplotlib.collections

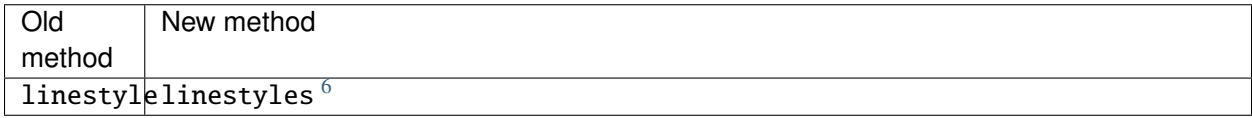

#### matplotlib.colors

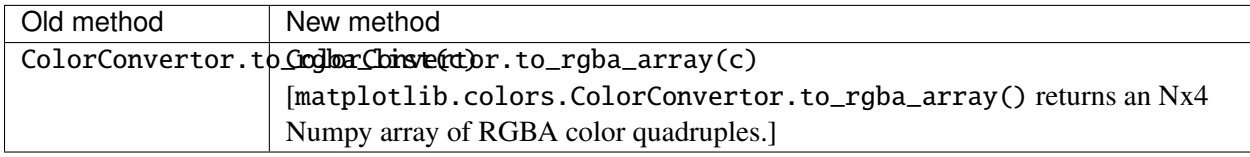

#### matplotlib.contour

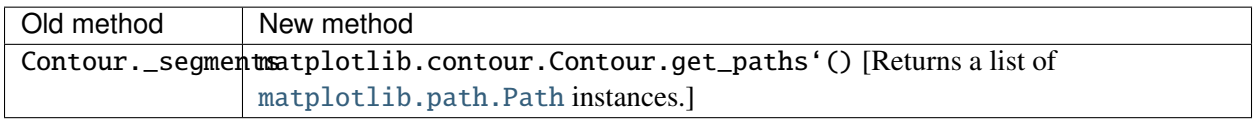

#### matplotlib.figure

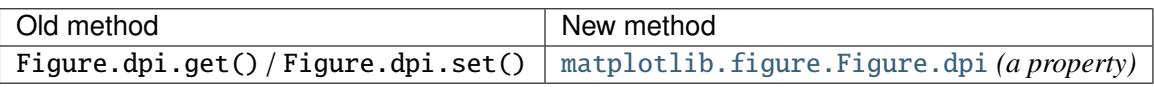

#### matplotlib.patches

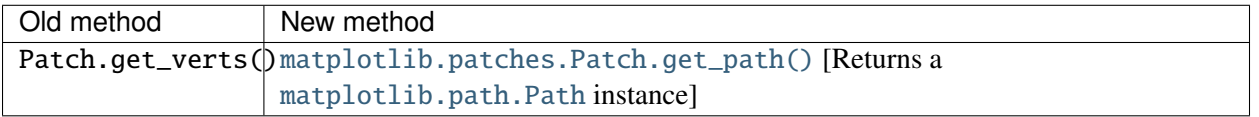

<span id="page-670-0"></span><sup>5</sup>[matplotlib.artist.Artist.set\\_clip\\_path\(\)](#page-715-0) now accepts a [matplotlib.path.Path](#page-1316-1) instance and a [matplotlib.transforms.Transform](#page-480-0) that will be applied to the path immediately before clipping.

<span id="page-670-1"></span><sup>6</sup>Linestyles are now treated like all other collection attributes, i.e. a single value or multiple values may be provided.

#### matplotlib.backend\_bases

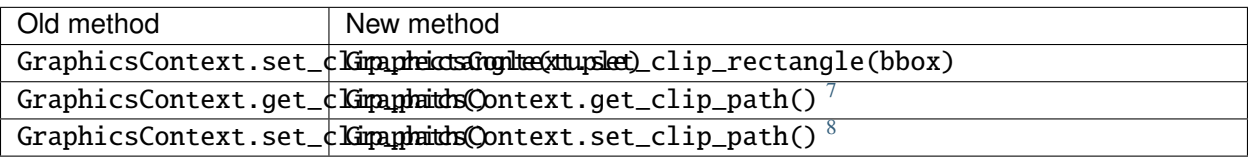

#### **RendererBase**

New methods:

- [draw\\_path\(self, gc, path, transform, rgbFace\)](#page-931-0)
- draw\_markers(self, gc, marker\_path, marker\_trans, path, trans, rgbFace) <matplotlib.backend\_bases.RendererBase.draw\_markers()
- [draw\\_path\\_collection\(self, master\\_transform, cliprect, clippath,](#page-931-1) [clippath\\_trans, paths, all\\_transforms, offsets, offsetTrans, facecolors,](#page-931-1) [edgecolors, linewidths, linestyles, antialiaseds\)](#page-931-1) *[optional]*

Changed methods:

• draw\_image(self, x, y, im, bbox) is now [draw\\_image\(self, x, y, im, bbox,](#page-930-0) [clippath, clippath\\_trans\)](#page-930-0)

Removed methods:

- draw\_arc
- draw\_line\_collection
- draw\_line
- draw\_lines
- draw\_point
- draw\_quad\_mesh
- draw\_poly\_collection
- draw\_polygon
- draw\_rectangle
- draw\_regpoly\_collection

<span id="page-671-0"></span><sup>7</sup>matplotlib.backend\_bases.GraphicsContext.get\_clip\_path() returns a tuple of the form (*path*, *a*ffi*ne\_transform*), where *path* is a [matplotlib.path.Path](#page-1316-1) instance and *affine\_transform* is a [matplotlib.transforms.Affine2D](#page-485-0) instance.

 ${}^{8}$ matplotlib.backend\_bases.GraphicsContext.set\_clip\_path() now only accepts a [matplotlib.transforms.TransformedPath](#page-491-0) instance.

# **42.10 Changes for 0.91.2**

- For csv2rec(), checkrows=0 is the new default indicating all rows will be checked for type inference
- A warning is issued when an image is drawn on log-scaled axes, since it will not log-scale the image data.
- Moved rec2gtk() to matplotlib.toolkits.gtktools
- Moved rec2excel() to matplotlib.toolkits.exceltools
- Removed, dead/experimental ExampleInfo, Namespace and Importer code from matplotlib.\_\_init\_\_

## **42.11 Changes for 0.91.1**

# **42.12 Changes for 0.91.0**

- Changed cbook.is\_file\_like() to cbook.is\_writable\_file\_like() and corrected behavior.
- Added ax kwarg to pyplot.colorbar() and Figure.colorbar() so that one can specify the axes object from which space for the colorbar is to be taken, if one does not want to make the colorbar axes manually.
- Changed cbook.reversed() so it yields a tuple rather than a (index, tuple). This agrees with the python reversed builtin, and cbook only defines reversed if python doesn't provide the builtin.
- Made skiprows=1 the default on csv2rec()
- The gd and paint backends have been deleted.
- The errorbar method and function now accept additional kwargs so that upper and lower limits can be indicated by capping the bar with a caret instead of a straight line segment.
- The [matplotlib.dviread](#page-1138-0) file now has a parser for files like psfonts.map and pdftex.map, to map TeX font names to external files.
- The file [matplotlib.type1font](#page-1562-0) contains a new class for Type 1 fonts. Currently it simply reads pfa and pfb format files and stores the data in a way that is suitable for embedding in pdf files. In the future the class might actually parse the font to allow e.g., subsetting.
- matplotlib.FT2Font now supports FT\_Attach\_File(). In practice this can be used to read an afm file in addition to a pfa/pfb file, to get metrics and kerning information for a Type 1 font.
- The AFM class now supports querying CapHeight and stem widths. The get\_name\_char method now has an isord kwarg like get\_width\_char.
- Changed pcolor() default to shading='flat'; but as noted now in the docstring, it is preferable to simply use the edgecolor kwarg.
- The mathtext font commands  $\cal\cal X$ ,  $\tt it, \tt)$  now behave as TeX does: they are in effect until the next font change command or the end of the grouping. Therefore uses of  $\cal{R}$  should be

changed to  ${\cal R}$ . Alternatively, you may use the new LaTeX-style font commands (\mathcal,  $\mathrm{Therm}, \mathcal{R}_{\mathcal{R}}$ .

- Text creation commands have a new default linespacing and a new linespacing kwarg, which is a multiple of the maximum vertical extent of a line of ordinary text. The default is 1.2; linespacing=2 would be like ordinary double spacing, for example.
- Changed default kwarg in matplotlib.colors.Normalize.\_\_init\_\_'() to clip=False; clipping silently defeats the purpose of the special over, under, and bad values in the colormap, thereby leading to unexpected behavior. The new default should reduce such surprises.
- Made the emit property of [set\\_xlim\(\)](#page-873-0) and [set\\_ylim\(\)](#page-876-0) True by default; removed the Axes custom callback handling into a 'callbacks' attribute which is a [CallbackRegistry](#page-940-1) instance. This now supports the 'xlim\_changed' and 'ylim\_changed' Axes events.

# **42.13 Changes for 0.90.1**

The file dviread.py has a (very limited and fragile) dvi reader for usetex support. The API might change in the future so don't depend on it yet. Removed deprecated support for a float value as a gray-scale; now it must be a string, like '0.5'. Added alpha kwarg to ColorConverter.to\_rgba\_list. New method set\_bounds(vmin, vmax) for formatters, locators sets the viewInterval and dataInterval from floats. Removed deprecated colorbar\_classic. Line2D.get\_xdata and get\_ydata valid\_only=False kwarg is replaced by orig=True. When True, it returns the original data, otherwise the processed data (masked, converted) Some modifications to the units interface. units.ConversionInterface.tickers renamed to units.ConversionInterface.axisinfo and it now returns a units.AxisInfo object rather than a tuple. This will make it easier to add axis info functionality (eg I added a default label on this iteration) w/o having to change the tuple length and hence the API of the client code every time new functionality is added. Also, units.ConversionInterface.convert\_to\_value is now simply named units.ConversionInterface.convert. Axes.errorbar uses Axes.vlines and Axes.hlines to draw its error limits int he vertical and horizontal direction. As you'll see in the changes below, these functions now return a LineCollection rather than a list of lines. The new return signature for errorbar is ylins, caplines, errorcollections where errorcollections is a xerrcollection, yerrcollection

Axes.vlines and Axes.hlines now create and returns a LineCollection, not a list of lines. This is much faster. The kwarg signature has changed, so consult the docs MaxNLocator accepts a new Boolean kwarg ('integer') to force ticks to integer locations. Commands that pass an argument to the Text constructor or to Text.set\_text() now accept any object that can be converted with '%s'. This affects xlabel(), title(), etc. Barh now takes a \*\*kwargs dict instead of most of the old arguments. This helps ensure that bar and barh are kept in sync, but as a side effect you can no longer pass e.g., color as a positional argument. ft2font.get\_charmap() now returns a dict that maps character codes to glyph indices (until now it was reversed)

Moved data files into lib/matplotlib so that setuptools' develop mode works. Re-organized the mpl-data layout so that this source structure is maintained in the installation. (I.e. the 'fonts' and 'images' sub-directories are maintained in site-packages.). Suggest removing site-packages/matplotlib/mpl-data and ~/.matplotlib/ttffont.cache before installing

## **42.14 Changes for 0.90.0**

All artists now implement a "pick" method which users should not call. Rather, set the "picker" property of any artist you want to pick on (the epsilon distance in points for a hit test) and register with the "pick\_event" callback. See examples/pick\_event\_demo.py for details

Bar, barh, and hist have "log" binary kwarg: log=True sets the ordinate to a log scale.

Boxplot can handle a list of vectors instead of just an array, so vectors can have different lengths.

Plot can handle 2-D x and/or y; it plots the columns.

Added linewidth kwarg to bar and barh.

Made the default Artist.\_transform None (rather than invoking identity\_transform for each artist only to have it overridden later). Use artist.get\_transform() rather than artist.\_transform, even in derived classes, so that the default transform will be created lazily as needed

New LogNorm subclass of Normalize added to colors.py. All Normalize subclasses have new inverse() method, and the \_\_call\_\_() method has a new clip kwarg.

Changed class names in colors.py to match convention: normalize -> Normalize, no\_norm -> NoNorm. Old names are still available for now.

Removed obsolete pcolor\_classic command and method.

Removed lineprops and markerprops from the Annotation code and replaced them with an arrow configurable with kwarg arrowprops. See examples/annotation\_demo.py - JDH

## **42.15 Changes for 0.87.7**

Completely reworked the annotations API because I found the old API cumbersome. The new design is much more legible and easy to read. See matplotlib.text.Annotation and examples/annotation\_demo.py markeredgecolor and markerfacecolor cannot be configured in matplotlibrc any more. Instead, markers are generally colored automatically based on the color of the line, unless marker colors are explicitly set as kwargs - NN Changed default comment character for load to '#' - JDH math\_parse\_s\_ft2font\_svg from mathtext.py & mathtext2.py now returns width, height, svg\_elements. svg\_elements is an instance of Bunch ( cmbook.py) and has the attributes svg\_glyphs and svg\_lines, which are both lists. Renderer.draw\_arc now takes an additional parameter, rotation. It specifies to draw the artist rotated in degrees anticlockwise. It was added for rotated ellipses. Renamed Figure.set\_figsize\_inches to Figure.set\_size\_inches to better match the get method, Figure.get\_size\_inches. Removed the copy\_bbox\_transform from transforms.py; added shallowcopy methods to all transforms. All transforms already had deepcopy methods. FigureManager.resize(width, height): resize the window specified in pixels barh: x and y args have been renamed to width and bottom respectively, and their order has been swapped to maintain a (position, value) order.

```
bar and barh: now accept kwarg 'edgecolor'.
bar and barh: The left, height, width and bottom args can
now all be scalars or sequences; see docstring.
barh: now defaults to edge aligned instead of center
aligned bars
bar, barh and hist: Added a keyword arg 'align' that
controls between edge or center bar alignment.
Collections: PolyCollection and LineCollection now accept
vertices or segments either in the original form [(x,y),(x,y), ...] or as a 2D numerix array, with X as the first column
and Y as the second. Contour and quiver output the numerix
form. The transforms methods Bbox.update() and
Transformation.seq_xy_tups() now accept either form.
Collections: LineCollection is now a ScalarMappable like
PolyCollection, etc.
Specifying a grayscale color as a float is deprecated; use
a string instead, e.g., 0.75 -> '0.75'.
Collections: initializers now accept any mpl color arg, or
sequence of such args; previously only a sequence of rgba
tuples was accepted.
Colorbar: completely new version and api; see docstring. The
original version is still accessible as colorbar_classic, but
is deprecated.
Contourf: "extend" kwarg replaces "clip_ends"; see docstring.
Masked array support added to pcolormesh.
Modified aspect-ratio handling:
    Removed aspect kwarg from imshow
    Axes methods:
        set_aspect(self, aspect, adjustable=None, anchor=None)
        set_adjustable(self, adjustable)
        set_anchor(self, anchor)
    Pylab interface:
        axis('image')
 Backend developers: ft2font's load_char now takes a flags
 argument, which you can OR together from the LOAD_XXX
 constants.
```
### **42.16 Changes for 0.86**

Matplotlib data is installed into the matplotlib module. This is similar to package\_data. This should get rid of having to check for many possibilities in \_get\_data\_path(). The MATPLOTLIBDATA env key is still checked first to allow for flexibility. 1) Separated the color table data from cm.py out into a new file, \_cm.py, to make it easier to find the actual code in cm.py and to add new colormaps. Everything from \_cm.py is imported by cm.py, so the split should be transparent. 2) Enabled automatic generation of a colormap from a list of colors in contour; see modified examples/contour\_demo.py. 3) Support for imshow of a masked array, with the ability to specify colors (or no color at all) for masked regions, and for regions that are above or below the normally mapped region. See examples/image\_masked.py. 4) In support of the above, added two new classes, ListedColormap, and no\_norm, to colors.py, and modified the Colormap class to include common functionality. Added a clip kwarg to the normalize class.

## **42.17 Changes for 0.85**

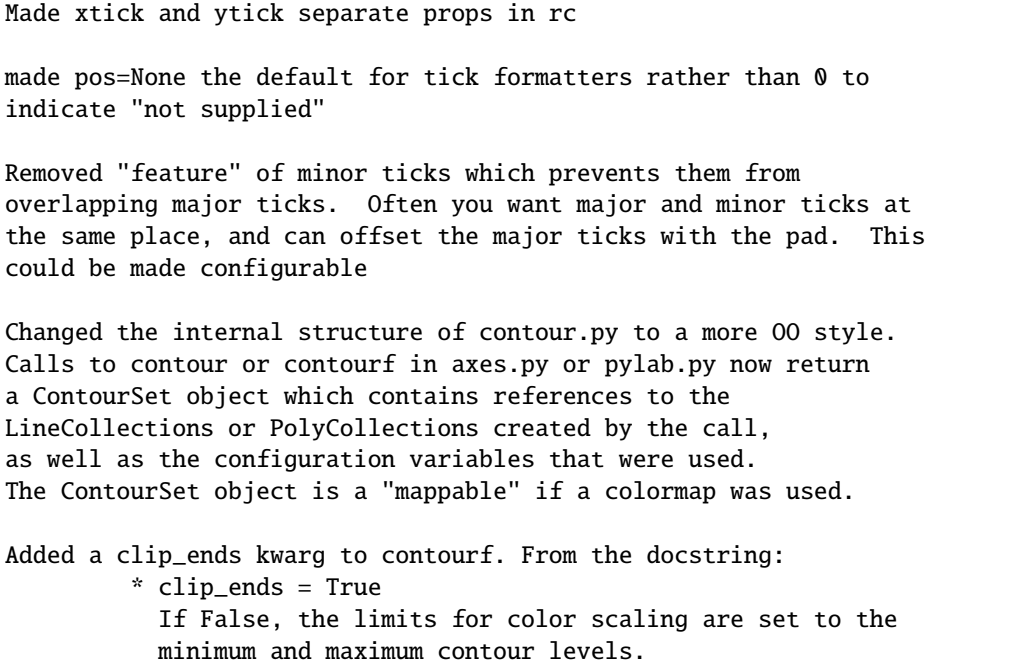

```
True (default) clips the scaling limits. Example:
           if the contour boundaries are V = [-100, 2, 1, 0, 1, 2, 100],
           then the scaling limits will be [-100, 100] if clip_ends
           is False, and [-3, 3] if clip_ends is True.
Added kwargs linewidths, antialiased, and nchunk to contourf. These
are experimental; see the docstring.
Changed Figure.colorbar():
   kw argument order changed;
    if mappable arg is a non-filled ContourSet, colorbar() shows
            lines instead hof polygons.
    if mappable arg is a filled ContourSet with clip_ends=True,
            the endpoints are not labelled, so as to give the
            correct impression of open-endedness.
Changed LineCollection.get_linewidths to get_linewidth, for
consistency.
```
## **42.18 Changes for 0.84**

Unified argument handling between hlines and vlines. Both now take optionally a fmt argument (as in plot) and a keyword args that can be passed onto Line2D.

Removed all references to "data clipping" in rc and lines.py since these were not used and not optimized. I'm sure they'll be resurrected later with a better implementation when needed.

'set' removed - no more deprecation warnings. Use 'setp' instead.

Backend developers: Added flipud method to image and removed it from to\_str. Removed origin kwarg from backend.draw\_image. origin is handled entirely by the frontend now.

## **42.19 Changes for 0.83**

- Made HOME/.matplotlib the new config dir where the matplotlibrc file, the ttf.cache, and the tex.cache live. The new default filenames in .matplotlib have no leading dot and are not hidden. e.g., the new names are matplotlibrc, tex.cache, and ttffont.cache. This is how ipython does it so it must be right.

If old files are found, a warning is issued and they are moved to the new location.

- backends/\_\_init\_\_.py no longer imports new\_figure\_manager,

```
draw_if_interactive and show from the default backend, but puts
 these imports into a call to pylab_setup. Also, the Toolbar is no
 longer imported from WX/WXAgg. New usage:
   from backends import pylab_setup
   new_figure_manager, draw_if_interactive, show = pylab_setup()
- Moved Figure.get_width_height() to FigureCanvasBase. It now
 returns int instead of float.
```
### **42.20 Changes for 0.82**

```
- toolbar import change in GTKAgg, GTKCairo and WXAgg
- Added subplot config tool to GTK* backends -- note you must now
 import the NavigationToolbar2 from your backend of choice rather
 than from backend_gtk because it needs to know about the backend
 specific canvas -- see examples/embedding_in_gtk2.py. Ditto for
 wx backend -- see examples/embedding_in_wxagg.py
- hist bin change
    Sean Richards notes there was a problem in the way we created
    the binning for histogram, which made the last bin
   underrepresented. From his post:
     I see that hist uses the linspace function to create the bins
     and then uses searchsorted to put the values in their correct
     bin. That's all good but I am confused over the use of linspace
     for the bin creation. I wouldn't have thought that it does
     what is needed, to quote the docstring it creates a "Linear
     spaced array from min to max". For it to work correctly
     shouldn't the values in the bins array be the same bound for
     each bin? (i.e. each value should be the lower bound of a
     bin). To provide the correct bins for hist would it not be
     something like
     def bins(xmin, xmax, N):
       if N==1: return xmax
       dx = (xmax-xmin)/N # instead of N-1
       return xmin + dx*arange(N)
    This suggestion is implemented in 0.81. My test script with these
    changes does not reveal any bias in the binning
     from matplotlib.numerix.mlab import randn, rand, zeros, Float
      from matplotlib.mlab import hist, mean
```

```
Nbins = 50Ntests = 200
results = zeros((Ntests,Nbins), typecode=Float)
for i in range(Ntests):
    print 'computing', i
    x = rand(10000)n, \text{bins} = \text{hist}(x, \text{ Nbins})results[i] = nprint mean(results)
```
## **42.21 Changes for 0.81**

```
- pylab and artist "set" functions renamed to setp to avoid clash
 with python2.4 built-in set. Current version will issue a
  deprecation warning which will be removed in future versions
- imshow interpolation arguments changes for advanced interpolation
  schemes. See help imshow, particularly the interpolation,
 filternorm and filterrad kwargs
- Support for masked arrays has been added to the plot command and
 to the Line2D object. Only the valid points are plotted. A
  "valid_only" kwarg was added to the get_xdata() and get_ydata()
 methods of Line2D; by default it is False, so that the original
 data arrays are returned. Setting it to True returns the plottable
 points.
- contour changes:
 Masked arrays: contour and contourf now accept masked arrays as
   the variable to be contoured. Masking works correctly for
    contour, but a bug remains to be fixed before it will work for
    contourf. The "badmask" kwarg has been removed from both
    functions.
  Level argument changes:
    Old version: a list of levels as one of the positional
    arguments specified the lower bound of each filled region; the
    upper bound of the last region was taken as a very large
    number. Hence, it was not possible to specify that z values
    between 0 and 1, for example, be filled, and that values
    outside that range remain unfilled.
```
New version: a list of N levels is taken as specifying the boundaries of N-1 z ranges. Now the user has more control over what is colored and what is not. Repeated calls to contourf (with different colormaps or color specifications, for example) can be used to color different ranges of z. Values of z outside an expected range are left uncolored.

Example: Old: contourf(z,  $[0, 1, 2]$ ) would yield 3 regions: 0-1, 1-2, and  $>2$ . New: it would yield 2 regions: 0-1, 1-2. If the same 3 regions were desired, the equivalent list of levels would be [0, 1, 2, 1e38].

### **42.22 Changes for 0.80**

- xlim/ylim/axis always return the new limits regardless of arguments. They now take kwargs which allow you to selectively change the upper or lower limits while leaving unnamed limits unchanged. See help(xlim) for example

### **42.23 Changes for 0.73**

- Removed deprecated ColormapJet and friends

- Removed all error handling from the verbose object
- figure num of zero is now allowed

### **42.24 Changes for 0.72**

```
- Line2D, Text, and Patch copy_properties renamed update_from and
 moved into artist base class
- LineCollecitons.color renamed to LineCollections.set_color for
 consistency with set/get introspection mechanism,
- pylab figure now defaults to num=None, which creates a new figure
 with a guaranteed unique number
- contour method syntax changed - now it is MATLAB compatible
   unchanged: contour(Z)
   old: contour(Z, x=Y, y=Y)
   new: contour(X, Y, Z)
 see http://matplotlib.sf.net/matplotlib.pylab.html#-contour
```
- Increased the default resolution for save command.

- Renamed the base attribute of the ticker classes to \_base to avoid conflict with the base method. Sitt for subs
- subs=none now does autosubbing in the tick locator.
- New subplots that overlap old will delete the old axes. If you do not want this behavior, use fig.add\_subplot or the axes command

## **42.25 Changes for 0.71**

```
Significant numerix namespace changes, introduced to resolve
namespace clashes between python built-ins and mlab names.
Refactored numerix to maintain separate modules, rather than
folding all these names into a single namespace. See the following
mailing list threads for more information and background
 http://sourceforge.net/mailarchive/forum.php?thread_id=6398890&forum_id=36187
 http://sourceforge.net/mailarchive/forum.php?thread_id=6323208&forum_id=36187
OLD usage
  from matplotlib.numerix import array, mean, fft
NEW usage
  from matplotlib.numerix import array
  from matplotlib.numerix.mlab import mean
  from matplotlib.numerix.fft import fft
numerix dir structure mirrors numarray (though it is an incomplete
implementation)
  numerix
 numerix/mlab
 numerix/linear_algebra
 numerix/fft
 numerix/random_array
but of course you can use 'numerix : Numeric' and still get the
symbols.
pylab still imports most of the symbols from Numerix, MLab, fft,
etc, but is more cautious. For names that clash with python names
(min, max, sum), pylab keeps the builtins and provides the numeric
versions with an a* prefix, eg (amin, amax, asum)
```
### **42.26 Changes for 0.70**

MplEvent factored into a base class Event and derived classes MouseEvent and KeyEvent

Removed definct set\_measurement in wx toolbar

## **42.27 Changes for 0.65.1**

removed add\_axes and add\_subplot from backend\_bases. Use figure.add\_axes and add\_subplot instead. The figure now manages the current axes with gca and sca for get and set current axes. If you have code you are porting which called, eg, figmanager.add\_axes, you can now simply do figmanager.canvas.figure.add\_axes.

### **42.28 Changes for 0.65**

mpl\_connect and mpl\_disconnect in the MATLAB interface renamed to connect and disconnect

Did away with the text methods for angle since they were ambiguous. fontangle could mean fontstyle (obligue, etc) or the rotation of the text. Use style and rotation instead.

## **42.29 Changes for 0.63**

Dates are now represented internally as float days since 0001-01-01, UTC.

All date tickers and formatters are now in matplotlib.dates, rather than matplotlib.tickers

converters have been abolished from all functions and classes. num2date and date2num are now the converter functions for all date plots

Most of the date tick locators have a different meaning in their constructors. In the prior implementation, the first argument was a base and multiples of the base were ticked. e.g.,

HourLocator(5) # old: tick every 5 minutes
```
In the new implementation, the explicit points you want to tick are
provided as a number or sequence
   HourLocator(range(0,5,61)) # new: tick every 5 minutes
This gives much greater flexibility. I have tried to make the
default constructors (no args) behave similarly, where possible.
Note that YearLocator still works under the base/multiple scheme.
The difference between the YearLocator and the other locators is
that years are not recurrent.
Financial functions:
  matplotlib.finance.quotes_historical_yahoo(ticker, date1, date2)
   date1, date2 are now datetime instances. Return value is a list
   of quotes where the quote time is a float - days since gregorian
   start, as returned by date2num
   See examples/finance_demo.py for example usage of new API
```
# **42.30 Changes for 0.61**

```
canvas.connect is now deprecated for event handling. use
mpl_connect and mpl_disconnect instead. The callback signature is
func(event) rather than func(widget, event)
```
# **42.31 Changes for 0.60**

ColormapJet and Grayscale are deprecated. For backwards compatibility, they can be obtained either by doing

```
from matplotlib.cm import ColormapJet
```
or

from matplotlib.matlab import \*

They are replaced by cm.jet and cm.grey

# **42.32 Changes for 0.54.3**

removed the set\_default\_font / get\_default\_font scheme from the font\_manager to unify customization of font defaults with the rest of the rc scheme. See examples/font\_properties\_demo.py and help(rc) in matplotlib.matlab.

# **42.33 Changes for 0.54**

# **42.33.1 MATLAB interface**

# **dpi**

Several of the backends used a PIXELS\_PER\_INCH hack that I added to try and make images render consistently across backends. This just complicated matters. So you may find that some font sizes and line widths appear different than before. Apologies for the inconvenience. You should set the dpi to an accurate value for your screen to get true sizes.

# **pcolor and scatter**

There are two changes to the MATLAB interface API, both involving the patch drawing commands. For efficiency, pcolor and scatter have been rewritten to use polygon collections, which are a new set of objects from matplotlib.collections designed to enable efficient handling of large collections of objects. These new collections make it possible to build large scatter plots or pcolor plots with no loops at the python level, and are significantly faster than their predecessors. The original pcolor and scatter functions are retained as pcolor\_classic and scatter\_classic.

The return value from pcolor is a PolyCollection. Most of the propertes that are available on rectangles or other patches are also available on PolyCollections, eg you can say:

```
c = scatter(blah, blah)
c.set_linewidth(1.0)
c.set_facecolor('r')
c.set_alpha(0.5)
```
or:

```
c = scatter(blah, blah)set(c, 'linewidth', 1.0, 'facecolor', 'r', 'alpha', 0.5)
```
Because the collection is a single object, you no longer need to loop over the return value of scatter or pcolor to set properties for the entire list.

If you want the different elements of a collection to vary on a property, eg to have different line widths, see matplotlib.collections for a discussion on how to set the properties as a sequence.

For scatter, the size argument is now in points<sup> $\lambda$ </sup> (the area of the symbol in points) as in MATLAB and is not in data coords as before. Using sizes in data coords caused several problems. So you will need to adjust your size arguments accordingly or use scatter\_classic.

## **mathtext spacing**

For reasons not clear to me (and which I'll eventually fix) spacing no longer works in font groups. However, I added three new spacing commands which compensate for this '' (regular space), '/' (small space) and 'hspace{frac}' where frac is a fraction of fontsize in points. You will need to quote spaces in font strings, is:

title(r'\$\rm{Histogram\ of\ IQ:}\ \mu=100,\ \sigma=15\$')

# **42.33.2 Object interface - Application programmers**

## **Autoscaling**

The x and y axis instances no longer have autoscale view. These are handled by axes.autoscale\_view

## **Axes creation**

You should not instantiate your own Axes any more using the OO API. Rather, create a Figure as before and in place of:

 $f = Figure(figsize=(5,4), dpi=100)$  $a = \text{Subplot}(f, 111)$ f.add\_axis(a)

use:

```
f = Figure(figsize=(5,4), dpi=100)a = f.add\_subplot(111)
```
That is, add\_axis no longer exists and is replaced by:

```
add_axes(rect, axisbg=defaultcolor, frameon=True)
add_subplot(num, axisbg=defaultcolor, frameon=True)
```
# **Artist methods**

If you define your own Artists, you need to rename the \_draw method to draw

# **Bounding boxes**

matplotlib.transforms.Bound2D is replaced by matplotlib.transforms.Bbox. If you want to construct a bbox from left, bottom, width, height (the signature for Bound2D), use matplotlib.transforms.lbwh\_to\_bbox, as in

 $bbox = clickBBox = lbwh$  to  $bbox(left, bottom, width, height)$ 

The Bbox has a different API than the Bound2D. e.g., if you want to get the width and height of the bbox

**OLD::** width = fig.bbox.x.interval() height = fig.bbox.y.interval()

New:: width = fig.bbox.width() height = fig.bbox.height()

## **Object constructors**

You no longer pass the bbox, dpi, or transforms to the various Artist constructors. The old way or creating lines and rectangles was cumbersome because you had to pass so many attributes to the Line2D and Rectangle classes not related directly to the geometry and properties of the object. Now default values are added to the object when you call axes.add\_line or axes.add\_patch, so they are hidden from the user.

If you want to define a custom transformation on these objects, call o.set\_transform(trans) where trans is a Transformation instance.

In prior versions of you wanted to add a custom line in data coords, you would have to do

 $l = Line2D(dpi, bbox, x, y, color = color, transx = transx, transy = transy, )$ 

now all you need is

 $l = Line2D(x, y, color=color)$ 

and the axes will set the transformation for you (unless you have set your own already, in which case it will eave it unchanged)

## **Transformations**

The entire transformation architecture has been rewritten. Previously the x and y transformations where stored in the xaxis and yaxis instances. The problem with this approach is it only allows for separable transforms (where the x and y transformations don't depend on one another). But for cases like polar, they do. Now transformations operate on x,y together. There is a new base class matplotlib.transforms.Transformation and two concrete implementations, matplotlib.transforms.SeparableTransformation and matplotlib.transforms.Affine. The SeparableTransformation is constructed with the bounding box of the input (this determines the rectangular coordinate system of the input, ie the x and y view limits), the bounding box of the display, and possibly nonlinear transformations of x and y. The 2 most frequently used transformations, data coordinates -> display and axes coordinates -> display are available as ax.transData and ax.transAxes. See alignment\_demo.py which uses axes coords.

Also, the transformations should be much faster now, for two reasons

- they are written entirely in extension code
- because they operate on x and y together, they can do the entire transformation in one loop. Earlier I did something along the lines of:

```
xt = sx * func(x) + txyt = sy*func(y) + ty
```
Although this was done in numerix, it still involves 6 length(x) for-loops (the multiply, add, and function evaluation each for x and y). Now all of that is done in a single pass.

If you are using transformations and bounding boxes to get the cursor position in data coordinates, the method calls are a little different now. See the updated examples/coords\_demo.py which shows you how to do this.

Likewise, if you are using the artist bounding boxes to pick items on the canvas with the GUI, the bbox methods are somewhat different. You will need to see the updated examples/object\_picker.py.

See unit/transforms\_unit.py for many examples using the new transformations.

# **42.34 Changes for 0.50**

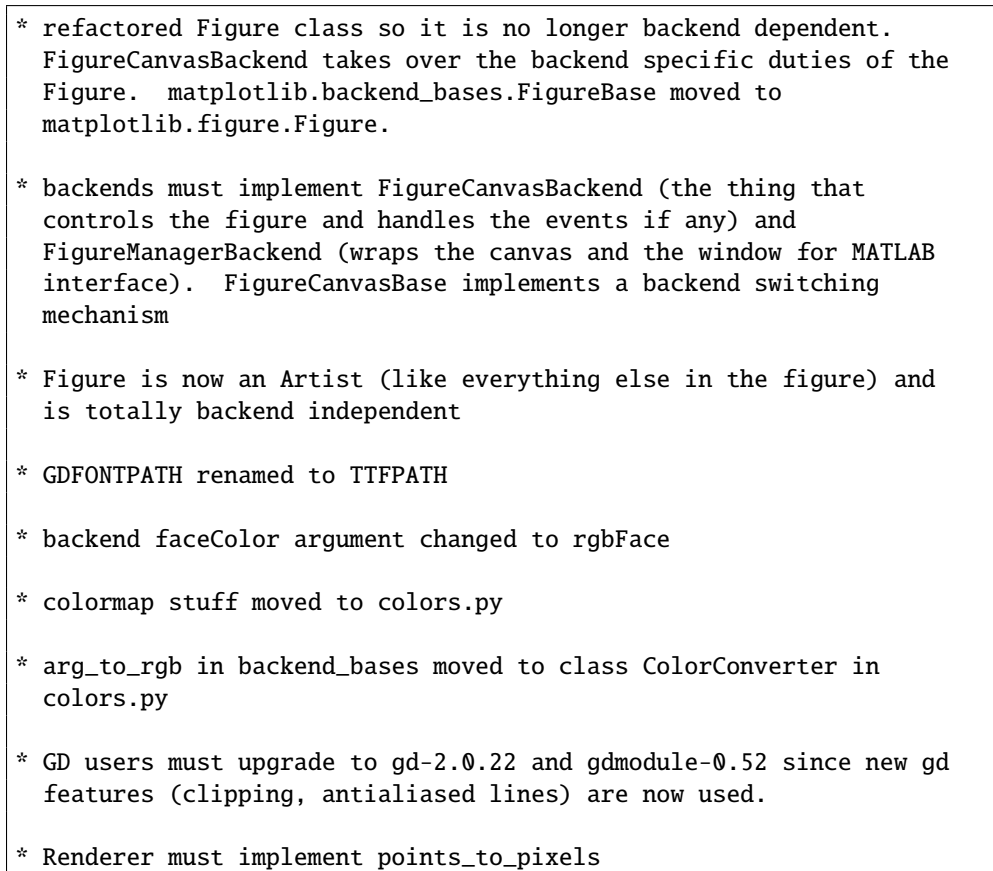

```
Migrating code:
MATLAB interface:
  The only API change for those using the MATLAB interface is in how
  you call figure redraws for dynamically updating figures. In the
  old API, you did
    fig.draw()
  In the new API, you do
   manager = get_current_fig_manager()
   manager.canvas.draw()
  See the examples system_monitor.py, dynamic_demo.py, and anim.py
API
  There is one important API change for application developers.
  Figure instances used subclass GUI widgets that enabled them to be
  placed directly into figures. e.g., FigureGTK subclassed
  gtk.DrawingArea. Now the Figure class is independent of the
  backend, and FigureCanvas takes over the functionality formerly
  handled by Figure. In order to include figures into your apps,
  you now need to do, for example
    # gtk example
    fig = Figure(figsize= (5, 4), dpi=100)canvas = FigureCanvasGTK(fig) # a gtk.DrawingArea
    canvas.show()
    vbox.pack_start(canvas)
  If you use the NavigationToolbar, this in now intialized with a
  FigureCanvas, not a Figure. The examples embedding_in_gtk.py,
  embedding_in_gtk2.py, and mpl_with_glade.py all reflect the new
  API so use these as a guide.
  All prior calls to
   figure.draw() and
   figure.print_figure(args)
  should now be
  canvas.draw() and
  canvas.print_figure(args)
  Apologies for the inconvenience. This refactorization brings
  significant more freedom in developing matplotlib and should bring
  better plotting capabilities, so I hope the inconvenience is worth
```
it.

# **42.35 Changes for 0.42**

\* Refactoring AxisText to be backend independent. Text drawing and get\_window\_extent functionality will be moved to the Renderer. \* backend\_bases.AxisTextBase is now text.Text module \* All the erase and reset functionality removed from AxisText - not needed with double buffered drawing. Ditto with state change. Text instances have a get\_prop\_tup method that returns a hashable tuple of text properties which you can use to see if text props have changed, eg by caching a font or layout instance in a dict with the prop tup as a key -- see RendererGTK.get\_pango\_layout in backend\_gtk for an example. \* Text.\_get\_xy\_display renamed Text.get\_xy\_display \* Artist set\_renderer and wash\_brushes methods removed \* Moved Legend class from matplotlib.axes into matplotlib.legend \* Moved Tick, XTick, YTick, Axis, XAxis, YAxis from matplotlib.axes to matplotlib.axis \* moved process\_text\_args to matplotlib.text \* After getting Text handled in a backend independent fashion, the import process is much cleaner since there are no longer cyclic dependencies \* matplotlib.matlab.\_get\_current\_fig\_manager renamed to matplotlib.matlab.get\_current\_fig\_manager to allow user access to the GUI window attribute, eg figManager.window for GTK and figManager.frame for wx

# **42.36 Changes for 0.40**

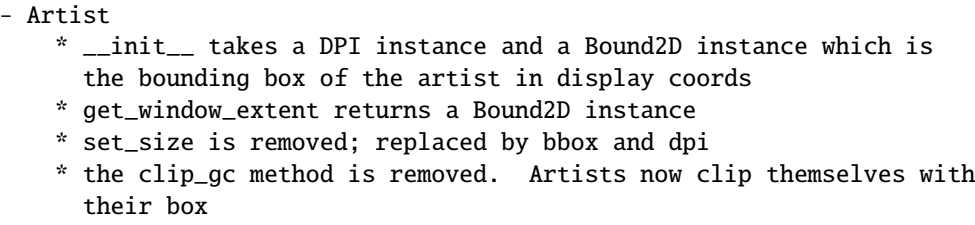

\* added \_clipOn boolean attribute. If True, gc clip to bbox. - AxisTextBase \* Initialized with a transx, transy which are Transform instances \* set\_drawing\_area removed \* get\_left\_right and get\_top\_bottom are replaced by get\_window\_extent - Line2D Patches now take transx, transy \* Initialized with a transx, transy which are Transform instances - Patches \* Initialized with a transx, transy which are Transform instances - FigureBase attributes dpi is a DPI intance rather than scalar and new attribute bbox is a Bound2D in display coords, and I got rid of the left, width, height, etc... attributes. These are now accessible as, for example, bbox.x.min is left, bbox.x.interval() is width, bbox.y.max is top, etc... - GcfBase attribute pagesize renamed to figsize - Axes \* removed figbg attribute \* added fig instance to \_\_init\_\_ \* resizing is handled by figure call to resize. - Subplot \* added fig instance to \_\_init\_\_ - Renderer methods for patches now take gcEdge and gcFace instances. gcFace=None takes the place of filled=False - True and False symbols provided by cbook in a python2.3 compatible way - new module transforms supplies Bound1D, Bound2D and Transform instances and more - Changes to the MATLAB helpers API \* \_matlab\_helpers.GcfBase is renamed by Gcf. Backends no longer need to derive from this class. Instead, they provide a factory function new\_figure\_manager(num, figsize, dpi). The destroy method of the GcfDerived from the backends is moved to the derived FigureManager. \* FigureManagerBase moved to backend\_bases \* Gcf.get\_all\_figwins renamed to Gcf.get\_all\_fig\_managers Jeremy: Make sure to self.\_reset = False in AxisTextWX.\_set\_font. This was

something missing in my backend code.

**CHAPTER**

# **FORTYTHREE**

# **THE TOP LEVEL** MATPLOTLIB **MODULE**

### matplotlib.use(*arg*, *warn*=*True*, *force*=*False*)

Set the matplotlib backend to one of the known backends.

The argument is case-insensitive. *warn* specifies whether a warning should be issued if a backend has already been set up. *force* is an experimental flag that tells matplotlib to attempt to initialize a new backend by reloading the backend module.

Note: This function must be called *before* importing pyplot for the first time; or, if you are not using pyplot, it must be called before importing matplotlib.backends. If warn is True, a warning is issued if you try and call this after pylab or pyplot have been loaded. In certain black magic use cases, e.g. [pyplot.switch\\_backend\(\)](#page-1487-0), we are doing the reloading necessary to make the backend switch work (in some cases, e.g., pure image backends) so one can set warn=False to suppress the warnings.

To find out which backend is currently set, see [matplotlib.get\\_backend\(\)](#page-694-0).

## <span id="page-694-0"></span>matplotlib.get\_backend()

Return the name of the current backend.

## matplotlib.rcParams

An instance of [RcParams](#page-695-0) for handling default matplotlib values.

### matplotlib.rc(*group*, *\*\*kwargs*)

Set the current rc params. Group is the grouping for the rc, e.g., for lines.linewidth the group is lines, for axes.facecolor, the group is axes, and so on. Group may also be a list or tuple of group names, e.g., (*xtick*, *ytick*). *kwargs* is a dictionary attribute name/value pairs, eg:

rc('lines', linewidth=2, color='r')

sets the current rc params and is equivalent to:

```
rcParams['lines.linewidth'] = 2
rcParams['lines.color'] = 'r'
```
The following aliases are available to save typing for interactive users:

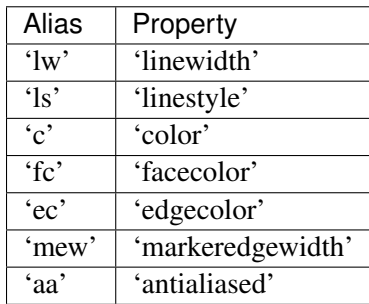

Thus you could abbreviate the above rc command as:

 $rc('lines', lw=2, c='r')$ 

Note you can use python's kwargs dictionary facility to store dictionaries of default parameters. e.g., you can customize the font rc as follows:

```
font = {'family' : 'monospace',
        'weight' : 'bold',
        'size' : 'larger'}
rc('font', **font) # pass in the font dict as kwargs
```
This enables you to easily switch between several configurations. Use [rcdefaults\(\)](#page-1468-0) to restore the default rc params after changes.

## matplotlib.matplotlib\_fname()

Get the location of the config file.

The file location is determined in the following order

```
•$PWD/matplotlibrc
```
- •environment variable MATPLOTLIBRC
- •\$MPLCONFIGDIR/matplotlib
- •On Linux,
	- –\$HOME/.matplotlib/matplotlibrc, if it exists
	- –or \$XDG\_CONFIG\_HOME/matplotlib/matplotlibrc (if \$XDG\_CONFIG\_HOME is defined)
	- –or \$HOME/.config/matplotlib/matplotlibrc (if \$XDG\_CONFIG\_HOME is not defined)
- •On other platforms,
	- –\$HOME/.matplotlib/matplotlibrc if \$HOME is defined.
- •Lastly, it looks in \$MATPLOTLIBDATA/matplotlibrc for a system-defined copy.

```
class matplotlib.RcParams(*args, **kwargs)
```
A dictionary object including validation

validating functions are defined and associated with rc parameters in matplotlib.rcsetup

matplotlib.rc\_params(*fail\_on\_error*=*False*)

Return a [matplotlib.RcParams](#page-695-0) instance from the default matplotlib rc file.

matplotlib.rc\_params\_from\_file(*fname*, *fail\_on\_error*=*False*, *use\_default\_template*=*True*) Return [matplotlib.RcParams](#page-695-0) from the contents of the given file.

#### Parameters fname : str

Name of file parsed for matplotlib settings.

#### fail\_on\_error : bool

If True, raise an error when the parser fails to convert a parameter.

#### use\_default\_template : bool

If True, initialize with default parameters before updating with those in the given file. If False, the configuration class only contains the parameters specified in the file. (Useful for updating dicts.)

## class matplotlib.rc\_context(*rc*=*None*, *fname*=*None*)

Return a context manager for managing rc settings.

This allows one to do:

```
with mpl.rc_context(fname='screen.rc'):
   plt.plot(x, a)
   with mpl.rc_context(fname='print.rc'):
        plt.plot(x, b)
    plt.plot(x, c)
```
The 'a' vs 'x' and 'c' vs 'x' plots would have settings from 'screen.rc', while the 'b' vs 'x' plot would have settings from 'print.rc'.

A dictionary can also be passed to the context manager:

```
with mpl.rc_context(rc={'text.usetex': True}, fname='screen.rc'):
    plt.plot(x, a)
```
The 'rc' dictionary takes precedence over the settings loaded from 'fname'. Passing a dictionary only is also valid.

**CHAPTER**

# **FORTYFOUR**

# **AFM (ADOBE FONT METRICS INTERFACE)**

# **44.1** matplotlib.afm

This is a python interface to Adobe Font Metrics Files. Although a number of other python implementations exist, and may be more complete than this, it was decided not to go with them because they were either:

- 1. copyrighted or used a non-BSD compatible license
- 2. had too many dependencies and a free standing lib was needed
- 3. Did more than needed and it was easier to write afresh rather than figure out how to get just what was needed.

It is pretty easy to use, and requires only built-in python libs:

```
>>> from matplotlib import rcParams
>>> import os.path
>>> afm_fname = os.path.join(rcParams['datapath'],
... 'fonts', 'afm', 'ptmr8a.afm')
>>>
>>> from matplotlib.afm import AFM
>>> afm = AFM(open(afm_fname))
>>> afm.string_width_height('What the heck?')
(6220.0, 694)
>>> afm.get_fontname()
'Times-Roman'
>>> afm.get_kern_dist('A', 'f')
0
>>> afm.get_kern_dist('A', 'y')
-92.0>>> afm.get_bbox_char('!')
[130, -9, 238, 676]
```
# class matplotlib.afm.AFM(*fh*)

Bases: object

Parse the AFM file in file object *fh*

### get\_angle()

Return the fontangle as float

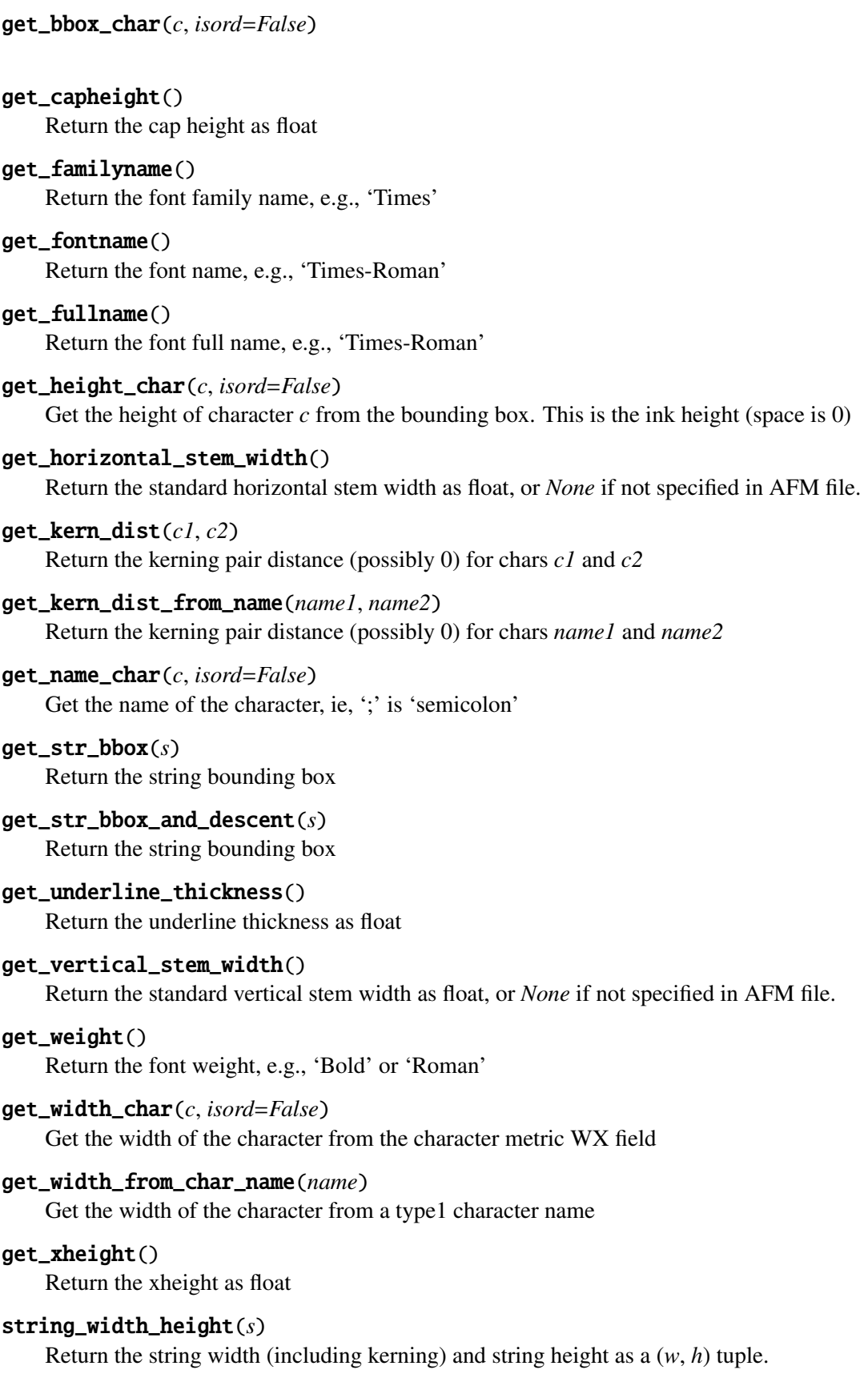

# matplotlib.afm.parse\_afm(*fh*)

Parse the Adobe Font Metics file in file handle *fh*. Return value is a (*dhead*, *dcmetrics*, *dkernpairs*, *dcomposite*) tuple where *dhead* is a \_parse\_header() dict, *dcmetrics* is a \_parse\_composites() dict, *dkernpairs* is a \_parse\_kern\_pairs() dict (possibly {}), and *dcomposite* is a \_parse\_composites() dict (possibly {})

# **CHAPTER**

# **FORTYFIVE**

# **ANIMATION**

# **45.1** matplotlib.animation

<span id="page-702-0"></span>class matplotlib.animation.AVConvBase Bases: [matplotlib.animation.FFMpegBase](#page-704-0)

args\_key = u'animation.avconv\_args'

exec\_key = u'animation.avconv\_path'

- class matplotlib.animation.AVConvFileWriter(*\*args*, *\*\*kwargs*) Bases: [matplotlib.animation.AVConvBase](#page-702-0), [matplotlib.animation.FFMpegFileWriter](#page-704-1)
- class matplotlib.animation.AVConvWriter(*fps*=*5*, *codec*=*None*, *bitrate*=*None*, *extra\_args*=*None*, *metadata*=*None*) Bases: [matplotlib.animation.AVConvBase](#page-702-0), [matplotlib.animation.FFMpegWriter](#page-704-2)

Construct a new MovieWriter object.

fps: int Framerate for movie.

- codec: string or None, optional The codec to use. If None (the default) the setting in the rcParam animation.codec is used.
- bitrate: int or None, optional The bitrate for the saved movie file, which is one way to control the output file size and quality. The default value is None, which uses the value stored in the rcParam animation.bitrate. A value of -1 implies that the bitrate should be determined automatically by the underlying utility.
- extra\_args: list of strings or None A list of extra string arguments to be passed to the underlying movie utiltiy. The default is None, which passes the additional argurments in the 'animation.extra\_args' rcParam.
- metadata: dict of string:string or None A dictionary of keys and values for metadata to include in the output file. Some keys that may be of use include: title, artist, genre, subject, copyright, srcform, comment.

<span id="page-702-1"></span>class matplotlib.animation.Animation(*fig*, *event\_source*=*None*, *blit*=*False*) Bases: object

This class wraps the creation of an animation using matplotlib. It is only a base class which should be subclassed to provide needed behavior.

*fig* is the figure object that is used to get draw, resize, and any other needed events.

*event\_source* is a class that can run a callback when desired events are generated, as well as be stopped and started. Examples include timers (see [TimedAnimation](#page-708-0)) and file system notifications.

*blit* is a boolean that controls whether blitting is used to optimize drawing.

#### new\_frame\_seq()

Creates a new sequence of frame information.

### new\_saved\_frame\_seq()

Creates a new sequence of saved/cached frame information.

*filename* is the output filename, e.g., mymovie.mp4

*writer* is either an instance of [MovieWriter](#page-707-0) or a string key that identifies a class to use, such as 'ffmpeg' or 'mencoder'. If nothing is passed, the value of the rcparam animation.writer is used.

*fps* is the frames per second in the movie. Defaults to None, which will use the animation's specified interval to set the frames per second.

*dpi* controls the dots per inch for the movie frames. This combined with the figure's size in inches controls the size of the movie.

*codec* is the video codec to be used. Not all codecs are supported by a given [MovieWriter](#page-707-0). If none is given, this defaults to the value specified by the rcparam animation.codec.

*bitrate* specifies the amount of bits used per second in the compressed movie, in kilobits per second. A higher number means a higher quality movie, but at the cost of increased file size. If no value is given, this defaults to the value given by the rcparam animation.bitrate.

*extra\_args* is a list of extra string arguments to be passed to the underlying movie utiltiy. The default is None, which passes the additional argurments in the 'animation.extra\_args' rcParam.

*metadata* is a dictionary of keys and values for metadata to include in the output file. Some keys that may be of use include: title, artist, genre, subject, copyright, srcform, comment.

*extra\_anim* is a list of additional [Animation](#page-702-1) objects that should be included in the saved movie file. These need to be from the same matplotlib. Figure instance. Also, animation frames will just be simply combined, so there should be a 1:1 correspondence between the frames from the different animations.

*savefig\_kwargs* is a dictionary containing keyword arguments to be passed on to the 'savefig' command which is called repeatedly to save the individual frames. This can be used to set tight bounding boxes, for example.

```
class matplotlib.animation.ArtistAnimation(fig, artists, *args, **kwargs)
    Bases: matplotlib.animation.TimedAnimation
```
save(*filename*, *writer*=*None*, *fps*=*None*, *dpi*=*None*, *codec*=*None*, *bitrate*=*None*, *extra\_args*=*None*, *metadata*=*None*, *extra\_anim*=*None*, *savefig\_kwargs*=*None*) Saves a movie file by drawing every frame.

Before calling this function, all plotting should have taken place and the relevant artists saved.

frame info is a list, with each list entry a collection of artists that represent what needs to be enabled on each frame. These will be disabled for other frames.

<span id="page-704-0"></span>class matplotlib.animation.FFMpegBase

 $args_{key} = u'$ animation.ffmpeg args'

 $exec$   $key = u'amination$ . fimpeg path'

output\_args

<span id="page-704-1"></span>class matplotlib.animation.FFMpegFileWriter(*\*args*, *\*\*kwargs*) Bases: [matplotlib.animation.FileMovieWriter](#page-704-3), [matplotlib.animation.FFMpegBase](#page-704-0)

supported\_formats = [u'png', u'jpeg', u'ppm', u'tiff', u'sgi', u'bmp', u'pbm', u'raw', u'rgba']

<span id="page-704-2"></span>class matplotlib.animation.FFMpegWriter(*fps*=*5*, *codec*=*None*, *bitrate*=*None*, *extra\_args*=*None*, *metadata*=*None*) Bases: [matplotlib.animation.MovieWriter](#page-707-0), [matplotlib.animation.FFMpegBase](#page-704-0)

Construct a new MovieWriter object.

fps: int Framerate for movie.

- codec: string or None, optional The codec to use. If None (the default) the setting in the rcParam animation.codec is used.
- bitrate: int or None, optional The bitrate for the saved movie file, which is one way to control the output file size and quality. The default value is None, which uses the value stored in the rcParam animation.bitrate. A value of -1 implies that the bitrate should be determined automatically by the underlying utility.
- extra args: list of strings or None A list of extra string arguments to be passed to the underlying movie utiltiy. The default is None, which passes the additional argurments in the 'animation.extra\_args' rcParam.
- metadata: dict of string:string or None A dictionary of keys and values for metadata to include in the output file. Some keys that may be of use include: title, artist, genre, subject, copyright, srcform, comment.

<span id="page-704-3"></span>class matplotlib.animation.FileMovieWriter(*\*args*, *\*\*kwargs*) Bases: [matplotlib.animation.MovieWriter](#page-707-0)

[MovieWriter](#page-707-0) subclass that handles writing to a file.

cleanup()

finish()

# frame\_format

Format (png, jpeg, etc.) to use for saving the frames, which can be decided by the individual subclasses.

grab\_frame(*\*\*savefig\_kwargs*)

Grab the image information from the figure and save as a movie frame. All keyword arguments in savefig kwargs are passed on to the 'savefig' command that saves the figure.

setup(*fig*, *outfile*, *dpi*, *frame\_prefix*=*u'\_tmp'*, *clear\_temp*=*True*)

Perform setup for writing the movie file.

fig: matplotlib.Figure instance The figure object that contains the information for frames outfile: string The filename of the resulting movie file

- dpi: int The DPI (or resolution) for the file. This controls the size in pixels of the resulting movie file.
- frame\_prefix: string, optional The filename prefix to use for the temporary files. Defaults to '\_tmp'
- clear\_temp: bool Specifies whether the temporary files should be deleted after the movie is written. (Useful for debugging.) Defaults to True.

class matplotlib.animation.FuncAnimation(*fig*, *func*, *frames*=*None*, *init\_func*=*None*, *fargs*=*None*, *save\_count*=*None*, *\*\*kwargs*) Bases: [matplotlib.animation.TimedAnimation](#page-708-0)

Makes an animation by repeatedly calling a function *func*, passing in (optional) arguments in *fargs*.

*frames* can be a generator, an iterable, or a number of frames.

*init func* is a function used to draw a clear frame. If not given, the results of drawing from the first item in the frames sequence will be used. This function will be called once before the first frame.

If blit=True, *func* and *init\_func* should return an iterable of drawables to clear.

*kwargs* include *repeat*, *repeat\_delay*, and *interval*: *interval* draws a new frame every *interval* milliseconds. *repeat* controls whether the animation should repeat when the sequence of frames is completed. *repeat delay* optionally adds a delay in milliseconds before repeating the animation.

new\_frame\_seq()

new\_saved\_frame\_seq()

<span id="page-705-0"></span>class matplotlib.animation.ImageMagickBase

 $args_{key} = u'$ animation.convert args'

delay

exec\_key = u'animation.convert\_path'

## output\_args

class matplotlib.animation.ImageMagickFileWriter(*\*args*, *\*\*kwargs*) Bases: [matplotlib.animation.FileMovieWriter](#page-704-3), [matplotlib.animation.ImageMagickBase](#page-705-0)

## supported\_formats = [u'png', u'jpeg', u'ppm', u'tiff', u'sgi', u'bmp', u'pbm', u'raw', u'rgba']

class matplotlib.animation.ImageMagickWriter(*fps*=*5*, *codec*=*None*, *bitrate*=*None*, *extra\_args*=*None*, *metadata*=*None*)

Bases: [matplotlib.animation.MovieWriter](#page-707-0), [matplotlib.animation.ImageMagickBase](#page-705-0)

Construct a new MovieWriter object.

fps: int Framerate for movie.

- codec: string or None, optional The codec to use. If None (the default) the setting in the rcParam animation.codec is used.
- bitrate: int or None, optional The bitrate for the saved movie file, which is one way to control the output file size and quality. The default value is None, which uses the value stored in the rcParam animation.bitrate. A value of -1 implies that the bitrate should be determined automatically by the underlying utility.
- extra\_args: list of strings or None A list of extra string arguments to be passed to the underlying movie utiltiy. The default is None, which passes the additional argurments in the 'animation.extra\_args' rcParam.
- metadata: dict of string:string or None A dictionary of keys and values for metadata to include in the output file. Some keys that may be of use include: title, artist, genre, subject, copyright, srcform, comment.

<span id="page-706-0"></span>class matplotlib.animation.MencoderBase

allowed\_metadata = [u'name', u'artist', u'genre', u'subject', u'copyright', u'srcform', u'comment']

args\_key = u'animation.mencoder\_args'

exec\_key = u'animation.mencoder\_path'

output\_args

class matplotlib.animation.MencoderFileWriter(*\*args*, *\*\*kwargs*)

Bases: [matplotlib.animation.FileMovieWriter](#page-704-3), [matplotlib.animation.MencoderBase](#page-706-0)

 $supported_formats = [u'png', u'jpeg', u'tga', u'sgi']$ 

class matplotlib.animation.MencoderWriter(*fps*=*5*, *codec*=*None*, *bitrate*=*None*, *extra\_args*=*None*, *metadata*=*None*)

```
Bases: matplotlib.animation.MovieWriter, matplotlib.animation.MencoderBase
```
Construct a new MovieWriter object.

fps: int Framerate for movie.

- codec: string or None, optional The codec to use. If None (the default) the setting in the rcParam animation.codec is used.
- bitrate: int or None, optional The bitrate for the saved movie file, which is one way to control the output file size and quality. The default value is None, which uses the value stored in the rcParam animation.bitrate. A value of -1 implies that the bitrate should be determined automatically by the underlying utility.
- extra\_args: list of strings or None A list of extra string arguments to be passed to the underlying movie utiltiy. The default is None, which passes the additional argurments in the 'animation.extra\_args' rcParam.
- metadata: dict of string:string or None A dictionary of keys and values for metadata to include in the output file. Some keys that may be of use include: title, artist, genre, subject, copyright, srcform, comment.

<span id="page-707-0"></span>class matplotlib.animation.MovieWriter(*fps*=*5*, *codec*=*None*, *bitrate*=*None*, *extra\_args*=*None*, *metadata*=*None*)

Bases: object

Base class for writing movies. Fundamentally, what a MovieWriter does is provide is a way to grab frames by calling grab\_frame(). setup() is called to start the process and finish() is called afterwards. This class is set up to provide for writing movie frame data to a pipe. saving() is provided as a context manager to facilitate this process as:

```
with moviewriter.saving('myfile.mp4'):
    # Iterate over frames
    moviewriter.grab_frame()
```
The use of the context manager ensures that setup and cleanup are performed as necessary.

frame\_format: string The format used in writing frame data, defaults to 'rgba'

Construct a new MovieWriter object.

fps: int Framerate for movie.

- codec: string or None, optional The codec to use. If None (the default) the setting in the rcParam animation.codec is used.
- bitrate: int or None, optional The bitrate for the saved movie file, which is one way to control the output file size and quality. The default value is None, which uses the value stored in the rcParam animation.bitrate. A value of -1 implies that the bitrate should be determined automatically by the underlying utility.
- extra\_args: list of strings or None A list of extra string arguments to be passed to the underlying

movie utiltiy. The default is None, which passes the additional argurments in the 'animation.extra\_args' rcParam.

metadata: dict of string:string or None A dictionary of keys and values for metadata to include in the output file. Some keys that may be of use include: title, artist, genre, subject, copyright, srcform, comment.

## classmethod bin\_path()

Returns the binary path to the commandline tool used by a specific subclass. This is a class method so that the tool can be looked for before making a particular MovieWriter subclass available.

## cleanup()

Clean-up and collect the process used to write the movie file.

## finish()

Finish any processing for writing the movie.

## frame\_size

A tuple (width,height) in pixels of a movie frame.

### grab\_frame(*\*\*savefig\_kwargs*)

Grab the image information from the figure and save as a movie frame. All keyword arguments in savefig\_kwargs are passed on to the 'savefig' command that saves the figure.

### classmethod isAvailable()

Check to see if a MovieWriter subclass is actually available by running the commandline tool.

### saving(*\*args*, *\*\*kwds*)

Context manager to facilitate writing the movie file.

\*args are any parameters that should be passed to [setup](#page-708-1).

## <span id="page-708-1"></span>setup(*fig*, *outfile*, *dpi*, *\*args*)

Perform setup for writing the movie file.

fig: matplotlib.Figure instance The figure object that contains the information for frames outfile: string The filename of the resulting movie file

dpi: int The DPI (or resolution) for the file. This controls the size in pixels of the resulting movie file.

class matplotlib.animation.MovieWriterRegistry Bases: object

is\_available(*name*)

## $list()$

Get a list of available MovieWriters.

register(*name*)

```
class matplotlib.animation.TimedAnimation(fig, interval=200, repeat_delay=None, re-
                                          peat=True, event_source=None, *args,
                                          **kwargs)
```
Bases: [matplotlib.animation.Animation](#page-702-1)

[Animation](#page-702-1) subclass that supports time-based animation, drawing a new frame every *interval* milliseconds.

*repeat* controls whether the animation should repeat when the sequence of frames is completed.

*repeat\_delay* optionally adds a delay in milliseconds before repeating the animation.

# **CHAPTER**

# **FORTYSIX**

# **ARTISTS**

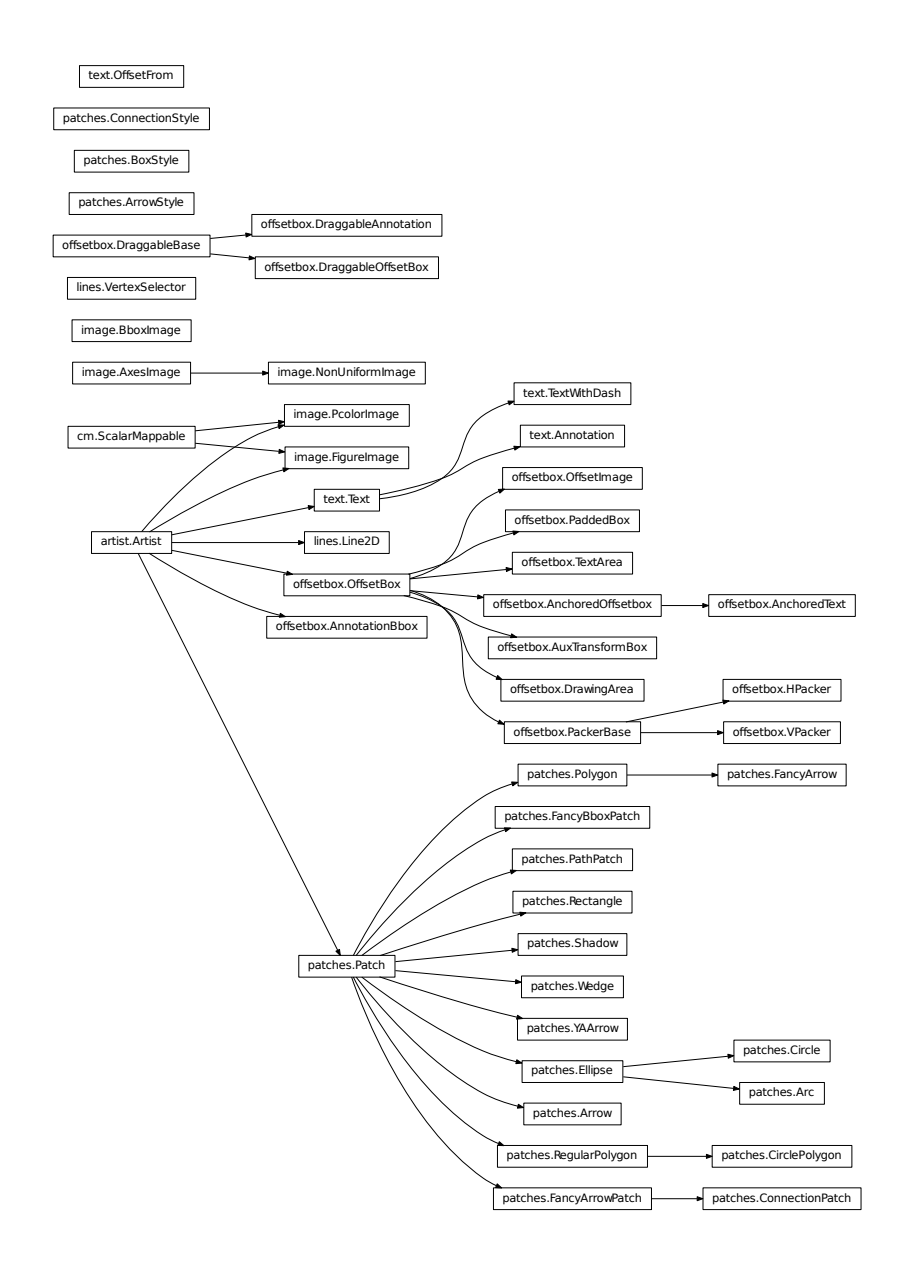

# **46.1** matplotlib.artist

# <span id="page-712-0"></span>class matplotlib.artist.Artist

Bases: object

<span id="page-712-1"></span>Abstract base class for someone who renders into a FigureCanvas.

## add\_callback(*func*)

Adds a callback function that will be called whenever one of the [Artist](#page-712-0)'s properties changes.

Returns an *id* that is useful for removing the callback with [remove\\_callback\(\)](#page-715-0) later.

aname  $=$   $u'$ Artist'

### contains(*mouseevent*)

Test whether the artist contains the mouse event.

Returns the truth value and a dictionary of artist specific details of selection, such as which points are contained in the pick radius. See individual artists for details.

## convert\_xunits(*x*)

For artists in an axes, if the xaxis has units support, convert *x* using xaxis unit type

### convert\_yunits(*y*)

For artists in an axes, if the yaxis has units support, convert *y* using yaxis unit type

draw(*renderer*, *\*args*, *\*\*kwargs*)

Derived classes drawing method

## findobj(*match*=*None*, *include\_self*=*True*)

Find artist objects.

Recursively find all [Artist](#page-712-0) instances contained in self.

## *match* can be

•None: return all objects contained in artist.

•function with signature boolean = match(artist) used to filter matches

•class instance: e.g., Line2D. Only return artists of class type.

If *include\_self* is True (default), include self in the list to be checked for a match.

## get\_agg\_filter()

return filter function to be used for agg filter

## get\_alpha()

Return the alpha value used for blending - not supported on all backends

## get\_animated()

Return the artist's animated state

#### get\_axes()

Return the [Axes](#page-722-0) instance the artist resides in, or *None*

## $get$  children $()$

Return a list of the child Artist's this :class:'Artist contains.

## get\_clip\_box() Return artist clipbox

# get\_clip\_on() Return whether artist uses clipping

get\_clip\_path()

# Return artist clip path

# get\_contains()

Return the \_contains test used by the artist, or *None* for default.

# get\_figure()

Return the [Figure](#page-1142-0) instance the artist belongs to.

# get\_gid()

Returns the group id

# get\_label()

Get the label used for this artist in the legend.

# get\_path\_effects()

# get\_picker()

Return the picker object used by this artist

# get\_rasterized()

return True if the artist is to be rasterized

# get\_sketch\_params()

Returns the sketch parameters for the artist.

Returns sketch\_params : tuple or None

# A 3-tuple with the following elements: :

•scale: The amplitude of the wiggle perpendicular to the source line.

•length: The length of the wiggle along the line.

•randomness: The scale factor by which the length is shrunken or expanded.

# May return 'None' if no sketch parameters were set. :

# get\_snap()

Returns the snap setting which may be:

- •True: snap vertices to the nearest pixel center
- •False: leave vertices as-is
- •None: (auto) If the path contains only rectilinear line segments, round to the nearest pixel center

Only supported by the Agg and MacOSX backends.

# get\_transform()

Return the [Transform](#page-480-0) instance used by this artist.

# get\_transformed\_clip\_path\_and\_affine()

Return the clip path with the non-affine part of its transformation applied, and the remaining affine part of its transformation.

## $get\_url()$

Returns the url

## get\_visible()

Return the artist's visiblity

## get\_window\_extent(*renderer*)

Get the axes bounding box in display space. Subclasses should override for inclusion in the bounding box "tight" calculation. Default is to return an empty bounding box at 0, 0.

Be careful when using this function, the results will not update if the artist window extent of the artist changes. The extent can change due to any changes in the transform stack, such as changing the axes limits, the figure size, or the canvas used (as is done when saving a figure). This can lead to unexpected behavior where interactive figures will look fine on the screen, but will save incorrectly.

### get\_zorder()

Return the [Artist](#page-712-0)'s zorder.

# have  $units()$

Return *True* if units are set on the *x* or *y* axes

### hitlist(*event*)

List the children of the artist which contain the mouse event *event*.

### is\_figure\_set()

Returns True if the artist is assigned to a [Figure](#page-1142-0).

## is\_transform\_set()

Returns *True* if [Artist](#page-712-0) has a transform explicitly set.

### pchanged()

Fire an event when property changed, calling all of the registered callbacks.

#### pick(*mouseevent*)

call signature:

pick(mouseevent)

each child artist will fire a pick event if *mouseevent* is over the artist and the artist has picker set

# pickable()

Return *True* if [Artist](#page-712-0) is pickable.

### properties()

return a dictionary mapping property name -> value for all Artist props

#### remove()

Remove the artist from the figure if possible. The effect will not be visible until the figure is redrawn, e.g., with matplotlib.axes.Axes.draw\_idle(). Call [matplotlib.axes.Axes.relim\(\)](#page-862-0) to update the axes limits if desired.

Note: [relim\(\)](#page-862-0) will not see collections even if the collection was added to axes with *autolim* = True.

Note: there is no support for removing the artist's legend entry.

## <span id="page-715-0"></span>remove\_callback(*oid*)

Remove a callback based on its *id*.

## See also:

[add\\_callback\(\)](#page-712-1) For adding callbacks

# set(*\*\*kwargs*)

A tkstyle set command, pass *kwargs* to set properties

set\_agg\_filter(*filter\_func*) set agg\_filter fuction.

# set\_alpha(*alpha*)

Set the alpha value used for blending - not supported on all backends.

ACCEPTS: float (0.0 transparent through 1.0 opaque)

## set\_animated(*b*)

Set the artist's animation state.

ACCEPTS: [True | False]

# set\_axes(*axes*)

Set the [Axes](#page-722-0) instance in which the artist resides, if any.

ACCEPTS: an [Axes](#page-722-0) instance

# set\_clip\_box(*clipbox*)

Set the artist's clip [Bbox](#page-478-0).

ACCEPTS: a [matplotlib.transforms.Bbox](#page-478-0) instance

# set\_clip\_on(*b*)

Set whether artist uses clipping.

When False artists will be visible out side of the axes which can lead to unexpected results.

ACCEPTS: [True | False]

# set\_clip\_path(*path*, *transform*=*None*)

Set the artist's clip path, which may be:

- •a [Patch](#page-1301-0) (or subclass) instance
- •a [Path](#page-1316-0) instance, in which case an optional [Transform](#page-480-0) instance may be provided, which will be applied to the path before using it for clipping.
- •*None*, to remove the clipping path

For efficiency, if the path happens to be an axis-aligned rectangle, this method will set the clipping box to the corresponding rectangle and set the clipping path to *None*.

ACCEPTS: [ ([Path](#page-1316-0), [Transform](#page-480-0)) | [Patch](#page-1301-0) | None ]

## set\_contains(*picker*)

Replace the contains test used by this artist. The new picker should be a callable function which determines whether the artist is hit by the mouse event:

hit, props = picker(artist, mouseevent)

If the mouse event is over the artist, return *hit* = *True* and *props* is a dictionary of properties you want returned with the contains test.

ACCEPTS: a callable function

## set\_figure(*fig*)

Set the [Figure](#page-1142-0) instance the artist belongs to.

ACCEPTS: a matplotlib. figure. Figure instance

### set\_gid(*gid*)

Sets the (group) id for the artist

ACCEPTS: an id string

## set\_label(*s*)

Set the label to *s* for auto legend.

ACCEPTS: string or anything printable with '%s' conversion.

## set\_lod(*on*)

Set Level of Detail on or off. If on, the artists may examine things like the pixel width of the axes and draw a subset of their contents accordingly

ACCEPTS: [True | False]

## set\_path\_effects(*path\_e*ff*ects*)

set path effects, which should be a list of instances of matplotlib.patheffect. Base class or its derivatives.

#### set\_picker(*picker*)

Set the epsilon for picking used by this artist

*picker* can be one of the following:

- •*None*: picking is disabled for this artist (default)
- •A boolean: if *True* then picking will be enabled and the artist will fire a pick event if the mouse event is over the artist
- •A float: if picker is a number it is interpreted as an epsilon tolerance in points and the artist will fire off an event if it's data is within epsilon of the mouse event. For some artists like lines and patch collections, the artist may provide additional data to the pick event that is generated, e.g., the indices of the data within epsilon of the pick event
- •A function: if picker is callable, it is a user supplied function which determines whether the artist is hit by the mouse event:

hit, props = picker(artist, mouseevent)

to determine the hit test. if the mouse event is over the artist, return *hit*=*True* and props is a dictionary of properties you want added to the PickEvent attributes.

ACCEPTS: [None|float|boolean|callable]

# set\_rasterized(*rasterized*)

Force rasterized (bitmap) drawing in vector backend output.

Defaults to None, which implies the backend's default behavior

ACCEPTS: [True | False | None]

## set\_sketch\_params(*scale*=*None*, *length*=*None*, *randomness*=*None*)

Sets the the sketch parameters.

## Parameters scale : float, optional

The amplitude of the wiggle perpendicular to the source line, in pixels. If scale is None, or not provided, no sketch filter will be provided.

length : float, optional

The length of the wiggle along the line, in pixels (default 128.0)

## randomness : float, optional

The scale factor by which the length is shrunken or expanded (default 16.0)

## set\_snap(*snap*)

Sets the snap setting which may be:

- •True: snap vertices to the nearest pixel center
- •False: leave vertices as-is
- •None: (auto) If the path contains only rectilinear line segments, round to the nearest pixel center

Only supported by the Agg and MacOSX backends.

## set\_transform(*t*)

Set the [Transform](#page-480-0) instance used by this artist.

## ACCEPTS: [Transform](#page-480-0) instance

## set\_url(*url*)

Sets the url for the artist

ACCEPTS: a url string

## set\_visible(*b*)

Set the artist's visiblity.

ACCEPTS: [True | False]

## set\_zorder(*level*)

Set the zorder for the artist. Artists with lower zorder values are drawn first.

ACCEPTS: any number

# update(*props*)

Update the properties of this [Artist](#page-712-0) from the dictionary *prop*.

## update\_from(*other*)

Copy properties from *other* to *self*.

# <span id="page-717-0"></span> $zorder = 0$

## class matplotlib.artist.ArtistInspector(*o*)

A helper class to inspect an [Artist](#page-712-0) and return information about it's settable properties and their current values.

Initialize the artist inspector with an [Artist](#page-712-0) or sequence of Artists. If a sequence is used, we assume it is a homogeneous sequence (all Artists are of the same type) and it is your responsibility to make sure this is so.

# aliased\_name(*s*)

return 'PROPNAME or alias' if *s* has an alias, else return PROPNAME.

e.g., for the line markerfacecolor property, which has an alias, return 'markerfacecolor or mfc' and for the transform property, which does not, return 'transform'

```
aliased_name_rest(s, target)
```
return 'PROPNAME or alias' if *s* has an alias, else return PROPNAME formatted for ReST

e.g., for the line markerfacecolor property, which has an alias, return 'markerfacecolor or mfc' and for the transform property, which does not, return 'transform'

# findobj(*match*=*None*)

Recursively find all [matplotlib.artist.Artist](#page-712-0) instances contained in *self*.

If *match* is not None, it can be

 $\bullet$ function with signature boolean = match(artist)

•class instance: e.g., [Line2D](#page-1202-0)

used to filter matches.

## get\_aliases()

Get a dict mapping *fullname*  $\rightarrow$  *alias* for each *alias* in the [ArtistInspector](#page-717-0).

e.g., for lines:

```
{'markerfacecolor': 'mfc',
 'linewidth' : 'lw',
}
```
# get\_setters()

Get the attribute strings with setters for object. e.g., for a line, return ['markerfacecolor', 'linewidth', ....].

## get\_valid\_values(*attr*)

Get the legal arguments for the setter associated with *attr*.

This is done by querying the docstring of the function *set\_attr* for a line that begins with AC-CEPTS:

e.g., for a line linestyle, return "['-'|'--'|'-.'|':'|'steps'|'None']"

## is\_alias(*o*)

Return *True* if method object *o* is an alias for another function.

## pprint\_getters()

Return the getters and actual values as list of strings.

## pprint\_setters(*prop*=*None*, *leadingspace*=*2*)

If *prop* is *None*, return a list of strings of all settable properies and their valid values.

If *prop* is not *None*, it is a valid property name and that property will be returned as a string of property : valid values.

### pprint\_setters\_rest(*prop*=*None*, *leadingspace*=*2*)

If *prop* is *None*, return a list of strings of all settable properies and their valid values. Format the output for ReST

If *prop* is not *None*, it is a valid property name and that property will be returned as a string of property : valid values.

### properties()

return a dictionary mapping property name -> value

### matplotlib.artist.allow\_rasterization(*draw*)

Decorator for Artist.draw method. Provides routines that run before and after the draw call. The before and after functions are useful for changing artist-dependant renderer attributes or making other setup function calls, such as starting and flushing a mixed-mode renderer.

## matplotlib.artist.get(*obj*, *property*=*None*)

Return the value of object's property. *property* is an optional string for the property you want to return

Example usage:

```
getp(obj) # get all the object properties
getp(obj, 'linestype') # get the linestyle property
```
*obj* is a [Artist](#page-712-0) instance, e.g., Line2D or an instance of a [Axes](#page-722-0) or [matplotlib.text.Text](#page-1527-0). If the *property* is 'somename', this function returns

```
obj.get_somename()
```
[getp\(\)](#page-719-0) can be used to query all the gettable properties with getp(obj). Many properties have aliases for shorter typing, e.g. 'lw' is an alias for 'linewidth'. In the output, aliases and full property names will be listed as:

property or alias = value

e.g.:

linewidth or  $lw = 2$ 

### <span id="page-719-0"></span>matplotlib.artist.getp(*obj*, *property*=*None*)

Return the value of object's property. *property* is an optional string for the property you want to return

Example usage:

```
getp(obj) # get all the object properties
qetp(obj, 'linestyle') # get the linestyle property
```
*obj* is a [Artist](#page-712-0) instance, e.g., Line2D or an instance of a [Axes](#page-722-0) or [matplotlib.text.Text](#page-1527-0). If the *property* is 'somename', this function returns
obj.get\_somename()

[getp\(\)](#page-719-0) can be used to query all the gettable properties with getp(obj). Many properties have aliases for shorter typing, e.g. 'lw' is an alias for 'linewidth'. In the output, aliases and full property names will be listed as:

property or alias = value

e.g.:

linewidth or  $lw = 2$ .

```
matplotlib.artist.kwdoc(a)
```

```
matplotlib.artist.setp(obj, *args, **kwargs)
```
Set a property on an artist object.

matplotlib supports the use of [setp\(\)](#page-720-0) ("set property") and [getp\(\)](#page-719-0) to set and get object properties, as well as to do introspection on the object. For example, to set the linestyle of a line to be dashed, you can do:

>>> line, =  $plot([1, 2, 3])$ >>> setp(line, linestyle='--')

If you want to know the valid types of arguments, you can provide the name of the property you want to set without a value:

>>> setp(line, 'linestyle') linestyle: [ '-' | '--' | '-.' | ':' | 'steps' | 'None' ]

If you want to see all the properties that can be set, and their possible values, you can do:

```
>>> setp(line)
    ... long output listing omitted
```
[setp\(\)](#page-720-0) operates on a single instance or a list of instances. If you are in query mode introspecting the possible values, only the first instance in the sequence is used. When actually setting values, all the instances will be set. e.g., suppose you have a list of two lines, the following will make both lines thicker and red:

```
>>> x = \text{arange}(0, 1.0, 0.01)>>> y1 = sin(2 * pi * x)>>> y2 = sin(4 * pi * x)\gg lines = plot(x, y1, x, y2)
>>> setp(lines, linewidth=2, color='r')
```
[setp\(\)](#page-720-0) works with the MATLAB style string/value pairs or with python kwargs. For example, the following are equivalent:

```
>>> setp(lines, 'linewidth', 2, 'color', 'r') # MATLAB style
>>> setp(lines, linewidth=2, color='r') # python style
```
## **CHAPTER**

# **FORTYSEVEN**

# **AXES**

# **47.1** matplotlib.axes

```
class matplotlib.axes.Axes(fig, rect, axisbg=None, frameon=True, sharex=None, sharey=None,
                              label=u'', xscale=None, yscale=None, **kwargs)
     The Axes contains most of the figure elements: Axis, Tick, Line2D, Text, Polygon, etc., and sets
```
the coordinate system. The Axes instance supports callbacks through a callbacks attribute which is a [CallbackRegistry](#page-940-0)

instance. The events you can connect to are 'xlim\_changed' and 'ylim\_changed' and the callback will be called with func(*ax*) where *ax* is the Axes instance.

```
acorr(x, **kwargs)
    Plot the autocorrelation of x.
         Parameters x : sequence of scalar
           hold : boolean, optional, default: True
           detrend : callable, optional, default: mlab.detrend_none
              x is detrended by the detrend callable. Default is no normalization.
           normed : boolean, optional, default: True
              if True, normalize the data by the autocorrelation at the 0-th lag.
           usevlines : boolean, optional, default: True
              if True, Axes.vlines is used to plot the vertical lines from the origin to the acorr.
              Otherwise, Axes.plot is used.
           maxlags : integer, optional, default: 10
              number of lags to show. If None, will return all 2 * len(x) - 1 lags.
         Returns (lags, c, line, b) : where:
            •lags are a length 2'maxlags+1 lag vector.
            •c is the 2'maxlags+1 auto correlation vectorI
            •line is a Line2D instance returned by plot.
            •b is the x-axis.
         Other Parameters linestyle : Line2D prop, optional, default: None
              Only used if usevlines is False.
           marker : string, optional, default: 'o'
```
### **Notes**

The cross correlation is performed with numpy.correlate() with mode  $= 2$ .

#### **Examples**

[xcorr](#page-1506-0) is top graph, and [acorr](#page-1328-0) is bottom graph.

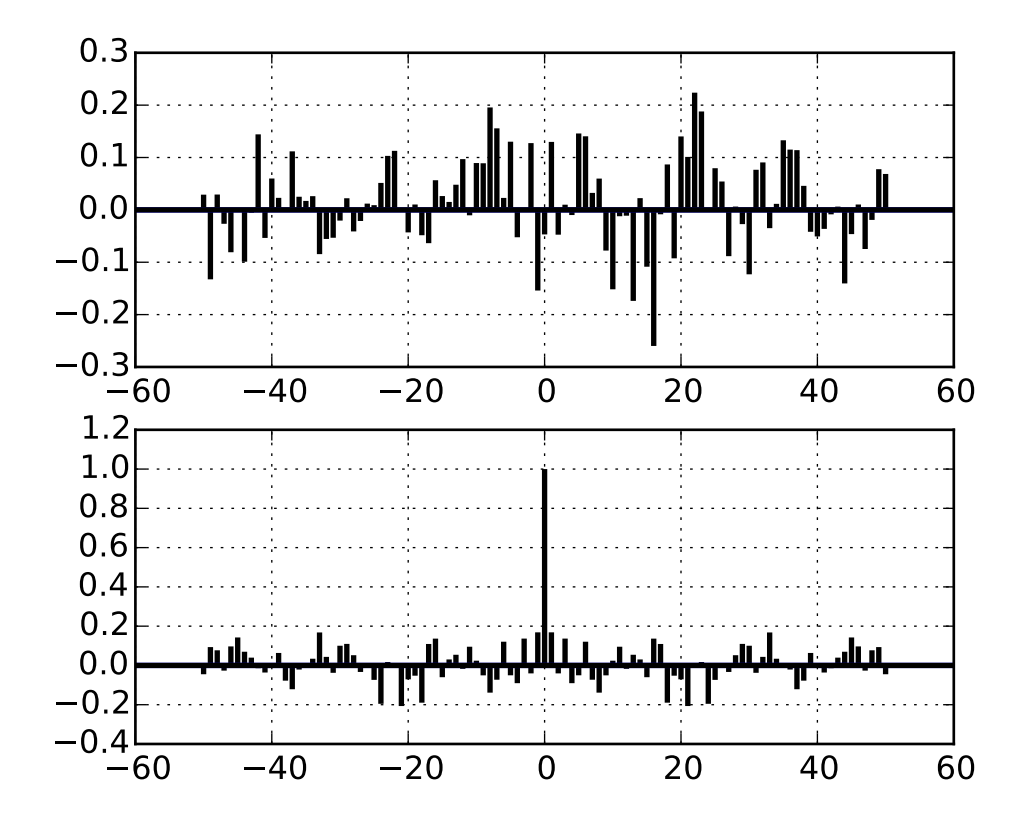

#### add\_artist(*a*)

Add any [Artist](#page-712-0) to the axes.

Use add\_artist only for artists for which there is no dedicated "add" method; and if necessary, use a method such as update\_datalim or update\_datalim\_numerix to manually update the dataLim if the artist is to be included in autoscaling.

Returns the artist.

### add\_callback(*func*)

Adds a callback function that will be called whenever one of the Artist's properties changes.

Returns an *id* that is useful for removing the callback with remove\_callback() later.

# add\_collection(*collection*, *autolim*=*True*)

Add a [Collection](#page-991-0) instance to the axes.

Returns the collection.

#### add\_container(*container*)

Add a Container instance to the axes.

Returns the collection.

#### add\_image(*image*)

Add a [AxesImage](#page-1188-0) to the axes.

Returns the image.

### add\_line(*line*)

Add a [Line2D](#page-1202-0) to the list of plot lines

Returns the line.

#### add\_patch(*p*)

Add a [Patch](#page-1301-0)  $p$  to the list of axes patches; the clipbox will be set to the Axes clipping box. If the transform is not set, it will be set to transData.

Returns the patch.

#### add\_table(*tab*)

Add a Table instance to the list of axes tables

Returns the table.

## $aname = u'Artist'$

```
angle_spectrum(x, Fs=None, Fc=None, window=None, pad_to=None, sides=None,
               **kwargs)
```
Plot the angle spectrum.

Call signature:

angle\_spectrum(x, Fs=2, Fc=0, window=mlab.window\_hanning, pad\_to=None, sides='default', \*\*kwargs)

Compute the angle spectrum (wrapped phase spectrum) of *x*. Data is padded to a length of *pad\_to* and the windowing function *window* is applied to the signal.

*x*: 1-D array or sequence Array or sequence containing the data Keyword arguments:

- *Fs*: scalar The sampling frequency (samples per time unit). It is used to calculate the Fourier frequencies, freqs, in cycles per time unit. The default value is 2.
- *window*: callable or ndarray A function or a vector of length *NFFT*. To create window vectors see window\_hanning(), window\_none(), numpy.blackman(), numpy.hamming(), numpy.bartlett(), scipy.signal(), scipy.signal.get\_window(), etc. The default is window\_hanning(). If a function is passed as the argument, it must take a data segment as an argument and return the windowed version of the segment.
- *sides*: [ 'default' | 'onesided' | 'twosided' ] Specifies which sides of the spectrum to return. Default gives the default behavior, which returns one-sided for real data and

both for complex data. 'onesided' forces the return of a one-sided spectrum, while 'twosided' forces two-sided.

## *pad\_to*: integer

The number of points to which the data segment is padded when performing the FFT. While not increasing the actual resolution of the spectrum (the minimum distance between resolvable peaks), this can give more points in the plot, allowing for more detail. This corresponds to the  $n$  parameter in the call to fft $()$ . The default is None, which sets *pad\_to* equal to the length of the input signal (i.e. no padding).

*Fc*: integer The center frequency of *x* (defaults to 0), which offsets the *x* extents of the plot to reflect the frequency range used when a signal is acquired and then filtered and downsampled to baseband.

Returns the tuple (*spectrum*, *freqs*, *line*):

*spectrum*: 1-D array The values for the angle spectrum in radians (real valued) *freqs*: 1-D array The frequencies corresponding to the elements in *spectrum line*: a [Line2D](#page-1202-0) instance The line created by this function

Property **Description** [agg\\_filter](#page-715-0) unknown [alpha](#page-715-1) float (0.0 transparent through 1.0 opaque) [animated](#page-715-2) [True | False] [antialiased](#page-1206-0) or aa [True | False] [axes](#page-1206-1) an [Axes](#page-722-0) instance [clip\\_box](#page-715-3) a [matplotlib.transforms.Bbox](#page-478-0) instance [clip\\_on](#page-715-4) [True | False] [clip\\_path](#page-715-5)  $\left[$  ([Path](#page-1316-0), [Transform](#page-480-0)) | [Patch](#page-1301-0) | None ] [color](#page-1206-2) or c any matplotlib color [contains](#page-715-6) a callable function [dash\\_capstyle](#page-1206-3)  $\vert$  ['butt' | 'round' | 'projecting'] [dash\\_joinstyle](#page-1206-4) ['miter' | 'round' | 'bevel'] [dashes](#page-1206-5) sequence of on/off ink in points [drawstyle](#page-1207-0) ['default' | 'steps' | 'steps-pre' | 'steps-mid' | 'steps-post'] [figure](#page-716-0) a [matplotlib.figure.Figure](#page-1142-0) instance [fillstyle](#page-1207-1)  $\lceil$  ['full' | 'left' | 'right' | 'bottom' | 'top' | 'none'] [gid](#page-716-1) an id string [label](#page-716-2) string or anything printable with '%s' conversion. [linestyle](#page-1207-2) or ls  $[ ' -' | ' - -' | ' - .' | ' :' | ' None' | ' ' ]' ]$ [linewidth](#page-1207-3) or lw float value in points [lod](#page-716-3) [True | False] [marker](#page-1207-4) unknown  $markeredgecolor$  or mec any matplotlib color [markeredgewidth](#page-1208-0) or mew float value in points [markerfacecolor](#page-1208-1) or mfc any matplotlib color [markerfacecoloralt](#page-1208-2) or mfcalt  $\vert$  any matplotlib color [markersize](#page-1208-3) or ms float Continued on next page

kwargs control the [Line2D](#page-1202-0) properties:

| Property        | Description                                                          |
|-----------------|----------------------------------------------------------------------|
| markevery       | unknown                                                              |
| path_effects    | unknown                                                              |
| picker          | float distance in points or callable pick function fn(artist, event) |
| pickradius      | float distance in points                                             |
| rasterized      | [True   False   None]                                                |
| sketch_params   | unknown                                                              |
| snap            | unknown                                                              |
| solid_capstyle  | ['butt'   'round'   'projecting']                                    |
| solid_joinstyle | ['miter'   'round'   'bevel']                                        |
| transform       | a matplotlib.transforms.Transform instance                           |
| url             | a url string                                                         |
| visible         | [True   False]                                                       |
| xdata           | 1D array                                                             |
| ydata           | 1D array                                                             |
| zorder          | any number                                                           |

Table 47.1 – continued from previous page

# Example:

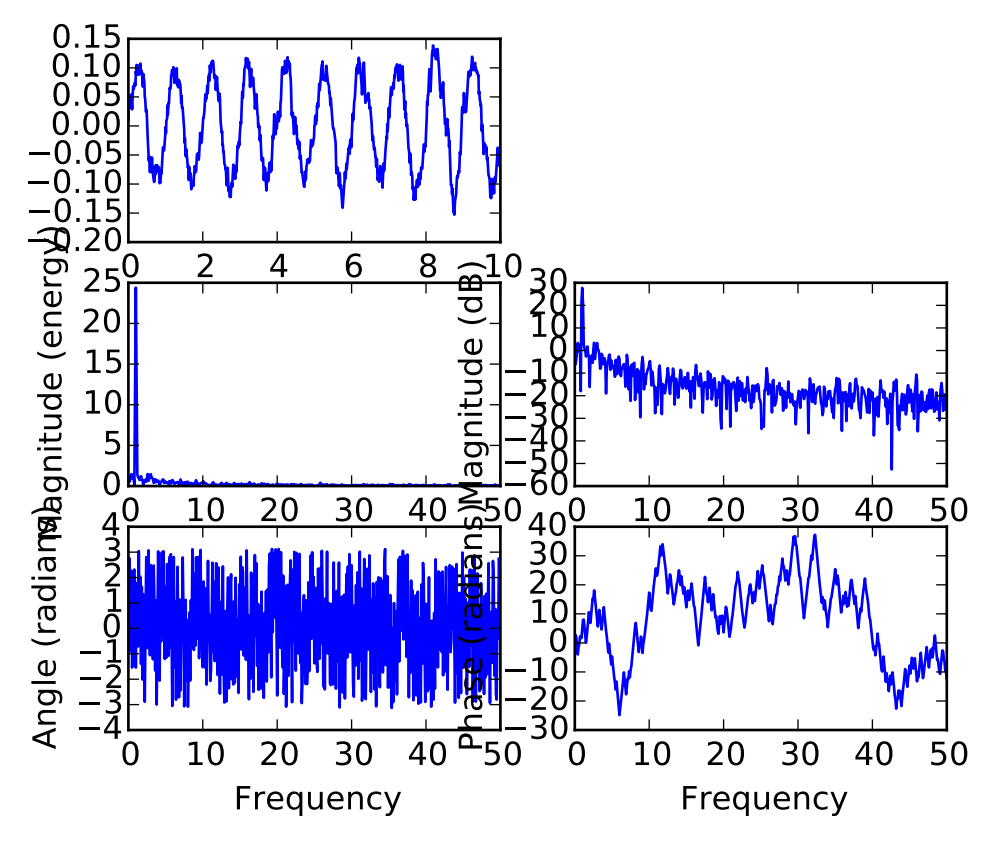

See also:

magnitude\_spectrum() angle\_spectrum() plots the magnitudes of the corresponding frequencies.

phase\_spectrum() phase\_spectrum() plots the unwrapped version of this function.

specgram() specgram() can plot the angle spectrum of segments within the signal in a colormap.

## annotate(*\*args*, *\*\*kwargs*)

Create an annotation: a piece of text referring to a data point.

Parameters s : string

label  $xy : (x, y)$ 

position of element to annotate

 $xytext: (x, y)$ , optional, default: None

position of the label s

xycoords : string, optional, default: "data"

string that indicates what type of coordinates xy is. Examples: "figure points", "figure pixels", "figure fraction", "axes points", .... See [matplotlib.text.Annotation](#page-1524-0) for more details.

textcoords : string, optional

string that indicates what type of coordinates text is. Examples: "figure points", "figure pixels", "figure fraction", "axes points", .... See [matplotlib.text.Annotation](#page-1524-0) for more details. Default is None.

arrowprops : [matplotlib.lines.Line2D](#page-1202-0) properties, optional

Dictionary of line properties for the arrow that connects the annotation to the point. If the dictionnary has a key arrowstyle, a [FancyArrowPatch](#page-1295-0) instance is created and drawn. See [matplotlib.text.Annotation](#page-1524-0) for more details on valid options. Default is None.

Returns a : [Annotation](#page-1524-0)

## **Notes**

*arrowprops*, if not *None*, is a dictionary of line properties (see [matplotlib.lines.Line2D](#page-1202-0)) for the arrow that connects annotation to the point.

If the dictionary has a key *arrowstyle*, a [FancyArrowPatch](#page-1295-0) instance is created with the given dictionary and is drawn. Otherwise, a [YAArrow](#page-1314-0) patch instance is created and drawn. Valid keys for [YAArrow](#page-1314-0) are:

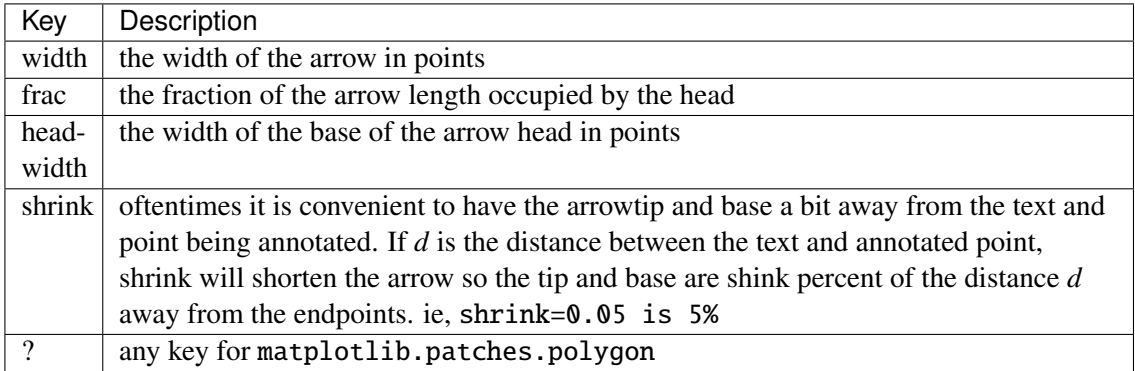

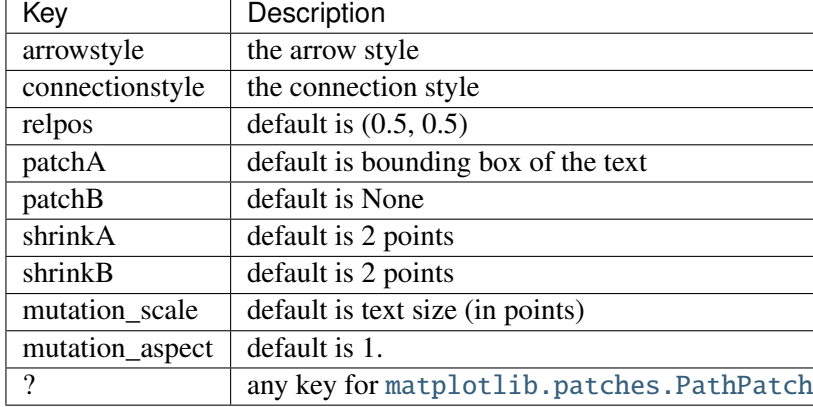

Valid keys for [FancyArrowPatch](#page-1295-0) are:

*xycoords* and *textcoords* are strings that indicate the coordinates of *xy* and *xytext*, and may be one of the following values:

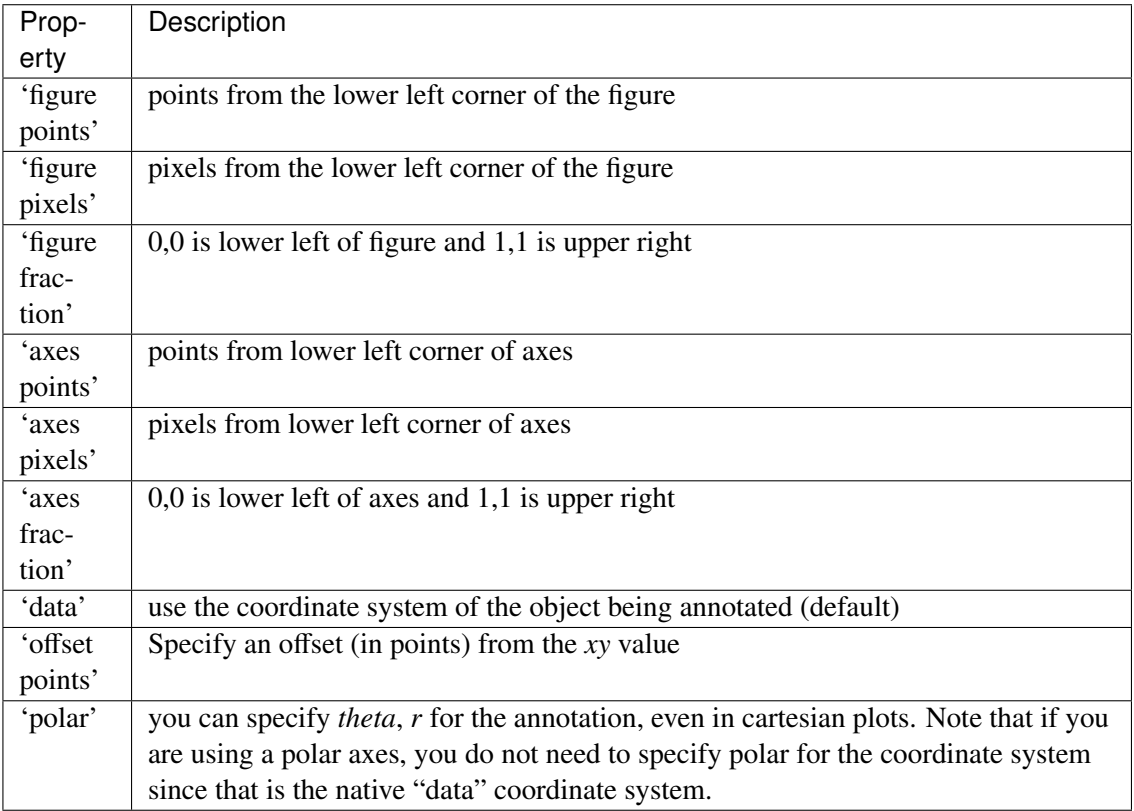

If a 'points' or 'pixels' option is specified, values will be added to the bottom-left and if negative, values will be subtracted from the top-right. e.g.:

```
# 10 points to the right of the left border of the axes and
# 5 points below the top border
xy=(10,-5), xycoords='axes points'
```
You may use an instance of [Transform](#page-480-0) or [Artist](#page-712-0). See *[Annotating Axes](#page-108-0)* for more details.

The *annotation\_clip* attribute controls the visibility of the annotation when it goes outside the axes area. If True, the annotation will only be drawn when the *xy* is inside the axes. If False, the annotation will always be drawn regardless of its position. The default is None, which behave as True only if *xycoords* is "data".

Additional kwargs are [Text](#page-1527-0) properties:

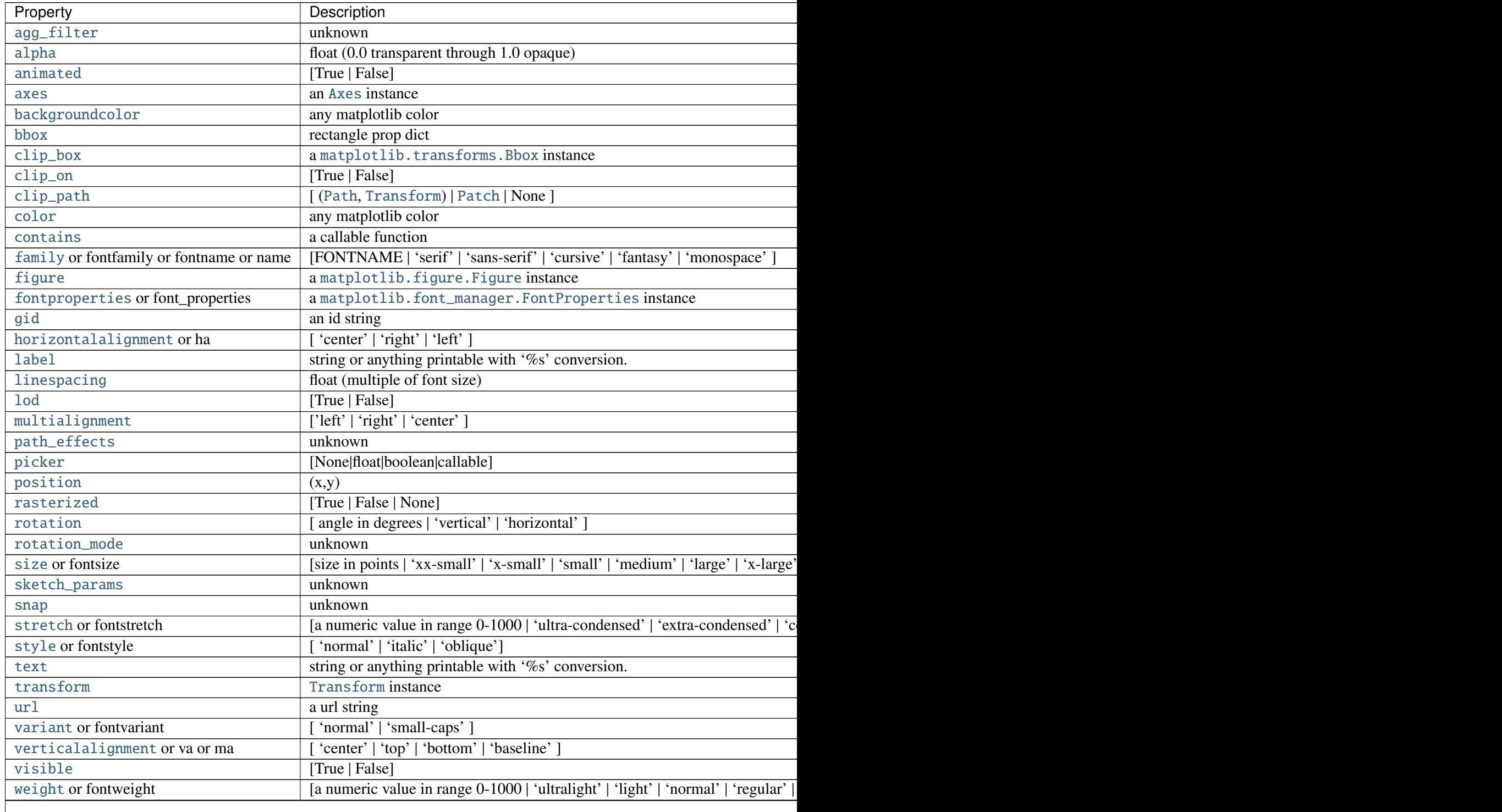

Table  $47.2$  – continued from

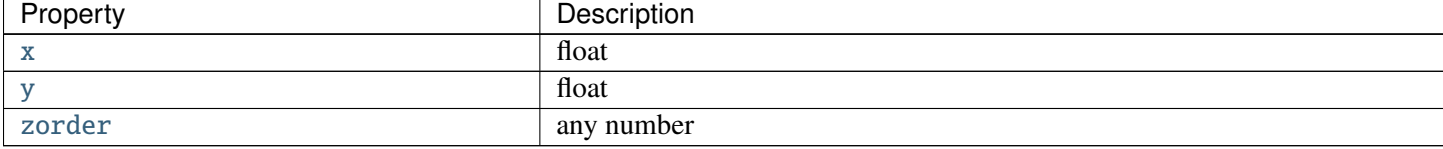

# **Examples**

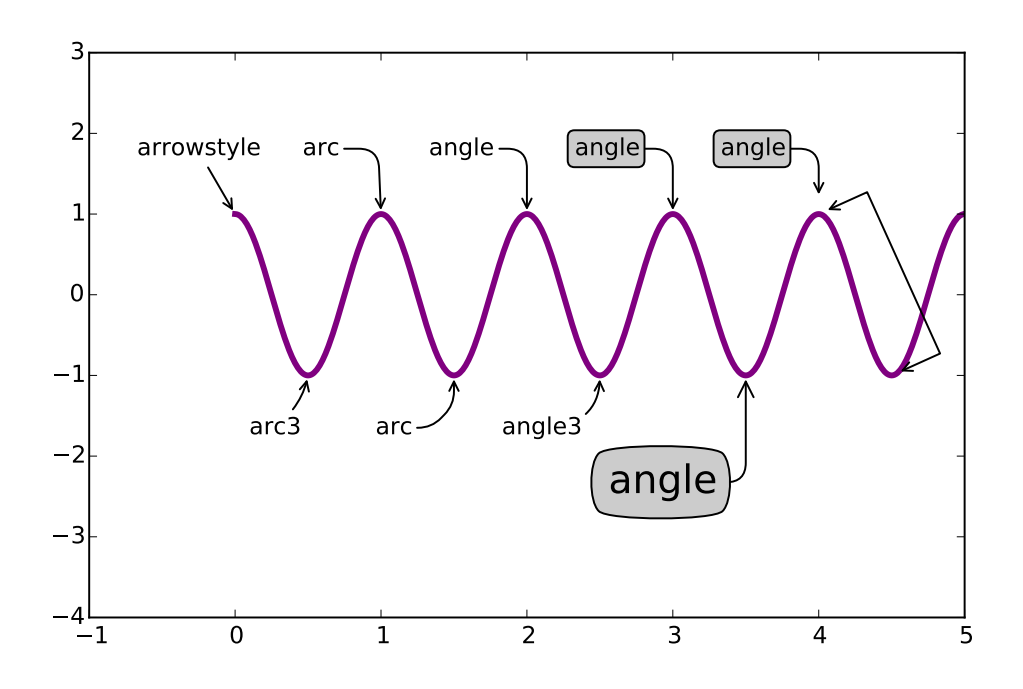

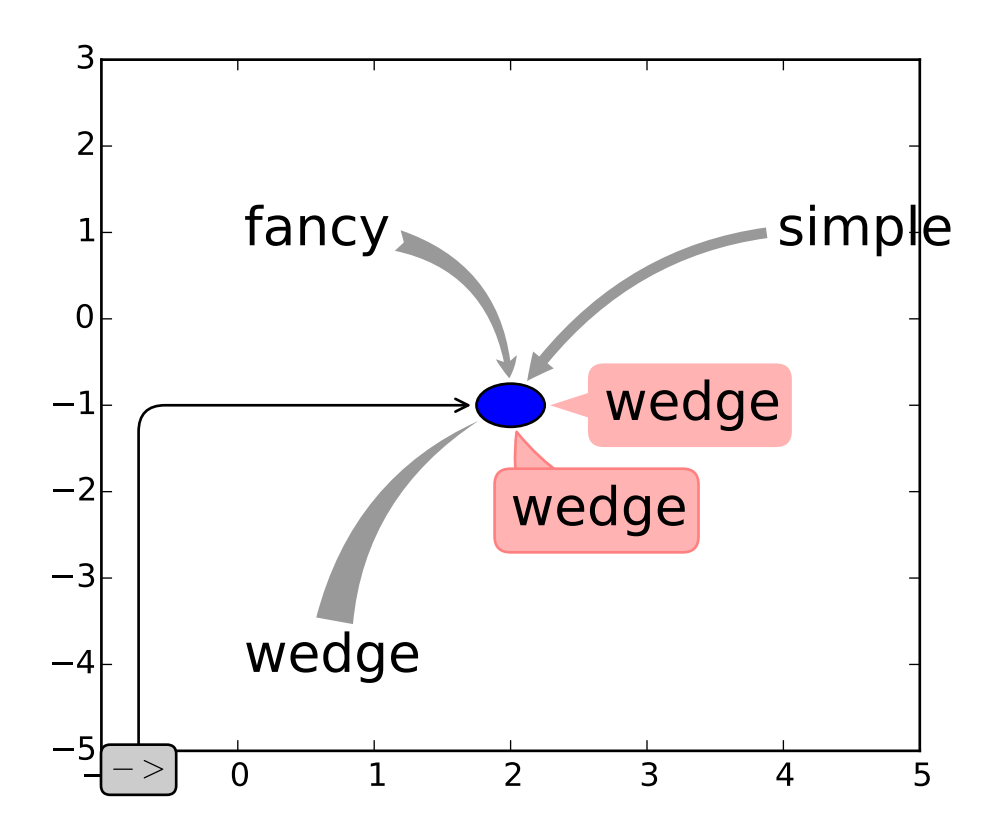

### apply\_aspect(*position*=*None*)

Use \_aspect() and \_adjustable() to modify the axes box or the view limits.

 $arrow(x, y, dx, dy, **kwargs)$ 

Add an arrow to the axes.

Call signature:

arrow(x, y, dx, dy, \*\*kwargs)

Draws arrow on specified axis from  $(x, y)$  to  $(x + dx, y + dy)$ . Uses FancyArrow patch to construct the arrow.

The resulting arrow is affected by the axes aspect ratio and limits. This may produce an arrow whose head is not square with its stem. To create an arrow whose head is square with its stem, use annotate() for example:

```
ax.annotate("", xy=(0.5, 0.5), xytext=(0, 0),
   arrowprops=dict(arrowstyle="->"))
```
Optional kwargs control the arrow construction and properties:

### Constructor arguments

width: float (default: 0.001) width of full arrow tail

*length\_includes\_head*: [True | False] (default: False) True if head is to be counted in calculating the length.

*head\_width*: float or None (default: 3\*width) total width of the full arrow head *head\_length*: float or None (default: 1.5 \* head\_width) length of arrow head

*shape*: ['full', 'left', 'right'] (default: 'full') draw the left-half, right-half, or full arrow

- *overhang*: float (default: 0) fraction that the arrow is swept back (0 overhang means triangular shape). Can be negative or greater than one.
- *head\_starts\_at\_zero*: [True | False] (default: False) if True, the head starts being drawn at coordinate 0 instead of ending at coordinate 0.

Other valid kwargs (inherited from Patch) are:

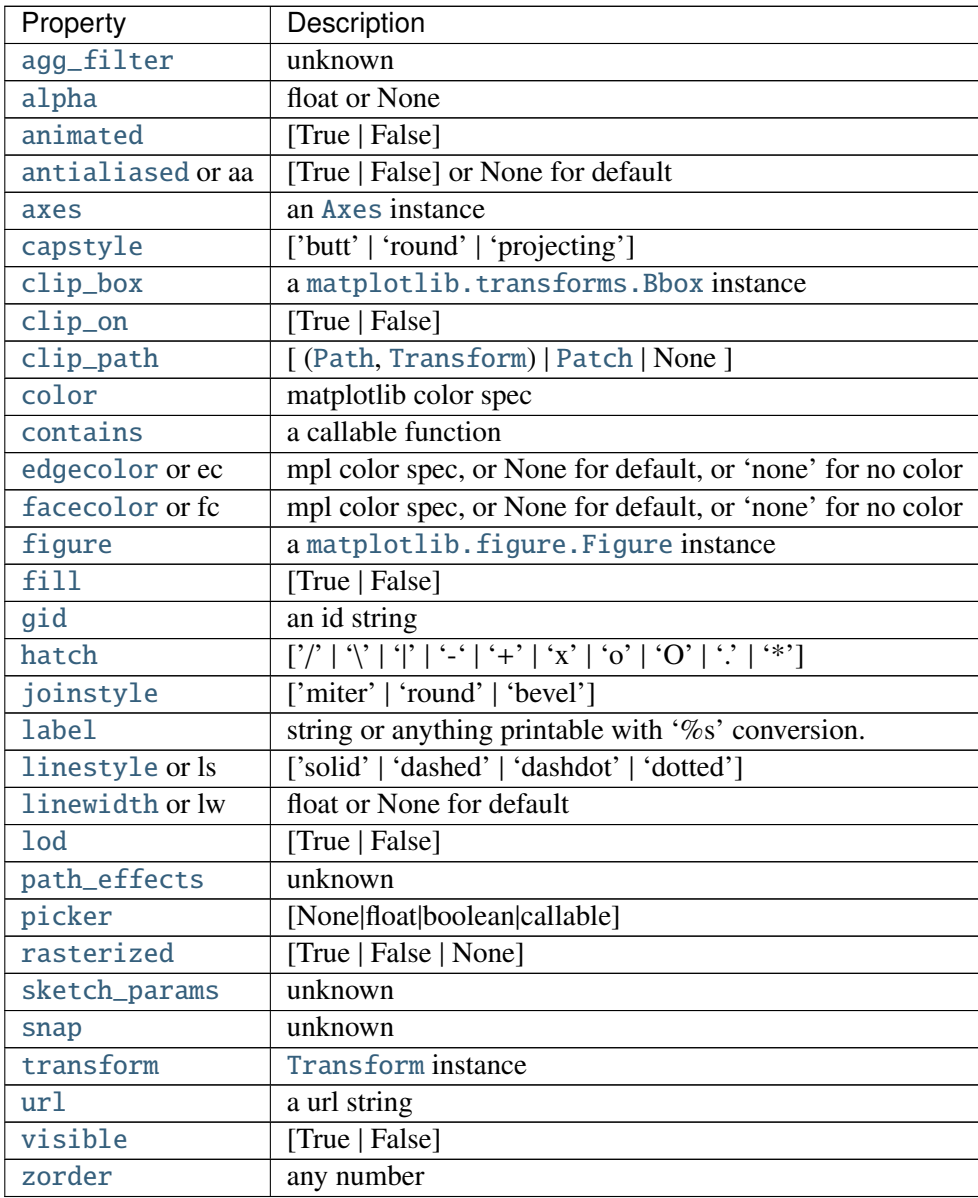

### Example:

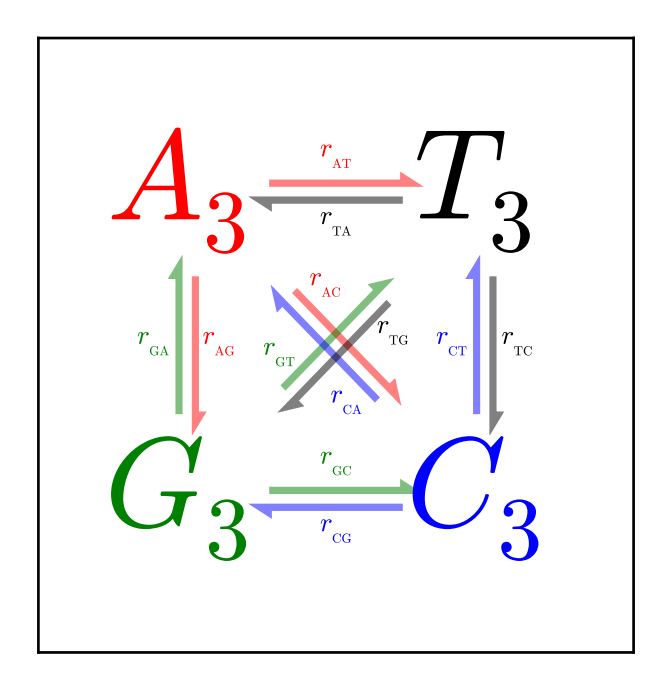

# autoscale(*enable*=*True*, *axis*=*u'both'*, *tight*=*None*)

Autoscale the axis view to the data (toggle).

Convenience method for simple axis view autoscaling. It turns autoscaling on or off, and then, if autoscaling for either axis is on, it performs the autoscaling on the specified axis or axes.

*enable*: [True | False | None] True (default) turns autoscaling on, False turns it off. None leaves the autoscaling state unchanged.

*axis*: ['x' | 'y' | 'both'] which axis to operate on; default is 'both'

*tight*: [True | False | None] If True, set view limits to data limits; if False, let the locator and margins expand the view limits; if None, use tight scaling if the only artist is an image, otherwise treat *tight* as False. The *tight* setting is retained for future autoscaling until it is explicitly changed.

Returns None.

## autoscale\_view(*tight*=*None*, *scalex*=*True*, *scaley*=*True*)

Autoscale the view limits using the data limits. You can selectively autoscale only a single axis, eg, the xaxis by setting *scaley* to *False*. The autoscaling preserves any axis direction reversal that has already been done.

The data limits are not updated automatically when artist data are changed after the artist has been added to an Axes instance. In that case, use [matplotlib.axes.Axes.relim\(\)](#page-862-0) prior to calling autoscale\_view.

```
axhline(y=0, xmin=0, xmax=1, **kwargs)
```
Add a horizontal line across the axis.

Parameters y : scalar, optional, default: 0 y position in data coordinates of the horizontal line. xmin : scalar, optional, default: 0

Should be between 0 and 1, 0 being the far left of the plot, 1 the far right of the plot.

xmax : scalar, optional, default: 1

Should be between 0 and 1, 0 being the far left of the plot, 1 the far right of the plot.

Returns '~matplotlib.lines.Line2D' :

### See also:

axhspan for example plot and source code

#### **Notes**

kwargs are the same as kwargs to plot, and can be used to control the line properties. e.g.,

#### **Examples**

• draw a thick red hline at 'y' = 0 that spans the xrange:

>>> axhline(linewidth=4, color='r')

• draw a default hline at 'y' = 1 that spans the xrange:

>>> axhline(y=1)

• draw a default hline at 'y' = .5 that spans the the middle half of the xrange:

>>>  $axhline(y=.5, xmin=0.25, xmax=0.75)$ 

Valid kwargs are [Line2D](#page-1202-0) properties, with the exception of 'transform':

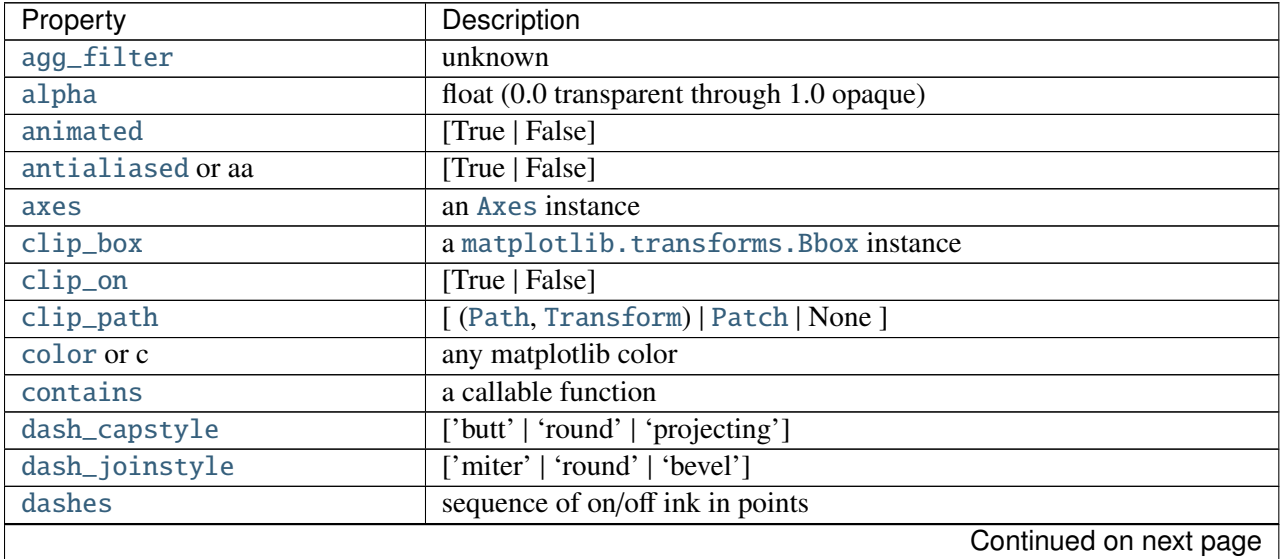

| Property                     | Description                                                          |
|------------------------------|----------------------------------------------------------------------|
| drawstyle                    | ['default'   'steps'   'steps-pre'   'steps-mid'   'steps-post']     |
| figure                       | a matplotlib. figure. Figure instance                                |
| fillstyle                    | ['full'   'left'   'right'   'bottom'   'top'   'none']              |
| gid                          | an id string                                                         |
| <b>label</b>                 | string or anything printable with '%s' conversion.                   |
| linestyle or ls              | $[' - '   ' - '   ' - . '   ' : '   ' None'   ' ' ] ]$               |
| linewidth or lw              | float value in points                                                |
| <b>lod</b>                   | [True   False]                                                       |
| marker                       | unknown                                                              |
| markeredgecolor or mec       | any matplotlib color                                                 |
| markeredgewidth or mew       | float value in points                                                |
| markerfacecolor or mfc       | any matplotlib color                                                 |
| markerfacecoloralt or mfcalt | any matplotlib color                                                 |
| markersize or ms             | float                                                                |
| markevery                    | unknown                                                              |
| path_effects                 | unknown                                                              |
| picker                       | float distance in points or callable pick function fn(artist, event) |
| pickradius                   | float distance in points                                             |
| rasterized                   | [True   False   None]                                                |
| sketch_params                | unknown                                                              |
| snap                         | unknown                                                              |
| solid_capstyle               | ['butt'   'round'   'projecting']                                    |
| solid_joinstyle              | ['miter'   'round'   'bevel']                                        |
| transform                    | a matplotlib.transforms.Transform instance                           |
| ur1                          | a url string                                                         |
| visible                      | [True   False]                                                       |
| xdata                        | 1D array                                                             |
| ydata                        | 1D array                                                             |
| zorder                       | any number                                                           |

Table 47.4 – continued from previous page

axhspan(*ymin*, *ymax*, *xmin*=*0*, *xmax*=*1*, *\*\*kwargs*)

Add a horizontal span (rectangle) across the axis.

Call signature:

axhspan(ymin, ymax, xmin=0, xmax=1, \*\*kwargs)

*y* coords are in data units and *x* coords are in axes (relative 0-1) units.

Draw a horizontal span (rectangle) from *ymin* to *ymax*. With the default values of *xmin* = 0 and  $xmax = 1$ , this always spans the xrange, regardless of the xlim settings, even if you change them, e.g., with the set\_xlim() command. That is, the horizontal extent is in axes coords: 0=left, 0.5=middle, 1.0=right but the *y* location is in data coordinates.

Return value is a [matplotlib.patches.Polygon](#page-1306-0) instance.

Examples:

•draw a gray rectangle from  $y = 0.25$ -0.75 that spans the horizontal extent of the axes:

>>>  $axhspan(0.25, 0.75, facecolor='0.5', alpha=0.5)$ 

Valid kwargs are [Polygon](#page-1306-0) properties:

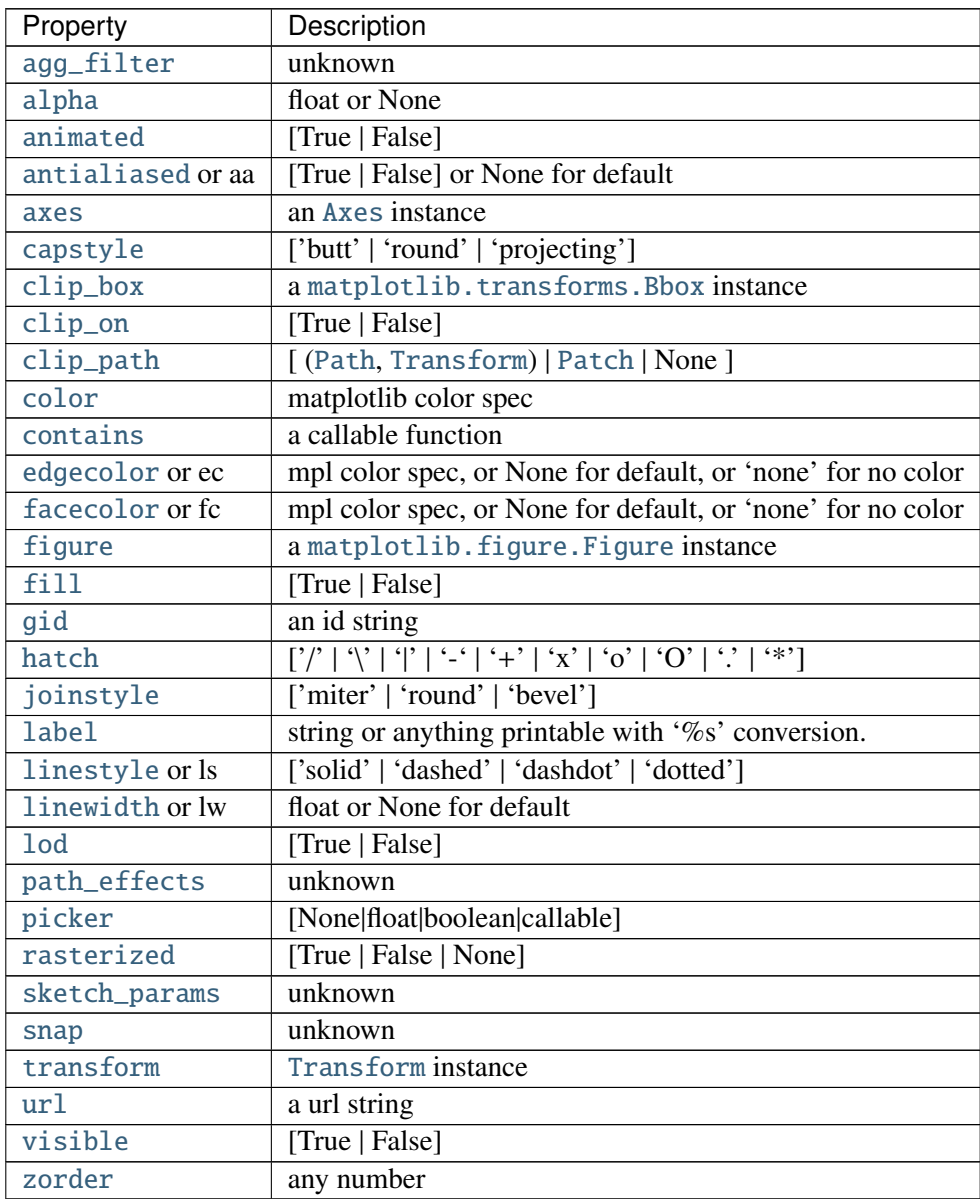

Example:

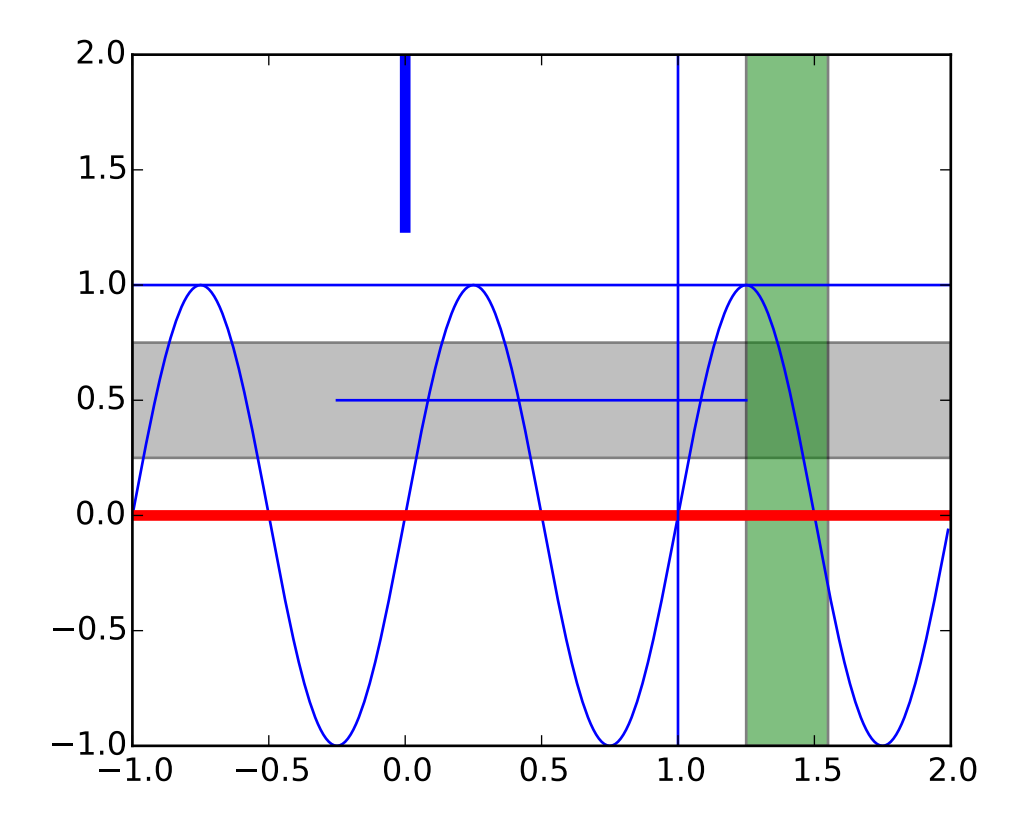

axis(*\*v*, *\*\*kwargs*)

Convenience method for manipulating the x and y view limits and the aspect ratio of the plot. For details, see [axis\(\)](#page-1343-0).

*kwargs* are passed on to set\_xlim() and set\_ylim()

### axvline(*x*=*0*, *ymin*=*0*, *ymax*=*1*, *\*\*kwargs*)

Add a vertical line across the axes.

Parameters x : scalar, optional, default: 0

x position in data coordinates of the vertical line.

ymin : scalar, optional, default: 0

Should be between 0 and 1, 0 being the far left of the plot, 1 the far right of the plot.

ymax : scalar, optional, default: 1

Should be between 0 and 1, 0 being the far left of the plot, 1 the far right of the plot.

Returns '~matplotlib.lines.Line2D' :

# See also:

axhspan for example plot and source code

### **Examples**

•draw a thick red vline at  $x = 0$  that spans the yrange:

>>> axvline(linewidth=4, color='r')

•draw a default vline at  $x = 1$  that spans the yrange:

>>> axvline(x=1)

•draw a default vline at  $x = 0.5$  that spans the the middle half of the yrange:

>>>  $axoline(x=.5, ymin=0.25, ymax=0.75)$ 

Valid kwargs are [Line2D](#page-1202-0) properties, with the exception of 'transform':

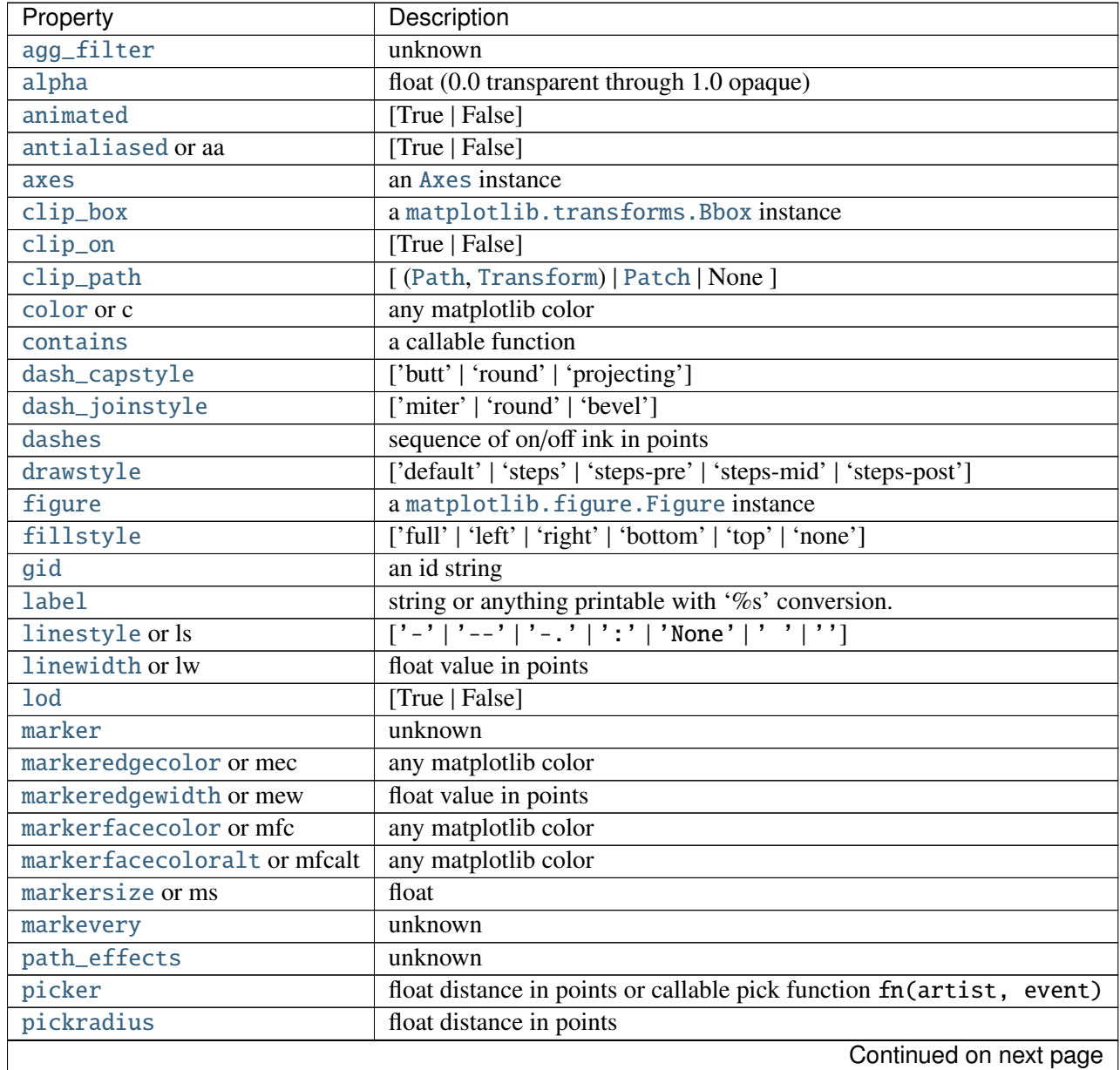

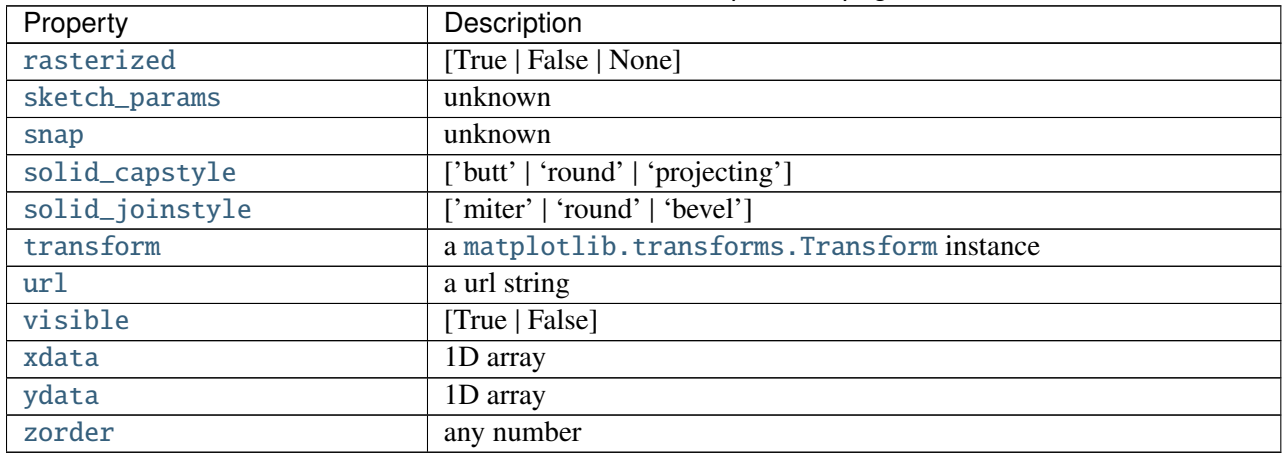

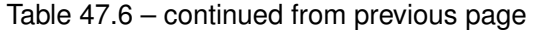

axvspan(*xmin*, *xmax*, *ymin*=*0*, *ymax*=*1*, *\*\*kwargs*) Add a vertical span (rectangle) across the axes.

Call signature:

axvspan(xmin, xmax, ymin=0, ymax=1, \*\*kwargs)

*x* coords are in data units and *y* coords are in axes (relative 0-1) units.

Draw a vertical span (rectangle) from *xmin* to *xmax*. With the default values of *ymin* = 0 and  $\gamma$ *ymax* = 1, this always spans the yrange, regardless of the ylim settings, even if you change them, e.g., with the set\_ylim() command. That is, the vertical extent is in axes coords: 0=bottom, 0.5=middle, 1.0=top but the *y* location is in data coordinates.

Return value is the [matplotlib.patches.Polygon](#page-1306-0) instance.

Examples:

• draw a vertical green translucent rectangle from  $x=1.25$  to 1.55 that spans the yrange of the axes:

 $\gg$  axvspan(1.25, 1.55, facecolor='g', alpha=0.5)

Valid kwargs are [Polygon](#page-1306-0) properties:

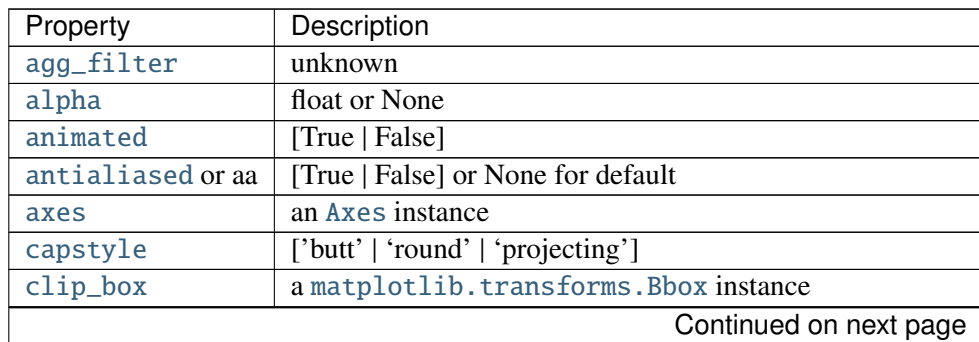

| Property        | Description                                                                                                    |
|-----------------|----------------------------------------------------------------------------------------------------|
| $clip\_on$      | [True   False]                                                                                                    |
| clip_path       | [(Path, Transform)   Patch   None ]                                                                                                    |
| color           | matplotlib color spec                                                                                                    |
| contains        | a callable function                                                                                                    |
| edgecolor or ec | mpl color spec, or None for default, or 'none' for no color                                                                                                    |
| facecolor or fc | mpl color spec, or None for default, or 'none' for no color                                                                                                    |
| figure          | a matplotlib. figure. Figure instance                                                                                                    |
| fill            | [True   False]                                                                                                    |
| gid             | an id string                                                                                                    |
| hatch           | $[7/   (1 \vee 1)   (1 \vee 1)  $ |
| joinstyle       | ['miter'   'round'   'bevel']                                                                                                    |
| label           | string or anything printable with '%s' conversion.                                                                                                    |
| linestyle or ls | ['solid'   'dashed'   'dashdot'   'dotted']                                                                                                    |
| linewidth or lw | float or None for default                                                                                                    |
| <b>lod</b>      | [True   False]                                                                                                    |
| path_effects    | unknown                                                                                                    |
| picker          | [None float boolean callable]                                                                                                    |
| rasterized      | [True   False   None]                                                                                                    |
| sketch_params   | unknown                                                                                                    |
| snap            | unknown                                                                                                    |
| transform       | Transform instance                                                                                                    |
| ur1             | a url string                                                                                                    |
| visible         | [True   False]                                                                                                    |
| zorder          | any number                                                                                                    |

Table 47.7 – continued from previous page

### See also:

axhspan() for example plot and source code

bar(*left*, *height*, *width*=*0.8*, *bottom*=*None*, *\*\*kwargs*) Make a bar plot.

Make a bar plot with rectangles bounded by:

left, left + width, bottom, bottom + height (left, right, bottom and top edges)

Parameters left : sequence of scalars

the x coordinates of the left sides of the bars

height : sequence of scalars

the heights of the bars

width : scalar or array-like, optional, default: 0.8

the width(s) of the bars

bottom : scalar or array-like, optional, default: None

the y coordinate(s) of the bars

color : scalar or array-like, optional

the colors of the bar faces

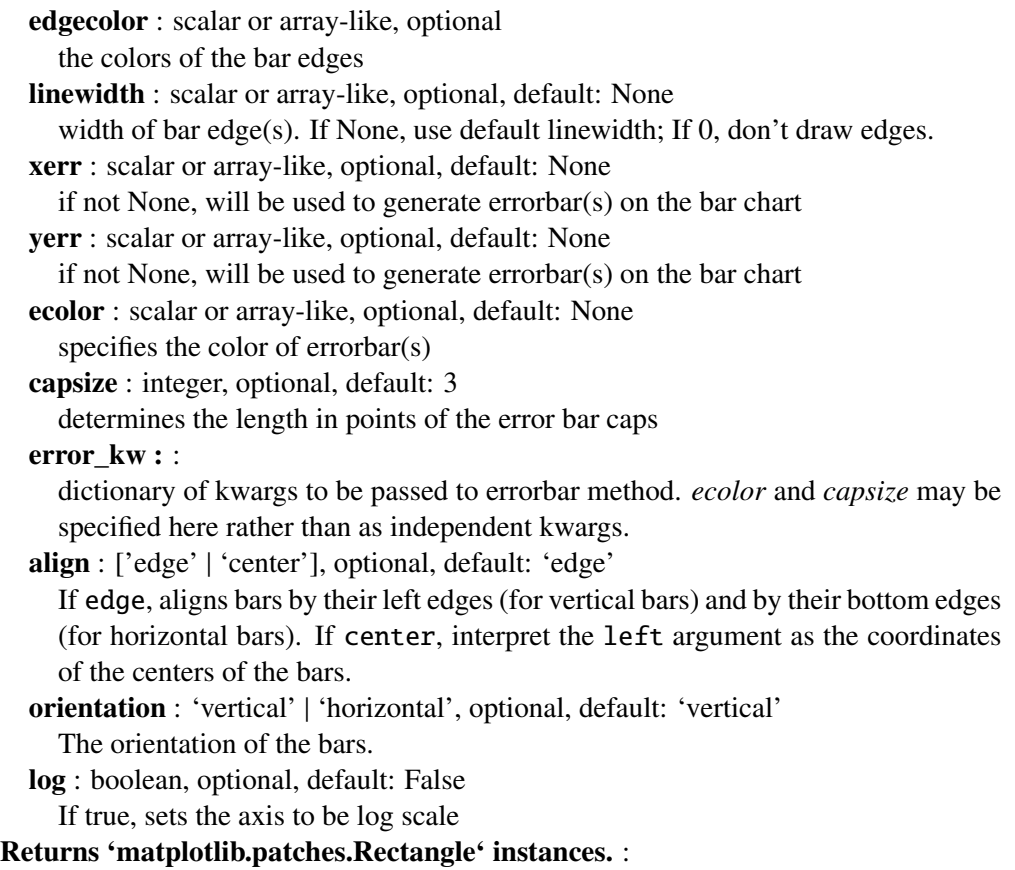

# See also:

barh Plot a horizontal bar plot.

## **Notes**

The optional arguments color, edgecolor, linewidth, xerr, and yerr can be either scalars or sequences of length equal to the number of bars. This enables you to use bar as the basis for stacked bar charts, or candlestick plots. Detail: xerr and yerr are passed directly to errorbar(), so they can also have shape 2xN for independent specification of lower and upper errors.

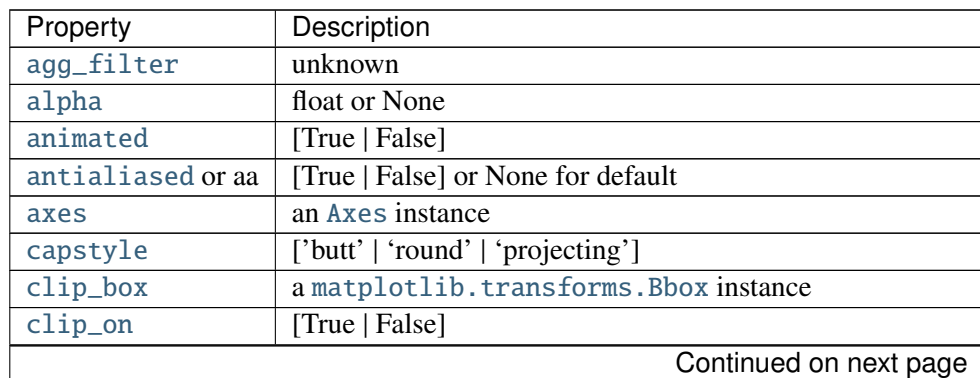

Other optional kwargs:

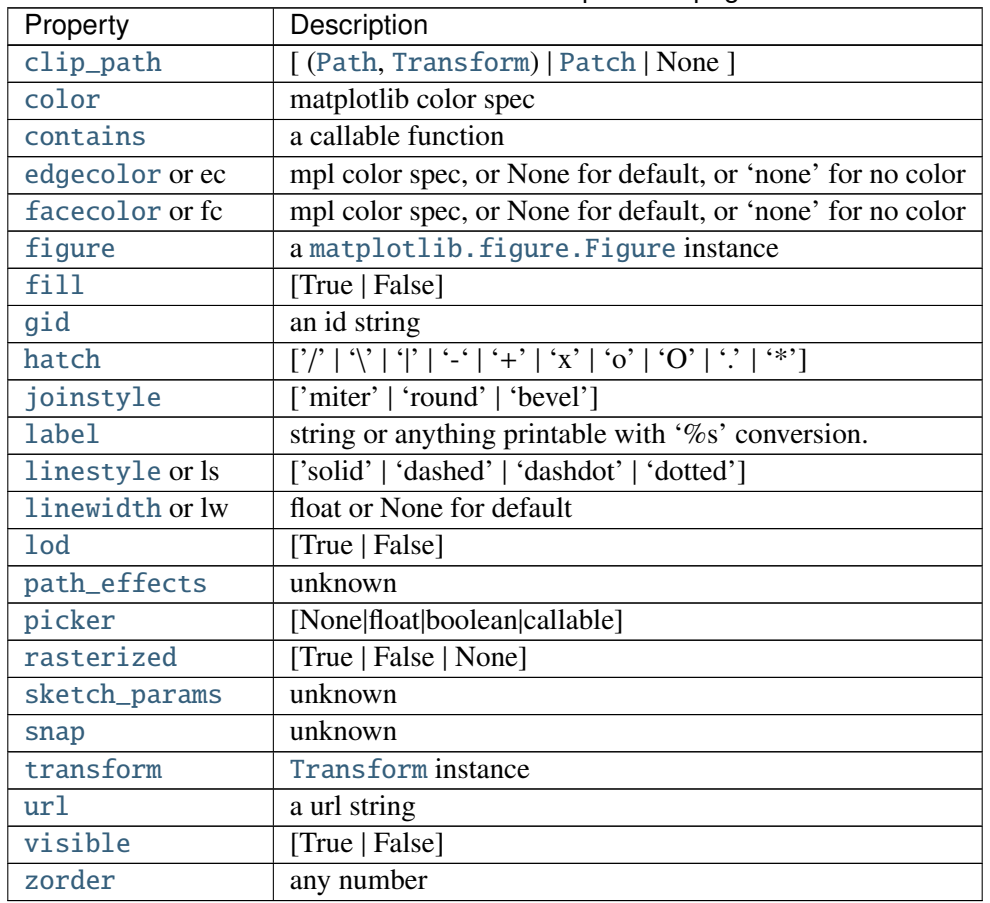

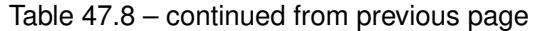

# **Examples**

Example: A stacked bar chart.

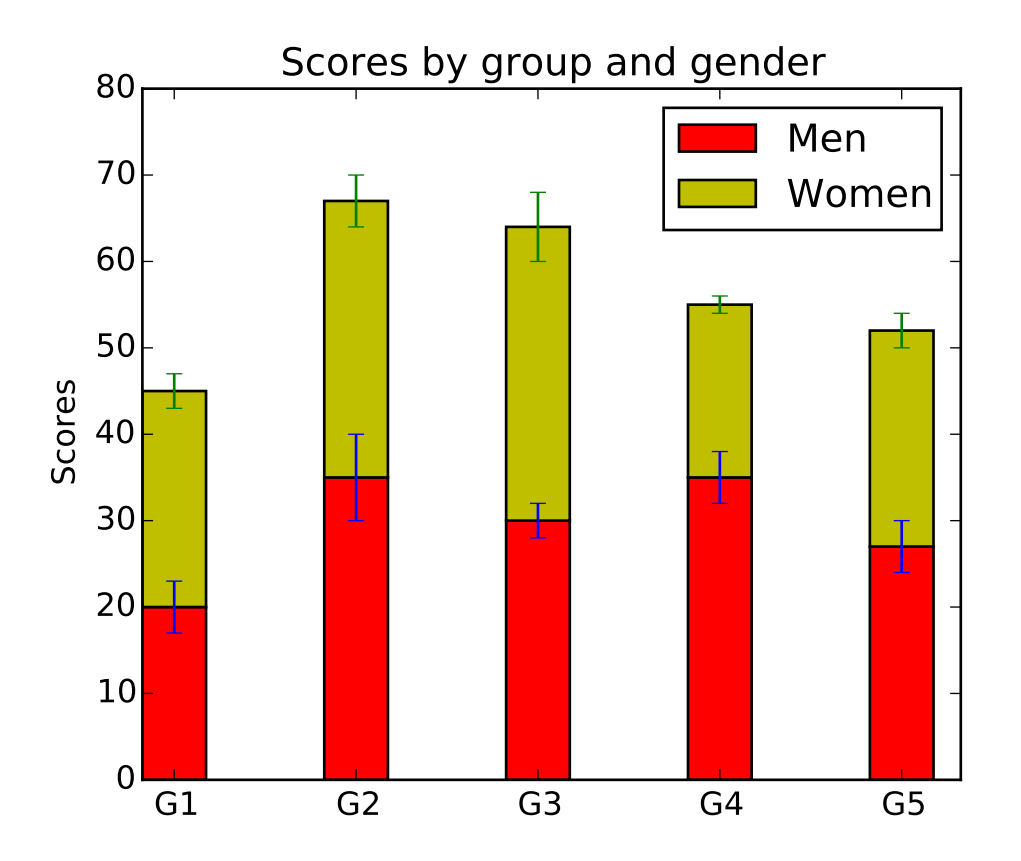

barbs(*\*args*, *\*\*kw*) Plot a 2-D field of barbs.

Call signatures:

barb(U, V, \*\*kw) barb(U, V, C, \*\*kw) barb(X, Y, U, V, \*\*kw) barb(X, Y, U, V, C,  $**kw$ )

Arguments:

- *X*, *Y*: The x and y coordinates of the barb locations (default is head of barb; see *pivot* kwarg)
- *U*, *V*: Give the x and y components of the barb shaft

*C*: An optional array used to map colors to the barbs

All arguments may be 1-D or 2-D arrays or sequences. If *X* and *Y* are absent, they will be generated as a uniform grid. If *U* and *V* are 2-D arrays but *X* and *Y* are 1-D, and if len(X) and len(Y) match the column and row dimensions of *U*, then *X* and *Y* will be expanded with numpy.meshgrid().

*U*, *V*, *C* may be masked arrays, but masked *X*, *Y* are not supported at present.

Keyword arguments:

- *length*: Length of the barb in points; the other parts of the barb are scaled against this. Default is 9
- *pivot*: [ 'tip' | 'middle' ] The part of the arrow that is at the grid point; the arrow rotates about this point, hence the name *pivot*. Default is 'tip'
- *barbcolor***:** [ color | color sequence ] Specifies the color all parts of the barb except any flags. This parameter is analagous to the *edgecolor* parameter for polygons, which can be used instead. However this parameter will override facecolor.
- *flagcolor*: [ color | color sequence ] Specifies the color of any flags on the barb. This parameter is analagous to the *facecolor* parameter for polygons, which can be used instead. However this parameter will override facecolor. If this is not set (and *C* has not either) then *flagcolor* will be set to match *barbcolor* so that the barb has a uniform color. If *C* has been set, *flagcolor* has no effect.
- *sizes*: A dictionary of coefficients specifying the ratio of a given feature to the length of the barb. Only those values one wishes to override need to be included. These features include:
	- 'spacing' space between features (flags, full/half barbs)
	- 'height' height (distance from shaft to top) of a flag or full barb
	- •'width' width of a flag, twice the width of a full barb
	- •'emptybarb' radius of the circle used for low magnitudes
- *fill\_empty*: A flag on whether the empty barbs (circles) that are drawn should be filled with the flag color. If they are not filled, they will be drawn such that no color is applied to the center. Default is False
- *rounding*: A flag to indicate whether the vector magnitude should be rounded when allocating barb components. If True, the magnitude is rounded to the nearest multiple of the half-barb increment. If False, the magnitude is simply truncated to the next lowest multiple. Default is True
- *barb\_increments*: A dictionary of increments specifying values to associate with different parts of the barb. Only those values one wishes to override need to be included.
	- 'half' half barbs (Default is 5)
	- •'full' full barbs (Default is 10)
	- 'flag' flags (default is 50)
- *flip barb*: Either a single boolean flag or an array of booleans. Single boolean indicates whether the lines and flags should point opposite to normal for all barbs. An array (which should be the same size as the other data arrays) indicates whether to flip for each individual barb. Normal behavior is for the barbs and lines to point right (comes from wind barbs having these features point towards low pressure in the Northern Hemisphere.) Default is False

Barbs are traditionally used in meteorology as a way to plot the speed and direction of wind observations, but can technically be used to plot any two dimensional vector quantity. As opposed to arrows, which give vector magnitude by the length of the arrow, the barbs give more quantitative information about the vector magnitude by putting slanted lines or a triangle for various increments in magnitude, as show schematically below:

$$
\begin{vmatrix}\n\vdots & \wedge & \vee & & \\
\vdots & \wedge & \vee & \vee & \\
\vdots & \wedge & \vee & \vee & \vee \\
\vdots & \wedge & & \vee & \vee\n\end{vmatrix}
$$

: ------------------------------

The largest increment is given by a triangle (or "flag"). After those come full lines (barbs). The smallest increment is a half line. There is only, of course, ever at most 1 half line. If the magnitude is small and only needs a single half-line and no full lines or triangles, the half-line is offset from the end of the barb so that it can be easily distinguished from barbs with a single full line. The magnitude for the barb shown above would nominally be 65, using the standard increments of 50, 10, and 5.

linewidths and edgecolors can be used to customize the barb. Additional [PolyCollection](#page-1057-0) keyword arguments:

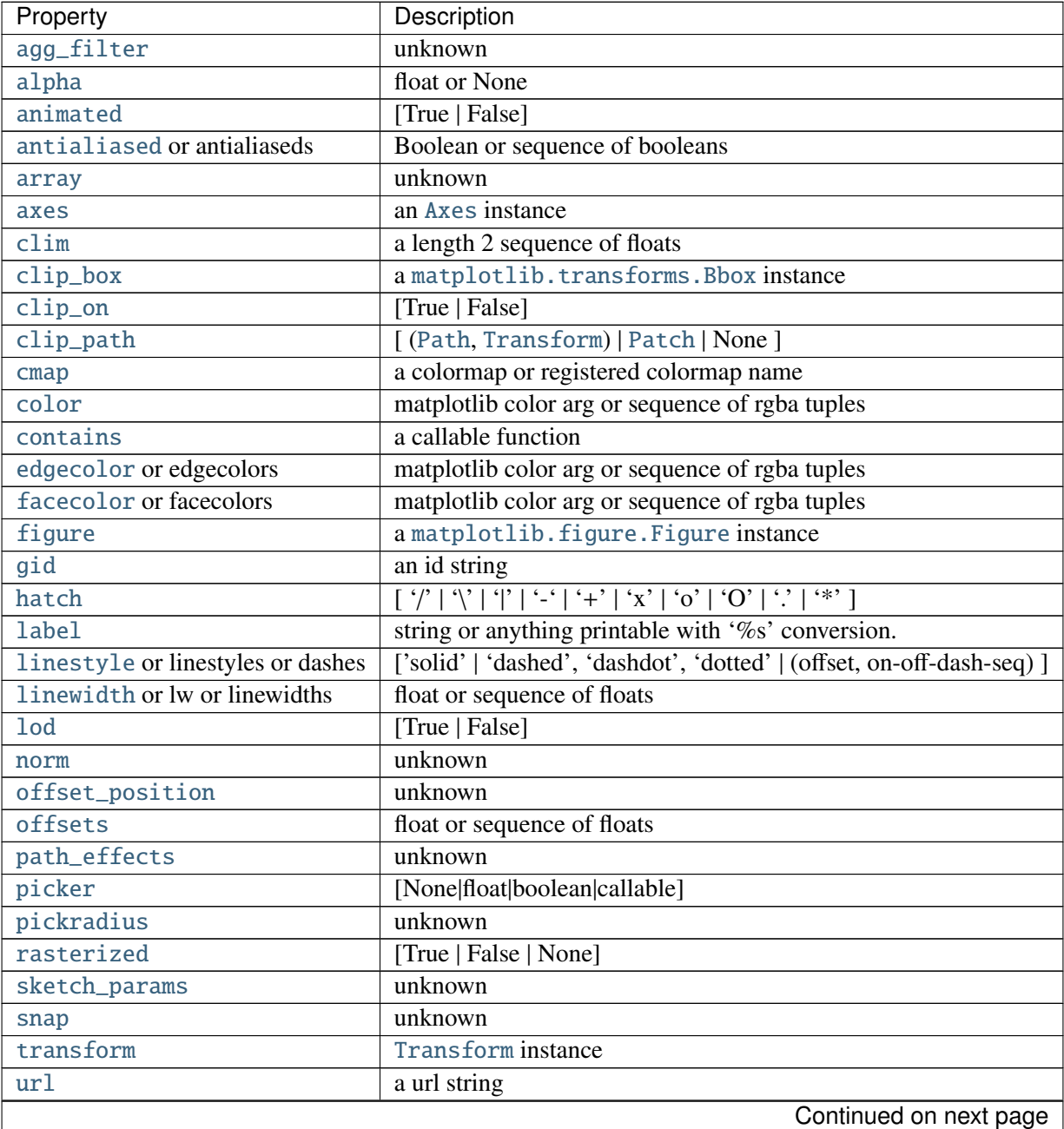

| Property | Description    |  |
|----------|----------------|--|
| urls     | unknown        |  |
| visible  | [True   False] |  |
| zorder   | any number     |  |

Table 47.9 – continued from previous page

# Example:

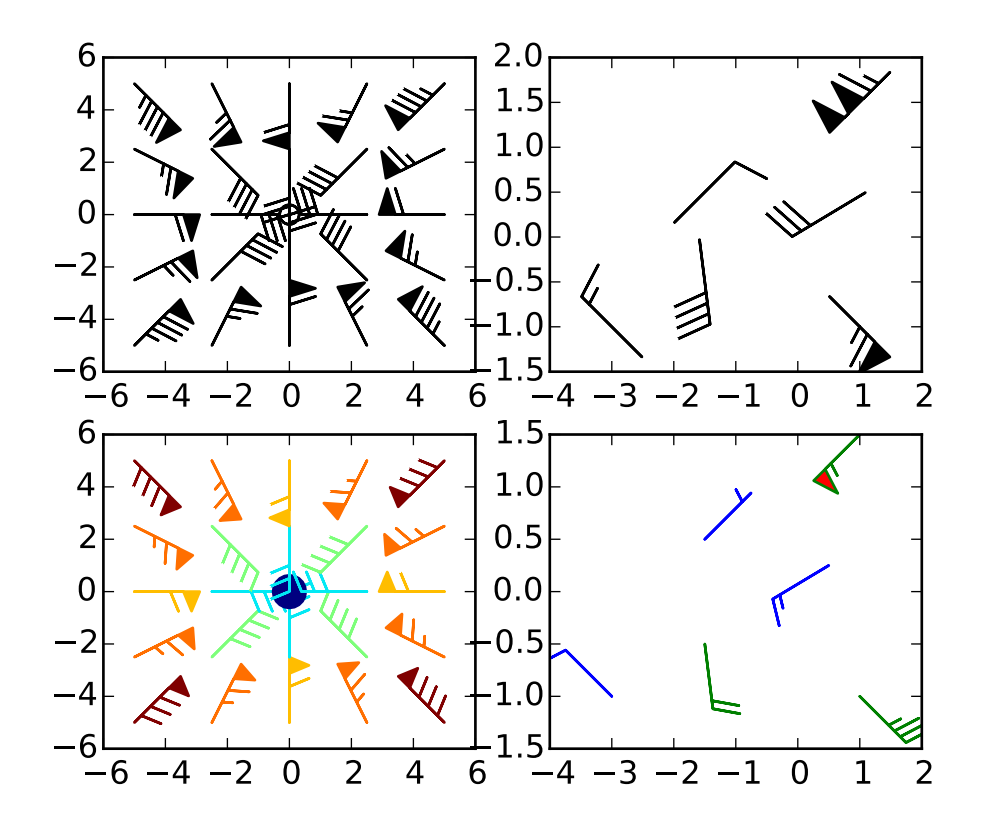

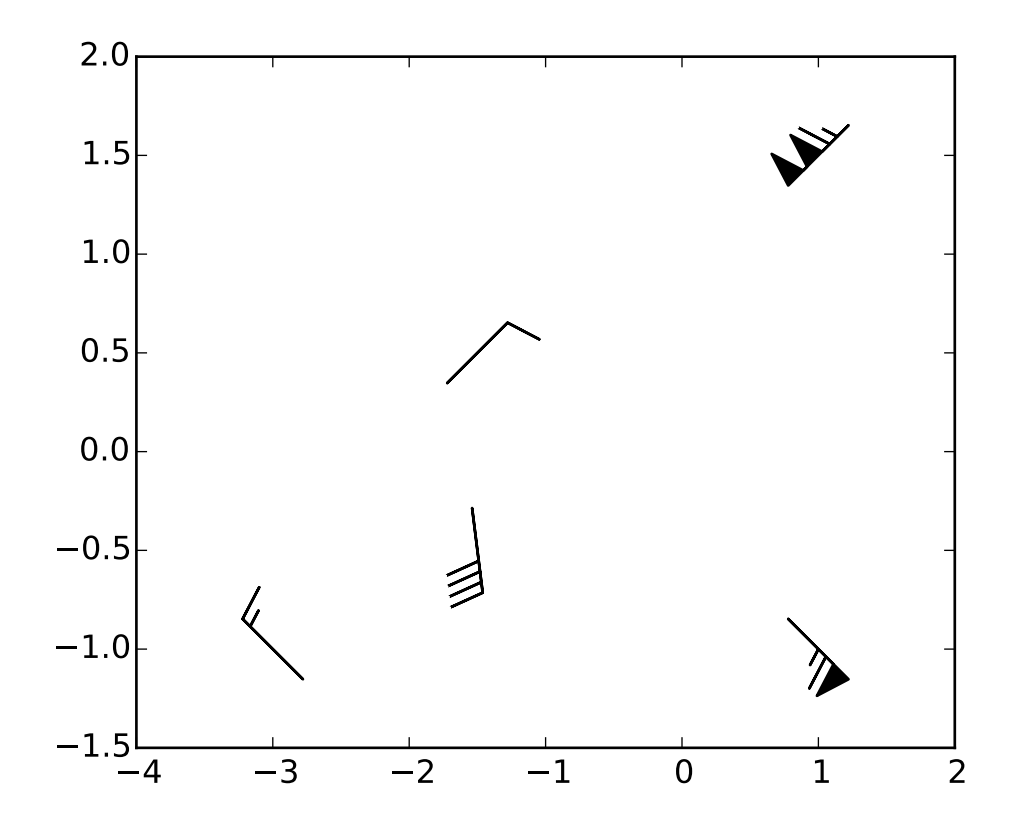

barh(*bottom*, *width*, *height*=*0.8*, *left*=*None*, *\*\*kwargs*) Make a horizontal bar plot.

Make a horizontal bar plot with rectangles bounded by:

left, left + width, bottom, bottom + height (left, right, bottom and top edges) bottom, width, height, and left can be either scalars or sequences

Parameters bottom : scalar or array-like

the y coordinate(s) of the bars

- width : scalar or array-like
- the width(s) of the bars
- height : sequence of scalars, optional, default: 0.8
	- the heights of the bars
- left : sequence of scalars

the x coordinates of the left sides of the bars

Returns 'matplotlib.patches.Rectangle' instances. :

Other Parameters color : scalar or array-like, optional

the colors of the bars

- edgecolor : scalar or array-like, optional
	- the colors of the bar edges

linewidth : scalar or array-like, optional, default: None

width of bar edge(s). If None, use default linewidth; If 0, don't draw edges.

xerr : scalar or array-like, optional, default: None

if not None, will be used to generate errorbar(s) on the bar chart

yerr : scalar or array-like, optional, default: None if not None, will be used to generate errorbar(s) on the bar chart ecolor : scalar or array-like, optional, default: None specifies the color of errorbar(s) capsize : integer, optional, default: 3 determines the length in points of the error bar caps error kw : : dictionary of kwargs to be passed to errorbar method. ecolor and capsize may be specified here rather than as independent kwargs. align : ['edge' | 'center'], optional, default: 'edge' If edge, aligns bars by their left edges (for vertical bars) and by their bottom edges (for horizontal bars). If center, interpret the left argument as the coordinates of the centers of the bars. orientation : 'vertical' | 'horizontal', optional, default: 'vertical' The orientation of the bars. log : boolean, optional, default: False If true, sets the axis to be log scale

## See also:

**bar** Plot a vertical bar plot.

## **Notes**

The optional arguments color, edgecolor, linewidth, xerr, and yerr can be either scalars or sequences of length equal to the number of bars. This enables you to use bar as the basis for stacked bar charts, or candlestick plots. Detail: xerr and yerr are passed directly to errorbar(), so they can also have shape 2xN for independent specification of lower and upper errors.

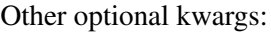

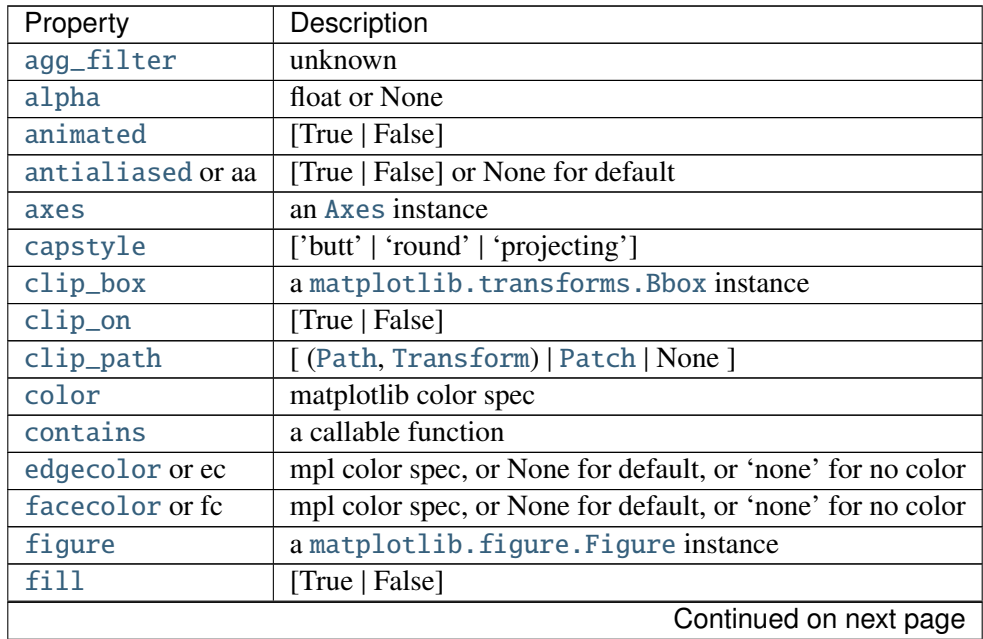

| Property         | Description                                                                                                    |
|------------------|----------------------------------------------------------------------------------------------------|
| gid              | an id string                                                                                                    |
| hatch            | $[ \n' / \n'   \n' \n'   \n'   \n'   \n' - \n'   \n' - \n'   \n' + \n'   \n' x \n'   \n' o'   \n' O'   \n'   \n'   \n''   \n''$ |
| joinstyle        | ['miter'   'round'   'bevel']                                                                                                   |
| label            | string or anything printable with '%s' conversion.                                                                              |
| linestyle or ls  | ['solid'   'dashed'   'dashdot'   'dotted']                                                                                     |
| linewidth or lw  | float or None for default                                                                                                    |
| 1 <sub>o</sub> d | [True   False]                                                                                                    |
| path_effects     | unknown                                                                                                    |
| picker           | [None float boolean callable]                                                                                                   |
| rasterized       | [True   False   None]                                                                                                    |
| sketch_params    | unknown                                                                                                    |
| snap             | unknown                                                                                                    |
| transform        | Transform instance                                                                                                    |
| url              | a url string                                                                                                    |
| visible          | [True   False]                                                                                                    |
| zorder           | any number                                                                                                    |

Table 47.10 – continued from previous page

boxplot(*x*, *notch*=*False*, *sym*=*None*, *vert*=*True*, *whis*=*1.5*, *positions*=*None*, *widths*=*None*, *patch\_artist*=*False*, *bootstrap*=*None*, *usermedians*=*None*, *conf\_intervals*=*None*, *meanline*=*False*, *showmeans*=*False*, *showcaps*=*True*, *showbox*=*True*, *showfliers*=*True*, *boxprops*=*None*, *labels*=*None*, *flierprops*=*None*, *medianprops*=*None*, *meanprops*=*None*, *capprops*=*None*, *whiskerprops*=*None*, *manage\_xticks*=*True*)

Make a box and whisker plot.

Call signature:

```
boxplot(self, x, notch=False, sym='b+', vert=True, whis=1.5,
        positions=None, widths=None, patch_artist=False,
        bootstrap=None, usermedians=None, conf_intervals=None,
        meanline=False, showmeans=False, showcaps=True,
        showbox=True, showfliers=True, boxprops=None, labels=None,
        flierprops=None, medianprops=None, meanprops=None,
        capprops=None, whiskerprops=None, manage_xticks=True):
```
Make a box and whisker plot for each column of *x* or each vector in sequence *x*. The box extends from the lower to upper quartile values of the data, with a line at the median. The whiskers extend from the box to show the range of the data. Flier points are those past the end of the whiskers.

Parameters  $x$ : Array or a sequence of vectors.

The input data.

notch [bool, default = False] If False, produces a rectangular box plot. If True, will produce a notched box plot

- sym [str or None, default = None] The default symbol for flier points. Enter an empty string (") if you don't want to show fliers. If None, then the fliers default to 'b+' If you want more control use the fliersprop kwarg.
- vert [bool, default = True] If True (default), makes the boxes vertical. If False, makes horizontal boxes.
- whis [float, sequence (default  $= 1.5$ ) or string] As a float, determines the reach of the whiskers past the first and third quartiles (e.g.,  $Q3 + \text{whis*IQR}$ , IQR = interquartile range, Q3-Q1). Beyond the whiskers, data are considered outliers and are plotted as individual points. Set this to an unreasonably high value to force the whiskers to show the min and max values. Alternatively, set this to an ascending sequence of percentile (e.g., [5, 95]) to set the whiskers at specific percentiles of the data. Finally, *whis* can be the string 'range' to force the whiskers to the min and max of the data. In the edge case that the 25th and 75th percentiles are equivalent, *whis* will be automatically set to 'range'.
- bootstrap [None (default) or integer] Specifies whether to bootstrap the confidence intervals around the median for notched boxplots. If bootstrap==None, no bootstrapping is performed, and notches are calculated using a Gaussianbased asymptotic approximation (see McGill, R., Tukey, J.W., and Larsen, W.A., 1978, and Kendall and Stuart, 1967). Otherwise, bootstrap specifies the number of times to bootstrap the median to determine it's 95% confidence intervals. Values between 1000 and 10000 are recommended.
- usermedians [array-like or None (default)] An array or sequence whose first dimension (or length) is compatible with *x*. This overrides the medians computed by matplotlib for each element of *usermedians* that is not None. When an element of *usermedians* == None, the median will be computed by matplotlib as normal.
- conf\_intervals [array-like or None (default)] Array or sequence whose first dimension (or length) is compatible with *x* and whose second dimension is 2. When the current element of *conf\_intervals* is not None, the notch locations computed by matplotlib are overridden (assuming notch is True). When an element of *conf\_intervals* is None, boxplot compute notches the method specified by the other kwargs (e.g., *bootstrap*).
- **positions** [array-like, default  $=[1, 2, ..., n]$ ] Sets the positions of the boxes. The ticks and limits are automatically set to match the positions.
- widths [array-like, default  $= 0.5$ ] Either a scalar or a vector and sets the width of each box. The default is 0.5, or 0.15\*(distance between extreme positions) if that is smaller.
- labels [sequence or None (default)] Labels for each dataset. Length must be compatible with dimensions of *x*
- **patch** artist [bool, default = False] If False produces boxes with the Line2D artist If True produces boxes with the Patch artist
- showmeans [bool, default = False] If True, will toggle one the rendering of the means
- showcaps [bool, default = True] If True, will toggle one the rendering of the caps showbox [bool, default = True] If True, will toggle one the rendering of box
- showfliers [bool, default = True] If True, will toggle one the rendering of the fliers

boxprops [dict or None (default)] If provided, will set the plotting style of the

boxes

- whiskerprops [dict or None (default)] If provided, will set the plotting style of the whiskers
- capprops [dict or None (default)] If provided, will set the plotting style of the caps
- flierprops [dict or None (default)] If provided, will set the plotting style of the fliers
- medianprops [dict or None (default)] If provided, will set the plotting style of the medians
- meanprops [dict or None (default)] If provided, will set the plotting style of the means
- meanline [bool, default = False] If True (and *showmeans* is True), will try to render the mean as a line spanning the full width of the box according to *meanprops*. Not recommended if *shownotches* is also True. Otherwise, means will be shown as points.

### Returns result : dict

A dictionary mapping each component of the boxplot to a list of the [matplotlib.lines.Line2D](#page-1202-0) instances created. That dictionary has the following keys (assuming vertical boxplots):

- •boxes: the main body of the boxplot showing the quartiles and the median's confidence intervals if enabled.
- •medians: horizonal lines at the median of each box.
- •whiskers: the vertical lines extending to the most extreme, n-outlier data points.
- •caps: the horizontal lines at the ends of the whiskers.
- •fliers: points representing data that extend beyond the whiskers (outliers).
- •means: points or lines representing the means.

# **Examples**

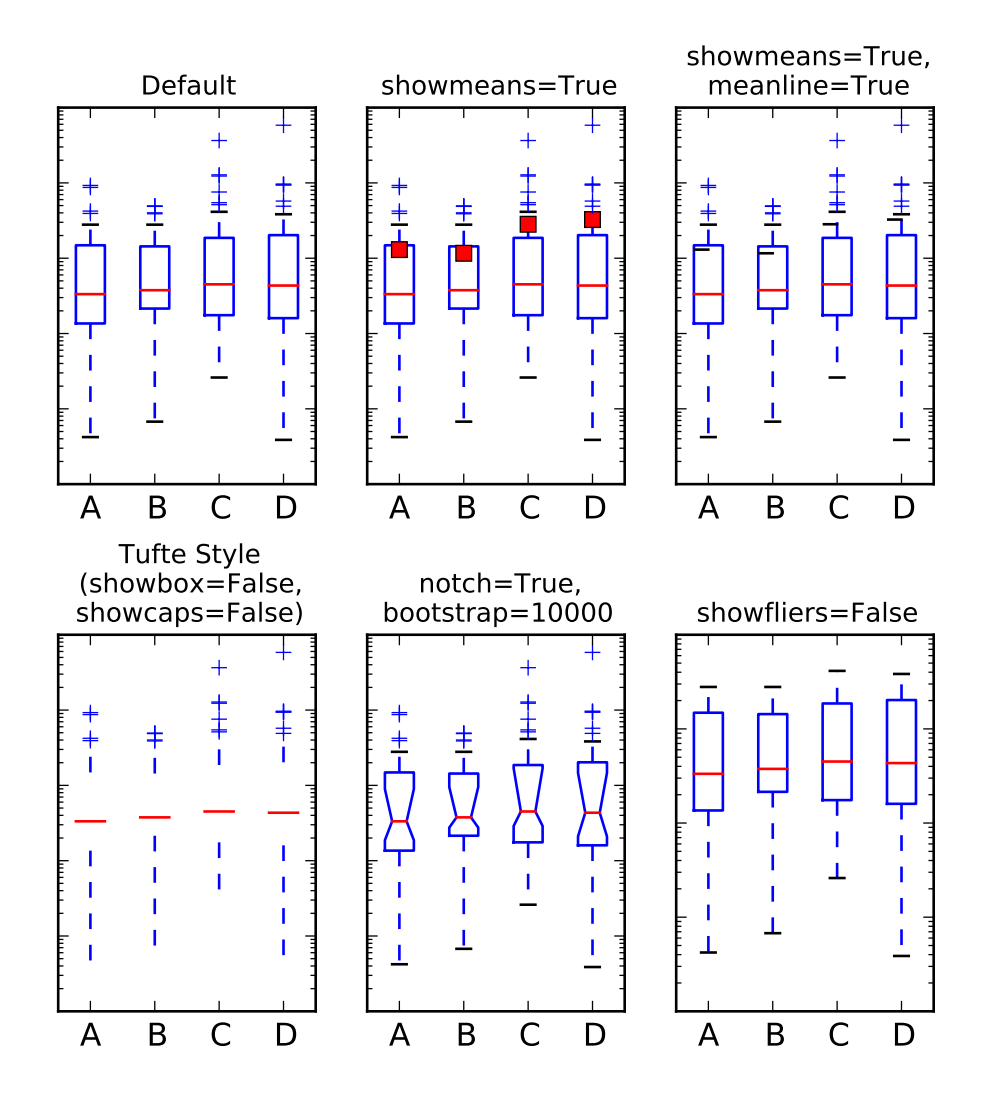

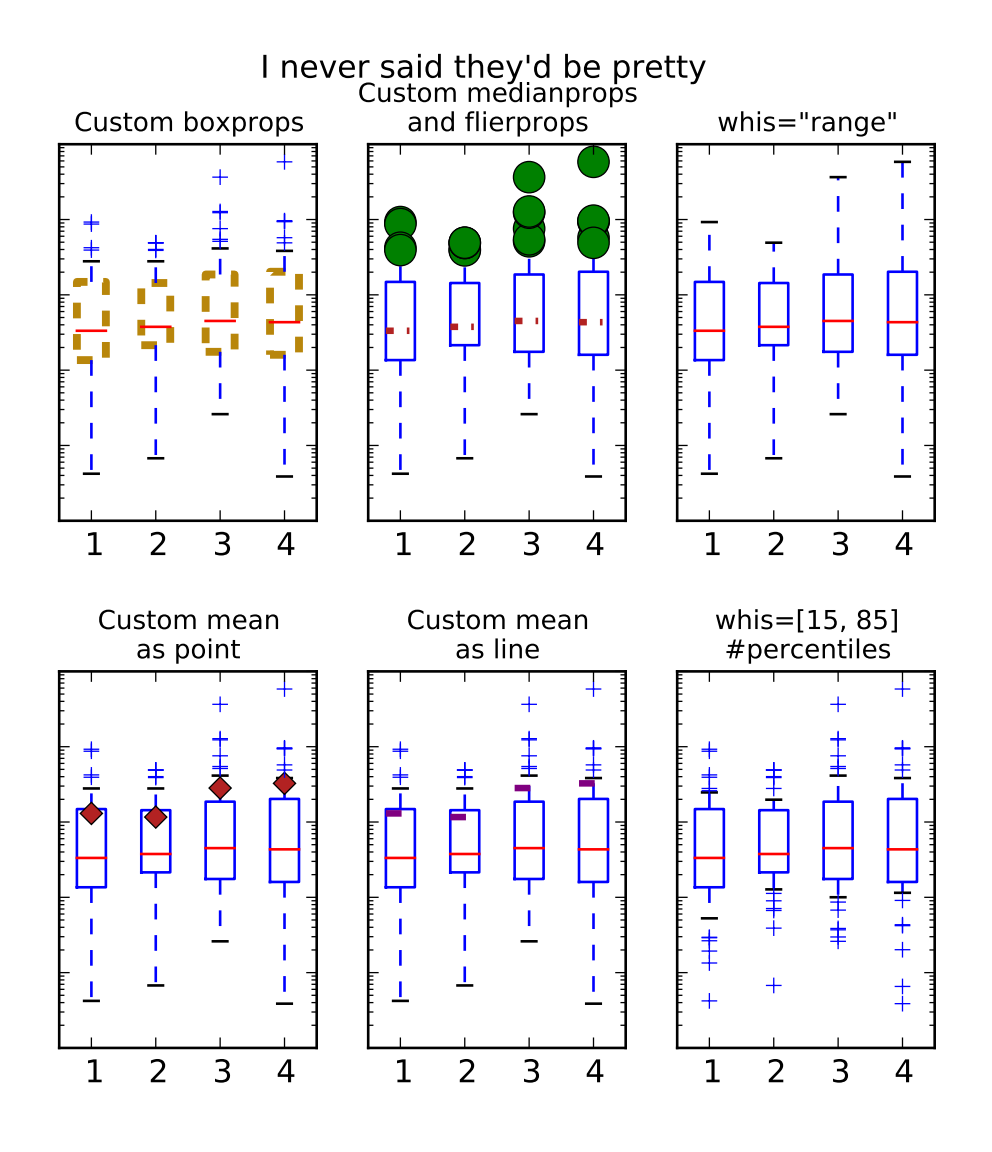

## broken\_barh(*xranges*, *yrange*, *\*\*kwargs*) Plot horizontal bars.

Call signature:

broken\_barh(self, xranges, yrange, \*\*kwargs)

A collection of horizontal bars spanning *yrange* with a sequence of *xranges*.

Required arguments:

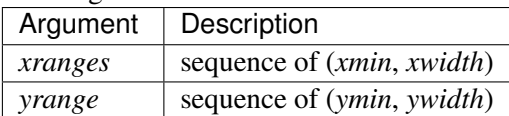

kwargs are [matplotlib.collections.BrokenBarHCollection](#page-969-0) properties:

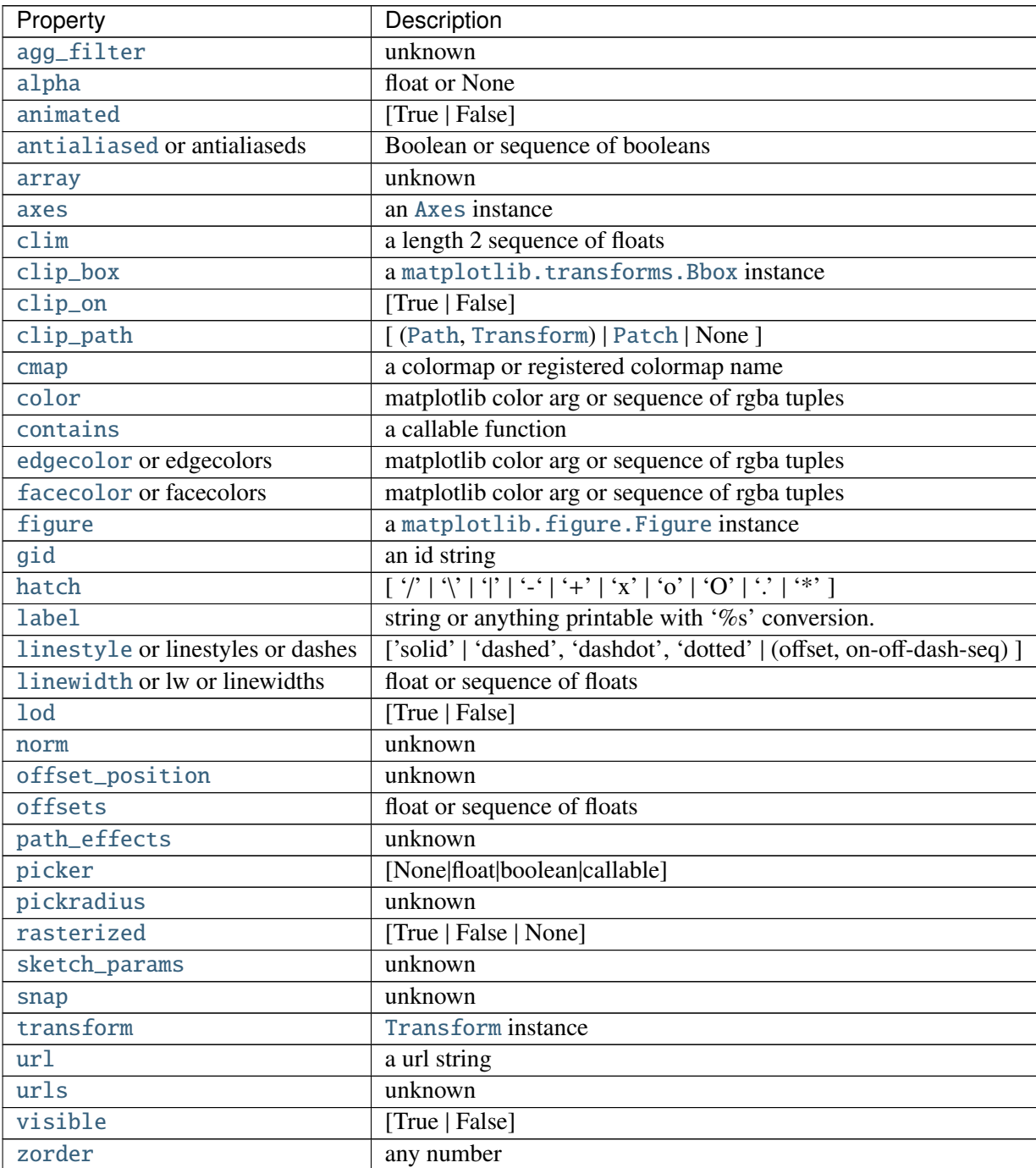

these can either be a single argument, ie:

facecolors = 'black'

or a sequence of arguments for the various bars, ie:

facecolors = ('black', 'red', 'green')

### Example:

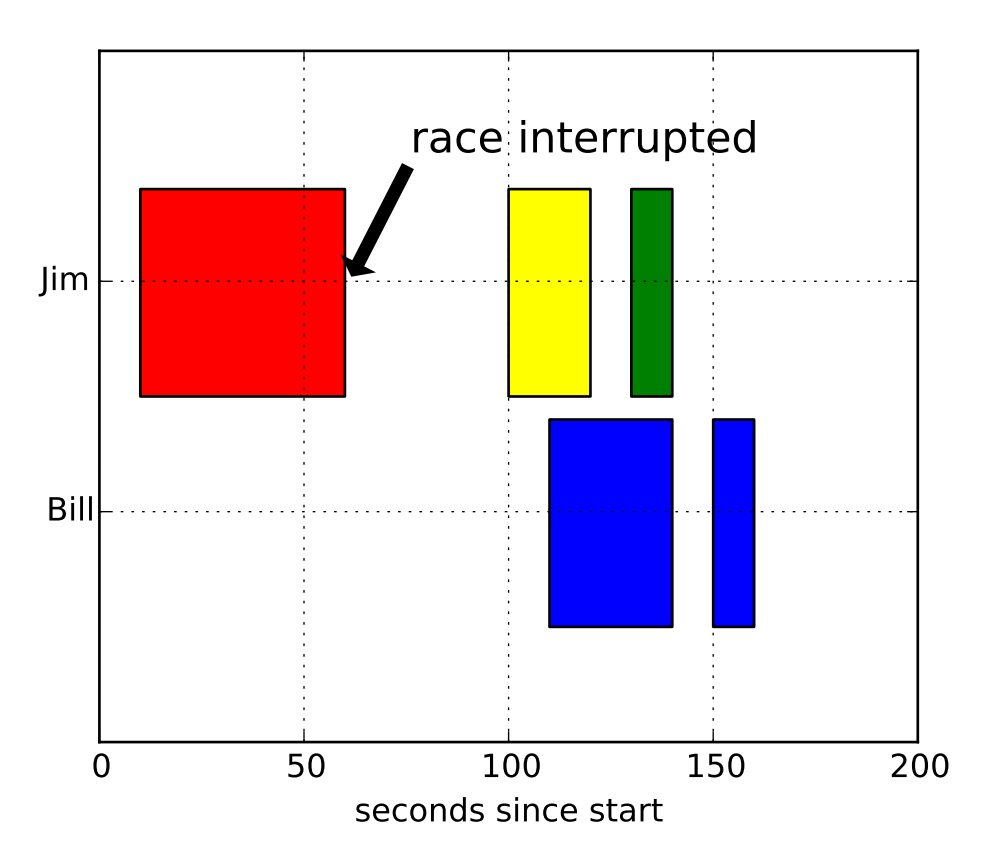

bxp(*bxpstats*, *positions*=*None*, *widths*=*None*, *vert*=*True*, *patch\_artist*=*False*, *shownotches*=*False*, *showmeans*=*False*, *showcaps*=*True*, *showbox*=*True*, *showfliers*=*True*, *boxprops*=*None*, *whiskerprops*=*None*, *flierprops*=*None*, *medianprops*=*None*, *capprops*=*None*, *meanprops*=*None*, *meanline*=*False*, *manage\_xticks*=*True*) Drawing function for box and whisker plots.

Call signature:

bxp(self, bxpstats, positions=None, widths=None, vert=True, patch\_artist=False, shownotches=False, showmeans=False, showcaps=True, showbox=True, showfliers=True, boxprops=None, whiskerprops=None, flierprops=None, medianprops=None, capprops=None, meanprops=None, meanline=False, manage\_xticks=True):

Make a box and whisker plot for each column of *x* or each vector in sequence *x*. The box extends from the lower to upper quartile values of the data, with a line at the median. The whiskers extend from the box to show the range of the data. Flier points are those past the end of the whiskers.

Parameters bxpstats : list of dicts
```
A list of dictionaries containing stats for each boxplot. Required keys are:
   •med: The median (scalar float).
   •q1: The first quartile (25th percentile) (scalar float).
   •q3: The first quartile (50th percentile) (scalar float).
   •whislo: Lower bound of the lower whisker (scalar float).
    •whishi: Upper bound of the upper whisker (scalar float).
  Optional keys are:
    •mean: The mean (scalar float). Needed if showmeans=True.
    •fliers: Data beyond the whiskers (sequence of floats). Needed if
     showfliers=True.
   •cilo & ciho: Lower and upper confidence intervals about the median. Needed
    if shownotches=True.
    •label: Name of the dataset (string). If available, this will be used a tick label
     for the boxplot
positions : array-like, default = [1, 2, ..., n]Sets the positions of the boxes. The ticks and limits are automatically set to match
  the positions.
widths : array-like, default = 0.5Either a scalar or a vector and sets the width of each box. The default is 0.5, or
  0.15*(distance between extreme positions) if that is smaller.
vert: bool, default = False
  If True (default), makes the boxes vertical. If False, makes horizontal boxes.
patch\_artist : bool, default = FalseIf False produces boxes with the Line2D artist. If True produces boxes with the
  Patch artist.
shownotches : bool, default = False
  If False (default), produces a rectangular box plot. If True, will produce a
  notched box plot
showmeans : bool, default = FalseIf True, will toggle one the rendering of the means
showcaps : bool, default = True
  If True, will toggle one the rendering of the caps
showbox: bool, default = TrueIf True, will toggle one the rendering of box
showfliers : bool, default = True
  If True, will toggle one the rendering of the fliers
boxprops : dict or None (default)
  If provided, will set the plotting style of the boxes
whiskerprops : dict or None (default)
  If provided, will set the plotting style of the whiskers
capprops : dict or None (default)
  If provided, will set the plotting style of the caps
flierprops : dict or None (default)
  If provided will set the plotting style of the fliers
medianprops : dict or None (default)
  If provided, will set the plotting style of the medians
meanprops : dict or None (default)
  If provided, will set the plotting style of the means
```
meanline : bool, default = False

If True (and *showmeans* is True), will try to render the mean as a line spanning the full width of the box according to *meanprops*. Not recommended if *shownotches* is also True. Otherwise, means will be shown as points.

manage  $x$ ticks : bool, default = True

If the function should adjust the xlim and xtick locations.

### Returns result : dict

- A dictionary mapping each component of the boxplot to a list of the [matplotlib.lines.Line2D](#page-1202-0) instances created. That dictionary has the following keys (assuming vertical boxplots):
- •boxes: the main body of the boxplot showing the quartiles and the median's confidence intervals if enabled.
- •medians: horizonal lines at the median of each box.
- •whiskers: the vertical lines extending to the most extreme, n-outlier data points.
- •caps: the horizontal lines at the ends of the whiskers.
- •fliers: points representing data that extend beyond the whiskers (fliers).
- •means: points or lines representing the means.

### **Examples**

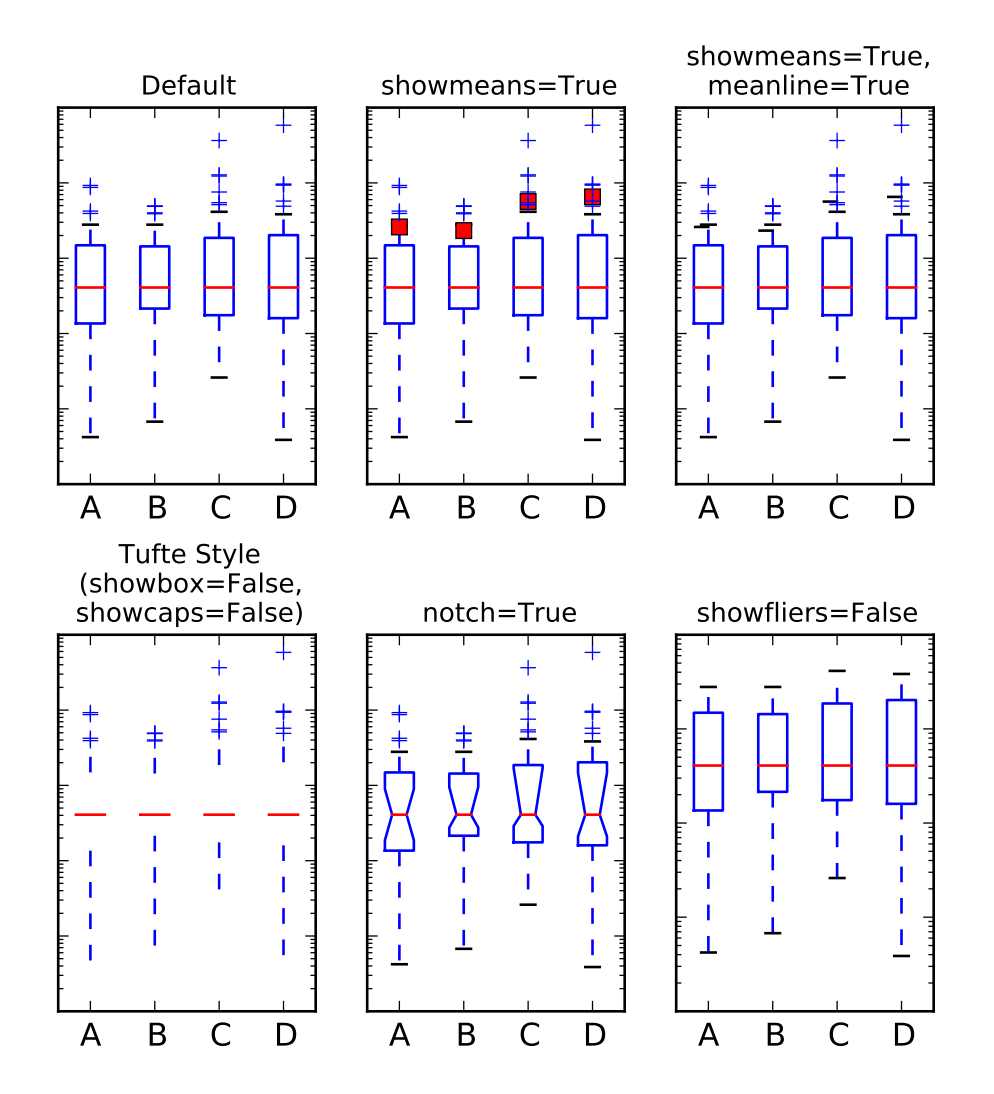

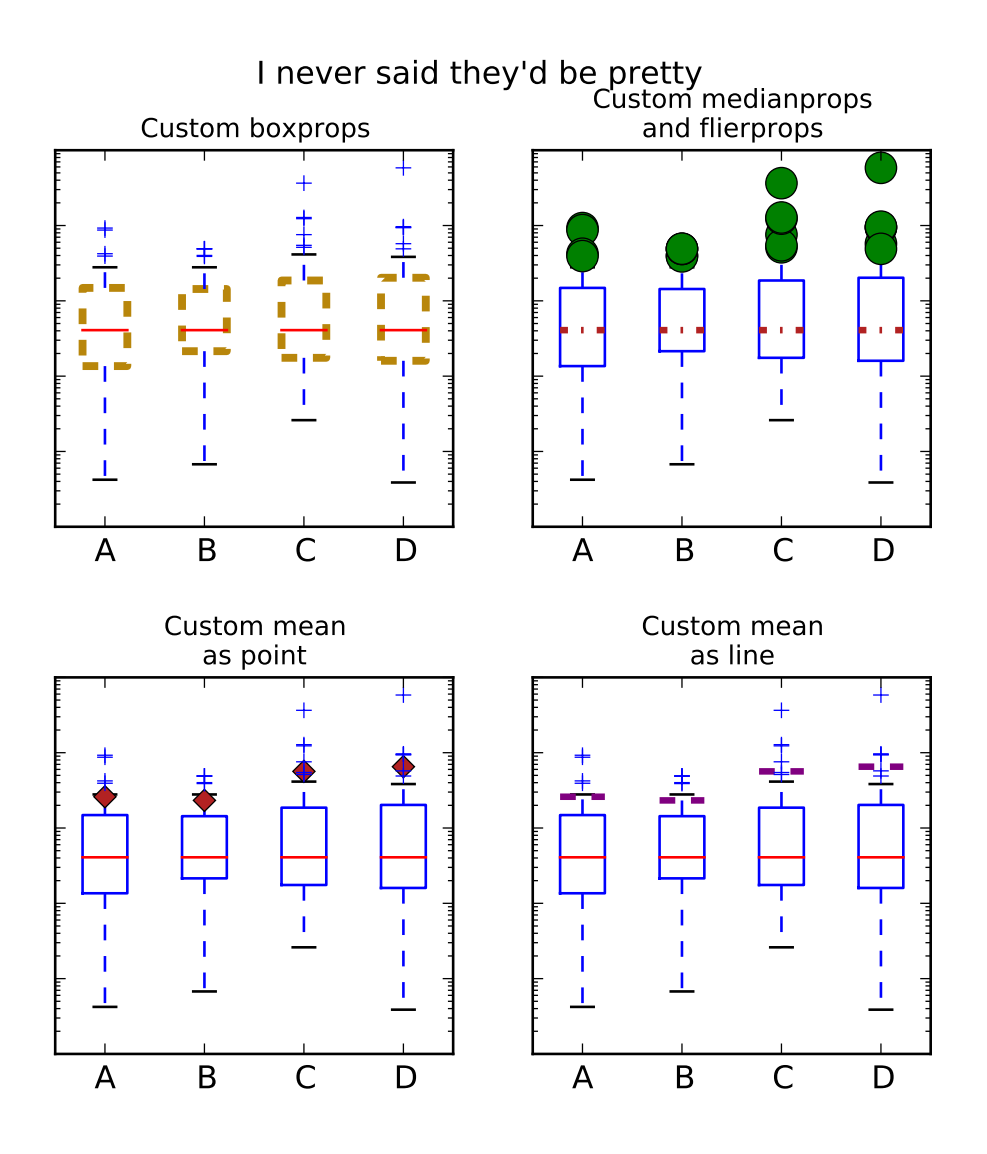

### can\_pan()

Return *True* if this axes supports any pan/zoom button functionality.

### can\_zoom()

Return *True* if this axes supports the zoom box button functionality.

### cla()

Clear the current axes.

```
clabel(CS, *args, **kwargs)
    Label a contour plot.
```
Call signature:

### clabel(cs, \*\*kwargs)

Adds labels to line contours in *cs*, where *cs* is a ContourSet object returned by contour.

```
clabel(cs, v, **kwargs)
```
only labels contours listed in *v*.

Optional keyword arguments:

*fontsize*: size in points or relative size eg 'smaller', 'x-large'

*colors*:

- •if *None*, the color of each label matches the color of the corresponding contour
- •if one string color, e.g.,  $colors = 'r'$  or  $colors = 'red'$ , all labels will be plotted in this color
- •if a tuple of matplotlib color args (string, float, rgb, etc), different labels will be plotted in different colors in the order specified
- *inline*: controls whether the underlying contour is removed or not. Default is *True*.
- *inline\_spacing*: space in pixels to leave on each side of label when placing inline. Defaults to 5. This spacing will be exact for labels at locations where the contour is straight, less so for labels on curved contours.
- *fmt*: a format string for the label. Default is '%1.3f' Alternatively, this can be a dictionary matching contour levels with arbitrary strings to use for each contour level (i.e., fmt[level]=string), or it can be any callable, such as a [Formatter](#page-1540-0) instance, that returns a string when called with a numeric contour level.
- *manual*: if *True*, contour labels will be placed manually using mouse clicks. Click the first button near a contour to add a label, click the second button (or potentially both mouse buttons at once) to finish adding labels. The third button can be used to remove the last label added, but only if labels are not inline. Alternatively, the keyboard can be used to select label locations (enter to end label placement, delete or backspace act like the third mouse button, and any other key will select a label location).

*manual* can be an iterable object of x,y tuples. Contour labels will be created as if mouse is clicked at each x,y positions.

- *rightside\_up*: if *True* (default), label rotations will always be plus or minus 90 degrees from level.
- *use\_clabeltext*: if *True* (default is False), ClabelText class (instead of matplotlib.Text) is used to create labels. ClabelText recalculates rotation angles of texts during the drawing time, therefore this can be used if aspect of the axes changes.

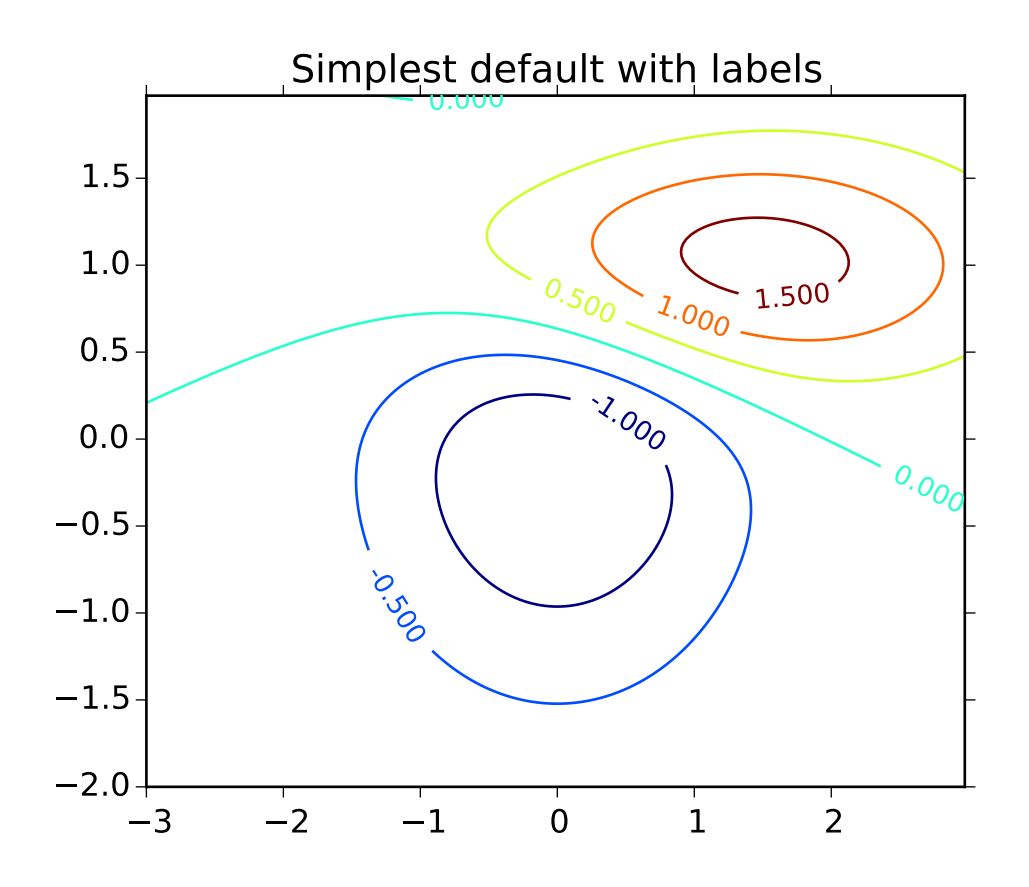

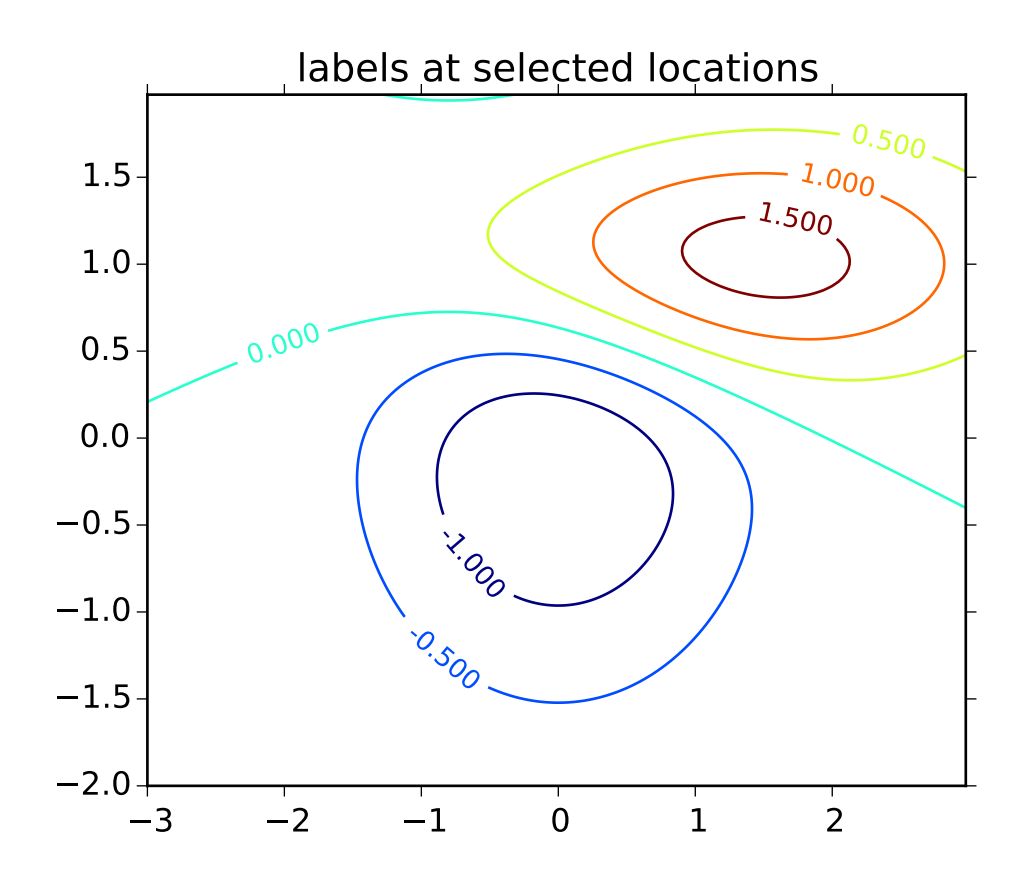

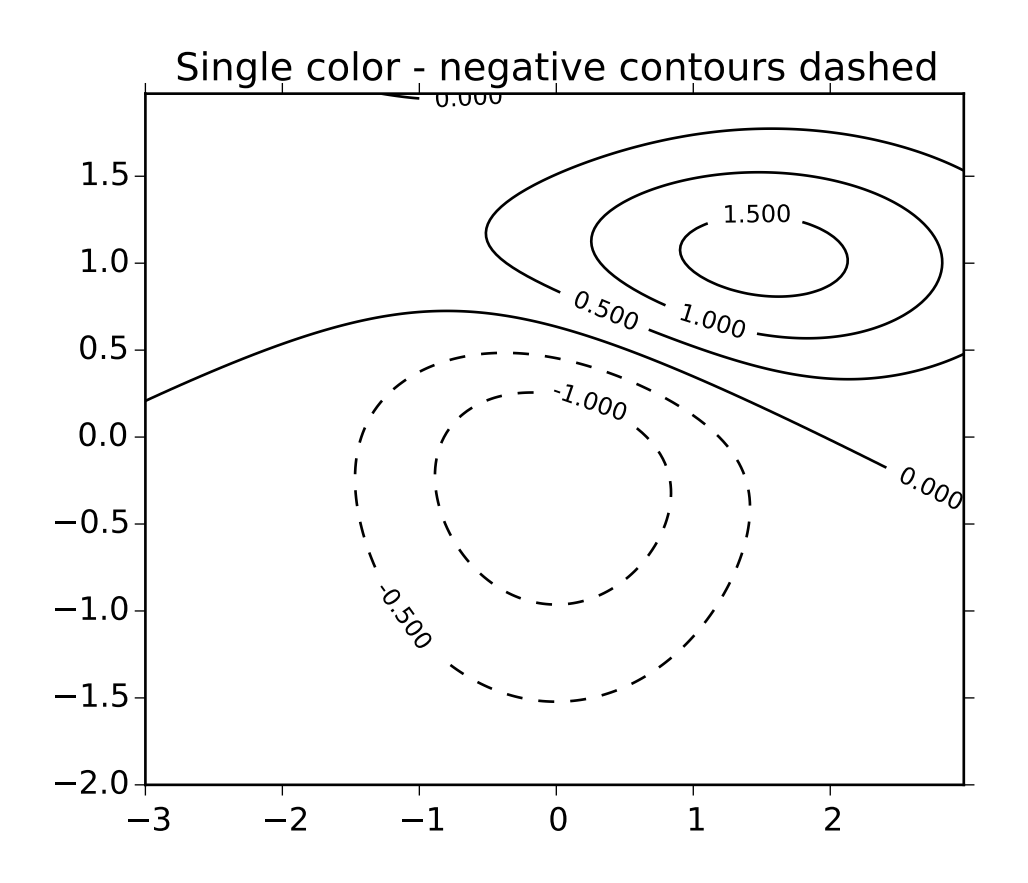

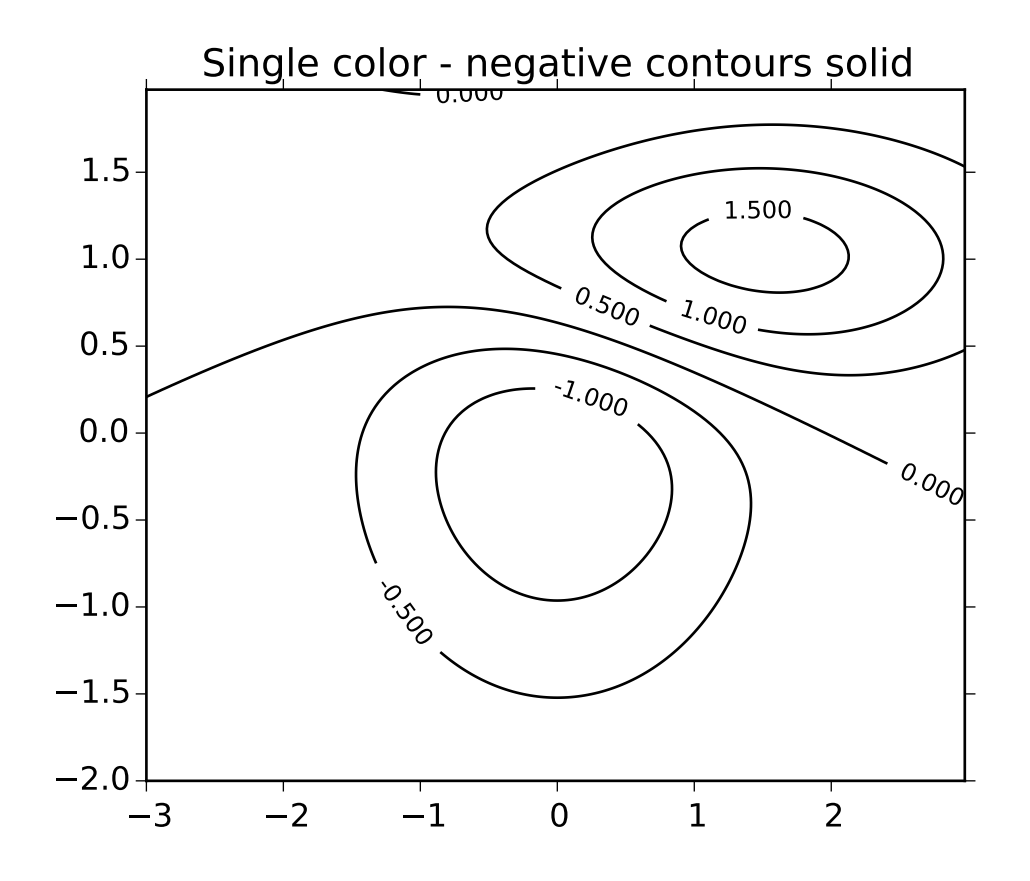

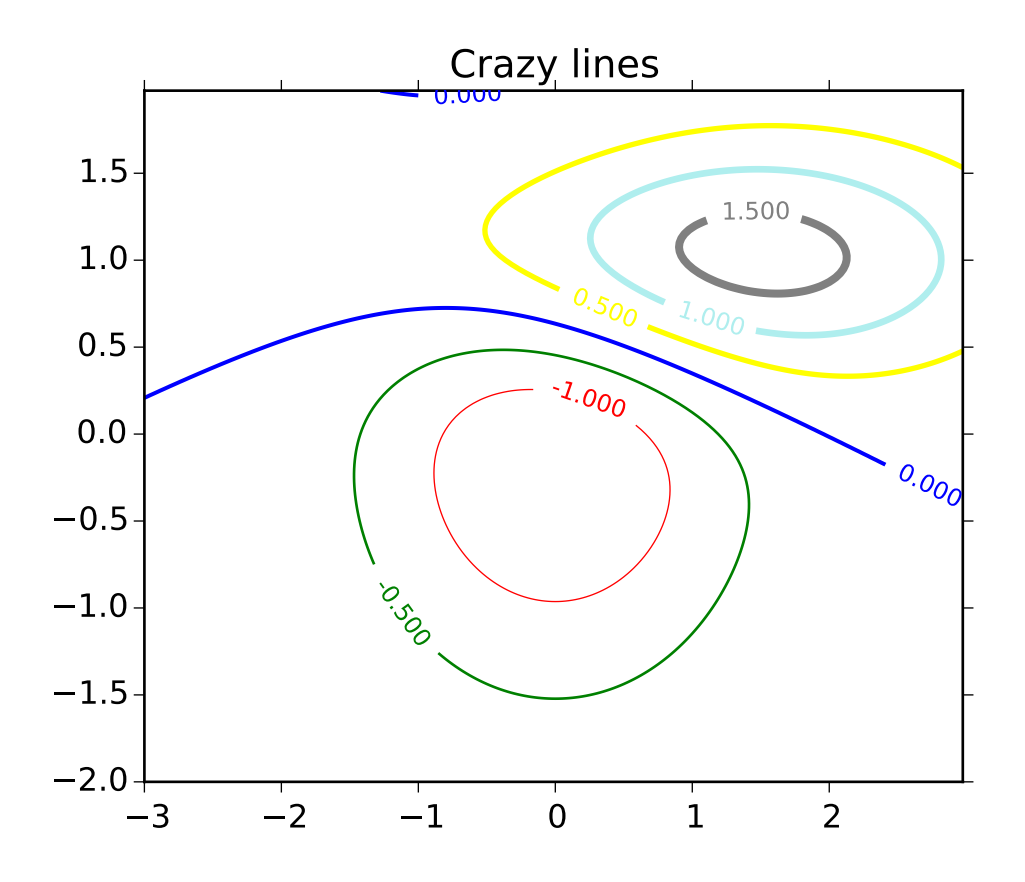

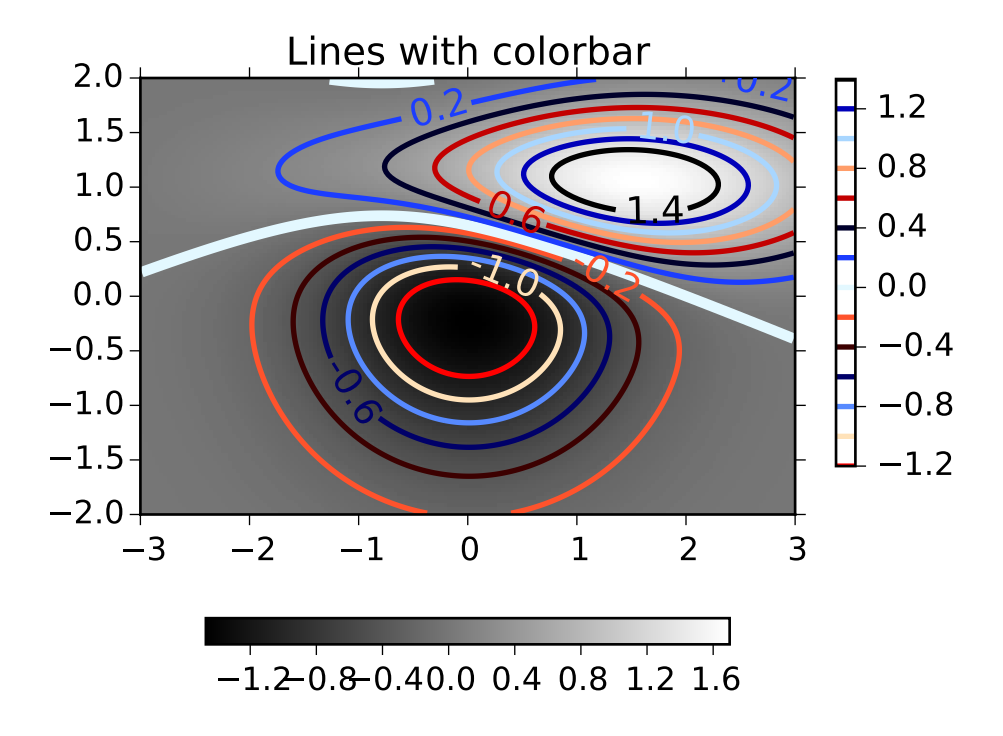

#### clear()

clear the axes

cohere( $x$ ,  $y$ , *NFFT*=256, *Fs*=2, *Fc*=0, *detrend*= $\leq$ *function detrend\_none at 0x7fc4f7fc2c08>*, *window*=<*function window\_hanning at 0x7fc4f7fc2938*>, *noverlap*=*0*, *pad\_to*=*None*, *sides*=*u'default'*, *scale\_by\_freq*=*None*, *\*\*kwargs*) Plot the coherence between *x* and *y*.

Call signature:

```
\text{coker}(x, y, \text{ NFFT}=256, \text{Fs}=2, \text{Fc}=0, \text{ detrend } = \text{mlab}. \text{ detrend\_none},window = mlab.window_hanning, noverlap=\emptyset, pad_to=None,
         sides='default', scale_by_freq=None, **kwargs)
```
Plot the coherence between  $x$  and  $y$ . Coherence is the normalized cross spectral density:

$$
C_{xy} = \frac{|P_{xy}|^2}{P_{xx}P_{yy}}
$$
(47.1)

Keyword arguments:

*Fs*: scalar The sampling frequency (samples per time unit). It is used to calculate the Fourier frequencies, freqs, in cycles per time unit. The default value is 2.

*window*: callable or ndarray A function or a vector of length *NFFT*. To create window vectors see window\_hanning(), window\_none(), numpy.blackman(), numpy.hamming(), numpy.bartlett(), scipy.signal(),

scipy.signal.get\_window(), etc. The default is window\_hanning(). If a function is passed as the argument, it must take a data segment as an argument and return the windowed version of the segment.

- sides: ['default' | 'onesided' | 'twosided' ] Specifies which sides of the spectrum to return. Default gives the default behavior, which returns one-sided for real data and both for complex data. 'onesided' forces the return of a one-sided spectrum, while 'twosided' forces two-sided.
- *pad\_to*: integer The number of points to which the data segment is padded when performing the FFT. This can be different from *NFFT*, which specifies the number of data points used. While not increasing the actual resolution of the spectrum (the minimum distance between resolvable peaks), this can give more points in the plot, allowing for more detail. This corresponds to the *n* parameter in the call to fft(). The default is None, which sets *pad\_to* equal to *NFFT*
- *NFFT*: integer The number of data points used in each block for the FFT. A power 2 is most efficient. The default value is 256. This should *NOT* be used to get zero padding, or the scaling of the result will be incorrect. Use *pad\_to* for this instead.

### detrend: ['default' | 'constant' | 'mean' | 'linear' | 'none'] or

callable

The function applied to each segment before fft-ing, designed to remove the mean or linear trend. Unlike in MATLAB, where the *detrend* parameter is a vector, in matplotlib is it a function. The pylab module defines detrend\_none(), detrend\_mean(), and detrend\_linear(), but you can use a custom function as well. You can also use a string to choose one of the functions. 'default', 'constant', and 'mean' call detrend\_mean(). 'linear' calls detrend\_linear(). 'none' calls detrend\_none().

### *scale\_by\_freq*: boolean

Specifies whether the resulting density values should be scaled by the scaling frequency, which gives density in units of  $Hz^{-1}$ . This allows for integration over the returned frequency values. The default is True for MATLAB compatibility.

*noverlap*: integer The number of points of overlap between blocks. The default value is 0 (no overlap).

*Fc*: integer The center frequency of *x* (defaults to 0), which offsets the *x* extents of the plot to reflect the frequency range used when a signal is acquired and then filtered and downsampled to baseband.

The return value is a tuple  $(Cxy, f)$ , where f are the frequencies of the coherence vector.

kwargs are applied to the lines.

References:

•Bendat & Piersol – Random Data: Analysis and Measurement Procedures, John Wiley & Sons (1986)

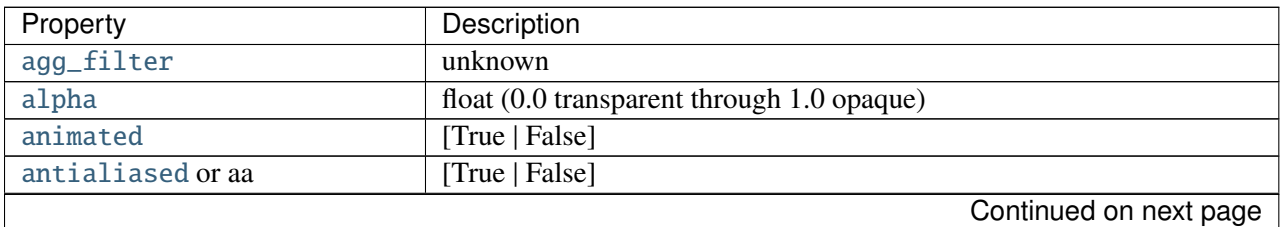

kwargs control the [Line2D](#page-1202-0) properties of the coherence plot:

| Property                     | Description                                                          |
|------------------------------|----------------------------------------------------------------------|
| axes                         | an Axes instance                                                     |
| $clip\_box$                  | a matplotlib.transforms.Bbox instance                                |
| clip_on                      | [True   False]                                                       |
| clip_path                    | [(Path, Transform)   Patch   None ]                                  |
| color or c                   | any matplotlib color                                                 |
| contains                     | a callable function                                                  |
| dash_capstyle                | ['butt'   'round'   'projecting']                                    |
| dash_joinstyle               | ['miter'   'round'   'bevel']                                        |
| dashes                       | sequence of on/off ink in points                                     |
| drawstyle                    | ['default'   'steps'   'steps-pre'   'steps-mid'   'steps-post']     |
| figure                       | a matplotlib. figure. Figure instance                                |
| fillstyle                    | ['full'   'left'   'right'   'bottom'   'top'   'none']              |
| gid                          | an id string                                                         |
| <b>label</b>                 | string or anything printable with '%s' conversion.                   |
| linestyle or ls              |                                                                      |
| linewidth or lw              | float value in points                                                |
| <b>lod</b>                   | [True   False]                                                       |
| marker                       | unknown                                                              |
| markeredgecolor or mec       | any matplotlib color                                                 |
| markeredgewidth or mew       | float value in points                                                |
| markerfacecolor or mfc       | any matplotlib color                                                 |
| markerfacecoloralt or mfcalt | any matplotlib color                                                 |
| markersize or ms             | float                                                                |
| markevery                    | unknown                                                              |
| path_effects                 | unknown                                                              |
| picker                       | float distance in points or callable pick function fn(artist, event) |
| pickradius                   | float distance in points                                             |
| rasterized                   | [True   False   None]                                                |
| sketch_params                | unknown                                                              |
| snap                         | unknown                                                              |
| solid_capstyle               | ['butt'   'round'   'projecting']                                    |
| solid_joinstyle              | ['miter'   'round'   'bevel']                                        |
| transform                    | a matplotlib.transforms.Transform instance                           |
| url                          | a url string                                                         |
| visible                      | [True   False]                                                       |
| xdata                        | 1D array                                                             |
| ydata                        | 1D array                                                             |
| zorder                       | any number                                                           |

Table 47.12 – continued from previous page

# Example:

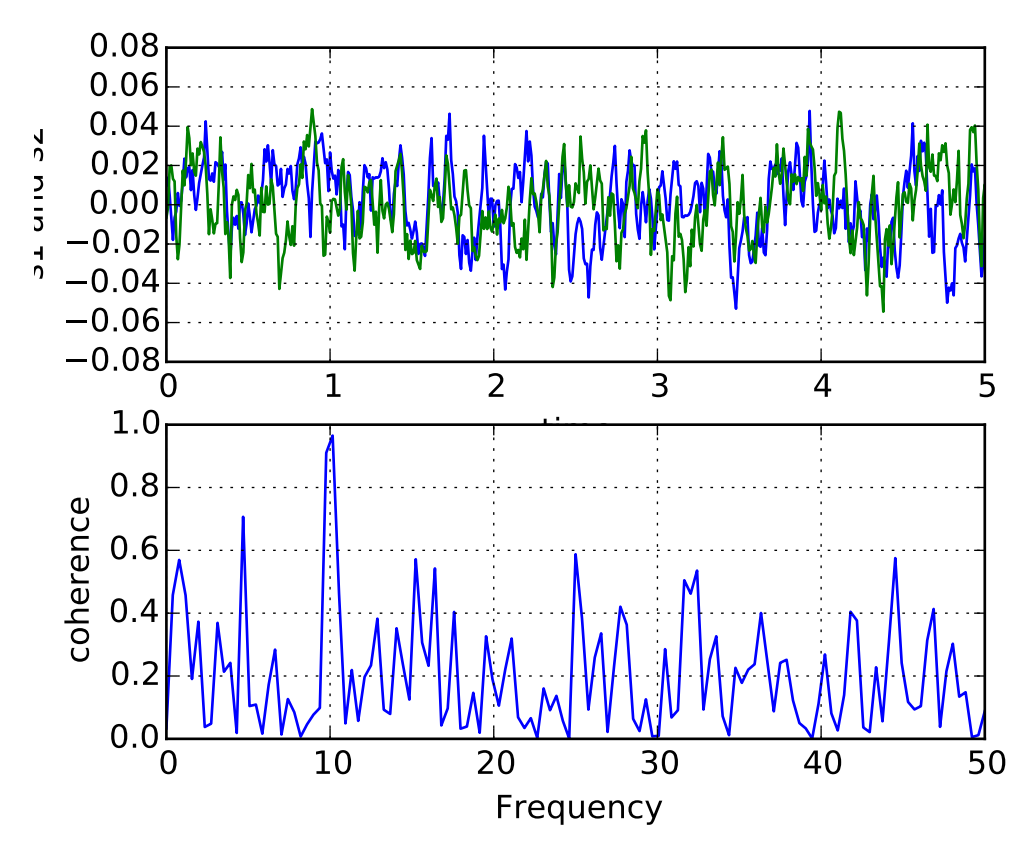

## contains(*mouseevent*)

Test whether the mouse event occured in the axes.

Returns *True* / *False*, {}

### contains\_point(*point*)

Returns *True* if the point (tuple of x,y) is inside the axes (the area defined by the its patch). A pixel coordinate is required.

### contour(*\*args*, *\*\*kwargs*)

Plot contours.

[contour\(\)](#page-1376-0) and [contourf\(\)](#page-1387-0) draw contour lines and filled contours, respectively. Except as noted, function signatures and return values are the same for both versions.

[contourf\(\)](#page-1387-0) differs from the MATLAB version in that it does not draw the polygon edges. To draw edges, add line contours with calls to [contour\(\)](#page-1376-0).

Call signatures:

### contour(Z)

make a contour plot of an array *Z*. The level values are chosen automatically.

contour(X,Y,Z)

*X*, *Y* specify the (x, y) coordinates of the surface

contour(Z,N) contour(X,Y,Z,N)

contour *N* automatically-chosen levels.

contour(Z,V) contour(X,Y,Z,V)

draw contour lines at the values specified in sequence *V*

contourf(..., V)

fill the  $len(V)$ -1 regions between the values in  $V$ 

```
contour(Z, **kwargs)
```
Use keyword args to control colors, linewidth, origin, cmap ... see below for more details.

*X* and *Y* must both be 2-D with the same shape as *Z*, or they must both be 1-D such that len(X) is the number of columns in *Z* and len(Y) is the number of rows in *Z*.

 $C = \text{contour}(\dots)$  returns a QuadContourSet object.

Optional keyword arguments:

*colors*: [ *None* | string | (mpl\_colors) ] If *None*, the colormap specified by cmap will be used.

If a string, like 'r' or 'red', all levels will be plotted in this color.

If a tuple of matplotlib color args (string, float, rgb, etc), different levels will be plotted in different colors in the order specified.

- *alpha*: float The alpha blending value
- *cmap*: [ *None* | Colormap ] A cm [Colormap](#page-1120-0) instance or *None*. If *cmap* is *None* and *colors* is *None*, a default Colormap is used.
- *norm*: [ *None* | Normalize ] A [matplotlib.colors.Normalize](#page-1123-0) instance for scaling data values to colors. If *norm* is *None* and *colors* is *None*, the default linear scaling is used.
- *vmin*, *vmax*: [ *None* | scalar ] If not *None*, either or both of these values will be supplied to the [matplotlib.colors.Normalize](#page-1123-0) instance, overriding the default color scaling based on *levels*.
- *levels*: [level0, level1, ..., leveln] A list of floating point numbers indicating the level curves to draw; eg to draw just the zero contour pass levels=[0]

*origin*: [*None* | 'upper' | 'lower' | 'image' ] If *None*, the first value of *Z* will correspond to the lower left corner, location (0,0). If 'image', the rc value for image.origin will be used.

This keyword is not active if *X* and *Y* are specified in the call to contour.

- *extent*: [ *None* | (x0,x1,y0,y1) ]
	- If *origin* is not *None*, then *extent* is interpreted as in [matplotlib.pyplot.imshow\(\)](#page-1433-0): it gives the outer pixel boundaries. In this case, the position of Z[0,0] is the center of the pixel, not a corner. If *origin* is *None*, then  $(x0, y0)$  is the position of Z[0,0], and  $(x1, y1)$  is the position of Z[-1,-1].

This keyword is not active if *X* and *Y* are specified in the call to contour.

- *locator***:** [*None* | **ticker.Locator subclass** ] If *locator* is *None*, the default [MaxNLocator](#page-1545-0) is used. The locator is used to determine the contour levels if they are not given explicitly via the *V* argument.
- *extend*: ['neither' | 'both' | 'min' | 'max' ] Unless this is 'neither', contour levels are automatically added to one or both ends of the range so that all data are included. These added ranges are then mapped to the special colormap values which default to the ends of the colormap range, but can be set via [matplotlib.colors.Colormap.set\\_under\(\)](#page-1120-1) and [matplotlib.colors.Colormap.set\\_over\(\)](#page-1120-2) methods.
- *xunits*, *yunits*: [ *None* | registered units ] Override axis units by specifying an instance of a [matplotlib.units.ConversionInterface](#page-1565-0).
- *antialiased*: [ *True* | *False* ] enable antialiasing, overriding the defaults. For filled contours, the default is *True*. For line contours, it is taken from rc-Params['lines.antialiased'].

contour-only keyword arguments:

*linewidths*: [ *None* | number | tuple of numbers ] If *linewidths* is *None*, the default width in lines.linewidth in matplotlibrc is used.

If a number, all levels will be plotted with this linewidth.

If a tuple, different levels will be plotted with different linewidths in the order specified. *linestyles*: [ *None* | 'solid' | 'dashed' | 'dashdot' | 'dotted' ] If *linestyles* is *None*, the default is 'solid' unless the lines are monochrome. In that case, negative contours will take their linestyle from the matplotlibrc contour.negative\_linestyle setting.

*linestyles* can also be an iterable of the above strings specifying a set of linestyles to be used. If this iterable is shorter than the number of contour levels it will be repeated as necessary.

contourf-only keyword arguments:

- *nchunk*: [ 0 | integer ] If 0, no subdivision of the domain. Specify a positive integer to divide the domain into subdomains of roughly *nchunk* by *nchunk* points. This may never actually be advantageous, so this option may be removed. Chunking introduces artifacts at the chunk boundaries unless *antialiased* is *False*.
- *hatches*: A list of cross hatch patterns to use on the filled areas. If None, no hatching will be added to the contour. Hatching is supported in the PostScript, PDF, SVG and Agg backends only.

Note: contourf fills intervals that are closed at the top; that is, for boundaries *z1* and *z2*, the filled region is:

 $z1 < z \iff z2$ 

There is one exception: if the lowest boundary coincides with the minimum value of the *z* array, then that minimum value will be included in the lowest interval.

### Examples:

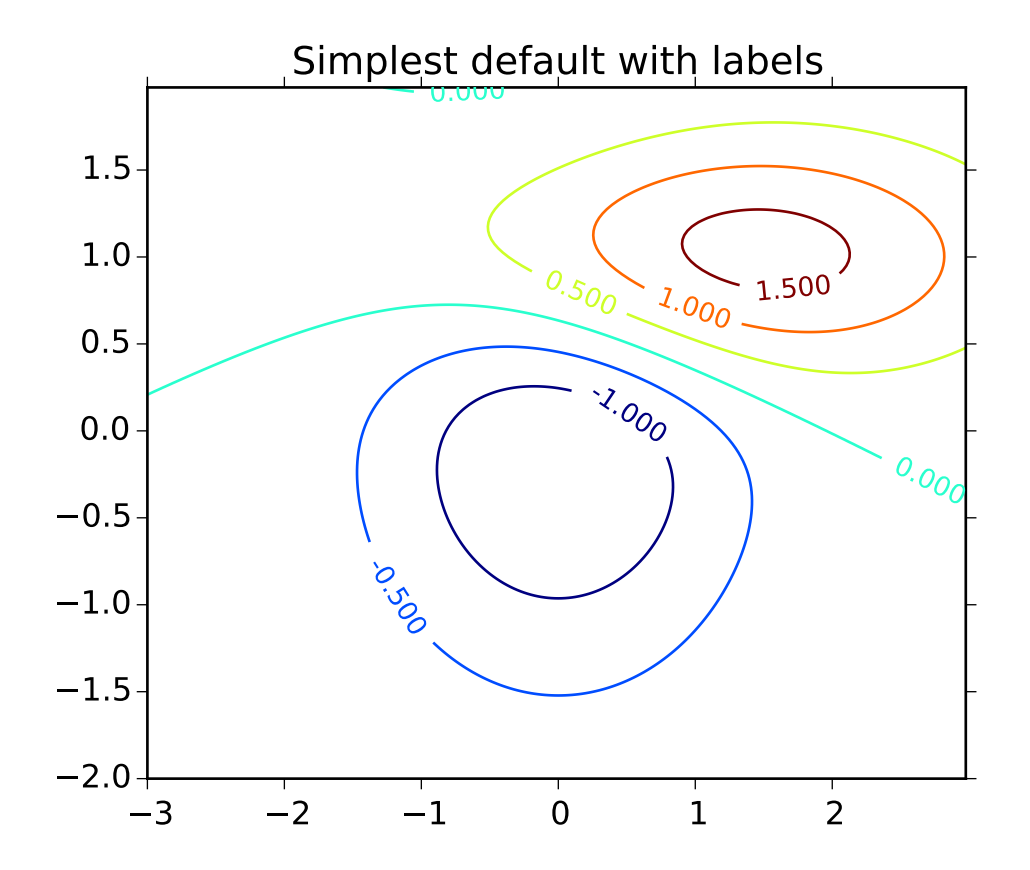

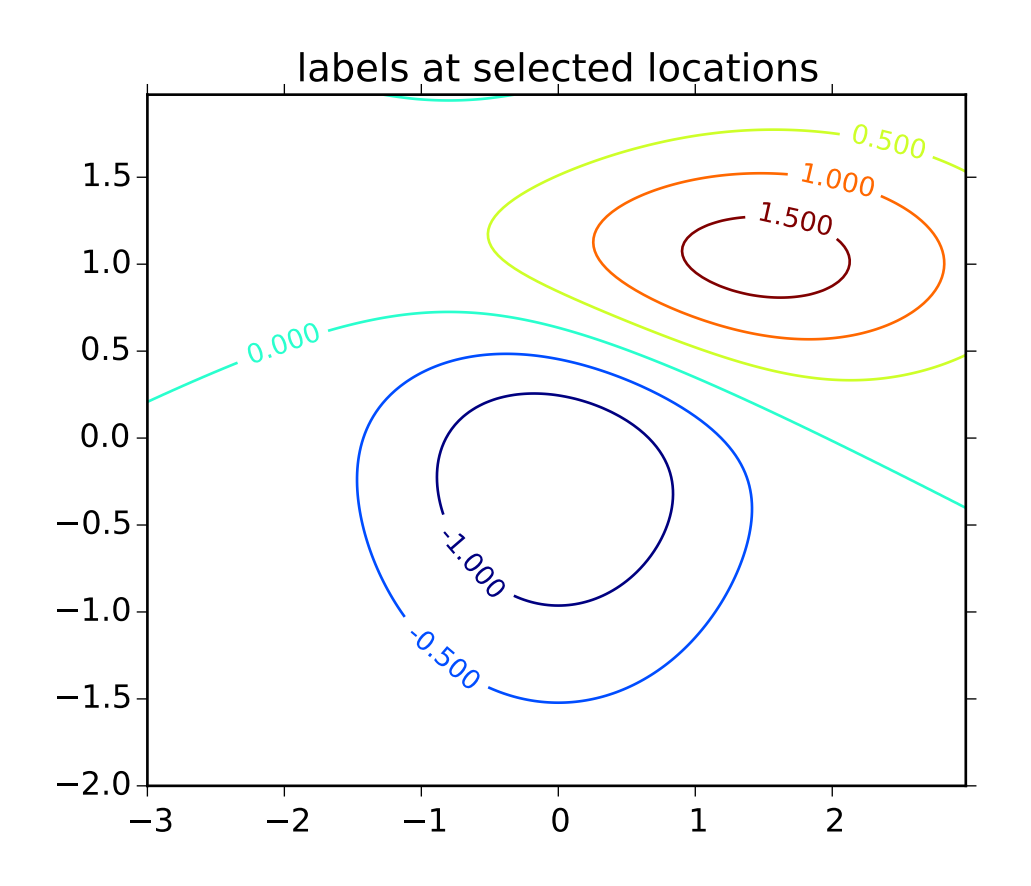

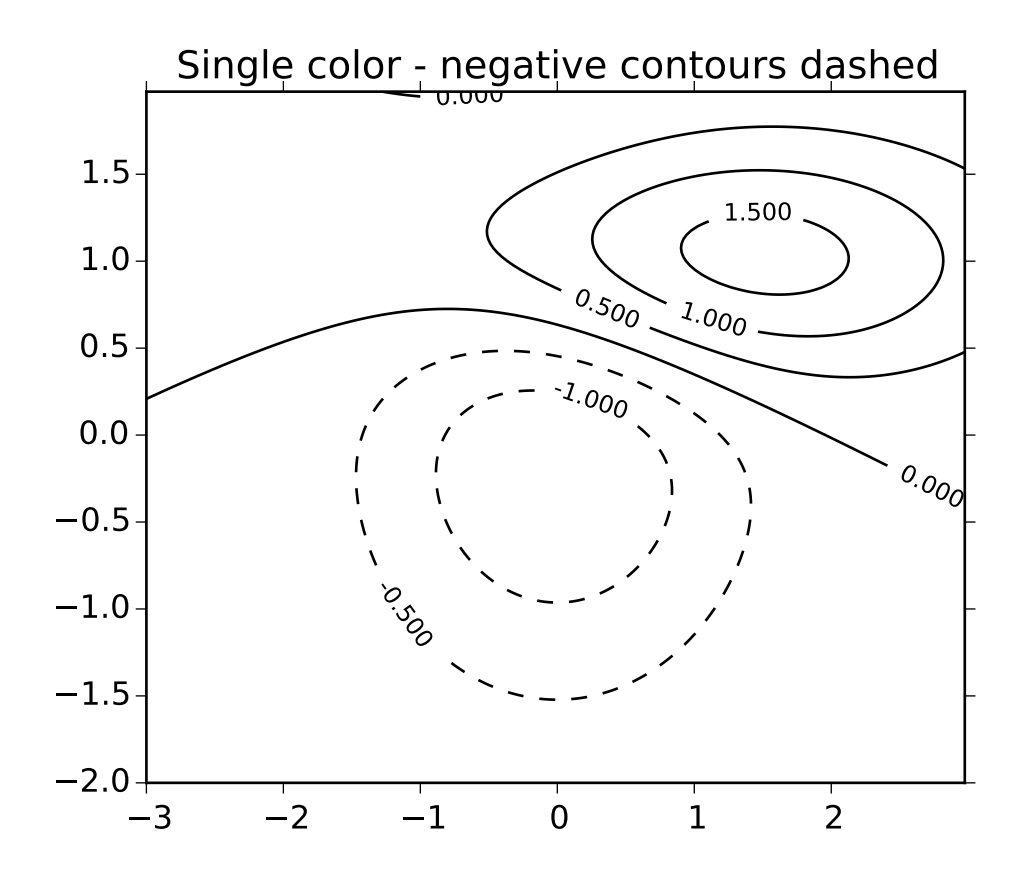

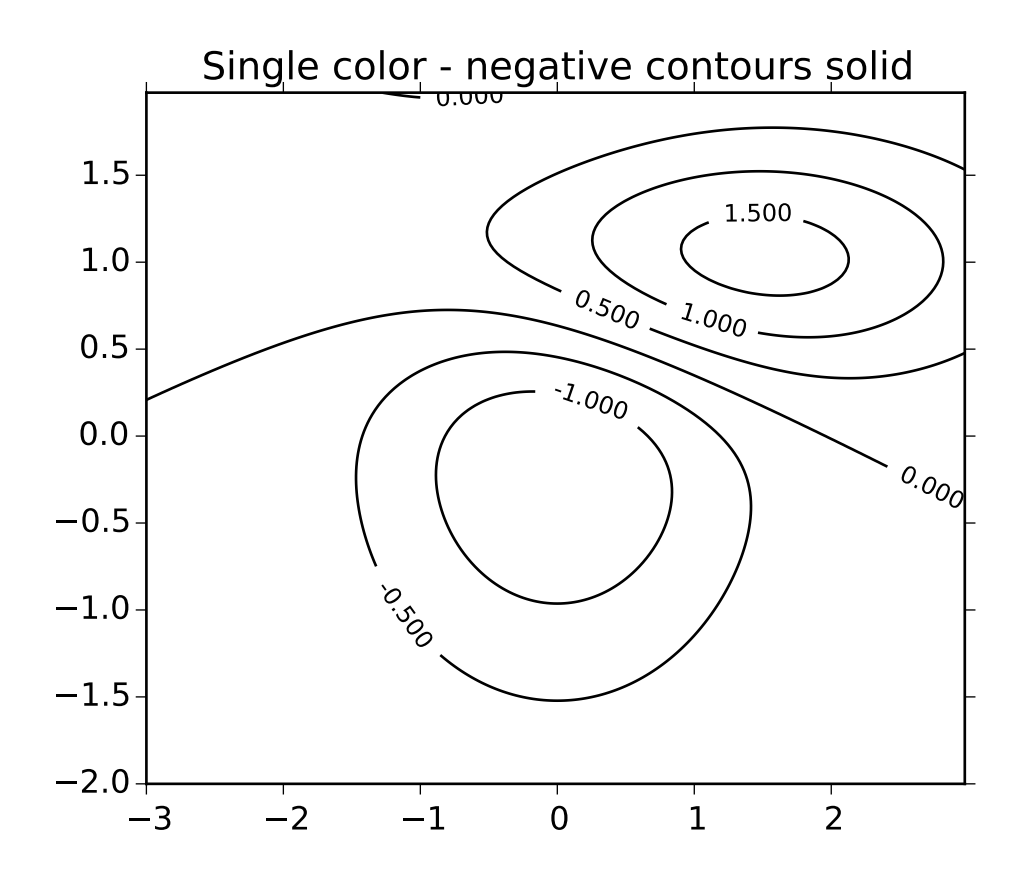

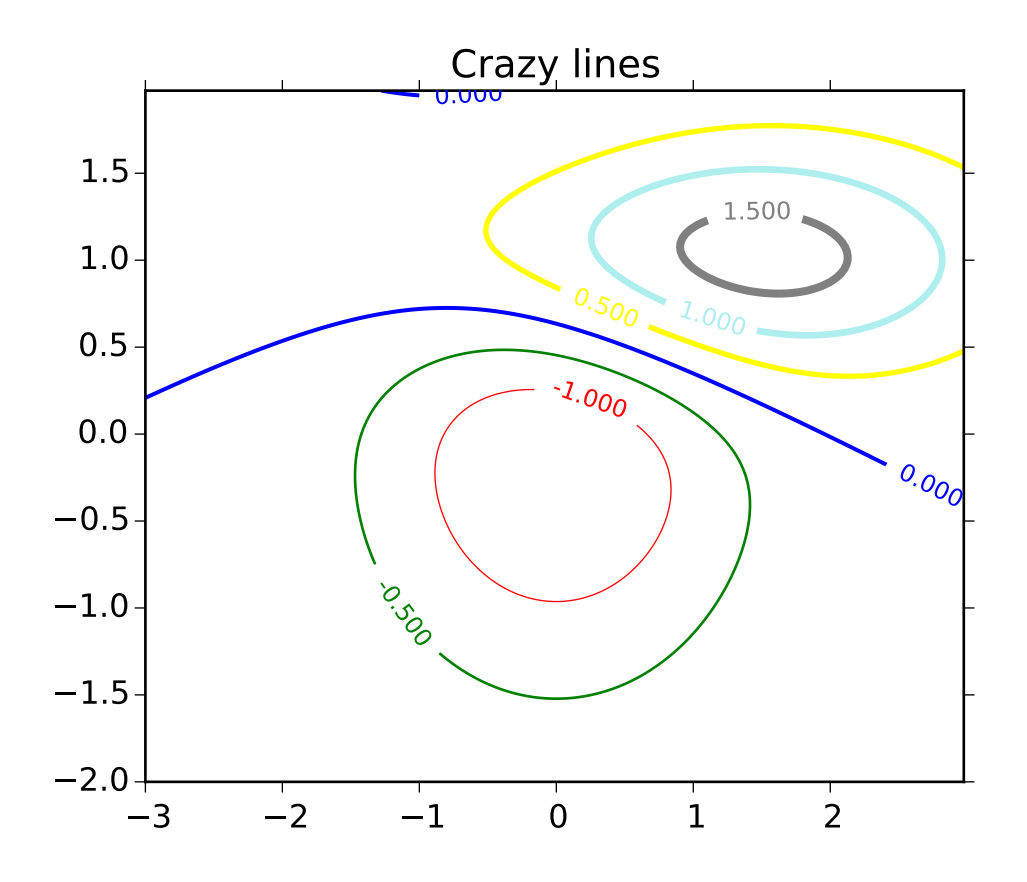

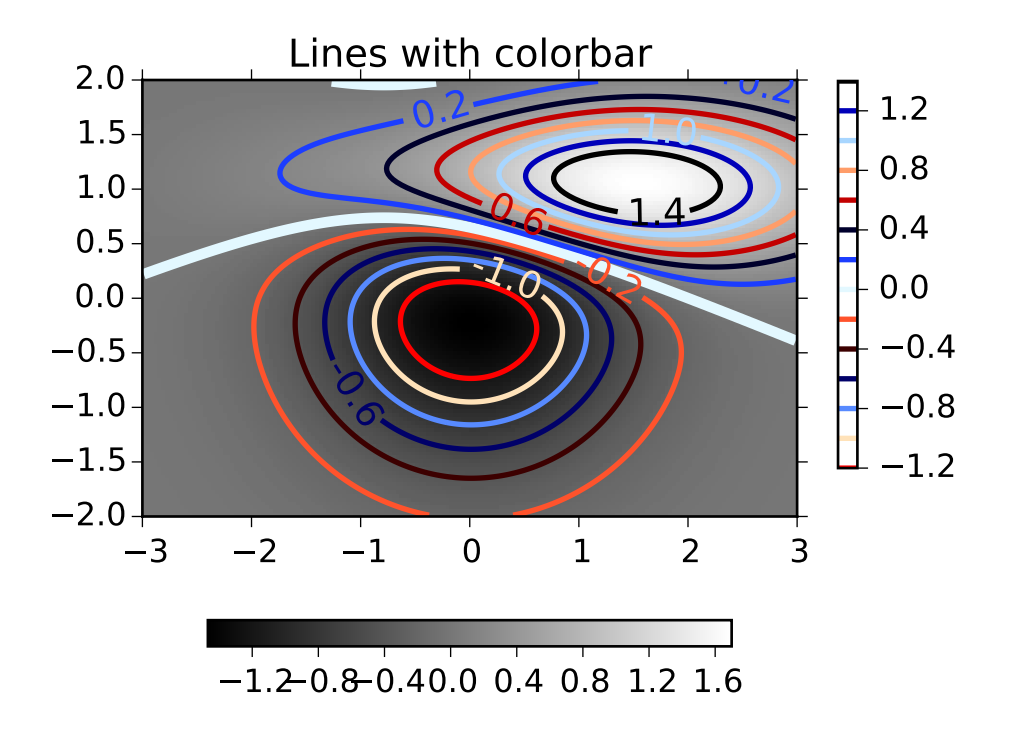

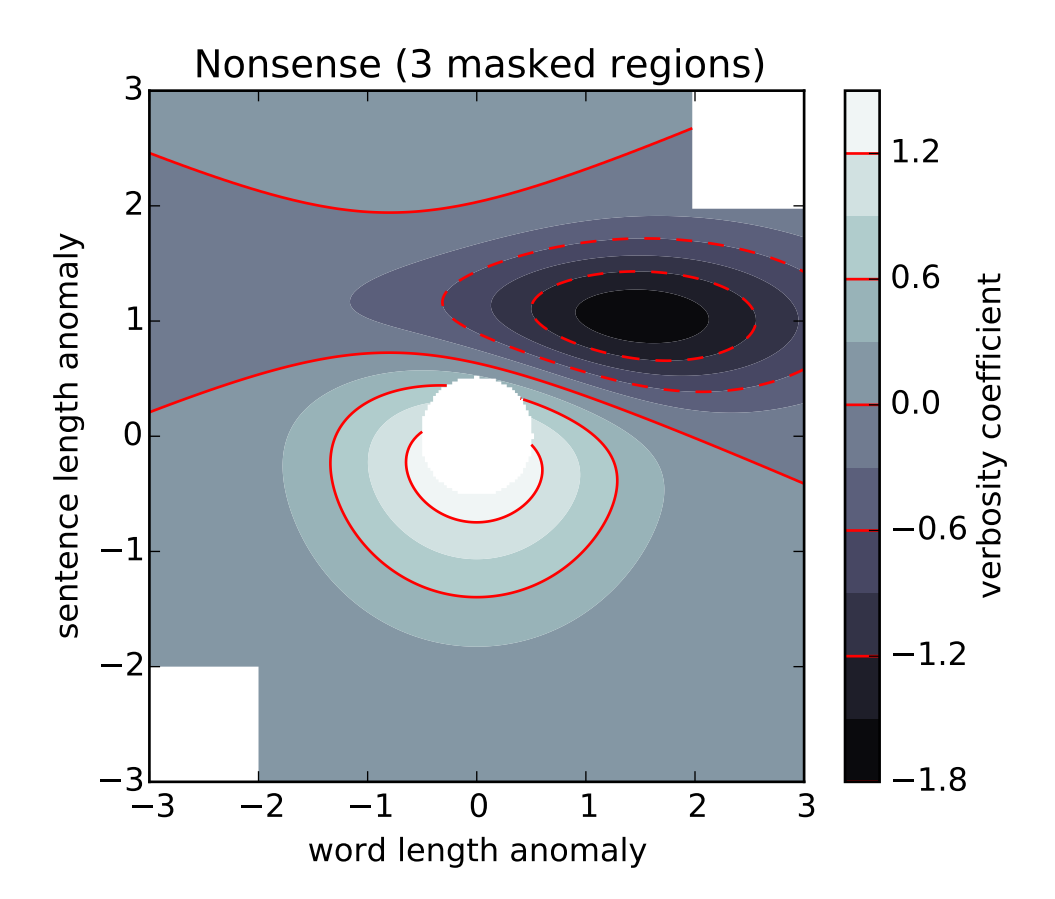

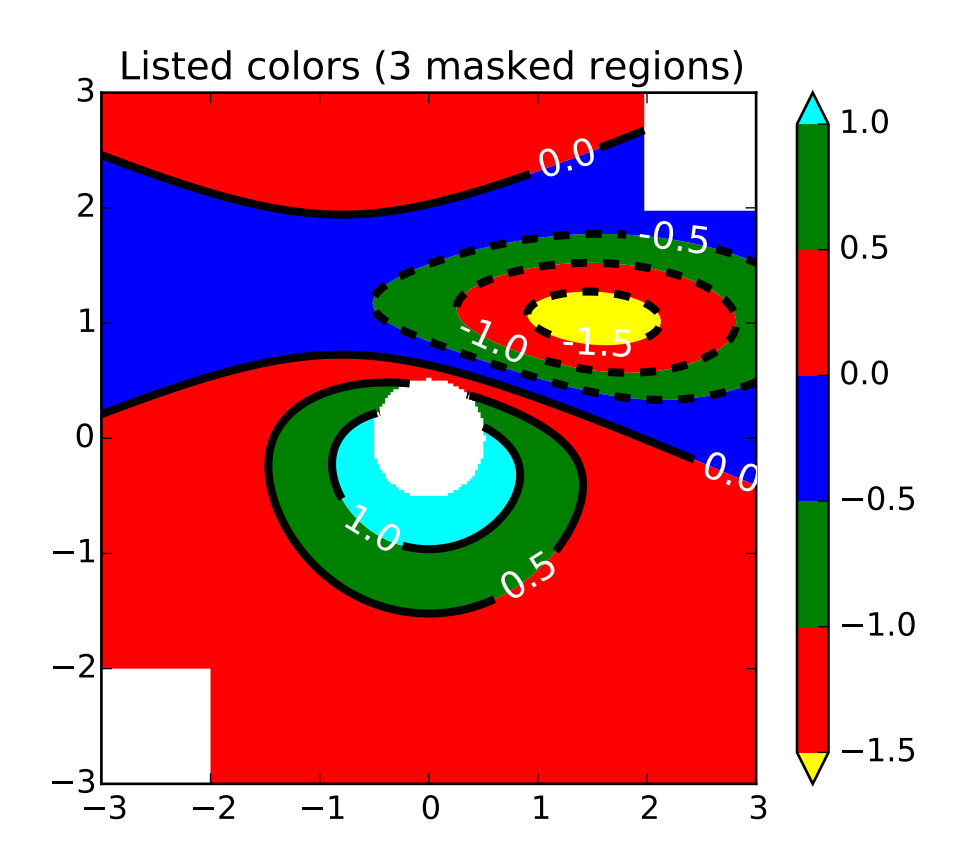

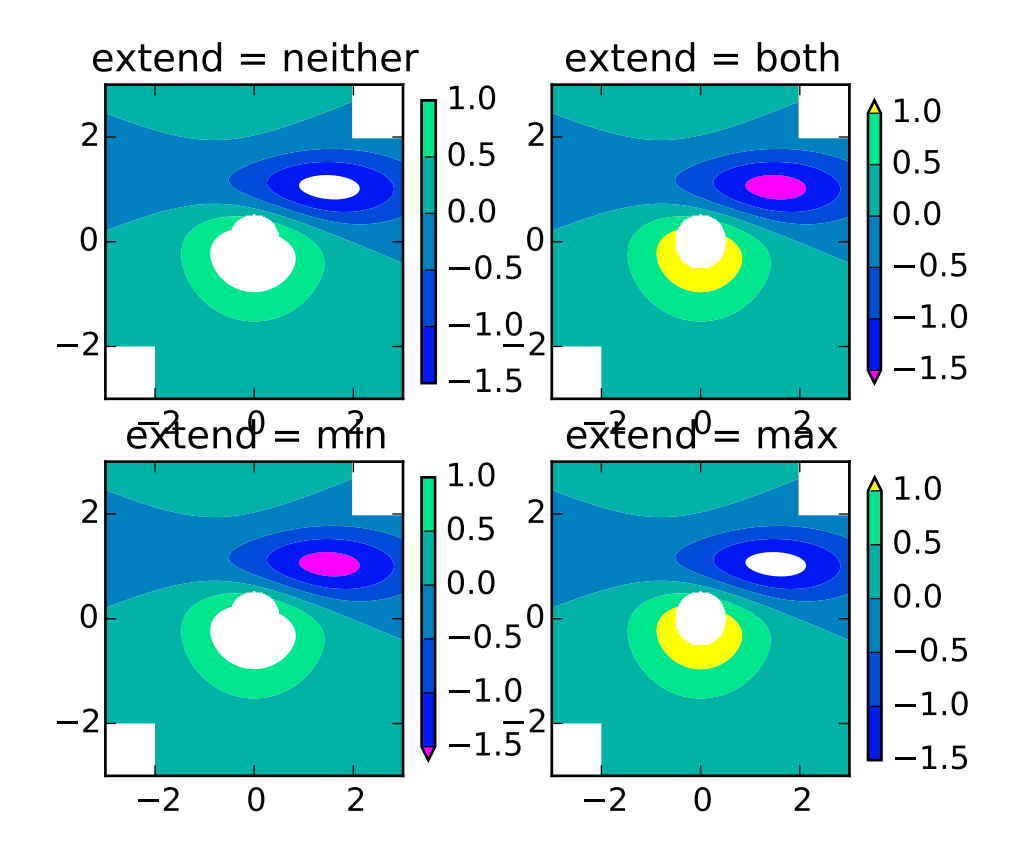

### contourf(*\*args*, *\*\*kwargs*)

Plot contours.

[contour\(\)](#page-1376-0) and [contourf\(\)](#page-1387-0) draw contour lines and filled contours, respectively. Except as noted, function signatures and return values are the same for both versions.

[contourf\(\)](#page-1387-0) differs from the MATLAB version in that it does not draw the polygon edges. To draw edges, add line contours with calls to [contour\(\)](#page-1376-0).

Call signatures:

### contour(Z)

make a contour plot of an array *Z*. The level values are chosen automatically.

contour(X,Y,Z)

*X*, *Y* specify the (x, y) coordinates of the surface

```
contour(Z,N)
contour(X,Y,Z,N)
```
contour *N* automatically-chosen levels.

contour(Z,V)  $contour(X, Y, Z, V)$ 

draw contour lines at the values specified in sequence *V*

contourf(..., V)

fill the  $len(V)$ -1 regions between the values in  $V$ 

contour(Z, \*\*kwargs)

Use keyword args to control colors, linewidth, origin, cmap ... see below for more details.

*X* and *Y* must both be 2-D with the same shape as *Z*, or they must both be 1-D such that len(X) is the number of columns in *Z* and len(Y) is the number of rows in *Z*.

 $C = \text{contour}(\dots)$  returns a QuadContourSet object.

Optional keyword arguments:

*colors*: [ *None* | string | (mpl\_colors) ] If *None*, the colormap specified by cmap will be used.

If a string, like 'r' or 'red', all levels will be plotted in this color.

If a tuple of matplotlib color args (string, float, rgb, etc), different levels will be plotted in different colors in the order specified.

*alpha*: float The alpha blending value

*cmap*: [ *None* | Colormap ] A cm [Colormap](#page-1120-0) instance or *None*. If *cmap* is *None* and *colors* is *None*, a default Colormap is used.

- *norm*: [ *None* | Normalize ] A [matplotlib.colors.Normalize](#page-1123-0) instance for scaling data values to colors. If *norm* is *None* and *colors* is *None*, the default linear scaling is used.
- *vmin*, *vmax*: [ *None* | scalar ] If not *None*, either or both of these values will be supplied to the [matplotlib.colors.Normalize](#page-1123-0) instance, overriding the default color scaling based on *levels*.
- *levels*: [level0, level1, ..., leveln] A list of floating point numbers indicating the level curves to draw; eg to draw just the zero contour pass levels=[0]
- *origin*: [ *None* | 'upper' | 'lower' | 'image' ] If *None*, the first value of *Z* will correspond to the lower left corner, location (0,0). If 'image', the rc value for image.origin will be used.

This keyword is not active if *X* and *Y* are specified in the call to contour.

*extent*: [ *None* | (x0,x1,y0,y1) ]

If *origin* is not *None*, then *extent* is interpreted as in [matplotlib.pyplot.imshow\(\)](#page-1433-0): it gives the outer pixel boundaries. In this case, the position of Z[0,0] is the center of the pixel, not a corner. If *origin* is *None*, then  $(x0, y0)$  is the position of Z[0,0], and  $(x1, y1)$  is the position of Z[-1,-1].

This keyword is not active if *X* and *Y* are specified in the call to contour.

- *locator*: [ *None* | ticker.Locator subclass ] If *locator* is *None*, the default [MaxNLocator](#page-1545-0) is used. The locator is used to determine the contour levels if they are not given explicitly via the *V* argument.
- *extend*: ['neither' | 'both' | 'min' | 'max' ] Unless this is 'neither', contour levels are automatically added to one or both ends of the range so that all data are included. These added ranges are then mapped to the special colormap values which default to the ends of the colormap range, but can be set via [matplotlib.colors.Colormap.set\\_under\(\)](#page-1120-1) and [matplotlib.colors.Colormap.set\\_over\(\)](#page-1120-2) methods.
- *xunits*, *yunits*: [ *None* | registered units ] Override axis units by specifying an instance of a [matplotlib.units.ConversionInterface](#page-1565-0).
- *antialiased*: [ *True* | *False* ] enable antialiasing, overriding the defaults. For filled contours, the default is *True*. For line contours, it is taken from rc-Params['lines.antialiased'].

contour-only keyword arguments:

*linewidths*: [ *None* | number | tuple of numbers ] If *linewidths* is *None*, the default width in lines.linewidth in matplotlibrc is used.

If a number, all levels will be plotted with this linewidth.

If a tuple, different levels will be plotted with different linewidths in the order specified. *linestyles*: [ *None* | 'solid' | 'dashed' | 'dashdot' | 'dotted' ] If *linestyles* is *None*, the default is 'solid' unless the lines are monochrome. In that case, negative contours will take their linestyle from the matplotlibrc contour.negative\_linestyle setting.

*linestyles* can also be an iterable of the above strings specifying a set of linestyles to be used. If this iterable is shorter than the number of contour levels it will be repeated as necessary.

contourf-only keyword arguments:

- *nchunk*: [ 0 | integer ] If 0, no subdivision of the domain. Specify a positive integer to divide the domain into subdomains of roughly *nchunk* by *nchunk* points. This may never actually be advantageous, so this option may be removed. Chunking introduces artifacts at the chunk boundaries unless *antialiased* is *False*.
- *hatches*: A list of cross hatch patterns to use on the filled areas. If None, no hatching will be added to the contour. Hatching is supported in the PostScript, PDF, SVG and Agg backends only.

Note: contourf fills intervals that are closed at the top; that is, for boundaries *z1* and *z2*, the filled region is:

### $z1 < z \iff z2$

There is one exception: if the lowest boundary coincides with the minimum value of the *z* array, then that minimum value will be included in the lowest interval.

#### Examples:

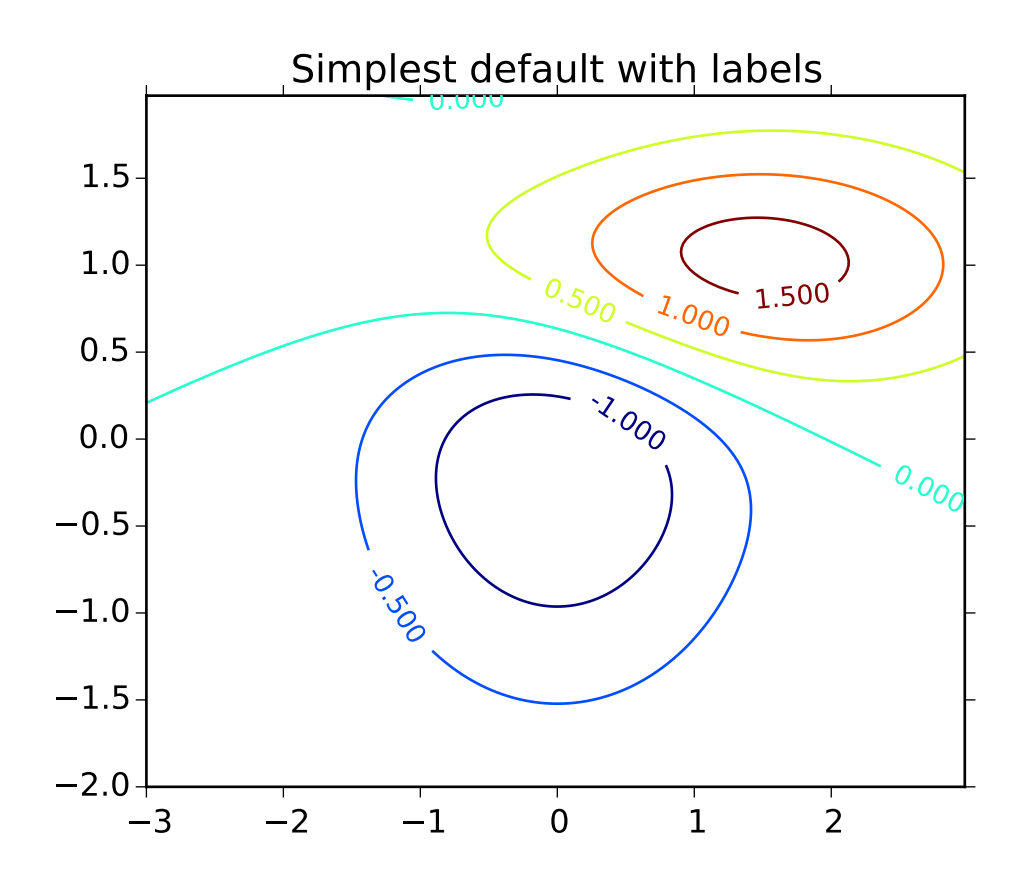

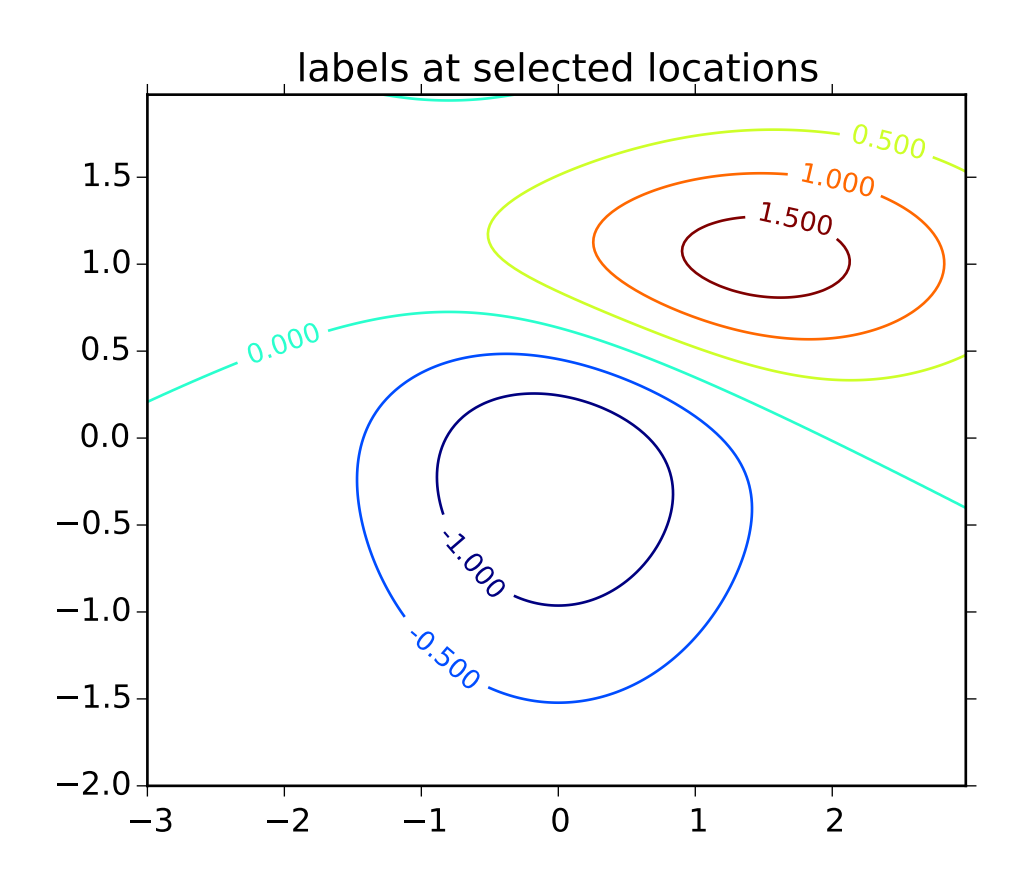

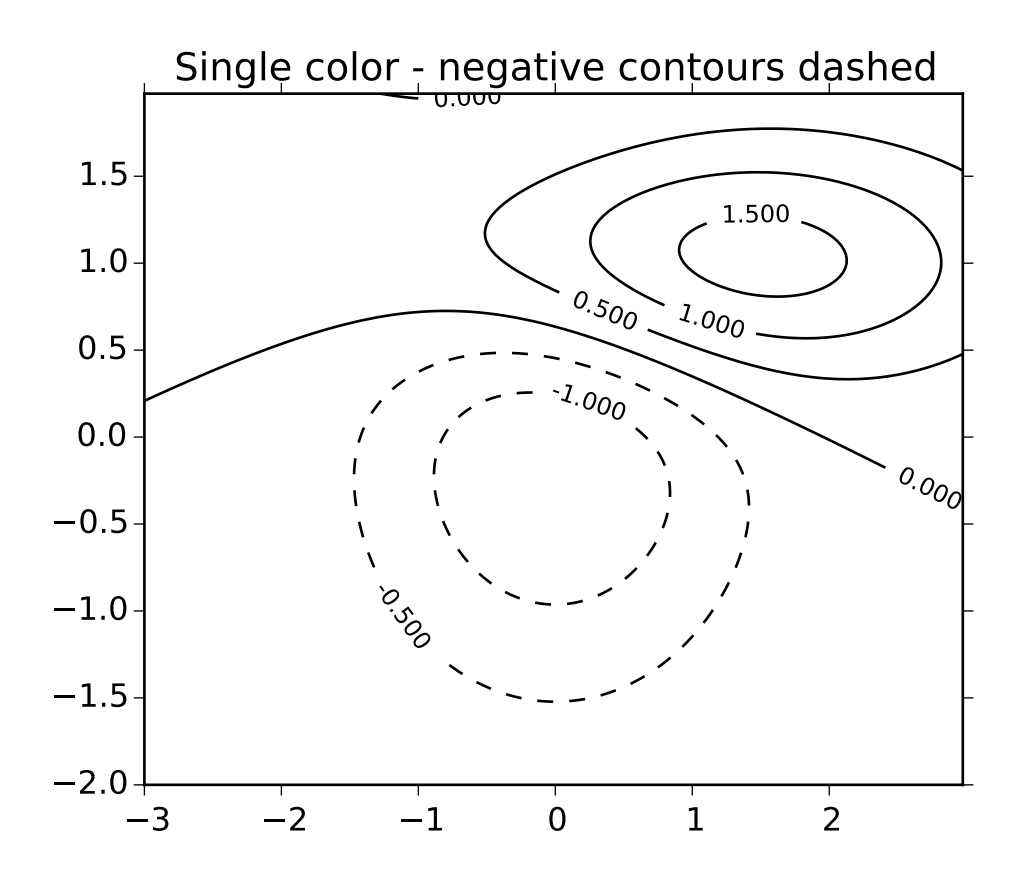

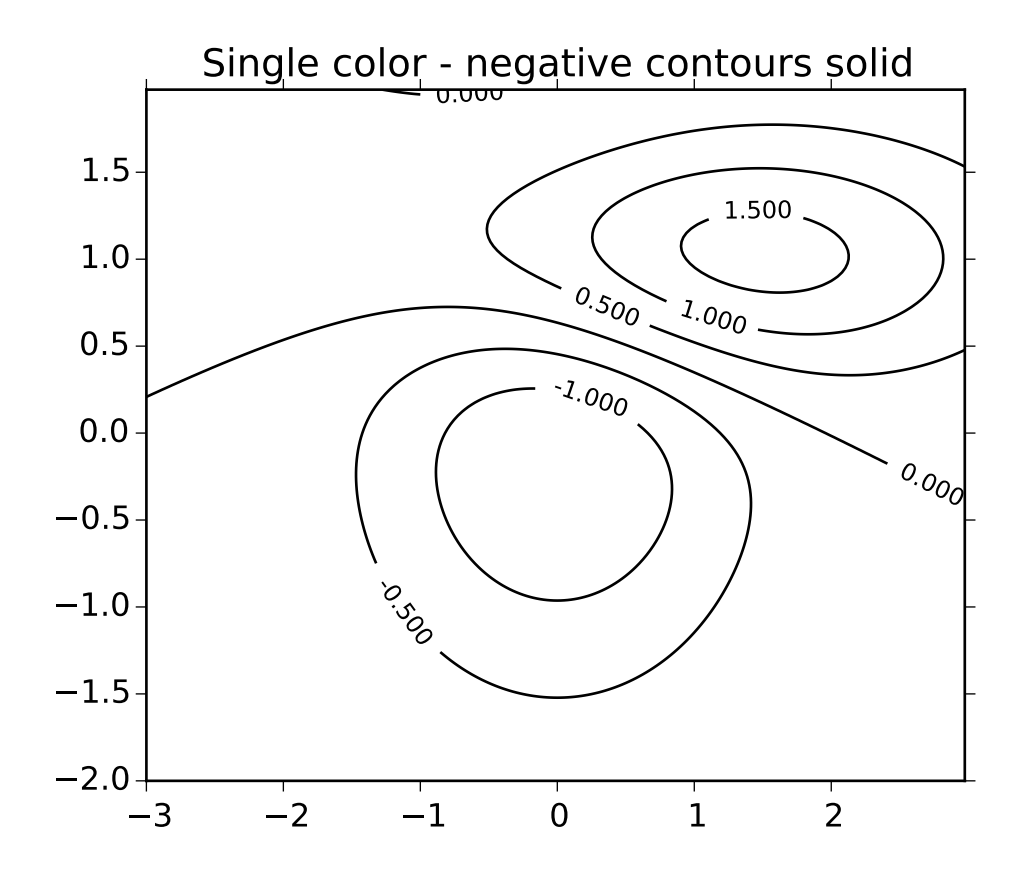

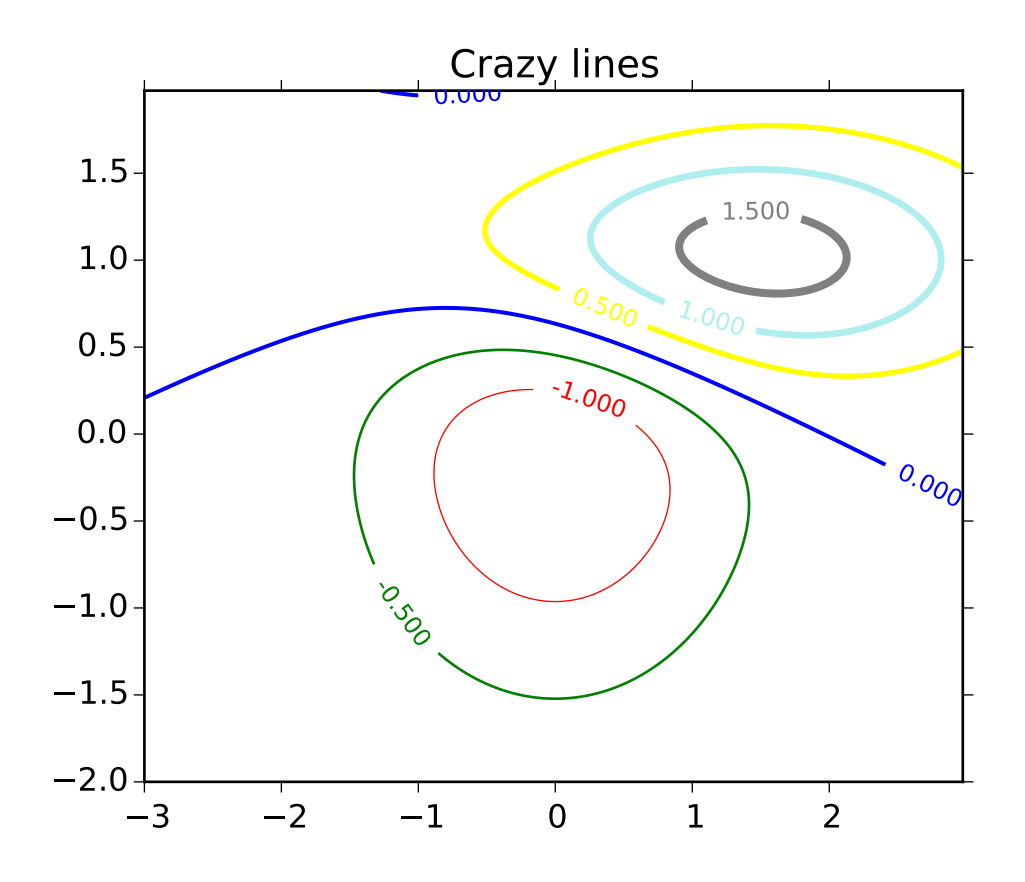

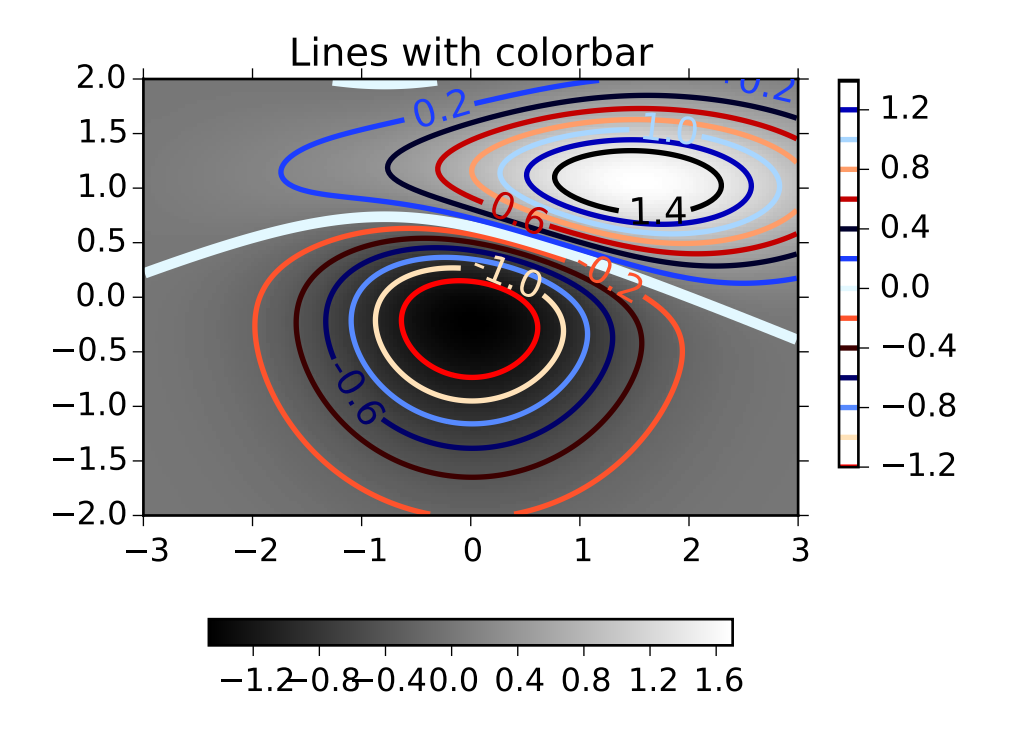

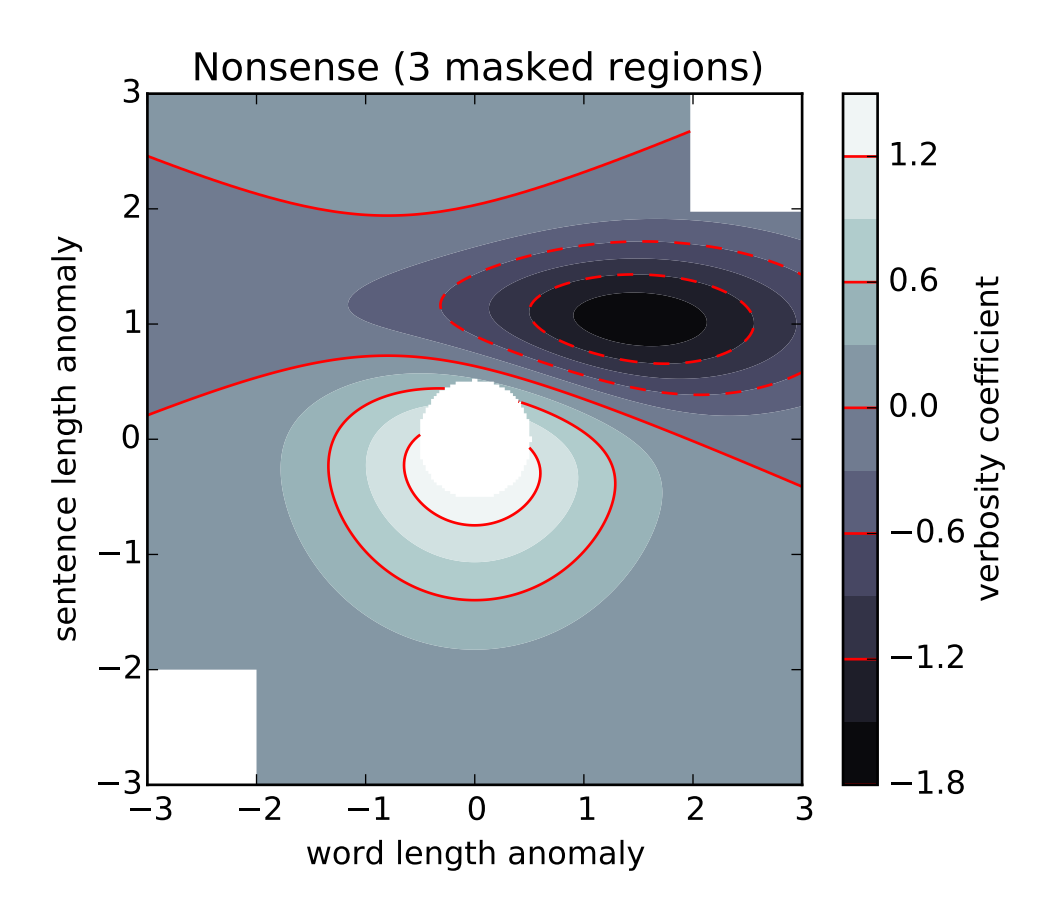

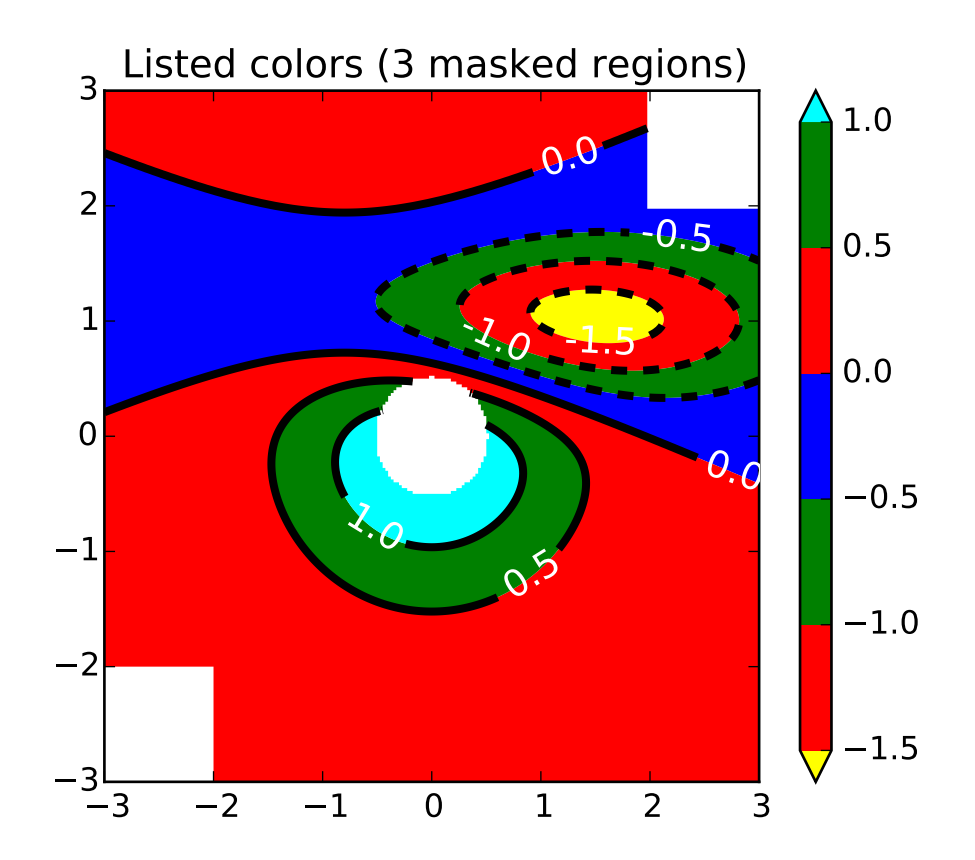

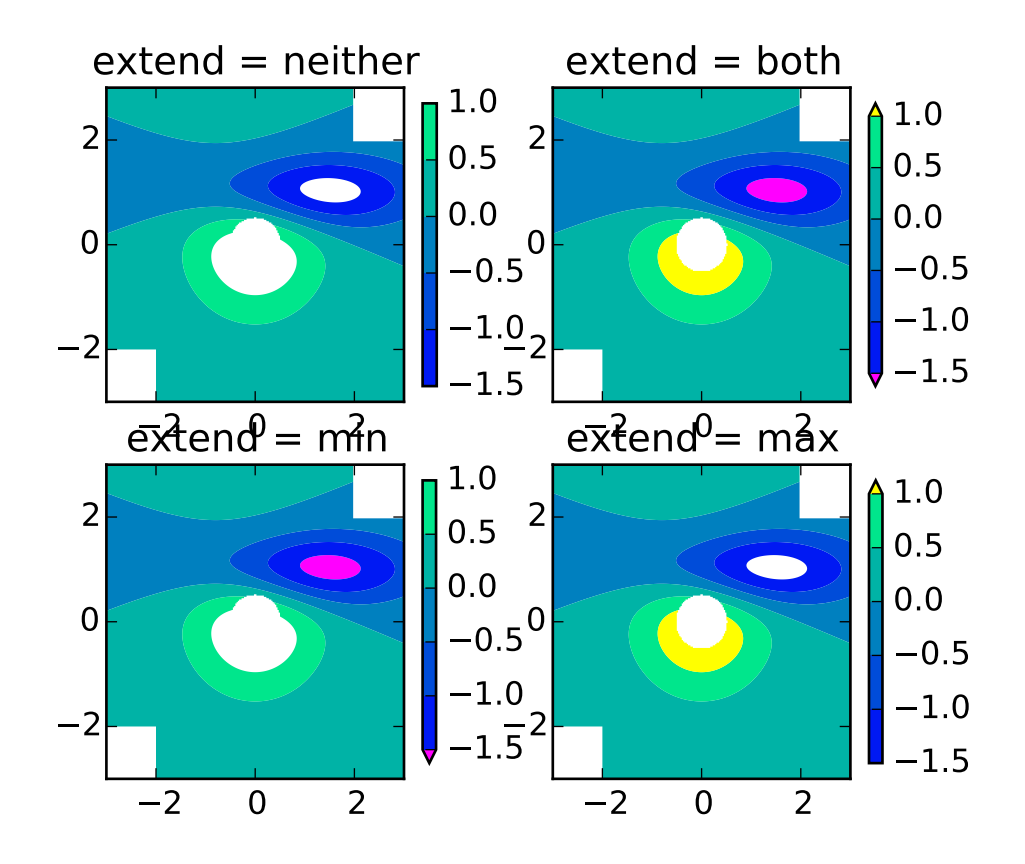

### convert\_xunits(*x*)

For artists in an axes, if the xaxis has units support, convert *x* using xaxis unit type

#### convert\_yunits(*y*)

For artists in an axes, if the yaxis has units support, convert *y* using yaxis unit type

csd(*x*, *y*, *NFFT*=*None*, *Fs*=*None*, *Fc*=*None*, *detrend*=*None*, *window*=*None*, *noverlap*=*None*, *pad\_to*=*None*, *sides*=*None*, *scale\_by\_freq*=*None*, *return\_line*=*None*, *\*\*kwargs*) Plot the cross-spectral density.

Call signature:

csd(x, y, NFFT=256, Fs=2, Fc=0, detrend=mlab.detrend\_none, window=mlab.window\_hanning, noverlap=0, pad\_to=None, sides='default', scale\_by\_freq=None, return\_line=None, \*\*kwargs)

The cross spectral density  $P_{xy}$  by Welch's average periodogram method. The vectors *x* and *y* are divided into *NFFT* length segments. Each segment is detrended by function *detrend* and windowed by function *window*. *noverlap* gives the length of the overlap between segments. The product of the direct FFTs of *x* and *y* are averaged over each segment to compute *Pxy*, with a scaling to correct for power loss due to windowing.

If  $len(x) < NFFT$  or  $len(y) < NFFT$ , they will be zero padded to *NFFT*.

*x*, *y*: 1-D arrays or sequences Arrays or sequences containing the data Keyword arguments:
- *Fs*: scalar The sampling frequency (samples per time unit). It is used to calculate the Fourier frequencies, freqs, in cycles per time unit. The default value is 2.
- *window*: callable or ndarray A function or a vector of length *NFFT*. To create window vectors see window\_hanning(), window\_none(), numpy.blackman(), numpy.hamming(), numpy.bartlett(), scipy.signal(), scipy.signal.get\_window(), etc. The default is window\_hanning(). If a function is passed as the argument, it must take a data segment as an argument and return the windowed version of the segment.
- *sides*: [ 'default' | 'onesided' | 'twosided' ] Specifies which sides of the spectrum to return. Default gives the default behavior, which returns one-sided for real data and both for complex data. 'onesided' forces the return of a one-sided spectrum, while 'twosided' forces two-sided.
- *pad\_to*: integer The number of points to which the data segment is padded when performing the FFT. This can be different from *NFFT*, which specifies the number of data points used. While not increasing the actual resolution of the spectrum (the minimum distance between resolvable peaks), this can give more points in the plot, allowing for more detail. This corresponds to the *n* parameter in the call to fft(). The default is None, which sets *pad\_to* equal to *NFFT*
- *NFFT*: integer The number of data points used in each block for the FFT. A power 2 is most efficient. The default value is 256. This should *NOT* be used to get zero padding, or the scaling of the result will be incorrect. Use *pad\_to* for this instead.
- detrend:  $\lceil$  'default' | 'constant' | 'mean' | 'linear' | 'none'] or

callable

The function applied to each segment before fft-ing, designed to remove the mean or linear trend. Unlike in MATLAB, where the *detrend* parameter is a vector, in matplotlib is it a function. The pylab module defines detrend\_none(), detrend\_mean(), and detrend\_linear(), but you can use a custom function as well. You can also use a string to choose one of the functions. 'default', 'constant', and 'mean' call detrend\_mean(). 'linear' calls detrend\_linear(). 'none' calls detrend\_none().

#### *scale\_by\_freq*: boolean

Specifies whether the resulting density values should be scaled by the scaling frequency, which gives density in units of Hz^-1. This allows for integration over the returned frequency values. The default is True for MATLAB compatibility.

- *noverlap*: integer The number of points of overlap between segments. The default value is 0 (no overlap).
- *Fc*: integer The center frequency of *x* (defaults to 0), which offsets the *x* extents of the plot to reflect the frequency range used when a signal is acquired and then filtered and downsampled to baseband.
- *return line*: bool Whether to include the line object plotted in the returned values. Default is False.

If *return\_line* is False, returns the tuple (*Pxy*, *freqs*). If *return\_line* is True, returns the tuple (*Pxy*, *freqs*. *line*):

*Pxy*: 1-D array The values for the cross spectrum P<sub>-</sub>{xy} before scaling (complex valued)

*freqs*: 1-D array The frequencies corresponding to the elements in *Pxy*

*line*: a [Line2D](#page-1202-0) instance The line created by this function. Only returend if *return\_line* is True.

For plotting, the power is plotted as  $10 \log_{10}(P_{xy})$  for decibels, though P<sub>-</sub>{xy} itself is returned. References: Bendat & Piersol – Random Data: Analysis and Measurement Procedures, John Wiley & Sons (1986)

kwargs control the Line2D properties:

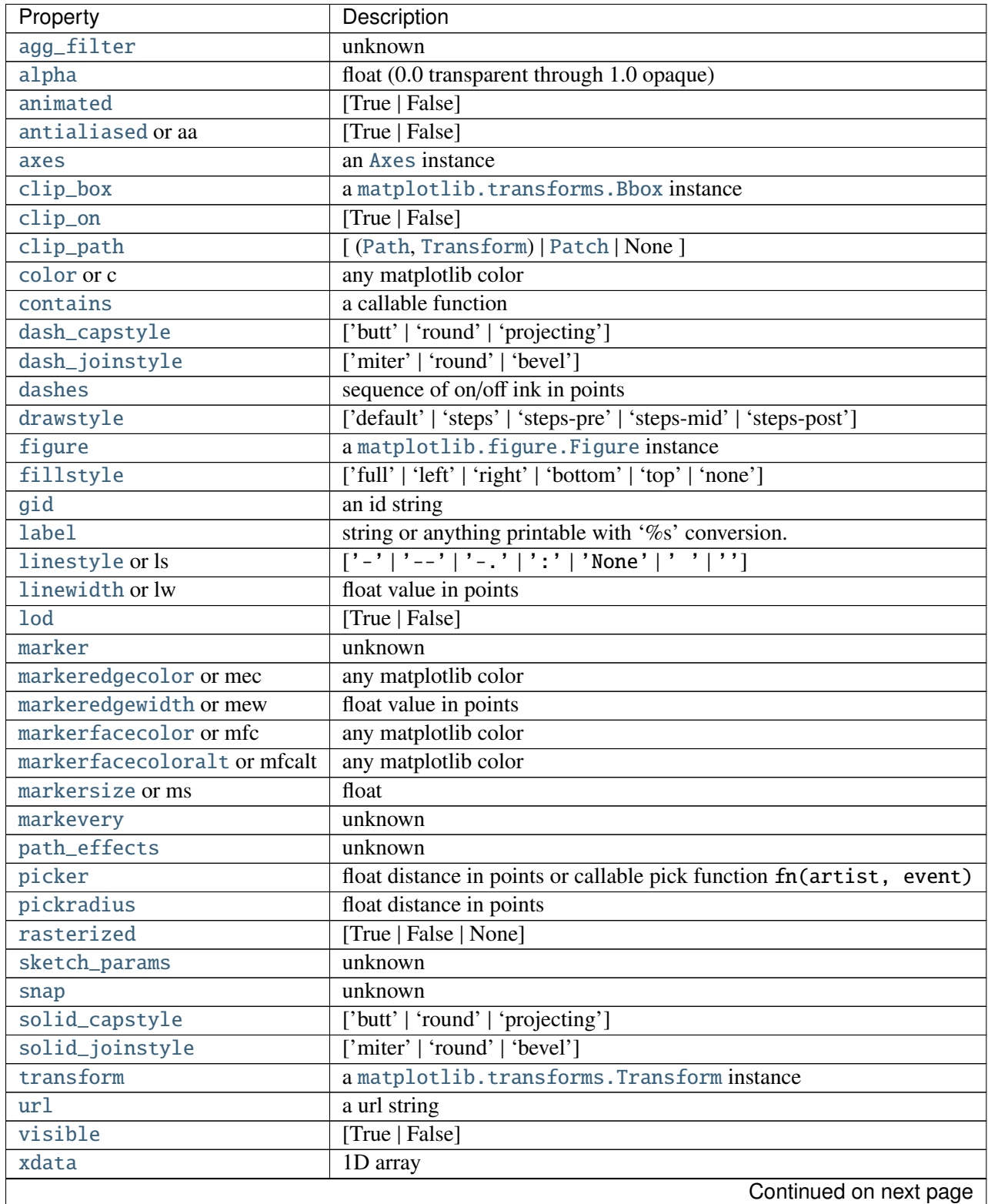

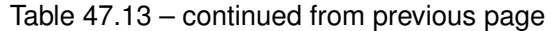

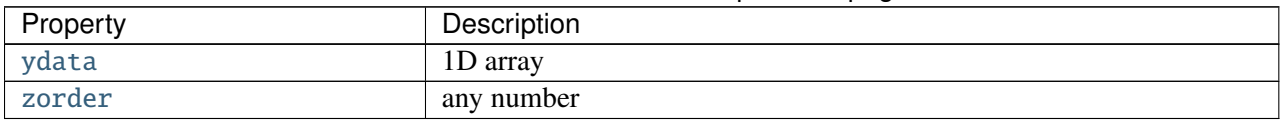

# Example:

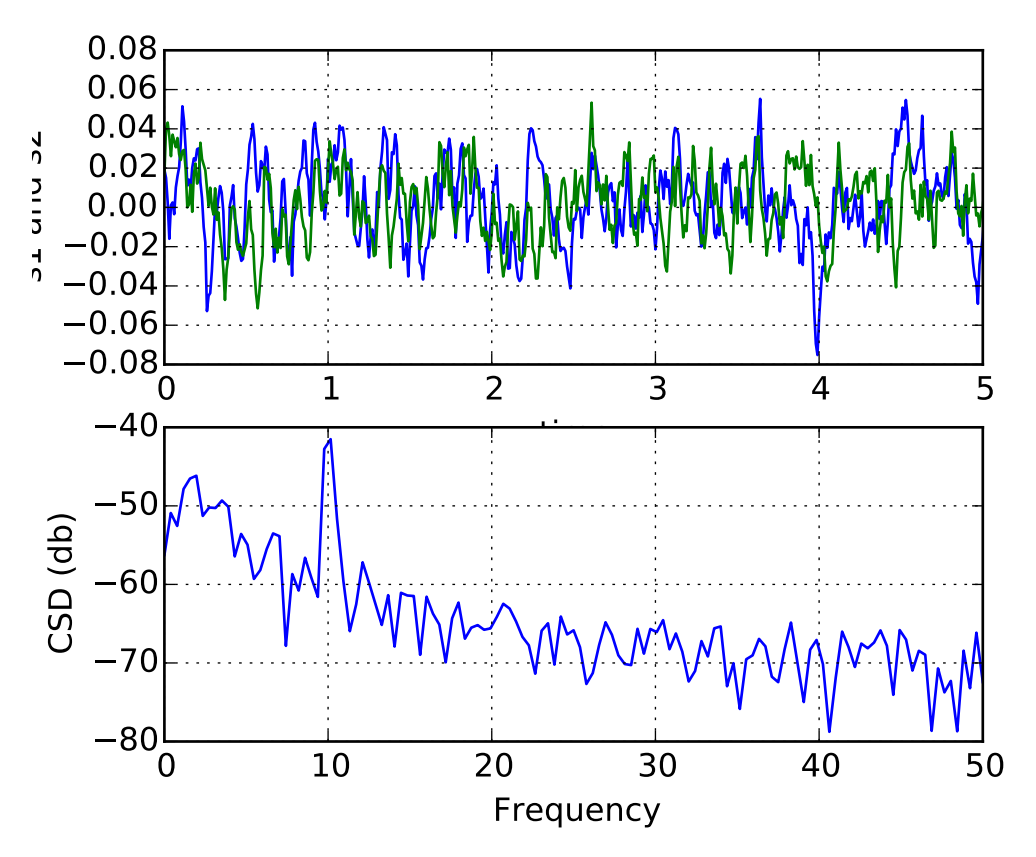

#### See also:

psd() psd() is the equivalent to setting y=x.

drag\_pan(*button*, *key*, *x*, *y*)

Called when the mouse moves during a pan operation.

*button* is the mouse button number:

•1: LEFT

•2: MIDDLE

•3: RIGHT

*key* is a "shift" key

*x*, *y* are the mouse coordinates in display coords.

Note: Intended to be overridden by new projection types.

```
draw(artist, renderer, *args, **kwargs)
```
Draw everything (plot lines, axes, labels)

### draw\_artist(*a*)

This method can only be used after an initial draw which caches the renderer. It is used to efficiently update Axes data (axis ticks, labels, etc are not updated)

### end\_pan()

Called when a pan operation completes (when the mouse button is up.)

Note: Intended to be overridden by new projection types.

```
errorbar(x, y, yerr=None, xerr=None, fmt=u'', ecolor=None, elinewidth=None, capsize=3,
          barsabove=False, lolims=False, uplims=False, xlolims=False, xuplims=False, er-
          rorevery=1, capthick=None, **kwargs)
    Plot an errorbar graph.
```
Call signature:

```
errorbar(x, y, yerr=None, xerr=None,
         fmt='', ecolor=None, elinewidth=None, capsize=3,
        barsabove=False, lolims=False, uplims=False,
         xlolims=False, xuplims=False, errorevery=1,
         capthick=None)
```
Plot *x* versus *y* with error deltas in *yerr* and *xerr*. Vertical errorbars are plotted if *yerr* is not *None*. Horizontal errorbars are plotted if *xerr* is not *None*.

*x*, *y*, *xerr*, and *yerr* can all be scalars, which plots a single error bar at *x*, *y*.

Optional keyword arguments:

*xerr*/*yerr*: [ scalar | N, Nx1, or 2xN array-like ] If a scalar number, len(N) array-like object, or an Nx1 array-like object, errorbars are drawn at +/-value relative to the data.

If a sequence of shape 2xN, errorbars are drawn at -row1 and +row2 relative to the data.

- *fmt*:  $[$ <sup>( $\cdot$ </sup>)  $[$  'none' | plot format string ] The plot format symbol. If *fmt* is 'none' (caseinsensitive), only the errorbars are plotted. This is used for adding errorbars to a bar plot, for example. Default is '', an empty plot format string; properties are then identical to the defaults for plot().
- *ecolor*: [ *None* | mpl color ] A matplotlib color arg which gives the color the errorbar lines; if *None*, use the color of the line connecting the markers.

*elinewidth*: scalar The linewidth of the errorbar lines. If *None*, use the linewidth. *capsize*: scalar The length of the error bar caps in points

- *capthick*: scalar An alias kwarg to *markeredgewidth* (a.k.a. *mew*). This setting is a more sensible name for the property that controls the thickness of the error bar cap in points. For backwards compatibility, if *mew* or *markeredgewidth* are given, then they will over-ride *capthick*. This may change in future releases.
- *barsabove*: [ *True* | *False* ] if *True*, will plot the errorbars above the plot symbols. Default is below.

*lolims* / *uplims* / *xlolims* / *xuplims*: [ *False* | *True* ] These arguments can be used to indicate that a value gives only upper/lower limits. In that case a caret symbol is used to indicate this. lims-arguments may be of the same type as *xerr* and *yerr*. To use limits with inverted axes, set\_xlim() or set\_ylim() must be called before errorbar(). *errorevery*: positive integer subsamples the errorbars. e.g., if everyerror=5, errorbars

for every 5-th datapoint will be plotted. The data plot itself still shows all data points. All other keyword arguments are passed on to the plot command for the markers. For example, this code makes big red squares with thick green edges:

 $x, y, yerr = rand(3, 10)$ errorbar(x, y, yerr, marker='s', mfc='red', mec='green', ms=20, mew=4)

where *mfc*, *mec*, *ms* and *mew* are aliases for the longer property names, *markerfacecolor*, *markeredgecolor*, *markersize* and *markeredgewith*.

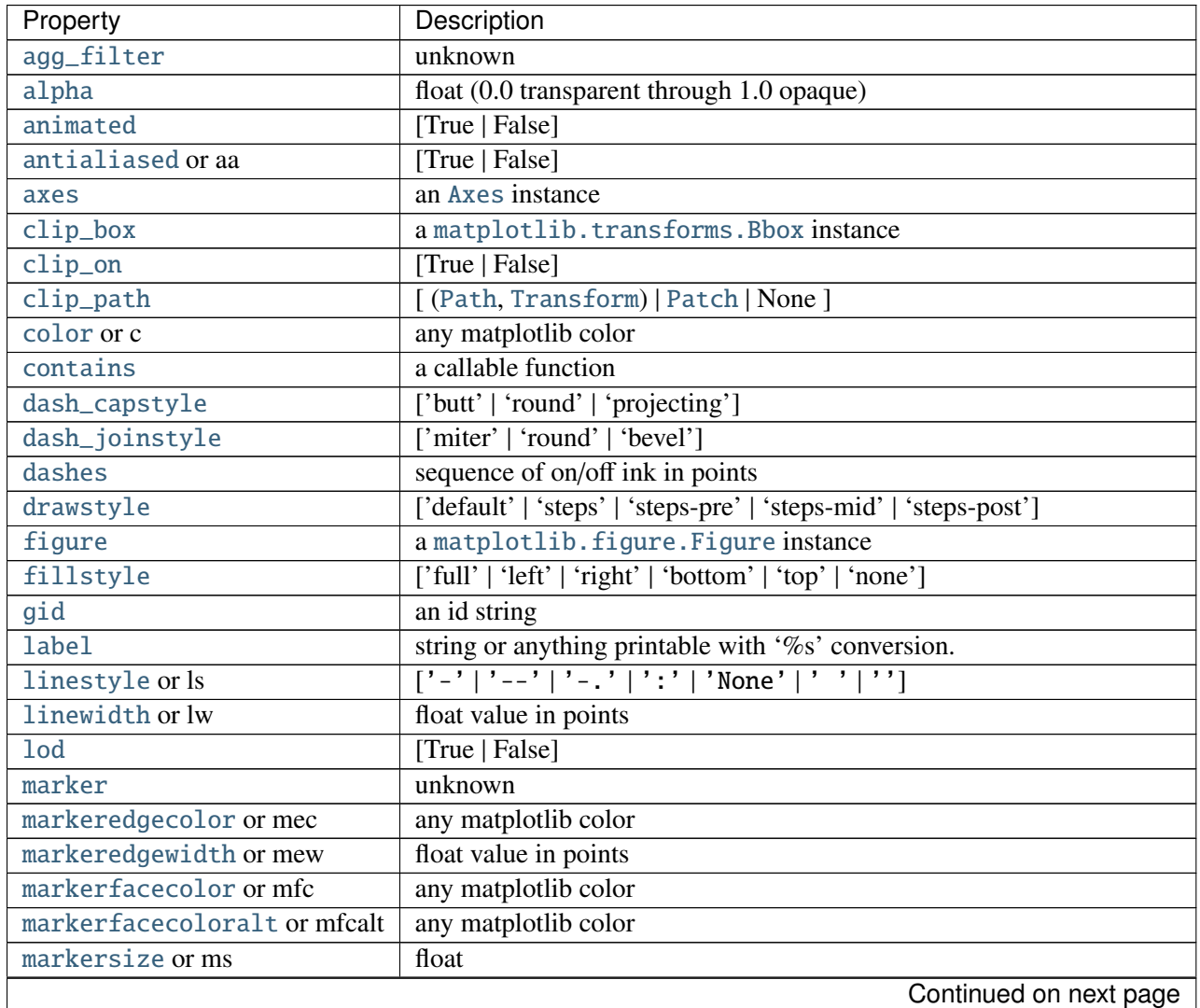

valid kwargs for the marker properties are

| Property        | Description                                                          |
|-----------------|----------------------------------------------------------------------|
| markevery       | unknown                                                              |
| path_effects    | unknown                                                              |
| picker          | float distance in points or callable pick function fn(artist, event) |
| pickradius      | float distance in points                                             |
| rasterized      | [True   False   None]                                                |
| sketch_params   | unknown                                                              |
| snap            | unknown                                                              |
| solid_capstyle  | ['butt'   'round'   'projecting']                                    |
| solid_joinstyle | ['miter'   'round'   'bevel']                                        |
| transform       | a matplotlib.transforms.Transform instance                           |
| url             | a url string                                                         |
| visible         | [True   False]                                                       |
| xdata           | 1D array                                                             |
| ydata           | 1D array                                                             |
| zorder          | any number                                                           |

Table 47.14 – continued from previous page

Returns (*plotline*, *caplines*, *barlinecols*):

*plotline*: [Line2D](#page-1202-0) instance *x*, *y* plot markers and/or line

*caplines*: list of error bar cap [Line2D](#page-1202-0) instances

*barlinecols*: list of [LineCollection](#page-1024-0) instances for the horizontal and vertical error ranges.

Example:

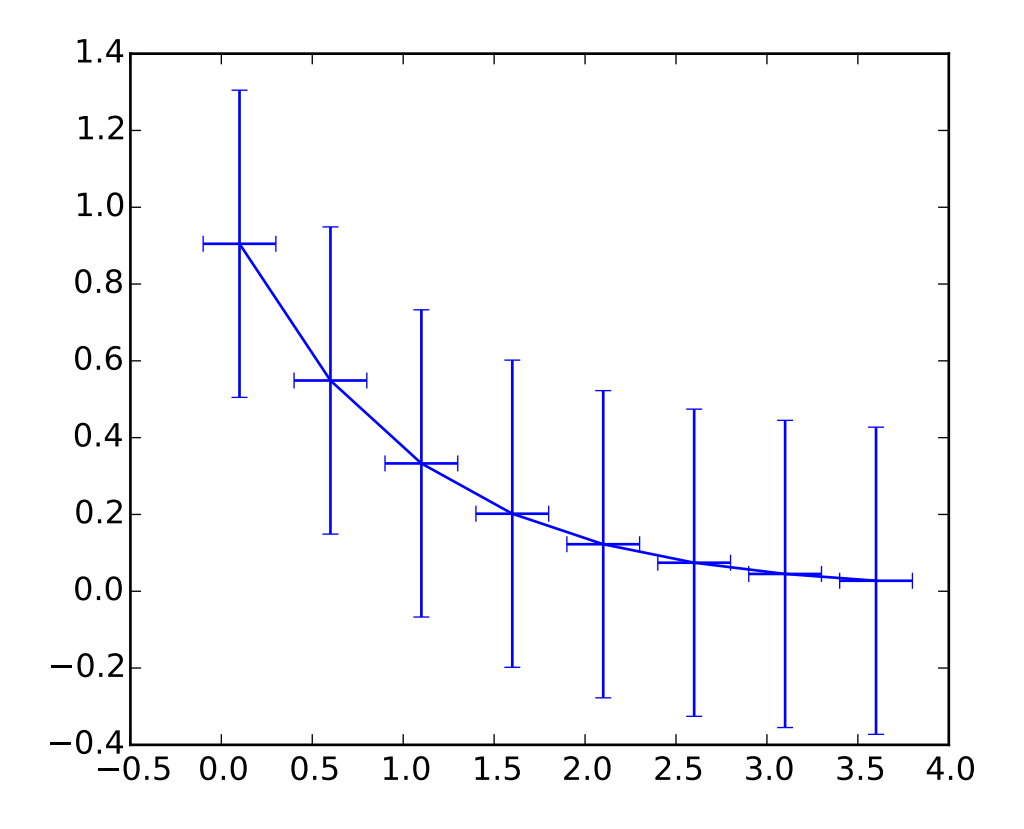

eventplot(*positions*, *orientation*=*u'horizontal'*, *lineo*ff*sets*=*1*, *linelengths*=*1*, *linewidths*=*None*, *colors*=*None*, *linestyles*=*u'solid'*, *\*\*kwargs*) Plot identical parallel lines at specific positions.

Call signature:

eventplot(positions, orientation='horizontal', lineoffsets=0, linelengths=1, linewidths=None, color =None, linestyles='solid'

Plot parallel lines at the given positions. positions should be a 1D or 2D array-like object, with each row corresponding to a row or column of lines.

This type of plot is commonly used in neuroscience for representing neural events, where it is commonly called a spike raster, dot raster, or raster plot.

However, it is useful in any situation where you wish to show the timing or position of multiple sets of discrete events, such as the arrival times of people to a business on each day of the month or the date of hurricanes each year of the last century.

*orientation* [[ 'horizonal' | 'vertical' ]] 'horizonal' : the lines will be vertical and arranged in rows "vertical' : lines will be horizontal and arranged in columns

*lineo*ff*sets* : A float or array-like containing floats.

*linelengths* : A float or array-like containing floats.

*linewidths* : A float or array-like containing floats.

*colors* must be a sequence of RGBA tuples (eg arbitrary color strings, etc, not allowed) or a list of such sequences

*linestyles* : ['solid' | 'dashed' | 'dashdot' | 'dotted' ] or an array of these values

For linelengths, linewidths, colors, and linestyles, if only a single value is given, that value is applied to all lines. If an array-like is given, it must have the same length as positions, and each value will be applied to the corresponding row or column in positions.

Returns a list of [matplotlib.collections.EventCollection](#page-1012-0) objects that were added.

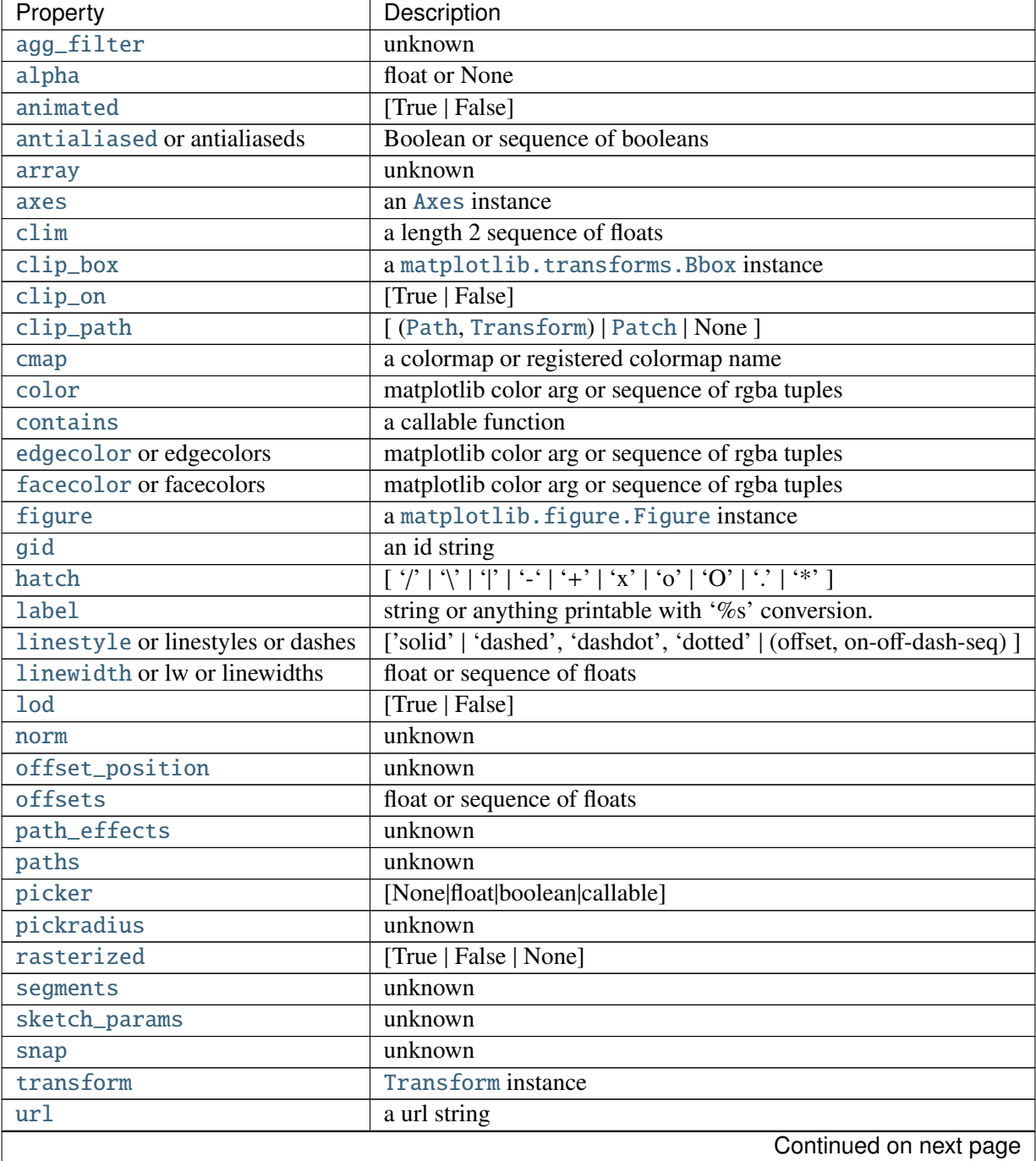

kwargs are [LineCollection](#page-1024-0) properties:

| Property | Description    |
|----------|----------------|
| urls     | unknown        |
| verts    | unknown        |
| visible  | [True   False] |
| zorder   | any number     |

Table 47.15 – continued from previous page

# Example:

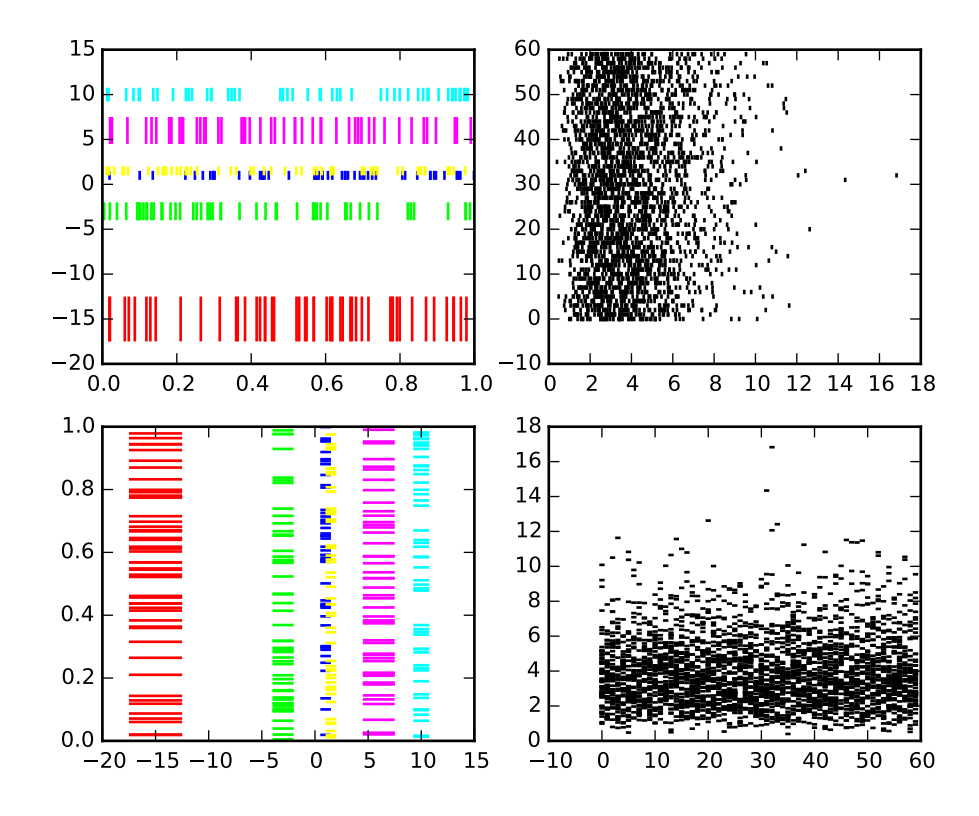

# fill(*\*args*, *\*\*kwargs*)

Plot filled polygons.

Call signature:

# fill(\*args, \*\*kwargs)

*args* is a variable length argument, allowing for multiple *x*, *y* pairs with an optional color format string; see [plot\(\)](#page-1455-0) for details on the argument parsing. For example, to plot a polygon with vertices at *x*, *y* in blue.:

 $ax.fill(x,y, 'b')$ 

An arbitrary number of *x*, *y*, *color* groups can be specified:

```
ax.fill(x1, y1, 'g', x2, y2, 'r')
```
Return value is a list of [Patch](#page-1301-0) instances that were added.

The same color strings that [plot\(\)](#page-1455-0) supports are supported by the fill format string.

If you would like to fill below a curve, e.g., shade a region between 0 and *y* along *x*, use fill\_between()

The *closed* kwarg will close the polygon when *True* (default).

kwargs control the [Polygon](#page-1306-0) properties:

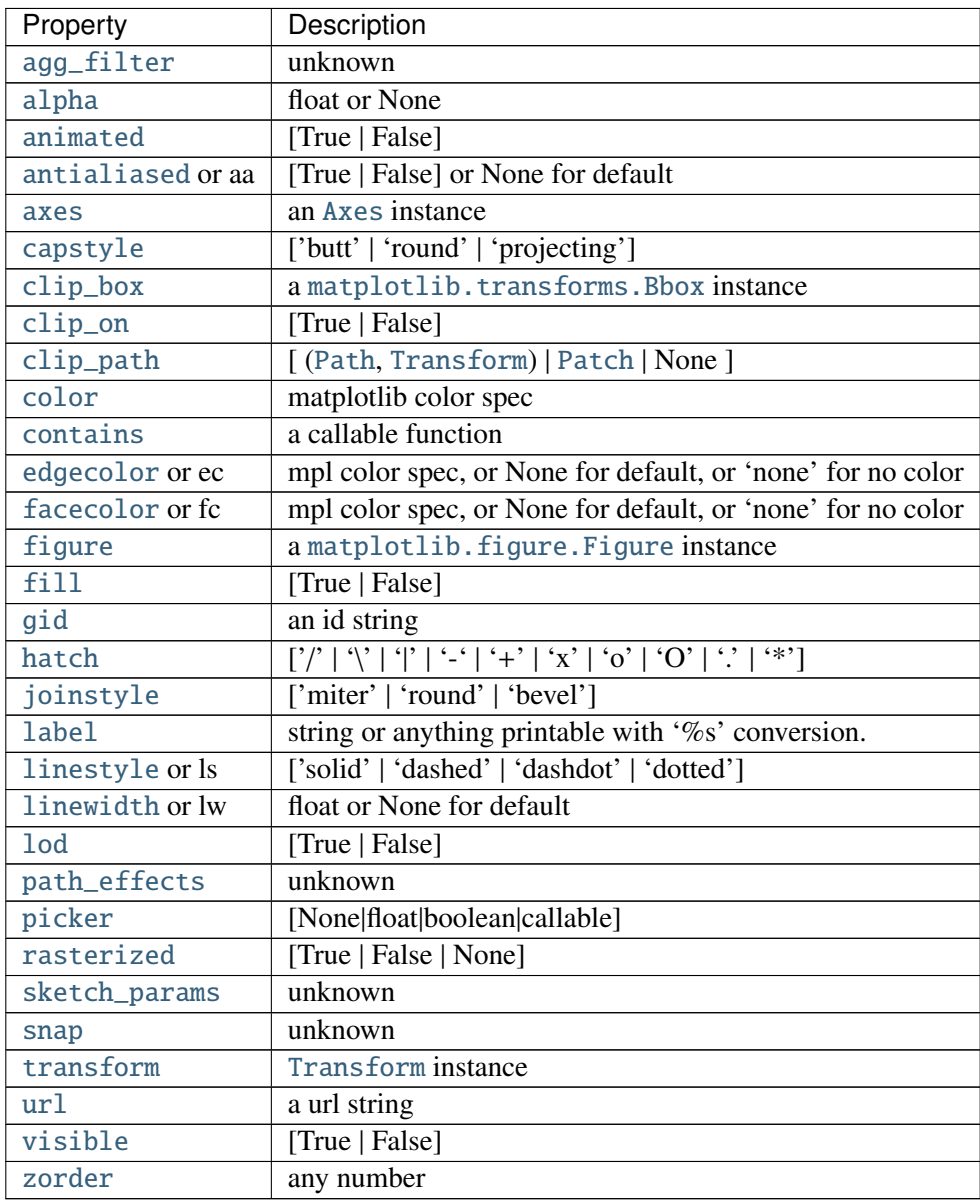

### Example:

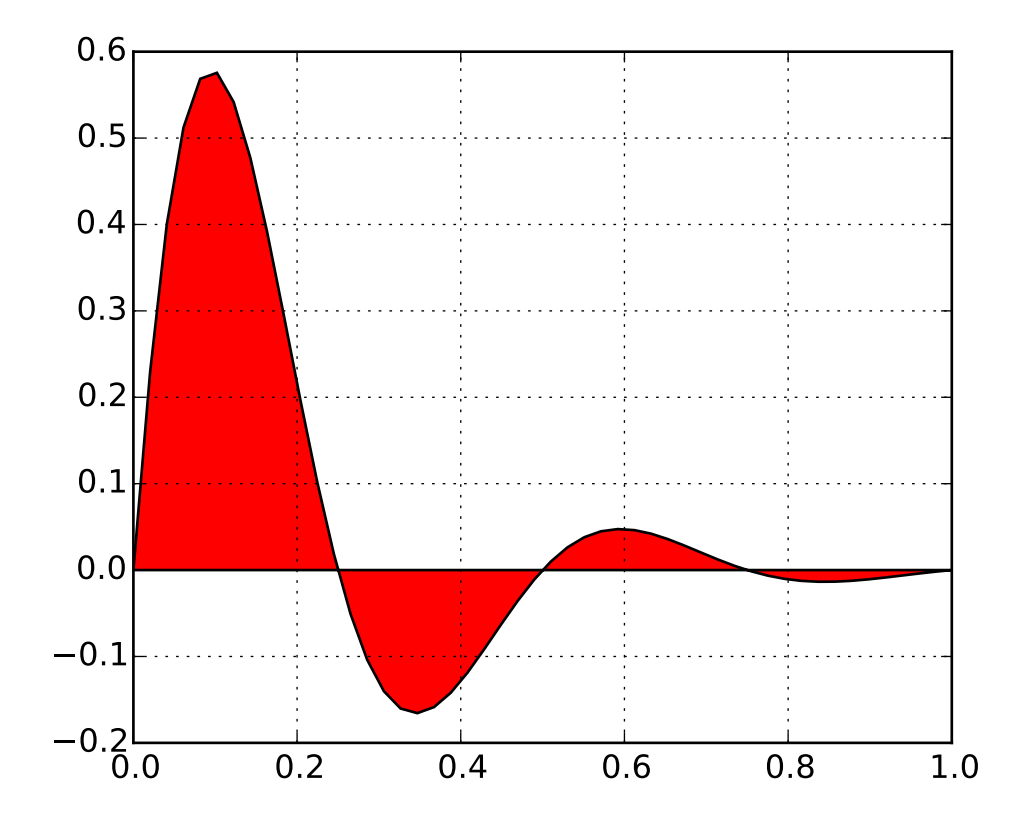

fill\_between(*x*, *y1*, *y2*=*0*, *where*=*None*, *interpolate*=*False*, *\*\*kwargs*) Make filled polygons between two curves.

Call signature:

fill\_between(x, y1, y2=0, where=None, \*\*kwargs)

Create a [PolyCollection](#page-1057-0) filling the regions between *y1* and *y2* where where==True

*x* : An N-length array of the x data

*y1* : An N-length array (or scalar) of the y data

*y2* : An N-length array (or scalar) of the y data

- *where* : If *None*, default to fill between everywhere. If not *None*, it is an N-length numpy boolean array and the fill will only happen over the regions where where==True.
- *interpolate* : If *True*, interpolate between the two lines to find the precise point of intersection. Otherwise, the start and end points of the filled region will only occur on explicit values in the *x* array.

*kwargs* : Keyword args passed on to the [PolyCollection](#page-1057-0).

kwargs control the [Polygon](#page-1306-0) properties:

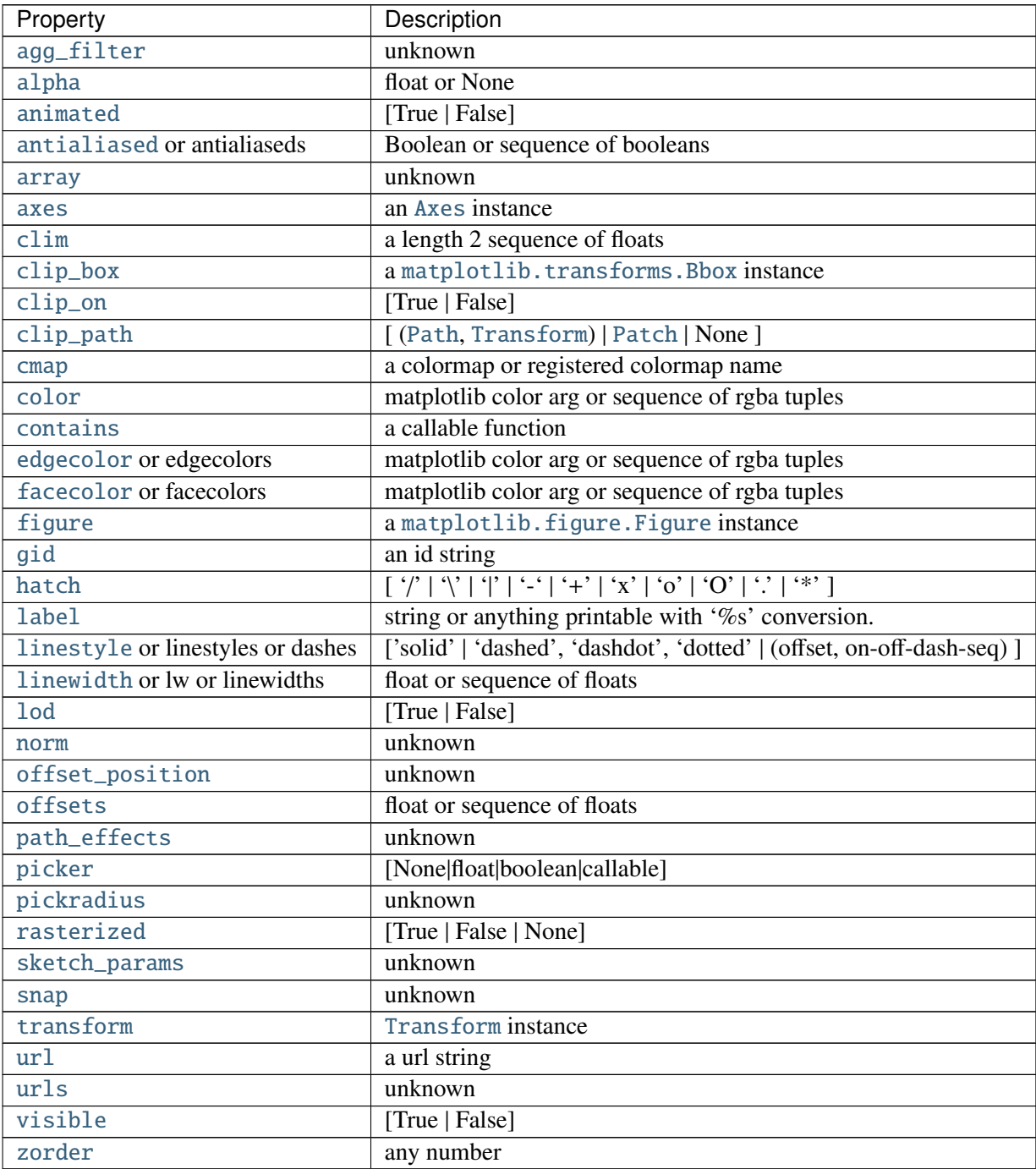

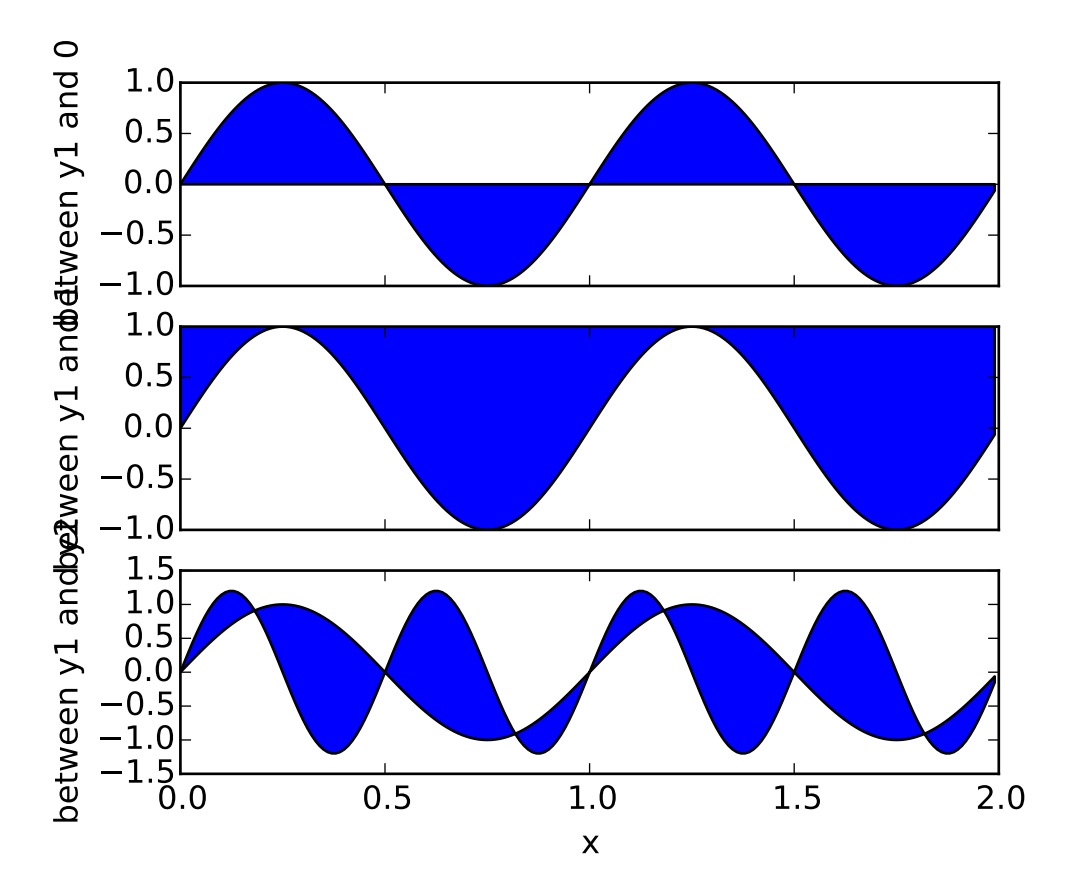

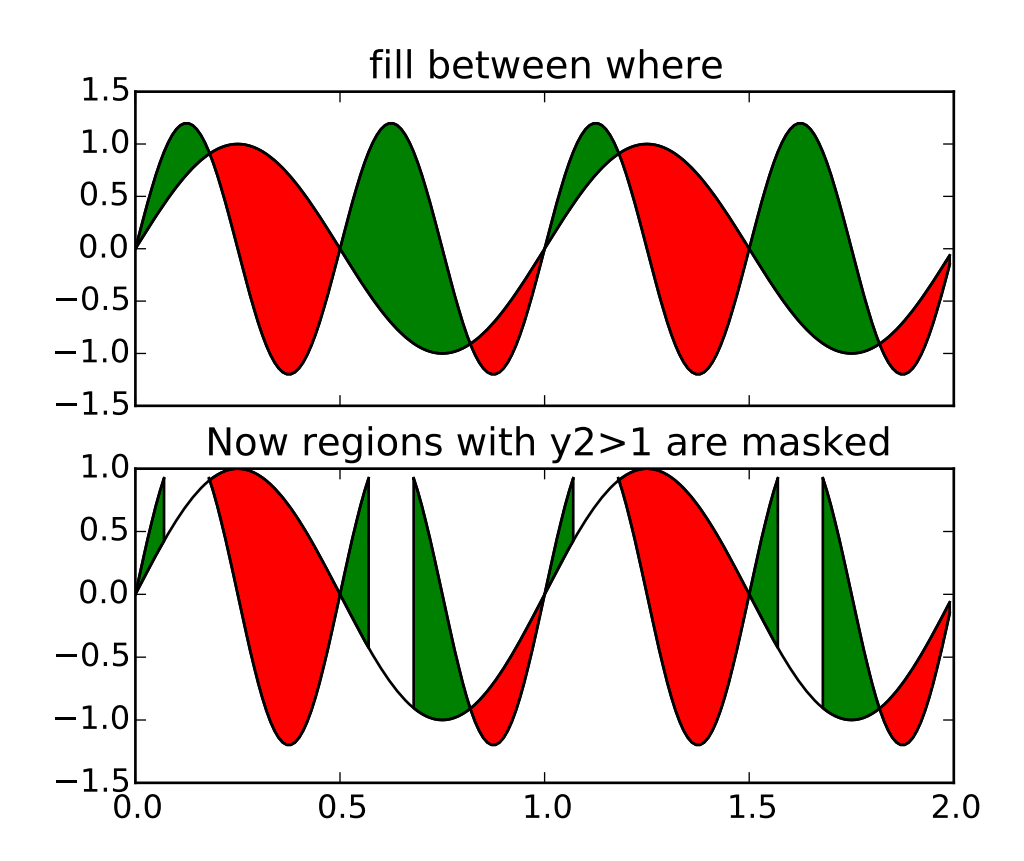

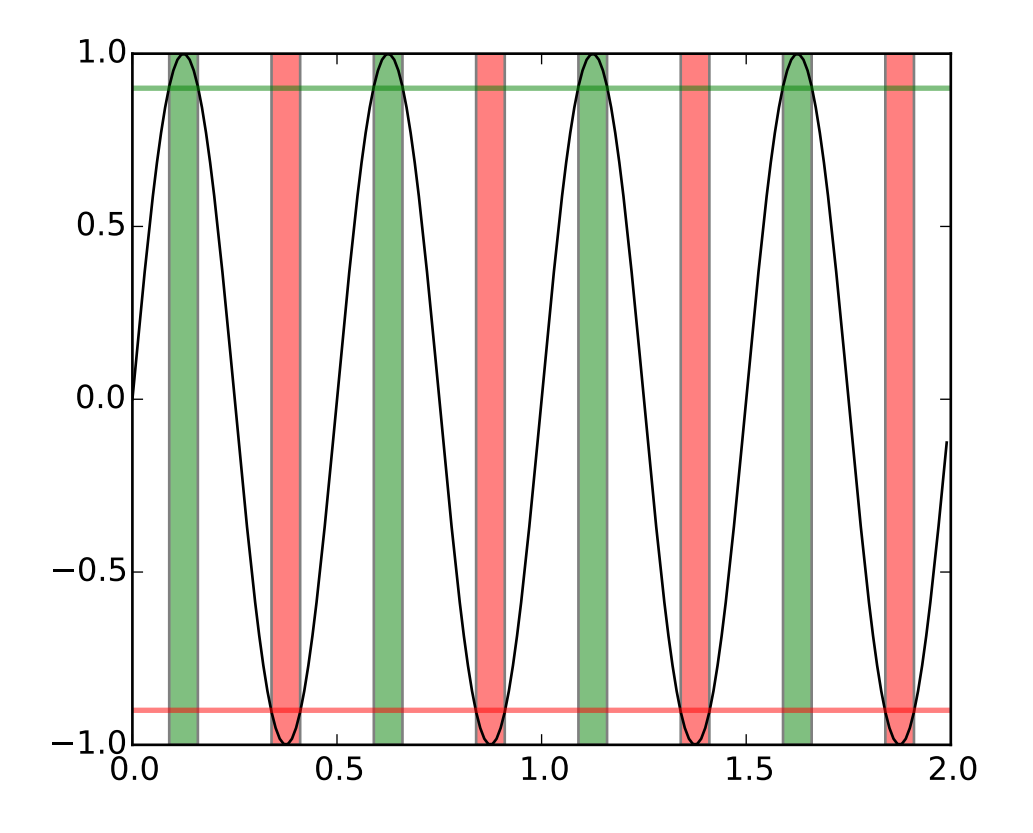

### See also:

fill\_betweenx() for filling between two sets of x-values

fill\_betweenx(*y*, *x1*, *x2*=*0*, *where*=*None*, *\*\*kwargs*) Make filled polygons between two horizontal curves.

Call signature:

fill\_betweenx(y, x1, x2=0, where=None, \*\*kwargs)

Create a [PolyCollection](#page-1057-0) filling the regions between *x1* and *x2* where where==True

*y* : An N-length array of the y data

*x1* : An N-length array (or scalar) of the x data

*x2* : An N-length array (or scalar) of the x data

*where* : If *None*, default to fill between everywhere. If not *None*, it is a N length numpy boolean array and the fill will only happen over the regions where where==True *kwargs* : keyword args passed on to the [PolyCollection](#page-1057-0)

kwargs control the [Polygon](#page-1306-0) properties:

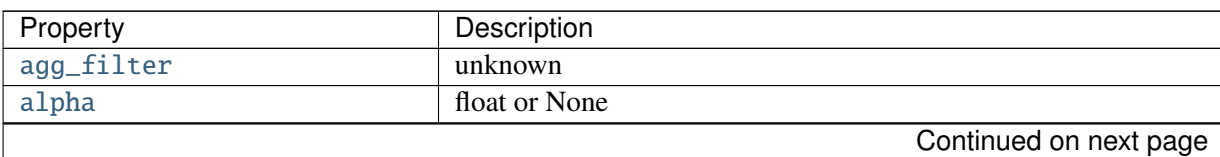

| Property                          | Description                                                                                                    |
|-----------------------------------|----------------------------------------------------------------------------------------------------|
| animated                          | [True   False]                                                                                                    |
| antialiased or antialiaseds       | Boolean or sequence of booleans                                                                                                    |
| array                             | unknown                                                                                                    |
| axes                              | an Axes instance                                                                                                    |
| clim                              | a length 2 sequence of floats                                                                                                    |
| clip_box                          | a matplotlib.transforms.Bbox instance                                                                                                    |
| clip_on                           | [True   False]                                                                                                    |
| clip_path                         | [(Path, Transform)   Patch   None]                                                                                                    |
| cmap                              | a colormap or registered colormap name                                                                                                    |
| color                             | matplotlib color arg or sequence of rgba tuples                                                                                                    |
| contains                          | a callable function                                                                                                    |
| edgecolor or edgecolors           | matplotlib color arg or sequence of rgba tuples                                                                                                    |
| facecolor or facecolors           | matplotlib color arg or sequence of rgba tuples                                                                                                    |
| figure                            | a matplotlib. figure. Figure instance                                                                                                    |
| gid                               | an id string                                                                                                    |
| hatch                             | $[\; \, \langle \, ' \,   \, \, \langle \, ' \,   \, \, \langle \, ' \,   \, \, ' \,   \, \, ' \,   \, \, ' \, + \, \, \rangle \; \, ] \; \, \langle \, x \,   \, \, \langle \, 0 \,   \, \, \langle \, 0 \,   \, \, \langle \, \cdot \, \rangle \; ] \; \, \langle \, * \, \cdot \, \, \rangle$ |
| <b>label</b>                      | string or anything printable with '%s' conversion.                                                                                                    |
| linestyle or linestyles or dashes | ['solid'   'dashed', 'dashdot', 'dotted'   (offset, on-off-dash-seq) ]                                                                                                    |
| linewidth or lw or linewidths     | float or sequence of floats                                                                                                    |
| <b>lod</b>                        | [True   False]                                                                                                    |
| norm                              | unknown                                                                                                    |
| offset_position                   | unknown                                                                                                    |
| offsets                           | float or sequence of floats                                                                                                    |
| path_effects                      | unknown                                                                                                    |
| picker                            | [None float boolean callable]                                                                                                    |
| pickradius                        | unknown                                                                                                    |
| rasterized                        | [True   False   None]                                                                                                    |
| sketch_params                     | unknown                                                                                                    |
| snap                              | unknown                                                                                                    |
| transform                         | Transform instance                                                                                                    |
| url                               | a url string                                                                                                    |
| urls                              | unknown                                                                                                    |
| visible                           | [True   False]                                                                                                    |
| zorder                            | any number                                                                                                    |

Table 47.18 – continued from previous page

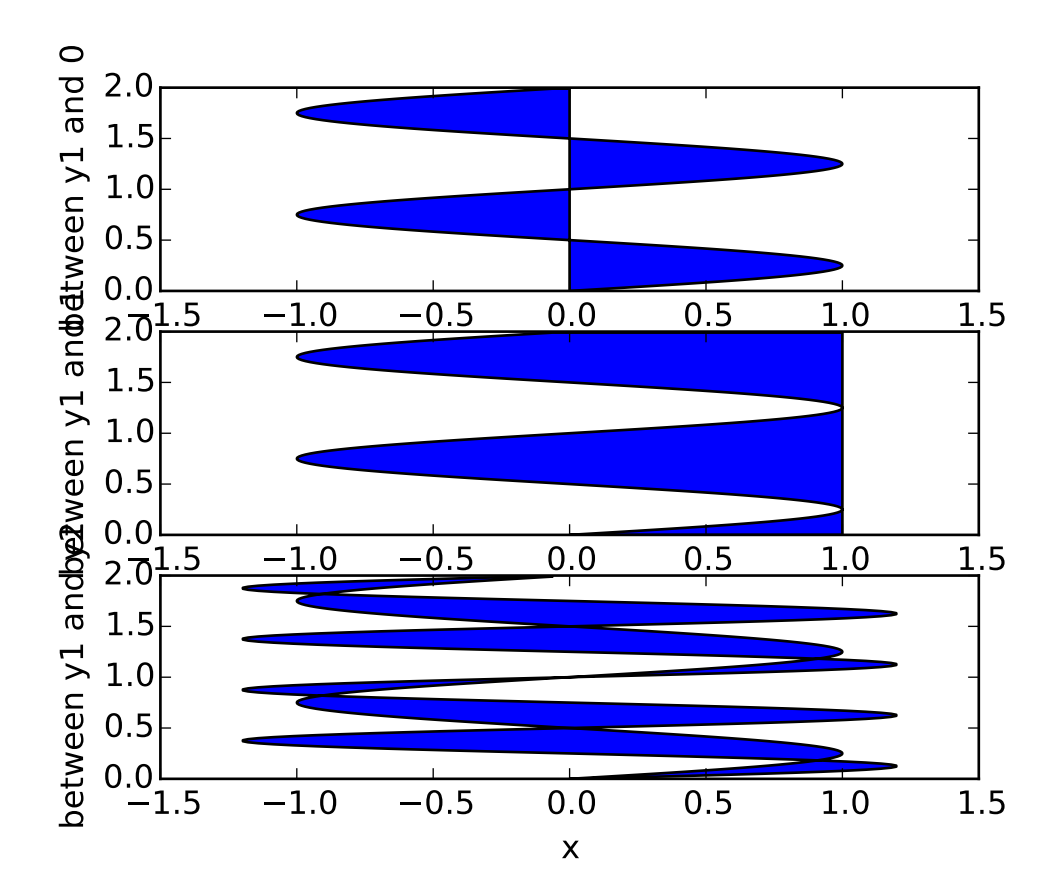

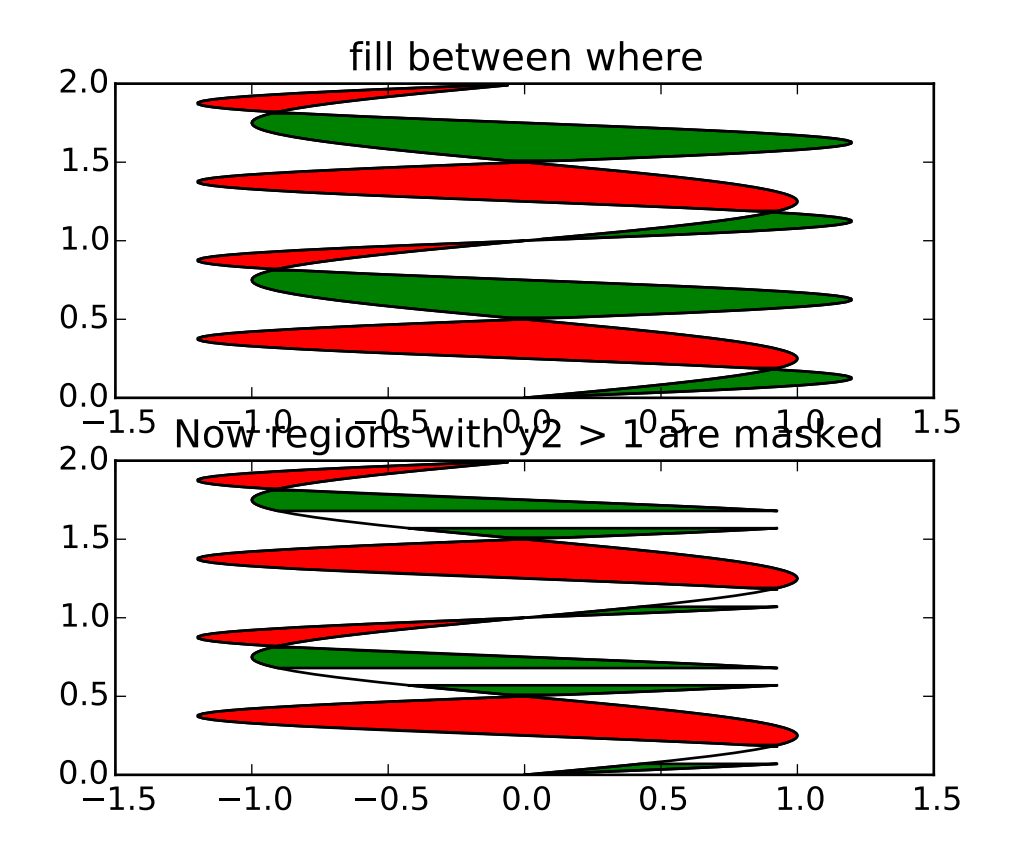

#### See also:

fill\_between() for filling between two sets of y-values

findobj(*match*=*None*, *include\_self*=*True*)

Find artist objects.

Recursively find all [Artist](#page-712-0) instances contained in self.

#### *match* can be

- •None: return all objects contained in artist.
- $\bullet$ function with signature boolean = match(artist) used to filter matches
- •class instance: e.g., Line2D. Only return artists of class type.

If *include\_self* is True (default), include self in the list to be checked for a match.

### format\_coord $(x, y)$

Return a format string formatting the *x*, *y* coord

# format\_xdata(*x*)

Return *x* string formatted. This function will use the attribute self.fmt\_xdata if it is callable, else will fall back on the xaxis major formatter

### format\_ydata(*y*)

Return y string formatted. This function will use the fmt\_ydata attribute if it is callable, else will fall back on the yaxis major formatter

### get\_adjustable()

### get\_agg\_filter()

return filter function to be used for agg filter

### get\_alpha()

Return the alpha value used for blending - not supported on all backends

#### get\_anchor()

### get\_animated()

Return the artist's animated state

### get\_aspect()

### get\_autoscale\_on()

Get whether autoscaling is applied for both axes on plot commands

### get\_autoscalex\_on()

Get whether autoscaling for the x-axis is applied on plot commands

### get\_autoscaley\_on()

Get whether autoscaling for the y-axis is applied on plot commands

#### get\_axes()

Return the [Axes](#page-722-0) instance the artist resides in, or *None*

# get\_axes\_locator()

return axes\_locator

### get\_axis\_bgcolor()

Return the axis background color

#### get\_axisbelow()

Get whether axis below is true or not

### get\_children()

return a list of child artists

get\_clip\_box()

Return artist clipbox

# get\_clip\_on()

Return whether artist uses clipping

# get\_clip\_path()

Return artist clip path

### get\_contains()

Return the \_contains test used by the artist, or *None* for default.

### get\_cursor\_props()

Return the cursor propertiess as a (*linewidth*, *color*) tuple, where *linewidth* is a float and *color* is an RGBA tuple

#### get\_data\_ratio()

Returns the aspect ratio of the raw data.

This method is intended to be overridden by new projection types.

### get\_data\_ratio\_log()

Returns the aspect ratio of the raw data in log scale. Will be used when both axis scales are in log.

#### get\_default\_bbox\_extra\_artists()

### get\_figure()

Return the [Figure](#page-1142-0) instance the artist belongs to.

#### get\_frame\_on()

Get whether the axes rectangle patch is drawn

#### $get\_gid()$

Returns the group id

### get\_images()

return a list of Axes images contained by the Axes

#### get\_label()

Get the label used for this artist in the legend.

### get\_legend()

Return the legend.Legend instance, or None if no legend is defined

```
get_legend_handles_labels(legend_handler_map=None)
```
Return handles and labels for legend

ax.legend() is equivalent to

h, l = ax.get\_legend\_handles\_labels() ax.legend(h, l)

### get\_lines()

Return a list of lines contained by the Axes

### get\_navigate()

Get whether the axes responds to navigation commands

#### get\_navigate\_mode()

Get the navigation toolbar button status: 'PAN', 'ZOOM', or None

### get\_path\_effects()

#### get\_picker()

Return the picker object used by this artist

### get\_position(*original*=*False*)

Return the a copy of the axes rectangle as a Bbox

#### get\_rasterization\_zorder()

Get zorder value below which artists will be rasterized

### get\_rasterized()

return True if the artist is to be rasterized

### get\_renderer\_cache()

### get\_shared\_x\_axes()

Return a copy of the shared axes Grouper object for x axes

#### get\_shared\_y\_axes()

Return a copy of the shared axes Grouper object for y axes

#### get\_sketch\_params()

Returns the sketch parameters for the artist.

Returns sketch\_params : tuple or None

#### A 3-tuple with the following elements: :

•scale: The amplitude of the wiggle perpendicular to the source line.

•length: The length of the wiggle along the line.

•randomness: The scale factor by which the length is shrunken or expanded.

#### May return 'None' if no sketch parameters were set. :

#### get\_snap()

Returns the snap setting which may be:

- •True: snap vertices to the nearest pixel center
- •False: leave vertices as-is
- •None: (auto) If the path contains only rectilinear line segments, round to the nearest pixel center

Only supported by the Agg and MacOSX backends.

#### get\_tightbbox(*renderer*, *call\_axes\_locator*=*True*)

Return the tight bounding box of the axes. The dimension of the Bbox in canvas coordinate.

If *call\_axes\_locator* is *False*, it does not call the \_axes\_locator attribute, which is necessary to get the correct bounding box. call\_axes\_locator==False can be used if the caller is only intereted in the relative size of the tightbbox compared to the axes bbox.

### get\_title(*loc*=*u'center'*)

Get an axes title.

Get one of the three available axes titles. The available titles are positioned above the axes in the center, flush with the left edge, and flush with the right edge.

Parameters loc : { 'center', 'left', 'right' }, str, optional

Which title to get, defaults to 'center'

### Returns title: str :

The title text string.

#### get\_transform()

Return the [Transform](#page-480-0) instance used by this artist.

### get\_transformed\_clip\_path\_and\_affine()

Return the clip path with the non-affine part of its transformation applied, and the remaining affine part of its transformation.

#### $get\_url()$

Returns the url

### get\_visible()

Return the artist's visiblity

#### get\_window\_extent(*\*args*, *\*\*kwargs*)

get the axes bounding box in display space; *args* and *kwargs* are empty

### get\_xaxis()

Return the XAxis instance

### get\_xaxis\_text1\_transform(*pad\_points*)

Get the transformation used for drawing x-axis labels, which will add the given amount of padding (in points) between the axes and the label. The x-direction is in data coordinates and the ydirection is in axis coordinates. Returns a 3-tuple of the form:

(transform, valign, halign)

where *valign* and *halign* are requested alignments for the text.

Note: This transformation is primarily used by the [Axis](#page-906-0) class, and is meant to be overridden by new kinds of projections that may need to place axis elements in different locations.

### get\_xaxis\_text2\_transform(*pad\_points*)

Get the transformation used for drawing the secondary x-axis labels, which will add the given amount of padding (in points) between the axes and the label. The x-direction is in data coordinates and the y-direction is in axis coordinates. Returns a 3-tuple of the form:

(transform, valign, halign)

where *valign* and *halign* are requested alignments for the text.

Note: This transformation is primarily used by the [Axis](#page-906-0) class, and is meant to be overridden by new kinds of projections that may need to place axis elements in different locations.

#### get\_xaxis\_transform(*which*=*u'grid'*)

Get the transformation used for drawing x-axis labels, ticks and gridlines. The x-direction is in data coordinates and the y-direction is in axis coordinates.

Note: This transformation is primarily used by the [Axis](#page-906-0) class, and is meant to be overridden by new kinds of projections that may need to place axis elements in different locations.

#### get\_xbound()

Returns the x-axis numerical bounds where:

lowerBound < upperBound

#### get\_xgridlines()

Get the x grid lines as a list of Line2D instances

### get\_xlabel()

Get the xlabel text string.

### get\_xlim()

Get the x-axis range [*left*, *right*]

#### get\_xmajorticklabels()

Get the xtick labels as a list of [Text](#page-1527-0) instances.

## get\_xminorticklabels()

Get the x minor tick labels as a list of [matplotlib.text.Text](#page-1527-0) instances.

### get\_xscale()

Return the xaxis scale string: linear, log, symlog

#### get\_xticklabels(*minor*=*False*, *which*=*None*)

Get the x tick labels as a list of [Text](#page-1527-0) instances.

#### Parameters minor : bool

If True return the minor ticklabels, else return the major ticklabels

which : None, ('minor', 'major', 'both') Overrides minor.

Selects which ticklabels to return

### Returns ret : list

List of [Text](#page-1527-0) instances.

### get\_xticklines()

Get the xtick lines as a list of Line2D instances

## get\_xticks(*minor*=*False*)

Return the x ticks as a list of locations

#### get\_yaxis()

Return the YAxis instance

#### get\_yaxis\_text1\_transform(*pad\_points*)

Get the transformation used for drawing y-axis labels, which will add the given amount of padding (in points) between the axes and the label. The x-direction is in axis coordinates and the ydirection is in data coordinates. Returns a 3-tuple of the form:

(transform, valign, halign)

where *valign* and *halign* are requested alignments for the text.

Note: This transformation is primarily used by the [Axis](#page-906-0) class, and is meant to be overridden by new kinds of projections that may need to place axis elements in different locations.

#### get\_yaxis\_text2\_transform(*pad\_points*)

Get the transformation used for drawing the secondary y-axis labels, which will add the given amount of padding (in points) between the axes and the label. The x-direction is in axis coordinates and the y-direction is in data coordinates. Returns a 3-tuple of the form:

(transform, valign, halign)

where *valign* and *halign* are requested alignments for the text.

Note: This transformation is primarily used by the [Axis](#page-906-0) class, and is meant to be overridden by new kinds of projections that may need to place axis elements in different locations.

#### get\_yaxis\_transform(*which*=*u'grid'*)

Get the transformation used for drawing y-axis labels, ticks and gridlines. The x-direction is in axis coordinates and the y-direction is in data coordinates.

Note: This transformation is primarily used by the [Axis](#page-906-0) class, and is meant to be overridden by new kinds of projections that may need to place axis elements in different locations.

#### get\_ybound()

Return y-axis numerical bounds in the form of lowerBound < upperBound

#### get\_ygridlines()

Get the y grid lines as a list of Line2D instances

#### get\_ylabel()

Get the ylabel text string.

#### get\_ylim()

Get the y-axis range [*bottom*, *top*]

### get\_ymajorticklabels()

Get the major y tick labels as a list of [Text](#page-1527-0) instances.

### get\_yminorticklabels()

Get the minor y tick labels as a list of [Text](#page-1527-0) instances.

#### get\_yscale()

Return the yaxis scale string: linear, log, symlog

#### get\_yticklabels(*minor*=*False*, *which*=*None*)

Get the x tick labels as a list of [Text](#page-1527-0) instances.

#### Parameters minor : bool

If True return the minor ticklabels, else return the major ticklabels which : None, ('minor', 'major', 'both') Overrides minor.

Selects which ticklabels to return

Returns ret : list List of [Text](#page-1527-0) instances.

get\_yticklines() Get the ytick lines as a list of Line2D instances

get\_yticks(*minor*=*False*) Return the y ticks as a list of locations

get\_zorder() Return the Artist's zorder.

grid(*b*=*None*, *which*=*u'major'*, *axis*=*u'both'*, *\*\*kwargs*) Turn the axes grids on or off.

Call signature:

grid(self, b=None, which='major', axis='both', \*\*kwargs)

Set the axes grids on or off; *b* is a boolean. (For MATLAB compatibility, *b* may also be a string, 'on' or 'off'.)

If *b* is *None* and len(kwargs)==0, toggle the grid state. If *kwargs* are supplied, it is assumed that you want a grid and *b* is thus set to *True*.

*which* can be 'major' (default), 'minor', or 'both' to control whether major tick grids, minor tick grids, or both are affected.

*axis* can be 'both' (default), 'x', or 'y' to control which set of gridlines are drawn.

*kwargs* are used to set the grid line properties, eg:

ax.grid(color='r', linestyle='-', linewidth=2)

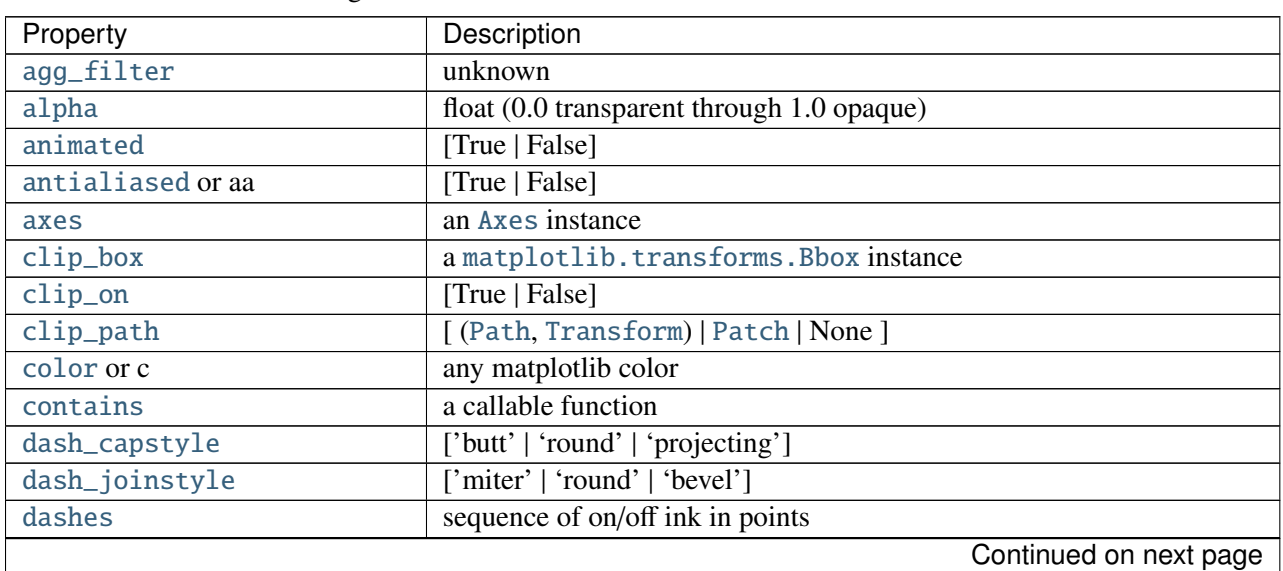

### Valid [Line2D](#page-1202-0) kwargs are

| Property                     | Description                                                          |
|------------------------------|----------------------------------------------------------------------|
| drawstyle                    | ['default'   'steps'   'steps-pre'   'steps-mid'   'steps-post']     |
| figure                       | a matplotlib. figure. Figure instance                                |
| fillstyle                    | ['full'   'left'   'right'   'bottom'   'top'   'none']              |
| gid                          | an id string                                                         |
| <b>label</b>                 | string or anything printable with '%s' conversion.                   |
| linestyle or ls              | $[' - '   ' - '   ' - . '   ' : '   ' None'   ' ' ] ]$               |
| linewidth or lw              | float value in points                                                |
| <b>lod</b>                   | [True   False]                                                       |
| marker                       | unknown                                                              |
| markeredgecolor or mec       | any matplotlib color                                                 |
| markeredgewidth or mew       | float value in points                                                |
| markerfacecolor or mfc       | any matplotlib color                                                 |
| markerfacecoloralt or mfcalt | any matplotlib color                                                 |
| markersize or ms             | float                                                                |
| markevery                    | unknown                                                              |
| path_effects                 | unknown                                                              |
| picker                       | float distance in points or callable pick function fn(artist, event) |
| pickradius                   | float distance in points                                             |
| rasterized                   | [True   False   None]                                                |
| sketch_params                | unknown                                                              |
| snap                         | unknown                                                              |
| solid_capstyle               | ['butt'   'round'   'projecting']                                    |
| solid_joinstyle              | ['miter'   'round'   'bevel']                                        |
| transform                    | a matplotlib.transforms.Transform instance                           |
| ur1                          | a url string                                                         |
| visible                      | [True   False]                                                       |
| xdata                        | 1D array                                                             |
| ydata                        | 1D array                                                             |
| zorder                       | any number                                                           |

Table 47.19 – continued from previous page

# has\_data()

Return *True* if any artists have been added to axes.

This should not be used to determine whether the *dataLim* need to be updated, and may not actually be useful for anything.

### have\_units()

Return *True* if units are set on the *x* or *y* axes

hexbin(*x*, *y*, *C*=*None*, *gridsize*=*100*, *bins*=*None*, *xscale*=*u'linear'*, *yscale*=*u'linear'*, *extent*=*None*, *cmap*=*None*, *norm*=*None*, *vmin*=*None*, *vmax*=*None*, *alpha*=*None*, *linewidths*=*None*, *edgecolors*=*u'none'*, *reduce\_C\_function*=<*function mean at 0x7fc4fb6166e0*>, *mincnt*=*None*, *marginals*=*False*, *\*\*kwargs*) Make a hexagonal binning plot.

Call signature:

```
hexbin(x, y, C = None, gridsize = 100, bins = None,
       xscale = 'linear', yscale = 'linear',
       cmap=None, norm=None, vmin=None, vmax=None,
       alpha=None, linewidths=None, edgecolors='none'
       reduce_C_function = np.mean, mincnt=None, marginals=True
       **kwargs)
```
Make a hexagonal binning plot of *x* versus *y*, where *x*, *y* are 1-D sequences of the same length, *N*. If *C* is *None* (the default), this is a histogram of the number of occurences of the observations at  $(x[i], y[i]).$ 

If *C* is specified, it specifies values at the coordinate  $(x[i],y[i])$ . These values are accumulated for each hexagonal bin and then reduced according to *reduce\_C\_function*, which defaults to numpy's mean function (np.mean). (If  $C$  is specified, it must also be a 1-D sequence of the same length as *x* and *y*.)

*x*, *y* and/or *C* may be masked arrays, in which case only unmasked points will be plotted.

Optional keyword arguments:

- *gridsize*: [ 100 | integer ] The number of hexagons in the *x*-direction, default is 100. The corresponding number of hexagons in the *y*-direction is chosen such that the hexagons are approximately regular. Alternatively, gridsize can be a tuple with two elements specifying the number of hexagons in the *x*-direction and the *y*-direction.
- **bins:** [*None* | 'log' | **integer** | sequence ] If *None*, no binning is applied; the color of each hexagon directly corresponds to its count value.

If 'log', use a logarithmic scale for the color map. Internally,  $log_{10}(i + 1)$  is used to determine the hexagon color.

If an integer, divide the counts in the specified number of bins, and color the hexagons accordingly.

If a sequence of values, the values of the lower bound of the bins to be used.

*xscale*: [ 'linear' | 'log' ] Use a linear or log10 scale on the horizontal axis.

*scale*: [ 'linear' | 'log' ] Use a linear or log10 scale on the vertical axis.

- *mincnt*: [ *None* | a positive integer ] If not *None*, only display cells with more than *mincnt* number of points in the cell
- *marginals*: [ *True* | *False* ] if marginals is *True*, plot the marginal density as colormapped rectagles along the bottom of the x-axis and left of the y-axis
- *extent*: [*None* | scalars (left, right, bottom, top) ] The limits of the bins. The default assigns the limits based on gridsize, x, y, xscale and yscale.

Other keyword arguments controlling color mapping and normalization arguments:

- *cmap*: [ *None* | Colormap ] a [matplotlib.colors.Colormap](#page-1120-0) instance. If *None*, defaults to rc image.cmap.
- *norm*: [ *None* | Normalize ] [matplotlib.colors.Normalize](#page-1123-0) instance is used to scale luminance data to 0,1.
- *vmin* / *vmax*: scalar *vmin* and *vmax* are used in conjunction with *norm* to normalize luminance data. If either are *None*, the min and max of the color array *C* is used. Note if you pass a norm instance, your settings for *vmin* and *vmax* will be ignored.

*alpha*: scalar between 0 and 1, or *None* the alpha value for the patches

*linewidths*: [ *None* | scalar ] If *None*, defaults to rc lines.linewidth. Note that this is a tuple, and if you set the linewidths argument you must set it as a sequence of floats, as required by [RegularPolyCollection](#page-1079-0).

Other keyword arguments controlling the Collection properties:

*edgecolors*: [*None* | 'none' | mpl color | color sequence ] If 'none', draws the edges in the same color as the fill color. This is the default, as it avoids unsightly unpainted pixels between the hexagons.

If *None*, draws the outlines in the default color.

If a matplotlib color arg or sequence of rgba tuples, draws the outlines in the specified color. Here are the standard descriptions of all the [Collection](#page-991-0) kwargs:

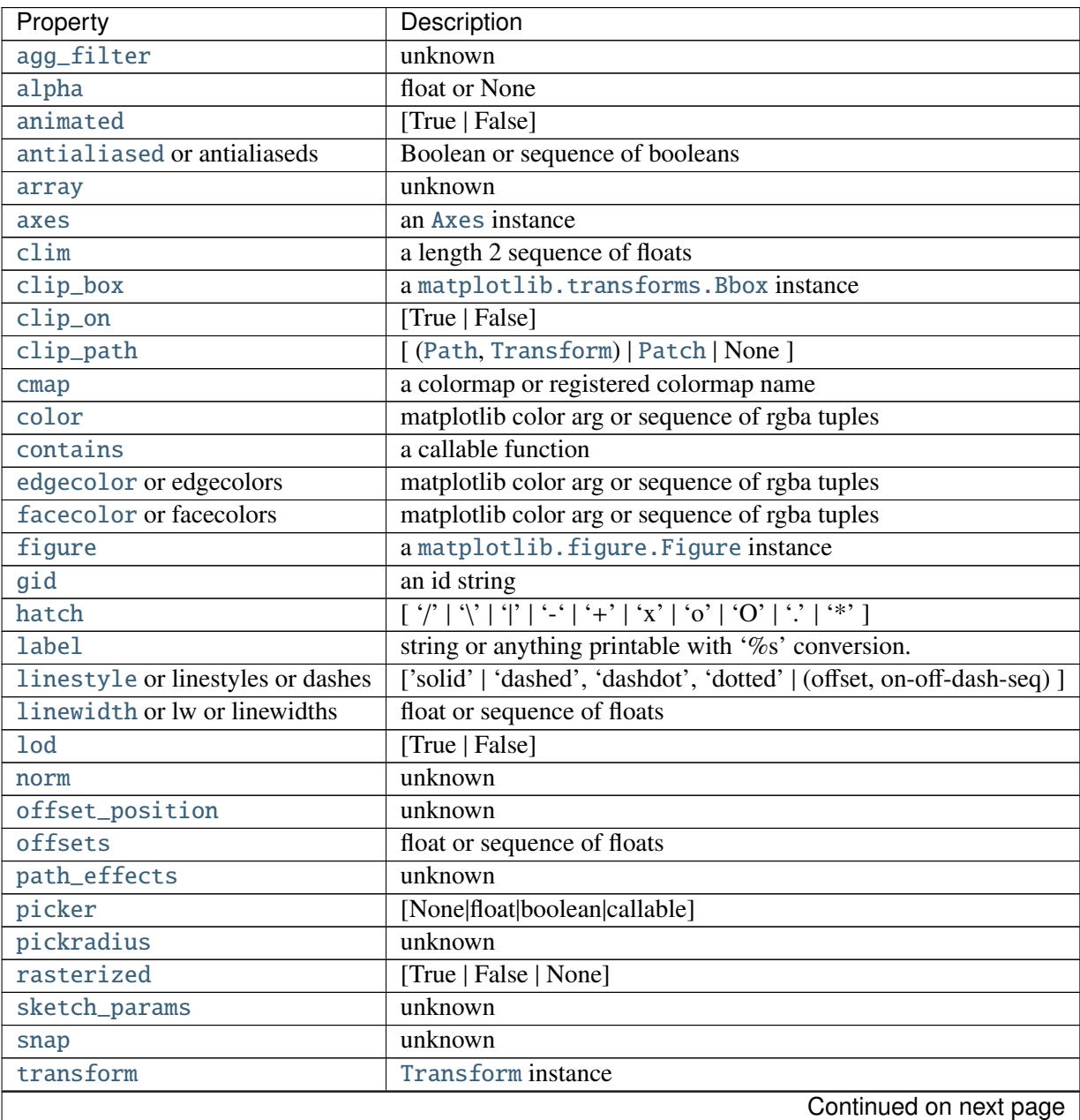

| Property | Description    |
|----------|----------------|
| url      | a url string   |
| urls     | unknown        |
| visible  | [True   False] |
| zorder   | any number     |

Table 47.20 – continued from previous page

The return value is a [PolyCollection](#page-1057-0) instance; use [get\\_array\(\)](#page-1058-0) on this [PolyCollection](#page-1057-0) to get the counts in each hexagon. If *marginals* is *True*, horizontal bar and vertical bar (both PolyCollections) will be attached to the return collection as attributes *hbar* and *vbar*.

# Example:

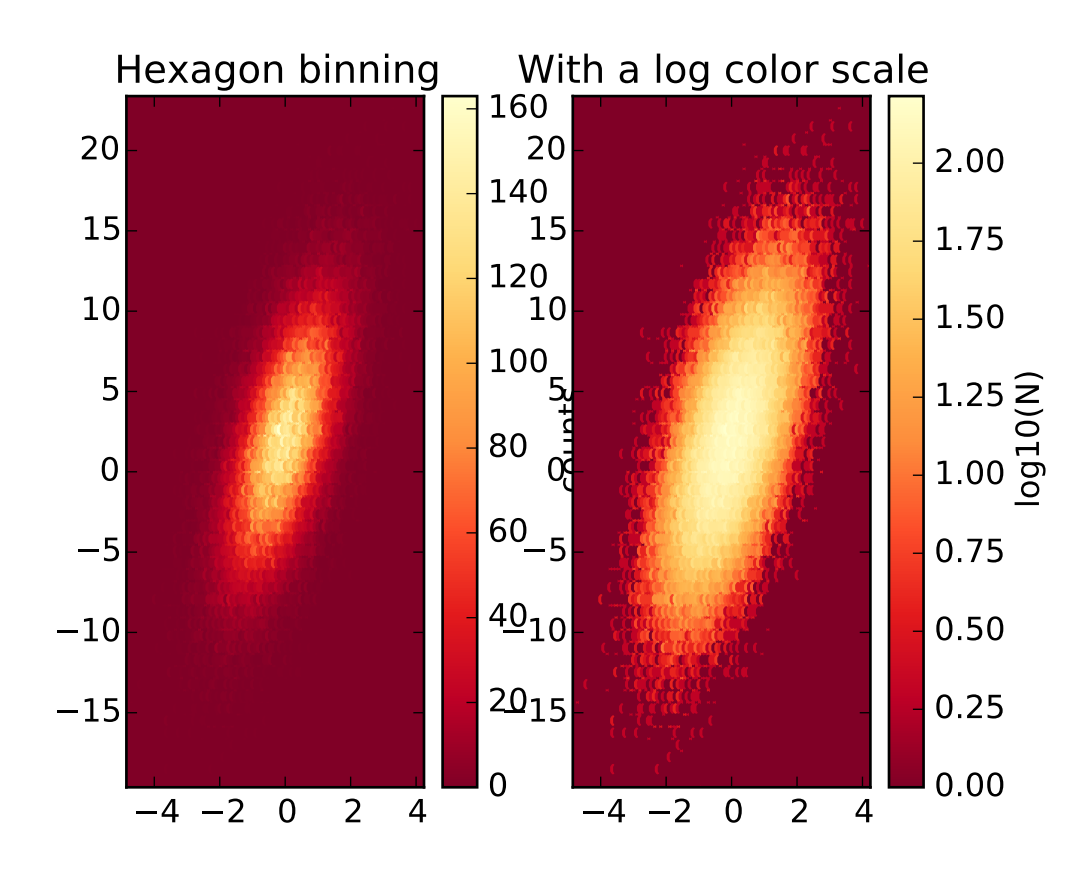

hist(*x*, *bins*=*10*, *range*=*None*, *normed*=*False*, *weights*=*None*, *cumulative*=*False*, *bottom*=*None*, *histtype*=*u'bar'*, *align*=*u'mid'*, *orientation*=*u'vertical'*, *rwidth*=*None*, *log*=*False*, *color*=*None*, *label*=*None*, *stacked*=*False*, *\*\*kwargs*) Plot a histogram.

Compute and draw the histogram of *x*. The return value is a tuple (*n*, *bins*, *patches*) or ([*n0*, *n1*, ...], *bins*, [*patches0*, *patches1*,...]) if the input contains multiple data.

Multiple data can be provided via *x* as a list of datasets of potentially different length ([ $x0, x1, ...$ ]), or as a 2-D ndarray in which each column is a dataset. Note that the ndarray form is transposed relative to the list form.

### Masked arrays are not supported at present.

**Parameters x** :  $(n)$  array or sequence of  $(n)$  arrays

Input values, this takes either a single array or a sequency of arrays which are not required to be of the same length

bins : integer or array\_like, optional, default: 10

If an integer is given, bins  $+1$  bin edges are returned, consistently with numpy.histogram() for numpy version  $>= 1.3$ .

Unequally spaced bins are supported if bins is a sequence.

range : tuple, optional, default: None

The lower and upper range of the bins. Lower and upper outliers are ignored. If not provided, range is (x.min(), x.max()). Range has no effect if bins is a sequence.

If bins is a sequence or range is specified, autoscaling is based on the specified bin range instead of the range of x.

normed : boolean, optional, default: False

If True, the first element of the return tuple will be the counts normalized to form a probability density, i.e.,  $n/(len(x)$  'dbin), ie the integral of the histogram will sum to 1. If *stacked* is also *True*, the sum of the histograms is normalized to 1.

weights : array\_like, shape (n, ), optional, default: None

An array of weights, of the same shape as x. Each value in x only contributes its associated weight towards the bin count (instead of 1). If normed is True, the weights are normalized, so that the integral of the density over the range remains 1.

cumulative : boolean, optional, default

If True, then a histogram is computed where each bin gives the counts in that bin plus all bins for smaller values. The last bin gives the total number of datapoints. If normed is also True then the histogram is normalized such that the last bin equals 1. If cumulative evaluates to less than 0 (e.g., -1), the direction of accumulation is reversed. In this case, if normed is also True, then the histogram is normalized such that the first bin equals 1.

bottom : array\_like, scalar, or None, default: None

Location of the bottom baseline of each bin. If a scalar, the base line for each bin is shifted by the same amount. If an array, each bin is shifted independently and the length of bottom must match the number of bins. If None, defaults to 0.

histtype : ['bar' | 'barstacked' | 'step' | 'stepfilled'], optional

The type of histogram to draw.

- •'bar' is a traditional bar-type histogram. If multiple data are given the bars are aranged side by side.
- •'barstacked' is a bar-type histogram where multiple data are stacked on top of each other.
- step' generates a lineplot that is by default unfilled.
- •'stepfilled' generates a lineplot that is by default filled.

align : ['left' | 'mid' | 'right'], optional, default: 'mid'

Controls how the histogram is plotted.

- 'left': bars are centered on the left bin edges.
- 'mid': bars are centered between the bin edges.
- 'right': bars are centered on the right bin edges.

orientation : ['horizontal' | 'vertical'], optional

If 'horizontal', [barh](#page-1354-0) will be used for bar-type histograms and the *bottom* kwarg will be the left edges.

rwidth : scalar, optional, default: None

The relative width of the bars as a fraction of the bin width. If None, automatically compute the width. Ignored if histtype = 'step' or 'stepfilled'.

log : boolean, optional, default

If True, the histogram axis will be set to a log scale. If log is True and x is a 1D array, empty bins will be filtered out and only the non-empty (n, bins, patches) will be returned.

color : color or array\_like of colors, optional, default: None

Color spec or sequence of color specs, one per dataset. Default (None) uses the standard line color sequence.

label : string, optional, default: "

String, or sequence of strings to match multiple datasets. Bar charts yield multiple patches per dataset, but only the first gets the label, so that the legend command will work as expected.

stacked : boolean, optional, default

If True, multiple data are stacked on top of each other If False multiple data are aranged side by side if histtype is 'bar' or on top of each other if histtype is 'step'

### Returns n : array or list of arrays

The values of the histogram bins. See **normed** and weights for a description of the possible semantics. If input  $x$  is an array, then this is an array of length **nbins**. If input is a sequence arrays  $[data1, data2, \ldots]$ , then this is a list of arrays with the values of the histograms for each of the arrays in the same order.

#### bins : array

The edges of the bins. Length nbins  $+1$  (nbins left edges and right edge of last bin). Always a single array even when multiple data sets are passed in.

patches : list or list of lists

Silent list of individual patches used to create the histogram or list of such list if multiple input datasets.

Other Parameters kwargs : [Patch](#page-1301-0) properties

### See also:

hist2d 2D histograms

#### **Notes**

Until numpy release 1.5, the underlying numpy histogram function was incorrect with normed'='True if bin sizes were unequal. MPL inherited that error. It is now corrected within MPL when using earlier numpy versions.

**Examples**

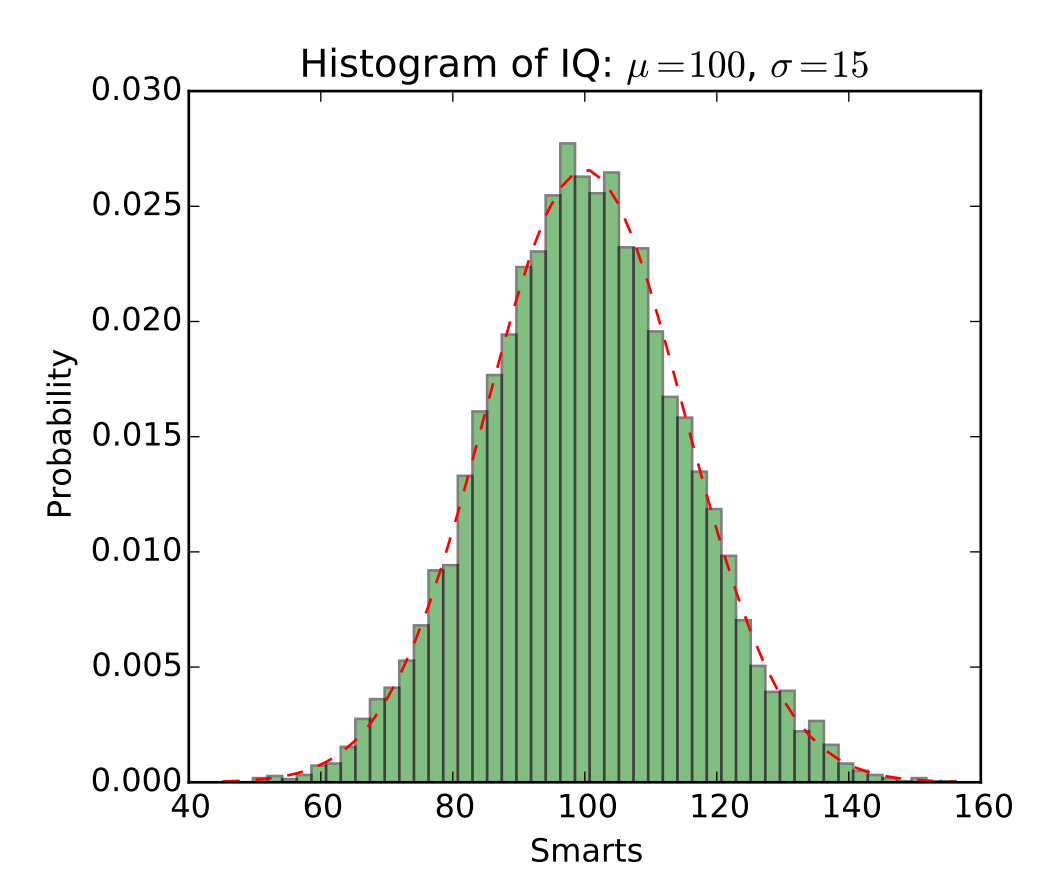

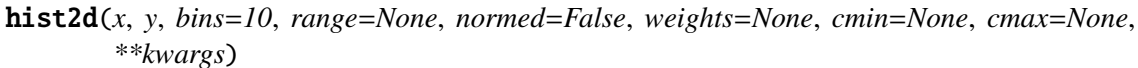

Make a 2D histogram plot.

Parameters x, y: array\_like, shape  $(n, )$  :

Input values

- bins: [None | int | [int, int] | array\_like | [array, array]] :
	- The bin specification:

•If int, the number of bins for the two dimensions (nx=ny=bins).

•If [int, int], the number of bins in each dimension  $(nx, ny = bins)$ .

•If array\_like, the bin edges for the two dimensions (x\_edges=y\_edges=bins).

 $\bullet$ If [array, array], the bin edges in each dimension (x\_edges, y\_edges = bins). The default value is 10.

range : array\_like shape(2, 2), optional, default: None

The leftmost and rightmost edges of the bins along each dimension (if not specified explicitly in the bins parameters): [[xmin, xmax], [ymin, ymax]]. All values outside of this range will be considered outliers and not tallied in the histogram.

normed : boolean, optional, default: False

Normalize histogram.

weights : array\_like, shape (n, ), optional, default: None

An array of values w\_i weighing each sample  $(x_i, y_i)$ .

cmin : scalar, optional, default: None

All bins that has count less than cmin will not be displayed and these count values in the return value count histogram will also be set to nan upon return cmax : scalar, optional, default: None

All bins that has count more than cmax will not be displayed (set to none before passing to imshow) and these count values in the return value count histogram will also be set to nan upon return

Returns The return value is ''(counts, xedges, yedges, Image)''. :

Other Parameters kwargs : pcolorfast() properties.

See also:

hist 1D histogram

#### **Notes**

Rendering the histogram with a logarithmic color scale is accomplished by passing a colors.LogNorm instance to the *norm* keyword argument. Likewise, power-law normalization (similar in effect to gamma correction) can be accomplished with colors.PowerNorm.

### **Examples**

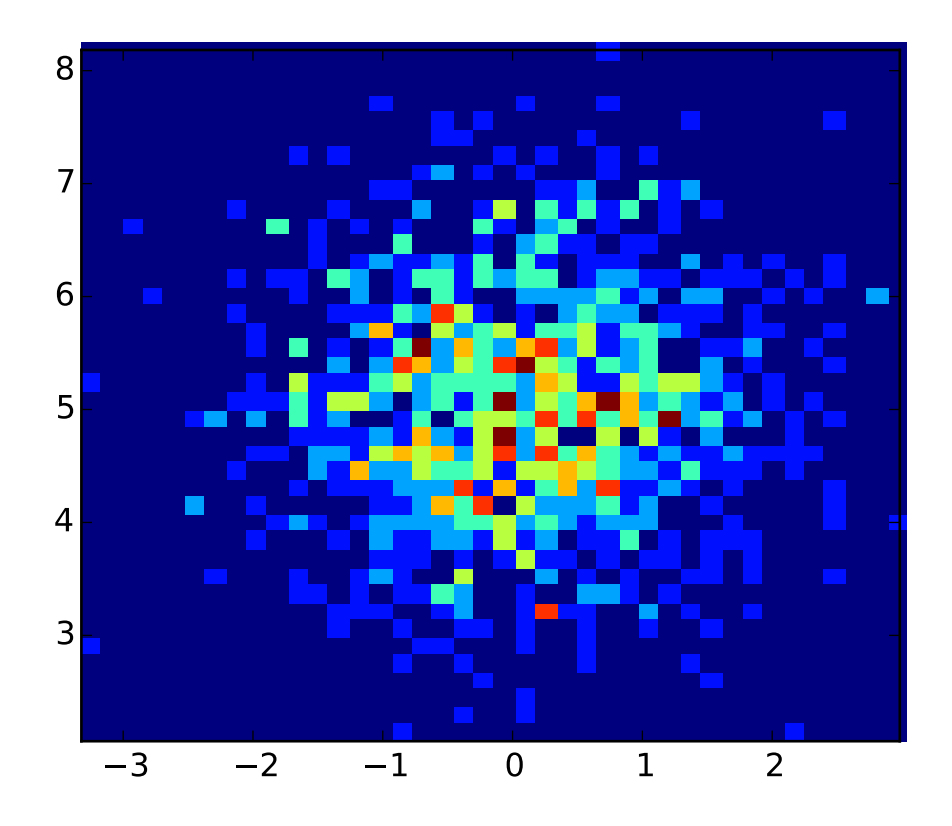

### hitlist(*event*)

List the children of the artist which contain the mouse event *event*.

```
hlines(y, xmin, xmax, colors=u'k', linestyles=u'solid', label=u'', **kwargs)
    Plot horizontal lines at each y from xmin to xmax.
```
Parameters y : scalar or sequence of scalar

y-indexes where to plot the lines.

xmin, xmax : scalar or 1D array\_like

Respective beginning and end of each line. If scalars are provided, all lines will have same length.

colors : array\_like of colors, optional, default: 'k'

linestyles : ['solid' | 'dashed' | 'dashdot' | 'dotted'], optional

label : string, optional, default: "

Returns lines : [LineCollection](#page-1024-0)

Other Parameters kwargs : [LineCollection](#page-1024-0) properties.

See also:

vlines vertical lines

#### **Examples**

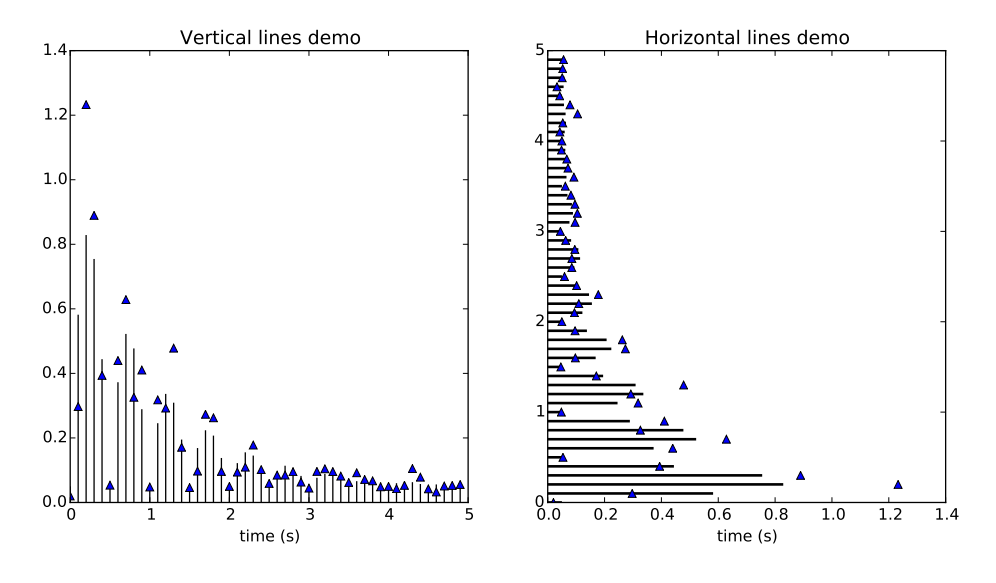

### hold(*b*=*None*)

Call signature:

#### hold(b=None)

Set the hold state. If *hold* is *None* (default), toggle the *hold* state. Else set the *hold* state to boolean value *b*.

Examples:

# toggle hold hold()

```
# turn hold on
hold(True)
# turn hold off
hold(False)
```
When hold is *True*, subsequent plot commands will be added to the current axes. When hold is *False*, the current axes and figure will be cleared on the next plot command

```
imshow(X, cmap=None, norm=None, aspect=None, interpolation=None, alpha=None,
        vmin=None, vmax=None, origin=None, extent=None, shape=None, filternorm=1, fil-
        terrad=4.0, imlim=None, resample=None, url=None, **kwargs)
    Display an image on the axes.
        Parameters X : array_like, shape (n, m) or (n, m, 3) or (n, m, 4)Display the image in X to current axes. X may be a float array, a uint8 array or a
             PIL image. If X is an array, it can have the following shapes:
              \bulletMxN – luminance (grayscale, float array only)
              \bulletMxNx3 – RGB (float or uint8 array)
              •MxNx4 – RGBA (float or uint8 array)
             The value for each component of MxNx3 and MxNx4 float arrays should be in
             the range 0.0 to 1.0; MxN float arrays may be normalised.
           cmap : Colormap, optional, default: None
             If None, default to rc image.cmap value. cmap is ignored when X has RGB(A)information
           aspect : ['auto' | 'equal' | scalar], optional, default: None
             If 'auto', changes the image aspect ratio to match that of the axes.
             If 'equal', and extent is None, changes the axes aspect ratio to match that of the
             image. If extent is not None, the axes aspect ratio is changed to match that of
             the extent.
             If None, default to rc image.aspect value.
           interpolation : string, optional, default: None
             Acceptable values are 'none', 'nearest', 'bilinear', 'bicubic', 'spline16',
             'spline36', 'hanning', 'hamming', 'hermite', 'kaiser', 'quadric', 'catrom', 'gaus-
             sian', 'bessel', 'mitchell', 'sinc', 'lanczos'
             If interpolation is None, default to rc image.interpolation. See also the
             filternorm and filterrad parameters. If interpolation is 'none', then no
             interpolation is performed on the Agg, ps and pdf backends. Other backends will
             fall back to 'nearest'.
           norm : Normalize, optional, default: None
             A Normalize instance is used to scale luminance data to 0, 1. If None, use the
             default func:normalize. norm is only used if X is an array of floats.
           vmin, vmax : scalar, optional, default: None
```
vmin and vmax are used in conjunction with norm to normalize luminance data. Note if you pass a norm instance, your settings for vmin and vmax will be ignored. alpha : scalar, optional, default: None

The alpha blending value, between 0 (transparent) and 1 (opaque)

origin : ['upper' | 'lower'], optional, default: None

Place the [0,0] index of the array in the upper left or lower left corner of the axes. If None, default to rc image.origin.

extent : scalars (left, right, bottom, top), optional, default: None

The location, in data-coordinates, of the lower-left and upper-right corners. If None, the image is positioned such that the pixel centers fall on zero-based (row, column) indices.

shape : scalars (columns, rows), optional, default: None

For raw buffer images

filternorm : scalar, optional, default: 1

A parameter for the antigrain image resize filter. From the antigrain documentation, if filternorm = 1, the filter normalizes integer values and corrects the rounding errors. It doesn't do anything with the source floating point values, it corrects only integers according to the rule of 1.0 which means that any sum of pixel weights must be equal to 1.0. So, the filter function must produce a graph of the proper shape.

filterrad : scalar, optional, default: 4.0

The filter radius for filters that have a radius parameter, i.e. when interpolation is one of: 'sinc', 'lanczos' or 'blackman'

Returns image : [AxesImage](#page-1188-0)

Other Parameters kwargs : [Artist](#page-712-0) properties.

See also:

matshow Plot a matrix or an array as an image.
#### **Examples**

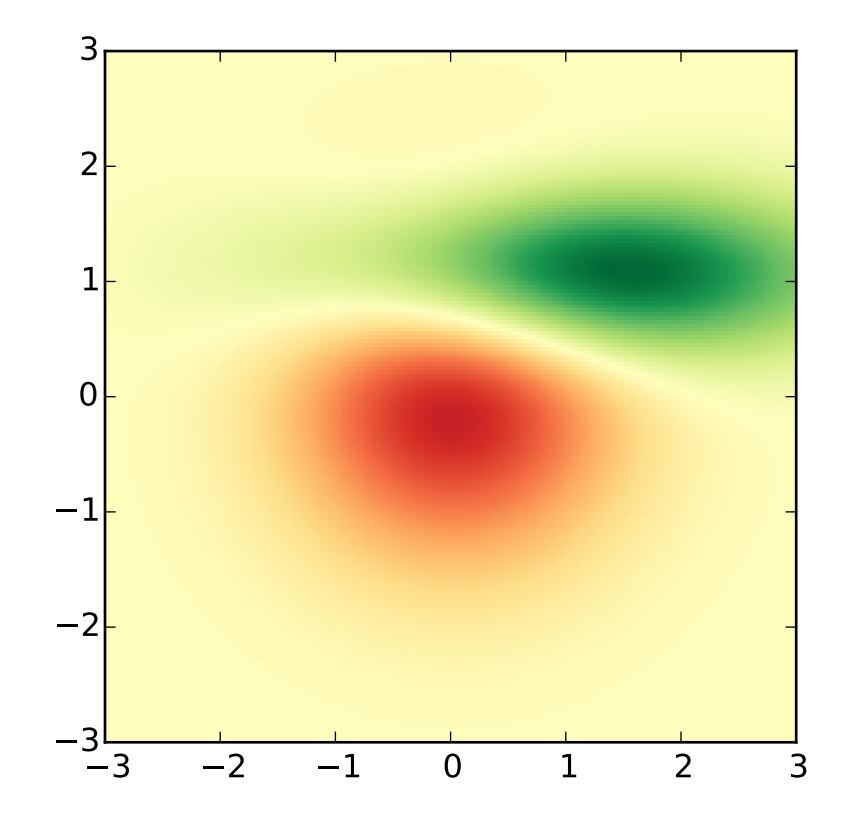

### in\_axes(*mouseevent*)

Return *True* if the given *mouseevent* (in display coords) is in the Axes

#### invert\_xaxis()

Invert the x-axis.

#### invert\_yaxis()

Invert the y-axis.

### is\_figure\_set()

Returns True if the artist is assigned to a [Figure](#page-1142-0).

## is\_transform\_set()

Returns *True* if Artist has a transform explicitly set.

## ishold()

return the HOLD status of the axes

## legend(*\*args*, *\*\*kwargs*)

Places a legend on the axes.

To make a legend for lines which already exist on the axes (via plot for instance), simply call this function with an iterable of strings, one for each legend item. For example:

```
ax.plot([1, 2, 3])
ax.legend(['A simple line'])
```
However, in order to keep the "label" and the legend element instance together, it is preferable to specify the label either at artist creation, or by calling the [set\\_label\(\)](#page-716-0) method on the artist:

```
line, = ax.plot([1, 2, 3], label='Inline label')# Overwrite the label by calling the method.
line.set_label('Label via method')
ax.legend()
```
Specific lines can be excluded from the automatic legend element selection by defining a label starting with an underscore. This is default for all artists, so calling legend() without any arguments and without setting the labels manually will result in no legend being drawn.

For full control of which artists have a legend entry, it is possible to pass an iterable of legend artists followed by an iterable of legend labels respectively:

```
legend((line1, line2, line3), ('label1', 'label2', 'label3'))
```
Parameters loc : int or string or pair of floats, default: 0

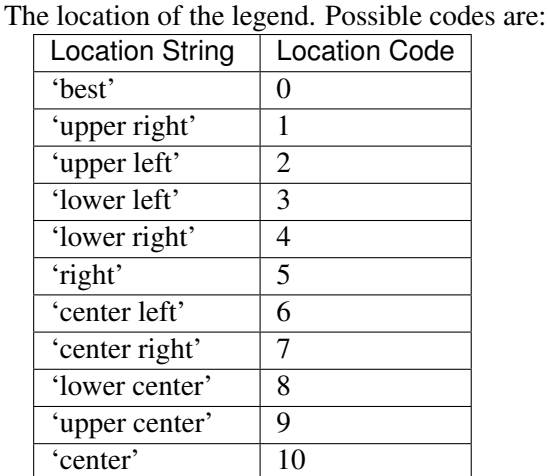

Alternatively can be a 2-tuple giving  $\overline{x}$ , y of the lower-left corner of the legend in axes coordinates (in which case bbox\_to\_anchor will be ignored).

bbox\_to\_anchor : [matplotlib.transforms.BboxBase](#page-474-0) instance or tuple of floats Specify any arbitrary location for the legend in bbox\_transform coordinates (default Axes coordinates).

For example, to put the legend's upper right hand corner in the center of the axes the following keywords can be used:

```
loc='upper right', bbox_to_anchor=(0.5, 0.5)
```
ncol : integer

The number of columns that the legend has. Default is 1.

prop : None or [matplotlib.font\\_manager.FontProperties](#page-1178-0) or dict

The font properties of the legend. If None (default), the current [matplotlib.rcParams](#page-694-0) will be used.

fontsize : int or float or {'xx-small', 'x-small', 'small', 'medium', 'large', 'x-large', 'xx-large'}

Controls the font size of the legend. If the value is numeric the size will be the absolute font size in points. String values are relative to the current default font size. This argument is only used if prop is not specified.

numpoints : None or int

The number of marker points in the legend when creating a legend entry for a line/[matplotlib.lines.Line2D](#page-1202-0). Default is None which will take the value from the legend.numpoints [rcParam](#page-694-0).

scatterpoints : None or int

The number of marker points in the legend when creating a legend entry for a scatter plot/ [matplotlib.collections.PathCollection](#page-1046-0). Default is None which will take the value from the legend. scatterpoints [rcParam](#page-694-0).

scatteryoffsets : iterable of floats

The vertical offset (relative to the font size) for the markers created for a scatter plot legend entry. 0.0 is at the base the legend text, and 1.0 is at the top. To draw all markers at the same height, set to [0.5]. Default [0.375, 0.5, 0.3125].

markerscale : None or int or float

The relative size of legend markers compared with the originally drawn ones. Default is None which will take the value from the legend.markerscale [rcParam](#page-694-0).

frameon : None or bool

Control whether a frame should be drawn around the legend. Default is None which will take the value from the legend. frameon [rcParam](#page-694-0).

fancybox : None or bool

Control whether round edges should be enabled around the [FancyBboxPatch](#page-1299-0) which makes up the legend's background. Default is None which will take the value from the legend. fancybox [rcParam](#page-694-0).

shadow : None or bool

Control whether to draw a shadow behind the legend. Default is None which will take the value from the legend. shadow [rcParam](#page-694-0).

framealpha : None or float

Control the alpha transparency of the legend's frame. Default is None which will take the value from the legend.framealpha [rcParam](#page-694-0).

mode : {"expand", None}

If mode is set to "expand" the legend will be horizontally expanded to fill the axes area (or bbox\_to\_anchor if defines the legend's size).

bbox transform : None or [matplotlib.transforms.Transform](#page-480-0)

The transform for the bounding box (bbox\_to\_anchor). For a value of None (default) the Axes' transAxes transform will be used.

title : str or None

The legend's title. Default is no title (None).

borderpad : float or None

The fractional whitespace inside the legend border. Measured in font-size units. Default is None which will take the value from the legend.borderpad [rcParam](#page-694-0).

### labelspacing : float or None

The vertical space between the legend entries. Measured in font-size units. Default is None which will take the value from the legend.labelspacing [rcParam](#page-694-0).

### handlelength : float or None

The length of the legend handles. Measured in font-size units. Default is None which will take the value from the legend.handlelength [rcParam](#page-694-0).

### handletextpad : float or None

The pad between the legend handle and text. Measured in font-size units. Default is None which will take the value from the legend.handletextpad [rcParam](#page-694-0).

#### borderaxespad : float or None

The pad between the axes and legend border. Measured in font-size units. Default is None which will take the value from the legend.borderaxespad [rcParam](#page-694-0).

### columnspacing : float or None

The spacing between columns. Measured in font-size units. Default is None which will take the value from the legend.columnspacing [rcParam](#page-694-0).

### handler map : dict or None

The custom dictionary mapping instances or types to a legend handler. This handler\_map updates the default handler map found at [matplotlib.legend.Legend.get\\_legend\\_handler\\_map\(\)](#page-1196-0).

### **Notes**

Not all kinds of artist are supported by the legend command. See *[Legend guide](#page-98-0)* for details.

### **Examples**

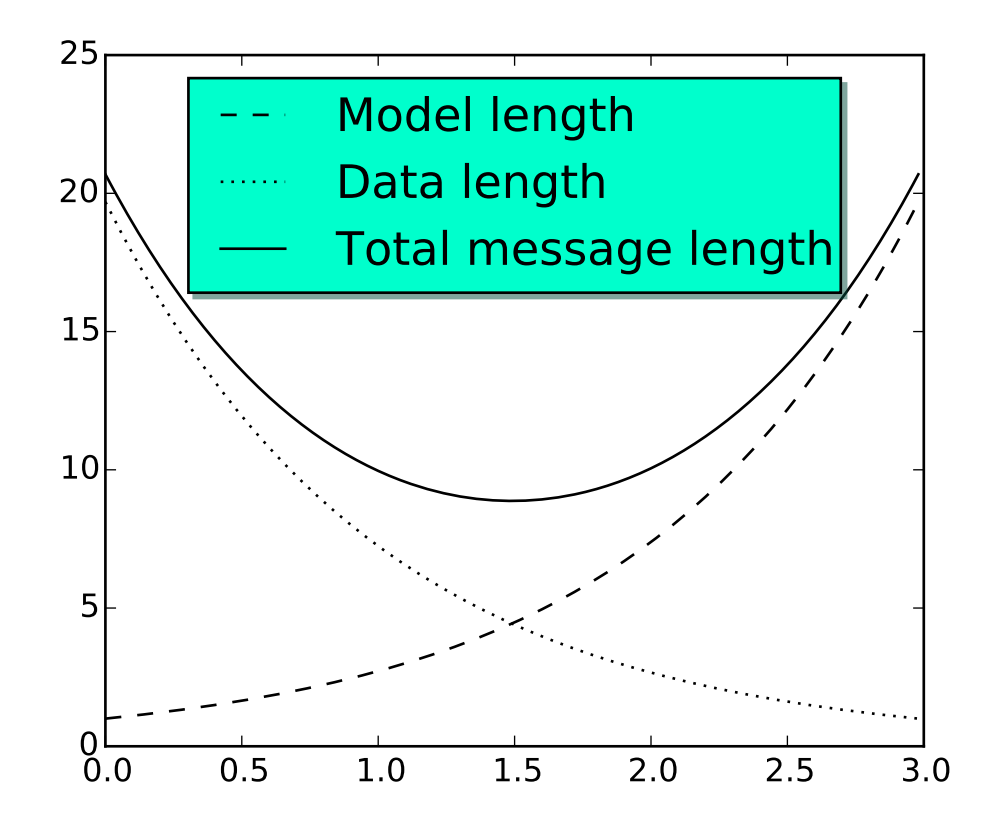

### locator\_params(*axis*=*u'both'*, *tight*=*None*, *\*\*kwargs*)

Control behavior of tick locators.

Keyword arguments:

*axis* ['x' | 'y' | 'both'] Axis on which to operate; default is 'both'.

*tight* [True | False | None] Parameter passed to autoscale\_view(). Default is None, for no change.

Remaining keyword arguments are passed to directly to the [set\\_params\(\)](#page-1546-0) method.

Typically one might want to reduce the maximum number of ticks and use tight bounds when plotting small subplots, for example:

ax.locator\_params(tight=True, nbins=4)

Because the locator is involved in autoscaling, autoscale\_view() is called automatically after the parameters are changed.

This presently works only for the [MaxNLocator](#page-1545-0) used by default on linear axes, but it may be generalized.

```
loglog(*args, **kwargs)
```
Make a plot with log scaling on both the *x* and *y* axis.

Call signature:

loglog(\*args, \*\*kwargs)

[loglog\(\)](#page-1439-0) supports all the keyword arguments of [plot\(\)](#page-1455-0) and [matplotlib.axes.Axes.set\\_xscale\(\)](#page-873-0) / [matplotlib.axes.Axes.set\\_yscale\(\)](#page-877-0).

Notable keyword arguments:

*basex/basey:* scalar  $> 1$  Base of the *x/y* logarithm

*subsx*/*subsy*: [ *None* | sequence ] The location of the minor *x*/*y* ticks; *None* defaults to autosubs, which depend on the number of decades in the plot; see [matplotlib.axes.Axes.set\\_xscale\(\)](#page-873-0) / [matplotlib.axes.Axes.set\\_yscale\(\)](#page-877-0) for details

*nonposx/nonposy*: ['mask' | 'clip' ] Non-positive values in *x* or *y* can be masked as invalid, or clipped to a very small positive number

The remaining valid kwargs are [Line2D](#page-1202-0) properties:

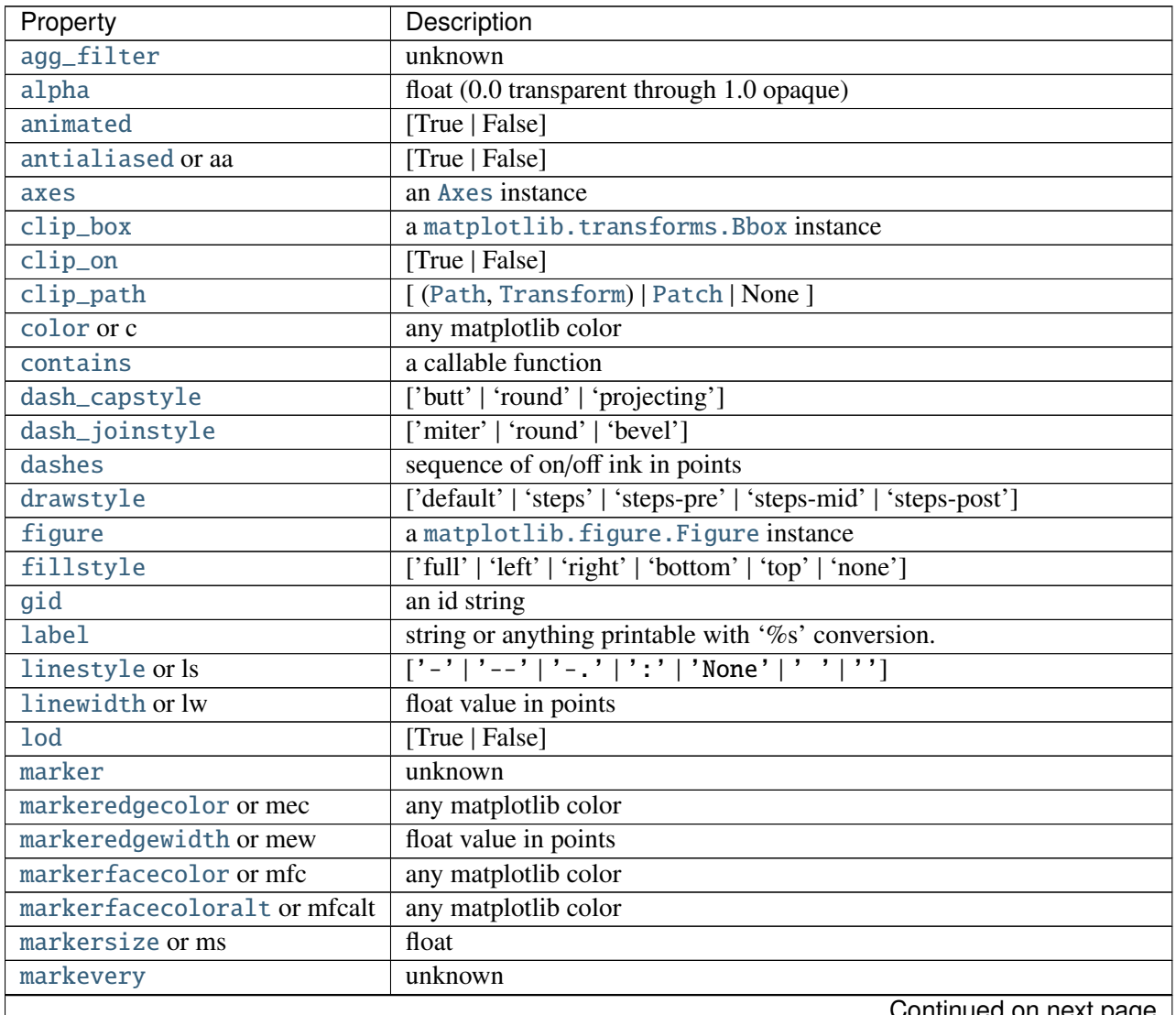

 $\mathsf{Continued}$  on next page  $_\parallel$ 

| Property        | Description                                                          |
|-----------------|----------------------------------------------------------------------|
| path_effects    | unknown                                                              |
| picker          | float distance in points or callable pick function fn(artist, event) |
| pickradius      | float distance in points                                             |
| rasterized      | [True   False   None]                                                |
| sketch_params   | unknown                                                              |
| snap            | unknown                                                              |
| solid_capstyle  | ['butt'   'round'   'projecting']                                    |
| solid_joinstyle | ['miter'   'round'   'bevel']                                        |
| transform       | a matplotlib.transforms.Transform instance                           |
| ur1             | a url string                                                         |
| visible         | [True   False]                                                       |
| xdata           | 1D array                                                             |
| ydata           | 1D array                                                             |
| zorder          | any number                                                           |

Table 47.21 – continued from previous page

Example:

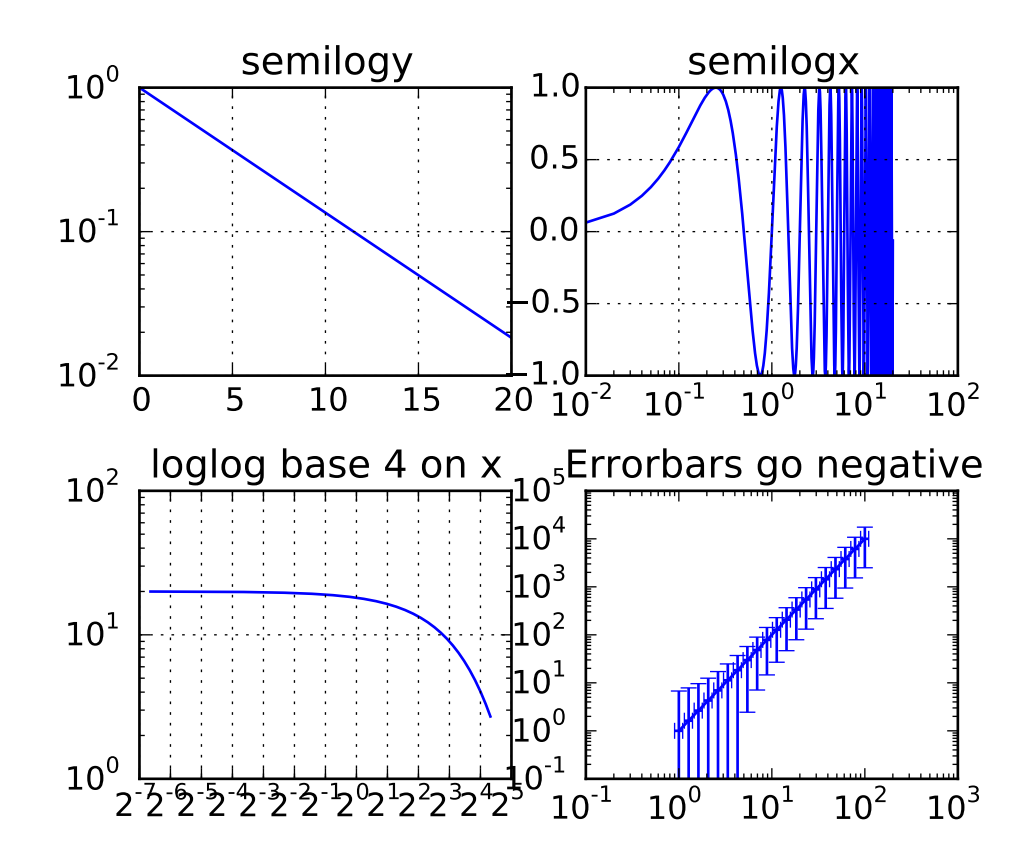

magnitude\_spectrum(*x*, *Fs*=*None*, *Fc*=*None*, *window*=*None*, *pad\_to*=*None*, *sides*=*None*, *scale*=*None*, *\*\*kwargs*) Plot the magnitude spectrum.

Call signature:

magnitude\_spectrum(x, Fs=2, Fc=0, window=mlab.window\_hanning, pad\_to=None, sides='default', \*\*kwargs)

Compute the magnitude spectrum of *x*. Data is padded to a length of *pad\_to* and the windowing function *window* is applied to the signal.

*x*: 1-D array or sequence Array or sequence containing the data

### Keyword arguments:

- *Fs*: scalar The sampling frequency (samples per time unit). It is used to calculate the Fourier frequencies, freqs, in cycles per time unit. The default value is 2.
- *window*: callable or ndarray A function or a vector of length *NFFT*. To create window vectors see window\_hanning(), window\_none(), numpy.blackman(), numpy.hamming(), numpy.bartlett(), scipy.signal(), scipy.signal.get\_window(), etc. The default is window\_hanning(). If a function is passed as the argument, it must take a data segment as an argument and return the windowed version of the segment.
- *sides*: [ 'default' | 'onesided' | 'twosided' ] Specifies which sides of the spectrum to return. Default gives the default behavior, which returns one-sided for real data and both for complex data. 'onesided' forces the return of a one-sided spectrum, while 'twosided' forces two-sided.

### *pad\_to*: integer

The number of points to which the data segment is padded when performing the FFT. While not increasing the actual resolution of the spectrum (the minimum distance between resolvable peaks), this can give more points in the plot, allowing for more detail. This corresponds to the *n* parameter in the call to fft(). The default is None, which sets *pad\_to* equal to the length of the input signal (i.e. no padding).

- *scale*: [ 'default' | 'linear' | 'dB' ] The scaling of the values in the *spec*. 'linear' is no scaling. 'dB' returns the values in dB scale. When *mode* is 'density', this is dB power (10 \* log10). Otherwise this is dB amplitude (20 \* log10). 'default' is 'linear'.
- *Fc*: integer The center frequency of *x* (defaults to 0), which offsets the *x* extents of the plot to reflect the frequency range used when a signal is acquired and then filtered and downsampled to baseband.

Returns the tuple (*spectrum*, *freqs*, *line*):

*spectrum*: 1-D array The values for the magnitude spectrum before scaling (real valued) *freqs*: 1-D array The frequencies corresponding to the elements in *spectrum*

*line*: a [Line2D](#page-1202-0) instance The line created by this function

| Property          | Description                                  |                        |
|-------------------|----------------------------------------------|------------------------|
| agg_filter        | unknown                                      |                        |
| alpha             | float $(0.0$ transparent through 1.0 opaque) |                        |
| animated          | [True   False]                               |                        |
| antialiased or aa | [True   False]                               |                        |
| axes              | an Axes instance                             |                        |
|                   |                                              | Continued on next page |

kwargs control the [Line2D](#page-1202-0) properties:

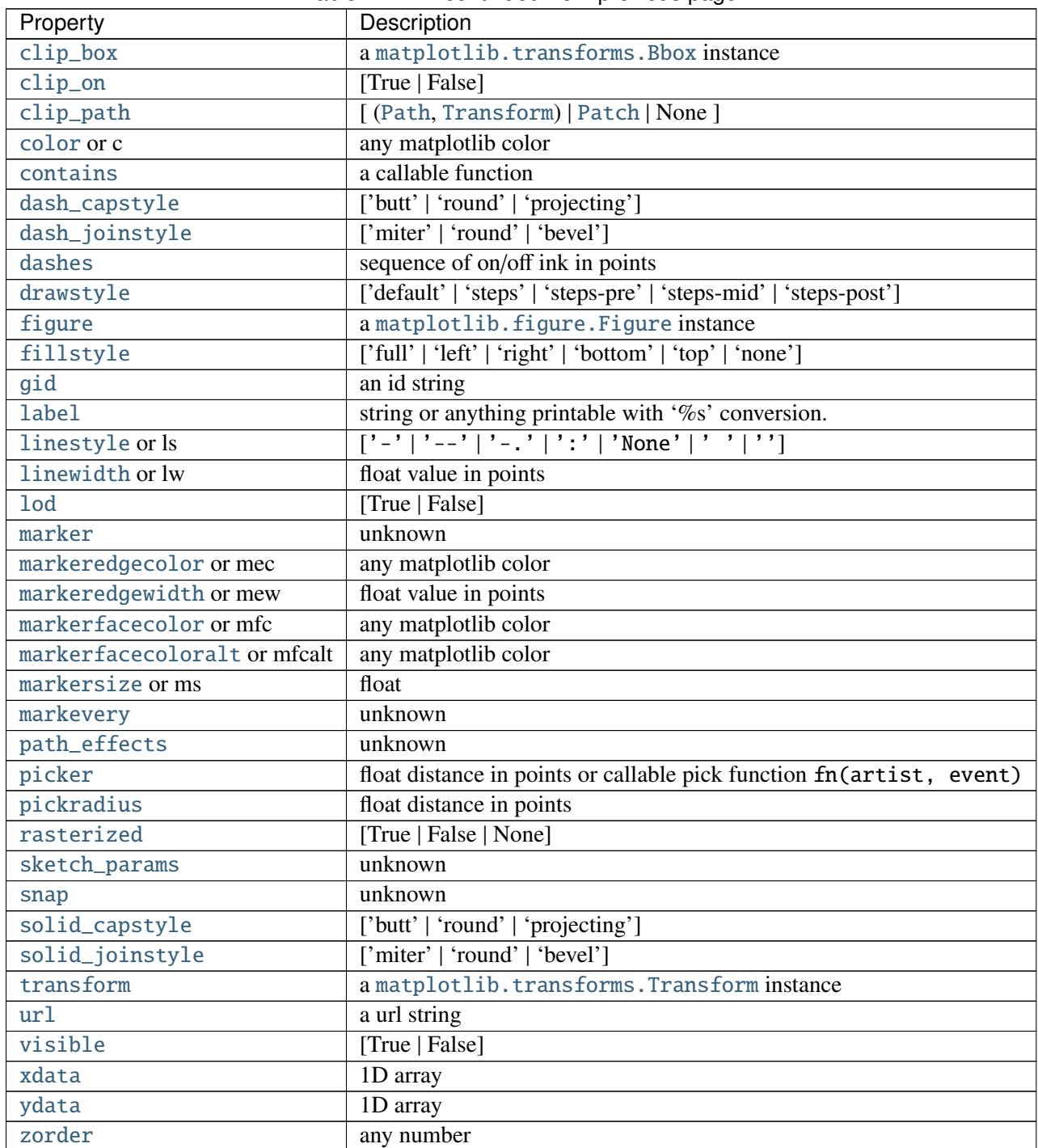

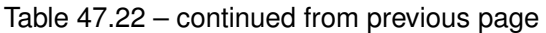

# Example:

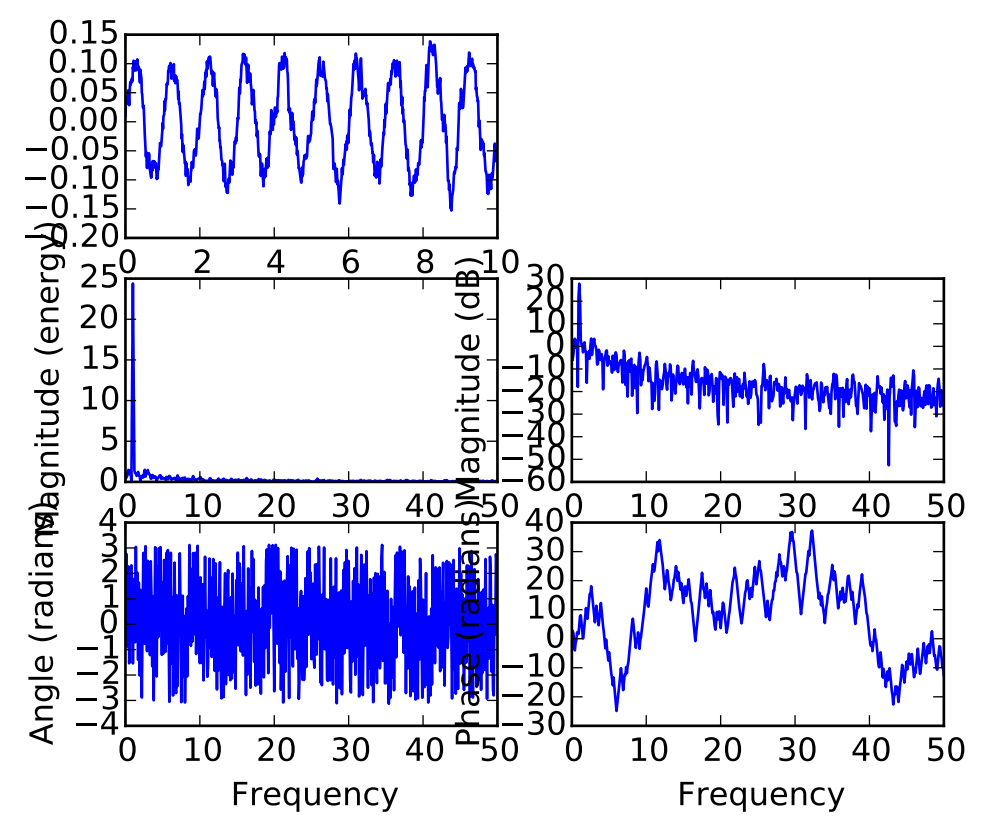

See also:

psd() psd() plots the power spectral density.'.

angle\_spectrum() angle\_spectrum() plots the angles of the corresponding frequencies.

phase\_spectrum() phase\_spectrum() plots the phase (unwrapped angle) of the corresponding frequencies.

specgram() specgram() can plot the magnitude spectrum of segments within the signal in a colormap.

margins(*\*args*, *\*\*kw*)

Set or retrieve autoscaling margins.

signatures:

margins()

returns xmargin, ymargin

margins(margin)

margins(xmargin, ymargin)

```
margins(x=xmargin, y=ymargin)
```

```
margins(..., tight=False)
```
All three forms above set the xmargin and ymargin parameters. All keyword parameters are optional. A single argument specifies both xmargin and ymargin. The *tight* parameter is passed to autoscale\_view(), which is executed after a margin is changed; the default here is *True*, on the assumption that when margins are specified, no additional padding to match tick marks is usually desired. Setting *tight* to *None* will preserve the previous setting.

Specifying any margin changes only the autoscaling; for example, if *xmargin* is not None, then *xmargin* times the X data interval will be added to each end of that interval before it is used in autoscaling.

```
matshow(Z, **kwargs)
```
Plot a matrix or array as an image.

The matrix will be shown the way it would be printed, with the first row at the top. Row and column numbering is zero-based.

Parameters Z : array\_like shape  $(n, m)$ 

The matrix to be displayed.

Returns image : [AxesImage](#page-1188-0)

Other Parameters kwargs : [imshow](#page-826-0) arguments

Sets origin to 'upper', 'interpolation' to 'nearest' and 'aspect' to equal.

See also:

imshow plot an image

# **Examples**

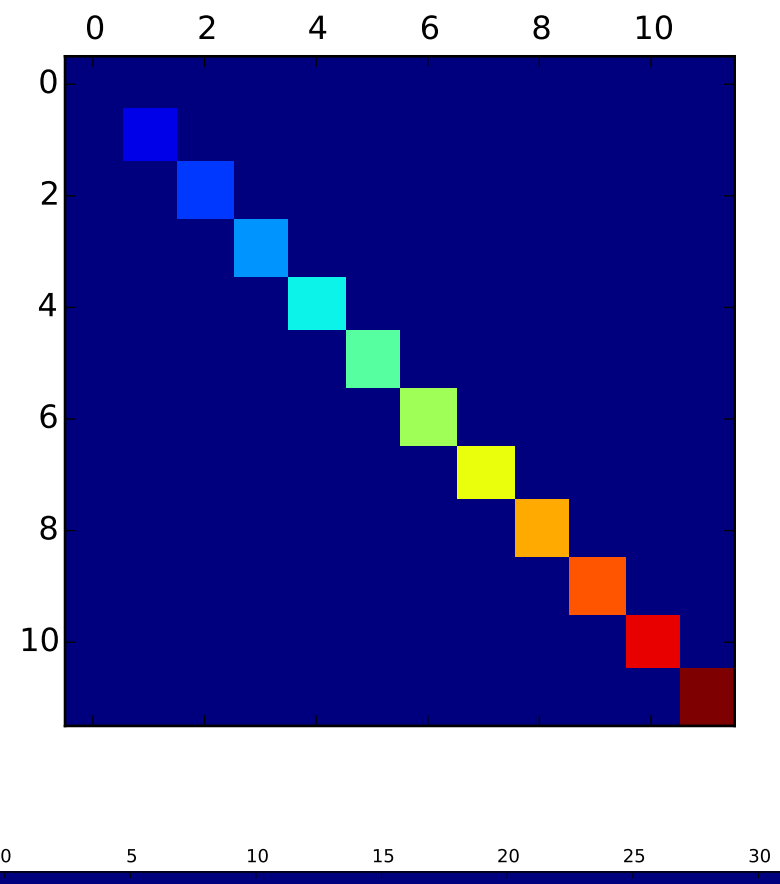

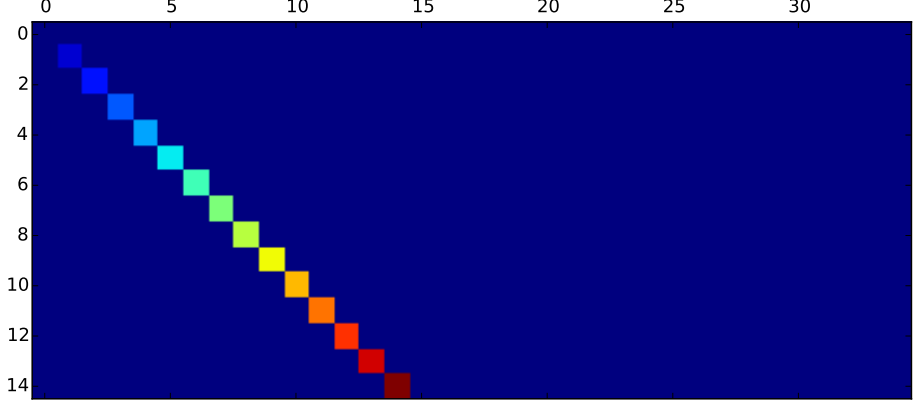

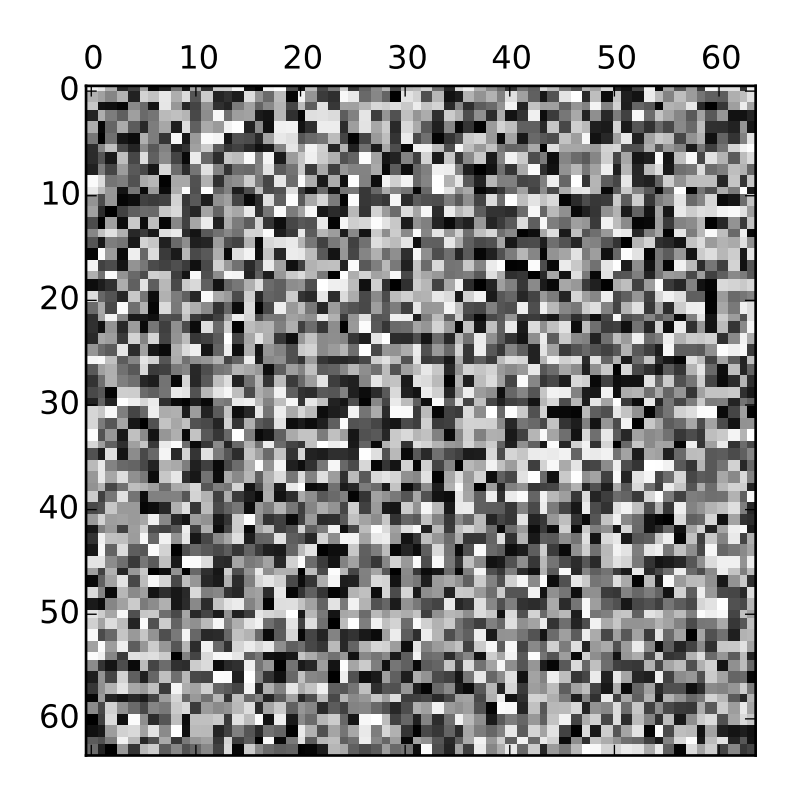

### minorticks\_off()

Remove minor ticks from the axes.

### minorticks\_on()

Add autoscaling minor ticks to the axes.

### name = u'rectilinear'

#### pchanged()

Fire an event when property changed, calling all of the registered callbacks.

### pcolor(*\*args*, *\*\*kwargs*)

Create a pseudocolor plot of a 2-D array.

Note: pcolor can be very slow for large arrays; consider using the similar but much faster [pcolormesh\(\)](#page-1449-0) instead.

Call signatures:

```
pcolor(C, **kwargs)
pcolor(X, Y, C, **kwargs)
```
*C* is the array of color values.

*X* and *Y*, if given, specify the (*x*, *y*) coordinates of the colored quadrilaterals; the quadrilateral for C[i,j] has corners at:

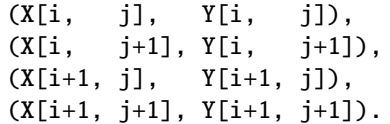

Ideally the dimensions of *X* and *Y* should be one greater than those of *C*; if the dimensions are the same, then the last row and column of *C* will be ignored.

Note that the the column index corresponds to the *x*-coordinate, and the row index corresponds to *y*; for details, see the *[Grid Orientation](#page-1447-0)* section below.

If either or both of *X* and *Y* are 1-D arrays or column vectors, they will be expanded as needed into the appropriate 2-D arrays, making a rectangular grid.

*X*, *Y* and *C* may be masked arrays. If either C[i, j], or one of the vertices surrounding C[i,j] (*X* or *Y* at  $[i, j]$ ,  $[i+1, j]$ ,  $[i, j+1]$ ,  $[i+1, j+1]$ ) is masked, nothing is plotted.

Keyword arguments:

- *cmap*: [ *None* | Colormap ] A [matplotlib.colors.Colormap](#page-1120-0) instance. If *None*, use rc settings.
- *norm*: [ *None* | Normalize ] An [matplotlib.colors.Normalize](#page-1123-0) instance is used to scale luminance data to 0,1. If *None*, defaults to normalize().
- *vmin*/*vmax*: [ *None* | scalar ] *vmin* and *vmax* are used in conjunction with *norm* to normalize luminance data. If either is *None*, it is autoscaled to the respective min or max of the color array *C*. If not *None*, *vmin* or *vmax* passed in here override any pre-existing values supplied in the *norm* instance.
- *shading*: ['flat' | 'faceted' ] If 'faceted', a black grid is drawn around each rectangle; if 'flat', edges are not drawn. Default is 'flat', contrary to MATLAB.

This kwarg is deprecated; please use 'edgecolors' instead:

•shading='flat' – edgecolors='none'

•shading='faceted – edgecolors='k'

*edgecolors*: [*None* | **'none'** | color | color sequence] If *None*, the rc setting is used by default.

If 'none', edges will not be visible.

An mpl color or sequence of colors will set the edge color

*alpha*:  $\theta \leq \text{scalar} \leq 1$  or *None* the alpha blending value

*snap*: bool Whether to snap the mesh to pixel boundaries.

Return value is a [matplotlib.collections.Collection](#page-991-0) instance. The grid orientation follows the MATLAB convention: an array *C* with shape (*nrows*, *ncolumns*) is plotted with the column number as *X* and the row number as *Y*, increasing up; hence it is plotted the way the array would be printed, except that the *Y* axis is reversed. That is, *C* is taken as *C\*(\*y*, *x*).

Similarly for meshgrid():

 $x = np.arange(5)$  $y = np.arange(3)$  $X, Y = np.messagemid(x, y)$ 

is equivalent to:

```
X = array([0, 1, 2, 3, 4],[0, 1, 2, 3, 4],
           [0, 1, 2, 3, 4]])
Y = array([0, 0, 0, 0, 0],[1, 1, 1, 1, 1],
           [2, 2, 2, 2, 2]])
```
so if you have:

 $C = rand(len(x), len(y))$ 

then you need to transpose C:

pcolor(X, Y, C.T)

or:

pcolor(C.T)

MATLAB pcolor() always discards the last row and column of *C*, but matplotlib displays the last row and column if *X* and *Y* are not specified, or if *X* and *Y* have one more row and column than *C*.

kwargs can be used to control the [PolyCollection](#page-1057-0) properties:

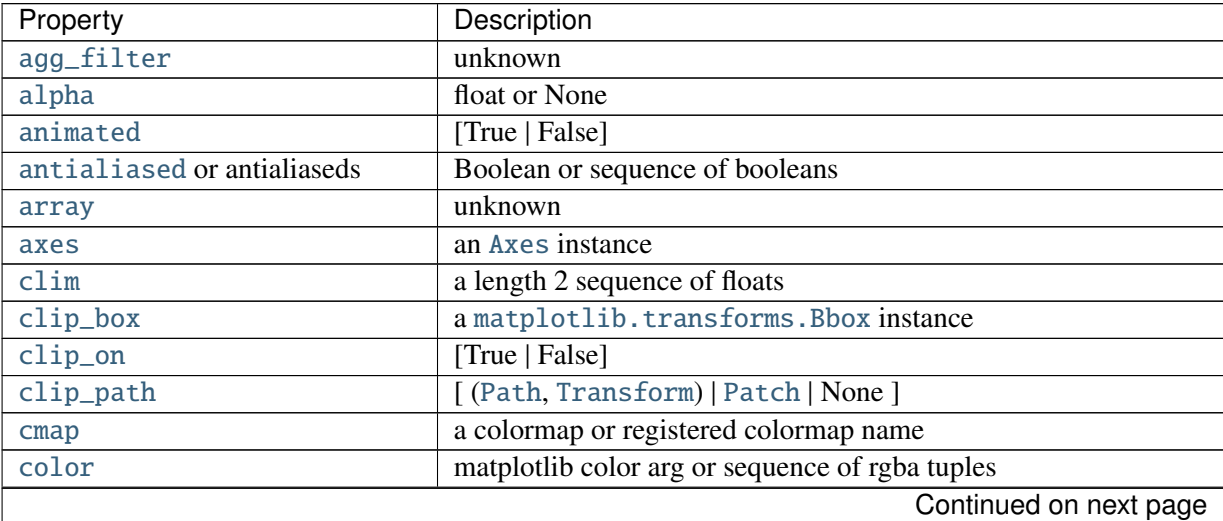

| Property                          | Description                                                                                                    |
|-----------------------------------|----------------------------------------------------------------------------------------------------|
| contains                          | a callable function                                                                                                    |
| edgecolor or edgecolors           | matplotlib color arg or sequence of rgba tuples                                                                                         |
| facecolor or facecolors           | matplotlib color arg or sequence of rgba tuples                                                                                         |
| figure                            | a matplotlib. figure. Figure instance                                                                                                   |
| gid                               | an id string                                                                                                    |
| hatch                             | $[\gamma' \gamma' ']$   $[\gamma' \gamma' ']$   $[\gamma' \gamma' ']$ $[\gamma' \gamma' ']$ $[\gamma' \gamma' ']$ $[\gamma' \gamma' ']$ |
| <b>label</b>                      | string or anything printable with '%s' conversion.                                                                                      |
| linestyle or linestyles or dashes | ['solid'   'dashed', 'dashdot', 'dotted'   (offset, on-off-dash-seq) ]                                                                  |
| linewidth or lw or linewidths     | float or sequence of floats                                                                                                    |
| <b>lod</b>                        | [True   False]                                                                                                    |
| norm                              | unknown                                                                                                    |
| offset_position                   | unknown                                                                                                    |
| offsets                           | float or sequence of floats                                                                                                    |
| path_effects                      | unknown                                                                                                    |
| picker                            | [None float boolean callable]                                                                                                    |
| pickradius                        | unknown                                                                                                    |
| rasterized                        | [True   False   None]                                                                                                    |
| sketch_params                     | unknown                                                                                                    |
| snap                              | unknown                                                                                                    |
| transform                         | Transform instance                                                                                                    |
| url                               | a url string                                                                                                    |
| urls                              | unknown                                                                                                    |
| visible                           | [True   False]                                                                                                    |
| zorder                            | any number                                                                                                    |

Table 47.23 – continued from previous page

Note: The default *antialiaseds* is False if the default *edgecolors\**=*"none" is used. This eliminates artificial lines at patch boundaries, and works regardless of the value of alpha. If \*edgecolors* is not "none", then the default *antialiaseds* is taken from rcParams['patch.antialiased'], which defaults to *True*. Stroking the edges may be preferred if *alpha* is 1, but will cause artifacts otherwise.

#### See also:

[pcolormesh\(\)](#page-1449-0) For an explanation of the differences between pcolor and pcolormesh.

### pcolorfast(*\*args*, *\*\*kwargs*)

pseudocolor plot of a 2-D array

Experimental; this is a pcolor-type method that provides the fastest possible rendering with the Agg backend, and that can handle any quadrilateral grid. It supports only flat shading (no outlines), it lacks support for log scaling of the axes, and it does not have a pyplot wrapper.

Call signatures:

```
ax.pcolorfast(C, **kwargs)
ax.pcolorfast(xr, yr, C, **kwargs)
ax.pcolorfast(x, y, C, **kwargs)
ax.pcolorfast(X, Y, C, **kwargs)
```
C is the 2D array of color values corresponding to quadrilateral cells. Let (nr, nc) be its shape. C may be a masked array.

ax.pcolorfast(C, \*\*kwargs) is equivalent to  $ax.pcolorfast([0,nc], [0,nr], C$ , \*\*kwargs)

*xr*, *yr* specify the ranges of *x* and *y* corresponding to the rectangular region bounding *C*. If:

 $xr = [x0, x1]$ 

and:

 $yr = [y0, y1]$ 

then *x* goes from *x0* to *x1* as the second index of *C* goes from 0 to *nc*, etc.  $(x0, y0)$  is the outermost corner of cell  $(0,0)$ , and  $(x, y)$  is the outermost corner of cell  $(nr-1, nc-1)$ . All cells are rectangles of the same size. This is the fastest version.

*x*, *y* are 1D arrays of length *nc* +1 and *nr* +1, respectively, giving the x and y boundaries of the cells. Hence the cells are rectangular but the grid may be nonuniform. The speed is intermediate. (The grid is checked, and if found to be uniform the fast version is used.)

*X* and *Y* are 2D arrays with shape  $(nr + 1, nc + 1)$  that specify the  $(x,y)$  coordinates of the corners of the colored quadrilaterals; the quadrilateral for  $C[i,j]$  has corners at  $(X[i,j],Y[i,j])$ ,  $(X[i,j+1], Y[i,j+1])$ ,  $(X[i+1,j], Y[i+1,j])$ ,  $(X[i+1,j+1], Y[i+1,j+1])$ . The cells need not be rectangular. This is the most general, but the slowest to render. It may produce faster and more compact output using ps, pdf, and svg backends, however.

Note that the the column index corresponds to the x-coordinate, and the row index corresponds to y; for details, see the "Grid Orientation" section below.

Optional keyword arguments:

- *cmap*: [ *None* | Colormap ] A [matplotlib.colors.Colormap](#page-1120-0) instance from cm. If *None*, use rc settings.
- *norm*: [ *None* | Normalize ] A [matplotlib.colors.Normalize](#page-1123-0) instance is used to scale luminance data to 0,1. If *None*, defaults to normalize()
- *vmin*/*vmax*: [ *None* | scalar ] *vmin* and *vmax* are used in conjunction with norm to normalize luminance data. If either are *None*, the min and max of the color array *C* is used. If you pass a norm instance, *vmin* and *vmax* will be *None*.

*alpha*:  $\theta \leq \text{scalar} \leq 1$  or *None* the alpha blending value

Return value is an image if a regular or rectangular grid is specified, and a [QuadMesh](#page-1068-0) collection in the general quadrilateral case.

```
pcolormesh(*args, **kwargs)
```
Plot a quadrilateral mesh.

Call signatures:

pcolormesh(C) pcolormesh(X, Y, C) pcolormesh(C, \*\*kwargs)

Create a pseudocolor plot of a 2-D array.

pcolormesh is similar to [pcolor\(\)](#page-1446-0), but uses a different mechanism and returns a different object; pcolor returns a [PolyCollection](#page-1057-0) but pcolormesh returns a [QuadMesh](#page-1068-0). It is much faster, so it is almost always preferred for large arrays.

*C* may be a masked array, but *X* and *Y* may not. Masked array support is implemented via *cmap* and *norm*; in contrast,  $pcolor()$  simply does not draw quadrilaterals with masked colors or vertices.

Keyword arguments:

- *cmap*: [ *None* | Colormap ] A [matplotlib.colors.Colormap](#page-1120-0) instance. If *None*, use rc settings.
- *norm*: [ *None* | Normalize ] A [matplotlib.colors.Normalize](#page-1123-0) instance is used to scale luminance data to 0,1. If *None*, defaults to normalize().
- *vmin*/*vmax*: [ *None* | scalar ] *vmin* and *vmax* are used in conjunction with *norm* to normalize luminance data. If either is *None*, it is autoscaled to the respective min or max of the color array *C*. If not *None*, *vmin* or *vmax* passed in here override any pre-existing values supplied in the *norm* instance.
- *shading*: [ 'flat' | 'gouraud' ] 'flat' indicates a solid color for each quad. When 'gouraud', each quad will be Gouraud shaded. When gouraud shading, edgecolors is ignored.

```
edgecolors: [None | 'None' | 'face' | color |
```
color sequence]

- If *None*, the rc setting is used by default.
- If 'None', edges will not be visible.

If 'face', edges will have the same color as the faces.

An mpl color or sequence of colors will set the edge color *alpha*:  $\mathbf{0} \leq \mathbf{scalar} \leq \mathbf{1}$  or *None* the alpha blending value Return value is a [matplotlib.collections.QuadMesh](#page-1068-0) object.

kwargs can be used to control the [matplotlib.collections.QuadMesh](#page-1068-0) properties:

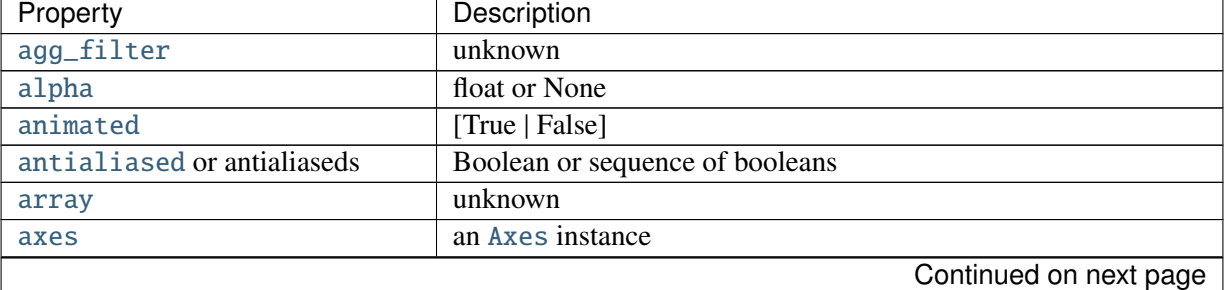

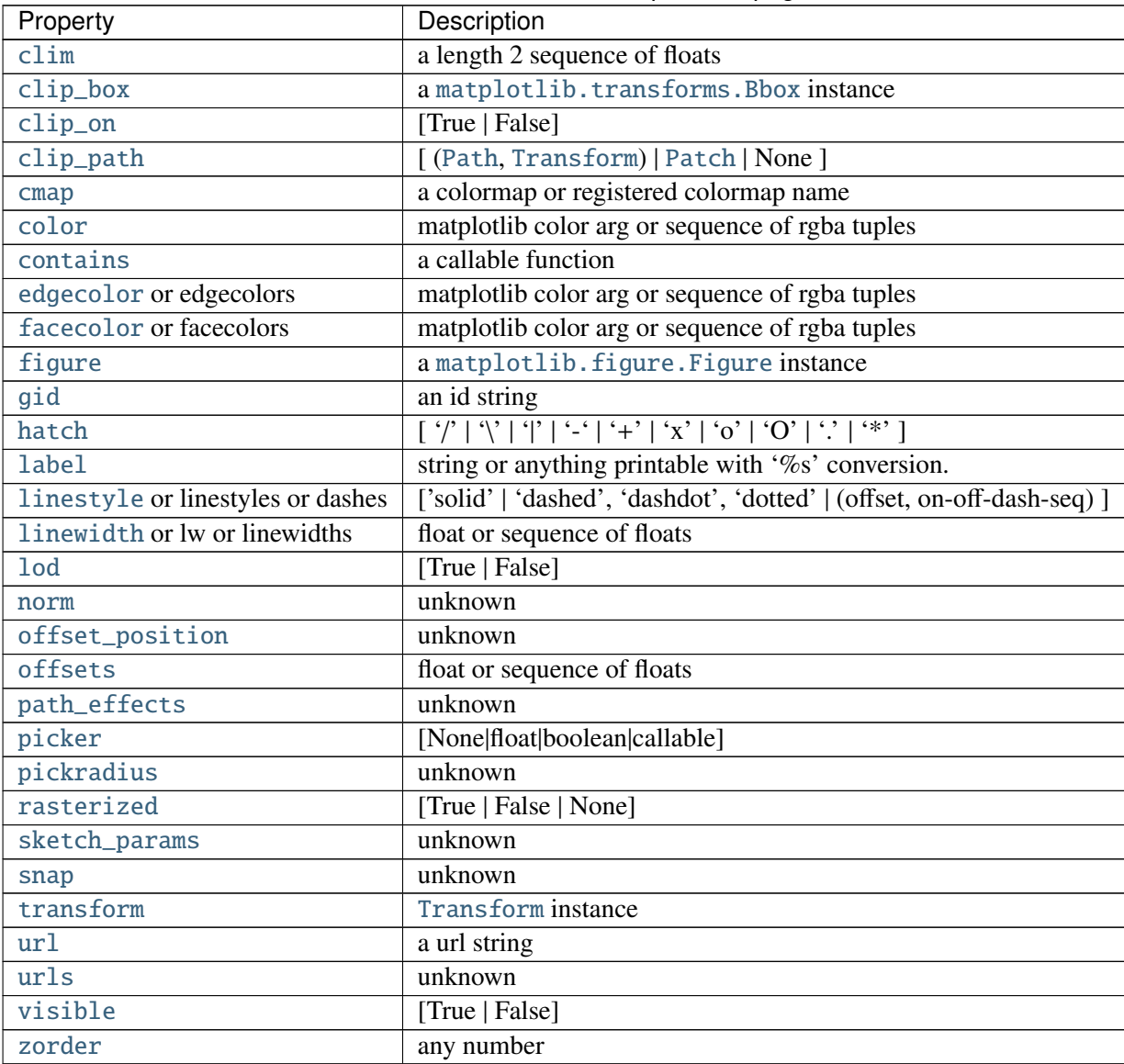

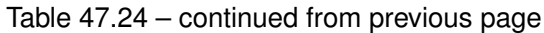

# See also:

[pcolor\(\)](#page-1446-0) For an explanation of the grid orientation and the expansion of 1-D *X* and/or *Y* to 2-D arrays.

phase\_spectrum(*x*, *Fs*=*None*, *Fc*=*None*, *window*=*None*, *pad\_to*=*None*, *sides*=*None*, *\*\*kwargs*)

Plot the phase spectrum.

Call signature:

phase\_spectrum(x, Fs=2, Fc=0, window=mlab.window\_hanning, pad\_to=None, sides='default', \*\*kwargs)

Compute the phase spectrum (unwrapped angle spectrum) of *x*. Data is padded to a length of *pad\_to* and the windowing function *window* is applied to the signal.

*x*: 1-D array or sequence Array or sequence containing the data

Keyword arguments:

- *Fs*: scalar The sampling frequency (samples per time unit). It is used to calculate the Fourier frequencies, freqs, in cycles per time unit. The default value is 2.
- *window*: callable or ndarray A function or a vector of length *NFFT*. To create window vectors see window\_hanning(), window\_none(), numpy.blackman(), numpy.hamming(), numpy.bartlett(), scipy.signal(), scipy.signal.get\_window(), etc. The default is window\_hanning(). If a function is passed as the argument, it must take a data segment as an argument and return the windowed version of the segment.
- *sides*: [ 'default' | 'onesided' | 'twosided' ] Specifies which sides of the spectrum to return. Default gives the default behavior, which returns one-sided for real data and both for complex data. 'onesided' forces the return of a one-sided spectrum, while 'twosided' forces two-sided.

### *pad\_to*: integer

The number of points to which the data segment is padded when performing the FFT. While not increasing the actual resolution of the spectrum (the minimum distance between resolvable peaks), this can give more points in the plot, allowing for more detail. This corresponds to the *n* parameter in the call to fft(). The default is None, which sets *pad\_to* equal to the length of the input signal (i.e. no padding).

*Fc*: integer The center frequency of *x* (defaults to 0), which offsets the *x* extents of the plot to reflect the frequency range used when a signal is acquired and then filtered and downsampled to baseband.

Returns the tuple (*spectrum*, *freqs*, *line*):

*spectrum*: 1-D array The values for the phase spectrum in radians (real valued) *freqs*: 1-D array The frequencies corresponding to the elements in *spectrum line*: a [Line2D](#page-1202-0) instance The line created by this function

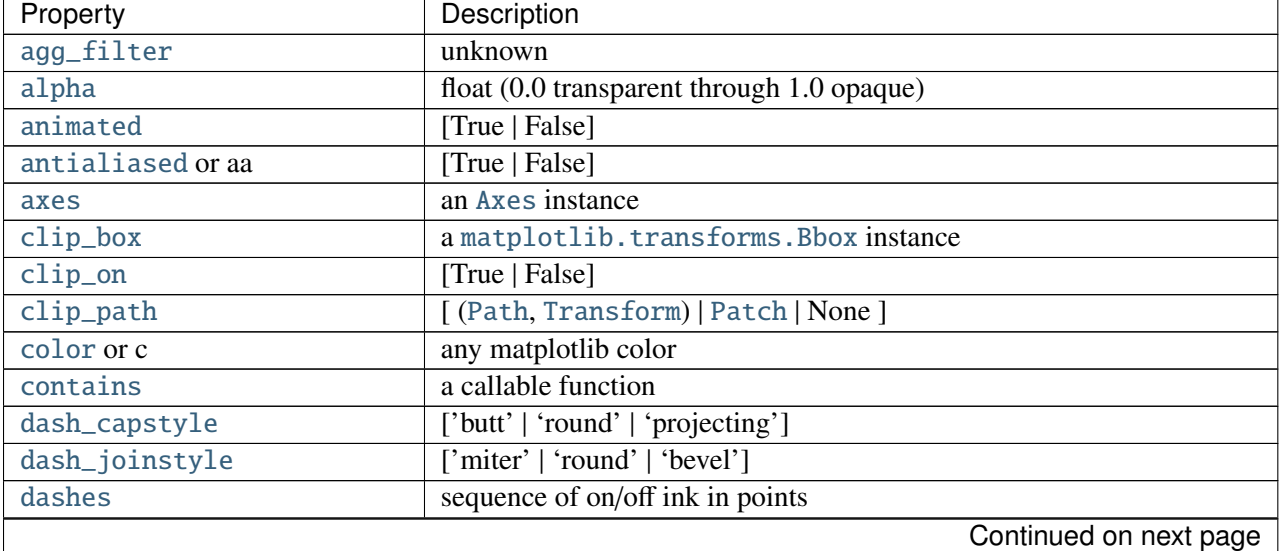

kwargs control the [Line2D](#page-1202-0) properties:

| Property                     | Description                                                          |
|------------------------------|----------------------------------------------------------------------|
| drawstyle                    | ['default'   'steps'   'steps-pre'   'steps-mid'   'steps-post']     |
| figure                       | a matplotlib. figure. Figure instance                                |
| fillstyle                    | ['full'   'left'   'right'   'bottom'   'top'   'none']              |
| gid                          | an id string                                                         |
| label                        | string or anything printable with '%s' conversion.                   |
| linestyle or ls              | $[' - '   ' - - '   ' - . '   ' : '   ' None'   ' '   ' ]$           |
| linewidth or lw              | float value in points                                                |
| <b>lod</b>                   | [True   False]                                                       |
| marker                       | unknown                                                              |
| markeredgecolor or mec       | any matplotlib color                                                 |
| markeredgewidth or mew       | float value in points                                                |
| markerfacecolor or mfc       | any matplotlib color                                                 |
| markerfacecoloralt or mfcalt | any matplotlib color                                                 |
| markersize or ms             | float                                                                |
| markevery                    | unknown                                                              |
| path_effects                 | unknown                                                              |
| picker                       | float distance in points or callable pick function fn(artist, event) |
| pickradius                   | float distance in points                                             |
| rasterized                   | [True   False   None]                                                |
| sketch_params                | unknown                                                              |
| snap                         | unknown                                                              |
| solid_capstyle               | ['butt'   'round'   'projecting']                                    |
| solid_joinstyle              | ['miter'   'round'   'bevel']                                        |
| transform                    | a matplotlib.transforms.Transform instance                           |
| ur1                          | a url string                                                         |
| visible                      | [True   False]                                                       |
| xdata                        | 1D array                                                             |
| ydata                        | 1D array                                                             |
| zorder                       | any number                                                           |

Table 47.25 – continued from previous page

Example:

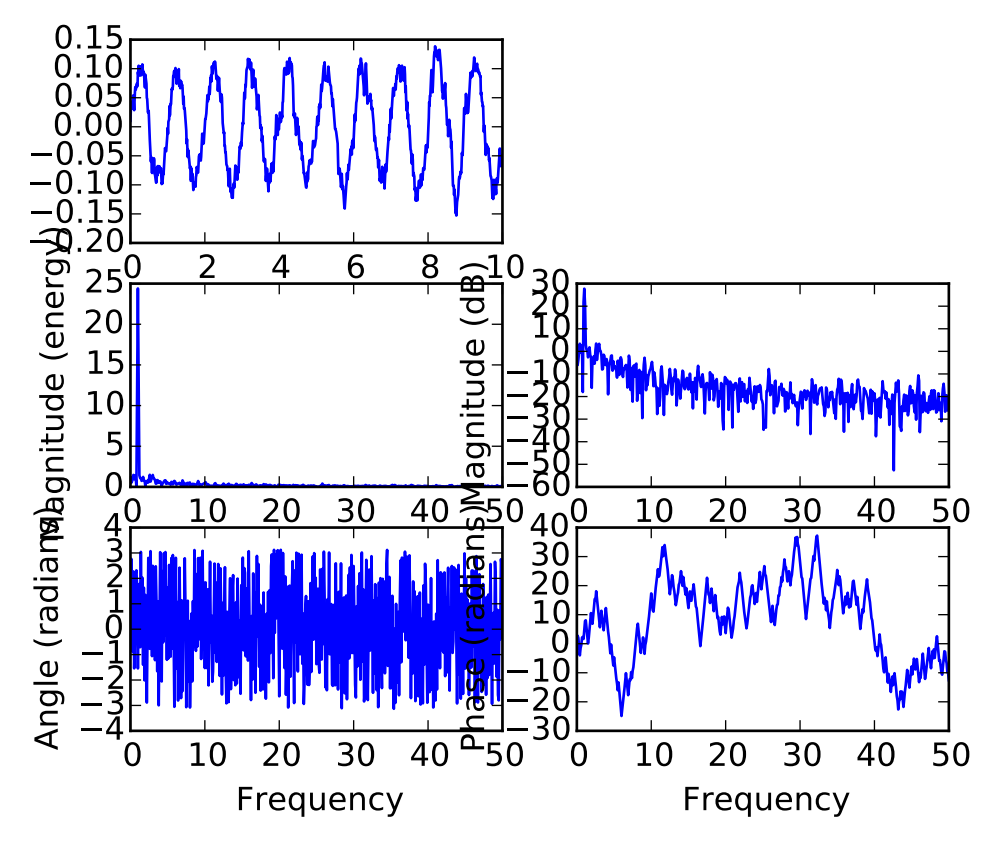

### See also:

magnitude\_spectrum() magnitude\_spectrum() plots the magnitudes of the corresponding frequencies.

angle\_spectrum() angle\_spectrum() plots the wrapped version of this function.

specgram() specgram() can plot the phase spectrum of segments within the signal in a colormap.

### pick(*\*args*)

Call signature:

```
pick(mouseevent)
```
each child artist will fire a pick event if mouseevent is over the artist and the artist has picker set

### pickable()

Return *True* if Artist is pickable.

pie(*x*, *explode*=*None*, *labels*=*None*, *colors*=*None*, *autopct*=*None*, *pctdistance*=*0.6*, *shadow*=*False*, *labeldistance*=*1.1*, *startangle*=*None*, *radius*=*None*, *counterclock*=*True*, *wedgeprops*=*None*, *textprops*=*None*) Plot a pie chart.

Call signature:

```
pie(x, explode=None, labels=None,
    colors=('b', 'g', 'r', 'c', 'm', 'y', 'k', 'w'),
    autopct=None, pctdistance=0.6, shadow=False,
    labeldistance=1.1, startangle=None, radius=None,
    counterclock=True, wedgeprops=None, textprops=None)
```
Make a pie chart of array *x*. The fractional area of each wedge is given by  $x/\text{sum}(x)$ . If sum(x) <= 1, then the values of x give the fractional area directly and the array will not be normalized. The wedges are plotted counterclockwise, by default starting from the x-axis.

Keyword arguments:

- *explode*: [*None* | len(x) sequence ] If not *None*, is a len(x) array which specifies the fraction of the radius with which to offset each wedge.
- *colors*: [ *None* | color sequence ] A sequence of matplotlib color args through which the pie chart will cycle.
- *labels*: [*None* | len(x) sequence of strings ] A sequence of strings providing the labels for each wedge
- *autopct*: [ *None* | format string | format function ] If not *None*, is a string or function used to label the wedges with their numeric value. The label will be placed inside the wedge. If it is a format string, the label will be fmt%pct. If it is a function, it will be called.
- *pctdistance*: scalar The ratio between the center of each pie slice and the start of the text generated by *autopct*. Ignored if *autopct* is *None*; default is 0.6.

*labeldistance*: scalar The radial distance at which the pie labels are drawn

*shadow*: [ *False* | *True* ] Draw a shadow beneath the pie.

*startangle*: [ *None* | Offset angle ] If not *None*, rotates the start of the pie chart by *angle* degrees counterclockwise from the x-axis.

*radius*: [ *None* | scalar ] The radius of the pie, if *radius* is *None* it will be set to 1.

*counterclock*: [ *False* | *True* ] Specify fractions direction, clockwise or counterclockwise.

*wedgeprops*: [ *None* | dict of key value pairs ] Dict of arguments passed to the wedge objects making the pie. For example, you can pass in wedgeprops  $= \{$  'linewidth' : 3  $\}$  to set the width of the wedge border lines equal to 3. For more details, look at the doc/arguments of the wedge object. By default clip\_on=False.

*textprops*: [ *None* | dict of key value pairs ] Dict of arguments to pass to the text objects. The pie chart will probably look best if the figure and axes are square, or the Axes aspect is equal. e.g.:

figure(figsize=(8,8))  $ax = axes([0.1, 0.1, 0.8, 0.8])$ 

or:

axes(aspect=1)

Return value: If *autopct* is *None*, return the tuple (*patches*, *texts*): •*patches* is a sequence of [matplotlib.patches.Wedge](#page-1312-0) instances •*texts* is a list of the label [matplotlib.text.Text](#page-1527-0) instances.

If *autopct* is not *None*, return the tuple (*patches*, *texts*, *autotexts*), where *patches* and *texts* are as above, and *autotexts* is a list of [Text](#page-1527-0) instances for the numeric labels.

### plot(*\*args*, *\*\*kwargs*)

Plot lines and/or markers to the [Axes](#page-722-0). *args* is a variable length argument, allowing for multiple *x*, *y* pairs with an optional format string. For example, each of the following is legal:

```
plot(x, y) # plot x and y using default line style and color
plot(x, y, 'bo') # plot x and y using blue circle markersplot(y) # plot y using x as index array 0..N-1plot(y, 'r+) # ditto, but with red plusses
```
If *x* and/or *y* is 2-dimensional, then the corresponding columns will be plotted.

An arbitrary number of *x*, *y*, *fmt* groups can be specified, as in:

```
a.plot(x1, y1, 'g^{\wedge}, x2, y2, 'g^{-})
```
Return value is a list of lines that were added.

By default, each line is assigned a different color specified by a 'color cycle'. To change this behavior, you can edit the axes.color\_cycle rcParam.

The following format string characters are accepted to control the line style or marker:

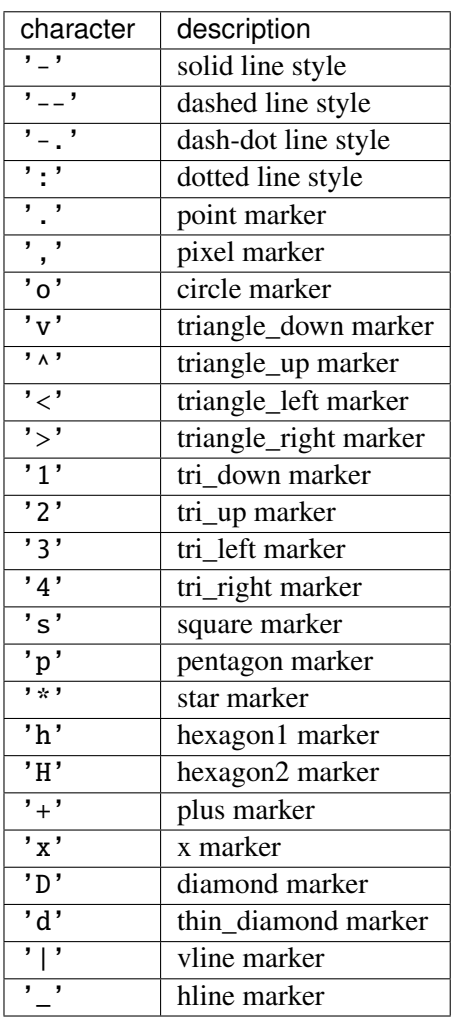

The following color abbreviations are supported:

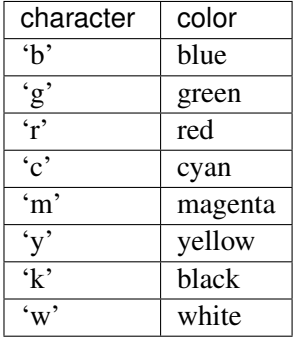

In addition, you can specify colors in many weird and wonderful ways, including full names ('green'), hex strings ('#008000'), RGB or RGBA tuples  $((0,1,0,1))$  or grayscale intensities as a string ('0.8'). Of these, the string specifications can be used in place of a fmt group, but the tuple forms can be used only as kwargs.

Line styles and colors are combined in a single format string, as in 'bo' for blue circles.

The *kwargs* can be used to set line properties (any property that has a set\_\* method). You can use this to set a line label (for auto legends), linewidth, anitialising, marker face color, etc. Here is

an example:

```
plot([1,2,3], [1,2,3], 'go-', label='line 1', linewidth=2)
plot([1,2,3], [1,4,9], 'rs', label='line 2')
axis([0, 4, 0, 10])
legend()
```
If you make multiple lines with one plot command, the kwargs apply to all those lines, e.g.:

```
plot(x1, y1, x2, y2, antialised=False)
```
Neither line will be antialiased.

You do not need to use format strings, which are just abbreviations. All of the line properties can be controlled by keyword arguments. For example, you can set the color, marker, linestyle, and markercolor with:

```
plot(x, y, color='green', linestyle='dashed', marker='o',
     markerfacecolor='blue', markersize=12).
```
See [Line2D](#page-1202-0) for details.

The kwargs are [Line2D](#page-1202-0) properties:

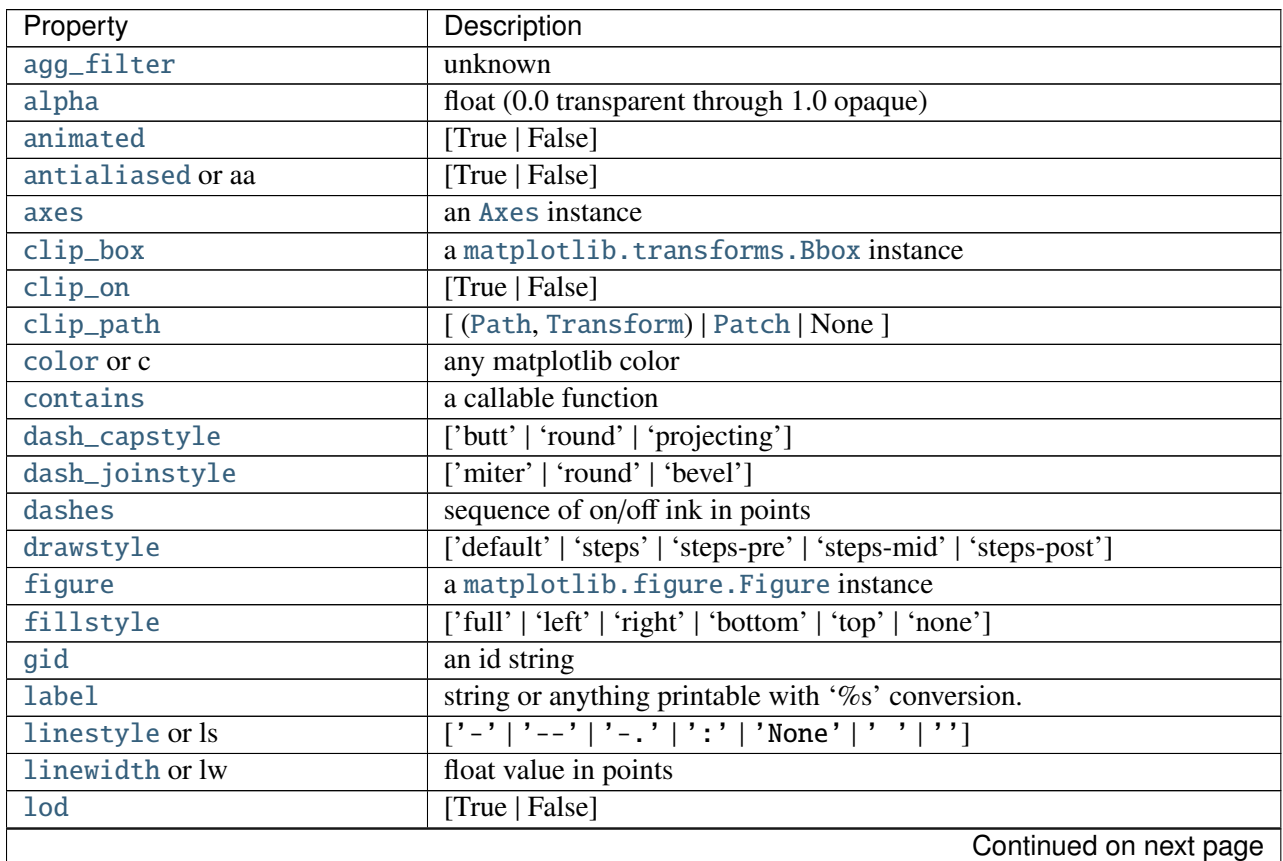

| Property                     | Description                                                          |
|------------------------------|----------------------------------------------------------------------|
| marker                       | unknown                                                              |
| markeredgecolor or mec       | any matplotlib color                                                 |
| markeredgewidth or mew       | float value in points                                                |
| markerfacecolor or mfc       | any matplotlib color                                                 |
| markerfacecoloralt or mfcalt | any matplotlib color                                                 |
| markersize or ms             | float                                                                |
| markevery                    | unknown                                                              |
| path_effects                 | unknown                                                              |
| picker                       | float distance in points or callable pick function fn(artist, event) |
| pickradius                   | float distance in points                                             |
| rasterized                   | [True   False   None]                                                |
| sketch_params                | unknown                                                              |
| snap                         | unknown                                                              |
| solid_capstyle               | ['butt'   'round'   'projecting']                                    |
| solid_joinstyle              | ['miter'   'round'   'bevel']                                        |
| transform                    | a matplotlib.transforms.Transform instance                           |
| ur1                          | a url string                                                         |
| visible                      | [True   False]                                                       |
| xdata                        | 1D array                                                             |
| ydata                        | 1D array                                                             |
| zorder                       | any number                                                           |

Table 47.26 – continued from previous page

kwargs *scalex* and *scaley*, if defined, are passed on to [autoscale\\_view\(\)](#page-733-0) to determine whether the *x* and *y* axes are autoscaled; the default is *True*.

plot\_date(*x*, *y*, *fmt*=*u'o'*, *tz*=*None*, *xdate*=*True*, *ydate*=*False*, *\*\*kwargs*) Plot with data with dates.

Call signature:

```
plot_date(x, y, fmt='bo', tz=None, xdate=True,
          ydate=False, **kwargs)
```
Similar to the [plot\(\)](#page-1455-0) command, except the *x* or *y* (or both) data is considered to be dates, and the axis is labeled accordingly.

*x* and/or *y* can be a sequence of dates represented as float days since 0001-01-01 UTC.

Keyword arguments:

*fmt*: string The plot format string.

*tz*: [ *None* | timezone string | tzinfo instance] The time zone to use in labeling dates. If *None*, defaults to rc value.

*xdate*: [ *True* | *False* ] If *True*, the *x*-axis will be labeled with dates.

*ydate*: [ *False* | *True* ] If *True*, the *y*-axis will be labeled with dates.

Note if you are using custom date tickers and formatters, it may be necessary to set the formatters/locators after the call to plot\_date() since plot\_date() will set the default tick locator to [matplotlib.dates.AutoDateLocator](#page-1132-0) (if the tick locator is not already set to a [matplotlib.dates.DateLocator](#page-1132-1) instance) and the default tick formatter to [matplotlib.dates.AutoDateFormatter](#page-1131-0) (if the tick formatter is not already set to a [matplotlib.dates.DateFormatter](#page-1130-0) instance).

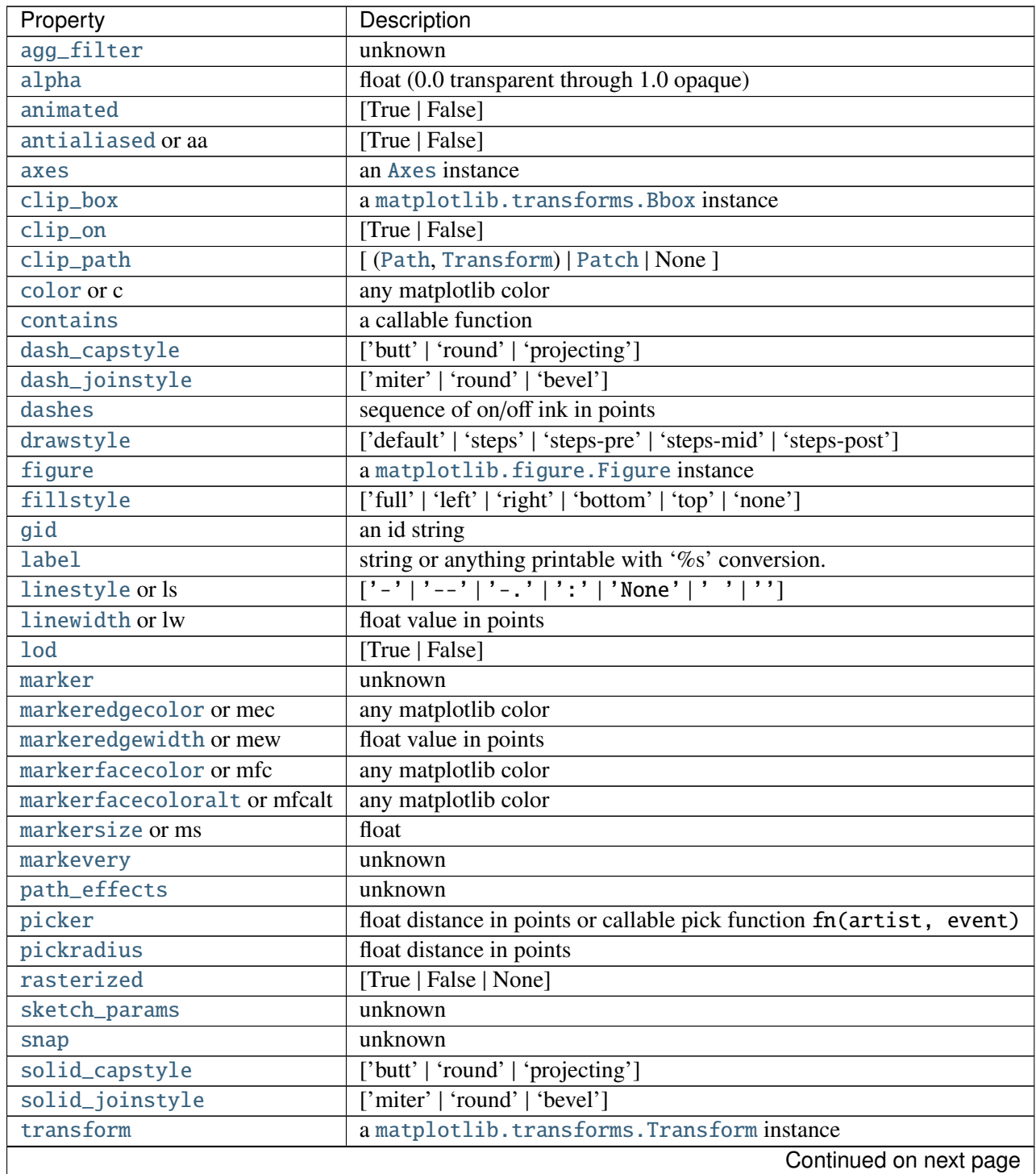

Valid kwargs are [Line2D](#page-1202-0) properties:

|          | in the second control of the second control of the second control of the second control of the second control of the second control of the second control of the second control of the second control of the second control of |
|----------|----------------------------------------------------------------------------------------------------|
| Property | Description                                                                                                    |
| ur1      | a url string                                                                                                    |
| visible  | [True   False]                                                                                                    |
| xdata    | 1D array                                                                                                    |
| ydata    | 1D array                                                                                                    |
| zorder   | any number                                                                                                    |

Table 47.27 – continued from previous page

### See also:

[dates](#page-1128-0) for helper functions

[date2num\(\)](#page-1130-1), [num2date\(\)](#page-1130-2) and [drange\(\)](#page-1130-3) for help on creating the required floating point dates.

### properties()

return a dictionary mapping property name -> value for all Artist props

Call signature:

```
psd(x, NFFT=256, Fs=2, Fc=0, detrend=mlab.detrend_none,
    window=mlab.window_hanning, noverlap=0, pad_to=None,
    sides='default', scale_by_freq=None, return_line=None, **kwargs)
```
The power spectral density  $P_{xx}$  by Welch's average periodogram method. The vector *x* is divided into *NFFT* length segments. Each segment is detrended by function *detrend* and windowed by function *window*. *noverlap* gives the length of the overlap between segments. The  $|fft(i)|^2$  of each segment *i* are averaged to compute  $P_{xx}$ , with a scaling to correct for power loss due to windowing.

```
If len(x) < NFFT, it will be zero padded to NFFT.
```
*x*: 1-D array or sequence Array or sequence containing the data

Keyword arguments:

- *Fs*: scalar The sampling frequency (samples per time unit). It is used to calculate the Fourier frequencies, freqs, in cycles per time unit. The default value is 2.
- *window*: callable or ndarray A function or a vector of length *NFFT*. To create window vectors see window\_hanning(), window\_none(), numpy.blackman(), numpy.hamming(), numpy.bartlett(), scipy.signal(), scipy.signal.get\_window(), etc. The default is window\_hanning(). If a function is passed as the argument, it must take a data segment as an argument and return the windowed version of the segment.
- *sides*: [ 'default' | 'onesided' | 'twosided' ] Specifies which sides of the spectrum to return. Default gives the default behavior, which returns one-sided for real data and both for complex data. 'onesided' forces the return of a one-sided spectrum, while 'twosided' forces two-sided.

psd(*x*, *NFFT*=*None*, *Fs*=*None*, *Fc*=*None*, *detrend*=*None*, *window*=*None*, *noverlap*=*None*, *pad\_to*=*None*, *sides*=*None*, *scale\_by\_freq*=*None*, *return\_line*=*None*, *\*\*kwargs*) Plot the power spectral density.

- *pad\_to*: integer The number of points to which the data segment is padded when performing the FFT. This can be different from *NFFT*, which specifies the number of data points used. While not increasing the actual resolution of the spectrum (the minimum distance between resolvable peaks), this can give more points in the plot, allowing for more detail. This corresponds to the *n* parameter in the call to fft(). The default is None, which sets *pad\_to* equal to *NFFT*
- *NFFT*: integer The number of data points used in each block for the FFT. A power 2 is most efficient. The default value is 256. This should *NOT* be used to get zero padding, or the scaling of the result will be incorrect. Use *pad\_to* for this instead.
- detrend: ['default' | 'constant' | 'mean' | 'linear' | 'none'] or

callable

The function applied to each segment before fft-ing, designed to remove the mean or linear trend. Unlike in MATLAB, where the *detrend* parameter is a vector, in matplotlib is it a function. The pylab module defines detrend\_none(), detrend\_mean(), and detrend\_linear(), but you can use a custom function as well. You can also use a string to choose one of the functions. 'default', 'constant', and 'mean' call detrend\_mean(). 'linear' calls detrend\_linear(). 'none' calls detrend\_none().

#### *scale\_by\_freq*: boolean

Specifies whether the resulting density values should be scaled by the scaling frequency, which gives density in units of  $Hz^{\wedge}$ -1. This allows for integration over the returned frequency values. The default is True for MATLAB compatibility.

- *noverlap*: integer The number of points of overlap between segments. The default value is 0 (no overlap).
- *Fc*: integer The center frequency of *x* (defaults to 0), which offsets the *x* extents of the plot to reflect the frequency range used when a signal is acquired and then filtered and downsampled to baseband.
- *return\_line*: bool Whether to include the line object plotted in the returned values. Default is False.

If *return\_line* is False, returns the tuple (*Pxx*, *freqs*). If *return\_line* is True, returns the tuple (*Pxx*, *freqs*. *line*):

*Pxx***: 1-D array** The values for the power spectrum  $P_{\text{A}}$  array before scaling (real valued)

*freqs*: 1-D array The frequencies corresponding to the elements in *Pxx*

*line*: a [Line2D](#page-1202-0) instance The line created by this function. Only returend if *return\_line* is True.

For plotting, the power is plotted as  $10 \log_{10}(P_{xx})$  for decibels, though *Pxx* itself is returned.

References: Bendat & Piersol – Random Data: Analysis and Measurement Procedures, John Wiley & Sons (1986)

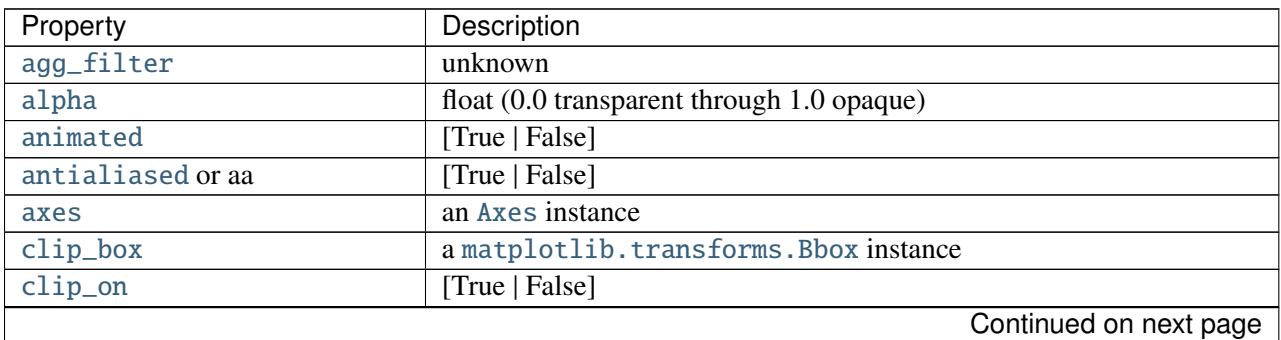

kwargs control the [Line2D](#page-1202-0) properties:

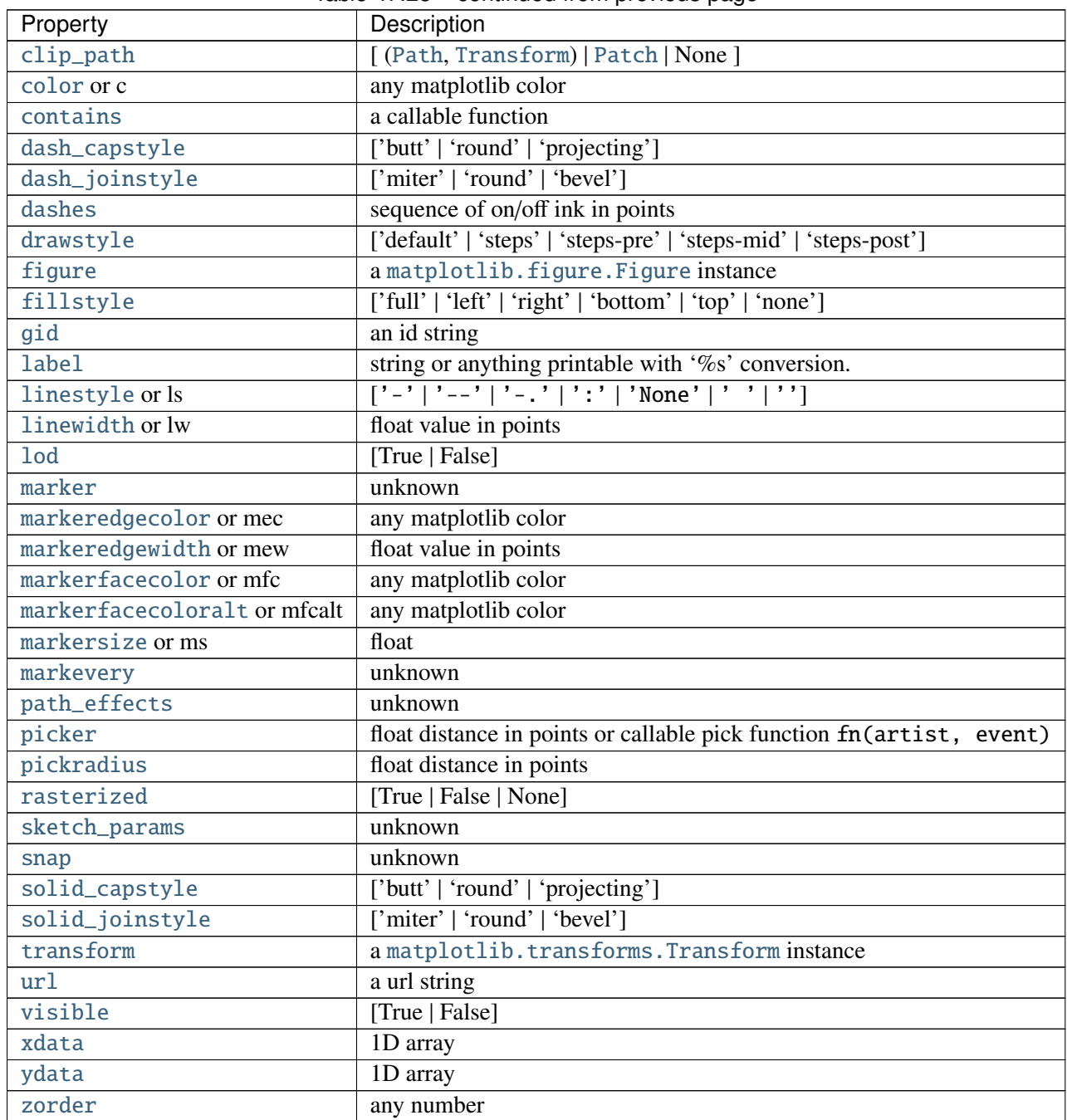

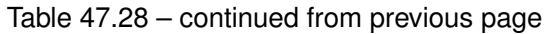

# Example:

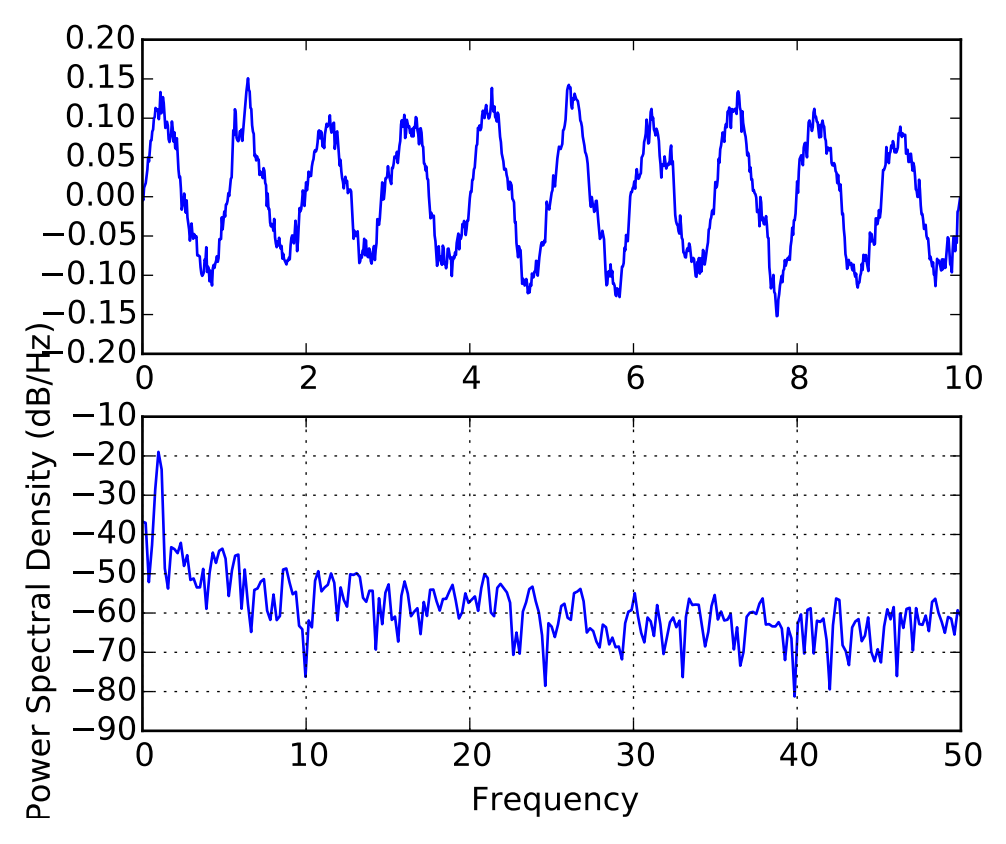

See also:

specgram() specgram() differs in the default overlap; in not returning the mean of the segment periodograms; in returning the times of the segments; and in plotting a colormap instead of a line.

magnitude\_spectrum() magnitude\_spectrum() plots the magnitude spectrum. csd() csd() plots the spectral density between two signals.

```
quiver(*args, **kw)
```
Plot a 2-D field of arrows.

call signatures:

quiver(U, V, \*\*kw) quiver(U, V, C, \*\*kw) quiver(X, Y, U, V,  $**kw$ ) quiver(X, Y, U, V, C,  $**kw$ )

Arguments:

*X*, *Y*: The x and y coordinates of the arrow locations (default is tail of arrow; see *pivot* kwarg)

*U*, *V*: Give the x and y components of the arrow vectors

*C*: An optional array used to map colors to the arrows

All arguments may be 1-D or 2-D arrays or sequences. If *X* and *Y* are absent, they will be generated as a uniform grid. If *U* and *V* are 2-D arrays but *X* and *Y* are 1-D, and if len(X) and len(Y) match

the column and row dimensions of  $U$ , then  $X$  and  $Y$  will be expanded with numpy.meshgrid().

*U*, *V*, *C* may be masked arrays, but masked *X*, *Y* are not supported at present.

Keyword arguments:

- *units*: ['width' | 'height' | 'dots' | 'inches' | 'x' | 'y' | 'xy' ] Arrow units; the arrow dimensions *except for length* are in multiples of this unit.
	- •'width' or 'height': the width or height of the axes
	- •'dots' or 'inches': pixels or inches, based on the figure dpi
	- •'x', 'y', or 'xy': *X*, *Y*, or sqrt( $X^2+Y^2$ ) data units

The arrows scale differently depending on the units. For 'x' or 'y', the arrows get larger as one zooms in; for other units, the arrow size is independent of the zoom state. For 'width or 'height', the arrow size increases with the width and height of the axes, respectively, when the the window is resized; for 'dots' or 'inches', resizing does not change the arrows.

- *angles*:  $\lceil$  'uv'  $\lceil$  'xy'  $\rceil$  array  $\rceil$  With the default 'uv', the arrow aspect ratio is 1, so that if  $U^* = = V$  the angle of the arrow on the plot is 45 degrees CCW from the *x*-axis. With 'xy', the arrow points from  $(x,y)$  to  $(x+u, y+v)$ . Alternatively, arbitrary angles may be specified as an array of values in degrees, CCW from the *x*-axis.
- *scale*: [ *None* | float ] Data units per arrow length unit, e.g., m/s per plot width; a smaller scale parameter makes the arrow longer. If *None*, a simple autoscaling algorithm is used, based on the average vector length and the number of vectors. The arrow length unit is given by the *scale\_units* parameter
- *scale\_units*: *None*, or any of the *units* options. For example, if *scale\_units* is 'inches', *scale* is 2.0, and  $(u, v) = (1, 0)$ , then the vector will be 0.5 inches long. If *scale\_units* is 'width', then the vector will be half the width of the axes.

If *scale\_units* is 'x' then the vector will be 0.5 x-axis units. To plot vectors in the x-y plane, with u and v having the same units as x and y, use "angles='xy', scale\_units='xy', scale=1".

- *width*: Shaft width in arrow units; default depends on choice of units, above, and number of vectors; a typical starting value is about 0.005 times the width of the plot.
- *headwidth*: scalar Head width as multiple of shaft width, default is 3

*headlength*: scalar Head length as multiple of shaft width, default is 5

- *headaxislength*: scalar Head length at shaft intersection, default is 4.5
- *minshaft*: scalar Length below which arrow scales, in units of head length. Do not set this to less than 1, or small arrows will look terrible! Default is 1
- *minlength*: scalar Minimum length as a multiple of shaft width; if an arrow length is less than this, plot a dot (hexagon) of this diameter instead. Default is 1.
- *pivot*: [ 'tail' | 'middle' | 'tip' ] The part of the arrow that is at the grid point; the arrow rotates about this point, hence the name *pivot*.
- *color*: [ color | color sequence ] This is a synonym for the [PolyCollection](#page-1057-0) facecolor kwarg. If *C* has been set, *color* has no effect.

The defaults give a slightly swept-back arrow; to make the head a triangle, make *headaxislength* the same as *headlength*. To make the arrow more pointed, reduce *headwidth* or increase *headlength* and *headaxislength*. To make the head smaller relative to the shaft, scale down all the head parameters. You will probably do best to leave minshaft alone.

linewidths and edgecolors can be used to customize the arrow outlines. Additional [PolyCollection](#page-1057-0) keyword arguments:

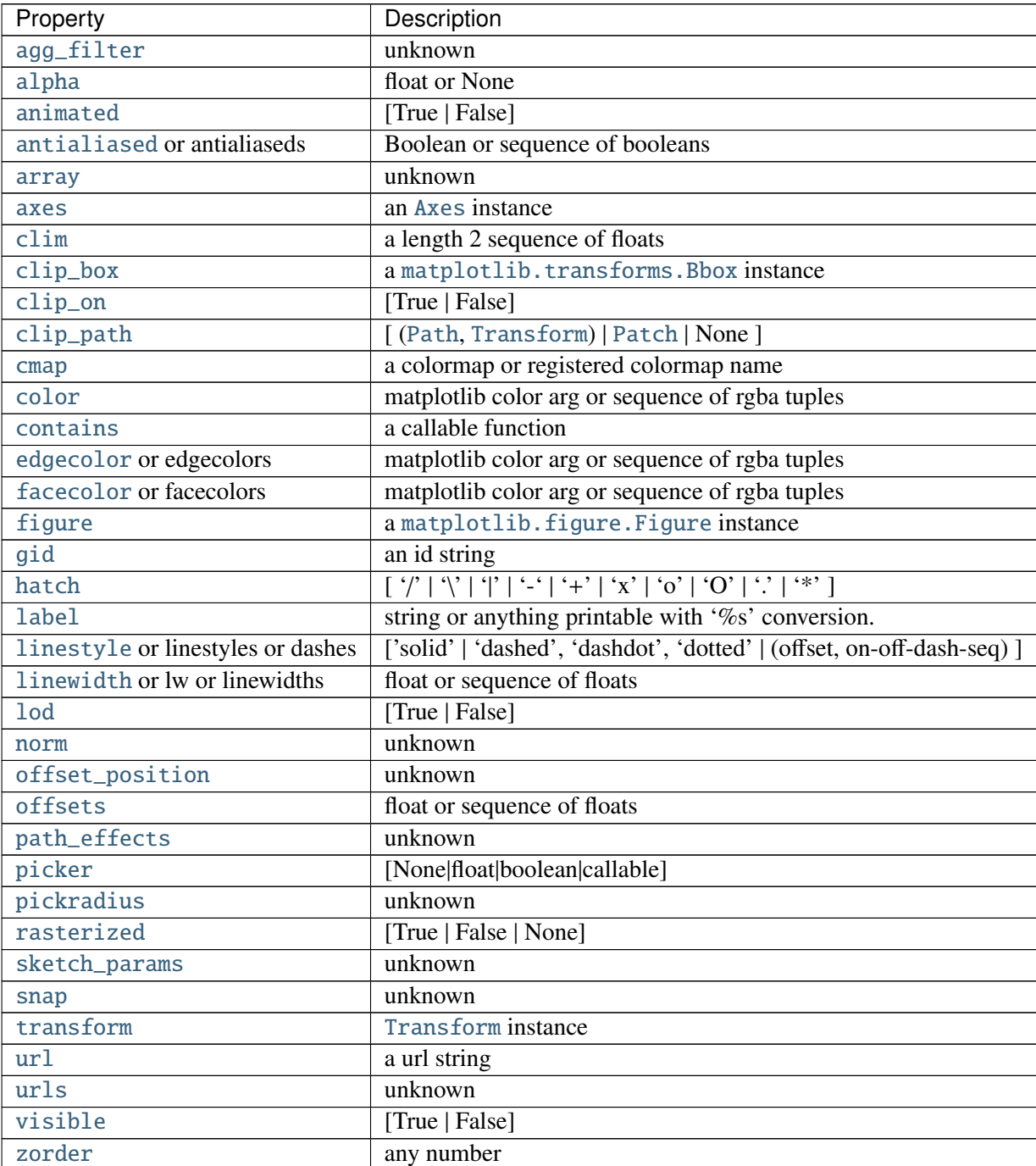

```
quiverkey(*args, **kw)
```
Add a key to a quiver plot.

Call signature:

 $\big|$ quiverkey(Q, X, Y, U, label, \*\*kw)

Arguments:

*Q*: The Quiver instance returned by a call to quiver.

*X*, *Y*: The location of the key; additional explanation follows.

*U*: The length of the key

*label*: A string with the length and units of the key

Keyword arguments:

*coordinates* = [ 'axes' | 'figure' | 'data' | 'inches' ] Coordinate system and units for *X*, *Y*: 'axes' and 'figure' are normalized coordinate systems with 0,0 in the lower left and 1,1 in the upper right; 'data' are the axes data coordinates (used for the locations of the vectors in the quiver plot itself); 'inches' is position in the figure in inches, with 0,0 at the lower left corner.

*color*: overrides face and edge colors from *Q*.

*labelpos* =  $[\hat{N}^{\prime} | \hat{S}^{\prime}]$   $[\hat{E}^{\prime} | \hat{W}^{\prime}]$  Position the label above, below, to the right, to the left of the arrow, respectively.

*labelsep*: Distance in inches between the arrow and the label. Default is 0.1

*labelcolor*: defaults to default [Text](#page-1527-0) color.

*fontproperties*: A dictionary with keyword arguments accepted by the [FontProperties](#page-1178-0) initializer: *family*, *style*, *variant*, *size*, *weight*

Any additional keyword arguments are used to override vector properties taken from *Q*.

The positioning of the key depends on *X*, *Y*, *coordinates*, and *labelpos*. If *labelpos* is 'N' or 'S', *X*, *Y* give the position of the middle of the key arrow. If *labelpos* is 'E', *X*, *Y* positions the head, and if *labelpos* is 'W', *X*, *Y* positions the tail; in either of these two cases, *X*, *Y* is somewhere in the middle of the arrow+label key object.

### redraw\_in\_frame()

This method can only be used after an initial draw which caches the renderer. It is used to efficiently update Axes data (axis ticks, labels, etc are not updated)

### <span id="page-862-0"></span>relim(*visible\_only*=*False*)

Recompute the data limits based on current artists. If you want to exclude invisible artists from the calculation, set visible\_only=True

At present, [Collection](#page-991-0) instances are not supported.

#### remove()

Remove the artist from the figure if possible. The effect will not be visible until the figure is redrawn, e.g., with matplotlib.axes.Axes.draw\_idle(). Call [matplotlib.axes.Axes.relim\(\)](#page-862-0) to update the axes limits if desired.

Note: [relim\(\)](#page-862-0) will not see collections even if the collection was added to axes with *autolim* = True.

Note: there is no support for removing the artist's legend entry.

#### remove\_callback(*oid*)

Remove a callback based on its *id*.

See also:

add\_callback() For adding callbacks

### reset\_position()

Make the original position the active position

scatter(*x*, *y*, *s*=*20*, *c*=*u'b'*, *marker*=*u'o'*, *cmap*=*None*, *norm*=*None*, *vmin*=*None*, *vmax*=*None*, *alpha*=*None*, *linewidths*=*None*, *verts*=*None*, *\*\*kwargs*)

Make a scatter plot of x vs y, where x and y are sequence like objects of the same lengths.

**Parameters x, y** : array like, shape  $(n, )$ 

Input data

s : scalar or array\_like, shape (n, ), optional, default: 20 size in points^2.

c : color or sequence of color, optional, default

c can be a single color format string, or a sequence of color specifications of length N, or a sequence of N numbers to be mapped to colors using the cmap and norm specified via kwargs (see below). Note that c should not be a single numeric RGB or RGBA sequence because that is indistinguishable from an array of values to be colormapped. c can be a 2-D array in which the rows are RGB or RGBA, however.

marker : [MarkerStyle](#page-1213-0), optional, default: 'o'

See [markers](#page-1212-0) for more information on the different styles of markers scatter supports. cmap : [Colormap](#page-1120-0), optional, default: None

A [Colormap](#page-1120-0) instance or registered name. cmap is only used if c is an array of floats. If None, defaults to rc image.cmap.

norm : [Normalize](#page-1123-0), optional, default: None

A [Normalize](#page-1123-0) instance is used to scale luminance data to 0, 1. norm is only used if c is an array of floats. If None, use the default normalize().

vmin, vmax : scalar, optional, default: None

vmin and vmax are used in conjunction with norm to normalize luminance data. If either are None, the min and max of the color array is used. Note if you pass a norm instance, your settings for vmin and vmax will be ignored.

alpha : scalar, optional, default: None

The alpha blending value, between 0 (transparent) and 1 (opaque)

linewidths : scalar or array\_like, optional, default: None

If None, defaults to (lines.linewidth,). Note that this is a tuple, and if you set the linewidths argument you must set it as a sequence of floats, as required by [RegularPolyCollection](#page-1079-0).

Returns paths : [PathCollection](#page-1046-0)

Other Parameters kwargs : [Collection](#page-991-0) properties

#### **Notes**

Any or all of x, y, s, and c may be masked arrays, in which case all masks will be combined and only unmasked points will be plotted.
#### **Examples**

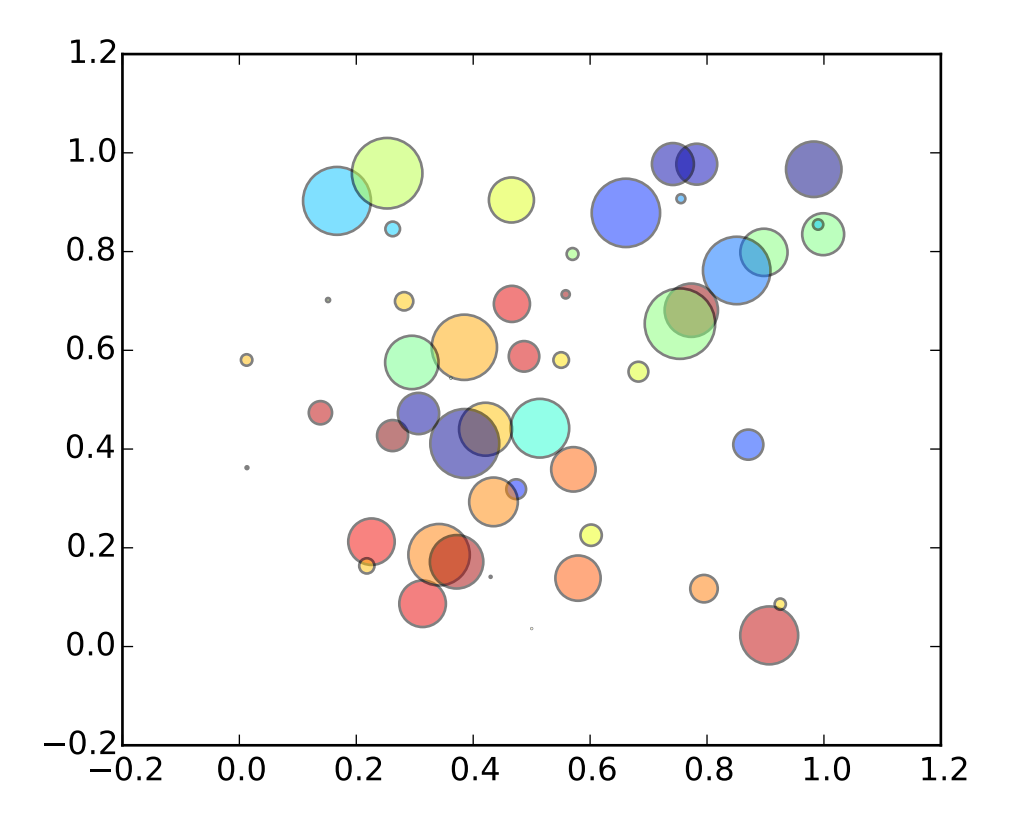

## semilogx(*\*args*, *\*\*kwargs*)

Make a plot with log scaling on the *x* axis.

Call signature:

semilogx(\*args, \*\*kwargs)

semilogx() supports all the keyword arguments of [plot\(\)](#page-1455-0) and [matplotlib.axes.Axes.set\\_xscale\(\)](#page-873-0).

Notable keyword arguments:

*basex*: scalar > 1 Base of the *x* logarithm

- *subsx*: [ *None* | sequence ] The location of the minor xticks; *None* defaults to autosubs, which depend on the number of decades in the plot; see [set\\_xscale\(\)](#page-873-0) for details.
- *nonposx*: ['mask' | 'clip' ] Non-positive values in *x* can be masked as invalid, or clipped to a very small positive number

The remaining valid kwargs are [Line2D](#page-1202-0) properties:

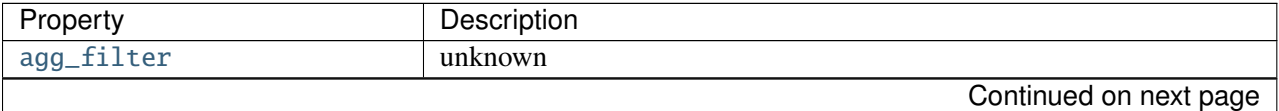

| Property                     | Description                                                          |
|------------------------------|----------------------------------------------------------------------|
| alpha                        | float (0.0 transparent through 1.0 opaque)                           |
| animated                     | [True   False]                                                       |
| antialiased or aa            | [True   False]                                                       |
| axes                         | an Axes instance                                                     |
| $clip\_box$                  | a matplotlib.transforms.Bbox instance                                |
| $clip\_on$                   | [True   False]                                                       |
| clip_path                    | [(Path, Transform)   Patch   None ]                                  |
| color or c                   | any matplotlib color                                                 |
| contains                     | a callable function                                                  |
| dash_capstyle                | ['butt'   'round'   'projecting']                                    |
| dash_joinstyle               | ['miter'   'round'   'bevel']                                        |
| dashes                       | sequence of on/off ink in points                                     |
| drawstyle                    | ['default'   'steps'   'steps-pre'   'steps-mid'   'steps-post']     |
| figure                       | a matplotlib. figure. Figure instance                                |
| fillstyle                    | ['full'   'left'   'right'   'bottom'   'top'   'none']              |
| gid                          | an id string                                                         |
| label                        | string or anything printable with '%s' conversion.                   |
| linestyle or ls              | $[' - '   ' - - '   ' - . '   ' : '   ' None'   ' ' ]'$              |
| linewidth or lw              | float value in points                                                |
| <b>lod</b>                   | [True   False]                                                       |
| marker                       | unknown                                                              |
| markeredgecolor or mec       | any matplotlib color                                                 |
| markeredgewidth or mew       | float value in points                                                |
| markerfacecolor or mfc       | any matplotlib color                                                 |
| markerfacecoloralt or mfcalt | any matplotlib color                                                 |
| markersize or ms             | float                                                                |
| markevery                    | unknown                                                              |
| path_effects                 | unknown                                                              |
| picker                       | float distance in points or callable pick function fn(artist, event) |
| pickradius                   | float distance in points                                             |
| rasterized                   | [True   False   None]                                                |
| sketch_params                | unknown                                                              |
| snap                         | unknown                                                              |
| solid_capstyle               | ['butt'   'round'   'projecting']                                    |
| solid_joinstyle              | ['miter'   'round'   'bevel']                                        |
| transform                    | a matplotlib.transforms.Transform instance                           |
| ur1                          | a url string                                                         |
| visible                      | [True   False]                                                       |
| xdata                        | 1D array                                                             |
| ydata                        | 1D array                                                             |
| zorder                       | any number                                                           |

Table 47.30 – continued from previous page

# See also:

loglog() For example code and figure

semilogy(*\*args*, *\*\*kwargs*)

Make a plot with log scaling on the *y* axis.

call signature:

semilogy(\*args, \*\*kwargs)

semilogy() supports all the keyword arguments of plot() and [matplotlib.axes.Axes.set\\_yscale\(\)](#page-877-0).

Notable keyword arguments:

*basey*: scalar > 1 Base of the *y* logarithm

*subsy*: [ *None* | sequence ] The location of the minor yticks; *None* defaults to autosubs, which depend on the number of decades in the plot; see [set\\_yscale\(\)](#page-877-0) for details.

*nonposy*: ['mask' | 'clip' ] Non-positive values in *y* can be masked as invalid, or clipped to a very small positive number

The remaining valid kwargs are [Line2D](#page-1202-0) properties:

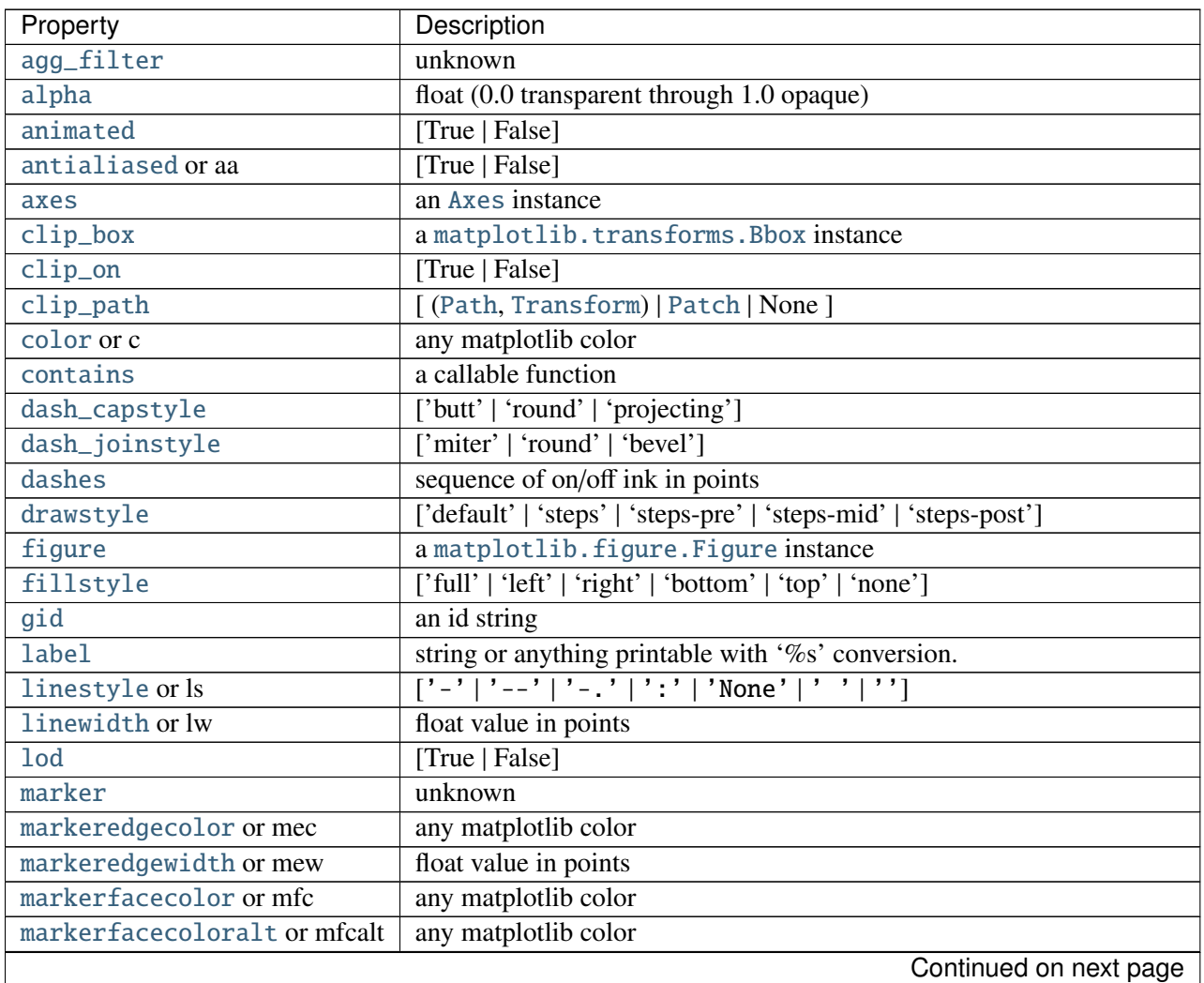

| Property         | Description                                                          |
|------------------|----------------------------------------------------------------------|
| markersize or ms | float                                                                |
| markevery        | unknown                                                              |
| path_effects     | unknown                                                              |
| picker           | float distance in points or callable pick function fn(artist, event) |
| pickradius       | float distance in points                                             |
| rasterized       | [True   False   None]                                                |
| sketch_params    | unknown                                                              |
| snap             | unknown                                                              |
| solid_capstyle   | ['butt'   'round'   'projecting']                                    |
| solid_joinstyle  | ['miter'   'round'   'bevel']                                        |
| transform        | a matplotlib.transforms.Transform instance                           |
| ur1              | a url string                                                         |
| visible          | [True   False]                                                       |
| xdata            | 1D array                                                             |
| ydata            | 1D array                                                             |
| zorder           | any number                                                           |

Table 47.31 – continued from previous page

## See also:

loglog() For example code and figure

set(*\*\*kwargs*)

A tkstyle set command, pass *kwargs* to set properties

```
set_adjustable(adjustable)
```
ACCEPTS: [ 'box' | 'datalim' | 'box-forced']

set\_agg\_filter(*filter\_func*)

set agg\_filter fuction.

## set\_alpha(*alpha*)

Set the alpha value used for blending - not supported on all backends.

ACCEPTS: float (0.0 transparent through 1.0 opaque)

## set\_anchor(*anchor*)

*anchor*

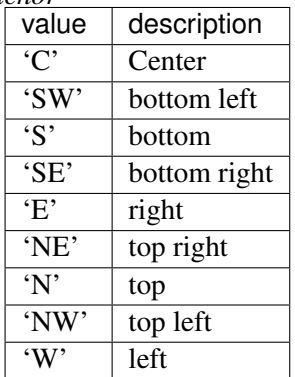

## set\_animated(*b*)

Set the artist's animation state.

ACCEPTS: [True | False]

#### set\_aspect(*aspect*, *adjustable*=*None*, *anchor*=*None*)

## *aspect*

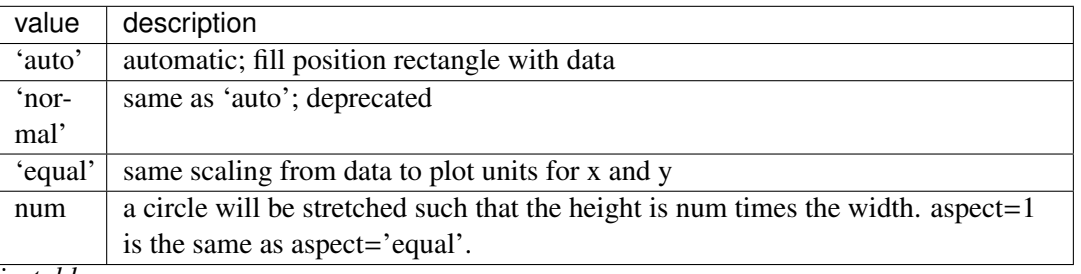

*adjustable*

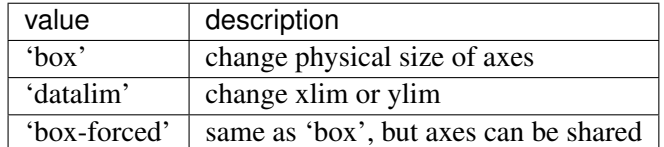

'box' does not allow axes sharing, as this can cause unintended side effect. For cases when sharing axes is fine, use 'box-forced'.

#### *anchor*

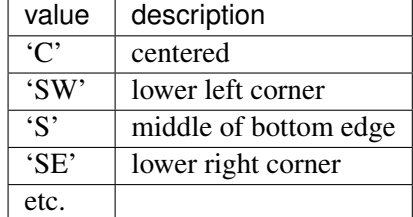

Deprecated since version 1.2: the option 'normal' for aspect is deprecated. Use 'auto' instead.

## set\_autoscale\_on(*b*)

Set whether autoscaling is applied on plot commands

accepts: [ *True* | *False* ]

## set\_autoscalex\_on(*b*)

Set whether autoscaling for the x-axis is applied on plot commands

accepts: [ *True* | *False* ]

## set\_autoscaley\_on(*b*)

Set whether autoscaling for the y-axis is applied on plot commands

accepts: [ *True* | *False* ]

#### set\_axes(*axes*)

Set the [Axes](#page-722-0) instance in which the artist resides, if any.

ACCEPTS: an [Axes](#page-722-0) instance

set\_axes\_locator(*locator*)

set axes\_locator

ACCEPT: a callable object which takes an axes instance and renderer and returns a bbox.

## set\_axis\_bgcolor(*color*)

set the axes background color

ACCEPTS: any matplotlib color - see [colors\(\)](#page-1375-0)

set\_axis\_off() turn off the axis

set\_axis\_on() turn on the axis

## set\_axisbelow(*b*)

Set whether the axis ticks and gridlines are above or below most artists

ACCEPTS: [ *True* | *False* ]

## set\_clip\_box(*clipbox*)

Set the artist's clip [Bbox](#page-478-0).

## ACCEPTS: a [matplotlib.transforms.Bbox](#page-478-0) instance

## set\_clip\_on(*b*)

Set whether artist uses clipping.

When False artists will be visible out side of the axes which can lead to unexpected results.

ACCEPTS: [True | False]

## set\_clip\_path(*path*, *transform*=*None*)

Set the artist's clip path, which may be:

•a [Patch](#page-1301-0) (or subclass) instance

•a [Path](#page-1316-0) instance, in which case an optional [Transform](#page-480-0) instance may be provided, which will be applied to the path before using it for clipping.

•*None*, to remove the clipping path

For efficiency, if the path happens to be an axis-aligned rectangle, this method will set the clipping box to the corresponding rectangle and set the clipping path to *None*.

ACCEPTS: [ ([Path](#page-1316-0), [Transform](#page-480-0)) | [Patch](#page-1301-0) | None ]

## set\_color\_cycle(*clist*)

Set the color cycle for any future plot commands on this Axes.

*clist* is a list of mpl color specifiers.

#### set\_contains(*picker*)

Replace the contains test used by this artist. The new picker should be a callable function which determines whether the artist is hit by the mouse event:

hit, props = picker(artist, mouseevent)

If the mouse event is over the artist, return *hit* = *True* and *props* is a dictionary of properties you want returned with the contains test.

ACCEPTS: a callable function

## set\_cursor\_props(*\*args*)

Set the cursor property as:

ax.set\_cursor\_props(linewidth, color)

or:

ax.set\_cursor\_props((linewidth, color))

ACCEPTS: a (*float*, *color*) tuple

## set\_figure(*fig*)

Set the class:[Axes](#page-722-0) figure

accepts a class:[Figure](#page-1142-0) instance

## set\_frame\_on(*b*)

Set whether the axes rectangle patch is drawn

ACCEPTS: [ *True* | *False* ]

## set\_gid(*gid*)

Sets the (group) id for the artist

ACCEPTS: an id string

#### set\_label(*s*)

Set the label to *s* for auto legend.

ACCEPTS: string or anything printable with '%s' conversion.

#### set\_lod(*on*)

Set Level of Detail on or off. If on, the artists may examine things like the pixel width of the axes and draw a subset of their contents accordingly

ACCEPTS: [True | False]

#### set\_navigate(*b*)

Set whether the axes responds to navigation toolbar commands

ACCEPTS: [ *True* | *False* ]

### set\_navigate\_mode(*b*)

Set the navigation toolbar button status;

Warning: this is not a user-API function.

## set\_path\_effects(*path\_e*ff*ects*)

set path\_effects, which should be a list of instances of matplotlib.patheffect.\_Base class or its derivatives.

## set\_picker(*picker*)

Set the epsilon for picking used by this artist

*picker* can be one of the following:

- •*None*: picking is disabled for this artist (default)
- •A boolean: if *True* then picking will be enabled and the artist will fire a pick event if the mouse event is over the artist
- •A float: if picker is a number it is interpreted as an epsilon tolerance in points and the artist will fire off an event if it's data is within epsilon of the mouse event. For some artists like lines and patch collections, the artist may provide additional data to the pick event that is generated, e.g., the indices of the data within epsilon of the pick event
- •A function: if picker is callable, it is a user supplied function which determines whether the artist is hit by the mouse event:

hit, props = picker(artist, mouseevent)

to determine the hit test. if the mouse event is over the artist, return *hit*=*True* and props is a dictionary of properties you want added to the PickEvent attributes.

ACCEPTS: [None|float|boolean|callable]

#### set\_position(*pos*, *which*=*u'both'*)

Set the axes position with:

pos = [left, bottom, width, height]

in relative 0,1 coords, or *pos* can be a [Bbox](#page-478-0)

There are two position variables: one which is ultimately used, but which may be modified by apply\_aspect(), and a second which is the starting point for apply\_aspect().

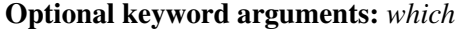

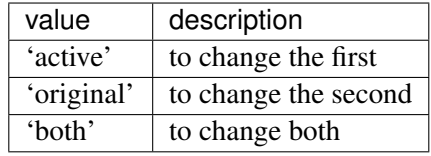

#### set\_rasterization\_zorder(*z*)

Set zorder value below which artists will be rasterized. Set to None to disable rasterizing of artists below a particular zorder.

## set\_rasterized(*rasterized*)

Force rasterized (bitmap) drawing in vector backend output.

Defaults to None, which implies the backend's default behavior

ACCEPTS: [True | False | None]

#### set\_sketch\_params(*scale*=*None*, *length*=*None*, *randomness*=*None*)

Sets the the sketch parameters.

Parameters scale : float, optional

The amplitude of the wiggle perpendicular to the source line, in pixels. If scale is None, or not provided, no sketch filter will be provided.

length : float, optional

The length of the wiggle along the line, in pixels (default 128.0)

randomness : float, optional

The scale factor by which the length is shrunken or expanded (default 16.0)

#### set\_snap(*snap*)

Sets the snap setting which may be:

•True: snap vertices to the nearest pixel center

•False: leave vertices as-is

•None: (auto) If the path contains only rectilinear line segments, round to the nearest pixel center Only supported by the Agg and MacOSX backends.

# set\_title(*label*, *fontdict*=*None*, *loc*=*u'center'*, *\*\*kwargs*)

Set a title for the axes.

Set one of the three available axes titles. The available titles are positioned above the axes in the center, flush with the left edge, and flush with the right edge.

#### Parameters label : str

Text to use for the title

### fontdict : dict

A dictionary controlling the appearance of the title text, the default fontdict is:

```
{'fontsize': rcParams['axes.titlesize'],
 'fontweight' : rcParams['axes.titleweight'],
 'verticalalignment': 'baseline',
 'horizontalalignment': loc}
```
loc : {'center', 'left', 'right'}, str, optional

Which title to set, defaults to 'center'

## Returns text : [Text](#page-1527-0)

The matplotlib text instance representing the title

#### Other Parameters kwargs : text properties

Other keyword arguments are text properties, see [Text](#page-1527-0) for a list of valid text properties.

## set\_transform(*t*)

Set the [Transform](#page-480-0) instance used by this artist.

ACCEPTS: [Transform](#page-480-0) instance

## set\_url(*url*)

Sets the url for the artist

ACCEPTS: a url string

#### set\_visible(*b*)

Set the artist's visiblity.

ACCEPTS: [True | False]

#### set\_xbound(*lower*=*None*, *upper*=*None*)

Set the lower and upper numerical bounds of the x-axis. This method will honor axes inversion

regardless of parameter order. It will not change the \_autoscaleXon attribute.

set\_xlabel(*xlabel*, *fontdict*=*None*, *labelpad*=*None*, *\*\*kwargs*) Set the label for the xaxis. Parameters xlabel : string x label labelpad : scalar, optional, default: None spacing in points between the label and the x-axis Other Parameters kwargs : [Text](#page-1527-0) properties See also:

text for information on how override and the optional args work

set\_xlim(*left*=*None*, *right*=*None*, *emit*=*True*, *auto*=*False*, *\*\*kw*) Call signature:

set\_xlim(self, \*args, \*\*kwargs):

Set the data limits for the xaxis

Examples:

```
set_xlim((left, right))
set_xlim(left, right)
set_xlim(left=1) # right unchanged
set_xlim(right=1) # left unchanged
```
Keyword arguments:

*left*: scalar The left xlim; *xmin*, the previous name, may still be used *right*: scalar The right xlim; *xmax*, the previous name, may still be used *emit*: [ *True* | *False* ] Notify observers of limit change

*auto*: [ *True* | *False* | *None* ] Turn *x* autoscaling on (*True*), off (*False*; default), or leave unchanged (*None*)

Note, the *left* (formerly *xmin*) value may be greater than the *right* (formerly *xmax*). For example, suppose  $x$  is years before present. Then one might use:

set\_ylim(5000, 0)

so 5000 years ago is on the left of the plot and the present is on the right.

Returns the current xlimits as a length 2 tuple

ACCEPTS: length 2 sequence of floats

#### set\_xmargin(*m*)

Set padding of X data limits prior to autoscaling.

*m* times the data interval will be added to each end of that interval before it is used in autoscaling.

<span id="page-873-0"></span>accepts: float in range 0 to 1

set\_xscale(*value*, *\*\*kwargs*)

Call signature:

set\_xscale(value)

Set the scaling of the x-axis: u'linear' | u'log' | u'symlog'

ACCEPTS: [u'linear' | u'log' | u'symlog']

Different kwargs are accepted, depending on the scale: 'linear'

'log'

*basex*/*basey*: The base of the logarithm

*nonposx*/*nonposy*: ['mask' | 'clip' ] non-positive values in *x* or *y* can be masked as invalid, or clipped to a very small positive number

*subsx*/*subsy*: Where to place the subticks between each major tick. Should be a sequence of integers. For example, in a log10 scale: [2, 3, 4, 5, 6, 7, 8, 9]

will place 8 logarithmically spaced minor ticks between each major tick. 'symlog'

*basex*/*basey*: The base of the logarithm

*linthreshx/<i>linthreshy*: The range  $(-x, x)$  within which the plot is linear (to avoid having the plot go to infinity around zero).

*subsx*/*subsy*: Where to place the subticks between each major tick. Should be a sequence of integers. For example, in a log10 scale: [2, 3, 4, 5, 6, 7, 8, 9]

will place 8 logarithmically spaced minor ticks between each major tick.

*linscalex*/*linscaley*: This allows the linear range (-*linthresh* to *linthresh*) to be stretched relative to the logarithmic range. Its value is the number of decades to use for each half of the linear range. For example, when *lin* $scale = 1.0$  (the default), the space used for the positive and negative halves of the linear range will be equal to one decade in the logarithmic range.

set\_xticklabels(*labels*, *fontdict*=*None*, *minor*=*False*, *\*\*kwargs*)

Call signature:

set\_xticklabels(labels, fontdict=None, minor=False, \*\*kwargs)

Set the xtick labels with list of strings *labels*. Return a list of axis text instances.

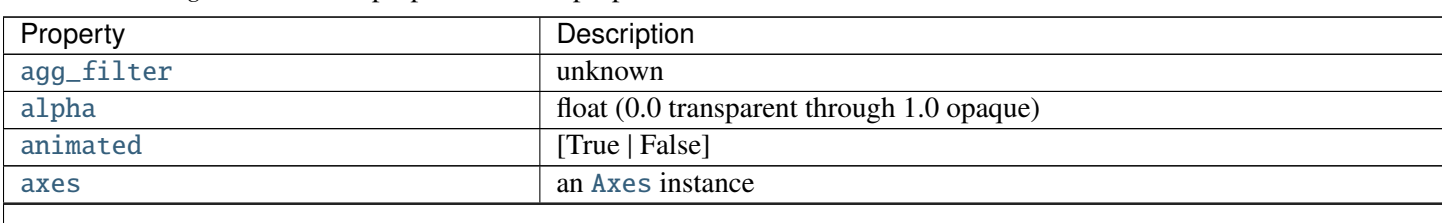

*kwargs* set the [Text](#page-1527-0) properties. Valid properties are

Table  $47.32 -$  continued from

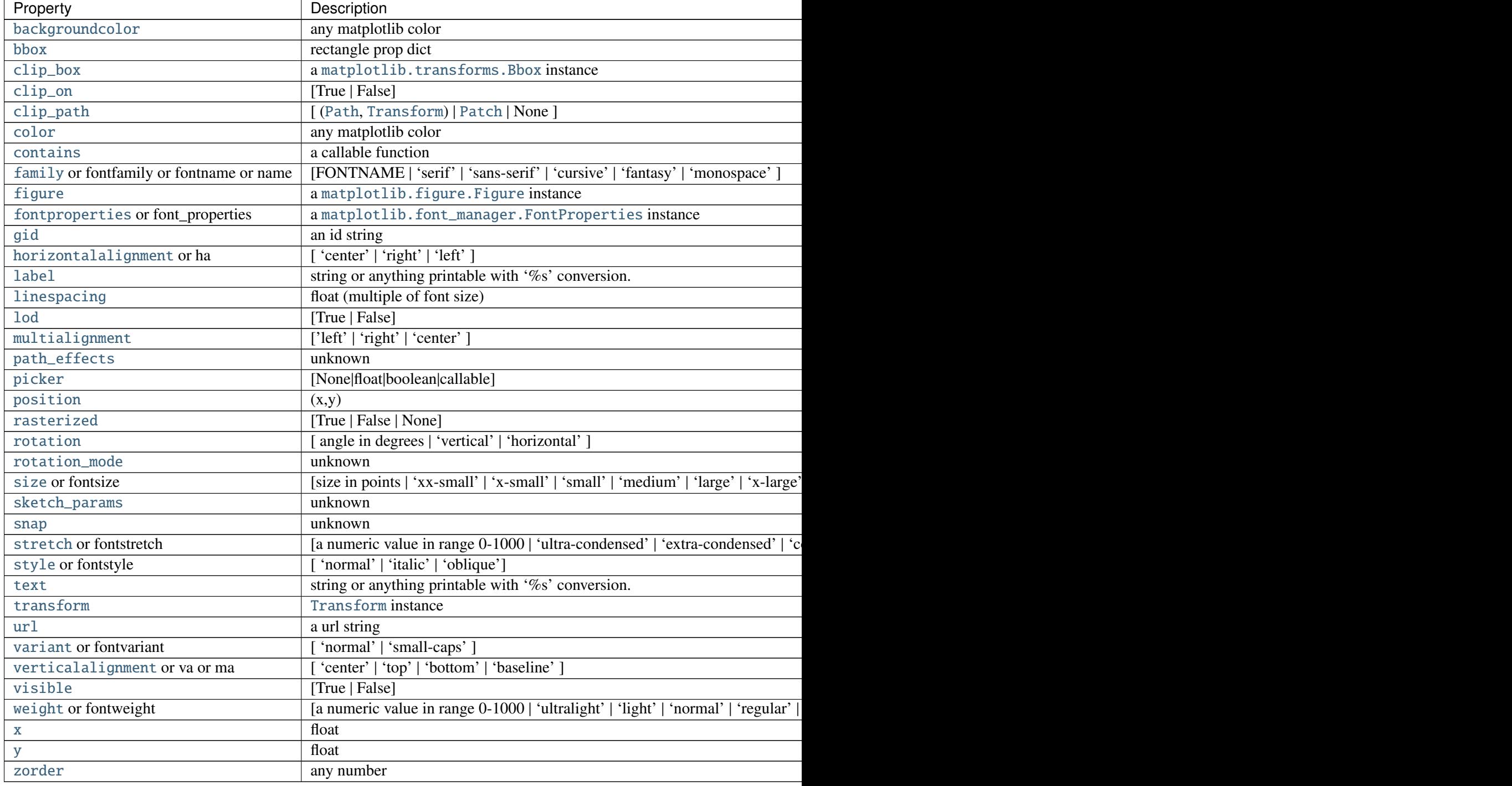

ACCEPTS: sequence of strings

set\_xticks(*ticks*, *minor*=*False*) Set the x ticks with list of *ticks*

ACCEPTS: sequence of floats

set\_ybound(*lower*=*None*, *upper*=*None*)

Set the lower and upper numerical bounds of the y-axis. This method will honor axes inversion regardless of parameter order. It will not change the \_autoscaleYon attribute.

set\_ylabel(*ylabel*, *fontdict*=*None*, *labelpad*=*None*, *\*\*kwargs*)

Set the label for the yaxis

Parameters ylabel : string y label labelpad : scalar, optional, default: None spacing in points between the label and the x-axis Other Parameters kwargs : [Text](#page-1527-0) properties

See also:

text for information on how override and the optional args work

set\_ylim(*bottom*=*None*, *top*=*None*, *emit*=*True*, *auto*=*False*, *\*\*kw*)

Call signature:

set\_ylim(self, \*args, \*\*kwargs):

Set the data limits for the yaxis

Examples:

```
set_ylim((bottom, top))
set_ylim(bottom, top)
set_ylim(bottom=1) # top unchanged
set_ylim(top=1) # bottom unchanged
```
Keyword arguments:

*bottom*: scalar The bottom ylim; the previous name, *ymin*, may still be used

*top*: scalar The top ylim; the previous name, *ymax*, may still be used

*emit*: [ *True* | *False* ] Notify observers of limit change

*auto*: [ *True* | *False* | *None* ] Turn *y* autoscaling on (*True*), off (*False*; default), or leave unchanged (*None*)

Note, the *bottom* (formerly *ymin*) value may be greater than the *top* (formerly *ymax*). For example, suppose *y* is depth in the ocean. Then one might use:

set\_ylim(5000, 0)

so 5000 m depth is at the bottom of the plot and the surface, 0 m, is at the top.

Returns the current ylimits as a length 2 tuple

ACCEPTS: length 2 sequence of floats

### set\_ymargin(*m*)

Set padding of Y data limits prior to autoscaling.

*m* times the data interval will be added to each end of that interval before it is used in autoscaling.

accepts: float in range 0 to 1

<span id="page-877-0"></span>set\_yscale(*value*, *\*\*kwargs*) Call signature:

set\_yscale(value)

Set the scaling of the y-axis: u'linear' | u'log' | u'symlog'

ACCEPTS: [u'linear' | u'log' | u'symlog']

Different kwargs are accepted, depending on the scale: 'linear'

'log'

*basex*/*basey*: The base of the logarithm

*nonposx*/*nonposy*: ['mask' | 'clip' ] non-positive values in *x* or *y* can be masked as invalid, or clipped to a very small positive number

*subsx*/*subsy*: Where to place the subticks between each major tick. Should be a sequence of integers. For example, in a log10 scale: [2, 3, 4, 5, 6, 7, 8, 9]

will place 8 logarithmically spaced minor ticks between each major tick.

'symlog'

*basex*/*basey*: The base of the logarithm

*linthreshx/<i>linthreshy*: The range  $(-x, x)$  within which the plot is linear (to avoid having the plot go to infinity around zero).

*subsx*/*subsy*: Where to place the subticks between each major tick. Should be a sequence of integers. For example, in a log10 scale: [2, 3, 4, 5, 6, 7, 8, 9]

will place 8 logarithmically spaced minor ticks between each major tick. *linscalex*/*linscaley*: This allows the linear range (-*linthresh* to *linthresh*) to be stretched relative to the logarithmic range. Its value is the number of decades to use for each half of the linear range. For example, when *linscale* == 1.0 (the default), the space used for the positive and negative halves of the linear range will be equal to one decade in the logarithmic range.

set\_yticklabels(*labels*, *fontdict*=*None*, *minor*=*False*, *\*\*kwargs*) Call signature:

set\_yticklabels(labels, fontdict=None, minor=False, \*\*kwargs)

Set the y tick labels with list of strings *labels*. Return a list of [Text](#page-1527-0) instances.

*kwargs* set [Text](#page-1527-0) properties for the labels. Valid properties are

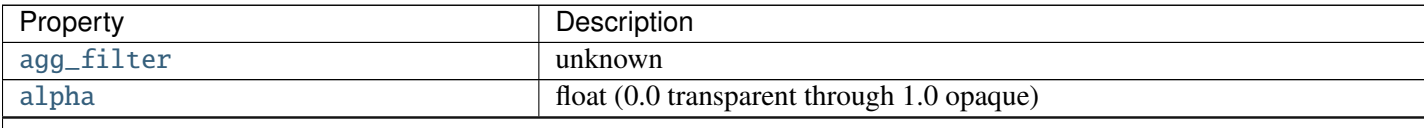

Table  $47.33$  – continued from

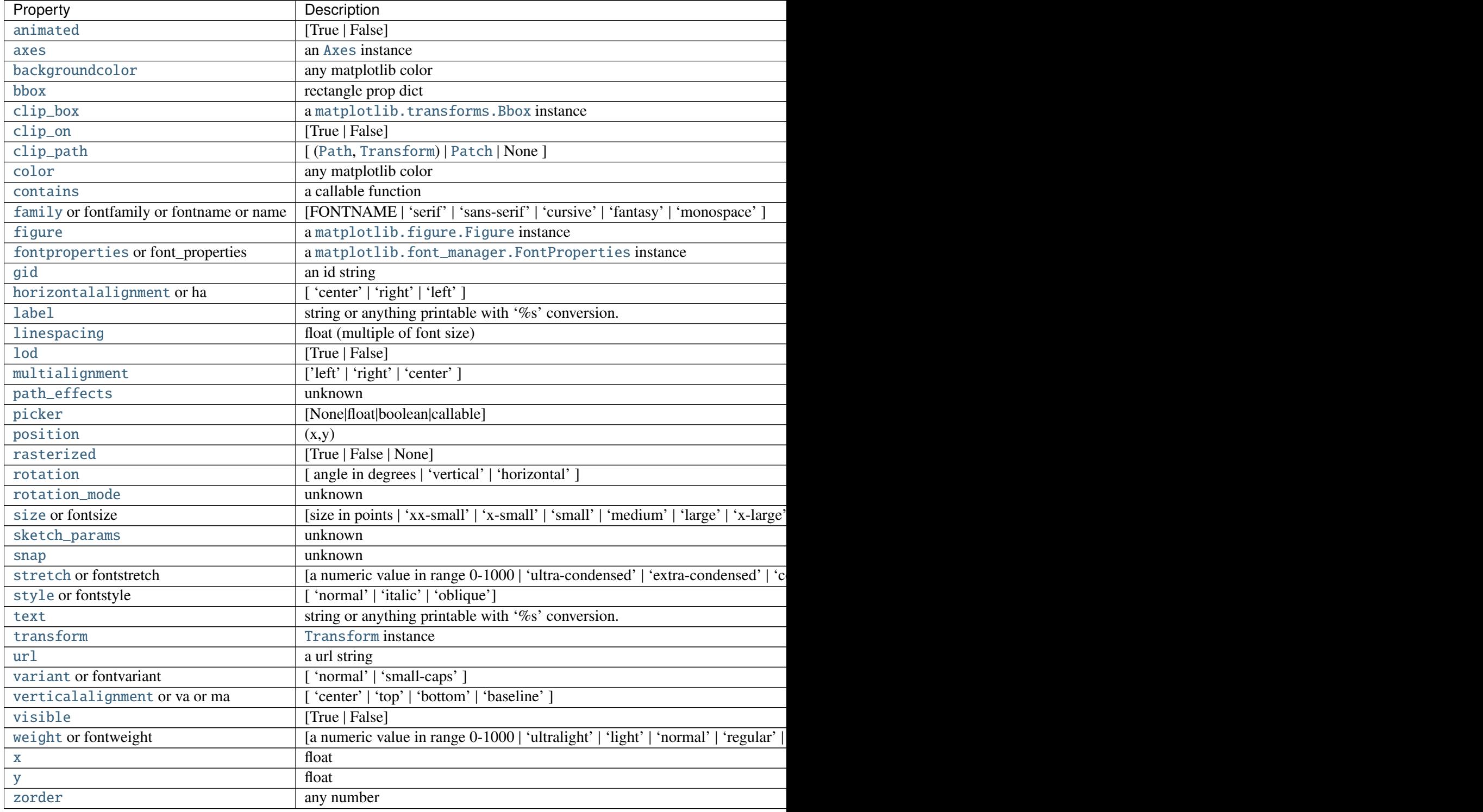

# ACCEPTS: sequence of strings

set\_yticks(*ticks*, *minor*=*False*) Set the y ticks with list of *ticks* ACCEPTS: sequence of floats

Keyword arguments: *minor*: [ *False* | *True* ] Sets the minor ticks if *True*

set\_zorder(*level*)

Set the zorder for the artist. Artists with lower zorder values are drawn first.

ACCEPTS: any number

specgram(*x*, *NFFT*=*None*, *Fs*=*None*, *Fc*=*None*, *detrend*=*None*, *window*=*None*, *noverlap*=*None*, *cmap*=*None*, *xextent*=*None*, *pad\_to*=*None*, *sides*=*None*, *scale\_by\_freq*=*None*, *mode*=*None*, *scale*=*None*, *vmin*=*None*, *vmax*=*None*, *\*\*kwargs*)

Plot a spectrogram.

Call signature:

```
specgram(x, NFFT=256, Fs=2, Fc=0, detrend=mlab.detrend_none,
         window=mlab.window_hanning, noverlap=128,
         cmap=None, xextent=None, pad_to=None, sides='default',
         scale_by_freq=None, mode='default', scale='default',
         **kwargs)
```
Compute and plot a spectrogram of data in *x*. Data are split into *NFFT* length segments and the spectrum of each section is computed. The windowing function *window* is applied to each segment, and the amount of overlap of each segment is specified with *noverlap*. The spectrogram is plotted as a colormap (using imshow).

*x*: 1-D array or sequence Array or sequence containing the data

Keyword arguments:

- *Fs*: scalar The sampling frequency (samples per time unit). It is used to calculate the Fourier frequencies, freqs, in cycles per time unit. The default value is 2.
- *window*: callable or ndarray A function or a vector of length *NFFT*. To create window vectors see window\_hanning(), window\_none(), numpy.blackman(), numpy.hamming(), numpy.bartlett(), scipy.signal(), scipy.signal.get\_window(), etc. The default is window\_hanning(). If a function is passed as the argument, it must take a data segment as an argument and return the windowed version of the segment.
- *sides*: [ 'default' | 'onesided' | 'twosided' ] Specifies which sides of the spectrum to return. Default gives the default behavior, which returns one-sided for real data and both for complex data. 'onesided' forces the return of a one-sided spectrum, while 'twosided' forces two-sided.
- *pad* to: integer The number of points to which the data segment is padded when performing the FFT. This can be different from *NFFT*, which specifies the number of data points used. While not increasing the actual resolution of the spectrum (the minimum distance between resolvable peaks), this can give more points in the plot, allowing for more detail. This corresponds to the *n* parameter in the call to fft(). The default is None, which sets *pad\_to* equal to *NFFT*
- *NFFT*: integer The number of data points used in each block for the FFT. A power 2 is most efficient. The default value is 256. This should *NOT* be used to get zero padding, or the

scaling of the result will be incorrect. Use *pad\_to* for this instead.

# detrend:  $\lceil$  'default' | 'constant' | 'mean' | 'linear' | 'none'] or

callable

The function applied to each segment before fft-ing, designed to remove the mean or linear trend. Unlike in MATLAB, where the *detrend* parameter is a vector, in matplotlib is it a function. The pylab module defines detrend\_none(), detrend\_mean(), and detrend\_linear(), but you can use a custom function as well. You can also use a string to choose one of the functions. 'default', 'constant', and 'mean' call detrend\_mean(). 'linear' calls detrend\_linear(). 'none' calls detrend\_none().

#### *scale\_by\_freq*: boolean

Specifies whether the resulting density values should be scaled by the scaling frequency, which gives density in units of Hz^-1. This allows for integration over the returned frequency values. The default is True for MATLAB compatibility.

- *mode*: ['default' | 'psd' | 'magnitude' | 'angle' | 'phase' ] What sort of spectrum to use. Default is 'psd'. which takes the power spectral density. 'complex' returns the complex-valued frequency spectrum. 'magnitude' returns the magnitude spectrum. 'angle' returns the phase spectrum without unwrapping. 'phase' returns the phase spectrum with unwrapping.
- *noverlap*: integer The number of points of overlap between blocks. The default value is 128.
- *scale*: [ 'default' | 'linear' | 'dB' ] The scaling of the values in the *spec*. 'linear' is no scaling. 'dB' returns the values in dB scale. When *mode* is 'psd', this is dB power (10 \* log10). Otherwise this is dB amplitude (20 \* log10). 'default' is 'dB' if *mode* is 'psd' or 'magnitude' and 'linear' otherwise. This must be 'linear' if *mode* is 'angle' or 'phase'.
- *Fc*: integer The center frequency of *x* (defaults to 0), which offsets the *x* extents of the plot to reflect the frequency range used when a signal is acquired and then filtered and downsampled to baseband.

*cmap*: A [matplotlib.colors.Colormap](#page-1120-0) instance; if *None*, use default determined by rc *xextent*: The image extent along the x-axis. xextent = (xmin,xmax) The default is  $(0, \text{max(bins)})$ , where bins is the return value from specgram $()$ 

*kwargs*: Additional kwargs are passed on to imshow which makes the specgram image

Note: *detrend* and *scale\_by\_freq* only apply when *mode* is set to 'psd'

Returns the tuple (*spectrum*, *freqs*, *t*, *im*):

*spectrum*: 2-D array columns are the periodograms of successive segments

*freqs*: 1-D array The frequencies corresponding to the rows in *spectrum*

- *t*: 1-D array The times corresponding to midpoints of segments (i.e the columns in *spectrum*)
- *im*: instance of class [AxesImage](#page-1188-0) The image created by imshow containing the spectrogram

## Example:

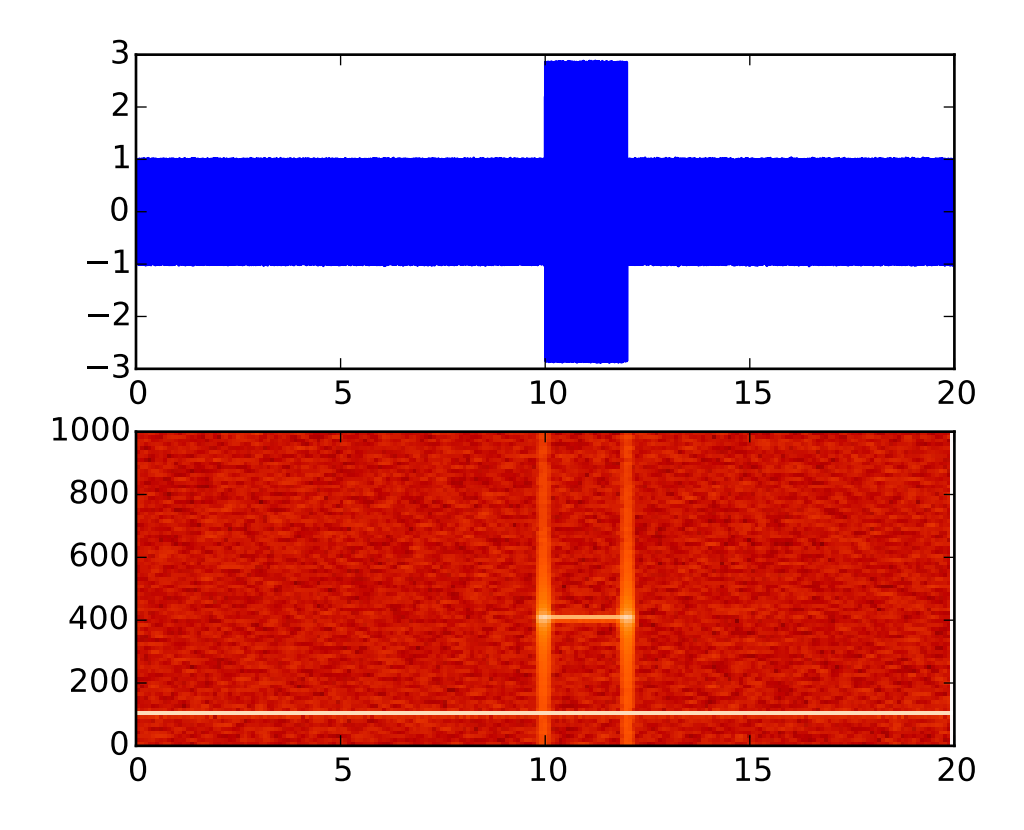

#### See also:

- psd() psd() differs in the default overlap; in returning the mean of the segment periodograms; in not returning times; and in generating a line plot instead of colormap.
- magnitude\_spectrum() A single spectrum, similar to having a single segment when *mode* is 'magnitude'. Plots a line instead of a colormap.
- angle\_spectrum() A single spectrum, similar to having a single segment when *mode* is 'angle'. Plots a line instead of a colormap.
- phase\_spectrum() A single spectrum, similar to having a single segment when *mode* is 'phase'. Plots a line instead of a colormap.
- spy(*Z*, *precision*=*0*, *marker*=*None*, *markersize*=*None*, *aspect*=*u'equal'*, *origin*=*u'upper'*, *\*\*kwargs*)

Plot the sparsity pattern on a 2-D array.

spy(Z) plots the sparsity pattern of the 2-D array *Z*.

**Parameters Z** : sparse array  $(n, m)$ 

The array to be plotted.

precision : float, optional, default: 0

If *precision* is 0, any non-zero value will be plotted; else, values of <sup>|</sup>*Z*<sup>|</sup> > *precision* will be plotted.

For scipy. sparse. spmatrix instances, there is a special case: if *precision* is 'present', any value present in the array will be plotted, even if it is identically zero.

- origin : ["upper", "lower"], optional, default: "upper" Place the [0,0] index of the array in the upper left or lower left corner of the axes.
- aspect : ['auto' | 'equal' | scalar], optional, default: "equal" If 'equal', and extent is None, changes the axes aspect ratio to match that of the image. If extent is not None, the axes aspect ratio is changed to match that of the extent.

If 'auto', changes the image aspect ratio to match that of the axes.

If None, default to rc image.aspect value.

Two plotting styles are available: image or marker. Both :

are available for full arrays, but only the marker style :

works for :class:'scipy.sparse.spmatrix' instances. :

If \*marker\* and \*markersize\* are \*None\*, an image will be :

returned and any remaining kwargs are passed to :

:func:'~matplotlib.pyplot.imshow'; else, a :

:class:'~matplotlib.lines.Line2D' object will be returned with :

the value of marker determining the marker type, and any :

remaining kwargs passed to the :

:meth:'~matplotlib.axes.Axes.plot' method. :

If \*marker\* and \*markersize\* are \*None\*, useful kwargs include: :

\* \*cmap\* :

\* \*alpha\* :

See also:

imshow for image options. plot for plotting options

stackplot(*x*, *\*args*, *\*\*kwargs*) Draws a stacked area plot.

*x* : 1d array of dimension N

*y* [2d array of dimension MxN, OR any number 1d arrays each of dimension] 1xN. The data is assumed to be unstacked. Each of the following calls is legal:

stackplot(x, y)  $# where y is MxN$ stackplot(x, y1, y2, y3, y4) # where y1, y2, y3, y4, are all 1xNm

Keyword arguments:

*baseline* [['zero', 'sym', 'wiggle', 'weighted\_wiggle']] Method used to calculate the baseline. 'zero' is just a simple stacked plot. 'sym' is symmetric around zero and is sometimes called ThemeRiver. 'wiggle' minimizes the sum of the squared slopes. 'weighted\_wiggle' does

the same but weights to account for size of each layer. It is also called Streamgraph-layout. More details can be found at http://[www.leebyron.com](http://www.leebyron.com/else/streamgraph/)/else/streamgraph/.

*colors* [A list or tuple of colors. These will be cycled through and] used to colour the stacked areas. All other keyword arguments are passed to fill\_between()

Returns *r* : A list of [PolyCollection](#page-1057-0), one for each element in the stacked area plot.

Note that [Legend](#page-1194-0) does not support [PolyCollection](#page-1057-0) objects. To create a legend on a stackplot, use a proxy artist: http://matplotlib.org/users/[legend\\_guide.html#using-proxy-artist](http://matplotlib.org/users/legend_guide.html#using-proxy-artist)

#### start\_pan $(x, y, button)$

Called when a pan operation has started.

*x*, *y* are the mouse coordinates in display coords. button is the mouse button number:

- •1: LEFT
- •2: MIDDLE
- •3: RIGHT

Note: Intended to be overridden by new projection types.

stem(*\*args*, *\*\*kwargs*)

Create a stem plot.

Call signatures:

```
stem(y, linefmt='b-', markerfmt='bo', basefmt='r-')
stem(x, y, linefmt='b-', markerfmt='bo', basefmt='r-')
```
A stem plot plots vertical lines (using *linefmt*) at each *x* location from the baseline to *y*, and places a marker there using *markerfmt*. A horizontal line at 0 is is plotted using *basefmt*.

If no *x* values are provided, the default is  $(0, 1, ..., len(y) - 1)$ 

Return value is a tuple (*markerline*, *stemlines*, *baseline*).

See also:

This [document](http://www.mathworks.com/help/techdoc/ref/stem.html) for details.

Example:

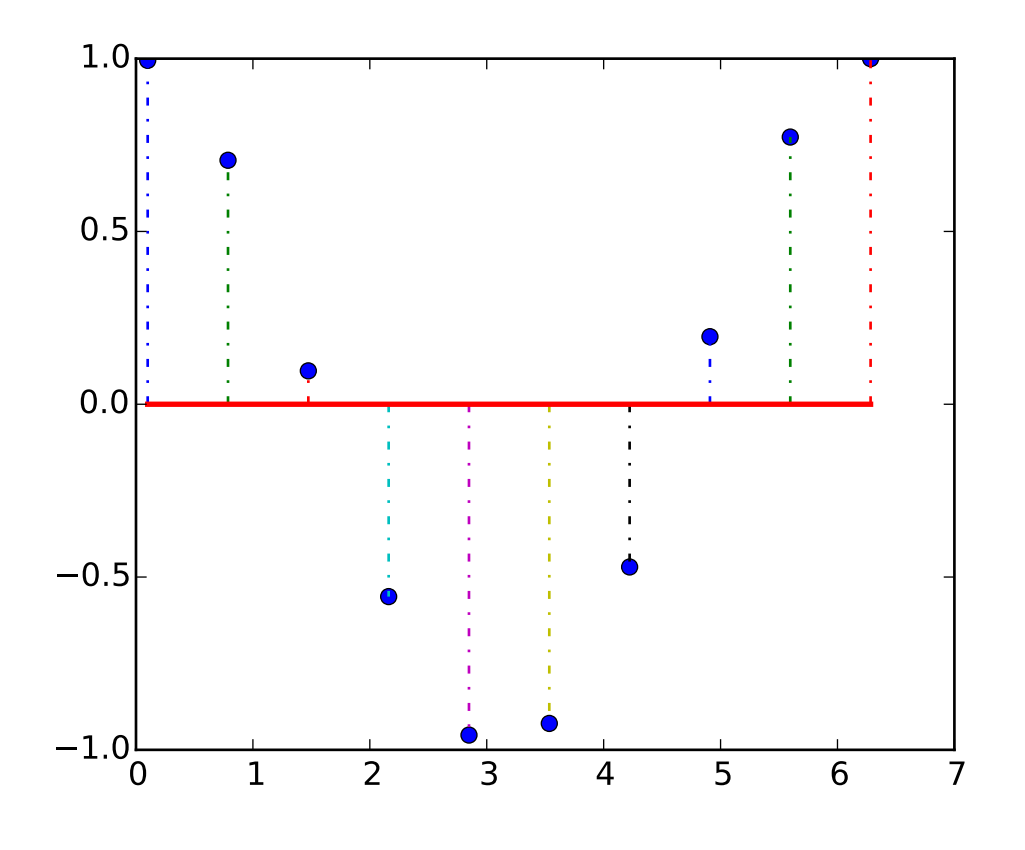

step(*x*, *y*, *\*args*, *\*\*kwargs*)

Make a step plot.

Call signature:

step(x, y, \*args, \*\*kwargs)

Additional keyword args to step() are the same as those for [plot\(\)](#page-1455-0).

*x* and *y* must be 1-D sequences, and it is assumed, but not checked, that *x* is uniformly increasing.

Keyword arguments:

*where*:  $\lceil$  'pre' | 'post' | 'mid' ] If 'pre', the interval from x[i] to x[i+1] has level y[i+1]

If 'post', that interval has level y[i]

If 'mid', the jumps in *y* occur half-way between the *x*-values.

streamplot(*x*, *y*, *u*, *v*, *density*=*1*, *linewidth*=*None*, *color*=*None*, *cmap*=*None*, *norm*=*None*, *arrowsize*=*1*, *arrowstyle*=*u'-*|>*'*, *minlength*=*0.1*, *transform*=*None*, *zorder*=*1*)

Draws streamlines of a vector flow.

- *x*, *y* [1d arrays] an *evenly spaced* grid.
- *u*, *v* [2d arrays] x and y-velocities. Number of rows should match length of y, and the number of columns should match x.
- *density* [float or 2-tuple] Controls the closeness of streamlines. When density = 1, the domain is divided into a 30x30 grid—*density* linearly scales this grid. Each cell in the grid can have,

at most, one traversing streamline. For different densities in each direction, use [density\_x, density y].

- *linewidth* [numeric or 2d array] vary linewidth when given a 2d array with the same shape as velocities.
- *color* [matplotlib color code, or 2d array] Streamline color. When given an array with the same shape as velocities, *color* values are converted to colors using *cmap*.
- *cmap* [[Colormap](#page-1120-0)] Colormap used to plot streamlines and arrows. Only necessary when using an array input for *color*.
- *norm* [[Normalize](#page-1123-0)] Normalize object used to scale luminance data to 0, 1. If None, stretch (min, max) to (0, 1). Only necessary when *color* is an array.

*arrowsize* [float] Factor scale arrow size.

*arrowstyle* [str] Arrow style specification. See [FancyArrowPatch](#page-1295-0).

*minlength* [float] Minimum length of streamline in axes coordinates.

*zorder* [int] any number

Returns:

*stream\_container* [StreamplotSet] Container object with attributes

- •lines: [matplotlib.collections.LineCollection](#page-1024-0) of streamlines
- •arrows: collection of [matplotlib.patches.FancyArrowPatch](#page-1295-0) objects representing arrows half-way along stream lines.

This container will probably change in the future to allow changes to the colormap, alpha, etc. for both lines and arrows, but these changes should be backward compatible.

#### table(*\*\*kwargs*)

Add a table to the current axes.

Call signature:

```
table(cellText=None, cellColours=None,
      cellLoc='right', colWidths=None,
      rowLabels=None, rowColours=None, rowLoc='left',
      colLabels=None, colColours=None, colLoc='center',
      loc='bottom', bbox=None):
```
Returns a matplotlib.table.Table instance. For finer grained control over tables, use the Table class and add it to the axes with [add\\_table\(\)](#page-724-0).

Thanks to John Gill for providing the class and table.

kwargs control the Table properties:

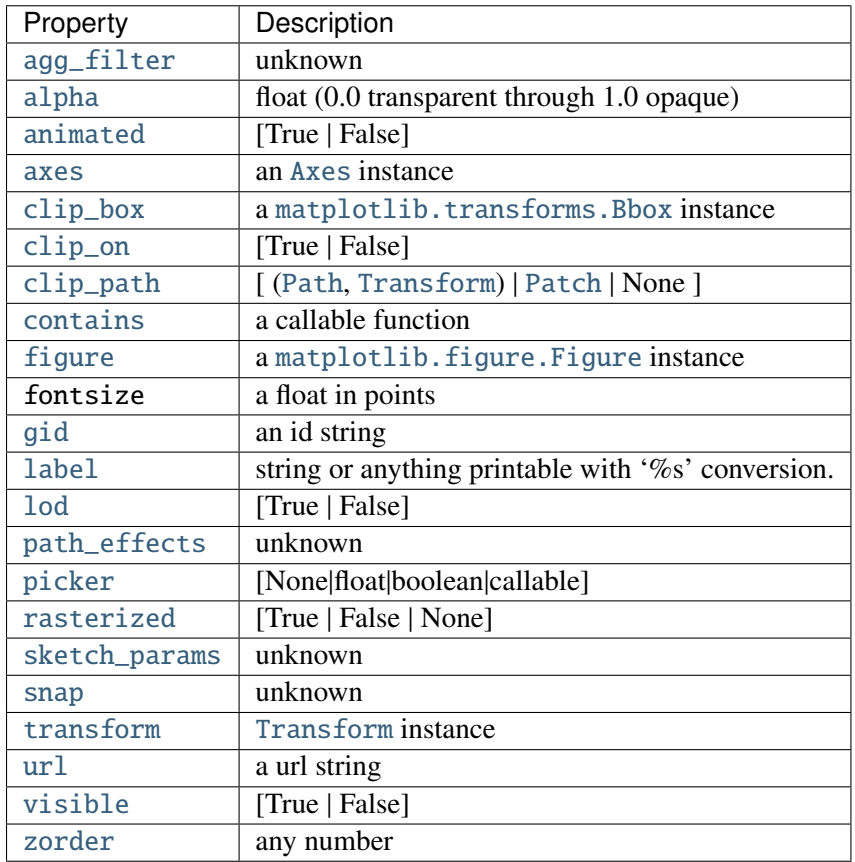

#### text(*x*, *y*, *s*, *fontdict*=*None*, *withdash*=*False*, *\*\*kwargs*) Add text to the axes.

Add text in string s to axis at location x, y, data coordinates.

```
Parameters x, y : scalars
          data coordinates
     s : string
          text
     fontdict : dictionary, optional, default: None
           A dictionary to override the default text properties. If fontdict is
           None, the defaults are determined by your rc parameters.
     withdash : boolean, optional, default: False
           Creates a TextWithDash instance instead of a Text instance.
Other Parameters kwargs : Text properties.
           Other miscellaneous text parameters.
```
# **Examples**

Individual keyword arguments can be used to override any given parameter:

>>> text(x, y, s, fontsize=12)

The default transform specifies that text is in data coords, alternatively, you can specify text in axis coords (0,0 is lower-left and 1,1 is upper-right). The example below places text in the center of the axes:

```
>>> text(0.5, 0.5, 'matplotlib', horizontalalignment='center',
... verticalalignment='center',
... transform=ax.transAxes)
```
You can put a rectangular box around the text instance (e.g., to set a background color) by using the keyword bbox. bbox is a dictionary of [Rectangle](#page-1308-0) properties. For example:

 $\gg$  text(x, y, s, bbox=dict(facecolor='red', alpha=0.5))

#### tick\_params(*axis*=*u'both'*, *\*\*kwargs*)

Change the appearance of ticks and tick labels.

Keyword arguments:

*axis*  $\left[\left[\begin{array}{c} x' \\ \end{array}\right]$   $\cdot$   $\left[\begin{array}{c} y' \\ \end{array}\right]$   $\cdot$   $\left[\begin{array}{c} x' \\ \end{array}\right]$   $\cdot$   $\left[\begin{array}{c} x' \\ \end{array}\right]$   $\cdot$   $\left[\begin{array}{c} x' \\ \end{array}\right]$   $\cdot$   $\left[\begin{array}{c} x' \\ \end{array}\right]$   $\cdot$   $\left[\begin{array}{c} x' \\ \end{array}\right]$ 

*reset* [[True | False]] If *True*, set all parameters to defaults before processing other keyword arguments. Default is *False*.

*which* [['major' | 'minor' | 'both']] Default is 'major'; apply arguments to *which* ticks.

*direction* [['in' | 'out' | 'inout']] Puts ticks inside the axes, outside the axes, or both.

*length* Tick length in points.

*width* Tick width in points.

*color* Tick color; accepts any mpl color spec.

*pad* Distance in points between tick and label.

*labelsize* Tick label font size in points or as a string (e.g., 'large').

*labelcolor* Tick label color; mpl color spec.

*colors* Changes the tick color and the label color to the same value: mpl color spec.

*zorder* Tick and label zorder.

*bottom*, *top*, *left*, *right* [[bool | 'on' | 'off']] controls whether to draw the respective ticks.

*labelbottom*, *labeltop*, *labelleft*, *labelright* Boolean or ['on' | 'off'], controls whether to draw the respective tick labels.

Example:

ax.tick\_params(direction='out', length=6, width=2, colors='r')

This will make all major ticks be red, pointing out of the box, and with dimensions 6 points by 2 points. Tick labels will also be red.

## ticklabel\_format(*\*\*kwargs*)

Change the [ScalarFormatter](#page-1541-0) used by default for linear axes.

Optional keyword arguments:

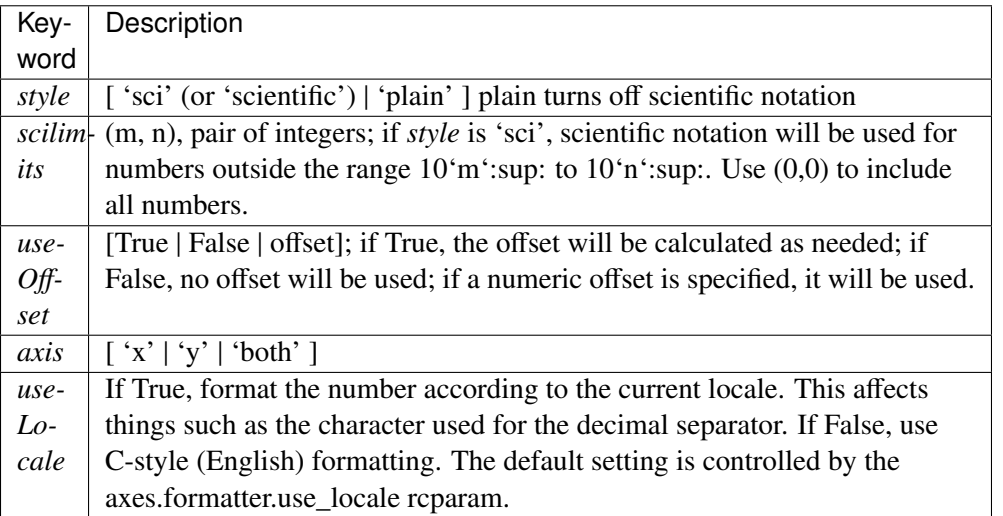

Only the major ticks are affected. If the method is called when the [ScalarFormatter](#page-1541-0) is not the [Formatter](#page-1540-0) being used, an AttributeError will be raised.

## tricontour(*\*args*, *\*\*kwargs*)

Draw contours on an unstructured triangular grid. [tricontour\(\)](#page-1491-0) and [tricontourf\(\)](#page-1495-0) draw contour lines and filled contours, respectively. Except as noted, function signatures and return values are the same for both versions.

The triangulation can be specified in one of two ways; either:

```
tricontour(triangulation, ...)
```
where triangulation is a [matplotlib.tri.Triangulation](#page-1550-0) object, or

```
tricontour(x, y, \ldots)tricontour(x, y, triangles, ...)
tricontour(x, y, triangles=triangles, ...)
tricontour(x, y, mask=mask, ...)
tricontour(x, y, triangles, mask=mask, ...)
```
in which case a Triangulation object will be created. See [Triangulation](#page-1550-0) for a explanation of these possibilities.

The remaining arguments may be:

tricontour(..., Z)

where *Z* is the array of values to contour, one per point in the triangulation. The level values are chosen automatically.

```
tricontour(..., Z, N)
```
contour *N* automatically-chosen levels.

tricontour(..., Z, V)

draw contour lines at the values specified in sequence *V*

tricontourf(..., Z, V)

fill the  $(len(V)-1)$  regions between the values in *V* 

tricontour(Z, \*\*kwargs)

Use keyword args to control colors, linewidth, origin, cmap ... see below for more details.

 $C = tricontour(...)$  returns a TriContourSet object.

Optional keyword arguments:

*colors*: [ *None* | string | (mpl\_colors) ] If *None*, the colormap specified by cmap will be used.

If a string, like 'r' or 'red', all levels will be plotted in this color.

If a tuple of matplotlib color args (string, float, rgb, etc), different levels will be plotted in different colors in the order specified.

- *alpha*: float The alpha blending value
- *cmap*: [ *None* | Colormap ] A cm [Colormap](#page-1120-0) instance or *None*. If *cmap* is *None* and *colors* is *None*, a default Colormap is used.
- *norm*: [ *None* | Normalize ] A [matplotlib.colors.Normalize](#page-1123-0) instance for scaling data values to colors. If *norm* is *None* and *colors* is *None*, the default linear scaling is used.
- *levels* [level0, level1, ..., leveln] A list of floating point numbers indicating the level curves to draw; eg to draw just the zero contour pass levels=[0]
- *origin*: [*None* | 'upper' | 'lower' | 'image' ] If *None*, the first value of *Z* will correspond to the lower left corner, location (0,0). If 'image', the rc value for image.origin will be used.

This keyword is not active if *X* and *Y* are specified in the call to contour.

*extent*: [ *None* | (x0,x1,y0,y1) ]

If *origin* is not *None*, then *extent* is interpreted as in [matplotlib.pyplot.imshow\(\)](#page-1433-0): it gives the outer pixel boundaries. In this case, the position of Z[0,0] is the center of the pixel, not a corner. If *origin* is *None*, then (*x0*, *y0*) is the position of Z[0,0], and (*x1*,  $yI$ ) is the position of Z[-1,-1].

This keyword is not active if *X* and *Y* are specified in the call to contour.

*locator*: [ *None* | ticker.Locator subclass ] If *locator* is None, the default [MaxNLocator](#page-1545-0) is used. The locator is used to determine the contour levels if they are not given explicitly via the *V* argument.

*extend*:  $[$  'neither'  $|$  'both'  $|$  'min'  $|$  'max'  $|$  Unless this is 'neither', contour levels are automatically added to one or both ends of the range so that all data are included. These added ranges are then mapped to the special colormap values which default to the ends of the colormap range, but can be set via [matplotlib.colors.Colormap.set\\_under\(\)](#page-1120-1) and [matplotlib.colors.Colormap.set\\_over\(\)](#page-1120-2) methods.

*xunits*, *yunits*: [ *None* | registered units ] Override axis units by specifying an instance of a [matplotlib.units.ConversionInterface](#page-1565-0).

tricontour-only keyword arguments:

*linewidths*: [ *None* | number | tuple of numbers ] If *linewidths* is *None*, the default width in lines.linewidth in matplotlibrc is used.

If a number, all levels will be plotted with this linewidth.

If a tuple, different levels will be plotted with different linewidths in the order specified

*linestyles*: [ *None* | 'solid' | 'dashed' | 'dashdot' | 'dotted' ] If *linestyles* is *None*, the 'solid' is used.

*linestyles* can also be an iterable of the above strings specifying a set of linestyles to be used. If this iterable is shorter than the number of contour levels it will be repeated as necessary.

If contour is using a monochrome colormap and the contour level is less than 0, then the linestyle specified in contour.negative\_linestyle in matplotlibrc will be used.

tricontourf-only keyword arguments:

*antialiased*: [ *True* | *False* ] enable antialiasing

*nchunk*:  $\lceil 0 \rceil$  integer  $\lceil \ln(0) \rceil$  if 0, no subdivision of the domain. Specify a positive integer to divide the domain into subdomains of roughly *nchunk* by *nchunk* points. This may never actually be advantageous, so this option may be removed. Chunking introduces artifacts at the chunk boundaries unless *antialiased* is *False*.

Note: tricontourf fills intervals that are closed at the top; that is, for boundaries *z1* and *z2*, the filled region is:

## $z1 < z \leq z2$

There is one exception: if the lowest boundary coincides with the minimum value of the *z* array, then that minimum value will be included in the lowest interval.

#### Examples:

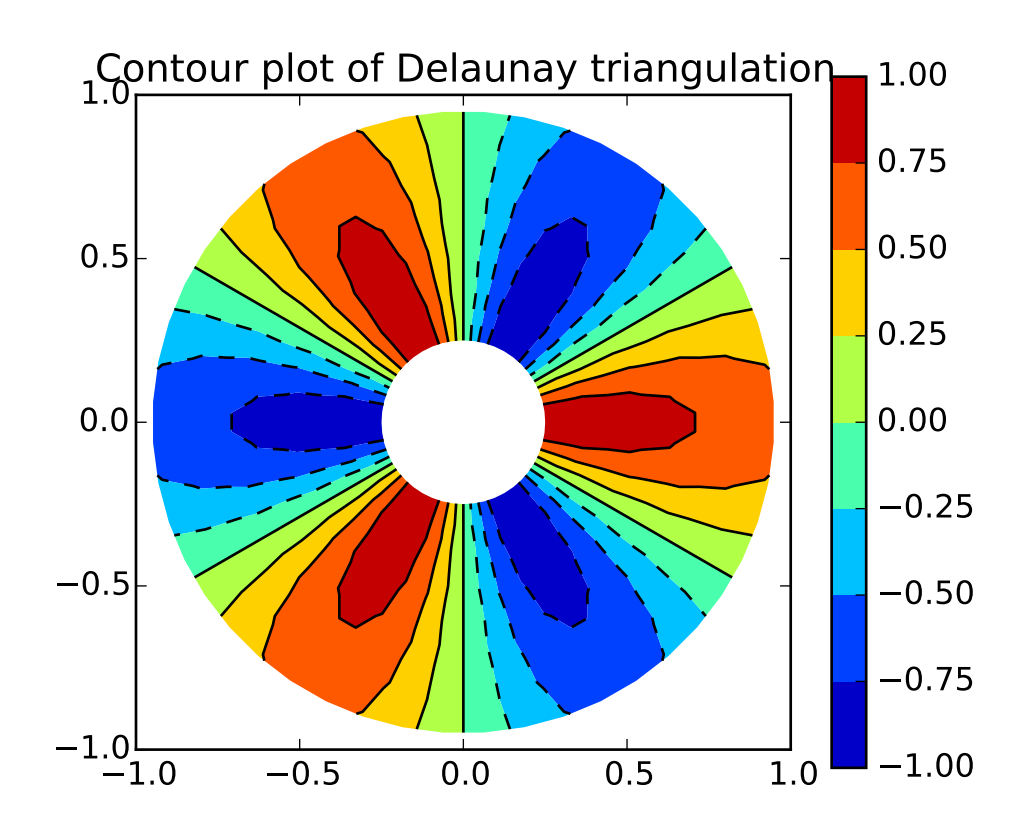

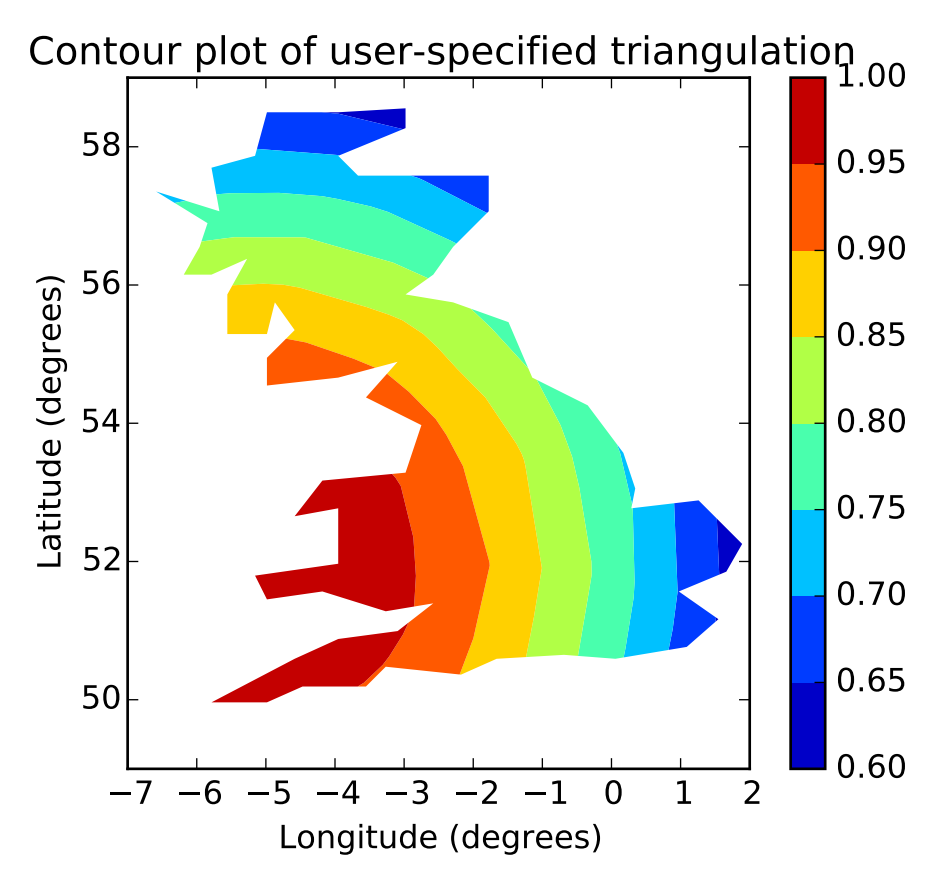

```
tricontourf(*args, **kwargs)
```
Draw contours on an unstructured triangular grid. [tricontour\(\)](#page-1491-0) and [tricontourf\(\)](#page-1495-0) draw contour lines and filled contours, respectively. Except as noted, function signatures and return values are the same for both versions.

The triangulation can be specified in one of two ways; either:

```
tricontour(triangulation, ...)
```
where triangulation is a [matplotlib.tri.Triangulation](#page-1550-0) object, or

```
tricontour(x, y, ...)
tricontour(x, y, triangles, ...)
tricontour(x, y, triangles=triangles, ...)
tricontour(x, y, mask=mask, ...)
tricontour(x, y, triangles, mask=mask, ...)
```
in which case a Triangulation object will be created. See [Triangulation](#page-1550-0) for a explanation of these possibilities.

The remaining arguments may be:

tricontour(..., Z)

where  $Z$  is the array of values to contour, one per point in the triangulation. The level values are chosen automatically.

tricontour(..., Z, N)

contour *N* automatically-chosen levels.

tricontour(..., Z, V)

draw contour lines at the values specified in sequence *V*

tricontourf(..., Z, V)

fill the  $(len(V)-1)$  regions between the values in *V* 

tricontour(Z, \*\*kwargs)

Use keyword args to control colors, linewidth, origin, cmap ... see below for more details.

C = tricontour(...) returns a TriContourSet object.

Optional keyword arguments:

*colors*: [ *None* | string | (mpl\_colors) ] If *None*, the colormap specified by cmap will be used.

If a string, like 'r' or 'red', all levels will be plotted in this color.

If a tuple of matplotlib color args (string, float, rgb, etc), different levels will be plotted in different colors in the order specified.

*alpha*: float The alpha blending value

- *cmap*: [ *None* | Colormap ] A cm [Colormap](#page-1120-0) instance or *None*. If *cmap* is *None* and *colors* is *None*, a default Colormap is used.
- *norm*: [ *None* | Normalize ] A [matplotlib.colors.Normalize](#page-1123-0) instance for scaling data values to colors. If *norm* is *None* and *colors* is *None*, the default linear scaling is used.
- *levels* [level0, level1, ..., leveln] A list of floating point numbers indicating the level curves to draw; eg to draw just the zero contour pass levels=[0]
- *origin*: [*None* | 'upper' | 'lower' | 'image' ] If *None*, the first value of *Z* will correspond to the lower left corner, location  $(0,0)$ . If 'image', the rc value for image.origin will be used.

This keyword is not active if *X* and *Y* are specified in the call to contour.

*extent*: [ *None* | (x0,x1,y0,y1) ]

If *origin* is not *None*, then *extent* is interpreted as in [matplotlib.pyplot.imshow\(\)](#page-1433-0): it gives the outer pixel boundaries. In this case, the position of Z[0,0] is the center of the pixel, not a corner. If *origin* is *None*, then (*x0*, *y0*) is the position of Z[0,0], and (*x1*,  $yI$ ) is the position of Z[-1,-1].

This keyword is not active if *X* and *Y* are specified in the call to contour.

- *locator*: [ *None* | ticker.Locator subclass ] If *locator* is None, the default [MaxNLocator](#page-1545-0) is used. The locator is used to determine the contour levels if they are not given explicitly via the *V* argument.
- *extend*:  $[$  'neither' | 'both' | 'min' | 'max' | Unless this is 'neither', contour levels are automatically added to one or both ends of the range so that all data are included. These added ranges are then mapped to the special colormap values which default to the ends of the colormap range, but can be set via [matplotlib.colors.Colormap.set\\_under\(\)](#page-1120-1) and [matplotlib.colors.Colormap.set\\_over\(\)](#page-1120-2) methods.
- *xunits*, *yunits*: [ *None* | registered units ] Override axis units by specifying an instance of a [matplotlib.units.ConversionInterface](#page-1565-0).

tricontour-only keyword arguments:

*linewidths*: [ *None* | number | tuple of numbers ] If *linewidths* is *None*, the default width in lines.linewidth in matplotlibrc is used.

If a number, all levels will be plotted with this linewidth.

If a tuple, different levels will be plotted with different linewidths in the order specified

*linestyles*: [ *None* | 'solid' | 'dashed' | 'dashdot' | 'dotted' ] If *linestyles* is *None*, the 'solid' is used.

*linestyles* can also be an iterable of the above strings specifying a set of linestyles to be used. If this iterable is shorter than the number of contour levels it will be repeated as necessary.

If contour is using a monochrome colormap and the contour level is less than 0, then the linestyle specified in contour.negative\_linestyle in matplotlibrc will be used.

## tricontourf-only keyword arguments:

*antialiased*: [ *True* | *False* ] enable antialiasing

*nchunk*:  $\begin{bmatrix} 0 \\ \end{bmatrix}$  integer  $\begin{bmatrix} 1 \\ 1 \end{bmatrix}$  if 0, no subdivision of the domain. Specify a positive integer to divide the domain into subdomains of roughly *nchunk* by *nchunk* points. This may never actually be advantageous, so this option may be removed. Chunking introduces artifacts at the chunk boundaries unless *antialiased* is *False*.

Note: tricontourf fills intervals that are closed at the top; that is, for boundaries *z1* and *z2*, the filled region is:

#### $z1 < z < = z2$

There is one exception: if the lowest boundary coincides with the minimum value of the *z* array, then that minimum value will be included in the lowest interval.

Examples:

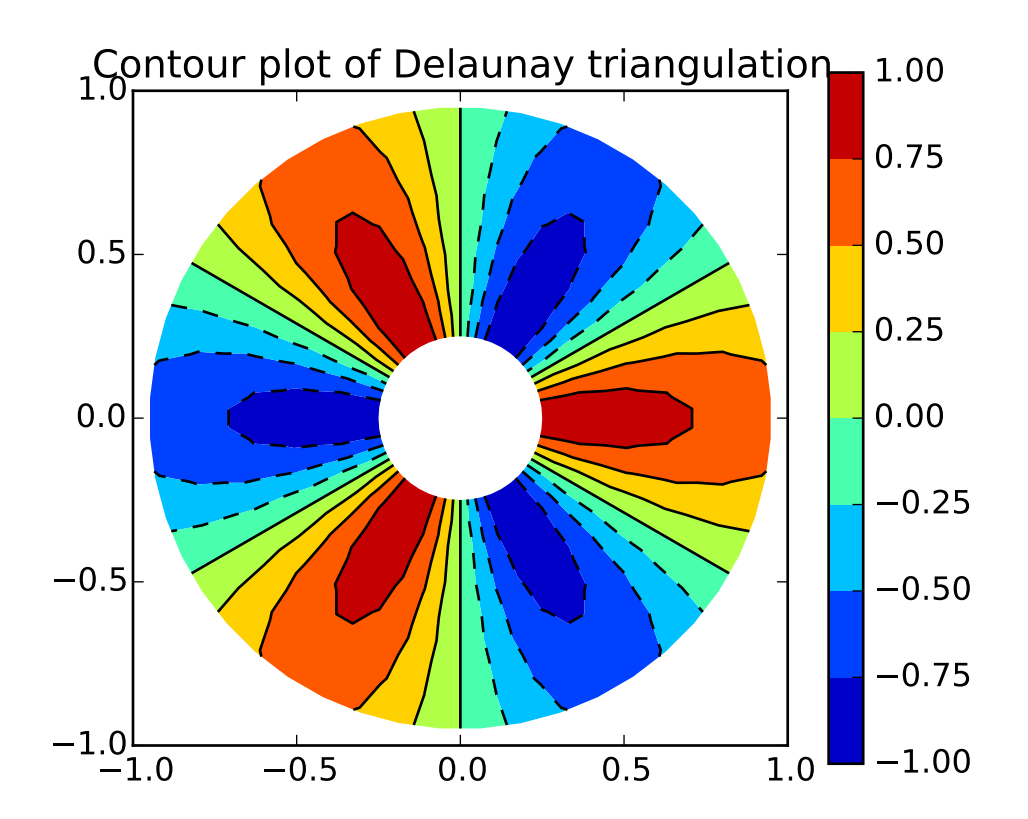

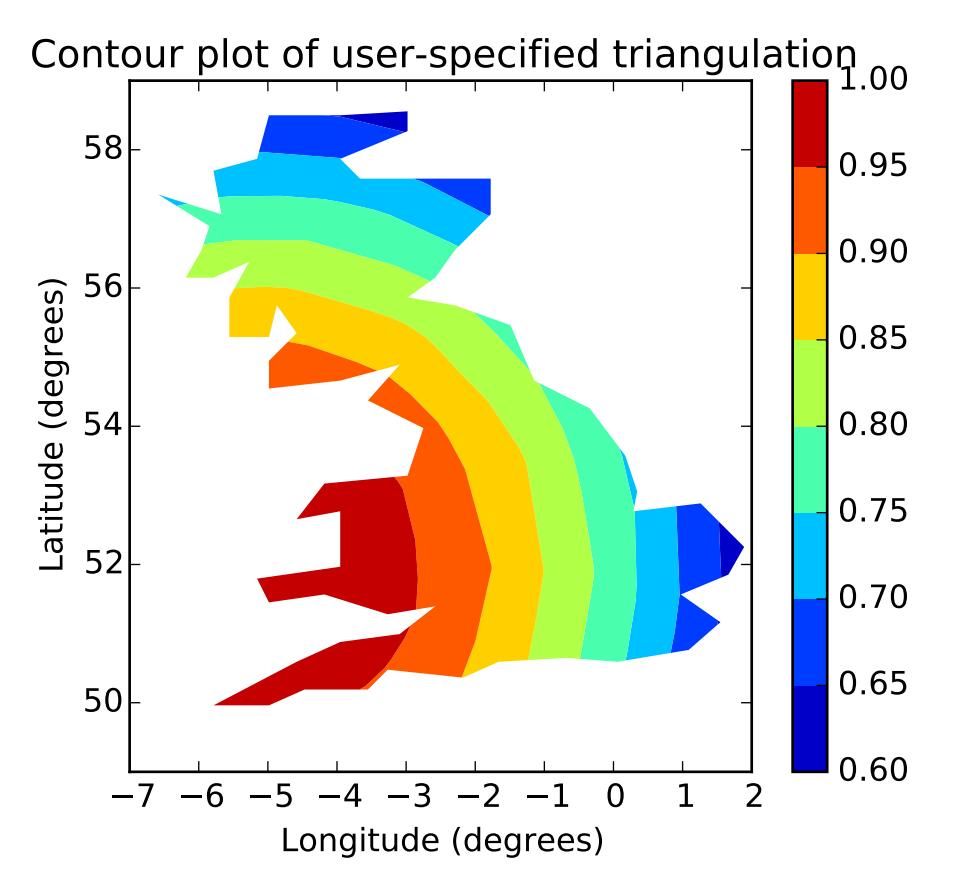

## tripcolor(*\*args*, *\*\*kwargs*)

Create a pseudocolor plot of an unstructured triangular grid.

The triangulation can be specified in one of two ways; either:

```
tripcolor(triangulation, ...)
```
where triangulation is a [matplotlib.tri.Triangulation](#page-1550-0) object, or

```
tripcolor(x, y, ...)tripcolor(x, y, triangles, ...)
tripcolor(x, y, triangles=triangles, ...)
tripcolor(x, y, mask=mask, ...)
tripcolor(x, y, triangles, mask=mask, ...)
```
in which case a Triangulation object will be created. See [Triangulation](#page-1550-0) for a explanation of these possibilities.

The next argument must be *C*, the array of color values, either one per point in the triangulation if color values are defined at points, or one per triangle in the triangulation if color values are defined at triangles. If there are the same number of points and triangles in the triangulation it is assumed that color values are defined at points; to force the use of color values at triangles use the kwarg *facecolors\**=*C instead of just \*C*.

*shading* may be 'flat' (the default) or 'gouraud'. If *shading* is 'flat' and C values are defined at points, the color values used for each triangle are from the mean C of the triangle's three points. If *shading* is 'gouraud' then color values must be defined at points. *shading* of 'faceted' is deprecated; please use *edgecolors* instead.

The remaining kwargs are the same as for [pcolor\(\)](#page-840-0).

Evampla:

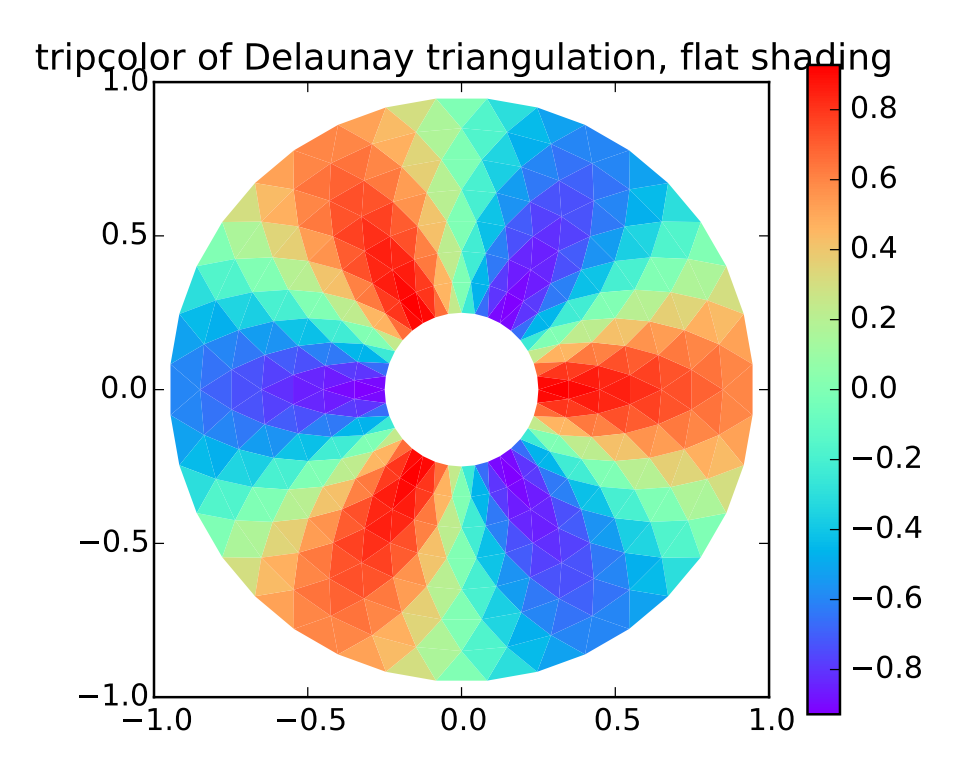

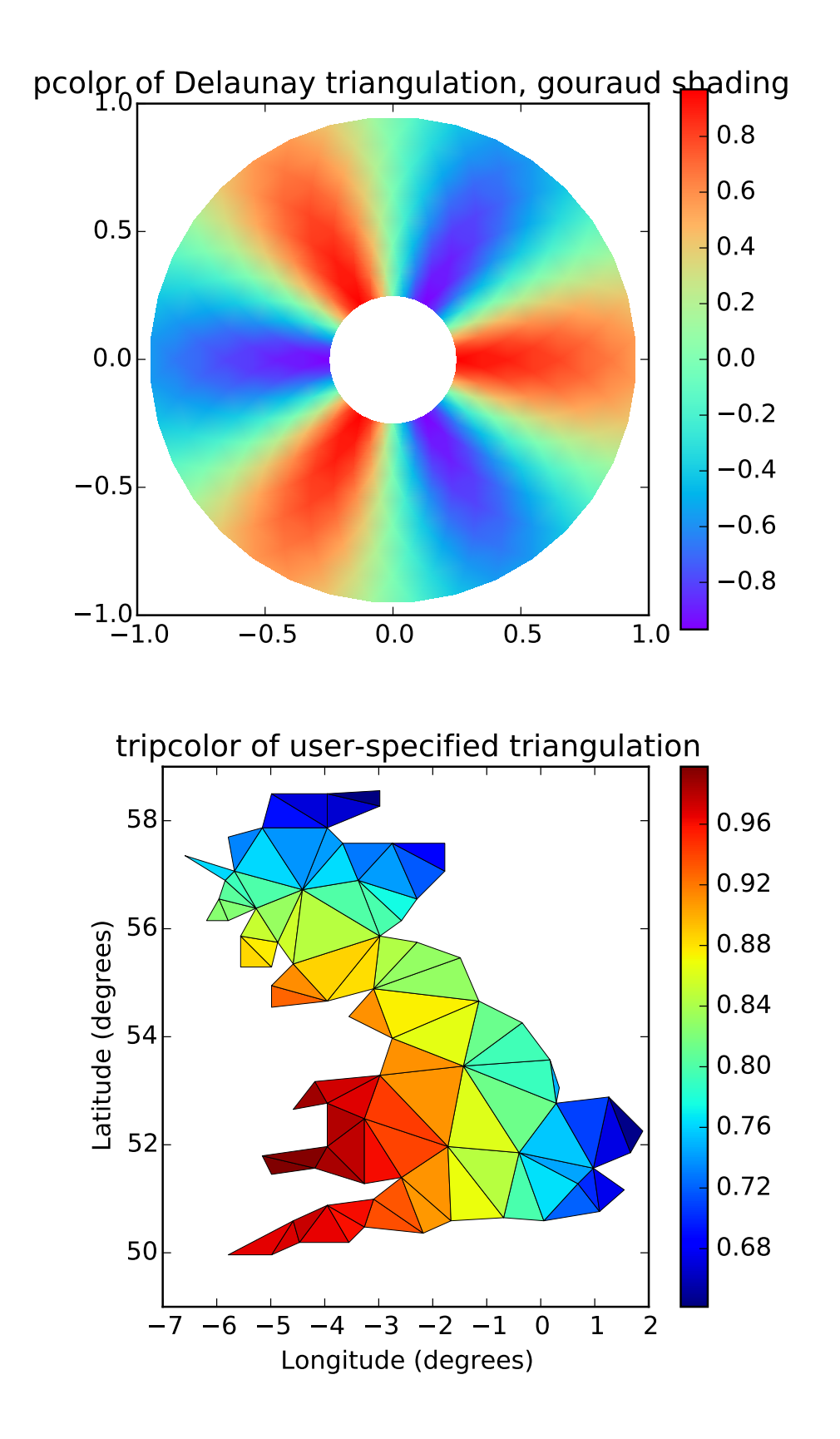

#### triplot(*\*args*, *\*\*kwargs*)

Draw a unstructured triangular grid as lines and/or markers.

The triangulation to plot can be specified in one of two ways; either:

```
triplot(triangulation, ...)
```
where triangulation is a [matplotlib.tri.Triangulation](#page-1550-0) object, or

```
triplot(x, y, ...)triplot(x, y, triangles, ...)
triplot(x, y, triangles=triangles, ...)
triplot(x, y, mask=mask, ...)
triplot(x, y, triangles, mask=mask, ...)
```
in which case a Triangulation object will be created. See [Triangulation](#page-1550-0) for a explanation of these possibilities.

The remaining args and kwargs are the same as for [plot\(\)](#page-851-0).

```
Return a list of 2 Line2D containing respectively:
    •the lines plotted for triangles edges
    •the markers plotted for triangles nodes
 Example:
    1.0 0.5 0.0 0.5 1.0
-1.0-0.50.0
 0.5
 1.0 triplot of Delaunay triangulation
```
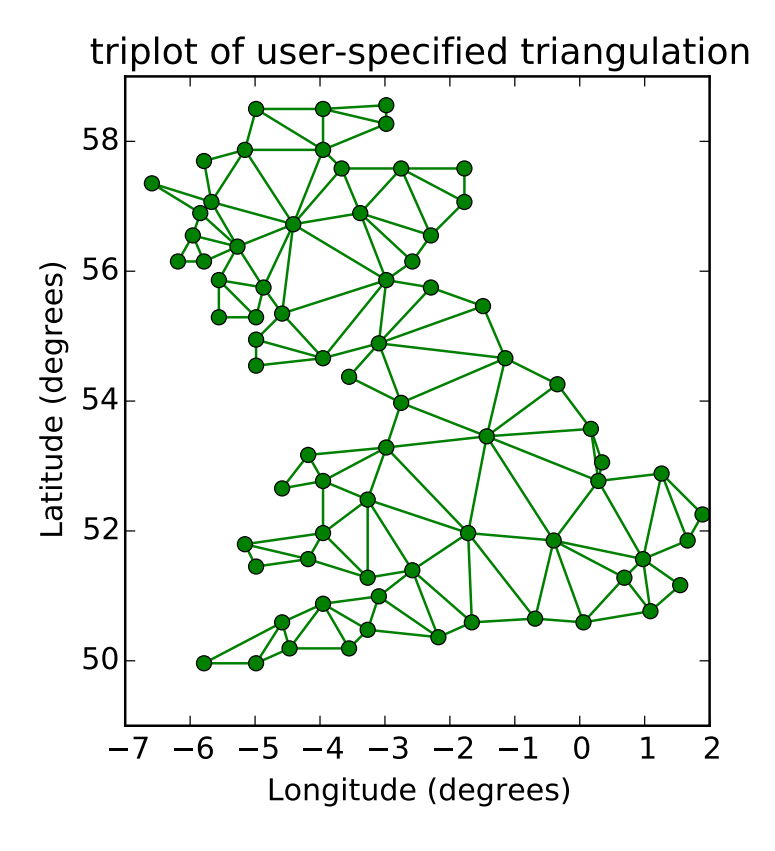

## twinx()

Call signature:

 $ax = twinx()$ 

create a twin of Axes for generating a plot with a sharex x-axis but independent y axis. The y-axis of self will have ticks on left and the returned axes will have ticks on the right.

Note: For those who are 'picking' artists while using twinx, pick events are only called for the artists in the top-most axes.

#### twiny()

Call signature:

 $ax = twiny()$ 

create a twin of Axes for generating a plot with a shared y-axis but independent x axis. The x-axis of self will have ticks on bottom and the returned axes will have ticks on the top.

Note: For those who are 'picking' artists while using twiny, pick events are only called for the artists in the top-most axes.

```
update(props)
     Update the properties of this Artist from the dictionary prop.
update_datalim(xys, updatex=True, updatey=True)
     Update the data lim bbox with seq of xy tups or equiv. 2-D array
update_datalim_bounds(bounds)
     Update the datalim to include the given Bbox bounds
update_datalim_numerix(x, y)
     Update the data lim bbox with seq of xy tups
update_from(other)
     Copy properties from other to self.
violin(vpstats, positions=None, vert=True, widths=0.5, showmeans=False, showex-
        trema=True, showmedians=False)
     Drawing function for violin plots.
     Call signature:
     violin(vpstats, positions=None, vert=True, widths=0.5,
```
Draw a violin plot for each column of vpstats. Each filled area extends to represent the entire data range, with optional lines at the mean, the median, the minimum, and the maximum.

showmeans=False, showextrema=True, showmedians=False):

#### Parameters vpstats : list of dicts

A list of dictionaries containing stats for each violin plot. Required keys are:

- •coords: A list of scalars containing the coordinates that the violin's kernel density estimate were evaluated at.
- •vals: A list of scalars containing the values of the kernel density estimate at each of the coordinates given in *coords*.
- •mean: The mean value for this violin's dataset.
- •median: The median value for this violin's dataset.
- •min: The minimum value for this violin's dataset.
- •max: The maximum value for this violin's dataset.
- **positions** : array-like, default =  $[1, 2, ..., n]$

Sets the positions of the violins. The ticks and limits are automatically set to match the positions.

```
vert: bool, default = True.
```
If true, plots the violins veritcally. Otherwise, plots the violins horizontally.

widths : array-like, default  $= 0.5$ 

Either a scalar or a vector that sets the maximal width of each violin. The default is 0.5, which uses about half of the available horizontal space.

showmeans : bool,  $default = False$ 

If true, will toggle rendering of the means.

```
showextrema : bool, default = True
```
If true, will toggle rendering of the extrema.

showmedians : bool,  $default = False$ 

If true, will toggle rendering of the medians.

## Returns result : dict

A dictionary mapping each component of the violinplot to a list of the corresponding collection instances created. The dictionary has the following keys:

- •bodies: A list of the [matplotlib.collections.PolyCollection](#page-1057-0) instances containing the filled area of each violin.
- •means: A [matplotlib.collections.LineCollection](#page-1024-0) instance created to identify the mean values of each of the violin's distribution.
- •mins: A [matplotlib.collections.LineCollection](#page-1024-0) instance created to identify the bottom of each violin's distribution.
- •maxes: A [matplotlib.collections.LineCollection](#page-1024-0) instance created to identify the top of each violin's distribution.
- •bars: A [matplotlib.collections.LineCollection](#page-1024-0) instance created to identify the centers of each violin's distribution.
- •medians: A [matplotlib.collections.LineCollection](#page-1024-0) instance created to identify the median values of each of the violin's distribution.

violinplot(*dataset*, *positions*=*None*, *vert*=*True*, *widths*=*0.5*, *showmeans*=*False*, *showextrema*=*True*, *showmedians*=*False*, *points*=*100*, *bw\_method*=*None*) Make a violin plot.

Call signature:

violinplot(dataset, positions=None, vert=True, widths=0.5, showmeans=False, showextrema=True, showmedians=False, points=100, bw\_method=None):

Make a violin plot for each column of *dataset* or each vector in sequence *dataset*. Each filled area extends to represent the entire data range, with optional lines at the mean, the median, the minimum, and the maximum.

Parameters dataset : Array or a sequence of vectors.

The input data.

**positions** : array-like, default =  $[1, 2, ..., n]$ 

Sets the positions of the violins. The ticks and limits are automati-

cally set to match the positions.

 $vert$  : bool, default = True.

If true, creates a vertical violin plot. Otherwise, creates a horizontal violin plot.

widths : array-like, default  $= 0.5$ 

Either a scalar or a vector that sets the maximal width of each violin. The default is 0.5, which uses about half of the available horizontal

space.

showmeans : bool, default  $=$  False

If True, will toggle rendering of the means.

showextrema : bool, default = True

If True, will toggle rendering of the extrema.

showmedians : bool,  $default = False$ 

If True, will toggle rendering of the medians.

points : scalar, default = 100

Defines the number of points to evaluate each of the gaussian kernel density estimations at.

bw method : str, scalar or callable, optional

The method used to calculate the estimator bandwidth. This can be 'scott', 'silverman', a scalar constant or a callable. If a scalar, this will be used directly as kde.factor. If a callable, it should take a GaussianKDE instance as its only parameter and return a scalar. If None (default), 'scott' is used.

#### Returns result : dict

A dictionary mapping each component of the violinplot to a list of the corresponding collection instances created. The dictionary has the following keys:

- •bodies: A list of the [matplotlib.collections.PolyCollection](#page-1057-0) instances containing the filled area of each violin.
- •means: A [matplotlib.collections.LineCollection](#page-1024-0) instance created to identify the mean values of each of the violin's distribution.
- •mins: A [matplotlib.collections.LineCollection](#page-1024-0) instance created to identify the bottom of each violin's distribution.
- •maxes: A [matplotlib.collections.LineCollection](#page-1024-0) instance created to identify the top of each violin's distribution.
- •bars: A [matplotlib.collections.LineCollection](#page-1024-0) instance created to identify the centers of each violin's distribution.
- •medians: A [matplotlib.collections.LineCollection](#page-1024-0) instance created to identify the median values of each of the violin's distribution.

vlines(*x*, *ymin*, *ymax*, *colors*=*u'k'*, *linestyles*=*u'solid'*, *label*=*u''*, *\*\*kwargs*) Plot vertical lines.

Plot vertical lines at each x from ymin to ymax.

Parameters x : scalar or 1D array\_like

x-indexes where to plot the lines.

ymin, ymax : scalar or 1D array\_like

Respective beginning and end of each line. If scalars are provided,

all lines will have same length.

colors : array\_like of colors, optional, default: 'k'

linestyles : ['solid' | 'dashed' | 'dashdot' | 'dotted'], optional

```
label : string, optional, default: "
     Returns lines : LineCollection
     Other Parameters kwargs : LineCollection properties.
See also:
```
hlines horizontal lines

#### **Examples**

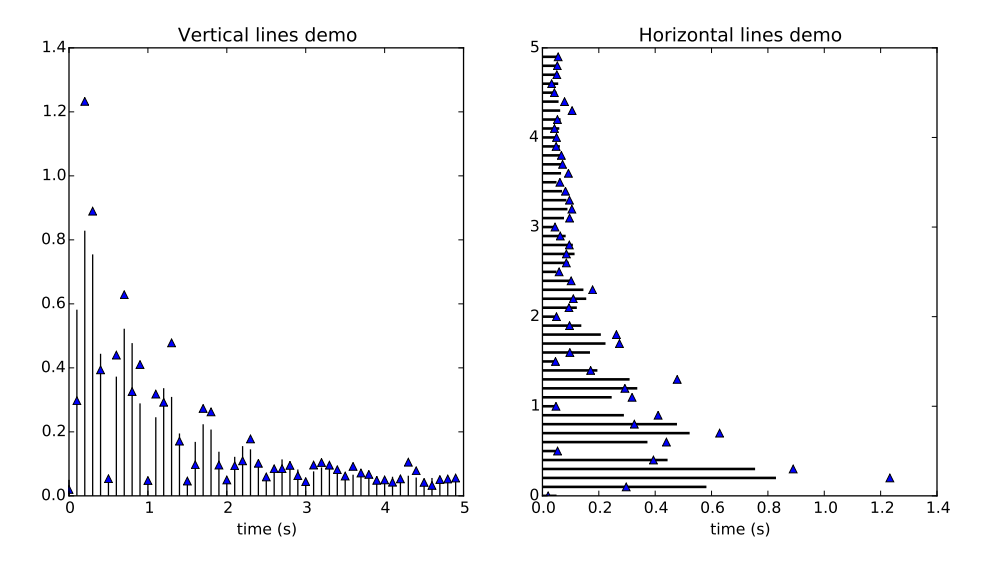

#### xaxis\_date(*tz*=*None*)

Sets up x-axis ticks and labels that treat the x data as dates.

*tz* is a timezone string or tzinfo instance. Defaults to rc value.

## xaxis\_inverted()

Returns *True* if the x-axis is inverted.

xcorr(*x*, *y*, *normed*=*True*, *detrend*=<*function detrend\_none at 0x7fc4f7fc2c08*>, *usevlines*=*True*, *maxlags*=*10*, *\*\*kwargs*) Plot the cross correlation between *x* and *y*.

Parameters  $x$ : sequence of scalars of length n

y : sequence of scalars of length n

hold : boolean, optional, default: True

detrend : callable, optional, default: mlab.detrend\_none

x is detrended by the detrend callable. Default is no normalization.

normed : boolean, optional, default: True

if True, normalize the data by the autocorrelation at the 0-th lag. usevlines : boolean, optional, default: True

if True, Axes.vlines is used to plot the vertical lines from the origin

to the acorr. Otherwise, Axes.plot is used.

maxlags : integer, optional, default: 10

number of lags to show. If None, will return all  $2 * len(x) - 1$  lags.

Returns (lags, c, line, b) : where:

- •lags are a length 2'maxlags+1 lag vector.
- •c is the 2'maxlags+1 auto correlation vectorI
- •line is a [Line2D](#page-1202-0) instance returned by plot.
- •b is the x-axis (none, if plot is used).

Other Parameters linestyle : [Line2D](#page-1202-0) prop, optional, default: None

Only used if usevlines is False.

marker : string, optional, default: 'o'

## **Notes**

The cross correlation is performed with numpy.correlate() with mode  $= 2$ .

## yaxis\_date(*tz*=*None*)

Sets up y-axis ticks and labels that treat the y data as dates.

*tz* is a timezone string or tzinfo instance. Defaults to rc value.

## yaxis\_inverted()

Returns *True* if the y-axis is inverted.

## $zorder = 0$

## **CHAPTER**

# **FORTYEIGHT**

**AXIS**

# **48.1** matplotlib.axis

<span id="page-906-0"></span>Classes for the ticks and x and y axis

```
class matplotlib.axis.Axis(axes, pickradius=15)
     Bases: matplotlib.artist.Artist
```
Public attributes

•axes.transData - transform data coords to display coords

•axes.transAxes - transform axis coords to display coords

•labelpad - number of points between the axis and its label

Init the axis with the parent Axes instance

#### $OFFSETTEXTPAD = 3$

#### axis\_date(*tz*=*None*)

Sets up x-axis ticks and labels that treat the x data as dates. *tz* is a tzinfo instance or a timezone string. This timezone is used to create date labels.

## cla()

clear the current axis

## convert\_units(*x*)

```
draw(artist, renderer, *args, **kwargs)
      Draw the axis lines, grid lines, tick lines and labels
```
#### get\_children()

```
get_data_interval()
```
return the Interval instance for this axis data limits

#### get\_gridlines()

Return the grid lines as a list of Line2D instance

#### get\_label()

Return the axis label as a Text instance

```
get_label_text()
     Get the text of the label
get_major_formatter()
     Get the formatter of the major ticker
get_major_locator()
     Get the locator of the major ticker
get_major_ticks(numticks=None)
     get the tick instances; grow as necessary
get_majorticklabels()
     Return a list of Text instances for the major ticklabels
get_majorticklines()
     Return the major tick lines as a list of Line2D instances
get_majorticklocs()
     Get the major tick locations in data coordinates as a numpy array
get_minor_formatter()
     Get the formatter of the minor ticker
get_minor_locator()
     Get the locator of the minor ticker
get_minor_ticks(numticks=None)
     get the minor tick instances; grow as necessary
get minorticklabels()
     Return a list of Text instances for the minor ticklabels
get_minorticklines()
     Return the minor tick lines as a list of Line2D instances
get_minorticklocs()
     Get the minor tick locations in data coordinates as a numpy array
get_offset_text()
     Return the axis offsetText as a Text instance
get_pickradius()
     Return the depth of the axis used by the picker
get_scale()
get_smart_bounds()
     get whether the axis has smart bounds
get_ticklabel_extents(renderer)
     Get the extents of the tick labels on either side of the axes.
get_ticklabels(minor=False, which=None)
     Get the x tick labels as a list of Text instances.
           Parameters minor : bool
```
If True return the minor ticklabels, else return the major ticklabels

which : None, ('minor', 'major', 'both') Overrides minor.

Selects which ticklabels to return

#### Returns ret : list

List of [Text](#page-1527-0) instances.

#### get\_ticklines(*minor*=*False*)

Return the tick lines as a list of Line2D instances

#### get\_ticklocs(*minor*=*False*)

Get the tick locations in data coordinates as a numpy array

## get\_tightbbox(*renderer*)

Return a bounding box that encloses the axis. It only accounts tick labels, axis label, and offsetText.

#### get\_transform()

#### get\_units()

return the units for axis

#### get view interval()

return the Interval instance for this axis view limits

#### grid(*b*=*None*, *which*=*u'major'*, *\*\*kwargs*)

Set the axis grid on or off; b is a boolean. Use *which* = 'major' | 'minor' | 'both' to set the grid for major or minor ticks.

If *b* is *None* and len(kwargs)==0, toggle the grid state. If *kwargs* are supplied, it is assumed you want the grid on and *b* will be set to True.

*kwargs* are used to set the line properties of the grids, eg, xax.grid(color='r', linestyle='-', linewidth=2)

## have\_units()

## iter\_ticks()

Iterate through all of the major and minor ticks.

#### limit\_range\_for\_scale(*vmin*, *vmax*)

#### pan(*numsteps*)

Pan *numsteps* (can be positive or negative)

## reset\_ticks()

#### set\_clip\_path(*clippath*, *transform*=*None*)

set\_data\_interval()

set the axis data limits

## set\_default\_intervals()

set the default limits for the axis data and view interval if they are not mutated

## set\_label\_coords(*x*, *y*, *transform*=*None*)

Set the coordinates of the label. By default, the x coordinate of the y label is determined by the tick label bounding boxes, but this can lead to poor alignment of multiple ylabels if there are multiple axes. Ditto for the y coodinate of the x label.

You can also specify the coordinate system of the label with the transform. If None, the default coordinate system will be the axes coordinate system  $(0,0)$  is (left,bottom),  $(0.5, 0.5)$  is middle, etc

#### set\_label\_text(*label*, *fontdict*=*None*, *\*\*kwargs*) Sets the text value of the axis label

ACCEPTS: A string value for the label

set\_major\_formatter(*formatter*) Set the formatter of the major ticker

ACCEPTS: A [Formatter](#page-1540-0) instance

set\_major\_locator(*locator*)

Set the locator of the major ticker

ACCEPTS: a [Locator](#page-1543-0) instance

set\_minor\_formatter(*formatter*) Set the formatter of the minor ticker

ACCEPTS: A [Formatter](#page-1540-0) instance

set\_minor\_locator(*locator*) Set the locator of the minor ticker

ACCEPTS: a [Locator](#page-1543-0) instance

set\_pickradius(*pickradius*) Set the depth of the axis used by the picker

ACCEPTS: a distance in points

```
set_scale(*args, **kwargs)
```
Deprecated since version 1.3: The set\_scale function was deprecated in version 1.3.

This should be a private function (moved to \_set\_scale)

set\_smart\_bounds(*value*) set the axis to have smart bounds

```
set_tick_params(which=u'major', reset=False, **kw)
     Set appearance parameters for ticks and ticklabels.
```
For documentation of keyword arguments, see [matplotlib.axes.Axes.tick\\_params\(\)](#page-887-0).

## set\_ticklabels(*ticklabels*, *\*args*, *\*\*kwargs*)

Set the text values of the tick labels. Return a list of Text instances. Use *kwarg minor*=*True* to select minor ticks. All other kwargs are used to update the text object properties. As for get ticklabels, label1 (left or bottom) is affected for a given tick only if its label1On attribute is True, and similarly for label2. The list of returned label text objects consists of all such label1 objects followed by all such label2 objects.

The input *ticklabels* is assumed to match the set of tick locations, regardless of the state of label1On and label2On.

ACCEPTS: sequence of strings

## set\_ticks(*ticks*, *minor*=*False*)

Set the locations of the tick marks from sequence ticks

ACCEPTS: sequence of floats

## set\_units(*u*)

set the units for axis

ACCEPTS: a units tag

set\_view\_interval(*vmin*, *vmax*, *ignore*=*False*)

## update\_units(*data*)

introspect *data* for units converter and update the axis.converter instance if necessary. Return *True* if *data* is registered for unit conversion.

#### zoom(*direction*)

Zoom in/out on axis; if *direction* is >0 zoom in, else zoom out

<span id="page-910-0"></span>class matplotlib.axis.Tick(*axes*, *loc*, *label*, *size*=*None*, *width*=*None*, *color*=*None*, *tickdir*=*None*, *pad*=*None*, *labelsize*=*None*, *labelcolor*=*None*, *zorder*=*None*, *gridOn*=*None*, *tick1On*=*True*, *tick2On*=*True*, *label1On*=*True*, *label2On*=*False*, *major*=*True*)

Bases: [matplotlib.artist.Artist](#page-712-0)

Abstract base class for the axis ticks, grid lines and labels

1 refers to the bottom of the plot for xticks and the left for yticks 2 refers to the top of the plot for xticks and the right for yticks

## Publicly accessible attributes:

tick1line a Line2D instance tick2line a Line2D instance gridline a Line2D instance label1 a Text instance label2 a Text instance **gridOn** a boolean which determines whether to draw the tickline tick10n a boolean which determines whether to draw the 1st tickline tick2On a boolean which determines whether to draw the 2nd tickline **label10n** a boolean which determines whether to draw tick label **label20n** a boolean which determines whether to draw tick label

bbox is the Bound2D bounding box in display coords of the Axes loc is the tick location in data coords size is the tick size in points

#### apply\_tickdir(*tickdir*)

Calculate self. pad and self. tickmarkers

#### contains(*mouseevent*)

Test whether the mouse event occurred in the Tick marks.

This function always returns false. It is more useful to test if the axis as a whole contains the mouse rather than the set of tick marks.

draw(*artist*, *renderer*, *\*args*, *\*\*kwargs*)

## get\_children()

## get\_loc()

Return the tick location (data coords) as a scalar

## get\_pad()

Get the value of the tick label pad in points

#### get\_pad\_pixels()

#### get\_view\_interval()

return the view Interval instance for the axis this tick is ticking

#### set\_clip\_path(*clippath*, *transform*=*None*)

Set the artist's clip path, which may be:

- •a [Patch](#page-1301-0) (or subclass) instance
- •a [Path](#page-1316-0) instance, in which case an optional [Transform](#page-480-0) instance may be provided, which will be applied to the path before using it for clipping.
- •*None*, to remove the clipping path

For efficiency, if the path happens to be an axis-aligned rectangle, this method will set the clipping box to the corresponding rectangle and set the clipping path to *None*.

ACCEPTS: [ ([Path](#page-1316-0), [Transform](#page-480-0)) | [Patch](#page-1301-0) | None ]

## set\_label(*s*)

Set the text of ticklabel

ACCEPTS: str

## set\_label1(*s*)

Set the text of ticklabel

ACCEPTS: str

#### set\_label2(*s*)

Set the text of ticklabel2

ACCEPTS: str

set\_pad(*val*)

Set the tick label pad in points

ACCEPTS: float

class matplotlib.axis.Ticker

```
formatter = None
```
locator = None

```
class matplotlib.axis.XAxis(axes, pickradius=15)
     Bases: matplotlib.axis.Axis
```
Init the axis with the parent Axes instance

axis\_name =  $u'x'$ 

contains(*mouseevent*) Test whether the mouse event occured in the x axis.

get\_data\_interval() return the Interval instance for this axis data limits

get\_label\_position() Return the label position (top or bottom)

get\_minpos()

get\_text\_heights(*renderer*)

Returns the amount of space one should reserve for text above and below the axes. Returns a tuple (above, below)

- get\_ticks\_position() Return the ticks position (top, bottom, default or unknown)
- get\_view\_interval() return the Interval instance for this axis view limits
- set\_data\_interval(*vmin*, *vmax*, *ignore*=*False*) set the axis data limits
- set\_default\_intervals() set the default limits for the axis interval if they are not mutated
- set\_label\_position(*position*)

Set the label position (top or bottom)

ACCEPTS: [ 'top' | 'bottom' ]

```
set_ticks_position(position)
```
Set the ticks position (top, bottom, both, default or none) both sets the ticks to appear on both

positions, but does not change the tick labels. 'default' resets the tick positions to the default: ticks on both positions, labels at bottom. 'none' can be used if you don't want any ticks. 'none' and 'both' affect only the ticks, not the labels.

ACCEPTS: [ 'top' | 'bottom' | 'both' | 'default' | 'none' ]

## set\_view\_interval(*vmin*, *vmax*, *ignore*=*False*)

If *ignore* is *False*, the order of vmin, vmax does not matter; the original axis orientation will be preserved. In addition, the view limits can be expanded, but will not be reduced. This method is for mpl internal use; for normal use, see [set\\_xlim\(\)](#page-873-0).

## tick\_bottom()

use ticks only on bottom

```
tick_top()
```
use ticks only on top

```
class matplotlib.axis.XTick(axes, loc, label, size=None, width=None, color=None, tick-
                            dir=None, pad=None, labelsize=None, labelcolor=None,
                            zorder=None, gridOn=None, tick1On=True, tick2On=True,
                            label1On=True, label2On=False, major=True)
```
Bases: [matplotlib.axis.Tick](#page-910-0)

Contains all the Artists needed to make an x tick - the tick line, the label text and the grid line

bbox is the Bound2D bounding box in display coords of the Axes loc is the tick location in data coords size is the tick size in points

#### apply\_tickdir(*tickdir*)

```
get_view_interval()
```
return the Interval instance for this axis view limits

#### update\_position(*loc*)

Set the location of tick in data coords with scalar *loc*

## class matplotlib.axis.YAxis(*axes*, *pickradius*=*15*)

Bases: [matplotlib.axis.Axis](#page-906-0)

Init the axis with the parent Axes instance

#### axis\_name  $= u'v'$

```
contains(mouseevent)
     Test whether the mouse event occurred in the y axis.
```
Returns *True* | *False*

## get\_data\_interval()

return the Interval instance for this axis data limits

## get\_label\_position()

Return the label position (left or right)

get\_minpos()

get\_text\_widths(*renderer*)

- get\_ticks\_position() Return the ticks position (left, right, both or unknown)
- get\_view\_interval() return the Interval instance for this axis view limits
- set\_data\_interval(*vmin*, *vmax*, *ignore*=*False*) set the axis data limits
- set\_default\_intervals() set the default limits for the axis interval if they are not mutated
- set\_label\_position(*position*)

Set the label position (left or right)

ACCEPTS: [ 'left' | 'right' ]

#### set\_offset\_position(*position*)

#### set\_ticks\_position(*position*)

Set the ticks position (left, right, both, default or none) 'both' sets the ticks to appear on both positions, but does not change the tick labels. 'default' resets the tick positions to the default: ticks on both positions, labels at left. 'none' can be used if you don't want any ticks. 'none' and 'both' affect only the ticks, not the labels.

ACCEPTS: [ 'left' | 'right' | 'both' | 'default' | 'none' ]

## set\_view\_interval(*vmin*, *vmax*, *ignore*=*False*)

If *ignore* is *False*, the order of vmin, vmax does not matter; the original axis orientation will be preserved. In addition, the view limits can be expanded, but will not be reduced. This method is for mpl internal use; for normal use, see [set\\_ylim\(\)](#page-876-0).

#### tick\_left()

use ticks only on left

#### tick\_right()

use ticks only on right

class matplotlib.axis.YTick(*axes*, *loc*, *label*, *size*=*None*, *width*=*None*, *color*=*None*, *tickdir*=*None*, *pad*=*None*, *labelsize*=*None*, *labelcolor*=*None*, *zorder*=*None*, *gridOn*=*None*, *tick1On*=*True*, *tick2On*=*True*, *label1On*=*True*, *label2On*=*False*, *major*=*True*)

Bases: [matplotlib.axis.Tick](#page-910-0)

Contains all the Artists needed to make a Y tick - the tick line, the label text and the grid line

bbox is the Bound2D bounding box in display coords of the Axes loc is the tick location in data coords size is the tick size in points

apply\_tickdir(*tickdir*)

get\_view\_interval()

return the Interval instance for this axis view limits

update\_position(*loc*)

Set the location of tick in data coords with scalar loc

## **CHAPTER**

# **FORTYNINE**

## **BACKENDS**

## **49.1** matplotlib.backend\_bases

Abstract base classes define the primitives that renderers and graphics contexts must implement to serve as a matplotlib backend

[RendererBase](#page-930-0) An abstract base class to handle drawing/rendering operations.

- [FigureCanvasBase](#page-917-0) The abstraction layer that separates the [matplotlib.figure.Figure](#page-1142-0) from the backend specific details like a user interface drawing area
- [GraphicsContextBase](#page-923-0) An abstract base class that provides color, line styles, etc...
- [Event](#page-917-1) The base class for all of the matplotlib event handling. Derived classes suh as [KeyEvent](#page-926-0) and [MouseEvent](#page-927-0) store the meta data like keys and buttons pressed, x and y locations in pixel and [Axes](#page-722-0) coordinates.
- [ShowBase](#page-933-0) The base class for the Show class of each interactive backend; the 'show' callable is then set to Show. call , inherited from ShowBase.
- <span id="page-916-0"></span>class matplotlib.backend\_bases.CloseEvent(*name*, *canvas*, *guiEvent*=*None*) Bases: [matplotlib.backend\\_bases.Event](#page-917-1)

An event triggered by a figure being closed

In addition to the [Event](#page-917-1) attributes, the following event attributes are defined:

<span id="page-916-2"></span>class matplotlib.backend\_bases.Cursors

 $HAND = 0$ 

 $Move = 3$ 

 $POLNIER = 1$ 

<span id="page-916-1"></span>SELECT\_REGION  $= 2$ 

```
class matplotlib.backend_bases.DrawEvent(name, canvas, renderer)
     Bases: matplotlib.backend_bases.Event
```
An event triggered by a draw operation on the canvas

In addition to the [Event](#page-917-1) attributes, the following event attributes are defined: *renderer* the [RendererBase](#page-930-0) instance for the draw event

#### <span id="page-917-1"></span>class matplotlib.backend\_bases.Event(*name*, *canvas*, *guiEvent*=*None*)

A matplotlib event. Attach additional attributes as defined in [FigureCanvasBase.mpl\\_connect\(\)](#page-919-0). The following attributes are defined and shown with their default values *name* the event name *canvas* the FigureCanvas instance generating the event *guiEvent* the GUI event that triggered the matplotlib event

<span id="page-917-0"></span>class matplotlib.backend\_bases.FigureCanvasBase(*figure*)

Bases: object

The canvas the figure renders into.

Public attributes

*figure* A [matplotlib.figure.Figure](#page-1142-0) instance

#### blit(*bbox*=*None*)

blit the canvas in bbox (default entire canvas)

#### button\_press\_event(*x*, *y*, *button*, *dblclick*=*False*, *guiEvent*=*None*)

Backend derived classes should call this function on any mouse button press. x,y are the canvas coords: 0,0 is lower, left. button and key are as defined in [MouseEvent](#page-927-0).

This method will be call all functions connected to the 'button press event' with a [MouseEvent](#page-927-0) instance.

#### button\_release\_event(*x*, *y*, *button*, *guiEvent*=*None*)

Backend derived classes should call this function on any mouse button release.

*x* the canvas coordinates where 0=left

*y* the canvas coordinates where 0=bottom

*guiEvent* the native UI event that generated the mpl event

This method will be call all functions connected to the 'button\_release\_event' with a [MouseEvent](#page-927-0) instance.

#### close\_event(*guiEvent*=*None*)

This method will be called by all functions connected to the 'close\_event' with a [CloseEvent](#page-916-0)

```
draw(*args, **kwargs)
```
Render the [Figure](#page-1142-0)

```
draw_cursor(event)
```
Draw a cursor in the event.axes if inaxes is not None. Use native GUI drawing for efficiency if possible

## draw\_event(*renderer*)

This method will be call all functions connected to the 'draw\_event' with a [DrawEvent](#page-916-1)

```
draw_idle(*args, **kwargs)
```
[draw\(\)](#page-917-2) only if idle; defaults to draw but backends can overrride

## enter\_notify\_event(*guiEvent*=*None*, *xy*=*None*)

Backend derived classes should call this function when entering canvas *guiEvent* the native UI event that generated the mpl event

*xy* the coordinate location of the pointer when the canvas is entered

events = [u'resize\_event', u'draw\_event', u'key\_press\_event', u'key\_release\_event', u'button\_press\_event', u'

filetypes = {u'pgf': u'PGF code for LaTeX', u'svgz': u'Scalable Vector Graphics', u'tiff': u'Tagged Image I

## fixed\_dpi = None

## flush\_events()

Flush the GUI events for the figure. Implemented only for backends with GUIs.

## get\_default\_filename()

Return a string, which includes extension, suitable for use as a default filename.

## classmethod get\_default\_filetype()

Get the default savefig file format as specified in rcParam savefig.format. Returned string excludes period. Overridden in backends that only support a single file type.

#### classmethod get\_supported\_filetypes()

Return dict of savefig file formats supported by this backend

## classmethod get\_supported\_filetypes\_grouped()

Return a dict of savefig file formats supported by this backend, where the keys are a file type name, such as 'Joint Photographic Experts Group', and the values are a list of filename extensions used for that filetype, such as ['jpg', 'jpeg'].

## get\_width\_height()

Return the figure width and height in points or pixels (depending on the backend), truncated to integers

## get\_window\_title()

Get the title text of the window containing the figure. Return None if there is no window (eg, a PS backend).

#### grab\_mouse(*ax*)

Set the child axes which are currently grabbing the mouse events. Usually called by the widgets themselves. It is an error to call this if the mouse is already grabbed by another axes.

## idle\_event(*guiEvent*=*None*)

Called when GUI is idle.

#### is\_saving()

Returns True when the renderer is in the process of saving to a file, rather than rendering for an on-screen buffer.

#### key\_press\_event(*key*, *guiEvent*=*None*)

This method will be call all functions connected to the 'key\_press\_event' with a [KeyEvent](#page-926-0)

#### key\_release\_event(*key*, *guiEvent*=*None*)

This method will be call all functions connected to the 'key release event' with a [KeyEvent](#page-926-0)

#### leave\_notify\_event(*guiEvent*=*None*)

Backend derived classes should call this function when leaving canvas *guiEvent* the native UI event that generated the mpl event

#### motion\_notify\_event(*x*, *y*, *guiEvent*=*None*)

Backend derived classes should call this function on any motion-notify-event.

*x* the canvas coordinates where 0=left

*y* the canvas coordinates where 0=bottom

*guiEvent* the native UI event that generated the mpl event

This method will be call all functions connected to the 'motion\_notify\_event' with a [MouseEvent](#page-927-0) instance.

#### <span id="page-919-0"></span>mpl\_connect(*s*, *func*)

Connect event with string *s* to *func*. The signature of *func* is:

def func(event)

where event is a [matplotlib.backend\\_bases.Event](#page-917-1). The following events are recognized

- •'button press event'
- •'button\_release\_event'
- •'draw\_event'
- •'key\_press\_event'
- •'key\_release\_event'
- •'motion\_notify\_event'
- •'pick\_event'
- •'resize\_event'
- •'scroll\_event'
- •'figure\_enter\_event',
- •'figure\_leave\_event',
- •'axes\_enter\_event',
- •'axes\_leave\_event'
- •'close\_event'

For the location events (button and key press/release), if the mouse is over the axes, the variable event.inaxes will be set to the [Axes](#page-722-0) the event occurs is over, and additionally, the variables event.xdata and event.ydata will be defined. This is the mouse location in data coords. See [KeyEvent](#page-926-0) and [MouseEvent](#page-927-0) for more info.

Return value is a connection id that can be used with mpl\_disconnect().

Example usage:

```
def on_press(event):
   print('you pressed', event.button, event.xdata, event.ydata)
cid = canvas.mpl_connect('button_press_event', on_press)
```
#### mpl\_disconnect(*cid*)

Disconnect callback id cid

Example usage:

```
cid = canvas.mpl_connect('button_press_event', on_press)
#...later
canvas.mpl_disconnect(cid)
```
## new\_timer(*\*args*, *\*\*kwargs*)

Creates a new backend-specific subclass of backend\_bases.Timer. This is useful for getting periodic events through the backend's native event loop. Implemented only for backends with GUIs.

optional arguments:

*interval* Timer interval in milliseconds

*callbacks* Sequence of (func, args, kwargs) where func(*args, \*\*kwargs) will be executed by the timer every \*interval*.

#### onHilite(*ev*)

Mouse event processor which highlights the artists under the cursor. Connect this to the 'motion\_notify\_event' using:

canvas.mpl\_connect('motion\_notify\_event',canvas.onHilite)

#### onRemove(*ev*)

Mouse event processor which removes the top artist under the cursor. Connect this to the 'mouse\_press\_event' using:

canvas.mpl\_connect('mouse\_press\_event',canvas.onRemove)

pick(*mouseevent*)

#### pick\_event(*mouseevent*, *artist*, *\*\*kwargs*)

This method will be called by artists who are picked and will fire off [PickEvent](#page-929-0) callbacks registered listeners

```
print_figure(filename, dpi=None, facecolor=u'w', edgecolor=u'w', orienta-
              tion=u'portrait', format=None, **kwargs)
```
Render the figure to hardcopy. Set the figure patch face and edge colors. This is useful because some of the GUIs have a gray figure face color background and you'll probably want to override this on hardcopy.

Arguments are: *filename* can also be a file object on image backends *orientation* only currently applies to PostScript printing. *dpi* the dots per inch to save the figure in; if None, use savefig.dpi *facecolor* the facecolor of the figure

*edgecolor* the edgecolor of the figure

*orientation* landscape' | 'portrait' (not supported on all backends)

*format* when set, forcibly set the file format to save to

- **bbox inches** Bbox in inches. Only the given portion of the figure is saved. If 'tight', try to figure out the tight bbox of the figure. If None, use savefig.bbox
- *pad\_inches* Amount of padding around the figure when bbox\_inches is 'tight'. If None, use savefig.pad\_inches
- *bbox\_extra\_artists* A list of extra artists that will be considered when the tight bbox is calculated.

#### release\_mouse(*ax*)

Release the mouse grab held by the axes, ax. Usually called by the widgets. It is ok to call this even if you ax doesn't have the mouse grab currently.

#### resize(*w*, *h*)

set the canvas size in pixels

#### resize\_event()

This method will be call all functions connected to the 'resize\_event' with a [ResizeEvent](#page-933-1)

#### scroll\_event(*x*, *y*, *step*, *guiEvent*=*None*)

Backend derived classes should call this function on any scroll wheel event. x,y are the canvas coords: 0,0 is lower, left. button and key are as defined in MouseEvent.

This method will be call all functions connected to the 'scroll\_event' with a [MouseEvent](#page-927-0) instance.

#### set\_window\_title(*title*)

Set the title text of the window containing the figure. Note that this has no effect if there is no window (eg, a PS backend).

#### start\_event\_loop(*timeout*)

Start an event loop. This is used to start a blocking event loop so that interactive functions, such as ginput and waitforbuttonpress, can wait for events. This should not be confused with the main GUI event loop, which is always running and has nothing to do with this.

This is implemented only for backends with GUIs.

#### start\_event\_loop\_default(*timeout*=*0*)

Start an event loop. This is used to start a blocking event loop so that interactive functions, such as ginput and waitforbuttonpress, can wait for events. This should not be confused with the main GUI event loop, which is always running and has nothing to do with this.

This function provides default event loop functionality based on time.sleep that is meant to be used until event loop functions for each of the GUI backends can be written. As such, it throws a deprecated warning.

Call signature:

start\_event\_loop\_default(self,timeout=0)

This call blocks until a callback function triggers stop\_event\_loop() or *timeout* is reached. If *timeout* is  $\leq$ =0, never timeout.

#### stop\_event\_loop()

Stop an event loop. This is used to stop a blocking event loop so that interactive functions, such as ginput and waitforbuttonpress, can wait for events.

This is implemented only for backends with GUIs.

## stop\_event\_loop\_default()

Stop an event loop. This is used to stop a blocking event loop so that interactive functions, such as ginput and waitforbuttonpress, can wait for events.

Call signature:

stop\_event\_loop\_default(self)

## $supports_blit = True$

#### switch\_backends(*FigureCanvasClass*)

Instantiate an instance of FigureCanvasClass

This is used for backend switching, eg, to instantiate a FigureCanvasPS from a FigureCanvas-GTK. Note, deep copying is not done, so any changes to one of the instances (eg, setting figure size or line props), will be reflected in the other

## class matplotlib.backend\_bases.FigureManagerBase(*canvas*, *num*)

Bases: object

Helper class for pyplot mode, wraps everything up into a neat bundle

Public attibutes: *canvas* A [FigureCanvasBase](#page-917-0) instance *num* The figure number destroy()

#### full\_screen\_toggle()

#### get\_window\_title()

Get the title text of the window containing the figure. Return None for non-GUI backends (eg, a PS backend).

#### key\_press(*event*)

Implement the default mpl key bindings defined at *[Navigation Keyboard Shortcuts](#page-56-0)*

#### $key\_press\_handler\_id = None$

The returned id from connecting the default key handler via FigureCanvasBase.mpl\_connnect().

To disable default key press handling:

manager, canvas = figure.canvas.manager, figure.canvas canvas.mpl\_disconnect(manager.key\_press\_handler\_id)

#### resize(*w*, *h*)

"For gui backends, resize the window (in pixels).

#### set\_window\_title(*title*)

Set the title text of the window containing the figure. Note that this has no effect for non-GUI backends (eg, a PS backend).

#### show()

For GUI backends, show the figure window and redraw. For non-GUI backends, raise an exception to be caught by [show\(\)](#page-1159-0), for an optional warning.

#### show\_popup(*msg*)

Display message in a popup – GUI only

## <span id="page-923-0"></span>class matplotlib.backend\_bases.GraphicsContextBase

An abstract base class that provides color, line styles, etc...

#### copy\_properties(*gc*)

Copy properties from gc to self

```
dashd = {u'solid': (None, None), u'dashed': (0, (6.0, 6.0)), u'dotted': (0, (1.0, 3.0)), u'dashdot': (0, (3.0, 5.0, 1.0
```
#### get\_alpha()

Return the alpha value used for blending - not supported on all backends

#### get\_antialiased()

Return true if the object should try to do antialiased rendering

## get\_capstyle()

Return the capstyle as a string in ('butt', 'round', 'projecting')

#### get\_clip\_path()

Return the clip path in the form (path, transform), where path is a [Path](#page-1316-0) instance, and transform is an affine transform to apply to the path before clipping.

## get\_clip\_rectangle()

Return the clip rectangle as a [Bbox](#page-478-0) instance

#### get\_dashes()

Return the dash information as an offset dashlist tuple.

The dash list is a even size list that gives the ink on, ink off in pixels.

See p107 of to PostScript [BLUEBOOK](http://www-cdf.fnal.gov/offline/PostScript/BLUEBOOK.PDF) for more info.

Default value is None

#### get\_forced\_alpha()

Return whether the value given by get\_alpha() should be used to override any other alphachannel values.

## get\_gid()

Return the object identifier if one is set, None otherwise.

#### get\_hatch()

Gets the current hatch style

get\_hatch\_path(*density*=*6.0*)

Returns a Path for the current hatch.

## get\_joinstyle()

Return the line join style as one of ('miter', 'round', 'bevel')

#### get\_linestyle(*style*)

Return the linestyle: one of ('solid', 'dashed', 'dashdot', 'dotted').

#### get\_linewidth()

Return the line width in points as a scalar

#### get\_rgb()

returns a tuple of three or four floats from 0-1.

## get\_sketch\_params()

Returns the sketch parameters for the artist.

Returns sketch\_params : tuple or None

#### A 3-tuple with the following elements: :

- •scale: The amplitude of the wiggle perpendicular to the source line.
- •length: The length of the wiggle along the line.
- •randomness: The scale factor by which the length is shrunken or expanded.

#### May return 'None' if no sketch parameters were set. :

#### get\_snap()

returns the snap setting which may be:

- •True: snap vertices to the nearest pixel center
- •False: leave vertices as-is
- •None: (auto) If the path contains only rectilinear line segments, round to the nearest pixel center

#### $get\_url()$

returns a url if one is set, None otherwise

## restore()

Restore the graphics context from the stack - needed only for backends that save graphics contexts on a stack

## set\_alpha(*alpha*)

Set the alpha value used for blending - not supported on all backends. If alpha=None (the default), the alpha components of the foreground and fill colors will be used to set their respective transparencies (where applicable); otherwise, alpha will override them.

## set\_antialiased(*b*)

True if object should be drawn with antialiased rendering

## set\_capstyle(*cs*)

Set the capstyle as a string in ('butt', 'round', 'projecting')

## set\_clip\_path(*path*)

Set the clip path and transformation. Path should be a [TransformedPath](#page-491-0) instance.

## set\_clip\_rectangle(*rectangle*)

Set the clip rectangle with sequence (left, bottom, width, height)

#### set\_dashes(*dash\_o*ff*set*, *dash\_list*)

Set the dash style for the gc. *dash\_offset* is the offset (usually 0). *dash\_list* specifies the on-off sequence as points. (None, None) specifies a solid line

## set\_foreground(*fg*, *isRGBA*=*False*)

Set the foreground color. fg can be a MATLAB format string, a html hex color string, an rgb or rgba unit tuple, or a float between 0 and 1. In the latter case, grayscale is used.

If you know fg is rgba, set isRGBA=True for efficiency.

#### set qid(*id*)

Sets the id.

## set\_graylevel(*frac*)

Set the foreground color to be a gray level with *frac*

#### set\_hatch(*hatch*)

Sets the hatch style for filling

## set\_joinstyle(*js*)

Set the join style to be one of ('miter', 'round', 'bevel')

## set\_linestyle(*style*)

Set the linestyle to be one of ('solid', 'dashed', 'dashdot', 'dotted'). One may specify customized dash styles by providing a tuple of (offset, dash pairs). For example, the predefiend linestyles have following values.:

'dashed' :  $(0, (6.0, 6.0))$ , 'dashdot' :  $(0, (3.0, 5.0, 1.0, 5.0))$ , 'dotted' :  $(0, (1.0,$ 3.0)),

## set\_linewidth(*w*)

Set the linewidth in points

#### set\_sketch\_params(*scale*=*None*, *length*=*None*, *randomness*=*None*)

Sets the the sketch parameters.

Parameters scale : float, optional

The amplitude of the wiggle perpendicular to the source line, in pixels. If scale is None, or not provided, no sketch filter will be provided.

length : float, optional

The length of the wiggle along the line, in pixels (default 128.0) randomness : float, optional

The scale factor by which the length is shrunken or expanded (default 16.0)

## set\_snap(*snap*)

Sets the snap setting which may be:

- •True: snap vertices to the nearest pixel center
- •False: leave vertices as-is
- •None: (auto) If the path contains only rectilinear line segments, round to the nearest pixel center

#### set url(*url*)

Sets the url for links in compatible backends

```
class matplotlib.backend_bases.IdleEvent(name, canvas, guiEvent=None)
     Bases: matplotlib.backend_bases.Event
```
An event triggered by the GUI backend when it is idle – useful for passive animation

```
class matplotlib.backend_bases.KeyEvent(name, canvas, key, x=0, y=0, guiEvent=None)
     Bases: matplotlib.backend_bases.LocationEvent
```
A key event (key press, key release).

Attach additional attributes as defined in [FigureCanvasBase.mpl\\_connect\(\)](#page-919-0).

In addition to the [Event](#page-917-1) and [LocationEvent](#page-926-1) attributes, the following attributes are defined:

*key* the key(s) pressed. Could be **None**, a single case sensitive ascii character ("g", "G", "#", etc.), a special key ("control", "shift", "f1", "up", etc.) or a combination of the above (e.g., " $ctrl + alt + g$ ", " $ctrl + alt + G$ ").

Note: Modifier keys will be prefixed to the pressed key and will be in the order "ctrl", "alt", "super". The exception to this rule is when the pressed key is itself a modifier key, therefore "ctrl+alt" and "alt+control" can both be valid key values.

Example usage:

```
def on key(event):
   print('you pressed', event.key, event.xdata, event.ydata)
cid = fig.canvas.mpl_connect('key_press_event', on_key)
```

```
class matplotlib.backend_bases.LocationEvent(name, canvas, x, y, guiEvent=None)
     Bases: matplotlib.backend_bases.Event
```
An event that has a screen location

The following additional attributes are defined and shown with their default values.

In addition to the [Event](#page-917-1) attributes, the following event attributes are defined:

*x* x position - pixels from left of canvas

*y* y position - pixels from bottom of canvas

*inaxes* the [Axes](#page-722-0) instance if mouse is over axes

*xdata* x coord of mouse in data coords

*ydata* y coord of mouse in data coords

 $x, y$  in figure coords,  $0,0 =$  bottom, left

inaxes = None lastevent = None  $x = None$  $xdata = None$  $y = None$ ydata = None class matplotlib.backend\_bases.MouseEvent(*name*, *canvas*, *x*, *y*, *button*=*None*, *key*=*None*, *step*=*0*, *dblclick*=*False*, *guiEvent*=*None*) Bases: [matplotlib.backend\\_bases.LocationEvent](#page-926-1) A mouse event ('button\_press\_event', 'button\_release\_event', 'scroll\_event', 'motion\_notify\_event'). In addition to the [Event](#page-917-1) and [LocationEvent](#page-926-1) attributes, the following attributes are defined: *button* button pressed None, 1, 2, 3, 'up', 'down' (up and down are used for scroll events) *key* the key depressed when the mouse event triggered (see [KeyEvent](#page-926-0)) *step* number of scroll steps (positive for 'up', negative for 'down') Example usage:

```
def on_press(event):
    print('you pressed', event.button, event.xdata, event.ydata)
cid = fig.canvas.mpl_connect('button_press_event', on_press)
```
x, y in figure coords,  $0,0$  = bottom, left button pressed None, 1, 2, 3, 'up', 'down'

button = None

dblclick = None

inaxes = None

step = None

 $x = None$ 

 $xdata = None$ 

 $y = None$ 

ydata = None

```
class matplotlib.backend_bases.NavigationToolbar2(canvas)
```
Bases: object

Base class for the navigation cursor, version 2

backends must implement a canvas that handles connections for 'button\_press\_event' and 'but-ton release event'. See [FigureCanvasBase.mpl\\_connect\(\)](#page-919-0) for more information

## They must also define

[save\\_figure\(\)](#page-929-1) save the current figure [set\\_cursor\(\)](#page-929-2) if you want the pointer icon to change \_init\_toolbar() create your toolbar widget [draw\\_rubberband\(\)](#page-928-0) (optional) draw the zoom to rect "rubberband" rectangle [press\(\)](#page-929-3) (optional) whenever a mouse button is pressed, you'll be notified with the event [release\(\)](#page-929-4) (optional) whenever a mouse button is released, you'll be notified with the event [dynamic\\_update\(\)](#page-928-1) (optional) dynamically update the window while navigating

[set\\_message\(\)](#page-929-5) (optional) display message

[set\\_history\\_buttons\(\)](#page-929-6) (optional) you can change the history back / forward buttons to indicate disabled / enabled state.

That's it, we'll do the rest!

#### back(*\*args*)

move back up the view lim stack

#### drag\_pan(*event*)

the drag callback in pan/zoom mode

#### drag\_zoom(*event*)

the drag callback in zoom mode

## draw()

Redraw the canvases, update the locators

## <span id="page-928-0"></span>draw\_rubberband(*event*, *x0*, *y0*, *x1*, *y1*)

Draw a rectangle rubberband to indicate zoom limits

#### <span id="page-928-1"></span>dynamic\_update()

## forward(*\*args*)

Move forward in the view lim stack

#### home(*\*args*)

Restore the original view

#### mouse\_move(*event*)

<span id="page-929-4"></span><span id="page-929-3"></span><span id="page-929-2"></span><span id="page-929-1"></span>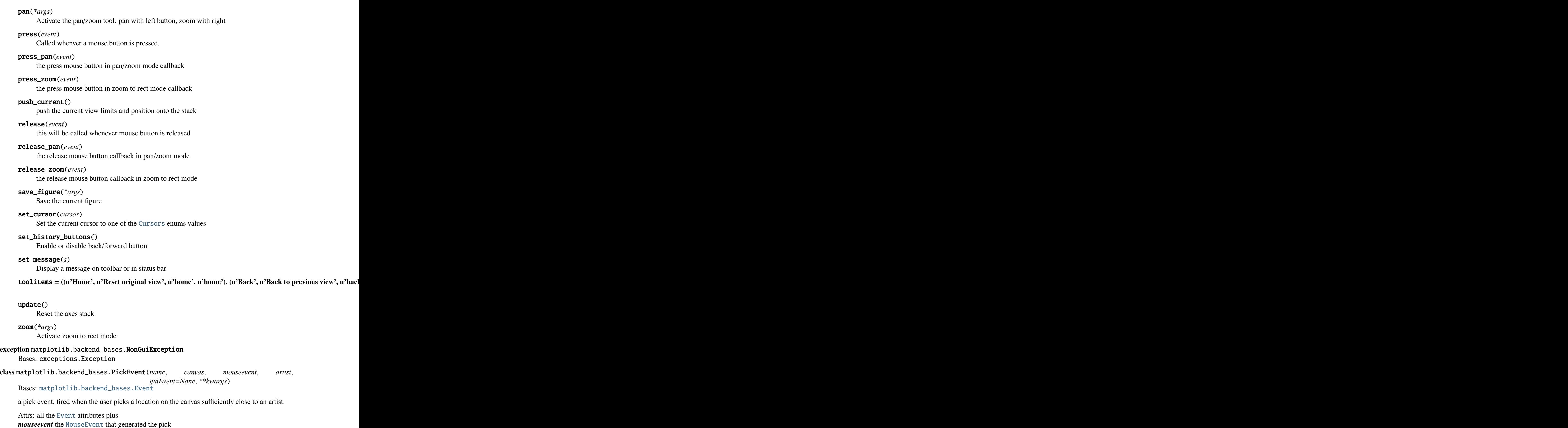

<span id="page-929-6"></span><span id="page-929-5"></span><span id="page-929-0"></span>*artist* the [Artist](#page-712-0) picked

other extra class dependent attrs – eg a [Line2D](#page-1202-0) pick may define different extra attributes than a [PatchCollection](#page-1036-0) pick event

Example usage:

```
line, = ax.plot(rand(100), 'o', picker=5) # 5 points tolerance
def on_pick(event):
   thisline = event.artist
   xdata, ydata = thisline.get_data()ind = event. ind
   print('on pick line:', zip(xdata[ind], ydata[ind]))
cid = fig.canvas.mpl_connect('pick_event', on_pick)
```
<span id="page-930-0"></span>class matplotlib.backend\_bases.RendererBase

Bases: object

An abstract base class to handle drawing/rendering operations.

The following methods must be implemented in the backend for full functionality (though just implementing [draw\\_path\(\)](#page-931-0) alone would give a highly capable backend):

```
•draw_path()
```
- •[draw\\_image\(\)](#page-930-1)
- •[draw\\_gouraud\\_triangle\(\)](#page-930-2)

The following methods *should* be implemented in the backend for optimization reasons:

•[draw\\_text\(\)](#page-931-1)

```
•draw_markers()
```

```
•draw_path_collection()
```

```
•draw_quad_mesh()
```
## close\_group(*s*)

Close a grouping element with label *s* Is only currently used by backend\_svg

<span id="page-930-2"></span>draw\_gouraud\_triangle(*gc*, *points*, *colors*, *transform*)

Draw a Gouraud-shaded triangle.

*points* is a 3x2 array of (x, y) points for the triangle.

*colors* is a 3x4 array of RGBA colors for each point of the triangle.

*transform* is an affine transform to apply to the points.

draw\_gouraud\_triangles(*gc*, *triangles\_array*, *colors\_array*, *transform*) Draws a series of Gouraud triangles.

*points* is a Nx3x2 array of (x, y) points for the trianglex.

*colors* is a Nx3x4 array of RGBA colors for each point of the triangles.

*transform* is an affine transform to apply to the points.

#### <span id="page-930-1"></span>draw\_image(*gc*, *x*, *y*, *im*)

Draw the image instance into the current axes; *gc* a GraphicsContext containing clipping information *x* is the distance in pixels from the left hand side of the canvas.

*y* the distance from the origin. That is, if origin is upper, y is the distance from top. If origin is lower, y is the distance from bottom

*im* the matplotlib.\_image.Image instance

<span id="page-931-2"></span>draw\_markers(*gc*, *marker\_path*, *marker\_trans*, *path*, *trans*, *rgbFace*=*None*)

Draws a marker at each of the vertices in path. This includes all vertices, including control points on curves. To avoid that behavior, those vertices should be removed before calling this function.

*gc* the [GraphicsContextBase](#page-923-0) instance

*marker trans* is an affine transform applied to the marker.

*trans* is an affine transform applied to the path.

This provides a fallback implementation of draw\_markers that makes multiple calls to [draw\\_path\(\)](#page-931-0). Some backends may want to override this method in order to draw the marker only once and reuse it multiple times.

<span id="page-931-0"></span>draw\_path(*gc*, *path*, *transform*, *rgbFace*=*None*)

Draws a [Path](#page-1316-0) instance using the given affine transform.

<span id="page-931-3"></span>draw\_path\_collection(*gc*, *master\_transform*, *paths*, *all\_transforms*, *o*ff*sets*, *o*ff*setTrans*, *facecolors*, *edgecolors*, *linewidths*, *linestyles*, *antialiaseds*, *urls*, *o*ff*set\_position*)

Draws a collection of paths selecting drawing properties from the lists *facecolors*, *edgecolors*, *linewidths*, *linestyles* and *antialiaseds*. *o*ff*sets* is a list of offsets to apply to each of the paths. The offsets in *o*ff*sets* are first transformed by *o*ff*setTrans* before being applied. *o*ff*set\_position* may be either "screen" or "data" depending on the space that the offsets are in.

This provides a fallback implementation of [draw\\_path\\_collection\(\)](#page-931-3) that makes multiple calls to [draw\\_path\(\)](#page-931-0). Some backends may want to override this in order to render each set of path data only once, and then reference that path multiple times with the different offsets, colors, styles etc. The generator methods \_iter\_collection\_raw\_paths() and \_iter\_collection() are provided to help with (and standardize) the implementation across backends. It is highly recommended to use those generators, so that changes to the behavior of [draw\\_path\\_collection\(\)](#page-931-3) can be made globally.

<span id="page-931-4"></span>draw\_quad\_mesh(*gc*, *master\_transform*, *meshWidth*, *meshHeight*, *coordinates*, *o*ff*sets*, *o*ff*set-*

*Trans*, *facecolors*, *antialiased*, *edgecolors*) This provides a fallback implementation of [draw\\_quad\\_mesh\(\)](#page-931-4) that generates paths and then calls [draw\\_path\\_collection\(\)](#page-931-3).

draw\_tex(*gc*, *x*, *y*, *s*, *prop*, *angle*, *ismath*=*u'TeX!'*, *mtext*=*None*)

<span id="page-931-1"></span>draw\_text(*gc*, *x*, *y*, *s*, *prop*, *angle*, *ismath*=*False*, *mtext*=*None*) Draw the text instance *gc* the [GraphicsContextBase](#page-923-0) instance *x* the x location of the text in display coords *y* the y location of the text baseline in display coords *s* the text string *prop* a [matplotlib.font\\_manager.FontProperties](#page-1178-0) instance *angle* the rotation angle in degrees

# *mtext* a [matplotlib.text.Text](#page-1527-0) instance

## backend implementers note

When you are trying to determine if you have gotten your bounding box right (which is what enables the text layout/alignment to work properly), it helps to change the line in text.py:

if 0: bbox\_artist(self, renderer)

to if 1, and then the actual bounding box will be plotted along with your text.

## $flipy()$

Return true if y small numbers are top for renderer Is used for drawing text ([matplotlib.text](#page-1524-0)) and images ([matplotlib.image](#page-1188-0)) only

## get\_canvas\_width\_height()

return the canvas width and height in display coords

## get\_image\_magnification()

Get the factor by which to magnify images passed to [draw\\_image\(\)](#page-930-1). Allows a backend to have images at a different resolution to other artists.

## get\_texmanager()

return the matplotlib.texmanager.TexManager instance

## get\_text\_width\_height\_descent(*s*, *prop*, *ismath*)

get the width and height, and the offset from the bottom to the baseline (descent), in display coords of the string s with [FontProperties](#page-1178-0) prop

## new\_gc()

Return an instance of a [GraphicsContextBase](#page-923-0)

## open\_group(*s*, *gid*=*None*)

Open a grouping element with label *s*. If *gid* is given, use *gid* as the id of the group. Is only currently used by backend\_svg.

## option\_image\_nocomposite()

override this method for renderers that do not necessarily want to rescale and composite raster images. (like SVG)

## option\_scale\_image()

override this method for renderers that support arbitrary scaling of image (most of the vector backend).

## points\_to\_pixels(*points*)

Convert points to display units *points* a float or a numpy array of float return points converted to pixels

You need to override this function (unless your backend doesn't have a dpi, eg, postscript or svg). Some imaging systems assume some value for pixels per inch:

```
points to pixels = points * pixels_per_inch/72.0 * dpi/72.0
```
## start\_filter()

Used in AggRenderer. Switch to a temporary renderer for image filtering effects.

## start\_rasterizing()

Used in MixedModeRenderer. Switch to the raster renderer.

## stop\_filter(*filter\_func*)

Used in AggRenderer. Switch back to the original renderer. The contents of the temporary renderer is processed with the *filter\_func* and is drawn on the original renderer as an image.

## stop\_rasterizing()

Used in MixedModeRenderer. Switch back to the vector renderer and draw the contents of the raster renderer as an image on the vector renderer.

strip\_math(*s*)

## <span id="page-933-1"></span>class matplotlib.backend\_bases.ResizeEvent(*name*, *canvas*)

Bases: [matplotlib.backend\\_bases.Event](#page-917-1)

An event triggered by a canvas resize

In addition to the [Event](#page-917-1) attributes, the following event attributes are defined: *width* width of the canvas in pixels *height* height of the canvas in pixels

## <span id="page-933-0"></span>class matplotlib.backend\_bases.ShowBase

Bases: object

Simple base class to generate a show() callable in backends.

Subclass must override mainloop() method.

## mainloop()

class matplotlib.backend\_bases.TimerBase(*interval*=*None*, *callbacks*=*None*) Bases: object

A base class for providing timer events, useful for things animations. Backends need to implement a few specific methods in order to use their own timing mechanisms so that the timer events are integrated into their event loops.

Mandatory functions that must be implemented:

•\_timer\_start: Contains backend-specific code for starting the timer

•\_timer\_stop: Contains backend-specific code for stopping the timer

Optional overrides:

- timer\_set\_single\_shot: Code for setting the timer to single shot operating mode, if supported by the timer object. If not, the Timer class itself will store the flag and the \_on\_timer method should be overridden to support such behavior.
- •\_timer\_set\_interval: Code for setting the interval on the timer, if there is a method for doing so on the timer object.
- •\_on\_timer: This is the internal function that any timer object should call, which will handle the task of running all callbacks that have been set.

Attributes:

•[interval](#page-934-0): The time between timer events in milliseconds. Default is 1000 ms.

•[single\\_shot](#page-934-1): Boolean flag indicating whether this timer should operate as single shot (run once and then stop). Defaults to False.

•callbacks: Stores list of (func, args) tuples that will be called upon timer events. This list can be manipulated directly, or the functions [add\\_callback](#page-934-2) and [remove\\_callback](#page-934-3) can be used.

<span id="page-934-2"></span>add\_callback(*func*, *\*args*, *\*\*kwargs*)

Register func to be called by timer when the event fires. Any additional arguments provided will be passed to func.

## <span id="page-934-0"></span>interval

<span id="page-934-3"></span>remove\_callback(*func*, *\*args*, *\*\*kwargs*)

Remove func from list of callbacks. args and kwargs are optional and used to distinguish between copies of the same function registered to be called with different arguments.

## <span id="page-934-1"></span>single\_shot

start(*interval*=*None*)

Start the timer object. [interval](#page-934-0) is optional and will be used to reset the timer interval first if provided.

#### stop()

Stop the timer.

## matplotlib.backend\_bases.get\_registered\_canvas\_class(*format*)

Return the registered default canvas for given file format. Handles deferred import of required backend.

#### matplotlib.backend\_bases.key\_press\_handler(*event*, *canvas*, *toolbar*=*None*)

Implement the default mpl key bindings for the canvas and toolbar described at *[Navigation Keyboard](#page-56-0) [Shortcuts](#page-56-0)*

*event* a [KeyEvent](#page-926-0) instance *canvas* a [FigureCanvasBase](#page-917-0) instance *toolbar* a [NavigationToolbar2](#page-928-2) instance

matplotlib.backend\_bases.register\_backend(*format*, *backend*, *description*=*None*)

Register a backend for saving to a given file format.

format [str] File extention

backend [module string or canvas class] Backend for handling file output

description [str, optional] Description of the file type. Defaults to an empty string

# **49.2** matplotlib.backends.backend\_gtkagg

TODO We'll add this later, importing the gtk backends requires an active X-session, which is not compatible with cron jobs.

# **49.3** matplotlib.backends.backend\_qt4agg

Render to qt from agg

matplotlib.backends.backend\_qt4agg.FigureCanvas alias of [FigureCanvasQTAgg](#page-935-0)

<span id="page-935-0"></span>class matplotlib.backends.backend\_qt4agg.FigureCanvasQTAgg(*figure*)

Bases: matplotlib.backends.backend\_qt5agg.FigureCanvasQTAggBase, matplotlib.backends.backend\_qt4.FigureCanvasQT,matplotlib.backends.backend\_agg.FigureCanva

The canvas the figure renders into. Calls the draw and print fig methods, creates the renderers, etc...

Public attribute figure - A Figure instance

- matplotlib.backends.backend\_qt4agg.new\_figure\_manager(*num*, *\*args*, *\*\*kwargs*) Create a new figure manager instance
- matplotlib.backends.backend\_qt4agg.new\_figure\_manager\_given\_figure(*num*, *figure*) Create a new figure manager instance for the given figure.

# **49.4** matplotlib.backends.backend\_wxagg

- matplotlib.backends.backend\_wxagg.FigureCanvas alias of [FigureCanvasWxAgg](#page-935-1)
- <span id="page-935-1"></span>class matplotlib.backends.backend\_wxagg.FigureCanvasWxAgg(*parent*, *id*, *figure*) Bases: matplotlib.backends.backend\_agg.FigureCanvasAgg, matplotlib.backends.backend\_wx.FigureCanvasWx

The FigureCanvas contains the figure and does event handling.

In the wxPython backend, it is derived from wxPanel, and (usually) lives inside a frame instantiated by a FigureManagerWx. The parent window probably implements a wxSizer to control the displayed control size - but we give a hint as to our preferred minimum size.

Initialise a FigureWx instance.

•Initialise the FigureCanvasBase and wxPanel parents.

- •Set event handlers for: EVT\_SIZE (Resize event) EVT\_PAINT (Paint event)
- blit(*bbox*=*None*)

Transfer the region of the agg buffer defined by bbox to the display. If bbox is None, the entire buffer is transferred.

draw(*drawDC*=*None*)

Render the figure using agg.

filetypes = {u'pgf': u'PGF code for LaTeX', u'svgz': u'Scalable Vector Graphics', u'tiff': u'Tagged Image I

print\_figure(*filename*, *\*args*, *\*\*kwargs*)
class matplotlib.backends.backend\_wxagg.FigureFrameWxAgg(*num*, *fig*) Bases: matplotlib.backends.backend\_wx.FigureFrameWx

get\_canvas(*fig*)

class matplotlib.backends.backend\_wxagg.NavigationToolbar2WxAgg(*canvas*) Bases: matplotlib.backends.backend\_wx.NavigationToolbar2Wx

get\_canvas(*frame*, *fig*)

```
matplotlib.backends.backend_wxagg.new_figure_manager(num, *args, **kwargs)
     Create a new figure manager instance
```
matplotlib.backends.backend\_wxagg.new\_figure\_manager\_given\_figure(*num*, *figure*) Create a new figure manager instance for the given figure.

# **49.5** matplotlib.backends.backend\_pdf

A PDF matplotlib backend Author: Jouni K Seppï $\chi$ 1/2nen <[jks@iki.fi](mailto:jks@iki.fi)>

```
matplotlib.backends.backend_pdf.FigureCanvas
     alias of FigureCanvasPdf
```

```
class matplotlib.backends.backend_pdf.FigureCanvasPdf(figure)
     Bases: matplotlib.backend_bases.FigureCanvasBase
```
The canvas the figure renders into. Calls the draw and print fig methods, creates the renderers, etc...

Public attribute figure - A Figure instance

class matplotlib.backends.backend\_pdf.Name(*name*) Bases: object

PDF name object.

```
class matplotlib.backends.backend_pdf.Operator(op)
     Bases: object
```
PDF operator object.

<span id="page-936-1"></span>class matplotlib.backends.backend\_pdf.PdfFile(*filename*) Bases: object

PDF file object.

alphaState(*alpha*) Return name of an ExtGState that sets alpha to the given value

# embedTTF(*filename*, *characters*)

Embed the TTF font from the named file into the document.

#### fontName(*fontprop*)

Select a font based on fontprop and return a name suitable for Op.selectfont. If fontprop is a string, it will be interpreted as the filename (or dvi name) of the font.

### imageObject(*image*)

Return name of an image XObject representing the given image.

### markerObject(*path*, *trans*, *fillp*, *strokep*, *lw*, *joinstyle*, *capstyle*) Return name of a marker XObject representing the given path.

#### reserveObject(*name*=*u''*)

Reserve an ID for an indirect object. The name is used for debugging in case we forget to print out the object with writeObject.

# writeInfoDict()

Write out the info dictionary, checking it for good form

### writeTrailer()

Write out the PDF trailer.

#### $writeXref()$

Write out the xref table.

## <span id="page-937-0"></span>class matplotlib.backends.backend\_pdf.PdfPages(*filename*, *keep\_empty*=*True*)

Bases: object

A multi-page PDF file.

#### **Notes**

In reality [PdfPages](#page-937-0) is a thin wrapper around [PdfFile](#page-936-1), in order to avoid confusion when using [savefig\(\)](#page-1469-0) and forgetting the format argument.

## **Examples**

```
>>> import matplotlib.pyplot as plt
>>> # Initialize:
>>> with PdfPages('foo.pdf') as pdf:
... # As many times as you like, create a figure fig and save it:
... fig = plt.figure()
... pdf.savefig(fig)
... # When no figure is specified the current figure is saved
... pdf.savefig()
```
Create a new PdfPages object.

## Parameters filename: str :

Plots using [PdfPages.savefig\(\)](#page-938-0) will be written to a file at this location. The file is opened at once and any older file with the same name is overwritten.

keep\_empty: bool, optional :

If set to False, then empty pdf files will be deleted automatically when closed.

#### close()

Finalize this object, making the underlying file a complete PDF file.

#### get\_pagecount()

Returns the current number of pages in the multipage pdf file.

## infodict()

Return a modifiable information dictionary object (see PDF reference section 10.2.1 'Document Information Dictionary').

#### <span id="page-938-0"></span>savefig(*figure*=*None*, *\*\*kwargs*)

Saves a [Figure](#page-1142-0) to this file as a new page.

#### Any other keyword arguments are passed to [savefig\(\)](#page-1157-0).

#### Parameters figure: :class:'~matplotlib.figure.Figure' or int, optional :

Specifies what figure is saved to file. If not specified, the active figure is saved. If a [Figure](#page-1142-0) instance is provided, this figure is saved. If an int is specified, the figure instance to save is looked up by number.

#### class matplotlib.backends.backend\_pdf.Reference(*id*)

Bases: object

PDF reference object. Use PdfFile.reserveObject() to create References.

## class matplotlib.backends.backend\_pdf.Stream(*id*, *len*, *file*, *extra*=*None*) Bases: object

PDF stream object.

This has no pdfRepr method. Instead, call begin(), then output the contents of the stream by calling write(), and finally call end().

id: object id of stream; len: an unused Reference object for the length of the stream, or None (to use a memory buffer); file: a PdfFile; extra: a dictionary of extra key-value pairs to include in the stream header

 $end()$ 

Finalize stream.

## write(*data*)

Write some data on the stream.

#### matplotlib.backends.backend\_pdf.fill(*strings*, *linelen*=*75*)

Make one string from sequence of strings, with whitespace in between. The whitespace is chosen to form lines of at most linelen characters, if possible.

- matplotlib.backends.backend\_pdf.new\_figure\_manager(*num*, *\*args*, *\*\*kwargs*) Create a new figure manager instance
- matplotlib.backends.backend\_pdf.new\_figure\_manager\_given\_figure(*num*, *figure*) Create a new figure manager instance for the given figure.

matplotlib.backends.backend\_pdf.pdfRepr(*obj*) Map Python objects to PDF syntax.

# **CHAPTER**

# **CBOOK**

# **50.1** matplotlib.cbook

A collection of utility functions and classes. Originally, many (but not all) were from the Python Cookbook – hence the name cbook.

This module is safe to import from anywhere within matplotlib; it imports matplotlib only at runtime.

class matplotlib.cbook.Bunch(*\*\*kwds*)

Often we want to just collect a bunch of stuff together, naming each item of the bunch; a dictionary's OK for that, but a small do- nothing class is even handier, and prettier to use. Whenever you want to group a few variables:

```
>>> point = Bunch(datum=2, squared=4, coord=12)
>>> point.datum
By: Alex Martelli
From: http://aspn.activestate.com/ASPN/Cookbook/Python/Recipe/52308
```
# class matplotlib.cbook.CallbackRegistry(*\*args*)

Handle registering and disconnecting for a set of signals and callbacks:

```
>>> def oneat(x):
... print('eat', x)
>>> def ondrink(x):
... print('drink', x)
```

```
>>> from matplotlib.cbook import CallbackRegistry
>>> callbacks = CallbackRegistry()
```

```
>>> id_eat = callbacks.connect('eat', oneat)
>>> id_drink = callbacks.connect('drink', ondrink)
```

```
>>> callbacks.process('drink', 123)
drink 123
>>> callbacks.process('eat', 456)
eat 456
>>> callbacks.process('be merry', 456) # nothing will be called
>>> callbacks.disconnect(id_eat)
>>> callbacks.process('eat', 456) # nothing will be called
```
In practice, one should always disconnect all callbacks when they are no longer needed to avoid dangling references (and thus memory leaks). However, real code in matplotlib rarely does so, and due to its design, it is rather difficult to place this kind of code. To get around this, and prevent this class of memory leaks, we instead store weak references to bound methods only, so when the destination object needs to die, the CallbackRegistry won't keep it alive. The Python stdlib weakref module can not create weak references to bound methods directly, so we need to create a proxy object to handle weak references to bound methods (or regular free functions). This technique was shared by Peter Parente on his ["Mindtrove" blog.](http://mindtrove.info/articles/python-weak-references/)

## connect(*s*, *func*)

register *func* to be called when a signal *s* is generated func will be called

```
disconnect(cid)
```
disconnect the callback registered with callback id *cid*

```
process(s, *args, **kwargs)
```
process signal *s*. All of the functions registered to receive callbacks on *s* will be called with *\*args* and *\*\*kwargs*

class matplotlib.cbook.GetRealpathAndStat

### class matplotlib.cbook.Grouper(*init*=*[]*)

Bases: object

This class provides a lightweight way to group arbitrary objects together into disjoint sets when a full-blown graph data structure would be overkill.

Objects can be joined using [join\(\)](#page-942-0), tested for connectedness using [joined\(\)](#page-942-1), and all disjoint sets can be retreived by using the object as an iterator.

The objects being joined must be hashable and weak-referenceable.

For example:

```
>>> from matplotlib.cbook import Grouper
>>> class Foo(object):
\ldots def \text{__init}\text{__}(self, s):
\ldots self.s = s
\ldots def _{\text{repr}\_\text{(self)}}:
... return self.s
...
\gg a, b, c, d, e, f = [Foo(x) for x in 'abcdef']
>>> grp = Grouper()
```

```
>>> grp.join(a, b)
>>> grp.join(b, c)
>>> grp.join(d, e)
>>> sorted(map(tuple, grp))
[(a, b, c), (d, e)]
>>> grp.joined(a, b)
True
>>> grp.joined(a, c)
True
>>> grp.joined(a, d)
False
```
## clean()

Clean dead weak references from the dictionary

```
get_siblings(a)
```
Returns all of the items joined with *a*, including itself.

```
join(a, *args)
```
Join given arguments into the same set. Accepts one or more arguments.

### <span id="page-942-1"></span>joined $(a, b)$

Returns True if *a* and *b* are members of the same set.

### class matplotlib.cbook.Idle(*func*)

Bases: [matplotlib.cbook.Scheduler](#page-943-0)

Schedule callbacks when scheduler is idle

 $run()$ 

waittime  $= 0.05$ 

## <span id="page-942-2"></span>exception matplotlib.cbook.MatplotlibDeprecationWarning Bases: exceptions.UserWarning

A class for issuing deprecation warnings for Matplotlib users.

In light of the fact that Python builtin DeprecationWarnings are ignored by default as of Python 2.7 (see link below), this class was put in to allow for the signaling of deprecation, but via UserWarnings which are not ignored by default.

http://docs.python.org/dev/whatsnew/[2.7.html#the-future-for-python-2-x](http://docs.python.org/dev/whatsnew/2.7.html#the-future-for-python-2-x)

## class matplotlib.cbook.MemoryMonitor(*nmax*=*20000*)

clear()

 $plot(i0=0, isub=1, fig=None)$ 

report(*segments*=*4*)

 $xy(i0=0, isub=1)$ 

class matplotlib.cbook.Null(*\*args*, *\*\*kwargs*) Null objects always and reliably "do nothing."

class matplotlib.cbook.RingBuffer(*size\_max*) class that implements a not-yet-full buffer

## $append(x)$

append an element at the end of the buffer

## get()

Return a list of elements from the oldest to the newest.

# <span id="page-943-0"></span>class matplotlib.cbook.Scheduler

Bases: threading.Thread

Base class for timeout and idle scheduling

# $id = 0$

idlelock =  $\langle$ thread.lock object at 0x7fc4fbcc82b0 $>$ 

stop()

# class matplotlib.cbook.Sorter

Sort by attribute or item

Example usage:

```
sort = Sorter()list = [(1, 2), (4, 8), (0, 3)]dict = [{'a': 3, 'b': 4}, {'a': 5, 'b': 2}, {'a': 0, 'b': 0},{'a': 9, 'b': 9}]
sort(list) # default sort
sort(list, 1) # sort by index 1sort(dict, 'a') # sort a list of dicts by key 'a'
```
byAttribute(*data*, *attributename*, *inplace*=*1*)

byItem(*data*, *itemindex*=*None*, *inplace*=*1*)

sort(*data*, *itemindex*=*None*, *inplace*=*1*)

## class matplotlib.cbook.Stack(*default*=*None*)

## Bases: object

Implement a stack where elements can be pushed on and you can move back and forth. But no pop. Should mimic home / back / forward in a browser

## $back()$

move the position back and return the current element

#### bubble(*o*)

raise *o* to the top of the stack and return *o*. *o* must be in the stack

#### clear()

empty the stack

#### empty()

### forward()

move the position forward and return the current element

## home()

push the first element onto the top of the stack

#### push(*o*)

push object onto stack at current position - all elements occurring later than the current position are discarded

#### remove(*o*)

remove element *o* from the stack

# class matplotlib.cbook.Timeout(*wait*, *func*)

Bases: [matplotlib.cbook.Scheduler](#page-943-0)

Schedule recurring events with a wait time in seconds

 $run()$ 

## class matplotlib.cbook.Xlator

Bases: dict

All-in-one multiple-string-substitution class

Example usage:

```
text = "Larry Wall is the creator of Perl"
adict = {
"Larry Wall" : "Guido van Rossum",
"creator" : "Benevolent Dictator for Life",
"Perl" : "Python",
}
print multiple_replace(adict, text)
```
 $x$ lat = Xlator(adict) print xlat.xlat(text)

xlat(*text*)

Translate *text*, returns the modified text.

# matplotlib.cbook.align\_iterators(*func*, *\*iterables*)

This generator takes a bunch of iterables that are ordered by func It sends out ordered tuples:

(func(row), [rows from all iterators matching func(row)])

It is used by [matplotlib.mlab.recs\\_join\(\)](#page-1259-0) to join record arrays

## matplotlib.cbook.allequal(*seq*)

Return *True* if all elements of *seq* compare equal. If *seq* is 0 or 1 length, return *True*

# matplotlib.cbook.allpairs(*x*)

return all possible pairs in sequence *x*

Condensed by Alex Martelli from this [thread](http://groups.google.com/groups?q=all+pairs+group:*python*&hl=en&lr=&ie=UTF-8&selm=mailman.4028.1096403649.5135.python-list%40python.org&rnum=1) on c.l.python

## matplotlib.cbook.alltrue(*seq*)

Return *True* if all elements of *seq* evaluate to *True*. If *seq* is empty, return *False*.

## matplotlib.cbook.boxplot\_stats(*X*, *whis*=*1.5*, *bootstrap*=*None*, *labels*=*None*)

Returns list of dictionaries of staticists to be use to draw a series of box and whisker plots. See the Returns section below to the required keys of the dictionary. Users can skip this function and pass a user- defined set of dictionaries to the new axes.bxp method instead of relying on MPL to do the calcs.

# Parameters X : array-like

Data that will be represented in the boxplots. Should have 2 or fewer dimensions.

whis : float, string, or sequence (default  $= 1.5$ )

As a float, determines the reach of the whiskers past the first and third quartiles (e.g.,  $Q3 + \text{whis*IQR}$ ,  $QR = \text{interquartile range}$ ,  $Q3-Q1$ ). Beyond the whiskers, data are considered outliers and are plotted as individual points. Set this to an unreasonably high value to force the whiskers to show the min and max data. Alternatively, set this to an ascending sequence of percentile (e.g., [5, 95]) to set the whiskers at specific percentiles of the data. Finally, can whis be the string 'range' to force the whiskers to the min and max of the data. In the edge case that the 25th and 75th percentiles are equivalent, whis will be automatically set to 'range'

bootstrap : int or None (default)

Number of times the confidence intervals around the median should be bootstrapped (percentile method).

### labels : sequence

Labels for each dataset. Length must be compatible with dimensions of X

# Returns bxpstats : list of dict

A list of dictionaries containing the results for each column of data. Keys of each dictionary are the following:

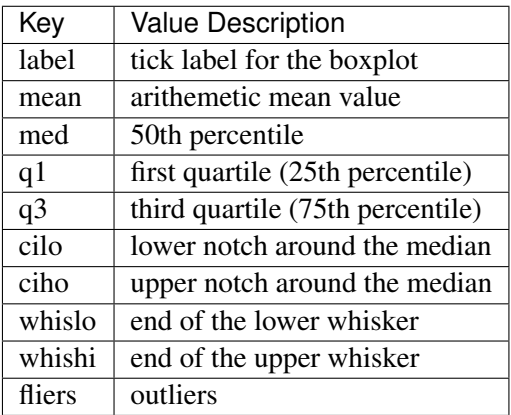

# **Notes**

Non-bootstrapping approach to confidence interval uses Gaussian-based asymptotic approximation:

$$
med \pm 1.57 \times \frac{q}{\sqrt{N}} \tag{50.1}
$$

General approach from: McGill, R., Tukey, J.W., and Larsen, W.A. (1978) "Variations of Boxplots", The American Statistician, 32:12-16.

# <span id="page-946-0"></span>class matplotlib.cbook.converter(*missing*=*u'Null'*, *missingval*=*None*)

## Bases: object

Base class for handling string -> python type with support for missing values

is\_missing(*s*)

# matplotlib.cbook.dedent(*s*)

Remove excess indentation from docstring *s*.

Discards any leading blank lines, then removes up to n whitespace characters from each line, where n is the number of leading whitespace characters in the first line. It differs from textwrap.dedent in its deletion of leading blank lines and its use of the first non-blank line to determine the indentation.

It is also faster in most cases.

# matplotlib.cbook.delete\_masked\_points(*\*args*)

Find all masked and/or non-finite points in a set of arguments, and return the arguments with only the unmasked points remaining.

Arguments can be in any of 5 categories:

1.1-D masked arrays

2.1-D ndarrays

3.ndarrays with more than one dimension

4.other non-string iterables

5.anything else

The first argument must be in one of the first four categories; any argument with a length differing from that of the first argument (and hence anything in category 5) then will be passed through unchanged.

Masks are obtained from all arguments of the correct length in categories 1, 2, and 4; a point is bad if masked in a masked array or if it is a nan or inf. No attempt is made to extract a mask from categories 2, 3, and 4 if np.isfinite() does not yield a Boolean array.

All input arguments that are not passed unchanged are returned as ndarrays after removing the points or rows corresponding to masks in any of the arguments.

A vastly simpler version of this function was originally written as a helper for Axes.scatter().

```
matplotlib.cbook.deprecated(since, message=u'', name=u'', alternative=u'', pending=False,
```

```
obj_type=u'function')
```
Decorator to mark a function as deprecated.

# Parameters since : str

The release at which this API became deprecated. This is required. message : str, optional

Override the default deprecation message. The format specifier %(func)s may be used for the name of the function, and %(alternative)s may be used in the deprecation message to insert the name of an alternative to the deprecated function. %(obj\_type) may be used to insert a friendly name for the type of object being deprecated.

## name : str, optional

The name of the deprecated function; if not provided the name is automatically determined from the passed in function, though this is useful in the case of renamed functions, where the new function is just assigned to the name of the deprecated function. For example:

```
def new_function():
    ...
oldFunction = new_function
```
### alternative : str, optional

An alternative function that the user may use in place of the deprecated function. The deprecation warning will tell the user about this alternative if provided.

### pending : bool, optional

If True, uses a PendingDeprecationWarning instead of a Deprecation-Warning.

# **Examples**

Basic example:

```
@deprecated('1.4.0')
def the_function_to_deprecate():
   pass
```

```
matplotlib.cbook.dict_delall(d, keys)
     delete all of the keys from the dict d
```

```
matplotlib.cbook.exception_to_str(s=None)
```

```
matplotlib.cbook.file_requires_unicode(x)
```
Returns True if the given writable file-like object requires Unicode to be written to it.

```
matplotlib.cbook.finddir(o, match, case=False)
```
return all attributes of *o* which match string in match. if case is True require an exact case match.

matplotlib.cbook.flatten(*seq*, *scalarp*=<*function is\_scalar\_or\_string at 0x7fc4f911ef50*>) Returns a generator of flattened nested containers

For example:

```
>>> from matplotlib.cbook import flatten
>>> l = (('John', ['Hunter']), (1, 23), [[([42, (5, 23)], )]])>>> print(list(flatten(l)))
['John', 'Hunter', 1, 23, 42, 5, 23]
```
By: Composite of Holger Krekel and Luther Blissett From: http://[aspn.activestate.com](http://aspn.activestate.com/ASPN/Cookbook/Python/Recipe/121294)/ASPN/Cookbook/Python/Recipe/121294 and Recipe 1.12 in cookbook

```
matplotlib.cbook.get_recursive_filelist(args)
```
Recurse all the files and dirs in *args* ignoring symbolic links and return the files as a list of strings

```
matplotlib.cbook.get_sample_data(fname, asfileobj=True)
```
Return a sample data file. *fname* is a path relative to the mpl-data/sample\_data directory. If *asfileobj* is True return a file object, otherwise just a file path.

Set the rc parameter examples.directory to the directory where we should look, if sample\_data files are stored in a location different than default (which is 'mpl-data/sample\_data' at the same level of 'matplotlib' Python module files).

If the filename ends in .gz, the file is implicitly ungzipped.

```
matplotlib.cbook.get_split_ind(seq, N)
```
*seq* is a list of words. Return the index into seq such that:

len(' '.join(seq[:ind])<=N

matplotlib.cbook.is\_math\_text(*s*)

.

- matplotlib.cbook.is\_numlike(*obj*) return true if *obj* looks like a number
- matplotlib.cbook.is\_scalar(*obj*) return true if *obj* is not string like and is not iterable
- matplotlib.cbook.is\_scalar\_or\_string(*val*) Return whether the given object is a scalar or string like.
- matplotlib.cbook.is\_sequence\_of\_strings(*obj*) Returns true if *obj* is iterable and contains strings
- matplotlib.cbook.is\_string\_like(*obj*) Return True if *obj* looks like a string
- matplotlib.cbook.is\_writable\_file\_like(*obj*) return true if *obj* looks like a file object with a *write* method
- matplotlib.cbook.issubclass\_safe(*x*, *klass*) return issubclass(x, klass) and return False on a TypeError
- matplotlib.cbook.iterable(*obj*) return true if *obj* is iterable
- matplotlib.cbook.listFiles(*root*, *patterns*=*u'\*'*, *recurse*=*1*, *return\_folders*=*0*) Recursively list files

from Parmar and Martelli in the Python Cookbook

class matplotlib.cbook.maxdict(*maxsize*) Bases: dict

> A dictionary with a maximum size; this doesn't override all the relevant methods to contrain size, just setitem, so use with caution

# matplotlib.cbook.mkdirs(*newdir*, *mode*=*511*)

make directory *newdir* recursively, and set *mode*. Equivalent to

```
> mkdir -p NEWDIR
> chmod MODE NEWDIR
```
# matplotlib.cbook.mplDeprecation

alias of [MatplotlibDeprecationWarning](#page-942-2)

```
matplotlib.cbook.onetrue(seq)
```
Return *True* if one element of *seq* is *True*. It *seq* is empty, return *False*.

# matplotlib.cbook.pieces(*seq*, *num*=*2*)

Break up the *seq* into *num* tuples

```
matplotlib.cbook.popall(seq)
     empty a list
```

```
matplotlib.cbook.print_cycles(objects, outstream=<open file '<stdout>', mode 'w' at
                                 0x7fc505414150>, show_progress=False)
```
*objects* A list of objects to find cycles in. It is often useful to pass in gc.garbage to find the cycles that are preventing some objects from being garbage collected. *outstream* The stream for output.

*show\_progress* If True, print the number of objects reached as they are found.

### matplotlib.cbook.recursive\_remove(*path*)

```
matplotlib.cbook.report_memory(i=0)
```
return the memory consumed by process

## matplotlib.cbook.restrict\_dict(*d*, *keys*)

Return a dictionary that contains those keys that appear in both d and keys, with values from d.

### matplotlib.cbook.reverse\_dict(*d*)

reverse the dictionary – may lose data if values are not unique!

## matplotlib.cbook.safe\_masked\_invalid(*x*)

```
matplotlib.cbook.safezip(*args)
```
make sure *args* are equal len before zipping

# class matplotlib.cbook.silent\_list(*type*, *seq*=*None*)

Bases: list

override repr when returning a list of matplotlib artists to prevent long, meaningless output. This is meant to be used for a homogeneous list of a given type

# matplotlib.cbook.simple\_linear\_interpolation(*a*, *steps*)

```
matplotlib.cbook.soundex(name, len=4)
     soundex module conforming to Odell-Russell algorithm
```
## matplotlib.cbook.strip\_math(*s*)

remove latex formatting from mathtext

- matplotlib.cbook.to\_filehandle(*fname*, *flag*=*u'rU'*, *return\_opened*=*False*) *fname* can be a filename or a file handle. Support for gzipped files is automatic, if the filename ends in .gz. *flag* is a read/write flag for file()
- class matplotlib.cbook.todate(*fmt*=*u'%Y-%m-%d'*, *missing*=*u'Null'*, *missingval*=*None*) Bases: [matplotlib.cbook.converter](#page-946-0)

convert to a date or None

use a time.strptime() format string for conversion

class matplotlib.cbook.todatetime(*fmt*=*u'%Y-%m-%d'*, *missing*=*u'Null'*, *missingval*=*None*) Bases: [matplotlib.cbook.converter](#page-946-0)

convert to a datetime or None

use a time.strptime() format string for conversion

```
class matplotlib.cbook.tofloat(missing=u'Null', missingval=None)
     Bases: matplotlib.cbook.converter
```
convert to a float or None

```
class matplotlib.cbook.toint(missing=u'Null', missingval=None)
     Bases: matplotlib.cbook.converter
```
convert to an int or None

class matplotlib.cbook.tostr(*missing*=*u'Null'*, *missingval*=*u''*) Bases: [matplotlib.cbook.converter](#page-946-0)

convert to string or None

matplotlib.cbook.unicode\_safe(*s*)

```
matplotlib.cbook.unique(x)
```
Return a list of unique elements of *x*

```
matplotlib.cbook.unmasked_index_ranges(mask, compressed=True)
     Find index ranges where mask is False.
```
*mask* will be flattened if it is not already 1-D.

Returns Nx2 numpy.ndarray with each row the start and stop indices for slices of the compressed numpy.ndarray corresponding to each of *N* uninterrupted runs of unmasked values. If optional argument *compressed* is *False*, it returns the start and stop indices into the original numpy.ndarray, not the compressed numpy.ndarray. Returns *None* if there are no unmasked values.

Example:

```
y = ma.array(np.arange(5), mask = [0, 0, 1, 0, 0])ii = unmasked_index_ranges(ma.getmaskarray(y))
# returns array [[0,2,] [2,4,]]
y.compressed()[ii[1,0]:ii[1,1]]
# returns array [3,4,]
ii = ummasked_index_range(ma.getmaskarray(y), compressed=False)# returns array [[0, 2], [3, 5]]
y.filled()[ii[1,0]:ii[1,1]]
# returns array [3,4,]
```
Prior to the transforms refactoring, this was used to support masked arrays in Line2D.

```
matplotlib.cbook.violin_stats(X, method, points=100)
```
Returns a list of dictionaries of data which can be used to draw a series of violin plots. See the Returns section below to view the required keys of the dictionary. Users can skip this function and pass a user-defined set of dictionaries to the axes.vplot method instead of using MPL to do the calculations.

Parameters X : array-like

Sample data that will be used to produce the gaussian kernel density estimates. Must have 2 or fewer dimensions.

#### method : callable

The method used to calculate the kernel density estimate for each column of data. When called via method(v, coords), it should return a vector of the values of the KDE evaluated at the values specified in coords.

**points** : scalar, default =  $100$ 

Defines the number of points to evaluate each of the gaussian kernel density estimates at.

### Returns A list of dictionaries containing the results for each column of data. :

### The dictionaries contain at least the following: :

•coords: A list of scalars containing the coordinates this particular kernel density estimate was evaluated at.

•vals: A list of scalars containing the values of the kernel density estimate at each of the coordinates given in coords.

•mean: The mean value for this column of data.

•median: The median value for this column of data.

•min: The minimum value for this column of data.

• max: The maximum value for this column of data.

```
matplotlib.cbook.warn_deprecated(since, message=u'', name=u'', alternative=u'', pend-
```
*ing*=*False*, *obj\_type*=*u'attribute'*)

Used to display deprecation warning in a standard way.

# Parameters since : str

The release at which this API became deprecated.

#### message : str, optional

Override the default deprecation message. The format specifier %(func)s may be used for the name of the function, and %(alternative)s may be used in the deprecation message to insert the name of an alternative to the deprecated function. %(obj\_type) may be used to insert a friendly name for the type of object being deprecated.

### name : str, optional

The name of the deprecated function; if not provided the name is automatically determined from the passed in function, though this is useful in the case of renamed functions, where the new function is just assigned to the name of the deprecated function. For example:

```
def new_function():
    ...
oldFunction = new_function
```
# alternative : str, optional

An alternative function that the user may use in place of the deprecated function. The deprecation warning will tell the user about this alternative if provided.

pending : bool, optional

If True, uses a PendingDeprecationWarning instead of a Deprecation-Warning. obj\_type : str, optional The object type being deprecated.

## **Examples**

Basic example:

```
# To warn of the deprecation of "matplotlib.name_of_module"
warn_deprecated('1.4.0', name='matplotlib.name_of_module',
                obj_type='module')
```
matplotlib.cbook.wrap(*prefix*, *text*, *cols*) wrap *text* with *prefix* at length *cols*

# **CHAPTER**

# **FIFTYONE**

# **CM (COLORMAP)**

# **51.1** matplotlib.cm

This module provides a large set of colormaps, functions for registering new colormaps and for getting a colormap by name, and a mixin class for adding color mapping functionality.

#### <span id="page-954-0"></span>class matplotlib.cm.ScalarMappable(*norm*=*None*, *cmap*=*None*)

This is a mixin class to support scalar data to RGBA mapping. The ScalarMappable makes use of data normalization before returning RGBA colors from the given colormap.

Parameters norm : [matplotlib.colors.Normalize](#page-1123-0) instance

The normalizing object which scales data, typically into the interval

[0, 1].

cmap : str or [Colormap](#page-1120-0) instance

The colormap used to map normalized data values to RGBA colors.

#### add\_checker(*checker*)

Add an entry to a dictionary of boolean flags that are set to True when the mappable is changed.

#### autoscale()

Autoscale the scalar limits on the norm instance using the current array

## autoscale\_None()

Autoscale the scalar limits on the norm instance using the current array, changing only limits that are None

#### changed()

Call this whenever the mappable is changed to notify all the callbackSM listeners to the 'changed' signal

#### check\_update(*checker*)

If mappable has changed since the last check, return True; else return False

## $cmap = None$

The Colormap instance of this ScalarMappable.

### $colorbar = None$

The last colorbar associated with this ScalarMappable. May be None.

#### get\_array()

Return the array

### get\_clim()

return the min, max of the color limits for image scaling

#### get\_cmap()

return the colormap

## norm = None

The Normalization instance of this ScalarMappable.

#### set\_array(*A*)

Set the image array from numpy array *A*

#### set\_clim(*vmin*=*None*, *vmax*=*None*)

set the norm limits for image scaling; if *vmin* is a length2 sequence, interpret it as (vmin, vmax) which is used to support setp

ACCEPTS: a length 2 sequence of floats

#### set\_cmap(*cmap*)

set the colormap for luminance data

ACCEPTS: a colormap or registered colormap name

## set\_colorbar(*\*args*, *\*\*kwargs*)

Deprecated since version 1.3: The set\_colorbar function was deprecated in version 1.3. Use the colorbar attribute instead.

set the colorbar and axes instances associated with mappable

#### set\_norm(*norm*)

set the normalization instance

### to\_rgba(*x*, *alpha*=*None*, *bytes*=*False*)

Return a normalized rgba array corresponding to *x*.

In the normal case, *x* is a 1-D or 2-D sequence of scalars, and the corresponding ndarray of rgba values will be returned, based on the norm and colormap set for this ScalarMappable.

There is one special case, for handling images that are already rgb or rgba, such as might have been read from an image file. If *x* is an ndarray with 3 dimensions, and the last dimension is either 3 or 4, then it will be treated as an rgb or rgba array, and no mapping will be done. If the last dimension is 3, the *alpha* kwarg (defaulting to 1) will be used to fill in the transparency. If the last dimension is 4, the *alpha* kwarg is ignored; it does not replace the pre-existing alpha. A ValueError will be raised if the third dimension is other than 3 or 4.

In either case, if *bytes* is *False* (default), the rgba array will be floats in the 0-1 range; if it is *True*, the returned rgba array will be uint8 in the 0 to 255 range.

Note: this method assumes the input is well-behaved; it does not check for anomalies such as *x* being a masked rgba array, or being an integer type other than uint8, or being a floating point rgba array with values outside the 0-1 range.

#### <span id="page-955-0"></span>matplotlib.cm.get\_cmap(*name*=*None*, *lut*=*None*)

Get a colormap instance, defaulting to rc values if *name* is None.

Colormaps added with [register\\_cmap\(\)](#page-956-0) take precedence over built-in colormaps.

If *name* is a [matplotlib.colors.Colormap](#page-1120-0) instance, it will be returned.

If *lut* is not None it must be an integer giving the number of entries desired in the lookup table, and *name* must be a standard mpl colormap name with a corresponding data dictionary in *datad*.

```
matplotlib.cm.register_cmap(name=None, cmap=None, data=None, lut=None)
```
Add a colormap to the set recognized by  $get\_cmap()$ .

It can be used in two ways:

```
register_cmap(name='swirly', cmap=swirly_cmap)
```

```
register_cmap(name='choppy', data=choppydata, lut=128)
```
In the first case, *cmap* must be a [matplotlib.colors.Colormap](#page-1120-0) instance. The *name* is optional; if absent, the name will be the name attribute of the *cmap*.

In the second case, the three arguments are passed to the [LinearSegmentedColormap](#page-1121-0) initializer, and the resulting colormap is registered.

# matplotlib.cm.revcmap(*data*)

Can only handle specification *data* in dictionary format.

# **CHAPTER**

# **FIFTYTWO**

# **COLLECTIONS**

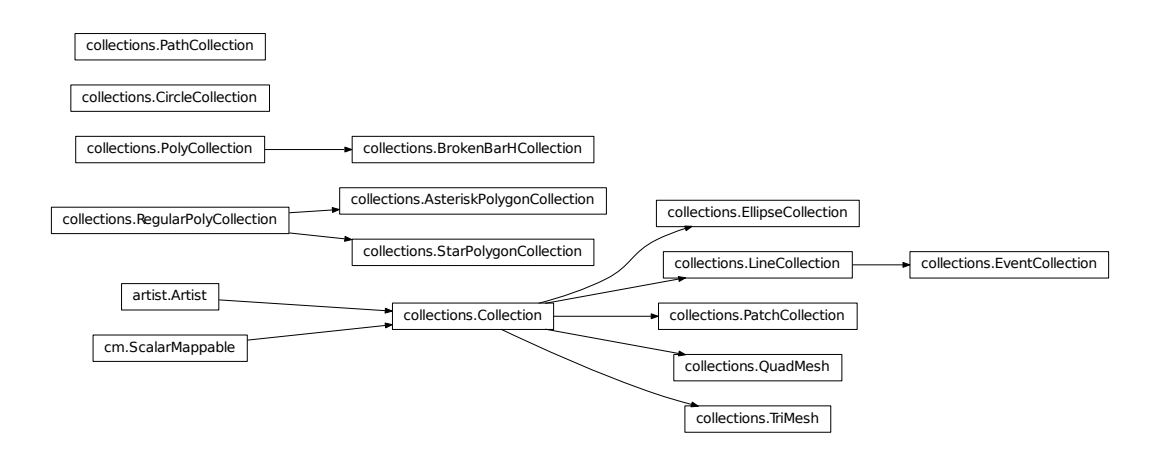

# **52.1** matplotlib.collections

Classes for the efficient drawing of large collections of objects that share most properties, e.g., a large number of line segments or polygons.

The classes are not meant to be as flexible as their single element counterparts (e.g., you may not be able to select all line styles) but they are meant to be fast for common use cases (e.g., a large set of solid line segemnts)

```
class matplotlib.collections.AsteriskPolygonCollection(numsides, rotation=0,
```
*sizes*=*(1*, *)*, *\*\*kwargs*)

Bases: [matplotlib.collections.RegularPolyCollection](#page-1079-0)

Draw a collection of regular asterisks with *numsides* points. *numsides* the number of sides of the polygon *rotation* the rotation of the polygon in radians *sizes* gives the area of the circle circumscribing the regular polygon in points^2

Valid Collection keyword arguments:

- •*edgecolors*: None
- •*facecolors*: None

•*linewidths*: None •*antialiaseds*: None •*o*ff*sets*: None •*transO*ff*set*: transforms.IdentityTransform() •*norm*: None (optional for [matplotlib.cm.ScalarMappable](#page-954-0)) •*cmap*: None (optional for [matplotlib.cm.ScalarMappable](#page-954-0))

*o*ff*sets* and *transO*ff*set* are used to translate the patch after rendering (default no offsets)

If any of *edgecolors*, *facecolors*, *linewidths*, *antialiaseds* are None, they default to their [matplotlib.rcParams](#page-694-0) patch setting, in sequence form.

Example: see examples/dynamic\_collection.py for complete example:

```
offsets = np.random.randn(20,2)facecolors = [cm.jet(x) for x in np.random.randn(20)]black = (0, 0, 0, 1)collection = RegularPolyCollection(
    numsides=5, # a pentagon
    rotation=0, sizes=(50,),
    facecolors = facecolors,
    edgecolors = (black, ),linewidths = (1,),offsets = offsets,
    transOffset = ax.transData,
    \mathcal{L}
```
#### <span id="page-959-0"></span>add\_callback(*func*)

Adds a callback function that will be called whenever one of the Artist's properties changes.

Returns an *id* that is useful for removing the callback with [remove\\_callback\(\)](#page-963-0) later.

## add\_checker(*checker*)

Add an entry to a dictionary of boolean flags that are set to True when the mappable is changed.

#### aname  $=$   $u$ 'Artist'

### autoscale()

Autoscale the scalar limits on the norm instance using the current array

#### autoscale\_None()

Autoscale the scalar limits on the norm instance using the current array, changing only limits that are None

#### changed()

Call this whenever the mappable is changed to notify all the callbackSM listeners to the 'changed' signal

#### check\_update(*checker*)

If mappable has changed since the last check, return True; else return False

### contains(*mouseevent*)

Test whether the mouse event occurred in the collection.

Returns True | False, dict(ind=itemlist), where every item in itemlist contains the event.

## convert\_xunits(*x*)

For artists in an axes, if the xaxis has units support, convert *x* using xaxis unit type

#### convert\_yunits(*y*)

For artists in an axes, if the yaxis has units support, convert *y* using yaxis unit type

draw(*artist*, *renderer*, *\*args*, *\*\*kwargs*)

#### findobj(*match*=*None*, *include\_self*=*True*)

Find artist objects.

Recursively find all [Artist](#page-712-0) instances contained in self.

#### *match* can be

•None: return all objects contained in artist.

•function with signature boolean =  $match(artist)$  used to filter matches •class instance: e.g., Line2D. Only return artists of class type.

If *include\_self* is True (default), include self in the list to be checked for a match.

# get\_agg\_filter()

return filter function to be used for agg filter

#### get\_alpha()

Return the alpha value used for blending - not supported on all backends

# $get$  animated $()$

Return the artist's animated state

#### get\_array()

Return the array

# get\_axes()

Return the [Axes](#page-722-0) instance the artist resides in, or *None*

# get\_children()

Return a list of the child Artist's this :class:'Artist contains.

#### get\_clim()

return the min, max of the color limits for image scaling

## get\_clip\_box()

Return artist clipbox

## get\_clip\_on()

Return whether artist uses clipping

### get\_clip\_path()

Return artist clip path

## get\_cmap()

return the colormap

## get\_contains()

Return the \_contains test used by the artist, or *None* for default.

get\_dashes()

get\_datalim(*transData*)

get\_edgecolor()

get\_edgecolors()

get\_facecolor()

get\_facecolors()

# get\_figure()

Return the [Figure](#page-1142-0) instance the artist belongs to.

# get\_gid()

Returns the group id

# get\_hatch()

Return the current hatching pattern

# get\_label()

Get the label used for this artist in the legend.

get\_linestyle()

# get\_linestyles()

get\_linewidth()

get\_linewidths()

get\_numsides()

# get\_offset\_position()

Returns how offsets are applied for the collection. If *o*ff*set\_position* is 'screen', the offset is applied after the master transform has been applied, that is, the offsets are in screen coordinates. If offset\_position is 'data', the offset is applied before the master transform, i.e., the offsets are in data coordinates.

# get\_offset\_transform()

# get\_offsets()

Return the offsets for the collection.

# get\_path\_effects()

# get\_paths()

# get\_picker()

Return the picker object used by this artist

get\_pickradius()

## get\_rasterized()

return True if the artist is to be rasterized

# get\_rotation()

## get\_sizes()

Returns the sizes of the elements in the collection. The value represents the 'area' of the element.

### Returns sizes : array

The 'area' of each element.

## get\_sketch\_params()

Returns the sketch parameters for the artist.

Returns sketch\_params : tuple or None

# A 3-tuple with the following elements: :

- •scale: The amplitude of the wiggle perpendicular to the source line.
- •length: The length of the wiggle along the line.
- •randomness: The scale factor by which the length is shrunken or expanded.

### May return 'None' if no sketch parameters were set. :

### get\_snap()

Returns the snap setting which may be:

•True: snap vertices to the nearest pixel center

- •False: leave vertices as-is
- •None: (auto) If the path contains only rectilinear line segments, round to the nearest pixel center

Only supported by the Agg and MacOSX backends.

### get\_transform()

Return the [Transform](#page-480-0) instance used by this artist.

# get\_transformed\_clip\_path\_and\_affine()

Return the clip path with the non-affine part of its transformation applied, and the remaining affine part of its transformation.

## get\_transforms()

# get\_url()

Returns the url

# get\_urls()

get\_visible() Return the artist's visiblity

## get\_window\_extent(*renderer*)

get\_zorder() Return the Artist's zorder.

### have\_units()

Return *True* if units are set on the *x* or *y* axes

### hitlist(*event*)

List the children of the artist which contain the mouse event *event*.

## is\_figure\_set()

Returns True if the artist is assigned to a [Figure](#page-1142-0).

## is\_transform\_set()

Returns *True* if Artist has a transform explicitly set.

## pchanged()

Fire an event when property changed, calling all of the registered callbacks.

### pick(*mouseevent*)

call signature:

## pick(mouseevent)

each child artist will fire a pick event if *mouseevent* is over the artist and the artist has picker set

# pickable()

Return *True* if Artist is pickable.

### properties()

return a dictionary mapping property name -> value for all Artist props

### remove()

Remove the artist from the figure if possible. The effect will not be visible until the figure is redrawn, e.g., with matplotlib.axes.Axes.draw\_idle(). Call [matplotlib.axes.Axes.relim\(\)](#page-862-0) to update the axes limits if desired.

Note:  $\text{relim}(\cdot)$  will not see collections even if the collection was added to axes with *autolim* = True.

Note: there is no support for removing the artist's legend entry.

### <span id="page-963-0"></span>remove\_callback(*oid*)

Remove a callback based on its *id*.

## See also:

[add\\_callback\(\)](#page-959-0) For adding callbacks

# set(*\*\*kwargs*)

A tkstyle set command, pass *kwargs* to set properties

# set\_agg\_filter(*filter func*)

set agg\_filter fuction.

## set\_alpha(*alpha*)

Set the alpha tranparencies of the collection. *alpha* must be a float or *None*.

ACCEPTS: float or None

# set\_animated(*b*)

Set the artist's animation state.

ACCEPTS: [True | False]

# set\_antialiased(*aa*)

Set the antialiasing state for rendering.

ACCEPTS: Boolean or sequence of booleans

# set\_antialiaseds(*aa*)

alias for set\_antialiased

# set\_array(*A*)

Set the image array from numpy array *A*

#### set\_axes(*axes*)

Set the [Axes](#page-722-0) instance in which the artist resides, if any.

ACCEPTS: an [Axes](#page-722-0) instance

# set\_clim(*vmin*=*None*, *vmax*=*None*)

set the norm limits for image scaling; if *vmin* is a length2 sequence, interpret it as (vmin, vmax) which is used to support setp

ACCEPTS: a length 2 sequence of floats

#### set\_clip\_box(*clipbox*)

Set the artist's clip [Bbox](#page-478-0).

#### ACCEPTS: a [matplotlib.transforms.Bbox](#page-478-0) instance

#### set\_clip\_on(*b*)

Set whether artist uses clipping.

When False artists will be visible out side of the axes which can lead to unexpected results.

ACCEPTS: [True | False]

## set\_clip\_path(*path*, *transform*=*None*)

Set the artist's clip path, which may be:

•a [Patch](#page-1301-0) (or subclass) instance

•a [Path](#page-1316-0) instance, in which case an optional [Transform](#page-480-0) instance may be provided, which will be applied to the path before using it for clipping.

•*None*, to remove the clipping path

For efficiency, if the path happens to be an axis-aligned rectangle, this method will set the clipping box to the corresponding rectangle and set the clipping path to *None*.

ACCEPTS: [ ([Path](#page-1316-0), [Transform](#page-480-0)) | [Patch](#page-1301-0) | None ]

### set\_cmap(*cmap*)

set the colormap for luminance data

ACCEPTS: a colormap or registered colormap name

#### set\_color(*c*)

Set both the edgecolor and the facecolor.

ACCEPTS: matplotlib color arg or sequence of rgba tuples

See also:

[set\\_facecolor\(\)](#page-965-0), [set\\_edgecolor\(\)](#page-965-1) For setting the edge or face color individually.

#### set\_colorbar(*\*args*, *\*\*kwargs*)

Deprecated since version 1.3: The set\_colorbar function was deprecated in version 1.3. Use the colorbar attribute instead.

set the colorbar and axes instances associated with mappable

#### set\_contains(*picker*)

Replace the contains test used by this artist. The new picker should be a callable function which determines whether the artist is hit by the mouse event:

hit, props = picker(artist, mouseevent)

If the mouse event is over the artist, return *hit* = *True* and *props* is a dictionary of properties you want returned with the contains test.

ACCEPTS: a callable function

#### set\_dashes(*ls*)

alias for set\_linestyle

## <span id="page-965-1"></span>set\_edgecolor(*c*)

Set the edgecolor(s) of the collection. *c* can be a matplotlib color arg (all patches have same color), or a sequence of rgba tuples; if it is a sequence the patches will cycle through the sequence.

If *c* is 'face', the edge color will always be the same as the face color. If it is 'none', the patch boundary will not be drawn.

ACCEPTS: matplotlib color arg or sequence of rgba tuples

```
set_edgecolors(c)
```
alias for set\_edgecolor

# set\_facecolor(*c*)

Set the facecolor(s) of the collection. *c* can be a matplotlib color arg (all patches have same color), or a sequence of rgba tuples; if it is a sequence the patches will cycle through the sequence.

If *c* is 'none', the patch will not be filled.

ACCEPTS: matplotlib color arg or sequence of rgba tuples

## set\_facecolors(*c*)

alias for set\_facecolor

## set\_figure(*fig*)

Set the [Figure](#page-1142-0) instance the artist belongs to.

ACCEPTS: a [matplotlib.figure.Figure](#page-1142-0) instance

## set\_gid(*gid*)

Sets the (group) id for the artist

ACCEPTS: an id string

## set\_hatch(*hatch*)

Set the hatching pattern

*hatch* can be one of:

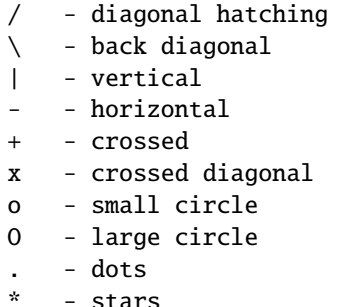

Letters can be combined, in which case all the specified hatchings are done. If same letter repeats, it increases the density of hatching of that pattern.

Hatching is supported in the PostScript, PDF, SVG and Agg backends only.

Unlike other properties such as linewidth and colors, hatching can only be specified for the collection as a whole, not separately for each member.

ACCEPTS:  $[ \ ' \ ] \ ' \ ] \ ' \ ] \ ' \$  | ' $\ ] \ ' \$  '  $\ ' \ ] \ ' \$  ' $\ ' \ ] \ ' \$ 

# set\_label(*s*)

Set the label to *s* for auto legend.

ACCEPTS: string or anything printable with '%s' conversion.

# set\_linestyle(*ls*)

Set the linestyle(s) for the collection.

ACCEPTS: ['solid' | 'dashed', 'dashdot', 'dotted' | (offset, on-off-dash-seq) ]

## set\_linestyles(*ls*)

alias for set\_linestyle

## set\_linewidth(*lw*)

Set the linewidth(s) for the collection. *lw* can be a scalar or a sequence; if it is a sequence the patches will cycle through the sequence

ACCEPTS: float or sequence of floats

## set\_linewidths(*lw*)

alias for set\_linewidth

## set\_lod(*on*)

Set Level of Detail on or off. If on, the artists may examine things like the pixel width of the axes and draw a subset of their contents accordingly

ACCEPTS: [True | False]

## set\_lw(*lw*)

alias for set\_linewidth

#### set\_norm(*norm*)

set the normalization instance

#### set\_offset\_position(*o*ff*set\_position*)

Set how offsets are applied. If *offset position* is 'screen' (default) the offset is applied after the master transform has been applied, that is, the offsets are in screen coordinates. If offset\_position is 'data', the offset is applied before the master transform, i.e., the offsets are in data coordinates.

# set\_offsets(*o*ff*sets*)

Set the offsets for the collection. *o*ff*sets* can be a scalar or a sequence.

ACCEPTS: float or sequence of floats

#### set\_path\_effects(*path\_e*ff*ects*)

set path effects, which should be a list of instances of matplotlib.patheffect. Base class or its derivatives.

#### set\_paths()

#### set\_picker(*picker*)

Set the epsilon for picking used by this artist

*picker* can be one of the following:

- •*None*: picking is disabled for this artist (default)
- •A boolean: if *True* then picking will be enabled and the artist will fire a pick event if the mouse event is over the artist
- •A float: if picker is a number it is interpreted as an epsilon tolerance in points and the artist will fire off an event if it's data is within epsilon of the mouse event. For some artists like lines and patch collections, the artist may provide additional data to the pick event that is generated, e.g., the indices of the data within epsilon of the pick event

•A function: if picker is callable, it is a user supplied function which determines whether the artist is hit by the mouse event:

hit, props = picker(artist, mouseevent)

to determine the hit test. if the mouse event is over the artist, return *hit*=*True* and props is a dictionary of properties you want added to the PickEvent attributes. ACCEPTS: [None|float|boolean|callable]

#### set\_pickradius(*pr*)

#### set\_rasterized(*rasterized*)

Force rasterized (bitmap) drawing in vector backend output.

Defaults to None, which implies the backend's default behavior

ACCEPTS: [True | False | None]

#### set\_sizes(*sizes*, *dpi*=*72.0*)

Set the sizes of each member of the collection.

Parameters sizes : ndarray or None

The size to set for each element of the collection. The value is the 'area' of the element.

dpi : float

The dpi of the canvas. Defaults to 72.0.

set\_sketch\_params(*scale*=*None*, *length*=*None*, *randomness*=*None*)

Sets the the sketch parameters.

Parameters scale : float, optional

The amplitude of the wiggle perpendicular to the source line, in pixels. If scale is None, or not provided, no sketch filter will be provided.

length : float, optional

The length of the wiggle along the line, in pixels (default 128.0) randomness : float, optional

The scale factor by which the length is shrunken or expanded (default 16.0)

## set\_snap(*snap*)

Sets the snap setting which may be:

- •True: snap vertices to the nearest pixel center
- •False: leave vertices as-is
- •None: (auto) If the path contains only rectilinear line segments, round to the nearest pixel center

Only supported by the Agg and MacOSX backends.

#### set\_transform(*t*)

Set the [Transform](#page-480-0) instance used by this artist.

ACCEPTS: [Transform](#page-480-0) instance

## set\_url(*url*)

Sets the url for the artist

ACCEPTS: a url string

#### set\_urls(*urls*)

#### set\_visible(*b*)

Set the artist's visiblity.

ACCEPTS: [True | False]

#### set\_zorder(*level*)

Set the zorder for the artist. Artists with lower zorder values are drawn first.

ACCEPTS: any number

### to\_rgba(*x*, *alpha*=*None*, *bytes*=*False*)

Return a normalized rgba array corresponding to *x*.

In the normal case, *x* is a 1-D or 2-D sequence of scalars, and the corresponding ndarray of rgba values will be returned, based on the norm and colormap set for this ScalarMappable.

There is one special case, for handling images that are already rgb or rgba, such as might have been read from an image file. If *x* is an ndarray with 3 dimensions, and the last dimension is either 3 or 4, then it will be treated as an rgb or rgba array, and no mapping will be done. If the last dimension is 3, the *alpha* kwarg (defaulting to 1) will be used to fill in the transparency. If the last dimension is 4, the *alpha* kwarg is ignored; it does not replace the pre-existing alpha. A ValueError will be raised if the third dimension is other than 3 or 4.

In either case, if *bytes* is *False* (default), the rgba array will be floats in the 0-1 range; if it is *True*, the returned rgba array will be uint8 in the 0 to 255 range.

Note: this method assumes the input is well-behaved; it does not check for anomalies such as *x* being a masked rgba array, or being an integer type other than uint8, or being a floating point rgba array with values outside the 0-1 range.

#### update(*props*)

Update the properties of this Artist from the dictionary *prop*.

```
update_from(other)
```
copy properties from other to self

```
update_scalarmappable()
```
If the scalar mappable array is not none, update colors from scalar data

zorder  $= 0$ 

```
class matplotlib.collections.BrokenBarHCollection(xranges, yrange, **kwargs)
     Bases: matplotlib.collections.PolyCollection
```
A collection of horizontal bars spanning *yrange* with a sequence of *xranges*. *xranges* sequence of (*xmin*, *xwidth*)

## *yrange ymin*, *ywidth*

Valid Collection keyword arguments:

- •*edgecolors*: None
- •*facecolors*: None
- •*linewidths*: None
- •*antialiaseds*: None
- •*o*ff*sets*: None
- •*transO*ff*set*: transforms.IdentityTransform()
- •*norm*: None (optional for [matplotlib.cm.ScalarMappable](#page-954-0))
- •*cmap*: None (optional for [matplotlib.cm.ScalarMappable](#page-954-0))

*o*ff*sets* and *transO*ff*set* are used to translate the patch after rendering (default no offsets)

If any of *edgecolors*, *facecolors*, *linewidths*, *antialiaseds* are None, they default to their [matplotlib.rcParams](#page-694-0) patch setting, in sequence form.

# add\_callback(*func*)

Adds a callback function that will be called whenever one of the Artist's properties changes.

Returns an *id* that is useful for removing the callback with [remove\\_callback\(\)](#page-974-0) later.

# add\_checker(*checker*)

Add an entry to a dictionary of boolean flags that are set to True when the mappable is changed.

### aname  $= u'$ Artist'

# autoscale()

Autoscale the scalar limits on the norm instance using the current array

# autoscale\_None()

Autoscale the scalar limits on the norm instance using the current array, changing only limits that are None

# changed()

Call this whenever the mappable is changed to notify all the callbackSM listeners to the 'changed' signal

# check\_update(*checker*)

If mappable has changed since the last check, return True; else return False

# contains(*mouseevent*)

Test whether the mouse event occurred in the collection.

Returns True | False, dict(ind=itemlist), where every item in itemlist contains the event.

# convert  $x$ units $(x)$

For artists in an axes, if the xaxis has units support, convert *x* using xaxis unit type

## convert\_yunits(*y*)

For artists in an axes, if the yaxis has units support, convert *y* using yaxis unit type

draw(*artist*, *renderer*, *\*args*, *\*\*kwargs*)

## findobj(*match*=*None*, *include\_self*=*True*)

Find artist objects.

Recursively find all [Artist](#page-712-0) instances contained in self.

#### *match* can be

- •None: return all objects contained in artist.
- $\bullet$ function with signature boolean = match(artist) used to filter matches
- •class instance: e.g., Line2D. Only return artists of class type.

If *include\_self* is True (default), include self in the list to be checked for a match.

## get\_agg\_filter()

return filter function to be used for agg filter

## get\_alpha()

Return the alpha value used for blending - not supported on all backends

## get\_animated()

Return the artist's animated state

## get\_array()

Return the array

#### get\_axes()

Return the [Axes](#page-722-0) instance the artist resides in, or *None*

# get\_children()

Return a list of the child Artist's this :class:'Artist contains.

#### get\_clim()

return the min, max of the color limits for image scaling

## get\_clip\_box()

Return artist clipbox

#### get\_clip\_on()

Return whether artist uses clipping

### get\_clip\_path()

Return artist clip path

#### get\_cmap()

return the colormap

# get\_contains()

Return the \_contains test used by the artist, or *None* for default.

## get\_dashes()

get\_datalim(*transData*)

# get\_edgecolor()
get\_edgecolors()

get\_facecolor()

get\_facecolors()

## get\_figure()

Return the [Figure](#page-1142-0) instance the artist belongs to.

## get\_gid()

Returns the group id

## get\_hatch()

Return the current hatching pattern

## get\_label()

Get the label used for this artist in the legend.

get\_linestyle()

get\_linestyles()

## get\_linewidth()

get\_linewidths()

## get\_offset\_position()

Returns how offsets are applied for the collection. If *o*ff*set\_position* is 'screen', the offset is applied after the master transform has been applied, that is, the offsets are in screen coordinates. If offset\_position is 'data', the offset is applied before the master transform, i.e., the offsets are in data coordinates.

## get\_offset\_transform()

get\_offsets()

Return the offsets for the collection.

## get\_path\_effects()

get\_paths()

## get\_picker()

Return the picker object used by this artist

```
get_pickradius()
```
## get\_rasterized()

return True if the artist is to be rasterized

## get\_sizes()

Returns the sizes of the elements in the collection. The value represents the 'area' of the element.

Returns sizes : array

The 'area' of each element.

### get\_sketch\_params()

Returns the sketch parameters for the artist.

Returns sketch\_params : tuple or None

## A 3-tuple with the following elements: :

- •scale: The amplitude of the wiggle perpendicular to the source line.
- •length: The length of the wiggle along the line.
- •randomness: The scale factor by which the length is shrunken or expanded.

## May return 'None' if no sketch parameters were set. :

## get\_snap()

Returns the snap setting which may be:

- •True: snap vertices to the nearest pixel center
- •False: leave vertices as-is
- •None: (auto) If the path contains only rectilinear line segments, round to the nearest pixel center

Only supported by the Agg and MacOSX backends.

## get\_transform()

Return the [Transform](#page-480-0) instance used by this artist.

## get\_transformed\_clip\_path\_and\_affine()

Return the clip path with the non-affine part of its transformation applied, and the remaining affine part of its transformation.

## get\_transforms()

get\_url()

Returns the url

get\_urls()

get\_visible()

Return the artist's visiblity

## get\_window\_extent(*renderer*)

## get\_zorder()

Return the Artist's zorder.

### have\_units()

Return *True* if units are set on the *x* or *y* axes

### hitlist(*event*)

List the children of the artist which contain the mouse event *event*.

### is\_figure\_set()

Returns True if the artist is assigned to a [Figure](#page-1142-0).

### is\_transform\_set()

Returns *True* if Artist has a transform explicitly set.

#### pchanged()

Fire an event when property changed, calling all of the registered callbacks.

#### pick(*mouseevent*)

call signature:

pick(mouseevent)

each child artist will fire a pick event if *mouseevent* is over the artist and the artist has picker set

### pickable()

Return *True* if Artist is pickable.

#### properties()

return a dictionary mapping property name -> value for all Artist props

#### remove()

Remove the artist from the figure if possible. The effect will not be visible until the figure is redrawn, e.g., with matplotlib.axes.Axes.draw\_idle(). Call [matplotlib.axes.Axes.relim\(\)](#page-862-0) to update the axes limits if desired.

Note: [relim\(\)](#page-862-0) will not see collections even if the collection was added to axes with *autolim* = True.

Note: there is no support for removing the artist's legend entry.

### remove\_callback(*oid*)

Remove a callback based on its *id*.

See also:

[add\\_callback\(\)](#page-970-0) For adding callbacks

### set(*\*\*kwargs*)

A tkstyle set command, pass *kwargs* to set properties

### set\_agg\_filter(*filter\_func*)

set agg\_filter fuction.

#### set\_alpha(*alpha*)

Set the alpha tranparencies of the collection. *alpha* must be a float or *None*.

ACCEPTS: float or None

### set\_animated(*b*)

Set the artist's animation state.

ACCEPTS: [True | False]

## set\_antialiased(*aa*)

Set the antialiasing state for rendering.

ACCEPTS: Boolean or sequence of booleans

## set\_antialiaseds(*aa*)

alias for set\_antialiased

### set\_array(*A*)

Set the image array from numpy array *A*

### set\_axes(*axes*)

Set the [Axes](#page-722-0) instance in which the artist resides, if any.

ACCEPTS: an [Axes](#page-722-0) instance

### set\_clim(*vmin*=*None*, *vmax*=*None*)

set the norm limits for image scaling; if *vmin* is a length2 sequence, interpret it as (vmin, vmax) which is used to support setp

ACCEPTS: a length 2 sequence of floats

### set\_clip\_box(*clipbox*)

Set the artist's clip [Bbox](#page-478-0).

ACCEPTS: a [matplotlib.transforms.Bbox](#page-478-0) instance

## set\_clip\_on(*b*)

Set whether artist uses clipping.

When False artists will be visible out side of the axes which can lead to unexpected results.

ACCEPTS: [True | False]

## set\_clip\_path(*path*, *transform*=*None*)

Set the artist's clip path, which may be:

- •a [Patch](#page-1301-0) (or subclass) instance
- •a [Path](#page-1316-0) instance, in which case an optional [Transform](#page-480-0) instance may be provided, which will be applied to the path before using it for clipping.
- •*None*, to remove the clipping path

For efficiency, if the path happens to be an axis-aligned rectangle, this method will set the clipping box to the corresponding rectangle and set the clipping path to *None*.

ACCEPTS: [ ([Path](#page-1316-0), [Transform](#page-480-0)) | [Patch](#page-1301-0) | None ]

#### set\_cmap(*cmap*)

set the colormap for luminance data

ACCEPTS: a colormap or registered colormap name

#### set\_color(*c*)

Set both the edgecolor and the facecolor.

ACCEPTS: matplotlib color arg or sequence of rgba tuples

See also:

[set\\_facecolor\(\)](#page-976-0), [set\\_edgecolor\(\)](#page-976-1) For setting the edge or face color individually.

### set\_colorbar(*\*args*, *\*\*kwargs*)

Deprecated since version 1.3: The set colorbar function was deprecated in version 1.3. Use the colorbar attribute instead.

set the colorbar and axes instances associated with mappable

### set\_contains(*picker*)

Replace the contains test used by this artist. The new picker should be a callable function which determines whether the artist is hit by the mouse event:

hit, props = picker(artist, mouseevent)

If the mouse event is over the artist, return *hit* = *True* and *props* is a dictionary of properties you want returned with the contains test.

ACCEPTS: a callable function

## set\_dashes(*ls*)

alias for set\_linestyle

### <span id="page-976-1"></span>set\_edgecolor(*c*)

Set the edgecolor(s) of the collection. *c* can be a matplotlib color arg (all patches have same color), or a sequence of rgba tuples; if it is a sequence the patches will cycle through the sequence.

If *c* is 'face', the edge color will always be the same as the face color. If it is 'none', the patch boundary will not be drawn.

ACCEPTS: matplotlib color arg or sequence of rgba tuples

#### set\_edgecolors(*c*)

alias for set\_edgecolor

### <span id="page-976-0"></span>set\_facecolor(*c*)

Set the facecolor(s) of the collection.  $c$  can be a matplotlib color arg (all patches have same color), or a sequence of rgba tuples; if it is a sequence the patches will cycle through the sequence.

If *c* is 'none', the patch will not be filled.

ACCEPTS: matplotlib color arg or sequence of rgba tuples

## set\_facecolors(*c*)

alias for set\_facecolor

#### set\_figure(*fig*)

Set the [Figure](#page-1142-0) instance the artist belongs to.

ACCEPTS: a [matplotlib.figure.Figure](#page-1142-0) instance

### set\_gid(*gid*)

Sets the (group) id for the artist

ACCEPTS: an id string

#### set\_hatch(*hatch*)

Set the hatching pattern

*hatch* can be one of:

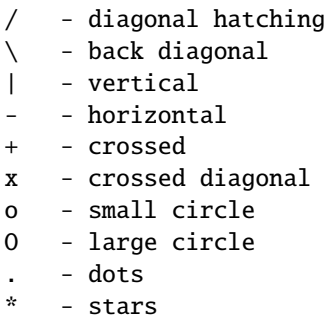

Letters can be combined, in which case all the specified hatchings are done. If same letter repeats, it increases the density of hatching of that pattern.

Hatching is supported in the PostScript, PDF, SVG and Agg backends only.

Unlike other properties such as linewidth and colors, hatching can only be specified for the collection as a whole, not separately for each member.

ACCEPTS: [ '/' | '\' | '|' | '-' | '+' | 'x' | 'o' | 'O' | '.' | '\*' ]

## set\_label(*s*)

Set the label to *s* for auto legend.

ACCEPTS: string or anything printable with '%s' conversion.

## set\_linestyle(*ls*)

Set the linestyle(s) for the collection.

ACCEPTS: ['solid' | 'dashed', 'dashdot', 'dotted' | (offset, on-off-dash-seq) ]

### set\_linestyles(*ls*)

alias for set\_linestyle

## set\_linewidth(*lw*)

Set the linewidth(s) for the collection. *lw* can be a scalar or a sequence; if it is a sequence the patches will cycle through the sequence

ACCEPTS: float or sequence of floats

#### set\_linewidths(*lw*)

alias for set\_linewidth

## set\_lod(*on*)

Set Level of Detail on or off. If on, the artists may examine things like the pixel width of the axes and draw a subset of their contents accordingly

ACCEPTS: [True | False]

## set\_lw(*lw*)

alias for set\_linewidth

### set\_norm(*norm*)

set the normalization instance

### set\_offset\_position(*o*ff*set\_position*)

Set how offsets are applied. If *o*ff*set\_position* is 'screen' (default) the offset is applied after the master transform has been applied, that is, the offsets are in screen coordinates. If offset\_position is 'data', the offset is applied before the master transform, i.e., the offsets are in data coordinates.

### set\_offsets(*o*ff*sets*)

Set the offsets for the collection. *o*ff*sets* can be a scalar or a sequence.

ACCEPTS: float or sequence of floats

### set\_path\_effects(*path\_e*ff*ects*)

set path effects, which should be a list of instances of matplotlib.patheffect. Base class or its derivatives.

### set\_paths(*verts*, *closed*=*True*)

This allows one to delay initialization of the vertices.

#### set\_picker(*picker*)

Set the epsilon for picking used by this artist

*picker* can be one of the following:

- •*None*: picking is disabled for this artist (default)
- •A boolean: if *True* then picking will be enabled and the artist will fire a pick event if the mouse event is over the artist
- •A float: if picker is a number it is interpreted as an epsilon tolerance in points and the artist will fire off an event if it's data is within epsilon of the mouse event. For some artists like lines and patch collections, the artist may provide additional data to the pick event that is generated, e.g., the indices of the data within epsilon of the pick event
- •A function: if picker is callable, it is a user supplied function which determines whether the artist is hit by the mouse event:

hit, props = picker(artist, mouseevent)

to determine the hit test. if the mouse event is over the artist, return *hit*=*True* and props is a dictionary of properties you want added to the PickEvent attributes.

ACCEPTS: [None|float|boolean|callable]

### set\_pickradius(*pr*)

### set\_rasterized(*rasterized*)

Force rasterized (bitmap) drawing in vector backend output.

Defaults to None, which implies the backend's default behavior

ACCEPTS: [True | False | None]

#### set\_sizes(*sizes*, *dpi*=*72.0*)

Set the sizes of each member of the collection.

Parameters sizes : ndarray or None

The size to set for each element of the collection. The value is the 'area' of the element.

dpi : float

The dpi of the canvas. Defaults to 72.0.

#### set\_sketch\_params(*scale*=*None*, *length*=*None*, *randomness*=*None*)

Sets the the sketch parameters.

#### Parameters scale : float, optional

The amplitude of the wiggle perpendicular to the source line, in pixels. If scale is None, or not provided, no sketch filter will be provided.

length : float, optional

The length of the wiggle along the line, in pixels (default 128.0)

## randomness : float, optional

The scale factor by which the length is shrunken or expanded (default 16.0)

### set\_snap(*snap*)

Sets the snap setting which may be:

- •True: snap vertices to the nearest pixel center
- •False: leave vertices as-is
- •None: (auto) If the path contains only rectilinear line segments, round to the nearest pixel center

Only supported by the Agg and MacOSX backends.

#### set\_transform(*t*)

Set the [Transform](#page-480-0) instance used by this artist.

ACCEPTS: [Transform](#page-480-0) instance

### set\_url(*url*)

Sets the url for the artist

ACCEPTS: a url string

#### set\_urls(*urls*)

#### set\_verts(*verts*, *closed*=*True*)

This allows one to delay initialization of the vertices.

#### set\_visible(*b*)

Set the artist's visiblity.

ACCEPTS: [True | False]

#### set\_zorder(*level*)

Set the zorder for the artist. Artists with lower zorder values are drawn first.

ACCEPTS: any number

#### static span\_where(*x*, *ymin*, *ymax*, *where*, *\*\*kwargs*)

Create a BrokenBarHCollection to plot horizontal bars from over the regions in *x* where *where* is True. The bars range on the y-axis from *ymin* to *ymax*

A [BrokenBarHCollection](#page-969-0) is returned. *kwargs* are passed on to the collection.

#### to\_rgba(*x*, *alpha*=*None*, *bytes*=*False*)

Return a normalized rgba array corresponding to *x*.

In the normal case, *x* is a 1-D or 2-D sequence of scalars, and the corresponding ndarray of rgba values will be returned, based on the norm and colormap set for this ScalarMappable.

There is one special case, for handling images that are already rgb or rgba, such as might have been read from an image file. If *x* is an ndarray with 3 dimensions, and the last dimension is either 3 or 4, then it will be treated as an rgb or rgba array, and no mapping will be done. If the last dimension is 3, the *alpha* kwarg (defaulting to 1) will be used to fill in the transparency. If the last dimension is 4, the *alpha* kwarg is ignored; it does not replace the pre-existing alpha. A ValueError will be raised if the third dimension is other than 3 or 4.

In either case, if *bytes* is *False* (default), the rgba array will be floats in the 0-1 range; if it is *True*, the returned rgba array will be uint8 in the 0 to 255 range.

Note: this method assumes the input is well-behaved; it does not check for anomalies such as *x* being a masked rgba array, or being an integer type other than uint8, or being a floating point rgba array with values outside the 0-1 range.

#### update(*props*)

Update the properties of this Artist from the dictionary *prop*.

#### update\_from(*other*)

copy properties from other to self

#### update\_scalarmappable()

If the scalar mappable array is not none, update colors from scalar data

#### $zorder = 0$

### class matplotlib.collections.CircleCollection(*sizes*, *\*\*kwargs*) Bases: matplotlib.collections.\_CollectionWithSizes

A collection of circles, drawn using splines.

*sizes* Gives the area of the circle in points^2

Valid Collection keyword arguments:

- •*edgecolors*: None
- •*facecolors*: None
- •*linewidths*: None
- •*antialiaseds*: None
- •*o*ff*sets*: None
- •*transO*ff*set*: transforms.IdentityTransform()
- •*norm*: None (optional for matplotlib.cm. ScalarMappable)
- •*cmap*: None (optional for [matplotlib.cm.ScalarMappable](#page-954-0))

*o*ff*sets* and *transO*ff*set* are used to translate the patch after rendering (default no offsets)

If any of *edgecolors*, *facecolors*, *linewidths*, *antialiaseds* are None, they default to their [matplotlib.rcParams](#page-694-0) patch setting, in sequence form.

### <span id="page-981-0"></span>add\_callback(*func*)

Adds a callback function that will be called whenever one of the Artist's properties changes.

Returns an *id* that is useful for removing the callback with [remove\\_callback\(\)](#page-985-0) later.

### add\_checker(*checker*)

Add an entry to a dictionary of boolean flags that are set to True when the mappable is changed.

#### aname  $= u'$ Artist'

#### autoscale()

Autoscale the scalar limits on the norm instance using the current array

#### autoscale\_None()

Autoscale the scalar limits on the norm instance using the current array, changing only limits that are None

### changed()

Call this whenever the mappable is changed to notify all the callbackSM listeners to the 'changed' signal

#### check\_update(*checker*)

If mappable has changed since the last check, return True; else return False

#### contains(*mouseevent*)

Test whether the mouse event occurred in the collection.

Returns True | False, dict(ind=itemlist), where every item in itemlist contains the event.

## convert\_xunits(*x*)

For artists in an axes, if the xaxis has units support, convert *x* using xaxis unit type

### convert\_yunits(*y*)

For artists in an axes, if the yaxis has units support, convert *y* using yaxis unit type

draw(*artist*, *renderer*, *\*args*, *\*\*kwargs*)

## findobj(*match*=*None*, *include\_self*=*True*)

Find artist objects.

Recursively find all [Artist](#page-712-0) instances contained in self.

#### *match* can be

•None: return all objects contained in artist.

 $\bullet$ function with signature boolean = match(artist) used to filter matches

•class instance: e.g., Line2D. Only return artists of class type.

If *include\_self* is True (default), include self in the list to be checked for a match.

#### get\_agg\_filter()

return filter function to be used for agg filter

#### get\_alpha()

Return the alpha value used for blending - not supported on all backends

#### get\_animated()

Return the artist's animated state

#### get\_array()

Return the array

### get\_axes()

Return the [Axes](#page-722-0) instance the artist resides in, or *None*

### get\_children()

Return a list of the child Artist's this :class:'Artist contains.

### get\_clim()

return the min, max of the color limits for image scaling

### get\_clip\_box()

Return artist clipbox

#### get\_clip\_on()

Return whether artist uses clipping

#### get\_clip\_path()

Return artist clip path

## get\_cmap()

return the colormap

## get\_contains()

Return the \_contains test used by the artist, or *None* for default.

### get\_dashes()

get\_datalim(*transData*)

#### get\_edgecolor()

get\_edgecolors()

get\_facecolor()

#### get\_facecolors()

## get\_figure()

Return the [Figure](#page-1142-0) instance the artist belongs to.

### get\_gid()

Returns the group id

## get\_hatch()

Return the current hatching pattern

### get\_label()

Get the label used for this artist in the legend.

get\_linestyle()

## get\_linestyles()

get\_linewidth()

## get\_linewidths()

## get\_offset\_position()

Returns how offsets are applied for the collection. If *o*ff*set\_position* is 'screen', the offset is applied after the master transform has been applied, that is, the offsets are in screen coordinates. If offset\_position is 'data', the offset is applied before the master transform, i.e., the offsets are in data coordinates.

## get\_offset\_transform()

## get\_offsets()

Return the offsets for the collection.

## get\_path\_effects()

get\_paths()

#### get\_picker()

Return the picker object used by this artist

## get\_pickradius()

## get\_rasterized()

return True if the artist is to be rasterized

## get\_sizes()

Returns the sizes of the elements in the collection. The value represents the 'area' of the element.

#### Returns sizes : array

The 'area' of each element.

## get\_sketch\_params()

Returns the sketch parameters for the artist.

Returns sketch\_params : tuple or None

## A 3-tuple with the following elements: :

- •scale: The amplitude of the wiggle perpendicular to the source line.
- •length: The length of the wiggle along the line.
- •randomness: The scale factor by which the length is shrunken or expanded.

## May return 'None' if no sketch parameters were set. :

## get\_snap()

Returns the snap setting which may be:

- •True: snap vertices to the nearest pixel center
- •False: leave vertices as-is
- •None: (auto) If the path contains only rectilinear line segments, round to the nearest pixel center

Only supported by the Agg and MacOSX backends.

### get\_transform()

Return the [Transform](#page-480-0) instance used by this artist.

### get\_transformed\_clip\_path\_and\_affine()

Return the clip path with the non-affine part of its transformation applied, and the remaining affine part of its transformation.

### get\_transforms()

qet  $url()$ 

Returns the url

### get\_urls()

```
get_visible()
```
Return the artist's visiblity

```
get_window_extent(renderer)
```
## get\_zorder()

Return the Artist's zorder.

## have  $units()$

Return *True* if units are set on the *x* or *y* axes

## hitlist(*event*)

List the children of the artist which contain the mouse event *event*.

### is\_figure\_set()

Returns True if the artist is assigned to a [Figure](#page-1142-0).

## is\_transform\_set()

Returns *True* if Artist has a transform explicitly set.

#### pchanged()

Fire an event when property changed, calling all of the registered callbacks.

#### pick(*mouseevent*)

call signature:

pick(mouseevent)

each child artist will fire a pick event if *mouseevent* is over the artist and the artist has picker set

#### pickable()

Return *True* if Artist is pickable.

#### properties()

return a dictionary mapping property name -> value for all Artist props

#### remove()

Remove the artist from the figure if possible. The effect will not be visible until the figure is redrawn, e.g., with matplotlib.axes.Axes.draw\_idle(). Call [matplotlib.axes.Axes.relim\(\)](#page-862-0) to update the axes limits if desired.

Note: [relim\(\)](#page-862-0) will not see collections even if the collection was added to axes with *autolim* = True.

Note: there is no support for removing the artist's legend entry.

### <span id="page-985-0"></span>remove\_callback(*oid*)

Remove a callback based on its *id*.

See also:

[add\\_callback\(\)](#page-981-0) For adding callbacks

## set(*\*\*kwargs*)

A tkstyle set command, pass *kwargs* to set properties

#### set\_agg\_filter(*filter\_func*)

set agg\_filter fuction.

#### set\_alpha(*alpha*)

Set the alpha tranparencies of the collection. *alpha* must be a float or *None*.

ACCEPTS: float or None

#### set animated(*b*)

Set the artist's animation state.

ACCEPTS: [True | False]

#### set\_antialiased(*aa*)

Set the antialiasing state for rendering.

ACCEPTS: Boolean or sequence of booleans

## set\_antialiaseds(*aa*)

alias for set\_antialiased

### set\_array(*A*)

Set the image array from numpy array *A*

### set\_axes(*axes*)

Set the [Axes](#page-722-0) instance in which the artist resides, if any.

ACCEPTS: an [Axes](#page-722-0) instance

### set\_clim(*vmin*=*None*, *vmax*=*None*)

set the norm limits for image scaling; if *vmin* is a length2 sequence, interpret it as (vmin, vmax) which is used to support setp

ACCEPTS: a length 2 sequence of floats

#### set\_clip\_box(*clipbox*)

Set the artist's clip [Bbox](#page-478-0).

ACCEPTS: a [matplotlib.transforms.Bbox](#page-478-0) instance

### set\_clip\_on(*b*)

Set whether artist uses clipping.

When False artists will be visible out side of the axes which can lead to unexpected results.

ACCEPTS: [True | False]

#### set\_clip\_path(*path*, *transform*=*None*)

Set the artist's clip path, which may be:

- •a [Patch](#page-1301-0) (or subclass) instance
- •a [Path](#page-1316-0) instance, in which case an optional [Transform](#page-480-0) instance may be provided, which will be applied to the path before using it for clipping.
- •*None*, to remove the clipping path

For efficiency, if the path happens to be an axis-aligned rectangle, this method will set the clipping box to the corresponding rectangle and set the clipping path to *None*.

ACCEPTS: [ ([Path](#page-1316-0), [Transform](#page-480-0)) | [Patch](#page-1301-0) | None ]

#### set\_cmap(*cmap*)

set the colormap for luminance data

ACCEPTS: a colormap or registered colormap name

## set\_color(*c*)

Set both the edgecolor and the facecolor.

ACCEPTS: matplotlib color arg or sequence of rgba tuples

See also:

[set\\_facecolor\(\)](#page-987-0), [set\\_edgecolor\(\)](#page-987-1) For setting the edge or face color individually.

### set\_colorbar(*\*args*, *\*\*kwargs*)

Deprecated since version 1.3: The set\_colorbar function was deprecated in version 1.3. Use the colorbar attribute instead.

set the colorbar and axes instances associated with mappable

### set\_contains(*picker*)

Replace the contains test used by this artist. The new picker should be a callable function which determines whether the artist is hit by the mouse event:

hit, props = picker(artist, mouseevent)

If the mouse event is over the artist, return *hit* = *True* and *props* is a dictionary of properties you want returned with the contains test.

ACCEPTS: a callable function

#### set\_dashes(*ls*)

alias for set\_linestyle

#### <span id="page-987-1"></span>set\_edgecolor(*c*)

Set the edgecolor(s) of the collection. *c* can be a matplotlib color arg (all patches have same color), or a sequence of rgba tuples; if it is a sequence the patches will cycle through the sequence.

If *c* is 'face', the edge color will always be the same as the face color. If it is 'none', the patch boundary will not be drawn.

ACCEPTS: matplotlib color arg or sequence of rgba tuples

#### set\_edgecolors(*c*)

alias for set\_edgecolor

### <span id="page-987-0"></span>set\_facecolor(*c*)

Set the facecolor(s) of the collection.  $c$  can be a matplotlib color arg (all patches have same color), or a sequence of rgba tuples; if it is a sequence the patches will cycle through the sequence.

If *c* is 'none', the patch will not be filled.

ACCEPTS: matplotlib color arg or sequence of rgba tuples

#### set\_facecolors(*c*)

alias for set\_facecolor

#### set\_figure(*fig*)

Set the [Figure](#page-1142-0) instance the artist belongs to.

ACCEPTS: a [matplotlib.figure.Figure](#page-1142-0) instance

#### set\_gid(*gid*)

Sets the (group) id for the artist

ACCEPTS: an id string

#### set\_hatch(*hatch*)

Set the hatching pattern

*hatch* can be one of:

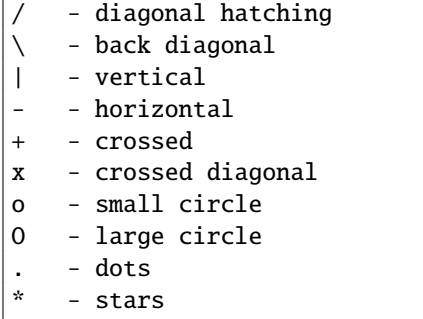

Letters can be combined, in which case all the specified hatchings are done. If same letter repeats, it increases the density of hatching of that pattern.

Hatching is supported in the PostScript, PDF, SVG and Agg backends only.

Unlike other properties such as linewidth and colors, hatching can only be specified for the collection as a whole, not separately for each member.

```
ACCEPTS: [ \ ' \ ] \ ' \ ] \ ' \ ] \ ' \ ] \ ' \ . \ ' \ ] \ ' \ . \ ' \ ] \ ' \ . \ ' \ ] \ ' \ . \ ' \ ] \ ' \ . \ ' \ ] \ ' \
```
#### set\_label(*s*)

Set the label to *s* for auto legend.

ACCEPTS: string or anything printable with '%s' conversion.

#### set\_linestyle(*ls*)

Set the linestyle(s) for the collection.

ACCEPTS: ['solid' | 'dashed', 'dashdot', 'dotted' | (offset, on-off-dash-seq) ]

### set\_linestyles(*ls*)

alias for set\_linestyle

#### set\_linewidth(*lw*)

Set the linewidth(s) for the collection. *lw* can be a scalar or a sequence; if it is a sequence the patches will cycle through the sequence

ACCEPTS: float or sequence of floats

### set\_linewidths(*lw*)

alias for set\_linewidth

### set\_lod(*on*)

Set Level of Detail on or off. If on, the artists may examine things like the pixel width of the axes and draw a subset of their contents accordingly

ACCEPTS: [True | False]

### set\_lw(*lw*)

alias for set\_linewidth

### set\_norm(*norm*)

set the normalization instance

### set\_offset\_position(*o*ff*set\_position*)

Set how offsets are applied. If *offset position* is 'screen' (default) the offset is applied after the master transform has been applied, that is, the offsets are in screen coordinates. If offset position is 'data', the offset is applied before the master transform, i.e., the offsets are in data coordinates.

#### set\_offsets(*o*ff*sets*)

Set the offsets for the collection. *o*ff*sets* can be a scalar or a sequence.

ACCEPTS: float or sequence of floats

#### set\_path\_effects(*path\_e*ff*ects*)

set path\_effects, which should be a list of instances of matplotlib.patheffect.\_Base class or its derivatives.

### set\_paths()

### set\_picker(*picker*)

Set the epsilon for picking used by this artist

*picker* can be one of the following:

- •*None*: picking is disabled for this artist (default)
- •A boolean: if *True* then picking will be enabled and the artist will fire a pick event if the mouse event is over the artist
- •A float: if picker is a number it is interpreted as an epsilon tolerance in points and the artist will fire off an event if it's data is within epsilon of the mouse event. For some artists like lines and patch collections, the artist may provide additional data to the pick event that is generated, e.g., the indices of the data within epsilon of the pick event
- •A function: if picker is callable, it is a user supplied function which determines whether the artist is hit by the mouse event:

hit, props = picker(artist, mouseevent)

to determine the hit test. if the mouse event is over the artist, return *hit*=*True* and props is a dictionary of properties you want added to the PickEvent attributes. ACCEPTS: [None|float|boolean|callable]

#### set\_pickradius(*pr*)

```
set_rasterized(rasterized)
```
Force rasterized (bitmap) drawing in vector backend output.

Defaults to None, which implies the backend's default behavior

ACCEPTS: [True | False | None]

### set\_sizes(*sizes*, *dpi*=*72.0*)

Set the sizes of each member of the collection. Parameters sizes : ndarray or None

The size to set for each element of the collection. The value is the 'area' of the element.

dpi : float

The dpi of the canvas. Defaults to 72.0.

set\_sketch\_params(*scale*=*None*, *length*=*None*, *randomness*=*None*)

Sets the the sketch parameters.

Parameters scale : float, optional

The amplitude of the wiggle perpendicular to the source line, in pixels. If scale is None, or not provided, no sketch filter will be provided.

length : float, optional

The length of the wiggle along the line, in pixels (default 128.0) randomness : float, optional

The scale factor by which the length is shrunken or expanded (default 16.0)

#### set\_snap(*snap*)

Sets the snap setting which may be:

- •True: snap vertices to the nearest pixel center
- •False: leave vertices as-is
- •None: (auto) If the path contains only rectilinear line segments, round to the nearest pixel center

Only supported by the Agg and MacOSX backends.

### set\_transform(*t*)

Set the [Transform](#page-480-0) instance used by this artist.

ACCEPTS: [Transform](#page-480-0) instance

### set\_url(*url*)

Sets the url for the artist

ACCEPTS: a url string

#### set\_urls(*urls*)

set visible(*b*)

Set the artist's visiblity.

ACCEPTS: [True | False]

#### set\_zorder(*level*)

Set the zorder for the artist. Artists with lower zorder values are drawn first.

ACCEPTS: any number

#### to\_rgba(*x*, *alpha*=*None*, *bytes*=*False*)

Return a normalized rgba array corresponding to *x*.

In the normal case, *x* is a 1-D or 2-D sequence of scalars, and the corresponding ndarray of rgba values will be returned, based on the norm and colormap set for this ScalarMappable.

There is one special case, for handling images that are already rgb or rgba, such as might have been read from an image file. If *x* is an ndarray with 3 dimensions, and the last dimension is either 3 or 4, then it will be treated as an rgb or rgba array, and no mapping will be done. If the last dimension is 3, the *alpha* kwarg (defaulting to 1) will be used to fill in the transparency. If the last dimension is 4, the *alpha* kwarg is ignored; it does not replace the pre-existing alpha. A ValueError will be raised if the third dimension is other than 3 or 4.

In either case, if *bytes* is *False* (default), the rgba array will be floats in the 0-1 range; if it is *True*, the returned rgba array will be uint8 in the 0 to 255 range.

Note: this method assumes the input is well-behaved; it does not check for anomalies such as *x* being a masked rgba array, or being an integer type other than uint8, or being a floating point rgba array with values outside the 0-1 range.

```
update(props)
```
Update the properties of this Artist from the dictionary *prop*.

```
update_from(other)
```
copy properties from other to self

```
update_scalarmappable()
```
If the scalar mappable array is not none, update colors from scalar data

 $zorder = 0$ 

<span id="page-991-0"></span>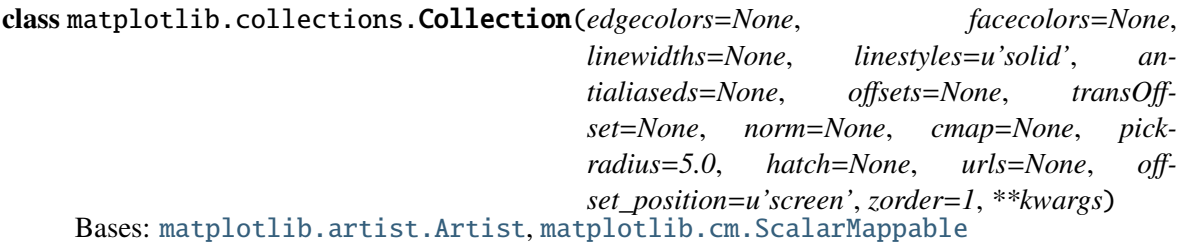

Base class for Collections. Must be subclassed to be usable.

All properties in a collection must be sequences or scalars; if scalars, they will be converted to sequences. The property of the ith element of the collection is:

prop[i % len(props)]

Keyword arguments and default values:

- •*edgecolors*: None
- •*facecolors*: None
- •*linewidths*: None
- •*antialiaseds*: None
- •*o*ff*sets*: None
- •*transO*ff*set*: transforms.IdentityTransform()
- •*o*ff*set\_position*: 'screen' (default) or 'data'
- •*norm*: None (optional for [matplotlib.cm.ScalarMappable](#page-954-0))
- •*cmap*: None (optional for [matplotlib.cm.ScalarMappable](#page-954-0))
- •*hatch*: None

## •*zorder*: 1

*o*ff*sets* and *transO*ff*set* are used to translate the patch after rendering (default no offsets). If offset\_position is 'screen' (default) the offset is applied after the master transform has been applied, that is, the offsets are in screen coordinates. If offset\_position is 'data', the offset is applied before the master transform, i.e., the offsets are in data coordinates.

If any of *edgecolors*, *facecolors*, *linewidths*, *antialiaseds* are None, they default to their [matplotlib.rcParams](#page-694-0) patch setting, in sequence form.

The use of [ScalarMappable](#page-954-0) is optional. If the ScalarMappable matrix A is not None (ie a call to set\_array has been made), at draw time a call to scalar mappable will be made to set the face colors.

Create a Collection

%(Collection)s

### <span id="page-992-0"></span>add\_callback(*func*)

Adds a callback function that will be called whenever one of the Artist's properties changes.

Returns an *id* that is useful for removing the callback with [remove\\_callback\(\)](#page-996-0) later.

### add\_checker(*checker*)

Add an entry to a dictionary of boolean flags that are set to True when the mappable is changed.

### aname  $=$   $u'$ Artist'

### autoscale()

Autoscale the scalar limits on the norm instance using the current array

#### autoscale\_None()

Autoscale the scalar limits on the norm instance using the current array, changing only limits that are None

## changed()

Call this whenever the mappable is changed to notify all the callbackSM listeners to the 'changed' signal

## check\_update(*checker*)

If mappable has changed since the last check, return True; else return False

#### contains(*mouseevent*)

Test whether the mouse event occurred in the collection.

Returns True | False, dict(ind=itemlist), where every item in itemlist contains the event.

## convert\_xunits(*x*)

For artists in an axes, if the xaxis has units support, convert *x* using xaxis unit type

## convert\_yunits(*y*)

For artists in an axes, if the yaxis has units support, convert *y* using yaxis unit type

draw(*artist*, *renderer*, *\*args*, *\*\*kwargs*)

## findobj(*match*=*None*, *include\_self*=*True*) Find artist objects.

Recursively find all [Artist](#page-712-0) instances contained in self.

### *match* can be

•None: return all objects contained in artist.

- $\bullet$ function with signature boolean = match(artist) used to filter matches
- •class instance: e.g., Line2D. Only return artists of class type.

If *include\_self* is True (default), include self in the list to be checked for a match.

### get\_agg\_filter()

return filter function to be used for agg filter

### get\_alpha()

Return the alpha value used for blending - not supported on all backends

#### get\_animated()

Return the artist's animated state

### get\_array()

Return the array

#### get\_axes()

Return the [Axes](#page-722-0) instance the artist resides in, or *None*

### get\_children()

Return a list of the child Artist's this :class:'Artist contains.

### get\_clim()

return the min, max of the color limits for image scaling

#### get\_clip\_box()

Return artist clipbox

### get\_clip\_on()

Return whether artist uses clipping

#### get\_clip\_path()

Return artist clip path

#### get\_cmap()

return the colormap

#### get\_contains()

Return the contains test used by the artist, or *None* for default.

### get\_dashes()

get\_datalim(*transData*)

## get\_edgecolor()

get\_edgecolors()

get\_facecolor()

get\_facecolors()

get\_figure()

Return the [Figure](#page-1142-0) instance the artist belongs to.

get\_gid()

Returns the group id

get\_hatch() Return the current hatching pattern

## get\_label()

Get the label used for this artist in the legend.

get\_linestyle()

get\_linestyles()

get\_linewidth()

## get\_linewidths()

## get\_offset\_position()

Returns how offsets are applied for the collection. If *o*ff*set\_position* is 'screen', the offset is applied after the master transform has been applied, that is, the offsets are in screen coordinates. If offset\_position is 'data', the offset is applied before the master transform, i.e., the offsets are in data coordinates.

## get\_offset\_transform()

```
get_offsets()
```
Return the offsets for the collection.

get\_path\_effects()

get\_paths()

```
get_picker()
```
Return the picker object used by this artist

## get\_pickradius()

## get\_rasterized()

return True if the artist is to be rasterized

## get\_sketch\_params()

Returns the sketch parameters for the artist.

Returns sketch\_params : tuple or None

### A 3-tuple with the following elements: :

- •scale: The amplitude of the wiggle perpendicular to the source line.
- •length: The length of the wiggle along the line.
- •randomness: The scale factor by which the length is shrunken or expanded.

### May return 'None' if no sketch parameters were set. :

#### get\_snap()

Returns the snap setting which may be:

- •True: snap vertices to the nearest pixel center
- •False: leave vertices as-is
- •None: (auto) If the path contains only rectilinear line segments, round to the nearest pixel center

Only supported by the Agg and MacOSX backends.

### get\_transform()

Return the [Transform](#page-480-0) instance used by this artist.

### get\_transformed\_clip\_path\_and\_affine()

Return the clip path with the non-affine part of its transformation applied, and the remaining affine part of its transformation.

#### get\_transforms()

qet  $url()$ 

Returns the url

### get\_urls()

```
get_visible()
```
Return the artist's visiblity

```
get_window_extent(renderer)
```
### get\_zorder()

Return the Artist's zorder.

## have  $units()$

Return *True* if units are set on the *x* or *y* axes

## hitlist(*event*)

List the children of the artist which contain the mouse event *event*.

### is\_figure\_set()

Returns True if the artist is assigned to a [Figure](#page-1142-0).

## is\_transform\_set()

Returns *True* if Artist has a transform explicitly set.

#### pchanged()

Fire an event when property changed, calling all of the registered callbacks.

### pick(*mouseevent*)

call signature:

pick(mouseevent)

each child artist will fire a pick event if *mouseevent* is over the artist and the artist has picker set

### pickable()

Return *True* if Artist is pickable.

### properties()

return a dictionary mapping property name -> value for all Artist props

#### remove()

Remove the artist from the figure if possible. The effect will not be visible until the figure is redrawn, e.g., with matplotlib.axes.Axes.draw\_idle(). Call [matplotlib.axes.Axes.relim\(\)](#page-862-0) to update the axes limits if desired.

Note:  $relim()$  will not see collections even if the collection was added to axes with *autolim* = True.

Note: there is no support for removing the artist's legend entry.

### <span id="page-996-0"></span>remove\_callback(*oid*)

Remove a callback based on its *id*.

See also:

[add\\_callback\(\)](#page-992-0) For adding callbacks

## set(*\*\*kwargs*)

A tkstyle set command, pass *kwargs* to set properties

#### set\_agg\_filter(*filter\_func*)

set agg\_filter fuction.

#### set\_alpha(*alpha*)

Set the alpha tranparencies of the collection. *alpha* must be a float or *None*.

ACCEPTS: float or None

#### set animated(*b*)

Set the artist's animation state.

ACCEPTS: [True | False]

#### set\_antialiased(*aa*)

Set the antialiasing state for rendering.

ACCEPTS: Boolean or sequence of booleans

## set\_antialiaseds(*aa*)

alias for set\_antialiased

## set\_array(*A*)

Set the image array from numpy array *A*

### set\_axes(*axes*)

Set the [Axes](#page-722-0) instance in which the artist resides, if any.

ACCEPTS: an [Axes](#page-722-0) instance

### set\_clim(*vmin*=*None*, *vmax*=*None*)

set the norm limits for image scaling; if *vmin* is a length2 sequence, interpret it as (vmin, vmax) which is used to support setp

ACCEPTS: a length 2 sequence of floats

### set\_clip\_box(*clipbox*)

Set the artist's clip [Bbox](#page-478-0).

ACCEPTS: a [matplotlib.transforms.Bbox](#page-478-0) instance

### set\_clip\_on(*b*)

Set whether artist uses clipping.

When False artists will be visible out side of the axes which can lead to unexpected results.

ACCEPTS: [True | False]

### set\_clip\_path(*path*, *transform*=*None*)

Set the artist's clip path, which may be:

- •a [Patch](#page-1301-0) (or subclass) instance
- •a [Path](#page-1316-0) instance, in which case an optional [Transform](#page-480-0) instance may be provided, which will be applied to the path before using it for clipping.
- •*None*, to remove the clipping path

For efficiency, if the path happens to be an axis-aligned rectangle, this method will set the clipping box to the corresponding rectangle and set the clipping path to *None*.

ACCEPTS: [ ([Path](#page-1316-0), [Transform](#page-480-0)) | [Patch](#page-1301-0) | None ]

#### set\_cmap(*cmap*)

set the colormap for luminance data

ACCEPTS: a colormap or registered colormap name

## set\_color(*c*)

Set both the edgecolor and the facecolor.

ACCEPTS: matplotlib color arg or sequence of rgba tuples

See also:

[set\\_facecolor\(\)](#page-998-0), [set\\_edgecolor\(\)](#page-998-1) For setting the edge or face color individually.

#### set\_colorbar(*\*args*, *\*\*kwargs*)

Deprecated since version 1.3: The set\_colorbar function was deprecated in version 1.3. Use the colorbar attribute instead.

set the colorbar and axes instances associated with mappable

#### set\_contains(*picker*)

Replace the contains test used by this artist. The new picker should be a callable function which determines whether the artist is hit by the mouse event:

hit, props = picker(artist, mouseevent)

If the mouse event is over the artist, return *hit* = *True* and *props* is a dictionary of properties you want returned with the contains test.

ACCEPTS: a callable function

#### set\_dashes(*ls*)

alias for set\_linestyle

#### <span id="page-998-1"></span>set\_edgecolor(*c*)

Set the edgecolor(s) of the collection. *c* can be a matplotlib color arg (all patches have same color), or a sequence of rgba tuples; if it is a sequence the patches will cycle through the sequence.

If *c* is 'face', the edge color will always be the same as the face color. If it is 'none', the patch boundary will not be drawn.

ACCEPTS: matplotlib color arg or sequence of rgba tuples

### set\_edgecolors(*c*)

alias for set\_edgecolor

### <span id="page-998-0"></span>set\_facecolor(*c*)

Set the facecolor(s) of the collection.  $c$  can be a matplotlib color arg (all patches have same color), or a sequence of rgba tuples; if it is a sequence the patches will cycle through the sequence.

If *c* is 'none', the patch will not be filled.

ACCEPTS: matplotlib color arg or sequence of rgba tuples

#### set\_facecolors(*c*)

alias for set\_facecolor

### set\_figure(*fig*)

Set the [Figure](#page-1142-0) instance the artist belongs to.

ACCEPTS: a [matplotlib.figure.Figure](#page-1142-0) instance

### set\_gid(*gid*)

Sets the (group) id for the artist

ACCEPTS: an id string

#### set\_hatch(*hatch*)

Set the hatching pattern

*hatch* can be one of:

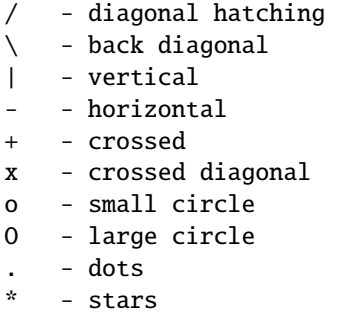

Letters can be combined, in which case all the specified hatchings are done. If same letter repeats, it increases the density of hatching of that pattern.

Hatching is supported in the PostScript, PDF, SVG and Agg backends only.

Unlike other properties such as linewidth and colors, hatching can only be specified for the collection as a whole, not separately for each member.

```
ACCEPTS: [ '/' | '\' | '|' | '-' | '+' | 'x' | 'o' | 'O' | '.' | '*' ]
```
#### set\_label(*s*)

Set the label to *s* for auto legend.

ACCEPTS: string or anything printable with '%s' conversion.

#### set\_linestyle(*ls*)

Set the linestyle(s) for the collection.

ACCEPTS: ['solid' | 'dashed', 'dashdot', 'dotted' | (offset, on-off-dash-seq) ]

### set\_linestyles(*ls*)

alias for set\_linestyle

#### set\_linewidth(*lw*)

Set the linewidth(s) for the collection. *lw* can be a scalar or a sequence; if it is a sequence the patches will cycle through the sequence

ACCEPTS: float or sequence of floats

### set\_linewidths(*lw*)

alias for set\_linewidth

### set\_lod(*on*)

Set Level of Detail on or off. If on, the artists may examine things like the pixel width of the axes and draw a subset of their contents accordingly

ACCEPTS: [True | False]

### set\_lw(*lw*)

alias for set\_linewidth

### set\_norm(*norm*)

set the normalization instance

## set\_offset\_position(*o*ff*set\_position*)

Set how offsets are applied. If *offset position* is 'screen' (default) the offset is applied after the master transform has been applied, that is, the offsets are in screen coordinates. If offset position is 'data', the offset is applied before the master transform, i.e., the offsets are in data coordinates.

## set\_offsets(*o*ff*sets*)

Set the offsets for the collection. *o*ff*sets* can be a scalar or a sequence.

ACCEPTS: float or sequence of floats

## set\_path\_effects(*path\_e*ff*ects*)

set path\_effects, which should be a list of instances of matplotlib.patheffect.\_Base class or its derivatives.

## set\_paths()

## set\_picker(*picker*)

Set the epsilon for picking used by this artist

*picker* can be one of the following:

- •*None*: picking is disabled for this artist (default)
- •A boolean: if *True* then picking will be enabled and the artist will fire a pick event if the mouse event is over the artist
- •A float: if picker is a number it is interpreted as an epsilon tolerance in points and the artist will fire off an event if it's data is within epsilon of the mouse event. For some artists like lines and patch collections, the artist may provide additional data to the pick event that is generated, e.g., the indices of the data within epsilon of the pick event
- •A function: if picker is callable, it is a user supplied function which determines whether the artist is hit by the mouse event:

hit, props = picker(artist, mouseevent)

to determine the hit test. if the mouse event is over the artist, return *hit*=*True* and props is a dictionary of properties you want added to the PickEvent attributes. ACCEPTS: [None|float|boolean|callable]

## set\_pickradius(*pr*)

## set\_rasterized(*rasterized*)

Force rasterized (bitmap) drawing in vector backend output.

Defaults to None, which implies the backend's default behavior

ACCEPTS: [True | False | None]

## set\_sketch\_params(*scale*=*None*, *length*=*None*, *randomness*=*None*)

Sets the the sketch parameters.

Parameters scale : float, optional

The amplitude of the wiggle perpendicular to the source line, in pixels. If scale is None, or not provided, no sketch filter will be provided.

length : float, optional

The length of the wiggle along the line, in pixels (default 128.0) randomness : float, optional

The scale factor by which the length is shrunken or expanded (default 16.0)

### set\_snap(*snap*)

Sets the snap setting which may be:

•True: snap vertices to the nearest pixel center

•False: leave vertices as-is

•None: (auto) If the path contains only rectilinear line segments, round to the nearest pixel center

Only supported by the Agg and MacOSX backends.

#### set\_transform(*t*)

Set the [Transform](#page-480-0) instance used by this artist.

ACCEPTS: [Transform](#page-480-0) instance

## set\_url(*url*)

Sets the url for the artist

ACCEPTS: a url string

### set\_urls(*urls*)

## set\_visible(*b*)

Set the artist's visiblity.

ACCEPTS: [True | False]

#### set\_zorder(*level*)

Set the zorder for the artist. Artists with lower zorder values are drawn first.

ACCEPTS: any number

#### to\_rgba(*x*, *alpha*=*None*, *bytes*=*False*)

Return a normalized rgba array corresponding to *x*.

In the normal case, *x* is a 1-D or 2-D sequence of scalars, and the corresponding ndarray of rgba values will be returned, based on the norm and colormap set for this ScalarMappable.

There is one special case, for handling images that are already rgb or rgba, such as might have been read from an image file. If *x* is an ndarray with 3 dimensions, and the last dimension is either 3 or 4, then it will be treated as an rgb or rgba array, and no mapping will be done. If the last dimension is 3, the *alpha* kwarg (defaulting to 1) will be used to fill in the transparency. If the last dimension is 4, the *alpha* kwarg is ignored; it does not replace the pre-existing alpha. A ValueError will be raised if the third dimension is other than 3 or 4.

In either case, if *bytes* is *False* (default), the rgba array will be floats in the 0-1 range; if it is *True*, the returned rgba array will be uint8 in the 0 to 255 range.

Note: this method assumes the input is well-behaved; it does not check for anomalies such as *x* being a masked rgba array, or being an integer type other than uint8, or being a floating point rgba array with values outside the 0-1 range.

### update(*props*)

Update the properties of this Artist from the dictionary *prop*.

#### update\_from(*other*)

copy properties from other to self

### update\_scalarmappable()

If the scalar mappable array is not none, update colors from scalar data

zorder  $= 0$ 

```
class matplotlib.collections.EllipseCollection(widths, heights, angles, units=u'points',
```
*\*\*kwargs*)

Bases: [matplotlib.collections.Collection](#page-991-0)

A collection of ellipses, drawn using splines.

*widths*: sequence lengths of first axes (e.g., major axis lengths)

#### *heights*: sequence lengths of second axes

*angles*: sequence angles of first axes, degrees CCW from the X-axis

*units*: ['points' | 'inches' | 'dots' | 'width' | 'height' | 'x' | 'y' | 'xy']

units in which majors and minors are given; 'width' and 'height' refer to the dimensions of the axes, while 'x' and 'y' refer to the *o*ff*sets* data units. 'xy' differs from all others in that the angle as plotted varies with the aspect ratio, and equals the specified angle only when the aspect ratio is unity. Hence it behaves the same as the [Ellipse](#page-1293-0) with axes.transData as its transform.

Additional kwargs inherited from the base [Collection](#page-991-0):

Valid Collection keyword arguments:

- •*edgecolors*: None
- •*facecolors*: None
- •*linewidths*: None
- •*antialiaseds*: None
- •*o*ff*sets*: None
- •*transO*ff*set*: transforms.IdentityTransform()
- •*norm*: None (optional for [matplotlib.cm.ScalarMappable](#page-954-0))
- •*cmap*: None (optional for [matplotlib.cm.ScalarMappable](#page-954-0))

*o*ff*sets* and *transO*ff*set* are used to translate the patch after rendering (default no offsets)

If any of *edgecolors*, *facecolors*, *linewidths*, *antialiaseds* are None, they default to their [matplotlib.rcParams](#page-694-0) patch setting, in sequence form.

### <span id="page-1002-0"></span>add\_callback(*func*)

Adds a callback function that will be called whenever one of the Artist's properties changes.

Returns an *id* that is useful for removing the callback with [remove\\_callback\(\)](#page-1007-0) later.

#### add\_checker(*checker*)

Add an entry to a dictionary of boolean flags that are set to True when the mappable is changed.

### $aname = u'Artist'$

#### autoscale()

Autoscale the scalar limits on the norm instance using the current array

### autoscale\_None()

Autoscale the scalar limits on the norm instance using the current array, changing only limits that are None

### changed()

Call this whenever the mappable is changed to notify all the callbackSM listeners to the 'changed' signal

#### check\_update(*checker*)

If mappable has changed since the last check, return True; else return False

## contains(*mouseevent*)

Test whether the mouse event occurred in the collection.

Returns True | False, dict(ind=itemlist), where every item in itemlist contains the event.

#### convert\_xunits(*x*)

For artists in an axes, if the xaxis has units support, convert *x* using xaxis unit type

#### convert\_yunits(*y*)

For artists in an axes, if the yaxis has units support, convert *y* using yaxis unit type

draw(*artist*, *renderer*, *\*args*, *\*\*kwargs*)

#### findobj(*match*=*None*, *include\_self*=*True*)

Find artist objects.

Recursively find all [Artist](#page-712-0) instances contained in self.

#### *match* can be

- •None: return all objects contained in artist.
- •function with signature boolean =  $match(artist)$  used to filter matches
- •class instance: e.g., Line2D. Only return artists of class type.

If *include\_self* is True (default), include self in the list to be checked for a match.

#### get\_agg\_filter()

return filter function to be used for agg filter

#### get\_alpha()

Return the alpha value used for blending - not supported on all backends

### $get$  animated $()$

Return the artist's animated state

#### get\_array()

Return the array

## get\_axes()

Return the [Axes](#page-722-0) instance the artist resides in, or *None*

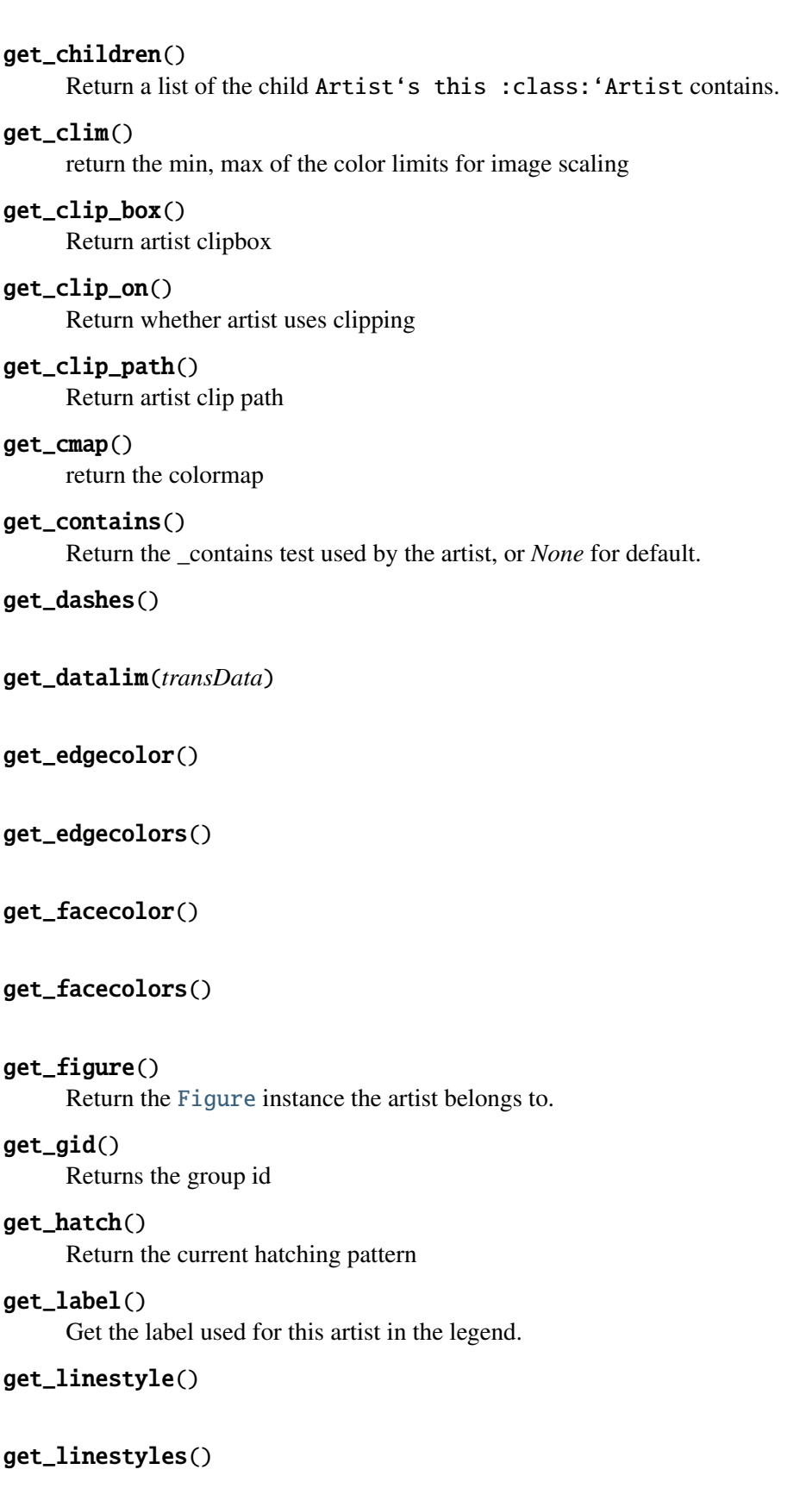

## get\_linewidth()

## get\_linewidths()

## get\_offset\_position()

Returns how offsets are applied for the collection. If *o*ff*set\_position* is 'screen', the offset is applied after the master transform has been applied, that is, the offsets are in screen coordinates. If offset\_position is 'data', the offset is applied before the master transform, i.e., the offsets are in data coordinates.

## get\_offset\_transform()

## get\_offsets()

Return the offsets for the collection.

get\_path\_effects()

## get\_paths()

## get\_picker()

Return the picker object used by this artist

## get\_pickradius()

## get\_rasterized()

return True if the artist is to be rasterized

## get\_sketch\_params()

Returns the sketch parameters for the artist.

Returns sketch\_params : tuple or None

## A 3-tuple with the following elements: :

- •scale: The amplitude of the wiggle perpendicular to the source line.
- •length: The length of the wiggle along the line.
- •randomness: The scale factor by which the length is shrunken or expanded.

## May return 'None' if no sketch parameters were set. :

## get\_snap()

Returns the snap setting which may be:

- •True: snap vertices to the nearest pixel center
- •False: leave vertices as-is
- •None: (auto) If the path contains only rectilinear line segments, round to the nearest pixel center

Only supported by the Agg and MacOSX backends.

## get\_transform()

Return the [Transform](#page-480-0) instance used by this artist.

## get\_transformed\_clip\_path\_and\_affine()

Return the clip path with the non-affine part of its transformation applied, and the remaining affine part of its transformation.

### get\_transforms()

get\_url()

Returns the url

get\_urls()

get\_visible()

Return the artist's visiblity

### get\_window\_extent(*renderer*)

### get\_zorder()

Return the Artist's zorder.

## have  $units()$

Return *True* if units are set on the *x* or *y* axes

#### hitlist(*event*)

List the children of the artist which contain the mouse event *event*.

#### is\_figure\_set()

Returns True if the artist is assigned to a [Figure](#page-1142-0).

#### is\_transform\_set()

Returns *True* if Artist has a transform explicitly set.

## pchanged()

Fire an event when property changed, calling all of the registered callbacks.

## pick(*mouseevent*)

call signature:

pick(mouseevent)

each child artist will fire a pick event if *mouseevent* is over the artist and the artist has picker set

## pickable()

Return *True* if Artist is pickable.

## properties()

return a dictionary mapping property name -> value for all Artist props

### remove()

Remove the artist from the figure if possible. The effect will not be visible until the figure is redrawn, e.g., with matplotlib.axes.Axes.draw\_idle(). Call [matplotlib.axes.Axes.relim\(\)](#page-862-0) to update the axes limits if desired.

Note: [relim\(\)](#page-862-0) will not see collections even if the collection was added to axes with *autolim* = True.

Note: there is no support for removing the artist's legend entry.

### <span id="page-1007-0"></span>remove\_callback(*oid*)

Remove a callback based on its *id*.

#### See also:

[add\\_callback\(\)](#page-1002-0) For adding callbacks

### set(*\*\*kwargs*)

A tkstyle set command, pass *kwargs* to set properties

# set\_agg\_filter(*filter\_func*)

set agg\_filter fuction.

## set\_alpha(*alpha*)

Set the alpha tranparencies of the collection. *alpha* must be a float or *None*.

ACCEPTS: float or None

### set animated(*b*)

Set the artist's animation state.

ACCEPTS: [True | False]

### set\_antialiased(*aa*)

Set the antialiasing state for rendering.

ACCEPTS: Boolean or sequence of booleans

## set\_antialiaseds(*aa*)

alias for set\_antialiased

## set\_array(*A*)

Set the image array from numpy array *A*

#### set\_axes(*axes*)

Set the [Axes](#page-722-0) instance in which the artist resides, if any.

ACCEPTS: an [Axes](#page-722-0) instance

## set\_clim(*vmin*=*None*, *vmax*=*None*)

set the norm limits for image scaling; if *vmin* is a length2 sequence, interpret it as (vmin, vmax) which is used to support setp

ACCEPTS: a length 2 sequence of floats

#### set\_clip\_box(*clipbox*)

Set the artist's clip [Bbox](#page-478-0).

ACCEPTS: a [matplotlib.transforms.Bbox](#page-478-0) instance

## set\_clip\_on(*b*)

Set whether artist uses clipping.

When False artists will be visible out side of the axes which can lead to unexpected results.
ACCEPTS: [True | False]

## set\_clip\_path(*path*, *transform*=*None*)

Set the artist's clip path, which may be:

- •a [Patch](#page-1301-0) (or subclass) instance
- •a [Path](#page-1316-0) instance, in which case an optional [Transform](#page-480-0) instance may be provided, which will be applied to the path before using it for clipping.
- •*None*, to remove the clipping path

For efficiency, if the path happens to be an axis-aligned rectangle, this method will set the clipping box to the corresponding rectangle and set the clipping path to *None*.

ACCEPTS: [ ([Path](#page-1316-0), [Transform](#page-480-0)) | [Patch](#page-1301-0) | None ]

### set\_cmap(*cmap*)

set the colormap for luminance data

ACCEPTS: a colormap or registered colormap name

### set\_color(*c*)

Set both the edgecolor and the facecolor.

ACCEPTS: matplotlib color arg or sequence of rgba tuples

See also:

[set\\_facecolor\(\)](#page-1009-0), [set\\_edgecolor\(\)](#page-1008-0) For setting the edge or face color individually.

### set\_colorbar(*\*args*, *\*\*kwargs*)

Deprecated since version 1.3: The set\_colorbar function was deprecated in version 1.3. Use the colorbar attribute instead.

set the colorbar and axes instances associated with mappable

#### set\_contains(*picker*)

Replace the contains test used by this artist. The new picker should be a callable function which determines whether the artist is hit by the mouse event:

hit, props = picker(artist, mouseevent)

If the mouse event is over the artist, return *hit* = *True* and *props* is a dictionary of properties you want returned with the contains test.

ACCEPTS: a callable function

```
set_dashes(ls)
```
alias for set\_linestyle

#### <span id="page-1008-0"></span>set\_edgecolor(*c*)

Set the edgecolor(s) of the collection. *c* can be a matplotlib color arg (all patches have same color), or a sequence of rgba tuples; if it is a sequence the patches will cycle through the sequence.

If *c* is 'face', the edge color will always be the same as the face color. If it is 'none', the patch boundary will not be drawn.

ACCEPTS: matplotlib color arg or sequence of rgba tuples

### set\_edgecolors(*c*)

alias for set\_edgecolor

### <span id="page-1009-0"></span>set\_facecolor(*c*)

Set the facecolor(s) of the collection.  $c$  can be a matplotlib color arg (all patches have same color), or a sequence of rgba tuples; if it is a sequence the patches will cycle through the sequence.

If *c* is 'none', the patch will not be filled.

ACCEPTS: matplotlib color arg or sequence of rgba tuples

### set\_facecolors(*c*)

alias for set\_facecolor

### set\_figure(*fig*)

Set the [Figure](#page-1142-0) instance the artist belongs to.

ACCEPTS: a [matplotlib.figure.Figure](#page-1142-0) instance

### set\_gid(*gid*)

Sets the (group) id for the artist

ACCEPTS: an id string

### set\_hatch(*hatch*)

Set the hatching pattern

*hatch* can be one of:

- diagonal hatching - back diagonal | - vertical - horizontal + - crossed x - crossed diagonal o - small circle O - large circle  $. - dots$
- stars

Letters can be combined, in which case all the specified hatchings are done. If same letter repeats, it increases the density of hatching of that pattern.

Hatching is supported in the PostScript, PDF, SVG and Agg backends only.

Unlike other properties such as linewidth and colors, hatching can only be specified for the collection as a whole, not separately for each member.

ACCEPTS:  $[ \ ' \ ] \ ' \ ] \ ' \ ] \ ' \$  | '|' | '-' | '+' | 'x' | 'o' | 'O' | '.' | '\*' ]

### set\_label(*s*)

Set the label to *s* for auto legend.

ACCEPTS: string or anything printable with '%s' conversion.

#### set\_linestyle(*ls*)

Set the linestyle(s) for the collection.

ACCEPTS: ['solid' | 'dashed', 'dashdot', 'dotted' | (offset, on-off-dash-seq) ]

### set\_linestyles(*ls*)

alias for set\_linestyle

#### set\_linewidth(*lw*)

Set the linewidth(s) for the collection. *lw* can be a scalar or a sequence; if it is a sequence the patches will cycle through the sequence

ACCEPTS: float or sequence of floats

#### set\_linewidths(*lw*)

alias for set\_linewidth

### set\_lod(*on*)

Set Level of Detail on or off. If on, the artists may examine things like the pixel width of the axes and draw a subset of their contents accordingly

ACCEPTS: [True | False]

#### set\_lw(*lw*)

alias for set\_linewidth

#### set\_norm(*norm*)

set the normalization instance

# set\_offset\_position(*o*ff*set\_position*)

Set how offsets are applied. If *o*ff*set\_position* is 'screen' (default) the offset is applied after the master transform has been applied, that is, the offsets are in screen coordinates. If offset\_position is 'data', the offset is applied before the master transform, i.e., the offsets are in data coordinates.

### set\_offsets(*o*ff*sets*)

Set the offsets for the collection. *o*ff*sets* can be a scalar or a sequence.

ACCEPTS: float or sequence of floats

### set\_path\_effects(*path\_e*ff*ects*)

set path\_effects, which should be a list of instances of matplotlib.patheffect.\_Base class or its derivatives.

### set\_paths()

#### set\_picker(*picker*)

Set the epsilon for picking used by this artist

*picker* can be one of the following:

- •*None*: picking is disabled for this artist (default)
- •A boolean: if *True* then picking will be enabled and the artist will fire a pick event if the mouse event is over the artist
- •A float: if picker is a number it is interpreted as an epsilon tolerance in points and the artist will fire off an event if it's data is within epsilon of the mouse event. For some artists like lines and patch collections, the artist may provide additional data to the pick event that is generated, e.g., the indices of the data within epsilon of the pick event
- •A function: if picker is callable, it is a user supplied function which determines whether the artist is hit by the mouse event:

hit, props = picker(artist, mouseevent)

to determine the hit test. if the mouse event is over the artist, return *hit*=*True* and props is a dictionary of properties you want added to the PickEvent attributes.

ACCEPTS: [None|float|boolean|callable]

### set\_pickradius(*pr*)

#### set\_rasterized(*rasterized*)

Force rasterized (bitmap) drawing in vector backend output.

Defaults to None, which implies the backend's default behavior

ACCEPTS: [True | False | None]

#### set\_sketch\_params(*scale*=*None*, *length*=*None*, *randomness*=*None*)

Sets the the sketch parameters.

Parameters scale : float, optional

The amplitude of the wiggle perpendicular to the source line, in pixels. If scale is None, or not provided, no sketch filter will be provided.

length : float, optional

The length of the wiggle along the line, in pixels (default 128.0) randomness : float, optional

The scale factor by which the length is shrunken or expanded (default 16.0)

#### set\_snap(*snap*)

Sets the snap setting which may be:

- •True: snap vertices to the nearest pixel center
- •False: leave vertices as-is
- •None: (auto) If the path contains only rectilinear line segments, round to the nearest pixel center

Only supported by the Agg and MacOSX backends.

#### set\_transform(*t*)

Set the [Transform](#page-480-0) instance used by this artist.

ACCEPTS: [Transform](#page-480-0) instance

#### set\_url(*url*)

Sets the url for the artist

ACCEPTS: a url string

### set\_urls(*urls*)

### set\_visible(*b*)

Set the artist's visiblity.

ACCEPTS: [True | False]

#### set\_zorder(*level*)

Set the zorder for the artist. Artists with lower zorder values are drawn first.

ACCEPTS: any number

#### to\_rgba(*x*, *alpha*=*None*, *bytes*=*False*)

Return a normalized rgba array corresponding to *x*.

In the normal case, *x* is a 1-D or 2-D sequence of scalars, and the corresponding ndarray of rgba values will be returned, based on the norm and colormap set for this ScalarMappable.

There is one special case, for handling images that are already rgb or rgba, such as might have been read from an image file. If *x* is an ndarray with 3 dimensions, and the last dimension is either 3 or 4, then it will be treated as an rgb or rgba array, and no mapping will be done. If the last dimension is 3, the *alpha* kwarg (defaulting to 1) will be used to fill in the transparency. If the last dimension is 4, the *alpha* kwarg is ignored; it does not replace the pre-existing alpha. A ValueError will be raised if the third dimension is other than 3 or 4.

In either case, if *bytes* is *False* (default), the rgba array will be floats in the 0-1 range; if it is *True*, the returned rgba array will be uint8 in the 0 to 255 range.

Note: this method assumes the input is well-behaved; it does not check for anomalies such as *x* being a masked rgba array, or being an integer type other than uint8, or being a floating point rgba array with values outside the 0-1 range.

#### update(*props*)

Update the properties of this Artist from the dictionary *prop*.

#### update\_from(*other*)

copy properties from other to self

#### update\_scalarmappable()

If the scalar mappable array is not none, update colors from scalar data

#### $zorder = 0$

class matplotlib.collections.EventCollection(*positions*, *orientation*=*None*, *lineo*ff*set*=*0*, *linelength*=*1*, *linewidth*=*None*, *color*=*None*, *linestyle*=*u'solid'*, *antialiased*=*None*, *\*\*kwargs*)

Bases: [matplotlib.collections.LineCollection](#page-1024-0)

A collection of discrete events.

An event is a 1-dimensional value, usually the position of something along an axis, such as time or length. Events do not have an amplitude. They are displayed as v *positions* a sequence of numerical values or a 1D numpy array. Can be None

*orientation* ['horizontal' | 'vertical' | None ] defaults to 'horizontal' if not specified or None

*lineoffset* a single numerical value, corresponding to the offset of the center of the markers from the origin

*linelength* a single numerical value, corresponding to the total height of the marker (i.e. the marker stretches from lineoffset+linelength/2 to lineoffset-linelength/2). Defaults to 1

*linewidth* a single numerical value

*color* must be a sequence of RGBA tuples (eg arbitrary color strings, etc, not allowed).

*linestyle* [ 'solid' | 'dashed' | 'dashdot' | 'dotted' ]

*antialiased* 1 or 2

If *linewidth*, *color*, or *antialiased* is None, they default to their rcParams setting, in sequence form.

*norm* None (optional for [matplotlib.cm.ScalarMappable](#page-954-0))

*cmap* None (optional for [matplotlib.cm.ScalarMappable](#page-954-0))

*pickradius* is the tolerance for mouse clicks picking a line. The default is 5 pt.

The use of [ScalarMappable](#page-954-0) is optional. If the [ScalarMappable](#page-954-0) array \_A is not None (ie a call to [set\\_array\(\)](#page-955-0) has been made), at draw time a call to scalar mappable will be made to set the colors.

### Example:

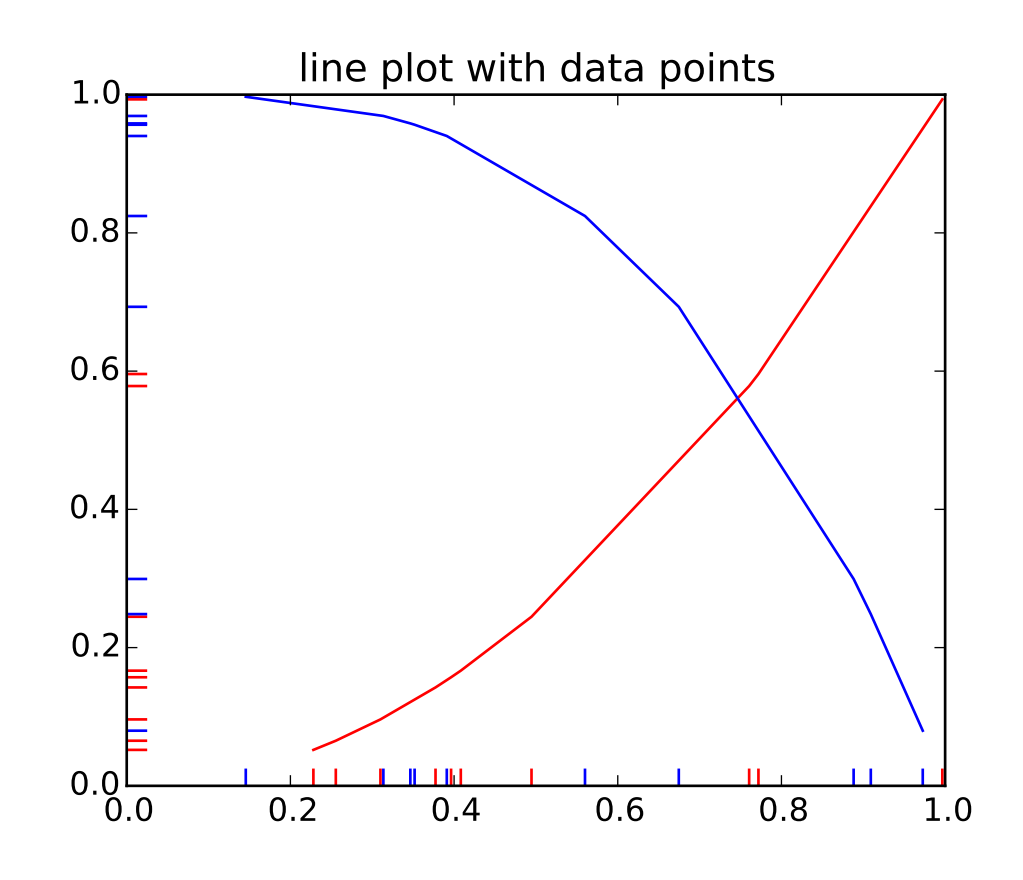

#### <span id="page-1013-0"></span>add\_callback(*func*)

Adds a callback function that will be called whenever one of the Artist's properties changes. Returns an *id* that is useful for removing the callback with [remove\\_callback\(\)](#page-1018-0) later. add\_checker(*checker*)

Add an entry to a dictionary of boolean flags that are set to True when the mappable is changed.

#### add\_positions(*position*)

add one or more events at the specified positions

#### aname  $=$   $u'$ Artist'

#### append\_positions(*position*)

add one or more events at the specified positions

### autoscale()

Autoscale the scalar limits on the norm instance using the current array

#### autoscale\_None()

Autoscale the scalar limits on the norm instance using the current array, changing only limits that are None

# changed()

Call this whenever the mappable is changed to notify all the callbackSM listeners to the 'changed' signal

#### check\_update(*checker*)

If mappable has changed since the last check, return True; else return False

#### color(*c*)

Set the color(s) of the line collection. *c* can be a matplotlib color arg (all patches have same color), or a sequence or rgba tuples; if it is a sequence the patches will cycle through the sequence

ACCEPTS: matplotlib color arg or sequence of rgba tuples

#### contains(*mouseevent*)

Test whether the mouse event occurred in the collection.

Returns True | False, dict(ind=itemlist), where every item in itemlist contains the event.

#### convert\_xunits(*x*)

For artists in an axes, if the xaxis has units support, convert *x* using xaxis unit type

#### convert\_yunits(*y*)

For artists in an axes, if the yaxis has units support, convert *y* using yaxis unit type

draw(*artist*, *renderer*, *\*args*, *\*\*kwargs*)

#### extend\_positions(*position*)

add one or more events at the specified positions

#### findobj(*match*=*None*, *include\_self*=*True*)

Find artist objects.

Recursively find all [Artist](#page-712-0) instances contained in self.

*match* can be

•None: return all objects contained in artist.

•function with signature boolean =  $match(artist)$  used to filter matches

•class instance: e.g., Line2D. Only return artists of class type. If *include* self is True (default), include self in the list to be checked for a match.

### get\_agg\_filter()

return filter function to be used for agg filter

#### get\_alpha()

Return the alpha value used for blending - not supported on all backends

#### get\_animated()

Return the artist's animated state

#### get\_array()

Return the array

#### get\_axes()

Return the [Axes](#page-722-0) instance the artist resides in, or *None*

# get\_children()

Return a list of the child Artist's this :class:'Artist contains.

### get\_clim()

return the min, max of the color limits for image scaling

#### get\_clip\_box()

Return artist clipbox

### get\_clip\_on()

Return whether artist uses clipping

#### get\_clip\_path()

Return artist clip path

#### get\_cmap()

return the colormap

#### get\_color()

get the color of the lines used to mark each event

### get\_colors()

### get\_contains()

Return the \_contains test used by the artist, or *None* for default.

### get\_dashes()

### get\_datalim(*transData*)

get\_edgecolor()

#### get\_edgecolors()

get\_facecolor()

get\_facecolors()

get\_figure()

Return the [Figure](#page-1142-0) instance the artist belongs to.

get\_gid()

Returns the group id

get\_hatch() Return the current hatching pattern

get\_label()

Get the label used for this artist in the legend.

get\_linelength() get the length of the lines used to mark each event

get\_lineoffset()

get the offset of the lines used to mark each event

# get\_linestyle()

get the style of the lines used to mark each event [ 'solid' | 'dashed' | 'dashdot' | 'dotted' ]

get\_linestyles()

### get\_linewidth()

get the width of the lines used to mark each event

# get\_linewidths()

# get\_offset\_position()

Returns how offsets are applied for the collection. If *o*ff*set\_position* is 'screen', the offset is applied after the master transform has been applied, that is, the offsets are in screen coordinates. If offset\_position is 'data', the offset is applied before the master transform, i.e., the offsets are in data coordinates.

### get\_offset\_transform()

### get\_offsets()

Return the offsets for the collection.

### get\_orientation()

get the orientation of the event line, may be: [ 'horizontal' | 'vertical' ]

### get\_path\_effects()

get\_paths()

### get\_picker()

Return the picker object used by this artist

# get\_pickradius()

### get\_positions()

return an array containing the floating-point values of the positions

### get\_rasterized()

return True if the artist is to be rasterized

### get\_segments()

### get\_sketch\_params()

Returns the sketch parameters for the artist. Returns sketch\_params : tuple or None

### A 3-tuple with the following elements: :

- •scale: The amplitude of the wiggle perpendicular to the source line.
- •length: The length of the wiggle along the line.
- •randomness: The scale factor by which the length is shrunken or expanded.

### May return 'None' if no sketch parameters were set. :

### get\_snap()

Returns the snap setting which may be:

- •True: snap vertices to the nearest pixel center
- •False: leave vertices as-is
- •None: (auto) If the path contains only rectilinear line segments, round to the nearest pixel center

Only supported by the Agg and MacOSX backends.

#### get\_transform()

Return the [Transform](#page-480-0) instance used by this artist.

### get\_transformed\_clip\_path\_and\_affine()

Return the clip path with the non-affine part of its transformation applied, and the remaining affine part of its transformation.

#### get\_transforms()

get\_url()

Returns the url

#### get\_urls()

get\_visible()

Return the artist's visiblity

#### get\_window\_extent(*renderer*)

#### get\_zorder()

Return the Artist's zorder.

### have\_units()

Return *True* if units are set on the *x* or *y* axes

#### hitlist(*event*)

List the children of the artist which contain the mouse event *event*.

#### is\_figure\_set()

Returns True if the artist is assigned to a [Figure](#page-1142-0).

#### is horizontal $()$

True if the eventcollection is horizontal, False if vertical

#### is\_transform\_set()

Returns *True* if Artist has a transform explicitly set.

#### pchanged()

Fire an event when property changed, calling all of the registered callbacks.

### pick(*mouseevent*)

call signature:

#### pick(mouseevent)

each child artist will fire a pick event if *mouseevent* is over the artist and the artist has picker set

### pickable()

Return *True* if Artist is pickable.

#### properties()

return a dictionary mapping property name -> value for all Artist props

#### remove()

Remove the artist from the figure if possible. The effect will not be visible until the figure is redrawn, e.g., with matplotlib.axes.Axes.draw\_idle(). Call [matplotlib.axes.Axes.relim\(\)](#page-862-0) to update the axes limits if desired.

Note: [relim\(\)](#page-862-0) will not see collections even if the collection was added to axes with *autolim* = True.

Note: there is no support for removing the artist's legend entry.

### <span id="page-1018-0"></span>remove\_callback(*oid*)

Remove a callback based on its *id*.

#### See also:

[add\\_callback\(\)](#page-1013-0) For adding callbacks

#### set(*\*\*kwargs*)

A tkstyle set command, pass *kwargs* to set properties

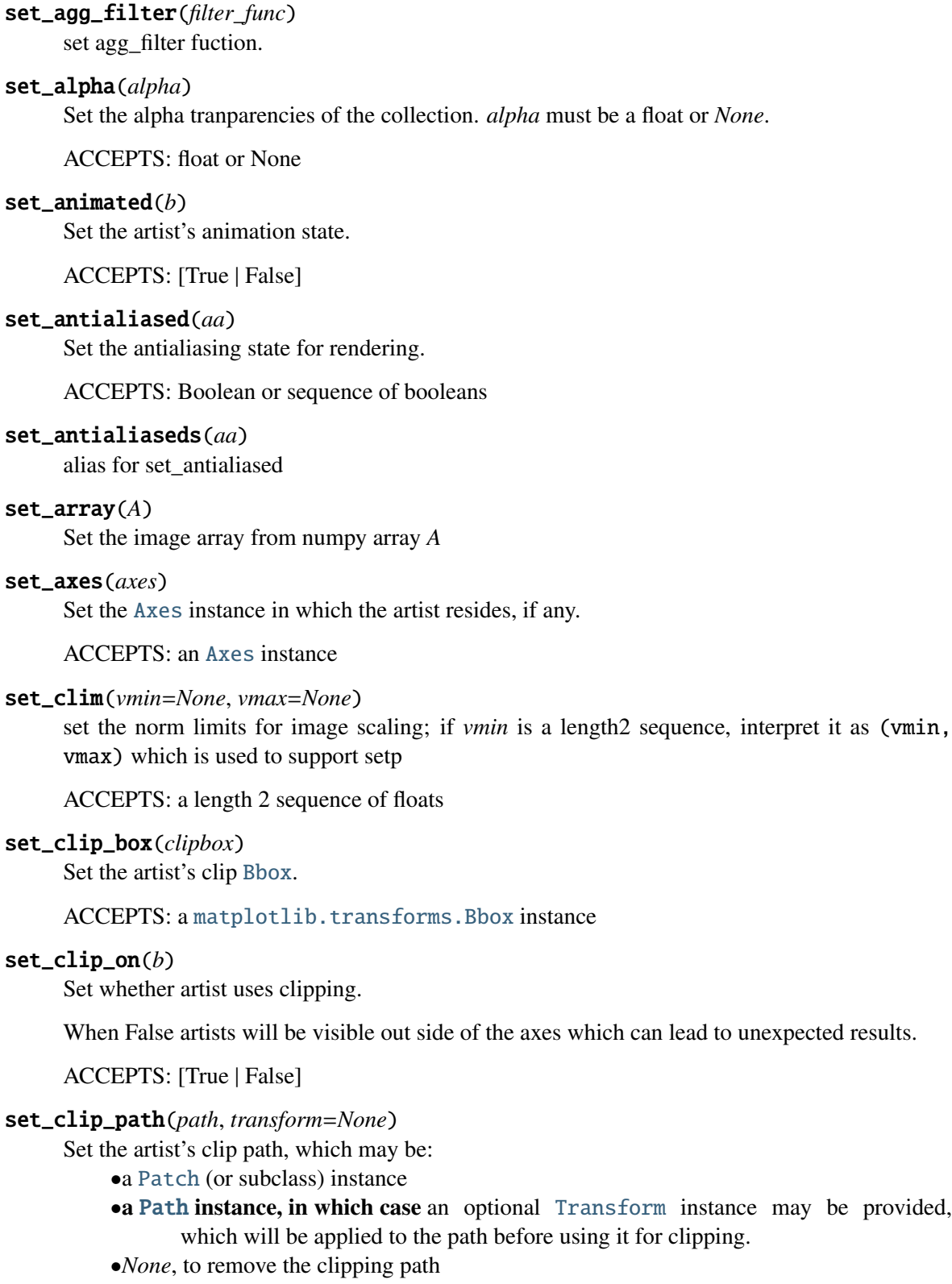

For efficiency, if the path happens to be an axis-aligned rectangle, this method will set the clipping box to the corresponding rectangle and set the clipping path to *None*.

ACCEPTS: [ ([Path](#page-1316-0), [Transform](#page-480-0)) | [Patch](#page-1301-0) | None ]

set\_cmap(*cmap*)

set the colormap for luminance data

ACCEPTS: a colormap or registered colormap name

### set\_color(*c*)

Set the color(s) of the line collection. *c* can be a matplotlib color arg (all patches have same color), or a sequence or rgba tuples; if it is a sequence the patches will cycle through the sequence.

ACCEPTS: matplotlib color arg or sequence of rgba tuples

### set\_colorbar(*\*args*, *\*\*kwargs*)

Deprecated since version 1.3: The set\_colorbar function was deprecated in version 1.3. Use the colorbar attribute instead.

set the colorbar and axes instances associated with mappable

#### set\_contains(*picker*)

Replace the contains test used by this artist. The new picker should be a callable function which determines whether the artist is hit by the mouse event:

hit, props = picker(artist, mouseevent)

If the mouse event is over the artist, return *hit* = *True* and *props* is a dictionary of properties you want returned with the contains test.

ACCEPTS: a callable function

### set\_dashes(*ls*)

alias for set\_linestyle

#### set\_edgecolor(*c*)

Set the edgecolor(s) of the collection. *c* can be a matplotlib color arg (all patches have same color), or a sequence of rgba tuples; if it is a sequence the patches will cycle through the sequence.

If *c* is 'face', the edge color will always be the same as the face color. If it is 'none', the patch boundary will not be drawn.

ACCEPTS: matplotlib color arg or sequence of rgba tuples

#### set\_edgecolors(*c*)

alias for set\_edgecolor

#### set\_facecolor(*c*)

Set the facecolor(s) of the collection.  $c$  can be a matplotlib color arg (all patches have same color), or a sequence of rgba tuples; if it is a sequence the patches will cycle through the sequence.

If *c* is 'none', the patch will not be filled.

ACCEPTS: matplotlib color arg or sequence of rgba tuples

```
set_facecolors(c)
```
alias for set\_facecolor

### set\_figure(*fig*)

Set the [Figure](#page-1142-0) instance the artist belongs to.

ACCEPTS: a [matplotlib.figure.Figure](#page-1142-0) instance

#### set\_gid(*gid*)

Sets the (group) id for the artist

ACCEPTS: an id string

#### set\_hatch(*hatch*)

Set the hatching pattern

*hatch* can be one of:

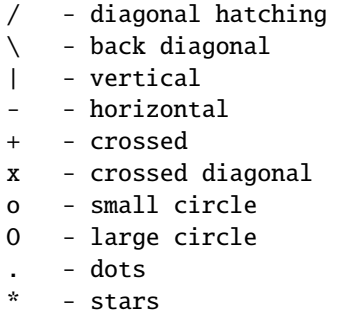

Letters can be combined, in which case all the specified hatchings are done. If same letter repeats, it increases the density of hatching of that pattern.

Hatching is supported in the PostScript, PDF, SVG and Agg backends only.

Unlike other properties such as linewidth and colors, hatching can only be specified for the collection as a whole, not separately for each member.

ACCEPTS: [ '/' | '\' | '|' | '-' | '+' | 'x' | 'o' | 'O' | '.' | '\*' ]

### set\_label(*s*)

Set the label to *s* for auto legend.

ACCEPTS: string or anything printable with '%s' conversion.

```
set_linelength(linelength)
```
set the length of the lines used to mark each event

```
set_lineoffset(lineoffset)
```
set the offset of the lines used to mark each event

set\_linestyle(*ls*)

Set the linestyle(s) for the collection.

ACCEPTS: ['solid' | 'dashed', 'dashdot', 'dotted' | (offset, on-off-dash-seq) ]

#### set\_linestyles(*ls*)

alias for set\_linestyle

### set\_linewidth(*lw*)

Set the linewidth(s) for the collection. *lw* can be a scalar or a sequence; if it is a sequence the patches will cycle through the sequence

ACCEPTS: float or sequence of floats

### set\_linewidths(*lw*)

alias for set\_linewidth

### set\_lod(*on*)

Set Level of Detail on or off. If on, the artists may examine things like the pixel width of the axes and draw a subset of their contents accordingly

ACCEPTS: [True | False]

### set\_lw(*lw*)

alias for set\_linewidth

### set\_norm(*norm*)

set the normalization instance

### set\_offset\_position(*o*ff*set\_position*)

Set how offsets are applied. If *o*ff*set\_position* is 'screen' (default) the offset is applied after the master transform has been applied, that is, the offsets are in screen coordinates. If offset\_position is 'data', the offset is applied before the master transform, i.e., the offsets are in data coordinates.

### set\_offsets(*o*ff*sets*)

Set the offsets for the collection. *o*ff*sets* can be a scalar or a sequence.

ACCEPTS: float or sequence of floats

### set\_orientation(*orientation*=*None*)

set the orientation of the event line [ 'horizontal' | 'vertical' | None ] defaults to 'horizontal' if not specified or None

#### set\_path\_effects(*path\_e*ff*ects*)

set path\_effects, which should be a list of instances of matplotlib.patheffect.\_Base class or its derivatives.

#### set\_paths(*segments*)

### set\_picker(*picker*)

Set the epsilon for picking used by this artist

*picker* can be one of the following:

- •*None*: picking is disabled for this artist (default)
- •A boolean: if *True* then picking will be enabled and the artist will fire a pick event if the mouse event is over the artist
- •A float: if picker is a number it is interpreted as an epsilon tolerance in points and the artist will fire off an event if it's data is within epsilon of the mouse event. For some

artists like lines and patch collections, the artist may provide additional data to the pick event that is generated, e.g., the indices of the data within epsilon of the pick event

•A function: if picker is callable, it is a user supplied function which determines whether the artist is hit by the mouse event:

```
hit, props = picker(artist, mouseevent)
```
to determine the hit test. if the mouse event is over the artist, return *hit*=*True* and props is a dictionary of properties you want added to the PickEvent attributes.

ACCEPTS: [None|float|boolean|callable]

### set\_pickradius(*pr*)

```
set_positions(positions)
```
set the positions of the events to the specified value

### set\_rasterized(*rasterized*)

Force rasterized (bitmap) drawing in vector backend output.

Defaults to None, which implies the backend's default behavior

ACCEPTS: [True | False | None]

### set\_segments(*segments*)

```
set_sketch_params(scale=None, length=None, randomness=None)
```
Sets the the sketch parameters.

### Parameters scale : float, optional

The amplitude of the wiggle perpendicular to the source line, in pixels. If scale is None, or not provided, no sketch filter will be provided.

length : float, optional

The length of the wiggle along the line, in pixels (default 128.0) randomness : float, optional

The scale factor by which the length is shrunken or expanded (default 16.0)

#### set\_snap(*snap*)

Sets the snap setting which may be:

- •True: snap vertices to the nearest pixel center
- •False: leave vertices as-is
- •None: (auto) If the path contains only rectilinear line segments, round to the nearest pixel center

Only supported by the Agg and MacOSX backends.

### set\_transform(*t*)

Set the [Transform](#page-480-0) instance used by this artist.

ACCEPTS: [Transform](#page-480-0) instance

set\_url(*url*)

Sets the url for the artist

ACCEPTS: a url string

set\_urls(*urls*)

set\_verts(*segments*)

set\_visible(*b*)

Set the artist's visiblity.

ACCEPTS: [True | False]

#### set\_zorder(*level*)

Set the zorder for the artist. Artists with lower zorder values are drawn first.

ACCEPTS: any number

#### switch orientation()

switch the orientation of the event line, either from vertical to horizontal or vice versus

### to\_rgba(*x*, *alpha*=*None*, *bytes*=*False*)

Return a normalized rgba array corresponding to *x*.

In the normal case, *x* is a 1-D or 2-D sequence of scalars, and the corresponding ndarray of rgba values will be returned, based on the norm and colormap set for this ScalarMappable.

There is one special case, for handling images that are already rgb or rgba, such as might have been read from an image file. If *x* is an ndarray with 3 dimensions, and the last dimension is either 3 or 4, then it will be treated as an rgb or rgba array, and no mapping will be done. If the last dimension is 3, the *alpha* kwarg (defaulting to 1) will be used to fill in the transparency. If the last dimension is 4, the *alpha* kwarg is ignored; it does not replace the pre-existing alpha. A ValueError will be raised if the third dimension is other than 3 or 4.

In either case, if *bytes* is *False* (default), the rgba array will be floats in the 0-1 range; if it is *True*, the returned rgba array will be uint8 in the 0 to 255 range.

Note: this method assumes the input is well-behaved; it does not check for anomalies such as *x* being a masked rgba array, or being an integer type other than uint8, or being a floating point rgba array with values outside the 0-1 range.

### update(*props*)

Update the properties of this Artist from the dictionary *prop*.

```
update_from(other)
```
copy properties from other to self

#### update\_scalarmappable()

If the scalar mappable array is not none, update colors from scalar data

#### <span id="page-1024-0"></span> $zorder = 0$

class matplotlib.collections.LineCollection(*segments*, *linewidths*=*None*, *colors*=*None*, *antialiaseds*=*None*, *linestyles*=*u'solid'*, *o*ff*sets*=*None*, *transO*ff*set*=*None*, *norm*=*None*, *cmap*=*None*, *pickradius*=*5*, *zorder*=*2*, *\*\*kwargs*)

```
Bases: matplotlib.collections.Collection
```
All parameters must be sequences or scalars; if scalars, they will be converted to sequences. The property of the ith line segment is:

prop[i % len(props)]

i.e., the properties cycle if the len of props is less than the number of segments. *segments* a sequence of (*line0*, *line1*, *line2*), where:

 $linen = (x0, y0), (x1, y1), ... (xm, ym)$ 

or the equivalent numpy array with two columns. Each line can be a different length. *colors* must be a sequence of RGBA tuples (eg arbitrary color strings, etc, not allowed). *antialiaseds* must be a sequence of ones or zeros

*linestyles* ['solid' | 'dashed' | 'dashdot' | 'dotted' ] a string or dash tuple. The dash tuple is:

(offset, onoffseq),

where *ono*ff*seq* is an even length tuple of on and off ink in points.

If *linewidths*, *colors*, or *antialiaseds* is None, they default to their rcParams setting, in sequence form.

If *o*ff*sets* and *transO*ff*set* are not None, then *o*ff*sets* are transformed by *transO*ff*set* and applied after the segments have been transformed to display coordinates.

If *o*ff*sets* is not None but *transO*ff*set* is None, then the *o*ff*sets* are added to the segments before any transformation. In this case, a single offset can be specified as:

offsets=(xo,yo)

and this value will be added cumulatively to each successive segment, so as to produce a set of successively offset curves.

*norm* None (optional for [matplotlib.cm.ScalarMappable](#page-954-0))

*cmap* None (optional for [matplotlib.cm.ScalarMappable](#page-954-0))

*pickradius* is the tolerance for mouse clicks picking a line. The default is 5 pt.

*zorder* The zorder of the LineCollection. Default is 2

The use of [ScalarMappable](#page-954-0) is optional. If the [ScalarMappable](#page-954-0) array \_A is not None (ie a call to [set\\_array\(\)](#page-955-0) has been made), at draw time a call to scalar mappable will be made to set the colors.

### <span id="page-1025-0"></span>add\_callback(*func*)

Adds a callback function that will be called whenever one of the Artist's properties changes.

Returns an *id* that is useful for removing the callback with [remove\\_callback\(\)](#page-1030-0) later.

### add\_checker(*checker*)

Add an entry to a dictionary of boolean flags that are set to True when the mappable is changed.

## aname = u'Artist'

### autoscale()

Autoscale the scalar limits on the norm instance using the current array

#### autoscale\_None()

Autoscale the scalar limits on the norm instance using the current array, changing only limits that are None

### changed()

Call this whenever the mappable is changed to notify all the callbackSM listeners to the 'changed' signal

### check\_update(*checker*)

If mappable has changed since the last check, return True; else return False

### color(*c*)

Set the color(s) of the line collection. *c* can be a matplotlib color arg (all patches have same color), or a sequence or rgba tuples; if it is a sequence the patches will cycle through the sequence

ACCEPTS: matplotlib color arg or sequence of rgba tuples

### contains(*mouseevent*)

Test whether the mouse event occurred in the collection.

Returns True | False, dict(ind=itemlist), where every item in itemlist contains the event.

### convert\_xunits(*x*)

For artists in an axes, if the xaxis has units support, convert *x* using xaxis unit type

#### convert\_yunits(*y*)

For artists in an axes, if the yaxis has units support, convert *y* using yaxis unit type

draw(*artist*, *renderer*, *\*args*, *\*\*kwargs*)

### findobj(*match*=*None*, *include\_self*=*True*)

Find artist objects.

Recursively find all [Artist](#page-712-0) instances contained in self.

*match* can be

- •None: return all objects contained in artist.
- $\bullet$ function with signature boolean = match(artist) used to filter matches
- •class instance: e.g., Line2D. Only return artists of class type.

If *include\_self* is True (default), include self in the list to be checked for a match.

### get\_agg\_filter()

return filter function to be used for agg filter

### get\_alpha()

Return the alpha value used for blending - not supported on all backends

## get\_animated()

Return the artist's animated state

### get\_array()

Return the array

## get\_axes()

Return the [Axes](#page-722-0) instance the artist resides in, or *None*

### get\_children()

Return a list of the child Artist's this :class:'Artist contains.

### get\_clim()

return the min, max of the color limits for image scaling

# get\_clip\_box()

Return artist clipbox

# get\_clip\_on()

Return whether artist uses clipping

# get\_clip\_path()

Return artist clip path

# get\_cmap()

return the colormap

# get\_color()

### get\_colors()

### get\_contains()

Return the \_contains test used by the artist, or *None* for default.

### get\_dashes()

### get\_datalim(*transData*)

### get\_edgecolor()

### get\_edgecolors()

get\_facecolor()

### get\_facecolors()

### get\_figure()

Return the [Figure](#page-1142-0) instance the artist belongs to.

### get\_gid()

Returns the group id

### get\_hatch()

Return the current hatching pattern

### get\_label()

Get the label used for this artist in the legend.

get\_linestyle()

# get\_linestyles()

get\_linewidth()

# get\_linewidths()

# get\_offset\_position()

Returns how offsets are applied for the collection. If *o*ff*set\_position* is 'screen', the offset is applied after the master transform has been applied, that is, the offsets are in screen coordinates. If offset\_position is 'data', the offset is applied before the master transform, i.e., the offsets are in data coordinates.

### get\_offset\_transform()

# get\_offsets()

Return the offsets for the collection.

# get\_path\_effects()

get\_paths()

get\_picker()

Return the picker object used by this artist

### get\_pickradius()

### get\_rasterized()

return True if the artist is to be rasterized

### get\_segments()

### get\_sketch\_params()

Returns the sketch parameters for the artist.

Returns sketch\_params : tuple or None

### A 3-tuple with the following elements: :

- •scale: The amplitude of the wiggle perpendicular to the source line.
- •length: The length of the wiggle along the line.
- •randomness: The scale factor by which the length is shrunken or expanded.

### May return 'None' if no sketch parameters were set. :

### get\_snap()

Returns the snap setting which may be:

- •True: snap vertices to the nearest pixel center
- •False: leave vertices as-is
- •None: (auto) If the path contains only rectilinear line segments, round to the nearest pixel center

Only supported by the Agg and MacOSX backends.

### get\_transform()

Return the [Transform](#page-480-0) instance used by this artist.

# get\_transformed\_clip\_path\_and\_affine()

Return the clip path with the non-affine part of its transformation applied, and the remaining affine part of its transformation.

### get\_transforms()

get\_url()

Returns the url

### get\_urls()

get\_visible()

Return the artist's visiblity

### get\_window\_extent(*renderer*)

get\_zorder()

Return the Artist's zorder.

# have\_units()

Return *True* if units are set on the *x* or *y* axes

# hitlist(*event*)

List the children of the artist which contain the mouse event *event*.

### is\_figure\_set()

Returns True if the artist is assigned to a [Figure](#page-1142-0).

# is\_transform\_set()

Returns *True* if Artist has a transform explicitly set.

#### pchanged()

Fire an event when property changed, calling all of the registered callbacks.

### pick(*mouseevent*)

call signature:

pick(mouseevent)

each child artist will fire a pick event if *mouseevent* is over the artist and the artist has picker set

### pickable()

Return *True* if Artist is pickable.

### properties()

return a dictionary mapping property name -> value for all Artist props

#### remove()

Remove the artist from the figure if possible. The effect will not be visible until the figure is redrawn, e.g., with matplotlib.axes.Axes.draw\_idle(). Call [matplotlib.axes.Axes.relim\(\)](#page-862-0) to update the axes limits if desired.

Note: [relim\(\)](#page-862-0) will not see collections even if the collection was added to axes with *autolim* = True.

Note: there is no support for removing the artist's legend entry.

#### <span id="page-1030-0"></span>remove\_callback(*oid*)

Remove a callback based on its *id*.

See also:

[add\\_callback\(\)](#page-1025-0) For adding callbacks

## set(*\*\*kwargs*)

A tkstyle set command, pass *kwargs* to set properties

#### set\_agg\_filter(*filter\_func*)

set agg\_filter fuction.

#### set\_alpha(*alpha*)

Set the alpha tranparencies of the collection. *alpha* must be a float or *None*.

ACCEPTS: float or None

#### set animated(*b*)

Set the artist's animation state.

ACCEPTS: [True | False]

#### set\_antialiased(*aa*)

Set the antialiasing state for rendering.

ACCEPTS: Boolean or sequence of booleans

# set\_antialiaseds(*aa*)

alias for set\_antialiased

### set\_array(*A*)

Set the image array from numpy array *A*

### set\_axes(*axes*)

Set the [Axes](#page-722-0) instance in which the artist resides, if any.

ACCEPTS: an [Axes](#page-722-0) instance

### set\_clim(*vmin*=*None*, *vmax*=*None*)

set the norm limits for image scaling; if *vmin* is a length2 sequence, interpret it as (vmin, vmax) which is used to support setp

ACCEPTS: a length 2 sequence of floats

### set\_clip\_box(*clipbox*)

Set the artist's clip [Bbox](#page-478-0).

ACCEPTS: a [matplotlib.transforms.Bbox](#page-478-0) instance

### set\_clip\_on(*b*)

Set whether artist uses clipping.

When False artists will be visible out side of the axes which can lead to unexpected results.

ACCEPTS: [True | False]

### set\_clip\_path(*path*, *transform*=*None*)

Set the artist's clip path, which may be:

- •a [Patch](#page-1301-0) (or subclass) instance
- •a [Path](#page-1316-0) instance, in which case an optional [Transform](#page-480-0) instance may be provided, which will be applied to the path before using it for clipping.
- •*None*, to remove the clipping path

For efficiency, if the path happens to be an axis-aligned rectangle, this method will set the clipping box to the corresponding rectangle and set the clipping path to *None*.

ACCEPTS: [ ([Path](#page-1316-0), [Transform](#page-480-0)) | [Patch](#page-1301-0) | None ]

#### set\_cmap(*cmap*)

set the colormap for luminance data

ACCEPTS: a colormap or registered colormap name

# set\_color(*c*)

Set the color(s) of the line collection. *c* can be a matplotlib color arg (all patches have same color), or a sequence or rgba tuples; if it is a sequence the patches will cycle through the sequence.

ACCEPTS: matplotlib color arg or sequence of rgba tuples

### set\_colorbar(*\*args*, *\*\*kwargs*)

Deprecated since version 1.3: The set\_colorbar function was deprecated in version 1.3. Use the colorbar attribute instead.

set the colorbar and axes instances associated with mappable

### set\_contains(*picker*)

Replace the contains test used by this artist. The new picker should be a callable function which determines whether the artist is hit by the mouse event:

hit, props = picker(artist, mouseevent)

If the mouse event is over the artist, return *hit* = *True* and *props* is a dictionary of properties you want returned with the contains test.

ACCEPTS: a callable function

#### set\_dashes(*ls*)

alias for set\_linestyle

### set\_edgecolor(*c*)

Set the edgecolor(s) of the collection. *c* can be a matplotlib color arg (all patches have same color), or a sequence of rgba tuples; if it is a sequence the patches will cycle through the sequence.

If *c* is 'face', the edge color will always be the same as the face color. If it is 'none', the patch boundary will not be drawn.

ACCEPTS: matplotlib color arg or sequence of rgba tuples

### set\_edgecolors(*c*)

alias for set\_edgecolor

### set\_facecolor(*c*)

Set the facecolor(s) of the collection.  $c$  can be a matplotlib color arg (all patches have same color), or a sequence of rgba tuples; if it is a sequence the patches will cycle through the sequence.

If *c* is 'none', the patch will not be filled.

ACCEPTS: matplotlib color arg or sequence of rgba tuples

### set\_facecolors(*c*)

alias for set\_facecolor

### set\_figure(*fig*)

Set the [Figure](#page-1142-0) instance the artist belongs to.

ACCEPTS: a [matplotlib.figure.Figure](#page-1142-0) instance

# set\_gid(*gid*)

Sets the (group) id for the artist

ACCEPTS: an id string

#### set\_hatch(*hatch*)

Set the hatching pattern

*hatch* can be one of:

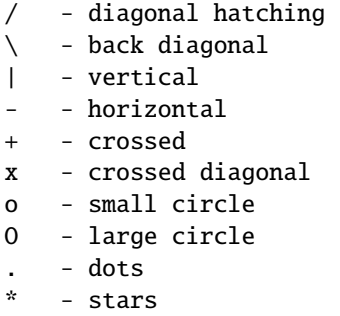

Letters can be combined, in which case all the specified hatchings are done. If same letter repeats, it increases the density of hatching of that pattern.

Hatching is supported in the PostScript, PDF, SVG and Agg backends only.

Unlike other properties such as linewidth and colors, hatching can only be specified for the collection as a whole, not separately for each member.

```
ACCEPTS: [ '/' | '\' | '|' | '-' | '+' | 'x' | 'o' | 'O' | '.' | '*' ]
```
#### set\_label(*s*)

Set the label to *s* for auto legend.

ACCEPTS: string or anything printable with '%s' conversion.

#### set\_linestyle(*ls*)

Set the linestyle(s) for the collection.

ACCEPTS: ['solid' | 'dashed', 'dashdot', 'dotted' | (offset, on-off-dash-seq) ]

### set\_linestyles(*ls*)

alias for set\_linestyle

#### set\_linewidth(*lw*)

Set the linewidth(s) for the collection. *lw* can be a scalar or a sequence; if it is a sequence the patches will cycle through the sequence

ACCEPTS: float or sequence of floats

### set\_linewidths(*lw*)

alias for set\_linewidth

### set\_lod(*on*)

Set Level of Detail on or off. If on, the artists may examine things like the pixel width of the axes and draw a subset of their contents accordingly

ACCEPTS: [True | False]

#### set\_lw(*lw*)

alias for set\_linewidth

#### set\_norm(*norm*)

set the normalization instance

### set\_offset\_position(*o*ff*set\_position*)

Set how offsets are applied. If *offset position* is 'screen' (default) the offset is applied after the master transform has been applied, that is, the offsets are in screen coordinates. If offset position is 'data', the offset is applied before the master transform, i.e., the offsets are in data coordinates.

### set\_offsets(*o*ff*sets*)

Set the offsets for the collection. *o*ff*sets* can be a scalar or a sequence.

ACCEPTS: float or sequence of floats

### set\_path\_effects(*path\_e*ff*ects*)

set path\_effects, which should be a list of instances of matplotlib.patheffect.\_Base class or its derivatives.

### set\_paths(*segments*)

### set\_picker(*picker*)

Set the epsilon for picking used by this artist

*picker* can be one of the following:

- •*None*: picking is disabled for this artist (default)
- •A boolean: if *True* then picking will be enabled and the artist will fire a pick event if the mouse event is over the artist
- •A float: if picker is a number it is interpreted as an epsilon tolerance in points and the artist will fire off an event if it's data is within epsilon of the mouse event. For some artists like lines and patch collections, the artist may provide additional data to the pick event that is generated, e.g., the indices of the data within epsilon of the pick event
- •A function: if picker is callable, it is a user supplied function which determines whether the artist is hit by the mouse event:

hit, props = picker(artist, mouseevent)

to determine the hit test. if the mouse event is over the artist, return *hit*=*True* and props is a dictionary of properties you want added to the PickEvent attributes. ACCEPTS: [None|float|boolean|callable]

### set\_pickradius(*pr*)

### set\_rasterized(*rasterized*)

Force rasterized (bitmap) drawing in vector backend output.

Defaults to None, which implies the backend's default behavior

ACCEPTS: [True | False | None]

### set\_segments(*segments*)

set\_sketch\_params(*scale*=*None*, *length*=*None*, *randomness*=*None*) Sets the the sketch parameters.

Parameters scale : float, optional

The amplitude of the wiggle perpendicular to the source line, in pixels. If scale is None, or not provided, no sketch filter will be provided.

length : float, optional

The length of the wiggle along the line, in pixels (default 128.0) randomness : float, optional

The scale factor by which the length is shrunken or expanded (default 16.0)

### set\_snap(*snap*)

Sets the snap setting which may be:

- •True: snap vertices to the nearest pixel center
- •False: leave vertices as-is
- •None: (auto) If the path contains only rectilinear line segments, round to the nearest pixel center

Only supported by the Agg and MacOSX backends.

### set\_transform(*t*)

Set the [Transform](#page-480-0) instance used by this artist.

ACCEPTS: [Transform](#page-480-0) instance

#### set\_url(*url*)

Sets the url for the artist

ACCEPTS: a url string

### set\_urls(*urls*)

set\_verts(*segments*)

### set\_visible(*b*)

Set the artist's visiblity.

ACCEPTS: [True | False]

#### set\_zorder(*level*)

Set the zorder for the artist. Artists with lower zorder values are drawn first.

ACCEPTS: any number

### to\_rgba(*x*, *alpha*=*None*, *bytes*=*False*)

Return a normalized rgba array corresponding to *x*.

In the normal case, *x* is a 1-D or 2-D sequence of scalars, and the corresponding ndarray of rgba values will be returned, based on the norm and colormap set for this ScalarMappable.

There is one special case, for handling images that are already rgb or rgba, such as might have been read from an image file. If *x* is an ndarray with 3 dimensions, and the last dimension is either 3 or 4, then it will be treated as an rgb or rgba array, and no mapping will be done. If the last dimension is 3, the *alpha* kwarg (defaulting to 1) will be used to fill in the transparency. If the last dimension is 4, the *alpha* kwarg is ignored; it does not replace the pre-existing alpha. A ValueError will be raised if the third dimension is other than 3 or 4.

In either case, if *bytes* is *False* (default), the rgba array will be floats in the 0-1 range; if it is *True*, the returned rgba array will be uint8 in the 0 to 255 range.

Note: this method assumes the input is well-behaved; it does not check for anomalies such as *x* being a masked rgba array, or being an integer type other than uint8, or being a floating point rgba array with values outside the 0-1 range.

#### update(*props*)

Update the properties of this Artist from the dictionary *prop*.

#### update\_from(*other*)

copy properties from other to self

### update\_scalarmappable()

If the scalar mappable array is not none, update colors from scalar data

#### $zorder = 0$

### class matplotlib.collections.PatchCollection(*patches*, *match\_original*=*False*, *\*\*kwargs*) Bases: [matplotlib.collections.Collection](#page-991-0)

A generic collection of patches.

This makes it easier to assign a color map to a heterogeneous collection of patches.

This also may improve plotting speed, since PatchCollection will draw faster than a large number of patches.

*patches* a sequence of Patch objects. This list may include a heterogeneous assortment of different patch types.

*match\_original* If True, use the colors and linewidths of the original patches. If False, new colors may be assigned by providing the standard collection arguments, facecolor, edgecolor, linewidths, norm or cmap.

If any of *edgecolors*, *facecolors*, *linewidths*, *antialiaseds* are None, they default to their [matplotlib.rcParams](#page-694-0) patch setting, in sequence form.

The use of [ScalarMappable](#page-954-0) is optional. If the [ScalarMappable](#page-954-0) matrix \_A is not None (ie a call to set\_array has been made), at draw time a call to scalar mappable will be made to set the face colors.

#### <span id="page-1036-0"></span>add\_callback(*func*)

Adds a callback function that will be called whenever one of the Artist's properties changes.

Returns an *id* that is useful for removing the callback with [remove\\_callback\(\)](#page-1040-0) later.

#### add\_checker(*checker*)

Add an entry to a dictionary of boolean flags that are set to True when the mappable is changed.

#### aname  $= u'$ Artist'

#### autoscale()

Autoscale the scalar limits on the norm instance using the current array

#### autoscale\_None()

Autoscale the scalar limits on the norm instance using the current array, changing only limits that are None

#### changed()

Call this whenever the mappable is changed to notify all the callbackSM listeners to the 'changed' signal

#### check\_update(*checker*)

If mappable has changed since the last check, return True; else return False

### contains(*mouseevent*)

Test whether the mouse event occurred in the collection.

Returns True | False, dict(ind=itemlist), where every item in itemlist contains the event.

#### convert\_xunits(*x*)

For artists in an axes, if the xaxis has units support, convert *x* using xaxis unit type

#### convert\_yunits(*y*)

For artists in an axes, if the yaxis has units support, convert *y* using yaxis unit type

### draw(*artist*, *renderer*, *\*args*, *\*\*kwargs*)

#### findobj(*match*=*None*, *include\_self*=*True*)

Find artist objects.

Recursively find all [Artist](#page-712-0) instances contained in self.

#### *match* can be

- •None: return all objects contained in artist.
- $\bullet$ function with signature boolean = match(artist) used to filter matches
- •class instance: e.g., Line2D. Only return artists of class type.

If *include\_self* is True (default), include self in the list to be checked for a match.

#### get\_agg\_filter()

return filter function to be used for agg filter

### get\_alpha()

Return the alpha value used for blending - not supported on all backends

### get\_animated()

Return the artist's animated state

#### get\_array()

Return the array

#### $get axes()$

Return the [Axes](#page-722-0) instance the artist resides in, or *None*

### get\_children()

Return a list of the child Artist's this :class:'Artist contains.

### get\_clim()

return the min, max of the color limits for image scaling

get\_clip\_box() Return artist clipbox

get\_clip\_on() Return whether artist uses clipping

get\_clip\_path() Return artist clip path

get\_cmap()

return the colormap

# get\_contains()

Return the \_contains test used by the artist, or *None* for default.

get\_dashes()

get\_datalim(*transData*)

get\_edgecolor()

get\_edgecolors()

get\_facecolor()

get\_facecolors()

# get\_figure()

Return the [Figure](#page-1142-0) instance the artist belongs to.

# get\_gid()

Returns the group id

# get\_hatch()

Return the current hatching pattern

# get\_label()

Get the label used for this artist in the legend.

get\_linestyle()

get\_linestyles()

get\_linewidth()

# get\_linewidths()

## get\_offset\_position()

Returns how offsets are applied for the collection. If *o*ff*set\_position* is 'screen', the offset is applied after the master transform has been applied, that is, the offsets are in screen coordinates. If offset\_position is 'data', the offset is applied before the master transform, i.e., the offsets are in data coordinates.

## get\_offset\_transform()

## get\_offsets()

Return the offsets for the collection.

# get\_path\_effects()

get\_paths()

# get\_picker()

Return the picker object used by this artist

### get\_pickradius()

# $get$  rasterized()

return True if the artist is to be rasterized

### get\_sketch\_params()

Returns the sketch parameters for the artist.

### Returns sketch\_params : tuple or None

### A 3-tuple with the following elements: :

- •scale: The amplitude of the wiggle perpendicular to the source line.
- •length: The length of the wiggle along the line.
- •randomness: The scale factor by which the length is shrunken or expanded.

### May return 'None' if no sketch parameters were set. :

### get\_snap()

Returns the snap setting which may be:

- •True: snap vertices to the nearest pixel center
- •False: leave vertices as-is
- •None: (auto) If the path contains only rectilinear line segments, round to the nearest pixel center

Only supported by the Agg and MacOSX backends.

### get\_transform()

Return the [Transform](#page-480-0) instance used by this artist.

### get\_transformed\_clip\_path\_and\_affine()

Return the clip path with the non-affine part of its transformation applied, and the remaining affine part of its transformation.

# get\_transforms()

## get\_url()

Returns the url

# get\_urls()

# get\_visible()

Return the artist's visiblity

### get\_window\_extent(*renderer*)

### get\_zorder()

Return the Artist's zorder.

### have\_units()

Return *True* if units are set on the *x* or *y* axes

### hitlist(*event*)

List the children of the artist which contain the mouse event *event*.

### is\_figure\_set()

Returns True if the artist is assigned to a [Figure](#page-1142-0).

### is\_transform\_set()

Returns *True* if Artist has a transform explicitly set.

#### pchanged()

Fire an event when property changed, calling all of the registered callbacks.

#### pick(*mouseevent*)

call signature:

# pick(mouseevent)

each child artist will fire a pick event if *mouseevent* is over the artist and the artist has picker set

### pickable()

Return *True* if Artist is pickable.

# properties()

return a dictionary mapping property name -> value for all Artist props

#### remove()

Remove the artist from the figure if possible. The effect will not be visible until the figure is redrawn, e.g., with matplotlib.axes.Axes.draw\_idle(). Call [matplotlib.axes.Axes.relim\(\)](#page-862-0) to update the axes limits if desired.

Note: [relim\(\)](#page-862-0) will not see collections even if the collection was added to axes with *autolim* = True.

<span id="page-1040-0"></span>Note: there is no support for removing the artist's legend entry.

#### remove\_callback(*oid*)

Remove a callback based on its *id*.

### See also:

[add\\_callback\(\)](#page-1036-0) For adding callbacks

#### set(*\*\*kwargs*)

A tkstyle set command, pass *kwargs* to set properties

#### set\_agg\_filter(*filter\_func*) set agg\_filter fuction.

#### set\_alpha(*alpha*)

Set the alpha tranparencies of the collection. *alpha* must be a float or *None*.

ACCEPTS: float or None

# set\_animated(*b*)

Set the artist's animation state.

ACCEPTS: [True | False]

#### set\_antialiased(*aa*)

Set the antialiasing state for rendering.

ACCEPTS: Boolean or sequence of booleans

### set\_antialiaseds(*aa*)

alias for set\_antialiased

#### set\_array(*A*)

Set the image array from numpy array *A*

#### set\_axes(*axes*)

Set the [Axes](#page-722-0) instance in which the artist resides, if any.

ACCEPTS: an [Axes](#page-722-0) instance

#### set\_clim(*vmin*=*None*, *vmax*=*None*)

set the norm limits for image scaling; if *vmin* is a length2 sequence, interpret it as (vmin, vmax) which is used to support setp

ACCEPTS: a length 2 sequence of floats

### set\_clip\_box(*clipbox*)

Set the artist's clip [Bbox](#page-478-0).

#### ACCEPTS: a [matplotlib.transforms.Bbox](#page-478-0) instance

#### set\_clip\_on(*b*)

Set whether artist uses clipping.

When False artists will be visible out side of the axes which can lead to unexpected results.

ACCEPTS: [True | False]

#### set\_clip\_path(*path*, *transform*=*None*)

Set the artist's clip path, which may be:

- •a [Patch](#page-1301-0) (or subclass) instance
- •a [Path](#page-1316-0) instance, in which case an optional [Transform](#page-480-0) instance may be provided, which will be applied to the path before using it for clipping.
- •*None*, to remove the clipping path

For efficiency, if the path happens to be an axis-aligned rectangle, this method will set the clipping box to the corresponding rectangle and set the clipping path to *None*.

ACCEPTS: [ ([Path](#page-1316-0), [Transform](#page-480-0)) | [Patch](#page-1301-0) | None ]

#### set\_cmap(*cmap*)

set the colormap for luminance data

ACCEPTS: a colormap or registered colormap name

#### set\_color(*c*)

Set both the edgecolor and the facecolor.

ACCEPTS: matplotlib color arg or sequence of rgba tuples

See also:

[set\\_facecolor\(\)](#page-1042-0), [set\\_edgecolor\(\)](#page-1042-1) For setting the edge or face color individually.

#### set\_colorbar(*\*args*, *\*\*kwargs*)

Deprecated since version 1.3: The set\_colorbar function was deprecated in version 1.3. Use the colorbar attribute instead.

set the colorbar and axes instances associated with mappable

#### set\_contains(*picker*)

Replace the contains test used by this artist. The new picker should be a callable function which determines whether the artist is hit by the mouse event:

hit, props = picker(artist, mouseevent)

If the mouse event is over the artist, return *hit* = *True* and *props* is a dictionary of properties you want returned with the contains test.

ACCEPTS: a callable function

#### set\_dashes(*ls*)

alias for set\_linestyle

#### <span id="page-1042-1"></span>set\_edgecolor(*c*)

Set the edgecolor(s) of the collection. *c* can be a matplotlib color arg (all patches have same color), or a sequence of rgba tuples; if it is a sequence the patches will cycle through the sequence.

If *c* is 'face', the edge color will always be the same as the face color. If it is 'none', the patch boundary will not be drawn.

ACCEPTS: matplotlib color arg or sequence of rgba tuples

```
set_edgecolors(c)
```
alias for set\_edgecolor

### set\_facecolor(*c*)

Set the facecolor(s) of the collection. *c* can be a matplotlib color arg (all patches have same color), or a sequence of rgba tuples; if it is a sequence the patches will cycle through the sequence.

If *c* is 'none', the patch will not be filled.

ACCEPTS: matplotlib color arg or sequence of rgba tuples

#### set\_facecolors(*c*)

alias for set\_facecolor

#### set\_figure(*fig*)

Set the [Figure](#page-1142-0) instance the artist belongs to.

ACCEPTS: a [matplotlib.figure.Figure](#page-1142-0) instance

#### set\_gid(*gid*)

Sets the (group) id for the artist

ACCEPTS: an id string

### set\_hatch(*hatch*)

Set the hatching pattern

*hatch* can be one of:

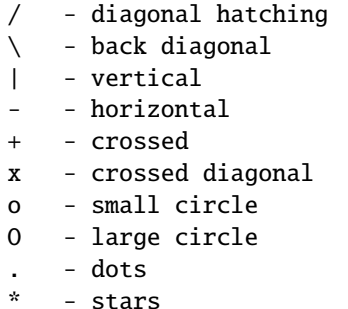

Letters can be combined, in which case all the specified hatchings are done. If same letter repeats, it increases the density of hatching of that pattern.

Hatching is supported in the PostScript, PDF, SVG and Agg backends only.

Unlike other properties such as linewidth and colors, hatching can only be specified for the collection as a whole, not separately for each member.

ACCEPTS:  $[ \ ' \ ] \ ' \ ] \ ' \ ] \ ' \$  | ' $\ ] \ ' \$  '  $\ ' \ ] \ ' \$  ' $\ ' \ ] \ ' \$ 

### set\_label(*s*)

Set the label to *s* for auto legend.

ACCEPTS: string or anything printable with '%s' conversion.

#### set\_linestyle(*ls*)

Set the linestyle(s) for the collection.
ACCEPTS: ['solid' | 'dashed', 'dashdot', 'dotted' | (offset, on-off-dash-seq) ]

### set\_linestyles(*ls*)

alias for set\_linestyle

### set\_linewidth(*lw*)

Set the linewidth(s) for the collection. *lw* can be a scalar or a sequence; if it is a sequence the patches will cycle through the sequence

ACCEPTS: float or sequence of floats

### set\_linewidths(*lw*)

alias for set\_linewidth

### set\_lod(*on*)

Set Level of Detail on or off. If on, the artists may examine things like the pixel width of the axes and draw a subset of their contents accordingly

ACCEPTS: [True | False]

### set  $\text{lw}(lw)$

alias for set\_linewidth

### set\_norm(*norm*)

set the normalization instance

### set\_offset\_position(*o*ff*set\_position*)

Set how offsets are applied. If *offset position* is 'screen' (default) the offset is applied after the master transform has been applied, that is, the offsets are in screen coordinates. If offset\_position is 'data', the offset is applied before the master transform, i.e., the offsets are in data coordinates.

### set\_offsets(*o*ff*sets*)

Set the offsets for the collection. *o*ff*sets* can be a scalar or a sequence.

ACCEPTS: float or sequence of floats

#### set\_path\_effects(*path\_e*ff*ects*)

set path effects, which should be a list of instances of matplotlib.patheffect. Base class or its derivatives.

### set\_paths(*patches*)

#### set\_picker(*picker*)

Set the epsilon for picking used by this artist

*picker* can be one of the following:

- •*None*: picking is disabled for this artist (default)
- •A boolean: if *True* then picking will be enabled and the artist will fire a pick event if the mouse event is over the artist
- •A float: if picker is a number it is interpreted as an epsilon tolerance in points and the artist will fire off an event if it's data is within epsilon of the mouse event. For some artists like lines and patch collections, the artist may provide additional data to the pick event that is generated, e.g., the indices of the data within epsilon of the pick event

•A function: if picker is callable, it is a user supplied function which determines whether the artist is hit by the mouse event:

hit, props = picker(artist, mouseevent)

to determine the hit test. if the mouse event is over the artist, return *hit*=*True* and props is a dictionary of properties you want added to the PickEvent attributes. ACCEPTS: [None|float|boolean|callable]

#### set\_pickradius(*pr*)

#### set\_rasterized(*rasterized*)

Force rasterized (bitmap) drawing in vector backend output.

Defaults to None, which implies the backend's default behavior

ACCEPTS: [True | False | None]

set\_sketch\_params(*scale*=*None*, *length*=*None*, *randomness*=*None*)

#### Sets the the sketch parameters.

Parameters scale : float, optional

The amplitude of the wiggle perpendicular to the source line, in pixels. If scale is None, or not provided, no sketch filter will be provided.

length : float, optional

The length of the wiggle along the line, in pixels (default 128.0)

randomness : float, optional

The scale factor by which the length is shrunken or expanded (default 16.0)

#### set\_snap(*snap*)

Sets the snap setting which may be:

- •True: snap vertices to the nearest pixel center
- •False: leave vertices as-is
- •None: (auto) If the path contains only rectilinear line segments, round to the nearest pixel center

Only supported by the Agg and MacOSX backends.

### set\_transform(*t*)

Set the [Transform](#page-480-0) instance used by this artist.

ACCEPTS: [Transform](#page-480-0) instance

#### set url(*url*)

Sets the url for the artist

ACCEPTS: a url string

#### set\_urls(*urls*)

#### set\_visible(*b*)

Set the artist's visiblity.

ACCEPTS: [True | False]

### set\_zorder(*level*)

Set the zorder for the artist. Artists with lower zorder values are drawn first.

ACCEPTS: any number

#### to\_rgba(*x*, *alpha*=*None*, *bytes*=*False*)

Return a normalized rgba array corresponding to *x*.

In the normal case, *x* is a 1-D or 2-D sequence of scalars, and the corresponding ndarray of rgba values will be returned, based on the norm and colormap set for this ScalarMappable.

There is one special case, for handling images that are already rgb or rgba, such as might have been read from an image file. If *x* is an ndarray with 3 dimensions, and the last dimension is either 3 or 4, then it will be treated as an rgb or rgba array, and no mapping will be done. If the last dimension is 3, the *alpha* kwarg (defaulting to 1) will be used to fill in the transparency. If the last dimension is 4, the *alpha* kwarg is ignored; it does not replace the pre-existing alpha. A ValueError will be raised if the third dimension is other than 3 or 4.

In either case, if *bytes* is *False* (default), the rgba array will be floats in the 0-1 range; if it is *True*, the returned rgba array will be uint8 in the 0 to 255 range.

Note: this method assumes the input is well-behaved; it does not check for anomalies such as *x* being a masked rgba array, or being an integer type other than uint8, or being a floating point rgba array with values outside the 0-1 range.

#### update(*props*)

Update the properties of this Artist from the dictionary *prop*.

#### update\_from(*other*)

copy properties from other to self

#### update\_scalarmappable()

If the scalar mappable array is not none, update colors from scalar data

#### $zorder = 0$

### class matplotlib.collections.PathCollection(*paths*, *sizes*=*None*, *\*\*kwargs*) Bases: matplotlib.collections.\_CollectionWithSizes

This is the most basic [Collection](#page-991-0) subclass.

### *paths* is a sequence of [matplotlib.path.Path](#page-1316-0) instances.

Valid Collection keyword arguments:

- •*edgecolors*: None
- •*facecolors*: None
- •*linewidths*: None
- •*antialiaseds*: None
- •*o*ff*sets*: None
- •*transO*ff*set*: transforms.IdentityTransform()

•*norm*: None (optional for [matplotlib.cm.ScalarMappable](#page-954-0))

•*cmap*: None (optional for [matplotlib.cm.ScalarMappable](#page-954-0))

*o*ff*sets* and *transO*ff*set* are used to translate the patch after rendering (default no offsets)

If any of *edgecolors*, *facecolors*, *linewidths*, *antialiaseds* are None, they default to their [matplotlib.rcParams](#page-694-0) patch setting, in sequence form.

### <span id="page-1047-0"></span>add\_callback(*func*)

Adds a callback function that will be called whenever one of the Artist's properties changes.

Returns an *id* that is useful for removing the callback with [remove\\_callback\(\)](#page-1051-0) later.

#### add\_checker(*checker*)

Add an entry to a dictionary of boolean flags that are set to True when the mappable is changed.

#### $aname = u'Artist'$

#### autoscale()

Autoscale the scalar limits on the norm instance using the current array

#### autoscale\_None()

Autoscale the scalar limits on the norm instance using the current array, changing only limits that are None

#### changed()

Call this whenever the mappable is changed to notify all the callbackSM listeners to the 'changed' signal

#### check\_update(*checker*)

If mappable has changed since the last check, return True; else return False

### contains(*mouseevent*)

Test whether the mouse event occurred in the collection.

Returns True | False, dict(ind=itemlist), where every item in itemlist contains the event.

### convert\_xunits(*x*)

For artists in an axes, if the xaxis has units support, convert *x* using xaxis unit type

### convert\_yunits(*y*)

For artists in an axes, if the yaxis has units support, convert *y* using yaxis unit type

draw(*artist*, *renderer*, *\*args*, *\*\*kwargs*)

#### findobj(*match*=*None*, *include\_self*=*True*)

Find artist objects.

Recursively find all [Artist](#page-712-0) instances contained in self.

#### *match* can be

•None: return all objects contained in artist.

- $\bullet$ function with signature boolean = match(artist) used to filter matches
- •class instance: e.g., Line2D. Only return artists of class type.

If *include\_self* is True (default), include self in the list to be checked for a match.

# get\_agg\_filter() return filter function to be used for agg filter get\_alpha() Return the alpha value used for blending - not supported on all backends get\_animated() Return the artist's animated state get\_array() Return the array get\_axes() Return the [Axes](#page-722-0) instance the artist resides in, or *None* get\_children() Return a list of the child Artist's this :class:'Artist contains. get\_clim() return the min, max of the color limits for image scaling get\_clip\_box() Return artist clipbox get\_clip\_on() Return whether artist uses clipping get\_clip\_path() Return artist clip path get\_cmap() return the colormap get\_contains() Return the \_contains test used by the artist, or *None* for default. get\_dashes() get\_datalim(*transData*) get\_edgecolor() get\_edgecolors() get\_facecolor() get\_facecolors()

# get\_figure()

Return the [Figure](#page-1142-0) instance the artist belongs to.

### get\_gid()

Returns the group id

### get\_hatch()

Return the current hatching pattern

# get\_label()

Get the label used for this artist in the legend.

get\_linestyle()

get\_linestyles()

### get\_linewidth()

get\_linewidths()

### get\_offset\_position()

Returns how offsets are applied for the collection. If *o*ff*set\_position* is 'screen', the offset is applied after the master transform has been applied, that is, the offsets are in screen coordinates. If offset\_position is 'data', the offset is applied before the master transform, i.e., the offsets are in data coordinates.

## get\_offset\_transform()

#### get\_offsets()

Return the offsets for the collection.

### get\_path\_effects()

### get\_paths()

## get\_picker()

Return the picker object used by this artist

### get\_pickradius()

### get\_rasterized()

return True if the artist is to be rasterized

#### get\_sizes()

Returns the sizes of the elements in the collection. The value represents the 'area' of the element.

Returns sizes : array

The 'area' of each element.

### get\_sketch\_params()

Returns the sketch parameters for the artist.

### Returns sketch\_params : tuple or None

### A 3-tuple with the following elements: :

- •scale: The amplitude of the wiggle perpendicular to the source line.
- •length: The length of the wiggle along the line.
- •randomness: The scale factor by which the length is shrunken or expanded.

### May return 'None' if no sketch parameters were set. :

### get\_snap()

Returns the snap setting which may be:

- •True: snap vertices to the nearest pixel center
- •False: leave vertices as-is
- •None: (auto) If the path contains only rectilinear line segments, round to the nearest pixel center

Only supported by the Agg and MacOSX backends.

### get\_transform()

Return the [Transform](#page-480-0) instance used by this artist.

### get\_transformed\_clip\_path\_and\_affine()

Return the clip path with the non-affine part of its transformation applied, and the remaining affine part of its transformation.

### get\_transforms()

get\_url()

Returns the url

### get\_urls()

get\_visible()

Return the artist's visiblity

### get\_window\_extent(*renderer*)

get\_zorder()

Return the Artist's zorder.

### have  $units()$

Return *True* if units are set on the *x* or *y* axes

# hitlist(*event*)

List the children of the artist which contain the mouse event *event*.

### is\_figure\_set()

Returns True if the artist is assigned to a [Figure](#page-1142-0).

# is\_transform\_set()

Returns *True* if Artist has a transform explicitly set.

#### pchanged()

Fire an event when property changed, calling all of the registered callbacks.

### pick(*mouseevent*)

call signature:

pick(mouseevent)

each child artist will fire a pick event if *mouseevent* is over the artist and the artist has picker set

### pickable()

Return *True* if Artist is pickable.

### properties()

return a dictionary mapping property name -> value for all Artist props

#### remove()

Remove the artist from the figure if possible. The effect will not be visible until the figure is redrawn, e.g., with matplotlib.axes.Axes.draw\_idle(). Call [matplotlib.axes.Axes.relim\(\)](#page-862-0) to update the axes limits if desired.

Note: [relim\(\)](#page-862-0) will not see collections even if the collection was added to axes with *autolim* = True.

Note: there is no support for removing the artist's legend entry.

### <span id="page-1051-0"></span>remove\_callback(*oid*)

Remove a callback based on its *id*.

See also:

[add\\_callback\(\)](#page-1047-0) For adding callbacks

# set(*\*\*kwargs*)

A tkstyle set command, pass *kwargs* to set properties

#### set\_agg\_filter(*filter\_func*)

set agg\_filter fuction.

#### set\_alpha(*alpha*)

Set the alpha tranparencies of the collection. *alpha* must be a float or *None*.

ACCEPTS: float or None

#### set animated(*b*)

Set the artist's animation state.

ACCEPTS: [True | False]

#### set\_antialiased(*aa*)

Set the antialiasing state for rendering.

ACCEPTS: Boolean or sequence of booleans

# set\_antialiaseds(*aa*)

alias for set\_antialiased

### set\_array(*A*)

Set the image array from numpy array *A*

### set\_axes(*axes*)

Set the [Axes](#page-722-0) instance in which the artist resides, if any.

ACCEPTS: an [Axes](#page-722-0) instance

### set\_clim(*vmin*=*None*, *vmax*=*None*)

set the norm limits for image scaling; if *vmin* is a length2 sequence, interpret it as (vmin, vmax) which is used to support setp

ACCEPTS: a length 2 sequence of floats

#### set\_clip\_box(*clipbox*)

Set the artist's clip [Bbox](#page-478-0).

ACCEPTS: a [matplotlib.transforms.Bbox](#page-478-0) instance

### set\_clip\_on(*b*)

Set whether artist uses clipping.

When False artists will be visible out side of the axes which can lead to unexpected results.

ACCEPTS: [True | False]

### set\_clip\_path(*path*, *transform*=*None*)

Set the artist's clip path, which may be:

- •a [Patch](#page-1301-0) (or subclass) instance
- •a [Path](#page-1316-0) instance, in which case an optional [Transform](#page-480-0) instance may be provided, which will be applied to the path before using it for clipping.
- •*None*, to remove the clipping path

For efficiency, if the path happens to be an axis-aligned rectangle, this method will set the clipping box to the corresponding rectangle and set the clipping path to *None*.

ACCEPTS: [ ([Path](#page-1316-0), [Transform](#page-480-0)) | [Patch](#page-1301-0) | None ]

#### set\_cmap(*cmap*)

set the colormap for luminance data

ACCEPTS: a colormap or registered colormap name

## set\_color(*c*)

Set both the edgecolor and the facecolor.

ACCEPTS: matplotlib color arg or sequence of rgba tuples

See also:

[set\\_facecolor\(\)](#page-1053-0), [set\\_edgecolor\(\)](#page-1053-1) For setting the edge or face color individually.

#### set\_colorbar(*\*args*, *\*\*kwargs*)

Deprecated since version 1.3: The set\_colorbar function was deprecated in version 1.3. Use the colorbar attribute instead.

set the colorbar and axes instances associated with mappable

### set\_contains(*picker*)

Replace the contains test used by this artist. The new picker should be a callable function which determines whether the artist is hit by the mouse event:

hit, props = picker(artist, mouseevent)

If the mouse event is over the artist, return *hit* = *True* and *props* is a dictionary of properties you want returned with the contains test.

ACCEPTS: a callable function

#### set\_dashes(*ls*)

alias for set\_linestyle

#### <span id="page-1053-1"></span>set\_edgecolor(*c*)

Set the edgecolor(s) of the collection. *c* can be a matplotlib color arg (all patches have same color), or a sequence of rgba tuples; if it is a sequence the patches will cycle through the sequence.

If *c* is 'face', the edge color will always be the same as the face color. If it is 'none', the patch boundary will not be drawn.

ACCEPTS: matplotlib color arg or sequence of rgba tuples

#### set\_edgecolors(*c*)

alias for set\_edgecolor

### <span id="page-1053-0"></span>set\_facecolor(*c*)

Set the facecolor(s) of the collection.  $c$  can be a matplotlib color arg (all patches have same color), or a sequence of rgba tuples; if it is a sequence the patches will cycle through the sequence.

If *c* is 'none', the patch will not be filled.

ACCEPTS: matplotlib color arg or sequence of rgba tuples

#### set\_facecolors(*c*)

alias for set\_facecolor

#### set\_figure(*fig*)

Set the [Figure](#page-1142-0) instance the artist belongs to.

ACCEPTS: a [matplotlib.figure.Figure](#page-1142-0) instance

#### set\_gid(*gid*)

Sets the (group) id for the artist

ACCEPTS: an id string

#### set\_hatch(*hatch*)

Set the hatching pattern

*hatch* can be one of:

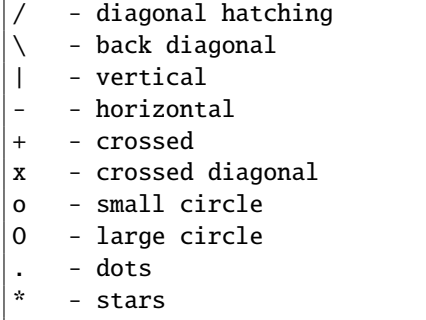

Letters can be combined, in which case all the specified hatchings are done. If same letter repeats, it increases the density of hatching of that pattern.

Hatching is supported in the PostScript, PDF, SVG and Agg backends only.

Unlike other properties such as linewidth and colors, hatching can only be specified for the collection as a whole, not separately for each member.

```
ACCEPTS: [ \ ' \ ] \ ' \ ] \ ' \ ] \ ' \ ] \ ' \ . \ ' \ ] \ ' \ . \ ' \ ] \ ' \ . \ ' \ ] \ ' \ . \ ' \ ] \ ' \ . \ ' \ ] \ ' \
```
### set\_label(*s*)

Set the label to *s* for auto legend.

ACCEPTS: string or anything printable with '%s' conversion.

#### set\_linestyle(*ls*)

Set the linestyle(s) for the collection.

ACCEPTS: ['solid' | 'dashed', 'dashdot', 'dotted' | (offset, on-off-dash-seq) ]

#### set\_linestyles(*ls*)

alias for set\_linestyle

#### set\_linewidth(*lw*)

Set the linewidth(s) for the collection. *lw* can be a scalar or a sequence; if it is a sequence the patches will cycle through the sequence

ACCEPTS: float or sequence of floats

### set\_linewidths(*lw*)

alias for set\_linewidth

#### set\_lod(*on*)

Set Level of Detail on or off. If on, the artists may examine things like the pixel width of the axes and draw a subset of their contents accordingly

ACCEPTS: [True | False]

### set\_lw(*lw*)

alias for set\_linewidth

### set\_norm(*norm*)

set the normalization instance

### set\_offset\_position(*o*ff*set\_position*)

Set how offsets are applied. If *offset position* is 'screen' (default) the offset is applied after the master transform has been applied, that is, the offsets are in screen coordinates. If offset position is 'data', the offset is applied before the master transform, i.e., the offsets are in data coordinates.

### set\_offsets(*o*ff*sets*)

Set the offsets for the collection. *o*ff*sets* can be a scalar or a sequence.

ACCEPTS: float or sequence of floats

### set\_path\_effects(*path\_e*ff*ects*)

set path\_effects, which should be a list of instances of matplotlib.patheffect.\_Base class or its derivatives.

set\_paths(*paths*)

### set\_picker(*picker*)

Set the epsilon for picking used by this artist

*picker* can be one of the following:

- •*None*: picking is disabled for this artist (default)
- •A boolean: if *True* then picking will be enabled and the artist will fire a pick event if the mouse event is over the artist
- •A float: if picker is a number it is interpreted as an epsilon tolerance in points and the artist will fire off an event if it's data is within epsilon of the mouse event. For some artists like lines and patch collections, the artist may provide additional data to the pick event that is generated, e.g., the indices of the data within epsilon of the pick event
- •A function: if picker is callable, it is a user supplied function which determines whether the artist is hit by the mouse event:

hit, props = picker(artist, mouseevent)

to determine the hit test. if the mouse event is over the artist, return *hit*=*True* and props is a dictionary of properties you want added to the PickEvent attributes. ACCEPTS: [None|float|boolean|callable]

### set\_pickradius(*pr*)

```
set_rasterized(rasterized)
```
Force rasterized (bitmap) drawing in vector backend output.

Defaults to None, which implies the backend's default behavior

ACCEPTS: [True | False | None]

### set\_sizes(*sizes*, *dpi*=*72.0*)

Set the sizes of each member of the collection. Parameters sizes : ndarray or None

The size to set for each element of the collection. The value is the 'area' of the element.

dpi : float

The dpi of the canvas. Defaults to 72.0.

set\_sketch\_params(*scale*=*None*, *length*=*None*, *randomness*=*None*)

Sets the the sketch parameters.

Parameters scale : float, optional

The amplitude of the wiggle perpendicular to the source line, in pixels. If scale is None, or not provided, no sketch filter will be provided.

length : float, optional

The length of the wiggle along the line, in pixels (default 128.0) randomness : float, optional

The scale factor by which the length is shrunken or expanded (default 16.0)

#### set\_snap(*snap*)

Sets the snap setting which may be:

- •True: snap vertices to the nearest pixel center
- •False: leave vertices as-is
- •None: (auto) If the path contains only rectilinear line segments, round to the nearest pixel center

Only supported by the Agg and MacOSX backends.

### set\_transform(*t*)

Set the [Transform](#page-480-0) instance used by this artist.

ACCEPTS: [Transform](#page-480-0) instance

### set\_url(*url*)

Sets the url for the artist

ACCEPTS: a url string

#### set\_urls(*urls*)

set\_visible(*b*)

Set the artist's visiblity.

ACCEPTS: [True | False]

#### set\_zorder(*level*)

Set the zorder for the artist. Artists with lower zorder values are drawn first.

ACCEPTS: any number

#### to\_rgba(*x*, *alpha*=*None*, *bytes*=*False*)

Return a normalized rgba array corresponding to *x*.

In the normal case, *x* is a 1-D or 2-D sequence of scalars, and the corresponding ndarray of rgba values will be returned, based on the norm and colormap set for this ScalarMappable.

There is one special case, for handling images that are already rgb or rgba, such as might have been read from an image file. If *x* is an ndarray with 3 dimensions, and the last dimension is either 3 or 4, then it will be treated as an rgb or rgba array, and no mapping will be done. If the last dimension is 3, the *alpha* kwarg (defaulting to 1) will be used to fill in the transparency. If the last dimension is 4, the *alpha* kwarg is ignored; it does not replace the pre-existing alpha. A ValueError will be raised if the third dimension is other than 3 or 4.

In either case, if *bytes* is *False* (default), the rgba array will be floats in the 0-1 range; if it is *True*, the returned rgba array will be uint8 in the 0 to 255 range.

Note: this method assumes the input is well-behaved; it does not check for anomalies such as *x* being a masked rgba array, or being an integer type other than uint8, or being a floating point rgba array with values outside the 0-1 range.

#### update(*props*)

Update the properties of this Artist from the dictionary *prop*.

```
update_from(other)
```
copy properties from other to self

### update\_scalarmappable()

If the scalar mappable array is not none, update colors from scalar data

 $zorder = 0$ 

```
class matplotlib.collections.PolyCollection(verts, sizes=None, closed=True, **kwargs)
     Bases: matplotlib.collections._CollectionWithSizes
```
*verts* is a sequence of ( *verts0*, *verts1*, ...) where *verts\_i* is a sequence of *xy* tuples of vertices, or an equivalent numpy array of shape (*nv*, 2).

*sizes* is *None* (default) or a sequence of floats that scale the corresponding *verts\_i*. The scaling is applied before the Artist master transform; if the latter is an identity transform, then the overall scaling is such that if *verts\_i* specify a unit square, then *sizes\_i* is the area of that square in points^2. If len(*sizes*) < *nv*, the additional values will be taken cyclically from the array.

*closed*, when *True*, will explicitly close the polygon.

Valid Collection keyword arguments:

- •*edgecolors*: None
- •*facecolors*: None
- •*linewidths*: None
- •*antialiaseds*: None
- •*o*ff*sets*: None
- •*transO*ff*set*: transforms.IdentityTransform()
- •*norm*: None (optional for [matplotlib.cm.ScalarMappable](#page-954-0))
- •*cmap*: None (optional for [matplotlib.cm.ScalarMappable](#page-954-0))

*o*ff*sets* and *transO*ff*set* are used to translate the patch after rendering (default no offsets)

If any of *edgecolors*, *facecolors*, *linewidths*, *antialiaseds* are None, they default to their [matplotlib.rcParams](#page-694-0) patch setting, in sequence form.

# <span id="page-1057-0"></span>add\_callback(*func*)

Adds a callback function that will be called whenever one of the Artist's properties changes.

Returns an *id* that is useful for removing the callback with [remove\\_callback\(\)](#page-1062-0) later.

#### add\_checker(*checker*)

Add an entry to a dictionary of boolean flags that are set to True when the mappable is changed.

### aname  $=$   $u'$ Artist'

#### autoscale()

Autoscale the scalar limits on the norm instance using the current array

#### autoscale\_None()

Autoscale the scalar limits on the norm instance using the current array, changing only limits that are None

#### changed()

Call this whenever the mappable is changed to notify all the callbackSM listeners to the 'changed' signal

#### check\_update(*checker*)

If mappable has changed since the last check, return True; else return False

#### contains(*mouseevent*)

Test whether the mouse event occurred in the collection.

Returns True | False, dict(ind=itemlist), where every item in itemlist contains the event.

#### convert\_xunits(*x*)

For artists in an axes, if the xaxis has units support, convert *x* using xaxis unit type

#### convert\_yunits(*y*)

For artists in an axes, if the yaxis has units support, convert *y* using yaxis unit type

draw(*artist*, *renderer*, *\*args*, *\*\*kwargs*)

#### findobj(*match*=*None*, *include\_self*=*True*)

Find artist objects.

Recursively find all [Artist](#page-712-0) instances contained in self.

# *match* can be

•None: return all objects contained in artist.

- $\bullet$ function with signature boolean = match(artist) used to filter matches
- •class instance: e.g., Line2D. Only return artists of class type.

If *include\_self* is True (default), include self in the list to be checked for a match.

### get\_agg\_filter()

return filter function to be used for agg filter

#### get\_alpha()

Return the alpha value used for blending - not supported on all backends

### get\_animated()

Return the artist's animated state

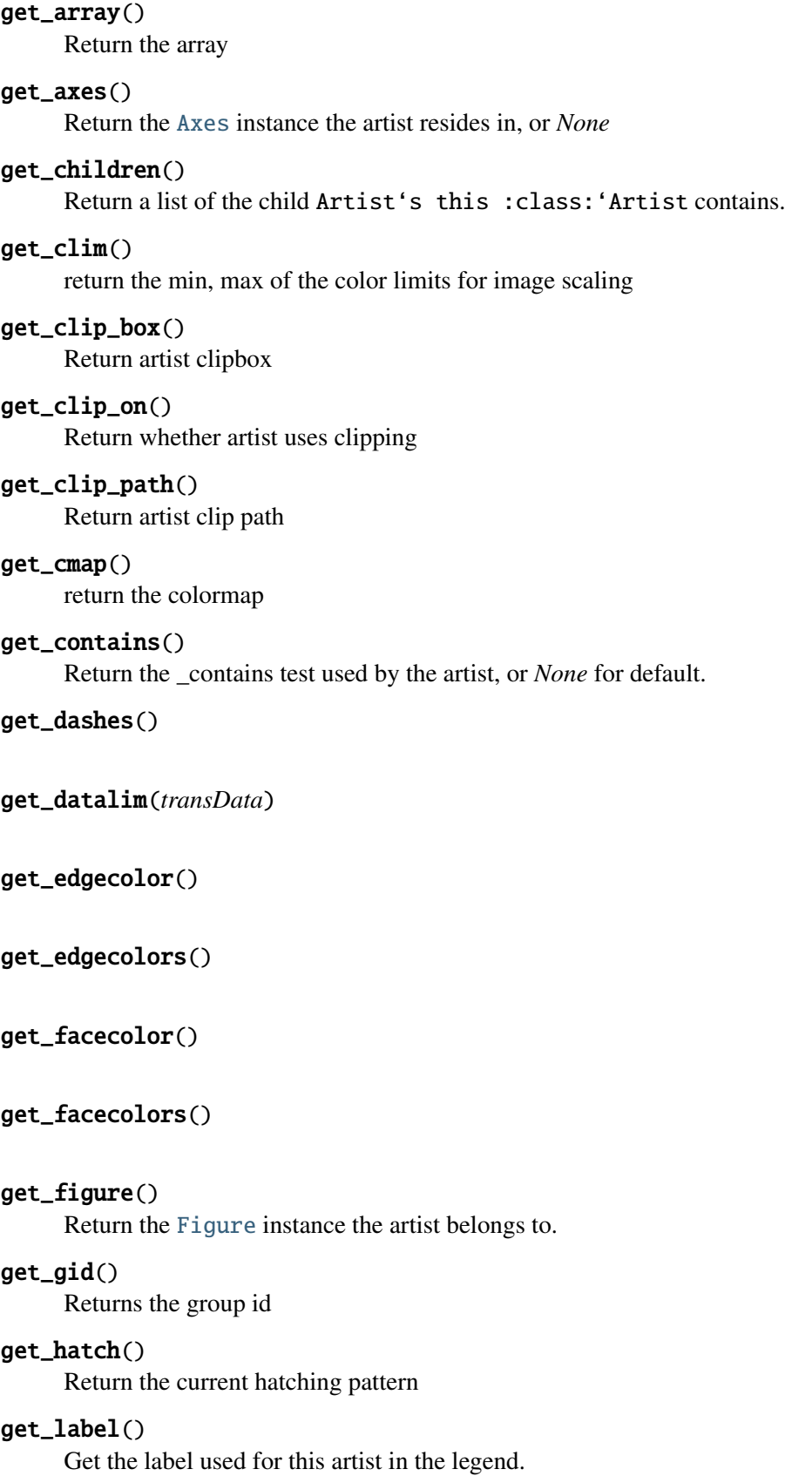

get\_linestyle()

get\_linestyles()

get\_linewidth()

get\_linewidths()

# get\_offset\_position()

Returns how offsets are applied for the collection. If *o*ff*set\_position* is 'screen', the offset is applied after the master transform has been applied, that is, the offsets are in screen coordinates. If offset\_position is 'data', the offset is applied before the master transform, i.e., the offsets are in data coordinates.

# get\_offset\_transform()

# get\_offsets()

Return the offsets for the collection.

### get\_path\_effects()

get\_paths()

### get\_picker()

Return the picker object used by this artist

### get\_pickradius()

### get\_rasterized()

return True if the artist is to be rasterized

### get\_sizes()

Returns the sizes of the elements in the collection. The value represents the 'area' of the element.

Returns sizes : array

The 'area' of each element.

### get\_sketch\_params()

Returns the sketch parameters for the artist.

Returns sketch\_params : tuple or None

### A 3-tuple with the following elements: :

- •scale: The amplitude of the wiggle perpendicular to the source line.
- •length: The length of the wiggle along the line.
- •randomness: The scale factor by which the length is shrunken or expanded.

### May return 'None' if no sketch parameters were set. :

### get\_snap()

Returns the snap setting which may be:

•True: snap vertices to the nearest pixel center

- •False: leave vertices as-is
- •None: (auto) If the path contains only rectilinear line segments, round to the nearest pixel center

Only supported by the Agg and MacOSX backends.

### get\_transform()

Return the [Transform](#page-480-0) instance used by this artist.

#### get\_transformed\_clip\_path\_and\_affine()

Return the clip path with the non-affine part of its transformation applied, and the remaining affine part of its transformation.

get\_transforms()

 $get\_url()$ 

Returns the url

get\_urls()

#### get\_visible()

Return the artist's visiblity

get\_window\_extent(*renderer*)

#### get\_zorder()

Return the Artist's zorder.

### have\_units()

Return *True* if units are set on the *x* or *y* axes

#### hitlist(*event*)

List the children of the artist which contain the mouse event *event*.

#### is\_figure\_set()

Returns True if the artist is assigned to a [Figure](#page-1142-0).

### is\_transform\_set()

Returns *True* if Artist has a transform explicitly set.

#### pchanged()

Fire an event when property changed, calling all of the registered callbacks.

#### pick(*mouseevent*)

call signature:

#### pick(mouseevent)

each child artist will fire a pick event if *mouseevent* is over the artist and the artist has picker set

### pickable()

Return *True* if Artist is pickable.

### properties()

return a dictionary mapping property name -> value for all Artist props

## remove()

Remove the artist from the figure if possible. The effect will not be visible until the figure is redrawn, e.g., with matplotlib.axes.Axes.draw\_idle(). Call [matplotlib.axes.Axes.relim\(\)](#page-862-0) to update the axes limits if desired.

Note: [relim\(\)](#page-862-0) will not see collections even if the collection was added to axes with *autolim* = True.

Note: there is no support for removing the artist's legend entry.

### <span id="page-1062-0"></span>remove\_callback(*oid*)

Remove a callback based on its *id*.

See also:

[add\\_callback\(\)](#page-1057-0) For adding callbacks

### set(*\*\*kwargs*)

A tkstyle set command, pass *kwargs* to set properties

set\_agg\_filter(*filter\_func*)

set agg filter fuction.

### set\_alpha(*alpha*)

Set the alpha tranparencies of the collection. *alpha* must be a float or *None*.

ACCEPTS: float or None

#### set\_animated(*b*)

Set the artist's animation state.

ACCEPTS: [True | False]

#### set\_antialiased(*aa*)

Set the antialiasing state for rendering.

ACCEPTS: Boolean or sequence of booleans

#### set\_antialiaseds(*aa*)

alias for set\_antialiased

### set\_array(*A*)

Set the image array from numpy array *A*

#### set\_axes(*axes*)

Set the [Axes](#page-722-0) instance in which the artist resides, if any.

ACCEPTS: an [Axes](#page-722-0) instance

#### set\_clim(*vmin*=*None*, *vmax*=*None*)

set the norm limits for image scaling; if *vmin* is a length2 sequence, interpret it as (vmin, vmax) which is used to support setp

ACCEPTS: a length 2 sequence of floats

set\_clip\_box(*clipbox*)

Set the artist's clip [Bbox](#page-478-0).

ACCEPTS: a [matplotlib.transforms.Bbox](#page-478-0) instance

#### set\_clip\_on(*b*)

Set whether artist uses clipping.

When False artists will be visible out side of the axes which can lead to unexpected results.

ACCEPTS: [True | False]

#### set\_clip\_path(*path*, *transform*=*None*)

Set the artist's clip path, which may be:

- •a [Patch](#page-1301-0) (or subclass) instance
- •a [Path](#page-1316-0) instance, in which case an optional [Transform](#page-480-0) instance may be provided, which will be applied to the path before using it for clipping.
- •*None*, to remove the clipping path

For efficiency, if the path happens to be an axis-aligned rectangle, this method will set the clipping box to the corresponding rectangle and set the clipping path to *None*.

ACCEPTS: [ ([Path](#page-1316-0), [Transform](#page-480-0)) | [Patch](#page-1301-0) | None ]

#### set\_cmap(*cmap*)

set the colormap for luminance data

ACCEPTS: a colormap or registered colormap name

#### set\_color(*c*)

Set both the edgecolor and the facecolor.

ACCEPTS: matplotlib color arg or sequence of rgba tuples

See also:

[set\\_facecolor\(\)](#page-1064-0), [set\\_edgecolor\(\)](#page-1064-1) For setting the edge or face color individually.

#### set\_colorbar(*\*args*, *\*\*kwargs*)

Deprecated since version 1.3: The set\_colorbar function was deprecated in version 1.3. Use the colorbar attribute instead.

set the colorbar and axes instances associated with mappable

### set\_contains(*picker*)

Replace the contains test used by this artist. The new picker should be a callable function which determines whether the artist is hit by the mouse event:

hit, props = picker(artist, mouseevent)

If the mouse event is over the artist, return *hit* = *True* and *props* is a dictionary of properties you want returned with the contains test.

ACCEPTS: a callable function

#### set\_dashes(*ls*)

alias for set\_linestyle

### <span id="page-1064-1"></span>set\_edgecolor(*c*)

Set the edgecolor(s) of the collection. *c* can be a matplotlib color arg (all patches have same color), or a sequence of rgba tuples; if it is a sequence the patches will cycle through the sequence.

If *c* is 'face', the edge color will always be the same as the face color. If it is 'none', the patch boundary will not be drawn.

ACCEPTS: matplotlib color arg or sequence of rgba tuples

#### set\_edgecolors(*c*)

alias for set\_edgecolor

### <span id="page-1064-0"></span>set\_facecolor(*c*)

Set the facecolor(s) of the collection.  $c$  can be a matplotlib color arg (all patches have same color), or a sequence of rgba tuples; if it is a sequence the patches will cycle through the sequence.

If *c* is 'none', the patch will not be filled.

ACCEPTS: matplotlib color arg or sequence of rgba tuples

### set\_facecolors(*c*)

alias for set\_facecolor

#### set\_figure(*fig*)

Set the [Figure](#page-1142-0) instance the artist belongs to.

ACCEPTS: a matplotlib. figure. Figure instance

#### set\_gid(*gid*)

Sets the (group) id for the artist

ACCEPTS: an id string

### set\_hatch(*hatch*)

Set the hatching pattern

*hatch* can be one of:

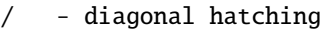

- back diagonal
- | vertical
- horizontal
- + crossed
- x crossed diagonal
- o small circle
- O large circle
- . dots
- stars

Letters can be combined, in which case all the specified hatchings are done. If same letter repeats, it increases the density of hatching of that pattern.

Hatching is supported in the PostScript, PDF, SVG and Agg backends only.

Unlike other properties such as linewidth and colors, hatching can only be specified for the collection as a whole, not separately for each member.

ACCEPTS: ['/' | '\' | '|' | '-' | '+' | 'x' | 'o' | 'O' | '.' | '\*' ]

#### set\_label(*s*)

Set the label to *s* for auto legend.

ACCEPTS: string or anything printable with '%s' conversion.

#### set\_linestyle(*ls*)

Set the linestyle(s) for the collection.

ACCEPTS: ['solid' | 'dashed', 'dashdot', 'dotted' | (offset, on-off-dash-seq) ]

#### set\_linestyles(*ls*)

alias for set\_linestyle

#### set\_linewidth(*lw*)

Set the linewidth(s) for the collection. *lw* can be a scalar or a sequence; if it is a sequence the patches will cycle through the sequence

ACCEPTS: float or sequence of floats

### set\_linewidths(*lw*)

alias for set\_linewidth

### set\_lod(*on*)

Set Level of Detail on or off. If on, the artists may examine things like the pixel width of the axes and draw a subset of their contents accordingly

ACCEPTS: [True | False]

### set\_lw(*lw*)

alias for set\_linewidth

#### set\_norm(*norm*)

set the normalization instance

#### set\_offset\_position(*o*ff*set\_position*)

Set how offsets are applied. If *o*ff*set\_position* is 'screen' (default) the offset is applied after the master transform has been applied, that is, the offsets are in screen coordinates. If offset\_position is 'data', the offset is applied before the master transform, i.e., the offsets are in data coordinates.

#### set\_offsets(*o*ff*sets*)

Set the offsets for the collection. *o*ff*sets* can be a scalar or a sequence.

ACCEPTS: float or sequence of floats

# set\_path\_effects(*path\_e*ff*ects*)

set path effects, which should be a list of instances of matplotlib.patheffect. Base class or its derivatives.

### set\_paths(*verts*, *closed*=*True*)

This allows one to delay initialization of the vertices.

### set\_picker(*picker*)

Set the epsilon for picking used by this artist

*picker* can be one of the following:

- •*None*: picking is disabled for this artist (default)
- •A boolean: if *True* then picking will be enabled and the artist will fire a pick event if the mouse event is over the artist
- •A float: if picker is a number it is interpreted as an epsilon tolerance in points and the artist will fire off an event if it's data is within epsilon of the mouse event. For some artists like lines and patch collections, the artist may provide additional data to the pick event that is generated, e.g., the indices of the data within epsilon of the pick event
- •A function: if picker is callable, it is a user supplied function which determines whether the artist is hit by the mouse event:

hit, props = picker(artist, mouseevent)

to determine the hit test. if the mouse event is over the artist, return *hit*=*True* and props is a dictionary of properties you want added to the PickEvent attributes.

ACCEPTS: [None|float|boolean|callable]

## set\_pickradius(*pr*)

### set\_rasterized(*rasterized*)

Force rasterized (bitmap) drawing in vector backend output.

Defaults to None, which implies the backend's default behavior

ACCEPTS: [True | False | None]

### set\_sizes(*sizes*, *dpi*=*72.0*)

Set the sizes of each member of the collection.

Parameters sizes : ndarray or None

The size to set for each element of the collection. The value is

the 'area' of the element.

dpi : float

The dpi of the canvas. Defaults to 72.0.

### set\_sketch\_params(*scale*=*None*, *length*=*None*, *randomness*=*None*)

Sets the the sketch parameters.

### Parameters scale : float, optional

The amplitude of the wiggle perpendicular to the source line, in pixels. If scale is None, or not provided, no sketch filter will be provided.

length : float, optional

The length of the wiggle along the line, in pixels (default 128.0)

randomness : float, optional The scale factor by which the length is shrunken or expanded

(default 16.0)

# set\_snap(*snap*)

Sets the snap setting which may be:

- •True: snap vertices to the nearest pixel center
- •False: leave vertices as-is
- •None: (auto) If the path contains only rectilinear line segments, round to the nearest pixel center

Only supported by the Agg and MacOSX backends.

### set\_transform(*t*)

Set the [Transform](#page-480-0) instance used by this artist.

ACCEPTS: [Transform](#page-480-0) instance

# set url(*url*)

Sets the url for the artist

ACCEPTS: a url string

# set\_urls(*urls*)

### set\_verts(*verts*, *closed*=*True*)

This allows one to delay initialization of the vertices.

### set\_visible(*b*)

Set the artist's visiblity.

ACCEPTS: [True | False]

### set\_zorder(*level*)

Set the zorder for the artist. Artists with lower zorder values are drawn first.

ACCEPTS: any number

### to\_rgba(*x*, *alpha*=*None*, *bytes*=*False*)

Return a normalized rgba array corresponding to *x*.

In the normal case, *x* is a 1-D or 2-D sequence of scalars, and the corresponding ndarray of rgba values will be returned, based on the norm and colormap set for this ScalarMappable.

There is one special case, for handling images that are already rgb or rgba, such as might have been read from an image file. If *x* is an ndarray with 3 dimensions, and the last dimension is either 3 or 4, then it will be treated as an rgb or rgba array, and no mapping will be done. If the last dimension is 3, the *alpha* kwarg (defaulting to 1) will be used to fill in the transparency. If the last dimension is 4, the *alpha* kwarg is ignored; it does not replace the pre-existing alpha. A ValueError will be raised if the third dimension is other than 3 or 4.

In either case, if *bytes* is *False* (default), the rgba array will be floats in the 0-1 range; if it is *True*, the returned rgba array will be uint8 in the 0 to 255 range.

Note: this method assumes the input is well-behaved; it does not check for anomalies such as *x* being a masked rgba array, or being an integer type other than uint8, or being a floating point rgba array with values outside the 0-1 range.

```
update(props)
```
Update the properties of this Artist from the dictionary *prop*.

```
update_from(other)
```
copy properties from other to self

### update\_scalarmappable()

If the scalar mappable array is not none, update colors from scalar data

zorder  $= 0$ 

class matplotlib.collections.QuadMesh(*meshWidth*, *meshHeight*, *coordinates*, *antialiased*=*True*, *shading*=*u'flat'*, *\*\*kwargs*) Bases: [matplotlib.collections.Collection](#page-991-0)

Class for the efficient drawing of a quadrilateral mesh.

A quadrilateral mesh consists of a grid of vertices. The dimensions of this array are (*meshWidth* + 1, *meshHeight* + 1). Each vertex in the mesh has a different set of "mesh coordinates" representing its position in the topology of the mesh. For any values  $(m, n)$  such that  $0 \le m \le m \le m \le hWidth$  and  $0 \le m$  $n \le m \le hHeight$ , the vertices at mesh coordinates  $(m, n)$ ,  $(m, n + 1)$ ,  $(m + 1, n + 1)$ , and  $(m + 1, n)$ form one of the quadrilaterals in the mesh. There are thus (*meshWidth* \* *meshHeight*) quadrilaterals in the mesh. The mesh need not be regular and the polygons need not be convex.

A quadrilateral mesh is represented by a (2 x ((*meshWidth* + 1) \* (*meshHeight* + 1))) numpy array *coordinates*, where each row is the *x* and *y* coordinates of one of the vertices. To define the function that maps from a data point to its corresponding color, use the [set\\_cmap\(\)](#page-1074-0) method. Each of these arrays is indexed in row-major order by the mesh coordinates of the vertex (or the mesh coordinates of the lower left vertex, in the case of the colors).

For example, the first entry in *coordinates* is the coordinates of the vertex at mesh coordinates (0, 0), then the one at  $(0, 1)$ , then at  $(0, 2)$ ...  $(0, \text{meshWidth})$ ,  $(1, 0)$ ,  $(1, 1)$ , and so on.

*shading* may be 'flat', or 'gouraud'

#### <span id="page-1068-0"></span>add\_callback(*func*)

Adds a callback function that will be called whenever one of the Artist's properties changes.

Returns an *id* that is useful for removing the callback with [remove\\_callback\(\)](#page-1073-0) later.

#### add\_checker(*checker*)

Add an entry to a dictionary of boolean flags that are set to True when the mappable is changed.

#### $aname = u'Artist'$

#### autoscale()

Autoscale the scalar limits on the norm instance using the current array

### autoscale\_None()

Autoscale the scalar limits on the norm instance using the current array, changing only limits that are None

### changed()

Call this whenever the mappable is changed to notify all the callbackSM listeners to the 'changed' signal

### check\_update(*checker*)

If mappable has changed since the last check, return True; else return False

### contains(*mouseevent*)

Test whether the mouse event occurred in the collection.

Returns True | False, dict(ind=itemlist), where every item in itemlist contains the event.

### static convert\_mesh\_to\_paths(*meshWidth*, *meshHeight*, *coordinates*)

Converts a given mesh into a sequence of [matplotlib.path.Path](#page-1316-0) objects for easier rendering by backends that do not directly support quadmeshes.

This function is primarily of use to backend implementers.

### convert\_mesh\_to\_triangles(*meshWidth*, *meshHeight*, *coordinates*)

Converts a given mesh into a sequence of triangles, each point with its own color. This is useful for experiments using draw\_qouraud\_triangle.

### convert\_xunits(*x*)

For artists in an axes, if the xaxis has units support, convert *x* using xaxis unit type

#### convert\_yunits(*y*)

For artists in an axes, if the yaxis has units support, convert *y* using yaxis unit type

draw(*artist*, *renderer*, *\*args*, *\*\*kwargs*)

### findobj(*match*=*None*, *include\_self*=*True*)

Find artist objects.

Recursively find all [Artist](#page-712-0) instances contained in self.

### *match* can be

•None: return all objects contained in artist.

•function with signature boolean = match(artist) used to filter matches

•class instance: e.g., Line2D. Only return artists of class type.

If *include\_self* is True (default), include self in the list to be checked for a match.

### get\_agg\_filter()

return filter function to be used for agg filter

### get\_alpha()

Return the alpha value used for blending - not supported on all backends

### get\_animated()

Return the artist's animated state

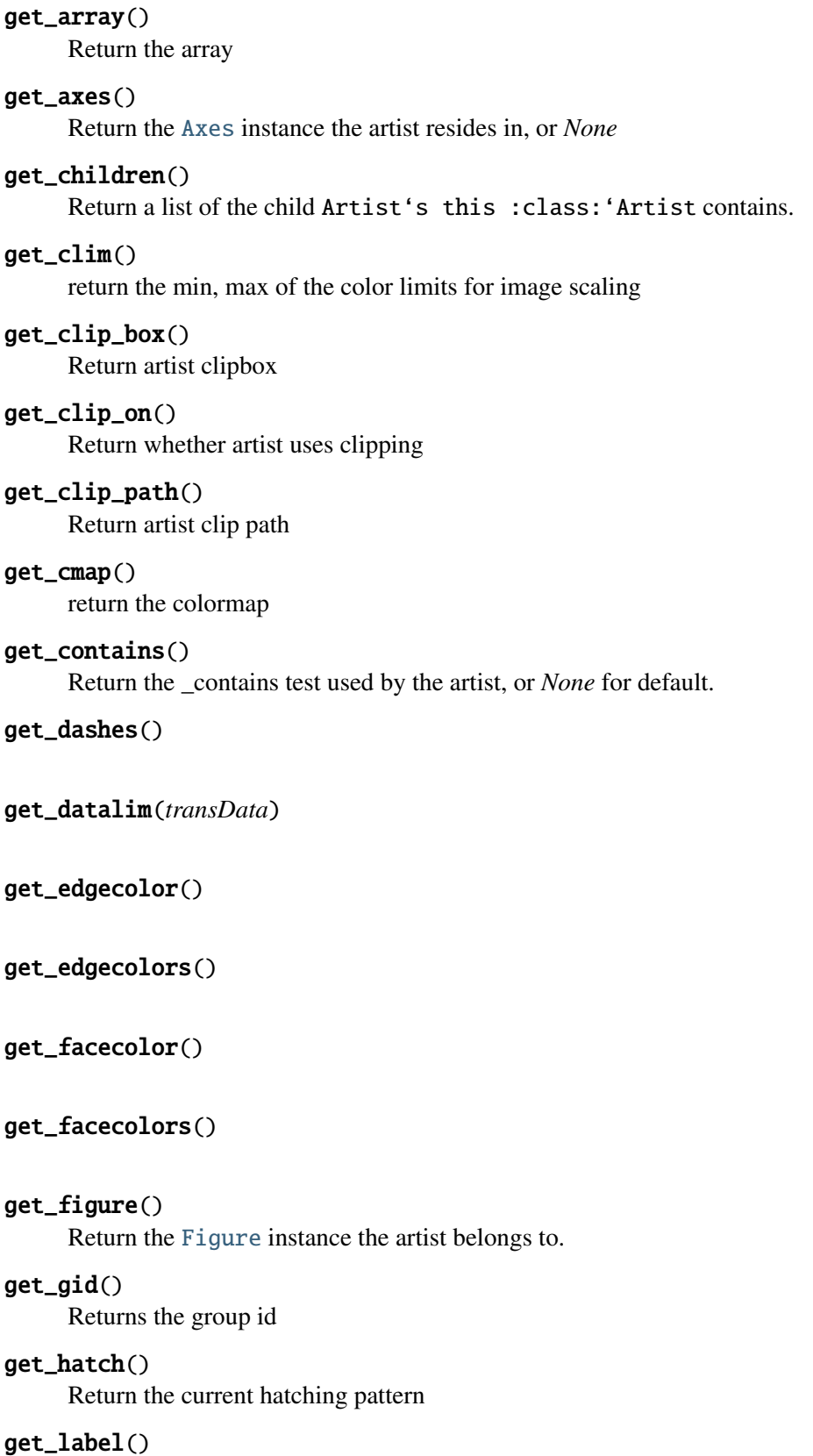

Get the label used for this artist in the legend.

get\_linestyle()

get\_linestyles()

get\_linewidth()

get\_linewidths()

# get\_offset\_position()

Returns how offsets are applied for the collection. If *o*ff*set\_position* is 'screen', the offset is applied after the master transform has been applied, that is, the offsets are in screen coordinates. If offset\_position is 'data', the offset is applied before the master transform, i.e., the offsets are in data coordinates.

### get\_offset\_transform()

get\_offsets()

Return the offsets for the collection.

```
get_path_effects()
```
get\_paths()

```
get_picker()
```
Return the picker object used by this artist

### get\_pickradius()

# get\_rasterized()

return True if the artist is to be rasterized

### get\_sketch\_params()

Returns the sketch parameters for the artist.

Returns sketch\_params : tuple or None

### A 3-tuple with the following elements: :

- •scale: The amplitude of the wiggle perpendicular to the source line.
- •length: The length of the wiggle along the line.
- •randomness: The scale factor by which the length is shrunken or expanded.

### May return 'None' if no sketch parameters were set. :

### get\_snap()

Returns the snap setting which may be:

- •True: snap vertices to the nearest pixel center
- •False: leave vertices as-is

•None: (auto) If the path contains only rectilinear line segments, round to the nearest pixel center

Only supported by the Agg and MacOSX backends.

### get\_transform()

Return the [Transform](#page-480-0) instance used by this artist.

### get\_transformed\_clip\_path\_and\_affine()

Return the clip path with the non-affine part of its transformation applied, and the remaining affine part of its transformation.

#### get\_transforms()

get\_url()

Returns the url

### get\_urls()

get\_visible()

Return the artist's visiblity

### get\_window\_extent(*renderer*)

get\_zorder()

Return the Artist's zorder.

### have\_units()

Return *True* if units are set on the *x* or *y* axes

#### hitlist(*event*)

List the children of the artist which contain the mouse event *event*.

### is\_figure\_set()

Returns True if the artist is assigned to a [Figure](#page-1142-0).

#### is\_transform\_set()

Returns *True* if Artist has a transform explicitly set.

#### pchanged()

Fire an event when property changed, calling all of the registered callbacks.

### pick(*mouseevent*)

call signature:

#### pick(mouseevent)

each child artist will fire a pick event if *mouseevent* is over the artist and the artist has picker set

### pickable()

Return *True* if Artist is pickable.

#### properties()

return a dictionary mapping property name -> value for all Artist props

#### remove()

Remove the artist from the figure if possible. The effect will not be visible until the figure is redrawn, e.g., with matplotlib.axes.Axes.draw\_idle(). Call [matplotlib.axes.Axes.relim\(\)](#page-862-0) to update the axes limits if desired.

Note:  $relim()$  will not see collections even if the collection was added to axes with *autolim* = True.

Note: there is no support for removing the artist's legend entry.

#### <span id="page-1073-0"></span>remove\_callback(*oid*)

Remove a callback based on its *id*.

See also:

[add\\_callback\(\)](#page-1068-0) For adding callbacks

# set(*\*\*kwargs*)

A tkstyle set command, pass *kwargs* to set properties

set\_agg\_filter(*filter\_func*) set agg\_filter fuction.

#### set\_alpha(*alpha*)

Set the alpha tranparencies of the collection. *alpha* must be a float or *None*.

ACCEPTS: float or None

### set\_animated(*b*)

Set the artist's animation state.

ACCEPTS: [True | False]

#### set\_antialiased(*aa*)

Set the antialiasing state for rendering.

ACCEPTS: Boolean or sequence of booleans

# set\_antialiaseds(*aa*)

alias for set\_antialiased

### set\_array(*A*)

Set the image array from numpy array *A*

### set\_axes(*axes*)

Set the [Axes](#page-722-0) instance in which the artist resides, if any.

ACCEPTS: an [Axes](#page-722-0) instance

### set\_clim(*vmin*=*None*, *vmax*=*None*)

set the norm limits for image scaling; if *vmin* is a length2 sequence, interpret it as (vmin, vmax) which is used to support setp

ACCEPTS: a length 2 sequence of floats

set\_clip\_box(*clipbox*)

Set the artist's clip [Bbox](#page-478-0).

ACCEPTS: a [matplotlib.transforms.Bbox](#page-478-0) instance

### set\_clip\_on(*b*)

Set whether artist uses clipping.

When False artists will be visible out side of the axes which can lead to unexpected results.

ACCEPTS: [True | False]

### set\_clip\_path(*path*, *transform*=*None*)

Set the artist's clip path, which may be:

- •a [Patch](#page-1301-0) (or subclass) instance
- •a [Path](#page-1316-0) instance, in which case an optional [Transform](#page-480-0) instance may be provided, which will be applied to the path before using it for clipping.
- •*None*, to remove the clipping path

For efficiency, if the path happens to be an axis-aligned rectangle, this method will set the clipping box to the corresponding rectangle and set the clipping path to *None*.

ACCEPTS: [ ([Path](#page-1316-0), [Transform](#page-480-0)) | [Patch](#page-1301-0) | None ]

### <span id="page-1074-0"></span>set\_cmap(*cmap*)

set the colormap for luminance data

ACCEPTS: a colormap or registered colormap name

### set\_color(*c*)

Set both the edgecolor and the facecolor.

ACCEPTS: matplotlib color arg or sequence of rgba tuples

See also:

[set\\_facecolor\(\)](#page-1075-0), [set\\_edgecolor\(\)](#page-1075-1) For setting the edge or face color individually.

### set\_colorbar(*\*args*, *\*\*kwargs*)

Deprecated since version 1.3: The set\_colorbar function was deprecated in version 1.3. Use the colorbar attribute instead.

set the colorbar and axes instances associated with mappable

#### set\_contains(*picker*)

Replace the contains test used by this artist. The new picker should be a callable function which determines whether the artist is hit by the mouse event:

hit, props = picker(artist, mouseevent)

If the mouse event is over the artist, return *hit* = *True* and *props* is a dictionary of properties you want returned with the contains test.

ACCEPTS: a callable function

### set\_dashes(*ls*)

alias for set\_linestyle

## <span id="page-1075-1"></span>set\_edgecolor(*c*)

Set the edgecolor(s) of the collection. *c* can be a matplotlib color arg (all patches have same color), or a sequence of rgba tuples; if it is a sequence the patches will cycle through the sequence.

If *c* is 'face', the edge color will always be the same as the face color. If it is 'none', the patch boundary will not be drawn.

ACCEPTS: matplotlib color arg or sequence of rgba tuples

### set\_edgecolors(*c*)

alias for set\_edgecolor

### <span id="page-1075-0"></span>set\_facecolor(*c*)

Set the facecolor(s) of the collection.  $c$  can be a matplotlib color arg (all patches have same color), or a sequence of rgba tuples; if it is a sequence the patches will cycle through the sequence.

If *c* is 'none', the patch will not be filled.

ACCEPTS: matplotlib color arg or sequence of rgba tuples

### set\_facecolors(*c*)

alias for set\_facecolor

### set\_figure(*fig*)

Set the [Figure](#page-1142-0) instance the artist belongs to.

ACCEPTS: a [matplotlib.figure.Figure](#page-1142-0) instance

### set\_gid(*gid*)

Sets the (group) id for the artist

ACCEPTS: an id string

### set\_hatch(*hatch*)

Set the hatching pattern

*hatch* can be one of:

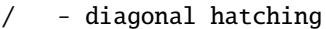

- back diagonal
- | vertical
- horizontal
- + crossed
- x crossed diagonal
- o small circle
- O large circle
- $\cdot$  dots
- stars

Letters can be combined, in which case all the specified hatchings are done. If same letter repeats, it increases the density of hatching of that pattern.

Hatching is supported in the PostScript, PDF, SVG and Agg backends only.

Unlike other properties such as linewidth and colors, hatching can only be specified for the collection as a whole, not separately for each member.

ACCEPTS: ['/' | '\' | '|' | '-' | '+' | 'x' | 'o' | 'O' | '.' | '\*' ]

#### set  $label(s)$

Set the label to *s* for auto legend.

ACCEPTS: string or anything printable with '%s' conversion.

#### set\_linestyle(*ls*)

Set the linestyle(s) for the collection.

ACCEPTS: ['solid' | 'dashed', 'dashdot', 'dotted' | (offset, on-off-dash-seq) ]

### set\_linestyles(*ls*)

alias for set\_linestyle

### set\_linewidth(*lw*)

Set the linewidth(s) for the collection. *lw* can be a scalar or a sequence; if it is a sequence the patches will cycle through the sequence

ACCEPTS: float or sequence of floats

### set\_linewidths(*lw*)

alias for set\_linewidth

#### set\_lod(*on*)

Set Level of Detail on or off. If on, the artists may examine things like the pixel width of the axes and draw a subset of their contents accordingly

ACCEPTS: [True | False]

### set\_lw(*lw*)

alias for set\_linewidth

#### set\_norm(*norm*)

set the normalization instance

#### set\_offset\_position(*o*ff*set\_position*)

Set how offsets are applied. If *o*ff*set\_position* is 'screen' (default) the offset is applied after the master transform has been applied, that is, the offsets are in screen coordinates. If offset\_position is 'data', the offset is applied before the master transform, i.e., the offsets are in data coordinates.

#### set\_offsets(*o*ff*sets*)

Set the offsets for the collection. *o*ff*sets* can be a scalar or a sequence.

ACCEPTS: float or sequence of floats

### set\_path\_effects(*path\_e*ff*ects*)

set path effects, which should be a list of instances of matplotlib.patheffect. Base class or its derivatives.

#### set\_paths()

### set\_picker(*picker*)

Set the epsilon for picking used by this artist

*picker* can be one of the following:

- •*None*: picking is disabled for this artist (default)
- •A boolean: if *True* then picking will be enabled and the artist will fire a pick event if the mouse event is over the artist
- •A float: if picker is a number it is interpreted as an epsilon tolerance in points and the artist will fire off an event if it's data is within epsilon of the mouse event. For some artists like lines and patch collections, the artist may provide additional data to the pick event that is generated, e.g., the indices of the data within epsilon of the pick event
- •A function: if picker is callable, it is a user supplied function which determines whether the artist is hit by the mouse event:

hit, props = picker(artist, mouseevent)

to determine the hit test. if the mouse event is over the artist, return *hit*=*True* and props is a dictionary of properties you want added to the PickEvent attributes.

ACCEPTS: [None|float|boolean|callable]

## set\_pickradius(*pr*)

#### set\_rasterized(*rasterized*)

Force rasterized (bitmap) drawing in vector backend output.

Defaults to None, which implies the backend's default behavior

ACCEPTS: [True | False | None]

#### set\_sketch\_params(*scale*=*None*, *length*=*None*, *randomness*=*None*)

Sets the the sketch parameters.

#### Parameters scale : float, optional

The amplitude of the wiggle perpendicular to the source line, in pixels. If scale is None, or not provided, no sketch filter will be provided.

length : float, optional

The length of the wiggle along the line, in pixels (default 128.0) randomness : float, optional

The scale factor by which the length is shrunken or expanded (default 16.0)

#### set\_snap(*snap*)

Sets the snap setting which may be:

- •True: snap vertices to the nearest pixel center
- •False: leave vertices as-is
- •None: (auto) If the path contains only rectilinear line segments, round to the nearest pixel center

Only supported by the Agg and MacOSX backends.

#### set\_transform(*t*)

Set the [Transform](#page-480-0) instance used by this artist.

ACCEPTS: [Transform](#page-480-0) instance

### set\_url(*url*)

Sets the url for the artist

ACCEPTS: a url string

### set\_urls(*urls*)

### set\_visible(*b*)

Set the artist's visiblity.

ACCEPTS: [True | False]

#### set\_zorder(*level*)

Set the zorder for the artist. Artists with lower zorder values are drawn first.

ACCEPTS: any number

#### to\_rgba(*x*, *alpha*=*None*, *bytes*=*False*)

Return a normalized rgba array corresponding to *x*.

In the normal case, *x* is a 1-D or 2-D sequence of scalars, and the corresponding ndarray of rgba values will be returned, based on the norm and colormap set for this ScalarMappable.

There is one special case, for handling images that are already rgb or rgba, such as might have been read from an image file. If *x* is an ndarray with 3 dimensions, and the last dimension is either 3 or 4, then it will be treated as an rgb or rgba array, and no mapping will be done. If the last dimension is 3, the *alpha* kwarg (defaulting to 1) will be used to fill in the transparency. If the last dimension is 4, the *alpha* kwarg is ignored; it does not replace the pre-existing alpha. A ValueError will be raised if the third dimension is other than 3 or 4.

In either case, if *bytes* is *False* (default), the rgba array will be floats in the 0-1 range; if it is *True*, the returned rgba array will be uint8 in the 0 to 255 range.

Note: this method assumes the input is well-behaved; it does not check for anomalies such as *x* being a masked rgba array, or being an integer type other than uint8, or being a floating point rgba array with values outside the 0-1 range.

#### update(*props*)

Update the properties of this Artist from the dictionary *prop*.

### update\_from(*other*)

copy properties from other to self

### update\_scalarmappable()

If the scalar mappable array is not none, update colors from scalar data

 $zorder = 0$ 

```
class matplotlib.collections.RegularPolyCollection(numsides, rotation=0, sizes=(1, ),
```

```
**kwargs)
Bases: matplotlib.collections._CollectionWithSizes
```
Draw a collection of regular polygons with *numsides*. *numsides* the number of sides of the polygon *rotation* the rotation of the polygon in radians sizes gives the area of the circle circumscribing the regular polygon in points<sup>^2</sup>

Valid Collection keyword arguments:

- •*edgecolors*: None
- •*facecolors*: None
- •*linewidths*: None
- •*antialiaseds*: None
- •*o*ff*sets*: None
- •*transO*ff*set*: transforms.IdentityTransform()
- •*norm*: None (optional for [matplotlib.cm.ScalarMappable](#page-954-0))
- •*cmap*: None (optional for [matplotlib.cm.ScalarMappable](#page-954-0))

*o*ff*sets* and *transO*ff*set* are used to translate the patch after rendering (default no offsets)

If any of *edgecolors*, *facecolors*, *linewidths*, *antialiaseds* are None, they default to their [matplotlib.rcParams](#page-694-0) patch setting, in sequence form.

Example: see examples/dynamic\_collection.py for complete example:

```
offsets = np.random.randn(20,2)facecolors = [cm.jet(x) for x in np.random.randn(20)]black = (0, 0, 0, 1)collection = RegularPolyCollection(
    numsides=5, # a pentagon
    rotation=0, sizes=(50,),
    facecolors = facecolors,
    edgecolors = (black, ).linewidths = (1,),offsets = offsets,
    transOffset = ax.transData,
    \lambda
```
### add\_callback(*func*)

Adds a callback function that will be called whenever one of the Artist's properties changes.

Returns an *id* that is useful for removing the callback with [remove\\_callback\(\)](#page-1084-0) later.

```
add_checker(checker)
```
Add an entry to a dictionary of boolean flags that are set to True when the mappable is changed.
$aname = u'Artist'$ 

### autoscale()

Autoscale the scalar limits on the norm instance using the current array

### autoscale\_None()

Autoscale the scalar limits on the norm instance using the current array, changing only limits that are None

# changed()

Call this whenever the mappable is changed to notify all the callbackSM listeners to the 'changed' signal

# check\_update(*checker*)

If mappable has changed since the last check, return True; else return False

# contains(*mouseevent*)

Test whether the mouse event occurred in the collection.

Returns True | False, dict(ind=itemlist), where every item in itemlist contains the event.

### convert\_xunits(*x*)

For artists in an axes, if the xaxis has units support, convert *x* using xaxis unit type

### convert\_yunits(*y*)

For artists in an axes, if the yaxis has units support, convert *y* using yaxis unit type

draw(*artist*, *renderer*, *\*args*, *\*\*kwargs*)

# findobj(*match*=*None*, *include\_self*=*True*)

Find artist objects.

Recursively find all [Artist](#page-712-0) instances contained in self.

#### *match* can be

- •None: return all objects contained in artist.
- •function with signature boolean =  $match(artist)$  used to filter matches
- •class instance: e.g., Line2D. Only return artists of class type.

If *include\_self* is True (default), include self in the list to be checked for a match.

# get\_agg\_filter()

return filter function to be used for agg filter

#### get\_alpha()

Return the alpha value used for blending - not supported on all backends

### $get$  animated $()$

Return the artist's animated state

#### get\_array()

Return the array

### get\_axes()

Return the [Axes](#page-722-0) instance the artist resides in, or *None*

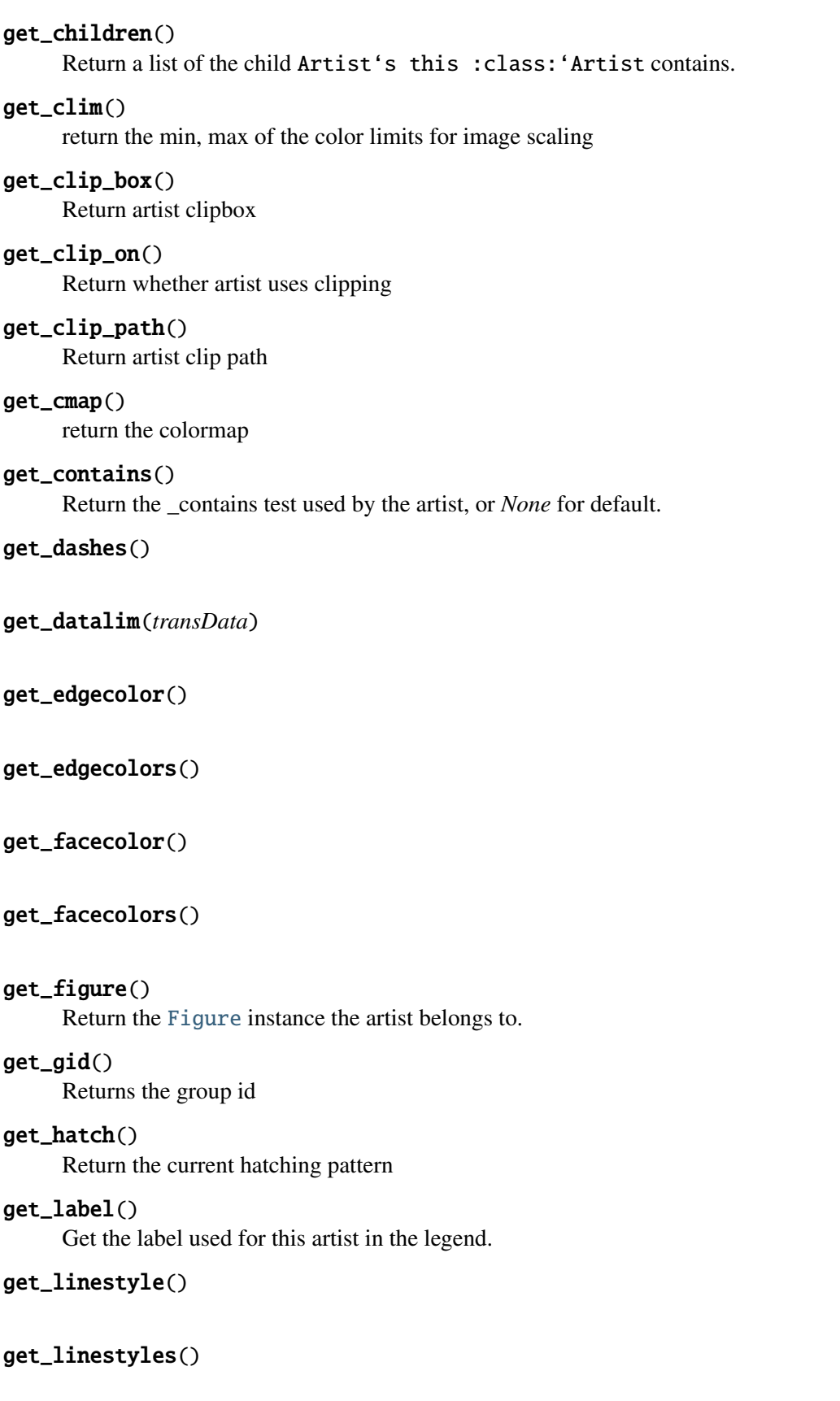

get\_linewidth()

get\_linewidths()

get\_numsides()

# get\_offset\_position()

Returns how offsets are applied for the collection. If *o*ff*set\_position* is 'screen', the offset is applied after the master transform has been applied, that is, the offsets are in screen coordinates. If offset\_position is 'data', the offset is applied before the master transform, i.e., the offsets are in data coordinates.

# get\_offset\_transform()

# get\_offsets()

Return the offsets for the collection.

get\_path\_effects()

get\_paths()

get\_picker()

Return the picker object used by this artist

# get\_pickradius()

get\_rasterized()

return True if the artist is to be rasterized

# get\_rotation()

# get\_sizes()

Returns the sizes of the elements in the collection. The value represents the 'area' of the element.

Returns sizes : array

The 'area' of each element.

# get\_sketch\_params()

Returns the sketch parameters for the artist.

Returns sketch\_params : tuple or None

# A 3-tuple with the following elements: :

- •scale: The amplitude of the wiggle perpendicular to the source line.
- •length: The length of the wiggle along the line.
- •randomness: The scale factor by which the length is shrunken or expanded.

# May return 'None' if no sketch parameters were set. :

### get\_snap()

Returns the snap setting which may be:

•True: snap vertices to the nearest pixel center

- •False: leave vertices as-is
- •None: (auto) If the path contains only rectilinear line segments, round to the nearest pixel center

Only supported by the Agg and MacOSX backends.

### get\_transform()

Return the [Transform](#page-480-0) instance used by this artist.

#### get\_transformed\_clip\_path\_and\_affine()

Return the clip path with the non-affine part of its transformation applied, and the remaining affine part of its transformation.

get\_transforms()

 $get\_url()$ 

Returns the url

get\_urls()

#### get\_visible()

Return the artist's visiblity

get\_window\_extent(*renderer*)

#### get\_zorder()

Return the Artist's zorder.

#### have\_units()

Return *True* if units are set on the *x* or *y* axes

#### hitlist(*event*)

List the children of the artist which contain the mouse event *event*.

#### is\_figure\_set()

Returns True if the artist is assigned to a [Figure](#page-1142-0).

### is\_transform\_set()

Returns *True* if Artist has a transform explicitly set.

#### pchanged()

Fire an event when property changed, calling all of the registered callbacks.

#### pick(*mouseevent*)

call signature:

#### pick(mouseevent)

each child artist will fire a pick event if *mouseevent* is over the artist and the artist has picker set

## pickable()

Return *True* if Artist is pickable.

### properties()

return a dictionary mapping property name -> value for all Artist props

# remove()

Remove the artist from the figure if possible. The effect will not be visible until the figure is redrawn, e.g., with matplotlib.axes.Axes.draw\_idle(). Call [matplotlib.axes.Axes.relim\(\)](#page-862-0) to update the axes limits if desired.

Note:  $\text{relim}(\cdot)$  will not see collections even if the collection was added to axes with *autolim* = True.

Note: there is no support for removing the artist's legend entry.

### remove\_callback(*oid*)

Remove a callback based on its *id*.

See also:

[add\\_callback\(\)](#page-1079-0) For adding callbacks

### set(*\*\*kwargs*)

A tkstyle set command, pass *kwargs* to set properties

set\_agg\_filter(*filter\_func*)

set agg filter fuction.

### set\_alpha(*alpha*)

Set the alpha tranparencies of the collection. *alpha* must be a float or *None*.

ACCEPTS: float or None

#### set\_animated(*b*)

Set the artist's animation state.

ACCEPTS: [True | False]

#### set\_antialiased(*aa*)

Set the antialiasing state for rendering.

ACCEPTS: Boolean or sequence of booleans

#### set\_antialiaseds(*aa*)

alias for set\_antialiased

### set\_array(*A*)

Set the image array from numpy array *A*

#### set\_axes(*axes*)

Set the [Axes](#page-722-0) instance in which the artist resides, if any.

ACCEPTS: an [Axes](#page-722-0) instance

#### set\_clim(*vmin*=*None*, *vmax*=*None*)

set the norm limits for image scaling; if *vmin* is a length2 sequence, interpret it as (vmin, vmax) which is used to support setp

ACCEPTS: a length 2 sequence of floats

set\_clip\_box(*clipbox*)

Set the artist's clip [Bbox](#page-478-0).

ACCEPTS: a [matplotlib.transforms.Bbox](#page-478-0) instance

#### set\_clip\_on(*b*)

Set whether artist uses clipping.

When False artists will be visible out side of the axes which can lead to unexpected results.

ACCEPTS: [True | False]

#### set\_clip\_path(*path*, *transform*=*None*)

Set the artist's clip path, which may be:

- •a [Patch](#page-1301-0) (or subclass) instance
- •a [Path](#page-1316-0) instance, in which case an optional [Transform](#page-480-0) instance may be provided, which will be applied to the path before using it for clipping.
- •*None*, to remove the clipping path

For efficiency, if the path happens to be an axis-aligned rectangle, this method will set the clipping box to the corresponding rectangle and set the clipping path to *None*.

ACCEPTS: [ ([Path](#page-1316-0), [Transform](#page-480-0)) | [Patch](#page-1301-0) | None ]

#### set\_cmap(*cmap*)

set the colormap for luminance data

ACCEPTS: a colormap or registered colormap name

#### set\_color(*c*)

Set both the edgecolor and the facecolor.

ACCEPTS: matplotlib color arg or sequence of rgba tuples

See also:

[set\\_facecolor\(\)](#page-1086-0), [set\\_edgecolor\(\)](#page-1086-1) For setting the edge or face color individually.

#### set\_colorbar(*\*args*, *\*\*kwargs*)

Deprecated since version 1.3: The set\_colorbar function was deprecated in version 1.3. Use the colorbar attribute instead.

set the colorbar and axes instances associated with mappable

### set\_contains(*picker*)

Replace the contains test used by this artist. The new picker should be a callable function which determines whether the artist is hit by the mouse event:

hit, props = picker(artist, mouseevent)

If the mouse event is over the artist, return *hit* = *True* and *props* is a dictionary of properties you want returned with the contains test.

ACCEPTS: a callable function

#### set\_dashes(*ls*)

alias for set\_linestyle

### <span id="page-1086-1"></span>set\_edgecolor(*c*)

Set the edgecolor(s) of the collection. *c* can be a matplotlib color arg (all patches have same color), or a sequence of rgba tuples; if it is a sequence the patches will cycle through the sequence.

If *c* is 'face', the edge color will always be the same as the face color. If it is 'none', the patch boundary will not be drawn.

ACCEPTS: matplotlib color arg or sequence of rgba tuples

#### set\_edgecolors(*c*)

alias for set\_edgecolor

### <span id="page-1086-0"></span>set\_facecolor(*c*)

Set the facecolor(s) of the collection.  $c$  can be a matplotlib color arg (all patches have same color), or a sequence of rgba tuples; if it is a sequence the patches will cycle through the sequence.

If *c* is 'none', the patch will not be filled.

ACCEPTS: matplotlib color arg or sequence of rgba tuples

# set\_facecolors(*c*)

alias for set\_facecolor

## set\_figure(*fig*)

Set the [Figure](#page-1142-0) instance the artist belongs to.

ACCEPTS: a [matplotlib.figure.Figure](#page-1142-0) instance

#### set\_gid(*gid*)

Sets the (group) id for the artist

ACCEPTS: an id string

### set\_hatch(*hatch*)

Set the hatching pattern

*hatch* can be one of:

- diagonal hatching
- back diagonal
- | vertical
- horizontal
- + crossed
- x crossed diagonal
- o small circle
- O large circle
- $\cdot$  dots
- stars

Letters can be combined, in which case all the specified hatchings are done. If same letter repeats, it increases the density of hatching of that pattern.

Hatching is supported in the PostScript, PDF, SVG and Agg backends only.

Unlike other properties such as linewidth and colors, hatching can only be specified for the collection as a whole, not separately for each member.

ACCEPTS: ['/' | '\' | '|' | '-' | '+' | 'x' | 'o' | 'O' | '.' | '\*' ]

#### set\_label(*s*)

Set the label to *s* for auto legend.

ACCEPTS: string or anything printable with '%s' conversion.

#### set\_linestyle(*ls*)

Set the linestyle(s) for the collection.

ACCEPTS: ['solid' | 'dashed', 'dashdot', 'dotted' | (offset, on-off-dash-seq) ]

#### set\_linestyles(*ls*)

alias for set\_linestyle

#### set\_linewidth(*lw*)

Set the linewidth(s) for the collection. *lw* can be a scalar or a sequence; if it is a sequence the patches will cycle through the sequence

ACCEPTS: float or sequence of floats

## set\_linewidths(*lw*)

alias for set\_linewidth

### set\_lod(*on*)

Set Level of Detail on or off. If on, the artists may examine things like the pixel width of the axes and draw a subset of their contents accordingly

ACCEPTS: [True | False]

#### set\_lw(*lw*)

alias for set\_linewidth

#### set\_norm(*norm*)

set the normalization instance

#### set\_offset\_position(*o*ff*set\_position*)

Set how offsets are applied. If *o*ff*set\_position* is 'screen' (default) the offset is applied after the master transform has been applied, that is, the offsets are in screen coordinates. If offset\_position is 'data', the offset is applied before the master transform, i.e., the offsets are in data coordinates.

#### set\_offsets(*o*ff*sets*)

Set the offsets for the collection. *o*ff*sets* can be a scalar or a sequence.

ACCEPTS: float or sequence of floats

# set\_path\_effects(*path\_e*ff*ects*)

set path effects, which should be a list of instances of matplotlib.patheffect. Base class or its derivatives.

# set\_paths()

# set\_picker(*picker*)

Set the epsilon for picking used by this artist

*picker* can be one of the following:

- •*None*: picking is disabled for this artist (default)
- •A boolean: if *True* then picking will be enabled and the artist will fire a pick event if the mouse event is over the artist
- •A float: if picker is a number it is interpreted as an epsilon tolerance in points and the artist will fire off an event if it's data is within epsilon of the mouse event. For some artists like lines and patch collections, the artist may provide additional data to the pick event that is generated, e.g., the indices of the data within epsilon of the pick event
- •A function: if picker is callable, it is a user supplied function which determines whether the artist is hit by the mouse event:

hit, props = picker(artist, mouseevent)

to determine the hit test. if the mouse event is over the artist, return *hit*=*True* and props is a dictionary of properties you want added to the PickEvent attributes.

ACCEPTS: [None|float|boolean|callable]

# set\_pickradius(*pr*)

# set\_rasterized(*rasterized*)

Force rasterized (bitmap) drawing in vector backend output.

Defaults to None, which implies the backend's default behavior

ACCEPTS: [True | False | None]

# set\_sizes(*sizes*, *dpi*=*72.0*)

Set the sizes of each member of the collection.

Parameters sizes : ndarray or None

The size to set for each element of the collection. The value is

the 'area' of the element.

dpi : float

The dpi of the canvas. Defaults to 72.0.

# set\_sketch\_params(*scale*=*None*, *length*=*None*, *randomness*=*None*)

Sets the the sketch parameters.

# Parameters scale : float, optional

The amplitude of the wiggle perpendicular to the source line, in pixels. If scale is None, or not provided, no sketch filter will be provided.

length : float, optional

The length of the wiggle along the line, in pixels (default 128.0) randomness : float, optional

The scale factor by which the length is shrunken or expanded

(default 16.0)

# set\_snap(*snap*)

Sets the snap setting which may be:

- •True: snap vertices to the nearest pixel center
- •False: leave vertices as-is
- •None: (auto) If the path contains only rectilinear line segments, round to the nearest pixel center

Only supported by the Agg and MacOSX backends.

#### set\_transform(*t*)

Set the [Transform](#page-480-0) instance used by this artist.

ACCEPTS: [Transform](#page-480-0) instance

### set url(*url*)

Sets the url for the artist

ACCEPTS: a url string

### set\_urls(*urls*)

### set\_visible(*b*)

Set the artist's visiblity.

ACCEPTS: [True | False]

#### set\_zorder(*level*)

Set the zorder for the artist. Artists with lower zorder values are drawn first.

ACCEPTS: any number

# to\_rgba(*x*, *alpha*=*None*, *bytes*=*False*)

Return a normalized rgba array corresponding to *x*.

In the normal case, *x* is a 1-D or 2-D sequence of scalars, and the corresponding ndarray of rgba values will be returned, based on the norm and colormap set for this ScalarMappable.

There is one special case, for handling images that are already rgb or rgba, such as might have been read from an image file. If *x* is an ndarray with 3 dimensions, and the last dimension is either 3 or 4, then it will be treated as an rgb or rgba array, and no mapping will be done. If the last dimension is 3, the *alpha* kwarg (defaulting to 1) will be used to fill in the transparency. If the last dimension is 4, the *alpha* kwarg is ignored; it does not replace the pre-existing alpha. A ValueError will be raised if the third dimension is other than 3 or 4.

In either case, if *bytes* is *False* (default), the rgba array will be floats in the 0-1 range; if it is *True*, the returned rgba array will be uint8 in the 0 to 255 range.

Note: this method assumes the input is well-behaved; it does not check for anomalies such as *x* being a masked rgba array, or being an integer type other than uint8, or being a floating point

```
rgba array with values outside the 0-1 range.
```

```
update(props)
```
Update the properties of this Artist from the dictionary *prop*.

```
update_from(other)
```
copy properties from other to self

```
update_scalarmappable()
```
If the scalar mappable array is not none, update colors from scalar data

 $zorder = 0$ 

```
class matplotlib.collections.StarPolygonCollection(numsides, rotation=0, sizes=(1, ),
```
*\*\*kwargs*)

Bases: [matplotlib.collections.RegularPolyCollection](#page-1079-1)

Draw a collection of regular stars with *numsides* points. *numsides* the number of sides of the polygon *rotation* the rotation of the polygon in radians *sizes* gives the area of the circle circumscribing the regular polygon in points<sup>^2</sup>

Valid Collection keyword arguments:

- •*edgecolors*: None
- •*facecolors*: None
- •*linewidths*: None
- •*antialiaseds*: None
- •*o*ff*sets*: None
- •*transO*ff*set*: transforms.IdentityTransform()
- •*norm*: None (optional for [matplotlib.cm.ScalarMappable](#page-954-0))
- •*cmap*: None (optional for [matplotlib.cm.ScalarMappable](#page-954-0))

*o*ff*sets* and *transO*ff*set* are used to translate the patch after rendering (default no offsets)

If any of *edgecolors*, *facecolors*, *linewidths*, *antialiaseds* are None, they default to their [matplotlib.rcParams](#page-694-0) patch setting, in sequence form.

Example: see examples/dynamic\_collection.py for complete example:

```
offsets = np.random.randn(20,2)facecolors = [cm.jet(x) for x in np.random.randn(20)]black = (0, 0, 0, 1)collection = RegularPolyCollection(
   numsides=5, # a pentagon
   rotation=0, sizes=(50,),
    facecolors = facecolors,
   edgecolors = (black,),
   linewidths = (1,),offsets = offsets,
    transOffset = ax.transData,
   )
```
#### add\_callback(*func*)

Adds a callback function that will be called whenever one of the Artist's properties changes.

Returns an *id* that is useful for removing the callback with [remove\\_callback\(\)](#page-1095-0) later.

#### add\_checker(*checker*)

Add an entry to a dictionary of boolean flags that are set to True when the mappable is changed.

#### aname  $=$  u'Artist'

#### autoscale()

Autoscale the scalar limits on the norm instance using the current array

### autoscale\_None()

Autoscale the scalar limits on the norm instance using the current array, changing only limits that are None

# changed()

Call this whenever the mappable is changed to notify all the callbackSM listeners to the 'changed' signal

#### check\_update(*checker*)

If mappable has changed since the last check, return True; else return False

#### contains(*mouseevent*)

Test whether the mouse event occurred in the collection.

Returns True | False, dict(ind=itemlist), where every item in itemlist contains the event.

### convert  $x$ units $(x)$

For artists in an axes, if the xaxis has units support, convert *x* using xaxis unit type

### convert\_yunits(*y*)

For artists in an axes, if the yaxis has units support, convert *y* using yaxis unit type

draw(*artist*, *renderer*, *\*args*, *\*\*kwargs*)

#### findobj(*match*=*None*, *include\_self*=*True*)

Find artist objects.

Recursively find all [Artist](#page-712-0) instances contained in self.

### *match* can be

•None: return all objects contained in artist.

 $\bullet$ function with signature boolean = match(artist) used to filter matches

•class instance: e.g., Line2D. Only return artists of class type.

If *include\_self* is True (default), include self in the list to be checked for a match.

### get\_agg\_filter()

return filter function to be used for agg filter

### get\_alpha()

Return the alpha value used for blending - not supported on all backends

# get\_animated()

Return the artist's animated state

### get\_array()

Return the array

# get\_axes()

Return the [Axes](#page-722-0) instance the artist resides in, or *None*

### get\_children()

Return a list of the child Artist's this :class:'Artist contains.

#### get\_clim()

return the min, max of the color limits for image scaling

### get\_clip\_box()

Return artist clipbox

### get\_clip\_on()

Return whether artist uses clipping

# get\_clip\_path()

Return artist clip path

# get\_cmap()

return the colormap

# get\_contains()

Return the \_contains test used by the artist, or *None* for default.

# get\_dashes()

get\_datalim(*transData*)

# get\_edgecolor()

get\_edgecolors()

get\_facecolor()

# get\_facecolors()

# get\_figure()

Return the [Figure](#page-1142-0) instance the artist belongs to.

# get\_gid()

Returns the group id

# get\_hatch()

Return the current hatching pattern

#### get\_label()

Get the label used for this artist in the legend.

get\_linestyle()

get\_linestyles()

get\_linewidth()

get\_linewidths()

get\_numsides()

### get\_offset\_position()

Returns how offsets are applied for the collection. If *o*ff*set\_position* is 'screen', the offset is applied after the master transform has been applied, that is, the offsets are in screen coordinates. If offset\_position is 'data', the offset is applied before the master transform, i.e., the offsets are in data coordinates.

### get\_offset\_transform()

### get\_offsets()

Return the offsets for the collection.

get\_path\_effects()

### get\_paths()

get\_picker()

Return the picker object used by this artist

# get\_pickradius()

#### get\_rasterized()

return True if the artist is to be rasterized

#### get\_rotation()

# get\_sizes()

Returns the sizes of the elements in the collection. The value represents the 'area' of the element.

Returns sizes : array

The 'area' of each element.

# get\_sketch\_params()

Returns the sketch parameters for the artist.

## Returns sketch\_params : tuple or None

### A 3-tuple with the following elements: :

- •scale: The amplitude of the wiggle perpendicular to the source line.
- •length: The length of the wiggle along the line.
- •randomness: The scale factor by which the length is shrunken or expanded.

### May return 'None' if no sketch parameters were set. :

### get\_snap()

Returns the snap setting which may be:

- •True: snap vertices to the nearest pixel center
- •False: leave vertices as-is
- •None: (auto) If the path contains only rectilinear line segments, round to the nearest pixel center

Only supported by the Agg and MacOSX backends.

### get\_transform()

Return the [Transform](#page-480-0) instance used by this artist.

### get\_transformed\_clip\_path\_and\_affine()

Return the clip path with the non-affine part of its transformation applied, and the remaining affine part of its transformation.

### get\_transforms()

get\_url()

Returns the url

### get\_urls()

get\_visible()

Return the artist's visiblity

# get\_window\_extent(*renderer*)

get\_zorder()

Return the Artist's zorder.

# have  $units()$

Return *True* if units are set on the *x* or *y* axes

# hitlist(*event*)

List the children of the artist which contain the mouse event *event*.

# is\_figure\_set()

Returns True if the artist is assigned to a [Figure](#page-1142-0).

# is\_transform\_set()

Returns *True* if Artist has a transform explicitly set.

#### pchanged()

Fire an event when property changed, calling all of the registered callbacks.

### pick(*mouseevent*)

call signature:

pick(mouseevent)

each child artist will fire a pick event if *mouseevent* is over the artist and the artist has picker set

### pickable()

Return *True* if Artist is pickable.

### properties()

return a dictionary mapping property name -> value for all Artist props

#### remove()

Remove the artist from the figure if possible. The effect will not be visible until the figure is redrawn, e.g., with matplotlib.axes.Axes.draw\_idle(). Call [matplotlib.axes.Axes.relim\(\)](#page-862-0) to update the axes limits if desired.

Note: [relim\(\)](#page-862-0) will not see collections even if the collection was added to axes with *autolim* = True.

Note: there is no support for removing the artist's legend entry.

### <span id="page-1095-0"></span>remove\_callback(*oid*)

Remove a callback based on its *id*.

See also:

[add\\_callback\(\)](#page-1090-0) For adding callbacks

# set(*\*\*kwargs*)

A tkstyle set command, pass *kwargs* to set properties

#### set\_agg\_filter(*filter\_func*)

set agg\_filter fuction.

#### set\_alpha(*alpha*)

Set the alpha tranparencies of the collection. *alpha* must be a float or *None*.

ACCEPTS: float or None

#### set animated(*b*)

Set the artist's animation state.

ACCEPTS: [True | False]

#### set\_antialiased(*aa*)

Set the antialiasing state for rendering.

ACCEPTS: Boolean or sequence of booleans

# set\_antialiaseds(*aa*)

alias for set\_antialiased

### set\_array(*A*)

Set the image array from numpy array *A*

### set\_axes(*axes*)

Set the [Axes](#page-722-0) instance in which the artist resides, if any.

ACCEPTS: an [Axes](#page-722-0) instance

### set\_clim(*vmin*=*None*, *vmax*=*None*)

set the norm limits for image scaling; if *vmin* is a length2 sequence, interpret it as (vmin, vmax) which is used to support setp

ACCEPTS: a length 2 sequence of floats

#### set\_clip\_box(*clipbox*)

Set the artist's clip [Bbox](#page-478-0).

ACCEPTS: a [matplotlib.transforms.Bbox](#page-478-0) instance

#### set\_clip\_on(*b*)

Set whether artist uses clipping.

When False artists will be visible out side of the axes which can lead to unexpected results.

ACCEPTS: [True | False]

#### set\_clip\_path(*path*, *transform*=*None*)

Set the artist's clip path, which may be:

- •a [Patch](#page-1301-0) (or subclass) instance
- •a [Path](#page-1316-0) instance, in which case an optional [Transform](#page-480-0) instance may be provided, which will be applied to the path before using it for clipping.
- •*None*, to remove the clipping path

For efficiency, if the path happens to be an axis-aligned rectangle, this method will set the clipping box to the corresponding rectangle and set the clipping path to *None*.

ACCEPTS: [ ([Path](#page-1316-0), [Transform](#page-480-0)) | [Patch](#page-1301-0) | None ]

#### set\_cmap(*cmap*)

set the colormap for luminance data

ACCEPTS: a colormap or registered colormap name

# set\_color(*c*)

Set both the edgecolor and the facecolor.

ACCEPTS: matplotlib color arg or sequence of rgba tuples

See also:

[set\\_facecolor\(\)](#page-1097-0), [set\\_edgecolor\(\)](#page-1097-1) For setting the edge or face color individually.

#### set\_colorbar(*\*args*, *\*\*kwargs*)

Deprecated since version 1.3: The set\_colorbar function was deprecated in version 1.3. Use the colorbar attribute instead.

set the colorbar and axes instances associated with mappable

### set\_contains(*picker*)

Replace the contains test used by this artist. The new picker should be a callable function which determines whether the artist is hit by the mouse event:

hit, props = picker(artist, mouseevent)

If the mouse event is over the artist, return *hit* = *True* and *props* is a dictionary of properties you want returned with the contains test.

ACCEPTS: a callable function

#### set\_dashes(*ls*)

alias for set\_linestyle

#### <span id="page-1097-1"></span>set\_edgecolor(*c*)

Set the edgecolor(s) of the collection. *c* can be a matplotlib color arg (all patches have same color), or a sequence of rgba tuples; if it is a sequence the patches will cycle through the sequence.

If *c* is 'face', the edge color will always be the same as the face color. If it is 'none', the patch boundary will not be drawn.

ACCEPTS: matplotlib color arg or sequence of rgba tuples

#### set\_edgecolors(*c*)

alias for set\_edgecolor

### <span id="page-1097-0"></span>set\_facecolor(*c*)

Set the facecolor(s) of the collection.  $c$  can be a matplotlib color arg (all patches have same color), or a sequence of rgba tuples; if it is a sequence the patches will cycle through the sequence.

If *c* is 'none', the patch will not be filled.

ACCEPTS: matplotlib color arg or sequence of rgba tuples

#### set\_facecolors(*c*)

alias for set\_facecolor

#### set\_figure(*fig*)

Set the [Figure](#page-1142-0) instance the artist belongs to.

ACCEPTS: a [matplotlib.figure.Figure](#page-1142-0) instance

### set\_gid(*gid*)

Sets the (group) id for the artist

ACCEPTS: an id string

#### set\_hatch(*hatch*)

Set the hatching pattern

*hatch* can be one of:

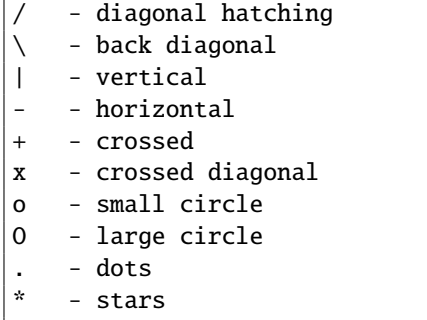

Letters can be combined, in which case all the specified hatchings are done. If same letter repeats, it increases the density of hatching of that pattern.

Hatching is supported in the PostScript, PDF, SVG and Agg backends only.

Unlike other properties such as linewidth and colors, hatching can only be specified for the collection as a whole, not separately for each member.

```
ACCEPTS: [ \ ' \ ] \ ' \ ] \ ' \ ] \ ' \ ] \ ' \ . \ ' \ ] \ ' \ . \ ' \ ] \ ' \ . \ ' \ ] \ ' \ . \ ' \ ] \ ' \ . \ ' \ ] \ ' \
```
# set\_label(*s*)

Set the label to *s* for auto legend.

ACCEPTS: string or anything printable with '%s' conversion.

#### set\_linestyle(*ls*)

Set the linestyle(s) for the collection.

ACCEPTS: ['solid' | 'dashed', 'dashdot', 'dotted' | (offset, on-off-dash-seq) ]

#### set\_linestyles(*ls*)

alias for set\_linestyle

#### set\_linewidth(*lw*)

Set the linewidth(s) for the collection. *lw* can be a scalar or a sequence; if it is a sequence the patches will cycle through the sequence

ACCEPTS: float or sequence of floats

### set\_linewidths(*lw*)

alias for set\_linewidth

#### set\_lod(*on*)

Set Level of Detail on or off. If on, the artists may examine things like the pixel width of the axes and draw a subset of their contents accordingly

ACCEPTS: [True | False]

### set\_lw(*lw*)

alias for set\_linewidth

### set\_norm(*norm*)

set the normalization instance

## set\_offset\_position(*o*ff*set\_position*)

Set how offsets are applied. If *offset position* is 'screen' (default) the offset is applied after the master transform has been applied, that is, the offsets are in screen coordinates. If offset position is 'data', the offset is applied before the master transform, i.e., the offsets are in data coordinates.

### set\_offsets(*o*ff*sets*)

Set the offsets for the collection. *o*ff*sets* can be a scalar or a sequence.

ACCEPTS: float or sequence of floats

### set\_path\_effects(*path\_e*ff*ects*)

set path\_effects, which should be a list of instances of matplotlib.patheffect.\_Base class or its derivatives.

### set\_paths()

# set\_picker(*picker*)

Set the epsilon for picking used by this artist

*picker* can be one of the following:

- •*None*: picking is disabled for this artist (default)
- •A boolean: if *True* then picking will be enabled and the artist will fire a pick event if the mouse event is over the artist
- •A float: if picker is a number it is interpreted as an epsilon tolerance in points and the artist will fire off an event if it's data is within epsilon of the mouse event. For some artists like lines and patch collections, the artist may provide additional data to the pick event that is generated, e.g., the indices of the data within epsilon of the pick event
- •A function: if picker is callable, it is a user supplied function which determines whether the artist is hit by the mouse event:

hit, props = picker(artist, mouseevent)

to determine the hit test. if the mouse event is over the artist, return *hit*=*True* and props is a dictionary of properties you want added to the PickEvent attributes. ACCEPTS: [None|float|boolean|callable]

# set\_pickradius(*pr*)

```
set_rasterized(rasterized)
```
Force rasterized (bitmap) drawing in vector backend output.

Defaults to None, which implies the backend's default behavior

ACCEPTS: [True | False | None]

# set\_sizes(*sizes*, *dpi*=*72.0*)

Set the sizes of each member of the collection. Parameters sizes : ndarray or None

The size to set for each element of the collection. The value is the 'area' of the element.

dpi : float

The dpi of the canvas. Defaults to 72.0.

set\_sketch\_params(*scale*=*None*, *length*=*None*, *randomness*=*None*)

Sets the the sketch parameters.

Parameters scale : float, optional

The amplitude of the wiggle perpendicular to the source line, in pixels. If scale is None, or not provided, no sketch filter will be provided.

length : float, optional

The length of the wiggle along the line, in pixels (default 128.0) randomness : float, optional

The scale factor by which the length is shrunken or expanded (default 16.0)

#### set\_snap(*snap*)

Sets the snap setting which may be:

- •True: snap vertices to the nearest pixel center
- •False: leave vertices as-is
- •None: (auto) If the path contains only rectilinear line segments, round to the nearest pixel center

Only supported by the Agg and MacOSX backends.

## set\_transform(*t*)

Set the [Transform](#page-480-0) instance used by this artist.

ACCEPTS: [Transform](#page-480-0) instance

#### set\_url(*url*)

Sets the url for the artist

ACCEPTS: a url string

#### set\_urls(*urls*)

set visible(*b*)

Set the artist's visiblity.

ACCEPTS: [True | False]

#### set\_zorder(*level*)

Set the zorder for the artist. Artists with lower zorder values are drawn first.

ACCEPTS: any number

#### to\_rgba(*x*, *alpha*=*None*, *bytes*=*False*)

Return a normalized rgba array corresponding to *x*.

In the normal case, *x* is a 1-D or 2-D sequence of scalars, and the corresponding ndarray of rgba values will be returned, based on the norm and colormap set for this ScalarMappable.

There is one special case, for handling images that are already rgb or rgba, such as might have been read from an image file. If *x* is an ndarray with 3 dimensions, and the last dimension is either 3 or 4, then it will be treated as an rgb or rgba array, and no mapping will be done. If the last dimension is 3, the *alpha* kwarg (defaulting to 1) will be used to fill in the transparency. If the last dimension is 4, the *alpha* kwarg is ignored; it does not replace the pre-existing alpha. A ValueError will be raised if the third dimension is other than 3 or 4.

In either case, if *bytes* is *False* (default), the rgba array will be floats in the 0-1 range; if it is *True*, the returned rgba array will be uint8 in the 0 to 255 range.

Note: this method assumes the input is well-behaved; it does not check for anomalies such as *x* being a masked rgba array, or being an integer type other than uint8, or being a floating point rgba array with values outside the 0-1 range.

#### update(*props*)

Update the properties of this Artist from the dictionary *prop*.

```
update_from(other)
```
copy properties from other to self

## update\_scalarmappable()

If the scalar mappable array is not none, update colors from scalar data

 $zorder = 0$ 

```
class matplotlib.collections.TriMesh(triangulation, **kwargs)
     Bases: matplotlib.collections.Collection
```
Class for the efficient drawing of a triangular mesh using Gouraud shading.

A triangular mesh is a [Triangulation](#page-1550-0) object.

#### <span id="page-1101-0"></span>add\_callback(*func*)

Adds a callback function that will be called whenever one of the Artist's properties changes.

Returns an *id* that is useful for removing the callback with [remove\\_callback\(\)](#page-1105-0) later.

#### add\_checker(*checker*)

Add an entry to a dictionary of boolean flags that are set to True when the mappable is changed.

#### $aname = u'Artist'$

#### autoscale()

Autoscale the scalar limits on the norm instance using the current array

### autoscale\_None()

Autoscale the scalar limits on the norm instance using the current array, changing only limits that are None

#### changed()

Call this whenever the mappable is changed to notify all the callbackSM listeners to the 'changed' signal

# check\_update(*checker*)

If mappable has changed since the last check, return True; else return False

# contains(*mouseevent*)

Test whether the mouse event occurred in the collection.

Returns True | False, dict(ind=itemlist), where every item in itemlist contains the event.

# static convert\_mesh\_to\_paths(*tri*)

Converts a given mesh into a sequence of [matplotlib.path.Path](#page-1316-0) objects for easier rendering by backends that do not directly support meshes.

This function is primarily of use to backend implementers.

# convert\_xunits(*x*)

For artists in an axes, if the xaxis has units support, convert *x* using xaxis unit type

# convert\_yunits(*y*)

For artists in an axes, if the yaxis has units support, convert *y* using yaxis unit type

draw(*artist*, *renderer*, *\*args*, *\*\*kwargs*)

# findobj(*match*=*None*, *include\_self*=*True*)

Find artist objects.

Recursively find all [Artist](#page-712-0) instances contained in self.

### *match* can be

•None: return all objects contained in artist.

- $\bullet$ function with signature boolean = match(artist) used to filter matches
- •class instance: e.g., Line2D. Only return artists of class type.

If *include\_self* is True (default), include self in the list to be checked for a match.

# get\_agg\_filter()

return filter function to be used for agg filter

# get\_alpha()

Return the alpha value used for blending - not supported on all backends

# get\_animated()

Return the artist's animated state

# get\_array()

Return the array

# $get axes()$

Return the [Axes](#page-722-0) instance the artist resides in, or *None*

# get\_children()

Return a list of the child Artist's this :class:'Artist contains.

#### get\_clim()

return the min, max of the color limits for image scaling

# get\_clip\_box()

Return artist clipbox

# get\_clip\_on() Return whether artist uses clipping

get\_clip\_path() Return artist clip path

get\_cmap() return the colormap

# get\_contains()

Return the \_contains test used by the artist, or *None* for default.

get\_dashes()

# get\_datalim(*transData*)

get\_edgecolor()

get\_edgecolors()

get\_facecolor()

get\_facecolors()

# get\_figure()

Return the [Figure](#page-1142-0) instance the artist belongs to.

# get\_gid()

Returns the group id

# get\_hatch()

Return the current hatching pattern

### get\_label()

Get the label used for this artist in the legend.

get\_linestyle()

get\_linestyles()

# get\_linewidth()

# get\_linewidths()

# get\_offset\_position()

Returns how offsets are applied for the collection. If *o*ff*set\_position* is 'screen', the offset is applied after the master transform has been applied, that is, the offsets are in screen coordinates.

If offset\_position is 'data', the offset is applied before the master transform, i.e., the offsets are in data coordinates.

# get\_offset\_transform()

### get\_offsets()

Return the offsets for the collection.

get\_path\_effects()

get\_paths()

#### get\_picker()

Return the picker object used by this artist

### get\_pickradius()

### get\_rasterized()

return True if the artist is to be rasterized

### get\_sketch\_params()

Returns the sketch parameters for the artist.

Returns sketch\_params : tuple or None

### A 3-tuple with the following elements: :

- •scale: The amplitude of the wiggle perpendicular to the source line.
- •length: The length of the wiggle along the line.
- •randomness: The scale factor by which the length is shrunken or expanded.

### May return 'None' if no sketch parameters were set. :

#### get\_snap()

Returns the snap setting which may be:

- •True: snap vertices to the nearest pixel center
- •False: leave vertices as-is
- •None: (auto) If the path contains only rectilinear line segments, round to the nearest pixel center

Only supported by the Agg and MacOSX backends.

### get\_transform()

Return the [Transform](#page-480-0) instance used by this artist.

# get\_transformed\_clip\_path\_and\_affine()

Return the clip path with the non-affine part of its transformation applied, and the remaining affine part of its transformation.

#### get\_transforms()

#### get\_url()

Returns the url

# get\_urls()

# get\_visible() Return the artist's visiblity

### get\_window\_extent(*renderer*)

# get\_zorder()

Return the Artist's zorder.

# have  $units()$

Return *True* if units are set on the *x* or *y* axes

# hitlist(*event*)

List the children of the artist which contain the mouse event *event*.

### is\_figure\_set()

Returns True if the artist is assigned to a [Figure](#page-1142-0).

# is\_transform\_set()

Returns *True* if Artist has a transform explicitly set.

### pchanged()

Fire an event when property changed, calling all of the registered callbacks.

## pick(*mouseevent*)

call signature:

#### pick(mouseevent)

each child artist will fire a pick event if *mouseevent* is over the artist and the artist has picker set

# pickable()

Return *True* if Artist is pickable.

# properties()

return a dictionary mapping property name -> value for all Artist props

#### remove()

Remove the artist from the figure if possible. The effect will not be visible until the figure is redrawn, e.g., with matplotlib.axes.Axes.draw\_idle(). Call [matplotlib.axes.Axes.relim\(\)](#page-862-0) to update the axes limits if desired.

Note: [relim\(\)](#page-862-0) will not see collections even if the collection was added to axes with *autolim* = True.

Note: there is no support for removing the artist's legend entry.

# <span id="page-1105-0"></span>remove\_callback(*oid*)

Remove a callback based on its *id*.

See also:

[add\\_callback\(\)](#page-1101-0) For adding callbacks set(*\*\*kwargs*) A tkstyle set command, pass *kwargs* to set properties set\_agg\_filter(*filter\_func*) set agg\_filter fuction. set\_alpha(*alpha*) Set the alpha tranparencies of the collection. *alpha* must be a float or *None*. ACCEPTS: float or None set animated(*b*) Set the artist's animation state. ACCEPTS: [True | False] set\_antialiased(*aa*) Set the antialiasing state for rendering. ACCEPTS: Boolean or sequence of booleans set\_antialiaseds(*aa*) alias for set\_antialiased set\_array(*A*) Set the image array from numpy array *A* set\_axes(*axes*) Set the [Axes](#page-722-0) instance in which the artist resides, if any. ACCEPTS: an [Axes](#page-722-0) instance set\_clim(*vmin*=*None*, *vmax*=*None*) set the norm limits for image scaling; if *vmin* is a length2 sequence, interpret it as (vmin, vmax) which is used to support setp ACCEPTS: a length 2 sequence of floats set\_clip\_box(*clipbox*) Set the artist's clip [Bbox](#page-478-0). ACCEPTS: a [matplotlib.transforms.Bbox](#page-478-0) instance set\_clip\_on(*b*) Set whether artist uses clipping. When False artists will be visible out side of the axes which can lead to unexpected results. ACCEPTS: [True | False] set\_clip\_path(*path*, *transform*=*None*) Set the artist's clip path, which may be:

- •a [Patch](#page-1301-0) (or subclass) instance
- •a [Path](#page-1316-0) instance, in which case an optional [Transform](#page-480-0) instance may be provided, which will be applied to the path before using it for clipping.
- •*None*, to remove the clipping path

For efficiency, if the path happens to be an axis-aligned rectangle, this method will set the clipping box to the corresponding rectangle and set the clipping path to *None*.

ACCEPTS: [ ([Path](#page-1316-0), [Transform](#page-480-0)) | [Patch](#page-1301-0) | None ]

#### set\_cmap(*cmap*)

set the colormap for luminance data

ACCEPTS: a colormap or registered colormap name

#### set\_color(*c*)

Set both the edgecolor and the facecolor.

ACCEPTS: matplotlib color arg or sequence of rgba tuples

See also:

[set\\_facecolor\(\)](#page-1107-0), [set\\_edgecolor\(\)](#page-1107-1) For setting the edge or face color individually.

#### set\_colorbar(*\*args*, *\*\*kwargs*)

Deprecated since version 1.3: The set colorbar function was deprecated in version 1.3. Use the colorbar attribute instead.

set the colorbar and axes instances associated with mappable

### set\_contains(*picker*)

Replace the contains test used by this artist. The new picker should be a callable function which determines whether the artist is hit by the mouse event:

hit, props = picker(artist, mouseevent)

If the mouse event is over the artist, return *hit* = *True* and *props* is a dictionary of properties you want returned with the contains test.

ACCEPTS: a callable function

### set\_dashes(*ls*)

alias for set\_linestyle

### <span id="page-1107-1"></span>set\_edgecolor(*c*)

Set the edgecolor(s) of the collection. *c* can be a matplotlib color arg (all patches have same color), or a sequence of rgba tuples; if it is a sequence the patches will cycle through the sequence.

If *c* is 'face', the edge color will always be the same as the face color. If it is 'none', the patch boundary will not be drawn.

ACCEPTS: matplotlib color arg or sequence of rgba tuples

#### set\_edgecolors(*c*)

alias for set\_edgecolor

#### <span id="page-1107-0"></span>set\_facecolor(*c*)

Set the facecolor(s) of the collection.  $c$  can be a matplotlib color arg (all patches have same

color), or a sequence of rgba tuples; if it is a sequence the patches will cycle through the sequence.

If *c* is 'none', the patch will not be filled.

ACCEPTS: matplotlib color arg or sequence of rgba tuples

### set\_facecolors(*c*)

alias for set\_facecolor

#### set\_figure(*fig*)

Set the [Figure](#page-1142-0) instance the artist belongs to.

ACCEPTS: a [matplotlib.figure.Figure](#page-1142-0) instance

#### set\_gid(*gid*)

Sets the (group) id for the artist

ACCEPTS: an id string

#### set\_hatch(*hatch*)

Set the hatching pattern

*hatch* can be one of:

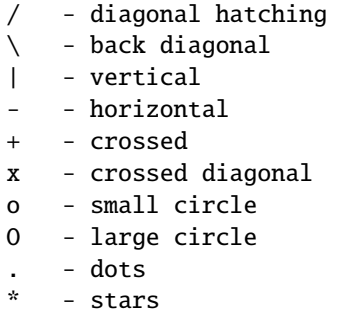

Letters can be combined, in which case all the specified hatchings are done. If same letter repeats, it increases the density of hatching of that pattern.

Hatching is supported in the PostScript, PDF, SVG and Agg backends only.

Unlike other properties such as linewidth and colors, hatching can only be specified for the collection as a whole, not separately for each member.

ACCEPTS: [ '/' | '\' | '|' | '-' | '+' | 'x' | 'o' | 'O' | '.' | '\*' ]

### set\_label(*s*)

Set the label to *s* for auto legend.

ACCEPTS: string or anything printable with '%s' conversion.

#### set\_linestyle(*ls*)

Set the linestyle(s) for the collection.

ACCEPTS: ['solid' | 'dashed', 'dashdot', 'dotted' | (offset, on-off-dash-seq) ]

## set\_linestyles(*ls*)

alias for set\_linestyle

# set\_linewidth(*lw*)

Set the linewidth(s) for the collection. *lw* can be a scalar or a sequence; if it is a sequence the patches will cycle through the sequence

ACCEPTS: float or sequence of floats

# set\_linewidths(*lw*)

alias for set\_linewidth

### set\_lod(*on*)

Set Level of Detail on or off. If on, the artists may examine things like the pixel width of the axes and draw a subset of their contents accordingly

ACCEPTS: [True | False]

# set\_lw(*lw*)

alias for set\_linewidth

### set\_norm(*norm*)

set the normalization instance

### set\_offset\_position(*o*ff*set\_position*)

Set how offsets are applied. If *o*ff*set\_position* is 'screen' (default) the offset is applied after the master transform has been applied, that is, the offsets are in screen coordinates. If offset\_position is 'data', the offset is applied before the master transform, i.e., the offsets are in data coordinates.

# set\_offsets(*o*ff*sets*)

Set the offsets for the collection. *o*ff*sets* can be a scalar or a sequence.

ACCEPTS: float or sequence of floats

# set\_path\_effects(*path\_e*ff*ects*)

set path\_effects, which should be a list of instances of matplotlib.patheffect.\_Base class or its derivatives.

# set\_paths()

# set\_picker(*picker*)

Set the epsilon for picking used by this artist

*picker* can be one of the following:

- •*None*: picking is disabled for this artist (default)
- •A boolean: if *True* then picking will be enabled and the artist will fire a pick event if the mouse event is over the artist
- •A float: if picker is a number it is interpreted as an epsilon tolerance in points and the artist will fire off an event if it's data is within epsilon of the mouse event. For some artists like lines and patch collections, the artist may provide additional data to the pick event that is generated, e.g., the indices of the data within epsilon of the pick event
- •A function: if picker is callable, it is a user supplied function which determines whether the artist is hit by the mouse event:

hit, props = picker(artist, mouseevent)

to determine the hit test. if the mouse event is over the artist, return *hit*=*True* and props is a dictionary of properties you want added to the PickEvent attributes. ACCEPTS: [None|float|boolean|callable]

### set\_pickradius(*pr*)

#### set\_rasterized(*rasterized*)

Force rasterized (bitmap) drawing in vector backend output.

Defaults to None, which implies the backend's default behavior

ACCEPTS: [True | False | None]

set\_sketch\_params(*scale*=*None*, *length*=*None*, *randomness*=*None*)

Sets the the sketch parameters.

Parameters scale : float, optional

The amplitude of the wiggle perpendicular to the source line, in pixels. If scale is None, or not provided, no sketch filter will be provided.

length : float, optional

The length of the wiggle along the line, in pixels (default 128.0) randomness : float, optional

The scale factor by which the length is shrunken or expanded (default 16.0)

#### set\_snap(*snap*)

Sets the snap setting which may be:

- •True: snap vertices to the nearest pixel center
- •False: leave vertices as-is
- •None: (auto) If the path contains only rectilinear line segments, round to the nearest pixel center

Only supported by the Agg and MacOSX backends.

### set\_transform(*t*)

Set the [Transform](#page-480-0) instance used by this artist.

ACCEPTS: [Transform](#page-480-0) instance

### set\_url(*url*)

Sets the url for the artist

ACCEPTS: a url string

### set\_urls(*urls*)

#### set\_visible(*b*)

Set the artist's visiblity.

ACCEPTS: [True | False]

### set\_zorder(*level*)

Set the zorder for the artist. Artists with lower zorder values are drawn first.

ACCEPTS: any number

# to\_rgba(*x*, *alpha*=*None*, *bytes*=*False*)

Return a normalized rgba array corresponding to *x*.

In the normal case, *x* is a 1-D or 2-D sequence of scalars, and the corresponding ndarray of rgba values will be returned, based on the norm and colormap set for this ScalarMappable.

There is one special case, for handling images that are already rgb or rgba, such as might have been read from an image file. If *x* is an ndarray with 3 dimensions, and the last dimension is either 3 or 4, then it will be treated as an rgb or rgba array, and no mapping will be done. If the last dimension is 3, the *alpha* kwarg (defaulting to 1) will be used to fill in the transparency. If the last dimension is 4, the *alpha* kwarg is ignored; it does not replace the pre-existing alpha. A ValueError will be raised if the third dimension is other than 3 or 4.

In either case, if *bytes* is *False* (default), the rgba array will be floats in the 0-1 range; if it is *True*, the returned rgba array will be uint8 in the 0 to 255 range.

Note: this method assumes the input is well-behaved; it does not check for anomalies such as *x* being a masked rgba array, or being an integer type other than uint8, or being a floating point rgba array with values outside the 0-1 range.

### update(*props*)

Update the properties of this Artist from the dictionary *prop*.

```
update_from(other)
```
copy properties from other to self

# update\_scalarmappable()

If the scalar mappable array is not none, update colors from scalar data

# $zorder = 0$

# **CHAPTER**

# **FIFTYTHREE**

# **COLORBAR**

# **53.1** matplotlib.colorbar

Colorbar toolkit with two classes and a function:

[ColorbarBase](#page-1113-0) the base class with full colorbar drawing functionality. It can be used as-is to make a colorbar for a given colormap; a mappable object (e.g., image) is not needed.

[Colorbar](#page-1112-0) the derived class for use with images or contour plots.

[make\\_axes\(\)](#page-1114-0) a function for resizing an axes and adding a second axes suitable for a colorbar

The [colorbar\(\)](#page-1147-0) method uses [make\\_axes\(\)](#page-1114-0) and [Colorbar](#page-1112-0); the [colorbar\(\)](#page-1373-0) function is a thin wrapper over [colorbar\(\)](#page-1147-0).

# <span id="page-1112-0"></span>class matplotlib.colorbar.Colorbar(*ax*, *mappable*, *\*\*kw*)

Bases: [matplotlib.colorbar.ColorbarBase](#page-1113-0)

This class connects a [ColorbarBase](#page-1113-0) to a [ScalarMappable](#page-954-0) such as a [AxesImage](#page-1188-0) generated via [imshow\(\)](#page-826-0).

It is not intended to be instantiated directly; instead, use [colorbar\(\)](#page-1147-0) or [colorbar\(\)](#page-1373-0) to make your colorbar.

#### add\_lines(*CS*, *erase*=*True*)

Add the lines from a non-filled ContourSet to the colorbar.

Set *erase* to False if these lines should be added to any pre-existing lines.

#### on\_mappable\_changed(*mappable*)

Updates this colorbar to match the mappable's properties.

Typically this is automatically registered as an event handler by [colorbar\\_factory\(\)](#page-1114-1) and should not be called manually.

#### remove()

Remove this colorbar from the figure. If the colorbar was created with use\_gridspec=True then restore the gridspec to its previous value.

# update\_bruteforce(*mappable*)

Destroy and rebuild the colorbar. This is intended to become obsolete, and will probably

be deprecated and then removed. It is not called when the pyplot.colorbar function or the Figure.colorbar method are used to create the colorbar.

#### update\_normal(*mappable*)

update solid, lines, etc. Unlike update\_bruteforce, it does not clear the axes. This is meant to be called when the image or contour plot to which this colorbar belongs is changed.

<span id="page-1113-0"></span>class matplotlib.colorbar.ColorbarBase(*ax*, *cmap*=*None*, *norm*=*None*, *alpha*=*None*,

*values*=*None*, *boundaries*=*None*, *orientation*=*u'vertical'*, *ticklocation*=*u'auto'*, *extend*=*u'neither'*, *spacing*=*u'uniform'*, *ticks*=*None*, *format*=*None*, *drawedges*=*False*, *filled*=*True*, *extendfrac*=*None*, *extendrect*=*False*, *label*=*u''*)

Bases: [matplotlib.cm.ScalarMappable](#page-954-0)

Draw a colorbar in an existing axes.

This is a base class for the [Colorbar](#page-1112-0) class, which is the basis for the [colorbar\(\)](#page-1373-0) function and the [colorbar\(\)](#page-1147-0) method, which are the usual ways of creating a colorbar.

It is also useful by itself for showing a colormap. If the *cmap* kwarg is given but *boundaries* and *values* are left as None, then the colormap will be displayed on a 0-1 scale. To show the under- and over-value colors, specify the *norm* as:

```
colors.Normalize(clip=False)
```
To show the colors versus index instead of on the 0-1 scale, use:

norm=colors.NoNorm.

#### Useful attributes:

[ax](#page-1113-1) the Axes instance in which the colorbar is drawn

lines a list of LineCollection if lines were drawn, otherwise an empty list

dividers a LineCollection if *drawedges* is True, otherwise None

Useful public methods are [set\\_label\(\)](#page-1114-2) and [add\\_lines\(\)](#page-1113-2).

# <span id="page-1113-2"></span>add\_lines(*levels*, *colors*, *linewidths*, *erase*=*True*)

Draw lines on the colorbar.

*colors* and *linewidths* must be scalars or sequences the same length as *levels*.

Set *erase* to False to add lines without first removing any previously added lines.

### <span id="page-1113-1"></span> $ax = None$

The axes that this colorbar lives in.

# config\_axis()

# draw\_all()

Calculate any free parameters based on the current cmap and norm, and do all the drawing.

```
remove()
           Remove this colorbar from the figure
      set_alpha(alpha)
      set_label(label, **kw)
           Label the long axis of the colorbar
      set_ticklabels(ticklabels, update_ticks=True)
           set tick labels. Tick labels are updated immediately unless update_ticks is False. To manually
           update the ticks, call update_ticks method explicitly.
      set_ticks(ticks, update_ticks=True)
           set tick locations. Tick locations are updated immediately unless update_ticks is False. To
           manually update the ticks, call update_ticks method explicitly.
     update_ticks()
           Force the update of the ticks and ticklabels. This must be called whenever the tick locator
           and/or tick formatter changes.
class matplotlib.colorbar.ColorbarPatch(ax, mappable, **kw)
     Bases: matplotlib.colorbar.Colorbar
     A Colorbar which is created using Patch rather than the default pcolor().
     It uses a list of Patch instances instead of a PatchCollection because the latter does not allow the
     hatch pattern to vary among the members of the collection.
matplotlib.colorbar.colorbar_factory(cax, mappable, **kwargs)
      Creates a colorbar on the given axes for the given mappable.
      Typically, for automatic colorbar placement given only a mappable use colorbar().
```

```
matplotlib.colorbar.make_axes(parents, location=None, orientation=None, fraction=0.15,
                                  shrink=1.0, aspect=20, **kw)
```
Resize and reposition parent axes, and return a child axes suitable for a colorbar:

cax, kw = make\_axes(parent, \*\*kw)

Keyword arguments may include the following (with defaults):

location [[None|'left'|'right'|'top'|'bottom']] The position, relative to **parents**, where the colorbar axes should be created. If None, the value will either come from the given orientation, else it will default to 'right'.

orientation [[None|'vertical'|'horizontal']] The orientation of the colorbar. Typically, this keyword shouldn't be used, as it can be derived from the location keyword.

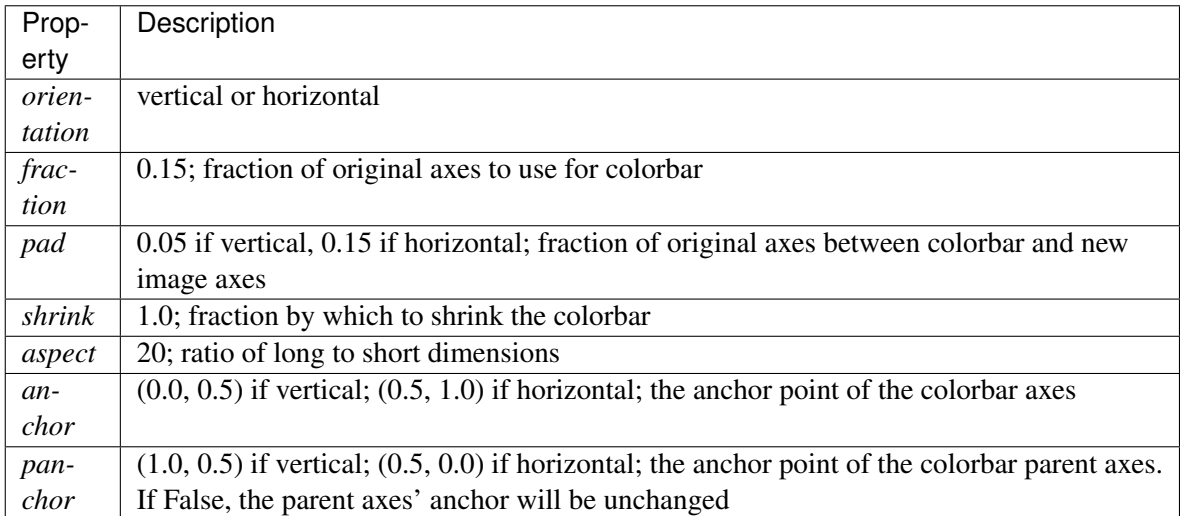

Returns (cax, kw), the child axes and the reduced kw dictionary to be passed when creating the colorbar instance.

# matplotlib.colorbar.make\_axes\_gridspec(*parent*, *\*\*kw*)

Resize and reposition a parent axes, and return a child axes suitable for a colorbar. This function is similar to make\_axes. Prmary differences are

- •*make\_axes\_gridspec* only handles the *orientation* keyword and cannot handle the "location" keyword.
- •*make\_axes\_gridspec* should only be used with a subplot parent.
- •*make\_axes* creates an instance of Axes. *make\_axes\_gridspec* creates an instance of Subplot.
- •*make\_axes* updates the position of the parent. *make\_axes\_gridspec* replaces the grid\_spec attribute of the parent with a new one.

While this function is meant to be compatible with *make\_axes*, there could be some minor differences.:

cax,  $kw = make\_axes\_gridspec(parent, **kw)$ 

Keyword arguments may include the following (with defaults):

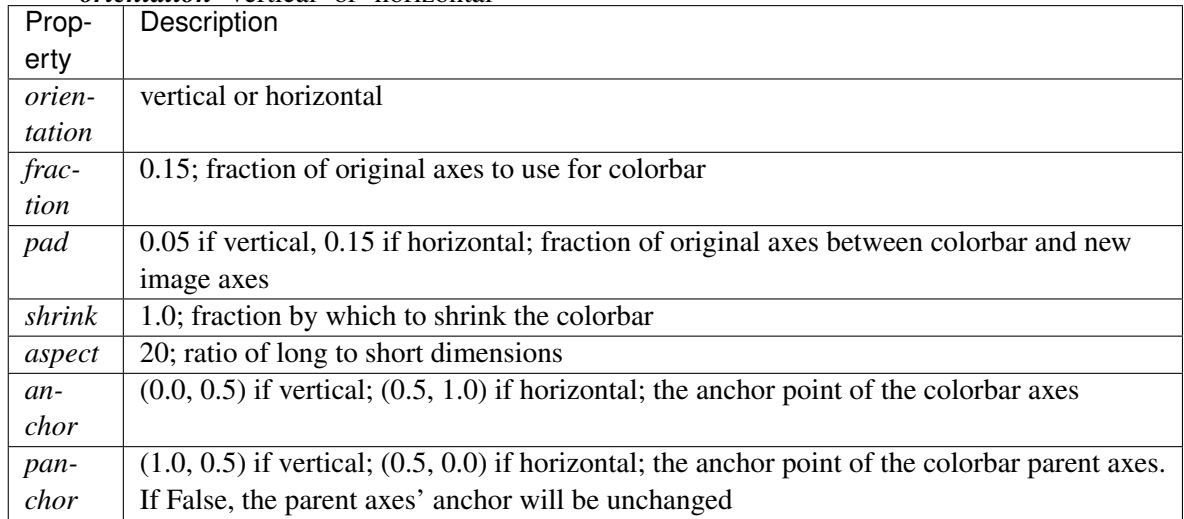

*orientation* 'vertical' or 'horizontal'
All but the first of these are stripped from the input kw set.

Returns (cax, kw), the child axes and the reduced kw dictionary to be passed when creating the colorbar instance.

# **CHAPTER**

# **FIFTYFOUR**

# **COLORS**

For a visual representation of the matplotlib colormaps, see the "Color" section in the gallery.

# **54.1** matplotlib.colors

A module for converting numbers or color arguments to *RGB* or *RGBA*

*RGB* and *RGBA* are sequences of, respectively, 3 or 4 floats in the range 0-1.

This module includes functions and classes for color specification conversions, and for mapping numbers to colors in a 1-D array of colors called a colormap. Colormapping typically involves two steps: a data array is first mapped onto the range 0-1 using an instance of [Normalize](#page-1123-0) or of a subclass; then this number in the 0-1 range is mapped to a color using an instance of a subclass of [Colormap](#page-1120-0). Two are provided here: [LinearSegmentedColormap](#page-1121-0), which is used to generate all the built-in colormap instances, but is also useful for making custom colormaps, and [ListedColormap](#page-1122-0), which is used for generating a custom colormap from a list of color specifications.

The module also provides a single instance, *colorConverter*, of the [ColorConverter](#page-1119-0) class providing methods for converting single color specifications or sequences of them to *RGB* or *RGBA*.

Commands which take color arguments can use several formats to specify the colors. For the basic built-in colors, you can use a single letter

- b: blue
- g: green
- r: red
- c: cyan
- m: magenta
- y: yellow
- k: black
- w: white

Gray shades can be given as a string encoding a float in the 0-1 range, e.g.:

 $color = '0.75'$ 

For a greater range of colors, you have two options. You can specify the color using an html hex string, as in:

 $color = 'Heeeff'$ 

or you can pass an *R* , *G* , *B* tuple, where each of *R* , *G* , *B* are in the range [0,1].

Finally, legal html names for colors, like 'red', 'burlywood' and 'chartreuse' are supported.

```
class matplotlib.colors.BoundaryNorm(boundaries, ncolors, clip=False)
     Bases: matplotlib.colors.Normalize
```
Generate a colormap index based on discrete intervals.

Unlike [Normalize](#page-1123-0) or [LogNorm](#page-1123-1), [BoundaryNorm](#page-1119-1) maps values to integers instead of to the interval 0-1.

Mapping to the 0-1 interval could have been done via piece-wise linear interpolation, but using integers seems simpler, and reduces the number of conversions back and forth between integer and floating point.

*boundaries* a monotonically increasing sequence *ncolors* number of colors in the colormap to be used If:

 $b[i] \le v \le b[i+1]$ 

then v is mapped to color j; as i varies from 0 to len(boundaries)-2, j goes from 0 to ncolors-1.

Out-of-range values are mapped to -1 if low and ncolors if high; these are converted to valid indices by Colormap.\_\_call\_\_() .

inverse(*value*)

### <span id="page-1119-0"></span>class matplotlib.colors.ColorConverter

Bases: object

Provides methods for converting color specifications to *RGB* or *RGBA*

Caching is used for more efficient conversion upon repeated calls with the same argument.

Ordinarily only the single instance instantiated in this module, *colorConverter*, is needed.

cache = {u'#feffb3': (0.996078431372549, 1.0, 0.7019607843137254), u'#bcbcbc': (0.7372549019607844, 0.7372

<span id="page-1119-2"></span>colors =  $\{u'c' : (0.0, 0.75, 0.75), u'b' : (0.0, 0.0, 1.0), u'w' : (1.0, 1.0, 1.0), u'g' : (0.0, 0.5, 0.0), u'y' : (0.75, 0.75, 0)$ 

# to\_rgb(*arg*)

Returns an *RGB* tuple of three floats from 0-1.

*arg* can be an *RGB* or *RGBA* sequence or a string in any of several forms:

1.a letter from the set 'rgbcmykw'

2.a hex color string, like '#00FFFF'

3.a standard name, like 'aqua'

4.a string representation of a float, like '0.4', indicating gray on a 0-1 scale

if *arg* is *RGBA*, the *A* will simply be discarded.

# to\_rgba(*arg*, *alpha*=*None*)

Returns an *RGBA* tuple of four floats from 0-1.

For acceptable values of *arg*, see [to\\_rgb\(\)](#page-1119-2). In addition, if *arg* is "none" (case-insensitive), then (0,0,0,0) will be returned. If *arg* is an *RGBA* sequence and *alpha* is not *None*, *alpha* will replace the original *A*.

## to\_rgba\_array(*c*, *alpha*=*None*)

Returns a numpy array of *RGBA* tuples.

Accepts a single mpl color spec or a sequence of specs.

Special case to handle "no color": if *c* is "none" (case-insensitive), then an empty array will be returned. Same for an empty list.

### <span id="page-1120-0"></span>class matplotlib.colors.Colormap(*name*, *N*=*256*)

Bases: object

Baseclass for all scalar to RGBA mappings.

Typically Colormap instances are used to convert data values (floats) from the interval [0, 1] to the RGBA color that the respective Colormap represents. For scaling of data into the [0, 1] interval see [matplotlib.colors.Normalize](#page-1123-0). It is worth noting that [matplotlib.cm.ScalarMappable](#page-954-0) subclasses make heavy use of this data->normalize->map-to-color processing chain.

### Parameters name : str

The name of the colormap.

N : int

The number of rgb quantization levels.

# colorbar\_extend = None

When this colormap exists on a scalar mappable and colorbar\_extend is not False, colorbar creation will pick up colorbar\_extend as the default value for the extend keyword in the [matplotlib.colorbar.Colorbar](#page-1112-0) constructor.

## is\_gray()

set\_bad(*color*=*u'k'*, *alpha*=*None*)

Set color to be used for masked values.

# set\_over(*color*=*u'k'*, *alpha*=*None*)

Set color to be used for high out-of-range values. Requires norm.clip  $=$  False

### set\_under(*color*=*u'k'*, *alpha*=*None*)

Set color to be used for low out-of-range values. Requires norm.clip = False

class matplotlib.colors.LightSource(*azdeg*=*315*, *altdeg*=*45*, *hsv\_min\_val*=*0*, *hsv\_max\_val*=1, *hsv\_min\_sat*=1, *hsv\_max\_sat*=0)

Bases: object

Create a light source coming from the specified azimuth and elevation. Angles are in degrees, with the azimuth measured clockwise from north and elevation up from the zero plane of the surface. The [shade\(\)](#page-1121-1) is used to produce rgb values for a shaded relief image given a data array.

Specify the azimuth (measured clockwise from south) and altitude (measured up from the plane of the surface) of the light source in degrees.

The color of the resulting image will be darkened by moving the  $(s, v)$  values (in hsv colorspace) toward (hsv\_min\_sat, hsv\_min\_val) in the shaded regions, or lightened by sliding (s,v) toward (hsv\_max\_sat hsv\_max\_val) in regions that are illuminated. The default extremes are chose so that completely shaded points are nearly black ( $s = 1$ ,  $v = 0$ ) and completely illuminated points are nearly white  $(s = 0, v = 1)$ .

### <span id="page-1121-1"></span>shade(*data*, *cmap*, *norm*=*None*)

Take the input data array, convert to HSV values in the given colormap, then adjust those color values to give the impression of a shaded relief map with a specified light source. RGBA values are returned, which can then be used to plot the shaded image with imshow.

shade\_rgb(*rgb*, *elevation*, *fraction*=*1.0*)

Take the input RGB array (ny\*nx\*3) adjust their color values to given the impression of a shaded relief map with a specified light source using the elevation (ny\*nx). A new RGB array  $((nv * nx * 3))$  is returned.

```
class matplotlib.colors.LinearSegmentedColormap(name, segmentdata, N=256,
                                            gamma=1.0)
```
Bases: [matplotlib.colors.Colormap](#page-1120-0)

Colormap objects based on lookup tables using linear segments.

The lookup table is generated using linear interpolation for each primary color, with the 0-1 domain divided into any number of segments.

Create color map from linear mapping segments

segmentdata argument is a dictionary with a red, green and blue entries. Each entry should be a list of *x*, *y0*, *y1* tuples, forming rows in a table. Entries for alpha are optional.

Example: suppose you want red to increase from 0 to 1 over the bottom half, green to do the same over the middle half, and blue over the top half. Then you would use:

```
cdict = {'red': [(0.0, 0.0, 0.0),(0.5, 1.0, 1.0),
                  (1.0, 1.0, 1.0)],
         'green': [(0.0, 0.0, 0.0),
                  (0.25, 0.0, 0.0),
                  (0.75, 1.0, 1.0),
                  (1.0, 1.0, 1.0)],
        'blue': [(0.0, 0.0, 0.0),
```
(0.5, 0.0, 0.0),  $(1.0, 1.0, 1.0)$ ]

Each row in the table for a given color is a sequence of x,  $y0$ ,  $y1$  tuples. In each sequence, x must increase monotonically from 0 to 1. For any input value *z* falling between  $x[i]$  and  $x[i+1]$ , the output value of a given color will be linearly interpolated between *y1[i]* and *y0[i*+*1]*:

row i: x y0 y1 / / row i+1: x y0 y1

Hence y0 in the first row and y1 in the last row are never used.

### See also:

[LinearSegmentedColormap.from\\_list\(\)](#page-1122-1) Static method; factory function for generating a smoothly-varying LinearSegmentedColormap.

[makeMappingArray\(\)](#page-1125-0) For information about making a mapping array.

### <span id="page-1122-1"></span>static from\_list(*name*, *colors*, *N*=*256*, *gamma*=*1.0*)

Make a linear segmented colormap with *name* from a sequence of *colors* which evenly transitions from colors[0] at val=0 to colors[-1] at val=1. *N* is the number of rgb quantization levels. Alternatively, a list of (value, color) tuples can be given to divide the range unevenly.

### set\_gamma(*gamma*)

Set a new gamma value and regenerate color map.

```
class matplotlib.colors.ListedColormap(colors, name=u'from_list', N=None)
     Bases: matplotlib.colors.Colormap
```
Colormap object generated from a list of colors.

This may be most useful when indexing directly into a colormap, but it can also be used to generate special colormaps for ordinary mapping.

Make a colormap from a list of colors.

*colors* a list of matplotlib color specifications, or an equivalent Nx3 or Nx4 floating point array (*N* rgb or rgba values)

*name* a string to identify the colormap

*N* the number of entries in the map. The default is *None*, in which case there is one colormap entry for each element in the list of colors. If:

N < len(colors)

the list will be truncated at *N*. If:

N > len(colors)

the list will be extended by repetition.

<span id="page-1123-1"></span>class matplotlib.colors.LogNorm(*vmin*=*None*, *vmax*=*None*, *clip*=*False*) Bases: [matplotlib.colors.Normalize](#page-1123-0)

Normalize a given value to the 0-1 range on a log scale

If *vmin* or *vmax* is not given, they are taken from the input's minimum and maximum value respectively. If *clip* is *True* and the given value falls outside the range, the returned value will be 0 or 1, whichever is closer. Returns 0 if:

vmin==vmax

Works with scalars or arrays, including masked arrays. If *clip* is *True*, masked values are set to 1; otherwise they remain masked. Clipping silently defeats the purpose of setting the over, under, and masked colors in the colormap, so it is likely to lead to surprises; therefore the default is *clip* = *False*.

autoscale(*A*) Set *vmin*, *vmax* to min, max of *A*. autoscale\_None(*A*)

autoscale only None-valued vmin or vmax

inverse(*value*)

```
class matplotlib.colors.NoNorm(vmin=None, vmax=None, clip=False)
     Bases: matplotlib.colors.Normalize
```
Dummy replacement for Normalize, for the case where we want to use indices directly in a [ScalarMappable](#page-954-0) .

If *vmin* or *vmax* is not given, they are taken from the input's minimum and maximum value respectively. If *clip* is *True* and the given value falls outside the range, the returned value will be 0 or 1, whichever is closer. Returns 0 if:

vmin==vmax

Works with scalars or arrays, including masked arrays. If *clip* is *True*, masked values are set to 1; otherwise they remain masked. Clipping silently defeats the purpose of setting the over, under, and masked colors in the colormap, so it is likely to lead to surprises; therefore the default is *clip* = *False*.

inverse(*value*)

```
class matplotlib.colors.Normalize(vmin=None, vmax=None, clip=False)
     Bases: object
```
A class which, when called, can normalize data into the [0.0, 1.0] interval.

If *vmin* or *vmax* is not given, they are taken from the input's minimum and maximum value respectively. If *clip* is *True* and the given value falls outside the range, the returned value will be 0 or 1, whichever is closer. Returns 0 if:

```
vmin==vmax
```
Works with scalars or arrays, including masked arrays. If *clip* is *True*, masked values are set to 1; otherwise they remain masked. Clipping silently defeats the purpose of setting the over, under, and masked colors in the colormap, so it is likely to lead to surprises; therefore the default is *clip* = *False*.

#### autoscale(*A*)

Set *vmin*, *vmax* to min, max of *A*.

### autoscale\_None(*A*)

autoscale only None-valued vmin or vmax

#### inverse(*value*)

#### static process\_value(*value*)

Homogenize the input *value* for easy and efficient normalization.

*value* can be a scalar or sequence.

Returns *result*, *is\_scalar*, where *result* is a masked array matching *value*. Float dtypes are preserved; integer types with two bytes or smaller are converted to np.float32, and larger types are converted to np.float. Preserving float32 when possible, and using in-place operations, can greatly improve speed for large arrays.

Experimental; we may want to add an option to force the use of float32.

#### scaled()

return true if vmin and vmax set

```
class matplotlib.colors.PowerNorm(gamma, vmin=None, vmax=None, clip=False)
     Bases: matplotlib.colors.Normalize
```
Normalize a given value to the  $[0, 1]$  interval with a power-law scaling. This will clip any negative data points to 0.

autoscale(*A*) Set *vmin*, *vmax* to min, max of *A*.

```
autoscale_None(A)
```
autoscale only None-valued vmin or vmax

inverse(*value*)

```
class matplotlib.colors.SymLogNorm(linthresh, linscale=1.0, vmin=None, vmax=None,
                                   clip=False)
     Bases: matplotlib.colors.Normalize
```
The symmetrical logarithmic scale is logarithmic in both the positive and negative directions from the origin.

Since the values close to zero tend toward infinity, there is a need to have a range around zero that is linear. The parameter *linthresh* allows the user to specify the size of this range (-*linthresh*, *linthresh*).

*linthresh*: The range within which the plot is linear (to avoid having the plot go to infinity around zero).

*linscale*: This allows the linear range (-*linthresh* to *linthresh*) to be stretched relative to the logarithmic range. Its value is the number of decades to use for each half of the linear range. For example, when *linscale* == 1.0 (the default), the space used for the positive and negative halves of the linear range will be equal to one decade in the logarithmic range. Defaults to 1.

```
autoscale(A)
```
Set *vmin*, *vmax* to min, max of *A*.

```
autoscale_None(A)
```
autoscale only None-valued vmin or vmax

```
inverse(value)
```
## matplotlib.colors.from\_levels\_and\_colors(*levels*, *colors*, *extend*=*u'neither'*)

A helper routine to generate a cmap and a norm instance which behave similar to contourf's levels and colors arguments.

Parameters levels : sequence of numbers

The quantization levels used to construct the [BoundaryNorm](#page-1119-1). Values

v are quantizized to level i if  $lev[i] \le v \le lev[i+1]$ .

colors : sequence of colors

The fill color to use for each level. If extend is "neither" there must be n\_level - 1 colors. For an extend of "min" or "max" add one extra color, and for an extend of "both" add two colors.

extend : {'neither', 'min', 'max', 'both'}, optional

The behaviour when a value falls out of range of the given levels. See [contourf\(\)](#page-1387-0) for details.

Returns (cmap, norm) : tuple containing a [Colormap](#page-1120-0) and a [Normalize](#page-1123-0) instance

## matplotlib.colors.hex2color(*s*)

Take a hex string *s* and return the corresponding rgb 3-tuple Example: #efefef ->  $(0.93725, 0.93725, 0.93725)$ 0.93725)

# matplotlib.colors.hsv\_to\_rgb(*hsv*)

convert hsv values in a numpy array to rgb values all values assumed to be in range [0, 1]

Parameters hsv : (..., 3) array-like

All values assumed to be in range [0, 1]

Returns rgb : (..., 3) ndarray

Colors converted to RGB values in range [0, 1]

# <span id="page-1125-0"></span>matplotlib.colors.is\_color\_like(*c*)

Return *True* if *c* can be converted to *RGB*

# matplotlib.colors.makeMappingArray(*N*, *data*, *gamma*=*1.0*)

Create an *N* -element 1-d lookup table

*data* represented by a list of x,y0,y1 mapping correspondences. Each element in this list represents how a value between 0 and 1 (inclusive) represented by x is mapped to a corresponding value between 0 and 1 (inclusive). The two values of y are to allow for discontinuous mapping functions (say as might be found in a sawtooth) where y0 represents the value of y for values of  $x \le$  to that given, and y1 is the value to be used for  $x >$  than that given). The list must start with  $x=0$ , end with  $x=1$ , and all values of x must be in increasing order. Values between the given mapping points are determined by simple linear interpolation.

Alternatively, data can be a function mapping values between 0 - 1 to 0 - 1.

The function returns an array "result" where  $result[x*(N-1)]$  gives the closest value for values of x between 0 and 1.

### matplotlib.colors.no\_norm(*\*args*, *\*\*kwargs*)

Deprecated since version 1.3: The no\_norm class alias was deprecated in version 1.3. Use NoNorm instead.

Dummy replacement for Normalize, for the case where we want to use indices directly in a [ScalarMappable](#page-954-0) .

# matplotlib.colors.normalize(*\*args*, *\*\*kwargs*)

Deprecated since version 1.3: The normalize class alias was deprecated in version 1.3. Use Normalize instead.

A class which, when called, can normalize data into the [0.0, 1.0] interval.

## matplotlib.colors.rgb2hex(*rgb*)

Given an rgb or rgba sequence of 0-1 floats, return the hex string

## matplotlib.colors.rgb\_to\_hsv(*arr*)

convert float rgb values (in the range [0, 1]), in a numpy array to hsv values.

Parameters arr : (..., 3) array-like

All values must be in the range [0, 1]

Returns hsv : (..., 3) ndarray

Colors converted to hsv values in range [0, 1]

# **CHAPTER**

# **FIFTYFIVE**

# **DATES**

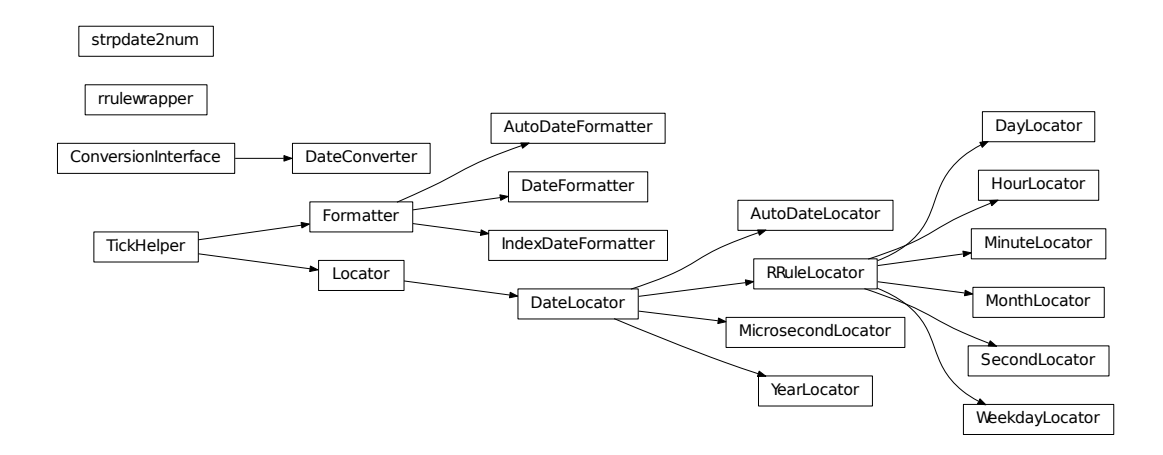

# <span id="page-1128-0"></span>**55.1** matplotlib.dates

Matplotlib provides sophisticated date plotting capabilities, standing on the shoulders of python datetime, the add-on modules pytz and dateutil. datetime objects are converted to floating point numbers which represent time in days since 0001-01-01 UTC, plus 1. For example, 0001-01-01, 06:00 is 1.25, not 0.25. The helper functions [date2num\(\)](#page-1130-0), [num2date\(\)](#page-1130-1) and [drange\(\)](#page-1130-2) are used to facilitate easy conversion to and from datetime and numeric ranges.

Note: Like Python's datetime, mpl uses the Gregorian calendar for all conversions between dates and floating point numbers. This practice is not universal, and calendar differences can cause confusing differences between what Python and mpl give as the number of days since 0001-01-01 and what other software and databases yield. For example, the US Naval Observatory uses a calendar that switches from Julian to Gregorian in October, 1582. Hence, using their calculator, the number of days between 0001-01-01 and 2006-04-01 is 732403, whereas using the Gregorian calendar via the datetime module we find:

```
In [31]:date(2006,4,1).toordinal() - date(1,1,1).toordinal()Out[31]:732401
```
A wide range of specific and general purpose date tick locators and formatters are provided in this module. See [matplotlib.ticker](#page-1538-0) for general information on tick locators and formatters. These are described below.

All the matplotlib date converters, tickers and formatters are timezone aware, and the default timezone is given by the timezone parameter in your matplotlibrc file. If you leave out a tz timezone instance, the default from your rc file will be assumed. If you want to use a custom time zone, pass a pytz.timezone instance with the tz keyword argument to [num2date\(\)](#page-1130-1), plot\_date(), and any custom date tickers or locators you create. See [pytz](http://pytz.sourceforge.net) for information on pytz and timezone handling.

The [dateutil module](http://labix.org/python-dateutil) provides additional code to handle date ticking, making it easy to place ticks on any kinds of dates. See examples below.

# **55.1.1 Date tickers**

Most of the date tickers can locate single or multiple values. For example:

```
# import constants for the days of the week
from matplotlib.dates import MO, TU, WE, TH, FR, SA, SU
# tick on mondays every week
loc = WeekdayLocator(byweekday=MO, tz=tz)
# tick on mondays and saturdays
loc = WeekdayLocator(byweekday=(MO, SA))
```
In addition, most of the constructors take an interval argument:

```
# tick on mondays every second week
loc = WeekdayLocator(byweekday=MO, interval=2)
```
The rrule locator allows completely general date ticking:

```
# tick every 5th easter
rule = rrulewrapper(YEARLY, byeaster=1, interval=5)
loc = RRuleLocator(rule)
```
Here are all the date tickers:

- [MinuteLocator](#page-1134-0): locate minutes
- [HourLocator](#page-1134-1): locate hours
- [DayLocator](#page-1134-2): locate specifed days of the month
- [WeekdayLocator](#page-1134-3): Locate days of the week, eg MO, TU
- [MonthLocator](#page-1134-4): locate months, eg 7 for july
- [YearLocator](#page-1133-0): locate years that are multiples of base
- [RRuleLocator](#page-1132-0): locate using a matplotlib.dates.rrulewrapper. The rrulewrapper is a sim-ple wrapper around a dateutil.rrule [\(dateutil\)](http://labix.org/python-dateutil) which allow almost arbitrary date tick specifications. See rrule example.
- [AutoDateLocator](#page-1132-1): On autoscale, this class picks the best MultipleDateLocator to set the view limits and the tick locations.

# **55.1.2 Date formatters**

Here all all the date formatters:

- [AutoDateFormatter](#page-1131-0): attempts to figure out the best format to use. This is most useful when used with the [AutoDateLocator](#page-1132-1).
- [DateFormatter](#page-1130-3): use strftime() format strings
- [IndexDateFormatter](#page-1131-1): date plots with implicit *x* indexing.

### <span id="page-1130-0"></span>matplotlib.dates.date2num(*d*)

*d* is either a datetime instance or a sequence of datetimes.

Return value is a floating point number (or sequence of floats) which gives the number of days (fraction part represents hours, minutes, seconds) since 0001-01-01 00:00:00 UTC, *plus one*. The addition of one here is a historical artifact. Also, note that the Gregorian calendar is assumed; this is not universal practice. For details, see the module docstring.

### <span id="page-1130-1"></span>matplotlib.dates.num2date(*x*, *tz*=*None*)

*x* is a float value which gives the number of days (fraction part represents hours, minutes, seconds) since 0001-01-01 00:00:00 UTC *plus one*. The addition of one here is a historical artifact. Also, note that the Gregorian calendar is assumed; this is not universal practice. For details, see the module docstring.

Return value is a datetime instance in timezone *tz* (default to rcparams TZ value).

If  $x$  is a sequence, a sequence of datetime objects will be returned.

### <span id="page-1130-2"></span>matplotlib.dates.drange(*dstart*, *dend*, *delta*)

Return a date range as float Gregorian ordinals. *dstart* and *dend* are datetime instances. *delta* is a datetime.timedelta instance.

### matplotlib.dates.epoch2num(*e*)

Convert an epoch or sequence of epochs to the new date format, that is days since 0001.

### matplotlib.dates.num2epoch(*d*)

Convert days since 0001 to epoch. *d* can be a number or sequence.

### matplotlib.dates.mx2num(*mxdates*)

Convert mx datetime instance (or sequence of mx instances) to the new date format.

# <span id="page-1130-3"></span>class matplotlib.dates.DateFormatter(*fmt*, *tz*=*None*)

Bases: [matplotlib.ticker.Formatter](#page-1540-0)

Tick location is seconds since the epoch. Use a [strftime\(\)](#page-1131-2) format string.

Python only supports datetime [strftime\(\)](#page-1131-2) formatting for years greater than 1900. Thanks to Andrew Dalke, Dalke Scientific Software who contributed the [strftime\(\)](#page-1131-2) code below to include dates earlier than this year.

*fmt* is an [strftime\(\)](#page-1131-2) format string; *tz* is the tzinfo instance.

### illegal\_s =  $\langle$ \_sre.SRE\_Pattern object at 0x7fc4f7966138>

set\_tzinfo(*tz*)

<span id="page-1131-2"></span>strftime(*dt*, *fmt*)

```
class matplotlib.dates.IndexDateFormatter(t, fmt, tz=None)
```
Bases: [matplotlib.ticker.Formatter](#page-1540-0)

Use with [IndexLocator](#page-1544-0) to cycle format strings by index.

*t* is a sequence of dates (floating point days). *fmt* is a strftime() format string.

<span id="page-1131-0"></span>class matplotlib.dates.AutoDateFormatter(*locator*, *tz*=*None*, *defaultfmt*=*u'%Y-%m-%d'*) Bases: [matplotlib.ticker.Formatter](#page-1540-0)

This class attempts to figure out the best format to use. This is most useful when used with the [AutoDateLocator](#page-1132-1).

The AutoDateFormatter has a scale dictionary that maps the scale of the tick (the distance in days between one major tick) and a format string. The default looks like this:

 $self.scaled = {$ 365.0 : '%Y', 30. : '%b %Y', 1.0 : '%b %d %Y', 1./24. : '%H:%M:%S', 1. /  $(24. * 60.) : 'M: %S. %f'.$ }

The algorithm picks the key in the dictionary that is  $\geq$  = the current scale and uses that format string. You can customize this dictionary by doing:

```
>>> formatter = AutoDateFormatter()
>>> formatter.scaled[1/(24.^*60.)] = '%M:%S' # only show min and sec
```
A custom [FuncFormatter](#page-1541-0) can also be used. The following example shows how to use a custom format function to strip trailing zeros from decimal seconds and adds the date to the first ticklabel:

```
>>> def my_format_function(x, pos=None):
... x = matplotlib.dates.num2date(x)
\cdot \cdot \cdot if pos == 0:
... fmt = '%D %H : %N : %S . %f'
```

```
... else:
... fmt = '%H:%M:%S.%f'... label = x.strftime(fmt)
\ldots label = label.rstrip("0")
\ldots label = label.rstrip(".")
... return label
>>> from matplotlib.ticker import FuncFormatter
>>> formatter.scaled[1/(24.^*60.)] = FuncFormatter(my_format_function)
```
Autoformat the date labels. The default format is the one to use if none of the values in  $\text{self}$ , scaled are greater than the unit returned by locator.\_get\_unit().

```
class matplotlib.dates.DateLocator(tz=None)
     Bases: matplotlib.ticker.Locator
```
*tz* is a tzinfo instance.

datalim\_to\_dt()

### hms $\mathbf{0} = \{u'byminute': 0, u'byhour': 0, u'bysecond': 0\}$

```
nonsingular(vmin, vmax)
```
Given the proposed upper and lower extent, adjust the range if it is too close to being singular  $(i.e. a range of ~0).$ 

set\_tzinfo(*tz*)

viewlim\_to\_dt()

```
class matplotlib.dates.RRuleLocator(o, tz=None)
     Bases: matplotlib.dates.DateLocator
```
### autoscale()

Set the view limits to include the data range.

```
static get_unit_generic(freq)
```

```
class matplotlib.dates.AutoDateLocator(tz=None, minticks=5, maxticks=None, inter-
                                        val_multiples=False)
     Bases: matplotlib.dates.DateLocator
```
On autoscale, this class picks the best [DateLocator](#page-1132-2) to set the view limits and the tick locations.

*minticks* is the minimum number of ticks desired, which is used to select the type of ticking (yearly, monthly, etc.).

*maxticks* is the maximum number of ticks desired, which controls any interval between ticks (ticking every other, every 3, etc.). For really fine-grained control, this can be a dictionary mapping individual rrule frequency constants (YEARLY, MONTHLY, etc.) to their own maximum number of ticks. This

can be used to keep the number of ticks appropriate to the format chosen in [AutoDateFormatter](#page-1131-0). Any frequency not specified in this dictionary is given a default value.

*tz* is a tzinfo instance.

*interval\_multiples* is a boolean that indicates whether ticks should be chosen to be multiple of the interval. This will lock ticks to 'nicer' locations. For example, this will force the ticks to be at hours 0,6,12,18 when hourly ticking is done at 6 hour intervals.

The AutoDateLocator has an interval dictionary that maps the frequency of the tick (a constant from dateutil.rrule) and a multiple allowed for that ticking. The default looks like this:

```
self.intervald = \{YEARLY : [1, 2, 4, 5, 10, 20, 40, 50, 100, 200, 400, 500,
            1000, 2000, 4000, 5000, 10000],
 MONTHLY : [1, 2, 3, 4, 6],
 DAILY : [1, 2, 3, 7, 14],
 HOURLY : [1, 2, 3, 4, 6, 12],
 MINUTELY: [1, 5, 10, 15, 30],
 SECONDLY: [1, 5, 10, 15, 30],
 MICROSECONDLY: [1, 2, 5, 10, 20, 50, 100, 200, 500, 1000, 2000,
                 5000, 10000, 20000, 50000, 100000, 200000, 500000,
                 1000000],
 }
```
The interval is used to specify multiples that are appropriate for the frequency of ticking. For instance, every 7 days is sensible for daily ticks, but for minutes/seconds, 15 or 30 make sense. You can customize this dictionary by doing:

```
locator = AutoDateLocator()
location.intervald[HOURLY] = [3] # only show every 3 hours
```
## autoscale()

Try to choose the view limits intelligently.

get\_locator(*dmin*, *dmax*)

Pick the best locator based on a distance.

```
nonsingular(vmin, vmax)
```
### refresh()

Refresh internal information based on current limits.

set\_axis(*axis*)

```
class matplotlib.dates.YearLocator(base=1, month=1, day=1, tz=None)
     Bases: matplotlib.dates.DateLocator
```
Make ticks on a given day of each year that is a multiple of base.

Examples:

```
# Tick every year on Jan 1st
locator = YearLocator()
# Tick every 5 years on July 4th
location = YearLocation(5, month=7, day=4)
```
Mark years that are multiple of base on a given month and day (default jan 1).

### autoscale()

Set the view limits to include the data range.

<span id="page-1134-4"></span>class matplotlib.dates.MonthLocator(*bymonth*=*None*, *bymonthday*=*1*, *interval*=*1*, *tz*=*None*) Bases: [matplotlib.dates.RRuleLocator](#page-1132-0)

Make ticks on occurances of each month month, eg 1, 3, 12.

Mark every month in *bymonth*; *bymonth* can be an int or sequence. Default is range(1,13), i.e. every month.

*interval* is the interval between each iteration. For example, if interval=2, mark every second occurance.

```
class matplotlib.dates.WeekdayLocator(byweekday=1, interval=1, tz=None)
     Bases: matplotlib.dates.RRuleLocator
```
Make ticks on occurances of each weekday.

Mark every weekday in *byweekday*; *byweekday* can be a number or sequence.

Elements of *byweekday* must be one of MO, TU, WE, TH, FR, SA, SU, the constants from dateutil.rrule, which have been imported into the [matplotlib.dates](#page-1128-0) namespace.

*interval* specifies the number of weeks to skip. For example, interval=2 plots every second week.

<span id="page-1134-2"></span>class matplotlib.dates.DayLocator(*bymonthday*=*None*, *interval*=*1*, *tz*=*None*) Bases: [matplotlib.dates.RRuleLocator](#page-1132-0)

Make ticks on occurances of each day of the month. For example, 1, 15, 30.

Mark every day in *bymonthday*; *bymonthday* can be an int or sequence.

Default is to tick every day of the month: bymonthday=range(1,32)

<span id="page-1134-1"></span>class matplotlib.dates.HourLocator(*byhour*=*None*, *interval*=*1*, *tz*=*None*) Bases: [matplotlib.dates.RRuleLocator](#page-1132-0)

Make ticks on occurances of each hour.

Mark every hour in *byhour*; *byhour* can be an int or sequence. Default is to tick every hour: byhour=range(24)

*interval* is the interval between each iteration. For example, if interval=2, mark every second occurrence.

<span id="page-1134-0"></span>class matplotlib.dates.MinuteLocator(*byminute*=*None*, *interval*=*1*, *tz*=*None*) Bases: [matplotlib.dates.RRuleLocator](#page-1132-0)

Make ticks on occurances of each minute.

Mark every minute in *byminute*; *byminute* can be an int or sequence. Default is to tick every minute: byminute=range(60)

*interval* is the interval between each iteration. For example, if interval=2, mark every second occurrence.

class matplotlib.dates.SecondLocator(*bysecond*=*None*, *interval*=*1*, *tz*=*None*) Bases: [matplotlib.dates.RRuleLocator](#page-1132-0)

Make ticks on occurances of each second.

Mark every second in *bysecond*; *bysecond* can be an int or sequence. Default is to tick every second: bysecond =  $range(60)$ 

*interval* is the interval between each iteration. For example, if interval=2, mark every second occurrence.

```
class matplotlib.dates.MicrosecondLocator(interval=1, tz=None)
     Bases: matplotlib.dates.DateLocator
```
Make ticks on occurances of each microsecond.

*interval* is the interval between each iteration. For example, if interval=2, mark every second microsecond.

set\_axis(*axis*)

set\_data\_interval(*vmin*, *vmax*)

set\_view\_interval(*vmin*, *vmax*)

class matplotlib.dates.rrule(*freq*, *dtstart*=*None*, *interval*=*1*, *wkst*=*None*, *count*=*None*, *until*=*None*, *bysetpos*=*None*, *bymonth*=*None*, *bymonthday*=*None*, *byyearday*=*None*, *byeaster*=*None*, *byweekno*=*None*, *byweekday*=*None*, *byhour*=*None*, *byminute*=*None*, *bysecond*=*None*, *cache*=*False*)

Bases: dateutil.rrule.rrulebase

class matplotlib.dates.relativedelta(*dt1*=*None*, *dt2*=*None*, *years*=*0*, *months*=*0*, *days*=*0*, *leapdays*=*0*, *weeks*=*0*, *hours*=*0*, *minutes*=*0*, *seconds*=*0*, *microseconds*=*0*, *year*=*None*, *month*=*None*, *day*=*None*, *weekday*=*None*, *yearday*=*None*, *nlyearday*=*None*, *hour*=*None*, *minute*=*None*, *second*=*None*, *microsecond*=*None*)

The relativedelta type is based on the specification of the excelent work done by M.-A. Lemburg in his mx.DateTime extension. However, notice that this type does *NOT* implement the same algorithm as his work. Do *NOT* expect it to behave like mx.DateTime's counterpart.

There's two different ways to build a relativedelta instance. The first one is passing it two date/datetime classes:

relativedelta(datetime1, datetime2)

And the other way is to use the following keyword arguments:

- year, month, day, hour, minute, second, microsecond: Absolute information.
- years, months, weeks, days, hours, minutes, seconds, microseconds: Relative information, may be negative.
- weekday: One of the weekday instances (MO, TU, etc). These instances may receive a parameter N, specifying the Nth weekday, which could be positive or negative (like  $MO(+1)$  or  $MO(-2)$ . Not specifying it is the same as specifying  $+1$ . You can also use an integer, where 0=MO.
- leapdays: Will add given days to the date found, if year is a leap year, and the date found is post 28 of february.
- yearday, nlyearday: Set the yearday or the non-leap year day (jump leap days). These are converted to day/month/leapdays information.

Here is the behavior of operations with relativedelta:

- 1.Calculate the absolute year, using the 'year' argument, or the original datetime year, if the argument is not present.
- 2.Add the relative 'years' argument to the absolute year.
- 3.Do steps 1 and 2 for month/months.
- 4.Calculate the absolute day, using the 'day' argument, or the original datetime day, if the argument is not present. Then, subtract from the day until it fits in the year and month found after their operations.
- 5.Add the relative 'days' argument to the absolute day. Notice that the 'weeks' argument is multiplied by 7 and added to 'days'.
- 6.Do steps 1 and 2 for hour/hours, minute/minutes, second/seconds, microsecond/microseconds.
- 7.If the 'weekday' argument is present, calculate the weekday, with the given (wday, nth) tuple. wday is the index of the weekday (0-6, 0=Mon), and nth is the number of weeks to add forward or backward, depending on its signal. Notice that if the calculated date is already Monday, for example, using  $(0, 1)$  or  $(0, -1)$  won't change the day.

```
matplotlib.dates.seconds(s)
```
Return seconds as days.

```
matplotlib.dates.minutes(m)
```
Return minutes as days.

```
matplotlib.dates.hours(h)
     Return hours as days.
```

```
matplotlib.dates.weeks(w)
     Return weeks as days.
```
# **CHAPTER**

# **FIFTYSIX**

# **DVIREAD**

# **56.1** matplotlib.dviread

An experimental module for reading dvi files output by TeX. Several limitations make this not (currently) useful as a general-purpose dvi preprocessor, but it is currently used by the pdf backend for processing usetex text.

Interface:

```
dvi = Dvi(filename, 72)# iterate over pages (but only one page is supported for now):
for page in dvi:
   w, h, d = page.width, page.height, page.descent
    for x,y,font,glyph,width in page.text:
        fontname = font.texname
        pointsize = font.size
        ...
    for x,y,height,width in page.boxes:
        ...
```
<span id="page-1138-0"></span>class matplotlib.dviread.Dvi(*filename*, *dpi*)

Bases: object

A dvi ("device-independent") file, as produced by TeX. The current implementation only reads the first page and does not even attempt to verify the postamble.

Initialize the object. This takes the filename as input and opens the file; actually reading the file happens when iterating through the pages of the file.

### close()

Close the underlying file if it is open.

```
class matplotlib.dviread.DviFont(scale, tfm, texname, vf )
```
Bases: object

Object that holds a font's texname and size, supports comparison, and knows the widths of glyphs in the same units as the AFM file. There are also internal attributes (for use by dviread.py) that are *not* used for comparison.

The size is in Adobe points (converted from TeX points).

### texname

Name of the font as used internally by TeX and friends. This is usually very different from any external font names, and dviread.PsfontsMap can be used to find the external name of the font.

### size

Size of the font in Adobe points, converted from the slightly smaller TeX points.

### widths

Widths of glyphs in glyph-space units, typically  $1/1000$ ths of the point size.

size

texname

#### widths

### class matplotlib.dviread.Encoding(*filename*)

Bases: object

Parses a \*.enc file referenced from a psfonts.map style file. The format this class understands is a very limited subset of PostScript.

Usage (subject to change):

for name in Encoding(filename): whatever(name)

### encoding

```
class matplotlib.dviread.PsfontsMap(filename)
```
Bases: object

A psfonts.map formatted file, mapping TeX fonts to PS fonts. Usage:

```
>>> map = PsfontsMap(find_tex_file('pdftex.map'))
>>> entry = map['ptmbo8r']
>>> entry.texname
'ptmbo8r'
>>> entry.psname
'Times-Bold'
>>> entry.encoding
'/usr/local/texlive/2008/texmf-dist/fonts/enc/dvips/base/8r.enc'
>>> entry.effects
{'slant': 0.16700000000000001}
>>> entry.filename
```
For historical reasons, TeX knows many Type-1 fonts by different names than the outside world. (For one thing, the names have to fit in eight characters.) Also, TeX's native fonts are not Type-1

but Metafont, which is nontrivial to convert to PostScript except as a bitmap. While high-quality conversions to Type-1 format exist and are shipped with modern TeX distributions, we need to know which Type-1 fonts are the counterparts of which native fonts. For these reasons a mapping is needed from internal font names to font file names.

A texmf tree typically includes mapping files called e.g. psfonts.map, pdftex.map, dvipdfm.map. psfonts.map is used by dvips, pdftex.map by pdfTeX, and dvipdfm.map by dvipdfm. psfonts.map might avoid embedding the 35 PostScript fonts (i.e., have no filename for them, as in the Times-Bold example above), while the pdf-related files perhaps only avoid the "Base 14" pdf fonts. But the user may have configured these files differently.

### class matplotlib.dviread.Tfm(*filename*)

Bases: object

A TeX Font Metric file. This implementation covers only the bare minimum needed by the Dvi class.

### checksum

Used for verifying against the dvi file.

### design\_size

Design size of the font (in what units?)

### width

Width of each character, needs to be scaled by the factor specified in the dvi file. This is a dict because indexing may not start from 0.

### height

Height of each character.

## depth

Depth of each character.

### checksum

depth

design\_size

height

## width

# class matplotlib.dviread.Vf(*filename*)

Bases: [matplotlib.dviread.Dvi](#page-1138-0)

A virtual font (\*.vf file) containing subroutines for dvi files.

Usage:

```
vf = Vf(filename)
glyph = vf[code]
glyph.text, glyph.boxes, glyph.width
```
# matplotlib.dviread.find\_tex\_file(*filename*, *format*=*None*)

Call kpsewhich to find a file in the texmf tree. If *format* is not None, it is used as the value for the --format option.

Apparently most existing TeX distributions on Unix-like systems use kpathsea. I hear MikTeX (a popular distribution on Windows) doesn't use kpathsea, so what do we do? (TODO)

### See also:

[Kpathsea documentation](http://www.tug.org/kpathsea/) The library that kpsewhich is part of.

# **CHAPTER**

# **FIFTYSEVEN**

# **FIGURE**

# **57.1** matplotlib.figure

The figure module provides the top-level [Artist](#page-712-0), the [Figure](#page-1142-0), which contains all the plot elements. The following classes are defined

[SubplotParams](#page-1161-0) control the default spacing of the subplots

[Figure](#page-1142-0) top level container for all plot elements

### class matplotlib.figure.AxesStack

Bases: [matplotlib.cbook.Stack](#page-943-0)

Specialization of the Stack to handle all tracking of Axes in a Figure. This stack stores key, (ind, axes) pairs, where:

•key should be a hash of the args and kwargs used in generating the Axes.

•ind is a serial number for tracking the order in which axes were added.

The AxesStack is a callable, where ax\_stack() returns the current axes. Alternatively the [current\\_key\\_axes\(\)](#page-1142-1) will return the current key and associated axes.

### $add(key, a)$

Add Axes *a*, with key *key*, to the stack, and return the stack.

If *a* is already on the stack, don't add it again, but return *None*.

### as\_list()

Return a list of the Axes instances that have been added to the figure

### bubble(*a*)

Move the given axes, which must already exist in the stack, to the top.

### <span id="page-1142-1"></span>current\_key\_axes()

Return a tuple of (key, axes) for the active axes.

If no axes exists on the stack, then returns (None, None).

#### get(*key*)

Return the Axes instance that was added with *key*. If it is not present, return None.

### <span id="page-1142-0"></span>remove(*a*)

Remove the axes from the stack.

class matplotlib.figure.Figure(*figsize*=*None*, *dpi*=*None*, *facecolor*=*None*, *edgecolor*=*None*, *linewidth*=*0.0*, *frameon*=*None*, *subplotpars*=*None*, *tight\_layout*=*None*)

Bases: [matplotlib.artist.Artist](#page-712-0)

The Figure instance supports callbacks through a *callbacks* attribute which is a [matplotlib.cbook.CallbackRegistry](#page-940-0) instance. The events you can connect to are 'dpi changed', and the callback will be called with  $func(fiq)$  where fig is the [Figure](#page-1142-0) instance. *patch* The figure patch is drawn by a [matplotlib.patches.Rectangle](#page-1308-0) instance

*suppressComposite* For multiple figure images, the figure will make composite images depending on the renderer option\_image\_nocomposite function. If suppressComposite is True|False, this will override the renderer.

*figsize* w,h tuple in inches

*dpi* Dots per inch

*facecolor* The figure patch facecolor; defaults to rc figure.facecolor

*edgecolor* The figure patch edge color; defaults to rc figure.edgecolor

*linewidth* The figure patch edge linewidth; the default linewidth of the frame

*frameon* If *False*, suppress drawing the figure frame

*subplotpars* A [SubplotParams](#page-1161-0) instance, defaults to rc

*tight\_layout* If *False* use *subplotpars*; if *True* adjust subplot parameters using [tight\\_layout\(\)](#page-1161-1) with default padding. When providing a dict containing the keys pad, w\_pad, h\_pad and rect, the default [tight\\_layout\(\)](#page-1161-1) paddings will be overridden. Defaults to rc figure.autolayout.

<span id="page-1143-0"></span>add\_axes(*\*args*, *\*\*kwargs*)

Add an axes at position *rect* [*left*, *bottom*, *width*, *height*] where all quantities are in fractions of figure width and height. kwargs are legal [Axes](#page-722-0) kwargs plus *projection* which sets the projection type of the axes. (For backward compatibility, polar=True may also be provided, which is equivalent to projection='polar'). Valid values for *projection* are: [u'aitoff', u'hammer', u'lambert', u'mollweide', u'polar', u'rectilinear']. Some of these projections support additional kwargs, which may be provided to [add\\_axes\(\)](#page-1143-0). Typical usage:

```
rect = 1, b, w, hfig.add_axes(rect)
fig.add_axes(rect, frameon=False, axisbg='g')
fig.add_axes(rect, polar=True)
fig.add_axes(rect, projection='polar')
fig.add_axes(ax)
```
If the figure already has an axes with the same parameters, then it will simply make that axes current and return it. If you do not want this behavior, e.g., you want to force the creation of a new Axes, you must use a unique set of args and kwargs. The axes label attribute has been exposed for this purpose. e.g., if you want two axes that are otherwise identical to be added to the figure, make sure you give them unique labels:

```
fig.add_axes(rect, label='axes1')
fig.add_axes(rect, label='axes2')
```
In rare circumstances, add\_axes may be called with a single argument, an Axes instance already created in the present figure but not in the figure's list of axes. For example, if an axes has been removed with [delaxes\(\)](#page-1150-0), it can be restored with:

fig.add\_axes(ax)

In all cases, the [Axes](#page-722-0) instance will be returned.

In addition to *projection*, the following kwargs are supported:

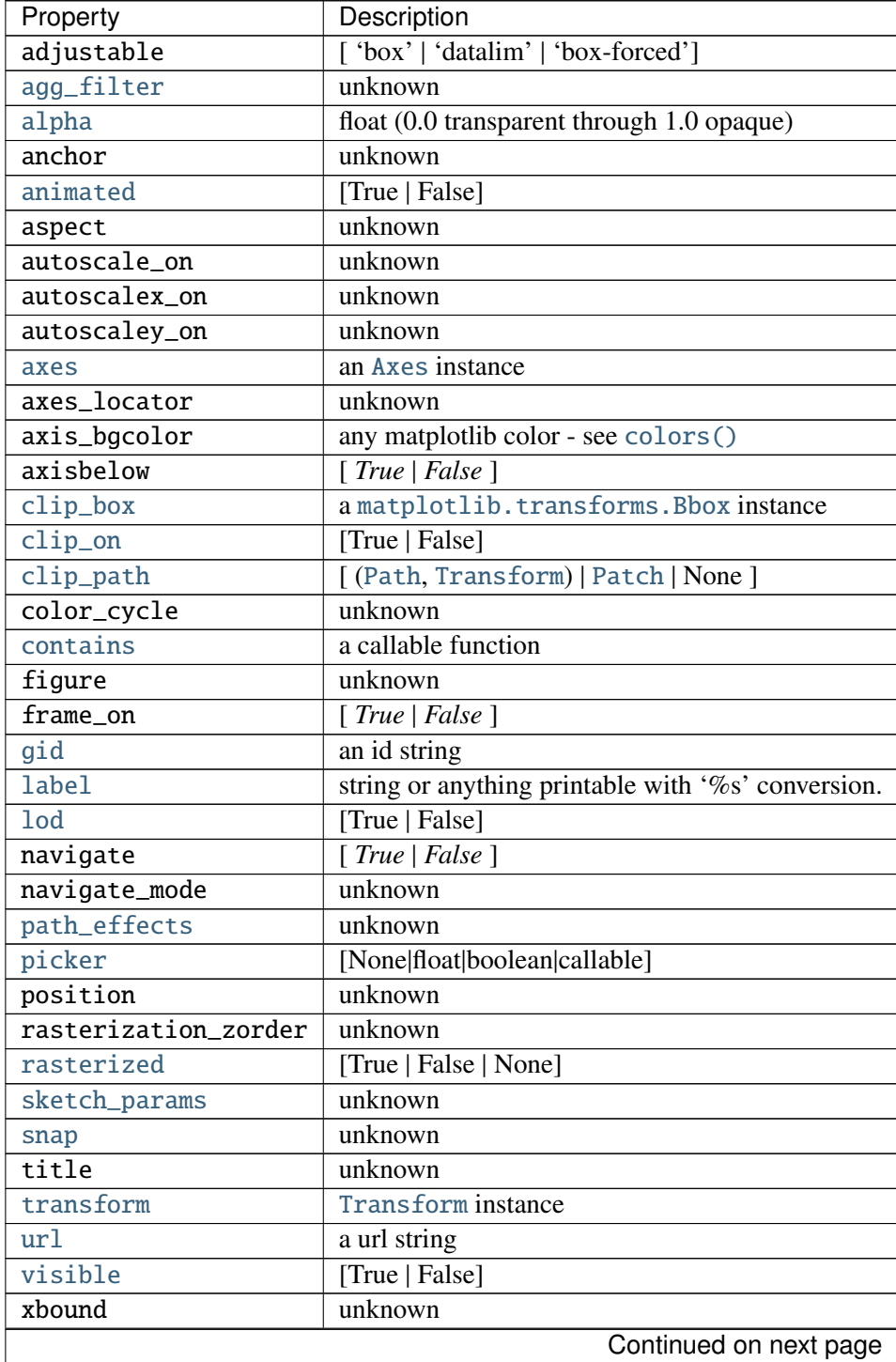

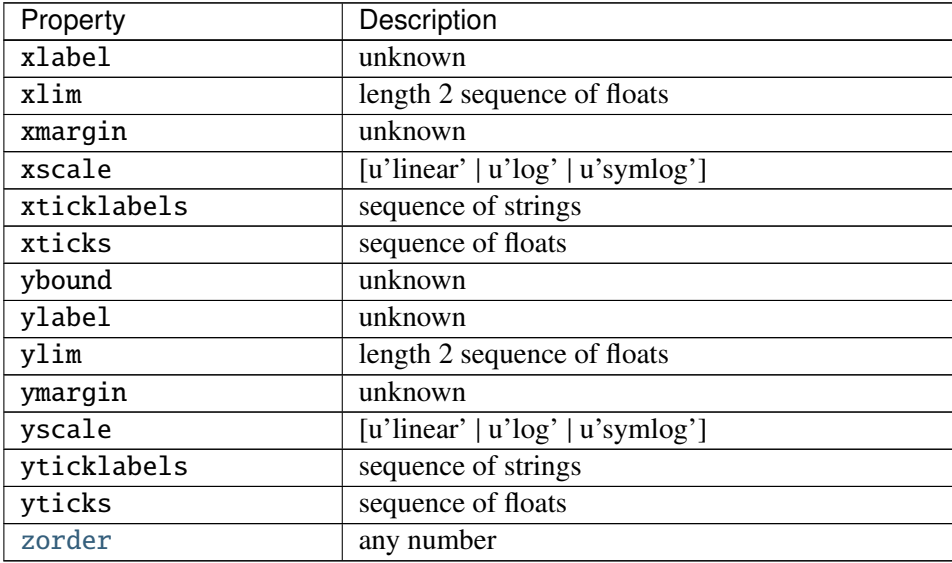

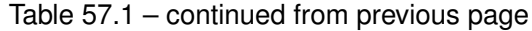

## add\_axobserver(*func*)

whenever the axes state change, func(self) will be called

## add\_subplot(*\*args*, *\*\*kwargs*)

Add a subplot. Examples:

```
fig.add_subplot(111)
```

```
# equivalent but more general
fig.add_subplot(1,1,1)# add subplot with red background
fig.add_subplot(212, axisbg='r')
# add a polar subplot
fig.add_subplot(111, projection='polar')
# add Subplot instance sub
fig.add_subplot(sub)
```
*kwargs* are legal [Axes](#page-722-0) kwargs plus *projection*, which chooses a projection type for the axes. (For backward compatibility, *polar*=*True* may also be provided, which is equivalent to *projection*=*'polar'*). Valid values for *projection* are: [u'aitoff', u'hammer', u'lambert', u'mollweide', u'polar', u'rectilinear']. Some of these projections support additional *kwargs*, which may be provided to [add\\_axes\(\)](#page-1143-0).

The [Axes](#page-722-0) instance will be returned.

If the figure already has a subplot with key (*args*, *kwargs*) then it will simply make that subplot current and return it.

# See also:

[subplot\(\)](#page-1482-0) for an explanation of the args.

| Property             | Description                                        |
|----------------------|----------------------------------------------------|
| adjustable           | ['box'   'datalim'   'box-forced']                 |
| agg_filter           | unknown                                            |
| alpha                | float (0.0 transparent through 1.0 opaque)         |
| anchor               | unknown                                            |
| animated             | [True   False]                                     |
| aspect               | unknown                                            |
| autoscale_on         | unknown                                            |
| autoscalex_on        | unknown                                            |
| autoscaley_on        | unknown                                            |
| axes                 | an Axes instance                                   |
| axes_locator         | unknown                                            |
| axis_bgcolor         | any matplotlib color - see colors ()               |
| $axis$ below         | [True   False]                                     |
| clip_box             | a matplotlib. transforms. Bbox instance            |
| clip_on              | [True   False]                                     |
| clip_path            | [(Path, Transform)   Patch   None ]                |
| color_cycle          | unknown                                            |
| contains             | a callable function                                |
| figure               | unknown                                            |
| frame_on             | [True   False]                                     |
| gid                  | an id string                                       |
| <b>label</b>         | string or anything printable with '%s' conversion. |
| <b>lod</b>           | [True   False]                                     |
| navigate             | [True   False]                                     |
| navigate_mode        | unknown                                            |
| path_effects         | unknown                                            |
| picker               | [None float boolean callable]                      |
| position             | unknown                                            |
| rasterization_zorder | unknown                                            |
| rasterized           | [True   False   None]                              |
| sketch_params        | unknown                                            |
| snap                 | unknown                                            |
| title                | unknown                                            |
| transform            | Transform instance                                 |
| url                  | a url string                                       |
| visible              | [True   False]                                     |
| xbound               | unknown                                            |
| xlabel               | unknown                                            |
| xlim                 | length 2 sequence of floats                        |
| xmargin              | unknown                                            |
|                      | Continued on next page                             |

The following kwargs are supported:

| Property    | Description                               |
|-------------|-------------------------------------------|
| xscale      | $[u']$ inear' $ u'log'$ $ u'symlog'$      |
| xticklabels | sequence of strings                       |
| xticks      | sequence of floats                        |
| ybound      | unknown                                   |
| ylabel      | unknown                                   |
| ylim        | length 2 sequence of floats               |
| ymargin     | unknown                                   |
| yscale      | $[u']$ inear' $ u']$ og' $ u'$ sym $log'$ |
| yticklabels | sequence of strings                       |
| yticks      | sequence of floats                        |
| zorder      | any number                                |

Table 57.2 – continued from previous page

#### autofmt\_xdate(*bottom*=*0.2*, *rotation*=*30*, *ha*=*u'right'*)

Date ticklabels often overlap, so it is useful to rotate them and right align them. Also, a common use case is a number of subplots with shared xaxes where the x-axis is date data. The ticklabels are often long, and it helps to rotate them on the bottom subplot and turn them off on other subplots, as well as turn off xlabels.

**bottom** The bottom of the subplots for [subplots\\_adjust\(\)](#page-1159-0)

*rotation* The rotation of the xtick labels

*ha* The horizontal alignment of the xticklabels

#### axes

Read-only: list of axes in Figure

### clear()

Clear the figure – synonym for  $c1f()$ .

<span id="page-1147-0"></span>clf(*keep\_observers*=*False*)

Clear the figure.

Set *keep\_observers* to True if, for example, a gui widget is tracking the axes in the figure.

<span id="page-1147-1"></span>colorbar(*mappable*, *cax*=*None*, *ax*=*None*, *use\_gridspec*=*True*, *\*\*kw*) Create a colorbar for a ScalarMappable instance, *mappable*.

Documentation for the pylab thin wrapper:

Add a colorbar to a plot.

Function signatures for the [pyplot](#page-1328-0) interface; all but the first are also method signatures for the [colorbar\(\)](#page-1147-1) method:

```
colorbar(**kwargs)
colorbar(mappable, **kwargs)
colorbar(mappable, cax=cax, **kwargs)
colorbar(mappable, ax=ax, **kwargs)
```
arguments:

*mappable* the Image, ContourSet, etc. to which the colorbar applies; this argument is mandatory for the [colorbar\(\)](#page-1147-1) method but optional for the [colorbar\(\)](#page-1373-0) function, which sets the default to the current image.

keyword arguments:

- *cax* None | axes object into which the colorbar will be drawn
- *ax* None | parent axes object(s) from which space for a new colorbar axes will be stolen. If a list of axes is given they will all be resized to make room for the colorbar axes.
- *use\_gridspec* False | If *cax* is None, a new *cax* is created as an instance of Axes. If *ax* is an instance of Subplot and *use\_gridspec* is True, *cax* is created as an instance of Subplot using the grid\_spec module.

Additional keyword arguments are of two kinds:

axes properties:

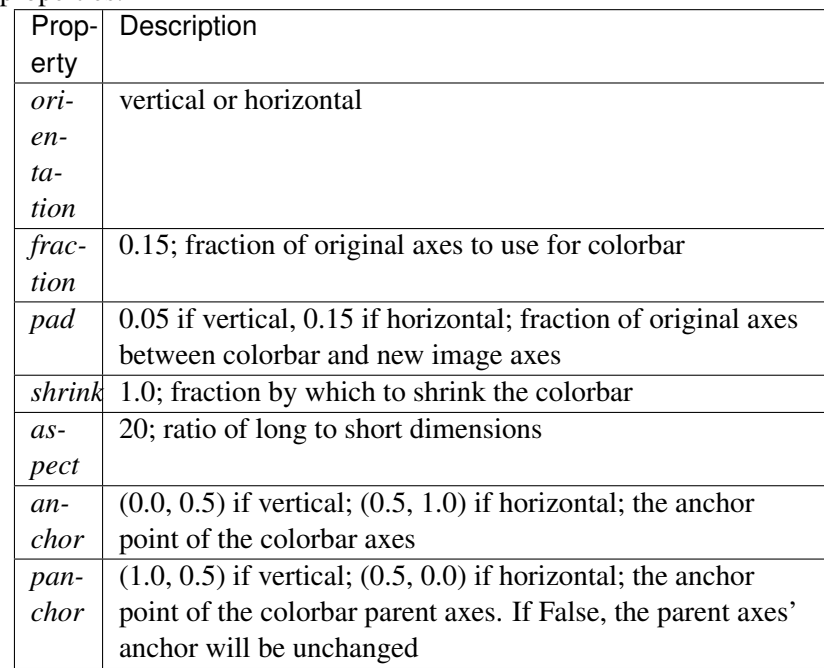

colorbar properties:

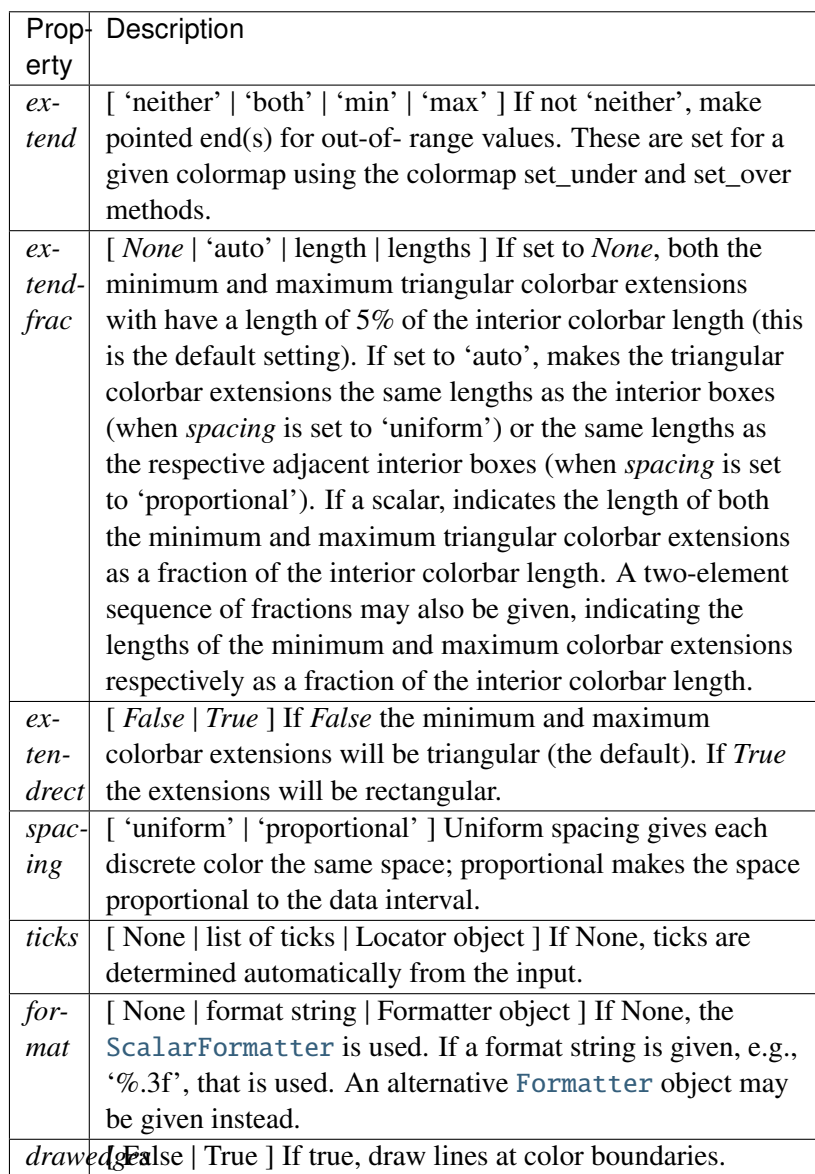

The following will probably be useful only in the context of indexed colors (that is, when the mappable has norm=NoNorm()), or other unusual circumstances.

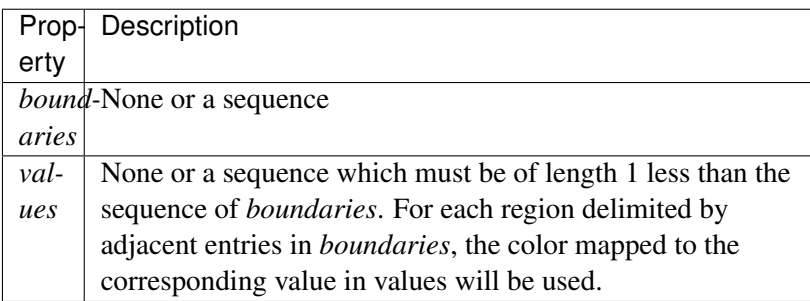

If *mappable* is a ContourSet, its *extend* kwarg is included automatically.

Note that the *shrink* kwarg provides a simple way to keep a vertical colorbar, for example, from being taller than the axes of the mappable to which the colorbar is attached; but it is a manual method requiring some trial and error. If the colorbar is too tall (or a horizontal colorbar is too wide) use a smaller value of *shrink*.

For more precise control, you can manually specify the positions of the axes objects in which the mappable and the colorbar are drawn. In this case, do not use any of the axes properties kwargs.

It is known that some vector graphics viewer (svg and pdf) renders white gaps between segments of the colorbar. This is due to bugs in the viewers not matplotlib. As a workaround the colorbar can be rendered with overlapping segments:

```
char = colorbar()cbar.solids.set_edgecolor("face")
draw()
```
However this has negative consequences in other circumstances. Particularly with semi transparent images (alpha  $\lt 1$ ) and colorbar extensions and is not enabled by default see (issue #1188).

returns: [Colorbar](#page-1112-0) instance; see also its base class, [ColorbarBase](#page-1113-0). Call the [set\\_label\(\)](#page-1114-0) method to label the colorbar.

### contains(*mouseevent*)

Test whether the mouse event occurred on the figure.

Returns True,{}

#### <span id="page-1150-0"></span>delaxes(*a*)

remove a from the figure and update the current axes

### dpi

draw(*artist*, *renderer*, *\*args*, *\*\*kwargs*)

Render the figure using [matplotlib.backend\\_bases.RendererBase](#page-930-0) instance *renderer*.

### draw\_artist(*a*)

draw [matplotlib.artist.Artist](#page-712-0) instance *a* only – this is available only after the figure is drawn

figimage(*X*, *xo*=*0*, *yo*=*0*, *alpha*=*None*, *norm*=*None*, *cmap*=*None*, *vmin*=*None*, *vmax*=*None*, *origin*=*None*, *\*\*kwargs*) Adds a non-resampled image to the figure.

call signatures:

figimage(X, \*\*kwargs)

adds a non-resampled array *X* to the figure.

figimage(X, xo, yo)

with pixel offsets *xo*, *yo*,

*X* must be a float array:

•If *X* is MxN, assume luminance (grayscale)

•If *X* is MxNx3, assume RGB

•If *X* is MxNx4, assume RGBA

Optional keyword arguments:

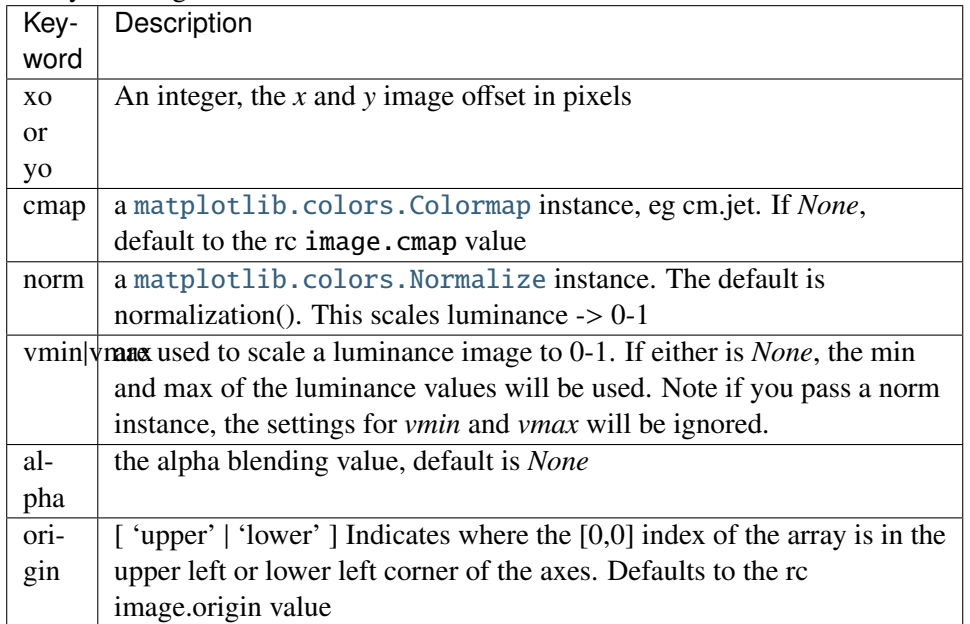

figimage complements the axes image ([imshow\(\)](#page-826-0)) which will be resampled to fit the current axes. If you want a resampled image to fill the entire figure, you can define an [Axes](#page-722-0) with size [0,1,0,1].

An [matplotlib.image.FigureImage](#page-1189-0) instance is returned.
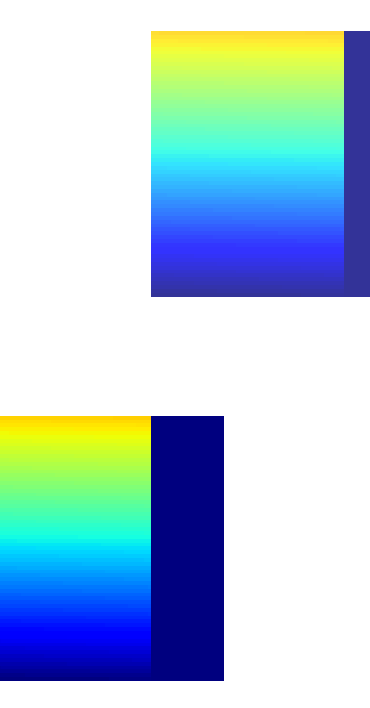

Additional kwargs are Artist kwargs passed on to [FigureImage](#page-1189-0)

## gca(*\*\*kwargs*)

Return the current axes, creating one if necessary

The following kwargs are supported for ensuring the returned axes adheres to the given projection etc., and for axes creation if the active axes does not exist:

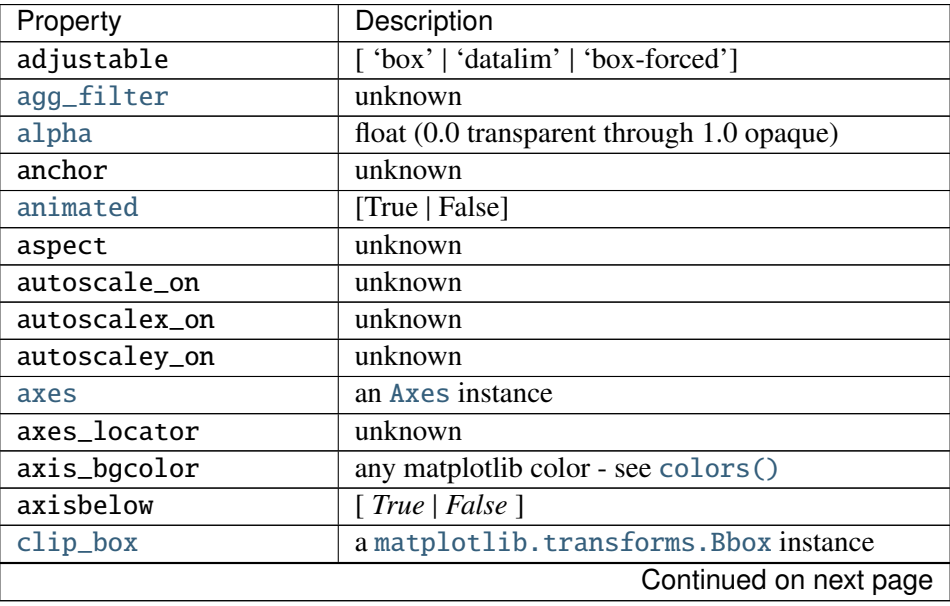

| Property             | Description                                        |
|----------------------|----------------------------------------------------|
| clip_on              | [True   False]                                     |
| clip_path            | [(Path, Transform)   Patch   None ]                |
| color_cycle          | unknown                                            |
| contains             | a callable function                                |
| figure               | unknown                                            |
| frame_on             | [True   False]                                     |
| gid                  | an id string                                       |
| <b>label</b>         | string or anything printable with '%s' conversion. |
| <b>lod</b>           | [True   False]                                     |
| navigate             | [True   False]                                     |
| navigate_mode        | unknown                                            |
| path_effects         | unknown                                            |
| picker               | [None float boolean callable]                      |
| position             | unknown                                            |
| rasterization_zorder | unknown                                            |
| rasterized           | [True   False   None]                              |
| sketch_params        | unknown                                            |
| snap                 | unknown                                            |
| title                | unknown                                            |
| transform            | Transform instance                                 |
| url                  | a url string                                       |
| visible              | [True   False]                                     |
| xbound               | unknown                                            |
| xlabel               | unknown                                            |
| xlim                 | length 2 sequence of floats                        |
| xmargin              | unknown                                            |
| xscale               | [u'linear'   u'log'   u'symlog']                   |
| xticklabels          | sequence of strings                                |
| xticks               | sequence of floats                                 |
| ybound               | unknown                                            |
| ylabel               | unknown                                            |
| ylim                 | length 2 sequence of floats                        |
| ymargin              | unknown                                            |
| yscale               | [u'linear'   u'log'   u'symlog']                   |
| yticklabels          | sequence of strings                                |
| yticks               | sequence of floats                                 |
| zorder               | any number                                         |

Table 57.3 – continued from previous page

# get\_axes()

## get\_children()

get a list of artists contained in the figure

```
get_default_bbox_extra_artists()
get_dpi()
     Return the dpi as a float
get_edgecolor()
     Get the edge color of the Figure rectangle
get_facecolor()
     Get the face color of the Figure rectangle
get_figheight()
     Return the figheight as a float
get_figwidth()
     Return the figwidth as a float
get_frameon()
     get the boolean indicating frameon
get_size_inches()
     Returns the current size of the figure in inches (1in == 2.54cm) as an numpy array.
           Returns size : ndarray
                       The size of the figure in inches
     See also:
     matplotlib.Figure.set_size_inches
get_tight_layout()
     Return the Boolean flag, True to use :meth'tight_layout' when drawing.
get_tightbbox(renderer)
     Return a (tight) bounding box of the figure in inches.
     It only accounts axes title, axis labels, and axis ticklabels. Needs improvement.
get_window_extent(*args, **kwargs)
     get the figure bounding box in display space; kwargs are void
ginput(n=1, timeout=30, show_clicks=True, mouse_add=1, mouse_pop=3, mouse_stop=2)
     Call signature:
      ginput(self, n=1, timeout=30, show_clicks=True,
              mouse_add=1, mouse_pop=3, mouse_stop=2)
     Blocking call to interact with the figure.
```
This will wait for *n* clicks from the user and return a list of the coordinates of each click.

If *timeout* is zero or negative, does not timeout.

If *n* is zero or negative, accumulate clicks until a middle click (or potentially both mouse buttons at once) terminates the input.

Right clicking cancels last input.

The buttons used for the various actions (adding points, removing points, terminating the inputs) can be overriden via the arguments *mouse\_add*, *mouse\_pop* and *mouse\_stop*, that give the associated mouse button: 1 for left, 2 for middle, 3 for right.

The keyboard can also be used to select points in case your mouse does not have one or more of the buttons. The delete and backspace keys act like right clicking (i.e., remove last point), the enter key terminates input and any other key (not already used by the window manager) selects a point.

### hold(*b*=*None*)

Set the hold state. If hold is None (default), toggle the hold state. Else set the hold state to boolean value b.

e.g.:

hold() # toggle hold  $hold(True)$  # hold is on hold(False) # hold is off

### legend(*handles*, *labels*, *\*args*, *\*\*kwargs*)

Place a legend in the figure. Labels are a sequence of strings, handles is a sequence of [Line2D](#page-1202-0) or [Patch](#page-1301-0) instances, and loc can be a string or an integer specifying the legend location

USAGE:

```
legend( (line1, line2, line3),
        ('label1', 'label2', 'label3'),
        'upper right')
```
The *loc* location codes are:

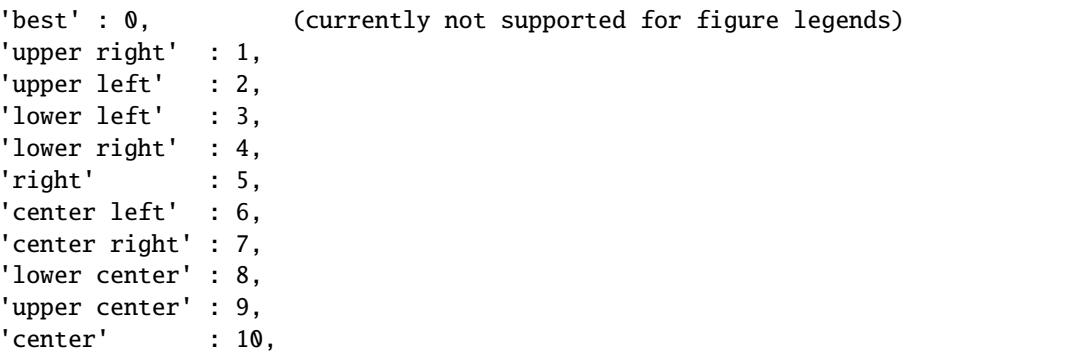

*loc* can also be an  $(x,y)$  tuple in figure coords, which specifies the lower left of the legend box. figure coords are  $(0,0)$  is the left, bottom of the figure and 1,1 is the right, top.

Keyword arguments:

*prop*: [ *None* | FontProperties | dict ] A [matplotlib.font\\_manager.FontProperties](#page-1178-0) instance. If *prop* is a dictionary, a new instance will be created with *prop*. If *None*, use rc settings.

*numpoints*: integer The number of points in the legend line, default is 4 *scatterpoints*: integer The number of points in the legend line, default is 4 *scatteryo*ff*sets*: list of floats a list of yoffsets for scatter symbols in legend *markerscale*: [*None* | scalar ] The relative size of legend markers vs. original. If *None*, use rc settings.

- *fancybox*: [ *None* | *False* | *True* ] if *True*, draw a frame with a round fancybox. If *None*, use rc
- *shadow*: [ *None* | *False* | *True* ] If *True*, draw a shadow behind legend. If *None*, use rc settings.

*ncol* [integer] number of columns. default is 1

*mode* [[ "expand" | *None* ]] if mode is "expand", the legend will be horizontally expanded to fill the axes area (or *bbox\_to\_anchor*)

*title* [string] the legend title

Padding and spacing between various elements use following keywords parameters. The dimensions of these values are given as a fraction of the fontsize. Values from rcParams will be used if None.

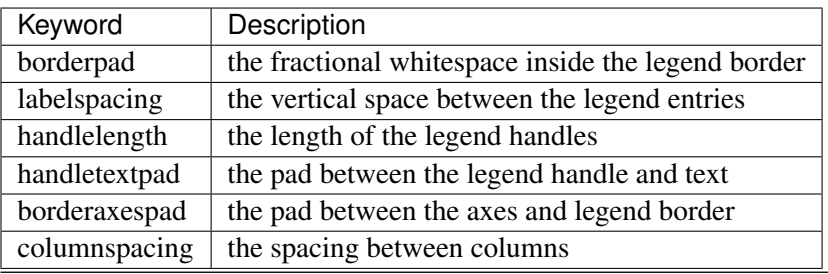

Note: Not all kinds of artist are supported by the legend. See LINK (FIXME) for details.

Example:

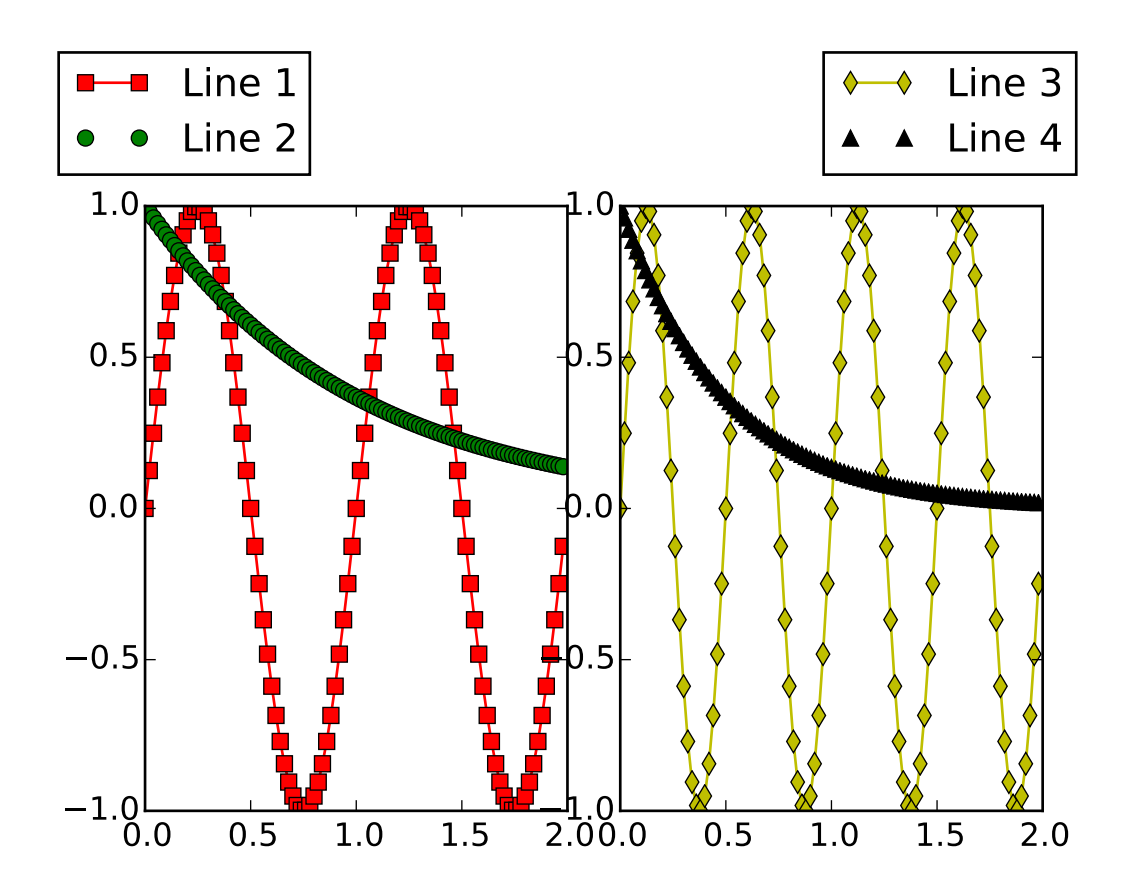

### savefig(*\*args*, *\*\*kwargs*)

Save the current figure.

Call signature:

```
savefig(fname, dpi=None, facecolor='w', edgecolor='w',
       orientation='portrait', papertype=None, format=None,
       transparent=False, bbox_inches=None, pad_inches=0.1,
        frameon=None)
```
The output formats available depend on the backend being used.

Arguments:

*fname*: A string containing a path to a filename, or a Python file-like object, or possibly some backend-dependent object such as [PdfPages](#page-937-0).

If *format* is *None* and *fname* is a string, the output format is deduced from the extension of the filename. If the filename has no extension, the value of the rc parameter savefig. format is used.

If *fname* is not a string, remember to specify *format* to ensure that the correct backend is used.

### Keyword arguments:

*dpi*: [ *None* | scalar > 0 ] The resolution in dots per inch. If *None* it will default to the value savefig.dpi in the matplotlibrc file.

*facecolor*, *edgecolor*: the colors of the figure rectangle

- *orientation*: ['landscape' | 'portrait' ] not supported on all backends; currently only on postscript output
- *papertype*: One of 'letter', 'legal', 'executive', 'ledger', 'a0' through 'a10', 'b0' through 'b10'. Only supported for postscript output.
- *format*: One of the file extensions supported by the active backend. Most backends support png, pdf, ps, eps and svg.
- *transparent*: If *True*, the axes patches will all be transparent; the figure patch will also be transparent unless facecolor and/or edgecolor are specified via kwargs. This is useful, for example, for displaying a plot on top of a colored background on a web page. The transparency of these patches will be restored to their original values upon exit of this function.
- *frameon*: If *True*, the figure patch will be colored, if *False*, the figure background will be transparent. If not provided, the rcParam 'savefig.frameon' will be used.
- *bbox\_inches*: Bbox in inches. Only the given portion of the figure is saved. If 'tight', try to figure out the tight bbox of the figure.
- *pad\_inches*: Amount of padding around the figure when bbox\_inches is 'tight'.
- *bbox\_extra\_artists*: A list of extra artists that will be considered when the tight bbox is calculated.

#### sca(*a*)

Set the current axes to be a and return a

#### set\_canvas(*canvas*)

Set the canvas the contains the figure

ACCEPTS: a FigureCanvas instance

### set\_dpi(*val*)

Set the dots-per-inch of the figure

ACCEPTS: float

### set\_edgecolor(*color*)

Set the edge color of the Figure rectangle

ACCEPTS: any matplotlib color - see help(colors)

## set\_facecolor(*color*)

Set the face color of the Figure rectangle

ACCEPTS: any matplotlib color - see help(colors)

### set\_figheight(*val*)

Set the height of the figure in inches

ACCEPTS: float

### set\_figwidth(*val*)

Set the width of the figure in inches

ACCEPTS: float

### set\_frameon(*b*)

Set whether the figure frame (background) is displayed or invisible

ACCEPTS: boolean

```
set_size_inches(w, h, forward=False)
```
Set the figure size in inches  $(1in == 2.54cm)$ 

Usage:

fig.set\_size\_inches(w,h)  $# OR$ fig.set\_size\_inches((w,h) )

optional kwarg *forward*=*True* will cause the canvas size to be automatically updated; eg you can resize the figure window from the shell

ACCEPTS: a w,h tuple with w,h in inches

See also:

matplotlib.Figure.get\_size\_inches

### set\_tight\_layout(*tight*)

Set whether [tight\\_layout\(\)](#page-1161-0) is used upon drawing. If None, the rc-Params['figure.autolayout'] value will be set.

When providing a dict containing the keys pad, w\_pad, h\_pad and rect, the default [tight\\_layout\(\)](#page-1161-0) paddings will be overridden.

```
ACCEPTS: [True | False | dict | None ]
```
### show(*warn*=*True*)

If using a GUI backend with pyplot, display the figure window.

If the figure was not created using  $figure()$ , it will lack a [FigureManagerBase](#page-922-0), and will raise an AttributeError.

For non-GUI backends, this does nothing, in which case a warning will be issued if *warn* is True (default).

### subplots\_adjust(*\*args*, *\*\*kwargs*)

Call signature:

subplots\_adjust(left=None, bottom=None, right=None, top=None, wspace=None, hspace=None)

Update the [SubplotParams](#page-1161-1) with *kwargs* (defaulting to rc when *None*) and update the subplot locations

### suptitle(*t*, *\*\*kwargs*)

Add a centered title to the figure.

kwargs are [matplotlib.text.Text](#page-1527-0) properties. Using figure coordinates, the defaults are: *x* [0.5] The x location of the text in figure coords

*y* [0.98] The y location of the text in figure coords *horizontalalignment* ['center'] The horizontal alignment of the text *verticalalignment* ['top'] The vertical alignment of the text A [matplotlib.text.Text](#page-1527-0) instance is returned.

Example:

fig.suptitle('this is the figure title', fontsize=12)

text(*x*, *y*, *s*, *\*args*, *\*\*kwargs*)

Add text to figure.

Call signature:

text(x, y, s, fontdict=None, \*\*kwargs)

Add text to figure at location *x*, *y* (relative 0-1 coords). See [text\(\)](#page-1488-0) for the meaning of the other arguments.

kwargs control the [Text](#page-1527-0) properties:

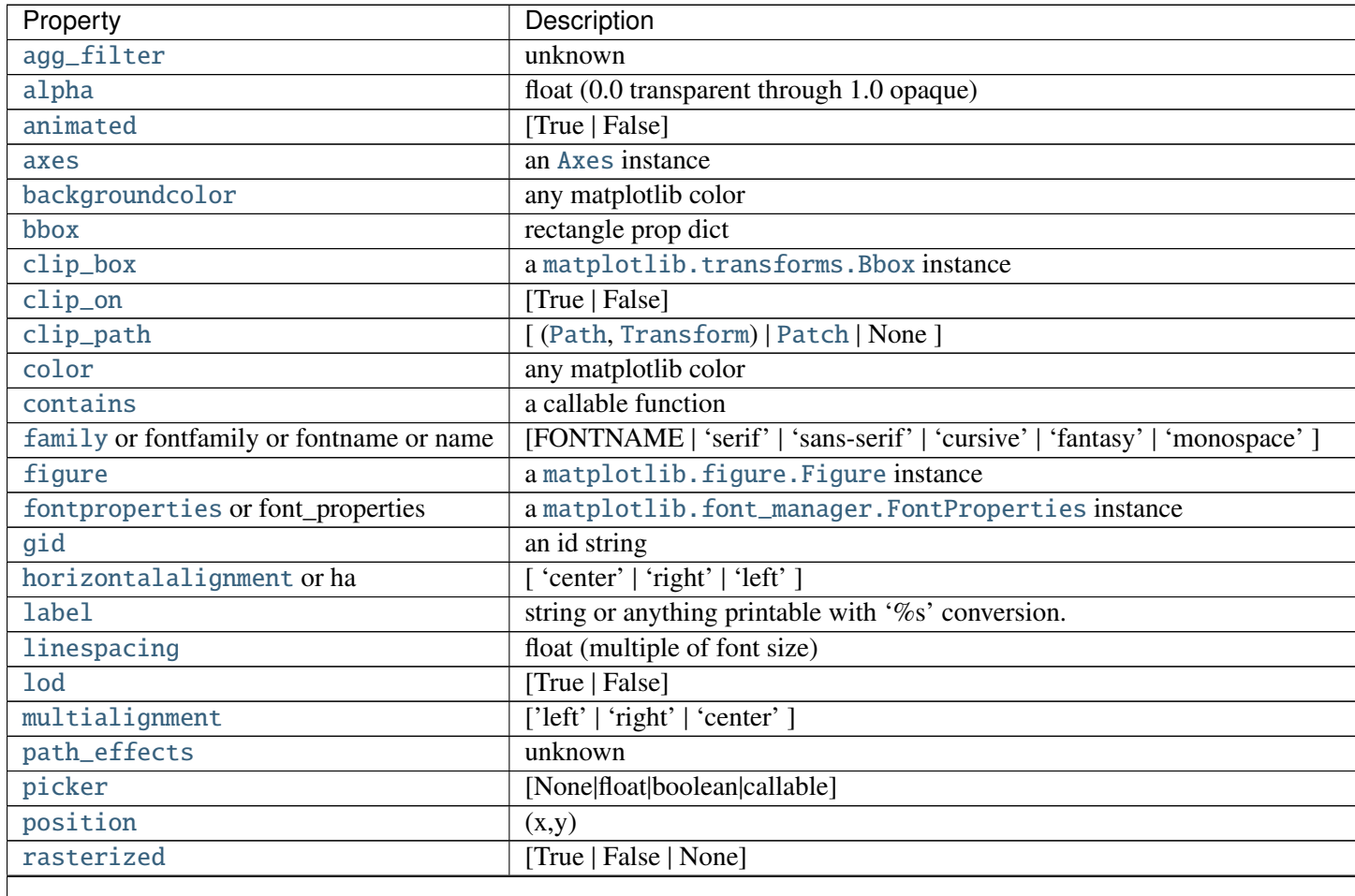

Table  $57.4$  – continued fron

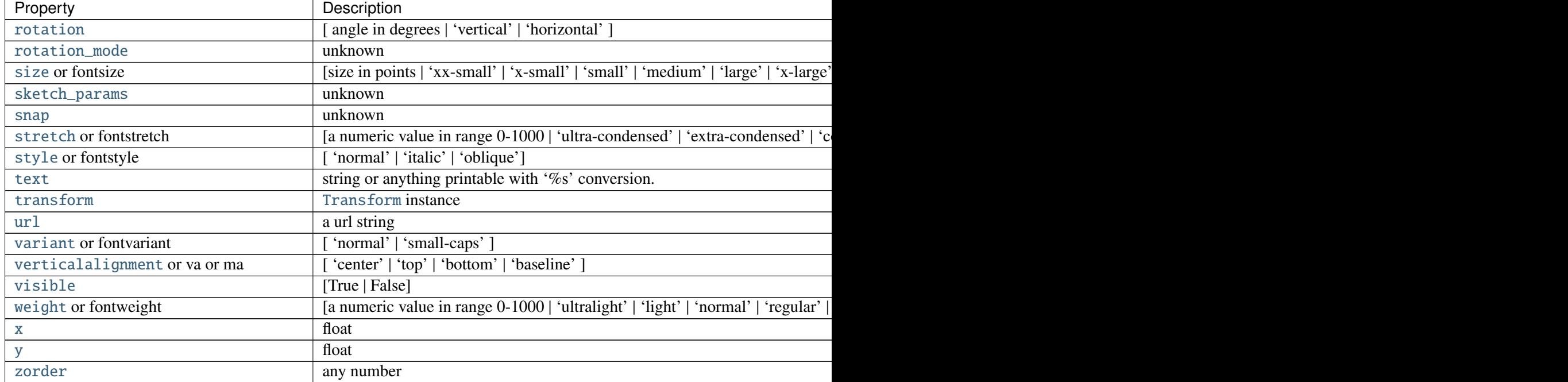

## <span id="page-1161-0"></span>tight\_layout(*renderer*=*None*, *pad*=*1.08*, *h\_pad*=*None*, *w\_pad*=*None*, *rect*=*None*) Adjust subplot parameters to give specified padding.

Parameters:

- *pad* [float] padding between the figure edge and the edges of subplots, as a fraction of the font-size.
- *h\_pad*, *w\_pad* [float] padding (height/width) between edges of adjacent subplots. Defaults to pad\_inches.
- *rect* [if rect is given, it is interpreted as a rectangle] (left, bottom, right, top) in the normalized figure coordinate that the whole subplots area (including labels) will fit into. Default is  $(0, 0, 1, 1)$ .

### waitforbuttonpress(*timeout*=*-1*)

Call signature:

waitforbuttonpress(self, timeout=-1)

Blocking call to interact with the figure.

This will return True is a key was pressed, False if a mouse button was pressed and None if *timeout* was reached without either being pressed.

If *timeout* is negative, does not timeout.

```
class matplotlib.figure.SubplotParams(left=None, bottom=None, right=None, top=None,
                                       wspace=None, hspace=None)
```
A class to hold the parameters for a subplot

All dimensions are fraction of the figure width or height. All values default to their rc params

The following attributes are available

*left* [0.125] The left side of the subplots of the figure

*right* [0.9] The right side of the subplots of the figure

*bottom* [0.1] The bottom of the subplots of the figure

*top* [0.9] The top of the subplots of the figure

*wspace* [0.2] The amount of width reserved for blank space between subplots

*hspace* [0.2] The amount of height reserved for white space between subplots

update(*left*=*None*, *bottom*=*None*, *right*=*None*, *top*=*None*, *wspace*=*None*, *hspace*=*None*) Update the current values. If any kwarg is None, default to the current value, if set, otherwise to rc

### matplotlib.figure.figaspect(*arg*)

Create a figure with specified aspect ratio. If *arg* is a number, use that aspect ratio. If *arg* is an array, figaspect will determine the width and height for a figure that would fit array preserving aspect ratio. The figure width, height in inches are returned. Be sure to create an axes with equal with and height, eg

Example usage:

```
# make a figure twice as tall as it is wide
w, h = \text{figaspect}(2.)fig = Figure(figsize=(w,h))ax = fig.add_axes([0.1, 0.1, 0.8, 0.8])
ax.imshow(A, **kwargs)
# make a figure with the proper aspect for an array
A = rand(5,3)w, h = \text{figaspect}(A)fig = Figure(figsize=(w,h))ax = fig.add_axes([0.1, 0.1, 0.8, 0.8])ax.imshow(A, **kwargs)
```
Thanks to Fernando Perez for this function

## **CHAPTER**

# **FIFTYEIGHT**

# **FINANCE**

## **58.1** matplotlib.finance

A collection of functions for collecting, analyzing and plotting financial data. User contributions welcome!

This module is deprecated in 1.4 and will be moved to mpl\_toolkits or it's own project in the future.

matplotlib.finance.candlestick(*ax*, *quotes*, *width*=*0.2*, *colorup*=*u'k'*, *colordown*=*u'r'*, *al-*

*pha*=*1.0*)

Plot the time, open, close, high, low as a vertical line ranging from low to high. Use a rectangular bar to represent the open-close span. If close  $\ge$  = open, use colorup to color the bar, otherwise use colordown

This function has been deprecated in 1.4 in favor of [candlestick\\_ochl](#page-1166-0), which maintains the original argument order, or [candlestick\\_ohlc](#page-1166-1), which uses the open-high-low-close order. This function will be removed in 1.5

### Parameters ax : Axes

an Axes instance to plot to

quotes : sequence of (time, open, close, high, low, ...) sequences

As long as the first 5 elements are these values, the record can be as long as you want (eg it may store volume).

time must be in float days format - see date2num

### width : float

fraction of a day for the rectangle width

### colorup : color

the color of the rectangle where  $close >= open$ 

### colordown : color

the color of the rectangle where close < open

### alpha : float

the rectangle alpha level

### Returns ret : tuple

returns (lines, patches) where lines is a list of lines added and patches is a list of the rectangle patches added

### matplotlib.finance.candlestick2(*ax*, *opens*, *closes*, *highs*, *lows*, *width*=*4*, *colorup*=*u'k'*, *colordown*=*u'r'*, *alpha*=*0.75*)

Represent the open, close as a bar line and high low range as a vertical line.

This function has been deprecated in 1.4 in favor of [candlestick2\\_ochl](#page-1165-0), which maintains the original argument order, or [candlestick2\\_ohlc](#page-1165-1), which uses the open-high-low-close order. This function will be removed in 1.5

### Parameters ax : Axes

an Axes instance to plot to

opens : sequence

sequence of opening values closes : sequence

sequence of closing values

highs : sequence

sequence of high values

lows : sequence

sequence of low values

ticksize : int

size of open and close ticks in points

colorup : color

the color of the lines where close >= open

colordown : color

the color of the lines where close < open

```
alpha : float
```
bar transparency

```
Returns ret : tuple
```
(lineCollection, barCollection)

<span id="page-1165-0"></span>matplotlib.finance.candlestick2\_ochl(*ax*, *opens*, *closes*, *highs*, *lows*, *width*=*4*, *colorup*=*u'k'*, *colordown*=*u'r'*, *alpha*=*0.75*)

Represent the open, close as a bar line and high low range as a vertical line.

Preserves the original argument order.

### Parameters ax : Axes an Axes instance to plot to

opens : sequence

sequence of opening values

closes : sequence

sequence of closing values

```
highs : sequence
```
sequence of high values

lows : sequence

sequence of low values

## ticksize : int

size of open and close ticks in points

colorup : color

the color of the lines where close >= open

colordown : color

the color of the lines where close < open

```
alpha : float
```
bar transparency

## <span id="page-1165-1"></span>Returns ret : tuple

(lineCollection, barCollection)

```
matplotlib.finance.candlestick2_ohlc(ax, opens, highs, lows, closes, width=4, col-
                                               orup=u'k', colordown=u'r', alpha=0.75)
      Represent the open, close as a bar line and high low range as a vertical line.
            Parameters ax : Axes
                        an Axes instance to plot to
                  opens : sequence
                        sequence of opening values
                  highs : sequence
                        sequence of high values
                  lows : sequence
                        sequence of low values
                  closes : sequence
                        sequence of closing values
                  ticksize : int
                        size of open and close ticks in points
                  colorup : color
                        the color of the lines where close >= open
                  colordown : color
                        the color of the lines where close < open
                  alpha : float
                        bar transparency
            Returns ret : tuple
                        (lineCollection, barCollection)
matplotlib.finance.candlestick_ochl(ax, quotes, width=0.2, colorup=u'k', colordown=u'r',
                                              alpha=1.0)
      Plot the time, open, close, high, low as a vertical line ranging from low to high. Use a rectangular
      bar to represent the open-close span. If close >= open, use colorup to color the bar, otherwise use
      colordown
            Parameters ax : Axes
                        an Axes instance to plot to
                  quotes : sequence of (time, open, close, high, low, ...) sequences
                        As long as the first 5 elements are these values, the record can be as
                        long as you want (eg it may store volume).
                        time must be in float days format - see date2num
                  width : float
                        fraction of a day for the rectangle width
                  colorup : color
                        the color of the rectangle where close >= open
                  colordown : color
                        the color of the rectangle where close < open
                  alpha : float
                        the rectangle alpha level
            Returns ret : tuple
                        returns (lines, patches) where lines is a list of lines added and patches
                        is a list of the rectangle patches added
```
<span id="page-1166-1"></span>matplotlib.finance.candlestick\_ohlc(*ax*, *quotes*, *width*=*0.2*, *colorup*=*u'k'*, *colordown*=*u'r'*, *alpha*=*1.0*)

Plot the time, open, high, low, close as a vertical line ranging from low to high. Use a rectangular bar to represent the open-close span. If close  $\ge$  = open, use colorup to color the bar, otherwise use colordown

### Parameters ax : Axes

an Axes instance to plot to

quotes : sequence of (time, open, high, low, close, ...) sequences

As long as the first 5 elements are these values, the record can be as long as you want (eg it may store volume).

time must be in float days format - see date2num

### width : float

fraction of a day for the rectangle width

colorup : color

the color of the rectangle where  $close >= open$ 

## colordown : color

the color of the rectangle where close < open

alpha : float

the rectangle alpha level

### Returns ret : tuple

returns (lines, patches) where lines is a list of lines added and patches is a list of the rectangle patches added

### matplotlib.finance.fetch\_historical\_yahoo(*ticker*, *date1*, *date2*, *cachename*=*None*, *divi-*

```
dends=False)
```
Fetch historical data for ticker between date1 and date2. date1 and date2 are date or datetime instances, or (year, month, day) sequences.

### Parameters ticker : str

ticker

## date1 : sequence of form (year, month, day), datetime, or date start date

date2 : sequence of form (year, month, day), datetime, or date end date

### cachename : str

cachename is the name of the local file cache. If None, will default to the md5 hash or the url (which incorporates the ticker and date range)

### dividends : bool

set dividends=True to return dividends instead of price data. With this option set, parse functions will not work

### Returns file handle : file handle

a file handle is returned

### **Examples**

>>> fh = fetch\_historical\_yahoo('^GSPC', (2000, 1, 1), (2001, 12, 31))

matplotlib.finance.index\_bar(*ax*, *vals*, *facecolor*=*u'b'*, *edgecolor*=*u'l'*, *width*=*4*, *alpha*=*1.0*) Add a bar collection graph with height vals (-1 is missing).

Parameters ax : Axes

an Axes instance to plot to

vals : sequence

a sequence of values

facecolor : color

the color of the bar face

edgecolor : color

the color of the bar edges

width : int

the bar width in points

alpha : float

bar transparency

## Returns ret : barCollection

The barrCollection added to the axes

```
matplotlib.finance.parse_yahoo_historical(fh, adjusted=True, asobject=False)
     Parse the historical data in file handle fh from yahoo finance.
```
This function has been deprecated in 1.4 in favor of [parse\\_yahoo\\_historical\\_ochl](#page-1168-0), which maintains the original argument order, or [parse\\_yahoo\\_historical\\_ohlc](#page-1169-0), which uses the open-high-

low-close order. This function will be removed in 1.5

## Parameters adjusted : bool

If True (default) replace open, close, high, low prices with their adjusted values. The adjustment is by a scale factor,  $S = ad$ justed\_close/close. Adjusted prices are actual prices multiplied by S.

Volume is not adjusted as it is already backward split adjusted by Yahoo. If you want to compute dollars traded, multiply volume by the adjusted close, regardless of whether you choose adjusted = True|False.

### asobject : bool or None

If False (default for compatibility with earlier versions) return a list of tuples containing

d, open, close, high, low, volume

If None (preferred alternative to False), return a 2-D ndarray corresponding to the list of tuples.

Otherwise return a numpy recarray with

date, year, month, day, d, open, close, high, low, volume, adjusted\_close

where d is a floating poing representation of date, as returned by date2num, and date is a python standard library datetime.date instance.

The name of this kwarg is a historical artifact. Formerly, True returned a cbook Bunch holding 1-D ndarrays. The behavior of a numpy recarray is very similar to the Bunch.

### ochl : bool

Temporary argument to select between ochl and ohlc ordering. Defaults to True to preserve original functionality.

## <span id="page-1168-0"></span>matplotlib.finance.parse\_yahoo\_historical\_ochl(*fh*, *adjusted*=*True*, *asobject*=*False*) Parse the historical data in file handle fh from yahoo finance.

### Parameters adjusted : bool

If True (default) replace open, close, high, low prices with their adjusted values. The adjustment is by a scale factor,  $S = ad$ justed close/close. Adjusted prices are actual prices multiplied by S.

Volume is not adjusted as it is already backward split adjusted by Yahoo. If you want to compute dollars traded, multiply volume by the adjusted close, regardless of whether you choose adjusted = True|False.

### asobject : bool or None

If False (default for compatibility with earlier versions) return a list of tuples containing

d, open, close, high, low, volume

If None (preferred alternative to False), return a 2-D ndarray corresponding to the list of tuples.

Otherwise return a numpy recarray with

date, year, month, day, d, open, close, high, low, volume, adjusted\_close

where d is a floating poing representation of date, as returned by date2num, and date is a python standard library datetime.date instance.

The name of this kwarg is a historical artifact. Formerly, True returned a cbook Bunch holding 1-D ndarrays. The behavior of a numpy recarray is very similar to the Bunch.

<span id="page-1169-0"></span>matplotlib.finance.parse\_yahoo\_historical\_ohlc(*fh*, *adjusted*=*True*, *asobject*=*False*) Parse the historical data in file handle fh from yahoo finance.

### Parameters adjusted : bool

If True (default) replace open, high, low, close prices with their adjusted values. The adjustment is by a scale factor,  $S = ad$ justed\_close/close. Adjusted prices are actual prices multiplied by S.

Volume is not adjusted as it is already backward split adjusted by Yahoo. If you want to compute dollars traded, multiply volume by the adjusted close, regardless of whether you choose adjusted = True|False.

asobject : bool or None

If False (default for compatibility with earlier versions) return a list of tuples containing

d, open, high, low, close, volume

If None (preferred alternative to False), return a 2-D ndarray corresponding to the list of tuples.

Otherwise return a numpy recarray with

date, year, month, day, d, open, high, low, close, volume, adjusted close

where d is a floating poing representation of date, as returned by date2num, and date is a python standard library datetime.date instance.

The name of this kwarg is a historical artifact. Formerly, True returned a cbook Bunch holding 1-D ndarrays. The behavior of a numpy recarray is very similar to the Bunch.

matplotlib.finance.plot\_day\_summary(*ax*, *quotes*, *ticksize*=*3*, *colorup*=*u'k'*, *colordown*=*u'r'*)

Plots day summary

Represent the time, open, close, high, low as a vertical line ranging from low to high. The left tick is the open and the right tick is the close.

This function has been deprecated in 1.4 in favor of plot\_day\_summary\_ochl, which maintains the original argument order, or [plot\\_day\\_summary\\_ohlc](#page-1172-0), which uses the open-high-low-close order. This function will be removed in 1.5

### Parameters ax : Axes

an Axes instance to plot to

quotes : sequence of (time, open, close, high, low, ...) sequences

data to plot. time must be in float date format - see date2num

ticksize : int

open/close tick marker in points

colorup : color

the color of the lines where close >= open

colordown : color

the color of the lines where close < open

### Returns lines : list

list of tuples of the lines added (one tuple per quote)

matplotlib.finance.plot\_day\_summary2(*ax*, *opens*, *closes*, *highs*, *lows*, *ticksize*=*4*, *col-*

*orup*=*u'k'*, *colordown*=*u'r'*)

Represent the time, open, close, high, low, as a vertical line ranging from low to high. The left tick is the open and the right tick is the close.

This function has been deprecated in 1.4 in favor of [plot\\_day\\_summary2\\_ochl](#page-1170-0), which maintains the original argument order, or [plot\\_day\\_summary2\\_ohlc](#page-1171-0), which uses the open-high-low-close order. This function will be removed in 1.5

### Parameters ax : Axes

an Axes instance to plot to

opens : sequence

sequence of opening values

closes : sequence

sequence of closing values

```
highs : sequence
```
sequence of high values

## lows : sequence

sequence of low values

```
ticksize : int
```
size of open and close ticks in points

colorup : color

the color of the lines where close  $> =$  open

colordown : color

the color of the lines where close < open

#### Returns ret : list

a list of lines added to the axes

<span id="page-1170-0"></span>matplotlib.finance.plot\_day\_summary2\_ochl(*ax*, *opens*, *closes*, *highs*, *lows*, *ticksize*=*4*, *colorup*=*u'k'*, *colordown*=*u'r'*)

Represent the time, open, close, high, low, as a vertical line ranging from low to high. The left tick is the open and the right tick is the close.

### Parameters ax : Axes

an Axes instance to plot to

opens : sequence

sequence of opening values

closes : sequence

sequence of closing values

highs : sequence

sequence of high values

lows : sequence

sequence of low values

ticksize : int

size of open and close ticks in points

colorup : color

the color of the lines where close >= open

colordown : color

the color of the lines where close < open

### Returns ret : list

a list of lines added to the axes

```
matplotlib.finance.plot_day_summary2_ohlc(ax, opens, highs, lows, closes, ticksize=4, col-
```

```
orup=u'k', colordown=u'r')
```
Represent the time, open, high, low, close as a vertical line ranging from low to high. The left tick is the open and the right tick is the close.

### Parameters ax : Axes

an Axes instance to plot to

opens : sequence

sequence of opening values

highs : sequence

sequence of high values

lows : sequence

sequence of low values

closes : sequence

sequence of closing values

### ticksize : int

size of open and close ticks in points

colorup : color

the color of the lines where close  $> =$  open

### colordown : color

the color of the lines where close < open

## Returns ret : list

Plots day summary

a list of lines added to the axes

```
matplotlib.finance.plot_day_summary_oclh(ax, quotes, ticksize=3, colorup=u'k', color-
                                             down=u'r')
```
Represent the time, open, close, high, low as a vertical line ranging from low to high. The left tick is the open and the right tick is the close.

### Parameters ax : Axes

an Axes instance to plot to

quotes : sequence of (time, open, close, high, low, ...) sequences

data to plot. time must be in float date format - see date2num

ticksize : int

open/close tick marker in points

### colorup : color

the color of the lines where close >= open

colordown : color

the color of the lines where close < open

### Returns lines : list

list of tuples of the lines added (one tuple per quote)

```
matplotlib.finance.plot_day_summary_ohlc(ax, quotes, ticksize=3, colorup=u'k', color-
                                             down=u'r')
```
### Plots day summary

Represent the time, open, high, low, close as a vertical line ranging from low to high. The left tick is the open and the right tick is the close.

### Parameters ax : Axes

an Axes instance to plot to quotes : sequence of (time, open, high, low, close, ...) sequences data to plot. time must be in float date format - see date2num ticksize : int open/close tick marker in points colorup : color the color of the lines where close >= open colordown : color the color of the lines where close < open Returns lines : list list of tuples of the lines added (one tuple per quote)

```
matplotlib.finance.quotes_historical_yahoo(ticker, date1, date2, asobject=False, ad-
                                               justed=True, cachename=None)
```
Get historical data for ticker between date1 and date2.

This function has been deprecated in 1.4 in favor of quotes\_yahoo\_historical\_ochl, which maintains the original argument order, or quotes\_yahoo\_historical\_ohlc, which uses the openhigh-low-close order. This function will be removed in 1.5

See [parse\\_yahoo\\_historical\(\)](#page-1168-1) for explanation of output formats and the *asobject* and *adjusted* kwargs.

### Parameters ticker : str stock ticker date1 : sequence of form (year, month, day), datetime, or date

- start date
- date2 : sequence of form (year, month, day), datetime, or date end date

cachename : str or None

is the name of the local file cache. If None, will default to the md5 hash or the url (which incorporates the ticker and date range)

### **Examples**

```
>>> sp = f.quotes_historical_yahoo('^GSPC', d1, d2,
                         asobject=True, adjusted=True)
>>> returns = (sp.open[1:] - sp.open[-1])/sp.open[1:]>>> [n,bins,patches] = hist(returns, 100)
>>> mu = mean(returns)
>>> sigma = std(returns)
\gg \times = normpdf(bins, mu, sigma)
>>> plot(bins, x, color='red', lw=2)
```
matplotlib.finance.quotes\_historical\_yahoo\_ochl(*ticker*, *date1*, *date2*, *asobject*=*False*, *adjusted*=*True*, *cachename*=*None*)

Get historical data for ticker between date1 and date2.

See [parse\\_yahoo\\_historical\(\)](#page-1168-1) for explanation of output formats and the *asobject* and *adjusted* kwargs.

Parameters ticker : str

stock ticker date1 : sequence of form (year, month, day), datetime, or date start date date2 : sequence of form (year, month, day), datetime, or date end date cachename : str or None

is the name of the local file cache. If None, will default to the md5 hash or the url (which incorporates the ticker and date range)

### **Examples**

```
\gg \gg \gg \sim \frac{1}{2}. quotes_historical_yahoo_ochl('^GSPC', d1, d2,
                           asobject=True, adjusted=True)
>>> returns = (sp.open[1:] - sp.open[:-1])/sp.open[1:]>>> [n,bins,patches] = hist(returns, 100)
>>> mu = mean(returns)
>>> sigma = std(returns)
\Rightarrow x = normalf(bins, mu, sigma)\gg plot(bins, x, color='red', lw=2)
```
matplotlib.finance.quotes\_historical\_yahoo\_ohlc(*ticker*, *date1*, *date2*, *asobject*=*False*,

*adjusted*=*True*, *cachename*=*None*) Get historical data for ticker between date1 and date2.

See [parse\\_yahoo\\_historical\(\)](#page-1168-1) for explanation of output formats and the *asobject* and *adjusted* kwargs.

Parameters ticker : str stock ticker date1 : sequence of form (year, month, day), datetime, or date

start date date2 : sequence of form (year, month, day), datetime, or date end date cachename : str or None is the name of the local file cache. If None, will default to the md5 hash or the url (which incorporates the ticker and date range)

### **Examples**

```
>>> sp = f.quotes_historical_yahoo_ohlc('^GSPC', d1, d2,
                         asobject=True, adjusted=True)
\gg returns = (sp.open[1:] - sp.open[:-1])/sp.open[1:]
>>> [n,bins,patches] = hist(returns, 100)
>>> mu = mean(returns)
>>> sigma = std(returns)
\gg \times = normpdf(bins, mu, sigma)
>>> plot(bins, x, color='red', lw=2)
```

```
matplotlib.finance.volume_overlay(ax, opens, closes, volumes, colorup=u'k', color-
                                     down=u'r', width=4, alpha=1.0)
```
Add a volume overlay to the current axes. The opens and closes are used to determine the color of the bar. -1 is missing. If a value is missing on one it must be missing on all

#### Parameters ax : Axes

an Axes instance to plot to

opens : sequence

a sequence of opens

closes : sequence

a sequence of closes

volumes : sequence

a sequence of volumes

### width : int

the bar width in points

colorup : color

the color of the lines where close >= open

```
colordown : color
```
the color of the lines where close < open

```
alpha : float
```

```
bar transparency
```

```
Returns ret : barCollection
```
The barrCollection added to the axes

matplotlib.finance.volume\_overlay2(*ax*, *closes*, *volumes*, *colorup*=*u'k'*, *colordown*=*u'r'*,

*width*=*4*, *alpha*=*1.0*)

Add a volume overlay to the current axes. The closes are used to determine the color of the bar. -1 is missing. If a value is missing on one it must be missing on all

nb: first point is not displayed - it is used only for choosing the right color

```
Parameters ax : Axes
```

```
an Axes instance to plot to
                  closes : sequence
                        a sequence of closes
                  volumes : sequence
                        a sequence of volumes
                  width : int
                        the bar width in points
                  colorup : color
                        the color of the lines where close >= open
                  colordown : color
                        the color of the lines where close < open
                  alpha : float
                        bar transparency
            Returns ret : barCollection
                        The barrCollection added to the axes
matplotlib.finance.volume_overlay3(ax, quotes, colorup=u'k', colordown=u'r', width=4,
                                            alpha=1.0)
      Add a volume overlay to the current axes. quotes is a list of (d, open, high, low, close, volume) and
      close-open is used to determine the color of the bar
            Parameters ax : Axes
                        an Axes instance to plot to
                  quotes : sequence of (time, open, high, low, close, ...) sequences
                        data to plot. time must be in float date format - see date2num
                  width : int
                        the bar width in points
                  colorup : color
                        the color of the lines where \text{close1} >= \text{close0}colordown : color
                        the color of the lines where closed < closedalpha : float
                        bar transparency
            Returns ret : barCollection
                        The barrCollection added to the axes
```
## **CHAPTER**

# **FIFTYNINE**

# **FONT\_MANAGER**

# **59.1** matplotlib.font\_manager

A module for finding, managing, and using fonts across platforms.

This module provides a single [FontManager](#page-1176-0) instance that can be shared across backends and platforms. The [findfont\(\)](#page-1181-0) function returns the best TrueType (TTF) font file in the local or system font path that matches the specified [FontProperties](#page-1178-0) instance. The [FontManager](#page-1176-0) also handles Adobe Font Metrics (AFM) font files for use by the PostScript backend.

The design is based on the [W3C Cascading Style Sheet, Level 1 \(CSS1\) font specification.](http://www.w3.org/TR/1998/REC-CSS2-19980512/) Future versions may implement the Level 2 or 2.1 specifications.

Experimental support is included for using fontconfig on Unix variant platforms (Linux, OS X, Solaris). To enable it, set the constant USE\_FONTCONFIG in this file to True. Fontconfig has the advantage that it is the standard way to look up fonts on X11 platforms, so if a font is installed, it is much more likely to be found.

```
class matplotlib.font_manager.FontEntry(fname=u'', name=u'', style=u'normal',
                                       variant=u'normal', weight=u'normal',
                                       stretch=u'normal', size=u'medium')
```
Bases: object

A class for storing Font properties. It is used when populating the font lookup dictionary.

```
class matplotlib.font_manager.FontManager(size=None, weight=u'normal')
     Bases: object
```
On import, the [FontManager](#page-1176-0) singleton instance creates a list of TrueType fonts based on the font properties: name, style, variant, weight, stretch, and size. The [findfont\(\)](#page-1181-0) method does a nearest neighbor search to find the font that most closely matches the specification. If no good enough match is found, a default font is returned.

findfont(*prop*, *fontext*=*u'ttf'*, *directory*=*None*, *fallback\_to\_default*=*True*, *rebuild\_if\_missing*=*True*) Search the font list for the font that most closely matches the [FontProperties](#page-1178-0) *prop*.

[findfont\(\)](#page-1181-0) performs a nearest neighbor search. Each font is given a similarity score to the target font properties. The first font with the highest score is returned. If no matches below a certain threshold are found, the default font (usually Vera Sans) is returned.

directory, is specified, will only return fonts from the given directory (or subdirectory of that directory).

The result is cached, so subsequent lookups don't have to perform the  $O(n)$  nearest neighbor search.

If fallback\_to\_default is True, will fallback to the default font family (usually "Bitstream Vera Sans" or "Helvetica") if the first lookup hard-fails.

See the [W3C Cascading Style Sheet, Level 1](http://www.w3.org/TR/1998/REC-CSS2-19980512/) documentation for a description of the font finding algorithm.

### static get\_default\_size()

Return the default font size.

### get\_default\_weight()

Return the default font weight.

### score\_family(*families*, *family2*)

Returns a match score between the list of font families in *families* and the font family name *family2*.

An exact match anywhere in the list returns 0.0.

A match by generic font name will return 0.1.

No match will return 1.0.

### score\_size(*size1*, *size2*)

Returns a match score between *size1* and *size2*.

If *size2* (the size specified in the font file) is 'scalable', this function always returns 0.0, since any font size can be generated.

Otherwise, the result is the absolute distance between *size1* and *size2*, normalized so that the usual range of font sizes (6pt - 72pt) will lie between 0.0 and 1.0.

### score\_stretch(*stretch1*, *stretch2*)

Returns a match score between *stretch1* and *stretch2*.

The result is the absolute value of the difference between the CSS numeric values of *stretch1* and *stretch2*, normalized between 0.0 and 1.0.

### score\_style(*style1*, *style2*)

Returns a match score between *style1* and *style2*.

An exact match returns 0.0.

A match between 'italic' and 'oblique' returns 0.1.

No match returns 1.0.

#### score\_variant(*variant1*, *variant2*)

Returns a match score between *variant1* and *variant2*.

An exact match returns 0.0, otherwise 1.0.

```
score_weight(weight1, weight2)
```
Returns a match score between *weight1* and *weight2*.

The result is the absolute value of the difference between the CSS numeric values of *weight1* and *weight2*, normalized between 0.0 and 1.0.

```
set_default_weight(weight)
```
Set the default font weight. The initial value is 'normal'.

```
update_fonts(filenames)
```
Update the font dictionary with new font files. Currently not implemented.

<span id="page-1178-0"></span>class matplotlib.font\_manager.FontProperties(*family*=*None*, *style*=*None*, *variant*=*None*, *weight*=*None*, *stretch*=*None*, *size*=*None*, *fname*=*None*, *\_init*=*None*)

Bases: object

A class for storing and manipulating font properties.

The font properties are those described in the [W3C Cascading Style Sheet, Level 1](http://www.w3.org/TR/1998/REC-CSS2-19980512/) font specification. The six properties are:

- •family: A list of font names in decreasing order of priority. The items may include a generic font family name, either 'serif', 'sans-serif', 'cursive', 'fantasy', or 'monospace'. In that case, the actual font to be used will be looked up from the associated rcParam in matplotlibrc.
- •style: Either 'normal', 'italic' or 'oblique'.
- •variant: Either 'normal' or 'small-caps'.
- •stretch: A numeric value in the range 0-1000 or one of 'ultra-condensed', 'extra-condensed', 'condensed', 'semi-condensed', 'normal', 'semi-expanded', 'expanded', 'extra-expanded' or 'ultra-expanded'
- •weight: A numeric value in the range 0-1000 or one of 'ultralight', 'light', 'normal', 'regular', 'book', 'medium', 'roman', 'semibold', 'demibold', 'demi', 'bold', 'heavy', 'extra bold', 'black'
- •size: Either an relative value of 'xx-small', 'x-small', 'small', 'medium', 'large', 'x-large', 'xx-large' or an absolute font size, e.g., 12

The default font property for TrueType fonts (as specified in the default matplotlibrc file) is:

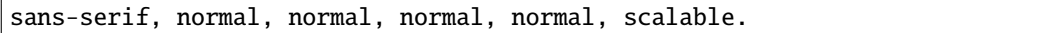

Alternatively, a font may be specified using an absolute path to a .ttf file, by using the *fname* kwarg.

The preferred usage of font sizes is to use the relative values, e.g., 'large', instead of absolute font sizes, e.g., 12. This approach allows all text sizes to be made larger or smaller based on the font manager's default font size.

This class will also accept a [fontconfig](http://www.fontconfig.org/) pattern, if it is the only argument provided. See the documentation on [fontconfig patterns.](http://www.fontconfig.org/fontconfig-user.html) This support does not require fontconfig to be installed. We are merely borrowing its pattern syntax for use here.

Note that matplotlib's internal font manager and fontconfig use a different algorithm to lookup fonts, so the results of the same pattern may be different in matplotlib than in other applications that use fontconfig.

### copy()

Return a deep copy of self

## get\_family()

Return a list of font names that comprise the font family.

## get\_file()

Return the filename of the associated font.

### get\_fontconfig\_pattern()

Get a fontconfig pattern suitable for looking up the font as specified with fontconfig's  $fc$ -match utility.

See the documentation on [fontconfig patterns.](http://www.fontconfig.org/fontconfig-user.html)

This support does not require fontconfig to be installed or support for it to be enabled. We are merely borrowing its pattern syntax for use here.

### get\_name()

Return the name of the font that best matches the font properties.

### get\_size()

Return the font size.

### get\_size\_in\_points()

### get\_slant()

Return the font style. Values are: 'normal', 'italic' or 'oblique'.

### get\_stretch()

Return the font stretch or width. Options are: 'ultra-condensed', 'extra-condensed', 'condensed', 'semi-condensed', 'normal', 'semi-expanded', 'expanded', 'extra-expanded', 'ultra-expanded'.

### get\_style()

Return the font style. Values are: 'normal', 'italic' or 'oblique'.

### get\_variant()

Return the font variant. Values are: 'normal' or 'small-caps'.

### get\_weight()

Set the font weight. Options are: A numeric value in the range 0-1000 or one of 'light', 'normal', 'regular', 'book', 'medium', 'roman', 'semibold', 'demibold', 'demi', 'bold', 'heavy', 'extra bold', 'black'

### set\_family(*family*)

Change the font family. May be either an alias (generic name is CSS parlance), such as: 'serif', 'sans-serif', 'cursive', 'fantasy', or 'monospace', a real font name or a list of real font names. Real font names are not supported when text.usetex is True.

## set\_file(*file*)

Set the filename of the fontfile to use. In this case, all other properties will be ignored.

### set\_fontconfig\_pattern(*pattern*)

Set the properties by parsing a fontconfig *pattern*.

See the documentation on [fontconfig patterns.](http://www.fontconfig.org/fontconfig-user.html)

This support does not require fontconfig to be installed or support for it to be enabled. We are merely borrowing its pattern syntax for use here.

### set\_name(*family*)

Change the font family. May be either an alias (generic name is CSS parlance), such as: 'serif', 'sans-serif', 'cursive', 'fantasy', or 'monospace', a real font name or a list of real font names. Real font names are not supported when text.usetex is True.

### set\_size(*size*)

Set the font size. Either an relative value of 'xx-small', 'x-small', 'small', 'medium', 'large', 'x-large', 'xx-large' or an absolute font size, e.g., 12.

### set\_slant(*style*)

Set the font style. Values are: 'normal', 'italic' or 'oblique'.

### set\_stretch(*stretch*)

Set the font stretch or width. Options are: 'ultra-condensed', 'extra-condensed', 'condensed', 'semi-condensed', 'normal', 'semi-expanded', 'expanded', 'extra-expanded' or 'ultraexpanded', or a numeric value in the range 0-1000.

### set\_style(*style*)

Set the font style. Values are: 'normal', 'italic' or 'oblique'.

### set\_variant(*variant*)

Set the font variant. Values are: 'normal' or 'small-caps'.

### set\_weight(*weight*)

Set the font weight. May be either a numeric value in the range 0-1000 or one of 'ultralight', 'light', 'normal', 'regular', 'book', 'medium', 'roman', 'semibold', 'demibold', 'demi', 'bold', 'heavy', 'extra bold', 'black'

matplotlib.font\_manager.OSXInstalledFonts(*directories*=*None*, *fontext*=*u'ttf'*) Get list of font files on OS X - ignores font suffix by default.

### class matplotlib.font\_manager.TempCache

Bases: object

A class to store temporary caches that are (a) not saved to disk and (b) invalidated whenever certain font-related rcParams—namely the family lookup lists—are changed or the font cache is reloaded. This avoids the expensive linear search through all fonts every time a font is looked up.

get(*prop*)

### invalidating\_rcparams = (u'font.serif', u'font.sans-serif', u'font.cursive', u'font.fantasy', u'font.monospace')

make\_rcparams\_key()

set(*prop*, *value*)

### matplotlib.font\_manager.afmFontProperty(*fontpath*, *font*)

A function for populating a FontKey instance by extracting information from the AFM font file.

*font* is a class:AFM instance.

### matplotlib.font\_manager.createFontList(*fontfiles*, *fontext*=*u'ttf'*)

A function to create a font lookup list. The default is to create a list of TrueType fonts. An AFM font list can optionally be created.

### matplotlib.font\_manager.findSystemFonts(*fontpaths*=*None*, *fontext*=*u'ttf'*)

Search for fonts in the specified font paths. If no paths are given, will use a standard set of system paths, as well as the list of fonts tracked by fontconfig if fontconfig is installed and available. A list of TrueType fonts are returned by default with AFM fonts as an option.

### <span id="page-1181-0"></span>matplotlib.font\_manager.findfont(*prop*, *\*\*kw*)

### matplotlib.font\_manager.get\_fontconfig\_fonts(*fontext*=*u'ttf'*)

Grab a list of all the fonts that are being tracked by fontconfig by making a system call to  $fc$ -list. This is an easy way to grab all of the fonts the user wants to be made available to applications, without needing knowing where all of them reside.

### matplotlib.font\_manager.get\_fontext\_synonyms(*fontext*)

Return a list of file extensions extensions that are synonyms for the given file extension *fileext*.

### matplotlib.font\_manager.is\_opentype\_cff\_font(*filename*)

Returns True if the given font is a Postscript Compact Font Format Font embedded in an OpenType wrapper. Used by the PostScript and PDF backends that can not subset these fonts.

### matplotlib.font\_manager.list\_fonts(*directory*, *extensions*)

Return a list of all fonts matching any of the extensions, possibly upper-cased, found recursively under the directory.

### matplotlib.font\_manager.pickle\_dump(*data*, *filename*)

Equivalent to pickle.dump(data, open(filename, 'w')) but closes the file to prevent filehandle leakage.

### matplotlib.font\_manager.pickle\_load(*filename*)

Equivalent to pickle.load(open(filename, 'r')) but closes the file to prevent filehandle leakage.

### matplotlib.font\_manager.ttfFontProperty(*font*)

A function for populating the FontKey by extracting information from the TrueType font file.

*font* is a FT2Font instance.

### matplotlib.font\_manager.ttfdict\_to\_fnames(*d*) flatten a ttfdict to all the filenames it contains

### matplotlib.font\_manager.weight\_as\_number(*weight*)

Return the weight property as a numeric value. String values are converted to their corresponding numeric value.

### matplotlib.font\_manager.win32FontDirectory()

Return the user-specified font directory for Win32. This is looked up from the registry key:

\HKEY\_CURRENT\_USER\Software\Microsoft\Windows\CurrentVersion\Explorer\Shell Folders\Fonts

If the key is not found, \$WINDIR/Fonts will be returned.

matplotlib.font\_manager.win32InstalledFonts(*directory*=*None*, *fontext*=*u'ttf'*)

Search for fonts in the specified font directory, or use the system directories if none given. A list of TrueType font filenames are returned by default, or AFM fonts if *fontext* == 'afm'.

# **59.2** matplotlib.fontconfig\_pattern

A module for parsing and generating fontconfig patterns.

See the [fontconfig pattern specification](http://www.fontconfig.org/fontconfig-user.html) for more information.

## class matplotlib.fontconfig\_pattern.FontconfigPatternParser

A simple pyparsing-based parser for fontconfig-style patterns.

See the [fontconfig pattern specification](http://www.fontconfig.org/fontconfig-user.html) for more information.

### parse(*pattern*)

Parse the given fontconfig *pattern* and return a dictionary of key/value pairs useful for initializing a font\_manager.FontProperties object.

### matplotlib.fontconfig\_pattern.family\_escape()

sub(repl, string[, count = 0])  $\rightarrow$  newstring Return the string obtained by replacing the leftmost non-overlapping occurrences of pattern in string by the replacement repl.

### matplotlib.fontconfig\_pattern.family\_unescape()

sub(repl, string[, count = 0])  $\rightarrow$  newstring Return the string obtained by replacing the leftmost non-overlapping occurrences of pattern in string by the replacement repl.

## matplotlib.fontconfig\_pattern.generate\_fontconfig\_pattern(*d*)

Given a dictionary of key/value pairs, generates a fontconfig pattern string.

### matplotlib.fontconfig\_pattern.value\_escape()

sub(repl, string[, count = 0])  $\rightarrow$  newstring Return the string obtained by replacing the leftmost non-overlapping occurrences of pattern in string by the replacement repl.

### matplotlib.fontconfig\_pattern.value\_unescape()

sub(repl, string[, count = 0])  $\rightarrow$  newstring Return the string obtained by replacing the leftmost non-overlapping occurrences of pattern in string by the replacement repl.

## **CHAPTER**

# **GRIDSPEC**

# <span id="page-1184-0"></span>**60.1** matplotlib.gridspec

[gridspec](#page-1184-0) is a module which specifies the location of the subplot in the figure.

GridSpec specifies the geometry of the grid that a subplot will be placed. The number of rows and number of columns of the grid need to be set. Optionally, the subplot layout parameters (e.g., left, right, etc.) can be tuned.

SubplotSpec specifies the location of the subplot in the given *GridSpec*.

class matplotlib.gridspec.GridSpec(*nrows*, *ncols*, *left*=*None*, *bottom*=*None*, *right*=*None*, *top*=*None*, *wspace*=*None*, *hspace*=*None*, *width\_ratios*=*None*, *height\_ratios*=*None*) Bases: [matplotlib.gridspec.GridSpecBase](#page-1185-0)

A class that specifies the geometry of the grid that a subplot will be placed. The location of grid is determined by similar way as the SubplotParams.

The number of rows and number of columns of the grid need to be set. Optionally, the subplot layout parameters (e.g., left, right, etc.) can be tuned.

### get\_subplot\_params(*fig*=*None*)

return a dictionary of subplot layout parameters. The default parameters are from rcParams unless a figure attribute is set.

### locally\_modified\_subplot\_params()

tight\_layout(*fig*, *renderer*=*None*, *pad*=*1.08*, *h\_pad*=*None*, *w\_pad*=*None*, *rect*=*None*) Adjust subplot parameters to give specified padding.

Parameters:

- pad [float] padding between the figure edge and the edges of subplots, as a fraction of the font-size.
- h\_pad, w\_pad [float] padding (height/width) between edges of adjacent subplots. Defaults to pad\_inches.
- rect [if rect is given, it is interpreted as a rectangle] (left, bottom, right, top) in the normalized figure coordinate that the whole subplots area (including labels) will fit into. Default is (0, 0, 1, 1).

```
update(**kwargs)
```
Update the current values. If any kwarg is None, default to the current value, if set, otherwise to rc.

<span id="page-1185-0"></span>class matplotlib.gridspec.GridSpecBase(*nrows*, *ncols*, *height\_ratios*=*None*, *width\_ratios*=*None*)

Bases: object

A base class of GridSpec that specifies the geometry of the grid that a subplot will be placed.

The number of rows and number of columns of the grid need to be set. Optionally, the ratio of heights and widths of rows and columns can be specified.

```
get_geometry()
```
get the geometry of the grid, eg 2,3

```
get_grid_positions(fig)
```
return lists of bottom and top position of rows, left and right positions of columns.

```
get_height_ratios()
```
get\_subplot\_params(*fig*=*None*)

```
get_width_ratios()
```
new\_subplotspec(*loc*, *rowspan*=*1*, *colspan*=*1*) create and return a SuplotSpec instance.

```
set_height_ratios(height_ratios)
```
set\_width\_ratios(*width\_ratios*)

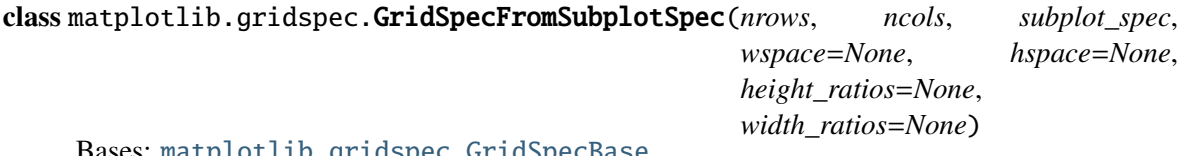

: matplotlib.gridspec.GridSpecBas

GridSpec whose subplot layout parameters are inherited from the location specified by a given SubplotSpec.

The number of rows and number of columns of the grid need to be set. An instance of SubplotSpec is also needed to be set from which the layout parameters will be inherited. The wspace and hspace of the layout can be optionally specified or the default values (from the figure or rcParams) will be used.

### get\_subplot\_params(*fig*=*None*)

return a dictionary of subplot layout parameters.

### get\_topmost\_subplotspec()

get the topmost SubplotSpec instance associated with the subplot

class matplotlib.gridspec.SubplotSpec(*gridspec*, *num1*, *num2*=*None*)

Bases: object

specifies the location of the subplot in the given *GridSpec*.

The subplot will occupy the num1-th cell of the given gridspec. If num2 is provided, the subplot will span between num1-th cell and num2-th cell.

The index stars from 0.

## get\_geometry()

get the subplot geometry, eg 2,2,3. Unlike SuplorParams, index is 0-based

get\_gridspec()

### get\_position(*fig*, *return\_all*=*False*)

update the subplot position from fig.subplotpars

## get\_topmost\_subplotspec()

get the topmost SubplotSpec instance associated with the subplot
## **CHAPTER**

# **SIXTYONE**

## **IMAGE**

## **61.1** matplotlib.image

The image module supports basic image loading, rescaling and display operations.

<span id="page-1188-0"></span>class matplotlib.image.AxesImage(*ax*, *cmap*=*None*, *norm*=*None*, *interpolation*=*None*, *origin*=*None*, *extent*=*None*, *filternorm*=*1*, *filterrad*=*4.0*, *resample*=*False*, *\*\*kwargs*)

Bases: matplotlib.image.\_AxesImageBase

interpolation and cmap default to their rc settings

cmap is a colors.Colormap instance norm is a colors.Normalize instance to map luminance to 0-1

extent is data axes (left, right, bottom, top) for making image plots registered with data plots. Default is to label the pixel centers with the zero-based row and column indices.

Additional kwargs are matplotlib.artist properties

# get\_extent()

Get the image extent: left, right, bottom, top

```
make_image(magnification=1.0)
```
## set\_extent(*extent*)

extent is data axes (left, right, bottom, top) for making image plots

This updates ax.dataLim, and, if autoscaling, sets viewLim to tightly fit the image, regardless of dataLim. Autoscaling state is not changed, so following this with ax.autoscale\_view will redo the autoscaling in accord with dataLim.

class matplotlib.image.BboxImage(*bbox*, *cmap*=*None*, *norm*=*None*, *interpolation*=*None*, *origin*=*None*, *filternorm*=*1*, *filterrad*=*4.0*, *resample*=*False*, *interp\_at\_native*=*True*, *\*\*kwargs*)

Bases: matplotlib.image.\_AxesImageBase

The Image class whose size is determined by the given bbox.

cmap is a colors.Colormap instance norm is a colors.Normalize instance to map luminance to 0-1

interp at native is a flag that determines whether or not interpolation should still be applied when the image is displayed at its native resolution. A common use case for this is when displaying an image for annotational purposes; it is treated similarly to Photoshop (interpolation is only used when displaying the image at non-native resolutions).

kwargs are an optional list of Artist keyword args

#### contains(*mouseevent*)

Test whether the mouse event occured within the image.

draw(*artist*, *renderer*, *\*args*, *\*\*kwargs*)

#### get\_size()

Get the numrows, numcols of the input image

```
get_window_extent(renderer=None)
```
make\_image(*renderer*, *magnification*=*1.0*)

```
class matplotlib.image.FigureImage(fig, cmap=None, norm=None, offsetx=0, offsety=0, ori-
                                    gin=None, **kwargs)
     Bases: matplotlib.artist.Artist, matplotlib.cm.ScalarMappable
```
cmap is a colors.Colormap instance norm is a colors.Normalize instance to map luminance to 0-1

kwargs are an optional list of Artist keyword args

#### contains(*mouseevent*)

Test whether the mouse event occured within the image.

```
draw(artist, renderer, *args, **kwargs)
```
#### get\_extent()

Get the image extent: left, right, bottom, top

get\_size()

Get the numrows, numcols of the input image

```
make_image(magnification=1.0)
```
set\_array(*A*)

Deprecated; use set\_data for consistency with other image types.

set\_data(*A*) Set the image array.

write\_png(*fname*) Write the image to png file with fname

 $zorder = 0$ 

```
class matplotlib.image.NonUniformImage(ax, **kwargs)
     Bases: matplotlib.image.AxesImage
```
kwargs are identical to those for AxesImage, except that 'interpolation' defaults to 'nearest', and 'bilinear' is the only alternative.

get\_extent()

make\_image(*magnification*=*1.0*)

set\_array(*\*args*)

set\_cmap(*cmap*)

```
set_data(x, y, A)
```
Set the grid for the pixel centers, and the pixel values.

*x* and *y* are 1-D ndarrays of lengths N and M, respectively, specifying pixel centers

*A* is an (M,N) ndarray or masked array of values to be colormapped, or a (M,N,3) RGB array, or a (M,N,4) RGBA array.

set\_filternorm(*s*)

set\_filterrad(*s*)

```
set_interpolation(s)
```
set\_norm(*norm*)

class matplotlib.image.PcolorImage(*ax*, *x*=*None*, *y*=*None*, *A*=*None*, *cmap*=*None*, *norm*=*None*, *\*\*kwargs*) Bases: [matplotlib.artist.Artist](#page-712-0), [matplotlib.cm.ScalarMappable](#page-954-0)

Make a pcolor-style plot with an irregular rectangular grid.

This uses a variation of the original irregular image code, and it is used by pcolorfast for the corresponding grid type.

cmap defaults to its rc setting

cmap is a colors.Colormap instance norm is a colors.Normalize instance to map luminance to 0-1

Additional kwargs are matplotlib.artist properties

changed()

draw(*artist*, *renderer*, *\*args*, *\*\*kwargs*)

make\_image(*magnification*=*1.0*)

set\_alpha(*alpha*)

Set the alpha value used for blending - not supported on all backends

ACCEPTS: float

set\_array(*\*args*)

set\_data(*x*, *y*, *A*)

matplotlib.image.from\_images()

matplotlib.image.fromarray()

matplotlib.image.fromarray2()

matplotlib.image.frombuffer()

matplotlib.image.frombyte()

```
matplotlib.image.imread(fname, format=None)
```
Read an image from a file into an array.

*fname* may be a string path or a Python file-like object. If using a file object, it must be opened in binary mode.

If *format* is provided, will try to read file of that type, otherwise the format is deduced from the filename. If nothing can be deduced, PNG is tried.

Return value is a numpy.array. For grayscale images, the return array is MxN. For RGB images, the return value is MxNx3. For RGBA images the return value is MxNx4.

matplotlib can only read PNGs natively, but if [PIL](http://www.pythonware.com/products/pil/) is installed, it will use it to load the image and return an array (if possible) which can be used with [imshow\(\)](#page-1433-0).

```
matplotlib.image.imsave(fname, arr, vmin=None, vmax=None, cmap=None, format=None,
                          origin=None, dpi=100)
```
Save an array as in image file.

The output formats available depend on the backend being used.

#### Arguments:

*fname*: A string containing a path to a filename, or a Python file-like object. If *format* is *None* and *fname* is a string, the output format is deduced from the extension of the filename.

*arr*: An MxN (luminance), MxNx3 (RGB) or MxNx4 (RGBA) array.

#### Keyword arguments:

*vmin*/*vmax*: [ None | scalar ] *vmin* and *vmax* set the color scaling for the image by fixing the values that map to the colormap color limits. If either *vmin* or *vmax* is None, that limit is determined from the *arr* min/max value.

- *cmap*: cmap is a colors. Colormap instance, eg cm.jet. If None, default to the rc image. cmap value.
- *format*: One of the file extensions supported by the active backend. Most backends support png, pdf, ps, eps and svg.
- *origin* [ 'upper' | 'lower' ] Indicates where the [0,0] index of the array is in the upper left or lower left corner of the axes. Defaults to the rc image.origin value.
- *dpi* The DPI to store in the metadata of the file. This does not affect the resolution of the output image.

matplotlib.image.pcolor()

matplotlib.image.pcolor2()

## matplotlib.image.pil\_to\_array(*pilImage*)

Load a PIL image and return it as a numpy array. For grayscale images, the return array is MxN. For RGB images, the return value is MxNx3. For RGBA images the return value is MxNx4

matplotlib.image.thumbnail(*infile*, *thumbfile*, *scale*=*0.1*, *interpolation*=*u'bilinear'*, *preview*=*False*)

make a thumbnail of image in *infile* with output filename *thumbfile*.

*infile* the image file – must be PNG or [PIL](http://www.pythonware.com/products/pil/) readable if you have PIL installed

*thumbfile* the thumbnail filename

*scale* the scale factor for the thumbnail

*interpolation* the interpolation scheme used in the resampling

*preview* if True, the default backend (presumably a user interface backend) will be used which will cause a figure to be raised if [show\(\)](#page-1476-0) is called. If it is False, a pure image backend will be used depending on the extension, 'png'->FigureCanvasAgg, 'pdf'- >FigureCanvasPdf, 'svg'->FigureCanvasSVG

See examples/misc/image\_thumbnail.py.

Return value is the figure instance containing the thumbnail

## **CHAPTER**

# **SIXTYTWO**

## **LEGEND**

## **62.1** matplotlib.legend

The legend module defines the Legend class, which is responsible for drawing legends associated with axes and/or figures.

Important: It is unlikely that you would ever create a Legend instance manually. Most users would normally create a legend via the [legend\(\)](#page-828-0) function. For more details on legends there is also a *[legend](#page-98-0) [guide](#page-98-0)*.

The Legend class can be considered as a container of legend handles and legend texts. Creation of corresponding legend handles from the plot elements in the axes or figures (e.g., lines, patches, etc.) are specified by the handler map, which defines the mapping between the plot elements and the legend handlers to be used (the default legend handlers are defined in the [legend\\_handler](#page-1197-0) module). Note that not all kinds of artist are supported by the legend yet by default but it is possible to extend the legend handler's capabilities to support arbitrary objects. See the *[legend guide](#page-98-0)* for more information.

class matplotlib.legend.DraggableLegend(*legend*, *use\_blit*=*False*, *update*=*u'loc'*) Bases: [matplotlib.offsetbox.DraggableOffsetBox](#page-1270-0)

update : If "loc", update *loc* parameter of legend upon finalizing. If "bbox", update *bbox\_to\_anchor* parameter.

artist\_picker(*legend*, *evt*)

finalize\_offset()

<span id="page-1194-0"></span>class matplotlib.legend.Legend(*parent*, *handles*, *labels*, *loc*=*None*, *numpoints*=*None*, *markerscale*=*None*, *scatterpoints*=*None*, *scatteryo*ff*sets*=*None*, *prop*=*None*, *fontsize*=*None*, *borderpad*=*None*, *labelspacing*=*None*, *handlelength*=*None*, *handleheight*=*None*, *handletextpad*=*None*, *borderaxespad*=*None*, *columnspacing*=*None*, *ncol*=*1*, *mode*=*None*, *fancybox*=*None*, *shadow*=*None*, *title*=*None*, *framealpha*=*None*, *bbox\_to\_anchor*=*None*, *bbox\_transform*=*None*, *frameon*=*None*, *handler\_map*=*None*)

Bases: [matplotlib.artist.Artist](#page-712-0)

Place a legend on the axes at location loc. Labels are a sequence of strings and loc can be a string or an integer specifying the legend location

The location codes are:

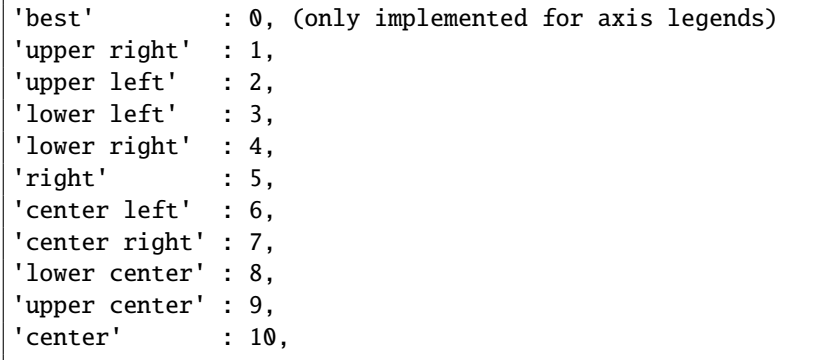

loc can be a tuple of the normalized coordinate values with respect its parent.

•*parent*: the artist that contains the legend

## •*handles*: a list of artists (lines, patches) to be added to the legend

•*labels*: a list of strings to label the legend

Optional keyword arguments:

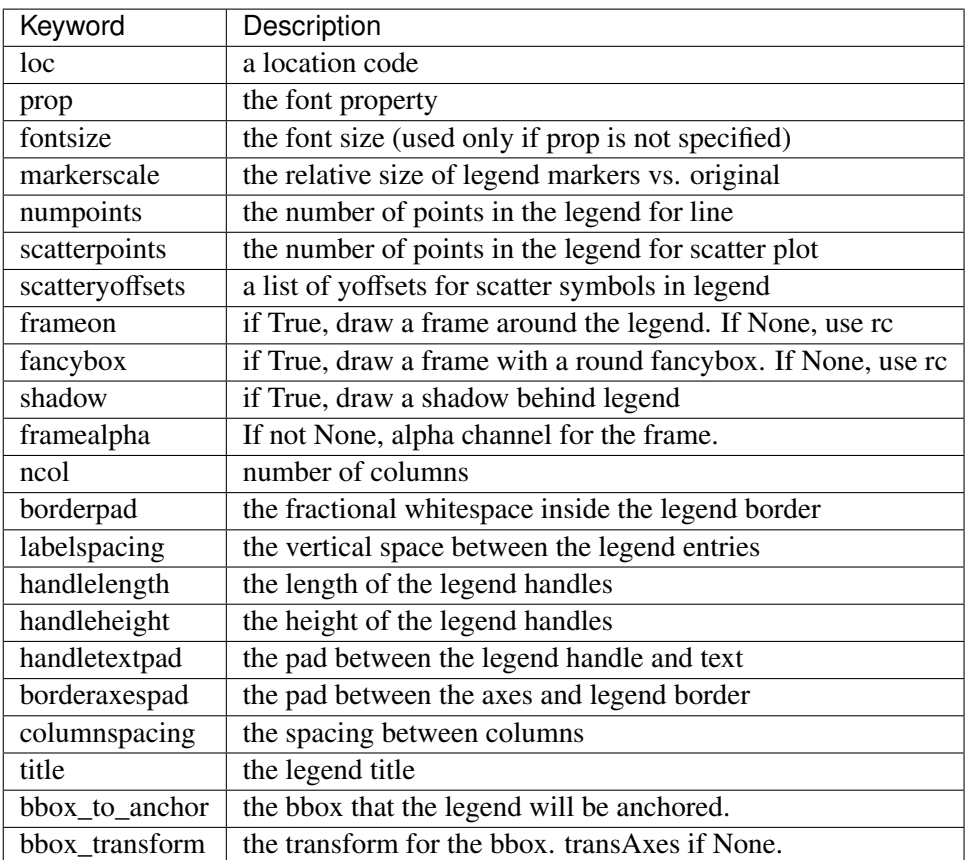

The pad and spacing parameters are measured in font-size units. e.g., a fontsize of 10 points and a handlelength=5 implies a handlelength of 50 points. Values from rcParams will be used if None.

Users can specify any arbitrary location for the legend using the *bbox\_to\_anchor* keyword argument. bbox\_to\_anchor can be an instance of BboxBase(or its derivatives) or a tuple of 2 or 4 floats. See set bbox to anchor() for more detail.

The legend location can be specified by setting *loc* with a tuple of 2 floats, which is interpreted as the lower-left corner of the legend in the normalized axes coordinate.

## $codes = {u'right': 5, u'center left': 6, u'upper right': 1, u'lower right': 4, u'best': 0, u'center': 10, u'lower left$

#### contains(*event*)

#### draggable(*state*=*None*, *use\_blit*=*False*, *update*=*u'loc'*)

Set the draggable state  $-$  if state is

- •None : toggle the current state
- •True : turn draggable on
- •False : turn draggable off

If draggable is on, you can drag the legend on the canvas with the mouse. The DraggableLegend helper instance is returned if draggable is on.

The update parameter control which parameter of the legend changes when dragged. If update is "loc", the *loc* paramter of the legend is changed. If "bbox", the *bbox\_to\_anchor* parameter is changed.

#### draw(*artist*, *renderer*, *\*args*, *\*\*kwargs*)

Draw everything that belongs to the legend

## draw\_frame(*b*)

b is a boolean. Set draw frame to b

#### get\_bbox\_to\_anchor()

return the bbox that the legend will be anchored

#### get\_children()

return a list of child artists

#### classmethod get\_default\_handler\_map()

A class method that returns the default handler map.

#### get\_frame()

return the Rectangle instance used to frame the legend

## get\_frame\_on()

Get whether the legend box patch is drawn

#### static get\_legend\_handler(*legend\_handler\_map*, *orig\_handle*)

return a legend handler from *legend\_handler\_map* that corresponds to *orig\_handler*.

*legend\_handler\_map* should be a dictionary object (that is returned by the get\_legend\_handler\_map method).

It first checks if the *orig\_handle* itself is a key in the *legend\_hanler\_map* and return the associated value. Otherwise, it checks for each of the classes in its method-resolution-order. If no matching key is found, it returns None.

#### get\_legend\_handler\_map()

return the handler map.

#### get\_lines()

return a list of lines.Line2D instances in the legend

get\_patches()

return a list of patch instances in the legend

#### get\_texts()

return a list of text.Text instance in the legend

#### get\_title()

return Text instance for the legend title

- get\_window\_extent(*\*args*, *\*\*kwargs*) return a extent of the the legend
- <span id="page-1197-1"></span>set\_bbox\_to\_anchor(*bbox*, *transform*=*None*)

set the bbox that the legend will be anchored.

*bbox* can be a BboxBase instance, a tuple of [left, bottom, width, height] in the given transform (normalized axes coordinate if None), or a tuple of [left, bottom] where the width and height will be assumed to be zero.

#### classmethod set\_default\_handler\_map(*handler\_map*)

A class method to set the default handler map.

#### set\_frame\_on(*b*)

Set whether the legend box patch is drawn

ACCEPTS: [ *True* | *False* ]

#### set\_title(*title*, *prop*=*None*)

set the legend title. Fontproperties can be optionally set with *prop* parameter.

#### classmethod update\_default\_handler\_map(*handler\_map*)

A class method to update the default handler map.

zorder  $= 5$ 

## <span id="page-1197-0"></span>**62.2** matplotlib.legend\_handler

This module defines default legend handlers.

It is strongly encouraged to have read the *[legend guide](#page-98-0)* before this documentation.

Legend handlers are expected to be a callable object with a following signature.

legend\_handler(legend, orig\_handle, fontsize, handlebox)

Where *legend* is the legend itself, *orig\_handle* is the original plot, *fontsize* is the fontsize in pixles, and *handlebox* is a OffsetBox instance. Within the call, you should create relevant artists (using relevant properties from the *legend* and/or *orig\_handle*) and add them into the handlebox. The artists needs to be scaled according to the fontsize (note that the size is in pixel, i.e., this is dpi-scaled value).

This module includes definition of several legend handler classes derived from the base class (HandlerBase) with the following method.

def legend\_artist(self, legend, orig\_handle, fontsize, handlebox):

class matplotlib.legend\_handler.HandlerBase(*xpad*=*0.0*, *ypad*=*0.0*, *update\_func*=*None*) A Base class for default legend handlers.

The derived classes are meant to override *create\_artists* method, which has a following signature.:

def create\_artists(self, legend, orig\_handle, xdescent, ydescent, width, height, fontsize, trans):

The overridden method needs to create artists of the given transform that fits in the given dimension (xdescent, ydescent, width, height) that are scaled by fontsize if necessary.

adjust\_drawing\_area(*legend*, *orig\_handle*, *xdescent*, *ydescent*, *width*, *height*, *fontsize*)

create\_artists(*legend*, *orig\_handle*, *xdescent*, *ydescent*, *width*, *height*, *fontsize*, *trans*)

<span id="page-1198-0"></span>legend\_artist(*legend*, *orig\_handle*, *fontsize*, *handlebox*) Return the artist that this HandlerBase generates for the given original artist/handle. Parameters legend : [matplotlib.legend.Legend](#page-1194-0) instance The legend for which these legend artists are being created. orig\_handle : [matplotlib.artist.Artist](#page-712-0) or similar The object for which these legend artists are being created. fontsize : float or int The fontsize in pixels. The artists being created should be scaled according to the given fontsize. handlebox : [matplotlib.offsetbox.OffsetBox](#page-1272-0) instance The box which has been created to hold this legend entry's artists. Artists created in the [legend\\_artist](#page-1198-0) method must be added to this handlebox inside this method. update\_prop(*legend\_handle*, *orig\_handle*, *legend*)

class matplotlib.legend\_handler.HandlerCircleCollection(*yo*ff*sets*=*None*, *sizes*=*None*, *\*\*kw*) Handler for CircleCollections

create\_collection(*orig\_handle*, *sizes*, *o*ff*sets*, *transO*ff*set*)

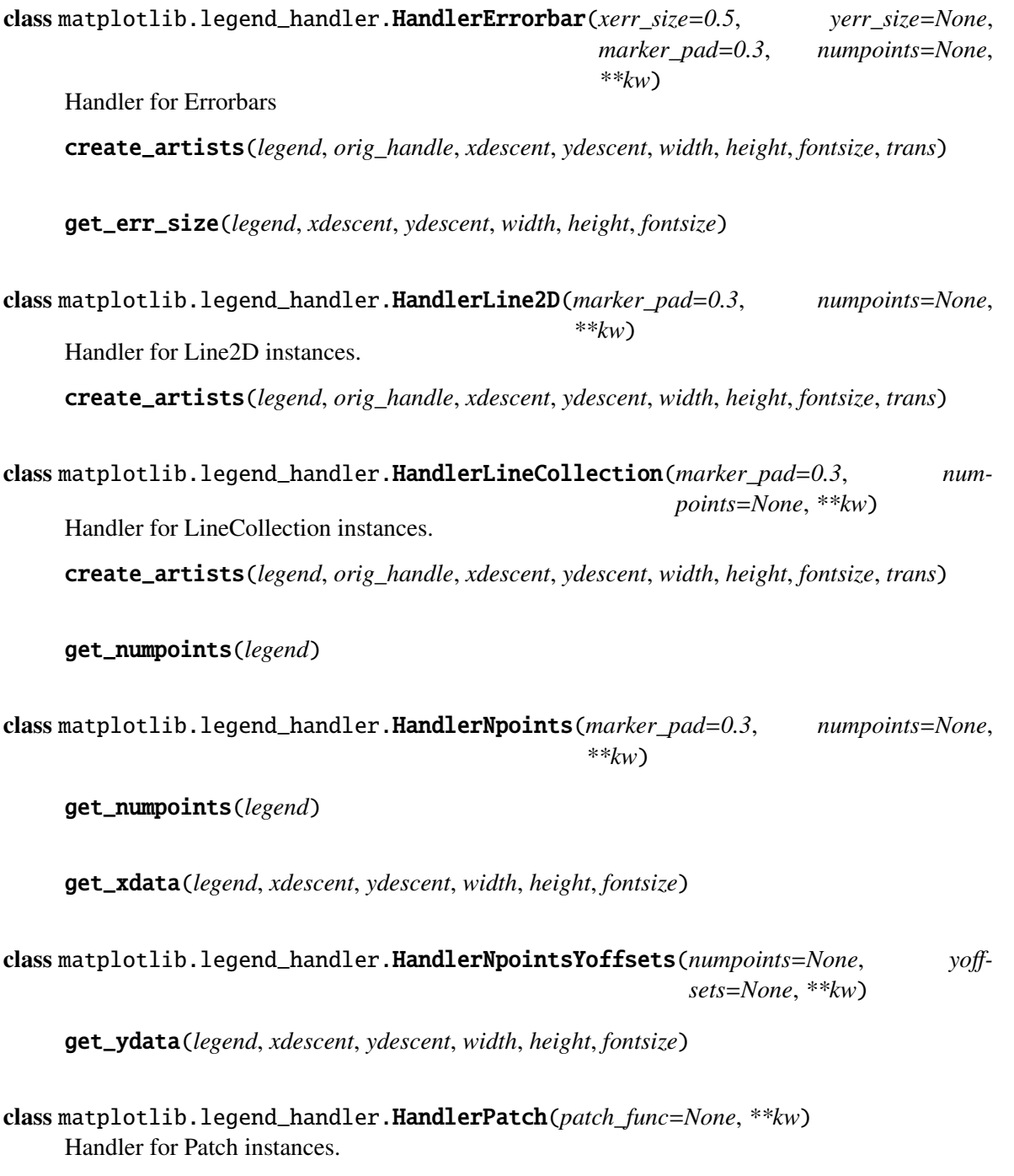

The HandlerPatch class optionally takes a function patch\_func who's responsibility is to create the legend key artist. The patch\_func should have the signature:

def patch\_func(legend=legend, orig\_handle=orig\_handle, xdescent=xdescent, ydescent=ydescent, width=width, height=height, fontsize=fontsize)

Subsequently the created artist will have its update\_prop method called and the appropriate transform will be applied.

create\_artists(*legend*, *orig\_handle*, *xdescent*, *ydescent*, *width*, *height*, *fontsize*, *trans*)

- class matplotlib.legend\_handler.HandlerPathCollection(*yo*ff*sets*=*None*, *sizes*=*None*, *\*\*kw*) Handler for PathCollections, which are used by scatter create\_collection(*orig\_handle*, *sizes*, *o*ff*sets*, *transO*ff*set*)
- class matplotlib.legend\_handler.HandlerRegularPolyCollection(*yo*ff*sets*=*None*, *sizes*=*None*, *\*\*kw*) Handler for RegularPolyCollections.

create\_artists(*legend*, *orig\_handle*, *xdescent*, *ydescent*, *width*, *height*, *fontsize*, *trans*)

create\_collection(*orig\_handle*, *sizes*, *o*ff*sets*, *transO*ff*set*)

get\_numpoints(*legend*)

get\_sizes(*legend*, *orig\_handle*, *xdescent*, *ydescent*, *width*, *height*, *fontsize*)

update\_prop(*legend\_handle*, *orig\_handle*, *legend*)

class matplotlib.legend\_handler.HandlerStem(*marker\_pad*=*0.3*, *numpoints*=*None*, *bottom*=*None*, *yo*ff*sets*=*None*, *\*\*kw*) Handler for Errorbars create\_artists(*legend*, *orig\_handle*, *xdescent*, *ydescent*, *width*, *height*, *fontsize*, *trans*)

get\_ydata(*legend*, *xdescent*, *ydescent*, *width*, *height*, *fontsize*)

class matplotlib.legend\_handler.HandlerTuple(*\*\*kwargs*) Handler for Tuple create\_artists(*legend*, *orig\_handle*, *xdescent*, *ydescent*, *width*, *height*, *fontsize*, *trans*)

matplotlib.legend\_handler.update\_from\_first\_child(*tgt*, *src*)

## **CHAPTER**

# **SIXTYTHREE**

## **LINES**

# **63.1** matplotlib.lines

This module contains all the 2D line class which can draw with a variety of line styles, markers and colors.

<span id="page-1202-0"></span>class matplotlib.lines.Line2D(*xdata*, *ydata*, *linewidth*=*None*, *linestyle*=*None*, *color*=*None*, *marker*=*None*, *markersize*=*None*, *markeredgewidth*=*None*, *markeredgecolor*=*None*, *markerfacecolor*=*None*, *markerfacecoloralt*=*u'none'*, *fillstyle*=*u'full'*, *antialiased*=*None*, *dash\_capstyle*=*None*, *solid\_capstyle*=*None*, *dash\_joinstyle*=*None*, *solid\_joinstyle*=*None*, *pickradius*=*5*, *drawstyle*=*None*, *markevery*=*None*, *\*\*kwargs*)

Bases: [matplotlib.artist.Artist](#page-712-0)

A line - the line can have both a solid linestyle connecting all the vertices, and a marker at each vertex. Additionally, the drawing of the solid line is influenced by the drawstyle, eg one can create "stepped" lines in various styles.

Create a [Line2D](#page-1202-0) instance with *x* and *y* data in sequences *xdata*, *ydata*.

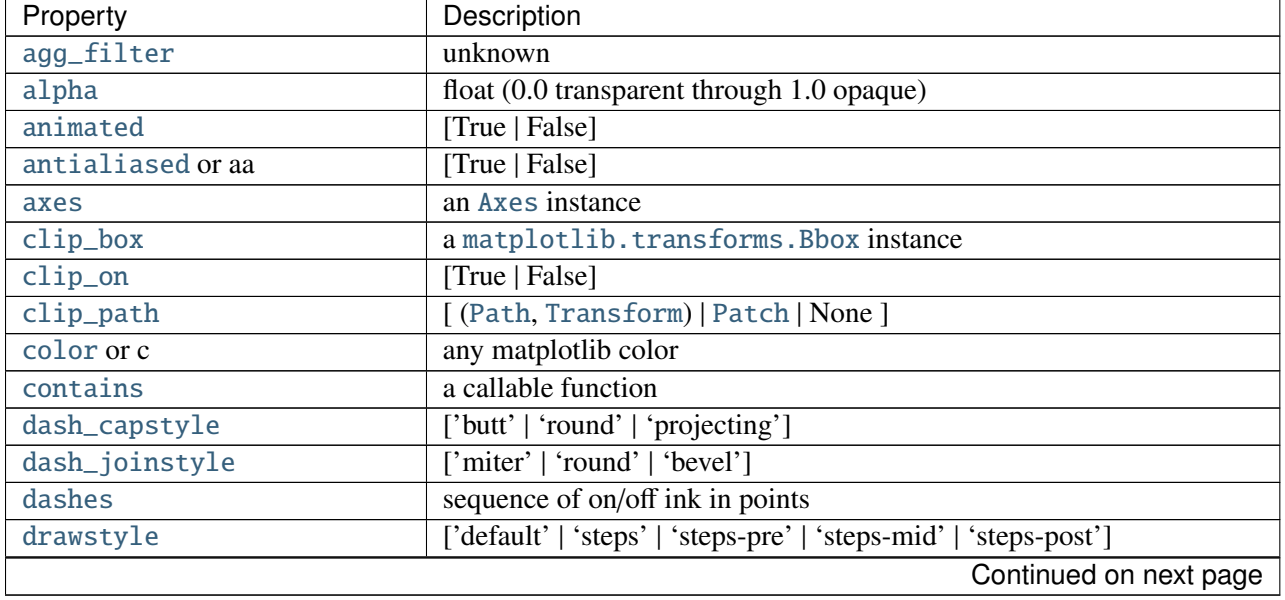

The kwargs are [Line2D](#page-1202-0) properties:

| Property                     | Description                                                          |
|------------------------------|----------------------------------------------------------------------|
| figure                       | a matplotlib.figure.Figure instance                                  |
| fillstyle                    | ['full'   'left'   'right'   'bottom'   'top'   'none']              |
| gid                          | an id string                                                         |
| <b>label</b>                 | string or anything printable with '%s' conversion.                   |
| linestyle or ls              | $[\cdot$ - '   ' - - '   ' - . '   ' : '   ' None'   ' '   ' ']      |
| linewidth or lw              | float value in points                                                |
| <b>lod</b>                   | [True   False]                                                       |
| marker                       | unknown                                                              |
| markeredgecolor or mec       | any matplotlib color                                                 |
| markeredgewidth or mew       | float value in points                                                |
| markerfacecolor or mfc       | any matplotlib color                                                 |
| markerfacecoloralt or mfcalt | any matplotlib color                                                 |
| markersize or ms             | float                                                                |
| markevery                    | unknown                                                              |
| path_effects                 | unknown                                                              |
| picker                       | float distance in points or callable pick function fn(artist, event) |
| pickradius                   | float distance in points                                             |
| rasterized                   | [True   False   None]                                                |
| sketch_params                | unknown                                                              |
| snap                         | unknown                                                              |
| solid_capstyle               | ['butt'   'round'   'projecting']                                    |
| solid_joinstyle              | ['miter'   'round'   'bevel']                                        |
| transform                    | a matplotlib.transforms.Transform instance                           |
| ur1                          | a url string                                                         |
| visible                      | [True   False]                                                       |
| xdata                        | 1D array                                                             |
| ydata                        | 1D array                                                             |
| zorder                       | any number                                                           |

Table 63.1 – continued from previous page

See [set\\_linestyle\(\)](#page-1207-2) for a decription of the line styles, [set\\_marker\(\)](#page-1207-4) for a description of the markers, and [set\\_drawstyle\(\)](#page-1207-0) for a description of the draw styles.

## contains(*mouseevent*)

Test whether the mouse event occurred on the line. The pick radius determines the precision of the location test (usually within five points of the value). Use [get\\_pickradius\(\)](#page-1205-0) or [set\\_pickradius\(\)](#page-1209-1) to view or modify it.

Returns *True* if any values are within the radius along with {'ind': pointlist}, where *pointlist* is the set of points within the radius.

TODO: sort returned indices by distance

```
draw(artist, renderer, *args, **kwargs)
```
draw the Line with renderer unless visibility is False

drawStyleKeys = [u'default', u'steps-mid', u'steps-pre', u'steps-post', u'steps']

drawStyles = {u'default': u'\_draw\_lines', u'steps-mid': u'\_draw\_steps\_mid', u'steps': u'\_draw\_steps\_pre', u

fillStyles = (u'full', u'left', u'right', u'bottom', u'top', u'none')

filled\_markers =  $(u'o', u'v', u'w', u'w', u'w', u'w', u'w', u'v', u'w', u'h', u'H', u'D', u'd')$ 

get\_aa() alias for get\_antialiased

get\_antialiased()

 $get_c()$ alias for get\_color

get\_color()

get\_dash\_capstyle() Get the cap style for dashed linestyles

get\_dash\_joinstyle() Get the join style for dashed linestyles

get\_data(*orig*=*True*) Return the xdata, ydata.

If *orig* is *True*, return the original data.

## get\_drawstyle()

get\_fillstyle() return the marker fillstyle

get\_linestyle()

## get\_linewidth()

get\_ls()

alias for get\_linestyle

get\_lw()

alias for get\_linewidth

get\_marker()

get\_markeredgecolor()

get\_markeredgewidth()

get\_markerfacecolor()

get\_markerfacecoloralt()

get\_markersize()

get\_markevery() return the markevery setting

## get\_mec()

alias for get\_markeredgecolor

## get\_mew()

alias for get\_markeredgewidth

get\_mfc() alias for get\_markerfacecolor

get\_mfcalt(*alt*=*False*) alias for get\_markerfacecoloralt

 $getms()$ 

alias for get\_markersize

## get\_path()

Return the [Path](#page-1316-0) object associated with this line.

<span id="page-1205-0"></span>get\_pickradius()

return the pick radius used for containment tests

- get\_solid\_capstyle() Get the cap style for solid linestyles
- get\_solid\_joinstyle() Get the join style for solid linestyles
- get\_window\_extent(*renderer*)

```
get_xdata(orig=True)
     Return the xdata.
```
If *orig* is *True*, return the original data, else the processed data.

## get\_xydata()

Return the *xy* data as a Nx2 numpy array.

## get\_ydata(*orig*=*True*)

Return the ydata.

If *orig* is *True*, return the original data, else the processed data.

## is\_dashed()

return True if line is dashstyle

 $lineStyles = {u'': u'_draw\_nothing', u'': u'_draw\_nothing', u''}$ : u'\_draw\_nothing', u'None': u'\_draw\_nothing', u'-': u'\_draw\_da

markers =  $\{0: u'\text{tickleft'}\$ , 1: u'tickright', 2: u'tickup', 3: u'tickdown', 4: u'caretleft', u'D': u'diamond', 6: u'c

recache(*always*=*False*)

recache\_always()

#### set\_aa(*val*)

alias for set\_antialiased

## <span id="page-1206-0"></span>set\_antialiased(*b*)

True if line should be drawin with antialiased rendering

ACCEPTS: [True | False]

#### <span id="page-1206-1"></span>set\_axes(*ax*)

Set the [Axes](#page-722-0) instance in which the artist resides, if any.

ACCEPTS: an [Axes](#page-722-0) instance

## set\_c(*val*)

alias for set\_color

## <span id="page-1206-2"></span>set\_color(*color*)

Set the color of the line

ACCEPTS: any matplotlib color

### <span id="page-1206-3"></span>set\_dash\_capstyle(*s*)

Set the cap style for dashed linestyles

ACCEPTS: ['butt' | 'round' | 'projecting']

#### <span id="page-1206-4"></span>set\_dash\_joinstyle(*s*)

Set the join style for dashed linestyles ACCEPTS: ['miter' | 'round' | 'bevel']

## <span id="page-1206-5"></span>set\_dashes(*seq*)

Set the dash sequence, sequence of dashes with on off ink in points. If seq is empty or if  $seq =$ (None, None), the linestyle will be set to solid.

ACCEPTS: sequence of on/off ink in points

```
set_data(*args)
```
Set the x and y data

ACCEPTS: 2D array (rows are x, y) or two 1D arrays

<span id="page-1207-0"></span>set\_drawstyle(*drawstyle*)

Set the drawstyle of the plot

'default' connects the points with lines. The steps variants produce step-plots. 'steps' is equivalent to 'steps-pre' and is maintained for backward-compatibility.

ACCEPTS: ['default' | 'steps' | 'steps-pre' | 'steps-mid' | 'steps-post']

## <span id="page-1207-1"></span>set\_fillstyle(*fs*)

Set the marker fill style; 'full' means fill the whole marker. 'none' means no filling; other options are for half-filled markers.

ACCEPTS: ['full' | 'left' | 'right' | 'bottom' | 'top' | 'none']

## <span id="page-1207-2"></span>set\_linestyle(*linestyle*)

Set the linestyle of the line (also accepts drawstyles)

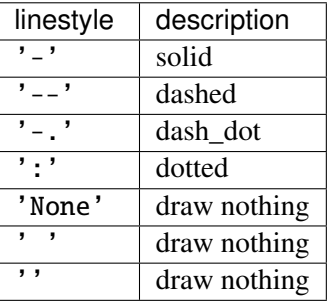

'steps' is equivalent to 'steps-pre' and is maintained for backward-compatibility.

#### See also:

[set\\_drawstyle\(\)](#page-1207-0) To set the drawing style (stepping) of the plot.

ACCEPTS: ['-' | '--' | '-.' | ':' | 'None' | ' ' | '']

and any drawstyle in combination with a linestyle, e.g., 'steps--'.

## <span id="page-1207-3"></span>set\_linewidth(*w*)

Set the line width in points

ACCEPTS: float value in points

set\_ls(*val*)

alias for set\_linestyle

set\_lw(*val*)

alias for set\_linewidth

<span id="page-1207-4"></span>set\_marker(*marker*)

Set the line marker

## Parameters marker: marker style :

See [markers](#page-1212-0) for full description of possible argument

#### <span id="page-1207-5"></span>set\_markeredgecolor(*ec*)

Set the marker edge color

ACCEPTS: any matplotlib color

## <span id="page-1208-0"></span>set\_markeredgewidth(*ew*)

Set the marker edge width in points

ACCEPTS: float value in points

## <span id="page-1208-1"></span>set\_markerfacecolor(*fc*)

Set the marker face color.

ACCEPTS: any matplotlib color

## <span id="page-1208-2"></span>set\_markerfacecoloralt(*fc*)

Set the alternate marker face color.

ACCEPTS: any matplotlib color

## <span id="page-1208-3"></span>set\_markersize(*sz*)

Set the marker size in points

ACCEPTS: float

#### <span id="page-1208-4"></span>set\_markevery(*every*)

Set the markevery property to subsample the plot when using markers.

#### e.g., if every=5, every 5-th marker will be plotted.

Parameters every: None | int | length-2 tuple of int | slice | list/array of int | :

### float | length-2 tuple of float :

Which markers to plot.

- •every=None, every point will be plotted.
- •every=N, every N-th marker will be plotted starting with marker 0.
- •every=(start, N), every N-th marker, starting at point start, will be plotted.
- •every=slice(start, end, N), every N-th marker, starting at point start, upto but not including point end, will be plotted.
- •every= $[i, j, m, n]$ , only markers at points i, j, m, and n will be plotted.
- •every=0.1, (i.e. a float) then markers will be spaced at approximately equal distances along the line; the distance along the line between markers is determined by multiplying the display-coordinate distance of the axes boundingbox diagonal by the value of every.
- •every= $(0.5, 0.1)$  (i.e. a length-2 tuple of float), the same functionality as every=0.1 is exhibited but the first marker will be 0.5 multiplied by the display-cordinate-diagonaldistance along the line.

#### **Notes**

Setting the markevery property will only show markers at actual data points. When using float arguments to set the markevery property on irregularly spaced data, the markers will likely not appear evenly spaced because the actual data points do not coincide with the theoretical spacing between markers.

When using a start offset to specify the first marker, the offset will be from the first data point which may be different from the first the visible data point if the plot is zoomed in.

If zooming in on a plot when using float arguments then the actual data points that have markers will change because the distance between markers is always determined from the displaycoordinates axes-bounding-box-diagonal regardless of the actual axes data limits.

```
set_mec(val)
```
alias for set\_markeredgecolor

#### set\_mew(*val*)

alias for set\_markeredgewidth

#### set\_mfc(*val*)

alias for set\_markerfacecolor

#### set\_mfcalt(*val*)

alias for set\_markerfacecoloralt

#### set\_ms(*val*)

alias for set\_markersize

#### <span id="page-1209-0"></span>set\_picker(*p*)

Sets the event picker details for the line.

ACCEPTS: float distance in points or callable pick function fn(artist, event)

#### <span id="page-1209-1"></span>set\_pickradius(*d*)

Sets the pick radius used for containment tests

ACCEPTS: float distance in points

#### <span id="page-1209-2"></span>set\_solid\_capstyle(*s*)

Set the cap style for solid linestyles

ACCEPTS: ['butt' | 'round' | 'projecting']

#### <span id="page-1209-3"></span>set\_solid\_joinstyle(*s*)

Set the join style for solid linestyles ACCEPTS: ['miter' | 'round' | 'bevel']

## <span id="page-1209-4"></span>set\_transform(*t*)

set the Transformation instance used by this artist

ACCEPTS: a [matplotlib.transforms.Transform](#page-480-0) instance

#### <span id="page-1209-6"></span><span id="page-1209-5"></span>set\_xdata(*x*)

Set the data np.array for x

ACCEPTS: 1D array

set\_ydata(*y*)

Set the data np.array for y

ACCEPTS: 1D array

- update\_from(*other*) copy properties from other to self
- $validCap = (u'but', u'round', u'projecting')$

validJoin = (u'miter', u'round', u'bevel')

zorder  $= 2$ 

```
class matplotlib.lines.VertexSelector(line)
```
Manage the callbacks to maintain a list of selected vertices for [matplotlib.lines.Line2D](#page-1202-0). Derived classes should override [process\\_selected\(\)](#page-1210-0) to do something with the picks.

Here is an example which highlights the selected verts with red circles:

```
import numpy as np
import matplotlib.pyplot as plt
import matplotlib.lines as lines
class HighlightSelected(lines.VertexSelector):
    def __init__(self, line, fmt='ro', **kwargs):
        lines.VertexSelector.__init__(self, line)
        self.markers, = self.axes.plot([], [], fmt, **kwargs)
    def process_selected(self, ind, xs, ys):
        self.markers.set_data(xs, ys)
        self.canvas.draw()
fig = plt.figure()ax = fig.add\_subplot(111)x, y = np.random.randn(2, 30)line, = ax.plot(x, y, 'bs-', picker=5)selector = HighlightSelected(line)
plt.show()
```
Initialize the class with a [matplotlib.lines.Line2D](#page-1202-0) instance. The line should already be added to some [matplotlib.axes.Axes](#page-722-0) instance and should have the picker property set.

#### onpick(*event*)

When the line is picked, update the set of selected indicies.

## <span id="page-1210-0"></span>process\_selected(*ind*, *xs*, *ys*)

Default "do nothing" implementation of the [process\\_selected\(\)](#page-1210-0) method.

*ind* are the indices of the selected vertices. *xs* and *ys* are the coordinates of the selected vertices.

```
matplotlib.lines.segment_hits(cx, cy, x, y, radius)
```
Determine if any line segments are within radius of a point. Returns the list of line segments that are within that radius.

## **CHAPTER**

# **SIXTYFOUR**

## **MARKERS**

# <span id="page-1212-0"></span>**64.1** matplotlib.markers

This module contains functions to handle markers. Used by both the marker functionality of [plot](#page-851-0) and [scatter](#page-863-0).

All possible markers are defined here:

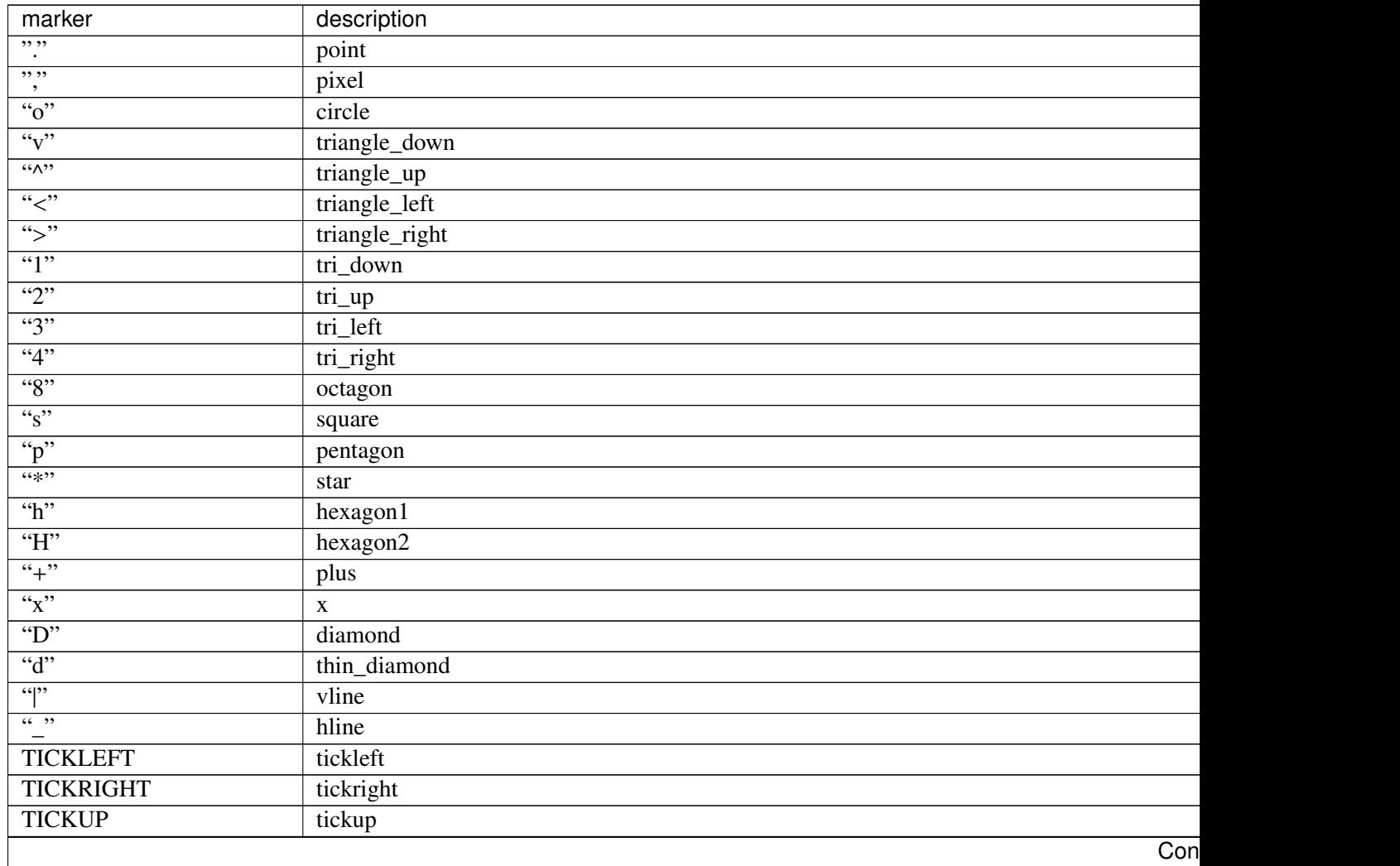

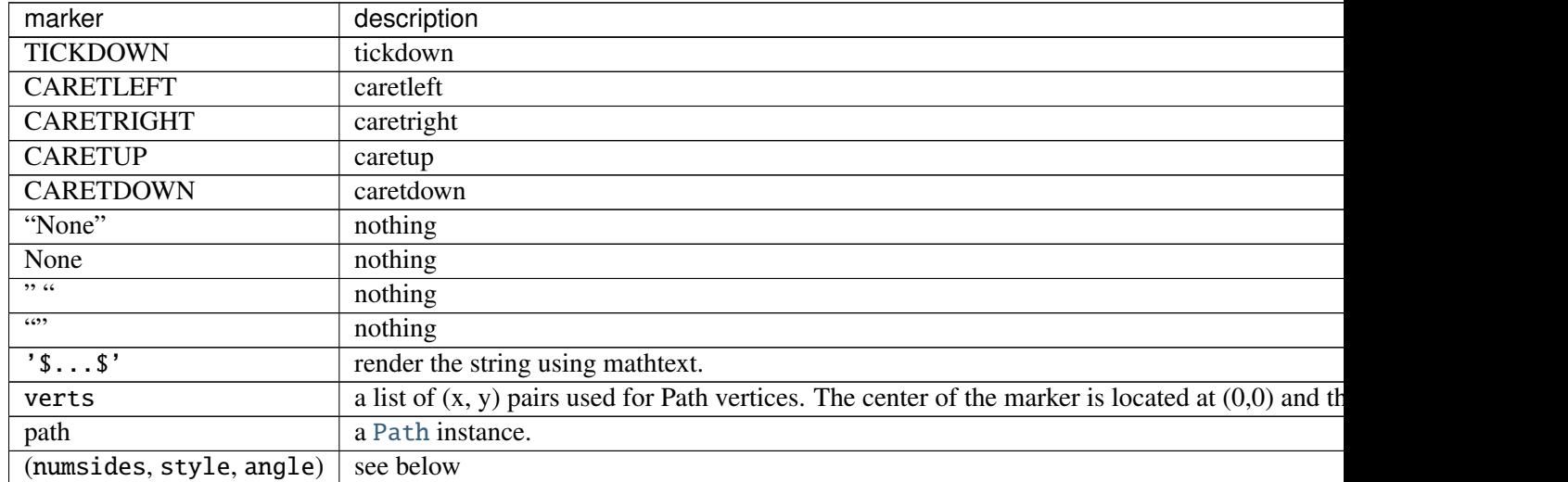

Table 64.1 – continued from previous page

The marker can also be a tuple (numsides, style, angle), which will create a custom, regular symbol.

numsides: the number of sides

style: the style of the regular symbol:

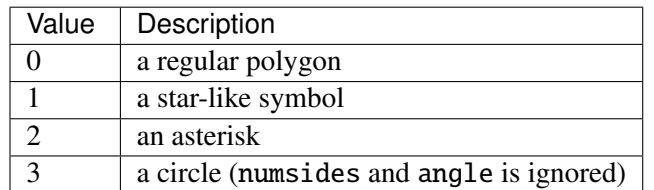

angle: the angle of rotation of the symbol, in degrees

For backward compatibility, the form (verts, 0) is also accepted, but it is equivalent to just verts for giving a raw set of vertices that define the shape.

```
class matplotlib.markers.MarkerStyle(marker=None, fillstyle=u'full')
```
Bases: object

MarkerStyle

Parameters marker : string or array\_like, optional, default: None See the descriptions of possible markers in the module docstring. fillstyle : string, optional, default: 'full' 'full', 'left", 'right', 'bottom', 'top', 'none'

## **Attributes**

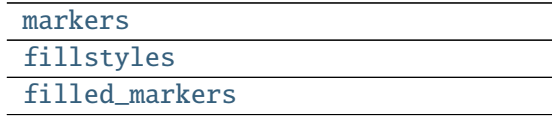

<span id="page-1214-2"></span>filled\_markers =  $(u'o', u'v', u'w', u'w', u'w', u'w', u'w', u'v', u'h', u'h', u'H', u'D', u'd')$ 

<span id="page-1214-1"></span>fillstyles = (u'full', u'left', u'right', u'bottom', u'top', u'none')

get\_alt\_path()

get\_alt\_transform()

get\_capstyle()

get\_fillstyle()

get\_joinstyle()

get\_marker()

get\_path()

get\_snap\_threshold()

get\_transform()

is\_filled()

<span id="page-1214-0"></span>markers = {0: u'tickleft', 1: u'tickright', 2: u'tickup', 3: u'tickdown', 4: u'caretleft', u'D': u'diamond', 6: u'c

set\_fillstyle(*fillstyle*) Sets fillstyle Parameters fillstyle : string amongst known fillstyles

set\_marker(*marker*)

## **CHAPTER**

# **SIXTYFIVE**

# **MATHTEXT**

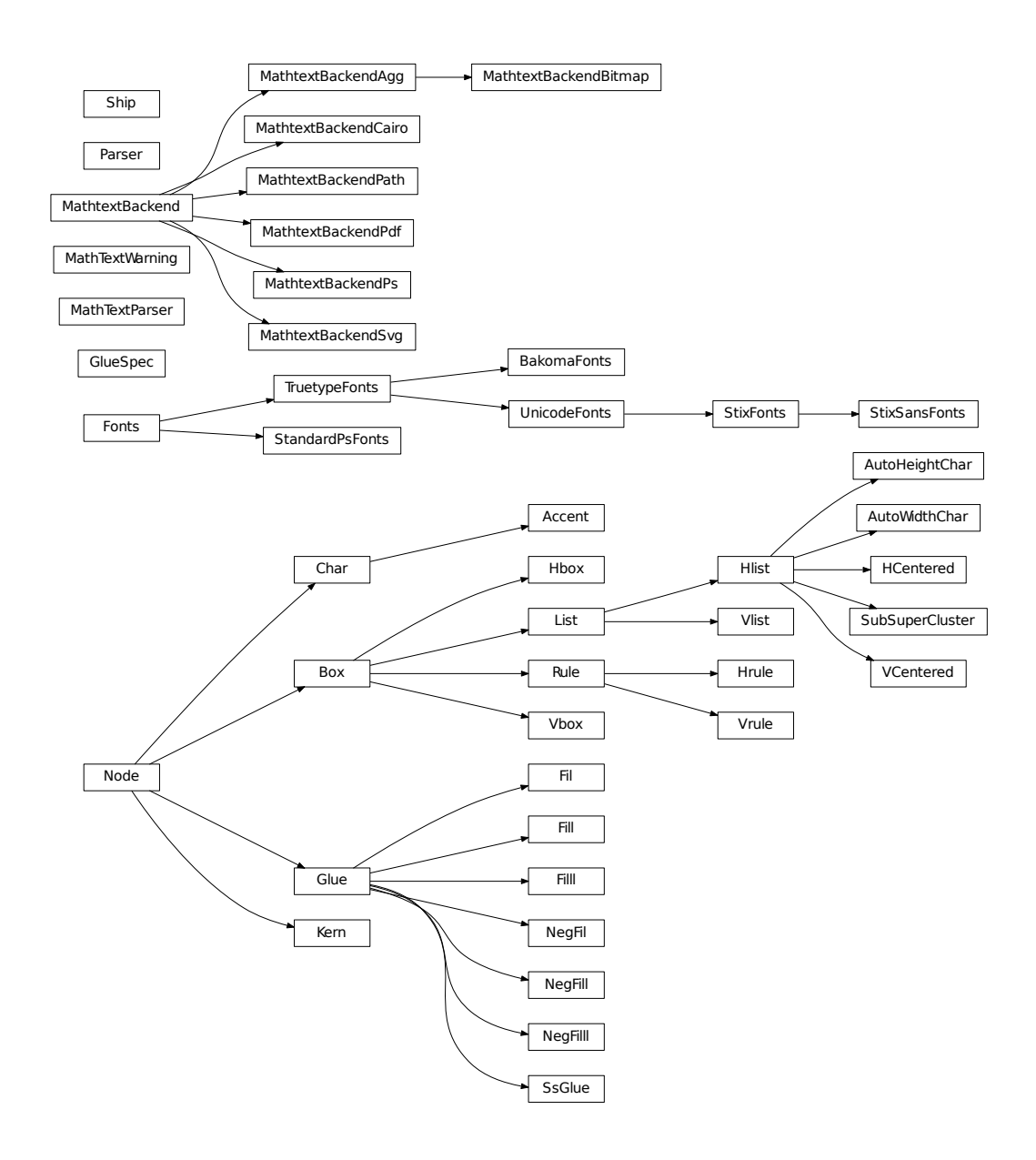

# <span id="page-1218-0"></span>**65.1** matplotlib.mathtext

[mathtext](#page-1218-0) is a module for parsing a subset of the TeX math syntax and drawing them to a matplotlib backend.

For a tutorial of its usage see *[Writing mathematical expressions](#page-63-0)*. This document is primarily concerned with implementation details.

The module uses [pyparsing](http://pyparsing.wikispaces.com/) to parse the TeX expression.

The Bakoma distribution of the TeX Computer Modern fonts, and STIX fonts are supported. There is experimental support for using arbitrary fonts, but results may vary without proper tweaking and metrics for those fonts.

If you find TeX expressions that don't parse or render properly, please email [mdroe@stsci.edu,](mailto:mdroe@stsci.edu) but please check KNOWN ISSUES below first.

## class matplotlib.mathtext.Accent(*c*, *state*)

```
Bases: matplotlib.mathtext.Char
```
The font metrics need to be dealt with differently for accents, since they are already offset correctly from the baseline in TrueType fonts.

grow()

```
render(x, y)
```
Render the character to the canvas.

shrink()

```
class matplotlib.mathtext.AutoHeightChar(c, height, depth, state, always=False, fac-
                                          tor=None)
     Bases: matplotlib.mathtext.Hlist
```
[AutoHeightChar](#page-1218-1) will create a character as close to the given height and depth as possible. When using a font with multiple height versions of some characters (such as the BaKoMa fonts), the correct glyph will be selected, otherwise this will always just return a scaled version of the glyph.

```
class matplotlib.mathtext.AutoWidthChar(c, width, state, always=False, char_class=<class
                                             'matplotlib.mathtext.Char'>)
```
Bases: [matplotlib.mathtext.Hlist](#page-1222-0)

[AutoWidthChar](#page-1218-2) will create a character as close to the given width as possible. When using a font with multiple width versions of some characters (such as the BaKoMa fonts), the correct glyph will be selected, otherwise this will always just return a scaled version of the glyph.

```
class matplotlib.mathtext.BakomaFonts(*args, **kwargs)
     Bases: matplotlib.mathtext.TruetypeFonts
```
Use the Bakoma TrueType fonts for rendering.

Symbols are strewn about a number of font files, each of which has its own proprietary 8-bit encoding.

alias =  $u'\$ 

get\_sized\_alternatives\_for\_symbol(*fontname*, *sym*)

 $target = u']'$ 

<span id="page-1219-1"></span>class matplotlib.mathtext.Box(*width*, *height*, *depth*) Bases: [matplotlib.mathtext.Node](#page-1226-0)

Represents any node with a physical location.

grow()

render $(xl, yl, x2, y2)$ 

shrink()

```
class matplotlib.mathtext.Char(c, state)
```
Bases: [matplotlib.mathtext.Node](#page-1226-0)

Represents a single character. Unlike TeX, the font information and metrics are stored with each [Char](#page-1219-0) to make it easier to lookup the font metrics when needed. Note that TeX boxes have a width, height, and depth, unlike Type1 and Truetype which use a full bounding box and an advance in the x-direction. The metrics must be converted to the TeX way, and the advance (if different from width) must be converted into a [Kern](#page-1222-1) node when the [Char](#page-1219-0) is added to its parent [Hlist](#page-1222-0).

### <span id="page-1219-2"></span>get\_kerning(*next*)

Return the amount of kerning between this and the given character. Called when characters are strung together into [Hlist](#page-1222-0) to create [Kern](#page-1222-1) nodes.

grow()

is\_slanted()

render $(x, y)$ Render the character to the canvas

shrink()

```
matplotlib.mathtext.Error(msg)
     Helper class to raise parser errors.
```

```
class matplotlib.mathtext.Fil
     Bases: matplotlib.mathtext.Glue
```
## class matplotlib.mathtext.Fill

Bases: [matplotlib.mathtext.Glue](#page-1221-0)

## class matplotlib.mathtext.Filll

Bases: [matplotlib.mathtext.Glue](#page-1221-0)

class matplotlib.mathtext.Fonts(*default\_font\_prop*, *mathtext\_backend*)

Bases: object

An abstract base class for a system of fonts to use for mathtext.

The class must be able to take symbol keys and font file names and return the character metrics. It also delegates to a backend class to do the actual drawing.

*default\_font\_prop*: A [FontProperties](#page-1178-0) object to use for the default non-math font, or the base font for Unicode (generic) font rendering.

*mathtext\_backend*: A subclass of MathTextBackend used to delegate the actual rendering.

## destroy()

Fix any cyclical references before the object is about to be destroyed.

get\_kern(*font1*, *fontclass1*, *sym1*, *fontsize1*, *font2*, *fontclass2*, *sym2*, *fontsize2*, *dpi*) Get the kerning distance for font between *sym1* and *sym2*.

*fontX*: one of the TeX font names:

tt, it, rm, cal, sf, bf or default/regular (non-math)

*fontclassX*: TODO

*symX*: a symbol in raw TeX form. e.g., '1', 'x' or 'sigma'

*fontsizeX*: the fontsize in points

*dpi*: the current dots-per-inch

#### get\_metrics(*font*, *font\_class*, *sym*, *fontsize*, *dpi*)

*font*: one of the TeX font names:

tt, it, rm, cal, sf, bf or default/regular (non-math)

*font\_class*: TODO

*sym*: a symbol in raw TeX form. e.g., '1', 'x' or 'sigma'

*fontsize*: font size in points

*dpi*: current dots-per-inch

Returns an object with the following attributes:

- •*advance*: The advance distance (in points) of the glyph.
- •*height*: The height of the glyph in points.
- •*width*: The width of the glyph in points.
- •*xmin*, *xmax*, *ymin*, *ymax* the ink rectangle of the glyph
- •*iceberg* the distance from the baseline to the top of the glyph. This corresponds to TeX's definition of "height".

## get\_results(*box*)

Get the data needed by the backend to render the math expression. The return value is backendspecific.

## get\_sized\_alternatives\_for\_symbol(*fontname*, *sym*)

Override if your font provides multiple sizes of the same symbol. Should return a list of symbols matching *sym* in various sizes. The expression renderer will select the most appropriate size for a given situation from this list.

## get\_underline\_thickness(*font*, *fontsize*, *dpi*)

Get the line thickness that matches the given font. Used as a base unit for drawing lines such as in a fraction or radical.

## get\_used\_characters()

Get the set of characters that were used in the math expression. Used by backends that need to subset fonts so they know which glyphs to include.

## get\_xheight(*font*, *fontsize*, *dpi*)

Get the xheight for the given *font* and *fontsize*.

## render\_glyph(*ox*, *oy*, *facename*, *font\_class*, *sym*, *fontsize*, *dpi*)

Draw a glyph at

- •*ox*, *oy*: position
- •*facename*: One of the TeX face names
- •*font\_class*:
- •*sym*: TeX symbol name or single character
- •*fontsize*: fontsize in points
- •*dpi*: The dpi to draw at.

## render\_rect\_filled $(x1, y1, x2, y2)$

Draw a filled rectangle from (*x1*, *y1*) to (*x2*, *y2*).

## set\_canvas\_size(*w*, *h*, *d*)

Set the size of the buffer used to render the math expression. Only really necessary for the bitmap backends.

#### <span id="page-1221-0"></span>class matplotlib.mathtext.Glue(*glue\_type*, *copy*=*False*)

Bases: [matplotlib.mathtext.Node](#page-1226-0)

Most of the information in this object is stored in the underlying [GlueSpec](#page-1221-1) class, which is shared between multiple glue objects. (This is a memory optimization which probably doesn't matter anymore, but it's easier to stick to what TeX does.)

grow()

shrink()

```
class matplotlib.mathtext.GlueSpec(width=0.0, stretch=0.0, stretch_order=0, shrink=0.0,
                                     shrink_order=0)
```
Bases: object

See [Glue](#page-1221-0).

copy()

classmethod factory(*glue\_type*)

## class matplotlib.mathtext.HCentered(*elements*)

Bases: [matplotlib.mathtext.Hlist](#page-1222-0)

A convenience class to create an [Hlist](#page-1222-0) whose contents are centered within its enclosing box.

### class matplotlib.mathtext.Hbox(*width*)

Bases: [matplotlib.mathtext.Box](#page-1219-1)

A box with only width (zero height and depth).

```
class matplotlib.mathtext.Hlist(elements, w=0.0, m=u'additional', do_kern=True)
     Bases: matplotlib.mathtext.List
```
A horizontal list of boxes.

## <span id="page-1222-2"></span>hpack(*w*=*0.0*, *m*=*u'additional'*)

The main duty of [hpack\(\)](#page-1222-2) is to compute the dimensions of the resulting boxes, and to adjust the glue if one of those dimensions is pre-specified. The computed sizes normally enclose all of the material inside the new box; but some items may stick out if negative glue is used, if the box is overfull, or if a \vbox includes other boxes that have been shifted left.

- •*w*: specifies a width
- •*m*: is either 'exactly' or 'additional'.

Thus, hpack(w, 'exactly') produces a box whose width is exactly *w*, while hpack(w, 'additional') yields a box whose width is the natural width plus *w*. The default values produce a box with the natural width.

#### kern()

Insert [Kern](#page-1222-1) nodes between [Char](#page-1219-0) nodes to set kerning. The [Char](#page-1219-0) nodes themselves determine the amount of kerning they need (in [get\\_kerning\(\)](#page-1219-2)), and this function just creates the linked list in the correct way.

```
class matplotlib.mathtext.Hrule(state, thickness=None)
```
Bases: [matplotlib.mathtext.Rule](#page-1229-0)

Convenience class to create a horizontal rule.

#### <span id="page-1222-1"></span>class matplotlib.mathtext.Kern(*width*)

Bases: [matplotlib.mathtext.Node](#page-1226-0)

A [Kern](#page-1222-1) node has a width field to specify a (normally negative) amount of spacing. This spacing correction appears in horizontal lists between letters like A and V when the font designer said that it looks better to move them closer together or further apart. A kern node can also appear in a vertical list, when its *width* denotes additional spacing in the vertical direction.

 $depth = 0$ 

grow()

height  $= 0$ 

shrink()

<span id="page-1223-0"></span>class matplotlib.mathtext.List(*elements*) Bases: [matplotlib.mathtext.Box](#page-1219-1)

A list of nodes (either horizontal or vertical).

grow()

shrink()

```
class matplotlib.mathtext.MathTextParser(output)
```
Bases: object

Create a MathTextParser for the given backend *output*.

get\_depth(*texstr*, *dpi*=*120*, *fontsize*=*14*)

Returns the offset of the baseline from the bottom of the image in pixels. *texstr* A valid mathtext string, eg r'IQ: \$sigma\_i=15\$' *dpi* The dots-per-inch to render the text *fontsize* The font size in points

## <span id="page-1223-1"></span>parse(*s*, *dpi*=*72*, *prop*=*None*)

Parse the given math expression *s* at the given *dpi*. If *prop* is provided, it is a [FontProperties](#page-1178-0) object specifying the "default" font to use in the math expression, used for all non-math text.

The results are cached, so multiple calls to [parse\(\)](#page-1223-1) with the same expression should be fast.

to\_mask(*texstr*, *dpi*=*120*, *fontsize*=*14*)

*texstr* A valid mathtext string, eg r'IQ: \$sigma\_i=15\$' *dpi* The dots-per-inch to render the text *fontsize* The font size in points Returns a tuple (*array*, *depth*)

•*array* is an NxM uint8 alpha ubyte mask array of rasterized tex. •depth is the offset of the baseline from the bottom of the image in pixels.

to\_png(*filename*, *texstr*, *color*=*u'black'*, *dpi*=*120*, *fontsize*=*14*)

Writes a tex expression to a PNG file.

Returns the offset of the baseline from the bottom of the image in pixels. *filename* A writable filename or fileobject *texstr* A valid mathtext string, eg r'IQ: \$sigma\_i=15\$' *color* A valid matplotlib color argument *dpi* The dots-per-inch to render the text *fontsize* The font size in points Returns the offset of the baseline from the bottom of the image in pixels.
to\_rgba(*texstr*, *color*=*u'black'*, *dpi*=*120*, *fontsize*=*14*)

*texstr* A valid mathtext string, eg r'IQ: \$sigma\_i=15\$' *color* Any matplotlib color argument *dpi* The dots-per-inch to render the text *fontsize* The font size in points Returns a tuple (*array*, *depth*) •*array* is an NxM uint8 alpha ubyte mask array of rasterized tex.

•depth is the offset of the baseline from the bottom of the image in pixels.

# exception matplotlib.mathtext.MathTextWarning

Bases: exceptions.Warning

# <span id="page-1224-0"></span>class matplotlib.mathtext.MathtextBackend

Bases: object

The base class for the mathtext backend-specific code. The purpose of [MathtextBackend](#page-1224-0) subclasses is to interface between mathtext and a specific matplotlib graphics backend.

Subclasses need to override the following:

```
•render_glyph()
```
- •[render\\_filled\\_rect\(\)](#page-1224-2)
- •[get\\_results\(\)](#page-1224-3)

And optionally, if you need to use a Freetype hinting style:

•[get\\_hinting\\_type\(\)](#page-1224-4)

<span id="page-1224-4"></span>get\_hinting\_type()

Get the Freetype hinting type to use with this particular backend.

```
get_results(box)
```
Return a backend-specific tuple to return to the backend after all processing is done.

```
render_filled_rect(x1, y1, x2, y2)
```
Draw a filled black rectangle from (*x1*, *y1*) to (*x2*, *y2*).

<span id="page-1224-1"></span>render\_glyph(*ox*, *oy*, *info*)

Draw a glyph described by *info* to the reference point (*ox*, *oy*).

set\_canvas\_size(*w*, *h*, *d*) Dimension the drawing canvas

```
class matplotlib.mathtext.MathtextBackendAgg
    Bases: matplotlib.mathtext.MathtextBackend
```
Render glyphs and rectangles to an FTImage buffer, which is later transferred to the Agg image by the Agg backend.

get\_hinting\_type()

get\_results(*box*, *used\_characters*)

render\_glyph(*ox*, *oy*, *info*)

render\_rect\_filled(*x1*, *y1*, *x2*, *y2*)

set\_canvas\_size(*w*, *h*, *d*)

class matplotlib.mathtext.MathtextBackendBitmap Bases: [matplotlib.mathtext.MathtextBackendAgg](#page-1224-5)

get\_results(*box*, *used\_characters*)

class matplotlib.mathtext.MathtextBackendCairo

Bases: [matplotlib.mathtext.MathtextBackend](#page-1224-0)

Store information to write a mathtext rendering to the Cairo backend.

get\_results(*box*, *used\_characters*)

render\_glyph(*ox*, *oy*, *info*)

render\_rect\_filled $(xl, yl, x2, y2)$ 

class matplotlib.mathtext.MathtextBackendPath

Bases: [matplotlib.mathtext.MathtextBackend](#page-1224-0)

Store information to write a mathtext rendering to the text path machinery.

get\_results(*box*, *used\_characters*)

render\_glyph(*ox*, *oy*, *info*)

render\_rect\_filled(*x1*, *y1*, *x2*, *y2*)

class matplotlib.mathtext.MathtextBackendPdf Bases: [matplotlib.mathtext.MathtextBackend](#page-1224-0)

Store information to write a mathtext rendering to the PDF backend.

get\_results(*box*, *used\_characters*)

render\_glyph(*ox*, *oy*, *info*)

render\_rect\_filled $(x1, y1, x2, y2)$ 

class matplotlib.mathtext.MathtextBackendPs Bases: [matplotlib.mathtext.MathtextBackend](#page-1224-0)

Store information to write a mathtext rendering to the PostScript backend.

get\_results(*box*, *used\_characters*)

render\_glyph(*ox*, *oy*, *info*)

render\_rect\_filled(*x1*, *y1*, *x2*, *y2*)

class matplotlib.mathtext.MathtextBackendSvg

Bases: [matplotlib.mathtext.MathtextBackend](#page-1224-0)

Store information to write a mathtext rendering to the SVG backend.

get\_results(*box*, *used\_characters*)

render\_glyph(*ox*, *oy*, *info*)

render\_rect\_filled(*x1*, *y1*, *x2*, *y2*)

```
class matplotlib.mathtext.NegFil
     Bases: matplotlib.mathtext.Glue
```

```
class matplotlib.mathtext.NegFill
     Bases: matplotlib.mathtext.Glue
```

```
class matplotlib.mathtext.NegFilll
     Bases: matplotlib.mathtext.Glue
```
<span id="page-1226-1"></span>class matplotlib.mathtext.Node Bases: object

A node in the TeX box model

get\_kerning(*next*)

# grow()

Grows one level larger. There is no limit to how big something can get.

render $(x, y)$ 

# shrink()

Shrinks one level smaller. There are only three levels of sizes, after which things will no longer get smaller.

# class matplotlib.mathtext.Parser

Bases: object

This is the pyparsing-based parser for math expressions. It actually parses full strings *containing* math expressions, in that raw text may also appear outside of pairs of \$.

<span id="page-1226-0"></span>The grammar is based directly on that in TeX, though it cuts a few corners.

class State(*font\_output*, *font*, *font\_class*, *fontsize*, *dpi*) Bases: object

Stores the state of the parser.

States are pushed and popped from a stack as necessary, and the "current" state is always at the top of the stack.

copy()

font

Parser.accent(*s*, *loc*, *toks*)

Parser.auto\_delim(*s*, *loc*, *toks*)

Parser.binom(*s*, *loc*, *toks*)

Parser.c\_over\_c(*s*, *loc*, *toks*)

Parser.customspace(*s*, *loc*, *toks*)

Parser.end\_group(*s*, *loc*, *toks*)

Parser.font(*s*, *loc*, *toks*)

Parser.frac(*s*, *loc*, *toks*)

Parser.function(*s*, *loc*, *toks*)

Parser.genfrac(*s*, *loc*, *toks*)

Parser.get\_state() Get the current [State](#page-1226-0) of the parser.

Parser.group(*s*, *loc*, *toks*)

Parser.is\_dropsub(*nucleus*)

Parser.is\_overunder(*nucleus*)

Parser.is\_slanted(*nucleus*)

Parser.main(*s*, *loc*, *toks*)

Parser.math(*s*, *loc*, *toks*)

Parser.math\_string(*s*, *loc*, *toks*)

Parser.non\_math(*s*, *loc*, *toks*)

Parser.operatorname(*s*, *loc*, *toks*)

Parser.overline(*s*, *loc*, *toks*)

Parser.parse(*s*, *fonts\_object*, *fontsize*, *dpi*) Parse expression *s* using the given *fonts\_object* for output, at the given *fontsize* and *dpi*.

Returns the parse tree of [Node](#page-1226-1) instances.

- Parser.pop\_state() Pop a [State](#page-1226-0) off of the stack.
- Parser.push\_state()

Push a new [State](#page-1226-0) onto the stack which is just a copy of the current state.

```
Parser.required_group(s, loc, toks)
```
Parser.simple\_group(*s*, *loc*, *toks*)

Parser.space(*s*, *loc*, *toks*)

Parser.sqrt(*s*, *loc*, *toks*)

Parser.stackrel(*s*, *loc*, *toks*)

Parser.start\_group(*s*, *loc*, *toks*)

Parser.subsuper(*s*, *loc*, *toks*)

Parser.symbol(*s*, *loc*, *toks*)

Parser.unknown\_symbol(*s*, *loc*, *toks*)

```
class matplotlib.mathtext.Rule(width, height, depth, state)
     Bases: matplotlib.mathtext.Box
```
A [Rule](#page-1229-0) node stands for a solid black rectangle; it has *width*, *depth*, and *height* fields just as in an [Hlist](#page-1222-0). However, if any of these dimensions is inf, the actual value will be determined by running the rule up to the boundary of the innermost enclosing box. This is called a "running dimension." The width is never running in an [Hlist](#page-1222-0); the height and depth are never running in a [Vlist](#page-1231-0).

render $(x, y, w, h)$ 

#### <span id="page-1229-1"></span>class matplotlib.mathtext.Ship

Bases: object

Once the boxes have been set up, this sends them to output. Since boxes can be inside of boxes inside of boxes, the main work of [Ship](#page-1229-1) is done by two mutually recursive routines, [hlist\\_out\(\)](#page-1229-2) and [vlist\\_out\(\)](#page-1229-3), which traverse the [Hlist](#page-1222-0) nodes and [Vlist](#page-1231-0) nodes inside of horizontal and vertical boxes. The global variables used in TeX to store state as it processes have become member variables here.

static clamp(*value*)

<span id="page-1229-2"></span>hlist\_out(*box*)

<span id="page-1229-3"></span>vlist\_out(*box*)

```
class matplotlib.mathtext.SsGlue
     Bases: matplotlib.mathtext.Glue
```

```
class matplotlib.mathtext.StandardPsFonts(default_font_prop)
```
Bases: [matplotlib.mathtext.Fonts](#page-1220-0)

Use the standard postscript fonts for rendering to backend\_ps

Unlike the other font classes, BakomaFont and UnicodeFont, this one requires the Ps backend.

basepath = u'/home/tcaswell/.virtualenvs/conda27/lib/python2.7/site-packages/matplotlib-1.4.2-py2.7-linux-x8

fontmap =  $\{u'bf': u'pncb8a', u'tt': u'pcr8a', None: u'psyr', u'it': u'pcr18a', u'cal': u'pzcm18a', u'rm': u'pc\}$ 

get\_kern(*font1*, *fontclass1*, *sym1*, *fontsize1*, *font2*, *fontclass2*, *sym2*, *fontsize2*, *dpi*)

get\_underline\_thickness(*font*, *fontsize*, *dpi*)

<span id="page-1229-4"></span>get\_xheight(*font*, *fontsize*, *dpi*)

#### class matplotlib.mathtext.StixFonts(*\*args*, *\*\*kwargs*) Bases: [matplotlib.mathtext.UnicodeFonts](#page-1230-0)

A font handling class for the STIX fonts.

In addition to what UnicodeFonts provides, this class:

- •supports "virtual fonts" which are complete alpha numeric character sets with different font styles at special Unicode code points, such as "Blackboard".
- •handles sized alternative characters for the STIXSizeX fonts.

```
cm fallback = False
```
get\_sized\_alternatives\_for\_symbol(*fontname*, *sym*)

 $use\_cmex = False$ 

```
class matplotlib.mathtext.StixSansFonts(*args, **kwargs)
     Bases: matplotlib.mathtext.StixFonts
```
A font handling class for the STIX fonts (that uses sans-serif characters by default).

# <span id="page-1230-1"></span>class matplotlib.mathtext.SubSuperCluster

Bases: [matplotlib.mathtext.Hlist](#page-1222-0)

[SubSuperCluster](#page-1230-1) is a sort of hack to get around that fact that this code do a two-pass parse like TeX. This lets us store enough information in the hlist itself, namely the nucleus, sub- and super-script, such that if another script follows that needs to be attached, it can be reconfigured on the fly.

```
class matplotlib.mathtext.TruetypeFonts(default_font_prop, mathtext_backend)
     Bases: matplotlib.mathtext.Fonts
```
A generic base class for all font setups that use Truetype fonts (through FT2Font).

class CachedFont(*font*)

TruetypeFonts.destroy()

TruetypeFonts.get\_kern(*font1*, *fontclass1*, *sym1*, *fontsize1*, *font2*, *fontclass2*, *sym2*, *fontsize2*, *dpi*)

TruetypeFonts.get\_underline\_thickness(*font*, *fontsize*, *dpi*)

TruetypeFonts.get\_xheight(*font*, *fontsize*, *dpi*)

<span id="page-1230-0"></span>class matplotlib.mathtext.UnicodeFonts(*\*args*, *\*\*kwargs*) Bases: [matplotlib.mathtext.TruetypeFonts](#page-1230-2)

An abstract base class for handling Unicode fonts.

While some reasonably complete Unicode fonts (such as DejaVu) may work in some situations, the only Unicode font I'm aware of with a complete set of math symbols is STIX.

This class will "fallback" on the Bakoma fonts when a required symbol can not be found in the font.

get\_sized\_alternatives\_for\_symbol(*fontname*, *sym*)

use  $cmex = True$ 

```
class matplotlib.mathtext.VCentered(elements)
```
Bases: [matplotlib.mathtext.Hlist](#page-1222-0)

A convenience class to create a [Vlist](#page-1231-0) whose contents are centered within its enclosing box.

```
class matplotlib.mathtext.Vbox(height, depth)
     Bases: matplotlib.mathtext.Box
```
A box with only height (zero width).

<span id="page-1231-0"></span>class matplotlib.mathtext.Vlist(*elements*, *h*=*0.0*, *m*=*u'additional'*) Bases: [matplotlib.mathtext.List](#page-1223-0)

<span id="page-1231-1"></span>A vertical list of boxes.

```
vpack(h=0.0, m=u'additional', l=inf )
```
The main duty of [vpack\(\)](#page-1231-1) is to compute the dimensions of the resulting boxes, and to adjust the glue if one of those dimensions is pre-specified.

- •*h*: specifies a height
- •*m*: is either 'exactly' or 'additional'.
- •*l*: a maximum height

Thus, vpack(h, 'exactly') produces a box whose height is exactly *h*, while vpack(h, 'additional') yields a box whose height is the natural height plus *h*. The default values produce a box with the natural width.

```
class matplotlib.mathtext.Vrule(state)
```
Bases: [matplotlib.mathtext.Rule](#page-1229-0)

Convenience class to create a vertical rule.

# matplotlib.mathtext.get\_unicode\_index(*symbol*) → integer

Return the integer index (from the Unicode table) of symbol. *symbol* can be a single unicode character, a TeX command (i.e. r'pi'), or a Type1 symbol name (i.e. 'phi').

```
matplotlib.mathtext.math_to_image(s, filename_or_obj, prop=None, dpi=None, for-
```
*mat*=*None*)

Given a math expression, renders it in a closely-clipped bounding box to an image file.

*s* A math expression. The math portion should be enclosed in dollar signs.

*filename or obj* A filepath or writable file-like object to write the image data to.

*prop* If provided, a FontProperties() object describing the size and style of the text.

*dpi* Override the output dpi, otherwise use the default associated with the output format.

*format* The output format, e.g., 'svg', 'pdf', 'ps' or 'png'. If not provided, will be deduced from the filename.

# matplotlib.mathtext.unichr\_safe(*index*)

Return the Unicode character corresponding to the index, or the replacement character if this is a narrow build of Python and the requested character is outside the BMP.

# **CHAPTER**

# **SIXTYSIX**

# **MLAB**

# **66.1** matplotlib.mlab

Numerical python functions written for compatability with MATLAB commands with the same names.

# **66.1.1 MATLAB compatible functions**

- [cohere\(\)](#page-1241-0) Coherence (normalized cross spectral density)
- [csd\(\)](#page-1245-0) Cross spectral density uing Welch's average periodogram
- [detrend\(\)](#page-1248-0) Remove the mean or best fit line from an array
- [find\(\)](#page-1250-0) Return the indices where some condition is true; numpy.nonzero is similar but more general.
- [griddata\(\)](#page-1251-0) Interpolate irregularly distributed data to a regular grid.
- [prctile\(\)](#page-1255-0) Find the percentiles of a sequence
- [prepca\(\)](#page-1256-0) Principal Component Analysis
- [psd\(\)](#page-1256-1) Power spectral density uing Welch's average periodogram
- [rk4\(\)](#page-1259-0) A 4th order runge kutta integrator for 1D or ND systems
- [specgram\(\)](#page-1261-0) Spectrogram (spectrum over segments of time)

## **66.1.2 Miscellaneous functions**

Functions that don't exist in MATLAB, but are useful anyway:

- [cohere\\_pairs\(\)](#page-1242-0) Coherence over all pairs. This is not a MATLAB function, but we compute coherence a lot in my lab, and we compute it for a lot of pairs. This function is optimized to do this efficiently by caching the direct FFTs.
- [rk4\(\)](#page-1259-0) A 4th order Runge-Kutta ODE integrator in case you ever find yourself stranded without scipy (and the far superior scipy.integrate tools)

[contiguous\\_regions\(\)](#page-1244-0) Return the indices of the regions spanned by some logical mask

[cross\\_from\\_below\(\)](#page-1244-1) Return the indices where a 1D array crosses a threshold from below

- [cross\\_from\\_above\(\)](#page-1244-2) Return the indices where a 1D array crosses a threshold from above
- [complex\\_spectrum\(\)](#page-1243-0) Return the complex-valued frequency spectrum of a signal
- [magnitude\\_spectrum\(\)](#page-1253-0) Return the magnitude of the frequency spectrum of a signal
- [angle\\_spectrum\(\)](#page-1240-0) Return the angle (wrapped phase) of the frequency spectrum of a signal
- [phase\\_spectrum\(\)](#page-1254-0) Return the phase (unwrapped angle) of the frequency spectrum of a signal
- [detrend\\_mean\(\)](#page-1248-1) Remove the mean from a line.
- [demean\(\)](#page-1247-0) Remove the mean from a line. This function is the same as as [detrend\\_mean\(\)](#page-1248-1) except for the default *axis*.
- [detrend\\_linear\(\)](#page-1248-2) Remove the best fit line from a line.
- [detrend\\_none\(\)](#page-1249-0) Return the original line.
- [stride\\_windows\(\)](#page-1263-0) Get all windows in an array in a memory-efficient manner
- [stride\\_repeat\(\)](#page-1263-1) Repeat an array in a memory-efficient manner
- [apply\\_window\(\)](#page-1240-1) Apply a window along a given axis

### **66.1.3 record array helper functions**

A collection of helper methods for numpyrecord arrays

#### See *[misc Examples](#page-1806-0)*

[rec2txt\(\)](#page-1257-0) Pretty print a record array

- [rec2csv\(\)](#page-1257-1) Store record array in CSV file
- [csv2rec\(\)](#page-1246-0) Import record array from CSV file with type inspection
- [rec\\_append\\_fields\(\)](#page-1258-0) Adds field(s)/array(s) to record array
- [rec\\_drop\\_fields\(\)](#page-1258-1) Drop fields from record array
- [rec\\_join\(\)](#page-1258-2) Join two record arrays on sequence of fields
- [recs\\_join\(\)](#page-1259-1) A simple join of multiple recarrays using a single column as a key
- [rec\\_groupby\(\)](#page-1258-3) Summarize data by groups (similar to SQL GROUP BY)

[rec\\_summarize\(\)](#page-1259-2) Helper code to filter rec array fields into new fields

For the rec viewer functions(e rec2csv), there are a bunch of Format objects you can pass into the functions that will do things like color negative values red, set percent formatting and scaling, etc.

Example usage:

```
r = csv2rec('somefile.csv', checkrows=0)
formatd = dict(weight = FormatFloat(2),
```

```
change = FormatPercent(2),
    cost = FormatThousands(2),
    )
rec2excel(r, 'test.xls', formatd=formatd)
rec2csv(r, 'test.csv', formatd=formatd)
scroll = rec2gtk(r, formatd=formatd)win = gtk.Window()win.set_size_request(600,800)
win.add(scroll)
win.show_all()
gtk.main()
```
# **66.1.4 Deprecated functions**

The following are deprecated; please import directly from numpy (with care–function signatures may differ):

load() Load ASCII file - use numpy.loadtxt

save() Save ASCII file - use numpy.savetxt

class matplotlib.mlab.FIFOBuffer(*\*args*, *\*\*kwargs*)

A FIFO queue to hold incoming *x*, *y* data in a rotating buffer using numpy arrays under the hood. It is assumed that you will call asarrays much less frequently than you add data to the queue – otherwise another data structure will be faster.

This can be used to support plots where data is added from a real time feed and the plot object wants to grab data from the buffer and plot it to screen less freqeuently than the incoming.

If you set the *dataLim* attr to BBox (eg matplotlib.Axes.dataLim), the *dataLim* will be updated as new data come in.

TODO: add a grow method that will extend nmax

Note: mlab seems like the wrong place for this class.

Deprecated since version 1.3: The FIFOBuffer class was deprecated in version 1.3.

Buffer up to *nmax* points.

```
add(x, y)
```
Add scalar *x* and *y* to the queue.

```
asarrays()
```
Return *x* and *y* as arrays; their length will be the len of data added or *nmax*.

 $last()$ 

Get the last *x*, *y* or *None*. *None* if no data set.

```
register(func, N)
```
Call *func* every time *N* events are passed; *func* signature is func(fifo).

```
update_datalim_to_current()
          Update the datalim in the current data in the fifo.
class matplotlib.mlab.FormatBool
     Bases: matplotlib.mlab.FormatObj
     fromstr(s)
     toval(x)class matplotlib.mlab.FormatDate(fmt)
     Bases: matplotlib.mlab.FormatObj
     fromstr(x)
     toval(x)class matplotlib.mlab.FormatDatetime(fmt=u'%Y-%m-%d %H:%M:%S')
     Bases: matplotlib.mlab.FormatDate
     fromstr(x)
class matplotlib.mlab.FormatFloat(precision=4, scale=1.0)
     Bases: matplotlib.mlab.FormatFormatStr
     fromstr(s)
     toval(x)class matplotlib.mlab.FormatFormatStr(fmt)
     Bases: matplotlib.mlab.FormatObj
     tostr(x)
class matplotlib.mlab.FormatInt
     Bases: matplotlib.mlab.FormatObj
     fromstr(s)
     tostr(x)
     toval(x)
```

```
class matplotlib.mlab.FormatMillions(precision=4)
     Bases: matplotlib.mlab.FormatFloat
```
class matplotlib.mlab.FormatObj

```
fromstr(s)
```
tostr(*x*)

```
toval(x)
```

```
class matplotlib.mlab.FormatPercent(precision=4)
     Bases: matplotlib.mlab.FormatFloat
```
# class matplotlib.mlab.FormatString

Bases: [matplotlib.mlab.FormatObj](#page-1237-0)

tostr(*x*)

```
class matplotlib.mlab.FormatThousands(precision=4)
     Bases: matplotlib.mlab.FormatFloat
```

```
class matplotlib.mlab.GaussianKDE(dataset, bw_method=None)
     Bases: object
```
Representation of a kernel-density estimate using Gaussian kernels.

Call signature:: kde = GaussianKDE(dataset, bw\_method='silverman')

# Parameters dataset : array like

Datapoints to estimate from. In case of univariate data this is a 1-D array, otherwise a 2-D array with shape (# of dims, # of data).

bw\_method : str, scalar or callable, optional

The method used to calculate the estimator bandwidth. This can be 'scott', 'silverman', a scalar constant or a callable. If a scalar, this will be used directly as kde.factor. If a callable, it should take a [GaussianKDE](#page-1238-0) instance as only parameter and return a scalar. If None (default), 'scott' is used.

#### **Attributes**

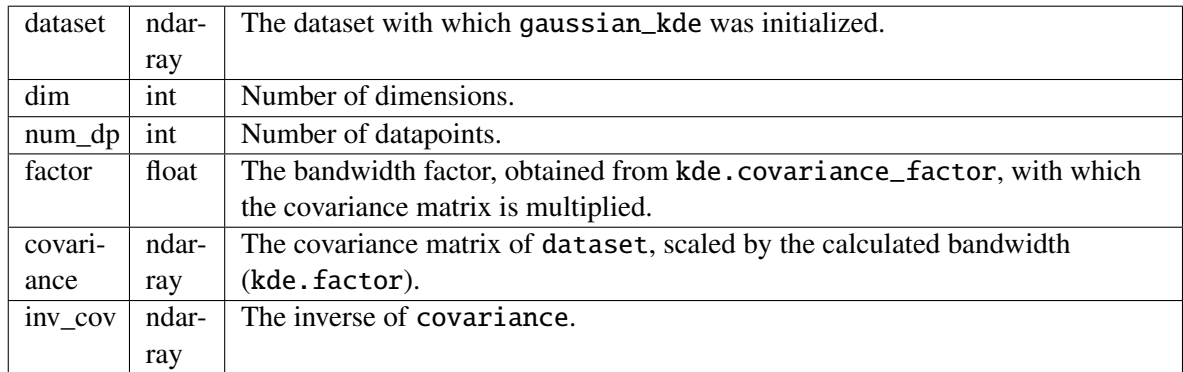

## **Methods**

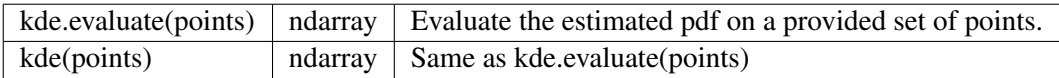

### covariance\_factor()

# evaluate(*points*)

Evaluate the estimated pdf on a set of points.

Parameters points : (# of dimensions, # of points)-array Alternatively, a (# of dimensions,) vector can be passed in and treated as a single point. Returns values : (# of points,)-array

The values at each point.

Raises ValueError : if the dimensionality of the input points is different than the dimensionality of the KDE.

scotts\_factor()

# silverman\_factor()

# class matplotlib.mlab.PCA(*a*, *standardize*=*True*)

compute the SVD of a and store data for PCA. Use project to project the data onto a reduced set of dimensions

Inputs:

*a*: a numobservations x numdims array *standardize*: True if input data are to be standardized. If False, only centering will be carried out.

## Attrs:

*a* a centered unit sigma version of input a

*numrows*, *numcols*: the dimensions of a

*mu* : a numdims array of means of a. This is the vector that points to the origin of PCA space.

*sigma* : a numdims array of standard deviation of a

*fracs* : the proportion of variance of each of the principal components

*s* : the actual eigenvalues of the decomposition

*Wt* : the weight vector for projecting a numdims point or array into PCA space

*Y* : a projected into PCA space

The factor loadings are in the Wt factor, ie the factor loadings for the 1st principal component are given by Wt[0]. This row is also the 1st eigenvector.

# center(*x*)

center and optionally standardize the data using the mean and sigma from training set a

project(*x*, *minfrac*=*0.0*) project x onto the principle axes, dropping any axes where fraction of variance<minfrac

- $\text{matplotlib.mlab.}$ **amap**(*function*, *sequence*[, *sequence*, ...])  $\rightarrow$  array. Works like map(), but it returns an array. This is just a convenient shorthand for numpy.array(map(...)).
- <span id="page-1240-0"></span>matplotlib.mlab.angle\_spectrum(*x*, *Fs*=*None*, *window*=*None*, *pad\_to*=*None*, *sides*=*None*) Compute the angle of the frequency spectrum (wrapped phase spectrum) of *x*. Data is padded to a length of *pad\_to* and the windowing function *window* is applied to the signal.
	- *x*: 1-D array or sequence Array or sequence containing the data

Keyword arguments:

- *Fs*: scalar The sampling frequency (samples per time unit). It is used to calculate the Fourier frequencies, freqs, in cycles per time unit. The default value is 2.
- *window*: callable or ndarray A function or a vector of length *NFFT*. To create window vectors see [window\\_hanning\(\)](#page-1264-0), [window\\_none\(\)](#page-1264-1), numpy.blackman(), numpy.hamming(), numpy.bartlett(), scipy.signal(), scipy.signal.get\_window(), etc. The default is [window\\_hanning\(\)](#page-1264-0). If a function is passed as the argument, it must take a data segment as an argument and return the windowed version of the segment.
- *sides*: [ 'default' | 'onesided' | 'twosided' ] Specifies which sides of the spectrum to return. Default gives the default behavior, which returns one-sided for real data and both for complex data. 'onesided' forces the return of a one-sided spectrum, while 'twosided' forces two-sided.
- *pad\_to*: integer The number of points to which the data segment is padded when performing the FFT. While not increasing the actual resolution of the spectrum (the minimum distance between resolvable peaks), this can give more points in the plot, allowing for more detail. This corresponds to the *n* parameter in the call to fft(). The default is None, which sets *pad\_to* equal to the length of the input signal (i.e. no padding).

Returns the tuple (*spectrum*, *freqs*):

*spectrum*: 1-D array The values for the angle spectrum in radians (real valued)

*freqs*: 1-D array The frequencies corresponding to the elements in *spectrum*

See also:

[complex\\_spectrum\(\)](#page-1243-0) This function returns the angle value of [complex\\_spectrum\(\)](#page-1243-0). [magnitude\\_spectrum\(\)](#page-1253-0) [angle\\_spectrum\(\)](#page-1240-0) returns the magnitudes of the corresponding frequencies.

[phase\\_spectrum\(\)](#page-1254-0) [phase\\_spectrum\(\)](#page-1254-0) returns the unwrapped version of this function. [specgram\(\)](#page-1261-0) specgram() can return the angle spectrum of segments within the signal.

<span id="page-1240-1"></span>matplotlib.mlab.apply\_window(*x*, *window*, *axis*=*0*, *return\_window*=*None*)

Apply the given window to the given 1D or 2D array along the given axis.

Call signature:

```
apply_window(x, window, axis=0, return_window=False)
*x*: 1D or 2D array or sequence
 Array or sequence containing the data.
```

```
*winodw*: function or array.
 Either a function to generate a window or an array with length
 *x*.shape[*axis*]
*axis*: integer
 The axis over which to do the repetition.
 Must be 0 or 1. The default is 0
*return_window*: bool
 If true, also return the 1D values of the window that was applied
```

```
matplotlib.mlab.base_repr(number, base=2, padding=0)
     Return the representation of a number in any given base.
```

```
matplotlib.mlab.binary_repr(number, max_length=1025)
```
Return the binary representation of the input *number* as a string.

This is more efficient than using [base\\_repr\(\)](#page-1241-1) with base 2.

Increase the value of max\_length for very large numbers. Note that on 32-bit machines, 2\*\*1023 is the largest integer power of 2 which can be converted to a Python float.

```
matplotlib.mlab.bivariate_normal(X, Y, sigmax=1.0, sigmay=1.0, mux=0.0, muy=0.0, sig-
```
*maxy*=*0.0*)

Bivariate Gaussian distribution for equal shape *X*, *Y*.

See [bivariate normal](http://mathworld.wolfram.com/BivariateNormalDistribution.html) at mathworld.

# matplotlib.mlab.center\_matrix(*M*, *dim*=*0*)

Return the matrix *M* with each row having zero mean and unit std.

If *dim* = 1 operate on columns instead of rows. (*dim* is opposite to the numpy axis kwarg.)

<span id="page-1241-0"></span>matplotlib.mlab.cohere(*x*, *y*, *NFFT*=*256*, *Fs*=*2*, *detrend*=<*function detrend\_none at 0x7fc4f7fc2c08*>, *window*=<*function window\_hanning at 0x7fc4f7fc2938*>, *noverlap*=*0*, *pad\_to*=*None*, *sides*=*u'default'*, *scale\_by\_freq*=*None*)

The coherence between *x* and *y*. Coherence is the normalized cross spectral density:

$$
C_{xy} = \frac{|P_{xy}|^2}{P_{xx}P_{yy}}
$$
 (66.1)

*x*, *y* Array or sequence containing the data Keyword arguments:

> *Fs*: scalar The sampling frequency (samples per time unit). It is used to calculate the Fourier frequencies, freqs, in cycles per time unit. The default value is 2.

> *window*: callable or ndarray A function or a vector of length *NFFT*. To create window vectors see [window\\_hanning\(\)](#page-1264-0), [window\\_none\(\)](#page-1264-1), numpy.blackman(), numpy.hamming(), numpy.bartlett(), scipy.signal(), scipy.signal.get\_window(), etc. The default is [window\\_hanning\(\)](#page-1264-0). If a function is passed as the argument, it must take a data segment as an argument and return the windowed version of the segment.

- *sides*: [ 'default' | 'onesided' | 'twosided' ] Specifies which sides of the spectrum to return. Default gives the default behavior, which returns one-sided for real data and both for complex data. 'onesided' forces the return of a one-sided spectrum, while 'twosided' forces two-sided.
- *pad\_to*: integer The number of points to which the data segment is padded when performing the FFT. This can be different from *NFFT*, which specifies the number of data points used. While not increasing the actual resolution of the spectrum (the minimum distance between resolvable peaks), this can give more points in the plot, allowing for more detail. This corresponds to the *n* parameter in the call to fft(). The default is None, which sets *pad\_to* equal to *NFFT*
- *NFFT*: integer The number of data points used in each block for the FFT. A power 2 is most efficient. The default value is 256. This should *NOT* be used to get zero padding, or the scaling of the result will be incorrect. Use *pad\_to* for this instead.

## detrend:  $\lceil$  'default' | 'constant' | 'mean' | 'linear' | 'none'] or

callable

The function applied to each segment before fft-ing, designed to remove the mean or linear trend. Unlike in MATLAB, where the *detrend* parameter is a vector, in matplotlib is it a function. The pylab module defines detrend\_none(), detrend\_mean(), and detrend\_linear(), but you can use a custom function as well. You can also use a string to choose one of the functions. 'default', 'constant', and 'mean' call detrend\_mean(). 'linear' calls detrend\_linear(). 'none' calls detrend\_none().

#### *scale\_by\_freq*: boolean

Specifies whether the resulting density values should be scaled by the scaling frequency, which gives density in units of  $Hz^{-1}$ . This allows for integration over the returned frequency values. The default is True for MATLAB compatibility.

*noverlap*: integer The number of points of overlap between blocks. The default value is 0 (no overlap).

The return value is the tuple  $(Cxy, f)$ , where f are the frequencies of the coherence vector. For cohere, scaling the individual densities by the sampling frequency has no effect, since the factors cancel out.

#### See also:

[psd\(\)](#page-1256-1) and [csd\(\)](#page-1245-0) For information about the methods used to compute *Pxy*, *Pxx* and *Pyy*.

<span id="page-1242-0"></span>matplotlib.mlab.cohere\_pairs(*X*, *ij*, *NFFT*=*256*, *Fs*=*2*, *detrend*=<*function detrend\_none at 0x7fc4f7fc2c08*>, *window*=<*function window\_hanning at 0x7fc4f7fc2938*>, *noverlap*=*0*, *preferSpeedOverMemory*=*True*, *progressCallback*=<*function donothing\_callback at 0x7fc4f7f61488*>, *returnPxx*=*False*)

Call signature:

Cxy, Phase, freqs = cohere\_pairs( $X$ , ij, ...)

Compute the coherence and phase for all pairs *ij*, in *X*.

*X* is a *numSamples* \* *numCols* array

*ij* is a list of tuples. Each tuple is a pair of indexes into the columns of X for which you want to compute coherence. For example, if *X* has 64 columns, and you want to compute all nonredundant

pairs, define *ij* as:

 $ii = []$ for i in range(64): for j in range $(i+1,64)$ : ij.append( (i,j) )

*preferSpeedOverMemory* is an optional bool. Defaults to true. If False, limits the caching by only making one, rather than two, complex cache arrays. This is useful if memory becomes critical. Even when *preferSpeedOverMemory* is False, [cohere\\_pairs\(\)](#page-1242-0) will still give significant performace gains over calling [cohere\(\)](#page-1241-0) for each pair, and will use subtantially less memory than if *preferSpeedOver-Memory* is True. In my tests with a 43000,64 array over all nonredundant pairs, *preferSpeedOverMemory* = True delivered a 33% performance boost on a 1.7GHZ Athlon with 512MB RAM compared with *preferSpeedOverMemory* = False. But both solutions were more than 10x faster than naively crunching all possible pairs through [cohere\(\)](#page-1241-0).

Returns:

(Cxy, Phase, freqs)

where:

- •*Cxy*: dictionary of  $(i, j)$  tuples -> coherence vector for that pair. I.e.,  $Cxy[(i,j) =$  $\text{cohere}(X[:, i], X[:, j])$ . Number of dictionary keys is  $\text{len}(ij)$ .
- •*Phase*: dictionary of phases of the cross spectral density at each frequency for each pair. Keys are (*i*, *j*).
- **•***freqs*: vector of frequencies, equal in length to either the coherence or phase vectors for any  $(i, j)$  key.

e.g., to make a coherence Bode plot:

```
subplot(211)
plot( freqs, Cxy[(12,19)])
subplot(212)
plot( freqs, Phase[(12,19)])
```
For a large number of pairs, [cohere\\_pairs\(\)](#page-1242-0) can be much more efficient than just calling [cohere\(\)](#page-1241-0) for each pair, because it caches most of the intensive computations. If *N* is the number of pairs, this function is  $O(N)$  for most of the heavy lifting, whereas calling cohere for each pair is  $O(N^2)$ . However, because of the caching, it is also more memory intensive, making 2 additional complex arrays with approximately the same number of elements as *X*.

See test/cohere\_pairs\_test.py in the src tree for an example script that shows that this [cohere\\_pairs\(\)](#page-1242-0) and [cohere\(\)](#page-1241-0) give the same results for a given pair.

## See also:

<span id="page-1243-0"></span>**[psd\(\)](#page-1256-1)** For information about the methods used to compute  $P_{xy}$ ,  $P_{xx}$  and  $P_{yy}$ .

matplotlib.mlab.complex\_spectrum(*x*, *Fs*=*None*, *window*=*None*, *pad\_to*=*None*, *sides*=*None*) Compute the complex-valued frequency spectrum of *x*. Data is padded to a length of *pad\_to* and the windowing function *window* is applied to the signal.

*x*: 1-D array or sequence Array or sequence containing the data Keyword arguments:

- *Fs*: scalar The sampling frequency (samples per time unit). It is used to calculate the Fourier frequencies, freqs, in cycles per time unit. The default value is 2.
- *window*: callable or ndarray A function or a vector of length *NFFT*. To create window vectors see [window\\_hanning\(\)](#page-1264-0), [window\\_none\(\)](#page-1264-1), numpy.blackman(), numpy.hamming(), numpy.bartlett(), scipy.signal(), scipy.signal.get\_window(), etc. The default is [window\\_hanning\(\)](#page-1264-0). If a function is passed as the argument, it must take a data segment as an argument and return the windowed version of the segment.
- *sides*: [ 'default' | 'onesided' | 'twosided' ] Specifies which sides of the spectrum to return. Default gives the default behavior, which returns one-sided for real data and both for complex data. 'onesided' forces the return of a one-sided spectrum, while 'twosided' forces two-sided.
- *pad\_to*: integer The number of points to which the data segment is padded when performing the FFT. While not increasing the actual resolution of the spectrum (the minimum distance between resolvable peaks), this can give more points in the plot, allowing for more detail. This corresponds to the *n* parameter in the call to fft(). The default is None, which sets *pad\_to* equal to the length of the input signal (i.e. no padding).

Returns the tuple (*spectrum*, *freqs*):

*spectrum*: 1-D array The values for the complex spectrum (complex valued) *freqs*: 1-D array The frequencies corresponding to the elements in *spectrum* See also:

[magnitude\\_spectrum\(\)](#page-1253-0) [magnitude\\_spectrum\(\)](#page-1253-0) returns the absolute value of this function. [angle\\_spectrum\(\)](#page-1240-0) [angle\\_spectrum\(\)](#page-1240-0) returns the angle of this function.

[phase\\_spectrum\(\)](#page-1254-0) [phase\\_spectrum\(\)](#page-1254-0) returns the phase (unwrapped angle) of this function. [specgram\(\)](#page-1261-0) [specgram\(\)](#page-1261-0) can return the complex spectrum of segments within the signal.

# <span id="page-1244-0"></span>matplotlib.mlab.contiguous\_regions(*mask*)

return a list of (ind0, ind1) such that mask[ind0:ind1].all() is True and we cover all such regions

TODO: this is a pure python implementation which probably has a much faster numpy impl

```
matplotlib.mlab.cross_from_above(x, threshold)
```
return the indices into *x* where *x* crosses some threshold from below, eg the i's where:

x[i-1]>threshold and x[i]<=threshold

# See also:

[cross\\_from\\_below\(\)](#page-1244-1) and [contiguous\\_regions\(\)](#page-1244-0)

## <span id="page-1244-1"></span>matplotlib.mlab.cross\_from\_below(*x*, *threshold*)

return the indices into *x* where *x* crosses some threshold from below, eg the i's where:

x[i-1]<threshold and x[i]>=threshold

Example code:

```
import matplotlib.pyplot as plt
t = np.arange(0.0, 2.0, 0.1)s = np \cdot sin(2 * np \cdot pi * t)fig = plt.figure()ax = fig.add\_subplot(111)ax.plot(t, s, '–o')ax.axhline(0.5)
ax.axhline(-0.5)
ind = cross\_from\_below(s, 0.5)ax.vlines(t[ind], -1, 1)ind = cross\_from\_above(s, -0.5)ax.vlines(t[ind], -1, 1)plt.show()
```
#### See also:

[cross\\_from\\_above\(\)](#page-1244-2) and [contiguous\\_regions\(\)](#page-1244-0)

<span id="page-1245-0"></span>matplotlib.mlab.csd(*x*, *y*, *NFFT*=*None*, *Fs*=*None*, *detrend*=*None*, *window*=*None*, *noverlap*=*None*, *pad\_to*=*None*, *sides*=*None*, *scale\_by\_freq*=*None*)

Compute the cross-spectral density.

Call signature:

```
csd(x, y, NFFT=256, Fs=2, detrend=mlab.detrend_none,
   window=mlab.window_hanning, noverlap=0, pad_to=None,
   sides='default', scale_by_freq=None)
```
The cross spectral density  $P_{xy}$  by Welch's average periodogram method. The vectors *x* and *y* are divided into *NFFT* length segments. Each segment is detrended by function *detrend* and windowed by function *window*. *noverlap* gives the length of the overlap between segments. The product of the direct FFTs of *x* and *y* are averaged over each segment to compute  $P_{xy}$ , with a scaling to correct for power loss due to windowing.

If  $len(x) < NFFT$  or  $len(y) < NFFT$ , they will be zero padded to *NFFT*.

*x*, *y*: 1-D arrays or sequences Arrays or sequences containing the data Keyword arguments:

*Fs*: scalar The sampling frequency (samples per time unit). It is used to calculate the Fourier frequencies, freqs, in cycles per time unit. The default value is 2.

- *window*: callable or ndarray A function or a vector of length *NFFT*. To create window vectors see [window\\_hanning\(\)](#page-1264-0), [window\\_none\(\)](#page-1264-1), numpy.blackman(), numpy.hamming(), numpy.bartlett(), scipy.signal(), scipy.signal.get\_window(), etc. The default is [window\\_hanning\(\)](#page-1264-0). If a function is passed as the argument, it must take a data segment as an argument and return the windowed version of the segment.
- *sides*: [ 'default' | 'onesided' | 'twosided' ] Specifies which sides of the spectrum to return. Default gives the default behavior, which returns one-sided for real data and both for complex data. 'onesided' forces the return of a one-sided spectrum, while 'twosided' forces two-sided.
- *pad\_to*: integer The number of points to which the data segment is padded when performing the FFT. This can be different from *NFFT*, which specifies the number of data points used. While not increasing the actual resolution of the spectrum (the minimum distance between resolvable peaks), this can give more points in the plot, allowing for more detail. This corresponds to the *n* parameter in the call to fft(). The default is None, which sets *pad\_to* equal to *NFFT*
- *NFFT*: integer The number of data points used in each block for the FFT. A power 2 is most efficient. The default value is 256. This should *NOT* be used to get zero padding, or the scaling of the result will be incorrect. Use *pad\_to* for this instead.

# detrend:  $\lceil$  'default' | 'constant' | 'mean' | 'linear' | 'none'] or

callable

The function applied to each segment before fft-ing, designed to remove the mean or linear trend. Unlike in MATLAB, where the *detrend* parameter is a vector, in matplotlib is it a function. The pylab module defines detrend\_none(), detrend\_mean(), and detrend\_linear(), but you can use a custom function as well. You can also use a string to choose one of the functions. 'default', 'constant', and 'mean' call detrend\_mean(). 'linear' calls detrend\_linear(). 'none' calls detrend\_none().

# *scale\_by\_freq*: boolean

Specifies whether the resulting density values should be scaled by the scaling frequency, which gives density in units of Hz^-1. This allows for integration over the returned frequency values. The default is True for MATLAB compatibility.

*noverlap*: integer The number of points of overlap between segments. The default value is 0 (no overlap).

Returns the tuple (*Pxy*, *freqs*):

*Pxy*: 1-D array The values for the cross spectrum P<sub>-</sub>{xy} before scaling (real valued) *freqs*: 1-D array The frequencies corresponding to the elements in *Pxy*

Refs: Bendat & Piersol – Random Data: Analysis and Measurement Procedures, John Wiley & Sons (1986)

#### See also:

 $psd() psd()$  $psd() psd()$  is the equivalent to setting  $y=x$ .

```
matplotlib.mlab.csv2rec(fname, comments=u'#', skiprows=0, checkrows=0, delimiter=u',
```
*'*, *converterd*=*None*, *names*=*None*, *missing*=*u''*, *missingd*=*None*,

*use\_mrecords*=*False*, *dayfirst*=*False*, *yearfirst*=*False*)

Load data from comma/space/tab delimited file in *fname* into a numpy record array and return the record array.

If *names* is *None*, a header row is required to automatically assign the recarray names. The headers will be lower cased, spaces will be converted to underscores, and illegal attribute name characters removed. If *names* is not *None*, it is a sequence of names to use for the column names. In this case, it is assumed there is no header row.

- •*fname*: can be a filename or a file handle. Support for gzipped files is automatic, if the filename ends in '.gz'
- •*comments*: the character used to indicate the start of a comment in the file, or *None* to switch off the removal of comments
- •*skiprows*: is the number of rows from the top to skip
- •*checkrows*: is the number of rows to check to validate the column data type. When set to zero all rows are validated.
- •*converterd*: if not *None*, is a dictionary mapping column number or munged column name to a converter function.
- •*names*: if not None, is a list of header names. In this case, no header will be read from the file
- •*missingd* is a dictionary mapping munged column names to field values which signify that the field does not contain actual data and should be masked, e.g., '0000-00-00' or 'unused'
- •*missing*: a string whose value signals a missing field regardless of the column it appears in
- •*use\_mrecords*: if True, return an mrecords.fromrecords record array if any of the data are missing
- •*dayfirst*: default is False so that MM-DD-YY has precedence over DD-MM-YY. See http://labix.org/[python-dateutil#head-b95ce2094d189a89f80f5ae52a05b4ab7b41af47](http://labix.org/python-dateutil#head-b95ce2094d189a89f80f5ae52a05b4ab7b41af47) for further information.
- •*yearfirst*: default is False so that MM-DD-YY has precedence over YY-MM-DD. See http://labix.org/[python-dateutil#head-b95ce2094d189a89f80f5ae52a05b4ab7b41af47](http://labix.org/python-dateutil#head-b95ce2094d189a89f80f5ae52a05b4ab7b41af47) for further information.

If no rows are found, *None* is returned – see examples/loadrec.py

## matplotlib.mlab.csvformat\_factory(*format*)

#### <span id="page-1247-0"></span>matplotlib.mlab.demean(*x*, *axis*=*0*)

Return x minus its mean along the specified axis.

Call signature:

```
demean(x, axis=0)
```

```
*x*: array or sequence
 Array or sequence containing the data
 Can have any dimensionality
*axis*: integer
 The axis along which to take the mean. See numpy.mean for a
 description of this argument.
```
#### See also:

```
delinear()
denone() delinear() and denone() are other detrend algorithms.
```
[detrend\\_mean\(\)](#page-1248-1) This function is the same as as [detrend\\_mean\(\)](#page-1248-1) except for the default *axis*.

```
matplotlib.mlab.detrend(x, key=None, axis=None)
```
Return x with its trend removed.

Call signature:

detrend(x, key='mean')

```
*x*: array or sequence
 Array or sequence containing the data.
*key*: [ 'default' | 'constant' | 'mean' | 'linear' | 'none'] or function
    Specifies the detrend algorithm to use. 'default' is 'mean',
   which is the same as :func:`detrend_mean`. 'constant' is the same.
    'linear' is the same as :func:`detrend_linear`. 'none' is the same
   as :func:`detrend_none`. The default is 'mean'. See the
   corresponding functions for more details regarding the algorithms.
   Can also be a function that carries out the detrend operation.
*axis*: integer
```
The axis along which to do the detrending.

## See also:

```
detrend_mean() detrend_mean() implements the 'mean' algorithm.
detrend_linear() detrend_linear() implements the 'linear' algorithm.
detrend_none() detrend_none() implements the 'none' algorithm.
```
# <span id="page-1248-2"></span>matplotlib.mlab.detrend\_linear(*y*)

Return x minus best fit line; 'linear' detrending.

Call signature:

```
detrend_linear(y)
*y*: 0-D or 1-D array or sequence
 Array or sequence containing the data
*axis*: integer
 The axis along which to take the mean. See numpy.mean for a
 description of this argument.
```
#### See also:

delinear() This function is the same as as delinear() except for the default *axis*.

```
detrend_mean()
detrend_none() detrend_mean() and detrend_none() are other detrend algorithms.
detrend() detrend() is a wrapper around all the detrend algorithms.
```

```
matplotlib.mlab.detrend_mean(x, axis=None)
```
Return x minus the mean $(x)$ .

Call signature:

```
detrend_mean(x, axis=None)
*x*: array or sequence
 Array or sequence containing the data
 Can have any dimensionality
*axis*: integer
 The axis along which to take the mean. See numpy.mean for a
 description of this argument.
```
See also:

[demean\(\)](#page-1247-0) This function is the same as as [demean\(\)](#page-1247-0) except for the default *axis*.

```
detrend_linear()
detrend_none() detrend_linear() and detrend_none() are other detrend algorithms.
detrend() detrend() is a wrapper around all the detrend algorithms.
```
<span id="page-1249-0"></span>matplotlib.mlab.detrend\_none(*x*, *axis*=*None*)

Return x: no detrending.

Call signature:

```
detrend_none(x, axis=None)
*x*: any object
 An object containing the data
*axis*: integer
 This parameter is ignored.
 It is included for compatibility with detrend_mean
```
#### See also:

denone() This function is the same as as denone() except for the default *axis*, which has no effect.

```
detrend_mean()
detrend_linear() detrend_mean() and detrend_linear() are other detrend algorithms.
detrend() detrend() is a wrapper around all the detrend algorithms.
```
#### matplotlib.mlab.dist(*x*, *y*)

Return the distance between two points.

#### matplotlib.mlab.dist\_point\_to\_segment(*p*, *s0*, *s1*)

Get the distance of a point to a segment.

*p*, *s0*, *s1* are *xy* sequences

This algorithm from http://softsurfer.com/Archive/algorithm\_0102/algorithm\_0102.htm#Distance%20to%20Ray%20or%20

### matplotlib.mlab.distances\_along\_curve(*X*)

Computes the distance between a set of successive points in *N* dimensions.

Where *X* is an *M* x *N* array or matrix. The distances between successive rows is computed. Distance is the standard Euclidean distance.

# matplotlib.mlab.donothing\_callback(*\*args*)

matplotlib.mlab.entropy(*y*, *bins*)

Return the entropy of the data in *y* in units of nat.

$$
-\sum p_i \ln(p_i) \tag{66.2}
$$

where  $p_i$  is the probability of observing *y* in the *i*<sup>th</sup> bin of *bins*. *bins* can be a number of bins or a range of bins; see numpy.histogram().

Compare *S* with analytic calculation for a Gaussian:

```
x = mu + sigma * randn(200000)Sanalytic = 0.5 * ( 1.0 + log(2*pi*sigma*2.0) )
```
#### matplotlib.mlab.exp\_safe(*x*)

Compute exponentials which safely underflow to zero.

Slow, but convenient to use. Note that numpy provides proper floating point exception handling with access to the underlying hardware.

matplotlib.mlab.fftsurr(*x*, *detrend*=<*function detrend\_none at 0x7fc4f7fc2c08*>, *window*=<*function window\_none at 0x7fc4f7fc29b0*>) Compute an FFT phase randomized surrogate of *x*.

```
matplotlib.mlab.find(condition)
```
Return the indices where ravel(condition) is true

## <span id="page-1250-1"></span>matplotlib.mlab.frange([*start*], *stop*[, *step*, *keywords*])  $\rightarrow$  array of floats

Return a numpy ndarray containing a progression of floats. Similar to numpy.  $\alpha$  arange(), but defaults to a closed interval.

frange(x0, x1) returns [x0, x0+1, x0+2, ..., x1]; *start* defaults to 0, and the endpoint *is included*. This behavior is different from that of range() and numpy.arange(). This is deliberate, since [frange\(\)](#page-1250-1) will probably be more useful for generating lists of points for function evaluation, and endpoints are often desired in this use. The usual behavior of range() can be obtained by setting the keyword  $closed = 0$ , in this case, frange () basically becomes :func:numpy.arange<sup>'</sup>.

When *step* is given, it specifies the increment (or decrement). All arguments can be floating point numbers.

frange(x0,x1,d) returns  $\lceil x0, x0+d, x0+2d, \ldots, xfin \rceil$  where  $xfn \leq x1$ .

[frange\(\)](#page-1250-1) can also be called with the keyword *npts*. This sets the number of points the list should contain (and overrides the value *step* might have been given). numpy.arange() doesn't offer this option.

Examples:

```
>>> frange(3)
array([ 0., 1., 2., 3.])>>> frange(3,closed=0)
array([ 0., 1., 2.])\gg frange(1,6,2)
array([1, 3, 5]) or 1, 3, 5, 7, depending on floating point vagueries
>>> frange(1,6.5,npts=5)
array([ 1. , 2.375, 3.75 , 5.125, 6.5 ])
```

```
matplotlib.mlab.get_formatd(r, formatd=None)
```
build a formatd guaranteed to have a key for every dtype name

```
matplotlib.mlab.get_sparse_matrix(M, N, frac=0.1)
     Return a M x N sparse matrix with frac elements randomly filled.
```
# matplotlib.mlab.get\_xyz\_where(*Z*, *Cond*)

*Z* and *Cond* are *M* x *N* matrices. *Z* are data and *Cond* is a boolean matrix where some condition is satisfied. Return value is  $(x, y, z)$  where  $x$  and  $y$  are the indices into  $Z$  and  $z$  are the values of  $Z$  at those indices. *x*, *y*, and *z* are 1D arrays.

# <span id="page-1251-0"></span>matplotlib.mlab.griddata(*x*, *y*, *z*, *xi*, *yi*, *interp*=*u'nn'*)

Interpolates from a nonuniformly spaced grid to some other grid.

Fits a surface of the form  $z = f(x, y)$  to the data in the (usually) nonuniformly spaced vectors  $(x, y, z)$ , then interpolates this surface at the points specified by  $(x_i, yi)$  to produce  $zi$ .

# Parameters x, y, z : 1d array\_like

Coordinates of grid points to interpolate from.

```
xi, yi : 1d or 2d array_like
```
Coordinates of grid points to interpolate to.

interp : string key from {'nn', 'linear'}

Interpolation algorithm, either 'nn' for natural neighbor, or 'linear' for linear interpolation.

# Returns 2d float array :

Array of values interpolated at (xi, yi) points. Array will be masked is any of  $(x_i, yi)$  are outside the convex hull of  $(x, y)$ .

#### **Notes**

If interp is 'nn' (the default), uses natural neighbor interpolation based on Delaunay triangulation. This option is only available if the mpl\_toolkits.natgrid module is installed. This can be downloaded from https://[github.com](https://github.com/matplotlib/natgrid)/matplotlib/natgrid. The (xi, yi) grid must be regular and monotonically increasing in this case.

If interp is 'linear', linear interpolation is used via matplotlib.tri.LinearTriInterpolator.

Instead of using [griddata](#page-1251-0), more flexible functionality and other interpolation options are available using a matplotlib.tri.Triangulation and a matplotlib.tri.TriInterpolator.

```
matplotlib.mlab.identity(n, rank=2, dtype=u'l', typecode=None)
     Returns the identity matrix of shape (n, n, ..., n) (rank r).
```
For ranks higher than 2, this object is simply a multi-index Kronecker delta:

/ 1 if i0=i1=...=iR,  $id[i0, i1, ..., iR] = -|$ \ 0 otherwise.

Optionally a *dtype* (or typecode) may be given (it defaults to 'l').

Since rank defaults to 2, this function behaves in the default case (when only *n* is given) like numpy.identity(n) – but surprisingly, it is much faster.

#### matplotlib.mlab.inside\_poly(*points*, *verts*)

*points* is a sequence of *x*, *y* points. *verts* is a sequence of *x*, *y* vertices of a polygon.

Return value is a sequence of indices into points for the points that are inside the polygon.

## matplotlib.mlab.is\_closed\_polygon(*X*)

Tests whether first and last object in a sequence are the same. These are presumably coordinates on a polygonal curve, in which case this function tests if that curve is closed.

## matplotlib.mlab.ispower2(*n*)

Returns the log base 2 of *n* if *n* is a power of 2, zero otherwise.

Note the potential ambiguity if  $n = 1$ :  $2^{**}0 = 1$ , interpret accordingly.

## matplotlib.mlab.isvector(*X*)

Like the MATLAB function with the same name, returns *True* if the supplied numpy array or matrix *X* looks like a vector, meaning it has a one non-singleton axis (i.e., it can have multiple axes, but all must have length 1, except for one of them).

If you just want to see if the array has 1 axis, use X.ndim  $== 1$ .

#### matplotlib.mlab.l1norm(*a*)

Return the *l1* norm of *a*, flattened out.

Implemented as a separate function (not a call to norm() for speed).

#### matplotlib.mlab.l2norm(*a*)

Return the *l2* norm of *a*, flattened out.

Implemented as a separate function (not a call to norm() for speed).

## matplotlib.mlab.less\_simple\_linear\_interpolation(*x*, *y*, *xi*, *extrap*=*False*)

This function provides simple (but somewhat less so than cbook.simple\_linear\_interpolation() linear interpolation. simple\_linear\_interpolation() will give a list of point between a start and an end, while this does true linear interpolation at an arbitrary set of points.

This is very inefficient linear interpolation meant to be used only for a small number of points in relatively non-intensive use cases. For real linear interpolation, use scipy.

#### matplotlib.mlab.log2(*x*, *ln2*=*0.6931471805599453*)

Return the  $log(x)$  in base 2.

This is a \_slow\_ function but which is guaranteed to return the correct integer value if the input is an integer exact power of 2.

## matplotlib.mlab.logspace(*xmin*, *xmax*, *N*)

Return N values logarithmically spaced between xmin and xmax.

Call signature:

logspace(xmin, xmax, N)

## matplotlib.mlab.longest\_contiguous\_ones(*x*)

Return the indices of the longest stretch of contiguous ones in *x*, assuming *x* is a vector of zeros and ones. If there are two equally long stretches, pick the first.

#### matplotlib.mlab.longest\_ones(*x*)

alias for longest\_contiguous\_ones

```
matplotlib.mlab.magnitude_spectrum(x, Fs=None, window=None, pad_to=None,
                                 sides=None)
```
Compute the magnitude (absolute value) of the frequency spectrum of *x*. Data is padded to a length of *pad\_to* and the windowing function *window* is applied to the signal.

*x*: 1-D array or sequence Array or sequence containing the data

Keyword arguments:

*Fs*: scalar The sampling frequency (samples per time unit). It is used to calculate the Fourier frequencies, freqs, in cycles per time unit. The default value is 2.

- *window*: callable or ndarray A function or a vector of length *NFFT*. To create window vectors see [window\\_hanning\(\)](#page-1264-0), [window\\_none\(\)](#page-1264-1), numpy.blackman(), numpy.hamming(), numpy.bartlett(), scipy.signal(), scipy.signal.get\_window(), etc. The default is [window\\_hanning\(\)](#page-1264-0). If a function is passed as the argument, it must take a data segment as an argument and return the windowed version of the segment.
- sides: ['default' | 'onesided' | 'twosided' | Specifies which sides of the spectrum to return. Default gives the default behavior, which returns one-sided for real data and both for complex data. 'onesided' forces the return of a one-sided spectrum, while 'twosided' forces two-sided.
- *pad\_to*: integer The number of points to which the data segment is padded when performing the FFT. While not increasing the actual resolution of the spectrum (the minimum distance between resolvable peaks), this can give more points in the plot, allowing for more detail. This corresponds to the *n* parameter in the call to fft(). The default is None, which sets *pad\_to* equal to the length of the input signal (i.e. no padding).

Returns the tuple (*spectrum*, *freqs*):

*spectrum*: 1-D array The values for the magnitude spectrum (real valued) *freqs*: 1-D array The frequencies corresponding to the elements in *spectrum* See also:

[psd\(\)](#page-1256-1) [psd\(\)](#page-1256-1) returns the power spectral density.

[complex\\_spectrum\(\)](#page-1243-0) This function returns the absolute value of [complex\\_spectrum\(\)](#page-1243-0). [angle\\_spectrum\(\)](#page-1240-0) angle\_spectrum() returns the angles of the corresponding frequencies. [phase\\_spectrum\(\)](#page-1254-0) [phase\\_spectrum\(\)](#page-1254-0) returns the phase (unwrapped angle) of the corresponding frequencies.

[specgram\(\)](#page-1261-0) [specgram\(\)](#page-1261-0) can return the magnitude spectrum of segments within the signal.

## matplotlib.mlab.movavg(*x*, *n*)

Compute the len(*n*) moving average of *x*.

# $m$ atplotlib.mlab.norm\_flat $(a, p=2)$

norm $(a,p=2)$  -> 1-p norm of a.flat

Return the l-p norm of *a*, considered as a flat array. This is NOT a true matrix norm, since arrays of arbitrary rank are always flattened.

*p* can be a number or the string 'Infinity' to get the L-infinity norm.

#### matplotlib.mlab.normpdf(*x*, *\*args*)

Return the normal pdf evaluated at *x*; args provides *mu*, *sigma*

#### matplotlib.mlab.offset\_line(*y*, *yerr*)

Offsets an array *y* by  $+/-$  an error and returns a tuple (*y* - err, *y* + err).

The error term can be:

- •A scalar. In this case, the returned tuple is obvious.
- •A vector of the same length as *y*. The quantities y +/- err are computed component-wise.
- •A tuple of length 2. In this case, yerr[0] is the error below *y* and yerr[1] is error above *y*. For example:

```
from pylab import *
x = 1inspace(0, 2*pi, num=100, endpoint=True)
y = sin(x)y_{minus}, y_{plus} = mlab.offset_{line}(y, 0.1)plot(x, y)fill_between(x, ym, y2=yp)
show()
```
### matplotlib.mlab.path\_length(*X*)

Computes the distance travelled along a polygonal curve in *N* dimensions.

Where *X* is an *M* x *N* array or matrix. Returns an array of length *M* consisting of the distance along the curve at each point (i.e., the rows of *X*).

```
matplotlib.mlab.phase_spectrum(x, Fs=None, window=None, pad_to=None, sides=None)
```
Compute the phase of the frequency spectrum (unwrapped angle spectrum) of *x*. Data is padded to a length of *pad\_to* and the windowing function *window* is applied to the signal.

*x*: 1-D array or sequence Array or sequence containing the data

Keyword arguments:

- *Fs*: scalar The sampling frequency (samples per time unit). It is used to calculate the Fourier frequencies, freqs, in cycles per time unit. The default value is 2.
- *window*: callable or ndarray A function or a vector of length *NFFT*. To create window vectors see [window\\_hanning\(\)](#page-1264-0), [window\\_none\(\)](#page-1264-1), numpy.blackman(), numpy.hamming(), numpy.bartlett(), scipy.signal(), scipy.signal.get\_window(), etc. The default is

[window\\_hanning\(\)](#page-1264-0). If a function is passed as the argument, it must take a data segment as an argument and return the windowed version of the segment.

- sides: ['default' | 'onesided' | 'twosided' ] Specifies which sides of the spectrum to return. Default gives the default behavior, which returns one-sided for real data and both for complex data. 'onesided' forces the return of a one-sided spectrum, while 'twosided' forces two-sided.
- *pad\_to*: integer The number of points to which the data segment is padded when performing the FFT. While not increasing the actual resolution of the spectrum (the minimum distance between resolvable peaks), this can give more points in the plot, allowing for more detail. This corresponds to the *n* parameter in the call to fft(). The default is None, which sets *pad\_to* equal to the length of the input signal (i.e. no padding).

Returns the tuple (*spectrum*, *freqs*):

*spectrum*: 1-D array The values for the phase spectrum in radians (real valued) *freqs*: 1-D array The frequencies corresponding to the elements in *spectrum*

See also:

[complex\\_spectrum\(\)](#page-1243-0) This function returns the angle value of [complex\\_spectrum\(\)](#page-1243-0).

[magnitude\\_spectrum\(\)](#page-1253-0) [magnitude\\_spectrum\(\)](#page-1253-0) returns the magnitudes of the corresponding frequencies.

[angle\\_spectrum\(\)](#page-1240-0) [angle\\_spectrum\(\)](#page-1240-0) returns the wrapped version of this function. [specgram\(\)](#page-1261-0) [specgram\(\)](#page-1261-0) can return the phase spectrum of segments within the signal.

## matplotlib.mlab.poly\_below(*xmin*, *xs*, *ys*)

Given a sequence of *xs* and *ys*, return the vertices of a polygon that has a horizontal base at *xmin* and an upper bound at the *ys*. *xmin* is a scalar.

Intended for use with [matplotlib.axes.Axes.fill\(\)](#page-800-0), eg:

xv,  $yy = poly_below(0, x, y)$ ax.fill(xv, yv)

# matplotlib.mlab.poly\_between(*x*, *ylower*, *yupper*)

Given a sequence of *x*, *ylower* and *yupper*, return the polygon that fills the regions between them. *ylower* or *yupper* can be scalar or iterable. If they are iterable, they must be equal in length to *x*.

Return value is *x*, *y* arrays for use with [matplotlib.axes.Axes.fill\(\)](#page-800-0).

# <span id="page-1255-0"></span>matplotlib.mlab.prctile(*x*, *p*=*(0.0*, *25.0*, *50.0*, *75.0*, *100.0)*)

Return the percentiles of *x*. *p* can either be a sequence of percentile values or a scalar. If *p* is a sequence, the ith element of the return sequence is the  $p^*(i)$ -th percentile of  $*x$ . If p is a scalar, the largest value of *x* less than or equal to the *p* percentage point in the sequence is returned.

# matplotlib.mlab.prctile\_rank(*x*, *p*)

Return the rank for each element in *x*, return the rank 0..len(*p*). e.g., if  $p = (25, 50, 75)$ , the return value will be a len(*x*) array with values in  $[0,1,2,3]$  where 0 indicates the value is less than the 25th percentile, 1 indicates the value is >= the 25th and < 50th percentile, ... and 3 indicates the value is above the 75th percentile cutoff.

*p* is either an array of percentiles in [0..100] or a scalar which indicates how many quantiles of data you want ranked.

<span id="page-1256-0"></span>matplotlib.mlab.prepca(*P*, *frac*=*0*)

Warning: This function is deprecated – please see class PCA instead

Compute the principal components of *P*. *P* is a (*numVars*, *numObs*) array. *frac* is the minimum fraction of variance that a component must contain to be included.

Return value is a tuple of the form (*Pcomponents*, *Trans*, *fracVar*) where:

•*Pcomponents* : a (numVars, numObs) array

•*Trans* [the weights matrix, ie, *Pcomponents* = *Trans* \*] *P*

•*fracVar* [the fraction of the variance accounted for by each] component returned

A similar function of the same name was in the MATLAB R13 Neural Network Toolbox but is not found in later versions; its successor seems to be called "processpcs".

```
matplotlib.mlab.psd(x, NFFT=None, Fs=None, detrend=None, window=None, noverlap=None,
```
*pad\_to*=*None*, *sides*=*None*, *scale\_by\_freq*=*None*)

Compute the power spectral density.

Call signature:

psd(x, NFFT=256, Fs=2, detrend=mlab.detrend\_none, window=mlab.window\_hanning, noverlap=0, pad\_to=None, sides='default', scale\_by\_freq=None)

The power spectral density  $P_{xx}$  by Welch's average periodogram method. The vector *x* is divided into *NFFT* length segments. Each segment is detrended by function *detrend* and windowed by function *window. noverlap* gives the length of the overlap between segments. The  $|fft(i)|^2$  of each segment *i* are averaged to compute *Pxx*.

If  $len(x) < NFFT$ , it will be zero padded to *NFFT*.

*x*: 1-D array or sequence Array or sequence containing the data

Keyword arguments:

*Fs*: scalar The sampling frequency (samples per time unit). It is used to calculate the Fourier frequencies, freqs, in cycles per time unit. The default value is 2.

- *window*: callable or ndarray A function or a vector of length *NFFT*. To create window vectors see [window\\_hanning\(\)](#page-1264-0), [window\\_none\(\)](#page-1264-1), numpy.blackman(), numpy.hamming(), numpy.bartlett(), scipy.signal(), scipy.signal.get\_window(), etc. The default is [window\\_hanning\(\)](#page-1264-0). If a function is passed as the argument, it must take a data segment as an argument and return the windowed version of the segment.
- *sides*: [ 'default' | 'onesided' | 'twosided' ] Specifies which sides of the spectrum to return. Default gives the default behavior, which returns one-sided for real data and both for complex data. 'onesided' forces the return of a one-sided spectrum, while 'twosided' forces two-sided.
- *pad\_to*: integer The number of points to which the data segment is padded when performing the FFT. This can be different from *NFFT*, which specifies the number of data points used. While not increasing the actual resolution of the spectrum (the minimum distance between resolvable peaks), this can give more points in the plot, allowing for more detail. This corresponds to the *n* parameter in the call to fft(). The default is None, which sets *pad\_to* equal to *NFFT*
- *NFFT*: integer The number of data points used in each block for the FFT. A power 2 is most efficient. The default value is 256. This should *NOT* be used to get zero padding, or the scaling of the result will be incorrect. Use *pad\_to* for this instead.
- detrend:  $\lceil$  'default' | 'constant' | 'mean' | 'linear' | 'none'] or

callable

The function applied to each segment before fft-ing, designed to remove the mean or linear trend. Unlike in MATLAB, where the *detrend* parameter is a vector, in matplotlib is it a function. The pylab module defines detrend\_none(), detrend\_mean(), and detrend\_linear(), but you can use a custom function as well. You can also use a string to choose one of the functions. 'default', 'constant', and 'mean' call detrend\_mean(). 'linear' calls detrend linear(). 'none' calls detrend none().

*scale\_by\_freq*: boolean Specifies whether the resulting density values should be scaled by the scaling frequency, which gives density in units of Hz^-1. This allows for integration over the returned frequency values. The default is True for MATLAB compatibility.

*noverlap*: integer The number of points of overlap between segments. The default value is 0 (no overlap).

Returns the tuple (*Pxx*, *freqs*).

*Pxx*: 1-D array The values for the power spectrum P<sub>\_{xx}</sub> (real valued)

*freqs*: 1-D array The frequencies corresponding to the elements in *Pxx*

Refs:

Bendat & Piersol – Random Data: Analysis and Measurement Procedures, John Wiley &

Sons (1986)

See also:

[specgram\(\)](#page-1261-0) [specgram\(\)](#page-1261-0) differs in the default overlap; in not returning the mean of the segment periodograms; and in returning the times of the segments.

[magnitude\\_spectrum\(\)](#page-1253-0) [magnitude\\_spectrum\(\)](#page-1253-0) returns the magnitude spectrum. [csd\(\)](#page-1245-0) [csd\(\)](#page-1245-0) returns the spectral density between two signals.

```
matplotlib.mlab.quad2cubic(q0x, q0y, q1x, q1y, q2x, q2y)
```
Converts a quadratic Bezier curve to a cubic approximation.

The inputs are the *x* and *y* coordinates of the three control points of a quadratic curve, and the output is a tuple of *x* and *y* coordinates of the four control points of the cubic curve.

```
matplotlib.mlab.rec2csv(r, fname, delimiter=u', ', formatd=None, missing=u'', miss-
                          ingd=None, withheader=True)
```
Save the data from numpy recarray *r* into a comma-/space-/tab-delimited file. The record array dtype names will be used for column headers.

*fname*: can be a filename or a file handle. Support for gzipped files is automatic, if the filename ends in '.gz'

*withheader*: if withheader is False, do not write the attribute names in the first row

for formatd type FormatFloat, we override the precision to store full precision floats in the CSV file

See also:

[csv2rec\(\)](#page-1246-0) For information about *missing* and *missingd*, which can be used to fill in masked values into your CSV file.

<span id="page-1257-0"></span>matplotlib.mlab.rec2txt(*r*, *header*=*None*, *padding*=*3*, *precision*=*3*, *fields*=*None*)

Returns a textual representation of a record array.

*r*: numpy recarray

*header*: list of column headers

*padding*: space between each column

*precision*: number of decimal places to use for floats. Set to an integer to apply to all floats. Set to a list of integers to apply precision individually. Precision for non-floats is simply ignored.

*fields* : if not None, a list of field names to print. fields can be a list of strings like ['field1', 'field2'] or a single comma separated string like 'field1,field2'

Example:

precision=[0,2,3]

Output:

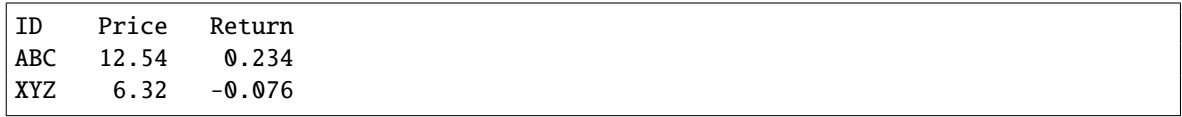

## <span id="page-1258-0"></span>matplotlib.mlab.rec\_append\_fields(*rec*, *names*, *arrs*, *dtypes*=*None*)

Return a new record array with field names populated with data from arrays in *arrs*. If appending a single field, then *names*, *arrs* and *dtypes* do not have to be lists. They can just be the values themselves.

## <span id="page-1258-1"></span>matplotlib.mlab.rec\_drop\_fields(*rec*, *names*)

Return a new numpy record array with fields in *names* dropped.

## <span id="page-1258-3"></span>matplotlib.mlab.rec\_groupby(*r*, *groupby*, *stats*)

*r* is a numpy record array

*groupby* is a sequence of record array attribute names that together form the grouping key. eg ('date', 'productcode')

*stats* is a sequence of (*attr, func, outname*) tuples which will call  $x = func(attr)$  and assign *x* to the record array output with attribute *outname*. For example:

stats = ( ('sales', len, 'numsales'), ('sales', np.mean, 'avgsale') )

Return record array has *dtype* names for each attribute name in the the *groupby* argument, with the associated group values, and for each outname name in the *stats* argument, with the associated stat summary output.

```
matplotlib.mlab.rec_join(key, r1, r2, jointype=u'inner', defaults=None, r1postfix=u'1',
                            r2postfix=u'2')
```
Join record arrays *r1* and *r2* on *key*; *key* is a tuple of field names – if *key* is a string it is assumed to be a single attribute name. If *r1* and *r2* have equal values on all the keys in the *key* tuple, then their fields will be merged into a new record array containing the intersection of the fields of *r1* and *r2*.

*r1* (also *r2*) must not have any duplicate keys.

The *jointype* keyword can be 'inner', 'outer', 'leftouter'. To do a rightouter join just reverse *r1* and *r2*.

The *defaults* keyword is a dictionary filled with {column\_name:default\_value} pairs.

The keywords *r1postfix* and *r2postfix* are postfixed to column names (other than keys) that are both in *r1* and *r2*.

#### matplotlib.mlab.rec\_keep\_fields(*rec*, *names*)

Return a new numpy record array with only fields listed in names

```
matplotlib.mlab.rec_summarize(r, summaryfuncs)
```
*r* is a numpy record array

*summaryfuncs* is a list of (*attr*, *func*, *outname*) tuples which will apply *func* to the the array *r\*[attr] and assign the output to a new attribute name \*outname*. The returned record array is identical to *r*, with extra arrays for each element in *summaryfuncs*.

<span id="page-1259-1"></span>matplotlib.mlab.recs\_join(*key*, *name*, *recs*, *jointype*=*u'outer'*, *missing*=*0.0*, *postfixes*=*None*) Join a sequence of record arrays on single column key.

This function only joins a single column of the multiple record arrays *key* is the column name that acts as a key *name* is the name of the column that we want to join *recs* is a list of record arrays to join *jointype* is a string 'inner' or 'outer' *missing* is what any missing field is replaced by *postfixes* if not None, a len recs sequence of postfixes returns a record array with columns [rowkey, name0, name1, ... namen-1]. or if postfixes [PF0, PF1, ..., PFN-1] are supplied, [rowkey, namePF0, namePF1, ... namePFN-1].

Example:

 $r = \text{recs\_join("date", "close", \text{recs=[r0, r1], missing=0.})}$ 

```
matplotlib.mlab.rk4(derivs, y0, t)
```
Integrate 1D or ND system of ODEs using 4-th order Runge-Kutta. This is a toy implementation which may be useful if you find yourself stranded on a system w/o scipy. Otherwise use scipy.integrate(). *y0* initial state vector *t* sample times

*derivs* returns the derivative of the system and has the signature  $dy =$  derivs  $(yi, ti)$ Example 1

```
## 2D system
def derivs6(x,t):
    d1 = x[0] + 2*x[1]d2 = -3 * x[0] + 4 * x[1]
```
```
return (d1, d2)
dt = 0.0005t = \text{arange}(0.0, 2.0, dt)y0 = (1,2)yout = rk4(derivs6, y0, t)
```
Example 2:

```
## 1D system
alpha = 2def derivs(x,t):
   return -alpha^*x + exp(-t)y0 = 1yout = rk4(derivs, y0, t)
```
If you have access to scipy, you should probably be using the scipy.integrate tools rather than this function.

#### matplotlib.mlab.rms\_flat(*a*)

Return the root mean square of all the elements of *a*, flattened out.

#### matplotlib.mlab.safe\_isinf(*x*)

numpy.isinf() for arbitrary types

```
matplotlib.mlab.safe_isnan(x)
```
numpy.isnan() for arbitrary types

```
matplotlib.mlab.segments_intersect(s1, s2)
```
Return *True* if *s1* and *s2* intersect. *s1* and *s2* are defined as:

s1: (x1, y1), (x2, y2) s2: (x3, y3), (x4, y4)

#### <span id="page-1260-0"></span>matplotlib.mlab.slopes(*x*, *y*)

[slopes\(\)](#page-1260-0) calculates the slope  $y'(x)$ 

The slope is estimated using the slope obtained from that of a parabola through any three consecutive points.

This method should be superior to that described in the appendix of A CONSISTENTLY WELL BEHAVED METHOD OF INTERPOLATION by Russel W. Stineman (Creative Computing July 1980) in at least one aspect:

Circles for interpolation demand a known aspect ratio between *x*- and *y*-values. For many functions, however, the abscissa are given in different dimensions, so an aspect ratio is completely arbitrary.

The parabola method gives very similar results to the circle method for most regular cases but behaves much better in special cases.

Norbert Nemec, Institute of Theoretical Physics, University or Regensburg, April 2006 Norbert.Nemec at physik.uni-regensburg.de

(inspired by a original implementation by Halldor Bjornsson, Icelandic Meteorological Office, March 2006 halldor at vedur.is)

matplotlib.mlab.specgram(*x*, *NFFT*=*None*, *Fs*=*None*, *detrend*=*None*, *window*=*None*, *noverlap*=*None*, *pad\_to*=*None*, *sides*=*None*, *scale\_by\_freq*=*None*, *mode*=*None*)

Compute a spectrogram.

Call signature:

```
specgram(x, NFFT=256, Fs=2,detrend=mlab.detrend_none,
        window=mlab.window_hanning, noverlap=128,
        cmap=None, xextent=None, pad_to=None, sides='default',
        scale_by_freq=None, mode='default')
```
Compute and plot a spectrogram of data in *x*. Data are split into *NFFT* length segments and the spectrum of each section is computed. The windowing function *window* is applied to each segment, and the amount of overlap of each segment is specified with *noverlap*.

*x*: 1-D array or sequence Array or sequence containing the data

Keyword arguments:

- *Fs*: scalar The sampling frequency (samples per time unit). It is used to calculate the Fourier frequencies, freqs, in cycles per time unit. The default value is 2.
- *window*: callable or ndarray A function or a vector of length *NFFT*. To create window vectors see [window\\_hanning\(\)](#page-1264-0), [window\\_none\(\)](#page-1264-1), numpy.blackman(), numpy.hamming(), numpy.bartlett(), scipy.signal(), scipy.signal.get\_window(), etc. The default is [window\\_hanning\(\)](#page-1264-0). If a function is passed as the argument, it must take a data segment as an argument and return the windowed version of the segment.
- sides: ['default' | 'onesided' | 'twosided' ] Specifies which sides of the spectrum to return. Default gives the default behavior, which returns one-sided for real data and both for complex data. 'onesided' forces the return of a one-sided spectrum, while 'twosided' forces two-sided.
- *pad\_to*: integer The number of points to which the data segment is padded when performing the FFT. This can be different from *NFFT*, which specifies the number of data points used. While not increasing the actual resolution of the spectrum (the minimum distance between resolvable peaks), this can give more points in the plot, allowing for more detail. This corresponds to the *n* parameter in the call to fft(). The default is None, which sets *pad\_to* equal to *NFFT*
- *NFFT*: integer The number of data points used in each block for the FFT. A power 2 is most efficient. The default value is 256. This should *NOT* be used to get zero padding, or the scaling of the result will be incorrect. Use *pad\_to* for this instead.
- detrend: ['default' | 'constant' | 'mean' | 'linear' | 'none'] or

callable

The function applied to each segment before fft-ing, designed to remove the mean or linear trend. Unlike in MATLAB, where the *detrend* parameter is a vector, in matplotlib is it a function. The pylab module defines detrend\_none(), detrend\_mean(), and detrend\_linear(), but you can use a custom function as well. You can also use a string to choose one of the functions. 'default', 'constant', and 'mean' call detrend\_mean(). 'linear' calls detrend\_linear(). 'none' calls detrend\_none().

#### *scale\_by\_freq*: boolean

Specifies whether the resulting density values should be scaled by the scaling frequency, which gives density in units of  $Hz^{-1}$ . This allows for integration over the returned frequency values. The default is True for MATLAB compatibility.

## *mode*: [ 'default' | 'psd' | 'complex' | 'magnitude'

'angle' | 'phase' ]

What sort of spectrum to use. Default is 'psd'. which takes the power spectral density. 'complex' returns the complex-valued frequency spectrum. 'magnitude' returns the magnitude spectrum. 'angle' returns the phase spectrum without unwrapping. 'phase' returns the phase spectrum with unwrapping.

*noverlap*: integer The number of points of overlap between blocks. The default value is 128.

Returns the tuple (*spectrum*, *freqs*, *t*):

*spectrum*: 2-D array columns are the periodograms of successive segments

*freqs*: 1-D array The frequencies corresponding to the rows in *spectrum*

*t*: 1-D array The times corresponding to midpoints of segments (i.e the columns in *spectrum*).

Note: *detrend* and *scale\_by\_freq* only apply when *mode* is set to 'psd'

#### See also:

- [psd\(\)](#page-1256-0) [psd\(\)](#page-1256-0) differs in the default overlap; in returning the mean of the segment periodograms; and in not returning times.
- [complex\\_spectrum\(\)](#page-1243-0) A single spectrum, similar to having a single segment when *mode* is 'complex'.
- [magnitude\\_spectrum\(\)](#page-1253-0) A single spectrum, similar to having a single segment when *mode* is 'magnitude'.

[angle\\_spectrum\(\)](#page-1240-0) A single spectrum, similar to having a single segment when *mode* is 'angle'. [phase\\_spectrum\(\)](#page-1254-0) A single spectrum, similar to having a single segment when *mode* is 'phase'.

## <span id="page-1262-0"></span>matplotlib.mlab.stineman\_interp(*xi*, *x*, *y*, *yp*=*None*)

Given data vectors  $x$  and  $y$ , the slope vector  $y$  and a new abscissa vector  $xi$ , the function [stineman\\_interp\(\)](#page-1262-0) uses Stineman interpolation to calculate a vector *yi* corresponding to *xi*.

Here's an example that generates a coarse sine curve, then interpolates over a finer abscissa:

```
x = \text{linspace}(0, 2 \cdot \text{pi}, 20); y = \sin(x); yp = \cos(x)xi = linespace(0, 2*pi, 40);
yi = stineman_interp(xi,x,y,yp);
plot(x,y,'o',xi,yi)
```
The interpolation method is described in the article A CONSISTENTLY WELL BEHAVED METHOD OF INTERPOLATION by Russell W. Stineman. The article appeared in the July 1980 issue of Creative Computing with a note from the editor stating that while they were:

not an academic journal but once in a while something serious and original comes in adding that this was "apparently a real solution" to a well known problem.

For  $yp = None$ , the routine automatically determines the slopes using the [slopes\(\)](#page-1260-0) routine.

*x* is assumed to be sorted in increasing order.

For values  $\texttt{xi}[j] < \texttt{x[0]}$  or  $\texttt{xi}[j] > \texttt{x[-1]}$ , the routine tries an extrapolation. The relevance of the data obtained from this, of course, is questionable...

Original implementation by Halldor Bjornsson, Icelandic Meteorolocial Office, March 2006 halldor at vedur.is

Completely reworked and optimized for Python by Norbert Nemec, Institute of Theoretical Physics, University or Regensburg, April 2006 Norbert.Nemec at physik.uni-regensburg.de

```
\text{matplotlib.mlab.} \textbf{stride\_repeat}(x, n, axis=0)
```
Repeat the values in an array in a memory-efficient manner. Array x is stacked vertically n times.

Warning: It is not safe to write to the output array. Multiple elements may point to the same piece of memory, so modifying one value may change others.

Call signature:

```
stride_repeat(x, n, axis=0)
*x*: 1D array or sequence
 Array or sequence containing the data.
*n*: integer
 The number of time to repeat the array.
*axis*: integer
 The axis along which the data will run.
```
Refs: [stackoverflaw: Repeat NumPy array without replicating data?](http://stackoverflow.com/a/5568169)

```
matplotlib.mlab.stride_windows(x, n, noverlap=None, axis=0)
```
Get all windows of x with length n as a single array, using strides to avoid data duplication.

Warning: It is not safe to write to the output array. Multiple elements may point to the same piece of memory, so modifying one value may change others.

Call signature:

```
stride_windows(x, n, noverlap=0)
*x*: 1D array or sequence
 Array or sequence containing the data.
*n*: integer
 The number of data points in each window.
*noverlap*: integer
```
The overlap between adjacent windows. Default is 0 (no overlap) \*axis\*: integer The axis along which the windows will run.

Refs: [stackoverflaw: Rolling window for 1D arrays in Numpy?](http://stackoverflow.com/a/6811241) [stackoverflaw: Using strides for an](http://stackoverflow.com/a/4947453) effi[cient moving average filter](http://stackoverflow.com/a/4947453)

## matplotlib.mlab.vector\_lengths(*X*, *P*=*2.0*, *axis*=*None*)

Finds the length of a set of vectors in *n* dimensions. This is like the numpy.norm() function for vectors, but has the ability to work over a particular axis of the supplied array or matrix.

Computes  $(sum((x_i)^{p})^(1/P)$  for each  $\{x_i\}$  being the elements of *X* along the given axis. If *axis* is *None*, compute over all elements of *X*.

## <span id="page-1264-0"></span>matplotlib.mlab.window\_hanning(*x*)

Return x times the hanning window of  $len(x)$ .

Call signature:

window\_hanning(x)

#### See also:

[window\\_none\(\)](#page-1264-1) [window\\_none\(\)](#page-1264-1) is another window algorithm.

#### <span id="page-1264-1"></span>matplotlib.mlab.window\_none(*x*)

No window function; simply return x.

Call signature:

```
window_none(x)
```
See also:

[window\\_hanning\(\)](#page-1264-0) [window\\_hanning\(\)](#page-1264-0) is another window algorithm.

## **CHAPTER**

# **SIXTYSEVEN**

# **OFFSETBOX**

# **67.1** matplotlib.offsetbox

The OffsetBox is a simple container artist. The child artist are meant to be drawn at a relative position to its parent. The [VH]Packer, DrawingArea and TextArea are derived from the OffsetBox.

The [VH]Packer automatically adjust the relative postisions of their children, which should be instances of the OffsetBox. This is used to align similar artists together, e.g., in legend.

The DrawingArea can contain any Artist as a child. The DrawingArea has a fixed width and height. The position of children relative to the parent is fixed. The TextArea is contains a single Text instance. The width and height of the TextArea instance is the width and height of the its child text.

<span id="page-1266-0"></span>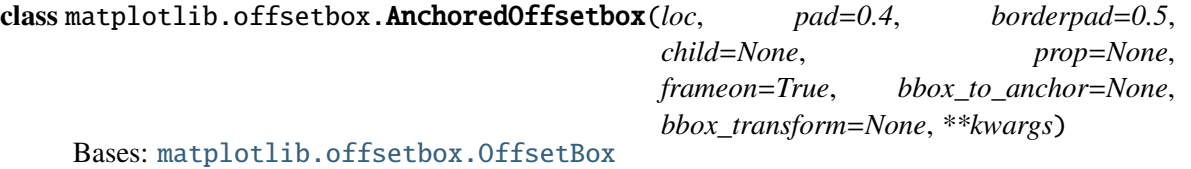

An offset box placed according to the legend location loc. AnchoredOffsetbox has a single child. When multiple children is needed, use other OffsetBox class to enclose them. By default, the offset box is anchored against its parent axes. You may explicitly specify the bbox\_to\_anchor.

loc is a string or an integer specifying the legend location. The valid location codes are:

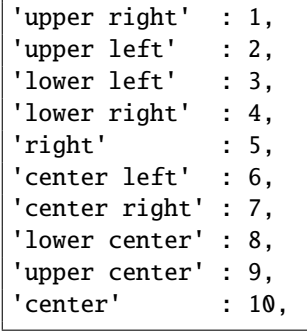

pad [pad around the child for drawing a frame. given in] fraction of fontsize.

borderpad : pad between offsetbox frame and the bbox\_to\_anchor,

child : OffsetBox instance that will be anchored.

prop : font property. This is only used as a reference for paddings.

frameon : draw a frame box if True.

bbox to anchor : bbox to anchor. Use self.axes.bbox if None.

bbox\_transform : with which the bbox\_to\_anchor will be transformed.

draw(*renderer*) draw the artist

get\_bbox\_to\_anchor()

return the bbox that the legend will be anchored

#### get\_child()

return the child

```
get_children()
      return the list of children
```
#### get\_extent(*renderer*)

return the extent of the artist. The extent of the child added with the pad is returned

#### get\_window\_extent(*renderer*)

get the bounding box in display space.

## set\_bbox\_to\_anchor(*bbox*, *transform*=*None*)

set the bbox that the child will be anchored.

*bbox* can be a Bbox instance, a list of [left, bottom, width, height], or a list of [left, bottom] where the width and height will be assumed to be zero. The bbox will be transformed to display coordinate by the given transform.

#### set\_child(*child*)

set the child to be anchored

```
update_frame(bbox, fontsize=None)
```
#### zorder  $= 5$

class matplotlib.offsetbox.AnchoredText(*s*, *loc*, *pad*=*0.4*, *borderpad*=*0.5*, *prop*=*None*, *\*\*kwargs*) Bases: [matplotlib.offsetbox.AnchoredOffsetbox](#page-1266-0) AnchoredOffsetbox with Text.

Parameters s : string Text. loc : str Location code. pad : float, optional Pad between the text and the frame as fraction of the font size. borderpad : float, optional

Pad between the frame and the axes (or *bbox\_to\_anchor*). prop : [matplotlib.font\\_manager.FontProperties](#page-1178-0) Font properties.

#### **Notes**

Other keyword parameters of [AnchoredOffsetbox](#page-1266-0) are also allowed.

class matplotlib.offsetbox.AnnotationBbox(*o*ff*setbox*, *xy*, *xybox*=*None*, *xycoords*=*u'data'*, *boxcoords*=*None*, *frameon*=*True*, *pad*=*0.4*, *annotation\_clip*=*None*, *box\_alignment*=*(0.5*, *0.5)*, *bboxprops*=*None*, *arrowprops*=*None*, *fontsize*=*None*, *\*\*kwargs*) Bases: [matplotlib.artist.Artist](#page-712-0), matplotlib.text.\_AnnotationBase

Annotation-like class, but with offsetbox instead of Text.

*o*ff*setbox* : OffsetBox instance

*xycoords* [same as Annotation but can be a tuple of two] strings which are interpreted as x and y coordinates.

- *boxcoords* [similar to textcoords as Annotation but can be a] tuple of two strings which are interpreted as x and y coordinates.
- **box\_alignment** [a tuple of two floats for a vertical and] horizontal alignment of the offset box w.r.t. the *boxcoords*. The lower-left corner is (0.0) and upper-right corner is (1.1).

other parameters are identical to that of Annotation.

#### anncoords

#### contains(*event*)

draw(*renderer*)

Draw the Annotation object to the given *renderer*.

#### get\_children()

- get\_fontsize(*s*=*None*) return fontsize in points
- set\_figure(*fig*)

```
set_fontsize(s=None)
     set fontsize in points
```
#### update\_positions(*renderer*)

Update the pixel positions of the annotated point and the text.

## xyann

## zorder  $= 3$

## class matplotlib.offsetbox.AuxTransformBox(*aux\_transform*)

Bases: [matplotlib.offsetbox.OffsetBox](#page-1272-0)

Offset Box with the aux\_transform . Its children will be transformed with the aux\_transform first then will be offseted. The absolute coordinate of the aux\_transform is meaning as it will be automatically adjust so that the left-lower corner of the bounding box of children will be set to (0,0) before the offset transform.

It is similar to drawing area, except that the extent of the box is not predetermined but calculated from the window extent of its children. Furthermore, the extent of the children will be calculated in the transformed coordinate.

```
add_artist(a)
```
Add any [Artist](#page-712-0) to the container box

draw(*renderer*) Draw the children

get\_extent(*renderer*)

get\_offset()

return offset of the container.

get\_transform()

Return the [Transform](#page-480-0) applied to the children

get\_window\_extent(*renderer*)

get the bounding box in display space.

#### set\_offset(*xy*)

set offset of the container.

Accept : tuple of x,y coordinate in disokay units.

#### set\_transform(*t*)

set\_transform is ignored.

class matplotlib.offsetbox.DraggableAnnotation(*annotation*, *use\_blit*=*False*) Bases: [matplotlib.offsetbox.DraggableBase](#page-1269-0)

finalize\_offset()

## save\_offset()

update\_offset(*dx*, *dy*)

```
class matplotlib.offsetbox.DraggableBase(ref_artist, use_blit=False)
     Bases: object
```
helper code for a draggable artist (legend, offsetbox) The derived class must override following two method.

def saveoffset(self): pass

def update offset(self, dx, dy): pass

*saveo*ff*set* is called when the object is picked for dragging and it is meant to save reference position of the artist.

*update\_o*ff*set* is called during the dragging. dx and dy is the pixel offset from the point where the mouse drag started.

Optionally you may override following two methods.

def artist\_picker(self, artist, evt): return self.ref\_artist.contains(evt) def finalize offset(self): pass

*artist* picker is a picker method that will be used. *finalize\_offset* is called when the mouse is released. In current implementaion of DraggableLegend and DraggableAnnotation, *update\_o*ff*set* places the artists simply in display coordinates. And *finalize\_o*ff*set* recalculate their position in the normalized axes coordinate and set a relavant attribute.

artist\_picker(*artist*, *evt*)

#### disconnect()

disconnect the callbacks

finalize\_offset()

on\_motion(*evt*)

```
on_motion_blit(evt)
```
on\_pick(*evt*)

on\_release(*event*)

save\_offset()

update\_offset(*dx*, *dy*)

class matplotlib.offsetbox.DraggableOffsetBox(*ref\_artist*, *o*ff*setbox*, *use\_blit*=*False*) Bases: [matplotlib.offsetbox.DraggableBase](#page-1269-0)

get\_loc\_in\_canvas()

save\_offset()

update\_offset(*dx*, *dy*)

class matplotlib.offsetbox.DrawingArea(*width*, *height*, *xdescent*=*0.0*, *ydescent*=*0.0*,

*clip*=*True*) Bases: [matplotlib.offsetbox.OffsetBox](#page-1272-0)

The DrawingArea can contain any Artist as a child. The DrawingArea has a fixed width and height. The position of children relative to the parent is fixed.

*width*, *height* : width and height of the container box. *xdescent*, *ydescent* : descent of the box in xand y-direction.

#### add\_artist(*a*)

Add any [Artist](#page-712-0) to the container box

draw(*renderer*)

Draw the children

get\_extent(*renderer*) Return with, height, xdescent, ydescent of box

#### get\_offset()

return offset of the container.

get\_transform() Return the [Transform](#page-480-0) applied to the children

## get\_window\_extent(*renderer*)

get the bounding box in display space.

set\_offset(*xy*)

set offset of the container.

Accept : tuple of x,y cooridnate in disokay units.

# set\_transform(*t*)

set\_transform is ignored.

```
class matplotlib.offsetbox.HPacker(pad=None, sep=None, width=None, height=None,
                                    align=u'baseline', mode=u'fixed', children=None)
```
Bases: [matplotlib.offsetbox.PackerBase](#page-1273-0)

The HPacker has its children packed horizontally. It automatically adjusts the relative positions of children at draw time.

Parameters pad : float, optional

Boundary pad.

sep : float, optional Spacing between items.

width : float, optional

height : float, optional

Width and height of the container box, calculated if None.

## align : str

Alignment of boxes.

#### mode : str

Packing mode.

#### **Notes**

*pad* and *sep* need to given in points and will be scale with the renderer dpi, while *width* and *height* need to be in pixels.

```
get_extent_offsets(renderer)
```
update offset of children and return the extents of the box

```
class matplotlib.offsetbox.OffsetBox(*args, **kwargs)
     Bases: matplotlib.artist.Artist
```
The OffsetBox is a simple container artist. The child artist are meant to be drawn at a relative position to its parent.

contains(*mouseevent*)

```
draw(renderer)
```
Update the location of children if necessary and draw them to the given *renderer*.

 $get$  children $()$ 

Return a list of artists it contains.

get\_extent(*renderer*)

Return with, height, xdescent, ydescent of box

- get\_extent\_offsets(*renderer*)
- get\_offset(*width*, *height*, *xdescent*, *ydescent*, *renderer*) Get the offset

accepts extent of the box

#### get\_visible\_children() Return a list of visible artists it contains.

- get\_window\_extent(*renderer*) get the bounding box in display space.
- set\_figure(*fig*)

Set the figure

accepts a class:[Figure](#page-1142-0) instance

set\_height(*height*) Set the height

accepts float

set\_offset(*xy*) Set the offset

accepts x, y, tuple, or a callable object.

set\_width(*width*) Set the width

accepts float

```
class matplotlib.offsetbox.OffsetImage(arr, zoom=1, cmap=None, norm=None, in-
                                       terpolation=None, origin=None, filternorm=1,
                                       filterrad=4.0, resample=False, dpi_cor=True,
                                        **kwargs)
```
Bases: [matplotlib.offsetbox.OffsetBox](#page-1272-0)

draw(*renderer*) Draw the children

get\_children()

get\_data()

get\_extent(*renderer*)

- get\_offset() return offset of the container.
- get\_window\_extent(*renderer*) get the bounding box in display space.

get\_zoom()

set\_data(*arr*)

set\_zoom(*zoom*)

```
class matplotlib.offsetbox.PackerBase(pad=None, sep=None, width=None, height=None,
                                           align=None, mode=None, children=None)
     Bases: matplotlib.offsetbox.OffsetBox
           Parameters pad : float, optional
                      Boundary pad.
                 sep : float, optional
                       Spacing between items.
                 width : float, optional
                 height : float, optional
                       Width and height of the container box, calculated if None.
                 align : str, optional
                       Alignment of boxes. Can be one of top, bottom, left, right,
                       center and baseline
                 mode : str, optional
                      Packing mode.
```
#### **Notes**

*pad* and *sep* need to given in points and will be scale with the renderer dpi, while *width* and *height* need to be in pixels.

```
class matplotlib.offsetbox.PaddedBox(child, pad=None, draw_frame=False,
```
*patch\_attrs*=*None*) Bases: [matplotlib.offsetbox.OffsetBox](#page-1272-0)

*pad* : boundary pad

Note: *pad* need to given in points and will be scale with the renderer dpi, while *width* and *height* need to be in pixels.

#### draw(*renderer*)

Update the location of children if necessary and draw them to the given *renderer*.

draw\_frame(*renderer*)

get\_extent\_offsets(*renderer*)

update offset of childrens and return the extents of the box

update\_frame(*bbox*, *fontsize*=*None*)

```
class matplotlib.offsetbox.TextArea(s, textprops=None, multilinebaseline=None, mini-
                                     mumdescent=True)
     Bases: matplotlib.offsetbox.OffsetBox
```
The TextArea is contains a single Text instance. The text is placed at (0,0) with baseline+left alignment. The width and height of the TextArea instance is the width and height of the its child text.

#### Parameters s : str

a string to be displayed. textprops : [FontProperties](#page-1178-0), optional

multilinebaseline : bool, optional

If True, baseline for multiline text is adjusted so that it is (approxi-

matedly) center-aligned with singleline text.

#### minimumdescent : bool, optional

If True, the box has a minimum descent of "p".

#### draw(*renderer*)

Draw the children

#### get\_extent(*renderer*)

get\_minimumdescent() get minimumdescent.

# get\_multilinebaseline()

get multilinebaseline .

## get\_offset()

return offset of the container.

## get\_text()

get text

#### get\_window\_extent(*renderer*) get the bounding box in display space.

## set\_minimumdescent(*t*)

Set minimumdescent

If True, extent of the single line text is adjusted so that it has minimum descent of "p"

## set\_multilinebaseline(*t*)

Set multilinebaseline .

If True, baseline for multiline text is adjusted so that it is (approximatedly) center-aligned with singleline text.

## set\_offset(*xy*)

set offset of the container.

Accept : tuple of x,y coordinates in display units.

# set text(s)

set text

## set\_transform(*t*)

set\_transform is ignored.

```
class matplotlib.offsetbox.VPacker(pad=None, sep=None, width=None, height=None,
                                    align=u'baseline', mode=u'fixed', children=None)
```

```
Bases: matplotlib.offsetbox.PackerBase
```
The VPacker has its children packed vertically. It automatically adjust the relative positions of children in the drawing time.

#### Parameters pad : float, optional

Boundary pad. sep : float, optional Spacing between items. width : float, optional

height : float, optional

width and height of the container box, calculated if None.

align : str, optional

Alignment of boxes.

# mode : str, optional

Packing mode.

## **Notes**

*pad* and *sep* need to given in points and will be scale with the renderer dpi, while *width* and *height* need to be in pixels.

get\_extent\_offsets(*renderer*)

update offset of childrens and return the extents of the box

matplotlib.offsetbox.bbox\_artist(*\*args*, *\*\*kwargs*)

# **CHAPTER**

# **SIXTYEIGHT**

# **PATCHES**

# **68.1** matplotlib.patches

class matplotlib.patches.Arc(*xy*, *width*, *height*, *angle*=*0.0*, *theta1*=*0.0*, *theta2*=*360.0*, *\*\*kwargs*) Bases: [matplotlib.patches.Ellipse](#page-1293-0)

An elliptical arc. Because it performs various optimizations, it can not be filled.

The arc must be used in an [Axes](#page-722-0) instance—it can not be added directly to a [Figure](#page-1142-0)—because it is optimized to only render the segments that are inside the axes bounding box with high resolution.

The following args are supported: *xy* center of ellipse *width* length of horizontal axis *height* length of vertical axis *angle* rotation in degrees (anti-clockwise) *theta1* starting angle of the arc in degrees *theta2* ending angle of the arc in degrees If *theta1* and *theta2* are not provided, the arc will form a complete ellipse.

Valid kwargs are:

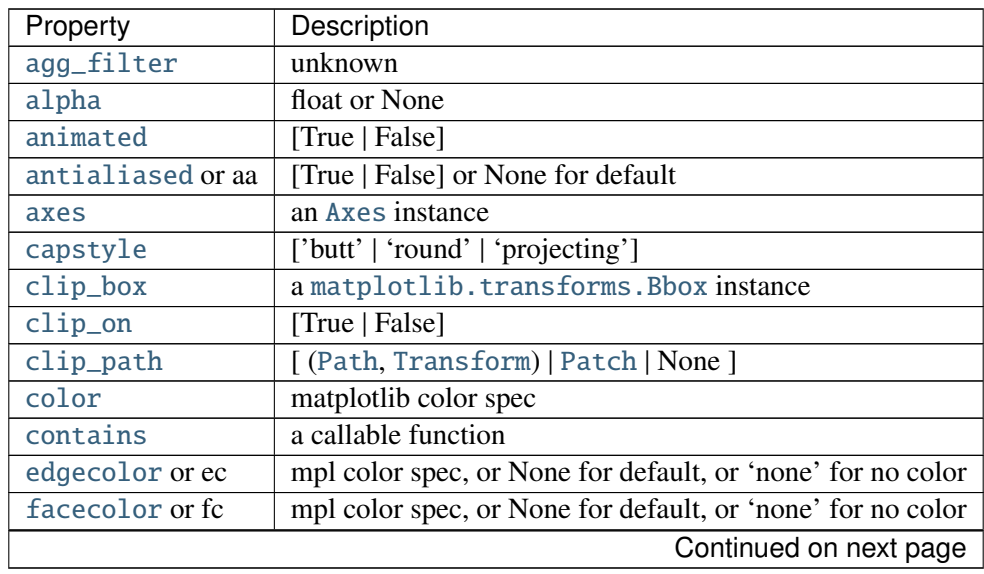

| Property        | Description                                        |
|-----------------|----------------------------------------------------|
| figure          | a matplotlib. figure. Figure instance              |
| fill            | [True   False]                                     |
| gid             | an id string                                       |
| hatch           |                                                    |
| joinstyle       | ['miter'   'round'   'bevel']                      |
| label           | string or anything printable with '%s' conversion. |
| linestyle or ls | ['solid'   'dashed'   'dashdot'   'dotted']        |
| linewidth or lw | float or None for default                          |
| <b>lod</b>      | [True   False]                                     |
| path_effects    | unknown                                            |
| picker          | [None float boolean callable]                      |
| rasterized      | [True   False   None]                              |
| sketch_params   | unknown                                            |
| snap            | unknown                                            |
| transform       | Transform instance                                 |
| url             | a url string                                       |
| visible         | [True   False]                                     |
| zorder          | any number                                         |

Table 68.1 – continued from previous page

#### draw(*artist*, *renderer*, *\*args*, *\*\*kwargs*)

Ellipses are normally drawn using an approximation that uses eight cubic bezier splines. The error of this approximation is 1.89818e-6, according to this unverified source:

Lancaster, Don. Approximating a Circle or an Ellipse Using Four Bezier Cubic Splines.

#### http://[www.tinaja.com](http://www.tinaja.com/glib/ellipse4.pdf)/glib/ellipse4.pdf

There is a use case where very large ellipses must be drawn with very high accuracy, and it is too expensive to render the entire ellipse with enough segments (either splines or line segments). Therefore, in the case where either radius of the ellipse is large enough that the error of the spline approximation will be visible (greater than one pixel offset from the ideal), a different technique is used.

In that case, only the visible parts of the ellipse are drawn, with each visible arc using a fixed number of spline segments (8). The algorithm proceeds as follows:

1.The points where the ellipse intersects the axes bounding box are located. (This is done be performing an inverse transformation on the axes bbox such that it is relative to the unit circle – this makes the intersection calculation much easier than doing rotated ellipse intersection directly).

This uses the "line intersecting a circle" algorithm from:

Vince, John. Geometry for Computer Graphics: Formulae, Examples & Proofs. London: Springer-Verlag, 2005.

- 2.The angles of each of the intersection points are calculated.
- 3.Proceeding counterclockwise starting in the positive x-direction, each of the visible arcsegments between the pairs of vertices are drawn using the bezier arc approximation

technique implemented in [matplotlib.path.Path.arc\(\)](#page-1317-0).

class matplotlib.patches.Arrow(*x*, *y*, *dx*, *dy*, *width*=*1.0*, *\*\*kwargs*)

Bases: [matplotlib.patches.Patch](#page-1301-0)

An arrow patch.

Draws an arrow, starting at  $(x, y)$ , direction and length given by  $(dx, dy)$  the width of the arrow is scaled by *width*.

Valid kwargs are:

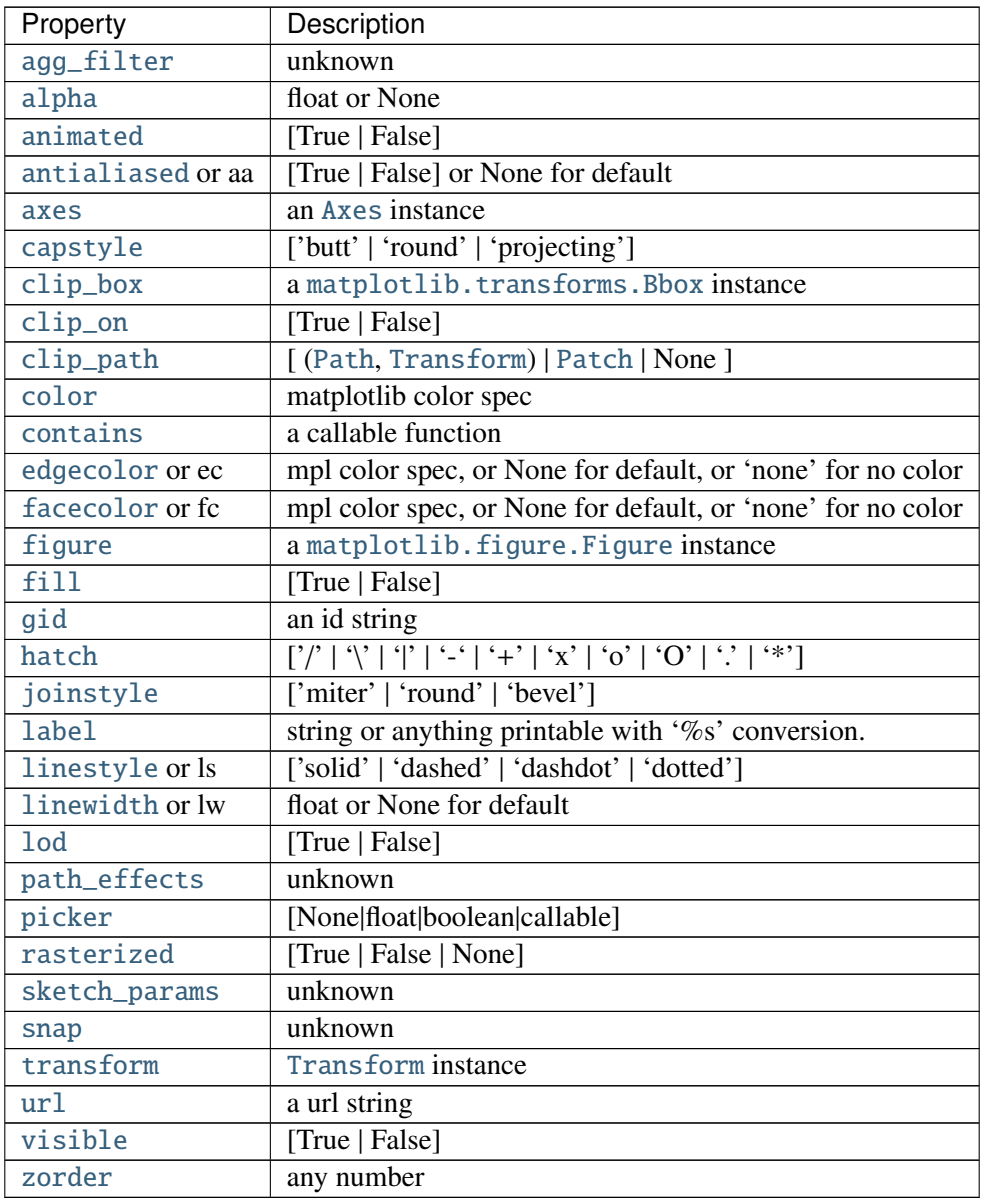

get\_patch\_transform()

get\_path()

## <span id="page-1281-0"></span>class matplotlib.patches.ArrowStyle

Bases: matplotlib.patches.\_Style

[ArrowStyle](#page-1281-0) is a container class which defines several arrowstyle classes, which is used to create an arrow path along a given path. These are mainly used with [FancyArrowPatch](#page-1295-0).

A arrowstyle object can be either created as:

ArrowStyle.Fancy(head\_length=.4, head\_width=.4, tail\_width=.4)

or:

ArrowStyle("Fancy", head\_length=.4, head\_width=.4, tail\_width=.4)

or:

ArrowStyle("Fancy, head\_length=.4, head\_width=.4, tail\_width=.4")

The following classes are defined

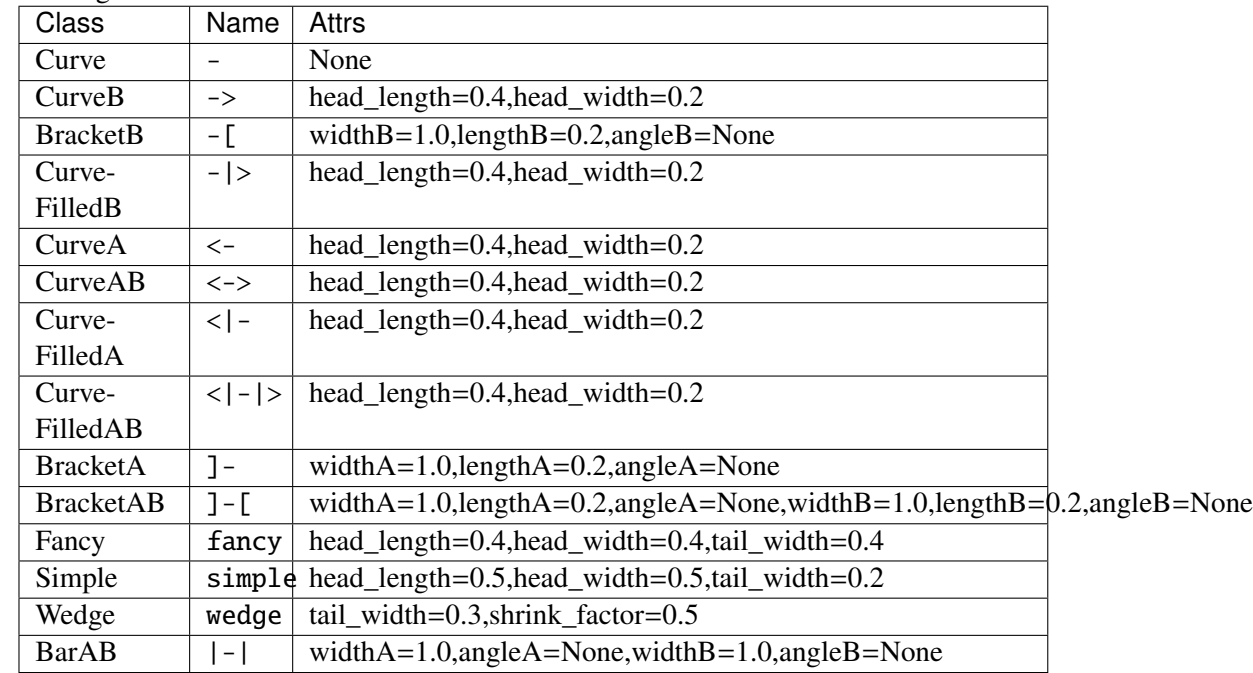

An instance of any arrow style class is an callable object, whose call signature is:

\_\_call\_\_(self, path, mutation\_size, linewidth, aspect\_ratio=1.)

and it returns a tuple of a Path instance and a boolean value. *path* is a Path instance along witch the arrow will be drawn. *mutation\_size* and *aspect\_ratio* has a same meaning as in [BoxStyle](#page-1284-0). *linewidth*

is a line width to be stroked. This is meant to be used to correct the location of the head so that it does not overshoot the destination point, but not all classes support it.

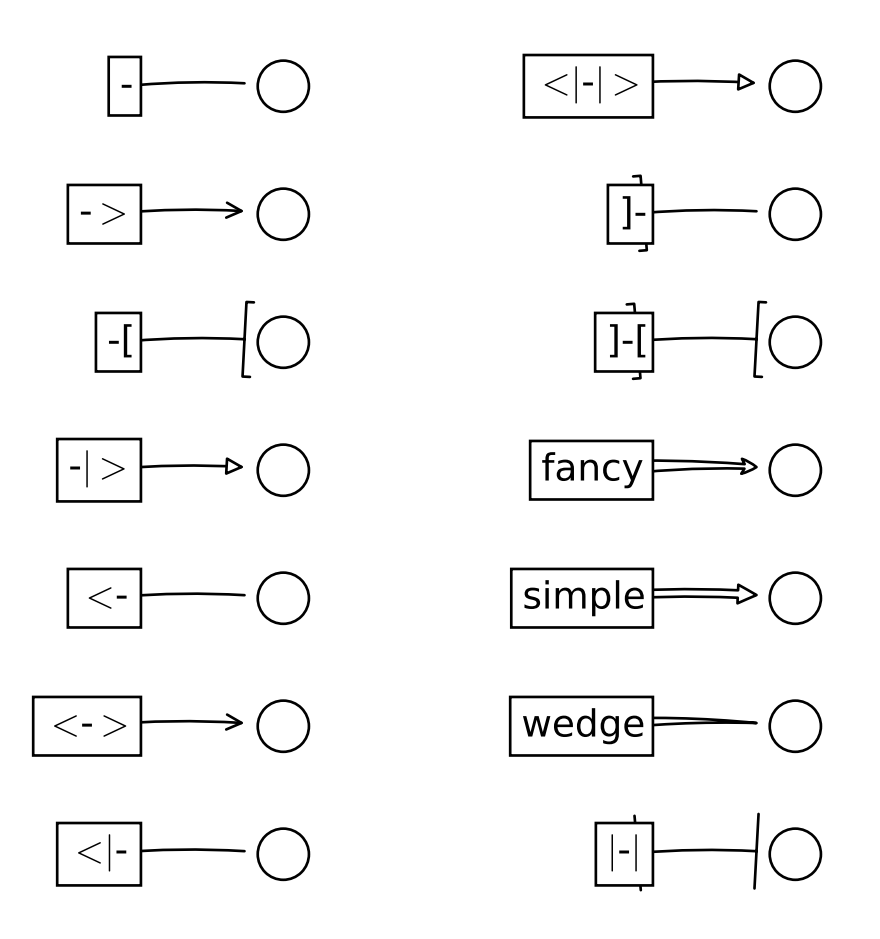

class BarAB(*widthA*=*1.0*, *angleA*=*None*, *widthB*=*1.0*, *angleB*=*None*) Bases: matplotlib.patches.\_Bracket

An arrow with a bar(|) at both ends. *widthA* width of the bracket *lengthA* length of the bracket *angleA* angle between the bracket and the line *widthB* width of the bracket *lengthB* length of the bracket *angleB* angle between the bracket and the line

class ArrowStyle.BracketA(*widthA*=*1.0*, *lengthA*=*0.2*, *angleA*=*None*) Bases: matplotlib.patches.\_Bracket

An arrow with a bracket(]) at its end. *widthA* width of the bracket *lengthA* length of the bracket *angleA* angle between the bracket and the line

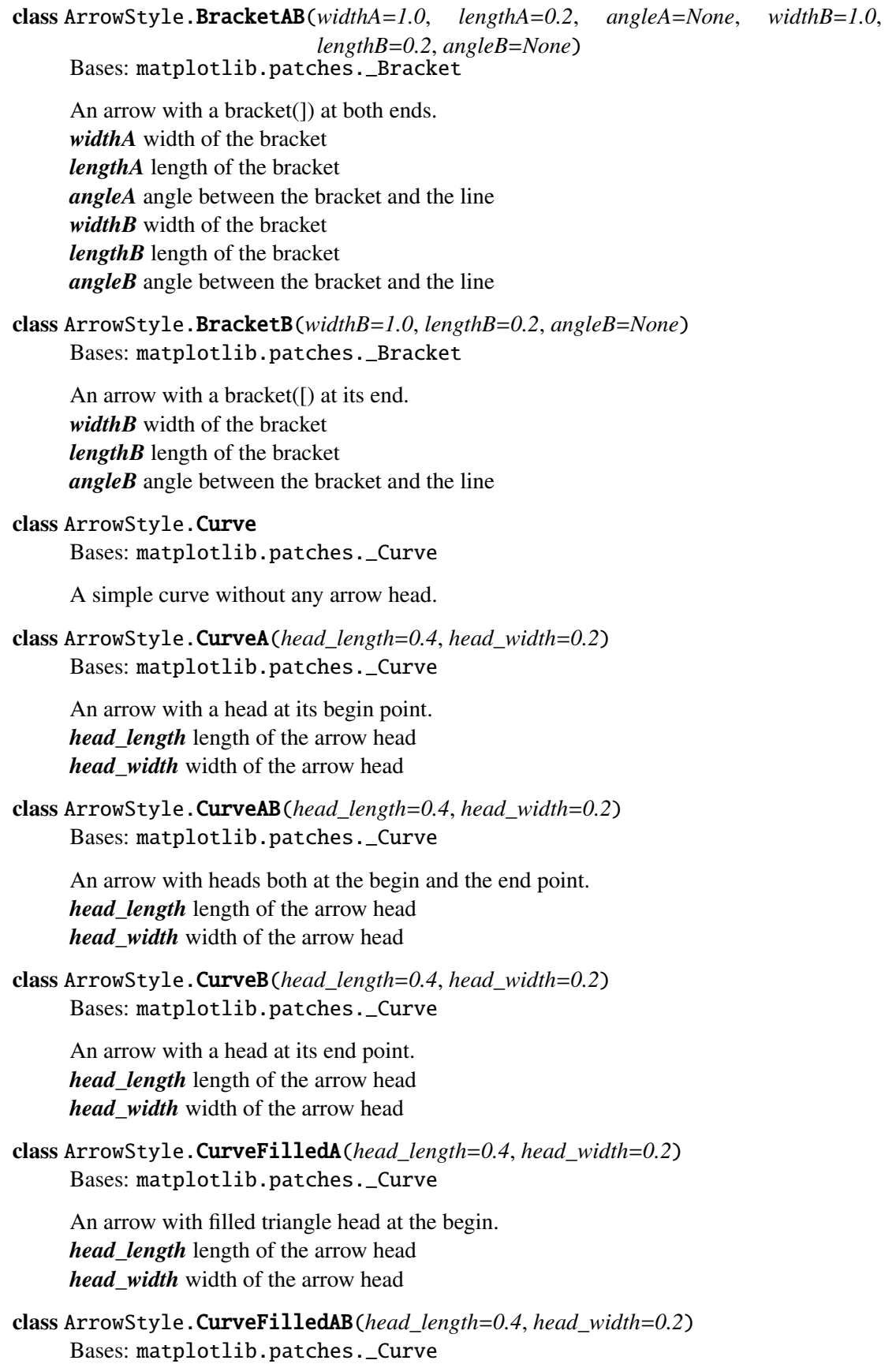

An arrow with filled triangle heads both at the begin and the end point. *head\_length* length of the arrow head *head\_width* width of the arrow head

class ArrowStyle.CurveFilledB(*head\_length*=*0.4*, *head\_width*=*0.2*) Bases: matplotlib.patches.\_Curve

An arrow with filled triangle head at the end. *head\_length* length of the arrow head *head\_width* width of the arrow head

class ArrowStyle.Fancy(*head\_length*=*0.4*, *head\_width*=*0.4*, *tail\_width*=*0.4*) Bases: matplotlib.patches.\_Base

A fancy arrow. Only works with a quadratic bezier curve. *head\_length* length of the arrow head *head* with width of the arrow head *tail\_width* width of the arrow tail transmute(*path*, *mutation\_size*, *linewidth*)

class ArrowStyle.Simple(*head\_length*=*0.5*, *head\_width*=*0.5*, *tail\_width*=*0.2*) Bases: matplotlib.patches.\_Base

A simple arrow. Only works with a quadratic bezier curve. *head\_length* length of the arrow head *head\_with* width of the arrow head *tail\_width* width of the arrow tail transmute(*path*, *mutation\_size*, *linewidth*)

```
class ArrowStyle.Wedge(tail_width=0.3, shrink_factor=0.5)
     Bases: matplotlib.patches._Base
```
Wedge(?) shape. Only wokrs with a quadratic bezier curve. The begin point has a width of the tail width and the end point has a width of 0. At the middle, the width is shrink factor\*tail width. *tail\_width* width of the tail

*shrink\_factor* fraction of the arrow width at the middle point transmute(*path*, *mutation\_size*, *linewidth*)

# <span id="page-1284-0"></span>class matplotlib.patches.BoxStyle

Bases: matplotlib.patches.\_Style

[BoxStyle](#page-1284-0) is a container class which defines several boxstyle classes, which are used for FancyBoxPatch.

A style object can be created as:

BoxStyle.Round(pad=0.2)

or:

BoxStyle("Round", pad=0.2)

or:

BoxStyle("Round, pad=0.2")

Following boxstyle classes are defined.

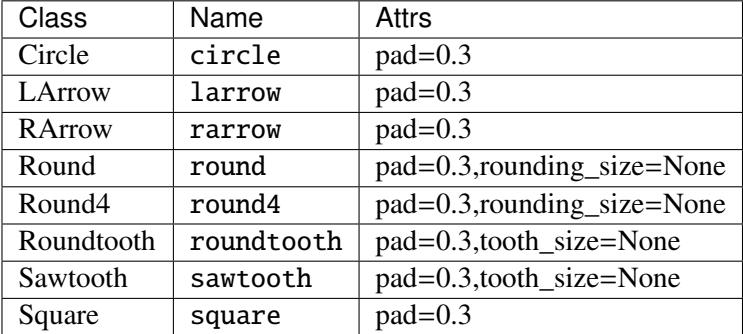

An instance of any boxstyle class is an callable object, whose call signature is:

```
__call__(self, x0, y0, width, height, mutation_size, aspect_ratio=1.)
```
and returns a Path instance. *x0*, *y0*, *width* and *height* specify the location and size of the box to be drawn. *mutation\_scale* determines the overall size of the mutation (by which I mean the transformation of the rectangle to the fancy box). *mutation\_aspect* determines the aspect-ratio of the mutation.

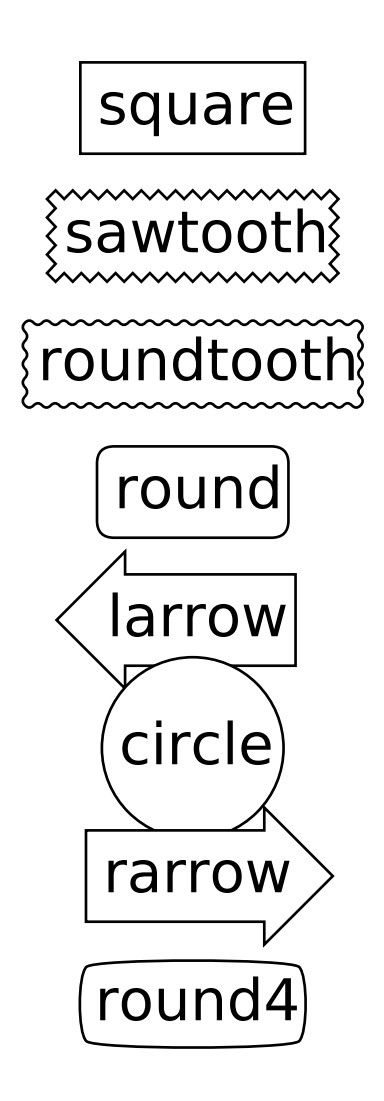

class Circle(*pad*=*0.3*) Bases: matplotlib.patches.\_Base

> A simple circle box. Parameters pad : float The amount of padding around the original box. transmute(*x0*, *y0*, *width*, *height*, *mutation\_size*)

class BoxStyle.LArrow(*pad*=*0.3*) Bases: matplotlib.patches.\_Base

(left) Arrow Box

transmute(*x0*, *y0*, *width*, *height*, *mutation\_size*)

class BoxStyle.RArrow(*pad*=*0.3*) Bases: matplotlib.patches.LArrow (right) Arrow Box

transmute(*x0*, *y0*, *width*, *height*, *mutation\_size*)

```
class BoxStyle.Round(pad=0.3, rounding_size=None)
     Bases: matplotlib.patches._Base
```
A box with round corners. *pad* amount of padding *rounding\_size* rounding radius of corners. *pad* if None transmute(*x0*, *y0*, *width*, *height*, *mutation\_size*)

class BoxStyle.Round4(*pad*=*0.3*, *rounding\_size*=*None*) Bases: matplotlib.patches.\_Base

> Another box with round edges. *pad* amount of padding *rounding\_size* rounding size of edges. *pad* if None transmute(*x0*, *y0*, *width*, *height*, *mutation\_size*)

```
class BoxStyle.Roundtooth(pad=0.3, tooth_size=None)
     Bases: matplotlib.patches.Sawtooth
```
A rounded tooth box. *pad* amount of padding *tooth\_size* size of the sawtooth. pad\* if None transmute(*x0*, *y0*, *width*, *height*, *mutation\_size*)

```
class BoxStyle.Sawtooth(pad=0.3, tooth_size=None)
     Bases: matplotlib.patches._Base
```
A sawtooth box. *pad* amount of padding *tooth\_size* size of the sawtooth. pad\* if None transmute(*x0*, *y0*, *width*, *height*, *mutation\_size*)

# class BoxStyle.Square(*pad*=*0.3*) Bases: matplotlib.patches.\_Base

A simple square box.

*pad* amount of padding

transmute(*x0*, *y0*, *width*, *height*, *mutation\_size*)

```
class matplotlib.patches.Circle(xy, radius=5, **kwargs)
     Bases: matplotlib.patches.Ellipse
```
A circle patch.

Create true circle at center  $xy = (x, y)$  with given *radius*. Unlike [CirclePolygon](#page-1288-0) which is a polygonal approximation, this uses Bézier splines and is much closer to a scale-free circle.

Valid kwargs are:

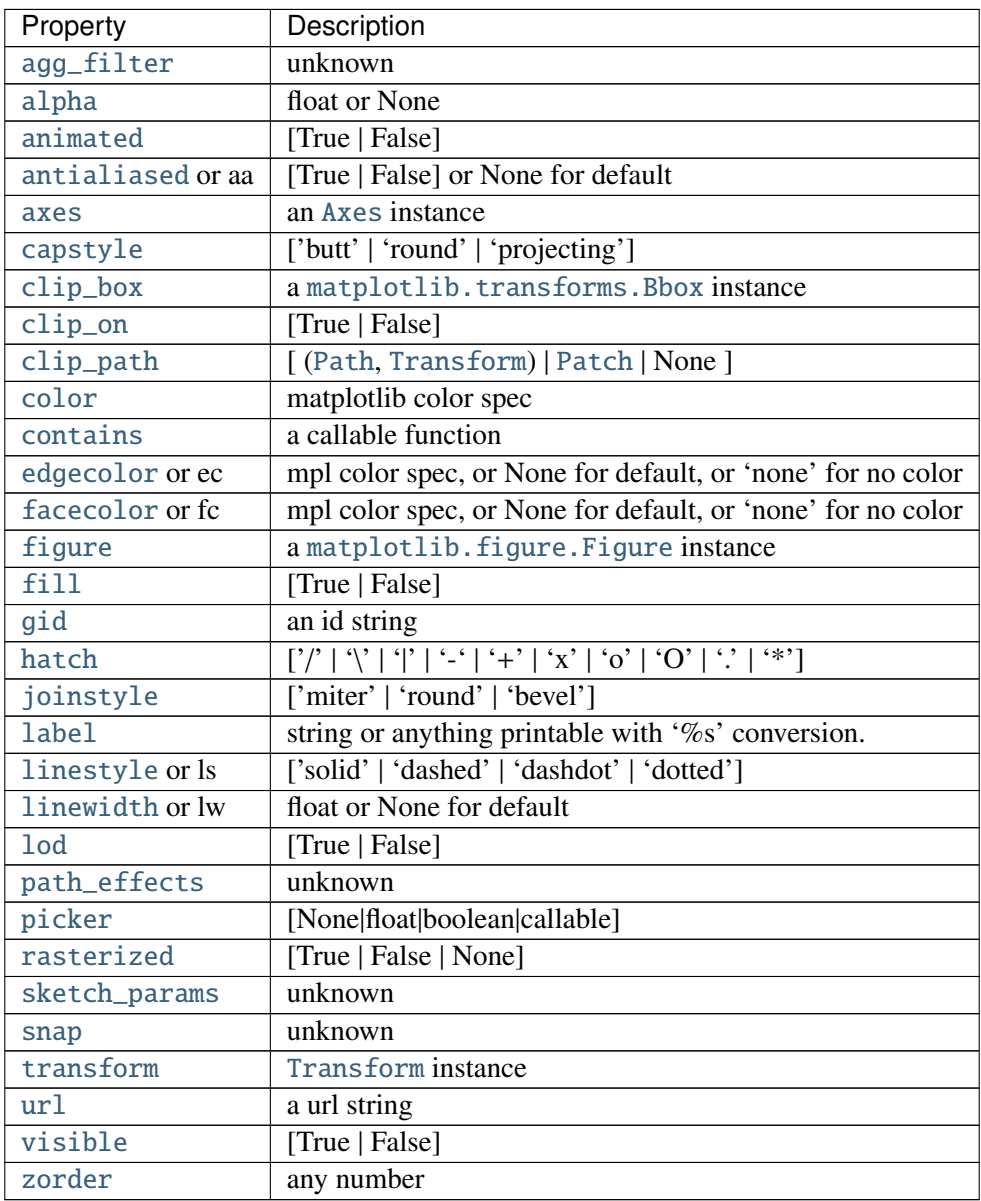

## get\_radius()

return the radius of the circle

## radius

return the radius of the circle

# <span id="page-1288-0"></span>set\_radius(*radius*)

Set the radius of the circle

ACCEPTS: float

# class matplotlib.patches.CirclePolygon(*xy*, *radius*=*5*, *resolution*=*20*, *\*\*kwargs*) Bases: [matplotlib.patches.RegularPolygon](#page-1310-0)

A polygon-approximation of a circle patch.

Create a circle at  $xy = (x, y)$  with given *radius*. This circle is approximated by a regular polygon with *resolution* sides. For a smoother circle drawn with splines, see [Circle](#page-1287-0).

Valid kwargs are:

<span id="page-1289-0"></span>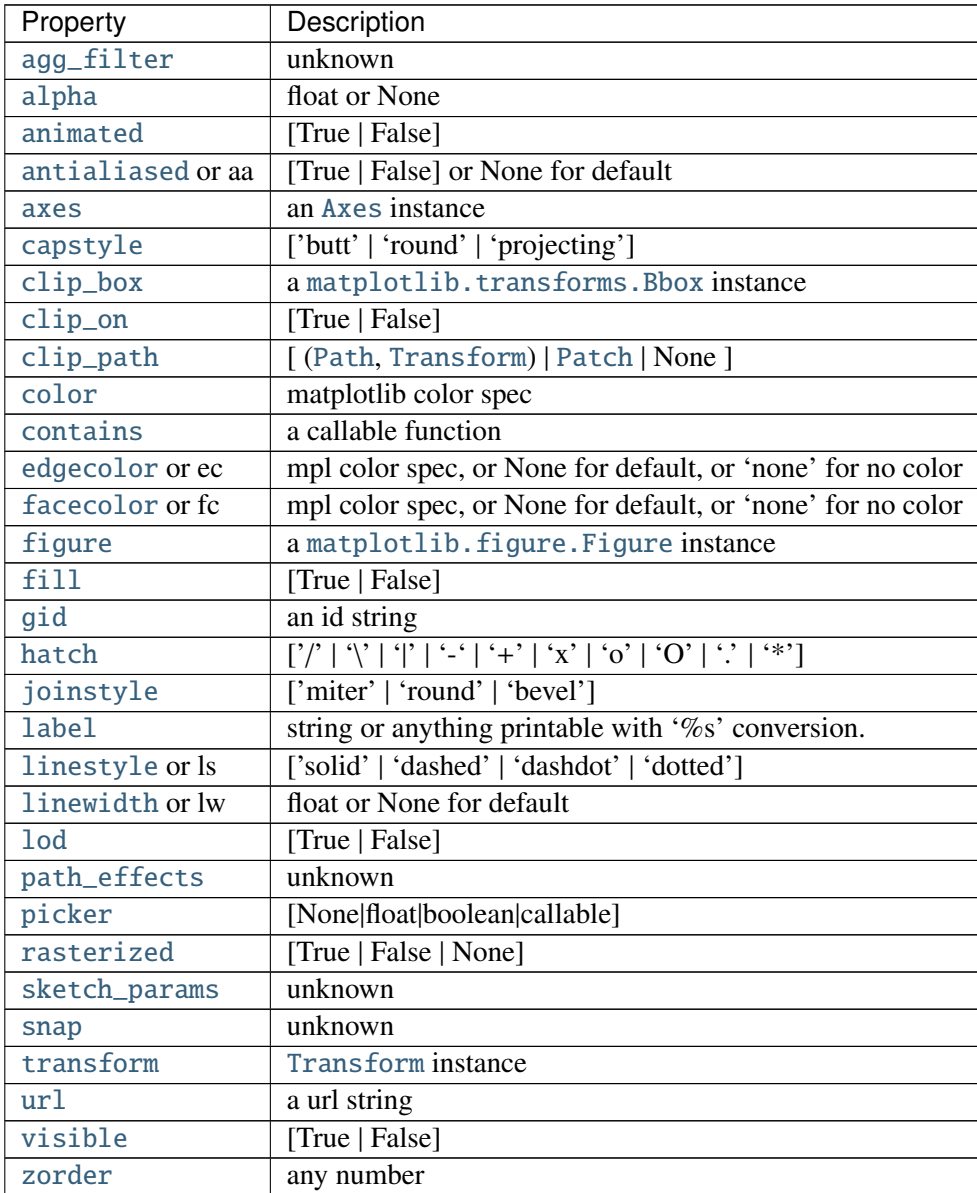

class matplotlib.patches.ConnectionPatch(*xyA*, *xyB*, *coordsA*, *coordsB*=*None*, *axesA*=*None*, *axesB*=*None*, *arrowstyle*=*u'- '*, *arrow\_transmuter*=*None*, *connectionstyle*=*u'arc3'*, *connector*=*None*, *patchA*=*None*, *patchB*=*None*, *shrinkA*=*0.0*, *shrinkB*=*0.0*, *mutation\_scale*=*10.0*, *mutation\_aspect*=*None*, *clip\_on*=*False*, *dpi\_cor*=*1.0*, *\*\*kwargs*)

Bases: [matplotlib.patches.FancyArrowPatch](#page-1295-0)

A [ConnectionPatch](#page-1289-0) class is to make connecting lines between two points (possibly in different axes).

Connect point *xyA* in *coordsA* with point *xyB* in *coordsB*

Valid keys are

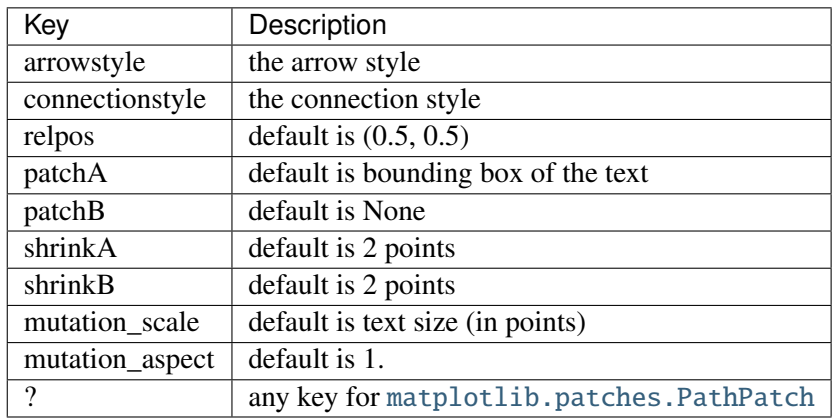

*coordsA* and *coordsB* are strings that indicate the coordinates of *xyA* and *xyB*.

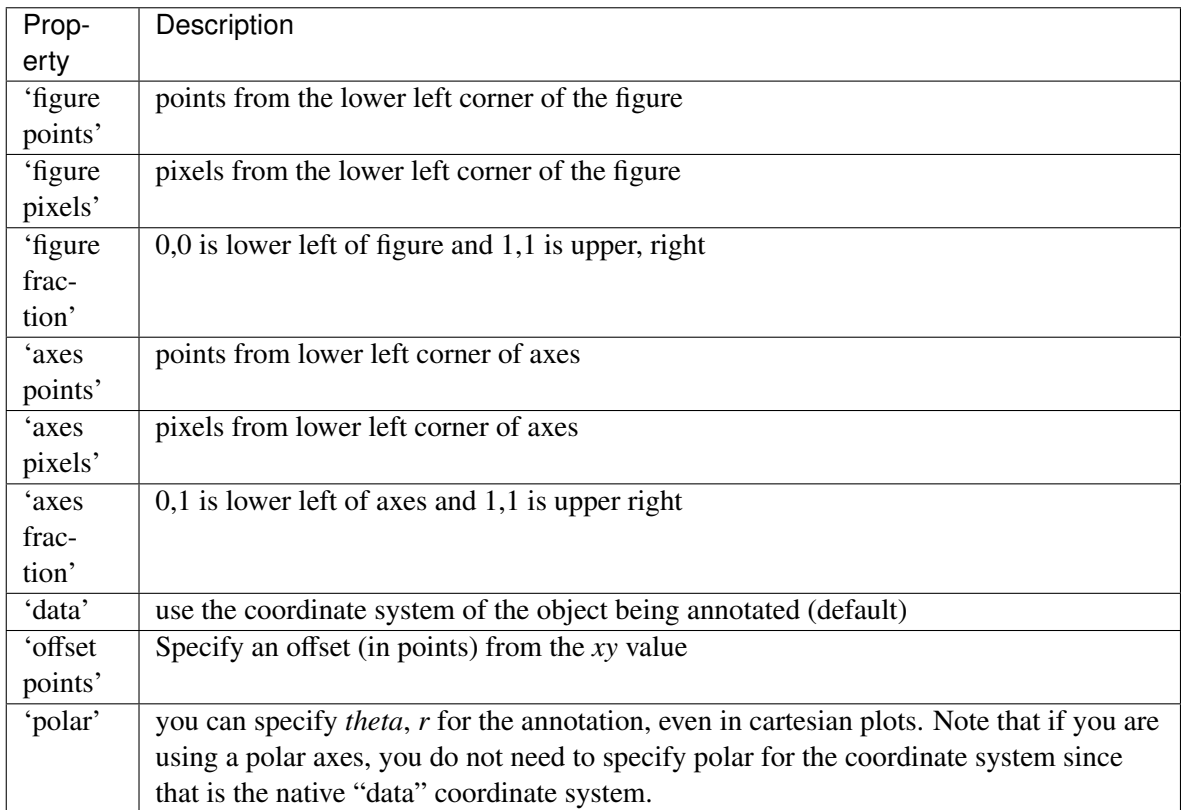

#### draw(*renderer*)

Draw.

## get\_annotation\_clip()

Return *annotation\_clip* attribute. See [set\\_annotation\\_clip\(\)](#page-1291-0) for the meaning of return values.

## get\_path\_in\_displaycoord()

Return the mutated path of the arrow in the display coord

## <span id="page-1291-0"></span>set\_annotation\_clip(*b*)

set *annotation\_clip* attribute.

- •True: the annotation will only be drawn when self.xy is inside the axes.
- •False: the annotation will always be drawn regardless of its position.
- •None: the self.xy will be checked only if *xycoords* is "data"

## <span id="page-1291-1"></span>class matplotlib.patches.ConnectionStyle

Bases: matplotlib.patches.\_Style

[ConnectionStyle](#page-1291-1) is a container class which defines several connectionstyle classes, which is used to create a path between two points. These are mainly used with [FancyArrowPatch](#page-1295-0).

A connectionstyle object can be either created as:

ConnectionStyle.Arc3(rad=0.2)

or:

ConnectionStyle("Arc3", rad=0.2)

or:

ConnectionStyle("Arc3, rad=0.2")

The following classes are defined

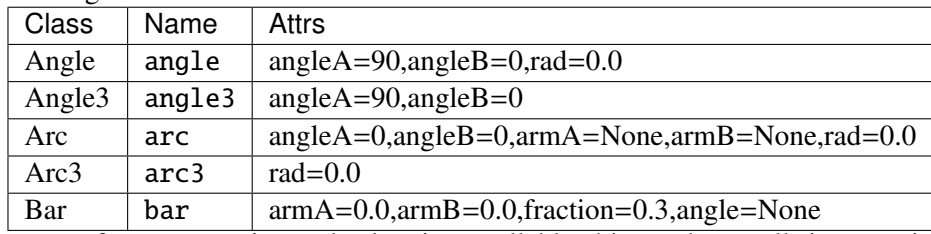

An instance of any connection style class is an callable object, whose call signature is:

```
__call__(self, posA, posB,
        patchA=None, patchB=None,
        shrinkA=2., shrinkB=2.)
```
and it returns a Path instance. *posA* and *posB* are tuples of x,y coordinates of the two points to be connected. *patchA* (or *patchB*) is given, the returned path is clipped so that it start (or end) from the boundary of the patch. The path is further shrunk by *shrinkA* (or *shrinkB*) which is given in points.

#### class Angle(*angleA*=*90*, *angleB*=*0*, *rad*=*0.0*) Bases: matplotlib.patches.\_Base

Creates a picewise continuous quadratic bezier path between two points. The path has a one passing-through point placed at the intersecting point of two lines which crosses the start (or end) point and has a angle of angleA (or angleB). The connecting edges are rounded with *rad*. *angleA* starting angle of the path *angleB* ending angle of the path *rad* rounding radius of the edge

```
connect(posA, posB)
```

```
class ConnectionStyle.Angle3(angleA=90, angleB=0)
     Bases: matplotlib.patches._Base
```
Creates a simple quadratic bezier curve between two points. The middle control points is placed at the intersecting point of two lines which crosses the start (or end) point and has a angle of angleA (or angleB).

*angleA* starting angle of the path *angleB* ending angle of the path connect(*posA*, *posB*)

class ConnectionStyle.Arc(*angleA*=*0*, *angleB*=*0*, *armA*=*None*, *armB*=*None*, *rad*=*0.0*) Bases: matplotlib.patches.\_Base

Creates a picewise continuous quadratic bezier path between two points. The path can have two passing-through points, a point placed at the distance of armA and angle of angleA from point A, another point with respect to point B. The edges are rounded with *rad*. *angleA* : starting angle of the path *angleB* : ending angle of the path *armA* : length of the starting arm *armB* : length of the ending arm *rad* : rounding radius of the edges connect(*posA*, *posB*)

#### class ConnectionStyle.Arc3(*rad*=*0.0*) Bases: matplotlib.patches.\_Base

Creates a simple quadratic bezier curve between two points. The curve is created so that the middle contol points  $(C1)$  is located at the same distance from the start  $(C0)$  and end points $(C2)$ and the distance of the C1 to the line connecting C0-C2 is *rad* times the distance of C0-C2.

*rad* curvature of the curve.

connect(*posA*, *posB*)

```
class ConnectionStyle.Bar(armA=0.0, armB=0.0, fraction=0.3, angle=None)
     Bases: matplotlib.patches._Base
```
A line with *angle* between A and B with *armA* and *armB*. One of the arm is extend so that they are connected in a right angle. The length of armA is determined by (*armA* + *fraction* x AB distance). Same for armB.

*armA* : minimum length of armA

*armB* : minimum length of armB *fraction* [a fraction of the distance between two points that] will be added to armA and armB. *angle* [angle of the connecting line (if None, parallel to A] and B) connect(*posA*, *posB*)

#### <span id="page-1293-0"></span>class matplotlib.patches.Ellipse(*xy*, *width*, *height*, *angle*=*0.0*, *\*\*kwargs*) Bases: [matplotlib.patches.Patch](#page-1301-0)

A scale-free ellipse. *xy* center of ellipse *width* total length (diameter) of horizontal axis *height* total length (diameter) of vertical axis *angle* rotation in degrees (anti-clockwise) Valid kwargs are:

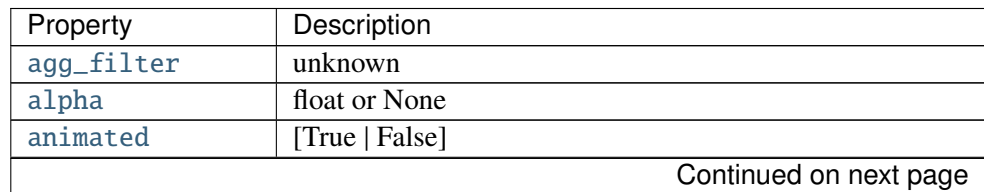

| Property          | Description                                                 |
|-------------------|-------------------------------------------------------------|
| antialiased or aa | [True   False] or None for default                          |
| axes              | an Axes instance                                            |
| capstyle          | ['butt'   'round'   'projecting']                           |
| clip_box          | a matplotlib.transforms.Bbox instance                       |
| clip_on           | [True   False]                                              |
| clip_path         | [(Path, Transform)   Patch   None]                          |
| color             | matplotlib color spec                                       |
| contains          | a callable function                                         |
| edgecolor or ec   | mpl color spec, or None for default, or 'none' for no color |
| facecolor or fc   | mpl color spec, or None for default, or 'none' for no color |
| figure            | a matplotlib. figure. Figure instance                       |
| fill              | [True   False]                                              |
| gid               | an id string                                                |
| hatch             | [2]                                                         |
| joinstyle         | ['miter'   'round'   'bevel']                               |
| label             | string or anything printable with '%s' conversion.          |
| linestyle or ls   | ['solid'   'dashed'   'dashdot'   'dotted']                 |
| linewidth or lw   | float or None for default                                   |
| <b>lod</b>        | [True   False]                                              |
| path_effects      | unknown                                                     |
| picker            | [None float boolean callable]                               |
| rasterized        | [True   False   None]                                       |
| sketch_params     | unknown                                                     |
| snap              | unknown                                                     |
| transform         | Transform instance                                          |
| url               | a url string                                                |
| visible           | [True   False]                                              |
| zorder            | any number                                                  |

Table 68.5 – continued from previous page

contains(*ev*)

get\_patch\_transform()

get\_path()

Return the vertices of the rectangle

```
class matplotlib.patches.FancyArrow(x, y, dx, dy, width=0.001, length_includes_head=False,
                                       head_width=None, head_length=None, shape=u'full',
                                       overhang=0, head_starts_at_zero=False, **kwargs)
     Bases: matplotlib.patches.Polygon
```
Like Arrow, but lets you set head width and head height independently.

## Constructor arguments

*width*: float (default: 0.001) width of full arrow tail

*length\_includes\_head*: [True | False] (default: False) True if head is to be counted in calculating the length.

*head\_width*: float or None (default: 3\*width) total width of the full arrow head

*head\_length*: float or None (default: 1.5 \* head\_width) length of arrow head

*shape*: ['full', 'left', 'right'] (default: 'full') draw the left-half, right-half, or full arrow

- *overhang*: float (default: 0) fraction that the arrow is swept back (0 overhang means triangular shape). Can be negative or greater than one.
- *head\_starts\_at\_zero*: [True | False] (default: False) if True, the head starts being drawn at coordinate 0 instead of ending at coordinate 0.

Other valid kwargs (inherited from [Patch](#page-1301-0)) are:

<span id="page-1295-0"></span>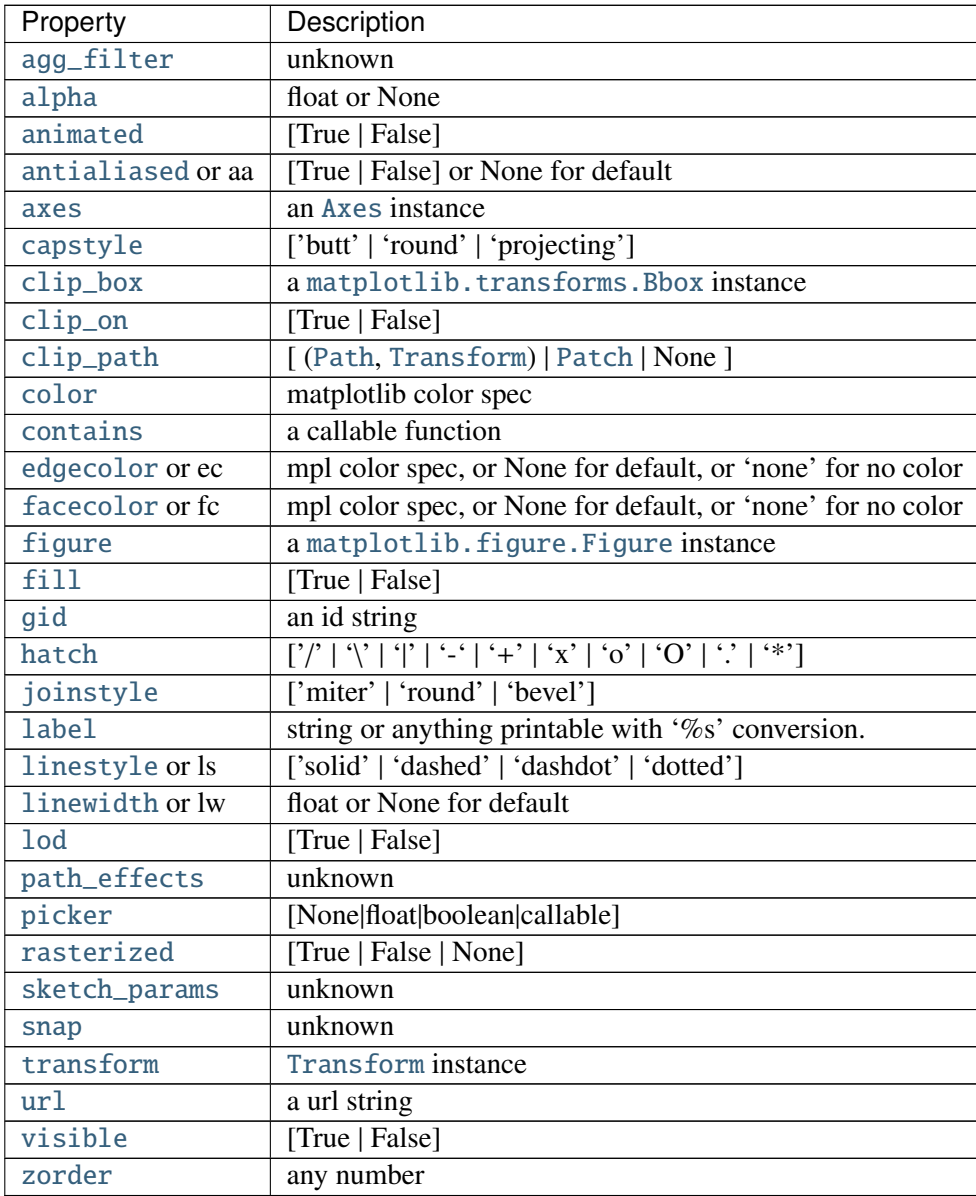
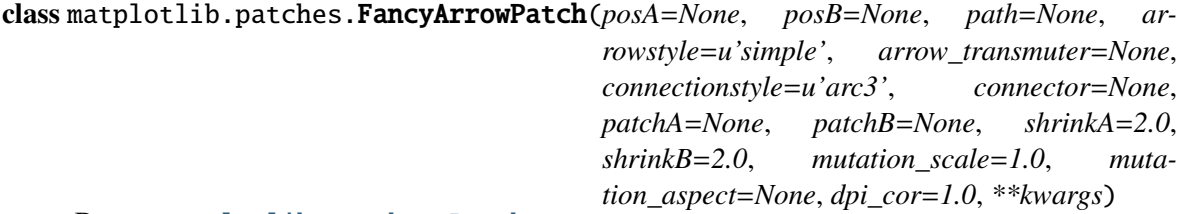

Bases: [matplotlib.patches.Patch](#page-1301-0)

A fancy arrow patch. It draws an arrow using the :class:ArrowStyle.

If *posA* and *posB* is given, a path connecting two point are created according to the connectionstyle. The path will be clipped with *patchA* and *patchB* and further shirnked by *shrinkA* and *shrinkB*. An arrow is drawn along this resulting path using the *arrowstyle* parameter. If *path* provided, an arrow is drawn along this path and *patchA*, *patchB*, *shrinkA*, and *shrinkB* are ignored.

The *connectionstyle* describes how *posA* and *posB* are connected. It can be an instance of the ConnectionStyle class (matplotlib.patches.ConnectionStlye) or a string of the connectionstyle name, with optional comma-separated attributes. The following connection styles are available.

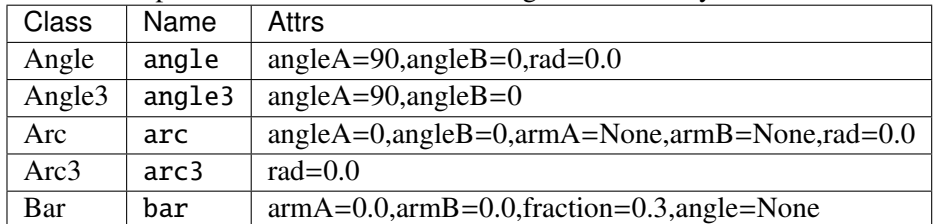

The *arrowstyle* describes how the fancy arrow will be drawn. It can be string of the available arrowstyle names, with optional comma-separated attributes, or one of the ArrowStyle instance. The optional attributes are meant to be scaled with the *mutation\_scale*. The following arrow styles are available.

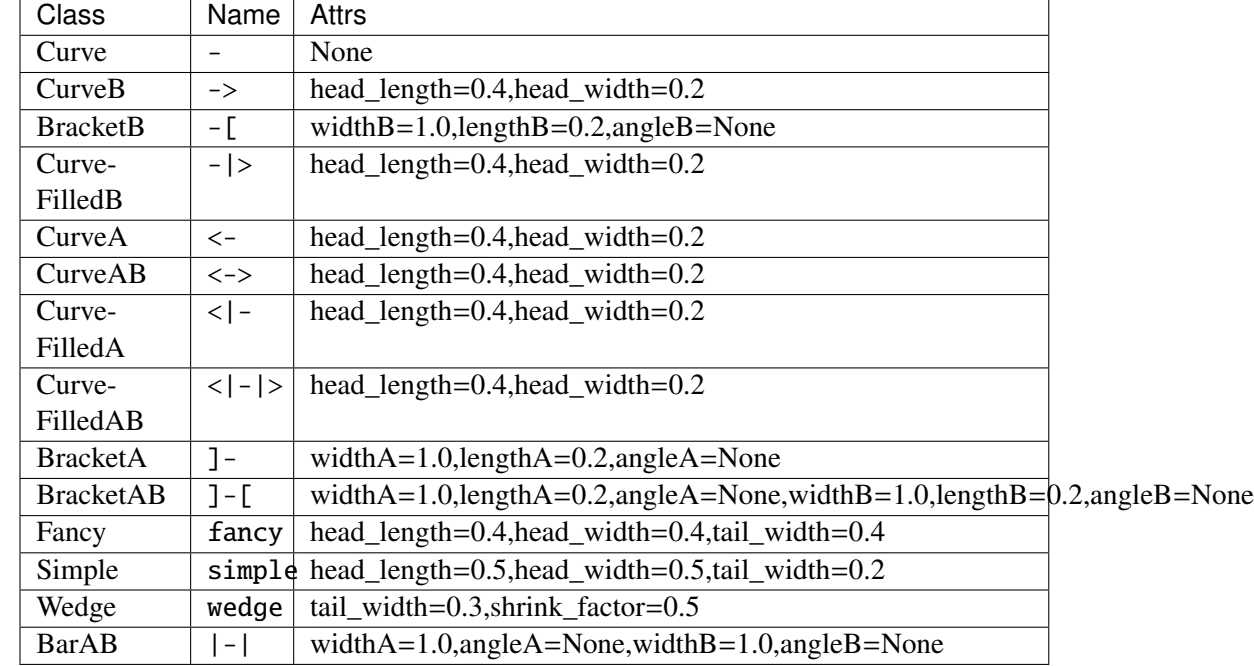

*mutation\_scale* [a value with which attributes of arrowstyle] (e.g., head\_length) will be scaled. de $fault=1.$ 

*mutation\_aspect* [The height of the rectangle will be] squeezed by this value before the mutation and the mutated box will be stretched by the inverse of it. default=None.

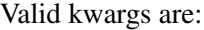

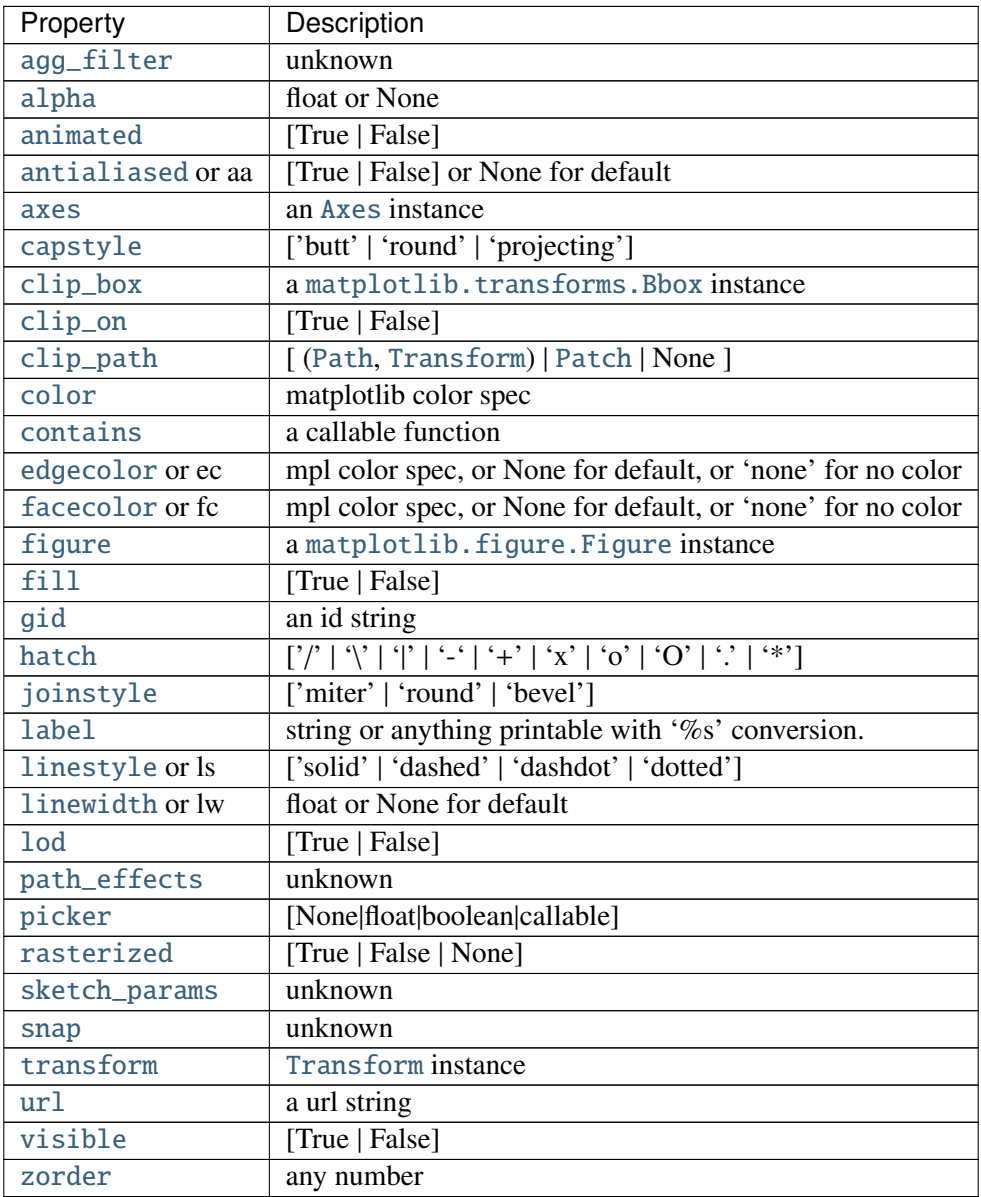

draw(*renderer*)

#### get\_arrowstyle()

Return the arrowstyle object

## get\_connectionstyle()

Return the ConnectionStyle instance

get\_dpi\_cor()

dpi\_cor is currently used for linewidth-related things and shink factor. Mutation scale is not affected by this.

#### get\_mutation\_aspect()

Return the aspect ratio of the bbox mutation.

#### get\_mutation\_scale()

Return the mutation scale.

## get\_path()

return the path of the arrow in the data coordinate. Use get\_path\_in\_displaycoord() method to retrieve the arrow path in the display coord.

#### get\_path\_in\_displaycoord()

Return the mutated path of the arrow in the display coord

#### set\_arrowstyle(*arrowstyle*=*None*, *\*\*kw*)

Set the arrow style.

*arrowstyle* can be a string with arrowstyle name with optional comma-separated attributes. Alternatively, the attrs can be provided as keywords.

set\_arrowstyle("Fancy,head\_length=0.2") set\_arrowstyle("fancy", head\_length=0.2) Old attrs simply are forgotten.

Without argument (or with arrowstyle=None), return available box styles as a list of strings.

#### set\_connectionstyle(*connectionstyle*, *\*\*kw*)

#### Set the connection style.

*connectionstyle* can be a string with connectionstyle name with optional comma-separated attributes. Alternatively, the attrs can be probided as keywords.

set\_connectionstyle("arc,angleA=0,armA=30,rad=10") set\_connectionstyle("arc", an $gleA=0,armA=30, rad=10)$ 

Old attrs simply are forgotten.

Without argument (or with connectionstyle=None), return available styles as a list of strings.

## set\_dpi\_cor(*dpi\_cor*)

dpi\_cor is currently used for linewidth-related things and shink factor. Mutation scale is not affected by this.

## set\_mutation\_aspect(*aspect*)

Set the aspect ratio of the bbox mutation.

ACCEPTS: float

## set\_mutation\_scale(*scale*)

Set the mutation scale.

ACCEPTS: float

- set\_patchA(*patchA*) set the begin patch.
- set\_patchB(*patchB*) set the begin patch

## set\_positions(*posA*, *posB*)

set the begin end end positions of the connecting path. Use current vlaue if None.

<span id="page-1299-0"></span>class matplotlib.patches.FancyBboxPatch(*xy*, *width*, *height*, *boxstyle*=*u'round'*, *bbox\_transmuter*=*None*, *mutation\_scale*=*1.0*, *mutation\_aspect*=*None*, *\*\*kwargs*)

Bases: [matplotlib.patches.Patch](#page-1301-0)

Draw a fancy box around a rectangle with lower left at *xy\**=*(\*x*, *y*) with specified width and height.

[FancyBboxPatch](#page-1299-0) class is similar to [Rectangle](#page-1308-0) class, but it draws a fancy box around the rectangle. The transformation of the rectangle box to the fancy box is delegated to the BoxTransmuterBase and its derived classes.

*xy* = lower left corner

#### *width*, *height*

*boxstyle* determines what kind of fancy box will be drawn. It can be a string of the style name with a comma separated attribute, or an instance of [BoxStyle](#page-1284-0). Following box styles are available.

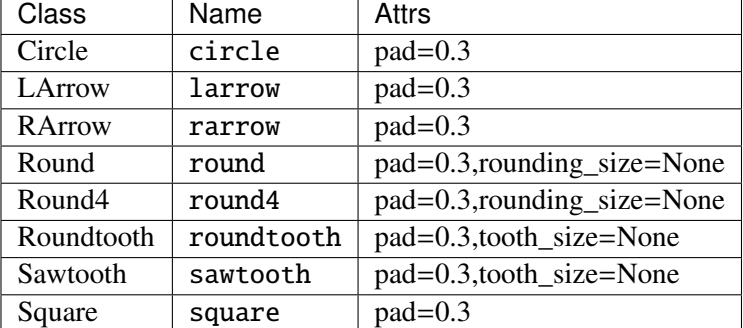

*mutation\_scale* : a value with which attributes of boxstyle (e.g., pad) will be scaled. default=1.

*mutation\_aspect* : The height of the rectangle will be squeezed by this value before the mutation and the mutated box will be stretched by the inverse of it. default=None.

#### Valid kwargs are:

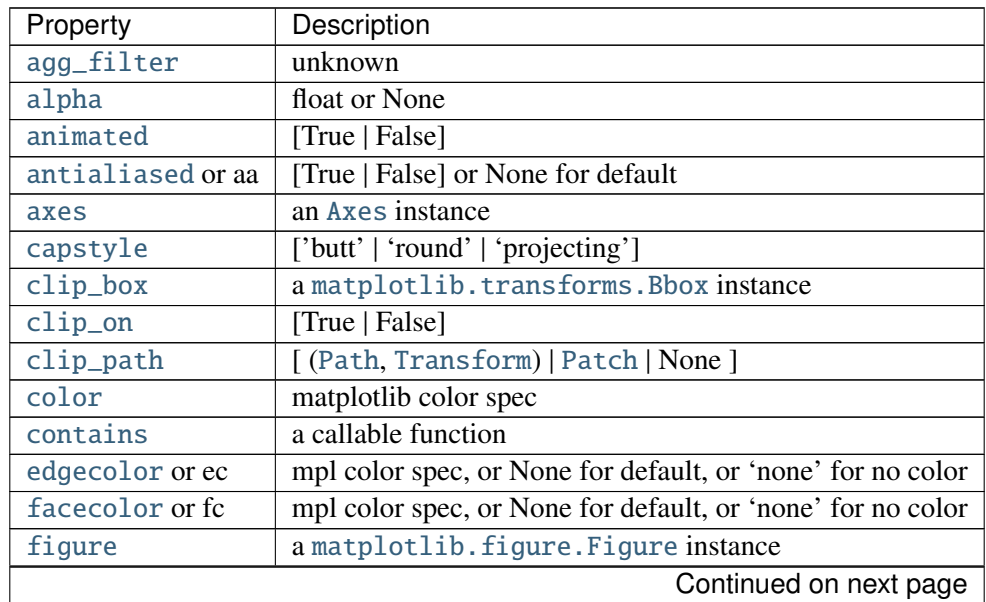

| Property        | Description                                                                                                 |
|-----------------|----------------------------------------------------------------------------------------------------|
| fill            | [True   False]                                                                                              |
| gid             | an id string                                                                                                |
| hatch           | $[2]$ $[2]$ $[3]$ $[3]$ $[4]$ $[4]$ $[4]$ $[4]$ $[3]$ $[3]$ $[3]$ $[3]$ $[3]$ $[3]$ $[3]$ $[4]$ $[4]$ $[3]$ |
| joinstyle       | ['miter'   'round'   'bevel']                                                                               |
| label           | string or anything printable with '%s' conversion.                                                          |
| linestyle or ls | ['solid'   'dashed'   'dashdot'   'dotted']                                                                 |
| linewidth or lw | float or None for default                                                                                   |
| 1 od            | [True   False]                                                                                              |
| path_effects    | unknown                                                                                                    |
| picker          | [None float boolean callable]                                                                               |
| rasterized      | [True   False   None]                                                                                       |
| sketch_params   | unknown                                                                                                    |
| snap            | unknown                                                                                                    |
| transform       | Transform instance                                                                                          |
| ur1             | a url string                                                                                                |
| visible         | [True   False]                                                                                              |
| zorder          | any number                                                                                                  |

Table 68.8 – continued from previous page

## get\_bbox()

get\_boxstyle()

Return the boxstyle object

## get\_height()

Return the height of the rectangle

## get\_mutation\_aspect()

Return the aspect ratio of the bbox mutation.

## get\_mutation\_scale()

Return the mutation scale.

#### get\_path()

Return the mutated path of the rectangle

## get\_width()

Return the width of the rectangle

## $get_x()$

Return the left coord of the rectangle

## get\_y()

Return the bottom coord of the rectangle

## set\_bounds(*\*args*)

Set the bounds of the rectangle: l,b,w,h

ACCEPTS: (left, bottom, width, height)

## set\_boxstyle(*boxstyle*=*None*, *\*\*kw*)

Set the box style.

*boxstyle* can be a string with boxstyle name with optional comma-separated attributes. Alternatively, the attrs can be provided as keywords:

```
set_boxstyle("round,pad=0.2")
set_boxstyle("round", pad=0.2)
```
Old attrs simply are forgotten.

Without argument (or with *boxstyle* = None), it returns available box styles.

#### set\_height(*h*)

Set the width rectangle

ACCEPTS: float

#### set\_mutation\_aspect(*aspect*)

Set the aspect ratio of the bbox mutation.

ACCEPTS: float

## set\_mutation\_scale(*scale*)

Set the mutation scale.

ACCEPTS: float

## set\_width(*w*)

Set the width rectangle

ACCEPTS: float

#### $\texttt{set\_x}(x)$

Set the left coord of the rectangle

ACCEPTS: float

#### $set_y(y)$

Set the bottom coord of the rectangle

ACCEPTS: float

```
class matplotlib.patches.Patch(edgecolor=None, facecolor=None, color=None,
                              linewidth=None, linestyle=None, antialiased=None,
                              hatch=None, fill=True, capstyle=None, joinstyle=None,
                              **kwargs)
```
Bases: [matplotlib.artist.Artist](#page-712-0)

A patch is a 2D artist with a face color and an edge color.

If any of *edgecolor*, *facecolor*, *linewidth*, or *antialiased* are *None*, they default to their rc params setting.

The following kwarg properties are supported

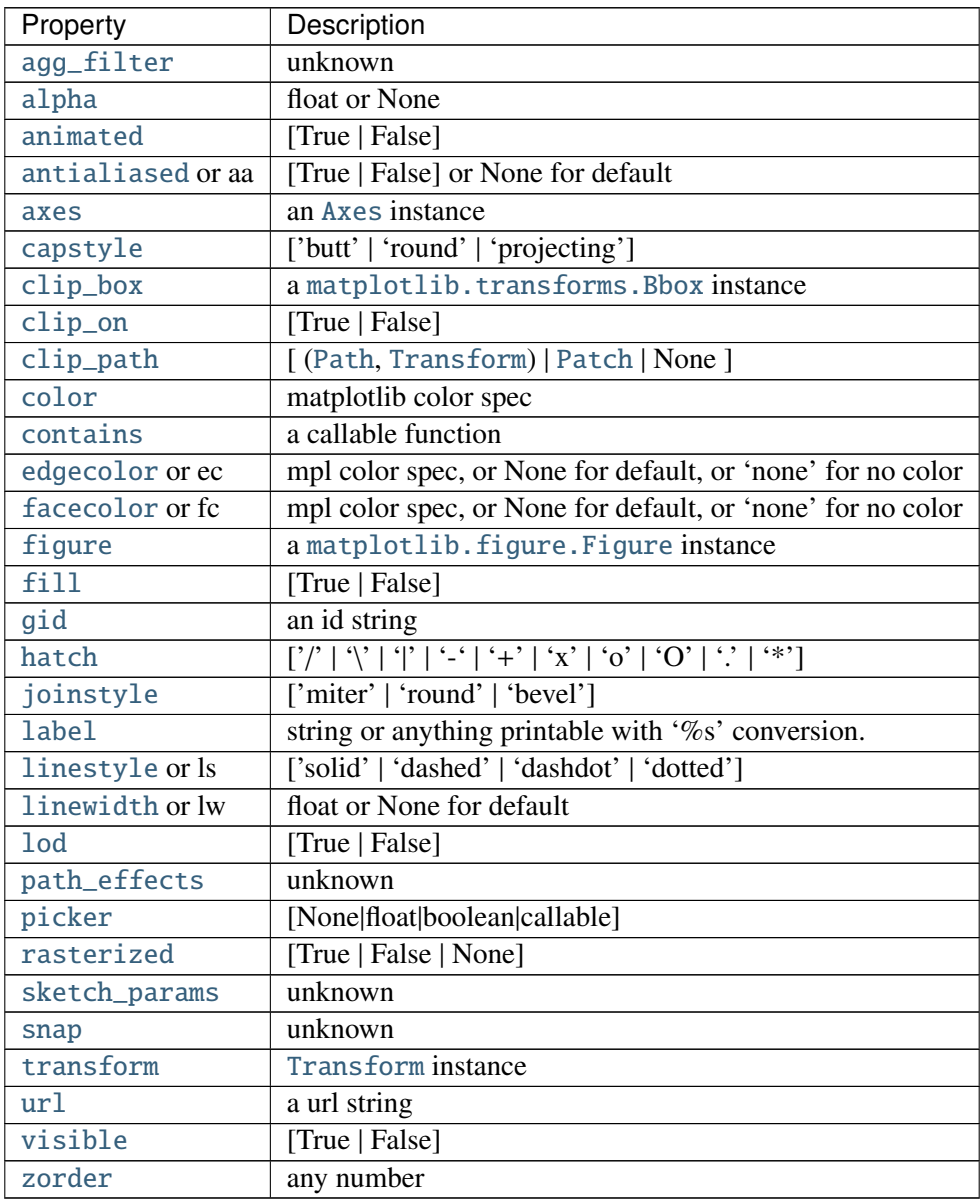

## contains(*mouseevent*, *radius*=*None*)

Test whether the mouse event occurred in the patch.

Returns T/F, {}

## contains\_point(*point*, *radius*=*None*)

Returns *True* if the given point is inside the path (transformed with its transform attribute).

## draw(*artist*, *renderer*, *\*args*, *\*\*kwargs*)

Draw the [Patch](#page-1301-0) to the given *renderer*.

## fill

return whether fill is set

#### get\_aa()

Returns True if the [Patch](#page-1301-0) is to be drawn with antialiasing.

## get\_antialiased()

Returns True if the [Patch](#page-1301-0) is to be drawn with antialiasing.

## get\_capstyle()

Return the current capstyle

## get\_data\_transform()

Return the [Transform](#page-480-0) instance which maps data coordinates to physical coordinates.

## get\_ec()

Return the edge color of the [Patch](#page-1301-0).

## get\_edgecolor()

Return the edge color of the [Patch](#page-1301-0).

#### get\_extents()

Return a [Bbox](#page-478-0) object defining the axis-aligned extents of the [Patch](#page-1301-0).

## get\_facecolor()

Return the face color of the [Patch](#page-1301-0).

## get\_fc()

Return the face color of the [Patch](#page-1301-0).

## $get_fill()$

return whether fill is set

## get\_hatch()

Return the current hatching pattern

#### get\_joinstyle()

Return the current joinstyle

## get\_linestyle()

Return the linestyle. Will be one of ['solid' | 'dashed' | 'dashdot' | 'dotted']

#### get\_linewidth()

Return the line width in points.

## get\_ls()

Return the linestyle. Will be one of ['solid' | 'dashed' | 'dashdot' | 'dotted']

#### get\_lw()

Return the line width in points.

## get\_patch\_transform()

Return the [Transform](#page-480-0) instance which takes patch coordinates to data coordinates.

For example, one may define a patch of a circle which represents a radius of 5 by providing coordinates for a unit circle, and a transform which scales the coordinates (the patch coordinate) by 5.

#### <span id="page-1303-0"></span>get\_path()

Return the path of this patch

## get\_transform()

Return the [Transform](#page-480-0) applied to the [Patch](#page-1301-0).

## get\_verts()

Return a copy of the vertices used in this patch

If the patch contains Bezier curves, the curves will be interpolated by line segments. To access the curves as curves, use [get\\_path\(\)](#page-1303-0).

## get\_window\_extent(*renderer*=*None*)

## set\_aa(*aa*)

alias for set\_antialiased

## <span id="page-1304-0"></span>set\_alpha(*alpha*)

Set the alpha tranparency of the patch.

ACCEPTS: float or None

## <span id="page-1304-1"></span>set\_antialiased(*aa*)

Set whether to use antialiased rendering

ACCEPTS: [True | False] or None for default

## <span id="page-1304-2"></span>set\_capstyle(*s*)

Set the patch capstyle

ACCEPTS: ['butt' | 'round' | 'projecting']

## <span id="page-1304-3"></span>set\_color(*c*)

Set both the edgecolor and the facecolor.

ACCEPTS: matplotlib color spec

See also:

[set\\_facecolor\(\)](#page-1304-5), [set\\_edgecolor\(\)](#page-1304-4) For setting the edge or face color individually.

## set\_ec(*color*)

alias for set\_edgecolor

## <span id="page-1304-4"></span>set\_edgecolor(*color*)

Set the patch edge color

ACCEPTS: mpl color spec, or None for default, or 'none' for no color

## <span id="page-1304-5"></span>set\_facecolor(*color*)

Set the patch face color

ACCEPTS: mpl color spec, or None for default, or 'none' for no color

## set\_fc(*color*)

alias for set\_facecolor

#### <span id="page-1304-7"></span><span id="page-1304-6"></span>set\_fill(*b*)

Set whether to fill the patch

ACCEPTS: [True | False]

#### set\_hatch(*hatch*)

Set the hatching pattern

*hatch* can be one of:

```
- diagonal hatching
   - back diagonal
| - vertical
- - horizontal
+ - crossed
x - crossed diagonal
o - small circle
O - large circle
. - dots
* - stars
```
Letters can be combined, in which case all the specified hatchings are done. If same letter repeats, it increases the density of hatching of that pattern.

Hatching is supported in the PostScript, PDF, SVG and Agg backends only.

ACCEPTS: ['/' | '\' | '|' | '-' | '+' | 'x' | 'o' | 'O' | '.' | '\*']

## <span id="page-1305-0"></span>set\_joinstyle(*s*)

Set the patch joinstyle

ACCEPTS: ['miter' | 'round' | 'bevel']

#### <span id="page-1305-1"></span>set\_linestyle(*ls*)

Set the patch linestyle

ACCEPTS: ['solid' | 'dashed' | 'dashdot' | 'dotted']

## <span id="page-1305-2"></span>set\_linewidth(*w*)

Set the patch linewidth in points

ACCEPTS: float or None for default

#### set\_ls(*ls*)

alias for set\_linestyle

set\_lw(*lw*)

alias for set\_linewidth

## update\_from(*other*)

Updates this [Patch](#page-1301-0) from the properties of *other*.

## validCap = (u'butt', u'round', u'projecting')

validJoin = (u'miter', u'round', u'bevel')

<span id="page-1305-3"></span> $zorder = 1$ 

## class matplotlib.patches.PathPatch(*path*, *\*\*kwargs*)

Bases: [matplotlib.patches.Patch](#page-1301-0)

A general polycurve path patch.

## *path* is a [matplotlib.path.Path](#page-1316-0) object.

Valid kwargs are:

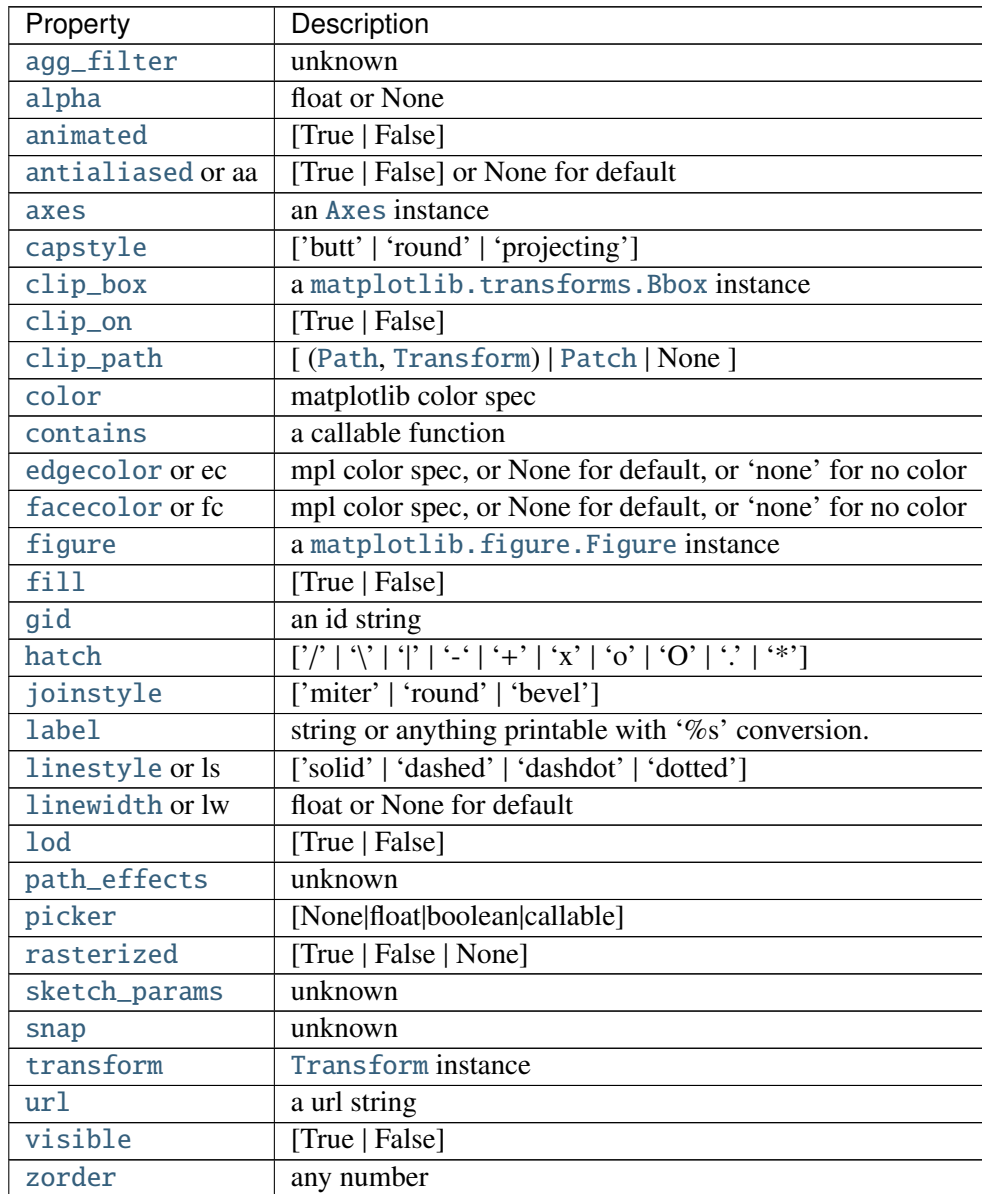

## See also:

[Patch](#page-1301-0) For additional kwargs

get\_path()

# class matplotlib.patches.Polygon(*xy*, *closed*=*True*, *\*\*kwargs*)

Bases: [matplotlib.patches.Patch](#page-1301-0)

A general polygon patch.

*xy* is a numpy array with shape Nx2.

If *closed* is *True*, the polygon will be closed so the starting and ending points are the same.

Valid kwargs are:

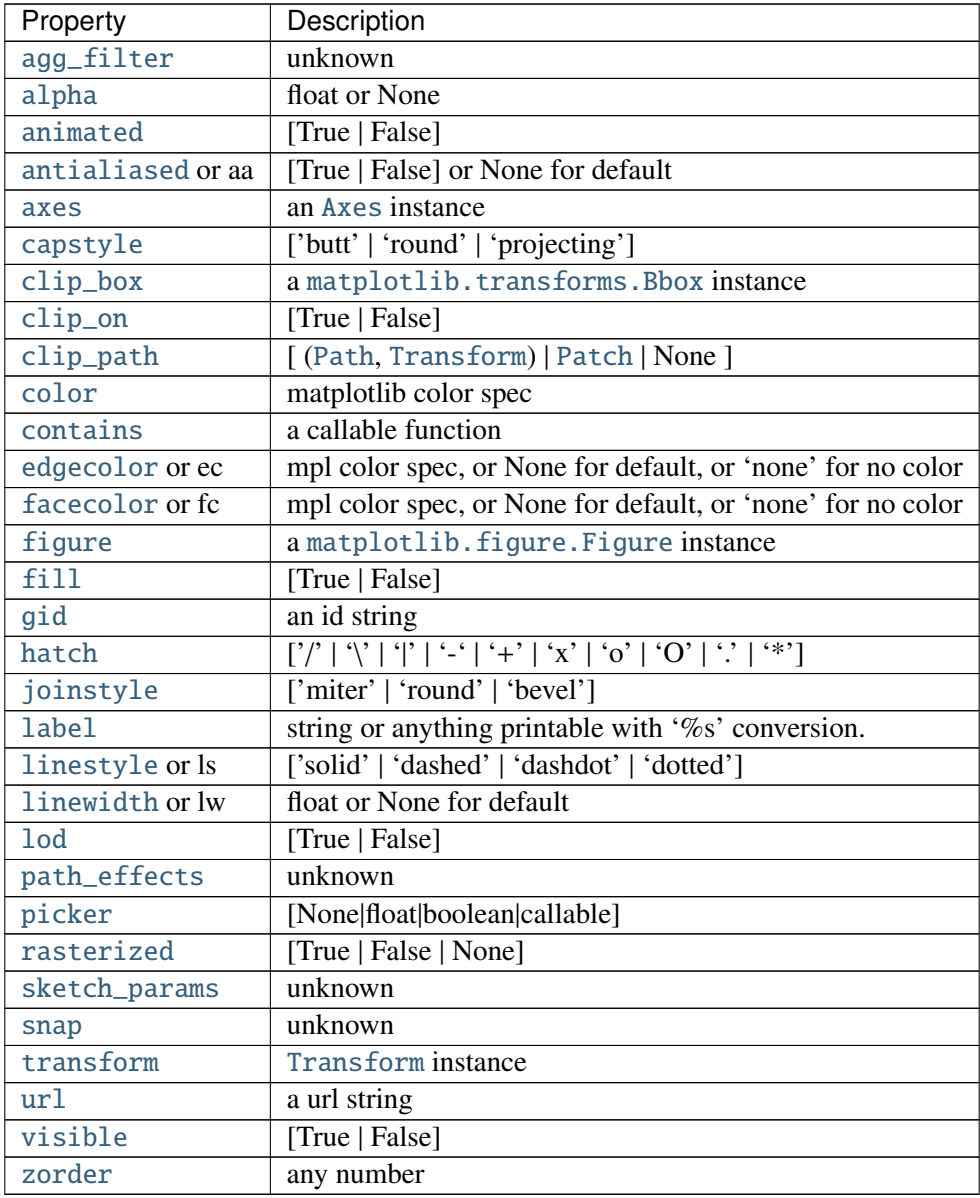

## See also:

[Patch](#page-1301-0) For additional kwargs

get\_closed()

Returns if the polygon is closed Returns closed : bool If the path is closed

## get\_path()

Get the path of the polygon

## Returns path : Path

The [Path](#page-1316-0) object for the polygon

## <span id="page-1308-1"></span>get\_xy()

Get the vertices of the path Returns vertices : numpy array The coordinates of the vertices as a Nx2 ndarray.

## set\_closed(*closed*)

Set if the polygon is closed Parameters closed : bool True if the polygon is closed

## <span id="page-1308-2"></span>set\_xy(*xy*)

Set the vertices of the polygon

Parameters  $xy$ : numpy array or iterable of pairs

The coordinates of the vertices as a Nx2 ndarray or iterable of pairs.

xy

Set/get the vertices of the polygon. This property is provided for backward compatibility with matplotlib 0.91.x only. New code should use [get\\_xy\(\)](#page-1308-1) and [set\\_xy\(\)](#page-1308-2) instead.

# <span id="page-1308-0"></span>class matplotlib.patches.Rectangle(*xy*, *width*, *height*, *angle*=*0.0*, *\*\*kwargs*)

Bases: [matplotlib.patches.Patch](#page-1301-0)

Draw a rectangle with lower left at  $xy = (x, y)$  with specified *width* and *height*.

#### *angle*

rotation in degrees (anti-clockwise) *fill* is a boolean indicating whether to fill the rectangle

Valid kwargs are:

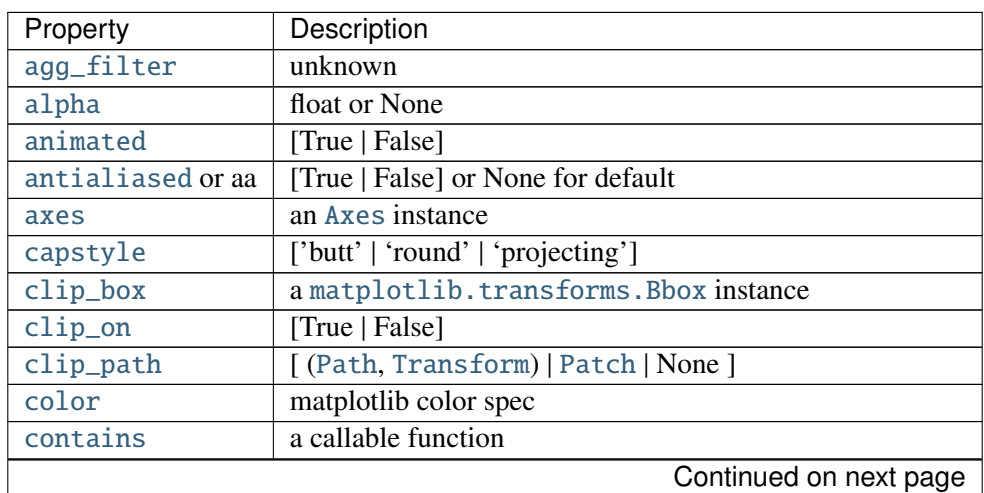

| Property        | Description                                                 |
|-----------------|-------------------------------------------------------------|
| edgecolor or ec | mpl color spec, or None for default, or 'none' for no color |
| facecolor or fc | mpl color spec, or None for default, or 'none' for no color |
| figure          | a matplotlib. figure. Figure instance                       |
| fill            | [True   False]                                              |
| gid             | an id string                                                |
| hatch           |                                                             |
| joinstyle       | ['miter'   'round'   'bevel']                               |
| <b>label</b>    | string or anything printable with '%s' conversion.          |
| linestyle or ls | ['solid'   'dashed'   'dashdot'   'dotted']                 |
| linewidth or lw | float or None for default                                   |
| <b>lod</b>      | [True   False]                                              |
| path_effects    | unknown                                                     |
| picker          | [None float boolean callable]                               |
| rasterized      | [True   False   None]                                       |
| sketch_params   | unknown                                                     |
| snap            | unknown                                                     |
| transform       | Transform instance                                          |
| ur1             | a url string                                                |
| visible         | [True   False]                                              |
| zorder          | any number                                                  |

Table 68.12 – continued from previous page

contains(*mouseevent*)

## get\_bbox()

## get\_height()

Return the height of the rectangle

## get\_patch\_transform()

## get\_path()

Return the vertices of the rectangle

## get\_width()

Return the width of the rectangle

## $get_x()$

Return the left coord of the rectangle

#### get\_xy()

Return the left and bottom coords of the rectangle

## get\_y()

Return the bottom coord of the rectangle

set\_bounds(*\*args*)

Set the bounds of the rectangle: l,b,w,h

ACCEPTS: (left, bottom, width, height)

## set\_height(*h*)

Set the width rectangle

ACCEPTS: float

## set\_width(*w*)

Set the width rectangle

ACCEPTS: float

## $set_x(x)$

Set the left coord of the rectangle

ACCEPTS: float

## set\_xy(*xy*)

Set the left and bottom coords of the rectangle

ACCEPTS: 2-item sequence

## set\_y(*y*)

Set the bottom coord of the rectangle

ACCEPTS: float

#### xy

Return the left and bottom coords of the rectangle

class matplotlib.patches.RegularPolygon(*xy*, *numVertices*, *radius*=*5*, *orientation*=*0*,

*\*\*kwargs*)

Bases: [matplotlib.patches.Patch](#page-1301-0)

A regular polygon patch.

Constructor arguments:  $xy$  A length 2 tuple  $(x, y)$  of the center. *numVertices* the number of vertices. *radius* The distance from the center to each of the vertices. *orientation* rotates the polygon (in radians). Valid kwargs are:

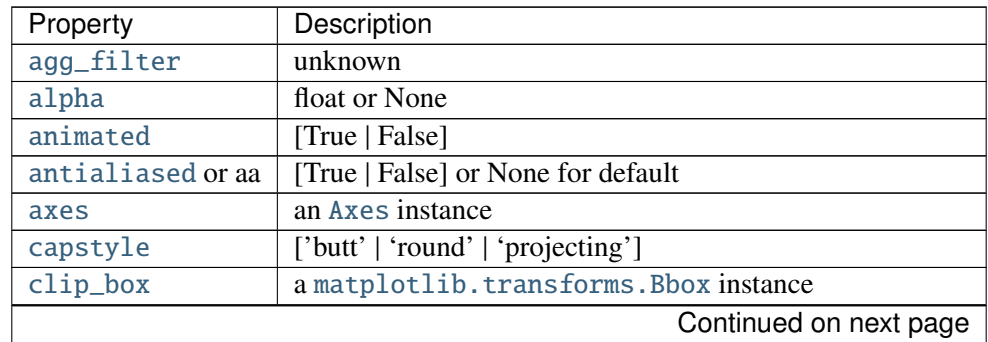

| Property        | Description                                                 |
|-----------------|-------------------------------------------------------------|
| clip_on         | [True   False]                                              |
| clip_path       | [(Path, Transform)   Patch   None ]                         |
| color           | matplotlib color spec                                       |
| contains        | a callable function                                         |
| edgecolor or ec | mpl color spec, or None for default, or 'none' for no color |
| facecolor or fc | mpl color spec, or None for default, or 'none' for no color |
| figure          | a matplotlib. figure. Figure instance                       |
| fill            | [True   False]                                              |
| gid             | an id string                                                |
| hatch           | [2]                                                         |
| joinstyle       | ['miter'   'round'   'bevel']                               |
| <b>label</b>    | string or anything printable with '%s' conversion.          |
| linestyle or ls | ['solid'   'dashed'   'dashdot'   'dotted']                 |
| linewidth or lw | float or None for default                                   |
| <b>lod</b>      | [True   False]                                              |
| path_effects    | unknown                                                     |
| picker          | [None float boolean callable]                               |
| rasterized      | [True   False   None]                                       |
| sketch_params   | unknown                                                     |
| snap            | unknown                                                     |
| transform       | Transform instance                                          |
| ur1             | a url string                                                |
| visible         | [True   False]                                              |
| zorder          | any number                                                  |

Table 68.13 – continued from previous page

## get\_patch\_transform()

get\_path()

numvertices

orientation

radius

xy

```
class matplotlib.patches.Shadow(patch, ox, oy, props=None, **kwargs)
     Bases: matplotlib.patches.Patch
```
Create a shadow of the given *patch* offset by *ox*, *oy*. *props*, if not *None*, is a patch property update dictionary. If *None*, the shadow will have have the same color as the face, but darkened.

kwargs are

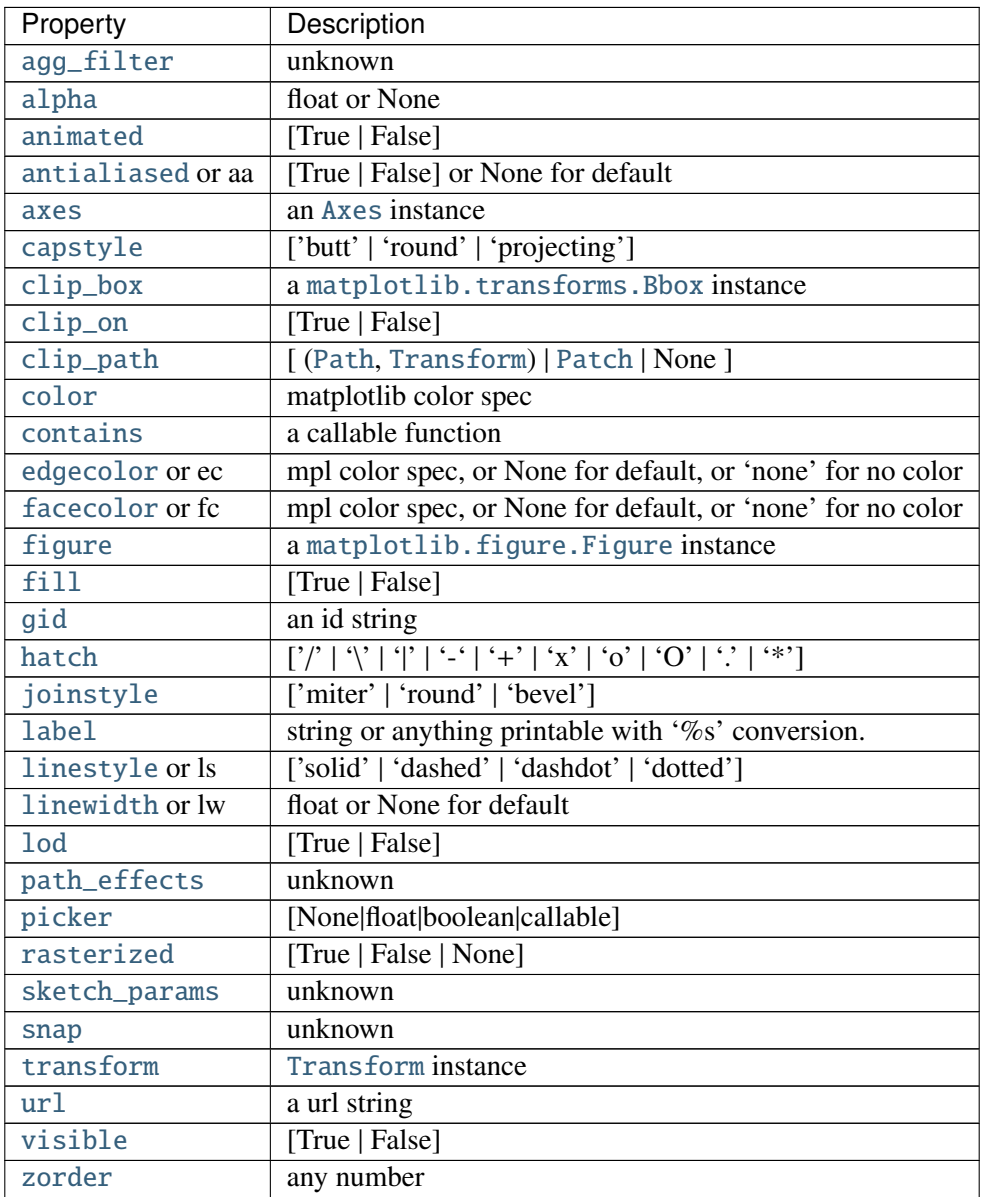

draw(*renderer*)

get\_patch\_transform()

get\_path()

class matplotlib.patches.Wedge(*center*, *r*, *theta1*, *theta2*, *width*=*None*, *\*\*kwargs*)

## Bases: [matplotlib.patches.Patch](#page-1301-0)

Wedge shaped patch.

Draw a wedge centered at *x*, *y* center with radius *r* that sweeps *theta1* to *theta2* (in degrees). If *width* is given, then a partial wedge is drawn from inner radius *r* - *width* to outer radius *r*.

Valid kwargs are:

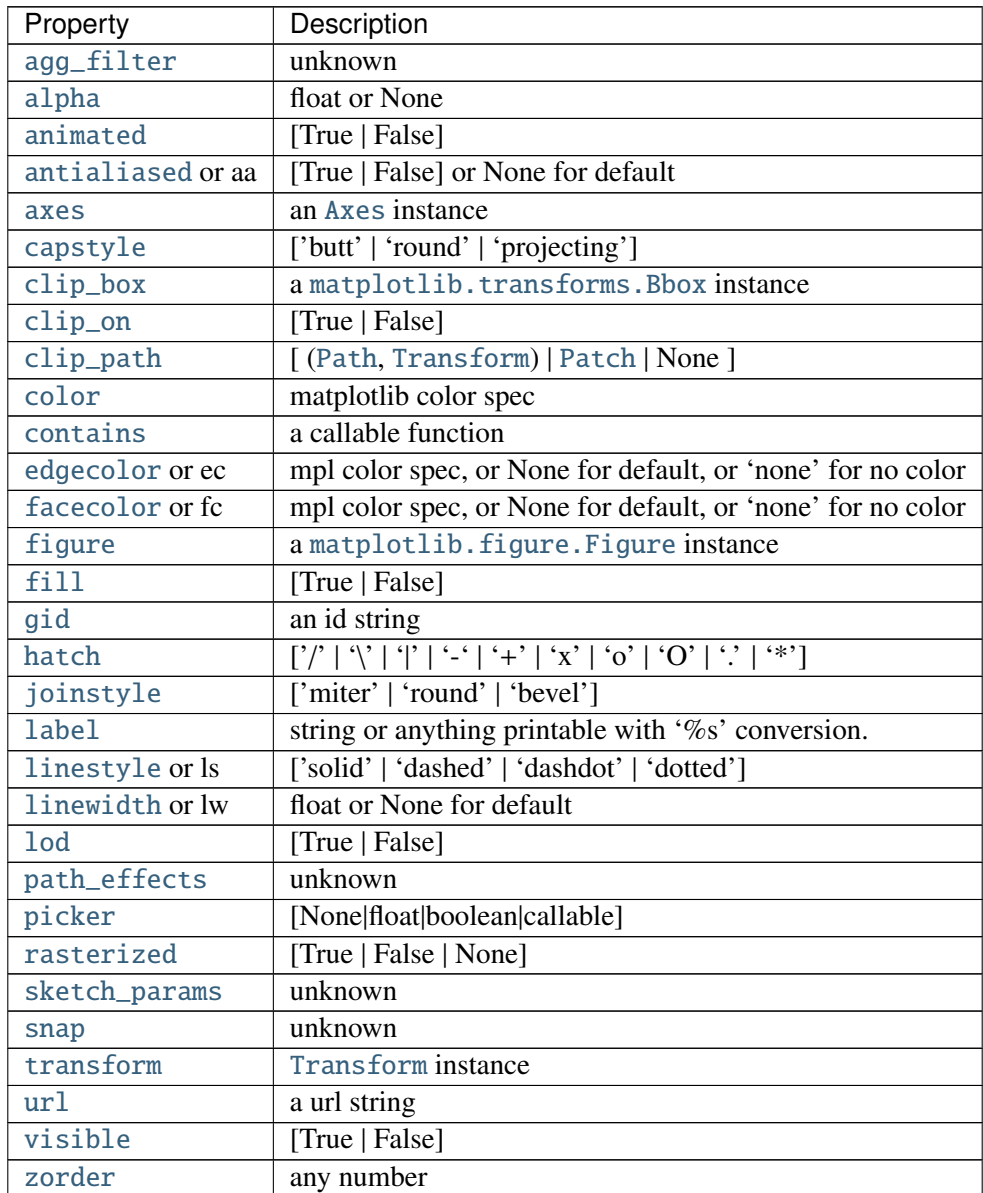

get\_path()

set\_center(*center*)

set\_radius(*radius*)

set\_theta1(*theta1*)

set\_theta2(*theta2*)

set\_width(*width*)

class matplotlib.patches.YAArrow(*figure*, *xytip*, *xybase*, *width*=*4*, *frac*=*0.1*, *headwidth*=*12*,

*\*\*kwargs*) Bases: [matplotlib.patches.Patch](#page-1301-0)

Yet another arrow class.

This is an arrow that is defined in display space and has a tip at *x1*, *y1* and a base at *x2*, *y2*.

Constructor arguments:

*xytip*  $(x, y)$  location of arrow tip *xybase* (*x*, *y*) location the arrow base mid point *figure* The [Figure](#page-1142-0) instance (fig.dpi) *width* The width of the arrow in points *frac* The fraction of the arrow length occupied by the head *headwidth* The width of the base of the arrow head in points Valid kwargs are:

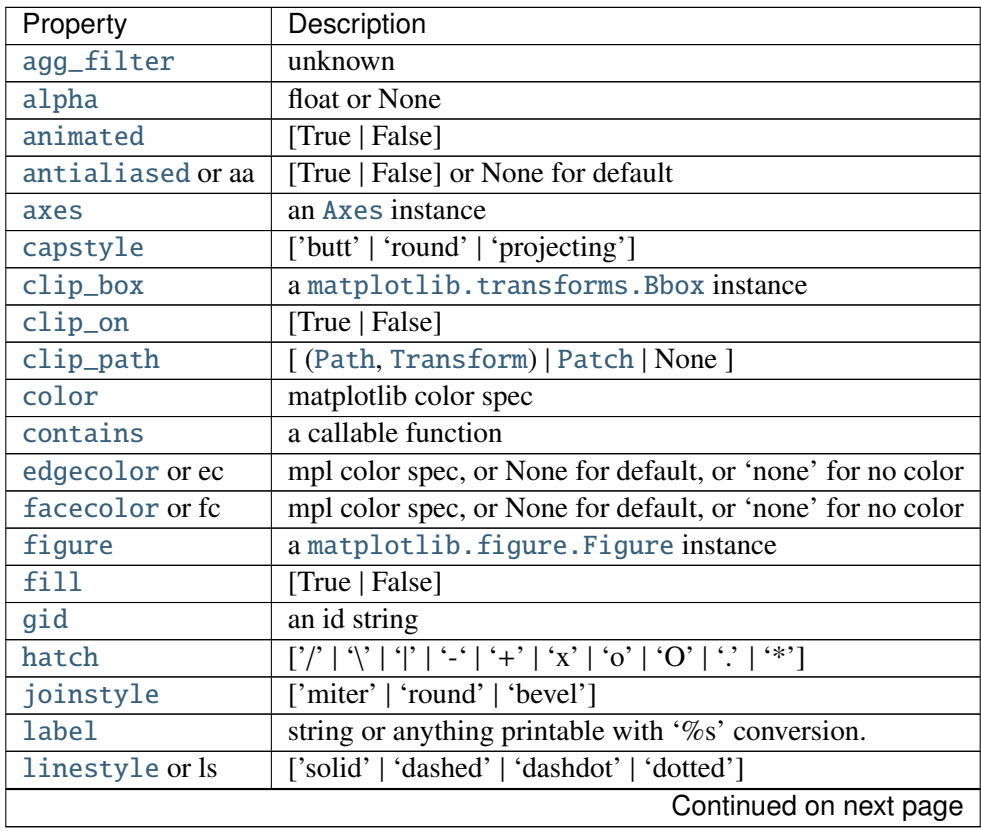

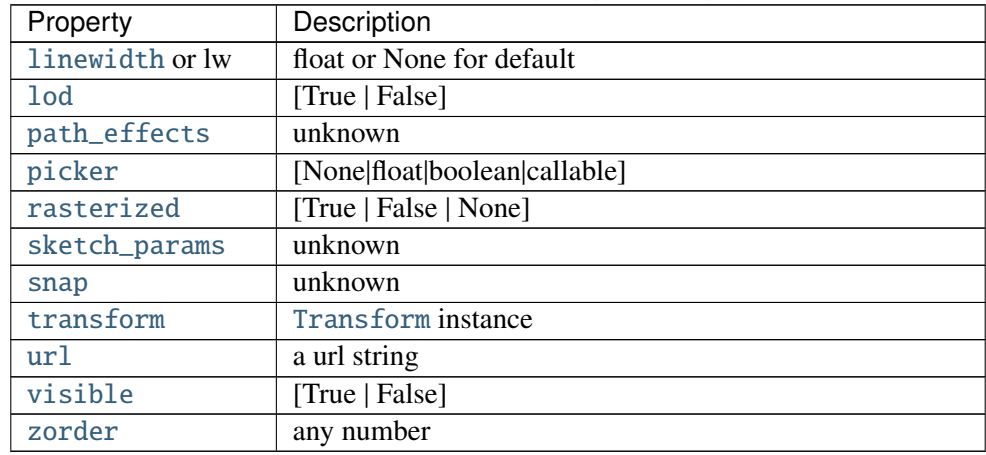

## Table 68.16 – continued from previous page

## get\_patch\_transform()

## get\_path()

## getpoints(*x1*, *y1*, *x2*, *y2*, *k*)

For line segment defined by  $(x1, y1)$  and  $(x2, y2)$  return the points on the line that is perpendicular to the line and intersects  $(x2, y2)$  and the distance from  $(x2, y2)$  of the returned points is *k*.

## matplotlib.patches.bbox\_artist(*artist*, *renderer*, *props*=*None*, *fill*=*True*)

This is a debug function to draw a rectangle around the bounding box returned by [get\\_window\\_extent\(\)](#page-714-0) of an artist, to test whether the artist is returning the correct bbox.

*props* is a dict of rectangle props with the additional property 'pad' that sets the padding around the bbox in points.

## matplotlib.patches.draw\_bbox(*bbox*, *renderer*, *color*=*u'k'*, *trans*=*None*)

This is a debug function to draw a rectangle around the bounding box returned by [get\\_window\\_extent\(\)](#page-714-0) of an artist, to test whether the artist is returning the correct bbox.

## **CHAPTER**

# **SIXTYNINE**

# **PATH**

# **69.1** matplotlib.path

A module for dealing with the polylines used throughout matplotlib.

The primary class for polyline handling in matplotlib is [Path](#page-1316-0). Almost all vector drawing makes use of Paths somewhere in the drawing pipeline.

Whilst a [Path](#page-1316-0) instance itself cannot be drawn, there exists [Artist](#page-712-0) subclasses which can be used for convenient Path visualisation - the two most frequently used of these are [PathPatch](#page-1305-3) and [PathCollection](#page-1046-0).

```
class matplotlib.path.Path(vertices, codes=None, _interpolation_steps=1, closed=False, read-
                              only=False)
```
Bases: object

[Path](#page-1316-0) represents a series of possibly disconnected, possibly closed, line and curve segments.

## The underlying storage is made up of two parallel numpy arrays:

- •*vertices*: an Nx2 float array of vertices
- •*codes*: an N-length uint8 array of vertex types

These two arrays always have the same length in the first dimension. For example, to represent a cubic curve, you must provide three vertices as well as three codes CURVE3.

The code types are:

- •STOP [1 vertex (ignored)] A marker for the end of the entire path (currently not required and ignored)
- •MOVETO [1 vertex] Pick up the pen and move to the given vertex.
- •LINETO [1 vertex] Draw a line from the current position to the given vertex.
- •CURVE3 [1 control point, 1 endpoint] Draw a quadratic Bezier curve from the current position, with the given control point, to the given end point.
- •CURVE4 [2 control points, 1 endpoint] Draw a cubic Bezier curve from the current position, with the given control points, to the given end point.

•CLOSEPOLY [1 vertex (ignored)] Draw a line segment to the start point of the current polyline.

Users of Path objects should not access the vertices and codes arrays directly. Instead, they should use [iter\\_segments\(\)](#page-1319-0) or [cleaned\(\)](#page-1318-0) to get the vertex/code pairs. This is important, since many [Path](#page-1316-0) objects, as an optimization, do not store a *codes* at all, but have a default one provided for them by [iter\\_segments\(\)](#page-1319-0).

Note: The vertices and codes arrays should be treated as immutable – there are a number of optimiza-

tions and assumptions made up front in the constructor that will not change when the data changes.

Create a new path with the given vertices and codes.

#### Parameters vertices : array\_like

The  $(n, 2)$  float array, masked array or sequence of pairs representing the vertices of the path.

If *vertices* contains masked values, they will be converted to NaNs which are then handled correctly by the Agg PathIterator and other consumers of path data, such as [iter\\_segments\(\)](#page-1319-0).

#### codes : {None, array\_like}, optional

n-length array integers representing the codes of the path. If not None, codes must be the same length as vertices. If None, *vertices* will be treated as a series of line segments.

## \_interpolation\_steps : int, optional

Used as a hint to certain projections, such as Polar, that this path should be linearly interpolated immediately before drawing. This attribute is primarily an implementation detail and is not intended for public use.

## closed : bool, optional

If *codes* is None and closed is True, vertices will be treated as line segments of a closed polygon.

## readonly : bool, optional

Makes the path behave in an immutable way and sets the vertices and codes as read-only arrays.

<span id="page-1317-5"></span> $CLOSEPOLY = 79$ 

<span id="page-1317-3"></span> $CURVE3 = 3$ 

<span id="page-1317-4"></span> $CIRVF4 = 4$ 

<span id="page-1317-2"></span> $LINETO = 2$ 

<span id="page-1317-1"></span> $MoverTo = 1$ 

## NUM\_VERTICES\_FOR\_CODE =  $\{0: 1, 1: 1, 2: 1, 3: 2, 4: 3, 79: 1\}$

A dictionary mapping Path codes to the number of vertices that the code expects.

## <span id="page-1317-0"></span> $STOP = 0$

#### classmethod arc(*theta1*, *theta2*, *n*=*None*, *is\_wedge*=*False*)

Return an arc on the unit circle from angle *theta1* to angle *theta2* (in degrees).

<span id="page-1317-6"></span>If *n* is provided, it is the number of spline segments to make. If *n* is not provided, the number of spline segments is determined based on the delta between *theta1* and *theta2*.

Masionobe, L. 2003. [Drawing an elliptical arc using polylines, quadratic or cubic](http://www.spaceroots.org/documents/ellipse/index.html) [Bezier curves.](http://www.spaceroots.org/documents/ellipse/index.html)

classmethod circle(*center*=*(0.0*, *0.0)*, *radius*=*1.0*, *readonly*=*False*) Return a Path representing a circle of a given radius and center. Parameters center : pair of floats The center of the circle. Default  $(0, 0)$ . radius : float The radius of the circle. Default is 1. readonly : bool Whether the created path should have the "readonly" argument set when creating the Path instance.

## **Notes**

The circle is approximated using cubic Bezier curves. This uses 8 splines around the circle using the approach presented here:

Lancaster, Don. [Approximating a Circle or an Ellipse Using Four Bezier Cubic](http://www.tinaja.com/glib/ellipse4.pdf) [Splines.](http://www.tinaja.com/glib/ellipse4.pdf)

<span id="page-1318-0"></span>cleaned(*transform*=*None*, *remove\_nans*=*False*, *clip*=*None*, *quantize*=*False*, *simplify*=*False*, *curves*=*False*, *stroke\_width*=*1.0*, *snap*=*False*, *sketch*=*None*)

Cleans up the path according to the parameters returning a new Path instance.

#### See also:

See [iter\\_segments\(\)](#page-1319-0) for details of the keyword arguments.

#### Returns Path instance with cleaned up vertices and codes. :

#### clip\_to\_bbox(*bbox*, *inside*=*True*)

Clip the path to the given bounding box.

The path must be made up of one or more closed polygons. This algorithm will not behave correctly for unclosed paths.

If *inside* is True, clip to the inside of the box, otherwise to the outside of the box.

#### code\_type

alias of uint8

## codes

The list of codes in the [Path](#page-1316-0) as a 1-D numpy array. Each code is one of [STOP](#page-1317-0), [MOVETO](#page-1317-1), [LINETO](#page-1317-2), [CURVE3](#page-1317-3), [CURVE4](#page-1317-4) or [CLOSEPOLY](#page-1317-5). For codes that correspond to more than one vertex ([CURVE3](#page-1317-3) and [CURVE4](#page-1317-4)), that code will be repeated so that the length of self.vertices and self.codes is always the same.

## contains\_path(*path*, *transform*=*None*)

Returns *True* if this path completely contains the given path.

If *transform* is not *None*, the path will be transformed before performing the test.

## contains\_point(*point*, *transform*=*None*, *radius*=*0.0*)

Returns *True* if the path contains the given point.

If *transform* is not *None*, the path will be transformed before performing the test.

*radius* allows the path to be made slightly larger or smaller.

#### contains\_points(*points*, *transform*=*None*, *radius*=*0.0*)

Returns a bool array which is *True* if the path contains the corresponding point.

If *transform* is not *None*, the path will be transformed before performing the test.

*radius* allows the path to be made slightly larger or smaller.

#### copy()

Returns a shallow copy of the [Path](#page-1316-0), which will share the vertices and codes with the source [Path](#page-1316-0).

#### deepcopy()

Returns a deepcopy of the [Path](#page-1316-0). The [Path](#page-1316-0) will not be readonly, even if the source [Path](#page-1316-0) is.

### get\_extents(*transform*=*None*)

Returns the extents (*xmin*, *ymin*, *xmax*, *ymax*) of the path.

Unlike computing the extents on the *vertices* alone, this algorithm will take into account the curves and deal with control points appropriately.

#### has nonfinite

True if the vertices array has nonfinite values.

#### classmethod hatch(*hatchpattern*, *density*=*6*)

Given a hatch specifier, *hatchpattern*, generates a Path that can be used in a repeated hatching pattern. *density* is the number of lines per unit square.

#### interpolated(*steps*)

Returns a new path resampled to length N x steps. Does not currently handle interpolating curves.

#### intersects\_bbox(*bbox*, *filled*=*True*)

Returns *True* if this path intersects a given [Bbox](#page-478-0).

*filled*, when True, treats the path as if it was filled. That is, if one path completely encloses the other, [intersects\\_path\(\)](#page-1319-1) will return True.

## <span id="page-1319-1"></span>intersects\_path(*other*, *filled*=*True*)

Returns *True* if this path intersects another given path.

*filled*, when True, treats the paths as if they were filled. That is, if one path completely encloses the other, [intersects\\_path\(\)](#page-1319-1) will return True.

<span id="page-1319-0"></span>iter\_segments(*transform*=*None*, *remove\_nans*=*True*, *clip*=*None*, *snap*=*False*,

*stroke\_width*=*1.0*, *simplify*=*None*, *curves*=*True*, *sketch*=*None*) Iterates over all of the curve segments in the path. Each iteration returns a 2-tuple (*vertices*,

*code*), where *vertices* is a sequence of 1 - 3 coordinate pairs, and *code* is one of the [Path](#page-1316-0) codes.

Additionally, this method can provide a number of standard cleanups and conversions to the path.

## Parameters transform : None or [Transform](#page-480-0) instance

If not None, the given affine transformation will be applied to the path. remove\_nans : {False, True}, optional

If True, will remove all NaNs from the path and insert MOVETO commands to skip over them.

clip : None or sequence, optional

If not None, must be a four-tuple  $(x1, y1, x2, y2)$  defining a rectangle in which to clip the path.

snap : None or bool, optional

If None, auto-snap to pixels, to reduce fuzziness of rectilinear lines. If True, force snapping, and if False, don't snap.

#### stroke width : float, optional

The width of the stroke being drawn. Needed as a hint for the snapping algorithm.

simplify : None or bool, optional

If True, perform simplification, to remove vertices that do not affect the appearance of the path. If False, perform no simplification. If None, use the should\_simplify member variable.

curves : {True, False}, optional

If True, curve segments will be returned as curve segments. If False, all curves will be converted to line segments.

sketch : None or sequence, optional

If not None, must be a 3-tuple of the form (scale, length, randomness), representing the sketch parameters.

#### classmethod make\_compound\_path(*\*args*)

Make a compound path from a list of Path objects.

## classmethod make\_compound\_path\_from\_polys(*XY*)

Make a compound path object to draw a number of polygons with equal numbers of sides XY is a (numpolys x numsides x 2) numpy array of vertices. Return object is a [Path](#page-1316-0)

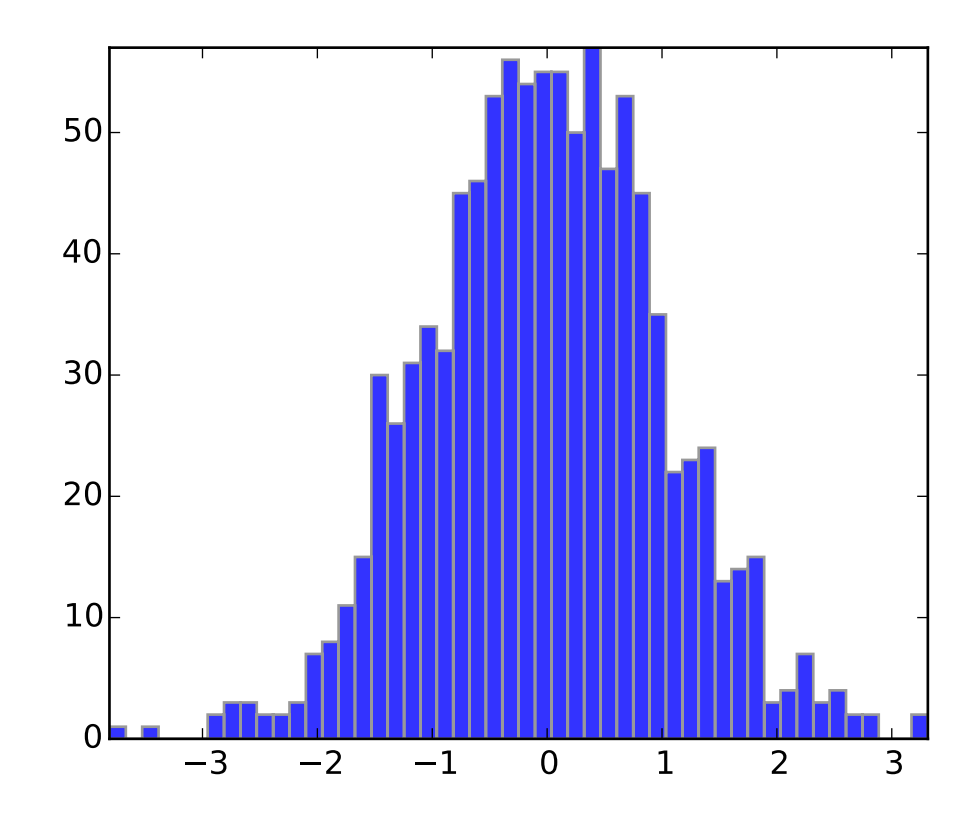

#### readonly

True if the [Path](#page-1316-0) is read-only.

#### should\_simplify

True if the vertices array should be simplified.

## simplify\_threshold

The fraction of a pixel difference below which vertices will be simplified out.

## to\_polygons(*transform*=*None*, *width*=*0*, *height*=*0*)

Convert this path to a list of polygons. Each polygon is an Nx2 array of vertices. In other words, each polygon has no MOVETO instructions or curves. This is useful for displaying in backends that do not support compound paths or Bezier curves, such as GDK.

If *width* and *height* are both non-zero then the lines will be simplified so that vertices outside of (0, 0), (width, height) will be clipped.

## transformed(*transform*)

Return a transformed copy of the path.

See also:

[matplotlib.transforms.TransformedPath](#page-491-0) A specialized path class that will cache the transformed result and automatically update when the transform changes.

## classmethod unit\_circle()

Return the readonly [Path](#page-1316-0) of the unit circle.

For most cases, [Path.circle\(\)](#page-1317-6) will be what you want.

## classmethod unit\_circle\_righthalf()

Return a [Path](#page-1316-0) of the right half of a unit circle. The circle is approximated using cubic Bezier curves. This uses 4 splines around the circle using the approach presented here:

Lancaster, Don. [Approximating a Circle or an Ellipse Using Four Bezier Cubic](http://www.tinaja.com/glib/ellipse4.pdf) [Splines.](http://www.tinaja.com/glib/ellipse4.pdf)

## classmethod unit\_rectangle()

Return a [Path](#page-1316-0) instance of the unit rectangle from (0, 0) to (1, 1).

#### classmethod unit\_regular\_asterisk(*numVertices*)

Return a [Path](#page-1316-0) for a unit regular asterisk with the given numVertices and radius of 1.0, centered at (0, 0).

#### classmethod unit\_regular\_polygon(*numVertices*)

Return a [Path](#page-1316-0) instance for a unit regular polygon with the given *numVertices* and radius of 1.0, centered at (0, 0).

#### classmethod unit\_regular\_star(*numVertices*, *innerCircle*=*0.5*)

Return a [Path](#page-1316-0) for a unit regular star with the given numVertices and radius of 1.0, centered at (0, 0).

## vertices

The list of vertices in the [Path](#page-1316-0) as an Nx2 numpy array.

## classmethod wedge(*theta1*, *theta2*, *n*=*None*)

Return a wedge of the unit circle from angle *theta1* to angle *theta2* (in degrees).

If *n* is provided, it is the number of spline segments to make. If *n* is not provided, the number of spline segments is determined based on the delta between *theta1* and *theta2*.

#### matplotlib.path.cleanup\_path(*\*args*, *\*\*kwargs*)

Deprecated since version 1.3: The cleanup\_path function was deprecated in version 1.3. Use path.Path.cleaned instead.

cleanup\_path(path, trans, remove\_nans, clip, snap, simplify, curves, sketch\_params)

## matplotlib.path.clip\_path\_to\_rect(*\*args*, *\*\*kwargs*)

Deprecated since version 1.3: The clip path to rect function was deprecated in version 1.3. Use path.Path.clip\_to\_bbox instead.

clip\_path\_to\_rect(path, bbox, inside)

#### matplotlib.path.convert\_path\_to\_polygons(*\*args*, *\*\*kwargs*)

Deprecated since version 1.3: The convert\_path\_to\_polygons function was deprecated in version 1.3. Use path.Path.to\_polygons instead.

convert\_path\_to\_polygons(path, trans, width, height)

## matplotlib.path.get\_path\_collection\_extents(*master\_transform*, *paths*, *transforms*, *o*ff*-*

*sets*, *o*ff*set\_transform*)

Given a sequence of [Path](#page-1316-0) objects, [Transform](#page-480-0) objects and offsets, as found in a [PathCollection](#page-1046-0), returns the bounding box that encapsulates all of them.

*master\_transform* is a global transformation to apply to all paths

*paths* is a sequence of [Path](#page-1316-0) instances.

*transforms* is a sequence of [Affine2D](#page-485-0) instances.

*o*ff*sets* is a sequence of (x, y) offsets (or an Nx2 array)

*o*ff*set\_transform* is a [Affine2D](#page-485-0) to apply to the offsets before applying the offset to the path.

The way that *paths*, *transforms* and *o*ff*sets* are combined follows the same method as for collections. Each is iterated over independently, so if you have 3 paths, 2 transforms and 1 offset, their combinations are as follows:

(A, A, A), (B, B, A), (C, A, A)

## matplotlib.path.get\_path\_extents(*\*args*, *\*\*kwargs*)

Deprecated since version 1.3: The get\_path\_extents function was deprecated in version 1.3. Use path.Path.get\_extents instead.

get\_path\_extents(path, trans)

## matplotlib.path.get\_paths\_extents(*paths*, *transforms*=*[]*)

Given a sequence of [Path](#page-1316-0) objects and optional [Transform](#page-480-0) objects, returns the bounding box that encapsulates all of them.

*paths* is a sequence of [Path](#page-1316-0) instances.

*transforms* is an optional sequence of [Affine2D](#page-485-0) instances to apply to each path.

## matplotlib.path.path\_in\_path(*\*args*, *\*\*kwargs*)

Deprecated since version 1.3: The path in path function was deprecated in version 1.3. Use path.Path.contains\_path instead.

path\_in\_path(a, atrans, b, btrans)

#### matplotlib.path.path\_intersects\_path(*\*args*, *\*\*kwargs*)

Deprecated since version 1.3: The path\_intersects\_path function was deprecated in version 1.3. Use path.Path.intersects\_path instead.

path\_intersects\_path(p1, p2)

#### matplotlib.path.point\_in\_path(*\*args*, *\*\*kwargs*)

Deprecated since version 1.3: The point\_in\_path function was deprecated in version 1.3. Use path.Path.contains\_point instead.

point in  $path(x, y, path, trans)$ 

## matplotlib.path.point\_in\_path\_collection(*\*args*, *\*\*kwargs*)

Deprecated since version 1.3: The point in path collection function was deprecated in version 1.3. Use collection.Collection.contains instead.

point\_in\_path\_collection(x, y, r, trans, paths, transforms, offsets, offsetTrans, filled)

## matplotlib.path.points\_in\_path(*\*args*, *\*\*kwargs*)

Deprecated since version 1.3: The points\_in\_path function was deprecated in version 1.3. Use path.Path.contains\_points instead.

points\_in\_path(points, path, trans)

## **CHAPTER**

# **SEVENTY**

# **PATHEFFECTS**

# **70.1** matplotlib.patheffects

Defines classes for path effects. The path effects are supported in [Text](#page-1527-0), [Line2D](#page-1202-0) and [Patch](#page-1301-0).

```
class matplotlib.patheffects.AbstractPathEffect(offset=(0.0, 0.0))
```
Bases: object

A base class for path effects.

Subclasses should override the draw\_path method to add effect functionality.

Parameters offset : pair of floats

The offset to apply to the path, measured in points.

draw\_path(*renderer*, *gc*, *tpath*, *a*ffi*ne*, *rgbFace*=*None*)

Derived should override this method. The arguments are the same as [matplotlib.backend\\_bases.RendererBase.draw\\_path\(\)](#page-931-0) except the first argument is a renderer.

get\_proxy\_renderer(*renderer*) Return a PathEffectRenderer instance for this PathEffect.

<span id="page-1324-1"></span>class matplotlib.patheffects.Normal(*o*ff*set*=*(0.0*, *0.0)*) Bases: [matplotlib.patheffects.AbstractPathEffect](#page-1324-0)

The "identity" PathEffect.

The Normal PathEffect's sole purpose is to draw the original artist with no special path effect. Parameters offset : pair of floats

The offset to apply to the path, measured in points.

class matplotlib.patheffects.PathEffectRenderer(*path\_e*ff*ects*, *renderer*) Bases: [matplotlib.backend\\_bases.RendererBase](#page-930-0)

Implements a Renderer which contains another renderer.

This proxy then intercepts draw calls, calling the appropriate [AbstractPathEffect](#page-1324-0) draw method.

Note: Not all methods have been overridden on this RendererBase subclass. It may be necessary to add further methods to extend the PathEffects capabilities further.

Parameters path\_effects : iterable of [AbstractPathEffect](#page-1324-0)

The path effects which this renderer represents. renderer : [matplotlib.backend\\_bases.RendererBase](#page-930-0) instance

copy\_with\_path\_effect(*path\_e*ff*ects*)

draw\_markers(*gc*, *marker\_path*, *marker\_trans*, *path*, *\*args*, *\*\*kwargs*)

draw\_path(*gc*, *tpath*, *a*ffi*ne*, *rgbFace*=*None*)

draw\_path\_collection(*gc*, *master\_transform*, *paths*, *\*args*, *\*\*kwargs*)

points\_to\_pixels(*points*)

```
class matplotlib.patheffects.PathPatchEffect(offset=(0, 0), **kwargs)
     Bases: matplotlib.patheffects.AbstractPathEffect
```
Draws a [PathPatch](#page-1305-3) instance whose Path comes from the original PathEffect artist.

#### Parameters offset : pair of floats

The offset to apply to the path, in points.

\*\*kwargs : :

All keyword arguments are passed through to the [PathPatch](#page-1305-3) constructor. The properties which cannot be overridden are "path", "clip\_box" "transform" and "clip\_path".

draw\_path(*renderer*, *gc*, *tpath*, *a*ffi*ne*, *rgbFace*)

```
class matplotlib.patheffects.SimpleLineShadow(offset=(2, -2), shadow_color=u'k', al-
                                                pha=0.3, rho=0.3, **kwargs)
     Bases: matplotlib.patheffects.AbstractPathEffect
```
A simple shadow via a line.

Parameters offset : pair of floats

The offset to apply to the path, in points.

#### shadow color : color

The shadow color. Default is black. A value of None takes the original artist's color with a scale factor of rho.

## alpha : float

The alpha transparency of the created shadow patch. Default is 0.3.

rho : float

A scale factor to apply to the rgbFace color if shadow\_rgbFace is None. Default is 0.3.

#### \*\*kwargs :

Extra keywords are stored and passed through to AbstractPathEffect.\_update\_gc().

## <span id="page-1325-0"></span>draw\_path(*renderer*, *gc*, *tpath*, *a*ffi*ne*, *rgbFace*)

Overrides the standard draw\_path to add the shadow offset and necessary color changes for the shadow.

```
class matplotlib.patheffects.SimplePatchShadow(offset=(2, -2), shadow_rgbFace=None,
                                                alpha=None, patch_alpha=None,
                                                rho=0.3, offset_xy=None, **kwargs)
```
Bases: [matplotlib.patheffects.AbstractPathEffect](#page-1324-0)

A simple shadow via a filled patch.

Parameters offset : pair of floats

The offset of the shadow in points.

shadow rgbFace : color

The shadow color.

## alpha : float

The alpha transparency of the created shadow patch. Default is 0.3. http://[matplotlib.1069221.n5.nabble.com](http://matplotlib.1069221.n5.nabble.com/path-effects-question-td27630.html)/path-effects-question[td27630.html](http://matplotlib.1069221.n5.nabble.com/path-effects-question-td27630.html)

## rho : float

A scale factor to apply to the rgbFace color if shadow\_rgbFace is not specified. Default is 0.3.

#### \*\*kwargs :

Extra keywords are stored and passed through to AbstractPathEffect.\_update\_gc().

## draw\_path(*renderer*, *gc*, *tpath*, *a*ffi*ne*, *rgbFace*)

Overrides the standard draw\_path to add the shadow offset and necessary color changes for the shadow.

```
class matplotlib.patheffects.Stroke(offset=(0, 0), **kwargs)
```
Bases: [matplotlib.patheffects.AbstractPathEffect](#page-1324-0)

A line based PathEffect which re-draws a stroke.

The path will be stroked with its gc updated with the given keyword arguments, i.e., the keyword arguments should be valid gc parameter values.

draw\_path(*renderer*, *gc*, *tpath*, *a*ffi*ne*, *rgbFace*) draw the path with updated gc.

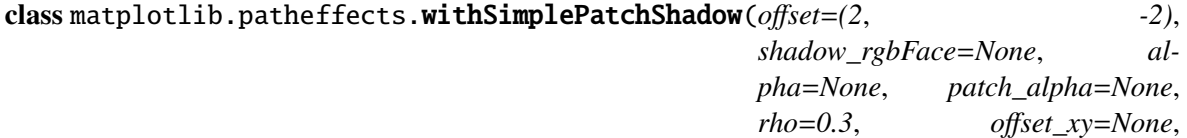

*\*\*kwargs*)

Bases: [matplotlib.patheffects.SimplePatchShadow](#page-1325-0)

Adds a simple [SimplePatchShadow](#page-1325-0) and then draws the original Artist to avoid needing to call [Normal](#page-1324-1).

Parameters offset : pair of floats

The offset of the shadow in points.

#### shadow\_rgbFace : color

The shadow color.

alpha : float

The alpha transparency of the created shadow patch. Default is

0.3. http://[matplotlib.1069221.n5.nabble.com](http://matplotlib.1069221.n5.nabble.com/path-effects-question-td27630.html)/path-effects-question-

## [td27630.html](http://matplotlib.1069221.n5.nabble.com/path-effects-question-td27630.html)

rho : float

A scale factor to apply to the rgbFace color if shadow\_rgbFace is not specified. Default is 0.3.

\*\*kwargs :

Extra keywords are stored and passed through to AbstractPathEffect.\_update\_gc().

draw\_path(*renderer*, *gc*, *tpath*, *a*ffi*ne*, *rgbFace*)

## class matplotlib.patheffects.withStroke(*o*ff*set*=*(0*, *0)*, *\*\*kwargs*) Bases: [matplotlib.patheffects.Stroke](#page-1326-0)

Adds a simple [Stroke](#page-1326-0) and then draws the original Artist to avoid needing to call [Normal](#page-1324-1).

The path will be stroked with its gc updated with the given keyword arguments, i.e., the keyword arguments should be valid gc parameter values.

draw\_path(*renderer*, *gc*, *tpath*, *a*ffi*ne*, *rgbFace*)

## **CHAPTER**

# **SEVENTYONE**

## **PYPLOT**

# **71.1** matplotlib.pyplot

Provides a MATLAB-like plotting framework.

pylab combines pyplot with numpy into a single namespace. This is convenient for interactive work, but for programming it is recommended that the namespaces be kept separate, e.g.:

```
import numpy as np
import matplotlib.pyplot as plt
x = np.arange(0, 5, 0.1);y = np \sin(x)plt.plot(x, y)
```
<span id="page-1328-0"></span>matplotlib.pyplot.acorr(*x*, *hold*=*None*, *\*\*kwargs*) Plot the autocorrelation of x. Parameters x : sequence of scalar hold : boolean, optional, default: True detrend : callable, optional, default: mlab.detrend\_none x is detrended by the detrend callable. Default is no normalization. normed : boolean, optional, default: True if True, normalize the data by the autocorrelation at the 0-th lag. usevlines : boolean, optional, default: True if True, Axes.vlines is used to plot the vertical lines from the origin to the acorr. Otherwise, Axes.plot is used. maxlags : integer, optional, default: 10 number of lags to show. If None, will return all  $2 * len(x) - 1$  lags. Returns (lags, c, line, b) : where: •lags are a length 2'maxlags+1 lag vector. •c is the 2'maxlags+1 auto correlation vectorI •line is a [Line2D](#page-1202-0) instance returned by [plot](#page-1455-0). •b is the x-axis. Other Parameters linestyle : [Line2D](#page-1202-0) prop, optional, default: None Only used if usevlines is False.

marker : string, optional, default: 'o'

## **Notes**

The cross correlation is performed with numpy.correlate() with mode  $= 2$ .

#### **Examples**

[xcorr](#page-1506-0) is top graph, and [acorr](#page-1328-0) is bottom graph.

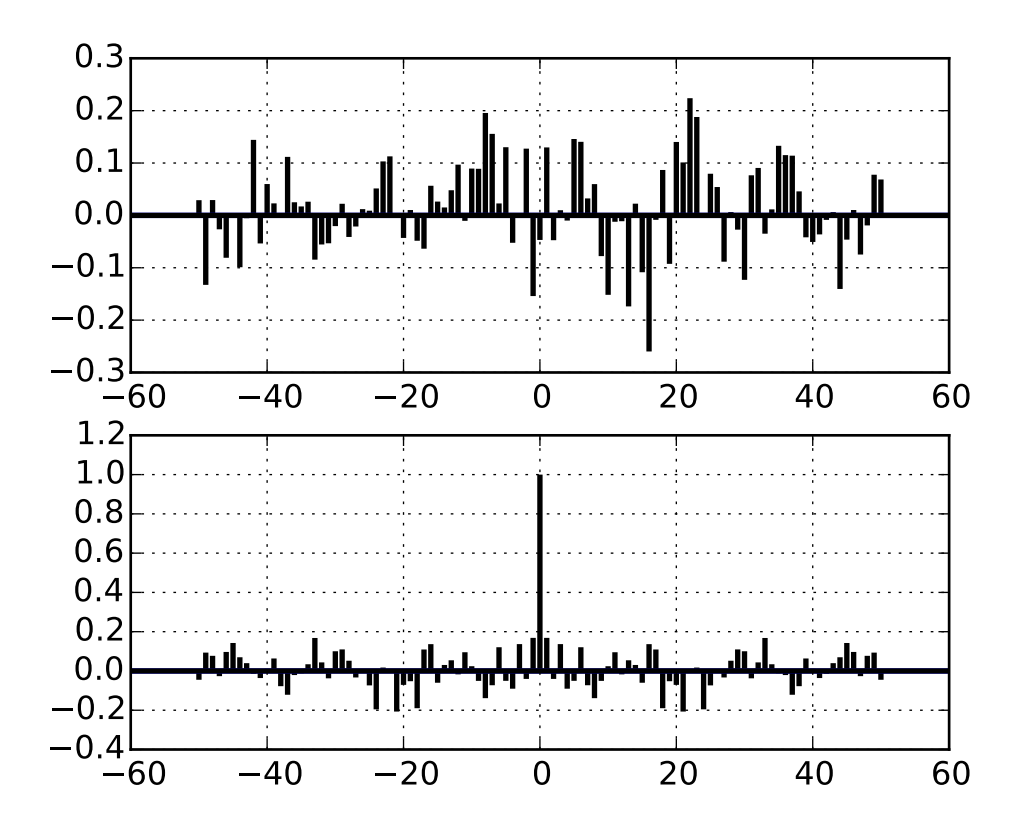

Additional kwargs: hold = [True|False] overrides default hold state

matplotlib.pyplot.angle\_spectrum(*x*, *Fs*=*None*, *Fc*=*None*, *window*=*None*, *pad\_to*=*None*, *sides*=*None*, *hold*=*None*, *\*\*kwargs*)

Plot the angle spectrum.

Call signature:

```
angle_spectrum(x, Fs=2, Fc=0, window=mlab.window_hanning,
              pad_to=None, sides='default', **kwargs)
```
Compute the angle spectrum (wrapped phase spectrum) of *x*. Data is padded to a length of *pad\_to* and the windowing function *window* is applied to the signal.

*x*: 1-D array or sequence Array or sequence containing the data

Keyword arguments:

- *Fs*: scalar The sampling frequency (samples per time unit). It is used to calculate the Fourier frequencies, freqs, in cycles per time unit. The default value is 2.
- *window*: callable or ndarray A function or a vector of length *NFFT*. To create window vectors see window\_hanning(), window\_none(), numpy.blackman(), numpy.hamming(), numpy.bartlett(), scipy.signal(), scipy.signal.get\_window(), etc. The default is window\_hanning(). If a function is passed as the argument, it must take a data segment as an argument and return the windowed version of the segment.
- sides: ['default' | 'onesided' | 'twosided' ] Specifies which sides of the spectrum to return. Default gives the default behavior, which returns one-sided for real data and both for complex data. 'onesided' forces the return of a one-sided spectrum, while 'twosided' forces two-sided.

## *pad\_to*: integer

The number of points to which the data segment is padded when performing the FFT. While not increasing the actual resolution of the spectrum (the minimum distance between resolvable peaks), this can give more points in the plot, allowing for more detail. This corresponds to the *n* parameter in the call to fft(). The default is None, which sets *pad\_to* equal to the length of the input signal (i.e. no padding).

*Fc*: integer The center frequency of *x* (defaults to 0), which offsets the x extents of the plot to reflect the frequency range used when a signal is acquired and then filtered and downsampled to baseband.

Returns the tuple (*spectrum*, *freqs*, *line*):

*spectrum*: 1-D array The values for the angle spectrum in radians (real valued) *freqs*: 1-D array The frequencies corresponding to the elements in *spectrum line*: a [Line2D](#page-1202-0) instance The line created by this function

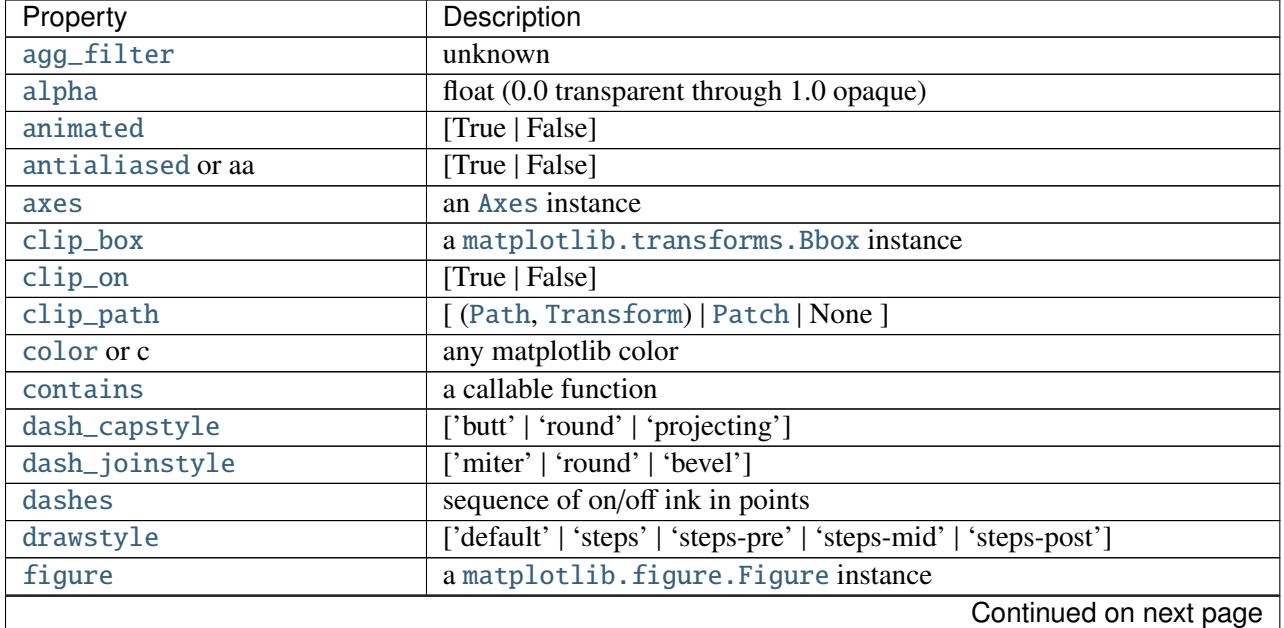

kwargs control the [Line2D](#page-1202-0) properties:

| Property                     | Description                                                          |
|------------------------------|----------------------------------------------------------------------|
| fillstyle                    | ['full'   'left'   'right'   'bottom'   'top'   'none']              |
| gid                          | an id string                                                         |
| <b>label</b>                 | string or anything printable with '%s' conversion.                   |
| linestyle or ls              | $[' - '   ' - - '   ' - . '   ' : '   ' None'   ' '  ' ]$            |
| linewidth or lw              | float value in points                                                |
| <b>lod</b>                   | [True   False]                                                       |
| marker                       | unknown                                                              |
| markeredgecolor or mec       | any matplotlib color                                                 |
| markeredgewidth or mew       | float value in points                                                |
| markerfacecolor or mfc       | any matplotlib color                                                 |
| markerfacecoloralt or mfcalt | any matplotlib color                                                 |
| markersize or ms             | float                                                                |
| markevery                    | unknown                                                              |
| path_effects                 | unknown                                                              |
| picker                       | float distance in points or callable pick function fn(artist, event) |
| pickradius                   | float distance in points                                             |
| rasterized                   | [True   False   None]                                                |
| sketch_params                | unknown                                                              |
| snap                         | unknown                                                              |
| solid_capstyle               | ['butt'   'round'   'projecting']                                    |
| solid_joinstyle              | ['miter'   'round'   'bevel']                                        |
| transform                    | a matplotlib.transforms.Transform instance                           |
| ur1                          | a url string                                                         |
| visible                      | [True   False]                                                       |
| xdata                        | 1D array                                                             |
| ydata                        | 1D array                                                             |
| zorder                       | any number                                                           |

Table 71.1 – continued from previous page

Example:
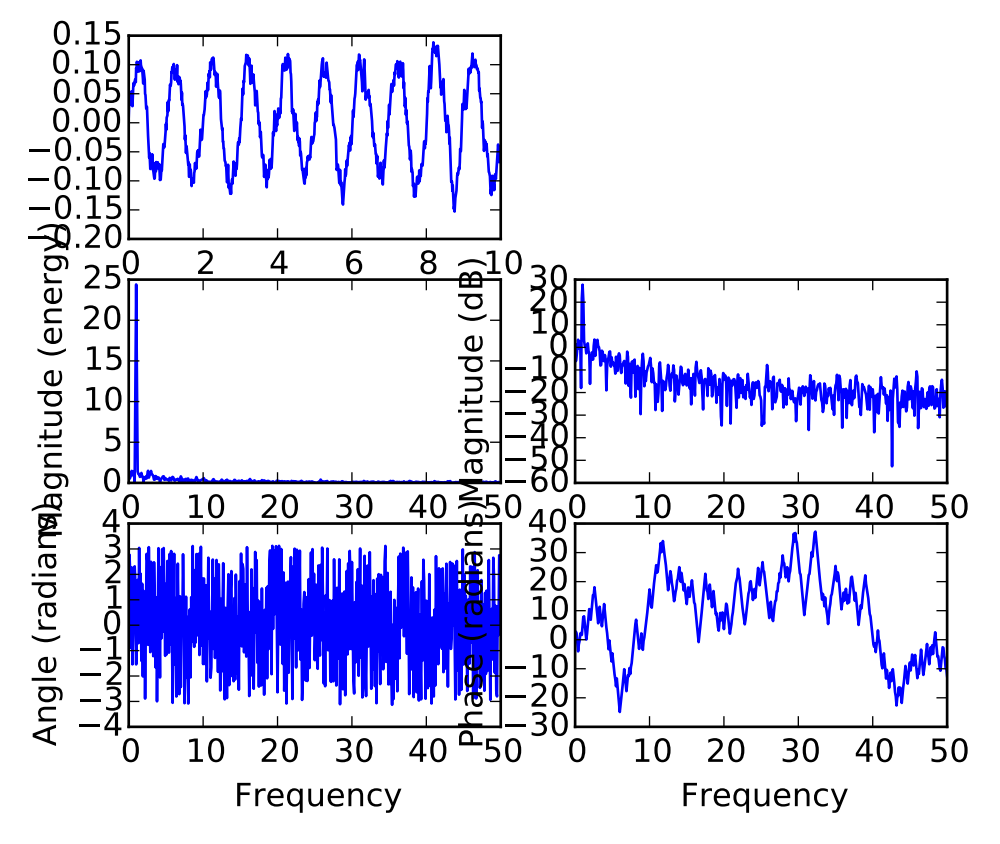

See also:

[magnitude\\_spectrum\(\)](#page-1441-0) [angle\\_spectrum\(\)](#page-1329-0) plots the magnitudes of the corresponding frequencies.

[phase\\_spectrum\(\)](#page-1450-0) [phase\\_spectrum\(\)](#page-1450-0) plots the unwrapped version of this function. [specgram\(\)](#page-1476-0) specgram() can plot the angle spectrum of segments within the signal in a colormap.

Additional kwargs: hold = [True|False] overrides default hold state

#### <span id="page-1332-0"></span>matplotlib.pyplot.annotate(*\*args*, *\*\*kwargs*)

Create an annotation: a piece of text referring to a data point.

# Parameters s : string

```
label
xy : (x, y)position of element to annotate
xytext: (x, y), optional, default: None
      position of the label s
xycoords : string, optional, default: "data"
      string that indicates what type of coordinates xy is. Examples: "fig-
      ure points", "figure pixels", "figure fraction", "axes points", .... See
      matplotlib.text.Annotation for more details.
textcoords : string, optional
      string that indicates what type of coordinates text is. Examples: "fig-
```
ure points", "figure pixels", "figure fraction", "axes points", .... See

[matplotlib.text.Annotation](#page-1524-0) for more details. Default is None. arrowprops : [matplotlib.lines.Line2D](#page-1202-0) properties, optional

Dictionary of line properties for the arrow that connects the annotation to the point. If the dictionnary has a key arrowstyle, a [FancyArrowPatch](#page-1295-0) instance is created and drawn. See [matplotlib.text.Annotation](#page-1524-0) for more details on valid options. Default is None.

Returns a : [Annotation](#page-1524-0)

#### **Notes**

*arrowprops*, if not *None*, is a dictionary of line properties (see [matplotlib.lines.Line2D](#page-1202-0)) for the arrow that connects annotation to the point.

If the dictionary has a key *arrowstyle*, a [FancyArrowPatch](#page-1295-0) instance is created with the given dictionary and is drawn. Otherwise, a [YAArrow](#page-1314-0) patch instance is created and drawn. Valid keys for [YAArrow](#page-1314-0) are:

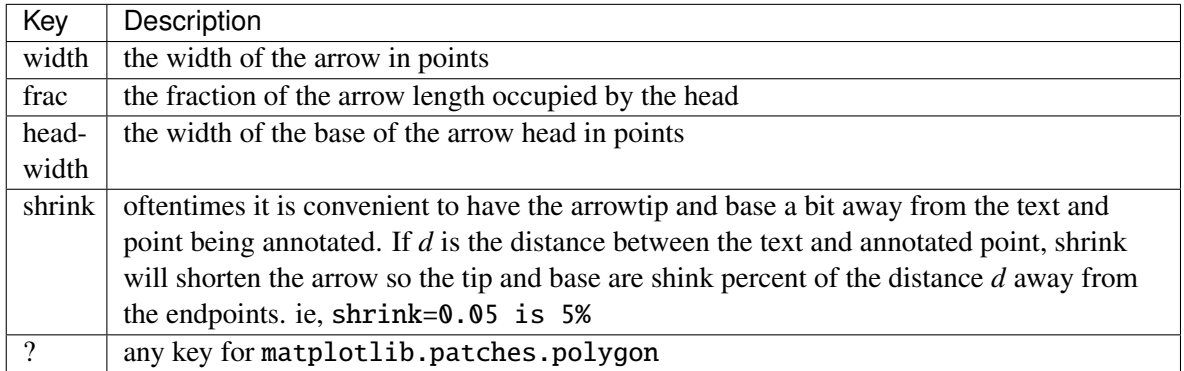

Valid keys for [FancyArrowPatch](#page-1295-0) are:

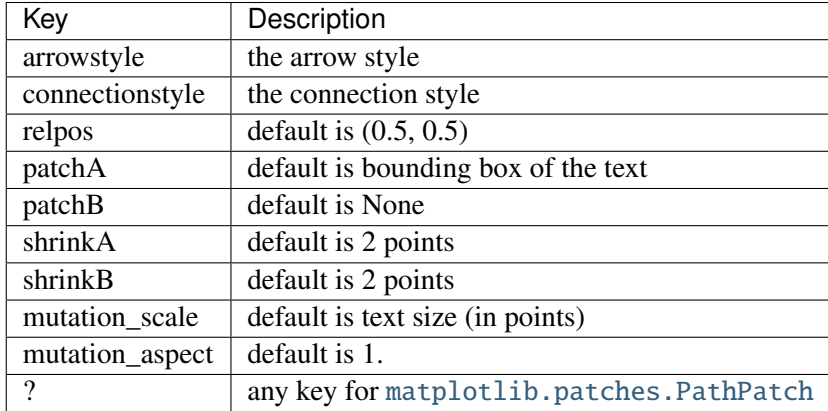

*xycoords* and *textcoords* are strings that indicate the coordinates of *xy* and *xytext*, and may be one of the following values:

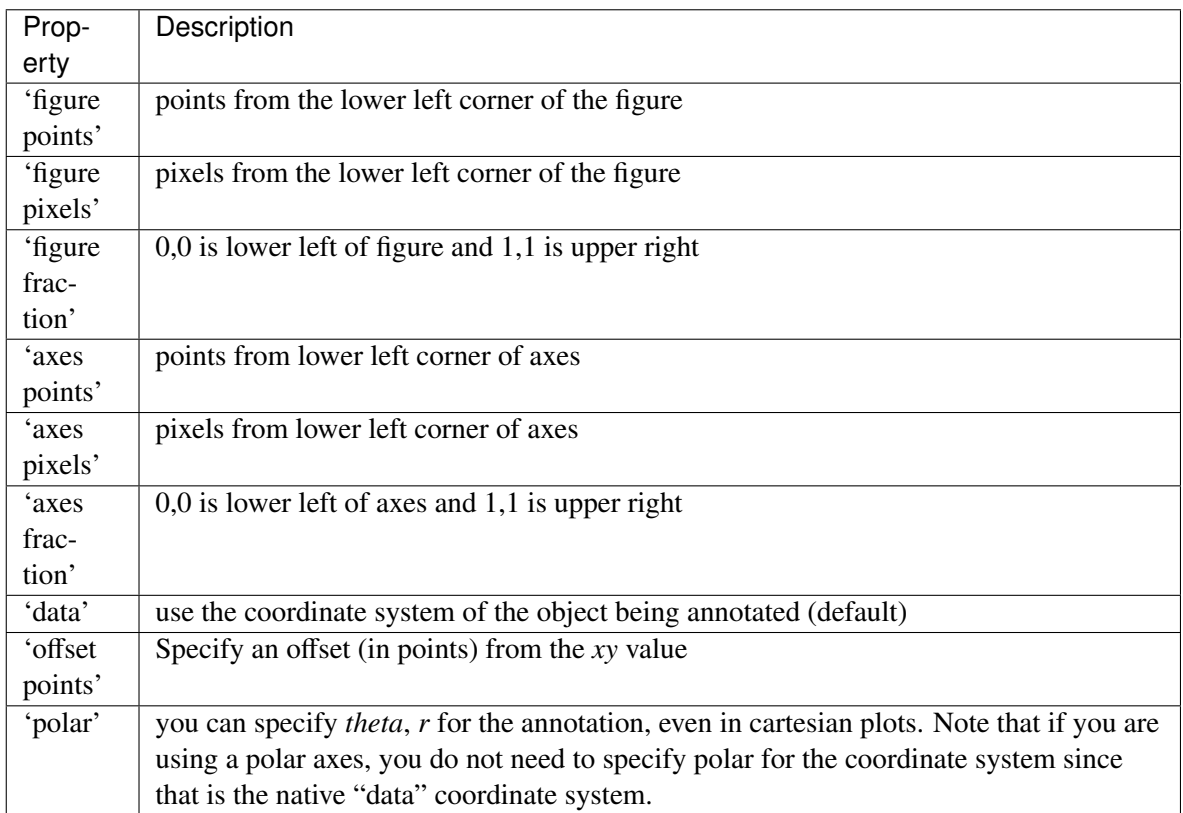

If a 'points' or 'pixels' option is specified, values will be added to the bottom-left and if negative, values will be subtracted from the top-right. e.g.:

```
# 10 points to the right of the left border of the axes and
# 5 points below the top border
xy=(10,-5), xycoords='axes points'
```
You may use an instance of [Transform](#page-480-0) or [Artist](#page-712-0). See *[Annotating Axes](#page-108-0)* for more details.

The *annotation\_clip* attribute controls the visibility of the annotation when it goes outside the axes area. If True, the annotation will only be drawn when the *xy* is inside the axes. If False, the annotation will always be drawn regardless of its position. The default is None, which behave as True only if *xycoords* is "data".

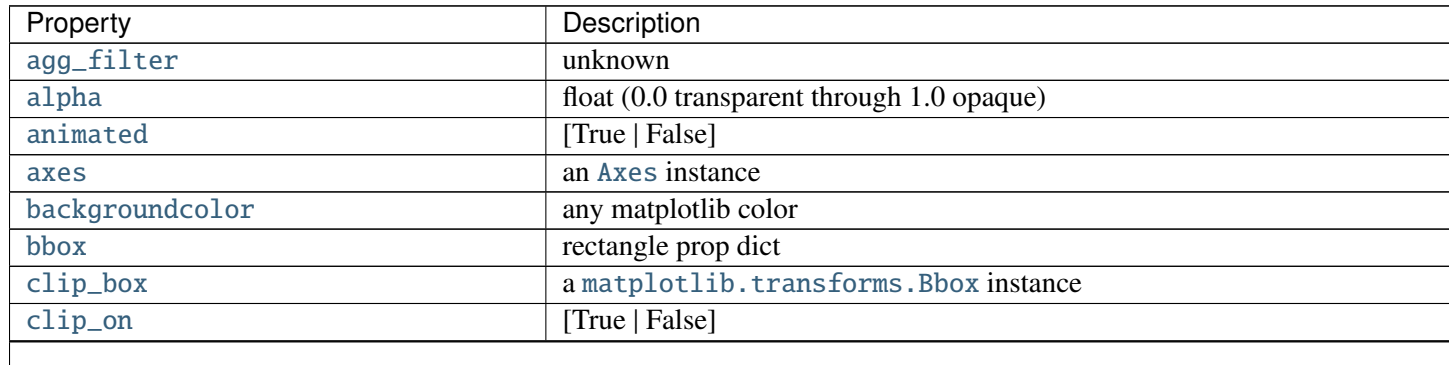

Additional kwargs are [Text](#page-1527-0) properties:

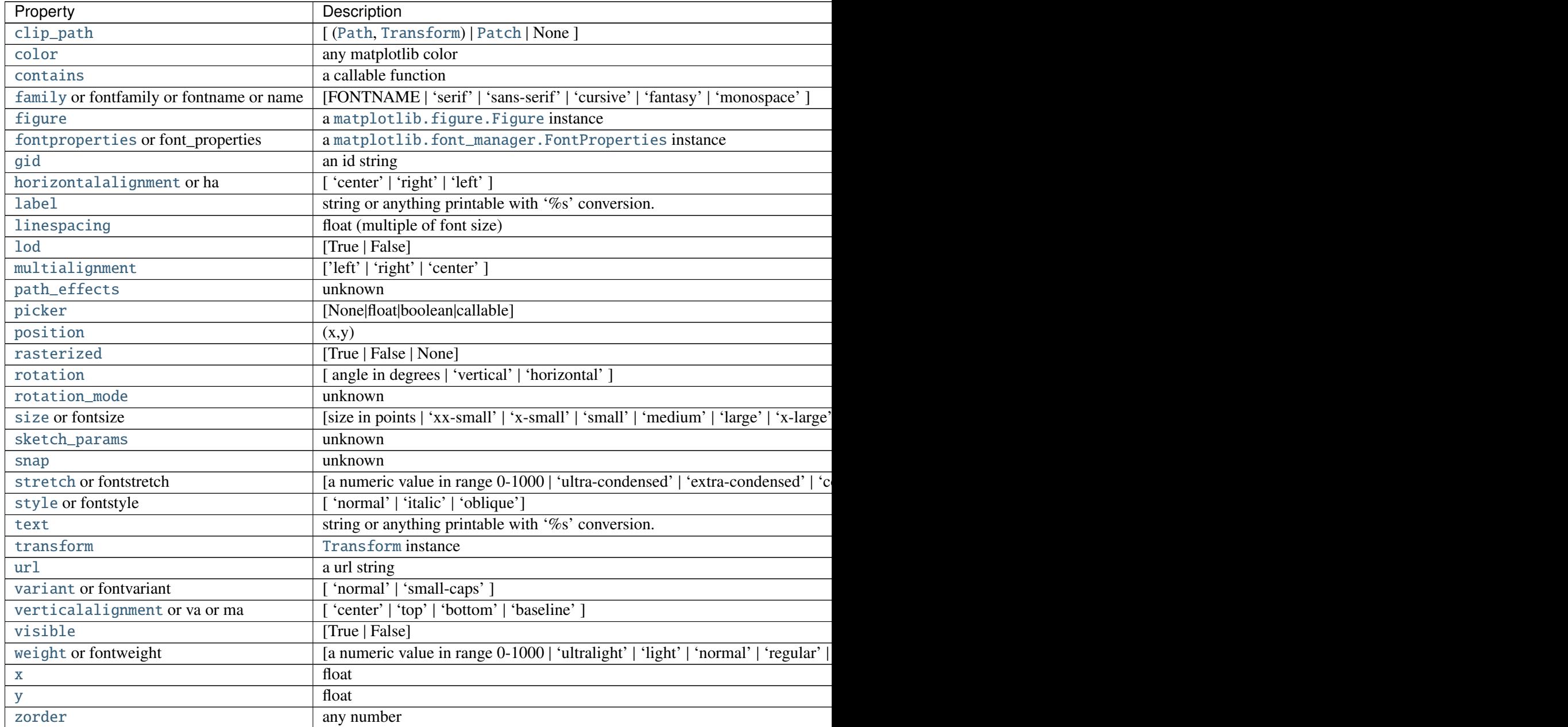

# **Examples**

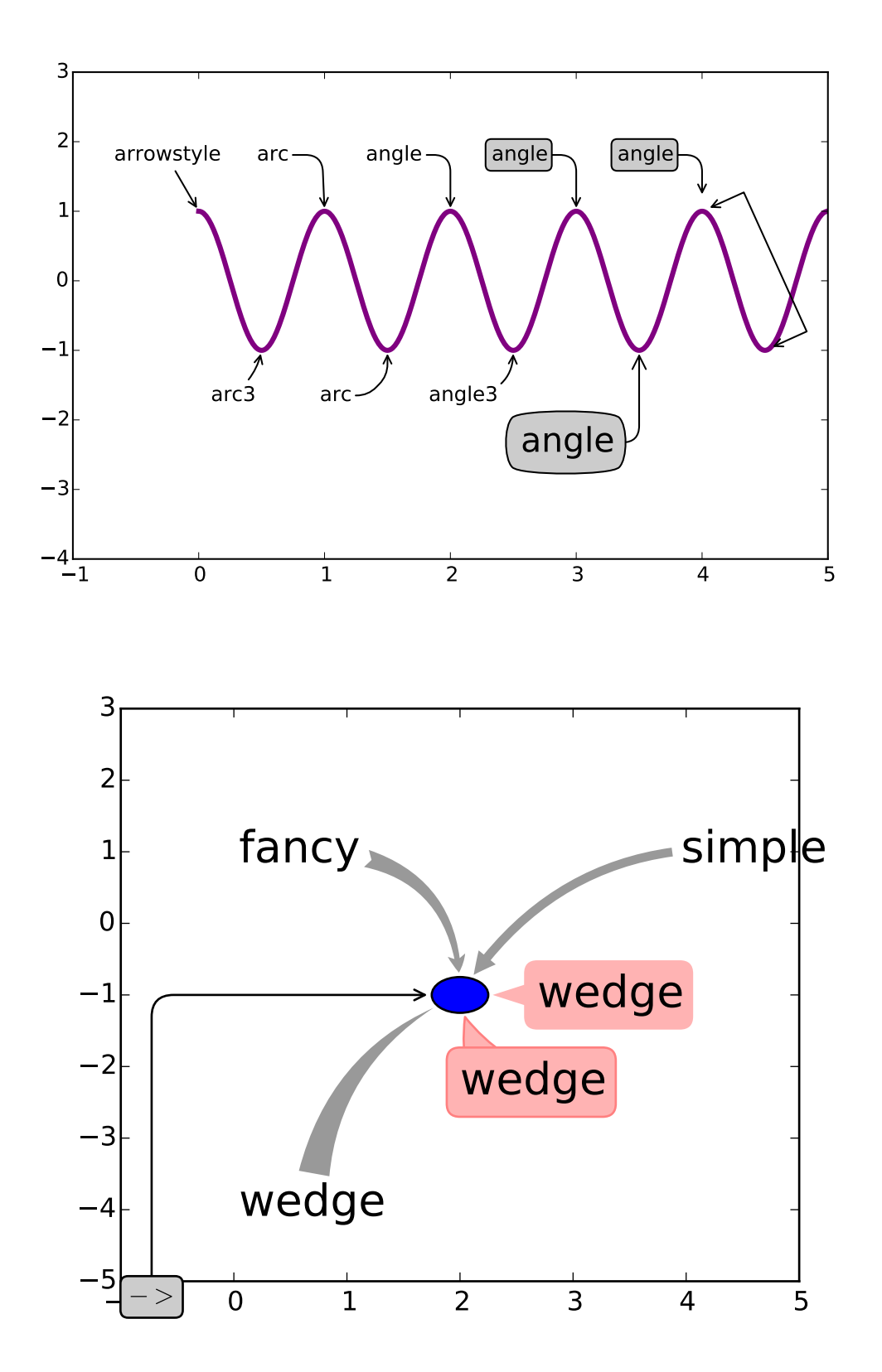

matplotlib.pyplot.arrow(*x*, *y*, *dx*, *dy*, *hold*=*None*, *\*\*kwargs*)

Add an arrow to the axes.

Call signature:

arrow(x, y, dx, dy, \*\*kwargs)

Draws arrow on specified axis from  $(x, y)$  to  $(x + dx, y + dy)$ . Uses FancyArrow patch to construct the arrow.

The resulting arrow is affected by the axes aspect ratio and limits. This may produce an arrow whose head is not square with its stem. To create an arrow whose head is square with its stem, use [annotate\(\)](#page-1332-0) for example:

```
ax.annotate("", xy=(0.5, 0.5), xytext=(0, 0),
    arrowprops=dict(arrowstyle="->"))
```
Optional kwargs control the arrow construction and properties:

Constructor arguments

*width*: float (default: 0.001) width of full arrow tail

*length\_includes\_head*: [True | False] (default: False) True if head is to be counted in calculating the length.

*head width*: float or None (default: 3\*width) total width of the full arrow head

*head\_length*: float or None (default: 1.5 \* head\_width) length of arrow head

*shape*: ['full', 'left', 'right'] (default: 'full') draw the left-half, right-half, or full arrow

*overhang*: float (default: 0) fraction that the arrow is swept back (0 overhang means triangular shape). Can be negative or greater than one.

*head\_starts\_at\_zero*: [True | False] (default: False) if True, the head starts being drawn at coordinate 0 instead of ending at coordinate 0.

Other valid kwargs (inherited from Patch) are:

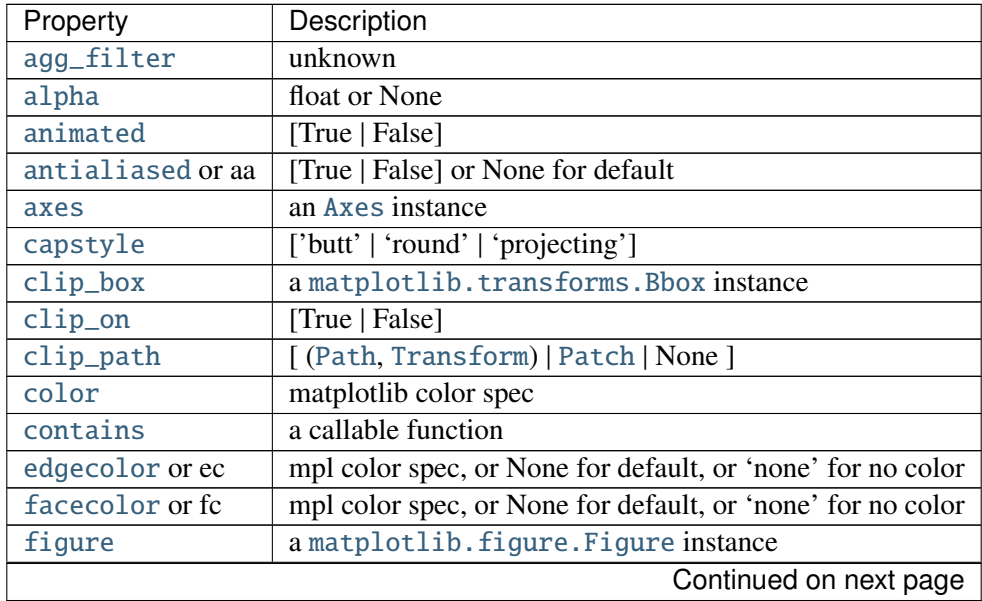

| Property        | Description                                        |
|-----------------|----------------------------------------------------|
| fill            | [True   False]                                     |
| gid             | an id string                                       |
| hatch           |                                                    |
| joinstyle       | ['miter'   'round'   'bevel']                      |
| label           | string or anything printable with '%s' conversion. |
| linestyle or ls | ['solid'   'dashed'   'dashdot'   'dotted']        |
| linewidth or lw | float or None for default                          |
| lod             | [True   False]                                     |
| path_effects    | unknown                                            |
| picker          | [None float boolean callable]                      |
| rasterized      | [True   False   None]                              |
| sketch_params   | unknown                                            |
| snap            | unknown                                            |
| transform       | Transform instance                                 |
| ur1             | a url string                                       |
| visible         | [True   False]                                     |
| zorder          | any number                                         |

Table 71.3 – continued from previous page

# Example:

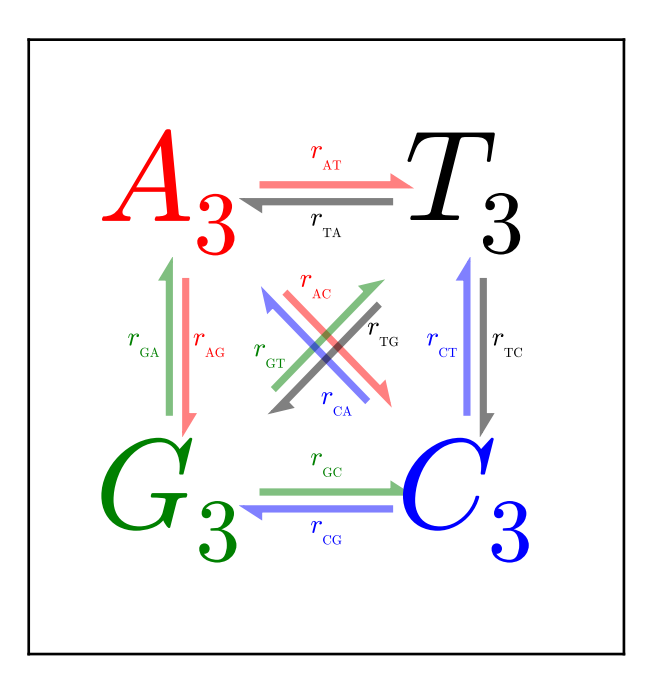

Additional kwargs: hold = [True|False] overrides default hold state matplotlib.pyplot.autoscale(*enable*=*True*, *axis*=*u'both'*, *tight*=*None*) Autoscale the axis view to the data (toggle).

Convenience method for simple axis view autoscaling. It turns autoscaling on or off, and then, if autoscaling for either axis is on, it performs the autoscaling on the specified axis or axes.

*enable***:** [True | False | None] True (default) turns autoscaling on, False turns it off. None leaves the autoscaling state unchanged.

*axis*: ['x' | 'y' | 'both'] which axis to operate on; default is 'both'

*tight*: [True | False | None] If True, set view limits to data limits; if False, let the locator and margins expand the view limits; if None, use tight scaling if the only artist is an image, otherwise treat *tight* as False. The *tight* setting is retained for future autoscaling until it is explicitly changed. Returns None.

#### matplotlib.pyplot.autumn()

set the default colormap to autumn and apply to current image if any. See help(colormaps) for more information

#### matplotlib.pyplot.axes(*\*args*, *\*\*kwargs*)

Add an axes to the figure.

The axes is added at position *rect* specified by:

- •axes() by itself creates a default full subplot(111) window axis.
- •axes(rect, axisbg='w') where  $rect =$  [left, bottom, width, height] in normalized  $(0, 1)$ units. *axisbg* is the background color for the axis, default white.

•axes(h) where *h* is an axes instance makes *h* the current axis. An [Axes](#page-722-0) instance is returned.

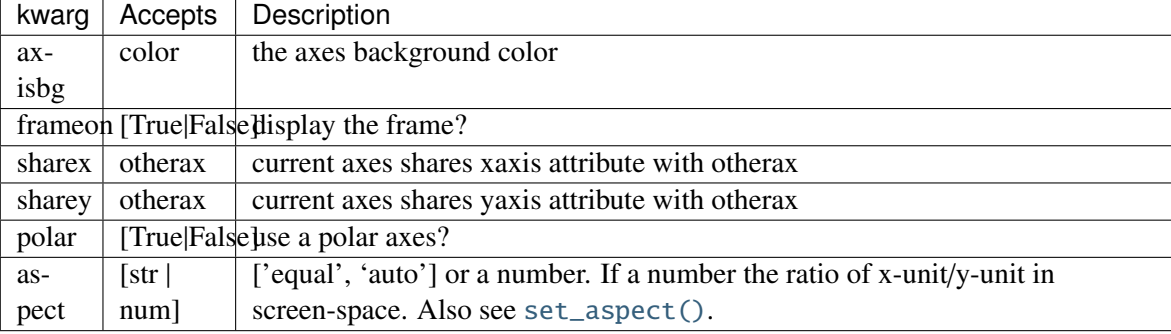

Examples:

```
•examples/pylab_examples/axes_demo.py places custom axes.
```
•examples/pylab\_examples/shared\_axis\_demo.py uses *sharex* and *sharey*.

#### matplotlib.pyplot.axhline(*y*=*0*, *xmin*=*0*, *xmax*=*1*, *hold*=*None*, *\*\*kwargs*)

Add a horizontal line across the axis.

Parameters y : scalar, optional, default: 0

y position in data coordinates of the horizontal line.

xmin : scalar, optional, default: 0

Should be between 0 and 1, 0 being the far left of the plot, 1 the far right of the plot.

xmax : scalar, optional, default: 1

Should be between 0 and 1, 0 being the far left of the plot, 1 the far right of the plot.

#### Returns '~matplotlib.lines.Line2D' :

See also:

[axhspan](#page-1341-0) for example plot and source code

Additional

#### **Notes**

kwargs are the same as kwargs to plot, and can be used to control the line properties. e.g.,

# **Examples**

• draw a thick red hline at 'y' = 0 that spans the xrange:

>>> axhline(linewidth=4, color='r')

• draw a default hline at 'y' = 1 that spans the xrange:

>>> axhline(y=1)

• draw a default hline at 'y' = .5 that spans the the middle half of the xrange:

>>>  $axhline(y=.5, xmin=0.25, xmax=0.75)$ 

Valid kwargs are [Line2D](#page-1202-0) properties, with the exception of 'transform':

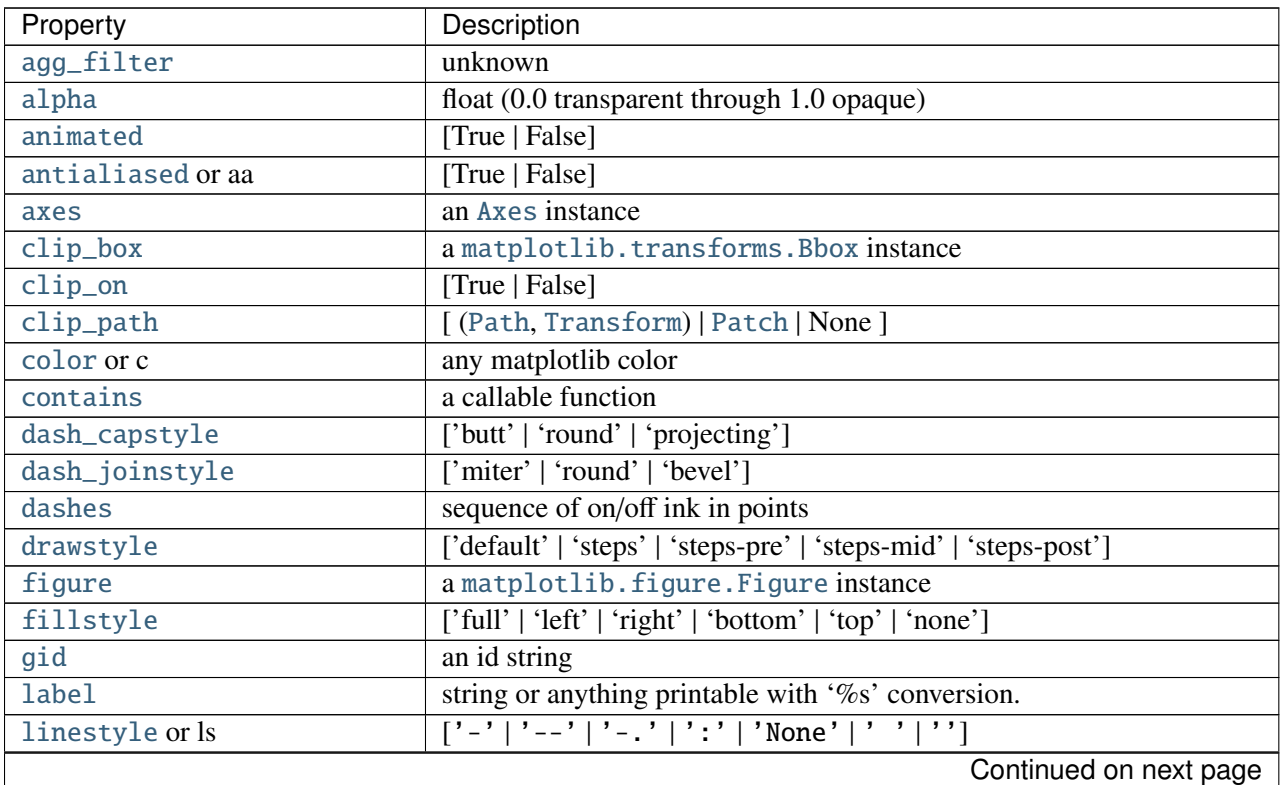

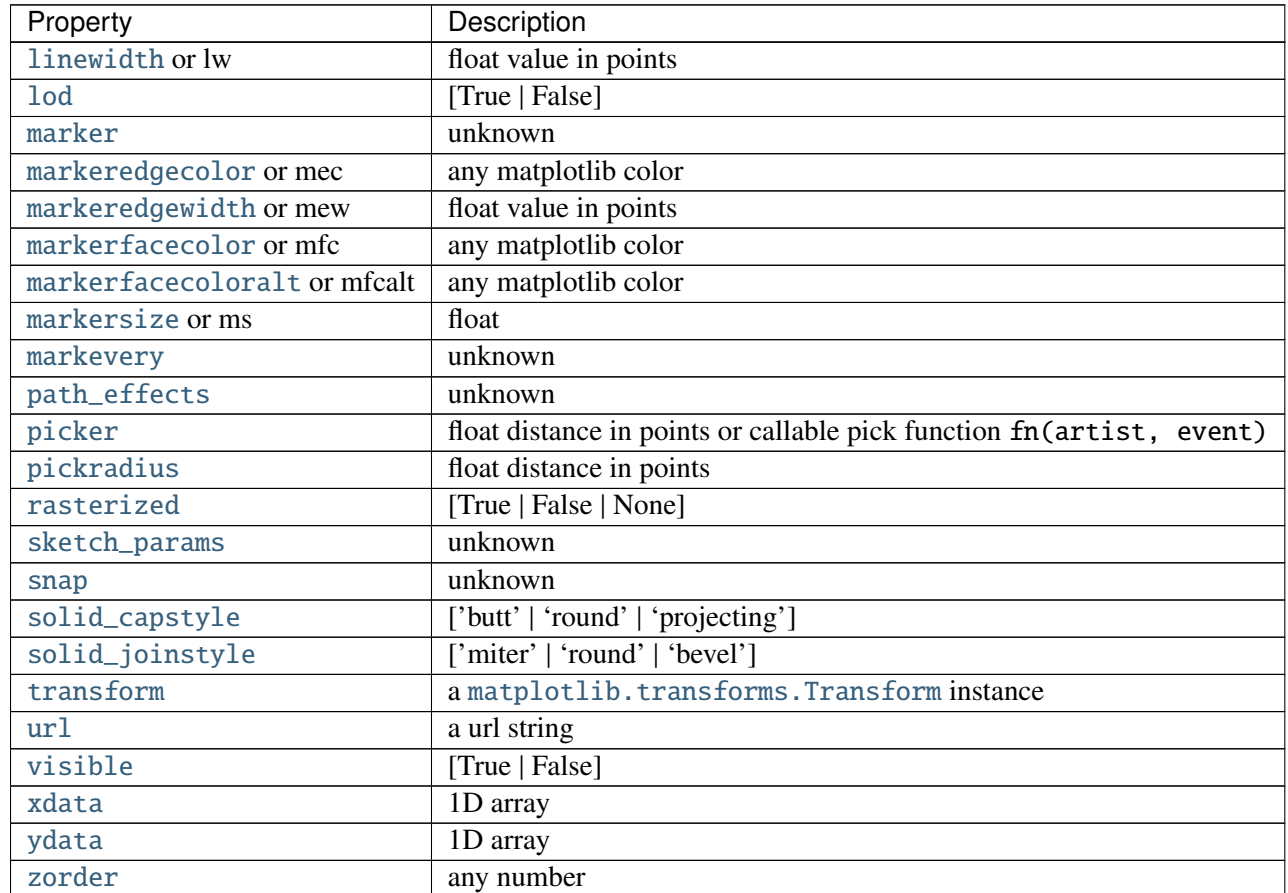

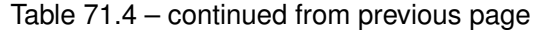

<span id="page-1341-0"></span>matplotlib.pyplot.axhspan(*ymin*, *ymax*, *xmin*=*0*, *xmax*=*1*, *hold*=*None*, *\*\*kwargs*) Add a horizontal span (rectangle) across the axis.

Call signature:

axhspan(ymin, ymax, xmin=0, xmax=1, \*\*kwargs)

*y* coords are in data units and *x* coords are in axes (relative 0-1) units.

Draw a horizontal span (rectangle) from *ymin* to *ymax*. With the default values of *xmin* = 0 and *xmax* = 1, this always spans the xrange, regardless of the xlim settings, even if you change them, e.g., with the set\_xlim() command. That is, the horizontal extent is in axes coords: 0=left, 0.5=middle, 1.0=right but the *y* location is in data coordinates.

Return value is a [matplotlib.patches.Polygon](#page-1306-0) instance.

Examples:

•draw a gray rectangle from  $y = 0.25$ -0.75 that spans the horizontal extent of the axes:

>>>  $axhspan(0.25, 0.75, facecolor='0.5', alpha=0.5)$ 

Valid kwargs are [Polygon](#page-1306-0) properties:

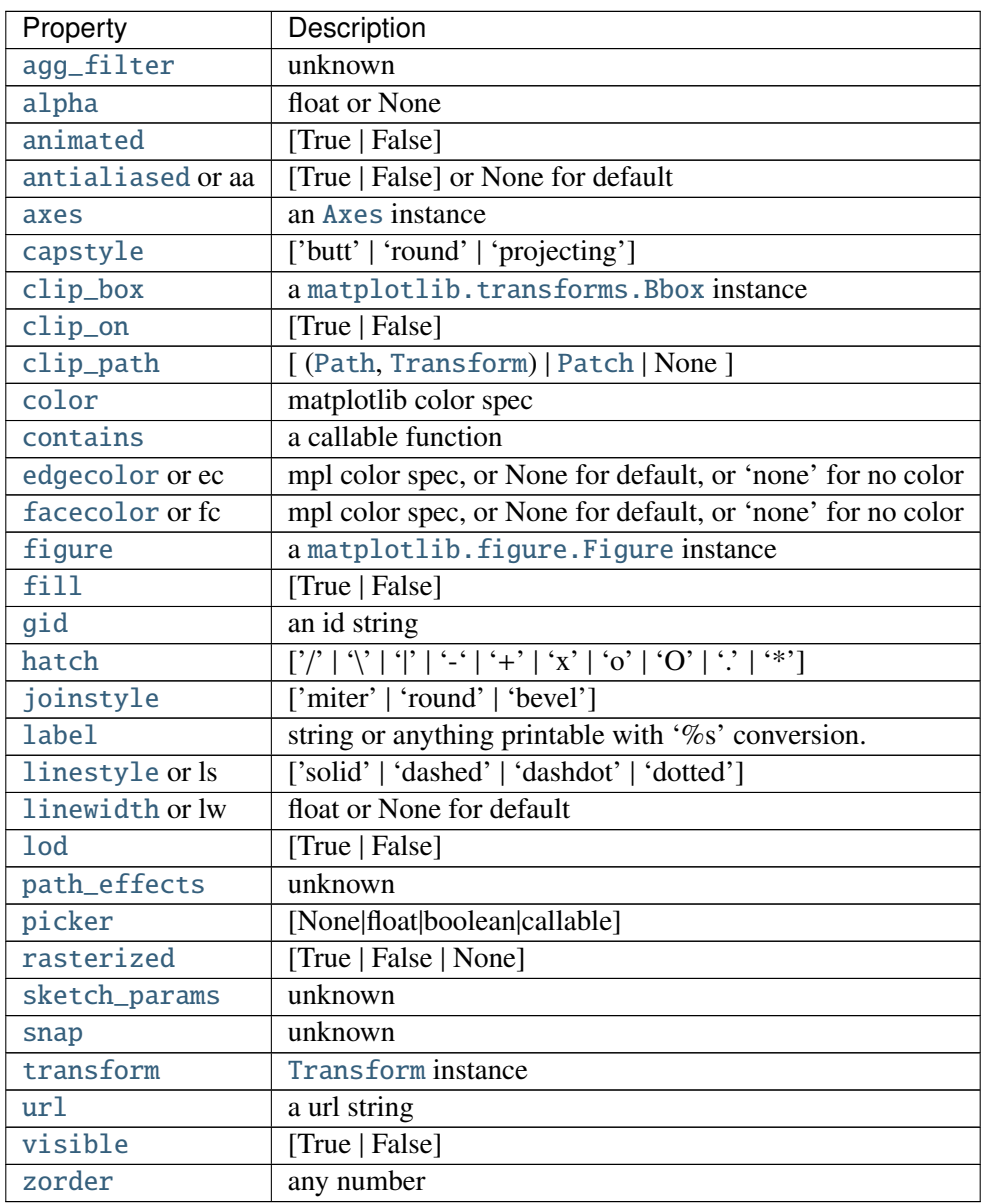

# Example:

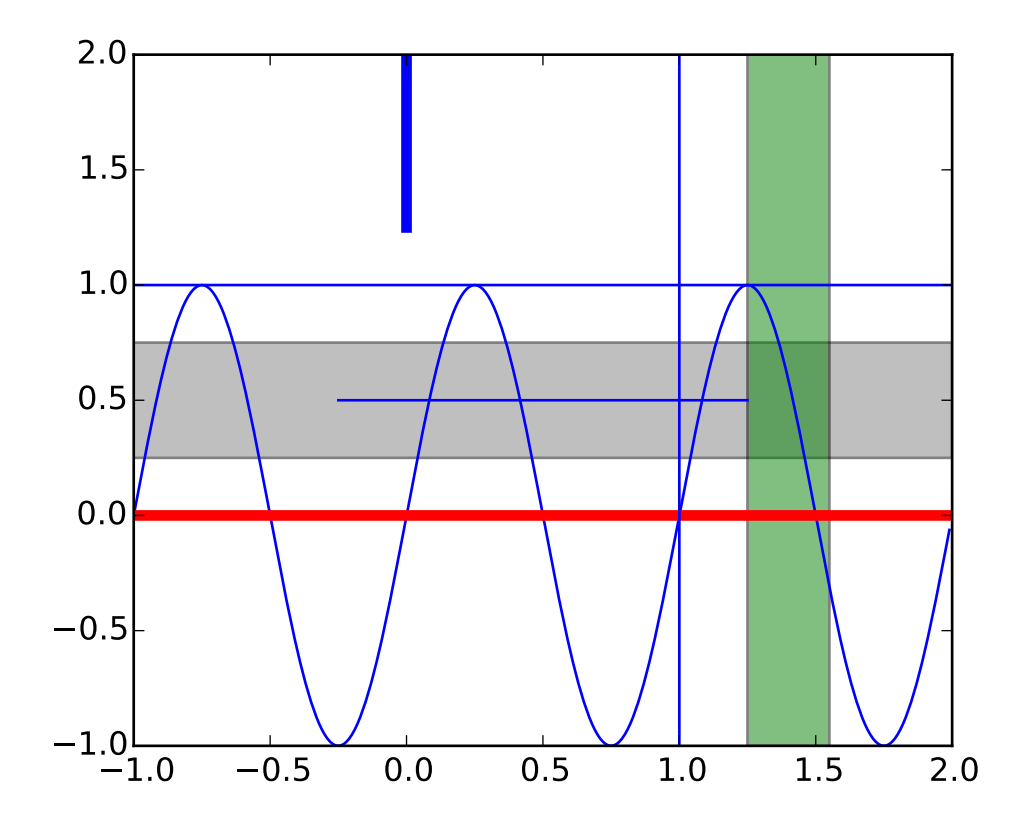

Additional kwargs: hold = [True|False] overrides default hold state

## matplotlib.pyplot.axis(*\*v*, *\*\*kwargs*)

Convenience method to get or set axis properties.

Calling with no arguments:

#### >>> axis()

returns the current axes limits [xmin, xmax, ymin, ymax].:

>>> axis(v)

sets the min and max of the x and y axes, with  $v = [\text{xmin}, \text{xmax}, \text{ymin}, \text{ymax}]$ .:

>>> axis('off')

turns off the axis lines and labels.:

```
>>> axis('equal')
```
changes limits of *x* or *y* axis so that equal increments of *x* and *y* have the same length; a circle is circular.:

>>> axis('scaled')

achieves the same result by changing the dimensions of the plot box instead of the axis data limits.:

```
>>> axis('tight')
```
changes *x* and *y* axis limits such that all data is shown. If all data is already shown, it will move it to the center of the figure without modifying (*xmax* - *xmin*) or (*ymax* - *ymin*). Note this is slightly different than in MATLAB.:

```
>>> axis('image')
```
is 'scaled' with the axis limits equal to the data limits.:

```
>>> axis('auto')
```
and:

```
>>> axis('normal')
```
are deprecated. They restore default behavior; axis limits are automatically scaled to make the data fit comfortably within the plot box.

if len(\*v)==0, you can pass in *xmin*, *xmax*, *ymin*, *ymax* as kwargs selectively to alter just those limits without changing the others.

The xmin, xmax, ymin, ymax tuple is returned

#### See also:

[xlim\(\)](#page-1508-0), [ylim\(\)](#page-1510-0) For setting the x- and y-limits individually.

```
matplotlib.pyplot.axvline(x=0, ymin=0, ymax=1, hold=None, **kwargs)
      Add a vertical line across the axes.
            Parameters x : scalar, optional, default: 0
                         x position in data coordinates of the vertical line.
                  ymin : scalar, optional, default: 0
                         Should be between 0 and 1, 0 being the far left of the plot, 1 the far
                        right of the plot.
                  ymax : scalar, optional, default: 1
                         Should be between 0 and 1, 0 being the far left of the plot, 1 the far
                        right of the plot.
            Returns '~matplotlib.lines.Line2D' :
      See also:
```
[axhspan](#page-1341-0) for example plot and source code

Additional

#### **Examples**

•draw a thick red vline at  $x = 0$  that spans the yrange:

>>> axvline(linewidth=4, color='r')

•draw a default vline at  $x = 1$  that spans the yrange:

>>> axvline(x=1)

• draw a default vline at  $x = 0.5$  that spans the the middle half of the yrange:

```
>>> axvline(x= .5, ymin=0.25, ymax=0.75)
```
Valid kwargs are [Line2D](#page-1202-0) properties, with the exception of 'transform':

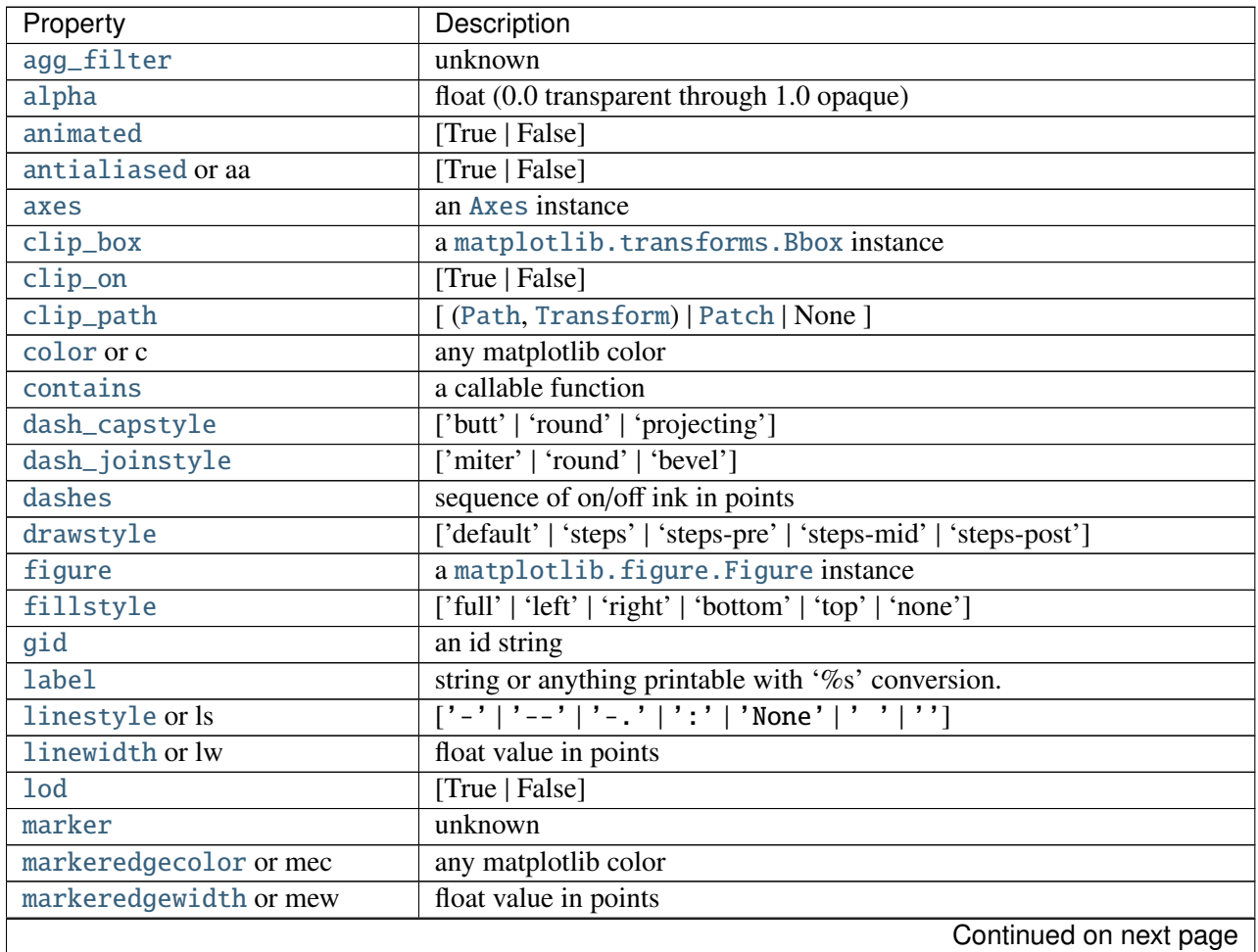

| Property                     | Description                                                          |
|------------------------------|----------------------------------------------------------------------|
| markerfacecolor or mfc       | any matplotlib color                                                 |
| markerfacecoloralt or mfcalt | any matplotlib color                                                 |
| markersize or ms             | float                                                                |
| markevery                    | unknown                                                              |
| path_effects                 | unknown                                                              |
| picker                       | float distance in points or callable pick function fn(artist, event) |
| pickradius                   | float distance in points                                             |
| rasterized                   | [True   False   None]                                                |
| sketch_params                | unknown                                                              |
| snap                         | unknown                                                              |
| solid_capstyle               | ['butt'   'round'   'projecting']                                    |
| solid_joinstyle              | ['miter'   'round'   'bevel']                                        |
| transform                    | a matplotlib.transforms.Transform instance                           |
| url                          | a url string                                                         |
| visible                      | [True   False]                                                       |
| xdata                        | 1D array                                                             |
| ydata                        | 1D array                                                             |
| zorder                       | any number                                                           |

Table 71.6 – continued from previous page

matplotlib.pyplot.axvspan(*xmin*, *xmax*, *ymin*=*0*, *ymax*=*1*, *hold*=*None*, *\*\*kwargs*) Add a vertical span (rectangle) across the axes.

Call signature:

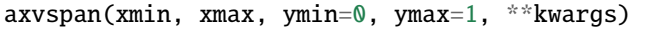

*x* coords are in data units and *y* coords are in axes (relative 0-1) units.

Draw a vertical span (rectangle) from *xmin* to *xmax*. With the default values of *ymin* = 0 and *ymax* = 1, this always spans the yrange, regardless of the ylim settings, even if you change them, e.g., with the set\_ylim() command. That is, the vertical extent is in axes coords: 0=bottom, 0.5=middle, 1.0=top but the *y* location is in data coordinates.

Return value is the [matplotlib.patches.Polygon](#page-1306-0) instance.

Examples:

 $\bullet$  draw a vertical green translucent rectangle from  $x=1.25$  to 1.55 that spans the yrange of the axes:

 $\gg$  axvspan(1.25, 1.55, facecolor='g', alpha=0.5)

Valid kwargs are [Polygon](#page-1306-0) properties:

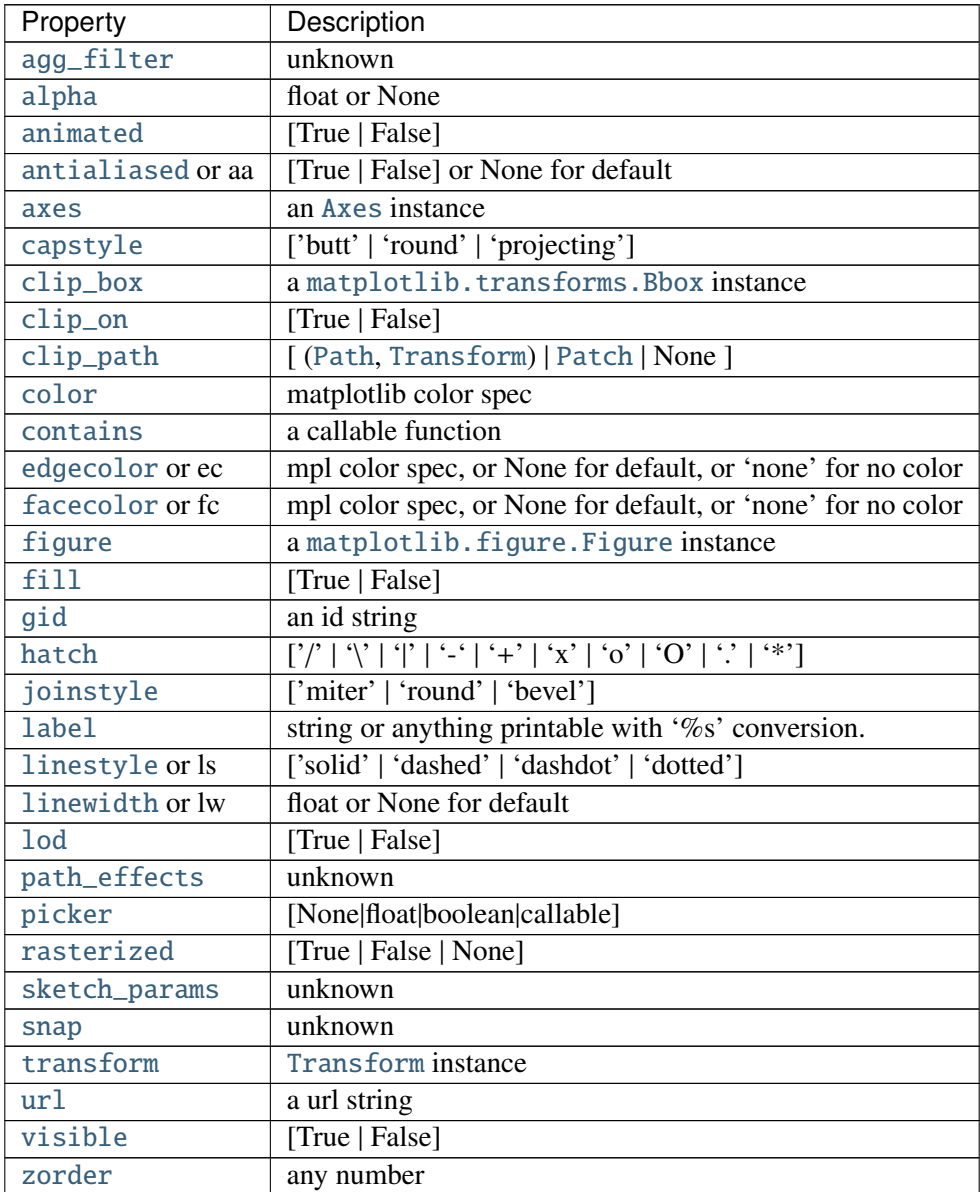

#### See also:

[axhspan\(\)](#page-1341-0) for example plot and source code

Additional kwargs: hold = [True|False] overrides default hold state

<span id="page-1347-0"></span>matplotlib.pyplot.bar(*left*, *height*, *width*=*0.8*, *bottom*=*None*, *hold*=*None*, *\*\*kwargs*) Make a bar plot.

Make a bar plot with rectangles bounded by:

left, left + width, bottom, bottom + height (left, right, bottom and top edges)

Parameters left : sequence of scalars

the x coordinates of the left sides of the bars height : sequence of scalars

the heights of the bars width : scalar or array-like, optional, default: 0.8 the width(s) of the bars bottom : scalar or array-like, optional, default: None the y coordinate(s) of the bars color : scalar or array-like, optional the colors of the bar faces edgecolor : scalar or array-like, optional the colors of the bar edges linewidth : scalar or array-like, optional, default: None width of bar edge(s). If None, use default linewidth; If  $0$ , don't draw edges. xerr : scalar or array-like, optional, default: None if not None, will be used to generate errorbar(s) on the bar chart yerr : scalar or array-like, optional, default: None if not None, will be used to generate errorbar(s) on the bar chart ecolor : scalar or array-like, optional, default: None specifies the color of errorbar(s) capsize : integer, optional, default: 3 determines the length in points of the error bar caps error kw : : dictionary of kwargs to be passed to errorbar method. *ecolor* and *capsize* may be specified here rather than as independent kwargs. align : ['edge' | 'center'], optional, default: 'edge' If edge, aligns bars by their left edges (for vertical bars) and by their bottom edges (for horizontal bars). If center, interpret the left argument as the coordinates of the centers of the bars. orientation : 'vertical' | 'horizontal', optional, default: 'vertical' The orientation of the bars. log : boolean, optional, default: False If true, sets the axis to be log scale Returns 'matplotlib.patches.Rectangle' instances. :

#### See also:

[barh](#page-1354-0) Plot a horizontal bar plot.

## **Notes**

The optional arguments color, edgecolor, linewidth, xerr, and yerr can be either scalars or sequences of length equal to the number of bars. This enables you to use bar as the basis for stacked bar charts, or candlestick plots. Detail: xerr and yerr are passed directly to [errorbar\(\)](#page-1402-0), so they can also have shape 2xN for independent specification of lower and upper errors.

Other optional kwargs:

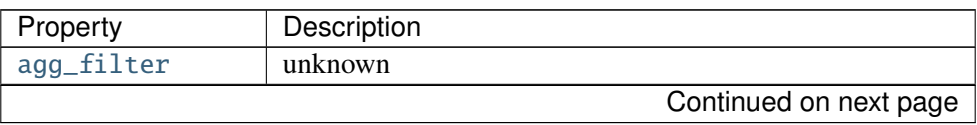

| Property          | Description                                                 |
|-------------------|-------------------------------------------------------------|
| alpha             | float or None                                               |
| animated          | [True   False]                                              |
| antialiased or aa | [True   False] or None for default                          |
| axes              | an Axes instance                                            |
| capstyle          | ['butt'   'round'   'projecting']                           |
| clip_box          | a matplotlib.transforms.Bbox instance                       |
| clip_on           | [True   False]                                              |
| clip_path         | [(Path, Transform)   Patch   None ]                         |
| color             | matplotlib color spec                                       |
| contains          | a callable function                                         |
| edgecolor or ec   | mpl color spec, or None for default, or 'none' for no color |
| facecolor or fc   | mpl color spec, or None for default, or 'none' for no color |
| figure            | a matplotlib. figure. Figure instance                       |
| $f$ ill           | [True   False]                                              |
| gid               | an id string                                                |
| hatch             | [2]<br>$\overline{\cdots}$                                  |
| joinstyle         | ['miter'   'round'   'bevel']                               |
| label             | string or anything printable with '%s' conversion.          |
| linestyle or ls   | ['solid'   'dashed'   'dashdot'   'dotted']                 |
| linewidth or lw   | float or None for default                                   |
| <b>lod</b>        | [True   False]                                              |
| path_effects      | unknown                                                     |
| picker            | [None float boolean callable]                               |
| rasterized        | [True   False   None]                                       |
| sketch_params     | unknown                                                     |
| snap              | unknown                                                     |
| transform         | Transform instance                                          |
| url               | a url string                                                |
| visible           | [True   False]                                              |
| zorder            | any number                                                  |

Table 71.8 – continued from previous page

## **Examples**

Example: A stacked bar chart.

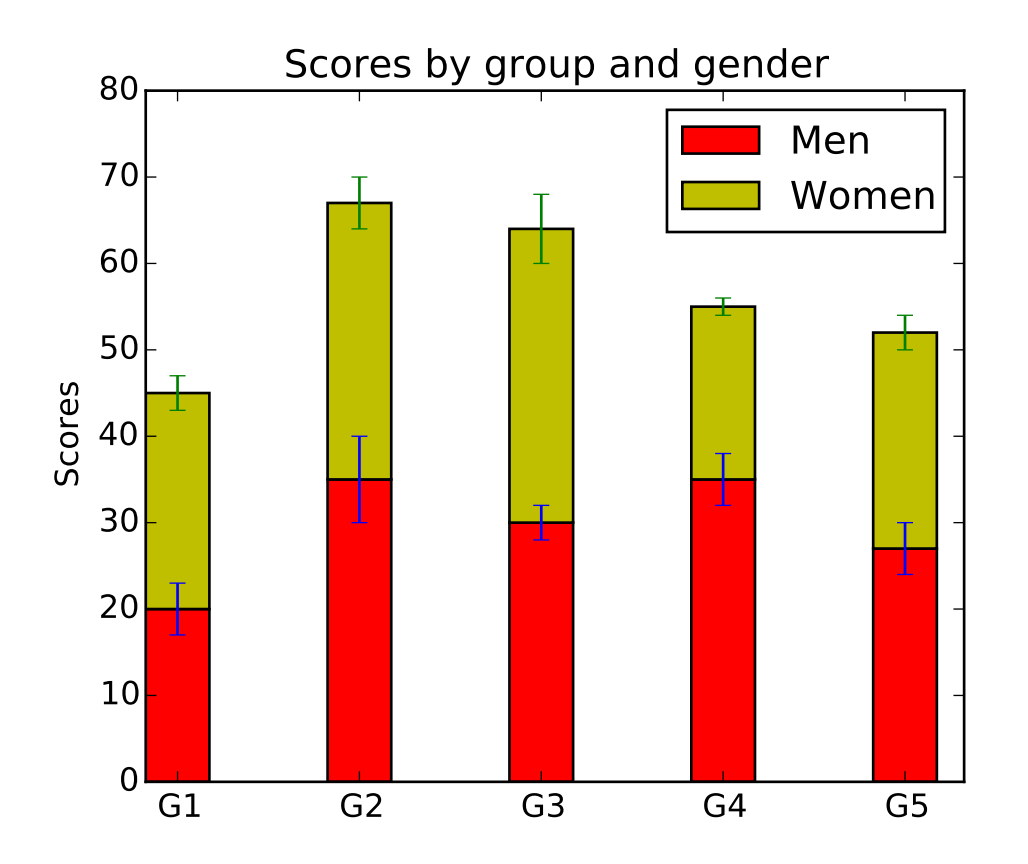

Additional kwargs: hold = [True|False] overrides default hold state

matplotlib.pyplot.barbs(*\*args*, *\*\*kw*)

Plot a 2-D field of barbs.

Call signatures:

 $barb(U, V, *kW)$ barb(U, V, C, \*\*kw) barb(X, Y, U, V,  $**kw$ ) barb $(X, Y, U, V, C, *kw)$ 

Arguments:

*X*, *Y*: The x and y coordinates of the barb locations (default is head of barb; see *pivot* kwarg)

*U*, *V*: Give the x and y components of the barb shaft

*C*: An optional array used to map colors to the barbs

All arguments may be 1-D or 2-D arrays or sequences. If *X* and *Y* are absent, they will be generated as a uniform grid. If *U* and *V* are 2-D arrays but *X* and *Y* are 1-D, and if len(X) and len(Y) match the column and row dimensions of  $U$ , then  $X$  and  $Y$  will be expanded with numpy.meshgrid().

*U*, *V*, *C* may be masked arrays, but masked *X*, *Y* are not supported at present.

Keyword arguments:

- *length*: Length of the barb in points; the other parts of the barb are scaled against this. Default is 9
- *pivot*: [ 'tip' | 'middle' ] The part of the arrow that is at the grid point; the arrow rotates about this point, hence the name *pivot*. Default is 'tip'
- *barbcolor***:** [ color | color sequence ] Specifies the color all parts of the barb except any flags. This parameter is analagous to the *edgecolor* parameter for polygons, which can be used instead. However this parameter will override facecolor.
- *flagcolor*: [ color | color sequence ] Specifies the color of any flags on the barb. This parameter is analagous to the *facecolor* parameter for polygons, which can be used instead. However this parameter will override facecolor. If this is not set (and *C* has not either) then *flagcolor* will be set to match *barbcolor* so that the barb has a uniform color. If *C* has been set, *flagcolor* has no effect.
- *sizes*: A dictionary of coefficients specifying the ratio of a given feature to the length of the barb. Only those values one wishes to override need to be included. These features include:
	- •'spacing' space between features (flags, full/half barbs)
	- 'height' height (distance from shaft to top) of a flag or full barb
	- width' width of a flag, twice the width of a full barb
	- •'emptybarb' radius of the circle used for low magnitudes
- *fill\_empty*: A flag on whether the empty barbs (circles) that are drawn should be filled with the flag color. If they are not filled, they will be drawn such that no color is applied to the center. Default is False
- *rounding*: A flag to indicate whether the vector magnitude should be rounded when allocating barb components. If True, the magnitude is rounded to the nearest multiple of the half-barb increment. If False, the magnitude is simply truncated to the next lowest multiple. Default is True
- *barb* increments: A dictionary of increments specifying values to associate with different parts of the barb. Only those values one wishes to override need to be included.
	- 'half' half barbs (Default is 5)
	- •'full' full barbs (Default is 10)
	- 'flag' flags (default is 50)
- *flip barb*: Either a single boolean flag or an array of booleans. Single boolean indicates whether the lines and flags should point opposite to normal for all barbs. An array (which should be the same size as the other data arrays) indicates whether to flip for each individual barb. Normal behavior is for the barbs and lines to point right (comes from wind barbs having these features point towards low pressure in the Northern Hemisphere.) Default is False

Barbs are traditionally used in meteorology as a way to plot the speed and direction of wind observations, but can technically be used to plot any two dimensional vector quantity. As opposed to arrows, which give vector magnitude by the length of the arrow, the barbs give more quantitative information about the vector magnitude by putting slanted lines or a triangle for various increments in magnitude, as show schematically below:

:  $\wedge$  \ : / \  $\lambda$ : / \ \  $\setminus$ : /  $\qquad \qquad \backslash \qquad \backslash \qquad \backslash$  : ------------------------------

The largest increment is given by a triangle (or "flag"). After those come full lines (barbs). The smallest increment is a half line. There is only, of course, ever at most 1 half line. If the magnitude is small and only needs a single half-line and no full lines or triangles, the half-line is offset from the end of the barb so that it can be easily distinguished from barbs with a single full line. The magnitude for the barb shown above would nominally be 65, using the standard increments of 50, 10, and 5.

linewidths and edgecolors can be used to customize the barb. Additional [PolyCollection](#page-1057-0) keyword arguments:

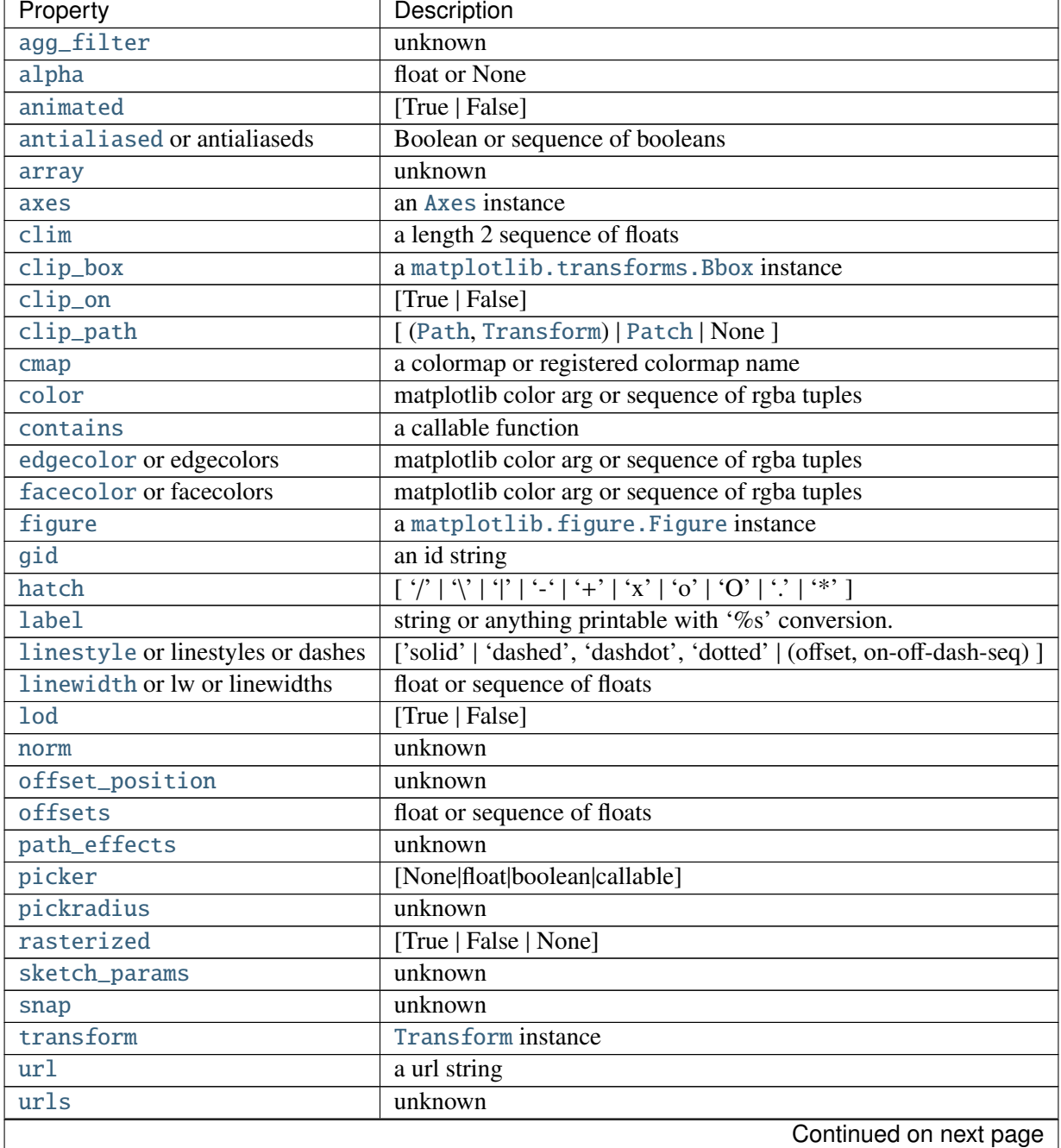

| <u>ROUGHT IN SOLIGHT OUT HOT DIVIOUS PAGO</u> |                |  |
|-----------------------------------------------|----------------|--|
| Property                                      | Description    |  |
| visible                                       | [True   False] |  |
| zorder                                        | any number     |  |

Table 71.9 – continued from previous page

# Example:

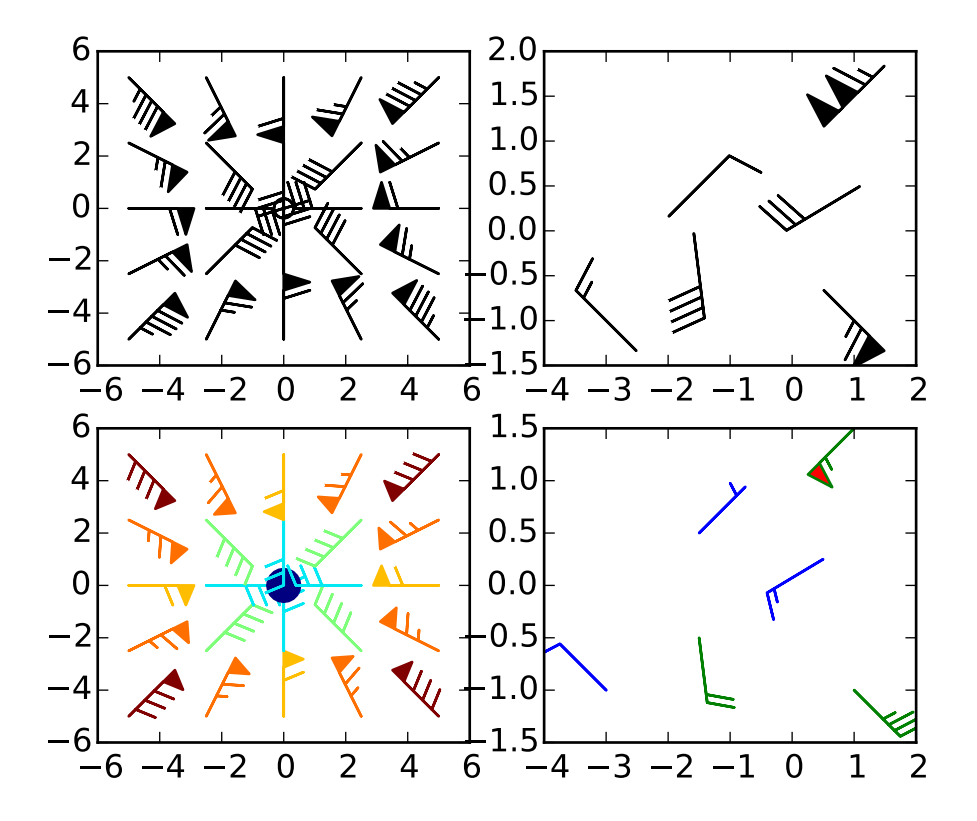

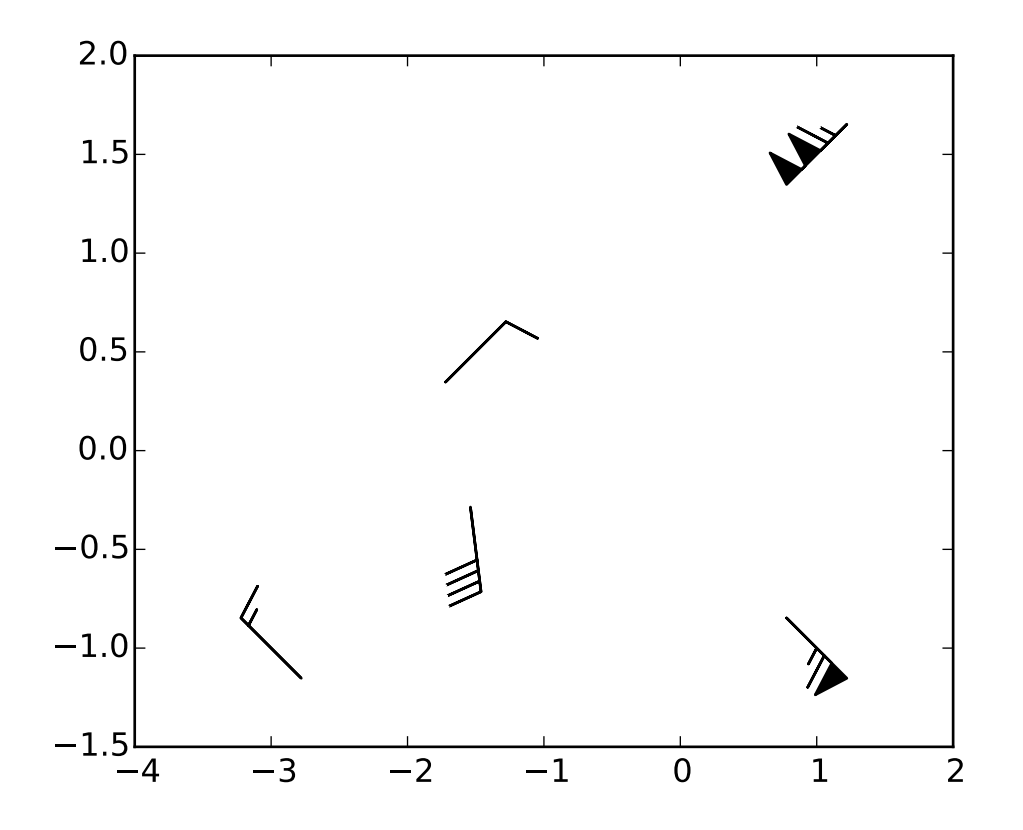

Additional kwargs: hold = [True|False] overrides default hold state

```
matplotlib.pyplot.barh(bottom, width, height=0.8, left=None, hold=None, **kwargs)
     Make a horizontal bar plot.
```
Make a horizontal bar plot with rectangles bounded by: left, left + width, bottom, bottom + height (left, right, bottom and top edges) bottom, width, height, and left can be either scalars or sequences Parameters bottom : scalar or array-like the y coordinate(s) of the bars width : scalar or array-like the width(s) of the bars height : sequence of scalars, optional, default: 0.8 the heights of the bars left : sequence of scalars the x coordinates of the left sides of the bars Returns 'matplotlib.patches.Rectangle' instances. : Other Parameters color : scalar or array-like, optional the colors of the bars edgecolor : scalar or array-like, optional the colors of the bar edges linewidth : scalar or array-like, optional, default: None width of bar edge(s). If None, use default linewidth; If 0, don't draw edges.

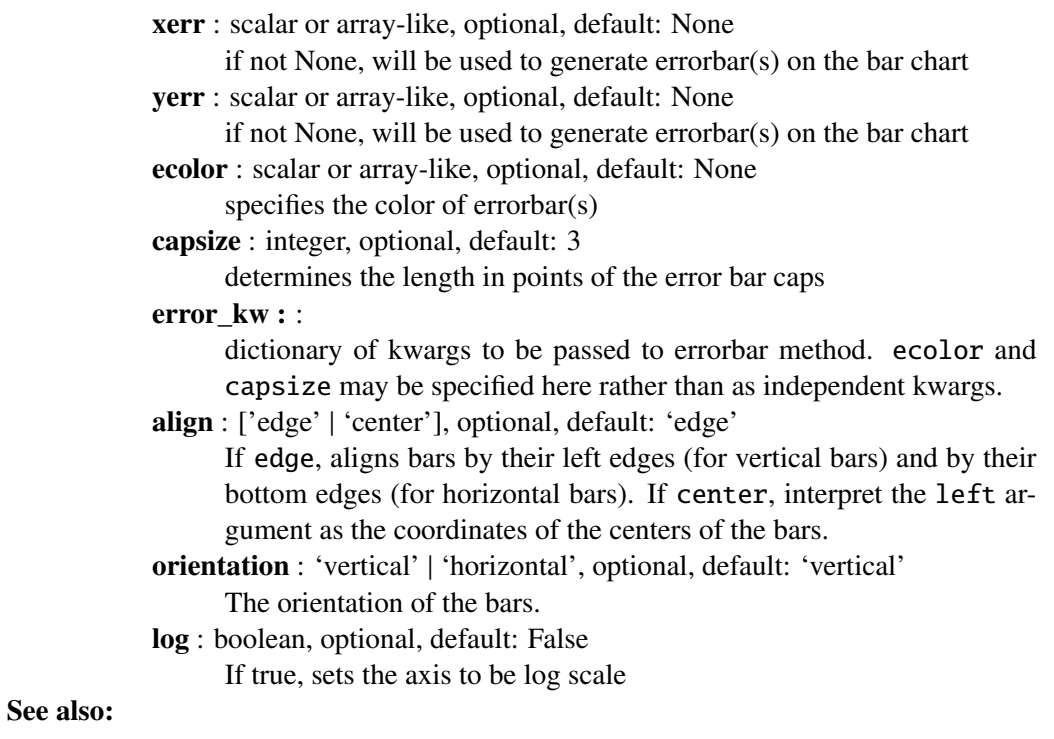

[bar](#page-1347-0) Plot a vertical bar plot.

Additional

#### **Notes**

The optional arguments color, edgecolor, linewidth, xerr, and yerr can be either scalars or sequences of length equal to the number of bars. This enables you to use bar as the basis for stacked bar charts, or candlestick plots. Detail: xerr and yerr are passed directly to [errorbar\(\)](#page-1402-0), so they can also have shape 2xN for independent specification of lower and upper errors.

Other optional kwargs:

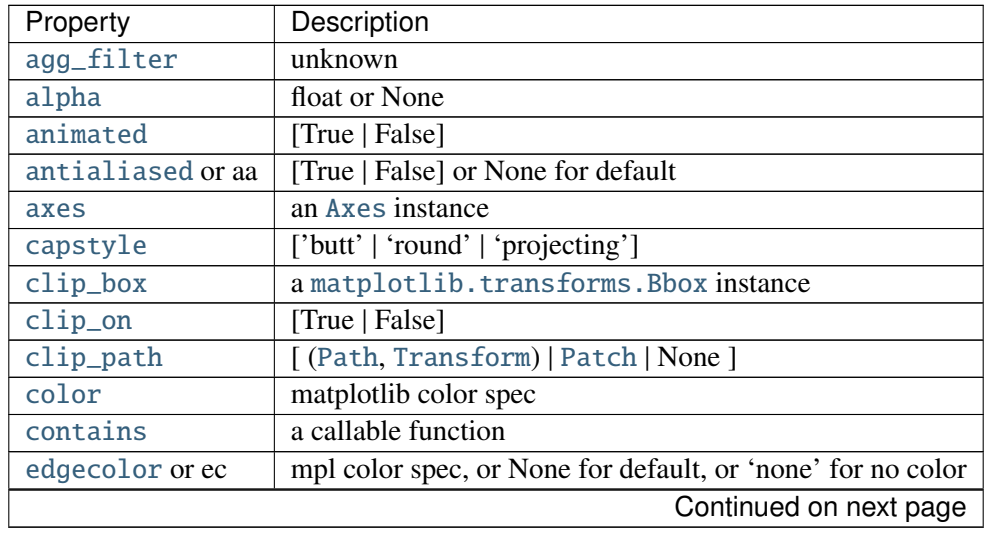

| Property        | Description                                                 |
|-----------------|-------------------------------------------------------------|
| facecolor or fc | mpl color spec, or None for default, or 'none' for no color |
| figure          | a matplotlib. figure. Figure instance                       |
| fill            | [True   False]                                              |
| gid             | an id string                                                |
| hatch           | $['/'] \setminus []$ '' '-' '+' 'x' 'o' 'O' '.' '*']        |
| joinstyle       | ['miter'   'round'   'bevel']                               |
| label           | string or anything printable with '%s' conversion.          |
| linestyle or ls | ['solid'   'dashed'   'dashdot'   'dotted']                 |
| linewidth or lw | float or None for default                                   |
| <b>lod</b>      | [True   False]                                              |
| path_effects    | unknown                                                     |
| picker          | [None float boolean callable]                               |
| rasterized      | [True   False   None]                                       |
| sketch_params   | unknown                                                     |
| snap            | unknown                                                     |
| transform       | Transform instance                                          |
| ur1             | a url string                                                |
| visible         | [True   False]                                              |
| zorder          | any number                                                  |

Table 71.10 – continued from previous page

## matplotlib.pyplot.bone()

set the default colormap to bone and apply to current image if any. See help(colormaps) for more information

## matplotlib.pyplot.box(*on*=*None*)

Turn the axes box on or off. *on* may be a boolean or a string, 'on' or 'off'.

If *on* is *None*, toggle state.

matplotlib.pyplot.boxplot(*x*, *notch*=*False*, *sym*=*None*, *vert*=*True*, *whis*=*1.5*, *positions*=*None*, *widths*=*None*, *patch\_artist*=*False*, *bootstrap*=*None*, *usermedians*=*None*, *conf\_intervals*=*None*, *meanline*=*False*, *showmeans*=*False*, *showcaps*=*True*, *showbox*=*True*, *showfliers*=*True*, *boxprops*=*None*, *labels*=*None*, *flierprops*=*None*, *medianprops*=*None*, *meanprops*=*None*, *capprops*=*None*, *whiskerprops*=*None*, *manage\_xticks*=*True*, *hold*=*None*)

Make a box and whisker plot.

Call signature:

```
boxplot(self, x, notch=False, sym='b+', vert=True, whis=1.5,
        positions=None, widths=None, patch_artist=False,
        bootstrap=None, usermedians=None, conf_intervals=None,
        meanline=False, showmeans=False, showcaps=True,
        showbox=True, showfliers=True, boxprops=None, labels=None,
```
flierprops=None, medianprops=None, meanprops=None, capprops=None, whiskerprops=None, manage\_xticks=True):

Make a box and whisker plot for each column of *x* or each vector in sequence *x*. The box extends from the lower to upper quartile values of the data, with a line at the median. The whiskers extend from the box to show the range of the data. Flier points are those past the end of the whiskers.

Parameters  $x$ : Array or a sequence of vectors.

The input data.

- notch [bool, default = False] If False, produces a rectangular box plot. If True, will produce a notched box plot
- sym [str or None, default = None] The default symbol for flier points. Enter an empty string  $($ ") if you don't want to show fliers. If None, then the fliers default to 'b+' If you want more control use the fliersprop kwarg.
- vert [bool, default = True] If True (default), makes the boxes vertical. If False, makes horizontal boxes.
- whis [float, sequence (default  $= 1.5$ ) or string] As a float, determines the reach of the whiskers past the first and third quartiles (e.g.,  $Q3$  + whis\*IQR, IQR = interquartile range,  $Q3-Q1$ ). Beyond the whiskers, data are considered outliers and are plotted as individual points. Set this to an unreasonably high value to force the whiskers to show the min and max values. Alternatively, set this to an ascending sequence of percentile (e.g., [5, 95]) to set the whiskers at specific percentiles of the data. Finally, *whis* can be the string 'range' to force the whiskers to the min and max of the data. In the edge case that the 25th and 75th percentiles are equivalent, *whis* will be automatically set to 'range'.
- bootstrap [None (default) or integer] Specifies whether to bootstrap the confidence intervals around the median for notched boxplots. If bootstrap==None, no bootstrapping is performed, and notches are calculated using a Gaussian-based asymptotic approximation (see McGill, R., Tukey, J.W., and Larsen, W.A., 1978, and Kendall and Stuart, 1967). Otherwise, bootstrap specifies the number of times to bootstrap the median to determine it's 95% confidence intervals. Values between 1000 and 10000 are recommended.
- usermedians [array-like or None (default)] An array or sequence whose first dimension (or length) is compatible with *x*. This overrides the medians computed by matplotlib for each element of *usermedians* that is not None. When an element of *usermedians* == None, the median will be computed by matplotlib as normal.
- conf\_intervals [array-like or None (default)] Array or sequence whose first dimension (or length) is compatible with *x* and whose second dimension is 2. When the current element of *conf intervals* is not None, the notch locations computed by

matplotlib are overridden (assuming notch is True). When an element of *conf\_intervals* is None, boxplot compute notches the method specified by the other kwargs (e.g., *bootstrap*).

- **positions** [array-like, default =  $[1, 2, ..., n]$ ] Sets the positions of the boxes. The ticks and limits are automatically set to match the positions.
- widths [array-like, default  $= 0.5$ ] Either a scalar or a vector and sets the width of each box. The default is 0.5, or 0.15\*(distance between extreme positions) if that is smaller.
- labels [sequence or None (default)] Labels for each dataset. Length must be compatible with dimensions of *x*
- patch\_artist [bool, default = False] If False produces boxes with the Line2D artist If True produces boxes with the Patch artist
- showmeans [bool, default = False] If True, will toggle one the rendering of the means
- showcaps [bool, default = True] If True, will toggle one the rendering of the caps
- showbox [bool, default  $=$  True] If True, will toggle one the rendering of box
- showfliers [bool, default = True] If True, will toggle one the rendering of the fliers
- boxprops [dict or None (default)] If provided, will set the plotting style of the boxes
- whiskerprops [dict or None (default)] If provided, will set the plotting style of the whiskers
- capprops [dict or None (default)] If provided, will set the plotting style of the caps
- flierprops [dict or None (default)] If provided, will set the plotting style of the fliers
- medianprops [dict or None (default)] If provided, will set the plotting style of the medians
- meanprops [dict or None (default)] If provided, will set the plotting style of the means
- meanline [bool, default = False] If True (and *showmeans* is True), will try to render the mean as a line spanning the full width of the box according to *meanprops*. Not recommended if *shownotches* is also True. Otherwise, means will be shown as points.

#### Returns result : dict

A dictionary mapping each component of the boxplot to a list of the [matplotlib.lines.Line2D](#page-1202-0) instances created. That dictionary has the following keys (assuming vertical boxplots):

- •boxes: the main body of the boxplot showing the quartiles and the median's confidence intervals if enabled.
- •medians: horizonal lines at the median of each box.
- •whiskers: the vertical lines extending to the most extreme, noutlier data points.
- •caps: the horizontal lines at the ends of the whiskers.
- •fliers: points representing data that extend beyond the whiskers

```
(outliers).
```
•means: points or lines representing the means.

## **Examples**

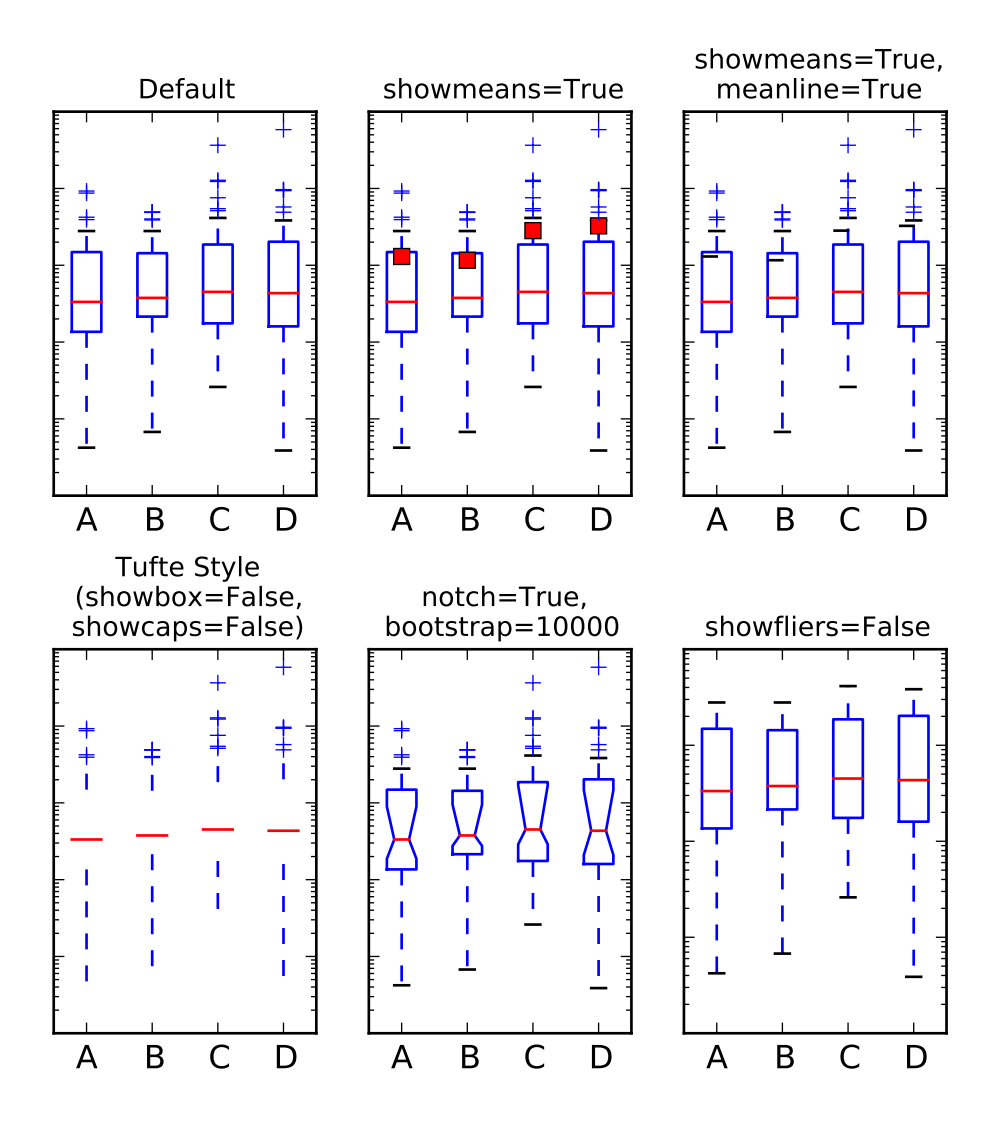

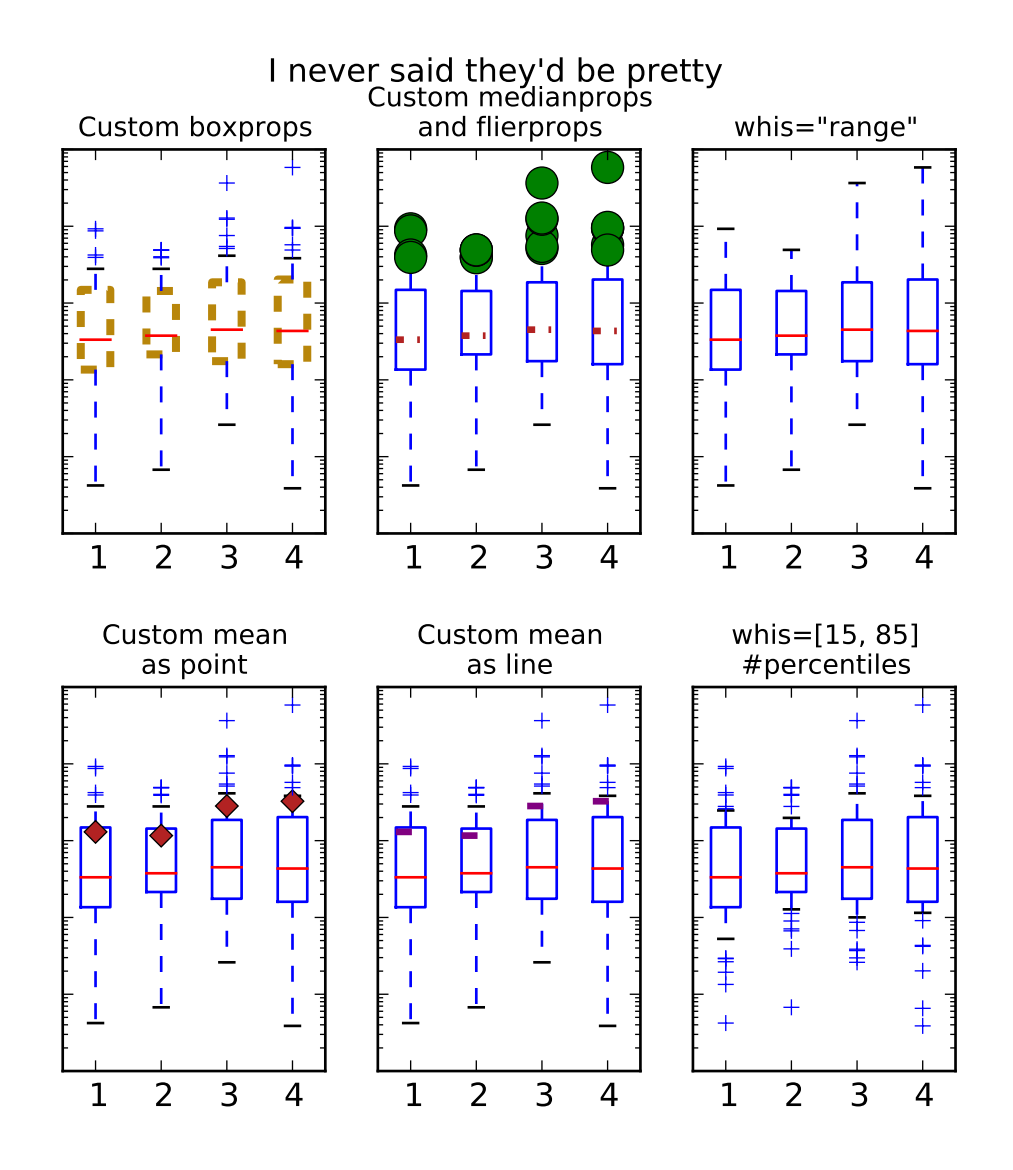

Additional kwargs: hold = [True|False] overrides default hold state

# matplotlib.pyplot.broken\_barh(*xranges*, *yrange*, *hold*=*None*, *\*\*kwargs*)

Plot horizontal bars.

Call signature:

broken\_barh(self, xranges, yrange, \*\*kwargs)

A collection of horizontal bars spanning *yrange* with a sequence of *xranges*.

Required arguments:

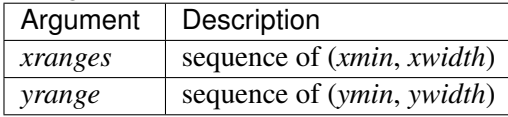

kwargs are [matplotlib.collections.BrokenBarHCollection](#page-969-0) properties:

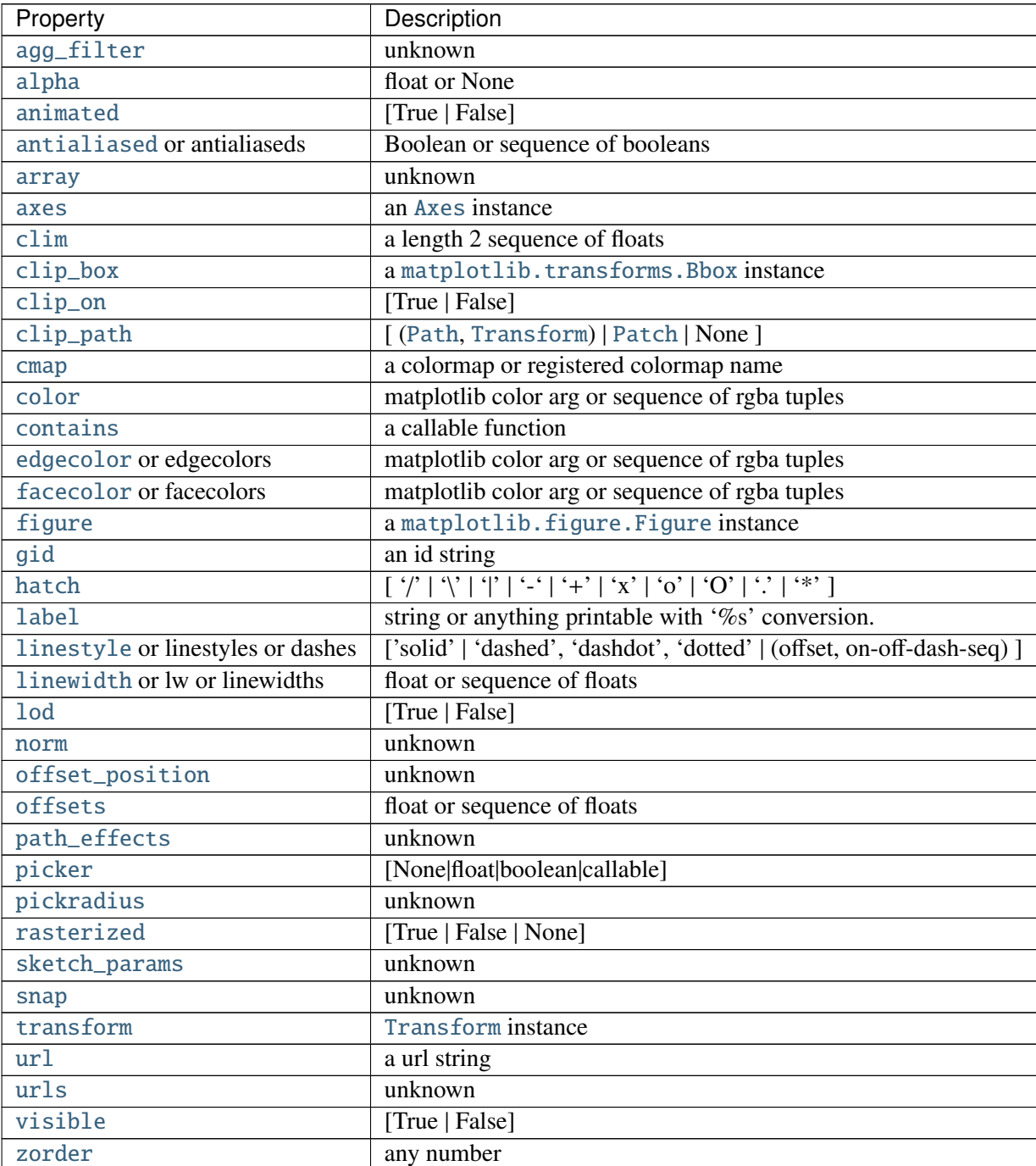

these can either be a single argument, ie:

facecolors = 'black'

or a sequence of arguments for the various bars, ie:

```
facecolors = ('black', 'red', 'green')
```
## Example:

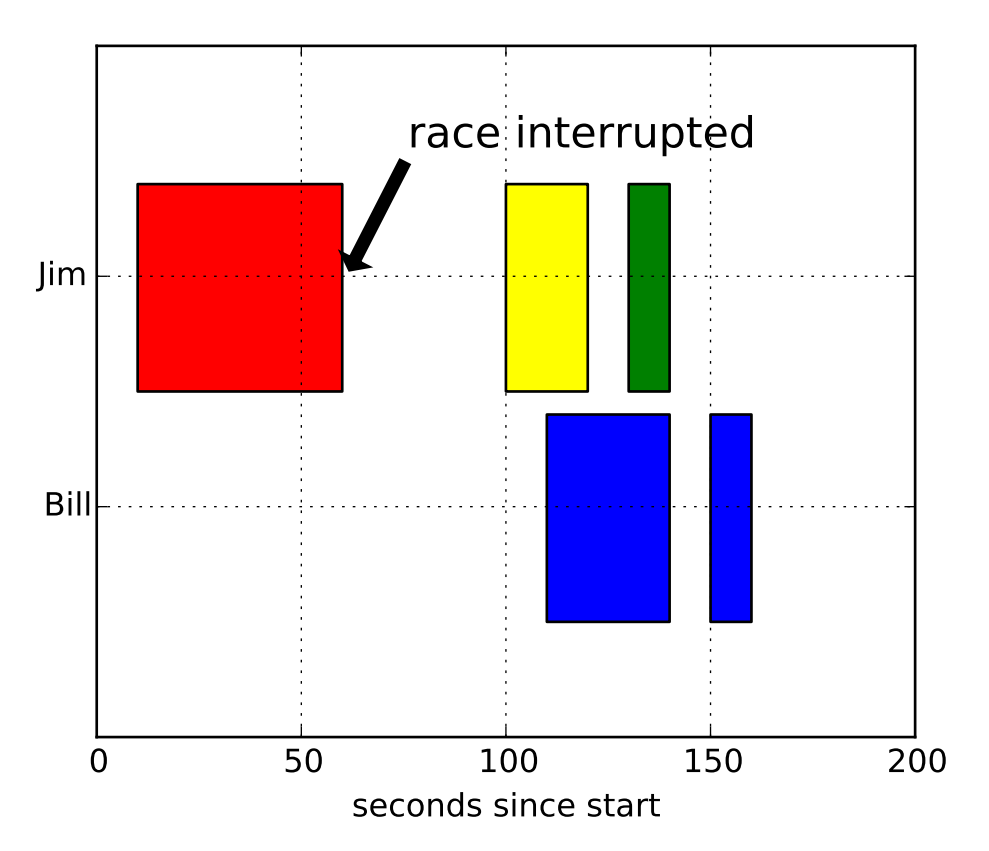

Additional kwargs: hold = [True|False] overrides default hold state

# matplotlib.pyplot.cla()

Clear the current axes.

```
matplotlib.pyplot.clabel(CS, *args, **kwargs)
```
Label a contour plot.

Call signature:

clabel(cs, \*\*kwargs)

Adds labels to line contours in *cs*, where *cs* is a ContourSet object returned by contour.

```
clabel(cs, v, **kwargs)
```
only labels contours listed in *v*.

Optional keyword arguments:

*fontsize*: size in points or relative size eg 'smaller', 'x-large'

*colors*:

- •if *None*, the color of each label matches the color of the corresponding contour
- •if one string color, e.g.,  $colors = 'r'$  or  $colors = 'red',$  all labels will be plotted in this color
- •if a tuple of matplotlib color args (string, float, rgb, etc), different labels will be plotted in different colors in the order specified
- *inline*: controls whether the underlying contour is removed or not. Default is *True*.
- *inline\_spacing*: space in pixels to leave on each side of label when placing inline. Defaults to 5. This spacing will be exact for labels at locations where the contour is straight, less so for labels on curved contours.
- *fmt*: a format string for the label. Default is '%1.3f' Alternatively, this can be a dictionary matching contour levels with arbitrary strings to use for each contour level (i.e., fmt[level]=string), or it can be any callable, such as a [Formatter](#page-1540-0) instance, that returns a string when called with a numeric contour level.
- *manual*: if *True*, contour labels will be placed manually using mouse clicks. Click the first button near a contour to add a label, click the second button (or potentially both mouse buttons at once) to finish adding labels. The third button can be used to remove the last label added, but only if labels are not inline. Alternatively, the keyboard can be used to select label locations (enter to end label placement, delete or backspace act like the third mouse button, and any other key will select a label location).

*manual* can be an iterable object of x,y tuples. Contour labels will be created as if mouse is clicked at each x,y positions.

- *rightside\_up*: if *True* (default), label rotations will always be plus or minus 90 degrees from level.
- *use\_clabeltext*: if *True* (default is False), ClabelText class (instead of matplotlib.Text) is used to create labels. ClabelText recalculates rotation angles of texts during the drawing time, therefore this can be used if aspect of the axes changes.

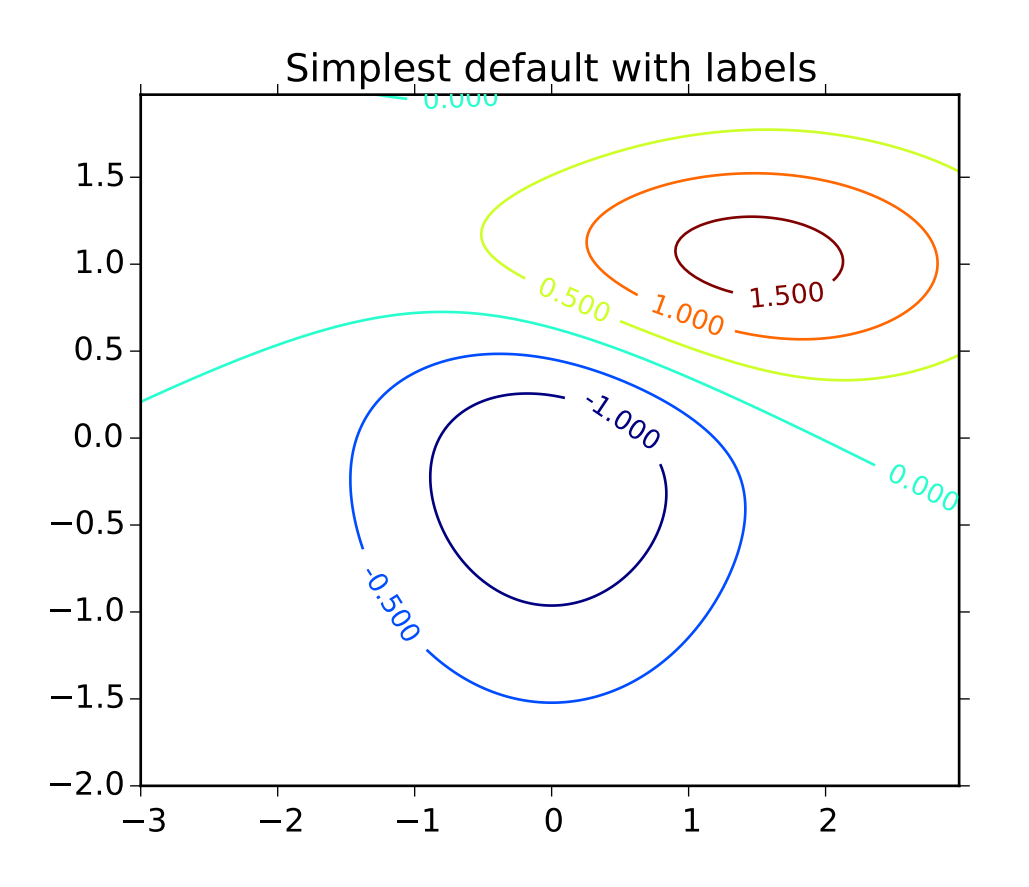

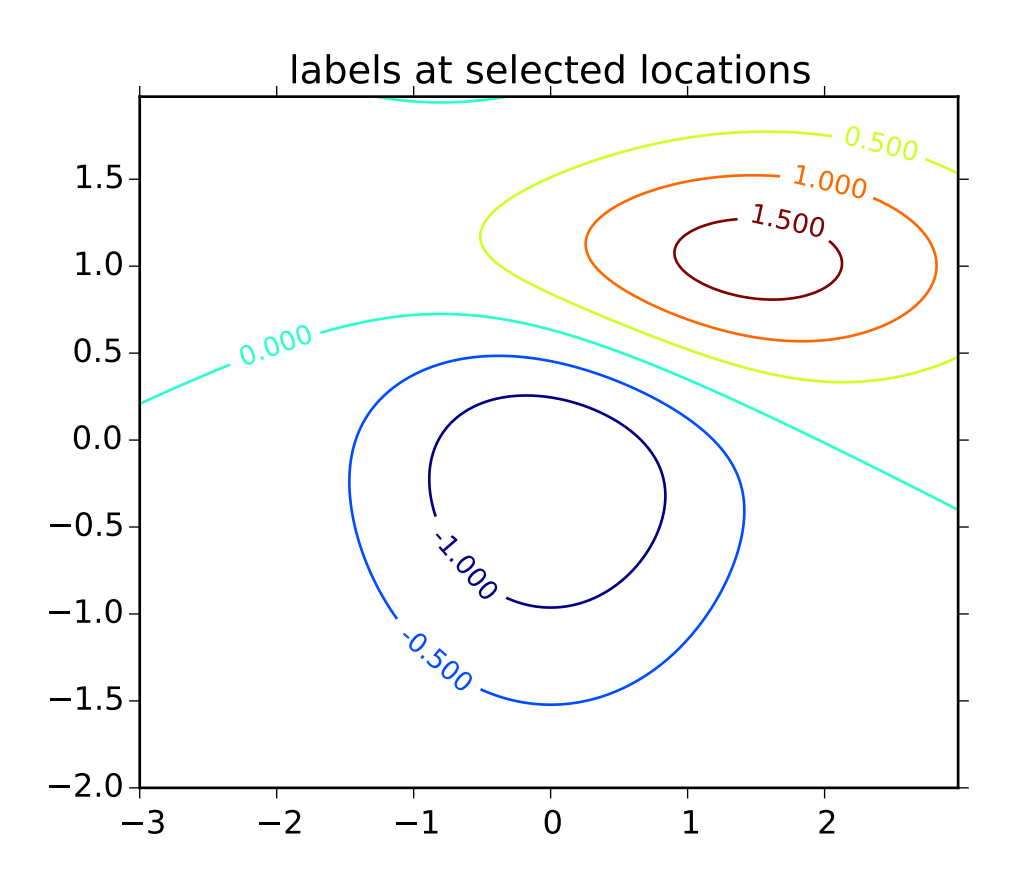

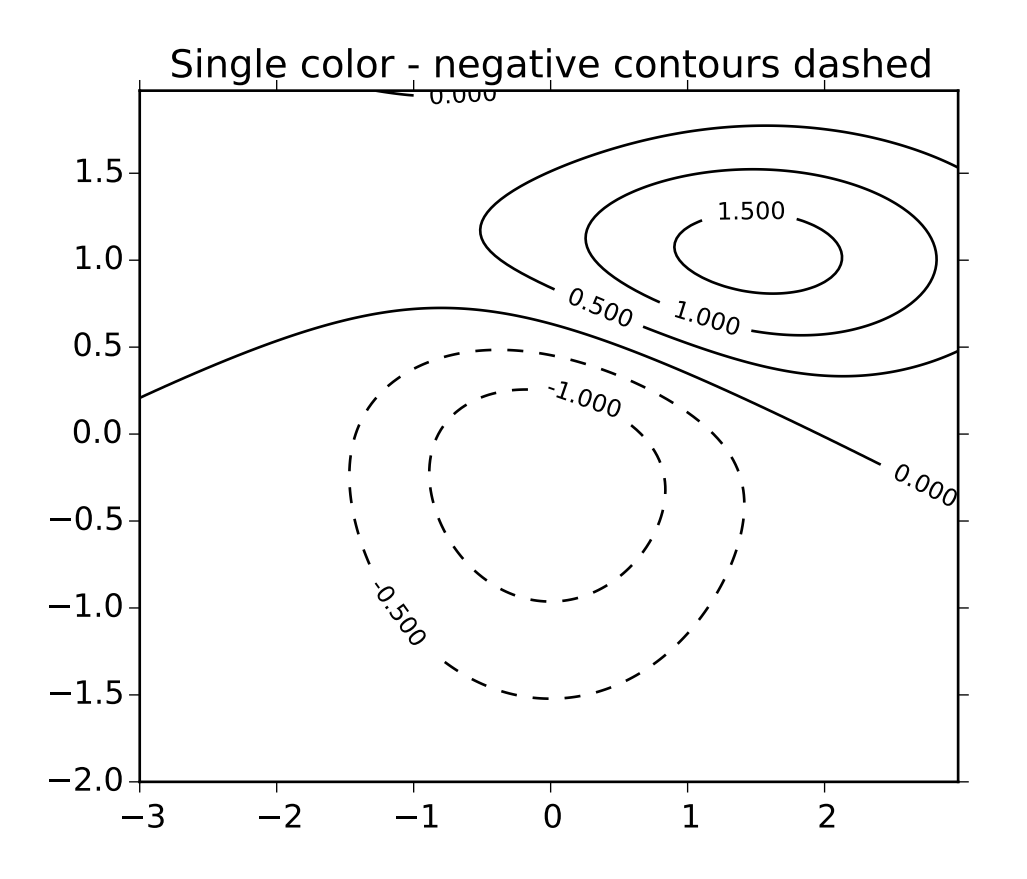

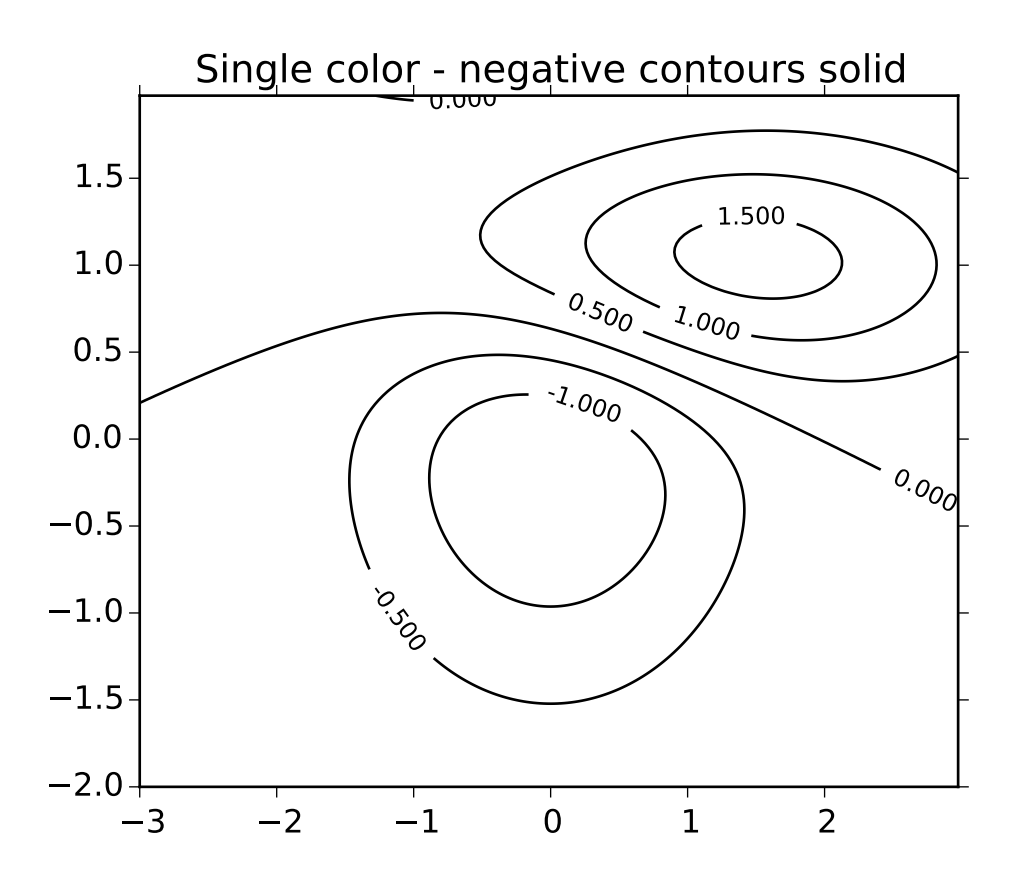
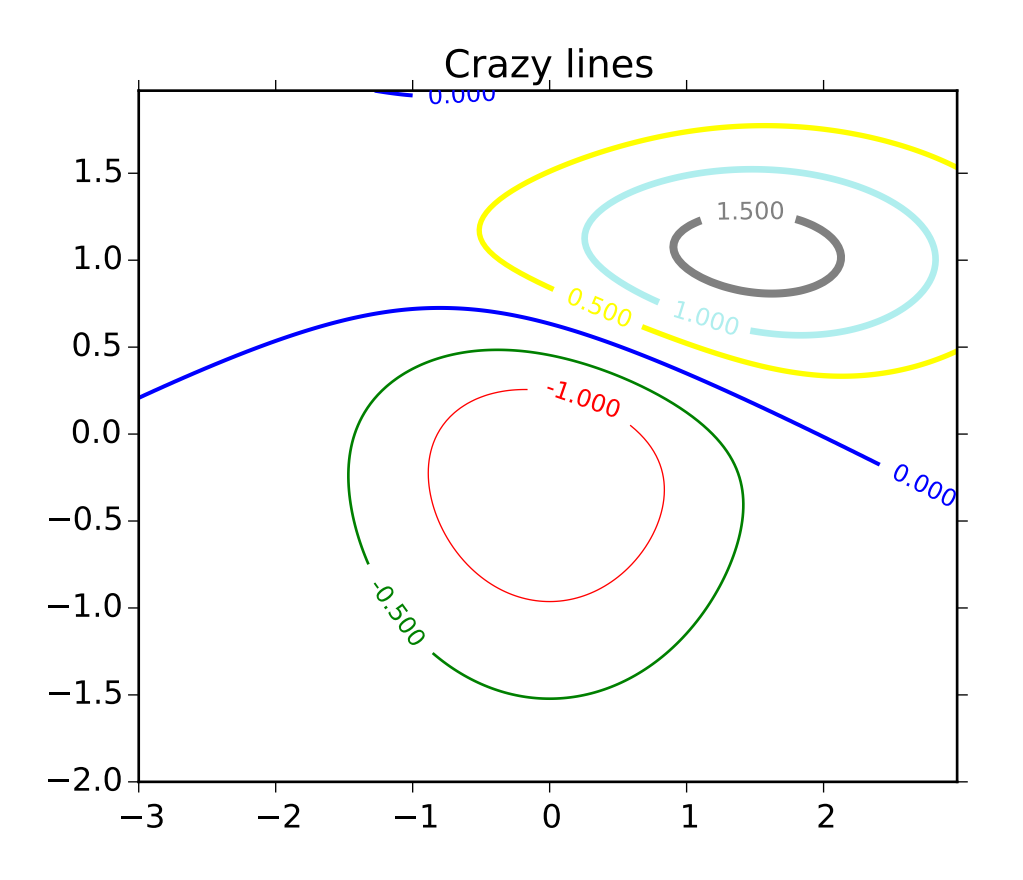

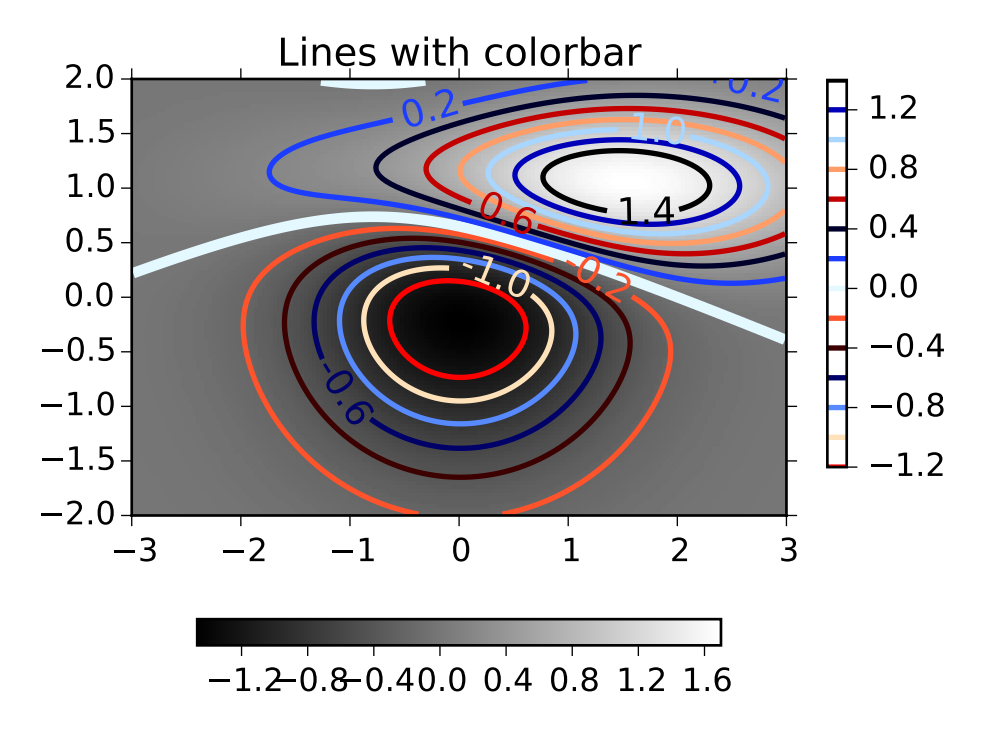

Additional kwargs: hold = [True|False] overrides default hold state

```
matplotlib.pyplot.clf()
```
Clear the current figure.

```
matplotlib.pyplot.clim(vmin=None, vmax=None)
     Set the color limits of the current image.
```
To apply clim to all axes images do:

clim(0, 0.5)

If either *vmin* or *vmax* is None, the image min/max respectively will be used for color scaling.

If you want to set the clim of multiple images, use, for example:

```
for im in gca().get_images():
   im.set_clim(0, 0.05)
```
## matplotlib.pyplot.close(*\*args*)

Close a figure window.

close() by itself closes the current figure

close(h) where *h* is a Figure instance, closes that figure

close(num) closes figure number *num*

close(name) where *name* is a string, closes figure with that label

close('all') closes all the figure windows

matplotlib.pyplot.cohere(*x*, *y*, *NFFT*=*256*, *Fs*=*2*, *Fc*=*0*, *detrend*=<*function detrend\_none at 0x7fc4f7fc2c08*>, *window*=<*function window\_hanning at 0x7fc4f7fc2938*>, *noverlap*=*0*, *pad\_to*=*None*, *sides*=*u'default'*, *scale\_by\_freq*=*None*, *hold*=*None*, *\*\*kwargs*)

Plot the coherence between *x* and *y*.

Call signature:

cohere(x, y, NFFT=256, Fs=2, Fc=0, detrend = mlab.detrend\_none,  $window = mlab.window_hanning, noverlap=0, pad_to=None,$ sides='default', scale\_by\_freq=None, \*\*kwargs)

Plot the coherence between *x* and *y*. Coherence is the normalized cross spectral density:

$$
C_{xy} = \frac{|P_{xy}|^2}{P_{xx}P_{yy}}
$$
\n(71.1)

Keyword arguments:

- *Fs*: scalar The sampling frequency (samples per time unit). It is used to calculate the Fourier frequencies, freqs, in cycles per time unit. The default value is 2.
- *window*: callable or ndarray A function or a vector of length *NFFT*. To create window vectors see window\_hanning(), window\_none(), numpy.blackman(), numpy.hamming(), numpy.bartlett(), scipy.signal(), scipy.signal.get\_window(), etc. The default is window\_hanning(). If a function is passed as the argument, it must take a data segment as an argument and return the windowed version of the segment.
- sides: ['default' | 'onesided' | 'twosided' ] Specifies which sides of the spectrum to return. Default gives the default behavior, which returns one-sided for real data and both for complex data. 'onesided' forces the return of a one-sided spectrum, while 'twosided' forces two-sided.
- *pad\_to*: integer The number of points to which the data segment is padded when performing the FFT. This can be different from *NFFT*, which specifies the number of data points used. While not increasing the actual resolution of the spectrum (the minimum distance between resolvable peaks), this can give more points in the plot, allowing for more detail. This corresponds to the *n* parameter in the call to fft(). The default is None, which sets *pad\_to* equal to *NFFT*
- *NFFT*: integer The number of data points used in each block for the FFT. A power 2 is most efficient. The default value is 256. This should *NOT* be used to get zero padding, or the scaling of the result will be incorrect. Use *pad\_to* for this instead.
- detrend: ['default' | 'constant' | 'mean' | 'linear' | 'none'] or

callable

The function applied to each segment before fft-ing, designed to remove the mean or linear trend. Unlike in MATLAB, where the *detrend* parameter is a vector, in matplotlib is it a function. The pylab module defines detrend\_none(), detrend\_mean(), and detrend\_linear(), but you can use a custom function as well. You can also use a string to choose one of the functions. 'default', 'constant', and 'mean' call detrend\_mean(). 'linear' calls detrend\_linear(). 'none' calls detrend\_none().

### *scale\_by\_freq*: boolean

Specifies whether the resulting density values should be scaled by the scaling frequency, which gives density in units of Hz^-1. This allows for integration over the returned frequency values. The default is True for MATLAB compatibility.

- *noverlap*: integer The number of points of overlap between blocks. The default value is 0 (no overlap).
- *Fc*: integer The center frequency of *x* (defaults to 0), which offsets the *x* extents of the plot to reflect the frequency range used when a signal is acquired and then filtered and downsampled to baseband.

The return value is a tuple  $(Cxy, f)$ , where *f* are the frequencies of the coherence vector.

kwargs are applied to the lines.

### References:

•Bendat & Piersol – Random Data: Analysis and Measurement Procedures, John Wiley & Sons (1986)

kwargs control the [Line2D](#page-1202-0) properties of the coherence plot:

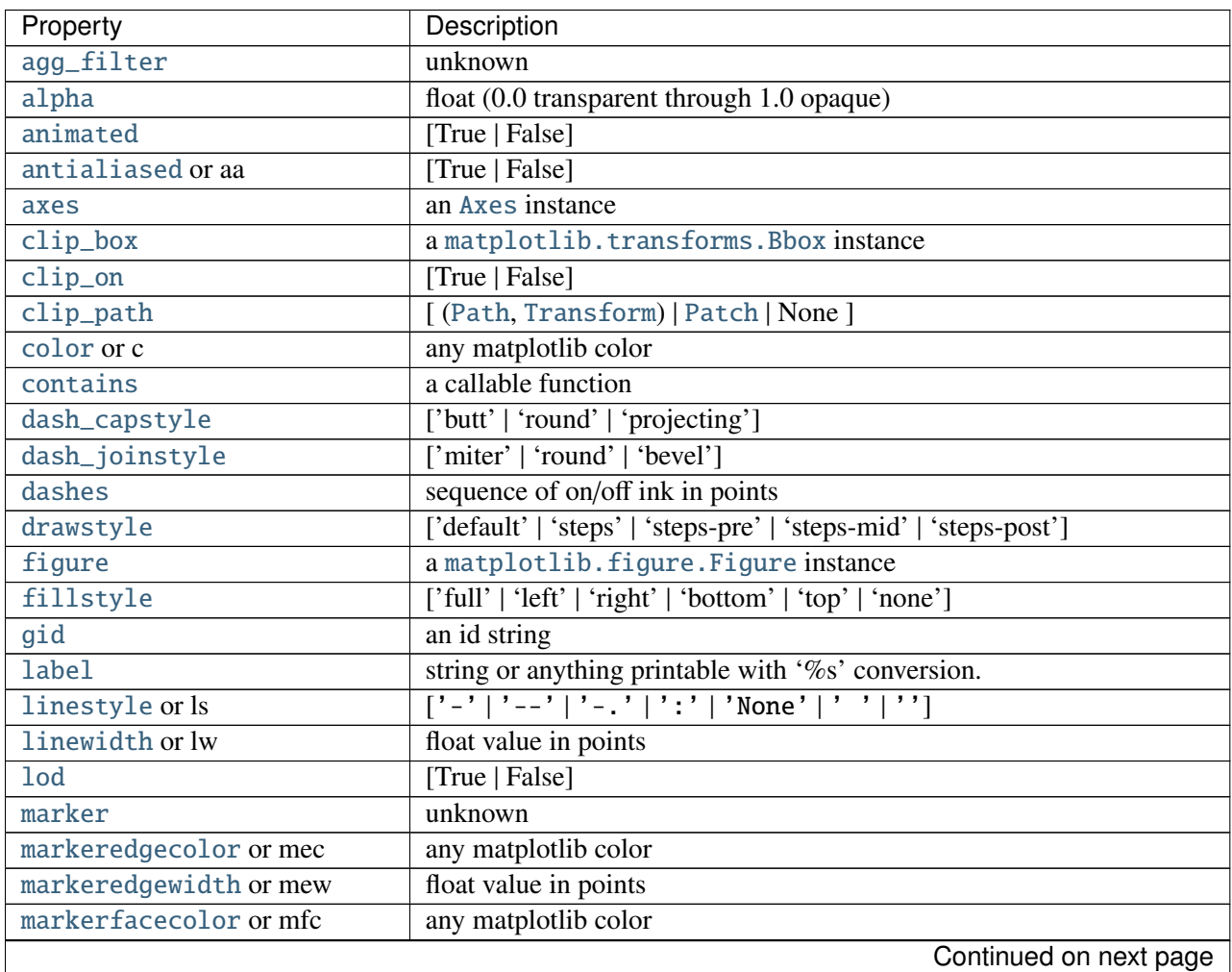

| Property                     | Description                                                          |
|------------------------------|----------------------------------------------------------------------|
| markerfacecoloralt or mfcalt | any matplotlib color                                                 |
| markersize or ms             | float                                                                |
| markevery                    | unknown                                                              |
| path_effects                 | unknown                                                              |
| picker                       | float distance in points or callable pick function fn(artist, event) |
| pickradius                   | float distance in points                                             |
| rasterized                   | [True   False   None]                                                |
| sketch_params                | unknown                                                              |
| snap                         | unknown                                                              |
| solid_capstyle               | ['butt'   'round'   'projecting']                                    |
| solid_joinstyle              | ['miter'   'round'   'bevel']                                        |
| transform                    | a matplotlib.transforms.Transform instance                           |
| ur1                          | a url string                                                         |
| visible                      | [True   False]                                                       |
| xdata                        | 1D array                                                             |
| ydata                        | 1D array                                                             |
| zorder                       | any number                                                           |

Table 71.12 – continued from previous page

# Example:

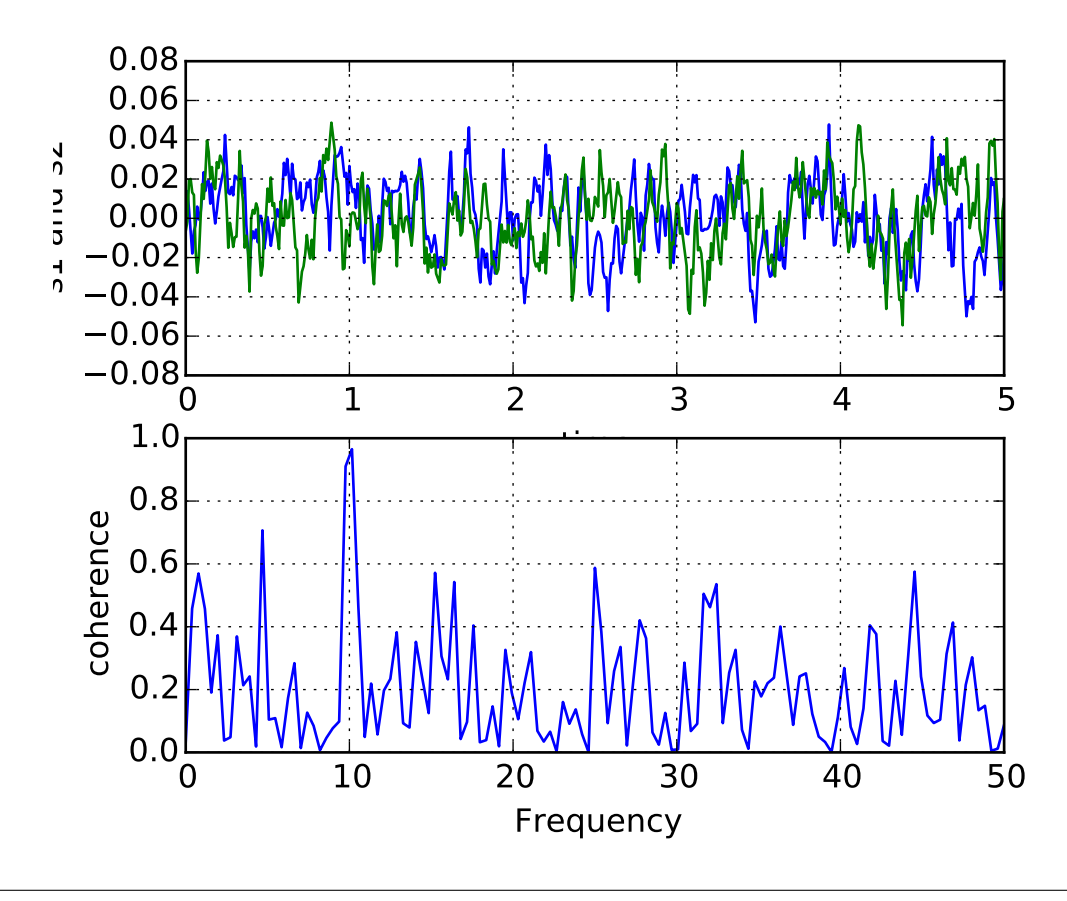

Additional kwargs: hold = [True|False] overrides default hold state

```
matplotlib.pyplot.colorbar(mappable=None, cax=None, ax=None, **kw)
```
Add a colorbar to a plot.

Function signatures for the [pyplot](#page-1328-0) interface; all but the first are also method signatures for the [colorbar\(\)](#page-1147-0) method:

```
colorbar(**kwargs)
colorbar(mappable, **kwargs)
colorbar(mappable, cax=cax, **kwargs)
colorbar(mappable, ax=ax, **kwargs)
```
arguments:

*mappable* the Image, ContourSet, etc. to which the colorbar applies; this argument is mandatory for the [colorbar\(\)](#page-1373-0) method but optional for the colorbar() function, which sets the default to the current image.

keyword arguments:

*cax* None | axes object into which the colorbar will be drawn

- *ax* None | parent axes object(s) from which space for a new colorbar axes will be stolen. If a list of axes is given they will all be resized to make room for the colorbar axes.
- *use\_gridspec* False | If *cax* is None, a new *cax* is created as an instance of Axes. If *ax* is an instance of Subplot and *use\_gridspec* is True, *cax* is created as an instance of Subplot using the grid\_spec module.

Additional keyword arguments are of two kinds:

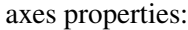

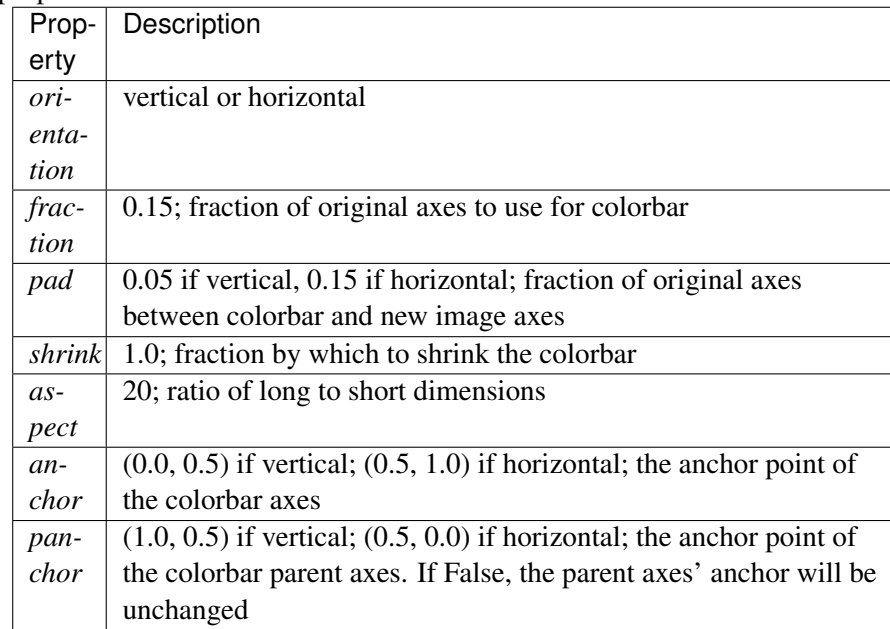

colorbar properties:

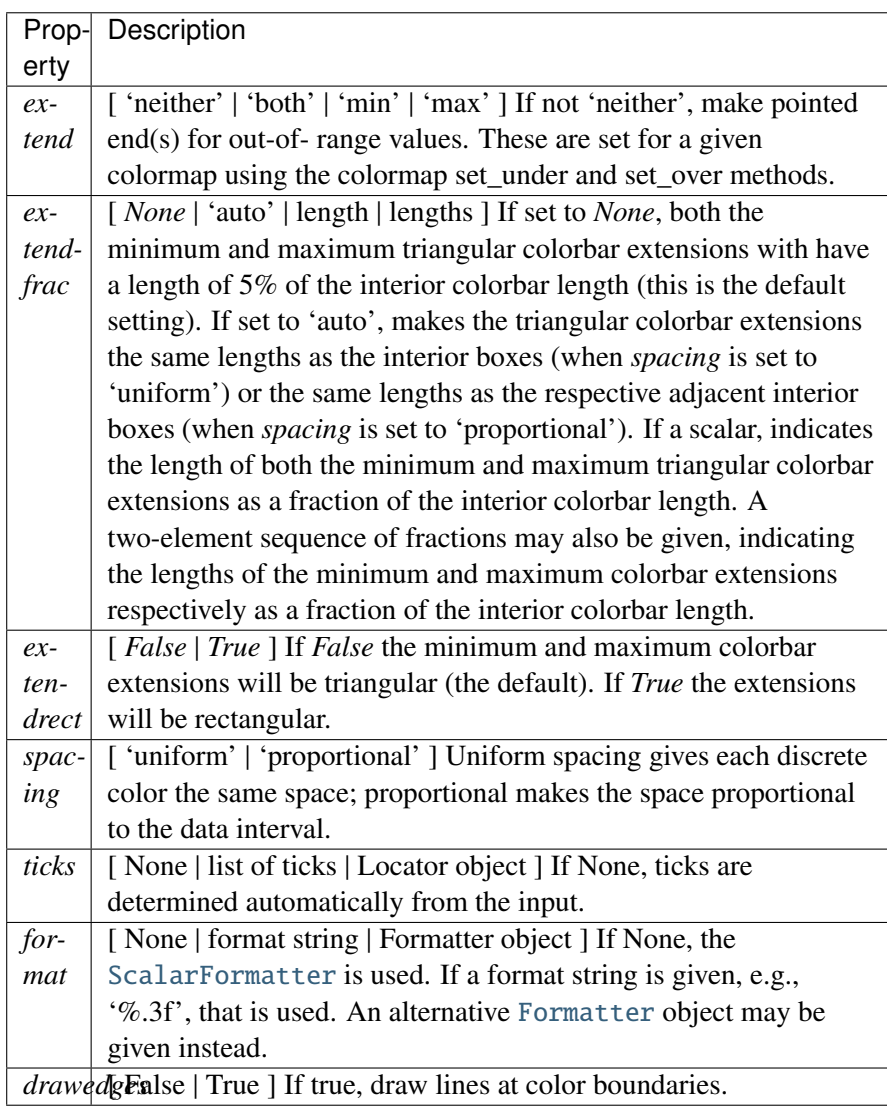

The following will probably be useful only in the context of indexed colors (that is, when the mappable has norm=NoNorm()), or other unusual circumstances.

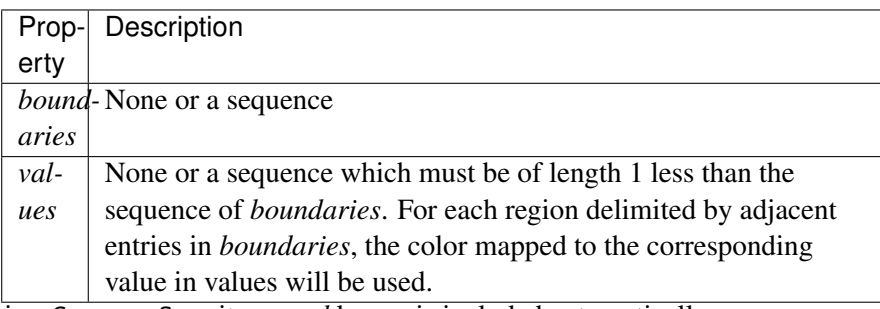

If *mappable* is a ContourSet, its *extend* kwarg is included automatically.

Note that the *shrink* kwarg provides a simple way to keep a vertical colorbar, for example, from being taller than the axes of the mappable to which the colorbar is attached; but it is a manual method requiring some trial and error. If the colorbar is too tall (or a horizontal colorbar is too wide) use a smaller value of *shrink*.

For more precise control, you can manually specify the positions of the axes objects in which the mappable and the colorbar are drawn. In this case, do not use any of the axes properties kwargs.

It is known that some vector graphics viewer (svg and pdf) renders white gaps between segments of the colorbar. This is due to bugs in the viewers not matplotlib. As a workaround the colorbar can be rendered with overlapping segments:

```
char = colorbar()cbar.solids.set_edgecolor("face")
draw()
```
However this has negative consequences in other circumstances. Particularly with semi transparent images (alpha < 1) and colorbar extensions and is not enabled by default see (issue #1188).

returns: [Colorbar](#page-1112-0) instance; see also its base class, [ColorbarBase](#page-1113-0). Call the [set\\_label\(\)](#page-1114-0) method to label the colorbar.

### matplotlib.pyplot.colors()

This is a do-nothing function to provide you with help on how matplotlib handles colors.

Commands which take color arguments can use several formats to specify the colors. For the basic built-in colors, you can use a single letter

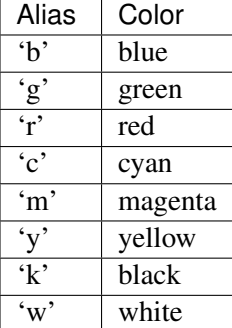

For a greater range of colors, you have two options. You can specify the color using an html hex string, as in:

color = '#eeefff'

or you can pass an R,G,B tuple, where each of R,G,B are in the range [0,1].

You can also use any legal html name for a color, for example:

```
color = 'red'
color = 'burlywood'
color = 'chartreuse'
```
The example below creates a subplot with a dark slate gray background:

```
subplot(111, axisbg=(0.1843, 0.3098, 0.3098))
```
Here is an example that creates a pale turquoise title:

```
title('Is this the best color?', color='#afeeee')
```
matplotlib.pyplot.connect(*s*, *func*)

Connect event with string *s* to *func*. The signature of *func* is:

```
def func(event)
```
where event is a [matplotlib.backend\\_bases.Event](#page-917-0). The following events are recognized

- •'button\_press\_event'
- •'button\_release\_event'
- •'draw\_event'
- •'key\_press\_event'
- •'key\_release\_event'
- •'motion\_notify\_event'
- •'pick\_event'
- •'resize\_event'
- •'scroll\_event'
- •'figure\_enter\_event',
- 'figure leave event',
- •'axes\_enter\_event',
- •'axes\_leave\_event'
- •'close\_event'

For the location events (button and key press/release), if the mouse is over the axes, the variable event.inaxes will be set to the [Axes](#page-722-0) the event occurs is over, and additionally, the variables event.xdata and event.ydata will be defined. This is the mouse location in data coords. See [KeyEvent](#page-926-0) and [MouseEvent](#page-927-0) for more info.

Return value is a connection id that can be used with mpl\_disconnect().

Example usage:

```
def on_press(event):
   print('you pressed', event.button, event.xdata, event.ydata)
cid = canvas.mpl_connect('button_press_event', on_press)
```
### <span id="page-1376-0"></span>matplotlib.pyplot.contour(*\*args*, *\*\*kwargs*)

Plot contours.

[contour\(\)](#page-1376-0) and [contourf\(\)](#page-1387-0) draw contour lines and filled contours, respectively. Except as noted, function signatures and return values are the same for both versions.

[contourf\(\)](#page-1387-0) differs from the MATLAB version in that it does not draw the polygon edges. To draw edges, add line contours with calls to [contour\(\)](#page-1376-0).

Call signatures:

contour(Z)

make a contour plot of an array *Z*. The level values are chosen automatically.

contour(X,Y,Z)

*X*, *Y* specify the (x, y) coordinates of the surface

contour(Z,N) contour(X,Y,Z,N)

contour *N* automatically-chosen levels.

contour(Z,V)  $contour(X, Y, Z, V)$ 

draw contour lines at the values specified in sequence *V*

contourf(..., V)

fill the  $len(V)$  -1 regions between the values in *V* 

contour(Z, \*\*kwargs)

Use keyword args to control colors, linewidth, origin, cmap ... see below for more details.

*X* and *Y* must both be 2-D with the same shape as *Z*, or they must both be 1-D such that len(X) is the number of columns in *Z* and len(Y) is the number of rows in *Z*.

 $C = \text{contour}(\dots)$  returns a QuadContourSet object.

Optional keyword arguments:

*colors*: [ *None* | string | (mpl\_colors) ] If *None*, the colormap specified by cmap will be used.

If a string, like 'r' or 'red', all levels will be plotted in this color.

If a tuple of matplotlib color args (string, float, rgb, etc), different levels will be plotted in different colors in the order specified.

- *alpha*: float The alpha blending value
- *cmap*: [ *None* | Colormap ] A cm [Colormap](#page-1120-0) instance or *None*. If *cmap* is *None* and *colors* is *None*, a default Colormap is used.
- *norm*: [ *None* | Normalize ] A [matplotlib.colors.Normalize](#page-1123-0) instance for scaling data values to colors. If *norm* is *None* and *colors* is *None*, the default linear scaling is used.
- *vmin*, *vmax*: [ *None* | scalar ] If not *None*, either or both of these values will be supplied to the [matplotlib.colors.Normalize](#page-1123-0) instance, overriding the default color scaling based on *levels*.
- *levels*: [level0, level1, ..., leveln] A list of floating point numbers indicating the level curves to draw; eg to draw just the zero contour pass levels=[0]
- *origin*: [*None* | 'upper' | 'lower' | 'image' ] If *None*, the first value of *Z* will correspond to the lower left corner, location  $(0,0)$ . If 'image', the rc value for image.origin will be used.

This keyword is not active if *X* and *Y* are specified in the call to contour.

*extent*: [ *None* | (x0,x1,y0,y1) ]

If *origin* is not *None*, then *extent* is interpreted as in [matplotlib.pyplot.imshow\(\)](#page-1433-0): it gives the outer pixel boundaries. In this case, the position of  $Z[0,0]$  is the center of the pixel, not a corner. If *origin* is *None*, then  $(x0, y0)$  is the position of  $Z[0,0]$ , and  $(x1, y1)$  is the position of  $Z[-1,-1]$ .

This keyword is not active if *X* and *Y* are specified in the call to contour.

- *locator*: [ *None* | ticker.Locator subclass ] If *locator* is *None*, the default [MaxNLocator](#page-1545-0) is used. The locator is used to determine the contour levels if they are not given explicitly via the *V* argument.
- *extend*: ['neither' | 'both' | 'min' | 'max' ] Unless this is 'neither', contour levels are automatically added to one or both ends of the range so that all data are included. These added ranges are then mapped to the special colormap values which default to the ends of the colormap range, but can be set via [matplotlib.colors.Colormap.set\\_under\(\)](#page-1120-1) and [matplotlib.colors.Colormap.set\\_over\(\)](#page-1120-2) methods.
- *xunits*, *yunits*: [ *None* | registered units ] Override axis units by specifying an instance of a [matplotlib.units.ConversionInterface](#page-1565-0).
- *antialiased*: [ *True* | *False* ] enable antialiasing, overriding the defaults. For filled contours, the default is *True*. For line contours, it is taken from rc-Params['lines.antialiased'].

contour-only keyword arguments:

*linewidths*: [ *None* | number | tuple of numbers ] If *linewidths* is *None*, the default width in lines.linewidth in matplotlibrc is used.

If a number, all levels will be plotted with this linewidth.

If a tuple, different levels will be plotted with different linewidths in the order specified.

*linestyles*: [ *None* | 'solid' | 'dashed' | 'dashdot' | 'dotted' ] If *linestyles* is *None*, the default is 'solid' unless the lines are monochrome. In that case, negative contours will take their linestyle from the matplotlibrc contour.negative\_linestyle setting.

*linestyles* can also be an iterable of the above strings specifying a set of linestyles to be used. If this iterable is shorter than the number of contour levels it will be repeated as necessary.

contourf-only keyword arguments:

- *nchunk*: [ 0 | integer ] If 0, no subdivision of the domain. Specify a positive integer to divide the domain into subdomains of roughly *nchunk* by *nchunk* points. This may never actually be advantageous, so this option may be removed. Chunking introduces artifacts at the chunk boundaries unless *antialiased* is *False*.
- *hatches*: A list of cross hatch patterns to use on the filled areas. If None, no hatching will be added to the contour. Hatching is supported in the PostScript, PDF, SVG and Agg backends only.

Note: contourf fills intervals that are closed at the top; that is, for boundaries *z1* and *z2*, the filled region is:

 $z1 < z \le z2$ 

There is one exception: if the lowest boundary coincides with the minimum value of the *z* array, then that minimum value will be included in the lowest interval.

### Examples:

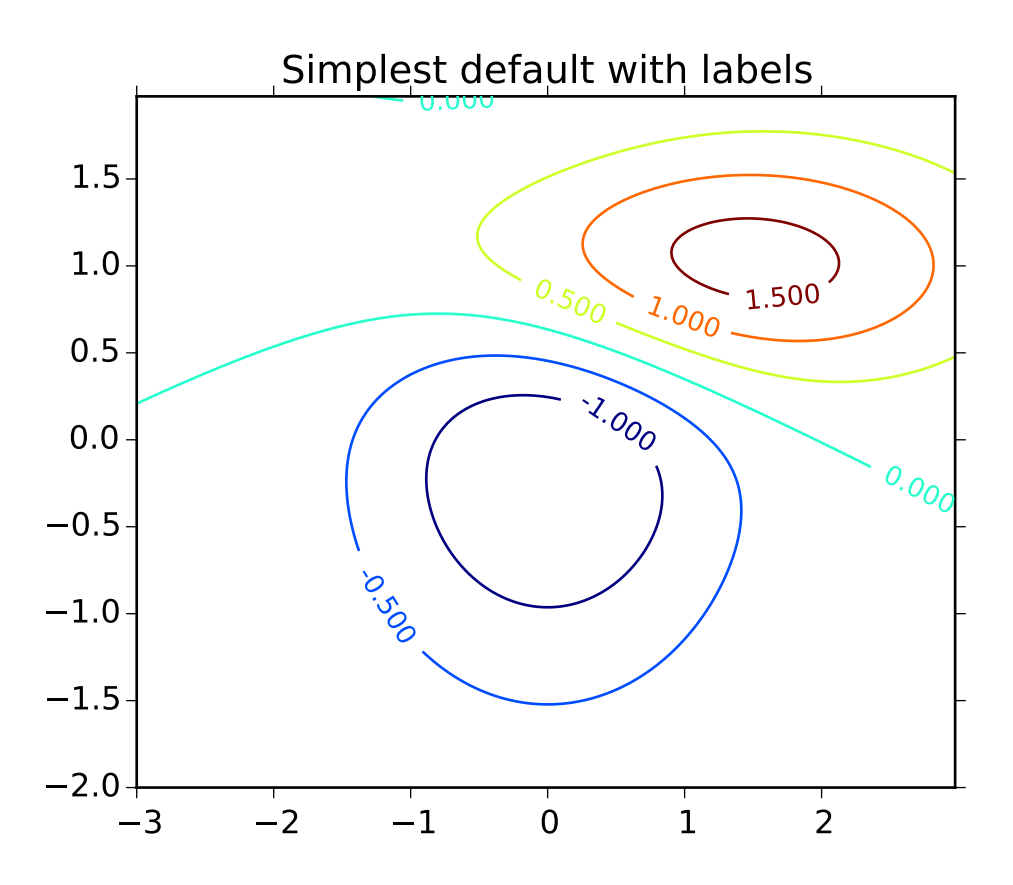

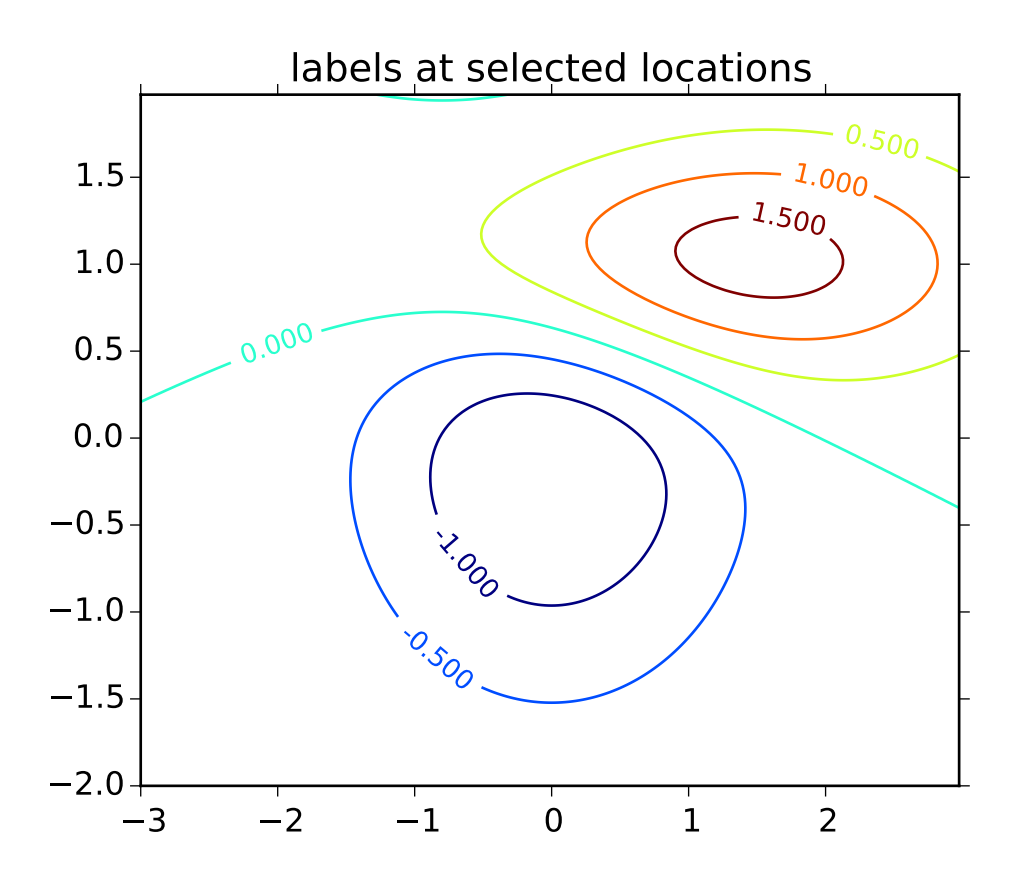

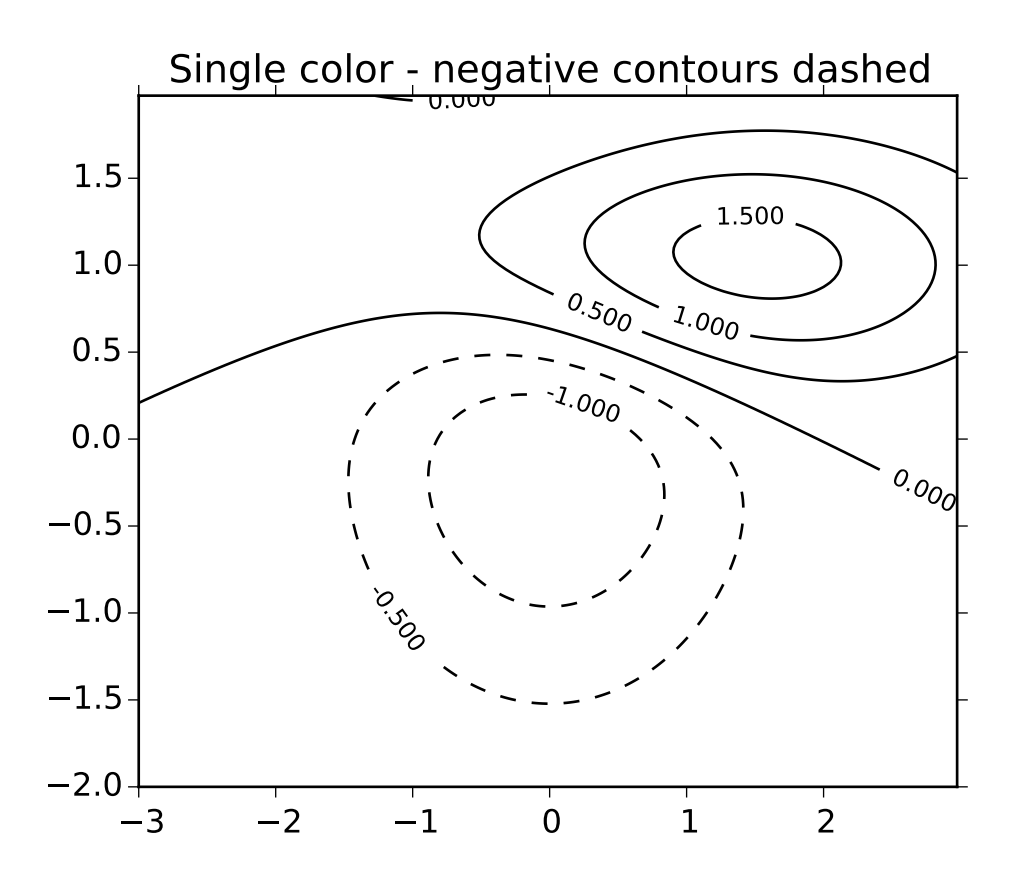

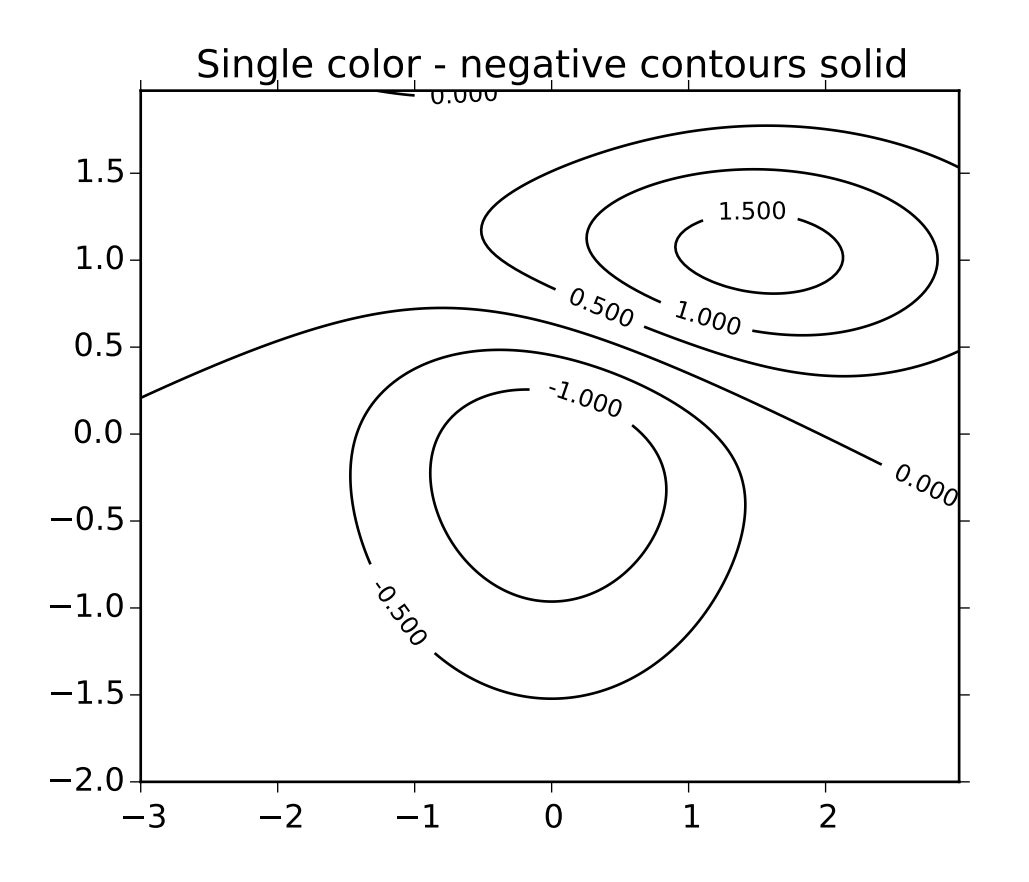

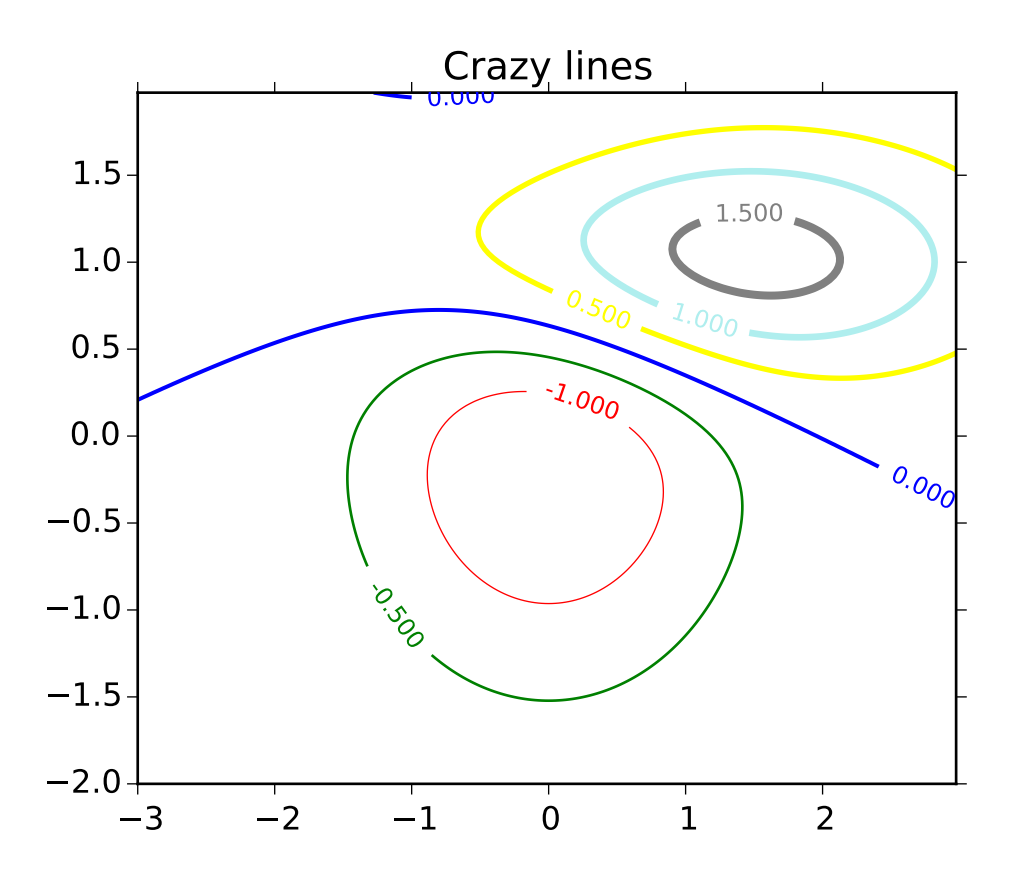

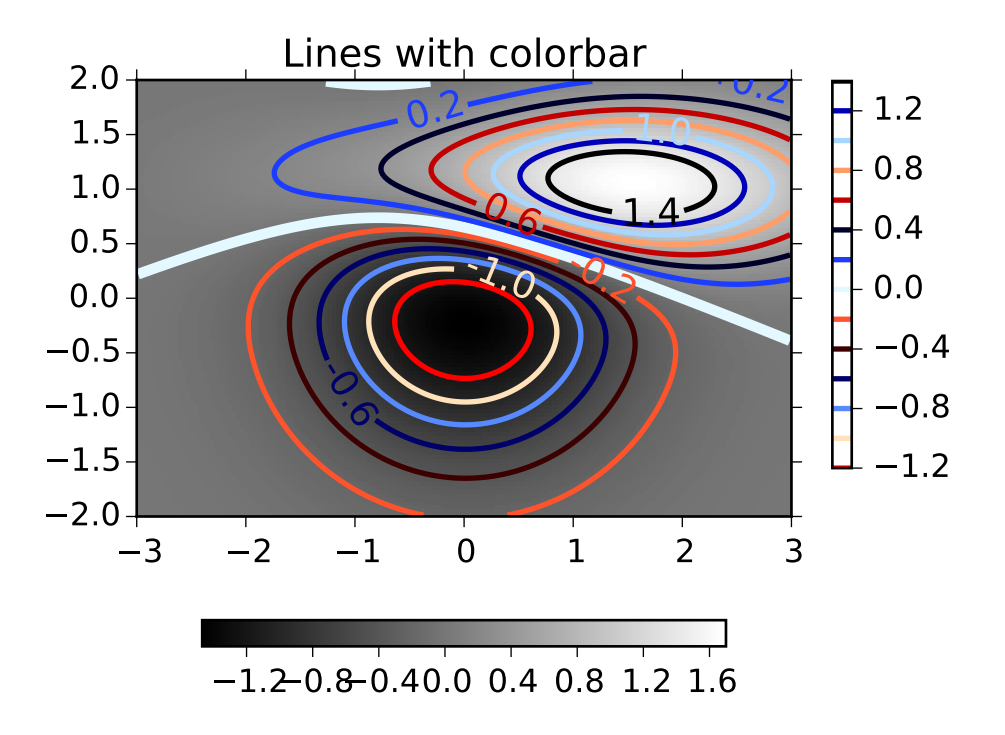

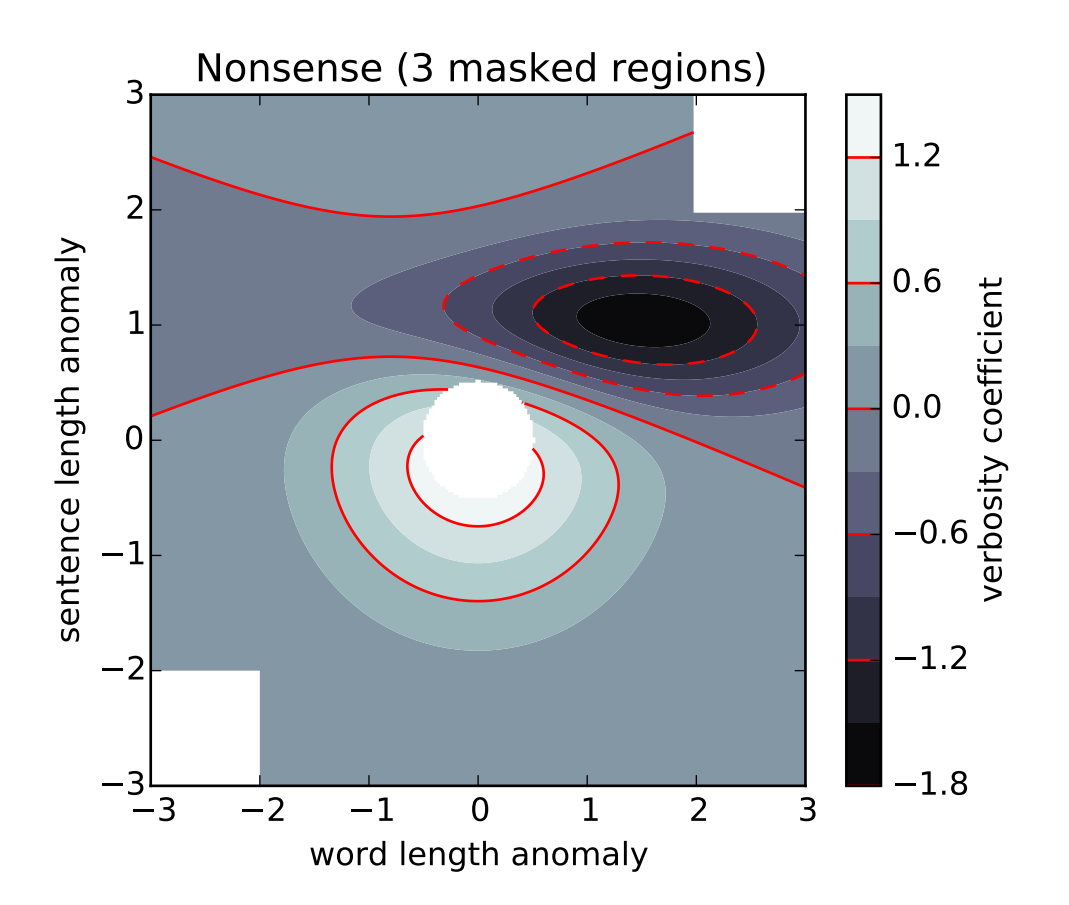

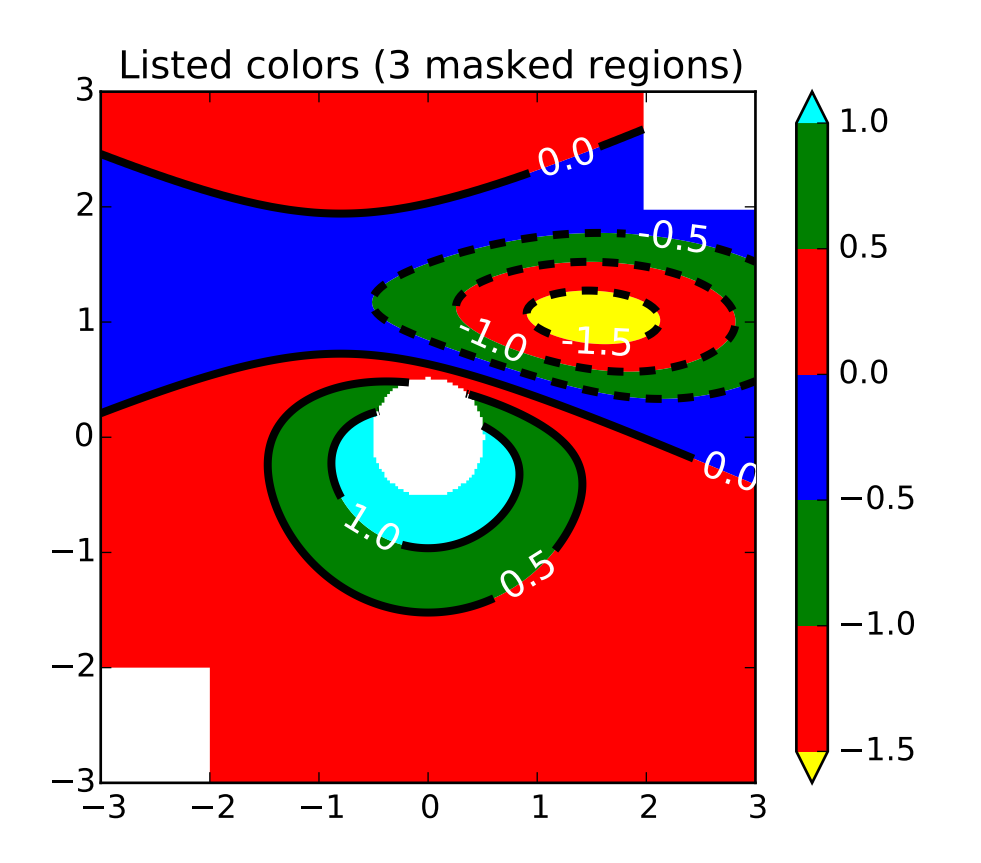

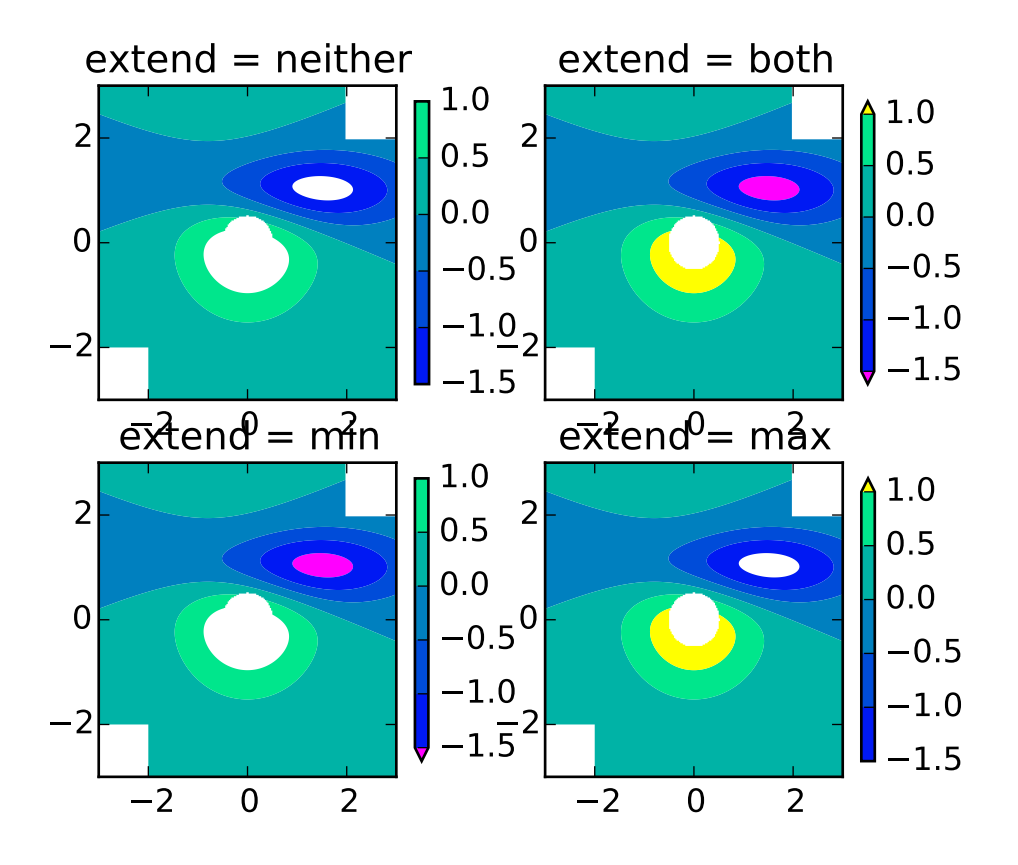

Additional kwargs: hold = [True|False] overrides default hold state

### <span id="page-1387-0"></span>matplotlib.pyplot.contourf(*\*args*, *\*\*kwargs*)

Plot contours.

[contour\(\)](#page-1376-0) and [contourf\(\)](#page-1387-0) draw contour lines and filled contours, respectively. Except as noted, function signatures and return values are the same for both versions.

[contourf\(\)](#page-1387-0) differs from the MATLAB version in that it does not draw the polygon edges. To draw edges, add line contours with calls to [contour\(\)](#page-1376-0).

Call signatures:

contour(Z)

make a contour plot of an array *Z*. The level values are chosen automatically.

contour(X,Y,Z)

*X*, *Y* specify the (x, y) coordinates of the surface

contour(Z,N) contour(X,Y,Z,N) contour *N* automatically-chosen levels.

contour(Z,V) contour(X,Y,Z,V)

draw contour lines at the values specified in sequence *V*

contourf(..., V)

fill the  $len(V)$ -1 regions between the values in  $V$ 

contour(Z, \*\*kwargs)

Use keyword args to control colors, linewidth, origin, cmap ... see below for more details.

*X* and *Y* must both be 2-D with the same shape as *Z*, or they must both be 1-D such that len(X) is the number of columns in *Z* and len(Y) is the number of rows in *Z*.

 $C = \text{contour}(\dots)$  returns a QuadContourSet object.

Optional keyword arguments:

*colors*: [ *None* | string | (mpl\_colors) ] If *None*, the colormap specified by cmap will be used.

If a string, like 'r' or 'red', all levels will be plotted in this color.

If a tuple of matplotlib color args (string, float, rgb, etc), different levels will be plotted in different colors in the order specified.

*alpha*: float The alpha blending value

- *cmap*: [ *None* | Colormap ] A cm [Colormap](#page-1120-0) instance or *None*. If *cmap* is *None* and *colors* is *None*, a default Colormap is used.
- *norm*: [ *None* | Normalize ] A [matplotlib.colors.Normalize](#page-1123-0) instance for scaling data values to colors. If *norm* is *None* and *colors* is *None*, the default linear scaling is used.
- *vmin*, *vmax*: [ *None* | scalar ] If not *None*, either or both of these values will be supplied to the [matplotlib.colors.Normalize](#page-1123-0) instance, overriding the default color scaling based on *levels*.
- *levels*: [level0, level1, ..., leveln] A list of floating point numbers indicating the level curves to draw; eg to draw just the zero contour pass levels=[0]
- *origin*: [*None* | 'upper' | 'lower' | 'image' ] If *None*, the first value of *Z* will correspond to the lower left corner, location  $(0,0)$ . If 'image', the rc value for image.origin will be used.

This keyword is not active if *X* and *Y* are specified in the call to contour.

*extent*: [ *None* | (x0,x1,y0,y1) ]

If *origin* is not *None*, then *extent* is interpreted as in [matplotlib.pyplot.imshow\(\)](#page-1433-0): it gives the outer pixel boundaries. In this case, the position of  $Z[0,0]$  is the center of the pixel, not a corner. If *origin* is *None*, then (*x0*, *y0*) is the position of Z[0,0], and (*x1*, *y1*) is the position of  $Z[-1,-1]$ .

This keyword is not active if *X* and *Y* are specified in the call to contour.

- *locator*: [ *None* | ticker.Locator subclass ] If *locator* is *None*, the default [MaxNLocator](#page-1545-0) is used. The locator is used to determine the contour levels if they are not given explicitly via the *V* argument.
- *extend*: ['neither' | 'both' | 'min' | 'max' ] Unless this is 'neither', contour levels are automatically added to one or both ends of the range so that all data are included. These added ranges are then mapped to the special colormap values which default to the ends of the colormap range, but can be set via [matplotlib.colors.Colormap.set\\_under\(\)](#page-1120-1) and [matplotlib.colors.Colormap.set\\_over\(\)](#page-1120-2) methods.
- *xunits*, *yunits*: [ *None* | registered units ] Override axis units by specifying an instance of a [matplotlib.units.ConversionInterface](#page-1565-0).
- *antialiased*: [ *True* | *False* ] enable antialiasing, overriding the defaults. For filled contours, the default is *True*. For line contours, it is taken from rc-Params['lines.antialiased'].

contour-only keyword arguments:

*linewidths*: [ *None* | number | tuple of numbers ] If *linewidths* is *None*, the default width in lines.linewidth in matplotlibrc is used.

If a number, all levels will be plotted with this linewidth.

If a tuple, different levels will be plotted with different linewidths in the order specified.

*linestyles*: [ *None* | 'solid' | 'dashed' | 'dashdot' | 'dotted' ] If *linestyles* is *None*, the default is 'solid' unless the lines are monochrome. In that case, negative contours will take their linestyle from the matplotlibrc contour.negative\_linestyle setting.

*linestyles* can also be an iterable of the above strings specifying a set of linestyles to be used. If this iterable is shorter than the number of contour levels it will be repeated as necessary.

contourf-only keyword arguments:

- *nchunk*: [ 0 | integer ] If 0, no subdivision of the domain. Specify a positive integer to divide the domain into subdomains of roughly *nchunk* by *nchunk* points. This may never actually be advantageous, so this option may be removed. Chunking introduces artifacts at the chunk boundaries unless *antialiased* is *False*.
- *hatches*: A list of cross hatch patterns to use on the filled areas. If None, no hatching will be added to the contour. Hatching is supported in the PostScript, PDF, SVG and Agg backends only.

Note: contourf fills intervals that are closed at the top; that is, for boundaries *z1* and *z2*, the filled region is:

 $z1 < z \leq z2$ 

There is one exception: if the lowest boundary coincides with the minimum value of the *z* array, then

that minimum value will be included in the lowest interval.

## Examples:

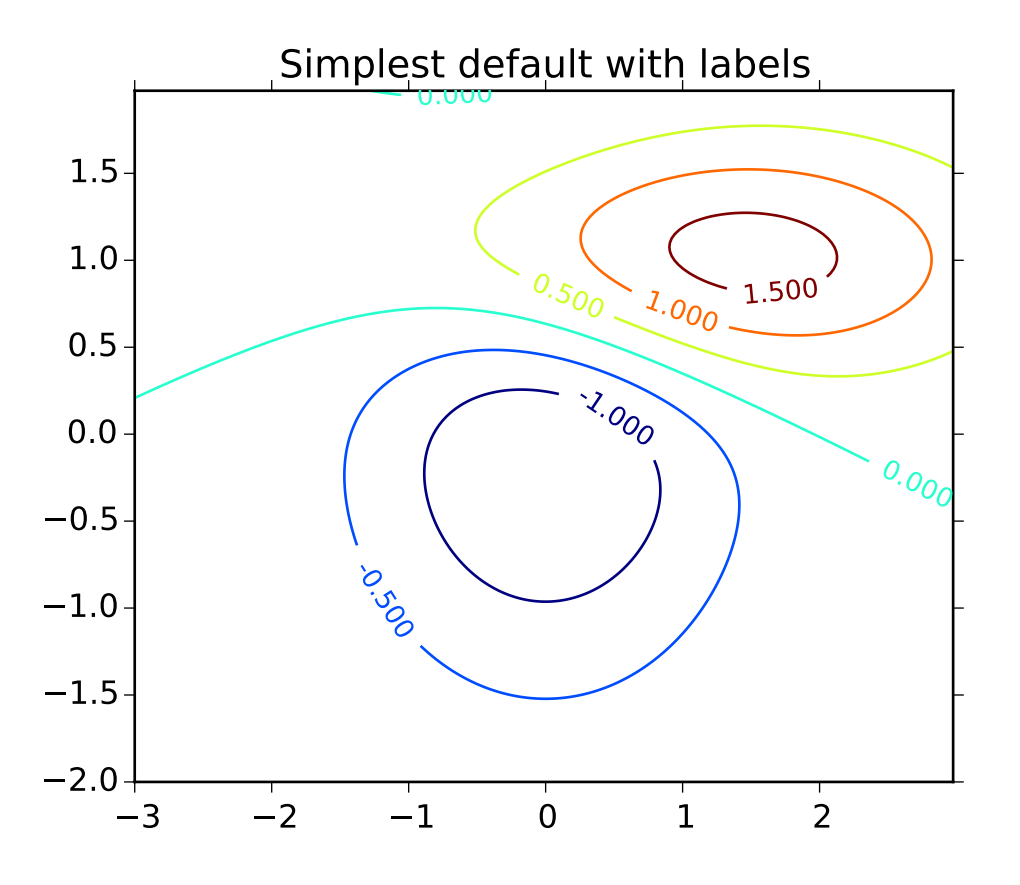

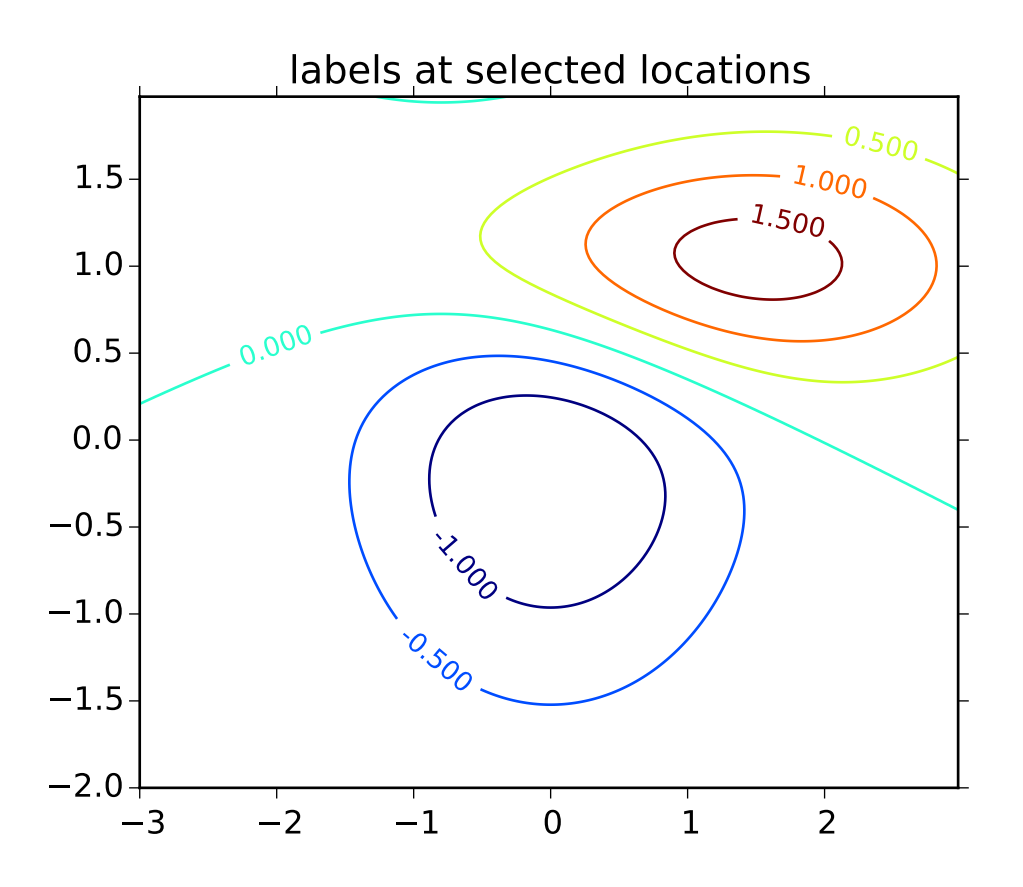

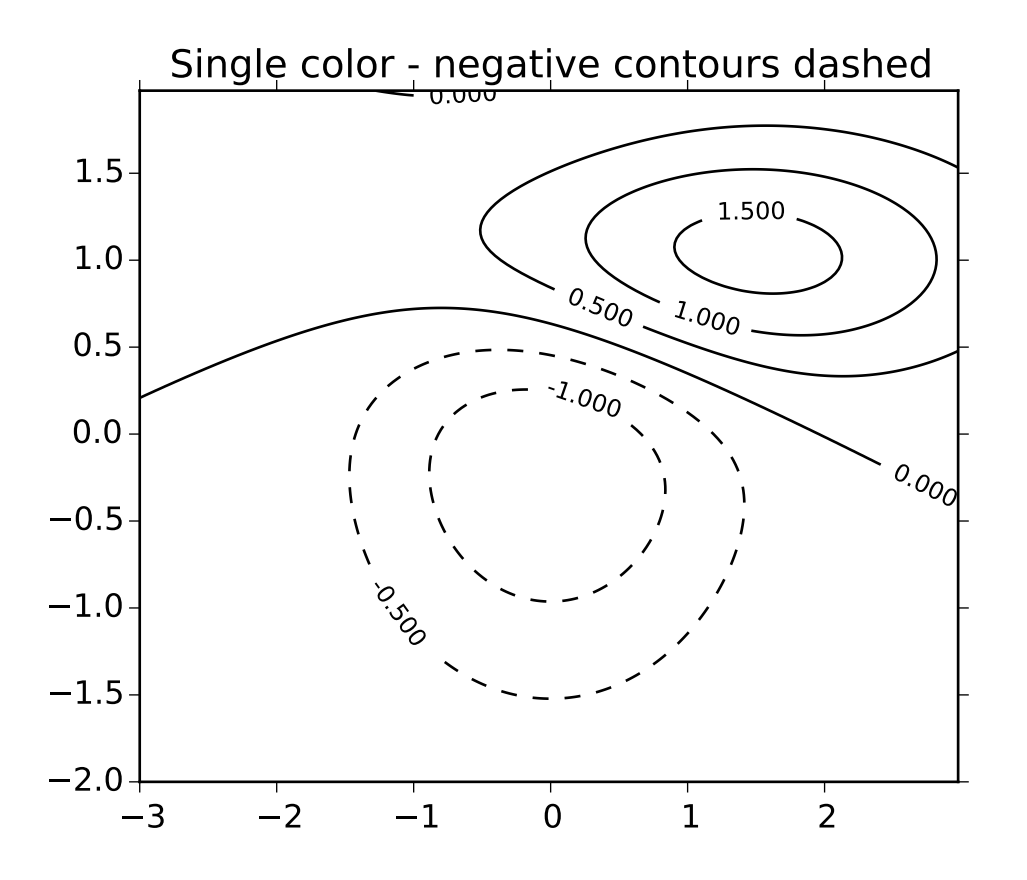

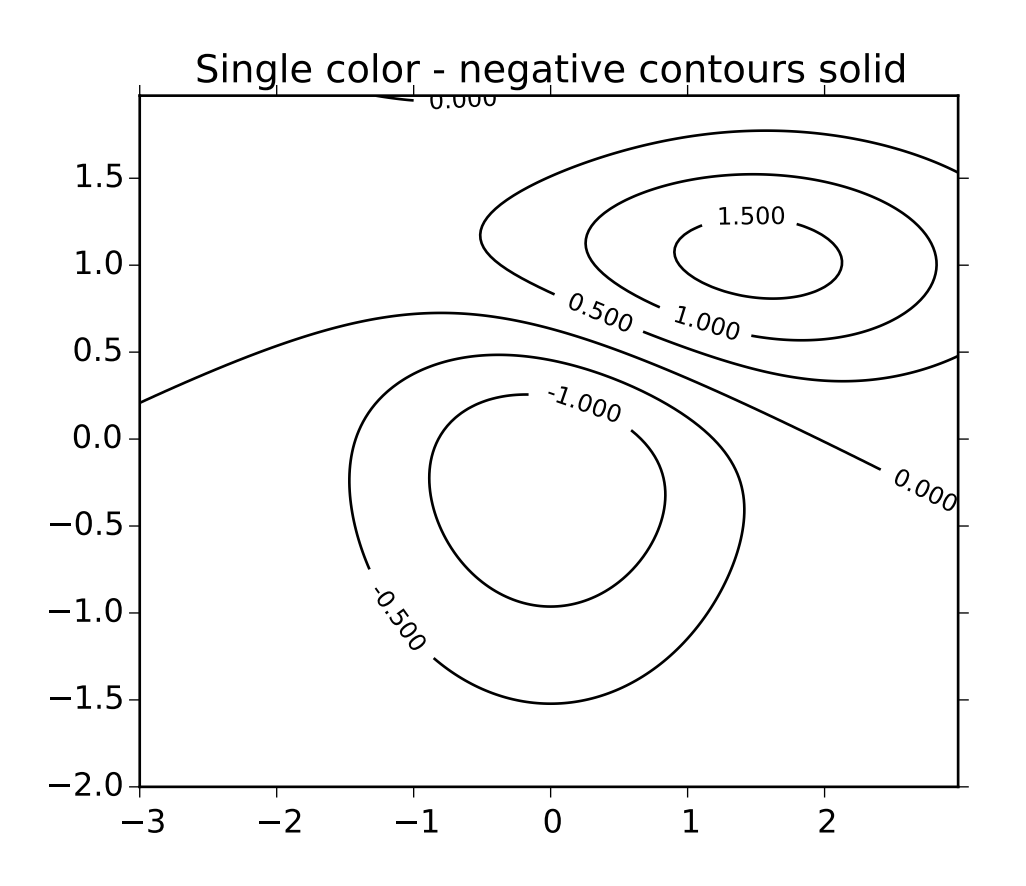

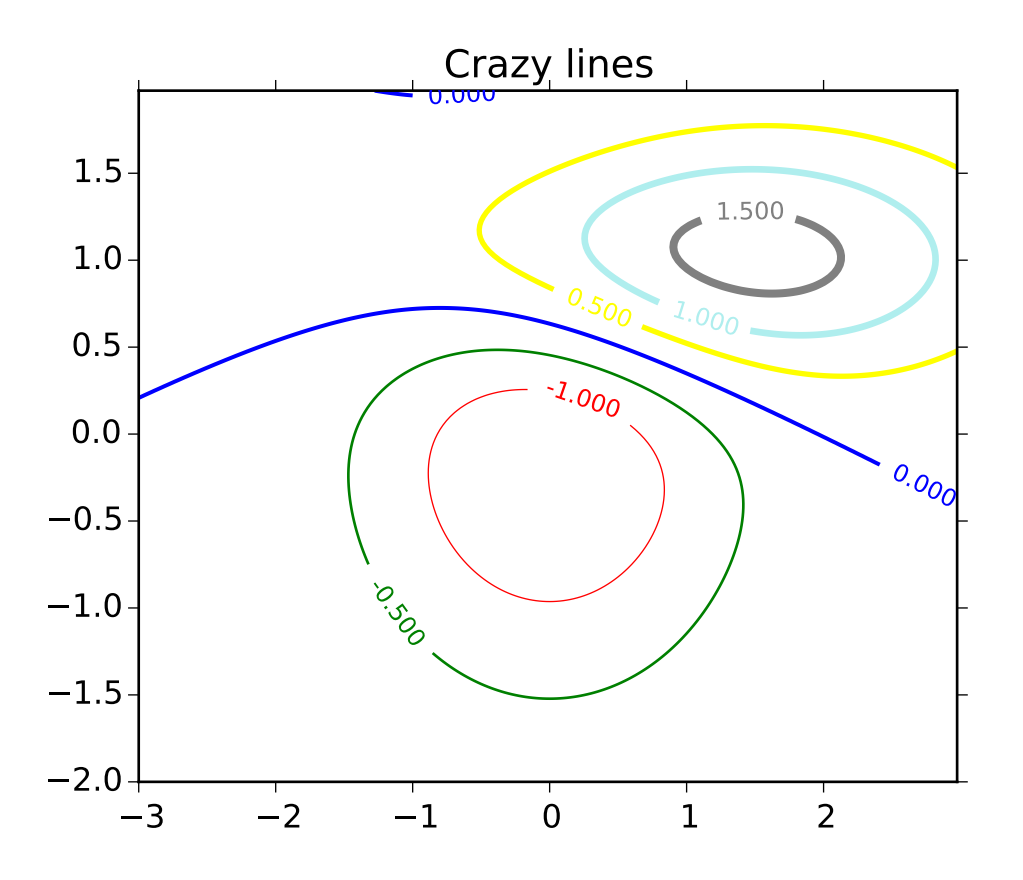

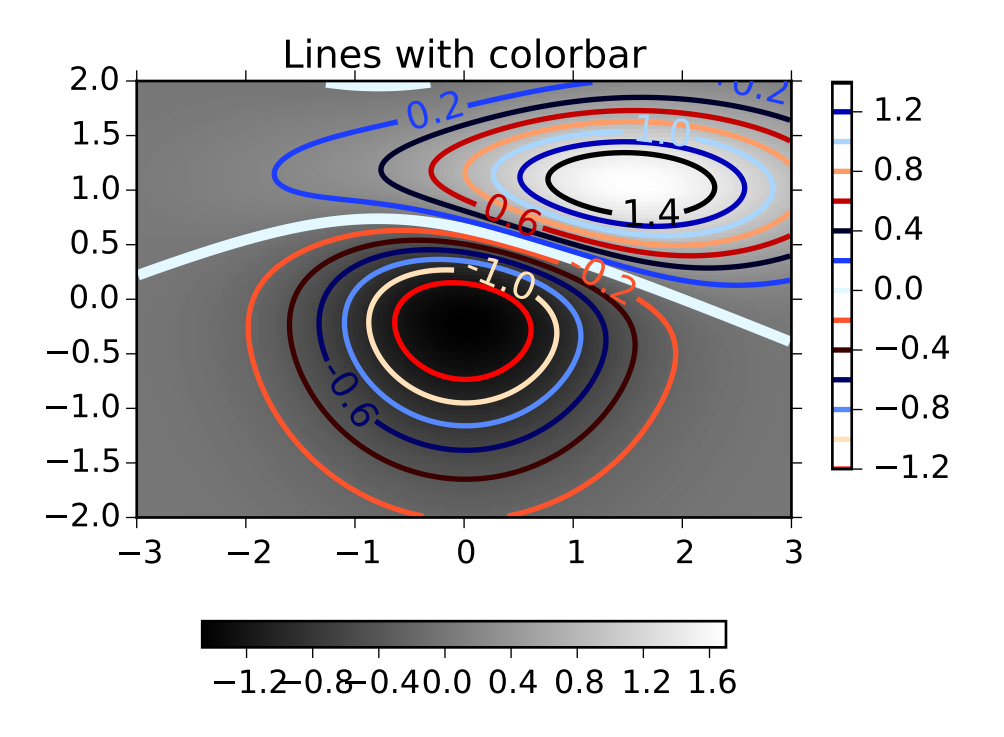

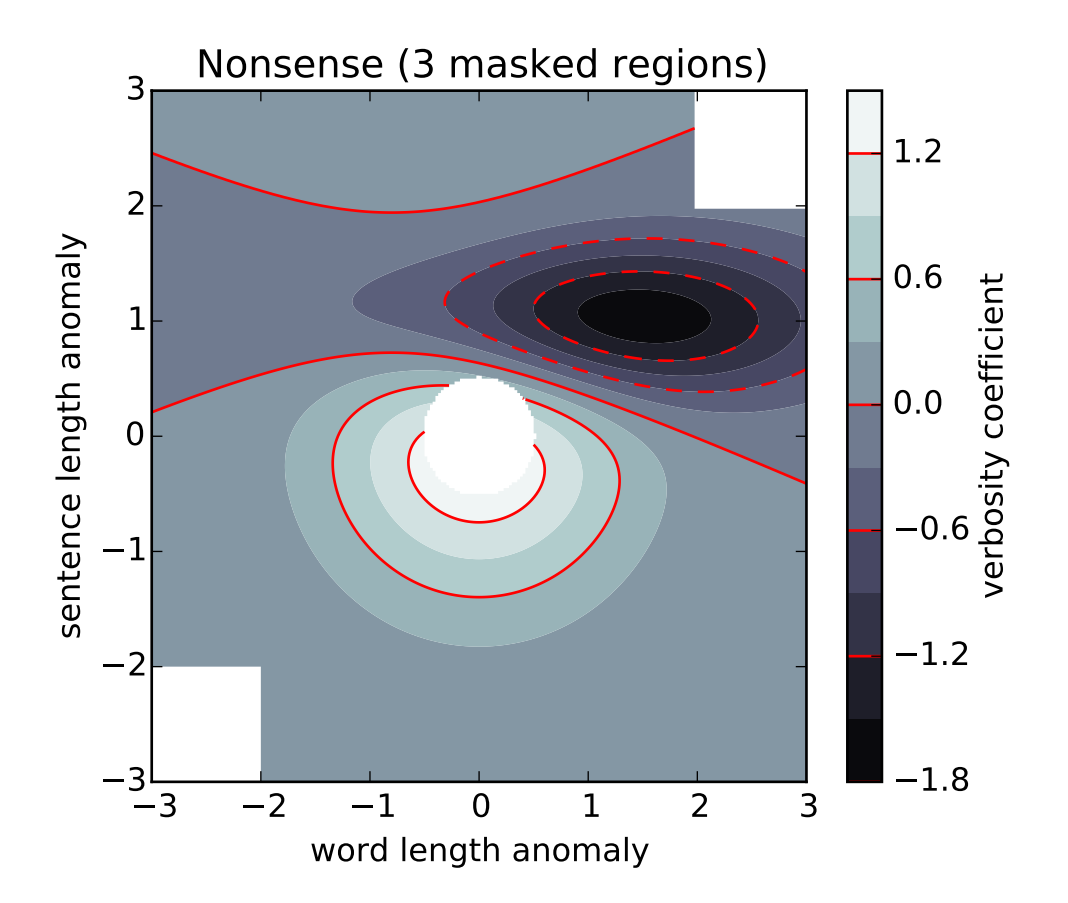

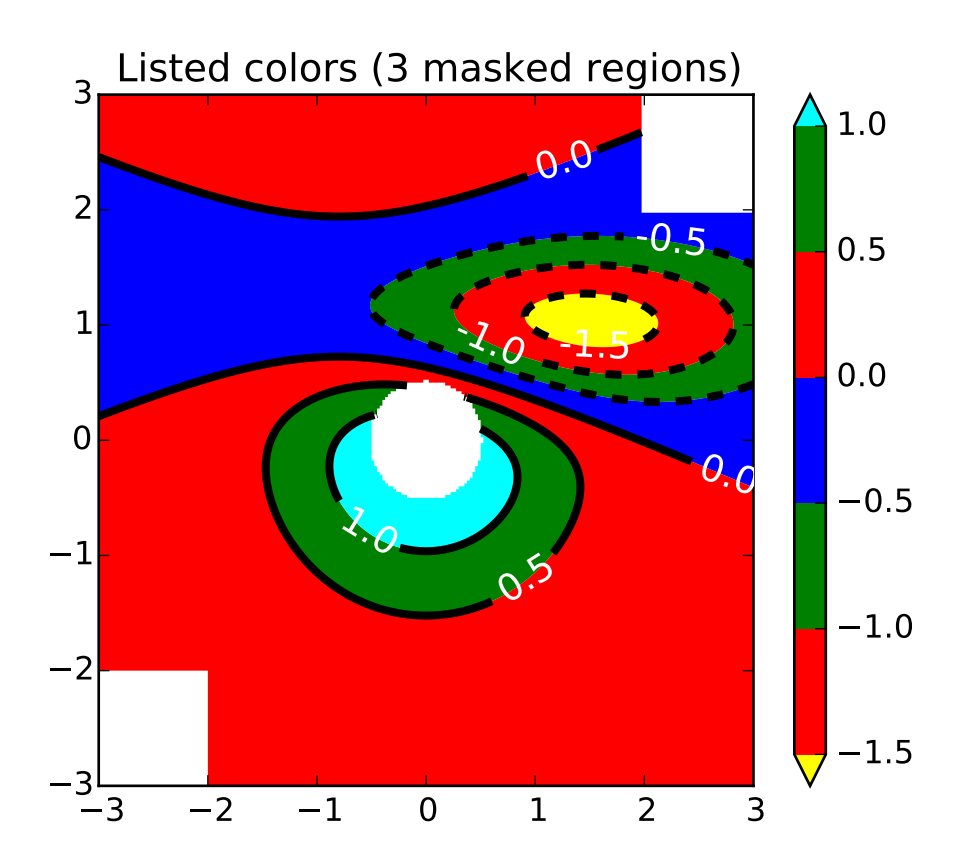

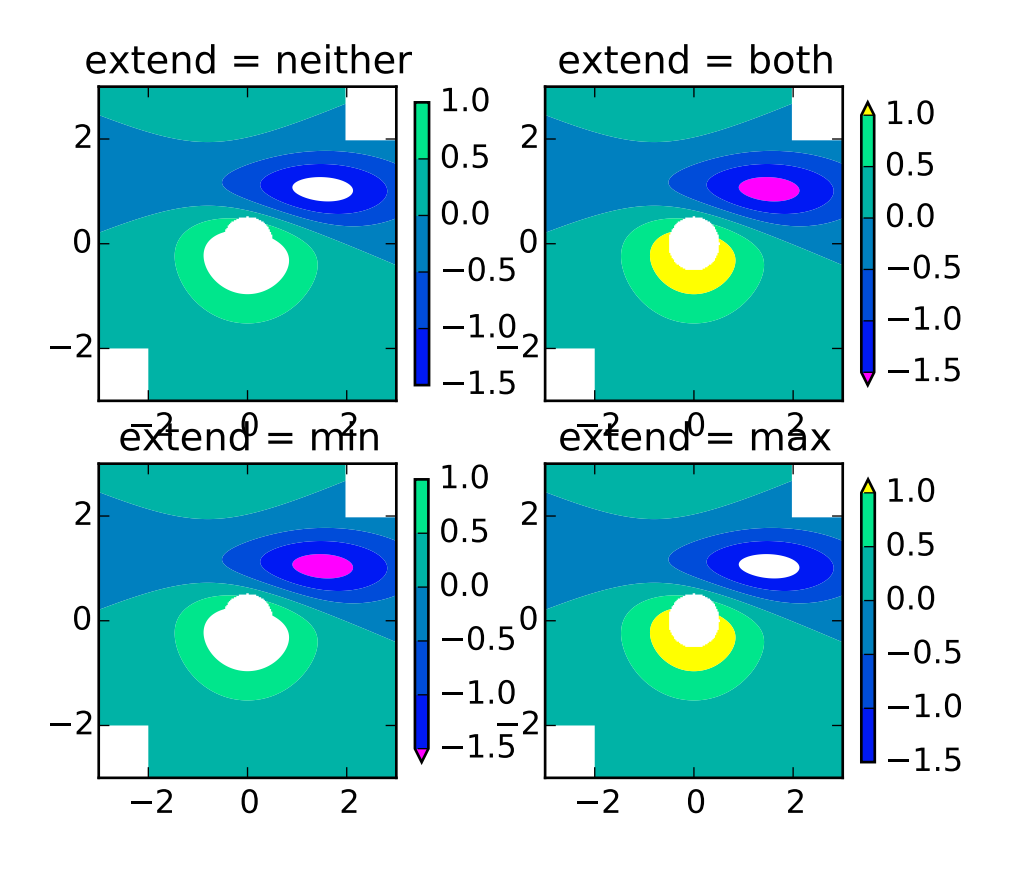

Additional kwargs: hold = [True|False] overrides default hold state

```
matplotlib.pyplot.cool()
```
set the default colormap to cool and apply to current image if any. See help(colormaps) for more information

## matplotlib.pyplot.copper()

set the default colormap to copper and apply to current image if any. See help(colormaps) for more information

matplotlib.pyplot.csd(*x*, *y*, *NFFT*=*None*, *Fs*=*None*, *Fc*=*None*, *detrend*=*None*, *window*=*None*, *noverlap*=*None*, *pad\_to*=*None*, *sides*=*None*, *scale\_by\_freq*=*None*, *return\_line*=*None*, *hold*=*None*, *\*\*kwargs*) Plot the cross-spectral density.

Call signature:

csd(x, y, NFFT=256, Fs=2, Fc=0, detrend=mlab.detrend\_none, window=mlab.window\_hanning, noverlap=0, pad\_to=None, sides='default', scale\_by\_freq=None, return\_line=None, \*\*kwargs)

The cross spectral density  $P_{xy}$  by Welch's average periodogram method. The vectors *x* and *y* are divided into *NFFT* length segments. Each segment is detrended by function *detrend* and windowed by function *window*. *noverlap* gives the length of the overlap between segments. The product of the

direct FFTs of *x* and *y* are averaged over each segment to compute  $P_{xy}$ , with a scaling to correct for power loss due to windowing.

If  $len(x) < NFFT$  or  $len(y) < NFFT$ , they will be zero padded to *NFFT*.

*x*, *y*: 1-D arrays or sequences Arrays or sequences containing the data

Keyword arguments:

- *Fs*: scalar The sampling frequency (samples per time unit). It is used to calculate the Fourier frequencies, freqs, in cycles per time unit. The default value is 2.
- *window*: callable or ndarray A function or a vector of length *NFFT*. To create window vectors see window\_hanning(), window\_none(), numpy.blackman(), numpy.hamming(), numpy.bartlett(), scipy.signal(), scipy.signal.get\_window(), etc. The default is window\_hanning(). If a function is passed as the argument, it must take a data segment as an argument and return the windowed version of the segment.
- *sides*: [ 'default' | 'onesided' | 'twosided' ] Specifies which sides of the spectrum to return. Default gives the default behavior, which returns one-sided for real data and both for complex data. 'onesided' forces the return of a one-sided spectrum, while 'twosided' forces two-sided.
- *pad\_to*: integer The number of points to which the data segment is padded when performing the FFT. This can be different from *NFFT*, which specifies the number of data points used. While not increasing the actual resolution of the spectrum (the minimum distance between resolvable peaks), this can give more points in the plot, allowing for more detail. This corresponds to the *n* parameter in the call to fft(). The default is None, which sets *pad\_to* equal to *NFFT*
- *NFFT*: integer The number of data points used in each block for the FFT. A power 2 is most efficient. The default value is 256. This should *NOT* be used to get zero padding, or the scaling of the result will be incorrect. Use *pad\_to* for this instead.

detrend:  $\lceil$  'default' | 'constant' | 'mean' | 'linear' | 'none'] or

callable

The function applied to each segment before fft-ing, designed to remove the mean or linear trend. Unlike in MATLAB, where the *detrend* parameter is a vector, in matplotlib is it a function. The pylab module defines detrend\_none(), detrend\_mean(), and detrend\_linear(), but you can use a custom function as well. You can also use a string to choose one of the functions. 'default', 'constant', and 'mean' call detrend\_mean(). 'linear' calls detrend\_linear(). 'none' calls detrend\_none().

### *scale\_by\_freq*: boolean

Specifies whether the resulting density values should be scaled by the scaling frequency, which gives density in units of Hz^-1. This allows for integration over the returned frequency values. The default is True for MATLAB compatibility.

- *noverlap*: integer The number of points of overlap between segments. The default value is 0 (no overlap).
- *Fc*: integer The center frequency of *x* (defaults to 0), which offsets the *x* extents of the plot to reflect the frequency range used when a signal is acquired and then filtered and downsampled to baseband.
- *return\_line*: bool Whether to include the line object plotted in the returned values. Default is False.

If *return\_line* is False, returns the tuple (*Pxy*, *freqs*). If *return\_line* is True, returns the tuple (*Pxy*, *freqs*. *line*):

*Pxy*: 1-D array The values for the cross spectrum P<sub>-</sub>{xy} before scaling (complex valued)

*freqs*: 1-D array The frequencies corresponding to the elements in *Pxy*

*line*: a [Line2D](#page-1202-0) instance The line created by this function. Only returend if *return\_line* is True.

For plotting, the power is plotted as  $10 \log_{10}(P_{xy})$  for decibels, though P\_{xy} itself is returned.

References: Bendat & Piersol – Random Data: Analysis and Measurement Procedures, John Wiley & Sons (1986)

kwargs control the Line2D properties:

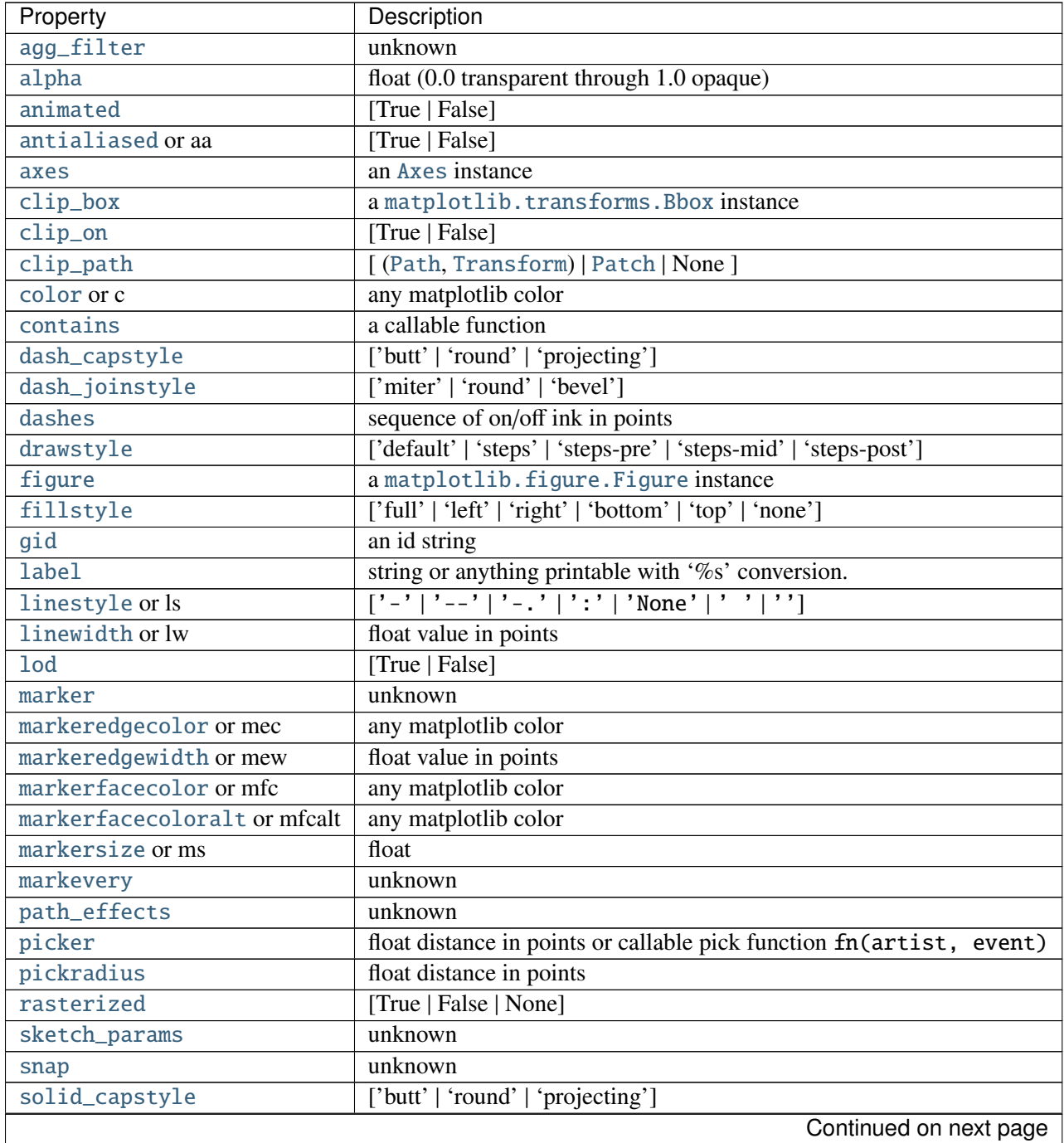

| Property        | Description                                |
|-----------------|--------------------------------------------|
| solid_joinstyle | ['miter'   'round'   'bevel']              |
| transform       | a matplotlib.transforms.Transform instance |
| ur1             | a url string                               |
| visible         | [True   False]                             |
| xdata           | 1D array                                   |
| ydata           | 1D array                                   |
| zorder          | any number                                 |

Table 71.13 – continued from previous page

## Example:

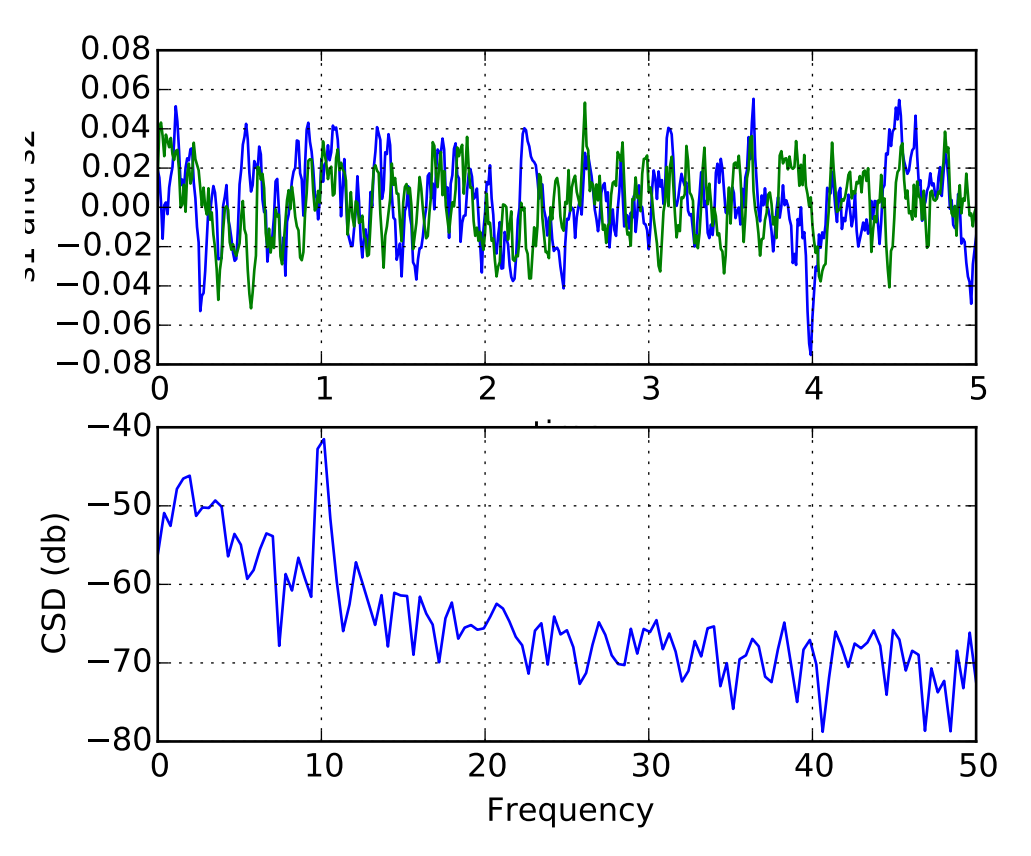

## See also:

[psd\(\)](#page-1461-0) [psd\(\)](#page-1461-0) is the equivalent to setting y=x.

Additional kwargs: hold = [True|False] overrides default hold state

# matplotlib.pyplot.delaxes(*\*args*)

Remove an axes from the current figure. If *ax* doesn't exist, an error will be raised.

delaxes(): delete the current axes

### matplotlib.pyplot.disconnect(*cid*)

Disconnect callback id cid

Example usage:

```
cid = canvas.mpl_connect('button_press_event', on_press)
#...later
canvas.mpl_disconnect(cid)
```
#### matplotlib.pyplot.draw()

Redraw the current figure.

This is used in interactive mode to update a figure that has been altered using one or more plot object method calls; it is not needed if figure modification is done entirely with pyplot functions, if a sequence of modifications ends with a pyplot function, or if matplotlib is in non-interactive mode and the sequence of modifications ends with [show\(\)](#page-1476-0) or [savefig\(\)](#page-1469-0).

A more object-oriented alternative, given any [Figure](#page-1142-0) instance, fig, that was created using a [pyplot](#page-1328-0) function, is:

```
fig.canvas.draw()
```

```
matplotlib.pyplot.errorbar(x, y, yerr=None, xerr=None, fmt=u'', ecolor=None,
                             elinewidth=None, capsize=3, barsabove=False, lolims=False,
                             uplims=False, xlolims=False, xuplims=False, errorevery=1,
                             capthick=None, hold=None, **kwargs)
```
Plot an errorbar graph.

Call signature:

```
errorbar(x, y, yerr=None, xerr=None,
         fmt='', ecolor=None, elinewidth=None, capsize=3,
         barsabove=False, lolims=False, uplims=False,
         xlolims=False, xuplims=False, errorevery=1,
         capthick=None)
```
Plot *x* versus *y* with error deltas in *yerr* and *xerr*. Vertical errorbars are plotted if *yerr* is not *None*. Horizontal errorbars are plotted if *xerr* is not *None*.

*x*, *y*, *xerr*, and *yerr* can all be scalars, which plots a single error bar at *x*, *y*.

```
Optional keyword arguments:
```
*xerr*/*yerr*: [ scalar | N, Nx1, or 2xN array-like ] If a scalar number, len(N) array-like object, or an Nx1 array-like object, errorbars are drawn at +/-value relative to the data.

If a sequence of shape 2xN, errorbars are drawn at -row1 and +row2 relative to the data.

- *fmt*:  $[$ <sup>c</sup>  $]$  'none' | plot format string ] The plot format symbol. If *fmt* is 'none' (caseinsensitive), only the errorbars are plotted. This is used for adding errorbars to a bar plot, for example. Default is ", an empty plot format string; properties are then identical to the defaults for [plot\(\)](#page-1455-0).
- *ecolor*: [ *None* | mpl color ] A matplotlib color arg which gives the color the errorbar lines; if *None*, use the color of the line connecting the markers.

*elinewidth*: scalar The linewidth of the errorbar lines. If *None*, use the linewidth.

*capsize*: scalar The length of the error bar caps in points

- *capthick*: scalar An alias kwarg to *markeredgewidth* (a.k.a. *mew*). This setting is a more sensible name for the property that controls the thickness of the error bar cap in points. For backwards compatibility, if *mew* or *markeredgewidth* are given, then they will over-ride *capthick*. This may change in future releases.
- *barsabove***:** [*True* | *False* ] if *True*, will plot the errorbars above the plot symbols. Default is below.
- *lolims* / *uplims* / *xlolims* / *xuplims*: [ *False* | *True* ] These arguments can be used to indicate that a value gives only upper/lower limits. In that case a caret symbol is used to indicate this. lims-arguments may be of the same type as *xerr* and *yerr*. To use limits with inverted axes, set\_xlim() or set\_ylim() must be called before [errorbar\(\)](#page-1402-0).
- *errorevery*: positive integer subsamples the errorbars. e.g., if everyerror=5, errorbars for every 5-th datapoint will be plotted. The data plot itself still shows all data points.

All other keyword arguments are passed on to the plot command for the markers. For example, this code makes big red squares with thick green edges:

```
x, y, yerr = rand(3, 10)errorbar(x, y, yerr, marker='s',
         mfc='red', mec='green', ms=20, mew=4)
```
where *mfc*, *mec*, *ms* and *mew* are aliases for the longer property names, *markerfacecolor*, *markeredgecolor*, *markersize* and *markeredgewith*.

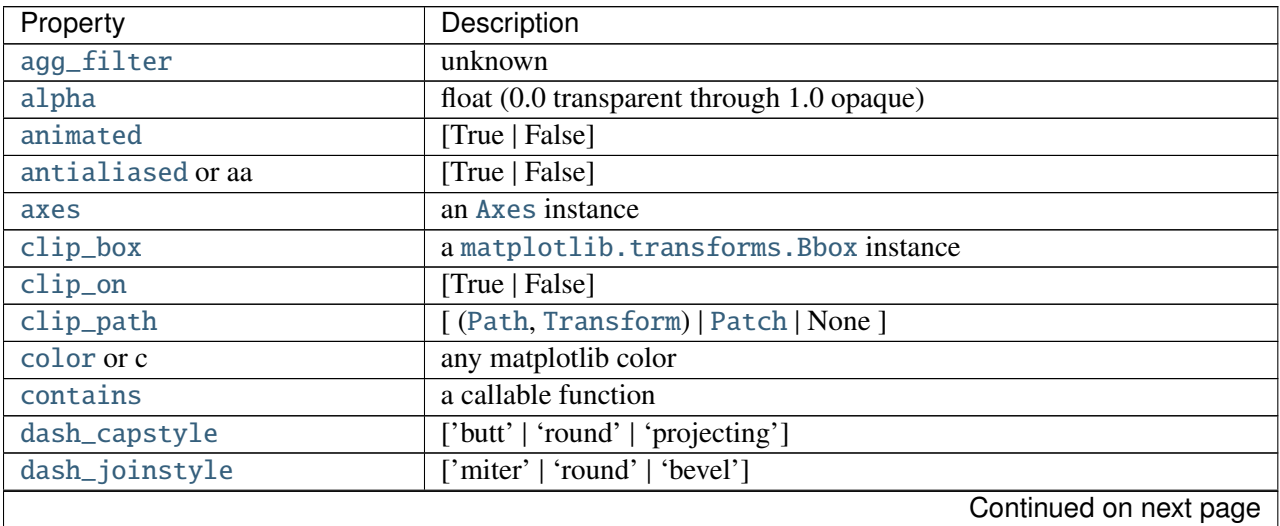

valid kwargs for the marker properties are
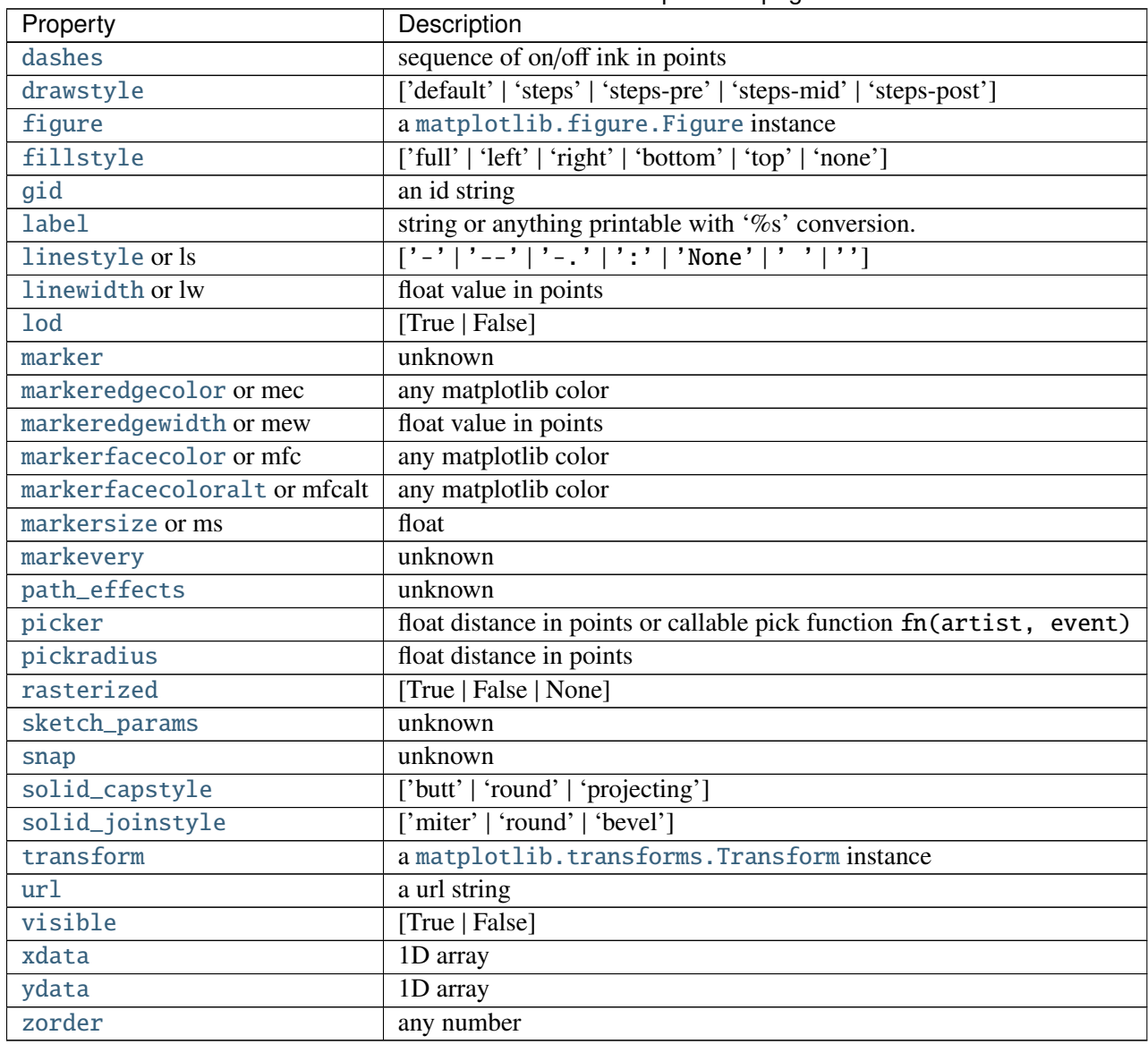

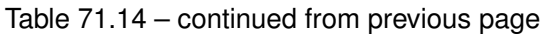

Returns (*plotline*, *caplines*, *barlinecols*):

*plotline*: [Line2D](#page-1202-0) instance *x*, *y* plot markers and/or line *caplines*: list of error bar cap [Line2D](#page-1202-0) instances *barlinecols*: list of [LineCollection](#page-1024-0) instances for the horizontal and vertical error ranges.

Example:

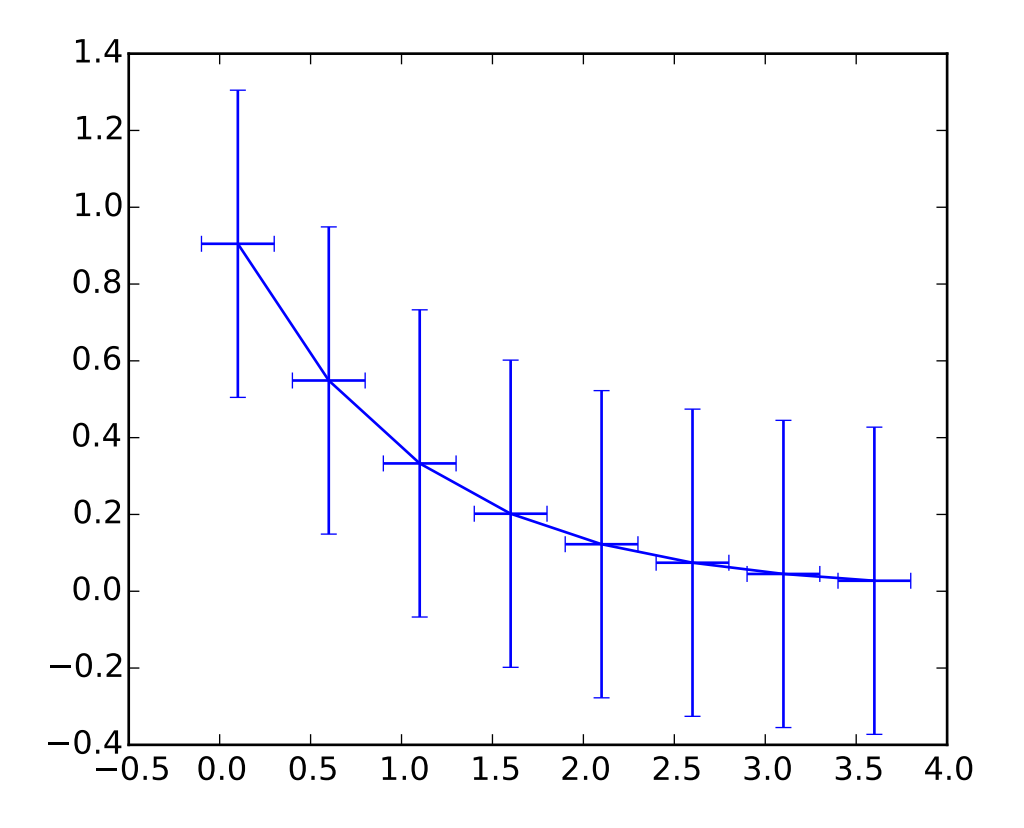

Additional kwargs: hold = [True|False] overrides default hold state

matplotlib.pyplot.eventplot(*positions*, *orientation*=*u'horizontal'*, *lineo*ff*sets*=*1*, *linelengths*=*1*, *linewidths*=*None*, *colors*=*None*, *linestyles*=*u'solid'*, *hold*=*None*, *\*\*kwargs*)

Plot identical parallel lines at specific positions.

Call signature:

eventplot(positions, orientation='horizontal', lineoffsets=0, linelengths=1, linewidths=None, color =None, linestyles='solid'

Plot parallel lines at the given positions. positions should be a 1D or 2D array-like object, with each row corresponding to a row or column of lines.

This type of plot is commonly used in neuroscience for representing neural events, where it is commonly called a spike raster, dot raster, or raster plot.

However, it is useful in any situation where you wish to show the timing or position of multiple sets of discrete events, such as the arrival times of people to a business on each day of the month or the date of hurricanes each year of the last century.

*orientation* [[ 'horizonal' | 'vertical' ]] 'horizonal' : the lines will be vertical and arranged in rows "vertical' : lines will be horizontal and arranged in columns

*lineo*ff*sets* : A float or array-like containing floats.

*linelengths* : A float or array-like containing floats.

*linewidths* : A float or array-like containing floats.

*colors* must be a sequence of RGBA tuples (eg arbitrary color strings, etc, not allowed) or a list of such sequences

*linestyles* : ['solid' | 'dashed' | 'dashdot' | 'dotted' ] or an array of these values

For linelengths, linewidths, colors, and linestyles, if only a single value is given, that value is applied to all lines. If an array-like is given, it must have the same length as positions, and each value will be applied to the corresponding row or column in positions.

Returns a list of [matplotlib.collections.EventCollection](#page-1012-0) objects that were added.

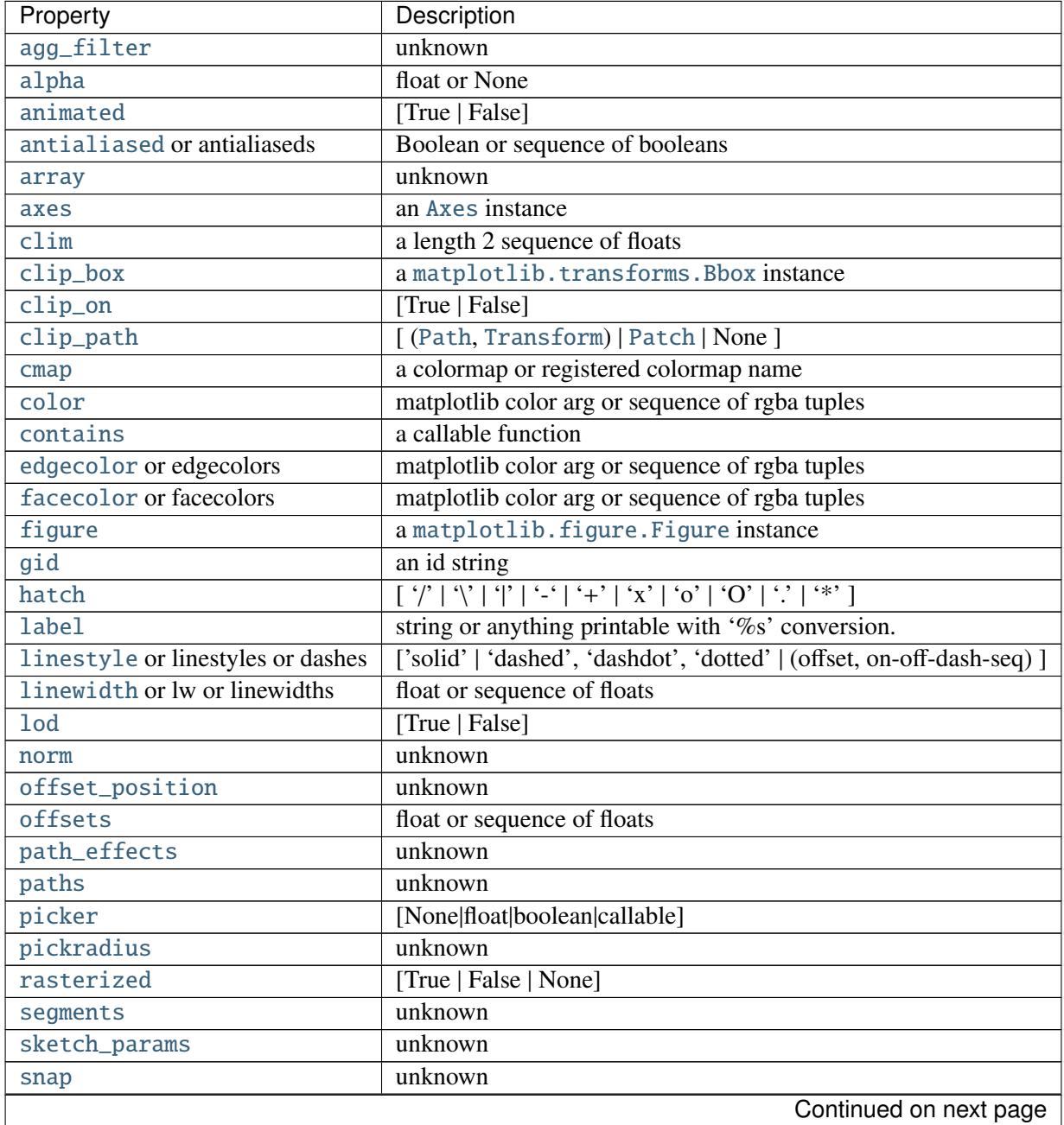

kwargs are [LineCollection](#page-1024-0) properties:

| Property  | Description        |
|-----------|--------------------|
| transform | Transform instance |
| url       | a url string       |
| urls      | unknown            |
| verts     | unknown            |
| visible   | [True   False]     |
| zorder    | any number         |

Table 71.15 – continued from previous page

# Example:

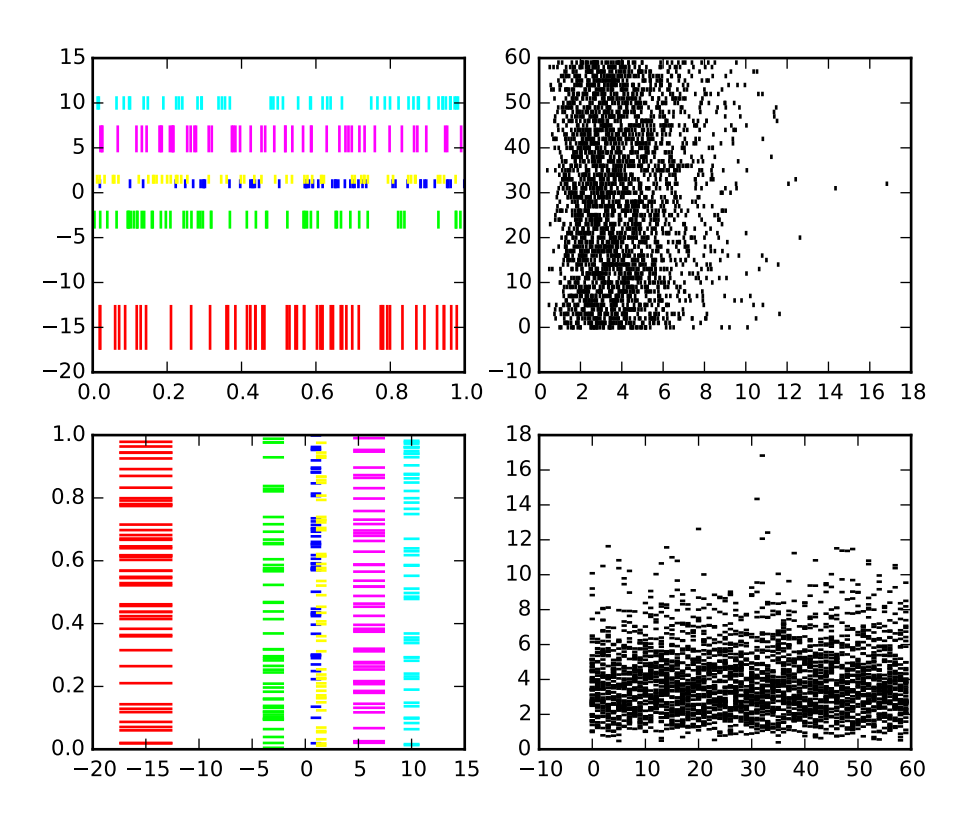

Additional kwargs: hold = [True|False] overrides default hold state

```
matplotlib.pyplot.figimage(*args, **kwargs)
```
Adds a non-resampled image to the figure.

call signatures:

figimage(X, \*\*kwargs)

adds a non-resampled array *X* to the figure.

## figimage(X, xo, yo)

with pixel offsets *xo*, *yo*,

*X* must be a float array:

- •If *X* is MxN, assume luminance (grayscale)
- •If *X* is MxNx3, assume RGB
- •If *X* is MxNx4, assume RGBA

Optional keyword arguments:

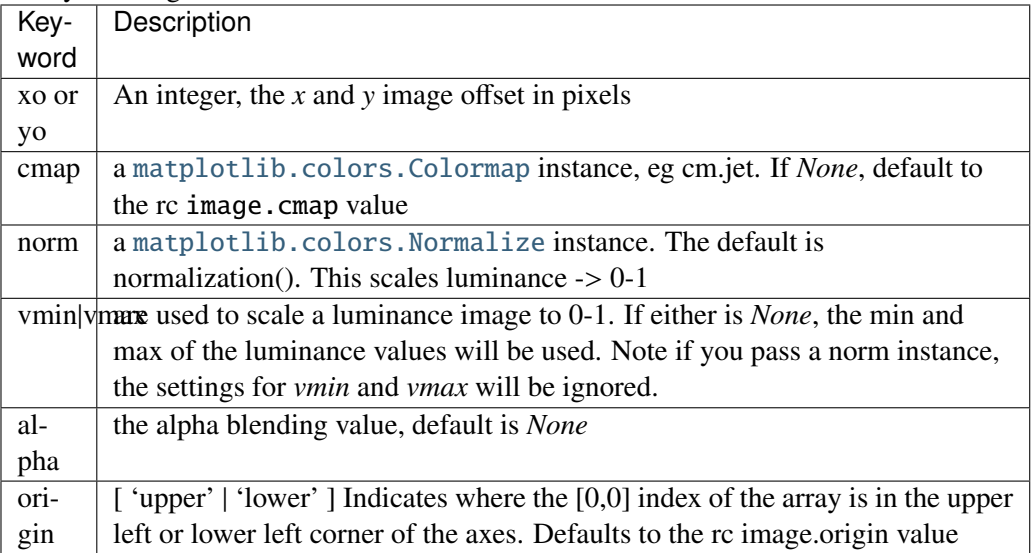

figimage complements the axes image ([imshow\(\)](#page-826-0)) which will be resampled to fit the current axes. If you want a resampled image to fill the entire figure, you can define an [Axes](#page-722-0) with size [0,1,0,1].

An [matplotlib.image.FigureImage](#page-1189-0) instance is returned.

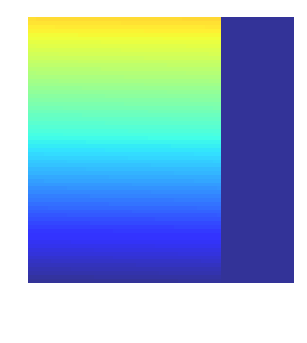

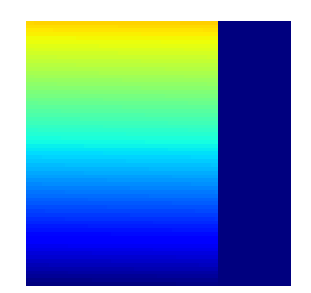

Additional kwargs are Artist kwargs passed on to [FigureImage](#page-1189-0) Addition kwargs: hold = [True|False] overrides default hold state

```
matplotlib.pyplot.figlegend(handles, labels, loc, **kwargs)
```
Place a legend in the figure. *labels* a sequence of strings *handles* a sequence of [Line2D](#page-1202-0) or [Patch](#page-1301-0) instances *loc* can be a string or an integer specifying the legend location A [matplotlib.legend.Legend](#page-1194-0) instance is returned.

Example:

```
figlegend( (line1, line2, line3),
           ('label1', 'label2', 'label3'),
           'upper right' )
```
## See also:

[legend\(\)](#page-1435-0)

```
matplotlib.pyplot.figtext(*args, **kwargs)
     Add text to figure.
```
Call signature:

text(x, y, s, fontdict=None, \*\*kwargs)

Add text to figure at location *x*, *y* (relative 0-1 coords). See [text\(\)](#page-1488-0) for the meaning of the other arguments.

kwargs control the [Text](#page-1527-0) properties:

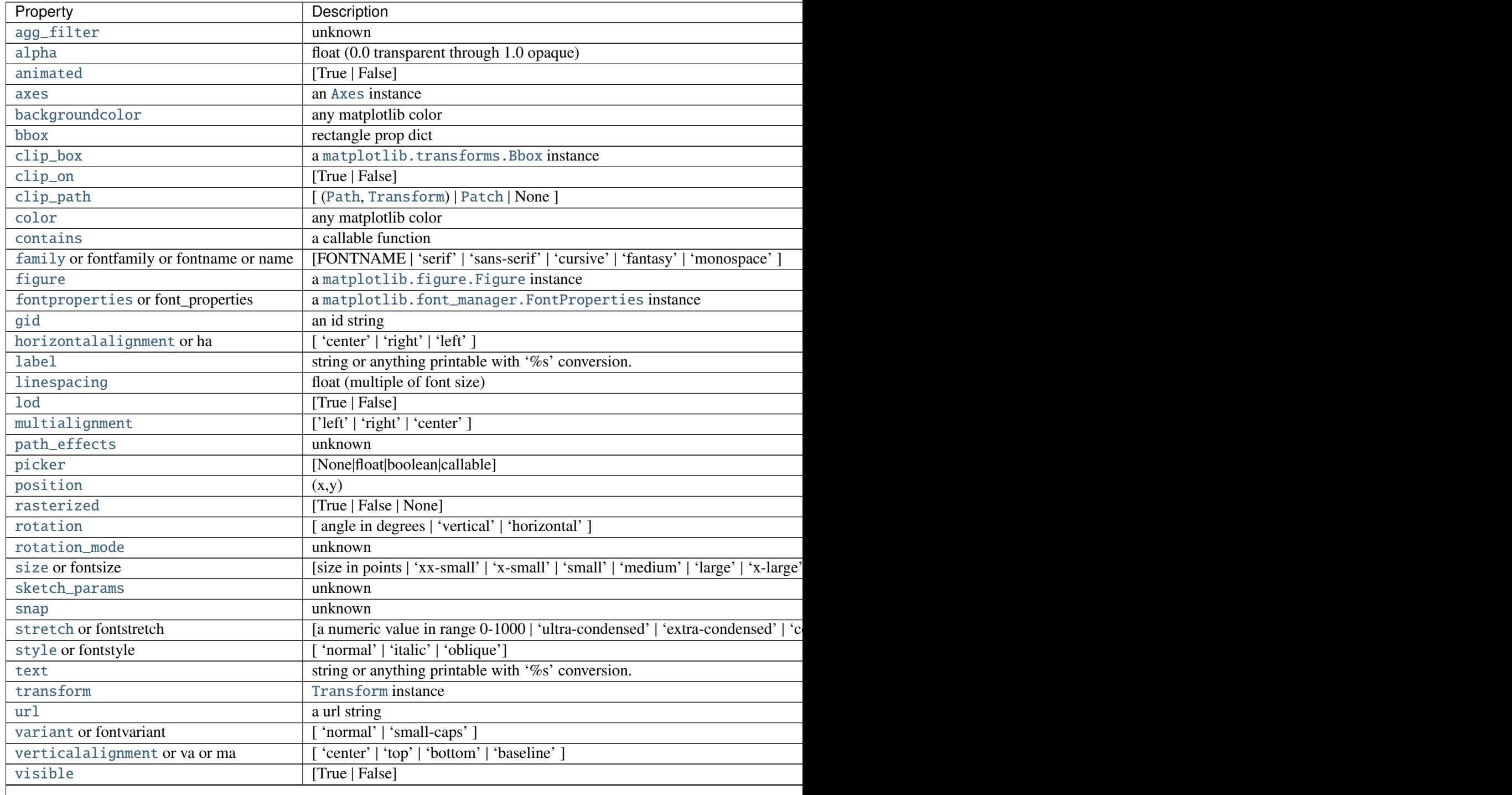

Table  $71.16 -$  continued from

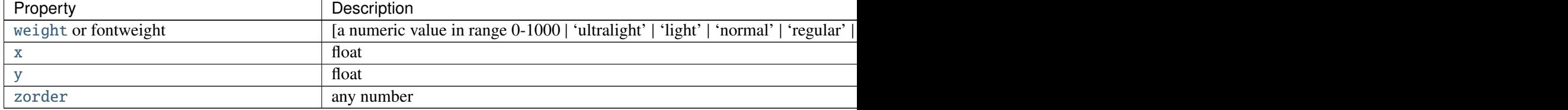

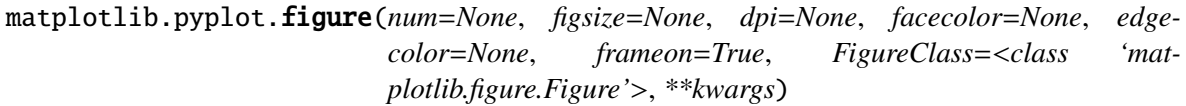

Creates a new figure.

Parameters num : integer or string, optional, default: none

If not provided, a new figure will be created, and the figure number will be incremented. The figure objects holds this number in a number attribute. If num is provided, and a figure with this id already exists, make it active, and returns a reference to it. If this figure does not exists, create it and returns it. If num is a string, the window title will be set to this figure's num.

figsize : tuple of integers, optional, default: None

width, height in inches. If not provided, defaults to rc figure.figsize.

dpi : integer, optional, default: None

resolution of the figure. If not provided, defaults to rc figure.dpi.

#### facecolor : :

the background color. If not provided, defaults to rc figure.facecolor edgecolor : :

the border color. If not provided, defaults to rc figure.edgecolor Returns figure : Figure

> The Figure instance returned will also be passed to new\_figure\_manager in the backends, which allows to hook custom Figure classes into the pylab interface. Additional kwargs will be passed to the figure init function.

#### **Notes**

If you are creating many figures, make sure you explicitly call "close" on the figures you are not using, because this will enable pylab to properly clean up the memory.

rcParams defines the default values, which can be modified in the matplotlibrc file

```
matplotlib.pyplot.fill(*args, **kwargs)
```
Plot filled polygons.

Call signature:

fill(\*args, \*\*kwargs)

*args* is a variable length argument, allowing for multiple *x*, *y* pairs with an optional color format string; see [plot\(\)](#page-1455-0) for details on the argument parsing. For example, to plot a polygon with vertices at *x*, *y* in blue.:

```
ax.fill(x,y, 'b' )
```
An arbitrary number of *x*, *y*, *color* groups can be specified:

ax.fill(x1, y1, 'g', x2, y2, 'r')

Return value is a list of [Patch](#page-1301-0) instances that were added.

The same color strings that [plot\(\)](#page-1455-0) supports are supported by the fill format string.

If you would like to fill below a curve, e.g., shade a region between 0 and *y* along *x*, use [fill\\_between\(\)](#page-1413-0)

The *closed* kwarg will close the polygon when *True* (default).

kwargs control the [Polygon](#page-1306-0) properties:

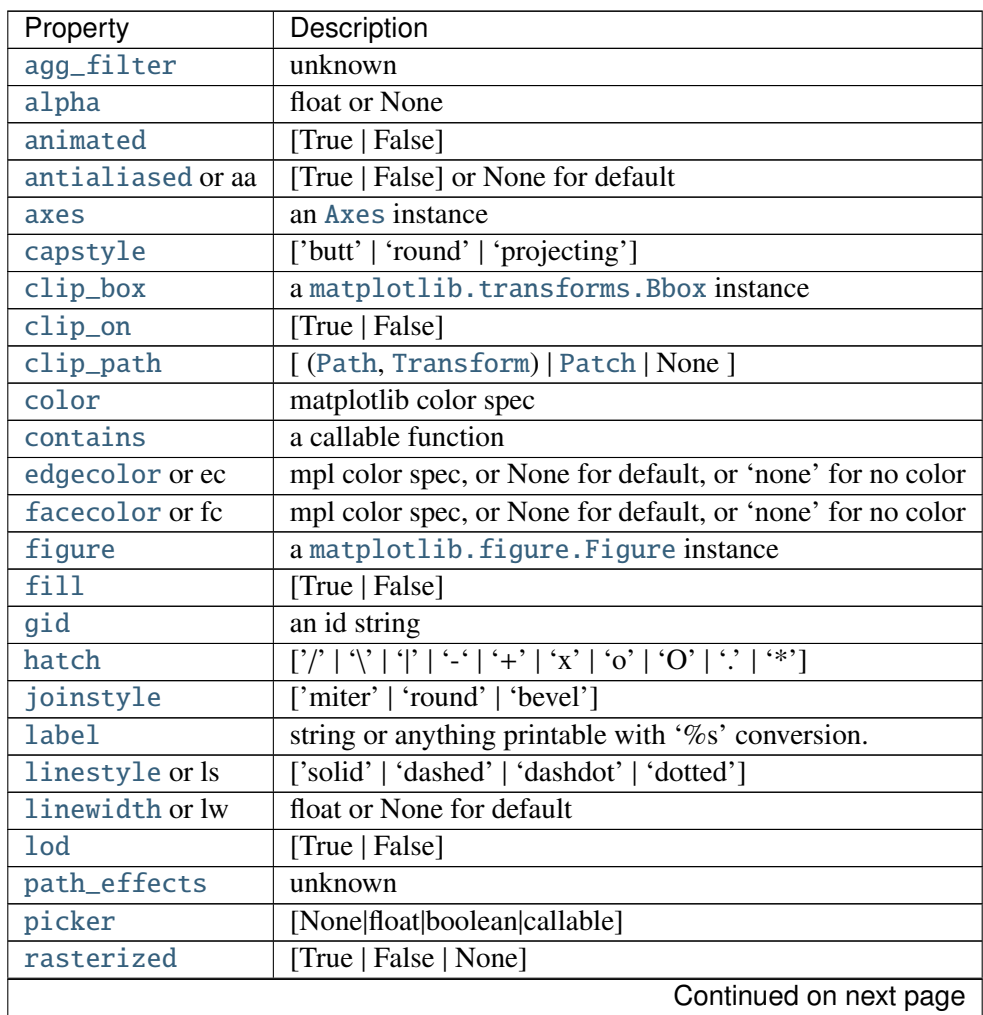

| Property      | Description        |
|---------------|--------------------|
| sketch_params | unknown            |
| snap          | unknown            |
| transform     | Transform instance |
| ur1           | a url string       |
| visible       | [True   False]     |
| zorder        | any number         |

Table 71.17 – continued from previous page

## Example:

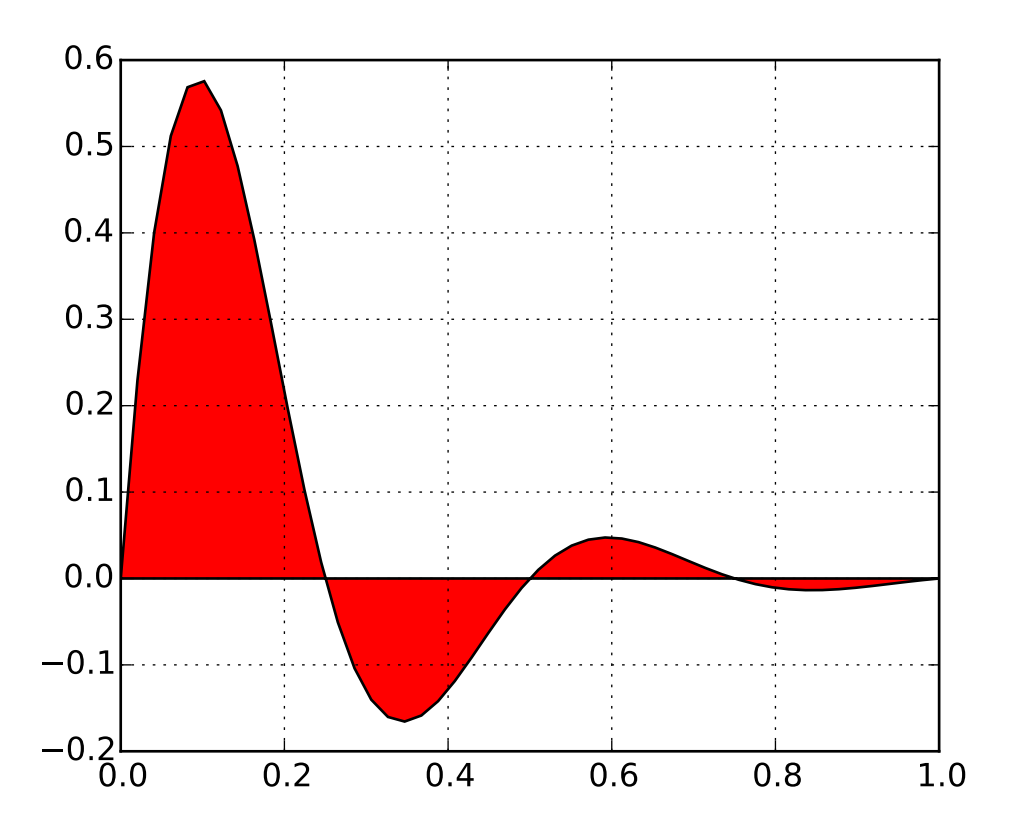

Additional kwargs: hold = [True|False] overrides default hold state

<span id="page-1413-0"></span>matplotlib.pyplot.fill\_between(*x*, *y1*, *y2*=*0*, *where*=*None*, *interpolate*=*False*, *hold*=*None*, *\*\*kwargs*) Make filled polygons between two curves.

Call signature:

fill\_between(x, y1, y2=0, where=None, \*\*kwargs)

Create a [PolyCollection](#page-1057-0) filling the regions between *y1* and *y2* where where==True

*x* : An N-length array of the x data

*y1* : An N-length array (or scalar) of the y data

*y2* : An N-length array (or scalar) of the y data

*where* : If *None*, default to fill between everywhere. If not *None*, it is an N-length numpy boolean array and the fill will only happen over the regions where where==True.

*interpolate* : If *True*, interpolate between the two lines to find the precise point of intersection. Otherwise, the start and end points of the filled region will only occur on explicit values in the *x* array.

*kwargs* : Keyword args passed on to the [PolyCollection](#page-1057-0).

kwargs control the [Polygon](#page-1306-0) properties:

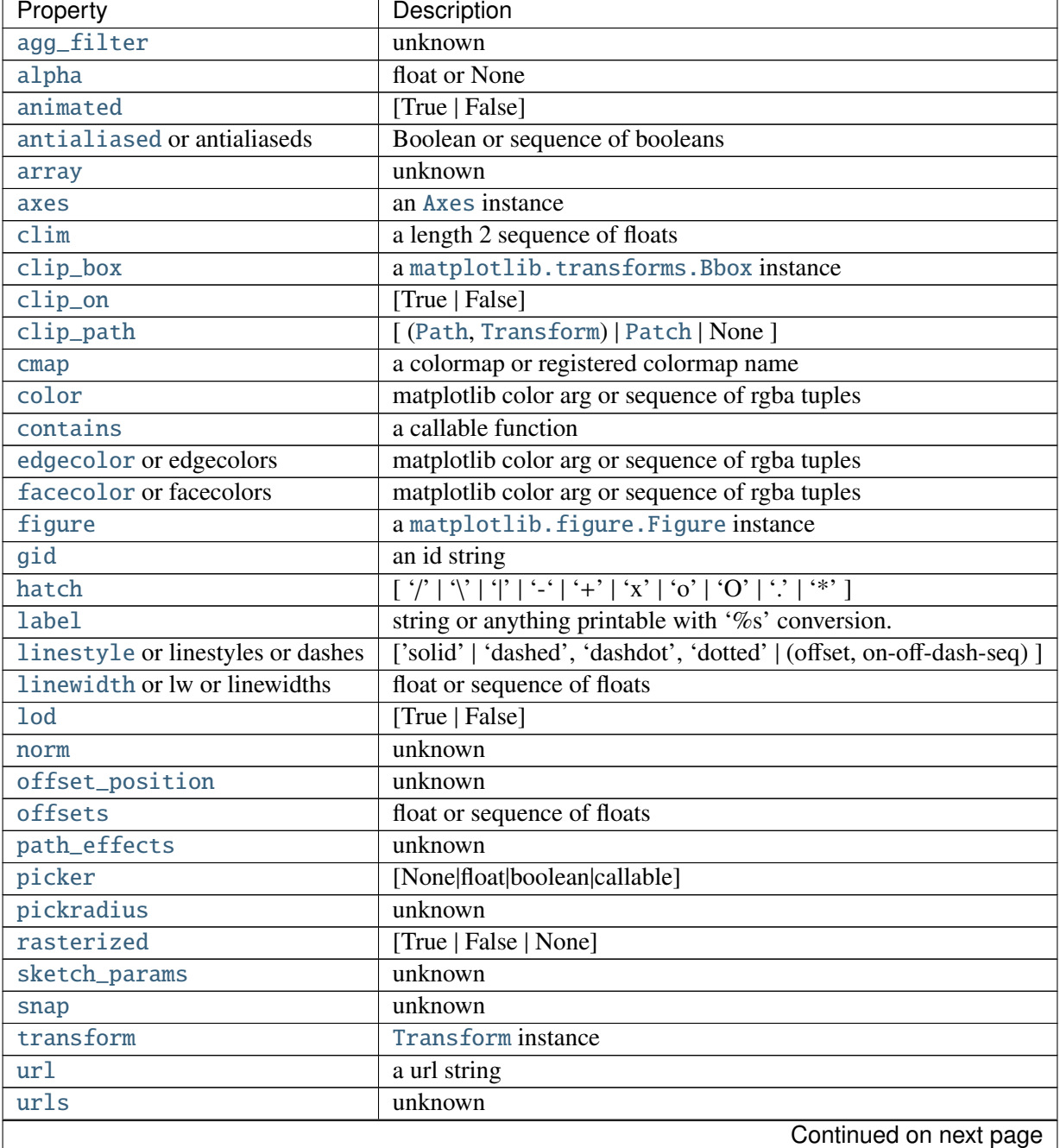

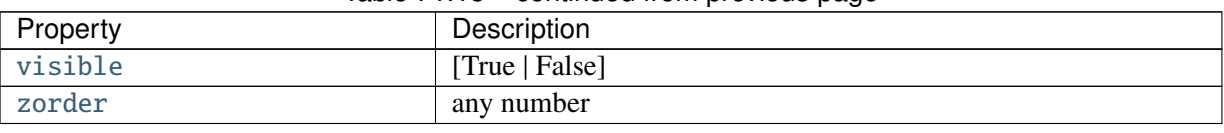

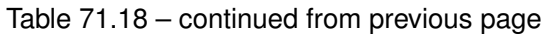

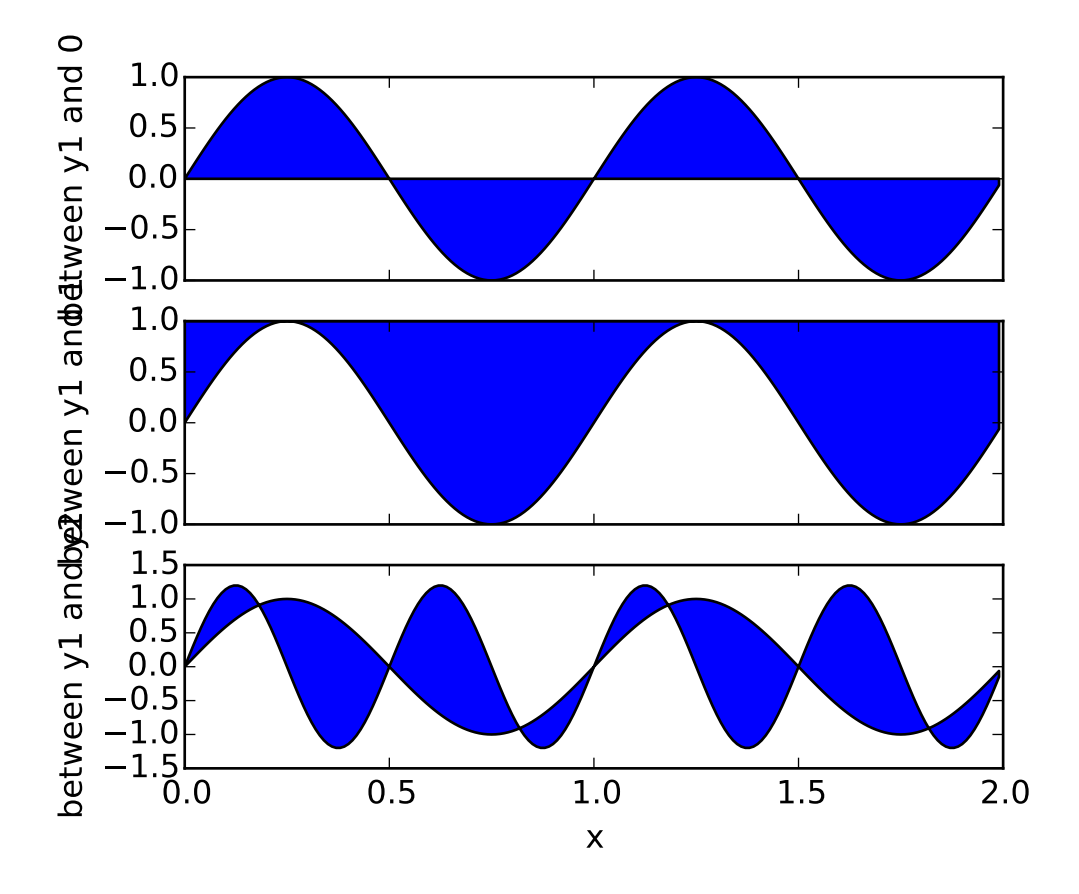

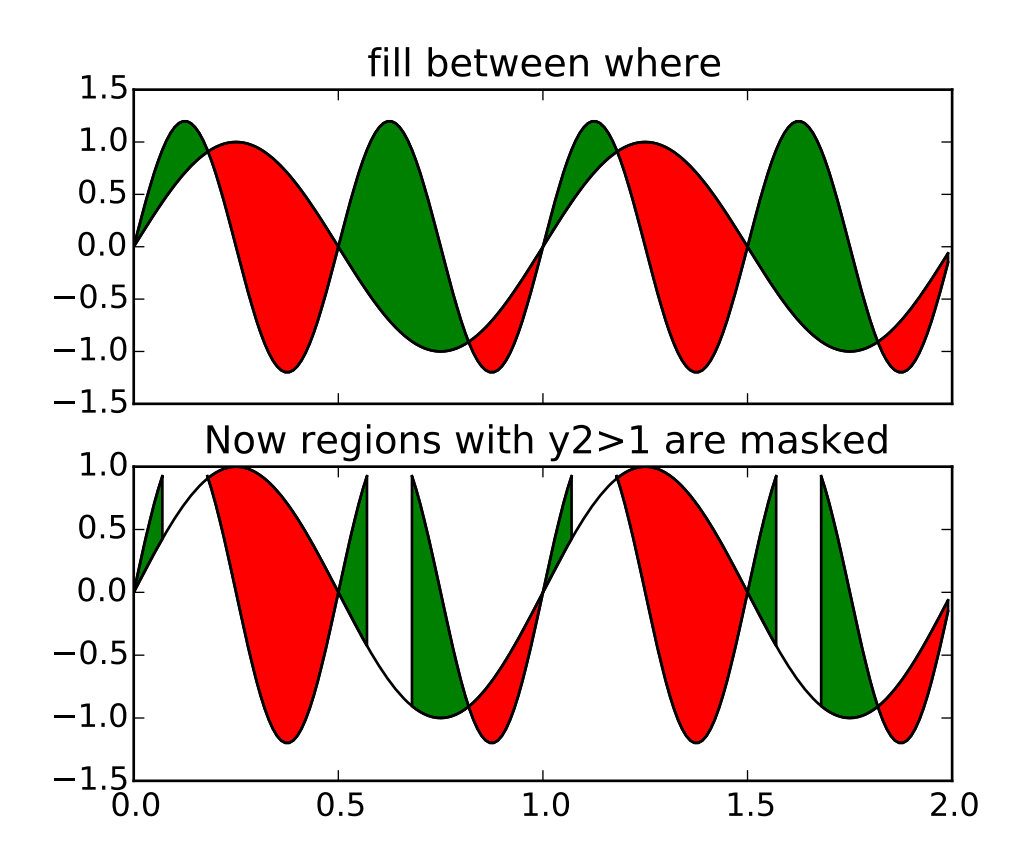

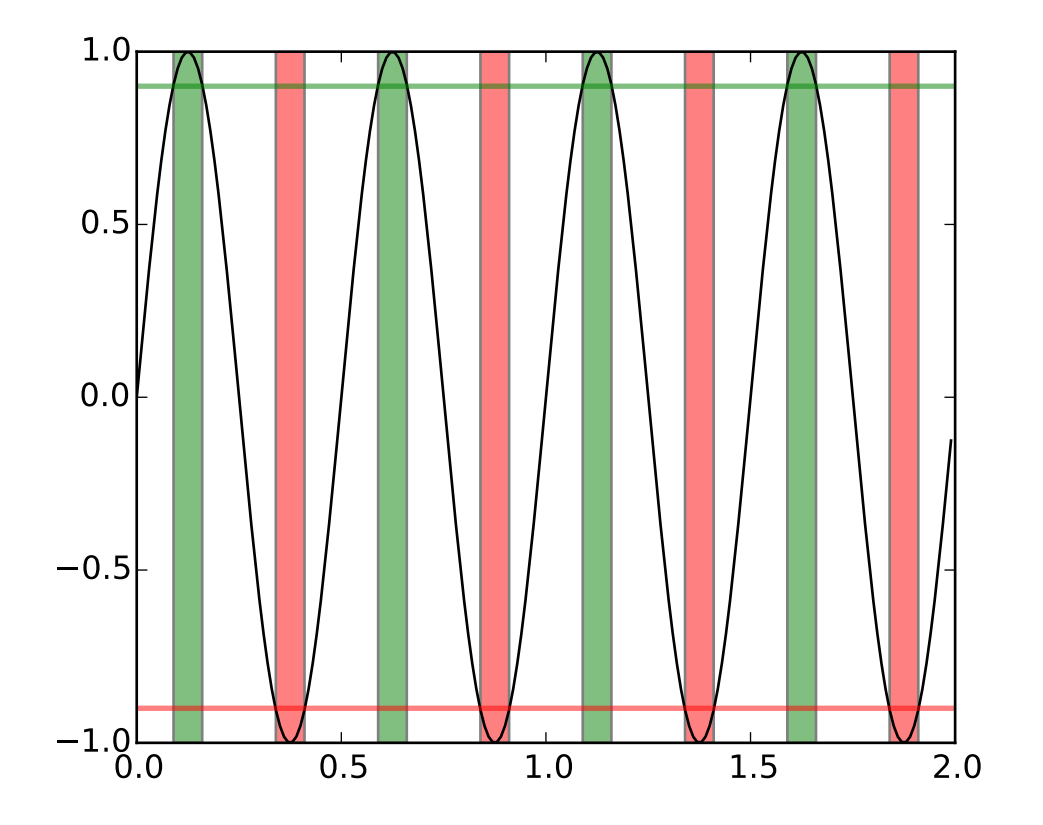

#### See also:

[fill\\_betweenx\(\)](#page-1417-0) for filling between two sets of x-values

Additional kwargs: hold = [True|False] overrides default hold state

<span id="page-1417-0"></span>matplotlib.pyplot.fill\_betweenx(*y*, *x1*, *x2*=*0*, *where*=*None*, *hold*=*None*, *\*\*kwargs*) Make filled polygons between two horizontal curves.

Call signature:

fill\_betweenx(y, x1, x2=0, where=None, \*\*kwargs)

Create a [PolyCollection](#page-1057-0) filling the regions between *x1* and *x2* where where==True

*y* : An N-length array of the y data

*x1* : An N-length array (or scalar) of the x data

*x2* : An N-length array (or scalar) of the x data

*where* : If *None*, default to fill between everywhere. If not *None*, it is a N length numpy boolean array and the fill will only happen over the regions where where==True *kwargs* : keyword args passed on to the [PolyCollection](#page-1057-0)

kwargs control the [Polygon](#page-1306-0) properties:

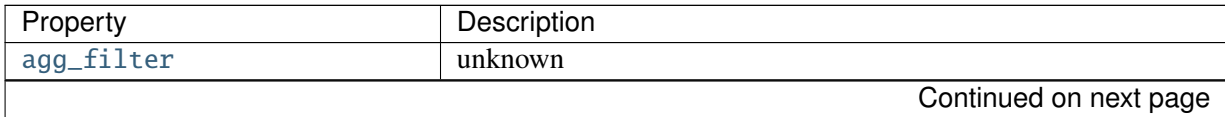

| Property                          | Description                                                                                                    |
|-----------------------------------|----------------------------------------------------------------------------------------------------|
| alpha                             | float or None                                                                                                    |
| animated                          | [True   False]                                                                                                    |
| antialiased or antialiaseds       | Boolean or sequence of booleans                                                                                                    |
| array                             | unknown                                                                                                    |
| axes                              | an Axes instance                                                                                                    |
| clim                              | a length 2 sequence of floats                                                                                                    |
| clip_box                          | a matplotlib.transforms.Bbox instance                                                                                                    |
| clip_on                           | [True   False]                                                                                                    |
| clip_path                         | [(Path, Transform)   Patch   None]                                                                                                    |
| cmap                              | a colormap or registered colormap name                                                                                                    |
| color                             | matplotlib color arg or sequence of rgba tuples                                                                                                    |
| contains                          | a callable function                                                                                                    |
| edgecolor or edgecolors           | matplotlib color arg or sequence of rgba tuples                                                                                                    |
| facecolor or facecolors           | matplotlib color arg or sequence of rgba tuples                                                                                                    |
| figure                            | a matplotlib. figure. Figure instance                                                                                                    |
| gid                               | an id string                                                                                                    |
| hatch                             | $[\n\gamma' \gamma' ']$   $\gamma'$   $\gamma'$ |
| <b>label</b>                      | string or anything printable with '%s' conversion.                                                                                                    |
| linestyle or linestyles or dashes | ['solid'   'dashed', 'dashdot', 'dotted'   (offset, on-off-dash-seq) ]                                                                                                    |
| linewidth or lw or linewidths     | float or sequence of floats                                                                                                    |
| <b>lod</b>                        | [True   False]                                                                                                    |
| norm                              | unknown                                                                                                    |
| offset_position                   | unknown                                                                                                    |
| offsets                           | float or sequence of floats                                                                                                    |
| path_effects                      | unknown                                                                                                    |
| picker                            | [None float boolean callable]                                                                                                    |
| pickradius                        | unknown                                                                                                    |
| rasterized                        | [True   False   None]                                                                                                    |
| sketch_params                     | unknown                                                                                                    |
| snap                              | unknown                                                                                                    |
| transform                         | Transform instance                                                                                                    |
| ur1                               | a url string                                                                                                    |
| urls                              | unknown                                                                                                    |
| visible                           | [True   False]                                                                                                    |
| zorder                            | any number                                                                                                    |
|                                   |                                                                                                    |

Table 71.19 – continued from previous page

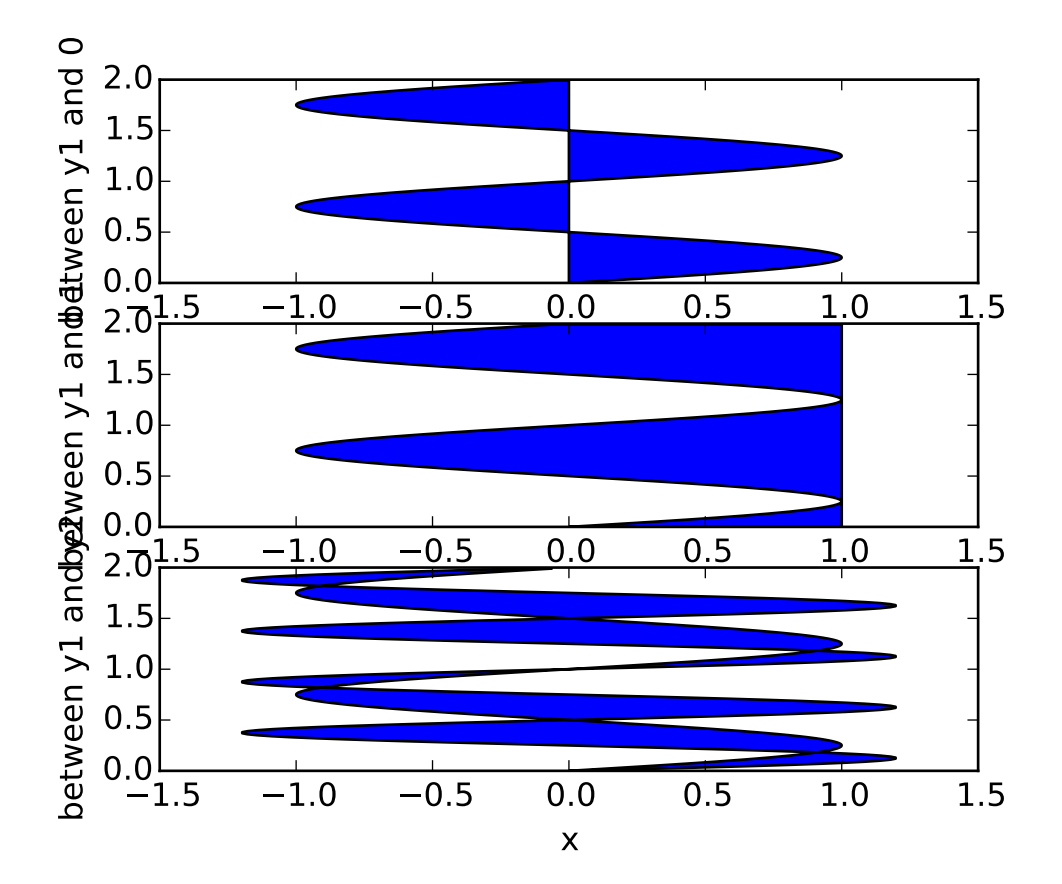

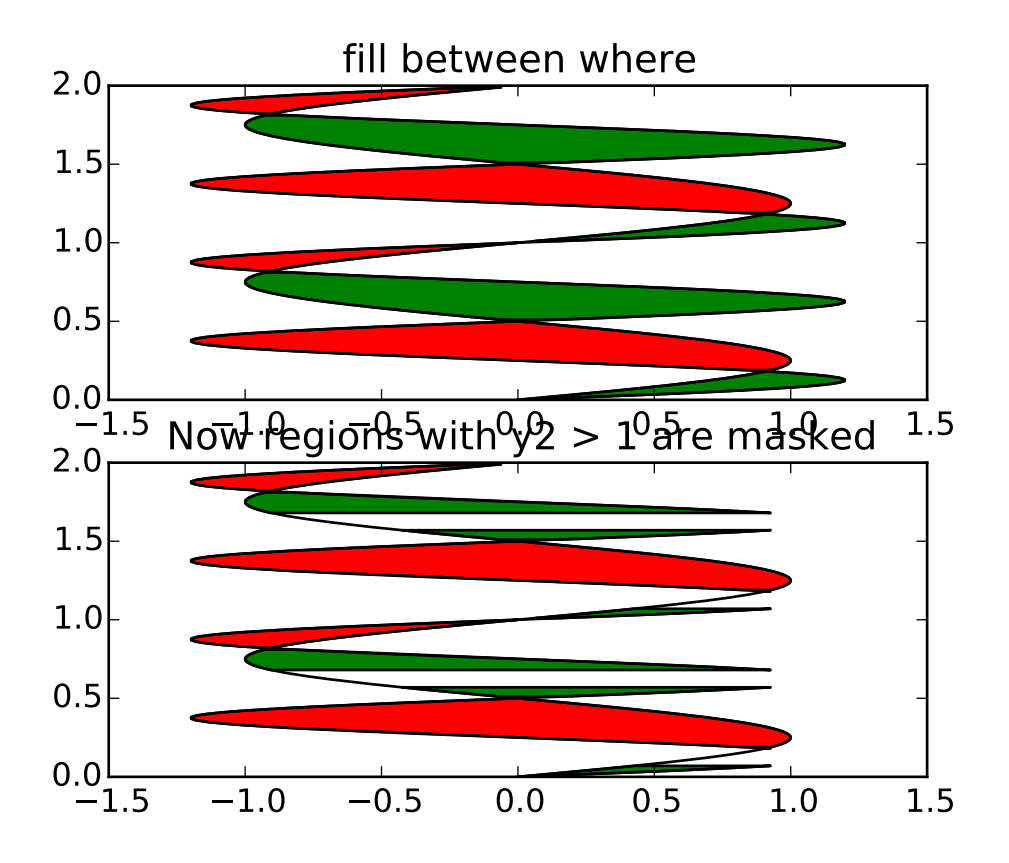

#### See also:

[fill\\_between\(\)](#page-1413-0) for filling between two sets of y-values

Additional kwargs: hold = [True|False] overrides default hold state

```
matplotlib.pyplot.findobj(o=None, match=None, include_self=True)
     Find artist objects.
```
Recursively find all [Artist](#page-712-0) instances contained in self.

*match* can be

- •None: return all objects contained in artist.
- $\bullet$ function with signature boolean = match(artist) used to filter matches
- •class instance: e.g., Line2D. Only return artists of class type.

If *include* self is True (default), include self in the list to be checked for a match.

## matplotlib.pyplot.flag()

set the default colormap to flag and apply to current image if any. See help(colormaps) for more information

## matplotlib.pyplot.gca(*\*\*kwargs*)

Return the current [Axes](#page-722-0) instance on the current figure matching the given keyword args, or create one.

See also:

[matplotlib.figure.Figure.gca](#page-1152-0) The figure's gca method.

#### **Examples**

To get the the current polar axes on the current figure:

```
plt.gca(projection='polar')
```
If the current axes doesn't exist, or isn't a polar one, the appropriate axes will be created and then returned.

```
matplotlib.pyplot.gcf()
```
Return a reference to the current figure.

## matplotlib.pyplot.gci()

Get the current colorable artist. Specifically, returns the current [ScalarMappable](#page-954-0) instance (image or patch collection), or *None* if no images or patch collections have been defined. The commands [imshow\(\)](#page-1433-0) and [figimage\(\)](#page-1407-0) create Image instances, and the commands [pcolor\(\)](#page-1446-0) and [scatter\(\)](#page-1470-0) create [Collection](#page-991-0) instances. The current image is an attribute of the current axes, or the nearest earlier axes in the current figure that contains an image.

#### matplotlib.pyplot.get\_current\_fig\_manager()

```
matplotlib.pyplot.get_figlabels()
```
Return a list of existing figure labels.

```
matplotlib.pyplot.get_fignums()
     Return a list of existing figure numbers.
```

```
matplotlib.pyplot.get_plot_commands()
```
Get a sorted list of all of the plotting commands.

# matplotlib.pyplot.ginput(*\*args*, *\*\*kwargs*)

Call signature:

```
ginput(self, n=1, timeout=30, show_clicks=True,
       mouse_add=1, mouse_pop=3, mouse_stop=2)
```
Blocking call to interact with the figure.

This will wait for *n* clicks from the user and return a list of the coordinates of each click.

If *timeout* is zero or negative, does not timeout.

If *n* is zero or negative, accumulate clicks until a middle click (or potentially both mouse buttons at once) terminates the input.

Right clicking cancels last input.

The buttons used for the various actions (adding points, removing points, terminating the inputs) can be overriden via the arguments *mouse\_add*, *mouse\_pop* and *mouse\_stop*, that give the associated mouse button: 1 for left, 2 for middle, 3 for right.

The keyboard can also be used to select points in case your mouse does not have one or more of the buttons. The delete and backspace keys act like right clicking (i.e., remove last point), the enter key terminates input and any other key (not already used by the window manager) selects a point.

#### matplotlib.pyplot.gray()

set the default colormap to gray and apply to current image if any. See help(colormaps) for more information

#### matplotlib.pyplot.grid(*b*=*None*, *which*=*u'major'*, *axis*=*u'both'*, *\*\*kwargs*) Turn the axes grids on or off.

Call signature:

grid(self, b=None, which='major', axis='both', \*\*kwargs)

Set the axes grids on or off; *b* is a boolean. (For MATLAB compatibility, *b* may also be a string, 'on' or 'off'.)

If *b* is *None* and len(kwargs)==0, toggle the grid state. If *kwargs* are supplied, it is assumed that you want a grid and *b* is thus set to *True*.

*which* can be 'major' (default), 'minor', or 'both' to control whether major tick grids, minor tick grids, or both are affected.

*axis* can be 'both' (default), 'x', or 'y' to control which set of gridlines are drawn.

*kwargs* are used to set the grid line properties, eg:

ax.grid(color='r', linestyle='-', linewidth=2)

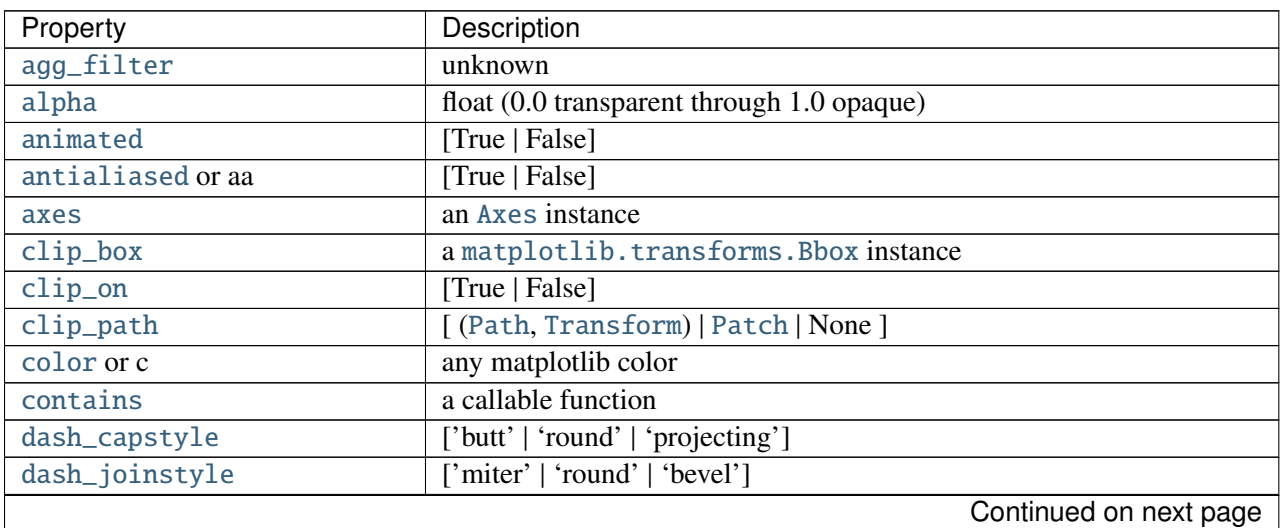

Valid [Line2D](#page-1202-0) kwargs are

| Property                     | Description                                                          |
|------------------------------|----------------------------------------------------------------------|
| dashes                       | sequence of on/off ink in points                                     |
| drawstyle                    | ['default'   'steps'   'steps-pre'   'steps-mid'   'steps-post']     |
| figure                       | a matplotlib. figure. Figure instance                                |
| fillstyle                    | ['full'   'left'   'right'   'bottom'   'top'   'none']              |
| gid                          | an id string                                                         |
| label                        | string or anything printable with '%s' conversion.                   |
| linestyle or ls              | $[\cdot$ -'   ' --'   ' - .'   ' : '   'None'   ' '   '']            |
| linewidth or lw              | float value in points                                                |
| <b>lod</b>                   | [True   False]                                                       |
| marker                       | unknown                                                              |
| markeredgecolor or mec       | any matplotlib color                                                 |
| markeredgewidth or mew       | float value in points                                                |
| markerfacecolor or mfc       | any matplotlib color                                                 |
| markerfacecoloralt or mfcalt | any matplotlib color                                                 |
| markersize or ms             | float                                                                |
| markevery                    | unknown                                                              |
| path_effects                 | unknown                                                              |
| picker                       | float distance in points or callable pick function fn(artist, event) |
| pickradius                   | float distance in points                                             |
| rasterized                   | [True   False   None]                                                |
| sketch_params                | unknown                                                              |
| snap                         | unknown                                                              |
| solid_capstyle               | ['butt'   'round'   'projecting']                                    |
| solid_joinstyle              | ['miter'   'round'   'bevel']                                        |
| transform                    | a matplotlib.transforms.Transform instance                           |
| url                          | a url string                                                         |
| visible                      | [True   False]                                                       |
| xdata                        | 1D array                                                             |
| ydata                        | 1D array                                                             |
| zorder                       | any number                                                           |

Table 71.20 – continued from previous page

matplotlib.pyplot.hexbin(*x*, *y*, *C*=*None*, *gridsize*=*100*, *bins*=*None*, *xscale*=*u'linear'*, *yscale*=*u'linear'*, *extent*=*None*, *cmap*=*None*, *norm*=*None*, *vmin*=*None*, *vmax*=*None*, *alpha*=*None*, *linewidths*=*None*, *edgecolors*=*u'none'*, *reduce\_C\_function*=<*function mean at 0x7fc4fb6166e0*>, *mincnt*=*None*, *marginals*=*False*, *hold*=*None*, *\*\*kwargs*)

Make a hexagonal binning plot.

Call signature:

 $\vert$ hexbin(x, y, C = None, gridsize = 100, bins = None, xscale = 'linear', yscale = 'linear',

```
cmap=None, norm=None, vmin=None, vmax=None,
alpha=None, linewidths=None, edgecolors='none'
reduce_C_function = np.mean, mincnt=None, marginals=True
**kwargs)
```
Make a hexagonal binning plot of *x* versus *y*, where *x*, *y* are 1-D sequences of the same length, *N*. If *C* is *None* (the default), this is a histogram of the number of occurences of the observations at (x[i],y[i]).

If *C* is specified, it specifies values at the coordinate  $(x[i],y[i])$ . These values are accumulated for each hexagonal bin and then reduced according to *reduce\_C\_function*, which defaults to numpy's mean function (np.mean). (If *C* is specified, it must also be a 1-D sequence of the same length as *x* and *y*.)

*x*, *y* and/or *C* may be masked arrays, in which case only unmasked points will be plotted.

Optional keyword arguments:

- *gridsize*: [ 100 | integer ] The number of hexagons in the *x*-direction, default is 100. The corresponding number of hexagons in the *y*-direction is chosen such that the hexagons are approximately regular. Alternatively, gridsize can be a tuple with two elements specifying the number of hexagons in the *x*-direction and the *y*-direction.
- *bins*: [*None* | 'log' | integer | sequence ] If *None*, no binning is applied; the color of each hexagon directly corresponds to its count value.

If 'log', use a logarithmic scale for the color map. Internally,  $log_{10}(i + 1)$  is used to determine the hexagon color.

If an integer, divide the counts in the specified number of bins, and color the hexagons accordingly.

If a sequence of values, the values of the lower bound of the bins to be used.

*xscale*: [ 'linear' | 'log' ] Use a linear or log10 scale on the horizontal axis.

*scale*: [ 'linear' | 'log' ] Use a linear or log10 scale on the vertical axis.

- *mincnt*: [ *None* | a positive integer ] If not *None*, only display cells with more than *mincnt* number of points in the cell
- *marginals*: [ *True* | *False* ] if marginals is *True*, plot the marginal density as colormapped rectagles along the bottom of the x-axis and left of the y-axis
- *extent*: [ *None* | scalars (left, right, bottom, top) ] The limits of the bins. The default assigns the limits based on gridsize, x, y, xscale and yscale.

Other keyword arguments controlling color mapping and normalization arguments:

- *cmap*: [ *None* | Colormap ] a [matplotlib.colors.Colormap](#page-1120-0) instance. If *None*, defaults to rc image.cmap.
- *norm*: [ *None* | Normalize ] [matplotlib.colors.Normalize](#page-1123-0) instance is used to scale luminance data to 0,1.
- *vmin* / *vmax*: scalar *vmin* and *vmax* are used in conjunction with *norm* to normalize luminance data. If either are *None*, the min and max of the color array *C* is used. Note if you pass a norm instance, your settings for *vmin* and *vmax* will be ignored.

*alpha*: scalar between 0 and 1, or *None* the alpha value for the patches

*linewidths*: [ *None* | scalar ] If *None*, defaults to rc lines.linewidth. Note that this is a tuple, and if you set the linewidths argument you must set it as a sequence of floats, as required by [RegularPolyCollection](#page-1079-0).

Other keyword arguments controlling the Collection properties:

*edgecolors*: [*None* | 'none' | mpl color | color sequence ] If 'none', draws the edges in the same color as the fill color. This is the default, as it avoids unsightly unpainted pixels between the hexagons.

If *None*, draws the outlines in the default color.

If a matplotlib color arg or sequence of rgba tuples, draws the outlines in the specified color. Here are the standard descriptions of all the [Collection](#page-991-0) kwargs:

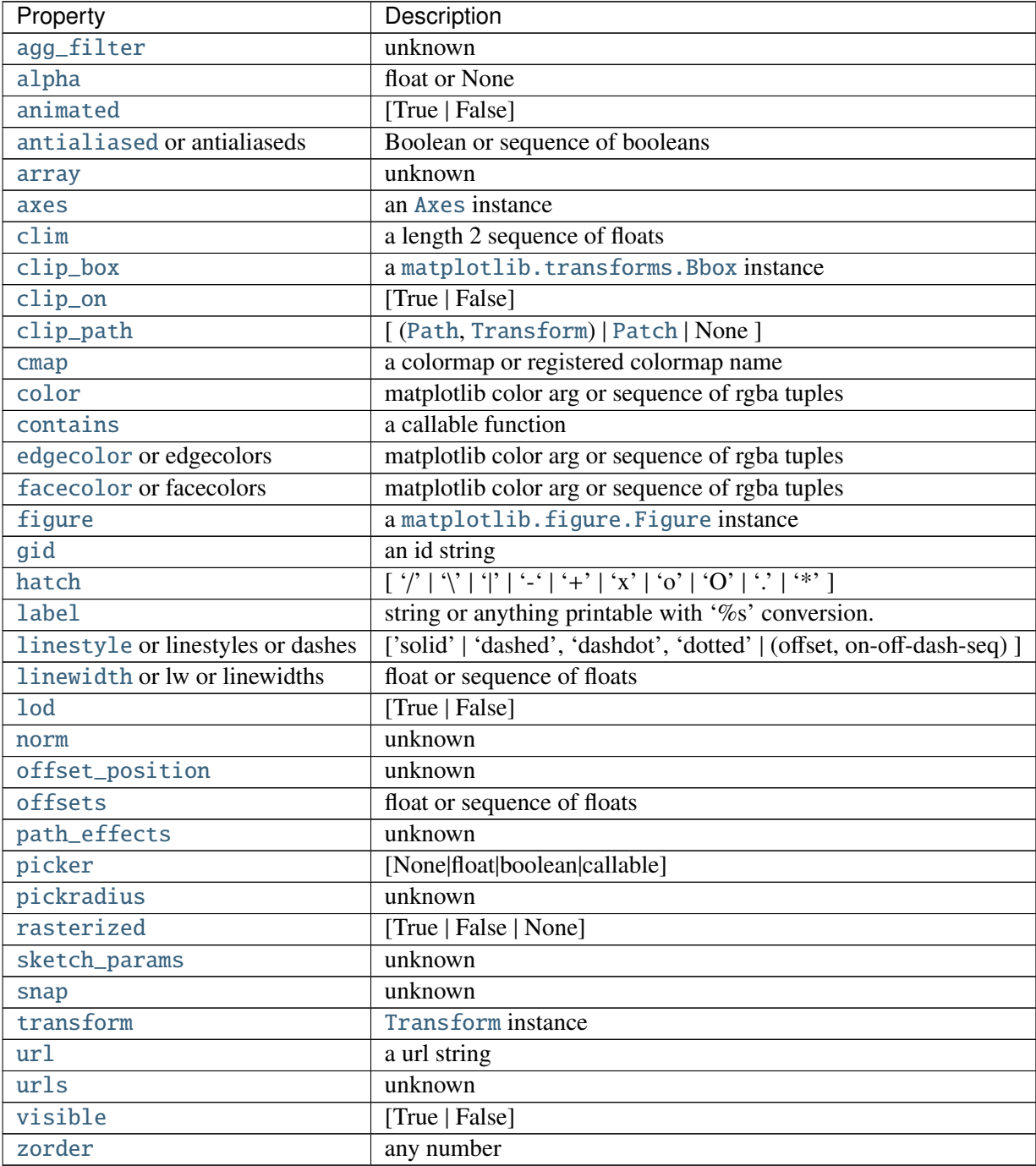

The return value is a [PolyCollection](#page-1057-0) instance; use [get\\_array\(\)](#page-1058-0) on this [PolyCollection](#page-1057-0) to get the counts in each hexagon. If *marginals* is *True*, horizontal bar and vertical bar (both PolyCollections) will be attached to the return collection as attributes *hbar* and *vbar*.

## Example:

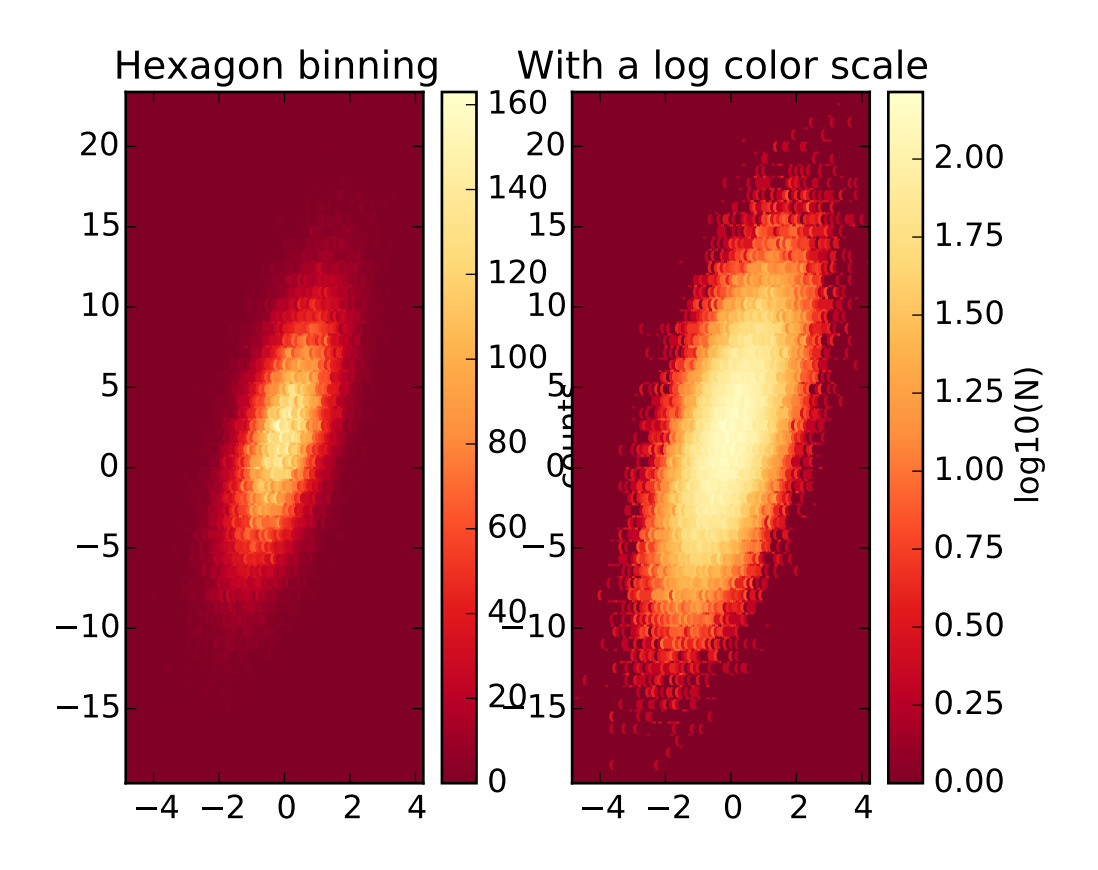

Additional kwargs: hold = [True|False] overrides default hold state

<span id="page-1426-0"></span>matplotlib.pyplot.hist(*x*, *bins*=*10*, *range*=*None*, *normed*=*False*, *weights*=*None*, *cumulative*=*False*, *bottom*=*None*, *histtype*=*u'bar'*, *align*=*u'mid'*, *orientation*=*u'vertical'*, *rwidth*=*None*, *log*=*False*, *color*=*None*, *label*=*None*, *stacked*=*False*, *hold*=*None*, *\*\*kwargs*)

Plot a histogram.

Compute and draw the histogram of *x*. The return value is a tuple (*n*, *bins*, *patches*) or ([*n0*, *n1*, ...], *bins*, [*patches0*, *patches1*,...]) if the input contains multiple data.

Multiple data can be provided via *x* as a list of datasets of potentially different length ([*x0*, *x1*, ...]), or as a 2-D ndarray in which each column is a dataset. Note that the ndarray form is transposed relative to the list form.

Masked arrays are not supported at present.

**Parameters x** :  $(n)$  array or sequence of  $(n)$  arrays

Input values, this takes either a single array or a sequency of arrays

which are not required to be of the same length

bins : integer or array\_like, optional, default: 10

If an integer is given, bins  $+1$  bin edges are returned, consistently with numpy.histogram() for numpy version  $> = 1.3$ .

Unequally spaced bins are supported if bins is a sequence. range : tuple, optional, default: None

The lower and upper range of the bins. Lower and upper outliers are ignored. If not provided, range is (x.min(), x.max()). Range has no effect if bins is a sequence.

If bins is a sequence or range is specified, autoscaling is based on the specified bin range instead of the range of x.

normed : boolean, optional, default: False

If True, the first element of the return tuple will be the counts normalized to form a probability density, i.e.,  $n/(len(x)$  'dbin), ie the integral of the histogram will sum to 1. If *stacked* is also *True*, the sum of the histograms is normalized to 1.

weights : array\_like, shape (n, ), optional, default: None

An array of weights, of the same shape as x. Each value in x only contributes its associated weight towards the bin count (instead of 1). If normed is True, the weights are normalized, so that the integral of the density over the range remains 1.

cumulative : boolean, optional, default

If True, then a histogram is computed where each bin gives the counts in that bin plus all bins for smaller values. The last bin gives the total number of datapoints. If normed is also True then the histogram is normalized such that the last bin equals 1. If cumulative evaluates to less than 0 (e.g., -1), the direction of accumulation is reversed. In this case, if normed is also True, then the histogram is normalized such that the first bin equals 1.

bottom : array\_like, scalar, or None, default: None

Location of the bottom baseline of each bin. If a scalar, the base line for each bin is shifted by the same amount. If an array, each bin is shifted independently and the length of bottom must match the number of bins. If None, defaults to 0.

histtype : ['bar' | 'barstacked' | 'step' | 'stepfilled'], optional

The type of histogram to draw.

- •'bar' is a traditional bar-type histogram. If multiple data are given the bars are aranged side by side.
- •'barstacked' is a bar-type histogram where multiple data are stacked on top of each other.
- •'step' generates a lineplot that is by default unfilled.
- •'stepfilled' generates a lineplot that is by default filled.
- align : ['left' | 'mid' | 'right'], optional, default: 'mid'

Controls how the histogram is plotted.

- 'left': bars are centered on the left bin edges.
- 'mid': bars are centered between the bin edges.
- •'right': bars are centered on the right bin edges.
- orientation : ['horizontal' | 'vertical'], optional

If 'horizontal', [barh](#page-1354-0) will be used for bar-type histograms and the *bot-*

*tom* kwarg will be the left edges.

rwidth : scalar, optional, default: None

The relative width of the bars as a fraction of the bin width. If None, automatically compute the width. Ignored if histtype = 'step' or 'stepfilled'.

log : boolean, optional, default

If True, the histogram axis will be set to a log scale. If log is True and x is a 1D array, empty bins will be filtered out and only the nonempty (n, bins, patches) will be returned.

color : color or array\_like of colors, optional, default: None

Color spec or sequence of color specs, one per dataset. Default (None) uses the standard line color sequence.

label : string, optional, default: "

String, or sequence of strings to match multiple datasets. Bar charts yield multiple patches per dataset, but only the first gets the label, so that the legend command will work as expected.

stacked : boolean, optional, default

If True, multiple data are stacked on top of each other If False multiple data are aranged side by side if histtype is 'bar' or on top of each other if histtype is 'step'

Returns n : array or list of arrays

The values of the histogram bins. See normed and weights for a description of the possible semantics. If input  $x$  is an array, then this is an array of length nbins. If input is a sequence arrays [data1,  $data2,$ ..], then this is a list of arrays with the values of the histograms for each of the arrays in the same order.

bins : array

The edges of the bins. Length  $n \times n + 1$  (nbins left edges and right edge of last bin). Always a single array even when multiple data sets are passed in.

patches : list or list of lists

Silent list of individual patches used to create the histogram or list of such list if multiple input datasets.

Other Parameters kwargs : [Patch](#page-1301-0) properties

See also:

[hist2d](#page-1429-0) 2D histograms

## **Notes**

Until numpy release 1.5, the underlying numpy histogram function was incorrect with normed'='True if bin sizes were unequal. MPL inherited that error. It is now corrected within MPL when using earlier numpy versions.

**Examples**

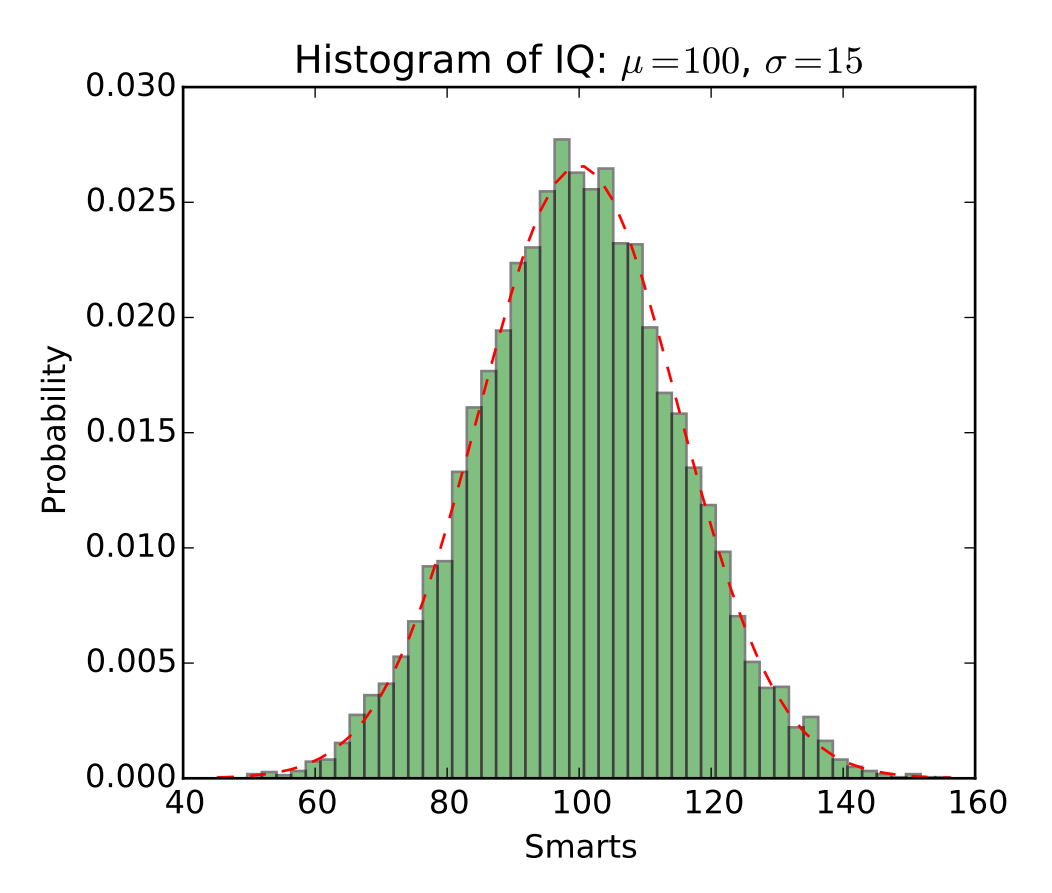

Additional kwargs: hold = [True|False] overrides default hold state

<span id="page-1429-0"></span>matplotlib.pyplot.hist2d(*x*, *y*, *bins*=*10*, *range*=*None*, *normed*=*False*, *weights*=*None*, *cmin*=*None*, *cmax*=*None*, *hold*=*None*, *\*\*kwargs*)

```
Make a 2D histogram plot.
```
#### Parameters x, y: array\_like, shape  $(n,):$

Input values

bins: [None | int | [int, int] | array\_like | [array, array]] :

The bin specification:

- •If int, the number of bins for the two dimensions (nx=ny=bins).
- •If [int, int], the number of bins in each dimension (nx, ny  $=$ bins).
- •If array\_like, the bin edges for the two dimensions (x\_edges=y\_edges=bins).
- •If [array, array], the bin edges in each dimension (x\_edges,  $y_e$  edges = bins).

The default value is 10.

range : array\_like shape(2, 2), optional, default: None

The leftmost and rightmost edges of the bins along each dimension (if not specified explicitly in the bins parameters): [[xmin, xmax], [ymin, ymax]]. All values outside of this range will be considered outliers

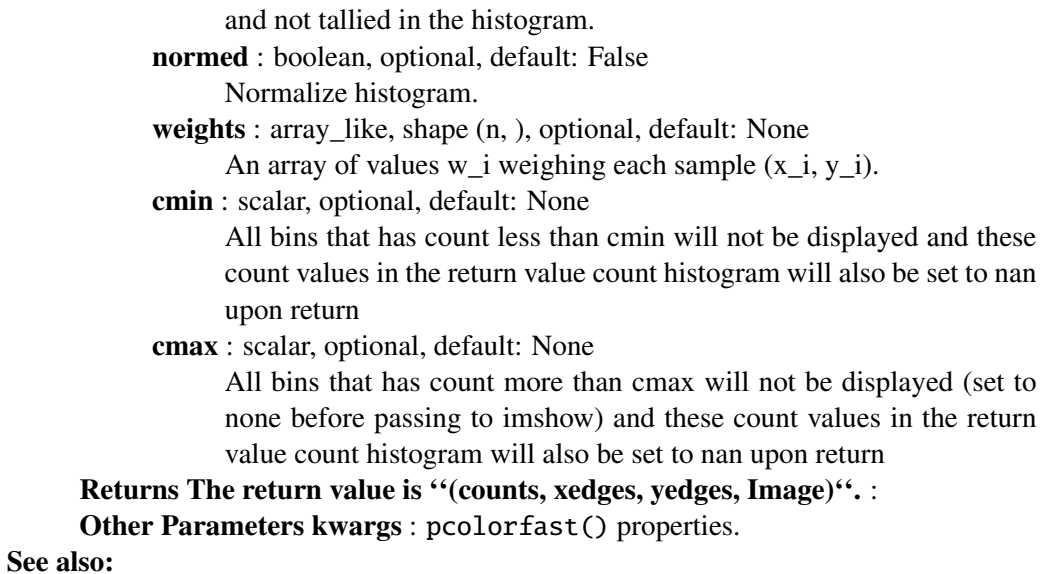

[hist](#page-1426-0) 1D histogram

#### **Notes**

Rendering the histogram with a logarithmic color scale is accomplished by passing a colors.LogNorm instance to the *norm* keyword argument. Likewise, power-law normalization (similar in effect to gamma correction) can be accomplished with colors.PowerNorm.

#### **Examples**

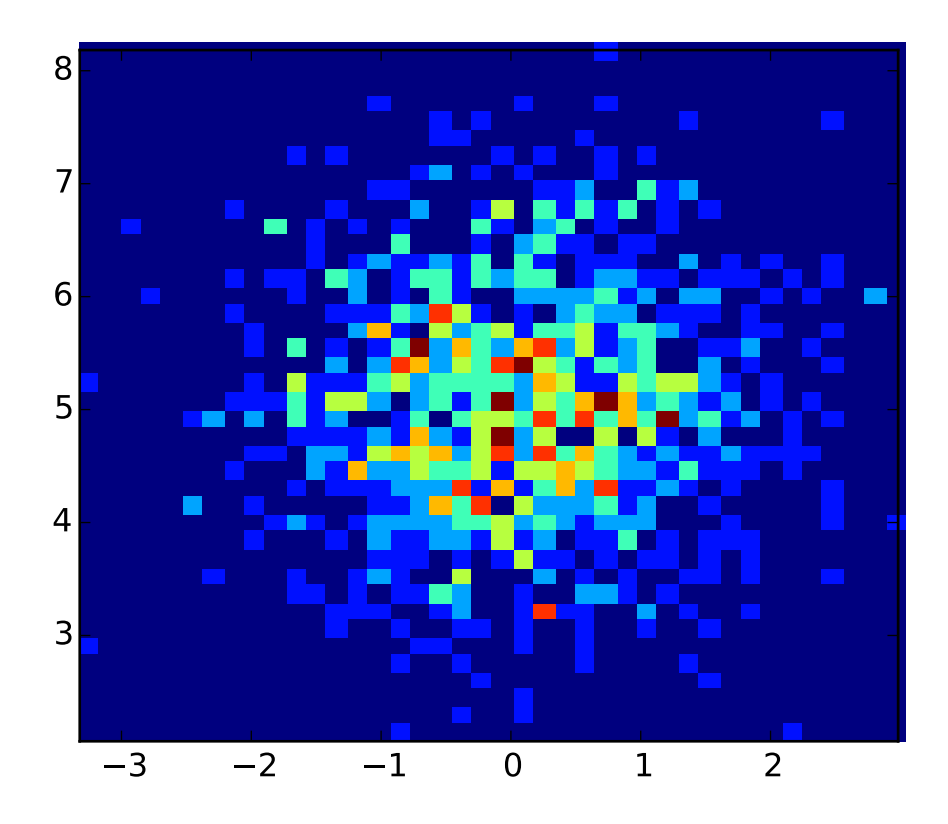

Additional kwargs: hold = [True|False] overrides default hold state

```
matplotlib.pyplot.hlines(y, xmin, xmax, colors=u'k', linestyles=u'solid', label=u'',
                               hold=None, **kwargs)
      Plot horizontal lines at each y from xmin to xmax.
            Parameters y : scalar or sequence of scalar
                        y-indexes where to plot the lines.
                  xmin, xmax : scalar or 1D array_like
                        Respective beginning and end of each line. If scalars are provided, all
                        lines will have same length.
                  colors : array_like of colors, optional, default: 'k'
                  linestyles : ['solid' | 'dashed' | 'dashdot' | 'dotted'], optional
                  label : string, optional, default: "
            Returns lines : LineCollection
            Other Parameters kwargs : LineCollection properties.
      See also:
      vlines vertical lines
```
## **Examples**

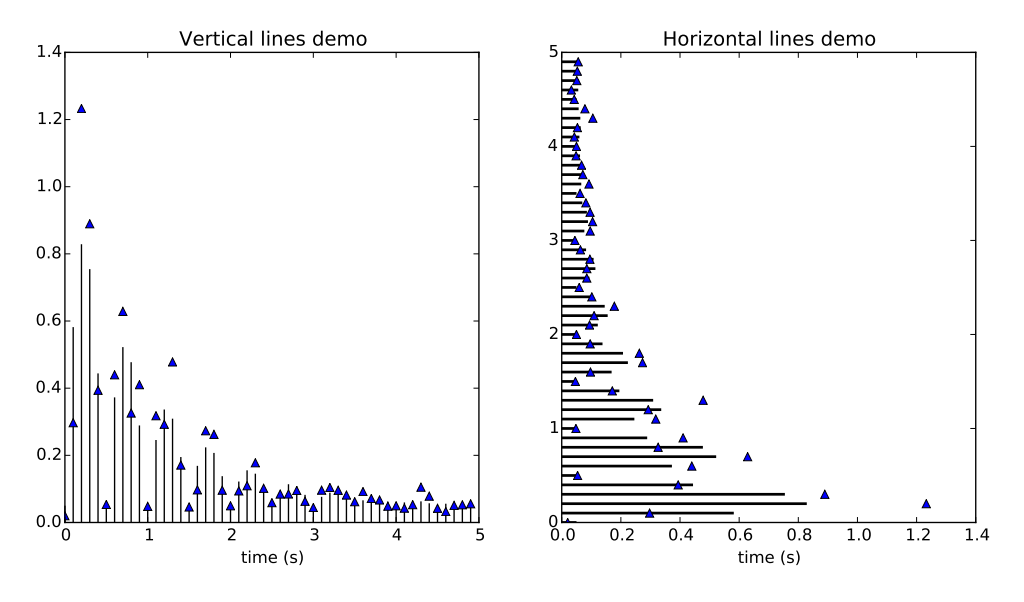

Additional kwargs: hold = [True|False] overrides default hold state

## matplotlib.pyplot.hold(*b*=*None*)

Set the hold state. If *b* is None (default), toggle the hold state, else set the hold state to boolean value *b*:

```
hold() # toggle hold
hold(True) # hold is on
hold(False) # hold is off
```
When *hold* is *True*, subsequent plot commands will be added to the current axes. When *hold* is *False*, the current axes and figure will be cleared on the next plot command.

## matplotlib.pyplot.hot()

set the default colormap to hot and apply to current image if any. See help(colormaps) for more information

## matplotlib.pyplot.hsv()

set the default colormap to hsv and apply to current image if any. See help(colormaps) for more information

## matplotlib.pyplot.imread(*\*args*, *\*\*kwargs*)

Read an image from a file into an array.

*fname* may be a string path or a Python file-like object. If using a file object, it must be opened in binary mode.

If *format* is provided, will try to read file of that type, otherwise the format is deduced from the filename. If nothing can be deduced, PNG is tried.

Return value is a numpy.array. For grayscale images, the return array is MxN. For RGB images, the return value is MxNx3. For RGBA images the return value is MxNx4.

matplotlib can only read PNGs natively, but if [PIL](http://www.pythonware.com/products/pil/) is installed, it will use it to load the image and return an array (if possible) which can be used with [imshow\(\)](#page-1433-0).

matplotlib.pyplot.imsave(*\*args*, *\*\*kwargs*)

Save an array as in image file.

The output formats available depend on the backend being used.

#### Arguments:

*fname*: A string containing a path to a filename, or a Python file-like object. If *format* is *None* and *fname* is a string, the output format is deduced from the extension of the filename.

*arr*: An MxN (luminance), MxNx3 (RGB) or MxNx4 (RGBA) array.

#### Keyword arguments:

- *vmin*/*vmax*: [ None | scalar ] *vmin* and *vmax* set the color scaling for the image by fixing the values that map to the colormap color limits. If either *vmin* or *vmax* is None, that limit is determined from the *arr* min/max value.
- *cmap*: cmap is a colors.Colormap instance, eg cm.jet. If None, default to the rc image.cmap value.
- *format*: One of the file extensions supported by the active backend. Most backends support png, pdf, ps, eps and svg.
- *origin* [ 'upper' | 'lower' ] Indicates where the [0,0] index of the array is in the upper left or lower left corner of the axes. Defaults to the rc image.origin value.
- *dpi* The DPI to store in the metadata of the file. This does not affect the resolution of the output image.

<span id="page-1433-0"></span>matplotlib.pyplot.imshow(*X*, *cmap*=*None*, *norm*=*None*, *aspect*=*None*, *interpolation*=*None*, *alpha*=*None*, *vmin*=*None*, *vmax*=*None*, *origin*=*None*, *extent*=*None*, *shape*=*None*, *filternorm*=*1*, *filterrad*=*4.0*, *imlim*=*None*, *resam-*

*ple*=*None*, *url*=*None*, *hold*=*None*, *\*\*kwargs*)

Display an image on the axes.

**Parameters X** : array\_like, shape  $(n, m)$  or  $(n, m, 3)$  or  $(n, m, 4)$ 

Display the image in X to current axes. X may be a float array, a uint8 array or a PIL image. If X is an array, it can have the following shapes:

 $\bullet$ MxN – luminance (grayscale, float array only)

 $\bullet$ MxNx3 – RGB (float or uint8 array)

 $\bullet$ MxNx4 – RGBA (float or uint8 array)

The value for each component of MxNx3 and MxNx4 float arrays should be in the range 0.0 to 1.0; MxN float arrays may be normalised.

cmap : [Colormap](#page-1120-0), optional, default: None

If None, default to rc image.cmap value. cmap is ignored when X has RGB(A) information

aspect : ['auto' | 'equal' | scalar], optional, default: None

If 'auto', changes the image aspect ratio to match that of the axes.

If 'equal', and extent is None, changes the axes aspect ratio to match that of the image. If extent is not None, the axes aspect ratio is changed to match that of the extent.

If None, default to rc image.aspect value. interpolation : string, optional, default: None

Acceptable values are 'none', 'nearest', 'bilinear', 'bicubic',

'spline16', 'spline36', 'hanning', 'hamming', 'hermite', 'kaiser', 'quadric', 'catrom', 'gaussian', 'bessel', 'mitchell', 'sinc', 'lanczos'

If interpolation is None, default to rc image.interpolation. See also the filternorm and filterrad parameters. If interpolation is 'none', then no interpolation is performed on the Agg, ps and pdf backends. Other backends will fall back to 'nearest'.

norm : [Normalize](#page-1123-0), optional, default: None

A [Normalize](#page-1123-0) instance is used to scale luminance data to 0, 1. If None, use the default func:normalize. norm is only used if X is an array of floats.

vmin, vmax : scalar, optional, default: None

vmin and vmax are used in conjunction with norm to normalize luminance data. Note if you pass a norm instance, your settings for vmin and vmax will be ignored.

alpha : scalar, optional, default: None

The alpha blending value, between 0 (transparent) and 1 (opaque)

origin : ['upper' | 'lower'], optional, default: None

Place the [0,0] index of the array in the upper left or lower left corner of the axes. If None, default to rc image.origin.

extent : scalars (left, right, bottom, top), optional, default: None The location, in data-coordinates, of the lower-left and upper-right corners. If None, the image is positioned such that the pixel centers fall on zero-based (row, column) indices.

shape : scalars (columns, rows), optional, default: None For raw buffer images

filternorm : scalar, optional, default: 1

A parameter for the antigrain image resize filter. From the antigrain documentation, if  $filternorm = 1$ , the filter normalizes integer values and corrects the rounding errors. It doesn't do anything with the source floating point values, it corrects only integers according to the rule of 1.0 which means that any sum of pixel weights must be equal to 1.0. So, the filter function must produce a graph of the proper shape.

filterrad : scalar, optional, default: 4.0

The filter radius for filters that have a radius parameter, i.e. when interpolation is one of: 'sinc', 'lanczos' or 'blackman'

Returns image : [AxesImage](#page-1188-0)

Other Parameters kwargs : [Artist](#page-712-0) properties.

#### See also:

[matshow](#page-1445-0) Plot a matrix or an array as an image.

#### **Examples**

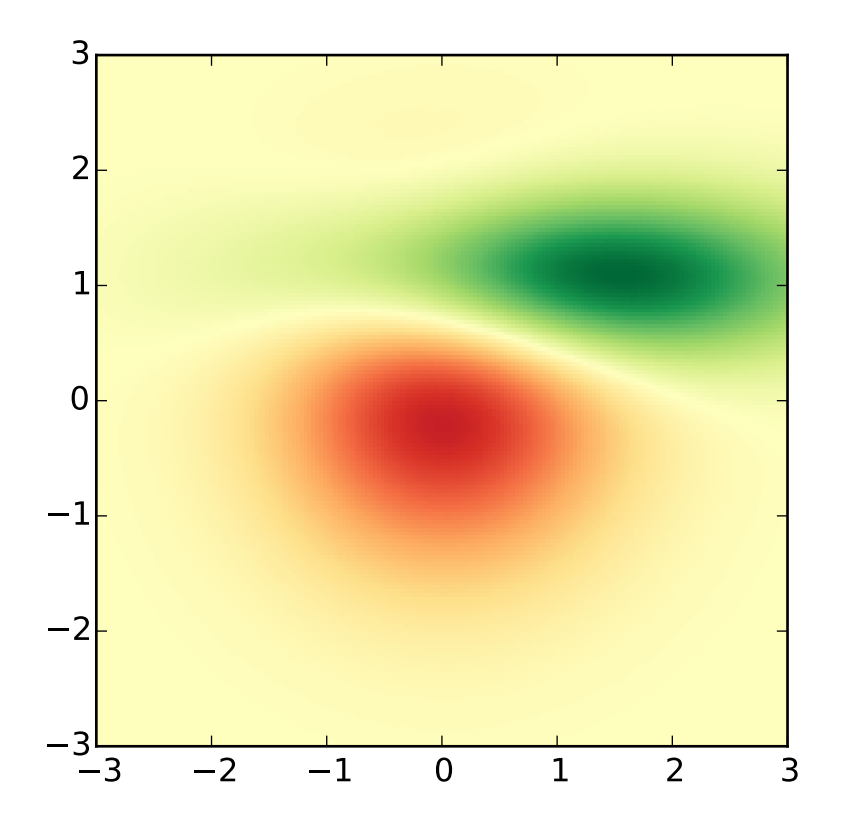

Additional kwargs: hold = [True|False] overrides default hold state

## matplotlib.pyplot.ioff()

Turn interactive mode off.

## matplotlib.pyplot.ion()

Turn interactive mode on.

## matplotlib.pyplot.ishold()

Return the hold status of the current axes.

# matplotlib.pyplot.isinteractive()

Return status of interactive mode.

## matplotlib.pyplot.jet()

set the default colormap to jet and apply to current image if any. See help(colormaps) for more information

## <span id="page-1435-0"></span>matplotlib.pyplot.legend(*\*args*, *\*\*kwargs*)

Places a legend on the axes.

To make a legend for lines which already exist on the axes (via plot for instance), simply call this function with an iterable of strings, one for each legend item. For example:

```
ax.plot([1, 2, 3])
ax.legend(['A simple line'])
```
However, in order to keep the "label" and the legend element instance together, it is preferable to specify the label either at artist creation, or by calling the [set\\_label\(\)](#page-716-2) method on the artist:

```
line, = ax.plot([1, 2, 3], label='Inline label')# Overwrite the label by calling the method.
line.set_label('Label via method')
ax.legend()
```
Specific lines can be excluded from the automatic legend element selection by defining a label starting with an underscore. This is default for all artists, so calling [legend\(\)](#page-1435-0) without any arguments and without setting the labels manually will result in no legend being drawn.

For full control of which artists have a legend entry, it is possible to pass an iterable of legend artists followed by an iterable of legend labels respectively:

```
legend((line1, line2, line3), ('label1', 'label2', 'label3'))
```
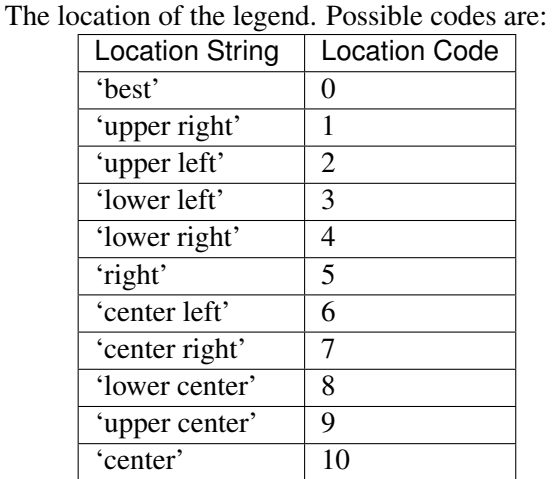

Parameters loc : int or string or pair of floats, default: 0

Alternatively can be a 2-tuple giving  $x$ ,  $y$  of the lower-left corner of the legend in axes coordinates (in which case bbox\_to\_anchor will be ignored).

bbox\_to\_anchor : [matplotlib.transforms.BboxBase](#page-474-0) instance or tuple of floats

Specify any arbitrary location for the legend in bbox\_transform coordinates (default Axes coordinates).

For example, to put the legend's upper right hand corner in the center of the axes the following keywords can be used:

loc='upper right', bbox\_to\_anchor=(0.5, 0.5)

#### ncol : integer

The number of columns that the legend has. Default is 1.

prop : None or [matplotlib.font\\_manager.FontProperties](#page-1178-0) or dict The font properties of the legend. If None (default), the current [matplotlib.rcParams](#page-694-0) will be used.

## fontsize : int or float or {'xx-small', 'x-small', 'small', 'medium', 'large', 'x-

large', 'xx-large'}

Controls the font size of the legend. If the value is numeric the size will be the absolute font size in points. String values are relative to the current default font size. This argument is only used if prop is not specified.

#### numpoints : None or int

The number of marker points in the legend when creating a legend entry for a line/[matplotlib.lines.Line2D](#page-1202-0). Default is None which will take the value from the legend.numpoints [rcParam](#page-694-0).

## scatterpoints : None or int

The number of marker points in the legend when creating a legend entry for a scatter plot/ [matplotlib.collections.PathCollection](#page-1046-0). Default is None which will take the value from the legend.scatterpoints [rcParam](#page-694-0).

#### scatteryoffsets : iterable of floats

The vertical offset (relative to the font size) for the markers created for a scatter plot legend entry. 0.0 is at the base the legend text, and 1.0 is at the top. To draw all markers at the same height, set to [0.5]. Default [0.375, 0.5, 0.3125].

markerscale : None or int or float

The relative size of legend markers compared with the originally drawn ones. Default is None which will take the value from the legend.markerscale [rcParam](#page-694-0).

#### frameon : None or bool

Control whether a frame should be drawn around the legend. Default is None which will take the value from the legend. frameon [rcParam](#page-694-0).

#### fancybox : None or bool

Control whether round edges should be enabled around the [FancyBboxPatch](#page-1299-0) which makes up the legend's background. Default is None which will take the value from the legend. fancybox [rcParam](#page-694-0).

## shadow : None or bool

Control whether to draw a shadow behind the legend. Default is None which will take the value from the legend. shadow [rcParam](#page-694-0).

#### framealpha : None or float

Control the alpha transparency of the legend's frame. Default is None which will take the value from the legend. framealpha [rcParam](#page-694-0).

## mode : {"expand", None}

If mode is set to "expand" the legend will be horizontally expanded

to fill the axes area (or bbox\_to\_anchor if defines the legend's size). bbox transform : None or [matplotlib.transforms.Transform](#page-480-0)

The transform for the bounding box (bbox\_to\_anchor). For a value of None (default) the Axes' transAxes transform will be used.

#### title : str or None

The legend's title. Default is no title (None).

#### borderpad : float or None

The fractional whitespace inside the legend border. Measured in font-size units. Default is None which will take the value from the legend.borderpad [rcParam](#page-694-0).

#### labelspacing : float or None

The vertical space between the legend entries. Measured in fontsize units. Default is None which will take the value from the legend.labelspacing [rcParam](#page-694-0).

#### handlelength : float or None

The length of the legend handles. Measured in font-size units. Default is None which will take the value from the legend.handlelength [rcParam](#page-694-0).

#### handletextpad : float or None

The pad between the legend handle and text. Measured in fontsize units. Default is None which will take the value from the legend.handletextpad [rcParam](#page-694-0).

#### borderaxespad : float or None

The pad between the axes and legend border. Measured in fontsize units. Default is None which will take the value from the legend.borderaxespad [rcParam](#page-694-0).

#### columnspacing : float or None

The spacing between columns. Measured in font-size units. Default is None which will take the value from the legend.columnspacing [rcParam](#page-694-0).

#### handler\_map : dict or None

The custom dictionary mapping instances or types to a legend handler. This handler\_map updates the default handler map found at [matplotlib.legend.Legend.get\\_legend\\_handler\\_map\(\)](#page-1196-0).

#### **Notes**

Not all kinds of artist are supported by the legend command. See *[Legend guide](#page-98-0)* for details.

## **Examples**

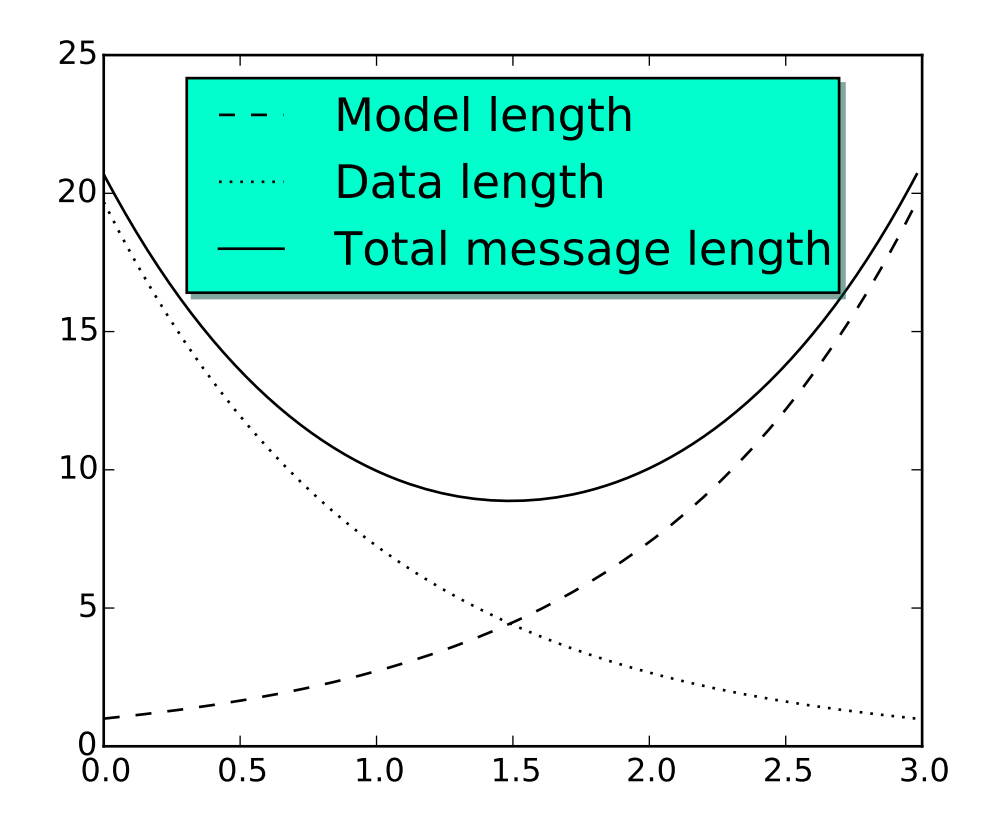

#### matplotlib.pyplot.locator\_params(*axis*=*u'both'*, *tight*=*None*, *\*\*kwargs*) Control behavior of tick locators.

Keyword arguments:

*axis* ['x' | 'y' | 'both'] Axis on which to operate; default is 'both'.

*tight* [True | False | None] Parameter passed to autoscale\_view(). Default is None, for no change. Remaining keyword arguments are passed to directly to the [set\\_params\(\)](#page-1546-0) method.

Typically one might want to reduce the maximum number of ticks and use tight bounds when plotting small subplots, for example:

```
ax.locator_params(tight=True, nbins=4)
```
Because the locator is involved in autoscaling, autoscale\_view() is called automatically after the parameters are changed.

This presently works only for the [MaxNLocator](#page-1545-0) used by default on linear axes, but it may be generalized.

matplotlib.pyplot.loglog(*\*args*, *\*\*kwargs*)

Make a plot with log scaling on both the *x* and *y* axis.
Call signature:

loglog(\*args, \*\*kwargs)

[loglog\(\)](#page-1439-0) supports all the keyword arguments of [plot\(\)](#page-1455-0) and [matplotlib.axes.Axes.set\\_xscale\(\)](#page-873-0) / [matplotlib.axes.Axes.set\\_yscale\(\)](#page-877-0).

Notable keyword arguments:

*basex/basey:* scalar  $> 1$  Base of the *x/y* logarithm

*subsx/subsy:* [*None* | sequence ] The location of the minor  $x/y$  ticks; *None* defaults to autosubs, which depend on the number of decades in the plot; see [matplotlib.axes.Axes.set\\_xscale\(\)](#page-873-0) / [matplotlib.axes.Axes.set\\_yscale\(\)](#page-877-0) for details

*nonposx/nonposy*: ['mask' | 'clip' ] Non-positive values in *x* or *y* can be masked as invalid, or clipped to a very small positive number

The remaining valid kwargs are [Line2D](#page-1202-0) properties:

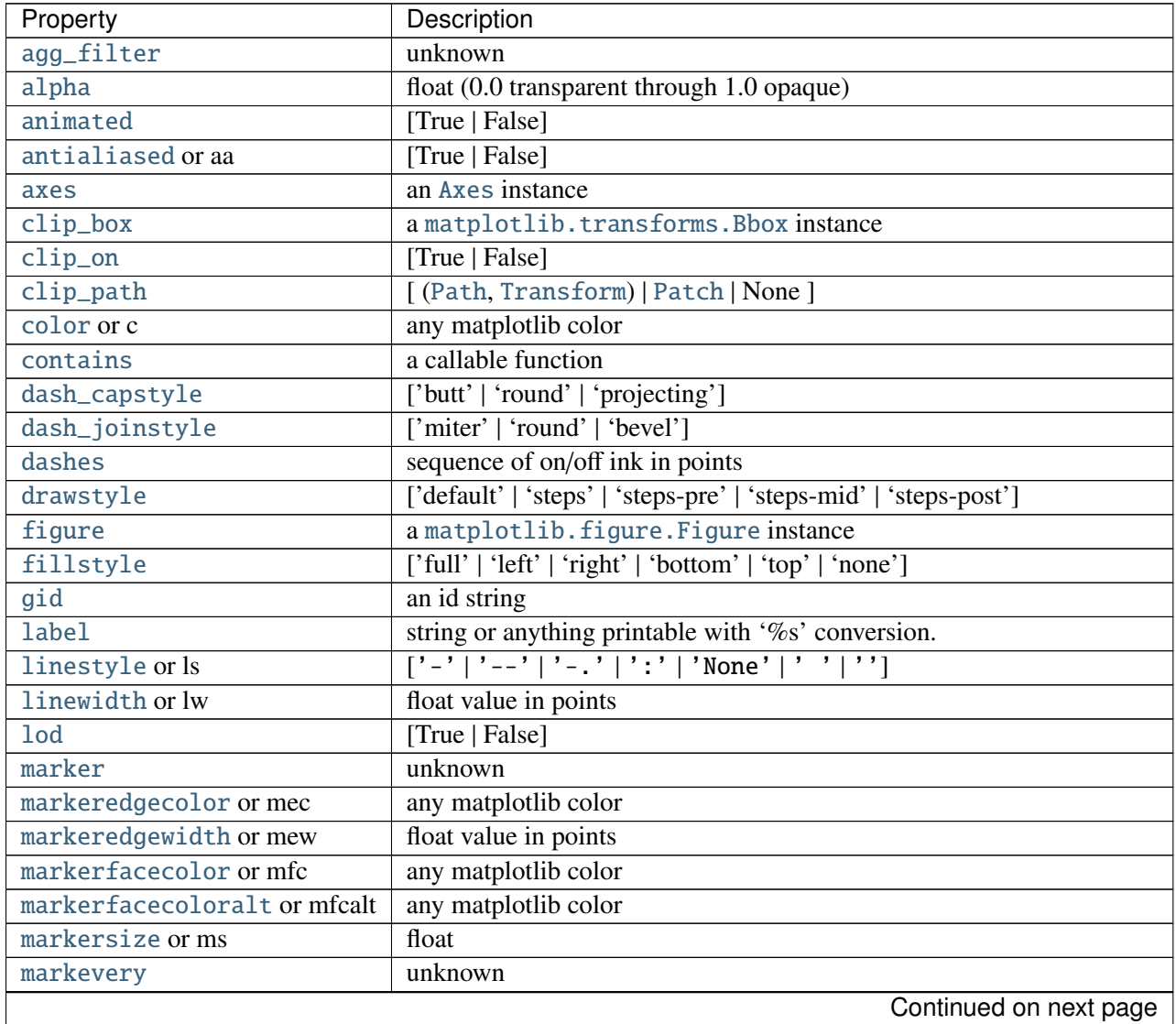

| Property        | Description                                                          |
|-----------------|----------------------------------------------------------------------|
| path_effects    | unknown                                                              |
| picker          | float distance in points or callable pick function fn(artist, event) |
| pickradius      | float distance in points                                             |
| rasterized      | [True   False   None]                                                |
| sketch_params   | unknown                                                              |
| snap            | unknown                                                              |
| solid_capstyle  | ['butt'   'round'   'projecting']                                    |
| solid_joinstyle | ['miter'   'round'   'bevel']                                        |
| transform       | a matplotlib.transforms.Transform instance                           |
| url             | a url string                                                         |
| visible         | [True   False]                                                       |
| xdata           | 1D array                                                             |
| ydata           | 1D array                                                             |
| zorder          | any number                                                           |

Table 71.22 – continued from previous page

Example:

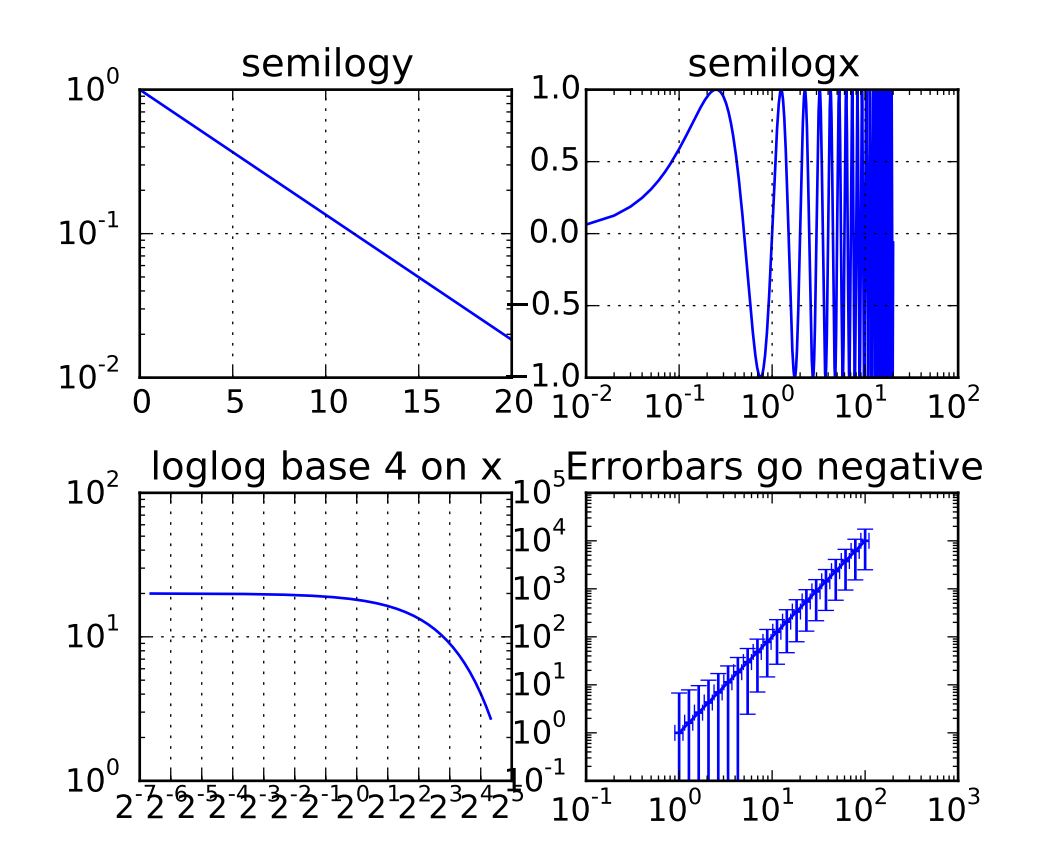

<span id="page-1441-0"></span>Additional kwargs: hold = [True|False] overrides default hold state

matplotlib.pyplot.magnitude\_spectrum(*x*, *Fs*=*None*, *Fc*=*None*, *window*=*None*,

*pad\_to*=*None*, *sides*=*None*, *scale*=*None*, *hold*=*None*, *\*\*kwargs*)

Plot the magnitude spectrum.

Call signature:

 $magnitude\_spectrum(x, Fs=2, Fc=0, window=mlab.window_hanning,$ pad\_to=None, sides='default', \*\*kwargs)

Compute the magnitude spectrum of *x*. Data is padded to a length of *pad\_to* and the windowing function *window* is applied to the signal.

*x*: 1-D array or sequence Array or sequence containing the data Keyword arguments:

- *Fs*: scalar The sampling frequency (samples per time unit). It is used to calculate the Fourier frequencies, freqs, in cycles per time unit. The default value is 2.
- *window*: callable or ndarray A function or a vector of length *NFFT*. To create window vectors see window\_hanning(), window\_none(), numpy.blackman(), numpy.hamming(), numpy.bartlett(), scipy.signal(), scipy.signal.get\_window(), etc. The default is window\_hanning(). If a function is passed as the argument, it must take a data segment as an argument and return the windowed version of the segment.
- *sides*: [ 'default' | 'onesided' | 'twosided' ] Specifies which sides of the spectrum to return. Default gives the default behavior, which returns one-sided for real data and both for complex data. 'onesided' forces the return of a one-sided spectrum, while 'twosided' forces two-sided.

# *pad\_to*: integer

The number of points to which the data segment is padded when performing the FFT. While not increasing the actual resolution of the spectrum (the minimum distance between resolvable peaks), this can give more points in the plot, allowing for more detail. This corresponds to the *n* parameter in the call to fft(). The default is None, which sets *pad\_to* equal to the length of the input signal (i.e. no padding).

- *scale*: [ 'default' | 'linear' | 'dB' ] The scaling of the values in the *spec*. 'linear' is no scaling. 'dB' returns the values in dB scale. When *mode* is 'density', this is dB power (10 \* log10). Otherwise this is dB amplitude (20  $*$  log10). 'default' is 'linear'.
- *Fc*: integer The center frequency of *x* (defaults to 0), which offsets the *x* extents of the plot to reflect the frequency range used when a signal is acquired and then filtered and downsampled to baseband.

Returns the tuple (*spectrum*, *freqs*, *line*):

**spectrum: 1-D array** The values for the magnitude spectrum before scaling (real valued) *freqs*: 1-D array The frequencies corresponding to the elements in *spectrum line*: a [Line2D](#page-1202-0) instance The line created by this function

kwargs control the [Line2D](#page-1202-0) properties:

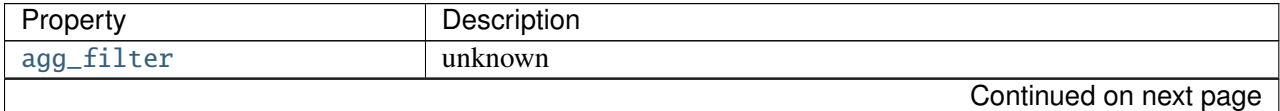

| Property                     | Description                                                          |
|------------------------------|----------------------------------------------------------------------|
| alpha                        | float (0.0 transparent through 1.0 opaque)                           |
| animated                     | [True   False]                                                       |
| antialiased or aa            | [True   False]                                                       |
| axes                         | an Axes instance                                                     |
| $clip\_box$                  | a matplotlib.transforms.Bbox instance                                |
| $clip\_on$                   | [True   False]                                                       |
| clip_path                    | [(Path, Transform)   Patch   None ]                                  |
| color or c                   | any matplotlib color                                                 |
| contains                     | a callable function                                                  |
| dash_capstyle                | ['butt'   'round'   'projecting']                                    |
| dash_joinstyle               | ['miter'   'round'   'bevel']                                        |
| dashes                       | sequence of on/off ink in points                                     |
| drawstyle                    | ['default'   'steps'   'steps-pre'   'steps-mid'   'steps-post']     |
| figure                       | a matplotlib. figure. Figure instance                                |
| fillstyle                    | ['full'   'left'   'right'   'bottom'   'top'   'none']              |
| gid                          | an id string                                                         |
| label                        | string or anything printable with '%s' conversion.                   |
| linestyle or ls              | $[' - '   ' - - '   ' - . '   ' : '   ' None'   ' ' ]'$              |
| linewidth or lw              | float value in points                                                |
| <b>lod</b>                   | [True   False]                                                       |
| marker                       | unknown                                                              |
| markeredgecolor or mec       | any matplotlib color                                                 |
| markeredgewidth or mew       | float value in points                                                |
| markerfacecolor or mfc       | any matplotlib color                                                 |
| markerfacecoloralt or mfcalt | any matplotlib color                                                 |
| markersize or ms             | float                                                                |
| markevery                    | unknown                                                              |
| path_effects                 | unknown                                                              |
| picker                       | float distance in points or callable pick function fn(artist, event) |
| pickradius                   | float distance in points                                             |
| rasterized                   | [True   False   None]                                                |
| sketch_params                | unknown                                                              |
| snap                         | unknown                                                              |
| solid_capstyle               | ['butt'   'round'   'projecting']                                    |
| solid_joinstyle              | ['miter'   'round'   'bevel']                                        |
| transform                    | a matplotlib.transforms.Transform instance                           |
| ur1                          | a url string                                                         |
| visible                      | [True   False]                                                       |
| xdata                        | 1D array                                                             |
| ydata                        | 1D array                                                             |
| zorder                       | any number                                                           |

Table 71.23 – continued from previous page

# Example:

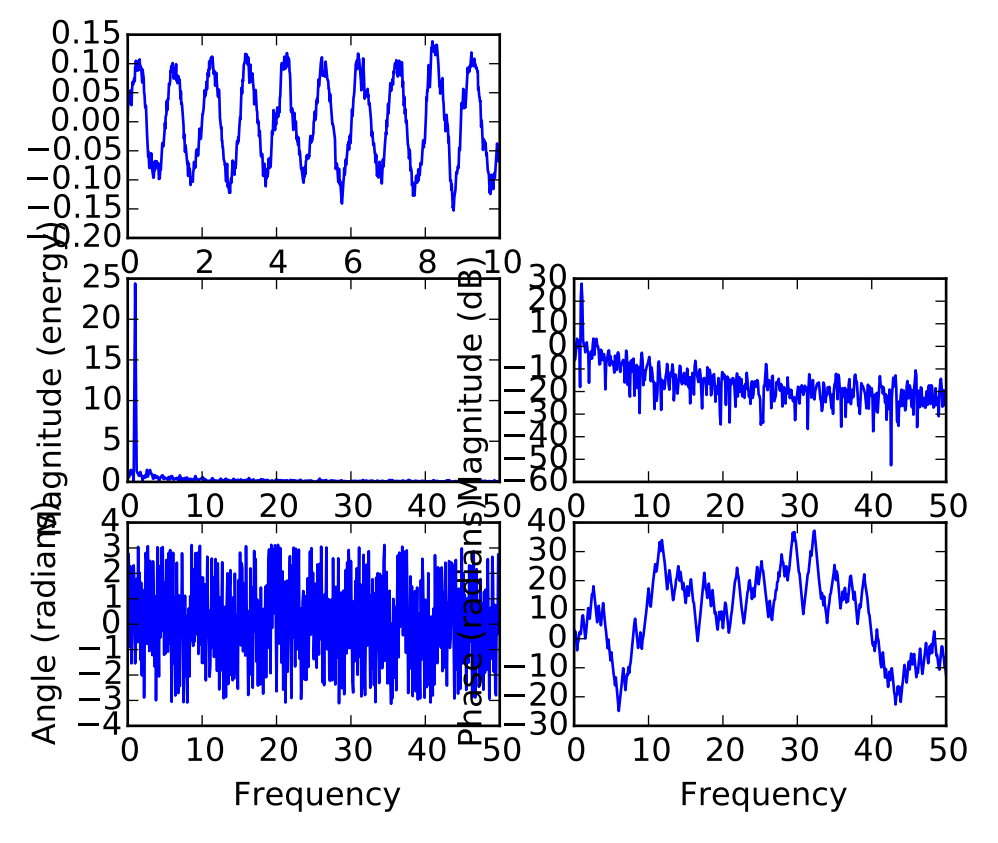

## See also:

[psd\(\)](#page-1461-0) [psd\(\)](#page-1461-0) plots the power spectral density.'.

[angle\\_spectrum\(\)](#page-1329-0) [angle\\_spectrum\(\)](#page-1329-0) plots the angles of the corresponding frequencies.

[phase\\_spectrum\(\)](#page-1450-0) [phase\\_spectrum\(\)](#page-1450-0) plots the phase (unwrapped angle) of the corresponding frequencies.

[specgram\(\)](#page-1476-0) [specgram\(\)](#page-1476-0) can plot the magnitude spectrum of segments within the signal in a colormap.

Additional kwargs: hold = [True|False] overrides default hold state

# matplotlib.pyplot.margins(*\*args*, *\*\*kw*)

Set or retrieve autoscaling margins.

signatures:

margins()

returns xmargin, ymargin

margins(margin)

margins(xmargin, ymargin)

```
margins(x=xmargin, y=ymargin)
margins(..., tight=False)
```
All three forms above set the xmargin and ymargin parameters. All keyword parameters are optional. A single argument specifies both xmargin and ymargin. The *tight* parameter is passed to autoscale\_view(), which is executed after a margin is changed; the default here is *True*, on the assumption that when margins are specified, no additional padding to match tick marks is usually desired. Setting *tight* to *None* will preserve the previous setting.

Specifying any margin changes only the autoscaling; for example, if *xmargin* is not None, then *xmargin* times the X data interval will be added to each end of that interval before it is used in autoscaling.

<span id="page-1445-0"></span>matplotlib.pyplot.matshow(*A*, *fignum*=*None*, *\*\*kw*)

Display an array as a matrix in a new figure window.

The origin is set at the upper left hand corner and rows (first dimension of the array) are displayed horizontally. The aspect ratio of the figure window is that of the array, unless this would make an excessively short or narrow figure.

Tick labels for the xaxis are placed on top.

With the exception of *fignum*, keyword arguments are passed to [imshow\(\)](#page-1433-0). You may set the *origin* kwarg to "lower" if you want the first row in the array to be at the bottom instead of the top.

*fignum*: [ None | integer | False ] By default, [matshow\(\)](#page-1445-0) creates a new figure window with automatic numbering. If *fignum* is given as an integer, the created figure will use this figure number. Because of how [matshow\(\)](#page-1445-0) tries to set the figure aspect ratio to be the one of the array, if you provide the number of an already existing figure, strange things may happen.

If *fignum* is *False* or 0, a new figure window will NOT be created.

# matplotlib.pyplot.minorticks\_off()

Remove minor ticks from the current plot.

### matplotlib.pyplot.minorticks\_on()

Display minor ticks on the current plot.

Displaying minor ticks reduces performance; turn them off using minorticks\_off() if drawing speed is a problem.

## matplotlib.pyplot.over(*func*, *\*args*, *\*\*kwargs*)

Call a function with hold(True).

Calls:

func(\*args, \*\*kwargs)

with hold(True) and then restores the hold state.

matplotlib.pyplot.pause(*interval*)

Pause for *interval* seconds.

If there is an active figure it will be updated and displayed, and the GUI event loop will run during the pause.

If there is no active figure, or if a non-interactive backend is in use, this executes time.sleep(interval).

This can be used for crude animation. For more complex animation, see [matplotlib.animation](#page-702-0).

This function is experimental; its behavior may be changed or extended in a future release.

<span id="page-1446-0"></span>matplotlib.pyplot.pcolor(*\*args*, *\*\*kwargs*)

Create a pseudocolor plot of a 2-D array.

Note: pcolor can be very slow for large arrays; consider using the similar but much faster [pcolormesh\(\)](#page-1449-0) instead.

Call signatures:

pcolor(C, \*\*kwargs) pcolor(X, Y, C, \*\*kwargs)

*C* is the array of color values.

*X* and *Y*, if given, specify the (*x*, *y*) coordinates of the colored quadrilaterals; the quadrilateral for C[i,j] has corners at:

 $(X[i, j], Y[i, j]),$  $(X[i, j+1], Y[i, j+1]),$  $(X[i+1, j], Y[i+1, j]),$  $(X[i+1, j+1], Y[i+1, j+1]).$ 

Ideally the dimensions of *X* and *Y* should be one greater than those of *C*; if the dimensions are the same, then the last row and column of *C* will be ignored.

Note that the the column index corresponds to the *x*-coordinate, and the row index corresponds to *y*; for details, see the *[Grid Orientation](#page-1447-0)* section below.

If either or both of *X* and *Y* are 1-D arrays or column vectors, they will be expanded as needed into the appropriate 2-D arrays, making a rectangular grid.

*X*, *Y* and *C* may be masked arrays. If either C[i, j], or one of the vertices surrounding C[i,j] (*X* or *Y* at  $[i, j], [i+1, j], [i, j+1], [i+1, j+1]$  is masked, nothing is plotted.

Keyword arguments:

- *cmap*: [ *None* | Colormap ] A [matplotlib.colors.Colormap](#page-1120-0) instance. If *None*, use rc settings.
- *norm*: [ *None* | Normalize ] An [matplotlib.colors.Normalize](#page-1123-0) instance is used to scale luminance data to 0,1. If *None*, defaults to normalize().
- *vmin*/*vmax*: [ *None* | scalar ] *vmin* and *vmax* are used in conjunction with *norm* to normalize luminance data. If either is *None*, it is autoscaled to the respective min or max of the color array *C*. If not *None*, *vmin* or *vmax* passed in here override any pre-existing values supplied in the *norm* instance.

*shading*: ['flat' | 'faceted' ] If 'faceted', a black grid is drawn around each rectangle; if 'flat', edges are not drawn. Default is 'flat', contrary to MATLAB.

This kwarg is deprecated; please use 'edgecolors' instead:

```
•shading='flat' – edgecolors='none'
```
<span id="page-1447-0"></span>•shading='faceted – edgecolors='k'

*edgecolors*: [*None* | 'none' | color | color sequence] If *None*, the rc setting is used by default.

If 'none', edges will not be visible.

An mpl color or sequence of colors will set the edge color

*alpha*:  $\theta \leq \text{scalar} \leq 1$  or *None* the alpha blending value

*snap*: bool Whether to snap the mesh to pixel boundaries.

Return value is a [matplotlib.collections.Collection](#page-991-0) instance. The grid orientation follows the MATLAB convention: an array *C* with shape (*nrows*, *ncolumns*) is plotted with the column number as *X* and the row number as *Y*, increasing up; hence it is plotted the way the array would be printed, except that the *Y* axis is reversed. That is, *C* is taken as  $C^*(y, x)$ .

Similarly for meshgrid():

 $x = np.arange(5)$  $y = np.arange(3)$  $X, Y = np.message$ 

is equivalent to:

```
X = array([0, 1, 2, 3, 4],[0, 1, 2, 3, 4],
           [0, 1, 2, 3, 4]]Y = array([0, 0, 0, 0, 0],[1, 1, 1, 1, 1],
           [2, 2, 2, 2, 2]])
```
so if you have:

 $C = rand(len(x), len(y))$ 

then you need to transpose C:

pcolor(X, Y, C.T)

or:

pcolor(C.T)

MATLAB [pcolor\(\)](#page-1446-0) always discards the last row and column of *C*, but matplotlib displays the last row and column if *X* and *Y* are not specified, or if *X* and *Y* have one more row and column than *C*.

| Property                          | Description                                                                                                    |
|-----------------------------------|----------------------------------------------------------------------------------------------------|
| agg_filter                        | unknown                                                                                                    |
| alpha                             | float or None                                                                                                    |
| animated                          | [True   False]                                                                                                    |
| antialiased or antialiaseds       | Boolean or sequence of booleans                                                                                                    |
| array                             | unknown                                                                                                    |
| axes                              | an Axes instance                                                                                                    |
| $\overline{\text{clim}}$          | a length 2 sequence of floats                                                                                                    |
| clip_box                          | a matplotlib.transforms.Bbox instance                                                                                                    |
| clip_on                           | [True   False]                                                                                                    |
| clip_path                         | [(Path, Transform)   Patch   None]                                                                                                    |
| cmap                              | a colormap or registered colormap name                                                                                                    |
| color                             | matplotlib color arg or sequence of rgba tuples                                                                                                |
| contains                          | a callable function                                                                                                    |
| edgecolor or edgecolors           | matplotlib color arg or sequence of rgba tuples                                                                                                |
| facecolor or facecolors           | matplotlib color arg or sequence of rgba tuples                                                                                                |
| figure                            | a matplotlib. figure. Figure instance                                                                                                    |
| gid                               | an id string                                                                                                    |
| hatch                             | $\boxed{'}{'} `\rangle\mid`\rangle\mid`\rangle\mid`\text{-'} `\text{-'} \cdot`+`\mid`\text{x'} \cdot`o'\mid`\text{O'} \cdot`. \cdot*\text{'} $ |
| <b>label</b>                      | string or anything printable with '%s' conversion.                                                                                             |
| linestyle or linestyles or dashes | ['solid'   'dashed', 'dashdot', 'dotted'   (offset, on-off-dash-seq) ]                                                                         |
| linewidth or lw or linewidths     | float or sequence of floats                                                                                                    |
| <b>lod</b>                        | [True   False]                                                                                                    |
| norm                              | unknown                                                                                                    |
| offset_position                   | unknown                                                                                                    |
| offsets                           | float or sequence of floats                                                                                                    |
| path_effects                      | unknown                                                                                                    |
| picker                            | [None float boolean callable]                                                                                                    |
| pickradius                        | unknown                                                                                                    |
| rasterized                        | [True   False   None]                                                                                                    |
| sketch_params                     | unknown                                                                                                    |
| snap                              | unknown                                                                                                    |
| transform                         | Transform instance                                                                                                    |
| url                               | a url string                                                                                                    |
| urls                              | unknown                                                                                                    |
| visible                           | [True   False]                                                                                                    |
| zorder                            | any number                                                                                                    |

kwargs can be used to control the [PolyCollection](#page-1057-0) properties:

Note: The default *antialiaseds* is False if the default *edgecolors\**=*"none" is used. This eliminates artificial lines at patch boundaries, and works regardless of the value of alpha. If \*edgecolors* is not "none", then the default *antialiaseds* is taken from rcParams['patch.antialiased'], which defaults to

*True*. Stroking the edges may be preferred if *alpha* is 1, but will cause artifacts otherwise.

### See also:

[pcolormesh\(\)](#page-1449-0) For an explanation of the differences between pcolor and pcolormesh.

Additional kwargs: hold = [True|False] overrides default hold state

<span id="page-1449-0"></span>matplotlib.pyplot.pcolormesh(*\*args*, *\*\*kwargs*)

Plot a quadrilateral mesh.

Call signatures:

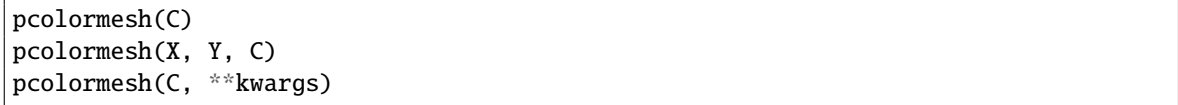

Create a pseudocolor plot of a 2-D array.

pcolormesh is similar to [pcolor\(\)](#page-1446-0), but uses a different mechanism and returns a different object; pcolor returns a [PolyCollection](#page-1057-0) but pcolormesh returns a [QuadMesh](#page-1068-0). It is much faster, so it is almost always preferred for large arrays.

*C* may be a masked array, but *X* and *Y* may not. Masked array support is implemented via *cmap* and *norm*; in contrast, [pcolor\(\)](#page-1446-0) simply does not draw quadrilaterals with masked colors or vertices.

Keyword arguments:

- *cmap*: [ *None* | Colormap ] A [matplotlib.colors.Colormap](#page-1120-0) instance. If *None*, use rc settings.
- *norm*: [ *None* | Normalize ] A [matplotlib.colors.Normalize](#page-1123-0) instance is used to scale luminance data to 0,1. If *None*, defaults to normalize().
- *vmin*/*vmax*: [ *None* | scalar ] *vmin* and *vmax* are used in conjunction with *norm* to normalize luminance data. If either is *None*, it is autoscaled to the respective min or max of the color array *C*. If not *None*, *vmin* or *vmax* passed in here override any pre-existing values supplied in the *norm* instance.
- *shading*: [ 'flat' | 'gouraud' ] 'flat' indicates a solid color for each quad. When 'gouraud', each quad will be Gouraud shaded. When gouraud shading, edgecolors is ignored.

*edgecolors*: [*None* | 'None' | 'face' | color |

color sequence]

If *None*, the rc setting is used by default.

If 'None', edges will not be visible.

If 'face', edges will have the same color as the faces.

An mpl color or sequence of colors will set the edge color

*alpha*:  $\theta \leq \text{scalar} \leq 1$  or *None* the alpha blending value

Return value is a [matplotlib.collections.QuadMesh](#page-1068-0) object.

kwargs can be used to control the [matplotlib.collections.QuadMesh](#page-1068-0) properties:

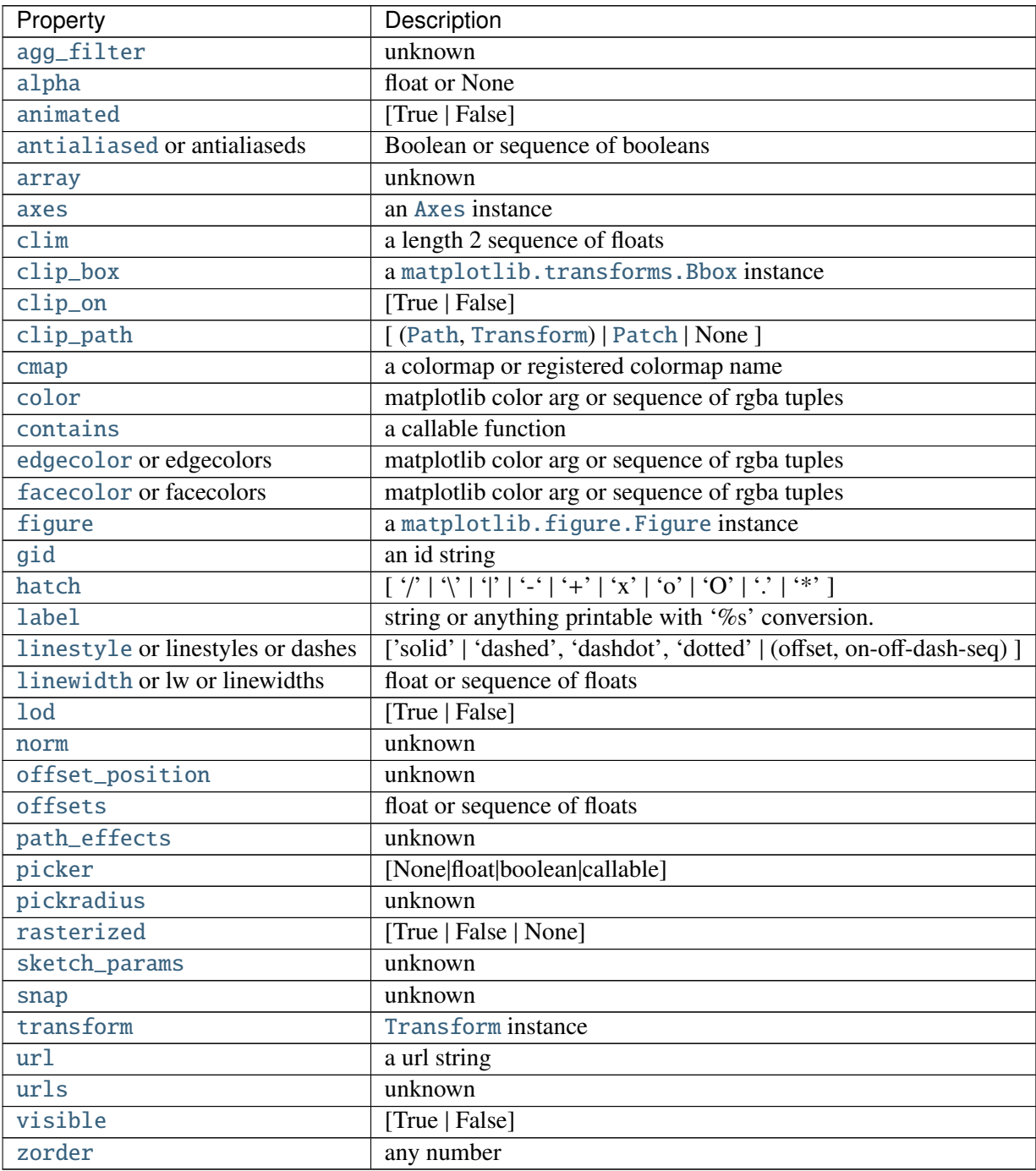

# See also:

[pcolor\(\)](#page-1446-0) For an explanation of the grid orientation and the expansion of 1-D *X* and/or *Y* to 2-D arrays.

<span id="page-1450-0"></span>Additional kwargs: hold = [True|False] overrides default hold state

matplotlib.pyplot.phase\_spectrum(*x*, *Fs*=*None*, *Fc*=*None*, *window*=*None*, *pad\_to*=*None*, *sides*=*None*, *hold*=*None*, *\*\*kwargs*)

Plot the phase spectrum.

Call signature:

phase\_spectrum(x, Fs=2, Fc=0, window=mlab.window\_hanning, pad\_to=None, sides='default', \*\*kwargs)

Compute the phase spectrum (unwrapped angle spectrum) of *x*. Data is padded to a length of *pad\_to* and the windowing function *window* is applied to the signal.

*x*: 1-D array or sequence Array or sequence containing the data

Keyword arguments:

- *Fs*: scalar The sampling frequency (samples per time unit). It is used to calculate the Fourier frequencies, freqs, in cycles per time unit. The default value is 2.
- *window*: callable or ndarray A function or a vector of length *NFFT*. To create window vectors see window\_hanning(), window\_none(), numpy.blackman(), numpy.hamming(), numpy.bartlett(), scipy.signal(), scipy.signal.get\_window(), etc. The default is window\_hanning(). If a function is passed as the argument, it must take a data segment as an argument and return the windowed version of the segment.
- sides: ['default' | 'onesided' | 'twosided' ] Specifies which sides of the spectrum to return. Default gives the default behavior, which returns one-sided for real data and both for complex data. 'onesided' forces the return of a one-sided spectrum, while 'twosided' forces two-sided.

# *pad\_to*: integer

The number of points to which the data segment is padded when performing the FFT. While not increasing the actual resolution of the spectrum (the minimum distance between resolvable peaks), this can give more points in the plot, allowing for more detail. This corresponds to the *n* parameter in the call to fft(). The default is None, which sets *pad\_to* equal to the length of the input signal (i.e. no padding).

*Fc*: integer The center frequency of *x* (defaults to 0), which offsets the *x* extents of the plot to reflect the frequency range used when a signal is acquired and then filtered and downsampled to baseband.

Returns the tuple (*spectrum*, *freqs*, *line*):

*spectrum*: 1-D array The values for the phase spectrum in radians (real valued) *freqs*: 1-D array The frequencies corresponding to the elements in *spectrum line*: a [Line2D](#page-1202-0) instance The line created by this function

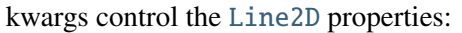

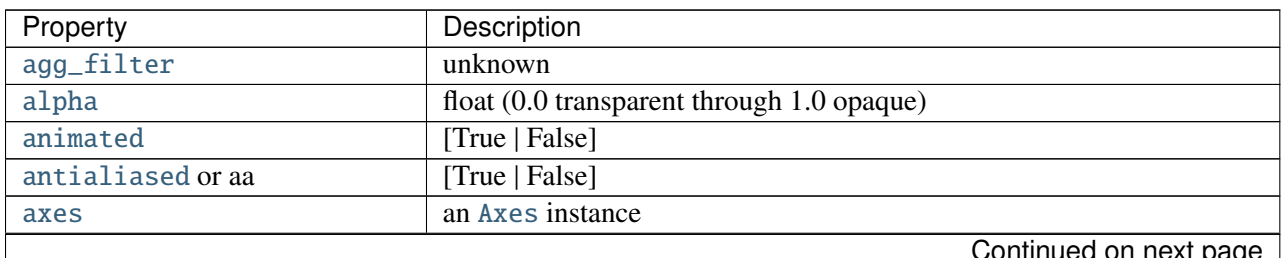

Tievi hage

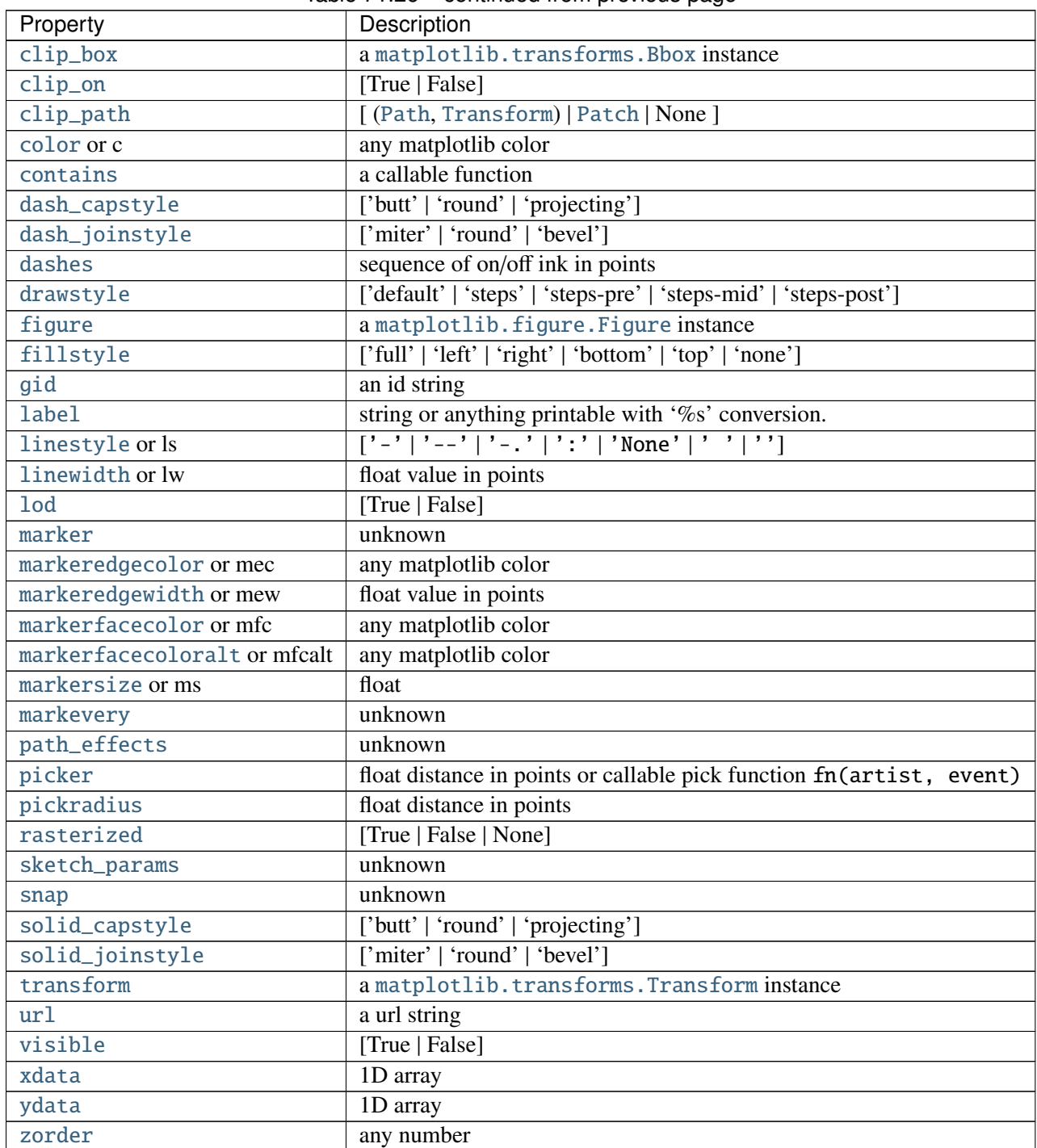

# Table 71.26 – continued from previous page

# Example:

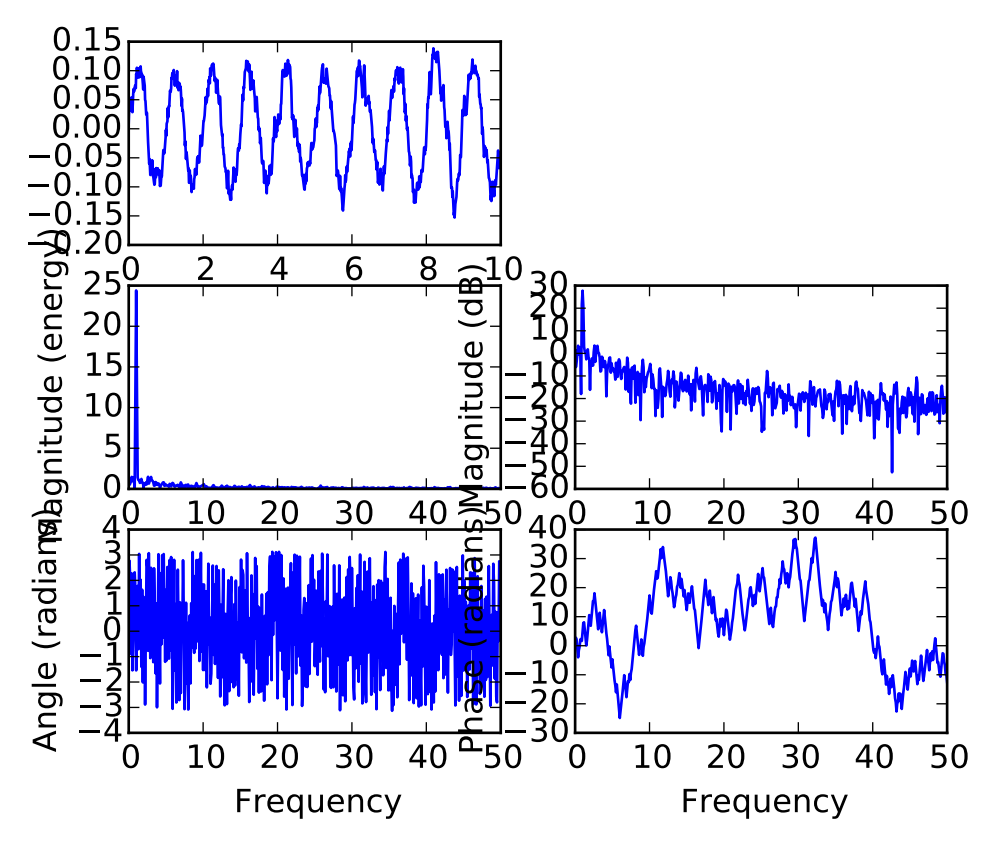

### See also:

[magnitude\\_spectrum\(\)](#page-1441-0) [magnitude\\_spectrum\(\)](#page-1441-0) plots the magnitudes of the corresponding frequencies.

[angle\\_spectrum\(\)](#page-1329-0) [angle\\_spectrum\(\)](#page-1329-0) plots the wrapped version of this function. [specgram\(\)](#page-1476-0) [specgram\(\)](#page-1476-0) can plot the phase spectrum of segments within the signal in a colormap.

Additional kwargs: hold = [True|False] overrides default hold state

matplotlib.pyplot.pie(*x*, *explode*=*None*, *labels*=*None*, *colors*=*None*, *autopct*=*None*, *pctdistance*=*0.6*, *shadow*=*False*, *labeldistance*=*1.1*, *startangle*=*None*, *radius*=*None*, *counterclock*=*True*, *wedgeprops*=*None*, *textprops*=*None*, *hold*=*None*)

Plot a pie chart.

Call signature:

```
pie(x, explode=None, labels=None,
    colors=('b', 'g', 'r', 'c', 'm', 'y', 'k', 'w'),
    autopct=None, pctdistance=0.6, shadow=False,
    labeldistance=1.1, startangle=None, radius=None,
    counterclock=True, wedgeprops=None, textprops=None)
```
Make a pie chart of array *x*. The fractional area of each wedge is given by  $x/\text{sum}(x)$ . If sum(x)  $\lt = 1$ , then the values of x give the fractional area directly and the array will not be normalized. The wedges are plotted counterclockwise, by default starting from the x-axis.

Keyword arguments:

- *explode*: [*None* | len(x) sequence ] If not *None*, is a len(x) array which specifies the fraction of the radius with which to offset each wedge.
- *colors*: [ *None* | color sequence ] A sequence of matplotlib color args through which the pie chart will cycle.
- *labels*: [*None* | len(x) sequence of strings ] A sequence of strings providing the labels for each wedge
- *autopct*: [ *None* | format string | format function ] If not *None*, is a string or function used to label the wedges with their numeric value. The label will be placed inside the wedge. If it is a format string, the label will be fmt%pct. If it is a function, it will be called.
- *pctdistance*: scalar The ratio between the center of each pie slice and the start of the text generated by *autopct*. Ignored if *autopct* is *None*; default is 0.6.
- *labeldistance*: scalar The radial distance at which the pie labels are drawn
- *shadow*: [ *False* | *True* ] Draw a shadow beneath the pie.
- *startangle*: [ *None* | Offset angle ] If not *None*, rotates the start of the pie chart by *angle* degrees counterclockwise from the x-axis.

*radius*: [ *None* | scalar ] The radius of the pie, if *radius* is *None* it will be set to 1.

- *counterclock*: [ *False* | *True* ] Specify fractions direction, clockwise or counterclockwise.
- *wedgeprops*: [ *None* | dict of key value pairs ] Dict of arguments passed to the wedge objects making the pie. For example, you can pass in wedgeprops  $= \{$  'linewidth' : 3 } to set the width of the wedge border lines equal to 3. For more details, look at the doc/arguments of the wedge object. By default clip\_on=False.
- *textprops*: [ *None* | dict of key value pairs ] Dict of arguments to pass to the text objects.

The pie chart will probably look best if the figure and axes are square, or the Axes aspect is equal. e.g.:

figure(figsize=(8,8))  $ax = axes([0.1, 0.1, 0.8, 0.8])$ 

or:

axes(aspect=1)

Return value: If *autopct* is *None*, return the tuple (*patches*, *texts*):

•*patches* is a sequence of [matplotlib.patches.Wedge](#page-1312-0) instances

•*texts* is a list of the label [matplotlib.text.Text](#page-1527-0) instances.

If *autopct* is not *None*, return the tuple (*patches*, *texts*, *autotexts*), where *patches* and *texts* are as above, and *autotexts* is a list of [Text](#page-1527-0) instances for the numeric labels.

Additional kwargs: hold = [True|False] overrides default hold state

# matplotlib.pyplot.pink()

set the default colormap to pink and apply to current image if any. See help(colormaps) for more information

```
matplotlib.pyplot.plot(*args, **kwargs)
```
Plot lines and/or markers to the [Axes](#page-722-0). *args* is a variable length argument, allowing for multiple *x*, *y* pairs with an optional format string. For example, each of the following is legal:

```
plot(x, y) # plot x and y using default line style and color
plot(x, y, 'bo') # plot x and y using blue circle markers
plot(y) # plot y using x as index array 0..N-1plot(y, 'r+') # ditto, but with red plusses
```
If *x* and/or *y* is 2-dimensional, then the corresponding columns will be plotted.

An arbitrary number of *x*, *y*, *fmt* groups can be specified, as in:

a.plot(x1, y1, 'g^', x2, y2, 'g-')

Return value is a list of lines that were added.

By default, each line is assigned a different color specified by a 'color cycle'. To change this behavior, you can edit the axes.color\_cycle rcParam.

The following format string characters are accepted to control the line style or marker:

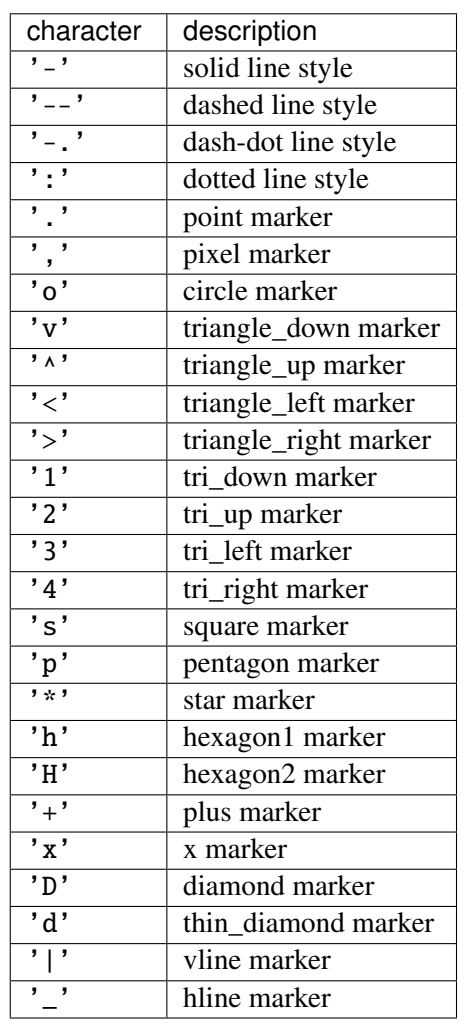

The following color abbreviations are supported:

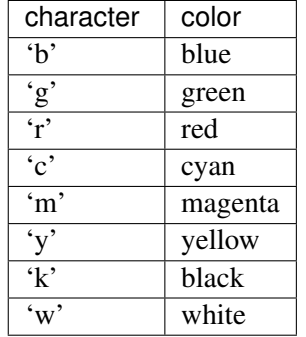

In addition, you can specify colors in many weird and wonderful ways, including full names ('green'), hex strings ('#008000'), RGB or RGBA tuples  $((0,1,0,1))$  or grayscale intensities as a string ('0.8'). Of these, the string specifications can be used in place of a fmt group, but the tuple forms can be used only as kwargs.

Line styles and colors are combined in a single format string, as in 'bo' for blue circles.

The *kwargs* can be used to set line properties (any property that has a set\_\* method). You can use this to set a line label (for auto legends), linewidth, anitialising, marker face color, etc. Here is an example:

```
plot([1,2,3], [1,2,3], 'go-', label='line 1', linewidth=2)
plot([1,2,3], [1,4,9], 'rs', label='line 2')
axis([0, 4, 0, 10])
legend()
```
If you make multiple lines with one plot command, the kwargs apply to all those lines, e.g.:

plot(x1, y1, x2, y2, antialised=False)

Neither line will be antialiased.

You do not need to use format strings, which are just abbreviations. All of the line properties can be controlled by keyword arguments. For example, you can set the color, marker, linestyle, and markercolor with:

```
plot(x, y, color='green', linestyle='dashed', marker='o',
     markerfacecolor='blue', markersize=12).
```
See [Line2D](#page-1202-0) for details.

The kwargs are [Line2D](#page-1202-0) properties:

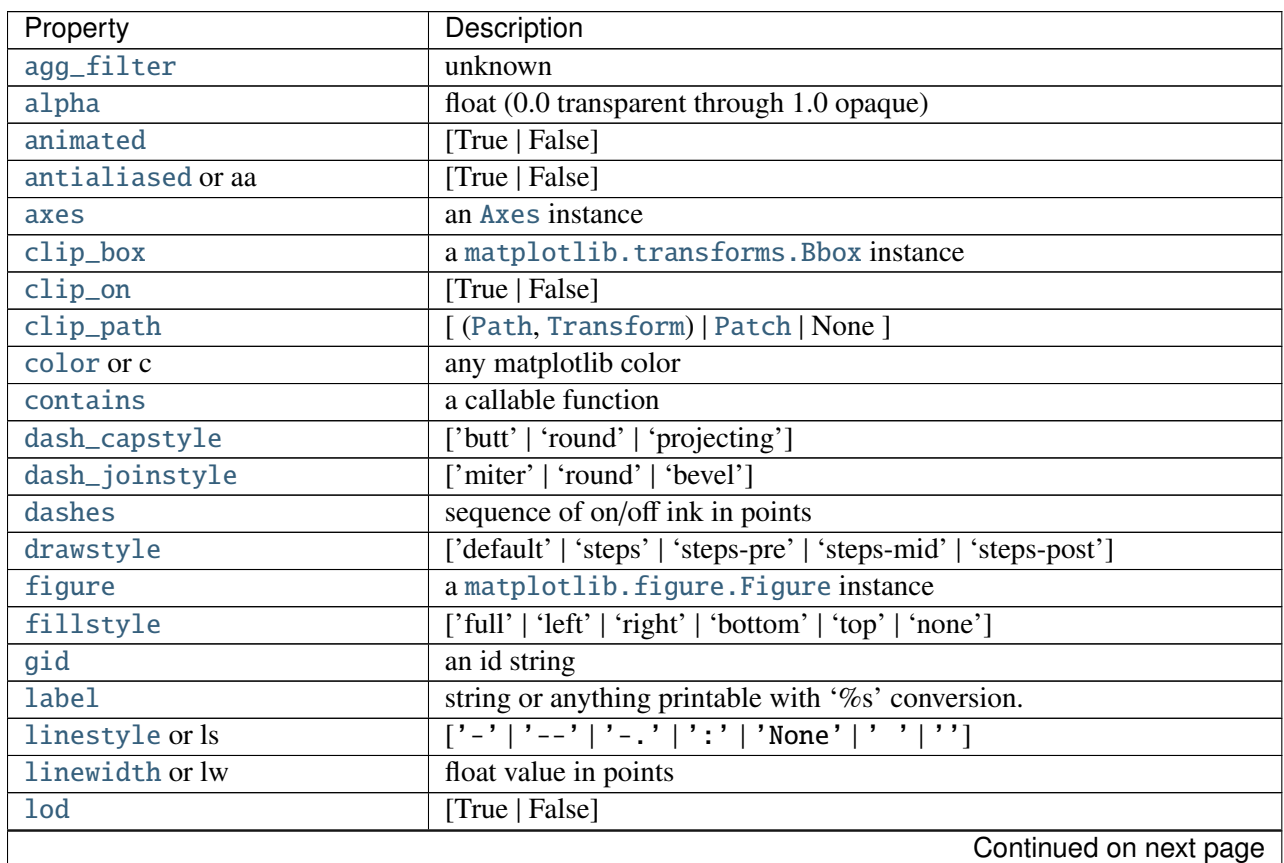

| Property                     | Description                                                          |
|------------------------------|----------------------------------------------------------------------|
| marker                       | unknown                                                              |
| markeredgecolor or mec       | any matplotlib color                                                 |
| markeredgewidth or mew       | float value in points                                                |
| markerfacecolor or mfc       | any matplotlib color                                                 |
| markerfacecoloralt or mfcalt | any matplotlib color                                                 |
| markersize or ms             | float                                                                |
| markevery                    | unknown                                                              |
| path_effects                 | unknown                                                              |
| picker                       | float distance in points or callable pick function fn(artist, event) |
| pickradius                   | float distance in points                                             |
| rasterized                   | [True   False   None]                                                |
| sketch_params                | unknown                                                              |
| snap                         | unknown                                                              |
| solid_capstyle               | ['butt'   'round'   'projecting']                                    |
| solid_joinstyle              | ['miter'   'round'   'bevel']                                        |
| transform                    | a matplotlib.transforms.Transform instance                           |
| ur1                          | a url string                                                         |
| visible                      | [True   False]                                                       |
| xdata                        | 1D array                                                             |
| ydata                        | 1D array                                                             |
| zorder                       | any number                                                           |

Table 71.27 – continued from previous page

kwargs *scalex* and *scaley*, if defined, are passed on to [autoscale\\_view\(\)](#page-733-0) to determine whether the *x* and *y* axes are autoscaled; the default is *True*.

Additional kwargs: hold = [True|False] overrides default hold state

```
matplotlib.pyplot.plot_date(x, y, fmt=u'o', tz=None, xdate=True, ydate=False, hold=None,
```
*\*\*kwargs*)

Plot with data with dates.

Call signature:

plot\_date(x, y, fmt='bo', tz=None, xdate=True, ydate=False, \*\*kwargs)

Similar to the [plot\(\)](#page-1455-0) command, except the *x* or *y* (or both) data is considered to be dates, and the axis is labeled accordingly.

*x* and/or *y* can be a sequence of dates represented as float days since 0001-01-01 UTC.

Keyword arguments:

*fmt*: string The plot format string.

*tz*: [ *None* | timezone string | tzinfo instance] The time zone to use in labeling dates. If *None*, defaults to rc value.

*xdate*: [ *True* | *False* ] If *True*, the *x*-axis will be labeled with dates.

*ydate*: [ *False* | *True* ] If *True*, the *y*-axis will be labeled with dates.

Note if you are using custom date tickers and formatters, it may be necessary to set the formatters/locators after the call to [plot\\_date\(\)](#page-1458-0) since [plot\\_date\(\)](#page-1458-0) will set the default tick locator to [matplotlib.dates.AutoDateLocator](#page-1132-0) (if the tick locator is not already set to a [matplotlib.dates.DateLocator](#page-1132-1) instance) and the default tick formatter to [matplotlib.dates.AutoDateFormatter](#page-1131-0) (if the tick formatter is not already set to a [matplotlib.dates.DateFormatter](#page-1130-0) instance).

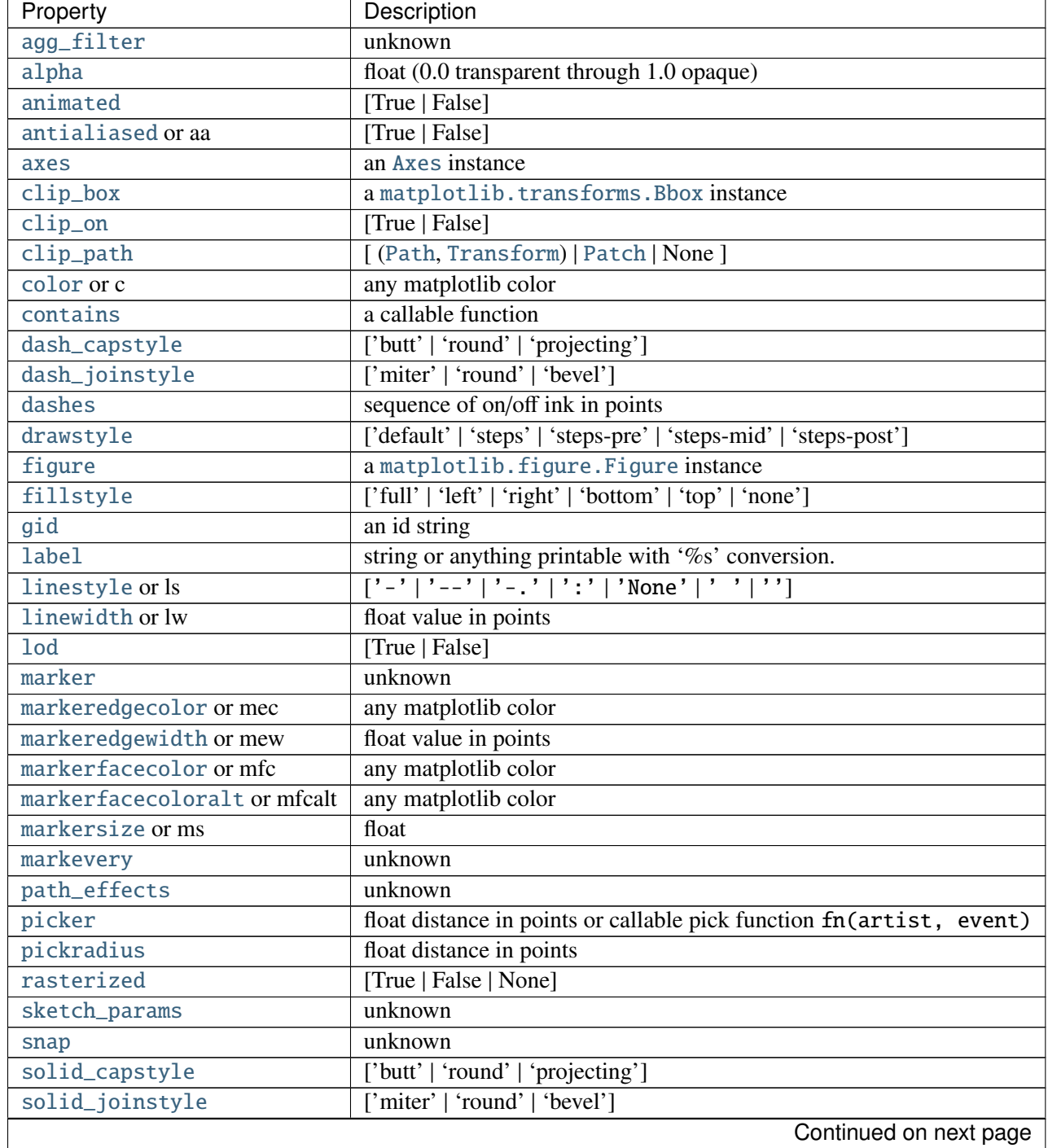

Valid kwargs are [Line2D](#page-1202-0) properties:

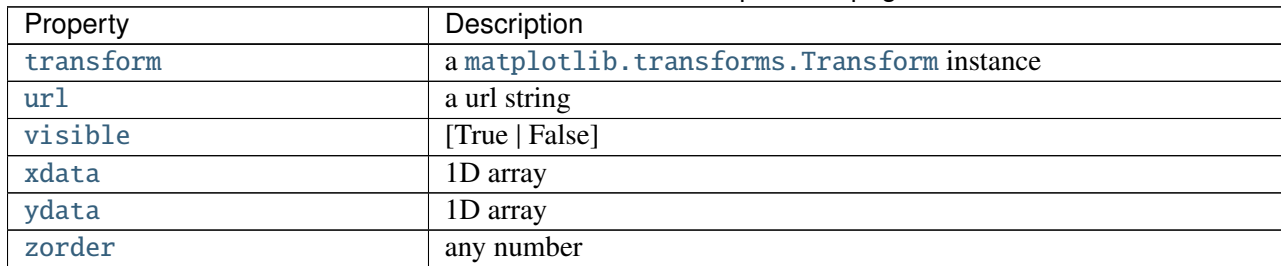

# Table 71.28 – continued from previous page

### See also:

[dates](#page-1128-0) for helper functions

[date2num\(\)](#page-1130-1), [num2date\(\)](#page-1130-2) and [drange\(\)](#page-1130-3) for help on creating the required floating point dates.

Additional kwargs: hold = [True|False] overrides default hold state

matplotlib.pyplot.plotfile(*fname*, *cols*=*(0*, *)*, *plotfuncs*=*None*, *comments*=*u'#'*, *skiprows*=*0*, *checkrows*=*5*, *delimiter*=*u'*, *'*, *names*=*None*, *subplots*=*True*, *newfig*=*True*, *\*\*kwargs*)

Plot the data in in a file.

*cols* is a sequence of column identifiers to plot. An identifier is either an int or a string. If it is an int, it indicates the column number. If it is a string, it indicates the column header. matplotlib will make column headers lower case, replace spaces with underscores, and remove all illegal characters; so 'Adj Close\*' will have name 'adj\_close'.

- •If  $len(cols) == 1$ , only that column will be plotted on the *y* axis.
- •If  $len(cols) > 1$ , the first element will be an identifier for data for the *x* axis and the remaining elements will be the column indexes for multiple subplots if *subplots* is *True* (the default), or for lines in a single subplot if *subplots* is *False*.

*plotfuncs*, if not *None*, is a dictionary mapping identifier to an [Axes](#page-722-0) plotting function as a string. Default is 'plot', other choices are 'semilogy', 'fill', 'bar', etc. You must use the same type of identifier in the *cols* vector as you use in the *plotfuncs* dictionary, e.g., integer column numbers in both or column names in both. If *subplots* is *False*, then including any function such as 'semilogy' that changes the axis scaling will set the scaling for all columns.

*comments*, *skiprows*, *checkrows*, *delimiter*, and *names* are all passed on to matplotlib.pylab.csv2rec() to load the data into a record array.

If *newfig* is *True*, the plot always will be made in a new figure; if *False*, it will be made in the current figure if one exists, else in a new figure.

kwargs are passed on to plotting functions.

Example usage:

```
# plot the 2nd and 4th column against the 1st in two subplots
plotfile(fname, (0,1,3))
```
# plot using column names; specify an alternate plot type for volume

```
plotfile(fname, ('date', 'volume', 'adj_close'),
                              plotfuncs={'volume': 'semilogy'})
```
Note: plotfile is intended as a convenience for quickly plotting data from flat files; it is not intended as an alternative interface to general plotting with pyplot or matplotlib.

matplotlib.pyplot.polar(*\*args*, *\*\*kwargs*)

Make a polar plot.

call signature:

polar(theta, r, \*\*kwargs)

Multiple *theta*,  $r$  arguments are supported, with format strings, as in  $plot()$ .

matplotlib.pyplot.prism()

set the default colormap to prism and apply to current image if any. See help(colormaps) for more information

<span id="page-1461-0"></span>matplotlib.pyplot.psd(*x*, *NFFT*=*None*, *Fs*=*None*, *Fc*=*None*, *detrend*=*None*, *window*=*None*, *noverlap*=*None*, *pad\_to*=*None*, *sides*=*None*, *scale\_by\_freq*=*None*, *return\_line*=*None*, *hold*=*None*, *\*\*kwargs*)

Plot the power spectral density.

Call signature:

psd(x, NFFT=256, Fs=2, Fc=0, detrend=mlab.detrend\_none, window=mlab.window\_hanning, noverlap=0, pad\_to=None, sides='default', scale\_by\_freq=None, return\_line=None, \*\*kwargs)

The power spectral density  $P_{xx}$  by Welch's average periodogram method. The vector *x* is divided into *NFFT* length segments. Each segment is detrended by function *detrend* and windowed by function *window. noverlap* gives the length of the overlap between segments. The  $|fft(i)|^2$  of each segment *i* are averaged to compute  $P_{xx}$ , with a scaling to correct for power loss due to windowing.

If  $len(x) < NFFT$ , it will be zero padded to *NFFT*.

*x*: 1-D array or sequence Array or sequence containing the data

```
Keyword arguments:
```
- *Fs*: scalar The sampling frequency (samples per time unit). It is used to calculate the Fourier frequencies, freqs, in cycles per time unit. The default value is 2.
- *window*: callable or ndarray A function or a vector of length *NFFT*. To create window vectors see window\_hanning(), window\_none(), numpy.blackman(), numpy.hamming(), numpy.bartlett(), scipy.signal(), scipy.signal.get\_window(), etc. The default is window\_hanning(). If a function is passed as the argument, it must take a data segment as an argument and return the windowed version of the segment.
- *sides*: [ 'default' | 'onesided' | 'twosided' ] Specifies which sides of the spectrum to return. Default gives the default behavior, which returns one-sided for real data and

both for complex data. 'onesided' forces the return of a one-sided spectrum, while 'twosided' forces two-sided.

- *pad\_to*: integer The number of points to which the data segment is padded when performing the FFT. This can be different from *NFFT*, which specifies the number of data points used. While not increasing the actual resolution of the spectrum (the minimum distance between resolvable peaks), this can give more points in the plot, allowing for more detail. This corresponds to the *n* parameter in the call to fft(). The default is None, which sets *pad\_to* equal to *NFFT*
- *NFFT*: integer The number of data points used in each block for the FFT. A power 2 is most efficient. The default value is 256. This should *NOT* be used to get zero padding, or the scaling of the result will be incorrect. Use *pad\_to* for this instead.

# detrend:  $\lceil$  'default' | 'constant' | 'mean' | 'linear' | 'none'] or

callable

The function applied to each segment before fft-ing, designed to remove the mean or linear trend. Unlike in MATLAB, where the *detrend* parameter is a vector, in matplotlib is it a function. The pylab module defines detrend\_none(), detrend\_mean(), and detrend\_linear(), but you can use a custom function as well. You can also use a string to choose one of the functions. 'default', 'constant', and 'mean' call detrend\_mean(). 'linear' calls detrend\_linear(). 'none' calls detrend\_none().

## *scale\_by\_freq*: boolean

Specifies whether the resulting density values should be scaled by the scaling frequency, which gives density in units of  $Hz^{-1}$ . This allows for integration over the returned frequency values. The default is True for MATLAB compatibility.

- *noverlap*: integer The number of points of overlap between segments. The default value is 0 (no overlap).
- *Fc*: integer The center frequency of x (defaults to 0), which offsets the x extents of the plot to reflect the frequency range used when a signal is acquired and then filtered and downsampled to baseband.
- *return\_line*: bool Whether to include the line object plotted in the returned values. Default is False.

If *return\_line* is False, returns the tuple (*Pxx*, *freqs*). If *return\_line* is True, returns the tuple (*Pxx*, *freqs*. *line*):

*Pxx*: 1-D array The values for the power spectrum P<sub>-</sub>{xx} before scaling (real valued)

*freqs*: 1-D array The frequencies corresponding to the elements in *Pxx*

*line*: a [Line2D](#page-1202-0) instance The line created by this function. Only returend if *return\_line* is True.

For plotting, the power is plotted as  $10 \log_{10}(P_{xx})$  for decibels, though *Pxx* itself is returned.

References: Bendat & Piersol – Random Data: Analysis and Measurement Procedures, John Wiley & Sons (1986)

Property Description [agg\\_filter](#page-715-0) unknown [alpha](#page-715-1) float (0.0 transparent through 1.0 opaque) [animated](#page-715-2) **[True | False]** [antialiased](#page-1206-0) or aa [True | False]

kwargs control the [Line2D](#page-1202-0) properties:

Continued on next page

| Property                     | Description                                                          |
|------------------------------|----------------------------------------------------------------------|
| axes                         | an Axes instance                                                     |
| $clip\_box$                  | a matplotlib.transforms.Bbox instance                                |
| clip_on                      | [True   False]                                                       |
| clip_path                    | [(Path, Transform)   Patch   None ]                                  |
| color or c                   | any matplotlib color                                                 |
| contains                     | a callable function                                                  |
| dash_capstyle                | ['butt'   'round'   'projecting']                                    |
| dash_joinstyle               | ['miter'   'round'   'bevel']                                        |
| dashes                       | sequence of on/off ink in points                                     |
| drawstyle                    | ['default'   'steps'   'steps-pre'   'steps-mid'   'steps-post']     |
| figure                       | a matplotlib. figure. Figure instance                                |
| fillstyle                    | ['full'   'left'   'right'   'bottom'   'top'   'none']              |
| gid                          | an id string                                                         |
| label                        | string or anything printable with '%s' conversion.                   |
| linestyle or ls              | $[\cdot$ -'   '--'   '-.'   ':'   'None'   ' '  '']                  |
| linewidth or lw              | float value in points                                                |
| <b>lod</b>                   | [True   False]                                                       |
| marker                       | unknown                                                              |
| markeredgecolor or mec       | any matplotlib color                                                 |
| markeredgewidth or mew       | float value in points                                                |
| markerfacecolor or mfc       | any matplotlib color                                                 |
| markerfacecoloralt or mfcalt | any matplotlib color                                                 |
| markersize or ms             | float                                                                |
| markevery                    | unknown                                                              |
| path_effects                 | unknown                                                              |
| picker                       | float distance in points or callable pick function fn(artist, event) |
| pickradius                   | float distance in points                                             |
| rasterized                   | [True   False   None]                                                |
| sketch_params                | unknown                                                              |
| snap                         | unknown                                                              |
| solid_capstyle               | ['butt'   'round'   'projecting']                                    |
| solid_joinstyle              | ['miter'   'round'   'bevel']                                        |
| transform                    | a matplotlib.transforms.Transform instance                           |
| url                          | a url string                                                         |
| visible                      | [True   False]                                                       |
| xdata                        | 1D array                                                             |
| ydata                        | 1D array                                                             |
| zorder                       | any number                                                           |

Table 71.29 – continued from previous page

# Example:

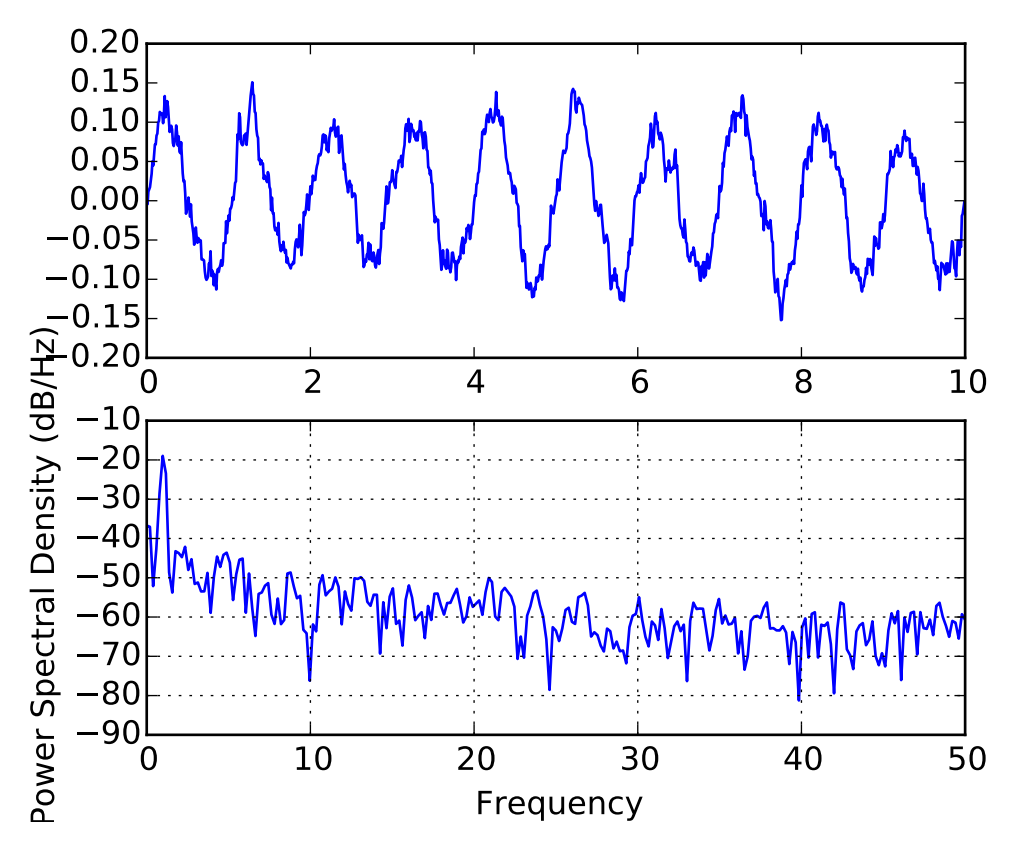

See also:

[specgram\(\)](#page-1476-0) specgram() differs in the default overlap; in not returning the mean of the segment periodograms; in returning the times of the segments; and in plotting a colormap instead of a line.

[magnitude\\_spectrum\(\)](#page-1441-0) [magnitude\\_spectrum\(\)](#page-1441-0) plots the magnitude spectrum. [csd\(\)](#page-1398-0) [csd\(\)](#page-1398-0) plots the spectral density between two signals.

Additional kwargs: hold = [True|False] overrides default hold state

matplotlib.pyplot.quiver(*\*args*, *\*\*kw*)

Plot a 2-D field of arrows.

call signatures:

quiver(U, V, \*\*kw) quiver(U, V, C, \*\*kw) quiver(X, Y, U, V,  $**kw$ ) quiver(X, Y, U, V, C,  $**kw$ )

Arguments:

- *X*, *Y*: The x and y coordinates of the arrow locations (default is tail of arrow; see *pivot* kwarg)
- *U*, *V*: Give the x and y components of the arrow vectors
- *C*: An optional array used to map colors to the arrows

All arguments may be 1-D or 2-D arrays or sequences. If *X* and *Y* are absent, they will be generated as a uniform grid. If *U* and *V* are 2-D arrays but *X* and *Y* are 1-D, and if len(X) and len(Y) match the column and row dimensions of U, then  $X$  and  $Y$  will be expanded with numpy.meshgrid().

*U*, *V*, *C* may be masked arrays, but masked *X*, *Y* are not supported at present.

Keyword arguments:

- *units*:  $[\text{`width'}]$  'height' | 'dots' | 'inches' | 'x' | 'y' | 'xy' ] Arrow units; the arrow di
	- mensions *except for length* are in multiples of this unit.
		- •'width' or 'height': the width or height of the axes
		- •'dots' or 'inches': pixels or inches, based on the figure dpi
		- •'x', 'y', or 'xy': *X*, *Y*, or sqrt( $X^2+Y^2$ ) data units

The arrows scale differently depending on the units. For 'x' or 'y', the arrows get larger as one zooms in; for other units, the arrow size is independent of the zoom state. For 'width or 'height', the arrow size increases with the width and height of the axes, respectively, when the the window is resized; for 'dots' or 'inches', resizing does not change the arrows.

- *angles*:  $\lceil$  'uv'  $\lceil$  'xy'  $\rceil$  array  $\rceil$  With the default 'uv', the arrow aspect ratio is 1, so that if  $U^* = = V$  the angle of the arrow on the plot is 45 degrees CCW from the *x*-axis. With 'xy', the arrow points from  $(x,y)$  to  $(x+u, y+v)$ . Alternatively, arbitrary angles may be specified as an array of values in degrees, CCW from the *x*-axis.
- *scale*: [ *None* | float ] Data units per arrow length unit, e.g., m/s per plot width; a smaller scale parameter makes the arrow longer. If *None*, a simple autoscaling algorithm is used, based on the average vector length and the number of vectors. The arrow length unit is given by the *scale\_units* parameter
- *scale\_units*: *None*, or any of the *units* options. For example, if *scale\_units* is 'inches', *scale* is 2.0, and  $(u, v) = (1, 0)$ , then the vector will be 0.5 inches long. If *scale\_units* is 'width', then the vector will be half the width of the axes.

If *scale\_units* is 'x' then the vector will be 0.5 x-axis units. To plot vectors in the x-y plane, with u and v having the same units as x and y, use "angles='xy', scale\_units='xy', scale=1".

*width*: Shaft width in arrow units; default depends on choice of units, above, and number of vectors; a typical starting value is about 0.005 times the width of the plot.

*headwidth*: scalar Head width as multiple of shaft width, default is 3

*headlength*: scalar Head length as multiple of shaft width, default is 5

*headaxislength*: scalar Head length at shaft intersection, default is 4.5

- *minshaft*: scalar Length below which arrow scales, in units of head length. Do not set this to less than 1, or small arrows will look terrible! Default is 1
- *minlength*: scalar Minimum length as a multiple of shaft width; if an arrow length is less than this, plot a dot (hexagon) of this diameter instead. Default is 1.
- *pivot*:  $\lceil$  'tail' | 'middle' | 'tip' ] The part of the arrow that is at the grid point; the arrow rotates about this point, hence the name *pivot*.

*color*: [ color | color sequence ] This is a synonym for the [PolyCollection](#page-1057-0) facecolor kwarg. If *C* has been set, *color* has no effect.

The defaults give a slightly swept-back arrow; to make the head a triangle, make *headaxislength* the same as *headlength*. To make the arrow more pointed, reduce *headwidth* or increase *headlength* and *headaxislength*. To make the head smaller relative to the shaft, scale down all the head parameters. You will probably do best to leave minshaft alone.

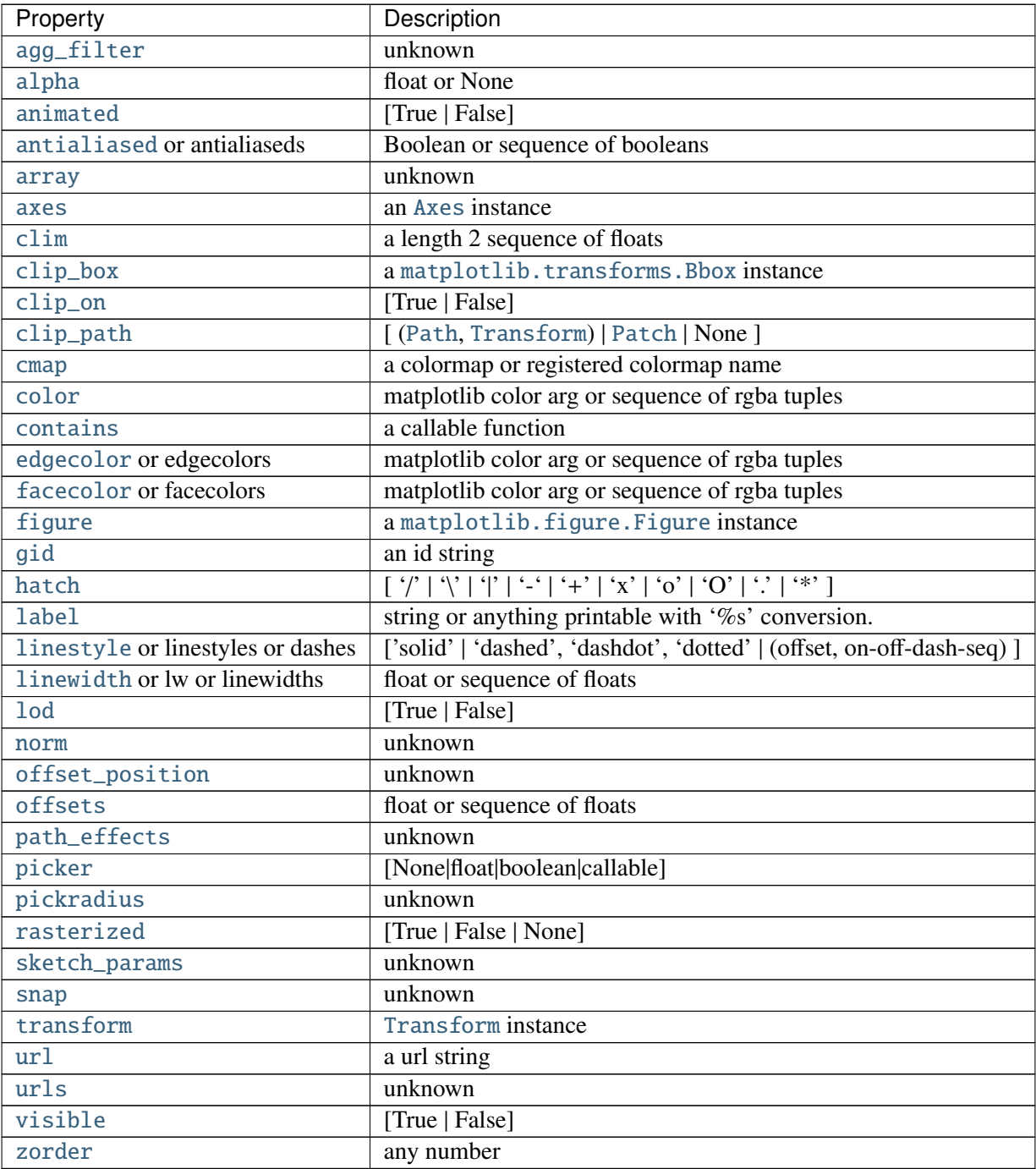

linewidths and edgecolors can be used to customize the arrow outlines. Additional [PolyCollection](#page-1057-0) keyword arguments:

Additional kwargs: hold = [True|False] overrides default hold state

matplotlib.pyplot.quiverkey(*\*args*, *\*\*kw*)

Add a key to a quiver plot.

Call signature:

quiverkey(Q, X, Y, U, label, \*\*kw)

Arguments:

*Q*: The Quiver instance returned by a call to quiver.

*X*, *Y*: The location of the key; additional explanation follows.

*U*: The length of the key

*label*: A string with the length and units of the key

Keyword arguments:

*coordinates* = [ 'axes' | 'figure' | 'data' | 'inches' ] Coordinate system and units for *X*, *Y*: 'axes' and 'figure' are normalized coordinate systems with 0,0 in the lower left and 1,1 in the upper right; 'data' are the axes data coordinates (used for the locations of the vectors in the quiver plot itself); 'inches' is position in the figure in inches, with 0,0 at the lower left corner.

*color*: overrides face and edge colors from *Q*.

*labelpos* =  $[\hat{N}^{\prime} | S^{\prime} | E^{\prime} | W^{\prime}]$  Position the label above, below, to the right, to the left of the arrow, respectively.

*labelsep*: Distance in inches between the arrow and the label. Default is 0.1

*labelcolor*: defaults to default [Text](#page-1527-0) color.

*fontproperties*: A dictionary with keyword arguments accepted by the [FontProperties](#page-1178-0) initializer: *family*, *style*, *variant*, *size*, *weight*

Any additional keyword arguments are used to override vector properties taken from *Q*.

The positioning of the key depends on *X*, *Y*, *coordinates*, and *labelpos*. If *labelpos* is 'N' or 'S', *X*, *Y* give the position of the middle of the key arrow. If *labelpos* is 'E', *X*, *Y* positions the head, and if *labelpos* is 'W', *X*, *Y* positions the tail; in either of these two cases, *X*, *Y* is somewhere in the middle of the arrow+label key object.

Additional kwargs: hold = [True|False] overrides default hold state

```
matplotlib.pyplot.rc(*args, **kwargs)
```
Set the current rc params. Group is the grouping for the rc, e.g., for lines. linewidth the group is lines, for axes.facecolor, the group is axes, and so on. Group may also be a list or tuple of group names, e.g., (*xtick*, *ytick*). *kwargs* is a dictionary attribute name/value pairs, eg:

rc('lines', linewidth=2, color='r')

sets the current rc params and is equivalent to:

```
rcParams['lines.linewidth'] = 2
rcParams['lines.color'] = 'r'
```
The following aliases are available to save typing for interactive users:

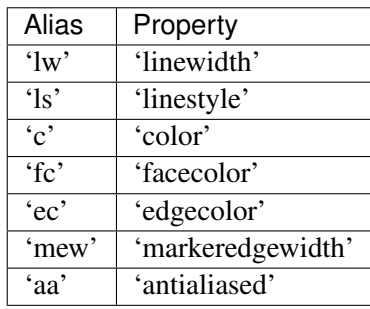

Thus you could abbreviate the above rc command as:

rc('lines', lw=2, c='r')

Note you can use python's kwargs dictionary facility to store dictionaries of default parameters. e.g., you can customize the font rc as follows:

```
font = {'family' : 'monospace',
        'weight' : 'bold',
        'size' : 'larger'}
rc('font', **font) # pass in the font dict as kwargs
```
This enables you to easily switch between several configurations. Use [rcdefaults\(\)](#page-1468-0) to restore the default rc params after changes.

```
matplotlib.pyplot.rc_context(rc=None, fname=None)
```
Return a context manager for managing rc settings.

This allows one to do:

```
with mpl.rc_context(fname='screen.rc'):
   plt.plot(x, a)
   with mpl.rc_context(fname='print.rc'):
        plt.plot(x, b)
   plt.plot(x, c)
```
The 'a' vs 'x' and 'c' vs 'x' plots would have settings from 'screen.rc', while the 'b' vs 'x' plot would have settings from 'print.rc'.

A dictionary can also be passed to the context manager:

```
with mpl.rc_context(rc={'text.usetex': True}, fname='screen.rc'):
   plt.plot(x, a)
```
<span id="page-1468-0"></span>The 'rc' dictionary takes precedence over the settings loaded from 'fname'. Passing a dictionary only is also valid.

### matplotlib.pyplot.rcdefaults()

Restore the default rc params. These are not the params loaded by the rc file, but mpl's internal params. See rc\_file\_defaults for reloading the default params from the rc file

```
matplotlib.pyplot.rgrids(*args, **kwargs)
```
Get or set the radial gridlines on a polar plot.

call signatures:

```
lines, labels = rgrids()lines, labels = rgrids(radii, labels=None, angle=22.5, **kwargs)
```
When called with no arguments, rgrid() simply returns the tuple (*lines*, *labels*), where *lines* is an array of radial gridlines ([Line2D](#page-1202-0) instances) and *labels* is an array of tick labels ([Text](#page-1527-0) instances). When called with arguments, the labels will appear at the specified radial distances and angles.

*labels*, if not *None*, is a len(*radii*) list of strings of the labels to use at each angle.

If *labels* is None, the rformatter will be used

Examples:

```
# set the locations of the radial gridlines and labels
lines, labels = rgrids( (0.25, 0.5, 1.0) )
# set the locations and labels of the radial gridlines and labels
lines, labels = rgrids( (0.25, 0.5, 1.0), ('Tom', 'Dick', 'Harry' )
```
matplotlib.pyplot.savefig(*\*args*, *\*\*kwargs*)

Save the current figure.

Call signature:

```
savefig(fname, dpi=None, facecolor='w', edgecolor='w',
        orientation='portrait', papertype=None, format=None,
        transparent=False, bbox_inches=None, pad_inches=0.1,
        frameon=None)
```
The output formats available depend on the backend being used.

Arguments:

*fname*: A string containing a path to a filename, or a Python file-like object, or possibly some backend-dependent object such as [PdfPages](#page-937-0).

If *format* is *None* and *fname* is a string, the output format is deduced from the extension of the filename. If the filename has no extension, the value of the rc parameter savefig.format is used.

If *fname* is not a string, remember to specify *format* to ensure that the correct backend is used.

Keyword arguments:

*dpi*: [ *None* | scalar > 0 ] The resolution in dots per inch. If *None* it will default to the value savefig.dpi in the matplotlibrc file.

*facecolor*, *edgecolor*: the colors of the figure rectangle

- *orientation*: ['landscape' | 'portrait' ] not supported on all backends; currently only on postscript output
- *papertype*: One of 'letter', 'legal', 'executive', 'ledger', 'a0' through 'a10', 'b0' through 'b10'. Only supported for postscript output.
- *format*: One of the file extensions supported by the active backend. Most backends support png, pdf, ps, eps and svg.
- *transparent*: If *True*, the axes patches will all be transparent; the figure patch will also be transparent unless facecolor and/or edgecolor are specified via kwargs. This is useful, for example, for displaying a plot on top of a colored background on a web page. The transparency of these patches will be restored to their original values upon exit of this function.
- *frameon*: If *True*, the figure patch will be colored, if *False*, the figure background will be transparent. If not provided, the rcParam 'savefig.frameon' will be used.
- **bbox** inches: Bbox in inches. Only the given portion of the figure is saved. If 'tight', try to figure out the tight bbox of the figure.
- *pad\_inches*: Amount of padding around the figure when bbox\_inches is 'tight'.
- *bbox\_extra\_artists*: A list of extra artists that will be considered when the tight bbox is calculated.

### matplotlib.pyplot.sca(*ax*)

Set the current Axes instance to *ax*.

The current Figure is updated to the parent of *ax*.

```
matplotlib.pyplot.scatter(x, y, s=20, c=u'b', marker=u'o', cmap=None, norm=None,
                           vmin=None, vmax=None, alpha=None, linewidths=None,
                           verts=None, hold=None, **kwargs)
```
Make a scatter plot of x vs y, where x and y are sequence like objects of the same lengths.

**Parameters x, y** : array\_like, shape  $(n, )$ 

#### Input data

- s : scalar or array\_like, shape (n, ), optional, default: 20 size in points<sup> $\lambda$ 2.</sup>
- c : color or sequence of color, optional, default

c can be a single color format string, or a sequence of color specifications of length N, or a sequence of N numbers to be mapped to colors using the cmap and norm specified via kwargs (see below). Note that c should not be a single numeric RGB or RGBA sequence because that is indistinguishable from an array of values to be colormapped. c can be a 2-D array in which the rows are RGB or RGBA, however.

marker : [MarkerStyle](#page-1213-0), optional, default: 'o'

See [markers](#page-1212-0) for more information on the different styles of markers scatter supports.

cmap : [Colormap](#page-1120-0), optional, default: None

A [Colormap](#page-1120-0) instance or registered name. cmap is only used if c is an array of floats. If None, defaults to rc image.cmap.

norm : [Normalize](#page-1123-0), optional, default: None

A [Normalize](#page-1123-0) instance is used to scale luminance data to 0, 1. norm is only used if c is an array of floats. If None, use the default normalize().

vmin, vmax : scalar, optional, default: None

vmin and vmax are used in conjunction with norm to normalize luminance data. If either are None, the min and max of the color array is used. Note if you pass a norm instance, your settings for vmin and vmax will be ignored.

alpha : scalar, optional, default: None

The alpha blending value, between 0 (transparent) and 1 (opaque) linewidths : scalar or array\_like, optional, default: None

If None, defaults to (lines.linewidth,). Note that this is a tuple, and if you set the linewidths argument you must set it as a sequence of floats, as required by [RegularPolyCollection](#page-1079-0).

Returns paths : [PathCollection](#page-1046-0)

Other Parameters kwargs : [Collection](#page-991-0) properties

### **Notes**

Any or all of x, y, s, and c may be masked arrays, in which case all masks will be combined and only unmasked points will be plotted.

# **Examples**

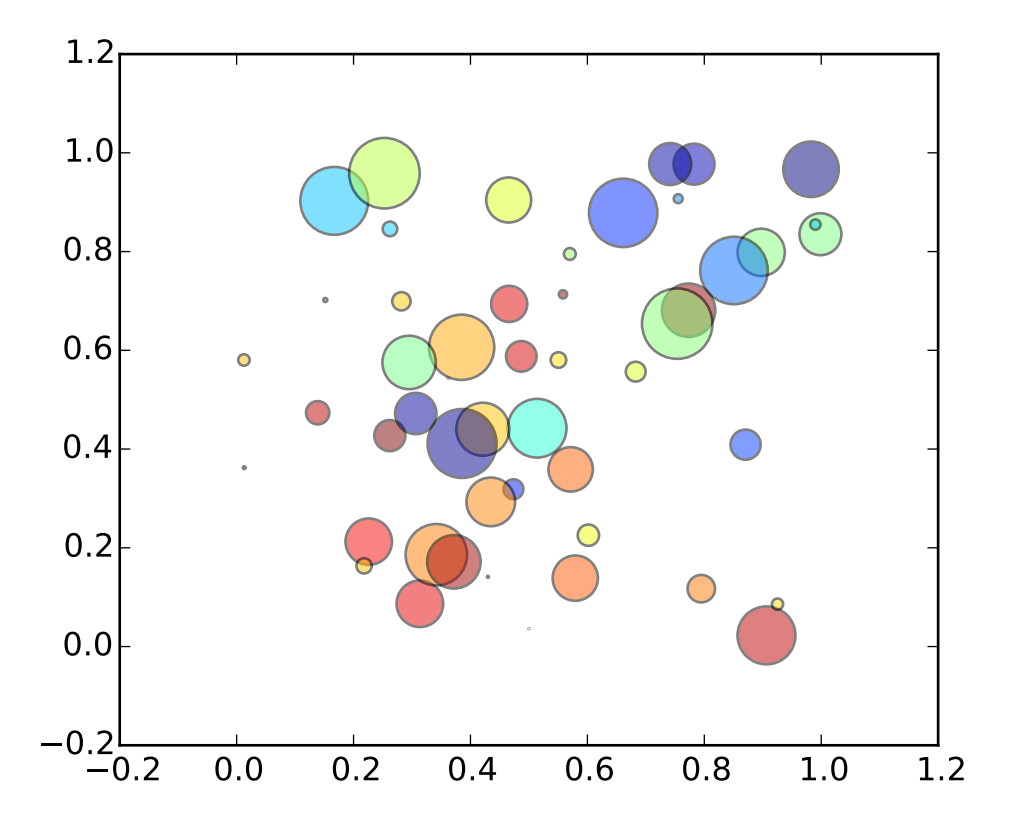

Additional kwargs: hold = [True|False] overrides default hold state

# matplotlib.pyplot.sci(*im*)

Set the current image. This image will be the target of colormap commands like [jet\(\)](#page-1435-0), [hot\(\)](#page-1432-0) or [clim\(\)](#page-1369-0)). The current image is an attribute of the current axes.

<span id="page-1472-0"></span>matplotlib.pyplot.semilogx(*\*args*, *\*\*kwargs*)

Make a plot with log scaling on the *x* axis.

Call signature:

semilogx(\*args, \*\*kwargs)

[semilogx\(\)](#page-1472-0) supports all the keyword arguments of [plot\(\)](#page-1455-0) and [matplotlib.axes.Axes.set\\_xscale\(\)](#page-873-0).

Notable keyword arguments:

*basex*: scalar  $> 1$  Base of the *x* logarithm

*subsx*: [ *None* | sequence ] The location of the minor xticks; *None* defaults to autosubs,

which depend on the number of decades in the plot; see [set\\_xscale\(\)](#page-873-0) for details. *nonposx*: ['mask' | 'clip' ] Non-positive values in *x* can be masked as invalid, or clipped to a very small positive number

| Property                     | Description                                                                                 |
|------------------------------|---------------------------------------------------------------------------------------------|
| agg_filter                   | unknown                                                                                     |
| alpha                        | float (0.0 transparent through 1.0 opaque)                                                  |
| animated                     | [True   False]                                                                              |
| antialiased or aa            | [True   False]                                                                              |
| axes                         | an Axes instance                                                                            |
| clip_box                     | a matplotlib.transforms.Bbox instance                                                       |
| clip_on                      | [True   False]                                                                              |
| clip_path                    | [(Path, Transform)   Patch   None]                                                          |
| color or c                   | any matplotlib color                                                                        |
| contains                     | a callable function                                                                         |
| dash_capstyle                | ['butt'   'round'   'projecting']                                                           |
| dash_joinstyle               | ['miter'   'round'   'bevel']                                                               |
| dashes                       | sequence of on/off ink in points                                                            |
| drawstyle                    | ['default'   'steps'   'steps-pre'   'steps-mid'   'steps-post']                            |
| figure                       | a matplotlib. figure. Figure instance                                                       |
| fillstyle                    | ['full'   'left'   'right'   'bottom'   'top'   'none']                                     |
| gid                          | an id string                                                                                |
| <b>label</b>                 | string or anything printable with '%s' conversion.                                          |
| linestyle or ls              | $\lceil ' - ' \rceil ' - - ' \rceil ' - . ' \rceil ' : ' \rceil ' None' \rceil ' ' \rceil'$ |
| linewidth or lw              | float value in points                                                                       |
| <b>lod</b>                   | [True   False]                                                                              |
| marker                       | unknown                                                                                     |
| markeredgecolor or mec       | any matplotlib color                                                                        |
| markeredgewidth or mew       | float value in points                                                                       |
| markerfacecolor or mfc       | any matplotlib color                                                                        |
| markerfacecoloralt or mfcalt | any matplotlib color                                                                        |
| markersize or ms             | float                                                                                       |
| markevery                    | unknown                                                                                     |
| path_effects                 | unknown                                                                                     |
| picker                       | float distance in points or callable pick function fn(artist, event)                        |
| pickradius                   | float distance in points                                                                    |
| rasterized                   | [True   False   None]                                                                       |
| sketch_params                | unknown                                                                                     |
| snap                         | unknown                                                                                     |
| solid_capstyle               | ['butt'   'round'   'projecting']                                                           |
| solid_joinstyle              | ['miter'   'round'   'bevel']                                                               |
| transform                    | a matplotlib.transforms.Transform instance                                                  |
| ur1                          | a url string                                                                                |
| visible                      | [True   False]                                                                              |
| xdata                        | 1D array                                                                                    |
| ydata                        | 1D array                                                                                    |
| zorder                       | any number                                                                                  |

The remaining valid kwargs are [Line2D](#page-1202-0) properties:

# See also:

[loglog\(\)](#page-1439-0) For example code and figure

Additional kwargs: hold = [True|False] overrides default hold state

# <span id="page-1474-0"></span>matplotlib.pyplot.semilogy(*\*args*, *\*\*kwargs*)

Make a plot with log scaling on the *y* axis.

call signature:

semilogy(\*args, \*\*kwargs)

[semilogy\(\)](#page-1474-0) supports all the keyword arguments of plot() and [matplotlib.axes.Axes.set\\_yscale\(\)](#page-877-0).

Notable keyword arguments:

*basey*: scalar > 1 Base of the *y* logarithm

*subsy*: [ *None* | sequence ] The location of the minor yticks; *None* defaults to autosubs, which depend on the number of decades in the plot; see [set\\_yscale\(\)](#page-877-0) for details. *nonposy*: ['mask' | 'clip' ] Non-positive values in *y* can be masked as invalid, or clipped to a very small positive number

The remaining valid kwargs are [Line2D](#page-1202-0) properties:

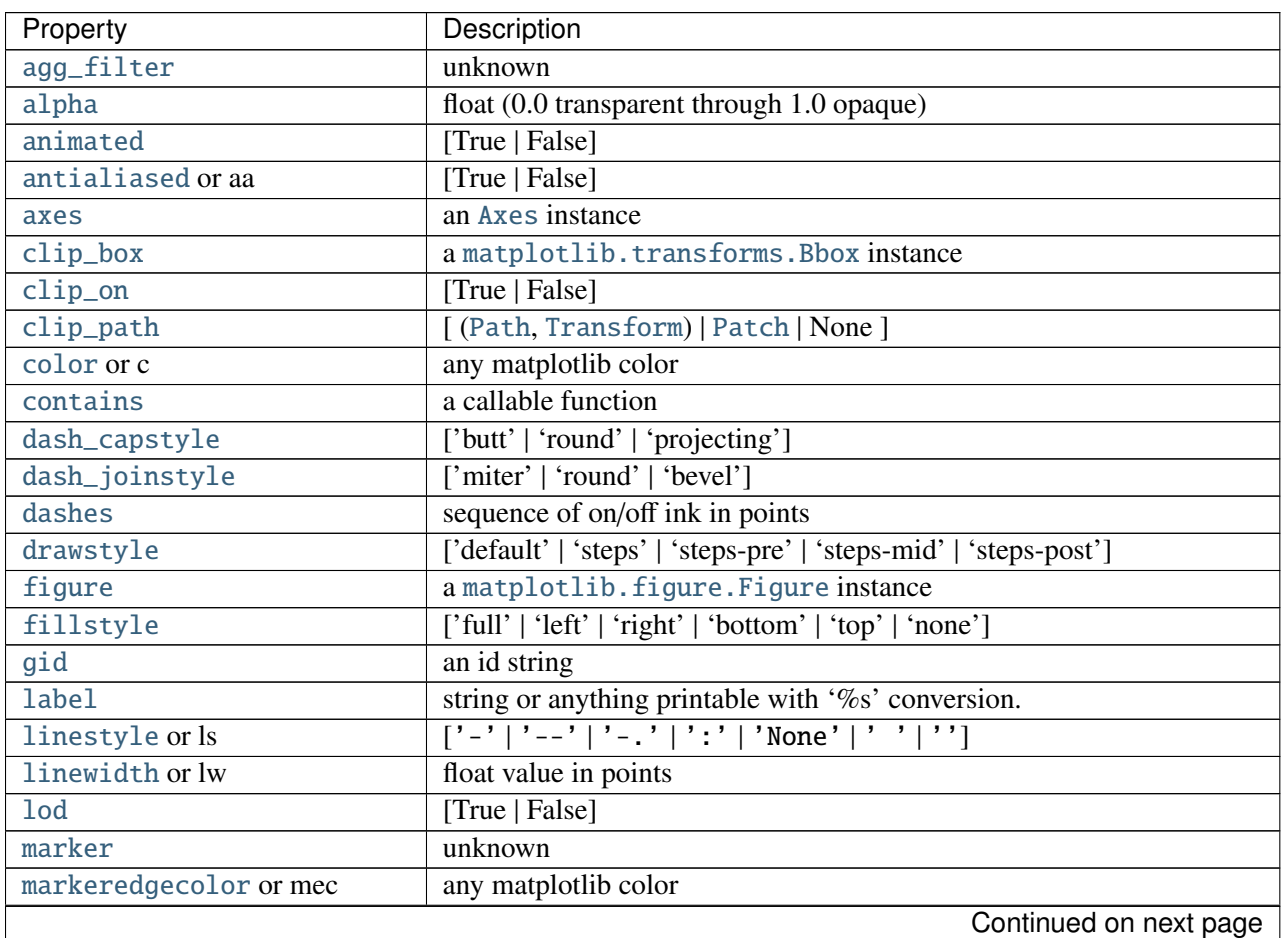

| Property                     | Description                                                          |
|------------------------------|----------------------------------------------------------------------|
| markeredgewidth or mew       | float value in points                                                |
| markerfacecolor or mfc       | any matplotlib color                                                 |
| markerfacecoloralt or mfcalt | any matplotlib color                                                 |
| markersize or ms             | float                                                                |
| markevery                    | unknown                                                              |
| path_effects                 | unknown                                                              |
| picker                       | float distance in points or callable pick function fn(artist, event) |
| pickradius                   | float distance in points                                             |
| rasterized                   | [True   False   None]                                                |
| sketch_params                | unknown                                                              |
| snap                         | unknown                                                              |
| solid_capstyle               | ['butt'   'round'   'projecting']                                    |
| solid_joinstyle              | ['miter'   'round'   'bevel']                                        |
| transform                    | a matplotlib.transforms.Transform instance                           |
| ur1                          | a url string                                                         |
| visible                      | [True   False]                                                       |
| xdata                        | 1D array                                                             |
| ydata                        | 1D array                                                             |
| zorder                       | any number                                                           |

Table 71.32 – continued from previous page

### See also:

[loglog\(\)](#page-1439-0) For example code and figure

Additional kwargs: hold = [True|False] overrides default hold state

### matplotlib.pyplot.set\_cmap(*cmap*)

Set the default colormap. Applies to the current image if any. See help(colormaps) for more information.

*cmap* must be a [Colormap](#page-1120-0) instance, or the name of a registered colormap.

See [matplotlib.cm.register\\_cmap\(\)](#page-956-0) and [matplotlib.cm.get\\_cmap\(\)](#page-955-4).

### <span id="page-1475-0"></span>matplotlib.pyplot.setp(*\*args*, *\*\*kwargs*)

Set a property on an artist object.

matplotlib supports the use of [setp\(\)](#page-1475-0) ("set property") and getp() to set and get object properties, as well as to do introspection on the object. For example, to set the linestyle of a line to be dashed, you can do:

```
>>> line, = plot([1, 2, 3])>>> setp(line, linestyle='--')
```
If you want to know the valid types of arguments, you can provide the name of the property you want to set without a value:
```
>>> setp(line, 'linestyle')
    linestyle: [ '-' | '--' | '-.' | ':' | 'steps' | 'None' ]
```
If you want to see all the properties that can be set, and their possible values, you can do:

```
>>> setp(line)
    ... long output listing omitted
```
[setp\(\)](#page-1475-0) operates on a single instance or a list of instances. If you are in query mode introspecting the possible values, only the first instance in the sequence is used. When actually setting values, all the instances will be set. e.g., suppose you have a list of two lines, the following will make both lines thicker and red:

```
>> x = \text{arance}(0.1.0.0.01)>>> y1 = sin(2 * pi * x)>>> y2 = sin(4 * pi * x)\gg lines = plot(x, y1, x, y2)
>>> setp(lines, linewidth=2, color='r')
```
[setp\(\)](#page-1475-0) works with the MATLAB style string/value pairs or with python kwargs. For example, the following are equivalent:

```
>>> setp(lines, 'linewidth', 2, 'color', 'r') # MATLAB style
\gg setp(lines, linewidth=2, color='r') # python style
```
### matplotlib.pyplot.show(*\*args*, *\*\*kw*)

Display a figure. When running in ipython with its pylab mode, display all figures and return to the ipython prompt.

In non-interactive mode, display all figures and block until the figures have been closed; in interactive mode it has no effect unless figures were created prior to a change from non-interactive to interactive mode (not recommended). In that case it displays the figures but does not block.

A single experimental keyword argument, *block*, may be set to True or False to override the blocking behavior described above.

```
matplotlib.pyplot.specgram(x, NFFT=None, Fs=None, Fc=None, detrend=None, win-
                            dow=None, noverlap=None, cmap=None, xextent=None,
                            pad_to=None, sides=None, scale_by_freq=None, mode=None,
                            scale=None, vmin=None, vmax=None, hold=None, **kwargs)
```
Plot a spectrogram.

Call signature:

```
specgram(x, NFFT=256, Fs=2, Fc=0, detrend=mlab.detrend_none,
        window=mlab.window_hanning, noverlap=128,
        cmap=None, xextent=None, pad_to=None, sides='default',
```

```
scale_by_freq=None, mode='default', scale='default',
**kwargs)
```
Compute and plot a spectrogram of data in *x*. Data are split into *NFFT* length segments and the spectrum of each section is computed. The windowing function *window* is applied to each segment, and the amount of overlap of each segment is specified with *noverlap*. The spectrogram is plotted as a colormap (using imshow).

*x*: 1-D array or sequence Array or sequence containing the data

Keyword arguments:

- *Fs*: scalar The sampling frequency (samples per time unit). It is used to calculate the Fourier frequencies, freqs, in cycles per time unit. The default value is 2.
- *window*: callable or ndarray A function or a vector of length *NFFT*. To create window vectors see window\_hanning(), window\_none(), numpy.blackman(), numpy.hamming(), numpy.bartlett(), scipy.signal(), scipy.signal.get\_window(), etc. The default is window\_hanning(). If a function is passed as the argument, it must take a data segment as an argument and return the windowed version of the segment.
- sides: ['default' | 'onesided' | 'twosided' ] Specifies which sides of the spectrum to return. Default gives the default behavior, which returns one-sided for real data and both for complex data. 'onesided' forces the return of a one-sided spectrum, while 'twosided' forces two-sided.
- *pad\_to*: integer The number of points to which the data segment is padded when performing the FFT. This can be different from *NFFT*, which specifies the number of data points used. While not increasing the actual resolution of the spectrum (the minimum distance between resolvable peaks), this can give more points in the plot, allowing for more detail. This corresponds to the *n* parameter in the call to fft(). The default is None, which sets *pad\_to* equal to *NFFT*
- *NFFT*: integer The number of data points used in each block for the FFT. A power 2 is most efficient. The default value is 256. This should *NOT* be used to get zero padding, or the scaling of the result will be incorrect. Use *pad\_to* for this instead.

```
detrend: ['default' | 'constant' | 'mean' | 'linear' | 'none'] or
```
callable

The function applied to each segment before fft-ing, designed to remove the mean or linear trend. Unlike in MATLAB, where the *detrend* parameter is a vector, in matplotlib is it a function. The pylab module defines detrend\_none(), detrend\_mean(), and detrend\_linear(), but you can use a custom function as well. You can also use a string to choose one of the functions. 'default', 'constant', and 'mean' call detrend\_mean(). 'linear' calls detrend\_linear(). 'none' calls detrend\_none().

```
scale_by_freq: boolean
```
Specifies whether the resulting density values should be scaled by the scaling frequency, which gives density in units of Hz^-1. This allows for integration over the returned frequency values. The default is True for MATLAB compatibility.

*mode*: [ 'default' | 'psd' | 'magnitude' | 'angle' | 'phase' ] What sort of spectrum to use. Default is 'psd'. which takes the power spectral density. 'complex' returns the complexvalued frequency spectrum. 'magnitude' returns the magnitude spectrum. 'angle' returns the phase spectrum without unwrapping. 'phase' returns the phase spectrum with unwrapping.

*noverlap*: integer The number of points of overlap between blocks. The default value is 128.

- *scale*: [ 'default' | 'linear' | 'dB' ] The scaling of the values in the *spec*. 'linear' is no scaling. 'dB' returns the values in dB scale. When *mode* is 'psd', this is dB power (10 \* log10). Otherwise this is dB amplitude (20 \* log10). 'default' is 'dB' if *mode* is 'psd' or 'magnitude' and 'linear' otherwise. This must be 'linear' if *mode* is 'angle' or 'phase'.
- *Fc*: integer The center frequency of *x* (defaults to 0), which offsets the *x* extents of the plot to reflect the frequency range used when a signal is acquired and then filtered and downsampled to baseband.

*cmap*: A [matplotlib.colors.Colormap](#page-1120-0) instance; if *None*, use default determined by rc

*xextent*: The image extent along the x-axis. xextent = (xmin,xmax) The default is  $(0, \text{max(bins)})$ , where bins is the return value from specgram $()$ 

*kwargs*: Additional kwargs are passed on to imshow which makes the specgram image

Note: *detrend* and *scale\_by\_freq* only apply when *mode* is set to 'psd'

Returns the tuple (*spectrum*, *freqs*, *t*, *im*):

*spectrum*: 2-D array columns are the periodograms of successive segments *freqs*: 1-D array The frequencies corresponding to the rows in *spectrum t*: 1-D array The times corresponding to midpoints of segments (i.e the columns in *spectrum*)

*im*: instance of class [AxesImage](#page-1188-0) The image created by imshow containing the spectrogram

### Example:

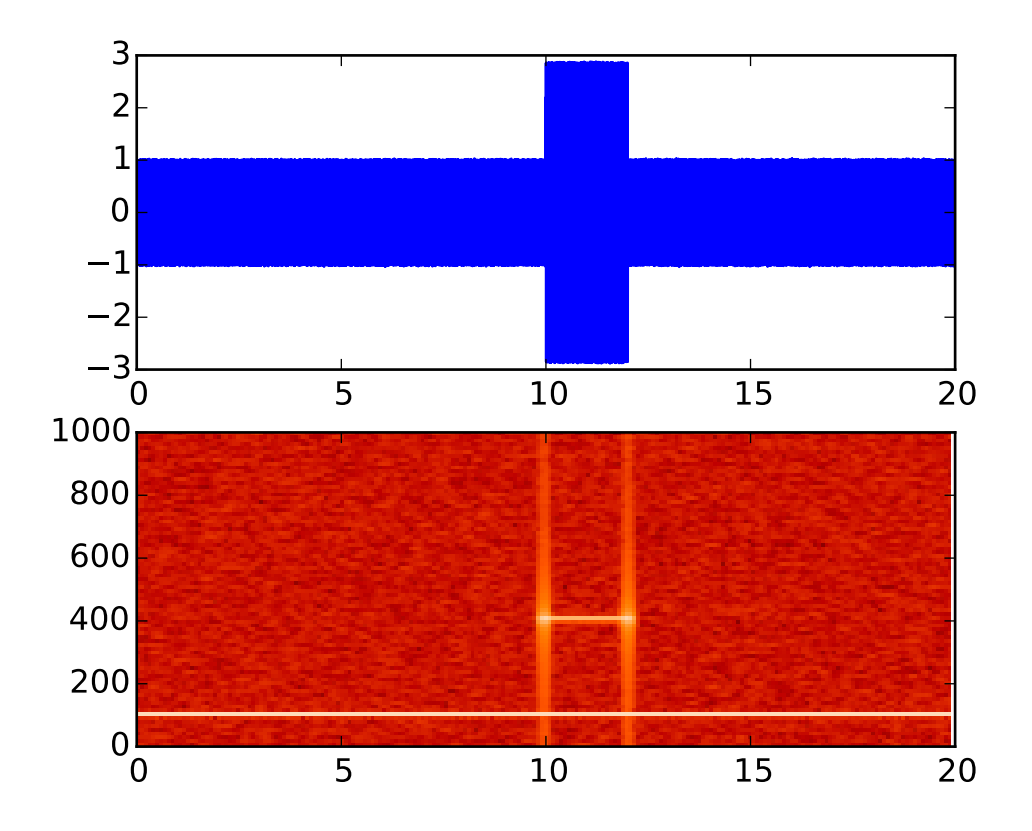

### See also:

- [psd\(\)](#page-1461-0) [psd\(\)](#page-1461-0) differs in the default overlap; in returning the mean of the segment periodograms; in not returning times; and in generating a line plot instead of colormap.
- [magnitude\\_spectrum\(\)](#page-1441-0) A single spectrum, similar to having a single segment when *mode* is 'magnitude'. Plots a line instead of a colormap.
- [angle\\_spectrum\(\)](#page-1329-0) A single spectrum, similar to having a single segment when *mode* is 'angle'. Plots a line instead of a colormap.
- [phase\\_spectrum\(\)](#page-1450-0) A single spectrum, similar to having a single segment when *mode* is 'phase'. Plots a line instead of a colormap.

Additional kwargs: hold = [True|False] overrides default hold state

### matplotlib.pyplot.spectral()

set the default colormap to spectral and apply to current image if any. See help(colormaps) for more information

## matplotlib.pyplot.spring()

set the default colormap to spring and apply to current image if any. See help(colormaps) for more information

```
matplotlib.pyplot.spy(Z, precision=0, marker=None, markersize=None, aspect=u'equal',
                        hold=None, **kwargs)
```
Plot the sparsity pattern on a 2-D array.

spy(Z) plots the sparsity pattern of the 2-D array *Z*.

**Parameters Z** : sparse array  $(n, m)$ 

The array to be plotted.

precision : float, optional, default: 0

If *precision* is 0, any non-zero value will be plotted; else, values of <sup>|</sup>*Z*<sup>|</sup> > *precision* will be plotted.

For scipy.sparse.spmatrix instances, there is a special case: if *precision* is 'present', any value present in the array will be plotted, even if it is identically zero.

origin : ["upper", "lower"], optional, default: "upper"

Place the [0,0] index of the array in the upper left or lower left corner of the axes.

aspect : ['auto' | 'equal' | scalar], optional, default: "equal"

If 'equal', and extent is None, changes the axes aspect ratio to match that of the image. If extent is not None, the axes aspect ratio is changed to match that of the extent.

If 'auto', changes the image aspect ratio to match that of the axes.

If None, default to rc image.aspect value.

Two plotting styles are available: image or marker. Both :

are available for full arrays, but only the marker style :

works for :class:'scipy.sparse.spmatrix' instances. :

If \*marker\* and \*markersize\* are \*None\*, an image will be :

returned and any remaining kwargs are passed to :

:func:'~matplotlib.pyplot.imshow'; else, a :

:class:'~matplotlib.lines.Line2D' object will be returned with :

the value of marker determining the marker type, and any :

remaining kwargs passed to the :

:meth:'~matplotlib.axes.Axes.plot' method. :

If \*marker\* and \*markersize\* are \*None\*, useful kwargs include: :

\* \*cmap\* :

\* \*alpha\* :

### See also:

[imshow](#page-1433-0) for image options. [plot](#page-1455-0) for plotting options

Additional

matplotlib.pyplot.stackplot(*x*, *\*args*, *\*\*kwargs*)

Draws a stacked area plot.

*x* : 1d array of dimension N

*y* [2d array of dimension MxN, OR any number 1d arrays each of dimension] 1xN. The data is assumed to be unstacked. Each of the following calls is legal:

stackplot(x, y)  $# where y is MxN$ stackplot(x, y1, y2, y3, y4) # where y1, y2, y3, y4, are all 1xNm

Keyword arguments:

- *baseline* [['zero', 'sym', 'wiggle', 'weighted\_wiggle']] Method used to calculate the baseline. 'zero' is just a simple stacked plot. 'sym' is symmetric around zero and is sometimes called ThemeRiver. 'wiggle' minimizes the sum of the squared slopes. 'weighted\_wiggle' does the same but weights to account for size of each layer. It is also called Streamgraph-layout. More details can be found at http://[www.leebyron.com](http://www.leebyron.com/else/streamgraph/)/else/streamgraph/.
- *colors* [A list or tuple of colors. These will be cycled through and] used to colour the stacked areas. All other keyword arguments are passed to fill\_between()

Returns *r* : A list of [PolyCollection](#page-1057-0), one for each element in the stacked area plot.

Note that [Legend](#page-1194-0) does not support [PolyCollection](#page-1057-0) objects. To create a legend on a stackplot, use a proxy artist: http://matplotlib.org/users/[legend\\_guide.html#using-proxy](http://matplotlib.org/users/legend_guide.html#using-proxy-artist)[artist](http://matplotlib.org/users/legend_guide.html#using-proxy-artist)

Additional kwargs: hold = [True|False] overrides default hold state

matplotlib.pyplot.stem(*\*args*, *\*\*kwargs*)

Create a stem plot.

Call signatures:

```
stem(y, linefmt='b-', markerfmt='bo', basefmt='r-')
stem(x, y, linefmt='b-', markerfmt='bo', basefmt='r-')
```
A stem plot plots vertical lines (using *linefmt*) at each *x* location from the baseline to *y*, and places a marker there using *markerfmt*. A horizontal line at 0 is is plotted using *basefmt*.

If no *x* values are provided, the default is  $(0, 1, ..., len(y) - 1)$ 

Return value is a tuple (*markerline*, *stemlines*, *baseline*).

## See also:

This [document](http://www.mathworks.com/help/techdoc/ref/stem.html) for details.

### Example:

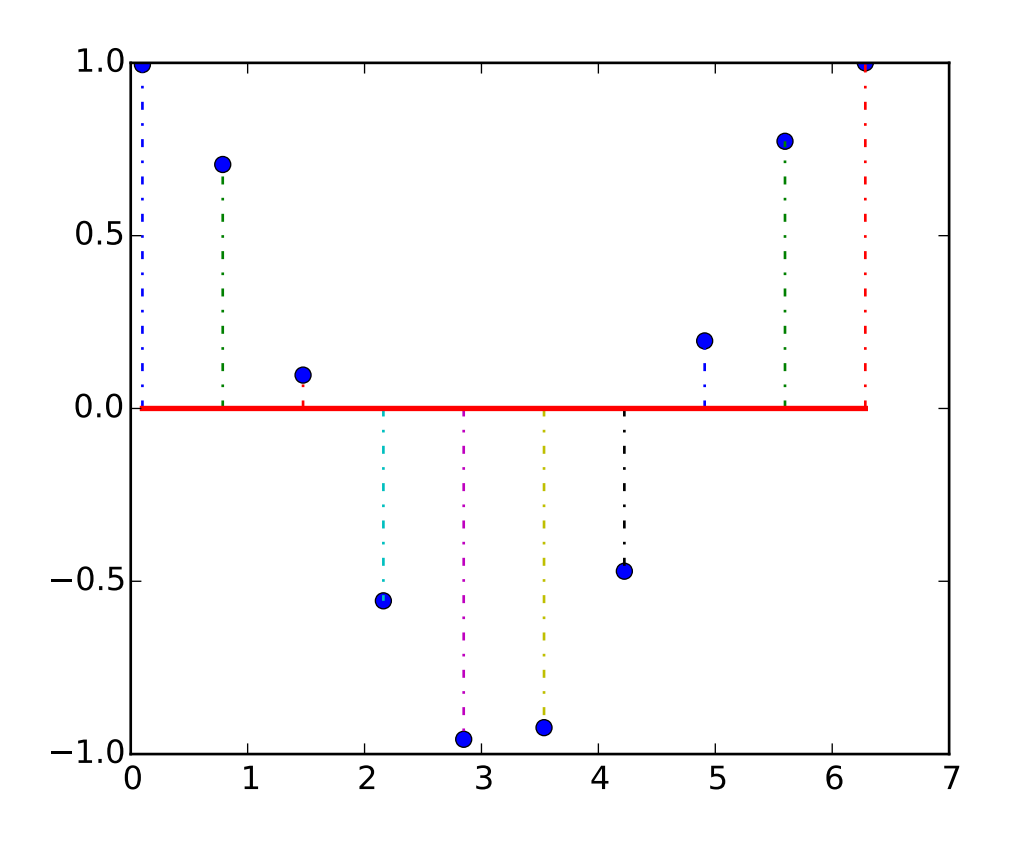

Additional kwargs: hold = [True|False] overrides default hold state

<span id="page-1481-0"></span>matplotlib.pyplot.step(*x*, *y*, *\*args*, *\*\*kwargs*)

Make a step plot.

Call signature:

step(x, y, \*args, \*\*kwargs)

Additional keyword args to [step\(\)](#page-1481-0) are the same as those for [plot\(\)](#page-1455-0).

*x* and *y* must be 1-D sequences, and it is assumed, but not checked, that *x* is uniformly increasing.

Keyword arguments:

*where*:  $[$  'pre'  $]$  'post'  $]$  'mid'  $]$  If 'pre', the interval from  $x[i]$  to  $x[i+1]$  has level  $y[i+1]$ 

If 'post', that interval has level y[i]

If 'mid', the jumps in *y* occur half-way between the *x*-values. Additional kwargs: hold = [True|False] overrides default hold state

matplotlib.pyplot.streamplot(*x*, *y*, *u*, *v*, *density*=*1*, *linewidth*=*None*, *color*=*None*, *cmap*=*None*, *norm*=*None*, *arrowsize*=*1*, *arrowstyle*=*u'-*|>*'*, *minlength*=*0.1*, *transform*=*None*, *zorder*=*1*, *hold*=*None*)

Draws streamlines of a vector flow.

*x*, *y* [1d arrays] an *evenly spaced* grid.

- *u*, *v* [2d arrays] x and y-velocities. Number of rows should match length of y, and the number of columns should match x.
- *density* [float or 2-tuple] Controls the closeness of streamlines. When density = 1, the domain is divided into a 30x30 grid—*density* linearly scales this grid. Each cell in the grid can have, at most, one traversing streamline. For different densities in each direction, use [density x, density y].
- *linewidth* [numeric or 2d array] vary linewidth when given a 2d array with the same shape as velocities.
- *color* [matplotlib color code, or 2d array] Streamline color. When given an array with the same shape as velocities, *color* values are converted to colors using *cmap*.
- *cmap* [[Colormap](#page-1120-0)] Colormap used to plot streamlines and arrows. Only necessary when using an array input for *color*.
- *norm* [[Normalize](#page-1123-0)] Normalize object used to scale luminance data to 0, 1. If None, stretch (min, max) to (0, 1). Only necessary when *color* is an array.

*arrowsize* [float] Factor scale arrow size.

*arrowstyle* [str] Arrow style specification. See [FancyArrowPatch](#page-1295-0).

*minlength* [float] Minimum length of streamline in axes coordinates.

*zorder* [int] any number

Returns:

*stream\_container* [StreamplotSet] Container object with attributes

- •lines: [matplotlib.collections.LineCollection](#page-1024-0) of streamlines
- •arrows: collection of [matplotlib.patches.FancyArrowPatch](#page-1295-0) objects representing arrows half-way along stream lines.

This container will probably change in the future to allow changes to the colormap, alpha, etc. for both lines and arrows, but these changes should be backward compatible.

Additional kwargs: hold = [True|False] overrides default hold state

## <span id="page-1482-0"></span>matplotlib.pyplot.subplot(*\*args*, *\*\*kwargs*)

Return a subplot axes positioned by the given grid definition.

Typical call signature:

subplot(nrows, ncols, plot\_number)

Where *nrows* and *ncols* are used to notionally split the figure into nrows \* ncols sub-axes, and *plot\_number* is used to identify the particular subplot that this function is to create within the notional grid. *plot number* starts at 1, increments across rows first and has a maximum of nrows \* ncols.

In the case when *nrows*, *ncols* and *plot\_number* are all less than 10, a convenience exists, such that the a 3 digit number can be given instead, where the hundreds represent *nrows*, the tens represent *ncols* and the units represent *plot\_number*. For instance:

subplot(211)

produces a subaxes in a figure which represents the top plot (i.e. the first) in a 2 row by 1 column notional grid (no grid actually exists, but conceptually this is how the returned subplot has been positioned).

Note: Creating a new subplot with a position which is entirely inside a pre-existing axes will trigger the larger axes to be deleted:

```
import matplotlib.pyplot as plt
# plot a line, implicitly creating a subplot(111)
plt.plot([1,2,3])
# now create a subplot which represents the top plot of a grid
# with 2 rows and 1 column. Since this subplot will overlap the
# first, the plot (and its axes) previously created, will be removed
plt.subplot(211)
plt.plot(range(12))
plt.subplot(212, axisbg='y') # creates 2nd subplot with yellow background
```
If you do not want this behavior, use the [add\\_subplot\(\)](#page-1145-0) method or the [axes\(\)](#page-1339-0) function instead.

Keyword arguments:

- *axisbg*: The background color of the subplot, which can be any valid color specifier. See [matplotlib.colors](#page-1118-0) for more information.
- *polar*: A boolean flag indicating whether the subplot plot should be a polar projection. Defaults to *False*.
- *projection*: A string giving the name of a custom projection to be used for the subplot. This projection must have been previously registered. See [matplotlib.projections](#page-498-0).

See also:

[axes\(\)](#page-1339-0) For additional information on [axes\(\)](#page-1339-0) and [subplot\(\)](#page-1482-0) keyword arguments. examples/pie\_and\_polar\_charts/polar\_scatter\_demo.py For an example

Example:

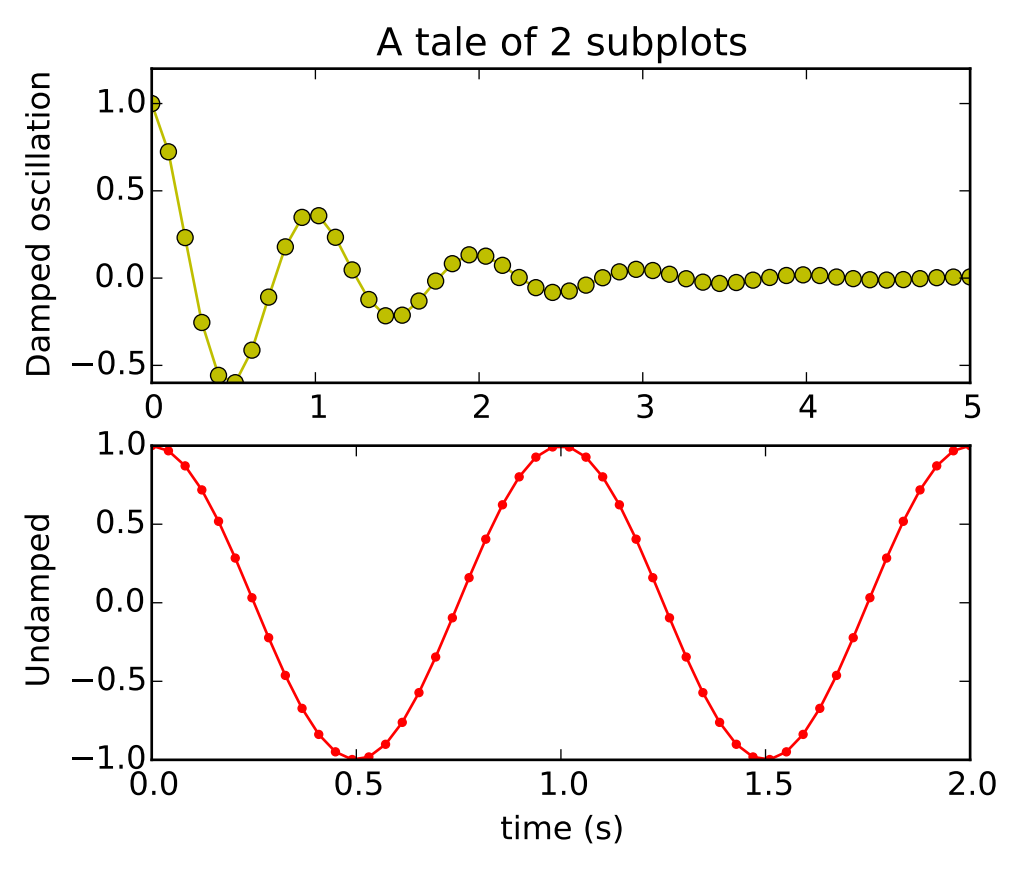

matplotlib.pyplot.subplot2grid(*shape*, *loc*, *rowspan*=*1*, *colspan*=*1*, *\*\*kwargs*) Create a subplot in a grid. The grid is specified by *shape*, at location of *loc*, spanning *rowspan*, *colspan* cells in each direction. The index for loc is 0-based.

subplot2grid(shape, loc, rowspan=1, colspan=1)

is identical to

```
gridspec=GridSpec(shape[0], shape[2])
subplotspec=gridspec.new_subplotspec(loc, rowspan, colspan)
subplot(subplotspec)
```
matplotlib.pyplot.subplot\_tool(*targetfig*=*None*)

Launch a subplot tool window for a figure.

A [matplotlib.widgets.SubplotTool](#page-1575-0) instance is returned.

matplotlib.pyplot.subplots(*nrows*=*1*, *ncols*=*1*, *sharex*=*False*, *sharey*=*False*, *squeeze*=*True*, *subplot\_kw*=*None*, *gridspec\_kw*=*None*, *\*\*fig\_kw*) Create a figure with a set of subplots already made.

This utility wrapper makes it convenient to create common layouts of subplots, including the enclosing figure object, in a single call.

Keyword arguments:

*nrows* [int] Number of rows of the subplot grid. Defaults to 1.

*ncols* [int] Number of columns of the subplot grid. Defaults to 1.

- *sharex* [string or bool] If *True*, the X axis will be shared amongst all subplots. If *True* and you have multiple rows, the x tick labels on all but the last row of plots will have visible set to *False* If a string must be one of "row", "col", "all", or "none". "all" has the same effect as *True*, "none" has the same effect as *False*. If "row", each subplot row will share a X axis. If "col", each subplot column will share a X axis and the x tick labels on all but the last row will have visible set to *False*.
- *sharey* [string or bool] If *True*, the Y axis will be shared amongst all subplots. If *True* and you have multiple columns, the y tick labels on all but the first column of plots will have visible set to *False* If a string must be one of "row", "col", "all", or "none". "all" has the same effect as *True*, "none" has the same effect as *False*. If "row", each subplot row will share a Y axis and the y tick labels on all but the first column will have visible set to *False*. If "col", each subplot column will share a Y axis.

*squeeze* [bool] If *True*, extra dimensions are squeezed out from the returned axis object:

•if only one subplot is constructed (nrows=ncols=1), the resulting single Axis object is returned as a scalar.

•for Nx1 or 1xN subplots, the returned object is a 1-d numpy object array of Axis objects are returned as numpy 1-d arrays.

•for NxM subplots with N>1 and M>1 are returned as a 2d array.

If *False*, no squeezing at all is done: the returned axis object is always a 2-d array containing Axis instances, even if it ends up being 1x1.

- *subplot kw* [dict] Dict with keywords passed to the [add\\_subplot\(\)](#page-1145-0) call used to create each subplots.
- *gridspec\_kw* [dict] Dict with keywords passed to the [GridSpec](#page-1184-0) constructor used to create the grid the subplots are placed on.
- *fig\_kw* [dict] Dict with keywords passed to the [figure\(\)](#page-1411-0) call. Note that all keywords not recognized above will be automatically included here.

Returns:

fig, ax : tuple

**•***fig* is the [matplotlib.figure.Figure](#page-1142-0) object

•*ax* can be either a single axis object or an array of axis objects if more than one subplot was created. The dimensions of the resulting array can be controlled with the squeeze keyword, see above.

Examples:

```
x = npulinspace(0, 2*np.pi, 400)
y = np \cdot sin(x**2)# Just a figure and one subplot
f, ax = plt.subplots()ax.plot(x, y)
ax.set_title('Simple plot')
# Two subplots, unpack the output array immediately
f, (ax1, ax2) = plt.subplots(1, 2, sharey=True)ax1.plot(x, y)
```

```
ax1.set_title('Sharing Y axis')
ax2.scatter(x, y)
# Four polar axes
plt.subplots(2, 2, subplot_kw=dict(polar=True))
# Share a X axis with each column of subplots
plt.subplots(2, 2, sharex='col')
# Share a Y axis with each row of subplots
plt.subplots(2, 2, sharey='row')
# Share a X and Y axis with all subplots
plt.subplots(2, 2, sharex='all', sharey='all')
# same as
plt.subplots(2, 2, sharex=True, sharey=True)
```
matplotlib.pyplot.subplots\_adjust(*\*args*, *\*\*kwargs*)

Tune the subplot layout.

call signature:

subplots\_adjust(left=None, bottom=None, right=None, top=None, wspace=None, hspace=None)

The parameter meanings (and suggested defaults) are:

```
left = 0.125 # the left side of the subplots of the figure
right = 0.9 # the right side of the subplots of the figure
bottom = 0.1 # the bottom of the subplots of the figure
top = 0.9 # the top of the subplots of the figure
wspace = \theta.2 # the amount of width reserved for blank space between subplots
hspace = 0.2 # the amount of height reserved for white space between subplots
```
The actual defaults are controlled by the rc file

#### matplotlib.pyplot.summer()

set the default colormap to summer and apply to current image if any. See help(colormaps) for more information

### matplotlib.pyplot.suptitle(*\*args*, *\*\*kwargs*)

Add a centered title to the figure.

kwargs are [matplotlib.text.Text](#page-1527-0) properties. Using figure coordinates, the defaults are:

*x* [0.5] The x location of the text in figure coords

*y* [0.98] The y location of the text in figure coords

*horizontalalignment* ['center'] The horizontal alignment of the text

*verticalalignment* ['top'] The vertical alignment of the text

A [matplotlib.text.Text](#page-1527-0) instance is returned.

Example:

fig.suptitle('this is the figure title', fontsize=12)

### matplotlib.pyplot.switch\_backend(*newbackend*)

Switch the default backend. This feature is experimental, and is only expected to work switching to an image backend. e.g., if you have a bunch of PostScript scripts that you want to run from an interactive ipython session, you may want to switch to the PS backend before running them to avoid having a bunch of GUI windows popup. If you try to interactively switch from one GUI backend to another, you will explode.

Calling this command will close all open windows.

### matplotlib.pyplot.table(*\*\*kwargs*)

Add a table to the current axes.

Call signature:

```
table(cellText=None, cellColours=None,
     cellLoc='right', colWidths=None,
     rowLabels=None, rowColours=None, rowLoc='left',
     colLabels=None, colColours=None, colLoc='center',
     loc='bottom', bbox=None):
```
Returns a matplotlib.table.Table instance. For finer grained control over tables, use the Table class and add it to the axes with [add\\_table\(\)](#page-724-0).

Thanks to John Gill for providing the class and table.

kwargs control the Table properties:

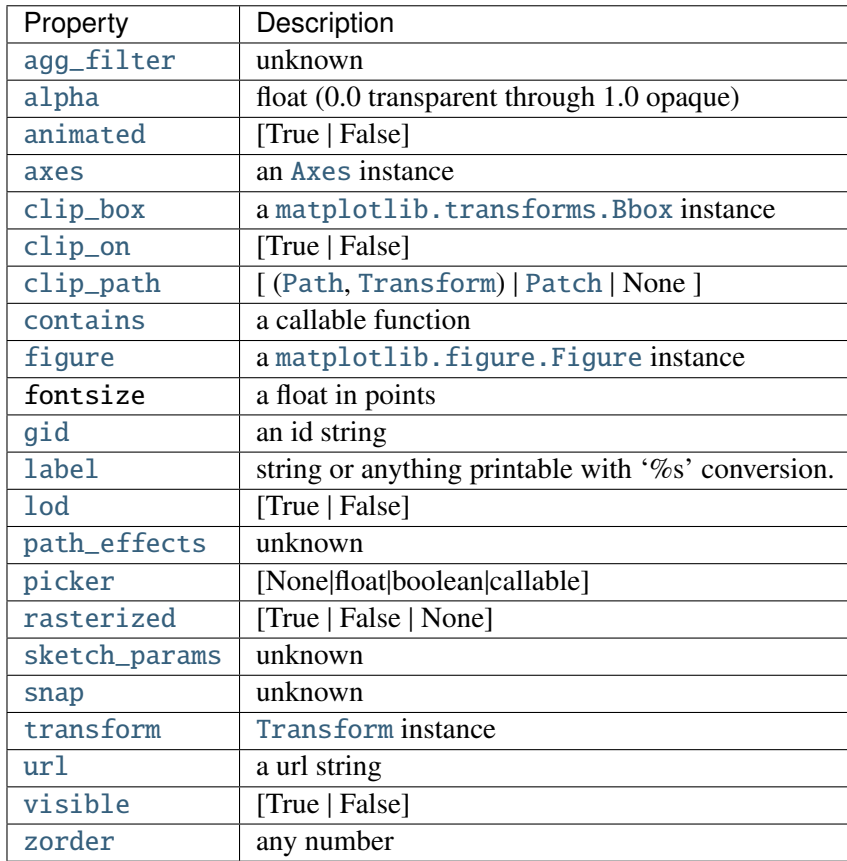

<span id="page-1488-0"></span>matplotlib.pyplot.text(*x*, *y*, *s*, *fontdict*=*None*, *withdash*=*False*, *\*\*kwargs*) Add text to the axes.

Add text in string s to axis at location x, y, data coordinates.

Parameters x, y : scalars data coordinates s : string text fontdict : dictionary, optional, default: None A dictionary to override the default text properties. If fontdict is None, the defaults are determined by your rc parameters. withdash : boolean, optional, default: False Creates a [TextWithDash](#page-1533-0) instance instead of a [Text](#page-1527-0) instance. Other Parameters kwargs : [Text](#page-1527-0) properties. Other miscellaneous text parameters.

## **Examples**

Individual keyword arguments can be used to override any given parameter:

>>> text(x, y, s, fontsize=12)

The default transform specifies that text is in data coords, alternatively, you can specify text in axis coords (0,0 is lower-left and 1,1 is upper-right). The example below places text in the center of the axes:

```
>>> text(0.5, 0.5, 'matplotlib', horizontalalignment='center',
... verticalalignment='center',
... transform=ax.transAxes)
```
You can put a rectangular box around the text instance (e.g., to set a background color) by using the keyword bbox. bbox is a dictionary of [Rectangle](#page-1308-0) properties. For example:

```
>>> text(x, y, s, bbox=dict(facecolor='red', alpha=0.5))
```
matplotlib.pyplot.thetagrids(*\*args*, *\*\*kwargs*)

Get or set the theta locations of the gridlines in a polar plot.

If no arguments are passed, return a tuple (*lines*, *labels*) where *lines* is an array of radial gridlines ([Line2D](#page-1202-0) instances) and *labels* is an array of tick labels ([Text](#page-1527-0) instances):

```
lines, labels = thetagrids()
```
Otherwise the syntax is:

```
lines, labels = thetagrids(angles, labels=None, fmt='Nd', frac = 1.1)
```
set the angles at which to place the theta grids (these gridlines are equal along the theta dimension).

*angles* is in degrees.

*labels*, if not *None*, is a len(angles) list of strings of the labels to use at each angle.

If *labels* is *None*, the labels will be fmt%angle.

*frac* is the fraction of the polar axes radius at which to place the label (1 is the edge). e.g., 1.05 is outside the axes and 0.95 is inside the axes.

Return value is a list of tuples (*lines*, *labels*):

•*lines* are [Line2D](#page-1202-0) instances

•*labels* are [Text](#page-1527-0) instances.

Note that on input, the *labels* argument is a list of strings, and on output it is a list of [Text](#page-1527-0) instances.

Examples:

```
# set the locations of the radial gridlines and labels
lines, labels = thetagrids(range(45,360,90))
# set the locations and labels of the radial gridlines and labels
lines, labels = thetagrids( range(45,360,90), ('NE', 'NW', 'SW','SE') )
```

```
matplotlib.pyplot.tick_params(axis=u'both', **kwargs)
      Change the appearance of ticks and tick labels.
      Keyword arguments:
      axis \left[\begin{bmatrix} x' & y' & b \end{bmatrix} \right] axis on which to operate; default is 'both'.
      reset [[True | False]] If True, set all parameters to defaults before processing other keyword arguments.
             Default is False.
      which [['major' | 'minor' | 'both']] Default is 'major'; apply arguments to which ticks.
      direction [['in' | 'out' | 'inout']] Puts ticks inside the axes, outside the axes, or both.
      length Tick length in points.
      width Tick width in points.
      color Tick color; accepts any mpl color spec.
      pad Distance in points between tick and label.
      labelsize Tick label font size in points or as a string (e.g., 'large').
      labelcolor Tick label color; mpl color spec.
      colors Changes the tick color and the label color to the same value: mpl color spec.
      zorder Tick and label zorder.
      bottom, top, left, right [[bool | 'on' | 'off']] controls whether to draw the respective ticks.
      labelbottom, labeltop, labelleft, labelright Boolean or ['on' | 'off'], controls whether to draw the re-
             spective tick labels.
      Example:
```

```
ax.tick_params(direction='out', length=6, width=2, colors='r')
```
This will make all major ticks be red, pointing out of the box, and with dimensions 6 points by 2 points. Tick labels will also be red.

## matplotlib.pyplot.ticklabel\_format(*\*\*kwargs*)

Change the [ScalarFormatter](#page-1541-0) used by default for linear axes.

Optional keyword arguments:

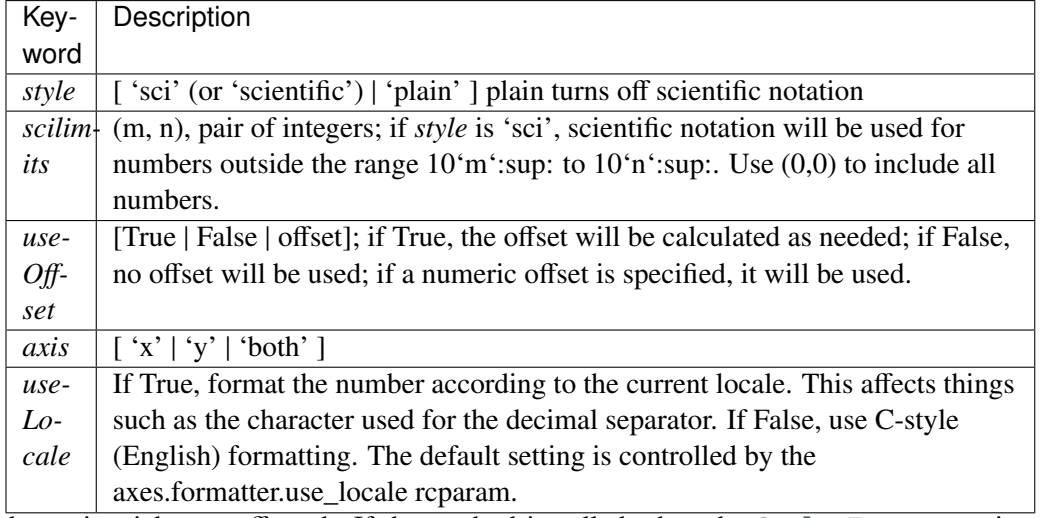

Only the major ticks are affected. If the method is called when the [ScalarFormatter](#page-1541-0) is not the [Formatter](#page-1540-0) being used, an AttributeError will be raised.

matplotlib.pyplot.tight\_layout(*pad*=*1.08*, *h\_pad*=*None*, *w\_pad*=*None*, *rect*=*None*) Automatically adjust subplot parameters to give specified padding.

### Parameters:

pad [float] padding between the figure edge and the edges of subplots, as a fraction of the font-size.

- h pad, w pad [float] padding (height/width) between edges of adjacent subplots. Defaults to pad\_inches.
- rect [if rect is given, it is interpreted as a rectangle] (left, bottom, right, top) in the normalized figure coordinate that the whole subplots area (including labels) will fit into. Default is  $(0, 0, 1, 1)$ .

matplotlib.pyplot.title(*s*, *\*args*, *\*\*kwargs*)

Set a title of the current axes.

Set one of the three available axes titles. The available titles are positioned above the axes in the center, flush with the left edge, and flush with the right edge.

### See also:

See [text\(\)](#page-1488-0) for adding text to the current axes

### Parameters label : str

Text to use for the title

fontdict : dict

A dictionary controlling the appearance of the title text, the default fontdict is:

{'fontsize': rcParams['axes.titlesize'], 'fontweight' : rc-Params['axes.titleweight'], 'verticalalignment': 'base-

line', 'horizontalalignment': loc}

loc : {'center', 'left', 'right'}, str, optional

Which title to set, defaults to 'center'

### Returns text : [Text](#page-1527-0)

The matplotlib text instance representing the title

Other Parameters kwargs : text properties

Other keyword arguments are text properties, see [Text](#page-1527-0) for a list of valid text properties.

## <span id="page-1491-0"></span>matplotlib.pyplot.tricontour(*\*args*, *\*\*kwargs*)

Draw contours on an unstructured triangular grid. [tricontour\(\)](#page-1491-0) and [tricontourf\(\)](#page-1495-0) draw contour lines and filled contours, respectively. Except as noted, function signatures and return values are the same for both versions.

The triangulation can be specified in one of two ways; either:

tricontour(triangulation, ...)

where triangulation is a [matplotlib.tri.Triangulation](#page-1550-0) object, or

```
tricontour(x, y, ...)
tricontour(x, y, triangles, ...)
tricontour(x, y, triangles=triangles, ...)
```

```
tricontour(x, y, mask=mask, ...)
tricontour(x, y, triangles, mask=mask, ...)
```
in which case a Triangulation object will be created. See [Triangulation](#page-1550-0) for a explanation of these possibilities.

The remaining arguments may be:

tricontour(..., Z)

where *Z* is the array of values to contour, one per point in the triangulation. The level values are chosen automatically.

tricontour(..., Z, N)

contour *N* automatically-chosen levels.

tricontour(..., Z, V)

draw contour lines at the values specified in sequence *V*

tricontourf(..., Z, V)

fill the  $(len(V)-1)$  regions between the values in *V* 

tricontour(Z, \*\*kwargs)

Use keyword args to control colors, linewidth, origin, cmap ... see below for more details.

 $C = tricontour(...)$  returns a TriContourSet object.

Optional keyword arguments:

*colors*: [ *None* | string | (mpl\_colors) ] If *None*, the colormap specified by cmap will be used.

If a string, like 'r' or 'red', all levels will be plotted in this color.

If a tuple of matplotlib color args (string, float, rgb, etc), different levels will be plotted in different colors in the order specified.

*alpha*: float The alpha blending value

- *cmap*: [ *None* | Colormap ] A cm [Colormap](#page-1120-0) instance or *None*. If *cmap* is *None* and *colors* is *None*, a default Colormap is used.
- *norm*: [ *None* | Normalize ] A [matplotlib.colors.Normalize](#page-1123-0) instance for scaling data values to colors. If *norm* is *None* and *colors* is *None*, the default linear scaling is used.
- *levels* [level0, level1, ..., leveln] A list of floating point numbers indicating the level curves to draw; eg to draw just the zero contour pass levels=[0]
- *origin*: [*None* | 'upper' | 'lower' | 'image' ] If *None*, the first value of *Z* will correspond to the lower left corner, location (0,0). If 'image', the rc value for image.origin will be used.

This keyword is not active if *X* and *Y* are specified in the call to contour.

*extent*: [ *None* | (x0,x1,y0,y1) ]

If *origin* is not *None*, then *extent* is interpreted as in [matplotlib.pyplot.imshow\(\)](#page-1433-0): it gives the outer pixel boundaries. In this case, the position of  $Z[0,0]$  is the center of the pixel, not a corner. If *origin* is *None*, then  $(x0, y0)$  is the position of  $Z[0,0]$ , and  $(x1, y1)$  is the position of  $Z[-1,-1]$ .

This keyword is not active if *X* and *Y* are specified in the call to contour.

- *locator***:** [*None* | **ticker.Locator subclass** ] If *locator* is None, the default [MaxNLocator](#page-1545-0) is used. The locator is used to determine the contour levels if they are not given explicitly via the *V* argument.
- *extend*: ['neither' | 'both' | 'min' | 'max' ] Unless this is 'neither', contour levels are automatically added to one or both ends of the range so that all data are included. These added ranges are then mapped to the special colormap values which default to the ends of the colormap range, but can be set via [matplotlib.colors.Colormap.set\\_under\(\)](#page-1120-1) and [matplotlib.colors.Colormap.set\\_over\(\)](#page-1120-2) methods.
- *xunits*, *yunits*: [ *None* | registered units ] Override axis units by specifying an instance of a [matplotlib.units.ConversionInterface](#page-1565-0).

tricontour-only keyword arguments:

*linewidths*: [ *None* | number | tuple of numbers ] If *linewidths* is *None*, the default width in lines.linewidth in matplotlibrc is used.

If a number, all levels will be plotted with this linewidth.

If a tuple, different levels will be plotted with different linewidths in the order specified

*linestyles*: [ *None* | 'solid' | 'dashed' | 'dashdot' | 'dotted' ] If *linestyles* is *None*, the 'solid' is used.

*linestyles* can also be an iterable of the above strings specifying a set of linestyles to be used. If this iterable is shorter than the number of contour levels it will be repeated as necessary.

If contour is using a monochrome colormap and the contour level is less than 0, then the linestyle specified in contour.negative\_linestyle in matplotlibrc will be used.

tricontourf-only keyword arguments:

*antialiased*: [ *True* | *False* ] enable antialiasing

*nchunk*:  $\lceil 0 \rceil$  integer  $\rceil$  If 0, no subdivision of the domain. Specify a positive integer to divide the domain into subdomains of roughly *nchunk* by *nchunk* points. This may never actually be advantageous, so this option may be removed. Chunking introduces artifacts at the chunk boundaries unless *antialiased* is *False*.

Note: tricontourf fills intervals that are closed at the top; that is, for boundaries *z1* and *z2*, the filled region is:

 $z1 < z \leq z2$ 

There is one exception: if the lowest boundary coincides with the minimum value of the *z* array, then that minimum value will be included in the lowest interval.

## Examples:

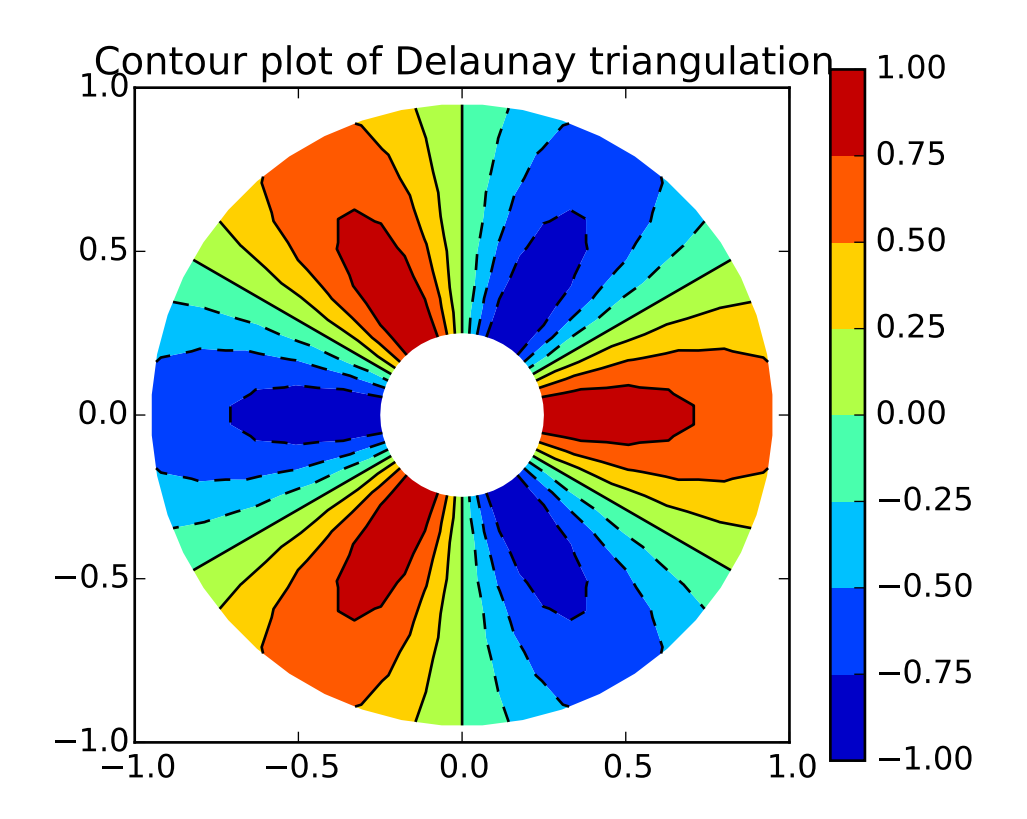

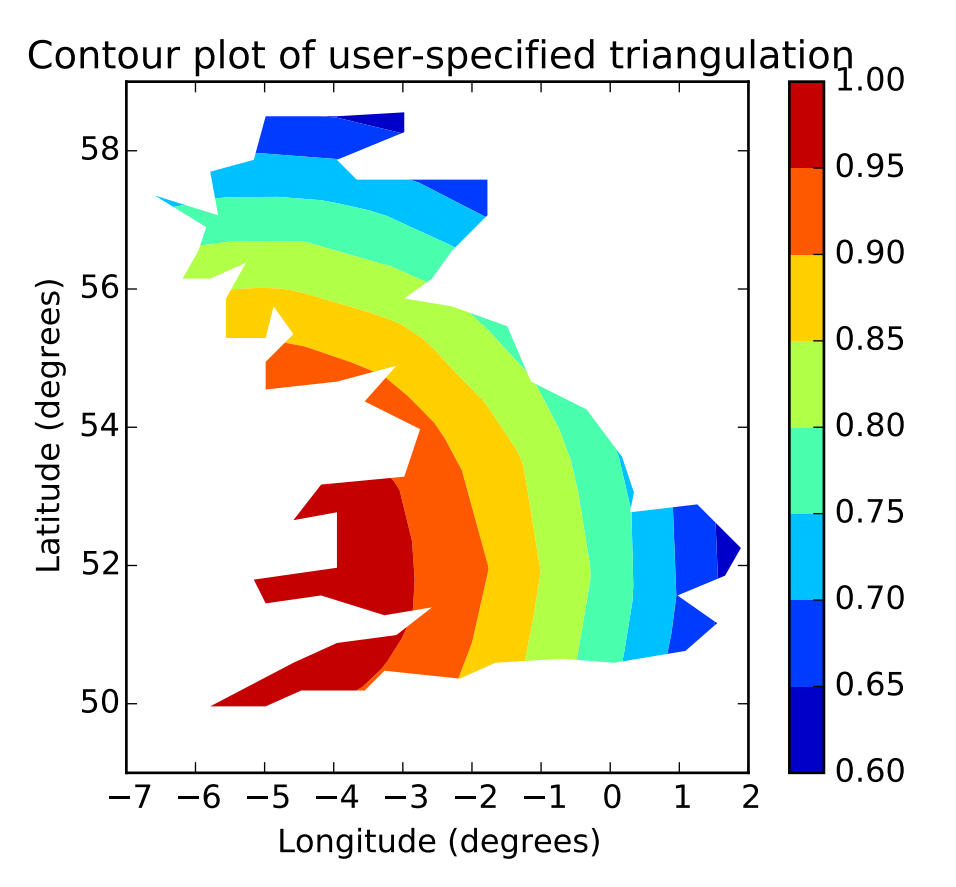

Additional kwargs: hold = [True|False] overrides default hold state

```
matplotlib.pyplot.tricontourf(*args, **kwargs)
```
Draw contours on an unstructured triangular grid. [tricontour\(\)](#page-1491-0) and [tricontourf\(\)](#page-1495-0) draw contour lines and filled contours, respectively. Except as noted, function signatures and return values are the same for both versions.

The triangulation can be specified in one of two ways; either:

```
tricontour(triangulation, ...)
```
where triangulation is a [matplotlib.tri.Triangulation](#page-1550-0) object, or

```
tricontour(x, y, \ldots)tricontour(x, y, triangles, ...)
tricontour(x, y, triangles=triangles, ...)
tricontour(x, y, mask=mask, ...)
tricontour(x, y, triangles, mask=mask, ...)
```
in which case a Triangulation object will be created. See [Triangulation](#page-1550-0) for a explanation of these possibilities.

The remaining arguments may be:

tricontour(..., Z)

where *Z* is the array of values to contour, one per point in the triangulation. The level values are chosen automatically.

tricontour(..., Z, N)

contour *N* automatically-chosen levels.

tricontour(..., Z, V)

draw contour lines at the values specified in sequence *V*

tricontourf(..., Z, V)

fill the  $(len(V)-1)$  regions between the values in *V* 

tricontour(Z, \*\*kwargs)

Use keyword args to control colors, linewidth, origin, cmap ... see below for more details.

 $C = tricontour(...)$  returns a TriContourSet object.

Optional keyword arguments:

*colors*: [ *None* | string | (mpl\_colors) ] If *None*, the colormap specified by cmap will be used.

If a string, like 'r' or 'red', all levels will be plotted in this color.

If a tuple of matplotlib color args (string, float, rgb, etc), different levels will be plotted in different colors in the order specified.

*alpha*: float The alpha blending value

- *cmap*: [ *None* | Colormap ] A cm [Colormap](#page-1120-0) instance or *None*. If *cmap* is *None* and *colors* is *None*, a default Colormap is used.
- *norm*: [ *None* | Normalize ] A [matplotlib.colors.Normalize](#page-1123-0) instance for scaling data values to colors. If *norm* is *None* and *colors* is *None*, the default linear scaling is used.
- *levels* [level0, level1, ..., leveln] A list of floating point numbers indicating the level curves to draw; eg to draw just the zero contour pass levels=[0]
- *origin*: [*None* | 'upper' | 'lower' | 'image' ] If *None*, the first value of *Z* will correspond to the lower left corner, location  $(0,0)$ . If 'image', the rc value for image.origin will be used.

This keyword is not active if *X* and *Y* are specified in the call to contour.

*extent*: [ *None* | (x0,x1,y0,y1) ]

If *origin* is not *None*, then *extent* is interpreted as in [matplotlib.pyplot.imshow\(\)](#page-1433-0): it gives the outer pixel boundaries. In this case, the position of  $Z[0,0]$  is the center of the pixel, not a corner. If *origin* is *None*, then  $(x0, y0)$  is the position of  $Z[0,0]$ , and  $(x1, y1)$  is the position of  $Z[-1,-1]$ .

This keyword is not active if *X* and *Y* are specified in the call to contour.

- *locator***:** [*None* | **ticker.Locator subclass** ] If *locator* is None, the default [MaxNLocator](#page-1545-0) is used. The locator is used to determine the contour levels if they are not given explicitly via the *V* argument.
- *extend*: ['neither' | 'both' | 'min' | 'max' ] Unless this is 'neither', contour levels are automatically added to one or both ends of the range so that all data are included. These added ranges are then mapped to the special colormap values which default to the ends of the colormap range, but can be set via [matplotlib.colors.Colormap.set\\_under\(\)](#page-1120-1) and [matplotlib.colors.Colormap.set\\_over\(\)](#page-1120-2) methods.

*xunits*, *yunits*: [ *None* | registered units ] Override axis units by specifying an instance of a [matplotlib.units.ConversionInterface](#page-1565-0).

tricontour-only keyword arguments:

*linewidths*: [ *None* | number | tuple of numbers ] If *linewidths* is *None*, the default width in lines.linewidth in matplotlibrc is used.

If a number, all levels will be plotted with this linewidth.

If a tuple, different levels will be plotted with different linewidths in the order specified

*linestyles*: [ *None* | 'solid' | 'dashed' | 'dashdot' | 'dotted' ] If *linestyles* is *None*, the 'solid' is used.

*linestyles* can also be an iterable of the above strings specifying a set of linestyles to be used. If this iterable is shorter than the number of contour levels it will be repeated as necessary.

If contour is using a monochrome colormap and the contour level is less than 0, then the linestyle specified in contour.negative\_linestyle in matplotlibrc will be used.

tricontourf-only keyword arguments:

*antialiased*: [ *True* | *False* ] enable antialiasing

*nchunk*:  $\lceil 0 \rceil$  integer  $\lceil \ln(0) \rceil$  into subdivision of the domain. Specify a positive integer to divide the domain into subdomains of roughly *nchunk* by *nchunk* points. This may never actually be advantageous, so this option may be removed. Chunking introduces artifacts at the chunk boundaries unless *antialiased* is *False*.

Note: tricontourf fills intervals that are closed at the top; that is, for boundaries *z1* and *z2*, the filled region is:

 $z1 < z < = z2$ 

There is one exception: if the lowest boundary coincides with the minimum value of the *z* array, then that minimum value will be included in the lowest interval.

# Examples:

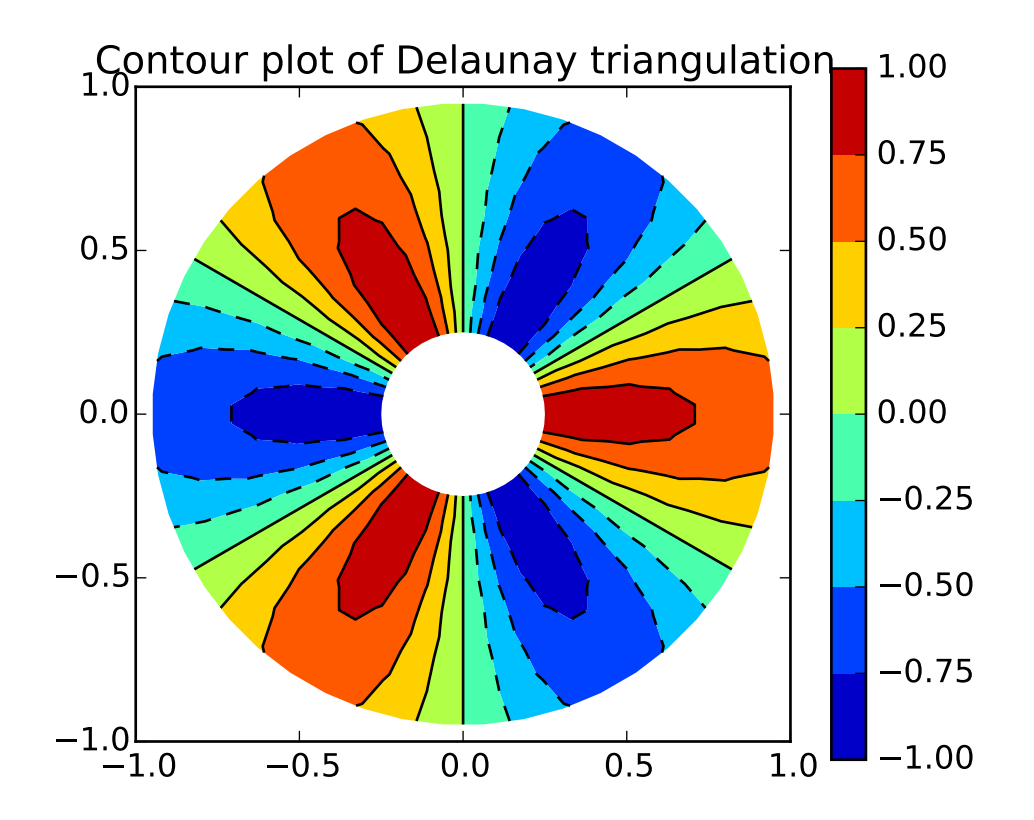

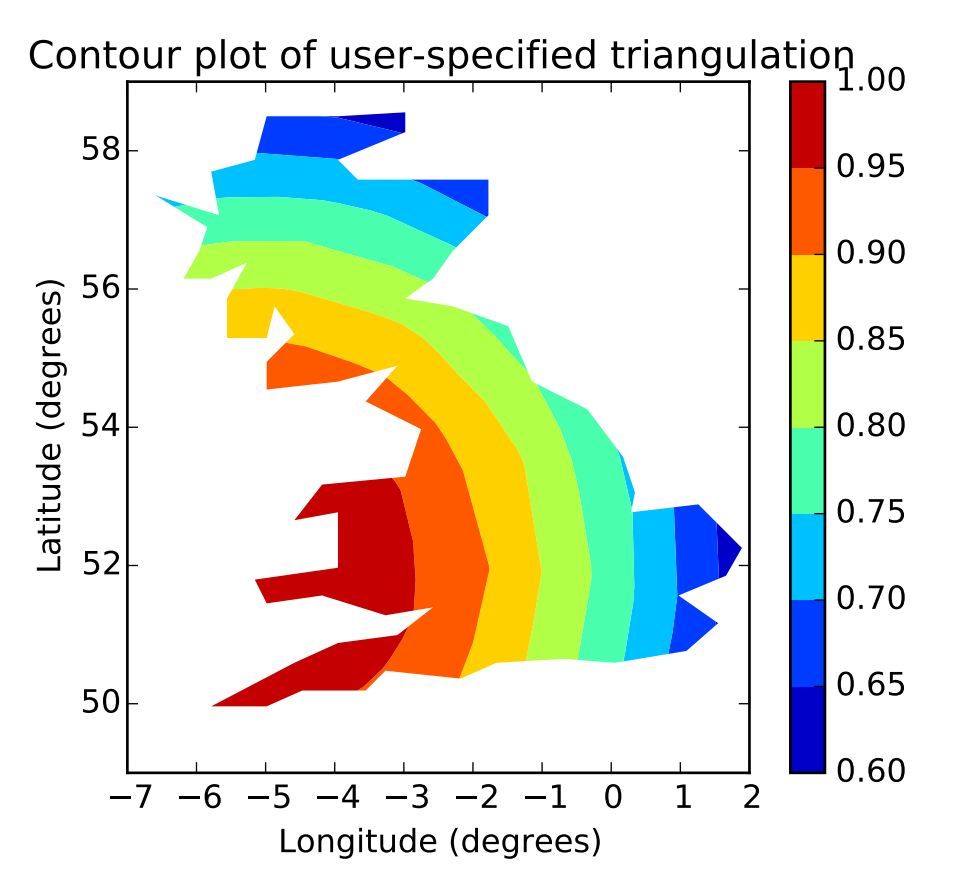

Additional kwargs: hold = [True|False] overrides default hold state

```
matplotlib.pyplot.tripcolor(*args, **kwargs)
```
Create a pseudocolor plot of an unstructured triangular grid.

The triangulation can be specified in one of two ways; either:

```
tripcolor(triangulation, ...)
```
where triangulation is a [matplotlib.tri.Triangulation](#page-1550-0) object, or

```
tripcolor(x, y, ...)tripcolor(x, y, triangles, ...)
tripcolor(x, y, triangles=triangles, ...)
tripcolor(x, y, mask=mask, ...)
tripcolor(x, y, triangles, mask=mask, ...)
```
in which case a Triangulation object will be created. See [Triangulation](#page-1550-0) for a explanation of these possibilities.

The next argument must be *C*, the array of color values, either one per point in the triangulation if color values are defined at points, or one per triangle in the triangulation if color values are defined at triangles. If there are the same number of points and triangles in the triangulation it is assumed

that color values are defined at points; to force the use of color values at triangles use the kwarg *facecolors\**=*C instead of just \*C*.

*shading* may be 'flat' (the default) or 'gouraud'. If *shading* is 'flat' and C values are defined at points, the color values used for each triangle are from the mean C of the triangle's three points. If *shading* is 'gouraud' then color values must be defined at points. *shading* of 'faceted' is deprecated; please use *edgecolors* instead.

The remaining kwargs are the same as for [pcolor\(\)](#page-840-0).

Example:

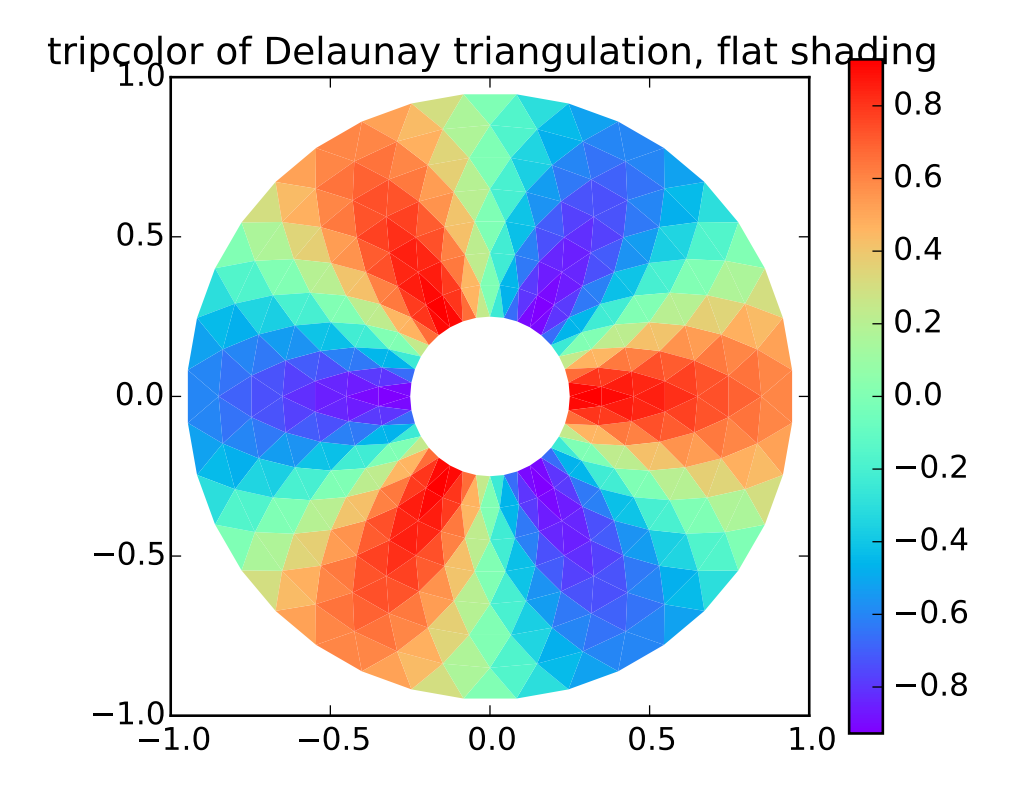

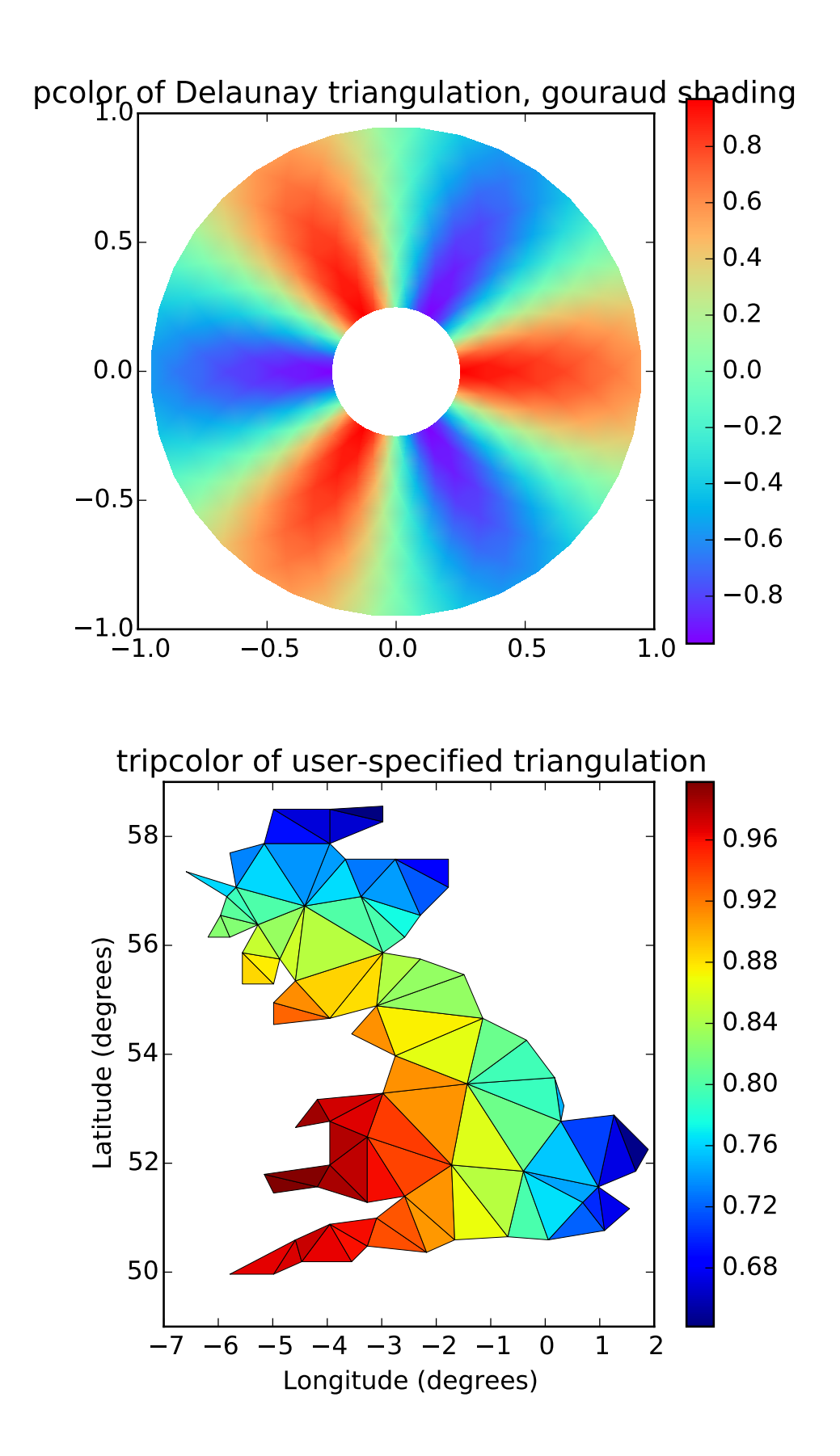

Additional kwargs: hold = [True|False] overrides default hold state

## matplotlib.pyplot.triplot(*\*args*, *\*\*kwargs*)

Draw a unstructured triangular grid as lines and/or markers.

The triangulation to plot can be specified in one of two ways; either:

```
triplot(triangulation, ...)
```
where triangulation is a [matplotlib.tri.Triangulation](#page-1550-0) object, or

```
triplot(x, y, \ldots)triplot(x, y, triangles, ...)
triplot(x, y, triangles=triangles, ...)
triplot(x, y, mask=mask, ...)
triplot(x, y, triangles, mask=mask, ...)
```
in which case a Triangulation object will be created. See [Triangulation](#page-1550-0) for a explanation of these possibilities.

The remaining args and kwargs are the same as for  $plot()$ .

Return a list of 2 [Line2D](#page-1202-0) containing respectively:

- •the lines plotted for triangles edges
- •the markers plotted for triangles nodes

## Example:

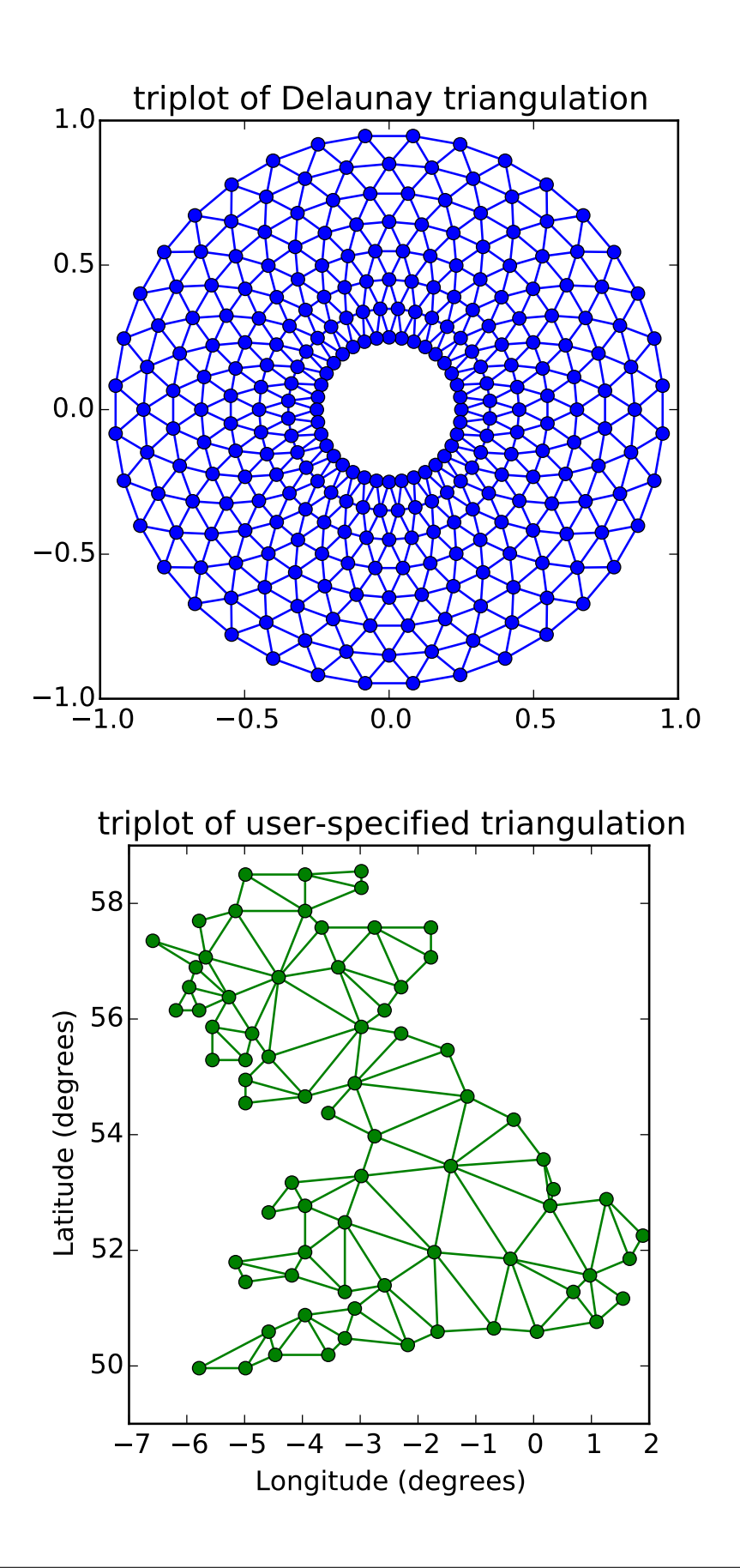

Additional kwargs: hold = [True|False] overrides default hold state

### matplotlib.pyplot.twinx(*ax*=*None*)

Make a second axes that shares the *x*-axis. The new axes will overlay *ax* (or the current axes if *ax* is *None*). The ticks for *ax2* will be placed on the right, and the *ax2* instance is returned.

## See also:

examples/api\_examples/two\_scales.py For an example

### matplotlib.pyplot.twiny(*ax*=*None*)

Make a second axes that shares the *y*-axis. The new axis will overlay *ax* (or the current axes if *ax* is *None*). The ticks for *ax2* will be placed on the top, and the *ax2* instance is returned.

matplotlib.pyplot.violinplot(*dataset*, *positions*=*None*, *vert*=*True*, *widths*=*0.5*, *showmeans*=*False*, *showextrema*=*True*, *showmedians*=*False*, *points*=*100*, *bw\_method*=*None*, *hold*=*None*)

Make a violin plot.

Call signature:

violinplot(dataset, positions=None, vert=True, widths=0.5, showmeans=False, showextrema=True, showmedians=False, points=100, bw\_method=None):

Make a violin plot for each column of *dataset* or each vector in sequence *dataset*. Each filled area extends to represent the entire data range, with optional lines at the mean, the median, the minimum, and the maximum.

### Parameters dataset : Array or a sequence of vectors.

The input data.

- **positions** [array-like, default =  $[1, 2, ..., n]$ ] Sets the positions of the violins. The ticks and limits are automatically set to match the positions.
- vert [bool, default = True.] If true, creates a vertical violin plot. Otherwise, creates a horizontal violin plot.
- widths [array-like, default  $= 0.5$ ] Either a scalar or a vector that sets the maximal width of each violin. The default is 0.5, which uses about half of the available horizontal space.
- showmeans  $[bool, default = False]$  If True, will toggle rendering of the means.

showextrema [bool, default = True] If True, will toggle rendering of the extrema.

- showmedians [bool, default = False] If True, will toggle rendering of the medians.
- points [scalar, default = 100] Defines the number of points to evaluate each of the gaussian kernel density estimations at.
- bw\_method [str, scalar or callable, optional] The method used to calculate the estimator bandwidth. This can be 'scott', 'silverman', a scalar constant or a callable. If a scalar, this will be

used directly as kde.factor. If a callable, it should take a GaussianKDE instance as its only parameter and return a scalar. If None (default), 'scott' is used.

## Returns result : dict

A dictionary mapping each component of the violinplot to a list of the corresponding collection instances created. The dictionary has the following keys:

- •bodies: A list of the [matplotlib.collections.PolyCollection](#page-1057-0) instances containing the filled area of each violin.
- •means: A [matplotlib.collections.LineCollection](#page-1024-0) instance created to identify the mean values of each of the violin's distribution.
- •mins: A [matplotlib.collections.LineCollection](#page-1024-0) instance created to identify the bottom of each violin's distribution.
- •maxes: A [matplotlib.collections.LineCollection](#page-1024-0) instance created to identify the top of each violin's distribution.
- •bars: A [matplotlib.collections.LineCollection](#page-1024-0) instance created to identify the centers of each violin's distribution.

•medians: A [matplotlib.collections.LineCollection](#page-1024-0) instance created to identify the median values of each of the violin's distribution.

### Additional kwargs: hold = [True|False] overrides default hold state :

matplotlib.pyplot.vlines(*x*, *ymin*, *ymax*, *colors*=*u'k'*, *linestyles*=*u'solid'*, *label*=*u''*, *hold*=*None*, *\*\*kwargs*)

Plot vertical lines.

Plot vertical lines at each x from ymin to ymax.

Parameters x : scalar or 1D array\_like

x-indexes where to plot the lines.

ymin, ymax : scalar or 1D array like

Respective beginning and end of each line. If scalars are provided, all lines will have same length.

colors : array\_like of colors, optional, default: 'k'

linestyles : ['solid' | 'dashed' | 'dashdot' | 'dotted'], optional

label : string, optional, default: "

Returns lines : [LineCollection](#page-1024-0)

Other Parameters kwargs : [LineCollection](#page-1024-0) properties.

See also:

[hlines](#page-1431-0) horizontal lines

## **Examples**

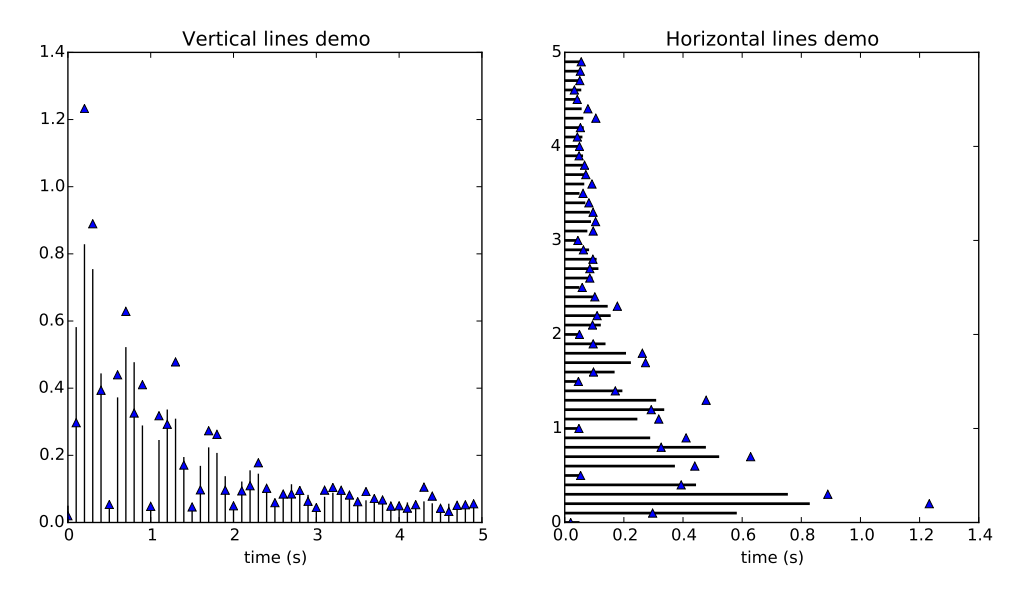

Additional kwargs: hold = [True|False] overrides default hold state

# matplotlib.pyplot.waitforbuttonpress(*\*args*, *\*\*kwargs*)

Call signature:

```
waitforbuttonpress(self, timeout=-1)
```
Blocking call to interact with the figure.

This will return True is a key was pressed, False if a mouse button was pressed and None if *timeout* was reached without either being pressed.

If *timeout* is negative, does not timeout.

# matplotlib.pyplot.winter()

set the default colormap to winter and apply to current image if any. See help(colormaps) for more information

```
matplotlib.pyplot.xcorr(x, y, normed=True, detrend=<function detrend_none at
                        0x7fc4f7fc2c08>, usevlines=True, maxlags=10, hold=None,
                        **kwargs)
```
Plot the cross correlation between *x* and *y*.

Parameters  $x$ : sequence of scalars of length n

y : sequence of scalars of length n

hold : boolean, optional, default: True

detrend : callable, optional, default: mlab.detrend\_none

x is detrended by the detrend callable. Default is no normalization.

normed : boolean, optional, default: True

if True, normalize the data by the autocorrelation at the 0-th lag.

usevlines : boolean, optional, default: True if True, Axes.vlines is used to plot the vertical lines from the origin to the acorr. Otherwise, Axes.plot is used. maxlags : integer, optional, default: 10 number of lags to show. If None, will return all  $2 * len(x) - 1$  lags. Returns (lags, c, line, b) : where: •lags are a length 2'maxlags+1 lag vector. •c is the 2'maxlags+1 auto correlation vectorI •line is a [Line2D](#page-1202-0) instance returned by [plot](#page-1455-0). •b is the x-axis (none, if plot is used). Other Parameters linestyle : [Line2D](#page-1202-0) prop, optional, default: None Only used if usevlines is False. marker : string, optional, default: 'o'

## **Notes**

The cross correlation is performed with numpy.correlate() with mode  $= 2$ .

Additional kwargs: hold = [True|False] overrides default hold state

matplotlib.pyplot.xkcd(*scale*=*1*, *length*=*100*, *randomness*=*2*)

Turns on [xkcd](http://xkcd.com/) sketch-style drawing mode. This will only have effect on things drawn after this function is called.

For best results, the "Humor Sans" font should be installed: it is not included with matplotlib. Parameters scale : float, optional The amplitude of the wiggle perpendicular to the source line. length : float, optional The length of the wiggle along the line. randomness : float, optional The scale factor by which the length is shrunken or expanded.

### **Notes**

This function works by a number of rcParams, so it will probably override others you have set before.

If you want the effects of this function to be temporary, it can be used as a context manager, for example:

```
with plt.xkcd():
    # This figure will be in XKCD-style
    fig1 = plt.findure()# ...
# This figure will be in regular style
fig2 = plt.figure()
```
### matplotlib.pyplot.xlabel(*s*, *\*args*, *\*\*kwargs*)

Set the *x* axis label of the current axis.

Default override is:

```
override = \{'fontsize' : 'small',
   'verticalalignment' 'top',
   'horizontalalignment' : 'center'
   }
```
### See also:

[text\(\)](#page-1488-0) For information on how override and the optional args work

```
matplotlib.pyplot.xlim(*args, **kwargs)
```
Get or set the *x* limits of the current axes.

 $xmin$ ,  $xmax = xlim()$  # return the current  $xlim$ xlim(  $(xmin, xmax)$  ) # set the xlim to xmin, xmax  $xlim( xmin, xmax )$  # set the xlim to xmin, xmax

If you do not specify args, you can pass the xmin and xmax as kwargs, e.g.:

```
xlim(xmax=3) # adjust the max leaving min unchanged
xlim(xmin=1) # adjust the min leaving max unchanged
```
Setting limits turns autoscaling off for the x-axis.

The new axis limits are returned as a length 2 tuple.

```
matplotlib.pyplot.xscale(*args, **kwargs)
```
Set the scaling of the *x*-axis.

call signature:

xscale(scale, \*\*kwargs)

The available scales are: u'linear' | u'log' | u'symlog'

Different keywords may be accepted, depending on the scale:

'linear'

'log'

*basex*/*basey*: The base of the logarithm *nonposx/nonposy:* ['mask' | 'clip' ] non-positive values in *x* or *y* can be masked as invalid, or clipped to a very small positive number

*subsx*/*subsy*: Where to place the subticks between each major tick. Should be a sequence of integers. For example, in a log10 scale: [2, 3, 4, 5, 6, 7, 8, 9]

will place 8 logarithmically spaced minor ticks between each major tick.

'symlog'

*basex*/*basey*: The base of the logarithm

*linthreshx/<i>linthreshy*: The range  $(-x, x)$  within which the plot is linear (to avoid having the plot go to infinity around zero).

*subsx*/*subsy*: Where to place the subticks between each major tick. Should be a sequence of integers. For example, in a log10 scale: [2, 3, 4, 5, 6, 7, 8, 9]

will place 8 logarithmically spaced minor ticks between each major tick.

*linscalex*/*linscaley*: This allows the linear range (-*linthresh* to *linthresh*) to be stretched relative to the logarithmic range. Its value is the number of decades to use for each half of the linear range. For example, when *linscale* == 1.0 (the default), the space used for the positive and negative halves of the linear range will be equal to one decade in the logarithmic range.

### matplotlib.pyplot.xticks(*\*args*, *\*\*kwargs*)

Get or set the *x*-limits of the current tick locations and labels.

```
# return locs, labels where locs is an array of tick locations and
# labels is an array of tick labels.
locs, labels = xticks()# set the locations of the xticks
xticks( arange(6) )
# set the locations and labels of the xticks
xticks( arange(5), ('Tom', 'Dick', 'Harry', 'Sally', 'Sue') )
```
The keyword args, if any, are [Text](#page-1527-0) properties. For example, to rotate long labels:

xticks( arange(12), calendar.month\_name[1:13], rotation=17 )

# matplotlib.pyplot.ylabel(*s*, *\*args*, *\*\*kwargs*)

Set the *y* axis label of the current axis.

Defaults override is:

```
override = {
  'fontsize' : 'small',
  'verticalalignment' : 'center',
```

```
'horizontalalignment' : 'right',
'rotation'='vertical' : }
```
See also:

[text\(\)](#page-1488-0) For information on how override and the optional args work.

matplotlib.pyplot.ylim(*\*args*, *\*\*kwargs*)

Get or set the *y*-limits of the current axes.

```
ymin, ymax = ylim() # return the current ylim
ylim( (ymin, ymax) ) # set the ylim to ymin, ymax
ylim( ymin, ymax ) # set the ylim to ymin, ymax
```
If you do not specify args, you can pass the *ymin* and *ymax* as kwargs, e.g.:

```
ylim(ymax=3) # adjust the max leaving min unchanged
ylim(ymin=1) # adjust the min leaving max unchanged
```
Setting limits turns autoscaling off for the y-axis.

The new axis limits are returned as a length 2 tuple.

```
matplotlib.pyplot.yscale(*args, **kwargs)
```
Set the scaling of the *y*-axis.

call signature:

```
yscale(scale, **kwargs)
```
The available scales are: u'linear' | u'log' | u'symlog'

Different keywords may be accepted, depending on the scale:

'linear'

'log'

*basex*/*basey*: The base of the logarithm

*nonposx/nonposy:* ['mask' | 'clip' ] non-positive values in *x* or *y* can be masked as invalid, or clipped to a very small positive number

*subsx*/*subsy*: Where to place the subticks between each major tick. Should be a sequence of integers. For example, in a log10 scale: [2, 3, 4, 5, 6, 7, 8, 9]

will place 8 logarithmically spaced minor ticks between each major tick.

'symlog'

*basex*/*basey*: The base of the logarithm

*linthreshx/<i>linthreshy*: The range  $(-x, x)$  within which the plot is linear (to avoid having the plot go to infinity around zero).

*subsx*/*subsy*: Where to place the subticks between each major tick. Should be a sequence of integers. For example, in a log10 scale: [2, 3, 4, 5, 6, 7, 8, 9]

will place 8 logarithmically spaced minor ticks between each major tick.

*linscalex*/*linscaley*: This allows the linear range (-*linthresh* to *linthresh*) to be stretched relative to the logarithmic range. Its value is the number of decades to use for each half of the linear range. For example, when *linscale* == 1.0 (the default), the space used for the positive and negative halves of the linear range will be equal to one decade in the logarithmic range.

## matplotlib.pyplot.yticks(*\*args*, *\*\*kwargs*)

Get or set the *y*-limits of the current tick locations and labels.

```
# return locs, labels where locs is an array of tick locations and
# labels is an array of tick labels.
locs, labels = yticks()
# set the locations of the yticks
yticks( arange(6) )
# set the locations and labels of the yticks
yticks( arange(5), ('Tom', 'Dick', 'Harry', 'Sally', 'Sue') )
```
The keyword args, if any, are [Text](#page-1527-0) properties. For example, to rotate long labels:

yticks( arange(12), calendar.month\_name[1:13], rotation=45 )
# **CHAPTER**

# **SEVENTYTWO**

# **SANKEY**

# **72.1** matplotlib.sankey

Module for creating Sankey diagrams using matplotlib

```
class matplotlib.sankey.Sankey(ax=None, scale=1.0, unit=u'', format=u'%G', gap=0.25, ra-
                                  dius=0.1, shoulder=0.03, offset=0.15, head_angle=100, mar-
                                  gin=0.4, tolerance=1e-06, **kwargs)
```
Sankey diagram in matplotlib

Sankey diagrams are a specific type of flow diagram, in which the width of the arrows is shown proportionally to the flow quantity. They are typically used to visualize energy or material or cost transfers between processes. [Wikipedia \(6](http://en.wikipedia.org/wiki/Sankey_diagram)/1/2011)

Create a new Sankey instance.

Optional keyword arguments:

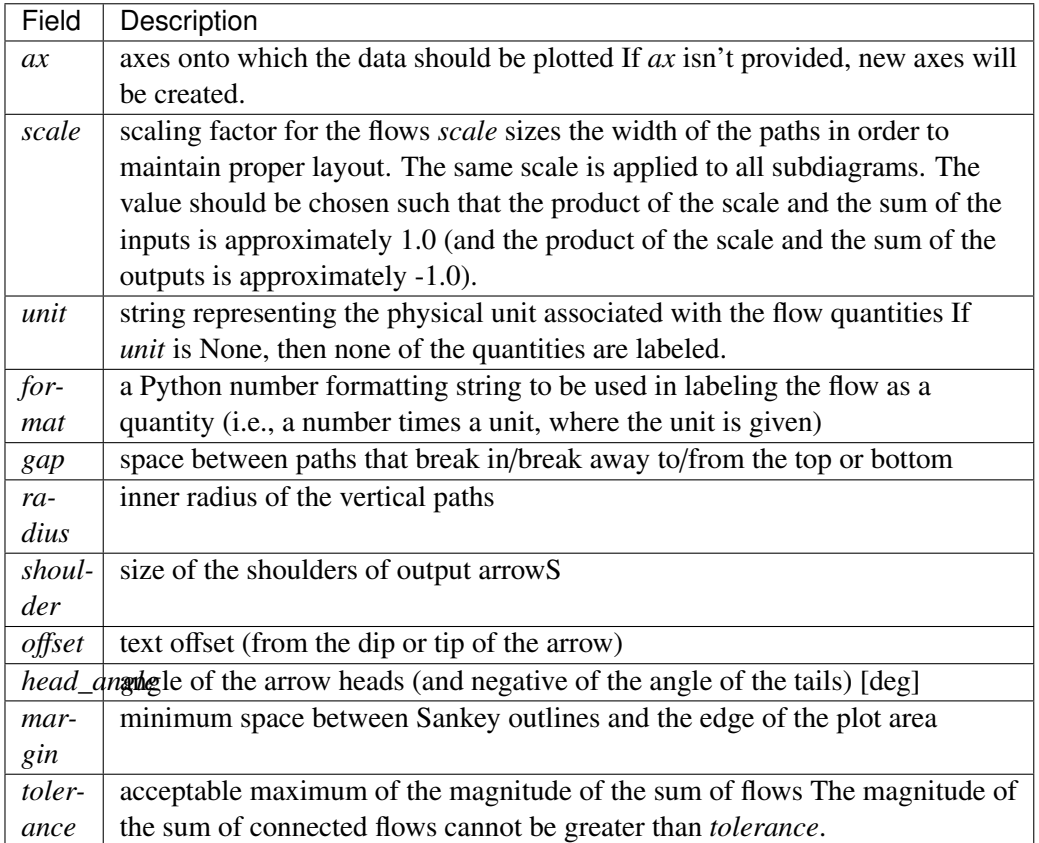

The optional arguments listed above are applied to all subdiagrams so that there is consistent alignment and formatting.

If [Sankey](#page-1512-0) is instantiated with any keyword arguments other than those explicitly listed above (\*\*kwargs), they will be passed to [add\(\)](#page-1516-0), which will create the first subdiagram.

In order to draw a complex Sankey diagram, create an instance of [Sankey](#page-1512-0) by calling it without any kwargs:

sankey =  $Sankey()$ 

Then add simple Sankey sub-diagrams:

```
sankey.add() # 1sankey.add() # 2#...
sankey.add() # n
```
Finally, create the full diagram:

sankey.finish()

Or, instead, simply daisy-chain those calls:

```
Sankey().add().add... .add().finish()
```
See also:

```
add() finish()
```
Examples:

The default settings produce a diagram like this.

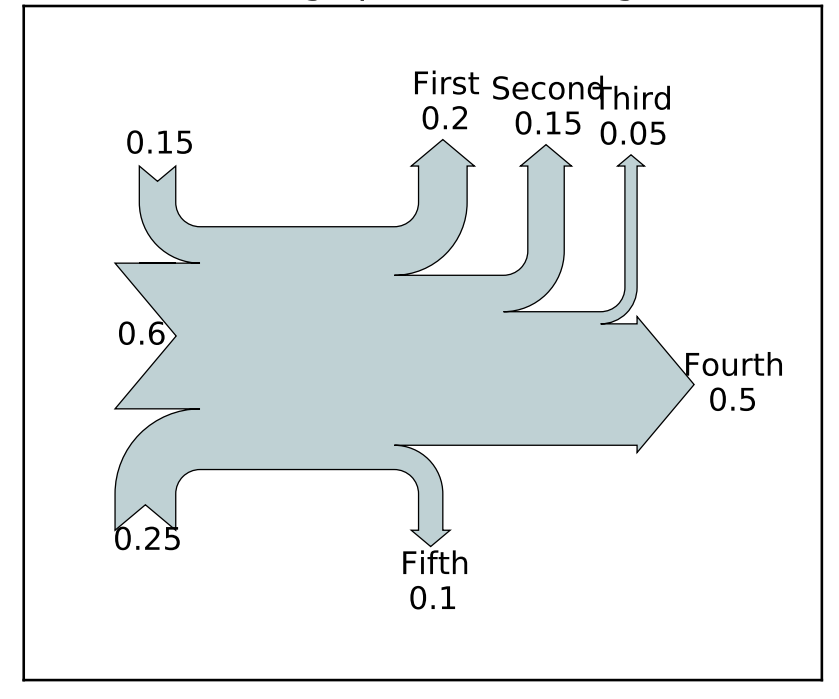

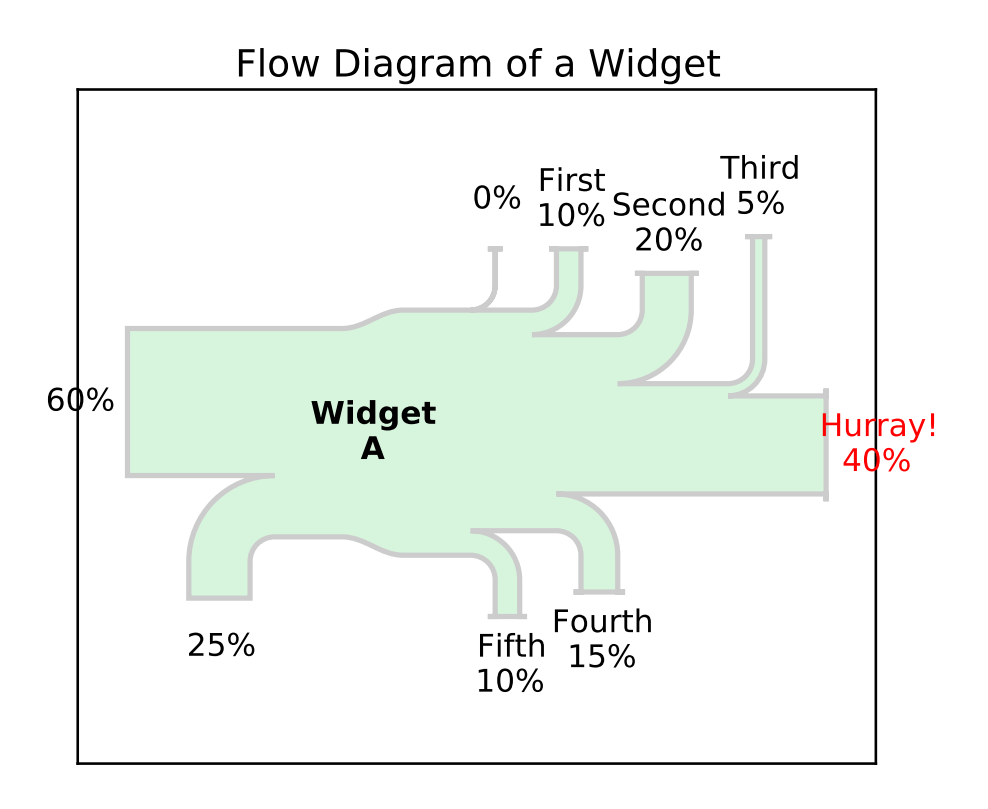

Two Systems

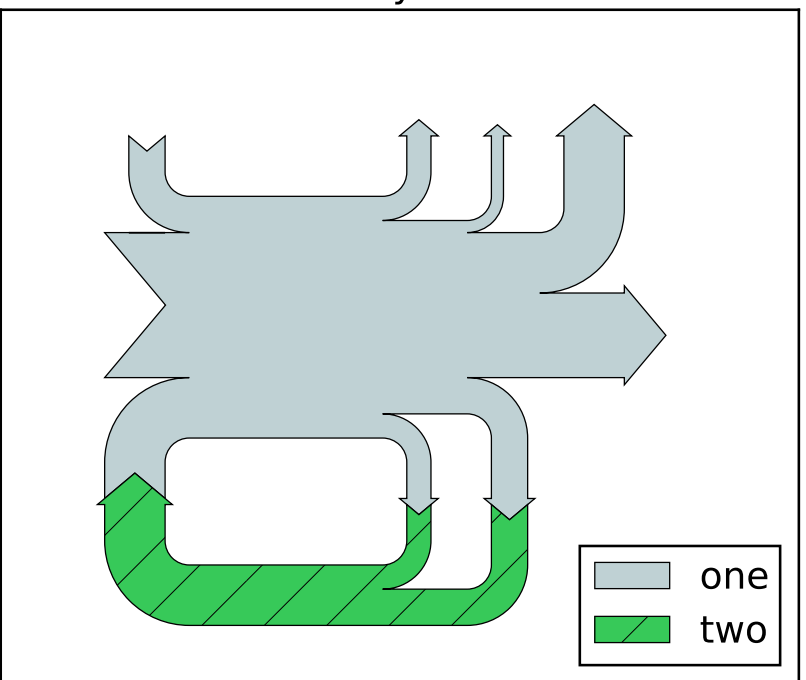

<span id="page-1516-0"></span>add(*patchlabel*=*u''*, *flows*=*None*, *orientations*=*None*, *labels*=*u''*, *trunklength*=*1.0*, *pathlengths*=*0.25*, *prior*=*None*, *connect*=*(0*, *0)*, *rotation*=*0*, *\*\*kwargs*) Add a simple Sankey diagram with flows at the same hierarchical level.

Return value is the instance of [Sankey](#page-1512-0).

Optional keyword arguments:

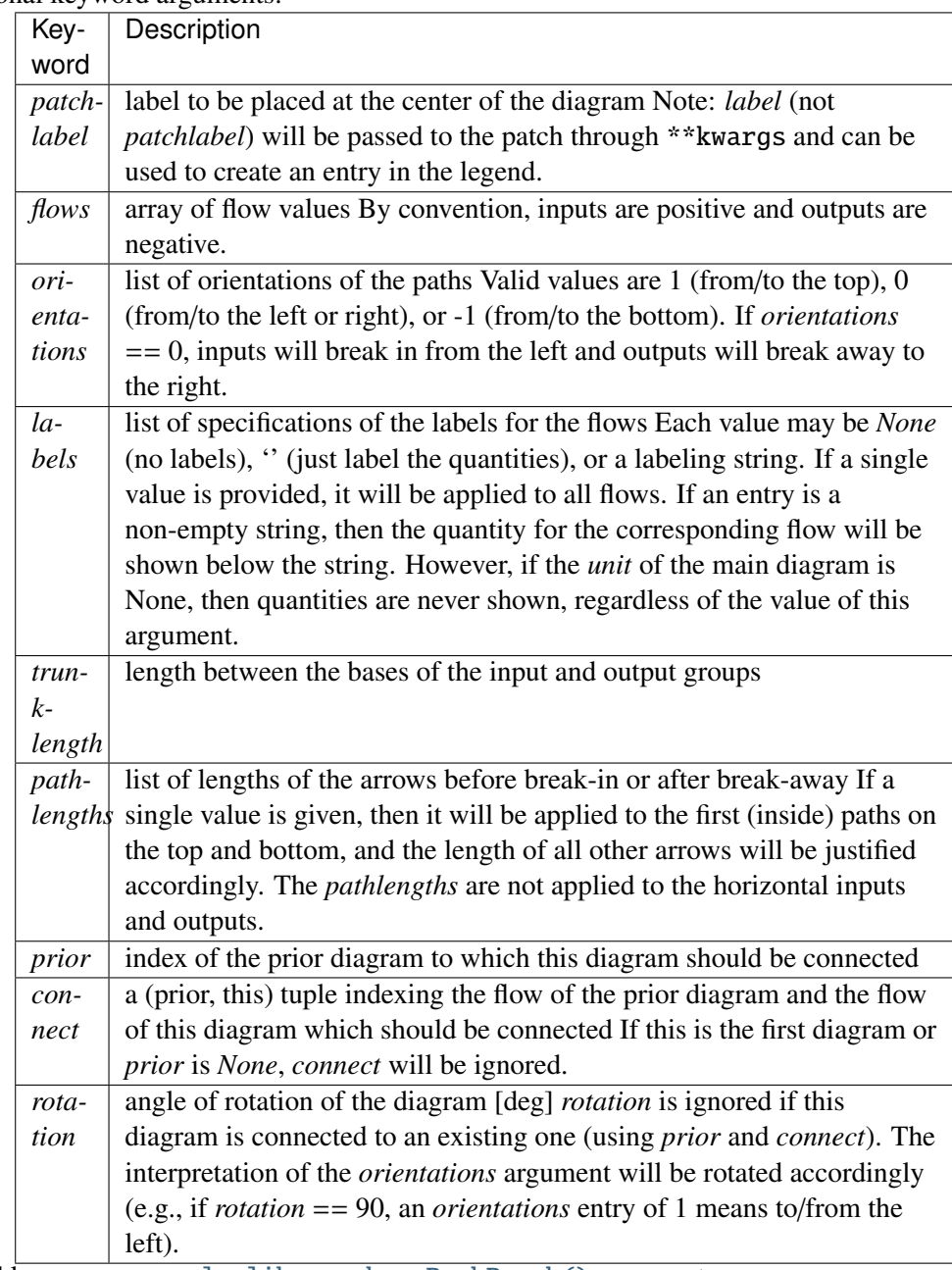

Valid kwargs are [matplotlib.patches.PathPatch\(\)](#page-1305-0) arguments:

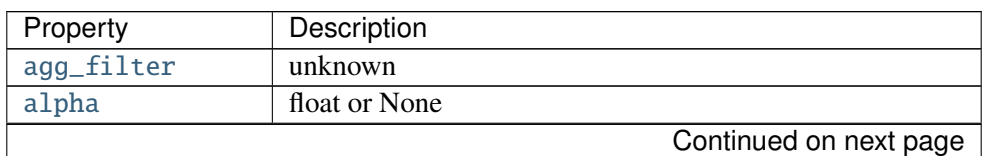

| Property          | Description                                                 |
|-------------------|-------------------------------------------------------------|
| animated          | [True   False]                                              |
| antialiased or aa | [True   False] or None for default                          |
| axes              | an Axes instance                                            |
| capstyle          | ['butt'   'round'   'projecting']                           |
| clip_box          | a matplotlib.transforms.Bbox instance                       |
| clip_on           | [True   False]                                              |
| clip_path         | [(Path, Transform)   Patch   None]                          |
| color             | matplotlib color spec                                       |
| contains          | a callable function                                         |
| edgecolor or ec   | mpl color spec, or None for default, or 'none' for no color |
| facecolor or fc   | mpl color spec, or None for default, or 'none' for no color |
| figure            | a matplotlib. figure. Figure instance                       |
| fill              | [True   False]                                              |
| gid               | an id string                                                |
| hatch             | [2]<br>$\overline{(*)}$ ]                                   |
| joinstyle         | ['miter'   'round'   'bevel']                               |
| <b>label</b>      | string or anything printable with '%s' conversion.          |
| linestyle or ls   | ['solid'   'dashed'   'dashdot'   'dotted']                 |
| linewidth or lw   | float or None for default                                   |
| <b>lod</b>        | [True   False]                                              |
| path_effects      | unknown                                                     |
| picker            | [None float boolean callable]                               |
| rasterized        | [True   False   None]                                       |
| sketch_params     | unknown                                                     |
| snap              | unknown                                                     |
| transform         | Transform instance                                          |
| ur1               | a url string                                                |
| visible           | [True   False]                                              |
| zorder            | any number                                                  |

Table 72.1 – continued from previous page

As examples, fill=False and label='A legend entry'. By default, facecolor='#bfd1d4' (light blue) and linewidth=0.5.

The indexing parameters (*prior* and *connect*) are zero-based.

The flows are placed along the top of the diagram from the inside out in order of their index within the *flows* list or array. They are placed along the sides of the diagram from the top down and along the bottom from the outside in.

If the the sum of the inputs and outputs is nonzero, the discrepancy will appear as a cubic Bezier curve along the top and bottom edges of the trunk.

# See also:

<span id="page-1517-0"></span>[finish\(\)](#page-1517-0)

# finish()

Adjust the axes and return a list of information about the Sankey subdiagram(s).

Return value is a list of subdiagrams represented with the following fields:

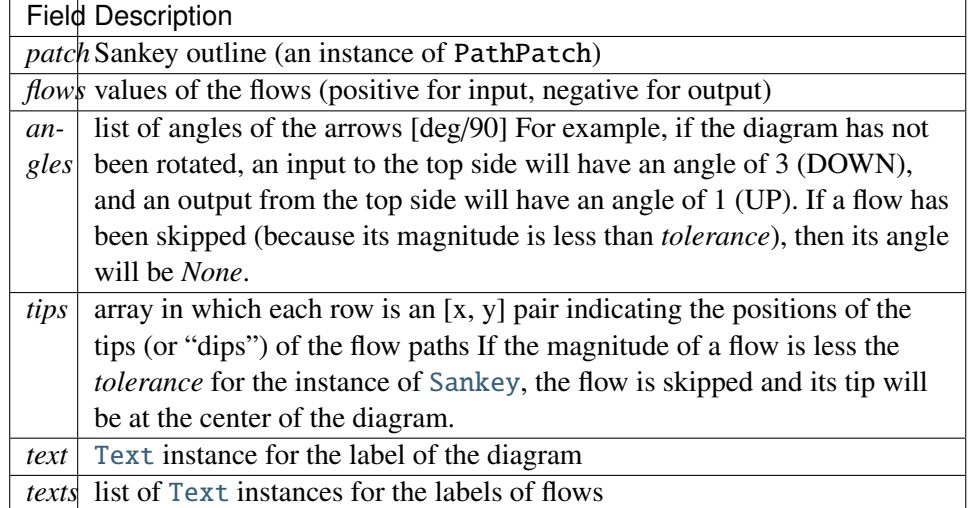

See also:

[add\(\)](#page-1516-0)

# **CHAPTER**

# **SEVENTYTHREE**

# **SPINES**

# **73.1** matplotlib.spines

<span id="page-1520-0"></span>class matplotlib.spines.Spine(*axes*, *spine\_type*, *path*, *\*\*kwargs*) Bases: [matplotlib.patches.Patch](#page-1301-0)

an axis spine – the line noting the data area boundaries

Spines are the lines connecting the axis tick marks and noting the boundaries of the data area. They can be placed at arbitrary positions. See function:[set\\_position](#page-1522-0) for more information.

The default position is ('outward',0).

Spines are subclasses of class:[Patch](#page-1301-0), and inherit much of their behavior.

Spines draw a line or a circle, depending if function:[set\\_patch\\_line](#page-1522-1) or function:[set\\_patch\\_circle](#page-1522-2) has been called. Line-like is the default.

•*axes* : the Axes instance containing the spine

- •*spine\_type* : a string specifying the spine type
- •*path* : the path instance used to draw the spine

Valid kwargs are:

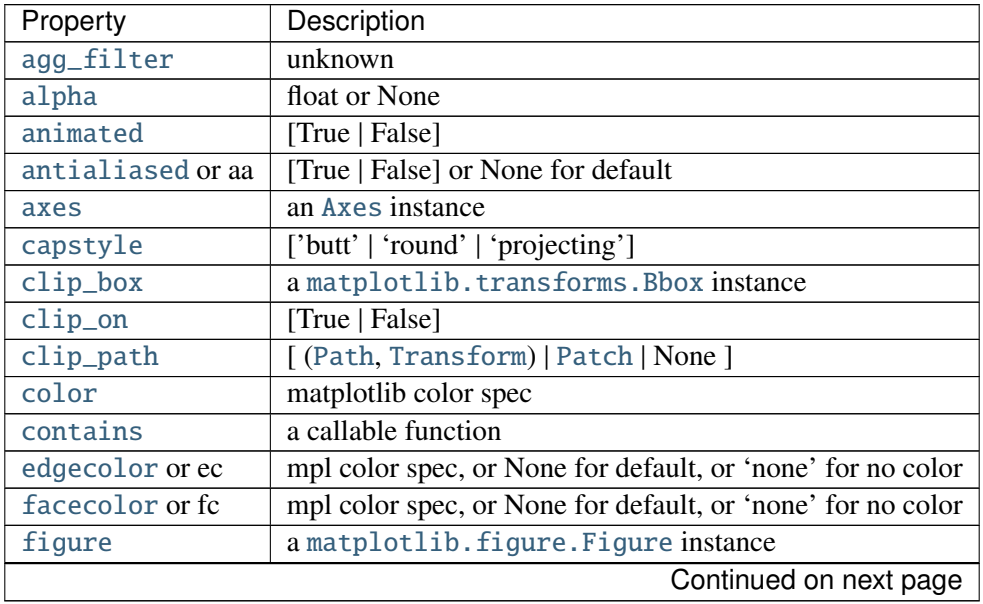

| Property        | Description                                                     |
|-----------------|-----------------------------------------------------------------|
| fill            | [True   False]                                                  |
| gid             | $\overline{an}$ id string                                       |
| hatch           | $['/'] '\$   '\'   '  '-'   '+'   'x'   'o'   'O'   '.'   '*' ] |
| joinstyle       | ['miter'   'round'   'bevel']                                   |
| label           | string or anything printable with '%s' conversion.              |
| linestyle or ls | ['solid'   'dashed'   'dashdot'   'dotted']                     |
| linewidth or lw | float or None for default                                       |
| lod             | [True   False]                                                  |
| path_effects    | unknown                                                         |
| picker          | [None float boolean callable]                                   |
| rasterized      | [True   False   None]                                           |
| sketch_params   | unknown                                                         |
| snap            | unknown                                                         |
| transform       | Transform instance                                              |
| url             | a url string                                                    |
| visible         | [True   False]                                                  |
| zorder          | any number                                                      |

Table 73.1 – continued from previous page

# classmethod circular\_spine(*axes*, *center*, *radius*, *\*\*kwargs*)

(staticmethod) Returns a circular [Spine](#page-1520-0).

# cla()

Clear the current spine

#### draw(*artist*, *renderer*, *\*args*, *\*\*kwargs*)

## get\_bounds()

Get the bounds of the spine.

# get\_patch\_transform()

# get\_path()

get\_position() get the spine position

get\_smart\_bounds() get whether the spine has smart bounds

get\_spine\_transform() get the spine transform

## is\_frame\_like()

return True if directly on axes frame

This is useful for determining if a spine is the edge of an old style MPL plot. If so, this function will return True.

# classmethod linear\_spine(*axes*, *spine\_type*, *\*\*kwargs*)

(staticmethod) Returns a linear [Spine](#page-1520-0).

# register\_axis(*axis*)

register an axis

An axis should be registered with its corresponding spine from the Axes instance. This allows the spine to clear any axis properties when needed.

## set\_bounds(*low*, *high*)

Set the bounds of the spine.

## set\_color(*c*)

Set the edgecolor.

ACCEPTS: matplotlib color arg or sequence of rgba tuples

See also:

set\_facecolor(), set\_edgecolor() For setting the edge or face color individually.

# <span id="page-1522-2"></span>set\_patch\_circle(*center*, *radius*)

set the spine to be circular

# <span id="page-1522-1"></span>set\_patch\_line()

set the spine to be linear

# <span id="page-1522-0"></span>set\_position(*position*)

set the position of the spine

Spine position is specified by a 2 tuple of (position type, amount). The position types are:

- •'outward' : place the spine out from the data area by the specified number of points. (Negative values specify placing the spine inward.)
- •'axes' : place the spine at the specified Axes coordinate (from 0.0-1.0).
- •'data' : place the spine at the specified data coordinate.

Additionally, shorthand notations define a special positions:

- 'center'  $\rightarrow$  ('axes',0.5)
- $\bullet$ 'zero' -> ('data', 0.0)

# set\_smart\_bounds(*value*)

set the spine and associated axis to have smart bounds

# **CHAPTER**

# **SEVENTYFOUR**

# **TEXT**

# **74.1** matplotlib.text

Classes for including text in a figure.

## <span id="page-1524-0"></span>class matplotlib.text.Annotation(*s*, *xy*, *xytext*=*None*, *xycoords*=*u'data'*, *textcoords*=*None*, *arrowprops*=*None*, *annotation\_clip*=*None*, *\*\*kwargs*) Bases: [matplotlib.text.Text](#page-1527-0), matplotlib.text.\_AnnotationBase

A [Text](#page-1527-0) class to make annotating things in the figure, such as [Figure](#page-1142-0), [Axes](#page-722-0), [Rectangle](#page-1308-0), etc., easier.

Annotate the *x*, *y* point *xy* with text *s* at *x*, *y* location *xytext*. (If *xytext* = *None*, defaults to *xy*, and if *textcoords* = *None*, defaults to *xycoords*).

*arrowprops*, if not *None*, is a dictionary of line properties (see [matplotlib.lines.Line2D](#page-1202-0)) for the arrow that connects annotation to the point.

If the dictionary has a key *arrowstyle*, a [FancyArrowPatch](#page-1295-0) instance is created with the given dictionary and is drawn. Otherwise, a [YAArrow](#page-1314-0) patch instance is created and drawn. Valid keys for [YAArrow](#page-1314-0) are:

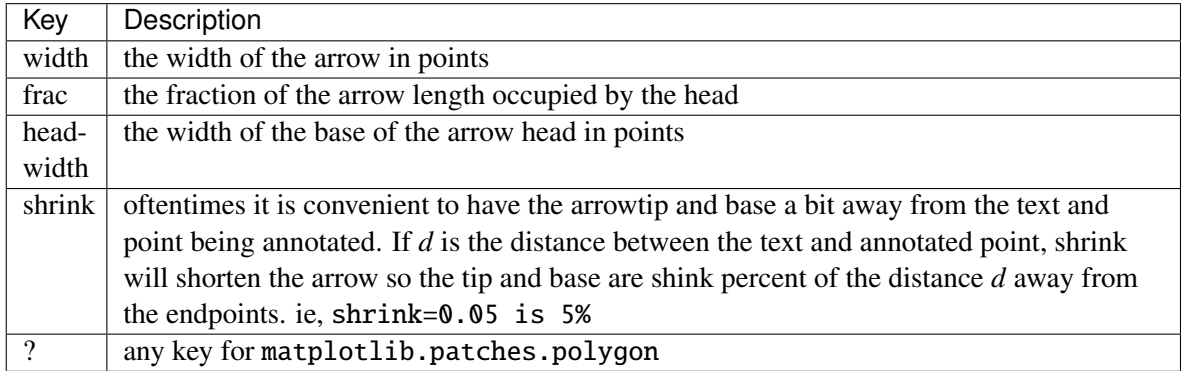

Valid keys for [FancyArrowPatch](#page-1295-0) are:

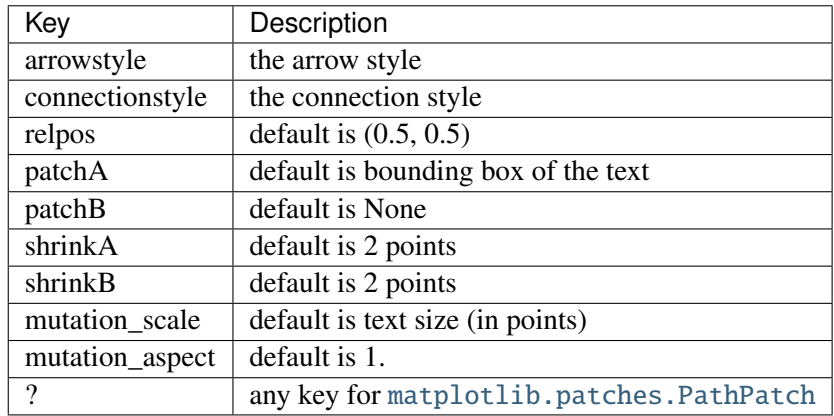

*xycoords* and *textcoords* are strings that indicate the coordinates of *xy* and *xytext*, and may be one of the following values:

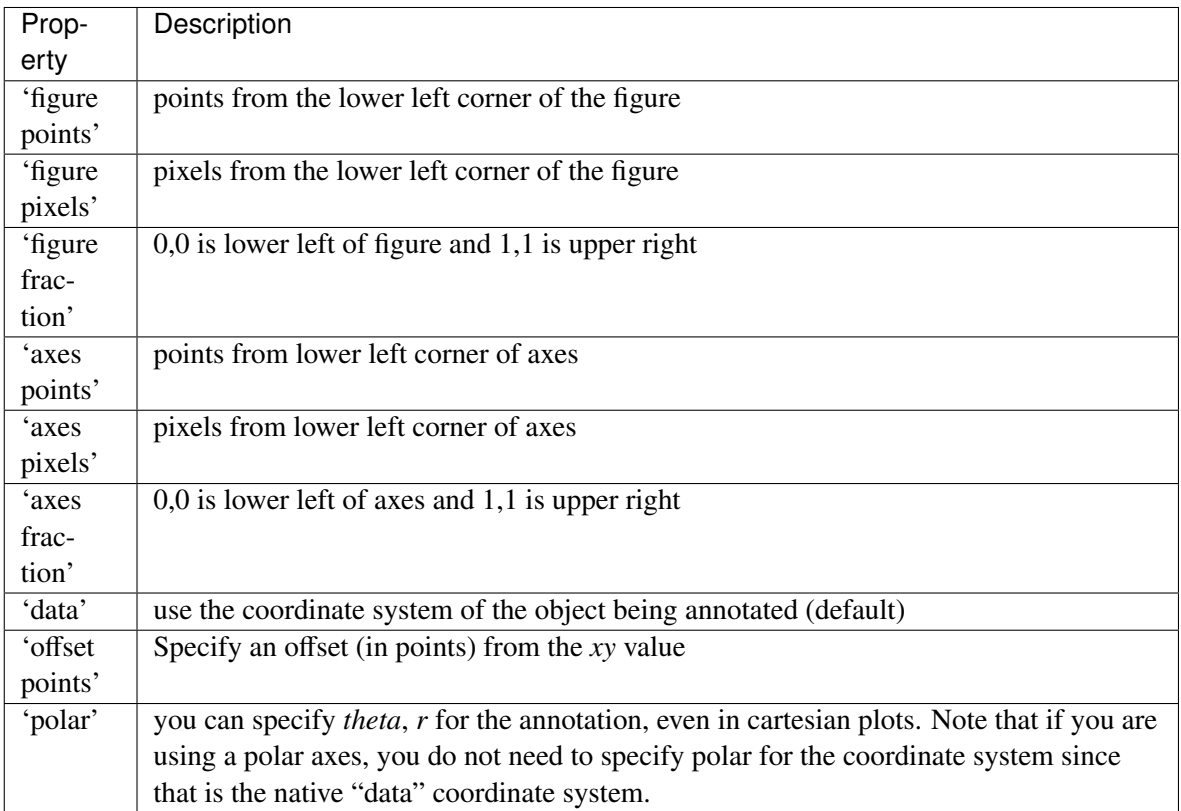

If a 'points' or 'pixels' option is specified, values will be added to the bottom-left and if negative, values will be subtracted from the top-right. e.g.:

```
# 10 points to the right of the left border of the axes and
# 5 points below the top border
xy=(10,-5), xycoords='axes points'
```
You may use an instance of [Transform](#page-480-0) or [Artist](#page-712-0). See *[Annotating Axes](#page-108-0)* for more details.

The *annotation\_clip* attribute controls the visibility of the annotation when it goes outside the axes area. If True, the annotation will only be drawn when the *xy* is inside the axes. If False, the

annotation will always be drawn regardless of its position. The default is None, which behave as True only if *xycoords* is "data".

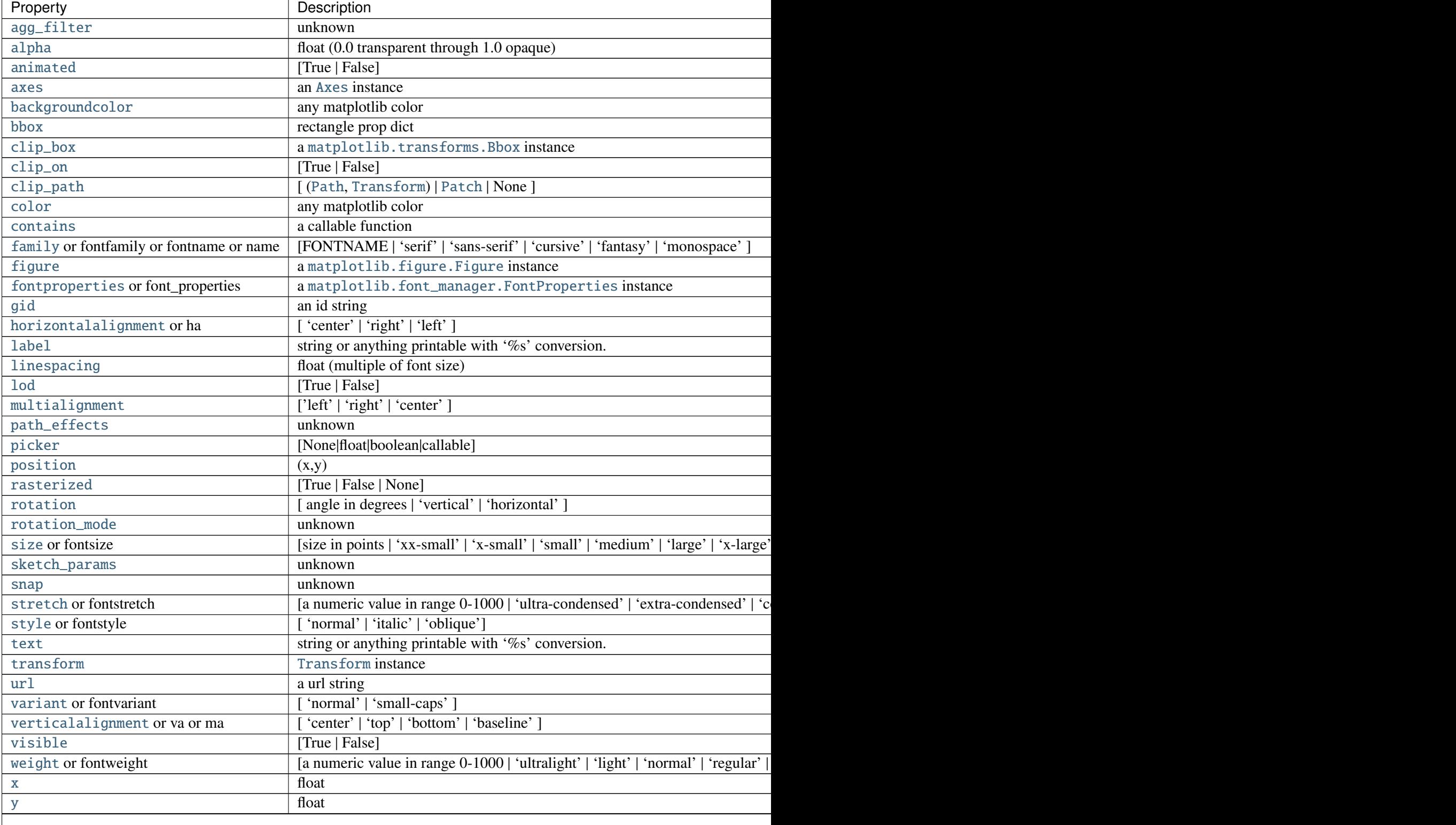

Additional kwargs are [Text](#page-1527-0) properties:

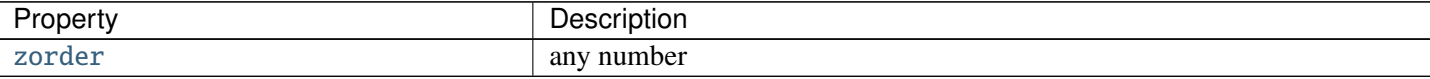

anncoords

contains(*event*)

draw(*artist*, *renderer*, *\*args*, *\*\*kwargs*)

Draw the [Annotation](#page-1524-0) object to the given *renderer*.

set\_figure(*fig*)

```
update_bbox_position_size(renderer)
```
Update the location and the size of the bbox. This method should be used when the position and size of the bbox needs to be updated before actually drawing the bbox.

```
update_positions(renderer)
```
"Update the pixel positions of the annotated point and the text.

xyann

```
class matplotlib.text.OffsetFrom(artist, ref_coord, unit=u'points')
```
Bases: object

get\_unit()

set\_unit(*unit*)

<span id="page-1527-0"></span>class matplotlib.text.Text(*x*=*0*, *y*=*0*, *text*=*u''*, *color*=*None*, *verticalalignment*=*u'baseline'*, *horizontalalignment*=*u'left'*, *multialignment*=*None*, *fontproperties*=*None*, *rotation*=*None*, *linespacing*=*None*, *rotation\_mode*=*None*, *\*\*kwargs*)

Bases: [matplotlib.artist.Artist](#page-712-0)

Handle storing and drawing of text in window or data coordinates.

Create a [Text](#page-1527-0) instance at *x*, *y* with string *text*.

Valid kwargs are

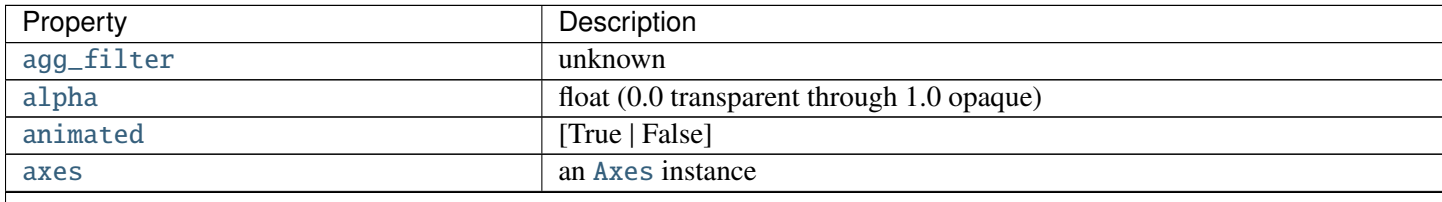

Table  $74.2$  – continued from

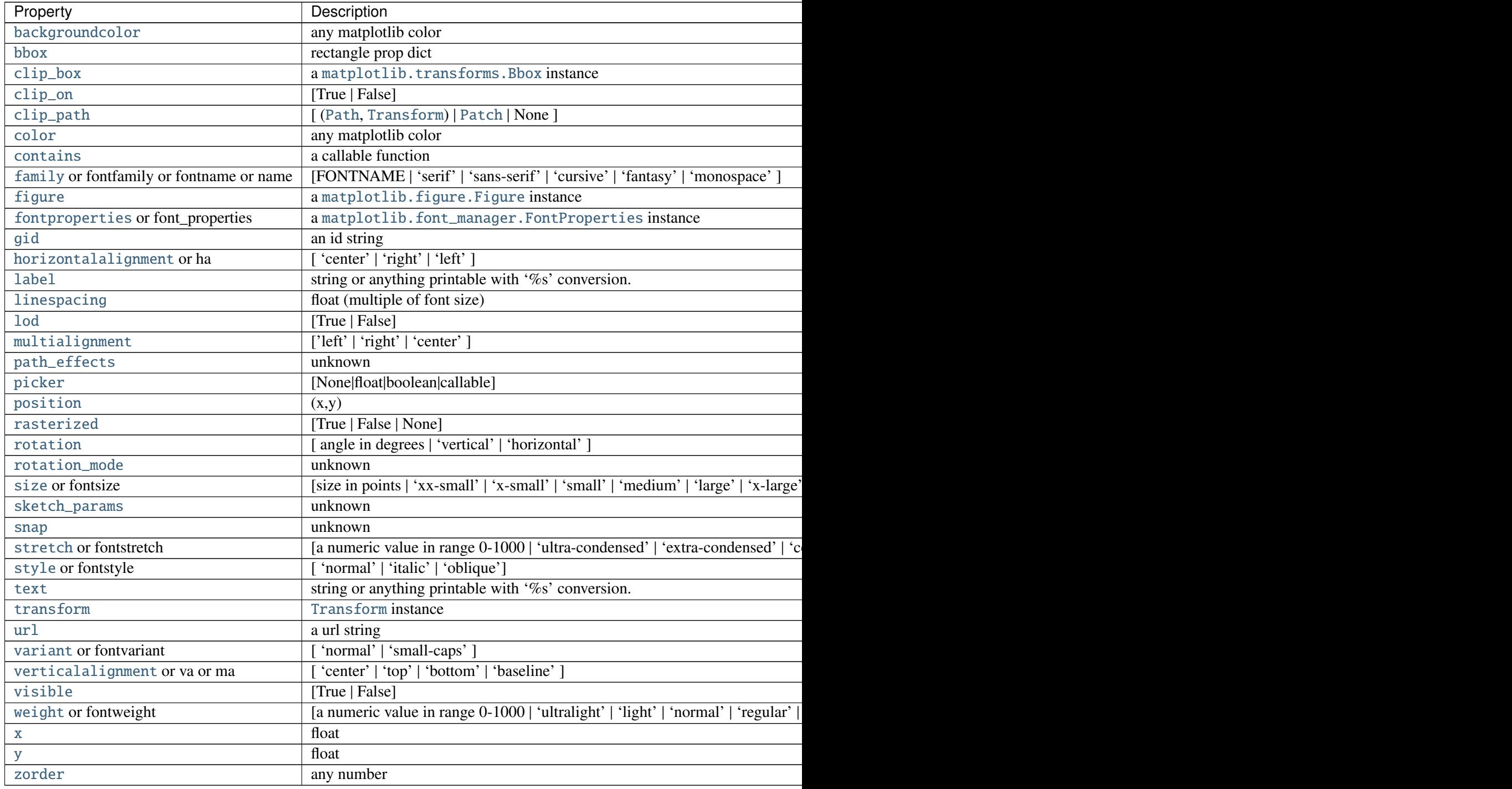

# contains(*mouseevent*)

Test whether the mouse event occurred in the patch.

In the case of text, a hit is true anywhere in the axis-aligned bounding-box containing the text.

<span id="page-1528-0"></span>Returns True or False.

<span id="page-1529-0"></span>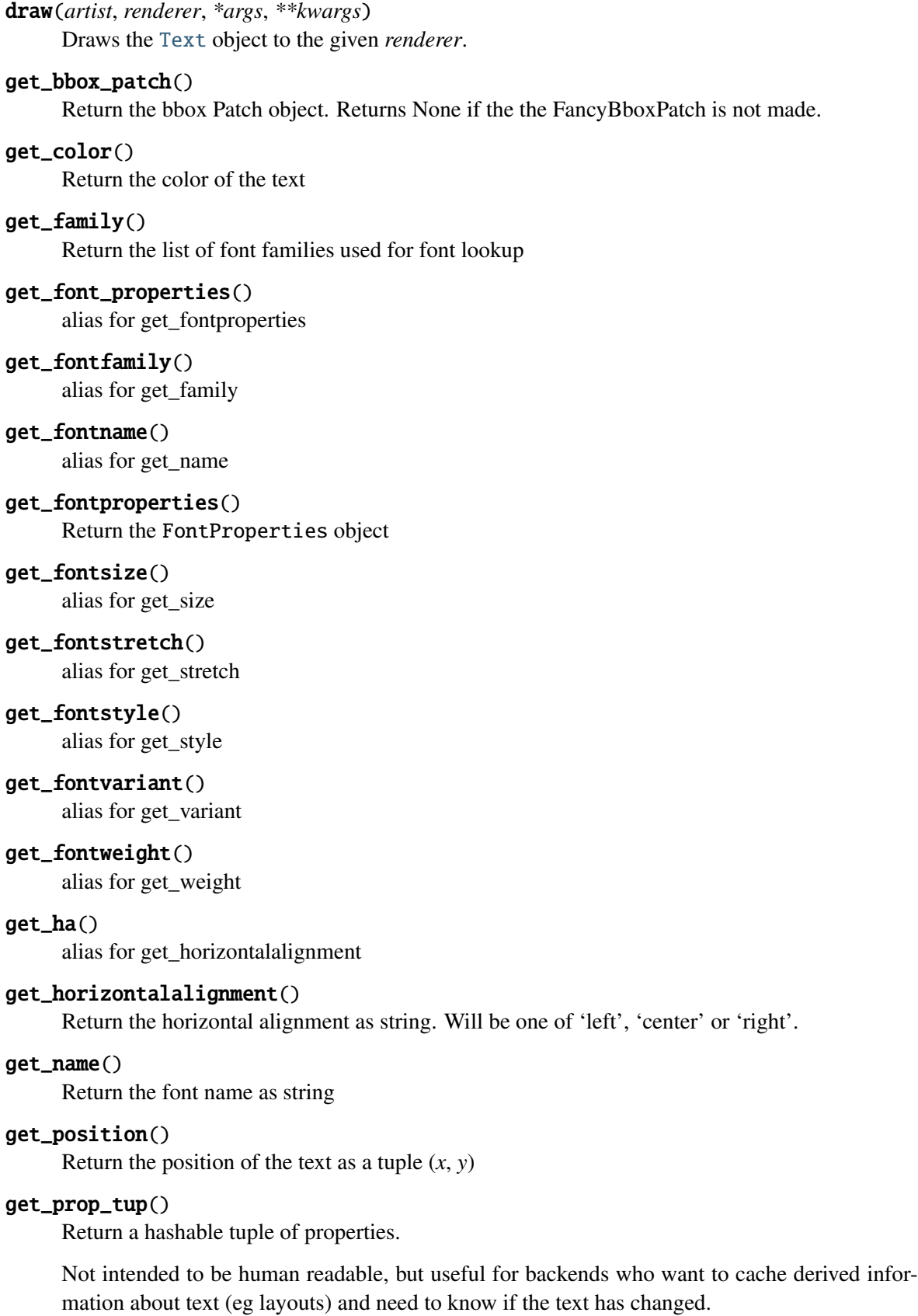

### get\_rotation()

return the text angle as float in degrees

### get\_rotation\_mode()

get text rotation mode

# get\_size()

Return the font size as integer

#### get\_stretch()

Get the font stretch as a string or number

#### get\_style()

Return the font style as string

#### get\_text()

Get the text as string

## get\_va()

alias for getverticalalignment()

# get\_variant()

Return the font variant as a string

# get\_verticalalignment()

Return the vertical alignment as string. Will be one of 'top', 'center', 'bottom' or 'baseline'.

# get\_weight()

Get the font weight as string or number

#### <span id="page-1530-1"></span>get\_window\_extent(*renderer*=*None*, *dpi*=*None*)

Return a [Bbox](#page-478-0) object bounding the text, in display units.

In addition to being used internally, this is useful for specifying clickable regions in a png file on a web page.

*renderer* defaults to the \_renderer attribute of the text object. This is not assigned until the first execution of [draw\(\)](#page-1528-0), so you must use this kwarg if you want to call [get\\_window\\_extent\(\)](#page-1530-1) prior to the first [draw\(\)](#page-1528-0). For getting web page regions, it is simpler to call the method after saving the figure.

*dpi* defaults to self.figure.dpi; the renderer dpi is irrelevant. For the web application, if figure.dpi is not the value used when saving the figure, then the value that was used must be specified as the *dpi* argument.

#### static is\_math\_text(*s*)

Returns a cleaned string and a boolean flag. The flag indicates if the given string *s* contains any mathtext, determined by counting unescaped dollar signs. If no mathtext is present, the cleaned string has its dollar signs unescaped. If usetex is on, the flag always has the value "TeX".

#### <span id="page-1530-0"></span>set\_backgroundcolor(*color*)

Set the background color of the text by updating the bbox.

#### See also:

[set\\_bbox\(\)](#page-1531-0) To change the position of the bounding box.

ACCEPTS: any matplotlib color

#### <span id="page-1531-0"></span>set\_bbox(*rectprops*)

Draw a bounding box around self. rectprops are any settable properties for a rectangle, eg facecolor='red', alpha=0.5.

t.set\_bbox(dict(facecolor='red', alpha=0.5))

If rectprops has "boxstyle" key. A FancyBboxPatch is initialized with rectprops and will be drawn. The mutation scale of the FancyBboxPath is set to the fontsize.

ACCEPTS: rectangle prop dict

<span id="page-1531-1"></span>set\_color(*color*)

Set the foreground color of the text

ACCEPTS: any matplotlib color

<span id="page-1531-2"></span>set\_family(*fontname*)

Set the font family. May be either a single string, or a list of strings in decreasing priority. Each string may be either a real font name or a generic font class name. If the latter, the specific font names will be looked up in the matplotlibrc file.

ACCEPTS: [FONTNAME | 'serif' | 'sans-serif' | 'cursive' | 'fantasy' | 'monospace' ]

#### set\_font\_properties(*fp*)

alias for set\_fontproperties

set\_fontname(*fontname*)

alias for set\_family

## <span id="page-1531-3"></span>set\_fontproperties(*fp*)

Set the font properties that control the text. *fp* must be a [matplotlib.font\\_manager.FontProperties](#page-1178-0) object.

ACCEPTS: a [matplotlib.font\\_manager.FontProperties](#page-1178-0) instance

- set\_fontsize(*fontsize*) alias for set\_size
- set\_fontstretch(*stretch*) alias for set\_stretch
- set\_fontstyle(*fontstyle*) alias for set\_style
- set\_fontvariant(*variant*) alias for set\_variant
- set\_fontweight(*weight*) alias for set\_weight
- set\_ha(*align*) alias for set\_horizontalalignment

# <span id="page-1531-5"></span><span id="page-1531-4"></span>set\_horizontalalignment(*align*)

Set the horizontal alignment to one of

```
ACCEPTS: [ 'center' | 'right' | 'left' ]
```
# set\_linespacing(*spacing*)

Set the line spacing as a multiple of the font size. Default is 1.2.

ACCEPTS: float (multiple of font size)

## set\_ma(*align*)

alias for set\_verticalalignment

## <span id="page-1532-0"></span>set\_multialignment(*align*)

Set the alignment for multiple lines layout. The layout of the bounding box of all the lines is determined bu the horizontalalignment and verticalalignment properties, but the multiline text within that box can be

ACCEPTS: ['left' | 'right' | 'center' ]

#### set\_name(*fontname*)

alias for set\_family

## <span id="page-1532-1"></span>set\_position(*xy*)

Set the (*x*, *y*) position of the text

ACCEPTS: (x,y)

## <span id="page-1532-2"></span>set\_rotation(*s*)

Set the rotation of the text

ACCEPTS: [ angle in degrees | 'vertical' | 'horizontal' ]

#### <span id="page-1532-3"></span>set\_rotation\_mode(*m*)

set text rotation mode. If "anchor", the un-rotated text will first aligned according to their *ha* and *va*, and then will be rotated with the alignement reference point as a origin. If None (default), the text will be rotated first then will be aligned.

## <span id="page-1532-4"></span>set\_size(*fontsize*)

Set the font size. May be either a size string, relative to the default font size, or an absolute font size in points.

ACCEPTS: [size in points | 'xx-small' | 'x-small' | 'small' | 'medium' | 'large' | 'x-large' | 'xx-large' ]

# <span id="page-1532-5"></span>set\_stretch(*stretch*)

Set the font stretch (horizontal condensation or expansion).

ACCEPTS: [a numeric value in range 0-1000 | 'ultra-condensed' | 'extra-condensed' | 'condensed' | 'semi-condensed' | 'normal' | 'semi-expanded' | 'expanded' | 'extraexpanded' | 'ultra-expanded' ]

## <span id="page-1532-6"></span>set\_style(*fontstyle*)

Set the font style.

ACCEPTS: [ 'normal' | 'italic' | 'oblique']

#### <span id="page-1532-7"></span>set\_text(*s*)

Set the text string *s*

It may contain newlines  $(\nabla n)$  or math in LaTeX syntax.

ACCEPTS: string or anything printable with '%s' conversion.

# set\_va(*align*)

alias for set\_verticalalignment

# <span id="page-1533-0"></span>set\_variant(*variant*)

Set the font variant, either 'normal' or 'small-caps'.

ACCEPTS: [ 'normal' | 'small-caps' ]

# <span id="page-1533-1"></span>set\_verticalalignment(*align*)

Set the vertical alignment

ACCEPTS: [ 'center' | 'top' | 'bottom' | 'baseline' ]

# <span id="page-1533-2"></span>set\_weight(*weight*)

Set the font weight.

```
ACCEPTS: [a numeric value in range 0-1000 | 'ultralight' | 'light' | 'normal' | 'regular' |
      'book' | 'medium' | 'roman' | 'semibold' | 'demibold' | 'demi' | 'bold' | 'heavy' | 'ex-
      tra bold' | 'black' ]
```
# <span id="page-1533-3"></span> $set_x(x)$

Set the *x* position of the text

ACCEPTS: float

# <span id="page-1533-4"></span>set\_y(*y*)

Set the *y* position of the text

ACCEPTS: float

## update\_bbox\_position\_size(*renderer*)

Update the location and the size of the bbox. This method should be used when the position and size of the bbox needs to be updated before actually drawing the bbox.

update\_from(*other*)

Copy properties from other to self

zorder  $= 3$ 

```
class matplotlib.text.TextWithDash(x=0, y=0, text=u'', color=None, verticalalign-
                                     ment=u'center', horizontalalignment=u'center', multi-
                                     alignment=None, fontproperties=None, rotation=None,
                                     linespacing=None, dashlength=0.0, dashdirection=0,
                                     dashrotation=None, dashpad=3, dashpush=0)
```
Bases: [matplotlib.text.Text](#page-1527-0)

This is basically a [Text](#page-1527-0) with a dash (drawn with a [Line2D](#page-1202-0)) before/after it. It is intended to be a drop-in replacement for [Text](#page-1527-0), and should behave identically to it when *dashlength* = 0.0.

The dash always comes between the point specified by [set\\_position\(\)](#page-1532-1) and the text. When a dash exists, the text alignment arguments (*horizontalalignment*, *verticalalignment*) are ignored.

*dashlength* is the length of the dash in canvas units. (default  $= 0.0$ ).

*dashdirection* is one of 0 or 1, where 0 draws the dash after the text and 1 before. (default  $= 0$ ).

*dashrotation* specifies the rotation of the dash, and should generally stay *None*. In this case [get\\_dashrotation\(\)](#page-1534-0) returns [get\\_rotation\(\)](#page-1529-0). (I.e., the dash takes its rotation from the text's rotation). Because the text center is projected onto the dash, major deviations in the rotation cause what may be considered visually unappealing results. (default = *None*)

*dashpad* is a padding length to add (or subtract) space between the text and the dash, in canvas units.  $(default = 3)$ 

*dashpush* "pushes" the dash and text away from the point specified by [set\\_position\(\)](#page-1532-1) by the amount in canvas units. (default  $= 0$ )

Note: The alignment of the two objects is based on the bounding box of the [Text](#page-1527-0), as obtained by [get\\_window\\_extent\(\)](#page-714-0). This, in turn, appears to depend on the font metrics as given by the rendering backend. Hence the quality of the "centering" of the label text with respect to the dash varies depending on the backend used.

Note: I'm not sure that I got the [get\\_window\\_extent\(\)](#page-1534-1) right, or whether that's sufficient for providing the object bounding box.

#### <span id="page-1534-2"></span>draw(*renderer*)

Draw the [TextWithDash](#page-1533-5) object to the given *renderer*.

## get\_dashdirection()

Get the direction dash. 1 is before the text and 0 is after.

#### get\_dashlength()

Get the length of the dash.

#### get\_dashpad()

Get the extra spacing between the dash and the text, in canvas units.

## get\_dashpush()

Get the extra spacing between the dash and the specified text position, in canvas units.

## <span id="page-1534-0"></span>get\_dashrotation()

Get the rotation of the dash in degrees.

# get\_figure()

return the figure instance the artist belongs to

# get\_position()

Return the position of the text as a tuple  $(x, y)$ 

#### get\_prop\_tup()

Return a hashable tuple of properties.

Not intended to be human readable, but useful for backends who want to cache derived information about text (eg layouts) and need to know if the text has changed.

#### <span id="page-1534-1"></span>get\_window\_extent(*renderer*=*None*)

Return a [Bbox](#page-478-0) object bounding the text, in display units.

In addition to being used internally, this is useful for specifying clickable regions in a png file on a web page.

*renderer* defaults to the \_renderer attribute of the text object. This is not assigned until the first execution of [draw\(\)](#page-1534-2), so you must use this kwarg if you want to call [get\\_window\\_extent\(\)](#page-1534-1) prior to the first [draw\(\)](#page-1534-2). For getting web page regions, it is simpler to call the method after saving the figure.

# set\_dashdirection(*dd*)

Set the direction of the dash following the text. 1 is before the text and 0 is after. The default is 0, which is what you'd want for the typical case of ticks below and on the left of the figure.

ACCEPTS: int (1 is before, 0 is after)

# set\_dashlength(*dl*)

Set the length of the dash.

ACCEPTS: float (canvas units)

# set\_dashpad(*dp*)

Set the "pad" of the TextWithDash, which is the extra spacing between the dash and the text, in canvas units.

ACCEPTS: float (canvas units)

## set\_dashpush(*dp*)

Set the "push" of the TextWithDash, which is the extra spacing between the beginning of the dash and the specified position.

ACCEPTS: float (canvas units)

## set\_dashrotation(*dr*)

Set the rotation of the dash, in degrees

ACCEPTS: float (degrees)

## set\_figure(*fig*)

Set the figure instance the artist belong to.

ACCEPTS: a [matplotlib.figure.Figure](#page-1142-0) instance

## set\_position(*xy*)

Set the  $(x, y)$  position of the [TextWithDash](#page-1533-5).

ACCEPTS: (x, y)

## set\_transform(*t*)

Set the [matplotlib.transforms.Transform](#page-480-0) instance used by this artist.

ACCEPTS: a [matplotlib.transforms.Transform](#page-480-0) instance

## $\texttt{set\_x}(x)$

Set the *x* position of the [TextWithDash](#page-1533-5).

ACCEPTS: float

## $set_y(y)$

Set the *y* position of the [TextWithDash](#page-1533-5).

# ACCEPTS: float

# update\_coords(*renderer*)

Computes the actual *x*, *y* coordinates for text based on the input *x*, *y* and the *dashlength*. Since the rotation is with respect to the actual canvas's coordinates we need to map back and forth.

# matplotlib.text.get\_rotation(*rotation*)

Return the text angle as float.

*rotation* may be 'horizontal', 'vertical', or a numeric value in degrees.

# **CHAPTER**

# **SEVENTYFIVE**

# **TICKER**

# **75.1** matplotlib.ticker

# **75.1.1 Tick locating and formatting**

This module contains classes to support completely configurable tick locating and formatting. Although the locators know nothing about major or minor ticks, they are used by the Axis class to support major and minor tick locating and formatting. Generic tick locators and formatters are provided, as well as domain specific custom ones..

# **Default Formatter**

The default formatter identifies when the x-data being plotted is a small range on top of a large off set. To reduce the chances that the ticklabels overlap the ticks are labeled as deltas from a fixed offset. For example:

ax.plot(np.arange(2000, 2010), range(10))

will have tick of 0-9 with an offset of +2e3. If this is not desired turn off the use of the offset on the default formatter:

ax.get\_xaxis().get\_major\_formatter().set\_useOffset(False)

set the rcParam axes.formatter.useoffset=False to turn it off globally, or set a different formatter.

## **Tick locating**

The Locator class is the base class for all tick locators. The locators handle autoscaling of the view limits based on the data limits, and the choosing of tick locations. A useful semi-automatic tick locator is MultipleLocator. You initialize this with a base, eg 10, and it picks axis limits and ticks that are multiples of your base.

The Locator subclasses defined here are

[NullLocator](#page-1544-0) No ticks

[FixedLocator](#page-1544-1) Tick locations are fixed

**[IndexLocator](#page-1544-2)** locator for index plots (e.g., where  $x = range(len(y)))$ )

[LinearLocator](#page-1544-3) evenly spaced ticks from min to max

[LogLocator](#page-1545-0) logarithmically ticks from min to max

#### [MultipleLocator](#page-1545-1)

ticks and range are a multiple of base; either integer or float

**OldAutoLocator** choose a MultipleLocator and dyamically reassign it for intelligent ticking during navigation

[MaxNLocator](#page-1545-2) finds up to a max number of ticks at nice locations

[AutoLocator](#page-1545-3) [MaxNLocator](#page-1545-2) with simple defaults. This is the default tick locator for most plotting.

[AutoMinorLocator](#page-1546-0) locator for minor ticks when the axis is linear and the major ticks are uniformly spaced. It subdivides the major tick interval into a specified number of minor intervals, defaulting to 4 or 5 depending on the major interval.

There are a number of locators specialized for date locations - see the dates module

You can define your own locator by deriving from Locator. You must override the call method, which returns a sequence of locations, and you will probably want to override the autoscale method to set the view limits from the data limits.

If you want to override the default locator, use one of the above or a custom locator and pass it to the x or y axis instance. The relevant methods are:

```
ax.xaxis.set_major_locator( xmajorLocator )
ax.xaxis.set_minor_locator( xminorLocator )
ax.yaxis.set_major_locator( ymajorLocator )
ax.yaxis.set_minor_locator( yminorLocator )
```
The default minor locator is the NullLocator, eg no minor ticks on by default.

## **Tick formatting**

Tick formatting is controlled by classes derived from Formatter. The formatter operates on a single tick value and returns a string to the axis.

[NullFormatter](#page-1541-0) no labels on the ticks

IndexFormatter set the strings from a list of labels

[FixedFormatter](#page-1541-1) set the strings manually for the labels

[FuncFormatter](#page-1541-2) user defined function sets the labels

[FormatStrFormatter](#page-1541-3) use a sprintf format string

[ScalarFormatter](#page-1541-4) default formatter for scalars; autopick the fmt string

[LogFormatter](#page-1542-0) formatter for log axes

You can derive your own formatter from the Formatter base class by simply overriding the  $\text{\_call}\_\text{\_}$ method. The formatter class has access to the axis view and data limits.

To control the major and minor tick label formats, use one of the following methods:

```
ax.xaxis.set_major_formatter( xmajorFormatter )
ax.xaxis.set_minor_formatter( xminorFormatter )
ax.yaxis.set_major_formatter( ymajorFormatter )
ax.yaxis.set_minor_formatter( yminorFormatter )
```
See *[pylab\\_examples example code: major\\_minor\\_demo1.py](#page-2139-0)* for an example of setting major and minor ticks. See the [matplotlib.dates](#page-1128-0) module for more information and examples of using date locators and formatters.

```
class matplotlib.ticker.TickHelper
```
Bases: object

 $axis = None$ 

create\_dummy\_axis(*\*\*kwargs*)

set\_axis(*axis*)

set\_bounds(*vmin*, *vmax*)

set\_data\_interval(*vmin*, *vmax*)

set\_view\_interval(*vmin*, *vmax*)

# <span id="page-1540-4"></span>class matplotlib.ticker.Formatter

Bases: [matplotlib.ticker.TickHelper](#page-1540-0)

Convert the tick location to a string

# <span id="page-1540-3"></span>fix\_minus(*s*)

Some classes may want to replace a hyphen for minus with the proper unicode symbol (U+2212) for typographical correctness. The default is to not replace it.

Note, if you use this method, e.g., in [format\\_data\(\)](#page-1540-1) or call, you probably don't want to use it for [format\\_data\\_short\(\)](#page-1540-2) since the toolbar uses this for interactive coord reporting and I doubt we can expect GUIs across platforms will handle the unicode correctly. So for now the classes that override [fix\\_minus\(\)](#page-1540-3) should have an explicit [format\\_data\\_short\(\)](#page-1540-2) method

<span id="page-1540-2"></span><span id="page-1540-1"></span>format\_data(*value*)

format\_data\_short(*value*) return a short string version

get\_offset()

 $\text{locs} = []$ 

set\_locs(*locs*)

## <span id="page-1541-1"></span>class matplotlib.ticker.FixedFormatter(*seq*)

Bases: [matplotlib.ticker.Formatter](#page-1540-4)

Return fixed strings for tick labels

*seq* is a sequence of strings. For positions  $i < \text{len}(\text{seq})$  return *seq[i]* regardless of *x*. Otherwise return ''

get\_offset()

set\_offset\_string(*ofs*)

# <span id="page-1541-0"></span>class matplotlib.ticker.NullFormatter

Bases: [matplotlib.ticker.Formatter](#page-1540-4)

Always return the empty string

# <span id="page-1541-2"></span>class matplotlib.ticker.FuncFormatter(*func*) Bases: [matplotlib.ticker.Formatter](#page-1540-4)

User defined function for formatting

# <span id="page-1541-3"></span>class matplotlib.ticker.FormatStrFormatter(*fmt*)

Bases: [matplotlib.ticker.Formatter](#page-1540-4)

Use an old-style ('%' operator) format string to format the tick

<span id="page-1541-4"></span>class matplotlib.ticker.ScalarFormatter(*useO*ff*set*=*None*, *useMathText*=*None*, *useLocale*=*None*)

Bases: [matplotlib.ticker.Formatter](#page-1540-4)

Tick location is a plain old number. If useOffset==True and the data range is much smaller than the data average, then an offset will be determined such that the tick labels are meaningful. Scientific notation is used for data  $\lt 10^{\lambda}$ -n or data  $\gt 10^{\lambda}$ m, where n and m are the power limits set using set\_powerlimits $((n,m))$ . The defaults for these are controlled by the axes.formatter.limits rc parameter.

## fix\_minus(*s*)

use a unicode minus rather than hyphen

```
format_data(value)
```
return a formatted string representation of a number

## format\_data\_short(*value*)

return a short formatted string representation of a number

# get\_offset()

Return scientific notation, plus offset

get\_useLocale()

get\_useOffset()

pprint\_val $(x)$ 

```
set_locs(locs)
```
set the locations of the ticks

#### <span id="page-1542-2"></span>set\_powerlimits(*lims*)

Sets size thresholds for scientific notation.

e.g., formatter.set\_powerlimits( $(-3, 4)$ ) sets the pre-2007 default in which scientific notation is used for numbers less than 1e-3 or greater than 1e4. See also [set\\_scientific\(\)](#page-1542-1).

# <span id="page-1542-1"></span>set\_scientific(*b*)

True or False to turn scientific notation on or off see also [set\\_powerlimits\(\)](#page-1542-2)

```
set_useLocale(val)
```

```
set_useOffset(val)
```
useLocale

# useOffset

```
class matplotlib.ticker.LogFormatter(base=10.0, labelOnlyBase=True)
```
Bases: [matplotlib.ticker.Formatter](#page-1540-4)

Format values for log axis;

*base* is used to locate the decade tick, which will be the only one to be labeled if *labelOnlyBase* is False

base(*base*)

change the *base* for labeling - warning: should always match the base used for [LogLocator](#page-1545-0)

format\_data(*value*)

```
format_data_short(value)
```
return a short formatted string representation of a number

label\_minor(*labelOnlyBase*) switch on/off minor ticks labeling

 $pprint\_val(x, d)$ 

```
class matplotlib.ticker.LogFormatterExponent(base=10.0, labelOnlyBase=True)
     Bases: matplotlib.ticker.LogFormatter
```
Format values for log axis; using exponent =  $log_b$  base(value)

*base* is used to locate the decade tick, which will be the only one to be labeled if *labelOnlyBase* is False

```
class matplotlib.ticker.LogFormatterMathtext(base=10.0, labelOnlyBase=True)
     Bases: matplotlib.ticker.LogFormatter
```
Format values for log axis; using exponent  $=$  log\_base(value)

*base* is used to locate the decade tick, which will be the only one to be labeled if *labelOnlyBase* is False

## <span id="page-1543-0"></span>class matplotlib.ticker.Locator

Bases: [matplotlib.ticker.TickHelper](#page-1540-0)

Determine the tick locations;

Note, you should not use the same locator between different [Axis](#page-906-0) because the locator stores references to the Axis data and view limits

# $MAXTICKS = 1000$

# autoscale()

autoscale the view limits

### pan(*numsteps*)

Pan numticks (can be positive or negative)

#### raise\_if\_exceeds(*locs*)

raise a RuntimeError if Locator attempts to create more than MAXTICKS locs

#### refresh()

refresh internal information based on current lim

## tick\_values(*vmin*, *vmax*)

Return the values of the located ticks given vmin and vmax.

Note: To get tick locations with the vmin and vmax values defined automatically for the associated axis simply call the Locator instance:

```
>>> print((type(loc)))
<type 'Locator'>
\gg print((loc())[1, 2, 3, 4]
```
### view\_limits(*vmin*, *vmax*)

select a scale for the range from vmin to vmax

Normally this method is overridden by subclasses to change locator behaviour.

#### zoom(*direction*)

Zoom in/out on axis; if direction is >0 zoom in, else zoom out

# <span id="page-1544-2"></span>class matplotlib.ticker.IndexLocator(*base*, *o*ff*set*)

Bases: [matplotlib.ticker.Locator](#page-1543-0)

Place a tick on every multiple of some base number of points plotted, eg on every 5th point. It is assumed that you are doing index plotting; ie the axis is 0, len(data). This is mainly useful for x ticks.

place ticks on the i-th data points where  $(i$ -offset)%base==0

tick\_values(*vmin*, *vmax*)

## <span id="page-1544-1"></span>class matplotlib.ticker.FixedLocator(*locs*, *nbins*=*None*) Bases: [matplotlib.ticker.Locator](#page-1543-0)

Tick locations are fixed. If nbins is not None, the array of possible positions will be subsampled to keep the number of ticks  $\le$  = nbins +1. The subsampling will be done so as to include the smallest absolute value; for example, if zero is included in the array of possibilities, then it is guaranteed to be one of the chosen ticks.

#### tick\_values(*vmin*, *vmax*)

" Return the locations of the ticks.

Note: Because the values are fixed, vmin and vmax are not used in this method.

#### <span id="page-1544-0"></span>class matplotlib.ticker.NullLocator

Bases: [matplotlib.ticker.Locator](#page-1543-0)

No ticks

#### tick\_values(*vmin*, *vmax*)

" Return the locations of the ticks.

Note: Because the values are Null, vmin and vmax are not used in this method.

# <span id="page-1544-3"></span>class matplotlib.ticker.LinearLocator(*numticks*=*None*, *presets*=*None*) Bases: [matplotlib.ticker.Locator](#page-1543-0)

Determine the tick locations

The first time this function is called it will try to set the number of ticks to make a nice tick partitioning. Thereafter the number of ticks will be fixed so that interactive navigation will be nice

Use presets to set locs based on lom. A dict mapping vmin, vmax->locs

tick\_values(*vmin*, *vmax*)

view\_limits(*vmin*, *vmax*) Try to choose the view limits intelligently

<span id="page-1545-0"></span>class matplotlib.ticker.LogLocator(*base*=*10.0, subs*=*[1.0], numdecs*=*4, numticks*=*15*) Bases: [matplotlib.ticker.Locator](#page-1543-0)

Determine the tick locations for log axes

place ticks on the location= base\*\*i\*subs[j]

base(*base*)

set the base of the log scaling (major tick every base\*\*i, i integer)

subs(*subs*)

set the minor ticks the log scaling every base\*\*i\*subs[j]

tick\_values(*vmin*, *vmax*)

view\_limits(*vmin*, *vmax*) Try to choose the view limits intelligently

```
class matplotlib.ticker.AutoLocator
```
Bases: [matplotlib.ticker.MaxNLocator](#page-1545-2)

# <span id="page-1545-1"></span>class matplotlib.ticker.MultipleLocator(*base*=*1.0*)

Bases: [matplotlib.ticker.Locator](#page-1543-0)

Set a tick on every integer that is multiple of base in the view interval

tick\_values(*vmin*, *vmax*)

```
view_limits(dmin, dmax)
```
Set the view limits to the nearest multiples of base that contain the data

```
class matplotlib.ticker.MaxNLocator(*args, **kwargs)
```
Bases: [matplotlib.ticker.Locator](#page-1543-0)

Select no more than N intervals at nice locations.

Keyword args:

*nbins* Maximum number of intervals; one less than max number of ticks.

*steps* Sequence of nice numbers starting with 1 and ending with 10; e.g., [1, 2, 4, 5, 10]

*integer* If True, ticks will take only integer values.

*symmetric* If True, autoscaling will result in a range symmetric about zero.

*prune* ['lower' | 'upper' | 'both' | None] Remove edge ticks – useful for stacked or ganged plots where the upper tick of one axes overlaps with the lower tick of the axes above it. If prune=='lower', the smallest tick will be removed. If prune=='upper', the largest tick will be removed. If prune=='both', the largest and smallest ticks will be removed. If prune==None, no ticks will be removed.

# bin\_boundaries(*vmin*, *vmax*)

default\_params = {'trim': True, 'nbins': 10, 'steps': None, 'prune': None, 'integer': False, 'symmetric': False}

set\_params(*\*\*kwargs*)

tick\_values(*vmin*, *vmax*)

view\_limits(*dmin*, *dmax*)

```
class matplotlib.ticker.AutoMinorLocator(n=None)
```
Bases: [matplotlib.ticker.Locator](#page-1543-0)

Dynamically find minor tick positions based on the positions of major ticks. Assumes the scale is linear and major ticks are evenly spaced.

*n* is the number of subdivisions of the interval between major ticks; e.g., n=2 will place a single minor tick midway between major ticks.

If *n* is omitted or None, it will be set to 5 or 4.

tick\_values(*vmin*, *vmax*)
## **CHAPTER**

# **SEVENTYSIX**

# **TIGHT\_LAYOUT**

# **76.1** matplotlib.tight\_layout

This module provides routines to adjust subplot params so that subplots are nicely fit in the figure. In doing so, only axis labels, tick labels and axes titles are currently considered.

Internally, it assumes that the margins (left\_margin, etc.) which are differences between ax.get\_tightbbox and ax.bbox are independent of axes position. This may fail if Axes.adjustable is datalim. Also, This will fail for some cases (for example, left or right margin is affected by xlabel).

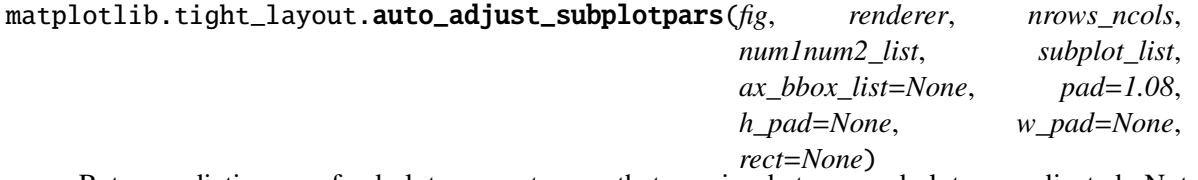

Return a dictionary of subplot parameters so that spacing between subplots are adjusted. Note that this function ignore geometry information of subplot itself, but uses what is given by *nrows\_ncols* and *num1num2\_list* parameteres. Also, the results could be incorrect if some subplots have adjustable=datalim.

Parameters:

nrows\_ncols number of rows and number of columns of the grid.

num1num2\_list list of numbers specifying the area occupied by the subplot

subplot\_list list of subplots that will be used to calcuate optimal subplot\_params.

pad [float] padding between the figure edge and the edges of subplots, as a fraction of the font-size.

h pad, w pad  $[float]$ 

padding (height/width) between edges of adjacent subplots. Defaults to pad\_inches.

rect [left, bottom, right, top] in normalized  $(0, 1)$  figure coordinates.

matplotlib.tight\_layout.get\_renderer(*fig*)

## matplotlib.tight\_layout.get\_subplotspec\_list(*axes\_list*, *grid\_spec*=*None*)

Return a list of subplotspec from the given list of axes. For an instance of axes that does not support subplotspec, None is inserted in the list.

If grid\_spec is given, None is inserted for those not from the given grid\_spec.

```
matplotlib.tight_layout.get_tight_layout_figure(fig, axes_list, subplotspec_list, ren-
                                                       derer, pad=1.08, h_pad=None,
                                                       w_pad=None, rect=None)
     Return subplot parameters for tight-layouted-figure with specified padding.
```
Parameters:

*fig* : figure instance

*axes\_list* : a list of axes

*subplotspec\_list* [a list of subplotspec associated with each] axes in axes\_list

*renderer* : renderer instance

- *pad* [float] padding between the figure edge and the edges of subplots, as a fraction of the font-size.
- *h\_pad*, *w\_pad* [float] padding (height/width) between edges of adjacent subplots. Defaults to pad\_inches.
- *rect* [if rect is given, it is interpreted as a rectangle] (left, bottom, right, top) in the normalized figure coordinate that the whole subplots area (including labels) will fit into. Default is (0, 0, 1, 1).

## **CHAPTER**

# **SEVENTYSEVEN**

# **TRIANGULAR GRIDS**

# **77.1** matplotlib.tri

Unstructured triangular grid functions.

```
class matplotlib.tri.Triangulation(x, y, triangles=None, mask=None)
```
An unstructured triangular grid consisting of npoints points and ntri triangles. The triangles can either be specified by the user or automatically generated using a Delaunay triangulation.

Parameters x, y : array\_like of shape (npoints)

Coordinates of grid points.

triangles : integer array\_like of shape (ntri, 3), optional For each triangle, the indices of the three points that make up the triangle, ordered in an anticlockwise manner. If not specified, the Delaunay triangulation is calculated. mask : boolean array like of shape (ntri), optional Which triangles are masked out.

## **Notes**

For a Triangulation to be valid it must not have duplicate points, triangles formed from colinear points, or overlapping triangles.

## **Attributes**

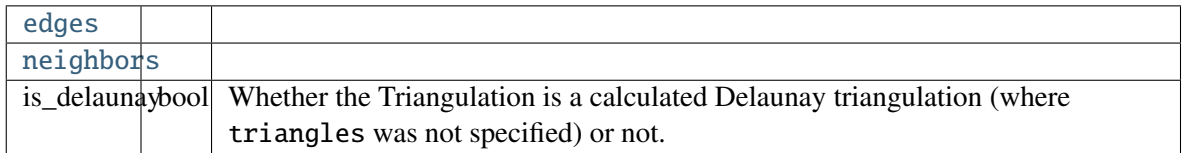

## <span id="page-1550-0"></span>calculate\_plane\_coefficients(*z*)

Calculate plane equation coefficients for all unmasked triangles from the point  $(x,y)$  coordinates and specified z-array of shape (npoints). Returned array has shape (npoints,3) and allows z-value at  $(x,y)$  position in triangle tri to be calculated using  $z = \frac{array[}{]}{x + \frac{1}{y}}$  $+$  array[tri,2].

## edges

Return integer array of shape (nedges,2) containing all edges of non-masked triangles.

Each edge is the start point index and end point index. Each edge (start,end and end,start) appears only once.

## static get\_from\_args\_and\_kwargs(*\*args*, *\*\*kwargs*)

Return a Triangulation object from the args and kwargs, and the remaining args and kwargs with the consumed values removed.

There are two alternatives: either the first argument is a Triangulation object, in which case it is returned, or the args and kwargs are sufficient to create a new Triangulation to return. In the latter case, see Triangulation.\_\_init\_\_ for the possible args and kwargs.

## get\_masked\_triangles()

Return an array of triangles that are not masked.

## <span id="page-1551-2"></span>get\_trifinder()

Return the default [matplotlib.tri.TriFinder](#page-1551-1) of this triangulation, creating it if necessary. This allows the same TriFinder object to be easily shared.

## <span id="page-1551-0"></span>neighbors

Return integer array of shape (ntri,3) containing neighbor triangles.

For each triangle, the indices of the three triangles that share the same edges, or -1 if there is no such neighboring triangle. neighbors[i,j] is the triangle that is the neighbor to the edge from point index triangles[i,j] to point index triangles[i, $(j+1)\%3$ ].

#### <span id="page-1551-3"></span>set\_mask(*mask*)

Set or clear the mask array. This is either None, or a boolean array of shape (ntri).

## <span id="page-1551-1"></span>class matplotlib.tri.TriFinder(*triangulation*)

Abstract base class for classes used to find the triangles of a Triangulation in which  $(x,y)$  points lie.

Rather than instantiate an object of a class derived from TriFinder, it is usually better to use the function [matplotlib.tri.Triangulation.get\\_trifinder\(\)](#page-1551-2).

Derived classes implement  $\text{call}(\mathbf{x}, \mathbf{y})$  where x,y are array\_like point coordinates of the same shape.

## class matplotlib.tri.TrapezoidMapTriFinder(*triangulation*) Bases: matplotlib.tri.trifinder.TriFinder

[TriFinder](#page-1551-1) class implemented using the trapezoid map algorithm from the book "Computational Geometry, Algorithms and Applications", second edition, by M. de Berg, M. van Kreveld, M. Overmars and O. Schwarzkopf.

The triangulation must be valid, i.e. it must not have duplicate points, triangles formed from colinear points, or overlapping triangles. The algorithm has some tolerance to triangles formed from colinear points, but this should not be relied upon.

## \_\_call\_\_(*x*, *y*)

Return an array containing the indices of the triangles in which the specified x,y points lie, or -1 for points that do not lie within a triangle.

*x*, *y* are array\_like x and y coordinates of the same shape and any number of dimensions.

Returns integer array with the same shape and *x* and *y*.

## <span id="page-1552-2"></span>class matplotlib.tri.TriInterpolator(*triangulation*, *z*, *trifinder*=*None*)

Abstract base class for classes used to perform interpolation on triangular grids.

Derived classes implement the following methods:

- • $\text{11}_{\text{1}}(x, y)$ , where x, y are array\_like point coordinates of the same shape, and that returns a masked array of the same shape containing the interpolated z-values.
- $\bullet$ gradient(x, y), where x, y are array\_like point coordinates of the same shape, and that returns a list of 2 masked arrays of the same shape containing the 2 derivatives of the interpolator (derivatives of interpolated z values with respect to x and y).

## class matplotlib.tri.LinearTriInterpolator(*triangulation*, *z*, *trifinder*=*None*) Bases: matplotlib.tri.triinterpolate.TriInterpolator

A LinearTriInterpolator performs linear interpolation on a triangular grid.

Each triangle is represented by a plane so that an interpolated value at point  $(x,y)$  lies on the plane of the triangle containing (x,y). Interpolated values are therefore continuous across the triangulation, but their first derivatives are discontinuous at edges between triangles.

Parameters triangulation : [Triangulation](#page-1550-1) object

The triangulation to interpolate over.

**z** : array like of shape (npoints,)

Array of values, defined at grid points, to interpolate between.

trifinder : [TriFinder](#page-1551-1) object, optional

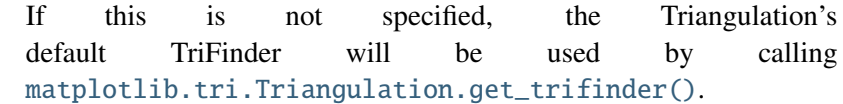

#### **Methods**

<span id="page-1552-0"></span>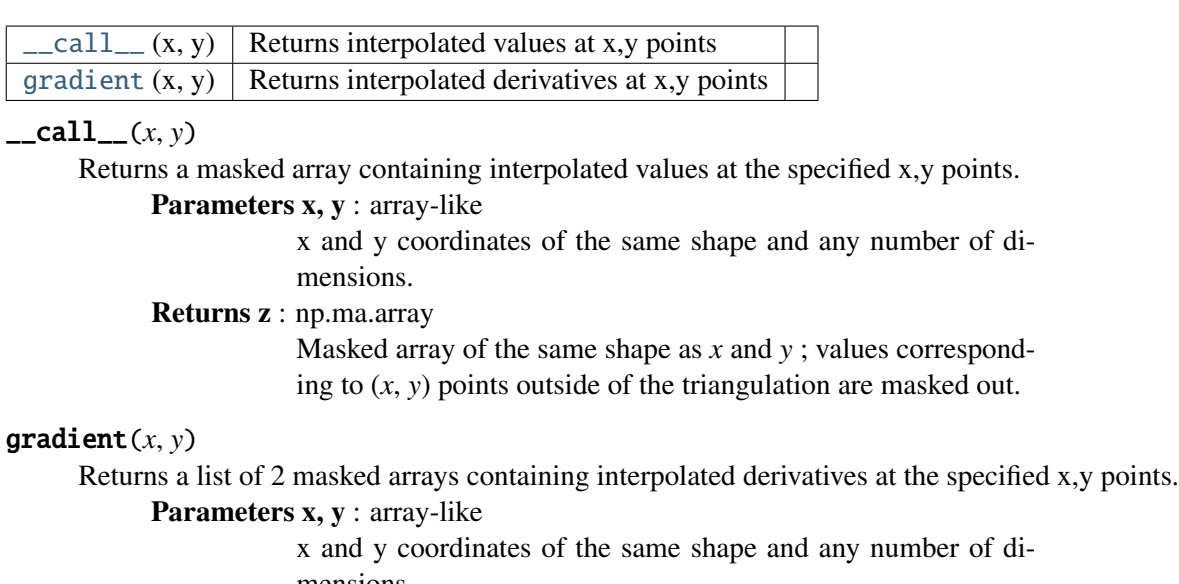

mensions.

<span id="page-1552-1"></span>Returns dzdx, dzdy : np.ma.array

2 masked arrays of the same shape as *x* and *y* ; values corresponding to (x,y) points outside of the triangulation are masked out. The first returned array contains the values of <sup>∂</sup>*<sup>z</sup>*  $\frac{\partial z}{\partial x}$  and the second those of  $\frac{\partial z}{\partial y}$ *dz*<sub>∂y</sub>.

```
class matplotlib.tri.CubicTriInterpolator(triangulation, z, kind=u'min_E',
                                         trifinder=None, dz=None)
    Bases: matplotlib.tri.triinterpolate.TriInterpolator
```
A CubicTriInterpolator performs cubic interpolation on triangular grids.

In one-dimension - on a segment - a cubic interpolating function is defined by the values of the function and its derivative at both ends. This is almost the same in 2-d inside a triangle, except that the values of the function and its 2 derivatives have to be defined at each triangle node.

The CubicTriInterpolator takes the value of the function at each node - provided by the user - and internally computes the value of the derivatives, resulting in a smooth interpolation. (As a special feature, the user can also impose the value of the derivatives at each node, but this is not supposed to be the common usage.)

Parameters triangulation : [Triangulation](#page-1550-1) object

The triangulation to interpolate over.

**z** : array\_like of shape (npoints,)

Array of values, defined at grid points, to interpolate between.

kind : {'min\_E', 'geom', 'user'}, optional

Choice of the smoothing algorithm, in order to compute the interpolant derivatives (defaults to 'min\_E'):

- •if 'min\_E': (default) The derivatives at each node is computed to minimize a bending energy.
- •if 'geom': The derivatives at each node is computed as a weighted average of relevant triangle normals. To be used for speed optimization (large grids).
- •if 'user': The user provides the argument dz, no computation is hence needed.
- trifinder : [TriFinder](#page-1551-1) object, optional

If not specified, the Triangulation's default TriFinder will be used by calling [matplotlib.tri.Triangulation.get\\_trifinder\(\)](#page-1551-2).

dz : tuple of array\_likes (dzdx, dzdy), optional

Used only if *kind* ='user'. In this case *dz* must be provided as (dzdx, dzdy) where dzdx, dzdy are arrays of the same shape as *z* and are the interpolant first derivatives at the *triangulation* points.

#### **Notes**

This note is a bit technical and details the way a [CubicTriInterpolator](#page-1553-0) computes a cubic interpolation.

The interpolation is based on a Clough-Tocher subdivision scheme of the *triangulation* mesh (to make it clearer, each triangle of the grid will be divided in 3 child-triangles, and on each child triangle the interpolated function is a cubic polynomial of the 2 coordinates). This technique originates from FEM (Finite Element Method) analysis; the element used is a reduced Hsieh-Clough-Tocher (HCT) element. Its shape functions are described in [\[R1\].](#page-2494-0) The assembled function is guaranteed to be C1 smooth, i.e. it is continuous and its first derivatives are also continuous (this is easy to show inside the triangles but is also true when crossing the edges).

In the default case (*kind* ='min\_E'), the interpolant minimizes a curvature energy on the functional space generated by the HCT element shape functions - with imposed values but arbitrary derivatives at each node. The minimized functional is the integral of the so-called total curvature (implementation based on an algorithm from [\[R2\]](#page-2494-1) - PCG sparse solver):

$$
E(z) = \frac{1}{2} \int_{\Omega} \left( \left( \frac{\partial^2 z}{\partial x^2} \right)^2 + \left( \frac{\partial^2 z}{\partial y^2} \right)^2 + 2 \left( \frac{\partial^2 z}{\partial y \partial x} \right)^2 \right) dx \, dy \tag{77.1}
$$

If the case *kind* ='geom' is chosen by the user, a simple geometric approximation is used (weighted average of the triangle normal vectors), which could improve speed on very large grids.

#### **References**

## [\[R1\],](#page-2494-0) [\[R2\]](#page-2494-1)

## **Methods**

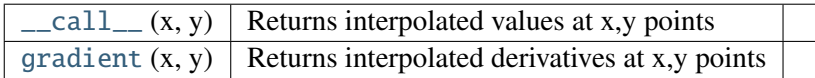

## <span id="page-1554-0"></span> $\_call\_(x, y)$

Returns a masked array containing interpolated values at the specified x,y points.

#### Parameters x, y : array-like

x and y coordinates of the same shape and any number of dimensions.

## Returns z : np.ma.array

Masked array of the same shape as *x* and *y* ; values corresponding to  $(x, y)$  points outside of the triangulation are masked out.

## <span id="page-1554-1"></span>gradient(*x*, *y*)

Returns a list of 2 masked arrays containing interpolated derivatives at the specified x,y points.

## Parameters x, y : array-like

x and y coordinates of the same shape and any number of dimensions.

## Returns dzdx, dzdy : np.ma.array

2 masked arrays of the same shape as *x* and *y* ; values corresponding to (x,y) points outside of the triangulation are masked out. The first returned array contains the values of <sup>∂</sup>*<sup>z</sup>*  $\frac{\partial z}{\partial x}$  and the second those of  $\frac{\partial z}{\partial y}$ *dz*<sub>∂y</sub>.

## **Examples**

An example of effective application is shown below (plot of the direction of the vector field derivated from a known potential field):

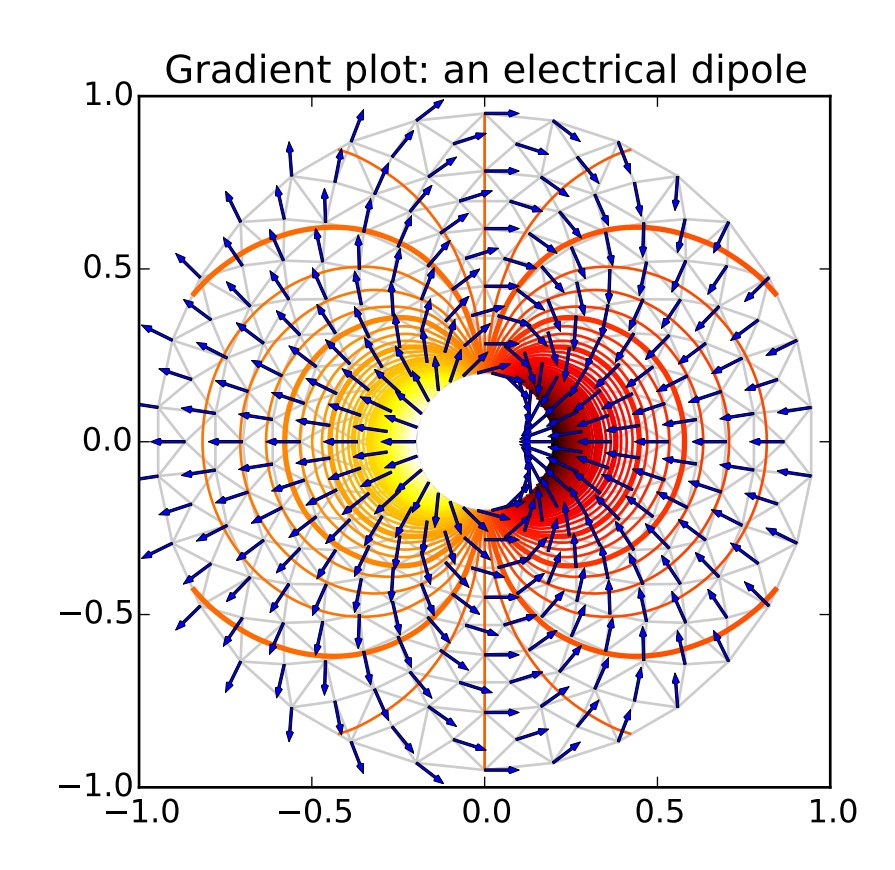

#### class matplotlib.tri.TriRefiner(*triangulation*)

Abstract base class for classes implementing mesh refinement.

A TriRefiner encapsulates a Triangulation object and provides tools for mesh refinement and interpolation.

Derived classes must implements:

- •refine\_triangulation(return\_tri\_index=False, \*\*kwargs) , where the optional keyword arguments *kwargs* are defined in each TriRefiner concrete implementation, and which returns :
	- –a refined triangulation

–optionally (depending on *return\_tri\_index*), for each point of the refined triangulation: the index of the initial triangulation triangle to which it belongs.

- •refine\_field(z, triinterpolator=None, \*\*kwargs) , where:
	- –*z* array of field values (to refine) defined at the base triangulation nodes
		- –*triinterpolator* is a [TriInterpolator](#page-1552-2) (optional)
		- –the other optional keyword arguments *kwargs* are defined in each TriRefiner concrete implementation

and which returns (as a tuple) a refined triangular mesh and the interpolated values of the field

at the refined triangulation nodes.

```
class matplotlib.tri.UniformTriRefiner(triangulation)
     Bases: matplotlib.tri.trirefine.TriRefiner
```
Uniform mesh refinement by recursive subdivisions.

Parameters triangulation : [Triangulation](#page-1550-1)

The encapsulated triangulation (to be refined)

refine\_field(*z*, *triinterpolator*=*None*, *subdiv*=*3*)

Refines a field defined on the encapsulated triangulation.

Returns *refi\_tri* (refined triangulation), *refi\_z* (interpolated values of the field at the node of the refined triangulation).

Parameters z : 1d-array-like of length n\_points

Values of the field to refine, defined at the nodes of the encapsulated triangulation. (n\_points is the number of points in the initial triangulation)

triinterpolator : [TriInterpolator](#page-1552-2), optional

Interpolator used for field interpolation. If not specified, a [CubicTriInterpolator](#page-1553-0) will be used.

subdiv : integer, optional

Recursion level for the subdivision. Defaults to 3. Each triangle will be divided into  $4**$  subdiv child triangles.

Returns refi\_tri : [Triangulation](#page-1550-1) object

The returned refined triangulation

refi\_z : 1d array of length: *refi\_tri* node count.

The returned interpolated field (at *refi\_tri* nodes)

## **Examples**

The main application of this method is to plot high-quality iso-contours on a coarse triangular grid (e.g., triangulation built from relatively sparse test data):

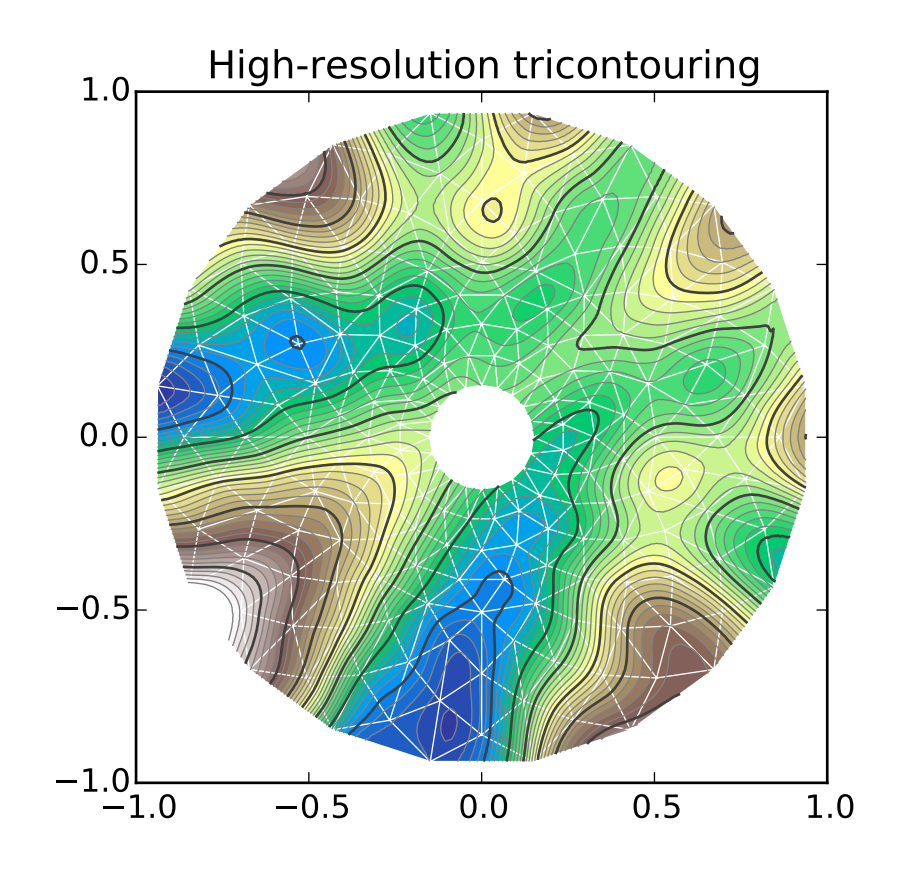

## refine\_triangulation(*return\_tri\_index*=*False*, *subdiv*=*3*)

Computes an uniformly refined triangulation *refi\_triangulation* of the encapsulated triangulation.

This function refines the encapsulated triangulation by splitting each father triangle into 4 child sub-triangles built on the edges midside nodes, recursively (level of recursion *subdiv*). In the end, each triangle is hence divided into 4\*\*subdiv child triangles. The default value for *subdiv* is 3 resulting in 64 refined subtriangles for each triangle of the initial triangulation.

Parameters return\_tri\_index : boolean, optional

Boolean indicating whether an index table indicating the father triangle index of each point will be returned. Default value False.

subdiv : integer, optional

Recursion level for the subdivision. Defaults value 3. Each triangle will be divided into 4\*\*subdiv child triangles.

## Returns refi\_triangulation : [Triangulation](#page-1550-1)

The returned refined triangulation

found\_index : array-like of integers

Index of the initial triangulation containing triangle, for each point of *refi\_triangulation*. Returned only if *return\_tri\_index* is set to True.

## class matplotlib.tri.TriAnalyzer(*triangulation*)

Define basic tools for triangular mesh analysis and improvement.

A TriAnalizer encapsulates a [Triangulation](#page-1550-1) object and provides basic tools for mesh analysis and mesh improvement.

Parameters triangulation : [Triangulation](#page-1550-1) object

The encapsulated triangulation to analyze.

## **Attributes**

## [scale\\_factors](#page-1559-0)

## <span id="page-1558-0"></span>circle\_ratios(*rescale*=*True*)

Returns a measure of the triangulation triangles flatness.

The ratio of the incircle radius over the circumcircle radius is a widely used indicator of a triangle flatness. It is always  $\leq 0.5$  and  $\equiv 0.5$  only for equilateral triangles. Circle ratios below 0.01 denote very flat triangles.

To avoid unduly low values due to a difference of scale between the 2 axis, the triangular mesh can first be rescaled to fit inside a unit square with [scale\\_factors](#page-1559-0) (Only if *rescale* is True, which is its default value).

## Parameters rescale : boolean, optional

If True, a rescaling will be internally performed (based on [scale\\_factors](#page-1559-0), so that the (unmasked) triangles fit exactly inside a unit square mesh. Default is True.

Returns circle\_ratios : masked array

Ratio of the incircle radius over the circumcircle radius, for each 'rescaled' triangle of the encapsulated triangulation. Values corresponding to masked triangles are masked out.

## get\_flat\_tri\_mask(*min\_circle\_ratio*=*0.01*, *rescale*=*True*)

Eliminates excessively flat border triangles from the triangulation.

Returns a mask *new\_mask* which allows to clean the encapsulated triangulation from its borderlocated flat triangles (according to their [circle\\_ratios\(\)](#page-1558-0)). This mask is meant to be subsequently applied to the triangulation using [matplotlib.tri.Triangulation.set\\_mask\(\)](#page-1551-3) . *new\_mask* is an extension of the initial triangulation mask in the sense that an initially masked triangle will remain masked.

The *new\_mask* array is computed recursively ; at each step flat triangles are removed only if they share a side with the current mesh border. Thus no new holes in the triangulated domain will be created.

## Parameters min\_circle\_ratio : float, optional

Border triangles with incircle/circumcircle radii ratio r/R will be removed if r/R < *min\_circle\_ratio*. Default value: 0.01

rescale : boolean, optional

If True, a rescaling will first be internally performed (based on [scale\\_factors](#page-1559-0) ), so that the (unmasked) triangles fit exactly inside a unit square mesh. This rescaling accounts for the difference of scale which might exist between the 2 axis. Default (and recommended) value is True.

Returns new\_mask : array-like of booleans

Mask to apply to encapsulated triangulation. All the initially masked triangles remain masked in the *new\_mask*.

#### **Notes**

The rationale behind this function is that a Delaunay triangulation - of an unstructured set of points - sometimes contains almost flat triangles at its border, leading to artifacts in plots (especially for high-resolution contouring). Masked with computed *new\_mask*, the encapsulated triangulation would contain no more unmasked border triangles with a circle ratio below *min\_circle\_ratio*, thus improving the mesh quality for subsequent plots or interpolation.

#### **Examples**

Please refer to the following illustrating example:

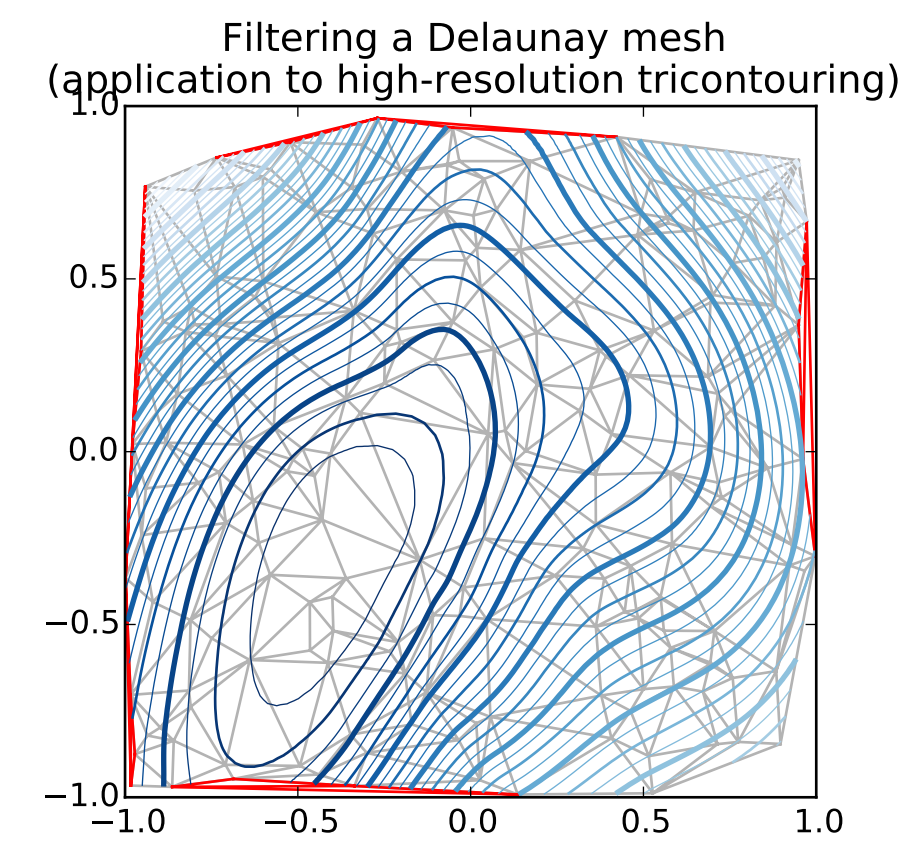

## <span id="page-1559-0"></span>scale\_factors

Factors to rescale the triangulation into a unit square.

Returns *k*, tuple of 2 scale factors.

**Returns k** : tuple of 2 floats  $(kx, ky)$ 

Tuple of floats that would rescale the triangulation : [triangulation.x \* kx, triangulation.y \* ky]

fits exactly inside a unit square.

## **CHAPTER**

# **SEVENTYEIGHT**

# **TYPE1FONT**

# **78.1** matplotlib.type1font

This module contains a class representing a Type 1 font.

This version reads pfa and pfb files and splits them for embedding in pdf files. It also supports SlantFont and ExtendFont transformations, similarly to pdfTeX and friends. There is no support yet for subsetting.

Usage:

```
>>> font = Type1Font(filename)
>>> clear_part, encrypted_part, finale = font.parts
>>> slanted_font = font.transform({'slant': 0.167})
>>> extended_font = font.transform({'extend': 1.2})
```
Sources:

- Adobe Technical Note #5040, Supporting Downloadable PostScript Language Fonts.
- Adobe Type 1 Font Format, Adobe Systems Incorporated, third printing, v1.1, 1993. ISBN 0-201- 57044-0.

## <span id="page-1562-0"></span>class matplotlib.type1font.Type1Font(*input*)

Bases: object

A class representing a Type-1 font, for use by backends.

parts

A 3-tuple of the cleartext part, the encrypted part, and the finale of zeros.

## prop

A dictionary of font properties.

Initialize a Type-1 font. *input* can be either the file name of a pfb file or a 3-tuple of already-decoded Type-1 font parts.

#### parts

prop

## transform(*e*ff*ects*)

Transform the font by slanting or extending. *e*ff*ects* should be a dict where effects['slant'] is the tangent of the angle that the font is to be slanted to the right (so negative values slant to the left) and effects['extend'] is the multiplier by which the font is to be extended (so values less than 1.0 condense). Returns a new [Type1Font](#page-1562-0) object.

## **CHAPTER**

# **SEVENTYNINE**

## **UNITS**

## **79.1** matplotlib.units

The classes here provide support for using custom classes with matplotlib, eg those that do not expose the array interface but know how to converter themselves to arrays. It also supoprts classes with units and units conversion. Use cases include converters for custom objects, eg a list of datetime objects, as well as for objects that are unit aware. We don't assume any particular units implementation, rather a units implementation must provide a ConversionInterface, and the register with the Registry converter dictionary. For example, here is a complete implementation which supports plotting with native datetime objects:

```
import matplotlib.units as units
import matplotlib.dates as dates
import matplotlib.ticker as ticker
import datetime
class DateConverter(units.ConversionInterface):
    @staticmethod
    def convert(value, unit, axis):
        'convert value to a scalar or array'
        return dates.date2num(value)
   @staticmethod
    def axisinfo(unit, axis):
        'return major and minor tick locators and formatters'
       if unit!='date': return None
       majloc = dates.AutobateLocation()majfmt = dates.AutoDateFormatter(majloc)
        return AxisInfo(majloc=majloc,
                        majfmt=majfmt,
                        label='date')
   @staticmethod
   def default_units(x, axis):
        'return the default unit for x or None'
        return 'date'
```

```
# finally we register our object type with a converter
units.registry[datetime.date] = DateConverter()
```
class matplotlib.units.AxisInfo(*majloc*=*None*, *minloc*=*None*, *majfmt*=*None*, *minfmt*=*None*,

*label*=*None*, *default\_limits*=*None*)

information to support default axis labeling and tick labeling, and default limits

majloc and minloc: TickLocators for the major and minor ticks majfmt and minfmt: TickFormatters for the major and minor ticks label: the default axis label default\_limits: the default min, max of the axis if no data is present If any of the above are None, the axis will simply use the default

## class matplotlib.units.ConversionInterface

The minimal interface for a converter to take custom instances (or sequences) and convert them to values mpl can use

## static axisinfo(*unit*, *axis*)

return an units.AxisInfo instance for axis with the specified units

## static convert(*obj*, *unit*, *axis*)

convert obj using unit for the specified axis. If obj is a sequence, return the converted sequence. The ouput must be a sequence of scalars that can be used by the numpy array layer

## static default\_units(*x*, *axis*)

return the default unit for x or None for the given axis

## static is\_numlike(*x*)

The matplotlib datalim, autoscaling, locators etc work with scalars which are the units converted to floats given the current unit. The converter may be passed these floats, or arrays of them, even when units are set. Derived conversion interfaces may opt to pass plain-ol unitless numbers through the conversion interface and this is a helper function for them.

#### class matplotlib.units.Registry

Bases: dict

register types with conversion interface

#### get\_converter(*x*)

get the converter interface instance for x, or None

## **CHAPTER**

# **EIGHTY**

## **WIDGETS**

## **80.1** matplotlib.widgets

## **80.1.1 GUI Neutral widgets**

Widgets that are designed to work for any of the GUI backends. All of these widgets require you to predefine an [matplotlib.axes.Axes](#page-722-0) instance and pass that as the first arg. matplotlib doesn't try to be too smart with respect to layout – you will have to figure out how wide and tall you want your Axes to be to accommodate your widget.

## <span id="page-1566-0"></span>class matplotlib.widgets.AxesWidget(*ax*)

Bases: [matplotlib.widgets.Widget](#page-1576-0)

Widget that is connected to a single [Axes](#page-722-0).

To guarantee that the widget remains responsive and not garbage-collected, a reference to the object should be maintained by the user.

This is necessary because the callback registry maintains only weak-refs to the functions, which are member functions of the widget. If there are no references to the widget object it may be garbage collected which will disconnect the callbacks.

#### Attributes:

*ax* [[Axes](#page-722-0)] The parent axes for the widget *canvas* [[FigureCanvasBase](#page-917-0) subclass] The parent figure canvas for the widget. *active* [bool] If False, the widget does not respond to events.

#### connect\_event(*event*, *callback*)

Connect callback with an event.

This should be used in lieu of figure.canvas.mpl\_connect since this function stores call back ids for later clean up.

## disconnect\_events()

Disconnect all events created by this widget.

## ignore(*event*)

Return True if event should be ignored.

This method (or a version of it) should be called at the beginning of any event callback.

class matplotlib.widgets.Button(*ax*, *label*, *image*=*None*, *color*=*u'0.85'*, *hovercolor*=*u'0.95'*) Bases: [matplotlib.widgets.AxesWidget](#page-1566-0)

A GUI neutral button.

For the button to remain responsive you must keep a reference to it.

The following attributes are accessible

*ax* The [matplotlib.axes.Axes](#page-722-0) the button renders into.

*label* A [matplotlib.text.Text](#page-1527-0) instance.

*color* The color of the button when not hovering.

*hovercolor* The color of the button when hovering.

Call [on\\_clicked\(\)](#page-1567-0) to connect to the button

Parameters ax : matplotlib.axes.Axes

The [matplotlib.axes.Axes](#page-722-0) instance the button will be placed into.

label : str

The button text. Accepts string.

image : array, mpl image, PIL image

The image to place in the button, if not *None*. Can be any legal arg to imshow (numpy array, matplotlib Image instance, or PIL image).

color : color

The color of the button when not activated

hovercolor : color

The color of the button when the mouse is over it

#### disconnect(*cid*)

remove the observer with connection id *cid*

#### <span id="page-1567-0"></span>on\_clicked(*func*)

When the button is clicked, call this *func* with event

A connection id is returned which can be used to disconnect

```
class matplotlib.widgets.CheckButtons(ax, labels, actives)
```
Bases: [matplotlib.widgets.AxesWidget](#page-1566-0)

A GUI neutral radio button.

For the check buttons to remain responsive you much keep a reference to this object.

The following attributes are exposed

*ax* The [matplotlib.axes.Axes](#page-722-0) instance the buttons are located in *labels* List of [matplotlib.text.Text](#page-1527-0) instances *lines* List of (line1, line2) tuples for the x's in the check boxes. These lines exist for each box, but have set\_visible(False) when its box is not checked. *rectangles* List of [matplotlib.patches.Rectangle](#page-1308-0) instances Connect to the CheckButtons with the [on\\_clicked\(\)](#page-1567-1) method

Add check buttons to [matplotlib.axes.Axes](#page-722-0) instance *ax labels* A len(buttons) list of labels as strings *actives*

## A len(buttons) list of booleans indicating whether the button is active

## <span id="page-1567-1"></span>disconnect(*cid*)

remove the observer with connection id *cid*

## on\_clicked(*func*)

When the button is clicked, call *func* with button label

A connection id is returned which can be used to disconnect

```
class matplotlib.widgets.Cursor(ax, horizOn=True, vertOn=True, useblit=False, **lineprops)
     Bases: matplotlib.widgets.AxesWidget
```
A horizontal and vertical line span the axes that and move with the pointer. You can turn off the hline or vline spectively with the attributes

*horizOn* Controls the visibility of the horizontal line

*vertOn* Controls the visibility of the horizontal line

and the visibility of the cursor itself with the *visible* attribute.

For the cursor to remain responsive you much keep a reference to it.

Add a cursor to *ax*. If useblit=True, use the backend- dependent blitting features for faster updates (GTKAgg only for now). *lineprops* is a dictionary of line properties.

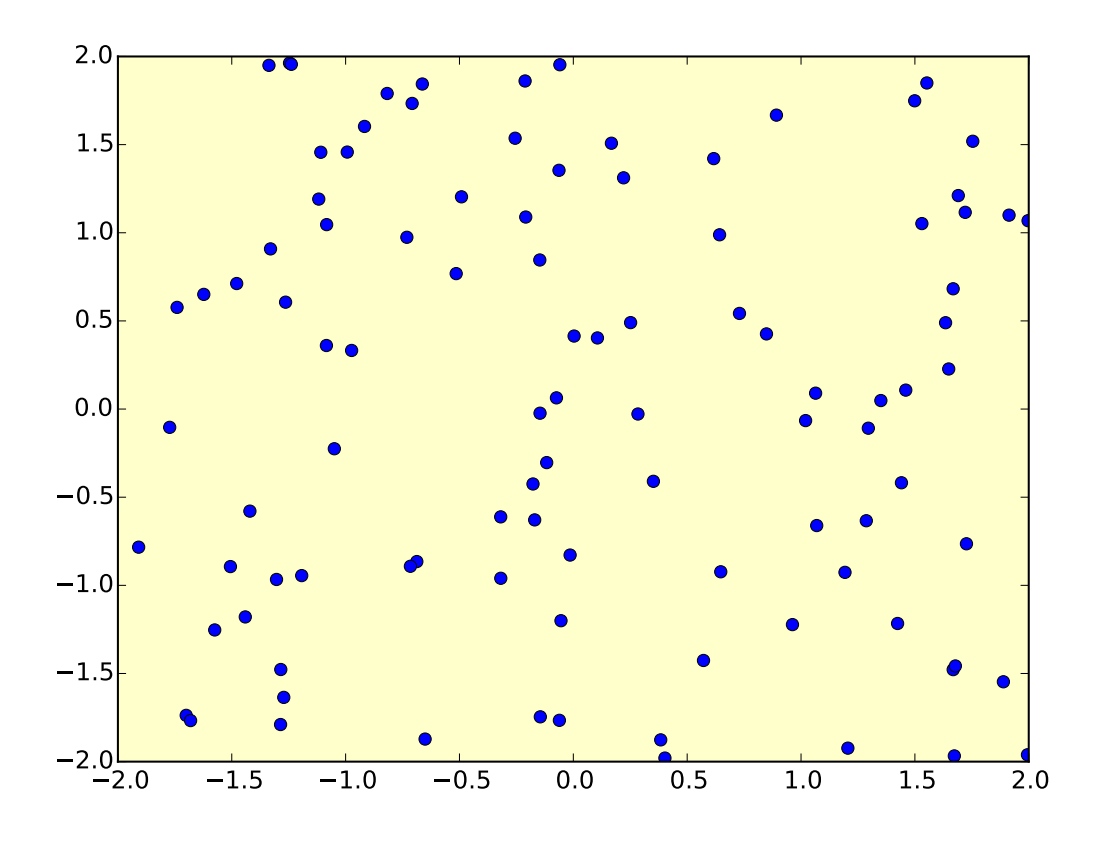

## clear(*event*) clear the cursor

onmove(*event*)

on mouse motion draw the cursor if visible

<span id="page-1568-0"></span>class matplotlib.widgets.Lasso(*ax*, *xy*, *callback*=*None*, *useblit*=*True*) Bases: [matplotlib.widgets.AxesWidget](#page-1566-0)

Selection curve of an arbitrary shape.

The selected path can be used in conjunction with [contains\\_point\(\)](#page-1318-0) to select data points from an image.

Unlike [LassoSelector](#page-1569-0), this must be initialized with a starting point xy, and the [Lasso](#page-1568-0) events are destroyed upon release.

Parameters:

*ax* [[Axes](#page-722-0)] The parent axes for the widget.

*xy* [array] Coordinates of the start of the lasso.

*callback* [function] Whenever the lasso is released, the callback function is called and passed the vertices of the selected path.

onmove(*event*)

onrelease(*event*)

<span id="page-1569-0"></span>class matplotlib.widgets.LassoSelector(*ax*, *onselect*=*None*, *useblit*=*True*, *lineprops*=*None*) Bases: [matplotlib.widgets.AxesWidget](#page-1566-0)

Selection curve of an arbitrary shape.

For the selector to remain responsive you much keep a reference to it.

The selected path can be used in conjunction with [contains\\_point\(\)](#page-1318-0) to select data points from an image.

In contrast to [Lasso](#page-1568-0), [LassoSelector](#page-1569-0) is written with an interface similar to [RectangleSelector](#page-1571-0) and [SpanSelector](#page-1574-0) and will continue to interact with the axes until disconnected.

Parameters:

*ax* [[Axes](#page-722-0)] The parent axes for the widget.

*onselect* [function] Whenever the lasso is released, the onselect function is called and passed the vertices of the selected path.

Example usage:

```
ax = subplot(111)ax.plot(x,y)
def onselect(verts):
   print verts
lasso = LassoSelector(ax, onselect)
```
#### ignore(*event*)

onmove(*event*)

onpress(*event*)

onrelease(*event*)

update\_background(*event*)

## class matplotlib.widgets.LockDraw

Some widgets, like the cursor, draw onto the canvas, and this is not desirable under all circumstances, like when the toolbar is in zoom-to-rect mode and drawing a rectangle. The module level "lock" allows someone to grab the lock and prevent other widgets from drawing. Use matplotlib.widgets.lock(someobj) to pr

```
available(o)
```
drawing is available to *o*

```
isowner(o)
```
Return True if *o* owns this lock

## locked()

Return True if the lock is currently held by an owner

```
release(o)
```
release the lock

```
class matplotlib.widgets.MultiCursor(canvas, axes, useblit=True, horizOn=False, ver-
                                       tOn=True, **lineprops)
```
Bases: [matplotlib.widgets.Widget](#page-1576-0)

Provide a vertical (default) and/or horizontal line cursor shared between multiple axes.

For the cursor to remain responsive you much keep a reference to it.

Example usage:

```
from matplotlib.widgets import MultiCursor
from pylab import figure, show, np
t = np.arange(0.0, 2.0, 0.01)s1 = np \cdot sin(2 * np \cdot pi * t)s2 = np \cdot sin(4 * np \cdot pi * t)fig = figure()ax1 = fig.add\_subplot(211)ax1.plot(t, s1)
ax2 = fig.addsubplot(212, sharex=ax1)ax2.plot(t, s2)
multi = MultiCursor(fig.canvas, (ax1, ax2), color='r', lw=1,
                     horizOn=False, vertOn=True)
show()
```
clear(*event*) clear the cursor connect()

connect events

disconnect()

disconnect events

onmove(*event*)

class matplotlib.widgets.RadioButtons(*ax*, *labels*, *active*=*0*, *activecolor*=*u'blue'*) Bases: [matplotlib.widgets.AxesWidget](#page-1566-0)

A GUI neutral radio button

For the buttons to remain responsive you much keep a reference to this object.

The following attributes are exposed

*ax* The [matplotlib.axes.Axes](#page-722-0) instance the buttons are in *activecolor* The color of the button when clicked *labels* A list of [matplotlib.text.Text](#page-1527-0) instances *circles* A list of [matplotlib.patches.Circle](#page-1287-0) instances Connect to the RadioButtons with the [on\\_clicked\(\)](#page-1571-1) method

Add radio buttons to [matplotlib.axes.Axes](#page-722-0) instance *ax labels* A len(buttons) list of labels as strings *active* The index into labels for the button that is active *activecolor* The color of the button when clicked disconnect(*cid*) remove the observer with connection id *cid*

```
on_clicked(func)
```
When the button is clicked, call *func* with button label

A connection id is returned which can be used to disconnect

<span id="page-1571-0"></span>class matplotlib.widgets.RectangleSelector(*ax*, *onselect*, *drawtype*=*u'box'*, *minspanx*=*None*, *minspany*=*None*, *useblit*=*False*, *lineprops*=*None*, *rectprops*=*None*, *spancoords*=*u'data'*, *button*=*None*)

Bases: [matplotlib.widgets.AxesWidget](#page-1566-0)

Select a rectangular region of an axes.

For the cursor to remain responsive you much keep a reference to it.

Example usage:

```
from matplotlib.widgets import RectangleSelector
from pylab import *
def onselect(eclick, erelease):
  'eclick and erelease are matplotlib events at press and release'
  print ' startposition : (\mathcal{H}, \mathcal{H})' % (eclick.xdata, eclick.ydata)
  print ' endposition : (\mathscr{K}f, \mathscr{K}f)' % (erelease.xdata, erelease.ydata)
```

```
print ' used button : ', eclick.button
def toggle_selector(event):
   print ' Key pressed.'
    if event.key in ['Q', 'q'] and toggle_selector.RS.active:
        print ' RectangleSelector deactivated.'
        toggle_selector.RS.set_active(False)
    if event.key in ['A', 'a'] and not toggle_selector.RS.active:
        print ' RectangleSelector activated.'
        toggle_selector.RS.set_active(True)
x = \text{arange}(100)/(99.0)y = sin(x)fig = figureax = subplot(111)ax.plot(x,y)
toggle_selector.RS = RectangleSelector(ax, onselect, drawtype='line')
connect('key_press_event', toggle_selector)
show()
```
Create a selector in *ax*. When a selection is made, clear the span and call onselect with:

onselect(pos\_1, pos\_2)

and clear the drawn box/line. The pos\_1 and pos\_2 are arrays of length 2 containing the x- and y-coordinate.

If *minspanx* is not *None* then events smaller than *minspanx* in x direction are ignored (it's the same for y).

The rectangle is drawn with *rectprops*; default:

```
rectprops = dict(facecolor='red', edgecolor = 'black',
                 alpha=0.5, fill=False)
```
The line is drawn with *lineprops*; default:

```
lineprops = dict(color='black', linestyle='-',
                 linewidth = 2, alpha=0.5)
```
Use *drawtype* if you want the mouse to draw a line, a box or nothing between click and actual position by setting

```
drawtype = 'line', drawtype='box' or drawtype = 'none'.
```
*spancoords* is one of 'data' or 'pixels'. If 'data', *minspanx* and *minspanx* will be interpreted in the same coordinates as the x and y axis. If 'pixels', they are in pixels.

*button* is a list of integers indicating which mouse buttons should be used for rectangle selection. You can also specify a single integer if only a single button is desired. Default is *None*, which does not limit which button can be used.

Note, typically:  $1 = \text{left mouse button } 2 = \text{center mouse button (scal wheel)} \cdot 3 = \text{right mouse button}$ get\_active()

Get status of active mode (boolean variable)

## ignore(*event*)

return *True* if *event* should be ignored

#### onmove(*event*)

on motion notify event if box/line is wanted

## press(*event*)

on button press event

## release(*event*)

on button release event

## set\_active(*active*)

Use this to activate / deactivate the RectangleSelector from your program with an boolean parameter *active*.

## update()

draw using newfangled blit or oldfangled draw depending on useblit

## update\_background(*event*)

force an update of the background

```
class matplotlib.widgets.Slider(ax, label, valmin, valmax, valinit=0.5, valfmt=u'%1.2f',
                                   closedmin=True, closedmax=True, slidermin=None, slider-
                                   max=None, dragging=True, **kwargs)
```

```
Bases: matplotlib.widgets.AxesWidget
```
A slider representing a floating point range.

For the slider to remain responsive you must maintain a reference to it. The following attributes are defined  $ax$ : the slider [matplotlib.axes.Axes](#page-722-0) instance

*val* : the current slider value *vline* [a [matplotlib.lines.Line2D](#page-1202-0) instance] representing the initial value of the slider *poly* [A [matplotlib.patches.Polygon](#page-1306-0) instance] which is the slider knob *valfmt* : the format string for formatting the slider text *label* [a [matplotlib.text.Text](#page-1527-0) instance] for the slider label *closedmin* : whether the slider is closed on the minimum

*closedmax* : whether the slider is closed on the maximum *slidermin* [another slider - if not *None*, this slider must be] greater than *slidermin slidermax* [another slider - if not *None*, this slider must be] less than *slidermax dragging* : allow for mouse dragging on slider Call [on\\_changed\(\)](#page-1574-1) to connect to the slider event

Create a slider from *valmin* to *valmax* in axes *ax*.

additional kwargs are passed on to self.poly which is the [matplotlib.patches.Rectangle](#page-1308-0) which draws the slider knob. See the [matplotlib.patches.Rectangle](#page-1308-0) documentation valid property names (e.g., *facecolor*, *edgecolor*, *alpha*, ...) Parameters ax : Axes The Axes to put the slider in label : str Slider label valmin : float The minimum value of the slider valmax : float The maximum value of the slider valinit : float The slider initial position label : str The slider label valfmt : str Used to format the slider value, fprint format string closedmin : bool Indicate whether the slider interval is closed on the bottom closedmax : bool Indicate whether the slider interval is closed on the top slidermin : Slider or None Do not allow the current slider to have a value less than slidermin slidermax : Slider or None Do not allow the current slider to have a value greater than slidermax dragging : bool if the slider can be dragged by the mouse disconnect(*cid*) remove the observer with connection id *cid* on\_changed(*func*) When the slider value is changed, call *func* with the new slider position A connection id is returned which can be used to disconnect reset() reset the slider to the initial value if needed set\_val(*val*) class matplotlib.widgets.SpanSelector(*ax*, *onselect*, *direction*, *minspan*=*None*, *useblit*=*False*, *rectprops*=*None*, *onmove\_callback*=*None*, *span\_stays*=*False*) Bases: [matplotlib.widgets.AxesWidget](#page-1566-0)

<span id="page-1574-1"></span><span id="page-1574-0"></span>Select a min/max range of the x or y axes for a matplotlib Axes.

For the selector to remain responsive you much keep a reference to it.

Example usage:

```
ax = subplot(111)ax.plot(x,y)
def onselect(vmin, vmax):
   print vmin, vmax
span = SpanSelector(ax, onselect, 'horizontal')
```
## *onmove\_callback* is an optional callback that is called on mouse move within the span range

Create a span selector in *ax*. When a selection is made, clear the span and call *onselect* with:

onselect(vmin, vmax)

and clear the span.

*direction* must be 'horizontal' or 'vertical'

If *minspan* is not *None*, ignore events smaller than *minspan*

The span rectangle is drawn with *rectprops*; default:: rectprops = dict(facecolor='red', al $pha=0.5$ )

Set the visible attribute to *False* if you want to turn off the functionality of the span selector

If *span\_stays* is True, the span stays visble after making a valid selection.

ignore(*event*)

return *True* if *event* should be ignored

#### new\_axes(*ax*)

onmove(*event*) on motion notify event

#### press(*event*)

on button press event

release(*event*)

on button release event

#### update()

Draw using newfangled blit or oldfangled draw depending on *useblit*

```
update_background(event)
```
force an update of the background

## class matplotlib.widgets.SubplotTool(*targetfig*, *toolfig*)

Bases: [matplotlib.widgets.Widget](#page-1576-0)

A tool to adjust to subplot params of a [matplotlib.figure.Figure](#page-1142-0) *targetfig* The figure instance to adjust *toolfig* The figure instance to embed the subplot tool into. If None, a default figure will be created. If you are using this from the GUI

funcbottom(*val*)

funchspace(*val*)

funcleft(*val*)

funcright(*val*)

functop(*val*)

funcwspace(*val*)

# <span id="page-1576-0"></span>class matplotlib.widgets.Widget

Bases: object

Abstract base class for GUI neutral widgets

drawon = True

eventson = True

# Part X

# Matplotlib Examples

## **CHAPTER**

## **EIGHTYONE**

## **ANIMATION EXAMPLES**

# **81.1 animation example code: animate\_decay.py**

[source code]

```
import numpy as np
import matplotlib.pyplot as plt
import matplotlib.animation as animation
def data_gen():
    t = data_gen.t
    cnt = <math>0</math>while cnt < 1000:
        cnt+=1t \neq 0.05yield t, np \sin(2 \pi np \cdot pi \pi t) \pi np \cdot exp(-t/10.)data\_gen.t = 0fig, ax = plt.subplots()line, = ax.plot([], [], lw=2)ax.set_ylim(-1.1, 1.1)
ax.set_xlim(0, 5)
ax.grid()
xdata, ydata = [], []def run(data):
    # update the data
    t, y = dataxdata.append(t)
    ydata.append(y)
    xmin, xmax = ax.get_xlim()if t > = xmax:
        ax.set_xlim(xmin, 2*xmax)
        ax.figure.canvas.draw()
    line.set_data(xdata, ydata)
    return line,
ani = animation.FuncAnimation(fig, run, data_gen, blit=True, interval=10,
```
repeat=False) plt.show()

Keywords: python, matplotlib, pylab, example, codex (see *[Search examples](#page-404-0)*)

# **81.2 animation example code: basic\_example.py**

[source code]

```
import numpy as np
import matplotlib.pyplot as plt
import matplotlib.animation as animation
def update_line(num, data, line):
    line.set_data(data[...,:num])
    return line,
fig1 = plt.figure()data = np.random.randn(2, 25)l, = plt.plot([], [], 'r-')plt.xlim(0, 1)
plt.ylim(0, 1)
plt.xlabel('x')
plt.title('test')
line_ani = animation.FuncAnimation(fig1, update_line, 25, fargs=(data, l),
    interval=50, blit=True)
#line_ani.save('lines.mp4')
fig2 = plt.figure()x = np.arange(-9, 10)y = np.arange(-9, 10).readspace(-1, 1)base = np.hypot(x, y)ims = []for add in np.arange(15):
    ims.append((plt.pcolor(x, y, base + add, norm=plt.Normalize((0, 30)),))
im_ani = animation.ArtistAnimation(fig2, ims, interval=50, repeat_delay=3000,
    blit=True)
#im_ani.save('im.mp4', metadata={'artist':'Guido'})
plt.show()
```
Keywords: python, matplotlib, pylab, example, codex (see *[Search examples](#page-404-0)*)

# **81.3 animation example code: basic\_example\_writer.py**

[source code]

```
# Same as basic_example, but writes files using a single MovieWriter instance
# without putting on screen
# -*- noplot -*-
import numpy as np
import matplotlib
matplotlib.use("Agg")
import matplotlib.pyplot as plt
import matplotlib.animation as animation
def update_line(num, data, line):
    line.set_data(data[...,:num])
    return line,
# Set up formatting for the movie files
Writer = animation.writers['ffmpeg']writer = Writer(fps=15, metadata=dict(artist='Me'), bitrate=1800)
fig1 = plt.figure()data = np.random.randn(2, 25)l, = plt.plot([], [], 'r-')plt.xlim(0, 1)
plt.ylim(0, 1)
plt.xlabel('x')
plt.title('test')
line_ani = animation.FuncAnimation(fig1, update_line, 25, fargs=(data, l),
    interval=50, blit=True)
line_ani.save('lines.mp4', writer=writer)
fig2 = plt.figure()x = np.arange(-9, 10)y = np.arange(-9, 10) reshape(-1, 1)base = np.hypot(x, y)ims = []for add in np.arange(15):
    ims.append((plt.pcolor(x, y, base + add, norm=plt.Normalize(0, 30)),))
im_ani = animation.ArtistAnimation(fig2, ims, interval=50, repeat_delay=3000,
    blit=True)
im_ani.save('im.mp4', writer=writer)
```
Keywords: python, matplotlib, pylab, example, codex (see *[Search examples](#page-404-0)*)

# **81.4 animation example code: bayes\_update.py**

[source code]

```
# update a distribution based on new data.
import numpy as np
import matplotlib.pyplot as plt
import scipy.stats as ss
from matplotlib.animation import FuncAnimation
class UpdateDist(object):
    def __init__(self, ax, prob=0.5):
        self.success = 0self.prob = prob
        self.line, = ax.plot([], [], 'k-)self.x = npuinspace(0, 1, 200)
        self.ax = ax# Set up plot parameters
        self.ax.set_xlim(0, 1)
        self.ax.set_ylim(0, 15)
        self.ax.grid(True)
        # This vertical line represents the theoretical value, to
        # which the plotted distribution should converge.
        self.ax.axvline(prob, linestyle='--', color='black')
    def init(self):
        self.success = 0self.line.set_data([], [])
        return self.line,
    def \_\_call\_\_ (self, i):# This way the plot can continuously run and we just keep
        # watching new realizations of the process
        if i = 0:
            return self.init()
        # Choose success based on exceed a threshold with a uniform pick
        if np.random.randn(1,) < self.prob:self.success += 1y = ss.beta.pdf(self.x, self.success + 1, (i - self.success) + 1)self.line.set_data(self.x, y)
        return self.line,
fig = plt.figure()ax = fig.add\_subplot(1, 1, 1)ud = UpdateDist(ax, prob=0.7)
\text{anim} = \text{Function}(fig, ud, frames=np.arange(100), init\_func=ud.int,interval=100, blit=True)
plt.show()
```
### **81.5 animation example code: double\_pendulum\_animated.py**

```
# Double pendulum formula translated from the C code at
# http://www.physics.usyd.edu.au/~wheat/dpend_html/solve_dpend.c
from numpy import sin, cos, pi, array
import numpy as np
import matplotlib.pyplot as plt
import scipy.integrate as integrate
import matplotlib.animation as animation
G = 9.8 # acceleration due to gravity, in m/s^2L1 = 1.0 # length of pendulum 1 in m
L2 = 1.0 # length of pendulum 2 in m
M1 = 1.0 # mass of pendulum 1 in kg
M2 = 1.0 # mass of pendulum 2 in kg
def derivs(state, t):
    dydx = np.zeros_like(state)
    dydx[0] = state[1]del_ = state[2] - state[0]den1 = (M1+M2)*L1 - M2*L1*cos(det_*)*cos(de_])dydx[1] = (M2*L1*state[1]*state[1]*sin(de1])*cos(de1])+ M2*G*sin(state[2])*cos(del_) + M2*L2*state[3]*state[3]*sin(del_)
               - (M1+M2)*G*sin(state[0]))/den1
    dydx[2] = state[3]den2 = (L2/L1)*den1
    dydx[3] = (-M2 * L2 * state[3] * state[3] * sin(del_)*cos(del_*)+ (M1+M2)*G*sin(state[0])*cos(del_)
               - (M1+M2)*L1*state[1]*state[1]*sin(del_)
               - (M1+M2)*G*sin(state[2]))/den2
    return dydx
# create a time array from 0..100 sampled at 0.05 second steps
dt = 0.05t = np.arange(0.0, 20, dt)# th1 and th2 are the initial angles (degrees)
# w10 and w20 are the initial angular velocities (degrees per second)
th1 = 120.0w1 = 0.0
```

```
th2 = -10.0w2 = 0.0rad = pi/180# initial state
state = np.array([th1, w1, th2, w2]) * pi/180.
# integrate your ODE using scipy.integrate.
y = integrate.odeint(derivs, state, t)
x1 = L1 * sin(y[:, 0])y1 = -L1 * cos(y[:, 0])x2 = L2*sin(y[:, 2]) + x1y2 = -L2 \cdot cos(y[:, 2]) + y1fig = plt.figure()ax = fig.add-subplot(111, autoscale-on=False, xlim=(-2, 2), ylim=(-2, 2))ax.grid()
line, = ax.plot([], [], 'o-', lw=2)time_ttemplate = 'time = %.1fs'
time_text = ax.text(0.05, 0.9, '', transform=ax.transAxes)
def init():
   line.set_data([], [])
    time_text.set_text('')
    return line, time_text
def animate(i):
    thisx = [0, x1[i], x2[i]]thisy = [0, y1[i], y2[i]]line.set_data(thisx, thisy)
    time_text.set_text(time_template%(i*dt))
    return line, time_text
ani = animation. FuncAnimation(fig, animate, np. arange(1, len(y)),
    interval=25, blit=True, init_func=init)
#ani.save('double_pendulum.mp4', fps=15)
plt.show()
```
# **81.6 animation example code: dynamic\_image.py**

```
#!/usr/bin/env python
"''''"''"''"An animated image
"''"''"import numpy as np
import matplotlib.pyplot as plt
import matplotlib.animation as animation
fig = plt.figure()def f(x, y):
    return np \sin(x) + np \cos(y)x = npulinspace(0, 2 * np.pi, 120)
y = npulinspace(0, 2 * np.pi, 100).reshape(-1, 1)
im = plt.inshow(f(x, y), camp=plt.get\_cmap('jet'))def updatefig(*args):
   global x,y
    x += np.pi / 15.
    y += np.pi / 20.
    im.set_array(f(x,y))
    return im,
ani = animation.FuncAnimation(fig, updatefig, interval=50, blit=True)
plt.show()
```
### **81.7 animation example code: dynamic\_image2.py**

```
#!/usr/bin/env python
"''"''"An animated image
"''"''"import numpy as np
import matplotlib.pyplot as plt
import matplotlib.animation as animation
fig = plt.figure()def f(x, y):
    return np \sin(x) + np \cos(y)x = npulinspace(0, 2 * np.pi, 120)
y = npulinspace(0, 2 * np.pi, 100).reshape(-1, 1)
```

```
# ims is a list of lists, each row is a list of artists to draw in the
# current frame; here we are just animating one artist, the image, in
# each frame
ims = []for i in range(60):
   x := np.pi / 15.
   y += np.pi / 20.
   im = plt.inshow(f(x, y))ims.append([im])
ani = animation.ArtistAnimation(fig, ims, interval=50, blit=True,
   repeat_delay=1000)
#ani.save('dynamic_images.mp4')
plt.show()
```
### **81.8 animation example code: histogram.py**

```
"''"''"This example shows how to use a path patch to draw a bunch of
rectangles for an animated histogram
"''"''"import numpy as np
import matplotlib.pyplot as plt
import matplotlib.patches as patches
import matplotlib.path as path
import matplotlib.animation as animation
fig, ax = plt.subplots()
# histogram our data with numpy
data = np.random.random(1000)n, bins = np.histogram(data, 100)
# get the corners of the rectangles for the histogram
left = np.array(bins[-1])right = np.array(bins[1:])bottom = np{\text .}zeros(len(left))top = bottom + n
nrects = len(left)# here comes the tricky part -- we have to set up the vertex and path
# codes arrays using moveto, lineto and closepoly
```

```
# for each rect: 1 for the MOVETO, 3 for the LINETO, 1 for the
# CLOSEPOLY; the vert for the closepoly is ignored but we still need
# it to keep the codes aligned with the vertices
nverts = nrects*(1+3+1)verts = np \cdot zeros((nverts, 2))codes = np.ones(nverts, int) * path.Path.LINETO
codes[0::5] = path.Path.MOWETOcodes[4::5] = path.Path.CLOSEPOLYverts[0::5,0] = leftverts[0::5,1] = bottomverts[1::5,0] = leftverts [1::5,1] = topverts[2::5,0] = rightverts[2::5,1] = topverts[3::5,0] = rightverts [3::5,1] = bottombarpath = path.Path(verts, codes)
patch = patches.PathPatch(barpath, facecolor='green', edgecolor='yellow', alpha=0.5)
ax.add_patch(patch)
ax.set_xlim(left[0], right[-1])
ax.set_ylim(bottom.min(), top.max())
def animate(i):
    # simulate new data coming in
    data = np.random.random(1000)n, bins = np.histogram(data, 100)
    top = bottom + nverts [1::5,1] = topverts [2::5,1] = topani = animation.FuncAnimation(fig, animate, 100, repeat=False)
plt.show()
```
## **81.9 animation example code: moviewriter.py**

```
# This example uses a MovieWriter directly to grab individual frames and
# write them to a file. This avoids any event loop integration, but has
# the advantage of working with even the Agg backend. This is not recommended
# for use in an interactive setting.
# -*- noplot -*-
import numpy as np
import matplotlib
```

```
matplotlib.use("Agg")
import matplotlib.pyplot as plt
import matplotlib.animation as manimation
FFMpegWriter = manimation.writers['ffmpeg']
metadata = dict(title='Movie Test', artist='Matplotlib',
        comment='Movie support!')
writer = FFMpegWriter(fps=15, metadata=metadata)
fig = plt.figure()1, = plt.plot([], [], 'k-o')plt.xlim(-5, 5)
plt.ylim(-5, 5)
x0, y0 = 0, 0with writer.saving(fig, "writer_test.mp4", 100):
    for i in range(100):
        x0 \leftarrow 0.1 * np.random.randn()
        y0 \leftarrow 0.1 * np.random.randn()
        l.set_data(x0, y0)
        writer.grab_frame()
```
# **81.10 animation example code: rain.py**

[source code]

 $"''"$ 

```
Rain simulation
Simulates rain drops on a surface by animating the scale and opacity
of 50 scatter points.
Author: Nicolas P. Rougier
"''"''"import numpy as np
import matplotlib.pyplot as plt
from matplotlib.animation import FuncAnimation
# Create new Figure and an Axes which fills it.
fig = plt.figure(figsize=(7,7))ax = fig.add_axes([0, 0, 1, 1], frameon=False)ax.set_xlim(0,1), ax.set_xticks([])
ax.set_ylim(0,1), ax.set_yticks([])
# Create rain data
```

```
n\_drops = 50rain_drops = np.zeros(n_drops, dtype=[('position', float, 2),
                                       ('size', float, 1),
                                       ('growth', float, 1),
                                       ('color', float, 4)])
# Initialize the raindrops in random positions and with
# random growth rates.
rain_drops['position'] = np.random.uniform(0, 1, (n_drops, 2))rain_drops['growth'] = np.random.uniform(50, 200, n_drops)
# Construct the scatter which we will update during animation
# as the raindrops develop.
scat = ax.scatter(rain_drops['position'][:,0], rain_drops['position'][:,1],
                  s=rain_drops['size'], lw=0.5, edgecolors=rain_drops['color'],
                  facecolors='none')
def update(frame_number):
    # Get an index which we can use to re-spawn the oldest raindrop.
    current_index = frame_number % n_drops
    # Make all colors more transparent as time progresses.
    rain_drops['color'][:, 3] - = 1.0/len(rain_drops)
    rain_drops['color'][:,3] = np.clip(rain_drops['color'][:,3], \emptyset, 1)
    # Make all circles bigger.
    rain_drops['size'] += rain_drops['growth']
    # Pick a new position for oldest rain drop, resetting its size,
    # color and growth factor.
    rain_drops['position'][current_index] = np.random.uniform(0, 1, 2)rain_drops['size'][current_index] = 5
    rain_drops['color'][current_index] = (0, 0, 0, 1)rain_drops['growth'][current_index] = np.random.uniform(50, 200)
    # Update the scatter collection, with the new colors, sizes and positions.
    scat.set_edgecolors(rain_drops['color'])
    scat.set_sizes(rain_drops['size'])
    scat.set_offsets(rain_drops['position'])
# Construct the animation, using the update function as the animation
# director.
\text{animation} = \text{Function}(\text{fig}, \text{update}, \text{interval=10})plt.show()
```
### **81.11 animation example code: random\_data.py**

[source code]

```
import numpy as np
import matplotlib.pyplot as plt
import matplotlib.animation as animation
fig, ax = plt.subplots()line, = ax.plot(np.random.randn(10))ax.set_ylim(0, 1)
def update(data):
   line.set_ydata(data)
   return line,
def data_gen():
    while True: yield np.random.rand(10)
ani = animation. FuncAnimation(fig, update, data_gen, interval=100)
plt.show()
```
Keywords: python, matplotlib, pylab, example, codex (see *[Search examples](#page-404-0)*)

### **81.12 animation example code: simple\_3danim.py**

```
"''"''"A simple example of an animated plot... In 3D!
" ""import numpy as np
import matplotlib.pyplot as plt
import mpl_toolkits.mplot3d.axes3d as p3
import matplotlib.animation as animation
def Gen_RandLine(length, dims=2) :
    "" "" ""
    Create a line using a random walk algorithm
    length is the number of points for the line.
    dims is the number of dimensions the line has.
    "''"lineData = np.empty((dims, length))
    lineData[:, 0] = np.random.randn(dims)for index in range(1, length) :
        # scaling the random numbers by 0.1 so
        # movement is small compared to position.
        # subtraction by 0.5 is to change the range to [-0.5, 0.5]
```

```
# to allow a line to move backwards.
        step = ((np.random.randn(dims) - 0.5) * 0.1)lineData[:, index] = lineData[:, index-1] + stepreturn lineData
def update_lines(num, dataLines, lines) :
    for line, data in zip(lines, dataLines) :
        # NOTE: there is no .set_data() for 3 dim data...
        line.set_data(data[0:2, :num])
        line.set_3d_properties(data[2,:num])
    return lines
# Attaching 3D axis to the figure
fig = plt.figure()ax = p3.Axes3D(fig)# Fifty lines of random 3-D lines
data = [Gen\_RandLine(25, 3) for index in range(50)]
# Creating fifty line objects.
# NOTE: Can't pass empty arrays into 3d version of plot()
lines = [ax.plot(data[0, 0:1], dat[1, 0:1], dat[2, 0:1])[0] for dat in data]
# Setting the axes properties
ax.set_xlim3d([0.0, 1.0])
ax.set_xlabel('X')
ax.set_ylim3d([0.0, 1.0])
ax.set_ylabel('Y')
ax.set_zlim3d([0.0, 1.0])
ax.set_zlabel('Z')
ax.set_title('3D Test')
# Creating the Animation object
line_ani = animation.FuncAnimation(fig, update_lines, 25, fargs=(data, lines),
                              interval=50, blit=False)
plt.show()
```
# **81.13 animation example code: simple\_anim.py**

[source code]

 $"''"$ 

A simple example of an animated plot

```
"''"import numpy as np
import matplotlib.pyplot as plt
import matplotlib.animation as animation
fig, ax = plt.subplots()x = np.arange(0, 2*np.pi, 0.01) # x-array
line, = ax.plot(x, np.sin(x))def animate(i):
    line.set_ydata(np.sin(x+i/10.0)) # update the data
    return line,
#Init only required for blitting to give a clean slate.
def init():
    line.set_ydata(np.ma.array(x, mask=True))
    return line,
ani = animation.FuncAnimation(fig, animate, np.arange(1, 200), init\_func=init,
    interval=25, blit=True)
plt.show()
```
# **81.14 animation example code: strip\_chart\_demo.py**

```
"''"Emulate an oscilloscope. Requires the animation API introduced in
matplotlib 1.0 SVN.
"''"''"import numpy as np
from matplotlib.lines import Line2D
import matplotlib.pyplot as plt
import matplotlib.animation as animation
class Scope:
   def __init__(self, ax, maxt=2, dt=0.02):self.ax = axself. dt = dtself.maxt = maxtself.tdata = [0]self. ydata = [0]self.line = Line2D(self.tdata, self.ydata)
        self.ax.add_line(self.line)
        self.ax.set_ylim(-.1, 1.1)
        self.ax.set_xlim(0, self.maxt)
```

```
def update(self, y):
       lastt = self.tdata[-1]if lastt > self.tdata[0] + self.maxt: # reset the arrays
            self.tdata = [self.tdata[-1]]self.ydata = [self.ydata[-1]]self.ax.set_xlim(self.tdata[0], self.tdata[0] + self.maxt)
            self.ax.figure.canvas.draw()
       t = self.data[-1] + self.dtself.tdata.append(t)
       self.ydata.append(y)
        self.line.set_data(self.tdata, self.ydata)
       return self.line,
def emitter(p=0.03):
    'return a random value with probability p, else 0'
    while True:
       v = np.random.randn(1)if v > p:
           yield 0.
       else:
           yield np.random.rand(1)
fig, ax = plt.subplots()scope = Score(ax)# pass a generator in "emitter" to produce data for the update func
ani = animation. FuncAnimation(fig, scope.update, emitter, interval=10,
   blit=True)
plt.show()
```
# **81.15 animation example code: subplots.py**

```
import numpy as np
import matplotlib.pyplot as plt
from matplotlib.lines import Line2D
import matplotlib.animation as animation
# This example uses subclassing, but there is no reason that the proper function
# couldn't be set up and then use FuncAnimation. The code is long, but not
# really complex. The length is due solely to the fact that there are a total
# of 9 lines that need to be changed for the animation as well as 3 subplots
# that need initial set up.
```

```
class SubplotAnimation(animation.TimedAnimation):
    def __init__(self):
       fig = plt.figure()ax1 = fig.add\_subplot(1, 2, 1)ax2 = fig.add\_subplot(2, 2, 2)ax3 = fig.add\_subplot(2, 2, 4)self.t = npu.linspace(0, 80, 400)
        self.x = np.cos(2 * np.pi * self.t / 10.)self.y = np \sin(2 * np \cdot pi * self.t / 10.)self.z = 10 * self.tax1.set_xlabel('x')
        ax1.set_ylabel('y')
        selfuine1 = Line2D([], [], color='black')
        selfu.line1a = Line2D([], [], color='red', linewidth=2)
        self.line1e = Line2D([], [], color='red', marker='o', markeredgecolor='r')
        ax1.add_line(self.line1)
        ax1.add_line(self.line1a)
        ax1.add_line(self.line1e)
        ax1.set\_xlim(-1, 1)ax1.set\_ylim(-2, 2)ax1.set_aspect('equal', 'datalim')
        ax2.set_xlabel('y')
        ax2.set_ylabel('z')
        selfuine2 = Line2D([], [], color='black')
        self.line2a = Line2D([], [], color='red', linewidth=2)
        self.line2e = Line2D([], [], color='red', marker='o', markeredgecolor='r')
        ax2.add_line(self.line2)
        ax2.add_line(self.line2a)
        ax2.add_line(self.line2e)
        ax2.set\_xlim(-1, 1)ax2.set_ylim(0, 800)
        ax3.set_xlabel('x')
        ax3.set_ylabel('z')
        selfuine3 = Line2D([], [], color='black')
        self.line3a = Line2D([], [], color='red', linewidth=2)
        self.line3e = Line2D([], [], color='red', marker='o', markeredgecolor='r')
        ax3.add_line(self.line3)
        ax3.add_line(self.line3a)
        ax3.add_line(self.line3e)
        ax3.set_xlim(-1, 1)ax3.set_ylim(0, 800)
        animation.TimedAnimation.__init__(self, fig, interval=50, blit=True)
    def _draw_frame(self, framedata):
       i = framedata
       head = i - 1head\_len = 10head_slice = (self.t > self.t[i] - 1.0) & (self.t < self.t[i])
```

```
self.line1.set_data(self.x[:i], self.y[:i])
        self.line1a.set_data(self.x[head_slice], self.y[head_slice])
        self.line1e.set_data(self.x[head], self.y[head])
        self.line2.set_data(self.y[:i], self.z[:i])
        self.line2a.set_data(self.y[head_slice], self.z[head_slice])
        self.line2e.set_data(self.y[head], self.z[head])
        self.line3.set_data(self.x[:i], self.z[:i])
        self.line3a.set_data(self.x[head_slice], self.z[head_slice])
        self.line3e.set_data(self.x[head], self.z[head])
        self._drawn_artists = [self.line1, self.line1a, self.line1e,
            self.line2, self.line2a, self.line2e,
            self.line3, self.line3a, self.line3e]
    def new_frame_seq(self):
        return iter(range(self.t.size))
    def _init_draw(self):
        lines = [self.line1, self.line1a, self.line1e,
            self.line2, self.line2a, self.line2e,
            self.line3, self.line3a, self.line3e]
        for l in lines:
            l.set_data([], [])
ani = SubplotAnimation()
#ani.save('test_sub.mp4')
plt.show()
```
# **81.16 animation example code: unchained.py**

```
"''"Comparative path demonstration of frequency from a fake signal of a pulsar.
(mostly known because of the cover for Joy Division's Unknown Pleasures)
Author: Nicolas P. Rougier
"''"''"import numpy as np
import matplotlib.pyplot as plt
import matplotlib.animation as animation
# Create new Figure with black background
fig = plt.figure(figsize=(8, 8), facecolor='black')
```

```
# Add a subplot with no frame
ax = plt.subplot(111, frameon=False)# Generate random data
data = np.random.uniform(0, 1, (64, 75))X = npulinspace(-1, 1, data.shape[-1])
G = 1.5 * np.exp(-4 * X * X)
# Generate line plots
lines = []for i in range(len(data)):
    # Small reduction of the X extents to get a cheap perspective effect
    xscale = 1 - i / 200.# Same for linewidth (thicker strokes on bottom)
    1w = 1.5 - i / 100.0line, = ax.plot(xscale * X, i + G * data[i], color='w", lw=lw)lines.append(line)
# Set y limit (or first line is cropped because of thickness)
ax.set\_ylim(-1, 70)# No ticks
ax.set_xticks([])
ax.set_yticks([])
# 2 part titles to get different font weights
ax.text(0.5, 1.0, "MATPLOTLIB ", transform=ax.transAxes,
        ha="right", va="bottom", color="w",
        family="sans-serif", fontweight="light", fontsize=16)
ax.text(0.5, 1.0, "UNCHAINED", transform=ax.transAxes,
        ha="left", va="bottom", color="w",
        family="sans-serif", fontweight="bold", fontsize=16)
# Update function
def update(*args):
    # Shift all data to the right
    data[:, 1:] = data[:, :-1]# Fill-in new values
    data[:, \mathbb{0}] = np.random.uniform(\mathbb{0}, 1, len(data))
    # Update data
    for i in range(len(data)):
        lines[i].set_ydata(i + G * data[i])
    # Return modified artists
    return lines
# Construct the animation, using the update function as the animation
# director.
\text{anim} = \text{animation}.\text{Function}(\text{fig}, \text{update}, \text{interval=10})plt.show()
```
#### **CHAPTER**

### **EIGHTYTWO**

#### **API EXAMPLES**

## **82.1 api example code: agg\_oo.py**

[source code]

```
#!/usr/bin/env python
# -*- noplot -*-
\left( \bar{n}\, \bar{n}\, \bar{n}\right)A pure OO (look Ma, no pylab!) example using the agg backend
"''"''"from matplotlib.backends.backend_agg import FigureCanvasAgg as FigureCanvas
from matplotlib.figure import Figure
fig = Figure()canvas = FigureCanvas(fig)
ax = fig.add\_subplot(111)ax.plot([1,2,3])
ax.set_title('hi mom')
ax.grid(True)
ax.set_xlabel('time')
ax.set_ylabel('volts')
canvas.print_figure('test')
```
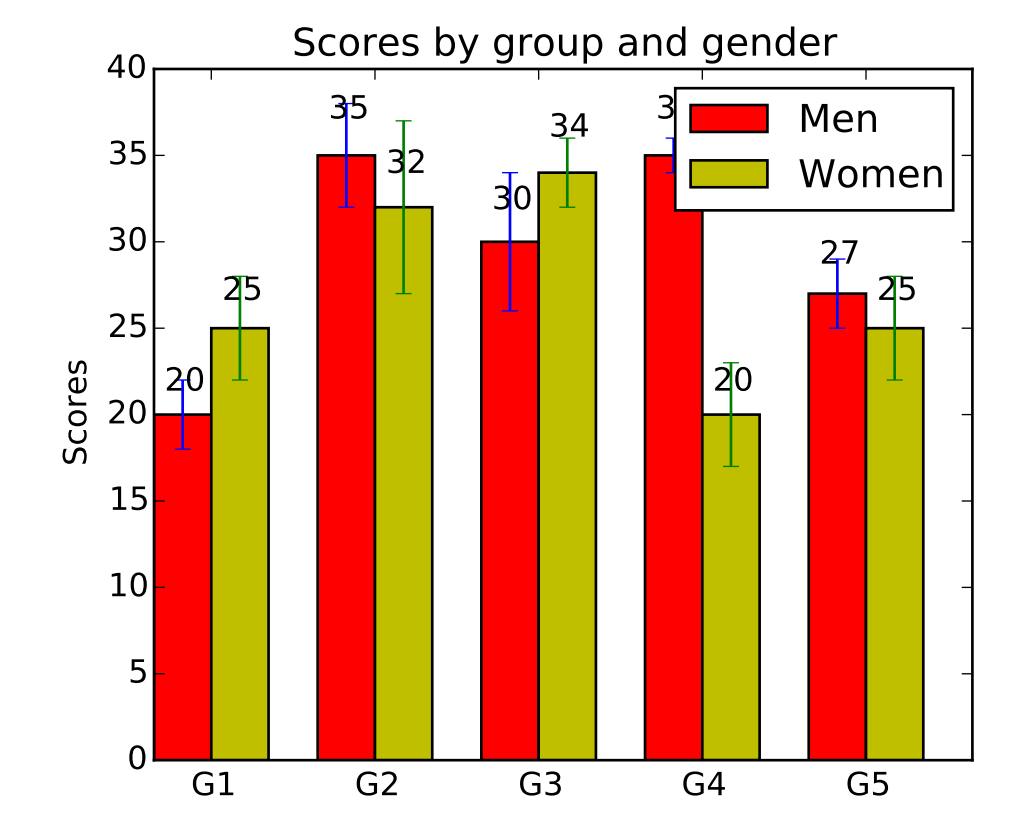

## **82.2 api example code: barchart\_demo.py**

```
#!/usr/bin/env python
# a bar plot with errorbars
import numpy as np
import matplotlib.pyplot as plt
N = 5menMeans = (20, 35, 30, 35, 27)
menStd = (2, 3, 4, 1, 2)ind = np.arange(N) # the x locations for the groups
width = 0.35 # the width of the bars
fig, ax = plt.subplots()rects1 = ax.bar(ind, menMeans, width, color='r', yerr=menStd)womenMeans = (25, 32, 34, 20, 25)
womanStd = (3, 5, 2, 3, 3)rects2 = ax \cdot bar(ind+width, womenMeans, width, color='y', yerr= womenStd)# add some text for labels, title and axes ticks
ax.set_ylabel('Scores')
ax.set_title('Scores by group and gender')
```

```
ax.set_xticks(ind+width)
ax.set_xticklabels( ('G1', 'G2', 'G3', 'G4', 'G5') )
ax.legend( (rects1[0], rects2[0]), ('Men', 'Women') )
def autolabel(rects):
    # attach some text labels
    for rect in rects:
        height = rect.get\_height()ax.text(rect.get_x()+rect.get_width()/2., 1.05*height, '%d'%int(height),
                ha='center', va='bottom')
autolabel(rects1)
autolabel(rects2)
plt.show()
```
## **82.3 api example code: bbox\_intersect.py**

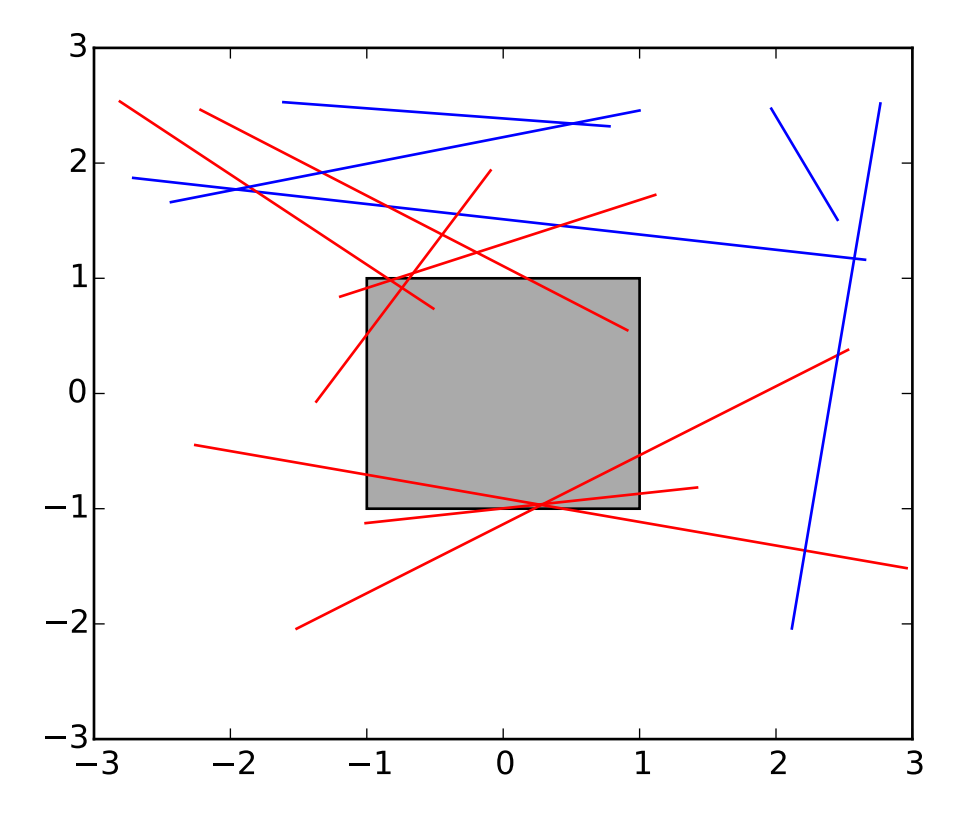

```
import numpy as np
import matplotlib.pyplot as plt
from matplotlib.transforms import Bbox
from matplotlib.path import Path
rect = plt.Rectangle((-1, -1), 2, 2, facecolor="#aaaaa")plt.gca().add_patch(rect)
bbox = Bbox.from_bounds(-1, -1, 2, 2)
for i in range(12):
    vertices = (np.random.random((2, 2)) - 0.5) * 6.0path = Path(vertices)
    if path.intersects_bbox(bbox):
        color = 'r'else:
        color = 'b'plt.plot(vertices[:,0], vertices[:,1], color=color)
plt.show()
```
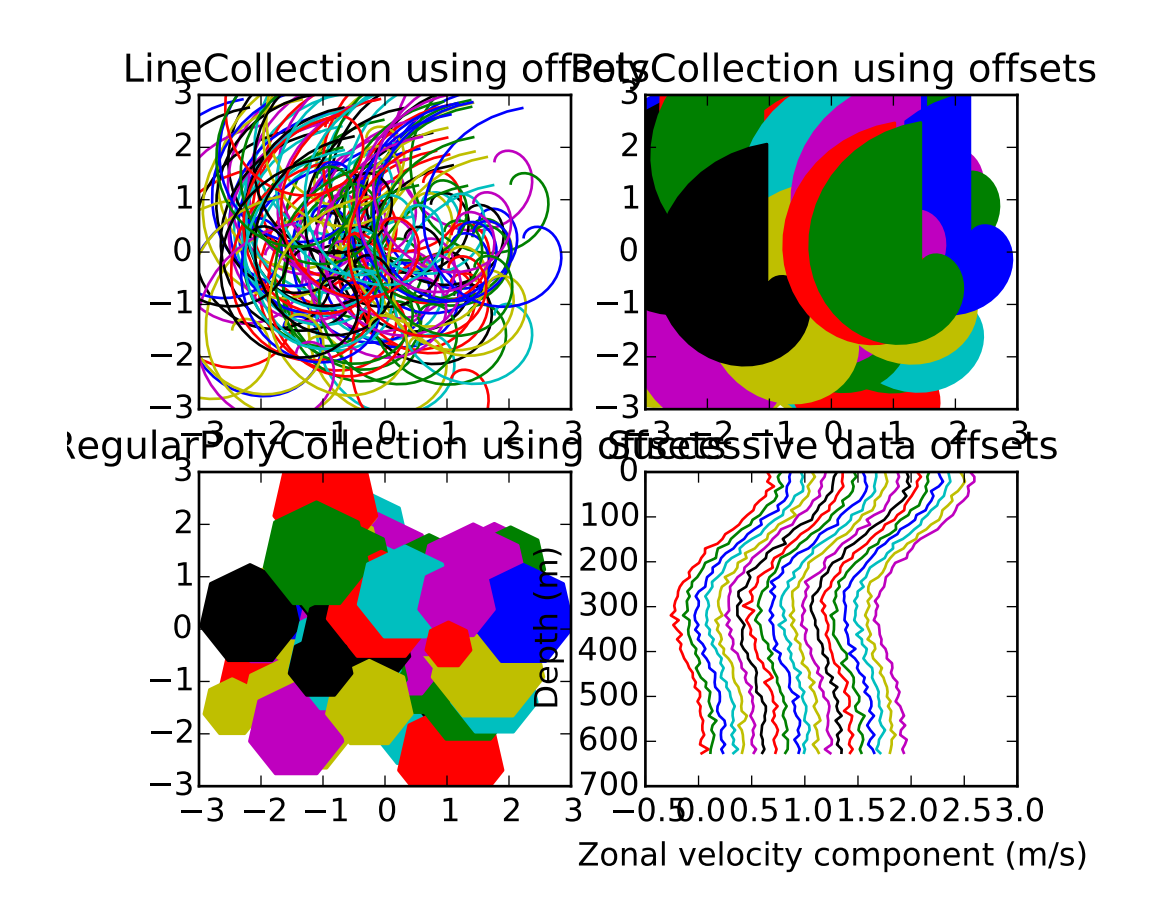

## **82.4 api example code: collections\_demo.py**

#!/usr/bin/env python '''Demonstration of LineCollection, PolyCollection, and RegularPolyCollection with autoscaling. For the first two subplots, we will use spirals. Their size will be set in plot units, not data units. Their positions will be set in data units by using the "offsets" and "transOffset" kwargs of the LineCollection and PolyCollection. The third subplot will make regular polygons, with the same type of scaling and positioning as in the first two. The last subplot illustrates the use of "offsets=(xo,yo)", that is, a single tuple instead of a list of tuples, to generate successively offset curves, with the offset given in data units. This behavior is available only for the LineCollection.

import matplotlib.pyplot as plt from matplotlib import collections, transforms from matplotlib.colors import colorConverter

```
import numpy as np
nverts = 50npts = 100# Make some spirals
r = np.array(range(nverts))theta = np.array(range(nverts)) *(2 \nmid np.pi)/(nverts-1)xx = r * np \sin(\theta)yy = r * np.cos(theta)spiral = list(zip(xx, yy))# Make some offsets
rs = np.random.RandomState([12345678])xo = rs.random(npts)yo = rs.random(npts)xyo = list(zip(xo, yo))# Make a list of colors cycling through the rgbcmyk series.
colors = [colorComputer_to_rgbac) for c in ('r', 'g', 'b', 'c', 'y', 'm', 'k')]fig, axes = plt.subplots(2,2)((ax1, ax2), (ax3, ax4)) = axes # unpack the axescol = collections.LineCollection([spiral], offsets=xyo,
                                transOffset=ax1.transData)
trans = fig.dpi_scale_trans + transforms.Affine2D().scale(1.0/72.0)
col.set_transform(true) # the points to pixels transform
    # Note: the first argument to the collection initializer
    # must be a list of sequences of x,y tuples; we have only
    # one sequence, but we still have to put it in a list.
ax1.add_collection(col, autolim=True)
    # autolim=True enables autoscaling. For collections with
    # offsets like this, it is neither efficient nor accurate,
    # but it is good enough to generate a plot that you can use
    # as a starting point. If you know beforehand the range of
    # x and y that you want to show, it is better to set them
    # explicitly, leave out the autolim kwarg (or set it to False),
    # and omit the 'ax1.autoscale_view()' call below.
# Make a transform for the line segments such that their size is
# given in points:
col.set_color(colors)
ax1.autoscale_view() # See comment above, after ax1.add_collection.
ax1.set_title('LineCollection using offsets')
# The same data as above, but fill the curves.
col = collections.PolyCollection([spiral], offsets=xyo,
                                transOffset=ax2.transData)
trans = transforms.Affine2D().scale(fig.dpi/72.0)
```

```
col.set_transform(true) # the points to pixels transform
ax2.add_collection(col, autolim=True)
col.set_color(colors)
ax2.autoscale_view()
ax2.set_title('PolyCollection using offsets')
# 7-sided regular polygons
col = collections.RegularPolyCollection(7,
                                        sizes = np.fabs(xx)*10.0, of fsets=xyo,transOffset=ax3.transData)
trans = transforms.Affine2D().scale(fig.dpi/72.0)
col.set_transform(trans) # the points to pixels transform
ax3.add_collection(col, autolim=True)
col.set_color(colors)
ax3.autoscale_view()
ax3.set_title('RegularPolyCollection using offsets')
# Simulate a series of ocean current profiles, successively
# offset by 0.1 m/s so that they form what is sometimes called
# a "waterfall" plot or a "stagger" plot.
nverts = 60ncuves = 20offs = (0.1, 0.0)yy = np.linspace(0, 2*np.pi, nverts)
ym = np . amax(yy)xx = (0.2 + (ym-yy)/ym)**2 * np.cos(yy-0.4) * 0.5
segs = []for i in range(ncurves):
    xxx = xx + 0.02*rs.random(nverts)curve = list(zip(xxx, yy*100))segs.append(curve)
col = collections.LineCollection(segs, offsets=offs)
ax4.add_collection(col, autolim=True)
col.set_color(colors)
ax4.autoscale_view()
ax4.set_title('Successive data offsets')
ax4.set_xlabel('Zonal velocity component (m/s)')
ax4.set_ylabel('Depth (m)')
# Reverse the y-axis so depth increases downward
ax4.set_ylim(ax4.get_ylim()[::-1])
plt.show()
```
# **82.5 api example code: colorbar\_only.py**

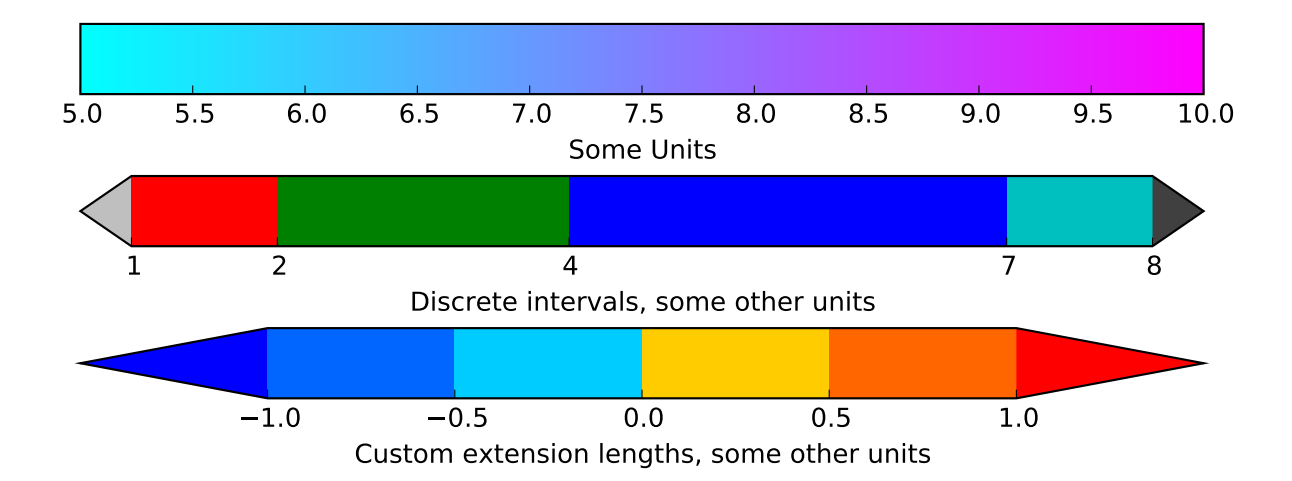

```
Make a colorbar as a separate figure.
from matplotlib import pyplot
import matplotlib as mpl
# Make a figure and axes with dimensions as desired.
fig = pyplot.figure(figsize=(8,3))ax1 = fig.add_axes([0.05, 0.80, 0.9, 0.15])ax2 = fig.add_axes([0.05, 0.475, 0.9, 0.15])ax3 = fig.add_axes([0.05, 0.15, 0.9, 0.15])# Set the colormap and norm to correspond to the data for which
# the colorbar will be used.
cmap = mpl.cm.cool
norm = mp1.colors.Normalize(vmin=5, vmax=10)
# ColorbarBase derives from ScalarMappable and puts a colorbar
# in a specified axes, so it has everything needed for a
# standalone colorbar. There are many more kwargs, but the
# following gives a basic continuous colorbar with ticks
# and labels.
cb1 = mpl.colorbar.ColorbarBase(ax1, cmap=cmap,
                                   norm=norm,
                                   orientation='horizontal')
cb1.set_label('Some Units')
# The second example illustrates the use of a ListedColormap, a
# BoundaryNorm, and extended ends to show the "over" and "under"
# value colors.
cmap = mpl.colors.ListedColormap([l'r', lg', lb', lc'])cmap.set_over('0.25')
cmap.set_under('0.75')
```

```
# If a ListedColormap is used, the length of the bounds array must be
# one greater than the length of the color list. The bounds must be
# monotonically increasing.
bounds = [1, 2, 4, 7, 8]norm = mpl.colors.BoundaryNorm(bounds, cmap.N)
cb2 = mpl.colorbar.ColorbarBase(ax2, cmap=cmap,
                                     norm=norm,
                                     # to use 'extend', you must
                                     # specify two extra boundaries:
                                     boundaries=[0]+bounds+[13],
                                     extend='both',
                                     ticks=bounds, # optional
                                     spacing='proportional',
                                     orientation='horizontal')
cb2.set_label('Discrete intervals, some other units')
# The third example illustrates the use of custom length colorbar
# extensions, used on a colorbar with discrete intervals.
cmap = mp1.colors.ListedColormap([0., .4, 1.], [0., .8, 1.],[1., .8, 0.], [1., .4, 0.]cmap.set\_over((1., 0., 0.))cmap.set_under((0., 0., 1.))
bounds = [-1., -.5, 0., .5, 1.]norm = mpl.colors.BoundaryNorm(bounds, cmap.N)
cb3 = mpl.colorbar.ColorbarBase(ax3, cmap=cmap,
                                     norm=norm,
                                     boundaries=[-10]+bounds+[10],
                                     extend='both',
                                     # Make the length of each extension
                                     # the same as the length of the
                                     # interior colors:
                                     extendfrac='auto',
                                     ticks=bounds,
                                     spacing='uniform',
                                     orientation='horizontal')
cb3.set_label('Custom extension lengths, some other units')
pyplot.show()
```
## **82.6 api example code: compound\_path.py**

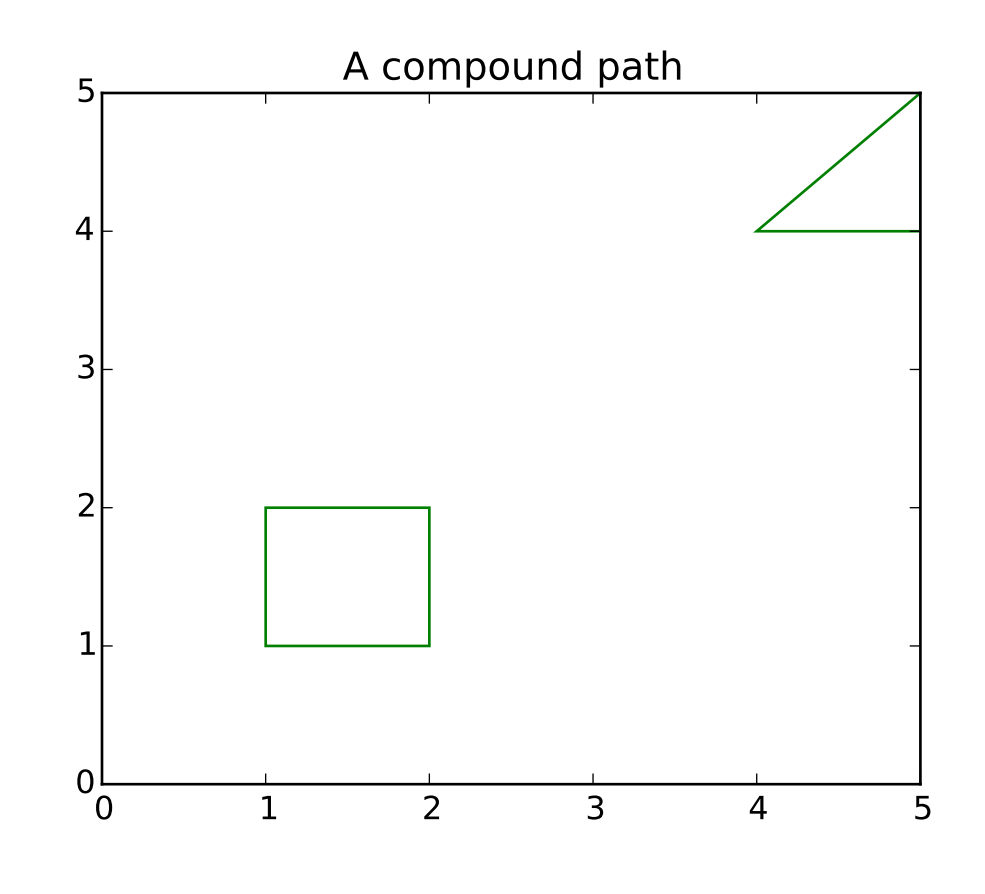

 $\ldots$ 

```
Make a compund path -- in this case two simple polygons, a rectangle
and a triangle. Use CLOSEOPOLY and MOVETO for the different parts of
the compound path
"''"''"''"import numpy as np
from matplotlib.path import Path
from matplotlib.patches import PathPatch
import matplotlib.pyplot as plt
vertices = \lceil]
codes = []codes = [Path.MOVETO] + [Path.LINETO] *3 + [Path.CLOSEPOLY]vertices = [(1,1), (1,2), (2, 2), (2, 1), (0,0)]codes += [Path.MOVETO] + [Path.LINETO]*2 + [Path.CLOSEPOLY]
vertices += [(4,4), (5,5), (5, 4), (0,0)]vertices = np.array(vertices, float)
path = Path(vertices, codes)
```

```
pathpatch = PathPatch(path, facecolor='None', edgecolor='green')
fig, ax = plt.subplots()ax.add_patch(pathpatch)
ax.set_title('A compound path')
ax.dataLim.update_from_data_xy(vertices)
ax.autoscale_view()
plt.show()
```
## **82.7 api example code: custom\_projection\_example.py**

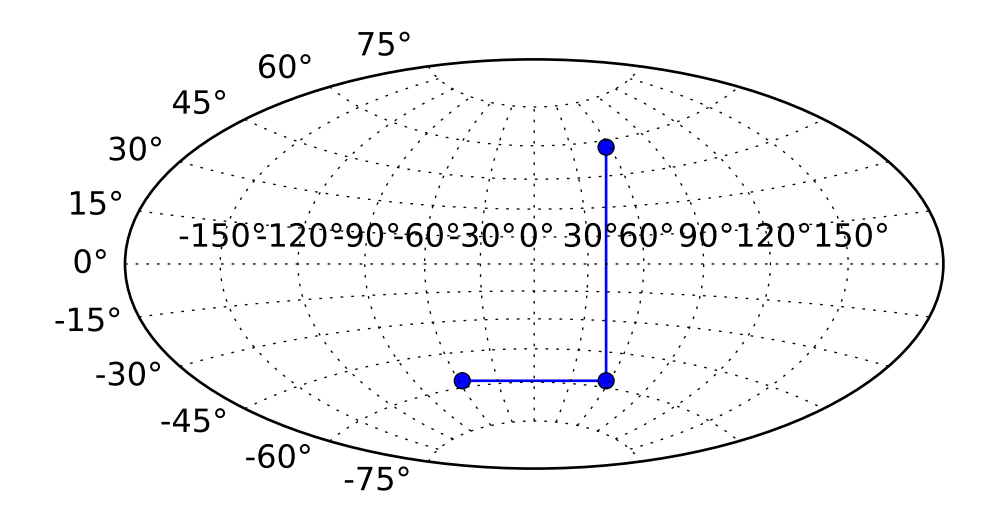

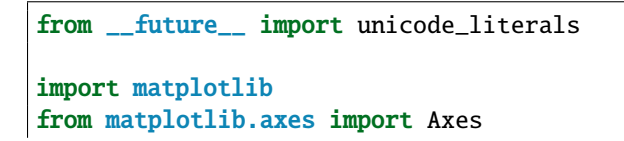

```
from matplotlib.patches import Circle
from matplotlib.path import Path
from matplotlib.ticker import NullLocator, Formatter, FixedLocator
from matplotlib.transforms import Affine2D, BboxTransformTo, Transform
from matplotlib.projections import register_projection
import matplotlib.spines as mspines
import matplotlib.axis as maxis
import numpy as np
# This example projection class is rather long, but it is designed to
# illustrate many features, not all of which will be used every time.
# It is also common to factor out a lot of these methods into common
# code used by a number of projections with similar characteristics
# (see geo.py).
class HammerAxes(Axes):
    "''"A custom class for the Aitoff-Hammer projection, an equal-area map
    projection.
    http://en.wikipedia.org/wiki/Hammer_projection
    " ""# The projection must specify a name. This will be used be the
    # user to select the projection, i.e. ``subplot(111,
    # projection='custom_hammer')``.
   name = 'custom_hammer'
    def __init__(self, *args, **kwargs):
        Axes.__init__(self, *args, **kwargs)
        self.set_aspect(0.5, adjustable='box', anchor='C')
        self.cla()
    def _init_axis(self):
        self. xaxis = maxis. XAxis(self)self.yaxis = maxis.YAxis(self)
        # Do not register xaxis or yaxis with spines -- as done in
        # Axes._init_axis() -- until HammerAxes.xaxis.cla() works.
        # self.spines['hammer'].register_axis(self.yaxis)
        self._update_transScale()
    def cla(self):
        "'''"Override to set up some reasonable defaults.
        "''"# Don't forget to call the base class
        Axes.cla(self)
        # Set up a default grid spacing
        self.set_longitude_grid(30)
        self.set_latitude_grid(15)
        self.set_longitude_grid_ends(75)
```

```
# Turn off minor ticking altogether
   self.xaxis.set_minor_locator(NullLocator())
    self.yaxis.set_minor_locator(NullLocator())
   # Do not display ticks -- we only want gridlines and text
   self.xaxis.set_ticks_position('none')
   self.yaxis.set_ticks_position('none')
    # The limits on this projection are fixed -- they are not to
    # be changed by the user. This makes the math in the
   # transformation itself easier, and since this is a toy
    # example, the easier, the better.
   Axes.set_xlim(self, -np.pi, np.pi)
   Axes.set_ylim(self, -np.pi / 2.0, np.pi / 2.0)
def _set_lim_and_transforms(self):
    """
    This is called once when the plot is created to set up all the
    transforms for the data, text and grids.
    "'''"# There are three important coordinate spaces going on here:
    #
    # 1. Data space: The space of the data itself
    #
    # 2. Axes space: The unit rectangle (0, 0) to (1, 1)
    # covering the entire plot area.
    #
    # 3. Display space: The coordinates of the resulting image,
    # often in pixels or dpi/inch.
    # This function makes heavy use of the Transform classes in
    # "lib/matplotlib/transforms.py." For more information, see
    # the inline documentation there.
   # The goal of the first two transformations is to get from the
    # data space (in this case longitude and latitude) to axes
    # space. It is separated into a non-affine and affine part so
    # that the non-affine part does not have to be recomputed when
    # a simple affine change to the figure has been made (such as
    # resizing the window or changing the dpi).
   # 1) The core transformation from data space into
    # rectilinear space defined in the HammerTransform class.
   self.transProjection = self.HammerTransform()# 2) The above has an output range that is not in the unit
    # rectangle, so scale and translate it so it fits correctly
    # within the axes. The peculiar calculations of xscale and
   # yscale are specific to a Aitoff-Hammer projection, so don't
    # worry about them too much.
   xscale = 2.0 * np.sqrt(2.0) * np.sin(0.5 * np.pi)yscale = np.sqrt(2.0) * np.sin(0.5 * np.pi)self.transAffine = Affine2D() \setminus
```

```
-scale(0.5 / xscale, 0.5 / yscale).translate(0.5, 0.5)
# 3) This is the transformation from axes space to display
# space.
self.transAxes = BboxTransformTo(self.bbox)
# Now put these 3 transforms together -- from data all the way
# to display coordinates. Using the '+' operator, these
# transforms will be applied "in order". The transforms are
# automatically simplified, if possible, by the underlying
# transformation framework.
self.transData = \setminusself.transProjection + \setminusself.transAffine + \setminusself.transAxes
# The main data transformation is set up. Now deal with
# gridlines and tick labels.
# Longitude gridlines and ticklabels. The input to these
# transforms are in display space in x and axes space in y.
# Therefore, the input values will be in range (-xmin, 0),
# (xmax, 1). The goal of these transforms is to go from that
# space to display space. The tick labels will be offset 4
# pixels from the equator.
self._xaxis_pretransform = \setminusAffine2D() \setminus-scale(1.0, np.pi) \setminus.translate(0.0, -np.pi)
self._xaxis_transform = \setminusself._xaxis_pretransform + \setminusself.transData
self._xaxis_text1_transform = \setminusAffine2D().scale(1.0, 0.0) + \
    self.transData + \setminusAffine2D().translate(0.0, 4.0)
self._xaxis_text2_transform = \setminusAffine2D().scale(1.0, 0.0) + \
    self.transData + \backslashAffine2D().translate(0.0, -4.0)
# Now set up the transforms for the latitude ticks. The input to
# these transforms are in axes space in x and display space in
# y. Therefore, the input values will be in range (0, -ymin),
# (1, ymax). The goal of these transforms is to go from that
# space to display space. The tick labels will be offset 4
# pixels from the edge of the axes ellipse.
yaxis_stretch = Affine2D().scale(np.pi * 2.0, 1.0).translate(-np.pi, 0.0)
yaxis_space = Affine2D().scale(1.0, 1.1)self._yaxis_transform = \setminusyaxis_stretch + \setminusself.transData
```

```
yaxis_text_base = \setminusyaxis_stretch + \setminusself.transProjection + \setminus(yaxis_space + \backslashself.transAffine + \setminusself.transAxes)
    self._yaxis_text1_transform = \setminusyaxis_text_base + \
        Affine2D().translate(-8.0, 0.0)
    self._yaxis_text2_transform = \setminusyaxis_text_base + \
        Affine2D().translate(8.0, 0.0)
def get_xaxis_transform(self,which='grid'):
    "'''"Override this method to provide a transformation for the
    x-axis grid and ticks.
    "''"assert which in ['tick1','tick2','grid']
    return self._xaxis_transform
def get_xaxis_text1_transform(self, pixelPad):
    "''"Override this method to provide a transformation for the
    x-axis tick labels.
    Returns a tuple of the form (transform, valign, halign)
    "''''"''"''"return self._xaxis_text1_transform, 'bottom', 'center'
def get_xaxis_text2_transform(self, pixelPad):
    "''"''"''"Override this method to provide a transformation for the
    secondary x-axis tick labels.
    Returns a tuple of the form (transform, valign, halign)
    "''"return self._xaxis_text2_transform, 'top', 'center'
def get_yaxis_transform(self,which='grid'):
    "''"Override this method to provide a transformation for the
    y-axis grid and ticks.
    "''"''"assert which in ['tick1','tick2','grid']
    return self._yaxis_transform
def get_yaxis_text1_transform(self, pixelPad):
    "''"Override this method to provide a transformation for the
    y-axis tick labels.
    Returns a tuple of the form (transform, valign, halign)
```

```
"" ""
    return self._yaxis_text1_transform, 'center', 'right'
def get_yaxis_text2_transform(self, pixelPad):
    "'''"Override this method to provide a transformation for the
    secondary y-axis tick labels.
    Returns a tuple of the form (transform, valign, halign)
    "''"''"return self._yaxis_text2_transform, 'center', 'left'
def _gen_axes_patch(self):
    "'''"Override this method to define the shape that is used for the
    background of the plot. It should be a subclass of Patch.
    In this case, it is a Circle (that may be warped by the axes
    transform into an ellipse). Any data and gridlines will be
    clipped to this shape.
    "''"return Circle((0.5, 0.5), 0.5)
def _gen_axes_spines(self):
    return {'custom_hammer':mspines.Spine.circular_spine(self,
                                                   (0.5, 0.5), 0.5)# Prevent the user from applying scales to one or both of the
# axes. In this particular case, scaling the axes wouldn't make
# sense, so we don't allow it.
def set_xscale(self, *args, **kwargs):
    if args[0] != 'linear':
        raise NotImplementedError
    Axes.set_xscale(self, *args, **kwargs)
def set_yscale(self, *args, **kwargs):
    if args[0] != 'linear':
        raise NotImplementedError
    Axes.set_yscale(self, *args, **kwargs)
# Prevent the user from changing the axes limits. In our case, we
# want to display the whole sphere all the time, so we override
# set_xlim and set_ylim to ignore any input. This also applies to
# interactive panning and zooming in the GUI interfaces.
def set_xlim(self, *args, **kwargs):
   Axes.set_xlim(self, -np.pi, np.pi)
    Axes.set_ylim(self, -np.pi / 2.0, np.pi / 2.0)
set_ylim = set_xlim
def format_coord(self, lon, lat):
    "'''"Override this method to change how the values are displayed in
    the status bar.
```

```
In this case, we want them to be displayed in degrees N/S/E/W.
    """ ""
    lon = lon * (180.0 / np.pi)lat = lat * (180.0 / np.pi)if lat >= 0.0:
       ns = 'N'else:
       ns = 'S'if lon >= 0.0:
        ew = 'E'else:
        ew = 'W'# \u00b0 : degree symbol
    return '%f\u00b0%s, %f\u00b0%s' % (abs(lat), ns, abs(lon), ew)
class DegreeFormatter(Formatter):
    "''"This is a custom formatter that converts the native unit of
    radians into (truncated) degrees and adds a degree symbol.
    "''"def __init__(self, round_to=1.0):
        self._round_to = round_todef __call__(self, x, pos=None):
        degrees = (x / np.pi) * 180.0
        degrees = round(degrees / self._round_to) * self._round_to
        # \u00b0 : degree symbol
        return "%d\u00b0" % degrees
def set_longitude_grid(self, degrees):
    "''"''"''"Set the number of degrees between each longitude grid.
    This is an example method that is specific to this projection
    class -- it provides a more convenient interface to set the
    ticking than set_xticks would.
    "''"# Set up a FixedLocator at each of the points, evenly spaced
    # by degrees.
    number = (360.0 / degrees) + 1self.xaxis.set_major_locator(
        plt.FixedLocator(
            np.linspace(-np.pi, np.pi, number, True)[1:-1]))
    # Set the formatter to display the tick labels in degrees,
    # rather than radians.
    self.xaxis.set_major_formatter(self.DegreeFormatter(degrees))
def set_latitude_grid(self, degrees):
    "'''"Set the number of degrees between each longitude grid.
    This is an example method that is specific to this projection
```

```
class -- it provides a more convenient interface than
    set_yticks would.
    "" ""
    # Set up a FixedLocator at each of the points, evenly spaced
    # by degrees.
    number = (180.0 / degrees) + 1self.yaxis.set_major_locator(
        FixedLocator(
            npuinspace(-np.pi / 2.0, np.pi / 2.0, number, True)[1:-1]))
    # Set the formatter to display the tick labels in degrees,
    # rather than radians.
    self.yaxis.set_major_formatter(self.DegreeFormatter(degrees))
def set_longitude_grid_ends(self, degrees):
    "'''"Set the latitude(s) at which to stop drawing the longitude grids.
    Often, in geographic projections, you wouldn't want to draw
    longitude gridlines near the poles. This allows the user to
    specify the degree at which to stop drawing longitude grids.
    This is an example method that is specific to this projection
    class -- it provides an interface to something that has no
    analogy in the base Axes class.
    "''"''"longitude_cap = degrees * (np.pi / 180.0)
    # Change the xaxis gridlines transform so that it draws from
    # -degrees to degrees, rather than -pi to pi.
    self._xaxis_pretransform \
        .clear() \setminusscale(1.0, longitude\_cap * 2.0).translate(0.0, -longitude_cap)
def get_data_ratio(self):
     , , , , ,
    Return the aspect ratio of the data itself.
    This method should be overridden by any Axes that have a
    fixed data ratio.
    "''"return 1.0
# Interactive panning and zooming is not supported with this projection,
# so we override all of the following methods to disable it.
def can_zoom(self):
    "" "
    Return True if this axes support the zoom box
    "''"''"return False
def start_pan(self, x, y, button):
   pass
def end_pan(self):
   pass
```

```
def drag_pan(self, button, key, x, y):
   pass
# Now, the transforms themselves.
class HammerTransform(Transform):
    "''"The base Hammer transform.
    "" "
   input\_dims = 2output\_dims = 2is_separable = False
   def transform_non_affine(self, ll):
        "'''"Override the transform_non_affine method to implement the custom
        transform.
        The input and output are Nx2 numpy arrays.
        "''"longitude = 11[:, 0:1]
       lattice = 11[:, 1:2]# Pre-compute some values
       half\_long = longitude / 2.0cos_latitude = np.cos(latitude)
        sqrt{2} = np.sqrt(2.0)alpha = 1.0 + \cos_1atitude * np.cos(half_long)
       x = (2.0 * sqrt2) * (cos\_latitude * np.sin(half\_long)) / alphay = (sqrt 2 * np \sin(latitude)) / alphareturn np.concatenate((x, y), 1)# This is where things get interesting. With this projection,
    # straight lines in data space become curves in display space.
    # This is done by interpolating new values between the input
    # values of the data. Since ``transform`` must not return a
   # differently-sized array, any transform that requires
    # changing the length of the data array must happen within
    # ``transform_path``.
   def transform_path_non_affine(self, path):
        ipath = path.interpolated(path._interpolation_steps)
       return Path(self.transform(ipath.vertices), ipath.codes)
   transform_path_non_affine.__doc__ = \setminusTransform.transform_path_non_affine.__doc__
   if matplotlib. __version_\angle '1.2':
        # Note: For compatibility with matplotlib v1.1 and older, you'll
        # need to explicitly implement a "transform" method as well.
        # Otherwise a ``NotImplementedError`` will be raised. This isn't
        # necessary for v1.2 and newer, however.
        transform = transform_non_affine
```

```
# Similarly, we need to explicitly override ``transform_path`` if
            # compatibility with older matplotlib versions is needed. With v1.2
            # and newer, only overriding the "transform_path_non_affine"
            # method is sufficient.
            transform_path = transform_path_non_affine
            transform_path.__doc__ = Transform.transform_path.__doc__
        def inverted(self):
            return HammerAxes.InvertedHammerTransform()
        inverted.__doc__ = Transform.inverted.__doc__
    class InvertedHammerTransform(Transform):
        input_dims = 2
        output\_dims = 2is_separable = False
        def transform_non_affine(self, xy):
            x = xy[:, 0:1]
            y = xy[:, 1:2]quarter_x = 0.25 * x
            half_y = 0.5 * y
            z = np.sqrt(1.0 - quarter_x * quarter_x - half_y * half_y)longitude = 2 * nparctan((z * x) / (2.0 * (2.0 * z * z - 1.0)))latitude = np \cdot \arcsin(y * z)return np.concatenate((longitude, latitude), 1)
        transform_non_affine.__doc__ = Transform.transform_non_affine.__doc__
        # As before, we need to implement the "transform" method for
        # compatibility with matplotlib v1.1 and older.
        if matplotlib. __version_\angle '1.2':
            transform = transform_non_affine
        def inverted(self):
            # The inverse of the inverse is the original transform... ;)
            return HammerAxes.HammerTransform()
        inverted.__doc__ = Transform.inverted.__doc__
# Now register the projection with matplotlib so the user can select
# it.
register_projection(HammerAxes)
if __name__ == ' __main__':
    import matplotlib.pyplot as plt
    # Now make a simple example using the custom projection.
    plt.subplot(111, projection="custom_hammer")
    p = plt.plot([-1, 1, 1], [-1, -1, 1], "o-")plt.grid(True)
    plt.show()
```
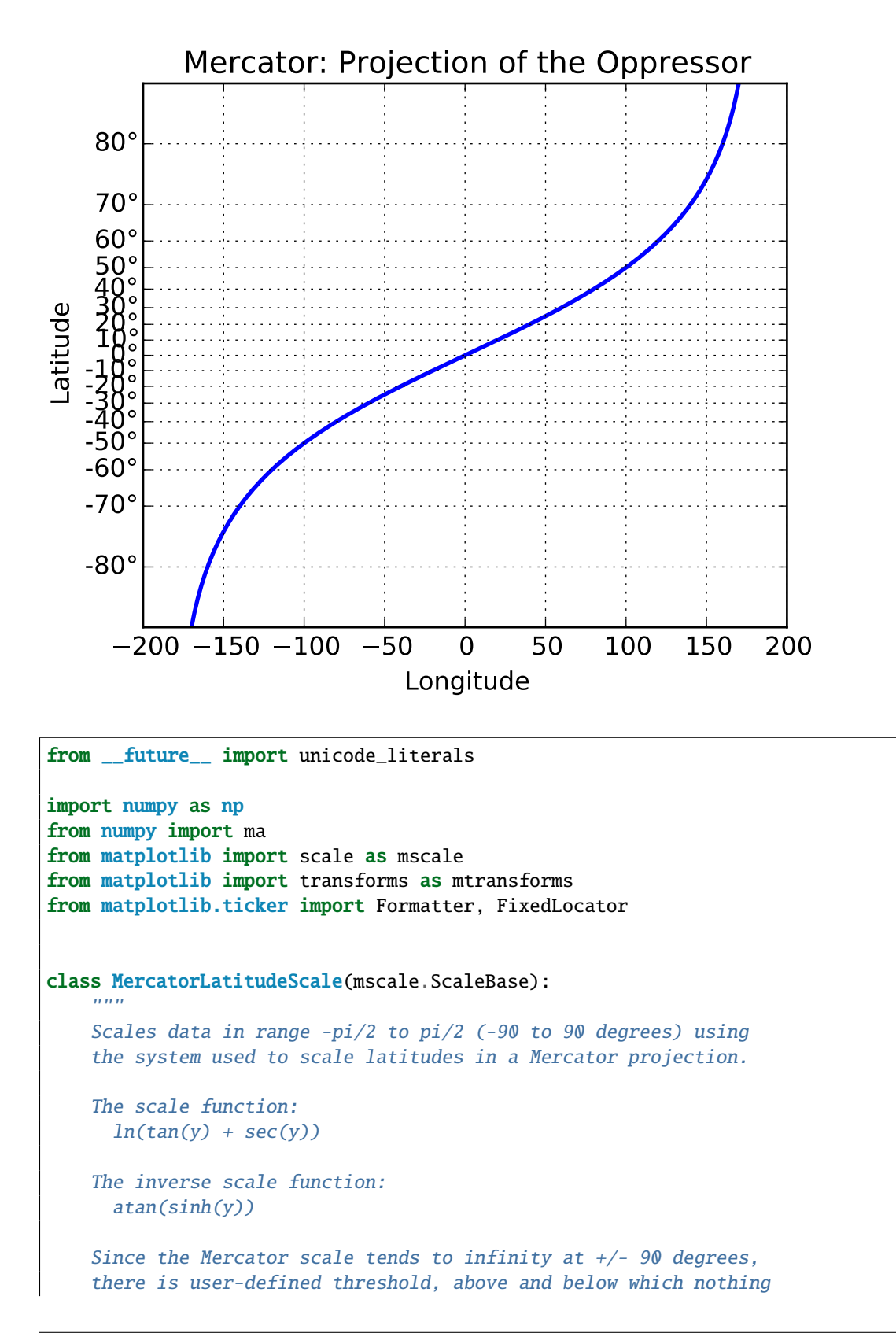

#### **82.8 api example code: custom\_scale\_example.py**

```
will be plotted. This defaults to +/- 85 degrees.
source:
http://en.wikipedia.org/wiki/Mercator_projection
"'''"# The scale class must have a member ``name`` that defines the
# string used to select the scale. For example,
# ``gca().set_yscale("mercator")`` would be used to select this
# scale.
name = 'mercator'
def __init__(self, axis, **kwargs):
    "'''"Any keyword arguments passed to ``set_xscale`` and
    ``set_yscale`` will be passed along to the scale's
    constructor.
    thresh: The degree above which to crop the data.
    "''"mscale.ScaleBase.__init__(self)
    thresh = kwargs.pop("thresh", (85 / 180.0) * np.pi)
    if thresh >= np.pi / 2.0:
        raise ValueError("thresh must be less than pi/2")
    self.thresh = thresh
def get_transform(self):
    "'''"Override this method to return a new instance that does the
    actual transformation of the data.
    The MercatorLatitudeTransform class is defined below as a
    nested class of this one.
    . . . . . . .
    return self.MercatorLatitudeTransform(self.thresh)
def set_default_locators_and_formatters(self, axis):
    "'''"Override to set up the locators and formatters to use with the
    scale. This is only required if the scale requires custom
    locators and formatters. Writing custom locators and
    formatters is rather outside the scope of this example, but
    there are many helpful examples in ``ticker.py``.
    In our case, the Mercator example uses a fixed locator from
    -90 to 90 degrees and a custom formatter class to put convert
    the radians to degrees and put a degree symbol after the
    value::
    "''"class DegreeFormatter(Formatter):
        def __call__(self, x, pos=None):
            # \u00b0 : degree symbol
```

```
return "%d\u00b0" % ((x / np.pi) * 180.0)deg2rad = np.pyi / 180.0axis.set_major_locator(FixedLocator(
            np.arange(-90, 90, 10) * deg2rad))
    axis.set_major_formatter(DegreeFormatter())
    axis.set_minor_formatter(DegreeFormatter())
def limit_range_for_scale(self, vmin, vmax, minpos):
    "''"Override to limit the bounds of the axis to the domain of the
    transform. In the case of Mercator, the bounds should be
    limited to the threshold that was passed in. Unlike the
    autoscaling provided by the tick locators, this range limiting
    will always be adhered to, whether the axis range is set
    manually, determined automatically or changed through panning
    and zooming.
    "''"return max(vmin, -self.thresh), min(vmax, self.thresh)
class MercatorLatitudeTransform(mtransforms.Transform):
    # There are two value members that must be defined.
    # ``input_dims`` and ``output_dims`` specify number of input
    # dimensions and output dimensions to the transformation.
    # These are used by the transformation framework to do some
    # error checking and prevent incompatible transformations from
    # being connected together. When defining transforms for a
    # scale, which are, by definition, separable and have only one
    # dimension, these members should always be set to 1.
    input\_dims = 1output\_dims = 1is_separable = True
    def __init__(self, thresh):
       mtransforms.Transform.__init__(self)
        self.thresh = thresh
    def transform_non_affine(self, a):
        "'''"This transform takes an Nx1 ``numpy`` array and returns a
        transformed copy. Since the range of the Mercator scale
        is limited by the user-specified threshold, the input
        array must be masked to contain only valid values.
        ``matplotlib`` will handle masked arrays and remove the
        out-of-range data from the plot. Importantly, the
        ``transform`` method *must* return an array that is the
        same shape as the input array, since these values need to
        remain synchronized with values in the other dimension.
        "''"masked = ma.masked_where((a < -self.thresh) | (a > self.thresh), a)
        if masked.mask.any():
            return ma.log(np.abs(ma.tan(masked) + 1.0 / ma.cos(masked)))
       else:
```

```
return np.log(np.abs(np.tan(a) + 1.0 / np.cos(a)))
        def inverted(self):
            "" ""
            Override this method so matplotlib knows how to get the
            inverse transform for this transform.
            "''"return MercatorLatitudeScale.InvertedMercatorLatitudeTransform(self.thresh)
    class InvertedMercatorLatitudeTransform(mtransforms.Transform):
        input\_dims = 1output\_dims = 1is_separable = True
        def __init__(self, thresh):
           mtransforms.Transform.__init__(self)
            self.thresh = thresh
        def transform_non_affine(self, a):
            return np.arctan(np.sinh(a))
        def inverted(self):
           return MercatorLatitudeScale.MercatorLatitudeTransform(self.thresh)
# Now that the Scale class has been defined, it must be registered so
# that ``matplotlib`` can find it.
mscale.register_scale(MercatorLatitudeScale)
if __name__ == '__main__':import matplotlib.pyplot as plt
    t = np.arange(-180.0, 180.0, 0.1)s = t / 360.0 * np.plplt.plot(t, s, '-'', lw=2)plt.gca().set_yscale('mercator')
   plt.xlabel('Longitude')
   plt.ylabel('Latitude')
    plt.title('Mercator: Projection of the Oppressor')
    plt.grid(True)
    plt.show()
```
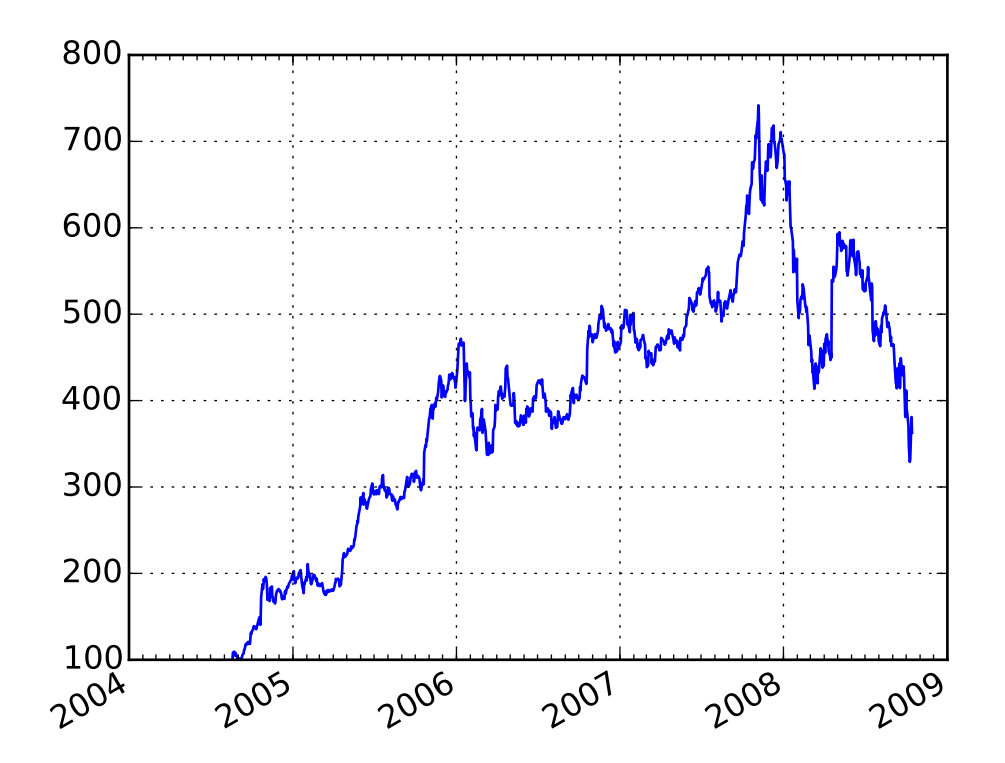

# **82.9 api example code: date\_demo.py**

```
#!/usr/bin/env python
"''"Show how to make date plots in matplotlib using date tick locators and
formatters. See major_minor_demo1.py for more information on
controlling major and minor ticks
All matplotlib date plotting is done by converting date instances into
days since the 0001-01-01 UTC. The conversion, tick locating and
formatting is done behind the scenes so this is most transparent to
you. The dates module provides several converter functions date2num
and num2date
"''"import datetime
import numpy as np
import matplotlib.pyplot as plt
import matplotlib.dates as mdates
import matplotlib.cbook as cbook
years = mdates.YearLocator() # every year
months = mdates.MonthLocator() # every month
yearsFmt = mdates.DateFormatter('%Y')
```

```
# load a numpy record array from yahoo csv data with fields date,
# open, close, volume, adj_close from the mpl-data/example directory.
# The record array stores python datetime.date as an object array in
# the date column
datafile = cbook.get_sample_data('goog.npy')
r = np.load(datafile) .view(np. recarray)fig, ax = plt.subplots()ax.plot(r.date, r.adj_close)
# format the ticks
ax.xaxis.set_major_locator(years)
ax.xaxis.set_major_formatter(yearsFmt)
ax.xaxis.set_minor_locator(months)
datemin = datetime.date(r.date.min().year, 1, 1)
datemax = datetime.date(r.date.max().year+1, 1, 1)
ax.set_xlim(datemin, datemax)
# format the coords message box
def price(x): return '$%1.2f'%x
ax.format_xdata = mdates.DateFormatter('%Y-%m-%d')
ax.format_ydata = price
ax.grid(True)
# rotates and right aligns the x labels, and moves the bottom of the
# axes up to make room for them
fig.autofmt_xdate()
plt.show()
```
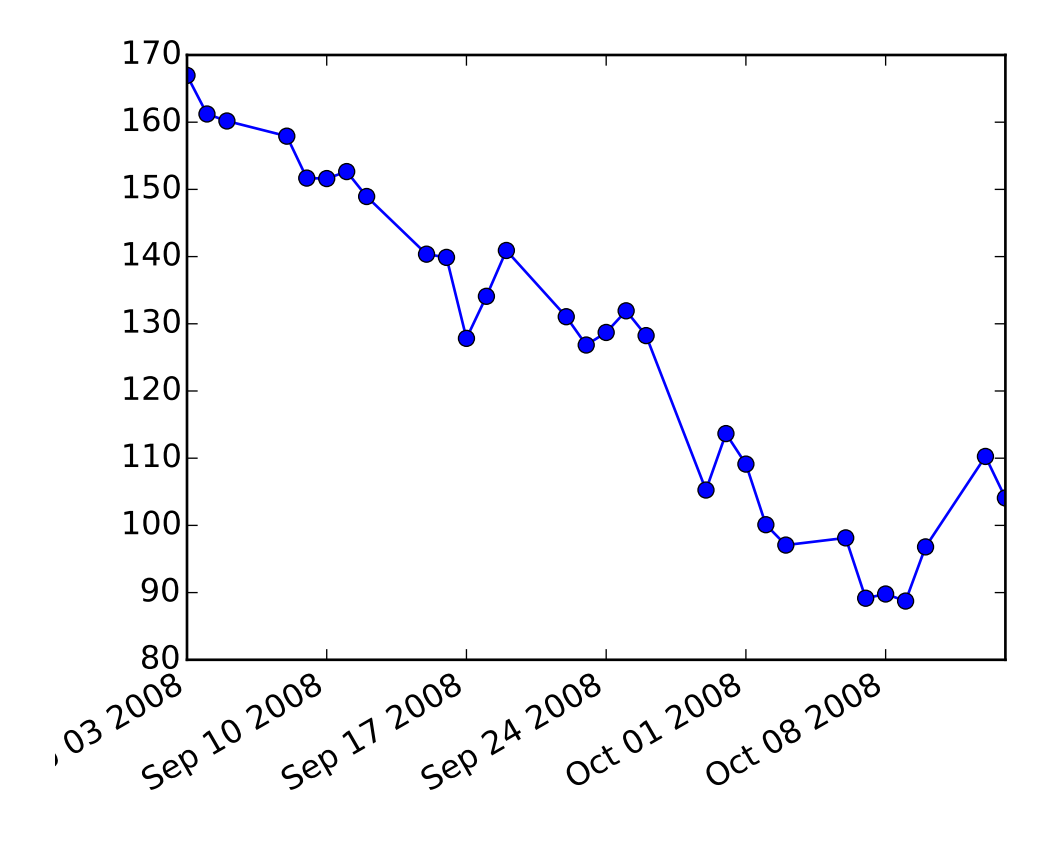

**82.10 api example code: date\_index\_formatter.py**

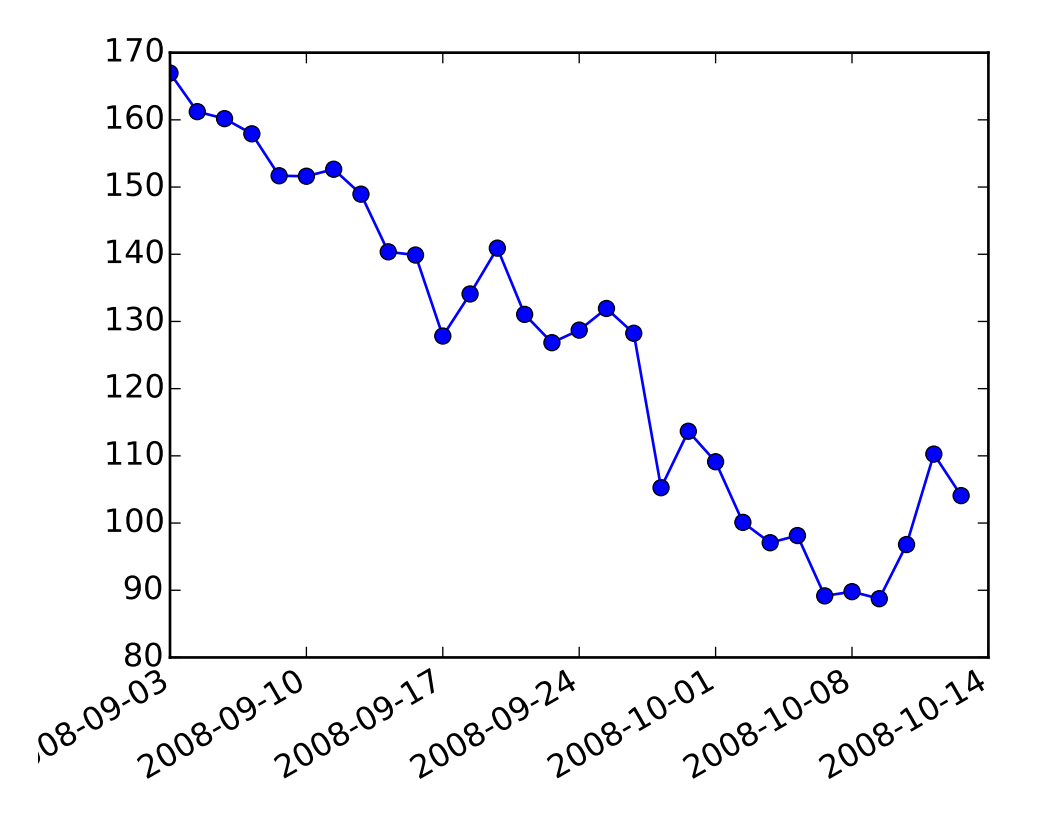

```
"''"When plotting time series, eg financial time series, one often wants
to leave out days on which there is no data, eh weekends. The example
below shows how to use an 'index formatter' to achieve the desired plot
"''"''"from __future__ import print_function
import numpy as np
import matplotlib.pyplot as plt
import matplotlib.mlab as mlab
import matplotlib.cbook as cbook
import matplotlib.ticker as ticker
datafile = cbook.get_sample_data('aapl.csv', asfileobj=False)
print ('loading %s' % datafile)
r = mlab.csv2rec(datafile)
r.sort()
r = r[-30:] # get the last 30 days
# first we'll do it the default way, with gaps on weekends
fig, ax = plt.subplots()ax.plot(r.date, r.adj_close, 'o-')
fig.autofmt_xdate()
```

```
# next we'll write a custom formatter
N = len(r)ind = np.arange(N) # the evenly spaced plot indices
def format_date(x, pos=None):
    thisind = np.clip(int(x+0.5), 0, N-1)
    return r.date[thisind].strftime('%Y-%m-%d')
fig, ax = plt.subplots()ax.plot(ind, r.adj_close, 'o-')
ax.xaxis.set_major_formatter(ticker.FuncFormatter(format_date))
fig.autofmt_xdate()
plt.show()
```
# **82.11 api example code: demo\_affine\_image.py**

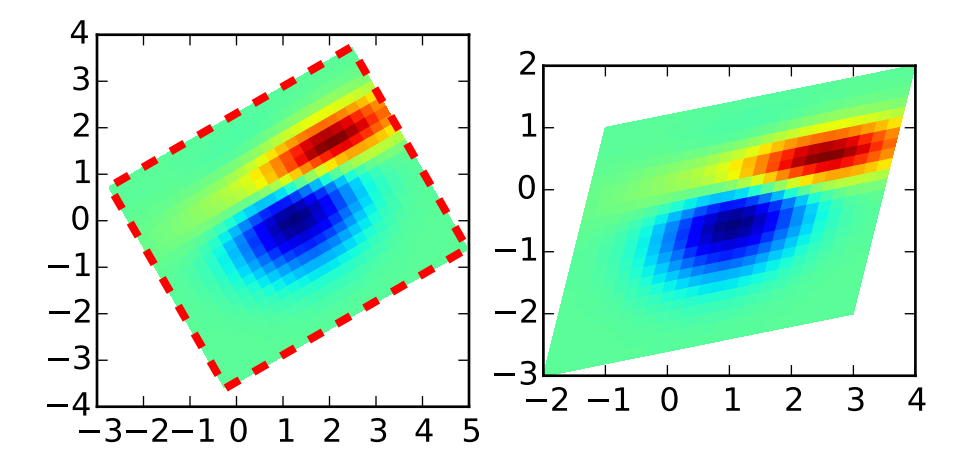

```
"''"For the backends that supports draw_image with optional affine
transform (e.g., agg, ps backend), the image of the output should
have its boundary matches the red rectangles.
"''''"''"''"import numpy as np
import matplotlib.cm as cm
import matplotlib.mlab as mlab
import matplotlib.pyplot as plt
import matplotlib.transforms as mtransforms
def get_image():
    delta = 0.25x = y = np.arange(-3.0, 3.0, delta)X, Y = np.messageZ1 = mlab.bivariate_normal(X, Y, 1.0, 1.0, 0.0, 0.0)
    Z2 = mlab.bivariate_normal(X, Y, 1.5, 0.5, 1, 1)
    Z = Z2-Z1 # difference of Gaussians
    return Z
def imshow_affine(ax, z, *kl, **kwargs):
    im = ax.inshow(z, *kl, **kwargs)x1, x2, y1, y2 = im.get\_extent()im._image_skew_coordinate = (x2, y1)
    return im
if 1:
    # image rotation
    fig, (ax1, ax2) = plt.subplots(1,2)Z = qet_imaqe()im1 = imshow_affine(ax1, Z, interpolation='none', cmap=cm.jet,
                        origin='lower',
                        extent=[-2, 4, -3, 2], clip\_on=True)trans_data2 = mtransforms.Affine2D().rotate_deg(30) + ax1.transData
    im1.set_transform(trans_data2)
    # display intended extent of the image
    x1, x2, y1, y2 = im1.get\_extent()x3, y3 = x2, y1
    ax1.plot([x1, x2, x2, x1, x1], [y1, y1, y2, y2, y1], "r--", lw=3,
             transform=trans_data2)
    ax1.set_xlim(-3, 5)ax1.set\_ylim(-4, 4)
```

```
# image skew
im2 = ax2.imshow(Z, interpolation='none', cmap=cm.jet,
                 origin='lower',
                 extent=[-2, 4, -3, 2], clip\_on=True)im2._image_skew_coordinate = (3, -2)plt.show()
#plt.savefig("demo_affine_image")
```
## **82.12 api example code: donut\_demo.py**

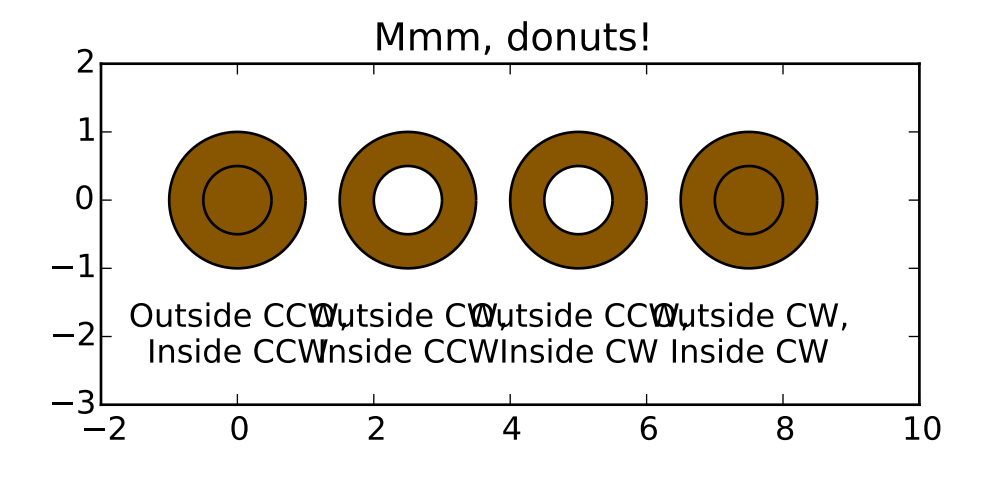

import numpy as np import matplotlib.path as mpath import matplotlib.patches as mpatches import matplotlib.pyplot as plt def wise(v):

```
if v == 1:
        return "CCW"
    else:
        return "CW"
def make_circle(r):
    t = np.arange(0, np.pi * 2.0, 0.01)t = t. reshape((len(t), 1))
    x = r * np \cdot cos(t)y = r * np \sin(t)return np.hstack((x, y))
Path = mpath.Path
fig, ax = plt.subplots()
inside\_vertices = make\_circle(0.5)outside\_vertices = make\_circle(1.0)codes = np.ones(len(inside_vertices), dtype=mpath.Path.code_type) * mpath.Path.LINETO
codes[0] = mpath.Path.MOWETOfor i, (inside, outside) in enumerate(((1, 1), (1, -1), (-1, 1), (-1, -1))):
    # Concatenate the inside and outside subpaths together, changing their
    # order as needed
    vertices = np.concatenate((outside_vertices[::outside],
                               inside_vertices[::inside]))
    # Shift the path
    vertices[:, \theta] += i * 2.5
    # The codes will be all "LINETO" commands, except for "MOVETO"s at the
    # beginning of each subpath
    all_codes = np.concatenate((codes, codes))
    # Create the Path object
    path = mpath.Path(vertices, all_codes)
    # Add plot it
    patch = mpatches.PathPatch(path, facecolor='#885500', edgecolor='black')
    ax.add_patch(patch)
    ax.annotate("Outside %s,\nInside %s" % (wise(outside), wise(inside)),
                (i * 2.5, -1.5), va="top", ha="center")ax.set_xlim(-2,10)
ax.set\_ylim(-3,2)ax.set_title('Mmm, donuts!')
ax.set_aspect(1.0)
plt.show()
```
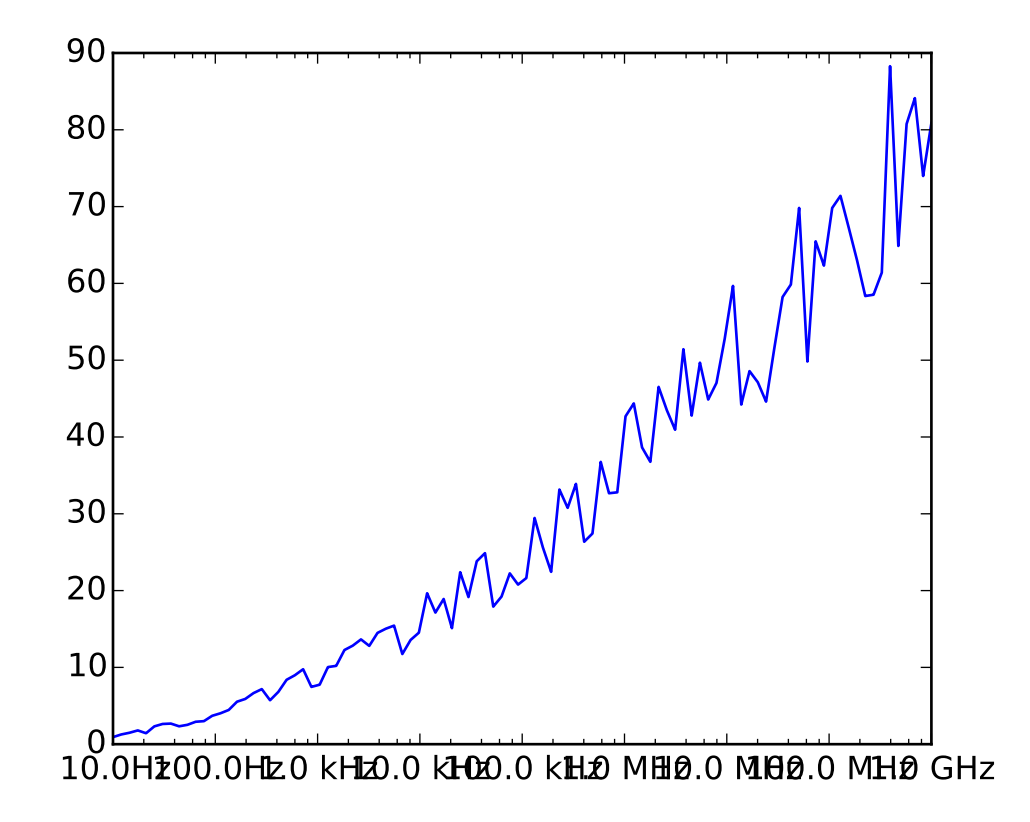

#### **82.13 api example code: engineering\_formatter.py**

```
Demo to show use of the engineering Formatter.
import matplotlib.pyplot as plt
import numpy as np
from matplotlib.ticker import EngFormatter
fig, ax = plt.subplots()
ax.set_xscale('log')
formatter = EngFormatter(unit='Hz', places=1)
ax.xaxis.set_major_formatter(formatter)
xs = np.logspace(1, 9, 100)ys = (0.8 + 0.4 * np.random.uniform(size=100)) * np.log10(xs) *2ax.plot(xs, ys)
plt.show()
```
# **82.14 api example code: font\_family\_rc.py**

[source code]

```
\frac{1}{n}""
You can explicitly set which font family is picked up for a given font
style (eg 'serif', 'sans-serif', or 'monospace').
In the example below, we only allow one font family (Tahoma) for the
san-serif font style. You the default family with the font.family rc
param, eg::
  rcParams['font-family'] = 'sans-serif'and for the font.family you set a list of font styles to try to find
in order::
  rcParams['font.sans-serif'] = ['Tahoma', 'Bitstream Vera Sans', 'Lucida Grande', 'Verdana']
"""""
# -*- noplot -*-
from matplotlib import rcParams
rcParams['font.family'] = 'sans-serif'
rcParams['font.sans-serif'] = ['Tahoma']
import matplotlib.pyplot as plt
fig, ax = plt.subplots()ax.plot([1,2,3], label='test')
ax.legend()
plt.show()
```
Keywords: python, matplotlib, pylab, example, codex (see *[Search examples](#page-404-0)*)

# **82.15 api example code: font\_file.py**

[source code]

```
# -*- noplot -*-
"''"''"Although it is usually not a good idea to explicitly point to a single
ttf file for a font instance, you can do so using the
font_manager.FontProperties fname argument (for a more flexible
solution, see the font_fmaily_rc.py and fonts_demo.py examples).
"''"''"import sys
import os
```

```
import matplotlib.font_manager as fm
import matplotlib.pyplot as plt
fig, ax = plt.subplots()ax.plot([1,2,3])
if sys.platform == 'win32':
    fpath = 'C:\\Windows\\Fonts\\Tahoma.ttf'
elif sys.platform.startswith('linux'):
    fonts = ['/usr/share/fonts/truetype/freefont/FreeSansBoldOblique.ttf',
      '/usr/share/fonts/truetype/ttf-liberation/LiberationSans-BoldItalic.ttf',
      '/usr/share/fonts/truetype/msttcorefonts/Comic_Sans_MS.ttf',
      ]
    for fpath in fonts:
        if os.path.exists(fpath):
            break
else:
    fpath = '/Library/Fonts/Tahoma.ttf'
if os.path.exists(fpath):
    prop = fm.FontProperties(fname=fpath)
    fname = os.path.split(fpath)[1]ax.set_title('this is a special font: %s' % fname, fontproperties=prop)
else:
    ax.set_title('Demo fails--cannot find a demo font')
ax.set_xlabel('This is the default font')
plt.show()
```
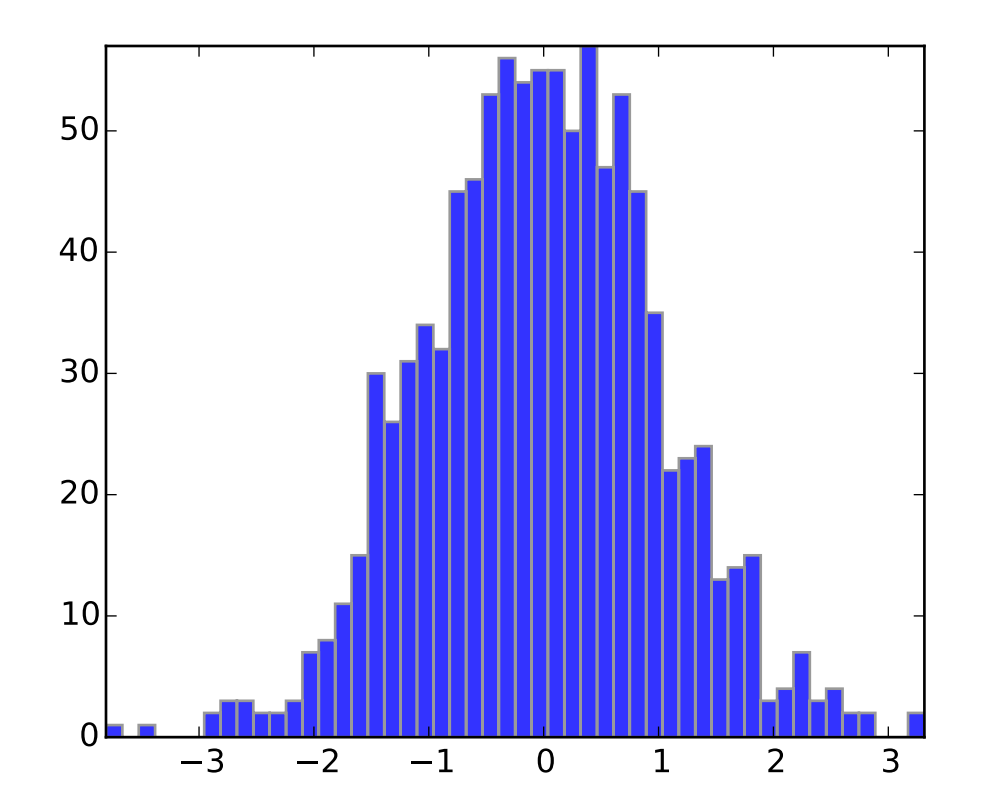

#### **82.16 api example code: histogram\_path\_demo.py**

#### $"''"$

This example shows how to use a path patch to draw a bunch of rectangles. The technique of using lots of Rectangle instances, or the faster method of using PolyCollections, were implemented before we had proper paths with moveto/lineto, closepoly etc in mpl. Now that we have them, we can draw collections of regularly shaped objects with homogeous properties more efficiently with a PathCollection. This example makes a histogram -- its more work to set up the vertex arrays at the outset, but it should be much faster for large numbers of objects  $"''"$ 

import numpy as np import matplotlib.pyplot as plt import matplotlib.patches as patches import matplotlib.path as path

fig,  $ax = plt.subplots()$ 

# histogram our data with numpy  $data = np.random.random(1000)$  $n$ , bins = np.histogram(data, 50)

```
# get the corners of the rectangles for the histogram
left = np.array(bins[-1])right = np.array(bins[1:])bottom = np{\text .}zeros(len(left))top = bottom + n# we need a (numrects x numsides x 2) numpy array for the path helper
# function to build a compound path
XY = np.array([[left, left, right, right, right], [bottom, top, bottom]]).T# get the Path object
barpath = path.Path.make_compound_path_from_polys(XY)
# make a patch out of it
patch = patches.PathPatch(barpath, facecolor='blue', edgecolor='gray', alpha=0.8)
ax.add_patch(patch)
# update the view limits
ax.set_xlim(left[0], right[-1])
ax.set_ylim(bottom.min(), top.max())
plt.show()
```
## **82.17 api example code: image\_zcoord.py**

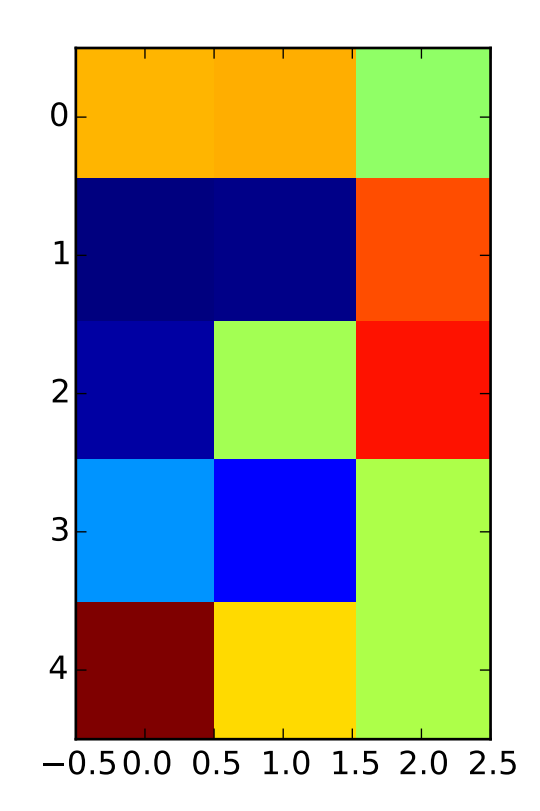

```
\ldotsShow how to modify the coordinate formatter to report the image "z"
value of the nearest pixel given x and y
"''"import numpy as np
import matplotlib.pyplot as plt
import matplotlib.cm as cm
X = 10*np.random.rand(5,3)
fig, ax = plt.subplots()ax.imshow(X, cmap=cm.jet, interpolation='nearest')
numrows, numcols = X. shape
def format_coord(x, y):
   col = int(x+0.5)row = int(y+0.5)if col>=0 and col<numcols and row>=0 and row<numrows:
        z = X[row,col]return 'x=%1.4f, y=%1.4f, z=%1.4f'%(x, y, z)
    else:
        return x=1.4f, y=2.1.4f'%(x, y)
```

```
ax.format_coord = format_coord
plt.show()
```
# **82.18 api example code: joinstyle.py**

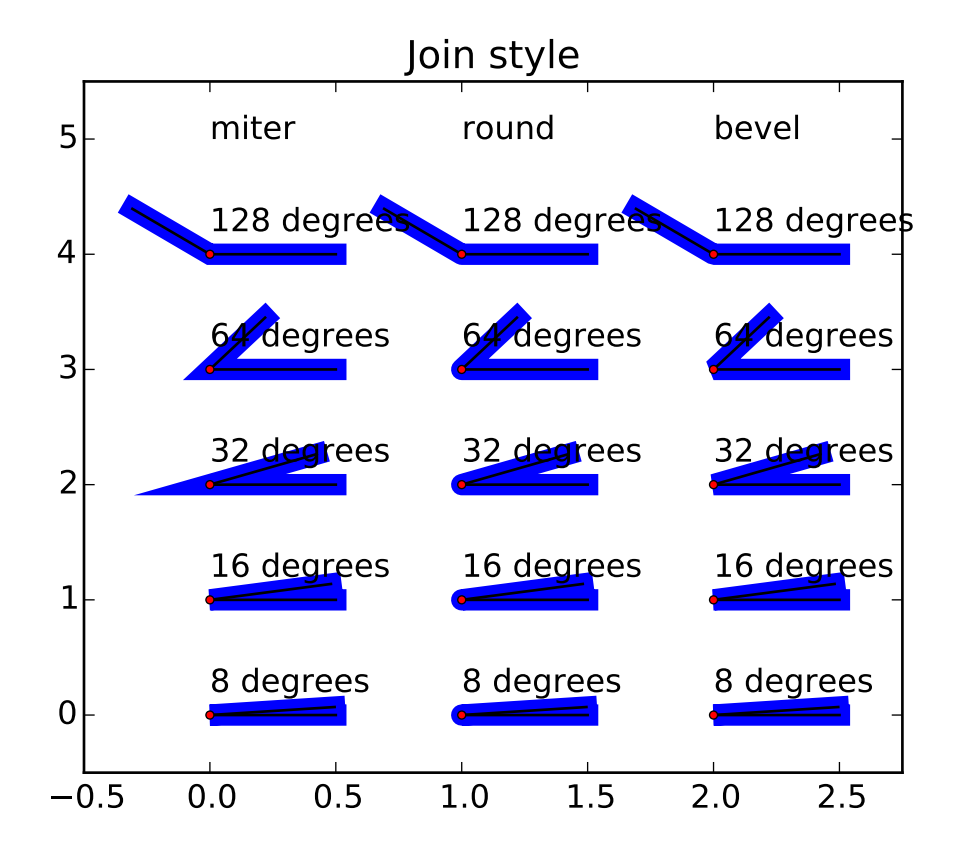

```
#!/usr/bin/env python
"''"Illustrate the three different join styles
"''"import numpy as np
import matplotlib.pyplot as plt
def plot_angle(ax, x, y, angle, style):
   phi = angle/180*np.pi
   xx = [x+.5, x, x+.5*np.cos(phi)]yy = [y, y, y+.5*np.sin(phi)]ax.plot(xx, yy, lw=8, color='blue', solid_joinstyle=style)
```

```
ax.plot(xx[1:], yy[1:], lw=1, color='black')
    ax.plot(xx[1:-1], yy[1:-1], lw=1, color='black')ax.plot(xx[1:2], yy[1:2], 'o', color='red', markersize=3)
    ax.text(x,y+.2,'%.0f degrees' % angle)fig, ax = plt.subplots()ax.set_title('Join style')
for x,style in enumerate((('miter', 'round', 'bevel'))):
    ax.text(x, 5, style)
    for i in range(5):
        plot_angle(ax, x, i, pow(2.0,3+i), style)
ax.set_xlim(-.5,2.75)
ax.set_ylim(-.5,5.5)
plt.show()
```
# **82.19 api example code: legend\_demo.py**

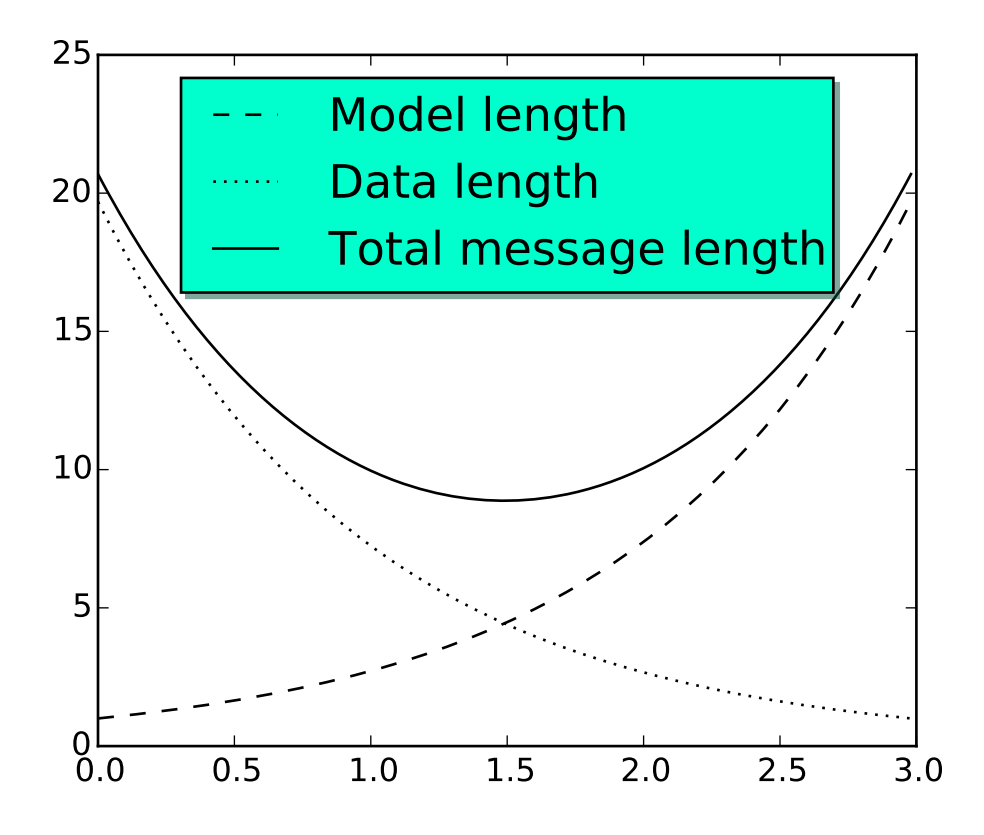

```
import numpy as np
import matplotlib.pyplot as plt
# Make some fake data.
a = b = np.arange(0, 3, .02)c = np \cdot exp(a)d = c[::-1]# Create plots with pre-defined labels.
plt.plot(a, c, 'k--', label='Model length')
plt.plot(a, d, 'k:', label='Data length')
plt.plot(a, c+d, 'k', label='Total message length')
legend = plt.legend(loc='upper center', shadow=True, fontsize='x-large')
# Put a nicer background color on the legend.
legend.get_frame().set_facecolor('#00FFCC')
plt.show()
```
#### **82.20 api example code: line\_with\_text.py**

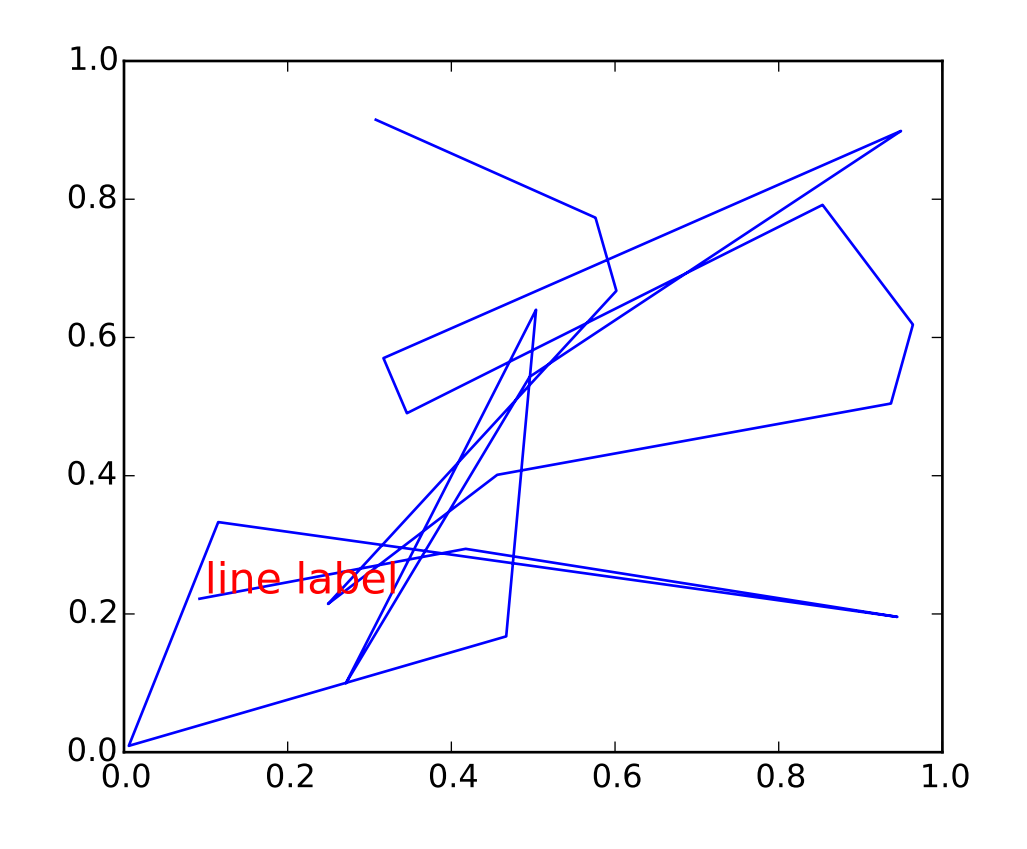

 $\ldots$ 

```
Show how to override basic methods so an artist can contain another
artist. In this case, the line contains a Text instance to label it.
"''"import numpy as np
import matplotlib.pyplot as plt
import matplotlib.lines as lines
import matplotlib.transforms as mtransforms
import matplotlib.text as mtext
class MyLine(lines.Line2D):
  def __init__(self, *args, **kwargs):
     # we'll update the position when the line data is set
     self.text = metext.Text(0, 0, '')lines.Line2D.__init__(self, *args, **kwargs)
     # we can't access the label attr until *after* the line is
     # inited
     self.text.set_text(self.get_label())
```

```
def set_figure(self, figure):
      self.text.set_figure(figure)
      lines.Line2D.set_figure(self, figure)
   def set_axes(self, axes):
      self.text.set_axes(axes)
      lines.Line2D.set_axes(self, axes)
   def set_transform(self, transform):
      # 2 pixel offset
      texttrans = transform + mtransforms. Affine2D(). translate(2, 2)self.text.set_transform(texttrans)
      lines.Line2D.set_transform(self, transform)
   def set_data(self, x, y):
      if len(x):
         self.text.set_position((x[-1], y[-1]))lines.Line2D.set_data(self, x, y)
   def draw(self, renderer):
      # draw my label at the end of the line with 2 pixel offset
      lines.Line2D.draw(self, renderer)
      self.text.draw(renderer)
fig, ax = plt.subplots()x, y = np.random.randn(2, 20)line = MyLine(x, y, mfc='red', ms=12, label='line label')
#line.text.set_text('line label')
line.text.set_color('red')
line.text.set_fontsize(16)
ax.add_line(line)
plt.show()
```
# **82.21 api example code: logo2.py**

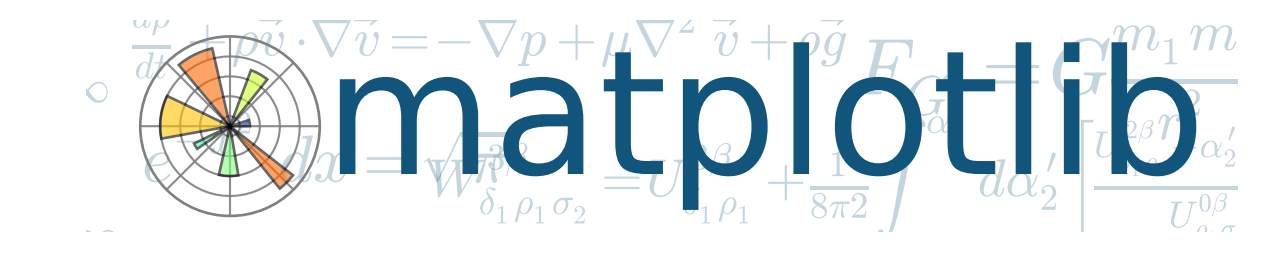

```
"''"Thanks to Tony Yu <tsyu80@gmail.com> for the logo design
" ""import numpy as np
import matplotlib as mpl
import matplotlib.pyplot as plt
import matplotlib.cm as cm
mpl.rcParams['xtick.labelsize'] = 10
mpl.rcParams['ytick.labelsize'] = 12
mpl.rcParams['axes.edgecolor'] = 'gray'
axalpha = 0.05#figcolor = '#EFFEFF'figcolor = 'white'
dpi = 80fig = plt.figure(figsize=(6, 1.1),dpi=dpi)
fig.figurePatch.set_edgecolor(figcolor)
fig.figurePatch.set_facecolor(figcolor)
def add_math_background():
    ax = fig.add_axes([0., 0., 1., 1.])text = []text.append((r"$W^{3\beta}_{\delta_1 \rho_1 \sigma_2} = U^{3\beta}_{\delta_1 \rho_1} + \frac{1}{8 \
    text.append((r"$\frac{d\rho}{d t} + \rho \vec{v}\cdot\nabla\vec{v} = -\nabla p + \mu\nabla^2 \vec{v}
                (0.35, 0.9), 20))
    text.append((r"$\int_{-\infty}^\infty e^{-x^2}dx=\sqrt{\pi}$",
                (0.15, 0.3), 25)#text.append((r"$E = mc^2 = \sqrt{{m_0}^2c^4 + p^2c^2}$",
    # (0.7, 0.42), 30))
    text.append((r"$F_G = G\frac{m_1m_2}{r^2}$",
                (0.85, 0.7), 30))
    for eq, (x, y), size in text:
        ax.text(x, y, eq, ha='center', va='center', color='#11557c", alpha=0.25,transform=ax.transAxes, fontsize=size)
    ax.set_axis_off()
    return ax
```

```
def add_matplotlib_text(ax):
    ax.text(0.95, 0.5, 'matplotlib', color='#11557c', fontsize=65,
               ha='right', va='center', alpha=1.0, transform=ax.transAxes)
def add_polar_bar():
    ax = fig.add_axes([0.025, 0.075, 0.2, 0.85], polar=True)ax.axesPatch.set_alpha(axalpha)
    ax.set_axisbelow(True)
    N = 7arc = 2. * np.pi
    theta = np.arange(0.0, arc, arc/N)radii = 10 * np.array([0.2, 0.6, 0.8, 0.7, 0.4, 0.5, 0.8])
    width = np.pi / 4 * np.array([0.4, 0.4, 0.6, 0.8, 0.2, 0.5, 0.3])
    bars = ax.bar(theta, radii, width=width, bottom=0.0)for r, bar in zip(radii, bars):
        bar.set_facecolor(cm.jet(r/10.))
       bar.set_alpha(0.6)
    for label in ax.get_xticklabels() + ax.get_yticklabels():
        label.set_visible(False)
    for line in ax.get_ygridlines() + ax.get\_xgridlines():
        line.set_lw(0.8)
       line.set_alpha(0.9)
       line.set_ls('-')
       line.set_color('0.5')
    ax.set_yticks(np.arange(1, 9, 2))
    ax.set_rmax(9)
if __name__ == '__main__':main_axes = add_math_background()
    add_polar_bar()
    add_matplotlib_text(main_axes)
    plt.show()
```
#### **82.22 api example code: mathtext\_asarray.py**

# $IO: \sigma =$

```
"''"Load a mathtext image as numpy array
"''''"''"import numpy as np
import matplotlib.mathtext as mathtext
import matplotlib.pyplot as plt
import matplotlib
matplotlib.rc('image', origin='upper')
parser = mathtext.MathTextParser("Bitmap")
parser.to_png('test2.png', r'$\left[\left\lfloor\frac{5}{\frac{\left(3\right)}{4}} y\right]$', c
rgba1, depth1 = parser.to_rgba(r'IQ: $\sigma_i=15$', color='blue', fontsize=20, dpi=200)
rgba2, depth2 = parser.to_rgba(r'some other string', color='red', fontsize=20, dpi=200)
fig = plt.figure()fig.figimage(rgba1.astype(float)/255., 100, 100)
fig.figimage(rgba2.astype(float)/255., 100, 300)
```
plt.show()

Keywords: python, matplotlib, pylab, example, codex (see *[Search examples](#page-404-0)*)

# **82.23 api example code: patch\_collection.py**

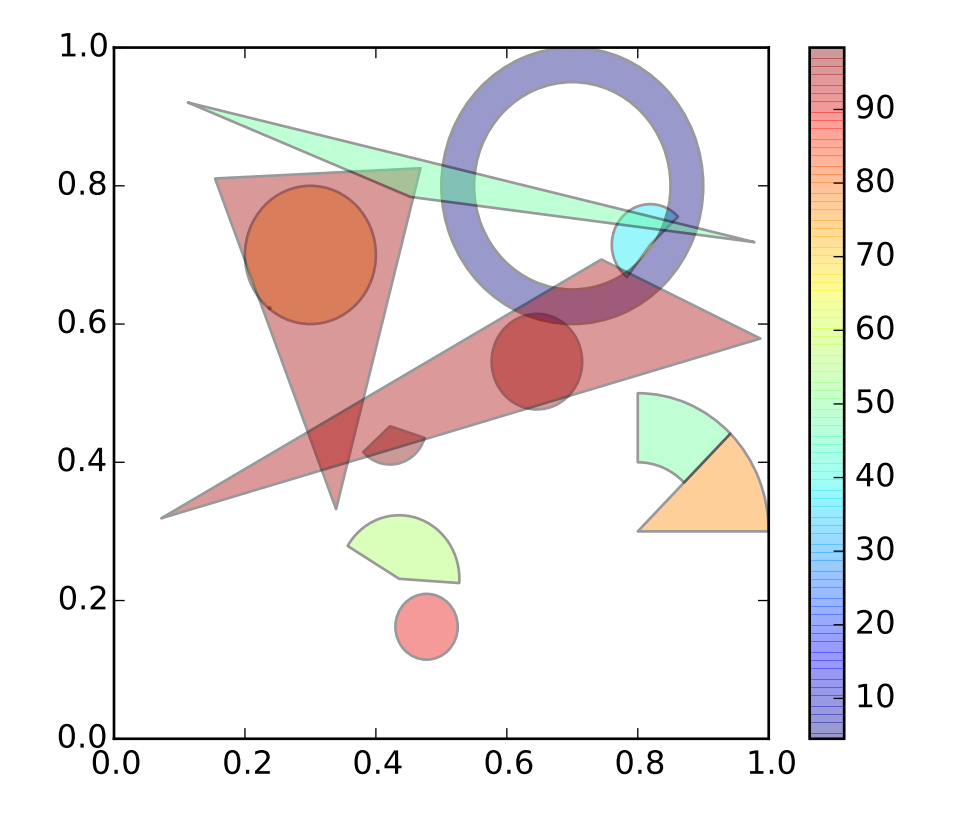

```
import numpy as np
import matplotlib
from matplotlib.patches import Circle, Wedge, Polygon
from matplotlib.collections import PatchCollection
import matplotlib.pyplot as plt
fig, ax = plt.subplots()resolution = 50 # the number of vertices
N = 3x = np.random.randn(N)y = np.random.randn(N)radii = 0.1*np.random.randn(N)
```

```
patches = []
for x1,y1,r in zip(x, y, radii):
    circle = circle((x1,y1), r)patches.append(circle)
x = np.random.randn(N)y = np.random.randn(N)radii = 0.1*np.random.randn(N)theta1 = 360.0*np.random.randn(N)theta2 = 360.0*np.random.rand(N)
for x1,y1,r,t1,t2 in zip(x, y, radii, theta1, theta2):
   wedge = Wedge((x1, y1), r, t1, t2)patches.append(wedge)
# Some limiting conditions on Wedge
patches += [
    Wedge((.3,.7), .1, 0, 360), # Full circleWedge((.7,.8), .2, 0, 360, width=0.05), # Full ring
    Wedge((.8,.3), .2, 0, 45), # Full sector
    Wedge((.8,.3), .2, 45, 90, width=0.10), # Ring sector]
for i in range(N):
   polygon = Polygon(np.random.rand(N,2), True)
    patches.append(polygon)
colors = 100*np.random.randn(len(pathes))p = PatchCollection(patches, cmap=matplotlib.cm.jet, alpha=0.4)
p.set_array(np.array(colors))
ax.add_collection(p)
plt.colorbar(p)
plt.show()
```
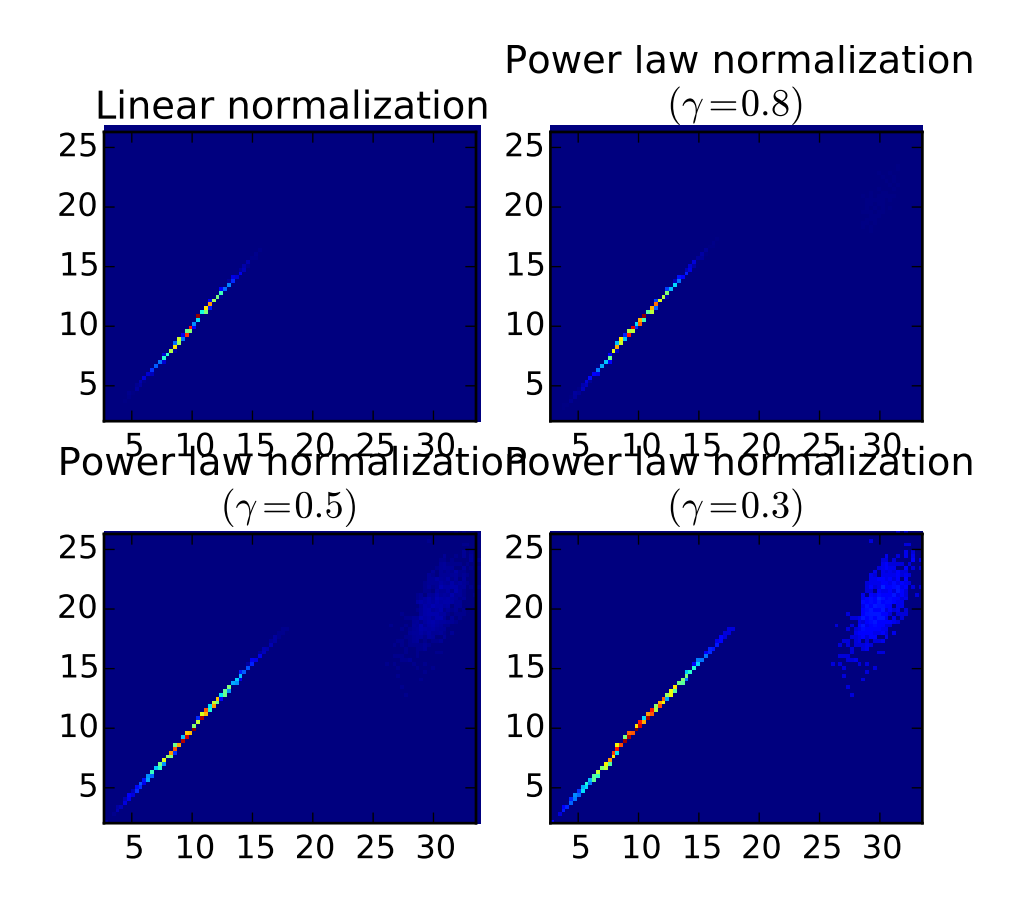

# **82.24 api example code: power\_norm\_demo.py**

```
#!/usr/bin/python
```

```
from matplotlib import pyplot as plt
import matplotlib.colors as mcolors
import numpy as np
from numpy.random import multivariate_normal
data = np.vstack([multivariate_normal([10, 10], [3, 5],[4, 2]], size=100000),
                  multivariate_normal([30, 20], [[2, 3],[1, 3]], size=1000)
                 ])
gammas = [0.8, 0.5, 0.3]xgrid = np.float((len(gamma) + 1.) / 2)ygrid = np.ceil((len(gammas) + 1.) / 2)
plt.subplot(xgrid, ygrid, 1)
plt.title('Linear normalization')
plt.hist2d(data[:,0], data[:,1], bins=100)
for i, gamma in enumerate(gammas):
    plt.subplot(xgrid, ygrid, i + 2)
    plt.title('Power law normalization\n$(\gamma=%1.1f)$' % gamma)
```

```
plt.hist2d(data[:, 0], data[:, 1],
               bins=100, norm=mcolors.PowerNorm(gamma))
plt.subplots_adjust(hspace=0.39)
plt.show()
```
# **82.25 api example code: quad\_bezier.py**

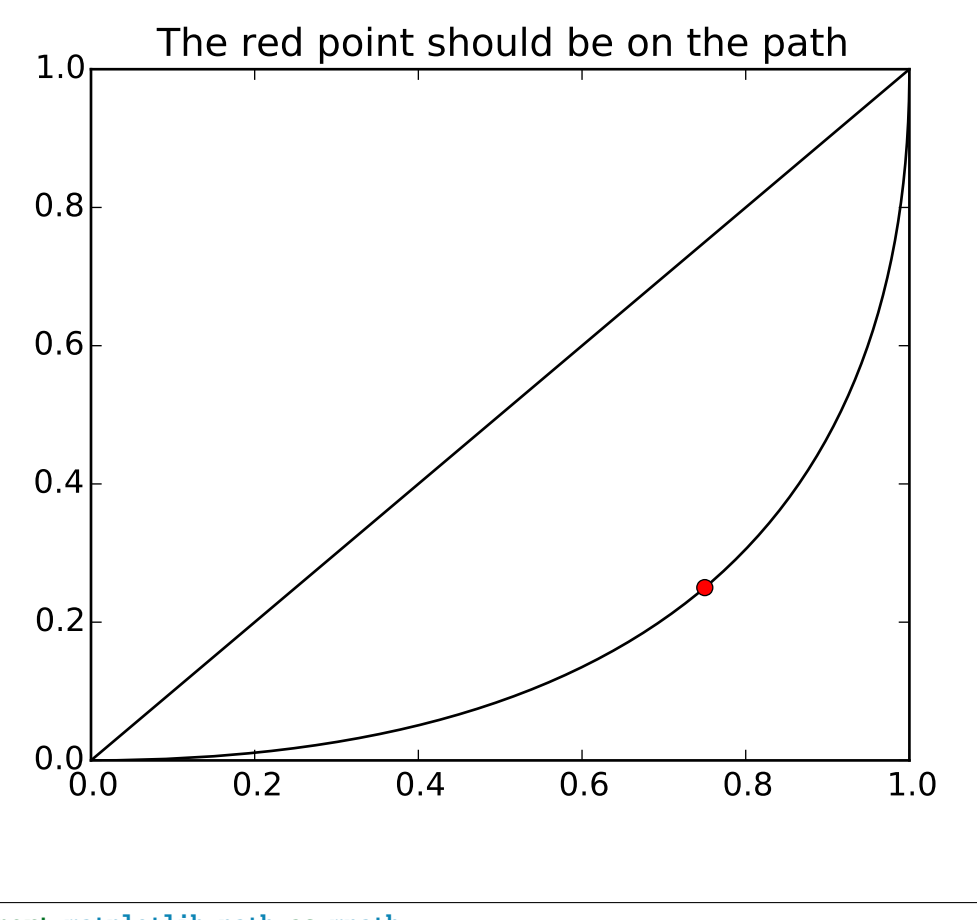

```
import matplotlib.path as mpath
import matplotlib.patches as mpatches
import matplotlib.pyplot as plt
Path = mpath.Path
fig, ax = plt.subplots()pp1 = mpatches.PathPatch(
    Path([(0, 0), (1, 0), (1, 1), (0, 0)],[Path.MOVETO, Path.CURVE3, Path.CURVE3, Path.CLOSEPOLY]),
    fc="none", transform=ax.transData)
```

```
ax.add_patch(pp1)
ax.plot([0.75], [0.25], "ro")
ax.set_title('The red point should be on the path')
plt.show()
```
# **82.26 api example code: radar\_chart.py**

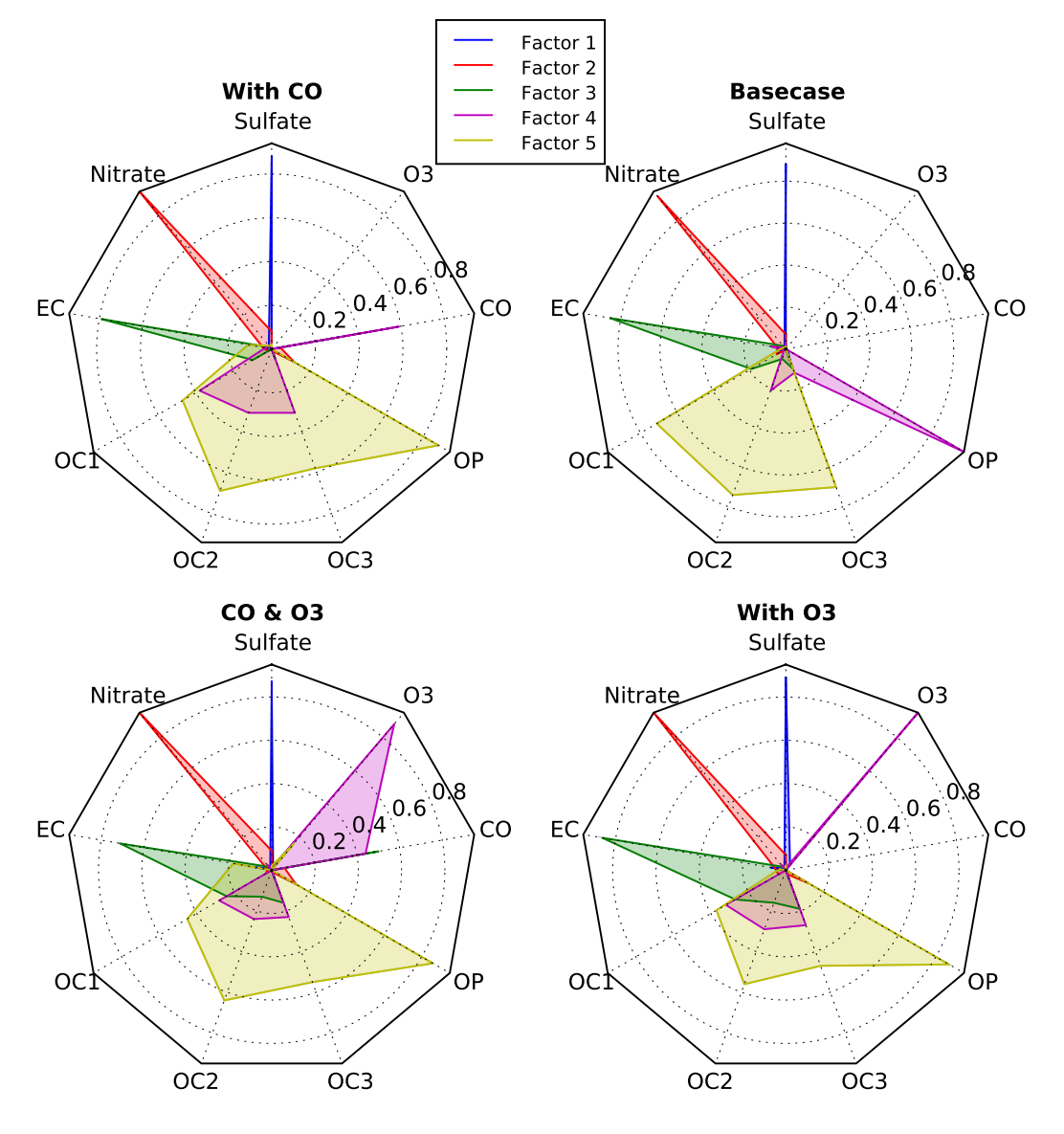

#### **5-Factor Solution Profiles Across Four Scenarios**

```
"''"Example of creating a radar chart (a.k.a. a spider or star chart) [1]_-.
Although this example allows a frame of either 'circle' or 'polygon', polygon
frames don't have proper gridlines (the lines are circles instead of polygons).
It's possible to get a polygon grid by setting GRIDLINE_INTERPOLATION_STEPS in
matplotlib.axis to the desired number of vertices, but the orientation of the
polygon is not aligned with the radial axes.
.. [1] http://en.wikipedia.org/wiki/Radar_chart
""""
import numpy as np
import matplotlib.pyplot as plt
from matplotlib.path import Path
from matplotlib.spines import Spine
from matplotlib.projections.polar import PolarAxes
from matplotlib.projections import register_projection
def radar_factory(num_vars, frame='circle'):
    """Create a radar chart with `num_vars` axes.
    This function creates a RadarAxes projection and registers it.
    Parameters
    ----------
    num_vars : int
       Number of variables for radar chart.
    frame : {'circle' | 'polygon'}
        Shape of frame surrounding axes.
    "''"''"# calculate evenly-spaced axis angles
    theta = 2 * np.pi * np.linspace(0, 1-1./num_vars, num_vars)
    # rotate theta such that the first axis is at the top
    theta += np.pi/2
    def draw_poly_patch(self):
        verts = unit_poly_verts(theta)
        return plt.Polygon(verts, closed=True, edgecolor='k')
    def draw_circle_patch(self):
        # unit circle centered on (0.5, 0.5)
        return plt.Circle((0.5, 0.5), 0.5)
    patch_dict = {'polygon': draw_poly_patch, 'circle': draw_circle_patch}
    if frame not in patch_dict:
        raise ValueError('unknown value for `frame`: %s' % frame)
    class RadarAxes(PolarAxes):
```

```
name = 'radar'# use 1 line segment to connect specified points
        RESOLUTION = 1
        # define draw_frame method
        draw\_patch = patch\_dict[frame]def fill(self, *args, **kwargs):
            """Override fill so that line is closed by default"""
            closed = kwargs.pop('closed', True)
            return super(RadarAxes, self).fill(closed=closed, *args, **kwargs)
        def plot(self, *args, **kwargs):
            """Override plot so that line is closed by default"""
            lines = super(RadarAxes, self).plot(*args, **kwargs)
            for line in lines:
                self._close_line(line)
        def _close_line(self, line):
            x, y = line.get_data()# FIXME: markers at x[0], y[0] get doubled-up
            if x[0] != x[-1]:
                x = np.\text{concatenate}((x, [x[0]]))y = np. concatenate((y, [y[0]]))
                line.set_data(x, y)
        def set_varlabels(self, labels):
            self.set_thetagrids(theta * 180/np.pi, labels)
        def _gen_axes_patch(self):
            return self.draw_patch()
        def _gen_axes_spines(self):
            if frame == 'circle':
                return PolarAxes._gen_axes_spines(self)
            # The following is a hack to get the spines (i.e. the axes frame)
            # to draw correctly for a polygon frame.
            # spine_type must be 'left', 'right', 'top', 'bottom', or `circle`.
            spine_type = 'circle'
            verts = unit_poly_verts(theta)
            # close off polygon by repeating first vertex
            verts.append(verts[0])
            path = Path(verts)
            spine = Spine(self, spine_type, path)
            spine.set_transform(self.transAxes)
            return {'polar': spine}
    register_projection(RadarAxes)
    return theta
def unit_poly_verts(theta):
```

```
"""Return vertices of polygon for subplot axes.
    This polygon is circumscribed by a unit circle centered at (0.5, 0.5)
    "" ""
   x0, y0, r = [0.5] * 3verts = [(r*np.cos(t) + x0, r*np.sin(t) + y0) for t in theta]
   return verts
def example_data():
    #The following data is from the Denver Aerosol Sources and Health study.
    #See doi:10.1016/j.atmosenv.2008.12.017
    #
    #The data are pollution source profile estimates for five modeled pollution
    #sources (e.g., cars, wood-burning, etc) that emit 7-9 chemical species.
    #The radar charts are experimented with here to see if we can nicely
    #visualize how the modeled source profiles change across four scenarios:
    # 1) No gas-phase species present, just seven particulate counts on
    # Sulfate
    # Nitrate
    # Elemental Carbon (EC)
    # Organic Carbon fraction 1 (OC)
    # Organic Carbon fraction 2 (OC2)
    # Organic Carbon fraction 3 (OC3)
    # Pyrolized Organic Carbon (OP)
    # 2)Inclusion of gas-phase specie carbon monoxide (CO)
    # 3)Inclusion of gas-phase specie ozone (O3).
    # 4)Inclusion of both gas-phase speciesis present...
   data = \{'column names':
            ['Sulfate', 'Nitrate', 'EC', 'OC1', 'OC2', 'OC3', 'OP', 'CO',
             'O3'],
        'Basecase':
            [[0.88, 0.01, 0.03, 0.03, 0.00, 0.06, 0.01, 0.00, 0.00],
             [0.07, 0.95, 0.04, 0.05, 0.00, 0.02, 0.01, 0.00, 0.00],
             [0.01, 0.02, 0.85, 0.19, 0.05, 0.10, 0.00, 0.00, 0.00],
             [0.02, 0.01, 0.07, 0.01, 0.21, 0.12, 0.98, 0.00, 0.00],
            [0.01, 0.01, 0.02, 0.71, 0.74, 0.70, 0.00, 0.00, 0.00]],
        'With CO':
            [[0.88, 0.02, 0.02, 0.02, 0.00, 0.05, 0.00, 0.05, 0.00],
             [0.08, 0.94, 0.04, 0.02, 0.00, 0.01, 0.12, 0.04, 0.00],
            [0.01, 0.01, 0.79, 0.10, 0.00, 0.05, 0.00, 0.31, 0.00],
            [0.00, 0.02, 0.03, 0.38, 0.31, 0.31, 0.00, 0.59, 0.00],
             [0.02, 0.02, 0.11, 0.47, 0.69, 0.58, 0.88, 0.00, 0.00]],
        'With O3':
            [[0.89, 0.01, 0.07, 0.00, 0.00, 0.05, 0.00, 0.00, 0.03],
            [0.07, 0.95, 0.05, 0.04, 0.00, 0.02, 0.12, 0.00, 0.00],
             [0.01, 0.02, 0.86, 0.27, 0.16, 0.19, 0.00, 0.00, 0.00],
            [0.01, 0.03, 0.00, 0.32, 0.29, 0.27, 0.00, 0.00, 0.95],
            [0.02, 0.00, 0.03, 0.37, 0.56, 0.47, 0.87, 0.00, 0.00]],
        'CO & O3':
            [[0.87, 0.01, 0.08, 0.00, 0.00, 0.04, 0.00, 0.00, 0.01],
            [0.09, 0.95, 0.02, 0.03, 0.00, 0.01, 0.13, 0.06, 0.00],
```

```
[0.01, 0.02, 0.71, 0.24, 0.13, 0.16, 0.00, 0.50, 0.00],
             [0.01, 0.03, 0.00, 0.28, 0.24, 0.23, 0.00, 0.44, 0.88],
             [0.02, 0.00, 0.18, 0.45, 0.64, 0.55, 0.86, 0.00, 0.16]]}
   return data
if __name__ == '__main__':N = 9theta = radar_factory(N, frame='polygon')data = example_data()spoke\_labels = data.pop('column names')fig = plt.figure(figsize=(9, 9))fig.subplots_adjust(wspace=0.25, hspace=0.20, top=0.85, bottom=0.05)
   colors = ['b', 'r', 'g', 'm', 'y']# Plot the four cases from the example data on separate axes
    for n, title in enumerate(data.keys()):
       ax = fig.add\_subplot(2, 2, n+1, projection='radar')plt.rgrids([0.2, 0.4, 0.6, 0.8])
       ax.set_title(title, weight='bold', size='medium', position=(0.5, 1.1),
                    horizontalalignment='center', verticalalignment='center')
       for d, color in zip(data[title], colors):
            ax.plot(theta, d, color=color)
            ax.fill(theta, d, facecolor=color, alpha=0.25)
       ax.set_varlabels(spoke_labels)
    # add legend relative to top-left plot
   plt.subplot(2, 2, 1)
    labels = ('Factor 1', 'Factor 2', 'Factor 3', 'Factor 4', 'Factor 5')
    legend = plt.legend(labels, loc=(0.9, .95), labelspacing=0.1)
   plt.setp(legend.get_texts(), fontsize='small')
   plt.figtext(0.5, 0.965, '5-Factor Solution Profiles Across Four Scenarios',
               ha='center', color='black', weight='bold', size='large')
    plt.show()
```
# **82.27 api example code: sankey\_demo\_basics.py**

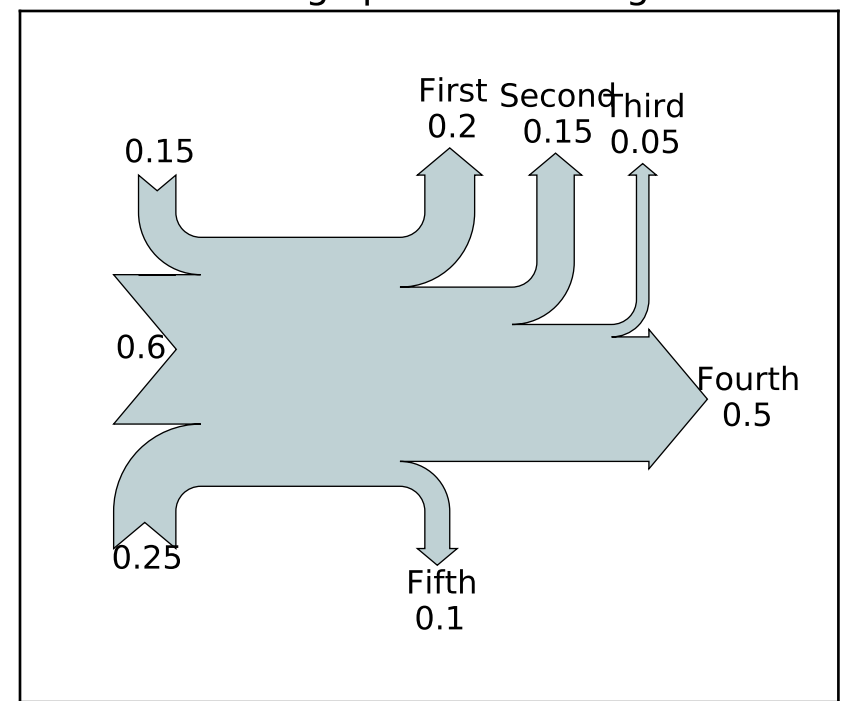

The default settings produce a diagram like this.
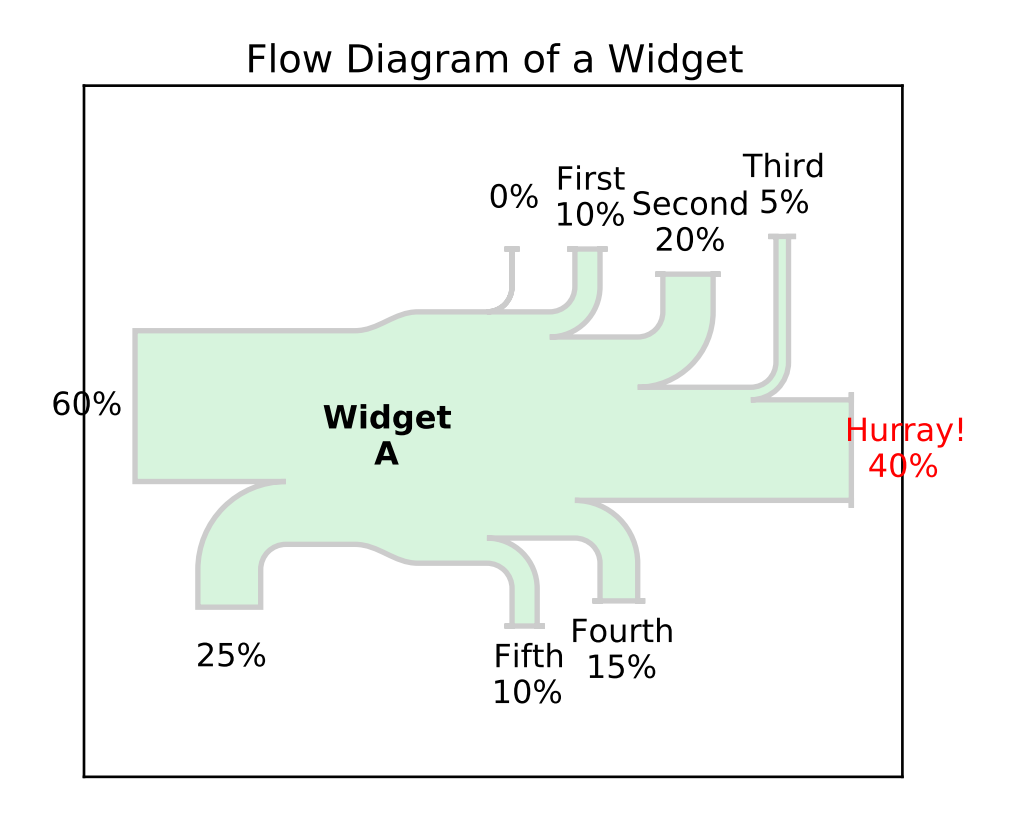

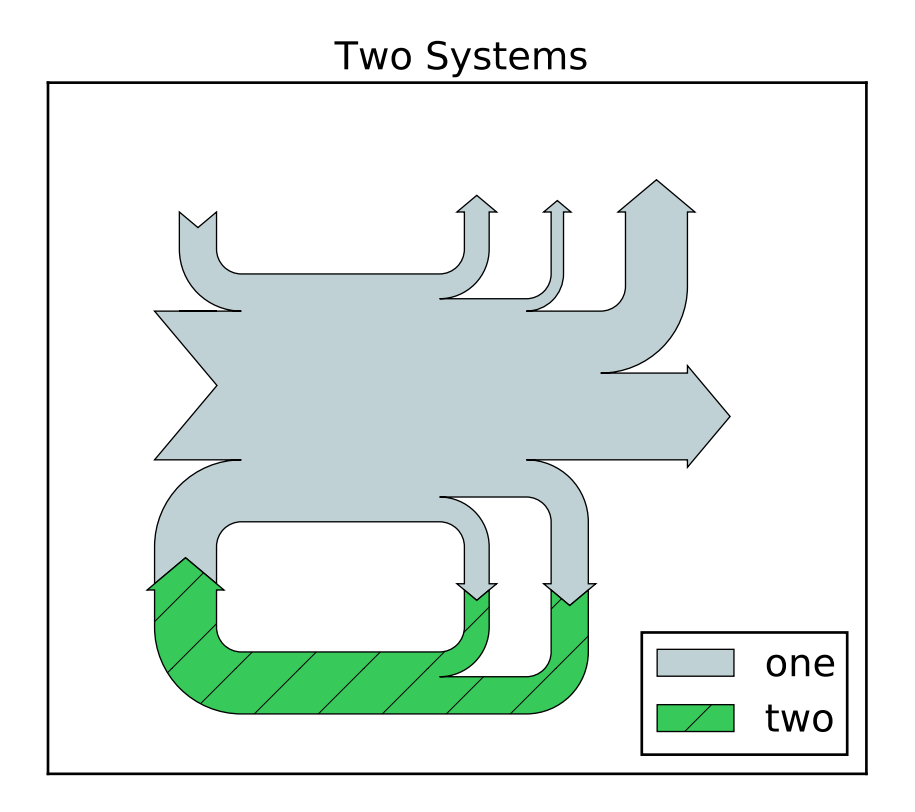

```
"""Demonstrate the Sankey class by producing three basic diagrams.
\bar{n}\, \bar{n}\, \bar{n}import numpy as np
import matplotlib.pyplot as plt
from matplotlib.sankey import Sankey
# Example 1 -- Mostly defaults
# This demonstrates how to create a simple diagram by implicitly calling the
# Sankey.add() method and by appending finish() to the call to the class.
Sankey(flows=[0.25, 0.15, 0.60, -0.20, -0.15, -0.05, -0.50, -0.10],
       labels=['', '', '', 'First', 'Second', 'Third', 'Fourth', 'Fifth'],
       orientations=[-1, 1, 0, 1, 1, 1, 0, -1]).finish()
plt.title("The default settings produce a diagram like this.")
# Notice:
# 1. Axes weren't provided when Sankey() was instantiated, so they were
# created automatically.
# 2. The scale argument wasn't necessary since the data was already
# normalized.
# 3. By default, the lengths of the paths are justified.
# Example 2
# This demonstrates:
   1. Setting one path longer than the others
```

```
2. Placing a label in the middle of the diagram
# 3. Using the the scale argument to normalize the flows
# 4. Implicitly passing keyword arguments to PathPatch()
# 5. Changing the angle of the arrow heads
# 6. Changing the offset between the tips of the paths and their labels
# 7. Formatting the numbers in the path labels and the associated unit
# 8. Changing the appearance of the patch and the labels after the figure is
      created
fig = plt.figure()ax = fig.add\_subplot(1, 1, 1, xticks=[], yticks=[],title="Flow Diagram of a Widget")
sankey = Sankey(ax=ax, scale=0.01, offset=0.2, head_angle=180,
               format='%.0f', unit='%')
sankey.add(flows=[25, 0, 60, -10, -20, -5, -15, -10, -40],
          labels = ['', '', '', 'First', 'Second', 'Third', 'Fourth',
                     'Fifth', 'Hurray!'],
          orientations=[-1, 1, 0, 1, 1, 1, -1, -1, 0],
          pathlengths = [0.25, 0.25, 0.25, 0.25, 0.25, 0.6, 0.25, 0.25,
                         0.25],
          patchlabel="Widget\nA",
          alpha=0.2, lw=2.0) # Arguments to matplotlib.patches.PathPatch()
diagrams = sankey.findh()diagrams[0].patch.set_facecolor('#37c959')
diagrams[0].texts[-1].set_color('r')
diagrams[0].text.set_fontweight('bold')
# Notice:
# 1. Since the sum of the flows is nonzero, the width of the trunk isn't
# uniform. If verbose.level is helpful (in matplotlibrc), a message is
# given in the terminal window.
# 2. The second flow doesn't appear because its value is zero. Again, if
# verbose.level is helpful, a message is given in the terminal window.
# Example 3
# This demonstrates:
  1. Connecting two systems
  2. Turning off the labels of the quantities
  3. Adding a legend
fig = plt.figure()ax = fig.add_subplot(1, 1, 1, xticks=[], yticks=[], title="Two Systems")
flows = [0.25, 0.15, 0.60, -0.10, -0.05, -0.25, -0.15, -0.10, -0.35]sankey = Sankey(ax=ax, unit=None)
sankey.add(flows=flows, label='one',
          orientations=[-1, 1, 0, 1, 1, 1, -1, -1, 0])
sankey.add(flows=[-0.25, 0.15, 0.1], fc='#37c959', label='two',
          orientations=[-1, -1, -1], prior=0, connect=(0, 0))
diagrams = sankey.findsh()diagrams[-1].patch.set_hatch('/')
plt.legend(loc='best')
# Notice that only one connection is specified, but the systems form a
# circuit since: (1) the lengths of the paths are justified and (2) the
# orientation and ordering of the flows is mirrored.
```
plt.show()

Keywords: python, matplotlib, pylab, example, codex (see *[Search examples](#page-404-0)*)

#### **82.28 api example code: sankey\_demo\_links.py**

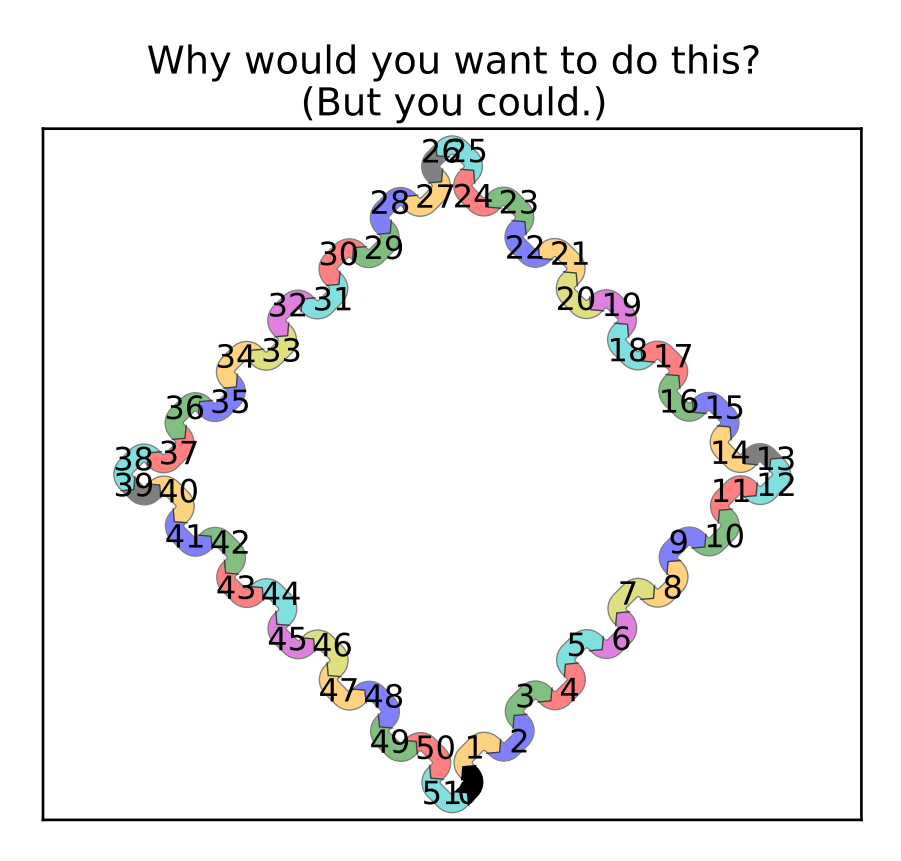

```
"""Demonstrate/test the Sankey class by producing a long chain of connections.
"''"from itertools import cycle
import matplotlib.pyplot as plt
from matplotlib.sankey import Sankey
links_per_side = 6
def side(sankey, n=1):
    """Generate a side chain."""
    prior = len(sankey.diagrams)
    colors = cycle(['orange', 'b', 'g', 'r', 'c', 'm', 'y'])
```

```
for i in range(0, 2<sup>*</sup>n, 2):
        sankey.add(flows=[1, -1], orientations=[-1, -1],
                   patchlabel=str(prior+i), facecolor=next(colors),
                   prior=prior+i-1, connect=(1, 0), alpha=0.5)
        sankey.add(flows=[1, -1], orientations=[1, 1],
                   patchlabel=str(prior+i+1), facecolor=next(colors),
                   prior=prior+i, connect=(1, 0), alpha=0.5)
def corner(sankey):
    """Generate a corner link."""
    prior = len(sankey.diagrams)sankey.add(flows=[1, -1], orientations=[0, 1],
               patchlabel=str(prior), facecolor='k',
               prior=prior-1, connect=(1, 0), alpha=0.5)
fig = plt.findure()ax = fig.add\_subplot(1, 1, 1, xticks=[], yticks=[],title="Why would you want to do this?\n(But you could.)")
sankey = Sankey(ax=ax, unit=None)sankey.add(flows=[1, -1], orientations=[0, 1],
           patchlabel="0", facecolor='k',
           rotation=45)
side(sankey, n=links_per_side)
corner(sankey)
side(sankey, n=links_per_side)
corner(sankey)
side(sankey, n=links_per_side)
corner(sankey)
side(sankey, n=links_per_side)
sankey.finish()
# Notice:
# 1. The alignment doesn't drift significantly (if at all; with 16007
   subdiagrams there is still closure).
# 2. The first diagram is rotated 45 deg, so all other diagrams are rotated
# accordingly.
plt.show()
```
## **82.29 api example code: sankey\_demo\_old.py**

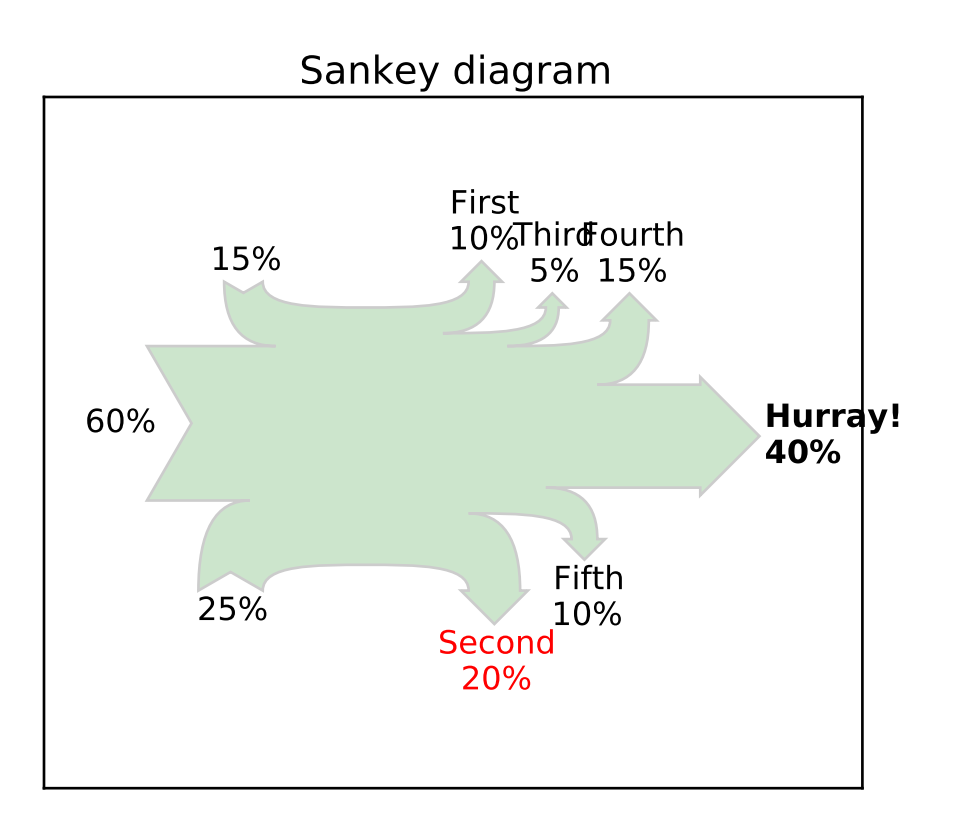

```
#!/usr/bin/env python
from __future__ import print_function
__author__ = "Yannick Copin <ycopin@ipnl.in2p3.fr>"
\text{Jversion} = \text{``Time-stamp: } \langle 10/02/2010 \, 16:49 \, \text{ycopin@lyopc548.in2p3.fr} \rangle"
import numpy as np
def sankey(ax,
           outputs=[100.], outlabels=None,
           inputs=[100.], inlabels='',
           dx=40, dy=10, outangle=45, w=3, inangle=30, offset=2, **kwargs):
    """Draw a Sankey diagram.
    outputs: array of outputs, should sum up to 100%
    outlabels: output labels (same length as outputs),
    or None (use default labels) or '' (no labels)
    inputs and inlabels: similar for inputs
    dx: horizontal elongation
    dy: vertical elongation
```

```
outangle: output arrow angle [deg]
w: output arrow shoulder
inangle: input dip angle
offset: text offset
**kwargs: propagated to Patch (e.g., fill=False)
Return (patch,[intexts,outtexts]).
" ""import matplotlib.patches as mpatches
from matplotlib.path import Path
outs = np.absolute(outputs)
outsigns = np.sign(outputs)
outsigns[-1] = 0 # Last output
ins = np.absolute(inputs)
insigns = np.sign(inputs)
insigns[0] = 0 # First input
assert sum(outs) == 100. "Outputs don't sum up to 100\%"
assert sum(ins) == 100, "Inputs don't sum up to 100\%"
def add_output(path, loss, sign=1):
   h = (\text{loss}/2 + w)*np.tan(outangle/180. * np.pi) # Arrow tip height
   move, (x, y) = path[-1] # Use last point as reference
    if sign == 0: # Final loss (horizontal)
       path.extend([(Path.LINETO, [x+dx, y]),
                     (Path.LINETO, [x+dx, y+w]),
                     (Path.LINETO, [x+dx+h, y-loss/2]), # Tip
                     (Path.LINETO, [x+dx, y-loss-w]),
                     (Path.LINETO, [x+dx, y-loss])])
        outtips.append((sign, path[-3][1]))
    else: # Intermediate loss (vertical)
       path.extend([(Path.CURVE4, [x+dx/2, y]),
                     (Path.CURVE4, [x+dx, y]),
                     (Path.CURVE4, [x+dx, y+sign*dy]),
                     (Path.LINETO, [x+dx-w, y+sign*dy]),
                     (Path.LINETO, [x+dx+loss/2, y+sign*(dy+h)]), # Tip
                     (Path.LINETO, [x+dx+loss+w, y+sign*dy]),
                     (Path.LINETO, [x+dx+loss, y+sign*dy]),
                     (Path.CURVE3, [x+dx+loss, y-sign*loss]),
                     (Path.CURVE3, [x+dx/2+loss, y-sign*loss])])
       outtips.append((sign, path[-5][1]))
def add_input(path, gain, sign=1):
   h = (gain/2)*np.tan(inangle/180. * np.pi) # Dip depth
    move, (x, y) = path[-1] # Use last point as reference
    if sign == 0: # First gain (horizontal)path.extend([(Path.LINETO, [x-dx, y]),
                     (Path.LINETO, [x-dx+h, y+gain/2]), # Dip(Path.LINETO, [x-dx, y+gain])])
        xd, yd = path[-2][1] # Dip position
        indips.append((sign, [xd-h, yd]))
```

```
else: # Intermediate gain (vertical)
       path.extend([(Path.CURVE4, [x-dx/2, y]),
                     (Path.CURVE4, [x-dx, y]),
                     (Path.CURVE4, [x-dx, y+sign*dy]),
                     (Path.LINETO, [x-dx-gain/2, y+sign*(dy-h)]), # Dip(Path.LINETO, [x-dx-gain, y+sign*dy]),
                     (Path.CURVE3, [x-dx-gain, y-sign*gain]),
                     (Path.CURVE3, [x-dx/2-gain, y-sign*gain])])
        xd, yd = path[-4][1] # Dip position
        indips.append((sign, [xd, yd+sign*h]))
outtips = [] # Output arrow tip dir. and positions
urpath = [(Path.MOVETO, [0, 100]]) # 1st point of upper right path]lrpath = [(Path.LINETO, [0, 0])] # 1st point of lower right path
for loss, sign in zip(outs, outsigns):
    add_output(sign>=0 and urpath or lrpath, loss, sign=sign)
indips = [] # Input arrow tip dir. and positions
llpath = [(Path.LINET0, [0, 0])] # 1st point of lower left path
ulpath = [(Path.MOVETO, [0, 100])] # 1st point of upper left path
for gain, sign in reversed(list(zip-ins, insigns))):
    add_input(sign<=0 and llpath or ulpath, gain, sign=sign)
def revert(path):
    """A path is not just revertable by path[::-1] because of Bezier
    curves."""
   rpath = []nextmove = Path.LINETO
    for move, pos in path[::-1]:rpath.append((nextmove, pos))
       nextmove = move
    return rpath
# Concatenate subpathes in correct order
path = urban + revert(Input) + l1path + revert(ulpath)codes, verts = zip(*path)
vertex = np.array(verts)# Path patch
path = Path(verts, codes)
patch = mpatches.PathPatch(path, **kwargs)ax.add_patch(patch)
if False: # DEBUG
   print("urpath", urpath)
   print("lrpath", revert(lrpath))
    print("llpath", llpath)
    print("ulpath", revert(ulpath))
    xs, ys = zip(*verts)ax.plot(xs, ys, 'go-)# Labels
```

```
def set_labels(labels, values):
        """Set or check labels according to values."""
        if labels == ''': # No labelsreturn labels
        elif labels is None: # Default labels
            return ['%2d%%' % val for val in values]
        else:
            assert len(labels) == len(values)
            return labels
    def put_labels(labels, positions, output=True):
        """Put labels to positions."""
        texts = []lbls = output and labels or labels[:-1]for i, label in enumerate(lbls):
            s, (x, y) = position[s] # Label direction and position
            if s == 0:
                t = ax.text(x+offset, y, label,
                            ha=output and 'left' or 'right', va='center')
            elif s > 0:
                t = ax.text(x, y+offset, label, ha='center', va='bottom')else:
                t = ax.text(x, y-offset, label, ha='center', va='top')texts.append(t)
        return texts
    outlabels = set_labels(outlabels, outs)
    outtexts = put_labels(outlabels, outtips, output=True)
    inlabels = set_labels(inlabels, ins)
    intexts = put_labels(inlabels, indips, output=False)
    # Axes management
    ax.set_xlim(verts[:, 0].min() - dx, vertex[:, 0].max() + dx)ax.set\_ylim(verts[:, 1].min() - dy, vertex[:, 1].max() + dy)ax.set_aspect('equal', adjustable='datalim')
    return patch, [intexts, outtexts]
if __name__=='__main__':
    import matplotlib.pyplot as plt
    outputs = [10., -20., 5., 15., -10., 40.]outlabels = ['First', 'Second', 'Third', 'Fourth', 'Fifth', 'Hurray!']
    outlabels = [s+'\n%d%%' % abs(l) for l, s in zip(outputs, outlabels)]
    inputs = [60., -25., 15.]fig = plt.findure()ax = fig.add_subplot(1, 1, 1, xticks=[], yticks=[], title="Sankey diagram")
```

```
patch, (intexts, outtexts) = sankey(ax, outputs=outputs,
                                    outlabels=outlabels, inputs=inputs,
                                    inlabels=None, fc='g', alpha=0.2)
outtexts[1].set_color('r')
outtexts[-1].set_fontweight('bold')
plt.show()
```
#### **82.30 api example code: sankey\_demo\_rankine.py**

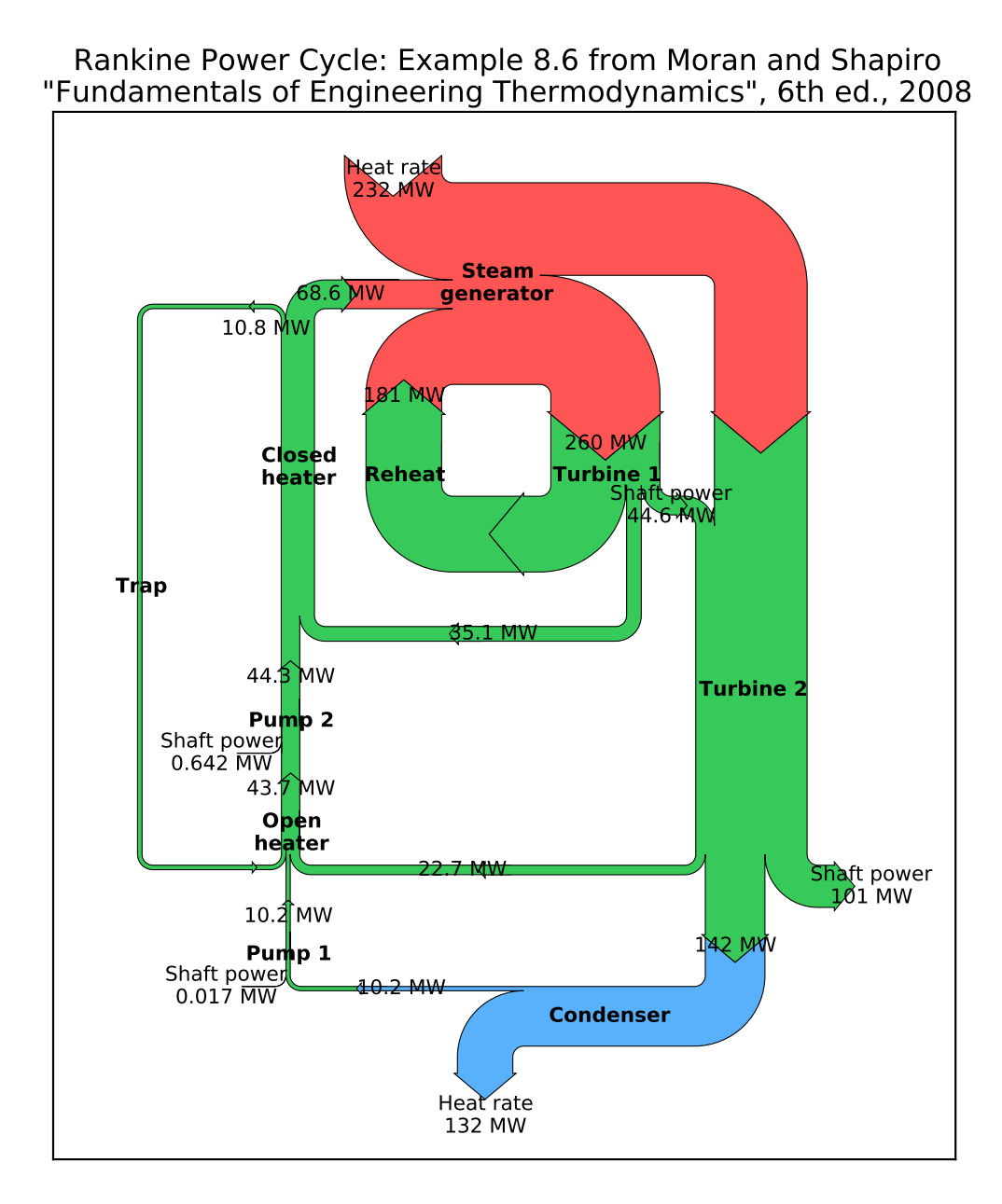

"""Demonstrate the Sankey class with a practicle example of a Rankine power cycle.  $\bar{n}\, \bar{n}\, \bar{n}$ import numpy as np import matplotlib.pyplot as plt

```
from matplotlib.sankey import Sankey
fig = plt.figure(figsize=(8, 9))
ax = fig.add\_subplot(1, 1, 1, xticks=[], yticks=[],title="Rankine Power Cycle: Example 8.6 from Moran and Shapiro\n"
                           + "\x22Fundamentals of Engineering Thermodynamics\x22, 6th ed., 2008")
Hdot = [260.431, 35.078, 180.794, 221.115, 22.700,
        142.361, 10.193, 10.210, 43.670, 44.312,
        68.631, 10.758, 10.758, 0.017, 0.642,
        232.121, 44.559, 100.613, 132.168] # MW
sankey = Sankey(ax=ax, format='%.3G', unit=' MW', gap=0.5, scale=1.0/Hdot[0])
sankey.add(patchlabel='\n\nPump 1', rotation=90, facecolor='#37c959',
           flows=[Hdot[13], Hdot[6], -Hdot[7]],
           labels=['Shaft power', '', None],
           pathlengths=[0.4, 0.883, 0.25],
           orientations=[1, -1, 0])
sankey.add(patchlabel='\n\nOpen\nheater', facecolor='#37c959',
           flows=[Hdot[11], Hdot[7], Hdot[4], -Hdot[8]],
           labels=[None, '', None, None],
           pathlengths=[0.25, 0.25, 1.93, 0.25],
           orientations=[1, 0, -1, 0], prior=0, connect=(2, 1))
sankey.add(patchlabel='\n\nPump 2', facecolor='#37c959',
           flowest[Hdot[14], Hdot[8], -Hdot[9]],labels=['Shaft power', '', None],
           pathlengths=[0.4, 0.25, 0.25],
           orientations=[1, 0, 0], prior=1, connect=(3, 1))
sankey.add(patchlabel='Closed\nheater', trunklength=2.914, fc='#37c959',
           flows=[Hdot[9], Hdot[1], -Hdot[11], -Hdot[10]],pathlengths=[0.25, 1.543, 0.25, 0.25],
           labels=['', '', None, None],
           orientations=[0, -1, 1, -1], prior=2, connect=(2, 0))
sankey.add(patchlabel='Trap', facecolor='#37c959', trunklength=5.102,
           flows=[Hdot[11], -Hdot[12]],,
           labels=['\n', None],
           pathlengths=[1.0, 1.01],
           orientations=[1, 1], prior=3, connect=(2, 0))
sankey.add(patchlabel='Steam\ngenerator', facecolor='#ff5555',
           flowest = [Hdot[15], Hdot[10], Hdot[2], -Hdot[3], -Hdot[0]],labels=['Heat rate', '', '', None, None],
           pathlengths=0.25,
           orientations=[1, 0, -1, -1, -1], prior=3, connect=(3, 1))
sankey.add(patchlabel='\n\n\nTurbine 1', facecolor='#37c959',
           flowest[Hdot[0], -Hdot[16], -Hdot[1], -Hdot[2]],labels=['', None, None, None],
           pathlengths=[0.25, 0.153, 1.543, 0.25],
           orientations=[0, 1, -1, -1], prior=5, connect=(4, 0))
sankey.add(patchlabel='\n\n\nReheat', facecolor='#37c959',
           flows=[Hdot[2], -Hdot[2]],labels=[None, None],
           pathlengths=[0.725, 0.25],
           orientations=[-1, 0], prior=6, connect=(3, 0))
sankey.add(patchlabel='Turbine 2', trunklength=3.212, facecolor='#37c959',
           flows=[Hdot[3], Hdot[16], -Hdot[5], -Hdot[4], -Hdot[17]],
```

```
labels=[None, 'Shaft power', None, '', 'Shaft power'],
           pathlengths=[0.751, 0.15, 0.25, 1.93, 0.25],
           orientations=[0, -1, 0, -1, 1], prior=6, connect=(1, 1))
sankey.add(patchlabel='Condenser', facecolor='#58b1fa', trunklength=1.764,
           flows=[Hdot[5], -Hdot[18], -Hdot[6]],
           labels=['', 'Heat rate', None],
           pathlengths=[0.45, 0.25, 0.883],
           orientations=[-1, 1, 0], prior=8, connect=(2, 0))
diagrams = sankey.find()for diagram in diagrams:
    diagram.text.set_fontweight('bold')
    diagram.text.set_fontsize('10')
    for text in diagram.texts:
        text.set_fontsize('10')
# Notice that the explicit connections are handled automatically, but the
# implicit ones currently are not. The lengths of the paths and the trunks
# must be adjusted manually, and that is a bit tricky.
plt.show()
```
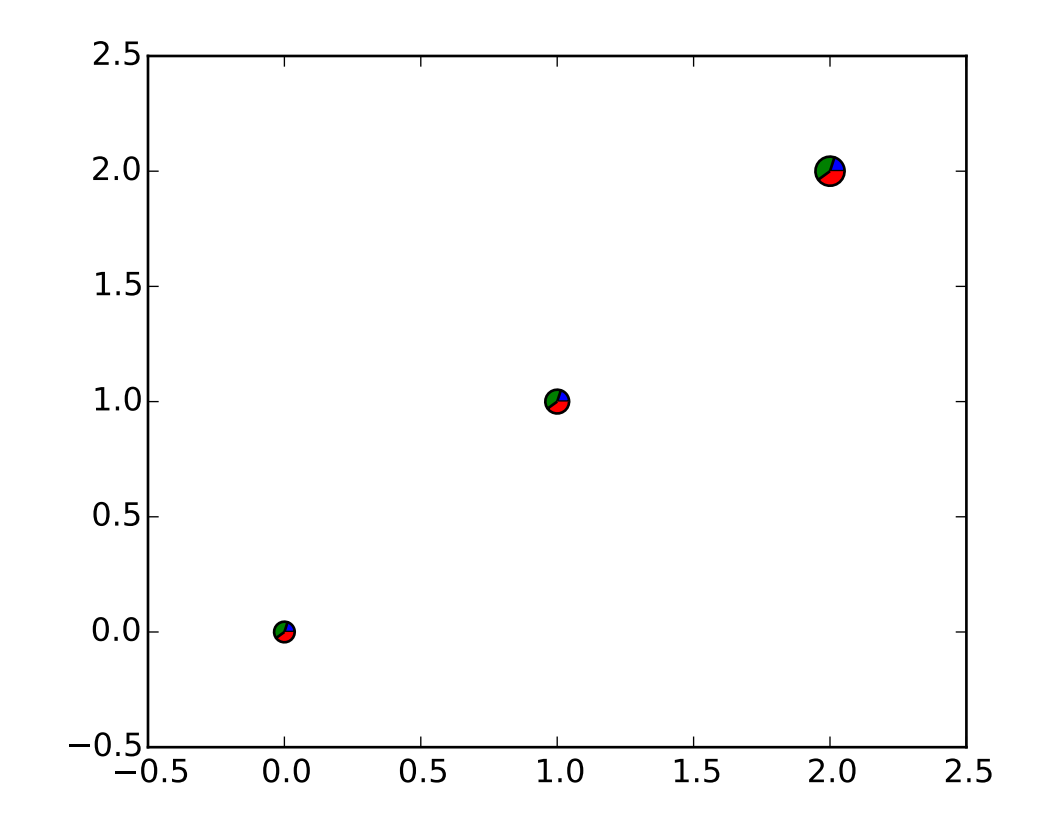

#### **82.31 api example code: scatter\_piecharts.py**

```
\ldotsThis example makes custom 'pie charts' as the markers for a scatter plotqu
Thanks to Manuel Metz for the example
"''"''"''"import math
import numpy as np
import matplotlib.pyplot as plt
# first define the ratios
r1 = 0.2 # 20%
r2 = r1 + 0.4 \# 40%# define some sizes of the scatter marker
sizes = [60,80,120]
# calculate the points of the first pie marker
#
# these are just the origin (0,0) +
# some points on a circle cos,sin
x = [0] + np \cdot cos(np \cdot linspace linspace(0, 2 * math \cdot pi * r1, 10)) \cdot tolist()y = [0] + np \cdot sin(np \cdot linspace linspace(0, 2 * math \cdot pi * r1, 10)) \cdot tolist()
```

```
xy1 = list(zip(x,y))# ...
x = [0] + np \cdot cos(np \cdot linspace(2*math.pdf pi*ri, 2*math.1); pi*r2, 10)).tolist()
y = [0] + np \sin(np \cdot l)inspace(2*math.pi*r1, 2*math.pi*r2, 10)).tolist()
xyz = list(zip(x,y))x = [0] + np \cdot cos(np \cdot linspace(2 * math \cdot pi * r2, 2 * math \cdot pi, 10)) \cdot tolist()y = [\mathbb{0}] + np \sin(np \cdot linglace(2 * math \cdot pi * r2, 2 * math \cdot pi, 10)) \cdot tolist()xyz = list(zip(x,y))fig, ax = plt.subplots()
ax.scatter( np.arange(3), np.arange(3), marker=(xy1,0), s=sizes, facecolor='blue' )
ax.scatter( np.arange(3), np.arange(3), marker=(xy2,0), s=sizes, facecolor='green' )
ax.scatter( np.arange(3), np.arange(3), marker=(xy3,0), s=sizes, facecolor='red')plt.show()
```
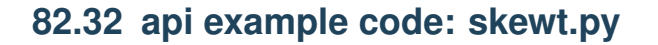

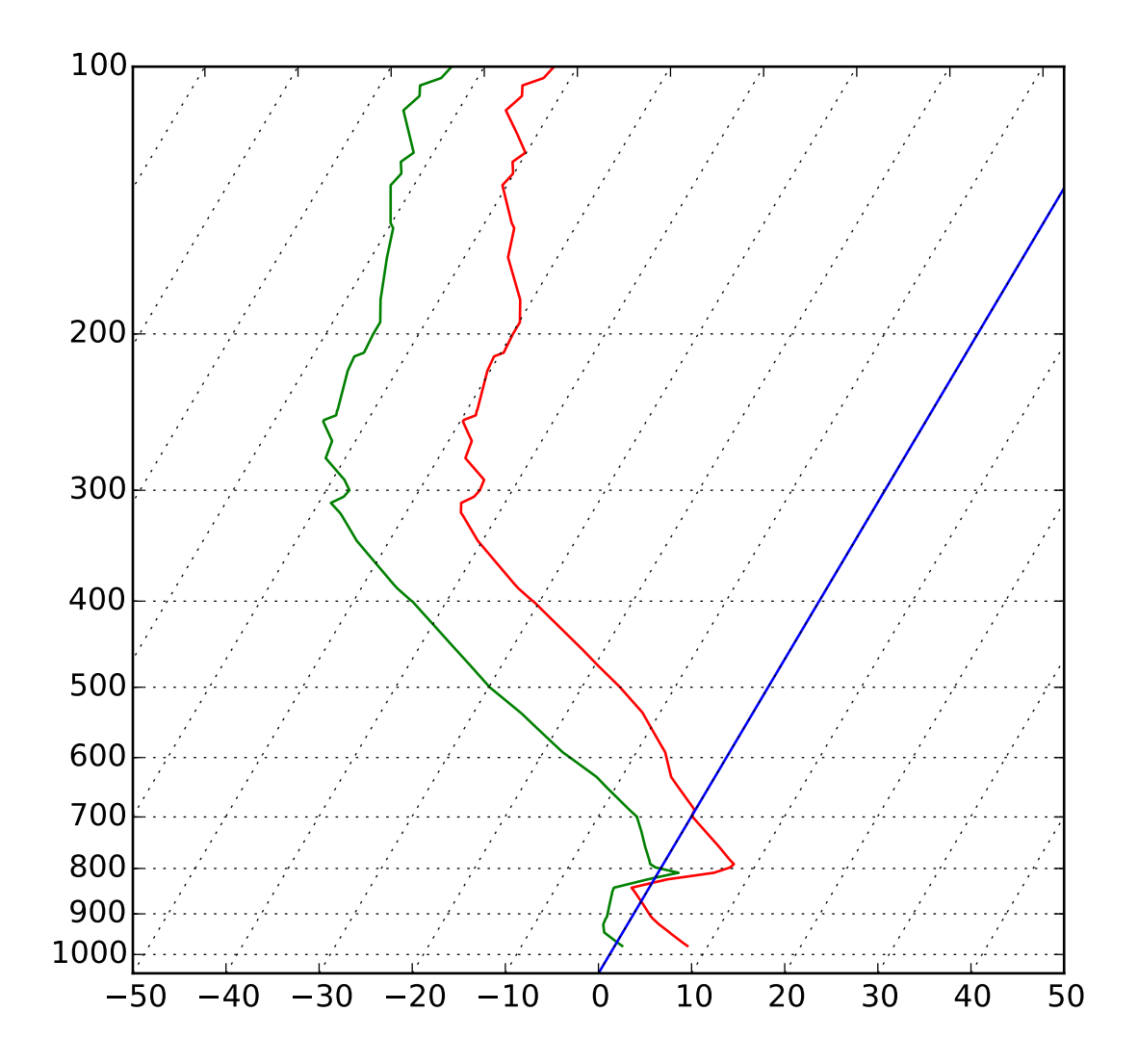

# This serves as an intensive exercise of matplotlib's transforms # and custom projection API. This example produces a so-called # SkewT-logP diagram, which is a common plot in meteorology for # displaying vertical profiles of temperature. As far as matplotlib is # concerned, the complexity comes from having X and Y axes that are # not orthogonal. This is handled by including a skew component to the # basic Axes transforms. Additional complexity comes in handling the # fact that the upper and lower X-axes have different data ranges, which # necessitates a bunch of custom classes for ticks, spines, and the axis # to handle this.

from matplotlib.axes import Axes

```
import matplotlib.transforms as transforms
import matplotlib.axis as maxis
import matplotlib.spines as mspines
import matplotlib.path as mpath
from matplotlib.projections import register_projection
# The sole purpose of this class is to look at the upper, lower, or total
# interval as appropriate and see what parts of the tick to draw, if any.
class SkewXTick(maxis.XTick):
   def draw(self, renderer):
        if not self.get_visible(): return
        renderer.open_group(self.__name__)
        lower_interval = self.axes.xaxis.lower_interval
        upper_interval = self.axes.xaxis.upper_interval
        if self.gridOn and transforms.interval_contains(
                self.axes.xaxis.get_view_interval(), self.get_loc()):
            self.gridline.draw(renderer)
        if transforms.interval_contains(lower_interval, self.get_loc()):
            if self.tick1On:
                self.tick1line.draw(renderer)
            if self.label1On:
                self.label1.draw(renderer)
        if transforms.interval_contains(upper_interval, self.get_loc()):
            if self.tick2On:
                self.tick2line.draw(renderer)
            if self.label2On:
                self.label2.draw(renderer)
        renderer.close_group(self.__name__)
# This class exists to provide two separate sets of intervals to the tick,
# as well as create instances of the custom tick
class SkewXAxis(maxis.XAxis):
   def __init__(self, *args, **kwargs):
       maxis.XAxis.__init__(self, *args, **kwargs)
        self. upper\_interval = 0.0, 1.0def _get_tick(self, major):
       return SkewXTick(self.axes, 0, '', major=major)
    @property
    def lower_interval(self):
       return self.axes.viewLim.intervalx
   def get_view_interval(self):
       return self.upper_interval[0], self.axes.viewLim.intervalx[1]
```

```
# This class exists to calculate the separate data range of the
# upper X-axis and draw the spine there. It also provides this range
# to the X-axis artist for ticking and gridlines
class SkewSpine(mspines.Spine):
   def _adjust_location(self):
       trans = self.axes.transDataToAxes.inverted()
       if self.spine_type == 'top':
           yloc = 1.0else:
            yloc = 0.0left = transform\_point((0.0, yloc))[0]right = transform\_point((1.0, yloc))[0]pts = self._path.vertices
       pts[0, 0] = leftpts[1, 0] = rightself. axis. upper_interestval = (left, right)# This class handles registration of the skew-xaxes as a projection as well
# as setting up the appropriate transformations. It also overrides standard
# spines and axes instances as appropriate.
class SkewXAxes(Axes):
    # The projection must specify a name. This will be used be the
    # user to select the projection, i.e. ``subplot(111,
    # projection='skewx')``.
   name = 'skewx'def _init_axis(self):
        #Taken from Axes and modified to use our modified X-axis
        self. xaxis = SkewXAxis(self)self.spines['top'].register_axis(self.xaxis)
       self.spines['bottom'].register_axis(self.xaxis)
       self.yaxis = maxis.YAxis(self)self.spines['left'].register_axis(self.yaxis)
       self.spines['right'].register_axis(self.yaxis)
   def _gen_axes_spines(self):
       spines = {'top':SkewSpine.linear_spine(self, 'top'),
                  'bottom':mspines.Spine.linear_spine(self, 'bottom'),
                  'left':mspines.Spine.linear_spine(self, 'left'),
                  'right':mspines.Spine.linear_spine(self, 'right')}
       return spines
    def _set_lim_and_transforms(self):
        "''"This is called once when the plot is created to set up all the
        transforms for the data, text and grids.
        "''"rot = 30#Get the standard transform setup from the Axes base class
       Axes._set_lim_and_transforms(self)
```

```
# Need to put the skew in the middle, after the scale and limits,
      # but before the transAxes. This way, the skew is done in Axes
      # coordinates thus performing the transform around the proper origin
      # We keep the pre-transAxes transform around for other users, like the
      # spines for finding bounds
      self.transDataToAxes = self.transScale + (self.transLimits +
             transforms.Affine2D().skew_deg(rot, 0))
      # Create the full transform from Data to Pixels
      self.transData = self.transDataToAxes + self.transAxes
      # Blended transforms like this need to have the skewing applied using
      # both axes, in axes coords like before.
      self._xaxis_transform = (transforms.blended_transform_factory(
                self.transScale + self.transLimits,
                transforms.IdentityTransform()) +
             transforms.Affine2D().skew_deg(rot, 0)) + self.transAxes
# Now register the projection with matplotlib so the user can select
# it.
register_projection(SkewXAxes)
if __name__ == '__main__':# Now make a simple example using the custom projection.
   from matplotlib.ticker import ScalarFormatter, MultipleLocator
   from matplotlib.collections import LineCollection
   import matplotlib.pyplot as plt
   from StringIO import StringIO
   import numpy as np
   #Some examples data
   data\_txt = ''''978.0 345 7.8 0.8 61 4.16 325 14 282.7 294.6 283.4
 971.0 404 7.2 0.2 61 4.01 327 17 282.7 294.2 283.4
 946.7 610 5.2 -1.8 61 3.56 335 26 282.8 293.0 283.4
 944.0 634 5.0 -2.0 61 3.51 336 27 282.8 292.9 283.4
 925.0 798 3.4 -2.6 65 3.43 340 32 282.8 292.7 283.4
 911.8 914 2.4 -2.7 69 3.46 345 37 282.9 292.9 283.5
 906.0 966 2.0 -2.7 71 3.47 348 39 283.0 293.0 283.6
 877.9 1219 0.4 -3.2 77 3.46 0 48 283.9 293.9 284.5
 850.0 1478 -1.3 -3.7 84 3.44 0 47 284.8 294.8 285.4
 841.0 1563 -1.9 -3.8 87 3.45 358 45 285.0 295.0 285.6
 823.0 1736 1.4 -0.7 86 4.44 353 42 290.3 303.3 291.0
 813.6 1829 4.5 1.2 80 5.17 350 40 294.5 309.8 295.4
 809.0 1875 6.0 2.2 77 5.57 347 39 296.6 313.2 297.6
 798.0 1988 7.4 -0.6 57 4.61 340 35 299.2 313.3 300.1
 791.0 2061 7.6 -1.4 53 4.39 335 33 300.2 313.6 301.0
 783.9 2134 7.0 -1.7 54 4.32 330 31 300.4 313.6 301.2
 755.1 2438 4.8 -3.1 57 4.06 300 24 301.2 313.7 301.9
 727.3 2743 2.5 -4.4 60 3.81 285 29 301.9 313.8 302.6
 700.5 3048 0.2 -5.8 64 3.57 275 31 302.7 313.8 303.3
 700.0 3054 0.2 -5.8 64 3.56 280 31 302.7 313.8 303.3
```
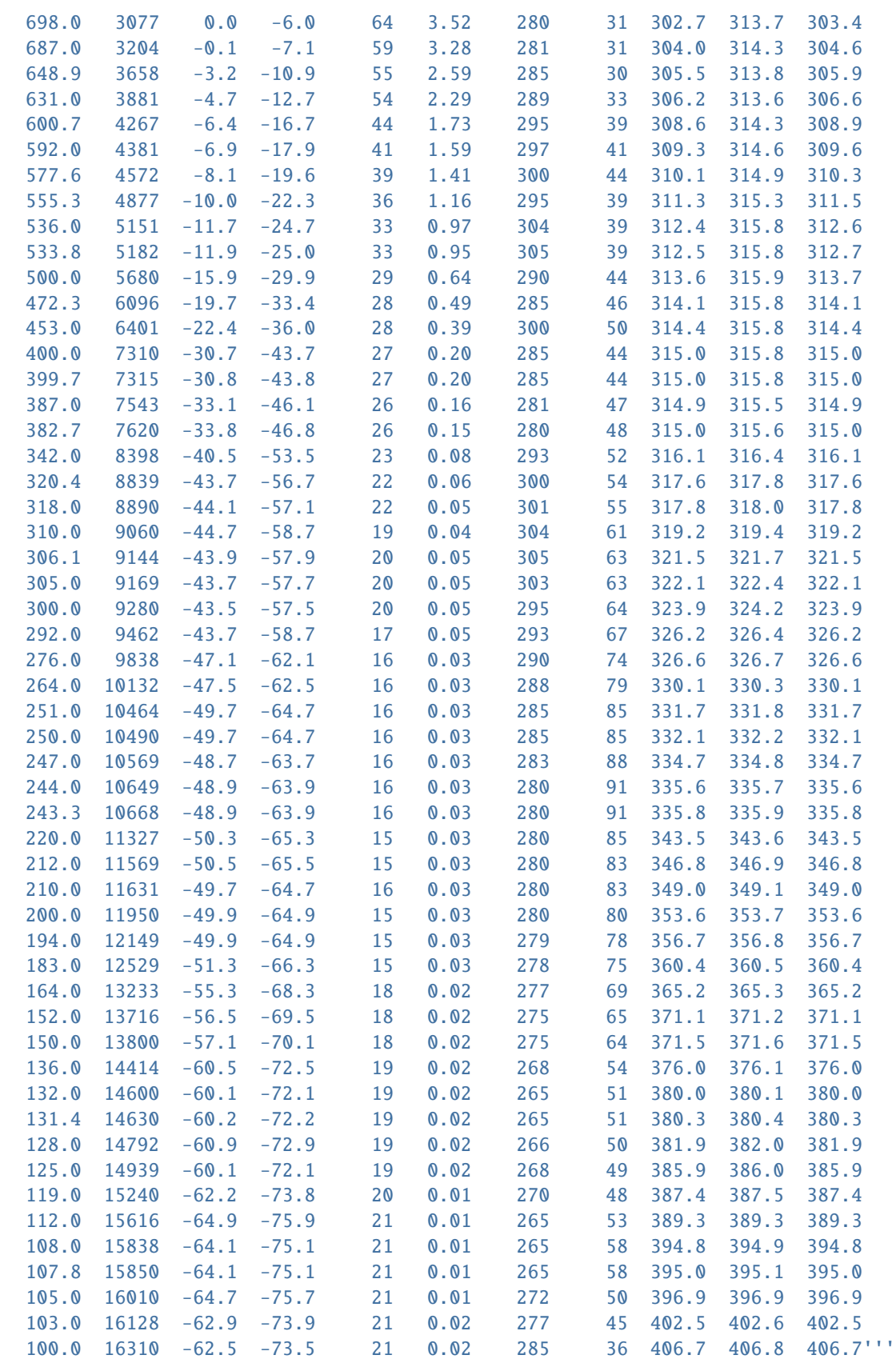

```
# Parse the data
sound_data = StringIO(data_txt)
p,h,T,Id = np.loadtxt(sound_data, usecols-range(0,4), unpack=True)# Create a new figure. The dimensions here give a good aspect ratio
fig = plt.figure(figsize=(6.5875, 6.2125))
ax = fig.add_subplot(111, projection='skewx')
plt.grid(True)
# Plot the data using normal plotting functions, in this case using
# log scaling in Y, as dicatated by the typical meteorological plot
ax.semilogy(T, p, 'r')
ax.semilogy(Td, p, 'g')
# An example of a slanted line at constant X
l = ax<mark>.axvline(0, color</mark>='b')# Disables the log-formatting that comes with semilogy
ax.yaxis.set_major_formatter(ScalarFormatter())
ax.set_yticks(np.linspace(100,1000,10))
ax.set_ylim(1050,100)
ax.xaxis.set_major_locator(MultipleLocator(10))
ax.set_xlim(-50,50)
plt.show()
```
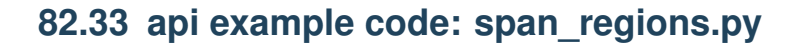

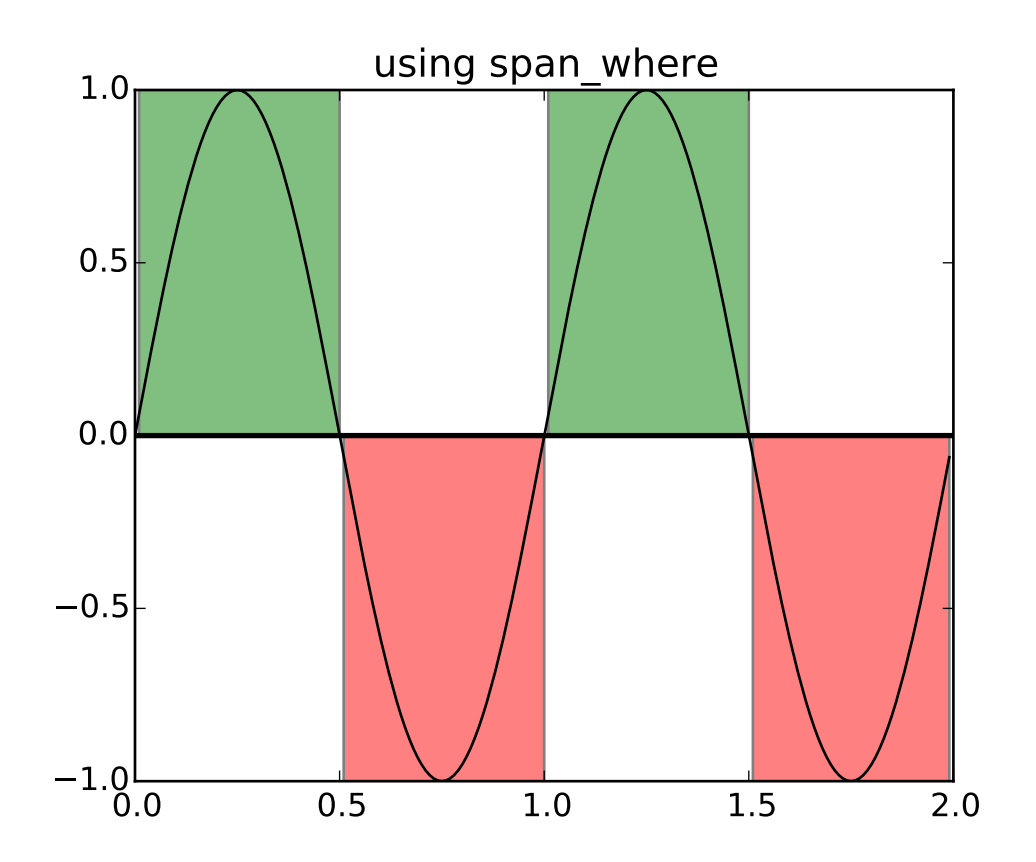

```
\ldotsIllustrate some helper functions for shading regions where a logical
mask is True
See :meth:`matplotlib.collections.BrokenBarHCollection.span_where`
\boldsymbol{m}{\boldsymbol{m}{\boldsymbol{u}}}import numpy as np
import matplotlib.pyplot as plt
import matplotlib.collections as collections
t = np.arange(0.0, 2, 0.01)s1 = np \cdot sin(2 * np \cdot pi * t)s2 = 1.2*np \cdot sin(4*np \cdot pi*t)fig, ax = plt.subplots()ax.set_title('using span_where')
ax.plot(t, s1, color='black')
ax.axhline(0, color='black', lw=2)
collection = collections.BrokenBarHCollection.span_where(
```

```
t, ymin=0, ymax=1, where=s1>0, facecolor='green', alpha=0.5)
ax.add_collection(collection)
collection = collections.BrokenBarHCollection.span_where(
       t, ymin=-1, ymax=0, where=s1<0, facecolor='red', alpha=0.5)
ax.add_collection(collection)
plt.show()
```
# **82.34 api example code: two\_scales.py**

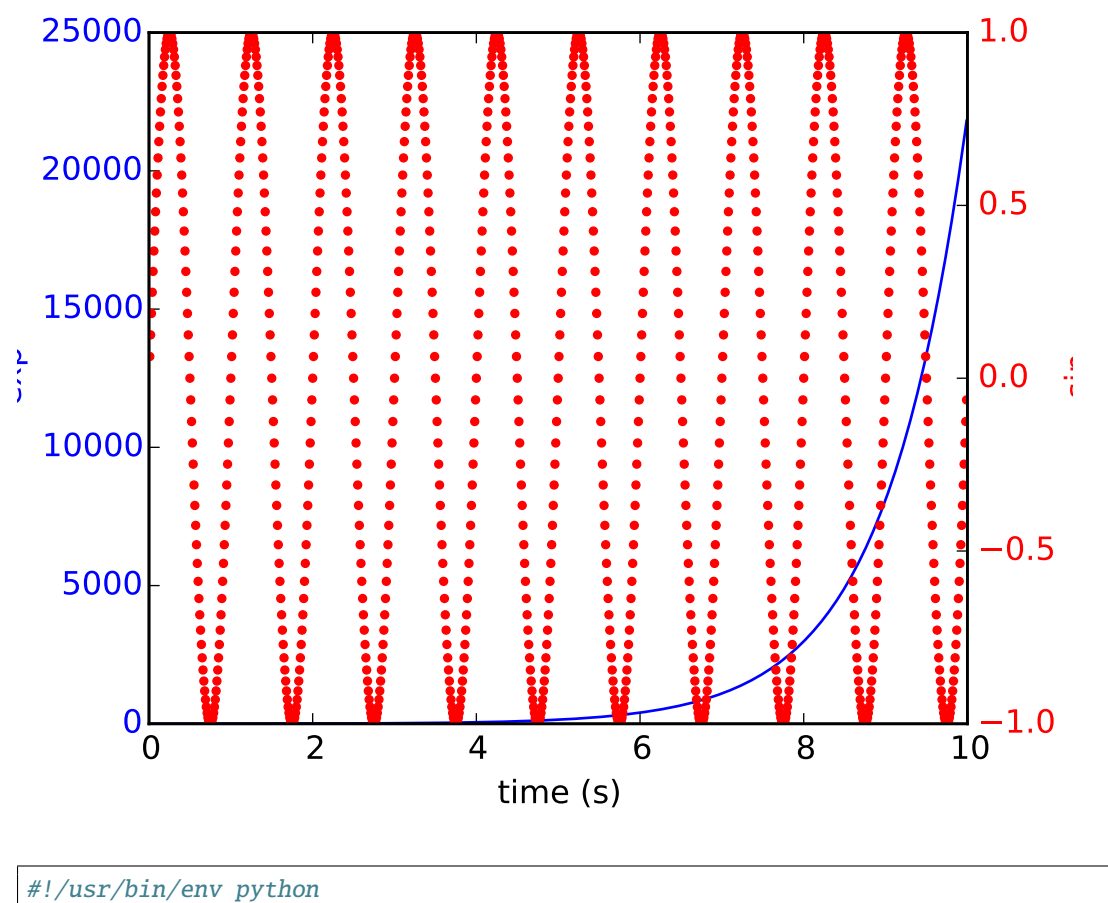

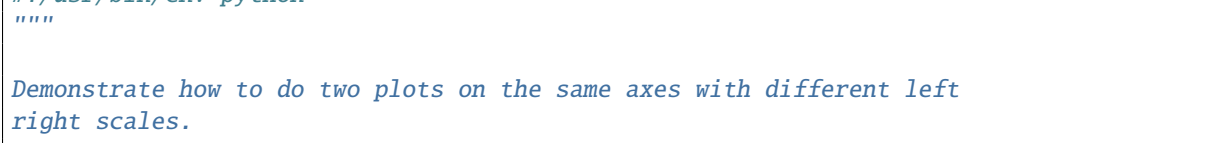

```
The trick is to use *2 different axes*. Turn the axes rectangular
frame off on the 2nd axes to keep it from obscuring the first.
Manually set the tick locs and labels as desired. You can use
separate matplotlib.ticker formatters and locators as desired since
the two axes are independent.
This is achieved in the following example by calling the Axes.twinx()
method, which performs this work. See the source of twinx() in
axes.py for an example of how to do it for different x scales. (Hint:
use the xaxis instance and call tick_bottom and tick_top in place of
tick_left and tick_right.)
The twinx and twiny methods are also exposed as pyplot functions.
"''"import numpy as np
import matplotlib.pyplot as plt
fig, ax1 = plt.subplots()t = np.arange(0.01, 10.0, 0.01)s1 = np.exp(t)ax1.plot(t, s1, 'b-)ax1.set_xlabel('time (s)')
# Make the y-axis label and tick labels match the line color.
ax1.set_ylabel('exp', color='b')
for tl in ax1.get_yticklabels():
    tl.set_color('b')
ax2 = ax1.twinx()s2 = np \cdot sin(2 * np \cdot pi * t)ax2.plot(t, s2, 'r.')
ax2.set_ylabel('sin', color='r')
for tl in ax2.get_yticklabels():
    tl.set_color('r')
plt.show()
```
# **82.35 api example code: unicode\_minus.py**

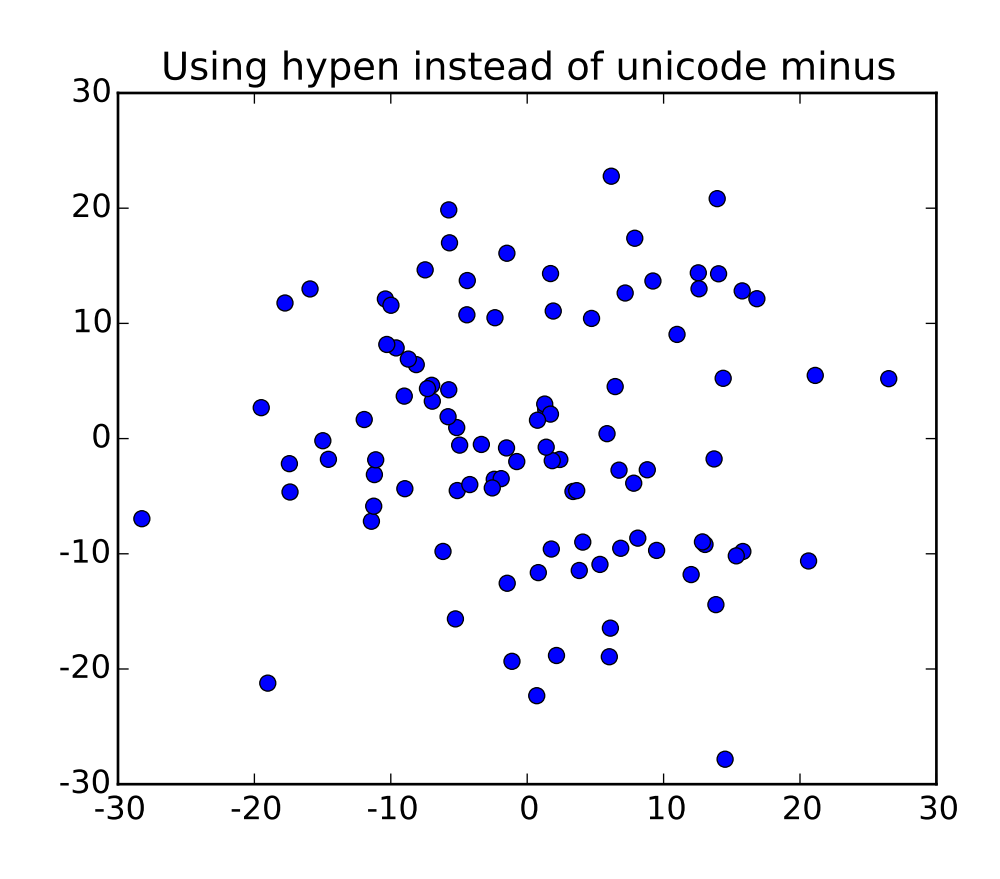

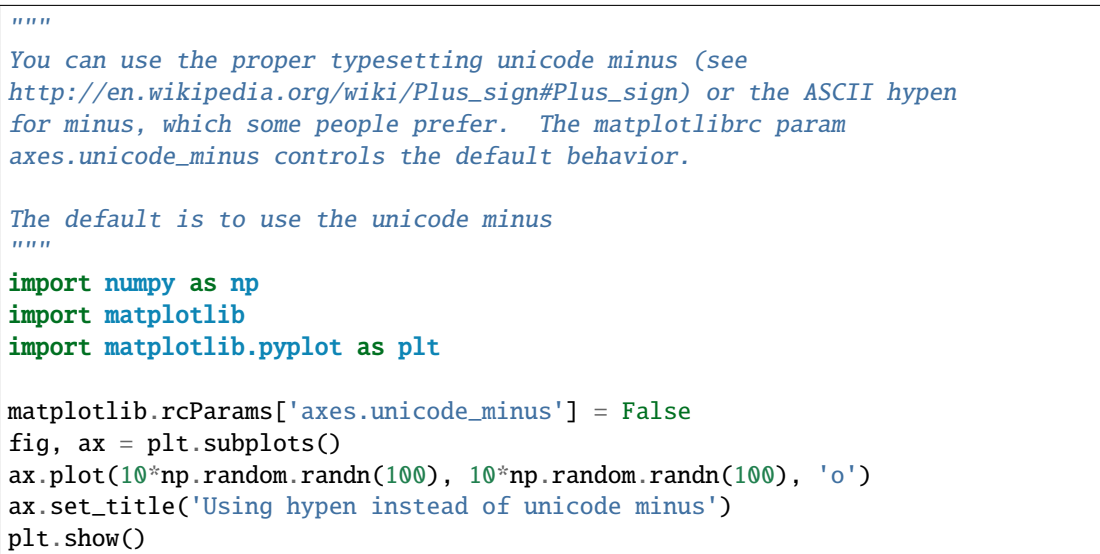

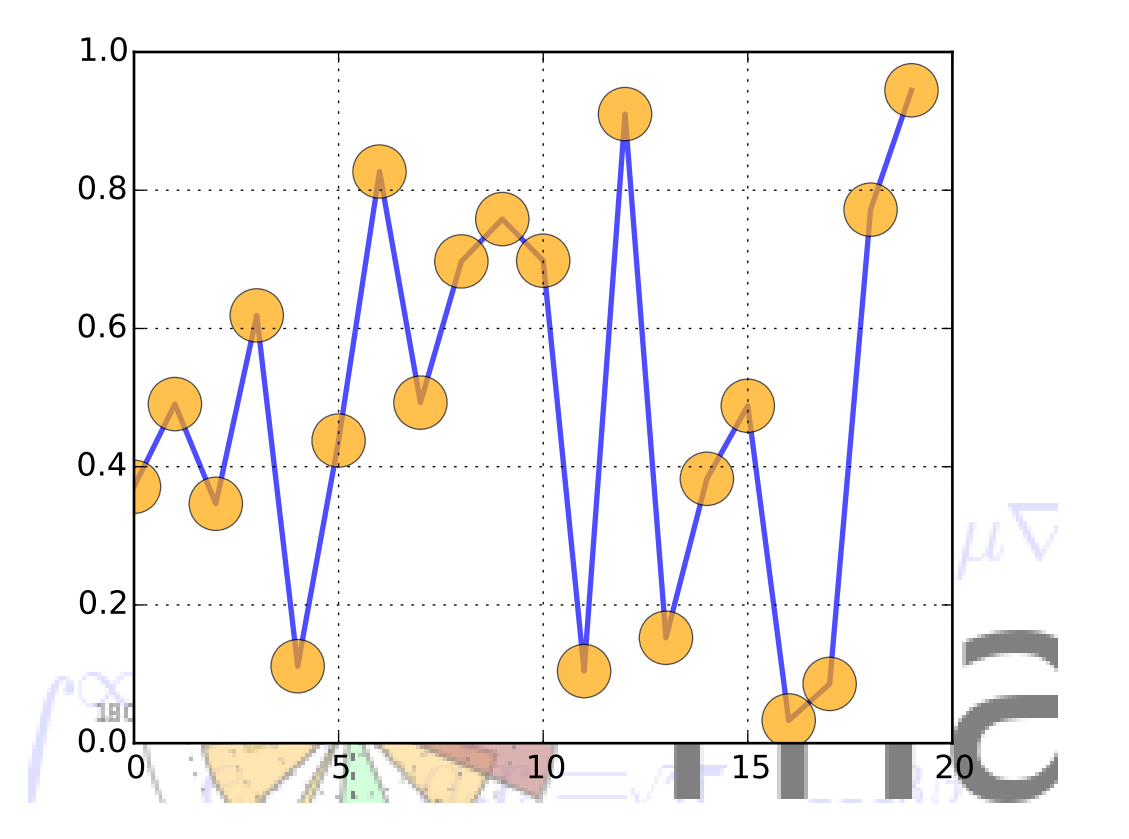

#### **82.36 api example code: watermark\_image.py**

```
"''"Use a PNG file as a watermark
"''"from __future__ import print_function
import numpy as np
import matplotlib.cbook as cbook
import matplotlib.image as image
import matplotlib.pyplot as plt
datafile = cbook.get_sample_data('logo2.png', asfileobj=False)
print ('loading %s' % datafile)
im = image.imread(datafile)
im[:,:-1] = 0.5 # set the alpha channel
fig, ax = plt.subplots()ax.plot(np.random.randn(20), '–o', ms=20, lw=2, alpha=0.7, mfc='orange')ax.grid()
fig.figimage(im, 10, 10)
plt.show()
```
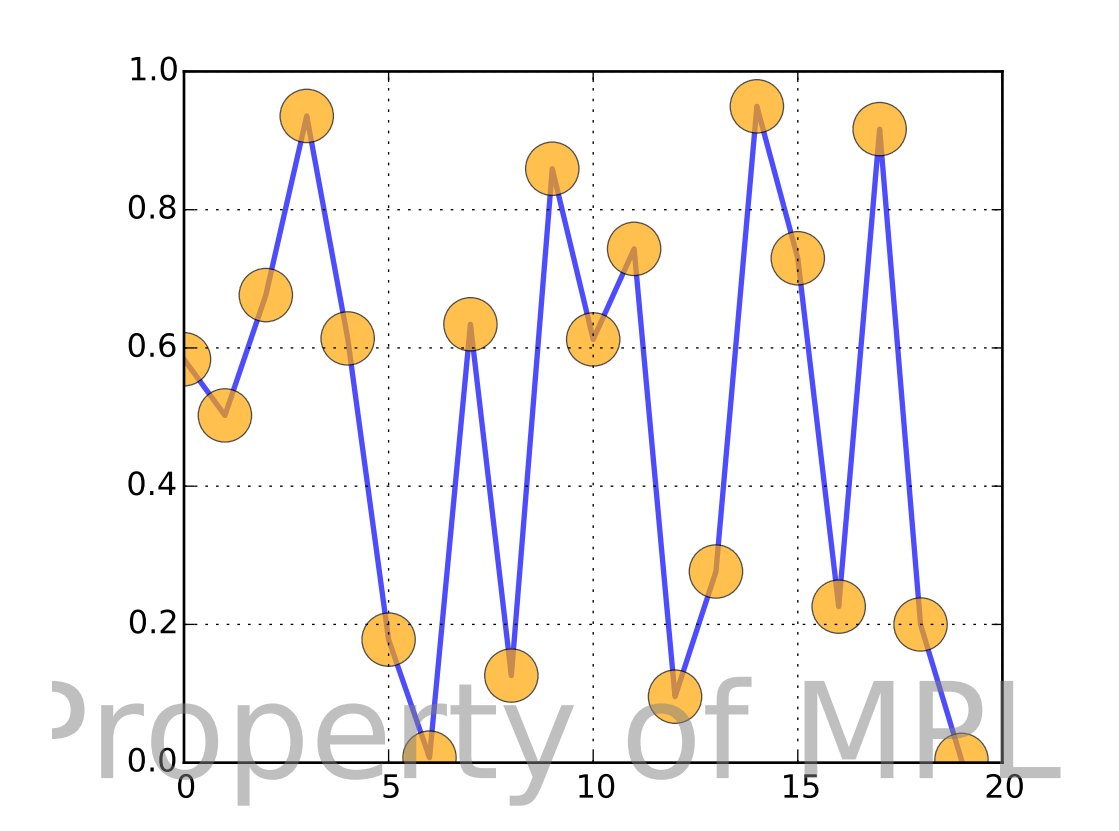

## **82.37 api example code: watermark\_text.py**

```
\frac{1}{n}""
```

```
Use a Text as a watermark
"''"import numpy as np
#import matplotlib
#matplotlib.use('Agg')
```
#### import matplotlib.pyplot as plt

```
fig, ax = plt.subplots()ax.plot(np.random.randn(20), '–o', ms=20, lw=2, alpha=0.7, mfc='orange')ax.grid()
```

```
# position bottom right
fig.text(0.95, 0.05, 'Property of MPL',
         fontsize=50, color='gray',
        ha='right', va='bottom', alpha=0.5)
```
plt.show()

**CHAPTER**

**EIGHTYTHREE**

**AXES\_GRID EXAMPLES**

# **83.1 axes\_grid example code: demo\_axes\_divider.py**

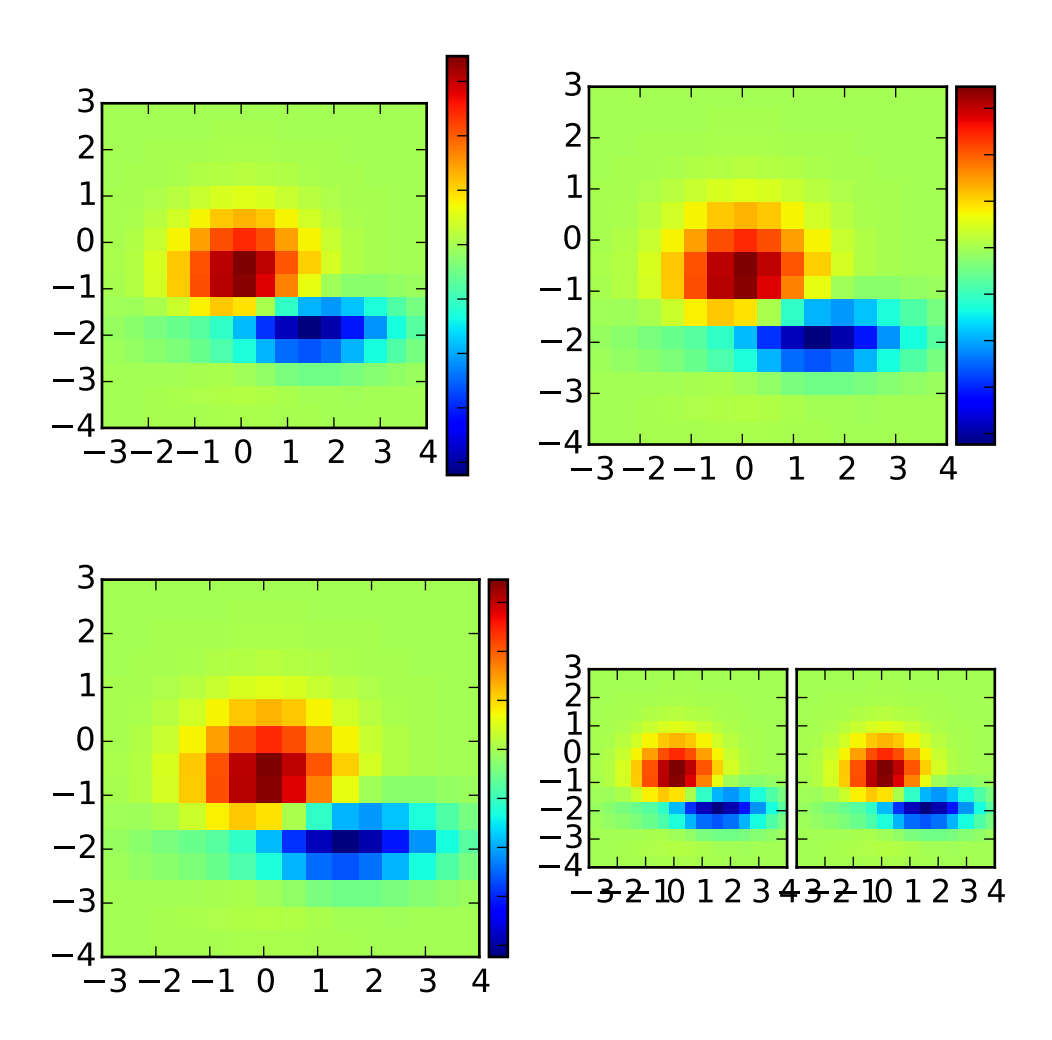

```
import matplotlib.pyplot as plt
def get_demo_image():
   import numpy as np
   from matplotlib.cbook import get_sample_data
   f = get_sample_data("axes_grid/bivariate_normal.npy", asfileobj=False)
   z = np.load(f)# z is a numpy array of 15x15
   return z, (-3, 4, -4, 3)def demo_simple_image(ax):
   Z, extent = get_demo_image()
    im = ax.imshow(Z, extent=extent, interpolation="nearest")
   cb = plt.colorbar(im)plt.setp(cb.ax.get_yticklabels(), visible=False)
def demo_locatable_axes_hard(fig1):
    from mpl_toolkits.axes_grid1 \setminusimport SubplotDivider, LocatableAxes, Size
   divider = SubplotDivider(fig1, 2, 2, 2, aspect=True)
   # axes for image
   ax = LocatableAxes(fig1, divider.get_position())
    # axes for colorbar
   ax_cb = LocatableAxes(fig1, divider.get_position())
   h = [Size.AxesX(ax), # main axes
        Size.Fixed(0.05), # padding, 0.1 inch
         Size.Fixed(0.2), # colorbar, 0.3 inch
         ]
   v = [Size.AxesY(ax)]
   divider.set_horizontal(h)
    divider.set_vertical(v)
    ax.set_axes_locator(divider.new_locator(nx=0, ny=0))
    ax_cb.set_axes_locator(divider.new_locator(nx=2, ny=0))
   fig1.add_axes(ax)
   fig1.add_axes(ax_cb)
   ax_cb.axis["left"].toggle(all=False)
    ax_cb.axis["right"].toggle(ticks=True)
    Z, extent = get_demo_image()
```

```
im = ax.imshow(Z, extent=extent, interpolation="nearest")
    plt.colorbar(im, cax=ax_cb)
   plt.setp(ax_cb.get_yticklabels(), visible=False)
def demo_locatable_axes_easy(ax):
    from mpl_toolkits.axes_grid1 import make_axes_locatable
    divider = make_axes_locatable(ax)
   ax_cb = divider.new_horizontal(size="5%", pad=0.05)
    fig1 = ax.get\_figure()fig1.add_axes(ax_cb)
   Z, extent = get_demo_image()
   im = ax.imshow(Z, extent=extent, interpolation="nearest")
   plt.colorbar(im, cax=ax_cb)
   ax_cb.yaxis.tick_right()
   for tl in ax_cb.get_yticklabels():
        tl.set_visible(False)
    ax_cb.yaxis.tick_right()
def demo_images_side_by_side(ax):
    from mpl_toolkits.axes_grid1 import make_axes_locatable
   divider = make_axes_locatable(ax)
   Z, extent = get_demo_image()
   ax2 = divisor.new_horizontal(size="100%", pad=0.05)fig1 = ax.get\_figure()fig1.add_axes(ax2)
   ax.imshow(Z, extent=extent, interpolation="nearest")
    ax2.imshow(Z, extent=extent, interpolation="nearest")
    for tl in ax2.get_yticklabels():
        tl.set_visible(False)
def demo():
    fig1 = plt.figure(1, (6, 6))fig1.clf()
   ## PLOT 1
    # simple image & colorbar
   ax = fig1.add\_subplot(2, 2, 1)demo_simple_image(ax)
    ## PLOT 2
    # image and colorbar whose location is adjusted in the drawing time.
```

```
# a hard way
   demo_locatable_axes_hard(fig1)
    ## PLOT 3
    # image and colorbar whose location is adjusted in the drawing time.
    # a easy way
   ax = fig1.add\_subplot(2, 2, 3)demo_locatable_axes_easy(ax)
    ## PLOT 4
    # two images side by side with fixed padding.
   ax = fig1.add\_subplot(2, 2, 4)demo_images_side_by_side(ax)
   plt.draw()
   plt.show()
demo()
```
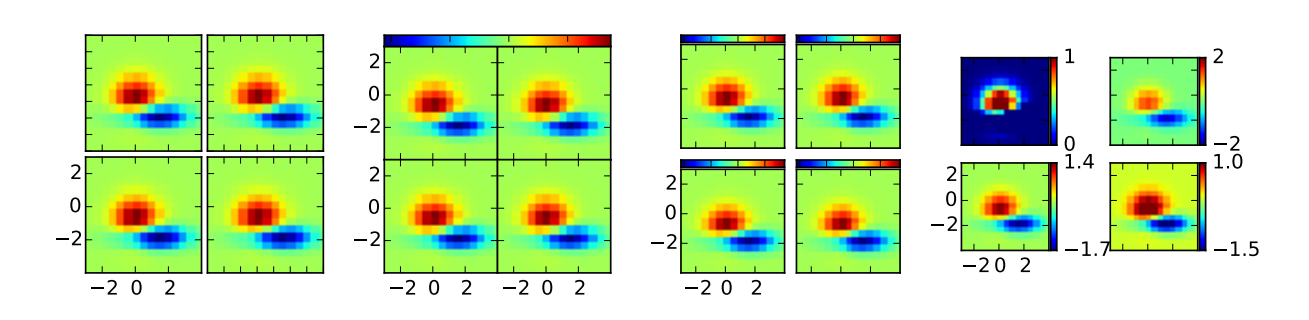

## **83.2 axes\_grid example code: demo\_axes\_grid.py**

```
import matplotlib.pyplot as plt
from mpl_toolkits.axes_grid1 import AxesGrid
def get_demo_image():
   import numpy as np
   from matplotlib.cbook import get_sample_data
   f = get_sample_data("axes_grid/bivariate_normal.npy", asfileobj=False)
   z = np.load(f)# z is a numpy array of 15x15
   return z, (-3, 4, -4, 3)
```

```
def demo_simple_grid(fig):
    "''"A grid of 2x2 images with 0.05 inch pad between images and only
    the lower-left axes is labeled.
    "" ""
    grid = AxesGrid(fig, 141, # similar to subplot(141)nrows\_ncols = (2, 2),
                    axes\_pad = 0.05,
                    label\_mode = "1",
                    \lambdaZ, extent = get_demo_image()
    for i in range(4):
        im = grid[i].imshow(Z, extent=extent, interpolation="nearest")
    # This only affects axes in first column and second row as share_all = False.
    grid.axes_llc.set_xticks([-2, 0, 2])
    grid.axes_llc.set_yticks([-2, 0, 2])
def demo_grid_with_single_cbar(fig):
    "'''"A grid of 2x2 images with a single colorbar
    "''"''"''"grid = AxesGrid(fig, 142, # similar to subplot(142))nrows\_ncols = (2, 2),
                    axespad = 0.0,
                    share_all=True,
                    label_mode = "L",
                    cbar_location = "top",
                    cbar_mode="single",
                    )
    Z, extent = get_demo_image()
    for i in range(4):
        im = grid[i].imshow(Z, extent=extent, interpolation="nearest")
    #plt.colorbar(im, cax = grid.cbar_axes[0])
    grid.cbar_axes[0].colorbar(im)
    for cax in grid.cbar_axes:
        cax.toggle_label(False)
    # This affects all axes as share_all = True.
    grid.axes_llc.set_xticks([-2, 0, 2])
    grid.axes_llc.set_yticks([-2, 0, 2])
def demo_grid_with_each_cbar(fig):
    "" "
    A grid of 2x2 images. Each image has its own colorbar.
    " ""grid = AxesGrid(F, 143, # similar to subplot(143))
```

```
nrows\_ncols = (2, 2),
                    axes_pad = 0.1,
                    label\_mode = "1",
                    share_all = True.
                    cbar_location="top",
                    cbar_mode="each",
                    cbar_size="7%",
                    cbar_pad="2%",
                    \lambdaZ, extent = get_demo_image()
    for i in range(4):
        im = grid[i].imshow(Z, extent=extent, interpolation="nearest")
        grid.cbar_axes[i].colorbar(im)
    for cax in grid.cbar_axes:
        cax.toggle_label(False)
    # This affects all axes because we set share_all = True.
    grid.axes_llc.set_xticks([-2, 0, 2])
    grid.axes_llc.set_yticks([-2, 0, 2])
def demo_grid_with_each_cbar_labelled(fig):
    " ""A grid of 2x2 images. Each image has its own colorbar.
    "''"grid = AresGrid(F, 144, # similar to subplot(144))nrows\_ncols = (2, 2),
                    axes\_pad = ( 0.45, 0.15),
                    label\_mode = "1",share\_all = True,cbar_location="right",
                    cbar_mode="each",
                    cbar_size="7%",
                    cbar_pad="2%",
                    \lambdaZ, extent = get_demo_image()
    # Use a different colorbar range every time
    \text{limits} = ((0, 1), (-2, 2), (-1.7, 1.4), (-1.5, 1))for i in range(4):
        im = grid[i].imshow(Z, extent=extent, interpolation="nearest",
                vmin = limits[i][0], vmax = limits[i][1])grid.cbar_axes[i].colorbar(im)
    for i, cax in enumerate(grid.cbar_axes):
       cax.set_yticks((limits[i][0], limits[i][1]))
    # This affects all axes because we set share_all = True.
    grid.axes_llc.set_xticks([-2, 0, 2])
    grid.axes_llc.set_yticks([-2, 0, 2])
```

```
if 1:
    F = plt.figure(1, (10.5, 2.5))F.subplots_adjust(left=0.05, right=0.95)
    demo_simple_grid(F)
    demo_grid_with_single_cbar(F)
    demo_grid_with_each_cbar(F)
    demo_grid_with_each_cbar_labelled(F)
    plt.draw()
    plt.show()
```
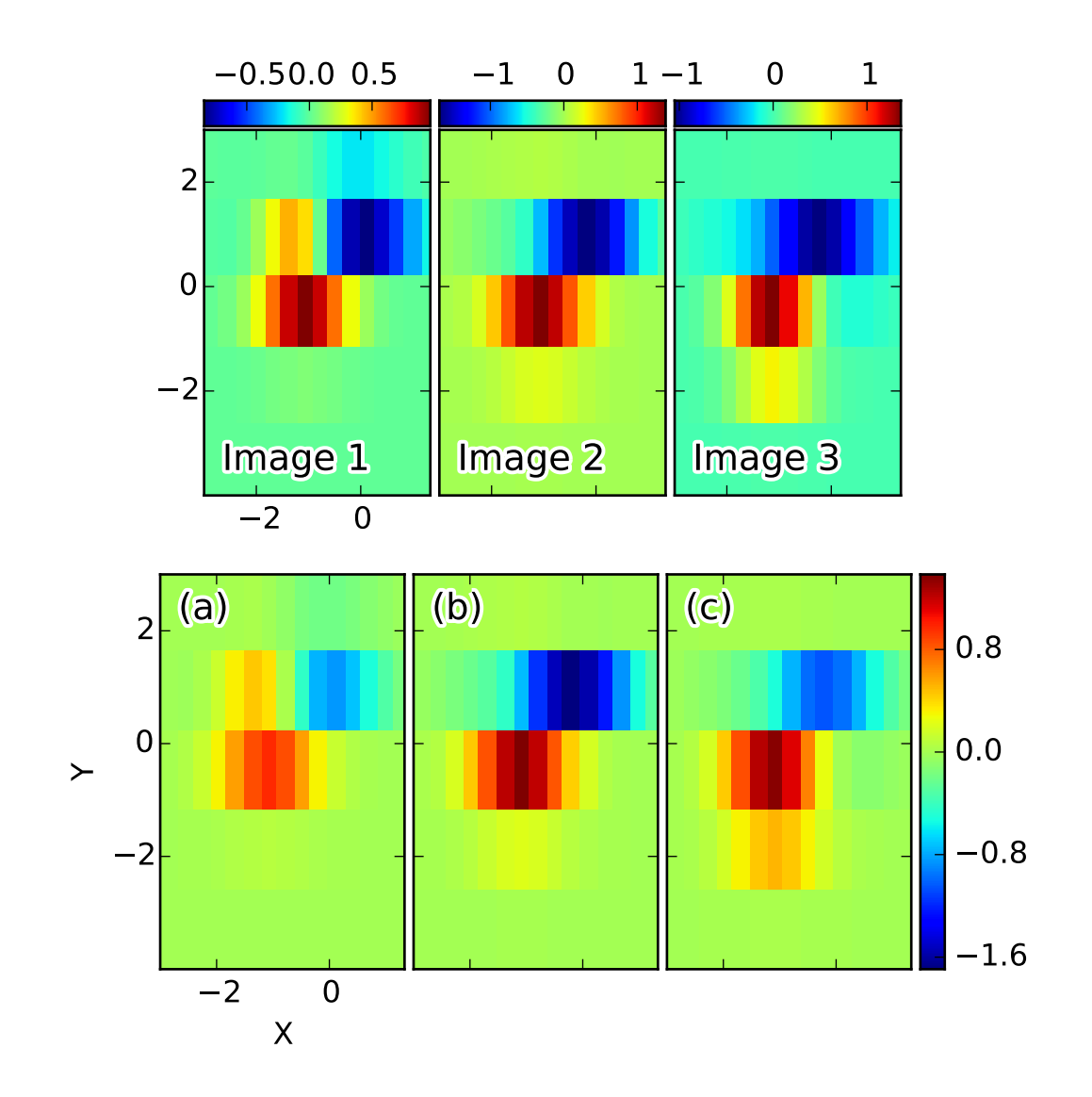

### **83.3 axes\_grid example code: demo\_axes\_grid2.py**

```
import matplotlib.pyplot as plt
from mpl_toolkits.axes_grid1 import ImageGrid
import numpy as np
def get_demo_image():
    from matplotlib.cbook import get_sample_data
    f = get_sample_data("axes_grid/bivariate_normal.npy", asfileobj=False)
    z = np.load(f)# z is a numpy array of 15x15
    return z, (-3, 4, -4, 3)def add_inner_title(ax, title, loc, size=None, **kwargs):
```
```
from matplotlib.offsetbox import AnchoredText
    from matplotlib.patheffects import withStroke
    if size is None:
        size = dict(size=plt.rcParams['legend.fontsize'])
    at = AnchoredText(title, loc=loc, prop=size,
                      pad=0., borderpad=0.5,
                      frameon=False, **kwargs)
    ax.add_artist(at)
    at.txt._text.set_path_effects([withStroke(foreground="w", linewidth=3)])
    return at
if 1:
    F = plt.figure(1, (6, 6))F.clf()
    # prepare images
    Z, extent = get_demo_image()
    ZS = [Z[i::3, :] for i in range(3)]
    extent = extent[0], extent[1]/3., extent[2], extent[3]
    # demo 1 : colorbar at each axes
    grid = ImageGrid(F, 211, # similar to subplot(111)nrows\_ncols = (1, 3),
                    direction="row",
                    axespad = 0.05,
                    add_all=True,
                    label\_mode = "1",share\_all = True,cbar_location="top",
                    cbar_mode="each",
                    cbar_size="7%",
                    cbar_pad="1%",
                    \mathcal{L}for ax, z in zip(grid, ZS):
        im = ax.imshow(z, origin="lower", extent=extent, interpolation="nearest")
        ax.cax.colorbar(im)
    for ax, im_title in zip(grid, ["Image 1", "Image 2", "Image 3"]):
        t = add_inner_title(ax, im_title, loc=3)
        t.patch.set_alpha(0.5)
    for ax, z in zip(grid, ZS):
        ax.cax.toggle_label(True)
        #axis = ax.cax.axis[ax.cax.orientation]
        #axis.label.set_text("counts s$^{-1}$")
        #axis.label.set_size(10)
        #axis.major_ticklabels.set_size(6)
    # changing the colorbar ticks
    grid[1].cax.set_xticks([-1, 0, 1])
```

```
grid[2].cax.set_xticks([-1, 0, 1])
grid[0].set_xticks([-2, 0])
grid[0].set_yticks([-2, 0, 2])
# demo 2 : shared colorbar
grid2 = ImageGrid(F, 212,nrows\_ncols = (1, 3),
                  direction="row",
                  axes_pad = 0.05,
                  add_all=True,
                  label_mode = "1",
                  share\_all = True,cbar_location="right",
                  cbar_mode="single",
                  cbar_size="10%",
                  cbar_pad=0.05,
                  )
grid2[0].set_xlabel("X")
grid2[0].set_ylabel("Y")
vmax, vmin = np.max(ZS), np.min(ZS)import matplotlib.colors
norm = matplotlib.colors.Normalize(vmax=vmax, vmin=vmin)
for ax, z in zip(grid2, ZS):
    im = ax.imshow(z, norm=norm,
                   origin="lower", extent=extent,
                   interpolation="nearest")
# With cbar_mode="single", cax attribute of all axes are identical.
ax.cax.colorbar(im)
ax.cax.toggle_label(True)
for ax, im_title in zip(grid2, ["(a)", "(b)", "(c)"]):
    t = add_inner_title(ax, im_title, loc=2)
    t.patch.set_ec("none")
    t.patch.set_alpha(0.5)
grid2[0].set_xticks([-2, 0])
grid2[0].set_yticks([-2, 0, 2])
plt.draw()
plt.show()
```
## **83.4 axes\_grid example code: demo\_axes\_hbox\_divider.py**

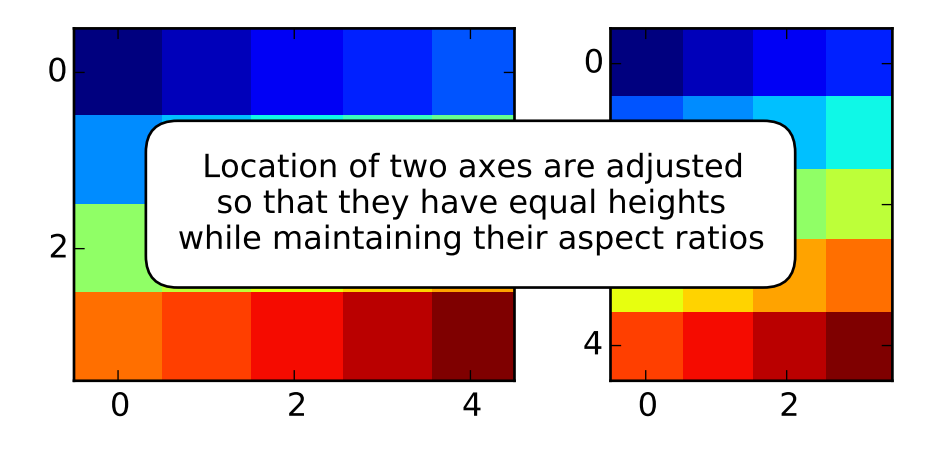

```
import numpy as np
import matplotlib.pyplot as plt
from mpl_toolkits.axes_grid1.axes_divider import HBoxDivider
import mpl_toolkits.axes_grid1.axes_size as Size
def make_heights_equal(fig, rect, ax1, ax2, pad):
    # pad in inches
   h1, v1 = Size.AxesX(ax1), Size.AxesY(ax1)
   h2, v2 = Size.AxesX(ax2), Size.AxesY(ax2)
   pad_v = Size.Scaled(1)pad_h = Size.Fixed(pad)my_divider = HBoxDivider(fig, rect,
                             horizontal=[h1, pad_h, h2],
                             vertical=[v1, pad_v, v2])
   ax1.set_axes_locator(my_divider.new_locator(0))
    ax2.set_axes_locator(my_divider.new_locator(2))
```

```
if __name__ == '__main__".arr1 = np.arange(20).reshape((4,5))arr2 = np.arange(20).reshape((5,4))fig, (ax1, ax2) = plt.subplots(1,2)ax1.imshow(arr1, interpolation="nearest")
    ax2.imshow(arr2, interpolation="nearest")
    rect = 111 # subplot param for combined axes
   make_heights_equal(fig, rect, ax1, ax2, pad=0.5) # pad in inches
    for ax \in [ax1, ax2]:
       ax.locator_params(nbins=4)
    # annotate
    ax3 = plt.axes([0.5, 0.5, 0.001, 0.001], frameon=False)
    ax3.xaxis.set_visible(False)
    ax3.yaxis.set_visible(False)
    ax3.annotate("Location of two axes are adjusted\n"
                 "so that they have equal heights\ln"
                 "while maintaining their aspect ratios", (0.5, 0.5),
                 xycoords="axes fraction", va="center", ha="center",
                 bbox=dict(boxstyle="round, pad=1", fc="w"))
    plt.show()
```
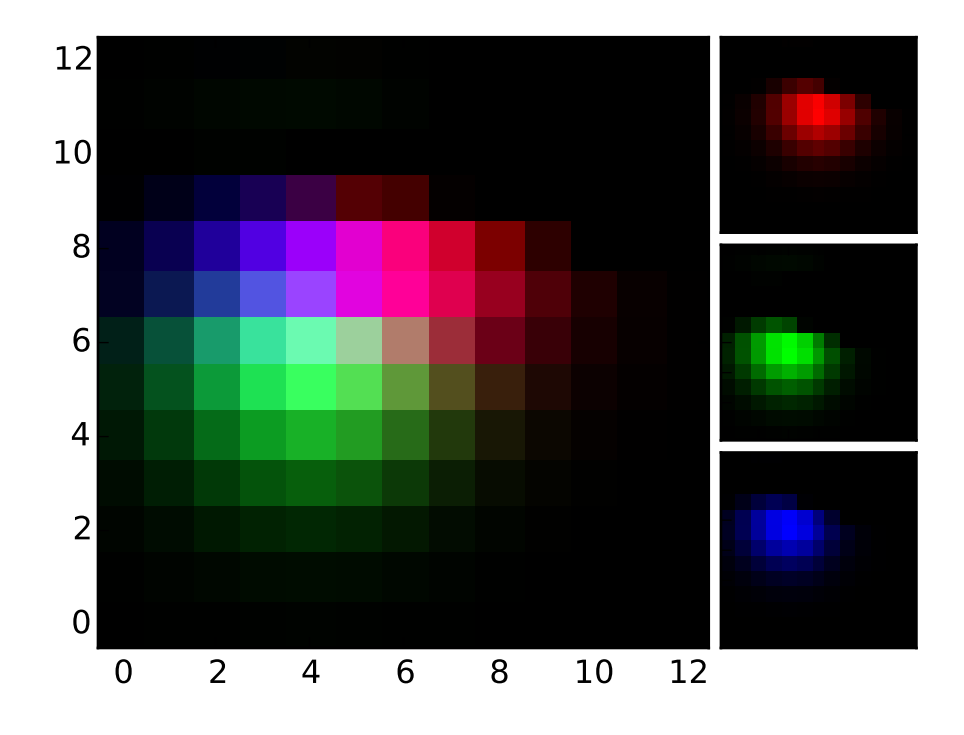

# **83.5 axes\_grid example code: demo\_axes\_rgb.py**

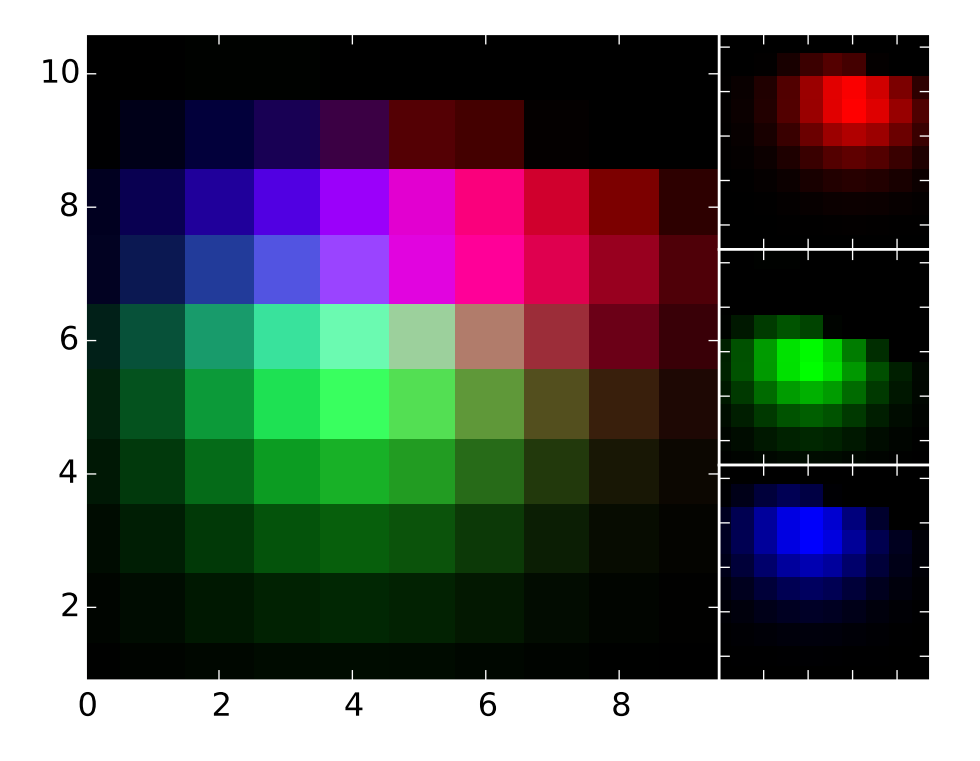

```
import numpy as np
import matplotlib.pyplot as plt
from mpl_toolkits.axes_grid1.axes_rgb import make_rgb_axes, RGBAxes
def get_demo_image():
    from matplotlib.cbook import get_sample_data
   f = get_sample_data("axes_grid/bivariate_normal.npy", asfileobj=False)
    z = np.load(f)# z is a numpy array of 15x15
   return z, (-3, 4, -4, 3)def get_rgb():
   Z, extent = get_demo_image()
   Z[Z<0] = 0.
   Z = Z/Z.max()R = Z[:13, .13]G = Z[2:, 2:]B = Z[ 13,2 ]
    return R, G, B
```

```
def make_cube(r, g, b):
   ny, nx = r.shape
   R = np \tvert zeros([ny, nx, 3], dtype="d")R[:,:,0] = rG = np{\text .}zeros{\text .}like(R)G[:,:,1] = g
    B = np \tvert zeros like(R)
   B[:,:,2] = b
   RGB = R + G + Breturn R, G, B, RGB
def demo_rgb():
    fig, ax = plt.subplots()ax_r, ax_g, ax_b = make_rgb_axes(ax, pad=0.02)
    #fig.add_axes(ax_r)
    #fig.add_axes(ax_g)
    #fig.add_axes(ax_b)
    r, g, b = get\_rgb()im\_r, im\_g, im\_b, im\_rgb = make\_cube(r, g, b)kwargs = dict(origin="lower", interpolation="nearest")
    ax.imshow(im_rgb, **kwargs)
    ax_r.imshow(im_r, **kwargs)
    ax_g.imshow(im_g, **kwargs)
    ax_b.imshow(im_b, **kwargs)
def demo_rgb2():
    fig = plt.figure(2)ax = RGBAxes(fig, [0.1, 0.1, 0.8, 0.8], pad=0.0)#fig.add_axes(ax)
    #ax.add_RGB_to_figure()
    r, g, b = get\_rgb()kwargs = dict(origin="lower", interpolation="nearest")
    ax.imshow_rgb(r, g, b, **kwargs)
    ax.RGB.set_xlim(0., 9.5)
    ax.RGB.set_ylim(0.9, 10.6)
    for ax1 in [ax.RGB, ax.R, ax.G, ax.B]:
        for sp1 in ax1.spines.values():
            sp1.set_color("w")
        for tick in ax1.xaxis.get_major_ticks() + ax1.yaxis.get_major_ticks():
            tick.tick1line.set_mec("w")
```

```
tick.tick2line.set_mec("w")
    return ax
demo_rgb()
ax = demo\_rgb2()plt.show()
```
#### **83.6 axes\_grid example code: demo\_axisline\_style.py**

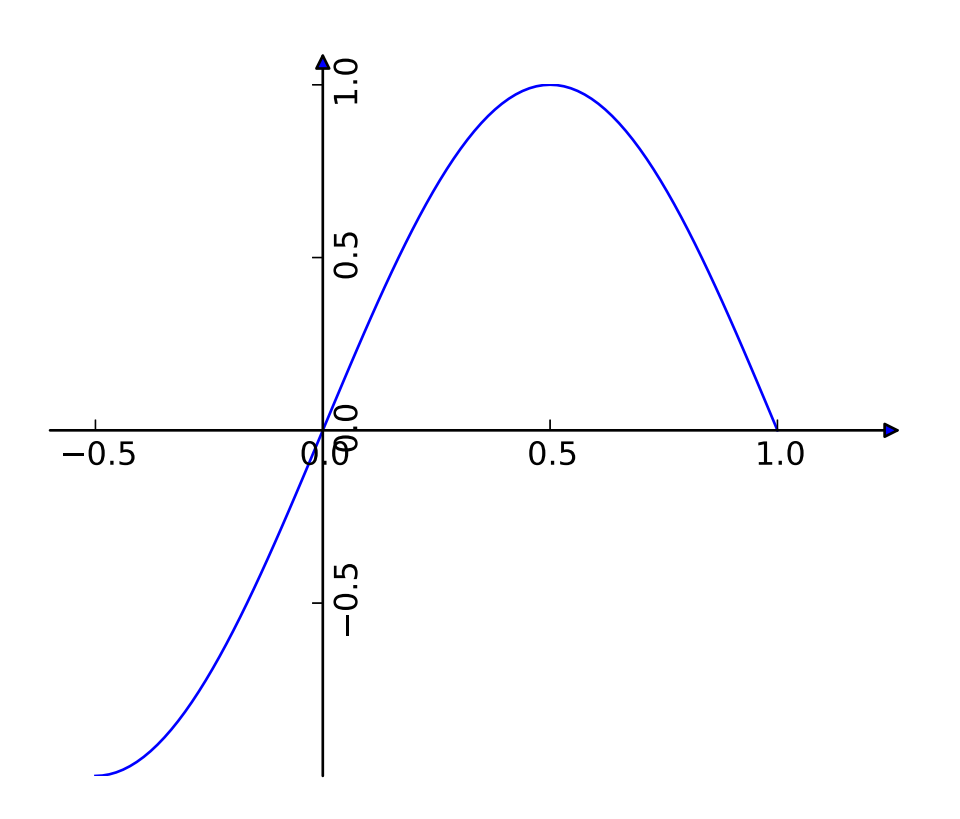

```
from mpl_toolkits.axes_grid.axislines import SubplotZero
import matplotlib.pyplot as plt
import numpy as np
if 1:
    fig = plt.figure(1)ax = SubplotZero(fig, 111)
```

```
fig.add_subplot(ax)
for direction in ["xzero", "yzero"]:
    ax.axis[direction].set_axisline_style("-|>")
    ax.axis[direction].set_visible(True)
for direction in ["left", "right", "bottom", "top"]:
    ax.axis[direction].set_visible(False)
x = npu. linspace (-0.5, 1., 100)ax.plot(x, np.sin(x*np.pi))
plt.show()
```
# **83.7 axes\_grid example code: demo\_colorbar\_with\_inset\_locator.py**

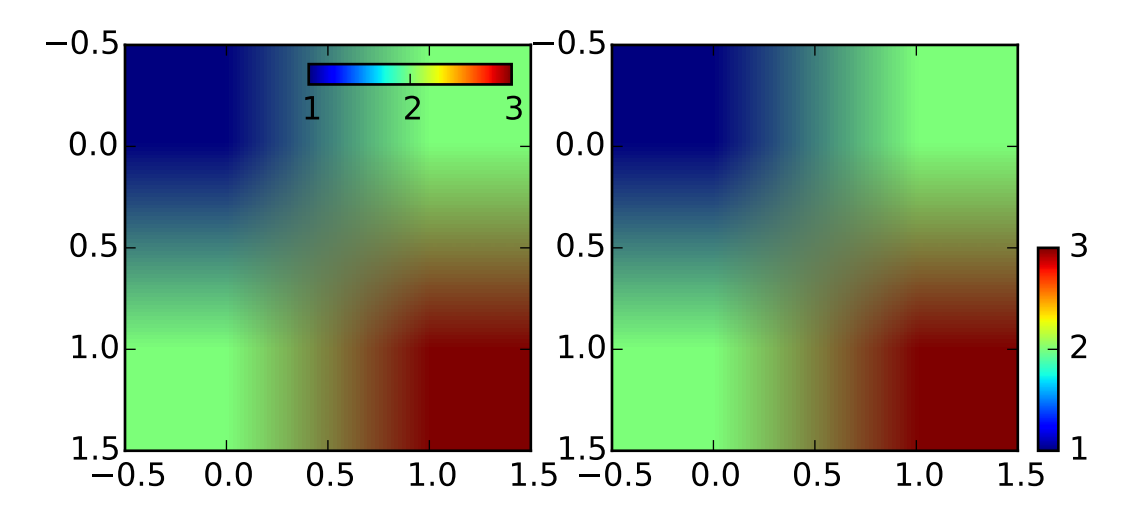

```
import matplotlib.pyplot as plt
from mpl_toolkits.axes_grid1.inset_locator import inset_axes
fig, (ax1, ax2) = plt.subplots(1, 2, figsize=[6, 3])axis1 = inset_axes(ax1,width="50%", # width = 10% of parent_bbox widthheight="5%", # height : 50%
                    loc=1)
im1=ax1.imshow([[1,2],[2, 3]])
```

```
plt.colorbar(im1, cax=axins1, orientation="horizontal", ticks=[1,2,3])
axins1.xaxis.set_ticks_position("bottom")
axis = insect_axes(ax2,width="5%", \# width = 10% of parent_bbox width
                   height="50%", # height : 50%
                   loc=3,
                   bbox_to_anchor=(1.05, 0., 1, 1),
                   bbox_transform=ax2.transAxes,
                   borderpad=0,
                   )
# Controlling the placement of the inset axes is basically same as that
# of the legend. you may want to play with the borderpad value and
# the bbox_to_anchor coordinate.
im=ax2.imshow([[1,2],[2, 3]])
plt.colorbar(im, cax=axins, ticks=[1,2,3])
plt.draw()
plt.show()
```
## **83.8 axes\_grid example code: demo\_curvelinear\_grid.py**

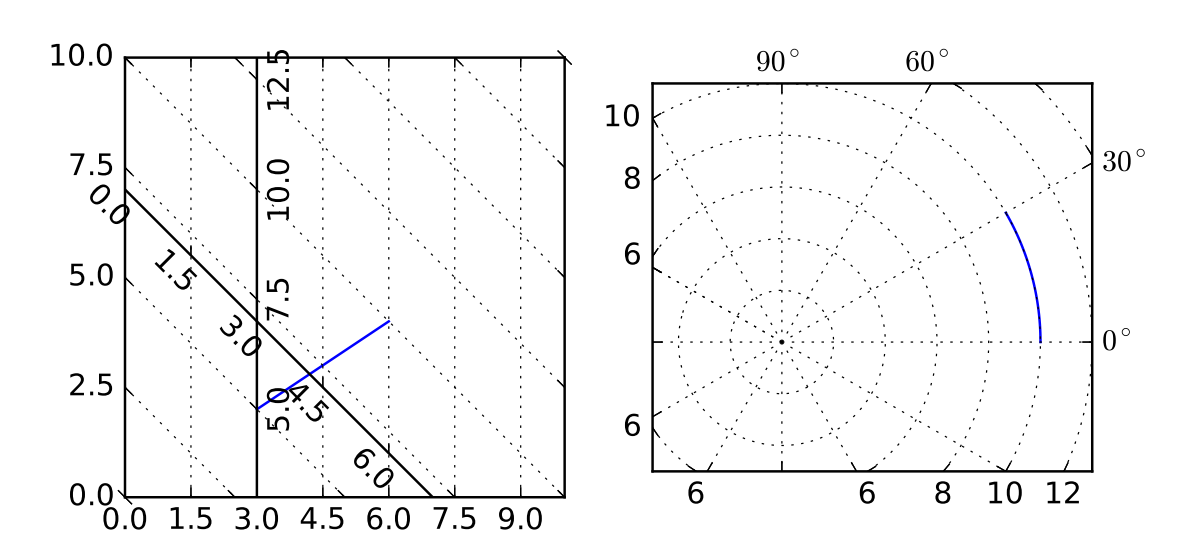

```
import numpy as np
#from matplotlib.path import Path
import matplotlib.pyplot as plt
import matplotlib.cbook as cbook
from mpl_toolkits.axisartist.grid_helper_curvelinear import GridHelperCurveLinear
from mpl_toolkits.axisartist import Subplot
from mpl_toolkits.axisartist import SubplotHost, \
     ParasiteAxesAuxTrans
def curvelinear_test1(fig):
    "''"grid for custom transform.
    """
    def tr(x, y):
        x, y = np \text{.} asarray(x), np \text{.} asarray(y)return x, y-x
    def inv_tr(x,y):x, y = np \text{.} asarray(x), np \text{.} asarray(y)return x, y+x
    grid_helper = GridHelperCurveLinear((tr, inv_tr))
    ax1 = Subplot(fig, 1, 2, 1, grid\_helper=grid\_helper)# ax1 will have a ticks and gridlines defined by the given
    # transform (+ transData of the Axes). Note that the transform of
    # the Axes itself (i.e., transData) is not affected by the given
    # transform.
    fig.add_subplot(ax1)
    xx, yy = tr([3, 6], [5.0, 10.])ax1.plot(xx, yy)
    ax1.set_aspect(1.)
    ax1.set_xlim(0, 10.)
    ax1.set_ylim(0, 10.)
    ax1.axis["t"]=ax1.new_floating_axis(0, 3.)
    ax1.axis["t2"]=ax1.new_floating_axis(1, 7.)
    ax1.grid(True)
import mpl_toolkits.axisartist.angle_helper as angle_helper
from matplotlib.projections import PolarAxes
```

```
from matplotlib.transforms import Affine2D
def curvelinear_test2(fig):
    "" ""
   polar projection, but in a rectangular box.
    "''"# PolarAxes.PolarTransform takes radian. However, we want our coordinate
    # system in degree
   tr = Affine2D().scale(np.pi/180., 1.) + PolarAxes.PolarTransform()
    # polar projection, which involves cycle, and also has limits in
    # its coordinates, needs a special method to find the extremes
    # (min, max of the coordinate within the view).
    # 20, 20 : number of sampling points along x, y direction
    extreme_finder = angle_helper.ExtremeFinderCycle(20, 20,
                                                      lon_cycle = 360,
                                                      lat_cycle = None,
                                                      lon\_minmax = None,lat\_minmax = (0, np.inf),\lambdagrid_locator1 = angle_helper.LocatorDMS(12)
    # Find a grid values appropriate for the coordinate (degree,
    # minute, second).
   tick_formatter1 = angle_helper.FormatterDMS()
    # And also uses an appropriate formatter. Note that,the
    # acceptable Locator and Formatter class is a bit different than
    # that of mpl's, and you cannot directly use mpl's Locator and
    # Formatter here (but may be possible in the future).
   grid_helper = GridHelperCurveLinear(tr,
                                        extreme_finder=extreme_finder,
                                        grid_locator1=grid_locator1,
                                        tick_formatter1=tick_formatter1
                                        \lambdaax1 = SubplotHost(fig, 1, 2, 2, grid_helper=grid_helper)
    # make ticklabels of right and top axis visible.
    ax1.axis["right"].major_ticklabels.set_visible(True)
    ax1.axis["top"].major_ticklabels.set_visible(True)
    # let right axis shows ticklabels for 1st coordinate (angle)
    ax1.axis["right"].get_helper().nth_coord_ticks=0
    # let bottom axis shows ticklabels for 2nd coordinate (radius)
    ax1.axis["bottom"].get_helper().nth_coord_ticks=1
    fig.add_subplot(ax1)
```

```
# A parasite axes with given transform
    ax2 = \text{Parsest}eAxesAuxTrans(ax1, \text{tr}, \text{ "equal"})
    # note that ax2.transData == tr + ax1.transData
    # Anthing you draw in ax2 will match the ticks and grids of ax1.
    ax1.parasites.append(ax2)
    intp = cbook.simple_linear_interpolation
    ax2.plot(intp(np.array([0, 30]), 50),
             intp(np.array([10., 10.]), 50))
    ax1.set_aspect(1.)
    ax1.set_xlim(-5, 12)
    ax1.set_ylim(-5, 10)
    ax1.grid(True)
if 1:
    fig = plt.figure(1, figsize=(7, 4))fig.clf()
    curvelinear_test1(fig)
    curvelinear_test2(fig)
    plt.draw()
    plt.show()
```
## **83.9 axes\_grid example code: demo\_curvelinear\_grid2.py**

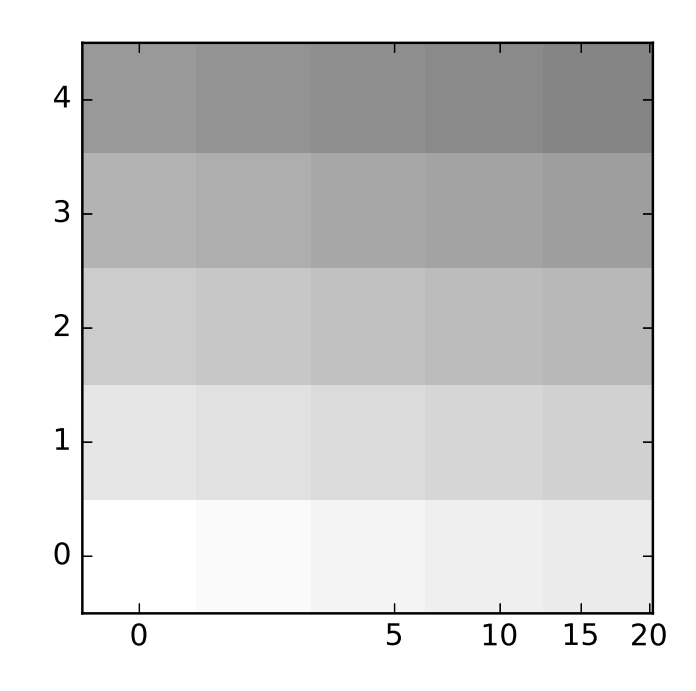

```
import numpy as np
#from matplotlib.path import Path
import matplotlib.pyplot as plt
from mpl_toolkits.axes_grid.grid_helper_curvelinear import GridHelperCurveLinear
from mpl_toolkits.axes_grid.axislines import Subplot
import mpl_toolkits.axes_grid.angle_helper as angle_helper
def curvelinear_test1(fig):
    "''''"''"''"grid for custom transform.
    "''"''"def tr(x, y):
       sgn = np.sizen(x)x, y = np.abs(np.asarray(x)), np.asarray(y)return sgn*x**.5, y
   def inv_tr(x,y):sgn = np.sizen(x)x, y = np.asarray(x), np.asarray(y)return sgn*x**2, y
   extreme_finder = angle_helper.ExtremeFinderCycle(20, 20,
                                                      lon_cycle = None,
```

```
lat\_cycle = None,lon\_minmax = None, #(0, np.inf),lat\_minmax = None,\lambdagrid_helper = GridHelperCurveLinear((tr, inv_tr),
                                         extreme_finder=extreme_finder)
    ax1 = Subplot(fig, 111, grid_helper=grid_helper)
    # ax1 will have a ticks and gridlines defined by the given
    # transform (+ transData of the Axes). Note that the transform of
    # the Axes itself (i.e., transData) is not affected by the given
    # transform.
    fig.add_subplot(ax1)
    ax1.imshow(np.arange(25).reshape(5,5),
               vmax = 50, cmap=plt.cm.gray_r,
               interpolation="nearest",
               origin="lower")
    # tick density
    grid_helper.grid_finder.grid_locator1._nbins = 6
    grid_helper.grid_finder.grid_locator2._nbins = 6
if 1:
    fig = plt.figure(1, figsize=(7, 4))fig.clf()
    curvelinear_test1(fig)
    plt.show()
```
## **83.10 axes\_grid example code: demo\_edge\_colorbar.py**

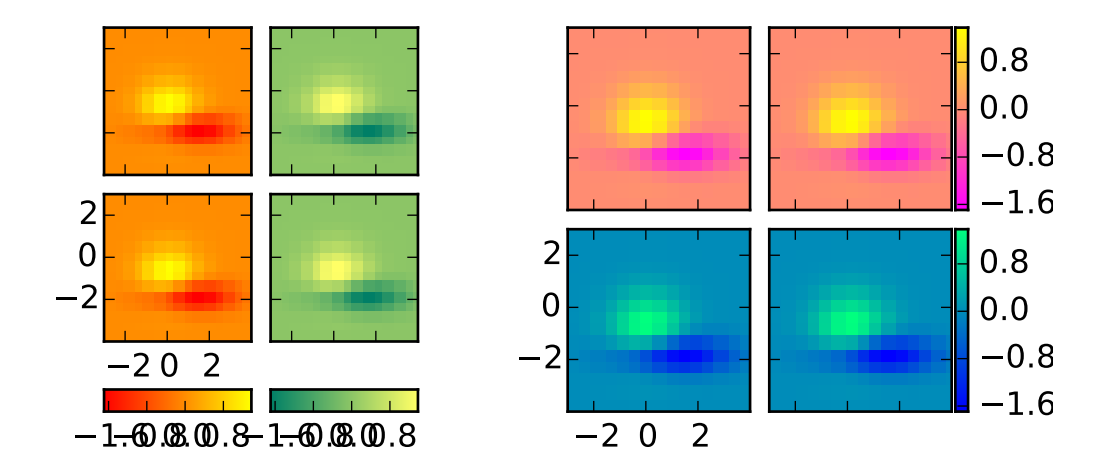

```
import matplotlib.pyplot as plt
from mpl_toolkits.axes_grid1 import AxesGrid
def get_demo_image():
   import numpy as np
   from matplotlib.cbook import get_sample_data
    f = get_sample_data("axes_grid/bivariate_normal.npy", asfileobj=False)
   z = np.load(f)# z is a numpy array of 15x15
   return z, (-3, 4, -4, 3)def demo_bottom_cbar(fig):
    "" ""
    A grid of 2x2 images with a colorbar for each column.
    " ""grid = AxesGrid(fig, 121, # similar to subplot(132))nrows\_ncols = (2, 2),
                    axes\_pad = 0.10,
                    share_all=True,
                    label\_mode = "1",
                    cbar_location = "bottom",
                    cbar_mode="edge",
                    char\_pad = 0.25,
                    char\_size = "15\%"direction="column"
                    )
   Z, extent = get_demo_image()
    cmaps = [plt.get_cmap("autumn"), plt.get_cmap("summer")]
   for i in range(4):
        im = grid[i].imshow(Z, extent=extent, interpolation="nearest",
                cmap=cmaps[i//2])
        if i % 2:
```

```
cbar = grid.cbar_axes[i//2].colorbar(im)for cax in grid.cbar_axes:
        cax.toggle_label(True)
        cax.axis[cax.orientation].set_label("Bar")
    # This affects all axes as share_all = True.
    grid.axes_llc.set_xticks([-2, 0, 2])
    grid.axes_llc.set_yticks([-2, 0, 2])
def demo_right_cbar(fig):
    "''"A grid of 2x2 images. Each row has its own colorbar.
    """
    grid = AxesGrid(F, 122, # similar to subplot(122))nrows\_ncols = (2, 2),axes\_pad = 0.10,
                    label\_mode = "1".
                    share\_all = True,cbar_location="right",
                    cbar_mode="edge",
                    cbar_size="7%",
                    cbar_pad="2%",
                    )
    Z, extent = get_demo_image()
    cmaps = [plt.get_cmap("spring"), plt.get_cmap("winter")]
    for i in range(4):
        im = grid[i].imshow(Z, extent=extent, interpolation="nearest",
                cmap=cmaps[i//2])
        if i % 2:
            grid.cbar_axes[i//2].colorbar(im)
    for cax in grid.cbar_axes:
        cax.toggle_label(True)
        cax.axis[cax.orientation].set_label('Foo')
    # This affects all axes because we set share_all = True.
    grid.axes_llc.set_xticks([-2, 0, 2])
    grid.axes_llc.set_yticks([-2, 0, 2])
if 1:
    F = plt.figure(1, (5.5, 2.5))F.subplots_adjust(left=0.05, right=0.93)
    demo_bottom_cbar(F)
    demo_right_cbar(F)
    plt.draw()
```
plt.show()

Keywords: python, matplotlib, pylab, example, codex (see *[Search examples](#page-404-0)*)

#### **83.11 axes\_grid example code: demo\_floating\_axes.py**

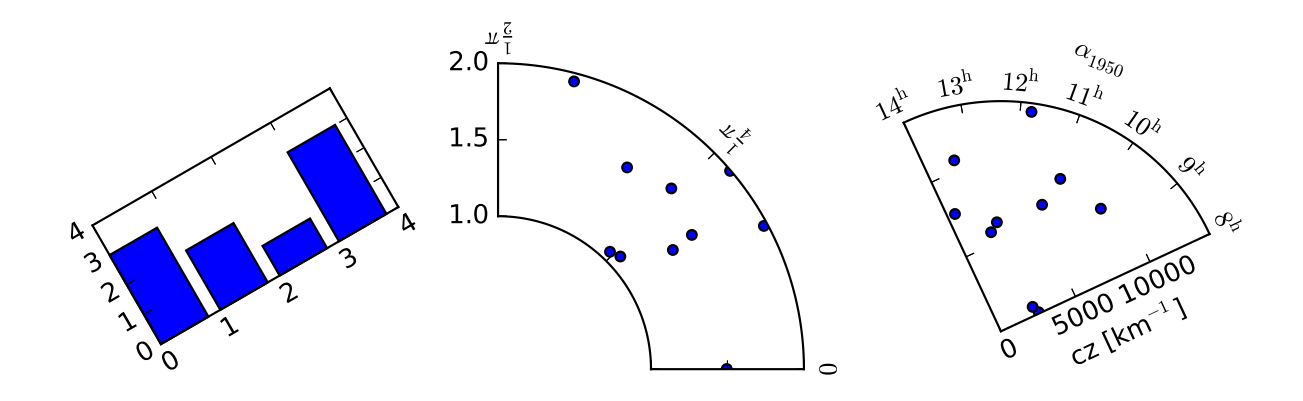

```
from matplotlib.transforms import Affine2D
import mpl_toolkits.axisartist.floating_axes as floating_axes
import numpy as np
import mpl_toolkits.axisartist.angle_helper as angle_helper
from matplotlib.projections import PolarAxes
from mpl_toolkits.axisartist.grid_finder import FixedLocator, MaxNLocator, \
    DictFormatter
def setup_axes1(fig, rect):
    "''"''"A simple one.
    "''"tr = Affine2D().scale(2, 1).rotate_deg(30)grid_helper = floating_axes.GridHelperCurveLinear(tr, extremes=(0, 4, 0, 4))
   ax1 = floating_axes.FloatingSubplot(fig, rect, grid_helper=grid_helper)
    fig.add_subplot(ax1)
    aux_ax = ax1.get_aux_axes(tr)
```

```
grid_helper.grid_finder.grid_locator1._nbins = 4
    grid_helper.grid_finder.grid_locator2._nbins = 4
   return ax1, aux_ax
def setup_axes2(fig, rect):
    " ""With custom locator and formatter.
    Note that the extreme values are swapped.
    "''"#tr_scale = Affine2D().scale(np.pi/180., 1.)
   tr = PolarAxes.PolarTransform()
   pi = np.piangle_ticks = [(0, r"$0$").
                   (.25*pi, r" frac{1}{4}\pi;"),
                   (.5*pi, r" frac{1}{2}\pi ")]
    grid\_location1 = FixedLocation([v for v, s in angle\_ticks])tick_formatter1 = DictFormatter(dict(angle_ticks))
   grid_locator2 = MaxNLocator(2)
   grid_helper = floating_axes.GridHelperCurveLinear(tr,
                                        extremes = (.5*pi, 0, 2, 1),grid_locator1=grid_locator1,
                                        grid_locator2=grid_locator2,
                                        tick_formatter1=tick_formatter1,
                                        tick_formatter2=None,
                                        )
   ax1 = floating_axes.FloatingSubplot(fig, rect, grid_helper=grid_helper)
    fig.add_subplot(ax1)
    # create a parasite axes whose transData in RA, cz
    aux_ax = ax1.get_aux_axes(tr)
    aux_ax.patch = ax1.patch # for aux_ax to have a clip path as in ax
    ax1.pathzorder=0.9 # but this has a side effect that the patch is# drawn twice, and possibly over some other
                        # artists. So, we decrease the zorder a bit to
                        # prevent this.
   return ax1, aux_ax
def setup_axes3(fig, rect):
    " ""Sometimes, things like axis_direction need to be adjusted.
    "" ""
```

```
# rotate a bit for better orientation
tr\_rotate = Affine2D() .translate(-95, 0)# scale degree to radians
tr_scale = Affine2D().scale(np.pi/180., 1.)
tr = tr_{rotate} + tr_{scale} + PolarAxes.PolarTransform()grid_locator1 = angle_helper.LocatorHMS(4)
tick_formatter1 = angle_helper.FormatterHMS()
grid_locator2 = MaxNLocator(3)
ra\textbf{0}, ra1 = 8.*15, 14. *15
cz\theta, cz1 = 0, 14000
grid_helper = floating_axes.GridHelperCurveLinear(tr,
                                     extremes=(ra0, ra1, cz0, cz1),
                                     grid_locator1=grid_locator1,
                                     grid_locator2=grid_locator2,
                                     tick_formatter1=tick_formatter1,
                                     tick_formatter2=None,
                                     \lambdaax1 = floating_axes.FloatingSubplot(fig, rect, grid_helper=grid_helper)
fig.add_subplot(ax1)
# adjust axis
ax1.axis["left"].set_axis_direction("bottom")
ax1.axis["right"].set_axis_direction("top")
ax1.axis["bottom"].set_visible(False)
ax1.axis["top"].set_axis_direction("bottom")
ax1.axis["top"].toggle(ticklabels=True, label=True)
ax1.axis["top"].major_ticklabels.set_axis_direction("top")
ax1.axis["top"].label.set_axis_direction("top")
ax1.axis["left"].label.set_text(r"cz [km$^{-1}$]")
ax1.axis["top"].label.set_text(r"$\alpha_{1950}$")
# create a parasite axes whose transData in RA, cz
aux_ax = ax1.get_aux_axes(tr)aux_ax.patch = ax1.patch # for aux_ax to have a clip path as in ax
ax1.pathzorder=0.9 # but this has a side effect that the patch is# drawn twice, and possibly over some other
                    # artists. So, we decrease the zorder a bit to
                    # prevent this.
return ax1, aux_ax
```

```
if 1:
    import matplotlib.pyplot as plt
    fig = plt.figure(1, figsize=(8, 4))
    fig.subplots_adjust(wspace=0.3, left=0.05, right=0.95)
    ax1, aux_ax2 = setup_axes1(fig, 131)aux_ax2.bar([0, 1, 2, 3], [3, 2, 1, 3])
    #theta = np.random.randn(10) #*.5*np.pi
    #radius = np.random.random(10) #+1.
    #aux_ax1.scatter(theta, radius)
    ax2, aux_ax2 = setup_axes2(fig, 132)theta = np.random.randn(10)*.5*np.plradius = np.random.randn(10)+1.
    aux_ax2.scatter(theta, radius)
    ax3, aux_ax3 = setup_axes3(fig, 133)theta = (8 + np.random.randn(10)*(14-8))*15. # in degreesradius = np.random.randn(10)*14000.
    aux_ax3.scatter(theta, radius)
    plt.show()
```
# **83.12 axes\_grid example code: demo\_floating\_axis.py**

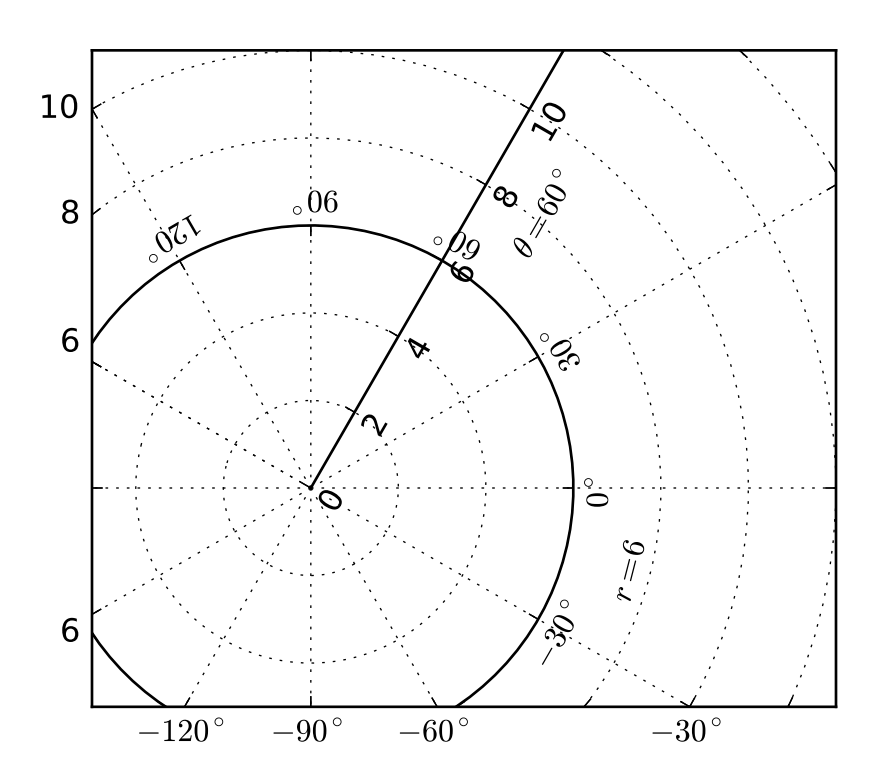

 $\ldots$ An experimental support for curvilinear grid.  $"''"$ def curvelinear\_test2(fig):  $"''"$ polar projection, but in a rectangular box.  $\boldsymbol{m}{\boldsymbol{m}}$ global ax1 import numpy as np import mpl\_toolkits.axisartist.angle\_helper as angle\_helper from matplotlib.projections import PolarAxes from matplotlib.transforms import Affine2D from mpl\_toolkits.axisartist import SubplotHost from mpl\_toolkits.axisartist import GridHelperCurveLinear

```
# see demo_curvelinear_grid.py for details
    tr = Affine2D().scale(np.pi/180., 1.) + PolarAxes.PolarTransform()
    extreme_finder = angle_helper.ExtremeFinderCycle(20, 20,
                                                      lon\_cycle = 360,
                                                      lat_cycle = None,
                                                      lon\_minmax = None,lat\_minmax = (0, np.inf),)
    grid_locator1 = angle_helper.LocatorDMS(12)
    tick_formatter1 = angle_helper.FormatterDMS()
    grid\_helper = GridHelperCurvelinear(tr,extreme_finder=extreme_finder,
                                         grid_locator1=grid_locator1,
                                         tick_formatter1=tick_formatter1
                                         \lambdaax1 = SubplotHost(fig, 1, 1, 1, grid_helper=grid_helper)
    fig.add_subplot(ax1)
    # Now creates floating axis
    #grid_helper = ax1.get_grid_helper()
    # floating axis whose first coordinate (theta) is fixed at 60
    ax1.axis['lat'] = axis = ax1.new_floading_axis(0, 60)axis.label.set_text(r"$\theta = 60^{\circ} {\circ}$")
    axis.label.set_visible(True)
    # floating axis whose second coordinate (r) is fixed at 6
    ax1.axis['lon'] = axis = ax1.new_floading_axis(1, 6)axis.label.set_text(r"$r = 6$")
    ax1.set_aspect(1.)
    ax1.set_xlim(-5, 12)ax1.set_ylim(-5, 10)
    ax1.grid(True)
import matplotlib.pyplot as plt
fig = plt.figure(1, figsize=(5, 5))fig.clf()
curvelinear_test2(fig)
plt.show()
```
# **83.13 axes\_grid example code: demo\_imagegrid\_aspect.py**

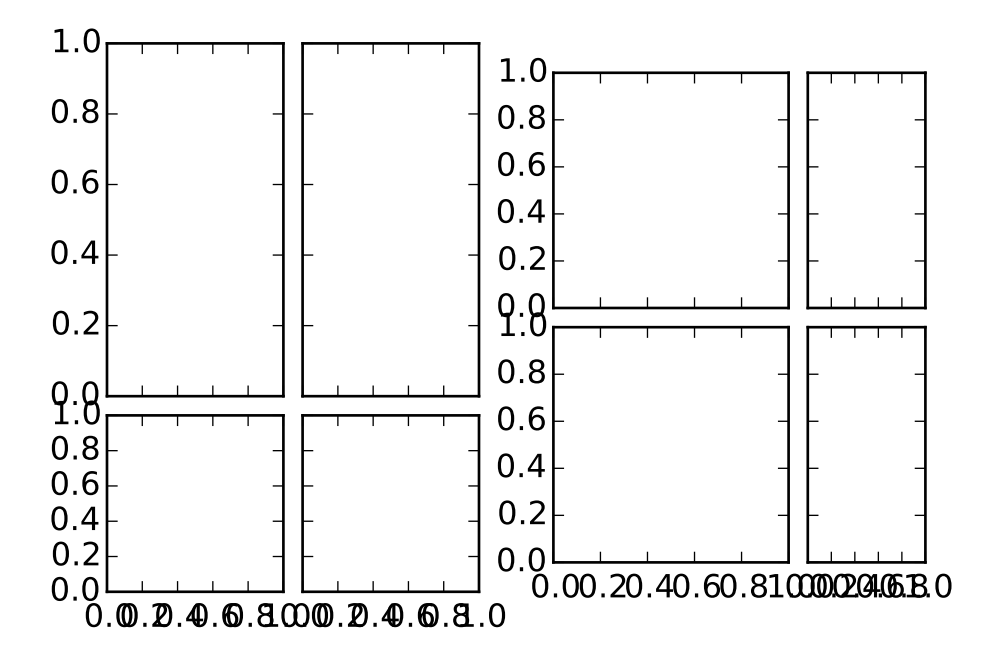

```
import matplotlib.pyplot as plt
from mpl_toolkits.axes_grid1 import ImageGrid
fig = plt.figure(1)grid1 = ImageGrid(fig, 121, (2,2), axes_pad=0.1,aspect=True, share_all=True)
for i in [0, 1]:
    grid1[i].set_aspect(2)
grid2 = ImageGrid(fig, 122, (2,2), axes_pad=0.1,aspect=True, share_all=True)
for i in [1, 3]:
    grid2[i].set_aspect(2)
plt.show()
```
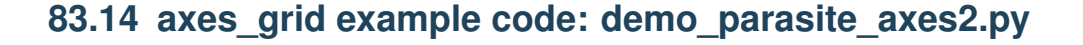

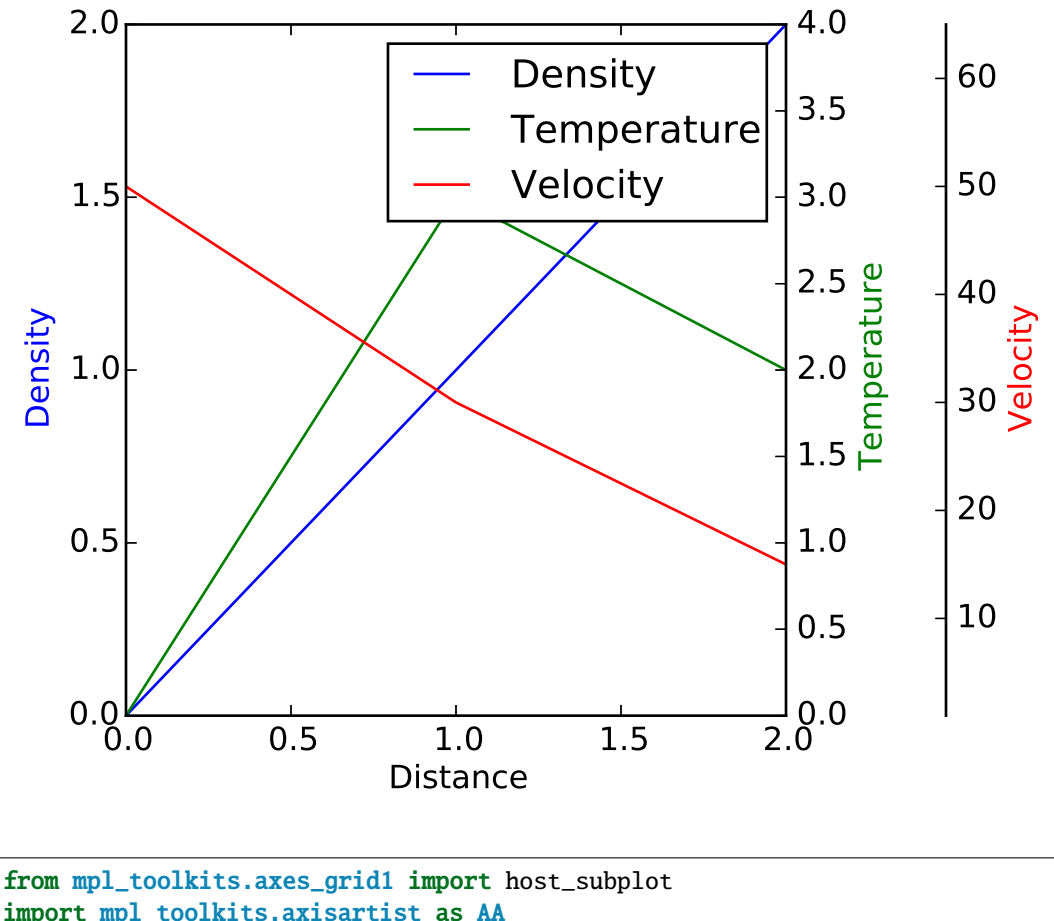

```
import mpl_toolkits.axisartist as AA
import matplotlib.pyplot as plt
if 1:
    host = host_subplot(111, axes_class=AA.Axes)
    plt.subplots_adjust(right=0.75)
    par1 = host.twinx()par2 = host.twinx()
```

```
offset = 60new_fixed_axis = par2.get_grid_helper().new_fixed_axis
par2.axis["right"] = new_fixed_axis(loc="right",
                                    axes=par2,
                                    offset=(offset, 0))
```

```
par2.axis["right"].toggle(all=True)
host.set_xlim(0, 2)
host.set_ylim(0, 2)
host.set_xlabel("Distance")
host.set_ylabel("Density")
par1.set_ylabel("Temperature")
par2.set_ylabel("Velocity")
p1, = host.plot([0, 1, 2], [0, 1, 2], label="Density")
p2, = par1.plot([0, 1, 2], [0, 3, 2], label="Temperature")p3, = par2.plot([0, 1, 2], [50, 30, 15], label="Velocity")
par1.set_ylim(0, 4)
par2.set_ylim(1, 65)
host.legend()
host.axis["left"].label.set_color(p1.get_color())
par1.axis["right"].label.set_color(p2.get_color())
par2.axis["right"].label.set_color(p3.get_color())
plt.draw()
plt.show()
#plt.savefig("Test")
```
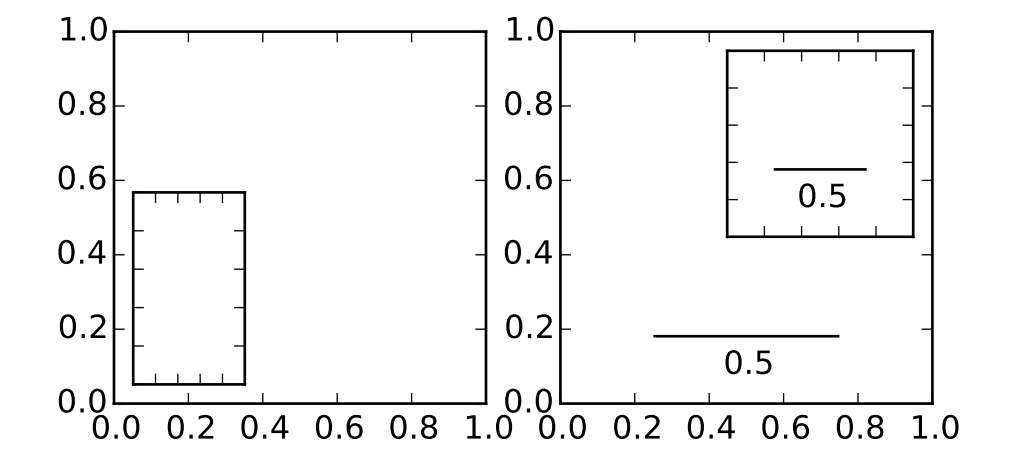

#### **83.15 axes\_grid example code: inset\_locator\_demo.py**

```
import matplotlib.pyplot as plt
from mpl_toolkits.axes_grid1.inset_locator import inset_axes, zoomed_inset_axes
from mpl_toolkits.axes_grid1.anchored_artists import AnchoredSizeBar
def add_sizebar(ax, size):
   asb = AnchoredSizeBar(ax.transData,
                         size,
                         str(size),
                         loc=8,
                         pad=0.1, borderpad=0.5, sep=5,
                         frameon=False)
   ax.add_artist(asb)
fig, (ax, ax2) = plt.subplots(1, 2, figsize=[5.5, 3])# first subplot
ax.set_aspect(1.)
axis = insect_axes(ax,width="30%", # width = 30% of parent_bboxheight=1., # height : 1 inch
                   loc=3)
plt.xticks(visible=False)
plt.yticks(visible=False)
# second subplot
```

```
ax2.set_aspect(1.)
axins = zoomed_inset_axes(ax2, 0.5, loc=1) # zoom = 0.5
plt.xticks(visible=False)
plt.yticks(visible=False)
add_sizebar(ax2, 0.5)
add_sizebar(axins, 0.5)
plt.draw()
plt.show()
```
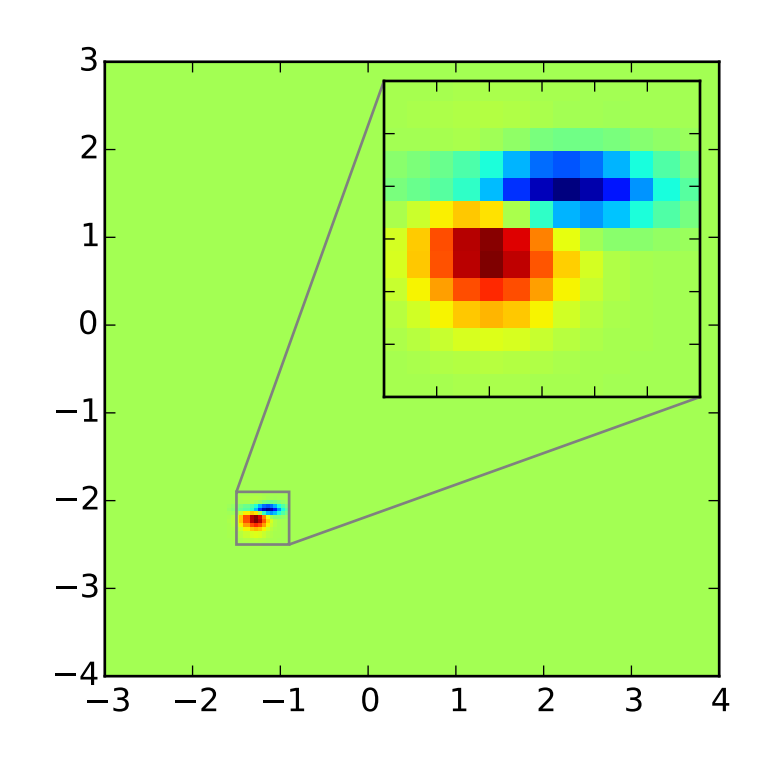

# **83.16 axes\_grid example code: inset\_locator\_demo2.py**

```
import matplotlib.pyplot as plt
from mpl_toolkits.axes_grid1.inset_locator import zoomed_inset_axes
from mpl_toolkits.axes_grid1.inset_locator import mark_inset
import numpy as np
```

```
def get_demo_image():
    from matplotlib.cbook import get_sample_data
    import numpy as np
    f = get_sample_data("axes_grid/bivariate_normal.npy", asfileobj=False)
    z = np.load(f)# z is a numpy array of 15x15
    return z, (-3, 4, -4, 3)fig, ax = plt.subplots(figsize=[5, 4])# prepare the demo image
Z, extent = get_demo_image()
Z2 = np{\text{ zeros}}([150, 150], \text{ dtype}="d")ny, nx = Z.shape
Z2[30:30+ny, 30:30+nx] = Z# extent = [-3, 4, -4, 3]ax.imshow(Z2, extent=extent, interpolation="nearest",
          origin="lower")
axins = zoomed_inset_axes(ax, 6, loc=1) # zoom = 6axins.imshow(Z2, extent=extent, interpolation="nearest",
             origin="lower")
# sub region of the original image
x1, x2, y1, y2 = -1.5, -0.9, -2.5, -1.9axins.set_xlim(x1, x2)
axins.set_ylim(y1, y2)
plt.xticks(visible=False)
plt.yticks(visible=False)
# draw a bbox of the region of the inset axes in the parent axes and
# connecting lines between the bbox and the inset axes area
mark_inset(ax, axins, loc1=2, loc2=4, fc="none", ec="0.5")
plt.draw()
plt.show()
```
# **83.17 axes\_grid example code: make\_room\_for\_ylabel\_using\_axesgrid.py**

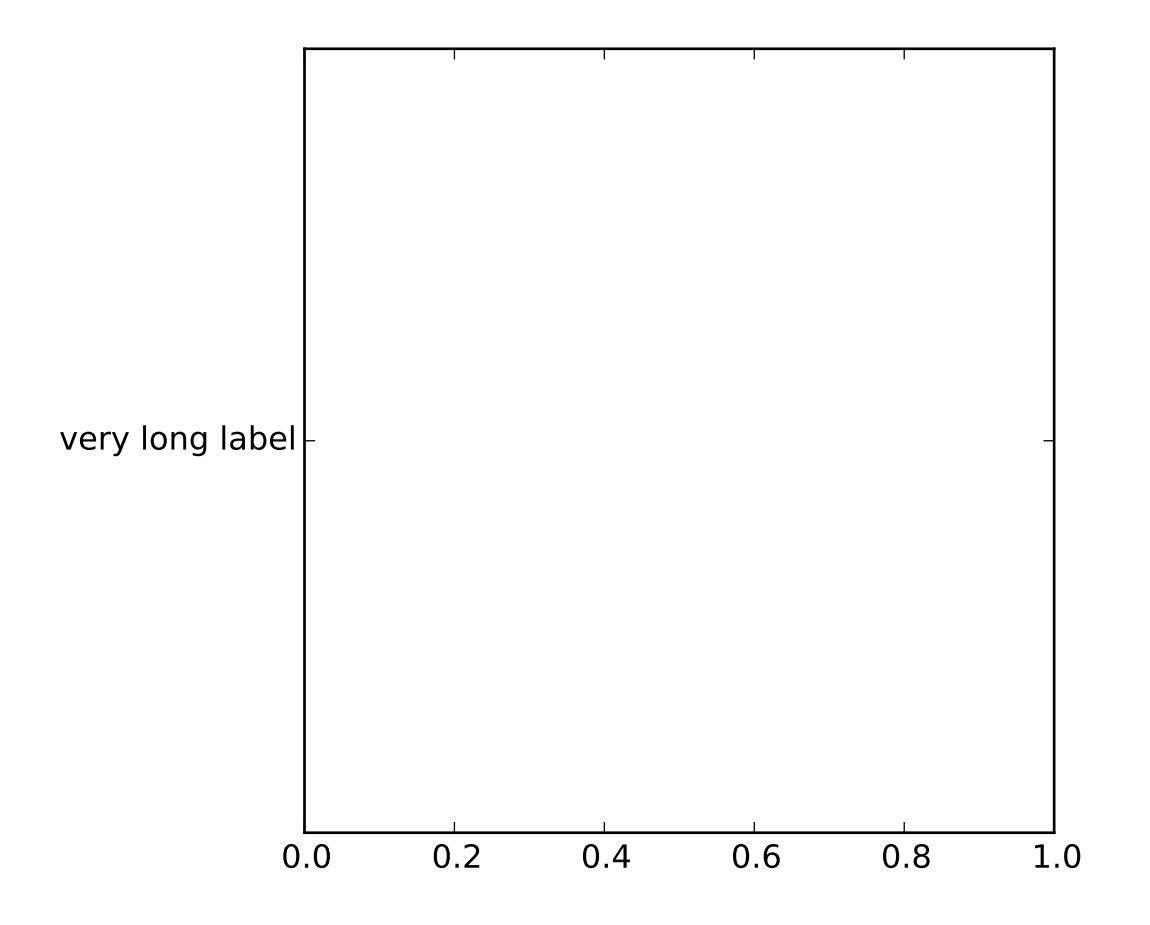

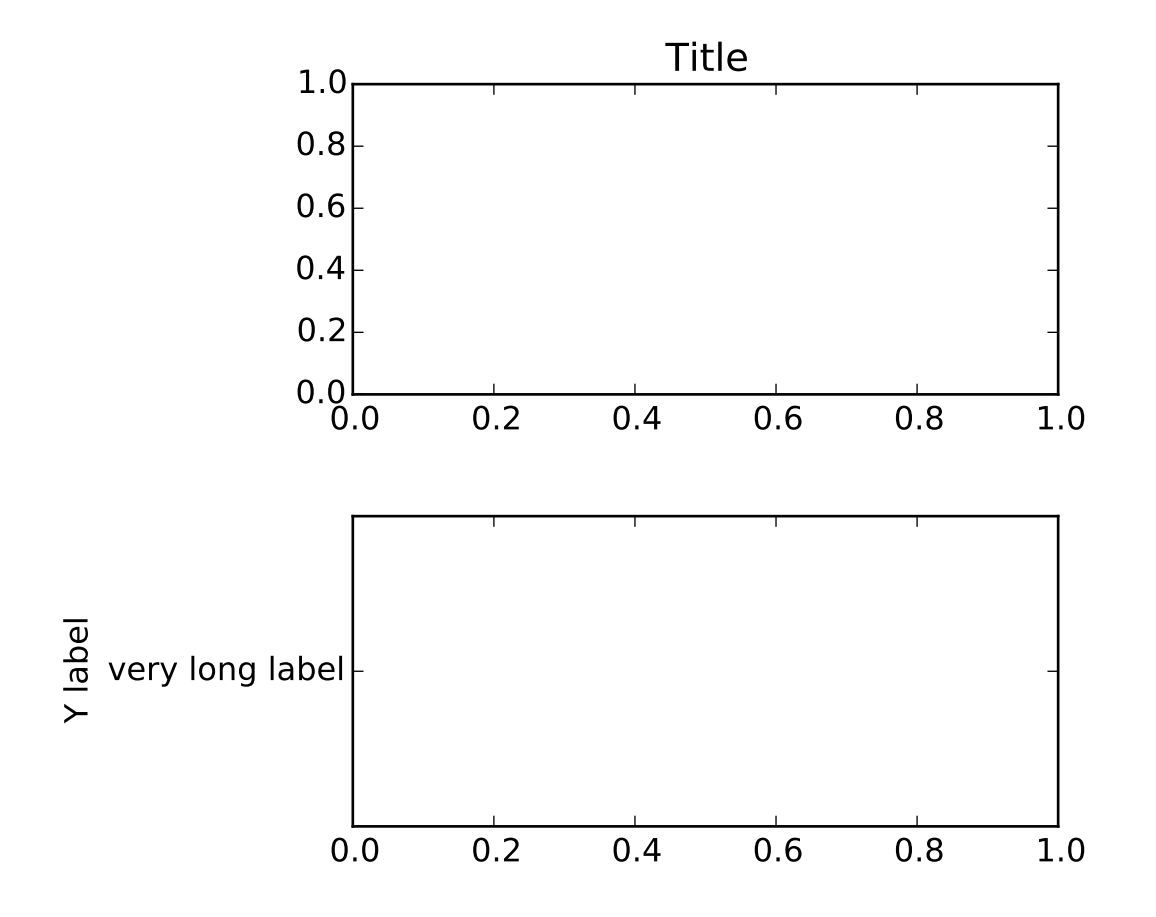

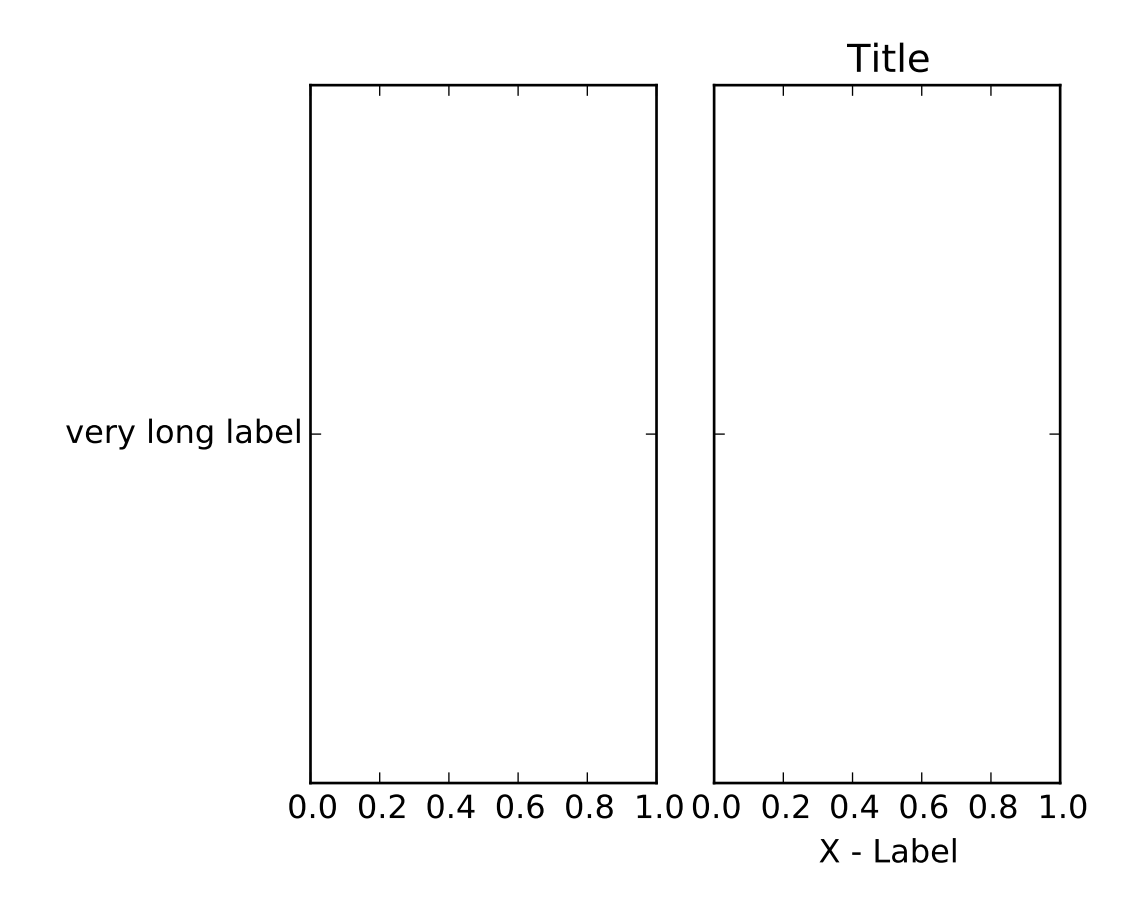

```
from mpl_toolkits.axes_grid1 import make_axes_locatable
from mpl_toolkits.axes_grid1.axes_divider import make_axes_area_auto_adjustable
if __name__ == '__main__":import matplotlib.pyplot as plt
    def ex1():
        plt.figure(1)
        ax = plt.axes([0, 0, 1, 1])# ax = plt.subplot(111)ax.set_yticks([0.5])
        ax.set_yticklabels(["very long label"])
        make_axes_area_auto_adjustable(ax)
    def ex2():
        plt.figure(2)
        ax1 = plt.axes([0, 0, 1, 0.5])ax2 = plt.axes([0, 0.5, 1, 0.5])
```

```
ax1.set_yticks([0.5])
    ax1.set_yticklabels(["very long label"])
    ax1.set_ylabel("Y label")
    ax2.set_title("Title")
   make_axes_area_auto_adjustable(ax1, pad=0.1, use_axes=[ax1, ax2])
   make_axes_area_auto_adjustable(ax2, pad=0.1, use_axes=[ax1, ax2])
def ex3():
    fig = plt.figure(3)ax1 = plt.axes([0, 0, 1, 1])divider = make_axes_locatable(ax1)
    ax2 = divider.new_horizontal("100%", pad=0.3, sharey=ax1)
    ax2.tick_params(labelleft="off")
    fig.add_axes(ax2)
    divider.add_auto_adjustable_area(use_axes=[ax1], pad=0.1,
                                     adjust_dirs=["left"])
    divider.add_auto_adjustable_area(use_axes=[ax2], pad=0.1,
                                     adjust_dirs=["right"])
    divider.add_auto_adjustable_area(use_axes=[ax1, ax2], pad=0.1,
                                     adjust_dirs=["top", "bottom"])
    ax1.set_yticks([0.5])
    ax1.set_yticklabels(["very long label"])
    ax2.set_title("Title")
    ax2.set_xlabel("X - Label")
ex1()ex2()
ex3()
plt.show()
```
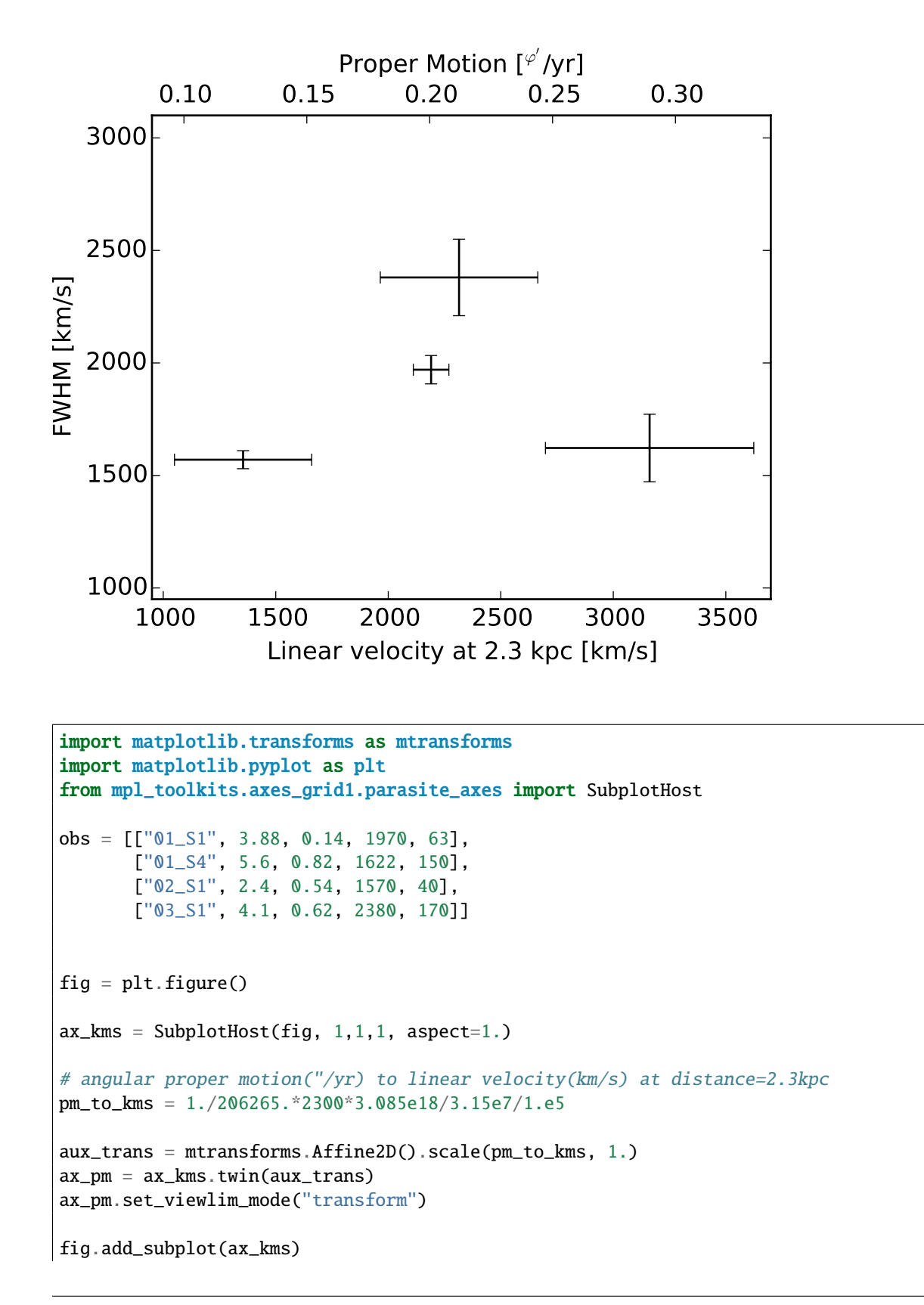

### **83.18 axes\_grid example code: parasite\_simple2.py**

```
for n, ds, dse, w, we in obs:
    time = ((2007+(10. + 4/30.)/12)-1988.5)v = ds / time * pm_to_kmsve = dse / time * pm_to_kms
    ax_kms.errorbar([v], [w], xerr=[ve], yerr=[we], color="k")
ax_kms.axis["bottom"].set_label("Linear velocity at 2.3 kpc [km/s]")
ax_kms.axis["left"].set_label("FWHM [km/s]")
ax_pm.axis["top"].set_label("Proper Motion [$^{''}$/yr]")
ax_pm.axis["top"].label.set_visible(True)
ax_pm.axis["right"].major_ticklabels.set_visible(False)
ax_kms.set_xlim(950, 3700)
ax_kms.set_ylim(950, 3100)
# xlim and ylim of ax_pms will be automatically adjusted.
plt.draw()
plt.show()
```
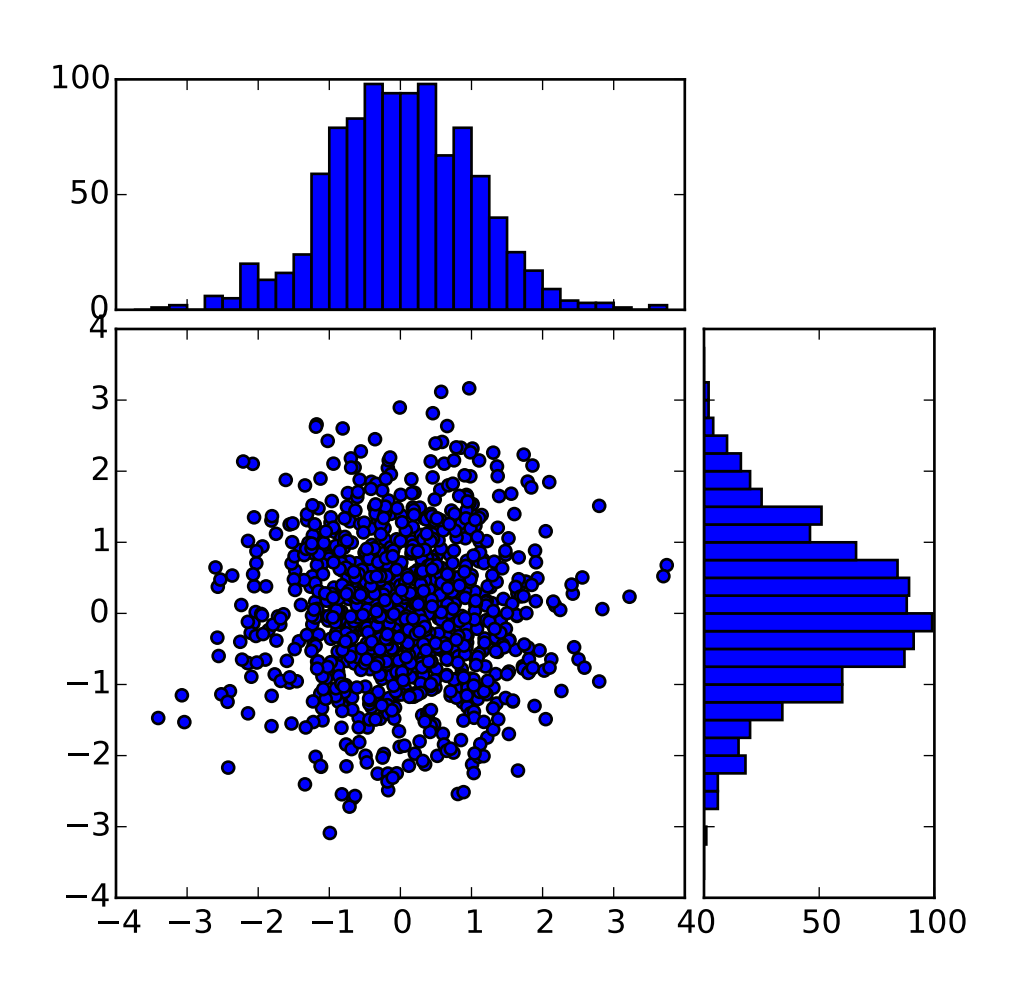

## **83.19 axes\_grid example code: scatter\_hist.py**

```
import numpy as np
import matplotlib.pyplot as plt
from mpl_toolkits.axes_grid1 import make_axes_locatable
# the random data
x = np.random.random(1000)y = np.random.random(1000)fig, axScatter = plt.subplots(figsize=(5.5,5.5))
# the scatter plot:
axScatter.scatter(x, y)
axScatter.set_aspect(1.)
# create new axes on the right and on the top of the current axes
```
```
# The first argument of the new_vertical(new_horizontal) method is
# the height (width) of the axes to be created in inches.
divider = make_axes_locatable(axScatter)
axHistx = divider.append_axes("top", 1.2, pad=0.1, sharex=axScatter)axHistory = dividend.append_axes("right", 1.2, pad=0.1, sharey=axScatter)# make some labels invisible
plt.setp(axHistx.get_xticklabels() + axHisty.get_yticklabels(),
         visible=False)
# now determine nice limits by hand:
binwidth = 0.25xymax = np.max( [np.max(np_fabs(x)), np.max(np_fabs(y)) ] )\lim = ( int(xymax/binwidth) + 1) * binwidth
bins = np.arange(-lim, lim + binwidth, binwidth)axHistx.hist(x, bins=bins)
axHisty.hist(y, bins=bins, orientation='horizontal')
# the xaxis of axHistx and yaxis of axHisty are shared with axScatter,
# thus there is no need to manually adjust the xlim and ylim of these
# axis.
#axHistx.axis["bottom"].major_ticklabels.set_visible(False)
for tl in axHistx.get_xticklabels():
    tl.set_visible(False)
axHistx.set_yticks([0, 50, 100])
#axHisty.axis["left"].major_ticklabels.set_visible(False)
for tl in axHisty.get_yticklabels():
    tl.set_visible(False)
axHisty.set_xticks([0, 50, 100])
plt.draw()
plt.show()
```
### **83.20 axes\_grid example code: simple\_anchored\_artists.py**

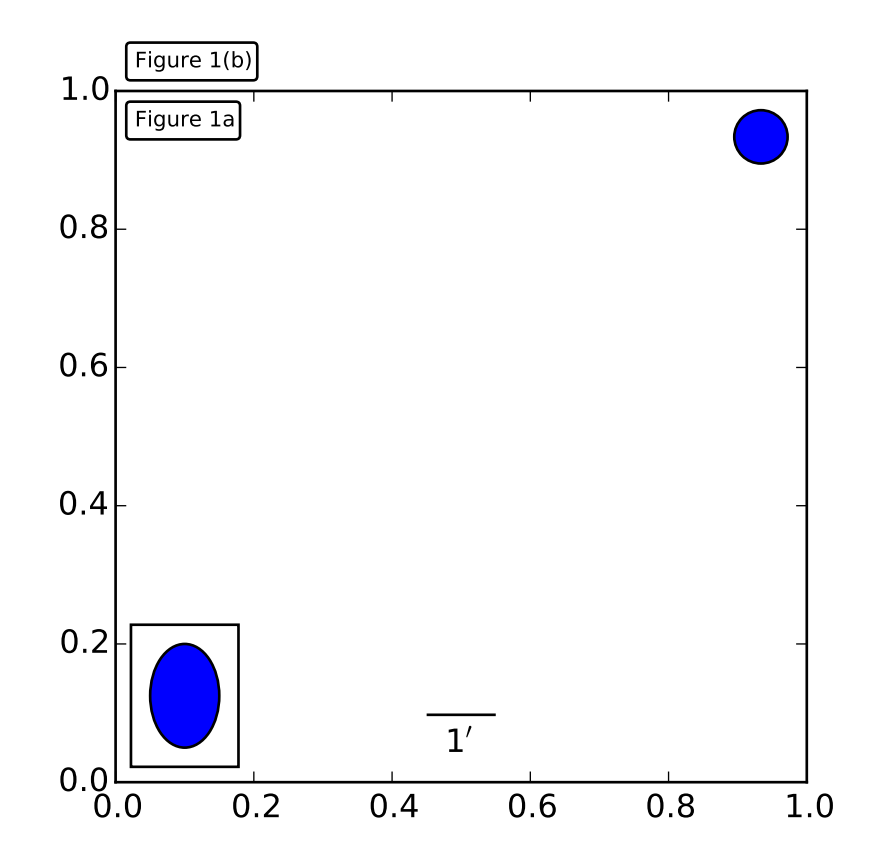

```
import matplotlib.pyplot as plt
def draw_text(ax):
    from mpl_toolkits.axes_grid1.anchored_artists import AnchoredText
    at = AnchoredText("Figure 1a",
                      loc=2, prop=dict(size=8), frameon=True,
                      \lambdaat.patch.set_boxstyle("round,pad=0.,rounding_size=0.2")
    ax.add_artist(at)
    at2 = AnchoredText("Figure 1(b)",loc=3, prop=dict(size=8), frameon=True,
                       \text{bbox\_to\_anchor}=(0., 1.),
                       bbox_transform=ax.transAxes
                       \lambdaat2.patch.set_boxstyle("round,pad=0.,rounding_size=0.2")
    ax.add_artist(at2)
def draw_circle(ax): # circle in the canvas coordinate
    from mpl_toolkits.axes_grid1.anchored_artists import AnchoredDrawingArea
    from matplotlib.patches import Circle
```

```
ada = AnchoredDrawingArea(20, 20, 0, 0,
                              loc=1, pad=0., frameon=False)
    p = Circle((10, 10), 10)ada.da.add_artist(p)
    ax.add_artist(ada)
def draw_ellipse(ax):
    from mpl_toolkits.axes_grid1.anchored_artists import AnchoredEllipse
    # draw an ellipse of width=0.1, height=0.15 in the data coordinate
    ae = Anchored Ellipse(ax, transData, width=0.1, height=0.15, angle=0.loc=3, pad=0.5, borderpad=0.4, frameon=True)
    ax.add_artist(ae)
def draw_sizebar(ax):
    from mpl_toolkits.axes_grid1.anchored_artists import AnchoredSizeBar
    # draw a horizontal bar with length of 0.1 in Data coordinate
    # (ax.transData) with a label underneath.
    asb = AnchoredSizeBar(ax.transData,
                          0.1,
                          r"1$^{\prime}$",
                          loc=8,
                          pad=0.1, borderpad=0.5, sep=5,
                          frameon=False)
    ax.add_artist(asb)
if 1:
    ax = plt.gca()ax.set_aspect(1.)
    draw_text(ax)
    draw_circle(ax)
    draw_ellipse(ax)
    draw_sizebar(ax)
    plt.show()
```
## **83.21 axes\_grid example code: simple\_axesgrid.py**

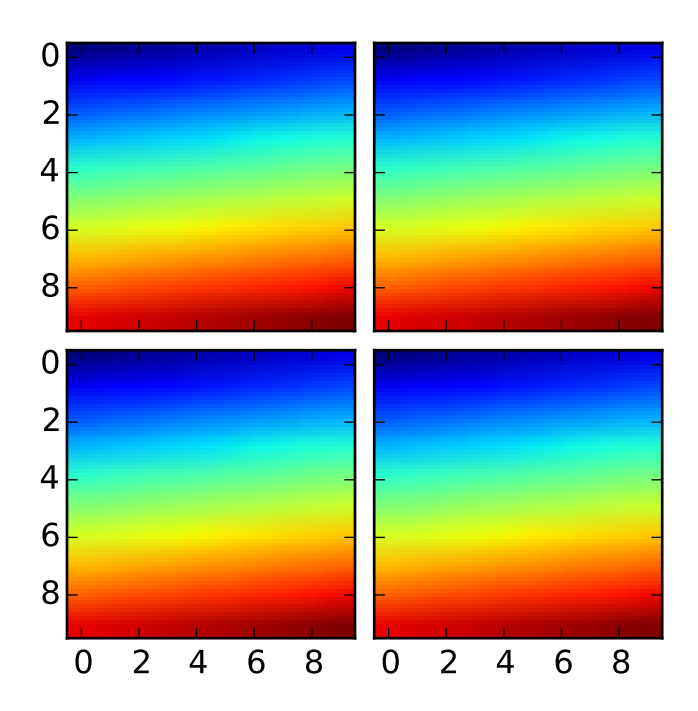

```
import matplotlib.pyplot as plt
from mpl_toolkits.axes_grid1 import ImageGrid
import numpy as np
im = np.arange(100)im.shape = 10, 10
fig = plt.figure(1, (4., 4.))grid = ImageGrid(fig, 111, # similar to subplot(111)nrows\_ncols = (2, 2), # creates 2x2 grid of axes
                axes\_pad=0.1, # pad between axes in inch.
                \lambdafor i in range(4):
    grid[i] .imshow(im) # The AxesGrid object work as a list of axes.
plt.show()
```
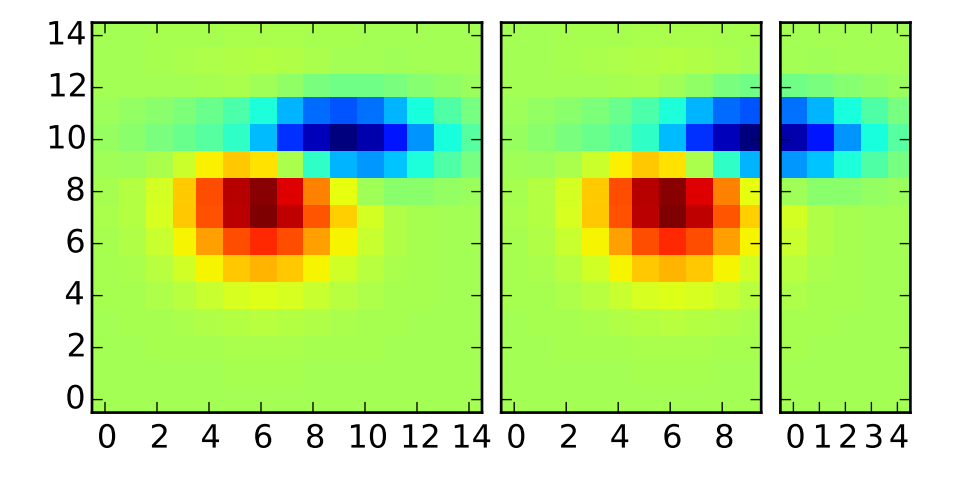

### **83.22 axes\_grid example code: simple\_axesgrid2.py**

```
import matplotlib.pyplot as plt
from mpl_toolkits.axes_grid1 import ImageGrid
def get_demo_image():
    import numpy as np
    from matplotlib.cbook import get_sample_data
    f = get_sample_data("axes_grid/bivariate_normal.npy", asfileobj=False)
    z = np.load(f)# z is a numpy array of 15x15
    return z, (-3, 4, -4, 3)F = plt.figure(1, (5.5, 3.5))grid = ImageGrid(F, 111, # similar to subplot(111))nrows_ncols = (1, 3),
                axes\_pad = 0.1,
                add_all=True,
                label\_mode = "L",\lambdaZ, extent = get\_demo\_image() # demo image
im1=Z
im2=Z[:,:10]
im3=Z[:,10:]
vmin, vmax = Z.min(), Z.max()for i, im in enumerate([im1, im2, im3]):
    ax = grid[i]ax.imshow(im, origin="lower", vmin=vmin, vmax=vmax, interpolation="nearest")
```
plt.draw() plt.show()

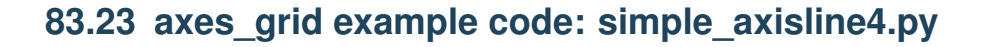

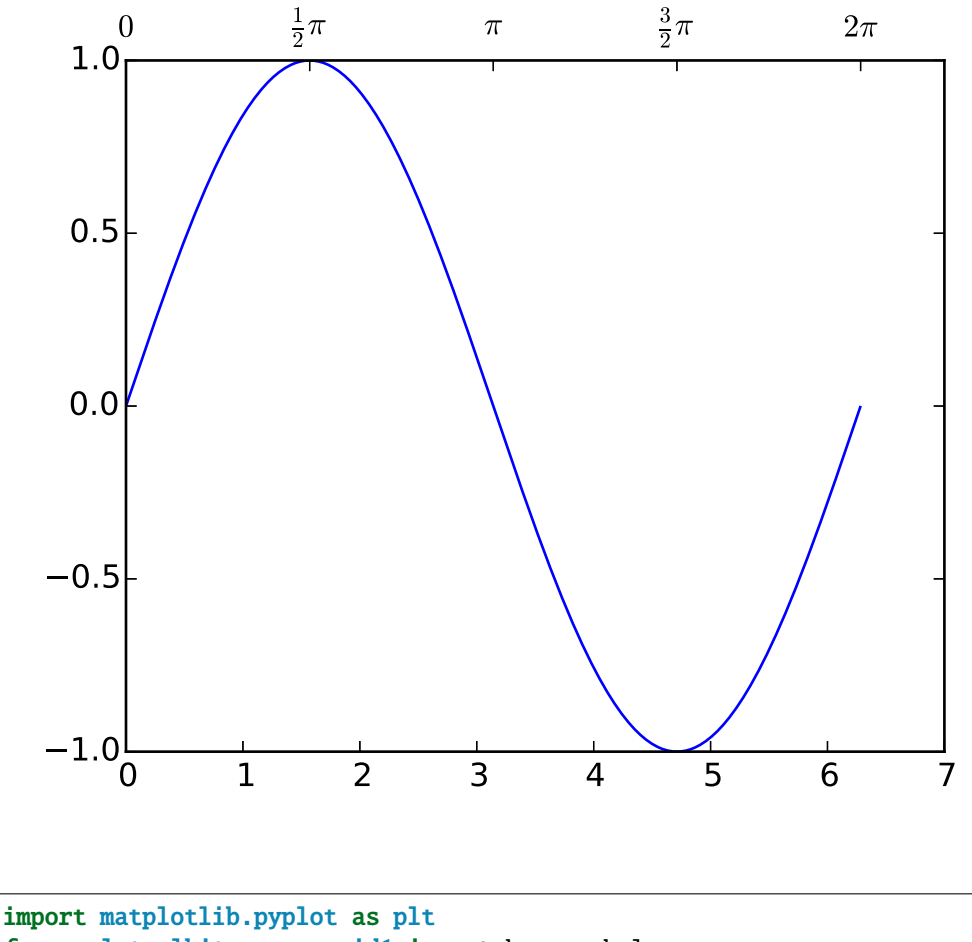

```
from mpl_toolkits.axes_grid1 import host_subplot
import mpl_toolkits.axisartist as AA
import numpy as np
ax = host_subplot(111, axes_class=AA.Axes)
xx = np.arange(0, 2*np.pi, 0.01)ax.plot(xx, np.sin(xx))
ax2 = ax.twin() # ax2 is responsible for "top" axis and "right" axis
ax2.set_xticks([0., .5*np.pi, np.pi, 1.5*np.pi, 2*np.pi])
ax2.set_xticklabels(["$0$", r"$\frac{1}{2}\pi$",
                    r"$\pi$", r"$\frac{3}{2}\pi$", r"$2\pi$"])
```

```
ax2.axis["right"].major_ticklabels.set_visible(False)
plt.draw()
plt.show()
```
#### **CHAPTER**

#### **EIGHTYFOUR**

#### **COLOR EXAMPLES**

## **84.1 color example code: color\_cycle\_demo.py**

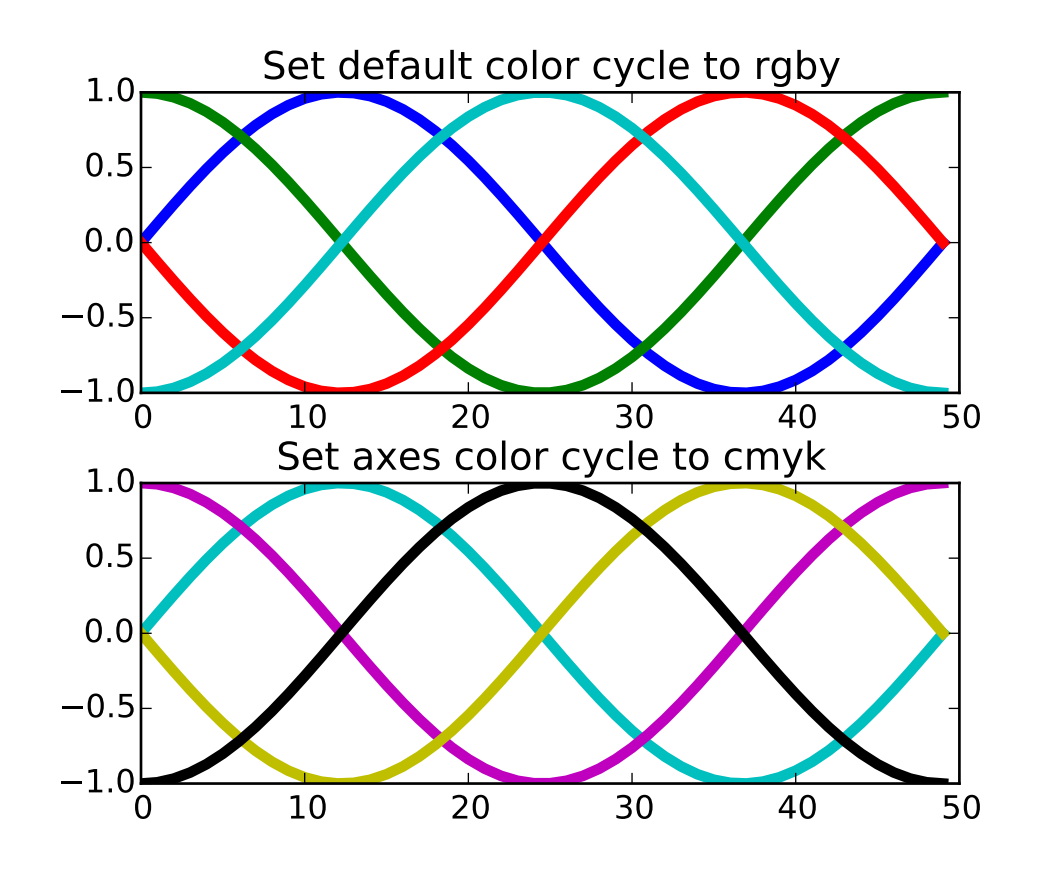

 $"''"''"$ Demo of custom color-cycle settings to control colors for multi-line plots. This example demonstrates two different APIs: 1. Setting the default rc-parameter specifying the color cycle. This affects all subsequent plots.

2. Setting the color cycle for a specific axes. This only affects a single

```
axes.
\ldotsimport numpy as np
import matplotlib.pyplot as plt
x = npulinspace(0, 2 * np.pi)
offsets = np.linspace(0, 2*np.pi, 4, endpoint=False)
# Create array with shifted-sine curve along each column
yy = np.transpose([np,sin(x + phi) for phi in offsets])plt.rc('lines', linewidth=4)
fig, (ax0, ax1) = plt.subplots(nrows=2)plt.rc('axes', color_cycle=['r', 'g', 'b', 'y'])
ax0.plot(yy)
ax0.set_title('Set default color cycle to rgby')
ax1.set_color_cycle(['c', 'm', 'y', 'k'])
ax1.plot(yy)
ax1.set_title('Set axes color cycle to cmyk')
# Tweak spacing between subplots to prevent labels from overlapping
plt.subplots_adjust(hspace=0.3)
plt.show()
```
# **84.2 color example code: colormaps\_reference.py**

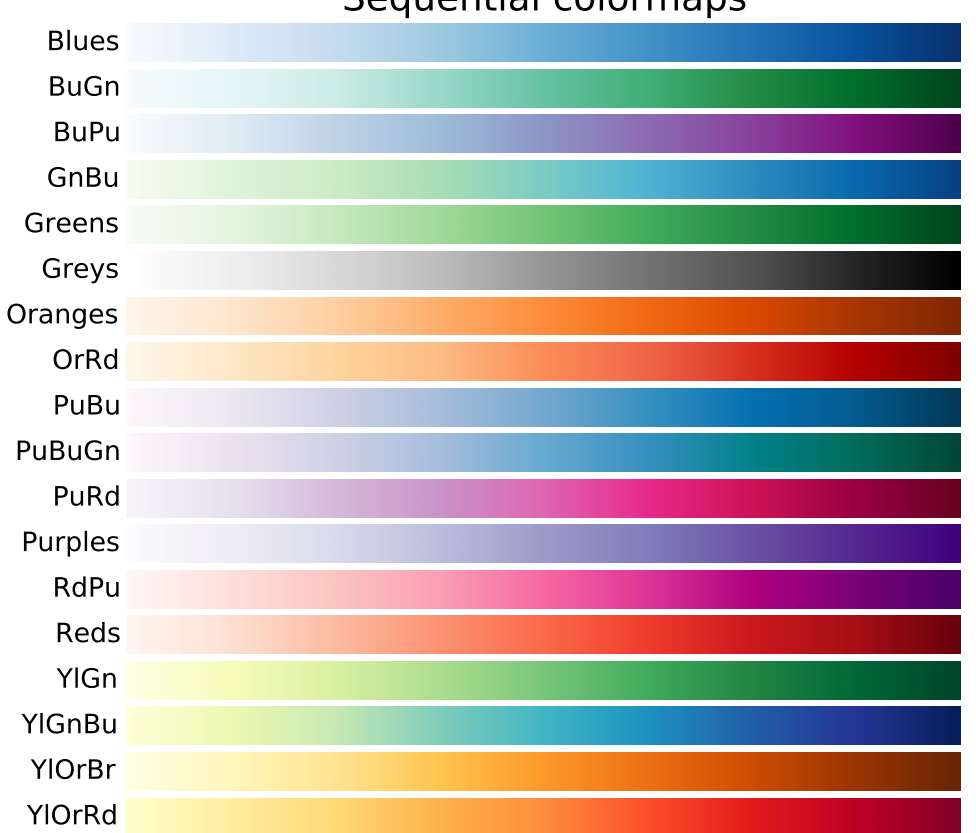

Sequential colormaps

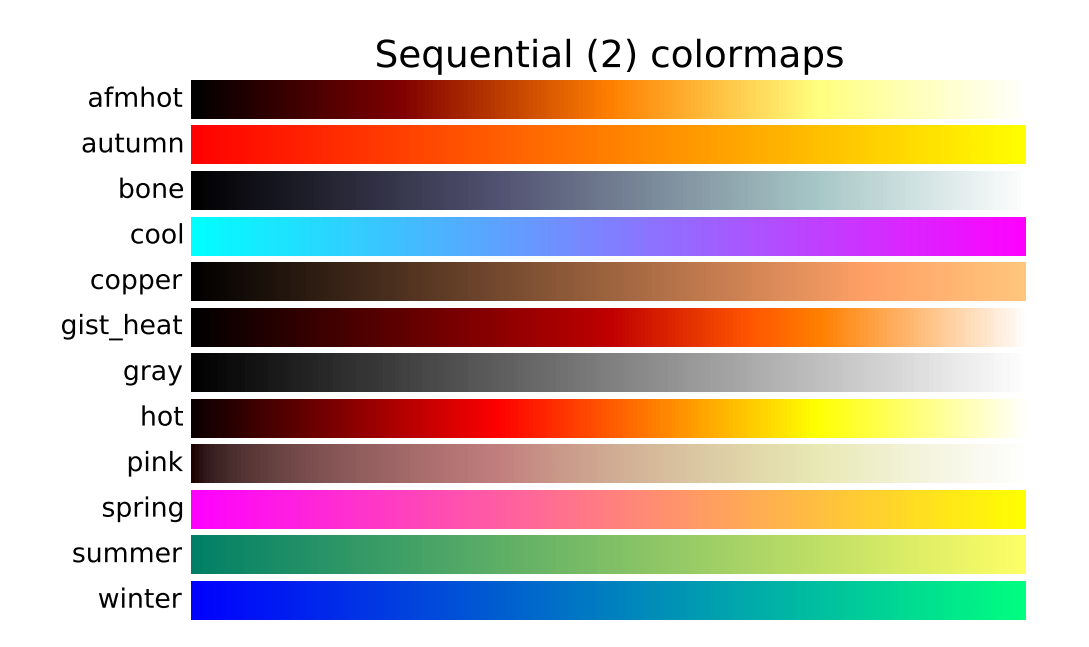

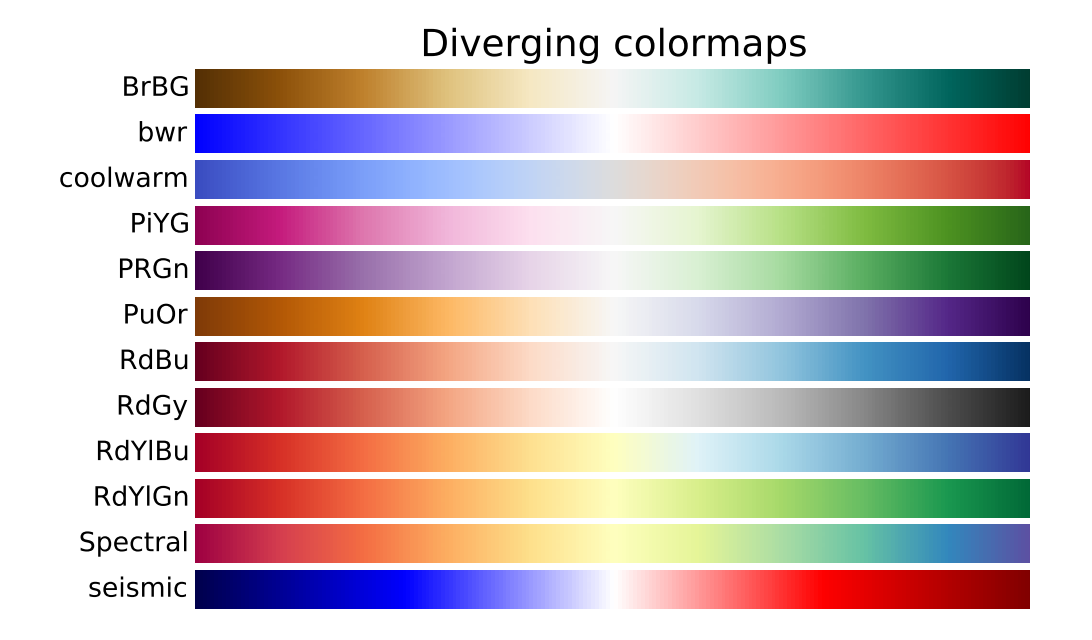

## Qualitative colormaps Accent Dark2 Paired Pastel1 Pastel2 Set1 Set2 Set3

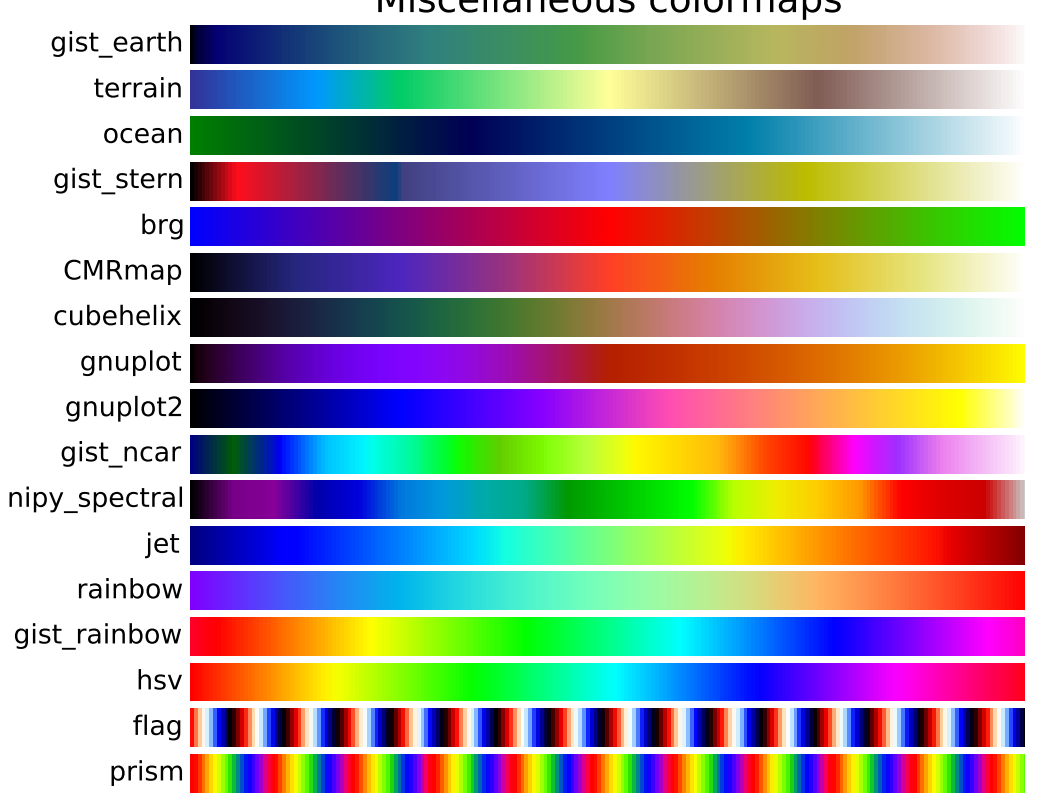

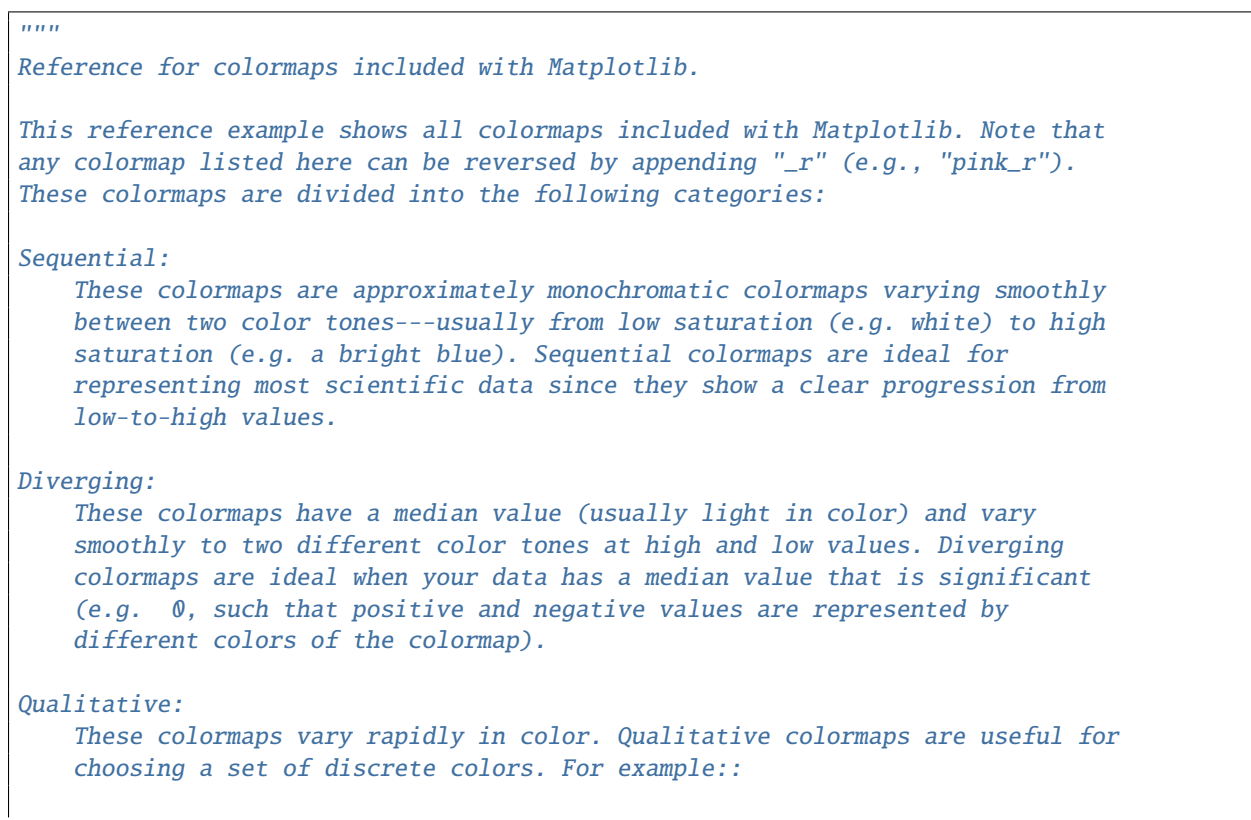

```
color\_list = plt.cm.Set3(np.linspace(0, 1, 12))gives a list of RGB colors that are good for plotting a series of lines on
    a dark background.
Miscellaneous:
    Colormaps that don't fit into the categories above.
"''"import numpy as np
import matplotlib.pyplot as plt
cmaps = [('Sequential', ['Blues', 'BuGn', 'BuPu',
                              'GnBu', 'Greens', 'Greys', 'Oranges', 'OrRd',
                              'PuBu', 'PuBuGn', 'PuRd', 'Purples', 'RdPu',
                             'Reds', 'YlGn', 'YlGnBu', 'YlOrBr', 'YlOrRd']),
         ('Sequential (2)', ['afmhot', 'autumn', 'bone', 'cool', 'copper',
                              'gist_heat', 'gray', 'hot', 'pink',
                             'spring', 'summer', 'winter']),
         ('Diverging', ['BrBG', 'bwr', 'coolwarm', 'PiYG', 'PRGn', 'PuOr',
                              'RdBu', 'RdGy', 'RdYlBu', 'RdYlGn', 'Spectral',
                             'seismic']),
         ('Qualitative', ['Accent', 'Dark2', 'Paired', 'Pastel1',
                             'Pastel2', 'Set1', 'Set2', 'Set3']),
         ('Miscellaneous', ['gist_earth', 'terrain', 'ocean', 'gist_stern',
                             'brg', 'CMRmap', 'cubehelix',
                              'gnuplot', 'gnuplot2', 'gist_ncar',
                              'nipy_spectral', 'jet', 'rainbow',
                              'gist_rainbow', 'hsv', 'flag', 'prism'])]
nrows = max(len(cmap_list) for canp_category, canp_list in canps)gradient = npu. linspace(0, 1, 256)
gradient = np.vstack((gradient, gradient))
def plot_color_gradients(cmap_category, cmap_list):
    fig, axes = plt. subplots(nrows=nrows)
    fig.subplots_adjust(top=0.95, bottom=0.01, left=0.2, right=0.99)
    axes[0].set_title(cmap_category + ' colormaps', fontsize=14)
    for ax, name in zip(axes, cmap_list):
        ax.imshow(gradient, aspect='auto', cmap=plt.get_cmap(name))
        pos = list(ax.get_position().bounds)
        x_{\text{text}} = pos[0] - 0.01y_{\text{1}} text = pos[1] + pos[3]/2.
        fig.text(x_text, y_text, name, va='center', ha='right', fontsize=10)
    # Turn off *all* ticks & spines, not just the ones with colormaps.
    for ax in axes:
        ax.set_axis_off()
for cmap_category, cmap_list in cmaps:
```

```
plot_color_gradients(cmap_category, cmap_list)
plt.show()
```
## **84.3 color example code: named\_colors.py**

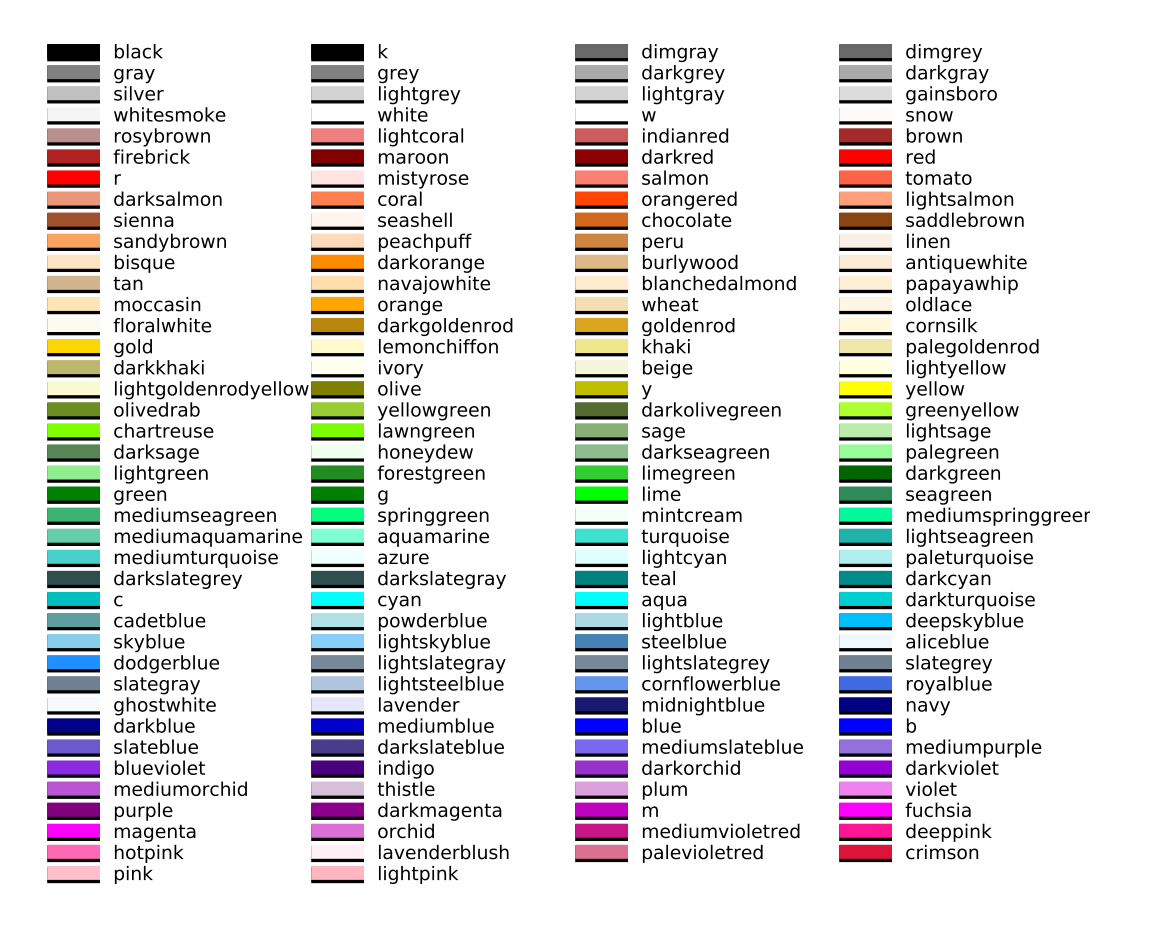

```
\frac{1}{(n+1)^n}Visualization of named colors.
Simple plot example with the named colors and its visual representation.
"''"from __future__ import (absolute_import, division, print_function,
                         unicode_literals)
import six
import numpy as np
import matplotlib.pyplot as plt
```

```
from matplotlib import colors
colors_ = list(six.iteritems(colors.cnames))
# Add the single letter colors.
for name, rgb in six.iteritems(colors.ColorConverter.colors):
   hex_ = colors.rgb2hex(rgb)colors_.append((name, hex_))
# Transform to hex color values.
hex_ = [color[1] for color in colors_# Get the rgb equivalent.
rgb = [colors.hex2color(color) for color in hex_]
# Get the hsv equivalent.
hsv = [colors.rgb_to_hsv(color) for color in rgb]
# Split the hsv values to sort.
hue = [color[0] for color in hsv]
sat = [color[1] for color in hsv]
val = [color[2] for color in hsv]# Sort by hue, saturation and value.
ind = np.lexsort((val, sat, hue))
sorted_colors = [colors_{i}] for i in ind]
n = len(sorted_colors)
ncols = 4nrows = int(np.ceil(1. * n / ncols))fig = plt.figure()ax = fig.add\_subplot(111)X, Y = fig.get_dpi() * fig.get_size\_inches()# row height
h = Y / (nrows + 1)# col width
w = X / \text{ncols}for i, (name, color) in enumerate(sorted_colors):
   col = i % ncols
    row = int(i / ncols)y = Y - (row * h) - hxiline = w * (col + 0.05)xf_{\text{line}} = w * (col + 0.25)xi\_text = w * (col + 0.3)ax.text(xi_text, y, name, fontsize=(h * 0.8),
            horizontalalignment='left',
            verticalalignment='center')
```

```
# Add extra black line a little bit thicker to make
      clear colors more visible.
    ax.hlines(y, xi_line, xf_line, color='black', linewidth=(h * 0.7))
    ax.hlines(y + h * 0.1, xi_line, xf_line, color=color, linewidth=(h * 0.6))
ax.set_xlim(0, X)
ax.set_ylim(0, Y)
ax.set_axis_off()
fig.subplots_adjust(left=0, right=1,
                    top=1, bottom=0,
                    hspace=0, wspace=0)
plt.show()
```
**CHAPTER**

#### **EIGHTYFIVE**

#### **EVENT\_HANDLING EXAMPLES**

#### **85.1 event\_handling example code: close\_event.py**

[source code]

```
from __future__ import print_function
import matplotlib.pyplot as plt
def handle_close(evt):
    print('Closed Figure!')
fig = plt.findure()fig.canvas.mpl_connect('close_event', handle_close)
plt.text(0.35, 0.5, 'Close Me!', dict(size=30))
plt.show()
```
Keywords: python, matplotlib, pylab, example, codex (see *[Search examples](#page-404-0)*)

#### **85.2 event\_handling example code: data\_browser.py**

```
import numpy as np
class PointBrowser:
    "''"Click on a point to select and highlight it -- the data that
    generated the point will be shown in the lower axes. Use the 'n'
    and 'p' keys to browse through the next and previous points
    """"
   def __ init_(self):
       self.lastind = 0
        self.text = ax.text(0.05, 0.95, 'selected: none',
```

```
transform=ax.transAxes, va='top')
        self.selected, = ax.plot([xs[0]], [ys[0]], 'o', ms=12, alpha=0.4,color='yellow', visible=False)
    def onpress(self, event):
        if self.lastind is None: return
        if event.key not in ('n', 'p'): return
        if event.key=='n': inc = 1
        else: inc = -1self.lastind += inc
        self.lastind = np.clip(self.lastind, 0, len(xs)-1)
        self.update()
    def onpick(self, event):
       if event.artist!=line: return True
       N = len(event.ind)if not N: return True
       # the click locations
       x = event.mouseevent.xdata
       y = event.mouseevent.ydata
       distances = np.hypot(x-xs[event-ind], y-ys[event-ind])indmin = distances.argmin()
       dataind = event.ind[indmin]self.lastind = dataind
       self.update()
    def update(self):
        if self.lastind is None: return
        dataind = self.lastind
        ax2.cla()
        ax2.plot(X[dataind])
        ax2.text(0.05, 0.9, 'mu=%1.3f\nsigma=%1.3f'%(xs[dataind], ys[dataind]),
                 transform=ax2.transAxes, va='top')
        ax2.set_ylim(-0.5, 1.5)
        self.selected.set_visible(True)
        self.selected.set_data(xs[dataind], ys[dataind])
        self.text.set_text('selected: %d'%dataind)
        fig.canvas.draw()
if __name__ == '__main__':
```

```
import matplotlib.pyplot as plt
X = np.random.randn(100, 200)xs = np.macan(X, axis=1)ys = np.stdout, axis=1)fig, (ax, ax2) = plt.subplots(2, 1)ax.set_title('click on point to plot time series')
line, = ax.plot(xs, ys, 'o', picker=5) # 5 points tolerancebrowser = PointBrowser()
fig.canvas.mpl_connect('pick_event', browser.onpick)
fig.canvas.mpl_connect('key_press_event', browser.onpress)
plt.show()
```
#### **85.3 event\_handling example code: figure\_axes\_enter\_leave.py**

```
\overline{m}\overline{m}Illustrate the figure and axes enter and leave events by changing the
frame colors on enter and leave
"'''"from __future__ import print_function
import matplotlib.pyplot as plt
def enter_axes(event):
    print('enter_axes', event.inaxes)
    event.inaxes.patch.set_facecolor('yellow')
    event.canvas.draw()
def leave_axes(event):
   print('leave_axes', event.inaxes)
    event.inaxes.patch.set_facecolor('white')
    event.canvas.draw()
def enter_figure(event):
    print('enter_figure', event.canvas.figure)
    event.canvas.figure.patch.set_facecolor('red')
    event.canvas.draw()
def leave_figure(event):
    print('leave_figure', event.canvas.figure)
    event.canvas.figure.patch.set_facecolor('grey')
    event.canvas.draw()
```

```
fig1, (ax, ax2) = plt.subplots(2, 1)fig1.suptitle('mouse hover over figure or axes to trigger events')
fig1.canvas.mpl_connect('figure_enter_event', enter_figure)
fig1.canvas.mpl_connect('figure_leave_event', leave_figure)
fig1.canvas.mpl_connect('axes_enter_event', enter_axes)
fig1.canvas.mpl_connect('axes_leave_event', leave_axes)
fig2, (ax, ax2) = plt.subplots(2, 1)
fig2.suptitle('mouse hover over figure or axes to trigger events')
fig2.canvas.mpl_connect('figure_enter_event', enter_figure)
fig2.canvas.mpl_connect('figure_leave_event', leave_figure)
fig2.canvas.mpl_connect('axes_enter_event', enter_axes)
fig2.canvas.mpl_connect('axes_leave_event', leave_axes)
plt.show()
```
#### **85.4 event\_handling example code: idle\_and\_timeout.py**

```
from __future__ import print_function
"" ""
Demonstrate/test the idle and timeout API
This is only tested on gtk so far and is a prototype implementation
"''"import numpy as np
import matplotlib.pyplot as plt
fig, ax = plt.subplots()t = np.arange(0.0, 2.0, 0.01)y1 = np.size(2 * np.pi * t)y2 = np \cdot cos(2 * np \cdot pi * t)line11, = ax.plot(y1)line2, = ax.plot(y2)N = 100def on_idle(event):
    on_idle.count +=1
    print('idle', on_idle.count)
    line1.set_ydata(np.sin(2*np.pi*t*(N-on_idle.count)/float(N)))
    event.canvas.draw()
    # test boolean return removal
    if on_idle.count==N:
        return False
```

```
return True
on idle.cid = None
on_idle.count = 0fig.canvas.mpl_connect('idle_event', on_idle)
plt.show()
```
## **85.5 event\_handling example code: keypress\_demo.py**

[source code]

```
#!/usr/bin/env python
"''"Show how to connect to keypress events
"""
from __future__ import print_function
import sys
import numpy as np
import matplotlib.pyplot as plt
def press(event):
    print('press', event.key)
    sys.stdout.flush()
    if event.key=='x':
        visible = xl.get_visible()
        xl.set_visible(not visible)
        fig.canvas.draw()
fig, ax = plt.subplots()fig.canvas.mpl_connect('key_press_event', press)
ax.plot(np.random.randn(12), np.random.randn(12), 'go')x1 = ax.set_xlabel('easy come, easy go')plt.show()
```
Keywords: python, matplotlib, pylab, example, codex (see *[Search examples](#page-404-0)*)

## **85.6 event\_handling example code: lasso\_demo.py**

```
"''"Show how to use a lasso to select a set of points and get the indices
of the selected points. A callback is used to change the color of the
selected points
This is currently a proof-of-concept implementation (though it is
usable as is). There will be some refinement of the API.
" ""from matplotlib.widgets import Lasso
from matplotlib.colors import colorConverter
from matplotlib.collections import RegularPolyCollection
from matplotlib import path
import matplotlib.pyplot as plt
from numpy import nonzero
from numpy.random import rand
class Datum(object):
   colorin = colorConverter.to_rgba('red')
    colorout = colorConverter.to_rgba('blue')
    def __init__(self, x, y, include=False):
        self.x = xself.y = yif include: self.color = self.colorin
        else: self.color = self.colorout
class LassoManager(object):
   def __init__(self, ax, data):
       self \cdot axes = axself.canvas = ax.figure.canvas
        self.data = dataself.Nxy = len(data)facecolors = [d.color for d in data]
        self.xys = [(d.x, d.y) for d in data]
        fig = ax.figureself.collection = RegularPolyCollection(
            fig.dpi, 6, sizes=(100,),
            facecolors=facecolors,
           offsets = self.xyz,
            transOffset = ax.trainsData)ax.add_collection(self.collection)
        self.cid = self.canvas.mpl_connect('button_press_event', self.onpress)
   def callback(self, verts):
        facecolors = self.collection.get_facecolors()
        p = path.Path(verts)ind = p.contains_points(self.xys)
```

```
for i in range(len(self.xys)):
            if ind[i]:
                facecolors[i] = Datum.colorin
            else:
                facecolors[i] = Datum.colorout
        self.canvas.draw_idle()
        self.canvas.widgetlock.release(self.lasso)
        del self.lasso
    def onpress(self, event):
        if self.canvas.widgetlock.locked(): return
        if event.inaxes is None: return
        self.lasso = Lasso(event.inaxes, (event.xdata, event.ydata), self.callback)
        # acquire a lock on the widget drawing
        self.canvas.widgetlock(self.lasso)
if __name__ == '__main__':data = [Detum(*xy) for xy in rand(100, 2)]
    ax = plt.axes(xlim=(0,1), ylim=(0,1), autoscale\_on=False)lman = LassoManager(ax, data)
    plt.show()
```
## **85.7 event\_handling example code: legend\_picking.py**

```
"''"Enable picking on the legend to toggle the legended line on and off
^{\prime\prime\prime\prime\prime\prime\prime}import numpy as np
import matplotlib.pyplot as plt
t = np.arange(0.0, 0.2, 0.1)y1 = 2 * np \cdot sin(2 * np \cdot pi * t)y2 = 4 * np \cdot sin(2 * np \cdot pi * 2 * t)fig, ax = plt.subplots()ax.set_title('Click on legend line to toggle line on/off')
line1, = ax.plot(t, y1, lw=2, color='red', label='1 HZ')line2, = ax.plot(t, y2, lw=2, color='blue', label='2 HZ')leg = ax.legend(loc='upper left', fancybox=True, shadow=True)
leg.get_frame().set_alpha(0.4)
```

```
# we will set up a dict mapping legend line to orig line, and enable
# picking on the legend line
lines = [line1, line2]
line d = dict()for legline, origline in zip(leg.get_lines(), lines):
    legline.set_picker(5) # 5 pts tolerance
    lined[legline] = origline
def onpick(event):
    # on the pick event, find the orig line corresponding to the
    # legend proxy line, and toggle the visibility
    legline = event.artist
    origline = lined[legline]
    vis = not origline.get_visible()
    origline.set_visible(vis)
    # Change the alpha on the line in the legend so we can see what lines
    # have been toggled
    if vis:
        legline.set_alpha(1.0)
    else:
        legline.set_alpha(0.2)
    fig.canvas.draw()
fig.canvas.mpl_connect('pick_event', onpick)
plt.show()
```
## **85.8 event\_handling example code: looking\_glass.py**

```
import numpy as np
import matplotlib.pyplot as plt
import matplotlib.patches as patches
x, y = np.random.randn(2, 200)fig, ax = plt.subplots()circ = patches.Circle((0.5, 0.5), 0.25, alpha=0.8, fc='yellow')
ax.add_patch(circ)
ax.plot(x, y, alpha=0.2)line, = ax.plot(x, y, alpha=1.0, clip\_path=circ)class EventHandler:
   def __init__(self):
       fig.canvas.mpl_connect('button_press_event', self.onpress)
```

```
fig.canvas.mpl_connect('button_release_event', self.onrelease)
       fig.canvas.mpl_connect('motion_notify_event', self.onmove)
       self.x0, self.y0 = circ.centerself.pressevent = None
   def onpress(self, event):
      if event.inaxes!=ax:
         return
      if not circ.contains(event)[0]:
         return
      self.pressevent = event
   def onrelease(self, event):
      self.pressevent = None
      self.x0, self.y0 = circ.center
   def onmove(self, event):
      if self.pressevent is None or event.inaxes!=self.pressevent.inaxes:
         return
      dx = event.xdata - self.pressevent.xdatady = event.ydata - self.pressevent.ydata
      circ.center = self.x0 + dx, self.y0 + dyline.set_clip_path(circ)
      fig.canvas.draw()
handler = EventHandler()
plt.show()
```
## **85.9 event\_handling example code: path\_editor.py**

```
import numpy as np
import matplotlib.path as mpath
import matplotlib.patches as mpatches
import matplotlib.pyplot as plt
Path = mpath.Path
fig, ax = plt.subplots()pathdata = [
    (Path.MOVETO, (1.58, -2.57)),
    (Path.CURVE4, (0.35, -1.1)),
    (Path.CURVE4, (-1.75, 2.0)),
```

```
(Path.CURVE4, (0.375, 2.0)),
    (Path.LINETO, (0.85, 1.15)),
    (Path.CURVE4, (2.2, 3.2)),
    (Path.CURVE4, (3, 0.05)),
    (Path.CURVE4, (2.0, -0.5)),
    (Path.CLOSEPOLY, (1.58, -2.57)),
    ]
codes, verts = zip(*pathdata)
path = mpath.Path(verts, codes)
patch = mpatches.PathPatch(path, facecolor='green', edgecolor='yellow', alpha=0.5)
ax.add_patch(patch)
class PathInteractor:
    " ""An path editor.
   Key-bindings
      't' toggle vertex markers on and off. When vertex markers are on,
          you can move them, delete them
    "''"''"''"showverts = Trueepsilon = 5 # max pixel distance to count as a vertex hit
    def __init__(self, pathpatch):
        self.ax = pathpatch.axescanvas = self.ax.figure.canvas
        self.pathpathpatch = pathpatch
        self.pathpatch.set_animated(True)
        x, y = zip(*self.pathpatch.get.path() vertices)self.line, = ax.plot(x,y,marker='o', markerfacecolor='r', animated=True)
        self. ind = None # the active vert
        canvas.mpl_connect('draw_event', self.draw_callback)
        canvas.mpl_connect('button_press_event', self.button_press_callback)
        canvas.mpl_connect('key_press_event', self.key_press_callback)
        canvas.mpl_connect('button_release_event', self.button_release_callback)
        canvas.mpl_connect('motion_notify_event', self.motion_notify_callback)
        self. can <math>ras = can <math>vas</math>def draw_callback(self, event):
        self.background = self.canvas.copy_from_bbox(self.ax.bbox)
        self.ax.draw_artist(self.pathpatch)
```

```
self.ax.draw_artist(self.line)
    self.canvas.blit(self.ax.bbox)
def pathpatch_changed(self, pathpatch):
    'this method is called whenever the pathpatchgon object is called'
    # only copy the artist props to the line (except visibility)
    vis = self.line.get_visible()
    plt.Artist.update_from(self.line, pathpatch)
    self.line.set_visible(vis) # don't use the pathpatch visibility state
def get_ind_under_point(self, event):
    'get the index of the vertex under point if within epsilon tolerance'
    # display coords
    xy = np.asarray(self.pathpatch.get_path().vertices)
    xyt = self.pathpatch.get_transform() .transform(xy)xt, yt = xyt[:, 0], xyt[:, 1]d = np.sqrt((xt-event.x)*2 + (yt-event.y)*2)ind = d.arange(j)if d[ind]>=self.epsilon:
        ind = None
    return ind
def button_press_callback(self, event):
    'whenever a mouse button is pressed'
    if not self.showverts: return
    if event.inaxes==None: return
    if event.button != 1: return
    self._ind = self.get_ind_under_point(event)
def button_release_callback(self, event):
    'whenever a mouse button is released'
    if not self.showverts: return
    if event.button != 1: return
    self.__ind = Nonedef key_press_callback(self, event):
    'whenever a key is pressed'
    if not event.inaxes: return
    if event.key=='t':
        self.showverts = not self.showverts
        self.line.set_visible(self.showverts)
        if not self.showverts: self._ind = None
    self.canvas.draw()
def motion_notify_callback(self, event):
    'on mouse movement'
    if not self.showverts: return
    if self._ind is None: return
```

```
if event.inaxes is None: return
        if event.button != 1: return
        x,y = event.xdata, event.ydatavertices = self.pathpatch.get_path().vertices
        vertices[self.__ind] = x,yself.line.set_data(zip(*vertices))
        self.canvas.restore_region(self.background)
        self.ax.draw_artist(self.pathpatch)
        self.ax.draw_artist(self.line)
        self.canvas.blit(self.ax.bbox)
interactor = PathInteractor(path)ax.set_title('drag vertices to update path')
ax.set_xlim(-3, 4)ax.set\_ylim(-3, 4)plt.show()
```
#### **85.10 event\_handling example code: pick\_event\_demo.py**

```
#!/usr/bin/env python
"''"You can enable picking by setting the "picker" property of an artist
(for example, a matplotlib Line2D, Text, Patch, Polygon, AxesImage,
etc...)
There are a variety of meanings of the picker property
   None - picking is disabled for this artist (default)
   boolean - if True then picking will be enabled and the
     artist will fire a pick event if the mouse event is over
     the artist
    float - if picker is a number it is interpreted as an
     epsilon tolerance in points and the artist will fire
     off an event if it's data is within epsilon of the mouse
      event. For some artists like lines and patch collections,
      the artist may provide additional data to the pick event
      that is generated, for example, the indices of the data within
```

```
epsilon of the pick event
    function - if picker is callable, it is a user supplied
      function which determines whether the artist is hit by the
      mouse event.
        hit, props = picker(artist, mouseevent)
      to determine the hit test. If the mouse event is over the
      artist, return hit=True and props is a dictionary of properties
      you want added to the PickEvent attributes
After you have enabled an artist for picking by setting the "picker"
property, you need to connect to the figure canvas pick_event to get
pick callbacks on mouse press events. For example,
  def pick_handler(event):
      mouseevent = event.mouseevent
      artist = event.artist
      # now do something with this...
The pick event (matplotlib.backend_bases.PickEvent) which is passed to
your callback is always fired with two attributes:
  mouseevent - the mouse event that generate the pick event. The
   mouse event in turn has attributes like x and y (the coordinates in
    display space, such as pixels from left, bottom) and xdata, ydata (the
    coords in data space). Additionally, you can get information about
    which buttons were pressed, which keys were pressed, which Axes
    the mouse is over, etc. See matplotlib.backend_bases.MouseEvent
    for details.
  artist - the matplotlib.artist that generated the pick event.
Additionally, certain artists like Line2D and PatchCollection may
attach additional meta data like the indices into the data that meet
the picker criteria (for example, all the points in the line that are within
the specified epsilon tolerance)
The examples below illustrate each of these methods.
" ""from __future__ import print_function
import matplotlib.pyplot as plt
from matplotlib.lines import Line2D
from matplotlib.patches import Rectangle
from matplotlib.text import Text
from matplotlib.image import AxesImage
import numpy as np
from numpy.random import rand
```

```
if 1: # simple picking, lines, rectangles and text
    fig, (ax1, ax2) = plt.subplots(2,1)ax1.set_title('click on points, rectangles or text', picker=True)
    ax1.set_ylabel('ylabel', picker=True, bbox=dict(facecolor='red'))
    line, = ax1.plot(rand(100), 'o', picker=5) # 5 points tolerance# pick the rectangle
    bars = ax2.bar(range(10), rand(10), picker=True)for label in ax2.get_xticklabels(): # make the xtick labels pickable
        label.set_picker(True)
    def onpick1(event):
        if isinstance(event.artist, Line2D):
            thisline = event.artist
            xdata = thisline.get_xdata()ydata = thisline.get_ydata()
            ind = event.ind
            print('onpick1 line:', zip(np.take(xdata, ind), np.take(ydata, ind)))
        elif isinstance(event.artist, Rectangle):
            patch = event.artist
            print('onpick1 patch:', patch.get_path())
        elif isinstance(event.artist, Text):
            text = event.artistprint('onpick1 text:', text.get_text())
    fig.canvas.mpl_connect('pick_event', onpick1)
if 1: # picking with a custom hit test function
    # you can define custom pickers by setting picker to a callable
    # function. The function has the signature
    #
    # hit, props = func(artist, mouseevent)
    #
    # to determine the hit test. if the mouse event is over the artist,
    # return hit=True and props is a dictionary of
    # properties you want added to the PickEvent attributes
    def line_picker(line, mouseevent):
        "''"find the points within a certain distance from the mouseclick in
        data coords and attach some extra attributes, pickx and picky
        which are the data points that were picked
        "'''"if mouseevent.xdata is None: return False, dict()
        xdata = line.get_xdata()
        ydata = line.get_ydata()
        maxd = 0.05d = np.sqrt((xdata-mouseevent.xdata)**2. + (ydata-mouseevent.ydata)**2.)ind = np.nonzero(np.less_equal(d, maxd))
```

```
if len(ind):
            pickx = np.take(xdata, ind)
            picky = np.take(ydata, ind)
            props = dict(ind=ind, pickx=pickx, picky=picky)
            return True, props
        else:
            return False, dict()
    def onpick2(event):
        print('onpick2 line:', event.pickx, event.picky)
    fig, ax = plt.subplots()ax.set_title('custom picker for line data')
    line, = ax.plot(rand(100), rand(100), 'o', picker=line_picker)
    fig.canvas.mpl_connect('pick_event', onpick2)
if 1: # picking on a scatter plot (matplotlib.collections.RegularPolyCollection)
    x, y, c, s = rand(4, 100)def onpick3(event):
        ind = event.ind
        print('onpick3 scatter:', ind, np.take(x, ind), np.take(y, ind))
    fig, ax = plt.subplots()col = ax.setter(x, y, 100*s, c, picker=True)#fig.savefig('pscoll.eps')
    fig.canvas.mpl_connect('pick_event', onpick3)
if 1: # picking images (matplotlib.image.AxesImage)
    fig, ax = plt.subplots()im1 = ax.inshow(rand(10,5)), extent=(1,2,1,2), picker=True)im2 = ax.inshow(rand(5,10), extent=(3,4,1,2), picker=True)im3 = ax.inshow(rand(20, 25)), extent=(1, 2, 3, 4), picker=True)im4 = ax.inshow(rand(30, 12), extent=(3, 4, 3, 4), picture=True)ax.axis([0,5,0,5])
    def onpick4(event):
        artist = eventif isinstance(artist, AxesImage):
            im = artist
            A = im.get_array()print('onpick4 image', A.shape)
    fig.canvas.mpl_connect('pick_event', onpick4)
plt.show()
```
## **85.11 event\_handling example code: pick\_event\_demo2.py**

[source code]

```
"''"''"compute the mean and standard deviation (stddev) of 100 data sets and plot
mean vs stddev. When you click on one of the mu, sigma points, plot the raw
data from the dataset that generated the mean and stddev.
"""
import numpy
import matplotlib.pyplot as plt
X = numpy.random.rand(100, 1000)
xs = numpy_mean(X, axis=1)ys = number1. std(X, axis=1)
fig, ax = plt.subplots()ax.set_title('click on point to plot time series')
line, = ax.plot(xs, ys, 'o', picker=5) # 5 points tolerance
def onpick(event):
    if event.artist!=line: return True
    N = len(event.ind)if not N: return True
    figi = plt. figure()
    for subplotnum, dataind in enumerate(event.ind):
        ax = figi.add\_subplot(N, 1, subplotnum+1)ax.plot(X[dataind])
        ax.text(0.05, 0.9, 'mu=%1.3f\nsigma=%1.3f'%(xs[dataind], ys[dataind]),
                transform=ax.transAxes, va='top')
        ax.set_ylim(-0.5, 1.5)
    figi.show()
    return True
fig.canvas.mpl_connect('pick_event', onpick)
plt.show()
```
Keywords: python, matplotlib, pylab, example, codex (see *[Search examples](#page-404-0)*)

## **85.12 event\_handling example code: pipong.py**
```
#!/usr/bin/env python
# A matplotlib based game of Pong illustrating one way to write interactive
# animation which are easily ported to multiple backends
# pipong.py was written by Paul Ivanov <http://pirsquared.org>
from __future__ import print_function
import numpy as np
import matplotlib.pyplot as plt
from numpy.random import randn, randint
instructions = """
Player A: Player B:
  'e' up 'i'
  'd' down 'k'
press 't' -- close these instructions
           (animation will be much faster)
press 'a' -- add a puck
press 'A' -- remove a puck
press '1' -- slow down all pucks
press '2' -- speed up all pucks
press '3' -- slow down distractors
press '4' -- speed up distractors
press ' ' -- reset the first puck
press 'n' -- toggle distractors on/off
press 'g' -- toggle the game on/off
  "" "" ""
class Pad(object):
    def __init__(self, disp,x,y,type='l'):
        self.disp = dispself.x = xself.y = yself.w = .3self.score = 0self.xoffset = 0.3
        self.yoffset = 0.1if type=='r':self.xoffset *= -1.0
        if type=='l' or type=='r':
            self.\sigmagnx = -1.0self.signy = 1.0else:
            self.\,signx = 1.0self.signy = -1.0def contains(self, loc):
        return self.disp.get_bbox().contains(loc.x,loc.y)
class Puck(object):
```

```
def __init__(self, disp, pad, field):
    self.vmax= .2
    self.disp = dispself.field = field
    self._reset(pad)
def _reset(self,pad):
    self.x = pad.x + pad.xoffsetif pad.y < 0:
        self.y = pad.y + pad.yoffsetelse:
        self.y = pad.y - pad.yoffsetself.vx = pad.x - self.xself.vy = pad.y + pad.w/2 - self.yself._speedlimit()
    self._slower()
    self._slower()
def update(self,pads):
    self.x \leftarrow self.vxself.y \leftarrow self.vyfor pad in pads:
        if pad.contains(self):
            self.vx * = 1.2 *pad.signx
            self.vy * = 1.2 *pad.signy
    fudge = .001#probably cleaner with something like...if not self.field.contains(self.x, self.y):
    if self.x < 0+fudge:
        #print "player A loses"
        pads[1].score += 1;
        self._reset(pads[0])
        return True
    if self.x > 7-fudge:
        #print "player B loses"
        pads[0].score += 1;self._reset(pads[1])
        return True
    if self.y \langle -1+fudge \text{ or } self.y > 1-fudge:
        self.vy *=-1.0# add some randomness, just to make it interesting
        self.vy - (randn()/300.0 + 1/300.0) * np.sign(self.vy)
    self._speedlimit()
    return False
def _slower(self):
    self.vx /= 5.0self.vy /= 5.0def _faster(self):
    self.vx * = 5.0self.vy * = 5.0def _speedlimit(self):
    if self.vx > self.vmax:
        self.vx = self.vmaxif self.vx \langle -self.vmax:
        self.vx = -self.vmax
```

```
if self.vy > self.vmax:
            self.vy = self.vmax
        if self.vy \langle -self.vmax:
            self.vy = -self.vmaxclass Game(object):
    def __init__(self, ax):
        # create the initial line
        self.ax = axpadAx = padBx = .50padAy = padBy = .30padBx+=6.3
        pA, = self.ax.barh(padAy,.2, height=.3,color='k', alpha=.5, edgecolor='b',lw=2,label="Player B'
        pB, = self.ax.barh(padBy,.2, height=.3, left=padBx, color='k',alpha=.5, edgecolor='r',lw=2,labe
        # distractors
        self.x = np.arange(0, 2.22*np.pi, 0.01)self.line, = self.ax.plot(self.x, np.sin(self.x),"r", animated=True, lw=4)
        selfu = self.area, self.ax.plot(self.x, np.cos(self.x), "g", animated=True, lw=4)self.line3, = self.ax.plot(self.x, np.cos(self.x),"g", animated=True, lw=4)
        self.line4, = self.ax.plot(self.x, np.cos(self.x),"r", animated=True, lw=4)
        self.centerline,= self.ax.plot([3.5,3.5], [1,-1],'k',alpha=5, animated=True, lk=8)self.puckdisp = self.ax.setter([1],[1],label='nolegend.' , s=200,c='g',alpha=-9,antmated=True)self. can <math>var = self.ax.figure. can <i>vars</i>self.background = None
        self.cnt = \thetaself.distract = True
        self.res = 100.0self.on = False
        self.inst = True # show instructions from the beginning
        self.background = None
        self.pads = []self.pads.append( Pad(pA,0,padAy))
        self.pads.append( Pad(pB,padBx,padBy,'r'))
        self.packs = []self.i = self.ax.annotation, (0.5, 0.5),name='monospace',
                     verticalalignment='center',
                     horizontalalignment='center',
                     multialignment='left',
                     textcoords='axes fraction',animated=True )
        self.canvas.mpl_connect('key_press_event', self.key_press)
    def draw(self, evt):
        draw_artist = self.ax.draw_artist
        if self.background is None:
            self.background = self.canvas.copy_from_bbox(self.ax.bbox)
        # restore the clean slate background
        self.canvas.restore_region(self.background)
```

```
# show the distractors
   if self.distract:
        self.line.set_ydata(np.sin(self.x+self.cnt/self.res))
        self.line2.set_ydata(np.cos(self.x-self.cnt/self.res))
        self.line3.set_ydata(np.tan(self.x+self.cnt/self.res))
        self.line4.set_ydata(np.tan(self.x-self.cnt/self.res))
        draw_artist(self.line)
        draw_artist(self.line2)
        draw_artist(self.line3)
        draw_artist(self.line4)
    # show the instructions - this is very slow
   if self.inst:
        self.ax.draw_artist(self.i)
    # pucks and pads
   if self.on:
        self.ax.draw_artist(self.centerline)
        for pad in self.pads:
            pad.disp.set_y(pad.y)
            pad.disp.set_x(pad.x)
            self.ax.draw_artist(pad.disp)
        for puck in self.pucks:
            if puck.update(self.pads):
                # we only get here if someone scored
                self.pads[0].disp.set_label(" "+ str(self.pads[0].score))
                self.pads[1].disp.set_label(" "+ str(self.pads[1].score))
                self.ax.legend(loc='center')
                self.leg = self.ax.get_legend()
                #self.leg.draw_frame(False) #don't draw the legend border
                self.leg.get_frame().set_alpha(.2)
                plt.setp(self.leg.get_texts(),fontweight='bold',fontsize='xx-large')
                self.leg.get_frame().set_facecolor('0.2')
                self.background = None
                self.ax.figure.canvas.draw()
                return True
            puck.disp.set_offsets([puck.x,puck.y])
            self.ax.draw_artist(puck.disp)
    # just redraw the axes rectangle
   self.canvas.blit(self.ax.bbox)
   if self.cnt==50000:
        # just so we don't get carried away
       print("...and you've been playing for too long!!!")
       plt.close()
   self.cnt += 1return True
def key_press(self,event):
```

```
if event.key == '3':self.res * = 5.0if event.key == '4':self.res /= 5.0if event.key == 'e':
    self.pads[0].y += .1if self.pads[0].y > 1 - .3:
        self.pads[0].y = 1-.3if event.key == 'd':self.pads[0].y - = .1if self.pads[0].y <-1:
        self.pads[0].y = -1if event.key == 'i':self.pads[1].y += .1if self.pads[1].y > 1 - .3:
        self.pads[1].y = 1-.3if event.key == 'k':self.pads[1].y - - .1if self.pads[1].y < -1:
        self.pads[1].y = -1if event.key == 'a':self.pucks.append(Puck(self.puckdisp,self.pads[randint(2)],self.ax.bbox))
if event.key == 'A' and len(self.pucks):
    self.pucks.pop()
if event.key == ' ' and len(self.pucks):
    self.pucks[0]._reset(self.pads[randint(2)])
if event.key == '1':for p in self.pucks:
       p._slower()
if event.key == '2':for p in self.pucks:
       p._faster()
if event.key == 'n':self.distract = not self.distract
if event.key == 'g':#self.ax.clear()
    self.on = not self.on
if event.key == 't':self.insert = not self.insertself.i.set_visible(self.i.get_visible())
if event.key == 'q':plt.close()
```
# **85.13 event\_handling example code: poly\_editor.py**

```
"''"This is an example to show how to build cross-GUI applications using
matplotlib event handling to interact with objects on the canvas
"""""
import numpy as np
from matplotlib.lines import Line2D
from matplotlib.artist import Artist
from matplotlib.mlab import dist_point_to_segment
class PolygonInteractor:
    "''"An polygon editor.
   Key-bindings
      't' toggle vertex markers on and off. When vertex markers are on,
         you can move them, delete them
      'd' delete the vertex under point
      'i' insert a vertex at point. You must be within epsilon of the
          line connecting two existing vertices
    "''"showverts = Trueepsilon = 5 # max pixel distance to count as a vertex hit
   def __init__(self, ax, poly):
        if poly.figure is None:
            raise RuntimeError('You must first add the polygon to a figure or canvas before defining the
        self.ax = axcanvas = poly.figure.canvas
        self.poly = poly
        x, y = zip(*self.poly xy)self.line = Line2D(x, y, marker='o', markerfacecolor='r', animated=True)
        self.ax.add_line(self.line)
        #self._update_line(poly)
        cid = self.poly.add_callback(self.poly_changed)
        self. \text{ind} = None # the active vert
        canvas.mpl_connect('draw_event', self.draw_callback)
        canvas.mpl_connect('button_press_event', self.button_press_callback)
        canvas.mpl_connect('key_press_event', self.key_press_callback)
```

```
canvas.mpl_connect('button_release_event', self.button_release_callback)
    canvas.mpl_connect('motion_notify_event', self.motion_notify_callback)
    self. can <math>ras = can <i>vars</i>def draw_callback(self, event):
    self.background = self.canvas.copy_from_bbox(self.ax.bbox)
    self.ax.draw_artist(self.poly)
    self.ax.draw_artist(self.line)
    self.canvas.blit(self.ax.bbox)
def poly_changed(self, poly):
    'this method is called whenever the polygon object is called'
    # only copy the artist props to the line (except visibility)
    vis = self.line.get_visible()
    Artist.update_from(self.line, poly)
    self.line.set_visible(vis) # don't use the poly visibility state
def get_ind_under_point(self, event):
    'get the index of the vertex under point if within epsilon tolerance'
    # display coords
    xy = np.asarray(self.poly.xy)
    xyt = self.poly.get_transform().transform(xy)
    xt, yt = xyt[:, 0], xyt[:, 1]d = np.sqrt((xt-event.x)*2 + (yt-event.y)*2)indseq = np.nonzero(np.equals(d, np.annotation())[0]ind = indseq[0]if d[ind]>=self.epsilon:
        ind = None
    return ind
def button_press_callback(self, event):
    'whenever a mouse button is pressed'
    if not self.showverts: return
    if event.inaxes==None: return
    if event.button != 1: return
    self._ind = self.get_ind_under_point(event)
def button_release_callback(self, event):
    'whenever a mouse button is released'
    if not self.showverts: return
    if event.button != 1: return
    self._ind = None
def key_press_callback(self, event):
   'whenever a key is pressed'
    if not event.inaxes: return
    if event.key=='t':
        self.showverts = not self.showverts
```

```
self.line.set_visible(self.showverts)
            if not self.showverts: self._ind = None
        elif event.key=='d':
            ind = self.get_ind_under_point(event)
            if ind is not None:
                self.poly.xy = [tup for i, tup in enumerate(self.poly.xy) if i!=ind]self.line.set_data(zip(*self.poly.xy))
        elif event.key=='i':
            xys = self.poly.get_transform().transform(self.poly.xy)
            p = event.x, event.y # display coords
            for i in range(len(xys)-1):
                s0 = xyz[i]s1 = xyz[i+1]d = dist\_point\_to\_segment(p, s0, s1)if d<=self.epsilon:
                    self.poly.xy = np.array(
                        list(self.poly.xy[:i]) +
                        [(event.xdata, event.ydata)] +
                        list(self.poly.xy[i:]))
                    self.line.set_data(zip(*self.poly.xy))
                    break
        self.canvas.draw()
    def motion_notify_callback(self, event):
        'on mouse movement'
        if not self.showverts: return
        if self._ind is None: return
        if event.inaxes is None: return
        if event.button != 1: return
        x,y = event.xdata, event.ydata
        self.poly xy[self.__ind] = x, yself.line.set_data(zip(*self.poly.xy))
        self.canvas.restore_region(self.background)
        self.ax.draw_artist(self.poly)
        self.ax.draw_artist(self.line)
        self.canvas.blit(self.ax.bbox)
if __name__ == '__main__':import matplotlib.pyplot as plt
    from matplotlib.patches import Polygon
    theta = np.arange(0, 2*np.pi, 0.1)r = 1.5xs = r * np \cdot cos(theta)ys = r * np.sizetheta)
    poly = Polygon(list(zip(xs, ys)), animated=True)
```

```
fig, ax = plt.subplots()ax.add_patch(poly)
p = PolygonInteractor(ax, poly)
#ax.add_line(p.line)
ax.set_title('Click and drag a point to move it')
ax.set\_xlim((-2,2))ax.set\_ylim((-2,2))plt.show()
```
## **85.14 event\_handling example code: pong\_gtk.py**

```
#!/usr/bin/env python
from __future__ import print_function
# For detailed comments on animation and the techniques used here, see
# the wiki entry
# http://www.scipy.org/wikis/topical_software/MatplotlibAnimation
import time
import gtk, gobject
import matplotlib
matplotlib.use('GTKAgg')
import matplotlib.pyplot as plt
import pipong
fig, ax = plt.subplots()canvas = ax.figure.canvas
def start_anim(event):
# gobject.idle_add(animation.draw,animation)
    gobject.timeout_add(10,animation.draw,animation)
    canvas.mpl_disconnect(start_anim.cid)
\text{animation} = \text{pipong}.\text{Game}(ax)start_anim.cid = canvas.mpl_connect('draw_event', start_anim)
tstart = time.time()plt.grid() # to ensure proper background restore
```
plt.show() print('FPS:' , animation.cnt/(time.time()-tstart))

Keywords: python, matplotlib, pylab, example, codex (see *[Search examples](#page-404-0)*)

# **85.15 event\_handling example code: resample.py**

```
import numpy as np
import matplotlib.pyplot as plt
from scikits.audiolab import wavread
# A class that will downsample the data and recompute when zoomed.
class DataDisplayDownsampler(object):
    def __init__(self, xdata, ydata):
       self.origYData = ydata
        self.origXData = xdata
        self.numps = 3000self. delta = xdata[-1] - xdata[0]def resample(self, xstart, xend):
       # Very simple downsampling that takes the points within the range
        # and picks every Nth point
       mask = (self.origXData > xstart) & (self.origXData < xend)
        xdata = self.origXData[mask]
       ratio = int(xdata.size / self.numps) + 1xdata = xdata[:ratio]ydata = self.origYData[mask]
       ydata = ydata[::ratio]
       return xdata, ydata
    def update(self, ax):
        # Update the line
       lims = ax.viewLim
        if np.abs(lims.width - self.delta) > 1e-8:
            self.delta = lims.width
            xstart, xend = lines.intervalxself.line.set_data(*self.downsample(xstart, xend))
            ax.figure.canvas.draw_idle()
# Read data
data = wavread('/usr/share/sounds/purple/receive.wav')[0]ydata = np.title(data[:, 0], 100)xdata = np.arange(ydata.size)
d = DataDisplayDownsampler(xdata, ydata)
```

```
fig, ax = plt.subplots()#Hook up the line
xdata, ydata = d.downsample(xdata[0], xdata[-1])d.line, = ax.plot(xdata, ydata)
ax.set_autoscale_on(False) # Otherwise, infinite loop
# Connect for changing the view limits
ax.callbacks.connect('xlim_changed', d.update)
plt.show()
```
# **85.16 event\_handling example code: test\_mouseclicks.py**

```
#!/usr/bin/env python
from __future__ import print_function
import matplotlib
#matplotlib.use("WxAgg")
#matplotlib.use("TkAgg")
#matplotlib.use("GTKAgg")
#matplotlib.use("Qt4Agg")
#matplotlib.use("CocoaAgg")
#matplotlib.use("MacOSX")
import matplotlib.pyplot as plt
#print("***** TESTING WITH BACKEND: %s"%matplotlib.get_backend() + " *****")
def OnClick(event):
    if event.dblclick:
        print("DBLCLICK", event)
    else:
       print("DOWN ", event)
def OnRelease(event):
   print("UP ", event)
fig = plt.get()cid_up = fig.canvas.mpl_connect('button_press_event', OnClick)
cid_down = fig.canvas.mpl_connect('button_release_event', OnRelease)
plt.gca().text(0.5, 0.5, "Click on the canvas to test mouse events.",
              ha="center", va="center")
```
plt.show()

Keywords: python, matplotlib, pylab, example, codex (see *[Search examples](#page-404-0)*)

### **85.17 event\_handling example code: timers.py**

[source code]

```
# Simple example of using general timer objects. This is used to update
# the time placed in the title of the figure.
import matplotlib.pyplot as plt
import numpy as np
from datetime import datetime
def update_title(axes):
   axes.set_title(datetime.now())
   axes.figure.canvas.draw()
fig, ax = plt.subplots()x = npulinspace(-3, 3)
ax.plot(x, x*x)# Create a new timer object. Set the interval to 100 milliseconds
# (1000 is default) and tell the timer what function should be called.
timer = fig.canvas.new_timer(interval=100)
timer.add_callback(update_title, ax)
timer.start()
# Or could start the timer on first figure draw
#def start_timer(evt):
# timer.start()
    fig.canvas.mpl_disconnect(drawid)
#drawid = fig.canvas.mpl_connect('draw_event', start_timer)
plt.show()
```
Keywords: python, matplotlib, pylab, example, codex (see *[Search examples](#page-404-0)*)

## **85.18 event\_handling example code: trifinder\_event\_demo.py**

[source code]

 $"''"$ 

Example showing the use of a TriFinder object. As the mouse is moved over the

```
triangulation, the triangle under the cursor is highlighted and the index of
the triangle is displayed in the plot title.
"""""
import matplotlib.pyplot as plt
from matplotlib.tri import Triangulation
from matplotlib.patches import Polygon
import numpy as np
import math
def update_polygon(tri):
    if tri == -1:
        points = [0, 0, 0]else:
        points = triangulation.triangles[tri]
    xs = triangularation.x[points]ys = triangulation.y[points]
    polygon.set_xy(zip(xs, ys))
def motion_notify(event):
    if event.inaxes is None:
        tri = -1else:
        tri = trifinder(event.xdata, event.ydata)
    update_polygon(tri)
    plt.title('In triangle %i' % tri)
    event.canvas.draw()
# Create a Triangulation.
n_angles = 16
n\_radii = 5min radius = 0.25radii = npu.linspace(min_radius, 0.95, n_radii)
angles = npu.linspace(0, 2*math.pi, n_angles, endpoint=False)
angles = np.request(angles[..., np.newaxis], n_radii, axis=1)angles[:, 1::2] += math.pi / n_anglesx = (radii * np.cos(angles)). flatten()
y = (radii * np.sin(angles)). flatten()triangulation = Triangulation(x, y)xmid = x[triangulation.triangles].mean(axis=1)
ymid = y[triangulation.triangles].mean(axis=1)
mask = np.where(xmid*xmid + ymid*ymid < min_radius*min_radius, 1, 0)
triangulation.set_mask(mask)
# Use the triangulation's default TriFinder object.
trifinder = triangulation.get_trifinder()
# Setup plot and callbacks.
plt.subplot(111, aspect='equal')
plt.triplot(triangulation, 'bo-')
polygon = Polygon([0, 0], [0, 0]], facecolor='y') # dummy data for xs,ys
```

```
update_polygon(-1)
plt.gca().add_patch(polygon)
plt.gcf().canvas.mpl_connect('motion_notify_event', motion_notify)
plt.show()
```
### **85.19 event\_handling example code: viewlims.py**

```
# Creates two identical panels. Zooming in on the right panel will show
# a rectangle in the first panel, denoting the zoomed region.
import numpy as np
import matplotlib.pyplot as plt
from matplotlib.patches import Rectangle
# We just subclass Rectangle so that it can be called with an Axes
# instance, causing the rectangle to update its shape to match the
# bounds of the Axes
class UpdatingRect(Rectangle):
   def \_\_call\_\_ (self, ax):self.set_bounds(*ax.viewLim.bounds)
        ax.figure.canvas.draw_idle()
# A class that will regenerate a fractal set as we zoom in, so that you
# can actually see the increasing detail. A box in the left panel will show
# the area to which we are zoomed.
class MandlebrotDisplay(object):
   def __init__(self, h=500, w=500, niter=50, radius=2., power=2):
       self.height = h
        self.width = w
        self.niter = niterself.radius = radius
        self.power = power
    def __call__(self, xstart, xend, ystart, yend):
       self.x = np.linspace(xstart, xend, self.width)
        self.y = npu.linspace(ystart, yend, self.height).reshape(-1,1)
        c = self.x + 1.0j * self.ythreshold_time = np.zeros((self.height, self.width))
        z = np.zeros(threshold_time.shape, dtype=np.complex)
       mask = np.ones(threshold_time.shape, dtype=np.bool)
        for i in range(self.niter):
            z[\text{mask}] = z[\text{mask}]**self.power + c[\text{mask}]mask = (np.abs(z) < self.radius)threshold_time += mask
        return threshold_time
    def ax_update(self, ax):
```

```
ax.set_autoscale_on(False) # Otherwise, infinite loop
        #Get the number of points from the number of pixels in the window
        dims = ax.axesPatch.get_window_extent().bounds
        self. width = int(dims[2] + 0.5)self. height = int(dims[2] + 0.5)#Get the range for the new area
        xstart,ystart,xdelta,ydelta = ax.viewLim.bounds
        xend = xstart + xdeltayend = ystart + ydelta
        # Update the image object with our new data and extent
        im = ax.inages[-1]im.set_data(self.__call__(xstart, xend, ystart, yend))
        im.set_extent((xstart, xend, ystart, yend))
        ax.figure.canvas.draw_idle()
md = MandlebrotDisplay()
Z = md(-2., 0.5, -1.25, 1.25)fig1, (ax1, ax2) = plt.subplots(1, 2)ax1.imshow(Z, origin='lower', extent=(md.x.min(), md.x.max(), md.y.min(), md.y.max()))
ax2.imshow(Z, origin='lower', extent=(md.x.min(), md.x.max(), md.y.min(), md.y.max()))
rect = UpdatingRect([0, 0], 0, 0, facecolor='None', edgecolor='black')
rect.set_bounds(*ax2.viewLim.bounds)
ax1.add_patch(rect)
# Connect for changing the view limits
ax2.callbacks.connect('xlim_changed', rect)
ax2.callbacks.connect('ylim_changed', rect)
ax2.callbacks.connect('xlim_changed', md.ax_update)
ax2.callbacks.connect('ylim_changed', md.ax_update)
plt.show()
```
## **85.20 event\_handling example code: zoom\_window.py**

[source code]

""" ""

This example shows how to connect events in one window, for example, a mouse press, to another figure window. If you click on a point in the first window, the z and y limits of the second will be adjusted so that the center of the zoom in the second

```
window will be the x,y coordinates of the clicked point.
Note the diameter of the circles in the scatter are defined in
points**2, so their size is independent of the zoom
"''"''"from matplotlib.pyplot import figure, show
import numpy
figsrc = figure()figzoom = figure()
\text{assrc} = \text{figsrc.add\_subplot}(111, \text{ xlim}=(0,1), \text{ ylim}=(0,1), \text{ autoscale\_on=False})axzoom = figzoom.add\_subplot(111, xlim=(0.45, 0.55), ylim=(0.4, .6),autoscale_on=False)
axsrc.set_title('Click to zoom')
axzoom.set_title('zoom window')
x, y, s, c = \text{numpy.random.randn}(4,200)s^* = 200axsrc.scatter(x,y,s,c)
axzoom.scatter(x,y,s,c)
def onpress(event):
    if event.button!=1: return
    x,y = event.xdata, event.ydata
    axzoom.set_xlim(x-0.1, x+0.1)axzoom.set_ylim(y-0.1, y+0.1)figzoom.canvas.draw()
figsrc.canvas.mpl_connect('button_press_event', onpress)
show()
```
**CHAPTER**

**EIGHTYSIX**

# **IMAGES\_CONTOURS\_AND\_FIELDS EXAMPLES**

**86.1 images\_contours\_and\_fields example code: image\_demo.py**

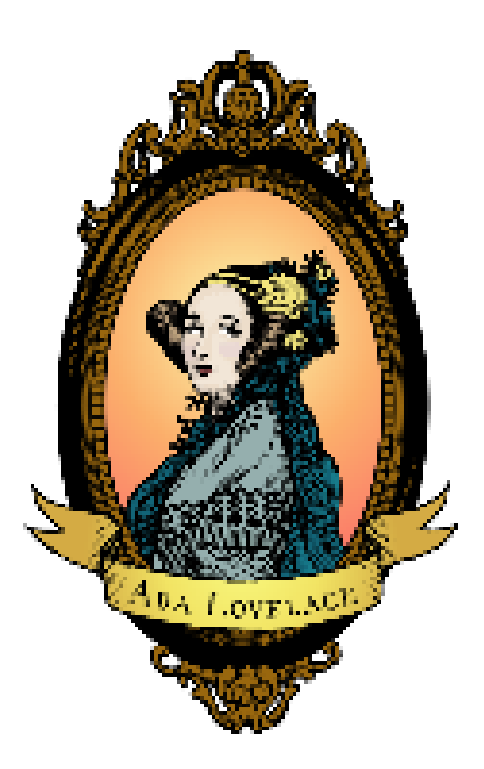

 $"''"''"$ Simple demo of the imshow function.  $"''"$ import matplotlib.pyplot as plt import matplotlib.cbook as cbook

image\_file = cbook.get\_sample\_data('ada.png') image = plt.imread(image\_file)

```
plt.imshow(image)
plt.axis('off') # clear x- and y-axes
plt.show()
```
# **86.2 images\_contours\_and\_fields example code: image\_demo\_clip\_path.py**

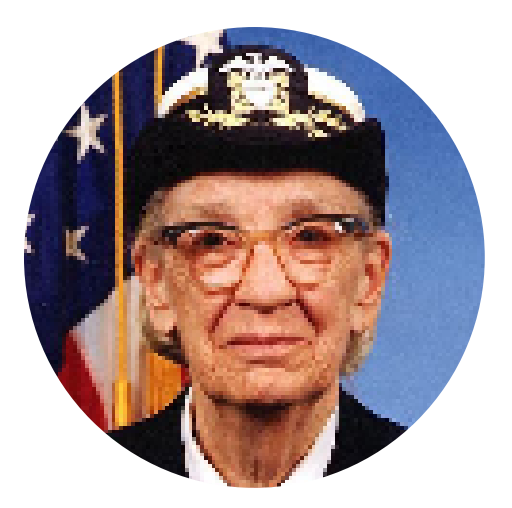

```
"''"''"Demo of image that's been clipped by a circular patch.
"''"import matplotlib.pyplot as plt
import matplotlib.patches as patches
import matplotlib.cbook as cbook
image_file = cbook.get_sample_data('grace_hopper.png')
```

```
fig, ax = plt.subplots()im = ax.inshow(image)patch = patches.Circle((260, 200), radius=200, transform=ax.transData)
im.set_clip_path(patch)
plt.axis('off')
plt.show()
```
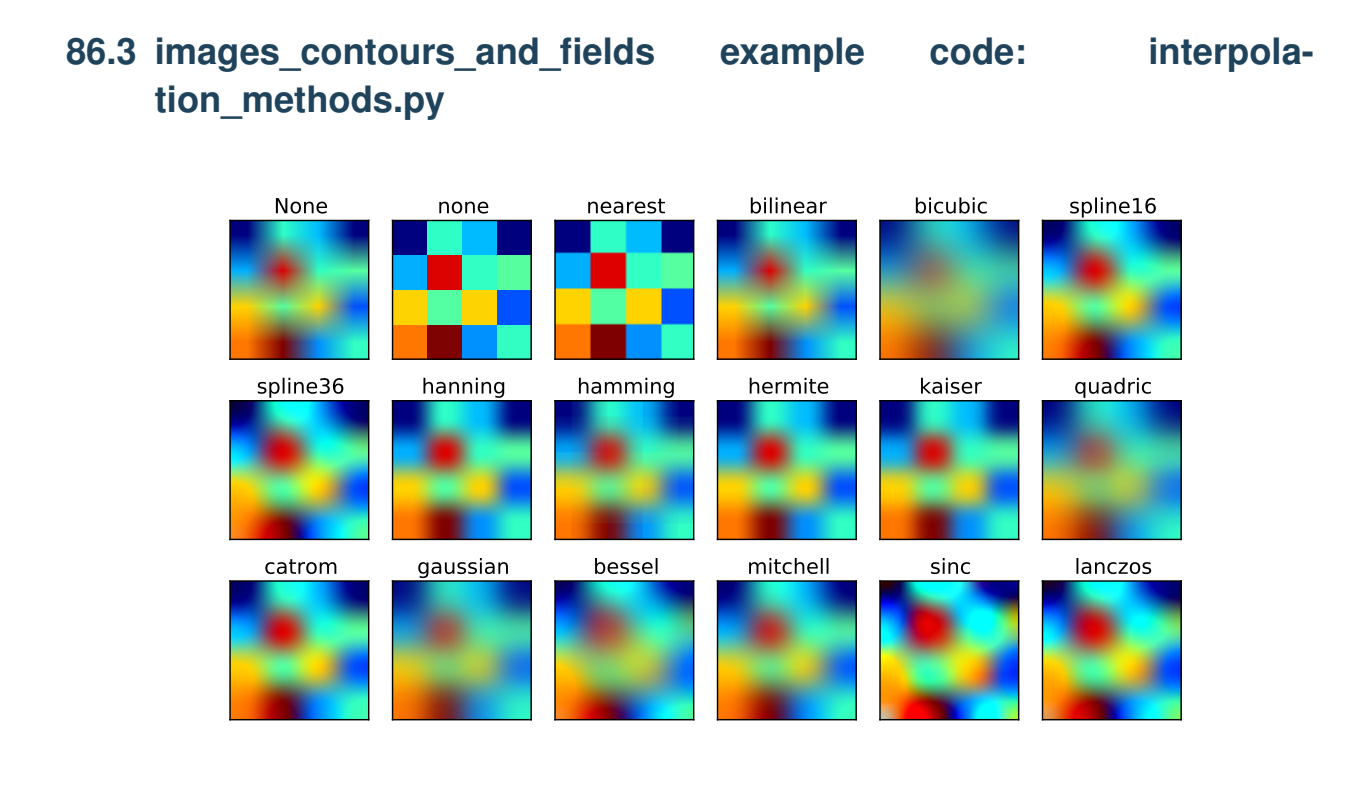

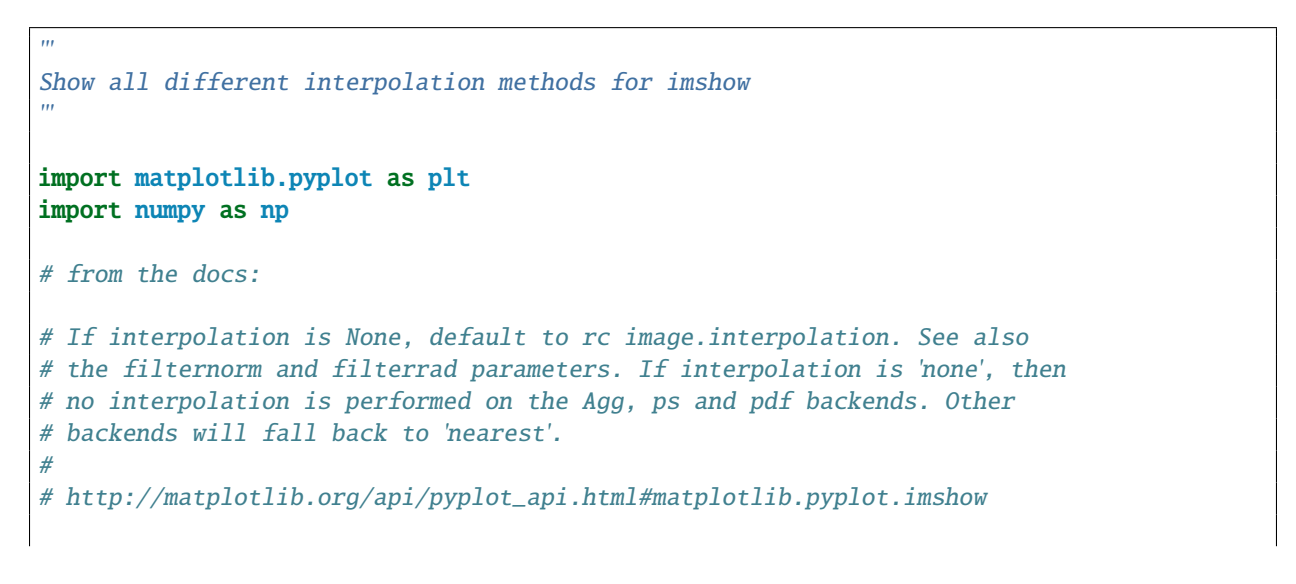

```
methods = [None, 'none', 'nearest', 'bilinear', 'bicubic', 'spline16',
            'spline36', 'hanning', 'hamming', 'hermite', 'kaiser', 'quadric',
            'catrom', 'gaussian', 'bessel', 'mitchell', 'sinc', 'lanczos']
grid = np.random.randn(4, 4)fig, axes = plt.subplots(3, 6, figsize=(12, 6),subplot_kw={'xticks': [], 'yticks': []})
fig.subplots_adjust(hspace=0.3, wspace=0.05)
for ax, interp_method in zip(axes.flat, methods):
    ax.imshow(grid, interpolation=interp_method)
    ax.set_title(interp_method)
plt.show()
```
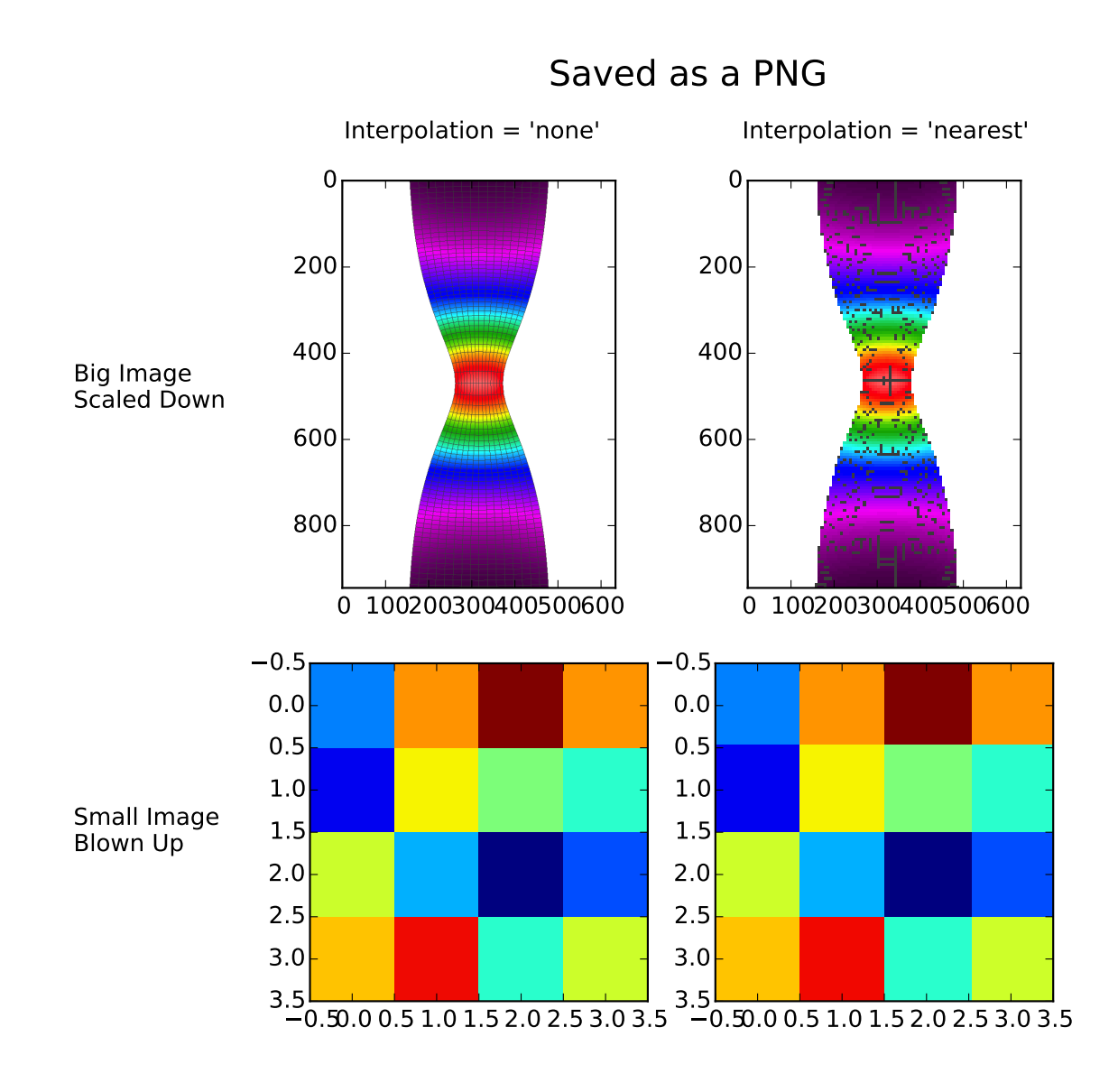

# 86.4 images contours and fields example code: interpola**tion\_none\_vs\_nearest.py**

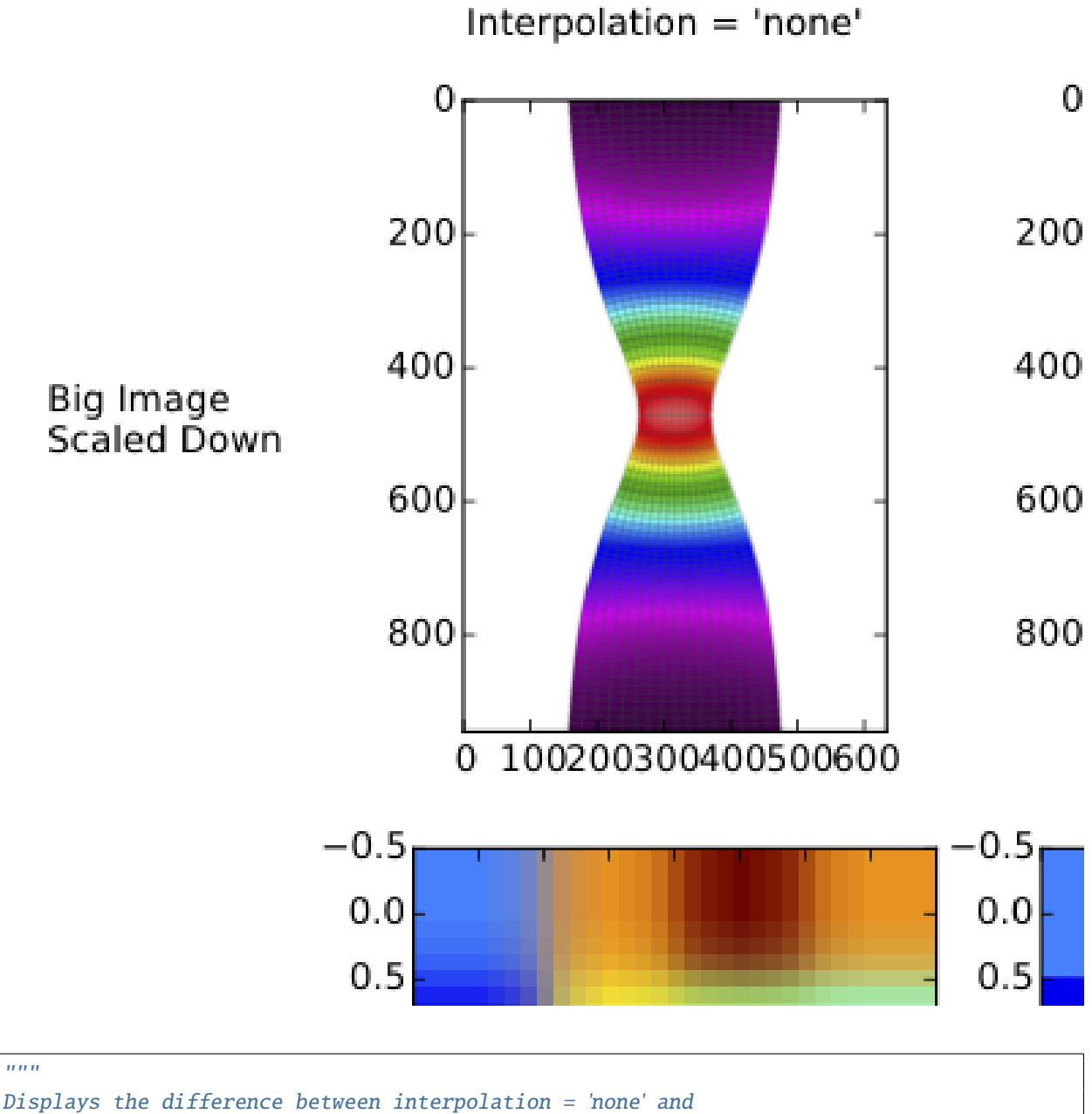

interpolation = 'nearest'. Interpolation = 'none' and interpolation = 'nearest' are equivalent when converting a figure to an image file, such as a PNG. Interpolation = 'none' and interpolation = 'nearest' behave quite differently, however, when converting a figure to a vector graphics file, such as a PDF. As shown, Interpolation = 'none' works well when a big image is scaled down, while interpolation = 'nearest' works well when a small image is blown up.  $\ldots$ 

import numpy as np import matplotlib.pyplot as plt

```
import matplotlib.cbook as cbook
#Load big image
big_im_path = cbook.get_sample_data('necked_tensile_specimen.png')
big_im = plt.imread(big_im_path)
#Define small image
small\_im = np.array([[0.25, 0.75, 1.0, 0.75], [0.1, 0.65, 0.5, 0.4], \setminus[0.6, 0.3, 0.0, 0.2], [0.7, 0.9, 0.4, 0.6]]#Create a 2x2 table of plots
fig = plt.figure(figsize = [8.0, 7.5])ax = plt.subplot(2,2,1)ax.imshow(big_im, interpolation = 'none')
ax = plt.subplot(2,2,2)ax.imshow(big_im, interpolation = 'nearest')
ax = plt.subplot(2,2,3)ax.imshow(small_im, interpolation = 'none')
ax = plt.subplot(2,2,4)ax.imshow(small_im, interpolation = 'nearest')
plt.subplots_adjust(left = 0.24, wspace = 0.2, hspace = 0.1, \
    bottom = 0.05, top = 0.86)
#Label the rows and columns of the table
fig.text(0.03, 0.645, 'Big Image\nScaled Down', ha = 'left')
fig.text(0.03, 0.225, 'Small Image\nBlown Up', ha = 'left')
fig.text(0.383, 0.90, "Interpolation = 'none'", ha = 'center')
fig.text(0.75, 0.90, "Interpolation = 'nearest'", ha = 'center')
#If you were going to run this example on your local machine, you
#would save the figure as a PNG, save the same figure as a PDF, and
#then compare them. The following code would suffice.
txt = fig.text(0.452, 0.95, 'Saved as a PNG', fontsize = 18)
# plt.savefig('None_vs_nearest-png.png')
# txt.set_text('Saved as a PDF')
# plt.savefig('None_vs_nearest-pdf.pdf')
#Here, however, we need to display the PDF on a webpage, which means
#the PDF must be converted into an image. For the purposes of this
#example, the 'Nearest_vs_none-pdf.pdf' has been pre-converted into
#'Nearest_vs_none-pdf.png' at 80 dpi. We simply need to load and
#display it.
pdf_im_path = cbook.get_sample_data('None_vs_nearest-pdf.png')
pdf_im = plt.imread(pdf_im_path)
fig2 = plt.figure(figsize = [8.0, 7.5])
plt.figimage(pdf_im)
plt.show()
```
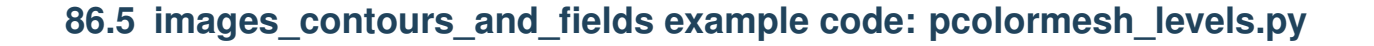

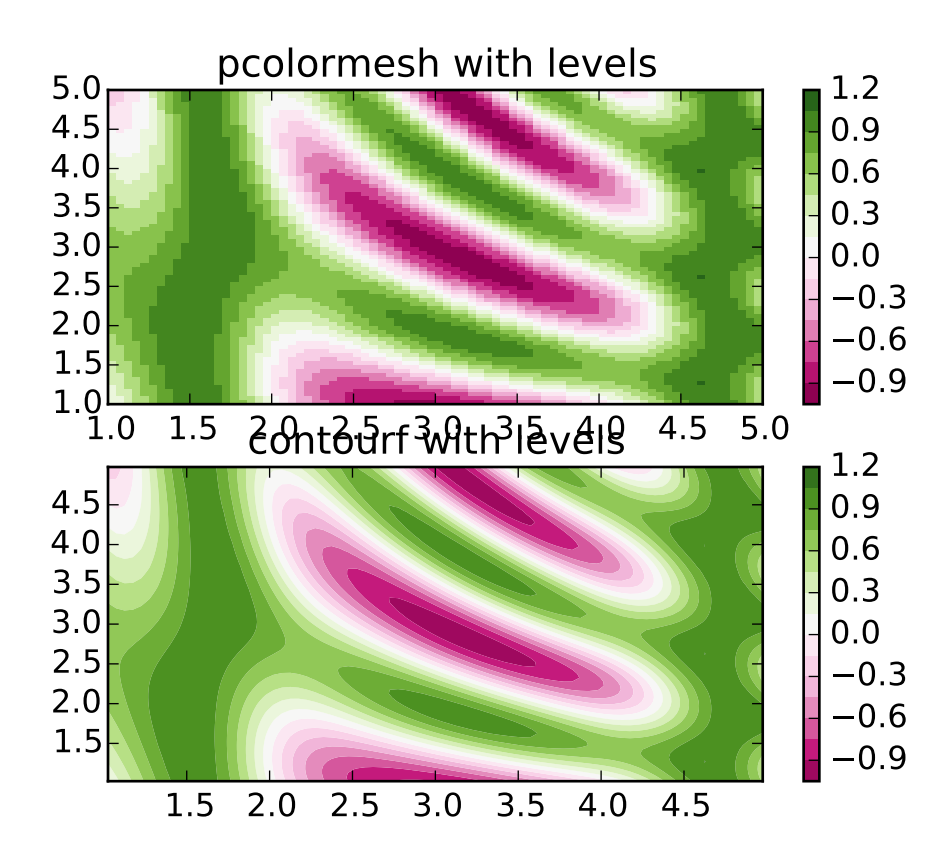

#### $"''"$

Shows how to combine Normalization and Colormap instances to draw "levels" in pcolor, pcolormesh and imshow type plots in a similar way to the levels keyword argument to contour/contourf.

 $"''"$ 

import matplotlib.pyplot as plt from matplotlib.colors import BoundaryNorm from matplotlib.ticker import MaxNLocator import numpy as np

# make these smaller to increase the resolution dx,  $dy = 0.05$ , 0.05

```
# generate 2 2d grids for the x & y bounds
y, x = np.mgrid[slice(1, 5 + dy, dy),slice(1, 5 + dx, dx)]
```
 $z = np \sin(x) * N 10 + np \cos(10 + y * x) * np \cos(x)$ 

```
# x and y are bounds, so z should be the value *inside* those bounds.
# Therefore, remove the last value from the z array.
z = z[-1, -1]levels = MaxNLocator(nbins=15).tick_values(z.min(), z.max())
# pick the desired colormap, sensible levels, and define a normalization
# instance which takes data values and translates those into levels.
cmap = plt.get\_cmap('PiYG')norm = BoundaryNorm(levels, ncolors=cmap.N, clip=True)
plt.subplot(2, 1, 1)
im = plt.pcolormesh(x, y, z, canep-cmap, norm=norm)plt.colorbar()
# set the limits of the plot to the limits of the data
plt.axis([x.min(), x.max(), y.min(), y.max()])
plt.title('pcolormesh with levels')
plt.subplot(2, 1, 2)
# contours are *point* based plots, so convert our bound into point
# centers
plt.contourf(x[:-1, :-1] + dx / 2.,
             y[-1, -1] + dy / 2., z, levels=levels,cmap=cmap)
plt.colorbar()
plt.title('contourf with levels')
plt.show()
```
# **86.6 images\_contours\_and\_fields example code: streamplot\_demo\_features.py**

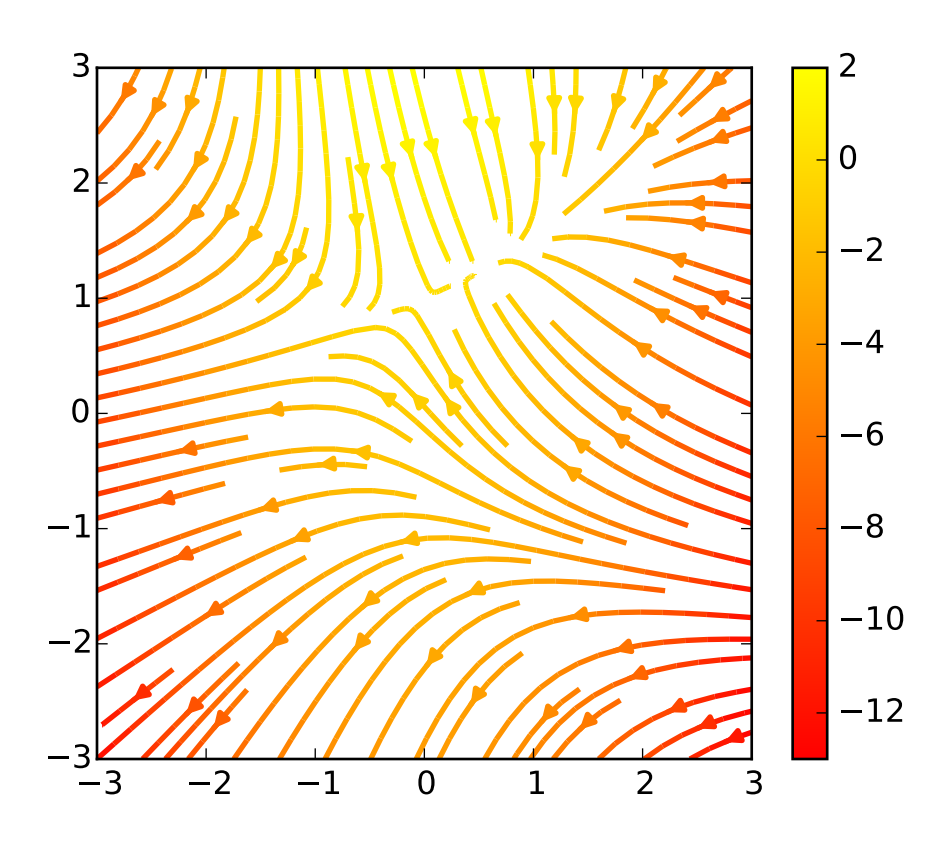

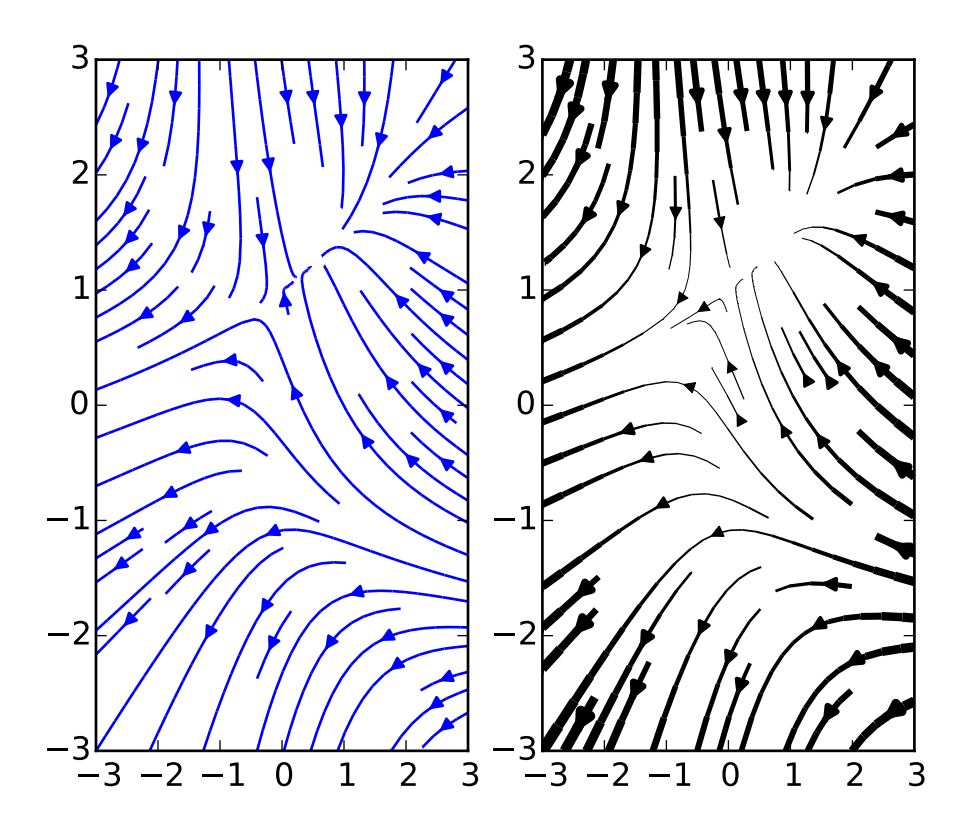

 $"''"$ Demo of the `streamplot` function. A streamplot, or streamline plot, is used to display 2D vector fields. This example shows a few features of the stream plot function: \* Varying the color along a streamline. \* Varying the density of streamlines. \* Varying the line width along a stream line.  $"''"$ import numpy as np import matplotlib.pyplot as plt Y, X = np.mgrid[-3:3:100j, -3:3:100j]  $U = -1 - X^* * 2 + Y$  $V = 1 + X - Y^*$ speed =  $np.sqrt(U*U + V*V)$ plt.streamplot(X, Y, U, V, color=U, linewidth=2, cmap=plt.cm.autumn) plt.colorbar() f,  $(ax1, ax2) = plt.subplots(ncols=2)$ ax1.streamplot(X, Y, U, V, density=[0.5, 1])  $lw = 5*speed/speed.max()$ 

```
ax2.streamplot(X, Y, U, V, density=0.6, color='k', linewidth=lw)
plt.show()
```
# 86.7 images contours and fields example code: stream**plot\_demo\_masking.py**

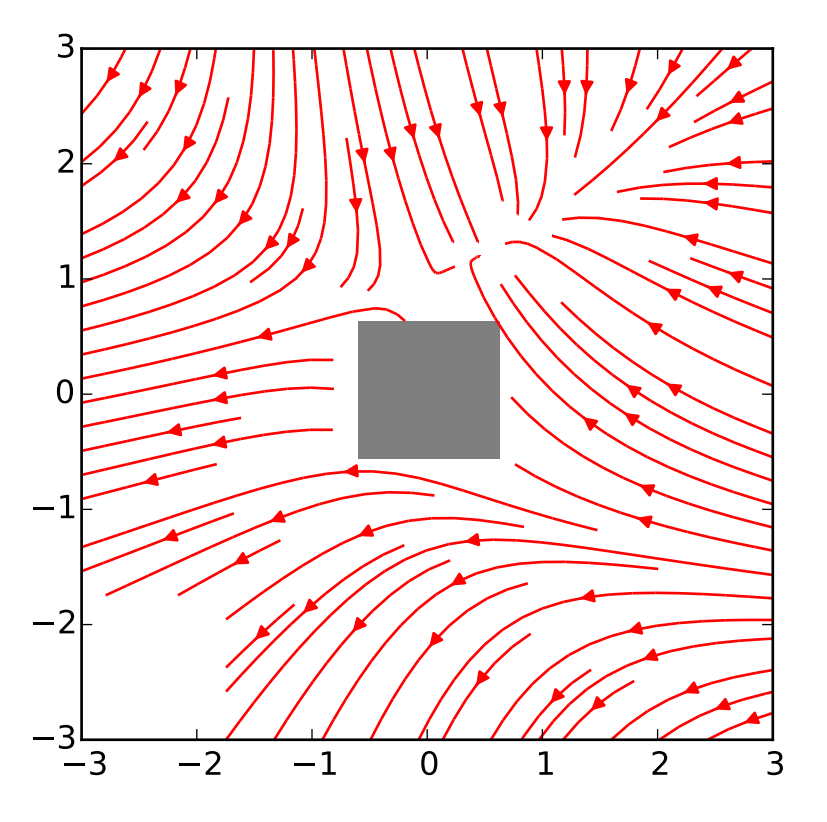

### $"''"''"$ Demo of the streamplot function with masking. This example shows how streamlines created by the streamplot function skips masked regions and NaN values.  $\ldots$ import numpy as np import matplotlib.pyplot as plt  $w = 3$ Y,  $X = np.mgrid[-w:w:100j, -w:w:100j]$  $U = -1 - X^*$   $2 + Y$

```
V = 1 + X - Y^*speed = np.sqrt(U*U + V*V)mask = np{\text{ }zeros}(U,\text{shape},\text{ dtype}=\text{bool})mask[40:60, 40:60] = 1U = np.ma.array(U, mask=mask)
U[:20, :20] = np.nan
plt.streamplot(X, Y, U, V, color='r')
plt.imshow(~mask, extent=(-w, w, -w, w), alpha=0.5,
            interpolation='nearest', cmap=plt.cm.gray)
plt.show()
```
#### **CHAPTER**

## **EIGHTYSEVEN**

# **LINES\_BARS\_AND\_MARKERS EXAMPLES**

# **87.1 lines\_bars\_and\_markers example code: barh\_demo.py**

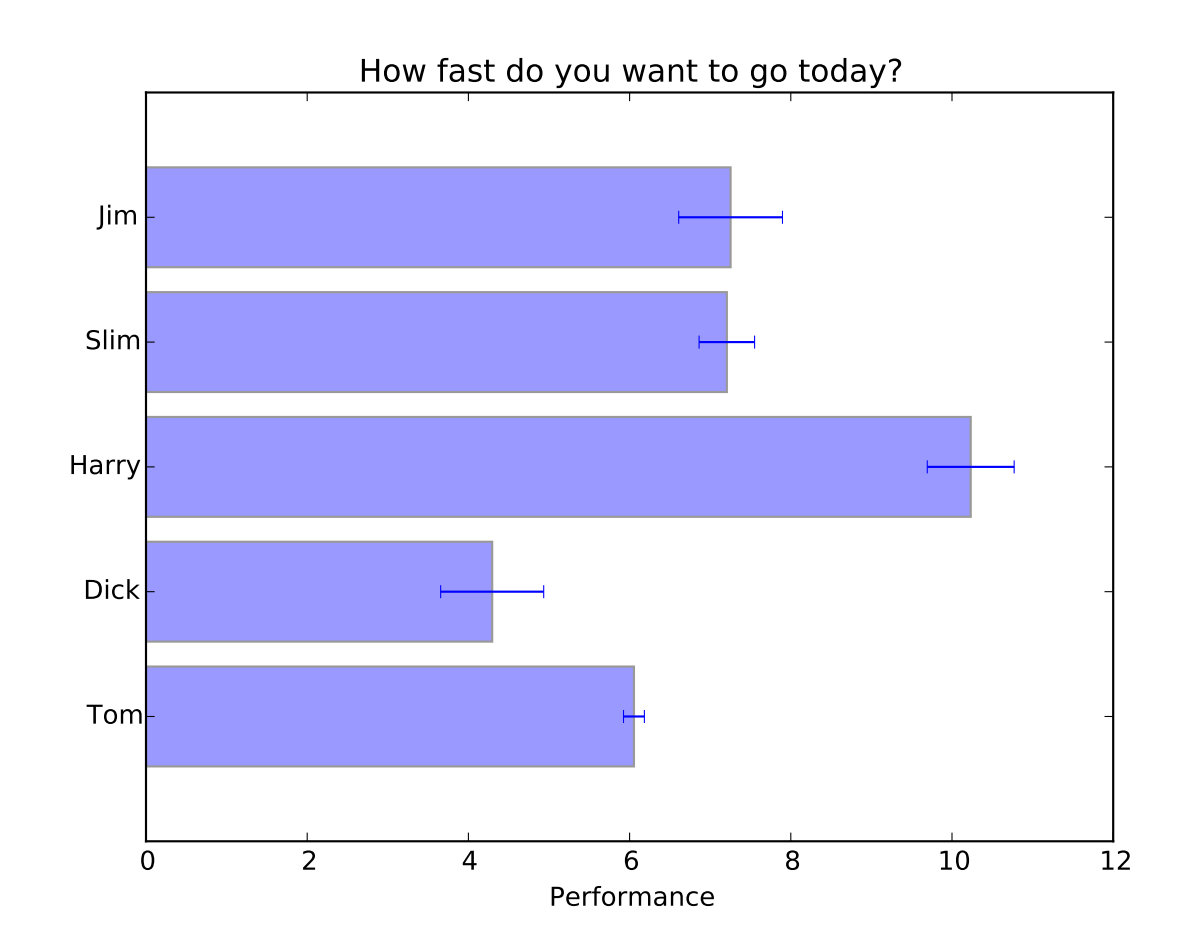

 $\ldots$ 

Simple demo of a horizontal bar chart.  $"''"$ import matplotlib.pyplot as plt; plt.rcdefaults() import numpy as np import matplotlib.pyplot as plt

```
# Example data
people = ('Tom', 'Dick', 'Harry', 'Slim', 'Jim')
y_pos = np.arange(len(people))
performance = 3 + 10 * np.random.randn(len(people))error = np.random.rand(len(people))
plt.barh(y_pos, performance, xerr=error, align='center', alpha=0.4)
plt.yticks(y_pos, people)
plt.xlabel('Performance')
plt.title('How fast do you want to go today?')
plt.show()
```
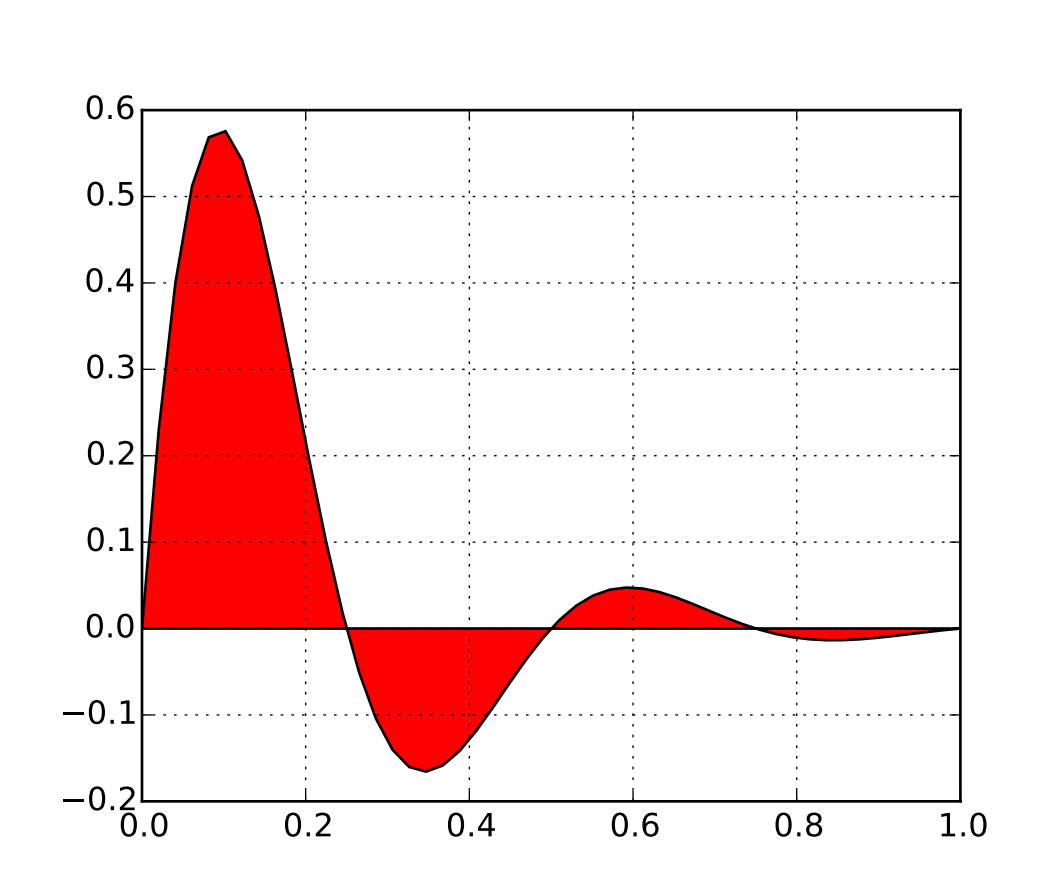

## **87.2 lines\_bars\_and\_markers example code: fill\_demo.py**

 $\cdots$ Simple demo of the fill function.

```
"''"import numpy as np
import matplotlib.pyplot as plt
x = npulinspace(0, 1)
y = np \sin(4 * np \cdot pi * x) * np \cdot exp(-5 * x)plt.fill(x, y, 'r')
plt.grid(True)
plt.show()
```
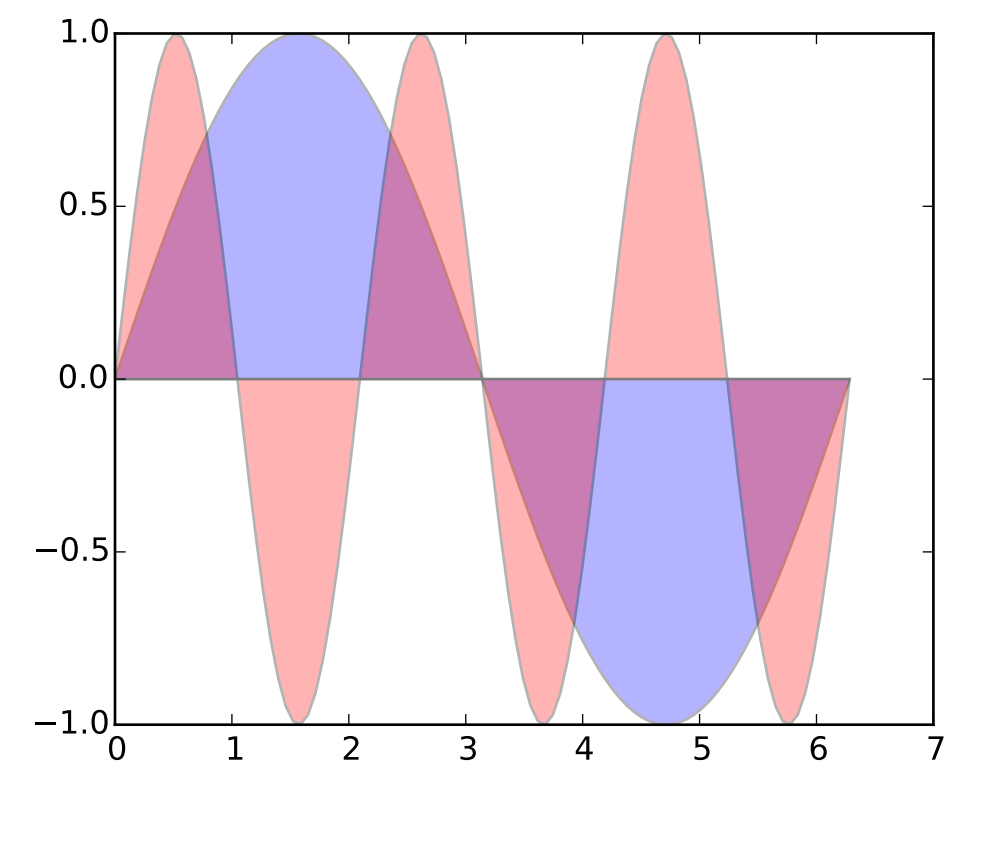

# **87.3 lines\_bars\_and\_markers example code: fill\_demo\_features.py**

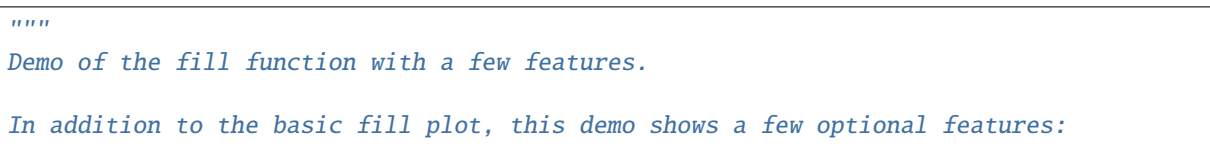

\* Multiple curves with a single command. \* Setting the fill color. \* Setting the opacity (alpha value). """" import numpy as np import matplotlib.pyplot as plt  $x = npu$ linspace(0, 2  $*$  np.pi, 100)  $y1 = np \sin(x)$  $y2 = np \sin(3 * x)$ plt.fill(x, y1, 'b', x, y2, 'r', alpha=0.3) plt.show()

Keywords: python, matplotlib, pylab, example, codex (see *[Search examples](#page-404-0)*)

# **87.4 lines\_bars\_and\_markers example code: line\_demo\_dash\_control.py**

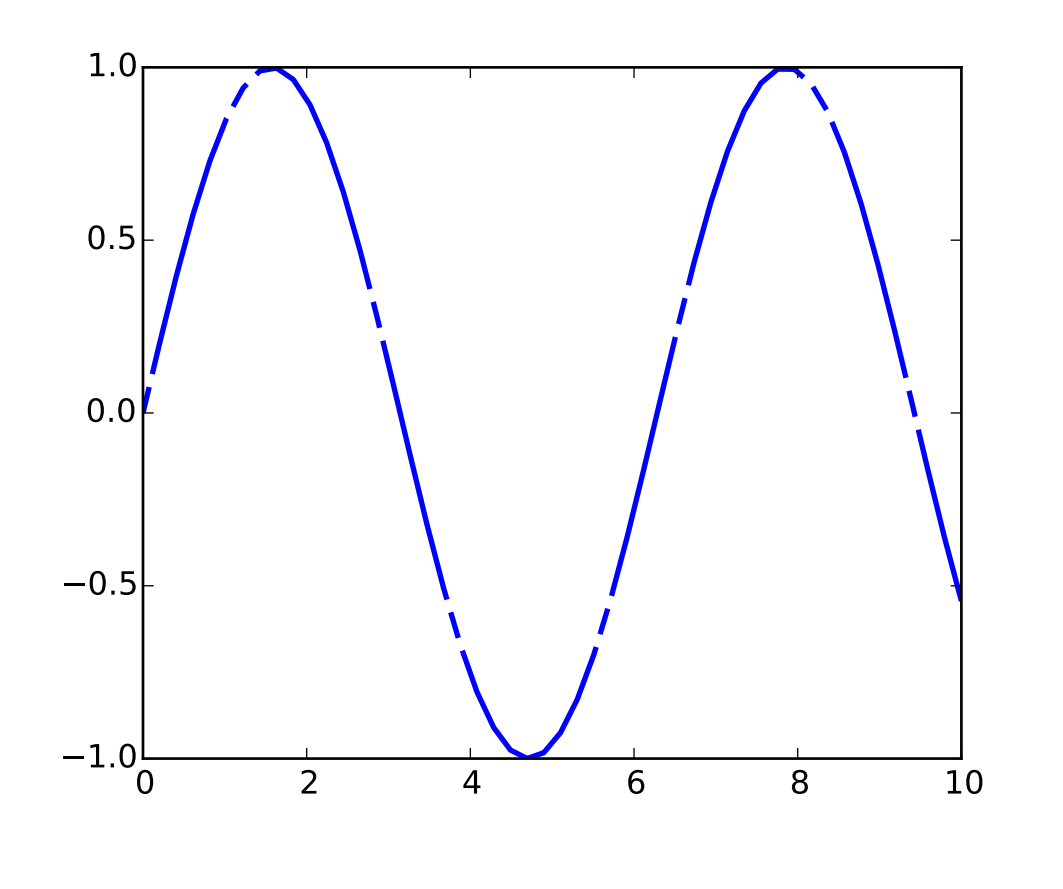

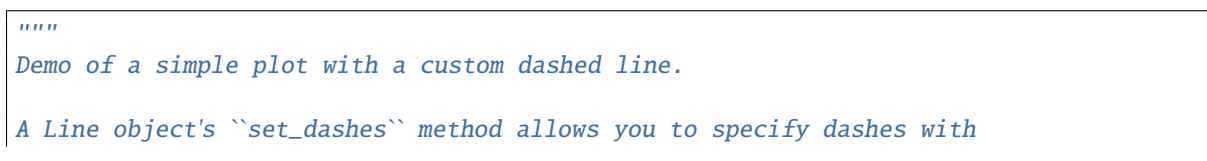

```
a series of on/off lengths (in points).
"''"''"import numpy as np
import matplotlib.pyplot as plt
x = npulinspace(0, 10)
line, = plt.plot(x, np.sin(x), '--', linewidth=2)dashes = [10, 5, 100, 5] # 10 points on, 5 off, 100 on, 5 off
line.set_dashes(dashes)
plt.show()
```
# **87.5 lines\_bars\_and\_markers example code: line\_styles\_reference.py**

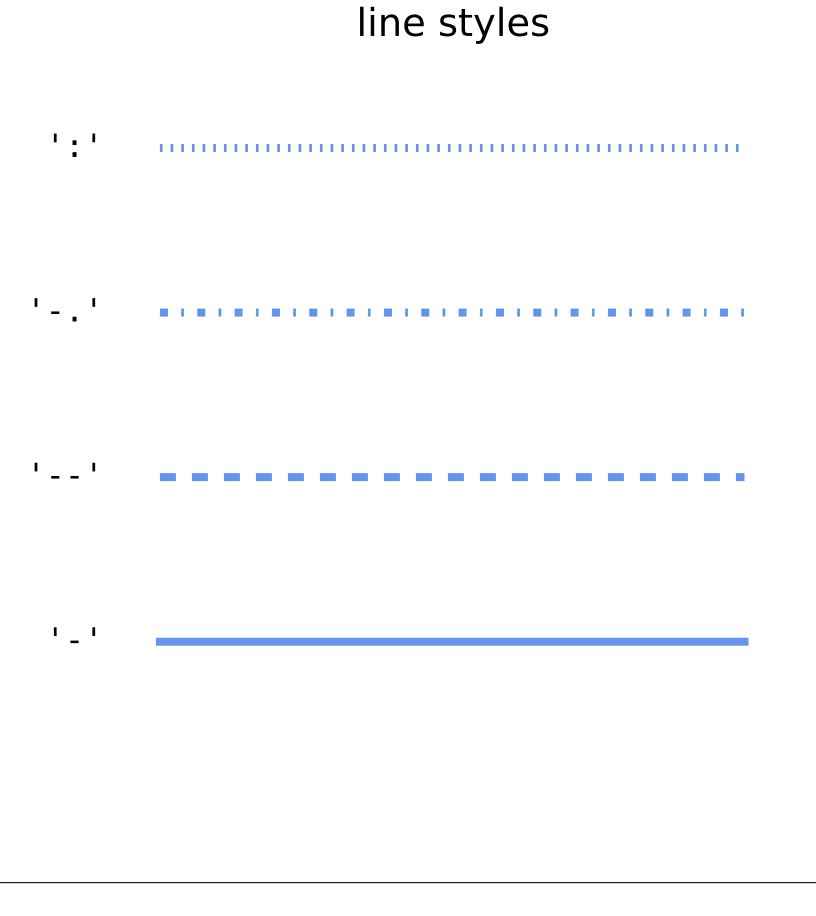

Reference for line-styles included with Matplotlib.  $\boldsymbol{u}$   $\boldsymbol{u}$   $\boldsymbol{n}$ 

 $"''"$ 

```
import numpy as np
import matplotlib.pyplot as plt
color = 'cornflowerblue'
points = np.ones(5) # Draw 5 points for each line
text_style = dict(horizontalalignment='right', verticalalignment='center',
                  fontsize=12, fontdict={'family': 'monospace'})
def format_axes(ax):
   ax.margins(0.2)
    ax.set_axis_off()
def nice_repr(text):
    return repr(text).lstrip('u')
# Plot all line styles.
f, ax = plt.subplots()linestyles = ['-', '--', '--', '-.', '::']for y, linestyle in enumerate(linestyles):
    ax.text(-0.5, y, nice_repr(linestyle), **text_style)
    ax.plot(y * points, linestyle=linestyle, color=color, linewidth=3)
    format_axes(ax)
    ax.set_title('line styles')
plt.show()
```
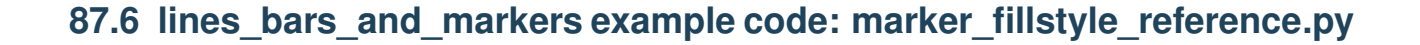

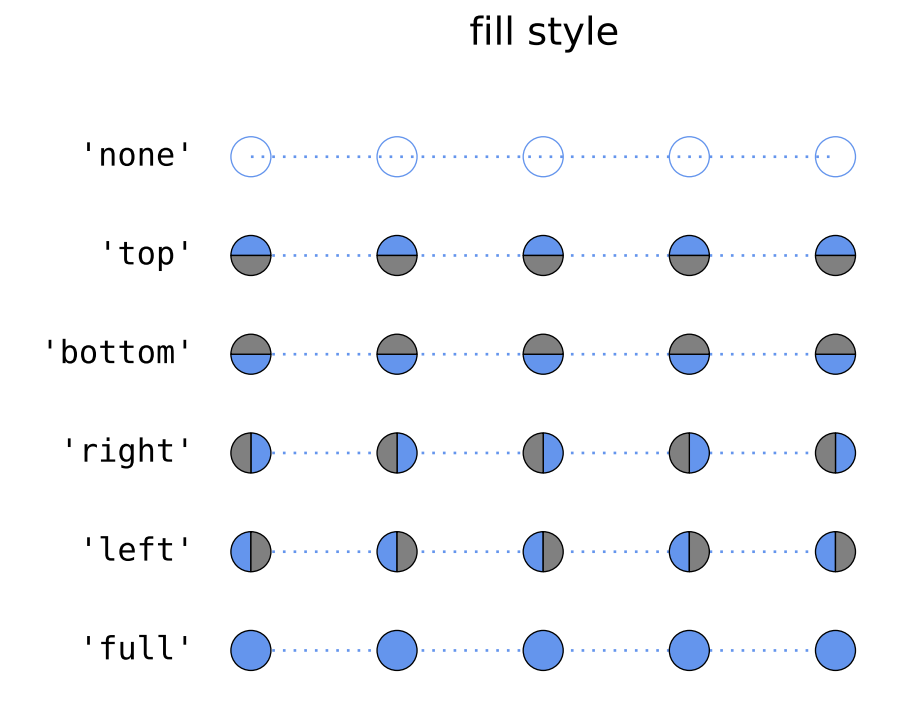

```
\ldotsReference for marker fill-styles included with Matplotlib.
"''"''"import numpy as np
import matplotlib.pyplot as plt
from matplotlib.lines import Line2D
points = np.ones(5) # Draw 3 points for each line
text_style = dict(horizontalalignment='right', verticalalignment='center',
                  fontsize=12, fontdict={'family': 'monospace'})
marker_style = dict(color='cornflowerblue', linestyle=':', marker='o',
                    markersize=15, markerfacecoloralt='gray')
def format_axes(ax):
   ax.margins(0.2)
    ax.set_axis_off()
def nice_repr(text):
   return repr(text).lstrip('u')
```

```
fig, ax = plt.subplots()# Plot all fill styles.
for y, fill_style in enumerate(Line2D.fillStyles):
    ax.text(-0.5, y, nice_repr(fill_style), **text_style)
    ax.plot(y * points, fillstyle=fill_style, **marker_style)
    format_axes(ax)
    ax.set_title('fill style')
plt.show()
```
## **87.7 lines\_bars\_and\_markers example code: marker\_reference.py**

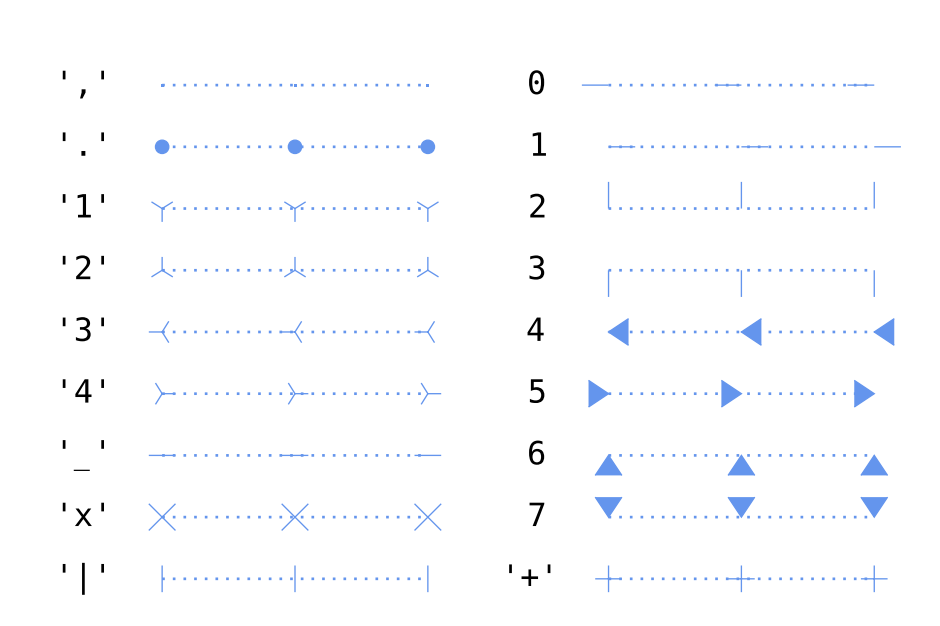

### un-filled markers

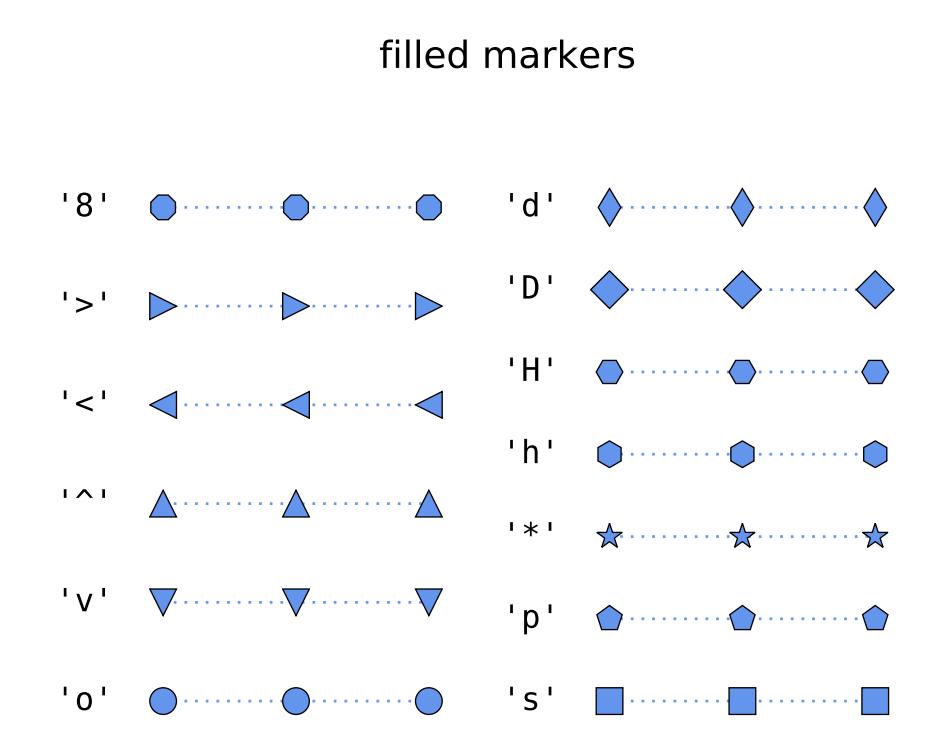

```
"''"Reference for filled- and unfilled-marker types included with Matplotlib.
"''"''"''"import numpy as np
import matplotlib.pyplot as plt
from matplotlib.lines import Line2D
points = np.ones(3) # Draw 3 points for each line
text_style = dict(horizontalalignment='right', verticalalignment='center',
                  fontsize=12, fontdict={'family': 'monospace'})
marker_style = dict(linestyle=':', color='cornflowerblue', markersize=10)
def format_axes(ax):
    ax.margins(0.2)
    ax.set_axis_off()
def nice_repr(text):
    return repr(text).lstrip('u')
def split_list(a_list):
    i\_half = len(a\_list) // 2
```

```
return (a_list[:i_half], a_list[i_half:])
# Plot all un-filled markers
# --------------------------
fig, axes = plt.subplots(ncols=2)
# Filter out filled markers and marker settings that do nothing.
unfilled_markers = [m for m, func in Line2D.markers.iteritems()if func != 'nothing' and m not in Line2D.filled_markers]
unfilled_markers = sorted(unfilled_markers)[::-1] # Reverse-sort for pretty
for ax, markers in zip(axes, split_list(unfilled_markers)):
    for y, marker in enumerate(markers):
        ax.text(-0.5, y, nice_repr(marker), **text_style)
        ax.plot(y * points, marker=marker, **marker_style)
        format_axes(ax)
fig.suptitle('un-filled markers', fontsize=14)
# Plot all filled markers.
# ------------------------
fig, axes = plt.subplots(ncols=2)for ax, markers in zip(axes, split_list(Line2D.filled_markers)):
    for y, marker in enumerate(markers):
        ax.text(-0.5, y, nice_repr(marker), **text_style)
        ax.plot(y * points, marker=marker, **marker_style)
        format_axes(ax)
fig.suptitle('filled markers', fontsize=14)
plt.show()
```
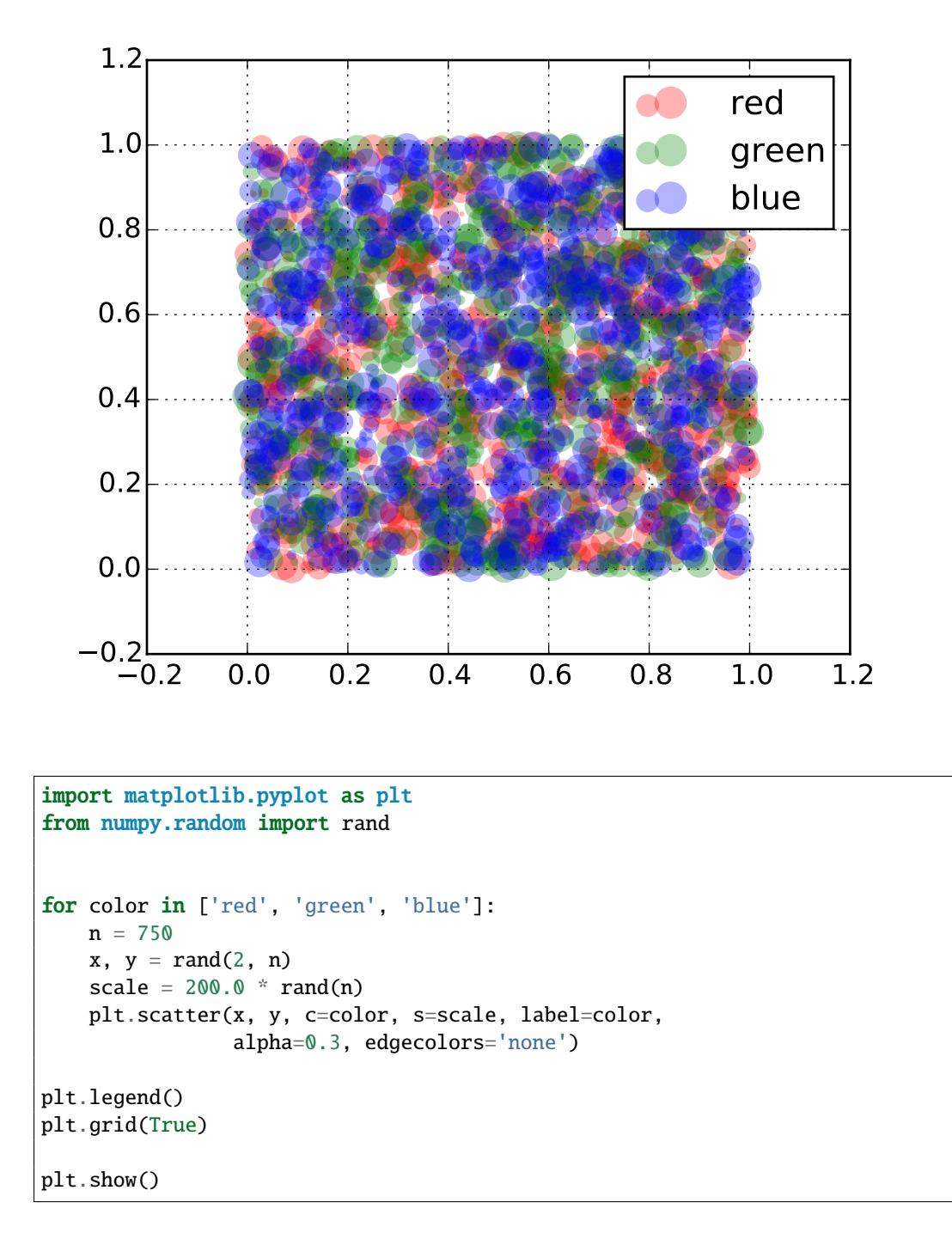

**87.8 lines\_bars\_and\_markers example code: scatter\_with\_legend.py**

#### **CHAPTER**

#### **EIGHTYEIGHT**

#### **MISC EXAMPLES**

#### **88.1 misc example code: contour\_manual.py**

```
"''"''"Example of displaying your own contour lines and polygons using ContourSet.
"''"''"import matplotlib.pyplot as plt
from matplotlib.contour import ContourSet
import matplotlib.cm as cm
# Contour lines for each level are a list/tuple of polygons.
lines0 = [ [0, 0], [0, 4]] ]lines1 = [ [2,0], [1,2], [1,3]] ]lines2 = [ [[[3, 0],[3, 2]], [[3, 3],[3, 4]] ] # Note two lines.
# Filled contours between two levels are also a list/tuple of polygons.
# Points can be ordered clockwise or anticlockwise.
filled01 = [ [[0,0],[0,4],[1,3],[1,2],[2,0]] ]
filled12 = [ [2,0], [3,0], [3,2], [1,3], [1,2]], # Note two polygons.[[1,4],[3,4],[3,3]] ]
plt.figure()
# Filled contours using filled=True.
cs = ContourSet(plt.gca(), [0,1,2], [filled01, filled12], filled=True, cmap=cm.bone)
char = plt.colorbar(cs)# Contour lines (non-filled).
lines = ContourSet(plt.gca(), [0,1,2], [lines0, lines1, lines2], cmap=cm.cool,
                   linewidths=3)
cbar.add_lines(lines)
plt.axis([-0.5, 3.5, -0.5, 4.5])
plt.title('User-specified contours')
```

```
# Multiple filled contour lines can be specified in a single list of polygon
# vertices along with a list of vertex kinds (code types) as described in the
# Path class. This is particularly useful for polygons with holes.
# Here a code type of 1 is a MOVETO, and 2 is a LINETO.
plt.figure()
filled01 = [ [0,0], [3,0], [3,3], [0,3], [1,1], [1,2], [2,2], [2,1]]]
kinds01 = [ [1,2,2,2,1,2,2,2] ]cs = ContourSet(plt.gca(), [0,1], [filled01], [kinds01], filled=True)
char = plt.colorbar(cs)plt.axis([-0.5, 3.5, -0.5, 3.5])
plt.title('User specified filled contours with holes')
plt.show()
```
#### **88.2 misc example code: font\_indexing.py**

```
\frac{1}{n}""
A little example that shows how the various indexing into the font
tables relate to one another. Mainly for mpl developers....
"''"''"from __future__ import print_function
import matplotlib
from matplotlib.ft2font import FT2Font, KERNING_DEFAULT, KERNING_UNFITTED, KERNING_UNSCALED
#fname = '/usr/share/fonts/sfd/FreeSans.ttf'
fname = matplotlib.get_data_path() + '/fonts/ttf/Vera.ttf'
font = FT2Font(fname)
font.set_charmap(0)
codes = font.get_charmap().items()
#dsu = [(ccode, glyphind) for ccode, glyphind in codes]
#dsu.sort()
#for ccode, glyphind in dsu:
# try: name = font.get_glyph_name(glyphind)
# except RuntimeError: pass
# else: print '% 4d % 4d %s %s'%(glyphind, ccode, hex(int(ccode)), name)
# make a charname to charcode and glyphind dictionary
```

```
coded = \{\}glyphd = { }for ccode, glyphind in codes:
    name = font.get_qlyph_name(qlyphind)coded[name] = ccode
    glyphd[name] = glyphind
code = coded['A']glyph = font.load_char(code)
#print glyph.bbox
print(glyphd['A'], glyphd['V'], coded['A'], coded['V'])
print('AV', font.get_kerning(glyphd['A'], glyphd['V'], KERNING_DEFAULT))
print('AV', font.get_kerning(glyphd['A'], glyphd['V'], KERNING_UNFITTED))
print('AV', font.get_kerning(glyphd['A'], glyphd['V'], KERNING_UNSCALED))
print('AV', font.get_kerning(glyphd['A'], glyphd['T'], KERNING_UNSCALED))
```
## **88.3 misc example code: ftface\_props.py**

```
#!/usr/bin/env python
from __future__ import print_function
"''"This is a demo script to show you how to use all the properties of an
FT2Font object. These describe global font properties. For
individual character metrices, use the Glyp object, as returned by
load_char
"''"''"import matplotlib
from matplotlib.ft2font import FT2Font
#fname = '/usr/local/share/matplotlib/VeraIt.ttf'
fname = matplotlib.get_data_path() + '/fonts/ttf/VeraIt.ttf'
#fname = '/usr/local/share/matplotlib/cmr10.ttf'
font = FT2Font(fname)# these constants are used to access the style_flags and face_flags
FT\_FACE\_FLAG\_SCALABLE = 1 << 0
FT\_FACE\_FLAG\_FIXED\_SIZES = 1 << 1
FT\_FACE\_FLAG\_FIXED\_WIDTH = 1 << 2
FT\_FACE\_FLAG\_SFT = 1 << 3
FT_FACE_FLAG_HORIZONTAL = 1 << 4
FT\_FACE\_FLAG\_VERTICAL = 1 << 5
FT_FACE_FLAG_KERNING = 1 << 6
FT\_FACE\_FLAG\_FAST\_GLYPHS = 1 << 7
FT_FACE_FLAG_MULTIPLE_MASTERS = 1 << 8
```

```
FT\_FACE\_FLAG\_GLYPH\_NAMES = 1 << 9
FT_FACE_FLAG_EXTERNAL_STREAM = 1 \ll 10<br>FT_STYLE_FLAG_ITALIC = 1 \ll 0FT_STYLE_FLAG_ITALIC
FT\_STYLE\_FLAG\_BOLD = 1 << 1
print('Num faces :', font.num_faces) # number of faces in file
print('Num glyphs :', font.num_glyphs) # number of glyphs in the face
print('Family name :', font.family_name) # face family name
print('Syle name :', font.style_name) # face syle name
print('PS name :', font.postscript_name) # the postscript name
print('Num fixed :', font.num_fixed_sizes) # number of embedded bitmap in face
# the following are only available if face.scalable
if font.scalable:
   # the face global bounding box (xmin, ymin, xmax, ymax)
   print('Bbox :', font.bbox)
   # number of font units covered by the EM
   print('EM :', font.units_per_EM)
   # the ascender in 26.6 units
   print('Ascender :', font.ascender)
   # the descender in 26.6 units
   print('Descender :', font.descender)
   # the height in 26.6 units
   print('Height :', font.height)
   # maximum horizontal cursor advance
   print('Max adv width :', font.max_advance_width)
   # same for vertical layout
   print('Max adv height :', font.max_advance_height)
   # vertical position of the underline bar
   print('Underline pos :', font.underline_position)
   # vertical thickness of the underline
   print('Underline thickness :', font.underline_thickness)
print('Italics :', font.style_flags & FT_STYLE_FLAG_ITALIC != 0)
print('Bold :', font.style_flags & FT_STYLE_FLAG_BOLD != 0)
print('Scalable :', font.style_flags & FT_FACE_FLAG_SCALABLE != 0)
print('Fixed sizes :', font.style_flags & FT_FACE_FLAG_FIXED_SIZES != 0)
print('Fixed width :', font.style_flags & FT_FACE_FLAG_FIXED_WIDTH != 0)
print('SFNT :', font.style_flags & FT_FACE_FLAG_SFNT != 0)
print('Horizontal :', font.style_flags & FT_FACE_FLAG_HORIZONTAL != 0)
print('Vertical :', font.style_flags & FT_FACE_FLAG_VERTICAL != 0)
print('Kerning :', font.style_flags & FT_FACE_FLAG_KERNING != 0)
print('Fast glyphs :', font.style_flags & FT_FACE_FLAG_FAST_GLYPHS != 0)
print('Mult. masters :', font.style_flags & FT_FACE_FLAG_MULTIPLE_MASTERS != 0)
print('Glyph names :', font.style_flags & FT_FACE_FLAG_GLYPH_NAMES != 0)
print(dir(font))
cmap = font.get_{charmap}()print(font.get_kerning)
```
### **88.4 misc example code: image\_thumbnail.py**

[source code]

```
\frac{1}{n}""
You can use matplotlib to generate thumbnails from existing images.
matplotlib natively supports PNG files on the input side, and other
image types transparently if your have PIL installed
"''"''"from __future__ import print_function
# build thumbnails of all images in a directory
import sys, os, glob
import matplotlib.image as image
if len(sys.argv)!=2:
    print('Usage: python %s IMAGEDIR'%__file__)
    raise SystemExit
indir = sys.argv[1]if not os.path.isdir(indir):
    print('Could not find input directory "%s"'%indir)
    raise SystemExit
outdir = 'thumbs'if not os.path.exists(outdir):
    os.makedirs(outdir)
for fname in glob.glob(os.path.join(indir, '*.png')):
    basedir, basename = os.path.split(fname)outfile = os.path.join(outdir, basename)
    fig = image.thumbnail(fname, outfile, scale=0.15)
    print('saved thumbnail of %s to %s'%(fname, outfile))
```
Keywords: python, matplotlib, pylab, example, codex (see *[Search examples](#page-404-0)*)

### **88.5 misc example code: longshort.py**

```
"''"Illustrate the rec array utility funcitons by loading prices from a
csv file, computing the daily returns, appending the results to the
record arrays, joining on date
"''"''"''"import urllib
import numpy as np
import matplotlib.pyplot as plt
import matplotlib.mlab as mlab
```

```
# grab the price data off yahoo
u1 = urllib.urlretrieve('http://ichart.finance.yahoo.com/table.csv?s=AAPL&d=9&e=14&f=2008&g=d&a=8&b=7&c
u2 = urllib.urlretrieve('http://ichart.finance.yahoo.com/table.csv?s=GOOG&d=9&e=14&f=2008&g=d&a=8&b=7&c
# load the CSV files into record arrays
r1 = mlab.csv2rec(file(u1[0]))r2 = mlab.csv2rec(file(u2[0]))# compute the daily returns and add these columns to the arrays
gains1 = np.zeros_like(r1.adj_close)
gains2 = np.zeros_like(r2.adj_close)
gains1[1:] = np.diff(r1.add\_close)/r1.add\_close[-1]gains2[1:] = np.diff(r2.add\_close)/r2.add\_close[-1]r1 = mlab.rec_append_fields(r1, 'gains', gains1)
r2 = mlab-rec\_append\_fields(r2, 'gains', gains2)# now join them by date; the default postfixes are 1 and 2. The
# default jointype is inner so it will do an intersection of dates and
# drop the dates in AAPL which occurred before GOOG started trading in
# 2004. r1 and r2 are reverse ordered by date since Yahoo returns
# most recent first in the CSV files, but rec_join will sort by key so
# r below will be properly sorted
r = mlab-rec\_join('date', r1, r2)# long appl, short goog
g = r.gains1-r.gains2tr = (1+g).cumprod() # the total return
# plot the return
fig, ax = plt.subplots()ax.plot(r.date, tr)
ax.set_title('total return: long APPL, short GOOG')
ax.grid()
fig.autofmt_xdate()
plt.show()
```
### **88.6 misc example code: multiprocess.py**

```
#Demo of using multiprocessing for generating data in one process and plotting
#in another.
#Written by Robert Cimrman
#Requires >= Python 2.6 for the multiprocessing module or having the
#standalone processing module installed
```

```
from __future__ import print_function
import time
try:
    from multiprocessing import Process, Pipe
except ImportError:
    from processing import Process, Pipe
import numpy as np
import matplotlib
matplotlib.use('GtkAgg')
import matplotlib.pyplot as plt
import gobject
class ProcessPlotter(object):
    def __init__(self):self.x = []self.y = []def terminate(self):
        plt.close('all')
    def poll_draw(self):
        def call_back():
            while 1:
                if not self.pipe.poll():
                    break
                command = self.pipe.recv()
                if command is None:
                    self.terminate()
                    return False
                else:
                    self.x.append(command[0])
                    self.y.append(command[1])
                    self.ax.plot(self.x, self.y, 'ro')
            self.fig.canvas.draw()
            return True
        return call_back
    def __call__(self, pipe):
        print('starting plotter...')
        self.pipe = pipeself.fig, self.ax = plt.subplots()self.gid = gobject.timeout_add(1000, self.poll_draw())
        print('...done')
```

```
plt.show()
class NBPlot(object):
   def __init__(self):self.plot_pipe, plotter_pipe = Pipe()
        self.plotter = ProcessPlotter()
        self.plot_process = Process(target = self.plotter,
                                    args = (plotter_pipe,))
        self.plot_process.daemon = True
        self.plot_process.start()
   def plot(self, finished=False):
        send = self.plot_pipe.send
        if finished:
           send(None)
       else:
           data = np.random.random(2)send(data)
def main():
   p1 = NBPlot()for ii in range(10):
       pl.plot()
       time.sleep(0.5)
   raw_input('press Enter...')
   pl.plot(finished=True)
if __name__ == '__main__':main()
```
## **88.7 misc example code: rasterization\_demo.py**

```
import numpy as np
import matplotlib.pyplot as plt
d = np.arange(100).reshape(10, 10)x, y = np.meshgrid(np.arange(11), np.arange(11))
theta = 0.25*np.pyixx = x * np \cdot cos(theta) - y * np \cdot sin(theta)yy = x * np \sin(theta) + y * np \cos(theta)fig, ((ax1, ax2), (ax3, ax4)) = plt.subplots(2, 2)ax1.set_aspect(1)
ax1.pcolormesh(xx, yy, d)
```

```
ax1.set_title("No Rasterization")
ax2.set_aspect(1)
ax2.set_title("Rasterization")
m = ax2.pcolormesh(xx, yy, d)m.set_rasterized(True)
ax3.set_aspect(1)
ax3.pcolormesh(xx, yy, d)
ax3.text(0.5, 0.5, "Text", alpha=0.2,
         va="center", ha="center", size=50, transform=ax3.transAxes)
ax3.set_title("No Rasterization")
ax4.set_aspect(1)
m = ax4.pcolormesh(xx, yy, d)m.set_zorder(-20)
ax4.text(0.5, 0.5, "Text", alpha=0.2,
         zorder=-15,
         va="center", ha="center", size=50, transform=ax4.transAxes)
ax4.set_rasterization_zorder(-10)
ax4.set_title("Rasterization z$<-10$")
# ax2.title.set_rasterized(True) # should display a warning
plt.savefig("test_rasterization.pdf", dpi=150)
plt.savefig("test_rasterization.eps", dpi=150)
if not plt.rcParams["text.usetex"]:
    plt.savefig("test_rasterization.svg", dpi=150)
    # svg backend currently ignores the dpi
```
## **88.8 misc example code: rc\_traits.py**

[source code]

# Here is some example code showing how to define some representative # rc properties and construct a matplotlib artist using traits. # matplotlib does not ship with enthought.traits, so you will need to # install it separately. from \_\_future\_\_ import print\_function

```
import sys, os, re
import traits.api as traits
from matplotlib.cbook import is_string_like
from matplotlib.artist import Artist
doprint = Trueflexible\_true\_train = traits.Trait(True,
   { 'true': True, 't': True, 'yes': True, 'y': True, 'on': True, True: True,
     'false': False, 'f': False, 'no': False, 'n': False, 'off': False, False: False
                               } )
flexible_false_trait = traits.Trait( False, flexible_true_trait )
colors = {'c' : '#00bfbf',
  'b' : '#0000ff',
   'g' : '#008000',
  'k' : '#000000',
  'm' '#bf00bf',
  'r' : '#ff0000',
  'w' : '#ffffff',
  'y' : '#bfbf00',
  'gold' : '#FFD700',
   'peachpuff' : '#FFDAB9',
  'navajowhite' : '#FFDEAD',
   }
def hex2color(s):
   "Convert hex string (like html uses, eg, #efefef) to a r,g,b tuple"
   return tuple([int(n, 16)/255.0 for n in (s[1:3], s[3:5], s[5:7])])
class RGBA(traits.HasTraits):
  # r, g, b, a in the range 0-1 with default color 0,0,0,1 (black)
  r = \text{trails}.\text{Range}(0., 1., 0.)g = \text{trails}.\text{Range}(0., 1., 0.)b = \text{trails}.\text{Range}(0., 1., 0.)a = \text{trails}.\text{Range}(0., 1., 1.)def __init__(self, r=0., g=0., b=0., a=1.):
       self.r = rself.g = gself.b = bself.a = a
  def __repr__(self):
       return 'r,g,b,a = (X1.2f, X1.2f, X1.2f, X1.2f)'%\
              (self.r, self.g, self.b, self.a)
def tuple_to_rgba(ob, name, val):
  tup = [float(x) for x in val]if len(tup) == 3:
       r,g,b = \text{tup}return RGBA(r,g,b)
  elif len(tup)==4:
```

```
r,g,b,a = \text{tup}return RGBA(r,g,b,a)
   else:
       raise ValueError
tuple_to_rgba.info = 'a RGB or RGBA tuple of floats'
def hex_to_rgba(ob, name, val):
  rgx = re.compile('^#[0-9A-Fa-f]{6}if not is_string_like(val):
       raise TypeError
   if rgx.match(val) is None:
       raise ValueError
  r, g, b = hex2color(value)return RGBA(r,g,b,1.0)hex_to_rgba.info = 'a hex color string'
def colorname_to_rgba(ob, name, val):
  hex = colors[val.lower()]r, g, b = hex2color(hex)
  return RGBA(r,g,b,1.0)colorname_to_rgba.info = 'a named color'
def float_to_rgba(ob, name, val):
  val = float(val)
   return RGBA(val, val, val, 1.)
float_to\_rgba.info = 'a grayscale intensity'Color = traits.Trait(RGBA(), float_to_rgba, colorname_to_rgba, RGBA,
             hex_to_rgba, tuple_to_rgba)
def file_exists(ob, name, val):
  fh = file(val, 'r')return val
def path_exists(ob, name, val):
  os.path.exists(val)
linestyles = ('-', '--', '-.', ':', 'steps', 'None')
TICKLEFT, TICKRIGHT, TICKUP, TICKDOWN = range(4)
linearkers = (None, '.'', ','', 'o', '^', 'v', '<', '>, 's', 's','+', 'x', 'd', 'D', '|', '_', 'h', 'H',
                 'p', '1', '2', '3', '4',
                 TICKLEFT,
                 TICKRIGHT,
                 TICKUP,
                 TICKDOWN,
                 'None'
              \lambdaclass LineRC(traits.HasTraits):
  linewidth = traits.Fload(0.5)
```

```
linestyle = traits.Trait(*linestyles)
   color = Colormarker = traits.Trait(*linemarkers)
  markerfacecolor = Color
  markeredgecolor = Color
  marketredgewidth = traits.Fload(0.5)markersize = traits.Float(6)
   antialiased = flexible_true_trait
  data_clipping = flexible_false_trait
class PatchRC(traits.HasTraits):
  linewidth = traits.Fload(1.0)facecolor = Color
   edgecolor = Color
  antialiased = flexible_true_trait
timezones = 'UTC', 'US/Central', 'ES/Eastern' # fixme: and many more
backends = ('GTKAgg', 'Cairo', 'GDK', 'GTK', 'Agg',
          'GTKCairo', 'PS', 'SVG', 'Template', 'TkAgg',
          'WX')
class RC(traits.HasTraits):
  backend = traits.Trait(*backends)
   interactive = flexible_false_trait
  toolbar = traits.Trait('toolbar2', 'classic', None)
  timezone = traits.Trait(*timezones)
  lines = traits Trait(LineRC())patch = traits.Trait(PatchRC())
rc = RC()rc.lines.color = 'r'
if doprint:
  print('RC')
  rc.print_traits()
  print('RC lines')
  rc.lines.print_traits()
  print('RC patches')
  rc.patch.print_traits()
class Patch(Artist, traits.HasTraits):
  linewidth = traits.Fload(0.5)facecolor = Color
   fc = facecoloredgecolor = Color
  fill = flexible_true_trait
   def __init__(self,
               edgecolor=None,
               facecolor=None,
               linewidth=None,
               antialiased = None,
               fill=1,
               **kwargs
```

```
):
       Artist.__init__(self)
       if edgecolor is None: edgecolor = rc patch.edgecolor
       if facecolor is None: facecolor = rc.patch.facecolor
       if linewidth is None: linewidth = rc patch.linewidth
       if antialiased is None: antialiased = rc.patch.antialiased
       self.edgecolor = edgecolor
       self.facecolor = facecolor
       self.linewidth = linewidth
       self.antialiased = antialiased
       self.fill = fillp =Patch()p.facecolor = '#bfbf00'
p.edgecolor = 'gold'
p.facecolor = (1, .5, .5, .25)p. facecolor = 0.25
p.fill = 'f'print('p.facecolor', type(p.facecolor), p.facecolor)
print('p.fill', type(p.fill), p.fill)
if p.fill_: print('fill')
else: print('no fill')
if doprint:
   print()
   print('Patch')
   p.print_traits()
```
#### **88.9 misc example code: rec\_groupby\_demo.py**

```
from __future__ import print_function
import numpy as np
import matplotlib.mlab as mlab
import matplotlib.cbook as cbook
datafile = cbook.get_sample_data('aapl.csv', asfileobj=False)
print('loading', datafile)
r = mlab.csv2rec(datafile)r.sort()
def daily_return(prices):
    'an array of daily returns from price array'
    g = np \cdot zeros\_like(prices)g[1:] = (prices[1:] - prices[-1])/prices[-1])
```

```
return g
def volume_code(volume):
    'code the continuous volume data categorically'
    ind = np.searchsorted([1e5,1e6, 5e6,10e6, 1e7], volume)return ind
# a list of (dtype_name, summary_function, output_dtype_name).
# rec_summarize will call on each function on the indicated recarray
# attribute, and the result assigned to output name in the return
# record array.
summaryfuncs = (
    ('date', lambda x: [thisdate.year for thisdate in x], 'years'),
    ('date', lambda x: [thisdate.month for thisdate in x], 'months'),
    ('date', lambda x: [thisdate.weekday() for thisdate in x], 'weekday'),
    ('adj_close', daily_return, 'dreturn'),
    ('volume', volume_code, 'volcode'),
    )
rsum = mlab.rec_summarize(r, summaryfuncs)
# stats is a list of (dtype_name, function, output_dtype_name).
# rec_groupby will summarize the attribute identified by the
# dtype_name over the groups in the groupby list, and assign the
# result to the output_dtype_name
stats = 0('dreturn', len, 'rcnt'),
    ('dreturn', np.mean, 'rmean'),
    ('dreturn', np.median, 'rmedian'),
    ('dreturn', np.std, 'rsigma'),
    \mathcal{L}# you can summarize over a single variable, like years or months
print('summary by years')
ry = mlab.rec_groupby(rsum, ('years',), stats)
print(mlab. rec2txt(ry))
print('summary by months')
rm = mlab.rec_groupby(rsum, ('months',), stats)
print(mlab.rec2txt(rm))
# or over multiple variables like years and months
print('summary by year and month')
rym = mlab.rec_groupby(rsum, ('years','months'), stats)
print(mlab.rec2txt(rym))
print('summary by volume')
rv = mlab.rec_groupby(rsum, ('volcode',), stats)
print(mlab.rec2txt(rv))
```
#### **88.10 misc example code: rec\_join\_demo.py**

[source code]

```
from __future__ import print_function
import numpy as np
import matplotlib.mlab as mlab
import matplotlib.cbook as cbook
datafile = cbook.get_sample_data('aapl.csv', asfileobj=False)
print('loading', datafile)
r = mlab.csv2rec(datafile)
r.sort()
r1 = r[-10:]# Create a new array
r2 = np. empty(12, dtype=[('date', '|04'), ('high', np.float),
                             ('marker', np.float)])
r2 = r2. view(np. recarray)
r2.date = r.date[-17:-5]r2.high = r.high[-17:-5]r2.marker = np.arange(12)
print("r1:")
print(mlab.rec2txt(r1))
print("r2;")print(mlab.rec2txt(r2))
defaults = {\{ 'marker': -1, 'close': np.NaN, 'low': -4444. } }for s in ('inner', 'outer', 'leftouter'):
    rec = mlab-rec\_join([ 'date', 'high' ], r1, r2,jointype=s, defaults=defaults)
    print("\n%sjoin :\n%s" % (s, mlab.rec2txt(rec)))
```
Keywords: python, matplotlib, pylab, example, codex (see *[Search examples](#page-404-0)*)

### **88.11 misc example code: sample\_data\_demo.py**

[source code]

 $"''"$ 

```
Grab mpl data from the \sim/.matplotlib/sample_data cache if it exists, else
fetch it from github and cache it
"''"''"from __future__ import print_function
import matplotlib.cbook as cbook
import matplotlib.pyplot as plt
```

```
fname = cbook.get_sample_data('ada.png', asfileobj=False)
print('fname', fname)
im = plt.imread(fname)
plt.imshow(im)
plt.show()
```
## **88.12 misc example code: svg\_filter\_line.py**

```
"''"Demonstrate SVG filtering effects which might be used with mpl.
Note that the filtering effects are only effective if your svg rederer
support it.
\boldsymbol{u} \boldsymbol{u} \boldsymbol{n}from __future__ import print_function
import matplotlib
matplotlib.use("Svg")
import matplotlib.pyplot as plt
import matplotlib.transforms as mtransforms
fig1 = plt.figure()ax = fig1.add_axes([0.1, 0.1, 0.8, 0.8])# draw lines
l1, = ax.plot([0.1, 0.5, 0.9], [0.1, 0.9, 0.5], "bo-",
              mec="b", lw=5, ms=10, label="Line 1"l2, = ax.plot([0.1, 0.5, 0.9], [0.5, 0.2, 0.7], "rs-",
              mec="r", lw=5, ms=10, color="r", label="Line 2")
for l in [l1, l2]:
    # draw shadows with same lines with slight offset and gray colors.
    xx = 1.get_xdata()yy = 1.get_ydata()shadow, = ax.plot(xx, yy)shadow.update_from(l)
    # adjust color
    shadow.set_color("0.2")
    # adjust zorder of the shadow lines so that it is drawn below the
```

```
# original lines
    shadow.set_zorder(l.get_zorder()-0.5)
    # offset transform
    ot = mtransforms.offset_copy(l.get_transform(), fig1,
                                 x=4.0, y=-6.0, units='points')
    shadow.set_transform(ot)
    # set the id for a later use
    shadow.set_gid(l.get_label()+"_shadow")
ax.set_xlim(0., 1.)ax.set_ylim(0., 1.)
# save the figure as a string in the svg format.
from StringIO import StringIO
f = StringIO()plt.savefig(f, format="svg")
import xml.etree.cElementTree as ET
# filter definition for a gaussian blur
filter_def = """<defs xmlns='http://www.w3.org/2000/svg' xmlns:xlink='http://www.w3.org/1999/xlink'>
    <filter id='dropshadow' height='1.2' width='1.2'>
      <feGaussianBlur result='blur' stdDeviation='3'/>
    </filter>
  </defs>
"" ""
# read in the saved svg
tree, xmlid = ET.XMLID(f.getvalue())# insert the filter definition in the svg dom tree.
tree.insert(0, ET.XML(filter_def))
for l in [l1, l2]:
    # pick up the svg element with given id
    shadow = xmlid[l.get_label()+"_shadow"]
    # apply shdow filter
    shadow.set("filter",'url(#dropshadow)')
fn = "svg_filter_line.svg"
print("Saving '%s'" % fn)
ET.ElementTree(tree).write(fn)
```
#### **88.13 misc example code: svg\_filter\_pie.py**

[source code]

 $\bar{n}\, \bar{n}\, \bar{n}$ 

```
Demonstrate SVG filtering effects which might be used with mpl.
The pie chart drawing code is borrowed from pie_demo.py
Note that the filtering effects are only effective if your svg rederer
support it.
"''"''"import matplotlib
matplotlib.use("Svg")
import matplotlib.pyplot as plt
from matplotlib.patches import Shadow
# make a square figure and axes
fig1 = plt. figure(1, figsize=(6,6))
ax = fig1.add_axes([0.1, 0.1, 0.8, 0.8])labels = 'Frogs', 'Hogs', 'Dogs', 'Logs'
fracs = [15, 30, 45, 10]explode=(0, 0.05, 0, 0)
# We want to draw the shadow for each pie but we will not use "shadow"
# option as it does'n save the references to the shadow patches.
pies = ax.pie(fracs, explode=explode, labels=labels, autopct='%1.1f%%')
for w in pies[0]:
    # set the id with the label.
    w.set_gid(w.get_label())
    # we don't want to draw the edge of the pie
    w.set_ec("none")
for w in pies[0]:
   # create shadow patch
    s = Shadow(w, -0.01, -0.01)s.set_gid(w.get_gid()+"_shadow")
    s.set_zorder(w.get_zorder() - 0.1)
    ax.add_patch(s)
# save
from StringIO import StringIO
f = StringIO()plt.savefig(f, format="svg")
```

```
import xml.etree.cElementTree as ET
# filter definition for shadow using a gaussian blur
# and lighteneing effect.
# The lightnening filter is copied from http://www.w3.org/TR/SVG/filters.html
# I tested it with Inkscape and Firefox3. "Gaussian blur" is supported
# in both, but the lightnening effect only in the inkscape. Also note
# that, inkscape's exporting also may not support it.
filter_def = """
  <defs xmlns='http://www.w3.org/2000/svg' xmlns:xlink='http://www.w3.org/1999/xlink'>
    <filter id='dropshadow' height='1.2' width='1.2'>
      <feGaussianBlur result='blur' stdDeviation='2'/>
    </filter>
    <filter id='MyFilter' filterUnits='objectBoundingBox' x='0' y='0' width='1' height='1'>
      <feGaussianBlur in='SourceAlpha' stdDeviation='4%' result='blur'/>
      <feOffset in='blur' dx='4%' dy='4%' result='offsetBlur'/>
      <feSpecularLighting in='blur' surfaceScale='5' specularConstant='.75'
           specularExponent='20' lighting-color='#bbbbbb' result='specOut'>
       <fePointLight x='-5000%' y='-10000%' z='20000%'/>
      </feSpecularLighting>
      <feComposite in='specOut' in2='SourceAlpha' operator='in' result='specOut'/>
      <feComposite in='SourceGraphic' in2='specOut' operator='arithmetic'
   k1='0' k2='1' k3='1' k4='0'/>
    </filter>
  </defs>
"" ""
tree, xmlid = ET.MLLD(f.getvalue())# insert the filter definition in the svg dom tree.
tree.insert(0, ET.XML(filter_def))
for i, pie_name in enumerate(labels):
   pie = xmlid[pie_name]
    pie.set("filter", 'url(#MyFilter)')
    shadow = xmlid[pie_name + "_shadow"]shadow.set("filter",'url(#dropshadow)')
fn = "svg_fitter_pie.svg"print "Saving '%s'" % fn
ET.ElementTree(tree).write(fn)
```
# **88.14 misc example code: tight\_bbox\_test.py**

[source code]

```
from __future__ import print_function
import matplotlib.pyplot as plt
import numpy as np
ax = plt.axes([0.1, 0.3, 0.5, 0.5])ax.pcolormesh(np.array([[1,2],[3,4]]))
plt.yticks([0.5, 1.5], ["long long tick label",
                        "tick label"])
plt.ylabel("My y-label")
plt.title("Check saved figures for their bboxes")
for ext in ["png", "pdf", "svg", "svgz", "eps"]:
    print("saving tight_bbox_test.%s" % (ext,))
    plt.savefig("tight_bbox_test.%s" % (ext,), bbox_inches="tight")
plt.show()
```
**CHAPTER**

## **EIGHTYNINE**

#### **MPLOT3D EXAMPLES**

# **89.1 mplot3d example code: 2dcollections3d\_demo.py**

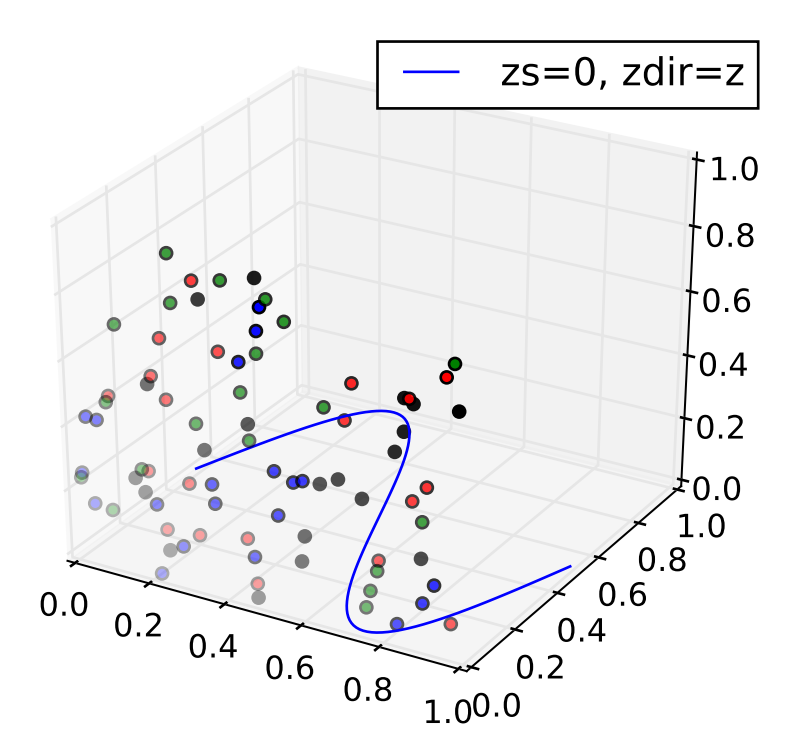

from mpl\_toolkits.mplot3d import Axes3D import numpy as np import matplotlib.pyplot as plt  $fig = plt.figure()$ ax = fig.gca(projection='3d')  $x = npu$ linspace(0, 1, 100)

```
y = np \sin(x * 2 * np \cdot pi) / 2 + 0.5ax.plot(x, y, zs=0, zdir='z', label='zs=0, zdir=z')colors = ('r', 'g', 'b', 'k')for c in colors:
    x = np.random.shape(20)y = np.random.sample(20)
    ax.\text{scatter}(x, y, 0, zdir='y', c=c)ax.legend()
ax.set_xlim3d(0, 1)
ax.set_ylim3d(0, 1)
ax.set_zlim3d(0, 1)
plt.show()
```
## **89.2 mplot3d example code: bars3d\_demo.py**

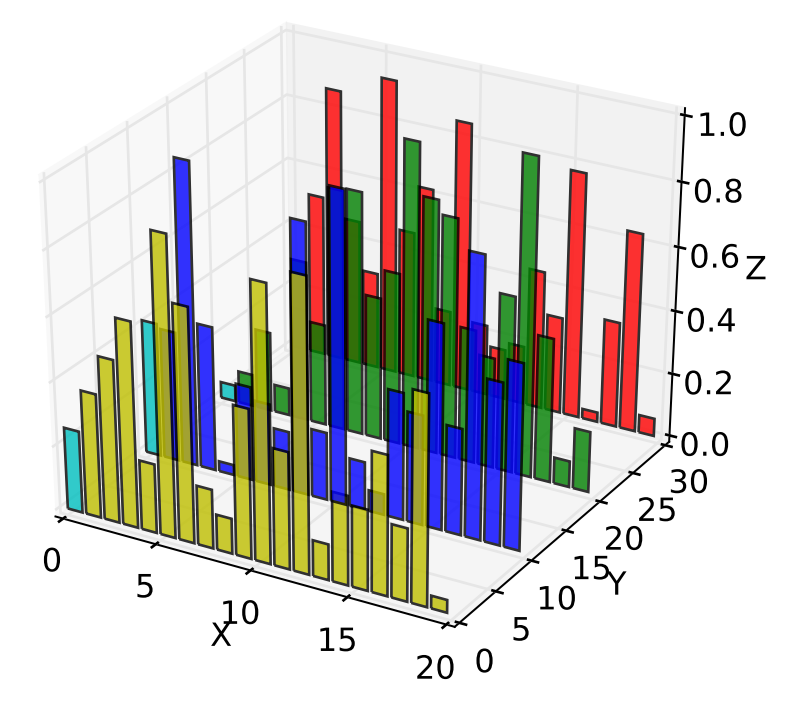

```
import matplotlib.pyplot as plt
import numpy as np
fig = plt.figure()ax = fig.add_subplot(111, projection='3d')
for c, z in zip(['r', 'g', 'b', 'y'], [30, 20, 10, 0]):
   xs = np.arange(20)ys = np.random.randn(20)# You can provide either a single color or an array. To demonstrate this,
    # the first bar of each set will be colored cyan.
    cs = [c] * len(xs)
    cs[0] = 'c'ax.bar(xs, ys, zs=z, zdir='y', color=cs, alpha=0.8)
ax.set_xlabel('X')
ax.set_ylabel('Y')
ax.set_zlabel('Z')
plt.show()
```
## **89.3 mplot3d example code: contour3d\_demo.py**

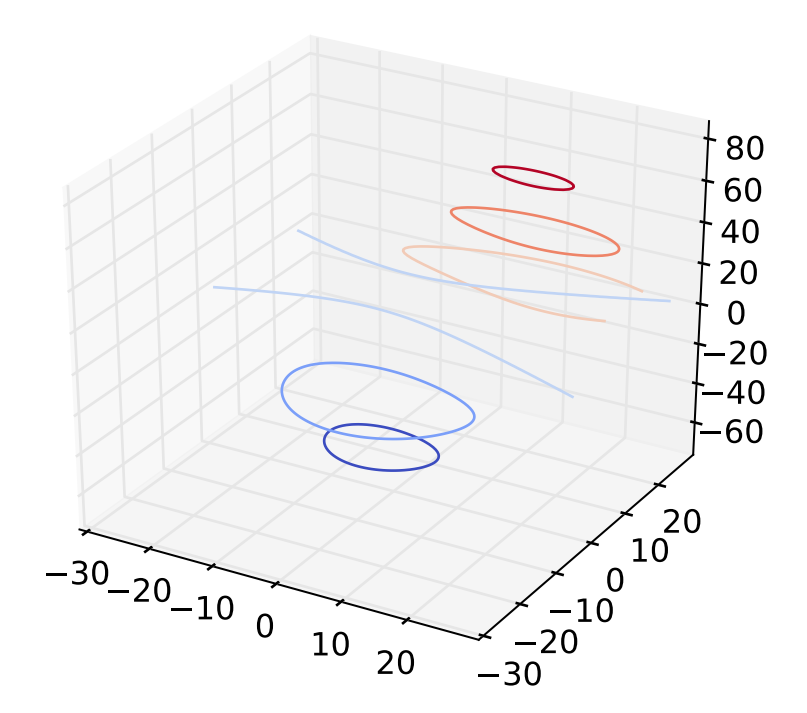

```
from mpl_toolkits.mplot3d import axes3d
import matplotlib.pyplot as plt
from matplotlib import cm
fig = plt.figure()ax = fig.add_subplot(111, projection='3d')
X, Y, Z = axes3d.get_test_data(0.05)cset = ax.contour(X, Y, Z, cmap=cm.coolwarm)ax.clabel(cset, fontsize=9, inline=1)
plt.show()
```
## **89.4 mplot3d example code: contour3d\_demo2.py**

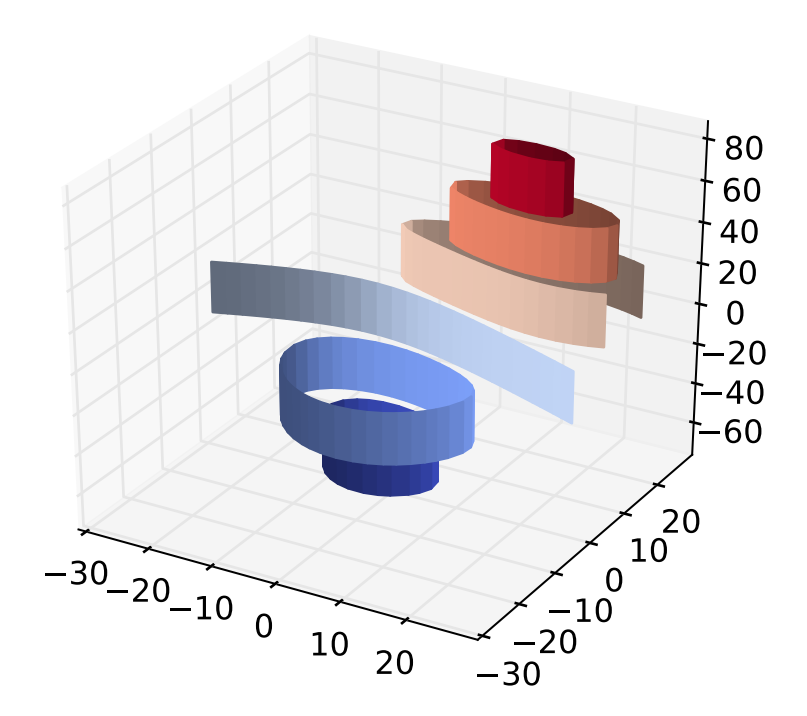

```
from mpl_toolkits.mplot3d import axes3d
import matplotlib.pyplot as plt
from matplotlib import cm
fig = plt.figure()ax = fig.gca(projection='3d')
X, Y, Z = axes3d.get_test_data(0.05)cset = ax.contour(X, Y, Z, extend3d=True, cmap=cm.coolwarm)
ax.clabel(cset, fontsize=9, inline=1)
plt.show()
```
## **89.5 mplot3d example code: contour3d\_demo3.py**

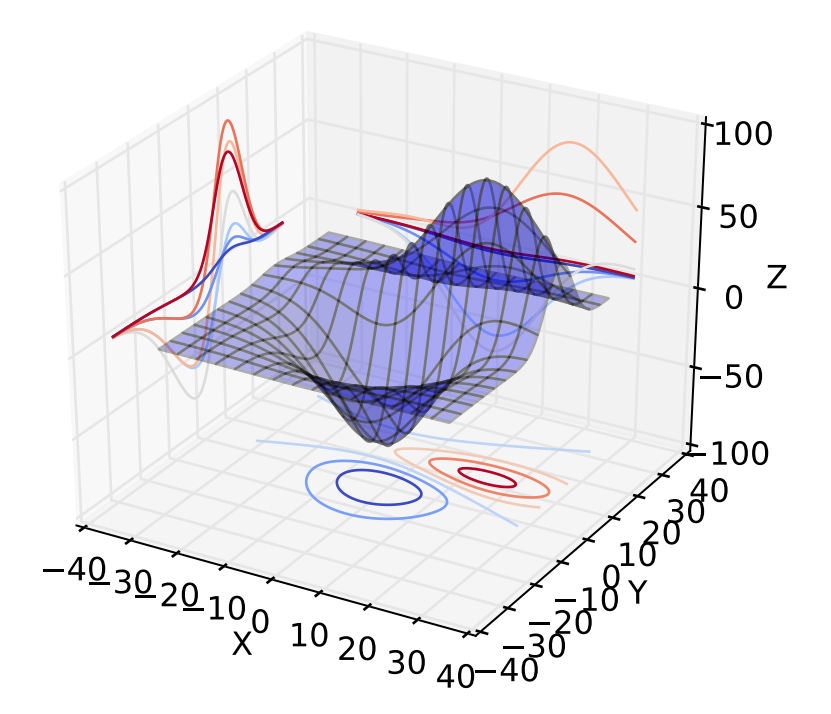

```
from mpl_toolkits.mplot3d import axes3d
import matplotlib.pyplot as plt
from matplotlib import cm
fig = plt.figure()ax = fig.gca(projection='3d')
X, Y, Z = axes3d.get_test_data(0.05)ax.plot_surface(X, Y, Z, rstride=8, cstride=8, alpha=0.3)
\texttt{cset} = \texttt{ax.contour}(X, Y, Z, \texttt{zdir='z', offset=-100, } \texttt{cmap}=cm.coolwarm})\texttt{cset} = \texttt{ax.contour}(X, Y, Z, \texttt{zdir='x', offset=-40, } \texttt{cmap}=cm.coolwarm)cset = ax.contour(X, Y, Z, zdir='y', offset=40, canep=cm.coolwarm)ax.set_xlabel('X')
ax.set_xlim(-40, 40)
ax.set_ylabel('Y')
ax.set_ylim(-40, 40)
ax.set_zlabel('Z')
ax.set_zlim(-100, 100)
plt.show()
```
## **89.6 mplot3d example code: contourf3d\_demo.py**

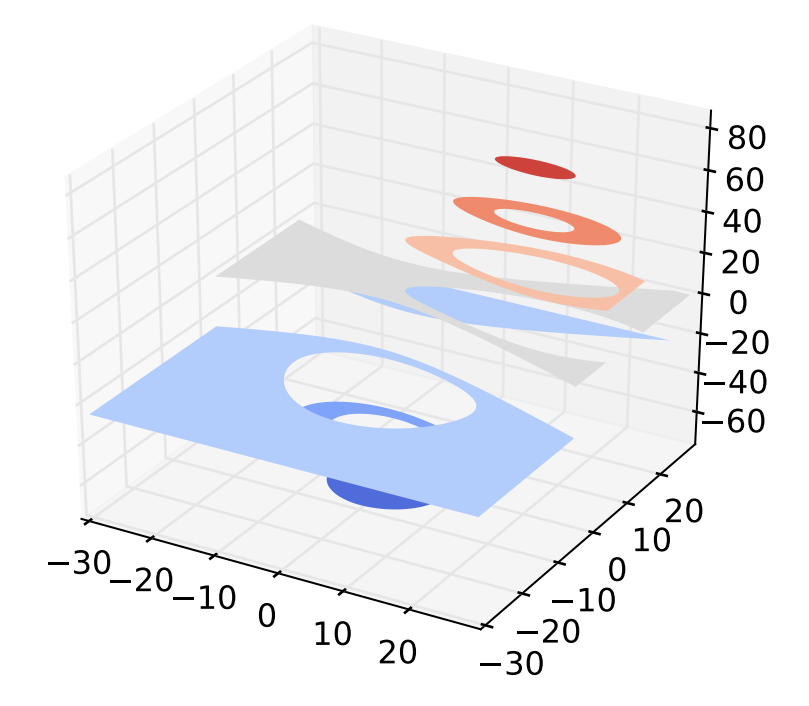

```
from mpl_toolkits.mplot3d import axes3d
import matplotlib.pyplot as plt
from matplotlib import cm
fig = plt.figure()ax = fig.gca(projection='3d')
X, Y, Z = axes3d.get_test_data(0.05)cset = ax.count(x, Y, Z, cmap=cm.coolwarm)ax.clabel(cset, fontsize=9, inline=1)
plt.show()
```
## **89.7 mplot3d example code: contourf3d\_demo2.py**

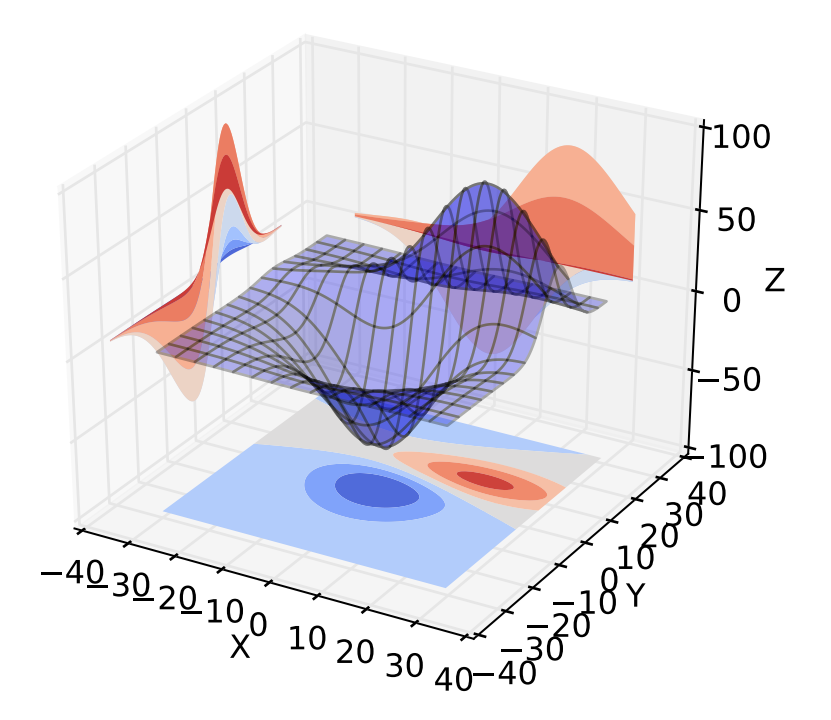

```
"''".. versionadded:: 1.1.0
   This demo depends on new features added to contourf3d.
"''"from mpl_toolkits.mplot3d import axes3d
import matplotlib.pyplot as plt
from matplotlib import cm
fig = plt.figure()ax = fig.gca(projection='3d')
X, Y, Z = axes3d.get_test_data(0.05)ax.plot_surface(X, Y, Z, rstride=8, cstride=8, alpha=0.3)
cset = ax.contourf(X, Y, Z, zdir='z', offset='100, canap-cm.coolwarm)cset = ax.contourf(X, Y, Z, zdir='x', offset=-40, canep-cm.coolwarm)cset = ax \cdot contour f(X, Y, Z, zdir='y', offset=40, canep=cm.coolwarm)ax.set_xlabel('X')
ax.set_xlim(-40, 40)
ax.set_ylabel('Y')
ax.set_ylim(-40, 40)
ax.set_zlabel('Z')
```
ax.set\_zlim(-100, 100) plt.show()

Keywords: python, matplotlib, pylab, example, codex (see *[Search examples](#page-404-0)*)

# **89.8 mplot3d example code: hist3d\_demo.py**

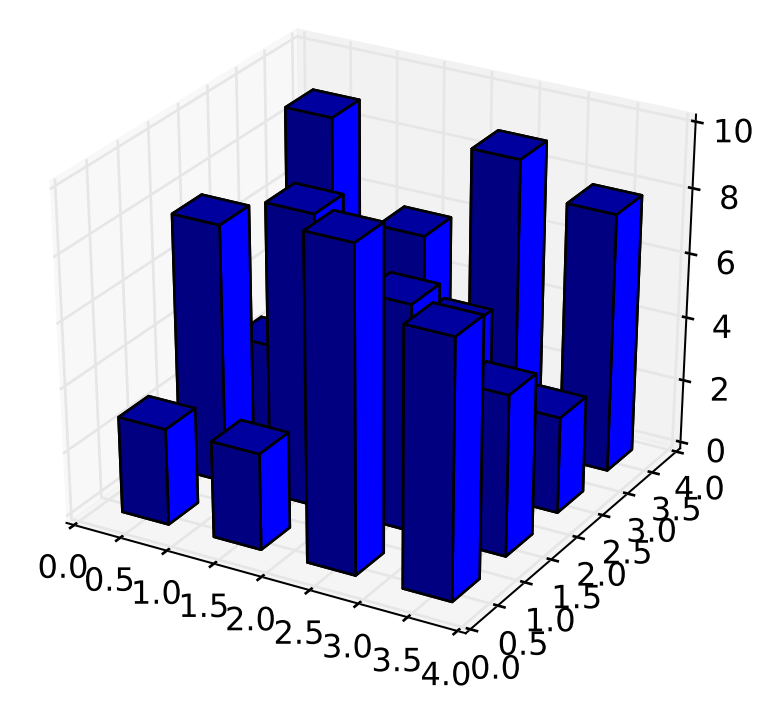

```
from mpl_toolkits.mplot3d import Axes3D
import matplotlib.pyplot as plt
import numpy as np
fig = plt.figure()ax = fig.add_subplot(111, projection='3d')
x, y = np.random.randn(2, 100) * 4hist, xedges, yedges = np.histogram2d(x, y, bins=4)elements = (len(xedges) - 1) * (len(yedges) - 1)xpos, ypos = np.meshgrid(xedges[:-1]+0.25, yedges[:-1]+0.25)
xpos = xpos. flatten()
```
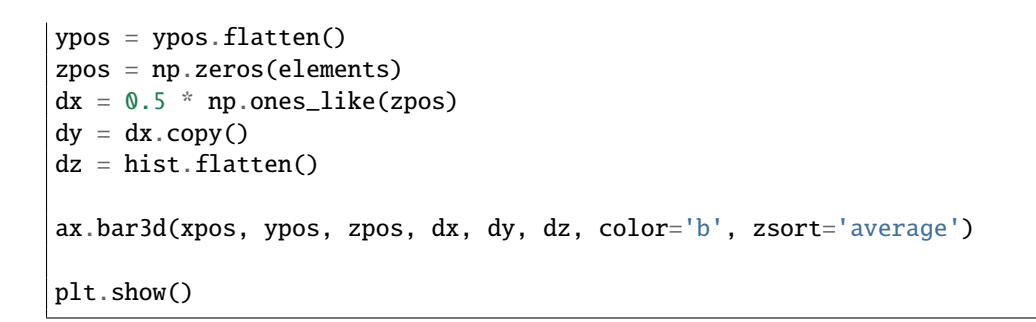

### **89.9 mplot3d example code: lines3d\_demo.py**

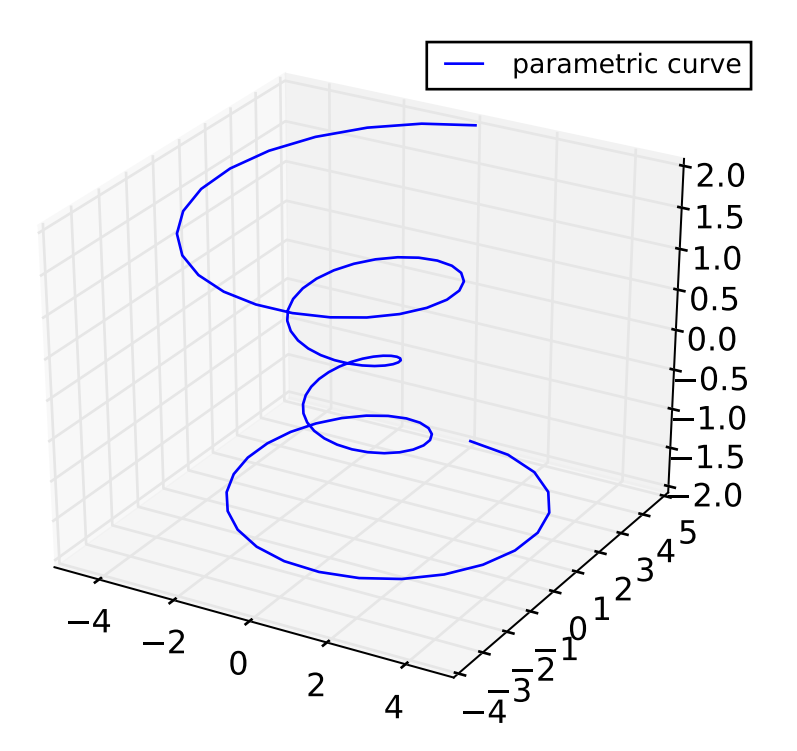

import matplotlib as mpl from mpl\_toolkits.mplot3d import Axes3D import numpy as np import matplotlib.pyplot as plt mpl.rcParams['legend.fontsize'] = 10
```
fig = plt.figure()ax = fig.gca(projection='3d')
theta = np.linspace(-4 * np.pi, 4 * np.pi, 100)
z = npulinspace(-2, 2, 100)
r = z^{**}2 + 1x = r * np \sin(\theta)y = r * np \cdot cos(theta)ax.plot(x, y, z, label='parametric curve')
ax.legend()
plt.show()
```
#### **89.10 mplot3d example code: lorenz\_attractor.py**

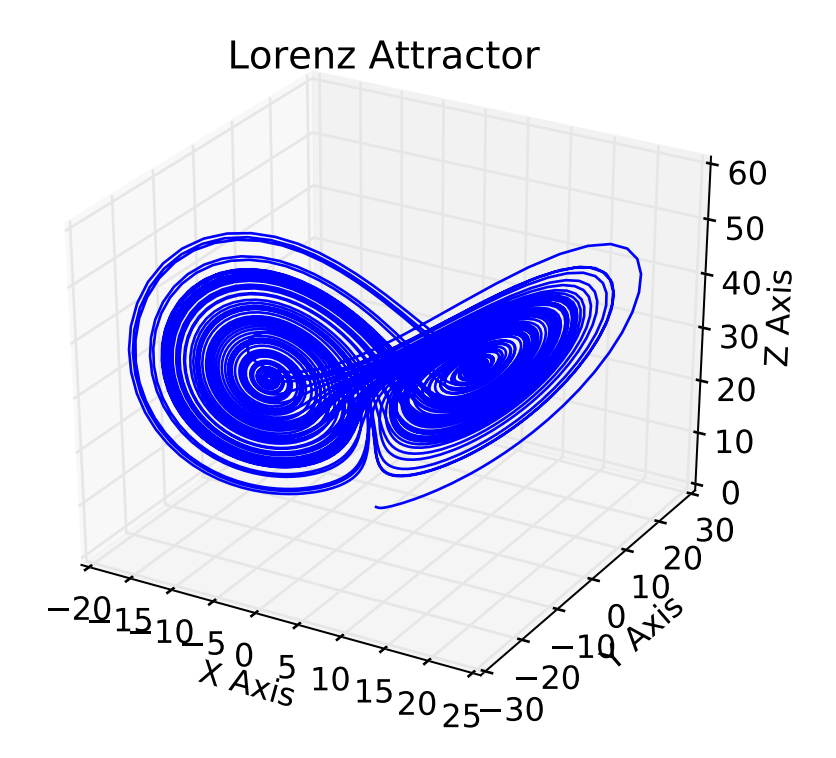

# Plot of the Lorenz Attractor based on Edward Lorenz's 1963 "Deterministic # Nonperiodic Flow" publication. # http://journals.ametsoc.org/doi/abs/10.1175/1520-0469%281963%29020%3C0130%3ADNF%3E2.0.Q0%3B2 # # Note: Because this is a simple non-linear ODE, it would be more easily

```
# done using SciPy's ode solver, but this approach depends only
# upon NumPy.
import numpy as np
import matplotlib.pyplot as plt
from mpl_toolkits.mplot3d import Axes3D
def lorenz(x, y, z, s=10, r=28, b=2.667):
    x_dot = s*(y - x)y\_dot = r * x - y - x * zz_dot = x*y - b*zreturn x_dot, y_dot, z_dot
dt = 0.01stepCnt = 10000# Need one more for the initial values
xs = np. empty((stepCnt + 1,))
ys = np. empty((stepCnt + 1,))
zs = np. empty((stepCnt + 1,))
# Setting initial values
xs[0], ys[0], zs[0] = (0., 1., 1.05)# Stepping through "time".
for i in range(stepCnt) :
    # Derivatives of the X, Y, Z state
    x_dot, y_dot, z_dot = lorenz(xs[i], ys[i], zs[i])
    xs[i + 1] = xs[i] + (x\_dot * dt)ys[i + 1] = ys[i] + (y_dot * dt)zs[i + 1] = zs[i] + (z_dot * dt)fig = plt.figure()ax = fig.gca(projection='3d')
ax.plot(xs, ys, zs)
ax.set_xlabel("X Axis")
ax.set_ylabel("Y Axis")
ax.set_zlabel("Z Axis")
ax.set_title("Lorenz Attractor")
plt.show()
```
# **89.11 mplot3d example code: mixed\_subplots\_demo.py**

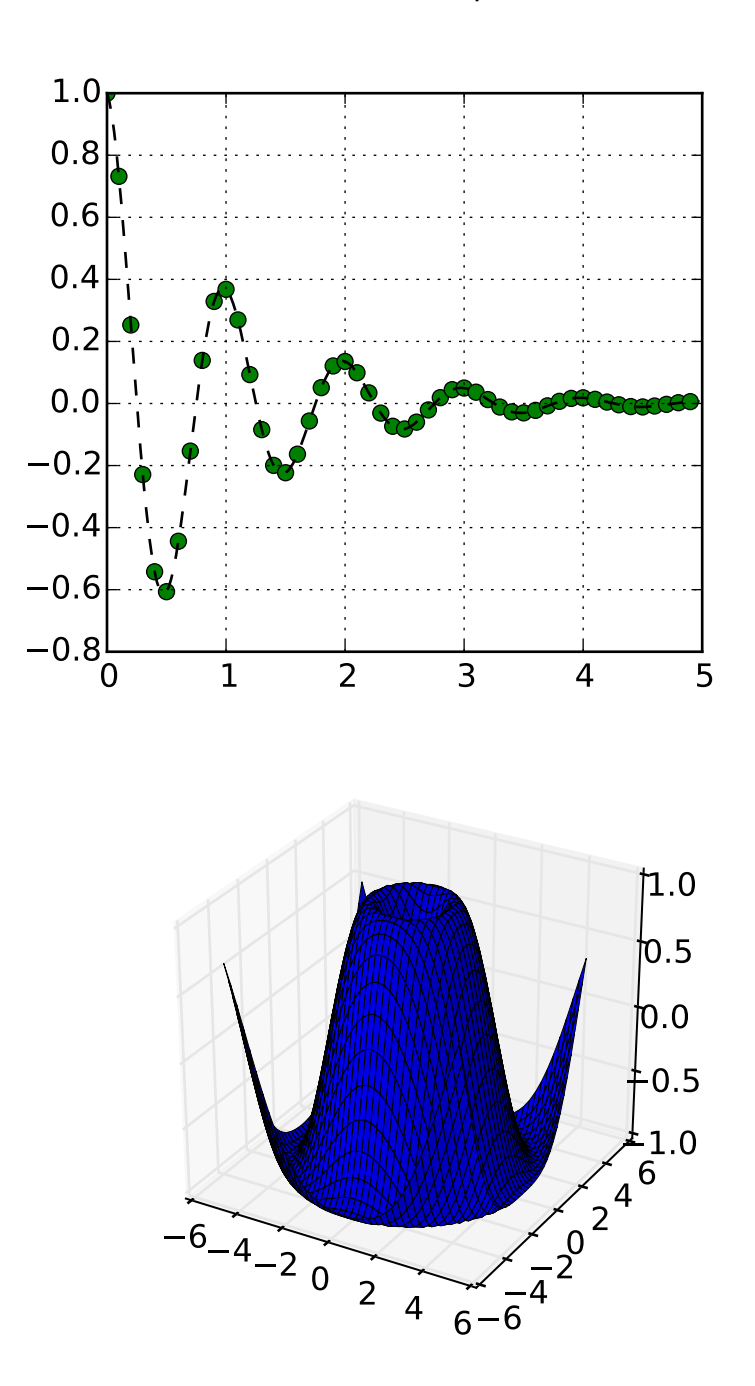

A tale of 2 subplots

```
\frac{1}{n}""
Demonstrate the mixing of 2d and 3d subplots
"''"''"from mpl_toolkits.mplot3d import Axes3D
import matplotlib.pyplot as plt
import numpy as np
def f(t):
    s1 = np.cos(2 * np.pi * t)e1 = np.exp(-t)return np.multiply(s1,e1)
################
# First subplot
################
t1 = np.arange(0.0, 5.0, 0.1)t2 = np.arange(0.0, 5.0, 0.02)t3 = np.arange(0.0, 2.0, 0.01)# Twice as tall as it is wide.
fig = plt.figure(figsize=plt.figaspect(2.))fig.suptitle('A tale of 2 subplots')
ax = fig.add\_subplot(2, 1, 1)l = ax.plot(t1, f(t1), 'bo',t2, f(t2), 'k--', markerfacecolor='green')
ax.grid(True)
ax.set_ylabel('Damped oscillation')
#################
# Second subplot
#################
ax = fig.add\_subplot(2, 1, 2, projection='3d')X = np.arange(-5, 5, 0.25)xlen = len(X)Y = np.arange(-5, 5, 0.25)ylen = len(Y)X, Y = np.message meshgrid(X, Y)
R = np.sqrt(X**2 + Y**2)Z = np \cdot sin(R)surf = ax.plot\_surface(X, Y, Z, rstride=1, cstride=1,linewidth=0, antialiased=False)
ax.set_zlim3d(-1, 1)plt.show()
```
### **89.12 mplot3d example code: offset\_demo.py**

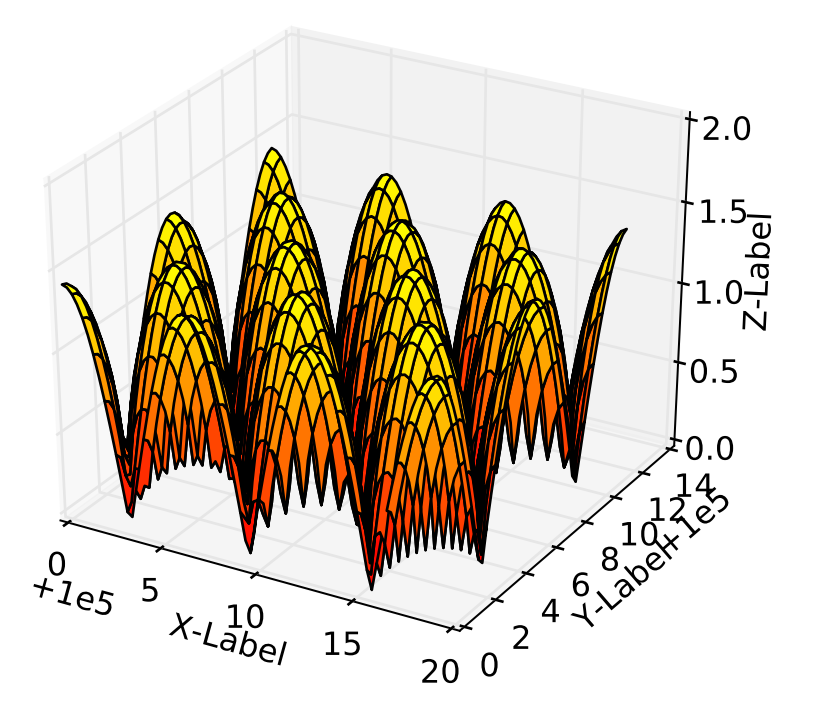

```
from mpl_toolkits.mplot3d import Axes3D
import matplotlib.pyplot as plt
import numpy as np
# This example demonstrates mplot3d's offset text display.
# As one rotates the 3D figure, the offsets should remain oriented
# same way as the axis label, and should also be located "away"
# from the center of the plot.
#
# This demo triggers the display of the offset text for the x and
# y axis by adding 1e5 to X and Y. Anything less would not
# automatically trigger it.
fig = plt.figure()ax = fig.gca(projection='3d')X, Y = np.mgrid[0:6*np.pi:0.25, 0:4*np.pi:0.25]Z = np.sqrt(np.abs(np.cos(X) + np.cos(Y)))\text{surf} = \text{ax.plot\_surface}(X + 1e5, Y + 1e5, Z, \text{cmap='autumn'}, \text{cstride=2, rstride=2})ax.set_xlabel("X-Label")
ax.set_ylabel("Y-Label")
ax.set_zlabel("Z-Label")
```
ax.set\_zlim(0, 2) plt.show()

Keywords: python, matplotlib, pylab, example, codex (see *[Search examples](#page-404-0)*)

#### **89.13 mplot3d example code: pathpatch3d\_demo.py**

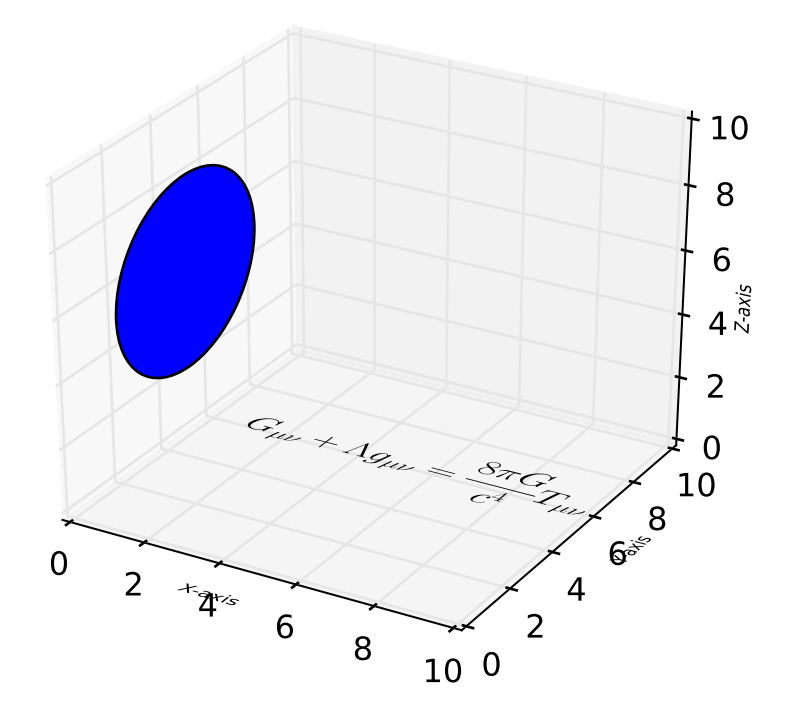

```
import matplotlib.pyplot as plt
from matplotlib.patches import Circle, PathPatch
# register Axes3D class with matplotlib by importing Axes3D
from mpl_toolkits.mplot3d import Axes3D
import mpl_toolkits.mplot3d.art3d as art3d
from matplotlib.text import TextPath
from matplotlib.transforms import Affine2D
def text3d(ax, xyz, s, zdir="z", size=None, angle=0, usetex=False, **kwargs):
    x, y, z = xyzif zdir == "y":
```

```
xy1, z1 = (x, z), yelif zdir = "y":
       xy1, z1 = (y, z), xelse:
       xy1, z1 = (x, y), ztext_path = TextPath((0, 0), s, size=size, usetex=usetex)
    trans = Affine2D().rotate(angle).translate(xy1[0], xy1[1])
    p1 = PathPatch(trans.trainform\_path(text\_path), **kwargs)ax.add_patch(p1)
    art3d.pathpatch_2d_to_3d(p1, z=z1, zdir=zdir)
fig = plt.figure()ax = fig.add\_subplot(111, projection='3d')p = Circle((5, 5), 3)ax.add_patch(p)
art3d.pathpatch_2d_to_3d(p, z=0, zdir="x")text3d(ax, (4, -2, 0), "X-axis", zdir="z", size=.5, usetex=False,
       ec="none", fc="k")
text3d(ax, (12, 4, 0), "Y-axis", zdir="z", size=.5, usetex=False,
       angle=.5*3.14159, ec="none", fc="k")
text3d(ax, (12, 10, 4), "Z-axis", zdir="y", size=.5, usetex=False,
       angle=.5*3.14159, ec="none", fc="k")
text3d(ax, (1, 5, 0),
       r"$\displaystyle G_{\mu\nu} + \Lambda g_{\mu\nu} = "
       r"\frac{8\pi G}{c^4} T_{\mu\nu} $",
       zdir="z", size=1, usetex=True,
       ec="none", fc="k")
ax.set_xlim3d(0, 10)
ax.set_ylim3d(0, 10)
ax.set_zlim3d(0, 10)
plt.show()
```
#### **89.14 mplot3d example code: polys3d\_demo.py**

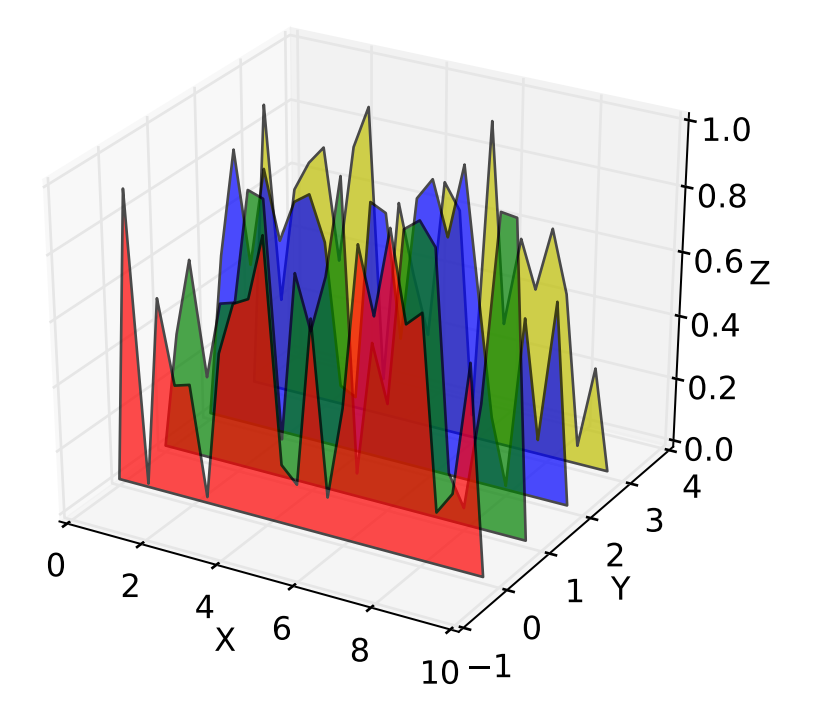

```
from mpl_toolkits.mplot3d import Axes3D
from matplotlib.collections import PolyCollection
from matplotlib.colors import colorConverter
import matplotlib.pyplot as plt
import numpy as np
fig = plt.figure()ax = fig.gca(projection='3d')cc = lambda arg: colorConverter.to_rgba(arg, alpha=0.6)
xs = np.arange(0, 10, 0.4)verts = []
zs = [0.0, 1.0, 2.0, 3.0]for z in zs:
    ys = np.random.randn(len(xs))ys[0], ys[-1] = 0, 0verts.append(list(zip(xs, ys)))
poly = PolyCollection(verts, facecolors = [cc('r'), cc('g'), cc('b'),cc('y')])
poly.set_alpha(0.7)
```

```
ax.add_collection3d(poly, zs=zs, zdir='y')
ax.set_xlabel('X')
ax.set_xlim3d(0, 10)
ax.set_ylabel('Y')
ax.set_ylim3d(-1, 4)ax.set_zlabel('Z')
ax.set_zlim3d(0, 1)
plt.show()
```
# **89.15 mplot3d example code: quiver3d\_demo.py**

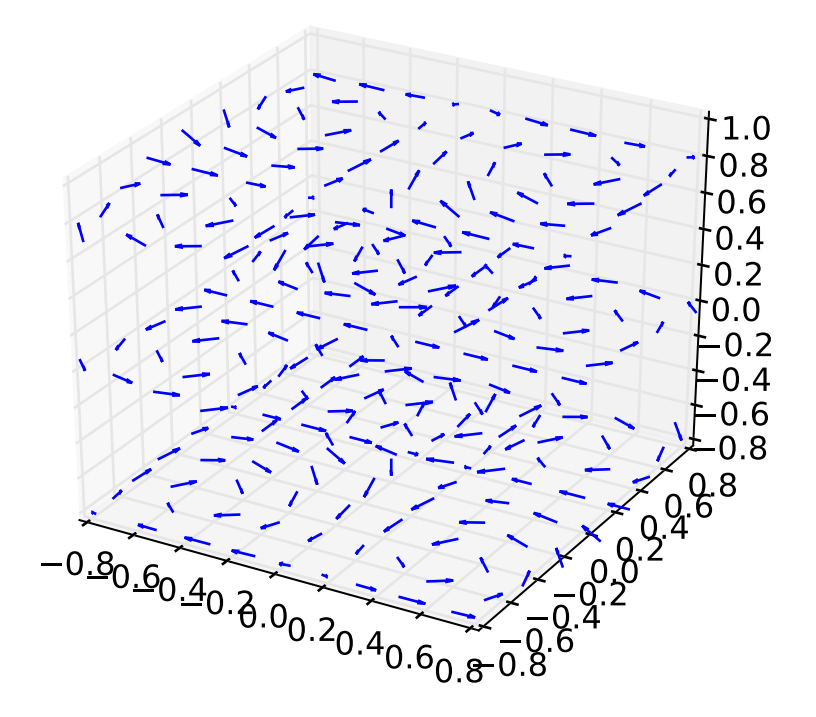

```
from mpl_toolkits.mplot3d import axes3d
import matplotlib.pyplot as plt
import numpy as np
fig = plt.figure()ax = fig.gca(projection='3d')
```

```
x, y, z = np.message(<math>-0.8, 1, 0.2</math>),np.arange(-0.8, 1, 0.2),
                          np.arange(-0.8, 1, 0.8))
u = np \sin(np \cdot pi * x) * np \cdot cos(np \cdot pi * y) * np \cdot cos(np \cdot pi * z)v = -np \cdot cos(np \cdot pi * x) * np \cdot sin(np \cdot pi * y) * np \cdot cos(np \cdot pi * z)w = (np.sqrt(2.0 / 3.0) * npicos(np.pl * x) * np.cos(np.pl * y) *np.sin(np.pi * z))
ax.quiver(x, y, z, u, v, w, length=0.1)
plt.show()
```
### **89.16 mplot3d example code: rotate\_axes3d\_demo.py**

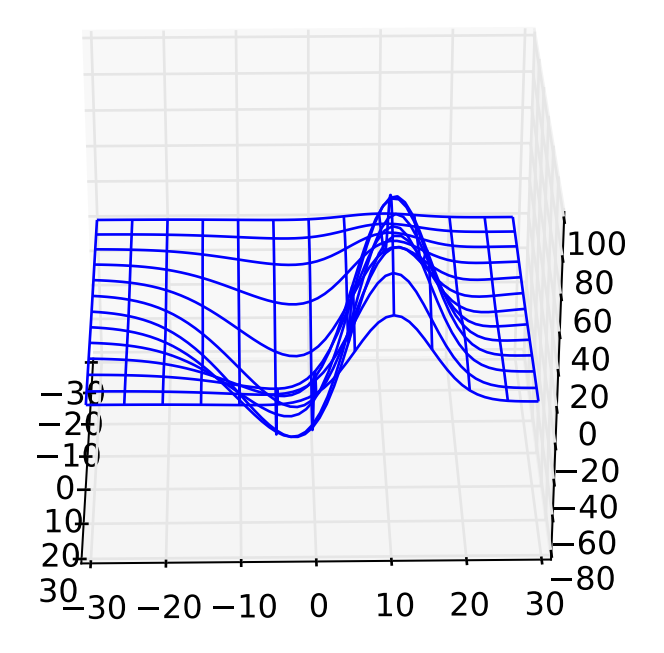

from mpl\_toolkits.mplot3d import axes3d import matplotlib.pyplot as plt import numpy as np

```
plt.ion()
fig = plt.figure()ax = fig.add_subplot(111, projection='3d')
X, Y, Z = axes3d.get_test_data(0.1)ax.plot_wireframe(X, Y, Z, rstride=5, cstride=5)
for angle in range(0, 360):
    ax.view_init(30, angle)
    plt.draw()
```
#### **89.17 mplot3d example code: scatter3d\_demo.py**

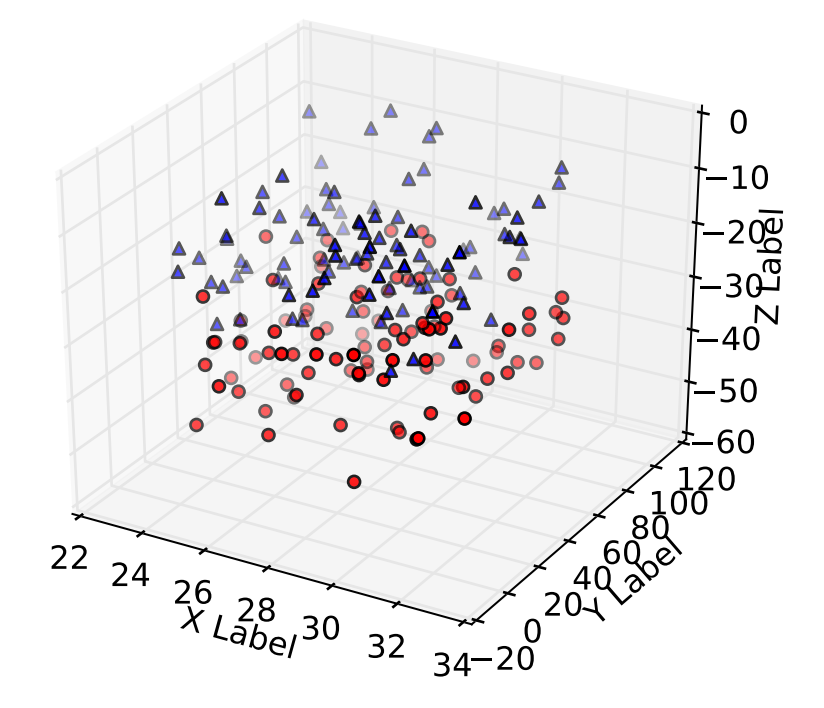

```
import numpy as np
from mpl_toolkits.mplot3d import Axes3D
import matplotlib.pyplot as plt
```
def randrange(n, vmin, vmax):

```
return (vmax-vmin)*np.random.rand(n) + vmin
fig = plt.figure()ax = fig.add\_subplot(111, projection='3d')n = 100for c, m, zl, zh in [(T', 'o', -50, -25), ('b', '^*, -30, -5)]:xs = randrange(n, 23, 32)ys = random = range(n, 0, 100)zs = random = range(n, z1, zh)ax.scatter(xs, ys, zs, c=c, marker=m)
ax.set_xlabel('X Label')
ax.set_ylabel('Y Label')
ax.set_zlabel('Z Label')
plt.show()
```
# **89.18 mplot3d example code: subplot3d\_demo.py**

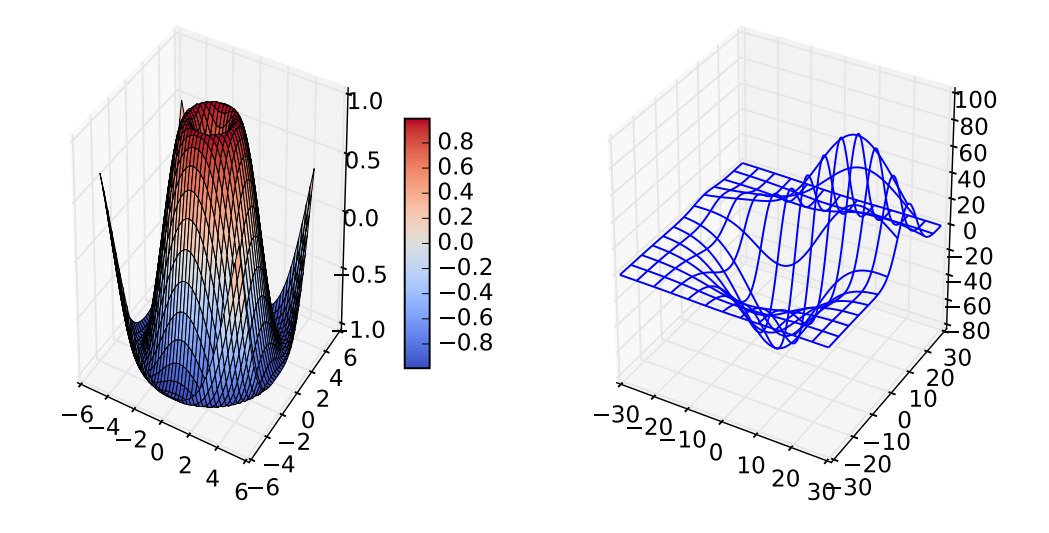

from mpl\_toolkits.mplot3d.axes3d import Axes3D import matplotlib.pyplot as plt # imports specific to the plots in this example import numpy as np from matplotlib import cm from mpl\_toolkits.mplot3d.axes3d import get\_test\_data

```
# Twice as wide as it is tall.
fig = plt.figure(figsize=plt.figaspect(0.5))
#---- First subplot
ax = fig.add\_subplot(1, 2, 1, projection='3d')X = np.arange(-5, 5, 0.25)Y = np.arange(-5, 5, 0.25)X, Y = np.messagelist(X, Y)R = np.sqrt(X**2 + Y**2)Z = np \sin(R)surf = ax.plot\_surface(X, Y, Z, rstride=1, cstride=1, cmap=cm.coolwarm,linewidth=0, antialiased=False)
ax.set_zlim3d(-1.01, 1.01)
fig.colorbar(surf, shrink=0.5, aspect=10)
#---- Second subplot
ax = fig.add\_subplot(1, 2, 2, projection='3d')X, Y, Z = get\_test\_data(0.05)ax.plot_wireframe(X, Y, Z, rstride=10, cstride=10)
plt.show()
```
#### **89.19 mplot3d example code: surface3d\_demo.py**

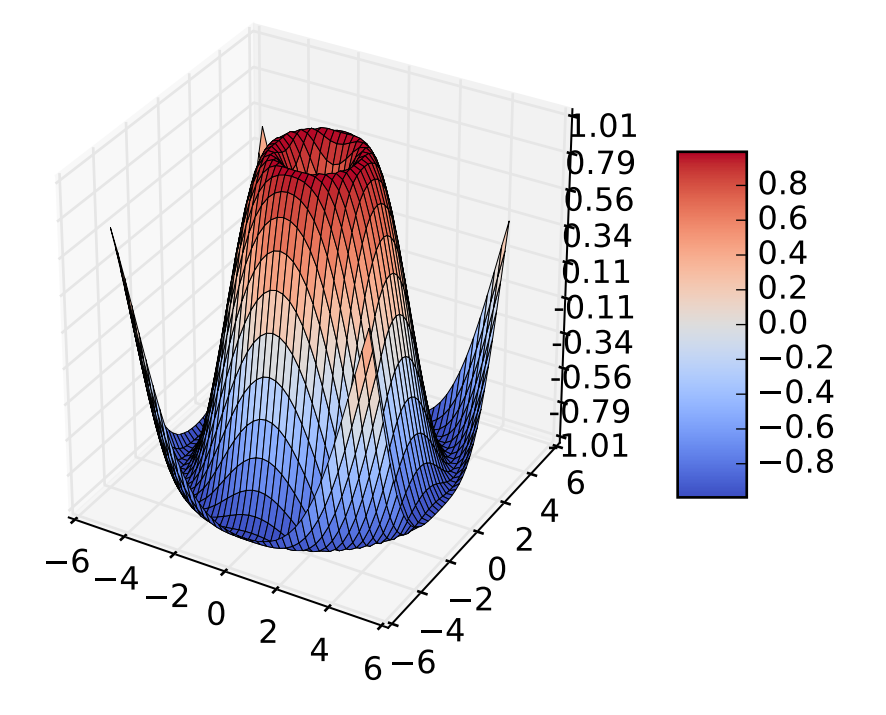

```
from mpl_toolkits.mplot3d import Axes3D
from matplotlib import cm
from matplotlib.ticker import LinearLocator, FormatStrFormatter
import matplotlib.pyplot as plt
import numpy as np
fig = plt.figure()ax = fig.gca(projection='3d')
X = np.arange(-5, 5, 0.25)Y = np.arange(-5, 5, 0.25)X, Y = np.messageR = np.sqrt(X**2 + Y**2)Z = np \sin(R)surf = ax.plot_surface(X, Y, Z, rstride=1, cstride=1, cmap=cm.coolwarm,
        linewidth=0, antialiased=False)
ax.set_zlim(-1.01, 1.01)
ax.zaxis.set_major_locator(LinearLocator(10))
ax.zaxis.set_major_formatter(FormatStrFormatter('%.02f'))
fig.colorbar(surf, shrink=0.5, aspect=5)
```
plt.show()

Keywords: python, matplotlib, pylab, example, codex (see *[Search examples](#page-404-0)*)

#### **89.20 mplot3d example code: surface3d\_demo2.py**

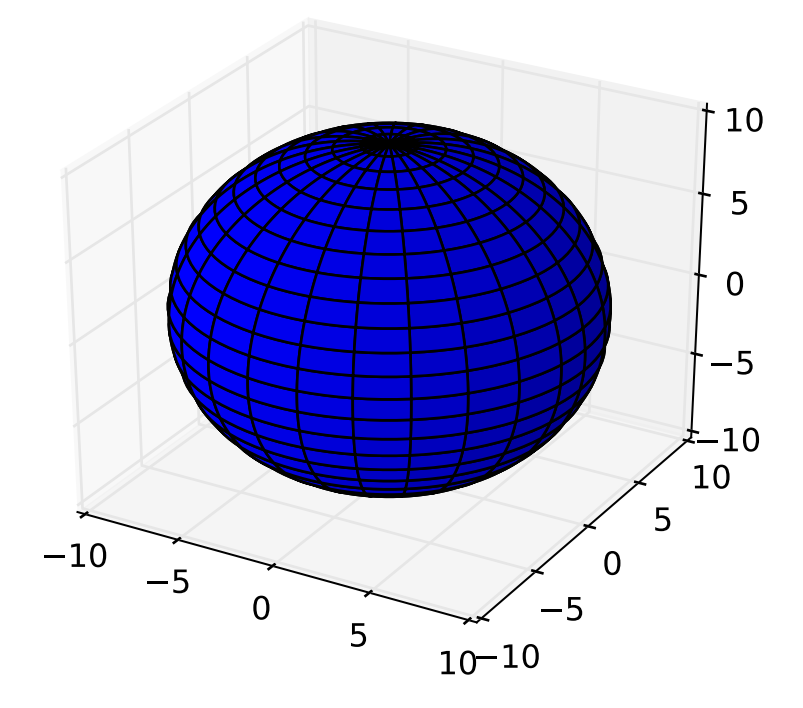

```
from mpl_toolkits.mplot3d import Axes3D
import matplotlib.pyplot as plt
import numpy as np
fig = plt.figure()ax = fig.add\_subplot(111, projection='3d')u = npu.linspace(0, 2 * np.pi, 100)
v = npulinspace(0, np.pi, 100)x = 10 * np.outer(np.cos(u), np.sin(v))
y = 10 * np.outer(np.sin(u), np.sin(v))z = 10 * np.outer(np.ones(np.size(u)), np.cos(v))ax.plot_surface(x, y, z, rstride=4, cstride=4, color='b')
```
plt.show()

Keywords: python, matplotlib, pylab, example, codex (see *[Search examples](#page-404-0)*)

#### **89.21 mplot3d example code: surface3d\_demo3.py**

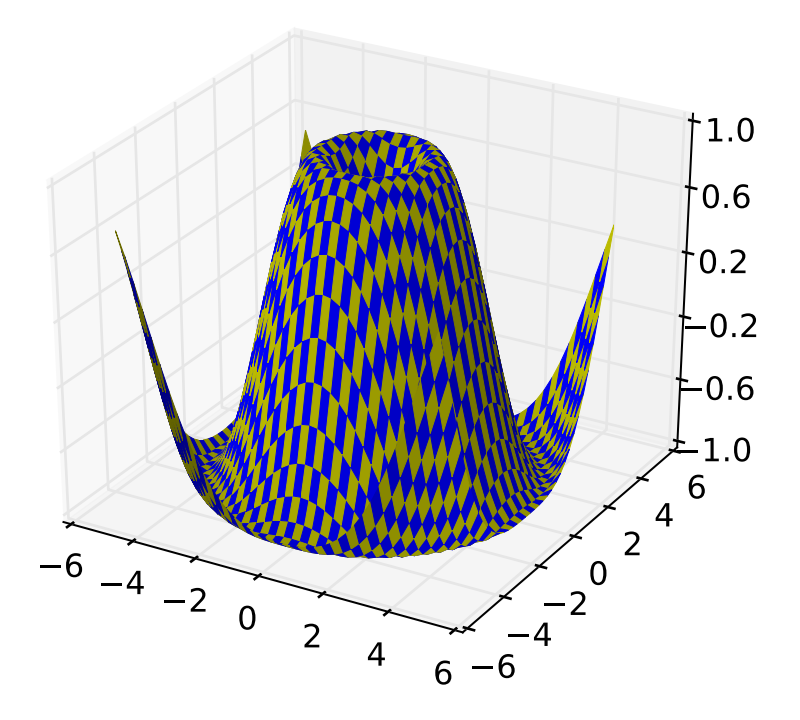

```
from mpl_toolkits.mplot3d import Axes3D
from matplotlib import cm
from matplotlib.ticker import LinearLocator
import matplotlib.pyplot as plt
import numpy as np
fig = plt.figure()ax = fig.gca(projection='3d')
X = np.arange(-5, 5, 0.25)xlen = len(X)Y = np.arange(-5, 5, 0.25)ylen = len(Y)X, Y = np.messagelist(X, Y)R = np.sqrt(X**2 + Y**2)
```

```
Z = np \sin(R)colortuple = ('y', 'b')colors = np.empty(X.shape, dtype=str)for y in range(ylen):
    for x in range(xlen):
        colors[x, y] = colortuple[(x + y) % len(colortuple)]surf = ax.plot_surface(X, Y, Z, rstride=1, cstride=1, facecolors=colors,
        linewidth=0, antialiased=False)
ax.set_zlim3d(-1, 1)ax.w_zaxis.set_major_locator(LinearLocator(6))
plt.show()
```
### **89.22 mplot3d example code: surface3d\_radial\_demo.py**

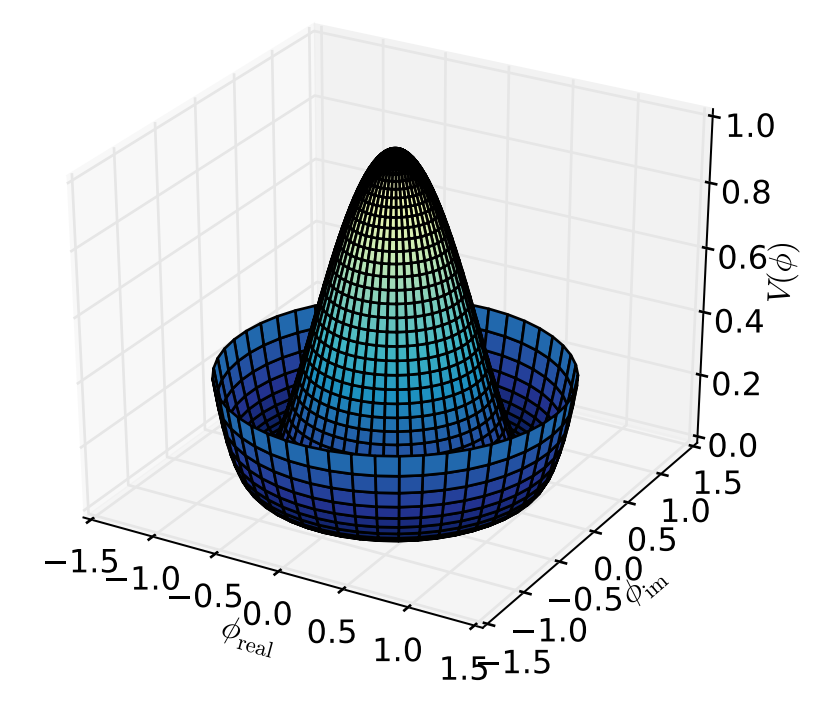

```
from mpl_toolkits.mplot3d import Axes3D
import matplotlib
import numpy as np
from matplotlib import cm
from matplotlib import pyplot as plt
step = 0.04maxval = 1.0fig = plt.figure()ax = fig.add\_subplot(111, projection='3d')# create supporting points in polar coordinates
r = npulinspace(0,1.25,50)
p = npulinspace(0,2*np.pi,50)
R, P = np.message meshgrid(r,p)
# transform them to cartesian system
X, Y = R^*np \cdot cos(P), R^*np \cdot sin(P)Z = ((R^{**}2 - 1) * * 2)ax.plot_surface(X, Y, Z, rstride=1, cstride=1, cmap=cm.YlGnBu_r)
ax.set_zlim3d(0, 1)
ax.set_xlabel(r'$\phi_\mathrm{real}$')
ax.set_ylabel(r'$\phi_\mathrm{im}$')
ax.set_zlabel(r'$V(\phi)$')
plt.show()
```
#### **89.23 mplot3d example code: text3d\_demo.py**

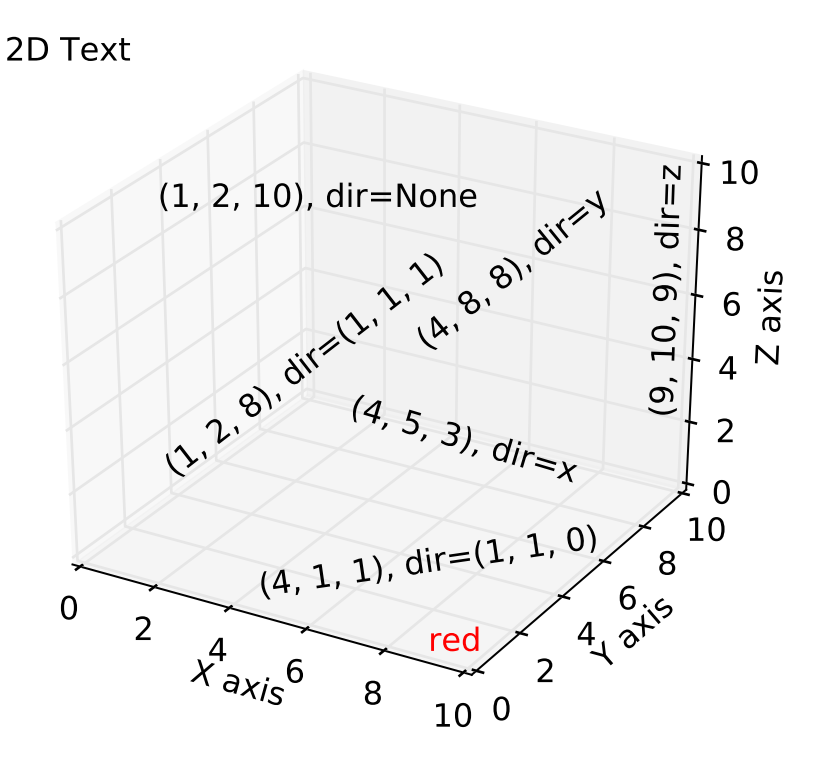

```
from mpl_toolkits.mplot3d import Axes3D
import matplotlib.pyplot as plt
fig = plt.figure()ax = fig.gca(projection='3d')
zdirs = (None, 'x', 'y', 'z', (1, 1, 0), (1, 1, 1))
xs = (1, 4, 4, 9, 4, 1)ys = (2, 5, 8, 10, 1, 2)
zs = (10, 3, 8, 9, 1, 8)for zdir, x, y, z in zip(zdirs, xs, ys, zs):
    label = '(%d, %d, %d), dir=%s' % (x, y, z, zdir)
    ax.text(x, y, z, label, zdir)
ax.text(9, 0, 0, "red", color='red')ax.text2D(0.05, 0.95, "2D Text", transform=ax.transAxes)
ax.set_xlim3d(0, 10)
ax.set_ylim3d(0, 10)
ax.set_zlim3d(0, 10)
```

```
ax.set_xlabel('X axis')
ax.set_ylabel('Y axis')
ax.set_zlabel('Z axis')
plt.show()
```
#### **89.24 mplot3d example code: tricontour3d\_demo.py**

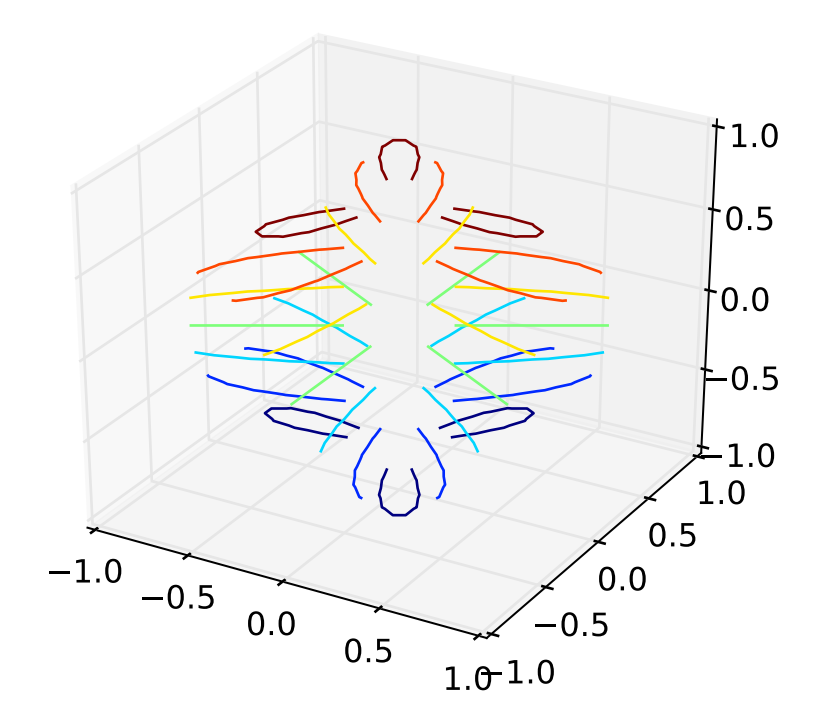

 $\ldots$ Contour plots of unstructured triangular grids.  $"''"''"$ import matplotlib.pyplot as plt from mpl\_toolkits.mplot3d import Axes3D import matplotlib.tri as tri import numpy as np import math # First create the x and y coordinates of the points.  $n$ <sub>angles</sub> = 48

```
n<sub>radii</sub> = 8
min\_radius = 0.25radii = np.linspace(min_radius, 0.95, n_radii)
angles = np.linspace(0, 2*math.pi, n_angles, endpoint=False)
angles = np.repeat(angles[...,np.newaxis], n_radii, axis=1)
angles[:, 1::2] += math.pi/n\_anglesx = (radii<sup>*</sup>np.cos(angles)). flatten()y = (radii * np.sin(angles)). flatten()
z = (np.cos(radii)*np.cos(angles*3.0)). flatten()
# Create a custom triangulation
triang = tri.\nTriangulation(x, y)# Mask off unwanted triangles.
xmid = x[triang.triangles].mean(axis=1)
ymid = y[triang.triangles].mean(axis=1)
mask = np.where(xmid*xmid + ymid*ymid < min\_radius*min\_radius, 1, 0)triang.set_mask(mask)
plt.figure()
plt.gca(projection='3d')
plt.tricontour(triang, z)
plt.show()
```
#### **89.25 mplot3d example code: tricontourf3d\_demo.py**

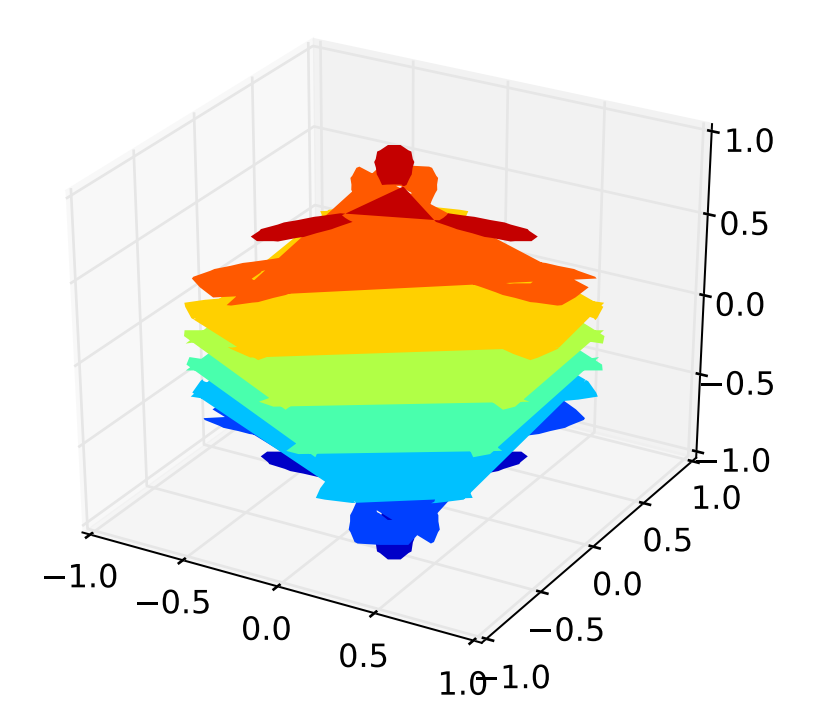

#### $"''"$ Contour plots of unstructured triangular grids.  $"''"''"$ import matplotlib.pyplot as plt from mpl\_toolkits.mplot3d import Axes3D import matplotlib.tri as tri import numpy as np import math # First create the x and y coordinates of the points.  $n$ <sub>angles</sub> = 48  $n\_radii = 8$  $min\_radius = 0.25$ radii = np.linspace(min\_radius, 0.95, n\_radii) angles = np.linspace(0, 2\*math.pi, n\_angles, endpoint=False) angles = np.repeat(angles[...,np.newaxis], n\_radii, axis=1)  $angles[:, 1::2] += math.pi/n\_angles$  $x = (radii<sup>*</sup>np.cos(angles))$ .  $flatten()$  $y = (radii * np.sin(angles))$ .  $flatten()$  $z = (np.cos(radii)*np.cos(angles*3.0))$ .  $flatten()$

```
# Create a custom triangulation
triang = tri. Triangulation(x, y)# Mask off unwanted triangles.
xmid = x[triang.triangles].mean(axis=1)
ymid = y[triang.triangles].mean(axis=1)
mask = np.where(xmid*xmid + ymid*ymid < min_rradius*min_rradius, 1, 0)triang.set_mask(mask)
plt.figure()
plt.gca(projection='3d')
plt.tricontourf(triang, z)
plt.show()
```
### **89.26 mplot3d example code: trisurf3d\_demo.py**

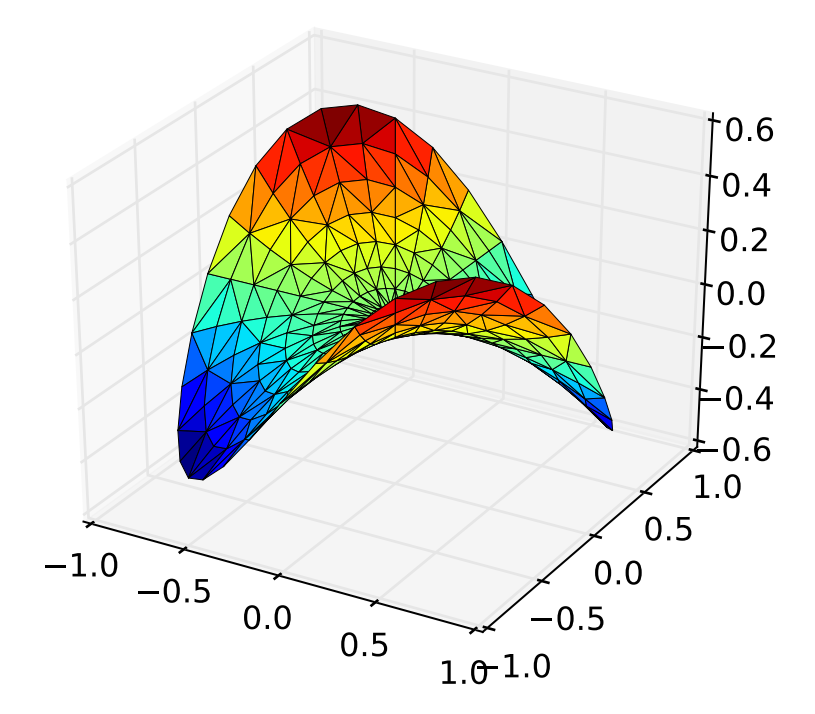

from mpl\_toolkits.mplot3d import Axes3D from matplotlib import cm

```
import matplotlib.pyplot as plt
import numpy as np
n<sub>angles</sub> = 36
n radii = 8
# An array of radii
# Does not include radius r=0, this is to eliminate duplicate points
radii = npu.linspace(0.125, 1.0, n_radii)
# An array of angles
angles = npu.linspace(0, 2<sup>*</sup>np.pi, n_angles, endpoint=False)# Repeat all angles for each radius
angles = np.repeat(angles[...,np.newaxis], n_radii, axis=1)
# Convert polar (radii, angles) coords to cartesian (x, y) coords
# (0, 0) is added here. There are no duplicate points in the (x, y) plane
x = np.append(0, (radii * npicos(angles)). flatten())y = np.append(0, (radii<sup>*</sup>np.sin(angles)). flatten())# Pringle surface
z = np \cdot sin(-x * y)fig = plt.figure()ax = fig.gca(projection='3d')ax.plot_trisurf(x, y, z, cmap=cm.jet, linewidth=0.2)
plt.show()
```
# **89.27 mplot3d example code: trisurf3d\_demo2.py**

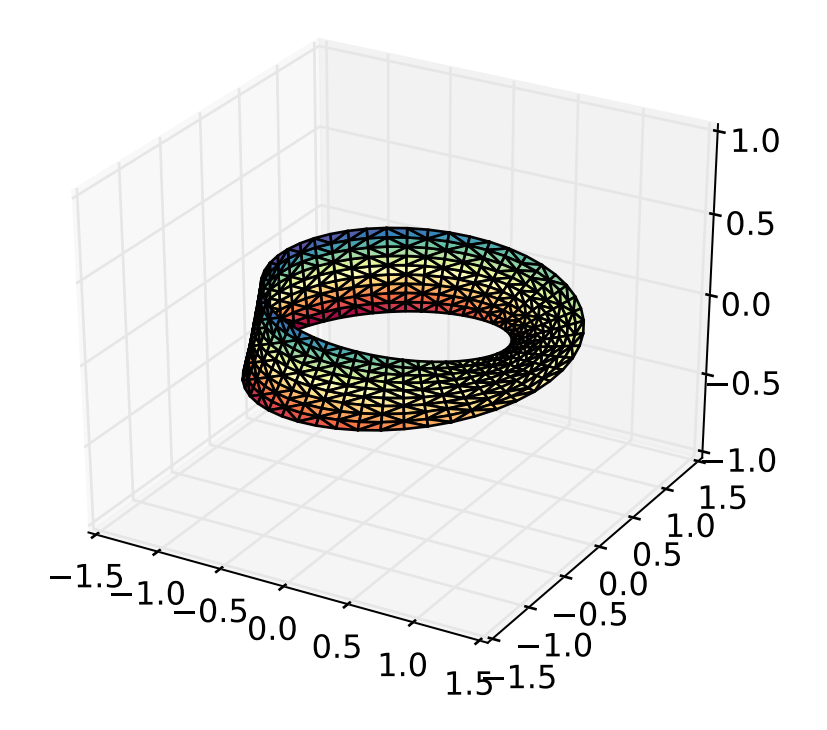

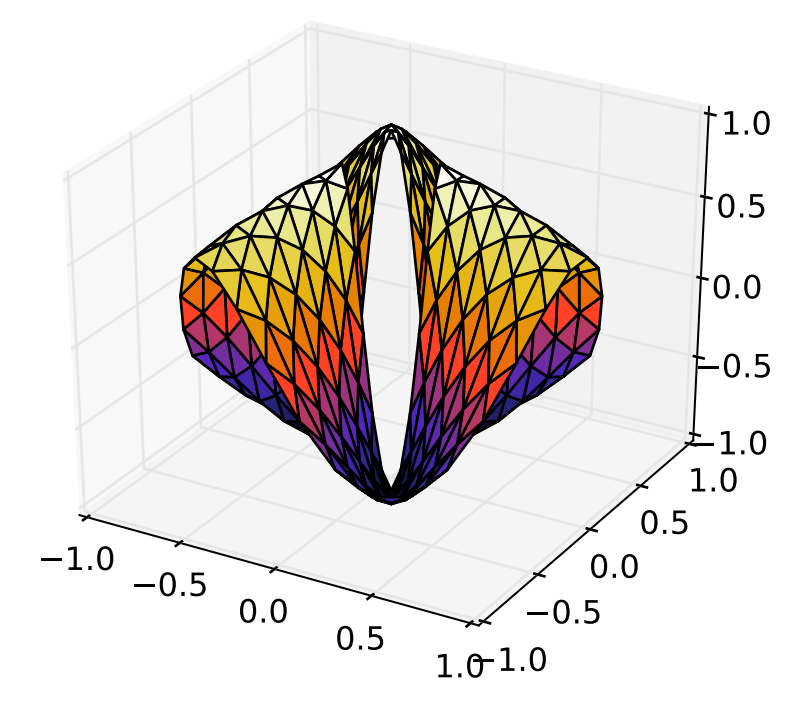

```
import numpy as np
import matplotlib.pyplot as plt
from mpl_toolkits.mplot3d import Axes3D
import matplotlib.tri as mtri
# u, v are parameterisation variables
u = (npuinspace(0, 2.0 * np.pi, endpoint=True, num=50) * np.ones((10, 1))).flatten()
v = np.repeat(np.linspace(-0.5, 0.5, endpoint=True, num=10), repeats=50).flatten()
# This is the Mobius mapping, taking a u, v pair and returning an x, y, z
# triple
x = (1 + 0.5 * v * np \cdot cos(u / 2.0)) * np \cdot cos(u)y = (1 + 0.5 * v * np \cdot cos(u / 2.0)) * np \cdot sin(u)z = 0.5 * v * np \sin(u / 2.0)# Triangulate parameter space to determine the triangles
tri = mtri Trianqulation(u, v)fig = plt.figure()ax = fig.add\_subplot(1, 1, 1, projection='3d')# The triangles in parameter space determine which x, y, z points are
# connected by an edge
ax.plot_trisurf(x, y, z, triangles=tri.triangles, cmap=plt.cm.Spectral)
```

```
ax.set_zlim(-1, 1)# First create the x and y coordinates of the points.
n<sub>angles</sub> = 36
n radii = 8
min\_radius = 0.25radii = np.linspace(min_radius, 0.95, n_radii)
angles = np.linspace(0, 2*np.pi, n_angles, endpoint=False)
angles = np.repeat(angles[...,np.newaxis], n_radii, axis=1)
angles[:, 1: : 2] += np.pyi/n angles
x = (radii * np.cos(angles)). flatten()y = (radii * np.sin(angles)). flatten()z = (np.cos(radii)*np.cos(angles*3.0)). flatten()# Create the Triangulation; no triangles so Delaunay triangulation created.
triang = mtri. Triangulation(x, y)# Mask off unwanted triangles.
xmid = x[triangle,triangle].mean(axis=1)
ymid = y[triangle,triangle].mean(axis=1)
mask = np.where(xmid*xmid + ymid*ymid < min_radius*min_radius, 1, 0)
triang.set_mask(mask)
# tripcolor plot.
fig = plt.figure()ax = fig.add\_subplot(1, 1, 1, projection='3d')ax.plot_trisurf(triang, z, cmap=plt.cm.CMRmap)
plt.show()
```
#### **89.28 mplot3d example code: wire3d\_animation\_demo.py**

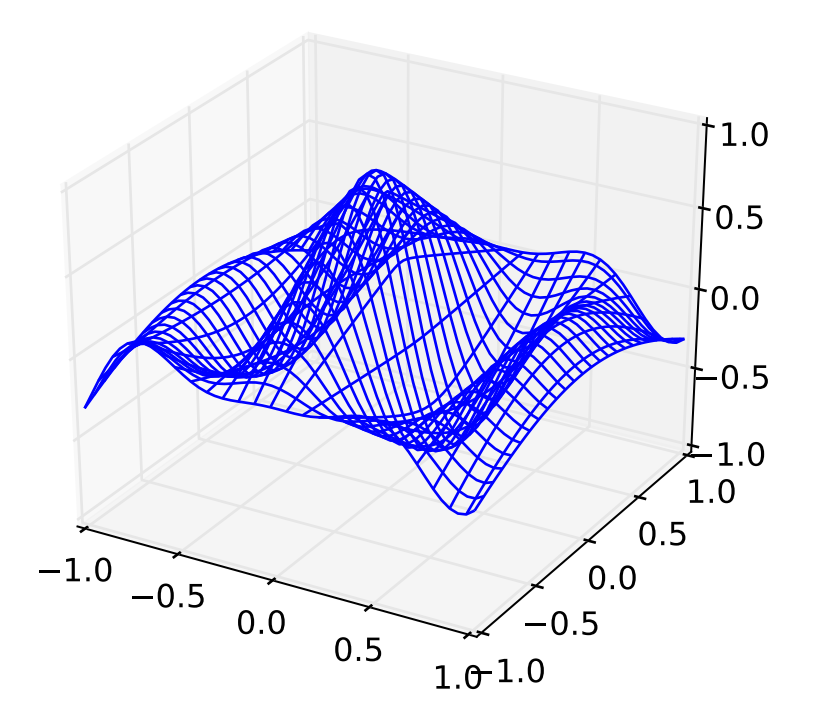

```
from __future__ import print_function
"''"A very simple 'animation' of a 3D plot
"''"from mpl_toolkits.mplot3d import axes3d
import matplotlib.pyplot as plt
import numpy as np
import time
def generate(X, Y, phi):
    R = 1 - np.sqrt(X^{**}2 + Y^{**}2)return np.cos(2 * np.pi * X + phi) * R
plt.ion()
fig = plt.figure()ax = fig.add_subplot(111, projection='3d')
xs = npu1inspace(-1, 1, 50)ys = npulinspace(-1, 1, 50)
X, Y = np.messagemid(xs, ys)Z = generate(X, Y, 0.0)
```

```
wframe = None
tstart = time.time()for phi in np.linspace(0, 360 / 2 / np.pi, 100):
    oldcol = wframe
    Z = generate(X, Y, phi)wframe = ax.plot\_wireframe(X, Y, Z, rstride=2, cstride=2)# Remove old line collection before drawing
    if oldcol is not None:
        ax.collections.remove(oldcol)
    plt.pause(.001)
print ('FPS: %f' % (100 / (time.time() - tstart)))
```
#### **89.29 mplot3d example code: wire3d\_demo.py**

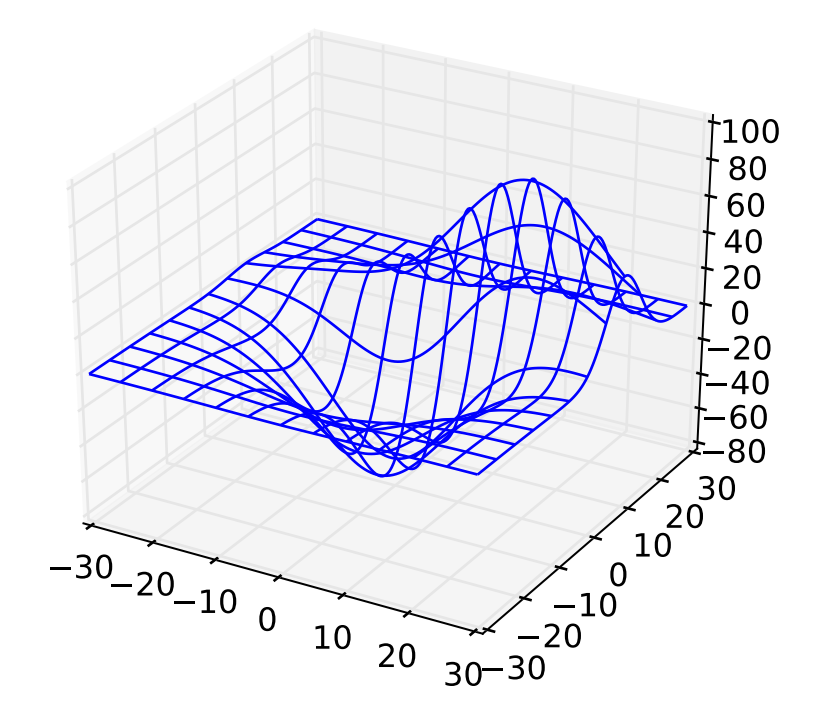

```
from mpl_toolkits.mplot3d import axes3d
import matplotlib.pyplot as plt
import numpy as np
fig = plt.figure()
ax = fig.add_subplot(111, projection='3d')
X, Y, Z = axes3d.get_test_data(0.05)ax.plot_wireframe(X, Y, Z, rstride=10, cstride=10)
plt.show()
```
**CHAPTER**

# **NINETY**

# **PIE\_AND\_POLAR\_CHARTS EXAMPLES**

### **90.1 pie\_and\_polar\_charts example code: pie\_demo\_features.py**

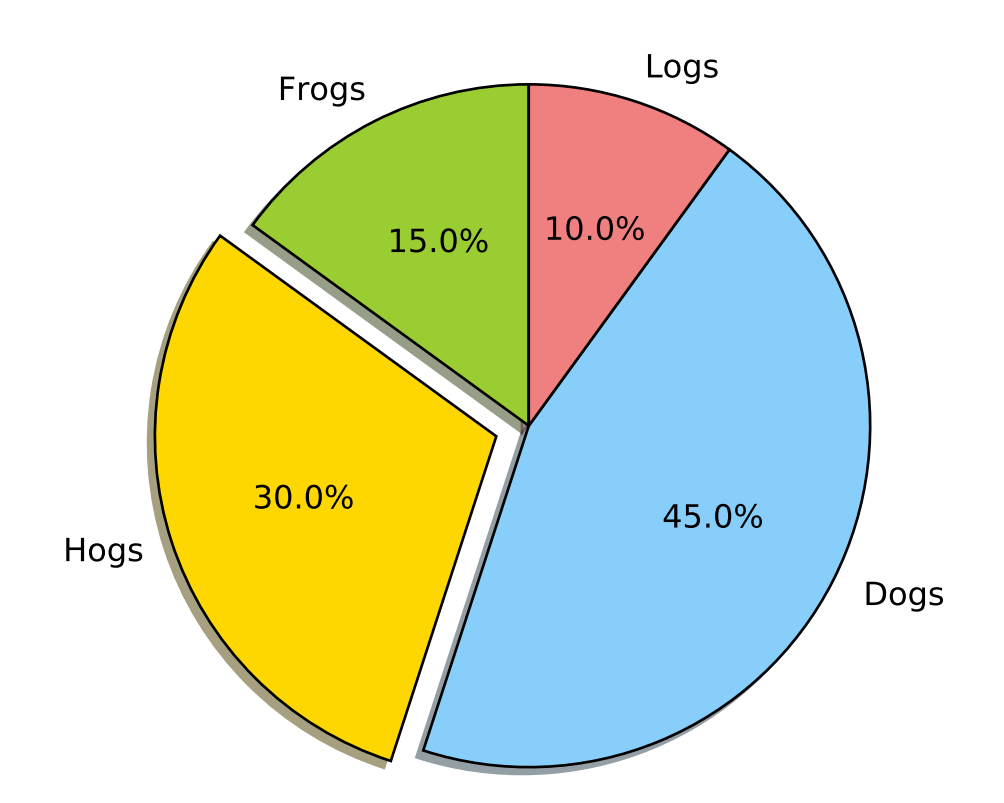

 $"''"''"$ Demo of a basic pie chart plus a few additional features. In addition to the basic pie chart, this demo shows a few optional features: \* slice labels \* auto-labeling the percentage \* offsetting a slice with "explode"

```
* drop-shadow
    * custom start angle
Note about the custom start angle:
The default ``startangle`` is 0, which would start the "Frogs" slice on the
positive x-axis. This example sets ``startangle = 90`` such that everything is
rotated counter-clockwise by 90 degrees, and the frog slice starts on the
positive y-axis.
"''''"''"import matplotlib.pyplot as plt
# The slices will be ordered and plotted counter-clockwise.
labels = 'Frogs', 'Hogs', 'Dogs', 'Logs'
sizes = [15, 30, 45, 10]colors = ['yellowgreen', 'gold', 'lightskyblue', 'lightcoral']
explode = (0, 0.1, 0, 0) # only "explode" the 2nd slice (i.e. 'Hogs')
plt.pie(sizes, explode=explode, labels=labels, colors=colors,
        autopct='%1.1f%%', shadow=True, startangle=90)
# Set aspect ratio to be equal so that pie is drawn as a circle.
plt.axis('equal')
plt.show()
```
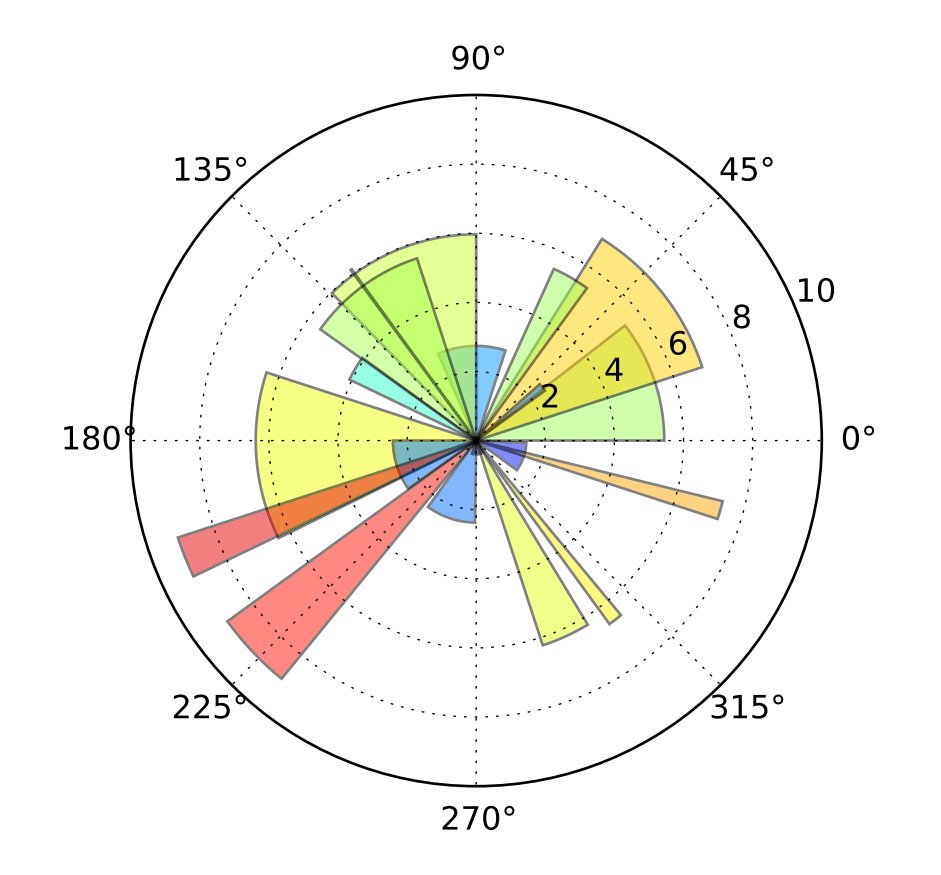

### **90.2 pie\_and\_polar\_charts example code: polar\_bar\_demo.py**

```
"''"Demo of bar plot on a polar axis.
"''"''"import numpy as np
import matplotlib.pyplot as plt
N = 20theta = npu.linspace(0.0, 2 * np.pi, N, endpoint=False)
radii = 10 * np.random.randn(N)width = np.pi / 4 * np.random.rand(N)
ax = plt.subplot(111, polar=True)bars = ax.bar(theta, radii, width=width, bottom=0.0)# Use custom colors and opacity
for r, bar in zip(radii, bars):
    bar.set_facecolor(plt.cm.jet(r / 10.))
    bar.set_alpha(0.5)
plt.show()
```
#### **90.3 pie\_and\_polar\_charts example code: polar\_scatter\_demo.py**

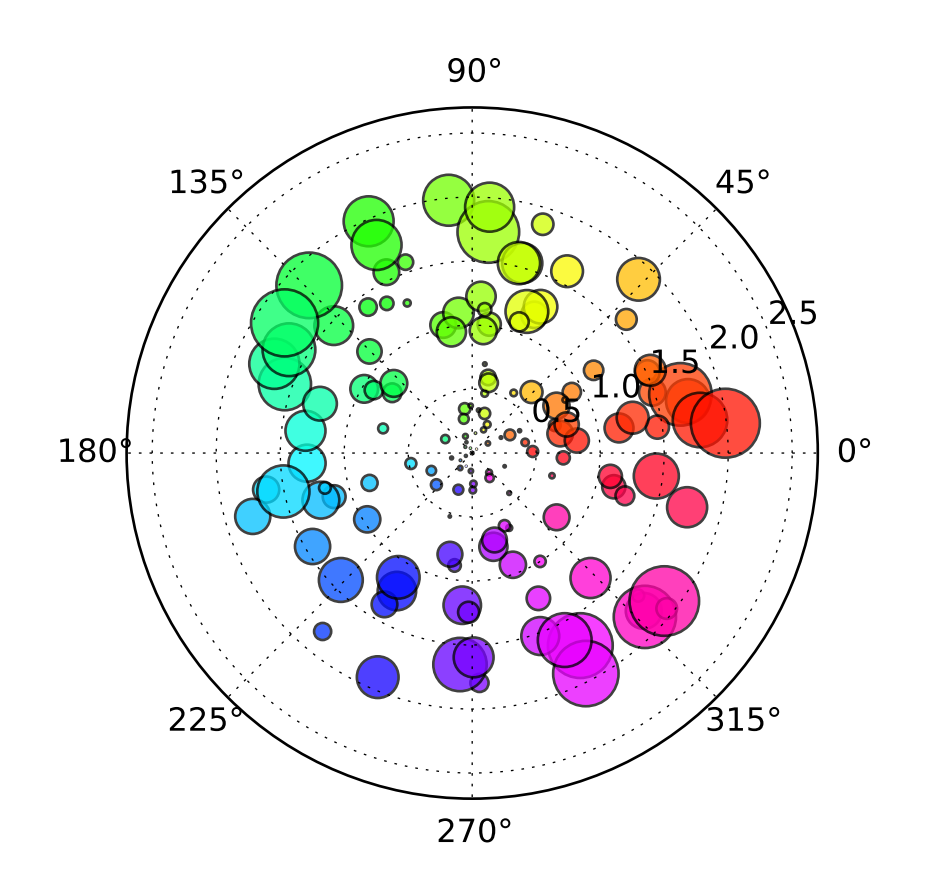

#### $\frac{1}{n}$ ""

```
Demo of scatter plot on a polar axis.
Size increases radially in this example and color increases with angle (just to
verify the symbols are being scattered correctly).
"''"import numpy as np
import matplotlib.pyplot as plt
N = 150r = 2 * np.random.rand(N)
theta = 2 * np.pi * np.random.randn(N)area = 200 * r^{**}2 * np.random.randn(N)colors = theta
ax = plt.subplot(111, polar=True)c = plt.scatter(theta, r, c=colors, s=area, camp=plt.cm.hsv)
```
c.set\_alpha(0.75) plt.show()
**CHAPTER**

#### **NINETYONE**

## **PYLAB\_EXAMPLES EXAMPLES**

## **91.1 pylab\_examples example code: accented\_text.py**

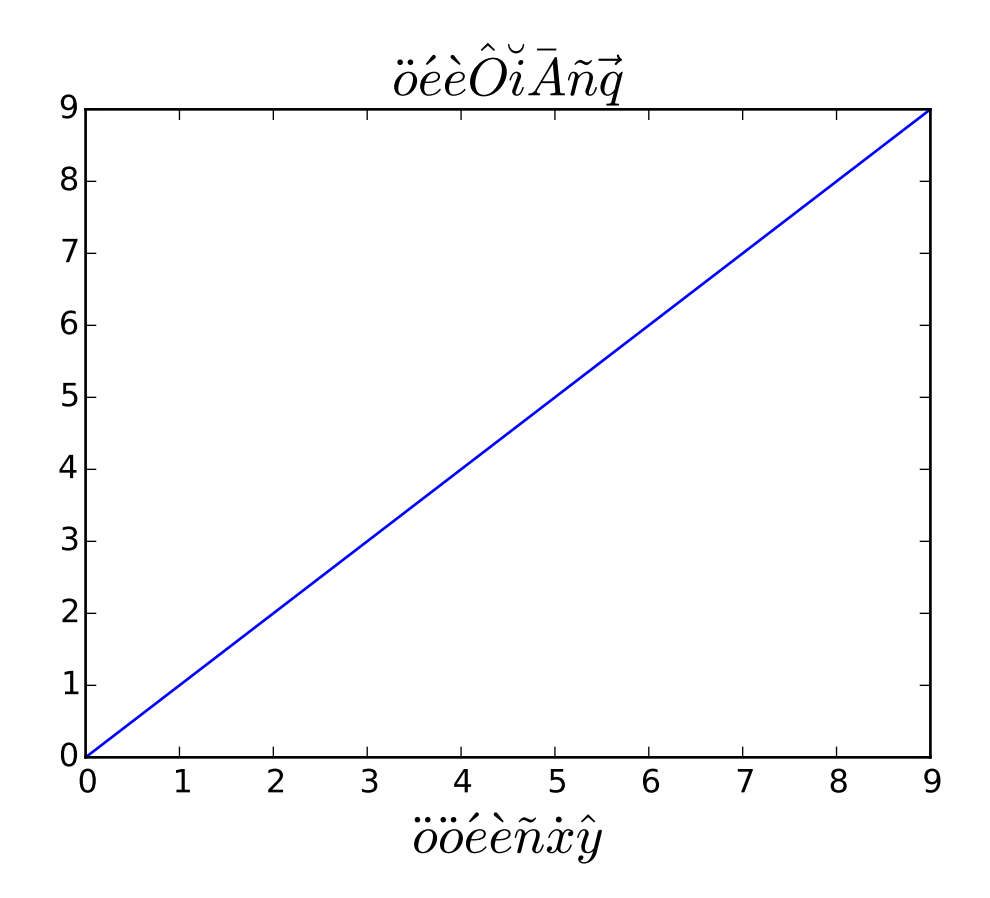

#!/usr/bin/env python  $"''"''"$ matplotlib supports accented characters via TeX mathtext The following accents are provided:  $\hat{z}$ ,  $\bar{z}$ ,  $\bar{z}$ ,  $\bar{z}$ ,  $\bar{z}$ , \acute, \tilde, \vec, \dot, \ddot. All of them have the same syntax, eg to make an overbar you do \bar{o} or to make an o umlaut you do \ddot{o}. The shortcuts are also provided, eg: \"o \'e \`e \~n \.x

```
\lambda"""""
from pylab import *
axes([0.1, 0.15, 0.8, 0.75])
plot(range(10))
title(r'$\ddot{o}\acute{e}\grave{e}\hat{O}\breve{i}\bar{A}\tilde{n}\vec{q}$', fontsize=20)
# shorthand is also supported and curly's are optional
xlabel(r"""\ \"o\ddot o \'e\`e\~n\.x\^y$""", fontsize=20)
show()
```
# **91.2 pylab\_examples example code: agg\_buffer\_to\_array.py**

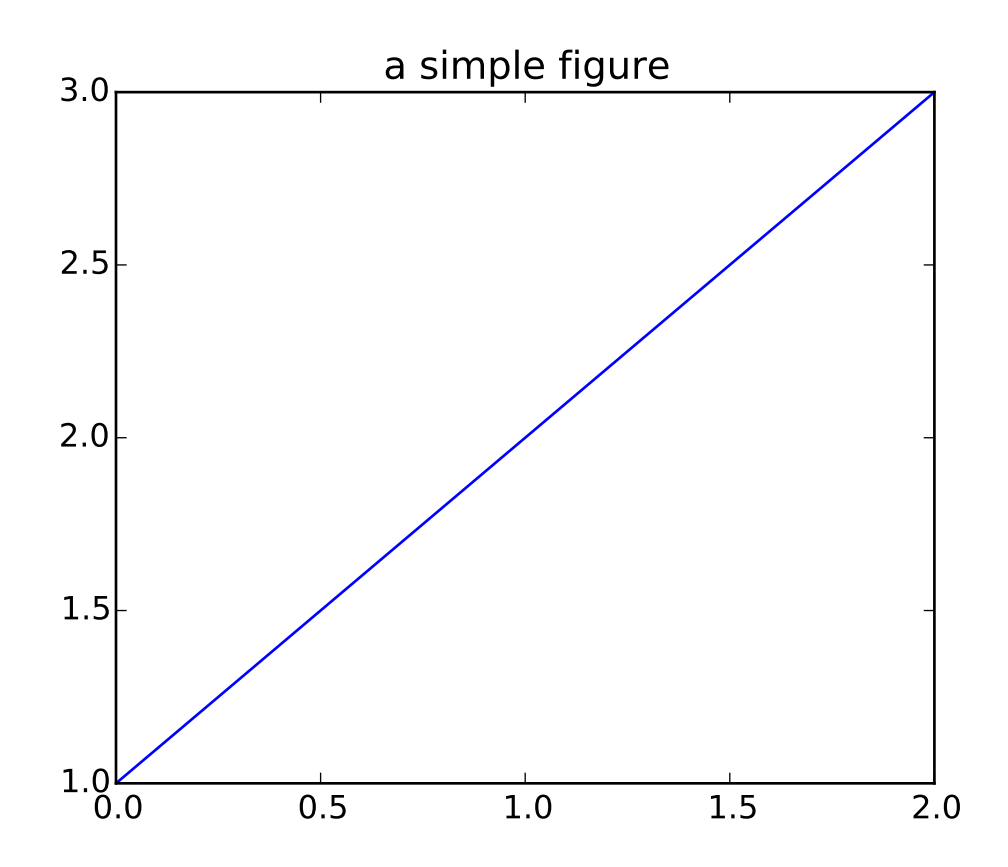

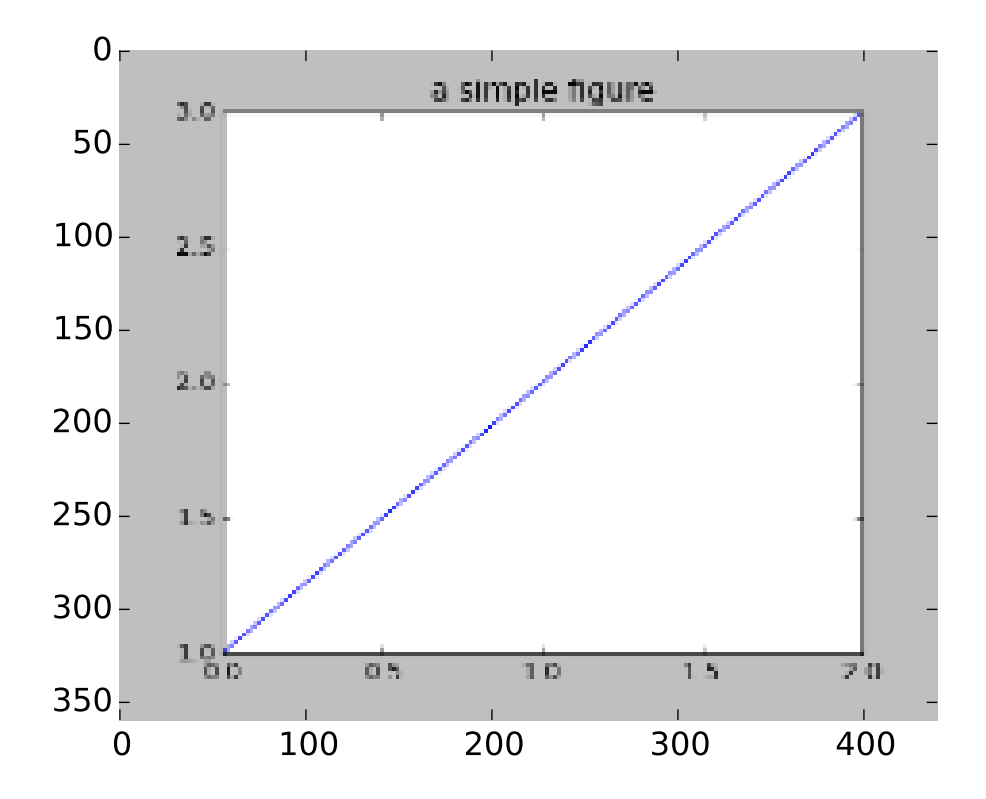

```
import matplotlib.pyplot as plt
import numpy as np
# make an agg figure
fig, ax = plt.subplots()ax.plot([1,2,3])
ax.set_title('a simple figure')
fig.canvas.draw()
# grab the pixel buffer and dump it into a numpy array
buf = fig.canvas.buffer_rgba()1, b, w, h = fig.bbox.bounds# The array needs to be copied, because the underlying buffer
# may be reallocated when the window is resized.
X = np. frombuffer(buf, np.uint8).copy()
X. shape = h, w, 4# now display the array X as an Axes in a new figure
fig2 = plt.figure()ax2 = fig2.add\_subplot(111, frameon=False)ax2.imshow(X)
plt.show()
```
## **91.3 pylab\_examples example code: alignment\_test.py**

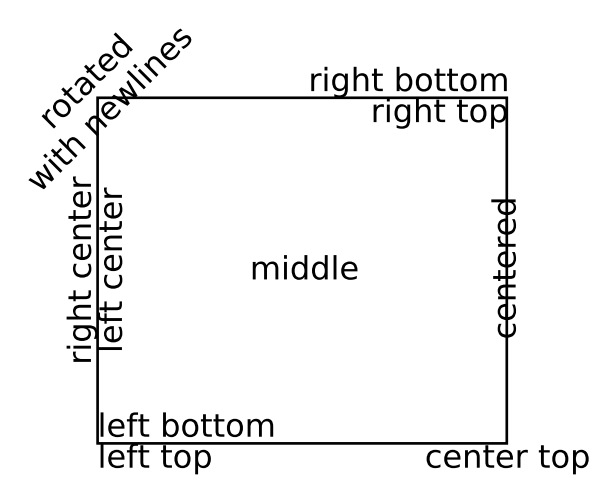

```
#!/usr/bin/env python
"''"You can precisely layout text in data or axes (0,1) coordinates. This
example shows you some of the alignment and rotation specifications to
layout text
"''"''"from pylab import *
from matplotlib.lines import Line2D
from matplotlib.patches import Rectangle
# build a rectangle in axes coords
left, width = .25, .5bottom, height = .25, .5right = left + widthtop = bottom + heightax = gca()p = Rectangle((left, bottom), width, height,
              fill=False,
              \lambdap.set_transform(ax.transAxes)
p.set_clip_on(False)
```

```
ax.add_patch(p)
ax.text(left, bottom, 'left top',
        horizontalalignment='left',
        verticalalignment='top',
        transform=ax.transAxes)
ax.text(left, bottom, 'left bottom',
        horizontalalignment='left',
        verticalalignment='bottom',
        transform=ax.transAxes)
ax.text(right, top, 'right bottom',
        horizontalalignment='right',
        verticalalignment='bottom',
        transform=ax.transAxes)
ax.text(right, top, 'right top',
        horizontalalignment='right',
        verticalalignment='top',
        transform=ax.transAxes)
ax.text(right, bottom, 'center top',
        horizontalalignment='center',
        verticalalignment='top',
        transform=ax.transAxes)
ax.text(left, 0.5*(bottom+top), 'right center',
        horizontalalignment='right',
        verticalalignment='center',
        rotation='vertical',
        transform=ax.transAxes)
ax.text(left, 0.5*(bottom+top), 'left center',
        horizontalalignment='left',
        verticalalignment='center',
        rotation='vertical',
        transform=ax.transAxes)
ax.text(0.5*(left+right), 0.5*(bottom+top), 'middle',
        horizontalalignment='center',
        verticalalignment='center',
        transform=ax.transAxes)
ax.text(right, 0.5*(bottom+top), 'centered',
        horizontalalignment='center',
        verticalalignment='center',
        rotation='vertical',
        transform=ax.transAxes)
ax.text(left, top, 'rotated\nwith newlines',
        horizontalalignment='center',
```

```
verticalalignment='center',
        rotation=45,
        transform=ax.transAxes)
axis('off')
show()
```
## **91.4 pylab\_examples example code: anchored\_artists.py**

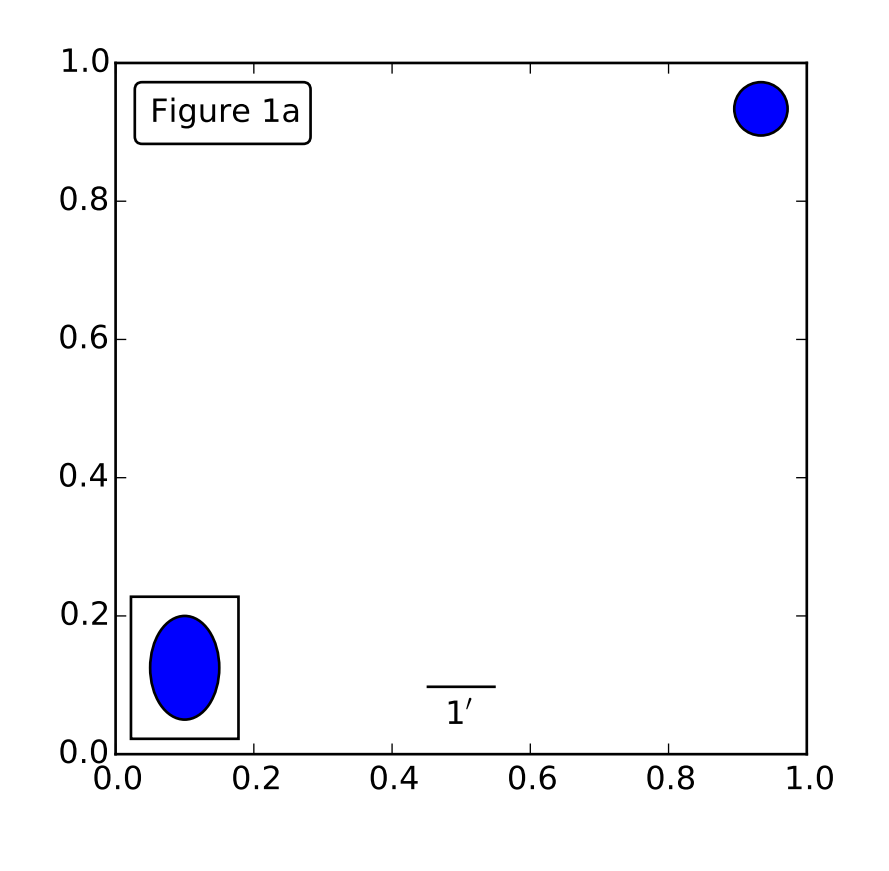

from matplotlib.patches import Rectangle, Ellipse from matplotlib.offsetbox import AnchoredOffsetbox, AuxTransformBox, VPacker,\ TextArea, DrawingArea class AnchoredText(AnchoredOffsetbox): def \_\_init\_\_(self, s, loc, pad=0.4, borderpad=0.5, prop=None, frameon=True):

```
self.txt = TextArea(s,minimumdescent=False)
        super(AnchoredText, self).__init__(loc, pad=pad, borderpad=borderpad,
                                            child=self.txt,
                                            prop=prop,
                                            frameon=frameon)
class AnchoredSizeBar(AnchoredOffsetbox):
    def __init__(self, transform, size, label, loc,
                 pad=0.1, borderpad=0.1, sep=2, prop=None, frameon=True):
        "" ""
        Draw a horizontal bar with the size in data coordinate of the give axes.
        A label will be drawn underneath (center-aligned).
        pad, borderpad in fraction of the legend font size (or prop)
        sep in points.
        \sumself.size_bar = AuxTransformBox(transform)
        self.size_bar.add_artist(Rectangle((0,0), size, 0, fc="none"))
        self.txt_label = TextArea(label, minimumdescent=False)
        self._box = VPacker(children=[self.size_bar, self.txt_label],
                             align="center",
                             pad=0, sep=sep)
        AnchoredOffsetbox.__init__(self, loc, pad=pad, borderpad=borderpad,
                                    child=self._box,
                                    prop=prop,
                                    frameon=frameon)
class AnchoredEllipse(AnchoredOffsetbox):
    def __init__(self, transform, width, height, angle, loc,
                 pad=0.1, borderpad=0.1, prop=None, frameon=True):
        . . . . . . <u>.</u>
        Draw an ellipse the size in data coordinate of the give axes.
        pad, borderpad in fraction of the legend font size (or prop)
        "" "
        self_\text{box} = \text{Aux}TransformBox(transform)
        self.ellipse = Ellipse((0,0), width, height, angle)
        self._box.add_artist(self.ellipse)
        AnchoredOffsetbox.__init__(self, loc, pad=pad, borderpad=borderpad,
                                    child=self._box,
                                    prop=prop,
                                    frameon=frameon)
```

```
class AnchoredDrawingArea(AnchoredOffsetbox):
    def __init__(self, width, height, xdescent, ydescent,
                 loc, pad=0.4, borderpad=0.5, prop=None, frameon=True):
        self.da = DrawingArea(width, height, xdescent, ydescent, clip=True)
        super(AnchoredDrawingArea, self).__init__(loc, pad=pad, borderpad=borderpad,
                                                  child=self.da,
                                                  prop=None,
                                                   frameon=frameon)
if __name__ == "__main__":
    import matplotlib.pyplot as plt
    ax = plt.gca()ax.set_aspect(1.)
    at = AnchoredText("Figure 1a",
                      loc=2, frameon=True)
    at.patch.set_boxstyle("round,pad=0.,rounding_size=0.2")
    ax.add_artist(at)
    from matplotlib.patches import Circle
    ada = AnchoredDrawingArea(20, 20, 0, 0,
                              loc=1, pad=0., frameon=False)
    p = Circle((10, 10), 10)ada.da.add_artist(p)
    ax.add_artist(ada)
    # draw an ellipse of width=0.1, height=0.15 in the data coordinate
    ae = Anchored Ellipse(ax, transData, width=0.1, height=0.15, angle=0.loc=3, pad=0.5, borderpad=0.4, frameon=True)
    ax.add_artist(ae)
    # draw a horizontal bar with length of 0.1 in Data coordinate
    # (ax.transData) with a label underneath.
    asb = AnchoredSizeBar(ax.transData,
                          0.1,
                          r"1\^{\prime}\",
                          loc=8,
                          pad=0.1, borderpad=0.5, sep=5,
                          frameon=False)
    ax.add_artist(asb)
    plt.draw()
    plt.show()
```
# **91.5 pylab\_examples example code: animation\_demo.py**

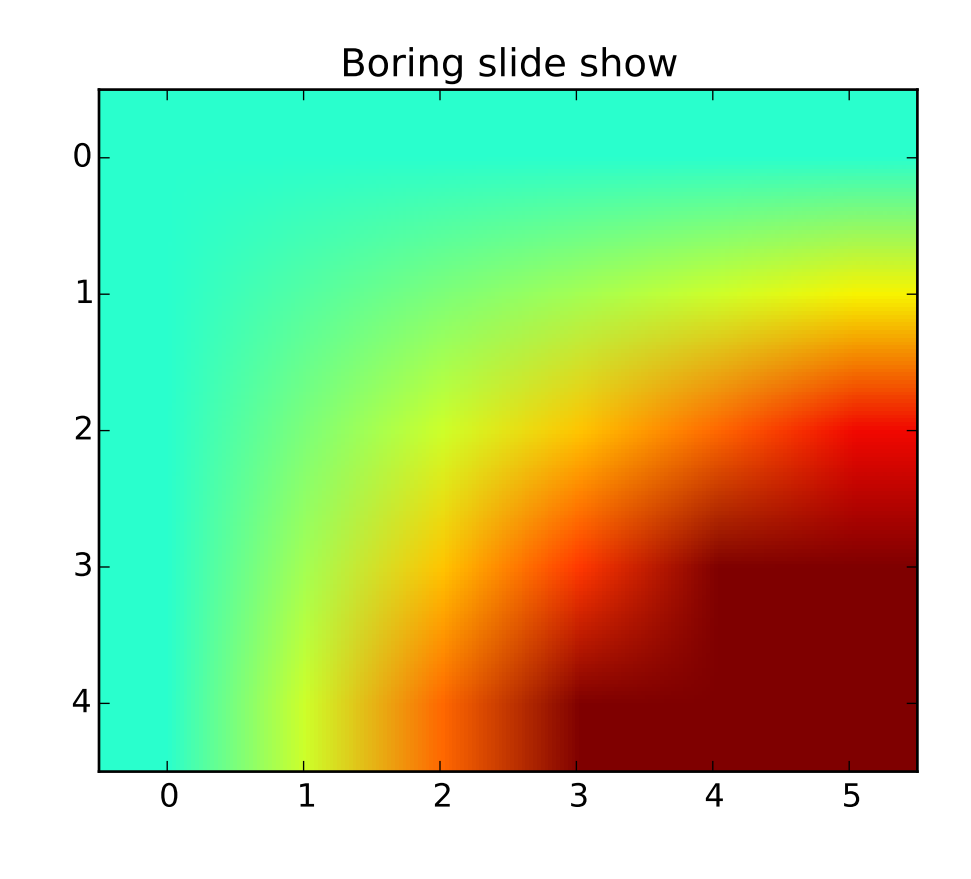

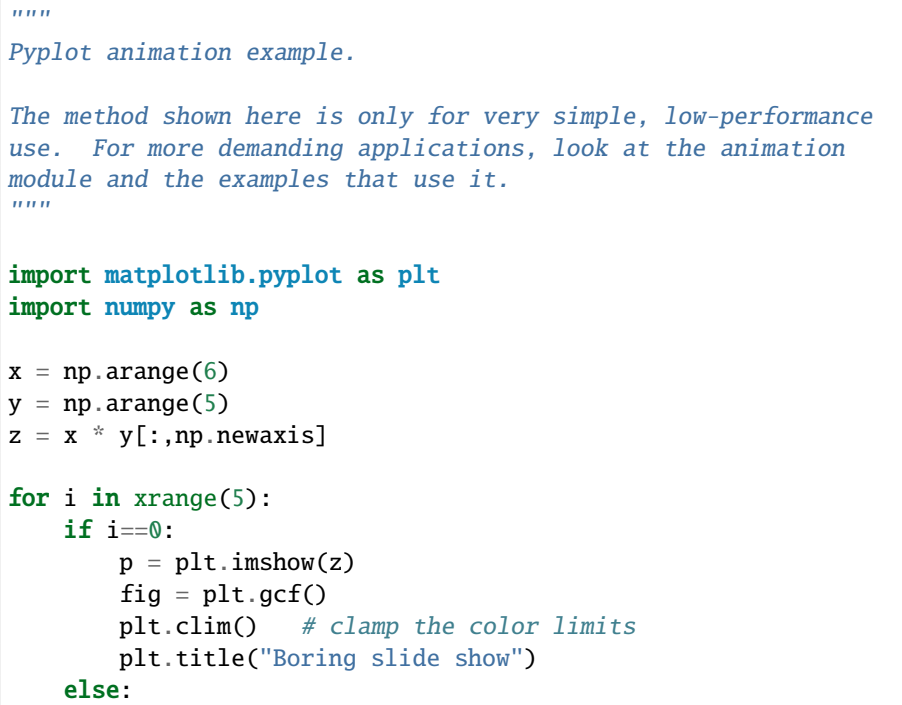

```
z = z + 2p.set_data(z)
print("step", i)
plt.pause(0.5)
```
# **91.6 pylab\_examples example code: annotation\_demo.py**

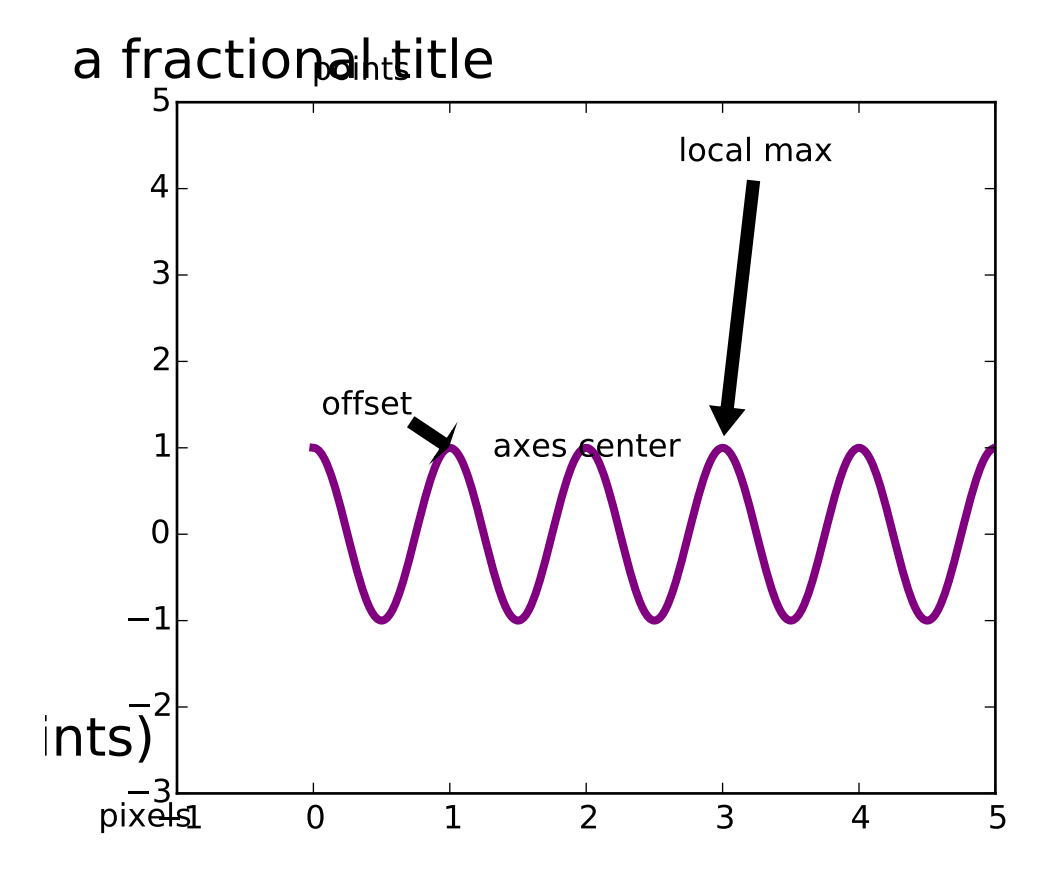

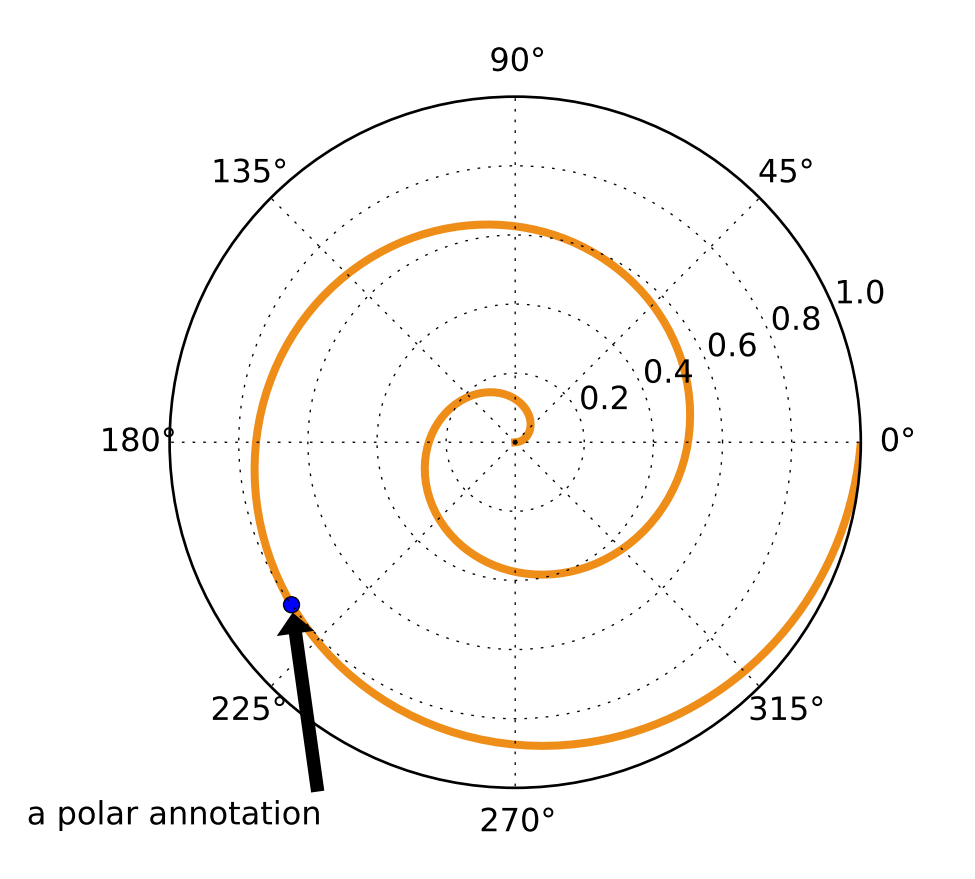

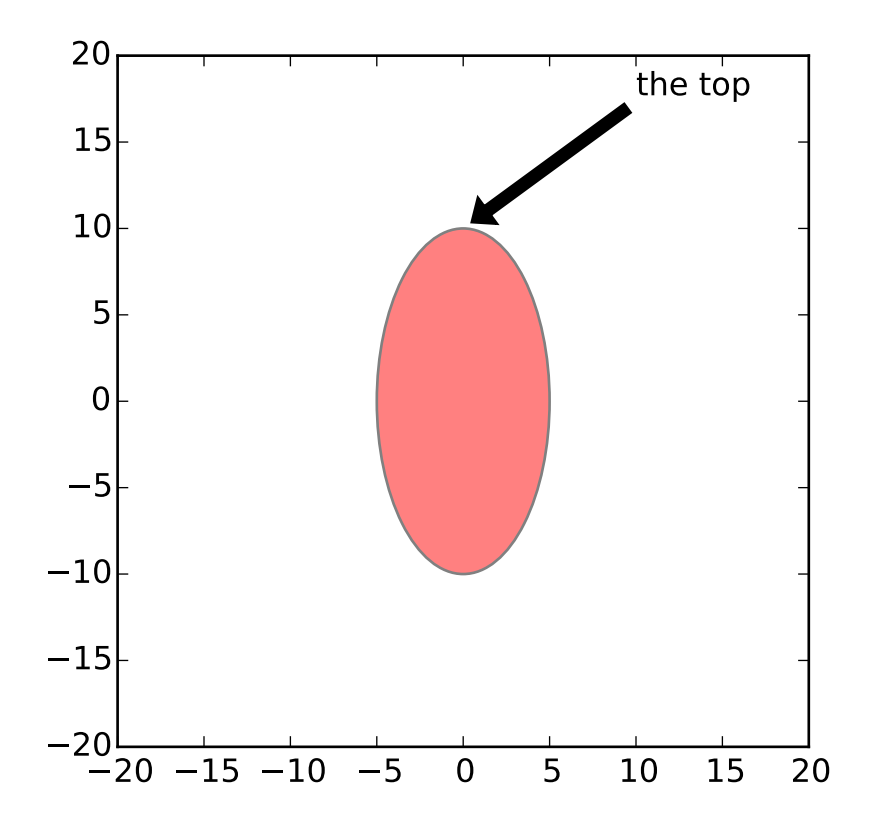

 $\overline{m}\overline{m}$ Some examples of how to annotate points in figures. You specify an annotation point  $xy=(x,y)$  and a text point  $xytext=(x,y)$  for the annotated points and text location, respectively. Optionally, you can specify the coordinate system of xy and xytext with one of the following strings for xycoords and textcoords (default is 'data') 'figure points' : points from the lower left corner of the figure 'figure pixels' : pixels from the lower left corner of the figure 'figure fraction' :  $0, 0$  is lower left of figure and 1,1 is upper, right 'axes points' : points from lower left corner of axes 'axes pixels' : pixels from lower left corner of axes 'axes fraction' : 0,0 is lower left of axes and 1,1 is upper right 'offset points' : Specify an offset (in points) from the xy value 'data' : use the axes data coordinate system Optionally, you can specify arrow properties which draws and arrow from the text to the annotated point by giving a dictionary of arrow properties Valid keys are width : the width of the arrow in points frac : the fraction of the arrow length occupied by the head

```
headwidth : the width of the base of the arrow head in points
          shrink : move the tip and base some percent away from the
                   annotated point and text
          any key for matplotlib.patches.polygon (eg facecolor)
For physical coordinate systems (points or pixels) the origin is the
(bottom, left) of the figure or axes. If the value is negative,
however, the origin is from the (right, top) of the figure or axes,
analogous to negative indexing of sequences.
"''"''"from matplotlib.pyplot import figure, show
from matplotlib.patches import Ellipse
import numpy as np
if 1:
    # if only one location is given, the text and xypoint being
    # annotated are assumed to be the same
    fig = figure()ax = fig.add\_subplot(111, autoscale\_on=False, xlim=(-1,5), ylim=(-3,5))t = np.arange(0.0, 5.0, 0.01)s = np \cdot cos(2 * np \cdot pi * t)line, = ax.plot(t, s, lw=3, color='purple')ax.annotate('axes center', xy=(.5, .5), xycoords='axes fraction',
                horizontalalignment='center', verticalalignment='center')
    ax.annotate('pixels', xy=(20, 20), xycoords='figure pixels')
    ax.annotate('points', xy=(100, 300), xycoords='figure points')
    ax.annotate('offset', xy=(1, 1), xycoords='data',
                xytext=(-15, 10), textcoords='offset points',
                arrowprops=dict(facecolor='black', shrink=0.05),
                horizontalalignment='right', verticalalignment='bottom',
                \lambdaax.annotate('local max', xy=(3, 1), xycoords='data',
                xytext=(0.8, 0.95), textcoords='axes fraction',
                arrowprops=dict(facecolor='black', shrink=0.05),
                horizontalalignment='right', verticalalignment='top',
                \mathcal{L}ax.annotate('a fractional title', xy=(.025, .975),
                xycoords='figure fraction',
                horizontalalignment='left', verticalalignment='top',
                fontsize=20)
    # use negative points or pixels to specify from right, top -10, 10
    # is 10 points to the left of the right side of the axes and 10
```

```
# points above the bottom
    ax.annotate('bottom right (points)', xy=(-10, 10),
                xycoords='axes points',
                horizontalalignment='right', verticalalignment='bottom',
                fontsize=20)
if 1:
    # you can specify the xypoint and the xytext in different
    # positions and coordinate systems, and optionally turn on a
    # connecting line and mark the point with a marker. Annotations
    # work on polar axes too. In the example below, the xy point is
    # in native coordinates (xycoords defaults to 'data'). For a
    # polar axes, this is in (theta, radius) space. The text in this
    # example is placed in the fractional figure coordinate system.
    # Text keyword args like horizontal and vertical alignment are
    # respected
    fiq = figure()ax = fig.add\_subplot(111, polar=True)r = np.arange(0, 1, 0.001)theta = 2*2*np.pyi*rline, = ax.plot(theta, r, color='#ee8d18', lw=3)ind = 800thisr, thistheta = r[ind], theta[ind]
    ax.plot([thistheta], [thisr], 'o')
    ax.annotate('a polar annotation',
                xy=(thistheta, thisr), # theta, radiusxytext=(0.05, 0.05), # fraction, fraction
                textcoords='figure fraction',
                arrowprops=dict(facecolor='black', shrink=0.05),
                horizontalalignment='left',
                verticalalignment='bottom',
                \lambdaif 1:
    # You can also use polar notation on a cartesian axes. Here the
    # native coordinate system ('data') is cartesian, so you need to
    # specify the xycoords and textcoords as 'polar' if you want to
    # use (theta, radius)
    el = Ellipse((0,0), 10, 20, facecolor='r', alpha=0.5)fig = figure()ax = fig.add\_subplot(111, aspect='equal')ax.add_artist(el)
    el.set_clip_box(ax.bbox)
    ax.annotate('the top',
                xy=(np.pi/2., 10.), # theta, radius
                xytext=(np.pi/3, 20.), # theta, radius
                xycoords='polar',
                textcoords='polar',
```

```
arrowprops=dict(facecolor='black', shrink=0.05),
                horizontalalignment='left',
                verticalalignment='bottom',
                clip_on=True, # clip to the axes bounding box
    )
   ax.set_xlim(-20, 20)
   ax.set_ylim(-20, 20)
show()
```
## **91.7 pylab\_examples example code: annotation\_demo2.py**

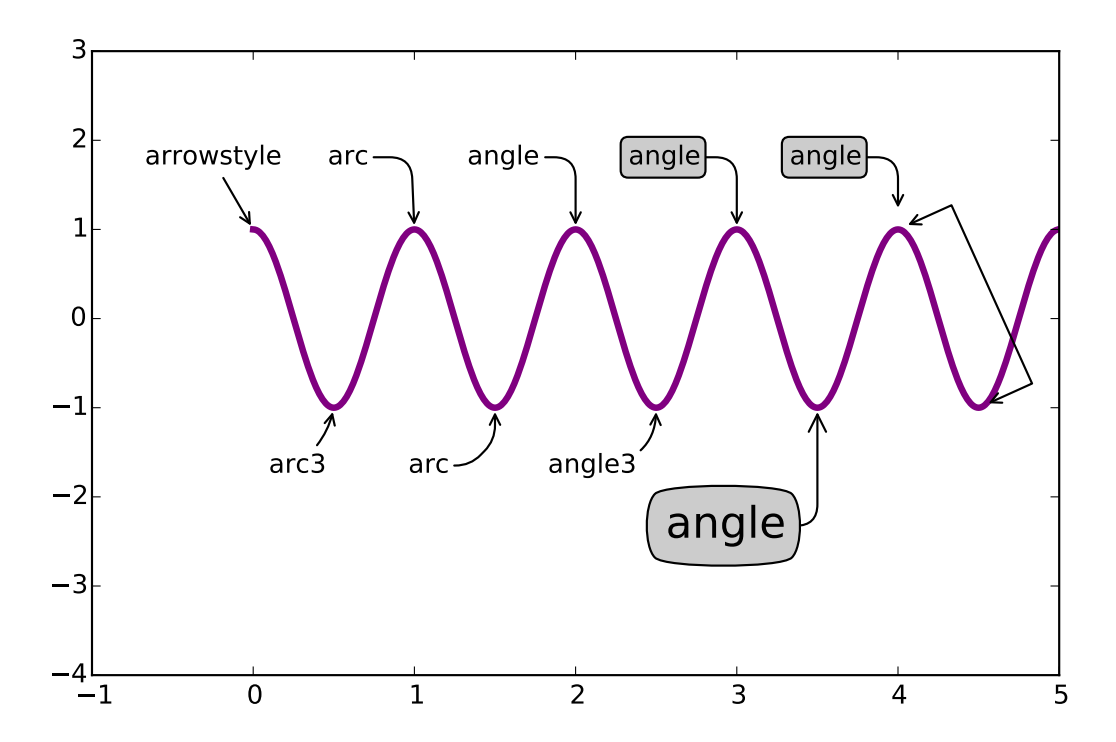

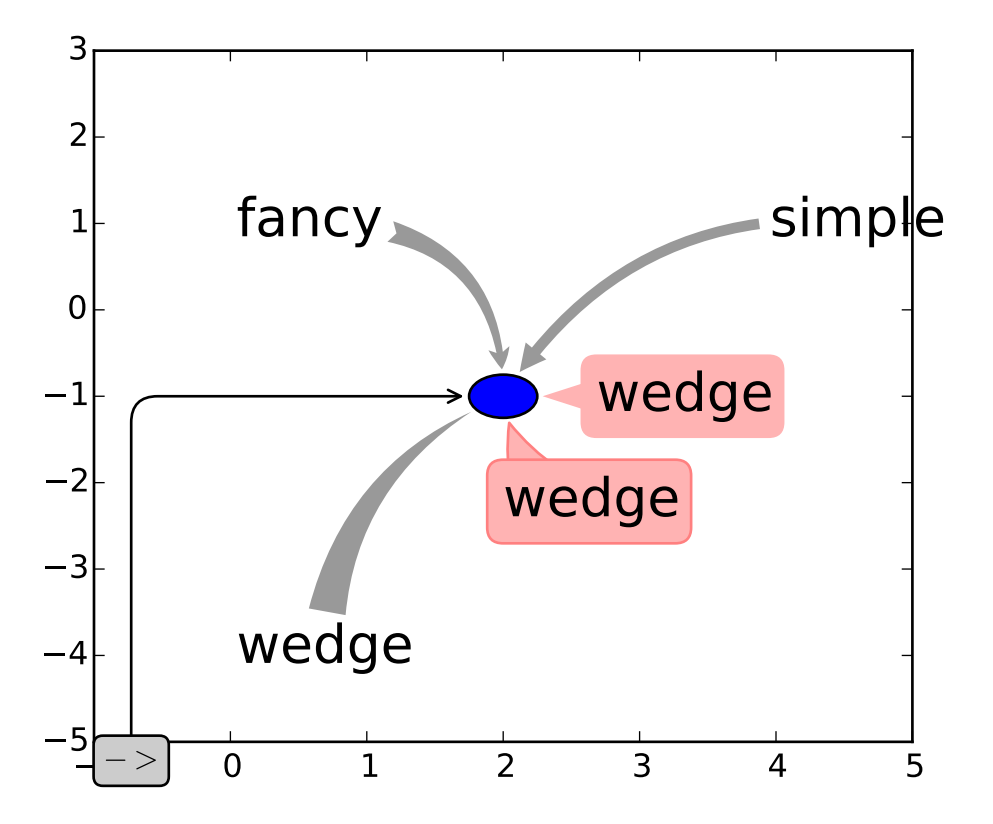

```
from matplotlib.pyplot import figure, show
from matplotlib.patches import Ellipse
import numpy as np
if 1:
    fig = figure(1, figsize=(8,5))ax = fig.add\_subplot(111, autoscale\_on=False, xlim=(-1,5), ylim=(-4,3))t = np.arange(0.0, 5.0, 0.01)s = np.cos(2<sup>*</sup>np.pi<sup>*</sup>t)line, = ax.plot(t, s, lw=3, color='purple')ax.annotate('arrowstyle', xy=(0, 1), xycoords='data',
                xytext=(-50, 30), textcoords='offset points',
                 arrowprops=dict(arrowstyle="->")
                 \lambdaax.annotate('arc3', xy=(0.5, -1), xycoords='data',
                xytext=(-30, -30), textcoords='offset points',
                 arrowprops=dict(arrowstyle="->",
                                 connectionstyle="arc3,rad=.2")
                 )
    ax.annotate('arc', xy=(1., 1), xycoords='data',
                 xytext=(-40, 30), textcoords='offset points',
```

```
arrowprops=dict(arrowstyle="->",
                            connectionstyle="arc,angleA=0,armA=30,rad=10"),
            \lambdaax.annotate('arc', xy=(1.5, -1), xycoords='data',
            xytext=(-40, -30), textcoords='offset points',
            arrowprops=dict(arrowstyle="->",
                            connectionstyle="arc,angleA=0,armA=20,angleB=-90,armB=15, rad=7"),
            )
ax.annotate('angle', xy=(2., 1), xycoords='data',
            xytext=(-50, 30), textcoords='offset points',
            arrowprops=dict(arrowstyle="->",
                            connectionstyle="angle,angleA=0,angleB=90,rad=10"),
            \lambdaax.annotate('angle3', xy=(2.5, -1), xycoords='data',xytext=(-50, -30), textcoords='offset points',
            arrowprops=dict(arrowstyle="->",
                            connectionstyle="angle3,angleA=0,angleB=-90"),
            )
ax.annotate('angle', xy=(3., 1), xycoords='data',
            xytext=(-50, 30), textcoords='offset points',
            bbox=dict(boxstyle="round", fc="0.8"),
            arrowprops=dict(arrowstyle="->",
                            connectionstyle="angle,angleA=0,angleB=90,rad=10"),
            )
ax.annotate('angle', xy=(3.5, -1), xycoords='data',
            xytext=(-70, -60), textcoords='offset points',
            size=20,
            bbox=dict(boxstyle="round4,pad=.5", fc="0.8"),
            arrowprops=dict(arrowstyle="->",
                            connectionstyle="angle,angleA=0,angleB=-90,rad=10"),
            \lambdaax.annotate('angle', xy=(4., 1), xycoords='data',
            xytext=(-50, 30), textcoords='offset points',
            bbox=dict(boxstyle="round", fc="0.8"),
            arrowprops=dict(arrowstyle="->",
                            shrinkA=0, shrinkB=10,
                            connectionstyle="angle,angleA=0,angleB=90,rad=10"),
            )
ann = ax. annotate('', xy=(4., 1.), xycoords='data',xytext=(4.5, -1), textcoords='data',
            arrowprops=dict(arrowstyle="<->",
                            connectionstyle="bar",
                            ec="k",
                            shrinkA=5, shrinkB=5,
```

```
)
                \lambdaif 1:
    fig = figure(2)fig.clf()
    ax = fig.add\_subplot(111, autoscale\_on=False, xlim=(-1,5), ylim=(-5,3))el = Ellipse((2, -1), 0.5, 0.5)ax.add_patch(el)
    ax.annotate('$->$', xy=(2., -1), xycoords='data',
                xytext=(-150, -140), textcoords='offset points',
                bbox=dict(boxstyle="round", fc="0.8"),
                arrowprops=dict(arrowstyle="->",
                                patchB=el,
                                 connectionstyle="angle,angleA=90,angleB=0,rad=10"),
                \mathcal{L}ax.annotate('fancy', xy=(2., -1), xycoords='data',
                xytext=(-100, 60), textcoords='offset points',
                size=20,
                #bbox=dict(boxstyle="round", fc="0.8"),
                arrowprops=dict(arrowstyle="fancy",
                                 fc="0.6", ec="none",
                                 patchB=el,
                                 connectionstyle="angle3,angleA=0,angleB=-90"),
                )
    ax.annotate('simple', xy=(2., -1), xycoords='data',
                xytext=(100, 60), textcoords='offset points',
                size=20,
                #bbox=dict(boxstyle="round", fc="0.8"),
                arrowprops=dict(arrowstyle="simple",
                                 fc="0.6", ec="none",
                                 patchB=el,
                                 connectionstyle="arc3,rad=0.3"),
                )
    ax.annotate('wedge', xy=(2, -1), xycoords='data',
                xytext=(-100, -100), textcoords='offset points',
                size=20,
                #bbox=dict(boxstyle="round", fc="0.8"),
                arrowprops=dict(arrowstyle="wedge,tail_width=0.7",
                                 fc="0.6", ec="none",
                                 patchB=el,
                                 connectionstyle="arc3,rad=-0.3"),
                )
    ann = ax.annotate('wedge', xy=(2, -1), xycoords='data',
                xytext=(0, -45), textcoords='offset points',
```

```
size=20,
                bbox=dict(boxstyle="round", fc=(1.0, 0.7, 0.7), ec=(1., .5, .5)),
                arrowprops=dict(arrowstyle="wedge,tail_width=1.",
                                 fc=(1.0, 0.7, 0.7), ec=(1., .5, .5),patchA=None,
                                 patchB=el,
                                 relpos=(0.2, 0.8),
                                 connectionstyle="arc3,rad=-0.1"),
                \mathcal{L}ann = ax {\cdot} annotate('wedge', xy=(2., -1), xycoords='data',xytext=(35, 0), textcoords='offset points',
                size=20, va="center",
                bbox=dict(boxstyle="round", fc=(1.0, 0.7, 0.7), ec="none"),
                arrowprops=dict(arrowstyle="wedge,tail_width=1.",
                                 fc=(1.0, 0.7, 0.7), ec="none",patchA=None,
                                 patchB=el,
                                 relpos=(0.2, 0.5),
                                 \mathcal{L})
show()
```
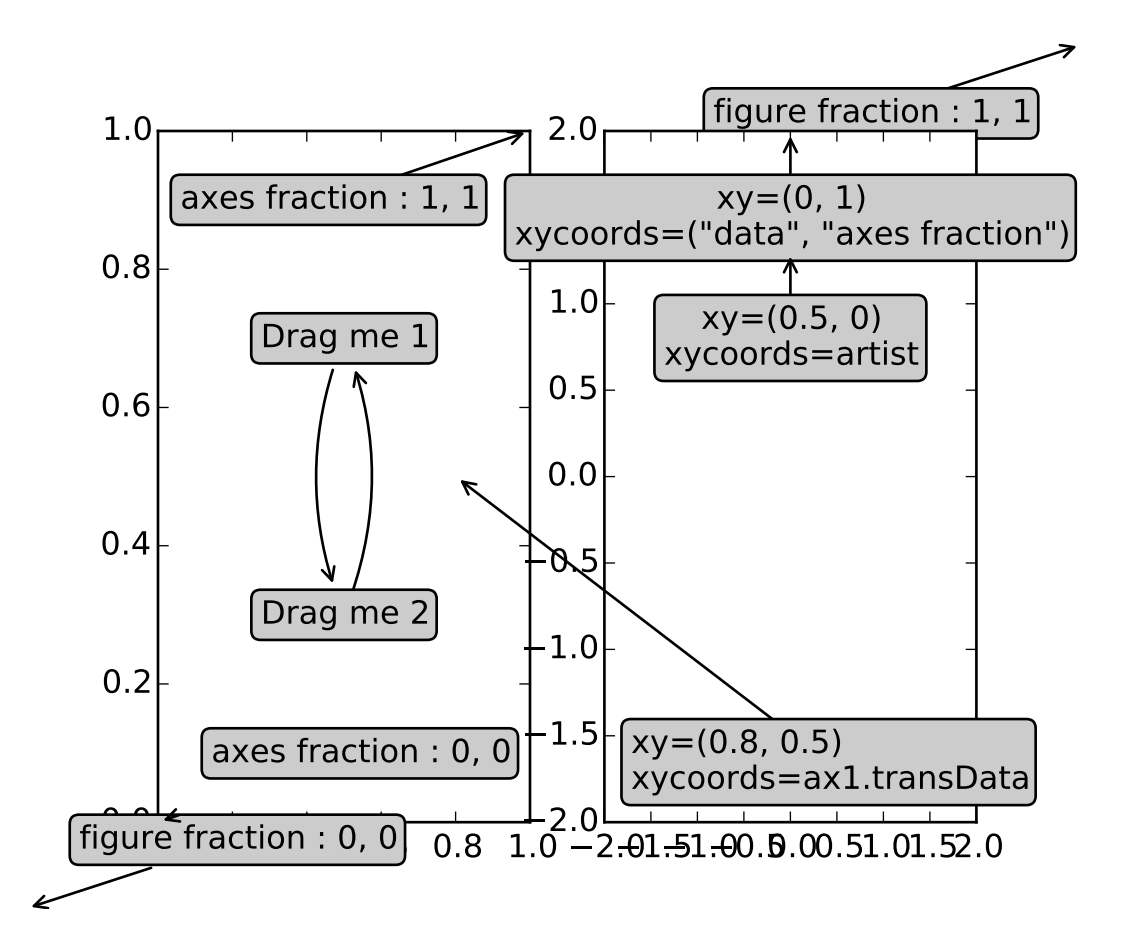

## **91.8 pylab\_examples example code: annotation\_demo3.py**

```
import matplotlib.pyplot as plt
fig, (ax1, ax2) = plt.subplots(1, 2)bbox_args = dict(boxstyle="round", fc="0.8")
arrow_args = dict(arrowstyle="->")
ax1.annotate('figure fraction : 0, 0', xy=(0, 0), xycoords='figure fraction',
             xytext=(20, 20), textcoords='offset points',
             ha="left", va="bottom",
             bbox=bbox_args,
             arrowprops=arrow_args
             \lambdaax1.annotate('figure fraction : 1, 1', xy=(1, 1), xycoords='figure fraction',xytext=(-20, -20), textcoords='offset points',
             ha="right", va="top",
             bbox=bbox_args,
             arrowprops=arrow_args
             )
ax1.annotate('axes fraction : 0, 0', xy=(0, 0), xycoords='axes fraction',
```

```
xytext=(20, 20), textcoords='offset points',
             ha="left", va="bottom",
             bbox=bbox_args,
             arrowprops=arrow_args
             \lambdaax1.annotate('axes fraction : 1, 1', xy=(1, 1), xycoords='axes fraction',
             xytext=(-20, -20), textcoords='offset points',
             ha="right", va="top",
             bbox=bbox_args,
             arrowprops=arrow_args
             \lambdaan1 = ax1.annotate('Drag me 1', xy=(.5, .7), xycoords='data',
                   #xytext=(.5, .7), textcoords='data',
                   ha="center", va="center",
                   bbox=bbox_args,
                   #arrowprops=arrow_args
                   \lambdaan2 = ax1. annotate('Drag me 2', xy=(.5, .5), xycoords=an1,
                   xytext=(.5, .3), textcoords='axes fraction',
                   ha="center", va="center",
                   bbox=bbox_args,
                   arrowprops=dict(patchB=an1.get_bbox_patch(),
                                   connectionstyle="arc3,rad=0.2",
                                   **arrow_args)
                   )
an3 = ax1.name annotate('', xy=(.5, .5), xycoords=an2,
                   xytext=(.5, .5), textcoords=an1,
                   ha="center", va="center",
                   bbox=bbox_args,
                   arrowprops=dict(patchA=an1.get_bbox_patch(),
                                   patchB=an2.get_bbox_patch(),
                                   connectionstyle="arc3,rad=0.2",
                                   **arrow_args)
                   \lambdat = ax2.name('xyz(0, 1)\nxyz(0, 1).
                 xy=(0, 1), xycoords=("data", 'axes fraction'),
                 xytext=(0, -20), textcoords='offset points',
                 ha="center", va="top",
                 bbox=bbox_args,
                 arrowprops=arrow_args
                 )
from matplotlib.text import OffsetFrom
ax2.annotate('xy=(0.5, 0)\nxycoords=artist',
```

```
xy=(0.5, 0.), xycoordinates=t,xytext=(0, -20), textcoords='offset points',
             ha="center", va="top",
             bbox=bbox_args,
             arrowprops=arrow_args
             )
ax2.annotate('xy=(0.8, 0.5)\nxycoords=ax1.transData',
             xy=(0.8, 0.5), xycoords=ax1.transData,
             xytext=(10, 10), textcoords=OffsetFrom(ax2.bbox, (0, 0), "points"),
             ha="left", va="bottom",
             bbox=bbox_args,
             arrowprops=arrow_args
             )
ax2.set_xlim(-2, 2)ax2.set_ylim(-2, 2)an1.draggable()
an2.draggable()
plt.show()
```
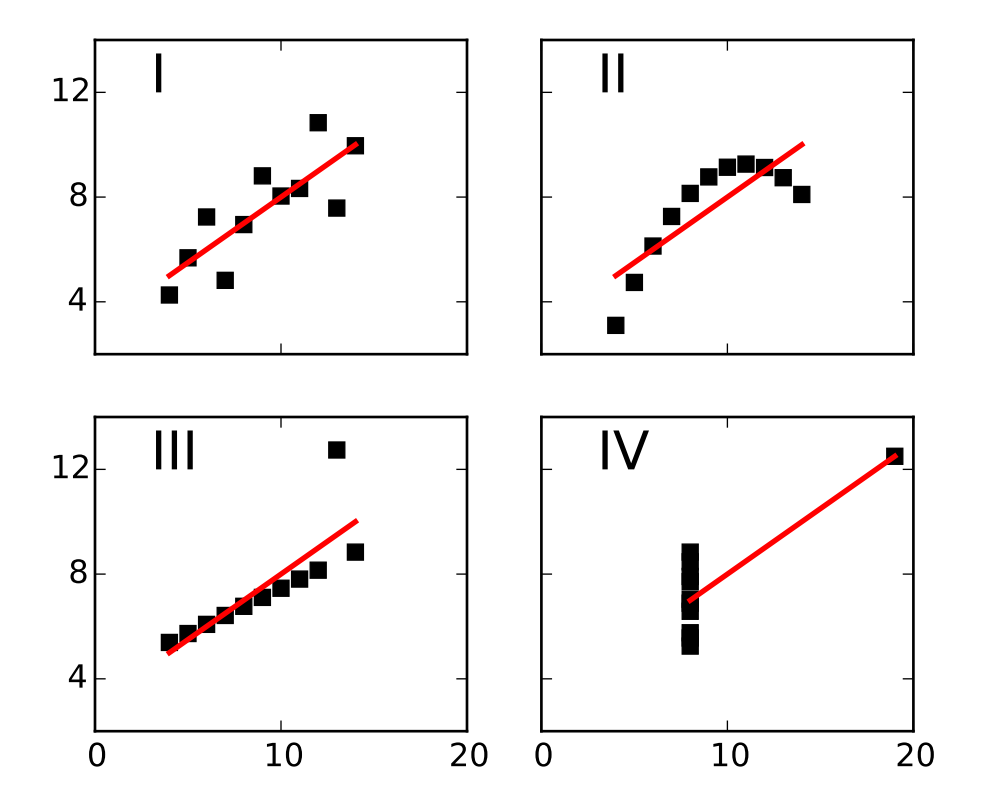

## **91.9 pylab\_examples example code: anscombe.py**

```
#!/usr/bin/env python
from __future__ import print_function
"''"Edward Tufte uses this example from Anscombe to show 4 datasets of x
and y that have the same mean, standard deviation, and regression
line, but which are qualitatively different.
matplotlib fun for a rainy day
"''"''"from pylab import *
x = array([10, 8, 13, 9, 11, 14, 6, 4, 12, 7, 5])y1 = array([8.04, 6.95, 7.58, 8.81, 8.33, 9.96, 7.24, 4.26, 10.84, 4.82, 5.68])
y2 = array([9.14, 8.14, 8.74, 8.77, 9.26, 8.10, 6.13, 3.10, 9.13, 7.26, 4.74])
y3 = array([7.46, 6.77, 12.74, 7.11, 7.81, 8.84, 6.08, 5.39, 8.15, 6.42, 5.73])
x4 = array([8, 8, 8, 8, 8, 8, 8, 19, 8, 8, 8])y4 = array([6.58, 5.76, 7.71, 8.84, 8.47, 7.04, 5.25, 12.50, 5.56, 7.91, 6.89])def fit(x):
    return 3+0.5*x
```

```
xfit = array([amin(x), amax(x)])subplot(221)
plot(x,y1,'ks', xfit, fit(xfit), 'r-', lw=2)
axis([2,20,2,14])
setp(gca(), xticklabels=[], yticks=(4,8,12), xticks=(0,10,20))
text(3,12, 'I', fontsize=20)
subplot(222)
plot(x,y2,'ks', xfit, fit(xfit), 'r-', lw=2)
axis([2,20,2,14])
setp(gca(), xticklabels=[], yticks=(4,8,12), yticklabels=[], xticks=(0,10,20))
text(3,12, 'II', fontsize=20)
subplot(223)
plot(x,y3,'ks', xfit, fit(xfit), 'r-', lw=2)
axis([2,20,2,14])
text(3,12, 'III', fontsize=20)
setp(gca(), yticks=(4,8,12), xticks=(0,10,20))
subplot(224)
xfit = array([amin(x4), amax(x4)])plot(x4,y4,'ks', xfit, fit(xfit), 'r-', lw=2)
axis([2,20,2,14])
setp(gca(), yticklabels=[], yticks=(4,8,12), xticks=(0,10,20))
text(3,12, 'IV', fontsize=20)
#verify the stats
pairs = (x,y1), (x,y2), (x,y3), (x4,y4)for x,y in pairs:
    print ('mean=%1.2f, std=%1.2f, r=%1.2f'%(mean(y), std(y), corrcoef(x,y)[0][1]))
show()
```
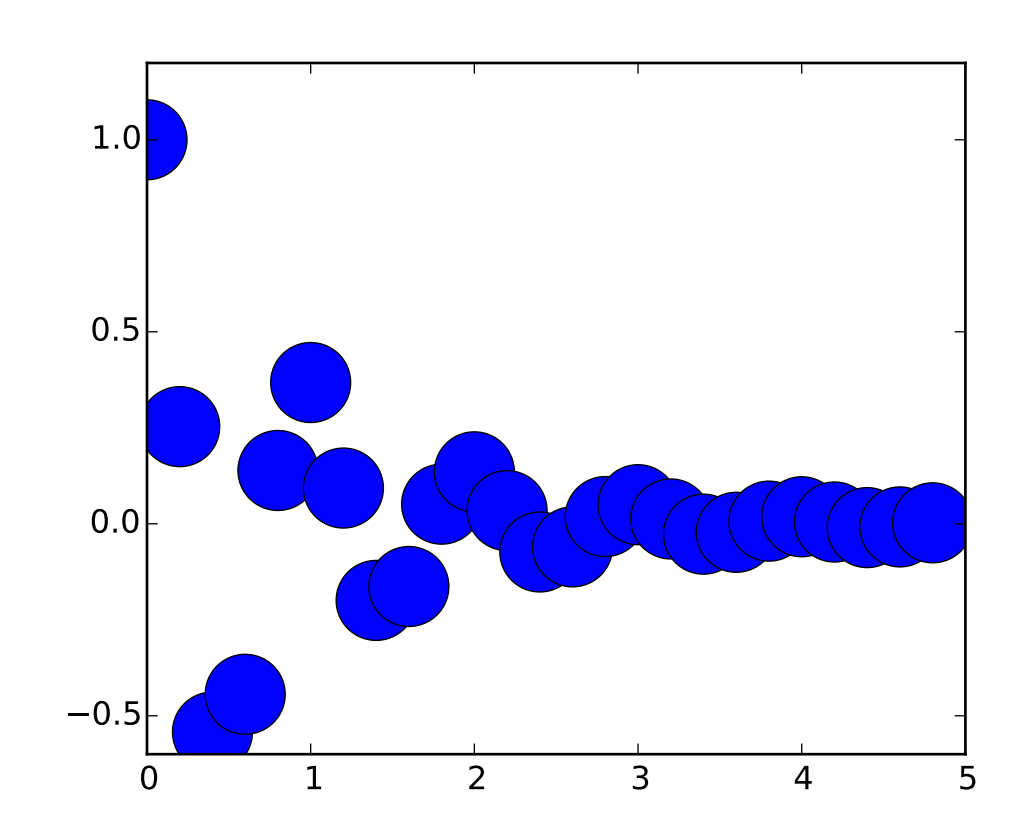

# **91.10 pylab\_examples example code: arctest.py**

```
#!/usr/bin/env python
from pylab import *
def f(t):
    'a damped exponential'
    s1 = \cos(2\pi\pi)e1 = exp(-t)return multiply(s1,e1)
t1 = \text{arange}(0.0, 5.0, .2)l = plot(t1, f(t1), 'ro')setp(l, 'markersize', 30)
setp(l, 'markerfacecolor', 'b')
show()
```
## **91.11 pylab\_examples example code: arrow\_demo.py**

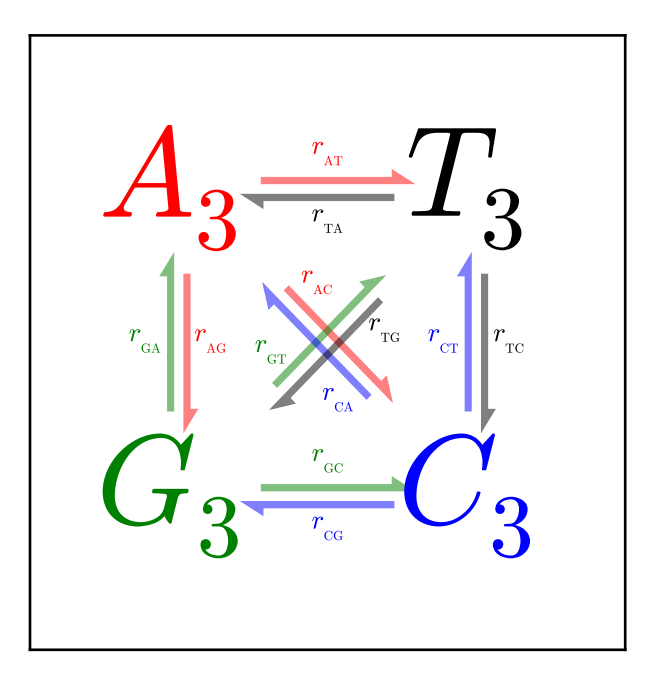

```
#!/usr/bin/env python
"""Arrow drawing example for the new fancy_arrow facilities.
Code contributed by: Rob Knight <rob@spot.colorado.edu>
usage:
 python arrow_demo.py realistic|full|sample|extreme
"''"''"from pylab import *
rates_to_bases={'r1':'AT', 'r2':'TA', 'r3':'GA','r4':'AG','r5':'CA','r6':'AC', \
            'r7':'GT', 'r8':'TG', 'r9':'CT','r10':'TC','r11':'GC','r12':'CG'}
numbered_bases_to_rates = dict([(v,k) for k, v in rates_to_bases.items()])
lettered_bases_to_rates = dict([v, 'r'+v) for k, v in rates_to_bases.items()])
def add_dicts(d1, d2):
    """Adds two dicts and returns the result."""
    result = d1.copy()result.update(d2)
    return result
def make_arrow_plot(data, size=4, display='length', shape='right', \
        max\_arrow\_width=0.03, arrow\_sep = 0.02, alpha=0.5, \
```

```
normalize_data=False, ec=None, labelcolor=None, \
    head_starts_at_zero=True, rate_labels=lettered_bases_to_rates,\
    **kwargs):
"""Makes an arrow plot.
Parameters:
data: dict with probabilities for the bases and pair transitions.
size: size of the graph in inches.
display: 'length', 'width', or 'alpha' for arrow property to change.
shape: 'full', 'left', or 'right' for full or half arrows.
max_arrow_width: maximum width of an arrow, data coordinates.
arrow_sep: separation between arrows in a pair, data coordinates.
alpha: maximum opacity of arrows, default 0.8.
**kwargs can be anything allowed by a Arrow object, e.g.
linewidth and edgecolor.
"''"''"xlim(-0.5, 1.5)vlim(-0.5, 1.5)gcf().set_size_inches(size,size)
xticks([])
yticks([])
max\_text\_size = size*12min_text_size = size
label\_text\_size = size*2.5text_params={'ha':'center', 'va':'center', 'family':'sans-serif',\
    'fontweight':'bold'}
r2 = sqrt(2)deltas = \{\setminus'AT': (1, 0),
    'TA':(-1,0),'GA': (0, 1),
    'AG':(0,-1),
    'CA': (-1/r2, 1/r2),'AC': (1/r2, -1/r2),'\,GT':(1/r2, 1/r2),'TG':(-1/r2,-1/r2),'CT': (0,1),
    'TC':(0,-1),
    'GC':(1, 0),
    'CG': (-1, 0)}
colors = \{\setminus'AT':'r',
    'TA':'k',
    'GA':'g',
    'AG':'r',
    'CA':'b',
    'AC':'r',
```

```
'GT':'g',
    'TG':'k',
    'CT':'b',
    'TC':'k',
    'GC':'g',
    'CG':'b'
    }
label\_positions = {\{\setminus\}}'AT':'center',
    'TA' 'center',
    'GA':'center',
    'AG':'center',
    'CA':'left',
    'AC':'left',
    'GT':'left',
    'TG':'left',
    'CT':'center',
    'TC':'center',
    'GC':'center',
    'CG':'center'
    }
def do_fontsize(k):
    return float(clip(max_text_size*sqrt(data[k]),\
        min_text_size,max_text_size))
A = text(0, 1, '§A_3$', color='r', size=do_fontsize('A'), **text_paras)T = text(1, 1, 'Y\_3$', color='k', size=do_fontsize('T'), **text_params)G = text(0, 0, 'SC_3$', color='g', size=do_fontsize('G'), **text_params)C = text(1, 0, '$C_3$', color='b', size=do_fontsize('C'), **text_paras)arrow_h_offset = 0.25 #data coordinates, empirically determined
max_arrow_length = 1 - 2*arrow_h_of_fsetmax_arrow_width = max_arrow_widthmax\_head\_width = 2.5*max\_arrow\_widthmax\_head\_length = 2*max\_arrow\_widtharrow_params={'length_includes_head':True, 'shape':shape, \
    'head_starts_at_zero':head_starts_at_zero}
ax = gca()sf = 0.6 #max arrow size represents this in data coords
d = (r2/2 + arrow_h_offset - 0.5)/r2 #distance for diags
r2v = \arrow\text{sep}/r2 #offset for diags
#tuple of x, y for start position
positions = \{\setminus\}'AT': (arrow_h_offset, 1+arrow_sep),
    'TA': (1-arrow_h_offset, 1-arrow_sep),
    'GA': (-arrow_sep, arrow_h_offset),
    'AG': (arrow_sep, 1-arrow_h_offset),
```

```
'CA': (1-d-r2v, d-r2v),
    'AC': (d+r2v, 1-d+r2v),
    'GT': (d-r2v, d+r2v),
    'TG': (1-d+r2v, 1-d-r2v),
    'CT': (1-arrow_sep, arrow_h_offset),
    'TC': (1+arrow_sep, 1-arrow_h_offset),
    'GC': (arrow_h_offset, arrow_sep),
    'CG': (1-arrow_h_offset, -arrow_sep),
    }
if normalize data:
    #find maximum value for rates, i.e. where keys are 2 chars long
   max\_val = 0for k, v in data.items():
        if len(k) == 2:
            max_val = max(max_val, v)#divide rates by max val, multiply by arrow scale factor
    for k, v in data.items():
        data[k] = v/max_val*sfdef draw_arrow(pair, alpha=alpha, ec=ec, labelcolor=labelcolor):
    #set the length of the arrow
    if display == 'length'.length = max_head_length+(max_arrow_length-max_head_length)*\
            data[pair]/sf
    else:
        length = max_arrow_length#set the transparency of the arrow
    if display == 'alph':alpha = min(data[pair]/sf, alpha)else:
        alpha=alpha
    #set the width of the arrow
    if display == 'width':
        scale = data[pair]/sfwidth = max_arrow_width*scale
        head\_width = max\_head\_width*scalehead_length = max\_head_length*scaleelse:
        width = max_arrow_width
        head\_width = max\_head\_widthhead_length = max_head_length
    fc = colors[pair]ec = ec or fcx_scale, y_scale = deltas[pair]
    x_pos, y_pos = positions[pair]
    arrow(x_pos, y_pos, x_scale*length, y_scale*length, \
        fc=fc, ec=ec, alpha=alpha, width=width, head_width=head_width, \setminushead_length=head_length, **arrow_params)
    #figure out coordinates for text
```

```
#if drawing relative to base: x and y are same as for arrow
        #dx and dy are one arrow width left and up
        #need to rotate based on direction of arrow, use x_scale and y_scale
        #as sin x and cos x?
        sx, cx = y_scale, x_scale
        where = label_positions[pair]
        if where == 'left':orig\_position = 3*array([[max\_arrow\_width, max\_arrow\_width])elif where == 'absolute':
            orig_position = array([[max_arrow_length/2.0, 3*max_arrow_width]])
        elif where = 'right':
            orig_position = array([[length-3*max_array-vw1dth,\setminus3*max_arrow_width]])
        elif where == 'center':
            orig_position = array([[length/2.0, 3*max_arrow_width]])
        else:
            raise ValueError("Got unknown position parameter %s" % where)
        M = array([[cx, sx], [-sx, cx]])coords = dot(orig\_position, M) + [[x\_pos, y\_pos]]x, y = \text{ravel}(\text{coordinates})orig_label = rate_labels[pair]
        label = '$%s_{_{\mathrm{%s}}}$' % (orig_label[0], orig_label[1:])
        text(x, y, label, size=label_text_size, ha='center', va='center', \
            color=labelcolor or fc)
    for p in positions.keys():
        draw_arrow(p)
    #test data
all_on_max = dict([(i, 1) for i in 'TCAG'] + \setminus[(i+j, 0.6) for i in 'TCAG' for j in 'TCAG'])
realistic_data = {
        'A, 0.4
        'T':0.3,
        'G':0.5,
        'C':0.2,
        'AT': 0.4,
        'AC':0.3,
        'AG':0.2,
        'TA':0.2,
        'TC':0.3,
        'TG':0.4,
        'CT':0.2,
        'CG':0.3,
        'CA':0.2,
        'GA':0.1,
        'GT':0.4,
```

```
'GC':0.1,
    }
extreme_data = {
        'A':0.75,
        'T':0.10,
        'G':0.10,
        'C':0.05,
        'AT':0.6,
        'AC':0.3,
        'AG':0.1,
        'TA':0.02,
        'TC':0.3,
        'TG':0.01,
        'CT':0.2,
        'CG':0.5,
        'CA':0.2,
        'GA':0.1,
        'GT':0.4,
        'GC':0.2,
    }
sample_data = {
        'A':0.2137,
        'T':0.3541,
        'G':0.1946,
        'C':0.2376,
        'AT':0.0228,
        'AC':0.0684,
        'AG':0.2056,
        'TA':0.0315,
        'TC':0.0629,
        'TG':0.0315,
        'CT':0.1355,
        'CG':0.0401,
        'CA':0.0703,
        'GA':0.1824,
        'GT':0.0387,
        'GC':0.1106,
    }
if __name__ == '__main__':from sys import argv
    d = Noneif len(argv) > 1:
        if argv[1] == 'full':d = all\_on\_maxscaled = False
        elif argv[1] == 'extreme':d = extreme_data
            scaled = Falseelif argv[1] == 'realistic':
```

```
d = realistic_data
        scaled = False
    elif argv[1] == 'sample':d = sample_data
        scaled = True
if d is None:
    d = all\_on\_maxscaled=False
if len(argv) > 2:
    display = argv[2]else:
    display = 'length'
size = 4figure(figsize=(size,size))
make_arrow_plot(d, display=display, linewidth=0.001, edgecolor=None,
    normalize_data=scaled, head_starts_at_zero=True, size=size)
draw()
show()
```
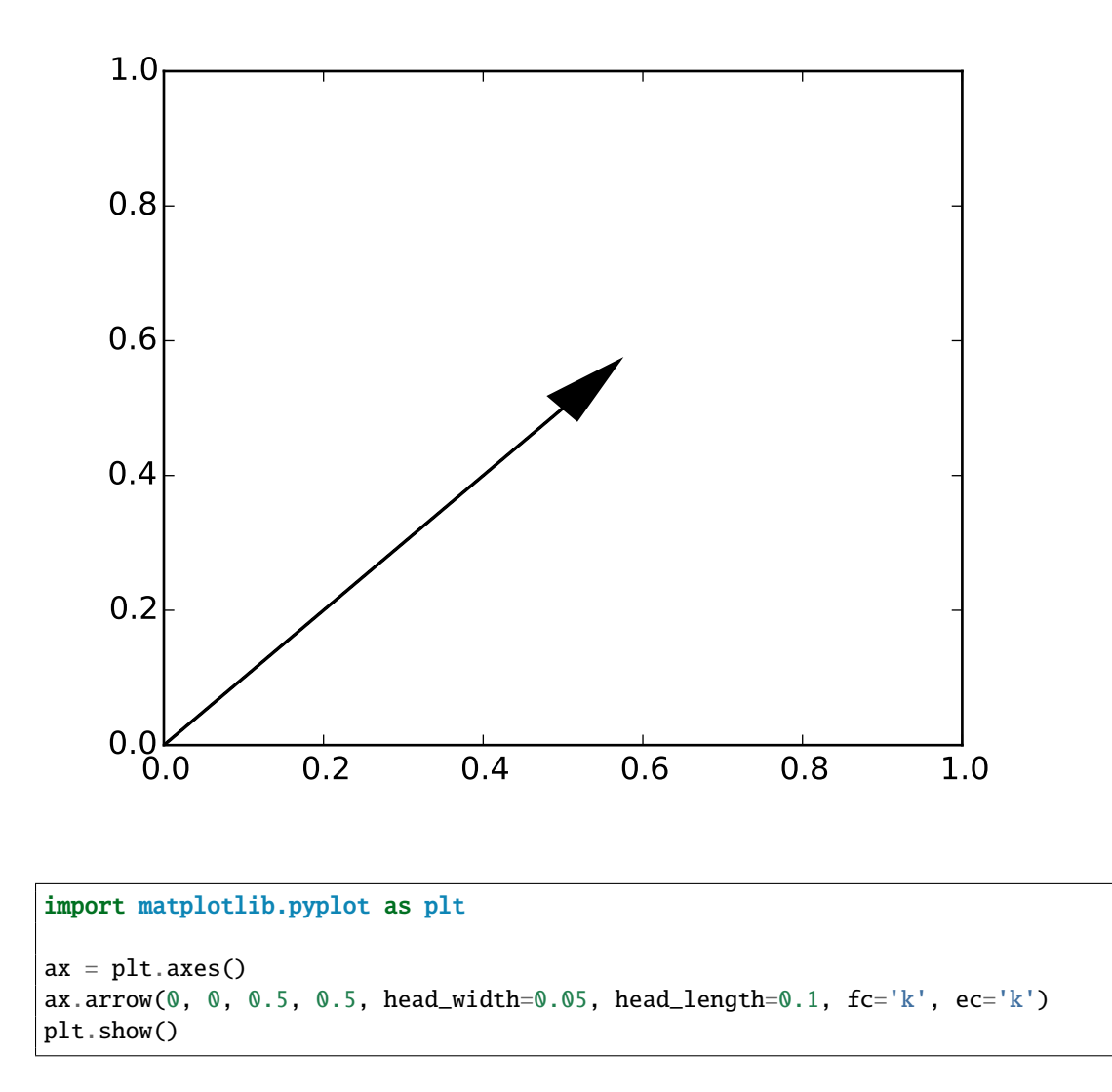

**91.12 pylab\_examples example code: arrow\_simple\_demo.py**

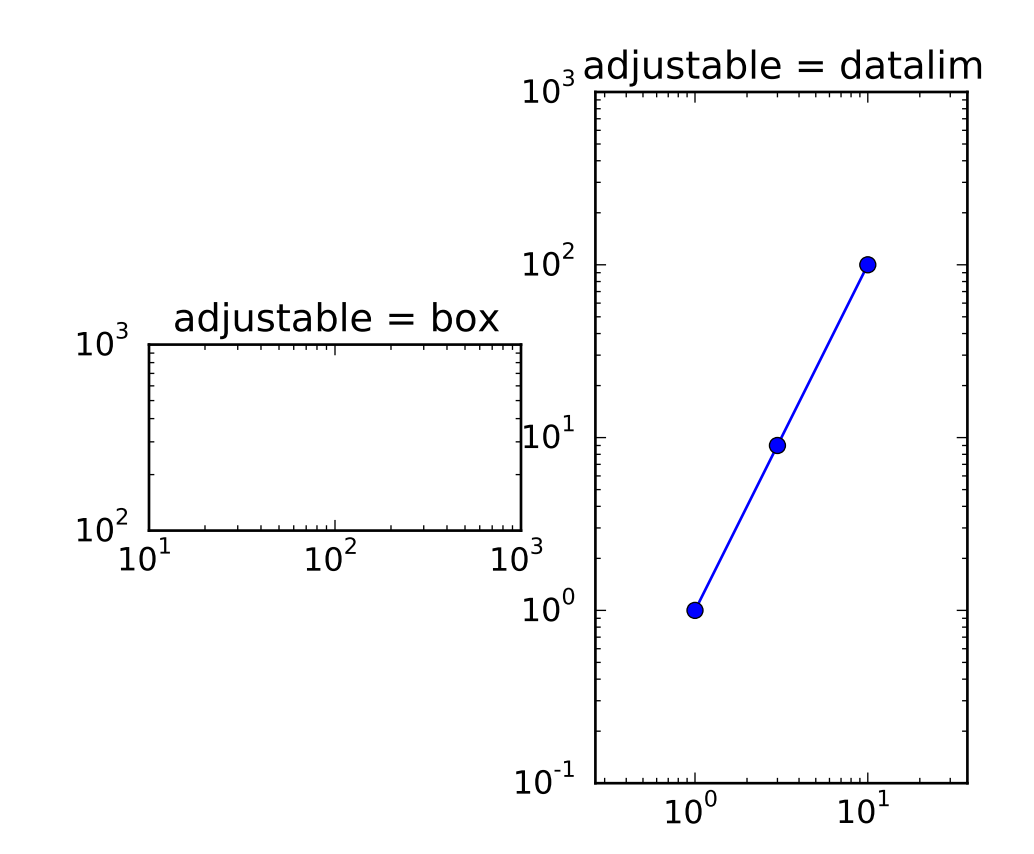

## **91.13 pylab\_examples example code: aspect\_loglog.py**

```
import matplotlib.pyplot as plt
fig, (ax1, ax2) = plt.subplots(1, 2)ax1.set_xscale("log")
ax1.set_yscale("log")
ax1.set_xlim(1e1, 1e3)
ax1.set_ylim(1e2, 1e3)
ax1.set_aspect(1)
ax1.set_title("adjustable = box")
ax2.set_xscale("log")
ax2.set_yscale("log")
ax2.set_adjustable("datalim")
ax2.plot([1,3, 10], [1, 9, 100], "o-")
ax2.set_xlim(1e-1, 1e2)
ax2.set_ylim(1e-1, 1e3)
ax2.set_aspect(1)
ax2.set_title("adjustable = datalim")
plt.draw()
plt.show()
```
#### **91.14 pylab\_examples example code: axes\_demo.py**

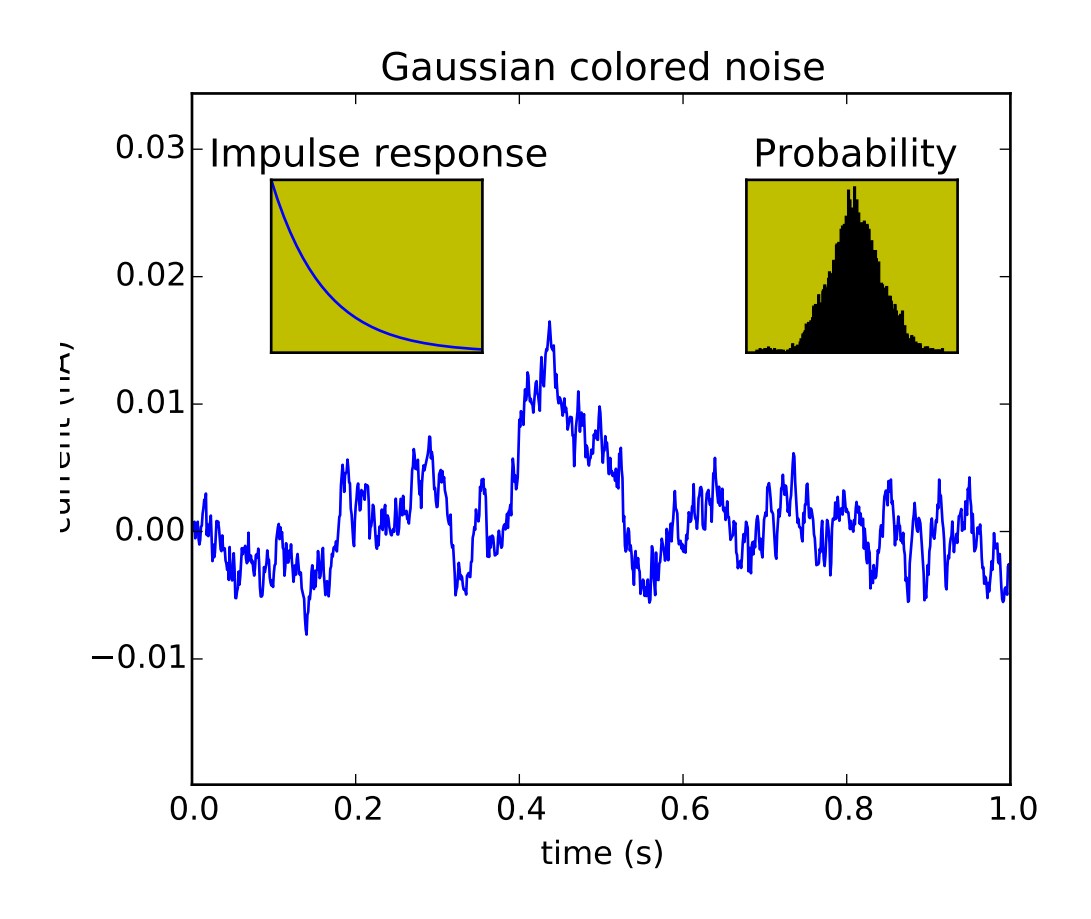

```
#!/usr/bin/env python
from pylab import *
# create some data to use for the plot
dt = 0.001t = \text{arange}(0.0, 10.0, dt)r = exp(-t[:1000]/0.05) # impulse response
x = \text{randn}(\text{len}(t))s = convolve(x, r)[:len(x)] * dt # colored noise# the main axes is subplot(111) by default
plot(t, s)
axis([0, 1, 1.1*amin(s), 2*amax(s) ])
xlabel('time (s)')
ylabel('current (nA)')
title('Gaussian colored noise')
```

```
# this is an inset axes over the main axes
a = axes([.65, .6, .2, .2], axisbg='y')n, bins, patches = hist(s, 400, normed=1)
title('Probability')
setp(a, xticks=[], yticks=[])
# this is another inset axes over the main axes
a = axes([0.2, 0.6, .2, .2], axisbg='y')plot(t[:len(r)], r)
title('Impulse response')
setp(a, xlim=(0,.2), xticks=[], yticks=[])
show()
```
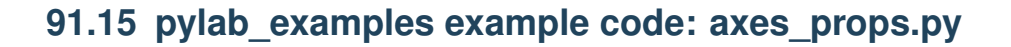

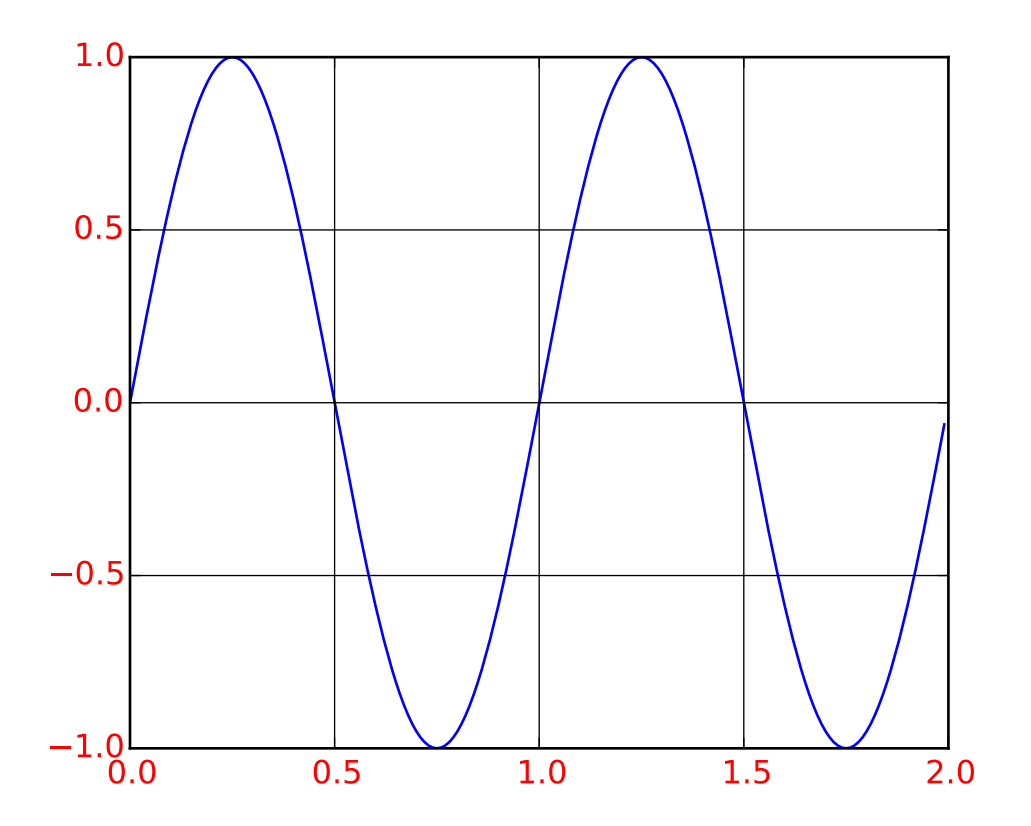

#!/usr/bin/env python  $"''"$
```
You can control the axis tick and grid properties
"''"''"from pylab import *
t = \text{arange}(0.0, 2.0, 0.01)s = sin(2 * pi * t)plot(t, s)
grid(True)
# MATLAB style
xticklines = getp(gca(), 'xticklines')
yticklines = getp(gca(), 'yticklines')
xgridlines = getp(gca(), 'xgridlines')
ygridlines = getp(gca(), 'ygridlines')
xticklabels = getp(gca(), 'xticklabels')
yticklabels = getp(gca(), 'yticklabels')
setp(xticklines, 'linewidth', 3)
setp(yticklines, 'linewidth', 3)
setp(xgridlines, 'linestyle', '-')
setp(ygridlines, 'linestyle', '-')
setp(yticklabels, 'color', 'r', fontsize='medium')
setp(xticklabels, 'color', 'r', fontsize='medium')
show()
"''"''"# the same script, python style
from pylab import *
t = \text{arg}(0.0, 2.0, 0.01)s = sin(2*pi*t)fig, ax = plt.subplots()ax.plot(t, s)ax.grid(True)
ticklines = ax.get_xticklines()
ticklines.extend( ax.get_yticklines() )
gridlines = ax.get\_xgridlines()gridlines.extend( ax.get_ygridlines() )
ticklabels = ax.get_xticklabels()
ticklabels.extend( ax.get_yticklabels() )
for line in ticklines:
    line.set_linewidth(3)
for line in gridlines:
    line.set_linestyle('-')
```

```
for label in ticklabels:
    label.set_color('r')
    label.set_fontsize('medium')
show()
\ldots
```
# **91.16 pylab\_examples example code: axes\_zoom\_effect.py**

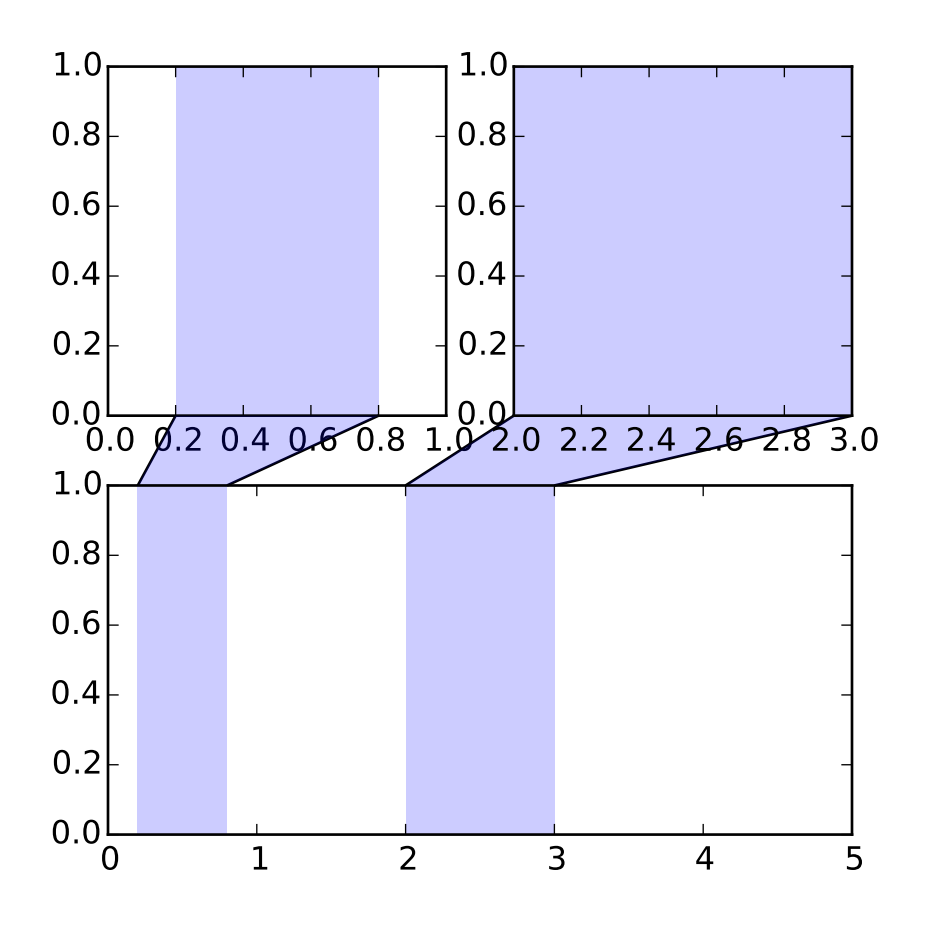

from matplotlib.transforms import Bbox, TransformedBbox, \ blended\_transform\_factory from mpl\_toolkits.axes\_grid1.inset\_locator import BboxPatch, BboxConnector,\ BboxConnectorPatch

```
def connect_bbox(bbox1, bbox2,
                 loc1a, loc2a, loc1b, loc2b,
                 prop_lines, prop_patches=None):
    if prop_patches is None:
        prop_patches = prop_lines.copy()
        prop_patches["alpha"] = prop_patches.get("alpha", 1)*0.2
   c1 = BboxConnector(bbox1, bbox2, loc1=loc1a, loc2=loc2a, **prop_lines)c1.set_clip_on(False)
   c2 = BboxConnector(bbox1, bbox2, loc1=loc1b, loc2=loc2b, **prop_lines)c2.set_clip_on(False)
   bbox_patch1 = BboxPatch(bbox1, **prop_patches)
   bbox_patch2 = BboxPatch(bbox2, **prop_patches)
   p = BboxConnectorPatch(bbox1, bbox2,
                           #loc1a=3, loc2a=2, loc1b=4, loc2b=1,
                           loc1a=loc1a, loc2a=loc2a, loc1b=loc1b, loc2b=loc2b,
                           **prop_patches)
   p.set_clip_on(False)
   return c1, c2, bbox_patch1, bbox_patch2, p
def zoom_effect01(ax1, ax2, xmin, xmax, **kwargs):
    . . . . . <u>.</u>
   ax1 : the main axes
    ax1 : the zoomed axes
    (xmin,xmax) : the limits of the colored area in both plot axes.
    connect ax1 & ax2. The x-range of (xmin, xmax) in both axes will
    be marked. The keywords parameters will be used ti create
   patches.
    """"
   trans1 = blended_transform_factory(ax1.transData, ax1.transAxes)
   trans2 = blended_transform_factory(ax2.transData, ax2.transAxes)
   bbox = Bbox.from_extents(xmin, 0, xmax, 1)
   mybbox1 = TransformedBbox(bbox, trans1)
   mybbox2 = TransformedBbox(bbox, trans2)
   prop_patches=kwargs.copy()
   prop_patches["ec"]="none"
   prop_patches["alpha"]=0.2
   c1, c2, bbox_patch1, bbox_patch2, p = \setminusconnect_bbox(mybbox1, mybbox2,
                     loc1a=3, loc2a=2, loc1b=4, loc2b=1,
                     prop_lines=kwargs, prop_patches=prop_patches)
```

```
ax1.add_patch(bbox_patch1)
    ax2.add_patch(bbox_patch2)
    ax2.add_patch(c1)
    ax2.add_patch(c2)
    ax2.add_patch(p)
    return c1, c2, bbox_patch1, bbox_patch2, p
def zoom_effect02(ax1, ax2, **kwargs):
    "''"ax1 : the main axes
    ax1 : the zoomed axes
    Similar to zoom_effect01. The xmin & xmax will be taken from the
    ax1.viewLim.
    """""
    tt = ax1.transpose + (ax1.transposetrans = blended_transform_factory(ax2.transData, tt)
    mybbox1 = ax1.bboxmybbox2 = TransformedBbox(ax1.viewLim, trans)
    prop_patches=kwargs.copy()
    prop_patches["ec"]="none"
    prop_patches["alpha"]=0.2
    c1, c2, bbox_patch1, bbox_patch2, p = \{connect_bbox(mybbox1, mybbox2,
                     loc1a=3, loc2a=2, loc1b=4, loc2b=1,
                     prop_lines=kwargs, prop_patches=prop_patches)
    ax1.add_patch(bbox_patch1)
    ax2.add_patch(bbox_patch2)
    ax2.add_patch(c1)
    ax2.add_patch(c2)
    ax2.add_patch(p)
    return c1, c2, bbox_patch1, bbox_patch2, p
import matplotlib.pyplot as plt
plt.figure(1, figsize=(5,5))
ax1 = plt.subplot(221)ax2 = plt.subplot(212)ax2.set\_xlim(0, 1)ax2.set_xlim(0, 5)zoom_effect01(ax1, ax2, 0.2, 0.8)
```

```
ax1 = plt.subplot(222)ax1.set_xlim(2, 3)
ax2.set_xlim(0, 5)
zoom_effect02(ax1, ax2)
plt.show()
```
# **91.17 pylab\_examples example code: axhspan\_demo.py**

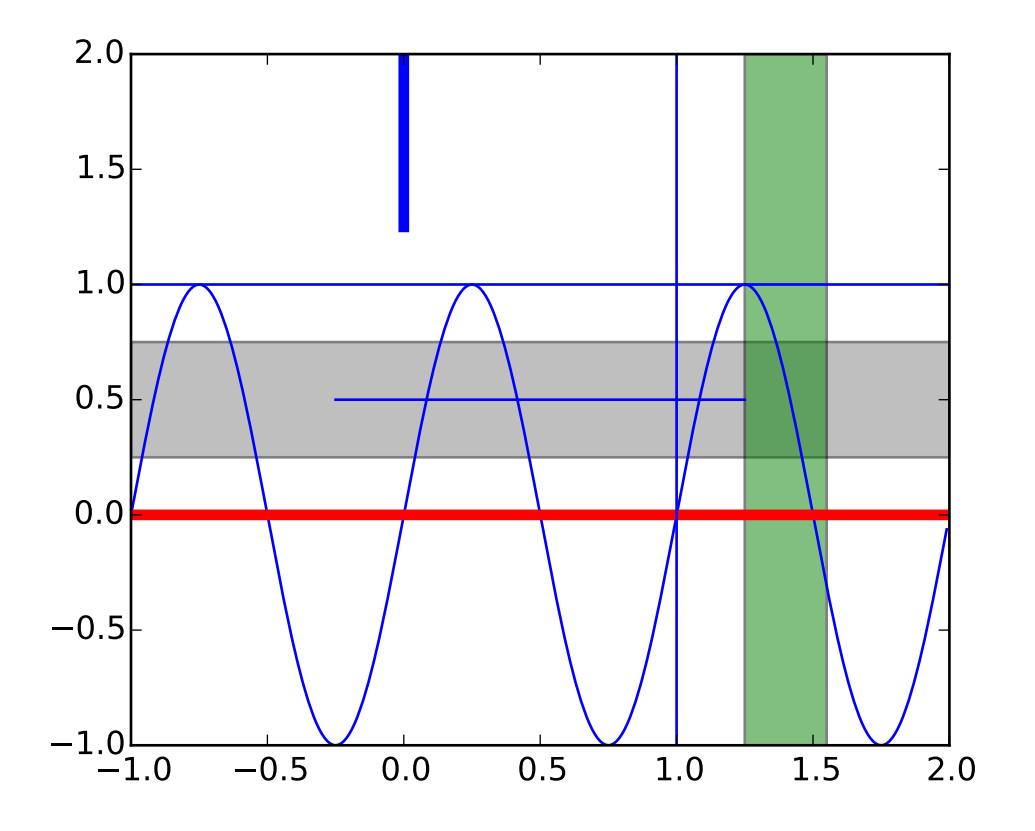

```
import numpy as np
import matplotlib.pyplot as plt
t = np.arange(-1, 2, .01)s = np \cdot sin(2 * np \cdot pi * t)plt.plot(t,s)
# draw a thick red hline at y=0 that spans the xrange
l = plt.axhline(linewidth=4, color='r')
```

```
# draw a default hline at y=1 that spans the xrange
l = plt.axhline(y=1)# draw a default vline at x=1 that spans the yrange
l = plt.axvline(x=1)# draw a thick blue vline at x=0 that spans the upper quadrant of
# the yrange
l = plt.axvline(x=0, ymin=0.75, linewidth=4, color='b')# draw a default hline at y=0.5 that spans the the middle half of
# the axes
l = plt.axhline(y=.5, xmin=0.25, xmax=0.75)p = plt.axhspan(0.25, 0.75, facecolor='0.5', alpha=0.5)p = plt.axvspan(1.25, 1.55, facecolor='g', alpha=0.5)plt.axis([-1,2,-1,2])
plt.show()
```
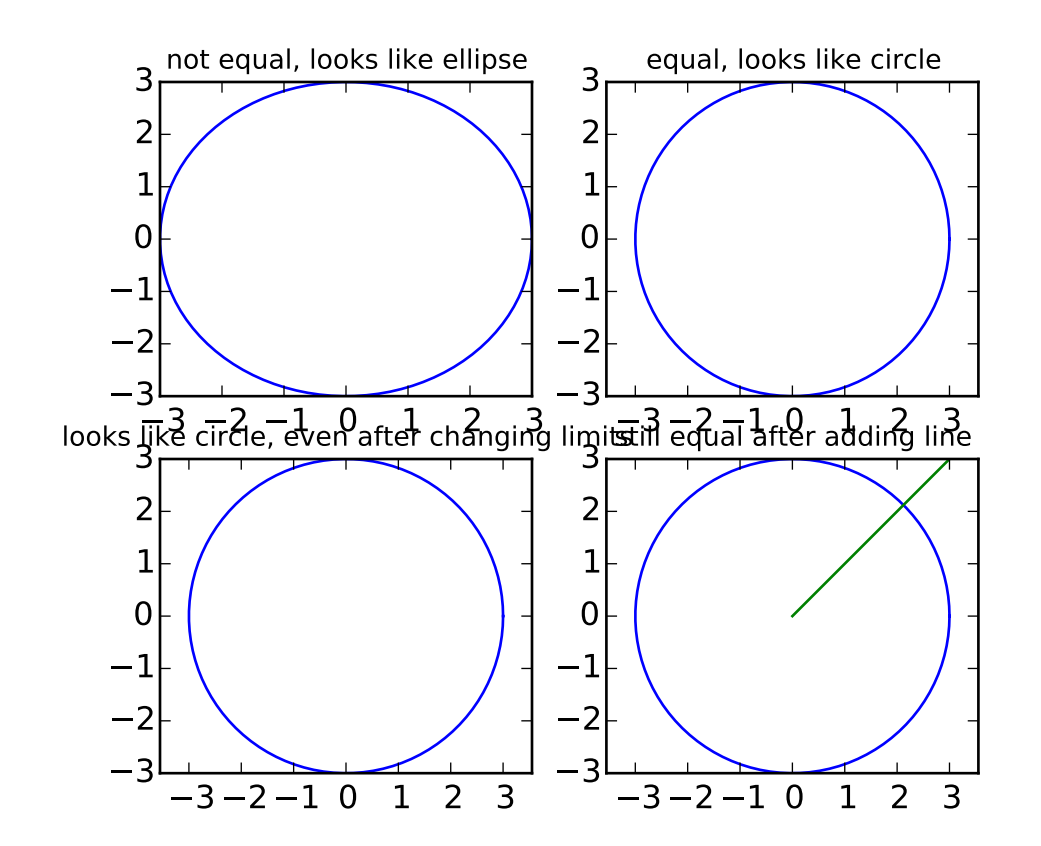

# **91.18 pylab\_examples example code: axis\_equal\_demo.py**

```
'''This example is only interesting when ran in interactive mode'''
from pylab import *
# Plot circle or radius 3
an = linspace(0,2*pi,100)subplot(221)
plot( 3*cos(an), 3*sin(an) )
title('not equal, looks like ellipse',fontsize=10)
subplot(222)
plot( 3*cos(an), 3*sin(an) )
axis('equal')
title('equal, looks like circle',fontsize=10)
subplot(223)
plot( 3*cos(an), 3*sin(an) )
axis('equal')
axis([-3,3,-3,3])
title('looks like circle, even after changing limits',fontsize=10)
```

```
subplot(224)
plot( 3*cos(an), 3*sin(an) )
axis('equal')
axis([-3,3,-3,3])
plot([0,4],[0,4])
title('still equal after adding line',fontsize=10)
show()
```
# **91.19 pylab\_examples example code: bar\_stacked.py**

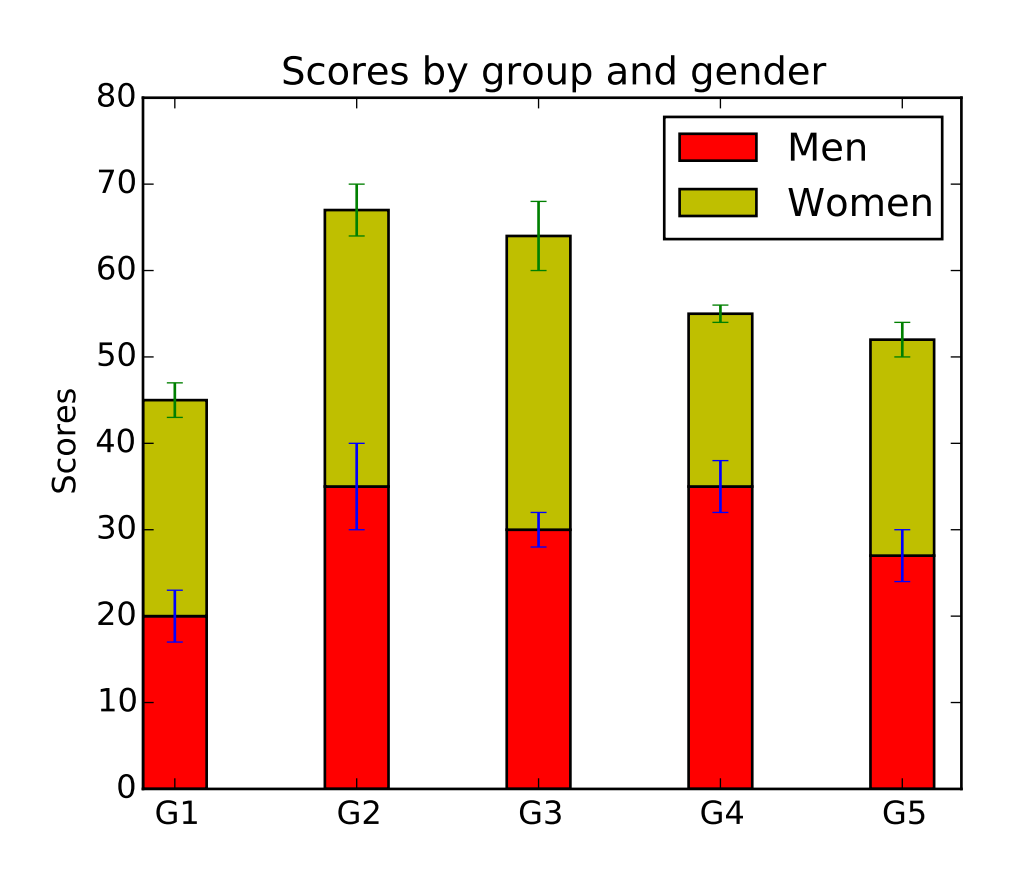

#!/usr/bin/env python # a stacked bar plot with errorbars import numpy as np import matplotlib.pyplot as plt  $N = 5$ 

```
menMeans = (20, 35, 30, 35, 27)womans = (25, 32, 34, 20, 25)menStd = (2, 3, 4, 1, 2)womenStd = (3, 5, 2, 3, 3)ind = np.arange(N) # the x locations for the groups
width = 0.35 # the width of the bars: can also be len(x) sequence
p1 = plt.bar(ind, menMeans, width, color='r', yerr=womanStd)p2 = plt.bar(ind, womenMeans, width, color='y',
            bottom=menMeans, yerr=menStd)
plt.ylabel('Scores')
plt.title('Scores by group and gender')
plt.xticks(ind+width/2., ('G1', 'G2', 'G3', 'G4', 'G5') )
plt.yticks(np.arange(0,81,10))
plt.legend( (p1[0], p2[0]), ('Men', 'Women') )
plt.show()
```
# **91.20 pylab\_examples example code: barb\_demo.py**

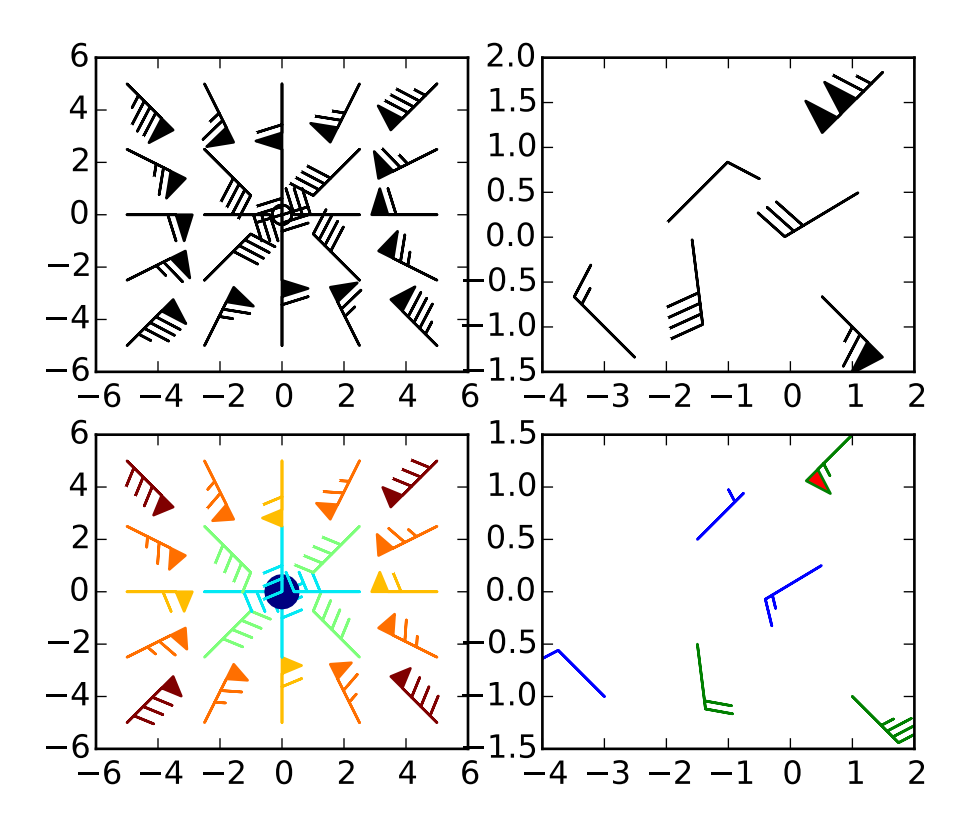

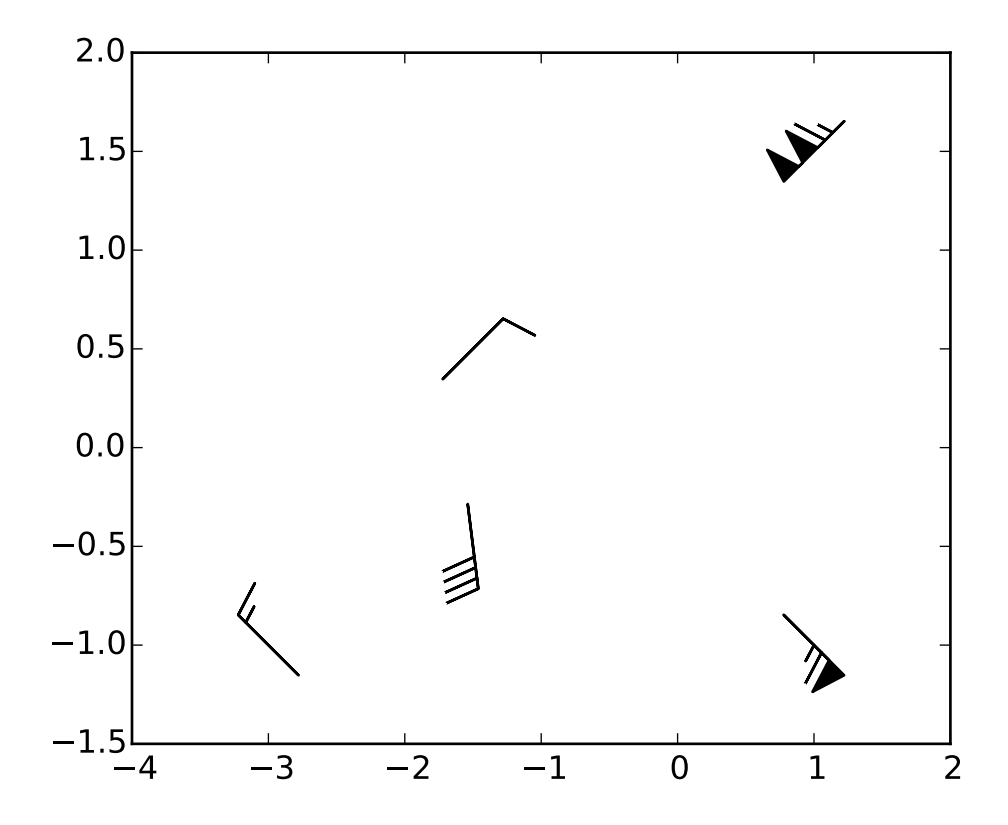

```
'''Demonstration of wind barb plots
'''import matplotlib.pyplot as plt
import numpy as np
x = npulinspace(-5, 5, 5)
X, Y = np.meshgrid(x, x)
U, V = 12 * X, 12 * Ydata = [(-1.5, .5, -6, -6),(1, -1, -46, 46),
        (-3, -1, 11, -11),
        (1, 1.5, 80, 80),
        (0.5, 0.25, 25, 15),
        (-1.5, -0.5, -5, 40)]
data = np.array(data, dtype=[(x', np.fload32), (y', np.fload32),('u', np.float32), ('v', np.float32)])
#Default parameters, uniform grid
ax = plt.subplot(2,2,1)ax.barbs(X, Y, U, V)
#Arbitrary set of vectors, make them longer and change the pivot point
```

```
#(point around which they're rotated) to be the middle
ax = plt.subplot(2,2,2)ax.barbs(data['x'], data['y'], data['u'], data['v'], length=8, pivot='middle')
#Showing colormapping with uniform grid. Fill the circle for an empty barb,
#don't round the values, and change some of the size parameters
ax = plt.subplot(2,2,3)ax.barbs(X, Y, U, V, np.sqrt(U*U + V*V), fill_empty=True, rounding=False,
    sizes=dict(emptybarb=0.25, spacing=0.2, height=0.3))
#Change colors as well as the increments for parts of the barbs
ax = plt.subplot(2,2,4)ax.barbs(data['x'], data['y'], data['u'], data['v'], flagcolor='r',
    barbcolor=['b','g'], barb_increments=dict(half=10, full=20, flag=100),
    flip_barb=True)
#Masked arrays are also supported
masked_u = np.mac.maked_array(data['u'])masked_u[4] = 1000 #Bad value that should not be plotted when masked
masked_u[4] = np.mac.maked#Identical plot to panel 2 in the first figure, but with the point at
#(0.5, 0.25) missing (masked)
fig2 = plt.figure()ax = fig2.add\_subplot(1, 1, 1)ax.barbs(data['x'], data['y'], masked_u, data['v'], length=8, pivot='middle')
plt.show()
```
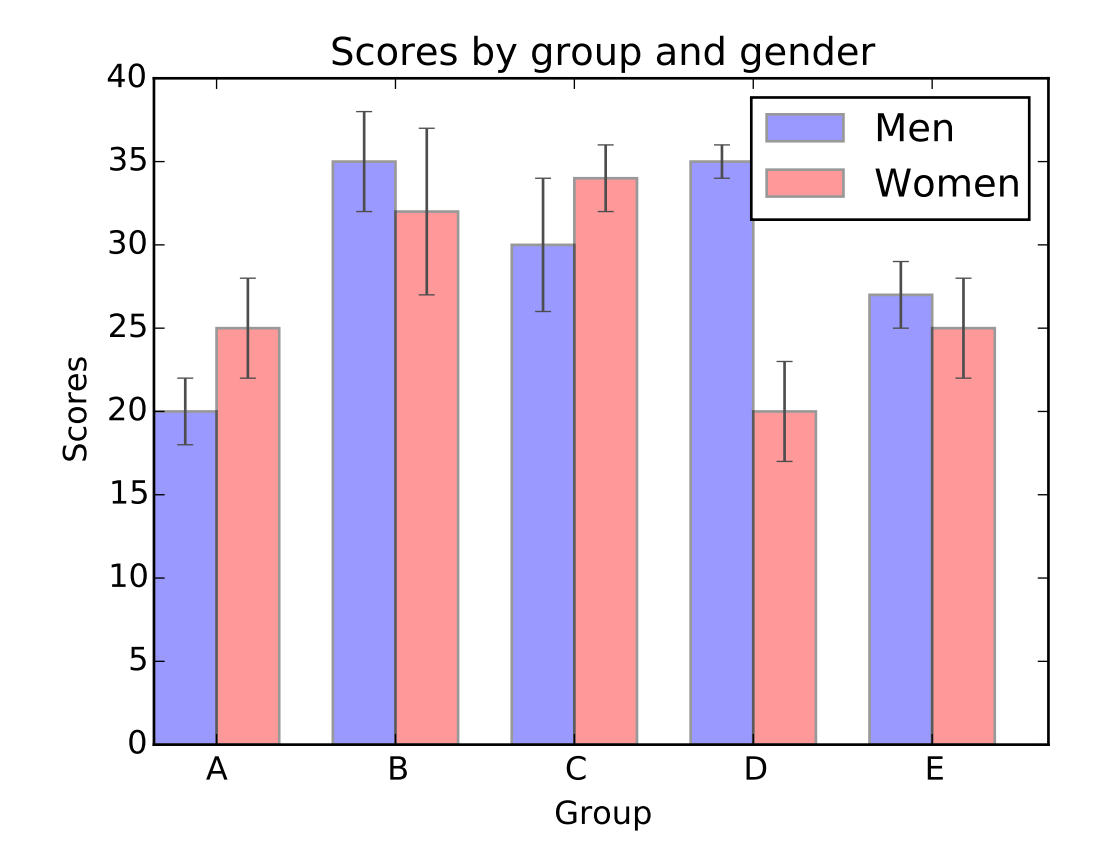

# **91.21 pylab\_examples example code: barchart\_demo.py**

```
\ldots
```

```
Bar chart demo with pairs of bars grouped for easy comparison.
"''"import numpy as np
import matplotlib.pyplot as plt
n_groups = 5
means_men = (20, 35, 30, 35, 27)
std_mean = (2, 3, 4, 1, 2)means_women = (25, 32, 34, 20, 25)std_{women} = (3, 5, 2, 3, 3)fig, ax = plt.subplots()index = np.arange(n_groups)
bar_width = 0.35
opacity = 0.4error_config = {'ecolor': '0.3'}
```

```
rects1 = plt.bar(index, means_men, bar_width,
                 alpha=opacity,
                 color='b',
                 yerr=std_men,
                 error_kw=error_config,
                 label='Men')
rects2 = plt.bar(index + bar_width, means_women, bar_width,
                 alpha=opacity,
                 color='r',
                 yerr=std_women,
                 error_kw=error_config,
                 label='Women')
plt.xlabel('Group')
plt.ylabel('Scores')
plt.title('Scores by group and gender')
plt.xticks(index + bar_width, ('A', 'B', 'C', 'D', 'E'))
plt.legend()
plt.tight_layout()
plt.show()
```
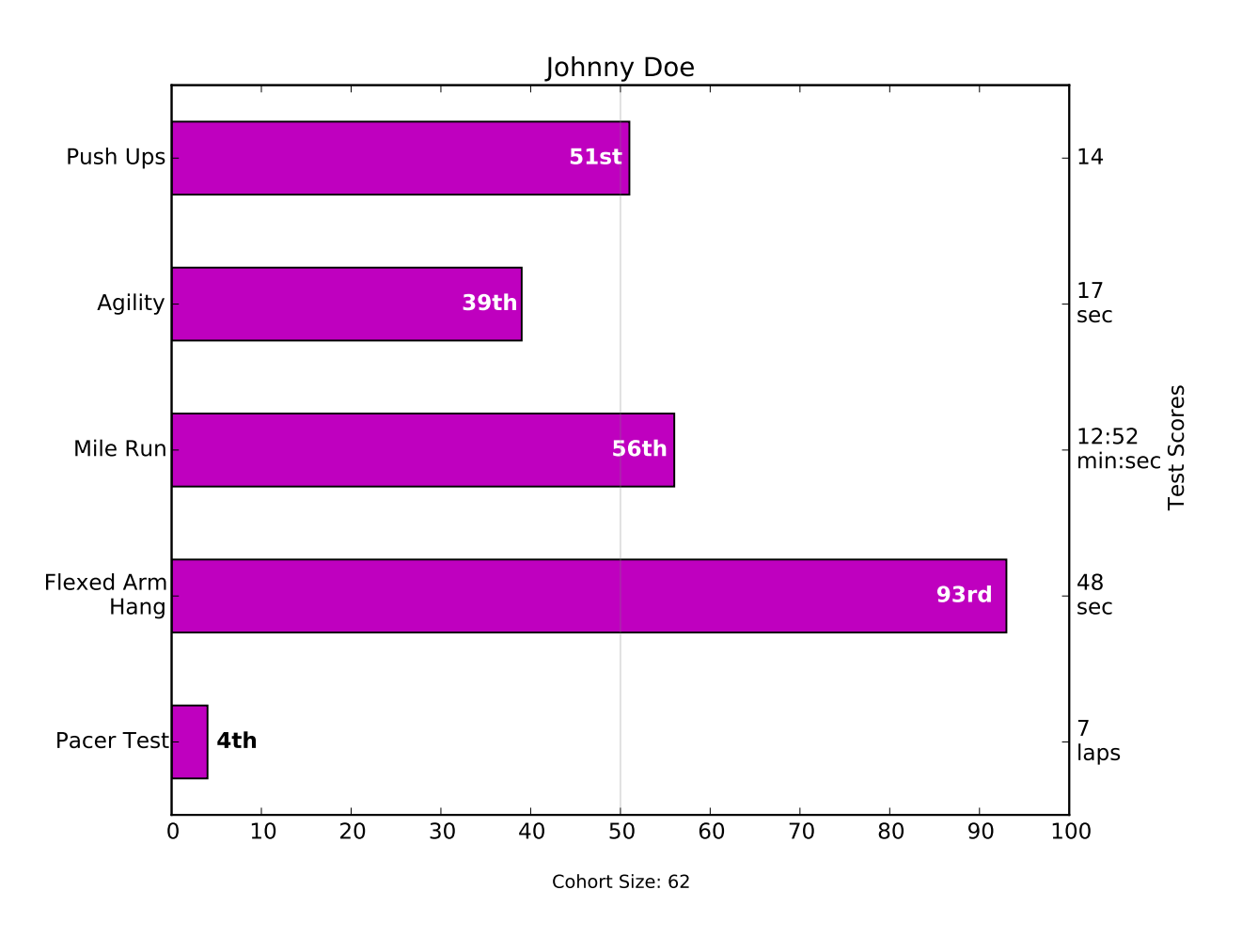

# **91.22 pylab\_examples example code: barchart\_demo2.py**

### $"''"''"$

```
Thanks Josh Hemann for the example
```
This examples comes from an application in which grade school gym teachers wanted to be able to show parents how their child did across a handful of fitness tests, and importantly, relative to how other children did. To extract the plotting code for demo purposes, we'll just make up some data for little Johnny Doe...

#### $"''"$

```
import numpy as np
import matplotlib.pyplot as plt
import pylab
from matplotlib.ticker import MaxNLocator
student = 'Johnny Doe'
grade = 2gender = 'boy'cohortSize = 62 # The number of other 2nd grade boys
```

```
numTests = 5testNames = ['Pacer Test', 'Flexed Arm\n Hang', 'Mile Run', 'Agility',
             'Push Ups']
testMeta = ['laps', 'sec', 'min:sec', 'sec', '']
scores = ['7', '48', '12:52', '17', '14']
rankings = np.round(np.random.uniform(0, 1, numTests)*100, 0)
fig, ax1 = plt.subplots(figsize=(9, 7))plt.subplots_adjust(left=0.115, right=0.88)
fig.canvas.set_window_title('Eldorado K-8 Fitness Chart')
pos = np.arange(numTests) + 0.5 # Center bars on the Y-axis ticks
rects = ax1.barh(pos, rankings, align='center', height=0.5, color='m')
ax1.axis([0, 100, 0, 5])
pylab.yticks(pos, testNames)
ax1.set_title('Johnny Doe')
plt.text(50, -0.5, 'Cohort Size: ' + str(cohortSize),
         horizontalalignment='center', size='small')
# Set the right-hand Y-axis ticks and labels and set X-axis tick marks at the
# deciles
ax2 = ax1.twinx()ax2.plot([100, 100], [0, 5], 'white', alpha=0.1)
ax2.xaxis.set_major_locator(MaxNLocator(11))
xticks = pylab.setp(ax2, xticklabels=['0', '10', '20', '30', '40', '50', '60',
                                      '70', '80', '90', '100'])
ax2.xaxis.grid(True, linestyle='--', which='major', color='grey',
alpha=0.25)
#Plot a solid vertical gridline to highlight the median position
plt.plot([50, 50], [0, 5], 'grey', alpha=0.25)
# Build up the score labels for the right Y-axis by first appending a carriage
# return to each string and then tacking on the appropriate meta information
# (i.e., 'laps' vs 'seconds'). We want the labels centered on the ticks, so if
# there is no meta info (like for pushups) then don't add the carriage return to
# the string
def withnew(i, scr):
    if testMeta[i] != '':return '%s\n' % scr
    else:
        return scr
scoreLabels = [without(i, scr) for i, scr in enumerate(scores)]scoreLabels = [i+j for i, j in zip(scoreLabels, testMeta)]
# set the tick locations
ax2.set_yticks(pos)
# set the tick labels
ax2.set_yticklabels(scoreLabels)
# make sure that the limits are set equally on both yaxis so the ticks line up
```

```
ax2.set_ylim(ax1.get_ylim())
ax2.set_ylabel('Test Scores')
#Make list of numerical suffixes corresponding to position in a list
# 0 1 2 3 4 5 6 7 8 9
\texttt{suffixes} = ['th', 'st', 'nd', 'rd', 'th', 'th', 'th', 'th', 'th', 'th']ax2.set_xlabel('Percentile Ranking Across ' + str(grade) + suffixes[grade]
             + ' Grade ' + gender.title() + 's')
# Lastly, write in the ranking inside each bar to aid in interpretation
for rect in rects:
    # Rectangle widths are already integer-valued but are floating
    # type, so it helps to remove the trailing decimal point and 0 by
    # converting width to int type
   width = int(rect.get\_width())# Figure out what the last digit (width modulo 10) so we can add
    # the appropriate numerical suffix (e.g., 1st, 2nd, 3rd, etc)
   lastDigit = width % 10# Note that 11, 12, and 13 are special cases
    if (width == 11) or (width == 12) or (width == 13):
       suffix = 'th'else:
       suffix = suffixes[lastDigit]
   rankStr = str(width) + suffixif (width \lt 5): # The bars aren't wide enough to print the ranking inside
       xloc = width + 1 # Shift the text to the right side of the right edge
       chr = 'black' # Black against white background
       align = 'left'
    else:
       xloc = 0.98*width # Shift the text to the left side of the right edge
       \mathbf{clr} = 'white' # White on magenta
       align = 'right'
    # Center the text vertically in the bar
   yloc = rect.get_y() + rect.get\_height() / 2.0ax1.text(xloc, yloc, rankStr, horizontalalignment=align,
           verticalalignment='center', color=clr, weight='bold')
plt.show()
```
# **91.23 pylab\_examples example code: barcode\_demo.py**

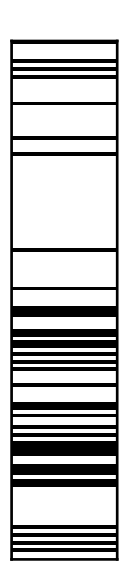

```
from matplotlib.pyplot import figure, show, cm
from numpy import where
from numpy.random import rand
# the bar
x = where(rand(500)>0.7, 1.0, 0.0)
axprops = dict(xticks=[], yticks=[])
barprops = dict(aspect='auto', cmap=cm.binary, interpolation='nearest')
fig = figure()# a vertical barcode -- this is broken at present
x.shape = len(x), 1ax = fig.add_axes([0.1, 0.3, 0.1, 0.6], **aarprops)ax.imshow(x, **barprops)
x = x \cdot copy()# a horizontal barcode
x.shape = 1, len(x)ax = fig.add_axes([0.3, 0.1, 0.6, 0.1], **axprops)ax.imshow(x, **barprops)
```
show()

Keywords: python, matplotlib, pylab, example, codex (see *[Search examples](#page-404-0)*)

# **91.24 pylab\_examples example code: boxplot\_demo.py**

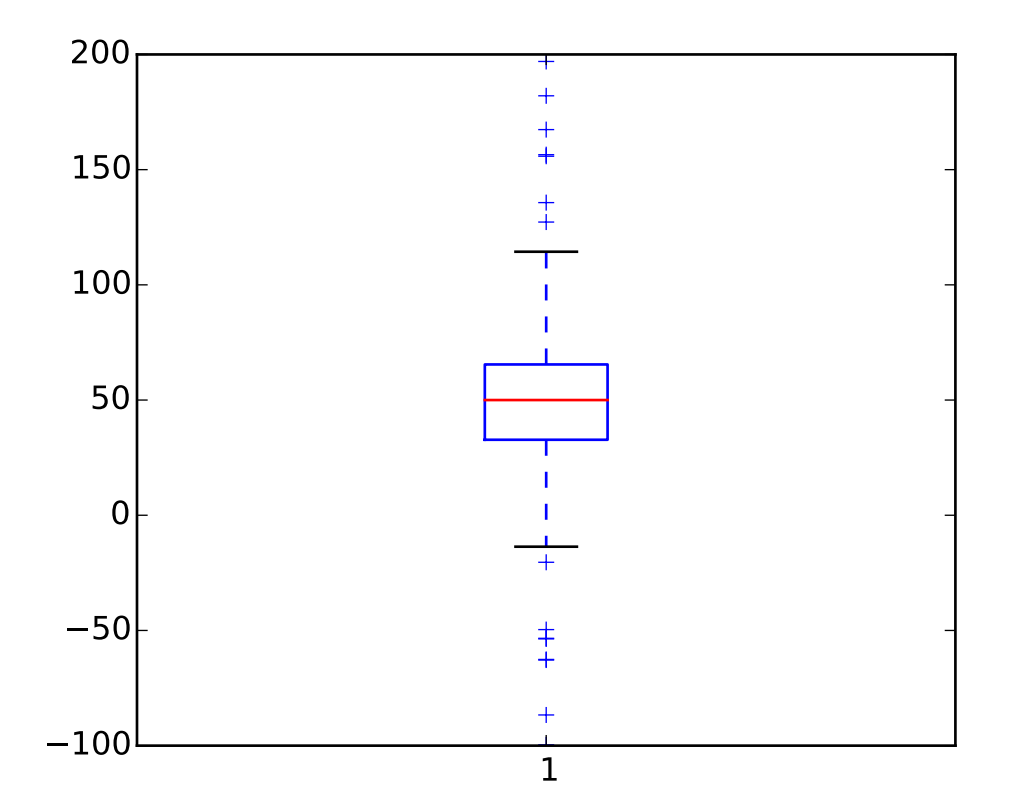

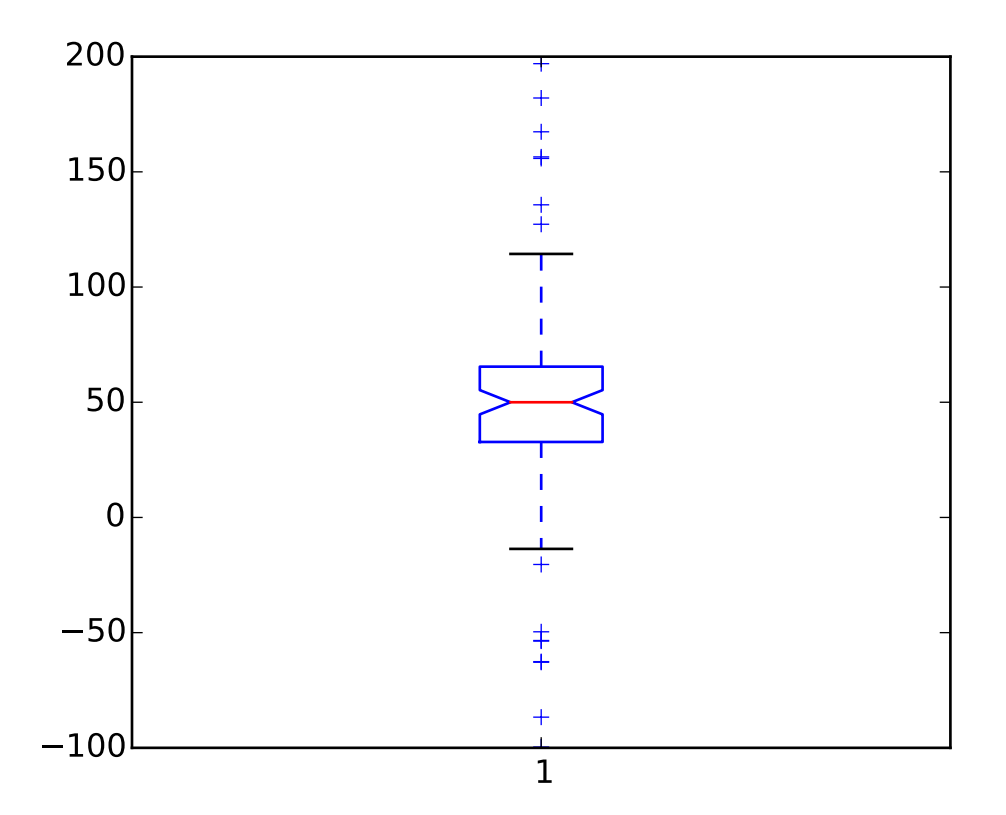

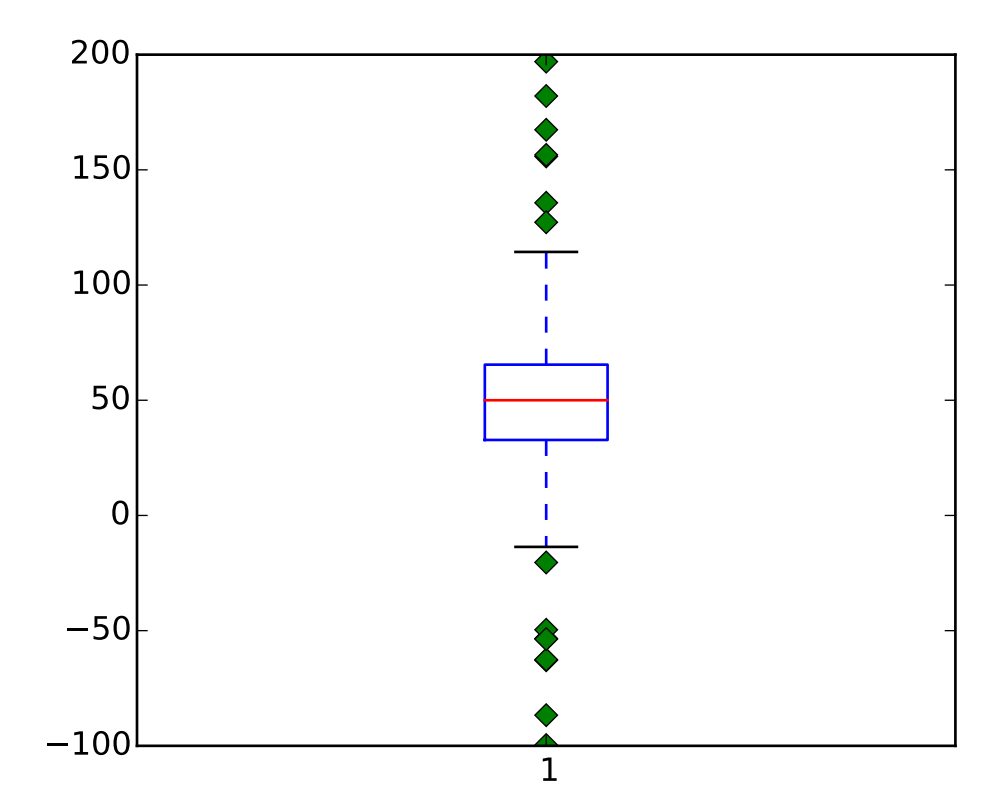

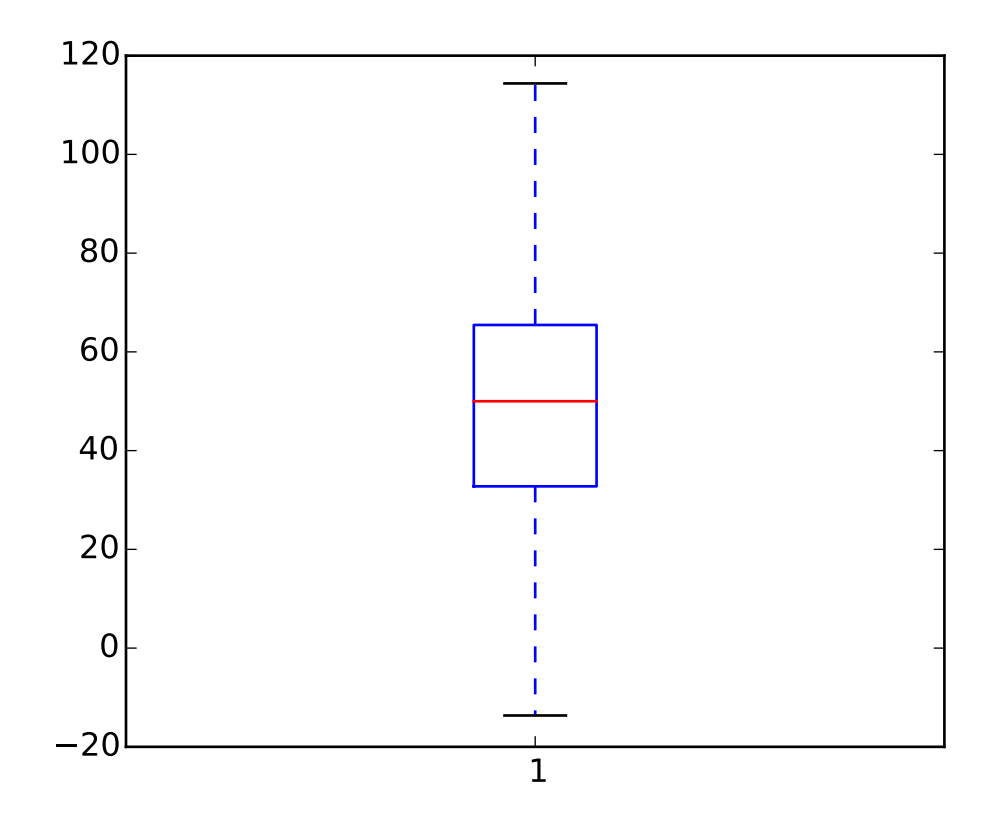

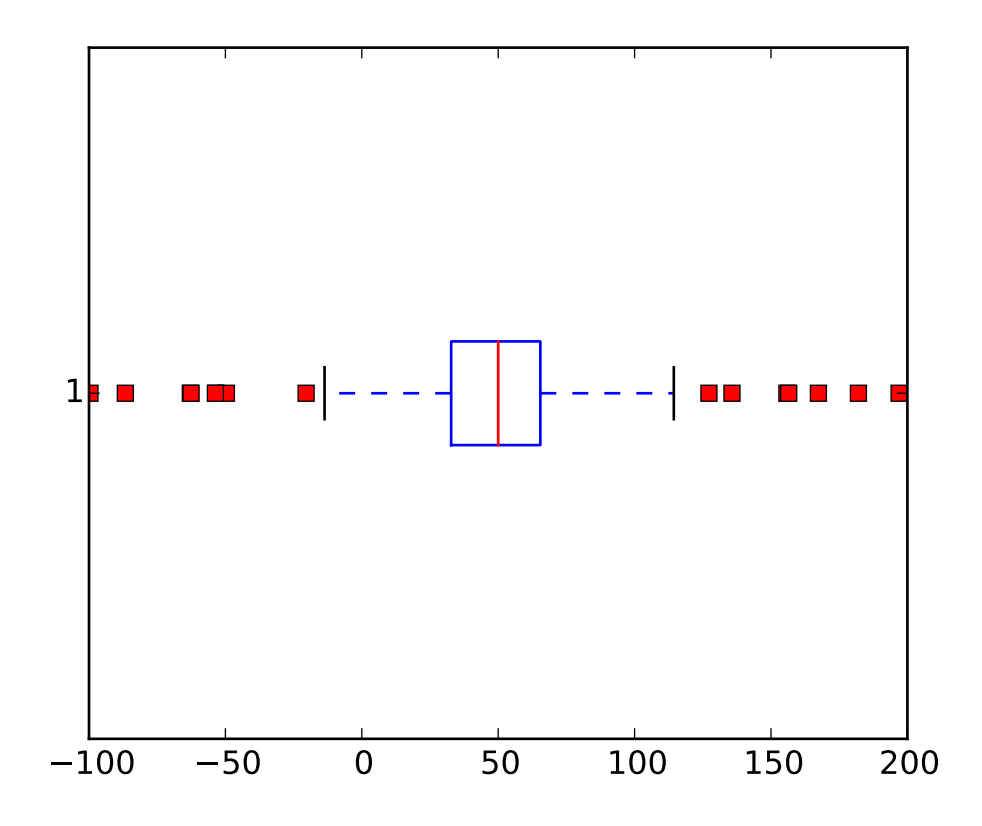

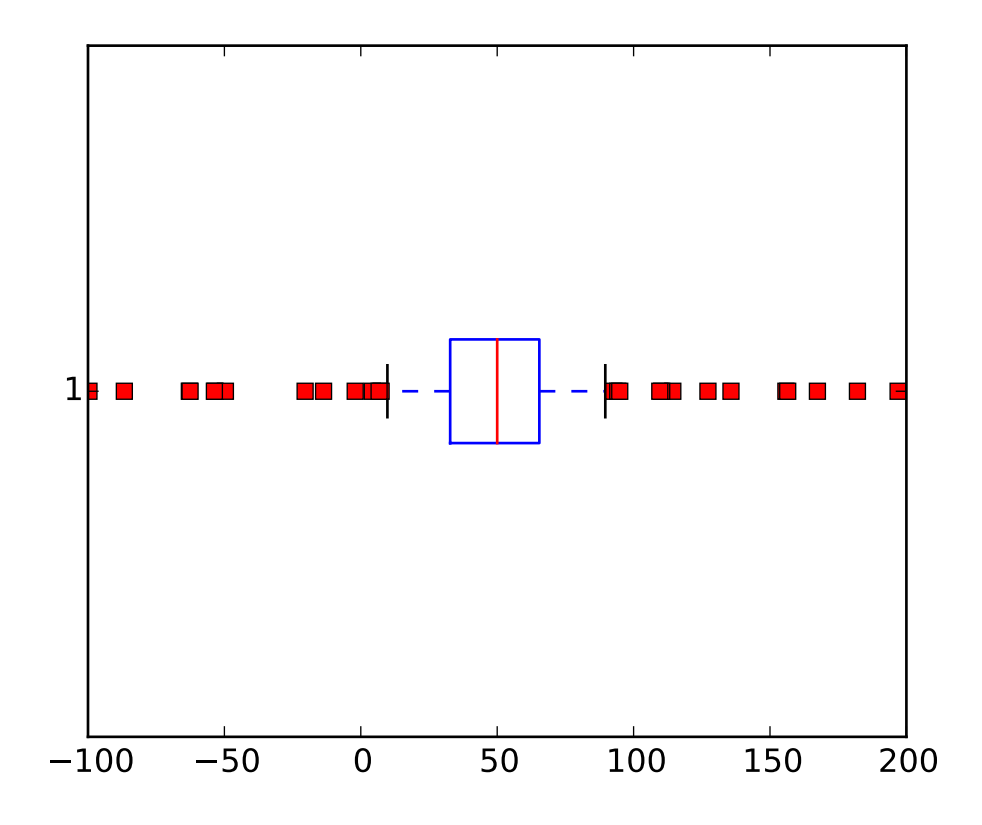

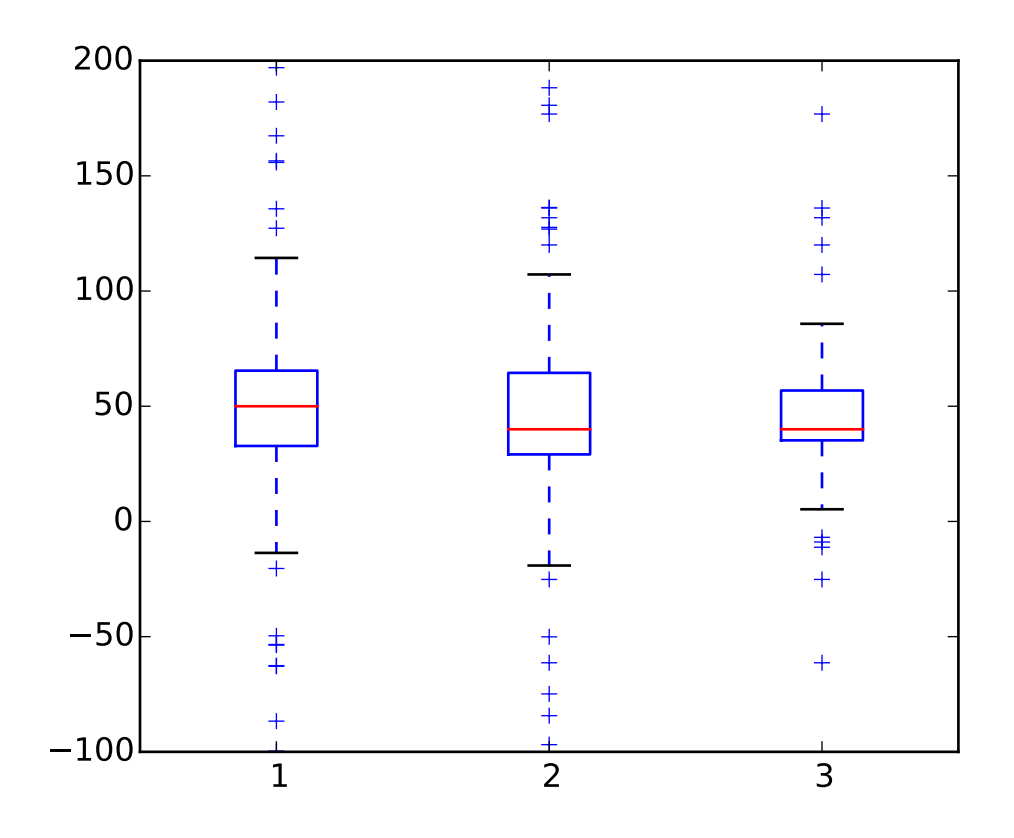

```
#!/usr/bin/python
#
# Example boxplot code
#
from pylab import *
# fake up some data
spread= rand(50) * 100
center = ones(25) * 50flier_high = rand(10) * 100 + 100flier_low = rand(10) * -100data =concatenate((spread, center, flier_high, flier_low), 0)
# basic plot
boxplot(data)
# notched plot
figure()
boxplot(data,1)
# change outlier point symbols
figure()
boxplot(data,0,'gD')
```

```
# don't show outlier points
figure()
boxplot(data,0,'')
# horizontal boxes
figure()
boxplot(data,0,'rs',0)
# change whisker length
figure()
boxplot(data,0,'rs',0,0.75)
# fake up some more data
spread= rand(50) * 100center = ones(25) * 40flier_high = rand(10) * 100 + 100flier_low = rand(10) * -100d2 = concatenate( (spread, center, flier_high, flier_low), 0 )
data.shape = (-1, 1)d2.shape = (-1, 1)#data = concatenate( (data, d2), 1 )
# Making a 2-D array only works if all the columns are the
# same length. If they are not, then use a list instead.
# This is actually more efficient because boxplot converts
# a 2-D array into a list of vectors internally anyway.
data = [data, d2, d2[::2, 0]]# multiple box plots on one figure
figure()
boxplot(data)
show()
```
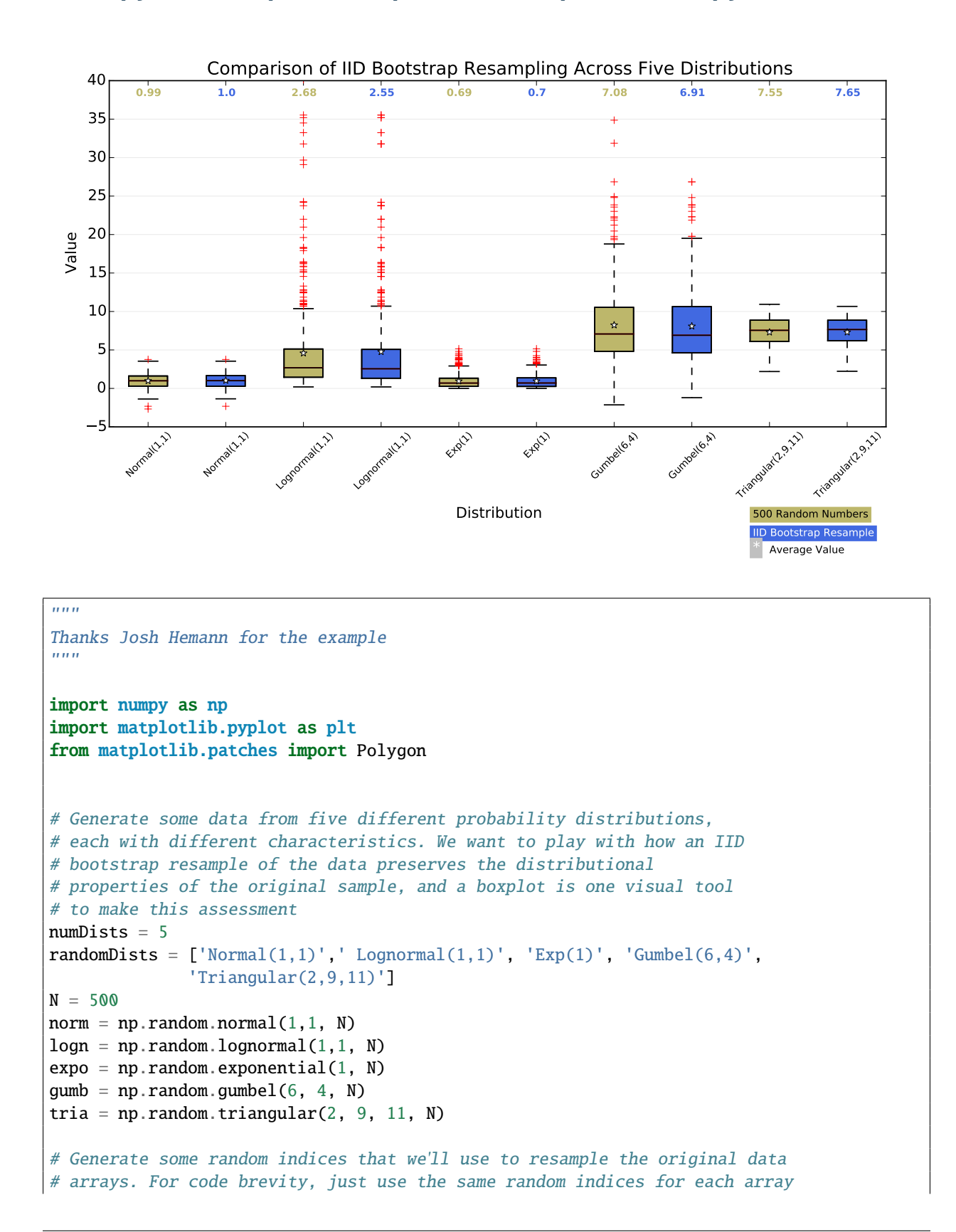

# **91.25 pylab\_examples example code: boxplot\_demo2.py**

```
bootstrapIndices = np.random.random_interest(0, N-1, N)normBoot = norm[bootstrapIndices]
expoRoot = expo[bootstrapIndices]qumbRoot = qumb[bootstrapIndices]lognBoot = logn[bootstrapIndices]
triaBoot = tria[bootstrapIndices]
data = [norm, normBoot, logn, lognBoot, expo, expoBoot, gumb, gumbBoot,
       tria, triaBoot]
fig, ax1 = plt.subplots(figsize=(10,6))fig.canvas.set_window_title('A Boxplot Example')
plt.subplots_adjust(left=0.075, right=0.95, top=0.9, bottom=0.25)
bp = plt.boxplot(data, notch=0, sym='+', vert=1, whis=1.5)
plt.setp(bp['boxes'], color='black')
plt.setp(bp['whiskers'], color='black')
plt.setp(bp['fliers'], color='red', marker='+')
# Add a horizontal grid to the plot, but make it very light in color
# so we can use it for reading data values but not be distracting
ax1.yaxis.grid(True, linestyle='-', which='major', color='lightgrey',
              alpha=0.5)
# Hide these grid behind plot objects
ax1.set_axisbelow(True)
ax1.set_title('Comparison of IID Bootstrap Resampling Across Five Distributions')
ax1.set_xlabel('Distribution')
ax1.set_ylabel('Value')
# Now fill the boxes with desired colors
boxColors = ['darkkhaki','royalblue']
numBoxes = numDists*2medians = range(numBoxes)
for i in range(numBoxes):
  box = bp['boxes'][i]
  boxX = \lceil \rceilboxY = []for j in range(5):
      boxX.append(box.get_xdata()[j])
      boxY.append(box.get_ydata()[j])
  boxCoords = zip(boxX, boxY)# Alternate between Dark Khaki and Royal Blue
  k = i \; % 2boxPolygon = Polygon(boxCoords, facecolor=boxColors[k])
  ax1.add_patch(boxPolygon)
  # Now draw the median lines back over what we just filled in
  med = bp['medians'][i]medianX = []medianY = \lceil]
  for j in range(2):
      medianX.append(med.get_xdata()[j])
      medianY.append(med.get_ydata()[j])
```

```
plt.plot(medianX, medianY, 'k')
      medians[i] = medianY[0]# Finally, overplot the sample averages, with horizontal alignment
  # in the center of each box
  plt.plot([np.average(med.get_xdata())], [np.average(data[i])],
           color='w', marker='*', markeredgecolor='k')
# Set the axes ranges and axes labels
ax1.set_xlim(0.5, numBoxes+0.5)
top = 40bottom = -5ax1.set_ylim(bottom, top)
xtickNames = plt.setp(ax1, xticklabels=np.repeat(randomDists, 2))
plt.setp(xtickNames, rotation=45, fontsize=8)
# Due to the Y-axis scale being different across samples, it can be
# hard to compare differences in medians across the samples. Add upper
# X-axis tick labels with the sample medians to aid in comparison
# (just use two decimal places of precision)
pos = np.arange(numBoxes)+1
upperLabels = [str(np, round(s, 2)) for s in medians]
weights = ['bold', 'semibold']
for tick,label in zip(range(numBoxes),ax1.get_xticklabels()):
   k = tick % 2
   ax1.text(pos[tick], top-(top*0.05), upperLabels[tick],
        horizontalalignment='center', size='x-small', weight=weights[k],
        color=boxColors[k])
# Finally, add a basic legend
plt.figtext(0.80, 0.08, str(N) + ' Random Numbers' ,
           backgroundcolor=boxColors[0], color='black', weight='roman',
           size='x-small')
plt.figtext(0.80, 0.045, 'IID Bootstrap Resample',
backgroundcolor=boxColors[1],
           color='white', weight='roman', size='x-small')
plt.figtext(0.80, 0.015, '*', color='white', backgroundcolor='silver',
           weight='roman', size='medium')
plt.figtext(0.815, 0.013, ' Average Value', color='black', weight='roman',
           size='x-small'plt.show()
```
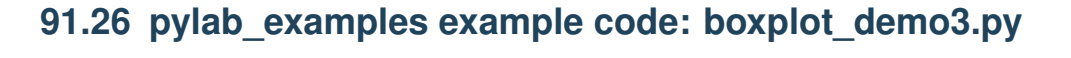

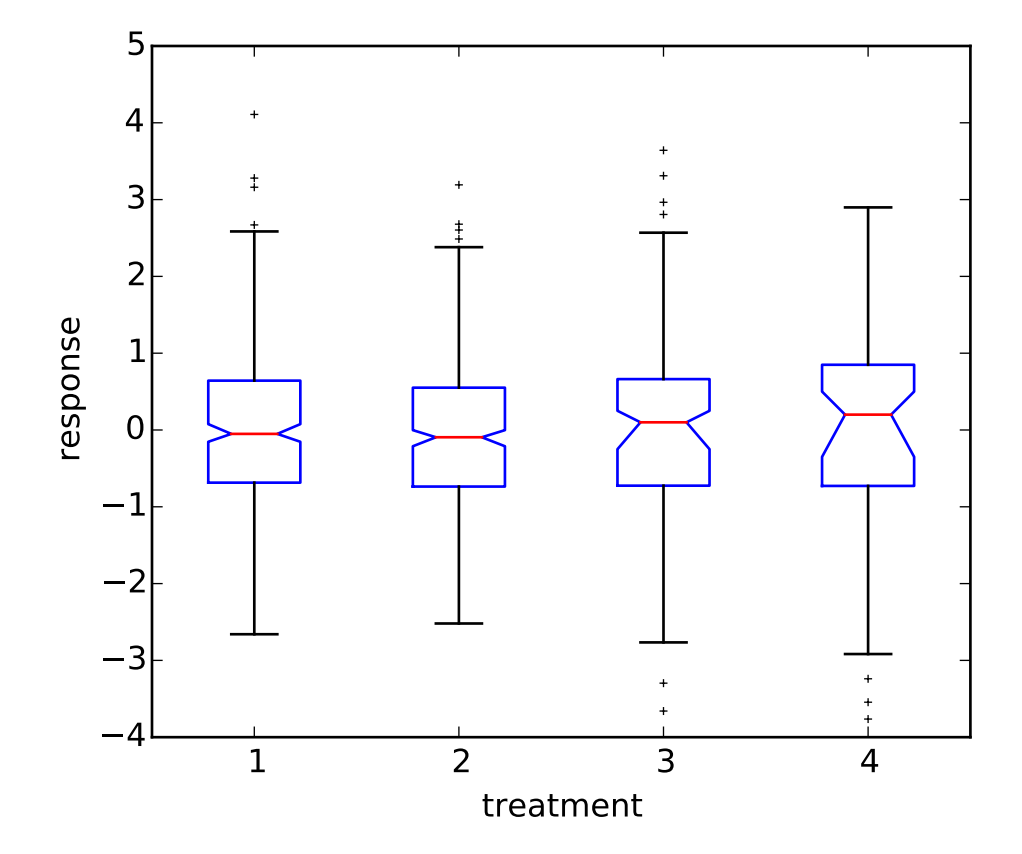

```
import matplotlib.pyplot as plt
import numpy as np
def fakeBootStrapper(n):
    This is just a placeholder for the user's method of
   bootstrapping the median and its confidence intervals.
   Returns an arbitrary median and confidence intervals
   packed into a tuple
    '''if n == 1:
       med = 0.1CI = (-0.25, 0.25)else:
       med = 0.2CI = (-0.35, 0.50)return med, CI
```

```
np.random.seed(2)
inc = 0.1e1 = np.random.normal(0, 1, size=(500,))e2 = np.random.normal(0, 1, size=(500,))e3 = np.random.normal(0, 1 + inc, size=(500,))e4 = np.random.normal(0, 1 + 2*inc, size=(500))treatments = [e1, e2, e3, e4]med1, CI1 = fakeBootStrapper(1)
med2, CI2 = fakeBootStrapper(2)
medians = [None, None, med1, med2]
conf_intervals = [None, None, CI1, CI2]
fig, ax = plt.subplots()
pos = np.array(range(len(treatments)))+1
bp = ax.boxplot(treatments, sym='k+', positions=pos,notch=1, bootstrap=5000,
                usermedians=medians,
                conf_intervals=conf_intervals)
ax.set_xlabel('treatment')
ax.set_ylabel('response')
plt.setp(bp['whiskers'], color='k', linestyle='-' )
plt.setp(bp['fliers'], markersize=3.0)
plt.show()
```
# **91.27 pylab\_examples example code: break.py**

Distance Histograms by Category

```
#!/usr/bin/env python
from pylab import *
gcf().text(0.5, 0.95,
           'Distance Histograms by Category is a really long title')
show()
```
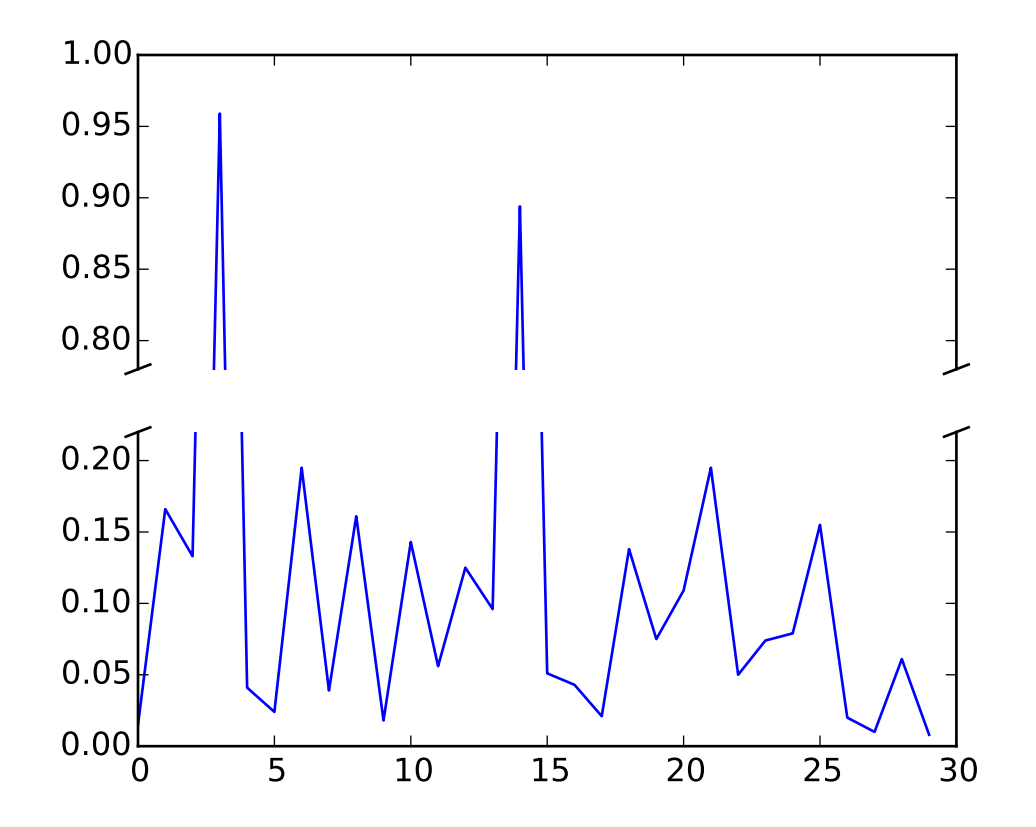

# **91.28 pylab\_examples example code: broken\_axis.py**

```
"''"Broken axis example, where the y-axis will have a portion cut out.
" ""import matplotlib.pylab as plt
import numpy as np
# 30 points between 0 0.2] originally made using np.random.rand(30)*.2
pts = np.array([ 0.015, 0.166, 0.133, 0.159, 0.041, 0.024, 0.195,
    0.039, 0.161, 0.018, 0.143, 0.056, 0.125, 0.096, 0.094, 0.051,
    0.043, 0.021, 0.138, 0.075, 0.109, 0.195, 0.05 , 0.074, 0.079,
    0.155, 0.02 , 0.01 , 0.061, 0.008])
# Now let's make two outlier points which are far away from everything.
pts[[3,14]] += .8# If we were to simply plot pts, we'd lose most of the interesting
# details due to the outliers. So let's 'break' or 'cut-out' the y-axis
# into two portions - use the top (ax) for the outliers, and the bottom
# (ax2) for the details of the majority of our data
f, (ax, ax2) = plt.subplots(2, 1, sharex=True)
```

```
# plot the same data on both axes
ax.plot(pts)
ax2.plot(pts)
# zoom-in / limit the view to different portions of the data
ax.set\_ylim(.78,1.) # outliers only
ax2.set\_ylim(0,.22) # most of the data
# hide the spines between ax and ax2
ax.spines['bottom'].set_visible(False)
ax2.spines['top'].set_visible(False)
ax.xaxis.tick_top()
ax.tick_params(labeltop='off') # don't put tick labels at the top
ax2.xaxis.tick_bottom()
# This looks pretty good, and was fairly painless, but you can get that
# cut-out diagonal lines look with just a bit more work. The important
# thing to know here is that in axes coordinates, which are always
# between 0-1, spine endpoints are at these locations (0,0), (0,1),
# (1,0), and (1,1). Thus, we just need to put the diagonals in the
# appropriate corners of each of our axes, and so long as we use the
# right transform and disable clipping.
d = .015 # how big to make the diagonal lines in axes coordinates
# arguments to pass plot, just so we don't keep repeating them
kwargs = dict(transform=ax.transAxes, color='k', clip_on=False)
ax.plot((-d,+d),(-d,+d), **kwargs) # top-left diagonal
ax.plot((1-d,1+d),(-d, +d), **kwargs) # top-right diagonal
kwargs.update(transform=ax2.transAxes) # switch to the bottom axes
ax2.plot((-d,+d),(1-d,1+d), **kwargs) # bottom-left diagonal
ax2.plot((1-d,1+d),(1-d,1+d), **kwargs) # bottom-right diagonal
# What's cool about this is that now if we vary the distance between
# ax and ax2 via f.subplots_adjust(hspace=...) or plt.subplot_tool(),
# the diagonal lines will move accordingly, and stay right at the tips
# of the spines they are 'breaking'
plt.show()
```
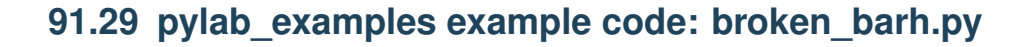

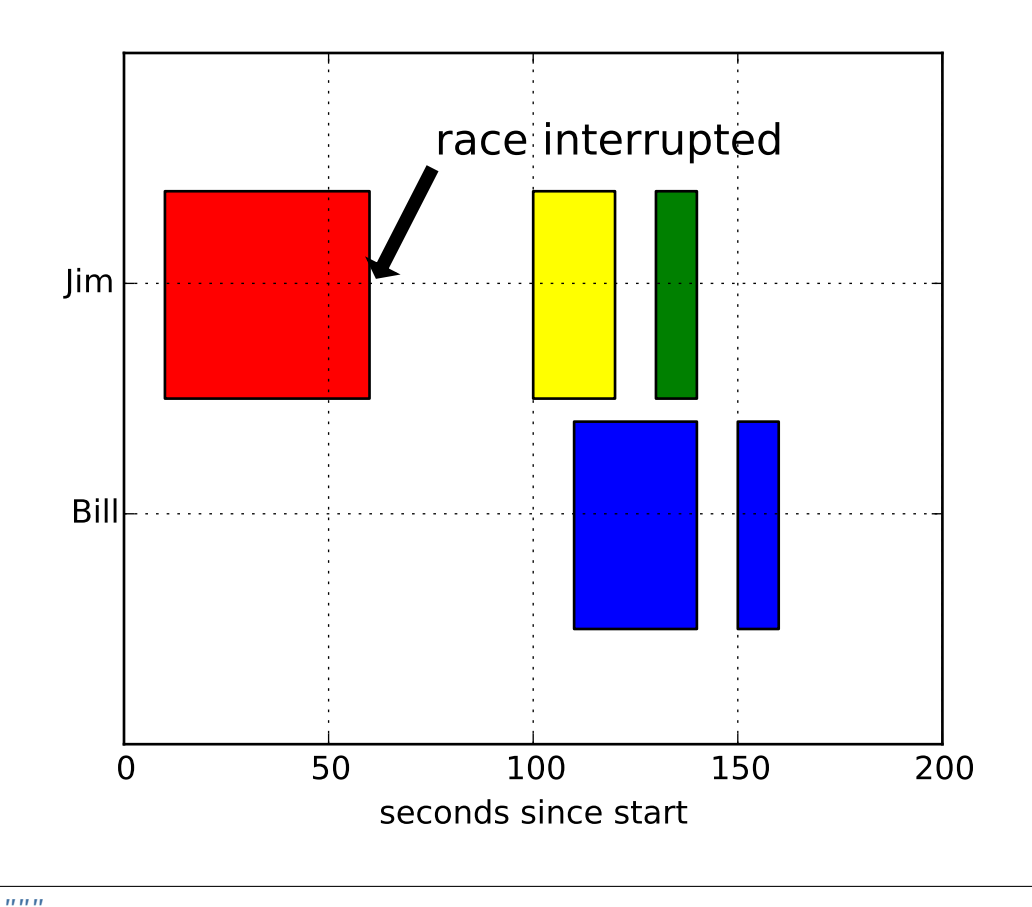

```
Make a "broken" horizontal bar plot, ie one with gaps
"''"import matplotlib.pyplot as plt
fig, ax = plt.subplots()ax.broken_barh([ (110, 30), (150, 10) ] , (10, 9), facecolors='blue')
ax.broken_barh([ (10, 50), (100, 20), (130, 10)] , (20, 9),
                facecolors=('red', 'yellow', 'green'))
ax.set_ylim(5,35)
ax.set_xlim(0,200)
ax.set_xlabel('seconds since start')
ax.set_yticks([15,25])
ax.set_yticklabels(['Bill', 'Jim'])
ax.grid(True)
ax.annotate('race interrupted', (61, 25),
           xytext=(0.8, 0.9), textcoords='axes fraction',
            arrowprops=dict(facecolor='black', shrink=0.05),
            fontsize=16,
           horizontalalignment='right', verticalalignment='top')
```
plt.show()

Keywords: python, matplotlib, pylab, example, codex (see *[Search examples](#page-404-0)*)

# **91.30 pylab\_examples example code: centered\_ticklabels.py**

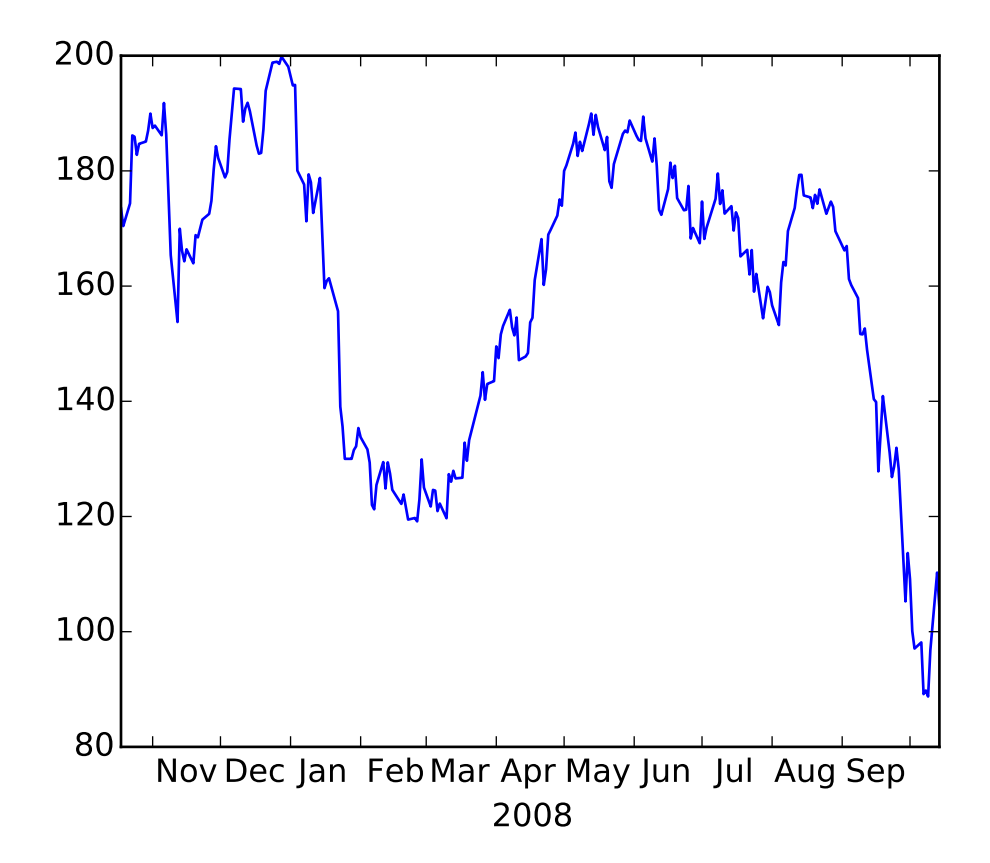

# sometimes it is nice to have ticklabels centered. mpl currently # associates a label with a tick, and the label can be aligned # 'center', 'left', or 'right' using the horizontal alignment property: # # # for label in ax.xaxis.get\_xticklabels(): # label.set\_horizontalalignment('right') # # # but this doesn't help center the label between ticks. One solution # is to "face it". Use the minor ticks to place a tick centered # between the major ticks. Here is an example that labels the months, # centered between the ticks import numpy as np

```
import matplotlib.cbook as cbook
import matplotlib.dates as dates
import matplotlib.ticker as ticker
import matplotlib.pyplot as plt
# load some financial data; apple's stock price
fh = cbook.get_sample_data('aapl.npy.gz')
r = np.load(fh); fh.close()
r = r[-250:] # get the last 250 days
fig, ax = plt.subplots()ax.plot(r.date, r.adj_close)
ax.xaxis.set_major_locator(dates.MonthLocator())
ax.xaxis.set_minor_locator(dates.MonthLocator(bymonthday=15))
ax.xaxis.set_major_formatter(ticker.NullFormatter())
ax.xaxis.set_minor_formatter(dates.DateFormatter('%b'))
for tick in ax.xaxis.get_minor_ticks():
    tick.tick1line.set_markersize(0)
    tick.tick2line.set_markersize(0)
    tick.label1.set_horizontalalignment('center')
imid = len(r)/2ax.set_xlabel(str(r.date[imid].year))
plt.show()
```
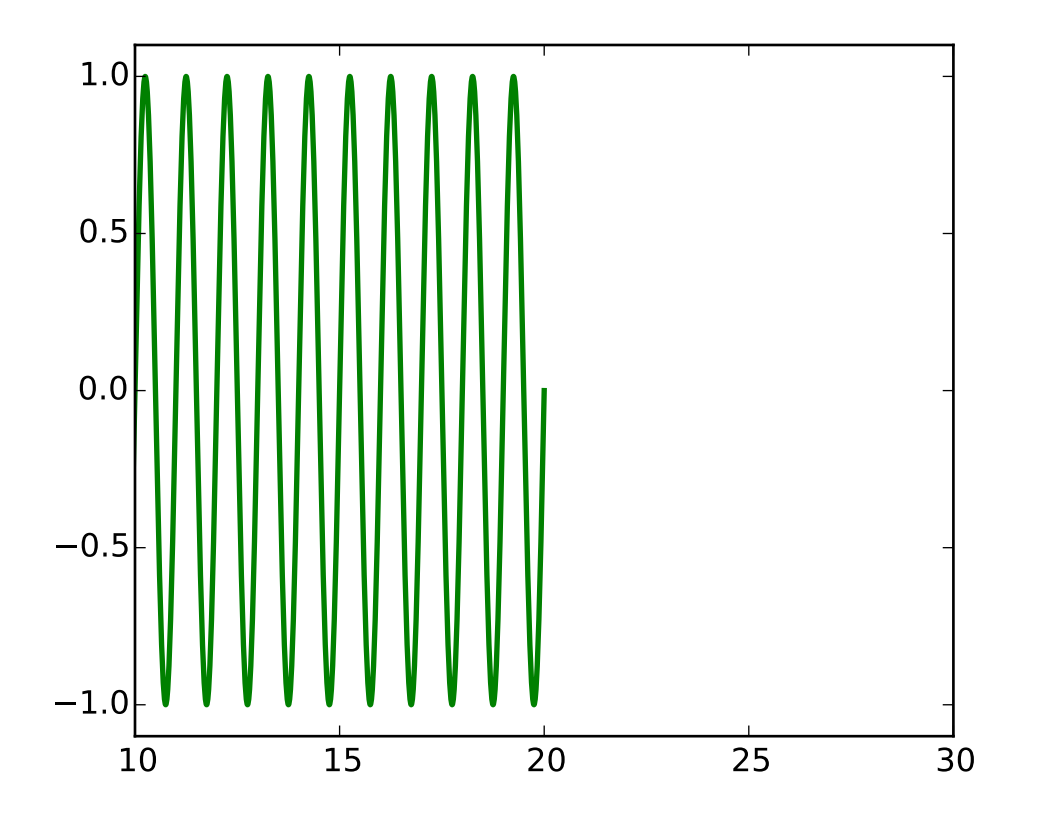

## **91.31 pylab\_examples example code: clippedline.py**

```
\ldotsClip a line according to the current xlimits, and change the marker
style when zoomed in.
It is not clear this example is still needed or valid; clipping
is now automatic for Line2D objects when x is sorted in
ascending order.
"''"from matplotlib.lines import Line2D
import numpy as np
from pylab import figure, show
class ClippedLine(Line2D):
    \bar{n}\,n\,\bar{n}Clip the xlimits to the axes view limits -- this example assumes x is sorted
    "''"''"def __init__(self, ax, *args, **kwargs):
        Line2D.__init__(self, *args, **kwargs)
        self.ax = ax
```

```
def set_data(self, *args, **kwargs):
        Line2D.set_data(self, *args, **kwargs)
        self.recache()
        self.xorig = np.array(self._X)self.yorig = np.array(self._y)
    def draw(self, renderer):
        xlim = self.ax.get\_xlim()ind0, ind1 = np.searchsorted(self.xorig, xlim)
        self._x = self.xorig[ind0:ind1]self.y = self.yorig[ind0:ind1]N = len(self._X)if N<1000:
            self._marker = 's'
            self._linestyle = '-'
        else:
            self._marker = None
            self._linestyle = '-'
        Line2D.draw(self, renderer)
fig = figure()ax = fig.add_subplot(111, autoscale_on=False)
t = np.arange(0.0, 100.0, 0.01)s = np \cdot sin(2 * np \cdot pi * t)line = ClippedLine(ax, t, s, color='g', ls='-'', lw=2)ax.add_line(line)
ax.set_xlim(10,30)
ax.set_ylim(-1.1,1.1)
show()
```
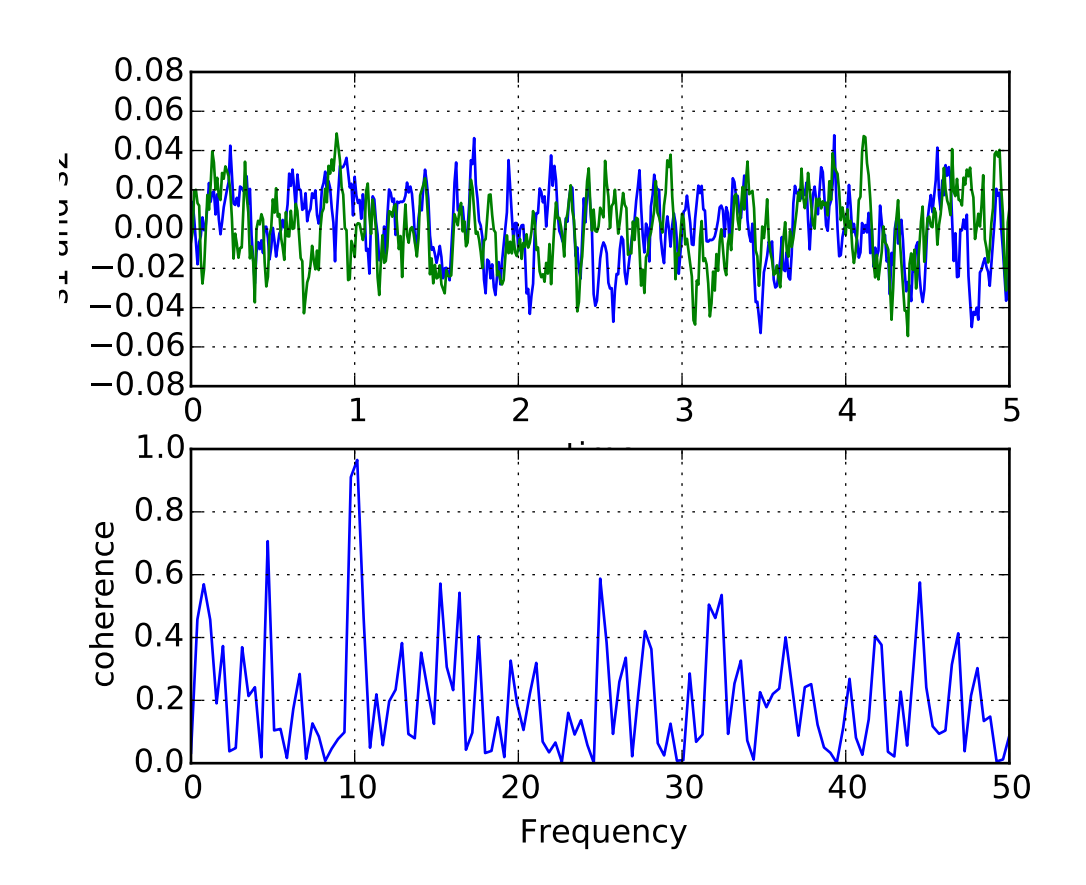

**91.32 pylab\_examples example code: cohere\_demo.py**

```
#!/usr/bin/env python
"''"Compute the coherence of two signals
"''"import numpy as np
import matplotlib.pyplot as plt
# make a little extra space between the subplots
plt.subplots_adjust(wspace=0.5)
dt = 0.01t = np.arange(0, 30, dt)nse1 = np.random.randn(len(t)) # white noise 1
nse2 = np.random.random(len(t)) # white noise 2
r = np \cdot exp(-t/0.05)cnse1 = np.convolve(nse1, r, mode='same')*dt # colored noise 1
cnse2 = np.convolve(nse2, r, mode='same')*dt # colored noise 2
# two signals with a coherent part and a random part
s1 = 0.01*np \cdot sin(2*np \cdot pi*10* t) + c n s e1s2 = 0.01*np.sin(2*np.pi*10*t) + cnse2
```

```
plt.subplot(211)
plt.plot(t, s1, 'b-', t, s2, 'g-')
plt.xlim(0,5)
plt.xlabel('time')
plt.ylabel('s1 and s2')
plt.grid(True)
plt.subplot(212)
cxy, f = plt.cohere(s1, s2, 256, 1./dt)plt.ylabel('coherence')
plt.show()
```
### **91.33 pylab\_examples example code: color\_by\_yvalue.py**

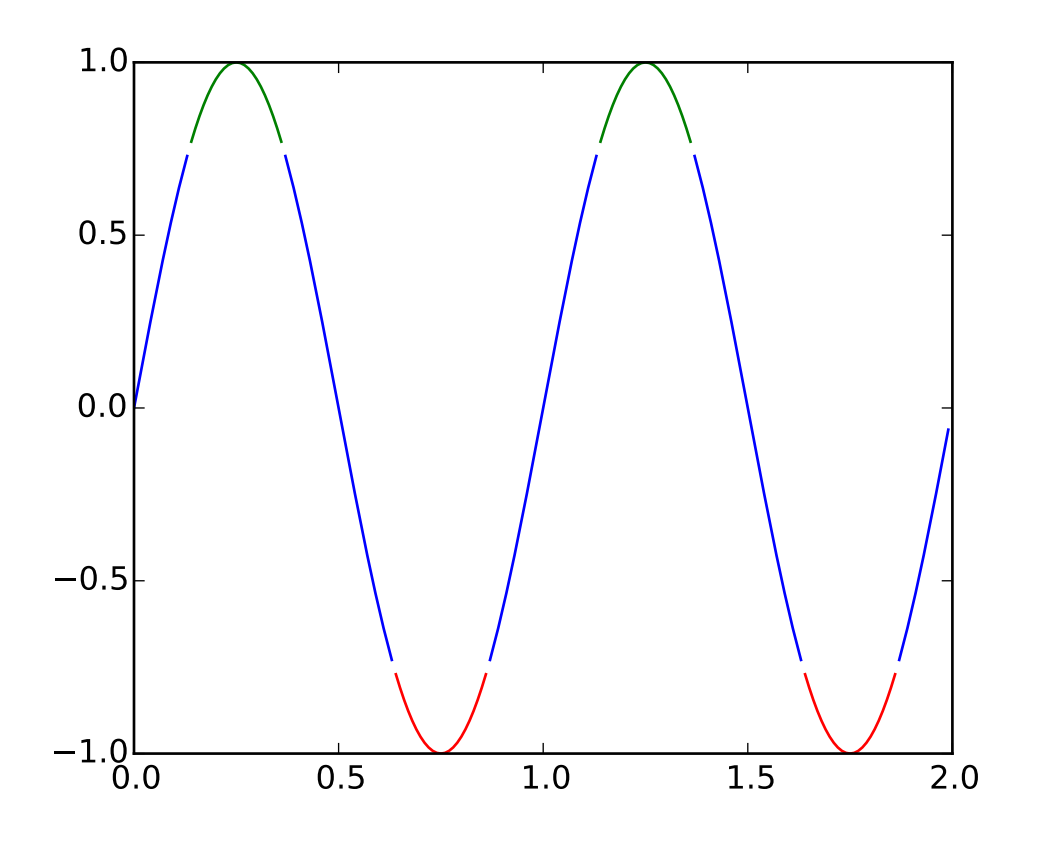

# use masked arrays to plot a line with different colors by y-value from numpy import logical\_or, arange, sin, pi from numpy import ma from matplotlib.pyplot import plot, show

```
t = \text{arange}(0.0, 2.0, 0.01)s = sin(2 * pi * t)upper = 0.77lower = -0.77supper = ma.masked_where(s < upper, s)
slower = ma.maked_where(s > lower, s)smiddle = ma.masked_where(logical_or(s<lower, s>upper), s)
plot(t, slower, 'r', t, smiddle, 'b', t, supper, 'g')
show()
```
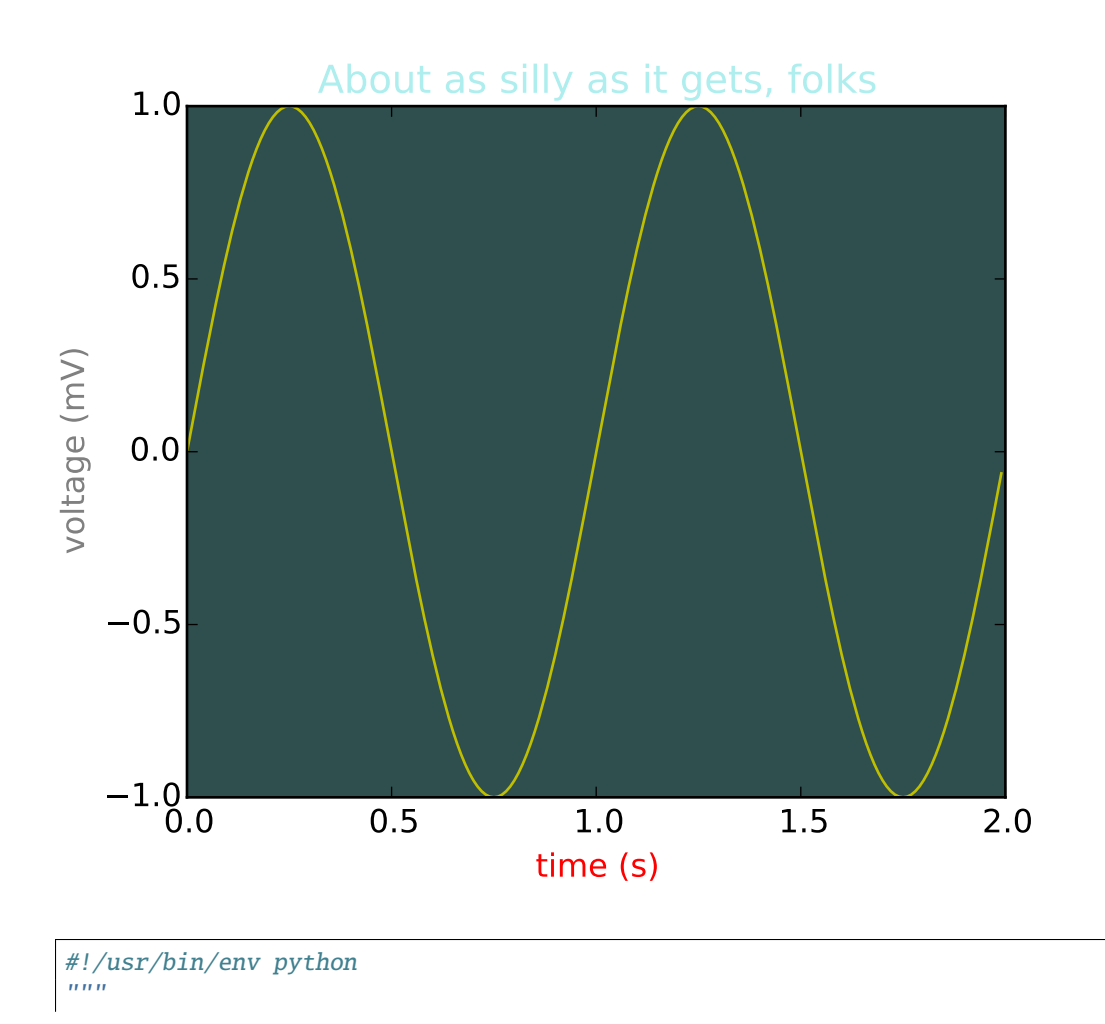

#### **91.34 pylab\_examples example code: color\_demo.py**

```
matplotlib gives you 4 ways to specify colors,
    1) as a single letter string, ala MATLAB
    2) as an html style hex string or html color name
    3) as an R,G,B tuple, where R,G,B, range from 0-1
    4) as a string representing a floating point number
       from 0 to 1, corresponding to shades of gray.
See help(colors) for more info.
"''"''"from pylab import *
subplot(111, axisbg='darkslategray')
#subplot(111, axisbg='#ababab')
t = \text{arange}(0.0, 2.0, 0.01)s = sin(2 * pi * t)plot(t, s, 'y')xlabel('time (s)', color='r')
ylabel('voltage (mV)', color='0.5') # grayscale color
title('About as silly as it gets, folks', color='#afeeee')
show()
```
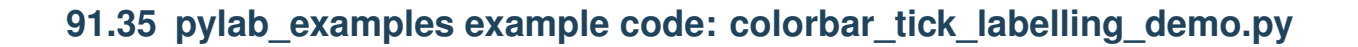

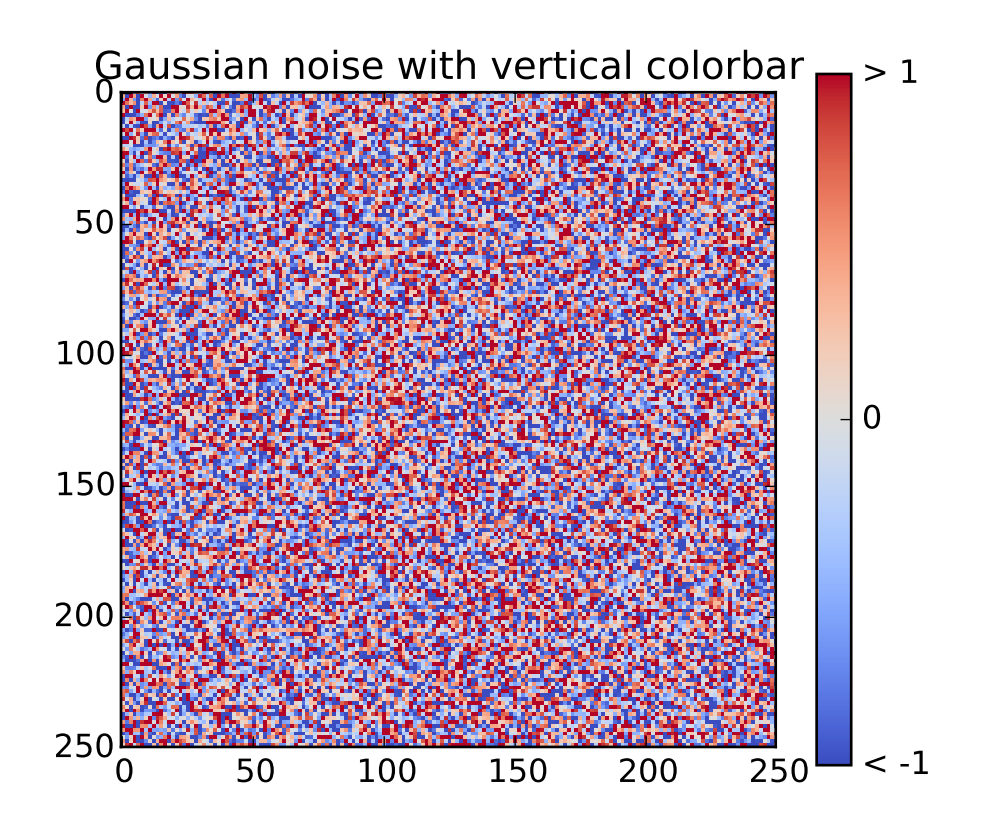

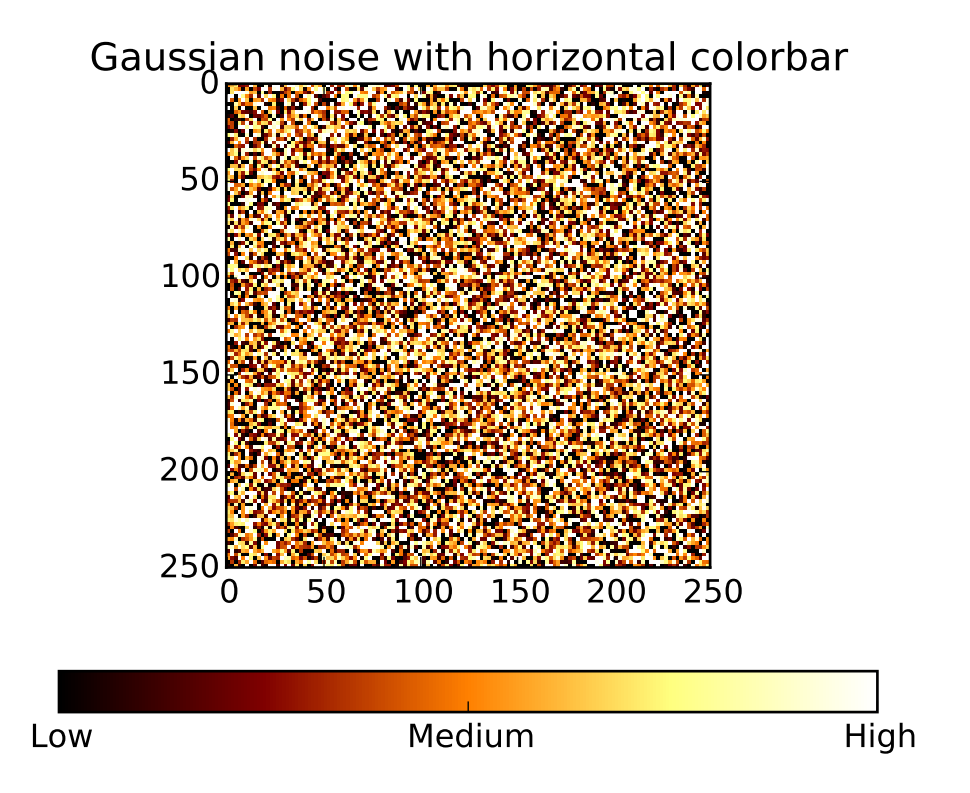

```
"""Produce custom labelling for a colorbar.
Contributed by Scott Sinclair
\cdotsimport matplotlib.pyplot as plt
import numpy as np
from matplotlib import cm
from numpy.random import randn
# Make plot with vertical (default) colorbar
fig, ax = plt.subplots()data = np.clip(randn(250, 250), -1, 1)
cax = ax.imshow(data, interpolation='nearest', cmap=cm.coolwarm)
ax.set_title('Gaussian noise with vertical colorbar')
# Add colorbar, make sure to specify tick locations to match desired ticklabels
char = fig.colorbar(cax, ticks=[-1, 0, 1])cbar.ax.set_yticklabels(['< -1', '0', '> 1'])# vertically oriented colorbar
# Make plot with horizontal colorbar
fig, ax = plt.subplots()
```

```
data = np. clip(randn(250, 250), -1, 1)cax = ax.inshow(data, interpolation='nearest', can afmbot)ax.set_title('Gaussian noise with horizontal colorbar')
cbar = fig.colorbar(cax, ticks=[-1, 0, 1], orientation='horizontal')
cbar.ax.set_xticklabels(['Low', 'Medium', 'High'])# horizontal colorbar
plt.show()
```
### **91.36 pylab\_examples example code: colours.py**

[source code]

```
#!/usr/bin/env python
# -*- noplot -*-
"''"Some simple functions to generate colours.
\boldsymbol{u} \boldsymbol{u} \boldsymbol{u}import numpy as np
from matplotlib.colors import colorConverter
def pastel(colour, weight=2.4):
    """ Convert colour into a nice pastel shade"""
    rgb = np.asarray(colorConverter.to_rgb(colour))
    # scale colour
   maxc = max(rgb)if maxc < 1.0 and maxc > 0:
        # scale colour
        scale = 1.0 / maxc
       rgb = rgb * scale# now decrease saturation
    total = rgb.sum()slack = 0for x in rgb:
        slack += 1.0 - x# want to increase weight from total to weight
    # pick x s.t. slack * x == weight - total
    # x = (weight - total) / slackx = (weight - total) / slackrgb = [c + (x * (1.0-c)) for c in rgb]
    return rgb
def get_colours(n):
    """ Return n pastel colours. """
```

```
base = np.asarray([1,0,0], [0,1,0], [0,0,1]])
if n \leq 3:
   return base[0:n]
# how many new colours to we need to insert between
# red and green and between green and blue?
needed = (((n - 3) + 1) / 2, (n - 3) / 2)colours = []for start in (0, 1):
    for x in np.linspace(0, 1, needed[start]+2):
        colours.append((base[start] * (1.0 - x)) +
                       (base[start+1] * x))return [pastel(c) for c in colours[0:n]]
```
#### **91.37 pylab\_examples example code: contour\_demo.py**

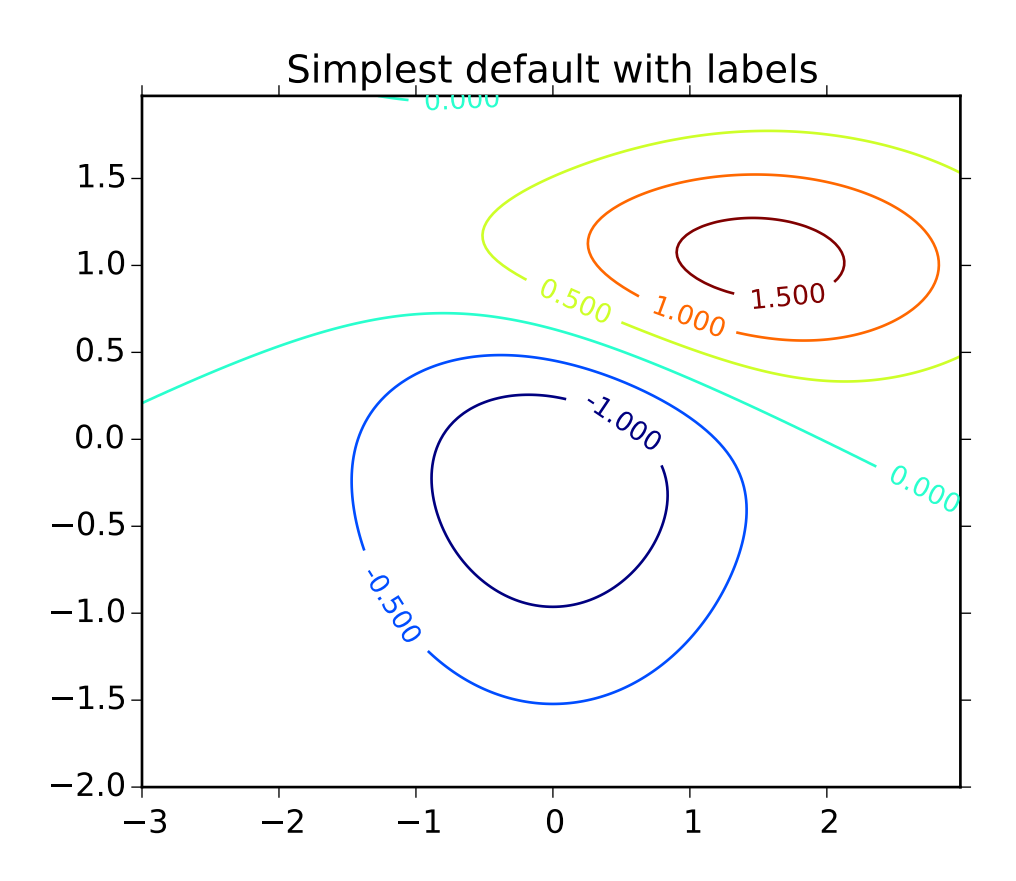

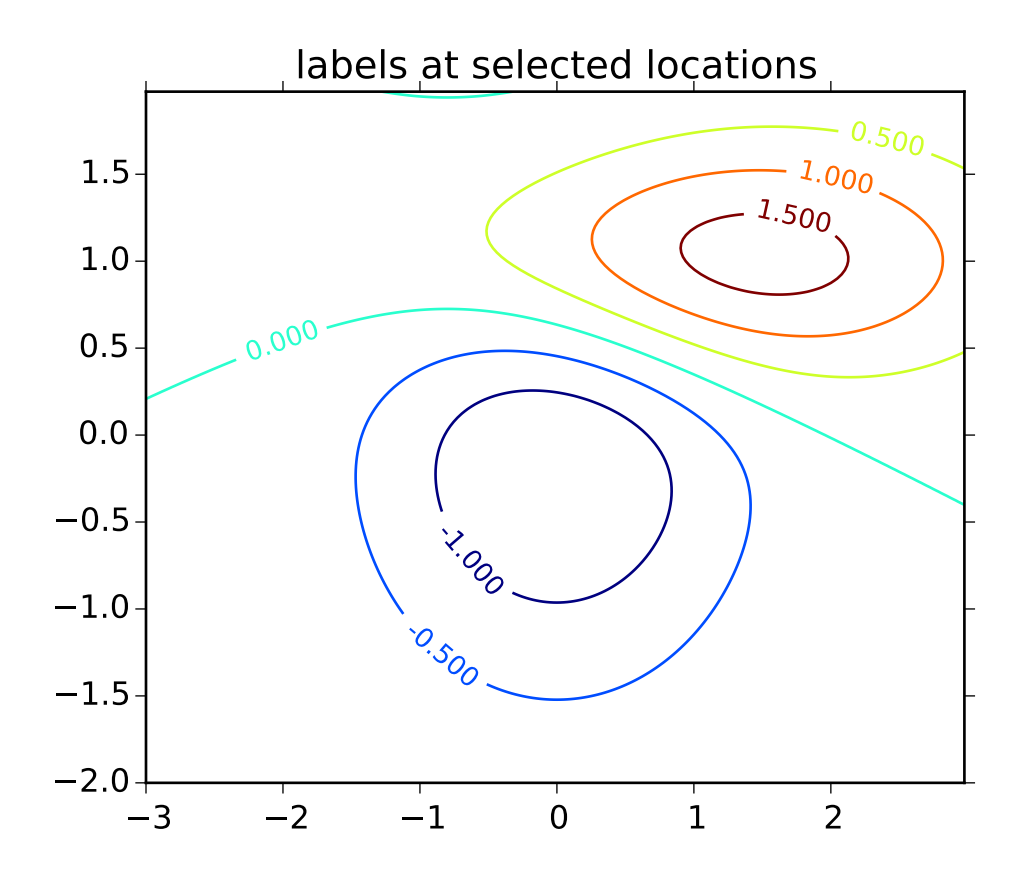

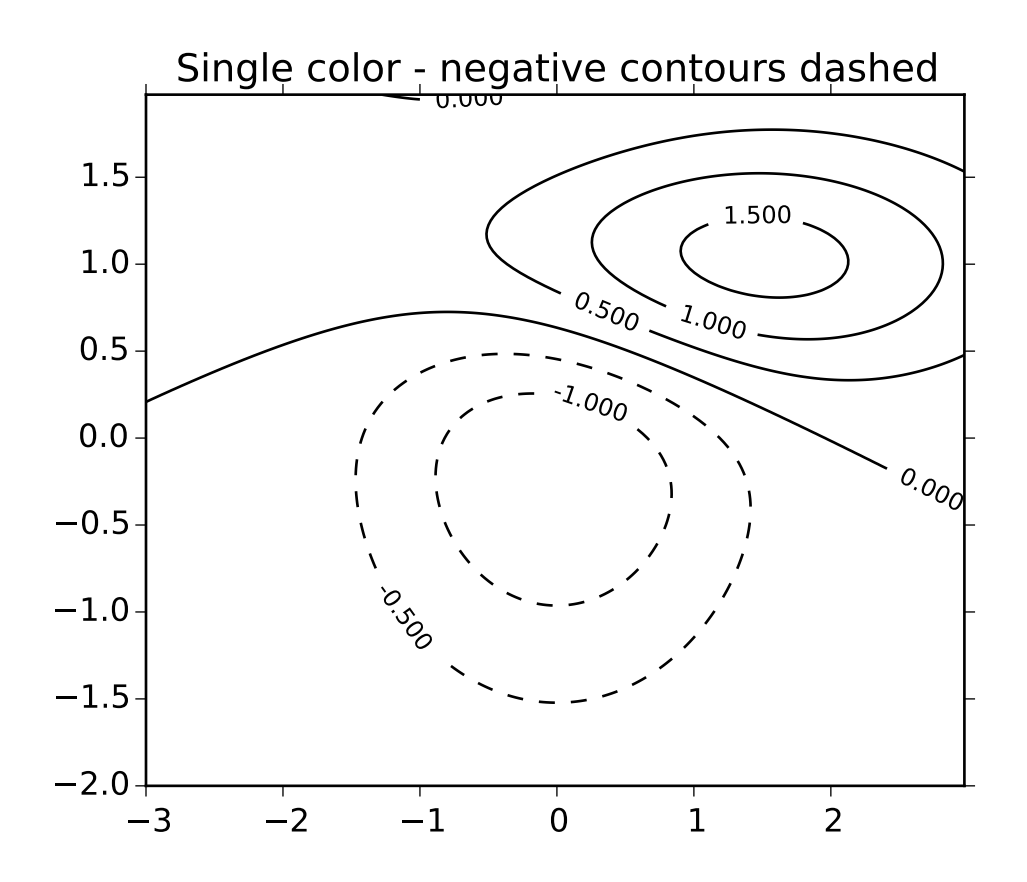

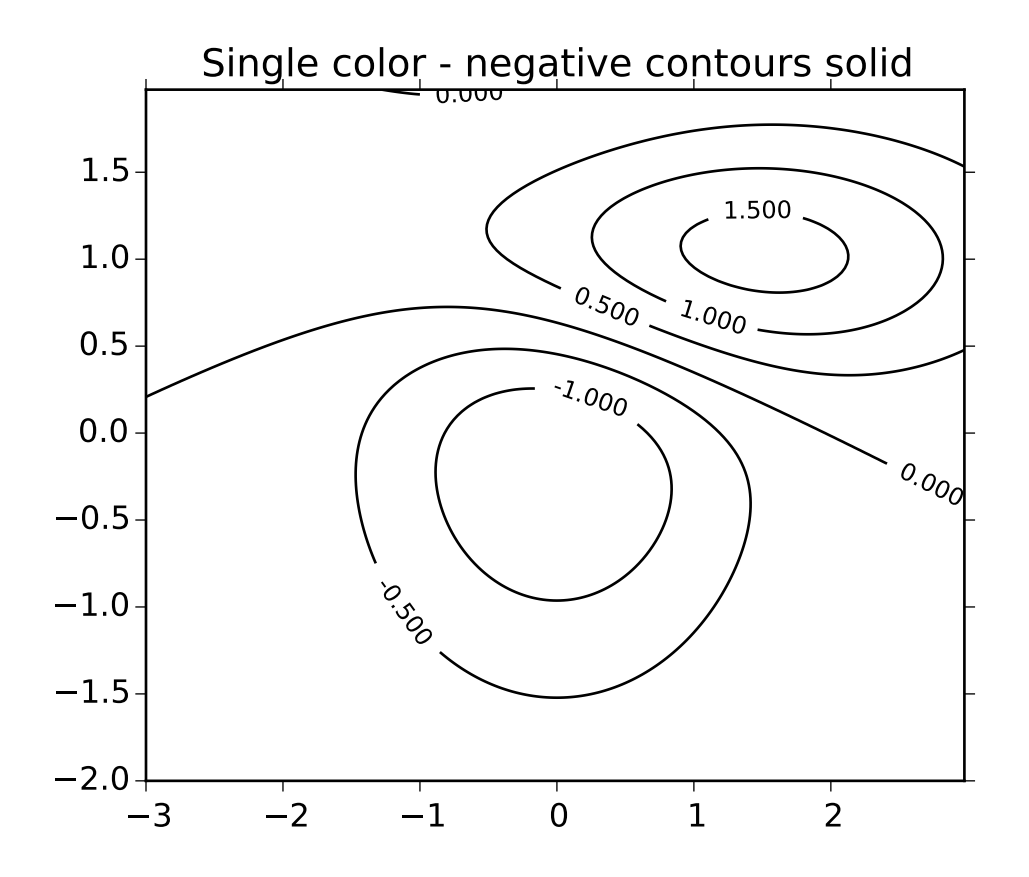

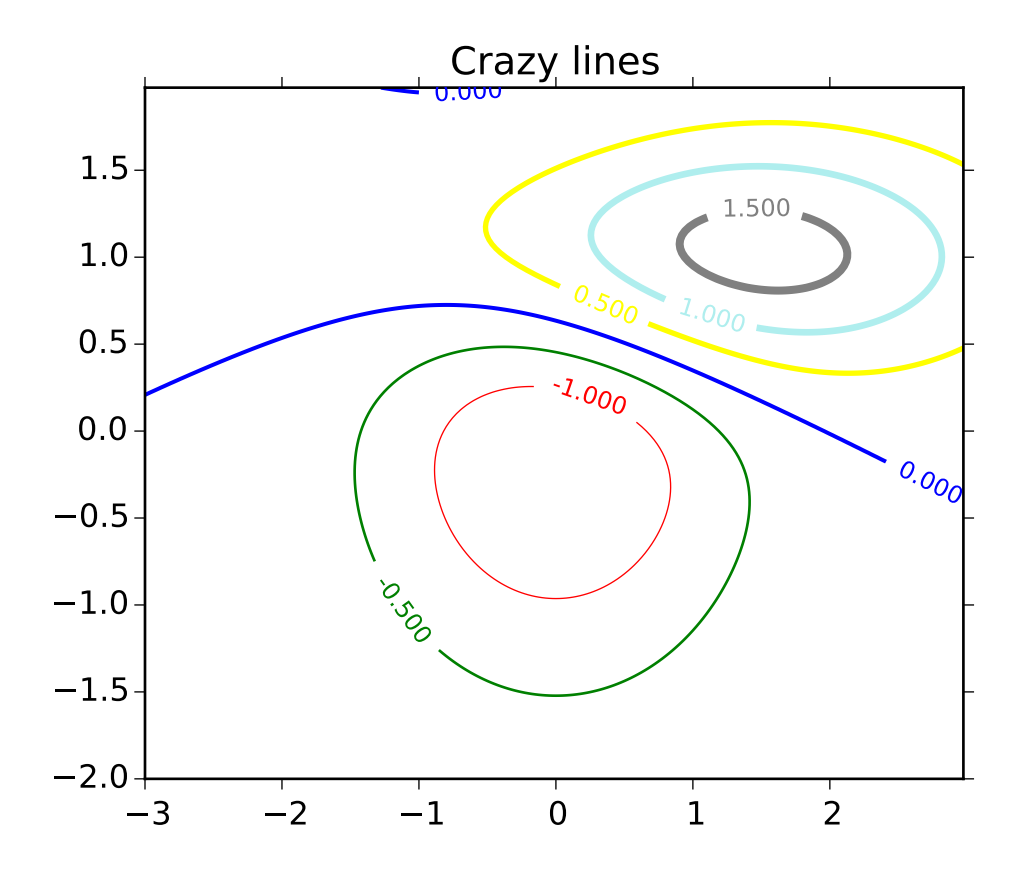

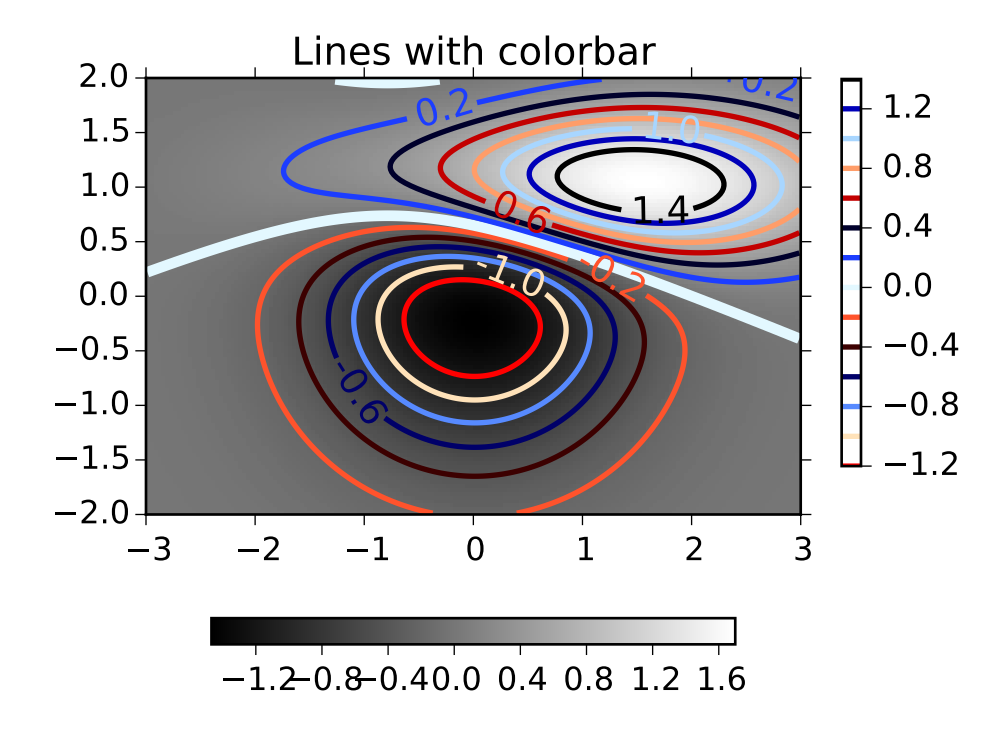

```
#!/usr/bin/env python
"''"Illustrate simple contour plotting, contours on an image with
a colorbar for the contours, and labelled contours.
See also contour_image.py.
"''"''"import matplotlib
import numpy as np
import matplotlib.cm as cm
import matplotlib.mlab as mlab
import matplotlib.pyplot as plt
matplotlib.rcParams['xtick.direction'] = 'out'
matplotlib.rcParams['ytick.direction'] = 'out'
delta = 0.025x = np.arange(-3.0, 3.0, delta)y = np.arange(-2.0, 2.0, delta)X, Y = np.messageZ1 = mlab.bivariate\_normal(X, Y, 1.0, 1.0, 0.0, 0.0)Z2 = mlab.bivariate_normal(X, Y, 1.5, 0.5, 1, 1)
# difference of Gaussians
Z = 10.0 * (Z2 - Z1)
```

```
# Create a simple contour plot with labels using default colors. The
# inline argument to clabel will control whether the labels are draw
# over the line segments of the contour, removing the lines beneath
# the label
plt.figure()
CS = plt.contour(X, Y, Z)plt.clabel(CS, inline=1, fontsize=10)
plt.title('Simplest default with labels')
# contour labels can be placed manually by providing list of positions
# (in data coordinate). See ginput_manual_clabel.py for interactive
# placement.
plt.figure()
CS = plt.contour(X, Y, Z)manual_locations = [(-1, -1.4), (-0.62, -0.7), (-2, 0.5), (1.7, 1.2), (2.0, 1.4), (2.4, 1.7)]plt.clabel(CS, inline=1, fontsize=10, manual=manual_locations)
plt.title('labels at selected locations')
# You can force all the contours to be the same color.
plt.figure()
CS = plt.contour(X, Y, Z, 6,colors='k', # negative contours will be dashed by default
                 )
plt.clabel(CS, fontsize=9, inline=1)
plt.title('Single color - negative contours dashed')
# You can set negative contours to be solid instead of dashed:
matplotlib.rcParams['contour.negative_linestyle'] = 'solid'
plt.figure()
CS = plt.contour(X, Y, Z, 6,colors='k', # negative contours will be dashed by default
                 )
plt.clabel(CS, fontsize=9, inline=1)
plt.title('Single color - negative contours solid')
# And you can manually specify the colors of the contour
plt.figure()
CS = plt.contour(X, Y, Z, 6,linewidths=np.arange(.5, 4, .5),
                 colors=('r', 'green', 'blue', (1,1,0), '#afeeee', '0.5')
                 \lambdaplt.clabel(CS, fontsize=9, inline=1)
plt.title('Crazy lines')
# Or you can use a colormap to specify the colors; the default
# colormap will be used for the contour lines
plt.figure()
```

```
im = plt.imshow(Z, interpolation='bilinear', origin='lower',
                cmap=cm.gray, extent=(-3,3,-2,2))levels = np.arange(-1.2, 1.6, 0.2)CS = plt.contour(Z, levels,origin='lower',
                 linewidths=2,
                 extent=(-3,3,-2,2))
#Thicken the zero contour.
zc = CS.collections[6]plt.setp(zc, linewidth=4)
plt.clabel(CS, levels[1::2], # label every second level
           inline=1,
           fmt='%1.1f',
           fontsize=14)
# make a colorbar for the contour lines
CB = plt.colorbar(CS, shrink=0.8, extend='both')plt.title('Lines with colorbar')
#plt.hot() # Now change the colormap for the contour lines and colorbar
plt.flag()
# We can still add a colorbar for the image, too.
CBI = plt.colorbar(im, orientation='horizontal', shrink=0.8)# This makes the original colorbar look a bit out of place,
# so let's improve its position.
l,b,w,h = plt.gca().get_position().bounds
ll,bb,ww,hh = CB.ax.get_position().bounds
CB.ax.set\_position([11, b+0.1*h, ww, h*0.8])plt.show()
```
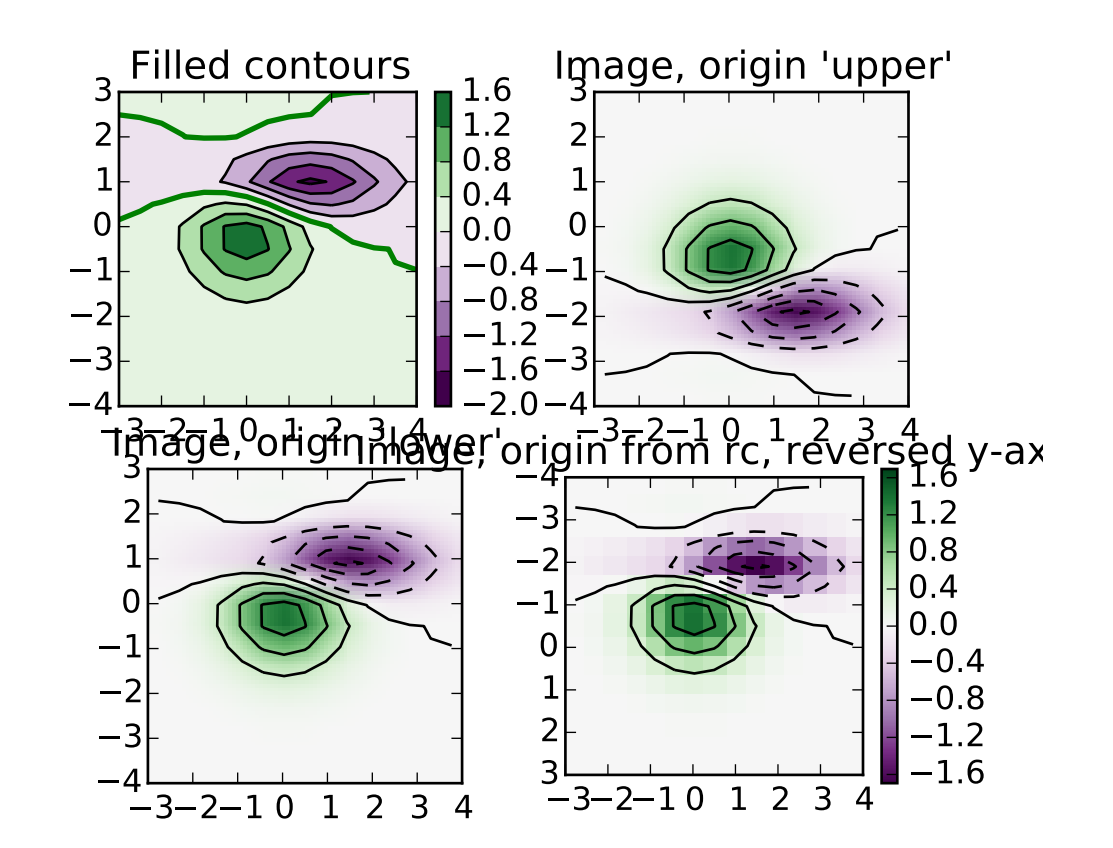

#### **91.38 pylab\_examples example code: contour\_image.py**

## #!/usr/bin/env python

Test combinations of contouring, filled contouring, and image plotting. For contour labelling, see contour\_demo.py.

The emphasis in this demo is on showing how to make contours register correctly on images, and on how to get both of them oriented as desired. In particular, note the usage of the "origin" and "extent" keyword arguments to imshow and contour.

```
from pylab import *
```
#Default delta is large because that makes it fast, and it illustrates # the correct registration between image and contours.  $delta = 0.5$ 

```
extent = (-3, 4, -4, 3)
```

```
x = \text{arange}(-3.0, 4.001, delta)y = \text{arange}(-4.0, 3.001, delta)X, Y = meshgrid(x, y)Z1 = \text{bivariate\_normal}(X, Y, 1.0, 1.0, 0.0, 0.0)
```

```
Z2 = bivariate\_normal(X, Y, 1.5, 0.5, 1, 1)Z = (Z1 - Z2) * 10
levels = arange(-2.0, 1.601, 0.4) # Boost the upper limit to avoid truncation
                                  # errors.
norm = cm.colors.Normalize(vmax=abs(Z).max(), vmin=-abs(Z).max())
cmap = cm.PRGnfigure()
subplot(2,2,1)
cset1 = contourf(X, Y, Z, levels,cmap=cm.get_cmap(cmap, len(levels)-1),
                        norm=norm,
                        \lambda# It is not necessary, but for the colormap, we need only the
# number of levels minus 1. To avoid discretization error, use
# either this number or a large number such as the default (256).
#If we want lines as well as filled regions, we need to call
# contour separately; don't try to change the edgecolor or edgewidth
# of the polygons in the collections returned by contourf.
# Use levels output from previous call to guarantee they are the same.
cset2 = contour(X, Y, Z, cset1. levels,colors = 'k',hold='on')
# We don't really need dashed contour lines to indicate negative
# regions, so let's turn them off.
for c in cset2.collections:
    c.set_linestyle('solid')
# It is easier here to make a separate call to contour than
# to set up an array of colors and linewidths.
# We are making a thick green line as a zero contour.
# Specify the zero level as a tuple with only 0 in it.
cset3 = contour(X, Y, Z, (0,.),colors = 'g',linewidths = 2,
                hold='on')
title('Filled contours')
colorbar(cset1)
#hot()subplot(2,2,2)
imshow(Z, extent=extent, cmap=cmap, norm=norm)
v = axis()contour(Z, levels, hold='on', colors = 'k',
        origin='upper', extent=extent)
```

```
axis(v)
title("Image, origin 'upper'")
subplot(2,2,3)imshow(Z, origin='lower', extent=extent, cmap=cmap, norm=norm)
v = axis()contour(Z, levels, hold='on', colors = 'k',
        origin='lower', extent=extent)
axis(v)
title("Image, origin 'lower'")
subplot(2,2,4)
# We will use the interpolation "nearest" here to show the actual
# image pixels.
# Note that the contour lines don't extend to the edge of the box.
# This is intentional. The Z values are defined at the center of each
# image pixel (each color block on the following subplot), so the
# domain that is contoured does not extend beyond these pixel centers.
im = imshow(Z, interpolation='nearest', extent=extent, cmap=cmap, norm=norm)
v = axis()contour(Z, levels, hold='on', colors = 'k',origin='image', extent=extent)
axis(v)
ylim = get(gca(), 'ylim')setp(gca(), ylim=ylim[::-1])title("Image, origin from rc, reversed y-axis")
colorbar(im)
show()
```
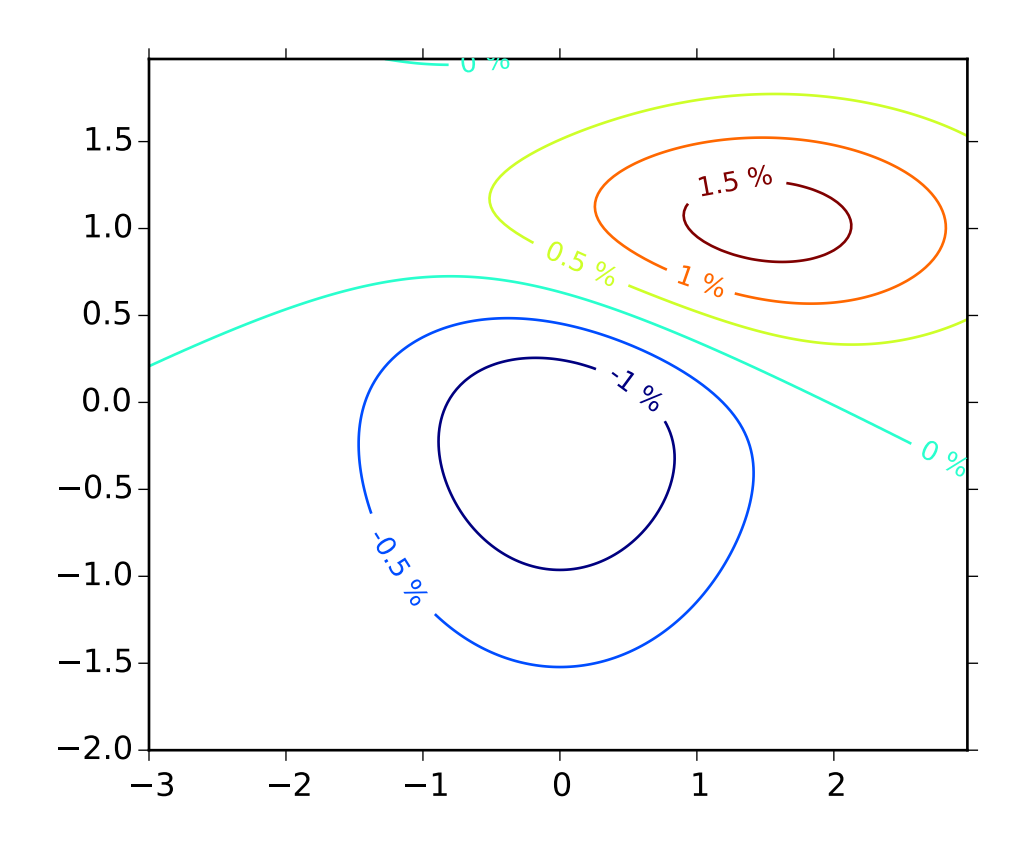

# **91.39 pylab\_examples example code: contour\_label\_demo.py**

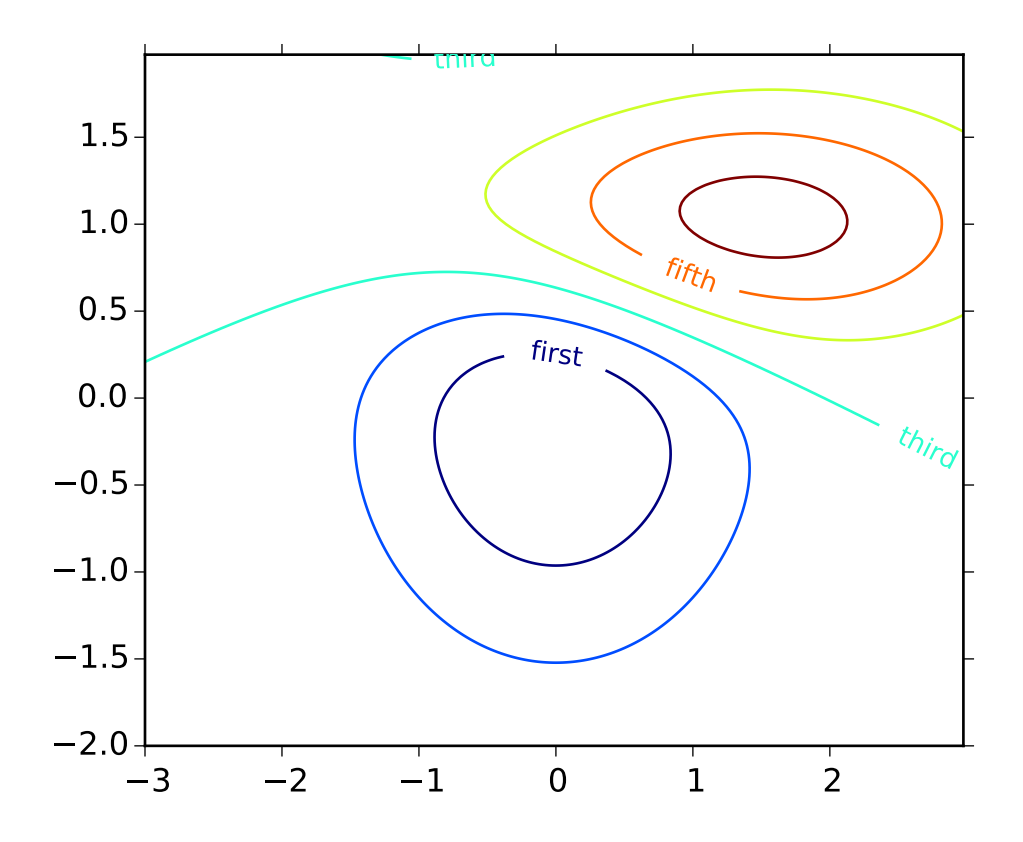

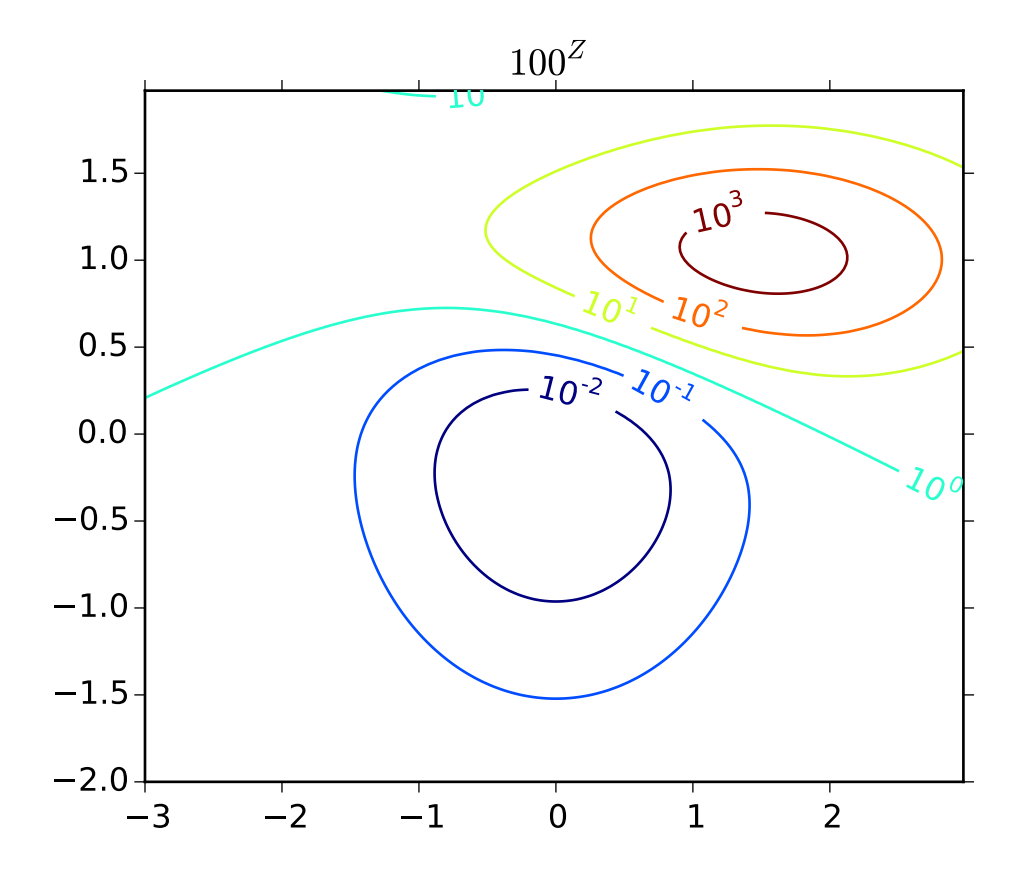

```
#!/usr/bin/env python
"''"Illustrate some of the more advanced things that one can do with
contour labels.
See also contour_demo.py.
"''"import matplotlib
import numpy as np
import matplotlib.cm as cm
import matplotlib.mlab as mlab
import matplotlib.ticker as ticker
import matplotlib.pyplot as plt
matplotlib.rcParams['xtick.direction'] = 'out'
matplotlib.rcParams['ytick.direction'] = 'out'
##################################################
# Define our surface
##################################################
delta = 0.025x = np.arange(-3.0, 3.0, delta)y = np.arange(-2.0, 2.0, delta)X, Y = np.message meshgrid(x, y)
Z1 = \text{mlab.bivariate\_normal}(X, Y, 1.0, 1.0, 0.0, 0.0)
```

```
Z2 = mlab.bivariate_normal(X, Y, 1.5, 0.5, 1, 1)
# difference of Gaussians
Z = 10.0 * (Z2 - Z1)##################################################
# Make contour labels using creative float classes
# Follows suggestion of Manuel Metz
##################################################
plt.figure()
# Basic contour plot
CS = plt.contour(X, Y, Z)# Define a class that forces representation of float to look a certain way
# This remove trailing zero so '1.0' becomes '1'
class nf(float):
     def __repr__(self):
         str = '%.1f' % (self. _float_((),))if str[-1]=='0':
             return \%.0f' % self._float_()
         else:
             return '%.1f' % self.__float__()
# Recast levels to new class
CS.\overline{levels} = [nf(val) for val in CS.\overline{levels}]# Label levels with specially formatted floats
if plt.rcParams["text.usetex"]:
     fmt = r'%r \sqrt{ }%'
else:
     fmt = '%r %plt.clabel(CS, CS.levels, inline=True, fmt=fmt, fontsize=10)
##################################################
# Label contours with arbitrary strings using a
# dictionary
##################################################
plt.figure()
# Basic contour plot
CS = plt.contour(X, Y, Z)fmt = \{\}strs = [ 'first', 'second', 'third', 'fourth', 'fifth', 'sixth', 'seventh' ]
for l,s in zip( CS.levels, strs ):
    fmt[1] = s# Label every other level using strings
plt.clabel(CS,CS.levels[::2],inline=True,fmt=fmt,fontsize=10)
# Use a Formatter
plt.figure()
```

```
CS = plt.contour(X, Y, 100**Z, locator=plt.LogLocator())fmt = ticket.LogFormatterMathtext()
fmt.create_dummy_axis()
plt.clabel(CS, CS.levels, fmt=fmt)
plt.title("$100^Z$")
plt.show()
```
## **91.40 pylab\_examples example code: contourf\_demo.py**

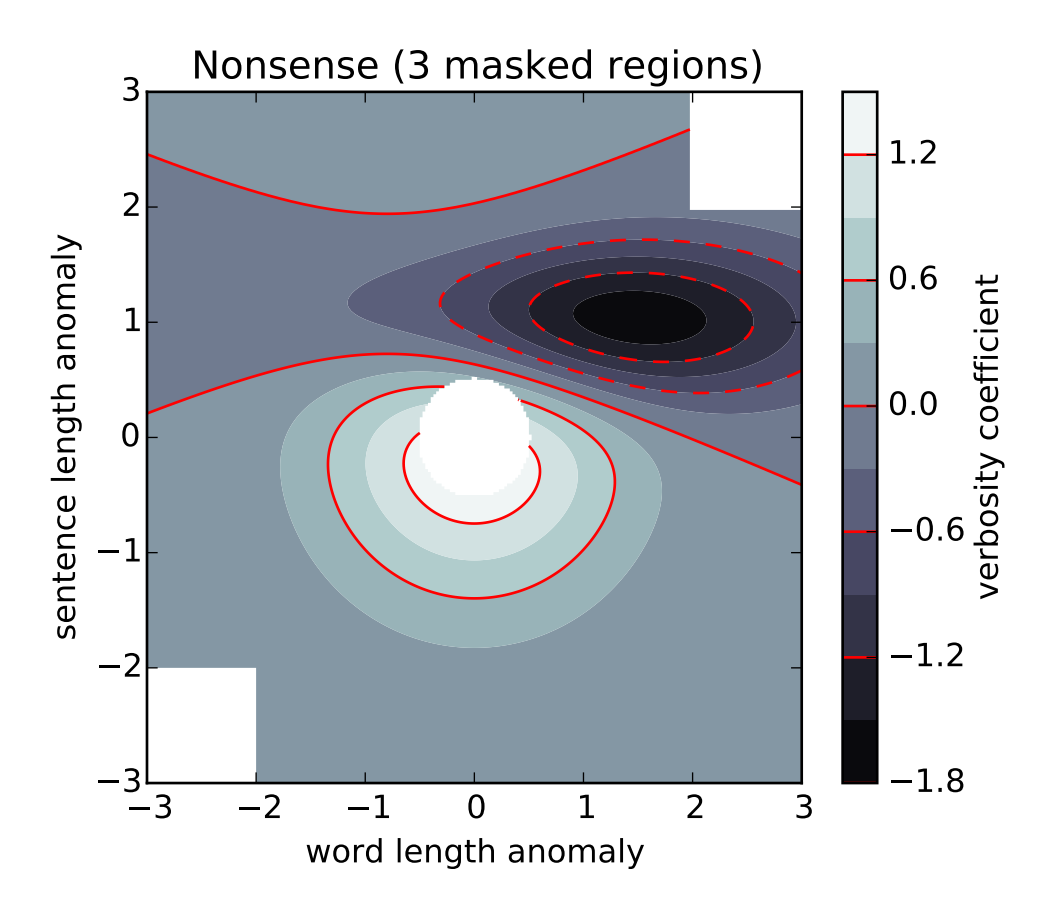

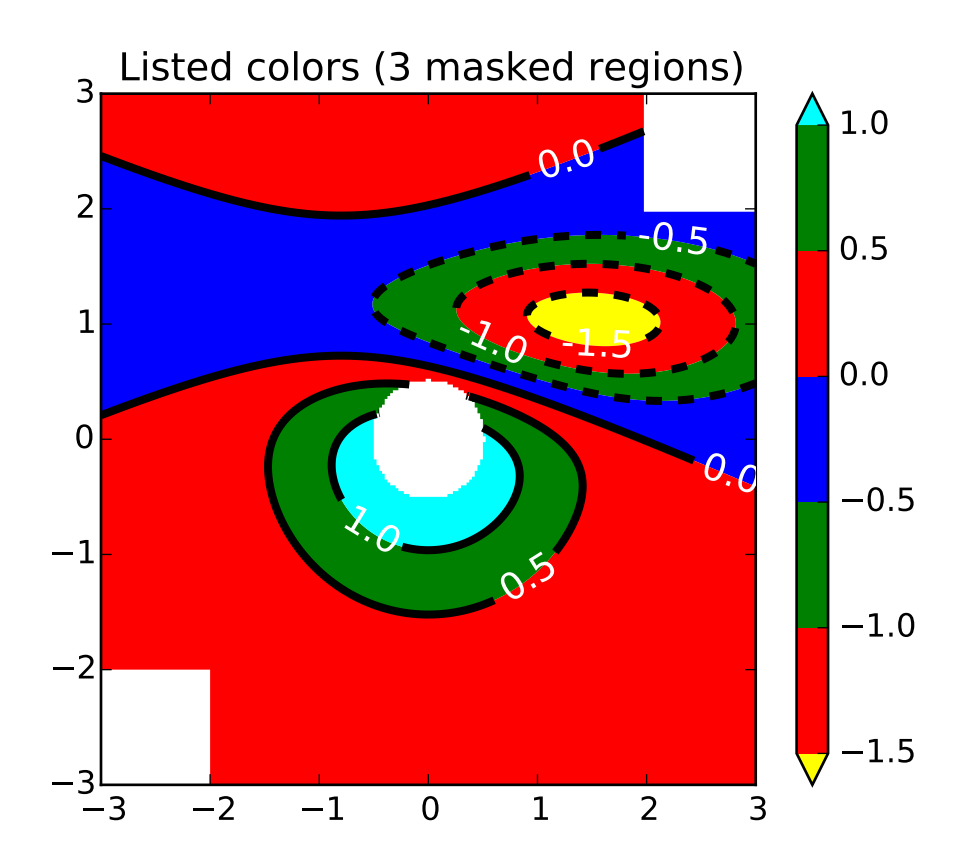

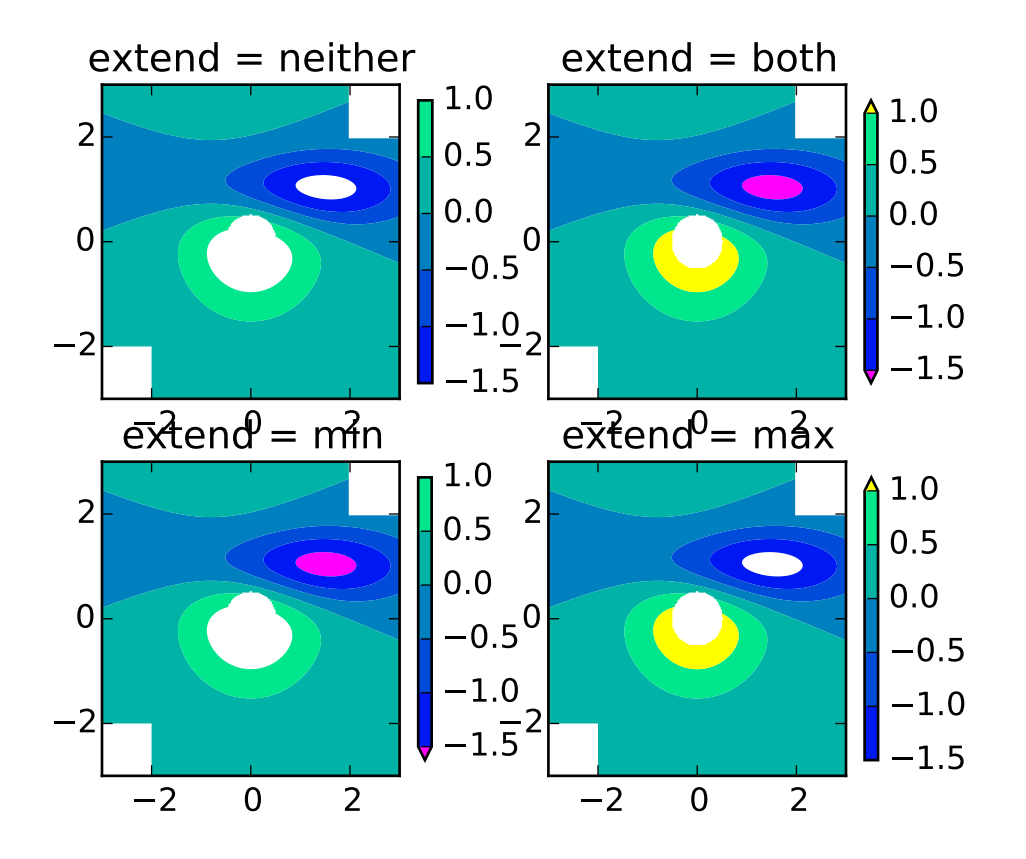

```
#!/usr/bin/env python
import numpy as np
import matplotlib.pyplot as plt
origin = 'lower'
#origin = 'upper'delta = 0.025x = y = np.arange(-3.0, 3.01, delta)X, Y = np.messageZ1 = plt.mlab.bivariate_normmal(X, Y, 1.0, 1.0, 0.0, 0.0)Z2 = plt.mlab.bivariate_normmal(X, Y, 1.5, 0.5, 1, 1)Z = 10 * (Z1 - Z2)nr, nc = Z.shape
# put NaNs in one corner:
Z[-nr//6:, -nc//6:] = np.nan# contourf will convert these to masked
Z = np.mac.array(Z)# mask another corner:
Z[:nr//6, inc//6] = np.max.maked
```

```
# mask a circle in the middle:
interior = np.sqrt((X^{**}2) + (Y^{**}2)) < 0.5Z[interior] = np.mac.maked# We are using automatic selection of contour levels;
# this is usually not such a good idea, because they don't
# occur on nice boundaries, but we do it here for purposes
# of illustration.
CS = plt.contourf(X, Y, Z, 10, # [-1, -0.1, 0, 0.1],#alpha=0.5,
                        cmap=plt.cm.bone,
                        origin=origin)
# Note that in the following, we explicitly pass in a subset of
# the contour levels used for the filled contours. Alternatively,
# We could pass in additional levels to provide extra resolution,
# or leave out the levels kwarg to use all of the original levels.
CS2 = plt.contour(CS, levels=CS.levels[::2],
                        colors = 'r',origin=origin,
                        hold='on')
plt.title('Nonsense (3 masked regions)')
plt.xlabel('word length anomaly')
plt.ylabel('sentence length anomaly')
# Make a colorbar for the ContourSet returned by the contourf call.
char = plt.colorbar(CS)cbar.ax.set_ylabel('verbosity coefficient')
# Add the contour line levels to the colorbar
cbar.add_lines(CS2)
plt.figure()
# Now make a contour plot with the levels specified,
# and with the colormap generated automatically from a list
# of colors.
levels = [-1.5, -1, -0.5, 0, 0.5, 1]CS3 = plt.contrib(CX, Y, Z, levels,colors = ('r', 'g', 'b'),
                        origin=origin,
                        extend='both')
# Our data range extends outside the range of levels; make
# data below the lowest contour level yellow, and above the
# highest level cyan:
CS3.cmap.set_under('yellow')
CS3.cmap.set_over('cyan')
CS4 = plt.contour(X, Y, Z, levels,colors = ('k',),
```

```
linewidths = (3, ),
                       origin = origin)
plt.title('Listed colors (3 masked regions)')
plt.clabel(CS4, fmt = \frac{1}{2}.1f', colors = \frac{1}{W}, fontsize=14)
# Notice that the colorbar command gets all the information it
# needs from the ContourSet object, CS3.
plt.colorbar(CS3)
# Illustrate all 4 possible "extend" settings:
extends = ["neither", "both", "min", "max"]
cmap = plt.cm.get_cmap("winter")
cmap.set_under("magenta")
cmap.set_over("yellow")
# Note: contouring simply excludes masked or nan regions, so
# instead of using the "bad" colormap value for them, it draws
# nothing at all in them. Therefore the following would have
# no effect:
#cmap.set_bad("red")
fig, axs = plt.subplots(2,2)for ax, extend in zip(axs.ravel(), extends):
    cs = ax.contourf(X, Y, Z, levels, cmap=cmap, extend=extend, origin=origin)
    fig.colorbar(cs, ax=ax, shrink=0.9)
    ax.set\_title("extend = %s" % extend)ax.locator_params(nbins=4)
plt.show()
```
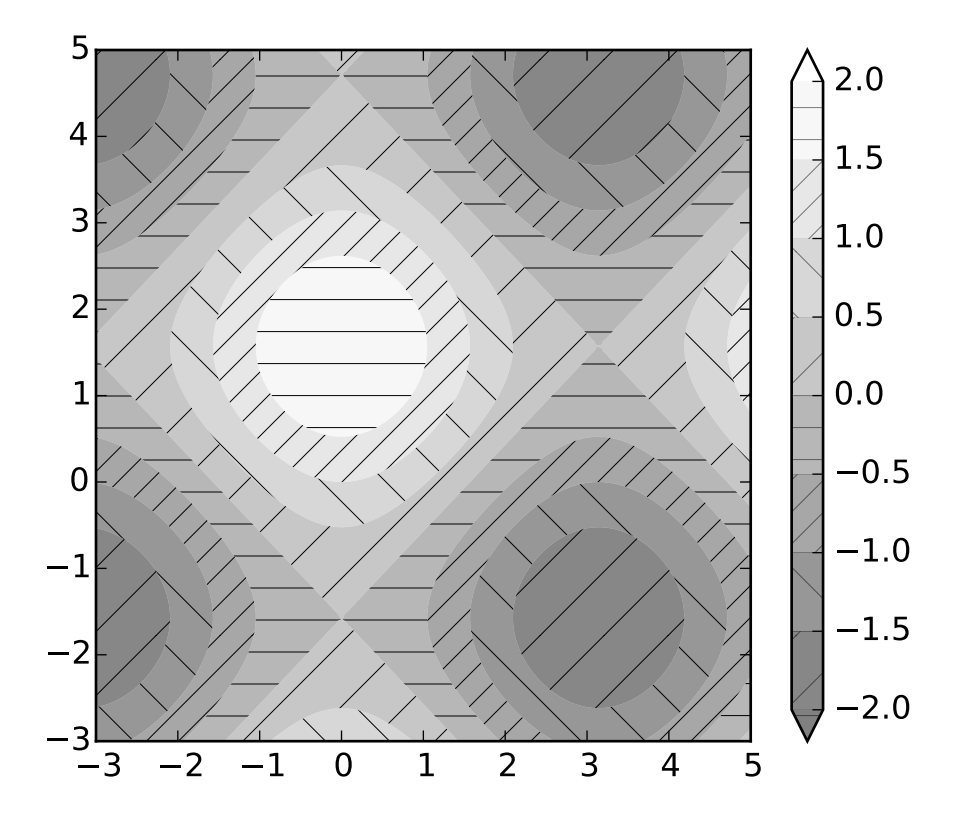

# **91.41 pylab\_examples example code: contourf\_hatching.py**

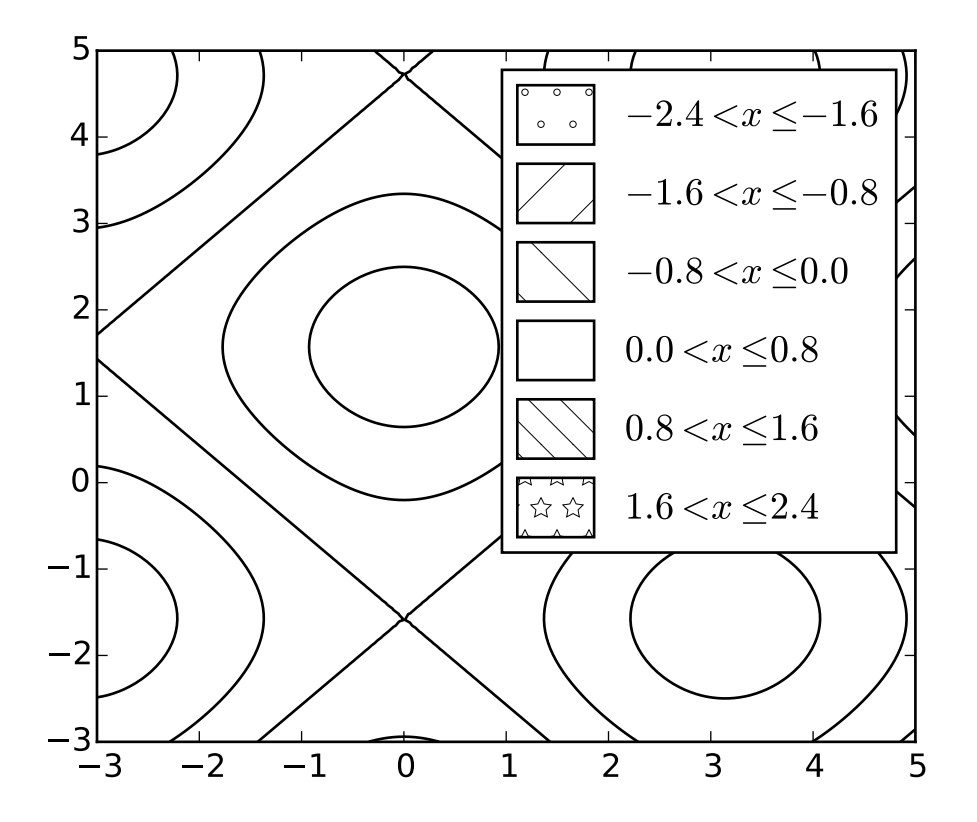

```
import matplotlib.pyplot as plt
import numpy as np
# invent some numbers, turning the x and y arrays into simple
# 2d arrays, which make combining them together easier.
x = npulinspace(-3, 5, 150).reshape(1, -1)
y = npu1inspace(-3, 5, 120).reshape(-1, 1)
z = np \cos(x) + np \sin(y)# we no longer need x and y to be 2 dimensional, so flatten them.
x, y = x. flatten(), y. flatten()
# ---------------------------------------------
# | Plot #1 |
# ---------------------------------------------
# the simplest hatched plot with a colorbar
fig = plt.findure()cs = plt.contourf(x, y, z, hatches=['-'', '/', '\\ \langle \cdot \rangle'', '//'],
                  cmap=plt.get_cmap('gray'),
                  extend='both', alpha=0.5
                  )
plt.colorbar()
```

```
# ---------------------------------------------
# | Plot #2 |
# ---------------------------------------------
# a plot of hatches without color with a legend
plt.figure()
n_levels = 6
plt.contour(x, y, z, n_levels, colors='black', linestyles='-')
cs = plt.contribcutf(x, y, z, n\_levels, colors='none',\texttt{hatches}[\texttt{}'.',\texttt{'}/',\texttt{'}\rangle',\texttt{ None},\texttt{'}\rangle]\backslash\text{'}\texttt{, '}'\texttt{''}],extend='lower'
                    )
# create a legend for the contour set
artists, labels = cs.legend_elements()
plt.legend(artists, labels, handleheight=2)
plt.show()
```
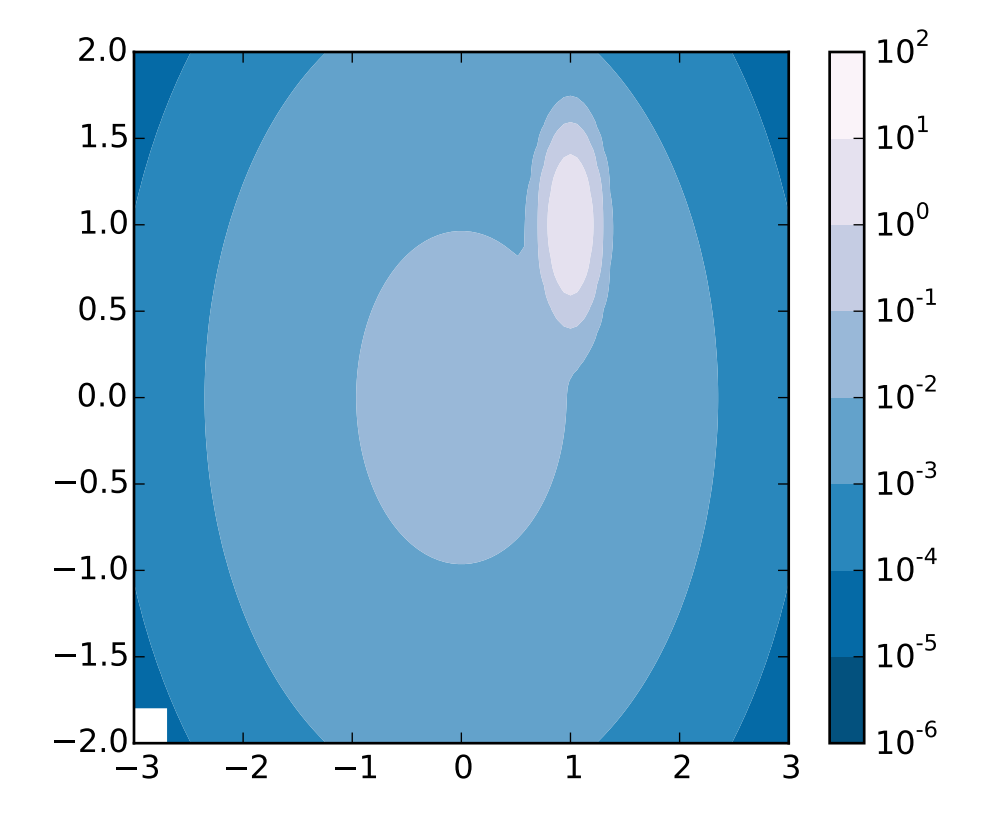

**91.42 pylab\_examples example code: contourf\_log.py**

```
Demonstrate use of a log color scale in contourf
from matplotlib import pyplot as P
import numpy as np
from numpy import ma
from matplotlib import colors, ticker, cm
from matplotlib.mlab import bivariate_normal
N = 100x = npulinspace(-3.0, 3.0, N)
y = npulinspace(-2.0, 2.0, N)
X, Y = np.message meshgrid(x, y)
# A low hump with a spike coming out of the top right.
# Needs to have z/colour axis on a log scale so we see both hump and spike.
# linear scale only shows the spike.
z = (bivariate\_normal(X, Y, 0.1, 0.2, 1.0, 1.0))+ 0.1 * bivariate_normal(X, Y, 1.0, 1.0, 0.0, 0.0))
```

```
# Put in some negative values (lower left corner) to cause trouble with logs:
z[:5, :5] = -1# The following is not strictly essential, but it will eliminate
# a warning. Comment it out to see the warning.
z = ma.masked_where(z \le 0, z)# Automatic selection of levels works; setting the
# log locator tells contourf to use a log scale:
cs = P.contourf(X, Y, z, locator=ticker.LogLocator(), cmap=cm.PuBu_r)
# Alternatively, you can manually set the levels
# and the norm:
#lev_exp = np.arange(np.floor(np.log10(z.min())-1),
# np.ceil(np.log10(z.max())+1))
\#levels = np.power(10, lev\_exp)\#cs = P.contourf(X, Y, z, levs, norm=colors.LogNorm())
#The 'extend' kwarg does not work yet with a log scale.
char = P.colorbar()P.show()
```
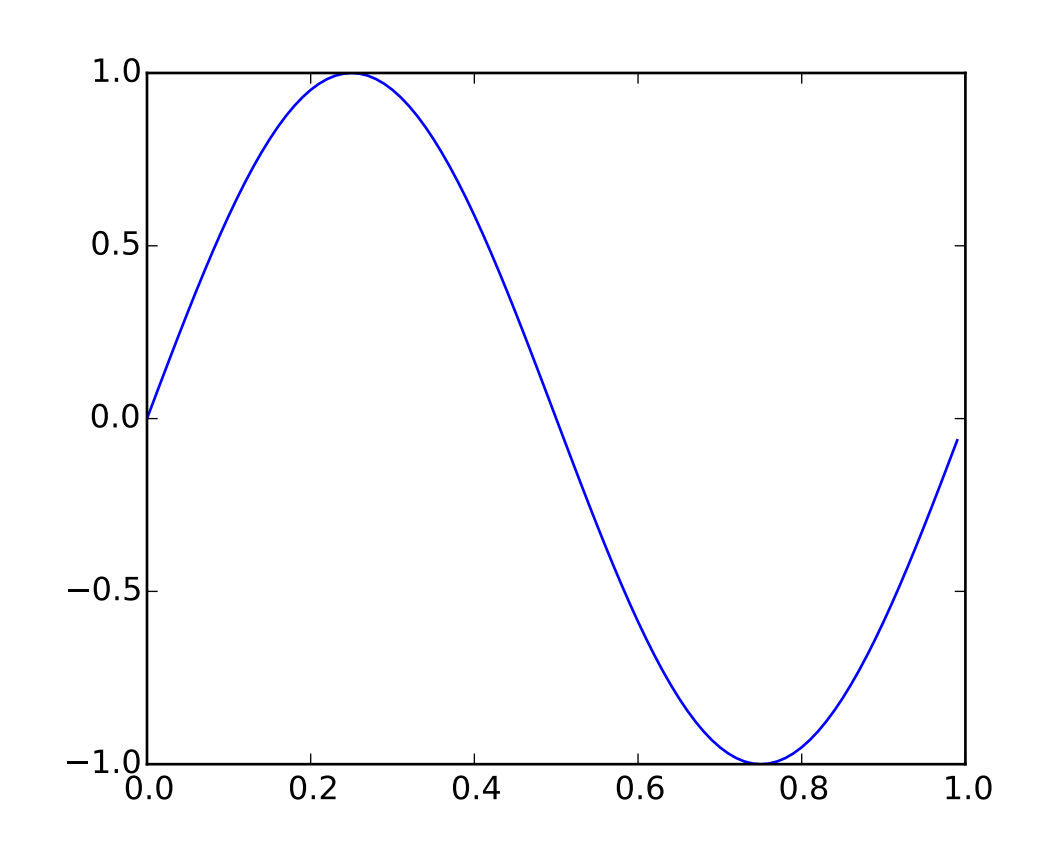

#### **91.43 pylab\_examples example code: coords\_demo.py**

```
#!/usr/bin/env python
"''"An example of how to interact with the plotting canvas by connecting
to move and click events
\boldsymbol{m}{\boldsymbol{m}}from __future__ import print_function
import sys
from pylab import *
t = \text{arange}(0.0, 1.0, 0.01)s = sin(2 * pi * t)fig, ax = plt.subplots()ax.plot(t,s)
def on_move(event):
    # get the x and y pixel coords
    x, y = event.x, event.yif event.inaxes:
        ax = event.inaxes # the axes instance
```

```
print ('data coords %f %f' % (event.xdata, event.ydata))
def on_click(event):
    # get the x and y coords, flip y from top to bottom
    x, y = event.x, event.y
    if event.button==1:
        if event.inaxes is not None:
            print ('data coords %f %f' % (event.xdata, event.ydata))
binding_id = connect('motion_notify_event', on_move)
connect('button_press_event', on_click)
if "test_disconnect" in sys.argv:
    print ("disconnecting console coordinate printout...")
    disconnect(binding_id)
show()
```
## **91.44 pylab\_examples example code: coords\_report.py**

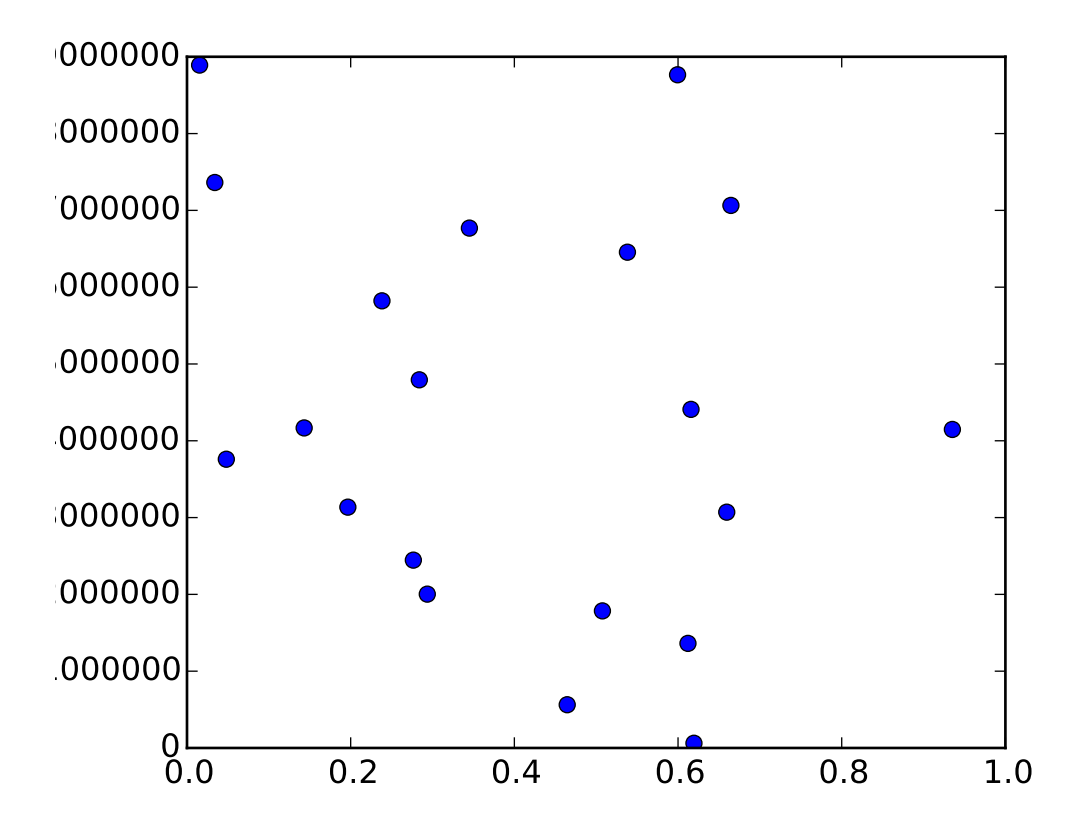
```
#!/usr/bin/env python
# override the default reporting of coords
from pylab import *
def millions(x):
    return '$%1.1fM' % (x*1e-6)
x = \text{rand}(20)y = 1e7*rand(20)fig, ax = subplots()ax.fmt_ydata = millions
plot(x, y, 'o')show()
```
# **91.45 pylab\_examples example code: csd\_demo.py**

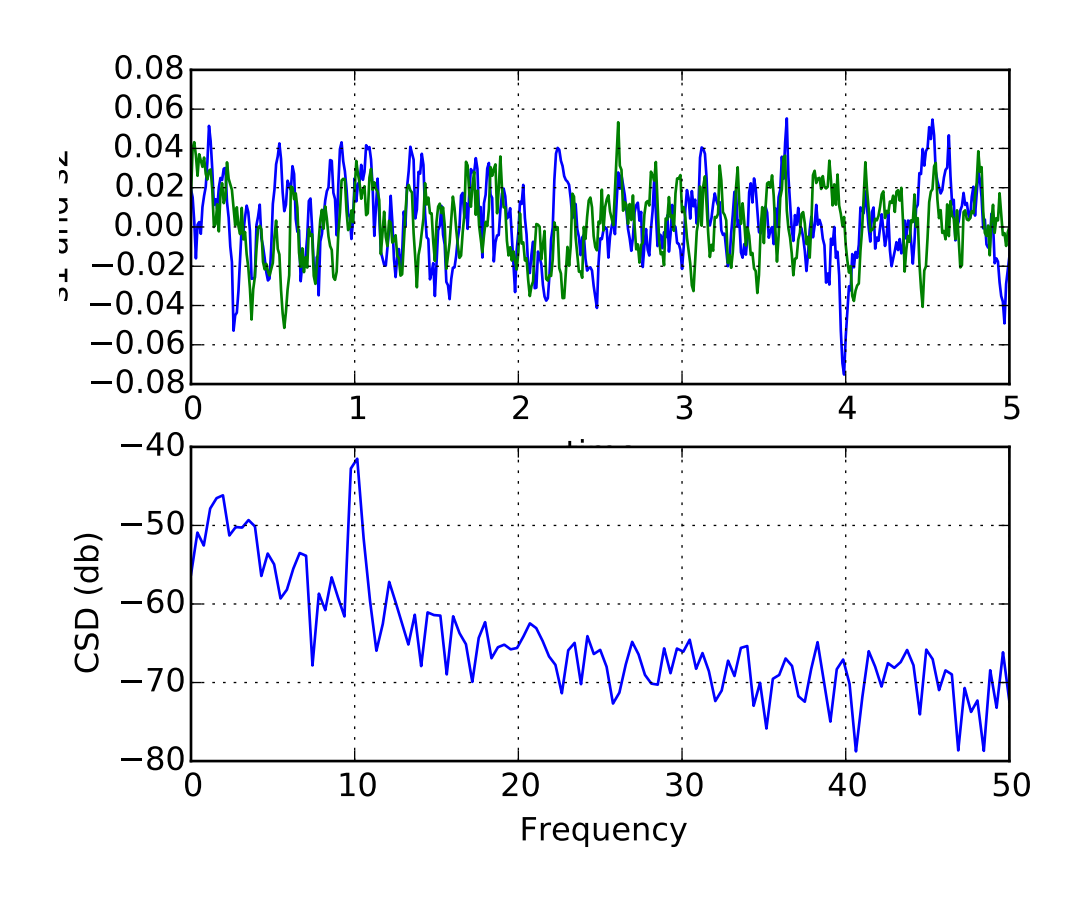

```
#!/usr/bin/env python
"''"''"''"Compute the cross spectral density of two signals
"''"''"''"import numpy as np
import matplotlib.pyplot as plt
# make a little extra space between the subplots
plt.subplots_adjust(wspace=0.5)
dt = 0.01t = np.arange(0, 30, dt)nse1 = np.random.random(len(t)) # white noise 1
nse2 = np.random.randn(len(t)) # white noise 2
r = np \cdot exp(-t/0.05)cnse1 = np.convolve(nse1, r, mode='same')*dt # colored noise 1
cnse2 = np.convolve(nse2, r, mode='same')*dt # colored noise 2
# two signals with a coherent part and a random part
s1 = 0.01*np \cdot sin(2*np \cdot pi*10* t) + c n s e1s2 = 0.01*np \cdot sin(2*np \cdot pi*10* t) + c n s e2plt.subplot(211)
plt.plot(t, s1, 'b-', t, s2, 'g-')
plt.xlim(0,5)
plt.xlabel('time')
plt.ylabel('s1 and s2')
plt.grid(True)
plt.subplot(212)
cxy, f = plt.csd(s1, s2, 256, 1./dt)
plt.ylabel('CSD (db)')
plt.show()
```
## **91.46 pylab\_examples example code: cursor\_demo.py**

[source code]

```
#!/usr/bin/env python
# -*- noplot -*-
"''"This example shows how to use matplotlib to provide a data cursor. It
uses matplotlib to draw the cursor and may be a slow since this
requires redrawing the figure with every mouse move.
```

```
Faster cursoring is possible using native GUI drawing, as in
wxcursor_demo.py
"""
from __future__ import print_function
from pylab import *
class Cursor:
   def __init__(self, ax):
       self.ax = ax
        self.lx = ax.axhline(color='k') # the horiz lineself.ly = ax.\t{axline}(\text{color='k') } # the vert line# text location in axes coords
        self.txt = ax.text( 0.7, 0.9, '', transform=ax.transpose)def mouse_move(self, event):
       if not event.inaxes: return
       x, y = event.xdata, event.ydata# update the line positions
        self.lx.set_ydata(y )
        self.ly.set_xdata(x )
        self.txt.set_text( 'x=%1.2f, y=%1.2f'%(x,y) )
        draw()
class SnaptoCursor:
    "''"Like Cursor but the crosshair snaps to the nearest x, y point
    For simplicity, I'm assuming x is sorted
    "''"def __init__(self, ax, x, y):self.ax = axself.lx = ax {\cdot} axhline(color='k') # the horiz line
       self.ly = ax.\overline{axvline} (color='k') # the vert line
       self.x = xself.y = y# text location in axes coords
        self.txt = ax.text( 0.7, 0.9, '', transform=ax.transpose)def mouse_move(self, event):
       if not event.inaxes: return
       x, y = event.xdata, event.ydata
       indx = searchsorted(self.x, [x])[0]x = self.x[indx]y = self.y[indx]# update the line positions
```

```
self.lx.set_ydata(y )
        self.ly.set_xdata(x )
        self.txt.set_text( 'x=%1.2f, y=%1.2f'%(x,y) )
        print ('x=%1.2f, y=%1.2f'*(x,y))draw()
t = \text{arange}(0.0, 1.0, 0.01)s = sin(2 * 2 * pi * t)fig, ax = subplots()cursor = Cursor(ax)#cursor = SnaptoCursor(ax, t, s)
connect('motion_notify_event', cursor.mouse_move)
ax.plot(t, s, 'o')axis([0,1,-1,1])show()
```
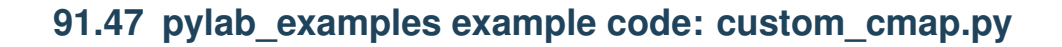

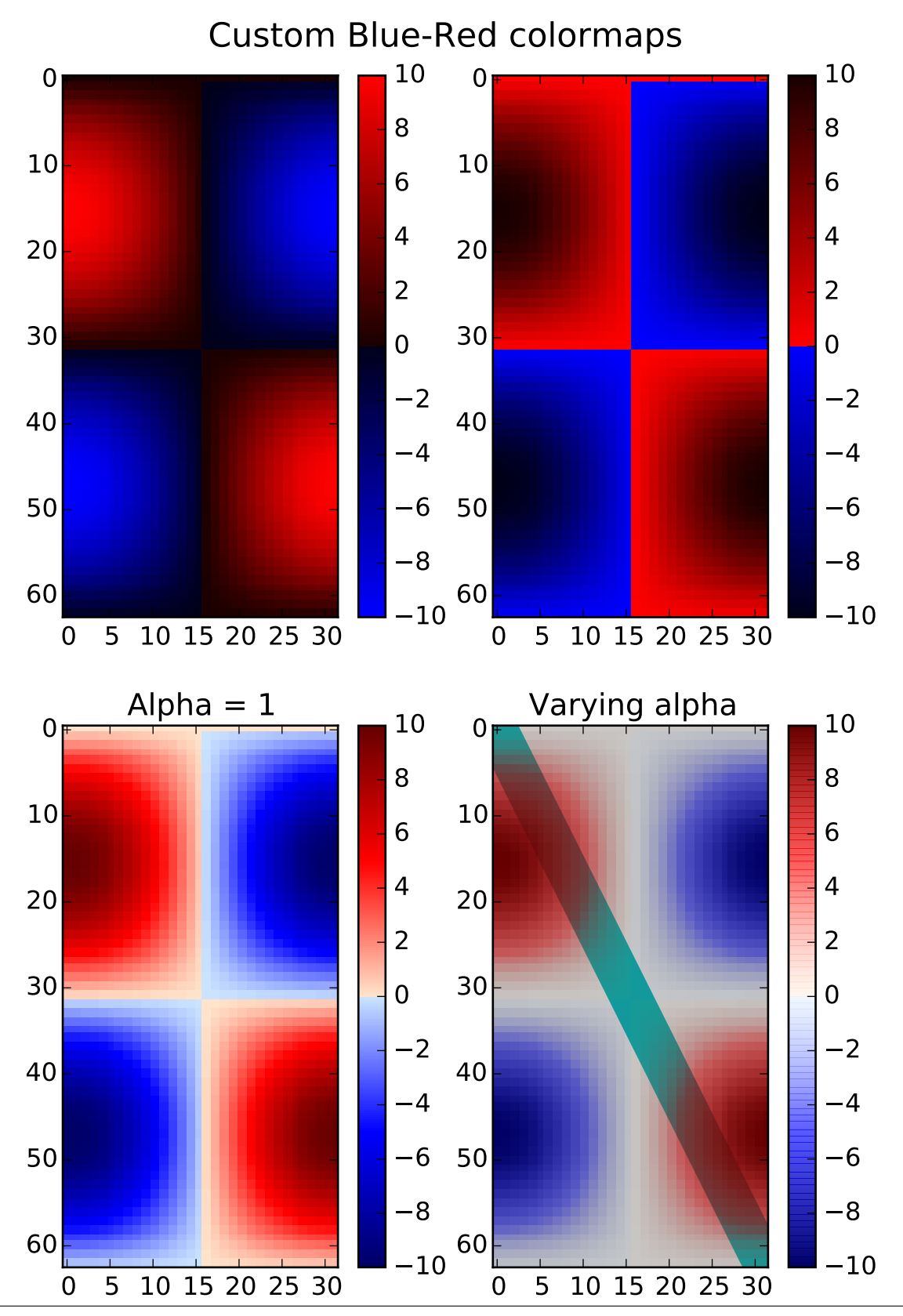

```
#!/usr/bin/env python
import numpy as np
import matplotlib.pyplot as plt
from matplotlib.colors import LinearSegmentedColormap
"''"Example: suppose you want red to increase from 0 to 1 over the bottom
half, green to do the same over the middle half, and blue over the top
half. Then you would use:
cdict = {red':} ((0.0, 0.0, 0.0),(0.5, 1.0, 1.0),
                   (1.0, 1.0, 1.0),
         'green': ((0.0, 0.0, 0.0),
                   (0.25, 0.0, 0.0),
                   (0.75, 1.0, 1.0),
                   (1.0, 1.0, 1.0),
         'blue': ((0.0, 0.0, 0.0),
                   (0.5, 0.0, 0.0),
                   (1.0, 1.0, 1.0))If, as in this example, there are no discontinuities in the r, g, and bcomponents, then it is quite simple: the second and third element of
each tuple, above, is the same--call it "y". The first element ("x")
defines interpolation intervals over the full range of 0 to 1, and it
must span that whole range. In other words, the values of x divide the
0-to-1 range into a set of segments, and y gives the end-point color
values for each segment.
Now consider the green. cdict['green'] is saying that for
0 \le x \le 0.25, y is zero; no green.
0.25 < x < 0.75, y varies linearly from 0 to 1.
x > 0.75, y remains at 1, full green.
If there are discontinuities, then it is a little more complicated.
Label the 3 elements in each row in the cdict entry for a given color as
(x, y0, y1). Then for values of x between x[i] and x[i+1] the color
value is interpolated between v1[i] and v0[i+1].
Going back to the cookbook example, look at cdict['red']; because y0 !=
y1, it is saying that for x from 0 to 0.5, red increases from 0 to 1,
but then it jumps down, so that for x from 0.5 to 1, red increases from
0.7 to 1. Green ramps from 0 to 1 as x goes from 0 to 0.5, then jumps
back to 0, and ramps back to 1 as x goes from 0.5 to 1.
row i: x y0 y1
                /
               /
```

```
row i+1: x y0 \t y1Above is an attempt to show that for x in the range x[i] to x[i+1], the
interpolation is between y1[i] and y0[i+1]. So, y0[0] and y1[-1] are
never used.
\ldotscdict1 = {'red': ((0.0, 0.0, 0.0),(0.5, 0.0, 0.1),
                   (1.0, 1.0, 1.0)),
         'green': ((0.0, 0.0, 0.0),
                   (1.0, 0.0, 0.0)),
         'blue': ((0.0, 0.0, 1.0),
                   (0.5, 0.1, 0.0),
                   (1.0, 0.0, 0.0))
        }
cdict2 = {'red': ((0.0, 0.0, 0.0),(0.5, 0.0, 1.0),
                   (1.0, 0.1, 1.0),
         'green': ((0.0, 0.0, 0.0),
                   (1.0, 0.0, 0.0)),
         'blue': ((0.0, 0.0, 0.1),
                   (0.5, 1.0, 0.0),
                   (1.0, 0.0, 0.0))
        }
cdict3 = {'red': ((0.0, 0.0, 0.0),
                   (0.25,0.0, 0.0),
                   (0.5, 0.8, 1.0),
                   (0.75,1.0, 1.0),
                   (1.0, 0.4, 1.0),
         'green': ((0.0, 0.0, 0.0),
                   (0.25,0.0, 0.0),
                   (0.5, 0.9, 0.9),
                   (0.75,0.0, 0.0),
                   (1.0, 0.0, 0.0)),
         'blue': ((0.0, 0.0, 0.4),
                   (0.25,1.0, 1.0),
                   (0.5, 1.0, 0.8),
                   (0.75,0.0, 0.0),
                   (1.0, 0.0, 0.0))
        }
```

```
# Make a modified version of cdict3 with some transparency
# in the middle of the range.
cdict4 = cdict3.copy()cdict4['alpha'] = ((0.0, 1.0, 1.0),\# (0.25, 1.0, 1.0),
                   (0.5, 0.3, 0.3),
                # (0.75,1.0, 1.0),
                   (1.0, 1.0, 1.0))
# Now we will use this example to illustrate 3 ways of
# handling custom colormaps.
# First, the most direct and explicit:
blue_red1 = LinearSegmentedColormap('BlueRed1', cdict1)
# Second, create the map explicitly and register it.
# Like the first method, this method works with any kind
# of Colormap, not just
# a LinearSegmentedColormap:
blue_red2 = LinearSegmentedColormap('BlueRed2', cdict2)
plt.register_cmap(cmap=blue_red2)
# Third, for LinearSegmentedColormap only,
# leave everything to register_cmap:
plt.register_cmap(name='BlueRed3', data=cdict3) # optional lut kwarg
plt.register_cmap(name='BlueRedAlpha', data=cdict4)
# Make some illustrative fake data:
x = np.arange(0, np.pi, 0.1)y = np.arange(0, 2*np.pi, 0.1)X, Y = np \cdot meshgrid(x,y)Z = np \cdot cos(X) * np \cdot sin(Y) * 10# Make the figure:
plt.figure(figsize=(6,9))
plt.subplots_adjust(left=0.02, bottom=0.06, right=0.95, top=0.94, wspace=0.05)
# Make 4 subplots:
plt.subplot(2,2,1)
plt.imshow(Z, interpolation='nearest', cmap=blue_red1)
plt.colorbar()
plt.subplot(2,2,2)
cmap = plt.get_cmap('BlueRed2')
plt.imshow(Z, interpolation='nearest', cmap=cmap)
plt.colorbar()
```

```
# Now we will set the third cmap as the default. One would
# not normally do this in the middle of a script like this;
# it is done here just to illustrate the method.
plt.rcParams['image.cmap'] = 'BlueRed3'
plt.subplot(2,2,3)
plt.imshow(Z, interpolation='nearest')
plt.colorbar()
plt.title("Alpha = 1")
# Or as yet another variation, we can replace the rcParams
# specification *before* the imshow with the following *after*
# imshow.
# This sets the new default *and* sets the colormap of the last
# image-like item plotted via pyplot, if any.
#
plt.subplot(2,2,4)
# Draw a line with low zorder so it will be behind the image.
plt.plot([0, 10*np.pi], [0, 20*np.pi], color='c', lw=20, zorder=-1)
plt.imshow(Z, interpolation='nearest')
plt.colorbar()
# Here it is: changing the colormap for the current image and its
# colorbar after they have been plotted.
plt.set_cmap('BlueRedAlpha')
plt.title("Varying alpha")
#
plt.suptitle('Custom Blue-Red colormaps', fontsize=16)
plt.show()
```
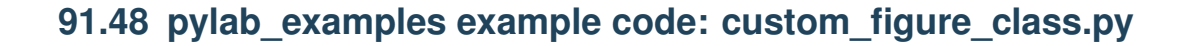

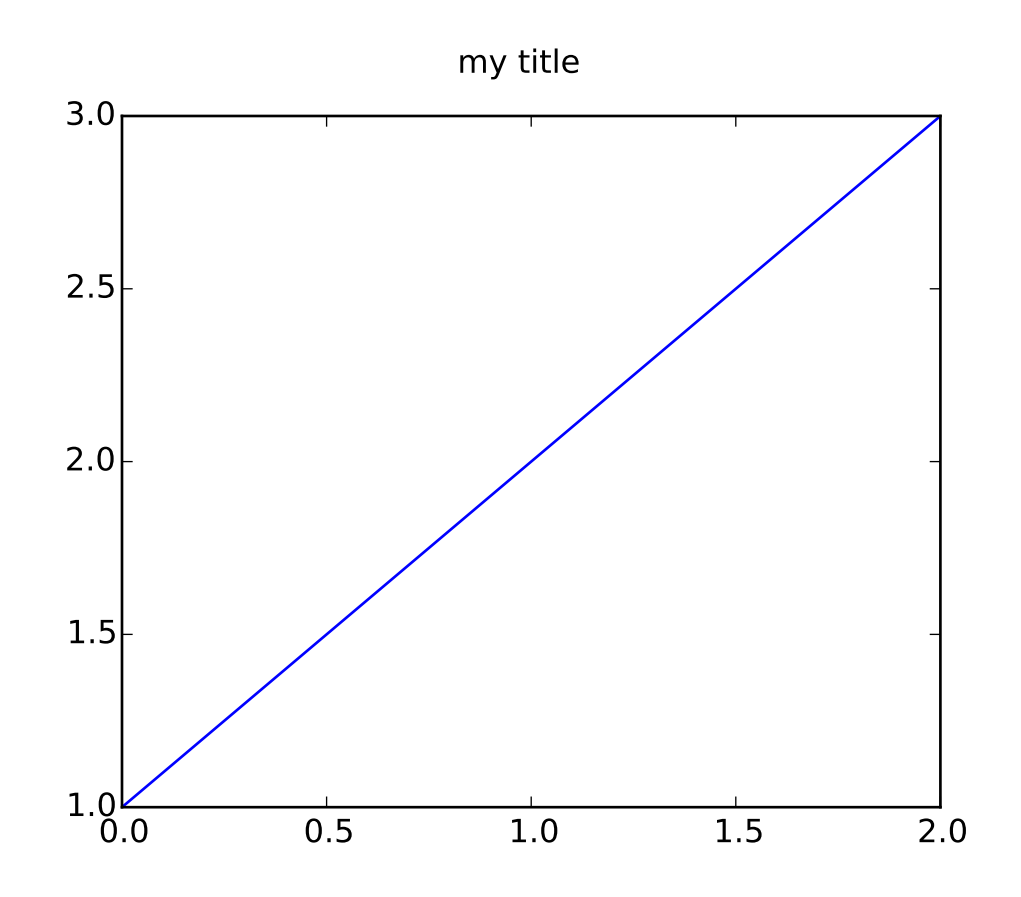

```
"''"You can pass a custom Figure constructor to figure if you want to derive from the default Figure. This
"''"from matplotlib.pyplot import figure, show
from matplotlib.figure import Figure
class MyFigure(Figure):
   def __init__(self, *args, **kwargs):
        "''"custom kwarg figtitle is a figure title
        "''"figtitle = kwargs.pop('figtitle', 'hi mom')
       Figure.__init__(self, *args, **kwargs)
        self.text(0.5, 0.95, figtitle, ha='center')
fig = figure(FigureClass=MyFigure, figtitle='my title')
ax = fig.add\_subplot(111)ax.plot([1,2,3])
show()
```
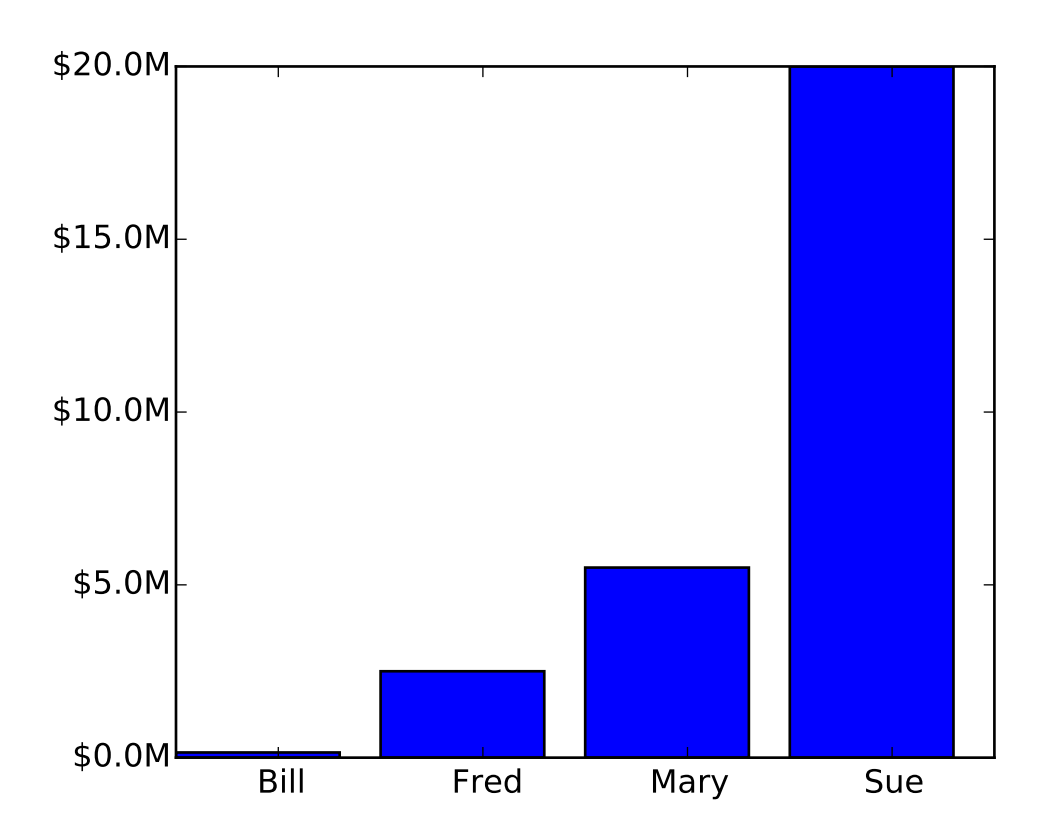

#### **91.49 pylab\_examples example code: custom\_ticker1.py**

```
#!/usr/bin/env python
\ldotsThe new ticker code was designed to explicitly support user customized
ticking. The documentation
http://matplotlib.org/matplotlib.ticker.html details this
process. That code defines a lot of preset tickers but was primarily
designed to be user extensible.
In this example a user defined function is used to format the ticks in
millions of dollars on the y axis
"''"''"from matplotlib.ticker import FuncFormatter
import matplotlib.pyplot as plt
import numpy as np
x = np.arange(4)money = [1.5e5, 2.5e6, 5.5e6, 2.0e7]
```

```
def millions(x, pos):
    'The two args are the value and tick position'
    return '$%1.1fM' % (x*1e-6)
formatter = FuncFormatter(millions)
fig, ax = plt.subplots()ax.yaxis.set_major_formatter(formatter)
plt.bar(x, money)
plt.xticks( x + 0.5, ('Bill', 'Fred', 'Mary', 'Sue') )
plt.show()
```
## **91.50 pylab\_examples example code: customize\_rc.py**

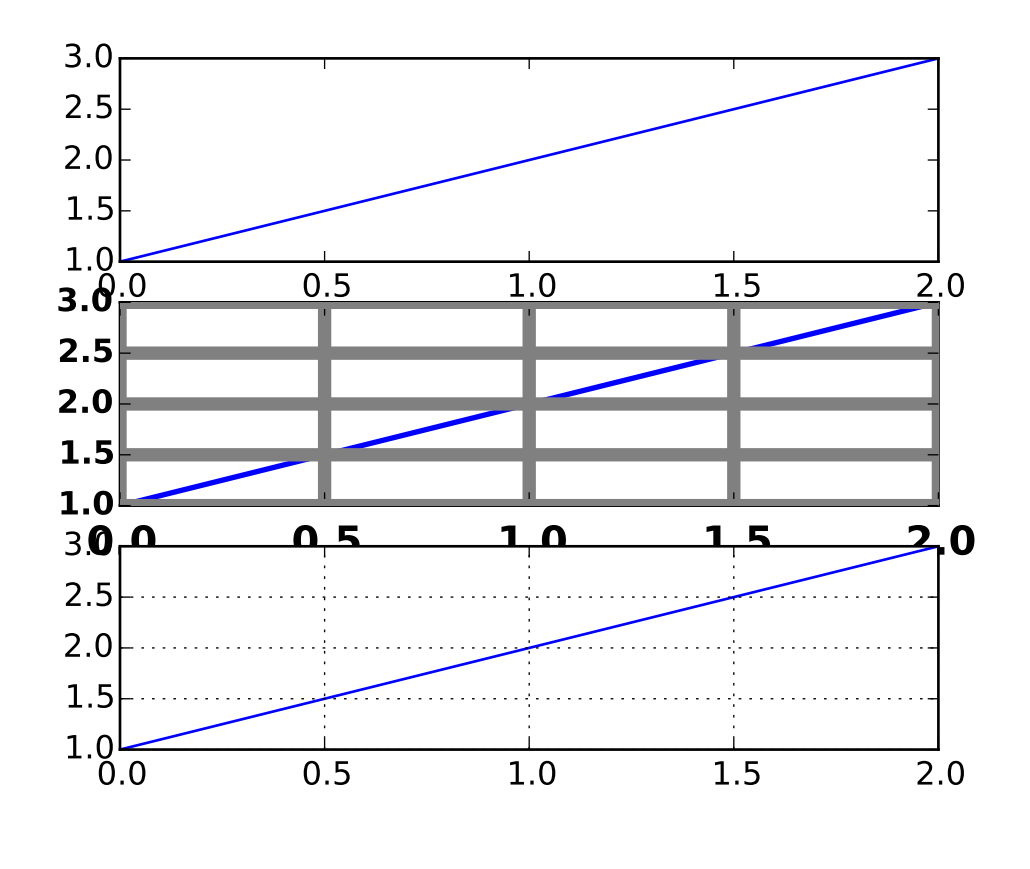

 $"''"$ 

I'm not trying to make a good looking figure here, but just to show some examples of customizing rc params on the fly

```
If you like to work interactively, and need to create different sets
of defaults for figures (eg one set of defaults for publication, one
set for interactive exploration), you may want to define some
functions in a custom module that set the defaults, eg
def set_pub():
   rc('font', weight='bold') # bold fonts are easier to see
    rc('tick', labelsize=15) # tick labels bigger
    rc('lines', lw=1, color='k') # thicker black lines (no budget for color!)
    rc(jrid', c=0.5', ls=-', lw=0.5) # solid gray grid lines
    rc('savefig', dpi=300) # higher res outputs
Then as you are working interactively, you just need to do
>>> set_pub()
\gg subplot(111)
\gg plot([1, 2, 3])>>> savefig('myfig')
>>> rcdefaults() # restore the defaults
"''"from pylab import *
subplot(311)
plot([1,2,3])
# the axes attributes need to be set before the call to subplot
rc('font', weight='bold')
rc('xtick.major', size=5, pad=7)
rc('xtick', labelsize=15)
# using aliases for color, linestyle and linewidth; gray, solid, thick
rc('grid', c='0.5', ls='-'', lw=5)rc('lines', lw=2, color='g')
subplot(312)
plot([1,2,3])
grid(True)
rcdefaults()
subplot(313)
plot([1,2,3])
grid(True)
show()
```
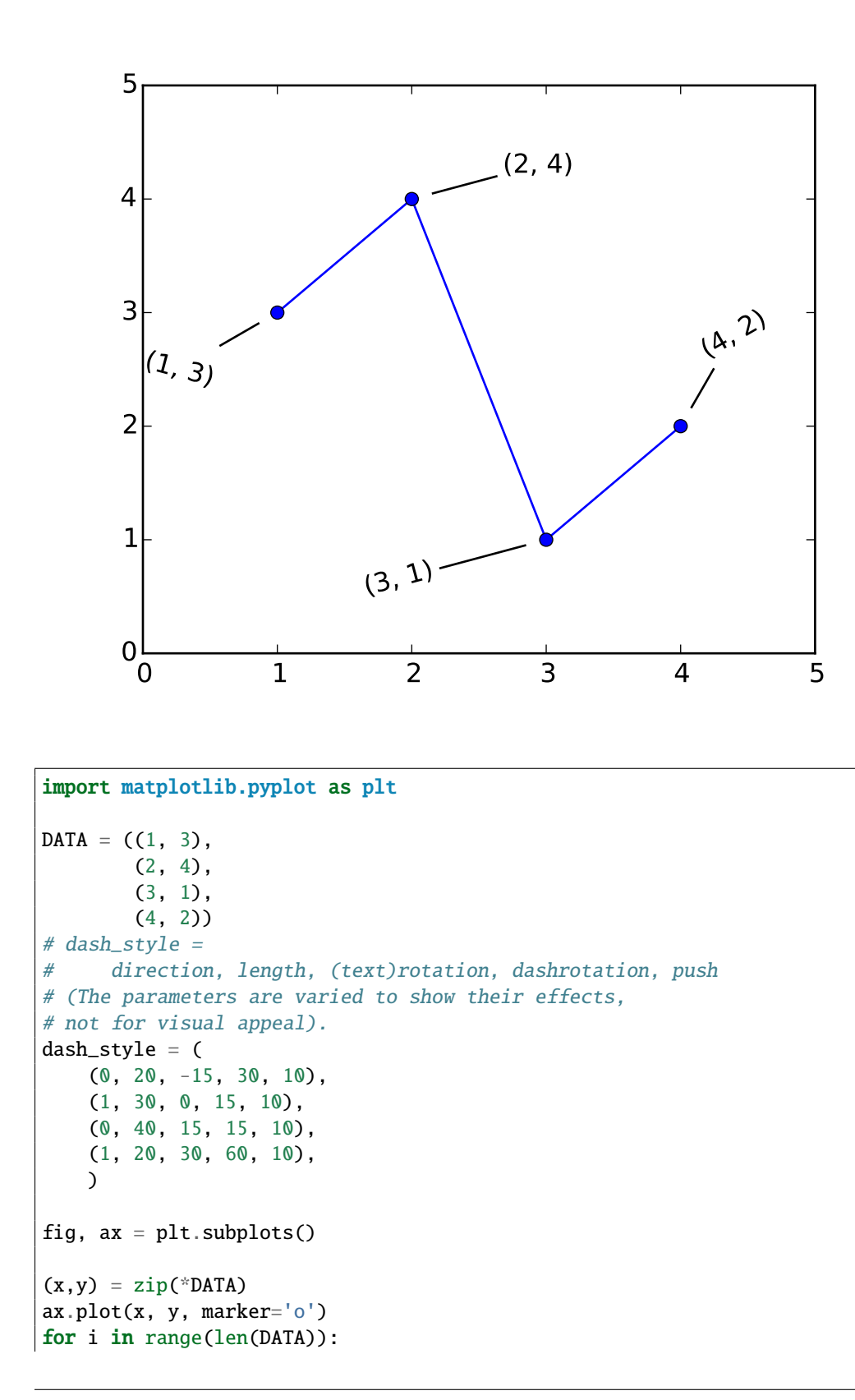

**91.51 pylab\_examples example code: dashpointlabel.py**

```
(x,y) = \text{DATA}[i](dd, d1, r, dr, dp) = dash_style[i]#print 'dashlen call', dl
    t = ax.text(x, y, str((x,y)), with dash=True,dashdirection=dd,
                dashlength=dl,
                rotation=r,
                dashrotation=dr,
                dashpush=dp,
                )
ax.set_xlim((0.0, 5.0))
ax.set_ylim((0.0, 5.0))
plt.show()
```
#### **91.52 pylab\_examples example code: data\_helper.py**

```
#!/usr/bin/env python
# Some functions to load a return data for the plot demos
from numpy import fromstring, argsort, take, array, resize
import matplotlib.cbook as cbook
def get_two_stock_data():
    "" "
    load stock time and price data for two stocks The return values
    (d1,p1,d2,p2) are the trade time (in days) and prices for stocks 1
    and 2 (intc and aapl)
    """""
    ticker1, ticker2 = 'INTC', 'AAPL'
    file1 = cbook.get_sample_data('INTC.dat.gz')
    file2 = cbook.get_sample_data('AAPL.dat.gz')
   M1 = fromstring( file1.read(), '\langle d' \rangleM1 = \text{resize}(M1, (M1.shape[0]/2, 2) )M2 = fromstring( file2.read(), '<d')
   M2 = \text{resize}(M2, (M2.shape[0]/2, 2) )d1, p1 = M1[:, 0], M1[:, 1]d2, p2 = M2[:,0], M2[:,1]return (d1,p1,d2,p2)
def get_daily_data():
    "''"return stock1 and stock2 instances, each of which have attributes
```

```
open, high, low, close, volume
as numeric arrays
"''"class C: pass
def get_ticker(ticker):
   vals = []datafile = cbook.get_sample_data('%s.csv'%ticker, asfileobj=False)
   lines = open(datafile).readlines()
   for line in lines[1:]:
       vals.append([float(val) for val in line.split(',')[1:]])
   M = array(vals)c = C()c.open = M[:, 0]c.high = M[:, 1]c.low = M[:, 2]c.close = M[:,3]c.volume = M[:, 4]return c
c1 = get_ticker('intc')
c2 = get\_ticker('msft')return c1, c2
```
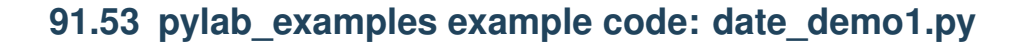

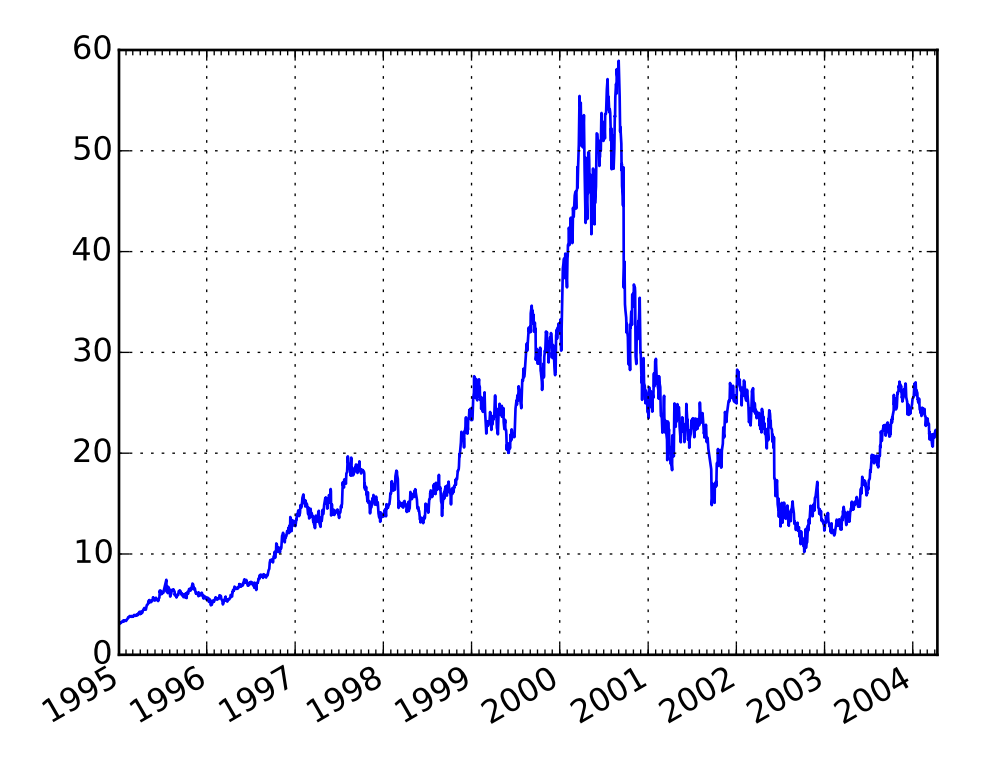

#### #!/usr/bin/env python  $"''"''"$ Show how to make date plots in matplotlib using date tick locators and formatters. See major\_minor\_demo1.py for more information on controlling major and minor ticks All matplotlib date plotting is done by converting date instances into days since the 0001-01-01 UTC. The conversion, tick locating and formatting is done behind the scenes so this is most transparent to you. The dates module provides several converter functions date2num and num2date This example requires an active internet connection since it uses yahoo finance to get the data for plotting  $"''"''"$ import matplotlib.pyplot as plt from matplotlib.finance import quotes\_historical\_yahoo\_ochl from matplotlib.dates import YearLocator, MonthLocator, DateFormatter import datetime  $date1 = datetime.date(1995, 1, 1)$  $date2 = datetime.data(2004, 4, 12)$

```
years = YearLocation() # every year
months = MonthLocator() # every month
yearsFmt = DateFormatter('%Y')
quotes = quotes_historical_yahoo_ochl(
    'INTC', date1, date2)
if len(quotes) == 0:
    raise SystemExit
dates = [q[0] for q in quotes]
opens = [q[1] for q in quotes]
fig, ax = plt.subplots()ax.plot_date(dates, opens, '-')
# format the ticks
ax.xaxis.set_major_locator(years)
ax.xaxis.set_major_formatter(yearsFmt)
ax.xaxis.set_minor_locator(months)
ax.autoscale_view()
# format the coords message box
def price(x): return '$%1.2f'%x
ax.fmt_xdata = DateFormatter('%Y-%m-%d')
ax.fmt_ydata = price
ax.grid(True)
fig.autofmt_xdate()
plt.show()
```
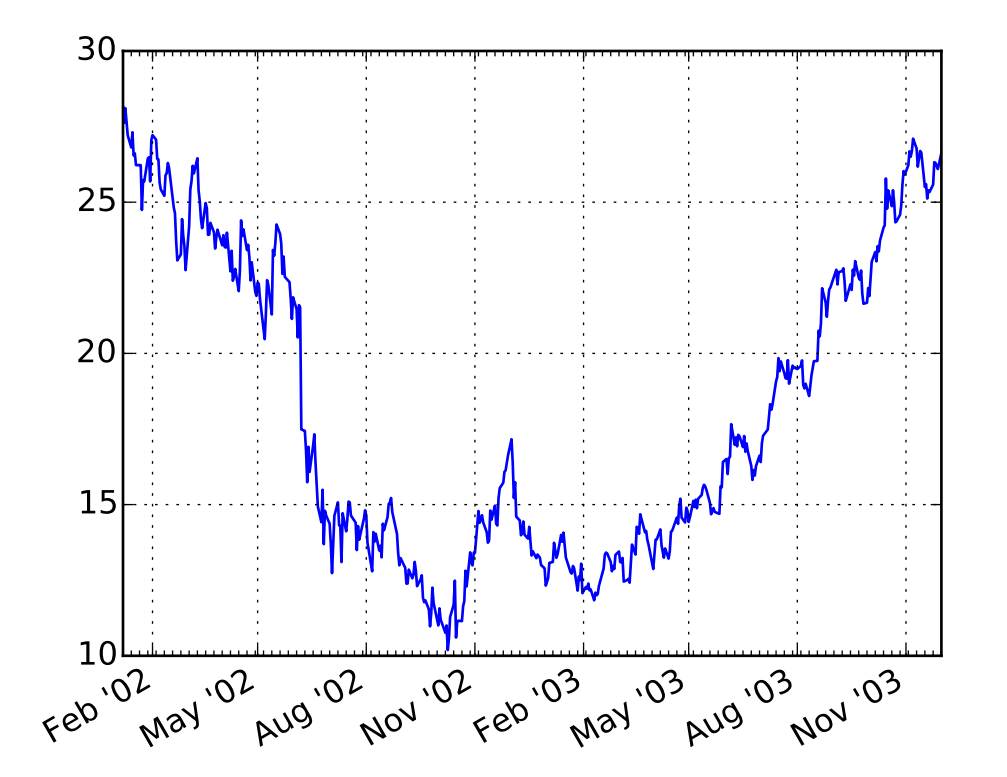

#### **91.54 pylab\_examples example code: date\_demo2.py**

```
#!/usr/bin/env python
"''"Show how to make date plots in matplotlib using date tick locators and
formatters. See major_minor_demo1.py for more information on
controlling major and minor ticks
"''"''"from __future__ import print_function
import datetime
import matplotlib.pyplot as plt
from matplotlib.dates import MONDAY
from matplotlib.finance import quotes_historical_yahoo_ochl
from matplotlib.dates import MonthLocator, WeekdayLocator, DateFormatter
date1 = datetime.data(2002, 1, 5)date2 = datetime.data(2003, 12, 1)# every monday
mondays = WeekdayLocator(MONDAY)
# every 3rd month
```

```
months = MonthLocator(range(1, 13), bymonthday=1, interval=3)
monthsFmt = DateFormatter("%b '%y")
quotes = quotes_historical_yahoo_ochl('INTC', date1, date2)
if len(quotes) == 0:
    print ('Found no quotes')
    raise SystemExit
dates = [q[0] for q in quotes]
opens = [q[1] for q in quotes]
fig, ax = plt.subplots()
ax.plot_date(dates, opens, '-')
ax.xaxis.set_major_locator(months)
ax.xaxis.set_major_formatter(monthsFmt)
ax.xaxis.set_minor_locator(mondays)
ax.autoscale_view()
#ax.xaxis.grid(False, 'major')
#ax.xaxis.grid(True, 'minor')
ax.grid(True)
fig.autofmt_xdate()
plt.show()
```
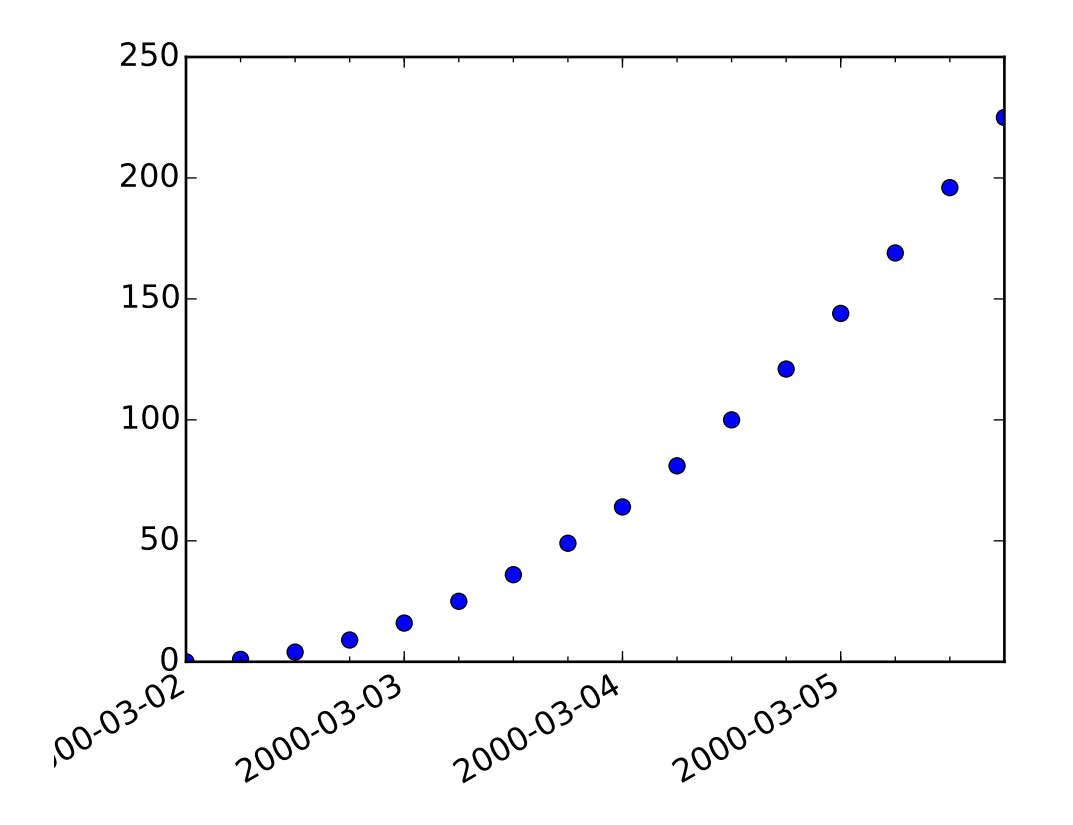

#### **91.55 pylab\_examples example code: date\_demo\_convert.py**

```
#!/usr/bin/env python
import datetime
import matplotlib.pyplot as plt
from matplotlib.dates import DayLocator, HourLocator, DateFormatter, drange
from numpy import arange
date1 = datetime.datetime( 2000, 3, 2)
date2 = datetime.datetime( 2000, 3, 6)
delta = datetime.time.timedelta(hours=6)
dates = drange(date1, date2, delta)
y = \text{arange}(\text{len}(dates)*1.0)fig, ax = plt.subplots()ax.plot_date(dates, y*y)
# this is superfluous, since the autoscaler should get it right, but
# use date2num and num2date to convert between dates and floats if
# you want; both date2num and num2date convert an instance or sequence
ax.set_xlim( dates[0], dates[-1] )
```

```
# The hour locator takes the hour or sequence of hours you want to
# tick, not the base multiple
ax.xaxis.set_major_locator( DayLocator() )
ax.xaxis.set_minor_locator( HourLocator(arange(0,25,6)) )
ax.xaxis.set_major_formatter( DateFormatter('%Y-%m-%d') )
ax.fmt_xdata = DateFormatter('%Y-%m-%d %H:%M:%S')
fig.autofmt_xdate()
plt.show()
```
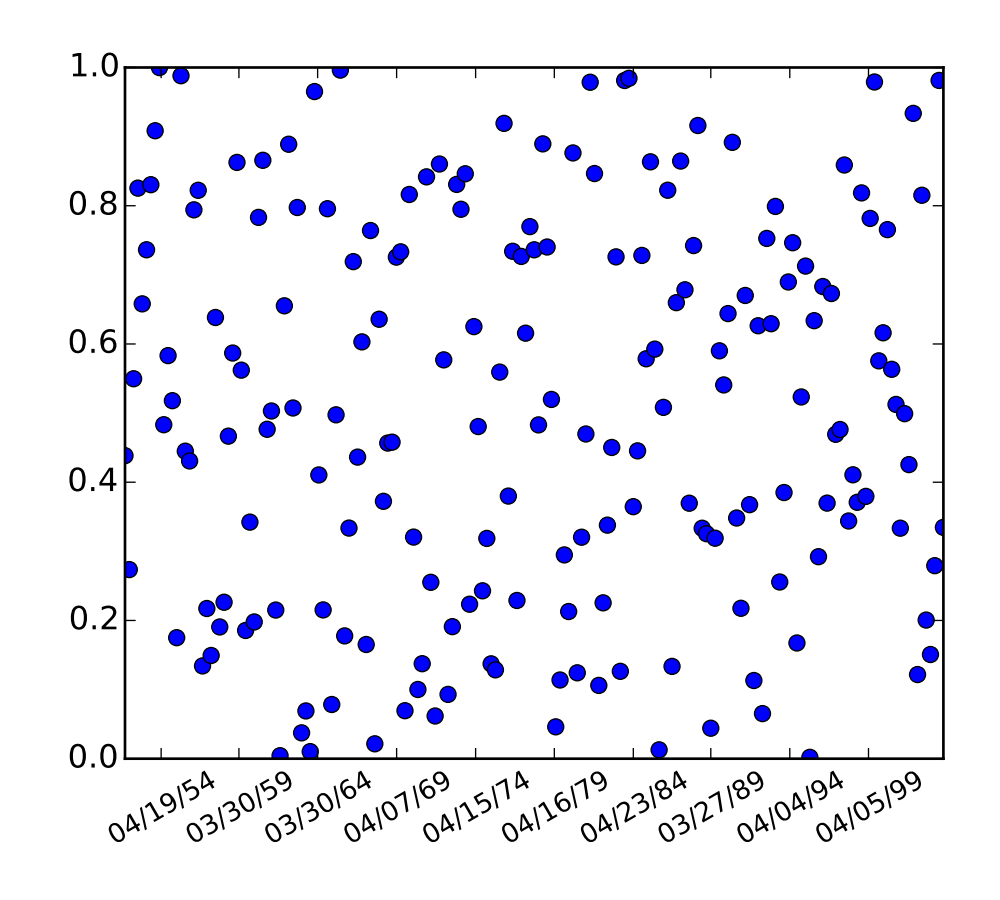

## **91.56 pylab\_examples example code: date\_demo\_rrule.py**

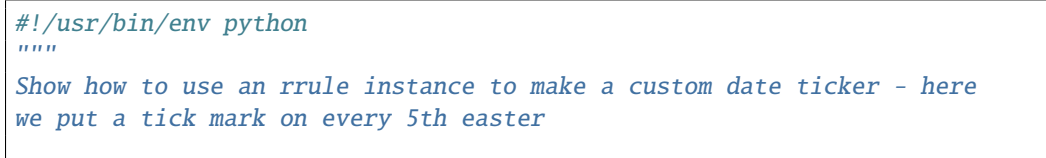

```
See https://moin.conectiva.com.br/DateUtil for help with rrules
"''"''"import matplotlib.pyplot as plt
from matplotlib.dates import YEARLY, DateFormatter, rrulewrapper, RRuleLocator, drange
import numpy as np
import datetime
# tick every 5th easter
rule = rrulewrapper(YEARLY, byeaster=1, interval=5)
loc = RRuleLocator(rule)
formatter = DateFormatter('%m%d%y')date1 = datetime.data( 1952, 1, 1)date2 = datetime.data( 2004, 4, 12 )delta = datetime.timedelta(days=100)
dates = drange(date1, date2, delta)
s = np.random.randn(len(datas)) # make up some random y valuesfig, ax = plt.subplots()plt.plot_date(dates, s)
ax.xaxis.set_major_locator(loc)
ax.xaxis.set_major_formatter(formatter)
labels = ax.get_xticklabels()
plt.setp(labels, rotation=30, fontsize=10)
plt.show()
```
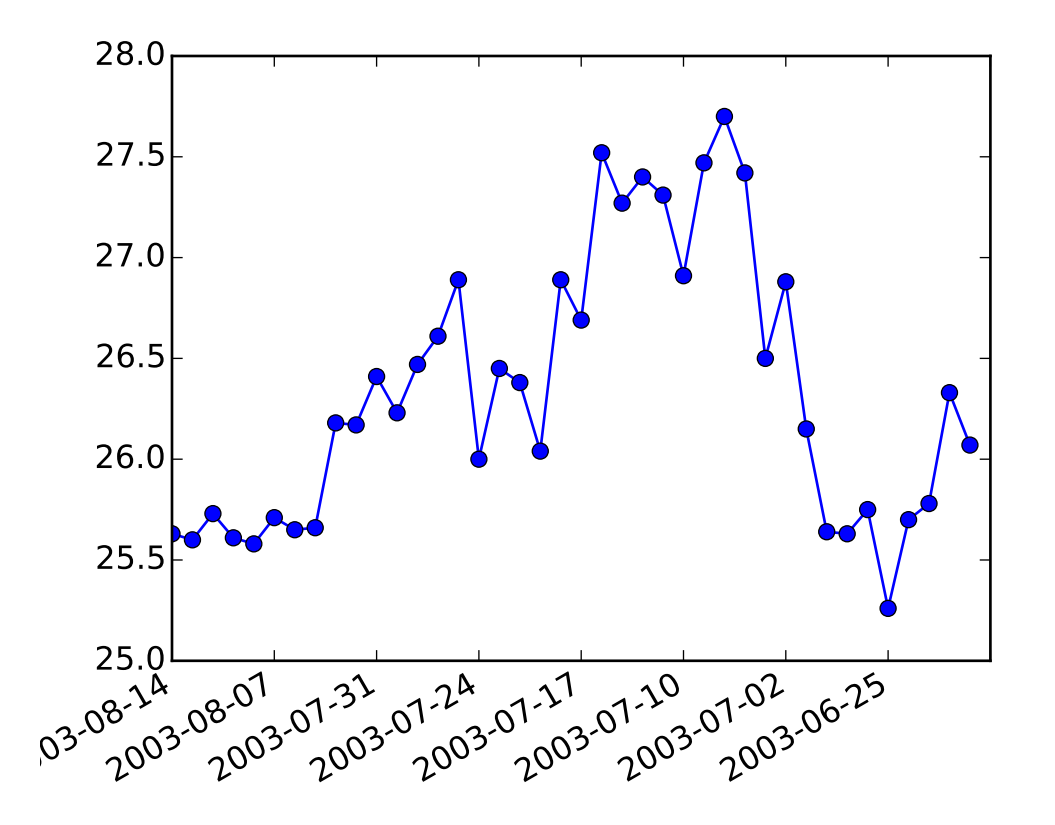

#### **91.57 pylab\_examples example code: date\_index\_formatter.py**

#### $"''"$

When plotting daily data, a frequent request is to plot the data ignoring skips, eg no extra spaces for weekends. This is particularly common in financial time series, when you may have data for M-F and not Sat, Sun and you don't want gaps in the x axis. The approach is to simply use the integer index for the xdata and a custom tick Formatter to get the appropriate date string for a given index.  $"''"$ 

#### from \_\_future\_\_ import print\_function import numpy from matplotlib.mlab import csv2rec import matplotlib.pyplot as plt import matplotlib.cbook as cbook from matplotlib.ticker import Formatter

```
datafile = cbook.get_sample_data('msft.csv', asfileobj=False)
print ('loading %s' % datafile)
r = csv2rec(datafile)[-40:]class MyFormatter(Formatter):
```

```
self.dates = datesself.fmt = fmtdef \_\_call\_\_ (self, x, pos=0):'Return the label for time x at position pos'
        ind = int(round(x))if ind>=len(self.dates) or ind<0: return ''
        return self.dates[ind].strftime(self.fmt)
formatter = MyFormatter(r.date)
fig, ax = plt.subplots()
ax.xaxis.set_major_formatter(formatter)
ax.plot(numpy.arange(len(r)), r.close, 'o-')
fig.autofmt_xdate()
plt.show()
```
# $0.2$  $0.6$  $\overline{u_o}$

# **91.58 pylab\_examples example code: demo\_agg\_filter.py**

```
import matplotlib.pyplot as plt
import numpy as np
import matplotlib.cm as cm
import matplotlib.mlab as mlab
def smooth1d(x, window_len):
    # copied from http://www.scipy.org/Cookbook/SignalSmooth
    s=np.r_[2*x[0]-x[window_len:1:-1],x,2*x[-1]-x[-1:-window_len:-1]]
    w = np.hanning(window_length)y=np.convolve(w/w.sum(),s,mode='same')
    return y[window_len-1:-window_len+1]
```

```
def smooth2d(A, sigma=3):
    window_len = max(int(sigma), 3)*2+1
   A1 = np.array([smooth1d(x, window_length) for x in np.asarray(A)])A2 = np.transpose(A1)A3 = np.array([smooth1d(x, window_length) for x in A2])A4 = np.transpose(A3)return A4
class BaseFilter(object):
    def prepare_image(self, src_image, dpi, pad):
        ny, nx, depth = src_image.shape
        #tgt_image = np.zeros([pad*2+ny, pad*2+nx, depth], dtype="d")
        padded_src = np.zeros([pad*2+ny, pad*2+nx, depth], dtype="d")
        padded\_src[pad:-pad, pad:-pad,:] = src\_image[:, :, :]return padded_src#, tgt_image
    def get_pad(self, dpi):
        return 0
    def __call__(self, im, dpi):
        pad = self.get_pad(dpi)
        padded_src = self.prepare_image(im, dpi, pad)
        tgt_image = self.process_image(padded_src, dpi)
        return tgt_image, -pad, -pad
class OffsetFilter(BaseFilter):
    def __init__(self, offsets=None):
        if offsets is None:
            self.offsets = (0, 0)else:
            self.offsets = offsets
    def get_pad(self, dpi):
        return int(max(*self.offsets)/72.*dpi)
    def process_image(self, padded_src, dpi):
        \texttt{ox}, \texttt{oy} = \texttt{self.offsets}a1 = np.roll(padded\_src, int(ox/72.*dpi), axis=1)a2 = np.roll(a1, -int(oy/72.*dpi), axis=0)return a2
class GaussianFilter(BaseFilter):
    "simple gauss filter"
    def __init__(self, sigma, alpha=0.5, color=None):
        self.\sigma = sigma
```

```
self.alpha = alpha
        if color is None:
            selfcolor=(0, 0, 0)else:
            self.color=color
   def get_pad(self, dpi):
        return int(self.sigma*3/72.*dpi)
    def process_image(self, padded_src, dpi):
        #offsetx, offsety = int(self.offsets[0]), int(self.offsets[1])
        tgt_image = np.zeros_like(padded_src)
        aa = smooth2d(padded\_src[:, :, -1] * self.alpha,self.sigma/72.*dpi)
        tgt_image[:,:,-1] = aa
        tgt\_image[:, :, :-1] = selfcolorreturn tgt_image
class DropShadowFilter(BaseFilter):
    def __init__(self, sigma, alpha=0.3, color=None, offsets=None):
        self.gauss_filter = GaussianFilter(sigma, alpha, color)
        self.offset_filter = OffsetFilter(offsets)
    def get_pad(self, dpi):
        return max(self.gauss_filter.get_pad(dpi),
                   self.offset_filter.get_pad(dpi))
   def process_image(self, padded_src, dpi):
       t1 = self.gauss_filter.process_image(padded_src, dpi)
        t2 = self.offset_filter.process_image(t1, dpi)
       return t2
from matplotlib.colors import LightSource
class LightFilter(BaseFilter):
   "simple gauss filter"
    def __init__(self, sigma, fraction=0.5):
        self.gauss_filter = GaussianFilter(sigma, alpha=1)
        self.light_source = LightSource()
        self.fraction = fraction
        #hsv_min_val=0.5,hsv_max_val=0.9,
                                         hsv\_min\_sat=0.1,hsv\_max\_sat=0.1)def get_pad(self, dpi):
       return self.gauss_filter.get_pad(dpi)
   def process_image(self, padded_src, dpi):
       t1 = self.gauss_filter.process_image(padded_src, dpi)
        elevation = t1[:...3]
       rgb = padded\_src[:, :, : 3]rgb2 = self.light_source.shade_rgb(rgb, elevation,
```

```
fraction=self.fraction)
       tgt = np.empty_like(padded_src)
        tgt[:, :, : 3] = rgb2tgt[:, :, 3] = padded\_src[:, :, 3]return tgt
class GrowFilter(BaseFilter):
   "enlarge the area"
   def __init__(self, pixels, color=None):
       self.pixels = pixels
       if color is None:
            self-color=(1, 1, 1)else:
            self.color=color
   def __call__(self, im, dpi):
       pad = self.pixels
       ny, nx, depth = im.shape
        new\_im = np. empty([pad*2+ny, pad*2+nx, depth], dtype="d")alpha = new_im[:,:,3]alpha.fill(0)
        alpha[pad:-pad, pad:-pad] = im[:,:,-1]alpha2 = np.clip(smooth2d(alpha, self.pixels/72.*dpi) * 5, \emptyset, 1)
       new\_im[:,:,.-1] = alpha2new\_im[:,:-1] = self-coloroffsetx, offsety = -pad, -pad
       return new_im, offsetx, offsety
from matplotlib.artist import Artist
class FilteredArtistList(Artist):
    "''"A simple container to draw filtered artist.
    "''"''"def __init__(self, artist_list, filter):
        self._artist_list = artist_list
        self._filter = filter
       Artist.__init__(self)
   def draw(self, renderer):
       renderer.start_rasterizing()
       renderer.start_filter()
       for a in self._artist_list:
            a.draw(renderer)
       renderer.stop_filter(self._filter)
        renderer.stop_rasterizing()
```

```
import matplotlib.transforms as mtransforms
def filtered text(ax):
    # mostly copied from contour_demo.py
    # prepare image
    delta = 0.025x = np.arange(-3.0, 3.0, delta)y = np.arange(-2.0, 2.0, delta)X, Y = np.messageZ1 = mlab.bivariate\_normal(X, Y, 1.0, 1.0, 0.0, 0.0)Z2 = mlab.bivariate\_normal(X, Y, 1.5, 0.5, 1, 1)# difference of Gaussians
    Z = 10.0 * (Z2 - Z1)# draw
    im = ax.imshow(Z, interpolation='bilinear', origin='lower',
                   cmap=cm.gray, extent = (-3, 3, -2, 2)levels = np.arange(-1.2, 1.6, 0.2)CS = ax. contour(Z, \text{ levels}, \text{ levels})origin='lower',
                    linewidths=2,
                    extent = (-3, 3, -2, 2))ax.set_aspect("auto")
    # contour label
    cl = ax.class(CS, levels[1::2], # label every second levelinline=1,
                   fmt='%1.1f',
                   fontsize=11)
    # change clable color to black
    from matplotlib.patheffects import Normal
    for t in cl:
        t.set_color("k")
        t.set_path_effects([Normal()]) # to force TextPath (i.e., same font in all backends)
    # Add white glows to improve visibility of labels.
    white_glows = FilteredArtistList(cl, GrowFilter(3))
    ax.add_artist(white_glows)
    white_glows.set_zorder(cl[0].get_zorder()-0.1)
    ax.xaxis.set_visible(False)
    ax.yaxis.set_visible(False)
def drop_shadow_line(ax):
    # copied from examples/misc/svg_filter_line.py
```

```
# draw lines
   l1, = ax.plot([0.1, 0.5, 0.9], [0.1, 0.9, 0.5], "bo-",
                  mec="b", mfc="w", lw=5, mew=3, ms=10, label="Line 1")
   12, = ax.plot([0.1, 0.5, 0.9], [0.5, 0.2, 0.7], "ro-",mec="r", mfc="w", lw=5, mew=3, ms=10, label="Line 1")gauss = DropShadowFilter(4)
   for l in [l1, l2]:
       # draw shadows with same lines with slight offset.
       xx = 1.get_xdata()yy = 1.get_ydata()shadow, = ax.plot(xx, yy)
       shadow.update_from(l)
       # offset transform
       ot = mtransforms.offset\_copy(1.get_transform(), ax-figure,x=4.0, y=-6.0, units='points')shadow.set_transform(ot)
       # adjust zorder of the shadow lines so that it is drawn below the
        # original lines
       shadow.set_zorder(l.get_zorder()-0.5)
       shadow.set_agg_filter(gauss)
       shadow.set_rasterized(True) # to support mixed-mode renderers
   ax.set_xlim(0., 1.)ax.set_ylim(0., 1.)
   ax.xaxis.set_visible(False)
   ax.yaxis.set_visible(False)
def drop_shadow_patches(ax):
   # copyed from barchart_demo.py
   N = 5menMeans = (20, 35, 30, 35, 27)
   ind = np.arange(N) # the x locations for the groups
   width = 0.35 # the width of the bars
   rects1 = ax \cdot bar(ind, menMeans, width, color='r', ecc='w", lw=2)womenMeans = (25, 32, 34, 20, 25)
```

```
rects2 = ax.bar(ind+width+0.1, womenMeans, width, color='y', ec='w'', lw=2)
    #gauss = GaussianFilter(1.5, offsets=(1,1), )qauss = DropShadowFilter(5, offsets=(1,1), )
    shadow = FilteredArtistList(rects1+rects2, gauss)
    ax.add_artist(shadow)
    shadow.set_zorder(rects1[0].get_zorder()-0.1)
    ax.set_xlim(ind[0]-0.5, ind[-1]+1.5)ax.set\_ylim(0, 40)ax.xaxis.set_visible(False)
    ax.yaxis.set_visible(False)
def light_filter_pie(ax):
    fracs = [15, 30, 45, 10]explode=(0, 0.05, 0, 0)
    pies = ax.pie(fracs, explode=explode)
    ax.patch.set_visible(True)
    light_filter = LightFilter(9)
    for p in pies[0]:
        p.set_agg_filter(light_filter)
        p.set_rasterized(True) # to support mixed-mode renderers
        p.set(ec="none",
              lw=2gauss = DropShadowFilter(9, offsets=(3,4), alpha=0.7)
    shadow = FilteredArtistList(pies[0], gauss)
    ax.add_artist(shadow)
    shadow.set_zorder(pies[0][0].get_zorder()-0.1)
if 1:
    plt.figure(1, figsize=(6, 6))
    plt.subplots_adjust(left=0.05, right=0.95)
    ax = plt.subplot(221)filtered_text(ax)
    ax = plt.subplot(222)drop_shadow_line(ax)
    ax = plt.subplot(223)drop_shadow_patches(ax)
    ax = plt.subplot(224)ax.set_aspect(1)
    light_filter_pie(ax)
    ax.set_frame_on(True)
```
plt.show()

Keywords: python, matplotlib, pylab, example, codex (see *[Search examples](#page-404-0)*)

#### **91.59 pylab\_examples example code: demo\_annotation\_box.py**

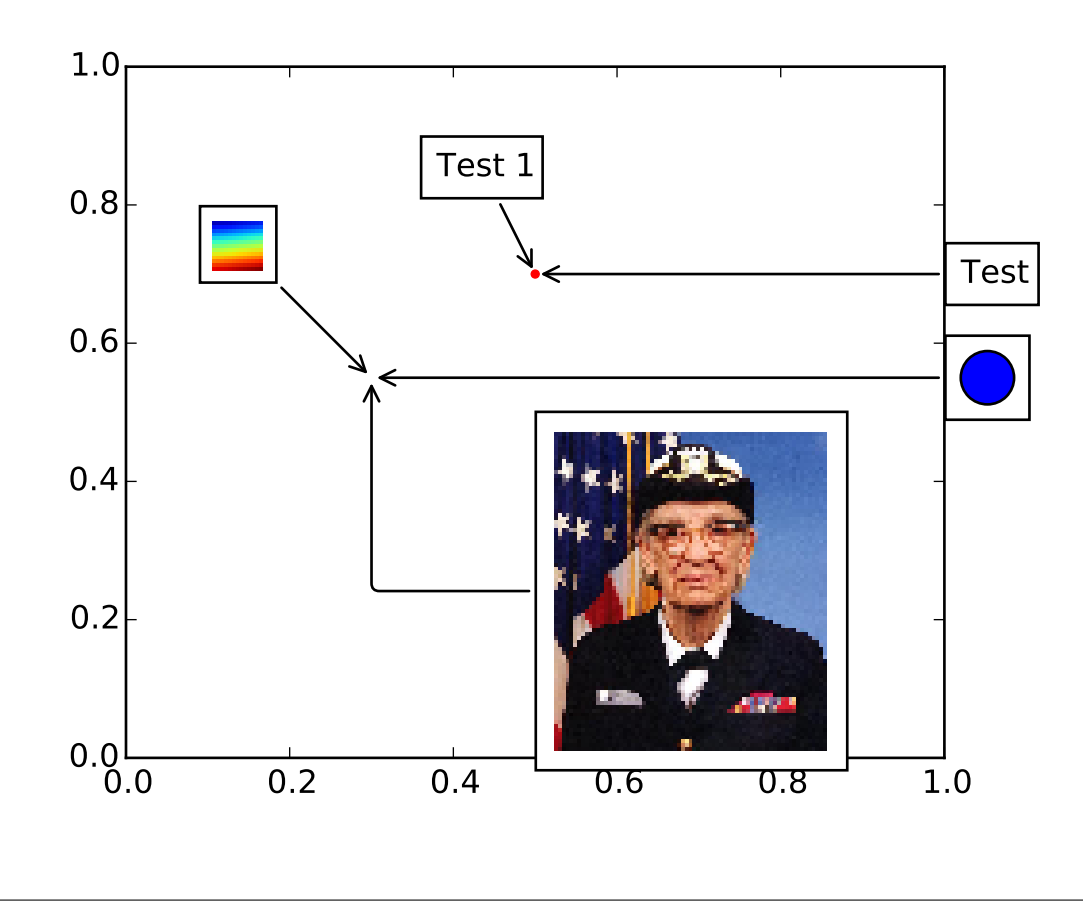

```
import matplotlib.pyplot as plt
from matplotlib.offsetbox import TextArea, DrawingArea, OffsetImage, \
    AnnotationBbox
from matplotlib.cbook import get_sample_data
import numpy as np
if 1:
    fig, ax = plt.subplots()offsetbox = TextArea("Test 1", minimumdescent=False)
    xy = (0.5, 0.7)ax.plot(xy[0], xy[1], ".r")
```

```
ab = AnnotationBbox(offsetbox, xy,
                    xybox=(-20, 40),xycoords='data',
                    boxcoords="offset points",
                    arrowprops=dict(arrowstyle="->"))
ax.add_artist(ab)
offsetbox = TextArea("Test", minimumdescent=False)
ab = AnnotationBbox(offsetbox, xy,
                    xybox=(1.02, xy[1]),
                    xycoords='data',
                    boxcoords=("axes fraction", "data"),
                    box_alignment=(0.,0.5),
                    arrowprops=dict(arrowstyle="->"))
ax.add_artist(ab)
from matplotlib.patches import Circle
da = DrawingArea(20, 20, 0, 0)
p = Circle((10, 10), 10)da.add_artist(p)
xy = [0.3, 0.55]ab = AnnotationBbox(da, xy,
                    xybox=(1.02, xy[1]),xycoords='data',
                    boxcoords=("axes fraction", "data"),
                    box_alignment=(0.,0.5),
                    arrowprops=dict(arrowstyle="->"))
                    #arrowprops=None)
ax.add_artist(ab)
arr = np.arange(100).reshape((10,10))im = OffsetImage(arr, zoom=2)
ab = AnnotationBbox(im, xy,
                    xybox=(-50., 50.),
                    xycoords='data',
                    boxcoords="offset points",
                    pad=0.3,
                    arrowprops=dict(arrowstyle="->"))
                    #arrowprops=None)
ax.add_artist(ab)
# another image
```

```
from matplotlib._png import read_png
fn = get_sample_data("grace_hopper.png", asfileobj=False)
arr\_lena = read\_png(fn)imagebox = OffsetImage(arr_lena, zoom=0.2)
ab = AnnotationBbox(imagebox, xy,
                    xybox=(120., -80.),
                    xycoords='data',
                    boxcoords="offset points",
                    pad=0.5,
                    arrowprops=dict(arrowstyle="->",
                                     connectionstyle="angle,angleA=0,angleB=90,rad=3")
                    \mathcal{L}ax.add_artist(ab)
ax.set_xlim(0, 1)
ax.set_ylim(0, 1)
plt.draw()
plt.show()
```
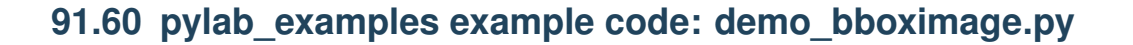

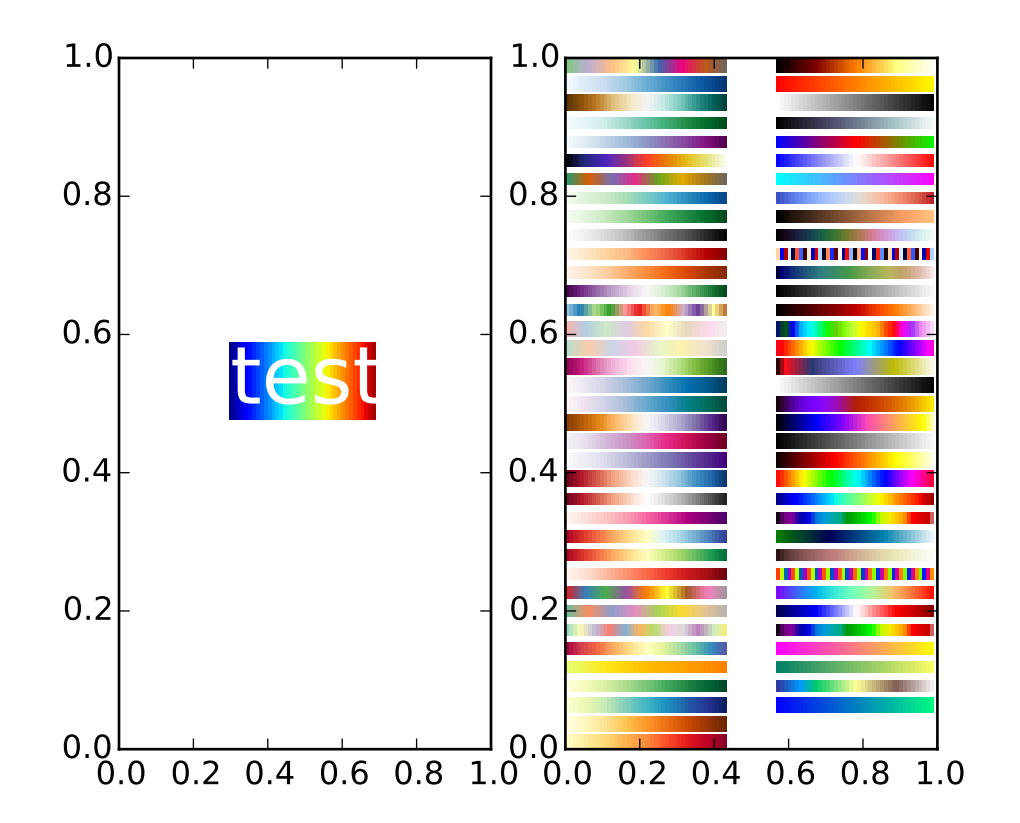

```
import matplotlib.pyplot as plt
import numpy as np
from matplotlib.image import BboxImage
from matplotlib.transforms import Bbox, TransformedBbox
if __name__ == '__main__":fig = plt.figure(1)ax = plt.subplot(121)txt = ax.text(0.5, 0.5, "test", size=30, ha='center", color='w")kways = dict()bbox_image = BboxImage(txt.get_window_extent,
                           norm = None,
                           origin=None,
                           clip_on=False,
                           **kwargs
                           )
    a = np.arange(256).reshape(1, 256)/256.
    bbox_image.set_data(a)
    ax.add_artist(bbox_image)
```

```
ax = plt.subplot(122)a = npu. linspace(0, 1, 256). reshape(1,-1)
a = np.vstack((a,a))maps = sorted(m for m in plt.cm.datad if not m.endswith("_r"))
#nmaps = len(maps) + 1#fig.subplots_adjust(top=0.99, bottom=0.01, left=0.2, right=0.99)
ncol = 2nrow = len(maps) // ncol + 1xpad_fraction = 0.3dx = 1./(ncol + xpad\_fraction*(ncol-1))ypad\_fraction = 0.3dy = 1./(nrow + ypad\_fraction*(nrow-1))for i,m in enumerate(maps):
    ix, iy = divmod(i, nrow)#plt.figimage(a, 10, i*10, cmap=plt.get_cmap(m), origin='lower')
    \texttt{bbox0} = \texttt{Bbox}.\texttt{from\_bounds}(\texttt{ix*}dx*(1+xpad\_fraction),1.-iy*dy*(1+ypad_fraction)-dy,
                               dx, dy)
    bbox = TransformedBbox(bbox0, ax.transAxes)
    bbox\_image = BoboxImage(bbox,cmap = plt.get\_cmap(m),
                             norm = None,
                             origin=None,
                             **kwargs
                             \lambdabbox_image.set_data(a)
    ax.add_artist(bbox_image)
plt.draw()
plt.show()
```
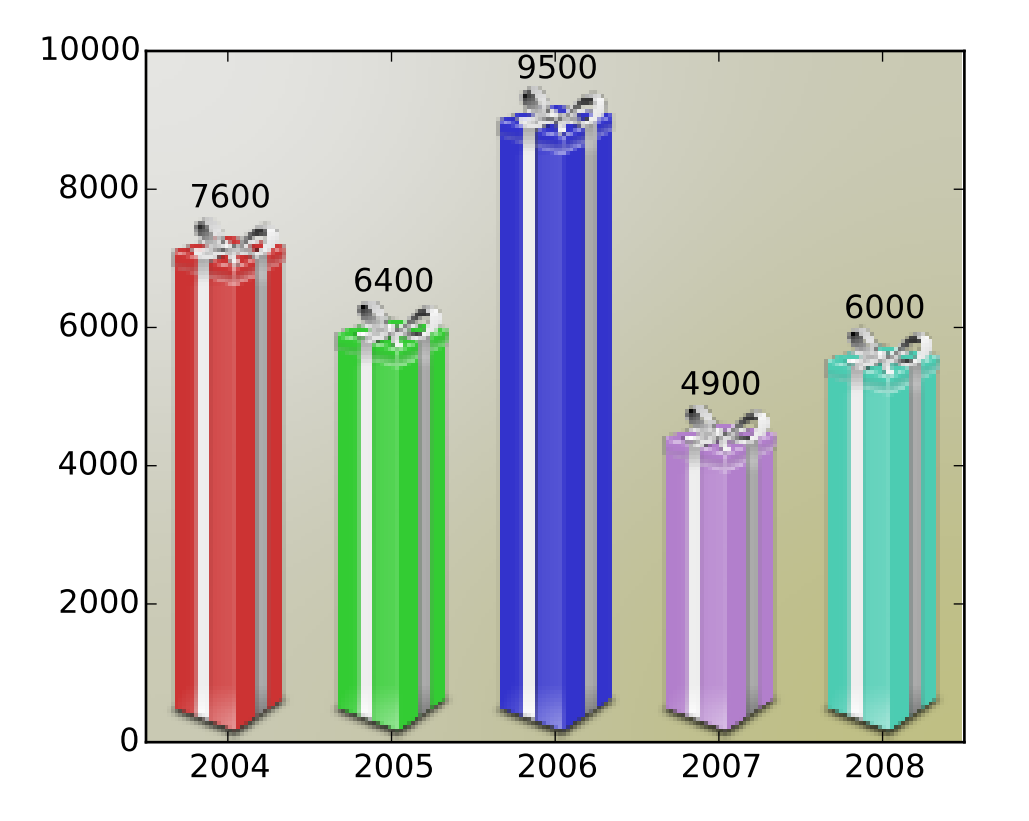

## **91.61 pylab\_examples example code: demo\_ribbon\_box.py**

```
import matplotlib.pyplot as plt
import numpy as np
from matplotlib.image import BboxImage
from matplotlib._png import read_png
import matplotlib.colors
from matplotlib.cbook import get_sample_data
class RibbonBox(object):
   original_image = read_png(get_sample_data("Minduka_Present_Blue_Pack.png",
                                              asfileobj=False))
   cut_location = 70
   b_and_h = original_image[:,:,2]
   color = original\_image[:, :, 2] - original\_image[:, :, 0]alpha = original\_image[:, :, 3]nx = original\_image.shape[1]def __init__(self, color):
       rgb = matplotlib.colors.colorConverter.to_rgb(color)
        im = np.empty(self.original_image.shape,
```

```
self.original_image.dtype)
        im[:, :, : 3] = self.b_and_h[:, :, np.newaxis]im[:,,:,:3] -= selfcolor[:,:,np,newaxis] * (1,-np.array(rgb))im[:,:,3] = self.alphaself.in = imdef get_stretched_image(self, stretch_factor):
       stretch_factor = max(stretch_factor, 1)
       ny, nx, nch = self.im.shape
       ny2 = int(ny*stretch_factor)
        stretched_image = np.empty((ny2, nx, nch),
                                   self.im.dtype)
        cut = self.in[self.cut\_location,:,:]stretched_image[:,:,:] = cut
        stretched_image[:self.cut_location,:,:] = \
                self.im[:self.cut_location,:,:]
        stretched_image[-(ny-self.cut_location):,:,:] = \
                self.im[-(ny-self.cut_location):,:,:]
        self._cached_im = stretched_image
        return stretched_image
class RibbonBoxImage(BboxImage):
   zorder = 1
   def __init__(self, bbox, color,
                 cmap = None,
                 norm = None,
                 interpolation=None,
                 origin=None,
                 filternorm=1,
                 filterrad=4.0,
                 resample = False,
                 **kwargs
                 ):
        BboxImage.__init__(self, bbox,
                           cmap = cmap,
                           norm = norm,interpolation=interpolation,
                           origin=origin,
                           filternorm=filternorm,
                           filterrad=filterrad,
                           resample = resample,
                           **kwargs
                           \lambda
```

```
self._ribbonbox = RibbonBox(color)
        self._cached_ny = None
    def draw(self, renderer, *args, **kwargs):
        bbox = self.get_window_extent(renderer)
        stretch_factor = bbox.height / bbox.width
        ny = int(stretch_factor*self._ribbonbox.nx)
        if self<sub>-</sub>cached_ny != ny:
            arr = self._ribbonbox.get_stretched_image(stretch_factor)
            self.set_array(arr)
            self._cached_ny = ny
        BboxImage.draw(self, renderer, *args, **kwargs)
if 1:
    from matplotlib.transforms import Bbox, TransformedBbox
    from matplotlib.ticker import ScalarFormatter
    fig, ax = plt.subplots()years = np.arange(2004, 2009)box_colors = [(0.8, 0.2, 0.2)](0.2, 0.8, 0.2),
                  (0.2, 0.2, 0.8),
                  (0.7, 0.5, 0.8),
                  (0.3, 0.8, 0.7),
                  \mathbf{I}heights = np.random.random(years.shape) * 7000 + 3000fmt = ScalarFormatter(useOffset=False)
    ax.xaxis.set_major_formatter(fmt)
    for year, h, bc in zip(years, heights, box_colors):
        bbox0 = \text{Bbox}. from_extents(year-0.4, 0., year+0.4, h)
        bbox = TransformedBbox(bbox0, ax.transData)
        rb_patch = RibbonBoxImage(bbox, bc, interpolation="bicubic")
        ax.add_artist(rb_patch)
        ax.annotate(r"%d" % (int(h/100.)*100),
                    (year, h), va="bottom", ha="center")
    patch\_gradient = BboxImage(ax.bbox,interpolation="bicubic",
                                zorder=0.1,
                                )
    gradient = np.zeros((2, 2, 4), dtype = np.float)gradient[:, :, :3] = [1, 1, 0.]
```

```
gradient[:,:,3] = [0.1, 0.3], [0.3, 0.5]] # alpha channel
patch_gradient.set_array(gradient)
ax.add_artist(patch_gradient)
ax.set_xlim(years[0]-0.5, years[-1]+0.5)
ax.set_ylim(0, 10000)
fig.savefig('ribbon_box.png')
plt.show()
```
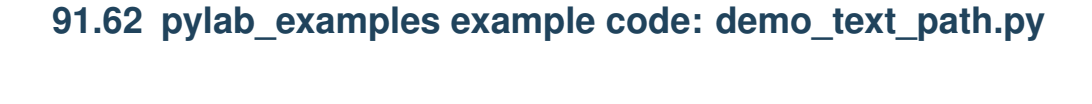

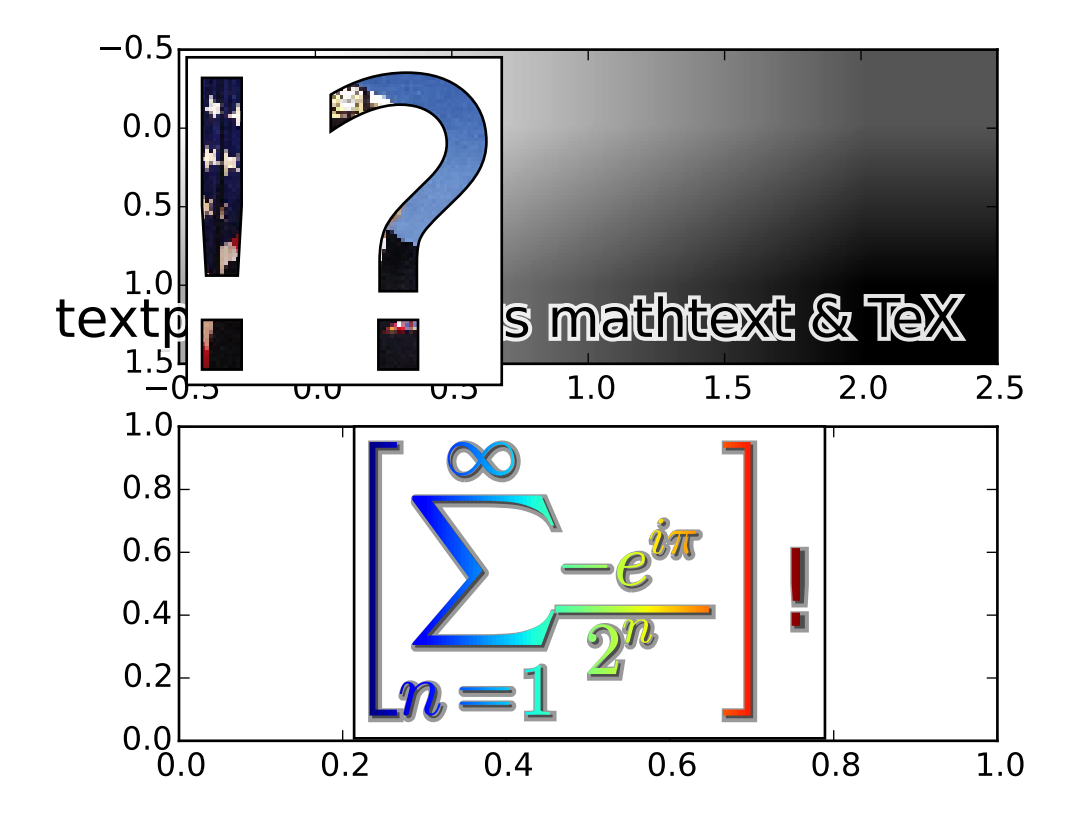

```
# -*- coding: utf-8 -*-
```

```
import matplotlib.pyplot as plt
from matplotlib.image import BboxImage
import numpy as np
from matplotlib.transforms import IdentityTransform
```

```
import matplotlib.patches as mpatches
from matplotlib.offsetbox import AnnotationBbox,\
     AnchoredOffsetbox, AuxTransformBox
from matplotlib.cbook import get_sample_data
from matplotlib.text import TextPath
class PathClippedImagePatch(mpatches.PathPatch):
    "''"The given image is used to draw the face of the patch. Internally,
    it uses BboxImage whose clippath set to the path of the patch.
    FIXME : The result is currently dpi dependent.
    "''"def __init__(self, path, bbox_image, **kwargs):
        mpatches.PathPatch.__init__(self, path, **kwargs)
        self._init_bbox_image(bbox_image)
    def set_facecolor(self, color):
        """simply ignore facecolor"""
        mpatches.PathPatch.set_facecolor(self, "none")
    def _init_bbox_image(self, im):
        bbox\_image = BoboxImage(self.get\_window\_extend,norm = None,
                               origin=None,
                               )
        bbox_image.set_transform(IdentityTransform())
        bbox_image.set_data(im)
        self.bbox_image = bbox_image
    def draw(self, renderer=None):
        # the clip path must be updated every draw. any solution? -JJ
        self.bbox_image.set_clip_path(self._path, self.get_transform())
        self.bbox_image.draw(renderer)
        mpatches.PathPatch.draw(self, renderer)
if 1:
    usetex = plt.rcParams["text.usetex"]
    fig = plt.figure(1)
```
# EXAMPLE 1

```
ax = plt.subplot(211)from matplotlib._png import read_png
fn = get_sample_data("grace_hopper.png", asfileobj=False)
arr = read\_png(fn)text_path = TextPath((0, 0), "!?", size=150)
p = PathClippedImagePatch(text_path, arr, ec="k",transform=IdentityTransform())
#p.set_clip_on(False)
# make offset box
offsetbox = AuxTransformBox(IdentityTransform())
offsetbox.add_artist(p)
# make anchored offset box
ao = AnchoredOffsetbox(loc=2, child=offsetbox, frameon=True, borderpad=0.2)
ax.add_artist(ao)
# another text
from matplotlib.patches import PathPatch
if usetex:
    r = r''\mbox{text} supports mathtext \& \TEXelse:
    r = r''textpath supports mathtext & TeX"
text\_path = TextPath((0, 0), r,size=20, usetex=usetex)
p1 = PathPatch(text\_path, ec="w", lw=3, fc="w", alpha=0.9,transform=IdentityTransform())
p2 = PathPatch(text\_path, ec="none", fc="k",transform=IdentityTransform())
offsetbox2 = AuxTransformBox(IdentityTransform())
offsetbox2.add_artist(p1)
offsetbox2.add_artist(p2)
ab = AnnotationBbox(offsetbox2, (0.95, 0.05),
                    xycoords='axes fraction',
                    boxcoords="offset points",
                    box_alignment=(1.,0.),
                    frameon=False
                    \lambdaax.add_artist(ab)
ax.imshow([0,1,2],[1,2,3]], cmap=plt.cm.gist_gray_r,
          interpolation="bilinear",
          aspect="auto")
```

```
# EXAMPLE 2
ax = plt.subplot(212)arr = np.arange(256) .reshape(1,256)/256.if usetex:
    s = r''\displaystyle\left[\sum_{n=1}^{\infty}r\frac{-e^{i\pi}}{2^n}\right] "
else:
    s = r"\\left[\sum_{n=1}^\infty\frac{-e^{i\pi}}{2^n}\right]$!"
text_path = TextPath((0, 0), s, size=40, usetex=usetex)
text_patch = PathClippedImagePatch(text_path, arr, ec="none",
                                   transform=IdentityTransform())
shadow1 = mpatches.Shadow(text_patch, 1, -1, props=dict(fc="none", ec="0.6", l w=3))
shadow2 = mpatches.Shadow(text_patch, 1, -1, props=dict(fc="0.3", ec="none"))
# make offset box
offsetbox = AuxTransformBox(IdentityTransform())
offsetbox.add_artist(shadow1)
offsetbox.add_artist(shadow2)
offsetbox.add_artist(text_patch)
# place the anchored offset box using AnnotationBbox
ab = AnnotationBbox(offsetbox, (0.5, 0.5),
                    xycoords='data',
                    boxcoords="offset points",
                    box\_alignment=(0.5,0.5),
                    )
#text_path.set_size(10)
ax.add_artist(ab)
ax.set_xlim(0, 1)
ax.set_ylim(0, 1)
plt.draw()
plt.show()
```
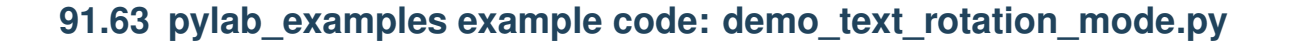

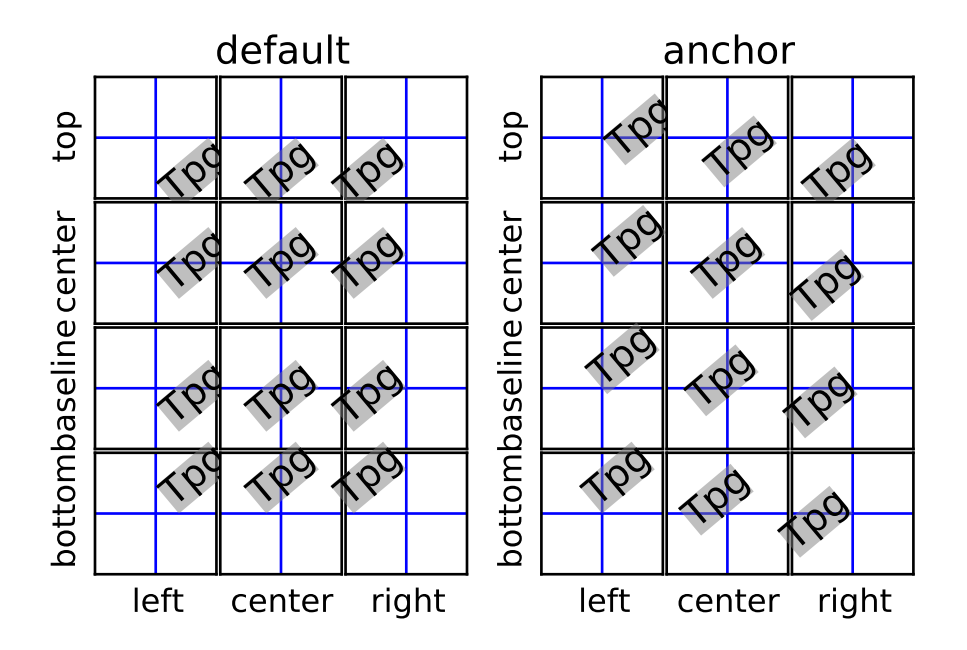

```
#c1f()from mpl_toolkits.axes_grid1.axes_grid import ImageGrid
def test_rotation_mode(fig, mode, subplot_location):
   ha_list = "left center right", split()va_list = "top center baseline bottom".split()
    grid = ImageGrid(fig, subplot_location,
                    nrows_ncols=(len(va_list), len(ha_list)),
                    share_all=True, aspect=True, #label_mode='1',
                    cbar_mode=None)
   for ha, ax in zip(ha_list, grid.axesrow[-1]):ax.axis["bottom"].label.set_text(ha)
   grid.axes_row[0][1].set_title(mode, size="large")
   for va, ax in zip(va_list, grid.axes_column[0]):
       ax.axis["left"].label.set_text(va)
   i = 0for va in va_list:
       for ha in ha_list:
           ax = grid[i]for axis in ax.axis.values():
                axis.toggle(ticks=False, ticklabels=False)
```

```
ax.text(0.5, 0.5, "Tpg",
                    size="large", rotation=40,
                    bbox=dict(boxstyle="square,pad=0.",
                              ec="none", fc="0.5", alpha=0.5),
                    ha=ha, va=va,
                    rotation_mode=mode)
            ax.axvline(0.5)
            ax.axhline(0.5)
            i \neq 1if 1:
    import matplotlib.pyplot as plt
    fig = plt.figure(1, figsize=(5.5,4))fig.clf()
    test_rotation_mode(fig, "default", 121)
    test_rotation_mode(fig, "anchor", 122)
    plt.show()
```
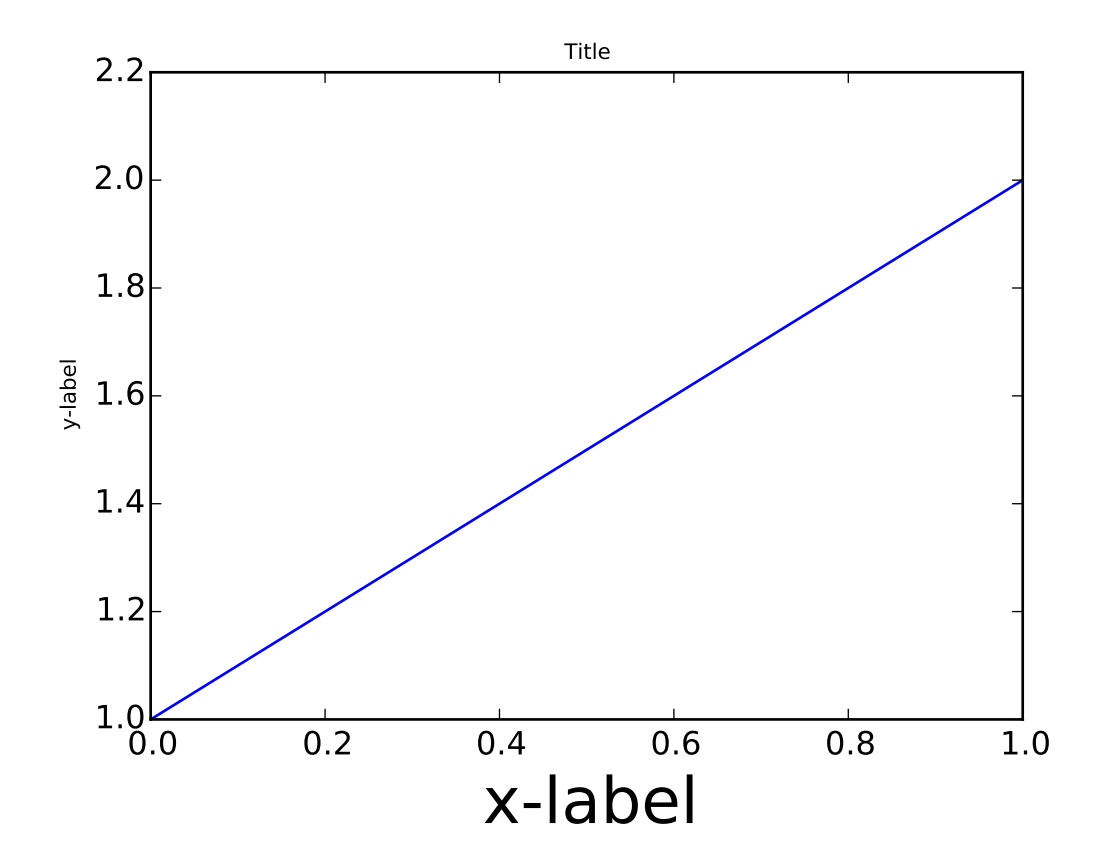

# **91.64 pylab\_examples example code: demo\_tight\_layout.py**

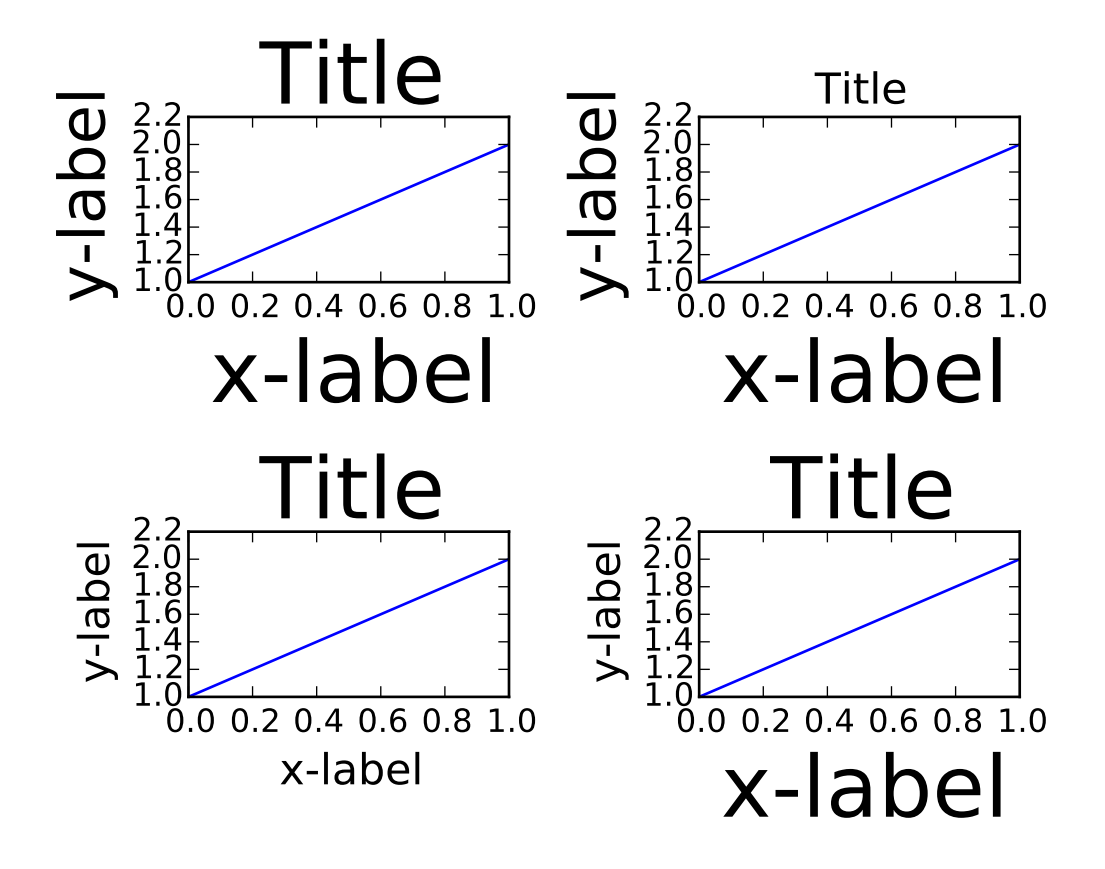

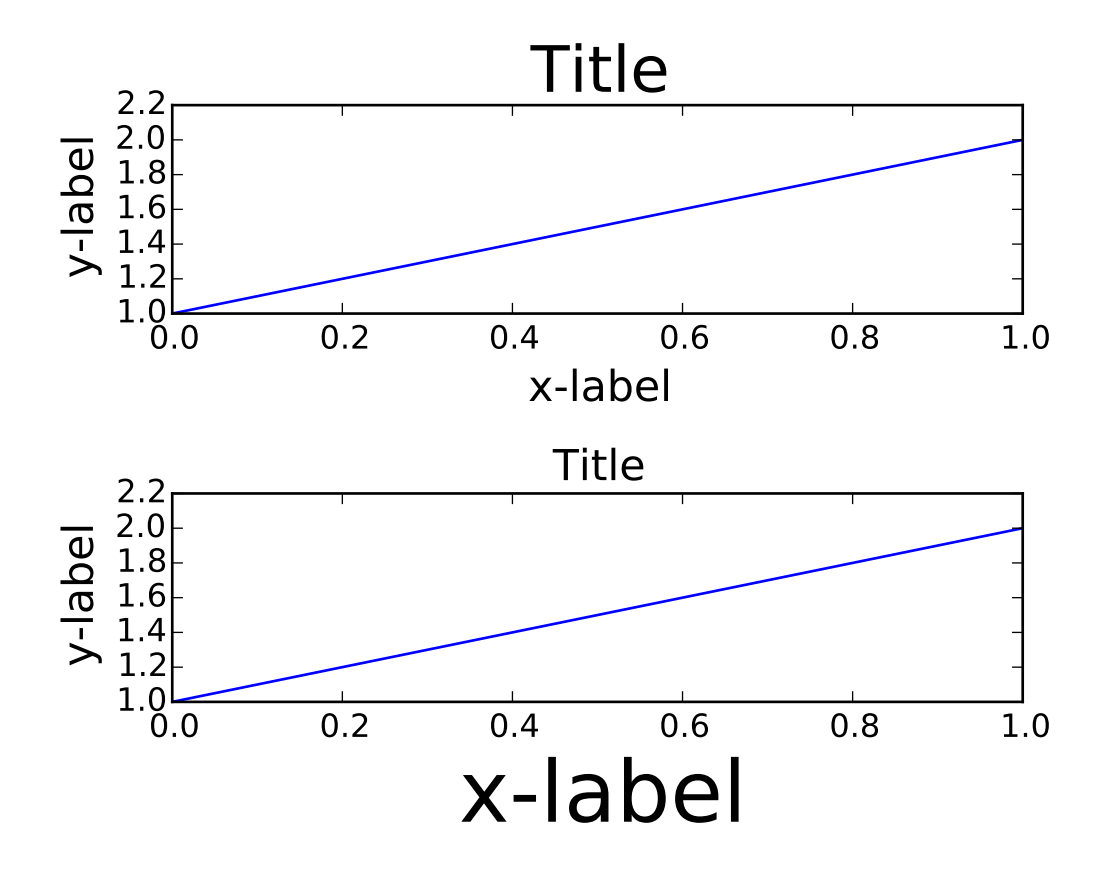

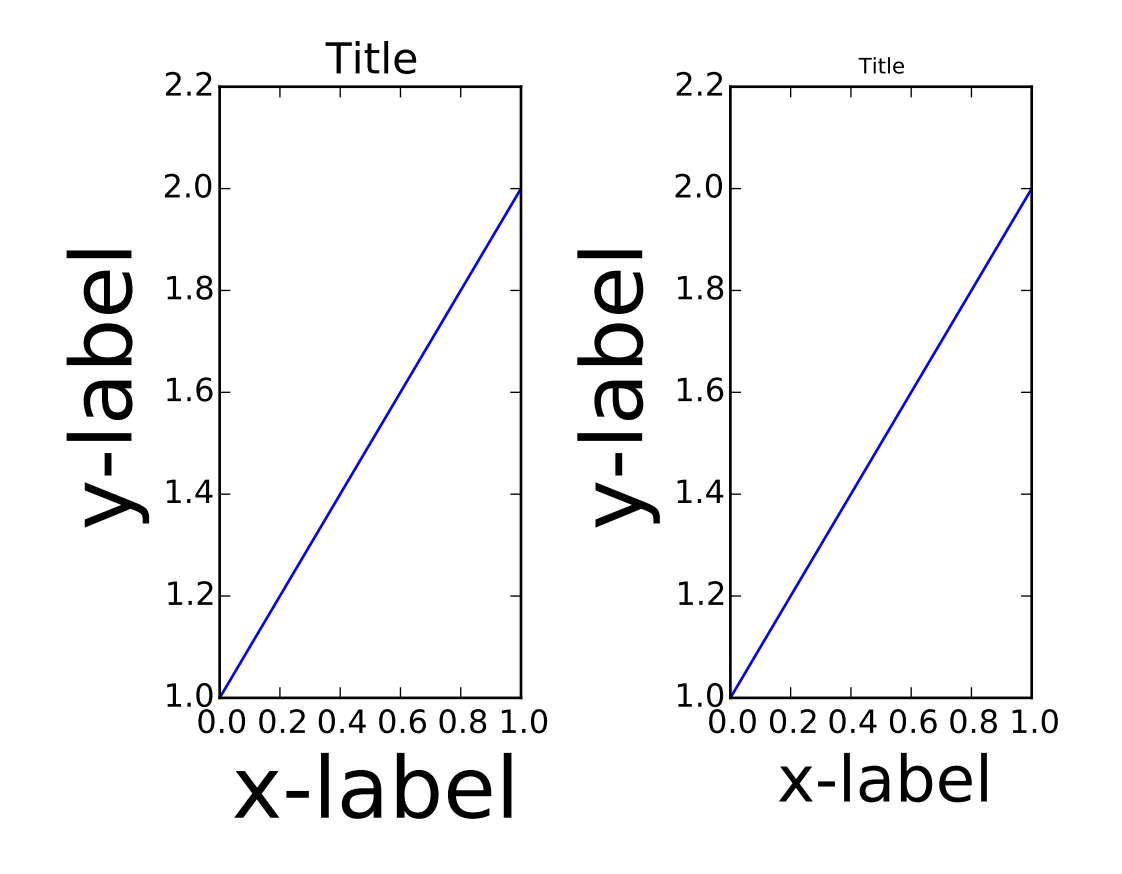

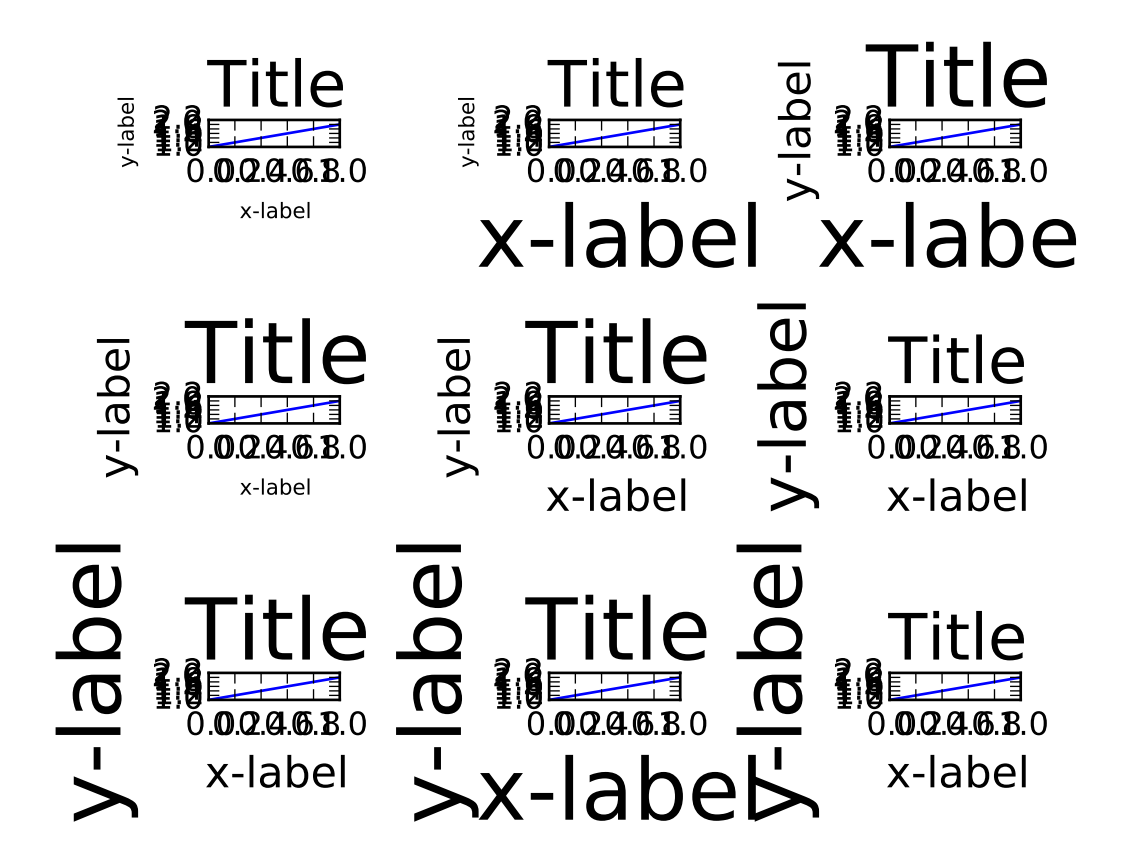

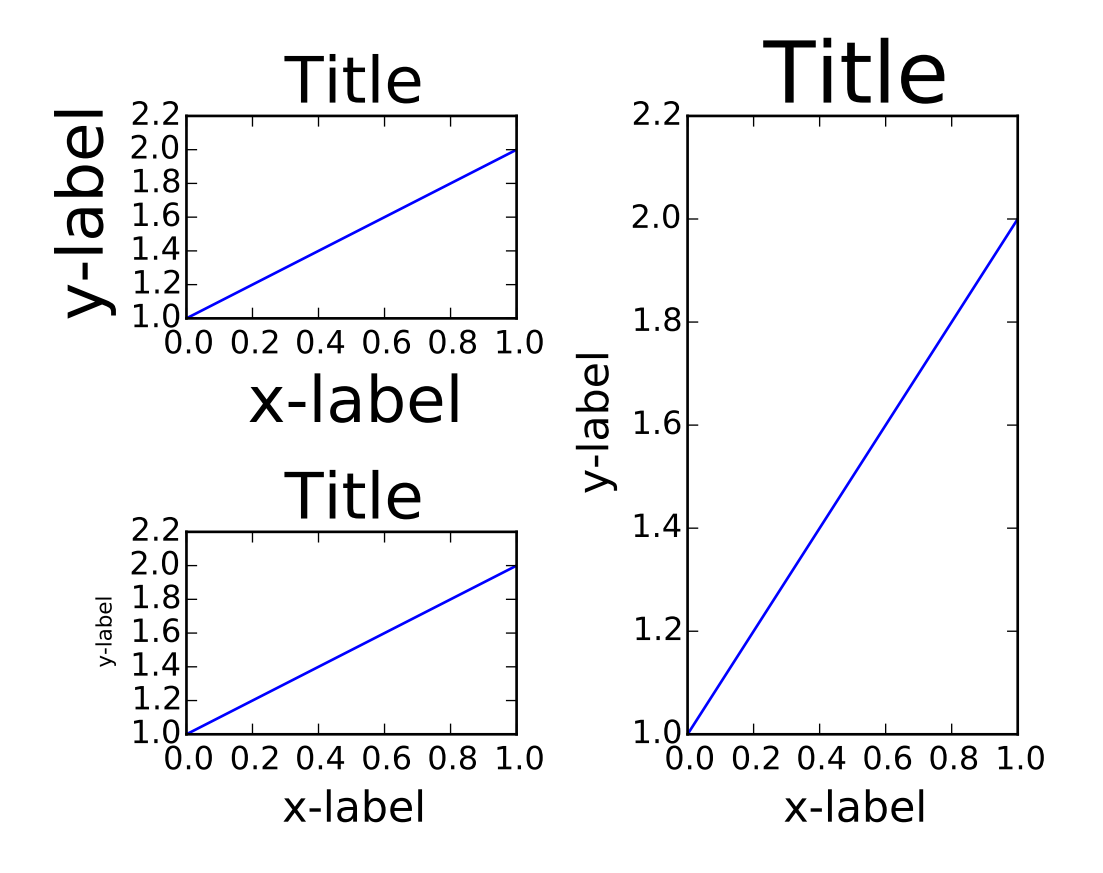

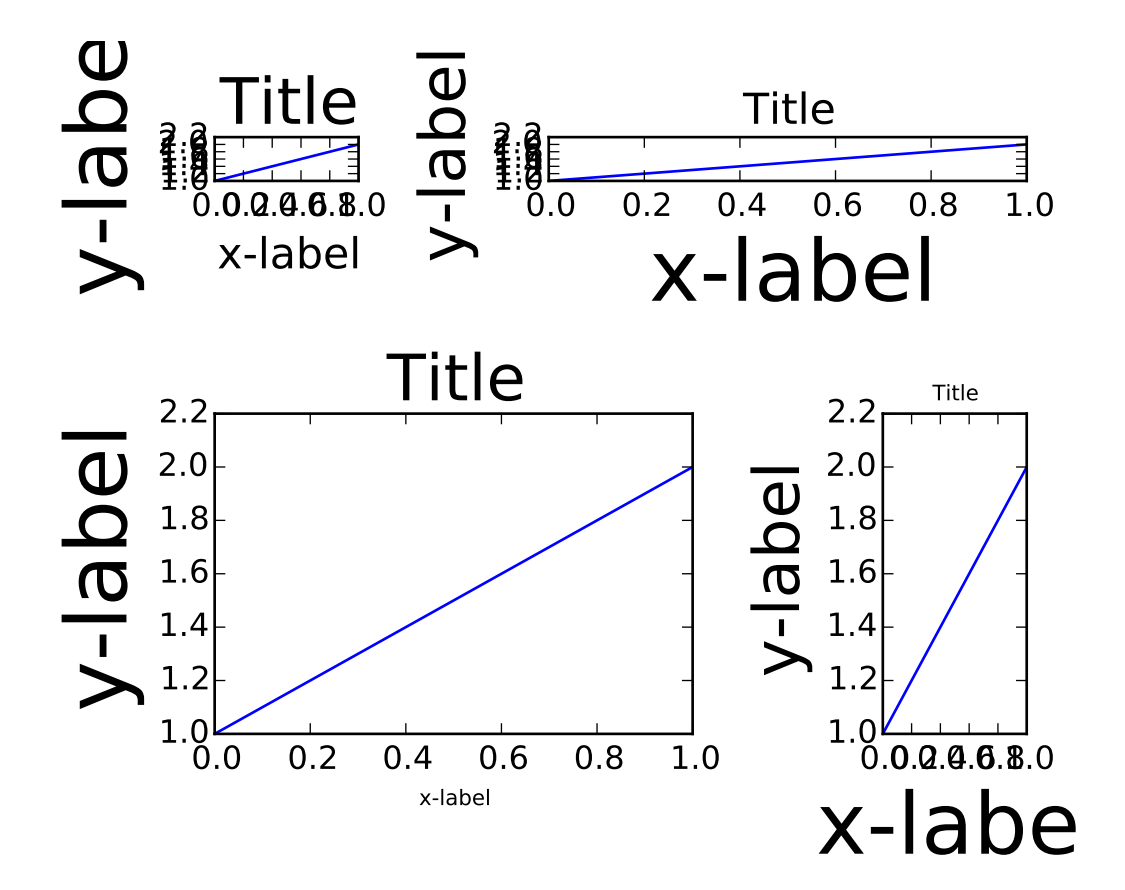

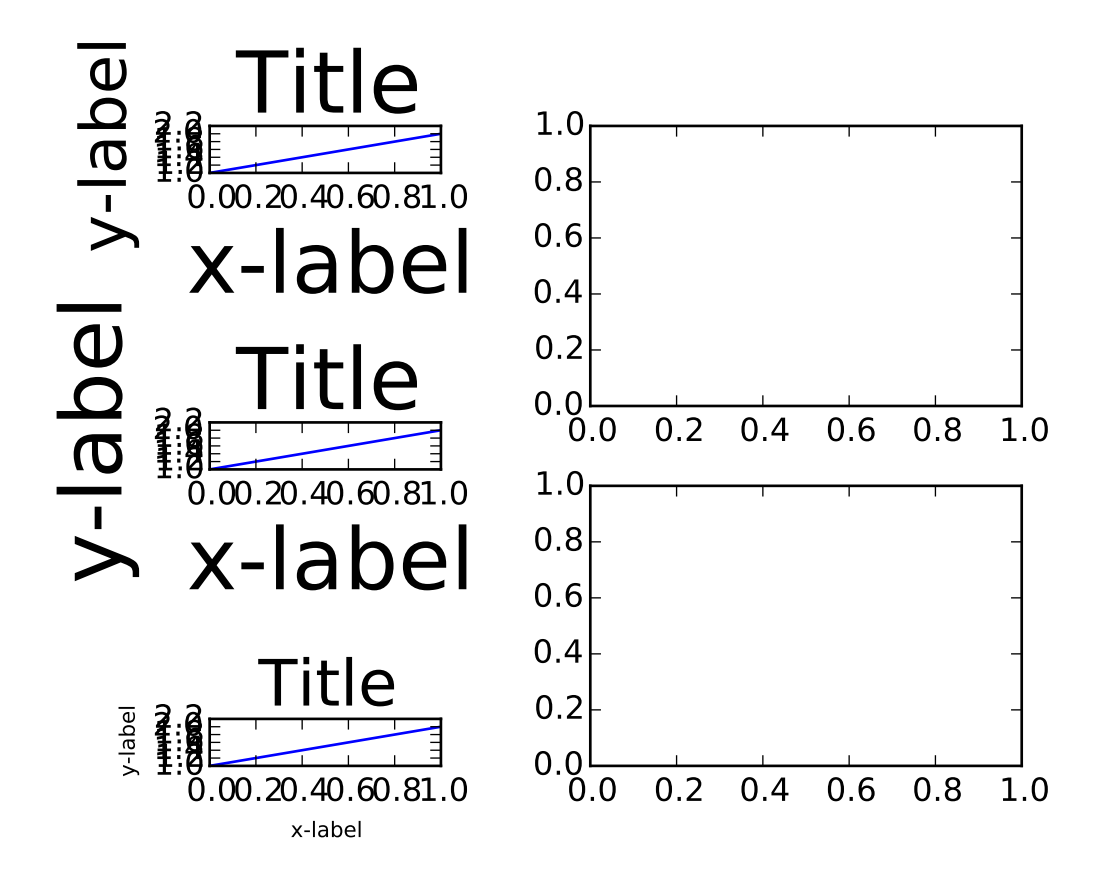

```
import matplotlib.pyplot as plt
import random
fontsizes = [8, 16, 24, 32]
def example_plot(ax):
    ax.plot([1, 2])
    ax.set_xlabel('x-label', fontsize=random.choice(fontsizes))
    ax.set_ylabel('y-label', fontsize=random.choice(fontsizes))
    ax.set_title('Title', fontsize=random.choice(fontsizes))
fig, ax = plt.subplots()example_plot(ax)
plt.tight_layout()
fig, ((ax1, ax2), (ax3, ax4)) = plt.subplots(nrows=2, ncols=2)example_plot(ax1)
example_plot(ax2)
example_plot(ax3)
example_plot(ax4)
plt.tight_layout()
fig, (ax1, ax2) = plt.subplots(nrows=2, ncols=1)example_plot(ax1)
example_plot(ax2)
```

```
plt.tight_layout()
fig, (ax1, ax2) = plt.subplots(nrows=1, ncols=2)example_plot(ax1)
example_plot(ax2)
plt.tight_layout()
fig, axes = plt.subplots(nrows=3, ncols=3)
for row in axes:
    for ax in row:
        example_plot(ax)
plt.tight_layout()
fig = plt.figure()ax1 = plt.subplot(221)ax2 = plt.subplot(223)ax3 = plt.subplot(122)example_plot(ax1)
example_plot(ax2)
example_plot(ax3)
plt.tight_layout()
fig = plt.figure()ax1 = plt.subplot2grid((3, 3), (0, 0))ax2 = plt.subplot2grid((3, 3), (0, 1), colspan22)ax3 = plt.subplot2grid((3, 3), (1, 0), colspan=2, rowspan=2)ax4 = plt.subplot2grid((3, 3), (1, 2), rowspan=2)example_plot(ax1)
example_plot(ax2)
example_plot(ax3)
example_plot(ax4)
plt.tight_layout()
plt.show()
fig = plt.figure()import matplotlib.gridspec as gridspec
gs1 = gridspec.GridSpec(3, 1)ax1 = fig.add\_subplot(gs1[0])ax2 = fig.add\_subplot(gs1[1])ax3 = fig.add\_subplot(gs1[2])
```

```
example_plot(ax1)
example_plot(ax2)
example_plot(ax3)
gs1.tight_layout(fig, rect=[None, None, 0.45, None])
gs2 = gridspec.GridSpec(2, 1)
ax4 = fig.add\_subplot(gs2[0])ax5 = fig.add\_subplot(gs2[1])#example_plot(ax4)
#example_plot(ax5)
gs2.tight_layout(fig, rect=[0.45, None, None, None])
# now match the top and bottom of two gridspecs.
top = min(gs1.top, gs2.top)
bottom = max(gs1.bottom, gs2.bottom)gs1.update(top=top, bottom=bottom)
gs2.update(top=top, bottom=bottom)
plt.show()
```
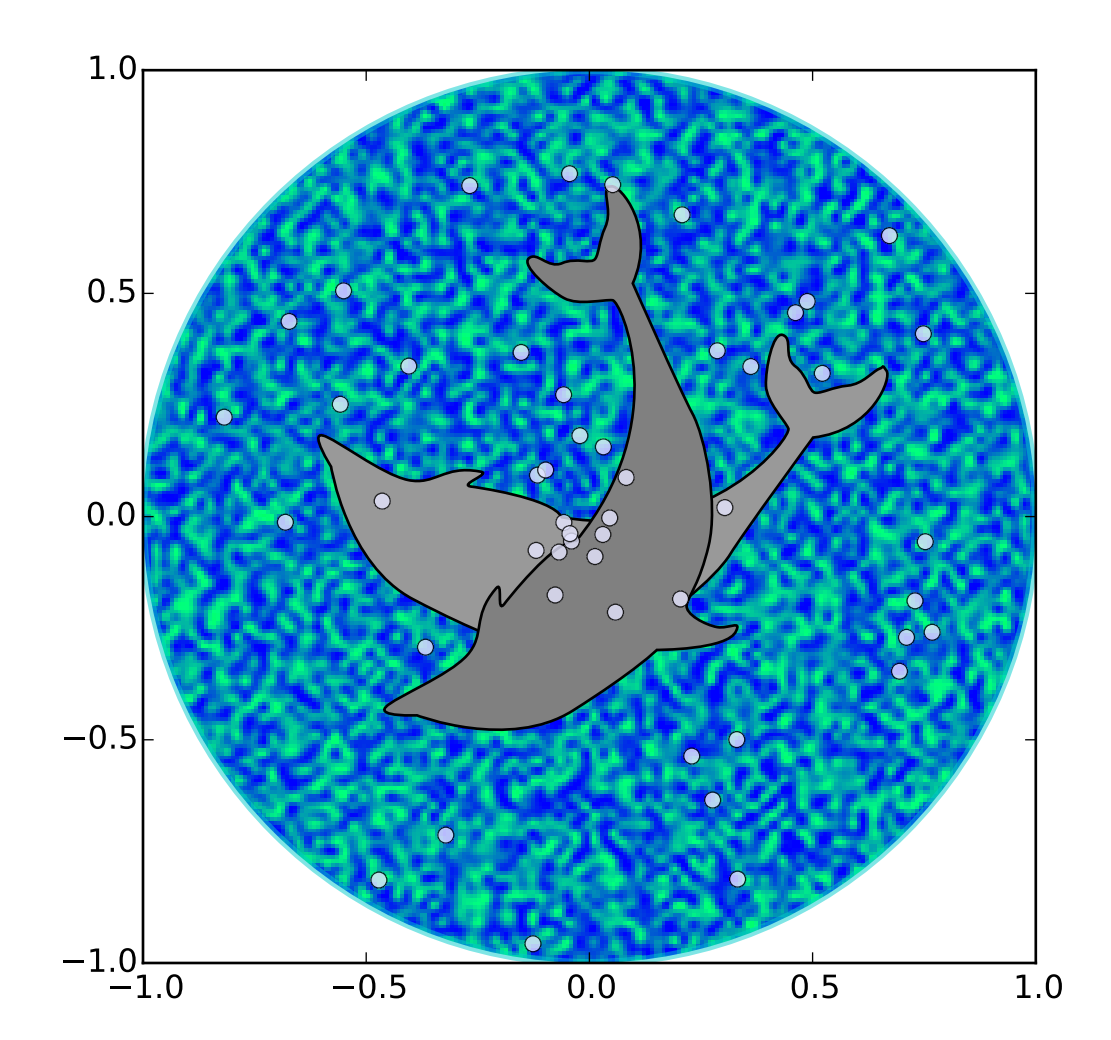

### **91.65 pylab\_examples example code: dolphin.py**

```
import matplotlib.cm as cm
import matplotlib.pyplot as plt
from matplotlib.patches import Circle, PathPatch
from matplotlib.path import Path
from matplotlib.transforms import Affine2D
import numpy as np
r = np.random.randn(50)t = np.random.randn(50) * np.pl * 2.0x = r * np \cdot cos(t)y = r * np \sin(t)
```

```
fig, ax = plt.subplots(figsize=(6,6))circle = Circle((0, 0), 1, facecolor='none',edgecolor=(0,0.8,0.8), linewidth=3, alpha=0.5)
ax.add_patch(circle)
im = plt.inshow(np.random.random((100, 100)),origin='lower', cmap=cm.winter,
                interpolation='spline36',
                extent=[[-1, 1, -1, 1])im.set_clip_path(circle)
plt.plot(x, y, 'o', color=(0.9, 0.9, 1.0), alpha=0.8)
# Dolphin from OpenClipart library by Andy Fitzsimon
# <cc:License rdf:about="http://web.resource.org/cc/PublicDomain">
# <cc:permits rdf:resource="http://web.resource.org/cc/Reproduction"/>
# <cc:permits rdf:resource="http://web.resource.org/cc/Distribution"/>
# <cc:permits rdf:resource="http://web.resource.org/cc/DerivativeWorks"/>
# </cc:License>
dolphin = """
M -0.59739425,160.18173 C -0.62740401,160.18885 -0.57867129,160.11183
-0.57867129,160.11183 C -0.57867129,160.11183 -0.5438361,159.89315
-0.39514638,159.81496 C -0.24645668,159.73678 -0.18316813,159.71981
-0.18316813,159.71981 C -0.18316813,159.71981 -0.10322971,159.58124
-0.057804323,159.58725 C -0.029723983,159.58913 -0.061841603,159.60356
-0.071265813,159.62815 C -0.080250183,159.65325 -0.082918513,159.70554
-0.061841203,159.71248 C -0.040763903,159.7194 -0.0066711426,159.71091
0.077336307,159.73612 C 0.16879567,159.76377 0.28380306,159.86448
0.31516668,159.91533 C 0.3465303,159.96618 0.5011127,160.1771
0.5011127,160.1771 C 0.63668998,160.19238 0.67763022,160.31259
0.66556395,160.32668 C 0.65339985,160.34212 0.66350443,160.33642
0.64907098,160.33088 C 0.63463742,160.32533 0.61309688,160.297
0.5789627,160.29339 C 0.54348657,160.28968 0.52329693,160.27674
0.50728856,160.27737 C 0.49060916,160.27795 0.48965803,160.31565
0.46114204,160.33673 C 0.43329696,160.35786 0.4570711,160.39871
0.43309565,160.40685 C 0.4105108,160.41442 0.39416631,160.33027
0.3954995,160.2935 C 0.39683269,160.25672 0.43807996,160.21522
0.44567915,160.19734 C 0.45327833,160.17946 0.27946869,159.9424
-0.061852613,159.99845 C -0.083965233,160.0427 -0.26176109,160.06683
-0.26176109,160.06683 C -0.30127962,160.07028 -0.21167141,160.09731
-0.24649368,160.1011 C -0.32642366,160.11569 -0.34521187,160.06895
-0.40622293,160.0819 C -0.467234,160.09485 -0.56738444,160.17461
-0.59739425,160.18173
"" ""
vertices = []
codes = []parts = dolphin.split()i = 0code\_map = \{'M': (Path.MOVETO, 1),
    'C': (Path.CURVE4, 3),
```

```
'L': (Path.LINETO, 1)
    }
while i < len(parts):
   code = parts[i]
    path_code, npoints = code_map[code]
    codes.extend([path_code] * npoints)
    vertices.extend([[float(x) for x in y.split(',')] for y in parts[i+1:i+npoints+1]])i \neq npoints + 1
vertices = np.array(vertices, np.float)
vertices[:,1] -= 160
dolphin_path = Path(vertices, codes)
dolphin_patch = PathPatch(dolphin_path, facecolor=(0.6, 0.6, 0.6),
                          edgecolor=(0.0, 0.0, 0.0))
ax.add_patch(dolphin_patch)
vertices = Affine2D().rotate_deg(60).transform(vertices)
dolphin_path2 = Path(verties, codes)dolphin_patch2 = PathPatch(dolphin_path2, facecolor=(0.5, 0.5, 0.5),
                           edgecolor=(0.0, 0.0, 0.0))
ax.add_patch(dolphin_patch2)
plt.show()
```
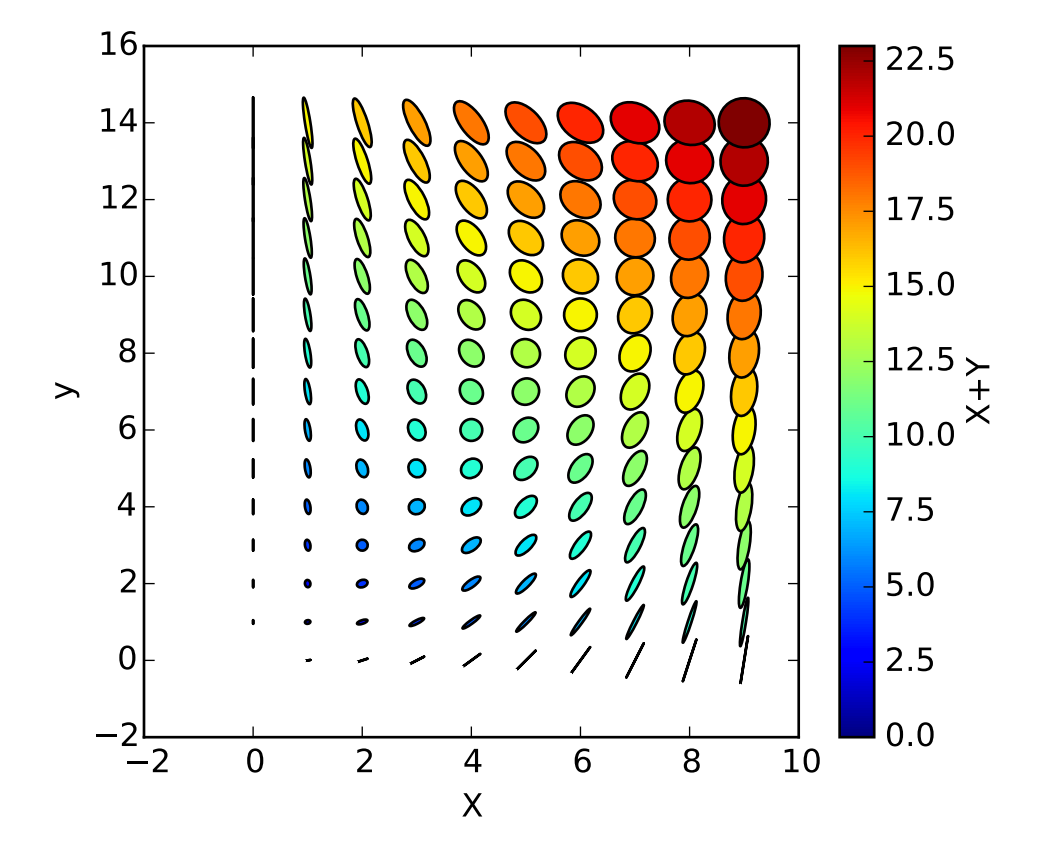

### **91.66 pylab\_examples example code: ellipse\_collection.py**

```
import matplotlib.pyplot as plt
import numpy as np
from matplotlib.collections import EllipseCollection
x = np.arange(10)y = np.arange(15)X, Y = np.message meshgrid(x, y)
XY = np.hstack((X.ravel()[:, np.newaxis], Y.ravel()[:, np.newaxis]))ww = X/10.0hh = Y/15.0aa = X*9fig, ax = plt.subplots()ec = EllipseCollection(
                        ww,
                        hh,
                        aa,
                        units='x',
```

```
offsets=XY,
                        transOffset=ax.transData)
ec.set_array((X+Y).ravel())
ax.add_collection(ec)
ax.autoscale_view()
ax.set_xlabel('X')
ax.set_ylabel('y')
char = plt.colorbar(ec)cbar.set_label('X+Y')
plt.show()
```
## **91.67 pylab\_examples example code: ellipse\_demo.py**

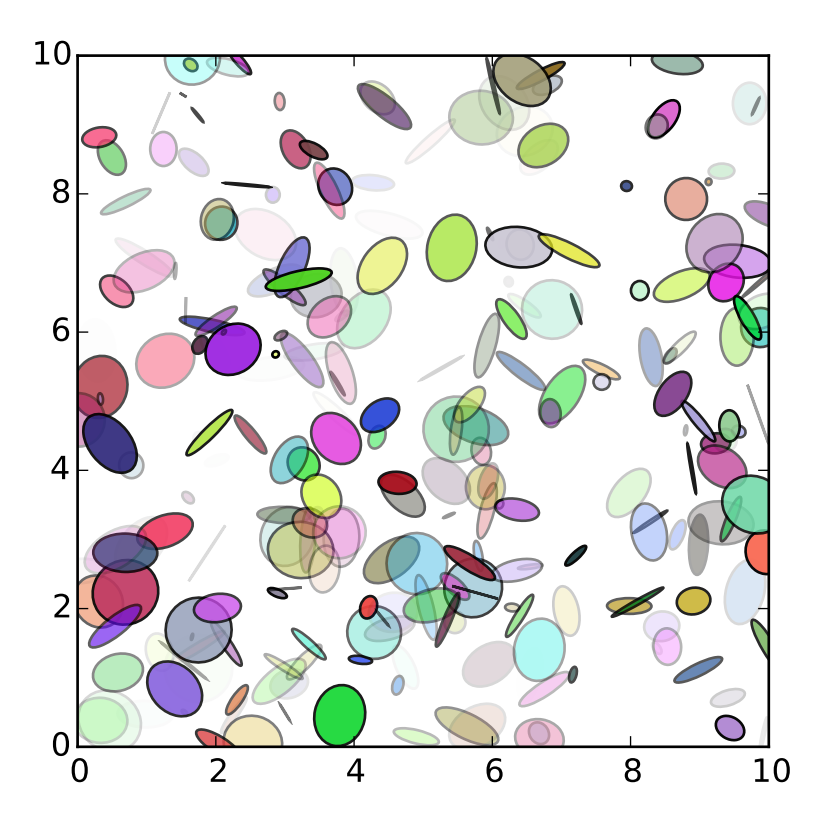

from pylab import figure, show, rand from matplotlib.patches import Ellipse  $NUM = 250$ ells = [Ellipse(xy=rand(2)\*10, width=rand(), height=rand(), angle=rand()\*360)

```
for i in range(NUM)]
fig = figure()ax = fig.add\_subplot(111, aspect='equal')for e in ells:
    ax.add_artist(e)
    e.set_clip_box(ax.bbox)
    e.set_alpha(rand())
    e.set_facecolor(rand(3))
ax.set_xlim(0, 10)
ax.set_ylim(0, 10)
show()
```
### **91.68 pylab\_examples example code: ellipse\_rotated.py**

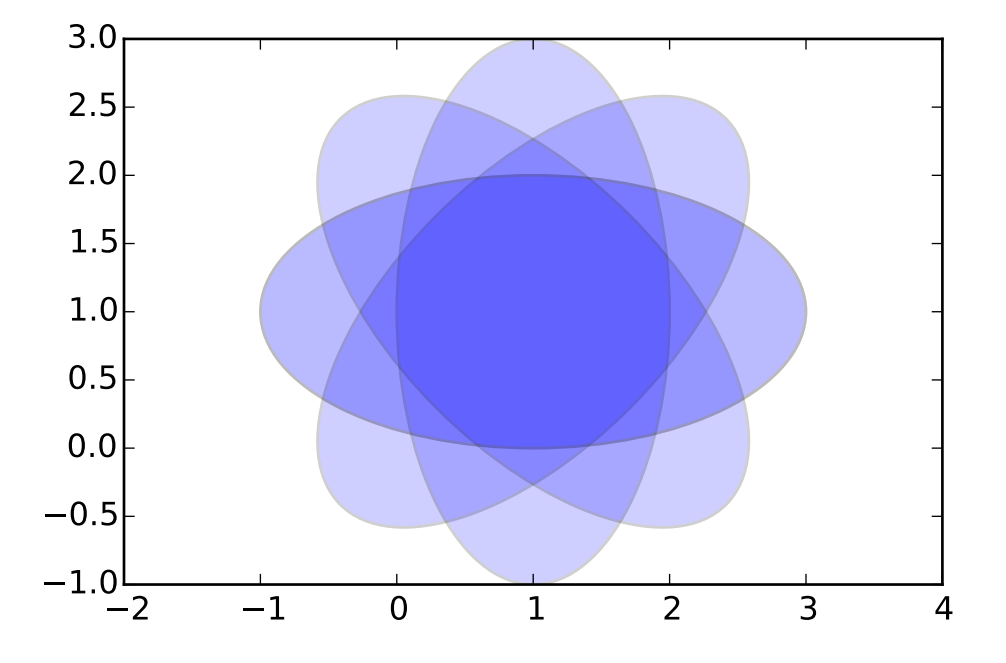

#### from pylab import \* from matplotlib.patches import Ellipse

```
delta = 45.0 # degrees
angles = \text{arange}(0, 360 + \text{delta}, \text{delta})ells = [Ellipse((1, 1), 4, 2, a) for a in angles]
a = subplot(111, aspect='equal')for e in ells:
    e.set_clip_box(a.bbox)
    e.set_alpha(0.1)
    a.add_artist(e)
xlim(-2, 4)ylim(-1, 3)
show()
```
# **91.69 pylab\_examples example code: equal\_aspect\_ratio.py**

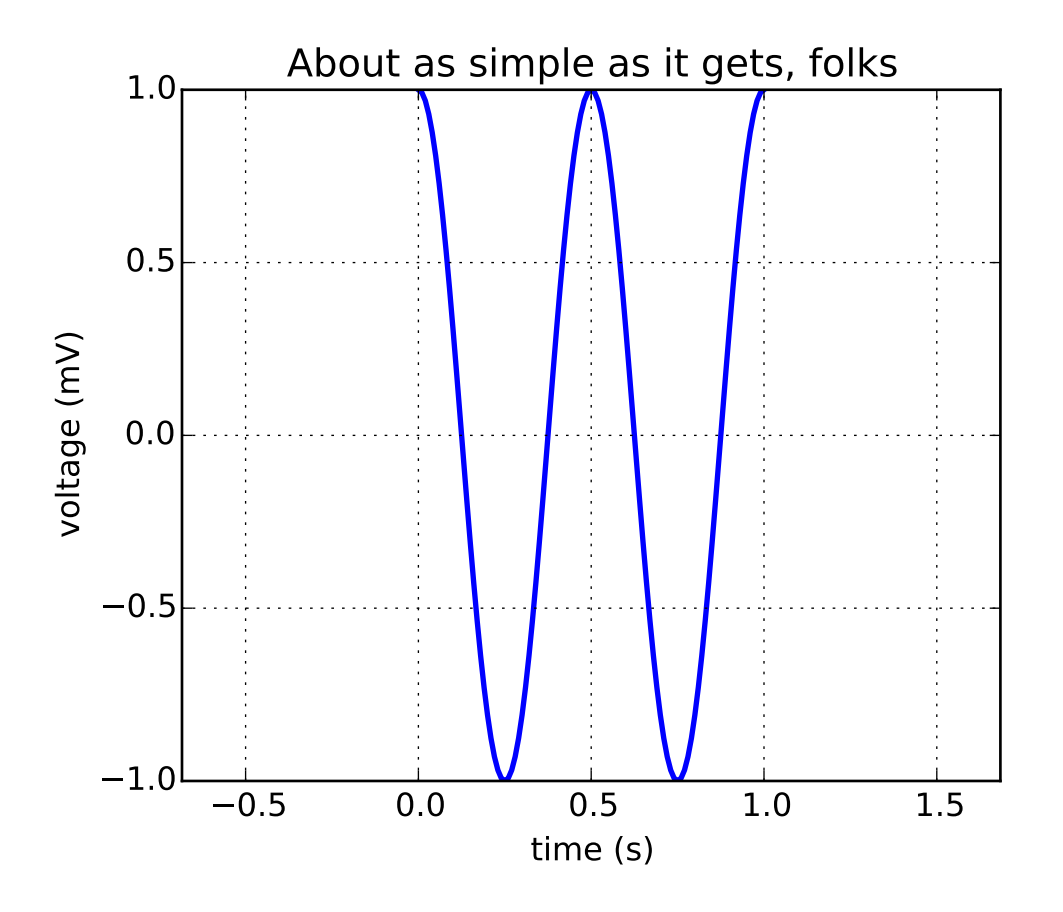

```
#!/usr/bin/env python
"''"''"Example: simple line plot.
Show how to make a plot that has equal aspect ratio
"''"from pylab import *
t = \text{arange}(0.0, 1.0 + 0.01, 0.01)s = cos(2 \cdot 2 \cdot pi \cdot t)plot(t, s, '-'', lw=2)xlabel('time (s)')
ylabel('voltage (mV)')
title('About as simple as it gets, folks')
grid(True)
axes().set_aspect('equal', 'datalim')
show()
```
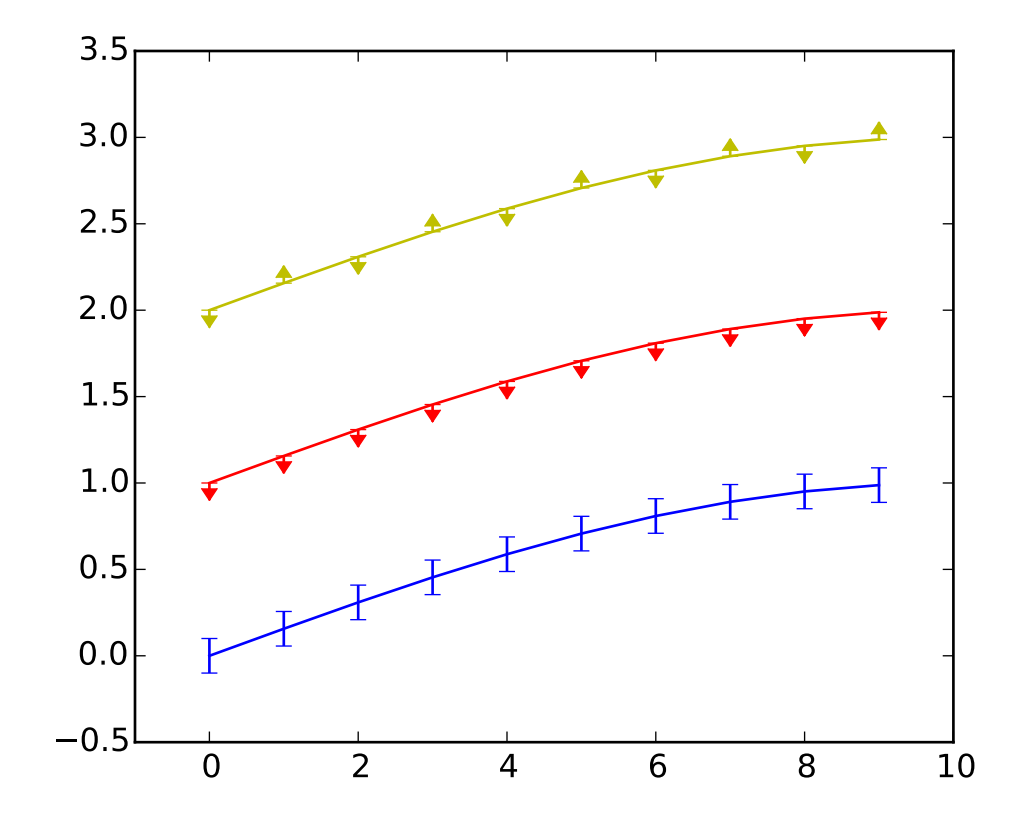

# **91.70 pylab\_examples example code: errorbar\_limits.py**

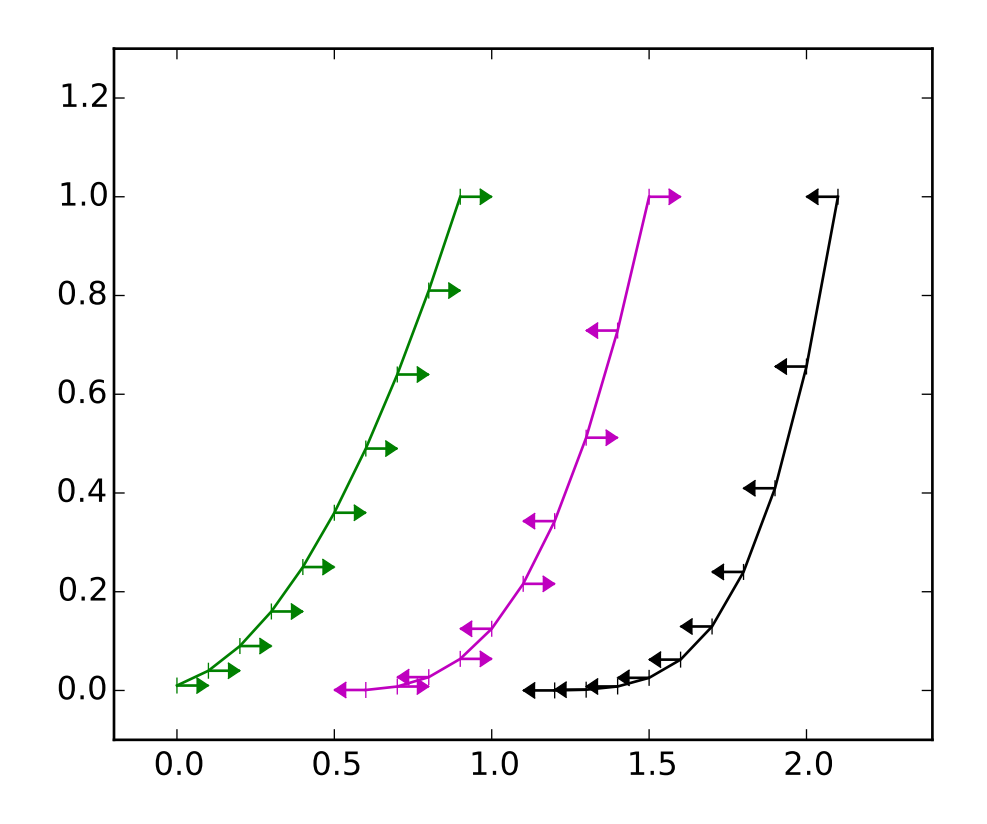

```
'''Illustration of upper and lower limit symbols on errorbars
'''from math import pi
from numpy import array, arange, sin
import pylab as P
fig = P.figure()x = \text{arange}(10.0)y = sin(arange(10.0)/20.0*pi)P.errorbar(x,y,yerr=0.1,capsize=3)
y = sin(arange(10.0)/20.0*pi) + 1P.errorbar(x,y,yerr=0.1, uplims=True)
y = sin(arange(10.0)/20.0*pi) + 2upperlimits = array([1, 0]*5)
lowerlimits = array([0,1]*5)
P.errorbar(x, y, yerr=0.1, uplims=upperlimits, lolims=lowerlimits)
P.xlim(-1,10)
fig = P.figure()
```

```
x = \text{arange}(10.0)/10.0y = (x+0.1) * 2P.errorbar(x, y, xerr=0.1, xlolims=True)
y = (x+0.1) * * 3P.errorbar(x+0.6, y, xerr=0.1, xuplims=upperlimits, xlolims=lowerlimits)
y = (x+0.1) * 4P.errorbar(x+1.2, y, xerr=0.1, xuplims=True)
P.xlim(-0.2,2.4)
P.ylim(-0.1,1.3)
P.show()
```
### **91.71 pylab\_examples example code: errorbar\_subsample.py**

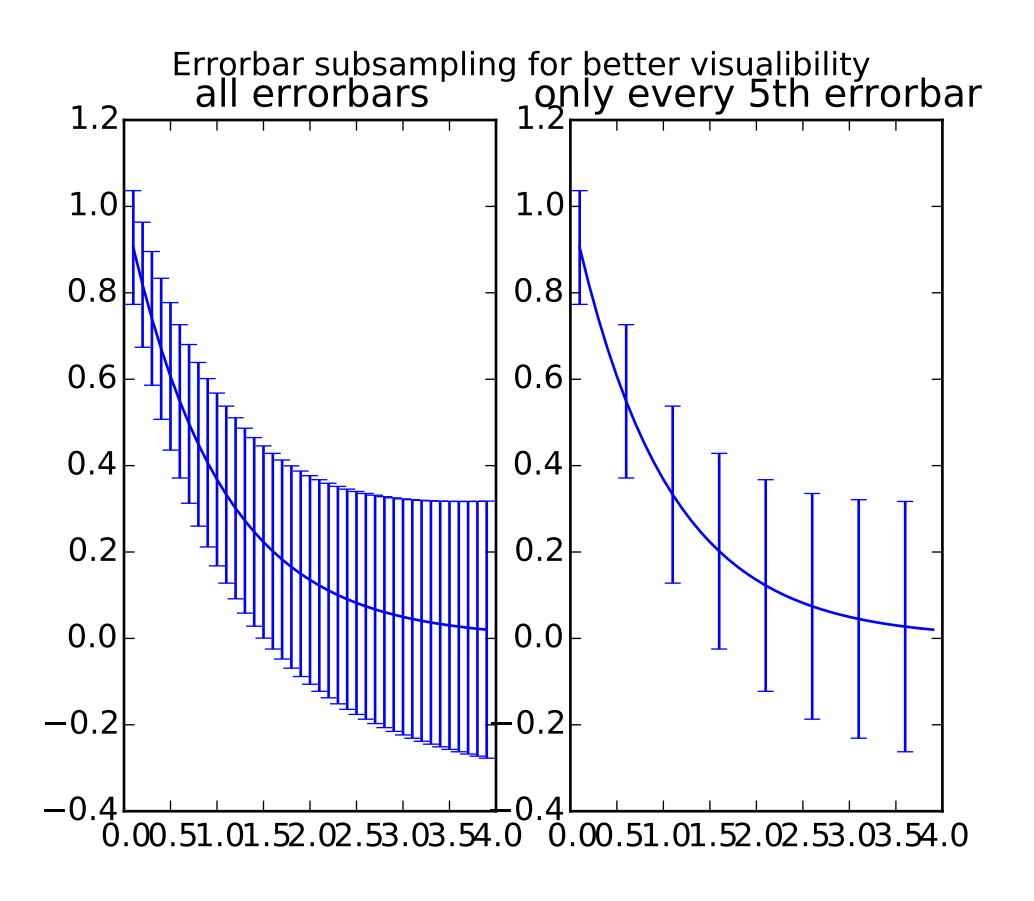

**2026 Chapter 91. pylab\_examples Examples**

'''

```
Demo for the errorevery keyword to show data full accuracy data plots with
few errorbars.
'''import numpy as np
import matplotlib.pyplot as plt
# example data
x = np.arange(0.1, 4, 0.1)y = np.exp(-x)# example variable error bar values
yerr = 0.1 + 0.1*np.sqrt(x)# Now switch to a more OO interface to exercise more features.
fig, axs = plt.subplots(nrows=1, ncols=2, sharex=True)
ax = axes[0]ax.errorbar(x, y, yerr=yerr)
ax.set_title('all errorbars')
ax = axes[1]ax.errorbar(x, y, yerr=yerr, errorevery=5)
ax.set_title('only every 5th errorbar')
fig.suptitle('Errorbar subsampling for better visualibility')
plt.show()
```
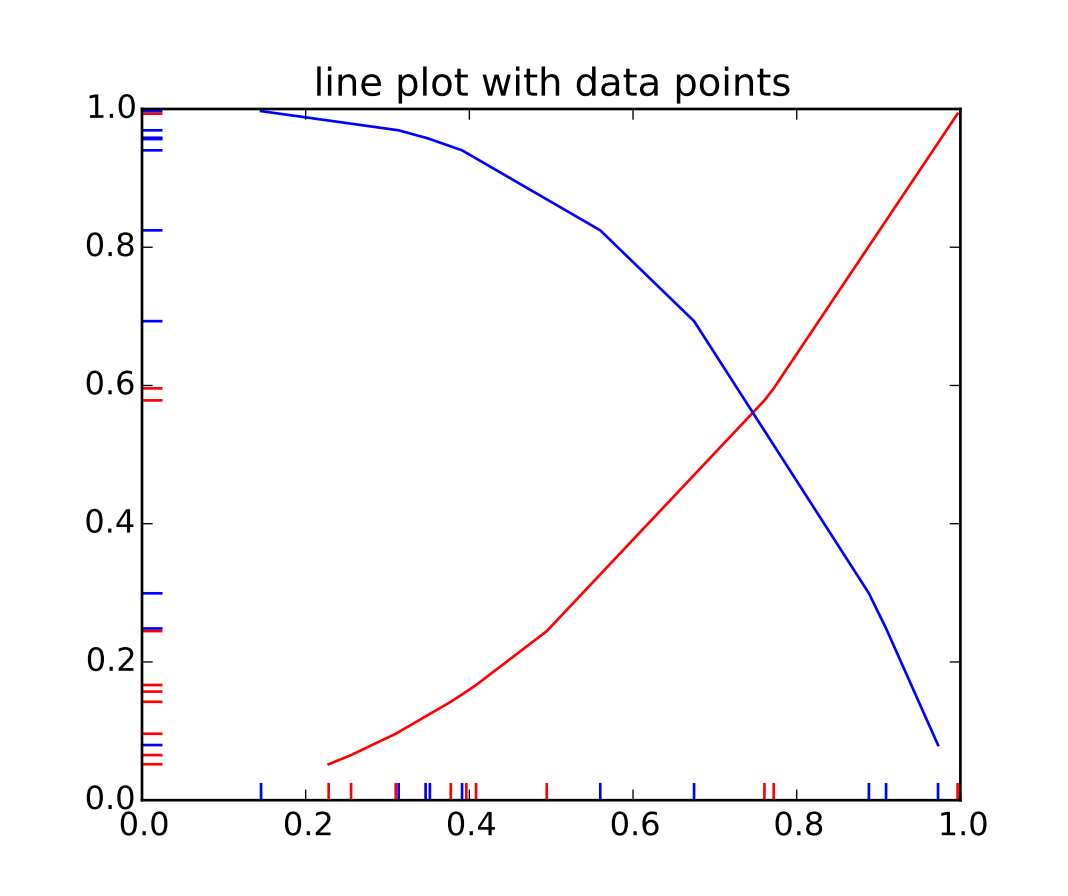

### **91.72 pylab\_examples example code: eventcollection\_demo.py**

```
#!/usr/bin/env python
# -*- Coding:utf-8 -*-
'''Plot two curves, then use EventCollections to mark the locations of the x
and y data points on the respective axes for each curve'''
import matplotlib.pyplot as plt
from matplotlib.collections import EventCollection
import numpy as np
# create random data
np.random.seed(50)
xdata = np.random.random([2, 10])# split the data into two parts
xdata1 = xdata[0, :]xdata2 = xdata[1, :]# sort the data so it makes clean curves
xdata1.sort()
xdata2.sort()
# create some y data points
```

```
vdata1 = xdata1 * x 2
ydata2 = 1 - xdata2 * x 3
# plot the data
fig = plt.figure()ax = fig.add\_subplot(1, 1, 1)ax.plot(xdata1, ydata1, 'r', xdata2, ydata2, 'b')
# create the events marking the x data points
xevents1 = EventCollection(xdata1, color=[1, 0, 0], linelength=0.05)
xevents2 = EventCollection(xdata2, color=[0, 0, 1], linelength=0.05)
# create the events marking the y data points
yevents1 = EventCollection(ydata1, color=[1, 0, 0], linelength=0.05,
                           orientation='vertical')
yevents2 = EventCollection(ydata2, color=[0, 0, 1], linelength=0.05,
                           orientation='vertical')
# add the events to the axis
ax.add_collection(xevents1)
ax.add_collection(xevents2)
ax.add_collection(yevents1)
ax.add_collection(yevents2)
# set the limits
ax.set_xlim([0, 1])
ax.set_ylim([0, 1])ax.set_title('line plot with data points')
# display the plot
plt.show()
```
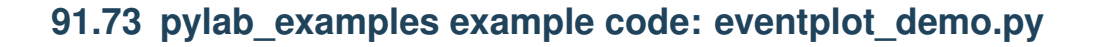

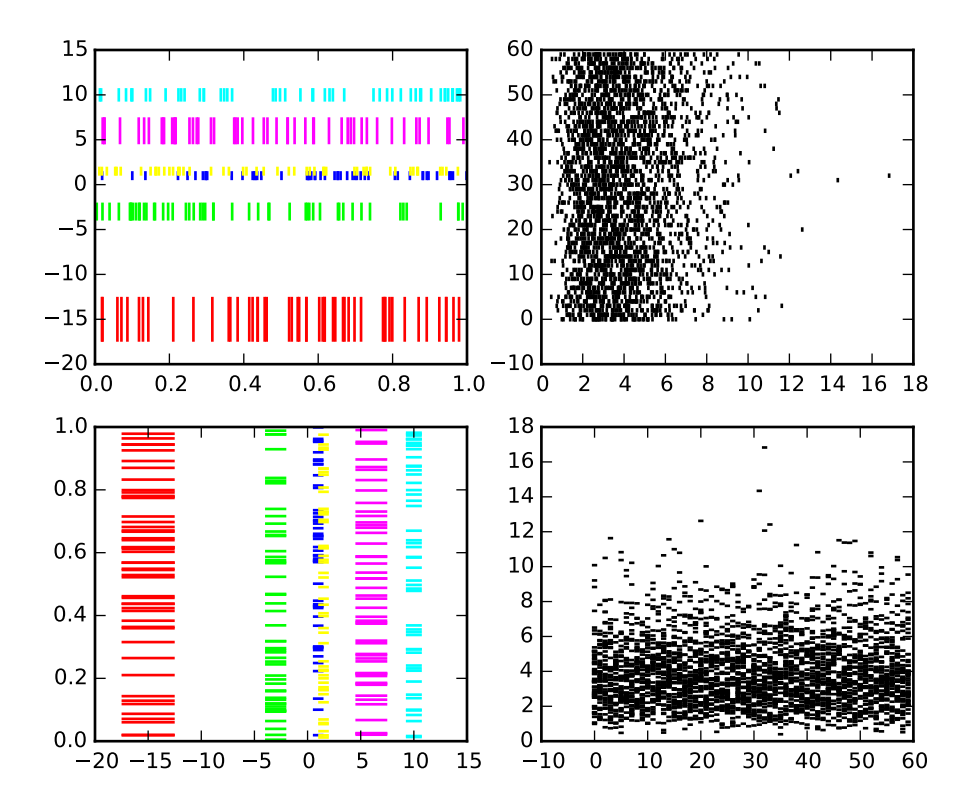

```
#!/usr/bin/env python
# -*- Coding:utf-8 -*-
'''an eventplot showing sequences of events with various line properties
the plot is shown in both horizontal and vertical orientations'''
import matplotlib.pyplot as plt
import numpy as np
import matplotlib
matplotlib.rcParams['font.size'] = 8.0
# set the random seed
np.random.seed(0)
# create random data
data1 = np.random.random([6, 50])# set different colors for each set of positions
colors1 = np.array([1, 0, 0],[0, 1, 0],[0, 0, 1],
                    [1, 1, 0],
                    [1, 0, 1],
```
```
[0, 1, 1]]
# set different line properties for each set of positions
# note that some overlap
lineoffsets1 = np.array([-15, -3, 1, 1.5, 6, 10])linelengths1 = [5, 2, 1, 1, 3, 1.5]fig = plt.figure()# create a horizontal plot
ax1 = fig.add\_subplot(221)ax1.eventplot(data1, colors=colors1, lineoffsets=lineoffsets1,
              linelengths=linelengths1)
# create a vertical plot
ax2 = fig.add\_subplot(223)ax2.eventplot(data1, colors=colors1, lineoffsets=lineoffsets1,
              linelengths=linelengths1, orientation='vertical')
# create another set of random data.
# the gamma distribution is only used fo aesthetic purposes
data2 = np.random.gamma(4, size=[60, 50])# use individual values for the parameters this time
# these values will be used for all data sets (except lineoffsets2, which
# sets the increment between each data set in this usage)
colors2 = [[0, 0, 0]]lineoffsets2 = 1linelengths2 = 1
# create a horizontal plot
ax1 = fig.add\_subplot(222)ax1.eventplot(data2, colors=colors2, lineoffsets=lineoffsets2,
              linelengths=linelengths2)
# create a vertical plot
ax2 = fig.add\_subplot(224)ax2.eventplot(data2, colors=colors2, lineoffsets=lineoffsets2,
              linelengths=linelengths2, orientation='vertical')
plt.show()
```
## **91.74 pylab\_examples example code: fancyarrow\_demo.py**

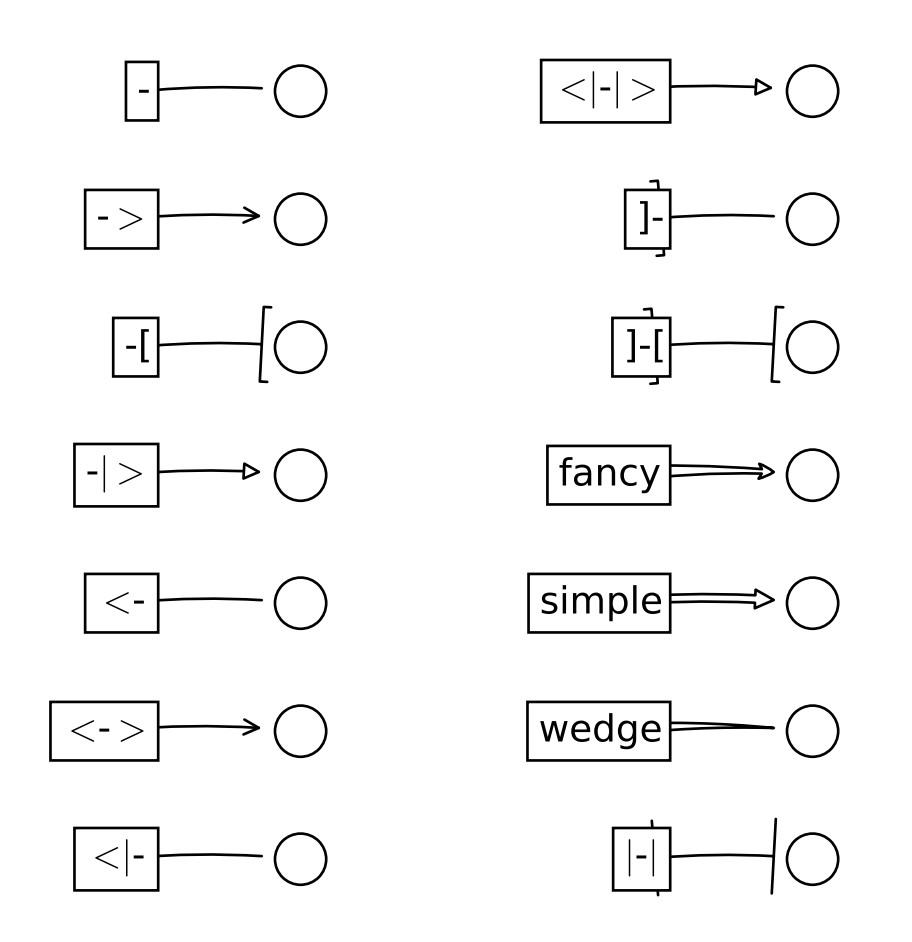

```
import matplotlib.patches as mpatches
import matplotlib.pyplot as plt
styles = mpatches.ArrowStyle.get_styles()
ncol=2
nrow = (len(styles)+1) // ncolfigheight = (nrow+0.5)fig1 = plt.figure(1, (4.*ncol/1.5, flight/1.5))fontsize = 0.2 * 70ax = fig1.add_axes([0, 0, 1, 1], frameon=False, aspect=1.)ax.set_xlim(0, 4*ncol)
ax.set_ylim(0, figheight)
def to_texstring(s):
    s = s.\text{replace}("<", r"$ <$")
```

```
s = s.\text{replace}(">", r"$>$")
    s = s.\text{replace}("|", r"$|$")
    return s
for i, (stylename, styleclass) in enumerate(sorted(styles.items())):
    x = 3.2 + (i//nrow)*4y = (figheight - 0.7 - i% nrow) # /figheight
    p = mpatches.Circle((x, y), 0.2, fc="w")ax.add_patch(p)
    ax.annotate(to_texstring(stylename), (x, y),
                (x-1.2, y),
                #xycoords="figure fraction", textcoords="figure fraction",
                ha="right", va="center",
                size=fontsize,
                arrowprops=dict(arrowstyle=stylename,
                                 patchB=p,
                                 shrinkA=5,
                                 shrinkB=5,
                                 fc="w", ec="k",
                                 connectionstyle="arc3,rad=-0.05",
                                 ),
                bbox=dict(boxstyle="square", fc="w"))
ax.xaxis.set_visible(False)
ax.yaxis.set_visible(False)
plt.draw()
plt.show()
```
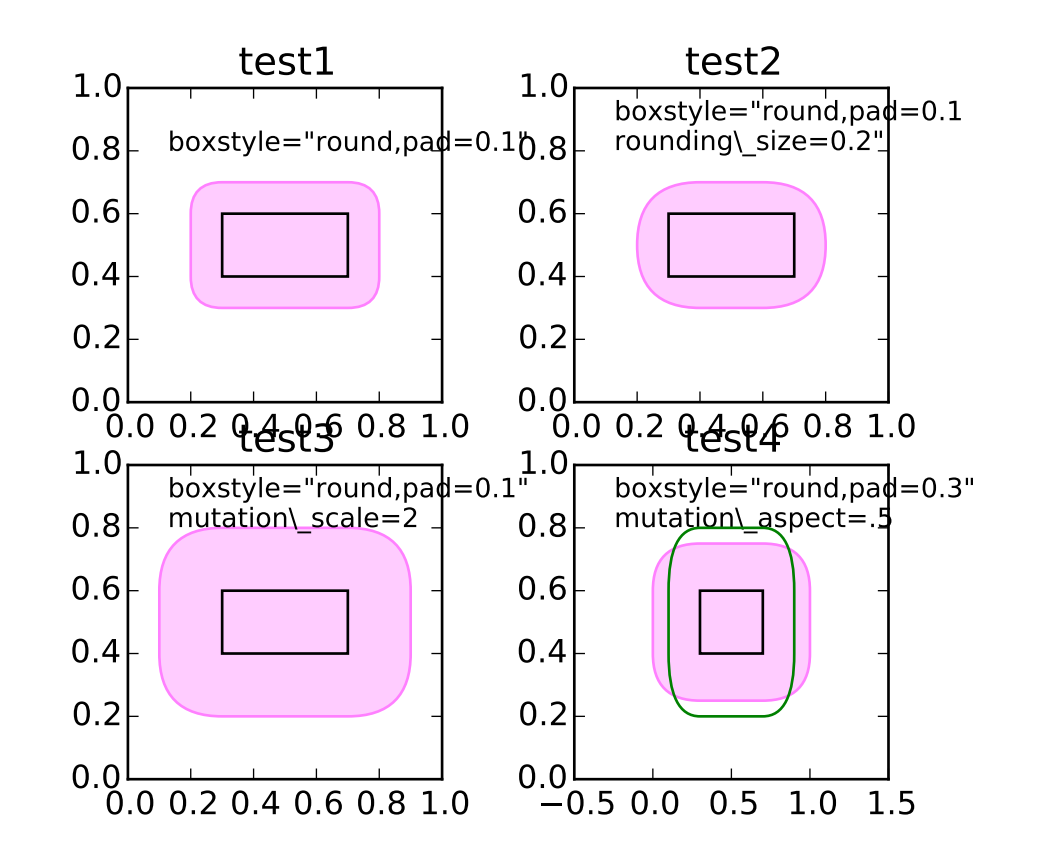

### **91.75 pylab\_examples example code: fancybox\_demo.py**

```
import matplotlib.pyplot as plt
import matplotlib.transforms as mtransforms
from matplotlib.patches import FancyBboxPatch
# Bbox object around which the fancy box will be drawn.
bb = mtransforms.Bbox([[0.3, 0.4], [0.7, 0.6]])def draw_bbox(ax, bb):
    # boxstyle=square with pad=0, i.e. bbox itself.
   p_bbox = FancyBboxPatch((bb.xmin, bb.ymin),
                            abs(bb.width), abs(bb.height),
                            boxstyle="square,pad=0.",
                            ec="k", fc="none", zorder=10.,
                            )
    ax.add_patch(p_bbox)
def test1(ax):
    # a fancy box with round corners. pad=0.1
    p_fancy = FancyBboxPatch((bb.xmin, bb.ymin),
                             abs(bb.width), abs(bb.height),
```

```
boxstyle="round,pad=0.1",
                              fc=(1., .8, 1.),
                              ec=(1., 0.5, 1.))ax.add_patch(p_fancy)
    ax.text(0.1, 0.8,
            r' boxstyle="round,pad=0.1"',
            size=10, transform=ax.transAxes)
    # draws control points for the fancy box.
    #l = p_fancy.get_path().vertices
    #ax.plot(1[:, 0], 1[:, 1], ".")# draw the original bbox in black
    draw_bbox(ax, bb)
def test2(ax):
    # bbox=round has two optional argument. pad and rounding_size.
    # They can be set during the initialization.
    p_fancy = FancyBboxPatch((bb.xmin, bb.ymin),
                              abs(bb.width), abs(bb.height),
                              boxstyle="round,pad=0.1",
                              fc=(1, 8, 1.),ec=(1., 0.5, 1.)ax.add_patch(p_fancy)
    # boxstyle and its argument can be later modified with
    # set_boxstyle method. Note that the old attributes are simply
    # forgotten even if the boxstyle name is same.
    p_fancy.set_boxstyle("round,pad=0.1, rounding_size=0.2")
    #or
    #p_fancy.set_boxstyle("round", pad=0.1, rounding_size=0.2)
    ax.text(0.1, 0.8,
             ' boxstyle="round,pad=0.1\n rounding\\_size=0.2"',
            size=10, transform=ax.transAxes)
    # draws control points for the fancy box.
    #1 = p_{\text{fancy.get}_\text{path}}(). vertices
    #ax.plot(l[:,0], l[:,1], ".")
    draw_bbox(ax, bb)
def test3(ax):
```

```
# mutation_scale determine overall scale of the mutation,
    # i.e. both pad and rounding_size is scaled according to this
    # value.
    p_fancy = FancyBboxPatch((bb.xmin, bb.ymin),
                             abs(bb.width), abs(bb.height),
                             boxstyle="round,pad=0.1",
                             mutation_scale=2.,
                             fc=(1, 8, 1.),ec=(1., 0.5, 1.)ax.add_patch(p_fancy)
    ax.text(0.1, 0.8,
            ' boxstyle="round,pad=0.1"\n mutation\\_scale=2',
            size=10, transform=ax.transAxes)
    # draws control points for the fancy box.
    #l = p_fancy.get_path().vertices
    #ax.plot(l[:,0], l[:,1], ".")
    draw_bbox(ax, bb)
def test4(ax):
    # When the aspect ratio of the axes is not 1, the fancy box may
    # not be what you expected (green)
    p_fancy = FancyBboxPatch((bb.xmin, bb.ymin),
                             abs(bb.width), abs(bb.height),
                             boxstyle="round,pad=0.2",
                             fc="none",
                             ec=(0., .5, 0.), zorder=4)
    ax.add_patch(p_fancy)
    # You can compensate this by setting the mutation_aspect (pink).
    p_fancy = FancyBboxPatch((bb.xmin, bb.ymin),
                             abs(bb.width), abs(bb.height),
                             boxstyle="round,pad=0.3",
                             mutation_aspect=.5,
                             fc=(1., 0.8, 1.),
                             ec=(1., 0.5, 1.)ax.add_patch(p_fancy)
    ax.text(0.1, 0.8,
```

```
' boxstyle="round,pad=0.3"\n mutation\\_aspect=.5',
            size=10, transform=ax.transAxes)
   draw_bbox(ax, bb)
def test_all():
   plt.clf()
   ax = plt.subplot(2, 2, 1)test1(ax)
   ax.set_xlim(0., 1.)
   ax.set_ylim(0., 1.)
   ax.set_title("test1")
   ax.set_aspect(1.)
   ax = plt.subplot(2, 2, 2)ax.set_title("test2")
   test2(ax)
   ax.set_xlim(0., 1.)
   ax.set_ylim(0., 1.)
   ax.set_aspect(1.)
   ax = plt.subplot(2, 2, 3)ax.set_title("test3")
   test3(ax)
   ax.set_xlim(0., 1.)
   ax.set_ylim(0., 1.)
   ax.set_aspect(1)
   ax = plt.subplot(2, 2, 4)ax.set_title("test4")
   test4(ax)
   ax.set_xlim(-0.5, 1.5)
   ax.set\_ylim(0., 1.)ax.set_aspect(2.)
   plt.draw()
   plt.show()
test_all()
```
**91.76 pylab\_examples example code: fancybox\_demo2.py**

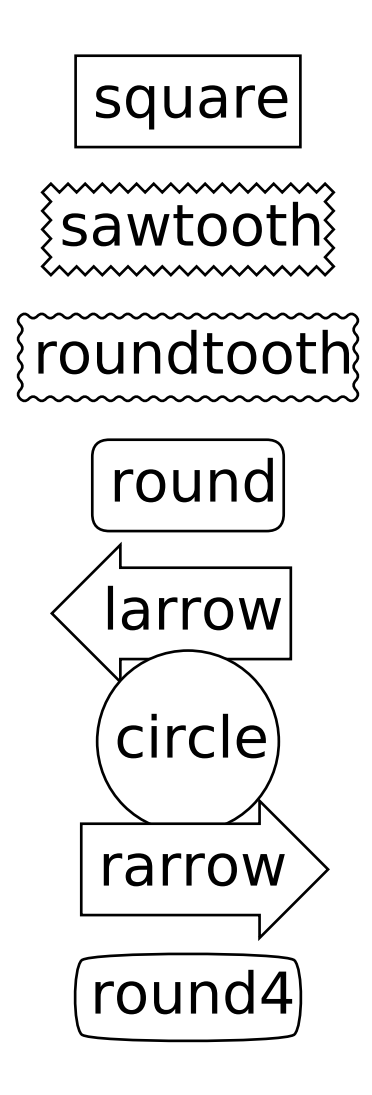

```
import matplotlib.patches as mpatch
import matplotlib.pyplot as plt
styles = mpatch.BoxStyle.get_styles()
figheight = (len(styles) + .5)fig1 = plt.figure(1, (4/1.5, figheight/1.5))
fontsize = 0.3 * 72for i, (stylename, styleclass) in enumerate(styles.items()):
   fig1.text(0.5, (float(len(styles)) - 0.5 - i)/figheight, stylename,
             ha="center",
              size=fontsize,
              transform=fig1.transFigure,
             bbox=dict(boxstyle=stylename, fc="w", ec="k"))
```
plt.draw() plt.show()

Keywords: python, matplotlib, pylab, example, codex (see *[Search examples](#page-404-0)*)

## **91.77 pylab\_examples example code: fancytextbox\_demo.py**

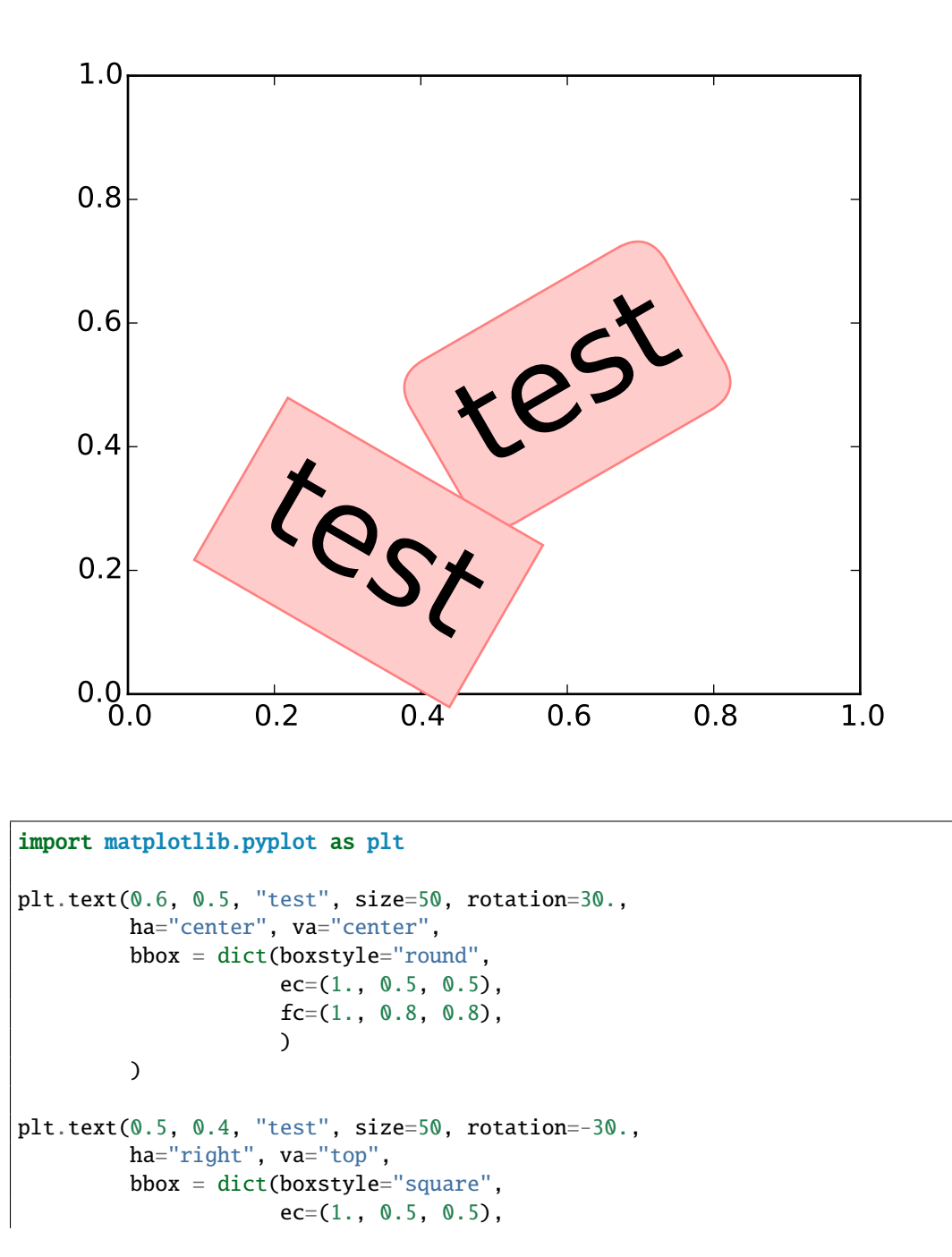

```
fc=(1., 0.8, 0.8),\lambda\mathcal{L}plt.draw()
plt.show()
```
# **91.78 pylab\_examples example code: figimage\_demo.py**

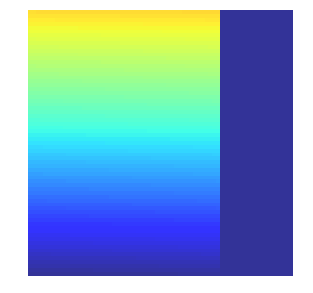

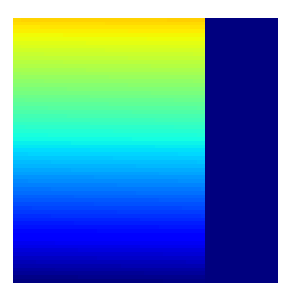

 $"''"''"$ 

This illustrates placing images directly in the figure, with no axes.  $"''"$ import numpy as np import matplotlib import matplotlib.cm as cm import matplotlib.pyplot as plt

```
fig = plt.figure()Z = np.arange(10000.0)Z.\,shape = 100,100Z[:, 50:] = 1.im1 = plt.figimage(Z, xo=50, yo=0, cmap=cm.jet, origin='lower')
im2 = plt.figimage(Z, xo=100, yo=100, alpha=.8, canap=cm.jet, origin='lower')plt.show()
```
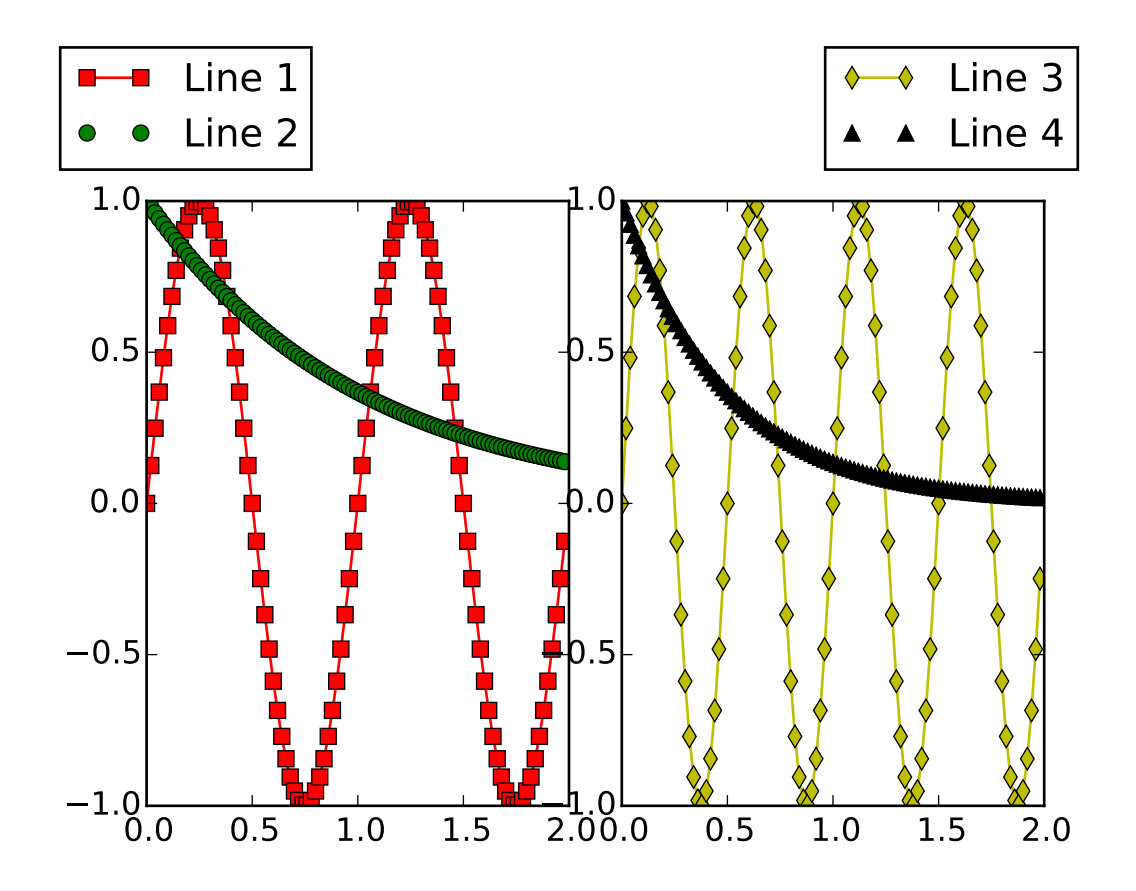

# **91.79 pylab\_examples example code: figlegend\_demo.py**

```
import numpy as np
import matplotlib.pyplot as plt
fig = plt.figure()ax1 = fig.add_axes([0.1, 0.1, 0.4, 0.7])ax2 = fig.add_axes([0.55, 0.1, 0.4, 0.7])
```

```
x = np.arange(0.0, 2.0, 0.02)y1 = np \sin(2 \pi np \cdot pi \pi x)y2 = np \cdot exp(-x)11, 12 = ax1.plot(x, y1, 'rs-', x, y2, 'go')y3 = np \cdot sin(4 * np \cdot pi * x)y4 = np.exp(-2*x)13, 14 = ax2.plot(x, y3, 'yd-', x, y4, 'k')fig.legend((l1, l2), ('Line 1', 'Line 2'), 'upper left')
fig.legend((l3, l4), ('Line 3', 'Line 4'), 'upper right')
plt.show()
```
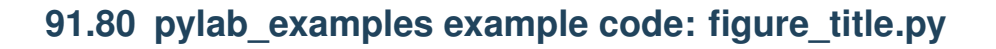

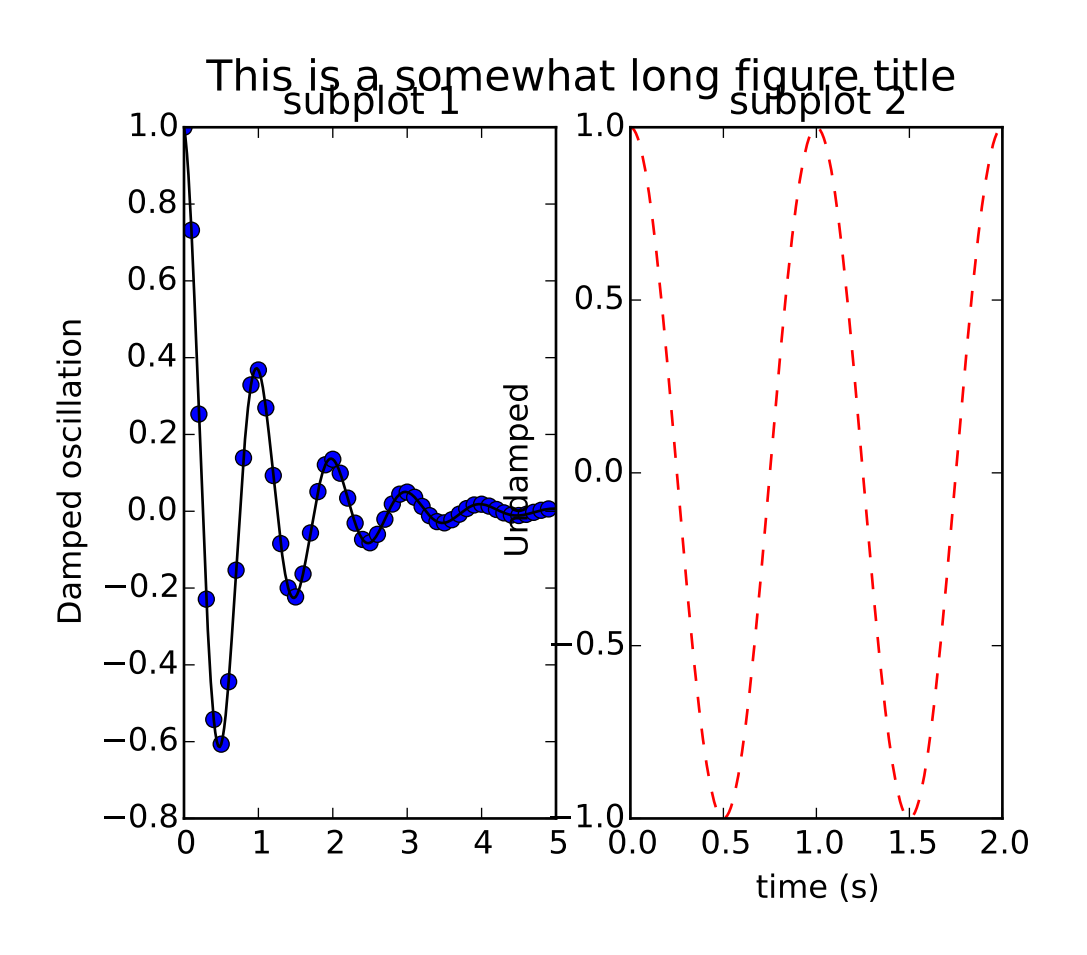

#!/usr/bin/env python from matplotlib.font\_manager import FontProperties from pylab import \*

```
def f(t):
    sl = cos(2<sup>*</sup>pi<sup>*</sup>t)e1 = exp(-t)return multiply(s1,e1)
t1 = \text{arange}(0.0, 5.0, 0.1)t2 = \text{arange}(0.0, 5.0, 0.02)t3 = \text{arange}(0.0, 2.0, 0.01)subplot(121)
plot(t1, f(t1), 'bo', t2, f(t2), 'k')
title('subplot 1')
ylabel('Damped oscillation')
suptitle('This is a somewhat long figure title', fontsize=16)
subplot(122)
plot(t3, cos(2*pi*t3), 'r--')
xlabel('time (s)')
title('subplot 2')
ylabel('Undamped')
show()
```
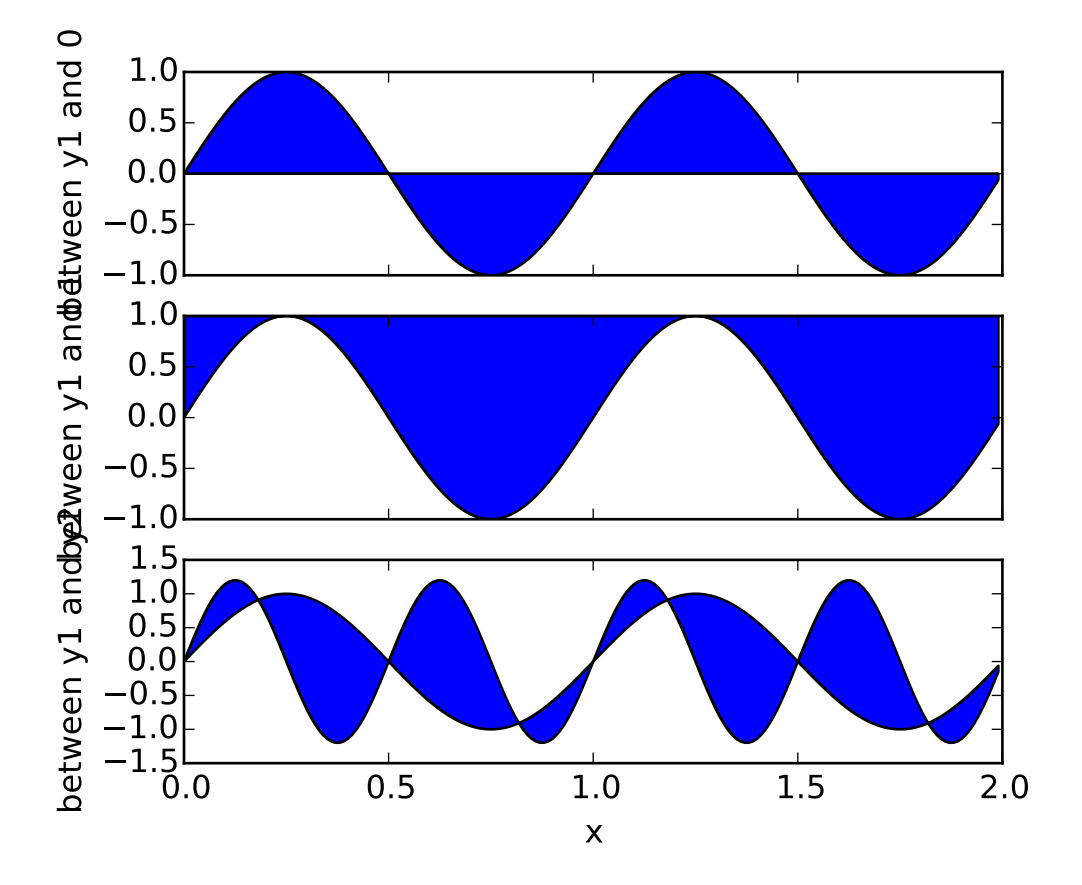

# **91.81 pylab\_examples example code: fill\_between\_demo.py**

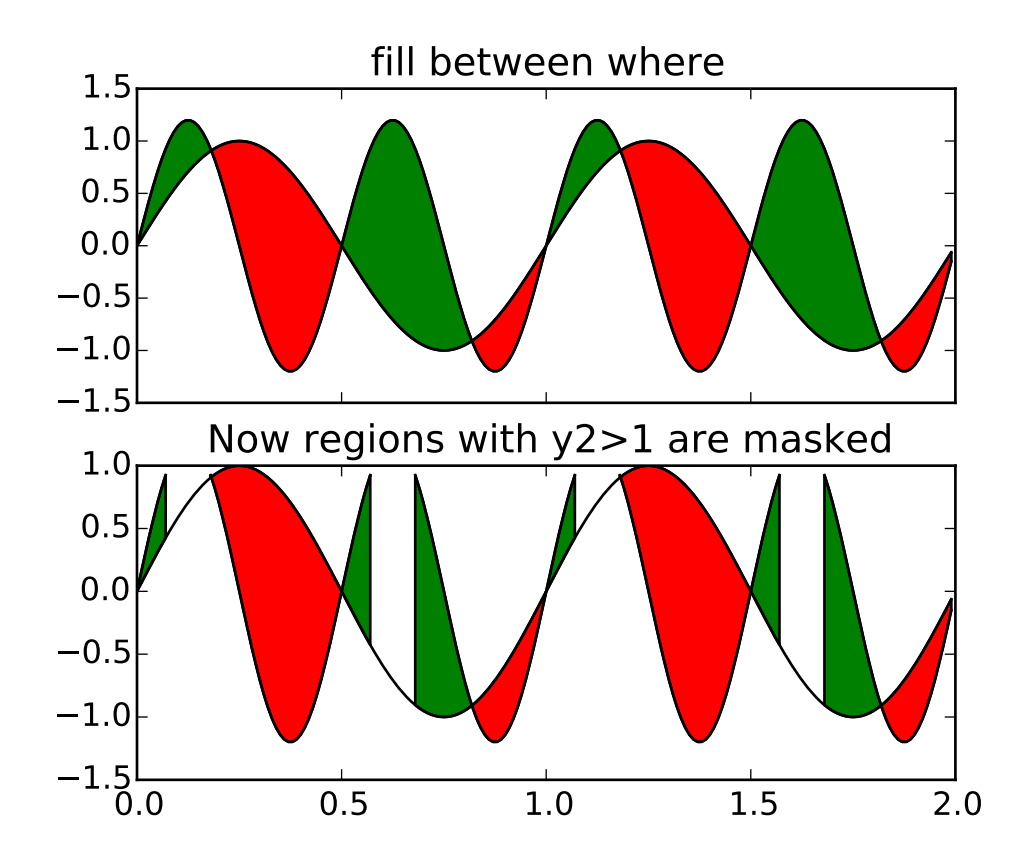

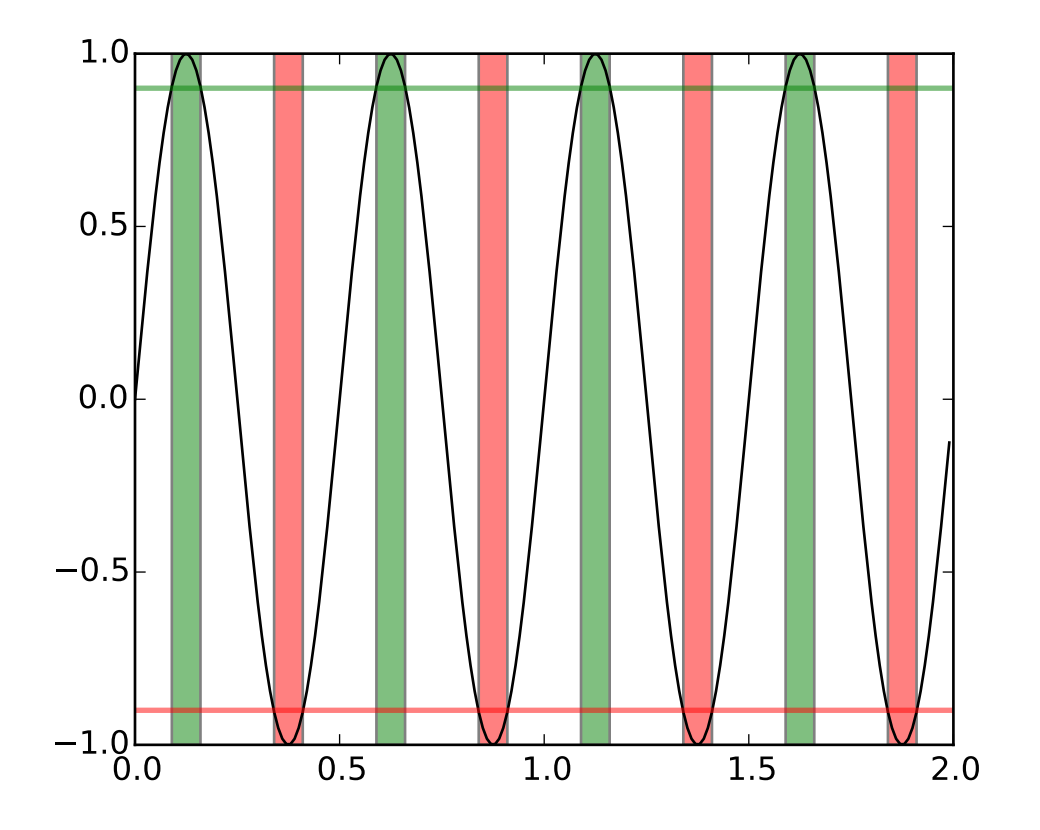

```
#!/usr/bin/env python
import matplotlib.pyplot as plt
import numpy as np
x = np.arange(0.0, 2, 0.01)y1 = np \sin(2 \pi np \cdot pi \pi x)y2 = 1.2*np \cdot sin(4*np \cdot pi * x)fig, (ax1, ax2, ax3) = plt.subplots(3,1, sharex=True)ax1.fill_between(x, 0, y1)
ax1.set_ylabel('between y1 and 0')
ax2.fill_between(x, y1, 1)
ax2.set_ylabel('between y1 and 1')
ax3.fill_between(x, y1, y2)
ax3.set_ylabel('between y1 and y2')
ax3.set_xlabel('x')
# now fill between y1 and y2 where a logical condition is met. Note
# this is different than calling
# fill_between(x[where], y1[where],y2[where]
# because of edge effects over multiple contiguous regions.
fig, (ax, ax1) = plt.subplots(2, 1, sharex=True)
```

```
ax.plot(x, y1, x, y2, color='black')ax.fill_between(x, y1, y2, where=y2>=y1, facecolor='green', interpolate=True)
ax.fill_between(x, y1, y2, where=y2<=y1, facecolor='red', interpolate=True)
ax.set_title('fill between where')
# Test support for masked arrays.
y2 = np.mac.mashed\_greater(y2, 1.0)ax1.plot(x, y1, x, y2, color='black')
ax1.fill_between(x, y1, y2, where=y2>=y1, facecolor='green', interpolate=True)
ax1.fill_between(x, y1, y2, where=y2<=y1, facecolor='red', interpolate=True)
ax1.set_title('Now regions with y2>1 are masked')
# This example illustrates a problem; because of the data
# gridding, there are undesired unfilled triangles at the crossover
# points. A brute-force solution would be to interpolate all
# arrays to a very fine grid before plotting.
# show how to use transforms to create axes spans where a certain condition is satisfied
fig, ax = plt.subplots()y = np \cdot sin(4 * np \cdot pi * x)ax.plot(x, y, color='black')
# use the data coordinates for the x-axis and the axes coordinates for the y-axis
import matplotlib.transforms as mtransforms
trans = mtransforms.blended_transform_factory(ax.transData, ax.transAxes)
theta = 0.9ax.axhline(theta, color='green', lw=2, alpha=0.5)
ax.axhline(-theta, color='red', lw=2, alpha=0.5)
ax.fill_between(x, 0, 1, where=y>theta, facecolor='green', alpha=0.5, transform=trans)
ax.fill_between(x, 0, 1, where=y<-theta, facecolor='red', alpha=0.5, transform=trans)
plt.show()
```
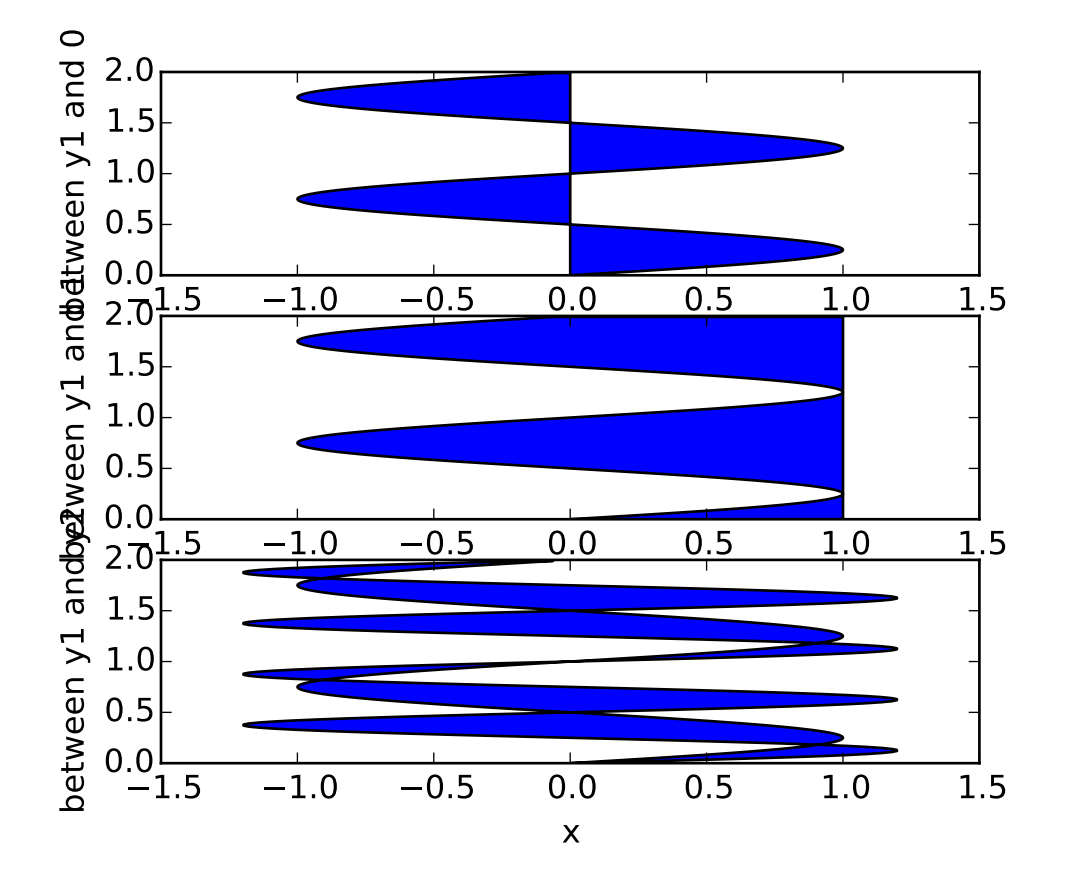

# **91.82 pylab\_examples example code: fill\_betweenx\_demo.py**

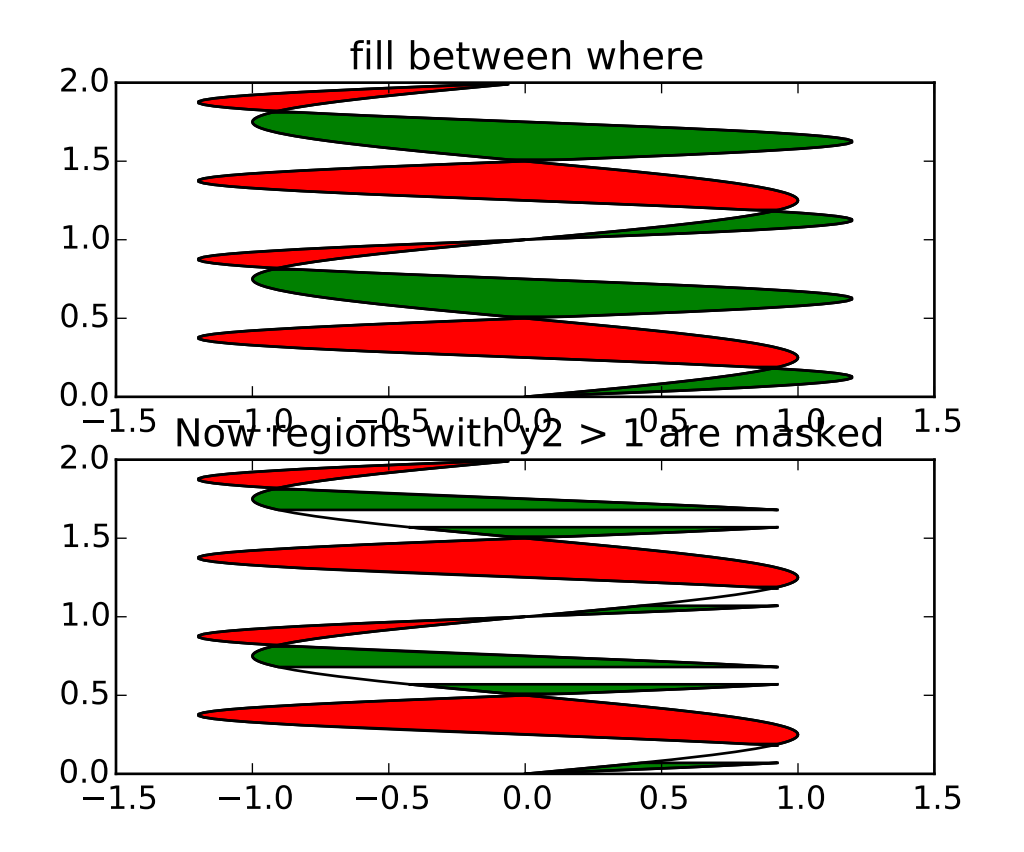

```
import matplotlib.mlab as mlab
from matplotlib.pyplot import figure, show
import numpy as np
## Copy of fill_between.py but using fill_betweenx() instead.
x = np.arange(0.0, 2, 0.01)y1 = np \sin(2 \pi np \cdot pi \pi x)y2 = 1.2*np \cdot sin(4*np \cdot pi* x)fig = figure()ax1 = fig.add\_subplot(311)ax2 = fig.add_subplot(312, sharex=ax1)
ax3 = fig.add_subplot(313, sharex=ax1)
ax1.fill_betweenx(x, 0, y1)
ax1.set_ylabel('between y1 and 0')
ax2.fill_betweenx(x, y1, 1)
ax2.set_ylabel('between y1 and 1')
ax3.fill_betweenx(x, y1, y2)
ax3.set_ylabel('between y1 and y2')
ax3.set_xlabel('x')
```

```
# now fill between y1 and y2 where a logical condition is met. Note
# this is different than calling
  fill_between(x[where], y1[where],y2[where]
# because of edge effects over multiple contiguous regions.
fig = figure()ax = fig.add\_subplot(211)ax.plot(y1, x, y2, x, color='black')
ax.fill_betweenx(x, y1, y2, where=y2>=y1, facecolor='green')
ax.fill_betweenx(x, y1, y2, where=y2<=y1, facecolor='red')
ax.set_title('fill between where')
# Test support for masked arrays.
y2 = np.ma.masked_greater(y2, 1.0)
ax1 = fig.add\_subplot(212, sharex=ax)ax1.plot(y1, x, y2, x, color='black')
ax1.fill_betweenx(x, y1, y2, where=y2>=y1, facecolor='green')
ax1.fill_betweenx(x, y1, y2, where=y2<=y1, facecolor='red')
ax1.set\_title('Now regions with y2 > 1 are masked')# This example illustrates a problem; because of the data
# gridding, there are undesired unfilled triangles at the crossover
# points. A brute-force solution would be to interpolate all
# arrays to a very fine grid before plotting.
show()
```
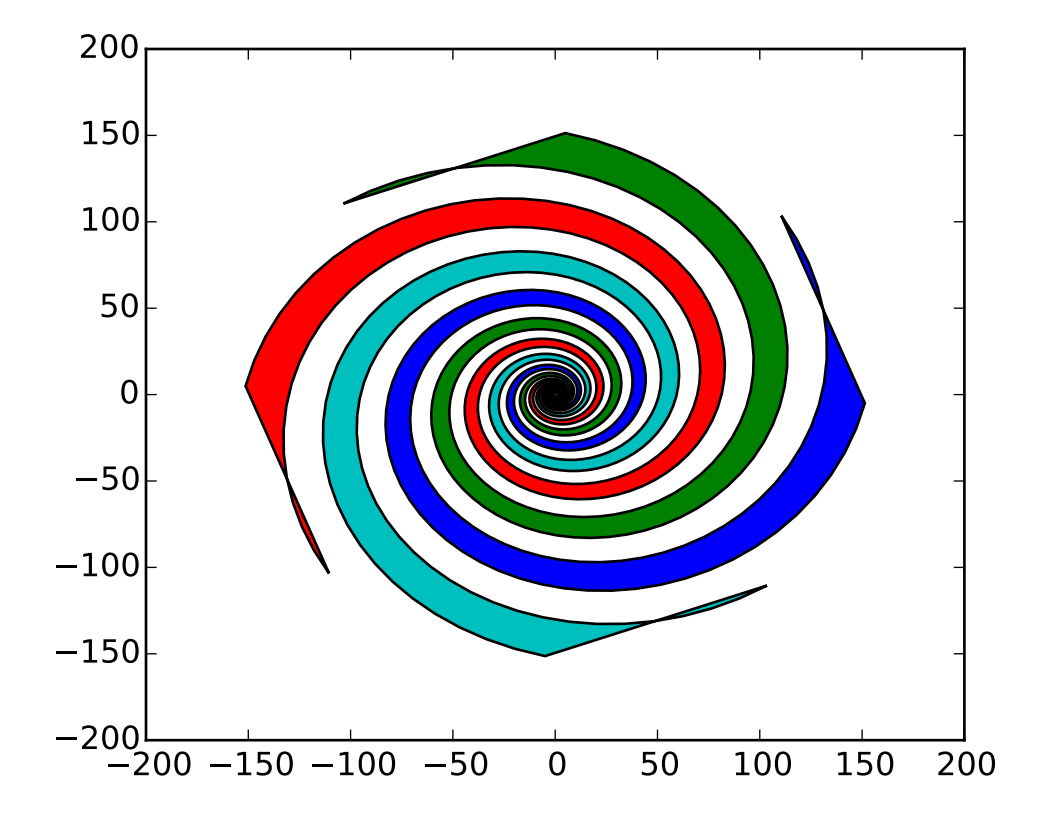

**91.83 pylab\_examples example code: fill\_spiral.py**

```
#!/usr/bin/env python
from pylab import *
theta = \text{arge}(0, 8 \cdot \text{pi}, 0.1)a=1b = .2for dt in \text{arange}(0,2^* \text{pi},\text{pi}/2.0):
      x = a^*cos( theta+dt )*exp(b^*theta)y = a^*sin(theta+dt) * exp(b^*theta)dt = dt + pi/4.0x2 = a * cos(theta + d t) * exp(b * theta)y2 = a * sin( theta + dt ) * exp(b * theta)xf = concatenate([x, x2[::-1]) )yf = \text{concatenate}(\ (y, y2[::-1]) )p1=fill(xf,yf)
```
show()

Keywords: python, matplotlib, pylab, example, codex (see *[Search examples](#page-404-0)*)

#### **91.84 pylab\_examples example code: finance\_demo.py**

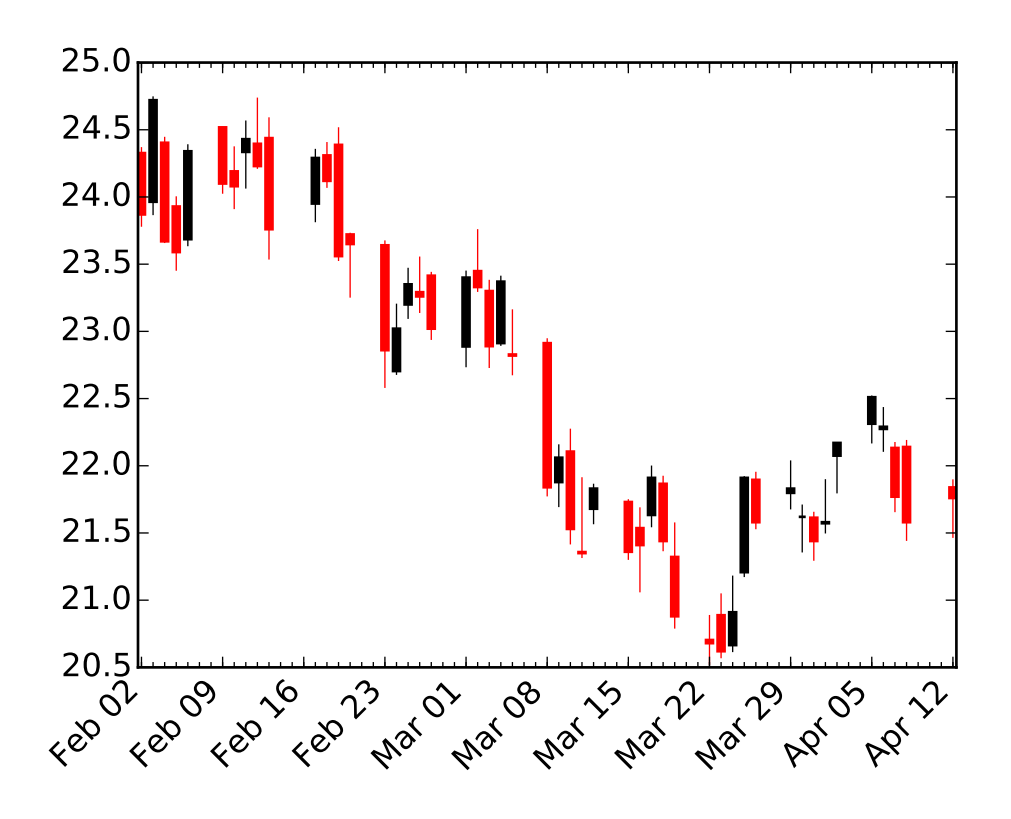

```
#!/usr/bin/env python
import matplotlib.pyplot as plt
from matplotlib.dates import DateFormatter, WeekdayLocator,\
    DayLocator, MONDAY
from matplotlib.finance import quotes_historical_yahoo_ohlc, candlestick_ohlc
# (Year, month, day) tuples suffice as args for quotes_historical_yahoo
date1 = (2004, 2, 1)date2 = (2004, 4, 12)mondays = WeekdayLocator(MONDAY) # major ticks on the mondays
alldays = DayLocation() # minor ticks on the days
```

```
weekFormatter = DateFormatter('%b %d') # e.g., Jan 12<br>dayFormatter = DateFormatter('%d') # e.g., 12
dayFormatter = DateFormatter('%d')
quotes = quotes_historical_yahoo_ohlc('INTC', date1, date2)
if len(quotes) == 0:
    raise SystemExit
fig, ax = plt.subplots()fig.subplots_adjust(bottom=0.2)
ax.xaxis.set_major_locator(mondays)
ax.xaxis.set_minor_locator(alldays)
ax.xaxis.set_major_formatter(weekFormatter)
#ax.xaxis.set_minor_formatter(dayFormatter)
#plot_day_summary(ax, quotes, ticksize=3)
candlestick_ohlc(ax, quotes, width=0.6)
ax.xaxis_date()
ax.autoscale_view()
plt.setp(plt.gca().get_xticklabels(), rotation=45, horizontalalignment='right')
plt.show()
```
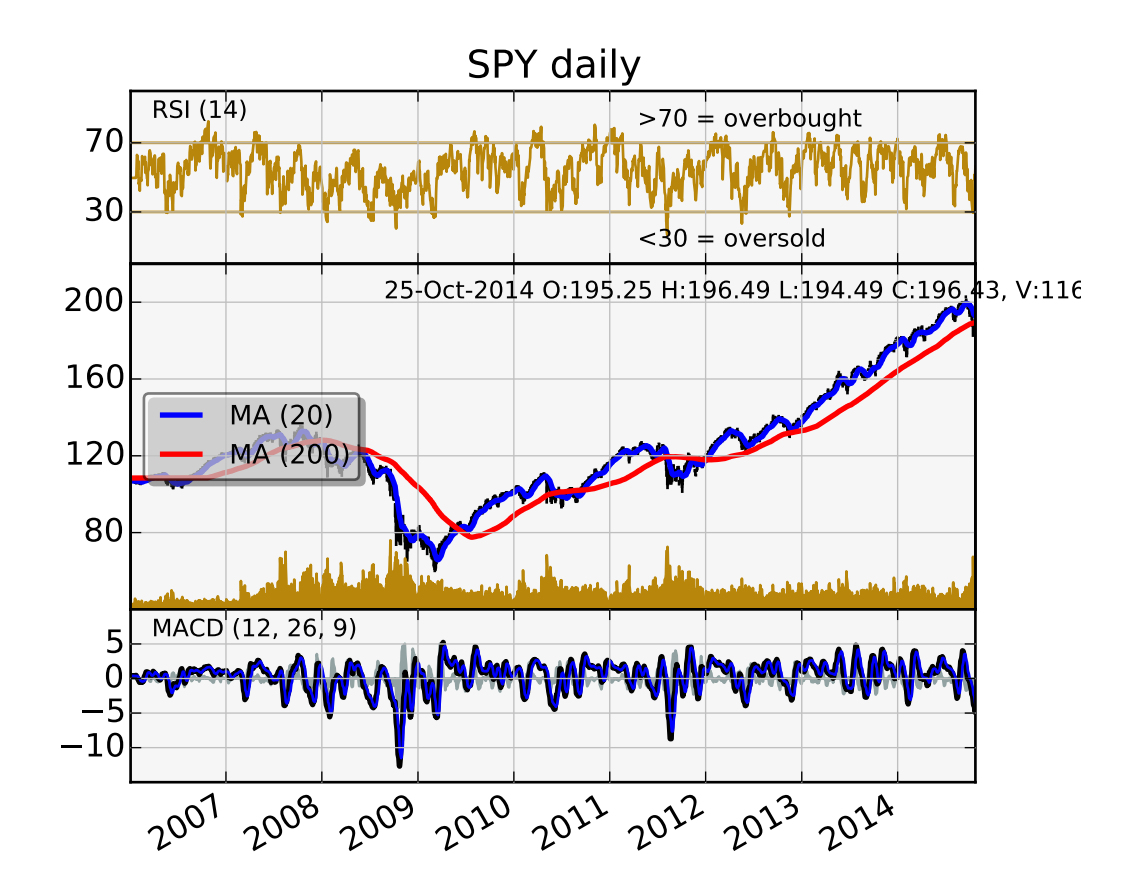

#### **91.85 pylab\_examples example code: finance\_work2.py**

import datetime import numpy as np import matplotlib.colors as colors import matplotlib.finance as finance import matplotlib.dates as mdates import matplotlib.ticker as mticker import matplotlib.mlab as mlab import matplotlib.pyplot as plt import matplotlib.font\_manager as font\_manager startdate = datetime.date $(2006, 1, 1)$  $today =$  enddate = datetime.date.today() ticker = 'SPY' fh = finance.fetch\_historical\_yahoo(ticker, startdate, enddate) # a numpy record array with fields: date, open, high, low, close, volume, adj\_close)  $r = mlab.csv2rec(fh); fh.close()$ r.sort()

```
def moving_average(x, n, type='simple'):
    "''"compute an n period moving average.
    type is 'simple' | 'exponential'
    "''"''"x = np.asarray(x)if type=='simple':
       weights = np.ones(n)else:
       weights = np.exp(npuinspace(-1., 0., n))weights /= weights.sum()
   a = np.countive(x, weights, mode='full')[!en(x)]a[:n] = a[n]return a
def relative_strength(prices, n=14):
    "''"compute the n period relative strength indicator
   http://stockcharts.com/school/doku.php?id=chart_school:glossary_r#relativestrengthindex
   http://www.investopedia.com/terms/r/rsi.asp
    """
   delta = np.diff(prices)seed = deltas[:n+1]up = seed[seed>=0].sum() / ndown = -seed[seed<0] . sum() / nrs = up/downrsi = np.zeros_like(prices)
   rsi[:n] = 100. - 100./(1. + rs)for i in range(n, len(prices)):
       delta = deltas[i-1] # cause the diff is 1 shorter
        if delta>0:
           uvval = deltadownval = 0.
        else:
           upval = 0.
           downval = -deltaup = (up*(n-1) + upval)/ndown = (down * (n-1) + downval)/nrs = up/down
       rsi[i] = 100. - 100./(1. + rs)return rsi
```

```
def moving_average_convergence(x, nslow=26, nfast=12):
    "''"compute the MACD (Moving Average Convergence/Divergence) using a fast and slow exponential moving a
    return value is emaslow, emafast, macd which are len(x) arrays
    "''"''"emaslow = moving_average(x, nslow, type='exponential')
    emafast = moving\_average(x, nfast, type='exponential')return emaslow, emafast, emafast - emaslow
plt.rc('axes', grid=True)
plt.rc('grid', color='0.75', linestyle='-', linewidth=0.5)
textsize = 9left, width = 0.1, 0.8rect1 = [left, 0.7, width, 0.2]rect2 = [left, 0.3, width, 0.4]rect3 = [left, 0.1, width, 0.2]fig = plt.figure(facecolor='white')
axescolor = '#f6f6f6' # the axes background color
ax1 = fig.add_axes(rect1, axisbg=axescolor) #left, bottom, width, height
ax2 = fig.add_axes(rect2, axisbg=axescolor, sharex=ax1)
ax2t = ax2.twinx()ax3 = fig.add_axes(rect3, axisbg=axescolor, sharex=ax1)
### plot the relative strength indicator
prices = r.add_j.closersi = relative_strength(prices)
fillcolor = 'darkgoldenrod'
ax1.plot(r.date, rsi, color=fillcolor)
ax1.axhline(70, color=fillcolor)
ax1.axhline(30, color=fillcolor)
ax1.fill_between(r.date, rsi, 70, where=(rsi>=70), facecolor=fillcolor, edgecolor=fillcolor)
ax1.fill_between(r.date, rsi, 30, where=(rsi<=30), facecolor=fillcolor, edgecolor=fillcolor)
ax1.text(0.6, 0.9, '>70 = overbought', va='top', transform=ax1.transAxes, fontsize=textsize)
ax1.text(0.6, 0.1, '<30 = oversold', transform=ax1.transAxes, fontsize=textsize)
ax1.set_ylim(0, 100)
ax1.set_yticks([30,70])
ax1.text(0.025, 0.95, 'RSI (14)', va='top', transform=ax1.transAxes, fontsize=textsize)
ax1.set_title('%s daily'%ticker)
### plot the price and volume data
dx = r.addi\_close - r.closelow = r.low + dxhigh = r.high + dx
```

```
deltas = np.zeros_like(prices)
delta[1:] = np.diff(prices)up = deltas>0ax2.vlines(r.date[up], low[up], high[up], color='black', label='_nolegend_')
ax2.vlines(r.date[~up], low[~up], high[~up], color='black', label='_nolegend_')
ma20 = moving_average(prices, 20, type='simple')
ma200 = moving_average(prices, 200, type='simple')
linema20, = ax2.plot(r.date, ma20, color='blue', lw=2, label='MA (20)')linema200, = ax2.plot(r.date, ma200, color='red', lw=2, label='MA (200)')last = r[-1]s = '%s O:%1.2f H:%1.2f L:%1.2f C:%1.2f, V:%1.1fM Chg:%+1.2f' % (
    today.strftime('%d-%b-%Y'),
    last.open, last.high,
    last.low, last.close,
    last.volume*1e-6,
    last.close-last.open )
t4 = ax2.text(0.3, 0.9, s, transform=ax2.transAxes, fontsize=textsize)
props = font_manager.FontProperties(size=10)
leg = ax2.legend(loc='center left', shadow=True, fancybox=True, prop=props)
leg.get_frame().set_alpha(0.5)
volume = (r.\text{close*}r.\text{volume})/1e6 # dollar volume in millions
vmax = volume.max()poly = ax2t.fill_between(r.date, volume, 0, label='Volume', facecolor=fillcolor, edgecolor=fillcolor)
ax2t.set_ylim(0, 5*vmax)
ax2t.set_yticks([])
### compute the MACD indicator
fillcolor = 'darkslategrey'
nslow = 26nfast = 12nema = 9emaslow, emafast, macd = moving_average_convergence(prices, nslow=nslow, nfast=nfast)
ema9 = moving_average(macd, nema, type='exponential')
ax3.plot(r.date, macd, color='black', lw=2)
ax3.plot(r.date, ema9, color='blue', lw=1)
ax3.fill_between(r.date, macd-ema9, 0, alpha=0.5, facecolor=fillcolor, edgecolor=fillcolor)
ax3.text(0.025, 0.95, 'MACD (%d, %d, %d)'%(nfast, nslow, nema), va='top',
         transform=ax3.transAxes, fontsize=textsize)
#ax3.set_yticks([])
# turn off upper axis tick labels, rotate the lower ones, etc
for ax in ax1, ax2, ax2t, ax3:
    if ax!=ax3:
        for label in ax.get_xticklabels():
```

```
label.set_visible(False)
    else:
        for label in ax.get_xticklabels():
            label.set_rotation(30)
            label.set_horizontalalignment('right')
    ax.fmt_xdata = mdates.DateFormatter('%Y-%m-%d')
class MyLocator(mticker.MaxNLocator):
    def __init__(self, *args, **kwargs):
        mticker.MaxNLocator.__init__(self, *args, **kwargs)
    def __call__(self, *args, **kwargs):
        return mticker.MaxNLocator.__call__(self, *args, **kwargs)
# at most 5 ticks, pruning the upper and lower so they don't overlap
# with other ticks
#ax2.yaxis.set_major_locator(mticker.MaxNLocator(5, prune='both'))
#ax3.yaxis.set_major_locator(mticker.MaxNLocator(5, prune='both'))
ax2.yaxis.set_major_locator(MyLocator(5, prune='both'))
ax3.yaxis.set_major_locator(MyLocator(5, prune='both'))
plt.show()
```
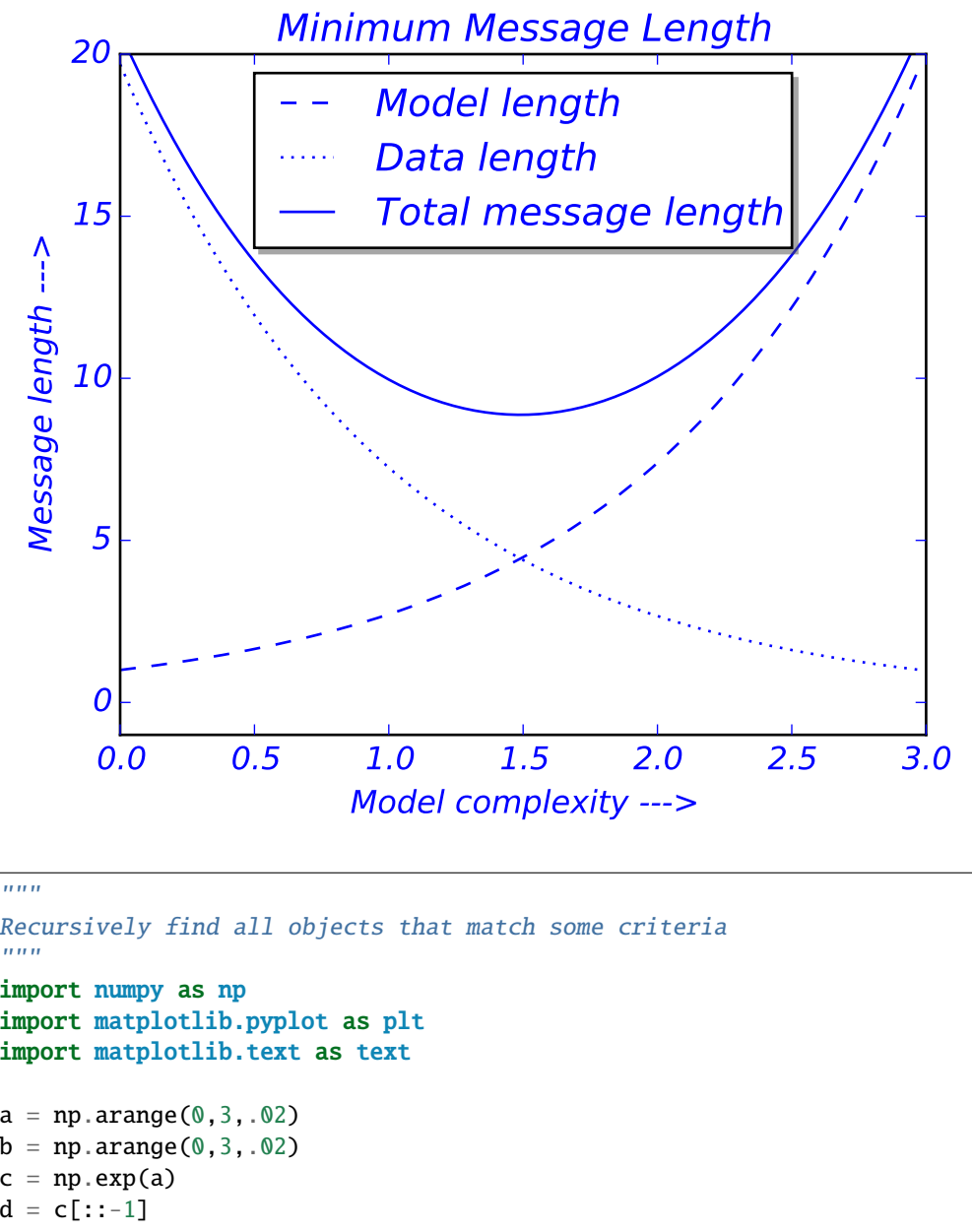

#### **91.86 pylab\_examples example code: findobj\_demo.py**

```
Recursively find all objects that match some criteria
"''"''"import numpy as np
import matplotlib.pyplot as plt
import matplotlib.text as text
a = np.arange(0, 3, .02)b = np.arange(0, 3, .02)c = np.exp(a)d = c[::-1]fig, ax = plt.subplots()plt.plot(a,c,'k--',a,d,'k:',a,c+d,'k')
plt.legend(('Model length', 'Data length', 'Total message length'),
           'upper center', shadow=True)
plt.ylim([-1,20])
plt.grid(False)
plt.xlabel('Model complexity --->')
plt.ylabel('Message length --->')
plt.title('Minimum Message Length')
```

```
# match on arbitrary function
def myfunc(x):
    return hasattr(x, 'set_color') and not hasattr(x, 'set_facecolor')
for o in fig.findobj(myfunc):
    o.set_color('blue')
# match on class instances
for o in fig.findobj(text.Text):
    o.set_fontstyle('italic')
plt.show()
```
### **91.87 pylab\_examples example code: font\_table\_ttf.py**

[source code]

```
#!/usr/bin/env python
# - * - noplot - * -"''"''"matplotlib has support for freetype fonts. Here's a little example
using the 'table' command to build a font table that shows the glyphs
by character code.
Usage python font_table_ttf.py somefile.ttf
"''"''"import sys
import os
import matplotlib
from matplotlib.ft2font import FT2Font
from matplotlib.font_manager import FontProperties
from pylab import figure, table, show, axis, title
import six
from six import unichr
# the font table grid
labelc = ['0', '1', '2', '3', '4', '5', '6', '7', '8', '9',
          'A', 'B', 'C', 'D', 'E', 'F']
labelr = ['00', '10', '20', '30', '40', '50', '60', '70', '80', '90',
          'A0', 'B0', 'C0', 'D0', 'E0', 'F0']
if len(sys.argv) > 1:
```

```
fontname = sys.argv[1]else:
    fontname = os.path.join(matplotlib.get_data_path(),
                            'fonts', 'ttf', 'Vera.ttf')
font = FT2Font(fontname)
codes = list(font.get_charmap().items())
codes.sort()
# a 16,16 array of character strings
chars = [[]' for c in range(16)] for r in range(16)]
colors = [ (0.95, 0.95, 0.95) for c in range(16)] for r in range(16)]
figure(figsize=(8, 4), dpi=120)
for ccode, glyphind in codes:
   if ccode >= 256:
        continue
   r, c = \text{divmod}(ccode, 16)s = unicht(ccode)chars[r][c] = slightgrn = (0.5, 0.8, 0.5)title(fontname)
tab = table(cellText=chars,
           rowLabels=labelr,
            colLabels=labelc,
            rowColours=[lightgrn]*16,
            colColours=[lightgrn]*16,
            cellColours=colors,
            cellLoc='center',
            loc='upper left')
for key, cell in tab.get_celld().items():
   row, col = key
   if row > 0 and col > 0:
        cell.set_text_props(fontproperties=FontProperties(fname=fontname))
axis('off')
show()
```
## **91.88 pylab\_examples example code: fonts\_demo.py**

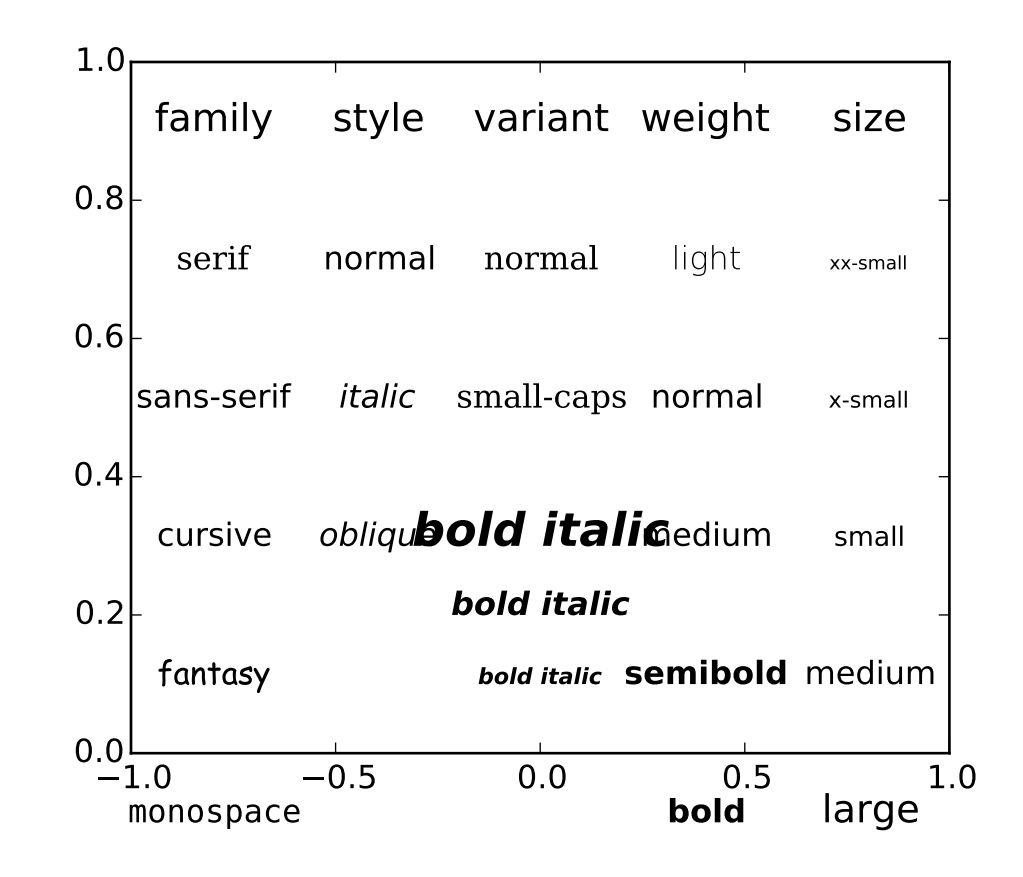

```
which requires less typing. See examples/fonts_demo_kw.py<br>"""
#!/usr/bin/env python
"''"Show how to set custom font properties.
For interactive users, you can also use kwargs to the text command,
"''"from matplotlib.font_manager import FontProperties
from pylab import *
subplot(111, axisbg='w')font \mathbf{0} = FontProperties()alignment = {'horizontalalignment':'center', 'verticalalignment':'baseline'}
### Show family options
family = ['serif', 'sans-serif', 'cursive', 'fantasy', 'monospace']
font1 = font0.copy()font1.set_size('large')
t = text(-0.8, 0.9, 'family', for the properties = font1,
```

```
**alignment)
yp = [0.7, 0.5, 0.3, 0.1, -0.1, -0.3, -0.5]for k in range(5):
    font = font0.copy()font.set_family(family[k])
    if k == 2:
        font.set_name('Script MT')
    t = text(-0.8, yp[k], family[k], font properties=font,**alignment)
### Show style options
style = ['normal', 'italic', 'oblique']
t = \text{text}(-0.4, 0.9, 'style', fontproperties=font1,**alignment)
for k in range(3):
    font = font0.copy()font.set_family('sans-serif')
    font.set_style(style[k])
    t = text(-0.4, yp[k], style[k], font properties=font,**alignment)
### Show variant options
variant= ['normal', 'small-caps']
t = text(0.0, 0.9, 'variant', for the properties = <math>font1</math>,**alignment)
for k in range(2):
    font = font0.copy()font.set_family('serif')
    font.set_variant(variant[k])
    t = text( 0.0, yp[k], variant[k], font properties=font,**alignment)
### Show weight options
weight = ['light', 'normal', 'medium', 'semibold', 'bold', 'heavy', 'black']
t = text( 0.4, 0.9, 'weight', for the properties = <math>font1</math>,**alignment)
for k in range(7):
    font = font0.copy()font.set_weight(weight[k])
    t = text( 0.4, yp[k], weight[k], font properties=font,**alignment)
```

```
### Show size options
size = ['xx-small', 'x-small', 'small', 'medium', 'large',
         'x-large', 'xx-large']
t = text( 0.8, 0.9, 'size', font properties=font1,**alignment)
for k in range(7):
    font = font0.copy()font.set_size(size[k])
    t = text( 0.8, yp[k], size[k], font properties=font,**alignment)
### Show bold italic
font = font0.copy()font.set_style('italic')
font.set_weight('bold')
font.set_size('x-small')
t = text(0, 0.1, 'bold italic', font properties=font,**alignment)
font = font0.copy()font.set_style('italic')
font.set_weight('bold')
font.set_size('medium')
t = text(0, 0.2, 'bold italic', fontproperties=font,
         **alignment)
font = font0.copy()font.set_style('italic')
font.set_weight('bold')
font.set_size('x-large')
t = text(0, 0.3, 'bold italic', font properties=font,**alignment)
axis([-1,1,0,1])
show()
```
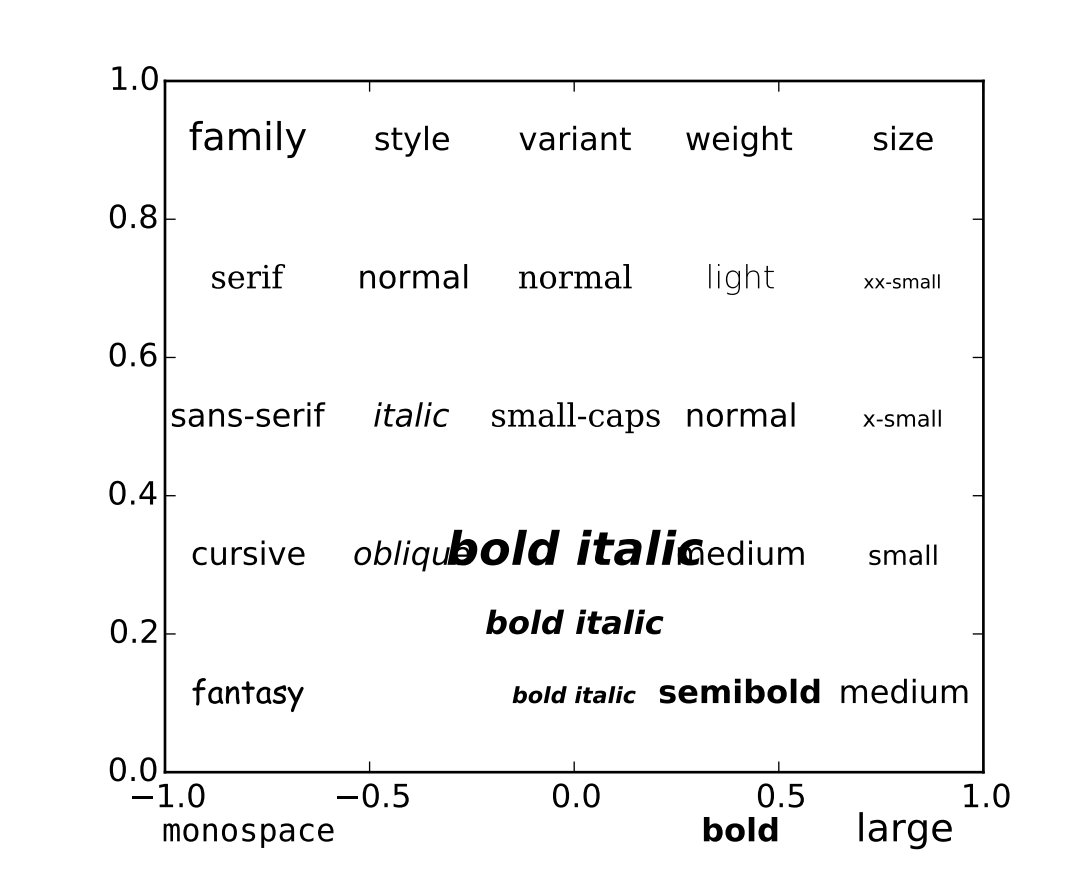

#### **91.89 pylab\_examples example code: fonts\_demo\_kw.py**

```
black
from matplotlib.font_manager import FontProperties
#!/usr/bin/env python
"''"''"Same as fonts_demo using kwargs. If you prefer a more pythonic, OO
style of coding, see examples/fonts_demo.py.
"''"from pylab import *
subplot(111, axisbg='w')
alignment = {'horizontalalignment':'center', 'verticalalignment':'baseline'}
### Show family options
family = ['serif', 'sans-serif', 'cursive', 'fantasy', 'monospace']
t = text(-0.8, 0.9, 'family', size='large', **alignment)yp = [0.7, 0.5, 0.3, 0.1, -0.1, -0.3, -0.5]for k in range(5):
    if k == 2:
        t = text(-0.8, yp[k], family[k], family=family[k],
```

```
name='Script MT', **alignment)
    else:
        t = text(-0.8, yp[k], family[k], family=family[k], **alignment)### Show style options
style = ['normal', 'italic', 'oblique']
t = text(-0.4, 0.9, 'style', *alignment)for k in range(3):
    t = text(-0.4, yp[k], style[k], family='sans-serif', style=style[k],]**alignment)
### Show variant options
variant= ['normal', 'small-caps']
t = \text{text}(\text{0.0}, \text{0.9}, \text{ 'variant'}, \text{ **alignment})for k in range(2):
    t = text( 0.0, yp[k], variant[k], family='serif', variant=variant[k],
              **alignment)
### Show weight options
weight = ['light', 'normal', 'medium', 'semibold', 'bold', 'heavy', 'black']
t = text( 0.4, 0.9, 'weight', '*alignment)for k in range(7):
    t = text( 0.4, yp[k], weight[k], weight=weight[k],**alignment)
### Show size options
size = ['xx-small', 'x-small', 'small', 'medium', 'large',
         'x-large', 'xx-large']
t = text( 0.8, 0.9, 'size', *alignment)for k in range(7):
    t = text( 0.8, yp[k], size[k], size=size[k],**alignment)
x = 0### Show bold italic
t = text(x, 0.1, 'bold italic', style='relation',\nweight='bold', size='x-small',
         **alignment)
t = text(x, 0.2, 'bold italic',style = 'italic', weight='bold', size='medium',
```
```
**alignment)
t = text(x, 0.3, 'bold italic', ...)style='italic', weight='bold', size='x-large',
         **alignment)
axis([-1, 1, 0, 1])
show()
```
#### **91.90 pylab\_examples example code: ganged\_plots.py**

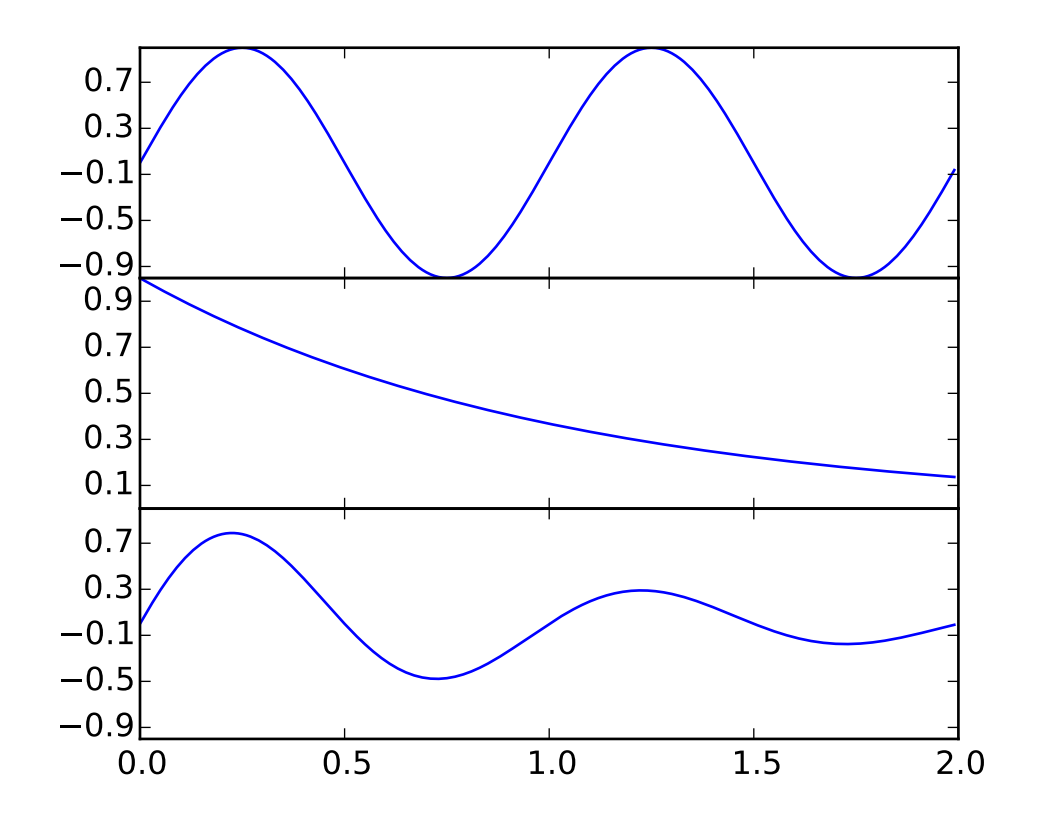

#!/usr/bin/env python  $"''"$ 

To create plots that share a common axes (visually) you can set the hspace between the subplots close to zero (do not use zero itself). Normally you'll want to turn off the tick labels on all but one of the axes.

```
In this example the plots share a common xaxis but you can follow the
same logic to supply a common y axis.
"""""
from pylab import *
t = \text{arange}(0.0, 2.0, 0.01)sl = sin(2 * pi * t)s2 = exp(-t)s3 = s1* s2# axes rect in relative 0,1 coords left, bottom, width, height. Turn
# off xtick labels on all but the lower plot
f = figure()subplots_adjust(hspace=0.001)
ax1 = subplot(311)ax1.plot(t,s1)
yticks(arange(-0.9, 1.0, 0.4))
ylim(-1,1)ax2 = subplot(312, sharex=ax1)
ax2.plot(t,s2)
yticks(arange(0.1, 1.0, 0.2))
ylim(0,1)ax3 = subplot(313, sharex=ax1)ax3.plot(t,s3)
yticks(arange(-0.9, 1.0, 0.4))
ylim(-1,1)xticklabels = ax1.get_xticklabels()+ax2.get_xticklabels()
setp(xticklabels, visible=False)
show()
```
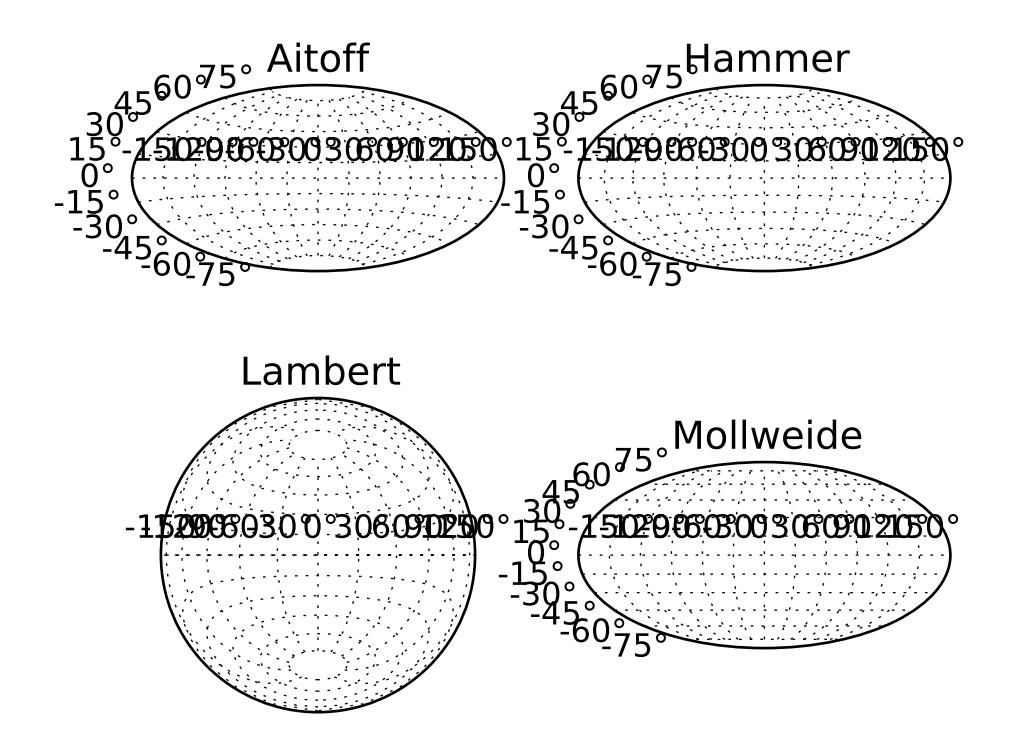

# **91.91 pylab\_examples example code: geo\_demo.py**

```
import numpy as np
#np.seterr("raise")
from pylab import *
subplot(221, projection="aitoff")
title("Aitoff")
grid(True)
subplot(222, projection="hammer")
title("Hammer")
grid(True)
subplot(223, projection="lambert")
title("Lambert")
grid(True)
subplot(224, projection="mollweide")
title("Mollweide")
grid(True)
```
show()

Keywords: python, matplotlib, pylab, example, codex (see *[Search examples](#page-404-0)*)

#### **91.92 pylab\_examples example code: ginput\_demo.py**

[source code]

```
# - * - n noplot - * -from __future__ import print_function
from pylab import arange, plot, sin, ginput, show
t = \text{arange}(10)plot(t, sin(t))
print("Please click")
x = ginput(3)
print("clicked",x)
show()
```
Keywords: python, matplotlib, pylab, example, codex (see *[Search examples](#page-404-0)*)

#### **91.93 pylab\_examples example code: ginput\_manual\_clabel.py**

[source code]

```
#!/usr/bin/env python
# -*- noplot -*-
from __future__ import print_function
"''"This provides examples of uses of interactive functions, such as ginput,
waitforbuttonpress and manual clabel placement.
This script must be run interactively using a backend that has a
graphical user interface (for example, using GTKAgg backend, but not
PS backend).
See also ginput_demo.py
"''"''"import time
import matplotlib
import numpy as np
import matplotlib.cm as cm
import matplotlib.mlab as mlab
import matplotlib.pyplot as plt
```

```
def tellme(s):
    print(s)
    plt.title(s,fontsize=16)
    plt.draw()
##################################################
# Define a triangle by clicking three points
##################################################
plt.clf()
plt.axis([-1.,1.,-1.,1.])
plt.setp(plt.gca(),autoscale_on=False)
tellme('You will define a triangle, click to begin')
plt.waitforbuttonpress()
happy = False
while not happy:
    pts = \lceil]
    while len(pts) < 3:
        tellme('Select 3 corners with mouse')
        pts = np.asarray( plt.ginput(3,timeout=-1) )
        if len(pts) < 3:
            tellme('Too few points, starting over')
            time.sleep(1) # Wait a second
    ph = plt.fit11(pts[:,0], pts[:,1], 'r', lw=2)tellme('Happy? Key click for yes, mouse click for no')
    happy = pltwidth waitforbuttonpress()
    # Get rid of fill
    if not happy:
        for p in ph: p.remove()
##################################################
# Now contour according to distance from triangle
# corners - just an example
##################################################
# Define a nice function of distance from individual pts
def f(x,y,pts):
    z = np{\text .}zeros{\text .}like(x)for p in pts:
        z = z + 1/(np.sqrt((x-p[0])**2+(y-p[1])**2))return 1/z
X, Y = np.meshgrid( np.linspace(-1,1,51), np.linspace(-1,1,51))
Z = f(X,Y,pts)CS = plt.contour(X, Y, Z, 20)
```

```
tellme( 'Use mouse to select contour label locations, middle button to finish' )
CL = plt.clabel( CS, manual=True )
##################################################
# Now do a zoom
##################################################
tellme( 'Now do a nested zoom, click to begin' )
plt.waitforbuttonpress()
happy = False
while not happy:
    tellme( 'Select two corners of zoom, middle mouse button to finish' )
    pts = np.asarray( plt.ginput(2, timeout=-1) )happy = len(pts) < 2if happy: break
    pts = np.sort(pts,axis=0)
    plt.axis( pts.T.ravel() )
tellme('All Done!')
plt.show()
```
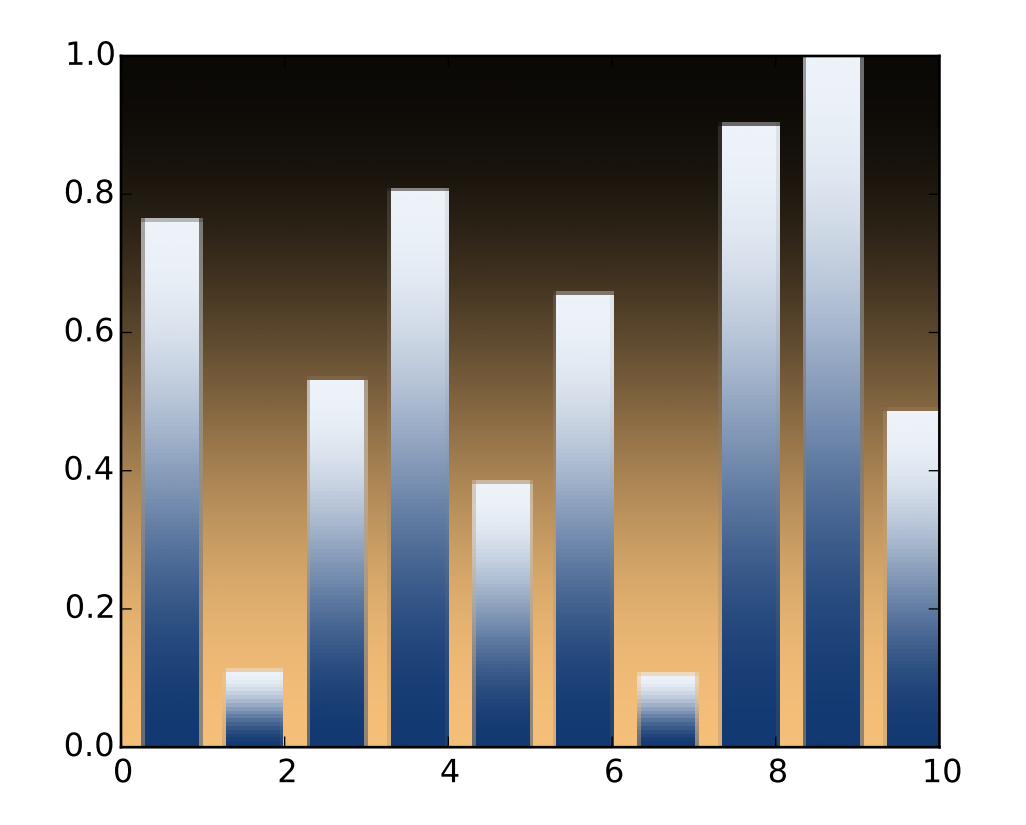

# **91.94 pylab\_examples example code: gradient\_bar.py**

```
from matplotlib.pyplot import figure, show, cm
from numpy import arange
from numpy.random import rand
def gbar(ax, x, y, width=0.5, bottom=0):
   X = [[-6, .6], [-7, .7]]for left, top in zip(x, y):
       right = left+width
       ax.imshow(X, interpolation='bicubic', cmap=cm.Blues,
                 extent=(left, right, bottom, top), alpha=1)
fig = figure()
xmin, xmax = xlim = 0,10ymin, ymax = ylim = 0, 1ax = fig.add_subplot(111, xlim=xlim, ylim=ylim,
                    autoscale_on=False)
X = [[.6, .6], [.7, .7]]ax.imshow(X, interpolation='bicubic', cmap=cm.copper,
         extent=(xmin, xmax, ymin, ymax), alpha=1)
```

```
N = 10x = \text{arange}(N) + 0.25y = rand(N)gbar(ax, x, y, width=0.7)ax.set_aspect('auto')
show()
```
#### **91.95 pylab\_examples example code: griddata\_demo.py**

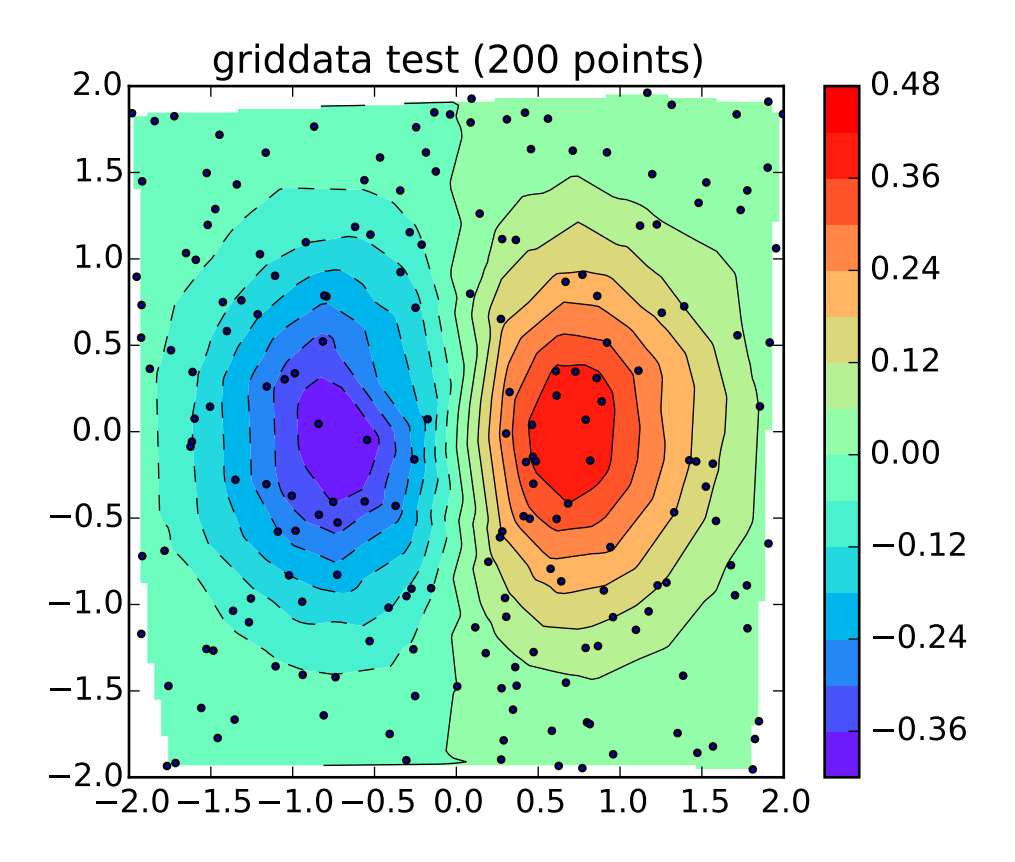

```
from numpy.random import uniform, seed
from matplotlib.mlab import griddata
import matplotlib.pyplot as plt
import numpy as np
# make up data.
#npts = int(raw_input('enter # of random points to plot:'))
seed(0)
npts = 200x = uniform(-2, 2, npts)y = uniform(-2, 2, npts)
```

```
z = x * np \cdot exp(-x * x^2 - y * x^2)# define grid.
xi = npu. linspace (-2.1, 2.1, 100)yi = npu1inspace(-2.1, 2.1, 200)# grid the data.
zi = griddata(x, y, z, xi, yi, interp='linear')# contour the gridded data, plotting dots at the nonuniform data points.
CS = plt.contour(xi, yi, zi, 15, linewidths=0.5, colors='k')CS = plt.contourf(xi, yi, zi, 15, canapp-plt.cm.rainbow,vmax=abs(zi) .max(), vmin=-abs(zi) .max()plt.colorbar() # draw colorbar
# plot data points.
plt.scatter(x, y, marker='o', c='b', s=5, zorder=10)
plt.xlim(-2, 2)
plt.ylim(-2, 2)
plt.title('griddata test (%d points)' % npts)
plt.show()
```
## **91.96 pylab\_examples example code: hatch\_demo.py**

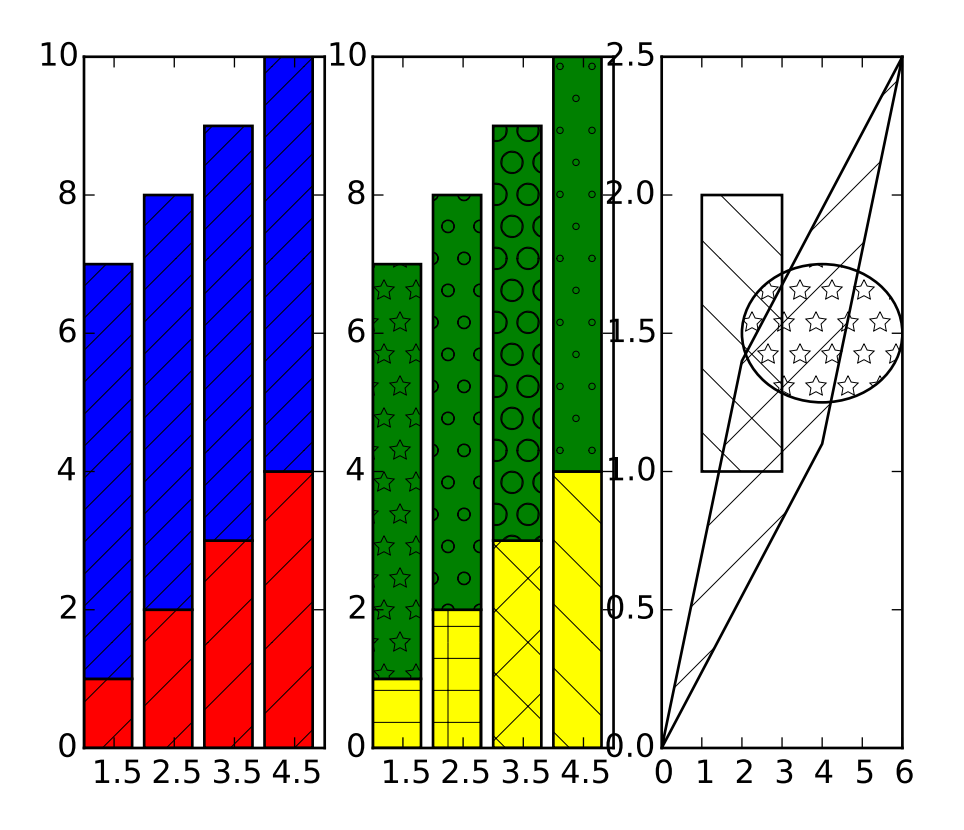

```
\ldotsHatching (pattern filled polygons) is supported currently in the PS,
PDF, SVG and Agg backends only.
"''"''"''"import matplotlib.pyplot as plt
from matplotlib.patches import Ellipse, Polygon
fig = plt.figure()ax1 = fig.add\_subplot(131)ax1.bar(range(1,5)), range(1,5), color='red], edgecolor='black', batch='')ax1.bar(range(1,5), [6] * 4, bottom-range(1,5), color='blue', edgecolor='black', hadch='4')')ax1.set_xticks([1.5,2.5,3.5,4.5])
ax2 = fig.add\_subplot(132)bars = ax2.bar(range(1,5)), range(1,5), color='yellow', ecolor='black') + \
    ax2.bar(range(1, 5), [6] * 4, bottom=range(1,5), color='green', ecolor='black')
ax2.set_xticks([1.5,2.5,3.5,4.5])
patterns = ('-', '+', 'x', '\\ \sqrt{1', '*', 'o', '0', '')})for bar, pattern in zip(bars, patterns):
     bar.set_hatch(pattern)
ax3 = fig.add\_subplot(133)ax3.fill([1,3,3,1],[1,1,2,2], fill=False, hatch='\\')
ax3.add_path(Ellipse((4, 1.5), 4, 0.5, fill=False, hatch='*)')ax3.add_patch(Polygon([[0,0],[4,1.1],[6,2.5],[2,1.4]], closed=True,
                      fill=False, hatch='/'))
ax3.set_xlim((0,6))ax3.set_ylim((0, 2.5))plt.show()
```
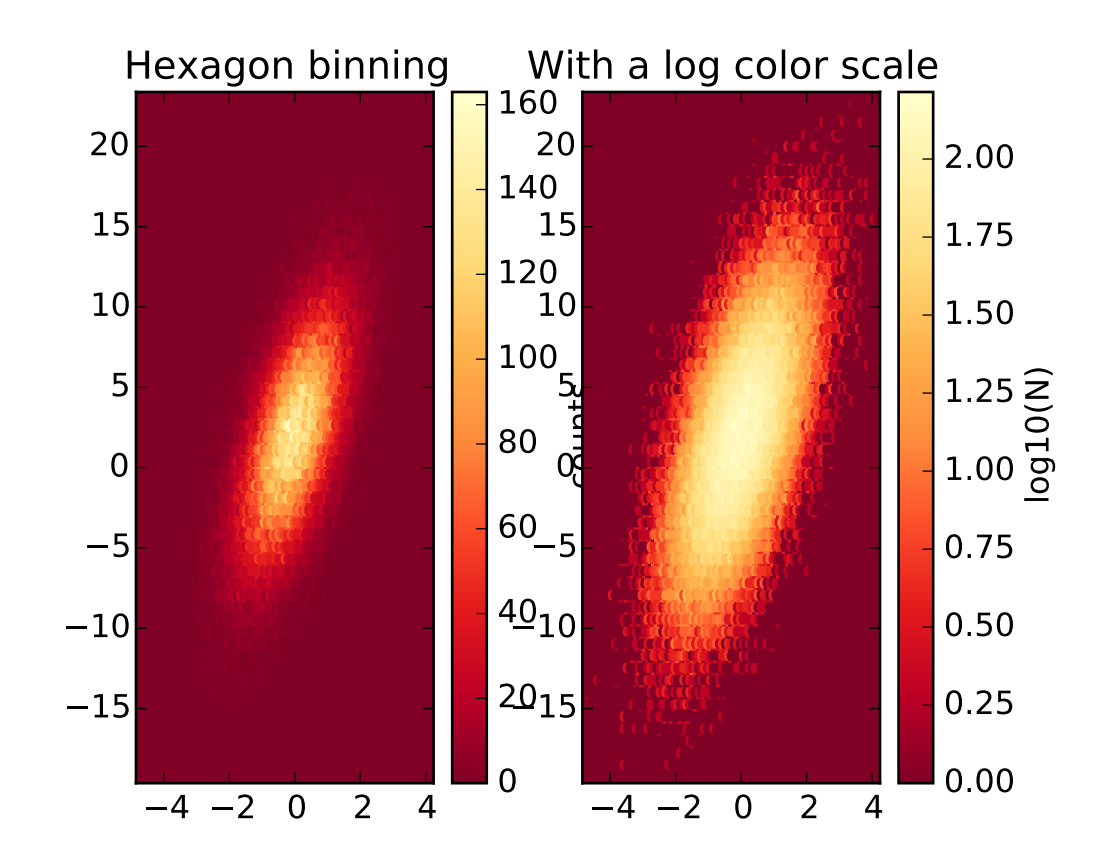

#### **91.97 pylab\_examples example code: hexbin\_demo.py**

 $"''"$ 

hexbin is an axes method or pyplot function that is essentially a pcolor of a 2-D histogram with hexagonal cells. It can be much more informative than a scatter plot; in the first subplot below, try substituting 'scatter' for 'hexbin'.  $"''"$ import numpy as np import matplotlib.pyplot as plt np.random.seed(0)  $n = 100000$  $x = np.random.start_norm1(n)$  $y = 2.0 + 3.0 * x + 4.0 * np.random.standard_normal(n)$  $xmin = x.min()$  $x$ max =  $x$ .max()  $ymin = y.min()$  $ymax = y.max()$ plt.subplots\_adjust(hspace=0.5) plt.subplot(121) plt.hexbin(x,y, cmap=plt.cm.YlOrRd\_r)

```
plt.axis([xmin, xmax, ymin, ymax])
plt.title("Hexagon binning")
cb = plt.colorbar()cb.set_label('counts')
plt.subplot(122)
plt.hexbin(x,y,bins='log', cmap=plt.cm.YlOrRd_r)
plt.axis([xmin, xmax, ymin, ymax])
plt.title("With a log color scale")
cb = plt.colorbar()cb.set_label('log10(N)')
plt.show()
```
## **91.98 pylab\_examples example code: hexbin\_demo2.py**

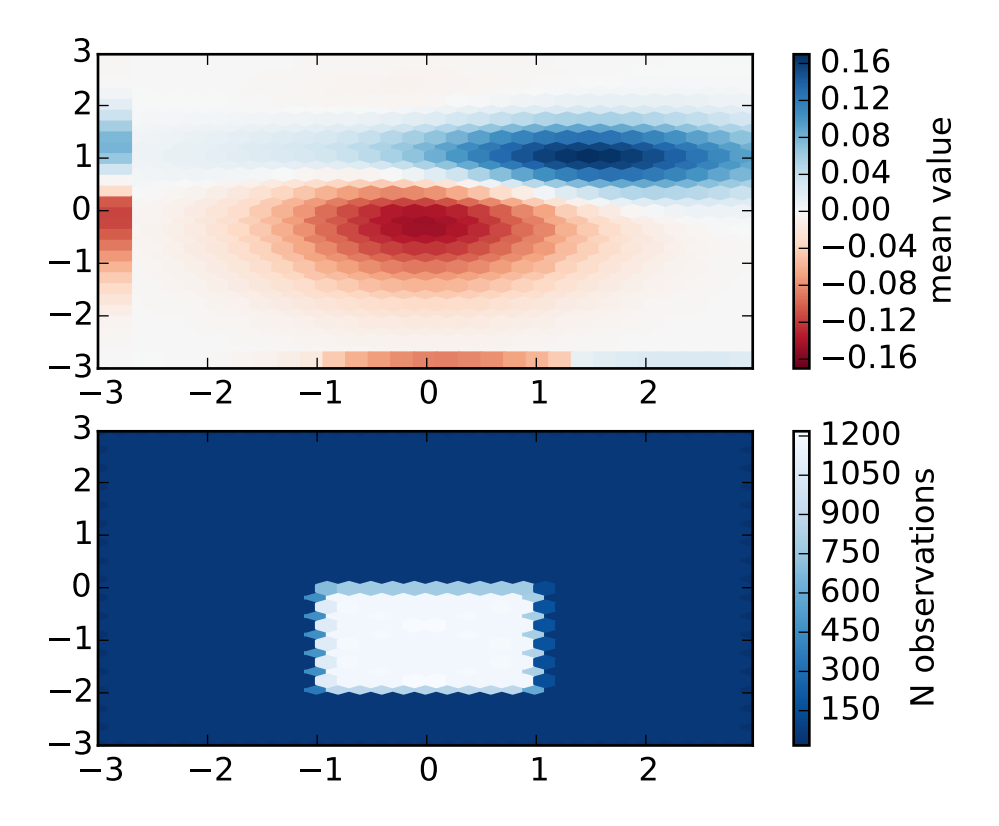

 $"''"$ 

hexbin is an axes method or pyplot function that is essentially a pcolor of a 2-D histogram with hexagonal cells.

```
"''"import numpy as np
import matplotlib.pyplot as plt
import matplotlib.mlab as mlab
delta = 0.025x = y = np.arange(-3.0, 3.0, delta)X, Y = np.messageZ1 = mlab.bivariate_normal(X, Y, 1.0, 1.0, 0.0, 0.0)
Z2 = mlab.bivariate_normal(X, Y, 1.5, 0.5, 1, 1)
Z = Z2-Z1 # difference of Gaussians
x = X.read()y = Y.\text{ravel}()z = Z.\text{ravel}()if 1:
    # make some points 20 times more common than others, but same mean
    xcond = (-1 < x) \& (x < 1)ycond = (-2 < y) \& (y < 0)cond = xcond & ycond
    xnew = x[cond]ynew = y[cond]znew = z[cond]for i in range(20):
       x = np.hstack((x, xnew))y = np.hstack((y, ynew))z = np.hstack((z,znew))xmin = x.min()xmax = x.max()
ymin = y.min()ymax = y.max()gridsize=30
plt.subplot(211)
plt.hexbin(x,y, C=z, gridsize=gridsize, marginals=True, cmap=plt.cm.RdBu,
           vmax=abs(z).max(), vmin=-abs(z).max())
plt.axis([xmin, xmax, ymin, ymax])
cb = plt.colorbar()cb.set_label('mean value')
plt.subplot(212)
plt.hexbin(x,y, gridsize=gridsize, cmap=plt.cm.Blues_r)
plt.axis([xmin, xmax, ymin, ymax])
cb = plt.colorbar()cb.set_label('N observations')
plt.show()
```
# **91.99 pylab\_examples example code: hist2d\_demo.py**

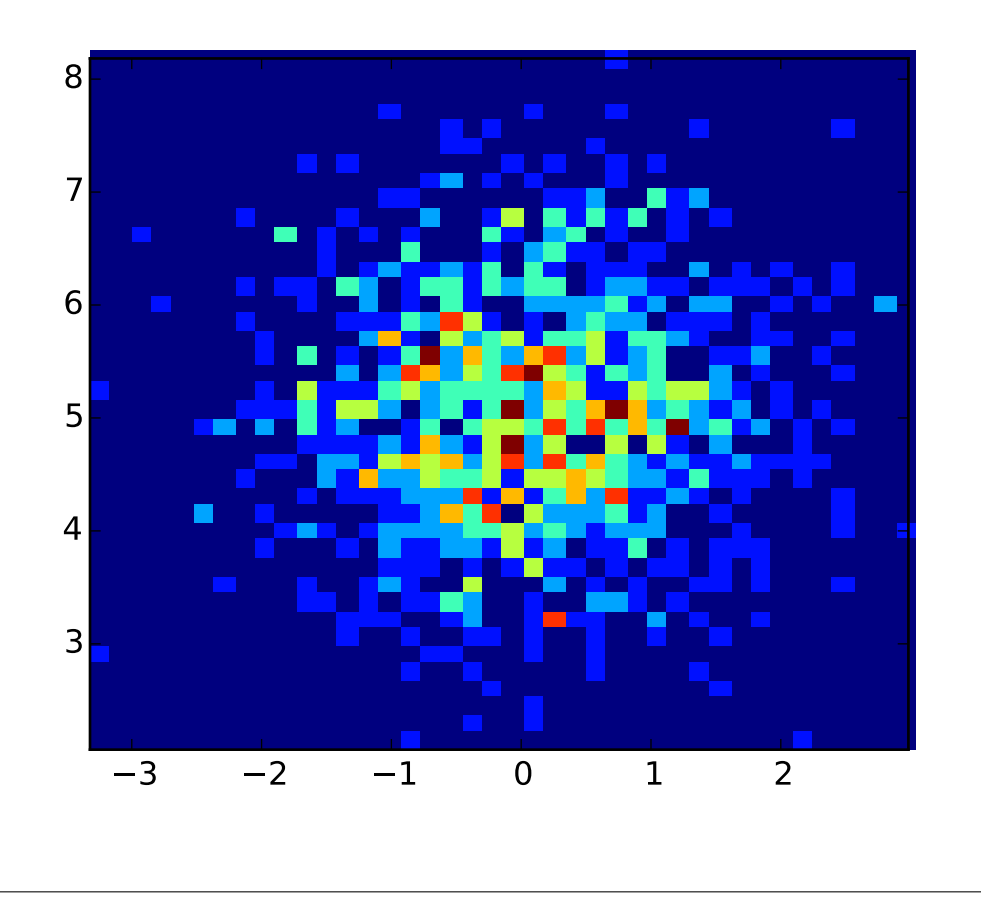

from pylab import \*  $x = randn(1000)$  $y = randn(1000)+5$ #normal distribution center at  $x=0$  and  $y=5$ hist2d(x,y,bins=40) show()

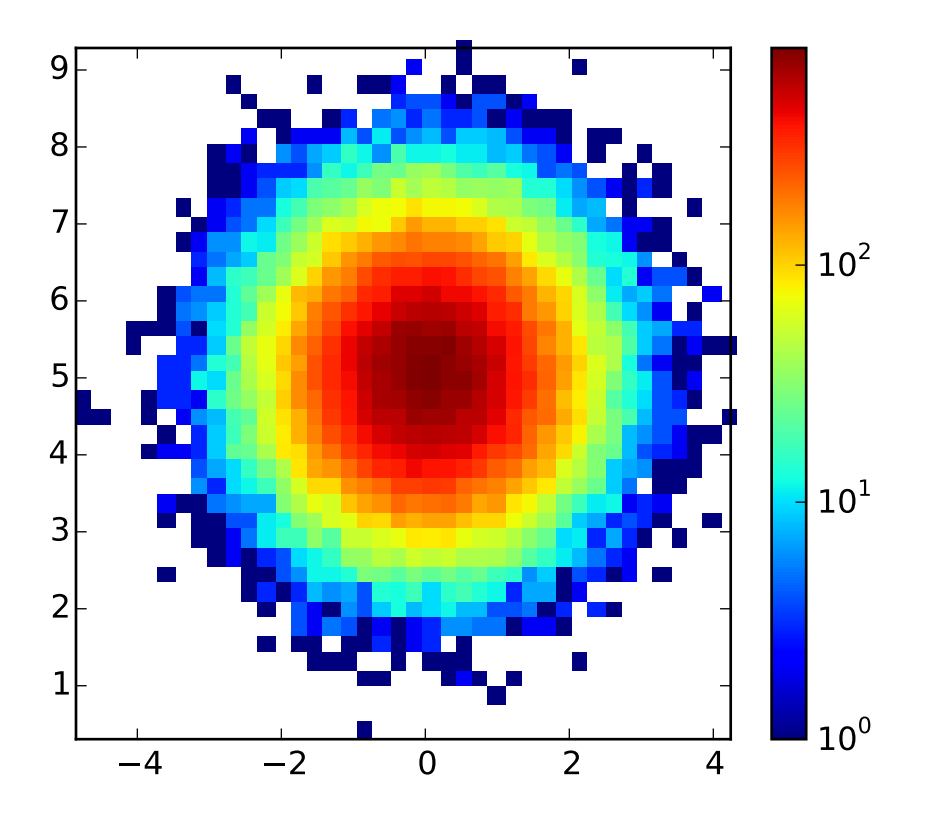

# **91.100 pylab\_examples example code: hist2d\_log\_demo.py**

```
from matplotlib.colors import LogNorm
from pylab import *
#normal distribution center at x=0 and y=5x = \text{randn}(100000)y = randn(100000)+5hist2d(x, y, bins=40, norm=LogNorm())
colorbar()
show()
```
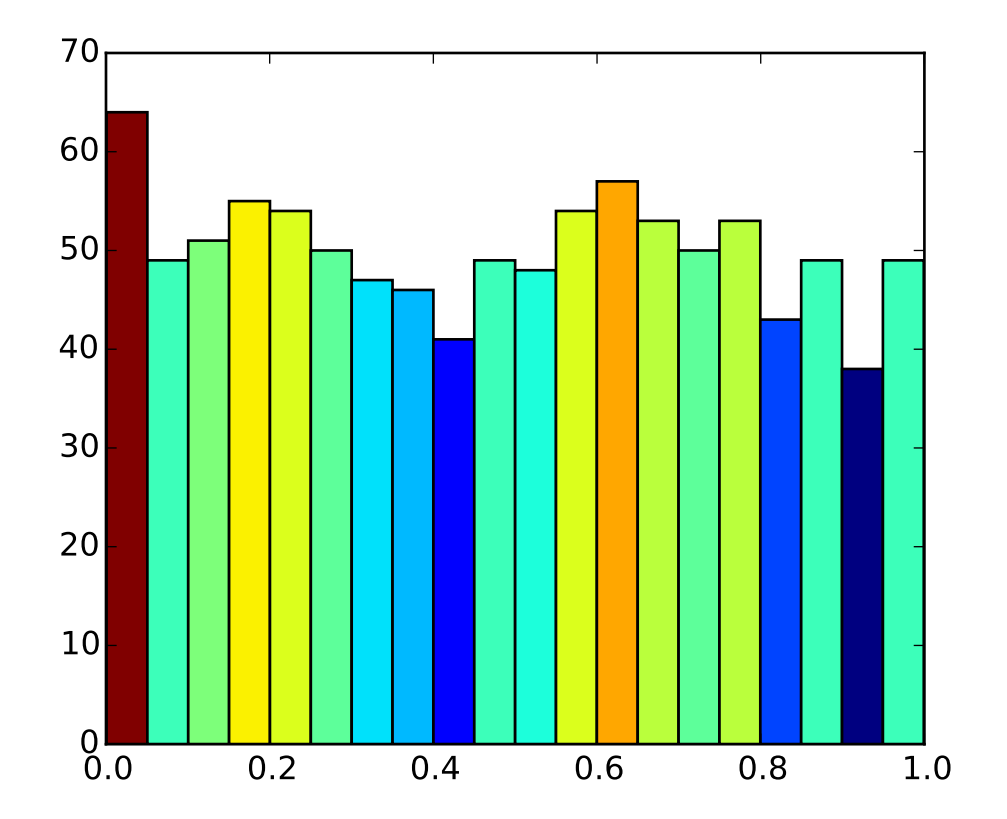

#### **91.101 pylab\_examples example code: hist\_colormapped.py**

```
import numpy as np
import matplotlib.pyplot as plt
import matplotlib.cm as cm
import matplotlib.colors as colors
fig, ax = plt.subplots()Ntotal = 1000N, bins, patches = ax.hist(np.random.rand(Ntotal), 20)
#I'll color code by height, but you could use any scalar
# we need to normalize the data to 0..1 for the full
# range of the colormap
frac = N \text{.astype}(float)/N \text{.max}()norm = colors.Normalize(fracs.min(), fracs.max())
for thisfrac, thispatch in zip(fracs, patches):
    color = cm.jet(norm(thisfrac))
    thispatch.set_facecolor(color)
```
plt.show()

Keywords: python, matplotlib, pylab, example, codex (see *[Search examples](#page-404-0)*)

# **91.102 pylab\_examples example code: histogram\_percent\_demo.py**

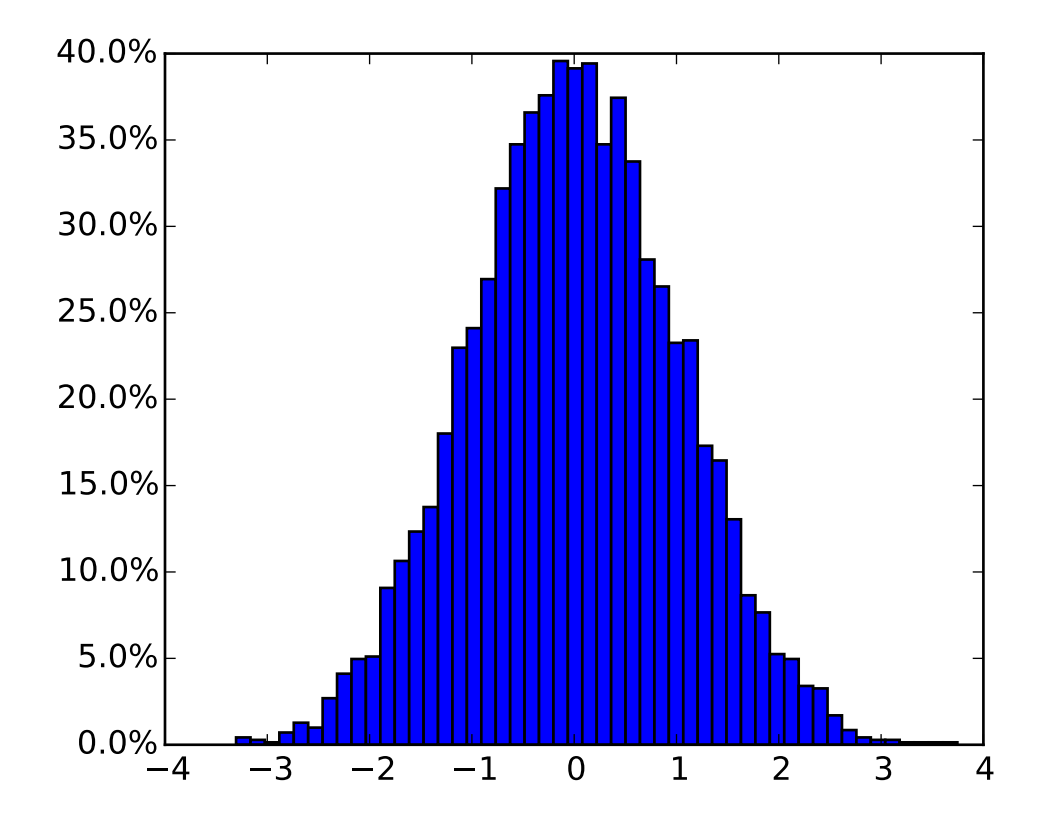

```
import matplotlib
from numpy.random import randn
import matplotlib.pyplot as plt
from matplotlib.ticker import FuncFormatter
def to_percent(y, position):
   # Ignore the passed in position. This has the effect of scaling the default
    # tick locations.
   s = str(100 * y)# The percent symbol needs escaping in latex
   if matplotlib.rcParams['text.usetex'] == True:
       return s + r'$\%$'
    else:
```

```
return s + '%'
x = \text{randn}(5000)# Make a normed histogram. It'll be multiplied by 100 later.
plt.hist(x, bins=50, normed=True)
# Create the formatter using the function to_percent. This multiplies all the
# default labels by 100, making them all percentages
formatter = FuncFormatter(to_percent)# Set the formatter
plt.gca().yaxis.set_major_formatter(formatter)
plt.show()
```
#### **91.103 pylab\_examples example code: hyperlinks.py**

[source code]

```
#!/usr/bin/env python
# -*- noplot -*-
"" ""
This example demonstrates how to set a hyperlinks on various kinds of elements.
This currently only works with the SVG backend.
"''"import numpy as np
import matplotlib.cm as cm
import matplotlib.mlab as mlab
import matplotlib.pyplot as plt
f = plt.figure()s = plt.setter([1, 2, 3], [4, 5, 6])s.set_urls(['http://www.bbc.co.uk/news','http://www.google.com',None])
f.canvas.print_figure('scatter.svg')
f = plt.figure()delta = 0.025x = y = np.arange(-3.0, 3.0, delta)X, Y = np.message meshgrid(x, y)Z1 = \text{mlab.bivariate\_normal}(X, Y, 1.0, 1.0, 0.0, 0.0)Z2 = mlab.bivariate_normal(X, Y, 1.5, 0.5, 1, 1)
Z = Z2-Z1 # difference of Gaussians
im = plt.imshow(Z, interpolation='bilinear', cmap=cm.gray,
```

```
origin='lower', extent=[-3,3,-3,3])
im.set_url('http://www.google.com')
f.canvas.print_figure('image.svg')
```
#### **91.104 pylab\_examples example code: image\_clip\_path.py**

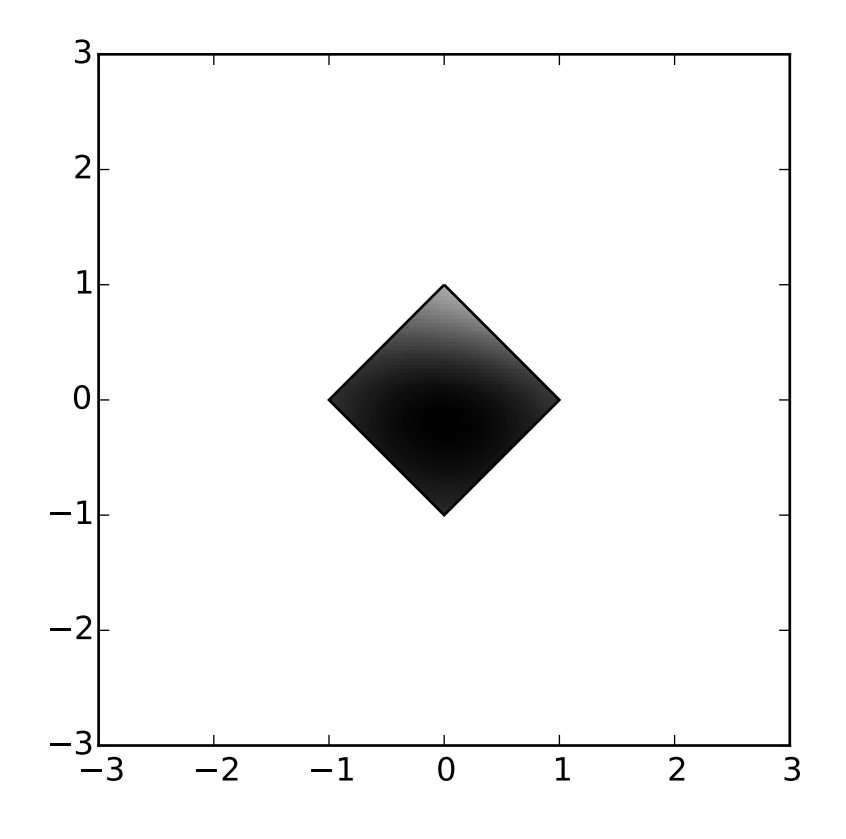

#!/usr/bin/env python import numpy as np import matplotlib.cm as cm import matplotlib.mlab as mlab import matplotlib.pyplot as plt from matplotlib.path import Path from matplotlib.patches import PathPatch  $delta = 0.025$  $x = y = np.arange(-3.0, 3.0, delta)$  $X, Y = np.message$  meshgrid(x, y)  $Z1 = mlab.bivariate\_normal(X, Y, 1.0, 1.0, 0.0, 0.0)$ 

```
Z2 = mlab.bivariate\_normal(X, Y, 1.5, 0.5, 1, 1)Z = Z2-Z1 # difference of Gaussians
path = Path([0, 1], [1, 0], [0, -1], [-1, 0], [0, 1])
patch = PathPatch(path, facecolor='none')
plt.gca().add_patch(patch)
im = plt.imshow(Z, interpolation='bilinear', cmap=cm.gray,
                origin='lower', extent=[-3,3,-3,3],
                clip_path=patch, clip_on=True)
im.set_clip_path(patch)
plt.show()
```
## **91.105 pylab\_examples example code: image\_demo.py**

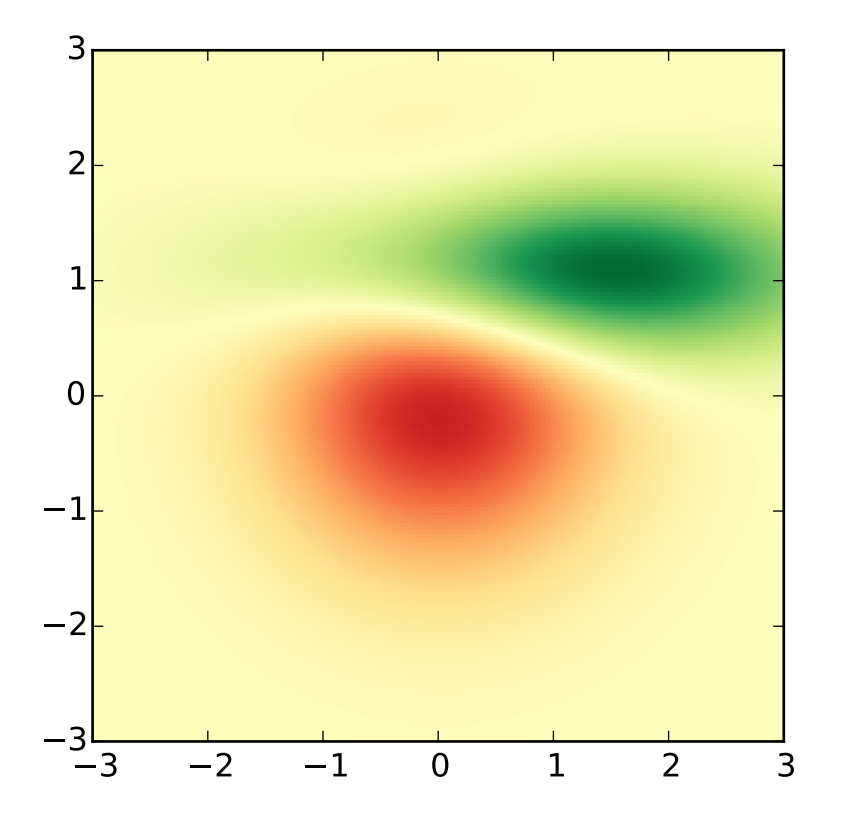

#!/usr/bin/env python import numpy as np import matplotlib.cm as cm

```
import matplotlib.mlab as mlab
import matplotlib.pyplot as plt
delta = 0.025x = y = np.arange(-3.0, 3.0, delta)X, Y = np.message meshgrid(x, y)
Z1 = mlab.bivariate\_normal(X, Y, 1.0, 1.0, 0.0, 0.0)Z2 = mlab.bivariate\_normal(X, Y, 1.5, 0.5, 1, 1)Z = Z2-Z1 # difference of Gaussians
im = plt.imshow(Z, interpolation='bilinear', cmap=cm.RdYlGn,
                origin='lower', extent=[-3,3,-3,3],
                vmax=abs(Z).max(), vmin=-abs(Z).max())
plt.show()
```
# **91.106 pylab\_examples example code: image\_demo2.py**

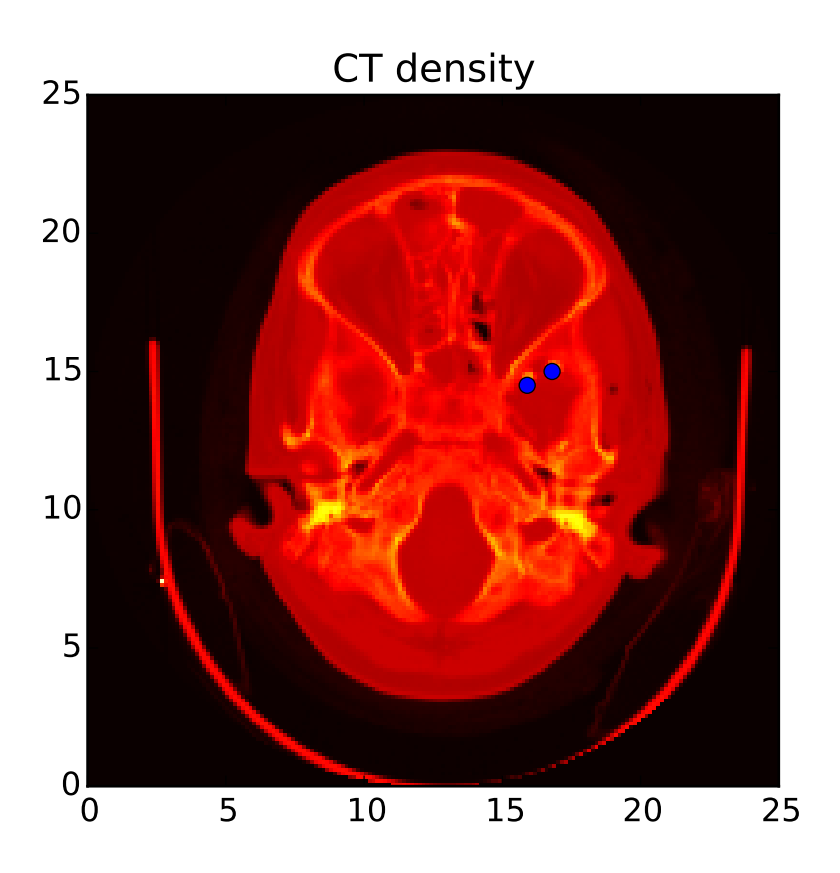

#!/usr/bin/env python

```
from __future__ import print_function
from pylab import *
import matplotlib.cbook as cbook
w, h = 512, 512
datafile = cbook.get_sample_data('ct.raw.gz', asfileobj=True)
s = datafile.read()
A = fromstring(s, uint16).astype(float)
A^* = 1.0 / max(A)A.shape = w, hextent = (0, 25, 0, 25)
im = imshow(A, cmap=cm.hot, origin='upper', extent=extent)
markers = [(15.9, 14.5), (16.8, 15)]x,y = zip(*marks)plot(x, y, 'o')
#axis([0,25,0,25])
#axis('off')
title('CT density')
if 0:
   x = asum(A, 0)subplot(212)
    bar(arange(w), x)
    xlim(0,h-1)ylabel('density')
    setp(gca(), 'xticklabels', [])
show()
```
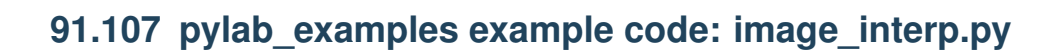

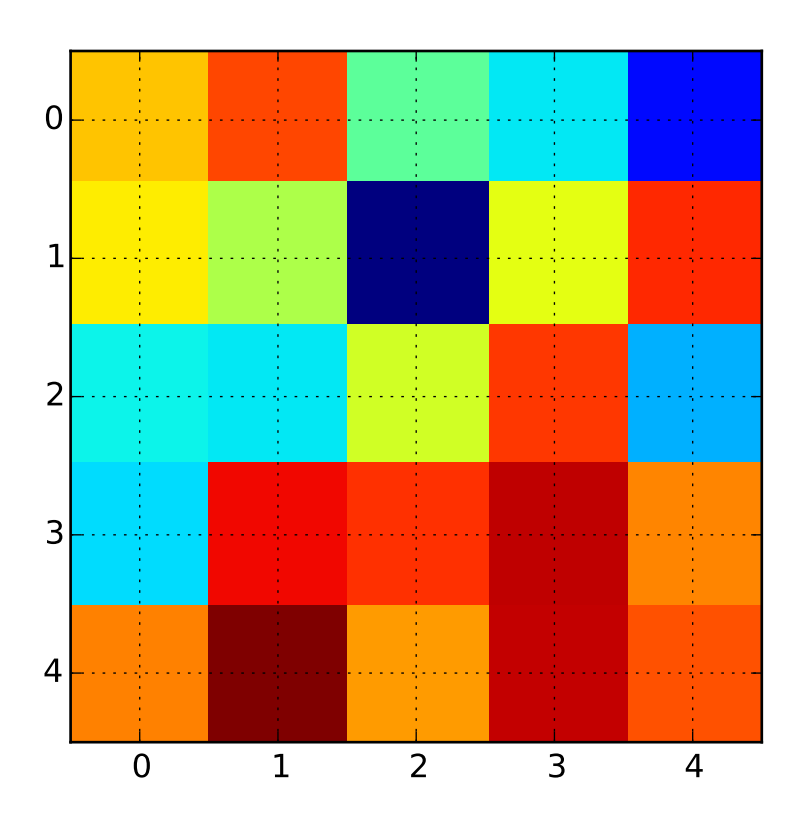

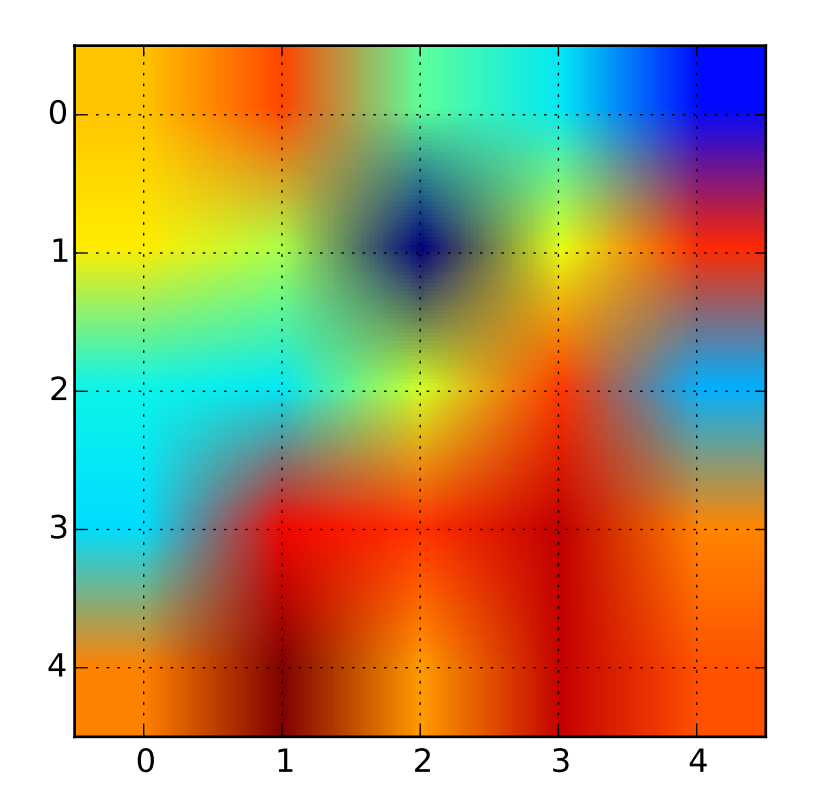

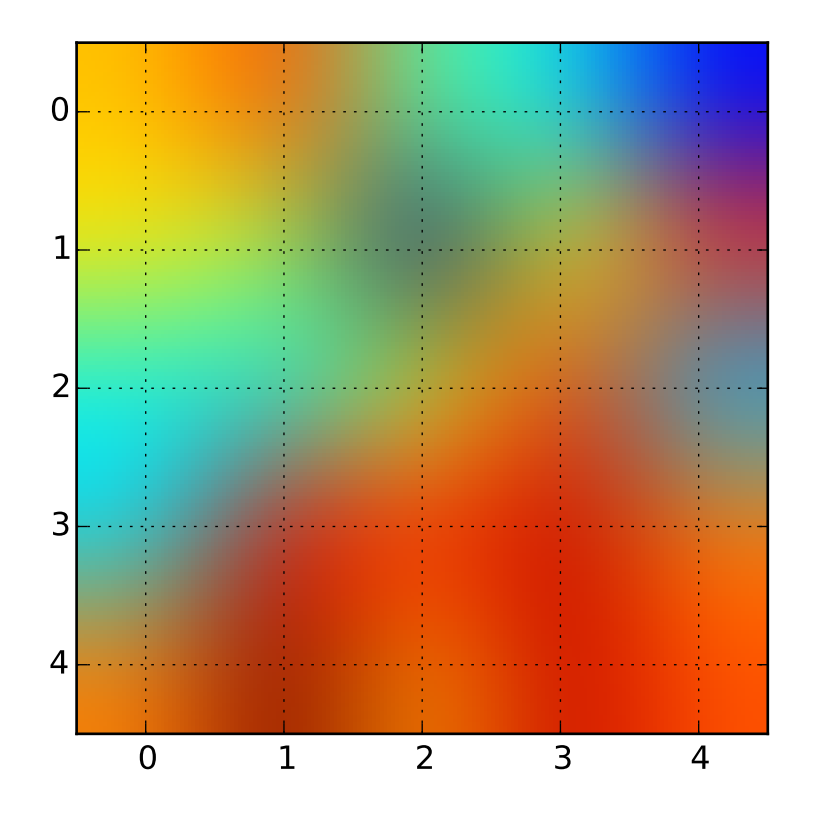

#### #!/usr/bin/env python  $"''"$ The same (small) array, interpolated with three different interpolation methods. The center of the pixel at  $A[i,j]$  is plotted at  $i+0.5$ ,  $i+0.5$ . If you are using interpolation='nearest', the region bounded by  $(i, j)$  and  $(i+1,j+1)$  will have the same color. If you are using interpolation, the pixel center will have the same color as it does with nearest, but other pixels will be interpolated between the neighboring pixels. Earlier versions of matplotlib  $($ <0.63) tried to hide the edge effects from you by setting the view limits so that they would not be visible. A recent bugfix in antigrain, and a new implementation in the matplotlib.\_image module which takes advantage of this fix, no longer makes this necessary. To prevent edge effects, when doing interpolation, the matplotlib.\_image module now pads the input array with identical pixels around the edge. e.g., if you have a 5x5 array with colors a-y as below a b c d e f g h i j k l m n o p q r s t

```
u v w x y
the _image module creates the padded array,
 a a b c d e e
 a a b c d e e
 f f g h i j j
 k k l m n o o
 p p q r s t t
 o u v w x y y
 o u v w x y y
does the interpolation/resizing, and then extracts the central region.
This allows you to plot the full range of your array w/o edge effects,
and for example to layer multiple images of different sizes over one
another with different interpolation methods - see
examples/layer_images.py. It also implies a performance hit, as this
new temporary, padded array must be created. Sophisticated
interpolation also implies a performance hit, so if you need maximal
performance or have very large images, interpolation='nearest' is
suggested.
"''"from pylab import *
A = rand(5, 5)figure(1)
imshow(A, interpolation='nearest')
grid(True)
figure(2)
imshow(A, interpolation='bilinear')
grid(True)
figure(3)
imshow(A, interpolation='bicubic')
grid(True)
show()
```
#### **91.108 pylab\_examples example code: image\_masked.py**

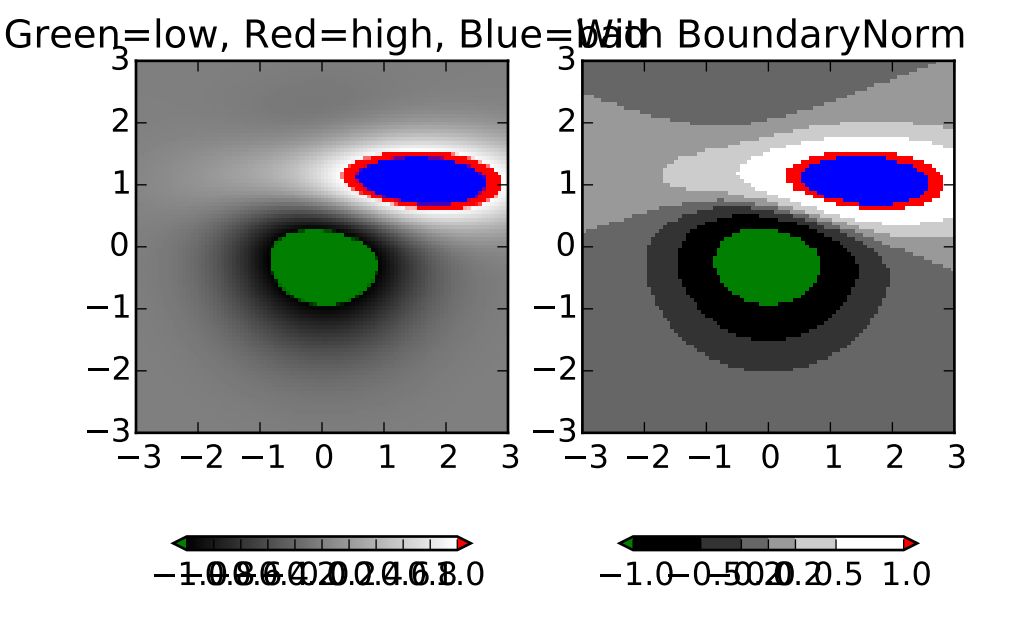

```
#!/usr/bin/env python
'''imshow with masked array input and out-of-range colors.
    The second subplot illustrates the use of BoundaryNorm to
    get a filled contour effect.
from pylab import *
from numpy import ma
import matplotlib.colors as colors
delta = 0.025x = y = \text{arange}(-3.0, 3.0, \text{delta})X, Y = meshgrid(x, y)Z1 = \text{bivariate\_normal}(X, Y, 1.0, 1.0, 0.0, 0.0)Z2 = bivariate\_normal(X, Y, 1.5, 0.5, 1, 1)Z = 10 * (Z2-Z1) # difference of Gaussians
# Set up a colormap:
palette = cm.graypalette.set_over('r', 1.0)
palette.set_under('g', 1.0)
```

```
palette.set_bad('b', 1.0)
# Alternatively, we could use
# palette.set_bad(alpha = 0.0)
# to make the bad region transparent. This is the default.
# If you comment out all the palette.set* lines, you will see
# all the defaults; under and over will be colored with the
# first and last colors in the palette, respectively.
Zm = ma.masked_where(Z > 1.2, Z)# By setting vmin and vmax in the norm, we establish the
# range to which the regular palette color scale is applied.
# Anything above that range is colored based on palette.set_over, etc.
subplot(1,2,1)im = imshow(Zm, interpolation='bilinear',
    cmap=palette,
    norm = colors.Normalize( wmin = -1.0, vmax = 1.0, clip = False),origin='lower', extent=[-3,3,-3,3])
title('Green=low, Red=high, Blue=bad')
colorbar(im, extend='both', orientation='horizontal', shrink=0.8)
subplot(1,2,2)im = imshow(Zm, interpolation='nearest',
    cmap=palette,
    norm = colors.BoundaryNorm([-1, -0.5, -0.2, 0, 0.2, 0.5, 1],ncolors=256, clip = False),
    origin='lower', extent=[-3,3,-3,3])
title('With BoundaryNorm')
colorbar(im, extend='both', spacing='proportional',
                orientation='horizontal', shrink=0.8)
show()
```
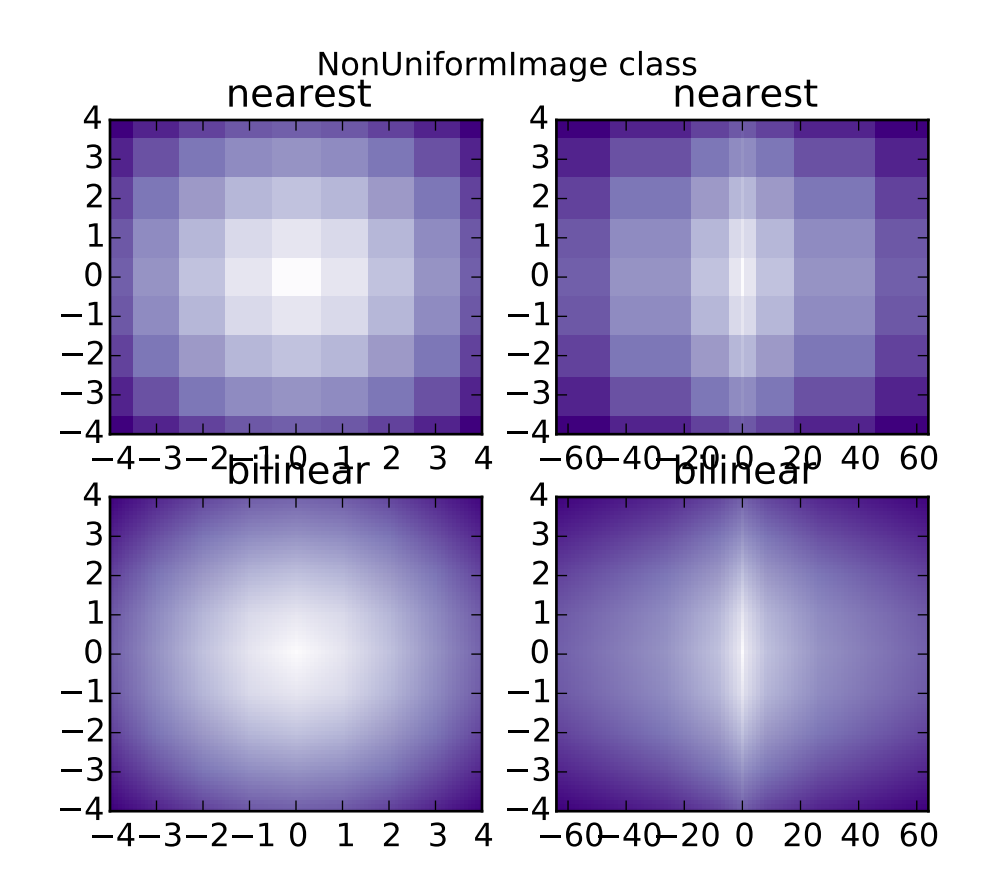

# **91.109 pylab\_examples example code: image\_nonuniform.py**

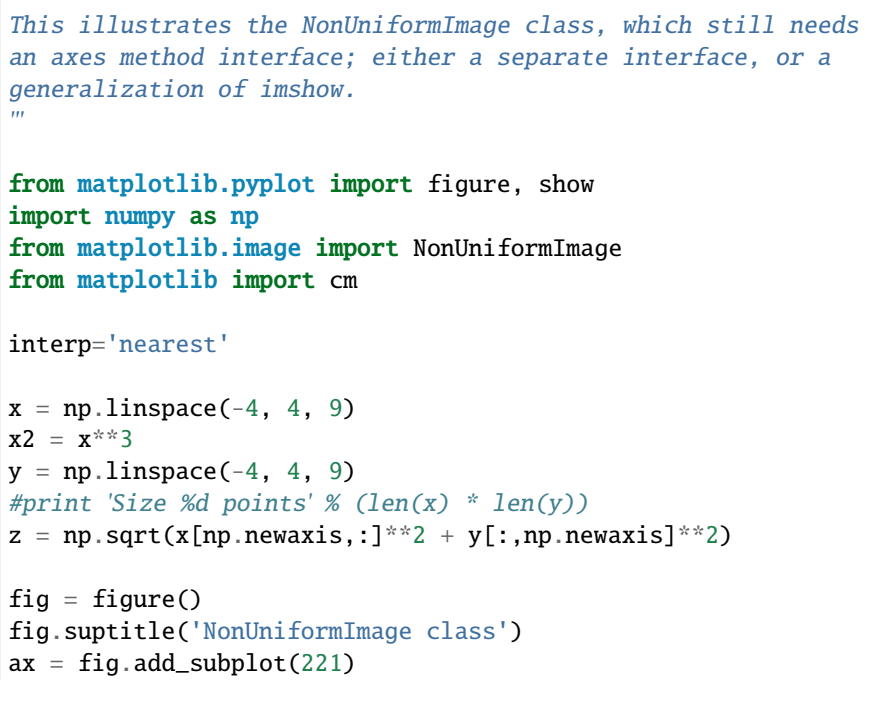

,,,

```
im = NonUniformImage(ax, interpolation=interp, extent=(-4,4,-4,4),cmap=cm.Purples)
im.set_data(x, y, z)
ax.images.append(im)
ax.set_xlim(-4,4)ax.set\_ylim(-4, 4)ax.set_title(interp)
ax = fig.add\_subplot(222)im = NonUniformImage(ax, interpolation=interp, extent=(-64, 64, -4, 4),cmap=cm.Purples)
im.set_data(x2, y, z)
ax.images.append(im)
ax.set_xlim(-64,64)
ax.set\_ylim(-4, 4)ax.set_title(interp)
interp = 'bilinear'
ax = fig.add\_subplot(223)im = NonUniformImage(ax, interpolation=interp, extent=(-4,4,-4,4),cmap=cm.Purples)
im.set_data(x, y, z)
ax.images.append(im)
ax.set\_xlim(-4, 4)ax.set\_ylim(-4, 4)ax.set_title(interp)
ax = fig.add\_subplot(224)im = NonUniformImage(ax, interpolation=interp, extent=(-64,64,-4,4),
                     cmap=cm.Purples)
im.set_data(x2, y, z)
ax.images.append(im)
ax.set_xlim(-64, 64)ax.set\_ylim(-4, 4)ax.set_title(interp)
show()
```
#### **91.110 pylab\_examples example code: image\_origin.py**

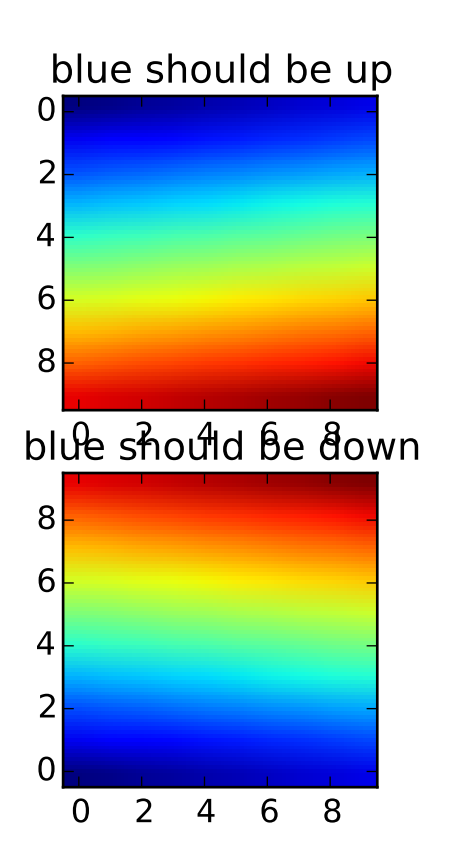

```
#!/usr/bin/env python
"''"You can specify whether images should be plotted with the array origin
x[0,0] in the upper left or upper right by using the origin parameter.
You can also control the default be setting image.origin in your
matplotlibrc file; see http://matplotlib.org/matplotlibrc
"''"''"from pylab import *
x = \text{arange}(100.0); x.shape = 10,10interp = 'bilinear';
#interp = 'nearest';\lim = -2, 11, -2, 6subplot(211, axisbg='g')
title('blue should be up')
imshow(x, origin='upper', interpolation=interp)
#axis(lim)
subplot(212, axisbg='y')
title('blue should be down')
imshow(x, origin='lower', interpolation=interp)
```
#axis(lim) show()

Keywords: python, matplotlib, pylab, example, codex (see *[Search examples](#page-404-0)*)

# **91.111 pylab\_examples example code: image\_slices\_viewer.py**

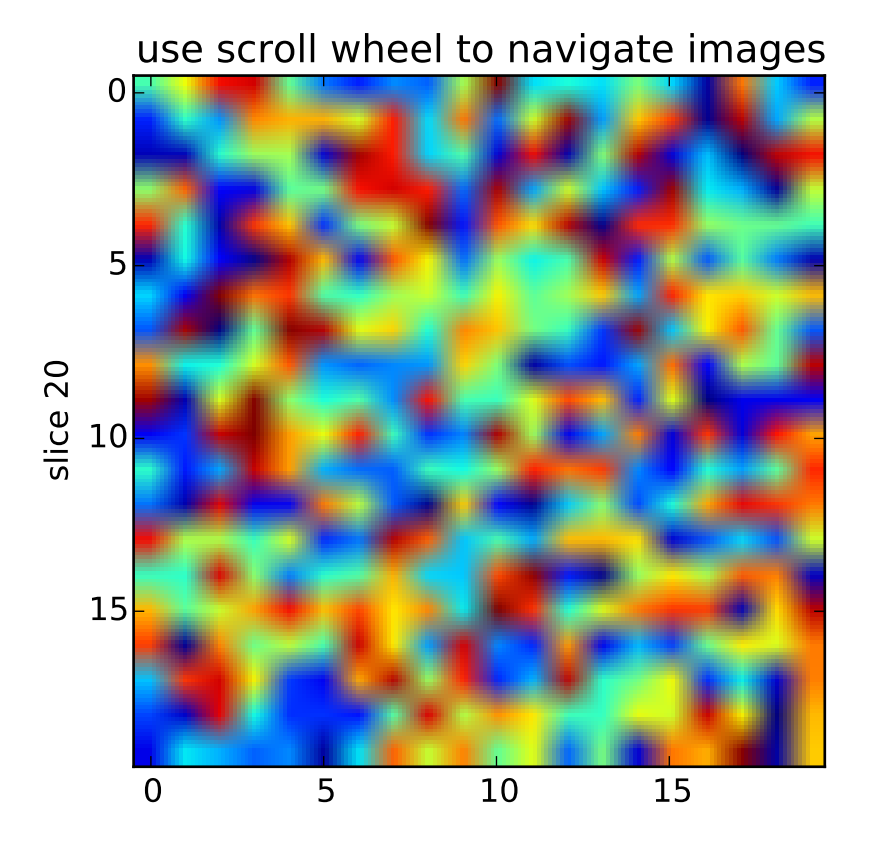

```
import numpy
from matplotlib.pyplot import figure, show
class IndexTracker:
   def __init__(self, ax, X):self.ax = axax.set_title('use scroll wheel to navigate images')
       self.X = Xrows,cols,self.slices = X.shape
```
from \_\_future\_\_ import print\_function

```
self.ind = self. slices/2self.in = ax.inshow(self.X[:,:,self.in])self.update()
    def onscroll(self, event):
        print ("%s %s" % (event.button, event.step))
        if event.button=='up':
            self.ind = numpy.clip(self.ind+1, 0, self.slices-1)
        else:
            self.ind = numpy.clip(self.ind-1, 0, self.slices-1)
        self.update()
    def update(self):
        self.im.set_data(self.X[:,:,self.ind])
        ax.set_ylabel('slice %s'%self.ind)
        self.im.axes.figure.canvas.draw()
fig = figure()ax = fig.add\_subplot(111)X = numpy.random.rand(20,20,40)
tracker = IndexTracker(ax, X)
fig.canvas.mpl_connect('scroll_event', tracker.onscroll)
show()
```
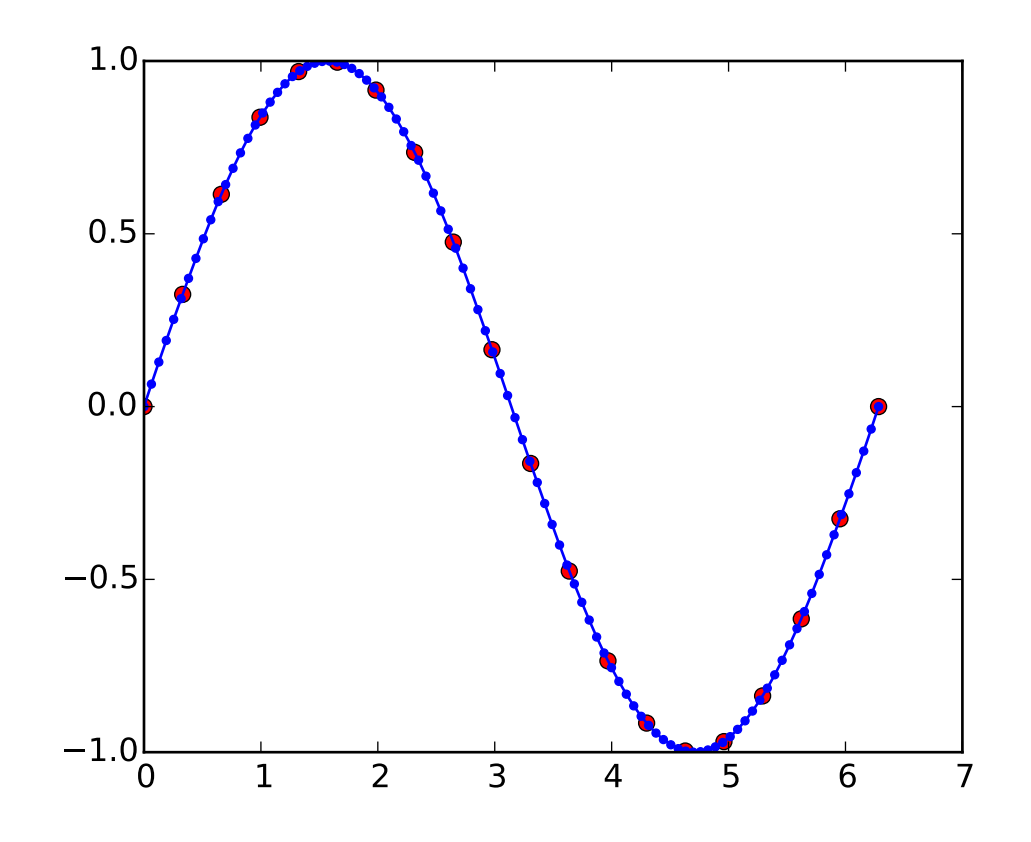

#### **91.112 pylab\_examples example code: interp\_demo.py**

```
import matplotlib.pyplot as plt
from numpy import pi, sin, linspace
from matplotlib.mlab import stineman_interp
x = 1inspace(0,2*pi,20);
y = sin(x); yp = Nonexi = linespace(x[0], x[-1], 100);
yi = stineman_interp(xi,x,y,yp);
fig, ax = plt.subplots()
ax.plot(x,y,'ro',xi,yi,'-b.')
plt.show()
```
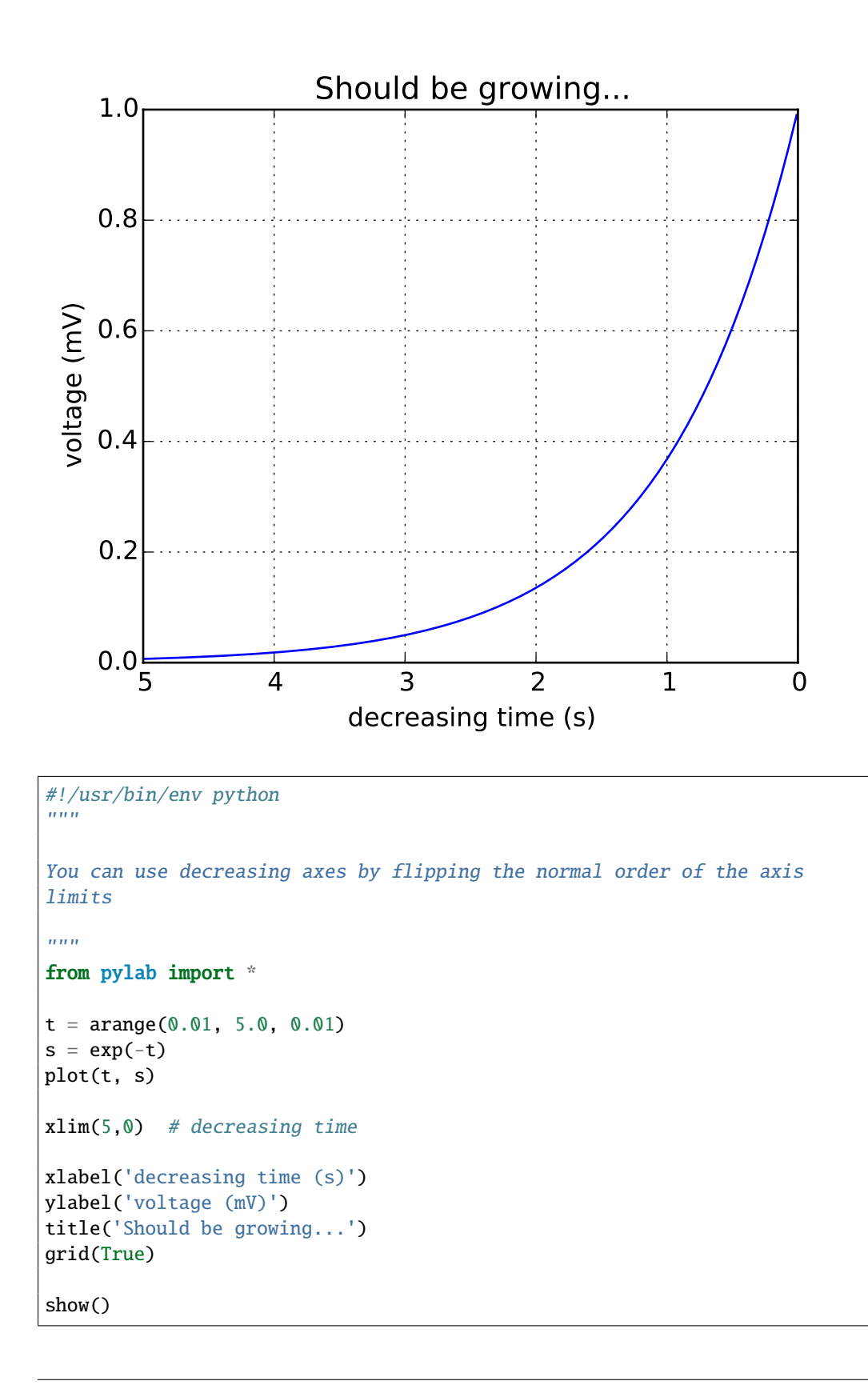

#### **91.113 pylab\_examples example code: invert\_axes.py**

#### **91.114 pylab\_examples example code: layer\_images.py**

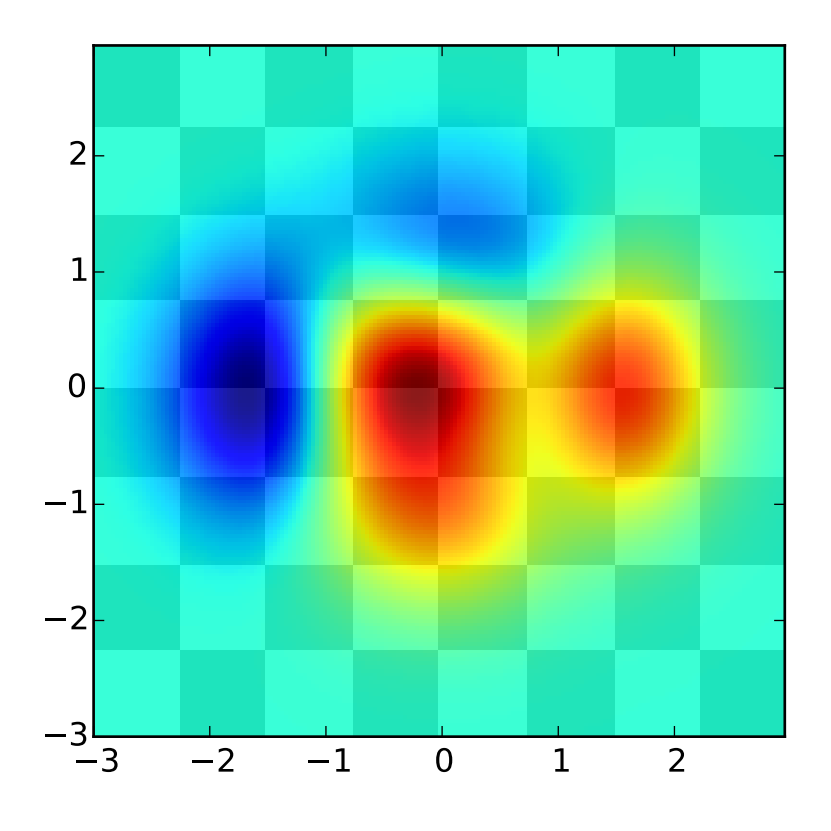

```
#!/usr/bin/env python
"''"''"Layer images above one another using alpha blending
"''"''"from __future__ import division
from pylab import *
def~func3(x,y):return (1 - x/2 + x^{**}5 + y^{**}3)*exp(-x^{**}2-y^{**}2)# make these smaller to increase the resolution
dx, dy = 0.05, 0.05
x = \text{arange}(-3.0, 3.0, dx)y = \text{arange}(-3.0, 3.0, dy)X, Y = meshgrid(x, y)# when layering multiple images, the images need to have the same
```
```
# extent. This does not mean they need to have the same shape, but
# they both need to render to the same coordinate system determined by
# xmin, xmax, ymin, ymax. Note if you use different interpolations
# for the images their apparent extent could be different due to
# interpolation edge effects
xmin, xmax, ymin, ymax = \text{amin}(x), \text{ama}(x), \text{amin}(y), \text{ama}(y)extent = xmin, xmax, ymin, ymax
fig = plt.figure(frameon=False)Z1 = array(([0,1]^*4 + [1,0]^*4)^*4); Z1.shape = 8,8 # chessboard
im1 = imshow(Z1, cmap=cm.gray, interpolation='nearest',
             extent=extent)
hold(True)
Z2 = \text{func3}(X, Y)im2 = imshow(Z2, cmap=cm.jet, alpha=.9, interpolation='bilinear',
             extent=extent)
#axis([xmin, xmax, ymin, ymax])
show()
```
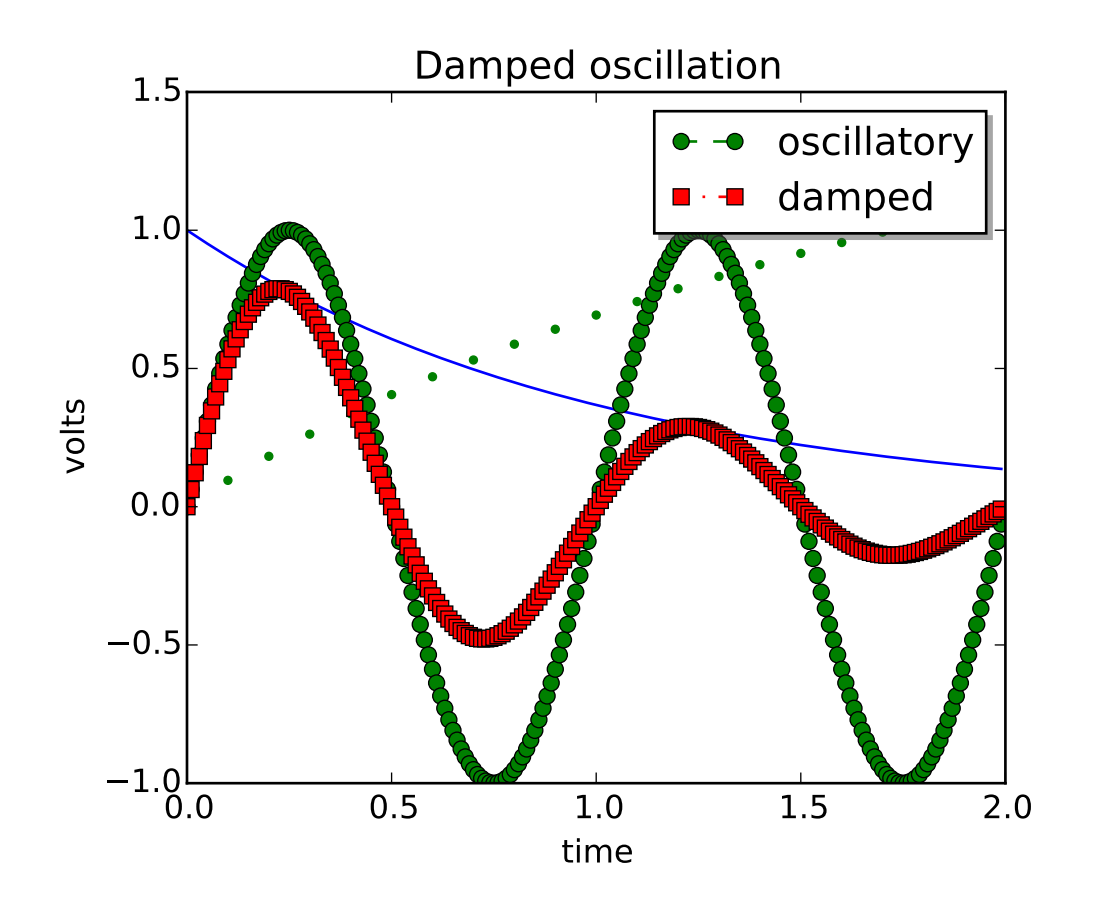

# **91.115 pylab\_examples example code: legend\_demo2.py**

```
# Make a legend for specific lines.
import matplotlib.pyplot as plt
import numpy as np
t1 = np.arange(0.0, 2.0, 0.1)t2 = np.arange(0.0, 2.0, 0.01)# note that plot returns a list of lines. The "l1, = plot" usage
# extracts the first element of the list into l1 using tuple
# unpacking. So l1 is a Line2D instance, not a sequence of lines
11, = plt.plot(t2, np.exp(-t2))12, 13 = plt.plot(t2, np.sin(2 * np.pi * t2), '--go', t1, np.log(1 + t1), '.')
14, = plt.plot(t2, np.exp(-t2) * np.sin(2 * np.pi * t2), 'rs-.')
plt.legend( (12, 14), ('oscillatory', 'damped'), loc='upper right', shadow=True)
plt.xlabel('time')
plt.ylabel('volts')
plt.title('Damped oscillation')
plt.show()
```
#### 0.0 0.2 0.4 0.6 0.8 1.0  $0.0$ <br> $0.0$ 0.2 0.4 0.6 0.8 1.0 Legend  $n=1$  $n=2$  $n=3$  $n=4$ 0.0 0.2 0.4 0.6 0.8 1.0  $0.0 - 0.0$ 0.5 1.0  $1.5$ 2.0 multi line 1  $rac{1}{2}\pi$  $2^{x^2}$

#### **91.116 pylab\_examples example code: legend\_demo3.py**

```
import matplotlib.pyplot as plt
import numpy as np
x = npulinspace(0, 1)
# Plot the lines y=x**n for n=1..4.
ax = plt.subplot(2, 1, 1)for n in range(1, 5):
    plt.plot(x, x^*n, label="n={}".format(n))
plt.legend(loc="upper left", bbox_to_anchor=[0, 1],
           ncol=2, shadow=True, title="Legend", fancybox=True)
ax.get_legend().get_title().set_color("red")
# Demonstrate some more complex labels.
ax = plt.subplot(2, 1, 2)plt.plot(x, x**2, label="multi\nline")
half_pi = np.linspace(0, np.pi / 2)plt.plot(np.sin(half_pi), np.cos(half_pi), label=r"$\frac{1}{2}\pi$")
```

```
plt.plot(x, 2**(x**2), label="$2^{x^2}$")
plt.legend(shadow=True, fancybox=True)
plt.show()
```
## **91.117 pylab\_examples example code: legend\_demo4.py**

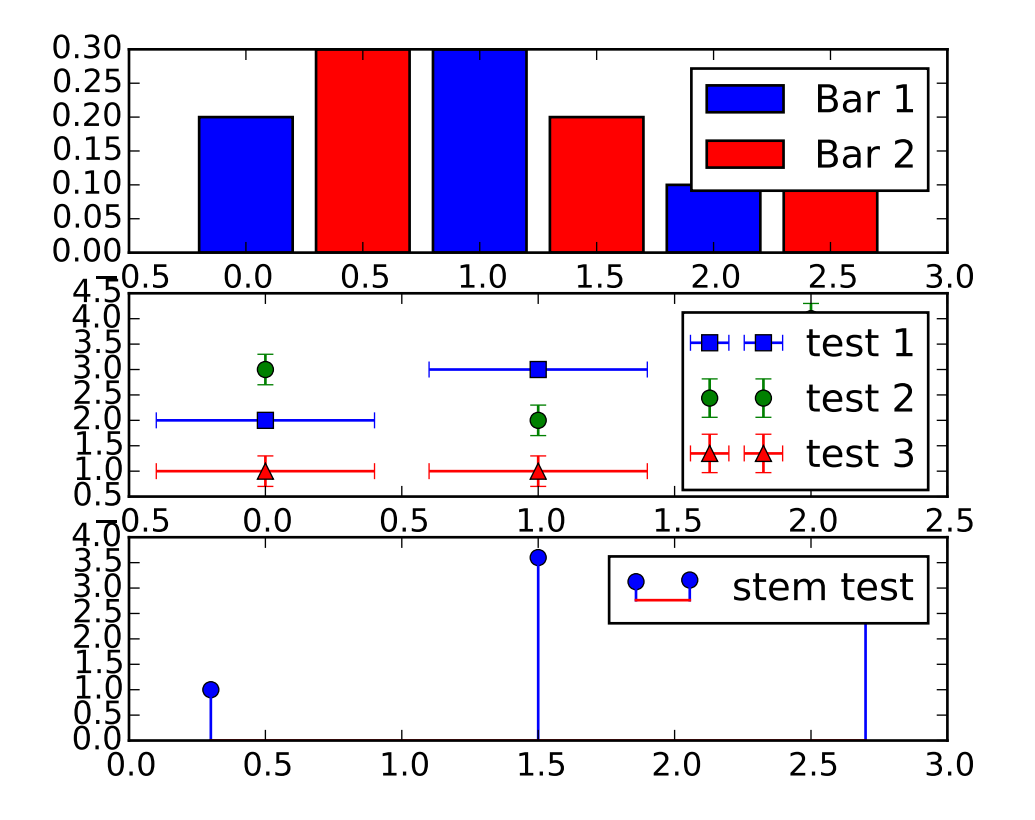

```
import matplotlib.pyplot as plt
fig, axes = plt.subplots(3, 1)top_ax, middle_ax, bottom_ax = axes
top_ax.bar([0, 1, 2], [0.2, 0.3, 0.1], width=0.4, label="Bar 1",
           align="center")
top_ax.bar([0.5, 1.5, 2.5], [0.3, 0.2, 0.2], color="red", width=0.4,
       label="Bar 2", align="center")
top_ax.legend()
middle_ax.errorbar([0, 1, 2], [2, 3, 1], xerr=0.4, fmt="s", label="test 1")
```

```
middle_ax.errorbar([0, 1, 2], [3, 2, 4], yerr=0.3, fmt="o", label="test 2")
middle_ax.errorbar([0, 1, 2], [1, 1, 3], xerr=0.4, yerr=0.3, fmt="^",
                   label="test 3")
middle_ax.legend()
bottom_ax.stem([0.3, 1.5, 2.7], [1, 3.6, 2.7], label="stem test")
bottom_ax.legend()
plt.show()
```
### **91.118 pylab\_examples example code: line\_collection.py**

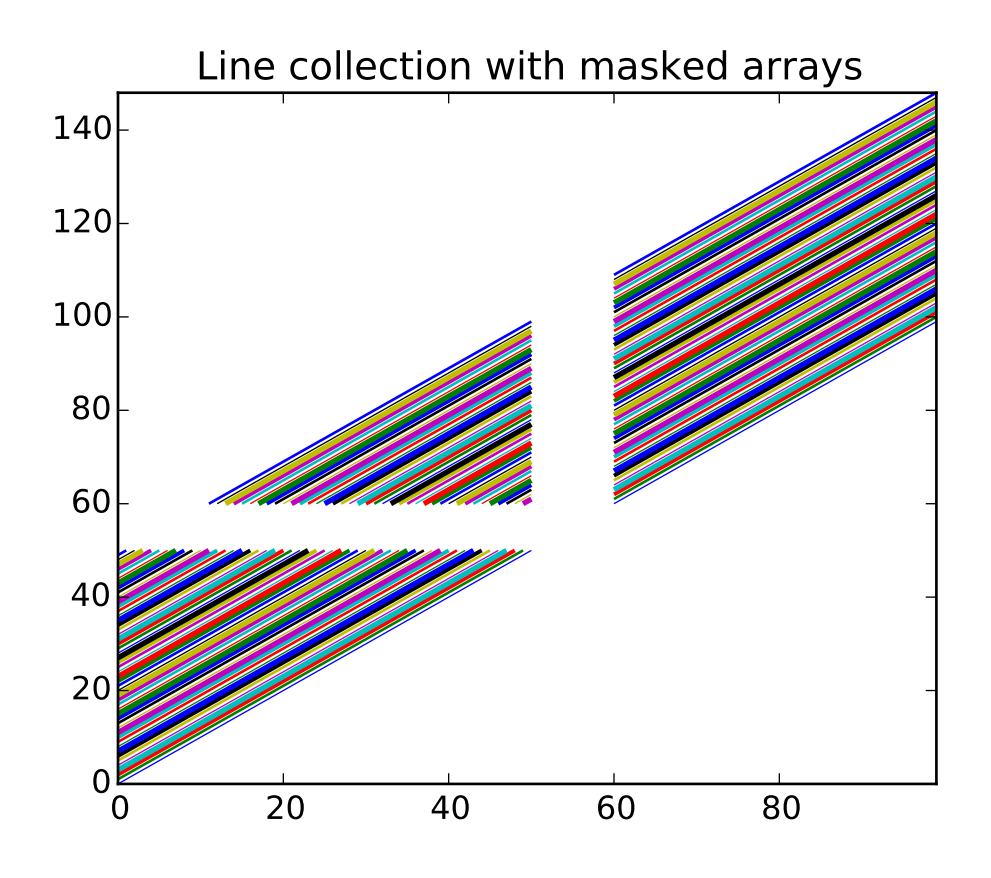

import matplotlib.pyplot as plt from matplotlib.collections import LineCollection from matplotlib.colors import colorConverter import numpy as np # In order to efficiently plot many lines in a single set of axes,

```
# Matplotlib has the ability to add the lines all at once. Here is a
# simple example showing how it is done.
x = np.arange(100)# Here are many sets of y to plot vs x
ys = x[:50, np.newaxis] + x(np.newaxis, :]segs = np{\text{ zeros}}((50, 100, 2), \text{float})segs[:,:,1] = yssegs[:,:,0] = x# Mask some values to test masked array support:
segs = np.ma.masked_where((segs > 50) & (segs < 60), segs)
# We need to set the plot limits.
ax = plt \cdot axes()ax.set_xlim(x.min(), x.max())
ax.set_ylim(ys.min(), ys.max())
# colors is sequence of rgba tuples
# linestyle is a string or dash tuple. Legal string values are
# solid|dashed|dashdot|dotted. The dash tuple is (offset, onoffseq)
# where onoffseq is an even length tuple of on and off ink in points.
          If linestyle is omitted, 'solid' is used
# See matplotlib.collections.LineCollection for more information
line_segments = LineCollection(segs,
                                linewidth = (0.5, 1, 1.5, 2),
                                colors = [colorComputer.to\_rgba(i) \setminusfor i in ('b','g','r','c','m','y','k')],
                                linestyle = 'solid')
ax.add_collection(line_segments)
ax.set_title('Line collection with masked arrays')
plt.show()
```
#### **91.119 pylab\_examples example code: line\_collection2.py**

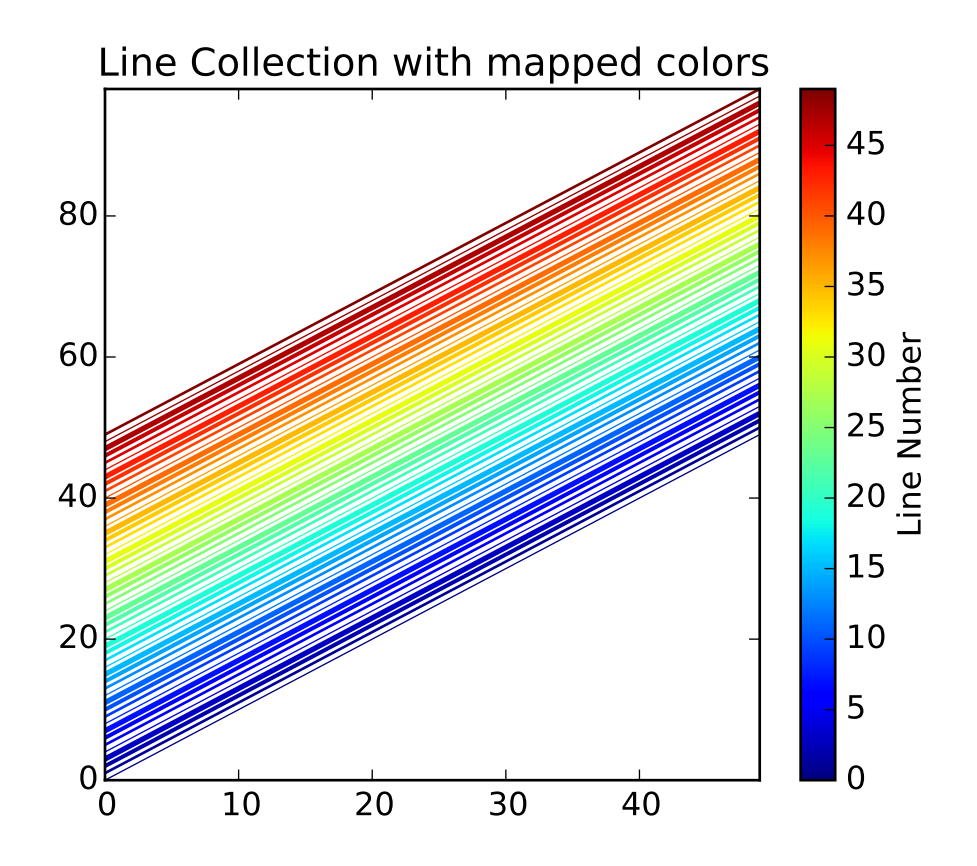

```
from pylab import *
from matplotlib.collections import LineCollection
# In order to efficiently plot many lines in a single set of axes,
# Matplotlib has the ability to add the lines all at once. Here is a
# simple example showing how it is done.
N = 50x = \text{arange}(N)# Here are many sets of y to plot vs x
ys = [x+i for i in x]# We need to set the plot limits, they will not autoscale
ax = axes()ax.set_xlim((amin(x),ama(x)))ax.set_ylim((amin(amin(ys)),amax(amax(ys))))
# colors is sequence of rgba tuples
# linestyle is a string or dash tuple. Legal string values are
# solid|dashed|dashdot|dotted. The dash tuple is (offset, onoffseq)
# where onoffseq is an even length tuple of on and off ink in points.
# If linestyle is omitted, 'solid' is used
```

```
# See matplotlib.collections.LineCollection for more information
line_segments = LineCollection([list(zip(x,y)) for y in ys], # Make a sequence of x,y pairs
                                linewidths = (0.5, 1, 1.5, 2),linestyles = 'solid')
line_segments.set_array(x)
ax.add_collection(line_segments)
fig = gcf()axcb = fig.colorbar(line_segments)
axcb.set_label('Line Number')
ax.set_title('Line Collection with mapped colors')
sci(line_segments) # This allows interactive changing of the colormap.
show()
```
#### **91.120 pylab\_examples example code: load\_converter.py**

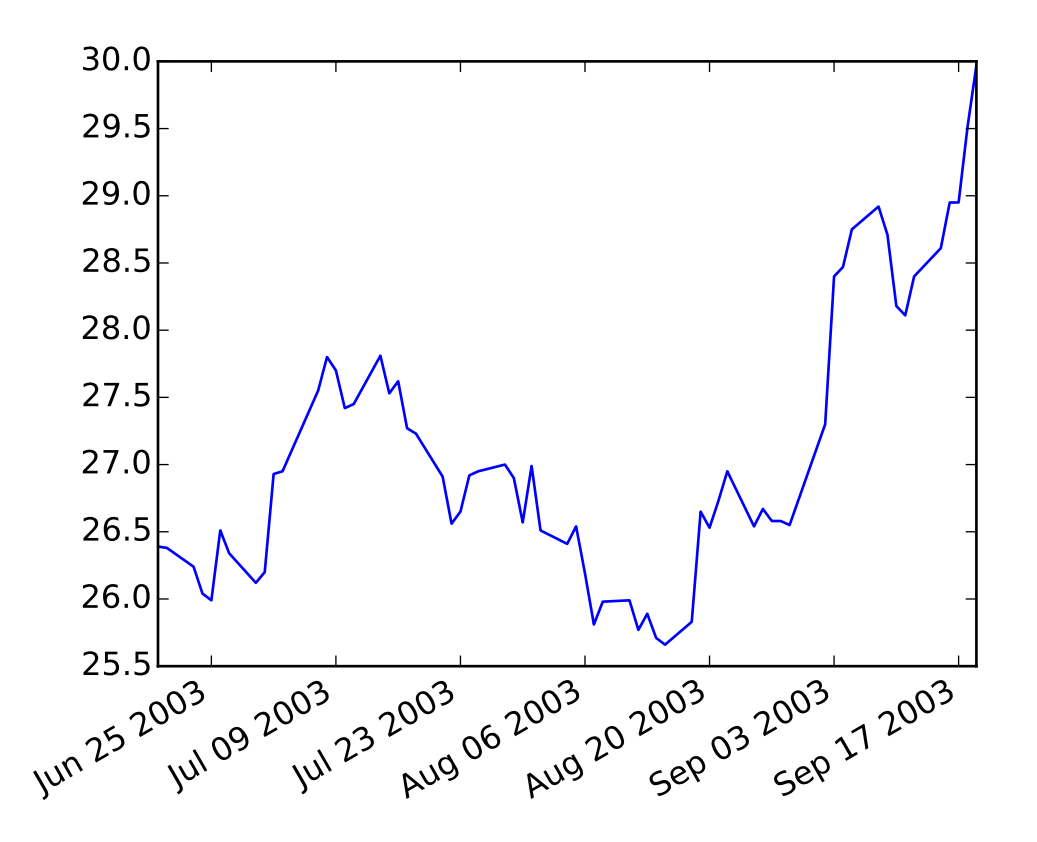

from \_\_future\_\_ import print\_function from matplotlib.dates import strpdate2num #from matplotlib.mlab import load import numpy as np

```
from pylab import figure, show
import matplotlib.cbook as cbook
datafile = cbook.get_sample_data('msft.csv', asfileobj=False)
print('loading', datafile)
dates, closes = np.loadtxt(
    datafile, delimiter=',',
    converters={0:strpdate2num('%d-%b-%y')},
    skiprows=1, usecols=(0,2), unpack=True)
fig = figure()ax = fig.add\_subplot(111)ax.plot_date(dates, closes, '-')
fig.autofmt_xdate()
show()
```
### **91.121 pylab\_examples example code: loadrec.py**

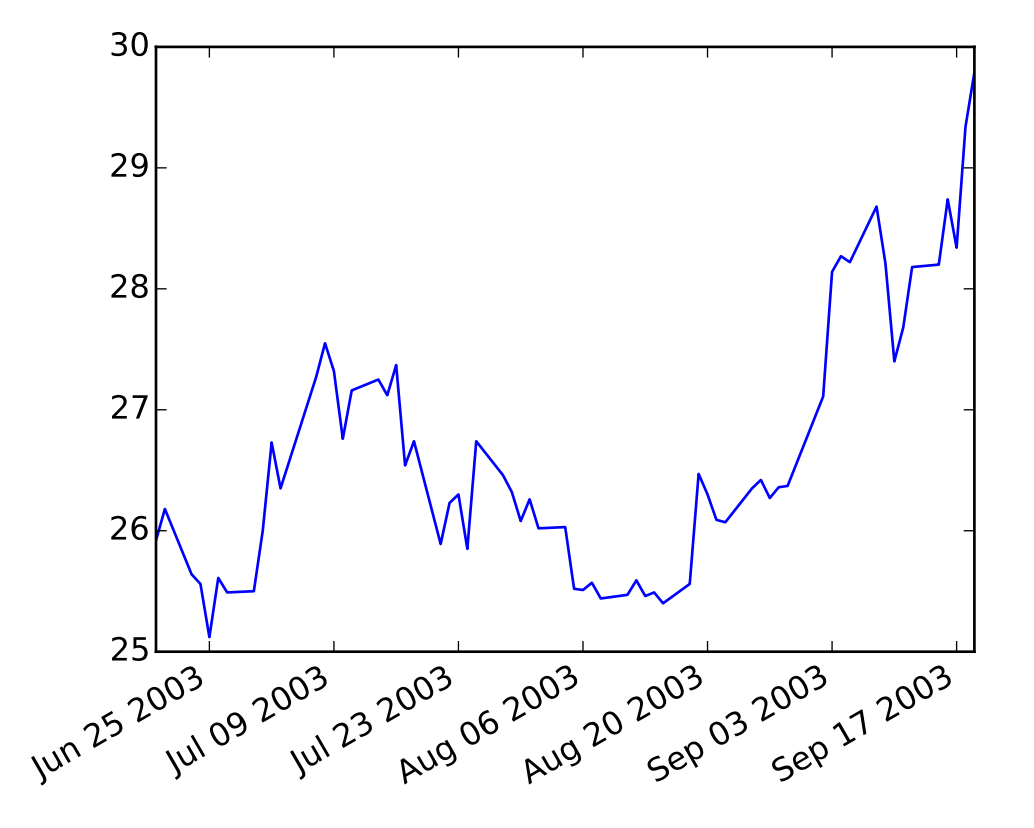

```
from __future__ import print_function
from matplotlib import mlab
from pylab import figure, show
import matplotlib.cbook as cbook
datafile = cbook.get_sample_data('msft.csv', asfileobj=False)
print('loading', datafile)
a = mlab.csv2rec(datafile)
a.sort()
print(a.dtype)
fig = figure()ax = fig.add\_subplot(111)ax.plot(a.date, a.adj_close, '-')
fig.autofmt_xdate()
# if you have xlwt installed, you can output excel
try:
    import mpl_toolkits.exceltools as exceltools
    exceltools.rec2excel(a, 'test.xls')
except ImportError:
    pass
show()
```
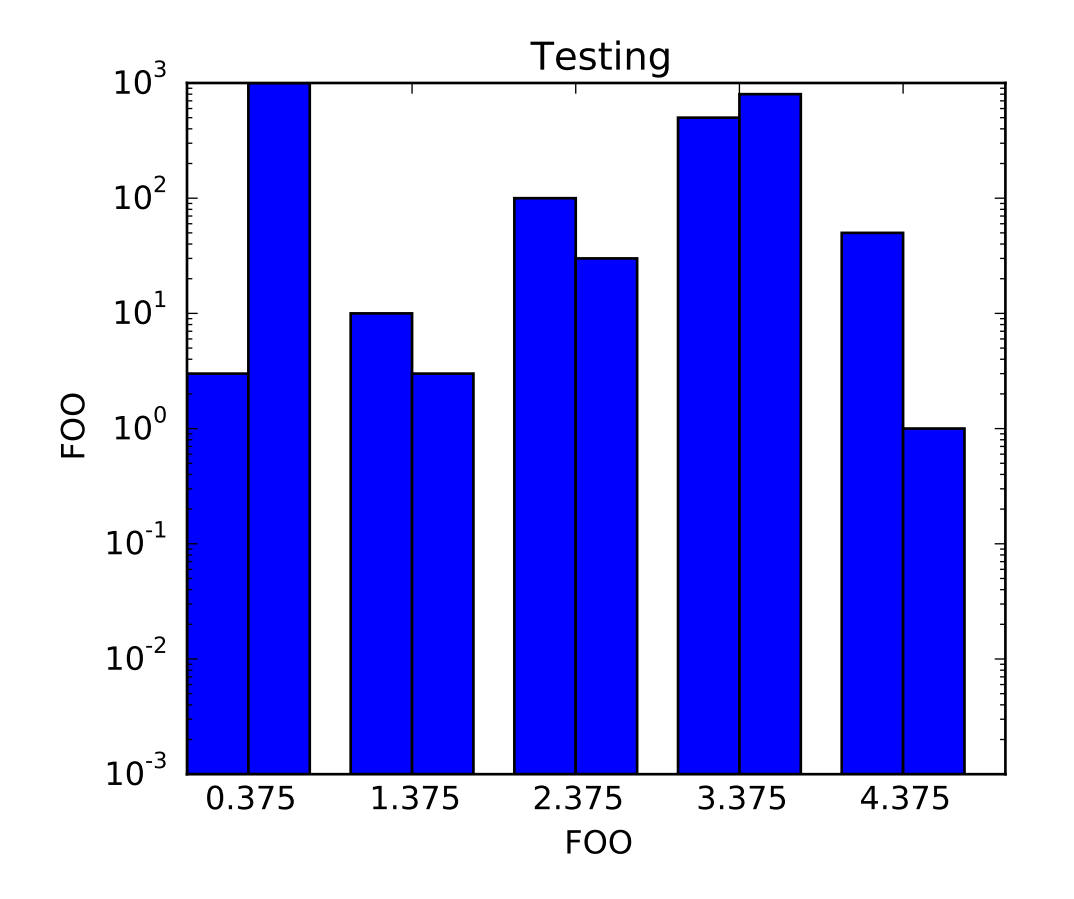

# **91.122 pylab\_examples example code: log\_bar.py**

```
#!/usr/bin/env python
from matplotlib import pylab
data = ((3,1000), (10,3), (100,30), (500, 800), (50,1))pylab.xlabel("FOO")
pylab.ylabel("FOO")
pylab.title("Testing")
pylab.gca().set_yscale('log')
dim = len(data[0])w = 0.75dimw = w / dimx = pylab.arange(len(data))
for i in range(len(data[0])) :
    y = [d[i] for d in data]
    b = pylab.bar(x + i * dimw, y, dimw, bottom=0.001)pylab.gca().set_xticks(x + w / 2)
pylab.gca().set_ylim( (0.001,1000))
```
pylab.show()

Keywords: python, matplotlib, pylab, example, codex (see *[Search examples](#page-404-0)*)

#### **91.123 pylab\_examples example code: log\_demo.py**

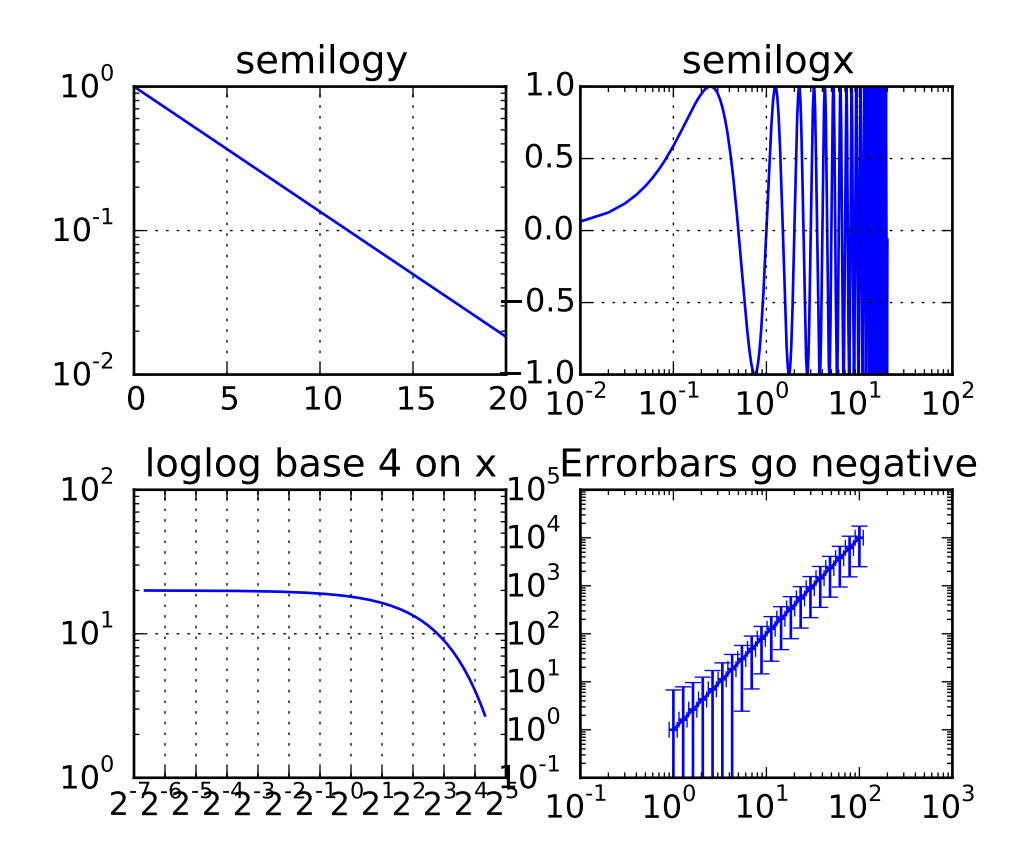

```
import numpy as np
import matplotlib.pyplot as plt
plt.subplots_adjust(hspace=0.4)
t = np.arange(0.01, 20.0, 0.01)# log y axis
plt.subplot(221)
plt.semilogy(t, np.exp(-t/5.0))
plt.title('semilogy')
plt.grid(True)
# log x axis
plt.subplot(222)
```

```
plt.semilogx(t, np.sin(2*np.pi*t))
plt.title('semilogx')
plt.grid(True)
# log x and y axis
plt.subplot(223)
plt.loglog(t, 20*np.exp(-t/10.0), basex=2)
plt.grid(True)
plt.title('loglog base 4 on x')
# with errorbars: clip non-positive values
ax = plt.subplot(224)ax.set_xscale("log", nonposx='clip')
ax.set_yscale("log", nonposy='clip')
x = 10.0**npu1inspace(0.0, 2.0, 20)y = x^{**}2.0plt.errorbar(x, y, xerr=0.1*x, yerr=5.0+0.75*y)
ax.set_ylim(ymin=0.1)
ax.set_title('Errorbars go negative')
plt.show()
```
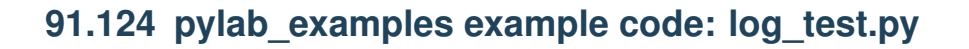

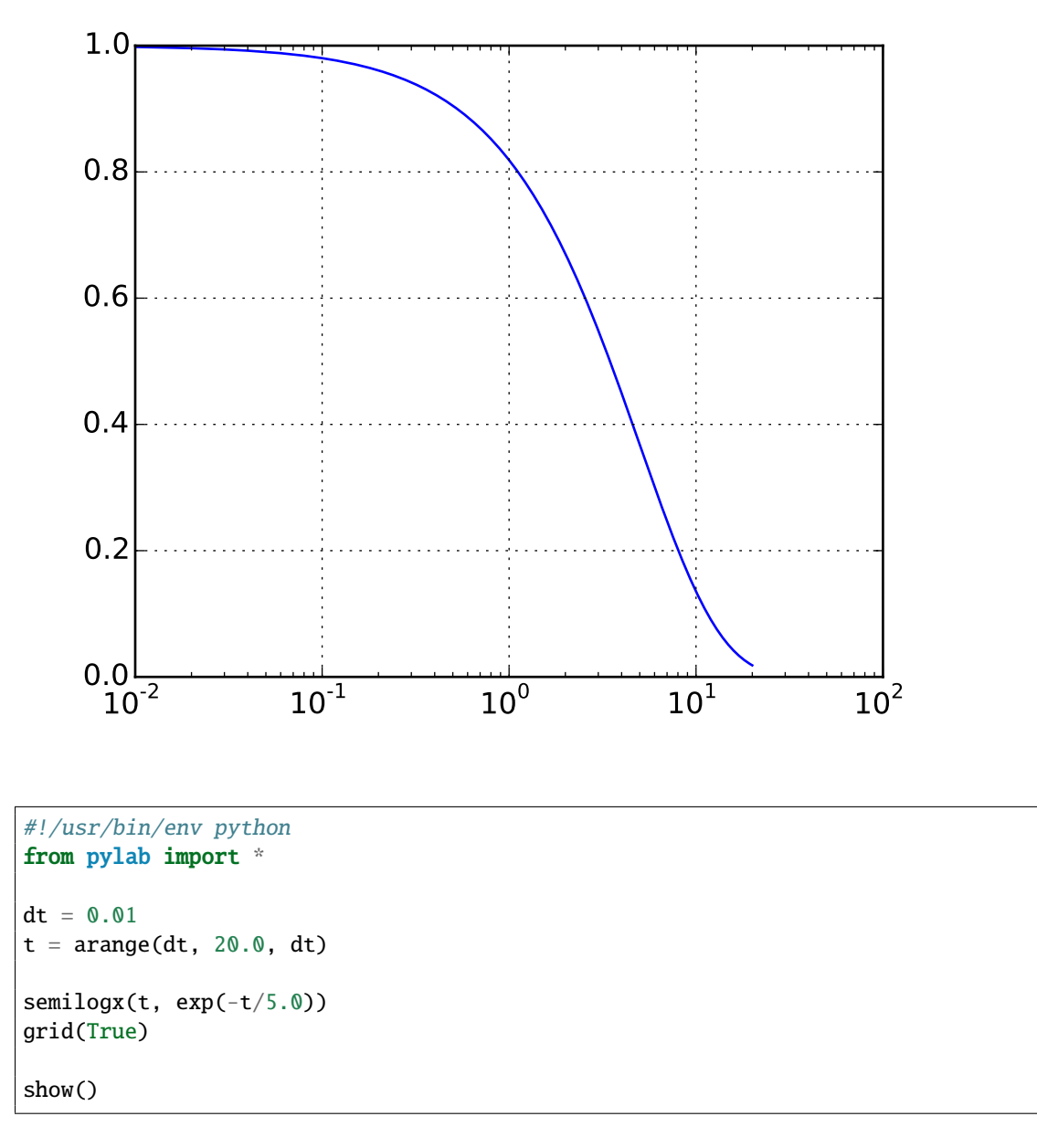

### **91.125 pylab\_examples example code: logo.py**

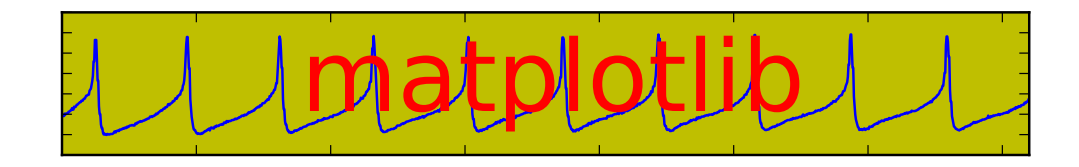

```
#!/usr/bin/env python
# This file generates the matplotlib web page logo
from __future__ import print_function
from pylab import *
import matplotlib.cbook as cbook
# convert data to mV
datafile = cbook.get_sample_data('membrane.dat', asfileobj=False)
print('loading', datafile)
x = 1000*0.1* fromstring(file(datafile, 'rb').read(), float32)
# 0.0005 is the sample interval
t = 0.0005*arange(len(x))
figure(1, figsize=(7,1), dpi=100)
ax = subplot(111, axisbg='y')plot(t, x)
text(0.5, 0.5,'matplotlib', color='r',
     fontsize=40, fontname='Courier',
     horizontalalignment='center',
     verticalalignment='center',
     transform = ax.transAxes,
     )
axis([1, 1.72,-60, 10])
setp(gca(), 'xticklabels', [])
setp(gca(), 'yticklabels', [])
show()
```
### **91.126 pylab\_examples example code: major\_minor\_demo1.py**

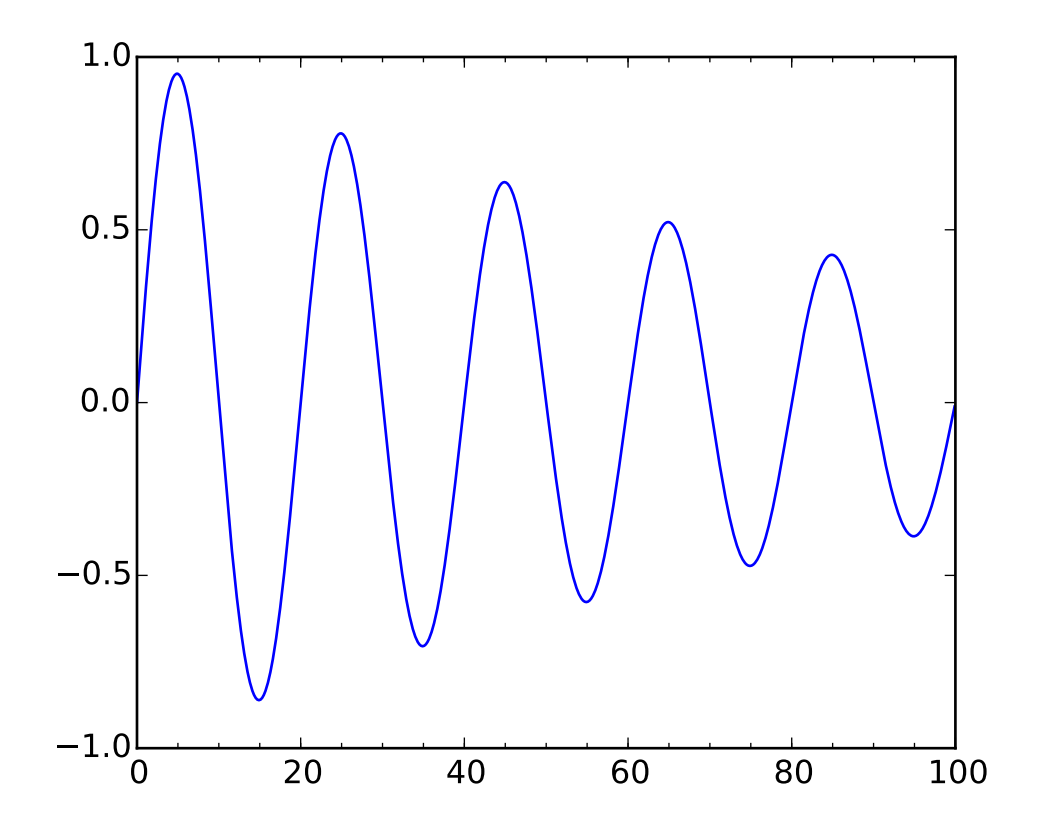

#!/usr/bin/env python  $"''"$ Demonstrate how to use major and minor tickers. The two relevant userland classes are Locators and Formatters. Locators determine where the ticks are and formatters control the formatting of ticks. Minor ticks are off by default (NullLocator and NullFormatter). You can turn minor ticks on w/o labels by setting the minor locator. You can also turn labeling on for the minor ticker by setting the minor formatter Make a plot with major ticks that are multiples of 20 and minor ticks that are multiples of 5. Label major ticks with %d formatting but don't label minor ticks The MultipleLocator ticker class is used to place ticks on multiples of some base. The FormatStrFormatter uses a string format string (eg '%d' or '%1.2f' or '%1.1f cm' ) to format the tick The pylab interface grid command changes the grid settings of the

```
major ticks of the y and y axis together. If you want to control the
grid of the minor ticks for a given axis, use for example
  ax.xaxis.grid(True, which='minor')
Note, you should not use the same locator between different Axis
because the locator stores references to the Axis data and view limits
"''"import matplotlib.pyplot as plt
import numpy as np
from matplotlib.ticker import MultipleLocator, FormatStrFormatter
majorLocation = MultipleLocation(20)majorFormatter = FormatStrFormatter(\sqrt[6]{d})
minor = MultipleLocator(5)
t = np.arange(0.0, 100.0, 0.1)s = np \cdot sin(0.1*np \cdot pi*t)*np \cdot exp(-t*0.01)fig, ax = plt.subplots()plt.plot(t,s)
ax.xaxis.set_major_locator(majorLocator)
ax.xaxis.set_major_formatter(majorFormatter)
#for the minor ticks, use no labels; default NullFormatter
ax.xaxis.set_minor_locator(minorLocator)
plt.show()
```
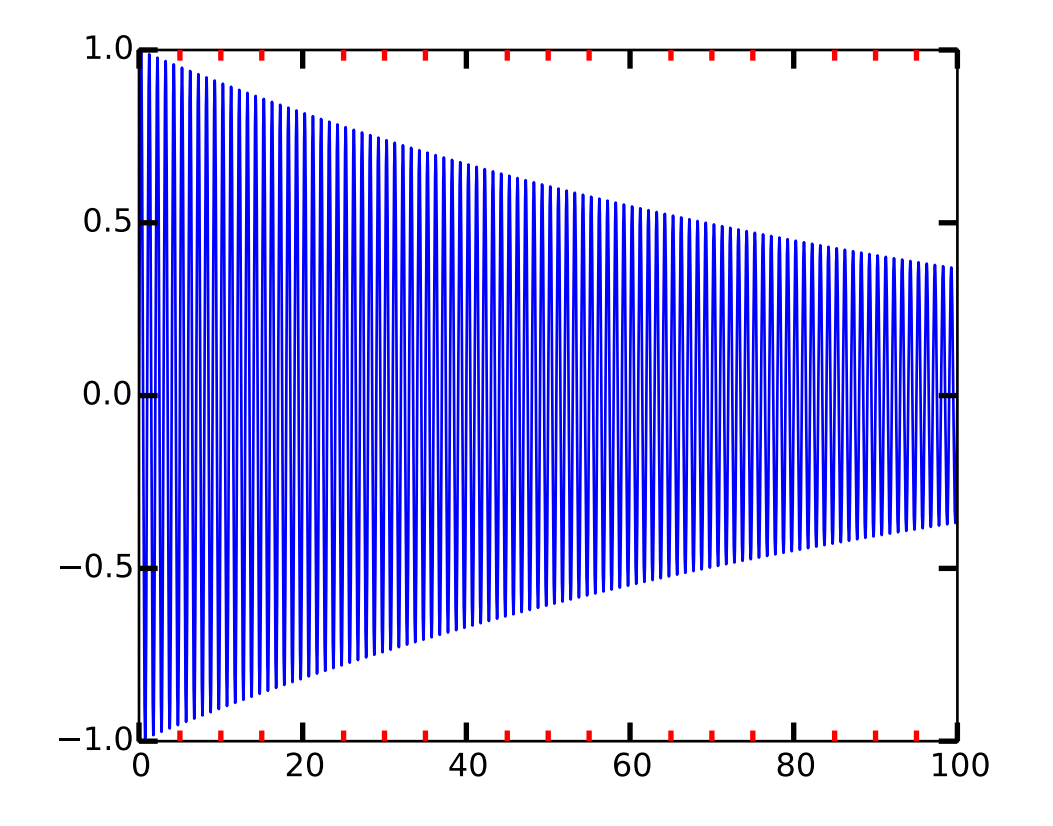

### **91.127 pylab\_examples example code: major\_minor\_demo2.py**

#!/usr/bin/env python  $"''"$ Automatic tick selection for major and minor ticks. Use interactive pan and zoom to see how the tick intervals change. There will be either 4 or 5 minor tick intervals per major interval, depending on the major interval.  $"''"$ import numpy as np import matplotlib.pyplot as plt from matplotlib.ticker import AutoMinorLocator # One can supply an argument to AutoMinorLocator to # specify a fixed number of minor intervals per major interval, e.g.: # minorLocator = AutoMinorLocator(2) # would lead to a single minor tick between major ticks.  $minorLocator = AutoMinorLocator()$ t = np.arange(0.0, 100.0, 0.01)

```
s = np \cdot sin(2 * np \cdot pi * t) * np \cdot exp(-t * 0.01)fig, ax = plt.subplots()plt.plot(t,s)
ax.xaxis.set_minor_locator(minorLocator)
plt.tick_params(which='both', width=2)
plt.tick_params(which='major', length=7)
plt.tick_params(which='minor', length=4, color='r')
plt.show()
```
#### **91.128 pylab\_examples example code: manual\_axis.py**

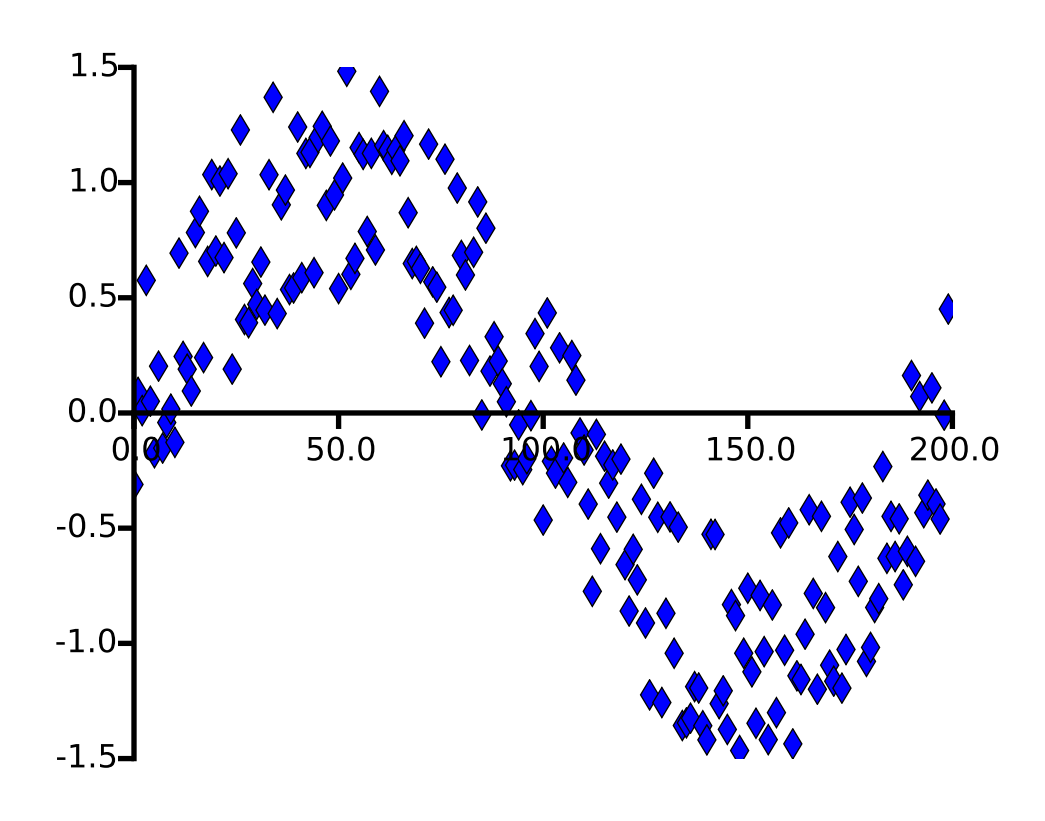

#### $"''"$

```
The techniques here are no longer required with the new support for
spines in matplotlib -- see
http://matplotlib.org/examples/pylab_examples/spine_placement_demo.html.
```

```
This example should be considered deprecated and is left just for demo
purposes for folks wanting to make a pseudo-axis
"''"import numpy as np
from pylab import figure, show
import matplotlib.lines as lines
def make_xaxis(ax, yloc, offset=0.05, **props):
    xmin, xmax = ax.get_xlim()\text{locs} = [\text{loc} \text{ for } \text{loc} \text{ in } \text{ax}.\text{xxais.get\_majortick}(\text{locs})if loc>=xmin and loc<=xmax]
    tickline, = ax.plot(locs, [yloc]*len(locs),linestyle='',
             marker=lines.TICKDOWN, **props)
    axline, = ax.plot([xmin, xmax], [yloc, yloc], **props)
    tickline.set_clip_on(False)
    axline.set_clip_on(False)
    for loc in locs:
         ax.text(loc, yloc-offset, '%1.1f'%loc,
                 horizontalalignment='center',
                 verticalalignment='top')
def make_yaxis(ax, xloc=0, offset=0.05, **props):
    ymin, ymax = ax.get_ylim()\text{loc} = [\text{loc} \text{ for } \text{loc} \text{ in } \text{ax} \text{ .yaxis}. get_majorticklocs()
             if loc>=ymin and loc<=ymax]
    tickline, = ax.plot([xloc]*len(locs), locs, linestyle='',
             marker=lines.TICKLEFT, **props)
    axline, = ax.plot([xloc, xloc], [ymin, ymax], **props)
    tickline.set_clip_on(False)
    axline.set_clip_on(False)
    for loc in locs:
         ax.text(xloc-offset, loc, '%1.1f'%loc,
                 verticalalignment='center',
                 horizontalalignment='right')
props = dict(color='black', linewidth=2, markeredgewidth=2)
x = np.arange(200.)y = np \cdot sin(2 * np \cdot pi * x / 200.) + np \cdot random \cdot rand(200) - 0.5fig = figure(facecolor='white')
ax = fig.add\_subplot(111, frame\_on=False)ax.axison = False
ax.plot(x, y, 'd', markersize=8, markerfacecolor='blue')
ax.set_xlim(0, 200)
ax.set_ylim(-1.5, 1.5)
make_xaxis(ax, 0, offset=0.1, **props)
make_yaxis(ax, 0, offset=5, **props)
```
show()

Keywords: python, matplotlib, pylab, example, codex (see *[Search examples](#page-404-0)*)

### **91.129 pylab\_examples example code: marker\_path.py**

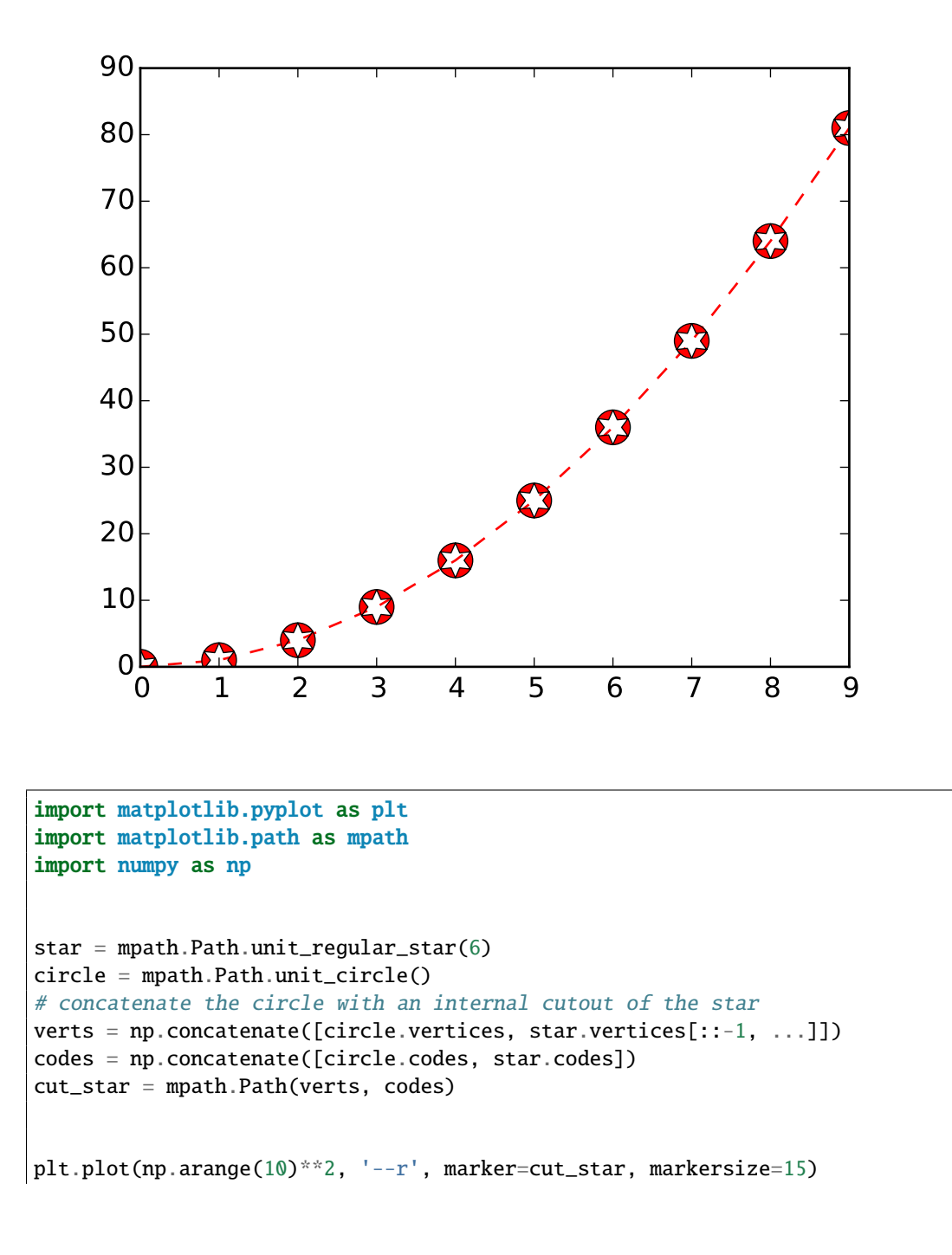

plt.show()

Keywords: python, matplotlib, pylab, example, codex (see *[Search examples](#page-404-0)*)

### **91.130 pylab\_examples example code: markevery\_demo.py**

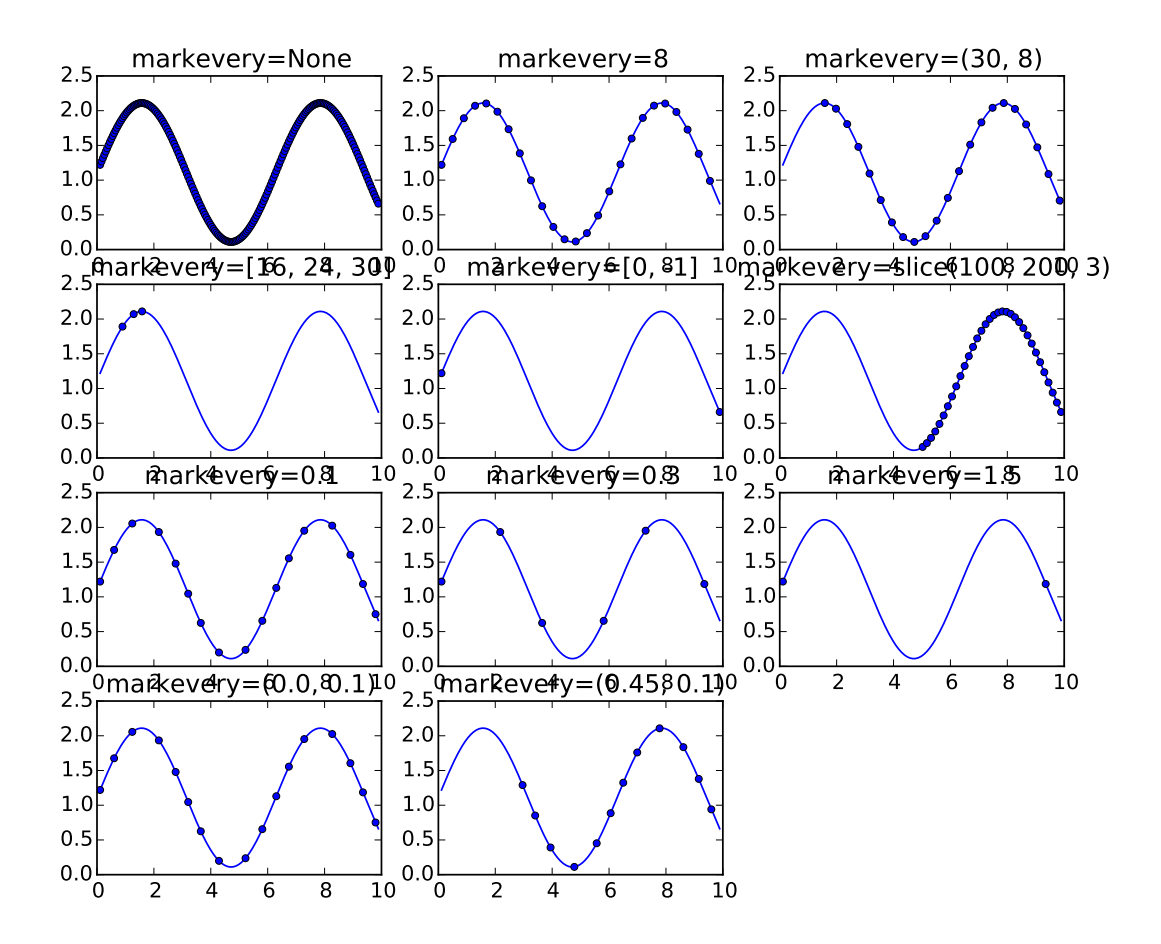

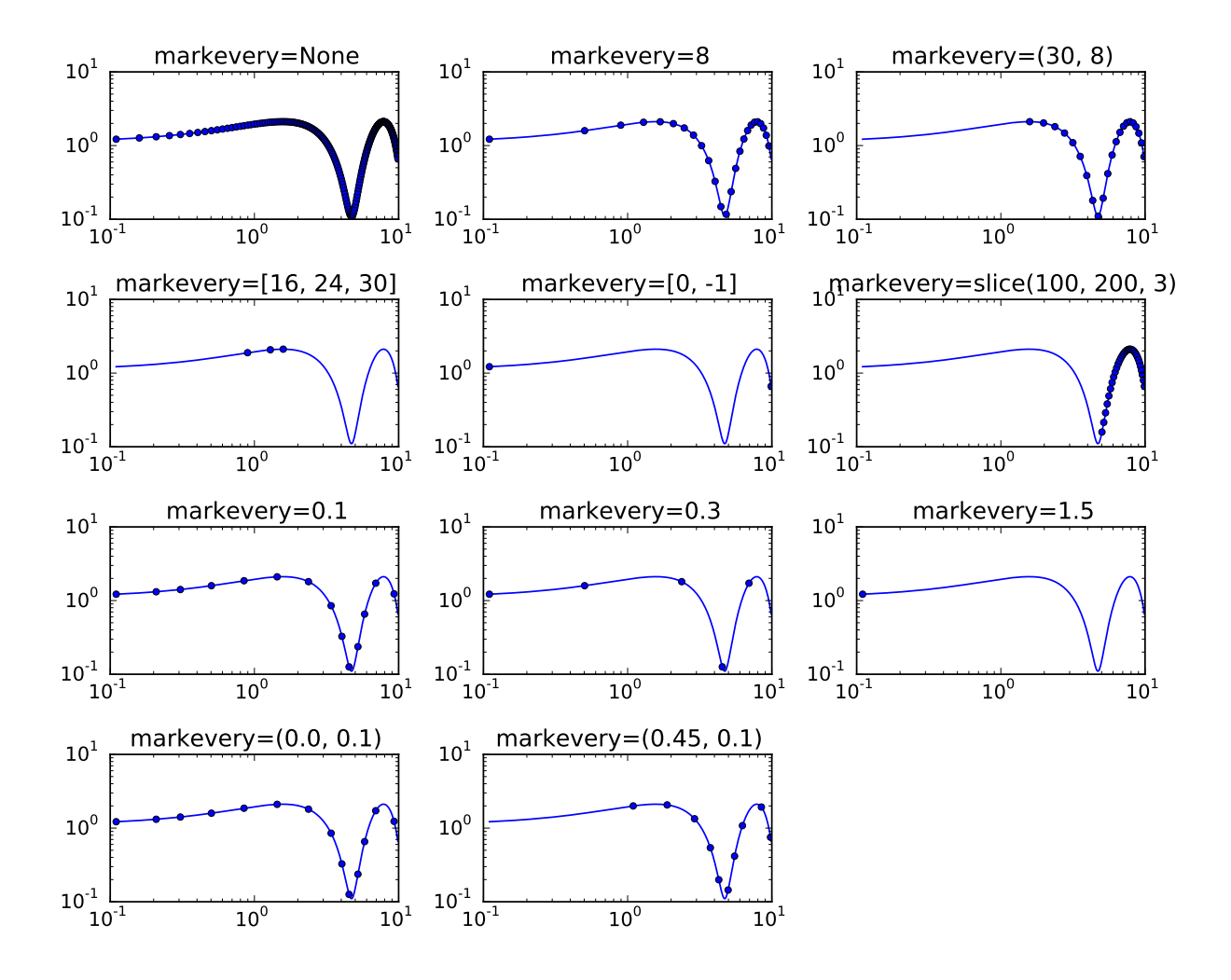

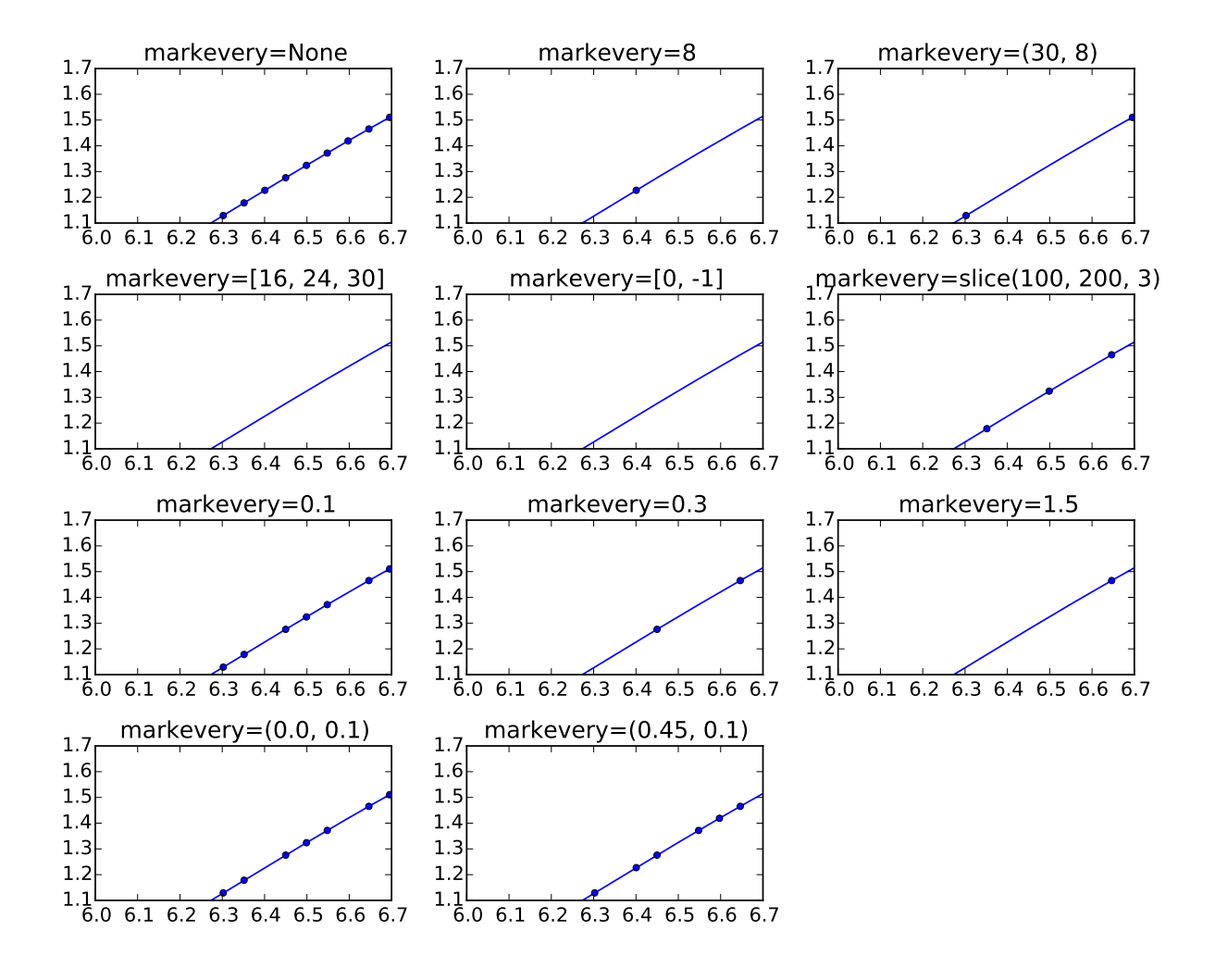

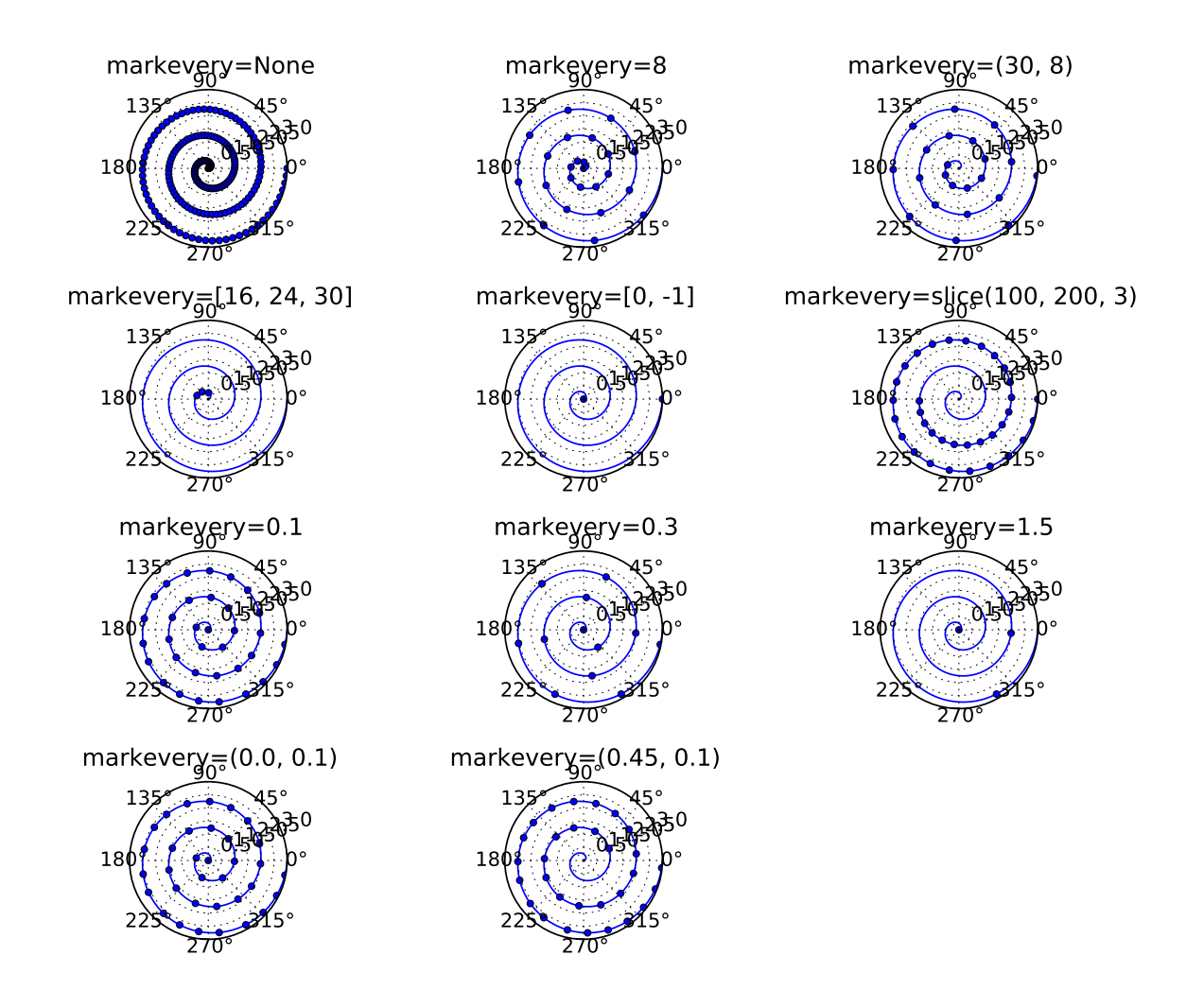

#### $"''"$

This example demonstrates the various options for showing a marker at a subset of data points using the `markevery` property of a Line2D object. Integer arguments are fairly intuitive. e.g. `markevery`=5 will plot every 5th marker starting from the first data point. Float arguments allow markers to be spaced at approximately equal distances along the line. The theoretical distance along the line between markers is determined by multiplying the display-coordinate distance of the axes bounding-box diagonal by the value of `markevery`. The data points closest to the theoretical distances will be shown. A slice or list/array can also be used with `markevery` to specify the markers to show.  $"''"$ from \_\_future\_\_ import division import numpy as np

```
import matplotlib.pyplot as plt
import matplotlib.gridspec as gridspec
#define a list of markevery cases to plot
cases = [None.
         8,
         (30, 8),
         [16, 24, 30], [0,-1],slice(100,200,3),
         0.1, 0.3, 1.5,
         (0.0, 0.1), (0.45, 0.1)]#define the figure size and grid layout properties
figsize = (10, 8)cols = 3gs = gridspec.GridSpec(len(cases) // cells + 1, cols)#define the data for cartesian plots
delta = 0.11x = npulinspace(0, 10 - 2 * delta, 200) + delta
y = np \sin(x) + 1.0 + delta#plot each markevery case for linear x and y scales
fig1 = plt.figure(num=1, figsize=figsize)ax = []for i, case in enumerate(cases):
   row = (i // cols)
    col = i % colsax.append(fig1.add_subplot(gs[row, col]))
    ax[-1].set_title('markevery=%s' % str(case))
    ax[-1].plot(x, y, 'o', 1s='-', ms=4, markevery=case)
#fig1.tight_layout()
#plot each markevery case for log x and y scales
fig2 = plt.figure(num=2, figsize=figsize)axlog = []for i, case in enumerate(cases):
    row = (i // cols)
    col = i % colsaxlog.append(fig2.add_subplot(gs[row, col]))
    axlog[-1].set_title('markevery=%s' % str(case))
    axlog[-1].set_xscale('log')
    axlog[-1].set_yscale('log')
    axlog[-1].plot(x, y, 'o', ls='-', ms=4, markevery=case)
fig2.tight_layout()
#plot each markevery case for linear x and y scales but zoomed in
#note the behaviour when zoomed in. When a start marker offset is specified
#it is always interpreted with respect to the first data point which might be
#different to the first visible data point.
fig3 = plt.figure(num=3, figsize=figsize)
axzoom = []for i, case in enumerate(cases):
```

```
row = (i // cols)
    col = i % cols
    axzoom.append(fig3.add_subplot(gs[row, col]))
    axzoom[-1].set_title('markevery=%s' % str(case))
    axzoom[-1].plot(x, y, 'o', ls='-'', ms=4, markevery=case)axzoom[-1].set_xlim((6, 6.7))axzoom[-1].set_ylim((1.1, 1.7))
fig3.tight_layout()
#define data for polar plots
r = npulinspace(0, 3.0, 200)
theta = 2 * np.pi * r#plot each markevery case for polar plots
fig4 = plt.figure(num=4, figsize=figsize)axpolar = []for i, case in enumerate(cases):
    row = (i // cols)
    col = i % cols
    argolar.append(fig4.add\_subplot(gs[row, col], polar = True))axpolar[-1].set_title('markevery=%s' % str(case))
    argolar[-1].plot(theta, r, 'o', ls='-', ms=4, markevery=case)
fig4.tight_layout()
plt.show()
```
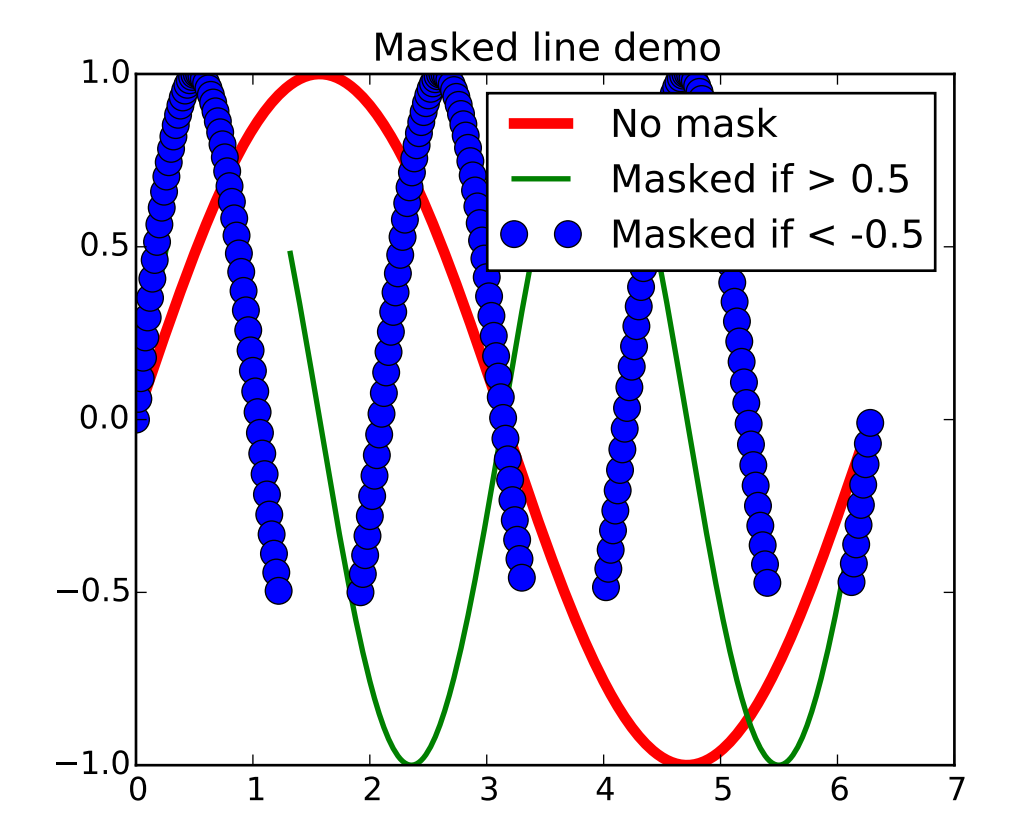

### **91.131 pylab\_examples example code: masked\_demo.py**

```
#!/usr/bin/env python
Plot lines with points masked out.
This would typically be used with gappy data, to
break the line at the data gaps.
from pylab import *
x = ma.arange(0, 2*pi, 0.02)y = ma.sin(x)y1 = sin(2*x)y2 = sin(3*x)ym1 = ma.masked\_where(y1 > 0.5, y1)ym2 = ma.masked_where(y2 < -0.5, y2)lines = plot(x, y, 'r', x, ym1, 'g', x, ym2, 'bo')setp(lines[0], linewidth = 4)setp(lines[1], linewidth = 2)
setp(lines[2], markersize = 10)
```

```
legend( ('No mask', 'Masked if > 0.5', 'Masked if < -0.5'),
       loc = 'upper right')title('Masked line demo')
show()
```
#### **91.132 pylab\_examples example code: mathtext\_demo.py**

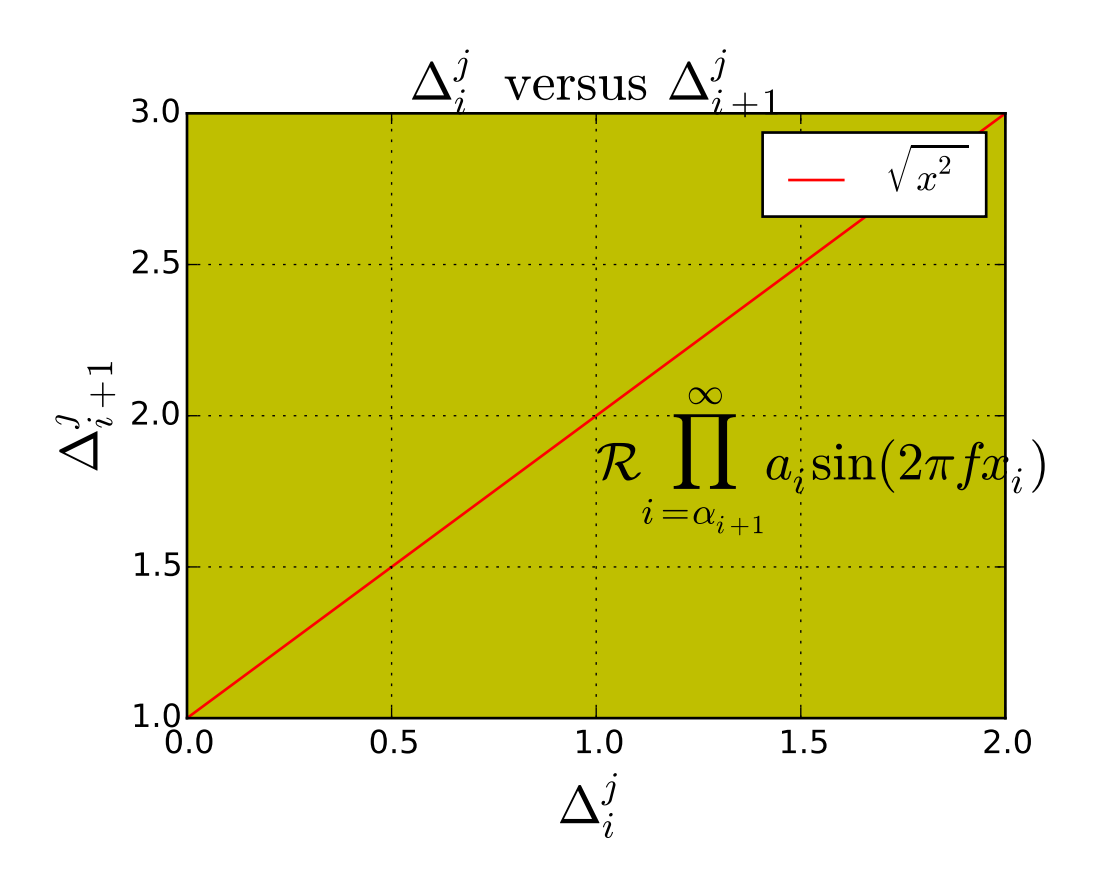

```
#!/usr/bin/env python
"''"''"Use matplotlib's internal LaTeX parser and layout engine. For true
latex rendering, see the text.usetex option
"''"''"import numpy as np
from matplotlib.pyplot import figure, show
fig = figure()fig.subplots_adjust(bottom=0.2)
ax = fig.add\_subplot(111, axisbg='y')
```

```
ax.plot([1,2,3], 'r')x = np.arange(0.0, 3.0, 0.1)ax.grid(True)
ax.set_xlabel(r'$\Delta_i^j$', fontsize=20)
ax.set_ylabel(r'$\Delta_{i+1}^j$', fontsize=20)
tex = r'$\mathcal{R}\prod_{i=\alpha_{i+1}}^\infty a_i\sin(2 \pi f x_i)$'
ax.text(1, 1.6, text, fontsize=20, va='bottom')ax.legend([r"$\sqrt{x^2}$"])
ax.set_title(r'$\Delta_i^j \hspace{0.4} \mathrm{versus} \hspace{0.4} \Delta_{i+1}^j$', fontsize=20)
show()
```
#### **91.133 pylab\_examples example code: mathtext\_examples.py**  $\frac{1}{2}$ "

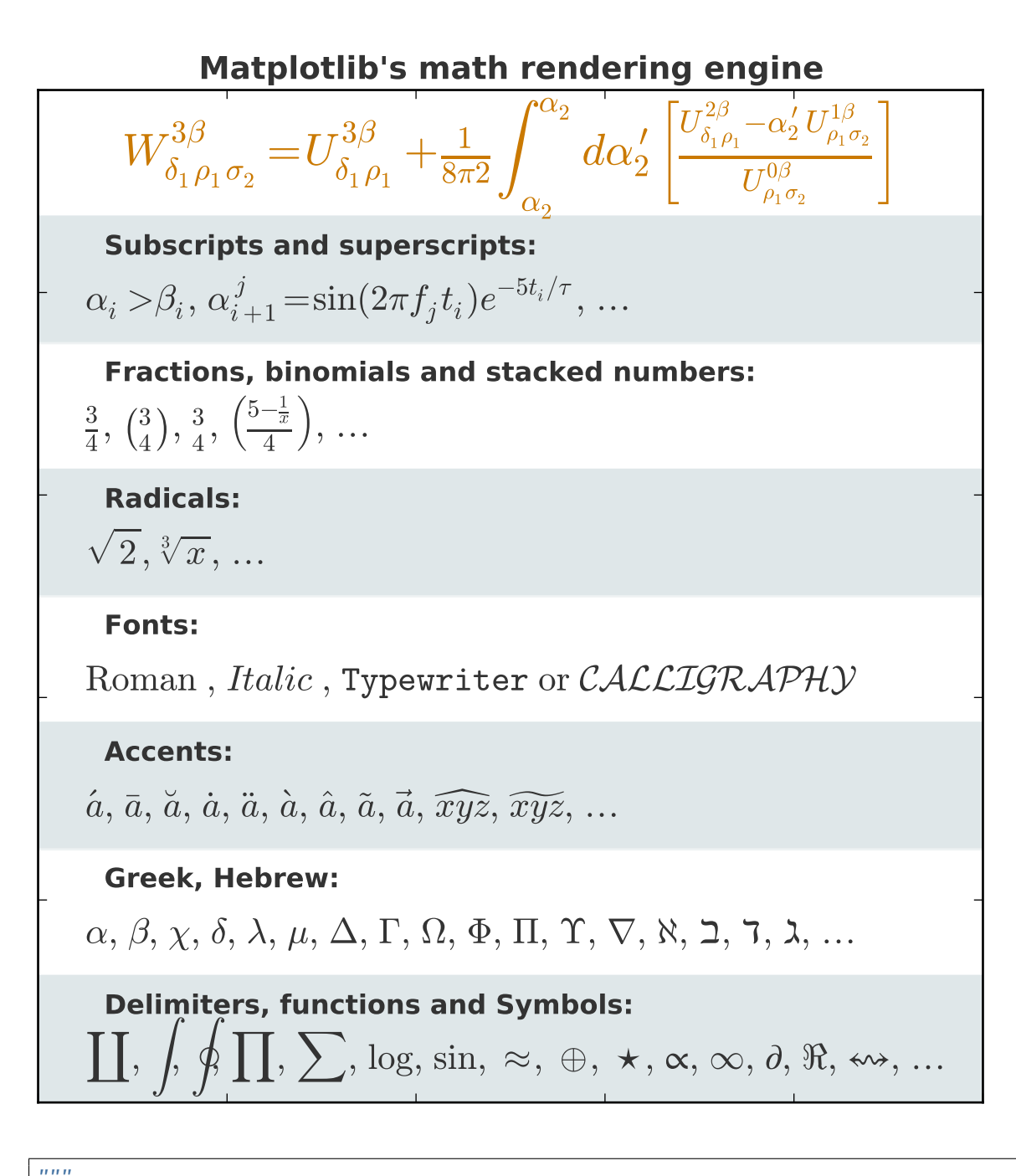

Selected features of Matplotlib's math rendering engine.  $" ""$ from \_\_future\_\_ import print\_function import matplotlib.pyplot as plt import os import sys

```
import re
import gc
# Selection of features following "Writing mathematical expressions" tutorial
mathext{\_titles = }0: "Header demo",
      1: "Subscripts and superscripts",
      2: "Fractions, binomials and stacked numbers",
      3: "Radicals",
      4: "Fonts",
      5: "Accents",
      6: "Greek, Hebrew",
      7: "Delimiters, functions and Symbols"}
n_lines = len(mathtext_titles)
# Randomly picked examples
mathext_demos = {
      0: r''$W^{\{3\beta_{\delta_1 \rho_1 \sigma_2\}} = "r''U^{\{3\beta_{\delta_1 \rho_1} + \frac{1}{8 \pi 2} "r''\int^{\alpha_2}_{\alpha_2} d \alpha'\prime_2 \left[\frac{ "r''U^{\delta}_{\delta_1 \rho_1} - \alpha^\prime_2U^{1\beta}_"
      r"{\rho_1 \sigma_2} }{U^{0\beta}_{\rho_1 \sigma_2}}\right]$",
      1: r''\alpha_i > \beta_i, \ "r''\alpha_{i+1}\' = {\rm sin}(2\pi f_j t_i) e^{-5 t_i/\tau},\ r"\ldots$",
      2: r''\{\frac{3}{4},\ \binom{3}{4},\ \ \text{stackrel{3}{4},\ \ "}r"\left(\frac{5 - \frac{1}{x}}{4}\right),\ \ldots$",
      3: r"$\sqrt{2},\ \sqrt[3]{x},\ \ldots$",
      4: r"$\mathrm{Roman}\, \\mathit{Italic}\, \\mathtt{Typewriter} \ "
      r"\mathrm{or}\ \mathcal{CALLIGRAPHY}$",
      5: r"$\acute a,\ \bar a,\ \breve a,\ \dot a,\ \ddot a, \ \grave a, \ "
      r"\hat a,\ \tilde a,\ \vec a,\ \widehat{xyz},\ \widetilde{xyz},\ "
      r"\ldots$",
      6: r"$\alpha,\ \beta,\ \chi,\ \delta,\ \lambda,\ \mu,\ "
      r"\Delta,\ \Gamma,\ \Omega,\ \Phi,\ \Pi,\ \Upsilon,\ \nabla,\ "
      r"\aleph,\ \beth,\ \daleth,\ \gimel,\ \ldots$",
      7: r''\,\coprod, \ \int, \ \otimes, \ \frac{\overline{} \sum, \ \overline{} \sum, \ \overline{} \sumr''\log, \ \sin, \ \approx, \ \oplus \ \text{.} \ \ \text{.} \r"\infty,\ \partial,\ \Re,\ \leftrightsquigarrow, \ \ldots$"}
def doall():
      # Colors used in mpl online documentation.
      mpl_blue_rvb = (191./255., 209./256., 212./255.)
      mp1_orange_rvb = (202/255., 121/256., 0./255.)
      mp1\_grey\_rvb = (51./255., 51./255., 51./255.)
```

```
# Creating figure and axis.
    plt.figure(figsize=(6, 7))
    plt.axes([0.01, 0.01, 0.98, 0.90], axisbg="white", frameon=True)
    plt.gca().set_xlim(0., 1.)
    plt.gca().set_ylim(0., 1.)
    plt.gca().set_title("Matplotlib's math rendering engine",
                        color=mpl_grey_rvb, fontsize=14, weight='bold')
    plt.gca().set_xticklabels("", visible=False)
    plt.gca().set_yticklabels("", visible=False)
    # Gap between lines in axes coords
    line\_axesfrac = (1. / (n_lines))# Plotting header demonstration formula
    full<sub>d</sub>emo = mathext_demos[0]plt.annotate(full_demo,
                 xy=(0.5, 1. - 0.59*line_axesfrac),xycoords='data', color=mpl_orange_rvb, ha='center',
                 fontsize=20)
    # Plotting features demonstration formulae
    for i_line in range(1, n_lines):
        baseline = 1. - (iline)*line_axesfrac
        baseline_next = baseline - line_axesfrac*1.
        title = mathtext_titles[i_line] + ":"
        fill\_color = ['white', mpl\_blue\_rvb][i\_line % 2]plt.fill_between([0., 1.], [baseline, baseline],
                         [baseline_next, baseline_next],
                         color=fill_color, alpha=0.5)
        plt.annotate(title,
                     xy=(0.07, baseline - 0.3*line_axesfrac),
                     xycoords='data', color=mpl_grey_rvb, weight='bold')
        demo = mathext\_demos[i_line]plt.annotate(demo,
                     xy=(0.05, baseline - 0.75*line_axesfrac),xycoords='data', color=mpl_grey_rvb,
                     fontsize=16)
    for i in range(n_lines):
        s = mathext_demos[i]
        print(i, s)
    plt.show()
if '--latex' in sys.argv:
    # Run: python mathtext_examples.py --latex
    # Need amsmath and amssymb packages.
    fd = open("mathtext_examples.ltx", "w")
    fd.write("\\documentclass{article}\n")
    fd.write("\\usepackage{amsmath, amssymb}\n")
    fd.write("\\begin{document}\n")
    fd.write("\\begin{enumerate}\n")
```

```
for i in range(n_lines):
        s = mathext_demos[i]
        s = re.sub(r"(? \langle |\rangle) \", "$$; s)
        fd.write("\\item %s\n" % s)
    fd.write("\\end{enumerate}\n")
    fd.write("\\end{document}\n")
    fd.close()
    os.system("pdflatex mathtext_examples.ltx")
else:
    doall()
```
### **91.134 pylab\_examples example code: matplotlib\_icon.py**

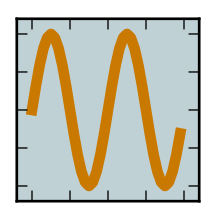

```
#!/usr/bin/env python
\boldsymbol{m}{\boldsymbol{m}{\boldsymbol{u}}}make the matplotlib svg minimization icon
"''"''"''"import matplotlib
#matplotlib.use('Svg')
from pylab import *
rc('grid', ls='-'', lw=2, color='k')fig = figure(figsize=(1, 1), dpi=72)
axes([0.025, 0.025, 0.95, 0.95], axisbg='#bfd1d4')
t = \text{arange}(0, 2, 0.05)s = sin(2 * pi * t)plot(t,s, linewidth=4, color="#ca7900")
axis([-.2, 2.2, -1.2, 1.2])
# grid(True)
setp(gca(), xticklabels=[], yticklabels=[])
savefig('matplotlib', facecolor='0.75')
```
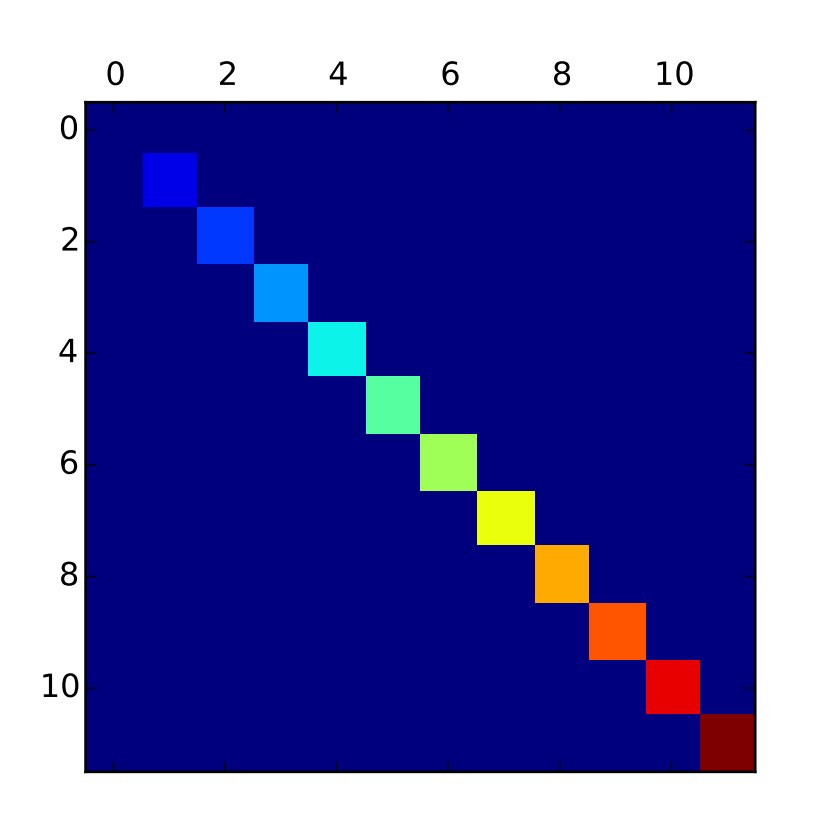

# **91.135 pylab\_examples example code: matshow.py**

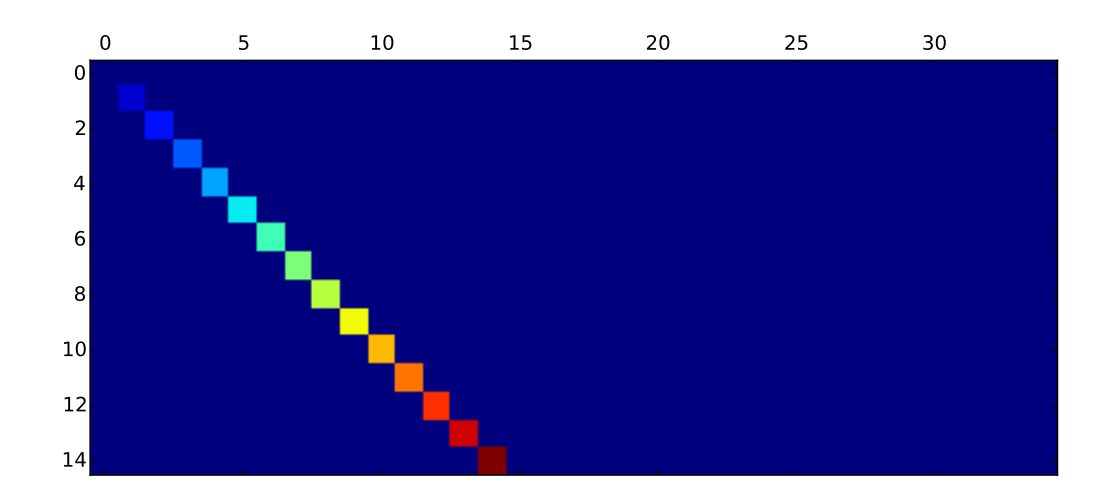

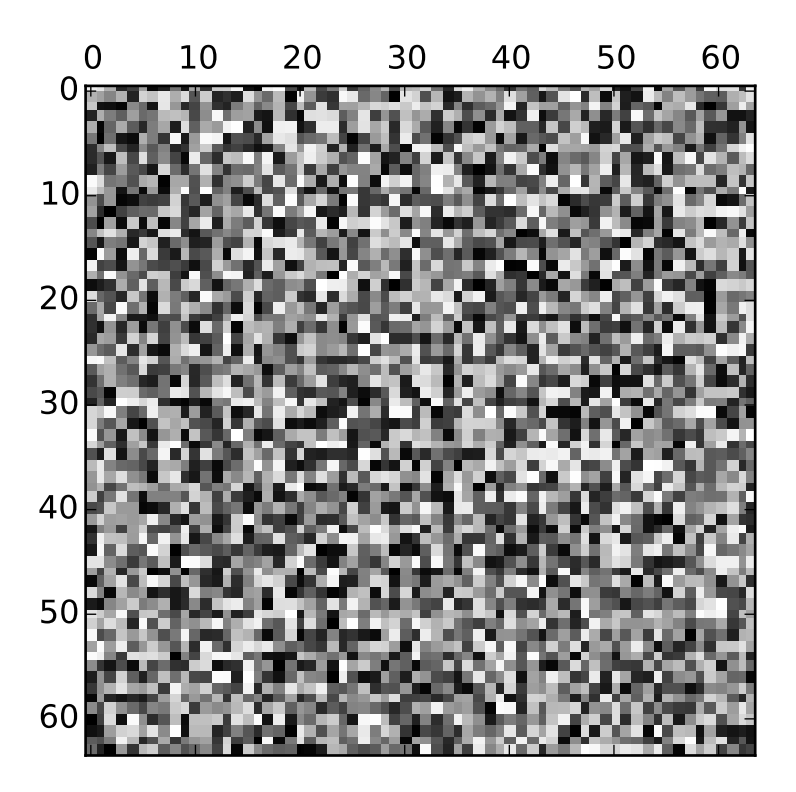

```
"""Simple matshow() example."""
from matplotlib.pylab import *
def samplemat(dims):
    """Make a matrix with all zeros and increasing elements on the diagonal"""
    aa = zeros(dims)for i in range(min(dims)):
       aa[i, i] = i
    return aa
# Display 2 matrices of different sizes
dimlist = [(12, 12), (15, 35)]for d in dimlist:
   matshow(samplemat(d))
# Display a random matrix with a specified figure number and a grayscale
# colormap
matshow(rand(64, 64), fignum=100, cmap=cm.gray)
show()
```
## **91.136 pylab\_examples example code: movie\_demo.py**

[source code]

```
#!/usr/bin/env python
# -*- noplot -*-
from __future__ import print_function
import os
import matplotlib.pyplot as plt
import numpy as np
files = []fig, ax = plt.subplots(figsize=(5,5))for i in range(50): # 50 frames
   plt.cla()
   plt.imshow(np.random.rand(5,5), interpolation='nearest')
   fname = '_-tmp\%03d.png'\%iprint('Saving frame', fname)
   plt.savefig(fname)
   files.append(fname)
print('Making movie animation.mpg - this make take a while')
os.system("mencoder 'mf://_tmp*.png' -mf type=png:fps=10 -ovc lavc -lavcopts vcodec=wmv2 -oac copy -o and
#os.system("convert _tmp*.png animation.mng")
# cleanup
for fname in files: os.remove(fname)
```
## **91.137 pylab\_examples example code: mri\_demo.py**

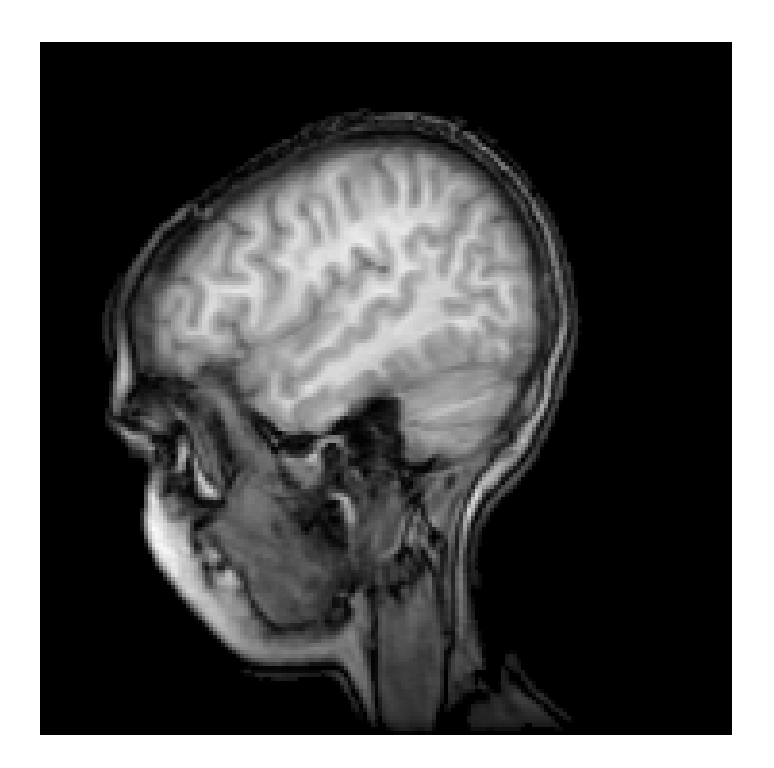

```
#!/usr/bin/env python
from __future__ import print_function
from pylab import *
import matplotlib.cbook as cbook
# data are 256x256 16 bit integers
dfile = cbook.get_sample_data('s1045.ima.gz')
im = np.fromstring(dfile.read(), np.uint16).astype(float)
im.shape = 256, 256
#imshow(im, ColormapJet(256))
imshow(im, cmap=cm.gray)
axis('off')
show()
```
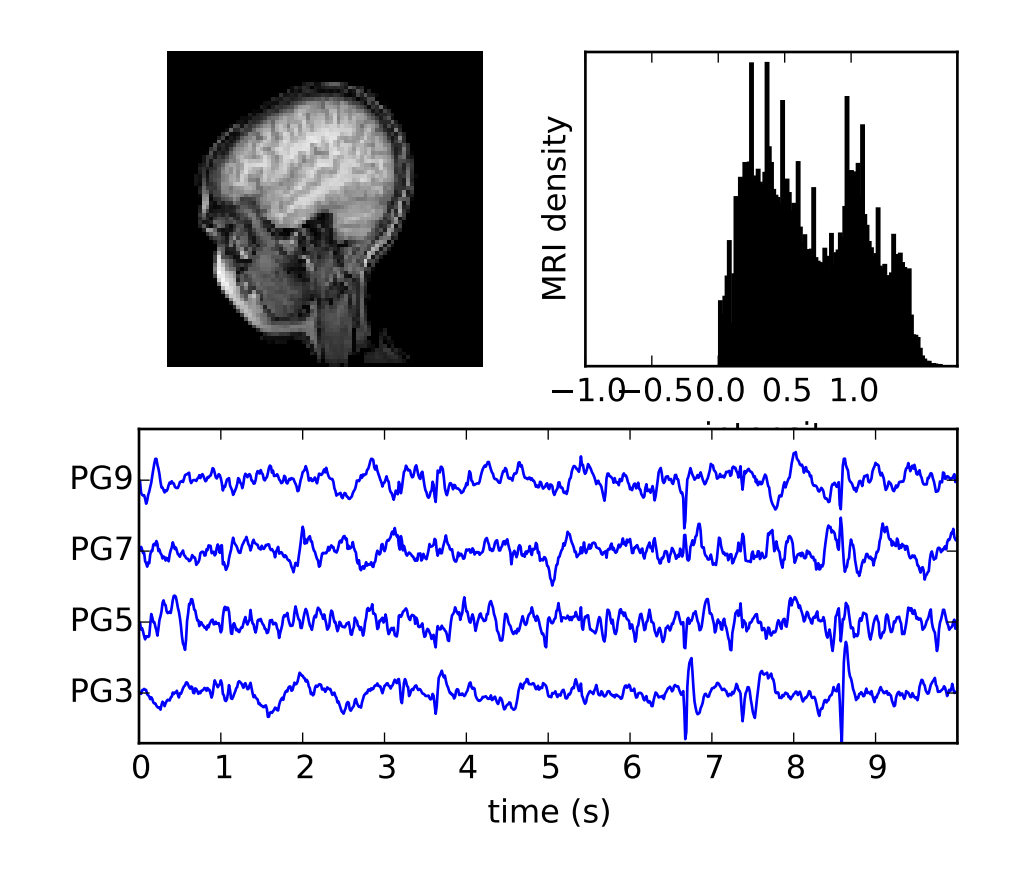

### **91.138 pylab\_examples example code: mri\_with\_eeg.py**

```
#!/usr/bin/env python
"''"This now uses the imshow command instead of pcolor which *is much
faster*
"''"from __future__ import division, print_function
import numpy as np
from matplotlib.pyplot import *
from matplotlib.collections import LineCollection
import matplotlib.cbook as cbook
# I use if 1 to break up the different regions of code visually
if 1: # load the data
    # data are 256x256 16 bit integers
    dfile = cbook.get_sample_data('s1045.ima.gz')
    im = np.fromstring(dfile.read(), np.uint16).astype(float)
    im.shape = 256, 256
if 1: # plot the MRI in pcolor
```

```
subplot(221)
    imshow(im, cmap=cm.gray)
    axis('off')
if 1: # plot the histogram of MRI intensity
    subplot(222)
    im = np.read(im)im = im[np.nonzero(im)] # ignore the background
    im = im/(2.0**15) # normalize
    hist(im, 100)
    xticks([-1, -.5, 0, .5, 1])
    yticks([])
    xlabel('intensity')
    ylabel('MRI density')
if 1: # plot the EEG# load the data
    numSamples, numRows = 800,4
    eegfile = cbook.get_sample_data('eeg.dat', asfileobj=False)
    print ('loading eeg %s' % eegfile)
    data = np.fromstring(open(eegfile, 'rb').read(), float)
    data.shape = numSamples, numRows
    t = 10.0 * np.arange(numSamples, dtype=float)/numSamples
    ticklocs = []
    ax = subplot(212)xlim(0,10)xticks(np.arange(10))
    dmin = data.min()dmax = data.max()dr = (dmax - dmin) * 0.7 # Crowd them a bit.y0 = dmin
    y1 = (numRows-1) * dr + dmaxylim(y0, y1)
    segs = []for i in range(numRows):
        segs.append(np.hstack((t[:,np.newaxis], data[:,i,np.newaxis])))
        ticklocs.append(i*dr)
    offsets = np.zeros((numRows,2), dtype=float)
    offsets[:,1] = ticklocslines = LineCollection(segs, offsets=offsets,
                           transOffset=None,
                           \lambdaax.add_collection(lines)
    # set the yticks to use axes coords on the y axis
    ax.set_yticks(ticklocs)
    ax.set_yticklabels(['PG3', 'PG5', 'PG7', 'PG9'])
```

```
xlabel('time (s)')
show()
```
## **91.139 pylab\_examples example code: multi\_image.py**

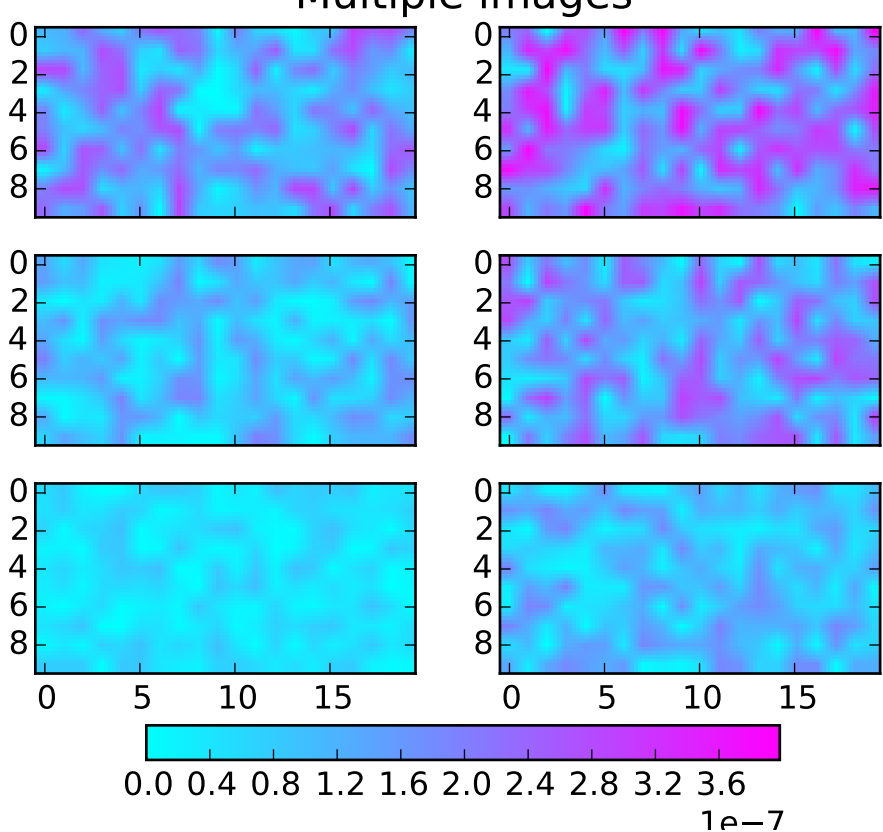

# Multiple images

```
#!/usr/bin/env python
'''Make a set of images with a single colormap, norm, and colorbar.
It also illustrates colorbar tick labelling with a multiplier.
from matplotlib.pyplot import figure, show, axes, sci
from matplotlib import cm, colors
from matplotlib.font_manager import FontProperties
from numpy import amin, amax, ravel
from numpy.random import rand
```

```
Nr = 3Nc = 2fiq = figure()cmap = cm.cool
figtitle = 'Multiple images'
t = fig.text(0.5, 0.95, figtitle,horizontalalignment='center',
               fontproperties=FontProperties(size=16))
cax = fig.add_axes([0.2, 0.08, 0.6, 0.04])w = 0.4h = 0.22ax = \lceil \rceilimages = []
vmin = 1e40vmax = -1e40for i in range(Nr):
    for j in range(Nc):
        pos = [0.075 + j*1.1*w, 0.18 + i*1.2*h, w, h]a = fig.add_axes(pos)if i > 0:
            a.set_xticklabels([])
        # Make some fake data with a range that varies
        # somewhat from one plot to the next.
        data =((1+i+j)/10.0)*rand(10,20)*1e-6
        dd = \text{ravel}(data)# Manually find the min and max of all colors for
        # use in setting the color scale.
        vmin = min(vmin, amin(dd))vmax = max(vmax, amax(dd))images.append(a.imshow(data, cmap=cmap))
        ax.append(a)
# Set the first image as the master, with all the others
# observing it for changes in cmap or norm.
class ImageFollower:
    'update image in response to changes in clim or cmap on another image'
    def __init__(self, follower):
        self.follower = follower
    def __call__(self, leader):
        self.follower.set_cmap(leader.get_cmap())
        self.follower.set_clim(leader.get_clim())
norm = colors.Normalize(vmin=vmin, vmax=vmax)
for i, im in enumerate(images):
    im.set_norm(norm)
    if i > 0:
        images[0].callbacksSM.connect('changed', ImageFollower(im))
```

```
# The colorbar is also based on this master image.
fig.colorbar(images[0], cax, orientation='horizontal')
# We need the following only if we want to run this interactively and
# modify the colormap:
axes(ax[0]) # Return the current axes to the first one,
sci(images[0]) # because the current image must be in current axes.
show()
```
## **91.140 pylab\_examples example code: multicolored\_line.py**

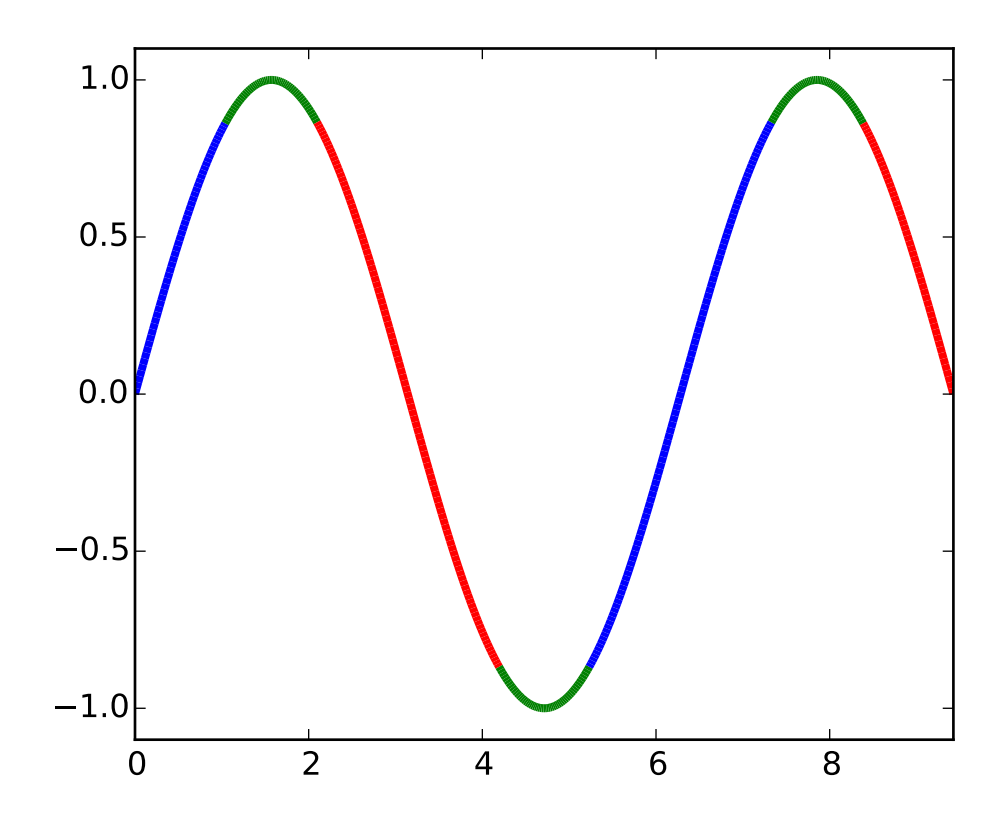

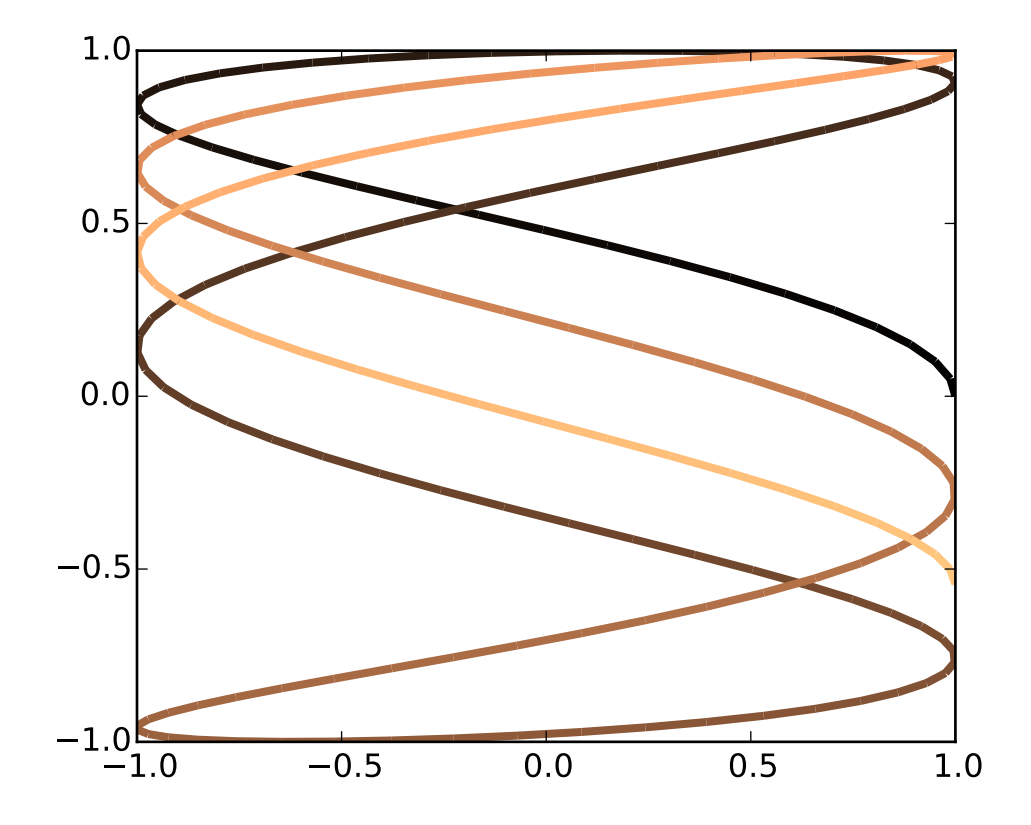

```
#!/usr/bin/env python
'''Color parts of a line based on its properties, e.g., slope.
import numpy as np
import matplotlib.pyplot as plt
from matplotlib.collections import LineCollection
from matplotlib.colors import ListedColormap, BoundaryNorm
x = npulinspace(0, 3 * np.pi, 500)
y = np \sin(x)z = np \cdot cos(0.5 * (x[-1] + x[1:])) # first derivative)# Create a colormap for red, green and blue and a norm to color
# f' < -0.5 red, f' > 0.5 blue, and the rest green
cmap = ListedColormap(['r', 'g', 'b'])
norm = BoundaryNorm([-1, -0.5, 0.5, 1], comp.N)# Create a set of line segments so that we can color them individually
# This creates the points as a N x 1 x 2 array so that we can stack points
# together easily to get the segments. The segments array for line collection
# needs to be numlines x points per line x 2 (x and y)
points = np.array([x, y]). T. reshape(-1, 1, 2)
segments = np.concurrent([points[-1], points[1:]], axis=1)
```

```
# Create the line collection object, setting the colormapping parameters.
# Have to set the actual values used for colormapping separately.
lc = LineCollection(segments, cmap=cmap, norm=norm)
lc.set_array(z)
lc.set_linewidth(3)
fig1 = plt.figure()plt.gca().add_collection(lc)
plt.xlim(x.min(), x.max())
plt.ylim(-1.1, 1.1)
# Now do a second plot coloring the curve using a continuous colormap
t = npulinspace(0, 10, 200)
x = np \cdot cos(np \cdot pi * t)y = np \sin(t)points = np.array([x, y]). T. reshape(-1, 1, 2)
segments = np.concatenate([points[:-1], points[1:]], axis=1)
lc = LineCollection(segments, cmap=plt.get_cmap('copper'),
    norm=plt.Normalize(0, 10))
lc.set_array(t)
lc.set_linewidth(3)
fig2 = plt.figure()plt.gca().add_collection(lc)
plt.xmlim(-1, 1)plt.ylim(-1, 1)plt.show()
```
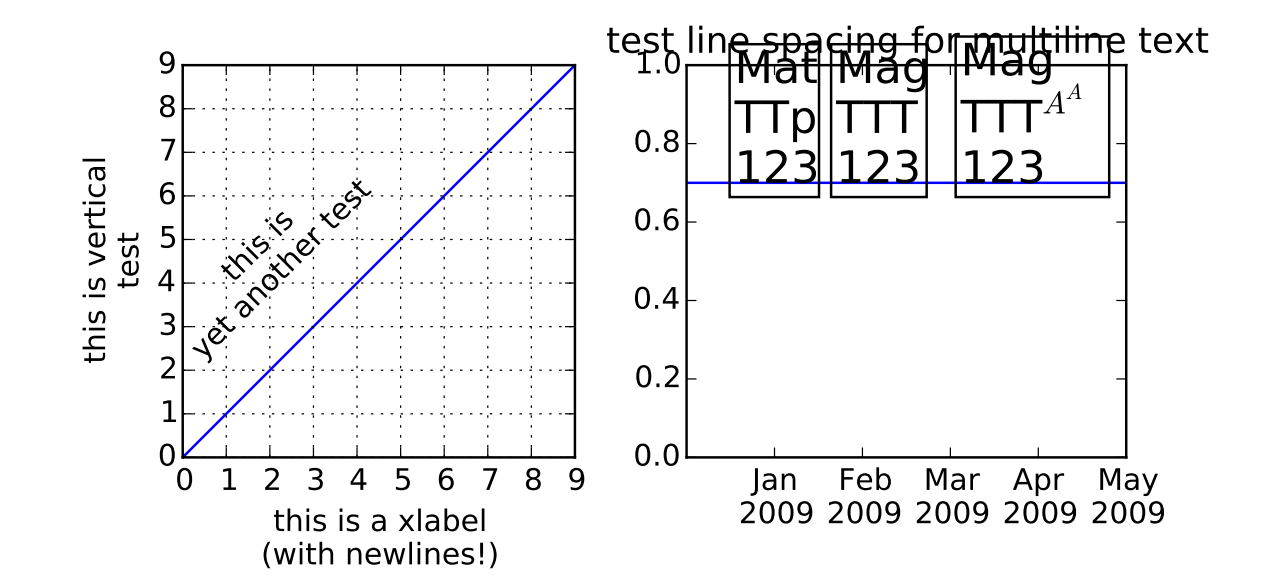

### **91.141 pylab\_examples example code: multiline.py**

```
#!/usr/bin/env python
from pylab import *
#from matplotlib.pyplot import *
#from numpy import arange
if 1:
    figure(figsize=(7, 4))
    ax = subplot(121)ax.set_aspect(1)
    plot(arange(10))
    xlabel('this is a xlabel\n(with newlines!)')
    ylabel('this is vertical\ntest', multialignment='center')
    #ylabel('this is another!')
    text(2, 7,'this is\nyet another test',
         rotation=45,
        horizontalalignment = 'center',
        verticalalignment = 'top',multipiment = 'center')grid(True)
    subplot(122)
    text(0.29, 0.7, "Mat\nTTp\n123", size=18,
         va="baseline", ha="right", multialignment="left",
```

```
bbox=dict(fc="none"))
    text(0.34, 0.7, "Mag\nTTT\n123", size=18,
         va="baseline", ha="left", multialignment="left",
         bbox=dict(fc="none"))
   text(0.95, 0.7, "Mag\nTTT$^{A^A}$\n123", size=18,
         va="baseline", ha="right", multialignment="left",
        bbox=dict(fc="none"))
   xticks([0.2, 0.4, 0.6, 0.8, 1.],
           ["Jan\n2009","Feb\n2009","Mar\n2009", "Apr\n2009", "May\n2009"])
    axhline(0.7)
    title("test line spacing for multiline text")
subplots_adjust(bottom=0.25, top=0.8)
draw()
show()
```
## **91.142 pylab\_examples example code: multipage\_pdf.py**

```
# This is a demo of creating a pdf file with several pages.
import datetime
import numpy as np
from matplotlib.backends.backend_pdf import PdfPages
import matplotlib.pyplot as plt
# Create the PdfPages object to which we will save the pages:
# The with statement makes sure that the PdfPages object is closed properly at
# the end of the block, even if an Exception occurs.
with PdfPages('multipage_pdf.pdf') as pdf:
   plt.figure(figsize=(3, 3))
    plt.plot(range(7), [3, 1, 4, 1, 5, 9, 2], 'r-o')
    plt.title('Page One')
    pdf.savefig() # saves the current figure into a pdf page
   plt.close()
   plt.rc('text', usetex=True)
   plt.figure(figsize=(8, 6))
    x = np.arange(0, 5, 0.1)plt.plot(x, np.sin(x), 'b-)plt.title('Page Two')
   pdf.savefig()
    plt.close()
    plt.rc('text', usetex=False)
```

```
fig = plt.figure(figsize=(4, 5))plt.plot(x, x*x, 'ko')
plt.title('Page Three')
pdf.savefig(fig) # or you can pass a Figure object to pdf.savefig
plt.close()
# We can also set the file's metadata via the PdfPages object:
d = pdf.infodict()d['Title'] = 'Multipage PDF Example'
d['Author'] = u'Journalouni K. Sepp\xe4nen'd['Subject'] = 'How to create a multipage pdf file and set its metadata'
d['Keywords'] = 'PdfPages multipage keywords author title subject'
d['CreationDate'] = datetime.datetime(2009, 11, 13)
d['ModDate'] = datetime.datetime.today()
```
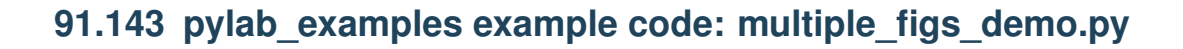

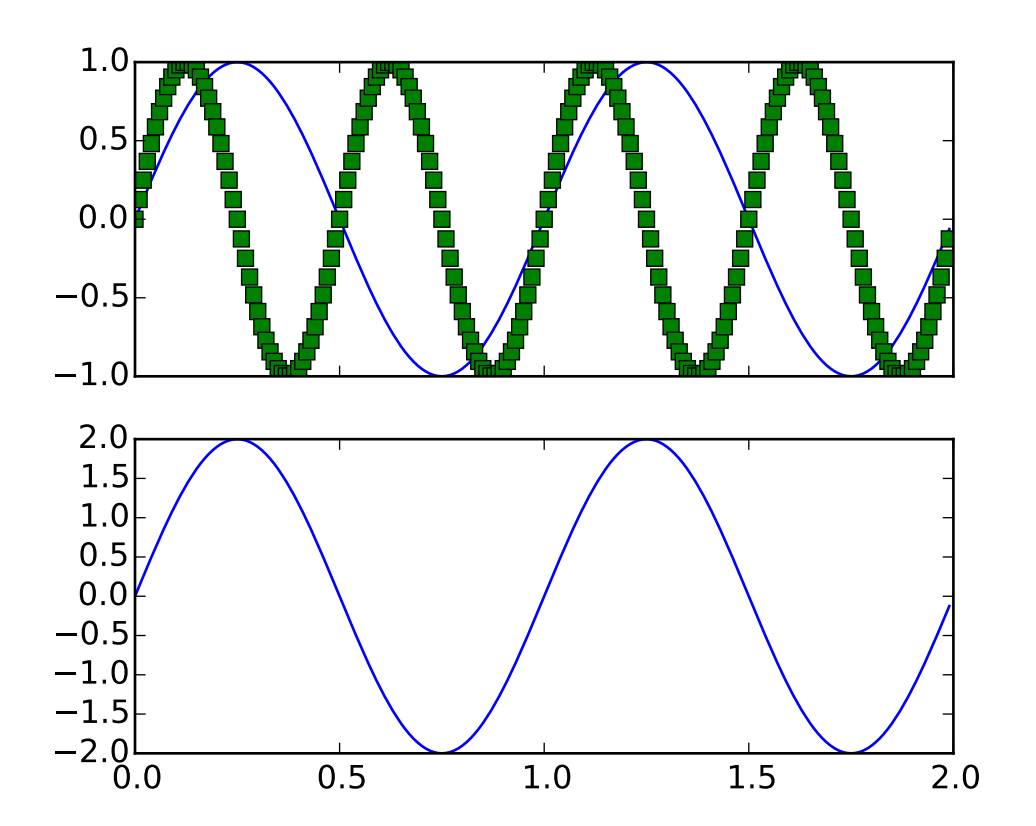

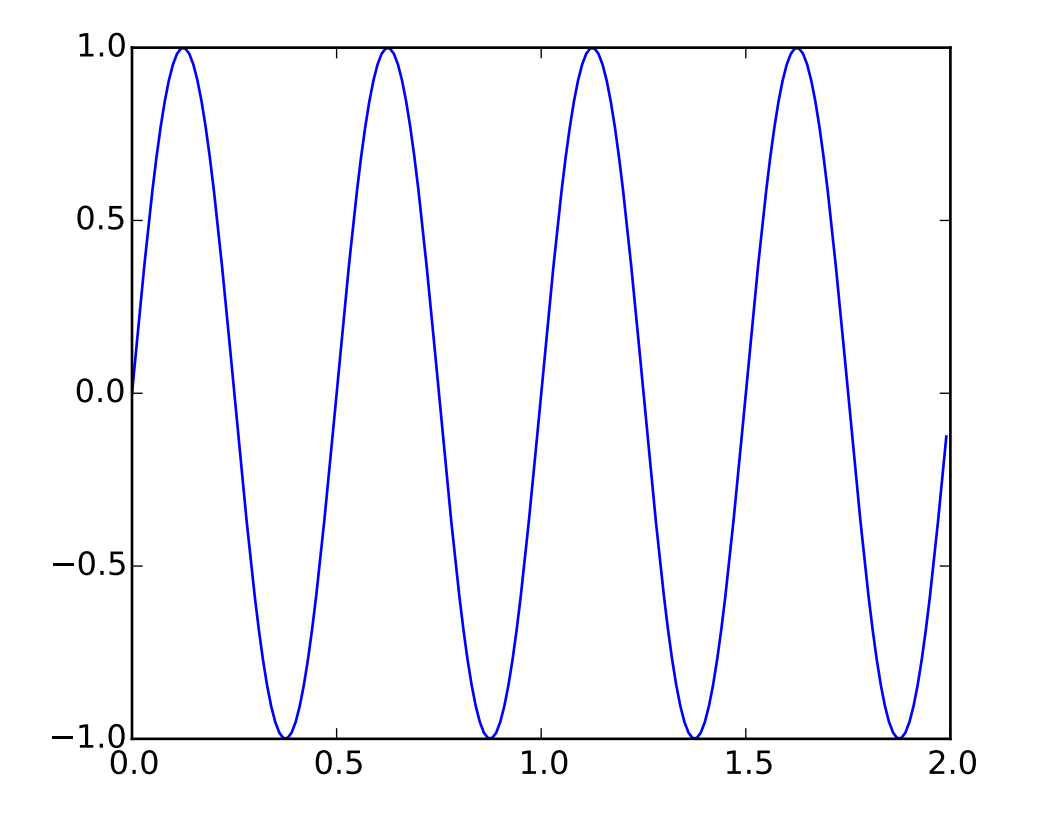

```
#!/usr/bin/env python
# Working with multiple figure windows and subplots
from pylab import *
t = \text{arange}(0.0, 2.0, 0.01)sl = sin(2 * pi * t)s2 = sin(4 * pi * t)figure(1)
subplot(211)
plot(t,s1)
subplot(212)
plot(t,2*s1)
figure(2)
plot(t,s2)
# now switch back to figure 1 and make some changes
figure(1)
subplot(211)
plot(t,s2, 'gs')
setp(gca(), 'xticklabels', [])
figure(1)
savefig('fig1')
```
figure(2) savefig('fig2') show()

Keywords: python, matplotlib, pylab, example, codex (see *[Search examples](#page-404-0)*)

### **91.144 pylab\_examples example code: multiple\_yaxis\_with\_spines.py**

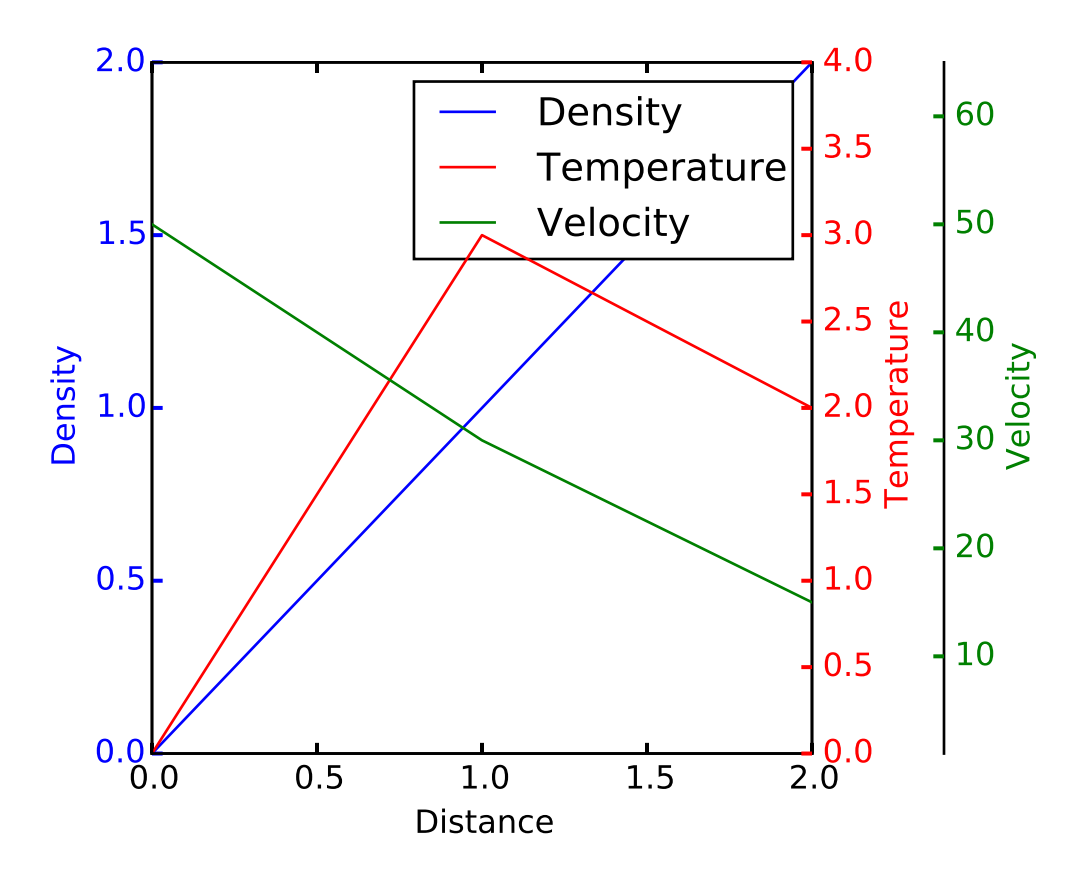

```
import matplotlib.pyplot as plt
def make_patch_spines_invisible(ax):
    ax.set_frame_on(True)
    ax.patch.set_visible(False)
    for sp in ax.spines.itervalues():
        sp.set_visible(False)
fig, host = plt.subplots()
fig.subplots_adjust(right=0.75)
par1 = host.twinx()
```

```
par2 = host.twinx()# Offset the right spine of par2. The ticks and label have already been
# placed on the right by twinx above.
par2.spines["right"].set_position(("axes", 1.2))
# Having been created by twinx, par2 has its frame off, so the line of its
# detached spine is invisible. First, activate the frame but make the patch
# and spines invisible.
make_patch_spines_invisible(par2)
# Second, show the right spine.
par2.spines["right"].set_visible(True)
p1, = host.plot([0, 1, 2], [0, 1, 2], "b-", label="Density")
p2, = par1.plot([0, 1, 2], [0, 3, 2], "r-", label="Temperature")
p3, = par2.plot([0, 1, 2], [50, 30, 15], "g-", label="Velocity")
host.set_xlim(0, 2)
host.set_ylim(0, 2)
par1.set_ylim(0, 4)
par2.set_ylim(1, 65)
host.set_xlabel("Distance")
host.set_ylabel("Density")
par1.set_ylabel("Temperature")
par2.set_ylabel("Velocity")
host.yaxis.label.set_color(p1.get_color())
par1.yaxis.label.set_color(p2.get_color())
par2.yaxis.label.set_color(p3.get_color())
tkw = dict(size=4, width=1.5)host.tick_params(axis='y', colors=p1.get_color(), **tkw)
par1.tick_params(axis='y', colors=p2.get_color(), **tkw)
par2.tick_params(axis='y', colors=p3.get_color(), **tkw)
host.tick_params(axis='x', **tkw)
lines = [p1, p2, p3]host.legend(lines, [l.get_label() for l in lines])
plt.show()
```
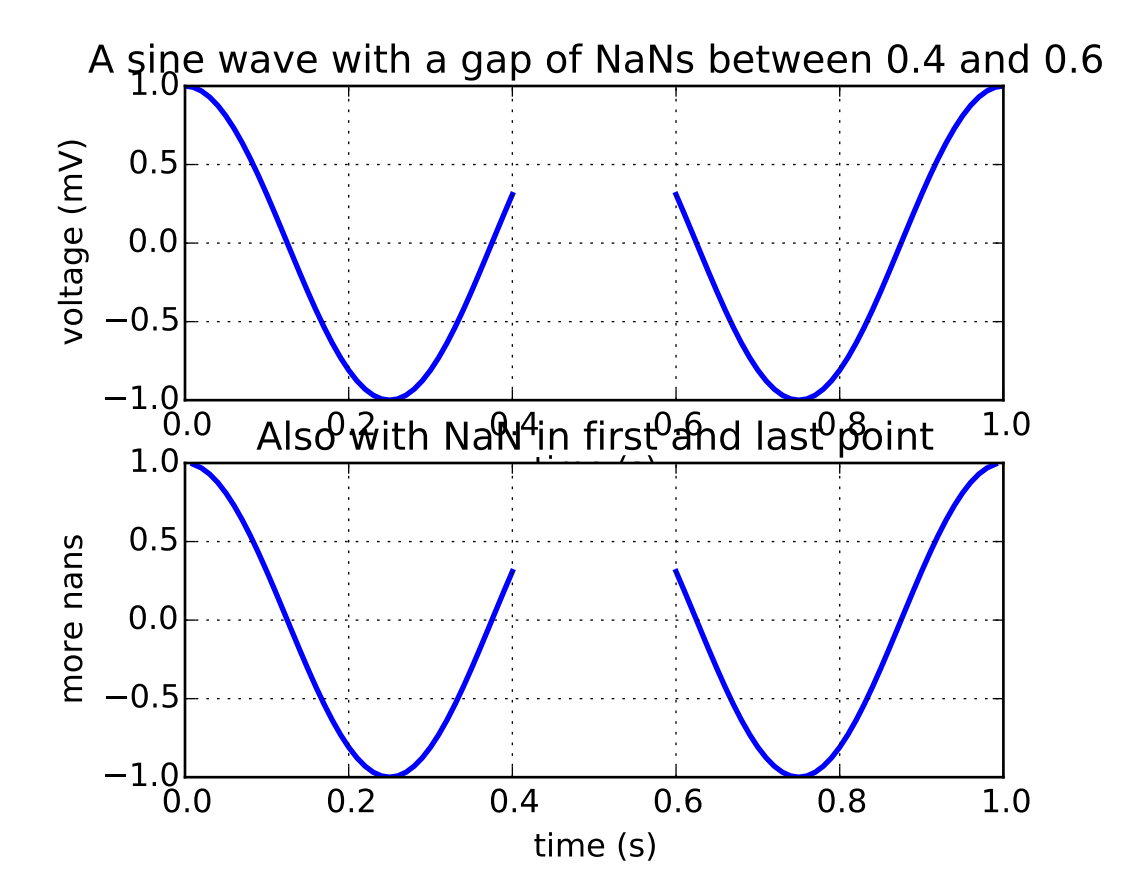

#### **91.145 pylab\_examples example code: nan\_test.py**

```
#!/usr/bin/env python
"''"Example: simple line plots with NaNs inserted.
"''"from pylab import *
import numpy as np
t = \text{arange}(0.0, 1.0 + 0.01, 0.01)s = \cos(2 \cdot 2 \cdot \pi i)t[41:60] = NaN
#t[50:60] = np.infsubplot(2,1,1)plot(t, s, '-'', lw=2)xlabel('time (s)')
ylabel('voltage (mV)')
title('A sine wave with a gap of NaNs between 0.4 and 0.6')
grid(True)
subplot(2,1,2)t[0] =NaN
```

```
t[-1] =NaN
plot(t, s, '-'', lw=2)title('Also with NaN in first and last point')
xlabel('time (s)')
ylabel('more nans')
grid(True)
show()
```
#### **91.146 pylab\_examples example code: newscalarformatter\_demo.py**

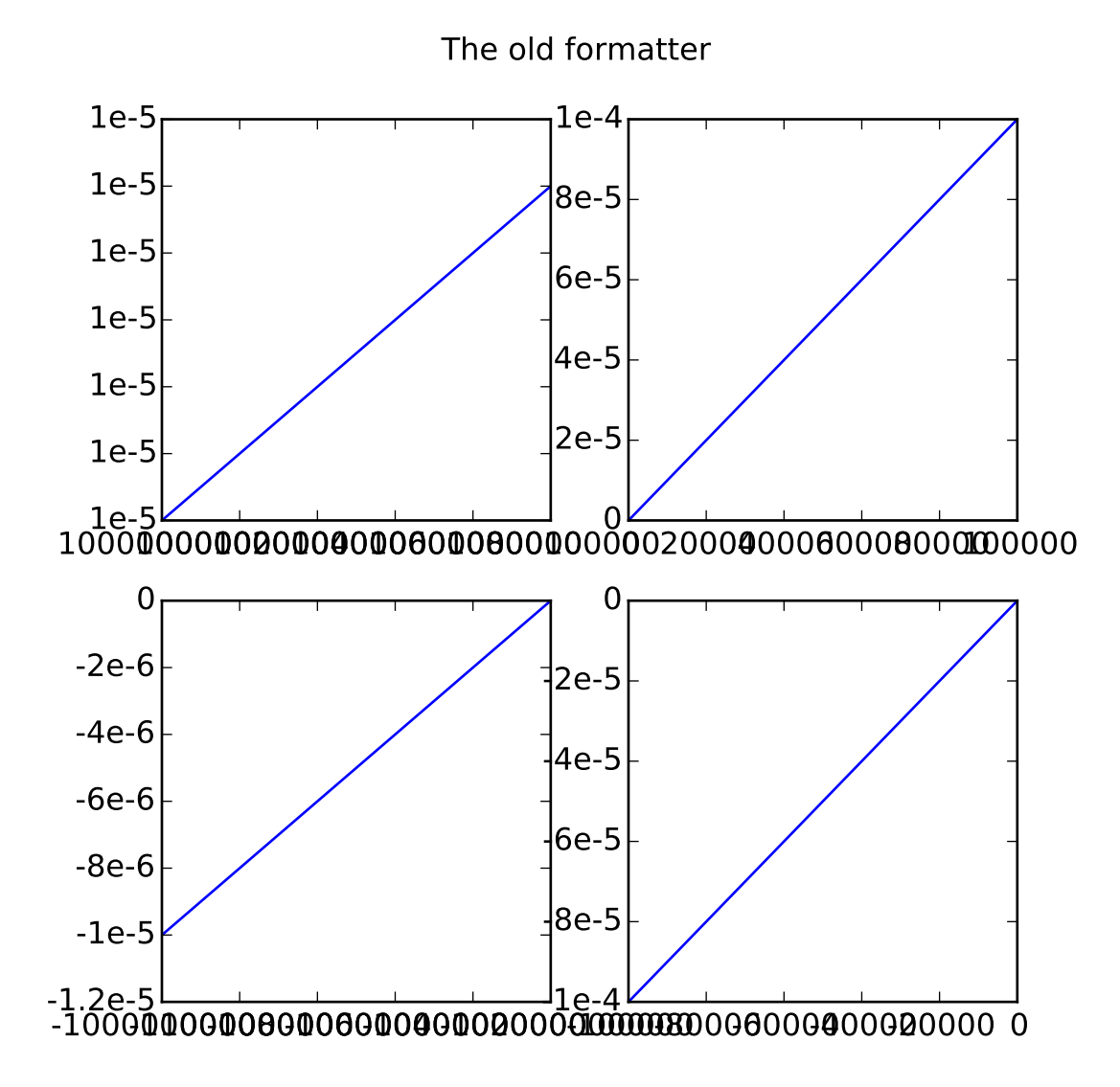

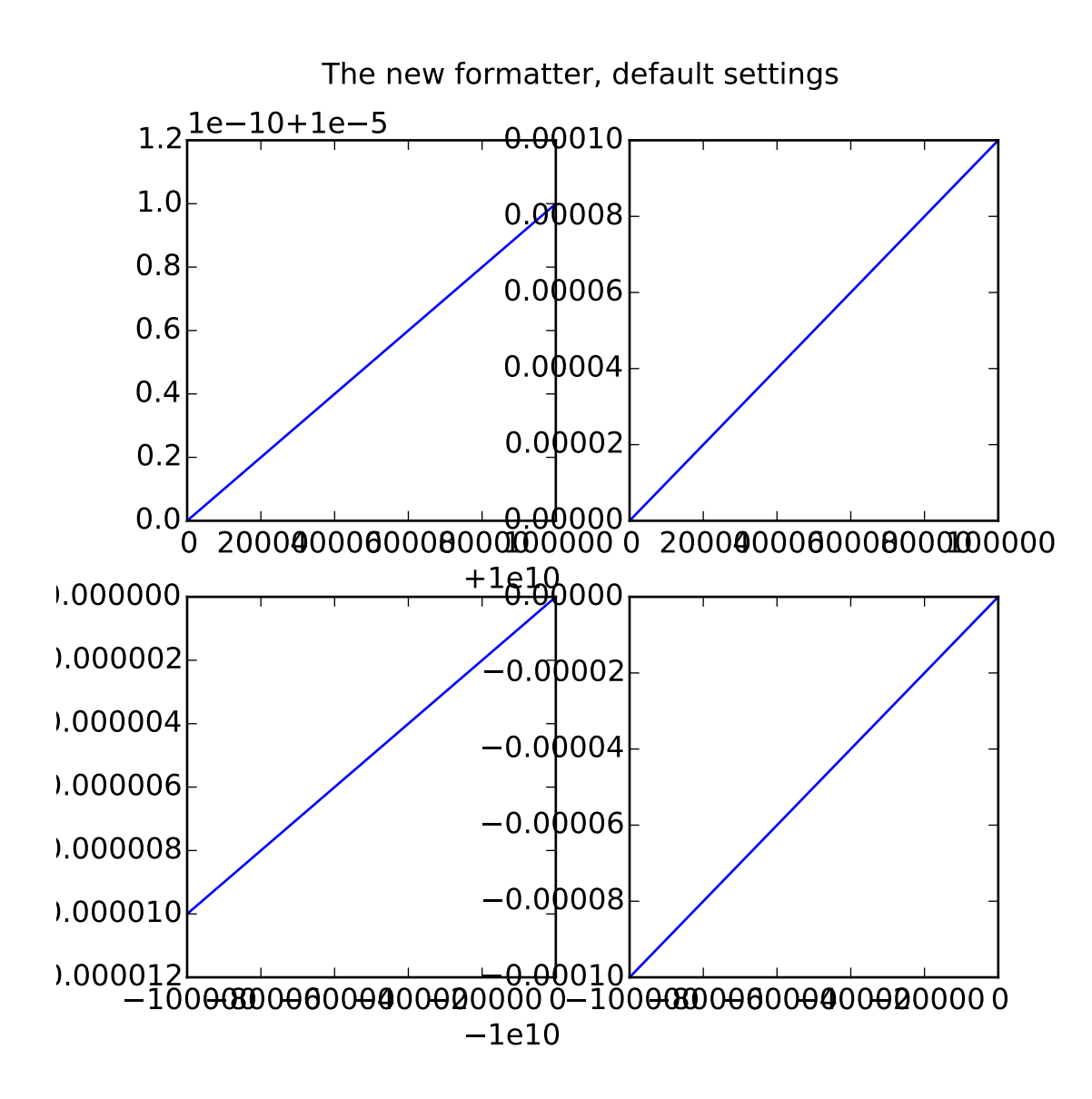

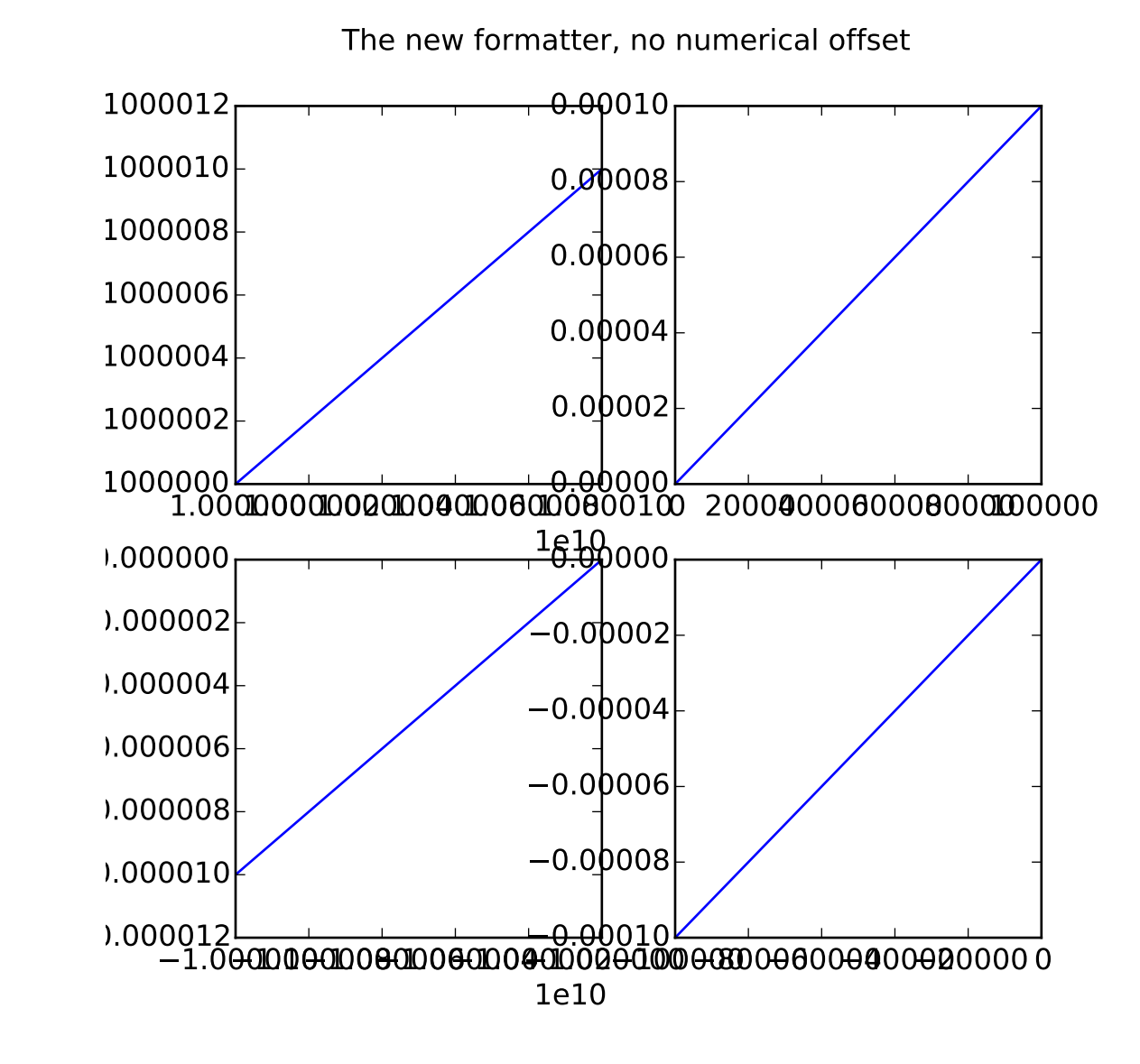

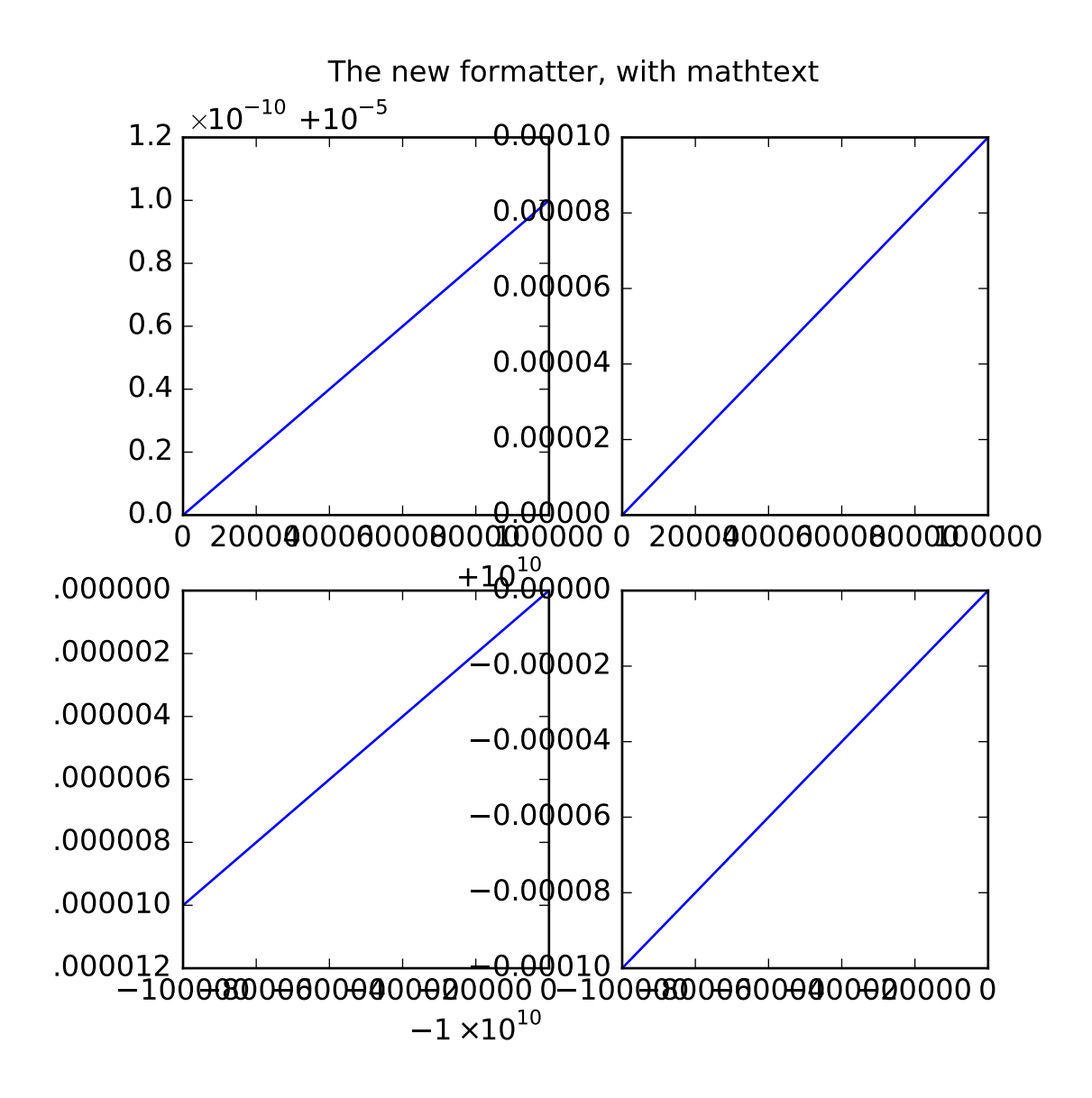

```
#!/usr/bin/env python
# Demonstrating the improvements and options of the proposed new ScalarFormatter
from pylab import *
from matplotlib.ticker import OldScalarFormatter
x = frame(0, 1, .01)f=figure(figsize=(6,6))
f.text(0.5,0.975,'The old formatter',horizontalalignment='center',verticalalignment='top')
subplot(221)
plot(x*1e5+1e10,x*1e-10+1e-5)
gca().xaxis.set_major_formatter(OldScalarFormatter())
gca().yaxis.set_major_formatter(OldScalarFormatter())
subplot(222)
plot(x * 1e5, x * 1e-4)gca().xaxis.set_major_formatter(OldScalarFormatter())
gca().yaxis.set_major_formatter(OldScalarFormatter())
```

```
subplot(223)
plot(-x*1e5-1e10,-x*1e-5-1e-10)
gca().xaxis.set_major_formatter(OldScalarFormatter())
gca().yaxis.set_major_formatter(OldScalarFormatter())
subplot(224)
plot(-x*1e5,-x*1e-4)gca().xaxis.set_major_formatter(OldScalarFormatter())
gca().yaxis.set_major_formatter(OldScalarFormatter())
x = frame(0, 1, .01)f=figure(figsize=(6,6))f.text(0.5,0.975,'The new formatter, default settings',horizontalalignment='center',
       verticalalignment='top')
subplot(221)
plot(x*1e5+1e10,x*1e-10+1e-5)
gca().xaxis.set_major_formatter(ScalarFormatter())
gca().yaxis.set_major_formatter(ScalarFormatter())
subplot(222)
plot(x*1e5, x*1e-4)gca().xaxis.set_major_formatter(ScalarFormatter())
gca().yaxis.set_major_formatter(ScalarFormatter())
subplot(223)
plot(-x*1e5-1e10,-x*1e-5-1e-10)
gca().xaxis.set_major_formatter(ScalarFormatter())
gca().yaxis.set_major_formatter(ScalarFormatter())
subplot(224)
plot(-x*1e5,-x*1e-4)gca().xaxis.set_major_formatter(ScalarFormatter())
gca().yaxis.set_major_formatter(ScalarFormatter())
x = frame(0, 1, .01)f = figure(figsize=(6,6))f.text(0.5,0.975,'The new formatter, no numerical offset',horizontalalignment='center',
       verticalalignment='top')
subplot(221)
plot(x*1e5+1e10,x*1e-10+1e-5)
gca().xaxis.set_major_formatter(ScalarFormatter(useOffset=False))
gca().yaxis.set_major_formatter(ScalarFormatter(useOffset=False))
subplot(222)
plot(x*1e5, x*1e-4)gca().xaxis.set_major_formatter(ScalarFormatter(useOffset=False))
gca().yaxis.set_major_formatter(ScalarFormatter(useOffset=False))
subplot(223)
plot(-x*1e5-1e10,-x*1e-5-1e-10)
gca().xaxis.set_major_formatter(ScalarFormatter(useOffset=False))
gca().yaxis.set_major_formatter(ScalarFormatter(useOffset=False))
subplot(224)
plot(-x*1e5,-x*1e-4)
gca().xaxis.set_major_formatter(ScalarFormatter(useOffset=False))
gca().yaxis.set_major_formatter(ScalarFormatter(useOffset=False))
x = frame(0, 1, .01)f=figure(figsize=(6,6))
```

```
f.text(0.5,0.975,'The new formatter, with mathtext',horizontalalignment='center',
       verticalalignment='top')
subplot(221)
plot(x*1e5+1e10,x*1e-10+1e-5)
gca().xaxis.set_major_formatter(ScalarFormatter(useMathText=True))
gca().yaxis.set_major_formatter(ScalarFormatter(useMathText=True))
subplot(222)
plot(x * 1e5, x * 1e-4)gca().xaxis.set_major_formatter(ScalarFormatter(useMathText=True))
gca().yaxis.set_major_formatter(ScalarFormatter(useMathText=True))
subplot(223)
plot(-x*1e5-1e10,-x*1e-5-1e-10)
gca().xaxis.set_major_formatter(ScalarFormatter(useMathText=True))
gca().yaxis.set_major_formatter(ScalarFormatter(useMathText=True))
subplot(224)
plot(-x*1e5, -x*1e-4)gca().xaxis.set_major_formatter(ScalarFormatter(useMathText=True))
gca().yaxis.set_major_formatter(ScalarFormatter(useMathText=True))
show()
```
## **91.147 pylab\_examples example code: patheffect\_demo.py**

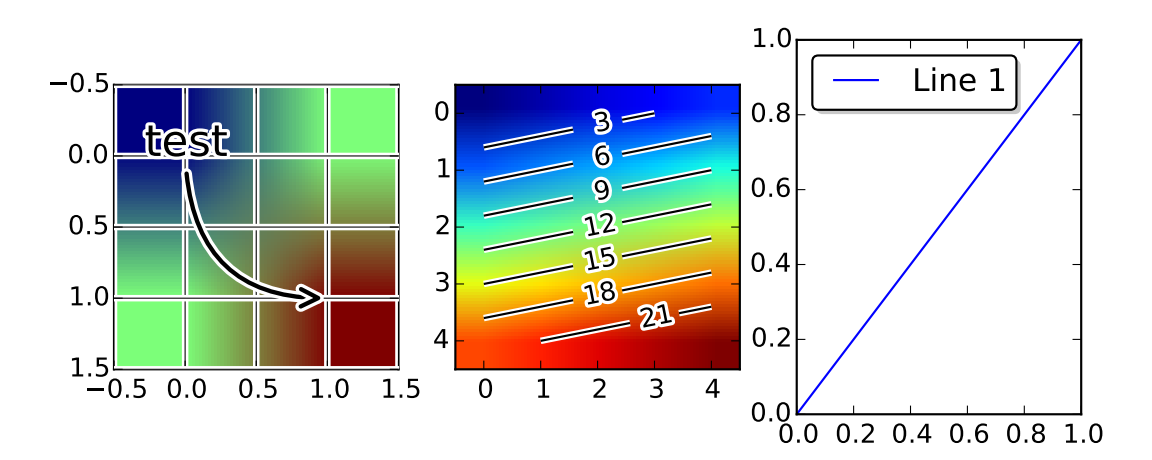

```
import matplotlib.pyplot as plt
import matplotlib.patheffects as PathEffects
import numpy as np
if 1:
   plt.figure(1, figsize=(8,3))
   ax1 = plt.subplot(131)ax1.inshow([1,2],[2,3]])txt = ax1.name("test", (1., 1.), (0., 0),arrowprops=dict(arrowstyle="->",
```

```
connectionstyle="angle3", lw=2),
                   size=20, ha="center", path_effects=[PathEffects.withStroke(linewidth=3,
                                               foreground="w")])
txt.arrow_patch.set_path_effects([
    PathEffects.Stroke(linewidth=5, foreground="w"),
    PathEffects.Normal()])
ax1.grid(True, linestyle="-")
pe = [PathEffects.withStroke(linewidth=3,
                              foreground="w")]
for l in ax1.get_xgridlines() + ax1.get_ygridlines():
    l.set_path_effects(pe)
ax2 = plt.subplot(132)arr = np.arange(25).readspace((5,5))ax2.imshow(arr)
\text{cntr} = \text{ax2}.\text{contour}(\text{arr}, \text{colors}="k")plt.setp(cntr.collections, path_effects=[
    PathEffects.withStroke(linewidth=3, foreground="w")])
clbls = ax2.clabel(cntr, fmt="%2.0f", use_clabeltext=True)
plt.setp(clbls, path_effects=[
    PathEffects.withStroke(linewidth=3, foreground="w")])
# shadow as a path effect
ax3 = plt.subplot(133)p1, = ax3.plot([0, 1], [0, 1])
leg = ax3.length([p1], ["Line 1"], fancybox=True, loc=2)leg.legendPatch.set_path_effects([PathEffects.withSimplePatchShadow()])
plt.show()
```
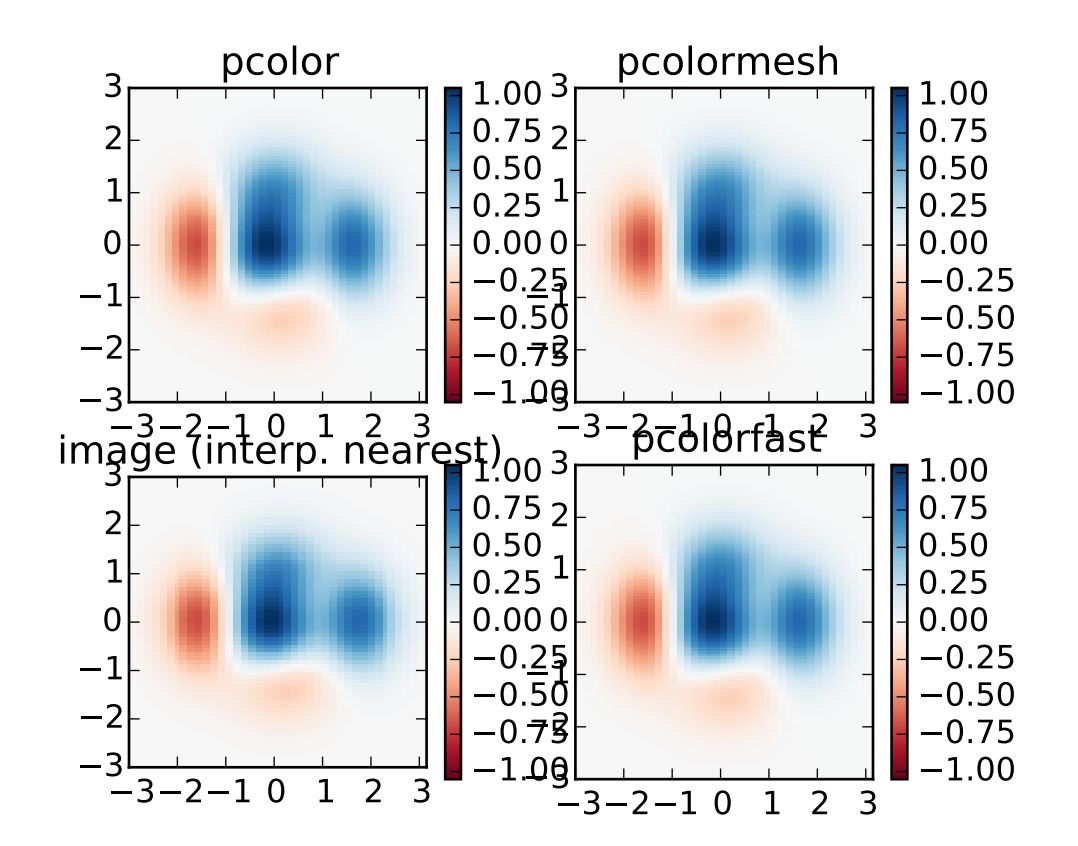

### **91.148 pylab\_examples example code: pcolor\_demo.py**

 $"''"$ 

Demonstrates similarities between pcolor, pcolormesh, imshow and pcolorfast for drawing quadrilateral grids.

 $"''"$ 

import matplotlib.pyplot as plt import numpy as np # make these smaller to increase the resolution dx, dy =  $0.15$ ,  $0.05$ # generate 2 2d grids for the x & y bounds y,  $x = np$ .mgrid[slice(-3,  $3 + dy$ , dy), slice $(-3, 3 + dx, dx)$ ]  $z = (1 - x / 2. + x * 5 + y * 3) * np.exp(-x * 2 - y * 2)$ # x and y are bounds, so z should be the value \*inside\* those bounds. # Therefore, remove the last value from the z array.  $z = z[-1, -1]$  $z_{min}$ ,  $z_{max} = -np.abs(z).max()$ ,  $np.abs(z).max()$ 

```
plt.subplot(2, 2, 1)
plt.pcolor(x, y, z, cmap='RdBu', vmin=z_min, vmax=z_max)
plt.title('pcolor')
# set the limits of the plot to the limits of the data
plt.axis([x.min(), x.max(), y.min(), y.max()])
plt.colorbar()
plt.subplot(2, 2, 2)
plt.pcolormesh(x, y, z, cmap='RdBu', vmin=z_min, vmax=z_max)
plt.title('pcolormesh')
# set the limits of the plot to the limits of the data
plt.axis([x.min(), x.max(), y.min(), y.max()])
plt.colorbar()
plt.subplot(2, 2, 3)
plt.imshow(z, cmap='RdBu', vmin=z_min, vmax=z_max,
           extent=[x.min(), x.max(), y.min(), y.max()],
           interpolation='nearest', origin='lower')
plt.title('image (interp. nearest)')
plt.colorbar()
ax = plt.subplot(2, 2, 4)ax.pcolorfast(x, y, z, cmap='RdBu', vmin=z_min, vmax=z_max)
plt.title('pcolorfast')
plt.colorbar()
plt.show()
```
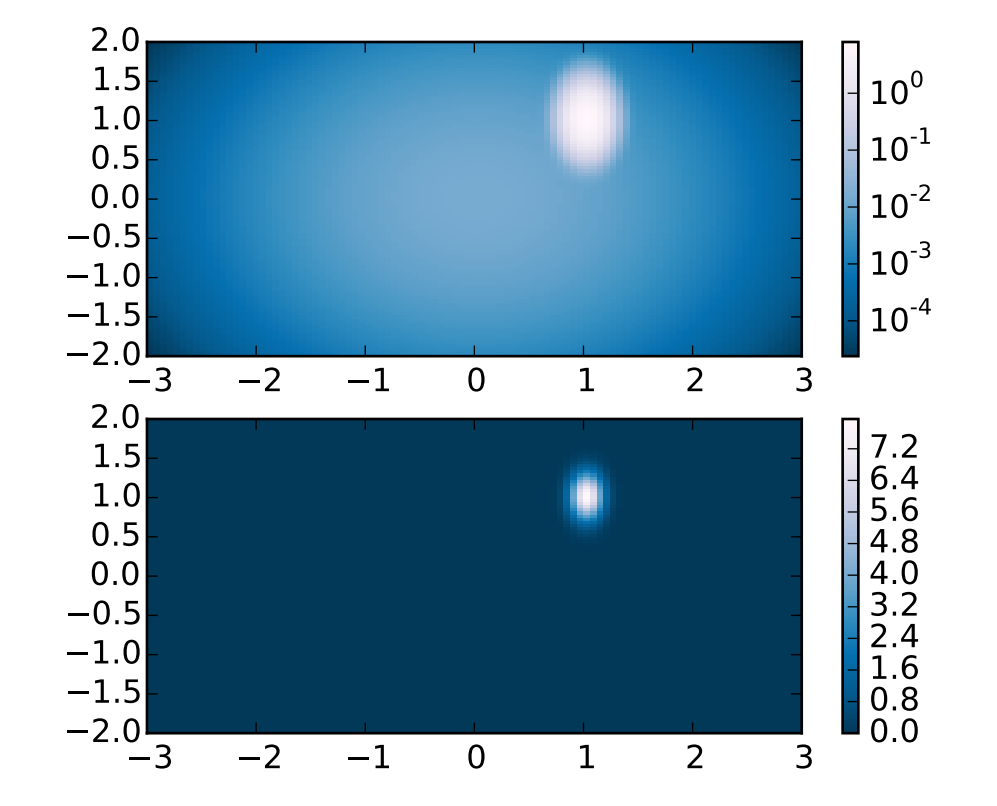

## **91.149 pylab\_examples example code: pcolor\_log.py**

```
import matplotlib.pyplot as plt
from matplotlib.colors import LogNorm
import numpy as np
from matplotlib.mlab import bivariate_normal
N = 100X, Y = np.mgrid[-3:3:complex(0, N), -2:2:complex(0, N)]# A low hump with a spike coming out of the top right.
# Needs to have z/colour axis on a log scale so we see both hump and spike.
# linear scale only shows the spike.
Z1 = bivariate_normal(X, Y, 0.1, 0.2, 1.0, 1.0) + 0.1 * bivariate_normal(X, Y, 1.0, 1.0, 0.0, 0.0)
plt.subplot(2,1,1)
plt.pcolor(X, Y, Z1, norm=LogNorm(vmin=Z1.min(), vmax=Z1.max()), cmap='PuBu_r')
plt.colorbar()
plt.subplot(2,1,2)
plt.pcolor(X, Y, Z1, cmap='PuBu_r')
plt.colorbar()
```
plt.show()

Keywords: python, matplotlib, pylab, example, codex (see *[Search examples](#page-404-0)*)

# **91.150 pylab\_examples example code: pcolor\_small.py**

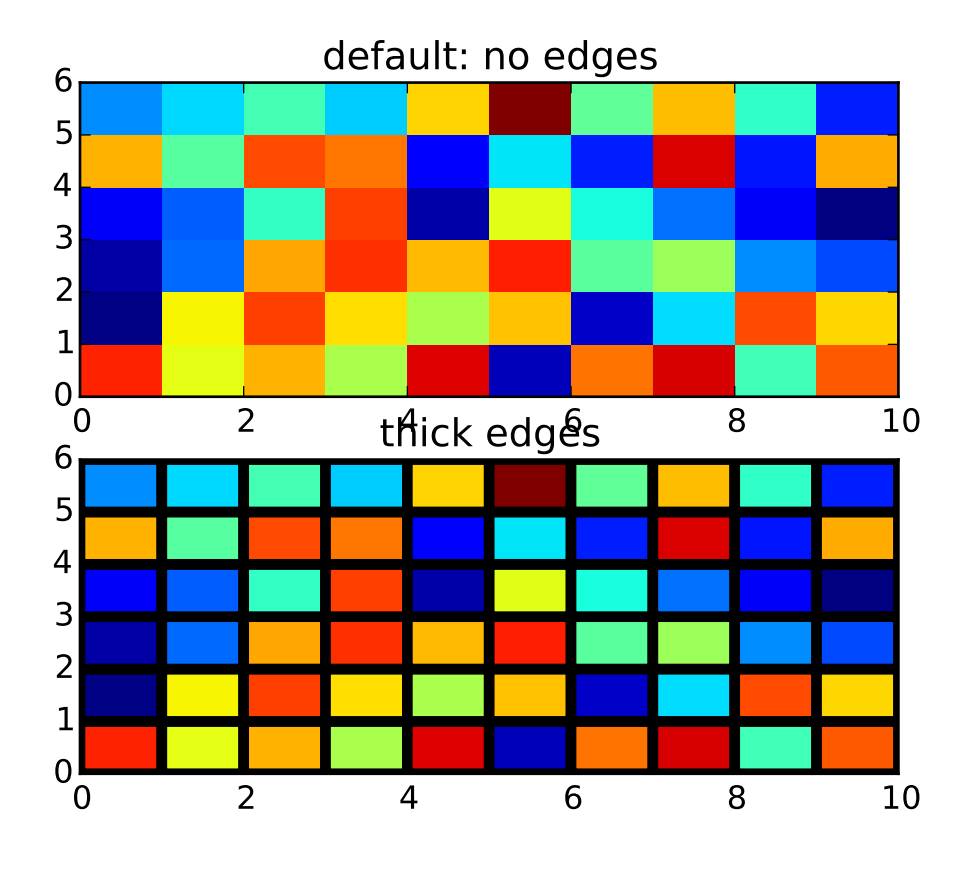

```
import matplotlib.pyplot as plt
from numpy.random import rand
Z = rand(6, 10)plt.subplot(2,1,1)
c = plt.pcolor(Z)plt.title('default: no edges')
plt.subplot(2,1,2)
c = plt.pcolor(Z, edgecolors='k', line widths=4)plt.title('thick edges')
plt.show()
```
#### **91.151 pylab\_examples example code: pie\_demo2.py**

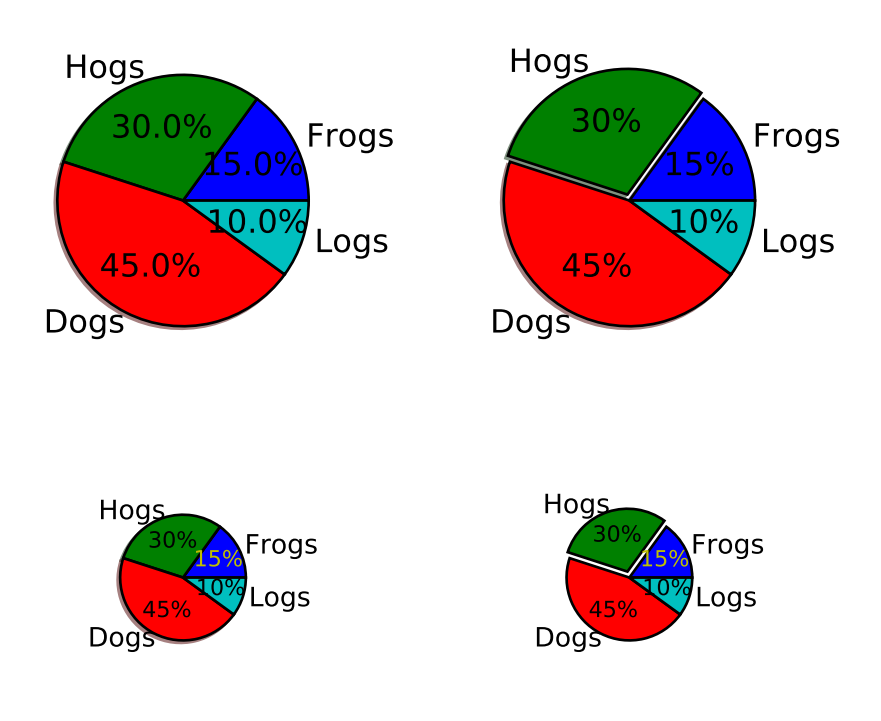

#### $\frac{1}{n}$ ""

```
Make a pie charts of varying size - see
http://matplotlib.org/api/pyplot_api.html#matplotlib.pyplot.pie for the docstring.
This example shows a basic pie charts with labels optional features,
like autolabeling the percentage, offsetting a slice with "explode"
and adding a shadow, in different sizes.
"''"import matplotlib.pyplot as plt
from matplotlib.gridspec import GridSpec
# Some data
labels = 'Frogs', 'Hogs', 'Dogs', 'Logs'
fracs = [15, 30, 45, 10]explode=(0, 0.05, 0, 0)
```

```
# Make square figures and axes
the_grid = GridSpec(2, 2)plt.subplot(the_grid[0, 0], aspect=1)
plt.pie(fracs, labels=labels, autopct='%1.1f%%', shadow=True)
plt.subplot(the_grid[0, 1], aspect=1)
plt.pie(fracs, explode=explode, labels=labels, autopct='%.0f%%', shadow=True)
plt.subplot(the_grid[1, 0], aspect=1)
patches, texts, autotexts = plt.pie(fracs, labels=labels,
                                    autopct='%.0f%%',
                                    shadow=True, radius=0.5)
# Make the labels on the small plot easier to read.
for t in texts:
    t.set_size('smaller')
for t in autotexts:
   t.set_size('x-small')
autotexts[0].set_color('y')
plt.subplot(the_grid[1, 1], aspect=1)
patches, texts, autotexts = plt.pie(fracs, explode=explode,
                                labels=labels, autopct='%.0f%%',
                                shadow=False, radius=0.5)
                                # Turn off shadow for tiny plot
                                # with exploded slice.
for t in texts:
   t.set_size('smaller')
for t in autotexts:
    t.set_size('x-small')
autotexts[0].set_color('y')
plt.show()
```
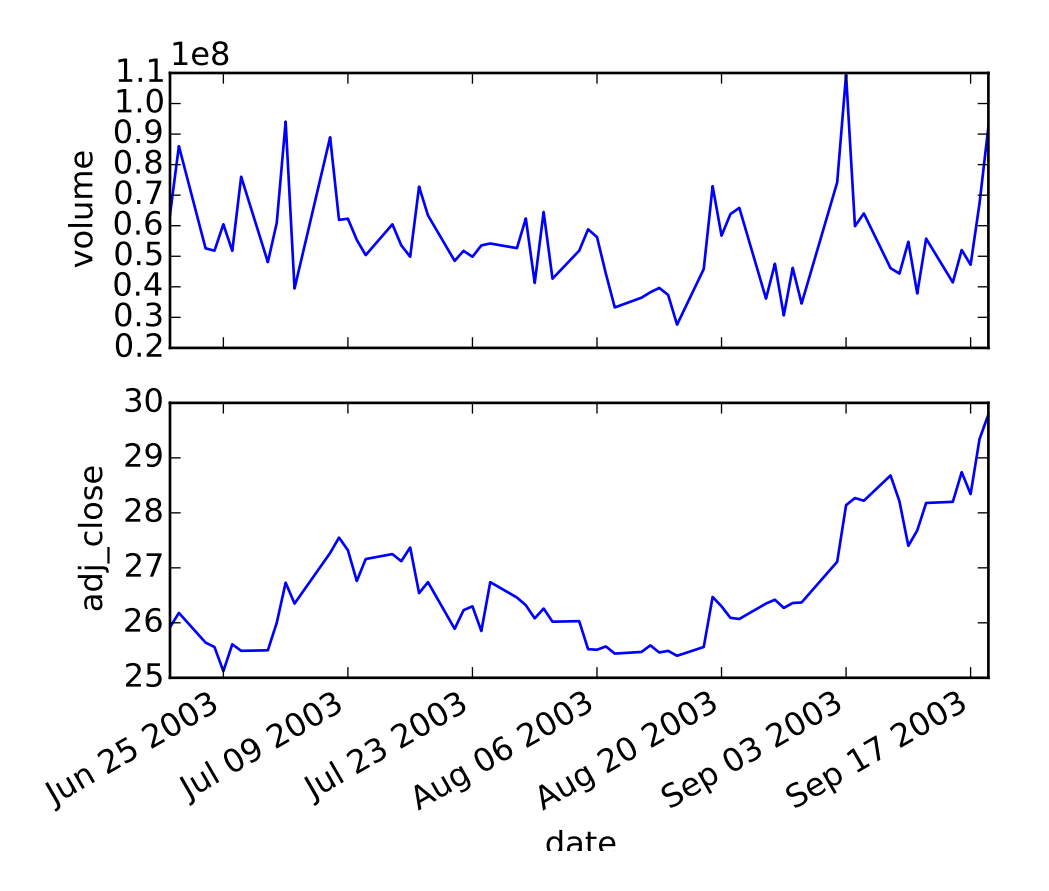

# **91.152 pylab\_examples example code: plotfile\_demo.py**

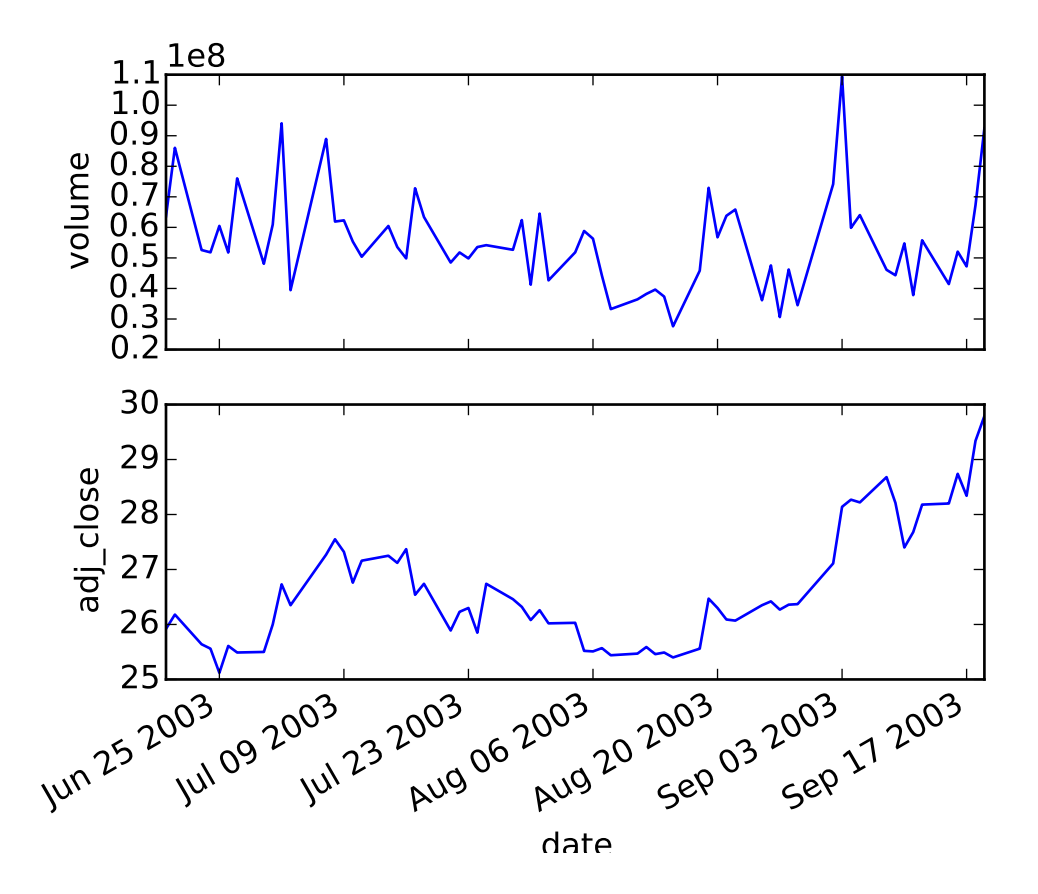

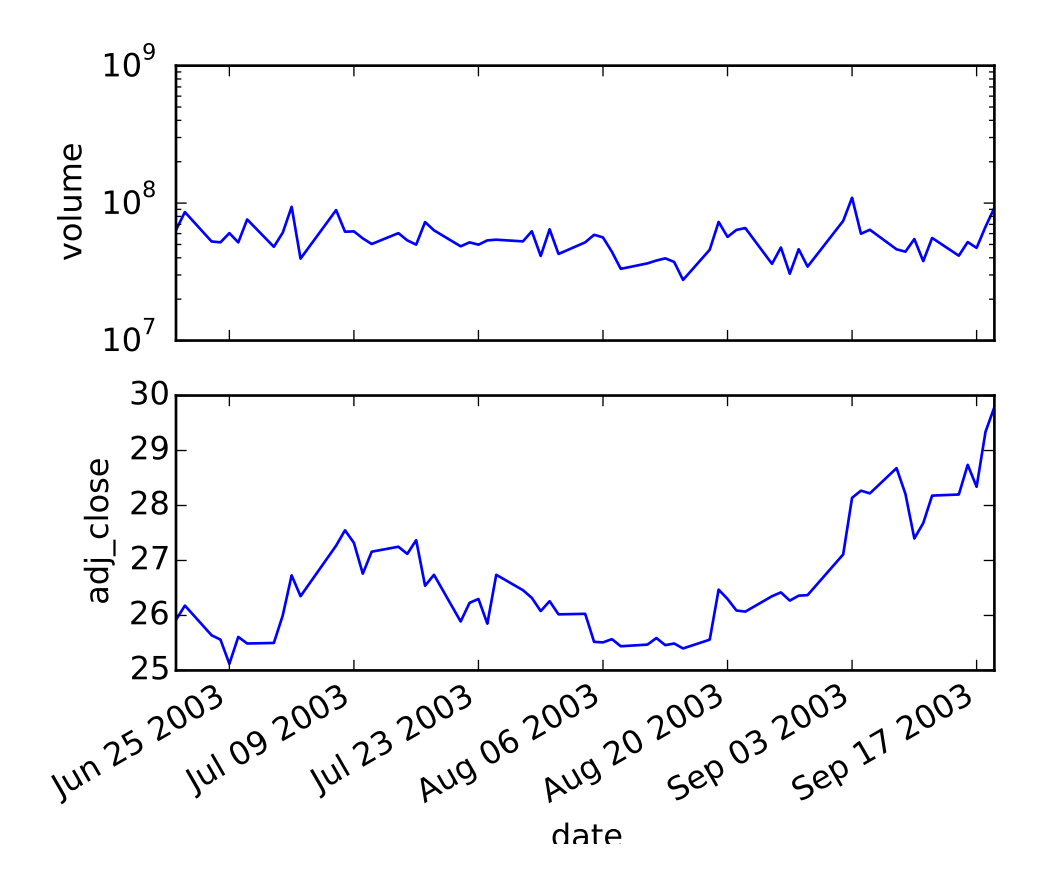

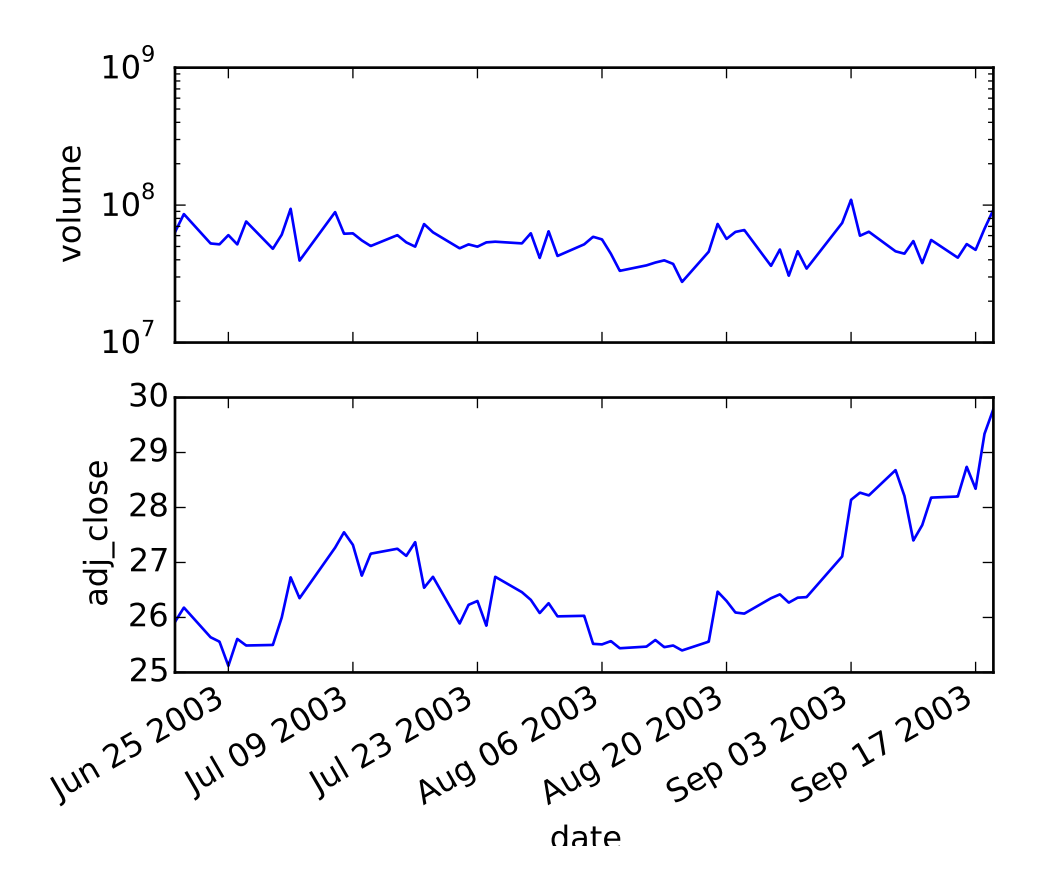

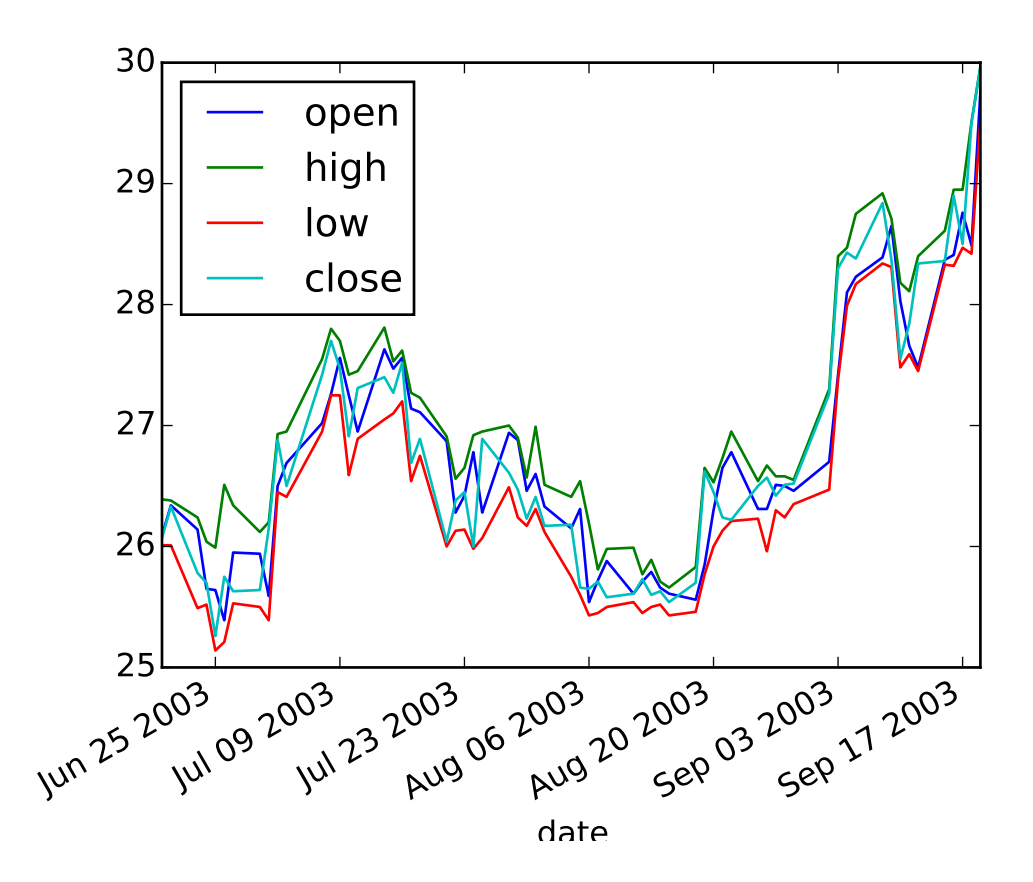

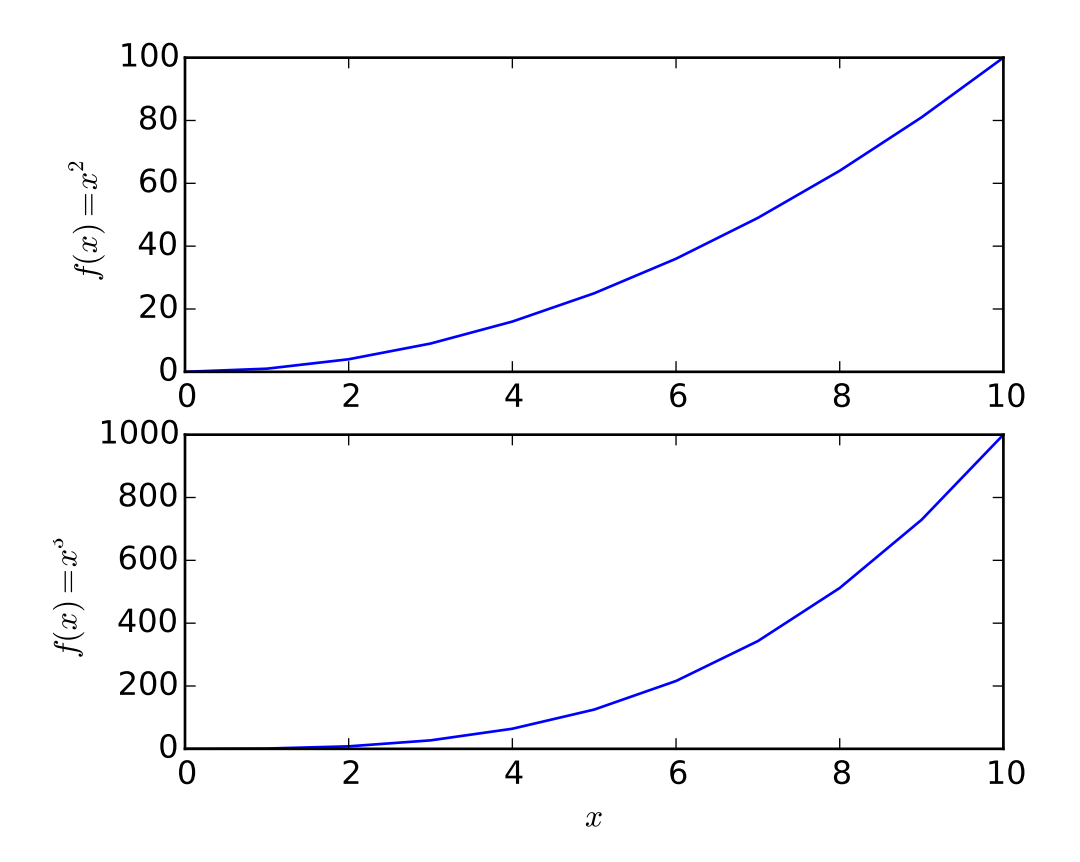

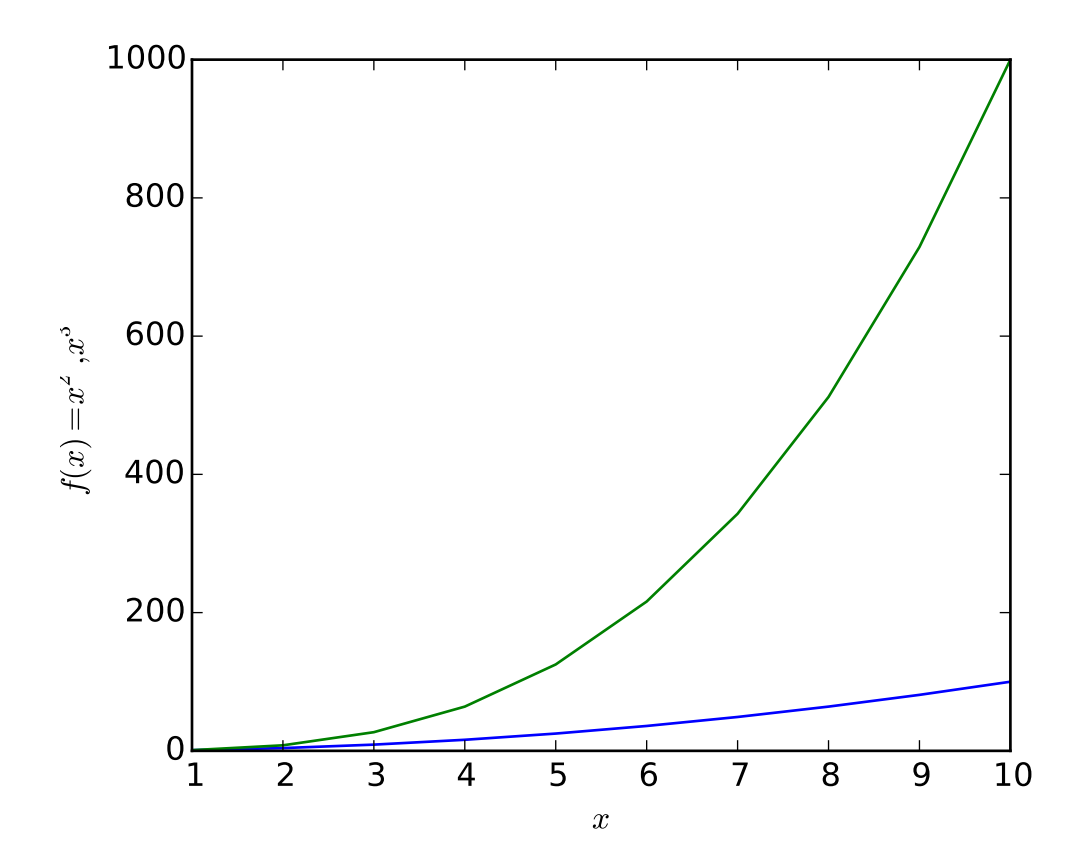
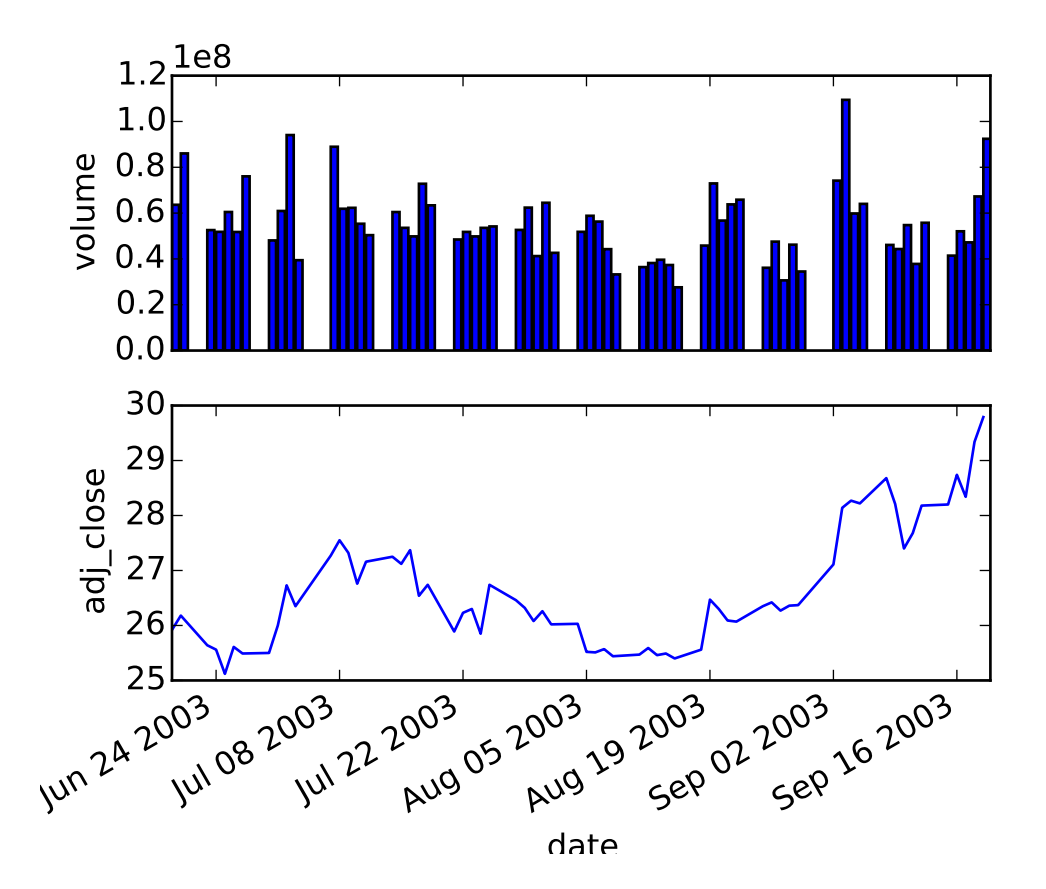

```
from pylab import plotfile, show, gca
import matplotlib.cbook as cbook
fname = cbook.get_sample_data('msft.csv', asfileobj=False)
fname2 = cbook.get_sample_data('data_x_x2_x3.csv', asfileobj=False)
# test 1; use ints
plotfile(fname, (0,5,6))
# test 2; use names
plotfile(fname, ('date', 'volume', 'adj_close'))
# test 3; use semilogy for volume
plotfile(fname, ('date', 'volume', 'adj_close'), plotfuncs={'volume': 'semilogy'})
# test 4; use semilogy for volume
plotfile(fname, (0,5,6), plotfuncs={5:'semilogy'})
#test 5; single subplot
plotfile(fname, ('date', 'open', 'high', 'low', 'close'), subplots=False)
# test 6; labeling, if no names in csv-file
plotfile(fname2, cols=(0,1,2), delimiter=' ',
         names=['$x$', '$f(x)=x^2$', '$f(x)=x^3$'])
```
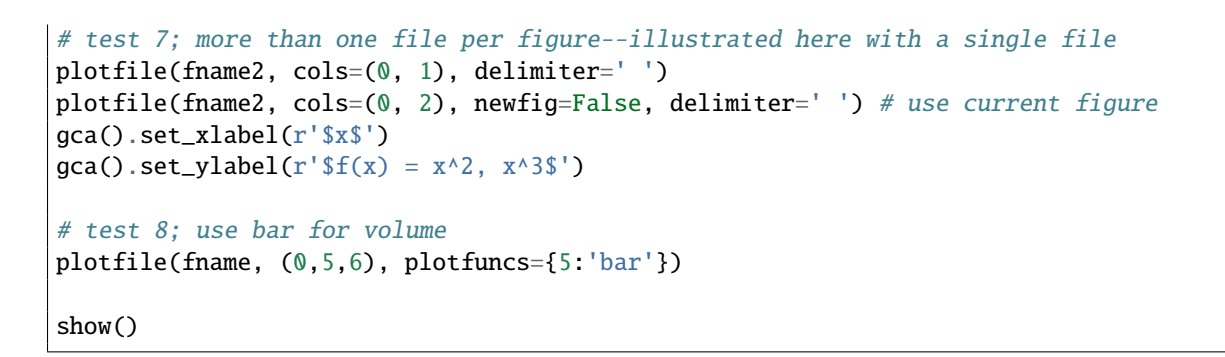

# **91.153 pylab\_examples example code: polar\_demo.py**

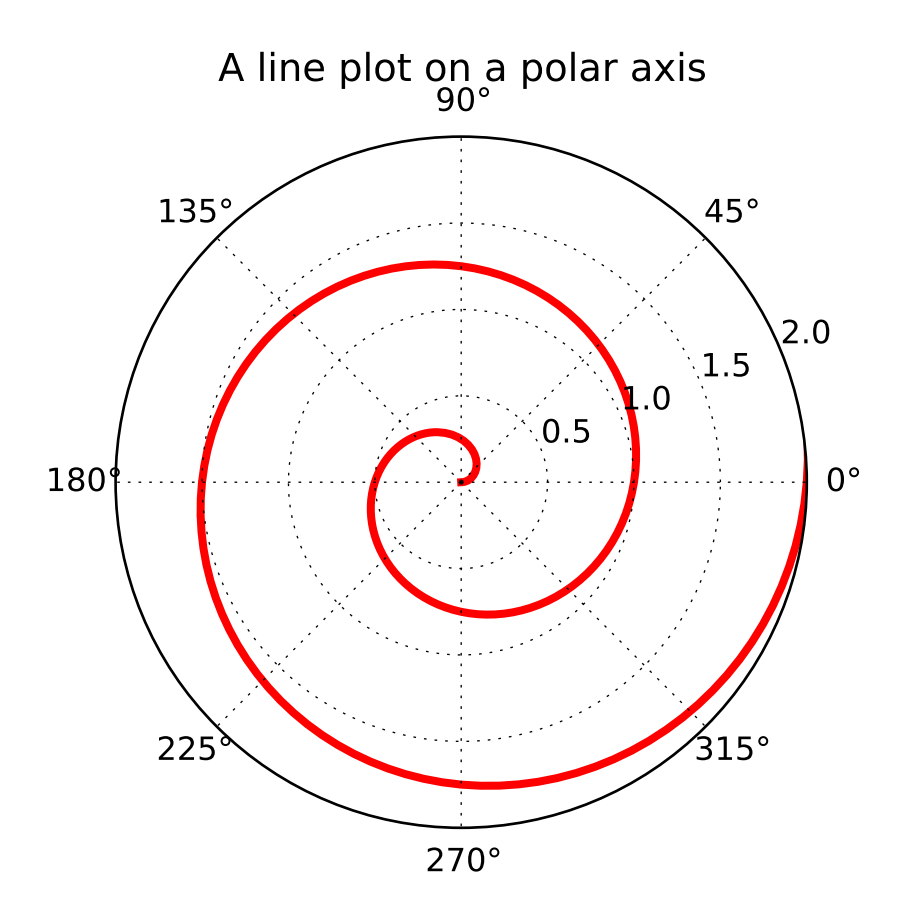

```
\ldotsDemo of a line plot on a polar axis.
"''"import numpy as np
import matplotlib.pyplot as plt
```

```
r = np.arange(0, 3.0, 0.01)theta = 2 * np.pi * rax = plt.subplot(111, polar=True)ax.plot(theta, r, color='r', linewidth=3)
ax.set_rmax(2.0)
ax.grid(True)
ax.set_title("A line plot on a polar axis", va='bottom')
plt.show()
```
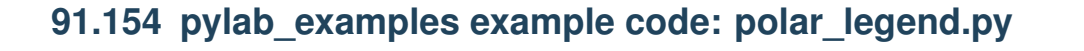

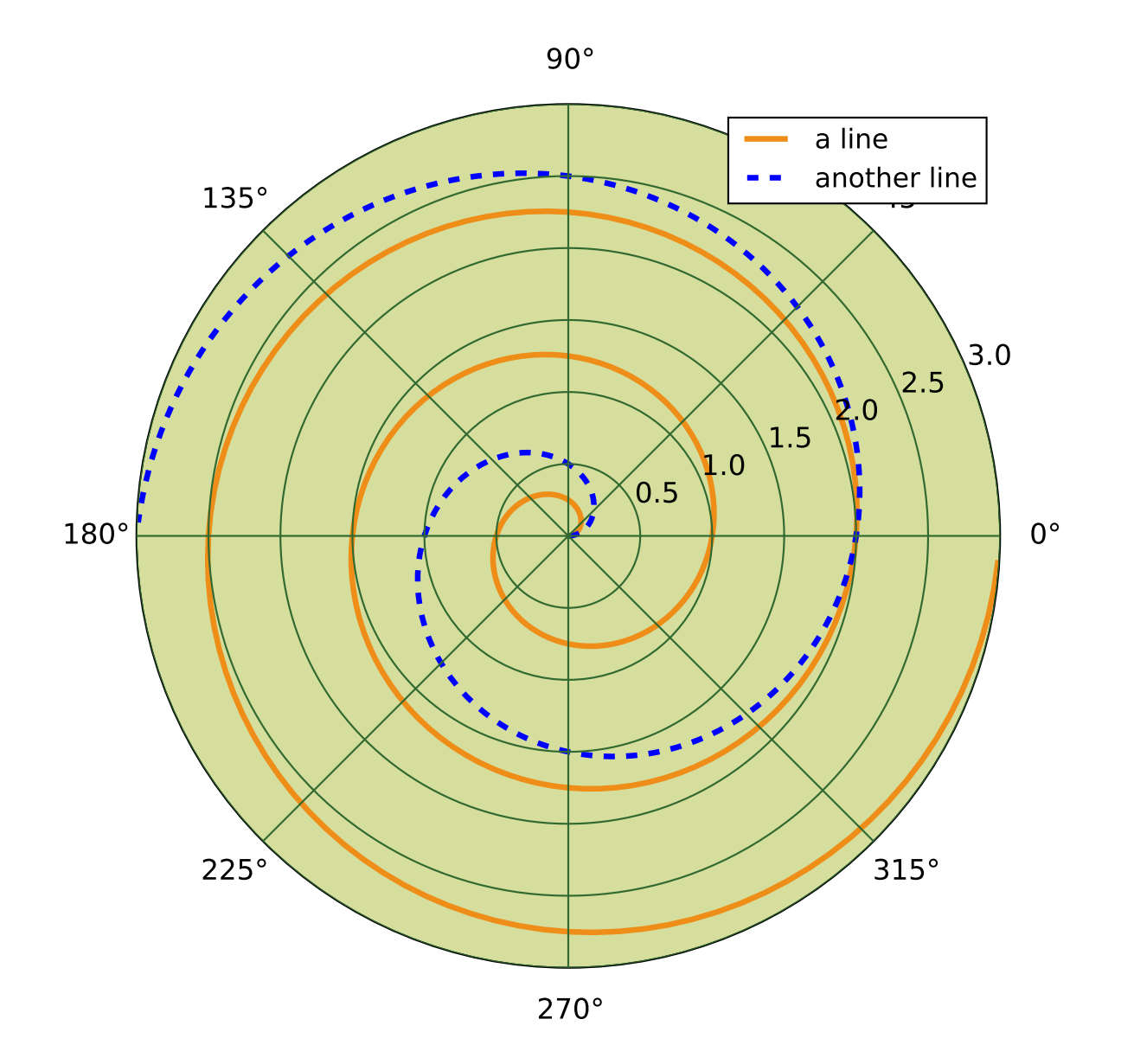

```
#!/usr/bin/env python
import numpy as np
from matplotlib.pyplot import figure, show, rc
# radar green, solid grid lines
rc('grid', color='#316931', linewidth=1, linestyle='-')
rc('xtick', labelsize=15)
rc('ytick', labelsize=15)
```

```
# force square figure and square axes looks better for polar, IMO
fig = figure(figsize=(8,8))
ax = fig.add_axes([0.1, 0.1, 0.8, 0.8], polar=True, axisbg='#d5de9c')r = np.arange(0, 3.0, 0.01)theta = 2*np.pyi*rax.plot(theta, r, color='#ee8d18', lw=3, label='a line')
ax.plot(0.5*theta, r, color='blue', ls='--', lw=3, label='another line')
ax.legend()
show()
```
# **91.155 pylab\_examples example code: print\_stdout.py**

[source code]

```
#!/usr/bin/env python
# -*- noplot -*-
# print png to standard out
# usage: python print_stdout.py > somefile.png
import sys
import matplotlib
matplotlib.use('Agg')
from pylab import *
plot([1,2,3])
savefig(sys.stdout)
show()
```
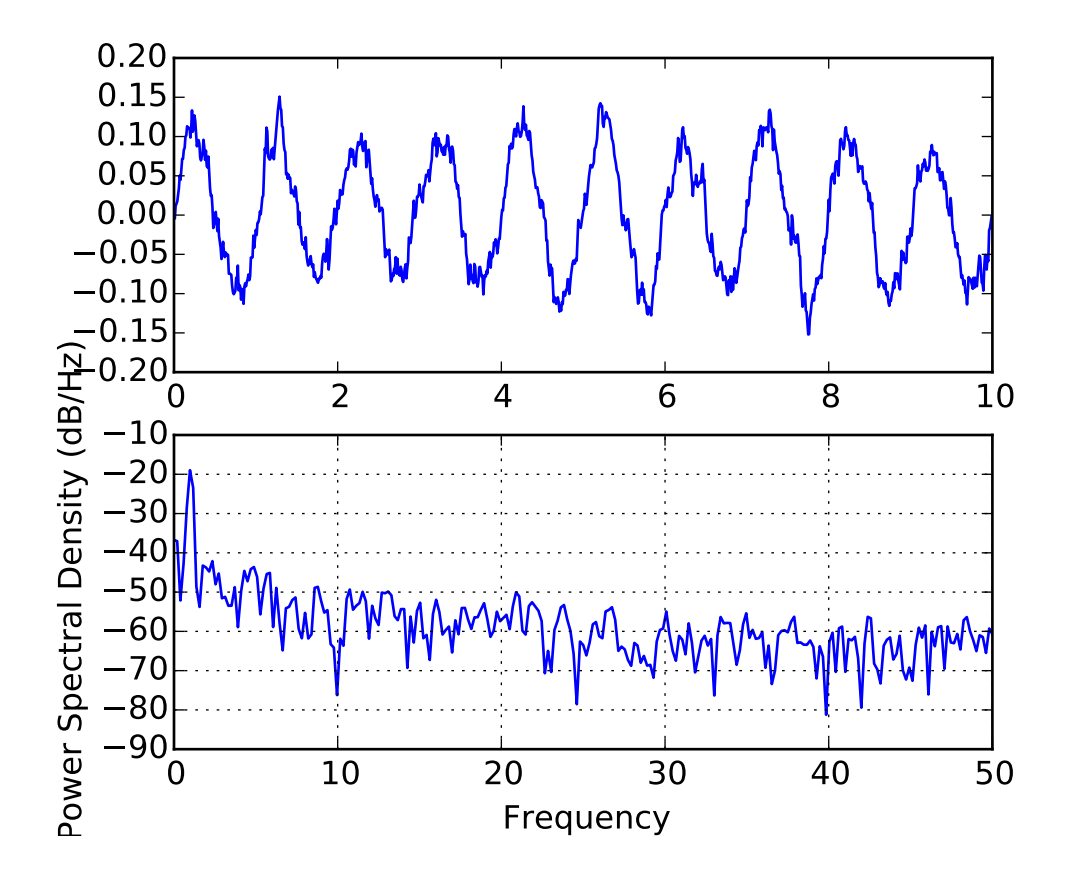

# **91.156 pylab\_examples example code: psd\_demo.py**

```
#!/usr/bin/env python
# python
from pylab import *
dt = 0.01t = \text{arange}(0, 10, dt)nse = randn(len(t))r = exp(-t/0.05)cnse = convolve(nse, r)*dt
\text{c nse} = \text{c nse}[:\text{len}(t)]s = 0.1*sin(2*pi*t) + c nsesubplot(211)
plot(t,s)
subplot(212)
psd(s, 512, 1/dt)
show()
^{\prime\prime\prime\prime\prime\prime\prime}% compare with MATLAB
```

```
dt = 0.01;t = [0:dt:10];nse = randn(size(t));r = \exp(-t/0.05);
cnse = conv(nse, r)*dt;
\text{c nse} = \text{c nse}(1:\text{length}(t));s = 0.1 * sin(2 * pi * t) + c n s e;subplot(211)
plot(t,s)subplot(212)
psd(s, 512, 1/dt)
^{\prime\prime\prime\prime\prime\prime\prime}
```
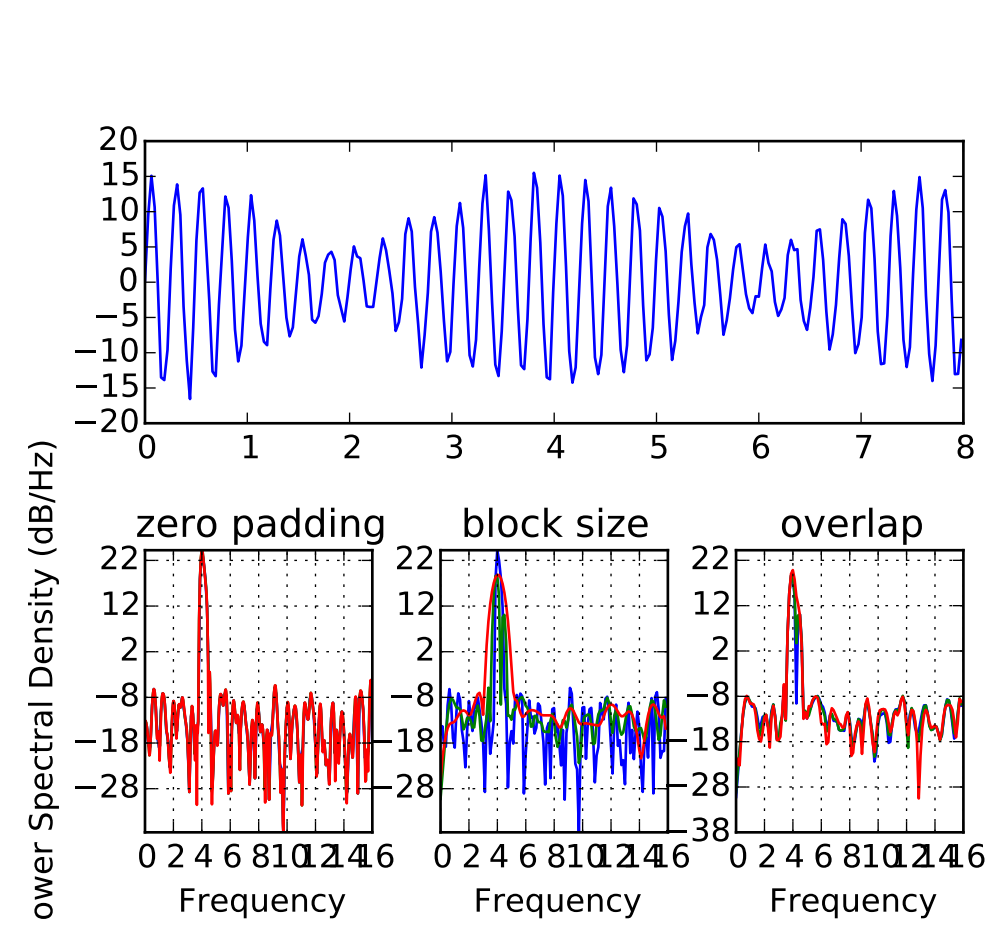

# **91.157 pylab\_examples example code: psd\_demo2.py**

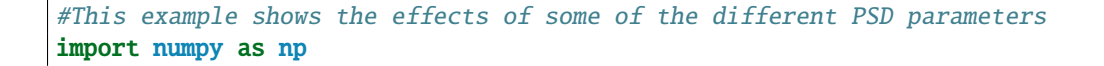

0 2 4 6 8101246 Frequency

0 2 4 6 8101246 Frequency

38 28

28

0 2 4 6 8101246 Frequency

28

```
import matplotlib.pyplot as plt
dt = np.pi / 100.
fs = 1. / dtt = np.arange(0, 8, dt)y = 10. * np.sin(2 * np.pi * 4 * t) + 5. * np.sin(2 * np.pi * 4.25 * t)
y = y + np.random.randn(*t.shape)#Plot the raw time series
fig = plt.figure()fig.subplots_adjust(hspace=0.45, wspace=0.3)
ax = fig.add\_subplot(2, 1, 1)ax.plot(t, y)
#Plot the PSD with different amounts of zero padding. This uses the entire
#time series at once
ax2 = fig.add\_subplot(2, 3, 4)ax2.psd(y, NFFT=len(t), pad_to=len(t), Fs=fs)ax2.psd(y, NFFT=len(t), pad_to=len(t)*2, Fs=fs)
ax2.psd(y, NFFT=len(t), pad_to=len(t)*4, FS=fs)plt.title('zero padding')
#Plot the PSD with different block sizes, Zero pad to the length of the original
#data sequence.
ax3 = fig.add\_subplot(2, 3, 5, sharex=ax2, sharey=ax2)ax3.psd(y, NFFT=len(t), pad_to=len(t), Fs=fs)
ax3.psd(y, NFFT=len(t)//2, pad_to=len(t), Fs=fs)ax3.psd(y, NFFT=len(t)//4, pad_to=len(t), Fs=fs)ax3.set_ylabel('')
plt.title('block size')
#Plot the PSD with different amounts of overlap between blocks
ax4 = fig.add\_subplot(2, 3, 6, sharex=ax2, sharey=ax2)ax4.psd(y, NFFT=len(t)//2, pad_to=len(t), noverlap=0, Fs=fs)ax4.psd(y, NFFT=len(t)/2, pad_to=len(t), noverlap=int(0.05*len(t)/2.), FS=fs)ax4.psd(y, NFFT=len(t)/2, pad_to=len(t), noverlap=int(0.2*len(t)/2.), FS=fs)ax4.set_ylabel('')
plt.title('overlap')
plt.show()
```
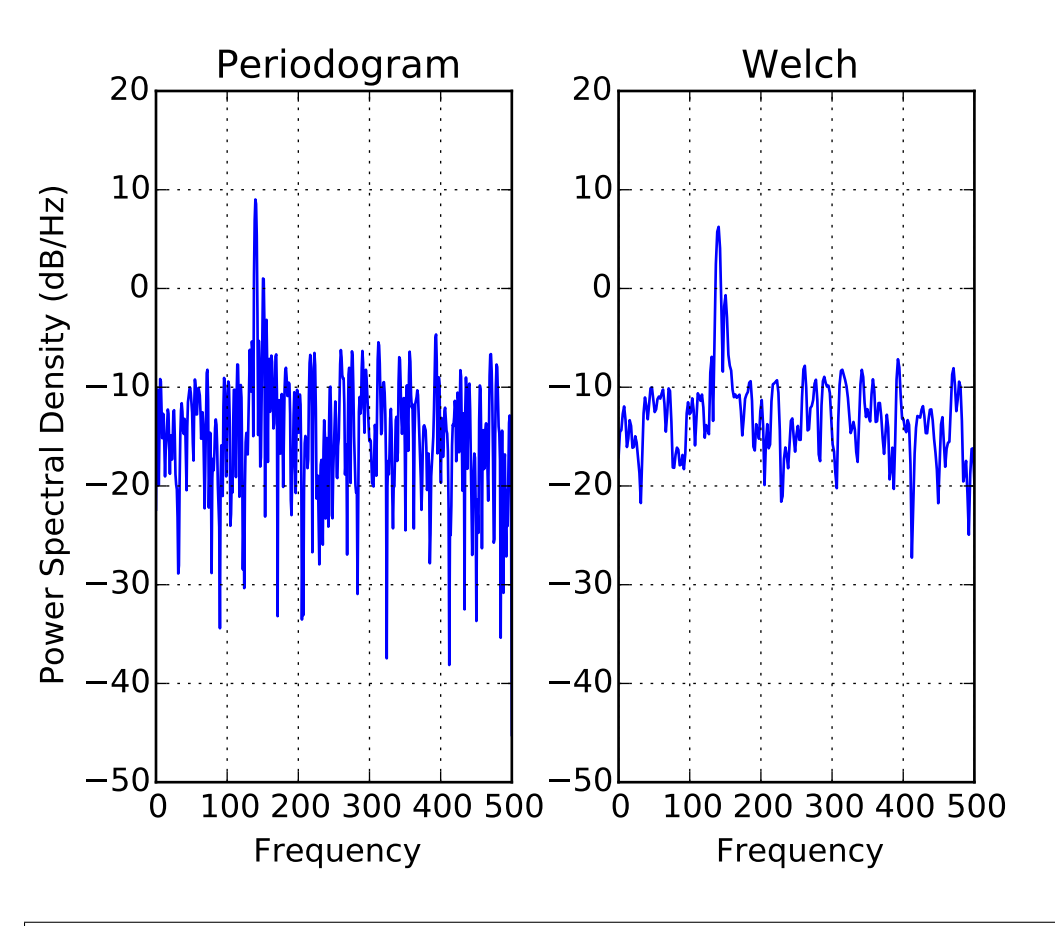

#### **91.158 pylab\_examples example code: psd\_demo3.py**

```
#This is a ported version of a MATLAB example from the signal processing
#toolbox that showed some difference at one time between Matplotlib's and
#MATLAB's scaling of the PSD.
```

```
import numpy as np
import matplotlib.pyplot as plt
import matplotlib.mlab as mlab
fs = 1000
t = npulinspace(0, 0.3, 301)
A = np.array([2, 8]). reshape(-1, 1)
f = np.array([150, 140]).reshape(-1, 1)xn = (A * np \cdot sin(2 * np \cdot pi * f * t)).sum(axis=0) + 5 * np.random.randn(*t.shape)
yticks = np.arange(-50, 30, 10)xticks = np.arange(0, 550, 100)plt.subplots_adjust(hspace=0.45, wspace=0.3)
plt.subplot(1,2,1)
plt.psd(xn, NFFT=301, Fs=fs, window=mlab.window_none, pad_to=1024,
    scale_by_freq=True)
plt.title('Periodogram')
```

```
plt.yticks(yticks)
plt.xticks(xticks)
plt.grid(True)
plt.subplot(1,2,2)
plt.psd(xn, NFFT=150, Fs=fs, window=mlab.window_none, noverlap=75, pad_to=512,
    scale_by_freq=True)
plt.title('Welch')
plt.xticks(xticks)
plt.yticks(yticks)
plt.ylabel('')
plt.grid(True)
plt.show()
```
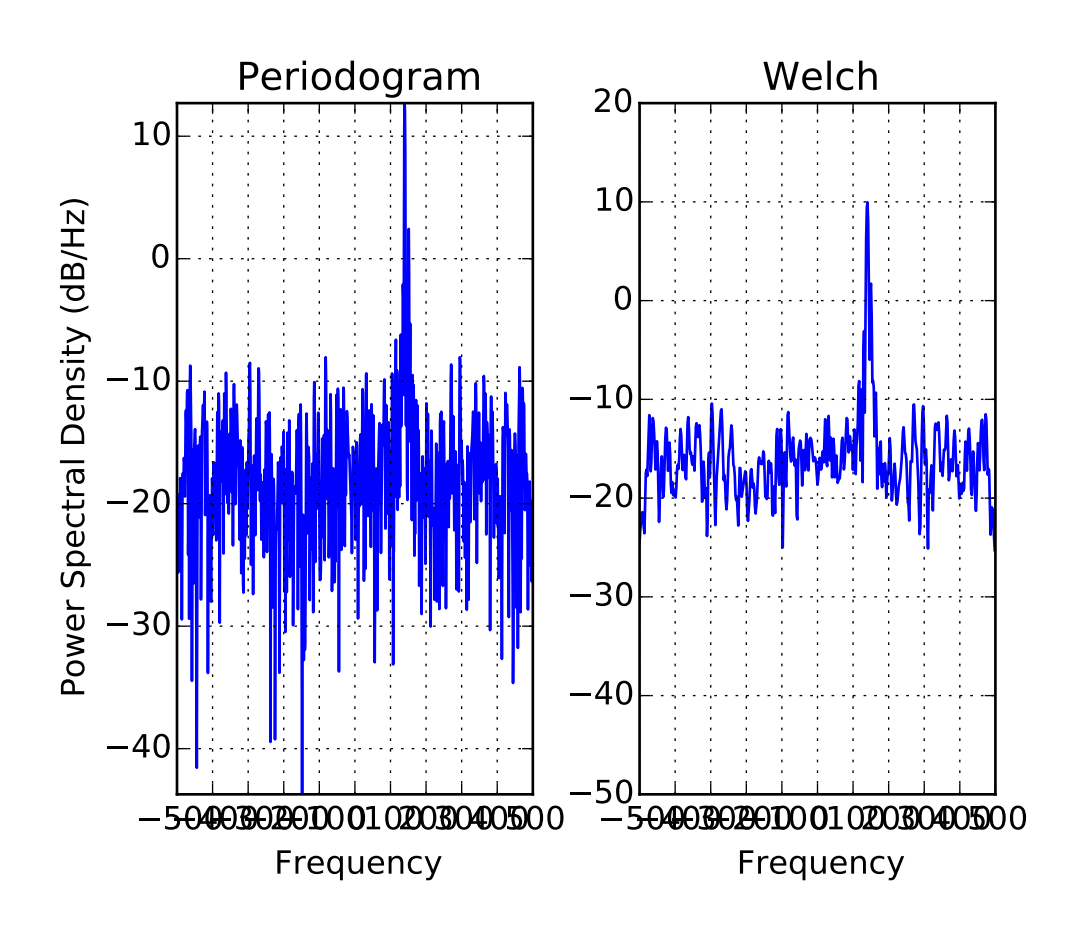

# **91.159 pylab\_examples example code: psd\_demo\_complex.py**

#This is a ported version of a MATLAB example from the signal processing #toolbox that showed some difference at one time between Matplotlib's and

```
#MATLAB's scaling of the PSD. This differs from psd_demo3.py in that
#this uses a complex signal, so we can see that complex PSD's work properly
import numpy as np
import matplotlib.pyplot as plt
import matplotlib.mlab as mlab
fs = 1000t = npulinspace(0, 0.3, 301)
A = np.array([2, 8]). reshape(-1, 1)
f = np.array([150, 140]).reshape(-1, 1)xn = (A * np.exp(2j * np.pi * f * t)).sum(axis=0) + 5 * np.random.randn(*t.shape)
yticks = np.arange(-50, 30, 10)xticks = np.arange(-500, 550, 100)plt.subplots_adjust(hspace=0.45, wspace=0.3)
ax = plt.subplot(1, 2, 1)plt.psd(xn, NFFT=301, Fs=fs, window=mlab.window_none, pad_to=1024,
    scale_by_freq=True)
plt.title('Periodogram')
plt.yticks(yticks)
plt.xticks(xticks)
plt.grid(True)
plt.xlim(-500, 500)
plt.subplot(1, 2, 2, sharex=ax, sharey=ax)
plt.psd(xn, NFFT=150, Fs=fs, window=mlab.window_none, noverlap=75, pad_to=512,
    scale_by_freq=True)
plt.title('Welch')
plt.xticks(xticks)
plt.yticks(yticks)
plt.ylabel('')
plt.grid(True)
plt.xlim(-500, 500)
plt.show()
```
## **91.160 pylab\_examples example code: pstest.py**

[source code]

```
#!/usr/bin/env python
# -*- noplot -*-
import matplotlib
matplotlib.use('PS')
from pylab import *
def f(t):
```

```
sl = cos(2*pi*t)e1 = exp(-t)return multiply(s1,e1)
t1 = \text{arange}(0.0, 5.0, .1)t2 = \text{arange}(0.0, 5.0, 0.02)t3 = arange(0.0, 2.0, 0.01)
figure(1)
subplot(211)
l = plot(t1, f(t1), 'k^{\wedge})setp(l, markerfacecolor='k', markeredgecolor='r')
title('A tale of 2 subplots', fontsize=14, fontname='Courier')
ylabel('Signal 1', fontsize=12)
subplot(212)
l = plot(t1, f(t1), 'k>)ylabel('Signal 2', fontsize=12)
xlabel('time (s)', fontsize=12)
show()
```
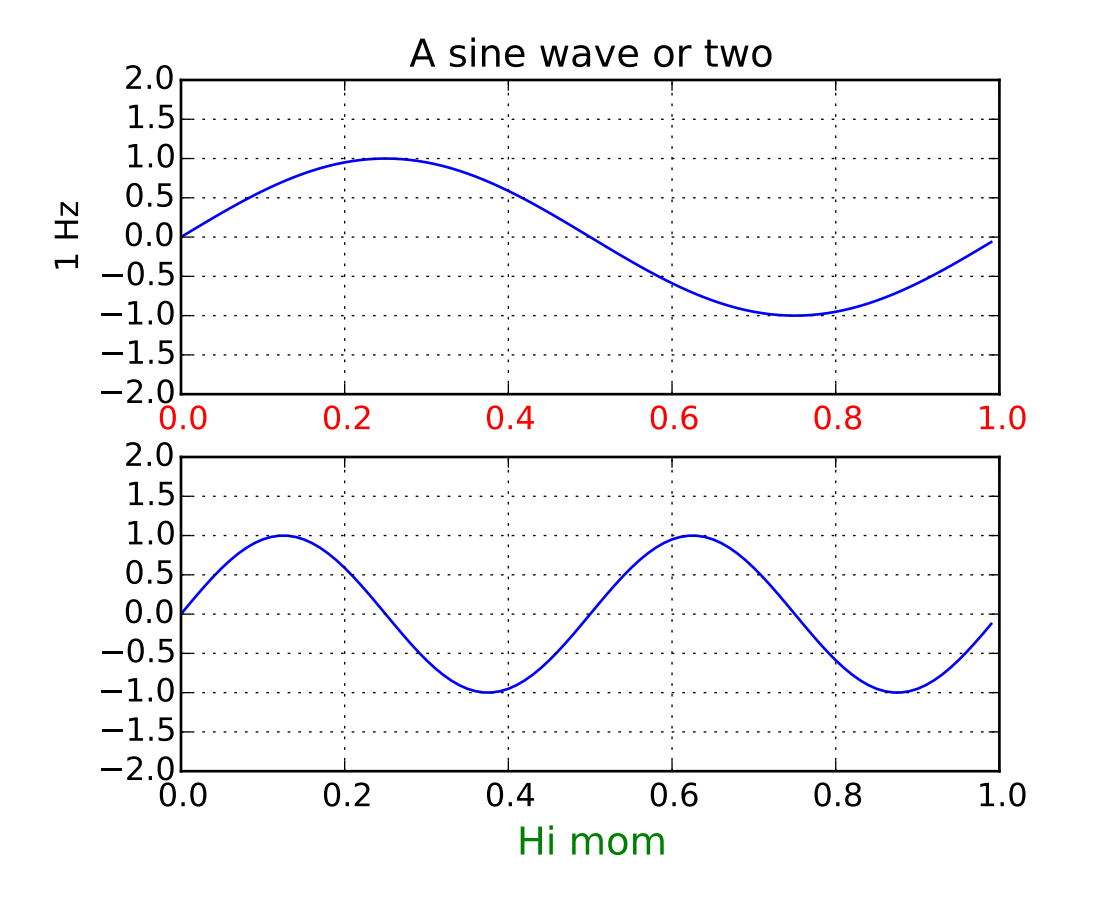

#### **91.161 pylab\_examples example code: pythonic\_matplotlib.py**

#### #!/usr/bin/env python  $"''"''"$

Some people prefer to write more pythonic, object oriented, code rather than use the pylab interface to matplotlib. This example shows you how.

Unless you are an application developer, I recommend using part of the pylab interface, particularly the figure, close, subplot, axes, and show commands. These hide a lot of complexity from you that you don't need to see in normal figure creation, like instantiating DPI instances, managing the bounding boxes of the figure elements, creating and reaslizing GUI windows and embedding figures in them.

If you are an application developer and want to embed matplotlib in your application, follow the lead of examples/embedding\_in\_wx.py, examples/embedding\_in\_gtk.py or examples/embedding\_in\_tk.py. In this case you will want to control the creation of all your figures, embedding them in application windows, etc.

If you are a web application developer, you may want to use the example in webapp\_demo.py, which shows how to use the backend agg

```
figure canvase directly, with none of the globals (current figure,
current axes) that are present in the pylab interface. Note that
there is no reason why the pylab interface won't work for web
application developers, however.
If you see an example in the examples dir written in pylab interface,
and you want to emulate that using the true python method calls, there
is an easy mapping. Many of those examples use 'set' to control
figure properties. Here's how to map those commands onto instance
methods
The syntax of set is
  setp(object or sequence, somestring, attribute)
if called with an object, set calls
  object.set_somestring(attribute)
if called with a sequence, set does
  for object in sequence:
       object.set_somestring(attribute)
So for your example, if a is your axes object, you can do
  a.set_xticklabels([])
 a.set_yticklabels([])
  a.set_xticks([])
  a.set_yticks([])
"''"from pylab import figure, show
from numpy import arange, sin, pi
t = \text{arange}(0.0, 1.0, 0.01)fig = figure(1)ax1 = fig.add\_subplot(211)ax1.plot(t, sin(2*pi*t))
ax1.grid(True)
ax1.set\_ylim( (-2,2) )ax1.set_ylabel('1 Hz')
ax1.set_title('A sine wave or two')
for label in ax1.get_xticklabels():
    label.set_color('r')
ax2 = fig.add\_subplot(212)ax2.plot(t, sin(2*2*pi*t))
```

```
ax2.grid(True)
ax2.set_ylim( (-2,2) )
l = ax2.set_xlabel('Hi mom')l.set_color('g')
l.set_fontsize('large')
show()
```
# **91.162 pylab\_examples example code: quadmesh\_demo.py**

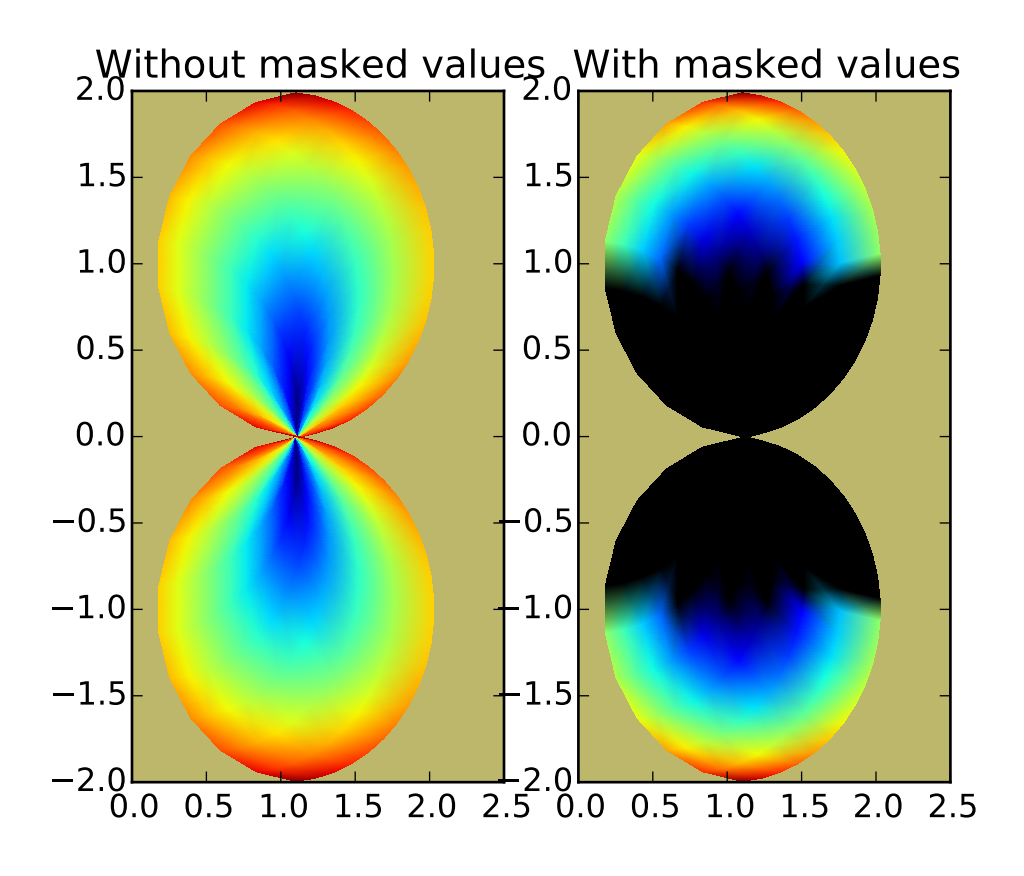

#!/usr/bin/env python  $"''"$ pcolormesh uses a QuadMesh, a faster generalization of pcolor, but with some restrictions. This demo illustrates a bug in quadmesh with masked data.  $"''"''"$ import numpy as np

```
from matplotlib.pyplot import figure, show, savefig
from matplotlib import cm, colors
from numpy import ma
n = 12x = npulinspace(-1.5,1.5,n)
y = npulinspace(-1.5,1.5,n*2)
X, Y = np.message meshgrid(x,y);
Qx = np \cdot cos(Y) - np \cdot cos(X)Qz = np \sin(Y) + np \sin(X)Qx = (Qx + 1.1)Z = np \sqrt{2} \cdot \sqrt{x^{**}^2 + Y^{**}^2}Z = (Z - Z.min()) / (Z.max() - Z.min())# The color array can include masked values:
Zm = ma.mashed\_where(np.fabs(Qz) < 0.5*np amax(Qz), Z)fig = figure()
ax = fig.add\_subplot(121)ax.set_axis_bgcolor("#bdb76b")
ax.pcolormesh(Qx,Qz,Z, shading='gouraud')
ax.set_title('Without masked values')
ax = fig.add\_subplot(122)ax.set_axis_bgcolor("#bdb76b")
# You can control the color of the masked region:
#map = cm.jet#cmap.set_bad('r', 1.0)
#ax.pcolormesh(Qx,Qz,Zm, cmap=cmap)
# Or use the default, which is transparent:
col = ax.pcolormesh(Qx,Qz,Zm,shading='gouraud')ax.set_title('With masked values')
show()
```
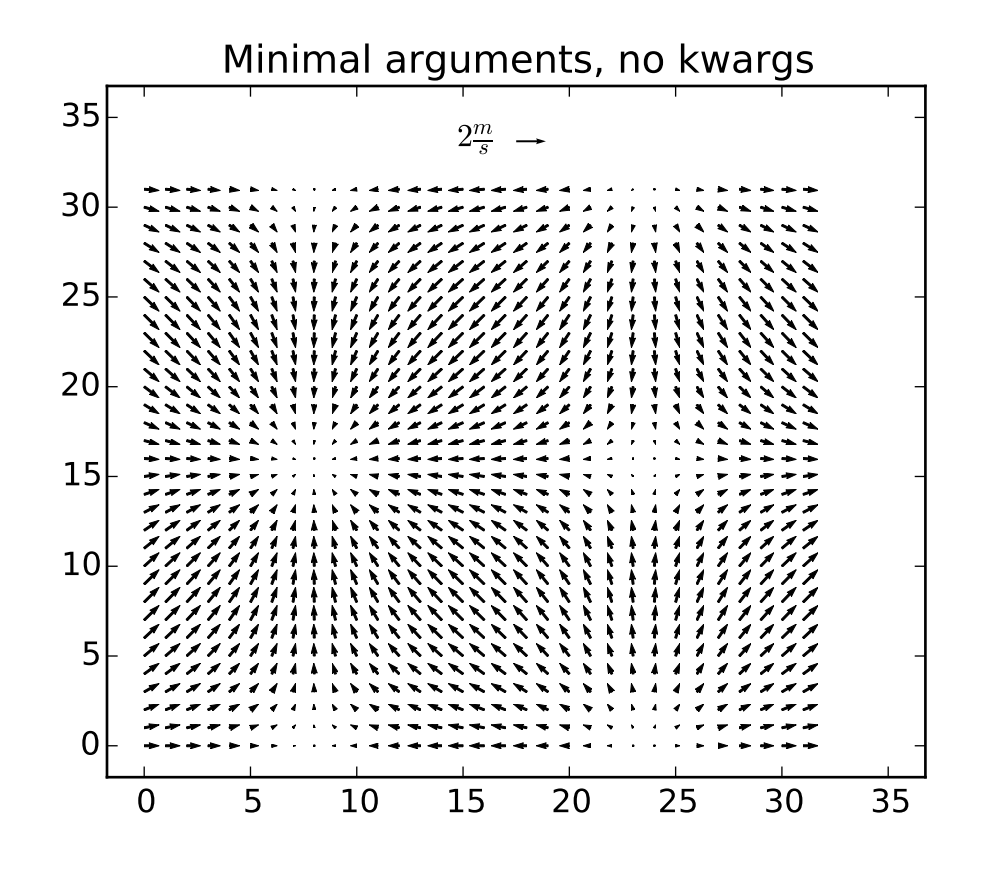

**91.163 pylab\_examples example code: quiver\_demo.py**

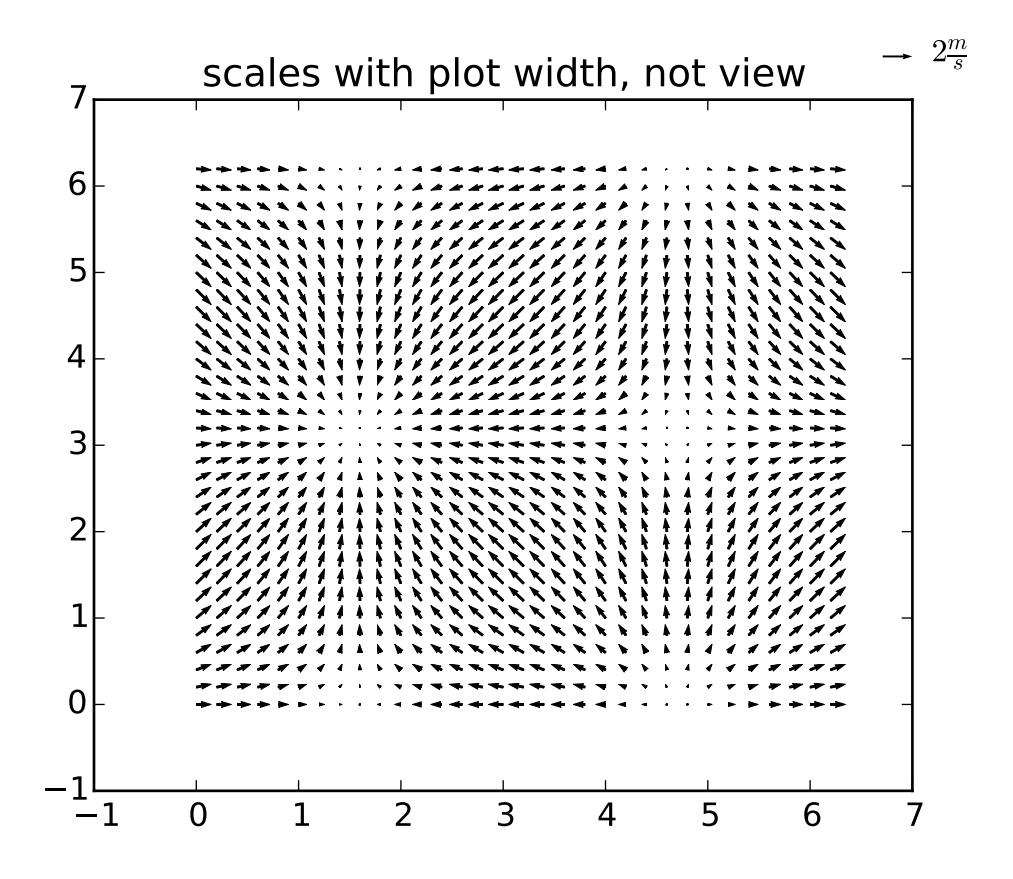

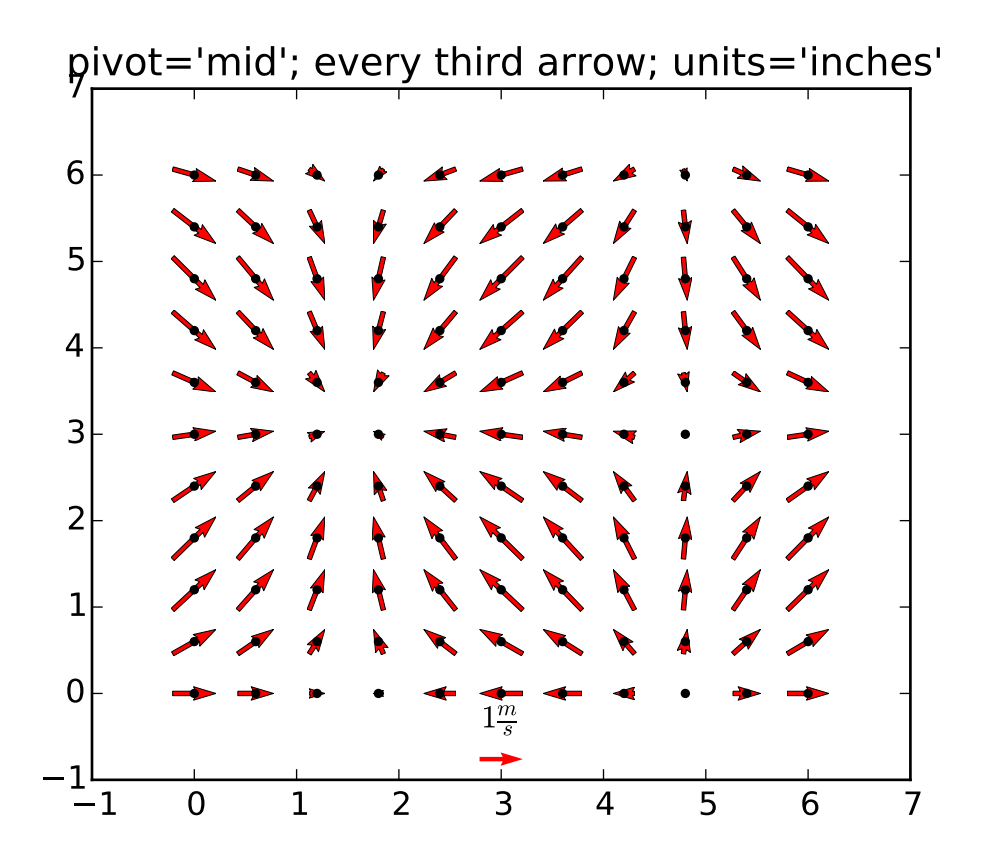

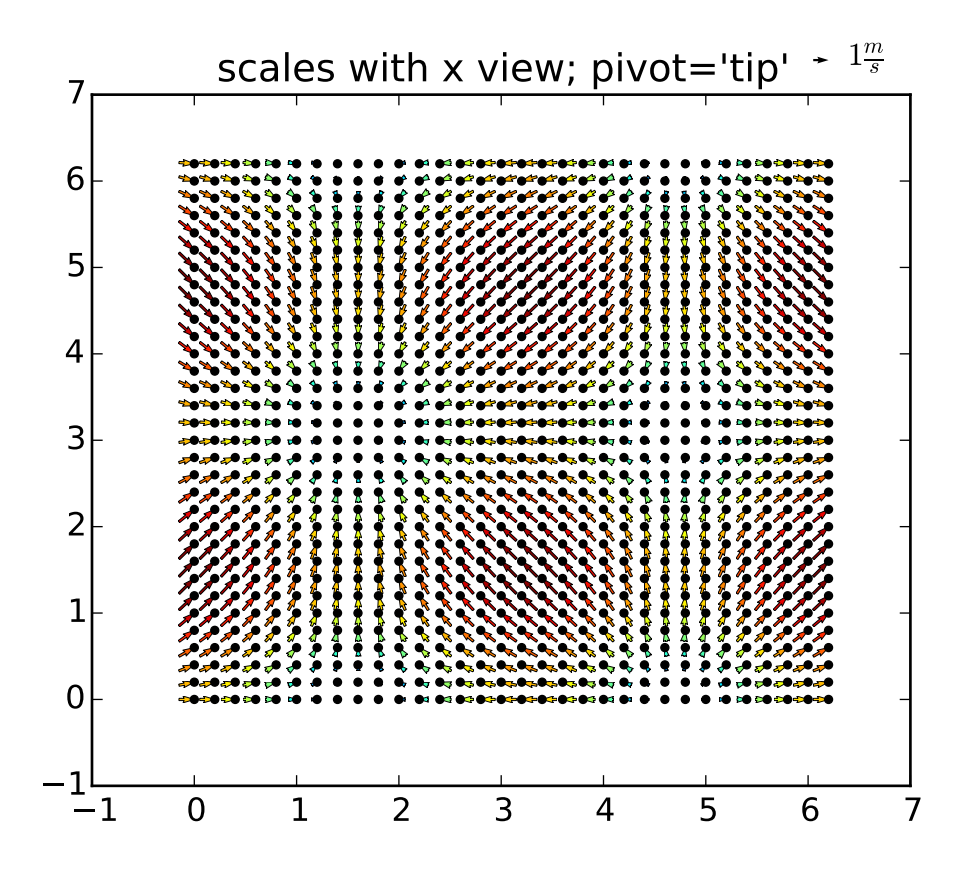

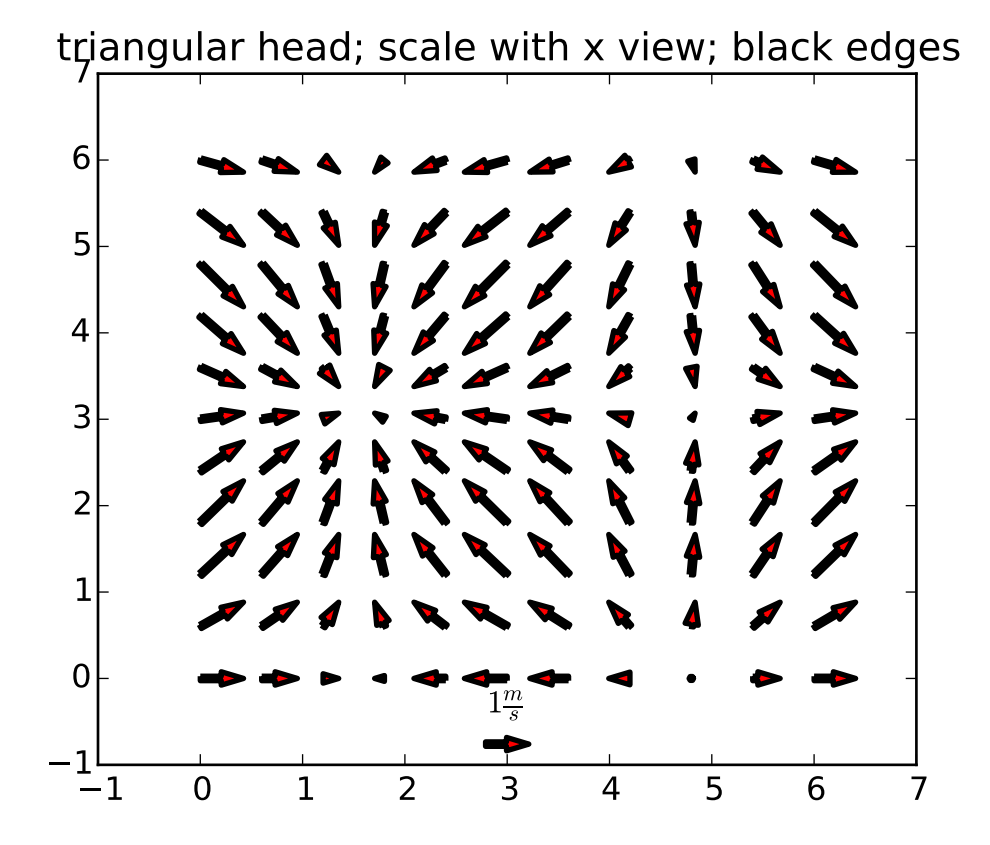

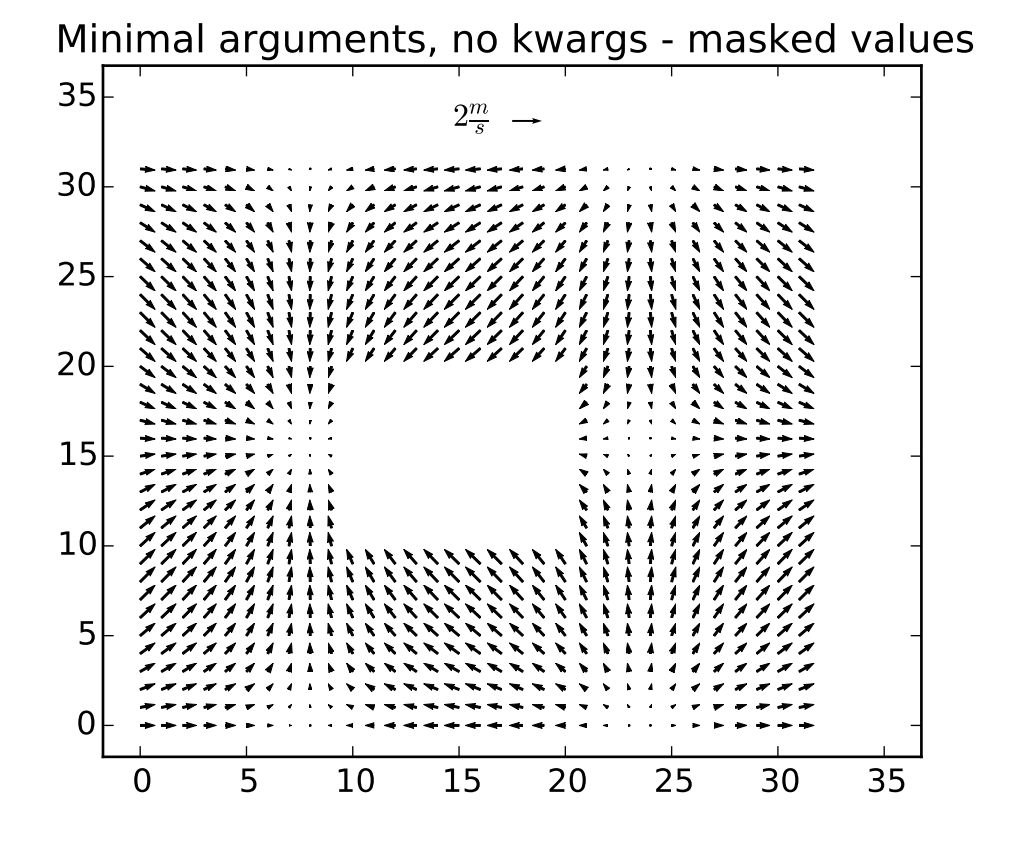

Demonstration of quiver and quiverkey functions. This is using the new version coming from the code in quiver.py. Known problem: the plot autoscaling does not take into account the arrows, so those on the boundaries are often out of the picture. This is \*not\* an easy problem to solve in a perfectly general way. The workaround is to manually expand the axes. from pylab import \* from numpy import ma  $X, Y = meshgrid( arrange(0, 2*pi, .2), arrange(0, 2*pi, .2))$  $U = \cos(X)$  $V = sin(Y)$ #1 figure()  $Q = quiver(U, V)$ qk = quiverkey(Q, 0.5, 0.92, 2, r'\$2 \frac{m}{s}\$', labelpos='W', fontproperties={'weight': 'bold'})  $l, r, b, t = axis()$ dx,  $dy = r-1$ ,  $t-b$ axis([l-0.05\*dx, r+0.05\*dx, b-0.05\*dy, t+0.05\*dy])

'''

```
title('Minimal arguments, no kwargs')
#2
figure()
Q = quiver(X, Y, U, V, units='width')qk = quiverkey(Q, 0.9, 0.95, 2, r'$2 \frac{m}{s}$',
               labelpos='E',
               coordinates='figure',
               fontproperties={'weight': 'bold'})
axis([-1, 7, -1, 7])
title('scales with plot width, not view')
#3
figure()
Q = quiver([X[:, :3], :13], Y[:, :3], :13], U[:, :3], :13], V[:, :3], :13],pivot='mid', color='r', units='inches' )
qk = quiverkey(Q, 0.5, 0.03, 1, r's1 \frac{m}{s}s's', font properties={'weight': 'bold'}})plot( X[::3, ::3], Y[::3, ::3], 'k.')
axis([-1, 7, -1, 7])title("pivot='mid'; every third arrow; units='inches'")
#4
figure()
M = sqrt(pow(U, 2) + pow(V, 2))Q = quiver( X, Y, U, V, M, units='x', pivot='tip', width=0.022, scale=1/0.15)qk = quiverkey(Q, 0.9, 1.05, 1, r'$1 \frac{m}{s}$',
                            labelpos='E',
                            fontproperties={'weight': 'bold'})
plot(X, Y, 'k.')
axis([-1, 7, -1, 7])title("scales with x view; pivot='tip'")
#5
figure()
Q = quiver( X[::3, ::3], Y[::3, ::3], U[::3, ::3], V[::3, ::3],
             color='r', units='x',
            linewidths=(2,), edgecolors=('k'), headaxislength=5 )
qk = quiverkey(Q, 0.5, 0.03, 1, r's1 \frac{m}{s}s's', font properties={'weight': 'bold'}axis([-1, 7, -1, 7])title("triangular head; scale with x view; black edges")
#6
figure()
M = zeros(U.shape, dtype='bool')M[U, shape[0]/3:2*U, shape[0]/3, U, shape[1]/3:2*U, shape[1]/3] = TrueU = ma.masked_array(U, mask=M)
V = ma.masked_array(V, mask=M)Q = quiver(U, V)qk = quiverkey(Q, 0.5, 0.92, 2, r'$2 \frac{m}{s}$', labelpos='W',
               fontproperties={'weight': 'bold'})
l.r.b.t = axis()dx, dy = r-1, t-b
```

```
axis([1-0.05*dx, r+0.05*dx, b-0.05*dy, t+0.05*dy])title('Minimal arguments, no kwargs - masked values')
show()
```
## **91.164 pylab\_examples example code: scatter\_custom\_symbol.py**

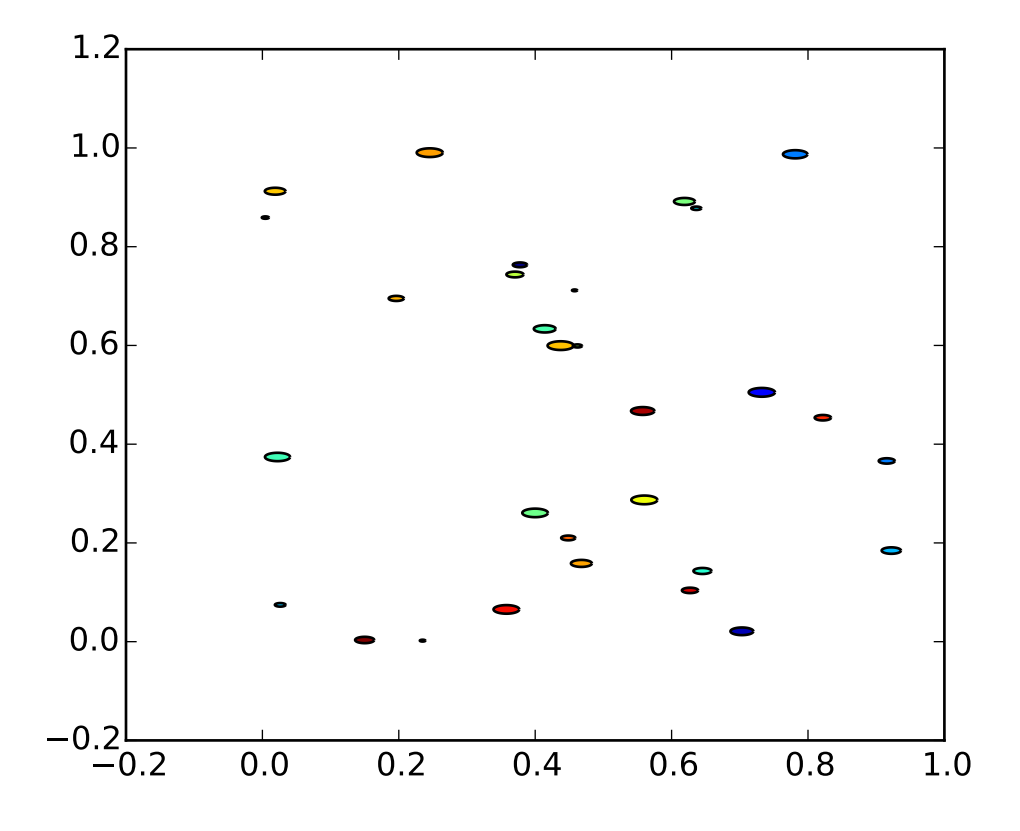

```
import matplotlib.pyplot as plt
from numpy import arange, pi, cos, sin
from numpy.random import rand
# unit area ellipse
rx, ry = 3., 1.
area = rx * ry * pitheta = \text{arange}(0, 2*pi+0.01, 0.1)verts = list(zip(rx/area*cos(theta), ry/area*sin(theta)))x, y, s, c = rand(4, 30)
```

```
s^* = 10^{**}2.
fig, ax = plt.subplots()ax.scatter(x,y,s,c,marker=None,verts =verts)
plt.show()
```
## **91.165 pylab\_examples example code: scatter\_demo2.py**

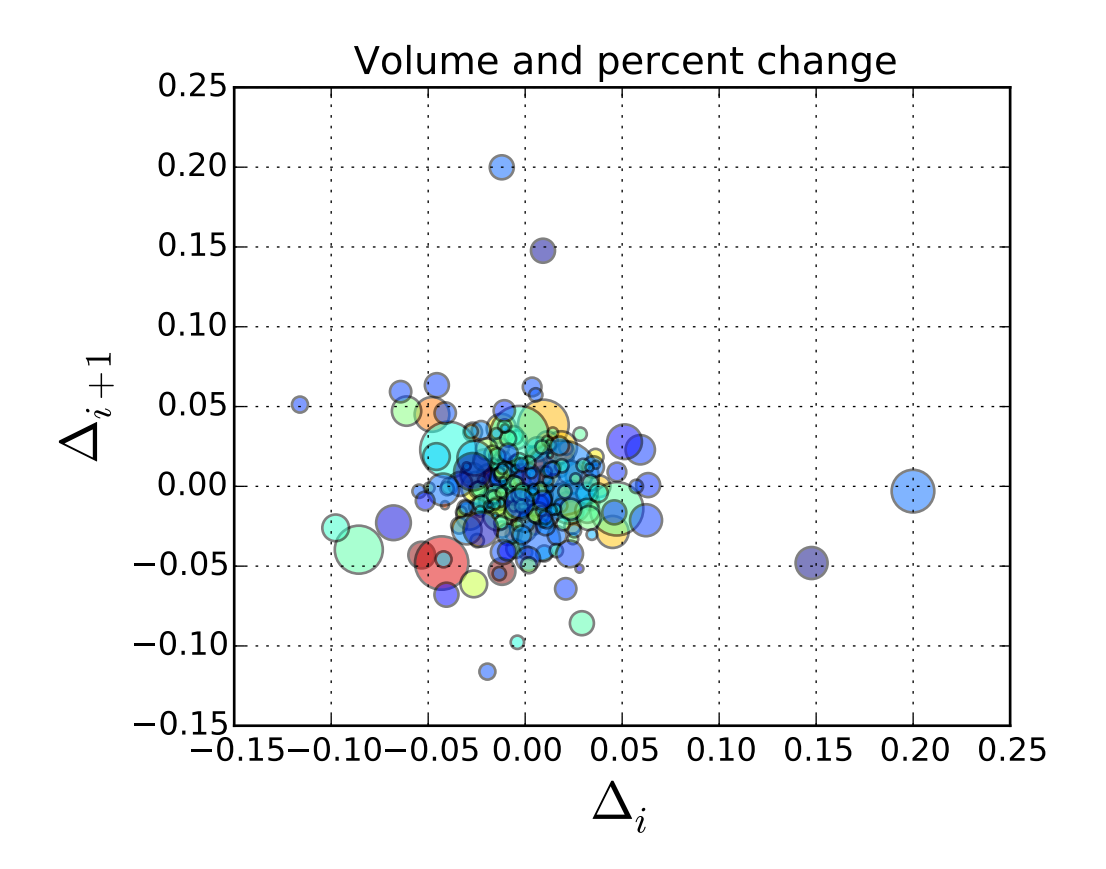

 $\ldots$ Demo of scatter plot with varying marker colors and sizes.  $"''"$ import numpy as np import matplotlib.pyplot as plt import matplotlib.cbook as cbook # Load a numpy record array from yahoo csv data with fields date, # open, close, volume, adj\_close from the mpl-data/example directory. # The record array stores python datetime.date as an object array in

```
# the date column
datafile = cbook.get_sample_data('goog.npy')
price_data = np.load(datafile).view(np.recarray)
price_data = price_data[-250:] # get the most recent 250 trading days
delta1 = np.diff(price_data.adj_close)/price_data.adj_close[:-1]
# Marker size in units of points^2
volume = (15 * price_data.volume[:-2] / price_data.volume[0])**2close = 0.003 * price_data.close[:-2] / 0.003 * price_data.open[:-2]
fig, ax = plt.subplots()ax.scatter(delta1[:-1], delta1[1:], c=close, s=volume, alpha=0.5)
ax.set_xlabel(r'$\Delta_i$', fontsize=20)
ax.set_ylabel(r'$\Delta_{i+1}$', fontsize=20)
ax.set_title('Volume and percent change')
ax.grid(True)
fig.tight_layout()
plt.show()
```
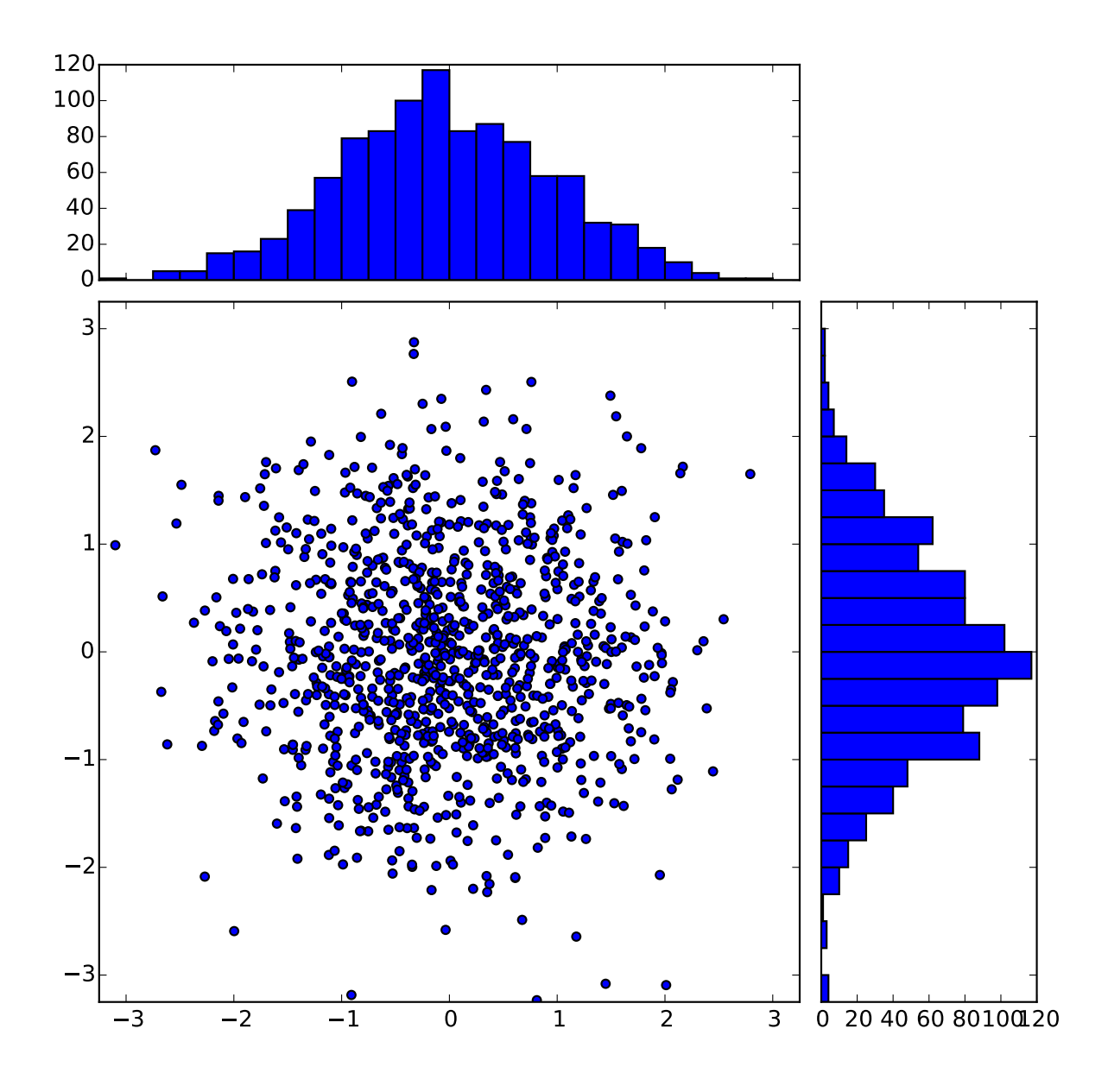

**91.166 pylab\_examples example code: scatter\_hist.py**

```
import numpy as np
import matplotlib.pyplot as plt
from matplotlib.ticker import NullFormatter
# the random data
x = np.random.random(1000)y = np.random.random(1000)nullfmt = NullFormatter() # no labels
```

```
# definitions for the axes
left, width = 0.1, 0.65bottom, height = 0.1, 0.65bottom_h = left_h = left+width0.02rect_scatter = [left, bottom, width, height]
rect_histx = [left, bottom_h, width, 0.2]
rect_histy = [left_h, bottom, 0.2, height]
# start with a rectangular Figure
plt.figure(1, figsize=(8,8))
axScatter = plt.axes(rect_scatter)
axHistx = plt.axes(rect_histx)axHisty = plt.axes(rect_histy)
# no labels
axHistx.xaxis.set_major_formatter(nullfmt)
axHisty.yaxis.set_major_formatter(nullfmt)
# the scatter plot:
axScatter.scatter(x, y)
# now determine nice limits by hand:
binwidth = 0.25xymax = np.max( [np.max(np.floatos(x)), np.max(np.floatos(y))] )\lim = ( int(xymax/binwidth) + 1) * binwidth
axScatter.set_xlim( (-lim, lim) )
axScatter.set_ylim( (-lim, lim) )
bins = np.arange(-lim, lim + binwidth, binwidth)axHistx.hist(x, bins=bins)
axHisty.hist(y, bins=bins, orientation='horizontal')
axHistx.set_xlim( axScatter.get_xlim() )
axHisty.set_ylim( axScatter.get_ylim() )
plt.show()
```
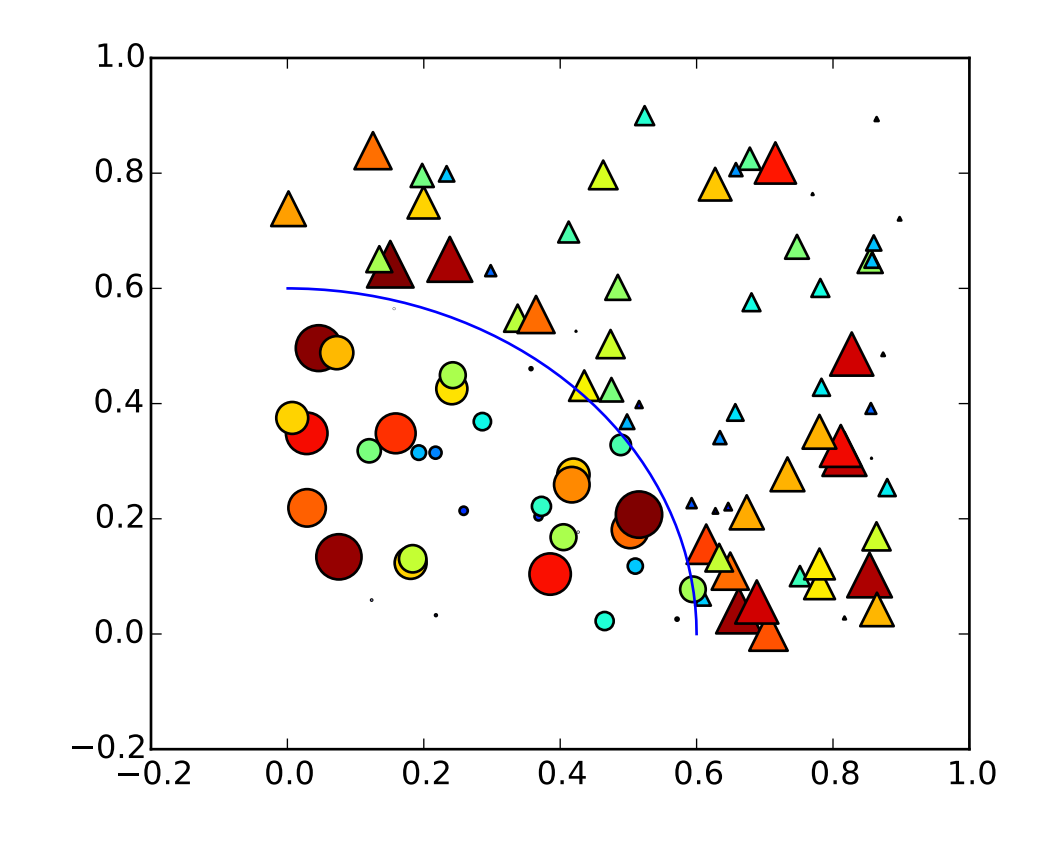

# **91.167 pylab\_examples example code: scatter\_masked.py**

```
#!/usr/bin/env python
from pylab import *
N = 100r0 = 0.6x = 0.9*rand(N)y = 0.9*rand(N)area = pi*(10 * rand(N))**2 # 0 to 10 point radiusesc = sqrt(area)r = sqrt(x * x + y * y)area1 = ma.maked_where(r < r0, area)area2 = ma.masked_where(r >= r0, area)scatter(x,y,s=area1, marker='^', c=c, hold='on')
scatter(x, y, s=area2, marker='o', c=c)# Show the boundary between the regions:
theta = \text{arange}(0, \text{pi}/2, 0.01)plot(r0*cos(theta), r0*sin(theta))
show()
```
# **91.168 pylab\_examples example code: scatter\_profile.py**

[source code]

```
#!/usr/bin/env python
# -*- noplot -*-
"''"''"N Classic Base renderer Ext renderer<br>
20 0.22 0.14 0.14
20 0.22 0.14 0.14
100 0.16 0.14 0.13
1000 0.45 0.26 0.17
10000 3.30 1.31 0.53
50000 19.30 6.53 1.98
"''"''"from __future__ import print_function
import pylab
import time
for N in (20,100,1000,10000,50000):
  tstart = time.time()x = 0.9*pylab.rand(N)
   y = 0.9*pylab.rand(N)
   s = 20*pylab.rand(N)
   pylab.scatter(x,y,s)
   print ('%d symbols in %1.2f s' % (N, time.time()-tstart))
```
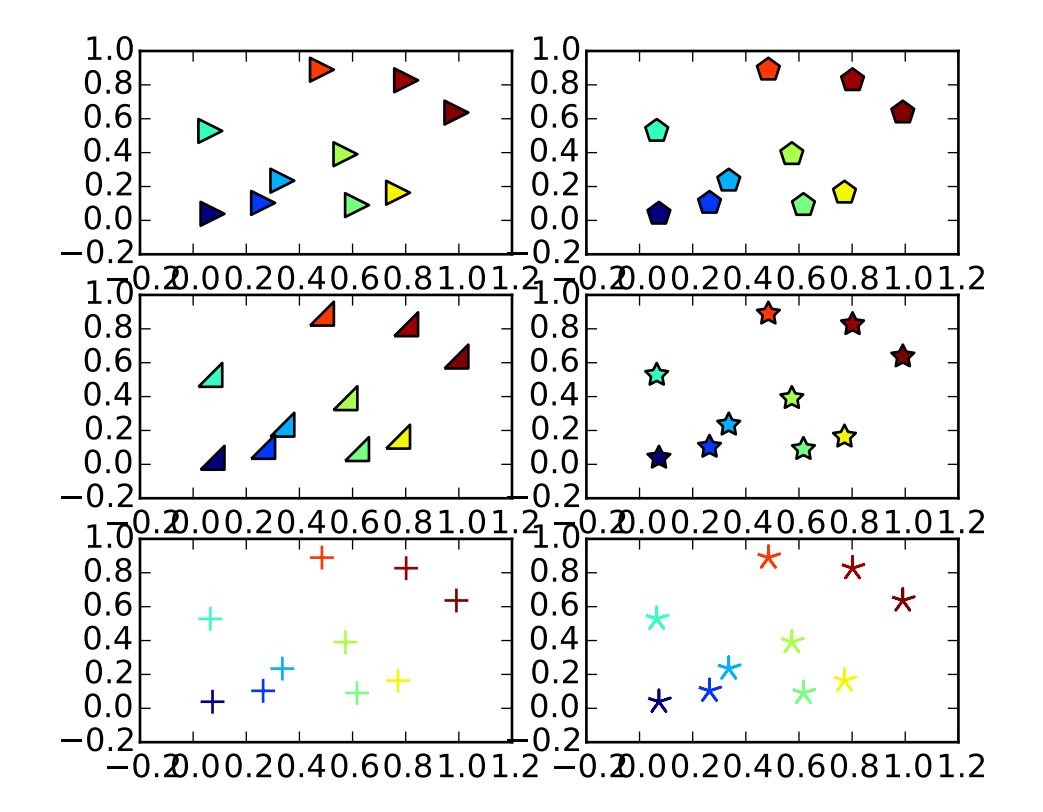

#### **91.169 pylab\_examples example code: scatter\_star\_poly.py**

```
import numpy as np
import matplotlib.pyplot as plt
x = np.random.randn(10)y = np.random.randn(10)z = np.sqrt(x**2 + y**2)plt.subplot(321)
plt.scatter(x,y,s=80, c=z, marker=">")
plt.subplot(322)
plt.scatter(x,y,s=80, c=z, marker=(5,0))
verts = list(zip([-1.,1.,1.,-1.],[-1.,-1.,1.,-1.]))plt.subplot(323)
plt.scatter(x,y,s=80, c=z, marker=(verts,0))
# equivalent:
#plt.scatter(x,y,s=80, c=z, marker=None, verts=verts)
plt.subplot(324)
|plt.scatter(x,y,s=80, c=z, marker=(5,1))
```

```
plt.subplot(325)
plt.scatter(x,y,s=80, c=z, marker='+')
plt.subplot(326)
plt.scatter(x,y,s=80, c=z, marker=(5,2))
plt.show()
```
# **91.170 pylab\_examples example code: scatter\_symbol.py**

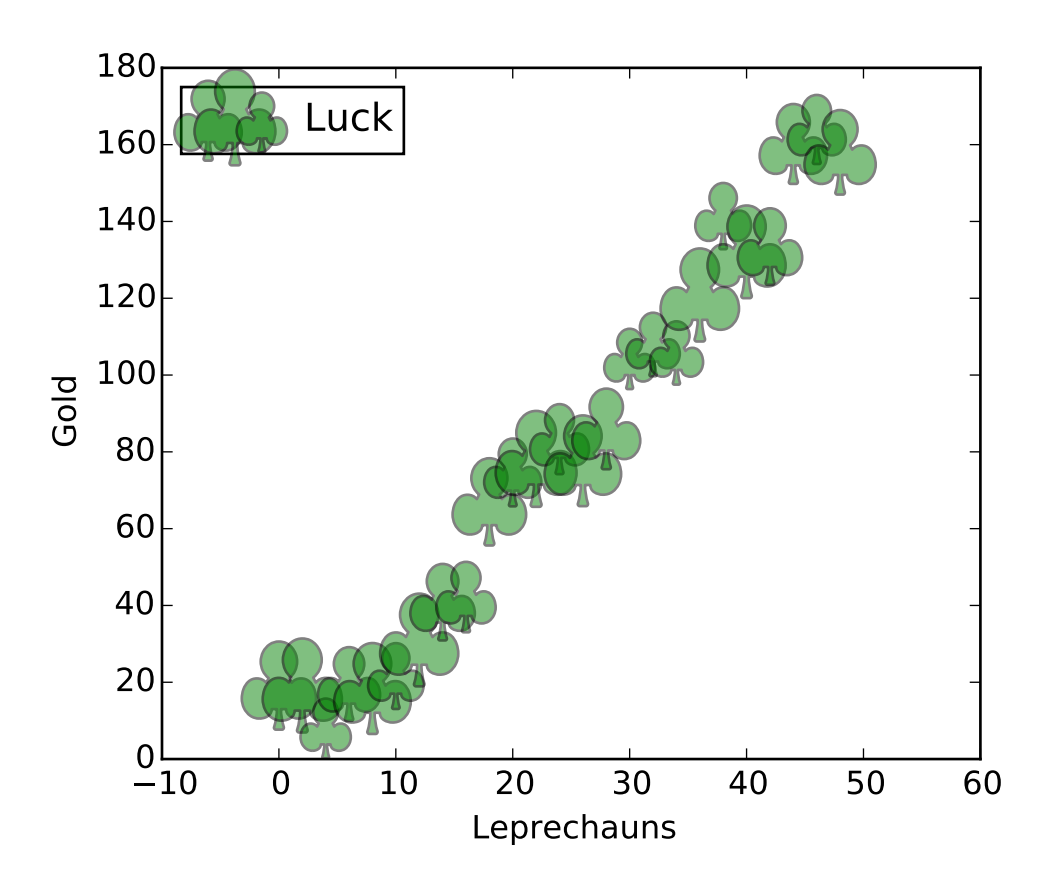

```
from matplotlib import pyplot as plt
import numpy as np
import matplotlib
x = np.arange(0.0, 50.0, 2.0)y = x * 1.3 + np.random.randn(*x.shape) * 30.0s = np.random.randn(*x.shape) * 800 + 500
```

```
plt.scatter(x, y, s, c="g", alpha=0.5, marker=r'$\clubsuit$',
            label="Luck")
plt.xlabel("Leprechauns")
plt.ylabel("Gold")
plt.legend(loc=2)
plt.show()
```
## **91.171 pylab\_examples example code: set\_and\_get.py**

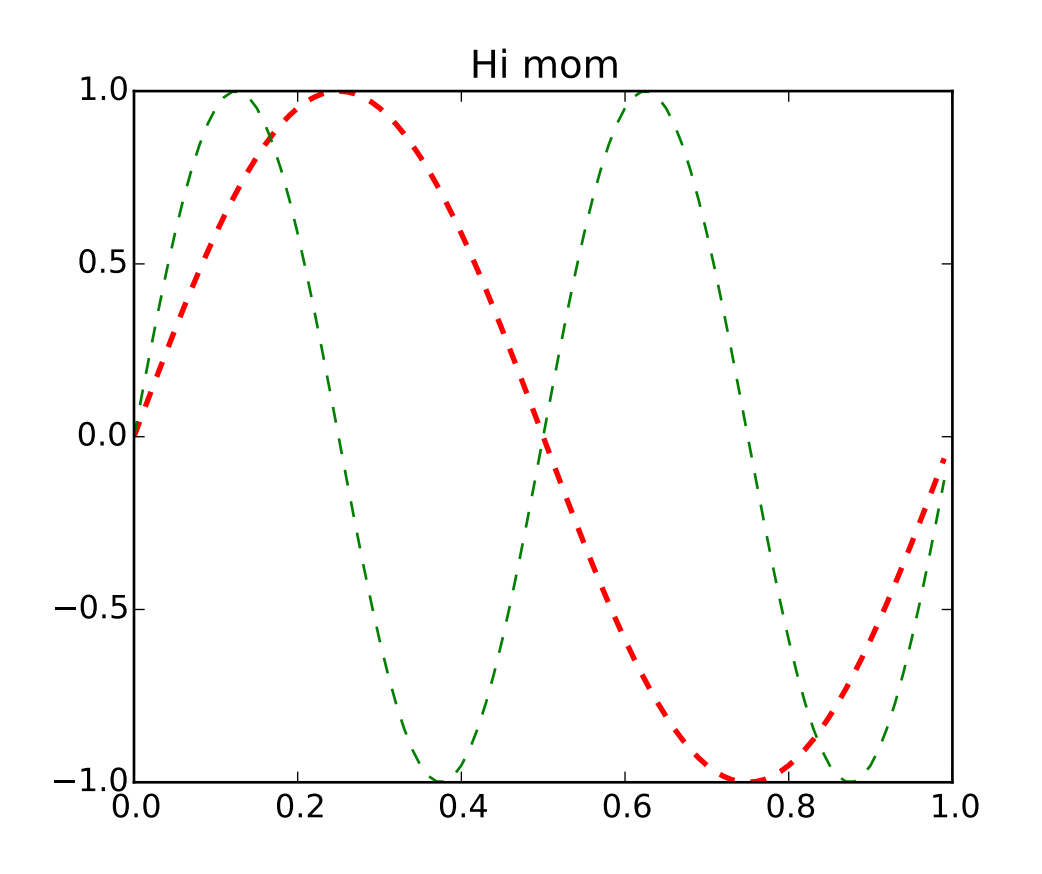

MATLAB and pylab allow you to use setp and get to set and get object properties, as well as to do introspection on the object set To set the linestyle of a line to be dashed, you can do >>> line, =  $plot([1, 2, 3])$ >>> setp(line, linestyle='--')

 $\ldots$ 

```
If you want to know the valid types of arguments, you can provide the
    name of the property you want to set without a value
      >>> setp(line, 'linestyle')
          linestyle: [ '-' | '--' | '-.' | ':' | 'steps' | 'None' ]
    If you want to see all the properties that can be set, and their
    possible values, you can do
        >>> setp(line)
    set operates on a single instance or a list of instances. If you are
    in query mode introspecting the possible values, only the first
    instance in the sequence is used. When actually setting values, all
    the instances will be set. e.g., suppose you have a list of two lines,
    the following will make both lines thicker and red
        \gg \times \times = arange(0, 1.0, 0.01)
        >>> y1 = sin(2*pi*x)\gg y2 = \sin(4\pi p i \pi x)\gg lines = plot(x, y1, x, y2)
        >>> setp(lines, linewidth=2, color='r')
get:
    get returns the value of a given attribute. You can use get to query
    the value of a single attribute
        >>> getp(line, 'linewidth')
            0.5
    or all the attribute/value pairs
    >>> getp(line)
        aa = True
        alpha = 1.0antialiased = Truec = bclip\_on = Truecolor = b... long listing skipped ...
Aliases:
  To reduce keystrokes in interactive mode, a number of properties
  have short aliases, eg 'lw' for 'linewidth' and 'mec' for
  'markeredgecolor'. When calling set or get in introspection mode,
  these properties will be listed as 'fullname or aliasname', as in
```

```
\ldotsfrom __future__ import print_function
from pylab import *
x = \text{arange}(0, 1.0, 0.01)y1 = sin(2 * pi * x)y2 = sin(4 * pi * x)lines = plot(x, y1, x, y2)11, 12 = 1ines
setp(lines, linestyle='--') # set both to dashed
setp(11, linewidth=2, color='r') # line1 is thick and red
setp(12, linewidth=1, color='g') # line2 is thicker and green
print ('Line setters')
setp(l1)
print ('Line getters')
getp(l1)
print ('Rectangle setters')
setp(gca().patch)
print ('Rectangle getters')
getp(gca().patch)
t = title('Hi mom')print ('Text setters')
setp(t)
print ('Text getters')
getp(t)
show()
```
#### **91.172 pylab\_examples example code: shading\_example.py**

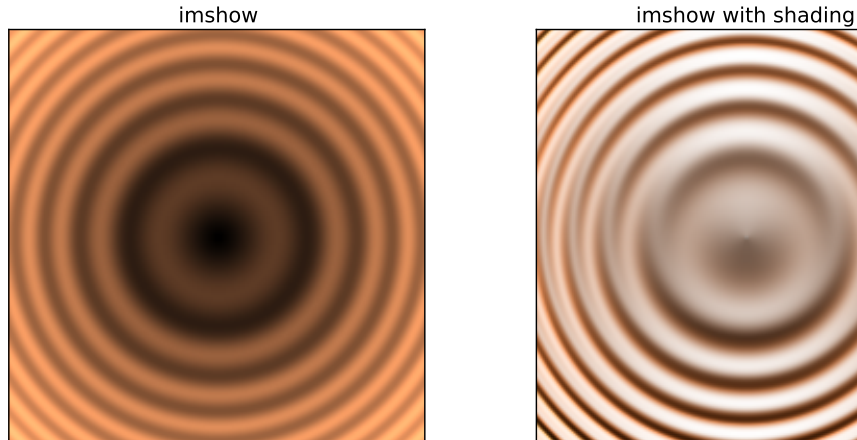

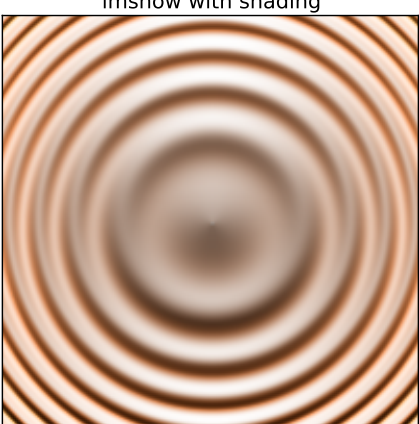

#### import numpy as np import matplotlib.pyplot as plt from matplotlib.colors import LightSource

```
# example showing how to make shaded relief plots
# like Mathematica
# (http://reference.wolfram.com/mathematica/ref/ReliefPlot.html)
# or Generic Mapping Tools
# (http://gmt.soest.hawaii.edu/gmt/doc/gmt/html/GMT_Docs/node145.html)
# test data
X,Y=np.mgrid[-5:5:0.05,-5:5:0.05]
Z=np.sqrt(X**2+Y**2)+np.sin(X**2+Y**2)
# create light source object.
ls = LightSource(azdeg=0,altdeg=65)
# shade data, creating an rgb array.
rgb = ls.shade(Z,plt.cm.copper)
# plot un-shaded and shaded images.
plt.figure(figsize=(12,5))
plt.subplot(121)
plt.imshow(Z,cmap=plt.cm.copper)
plt.title('imshow')
plt.xticks([]); plt.yticks([])
plt.subplot(122)
plt.imshow(rgb)
plt.title('imshow with shading')
plt.xticks([]); plt.yticks([])
plt.show()
```
### **91.173 pylab\_examples example code: shared\_axis\_across\_figures.py**

[source code]

```
\bar{n}\, \bar{n}\, \bar{n}connect the data limits on the axes in one figure with the axes in
another. This is not the right way to do this for two axes in the
same figure -- use the sharex and sharey property in that case
"""
# - * - n noplot - * -import numpy
from pylab import figure, show
fig1 = figure()fig2 = figure()ax1 = fig1.add\_subplot(111)ax2 = fig2.add_subplot(111, sharex=ax1, sharey=ax1)
ax1.plot(numpy.random.rand(100), 'o')
ax2.plot(numpy.random.randn(100), 'o')# In the latest release, it is no longer necessary to do anything
# special to share axes across figures:
# ax1.sharex_foreign(ax2)
# ax2.sharex_foreign(ax1)
# ax1.sharey_foreign(ax2)
# ax2.sharey_foreign(ax1)
show()
```
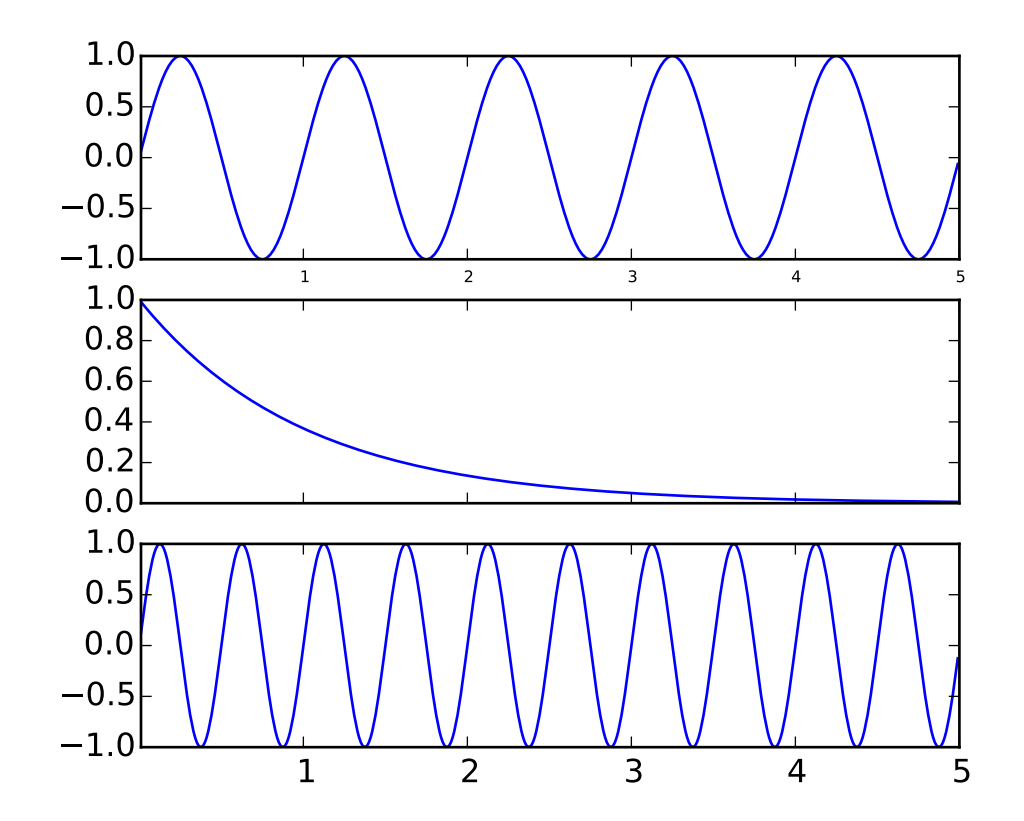

#### **91.174 pylab\_examples example code: shared\_axis\_demo.py**

 $"''"$ 

You can share the x or y axis limits for one axis with another by passing an axes instance as a sharex or sharey kwarg.

Changing the axis limits on one axes will be reflected automatically in the other, and vice-versa, so when you navigate with the toolbar the axes will follow each other on their shared axes. Ditto for changes in the axis scaling (eg log vs linear). However, it is possible to have differences in tick labeling, eg you can selectively turn off the tick labels on one axes.

The example below shows how to customize the tick labels on the various axes. Shared axes share the tick locator, tick formatter, view limits, and transformation (eg log, linear). But the ticklabels themselves do not share properties. This is a feature and not a bug, because you may want to make the tick labels smaller on the upper axes, eg in the example below.

If you want to turn off the ticklabels for a given axes (eg on subplot(211) or subplot(212), you cannot do the standard trick

setp(ax2, xticklabels=[])

```
because this changes the tick Formatter, which is shared among all
axes. But you can alter the visibility of the labels, which is a
property
  setp( ax2.get_xticklabels(), visible=False)
\ldotsfrom pylab import *
t = \text{arange}(0.01, 5.0, 0.01)sl = sin(2 * pi * t)s2 = exp(-t)s3 = sin(4 * pi * t)ax1 = subplot(311)plot(t,s1)
setp( ax1.get_xticklabels(), fontsize=6)
## share x only
ax2 = subplot(312, sharex=ax1)plot(t, s2)
# make these tick labels invisible
setp( ax2.get_xticklabels(), visible=False)
# share x and y
ax3 = subplot(313, sharex=ax1, sharey=ax1)
plot(t, s3)
xlim(0.01,5.0)
show()
```
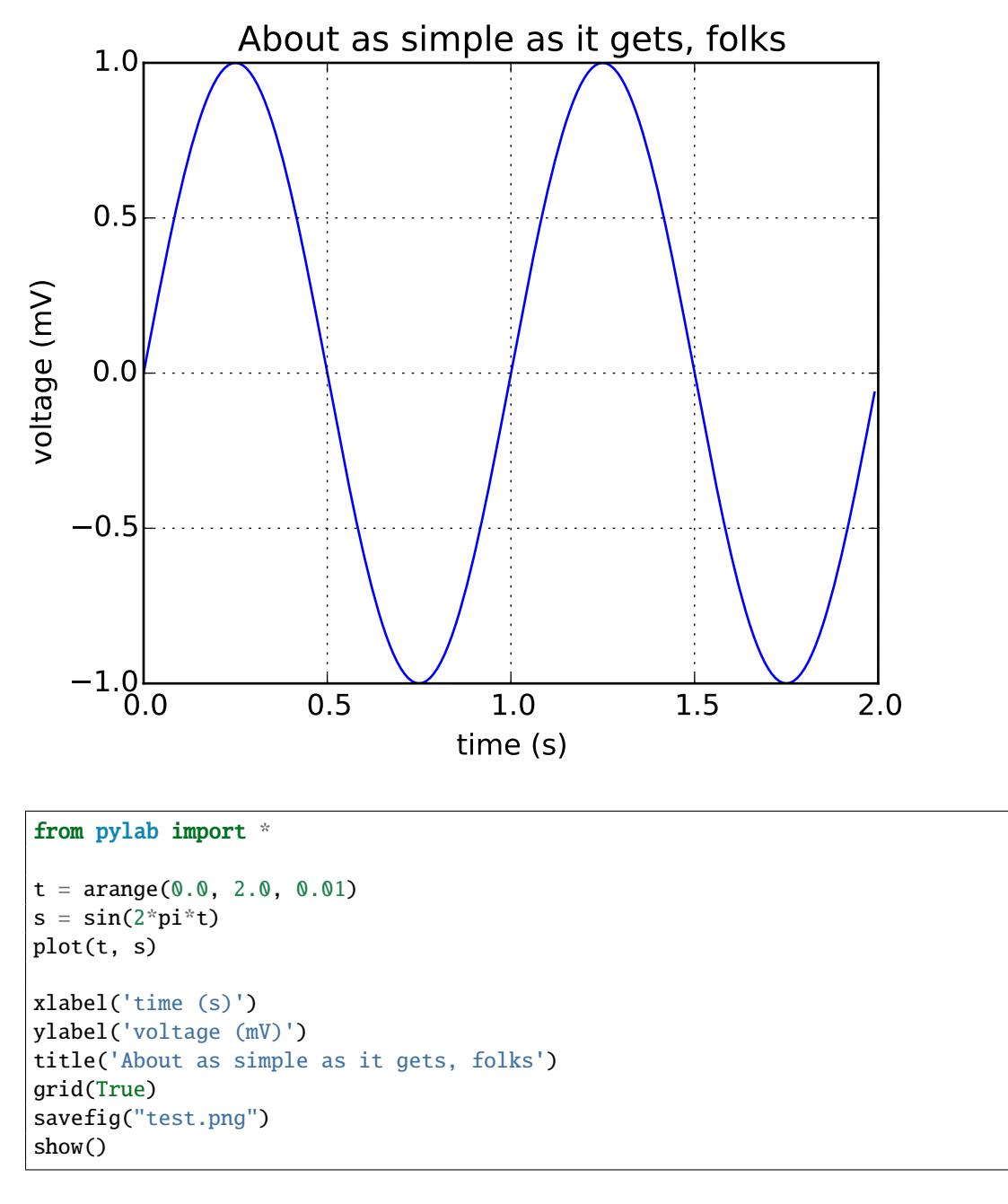

### **91.175 pylab\_examples example code: simple\_plot.py**

Keywords: python, matplotlib, pylab, example, codex (see *[Search examples](#page-404-0)*)

## **91.176 pylab\_examples example code: simple\_plot\_fps.py**

[source code]

```
#!/usr/bin/env python
"''"Example: simple line plot.
Show how to make and save a simple line plot with labels, title and grid
\boldsymbol{u} \boldsymbol{u} \boldsymbol{n}# -*- noplot -*-
from __future__ import print_function
from pylab import *
ion()
t = \text{arange}(0.0, 1.0 + 0.001, 0.001)s = \cos(2 \cdot 2 \cdot \pi)plot(t, s, '-', lw=2)
xlabel('time (s)')
ylabel('voltage (mV)')
title('About as simple as it gets, folks')
grid(True)
import time
frames = 100.0t = time.time()c = time.close()for i in range(int(frames)):
    part = i / frames
    axis([0.0, 1.0 - part, -1.0 + part, 1.0 - part])wallclock = time.time() - tuser = time.close() - cprint ("wallclock:", wallclock)
print ("user:", user)
print ("fps:", frames / wallclock)
```
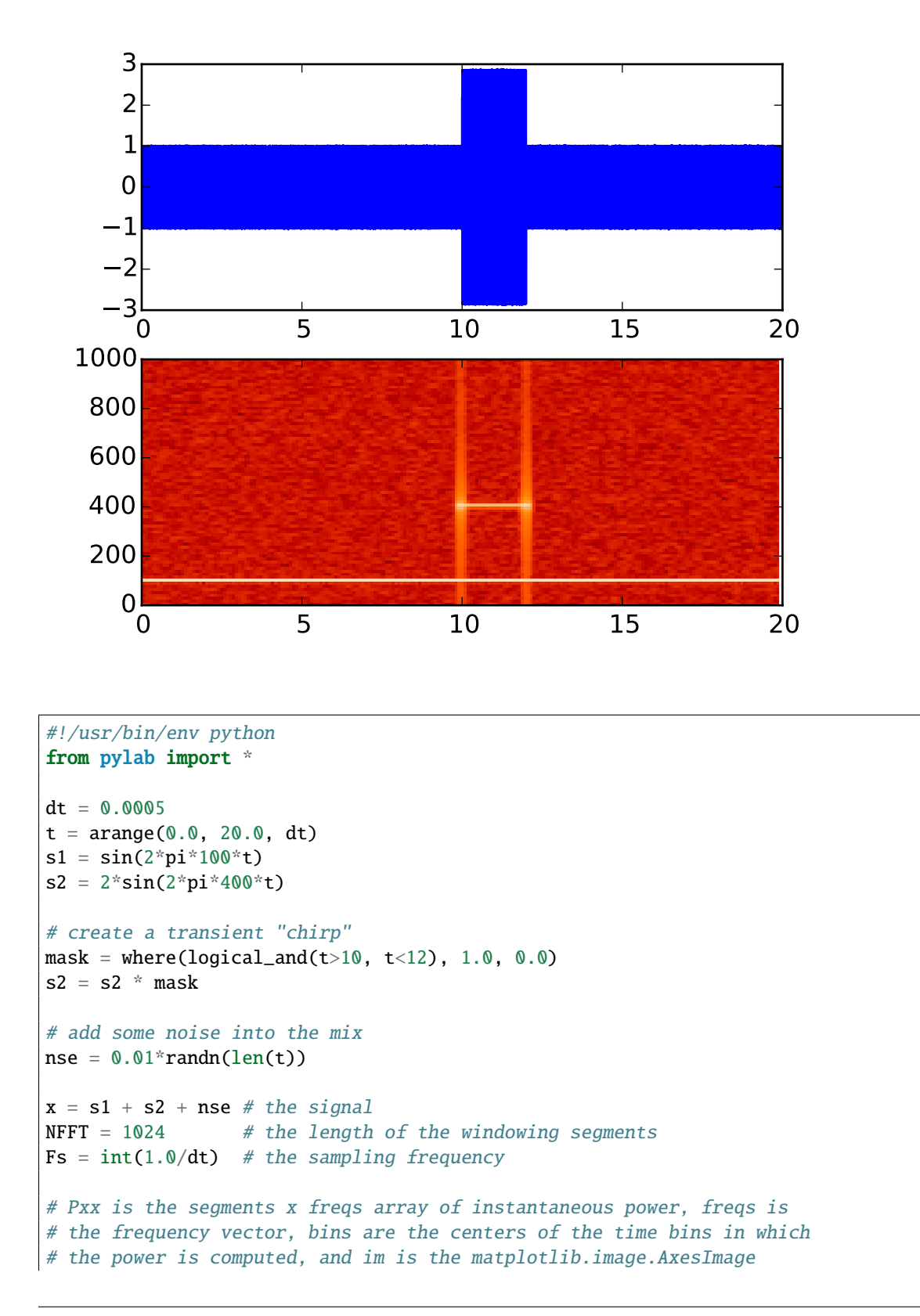

### **91.177 pylab\_examples example code: specgram\_demo.py**

```
# instance
ax1 = subplot(211)plot(t, x)
subplot(212, sharex=ax1)
Pxx, freqs, bins, im = specgram(x, NFFT=NFFT, Fs=Fs, noverlap=900,
                                cmap=cm.gist_heat)
show()
```
## **91.178 pylab\_examples example code: spectrum\_demo.py**

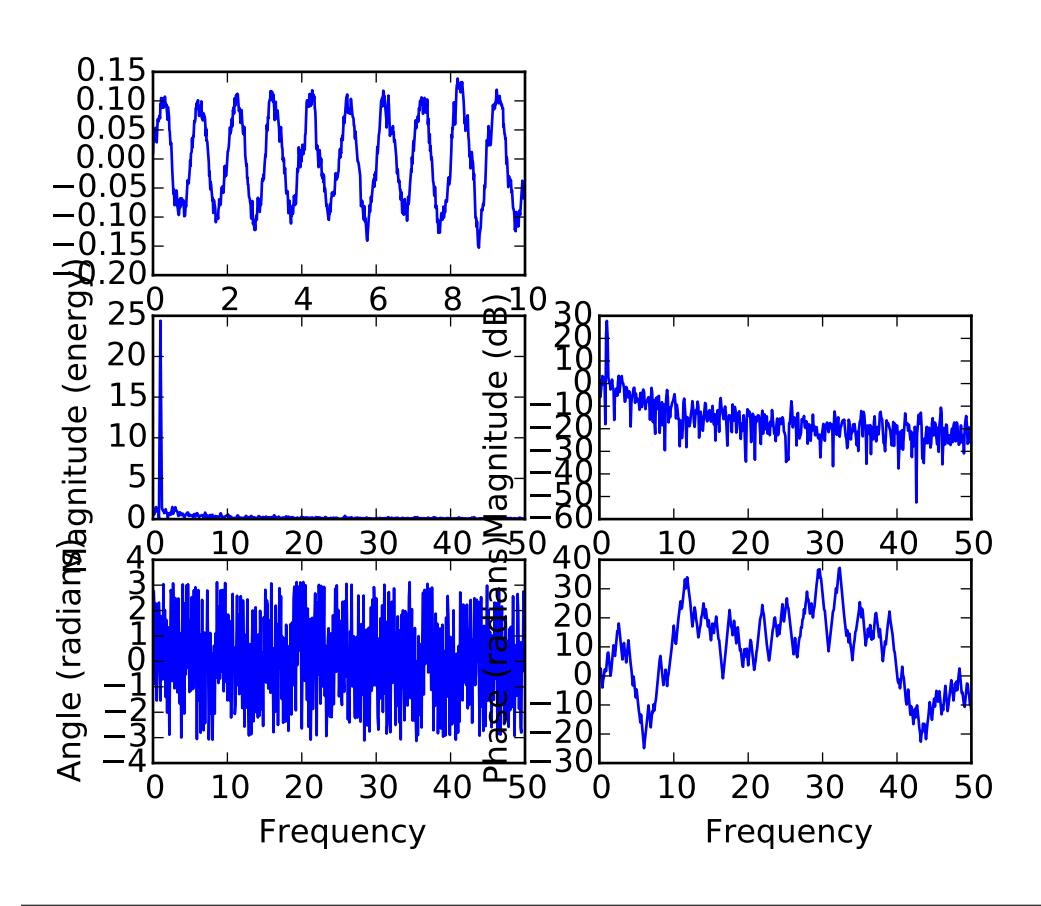

```
#!/usr/bin/env python
# python
from pylab import *
dt = 0.01Fs = 1/dtt = \text{arange}(\mathbf{0}, 10, dt)
```

```
nse = randn(len(t))r = exp(-t/0.05)cnse = convolve(nse, r)*dt
c n s e = c n s e[:len(t)]s = 0.1*sin(2*pi*t) + c nsesubplot(3, 2, 1)
plot(t, s)
subplot(3, 2, 3)
magnitude_spectrum(s, Fs=Fs)
subplot(3, 2, 4)
magnitude_spectrum(s, Fs=Fs, scale='dB')
subplot(3, 2, 5)
angle_spectrum(s, Fs=Fs)
subplot(3, 2, 6)
phase_spectrum(s, Fs=Fs)
show()
```
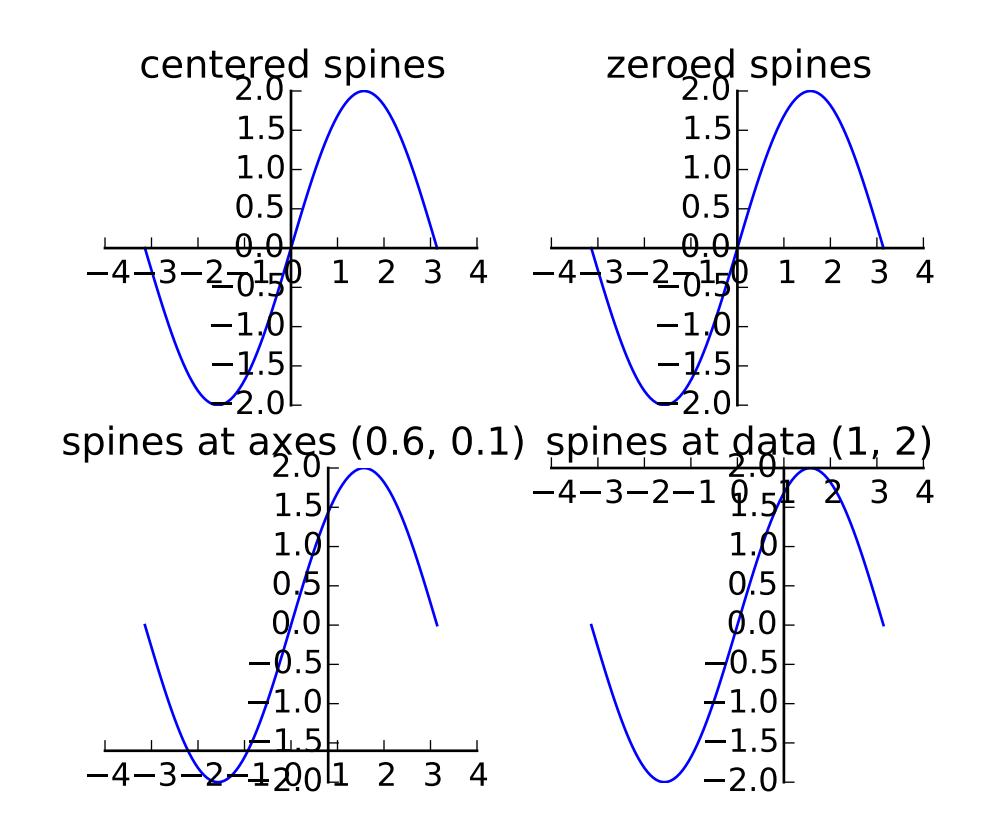

## **91.179 pylab\_examples example code: spine\_placement\_demo.py**

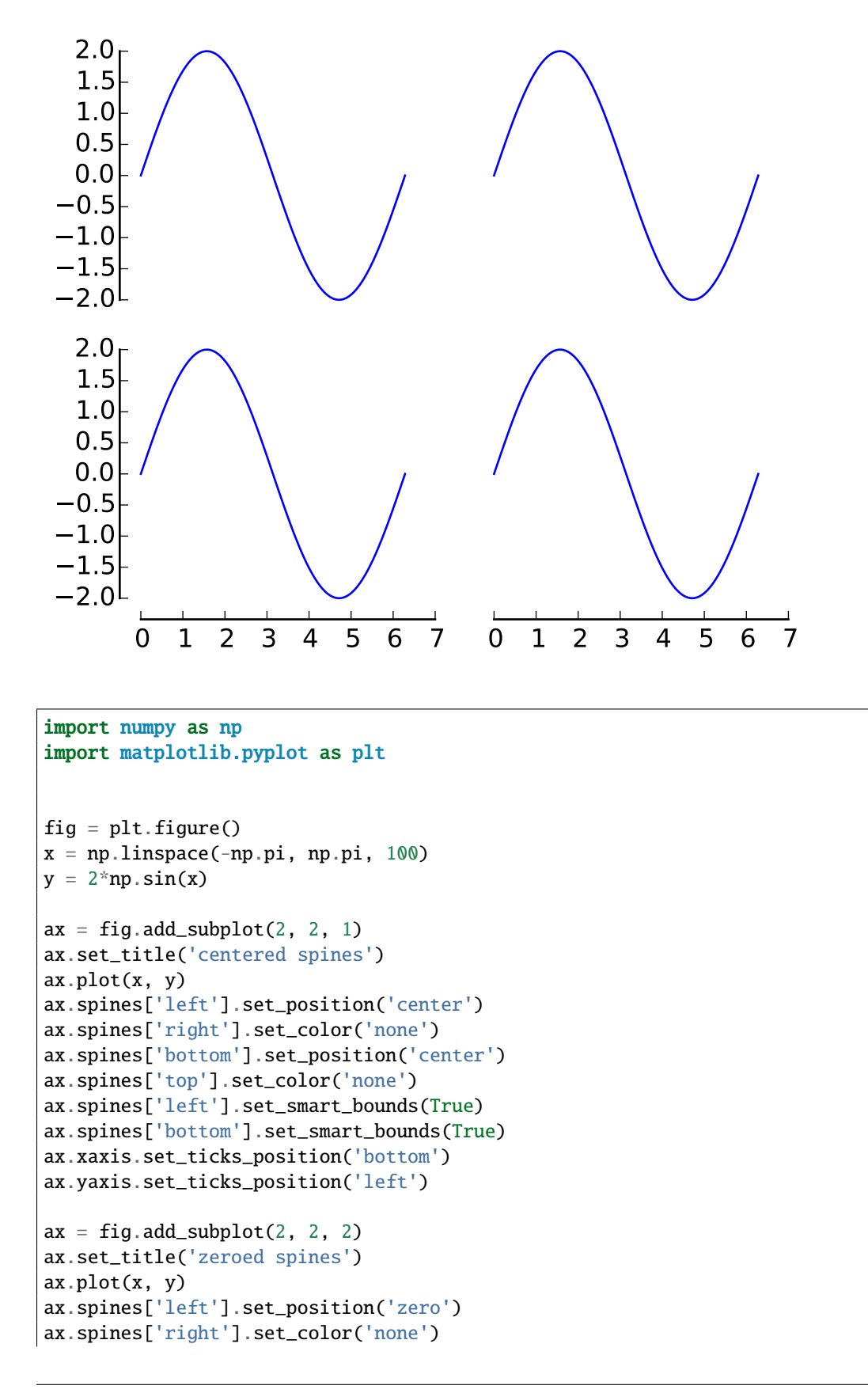

```
ax.spines['bottom'].set_position('zero')
ax.spines['top'].set_color('none')
ax.spines['left'].set_smart_bounds(True)
ax.spines['bottom'].set_smart_bounds(True)
ax.xaxis.set_ticks_position('bottom')
ax.yaxis.set_ticks_position('left')
ax = fig.add\_subplot(2, 2, 3)ax.set_title('spines at axes (0.6, 0.1)')
ax.plot(x, y)ax.spines['left'].set_position(('axes', 0.6))
ax.spines['right'].set_color('none')
ax.spines['bottom'].set_position(('axes', 0.1))
ax.spines['top'].set_color('none')
ax.spines['left'].set_smart_bounds(True)
ax.spines['bottom'].set_smart_bounds(True)
ax.xaxis.set_ticks_position('bottom')
ax.yaxis.set_ticks_position('left')
ax = fig.add\_subplot(2, 2, 4)ax.set_title('spines at data (1, 2)')
ax.plot(x, y)ax.spines['left'].set_position(('data', 1))
ax.spines['right'].set_color('none')
ax.spines['bottom'].set_position(('data', 2))
ax.spines['top'].set_color('none')
ax.spines['left'].set_smart_bounds(True)
ax.spines['bottom'].set_smart_bounds(True)
ax.xaxis.set_ticks_position('bottom')
ax.yaxis.set_ticks_position('left')
# ----------------------------------------------------
def adjust_spines(ax, spines):
    for loc, spine in ax. spines.items():
        if loc in spines:
            spine.set_position(('outward', 10)) # outward by 10 points
            spine.set_smart_bounds(True)
        else:
            spine.set_color('none') # don't draw spine
    # turn off ticks where there is no spine
    if 'left' in spines:
        ax.yaxis.set_ticks_position('left')
    else:
        # no yaxis ticks
        ax.yaxis.set_ticks([])
    if 'bottom' in spines:
        ax.xaxis.set_ticks_position('bottom')
    else:
        # no xaxis ticks
        ax.xaxis.set_ticks([])
```

```
fig = plt.figure()x = npulinspace(0, 2*np.pi, 100)
y = 2 * np \cdot sin(x)ax = fig.add\_subplot(2, 2, 1)ax.plot(x, y, clip_on=False)
adjust_spines(ax, ['left'])
ax = fig.add\_subplot(2, 2, 2)ax.plot(x, y, clip_on=False)
adjust_spines(ax, [])
ax = fig.add\_subplot(2, 2, 3)ax.plot(x, y, clip_on=False)
adjust_spines(ax, ['left', 'bottom'])
ax = fig.add\_subplot(2, 2, 4)ax.plot(x, y, clip_on=False)
adjust_spines(ax, ['bottom'])
plt.show()
```
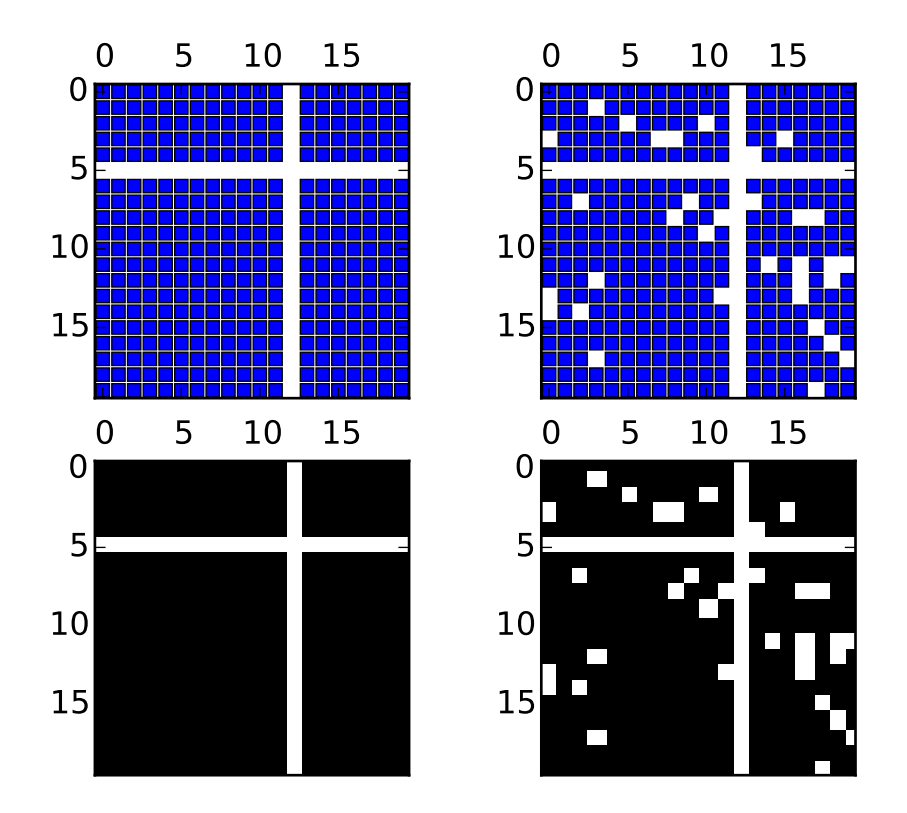

## **91.180 pylab\_examples example code: spy\_demos.py**

```
\ldotsPlot the sparsity pattern of arrays
"''"from matplotlib.pyplot import figure, show
import numpy
fig = figure()
ax1 = fig.add\_subplot(221)ax2 = fig.add\_subplot(222)ax3 = fig.add\_subplot(223)ax4 = fig.add\_subplot(224)x = numpy.random.randn(20,20)
x[5] = 0.
x[:, 12] = 0.ax1.spy(x, markersize=5)
ax2.spy(x, precision=0.1, markersize=5)
ax3.\text{spy}(x)ax4.spy(x, precision=0.1)
```
show()

Keywords: python, matplotlib, pylab, example, codex (see *[Search examples](#page-404-0)*)

## **91.181 pylab\_examples example code: stackplot\_demo.py**

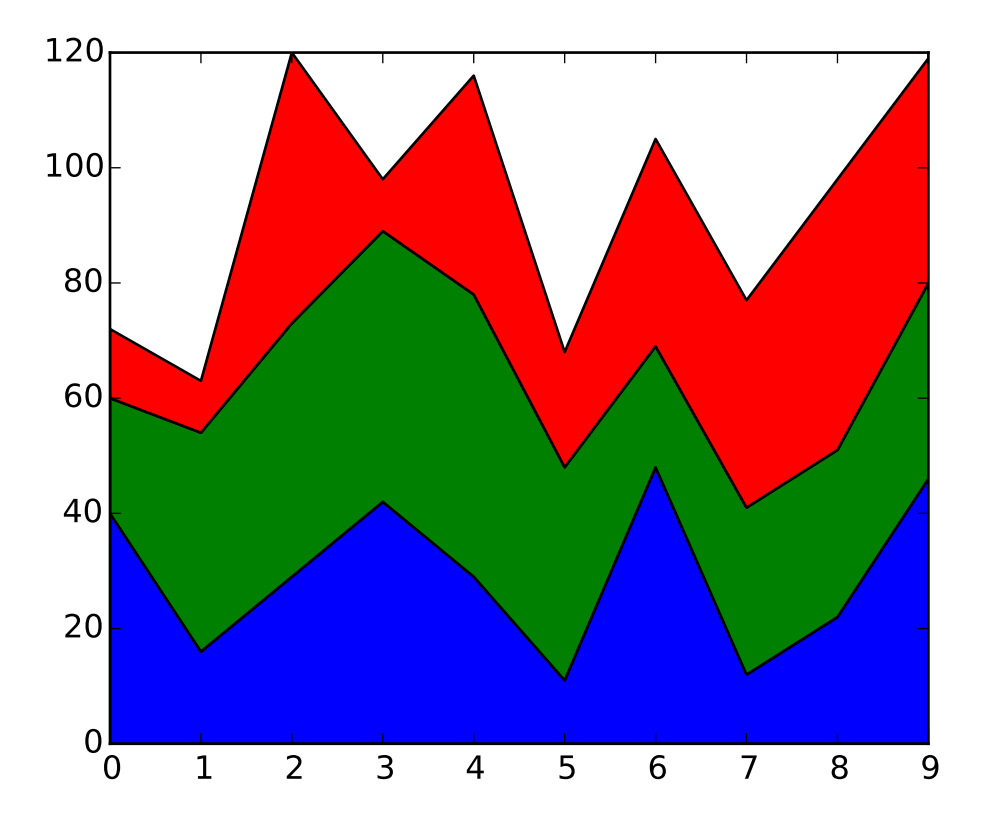

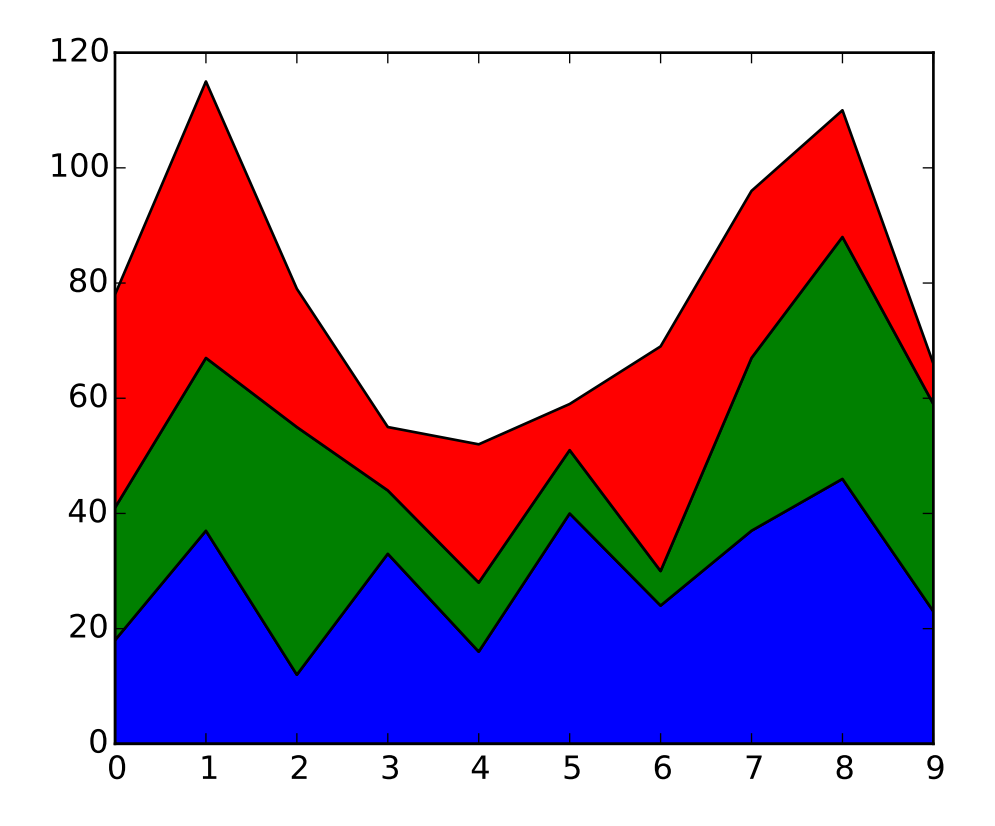

```
import numpy as np
from matplotlib import pyplot as plt
fnx = lambda : np.random.randint(5, 50, 10)
y = np.row_stack((fnx(), fnx(), fnx()))
x = np.arange(10)y1, y2, y3 = fnx(), fnx(), fnx()
fig, ax = plt.subplots()ax.stackplot(x, y)
plt.show()
fig, ax = plt.subplots()
ax.stackplot(x, y1, y2, y3)
plt.show()
```
## **91.182 pylab\_examples example code: stackplot\_demo2.py**

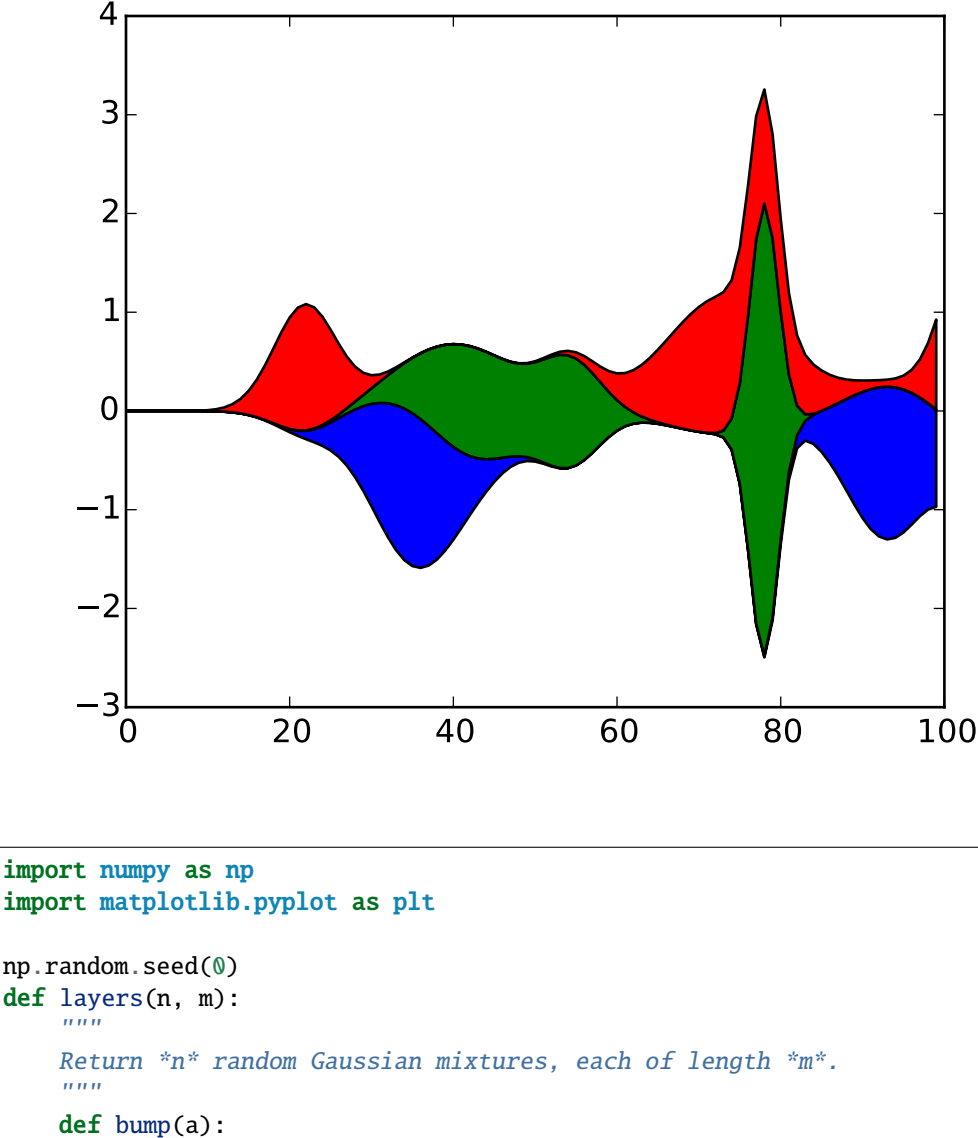

```
np.random.seed(0)
def layers(n, m):
    def bump(a):
        x = 1 / (.1 + np.random.random())y = 2 * np.random.random() - .5
        z = 10 / (.1 + np.random.random())for i in range(m):
            w = (i / \text{float}(m) - y) * za[i] += x * np.exp(-w * w)a = np{\text .}zeros((m, n))for i in range(n):
        for j in range(5):
            bump(a[:, i])return a
d = layers(3, 100)
```

```
plt.subplots()
plt.stackplot(range(100), d.T, baseline='wiggle')
plt.show()
```
### **91.183 pylab\_examples example code: stem\_plot.py**

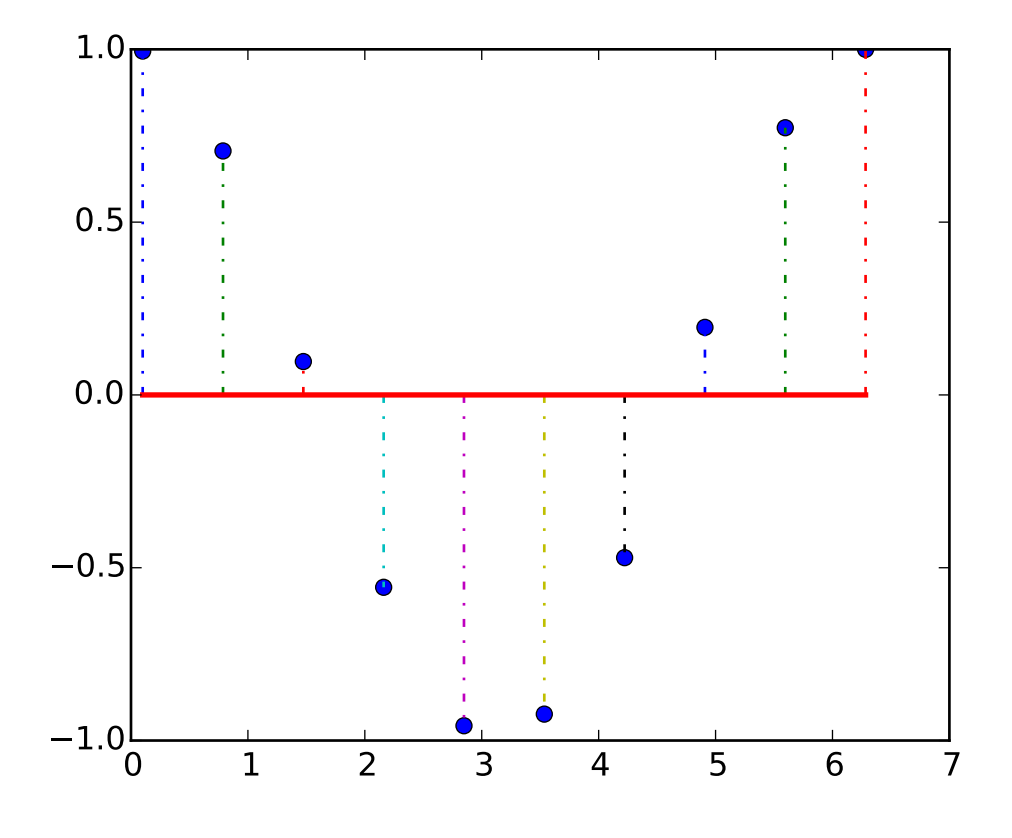

```
#!/usr/bin/env python
from pylab import *
x = 1inspace(0.1, 2*pi, 10)
markerline, stemlines, baseline = stem(x, cos(x), '-.')
setp(markerline, 'markerfacecolor', 'b')
setp(baseline, 'color','r', 'linewidth', 2)
show()
```
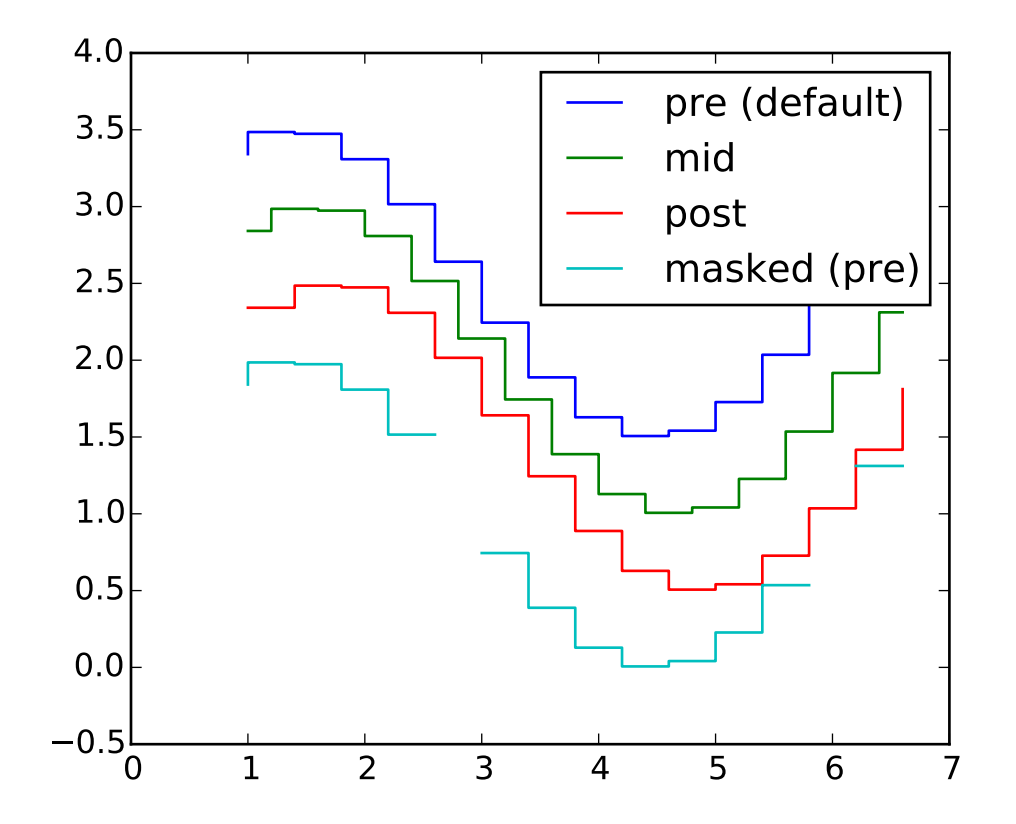

## **91.184 pylab\_examples example code: step\_demo.py**

```
import numpy as np
from numpy import ma
from matplotlib.pyplot import step, legend, xlim, ylim, show
x = np.arange(1, 7, 0.4)y0 = np.size(x)y = y0.copy() + 2.5step(x, y, label='pre (default)')
y = 0.5step(x, y, where='mid', label='mid')
y = 0.5step(x, y, where='post', label='post')
y = ma.masked\_where((y0 > -0.15) & (y0 < 0.15), y - 0.5)step(x,y, label='masked (pre)')
legend()
xlim(0, 7)
```
ylim(-0.5, 4) show()

**91.185 pylab\_examples example code: stix\_fonts\_demo.py**

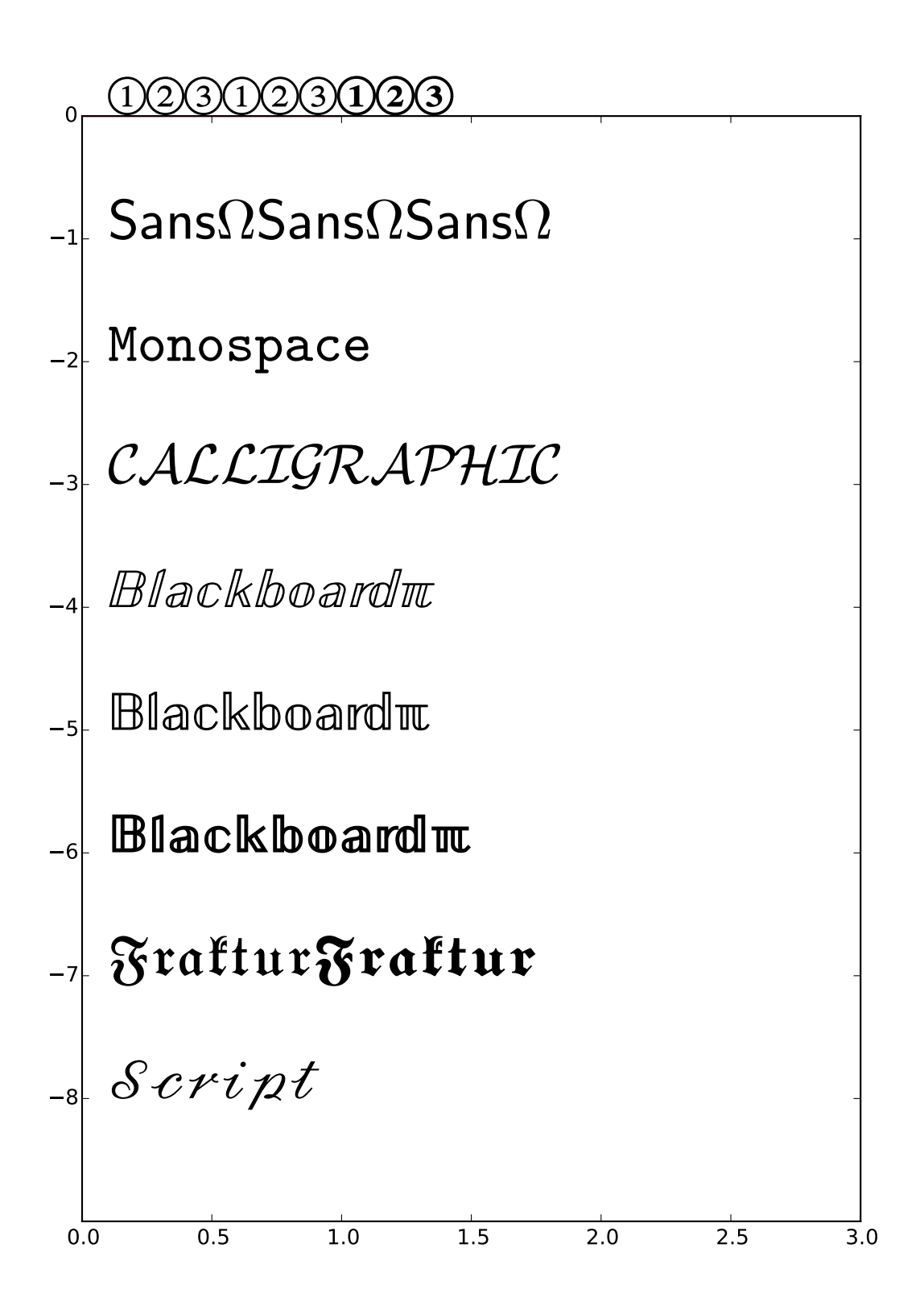

```
#!/usr/bin/env python
from __future__ import unicode_literals
import os, sys, re
import gc
stests = [
    r'$\mathcircled{123} \mathrm{\mathcircled{123}} \mathbf{\mathcircled{123}}$',
    r'$\mathsf{Sans \Omega} \mathrm{\mathsf{Sans \Omega}} \mathbf{\mathsf{Sans \Omega}}$'
    r'$\mathtt{Monospace}$',
    r'$\mathcal{CALLIGRAPHIC}$',
    r'$\mathbb{Blackboard \pi}$',
    r'$\mathrm{\mathbb{Blackboard \pi}}$',
    r'$\mathbf{\mathbb{Blackboard \pi}}$',
    r'$\mathfrak{Fraktur} \mathbf{\mathfrak{Fraktur}}$',
    r'$\mathscr{Script}$']
if sys.maxunicode > 0xffff:
    s = r'Direct Unicode: $\u23ce \mathrm{\ue0f2 \U0001D538}$'
from pylab import *
def doall():
    tests = stests
    figure(figsize=(8, (len(tests) * 1) + 2))
    plot([0, 0], 'r')
    grid(False)
    axis([0, 3, -len(tests), 0])
    yticks(arange(len(tests)) * -1)
    for i, s in enumerate(tests):
        #print (i, s.encode("ascii", "backslashreplace"))
        text(0.1, -i, s, fontsize=32)
    savefig('stix_fonts_example')
    #close('all')
    show()
if '--latex' in sys.argv:
    fd = open("stix_fonts_examples.ltx", "w")fd.write("\\documentclass{article}\n")
    fd.write("\\begin{document}\n")
    fd.write("\\begin{enumerate}\n")
    for i, s in enumerate(stests):
        s = re.sub(r"(? \langle \langle \rangle) \backslash \$", "$$fd.write("\\item \%\n" % s)
    fd.write("\\end{enumerate}\n")
    fd.write("\\end{document}\n")
```

```
fd.close()
    os.system("pdflatex stix_fonts_examples.ltx")
else:
    doall()
```
## **91.186 pylab\_examples example code: stock\_demo.py**

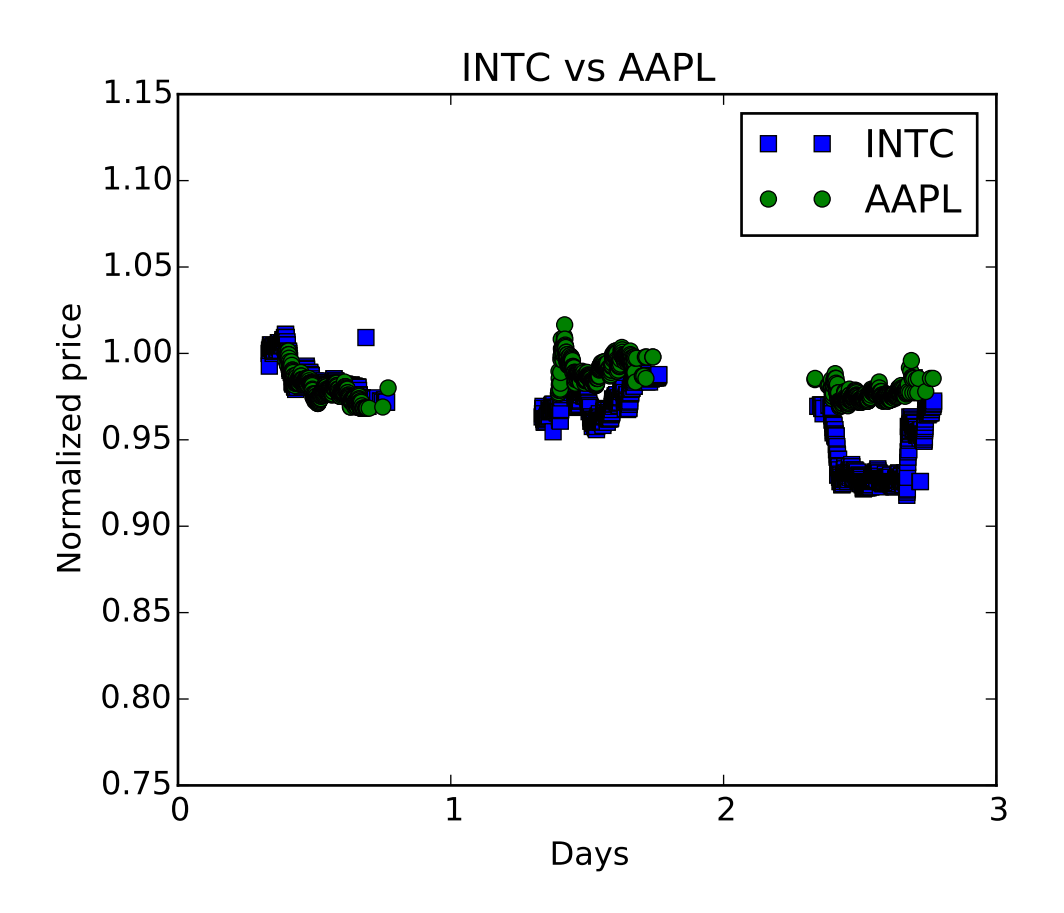

```
#!/usr/bin/env python
from matplotlib.ticker import MultipleLocator
from pylab import *
from data_helper import get_two_stock_data
d1, p1, d2, p2 = get_two_stock_data()
fig, ax = subplots()lines = plot(d1, p1, 'bs', d2, p2, 'go')xlabel('Days')
```

```
ylabel('Normalized price')
xlim(0, 3)
ax.xaxis.set_major_locator(MultipleLocator(1))
title('INTC vs AAPL')
legend( ('INTC', 'AAPL') )
show()
```
## **91.187 pylab\_examples example code: subplot\_demo.py**

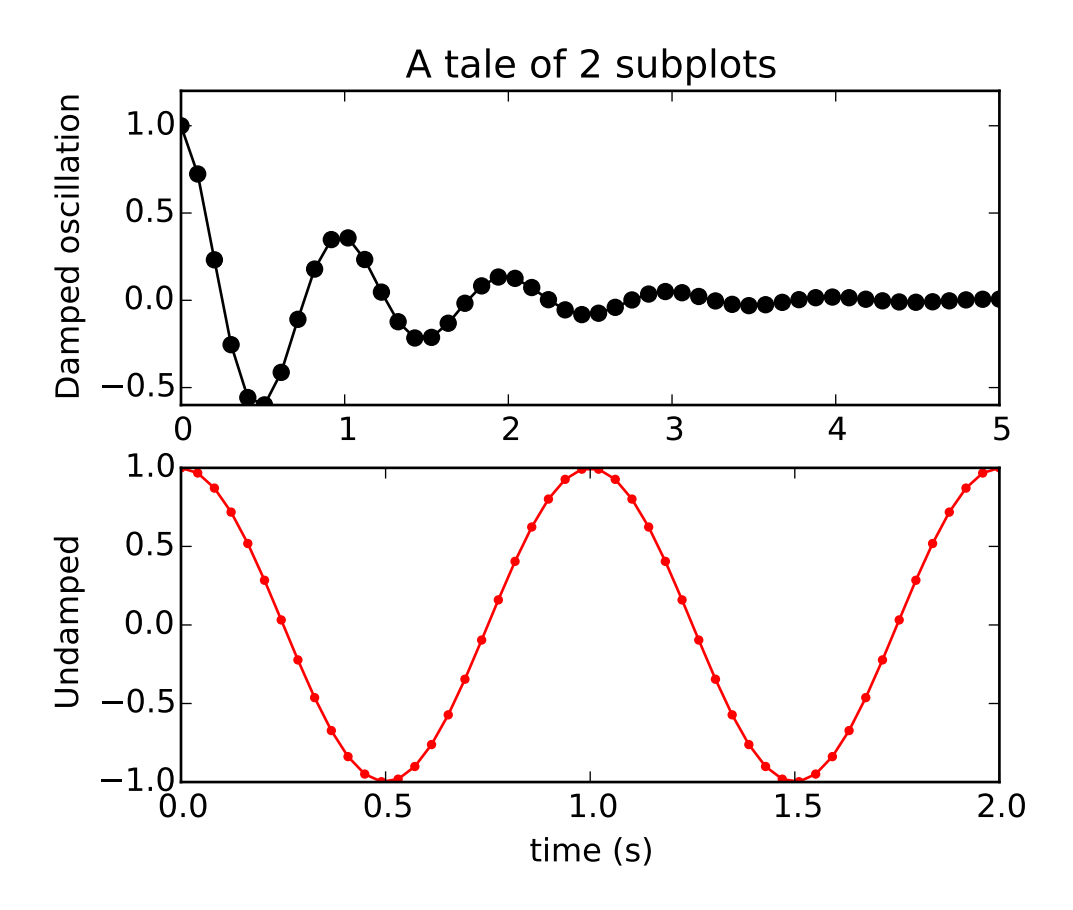

 $\ldots$ Simple demo with multiple subplots.  $"''"$ import numpy as np import matplotlib.pyplot as plt

 $x1 = npu1$ inspace(0.0, 5.0)

```
x2 = npulinspace(0.0, 2.0)
y1 = np \cos(2 * np \cdot pi * x1) * np \cdot exp(-x1)y2 = np \cos(2 * np \cdot pi * x2)plt.subplot(2, 1, 1)
plt.plot(x1, y1, 'ko-')
plt.title('A tale of 2 subplots')
plt.ylabel('Damped oscillation')
plt.subplot(2, 1, 2)
plt.plot(x2, y2, 'r.-')
plt.xlabel('time (s)')
plt.ylabel('Undamped')
plt.show()
```
## **91.188 pylab\_examples example code: subplot\_toolbar.py**

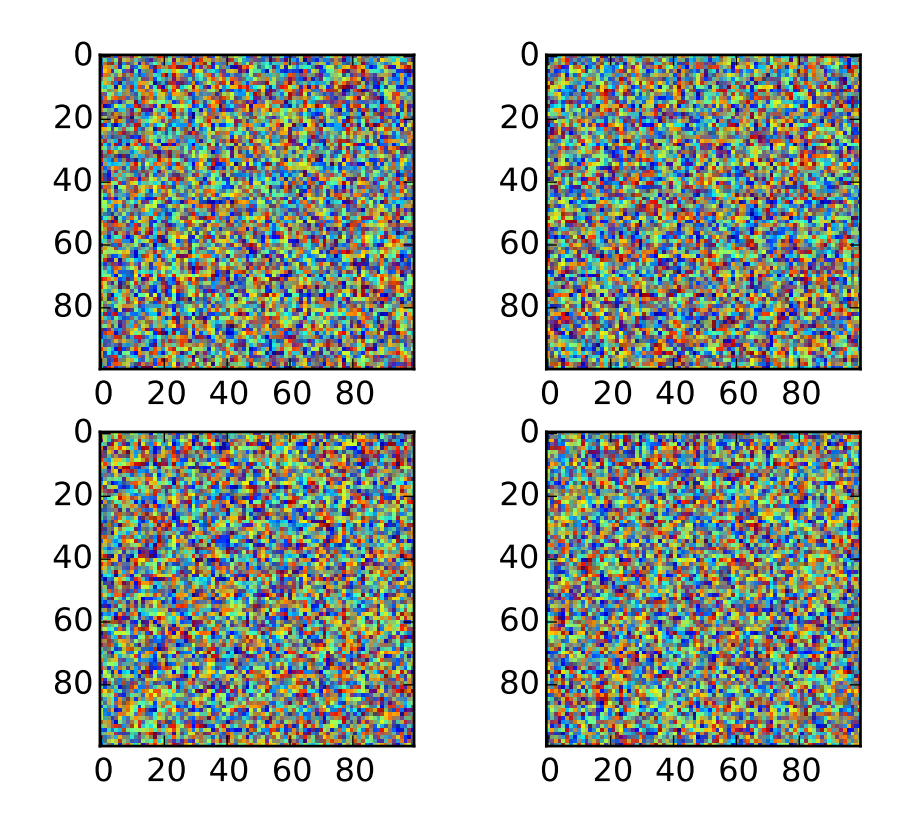

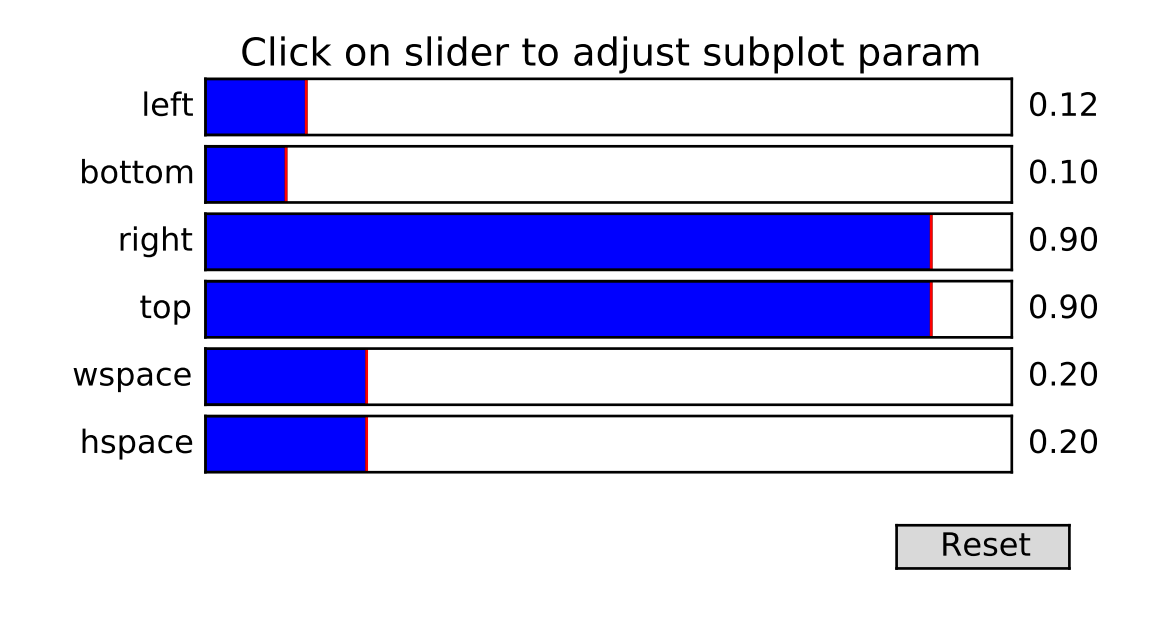

```
#!/usr/bin/env python
from pylab import *
fig = figure()
subplot(221)
imshow(rand(100,100))
subplot(222)
imshow(rand(100,100))
subplot(223)
imshow(rand(100,100))
subplot(224)
imshow(rand(100,100))
subplot_tool()
show()
```
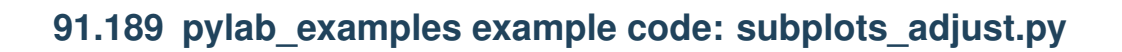

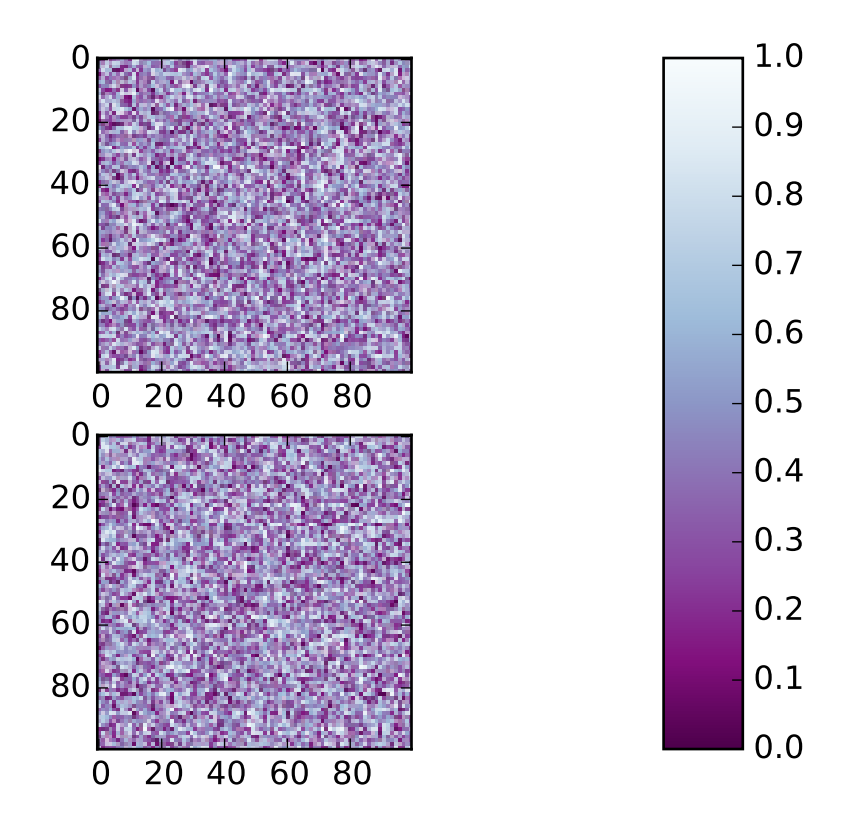

```
from pylab import *
subplot(211)
imshow(rand(100,100), cmap=cm.BuPu_r)
subplot(212)
imshow(rand(100,100), cmap=cm.BuPu_r)
subplots_adjust(bottom=0.1, right=0.8, top=0.9)
cax = axes([0.85, 0.1, 0.075, 0.8])
colorbar(cax=cax)
show()
```
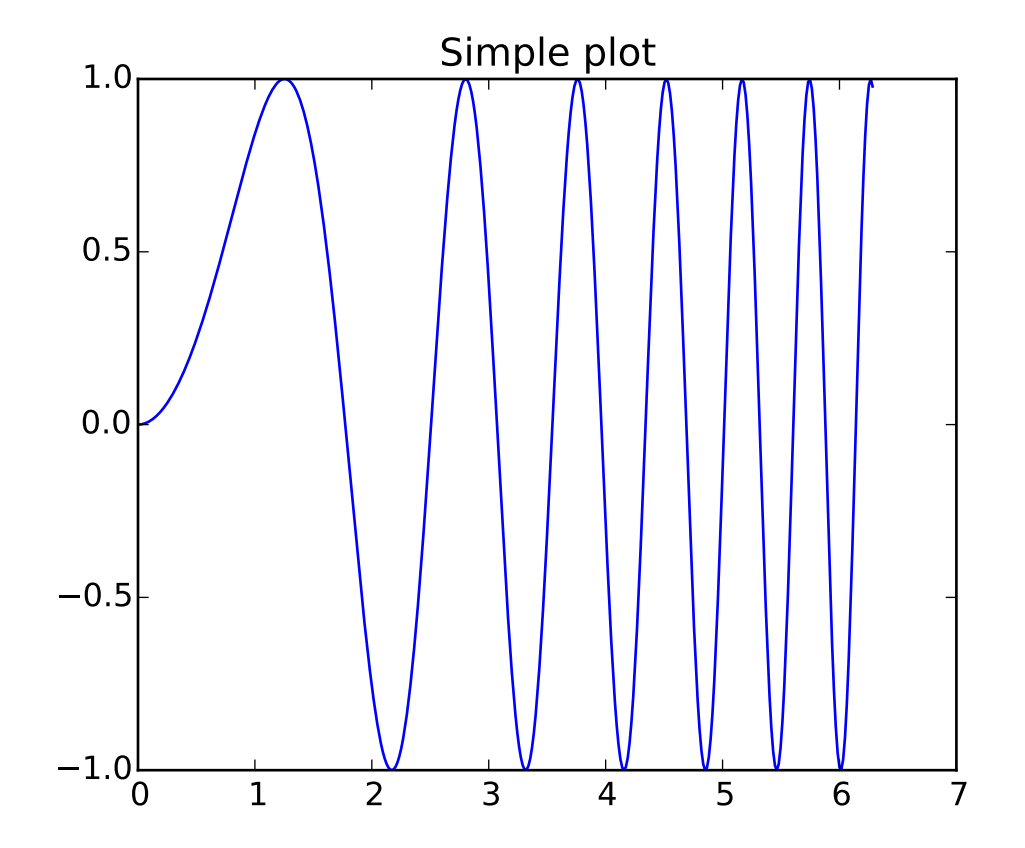

# **91.190 pylab\_examples example code: subplots\_demo.py**

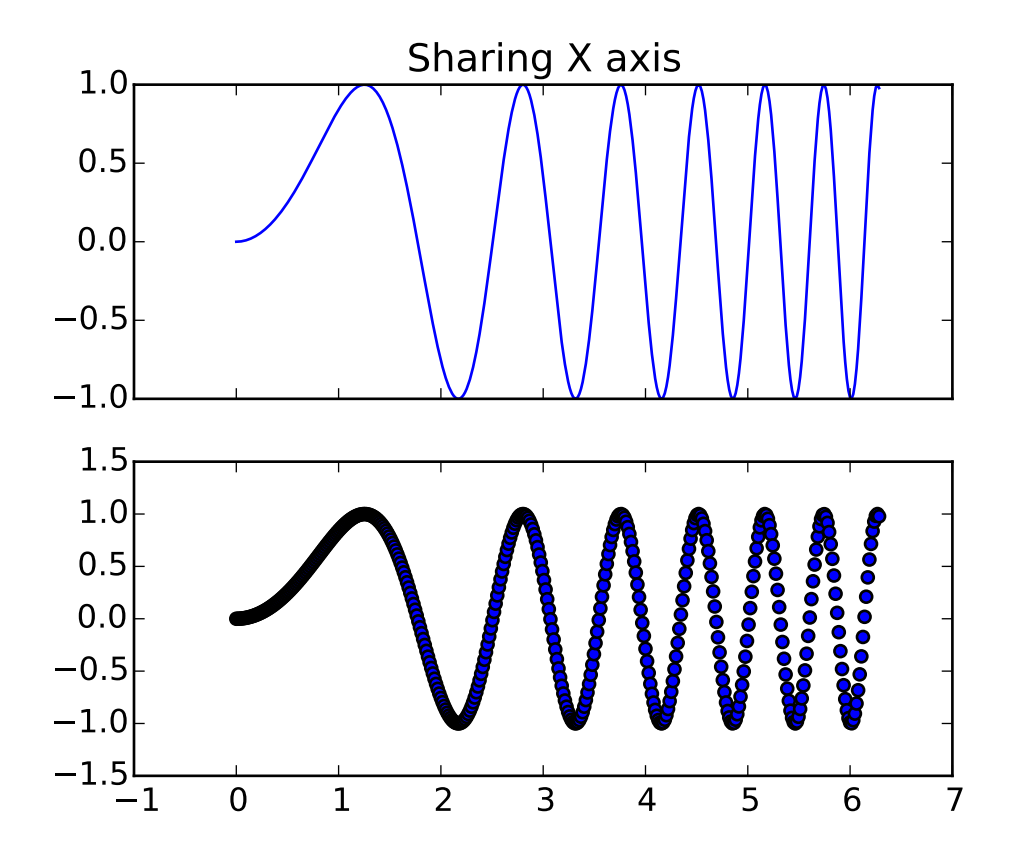

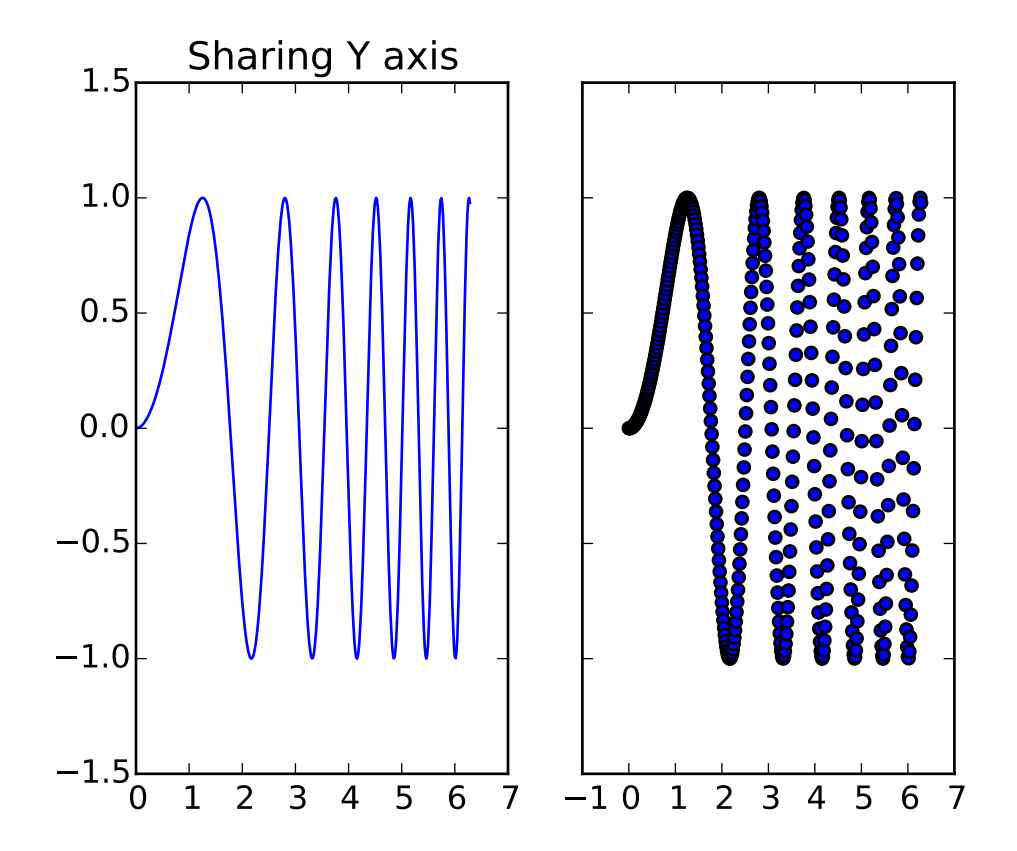

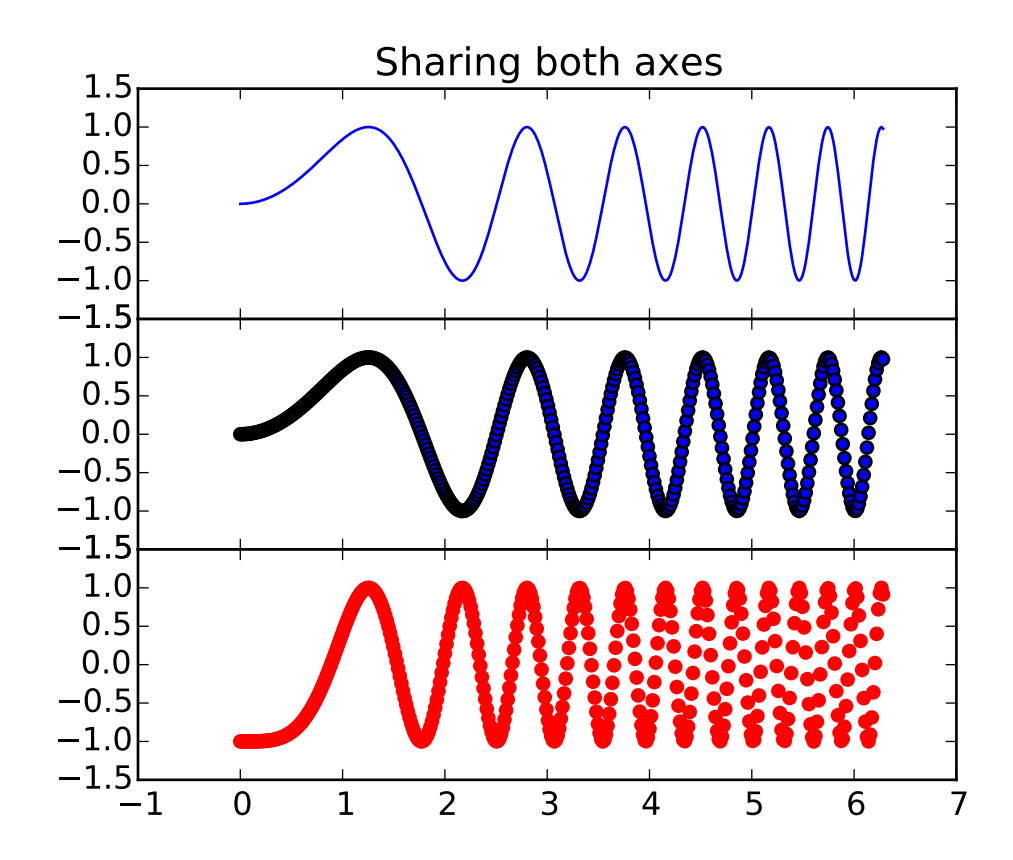

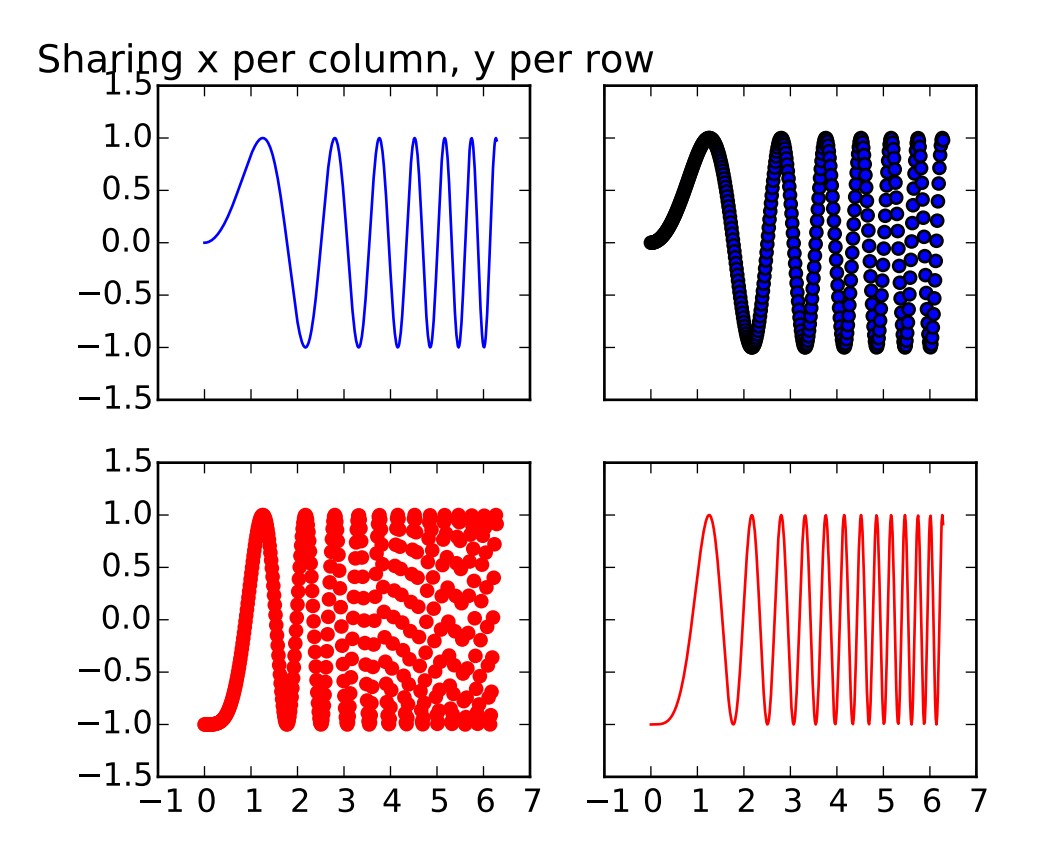

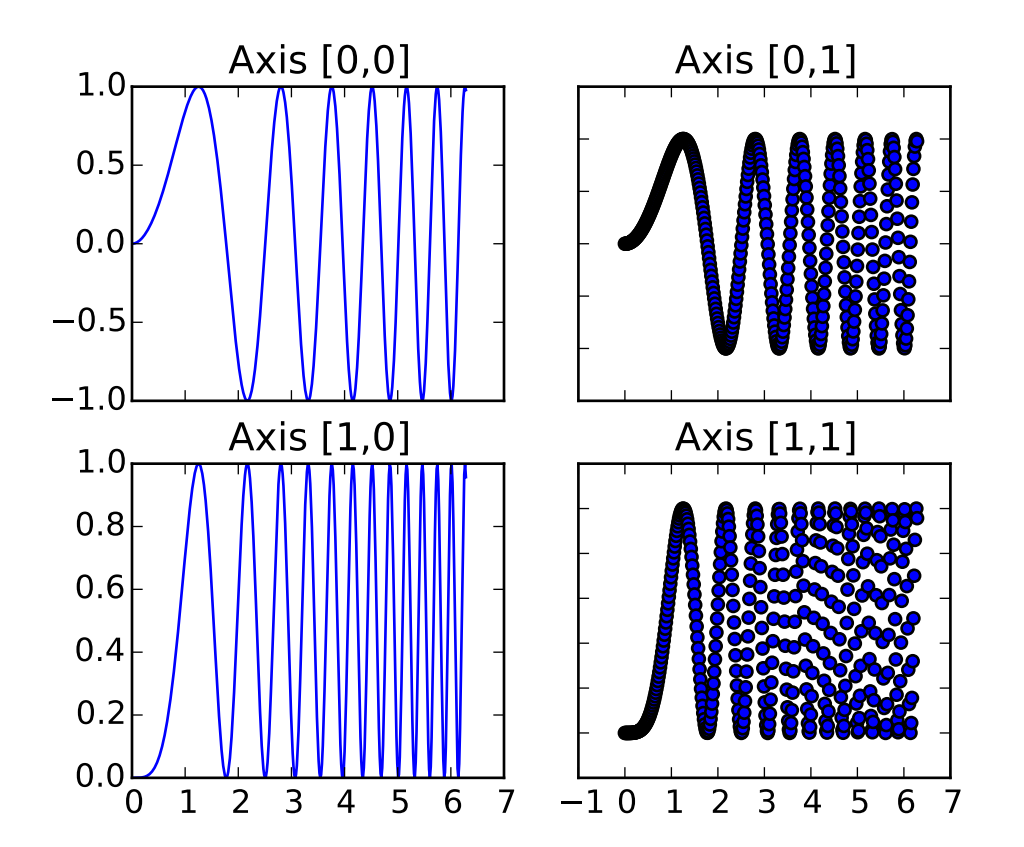

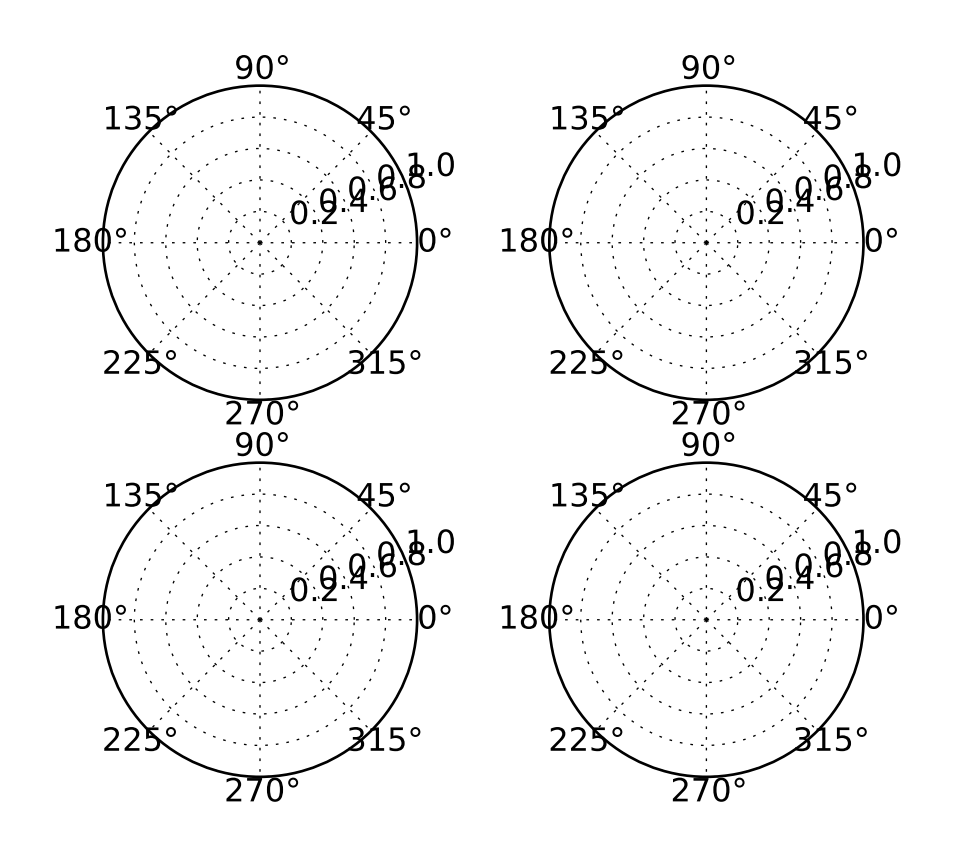

"""Examples illustrating the use of plt.subplots(). This function creates a figure and a grid of subplots with a single call, while providing reasonable control over how the individual plots are created. For very refined tuning of subplot creation, you can still use add\_subplot() directly on a new figure.  $"''"$ import matplotlib.pyplot as plt import numpy as np # Simple data to display in various forms  $x = npu$ linspace(0, 2 \* np.pi, 400)  $y = np \sin(x * x)$ plt.close('all') # Just a figure and one subplot f,  $ax = plt.subplots()$ ax.plot(x, y) ax.set\_title('Simple plot') # Two subplots, the axes array is 1-d f,  $axarr = plt.subplots(2, sharex=True)$ axarr[0].plot(x, y)

```
axarr[0].set_title('Sharing X axis')
axarr[1].scatter(x, y)
# Two subplots, unpack the axes array immediately
f, (ax1, ax2) = plt.subplots(1, 2, sharey=True)ax1.plot(x, y)ax1.set_title('Sharing Y axis')
ax2.scatter(x, y)
# Three subplots sharing both x/y axes
f, (ax1, ax2, ax3) = plt.subplots(3, sharex=True, sharey=True)ax1.plot(x, y)ax1.set_title('Sharing both axes')
ax2.scatter(x, y)
ax3.scatter(x, 2 * y * 2 - 1, color='r')
# Fine-tune figure; make subplots close to each other and hide x ticks for
# all but bottom plot.
f.subplots_adjust(hspace=0)
plt.setp([a.get_xticklabels() for a in f.axes[:-1]], visible=False)
# row and column sharing
f, ((ax1, ax2), (ax3, ax4)) = plt.subplots(2, 2, sharex='col', sharey='row')ax1.plot(x, y)ax1.set_title('Sharing x per column, y per row')
ax2.scatter(x, y)
ax3.scatter(x, 2 * y * 2 - 1, color='r')
ax4.plot(x, 2 * y * 2 - 1, color='r')
# Four axes, returned as a 2-d array
f, axarr = plt.subplots(2, 2)axarr[0, 0].plot(x, y)axarr[0, 0].set_title('Axis [0,0]')
axarr[0, 1].scatter(x, y)
axarr[0, 1].set_title('Axis [0,1]')
axarr[1, 0].plot(x, y * * 2)axarr[1, 0].set_title('Axis [1,0]')
axarr[1, 1] .scatter(x, y * * 2)axarr[1, 1].set_title('Axis [1,1]')
# Fine-tune figure; hide x ticks for top plots and y ticks for right plots
plt.setp([a.get_xticklabels() for a in axarr[0, :]], visible=False)
plt.setp([a.get_yticklabels() for a in axarr[:, 1]], visible=False)
# Four polar axes
plt.subplots(2, 2, subplot_kw=dict(polar=True))
plt.show()
```
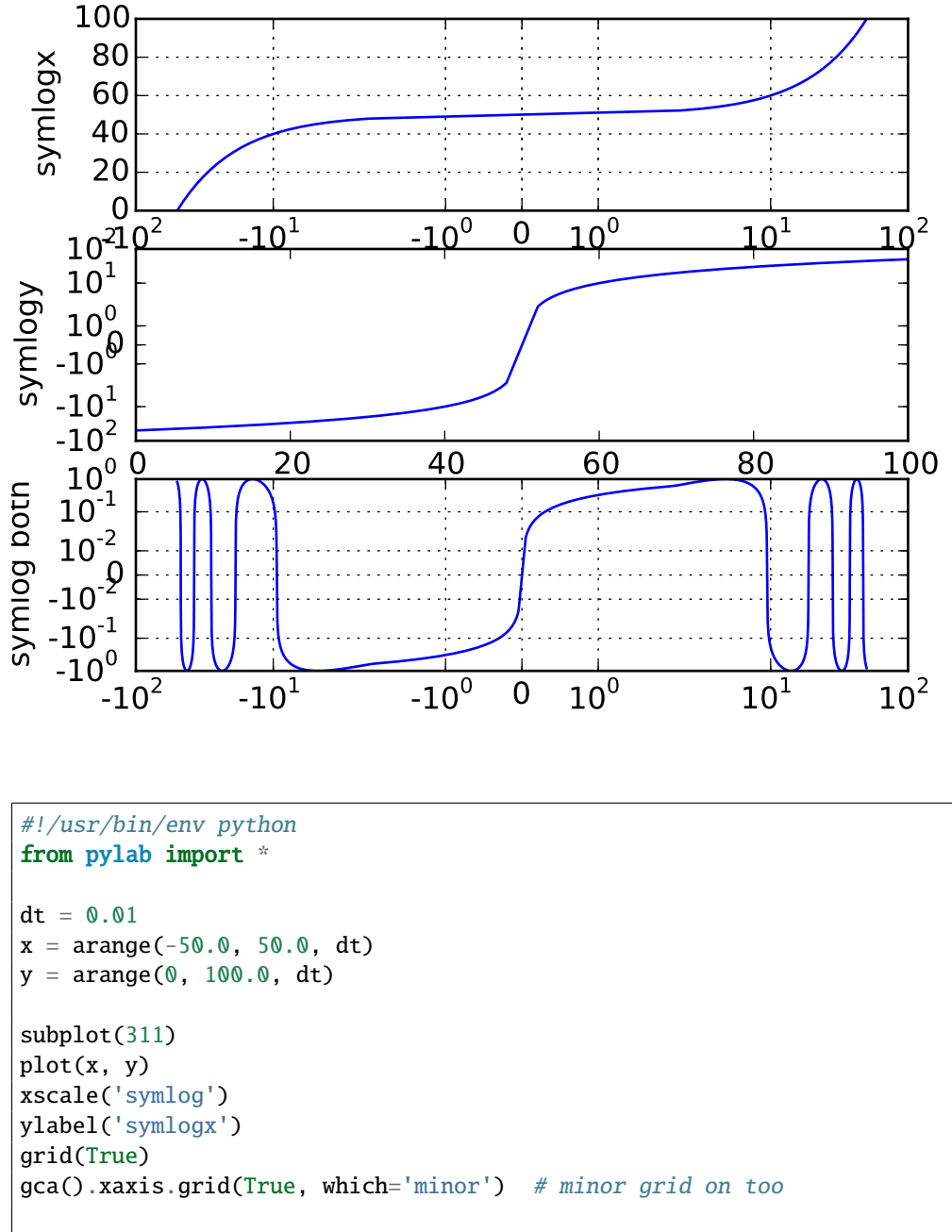

### **91.191 pylab\_examples example code: symlog\_demo.py**

```
subplot(312)
plot(y, x)
yscale('symlog')
ylabel('symlogy')
subplot(313)
plot(x, np.sin(x / 3.0)
```
```
xscale('symlog')
yscale('symlog', linthreshy=0.015)
grid(True)
ylabel('symlog both')
show()
```
#### **91.192 pylab\_examples example code: system\_monitor.py**

[source code]

```
#!/usr/bin/env python
# -*- noplot -*-
import time
from pylab import *
def get_memory():
    "Simulate a function that returns system memory"
    return 100*(0.5+0.5*sin(0.5*pi*time.time()))
def get_cpu():
    "Simulate a function that returns cpu usage"
    return 100*(0.5+0.5*sin(0.2*pi*(time.time(-0.25)))def get_net():
    "Simulate a function that returns network bandwidth"
    return 100*(0.5+0.5*sin(0.7*pi*(time.time()-0.1)))
def get_stats():
   return get_memory(), get_cpu(), get_net()
# turn interactive mode on for dynamic updates. If you aren't in
# interactive mode, you'll need to use a GUI event handler/timer.
ion()
fig, ax = plt.subplots()ind = \text{arange}(1, 4)pm, pc, pn = bar(ind, get\_stats())centers = ind + 0.5*pm.get_width()
pm.set_facecolor('r')
pc.set_facecolor('g')
pn.set_facecolor('b')
ax.set_xlim([0.5, 4])ax.set_xticks(centers)
ax.set_ylim([0,100])
ax.set_xticklabels(['Memory', 'CPU', 'Bandwidth'])
ax.set_ylabel('Percent usage')
ax.set_title('System Monitor')
```

```
for i in range(200): # run for a little while
   m, c, n = get\_stats()pm.set_height(m)
    pc.set_height(c)
    pn.set_height(n)
    ax.set_ylim([0,100])
    draw()
```
# **91.193 pylab\_examples example code: table\_demo.py**

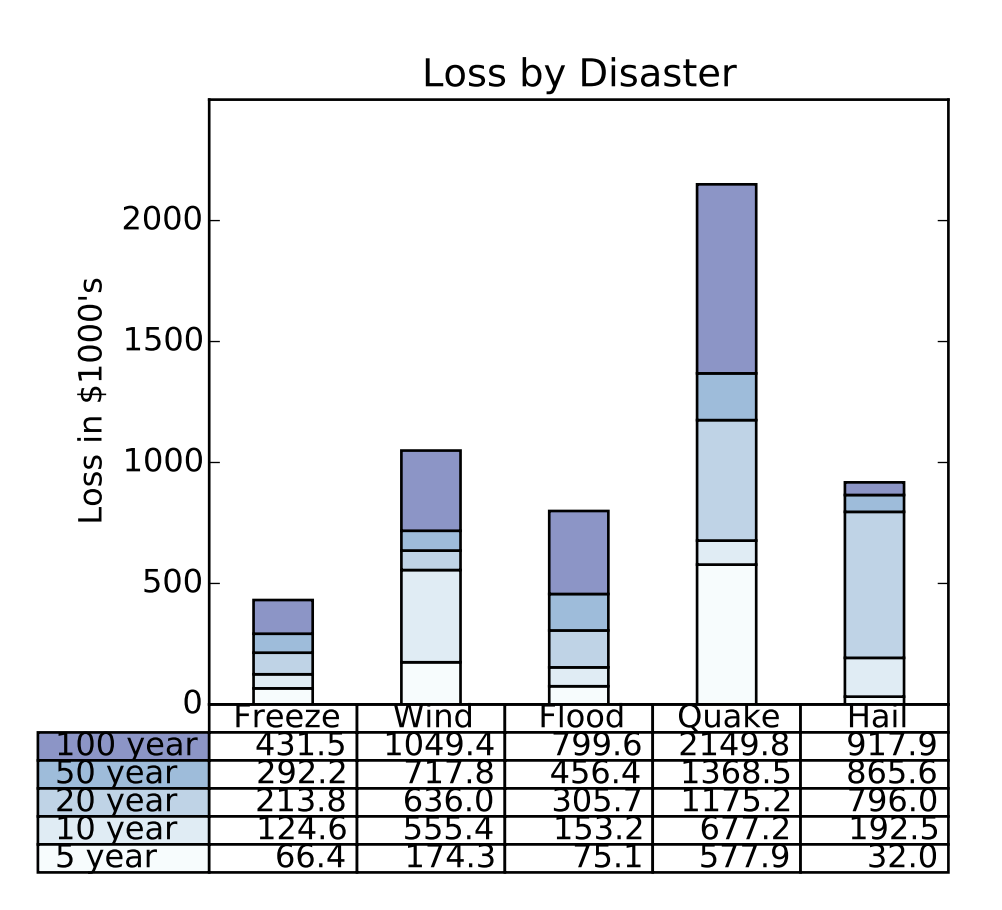

 $\cdots$  "

Demo of table function to display a table within a plot.  $"''"$ import numpy as np import matplotlib.pyplot as plt

```
data = [[ 66386, 174296, 75131, 577908, 32015],<br>[ 58230, 381139, 78045, 99308, 160454],[ 58230, 381139, 78045,[ 89135, 80552, 152558, 497981, 603535],
        [ 78415, 81858, 150656, 193263, 69638],
        [ 139361, 331509, 343164, 781380, 52269]]
columns = ('Freeze', 'Wind', 'Flood', 'Quake', 'Hail')
rows = ['%d year' % x for x in (100, 50, 20, 10, 5)]
values = np.arange(0, 2500, 500)value_increment = 1000
# Get some pastel shades for the colors
colors = plt.cm.BuPu(np.linspace(0, 0.5, len(columes)))n_{rows} = len(data)index = np.arange(len(column)) + 0.3bar_wwidth = 0.4
# Initialize the vertical-offset for the stacked bar chart.
y_{of}fset = np.array([0.0] * len(columns))
# Plot bars and create text labels for the table
cell\_text = []for row in range(n_rows):
    plt.bar(index, data[row], bar_width, bottom=y_offset, color=colors[row])
    y_{\text{offset}} = y_{\text{offset}} + data[row]cell_text.append(['%1.1f' % (x/1000.0) for x in y_offset])
# Reverse colors and text labels to display the last value at the top.
colors = colors[::-1]cell_text.reverse()
# Add a table at the bottom of the axes
the_table = plt.table(cellText=cell_text,
                      rowLabels=rows,
                      rowColours=colors,
                      colLabels=columns,
                      loc='bottom')
# Adjust layout to make room for the table:
plt.subplots_adjust(left=0.2, bottom=0.2)
plt.ylabel("Loss in ${0}'s".format(value_increment))
plt.yticks(values * value_increment, ['%d' % val for val in values])
plt.xticks([])
plt.title('Loss by Disaster')
plt.show()
```
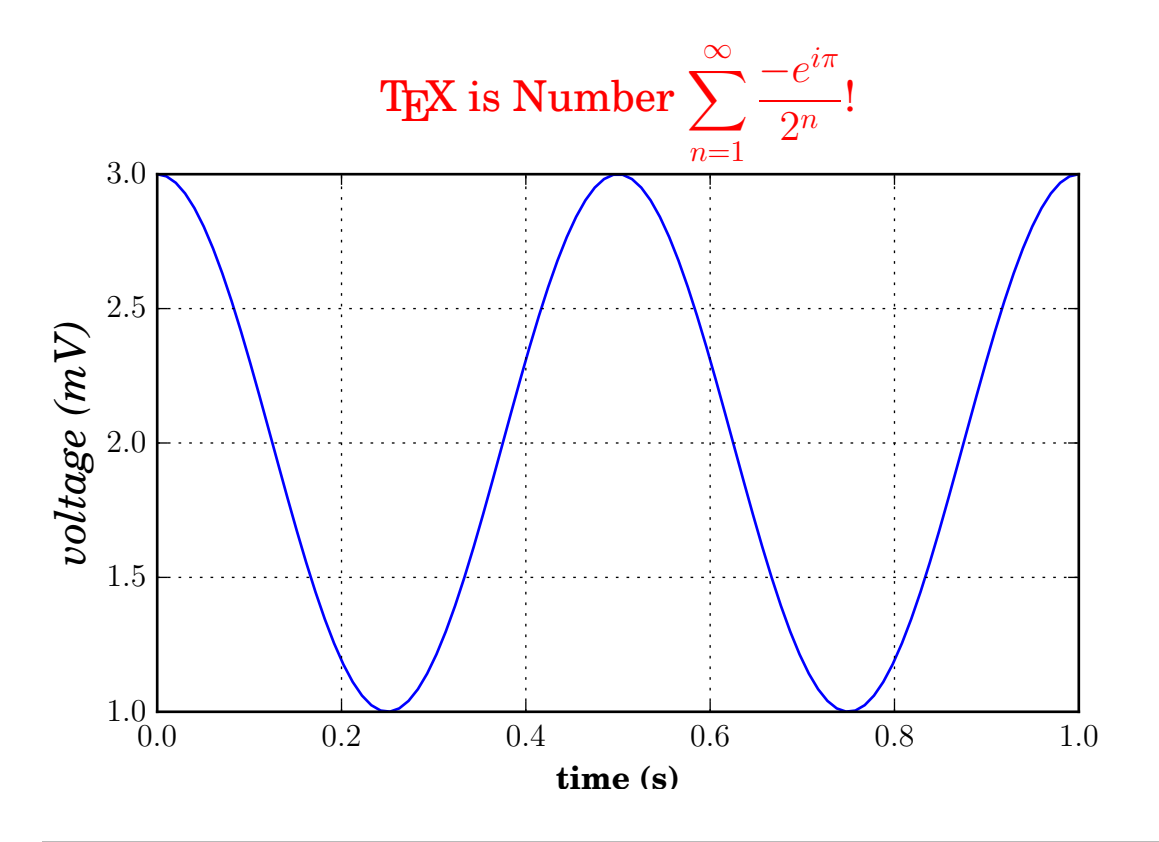

#### **91.194 pylab\_examples example code: tex\_demo.py**

 $"''"$ 

You can use TeX to render all of your matplotlib text if the rc parameter text.usetex is set. This works currently on the agg and ps backends, and requires that you have tex and the other dependencies described at http://matplotlib.org/users/usetex.html properly installed on your system. The first time you run a script you will see a lot of output from tex and associated tools. The next time, the run may be silent, as a lot of the information is cached in ~/.tex.cache

```
"''"
```
import numpy as np import matplotlib.pyplot as plt

```
plt.rc('text', usetex=True)
plt.rc('font', family='serif')
plt.figure(1, figsize=(6,4))
ax = plt.axes([0.1, 0.1, 0.8, 0.7])t = npulinspace(0.0, 1.0, 100)
s = np \cdot cos(4 * np \cdot pi * t) + 2plt.plot(t, s)
plt.xlabel(r'\textbf{time (s)}')
plt.ylabel(r'\textit{voltage (mV)}',fontsize=16)
```

```
plt.title(r"\TeX\ is Number \d{displaystyle\sum_{n=1}^{\infty}r''\frac{-e^{i\pi}}{2^n}, fontsize=16, color='r')
plt.grid(True)
plt.savefig('tex_demo')
plt.show()
```
### **91.195 pylab\_examples example code: tex\_unicode\_demo.py**

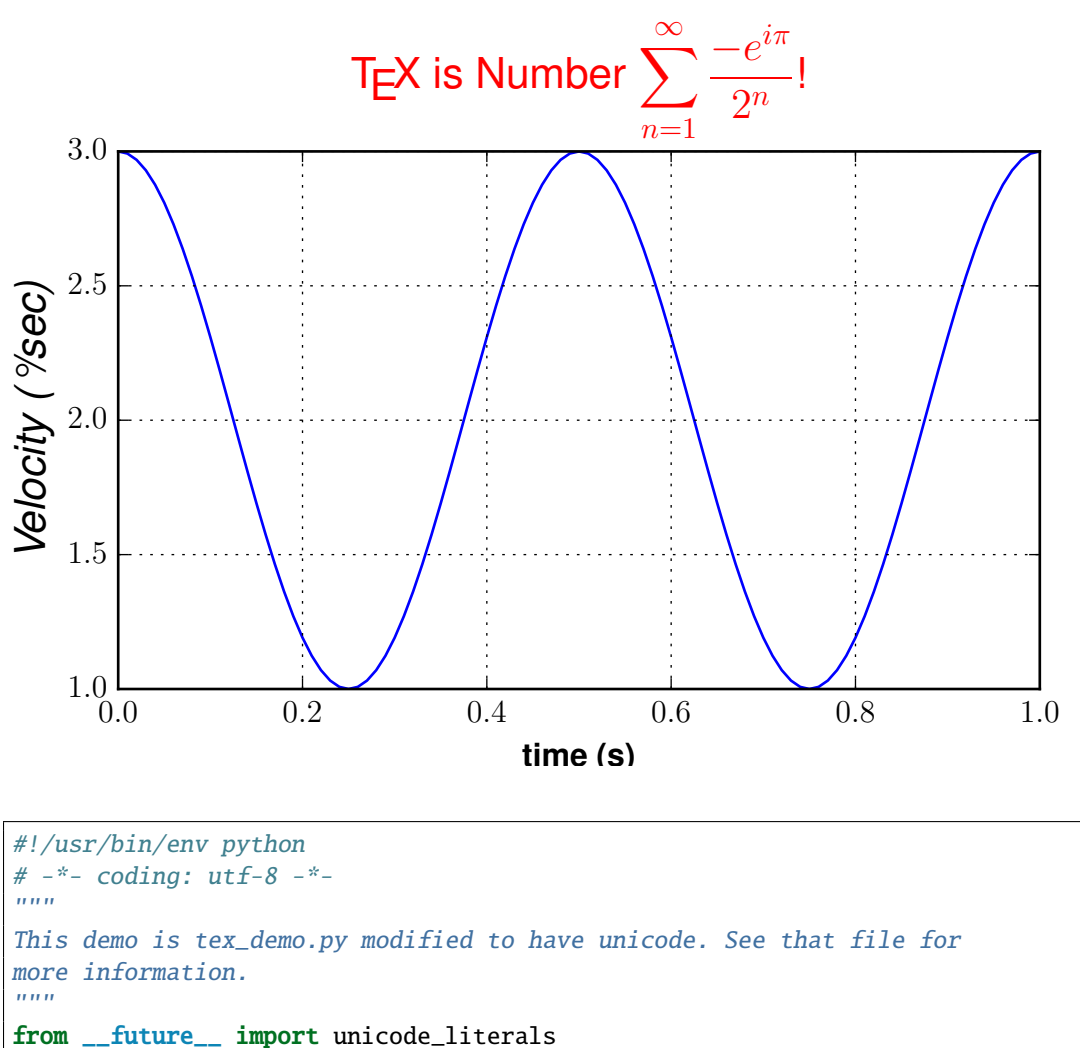

import matplotlib as mpl

mpl.rcParams['text.usetex']=True mpl.rcParams['text.latex.unicode']=True from numpy import arange, cos, pi from matplotlib.pyplot import (figure, axes, plot, xlabel, ylabel, title, grid, savefig, show)

```
figure(1, figsize=(6,4))
ax = axes([0.1, 0.1, 0.8, 0.7])t = \text{arange}(0.0, 1.0 + 0.01, 0.01)s = \cos(2 \cdot 2 \cdot \pi i \cdot t) + 2plot(t, s)
xlabel(r'\textbf{time (s)}')
ylabel(r'\textit{Velocity (\u00B0/sec)}', fontsize=16)
title(r"\TeX\ is Number $\displaystyle\sum_{n=1}^\infty\frac{-e^{i\pi}}{2^n}$!",
       fontsize=16, color='r')
grid(True)
show()
```
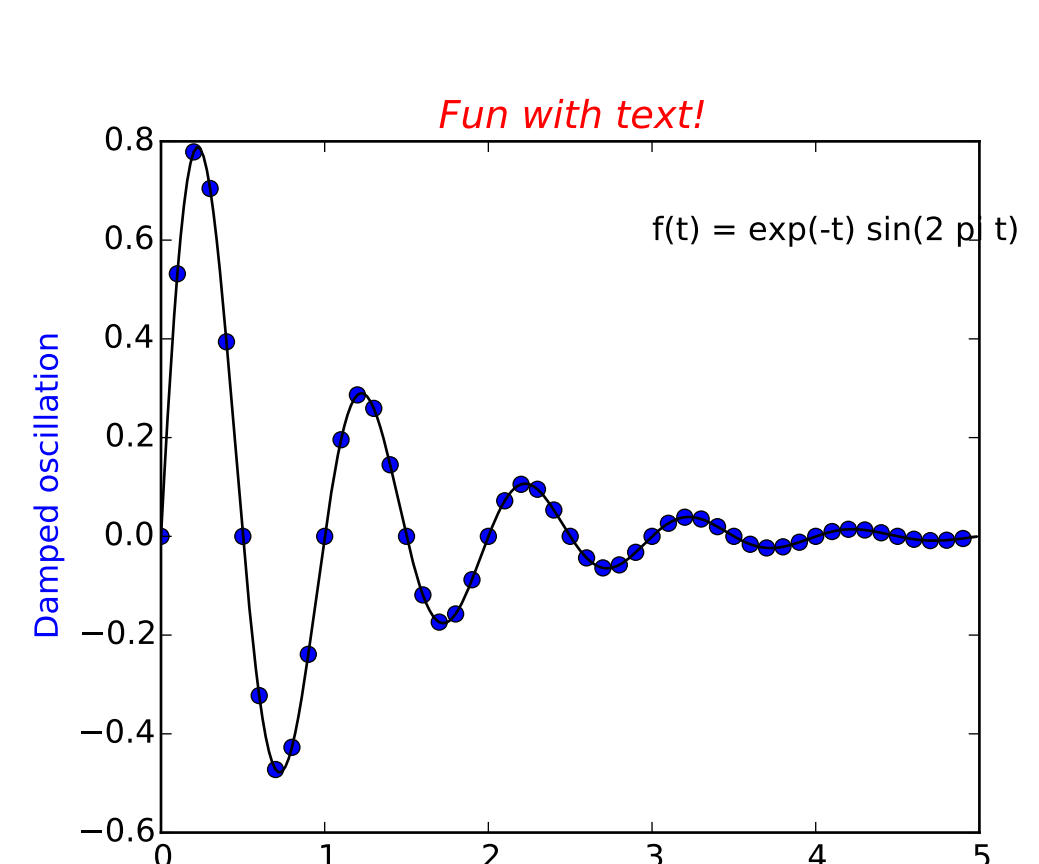

#### **91.196 pylab\_examples example code: text\_handles.py**

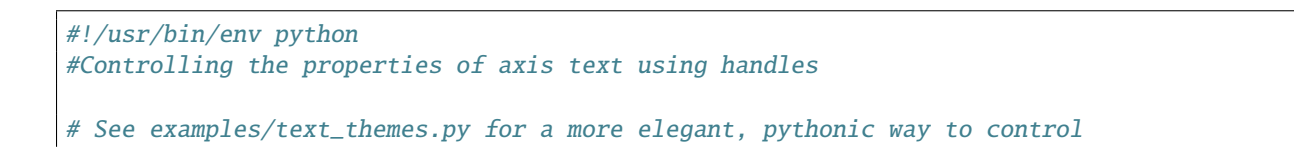

0 1 2 3 4 5 **time (s)**

```
# fonts. After all, if we were slaves to MATLAB , we wouldn't be
# using python!
from pylab import *
def f(t):
   sl = sin(2<sup>*</sup>pi<sup>*</sup>t)e1 = exp(-t)return multiply(s1,e1)
t1 = \text{arange}(0.0, 5.0, 0.1)t2 = arange(0.0, 5.0, 0.02)
fig, ax = plt.subplots()plot(t1, f(t1), 'bo', t2, f(t2), 'k')
text(3.0, 0.6, 'f(t) = exp(-t) sin(2 pi t)')
ttext = title('Fun with text!')
ytext = ylabel('Damped oscillation')
xtext = xlabel('time (s)')setp(ttext, size='large', color='r', style='italic')
setp(xtext, size='medium', name='courier', weight='bold', color='g')
setp(ytext, size='medium', name='helvetica', weight='light', color='b')
show()
```
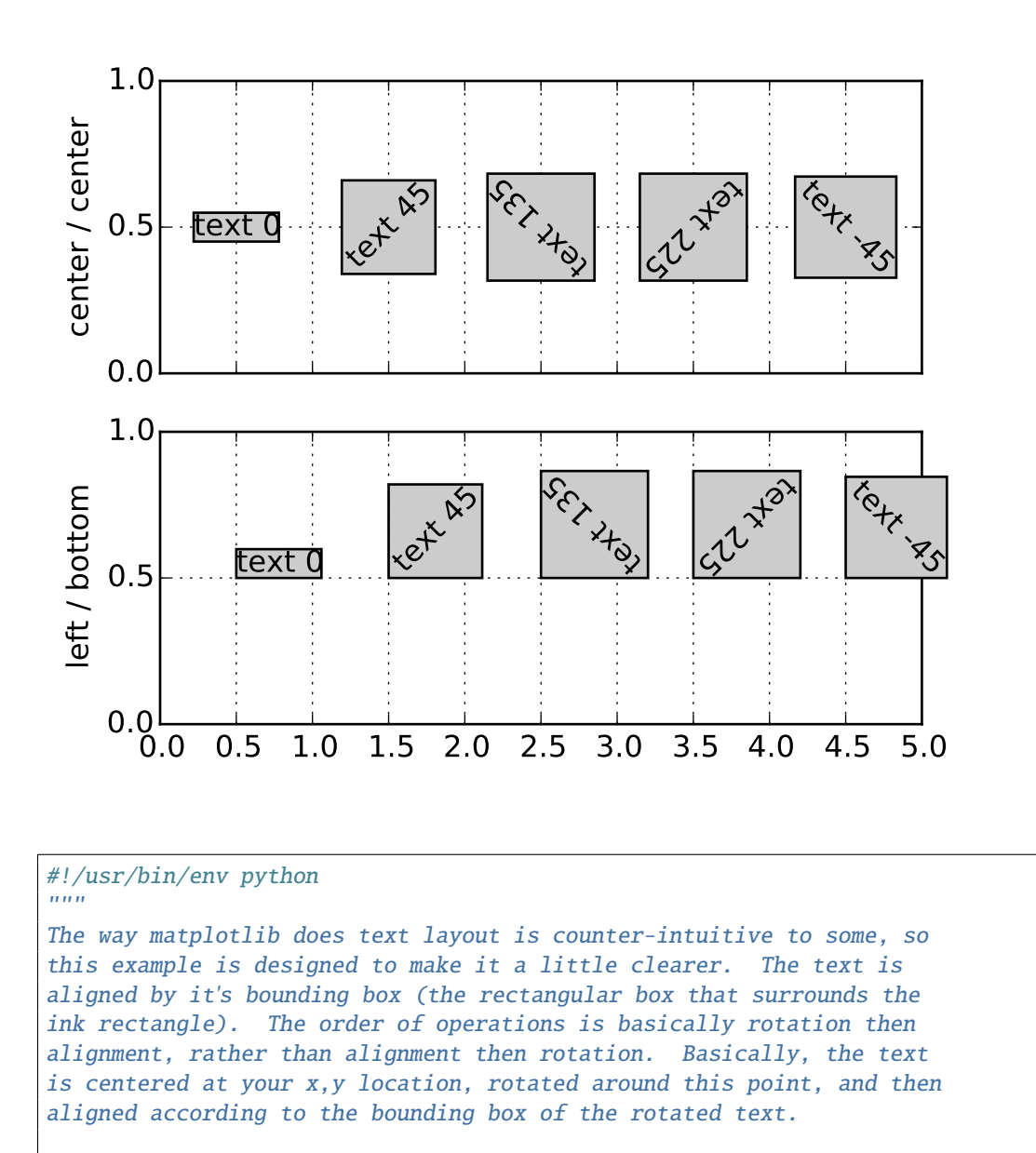

#### **91.197 pylab\_examples example code: text\_rotation.py**

So if you specify left, bottom alignment, the bottom left of the bounding box of the rotated text will be at the  $x,y$  coordinate of the text.

```
But a picture is worth a thousand words!
" ""from pylab import *
def addtext(props):
   text(0.5, 0.5, 'text 0', props, rotation=0)
   text(1.5, 0.5, 'text 45', props, rotation=45)
    text(2.5, 0.5, 'text 135', props, rotation=135)
```

```
text(3.5, 0.5, 'text 225', props, rotation=225)
    text(4.5, 0.5, 'text -45', props, rotation=-45)
    yticks([0,.5,1])
    grid(True)
# the text bounding box
bbox = {'fc':'0.8', 'pad':0}
subplot(211)
addtext({'ha':'center', 'va':'center', 'bbox':bbox})
xlim(0,5)xticks(arange(0, 5.1, 0.5), [])
ylabel('center / center')
subplot(212)
addtext({'ha':'left', 'va':'bottom', 'bbox':bbox})
xlim(0, 5)xticks(arange(0, 5.1, 0.5))
ylabel('left / bottom')
show()
```
### **91.198 pylab\_examples example code: text\_rotation\_relative\_to\_line.py**

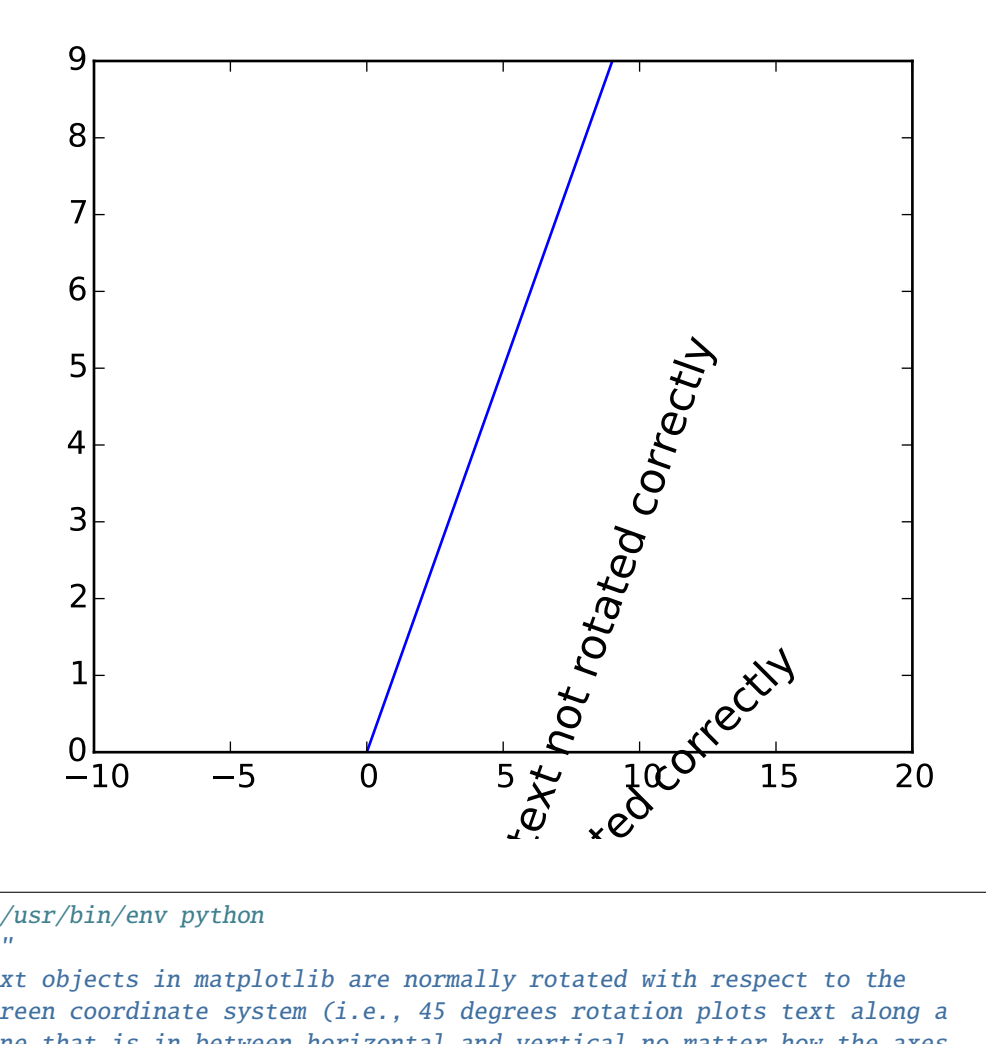

#### #!/usr/bin/env python  $"''"$

Text objects in matplotlib are normally rotated with respect to the screen coordinate system (i.e., 45 degrees rotation plots text along a line that is in between horizontal and vertical no matter how the axes are changed). However, at times one wants to rotate text with respect to something on the plot. In this case, the correct angle won't be the angle of that object in the plot coordinate system, but the angle that that object APPEARS in the screen coordinate system. This angle is found by transforming the angle from the plot to the screen coordinate system, as shown in the example below.  $"''"$ from pylab import \* # Plot diagonal line (45 degrees)  $h = plot([r_[:10], r_[:10])$ # set limits so that it no longer looks on screen to be 45 degrees xlim([-10,20]) # Locations to plot text  $11 = array((1,1))$ 

```
12 = array((5, 5))# Rotate angle
angle = 45trans_angle = gca() . transData . transform\_angles (array((45,)),
                                                  l2.reshape((1,2)))[0]
# Plot text
th1 = text(11[0], 11[1], 'text not rotated correctly', fontsize=16,rotation=angle)
th2 = text(l2[\mathbb{0}], l2[1], 'text not rotated correctly', fontsize=16,
            rotation=trans_angle)
show()
```
#### **91.199 pylab\_examples example code: titles\_demo.py**

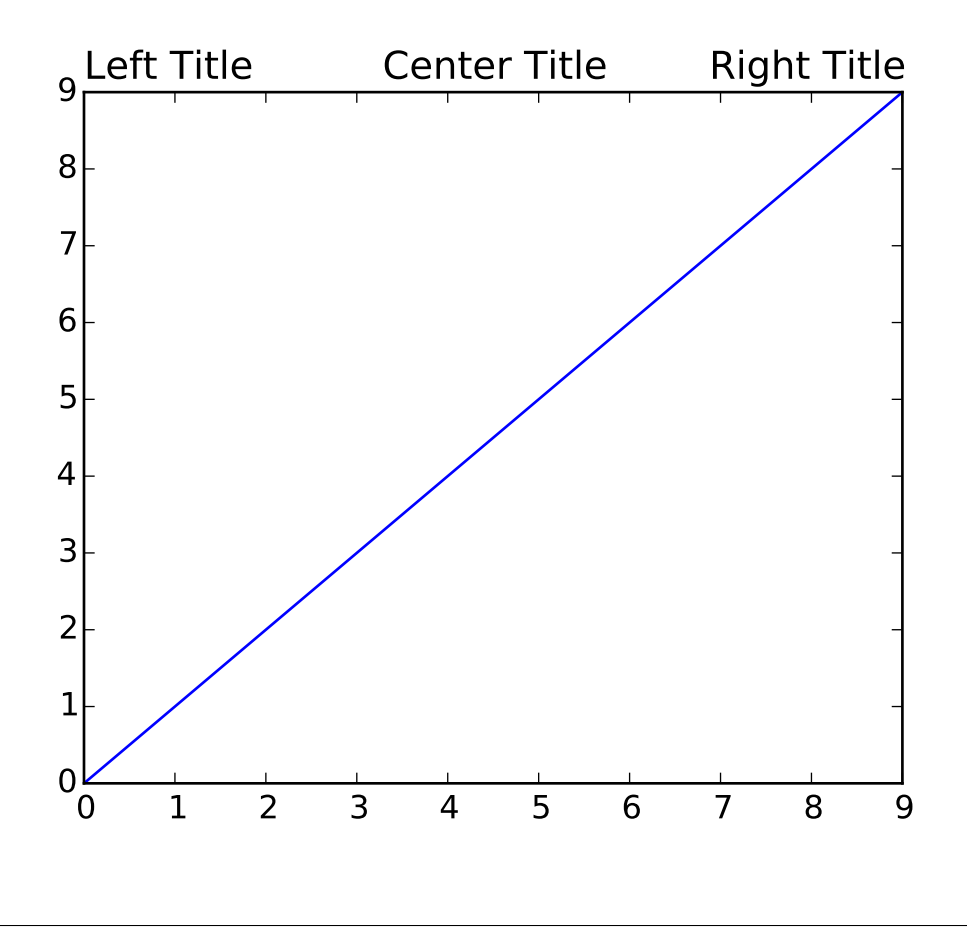

#!/usr/bin/env python  $"''"$ 

```
matplotlib can display plot titles centered, flush with the left side of
a set of axes, and flush with the right side of a set of axes.
"''"import matplotlib.pyplot as plt
plt.plot(range(10))
plt.title('Center Title')
plt.title('Left Title', loc='left')
plt.title('Right Title', loc='right')
plt.show()
```
# **91.200 pylab\_examples example code: to\_numeric.py**

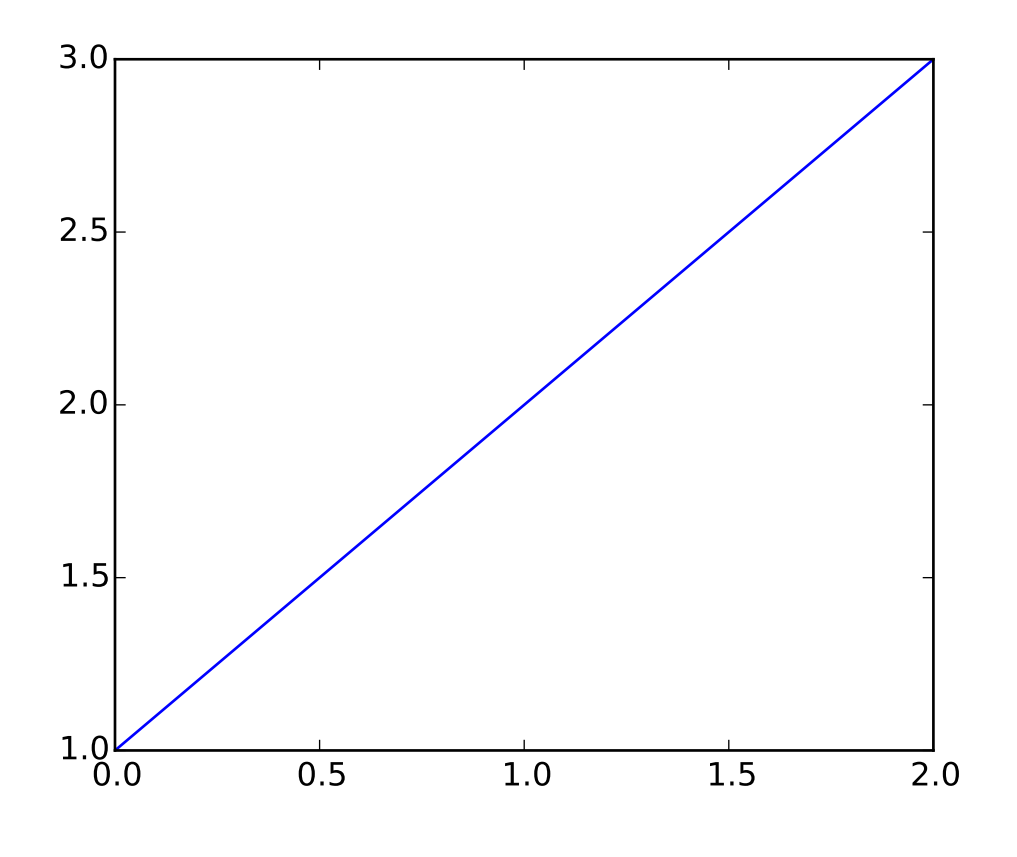

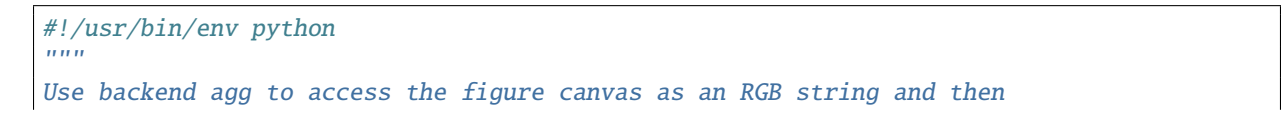

```
convert it to an array and pass it to Pillow for rendering.
"''"''"import pylab
from matplotlib.backends.backend_agg import FigureCanvasAgg
try:
    from PIL import Image
except ImportError:
    raise SystemExit("PIL must be installed to run this example")
pylab.plot([1,2,3])
canvas = pylab.get_current_fig_manager().canvas
agg = canvas.switch_backends(FigureCanvasAgg)
agg.draw()
s = agg.tostring\_rgb()# get the width and the height to resize the matrix
l, b, w, h = agg. figure. bbox. boundsw, h = int(w), int(h)X = pylab. fromstring(s, pylab.uint8)
X. shape = h, w, 3im = Image. fromstring( "RGB", (w,h), s)
# Uncomment this line to display the image using ImageMagick's
# `display` tool.
# im.show()
```
#### **91.201 pylab\_examples example code: toggle\_images.py**

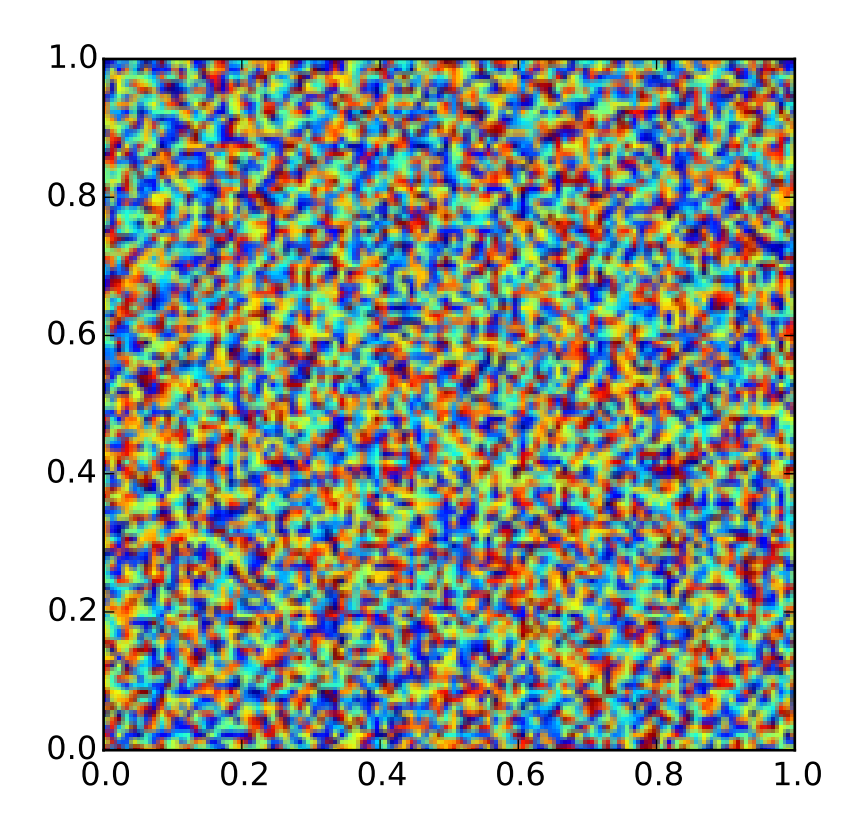

#!/usr/bin/env python """ toggle between two images by pressing "t" The basic idea is to load two images (they can be different shapes) and plot them to the same axes with hold "on". Then, toggle the visible property of them using keypress event handling If you want two images with different shapes to be plotted with the same extent, they must have the same "extent" property As usual, we'll define some random images for demo. Real data is much more exciting! Note, on the wx backend on some platforms (eg linux), you have to first click on the figure before the keypress events are activated. If you know how to fix this, please email us!  $"''"$ from pylab import \* # two images x1 is initially visible, x2 is not

```
x1 = rand(100, 100)x2 = rand(150, 175)# arbitrary extent - both images must have same extent if you want
# them to be resampled into the same axes space
extent = (0, 1, 0, 1)im1 = imshow(x1, extent=extent)
im2 = imshow(x2, extent=extent, hold=True)
im2.set_visible(False)
def toggle_images(event):
    'toggle the visible state of the two images'
    if event.key != 't': return
    b1 = im1.get\_visible()b2 = im2.get\_visible()im1.set_visible(not b1)
    im2.set_visible(not b2)
    draw()
connect('key_press_event', toggle_images)
show()
```
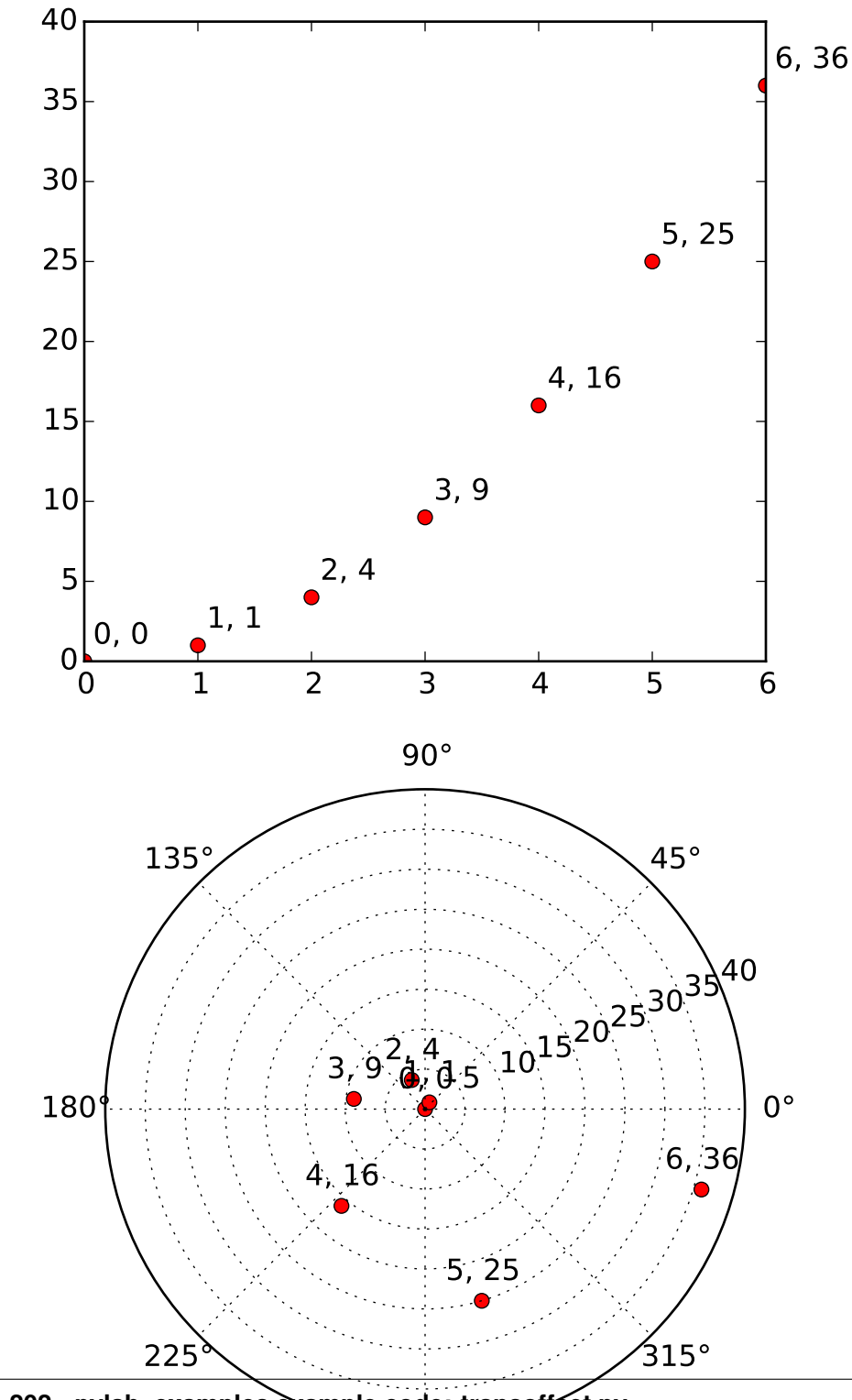

# **91.202 pylab\_examples example code: transoffset.py**

```
#!/usr/bin/env python
```

```
This illustrates the use of transforms.offset_copy to
make a transform that positions a drawing element such as
a text string at a specified offset in screen coordinates
(dots or inches) relative to a location given in any
coordinates.
Every Artist--the mpl class from which classes such as
Text and Line are derived--has a transform that can be
set when the Artist is created, such as by the corresponding
pylab command. By default this is usually the Axes.transData
transform, going from data units to screen dots. We can
use the offset_copy function to make a modified copy of
this transform, where the modification consists of an
offset.
import pylab as P
from matplotlib.transforms import offset_copy
X = P \cdot \text{arange}(7)Y = X^*Zfig = P.figure(figsize=(5,10))
ax = P.subplot(2, 1, 1)# If we want the same offset for each text instance,
# we only need to make one transform. To get the
# transform argument to offset_copy, we need to make the axes
# first; the subplot command above is one way to do this.
transOfficetransOffset = offset_copy(ax.transData, fig=fig,
                            x = 0.05, y=0.10, units='inches')
for x, y in zip(X, Y):
    P.plot((x,),(y,), 'ro')P.text(x, y, '%d, %d' % (int(x),int(y)), transform=transOffset)
# offset_copy works for polar plots also.
ax = P.subplot(2,1,2, polar=True)transOffset = offset_copy(ax.transData, fig=fig, y = 6, units='dots')
for x, y in zip(X, Y):
    P.polar((x,),(y,), 'ro')P.text(x, y, '%d, %d' % (int(x),int(y)),
                transform=transOffset,
                horizontalalignment='center',
```

```
verticalalignment='bottom')
P.show()
```
# **91.203 pylab\_examples example code: tricontour\_demo.py**

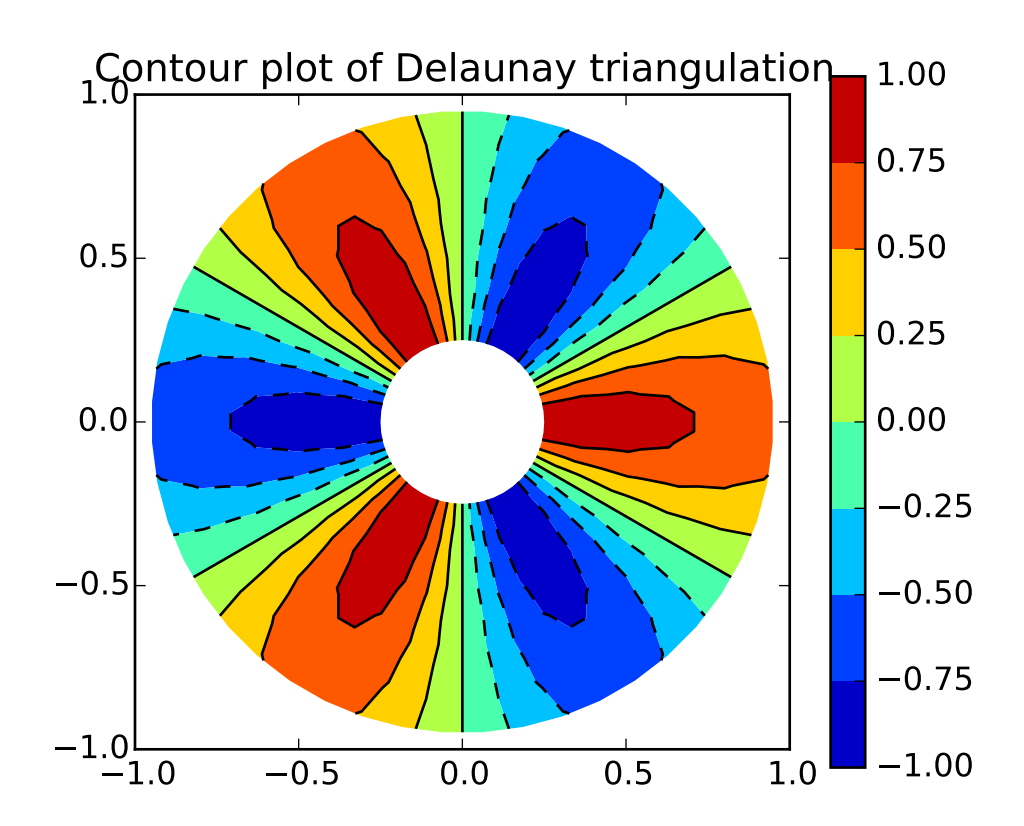

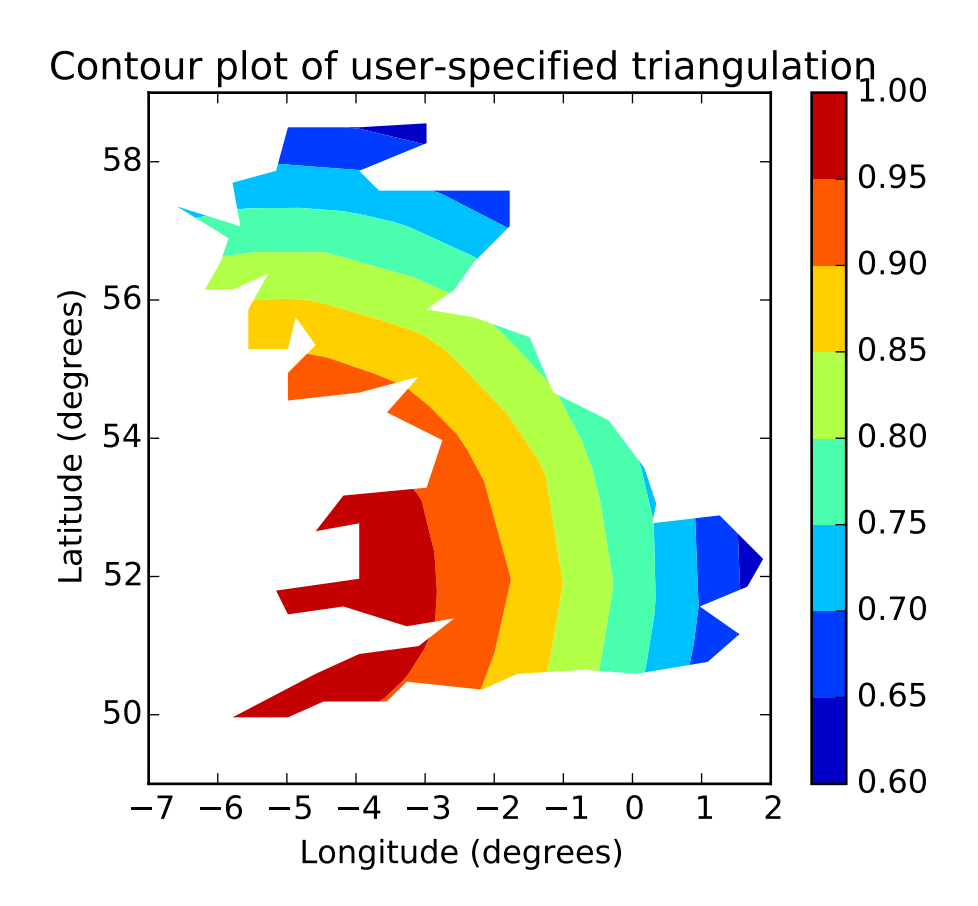

```
"''"Contour plots of unstructured triangular grids.
"''"''"''"import matplotlib.pyplot as plt
import matplotlib.tri as tri
import numpy as np
import math
# Creating a Triangulation without specifying the triangles results in the
# Delaunay triangulation of the points.
# First create the x and y coordinates of the points.
n<sub>angles</sub> = 48
n\_radii = 8min\_radius = 0.25radii = np.linspace(min_radius, 0.95, n_radii)
angles = npu.linspace(0, 2*math.pi, n_angles, endpoint=False)
angles = np.request(angles[..., np.newaxis], n_radii, axis=1)angle:, 1::2] += math.pi/n_angles
x = (radii<sup>*</sup>np.cos(angles)). flatten()y = (radii * np.sin(angles)). flatten()z = (np.cos(radii)*np.cos(angles*3.0)). flatten()
```

```
# Create the Triangulation; no triangles so Delaunay triangulation created.
triang = tri.\nTriangularion(x, y)# Mask off unwanted triangles.
xmid = x[triangle,triangle].mean(axis=1)
ymid = y[triangle,triangle].mean(axis=1)
mask = np.where(xmid*xmid + ymid*ymid + ymid < min\_radius*min\_radius, 1, 0)triang.set_mask(mask)
# pcolor plot.
plt.figure()
plt.gca().set_aspect('equal')
plt.tricontourf(triang, z)
plt.colorbar()
plt.tricontour(triang, z, colors='k')
plt.title('Contour plot of Delaunay triangulation')
# You can specify your own triangulation rather than perform a Delaunay
# triangulation of the points, where each triangle is given by the indices of
# the three points that make up the triangle, ordered in either a clockwise or
# anticlockwise manner.
xy = np \t{.} asarray([[-0.101, 0.872], [-0.080, 0.883], [-0.069, 0.888], [-0.054, 0.890],
    [-0.045, 0.897], [-0.057, 0.895], [-0.073, 0.900], [-0.087, 0.898],
    [-0.090, 0.904], [-0.069, 0.907], [-0.069, 0.921], [-0.080, 0.919],
    [-0.073, 0.928], [-0.052, 0.930], [-0.048, 0.942], [-0.062, 0.949],
    [-0.054, 0.958], [-0.069, 0.954], [-0.087, 0.952], [-0.087, 0.959],
    [-0.080, 0.966], [-0.085, 0.973], [-0.087, 0.965], [-0.097, 0.965],
    [-0.097, 0.975], [-0.092, 0.984], [-0.101, 0.980], [-0.108, 0.980],
    [-0.104, 0.987], [-0.102, 0.993], [-0.115, 1.001], [-0.099, 0.996],[-0.101, 1.007], [-0.090, 1.010], [-0.087, 1.021], [-0.069, 1.021],[-0.052, 1.022], [-0.052, 1.017], [-0.069, 1.010], [-0.064, 1.005],
    [-0.048, 1.005], [-0.031, 1.005], [-0.031, 0.996], [-0.040, 0.987],
    [-0.045, 0.980], [-0.052, 0.975], [-0.040, 0.973], [-0.026, 0.968],[-0.020, 0.954], [-0.006, 0.947], [ 0.003, 0.935], [ 0.006, 0.926],
    [ 0.005, 0.921], [ 0.022, 0.923], [ 0.033, 0.912], [ 0.029, 0.905],
    [ 0.017, 0.900], [ 0.012, 0.895], [ 0.027, 0.893], [ 0.019, 0.886],
    [0.001, 0.883], [-0.012, 0.884], [-0.029, 0.883], [-0.038, 0.879],[-0.057, 0.881], [-0.062, 0.876], [-0.078, 0.876], [-0.087, 0.872],[-0.030, 0.907], [-0.007, 0.905], [-0.057, 0.916], [-0.025, 0.933],
    [-0.077, 0.990], [-0.059, 0.993]])
x = xy[:, 0]*180/3.14159
y = xy: 1] *180/3.14159
x0 = -5y0 = 52z = np \cdot exp(-0.01*( (x-x0)*(x-x0) + (y-y0)*(y-y0)))triangles = np. asarray([[67, 66, 1], [65, 2, 66], [ 1, 66, 2], [64, 2, 65], [63, 3, 64],
    [60, 59, 57], [ 2, 64, 3], [ 3, 63, 4], [ 0, 67, 1], [62, 4, 63],
    [57, 59, 56], [59, 58, 56], [61, 60, 69], [57, 69, 60], [ 4, 62, 68],
    [6, 5, 9], [61, 68, 62], [69, 68, 61], [9, 5, 70], [6, 8, 7],
```
 $[4, 70, 5]$ ,  $[8, 6, 9]$ ,  $[56, 69, 57]$ ,  $[69, 56, 52]$ ,  $[70, 10, 9]$ , [54, 53, 55], [56, 55, 53], [68, 70, 4], [52, 56, 53], [11, 10, 12], [69, 71, 68], [68, 13, 70], [10, 70, 13], [51, 50, 52], [13, 68, 71], [52, 71, 69], [12, 10, 13], [71, 52, 50], [71, 14, 13], [50, 49, 71], [49, 48, 71], [14, 16, 15], [14, 71, 48], [17, 19, 18], [17, 20, 19], [48, 16, 14], [48, 47, 16], [47, 46, 16], [16, 46, 45], [23, 22, 24], [21, 24, 22], [17, 16, 45], [20, 17, 45], [21, 25, 24], [27, 26, 28], [20, 72, 21], [25, 21, 72], [45, 72, 20], [25, 28, 26], [44, 73, 45], [72, 45, 73], [28, 25, 29], [29, 25, 31], [43, 73, 44], [73, 43, 40], [72, 73, 39], [72, 31, 25], [42, 40, 43], [31, 30, 29], [39, 73, 40], [42, 41, 40], [72, 33, 31], [32, 31, 33], [39, 38, 72], [33, 72, 38], [33, 38, 34], [37, 35, 38], [34, 38, 35], [35, 37, 36]]) # Rather than create a Triangulation object, can simply pass x, y and triangles # arrays to tripcolor directly. It would be better to use a Triangulation # object if the same triangulation was to be used more than once to save # duplicated calculations. plt.figure() plt.gca().set\_aspect('equal') plt.tricontourf(x, y, triangles, z) plt.colorbar() plt.title('Contour plot of user-specified triangulation') plt.xlabel('Longitude (degrees)') plt.ylabel('Latitude (degrees)') plt.show()

# **91.204 pylab\_examples example code: tricontour\_smooth\_delaunay.py**

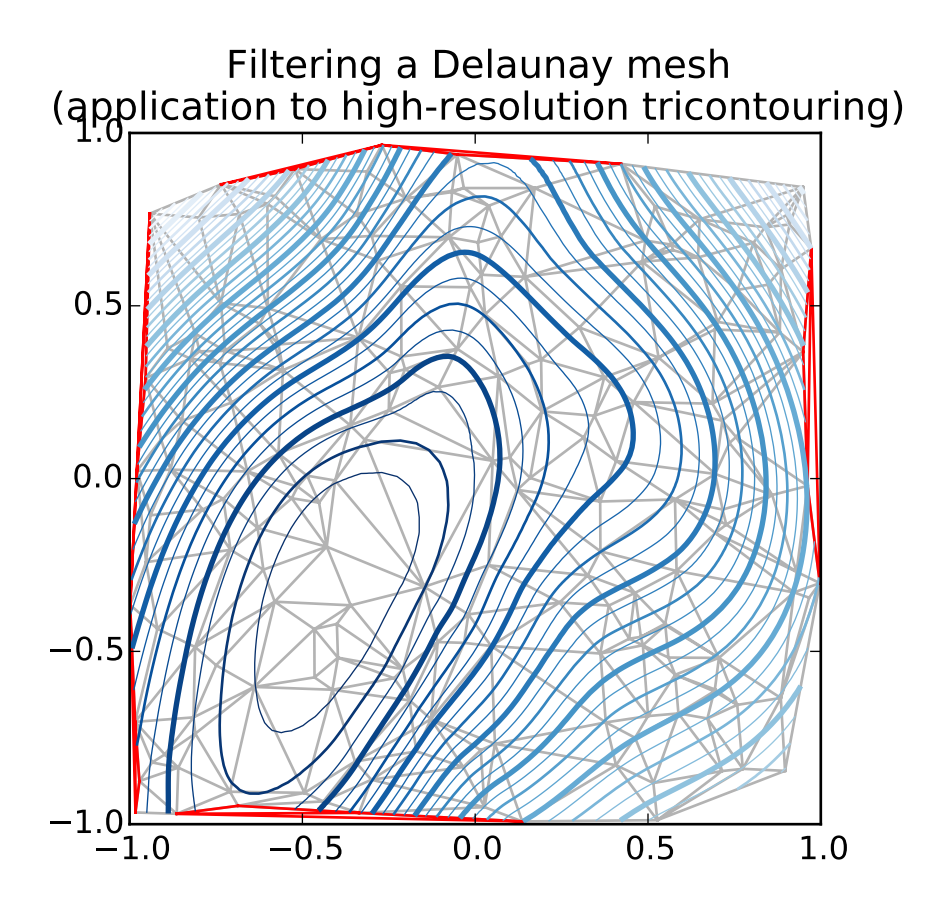

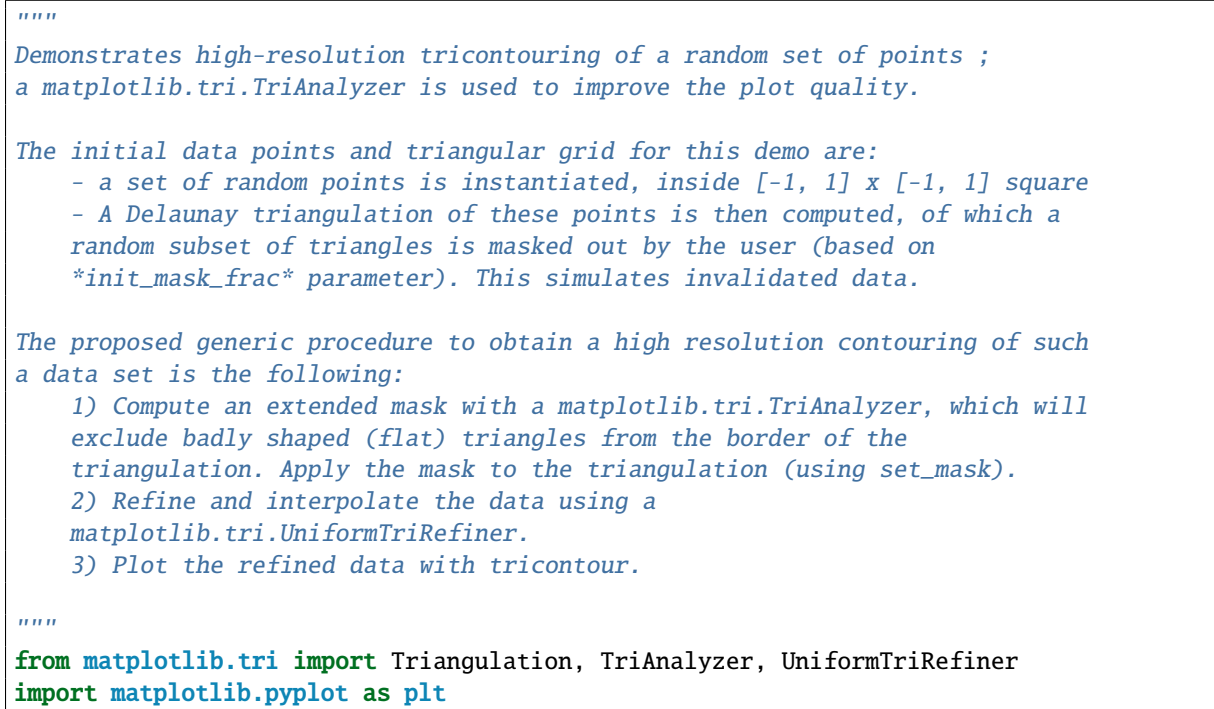

```
import matplotlib.cm as cm
import numpy as np
                 #-----------------------------------------------------------------------------
# Analytical test function
#-----------------------------------------------------------------------------
def experiment_res(x, y):
    """ An analytic function representing experiment results """
    x = 2.*xr1 = np.sqrt((0.5-x) * * 2 + (0.5-y) * * 2)theta1 = np . arctan2(0.5-x, 0.5-y)r2 = np.sqrt((-x-0.2) * 2 + (-y-0.2) * 2)theta2 = np.arctan2(-x-0.2, -y-0.2)z = (4*(np.exp((r1/10)*2)-1)*30. * np.cos(3*theta1) +(np . exp((r2/10) * *2) - 1) * 30. * np . cos(5 * theta2) +2*(x**2 + y**2))return (np.max(z)-z)/(np.max(z)-np.min(z))#-----------------------------------------------------------------------------
# Generating the initial data test points and triangulation for the demo
#-----------------------------------------------------------------------------
# User parameters for data test points
n_test = 200 # Number of test data points, tested from 3 to 5000 for subdiv=3
subdiv = 3 # Number of recursive subdivisions of the initial mesh for smooth
             # plots. Values >3 might result in a very high number of triangles
             # for the refine mesh: new triangles numbering = (4**subdiv)*ntri
init\_mask\_frac = 0.0 # Float > 0. adjusting the proportion of
                         # (invalid) initial triangles which will be masked
                         # out. Enter 0 for no mask.
min_circle_ratio = .01 # Minimum circle ratio - border triangles with circle
                         # ratio below this will be masked if they touch a
                         # border. Suggested value 0.01 ; Use -1 to keep
                         # all triangles.
# Random points
random_gen = np.random.mtrand.RandomState(seed=127260)
x_test = random\_gen.uniform(-1., 1., size=n_test)y_t = random_gen.uniform(-1., 1., size=n_test)
z_test = experiment_res(x_test, y_test)
# meshing with Delaunay triangulation
tri = Triangulation(x_test, y_test)
ntri = tri.triangles.shape[0]
# Some invalid data are masked out
mask_init = np.zeros(ntri, dtype=np.bool)
masked_tri = random_gen.random(0, ntri, int(ntri*init\_mask_frac))mask_init[masked_tri] = True
tri.set_mask(mask_init)
```

```
#-----------------------------------------------------------------------------
# Improving the triangulation before high-res plots: removing flat triangles
#-----------------------------------------------------------------------------
# masking badly shaped triangles at the border of the triangular mesh.
mask = TriAnalyzer(tri).get_flat_tri_mask(min_circle_ratio)
tri.set_mask(mask)
# refining the data
refiner = UniformTriRefiner(tri)
tri_refi, z_test_refi = refiner.refine_field(z_test, subdiv=subdiv)
# analytical 'results' for comparison
z_expected = experiment_res(tri_refi.x, tri_refi.y)
# for the demo: loading the 'flat' triangles for plot
flat_tri = Triangulation(x_test, y_test)flat_tri.set_mask(~mask)
#-----------------------------------------------------------------------------
# Now the plots
#-----------------------------------------------------------------------------
# User options for plots
plot\_tri = True # plot of base triangulation
plot\_masked\_tri = True # plot of excessively flat excluded triangles
plot\_refi\_tri = False # plot of refined triangulation
plot_expected = False p # p lot of analytical function values for comparison
# Graphical options for tricontouring
levels = np.arange(0., 1., 0.025)cmap = cm.get_cmap(name='Blues', lut=None)
plt.figure()
plt.gca().set_aspect('equal')
plt.title("Filtering a Delaunay mesh\n \begin{bmatrix}\n n' \\
 n' \\
 n' \\
 n''\n \end{bmatrix}"(application to high-resolution tricontouring)")
# 1) plot of the refined (computed) data countours:
plt.tricontour(tri_refi, z_test_refi, levels=levels, cmap=cmap,
               linewidths=[2.0, 0.5, 1.0, 0.5])
# 2) plot of the expected (analytical) data countours (dashed):
if plot_expected:
    plt.tricontour(tri_refi, z_expected, levels=levels, cmap=cmap,
                    linestyles='--')
# 3) plot of the fine mesh on which interpolation was done:
if plot_refi_tri:
   plt.triplot(tri_refi, color='0.97')
# 4) plot of the initial 'coarse' mesh:
if plot_tri:
    plt.triplot(tri, color='0.7')
```

```
# 4) plot of the unvalidated triangles from naive Delaunay Triangulation:
if plot_masked_tri:
    plt.triplot(flat_tri, color='red')
plt.show()
```
#### **91.205 pylab\_examples example code: tricontour\_smooth\_user.py**

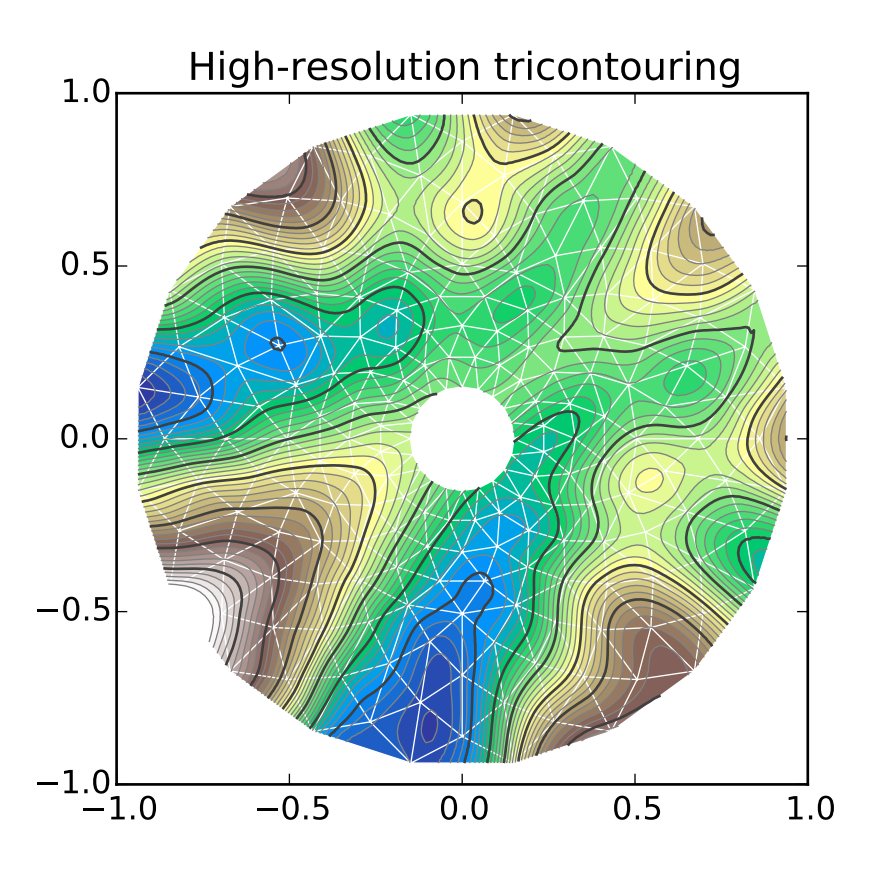

 $\ldots$ 

Demonstrates high-resolution tricontouring on user-defined triangular grids with matplotlib.tri.UniformTriRefiner  $"''"''"$ 

from matplotlib.tri import Triangulation, UniformTriRefiner import matplotlib.pyplot as plt import matplotlib.cm as cm import numpy as np import math

```
#-----------------------------------------------------------------------------
# Analytical test function
#-----------------------------------------------------------------------------
def function_z(x, y):
   """ A function of 2 variables """
    r1 = np.sqrt((0.5-x)*2 + (0.5-y)*2)theta1 = np . arctan2(0.5-x, 0.5-y)r2 = np.sqrt((-x-0.2) * *2 + (-y-0.2) * *2)theta2 = np . arctan2(-x-0.2, -y-0.2)z = -(2*(np. exp((r1/10)*2)-1)*30. * np. cos(7.*theta1) +(np.exp((r2/10)*2)-1)*30. * npicos(11.*theta2) +0.7*(x**2 + y**2))return (np.max(z)-z)/(np.max(z)-np.min(z))#-----------------------------------------------------------------------------
# Creating a Triangulation
#-----------------------------------------------------------------------------
# First create the x and y coordinates of the points.
n_angles = 20
n\_radii = 10min\_radius = 0.15radii = np.linspace(min_radius, 0.95, n_radii)
angles = npu.linspace(0, 2*math.pi, n_angles, endpoint=False)
angles = np.request(angles[..., np.newaxis], n_radii, axis=1)angles[:, 1::2] += math.pi/n_angles
x = (radii * np.cos(angles)). flatten()y = (radii * np.sin(angles)). flatten()z = function_z(x, y)# Now create the Triangulation.
# (Creating a Triangulation without specifying the triangles results in the
# Delaunay triangulation of the points.)
triang = Triangulation(x, y)# Mask off unwanted triangles.
xmid = x[triangle,triangle].mean(axis=1)
ymid = y[triangle,triangle].mean(axis=1)
mask = np.where(xmid*xmid + ymid*ymid < min_radius*min_radius, 1, 0)
triang.set_mask(mask)
#-----------------------------------------------------------------------------
# Refine data
#-----------------------------------------------------------------------------
refiner = UniformTriRefiner(triang)
tri_refi, z_test_refi = refiner.refine_field(z, subdiv=3)
#-----------------------------------------------------------------------------
# Plot the triangulation and the high-res iso-contours
#-----------------------------------------------------------------------------
plt.figure()
plt.gca().set_aspect('equal')
```

```
plt.triplot(triang, lw=0.5, color='white')
levels = np.arange(0., 1., 0.025)cmap = cm.get_cmap(name='terrain', lut=None)
plt.tricontourf(tri_refi, z_test_refi, levels=levels, cmap=cmap)
plt.tricontour(tri_refi, z_test_refi, levels=levels,
               colors=['0.25', '0.5', '0.5', '0.5', '0.5'],
               linewidths=[1.0, 0.5, 0.5, 0.5, 0.5])
plt.title("High-resolution tricontouring")
plt.show()
```
#### **91.206 pylab\_examples example code: tricontour\_vs\_griddata.py**

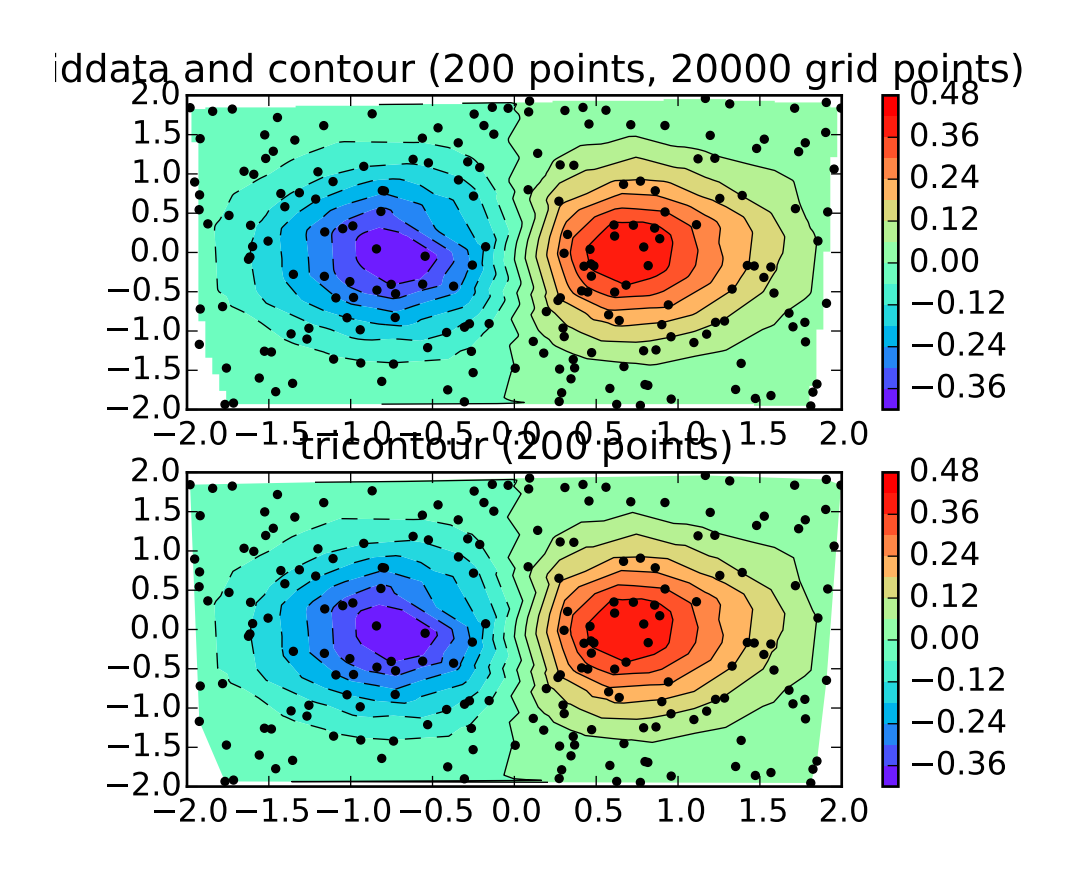

 $"''"$ Comparison of griddata and tricontour for an unstructured triangular grid.  $"''"$ from \_\_future\_\_ import print\_function

```
import matplotlib.pyplot as plt
import matplotlib.tri as tri
import numpy as np
from numpy.random import uniform, seed
from matplotlib.mlab import griddata
import time
seed(0)
npts = 200ngridx = 100ngridy = 200x = uniform(-2, 2, npts)y = uniform(-2, 2, npts)z = x * np \cdot exp(-x * x^2 - y * x^2)# griddata and contour.
start = time.close()plt.subplot(211)
xi = npulinspace(-2.1, 2.1, ngridx)
yi = npu1inspace(-2.1, 2.1, ngridy)
zi = griddata(x, y, z, xi, yi, interp='linear')
plt.contour(xi, yi, zi, 15, linewidths=0.5, colors='k')
plt.contourf(xi, yi, zi, 15, cmap=plt.cm.rainbow,
             norm=plt.Normalize(vmax=abs(zi).max(), vmin=-abs(zi).max()))
plt.colorbar() # draw colorbar
plt.plot(x, y, 'ko', ms=3)
plt.xmlim(-2, 2)plt.ylim(-2, 2)
plt.title('griddata and contour (%d points, %d grid points)' %
          (npts, ngridx*ngridy))
print ('griddata and contour seconds: \mathscr{L}f' \mathscr{L} (time.clock() - start))
# tricontour.
start = time.close()plt.subplot(212)
triang = tri.Triangularion(x, y)plt.tricontour(x, y, z, 15, linewidths=0.5, colors='k')
plt.tricontourf(x, y, z, 15, cmap=plt.cm.rainbow,
                norm=plt.Normalize(vmax=abs(zi).max(), vmin=-abs(zi).max()))
plt.colorbar()
plt.plot(x, y, 'ko', ms=3)
plt.xmlim(-2, 2)plt.ylim(-2, 2)
plt.title('tricontour (%d points)' % npts)
print ('tricontour seconds: %f' % (time.clock() - start))
plt.show()
```
### **91.207 pylab\_examples example code: trigradient\_demo.py**

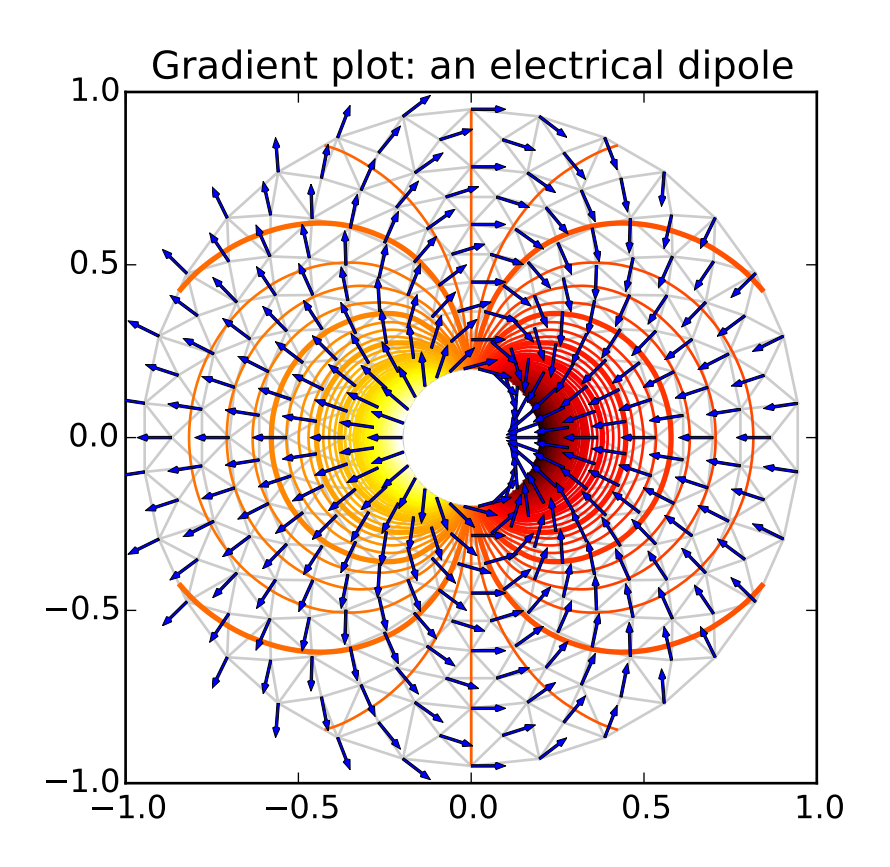

```
\ldotsDemonstrates computation of gradient with matplotlib.tri.CubicTriInterpolator.
"''"''"from matplotlib.tri import Triangulation, UniformTriRefiner,\
    CubicTriInterpolator
import matplotlib.pyplot as plt
import matplotlib.cm as cm
import numpy as np
import math
                                            #-----------------------------------------------------------------------------
# Electrical potential of a dipole
#-----------------------------------------------------------------------------
def dipole_potential(x, y):
    """ The electric dipole potential V """
    r\_sq = x^{**}2 + y^{**}2theta = np . arctan2(y, x)z = np.cos(theta)/r_sqreturn (np.max(z)-z) / (np.max(z)-np.min(z))
```

```
#-----------------------------------------------------------------------------
# Creating a Triangulation
#-----------------------------------------------------------------------------
# First create the x and y coordinates of the points.
n angles = 30n\_radii = 10min radius = 0.2radii = np.linspace(min_radius, 0.95, n_radii)
angles = npu.linspace(0, 2*path.pi, n_angles, endpoint=False)angles = np.repeat(angles[..., np.newaxis], n_radii, axis=1)
angle:, 1::2] += math.pi/n_angles
x = (radii * np.cos(angles)). flatten()
y = (radii * np.sin(angles)). flatten()
V = dipole</u>totential(x, y)
# Create the Triangulation; no triangles specified so Delaunay triangulation
# created.
triang = Triangulation(x, y)# Mask off unwanted triangles.
xmid = x[triang.triangles].mean(axis=1)
ymid = y[triang.triangles].mean(axis=1)
mask = np.where(xmid*xmid + ymid*ymid < min_radius*min_radius, 1, 0)
triang.set_mask(mask)
#-----------------------------------------------------------------------------
# Refine data - interpolates the electrical potential V
#-----------------------------------------------------------------------------
refiner = UniformTriRefiner(triang)
tri_refi, z_test_refi = refiner.refine_field(V, subdiv=3)
#-----------------------------------------------------------------------------
# Computes the electrical field (Ex, Ey) as gradient of electrical potential
#-----------------------------------------------------------------------------
tci = CubicTriInterpolator(triang, -V)
# Gradient requested here at the mesh nodes but could be anywhere else:
(EX, Ey) = tci.gradient(triang.x, triangley)E_norm = np.sqrt(EX**2 + Ey**2)#-----------------------------------------------------------------------------
# Plot the triangulation, the potential iso-contours and the vector field
#-----------------------------------------------------------------------------
plt.figure()
plt.gca().set_aspect('equal')
plt.triplot(triang, color='0.8')
levels = np.arange(0., 1., 0.01)cmap = cm.get_cmap(name='hot', lut=None)
plt.tricontour(tri_refi, z_test_refi, levels=levels, cmap=cmap,
               linewidths=[2.0, 1.0, 1.0, 1.0])
# Plots direction of the electrical vector field
```

```
plt.quiver(triang.x, triang.y, Ex/E_norm, Ey/E_norm,
           units='xy', scale=10., zorder=3, color='blue',
           width=0.007, headwidth=3., headlength=4.)
plt.title('Gradient plot: an electrical dipole')
plt.show()
```
# **91.208 pylab\_examples example code: triinterp\_demo.py**

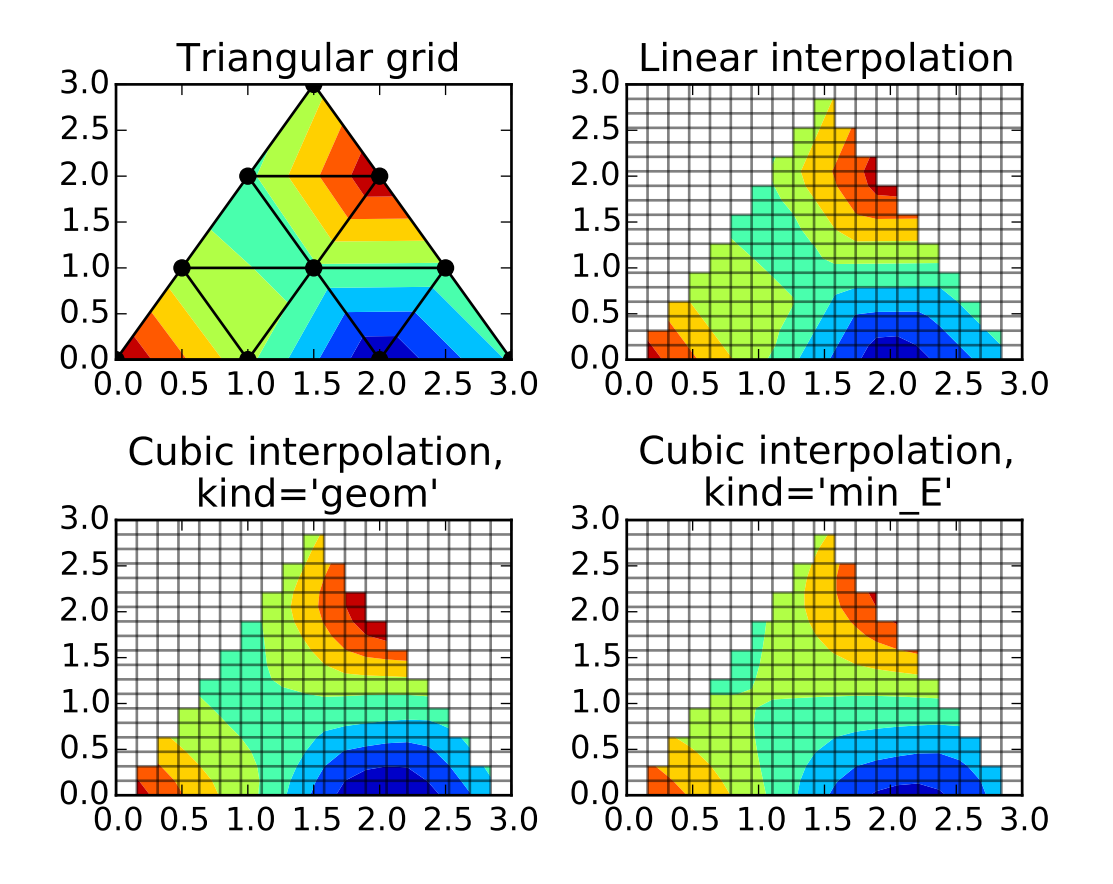

 $"''"$ Interpolation from triangular grid to quad grid.  $" ""$ import matplotlib.pyplot as plt import matplotlib.tri as mtri import numpy as np # Create triangulation.  $x = np.asarray([0, 1, 2, 3, 0.5, 1.5, 2.5, 1, 2, 1.5])$  $y = np.asarray([0, 0, 0, 0, 1.0, 1.0, 1.0, 2, 2, 3.0])$ 

```
triangles = [0, 1, 4], [1, 2, 5], [2, 3, 6], [1, 5, 4], [2, 6, 5], [4, 5, 7],[5, 6, 8], [5, 8, 7], [7, 8, 9]]
triang = mtri.Triangulation(x, y, triangles)# Interpolate to regularly-spaced quad grid.
z = np \cdot cos(1.5*x) * np \cdot cos(1.5*y)xi, yi = np.meshgrid(np.linspace(0, 3, 20), np.linspace(0, 3, 20))
interp_lin = mtri.LinearTriInterpolator(triang, z)
zilin = interp_lin(xi, yi)
interp_cubic_geom = mtri.CubicTriInterpolator(triang, z, kind='geom')
zi_cubic_geom = interp_cubic_geom(xi, yi)
interp\_cubic\_min\_E = mtri.CubicTriInterpolator(triang, z, kind='min\_E')zi_cubic_min_E = interp_cubic_min_E(xi, yi)
# Plot the triangulation.
plt.subplot(221)
plt.tricontourf(triang, z)
plt.triplot(triang, 'ko-')
plt.title('Triangular grid')
# Plot linear interpolation to quad grid.
plt.subplot(222)
plt.contourf(xi, yi, zi_lin)
plt.plot(xi, yi, 'k-', alpha=0.5)
plt.plot(xi.T, yi.T, 'k-', alpha=0.5)
plt.title("Linear interpolation")
# Plot cubic interpolation to quad grid, kind=geom
plt.subplot(223)
plt.contourf(xi, yi, zi_cubic_geom)
plt.plot(xi, yi, 'k-', alpha=0.5)
plt.plot(xi.T, yi.T, 'k-', alpha=0.5)
plt.title("Cubic interpolation,\nkind='geom'")
# Plot cubic interpolation to quad grid, kind=min_E
plt.subplot(224)
plt.contourf(xi, yi, zi_cubic_min_E)
plt.plot(xi, yi, 'k-', alpha=0.5)
plt.plot(xi.T, yi.T, 'k-', alpha=0.5)
plt.title("Cubic interpolation,\nkind='min_E'")
plt.tight_layout()
plt.show()
```
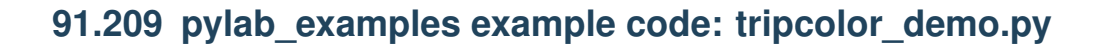

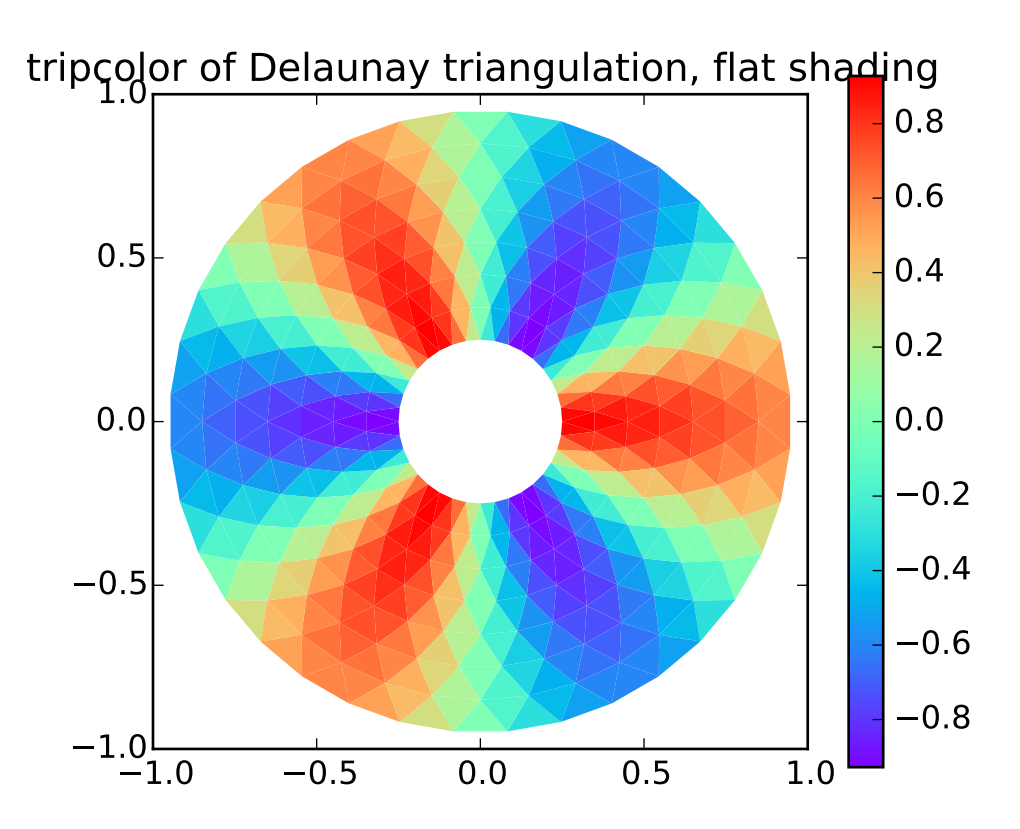

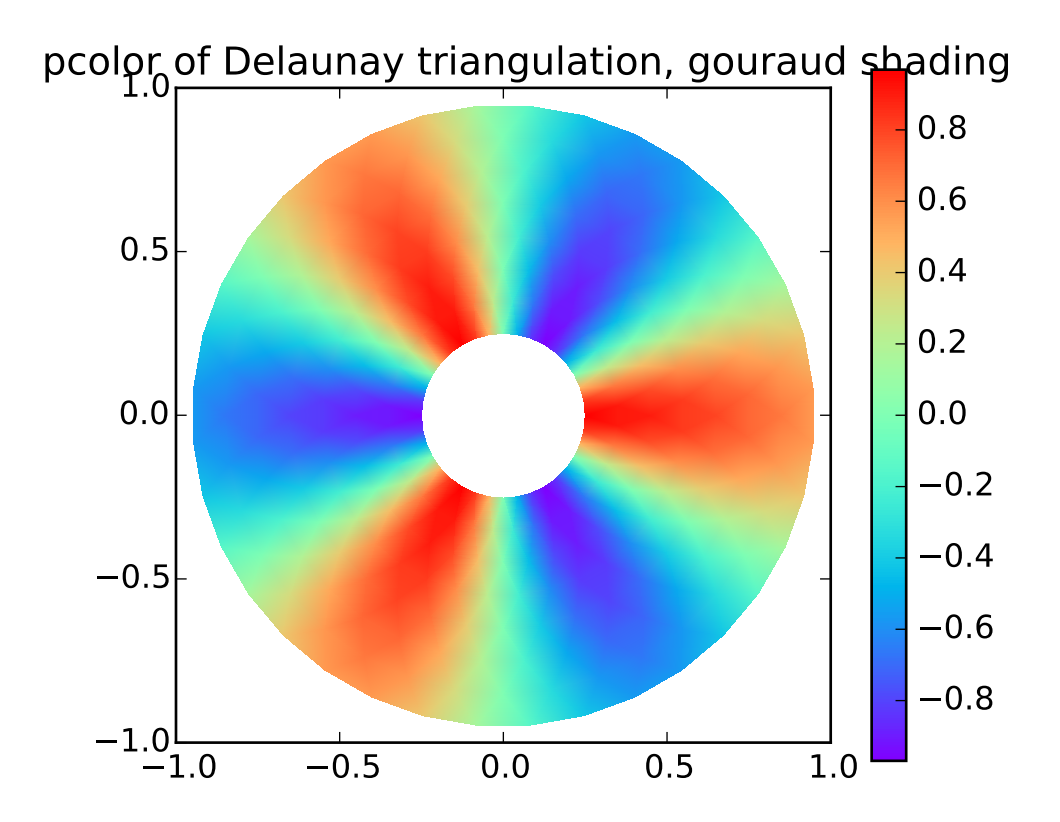

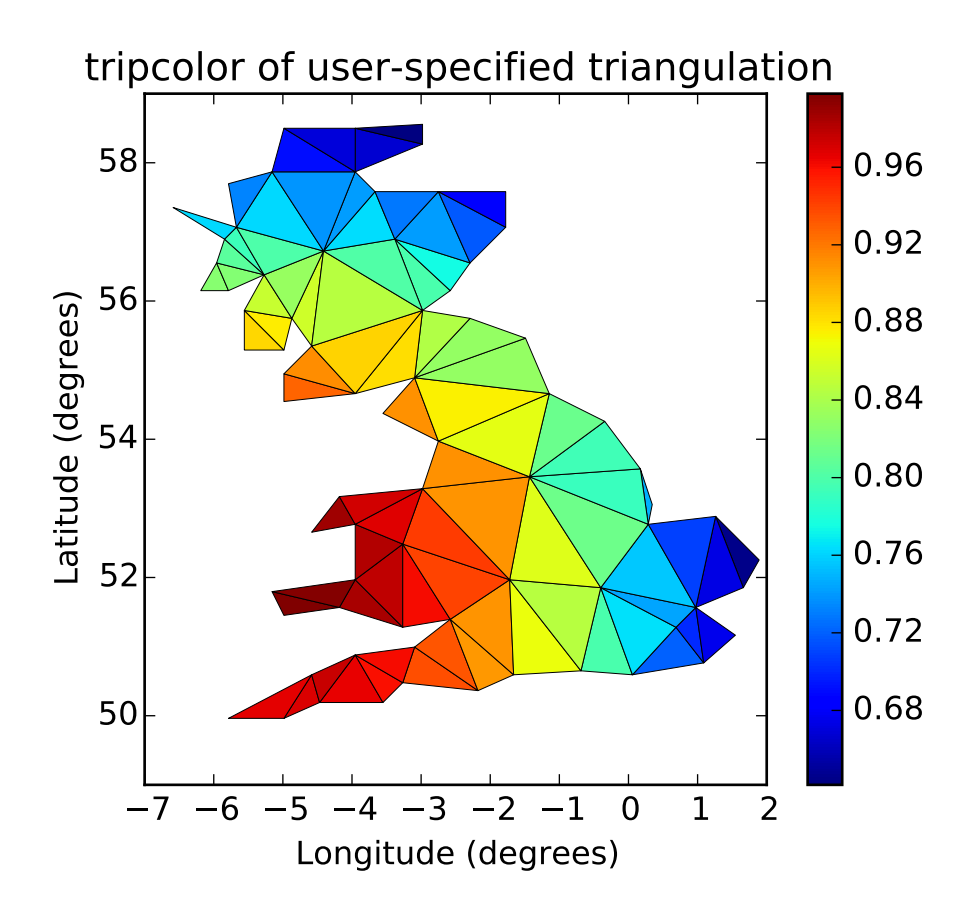

```
"''"Pseudocolor plots of unstructured triangular grids.
"''"''"import matplotlib.pyplot as plt
import matplotlib.tri as tri
import numpy as np
import math
# Creating a Triangulation without specifying the triangles results in the
# Delaunay triangulation of the points.
# First create the x and y coordinates of the points.
n_angles = 36
n\_radii = 8min\_radius = 0.25radii = np.linspace(min_radius, 0.95, n_radii)
angles = npu.linspace(0, 2*math.pi, n_angles, endpoint=False)
angles = np.request(\text{angles}[\dots, np.newaxis], n\_radii, axis=1)angle:, 1::2] += math.pi/n_angles
x = (radii<sup>*</sup>np.cos(angles)). flatten()y = (radii * np.sin(angles)). flatten()z = (np.cos(radii)*np.cos(angles*3.0)). flatten()
```
```
# Create the Triangulation; no triangles so Delaunay triangulation created.
triang = tri.\nTriangularion(x, y)# Mask off unwanted triangles.
xmid = x[triangle,triangle].mean(axis=1)
ymid = y[triangle,triangle].mean(axis=1)
mask = np.where(xmid*xmid + ymid*ymid + ymid < min\_radius*min\_radius, 1, 0)triang.set_mask(mask)
# tripcolor plot.
plt.figure()
plt.gca().set_aspect('equal')
plt.tripcolor(triang, z, shading='flat', cmap=plt.cm.rainbow)
plt.colorbar()
plt.title('tripcolor of Delaunay triangulation, flat shading')
# Illustrate Gouraud shading.
plt.figure()
plt.gca().set_aspect('equal')
plt.tripcolor(triang, z, shading='gouraud', cmap=plt.cm.rainbow)
plt.colorbar()
plt.title('tripcolor of Delaunay triangulation, gouraud shading')
# You can specify your own triangulation rather than perform a Delaunay
# triangulation of the points, where each triangle is given by the indices of
# the three points that make up the triangle, ordered in either a clockwise or
# anticlockwise manner.
xy = np.asarray([[-0.101, 0.872], [-0.080, 0.883], [-0.069, 0.888], [-0.054, 0.890],
    [-0.045, 0.897], [-0.057, 0.895], [-0.073, 0.900], [-0.087, 0.898],
    [-0.090, 0.904], [-0.069, 0.907], [-0.069, 0.921], [-0.080, 0.919],
    [-0.073, 0.928], [-0.052, 0.930], [-0.048, 0.942], [-0.062, 0.949],
    [-0.054, 0.958], [-0.069, 0.954], [-0.087, 0.952], [-0.087, 0.959],
    [-0.080, 0.966], [-0.085, 0.973], [-0.087, 0.965], [-0.097, 0.965],
    [-0.097, 0.975], [-0.092, 0.984], [-0.101, 0.980], [-0.108, 0.980],
    [-0.104, 0.987], [-0.102, 0.993], [-0.115, 1.001], [-0.099, 0.996],[-0.101, 1.007], [-0.090, 1.010], [-0.087, 1.021], [-0.069, 1.021],[-0.052, 1.022], [-0.052, 1.017], [-0.069, 1.010], [-0.064, 1.005],
    [-0.048, 1.005], [-0.031, 1.005], [-0.031, 0.996], [-0.040, 0.987],
    [-0.045, 0.980], [-0.052, 0.975], [-0.040, 0.973], [-0.026, 0.968],[-0.020, 0.954], [-0.006, 0.947], [0.003, 0.935], [0.006, 0.926],
    [ 0.005, 0.921], [ 0.022, 0.923], [ 0.033, 0.912], [ 0.029, 0.905],
    [ 0.017, 0.900], [ 0.012, 0.895], [ 0.027, 0.893], [ 0.019, 0.886],
    [0.001, 0.883], [-0.012, 0.884], [-0.029, 0.883], [-0.038, 0.879],[-0.057, 0.881], [-0.062, 0.876], [-0.078, 0.876], [-0.087, 0.872],
    [-0.030, 0.907], [-0.007, 0.905], [-0.057, 0.916], [-0.025, 0.933],
    [-0.077, 0.990], [-0.059, 0.993]])
x = xy[:, 0] *180/3.14159
y = xy[:, 1] * 180/3.14159
triangles = np \text{.} asarray([
```
[67, 66, 1], [65, 2, 66], [ 1, 66, 2], [64, 2, 65], [63, 3, 64], [60, 59, 57], [ 2, 64, 3], [ 3, 63, 4], [ 0, 67, 1], [62, 4, 63], [57, 59, 56], [59, 58, 56], [61, 60, 69], [57, 69, 60], [ 4, 62, 68], [ 6, 5, 9], [61, 68, 62], [69, 68, 61], [ 9, 5, 70], [ 6, 8, 7],  $[4, 70, 5], [8, 6, 9], [56, 69, 57], [69, 56, 52], [70, 10, 9],$ [54, 53, 55], [56, 55, 53], [68, 70, 4], [52, 56, 53], [11, 10, 12], [69, 71, 68], [68, 13, 70], [10, 70, 13], [51, 50, 52], [13, 68, 71], [52, 71, 69], [12, 10, 13], [71, 52, 50], [71, 14, 13], [50, 49, 71], [49, 48, 71], [14, 16, 15], [14, 71, 48], [17, 19, 18], [17, 20, 19], [48, 16, 14], [48, 47, 16], [47, 46, 16], [16, 46, 45], [23, 22, 24], [21, 24, 22], [17, 16, 45], [20, 17, 45], [21, 25, 24], [27, 26, 28], [20, 72, 21], [25, 21, 72], [45, 72, 20], [25, 28, 26], [44, 73, 45], [72, 45, 73], [28, 25, 29], [29, 25, 31], [43, 73, 44], [73, 43, 40], [72, 73, 39], [72, 31, 25], [42, 40, 43], [31, 30, 29], [39, 73, 40], [42, 41, 40], [72, 33, 31], [32, 31, 33], [39, 38, 72], [33, 72, 38], [33, 38, 34], [37, 35, 38], [34, 38, 35], [35, 37, 36]])  $xmid = x[triangle] . mean(axis=1)$ ymid = y[triangles].mean(axis=1)  $x0 = -5$  $y0 = 52$ zfaces = np.exp(-0.01\*((xmid-x0)\*(xmid-x0) + (ymid-y0)\*(ymid-y0))) # Rather than create a Triangulation object, can simply pass x, y and triangles # arrays to tripcolor directly. It would be better to use a Triangulation # object if the same triangulation was to be used more than once to save #duplicated calculations. # Can specify one color value per face rather than one per point by using the # facecolors kwarg. plt.figure() plt.gca().set\_aspect('equal') plt.tripcolor(x, y, triangles, facecolors=zfaces, edgecolors='k') plt.colorbar() plt.title('tripcolor of user-specified triangulation') plt.xlabel('Longitude (degrees)') plt.ylabel('Latitude (degrees)') plt.show()

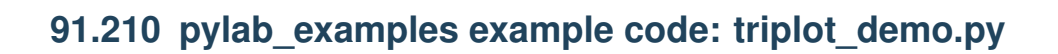

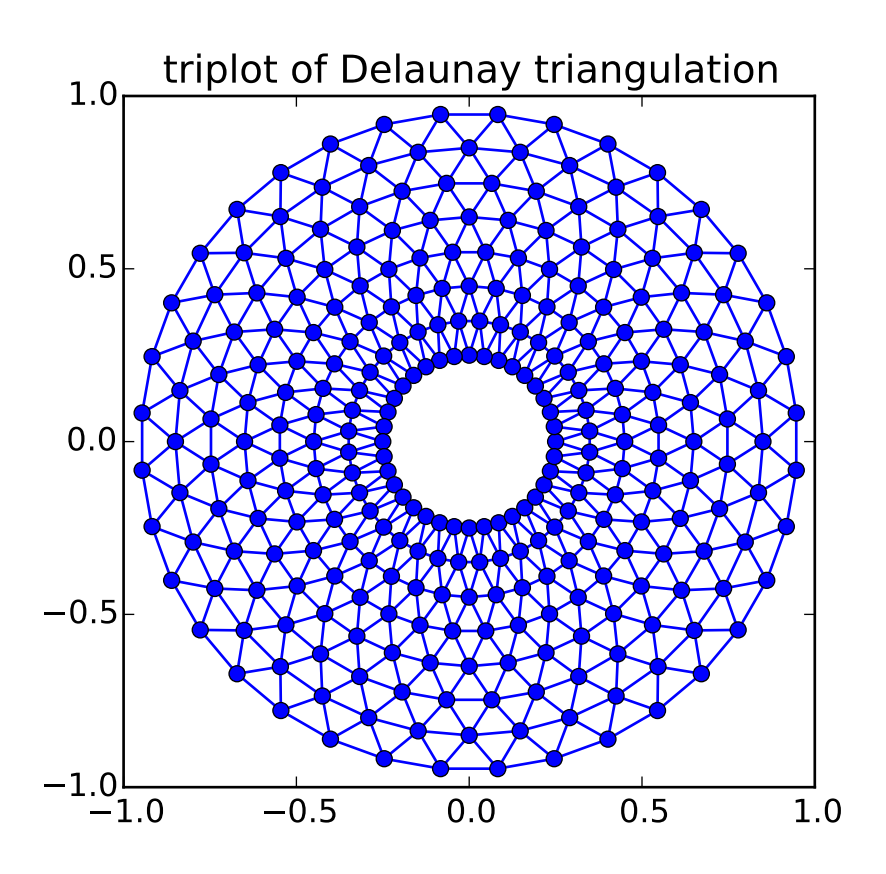

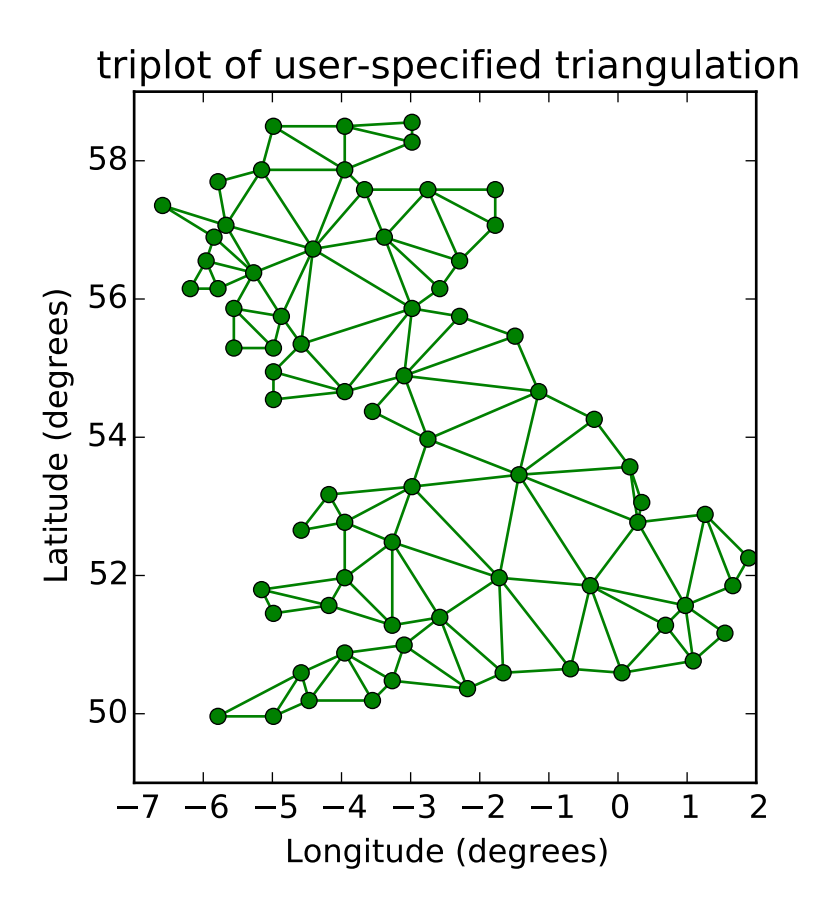

```
"''"Creating and plotting unstructured triangular grids.
"''"''"import matplotlib.pyplot as plt
import matplotlib.tri as tri
import numpy as np
import math
# Creating a Triangulation without specifying the triangles results in the
# Delaunay triangulation of the points.
# First create the x and y coordinates of the points.
n<sub>angles</sub> = 36
n\_radii = 8min\_radius = 0.25radii = np.linspace(min_radius, 0.95, n_radii)
angles = np.linspace(0, 2*math.pi, n_angles, endpoint=False)
angles = np.request(\text{angles}[\dots, np.newaxis], n\_radii, axis=1)angles[:, 1::2] += math.pi/n_angles
x = (radii * np.cos(angles)). flatten()
y = (radii * np.sin(angles)). flatten()# Create the Triangulation; no triangles so Delaunay triangulation created.
```

```
triang = tri. Triangulation(x, y)# Mask off unwanted triangles.
xmid = x[triangle,triangle].mean(axis=1)
ymid = y[triangle,triangle].mean(axis=1)
mask = np.where(xmid*xmid + ymid*ymid + ymid < min\_radius*min\_radius, 1, 0)triang.set_mask(mask)
# Plot the triangulation.
plt.figure()
plt.gca().set_aspect('equal')
plt.triplot(triang, 'bo-')
plt.title('triplot of Delaunay triangulation')
# You can specify your own triangulation rather than perform a Delaunay
# triangulation of the points, where each triangle is given by the indices of
# the three points that make up the triangle, ordered in either a clockwise or
# anticlockwise manner.
xy = np \t{.} asarray([[-0.101, 0.872], [-0.080, 0.883], [-0.069, 0.888], [-0.054, 0.890],
    [-0.045, 0.897], [-0.057, 0.895], [-0.073, 0.900], [-0.087, 0.898],
    [-0.090, 0.904], [-0.069, 0.907], [-0.069, 0.921], [-0.080, 0.919],
    [-0.073, 0.928], [-0.052, 0.930], [-0.048, 0.942], [-0.062, 0.949],
    [-0.054, 0.958], [-0.069, 0.954], [-0.087, 0.952], [-0.087, 0.959],
    [-0.080, 0.966], [-0.085, 0.973], [-0.087, 0.965], [-0.097, 0.965],
    [-0.097, 0.975], [-0.092, 0.984], [-0.101, 0.980], [-0.108, 0.980],
    [-0.104, 0.987], [-0.102, 0.993], [-0.115, 1.001], [-0.099, 0.996],
    [-0.101, 1.007], [-0.090, 1.010], [-0.087, 1.021], [-0.069, 1.021],
    [-0.052, 1.022], [-0.052, 1.017], [-0.069, 1.010], [-0.064, 1.005],[-0.048, 1.005], [-0.031, 1.005], [-0.031, 0.996], [-0.040, 0.987],[-0.045, 0.980], [-0.052, 0.975], [-0.040, 0.973], [-0.026, 0.968],
    [-0.020, 0.954], [-0.006, 0.947], [0.003, 0.935], [0.006, 0.926],[ 0.005, 0.921], [ 0.022, 0.923], [ 0.033, 0.912], [ 0.029, 0.905],
    [ 0.017, 0.900], [ 0.012, 0.895], [ 0.027, 0.893], [ 0.019, 0.886],
    [0.001, 0.883], [-0.012, 0.884], [-0.029, 0.883], [-0.038, 0.879],[-0.057, 0.881], [-0.062, 0.876], [-0.078, 0.876], [-0.087, 0.872],[-0.030, 0.907], [-0.007, 0.905], [-0.057, 0.916], [-0.025, 0.933],[-0.077, 0.990], [-0.059, 0.993]]x = xy:, 0] *180/3.14159
y = xy[:, 1]*180/3.14159
triangles = np.asarray([[67, 66, 1], [65, 2, 66], [ 1, 66, 2], [64, 2, 65], [63, 3, 64],
    [60, 59, 57], [ 2, 64, 3], [ 3, 63, 4], [ 0, 67, 1], [62, 4, 63],
    [57, 59, 56], [59, 58, 56], [61, 60, 69], [57, 69, 60], [ 4, 62, 68],
    [6, 5, 9], [61, 68, 62], [69, 68, 61], [9, 5, 70], [6, 8, 7],
    [4, 70, 5], [8, 6, 9], [56, 69, 57], [69, 56, 52], [70, 10, 9],
    [54, 53, 55], [56, 55, 53], [68, 70, 4], [52, 56, 53], [11, 10, 12],
    [69, 71, 68], [68, 13, 70], [10, 70, 13], [51, 50, 52], [13, 68, 71],
    [52, 71, 69], [12, 10, 13], [71, 52, 50], [71, 14, 13], [50, 49, 71],
    [49, 48, 71], [14, 16, 15], [14, 71, 48], [17, 19, 18], [17, 20, 19],
```
[48, 16, 14], [48, 47, 16], [47, 46, 16], [16, 46, 45], [23, 22, 24], [21, 24, 22], [17, 16, 45], [20, 17, 45], [21, 25, 24], [27, 26, 28], [20, 72, 21], [25, 21, 72], [45, 72, 20], [25, 28, 26], [44, 73, 45], [72, 45, 73], [28, 25, 29], [29, 25, 31], [43, 73, 44], [73, 43, 40], [72, 73, 39], [72, 31, 25], [42, 40, 43], [31, 30, 29], [39, 73, 40], [42, 41, 40], [72, 33, 31], [32, 31, 33], [39, 38, 72], [33, 72, 38], [33, 38, 34], [37, 35, 38], [34, 38, 35], [35, 37, 36]]) # Rather than create a Triangulation object, can simply pass x, y and triangles # arrays to triplot directly. It would be better to use a Triangulation object # if the same triangulation was to be used more than once to save duplicated # calculations. plt.figure() plt.gca().set\_aspect('equal') plt.triplot(x, y, triangles, 'go-') plt.title('triplot of user-specified triangulation') plt.xlabel('Longitude (degrees)') plt.ylabel('Latitude (degrees)') plt.show()

### **91.211 pylab\_examples example code: usetex\_baseline\_test.py**

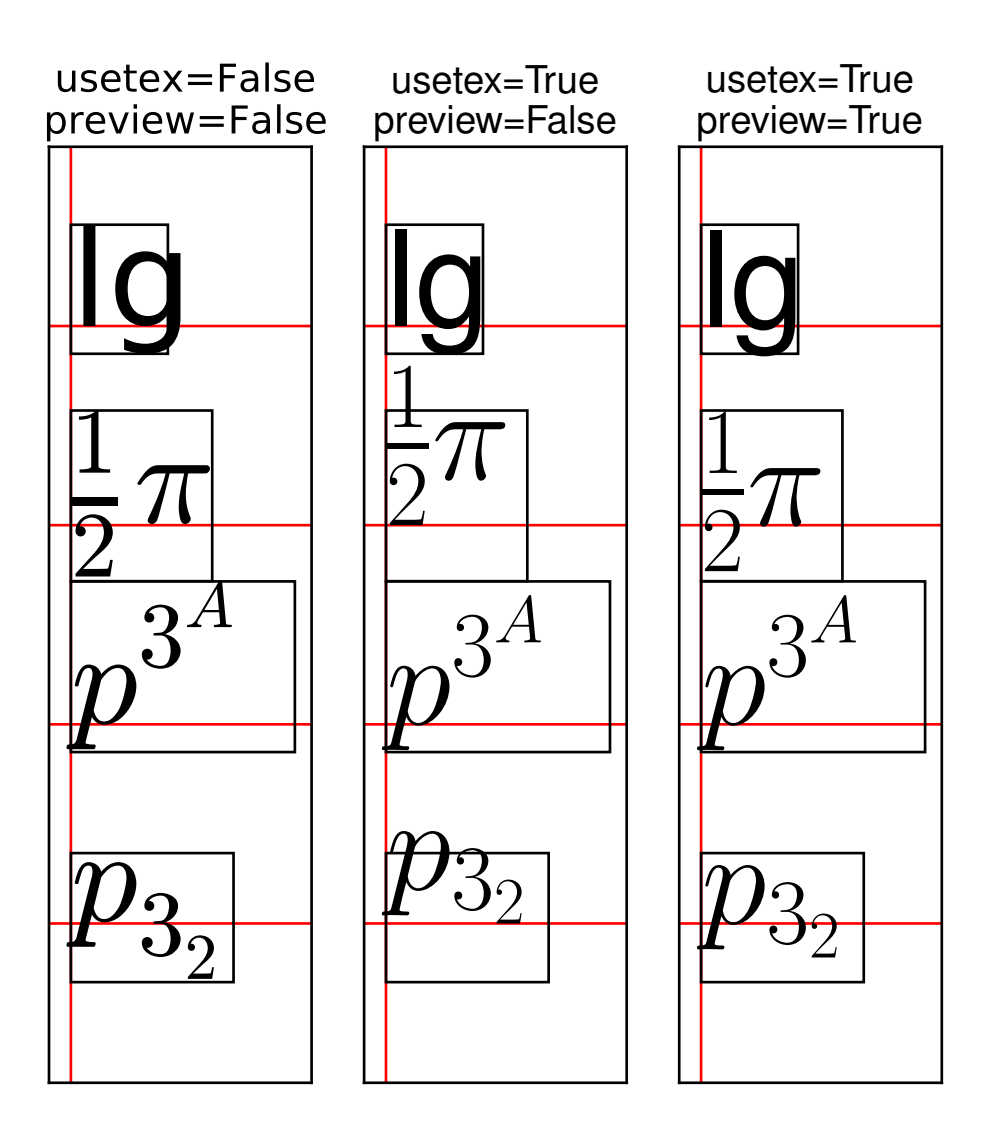

import matplotlib import matplotlib.pyplot as plt import matplotlib.axes as maxes from matplotlib import rcParams rcParams['text.usetex']=True rcParams['text.latex.unicode']=True class Axes(maxes.Axes):  $"''"''"$ 

```
A hackish way to simultaneously draw texts w/ usetex=True and
    usetex=False in the same figure. It does not work in the ps backend.
    "''"def __init__(self, *kl, **kw):self.usetex = kw.pop("usetex", "False")
        self.preview = kw.pop("preview", "False")
       maxes.Axes.__init__(self, *kl, **kw)
   def draw(self, renderer):
       usetex = plt.rcParams["text.usetex"]
       preview = plt.rcParams["text.latex.preview"]
       plt.rcParams["text.usetex"] = self.usetex
        plt.rcParams["text.latex.preview"] = self.preview
       maxes.Axes.draw(self, renderer)
        plt.rcParams["text.usetex"] = usetex
        plt.rcParams["text.latex.preview"] = preview
Subplot = maxes.subplot_class_factory(Axes)
def test_window_extent(ax, usetex, preview):
   va = "baseline"
   ax.xaxis.set_visible(False)
   ax.yaxis.set_visible(False)
    \#t = ax.text(0., 0., r''mlp'', va="baseline", size=150)text<sub>_</sub>kw = dict(va=va,
                   size=50,
                   bbox=dict(pad=0., ec="k", fc="none"))
   test_strings = ["lg", r"\ \frac{1}{2}\pi$",
                    r"$p^{3^A}$", r"$p_{3_2}$"]
   ax.axvline(0, color="r")
   for i, s in enumerate(test_strings):
        ax.axhline(i, color="r")
        ax.text(0., 3-i, s, **text_kw)ax.set_xlim(-0.1,1.1)
   ax.set_ylim(-.8,3.9)
   ax.set_title("usetex=%s\npreview=%s" % (str(usetex), str(preview)))
```

```
F = plt.figure(figsize=(2.*3,6.5))for i, usetex, preview in [[0, False, False],
                            [1, True, False],
                            [2, True, True]]:
    ax = Subplot(F, 1, 3, i+1, use text = use text, preview = preview)F.add_subplot(ax)
    F.subplots_adjust(top=0.85)
    test_window_extent(ax, usetex=usetex, preview=preview)
plt.draw()
plt.show()
```
### **91.212 pylab\_examples example code: usetex\_demo.py**

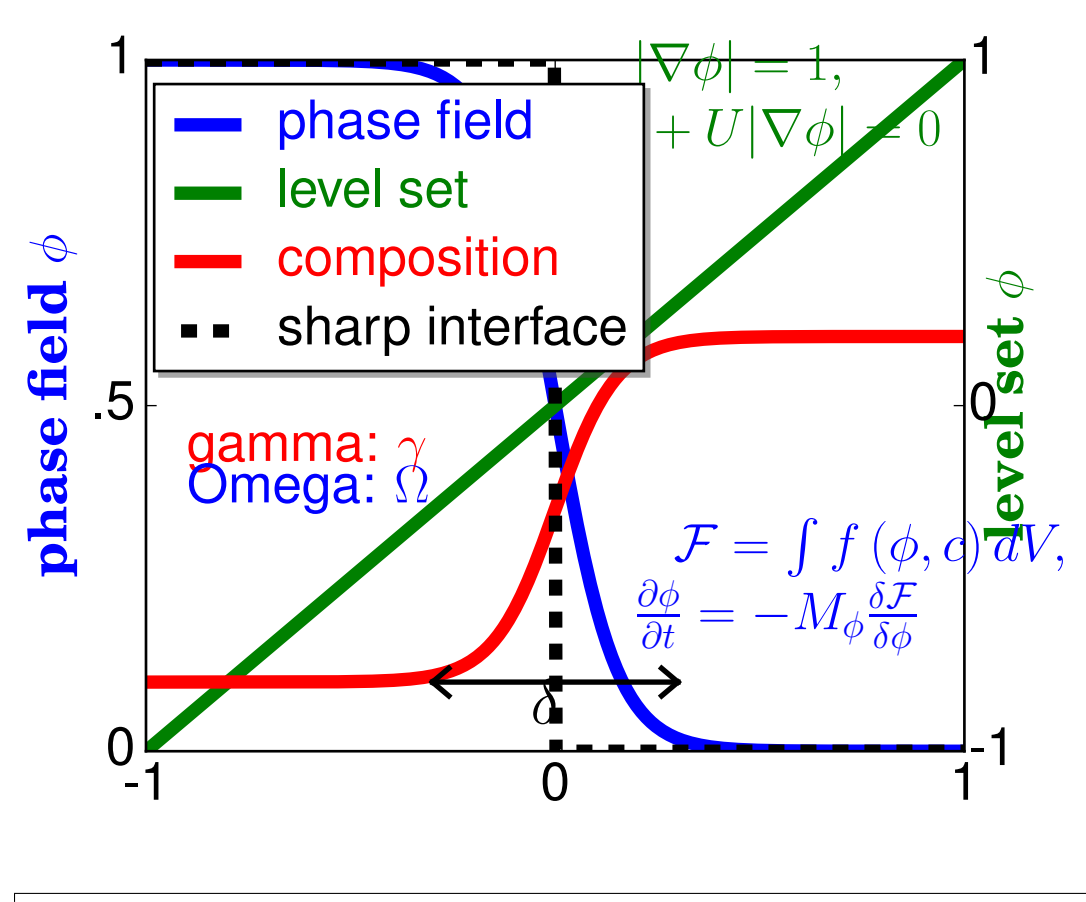

import matplotlib

```
matplotlib.rc('text', usetex = True)
import pylab
import numpy as np
## interface tracking profiles
N = 500delta = 0.6X = -1 + 2. * np.arange(N) / (N - 1)
pylab.plot(X, (1 - np.tanh(4. * X / delta)) / 2, ## phase field tanh profiles
          X, (X + 1) / 2, ## level set distance function
          X, (1.4 + np.tanh(4. * X / delta)) / 4, ## composition profile
           X, X < 0, 'k--',linewidth = 5)
## legend
pylab.legend((r'phase field', r'level set', r'composition', r'sharp interface'), shadow = True, loc = (ltext = pylab.gca().get_legend().get_texts()
pylab.setp(ltext[0], fontsize = 20, color = 'b')
pylab.setp(ltext[1], fontsize = 20, color = 'g')
pylab.setp(ltext[2], fontsize = 20, color = 'r')
pylab.setp(ltext[3], fontsize = 20, color = 'k')
## the arrow
height = 0.1offset = 0.02pylab.plot((-delta / 2., delta / 2), (height, height), 'k', linewidth = 2)
pylab.plot((-delta / 2, -delta / 2 + offset * 2), (height, height - offset), 'k', linewidth = 2)
pylab.plot((-delta / 2, -delta / 2 + offset * 2), (height, height + offset), 'k', linewidth = 2)
pylab.plot((delta / 2, delta / 2 - offset * 2), (height, height - offset), 'k', linewidth = 2)
pylab.plot((delta / 2, delta / 2 - offset * 2), (height, height + offset), 'k', linewidth = 2)
pylab.text(-0.06, height - 0.06, r'$\delta$', {'color' : 'k', 'fontsize' : 24})
## X-axis label
pylab.xticks((-1, \emptyset, 1), ('-1', '\emptyset'', '1'), color = 'k', size = 2\emptyset)
## Left Y-axis labels
pylab.ylabel(r'\bf{phase field} $\phi$', {'color' : 'b',
                                  'fontsize' : 20 })
pylab.yticks((0, 0.5, 1), ('0', '0.5', '1'), color = 'k', size = 20)## Right Y-axis labels
pylab.text(1.05, 0.5, r"\bf{level set} \phi; {'color' : 'g', 'fontsize' : 20},horizontalalignment = 'left',
          verticalalignment = 'center',
          rotation = 90,
           clip_on = False)
pylab.text(1.01, -0.02, "-1", {'color' : 'k', 'fontsize' : 20})
pylab.text(1.01, 0.98, "1", {'color' : 'k', 'fontsize' : 20})
pylab.text(1.01, 0.48, "0", {'color' : 'k', 'fontsize' : 20})
## level set equations
pylab.text(0.1, 0.85, r'$|\nabla\phi| = 1,$ \newline $ \frac{\partial \phi}{\partial t} + U|\nabla \phi
```

```
## phase field equations
pylab.text(0.2, 0.15, r'$\mathcal{F} = \int f\left( \phi, c \right) dV,$ \newline $ \frac{ \partial \phi
## these went wrong in pdf in a previous version
pylab.text(-.9,.42,r'gamma: $\gamma$', {'color': 'r', 'fontsize': 20})
pylab.text(-.9,.36,r'Omega: $\Omega$', {'color': 'b', 'fontsize': 20})
pylab.show()
```
### **91.213 pylab\_examples example code: usetex\_fonteffects.py**

Usetex font effects

Nimbus Roman No9 L (extended)

Nimbus Roman No9 L (condensed)

Nimbus Roman No9 L (slanted)

*Nimbus Roman No9 L Italics (real italics for con* 

Nimbus Roman No9 L

# This script demonstrates that font effects specified in your pdftex.map # are now supported in pdf usetex.

import matplotlib matplotlib.rc('text', usetex=True) import pylab

```
def setfont(font):
    return r'\font\a %s at 14pt\a ' % font
for y, font, text in zip(range(5)),
                         ['ptmr8r', 'ptmri8r', 'ptmro8r', 'ptmr8rn', 'ptmrr8re'],
                         ['Nimbus Roman No9 L ' + x for x in
                          ['', 'Italics (real italics for comparison)',
                            '(slanted)', '(condensed)', '(extended)']]):
    pylab.text(0, y, setfont(font) + text)
pylab.ylim(-1, 5)
pylab.xlim(-0.2, 0.6)
pylab.setp(pylab.gca(), frame_on=False, xticks=(), yticks=())
pylab.title('Usetex font effects')
pylab.savefig('usetex_fonteffects.pdf')
```
### **91.214 pylab\_examples example code: vline\_hline\_demo.py**

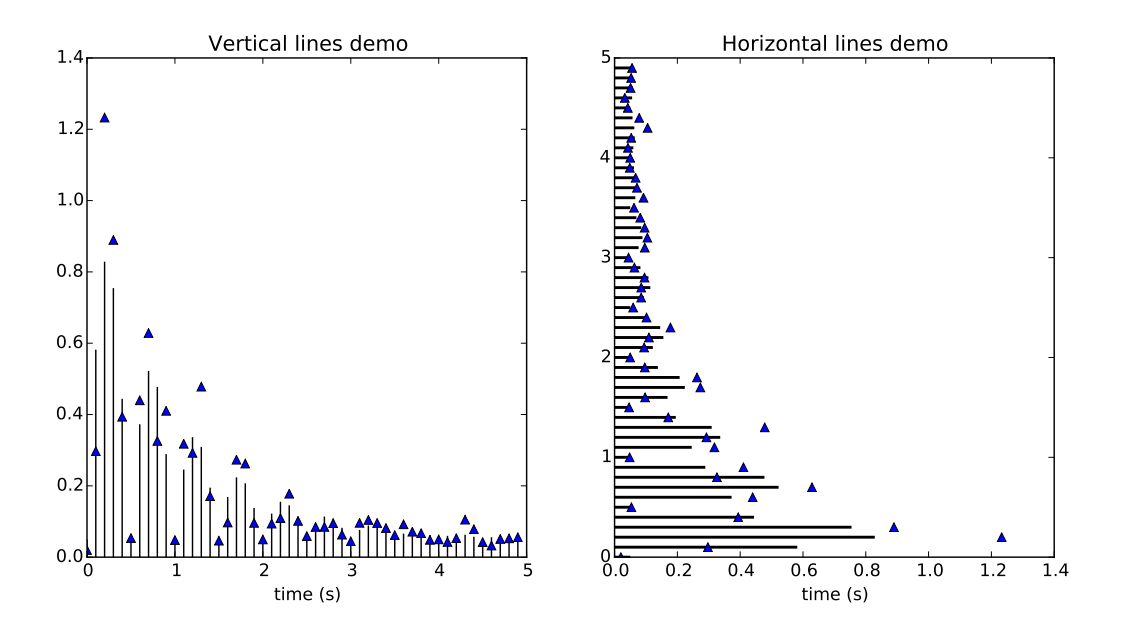

#!/usr/bin/env python """"" Small demonstration of the hlines and vlines plots.  $"''"$ from matplotlib import pyplot as plt from numpy import sin, exp, absolute, pi, arange from numpy.random import normal

```
def f(t):
    s1 = sin(2 * pi * t)e1 = exp(-t)return absolute((s1 * e1)) + .05
t = \text{arange}(0.0, 5.0, 0.1)s = f(t)nse = normal(0.0, 0.3, t. shape) * s
fig = plt.figure(figsize=(12, 6))\texttt{vax} = \texttt{fig.add\_subplot}(121)hax = fig.add\_subplot(122)vax.plot(t, s + nse, 'b<sup>^'</sup>)
vax.vlines(t, [0], s)
vax.set_xlabel('time (s)')
vax.set_title('Vertical lines demo')
hax.plot(s + nse, t, 'b^{\wedge})
hax.hlines(t, [0], s, lw=2)
hax.set_xlabel('time (s)')
hax.set_title('Horizontal lines demo')
plt.show()
```
### **91.215 pylab\_examples example code: webapp\_demo.py**

[source code]

```
#!/usr/bin/env python
# -*- noplot -*-
"''"''"This example shows how to use the agg backend directly to create
images, which may be of use to web application developers who want
full control over their code without using the pyplot interface to
manage figures, figure closing etc.
.. note::
    It is not necessary to avoid using the pyplot interface in order to
    create figures without a graphical front-end - simply setting
    the backend to "Agg" would be sufficient.
It is also worth noting that, because matplotlib can save figures to file-like
```

```
object, matplotlib can also be used inside a cgi-script *without* needing to
write a figure to disk.
"''"from matplotlib.backends.backend_agg import FigureCanvasAgg
from matplotlib.figure import Figure
import numpy as np
def make_fig():
    "" "
    Make a figure and save it to "webagg.png".
    "''"''"fig = Figure()ax = fig.add\_subplot(1, 1, 1)ax.plot([1, 2, 3], 'ro--', markersize=12, markerfacecolor='g')
    # make a translucent scatter collection
    x = np.random.randn(100)y = np.random.randn(100)area = np.pi * (10 * np.random.rand(100)) ** 2 # 0 to 10 point radiuses
    c = ax.\text{scatter}(x, y, \text{area})c.set_alpha(0.5)
    # add some text decoration
    ax.set_title('My first image')
    ax.set_ylabel('Some numbers')
    ax.set_xticks((.2, .4, .6, .8))
    labels = ax.set_xticklabels(('Bill', 'Fred', 'Ted', 'Ed'))
    # To set object properties, you can either iterate over the
    # objects manually, or define you own set command, as in setapi
    # above.
    for label in labels:
        label.set_rotation(45)
        label.set_fontsize(12)
    FigureCanvasAgg(fig).print_png('webapp.png', dpi=150)
make_fig()
```
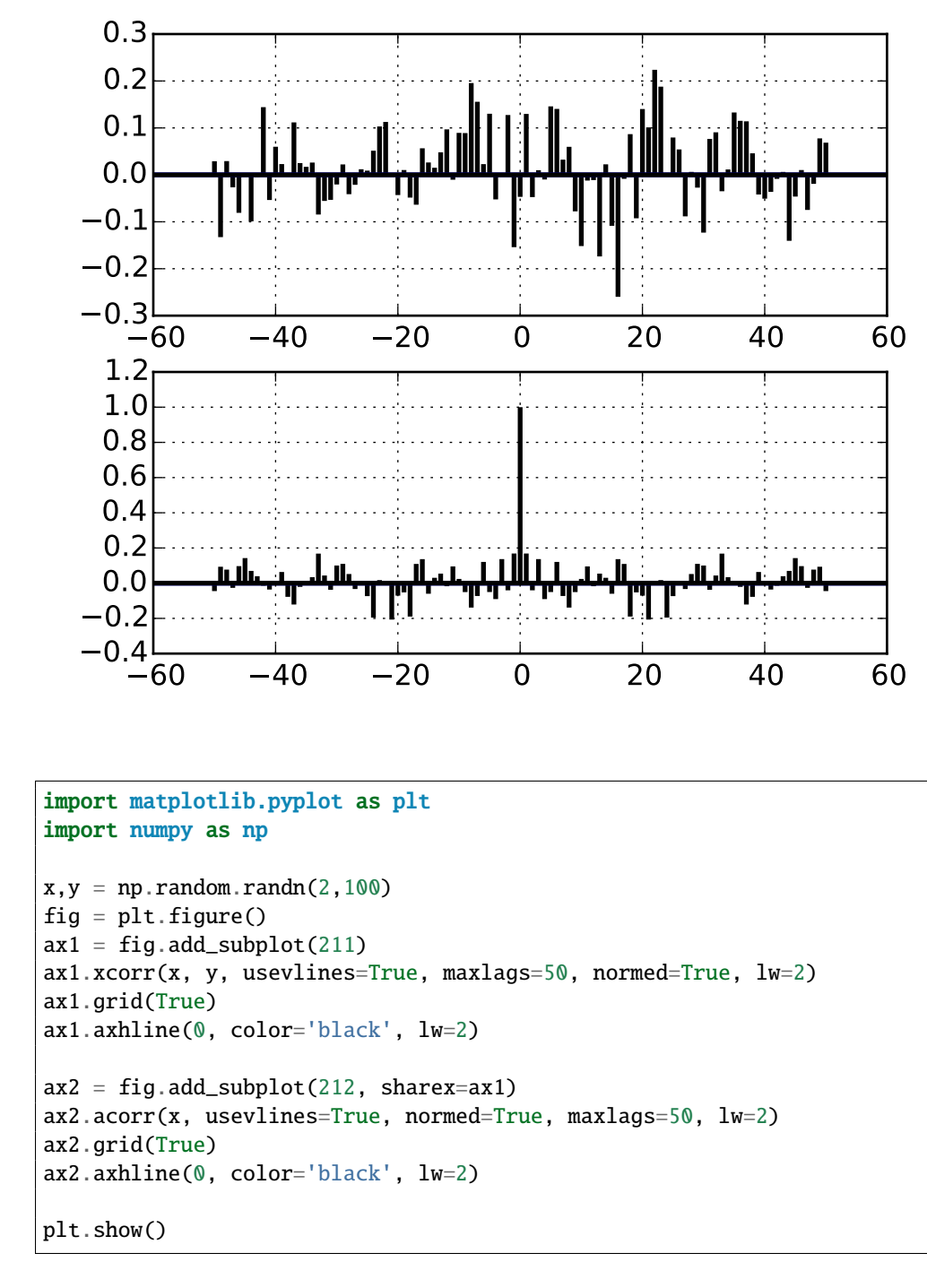

### **91.216 pylab\_examples example code: xcorr\_demo.py**

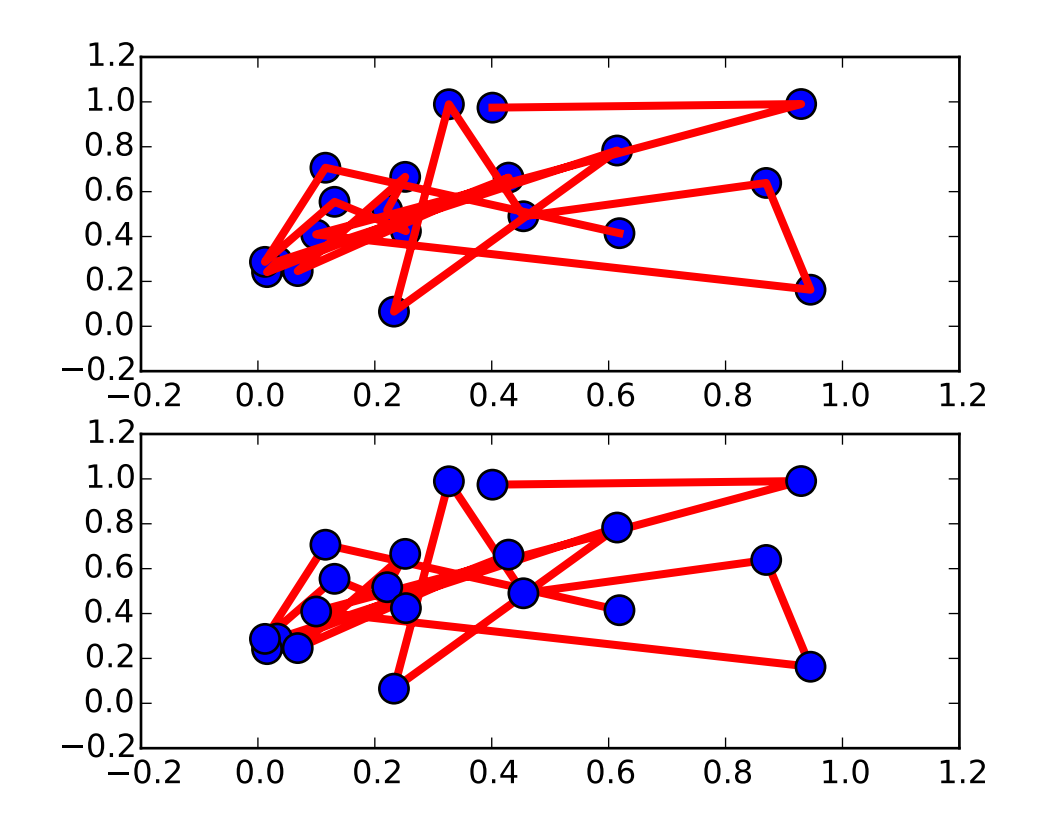

# **91.217 pylab\_examples example code: zorder\_demo.py**

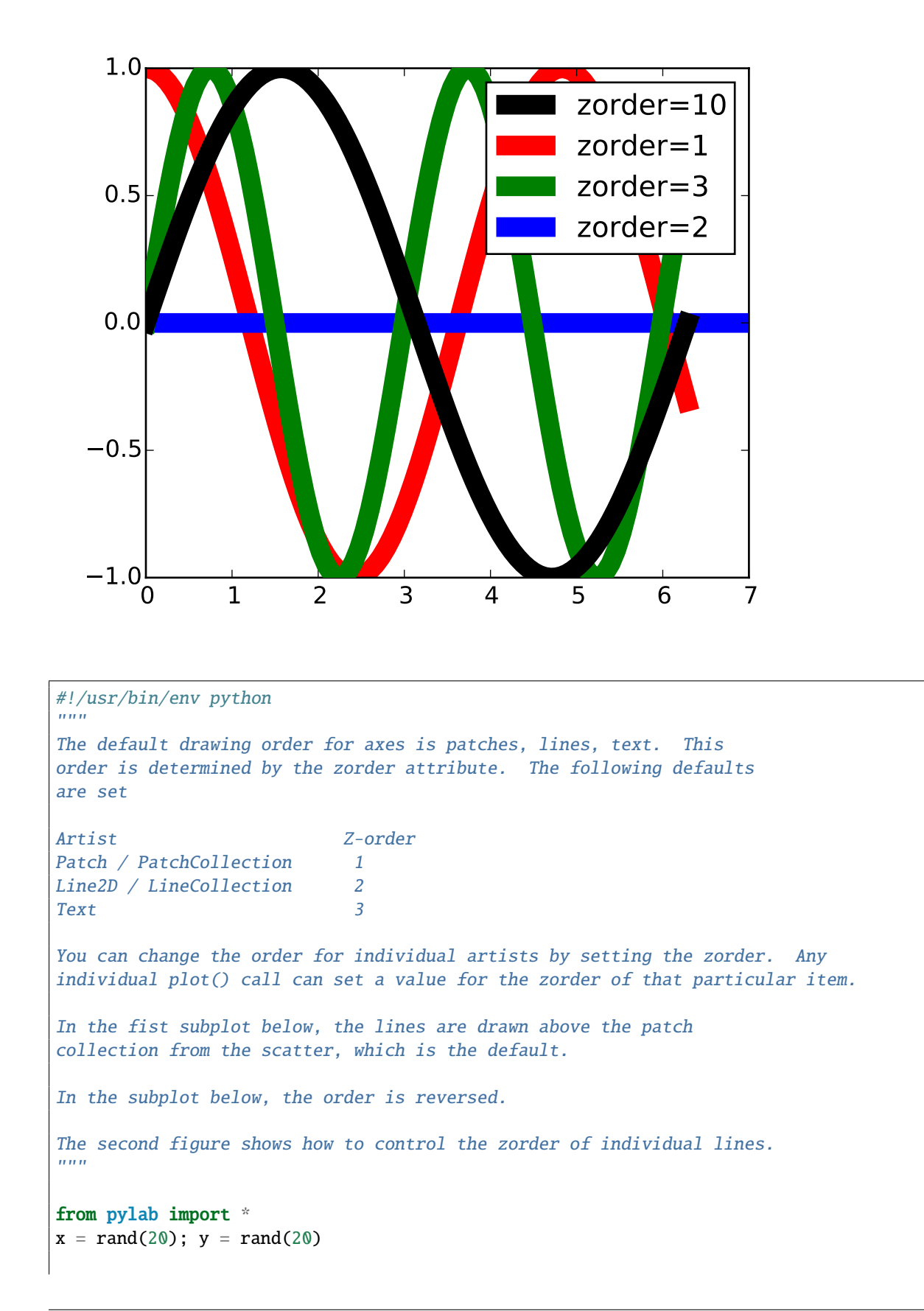

```
subplot(211)
plot(x, y, 'r', lw=3)scatter(x,y,s=120)
subplot(212)
plot(x, y, 'r', zorder=1, lw=3)
scatter(x,y,s=120, zorder=2)
# A new figure, with individually ordered items
x=frange(0,2*pi,npts=100)
figure()
plot(x,sin(x),linewidth=10, color='black',label='zorder=10',zorder = 10) # on top
plot(x,cos(1.3*x),linewidth=10, color='red', label='zorder=1',zorder = 1) # bottom
plot(x,sin(2.1*x),linewidth=10, color='green', label='zorder=3',zorder = 3)axhline(0,linewidth=10, color='blue', label='zorder=2',zorder = 2)
l = legend()l.set_zorder(20) # put the legend on top
show()
```
**CHAPTER**

**NINETYTWO**

# **SHAPES\_AND\_COLLECTIONS EXAMPLES**

**92.1 shapes\_and\_collections example code: artist\_reference.py**

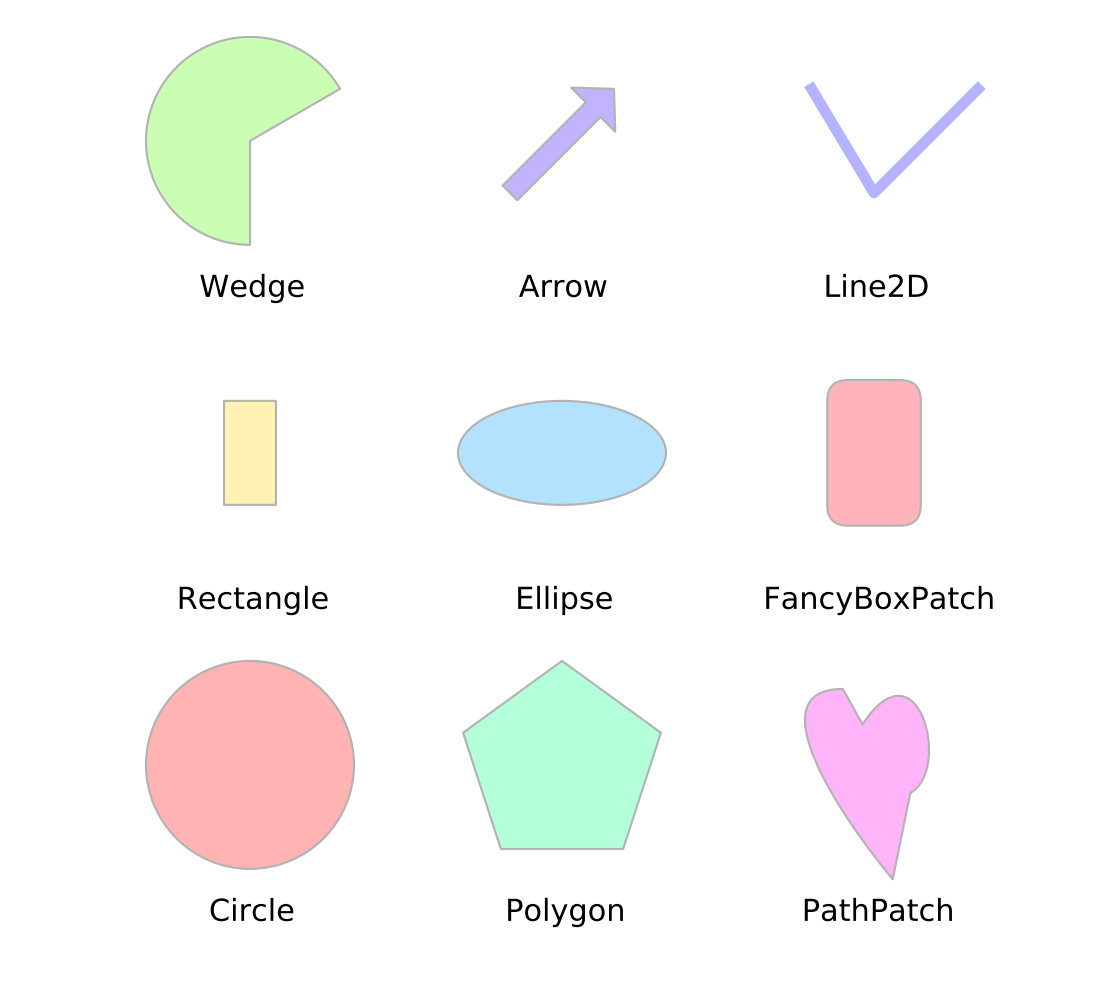

 $"''"''"$ 

Reference for matplotlib artists

This example displays several of matplotlib's graphics primitives (artists) drawn using matplotlib API. A full list of artists and the documentation is available at http://matplotlib.org/api/artist\_api.html.

```
Copyright (c) 2010, Bartosz Telenczuk
BSD License
"""
import matplotlib.pyplot as plt; plt.rcdefaults()
import numpy as np
import matplotlib.pyplot as plt
import matplotlib.path as mpath
import matplotlib.lines as mlines
import matplotlib.patches as mpatches
from matplotlib.collections import PatchCollection
def label(xy, text):
    y = xy[1] - 0.15 # shift y-value for label so that it's below the artist
    plt.text(xy[0], y, text, ha="center", family='sans-serif', size=14)
fig, ax = plt.subplots()# create 3x3 grid to plot the artists
grid = np.mgrid[0.2:0.8:3j, 0.2:0.8:3j].reshape(2, -1).T
patches = []
# add a circle
circle = mpatches.Circle(grid[0], 0.1, ec="none")
patches.append(circle)
label(grid[0], "Circle")
# add a rectangle
rect = mpatches. Rectangle(grid[1] - [0.025, 0.05], 0.05, 0.1, ec="none")
patches.append(rect)
label(grid[1], "Rectangle")
# add a wedge
wedge = mpatches.Wedge(grid[2], 0.1, 30, 270, ec="none")patches.append(wedge)
label(grid[2], "Wedge")
# add a Polygon
polygon = mpatches.RegularPolygon(grid[3], 5, 0.1)
patches.append(polygon)
label(grid[3], "Polygon")
#add an ellipse
ellipse = mpatches.Ellipse(grid[4], 0.2, 0.1)
patches.append(ellipse)
label(grid[4], "Ellipse")
#add an arrow
arrow = mpatches.Arrow(grid[5, 0] - 0.05, grid[5, 1] - 0.05, 0.1, 0.1, width=0.1)patches.append(arrow)
```

```
label(grid[5], "Arrow")
# add a path patch
Path = mpath.Pathpath_data = [(Path.MOVETO, [ 0.018, -0.11 ]),
     (Path.CURVE4, [-0.031, -0.051]),
     (Path.CURVE4, [-0.115, 0.073]),
     (Path.CURVE4, [-0.03 , 0.073]),
     (Path.LINETO, [-0.011, 0.039]),
     (Path.CURVE4, [ 0.043, 0.121]),
     (Path.CURVE4, [ 0.075, -0.005]),
     (Path.CURVE4, [ 0.035, -0.027]),
     (Path.CLOSEPOLY, [0.018, -0.11])
    ]
codes, verts = zip(*path_data)
path = mpath.Path(verts + grid[6], codes)
patch = mpatches.PathPatch(path)
patches.append(patch)
label(grid[6], "PathPatch")
# add a fancy box
fancybox = mpatches.FancyBboxPatch(
        grid[7] - [0.025, 0.05], 0.05, 0.1,
        boxstyle=mpatches.BoxStyle("Round", pad=0.02))
patches.append(fancybox)
label(grid[7], "FancyBoxPatch")
# add a line
x,y = np.array([[-0.06, 0.0, 0.1], [0.05, -0.05, 0.05]])line = mlines.Line2D(x + grid[8, 0], y + grid[8, 1], lw=5., alpha=0.3)
label(grid[8], "Line2D")
colors = npu.0inspace(0, 1, len(patches))
collection = PatchCollection(patches, cmap=plt.cm.hsv, alpha=0.3)
collection.set_array(np.array(colors))
ax.add_collection(collection)
ax.add_line(line)
plt.subplots_adjust(left=0, right=1, bottom=0, top=1)
plt.axis('equal')
plt.axis('off')
plt.show()
```
### **92.2 shapes\_and\_collections example code: path\_patch\_demo.py**

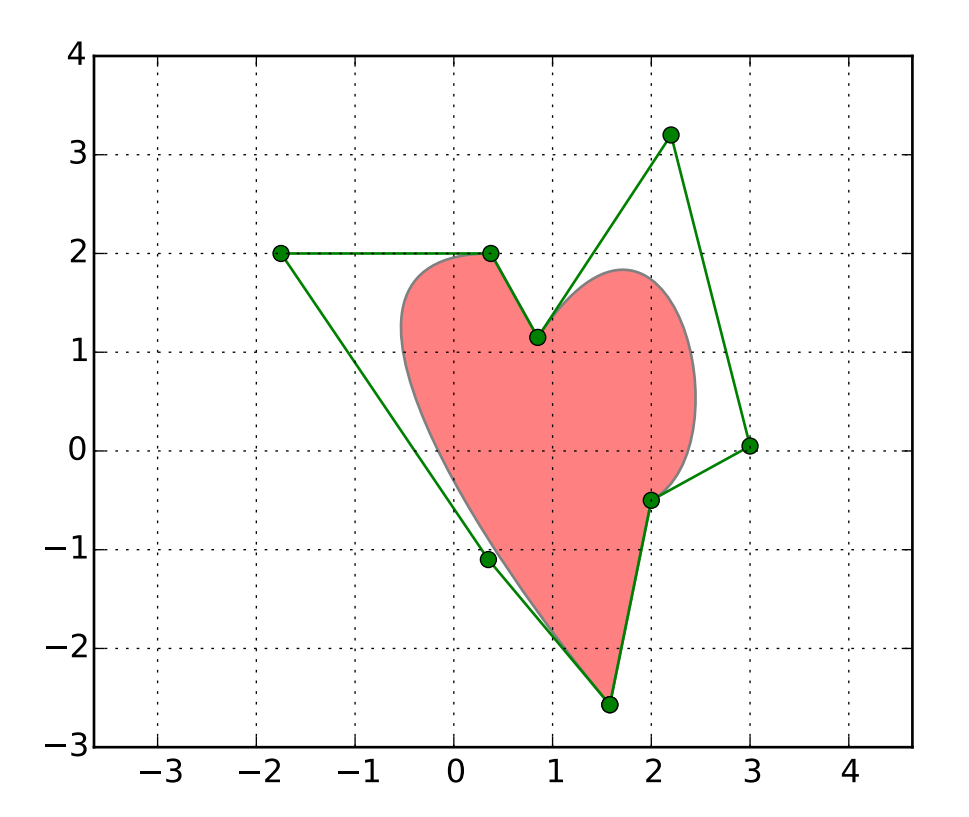

```
\ldotsDemo of a PathPatch object.
"''"import matplotlib.path as mpath
import matplotlib.patches as mpatches
import matplotlib.pyplot as plt
fig, ax = plt.subplots()Path = mpath.Path
path_data = [(Path.MOVETO, (1.58, -2.57)),
    (Path.CURVE4, (0.35, -1.1)),
    (Path.CURVE4, (-1.75, 2.0)),
    (Path.CURVE4, (0.375, 2.0)),
    (Path.LINETO, (0.85, 1.15)),
    (Path.CURVE4, (2.2, 3.2)),
    (Path.CURVE4, (3, 0.05)),
    (Path.CURVE4, (2.0, -0.5)),
    (Path.CLOSEPOLY, (1.58, -2.57)),
    ]
```

```
codes, verts = zip(*path_data)
path = mpath.Path(verts, codes)
patch = mpatches.PathPatch(path, facecolor='r', alpha=0.5)
ax.add_patch(patch)
# plot control points and connecting lines
x, y = zip(*path.vertices)
line, = ax.plot(x, y, 'go-')ax.grid()
ax.axis('equal')
plt.show()
```
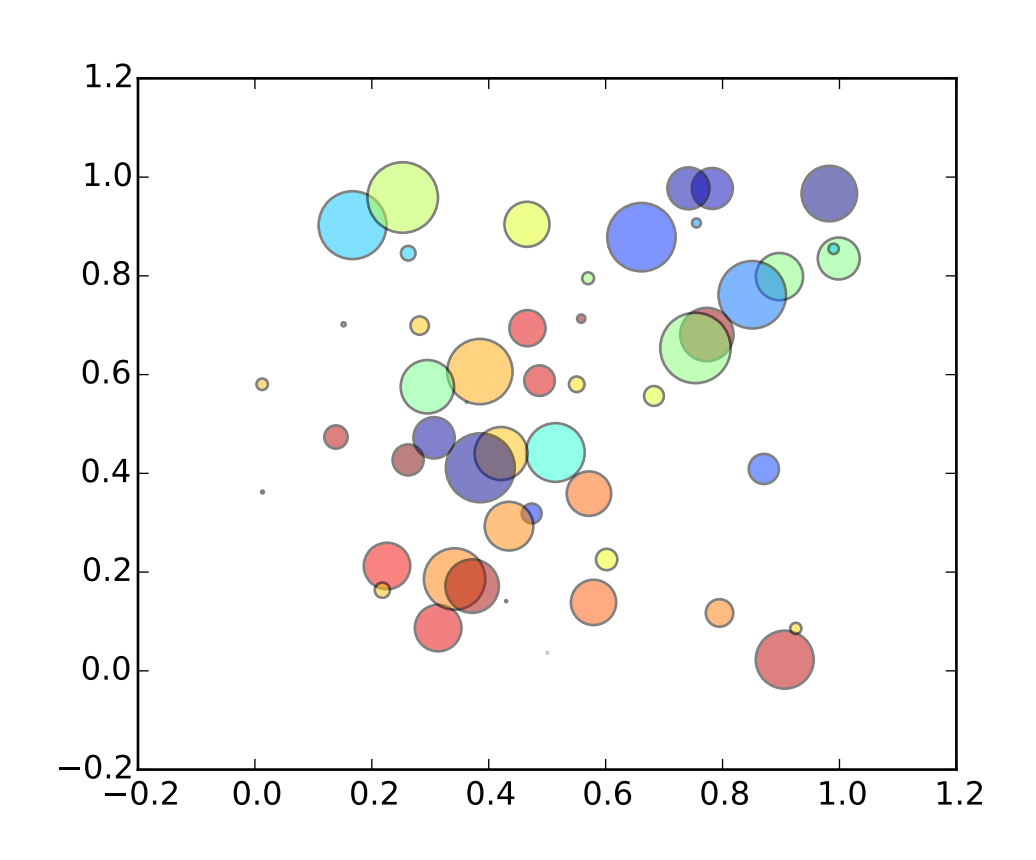

### **92.3 shapes\_and\_collections example code: scatter\_demo.py**

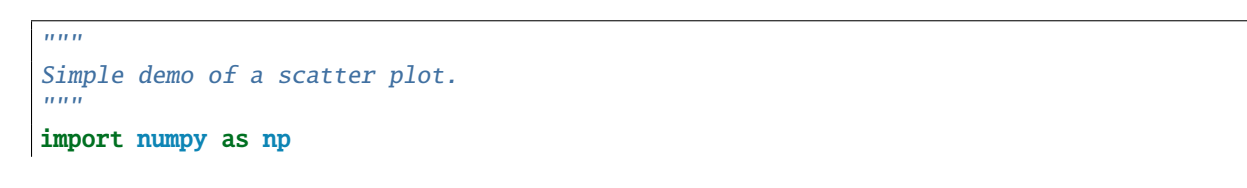

```
import matplotlib.pyplot as plt
N = 50x = np.random.randn(N)y = np.random.randn(N)colors = np.random.randn(N)area = np.pi * (15 * np.random.rand(N))**2 # 0 to 15 point radiuses
plt.scatter(x, y, s=area, c=colors, alpha=0.5)
plt.show()
```
**CHAPTER**

### **NINETYTHREE**

**SHOWCASE EXAMPLES**

### **93.1 showcase example code: integral\_demo.py**

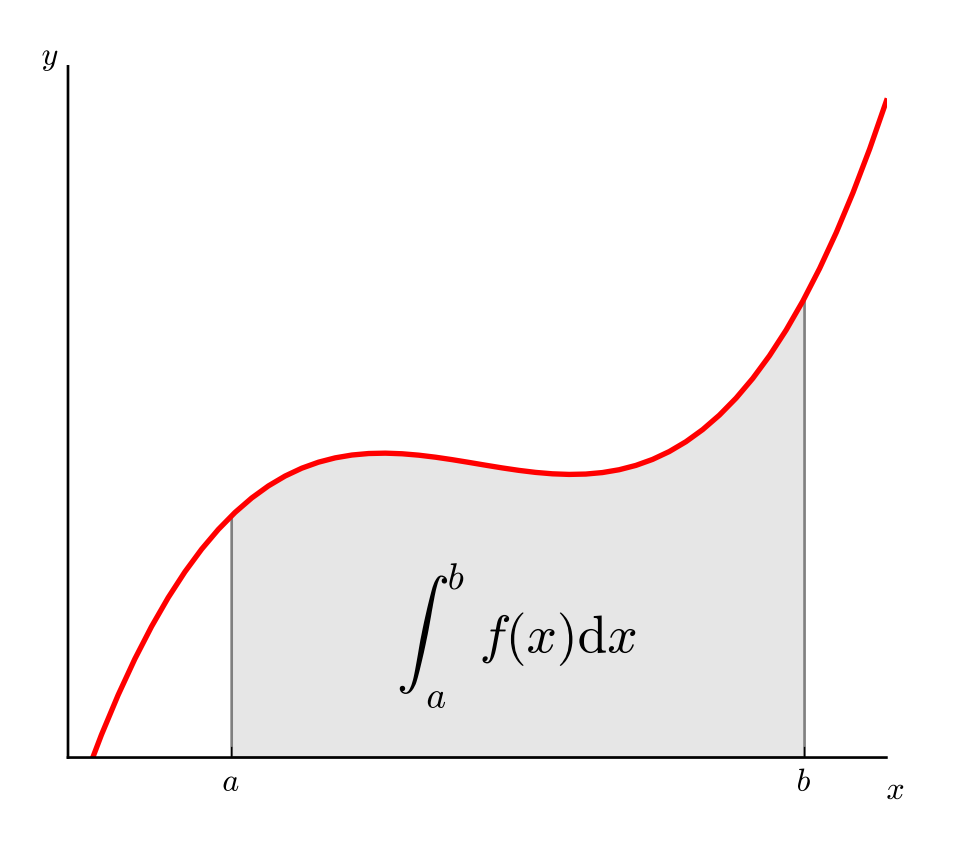

 $"''''"$ Plot demonstrating the integral as the area under a curve. Although this is a simple example, it demonstrates some important tweaks: \* A simple line plot with custom color and line width. \* A shaded region created using a Polygon patch. \* A text label with mathtext rendering.

```
* figtext calls to label the x- and y-axes.
    * Use of axis spines to hide the top and right spines.
    * Custom tick placement and labels.
"''"''"import numpy as np
import matplotlib.pyplot as plt
from matplotlib.patches import Polygon
def~func(x):return (x - 3) * (x - 5) * (x - 7) + 85a, b = 2, 9 \# integral limits
x = npulinspace(0, 10)
y = func(x)fig, ax = plt.subplots()plt.plot(x, y, 'r', linewidth=2)
plt.ylim(ymin=0)
# Make the shaded region
ix = npulinspace(a, b)iy = func(ix)verts = [(a, 0)] + list(zip(ix, iy)) + [(b, 0)]poly = Polygon(verts, facecolor='0.9', edgecolor='0.5')
ax.add_patch(poly)
plt.text(0.5 * (a + b), 30, r"$\int_a^b f(x)\mathrm{d}x$",
         horizontalalignment='center', fontsize=20)
plt.figtext(0.9, 0.05, '$x$')
plt.figtext(0.1, 0.9, '$y$')
ax.spines['right'].set_visible(False)
ax.spines['top'].set_visible(False)
ax.xaxis.set_ticks_position('bottom')
ax.set_xticks((a, b))
ax.set_xticklabels(('$a$', '$b$'))
ax.set_yticks([])
plt.show()
```
# **93.2 showcase example code: xkcd.py**

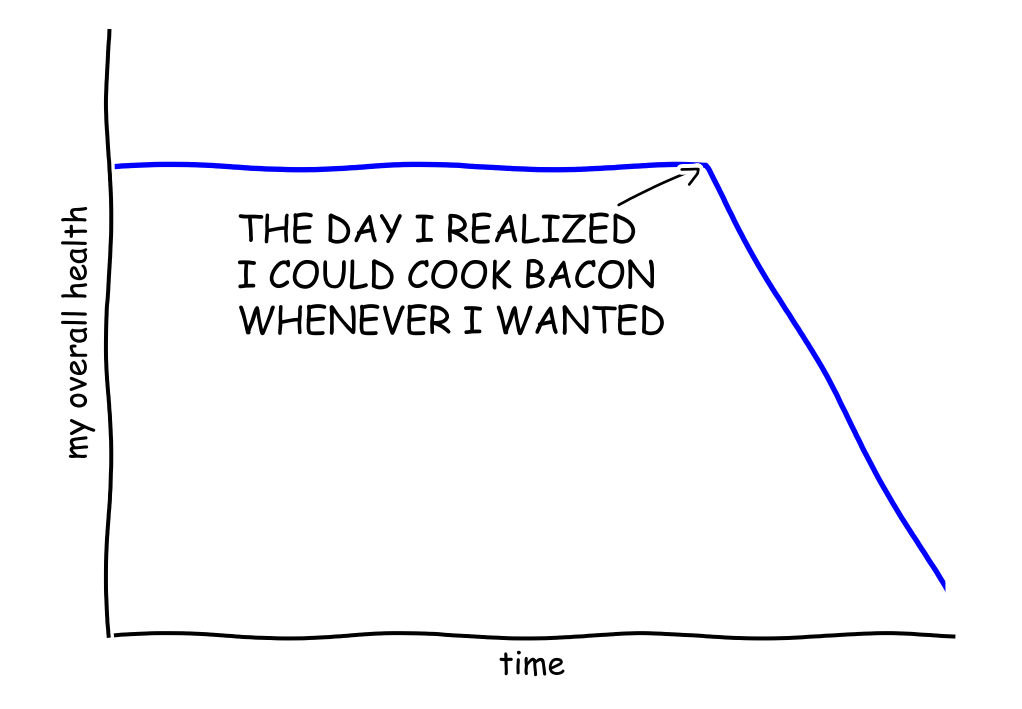

# "Stove Ownership" from xkcd by Randall Monroe

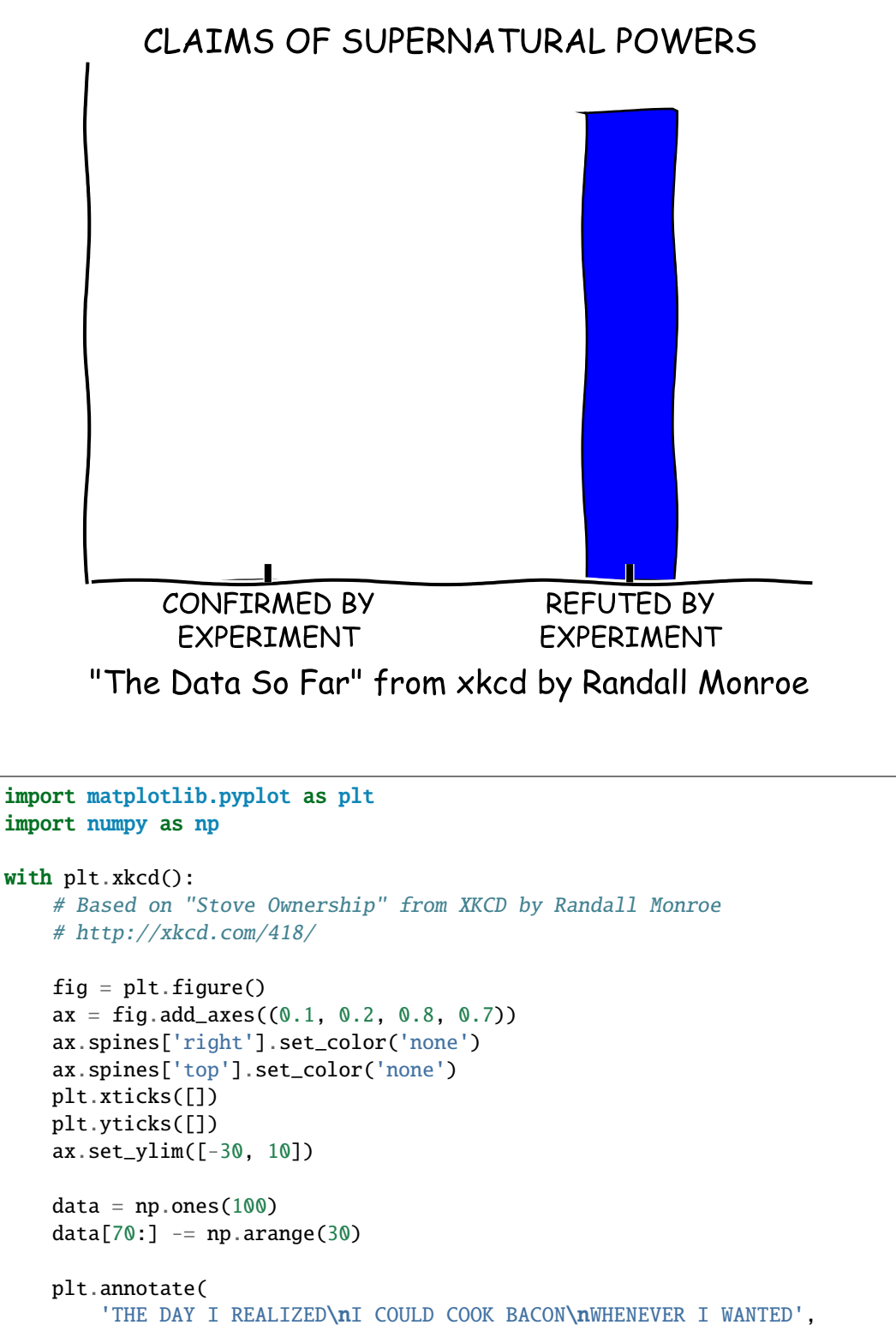

```
xy=(70, 1), arrowprops=dict(arrowstyle='->'), xytext=(15, -10))
```

```
plt.plot(data)
plt.xlabel('time')
```

```
plt.ylabel('my overall health')
   fig.text(
       0.5, 0.05,
       '"Stove Ownership" from xkcd by Randall Monroe',
       ha='center')
    # Based on "The Data So Far" from XKCD by Randall Monroe
    # http://xkcd.com/373/
   fig = plt.figure()ax = fig.add_axes((0.1, 0.2, 0.8, 0.7))ax.bar([-0.125, 1.0-0.125], [0, 100], 0.25)
   ax.spines['right'].set_color('none')
   ax.spines['top'].set_color('none')
   ax.xaxis.set_ticks_position('bottom')
   ax.set_xticks([0, 1])
   ax.set_xlim([-0.5, 1.5])
   ax.set_ylim([0, 110])
   ax.set_xticklabels(['CONFIRMED BY\nEXPERIMENT', 'REFUTED BY\nEXPERIMENT'])
   plt.yticks([])
   plt.title("CLAIMS OF SUPERNATURAL POWERS")
   fig.text(
       0.5, 0.05,
       '"The Data So Far" from xkcd by Randall Monroe',
       ha='center')
plt.show()
```
**CHAPTER**

### **NINETYFOUR**

### **SPECIALTY\_PLOTS EXAMPLES**

### **94.1 specialty\_plots example code: hinton\_demo.py**

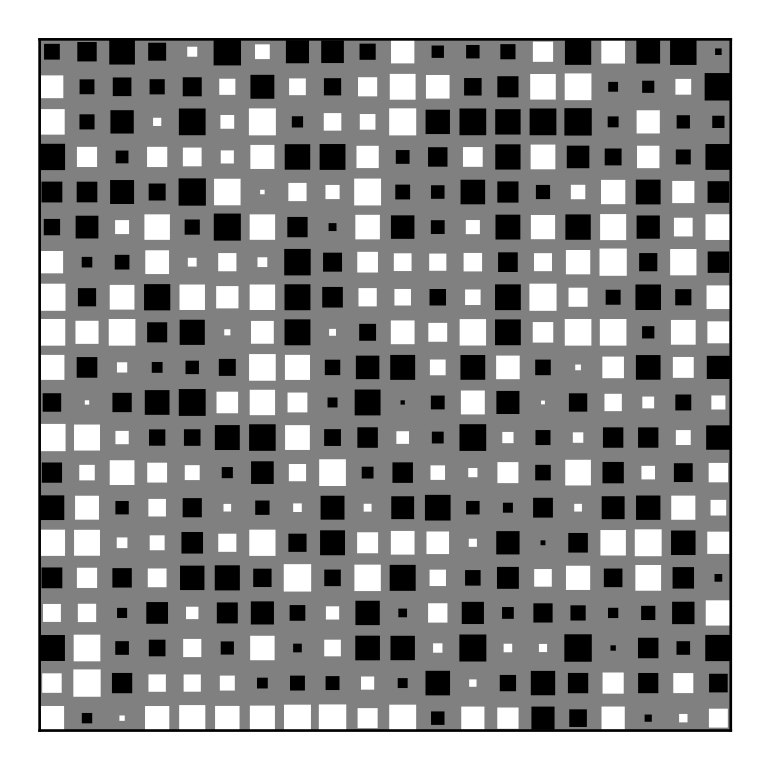

 $\overline{m}\overline{m}$ 

Demo of a function to create Hinton diagrams.

Hinton diagrams are useful for visualizing the values of a 2D array (e.g. a weight matrix): Positive and negative values are represented by white and black squares, respectively, and the size of each square represents the magnitude of each value.

```
Initial idea from David Warde-Farley on the SciPy Cookbook
"''"''"import numpy as np
import matplotlib.pyplot as plt
def hinton(matrix, max_weight=None, ax=None):
    """Draw Hinton diagram for visualizing a weight matrix."""
    ax = ax if ax is not None else plt.gca()
    if not max_weight:
        max\_weight = 2^{**}np<u>.\text{ceil(np.log(np(abs(matrix).max())/np.log(2))}</u>
    ax.patch.set_facecolor('gray')
    ax.set_aspect('equal', 'box')
    ax.xaxis.set_major_locator(plt.NullLocator())
    ax.yaxis.set_major_locator(plt.NullLocator())
    for (x,y), w in np.ndenumerate(matrix):
        color = 'white' if w > 0 else 'black'
        size = np.sqrt(np(abs(w))rect = plt.Rectangle([x - size / 2, y - size / 2], size, size,
                              facecolor=color, edgecolor=color)
        ax.add_patch(rect)
    ax.autoscale_view()
    ax.invert_yaxis()
if __name__ == '__main__':hinton(np.random.rand(20, 20) - 0.5)
    plt.show()
```
#### **CHAPTER**

### **NINETYFIVE**

### **STATISTICS EXAMPLES**

# **95.1 statistics example code: boxplot\_demo.py**

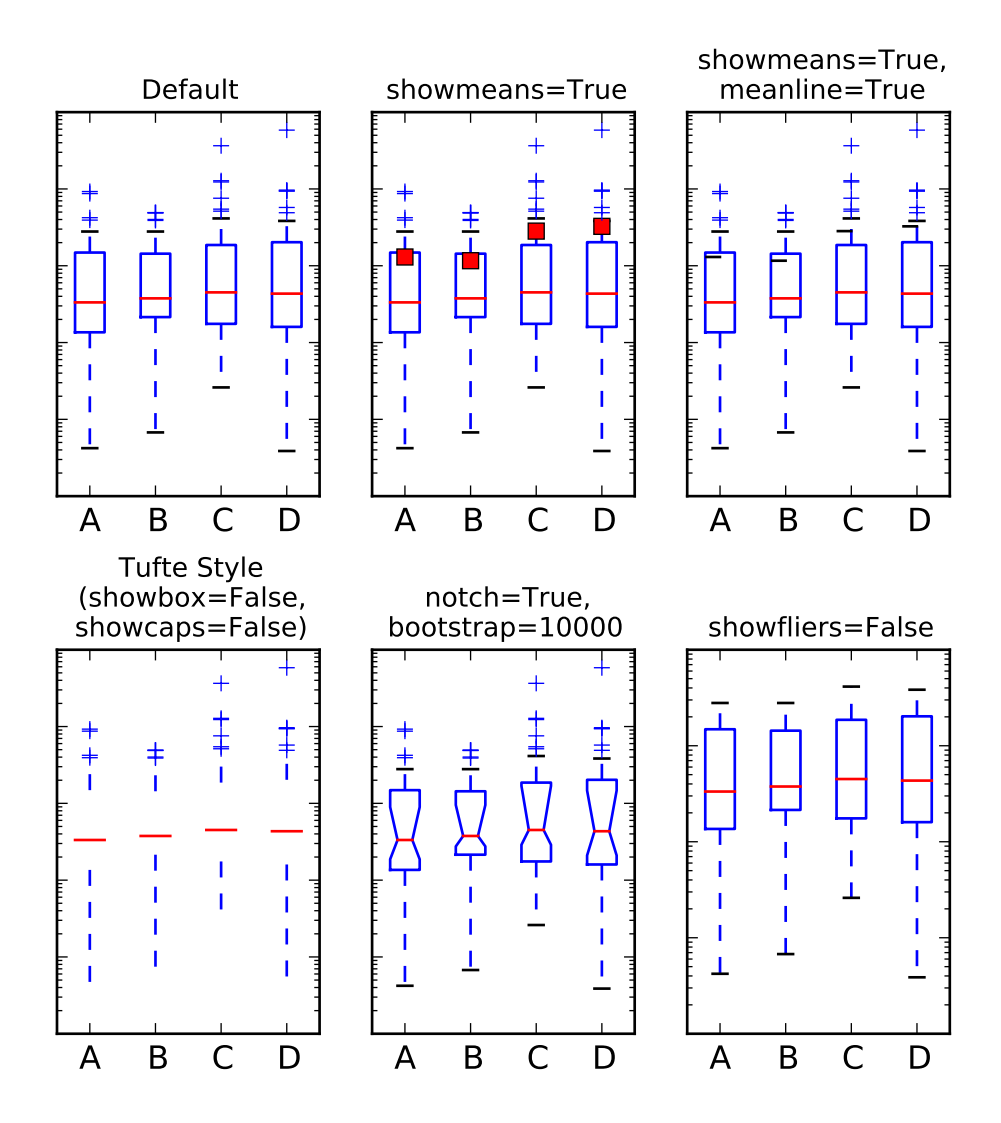

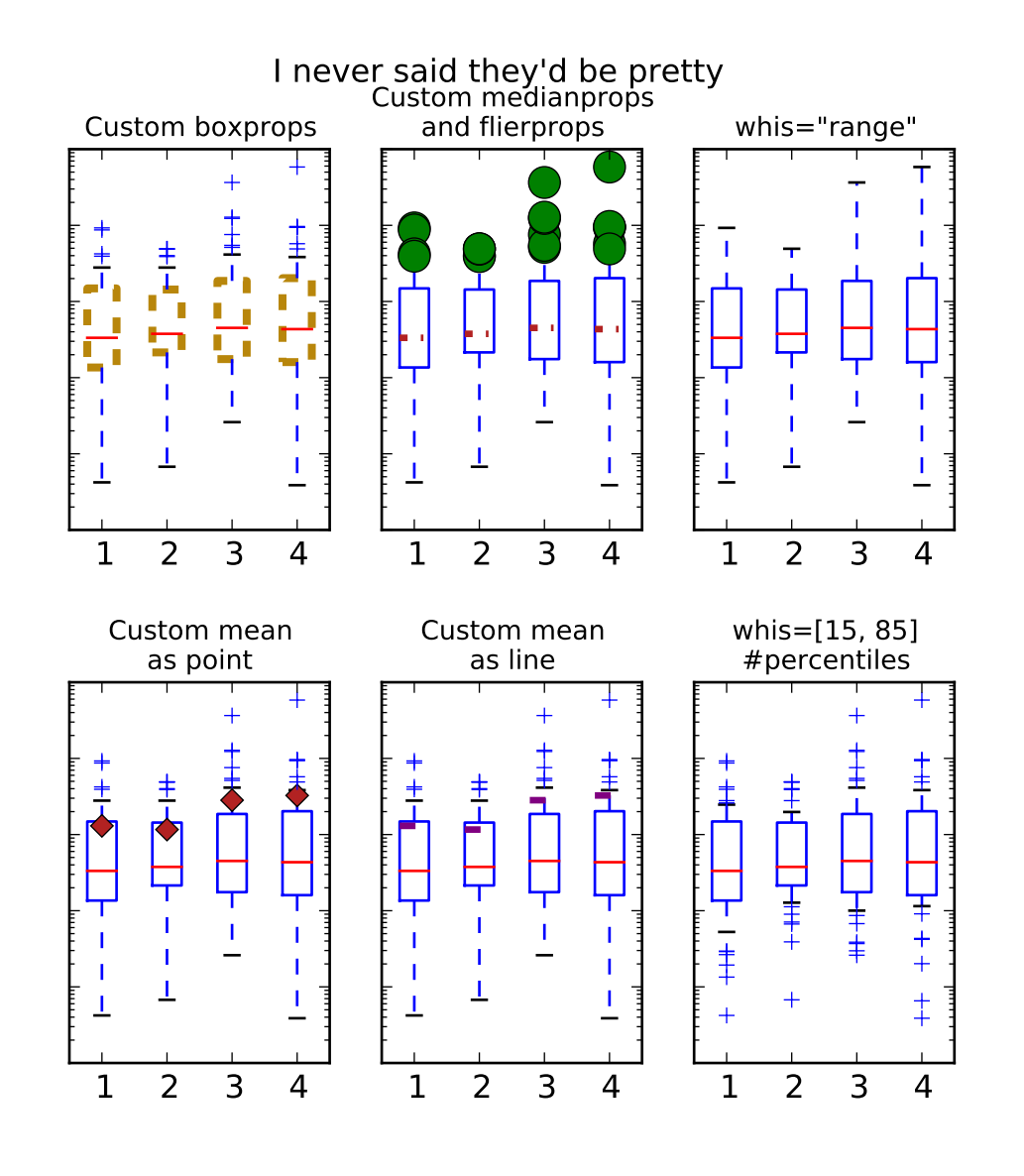

```
"''"Demo of the new boxplot functionality
"''"import numpy as np
import matplotlib.pyplot as plt
# fake data
np.random.seed(937)
data = np.random.lognormal(size=(37, 4), mean=1.5, sigma=1.75)
labels = list('ABCD')
fs = 10 # \text{ fontsize}# demonstrate how to toggle the display of different elements:
fig, axes = plt.subplots(nrows=2, ncols=3, figsize=(6,6))axes[0, 0].boxplot(data, labels=labels)
```

```
axes[0, 0].set_title('Default', fontsize=fs)
axes[0, 1].boxplot(data, labels=labels, showmeans=True)
axes[0, 1].set_title('showmeans=True', fontsize=fs)
axes[0, 2].boxplot(data, labels=labels, showmeans=True, meanline=True)
axes[0, 2].set_title('showmeans=True,\nmeanline=True', fontsize=fs)
axes[1, 0].boxplot(data, labels=labels, showbox=False, showcaps=False)
axes[1, 0].set_title('Tufte Style \n(showbox=False,\nshowcaps=False)', fontsize=fs)
axes[1, 1].boxplot(data, labels=labels, notch=True, bootstrap=10000)
axes[1, 1].set_title('notch=True,\nbootstrap=10000', fontsize=fs)
axes[1, 2].boxplot(data, labels=labels, showfliers=False)
axes[1, 2].set_title('showfliers=False', fontsize=fs)
for ax in axes.flatten():
    ax.set_yscale('log')
    ax.set_yticklabels([])
fig.subplots_adjust(hspace=0.4)
plt.show()
# demonstrate how to customize the display different elements:
boxprops = dict(linestyle='--', linewidth=3, color='darkqoldenrod')flierprops = dict(marker='o', markerfacecolor='green', markersize=12,
                  linestyle='none')
medianprops = dict(linestyle='-.', linewidth=2.5, color='firebrick')
meanpointprops = dict(marker='D', markeredgecolor='black',
                      markerfacecolor='firebrick')
meanlineprops = dict(linestyle='--', linewidth=2.5, color='purple')
fig, axes = plt.subplots(nrows=2, ncols=3, figsize=(6,6))
axes[0, 0].boxplot(data, boxprops=boxprops)
axes[0, 0].set_title('Custom boxprops', fontsize=fs)
axes[0, 1].boxplot(data, flierprops=flierprops, medianprops=medianprops)
axes[0, 1].set_title('Custom medianprops\nand flierprops', fontsize=fs)
axes[0, 2].boxplot(data, whis='range')
axes[0, 2].set_title('whis="range"', fontsize=fs)
axes[1, 0].boxplot(data, meanprops=meanpointprops, meanline=False,
                   showmeans=True)
axes[1, 0].set_title('Custom mean\nas point', fontsize=fs)
axes[1, 1].boxplot(data, meanprops=meanlineprops, meanline=True, showmeans=True)
axes[1, 1].set_title('Custom mean\nas line', fontsize=fs)
axes[1, 2].boxplot(data, whis=[15, 85])
axes[1, 2].set_title('whis=[15, 85]\n#percentiles', fontsize=fs)
```

```
for ax in axes.flatten():
    ax.set_yscale('log')
    ax.set_yticklabels([])
fig.suptitle("I never said they'd be pretty")
fig.subplots_adjust(hspace=0.4)
plt.show()
```
# **95.2 statistics example code: bxp\_demo.py**

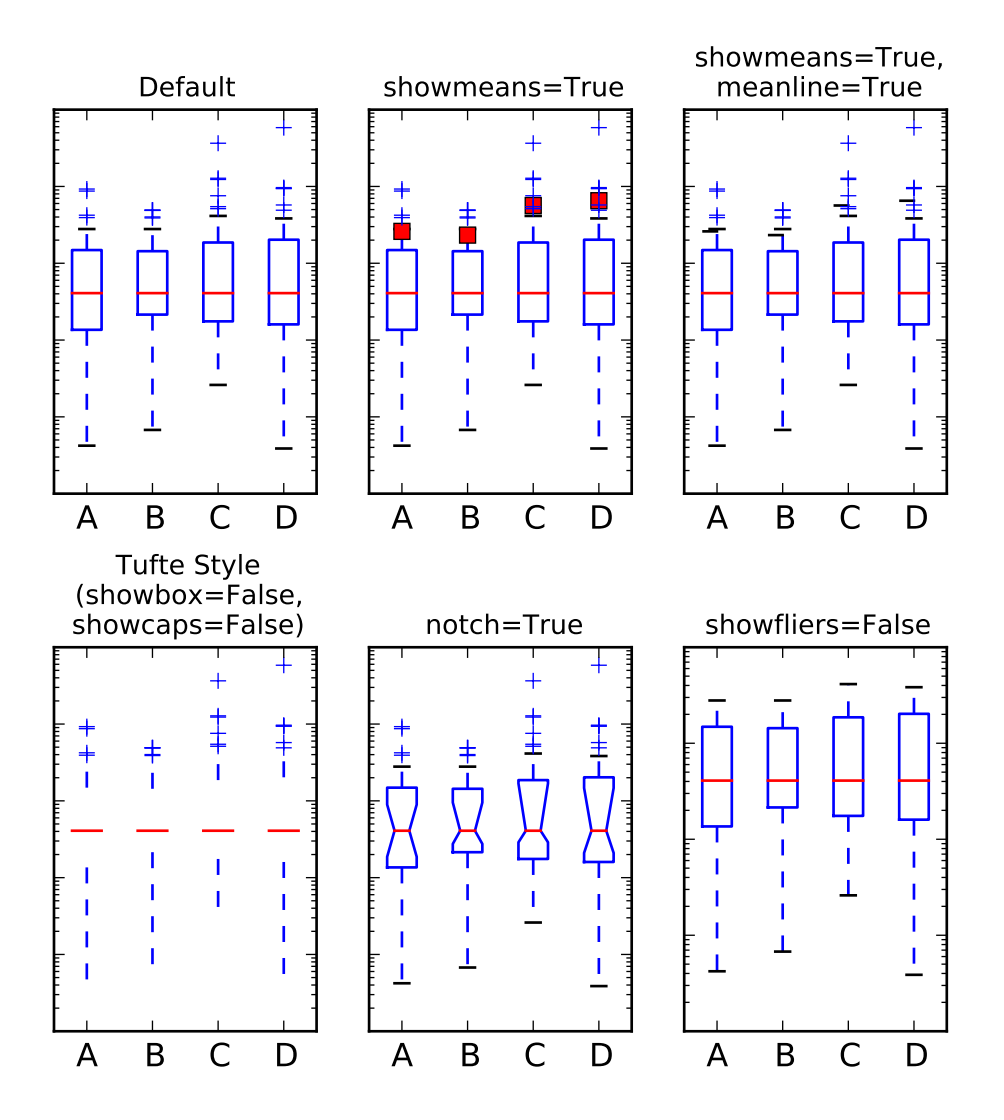
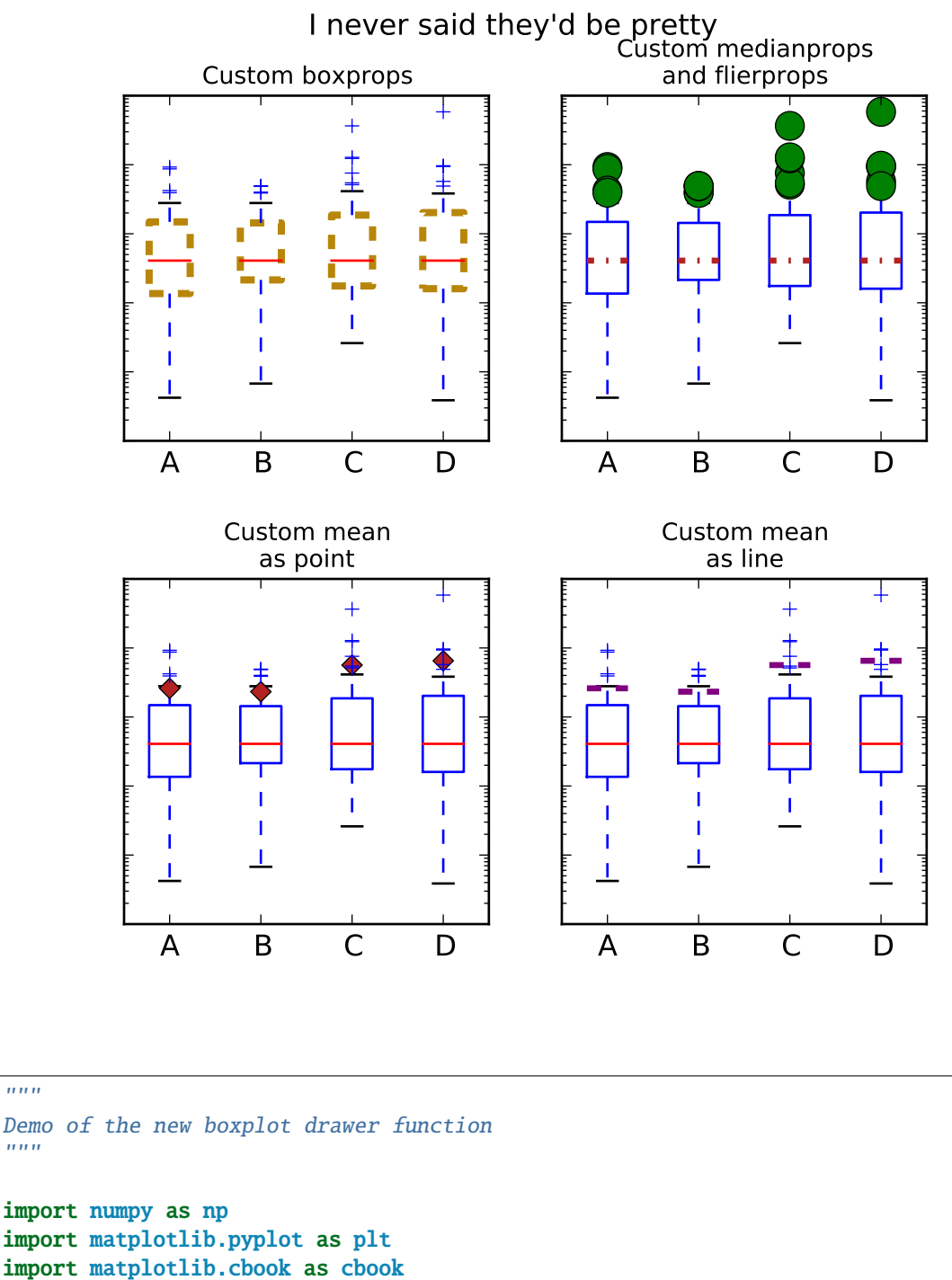

```
import matplotlib.cbook as cbook
# fake data
np.random.seed(937)
data = np.random.lognormal(size=(37, 4), mean=1.5, sigma=1.75)
labels = list('ABCD')
# compute the boxplot stats
stats = cbook.boxplot_stats(data, labels=labels, bootstrap=10000)
```
# After we've computed the stats, we can go through and change anything.

 $"''"$ 

 $"''"''"$ 

```
# Just to prove it, I'll set the median of each set to the median of all
# the data, and double the means
for n in range(len(stats)):
    stats[n]['med'] = np.median(data)
    stats[n]['mean'] * = 2print(stats[0].keys())
fs = 10 # \text{ fontsize}# demonstrate how to toggle the display of different elements:
fig, axes = plt.subplots(nrows=2, ncols=3, figsize=(6,6))axes[0, 0].bxp(stats)
axes[0, 0].set_title('Default', fontsize=fs)
axes[0, 1].bxp(stats, showmeans=True)
axes[0, 1].set_title('showmeans=True', fontsize=fs)
axes[0, 2].bxp(stats, showmeans=True, meanline=True)
axes[0, 2].set_title('showmeans=True,\nmeanline=True', fontsize=fs)
axes[1, 0].bxp(stats, showbox=False, showcaps=False)
axes[1, 0].set_title('Tufte Style\n(showbox=False,\nshowcaps=False)', fontsize=fs)
axes[1, 1].bxp(stats, shownotches=True)
axes[1, 1].set_title('notch=True', fontsize=fs)
axes[1, 2].bxp(stats, showfliers=False)
axes[1, 2].set_title('showfliers=False', fontsize=fs)
for ax in axes.flatten():
    ax.set_yscale('log')
    ax.set_yticklabels([])
fig.subplots_adjust(hspace=0.4)
plt.show()
# demonstrate how to customize the display different elements:
boxprops = dict(linestyle='--', linewidth=3, color='darkgoldenrod')
flierprops = dict(marker='o', markerfacecolor='green', markersize=12,
                  linestyle='none')
medianprops = dict(linestyle='-.', linewidth=2.5, color='firebrick')
meanpointprops = dict(marker='D', markeredgecolor='black',
                      markerfacecolor='firebrick')
meanlineprops = dict(linestyle='--', linewidth=2.5, color='purple')
fig, axes = plt.subplots(nrows=2, ncols=2, figsize=(6,6))axes[0, 0].bxp(stats, boxprops=boxprops)
axes[0, 0].set_title('Custom boxprops', fontsize=fs)
axes[0, 1].bxp(stats, flierprops=flierprops, medianprops=medianprops)
axes[0, 1].set_title('Custom medianprops\nand flierprops', fontsize=fs)
```

```
axes[1, 0].bxp(stats, meanprops=meanpointprops, meanline=False,
                   showmeans=True)
axes[1, 0].set_title('Custom mean\nas point', fontsize=fs)
axes[1, 1].bxp(stats, meanprops=meanlineprops, meanline=True, showmeans=True)
axes[1, 1].set_title('Custom mean\nas line', fontsize=fs)
for ax in axes.flatten():
   ax.set_yscale('log')
   ax.set_yticklabels([])
fig.suptitle("I never said they'd be pretty")
fig.subplots_adjust(hspace=0.4)
plt.show()
```
# **95.3 statistics example code: errorbar\_demo.py**

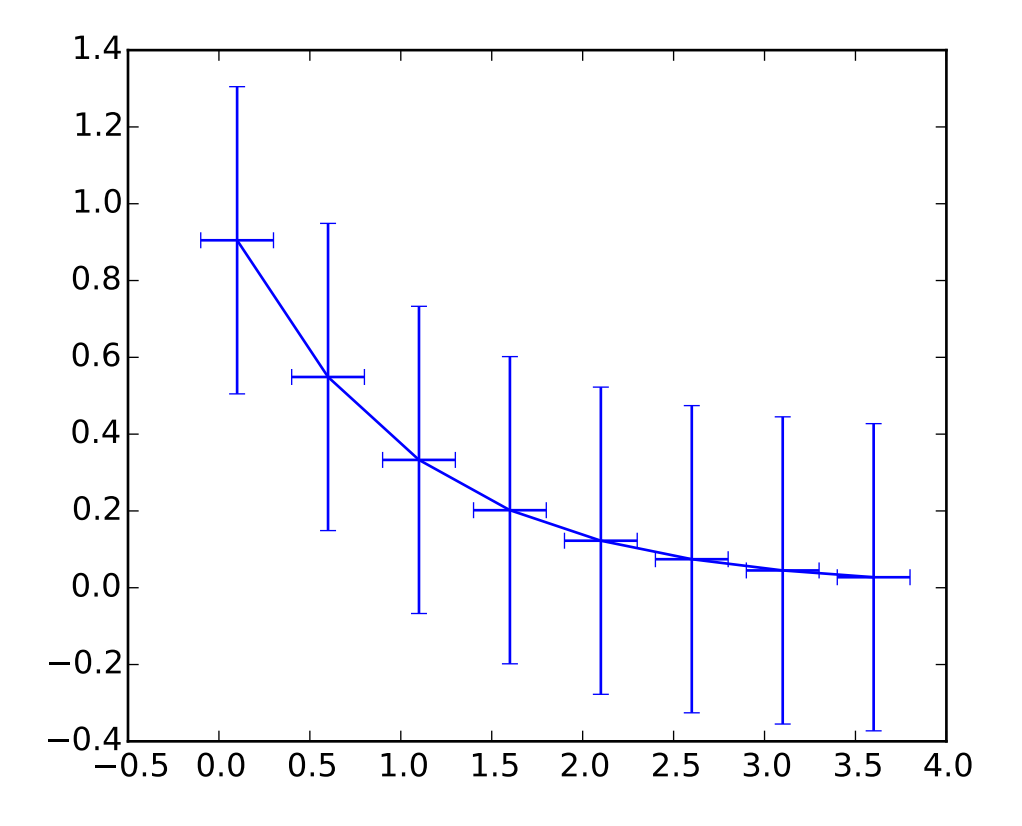

 $\overline{m}\overline{m}$ 

Demo of the errorbar function.

```
"''"import numpy as np
import matplotlib.pyplot as plt
# example data
x = np.arange(0.1, 4, 0.5)y = np.exp(-x)plt.errorbar(x, y, xerr=0.2, yerr=0.4)
plt.show()
```
## **95.4 statistics example code: errorbar\_demo\_features.py**

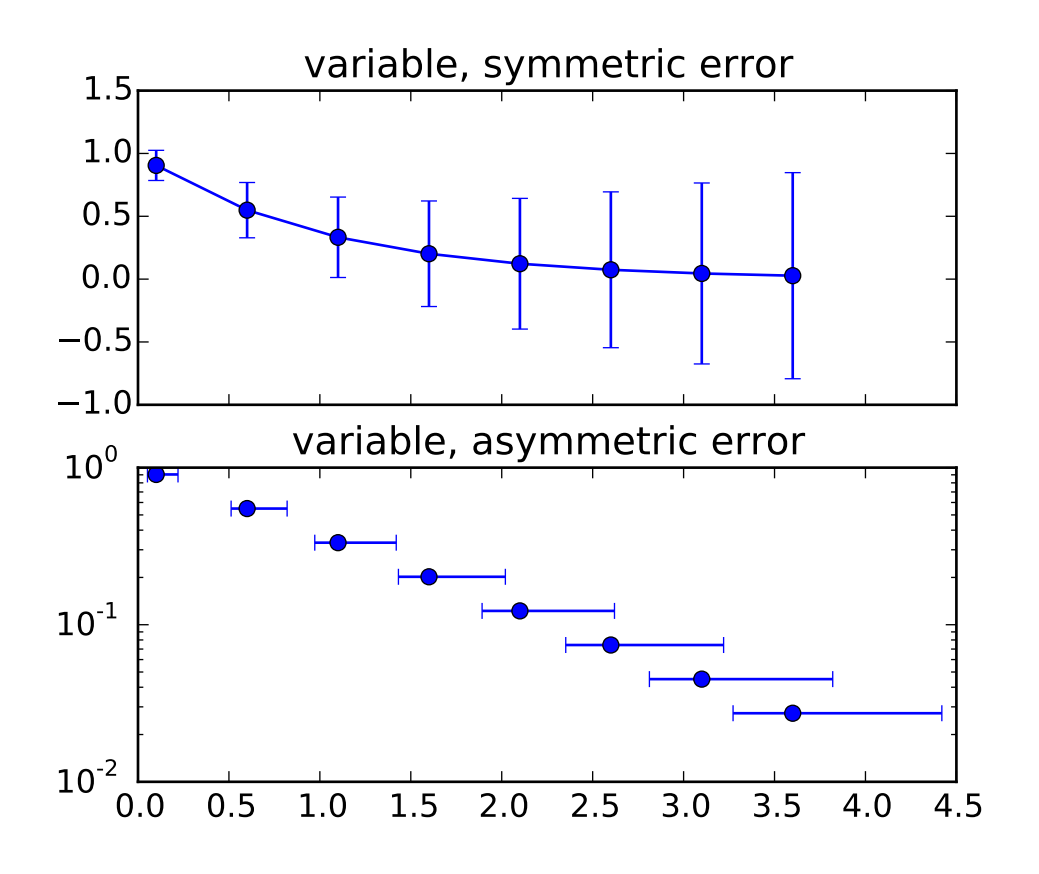

 $\ldots$ 

Demo of errorbar function with different ways of specifying error bars.

Errors can be specified as a constant value (as shown in `errorbar\_demo.py`), or as demonstrated in this example, they can be specified by an  $N \times 1$  or  $2 \times N$ , where N is the number of data points.

```
N x 1:
    Error varies for each point, but the error values are symmetric (i.e. the
    lower and upper values are equal).
2 x N:
   Error varies for each point, and the lower and upper limits (in that order)
    are different (asymmetric case)
In addition, this example demonstrates how to use log scale with errorbar.
"''"import numpy as np
import matplotlib.pyplot as plt
# example data
x = np.arange(0.1, 4, 0.5)y = np \cdot exp(-x)# example error bar values that vary with x-position
error = 0.1 + 0.2 * x# error bar values w/ different -/+ errors
lower_error = 0.4 * errorupper_error = errorasymmetric_error = [lower_error, upper_error]
fig, (ax0, ax1) = plt.subplots(nrows=2, sharex=True)
ax0.errorbar(x, y, y)err=error, fmt='-o')
ax0.set_title('variable, symmetric error')
ax1.errorbar(x, y, xerr=asymmetric_error, fmt='o')
ax1.set_title('variable, asymmetric error')
ax1.set_yscale('log')
plt.show()
```
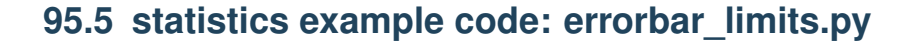

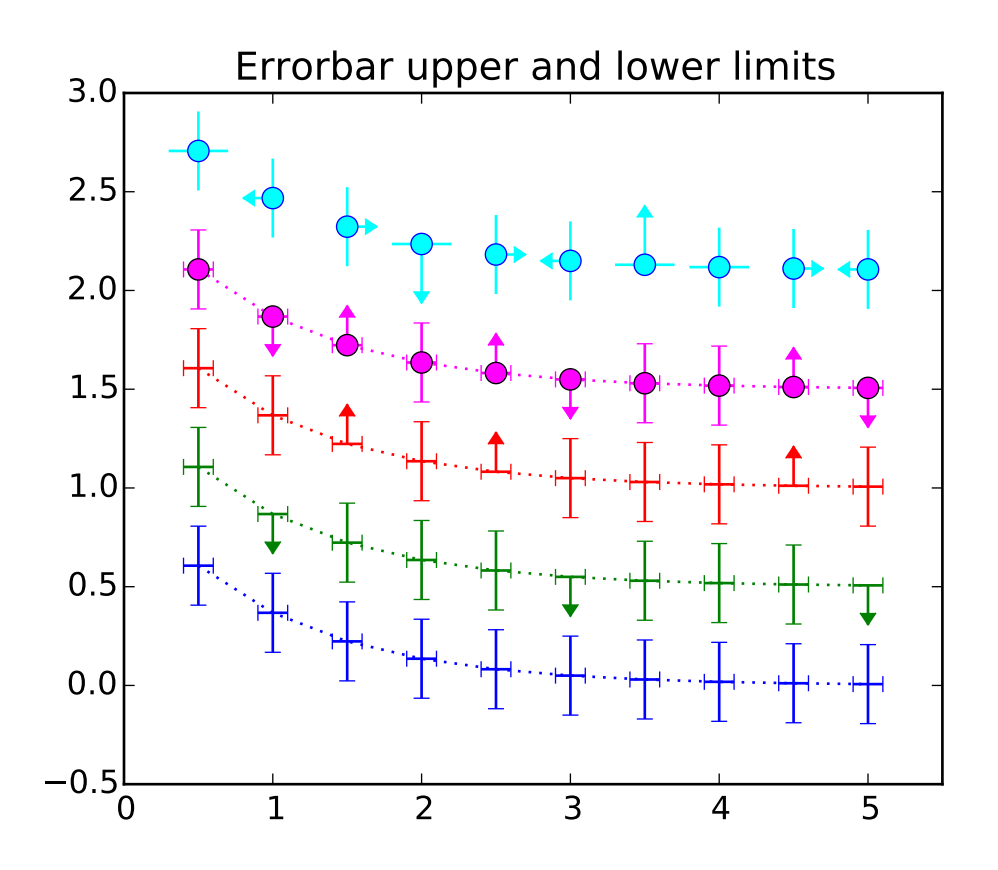

 $\ldots$ Demo of the errorbar function, including upper and lower limits  $"''"''"$ import numpy as np import matplotlib.pyplot as plt # example data  $x = np.arange(0.5, 5.5, 0.5)$  $y = np \cdot exp(-x)$  $xerr = 0.1$  $yerr = 0.2$ ls = 'dotted'  $fig = plt.figure()$  $ax = fig.add\_subplot(1, 1, 1)$ # standard error bars plt.errorbar(x, y, xerr=xerr, yerr=yerr, ls=ls, color='blue') # including upper limits  $uplims = np.zeros(x.shape)$  $uplims[[1, 5, 9]] = True$ 

```
plt.errorbar(x, y+0.5, xerr=xerr, yerr=yerr, uplims=uplims, ls=ls,
              color='green')
# including lower limits
\text{lolims} = np \cdot \text{zeros}(x, \text{shape})\text{Iolims}([2, 4, 8]] = \text{True}plt.errorbar(x, y+1.0, xerr=xerr, yerr=yerr, lolims=lolims, ls=ls,
              color='red')
# including upper and lower limits
plt.errorbar(x, y+1.5, marker='o', ms=8, xerr=xerr, yerr=yerr,
              lolims=lolims, uplims=uplims, ls=ls, color='magenta')
# including xlower and xupper limits
xerr = 0.2yerr = np{\cdot}zeros(x{\cdot}shape) + 0.2yerr[[3, 6]] = 0.3xlolims = lolims
xuplims = uplims\text{lolims} = np \cdot \text{zeros}(x \cdot \text{shape})uplims = np.zeros(x.shape)\text{Iolims}[\![6]\!] = \text{True}uplims[[3]] = Trueplt.errorbar(x, y+2.1, marker='o', ms=8, xerr=xerr, yerr=yerr,
              xlolims=xlolims, xuplims=xuplims, uplims=uplims, lolims=lolims,
              ls='none', mec='blue', capsize=0, color='cyan')
ax.set_xlim((0, 5.5))
ax.set_title('Errorbar upper and lower limits')
plt.show()
```
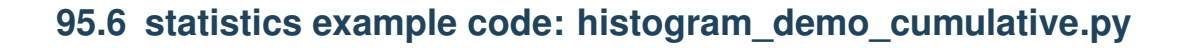

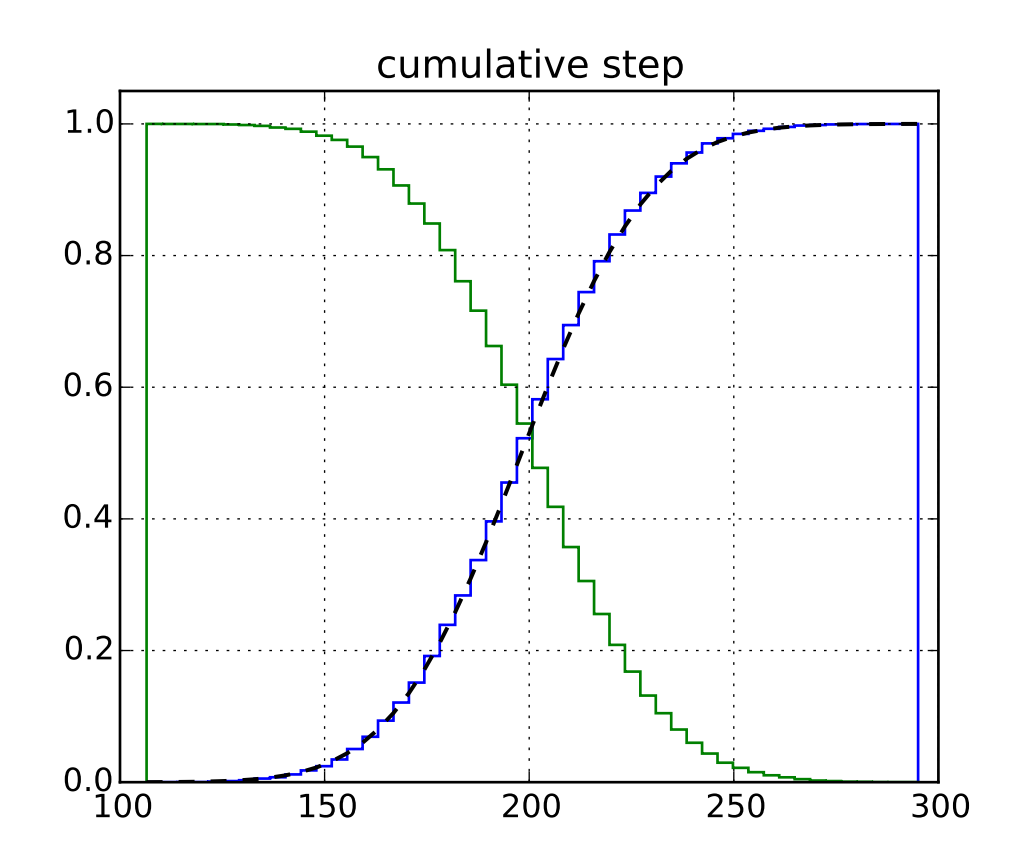

```
\ldotsDemo of the histogram (hist) function used to plot a cumulative distribution.
"''"import numpy as np
import matplotlib.pyplot as plt
from matplotlib import mlab
mu = 200sigma = 25n_bins = 50x = mu + sigma * np.random.randn(10000)n, bins, patches = plt.hist(x, n_bins, normed=1,
                            histtype='step', cumulative=True)
# Add a line showing the expected distribution.
y = mlab.normpdf(bins, mu, sigma).cumsum()
y /= y[-1]plt.plot(bins, y, 'k--', linewidth=1.5)
```

```
# Overlay a reversed cumulative histogram.
plt.hist(x, bins=bins, normed=1, histtype='step', cumulative=-1)
plt.grid(True)
plt.ylim(0, 1.05)
plt.title('cumulative step')
plt.show()
```
# **95.7 statistics example code: histogram\_demo\_features.py**

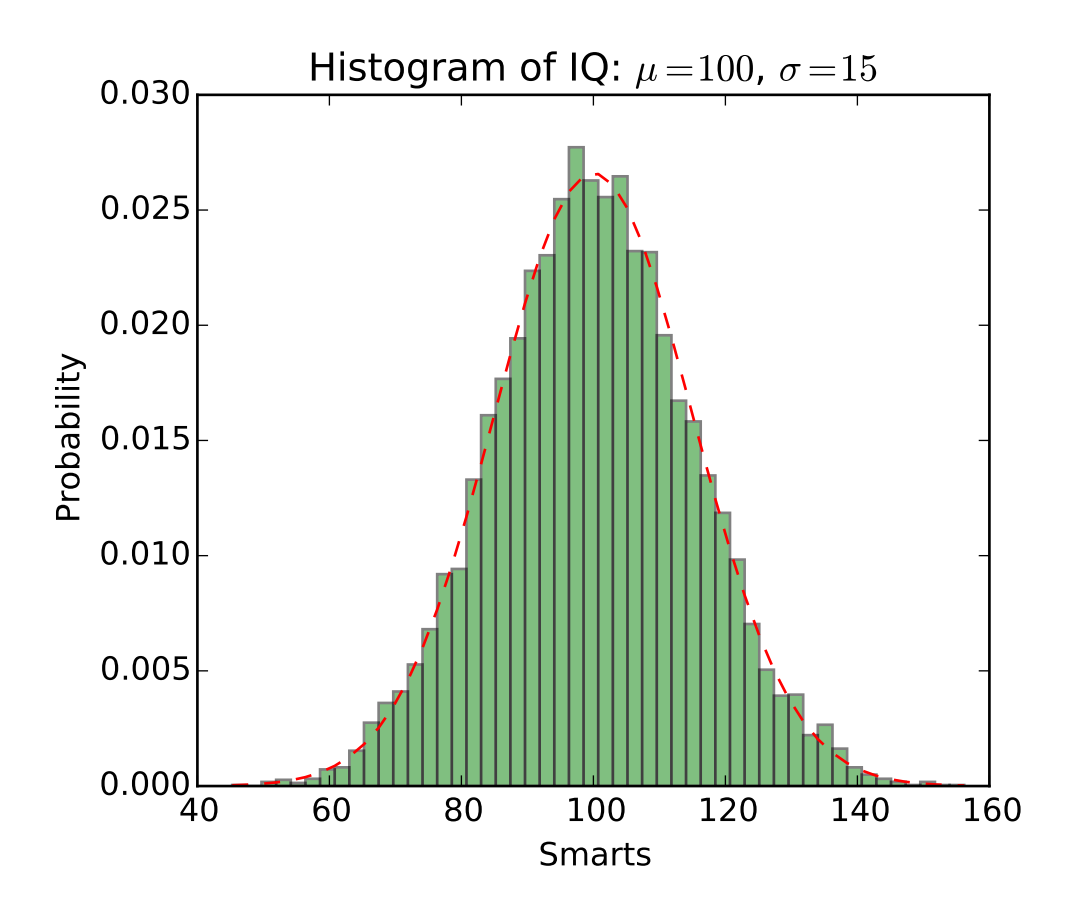

 $\ldots$ Demo of the histogram (hist) function with a few features. In addition to the basic histogram, this demo shows a few optional features: \* Setting the number of data bins \* The ``normed`` flag, which normalizes bin heights so that the integral of the histogram is 1. The resulting histogram is a probability density.

```
* Setting the face color of the bars
    * Setting the opacity (alpha value).
"''"import numpy as np
import matplotlib.mlab as mlab
import matplotlib.pyplot as plt
# example data
mu = 100 # mean of distribution
sigma = 15 # standard deviation of distribution
x = mu + sigma * np.random.randn(10000)num\_bins = 50# the histogram of the data
n, bins, patches = plt.hist(x, num_bins, normed=1, facecolor='green', alpha=0.5)
# add a 'best fit' line
y = mlab.normpdf(bins, mu, sigma)
plt.plot(bins, y, 'r--')
plt.xlabel('Smarts')
plt.ylabel('Probability')
plt.title(r'Histogram of IQ: $\mu=100$, $\sigma=15$')
# Tweak spacing to prevent clipping of ylabel
plt.subplots_adjust(left=0.15)
plt.show()
```
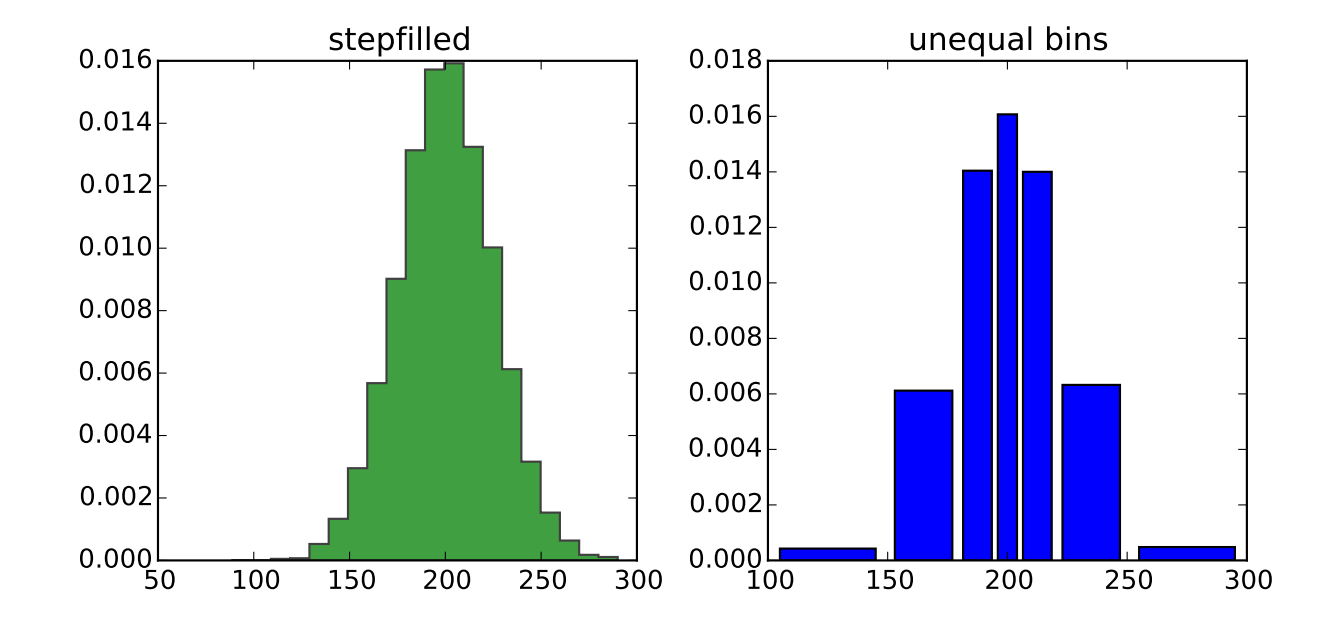

#### **95.8 statistics example code: histogram\_demo\_histtypes.py**

```
Demo of the histogram (hist) function with different ``histtype`` settings.
* Histogram with step curve that has a color fill.
* Histogram with with unequal bin widths.
"''"import numpy as np
import matplotlib.pyplot as plt
mu = 200sigma = 25x = mu + sigma * np.random.randn(10000)fig, (ax0, ax1) = plt.subplots(ncols=2, figsize=(8, 4))ax0.hist(x, 20, normed=1, histtype='stepfilled', facecolor='g', alpha=0.75)
ax0.set_title('stepfilled')
# Create a histogram by providing the bin edges (unequally spaced).
bins = [100, 150, 180, 195, 205, 220, 250, 300]
ax1.hist(x, bins, normed=1, histtype='bar', rwidth=0.8)
ax1.set_title('unequal bins')
plt.tight_layout()
plt.show()
```
Keywords: python, matplotlib, pylab, example, codex (see *[Search examples](#page-404-0)*)

 $"''"$ 

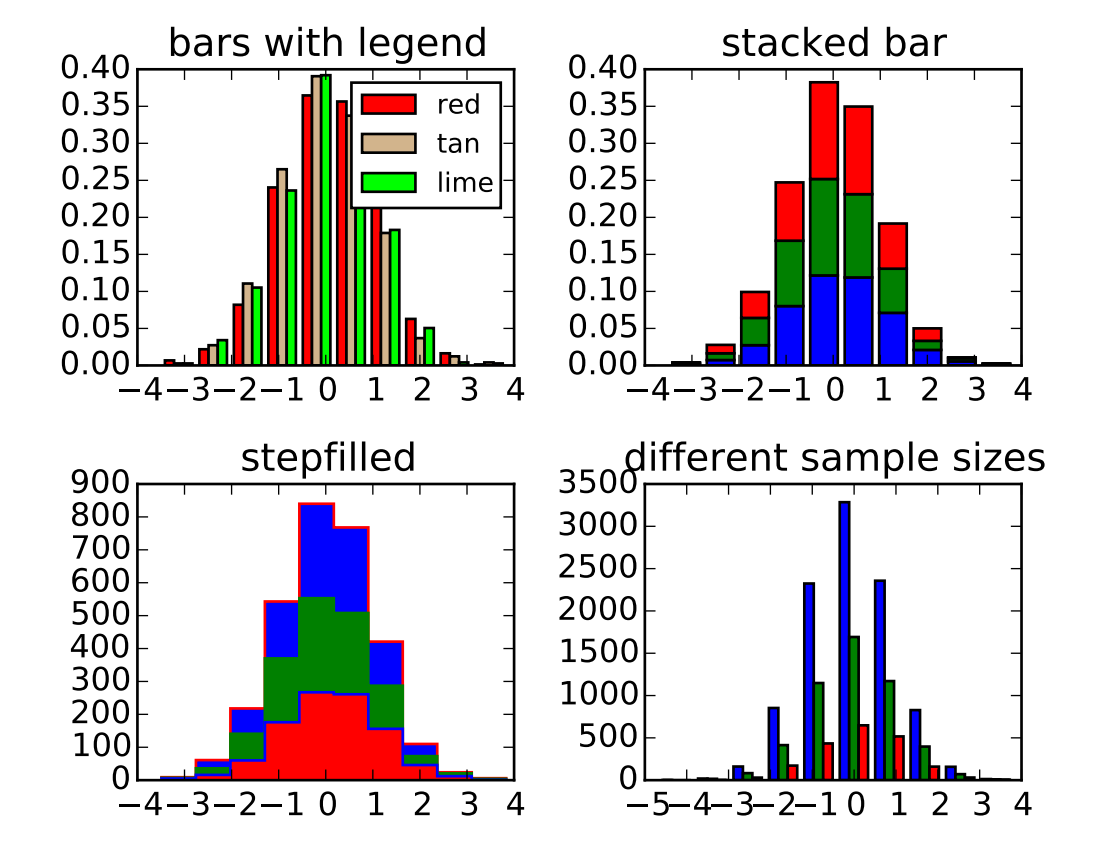

#### **95.9 statistics example code: histogram\_demo\_multihist.py**

```
"''"Demo of the histogram (hist) function with multiple data sets.
Plot histogram with multiple sample sets and demonstrate:
    * Use of legend with multiple sample sets
    * Stacked bars
    * Step curve with a color fill
    * Data sets of different sample sizes
"''"import numpy as np
import matplotlib.pyplot as plt
n_{\text{bins}} = 10x = np.random.random(1000, 3)fig, axes = plt.subplots(nrows=2, ncols=2)
ax\theta, ax1, ax2, ax3 = axes. flat
colors = ['red', 'tan', 'lime']
ax0.hist(x, n_bins, normed=1, histtype='bar', color=colors, label=colors)
```

```
ax0.legend(prop={'size': 10})
ax0.set_title('bars with legend')
ax1.hist(x, n_bins, normed=1, histtype='bar', stacked=True)
ax1.set_title('stacked bar')
ax2.hist(x, n_bins, histtype='step', stacked=True, fill=True)
ax2.set_title('stepfilled')
# Make a multiple-histogram of data-sets with different length.
x_multi = [np.random.randn(n) for n in [10000, 5000, 2000]]ax3.hist(x_multi, n_bins, histtype='bar')
ax3.set_title('different sample sizes')
plt.tight_layout()
plt.show()
```
# **95.10 statistics example code: violinplot\_demo.py**

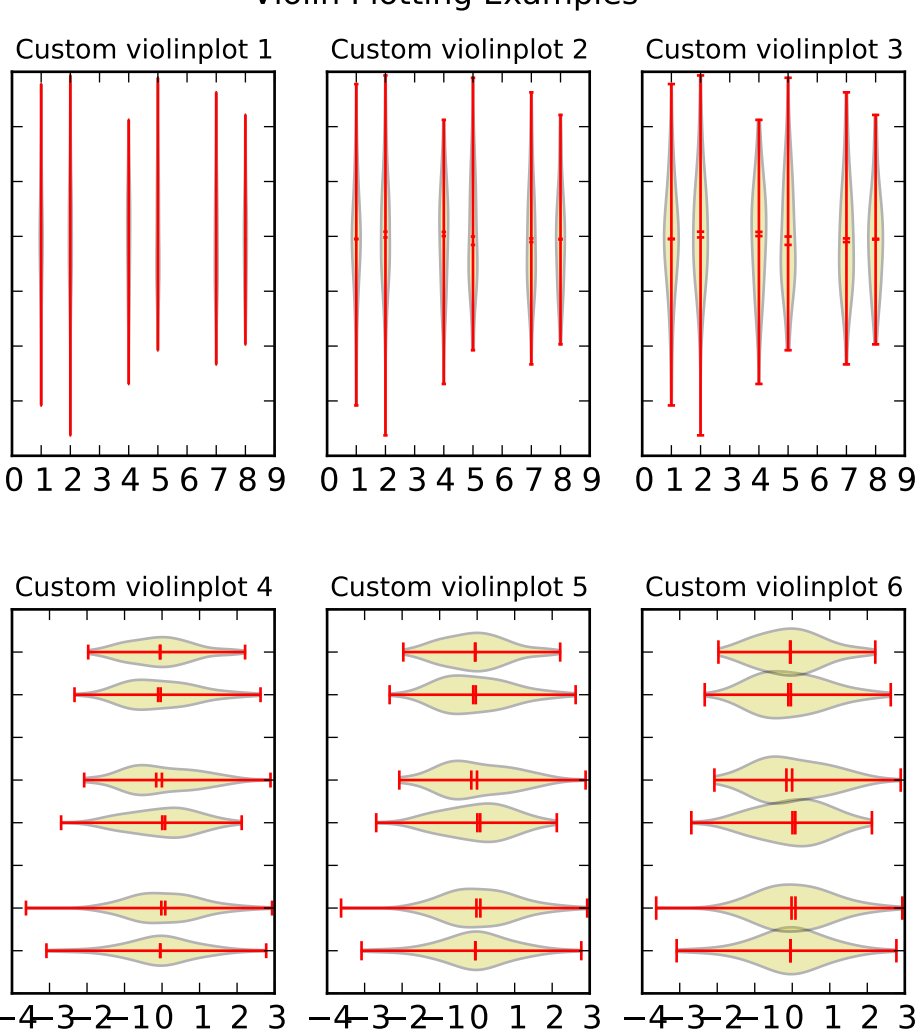

Violin Plotting Examples

```
\ldotsDemo of the new violinplot functionality
"''"import random
import numpy as np
import matplotlib.pyplot as plt
# fake data
fs = 10 # fontsize
pos = [1, 2, 4, 5, 7, 8]data = [np.random.normal(size=100) for i in pos]
```

```
fig, axes = plt.subplots(nrows=2, ncols=3, figsize=(6,6))
axes[0, 0].violinplot(data, pos, points=20, widths=0.1,
                      showmeans=True, showextrema=True, showmedians=True)
axes[0, 0].set_title('Custom violinplot 1', fontsize=fs)
axes[0, 1].violinplot(data, pos, points=40, widths=0.3,
                      showmeans=True, showextrema=True, showmedians=True,
                      bw_method='silverman')
axes[0, 1].set_title('Custom violinplot 2', fontsize=fs)
axes[0, 2].violinplot(data, pos, points=60, widths=0.5, showmeans=True,
                      showextrema=True, showmedians=True, bw_method=0.5)
axes[0, 2].set_title('Custom violinplot 3', fontsize=fs)
axes[1, 0].violinplot(data, pos, points=80, vert=False, widths=0.7,
                      showmeans=True, showextrema=True, showmedians=True)
axes[1, 0].set_title('Custom violinplot 4', fontsize=fs)
axes[1, 1].violinplot(data, pos, points=100, vert=False, widths=0.9,
                      showmeans=True, showextrema=True, showmedians=True,
                      bw_method='silverman')
axes[1, 1].set_title('Custom violinplot 5', fontsize=fs)
axes[1, 2].violinplot(data, pos, points=200, vert=False, widths=1.1,
                      showmeans=True, showextrema=True, showmedians=True,
                      bw_method=0.5)
axes[1, 2].set_title('Custom violinplot 6', fontsize=fs)
for ax in axes.flatten():
    ax.set_yticklabels([])
fig.suptitle("Violin Plotting Examples")
fig.subplots_adjust(hspace=0.4)
plt.show()
```
#### **CHAPTER**

#### **NINETYSIX**

#### **STYLE\_SHEETS EXAMPLES**

# **96.1 style\_sheets example code: plot\_bmh.py**

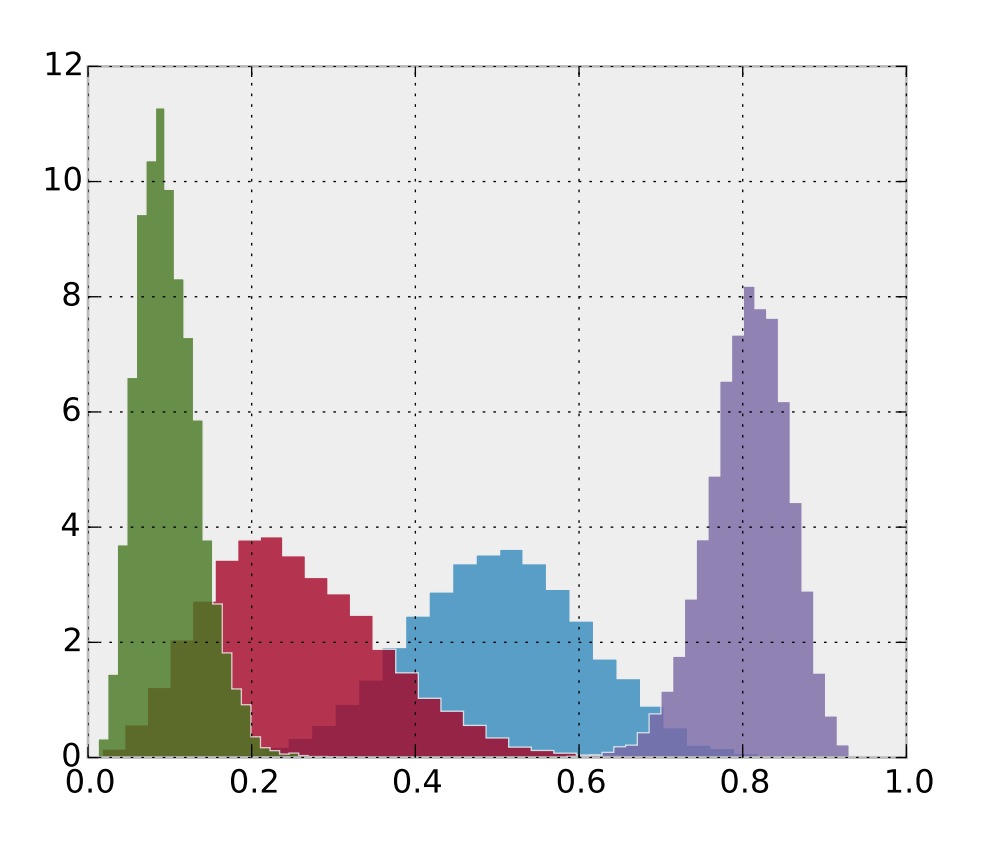

 $"''"$ 

This example demonstrates the "bmh" style, which is the design used in the Bayesian Methods for Hackers online book.  $\frac{1}{n}$ ""

from numpy.random import beta import matplotlib.pyplot as plt

plt.style.use('bmh')

```
def plot_beta_hist(a, b):
    plt.hist(beta(a, b, size=10000), histtype="stepfilled",
             bins=25, alpha=0.8, normed=True)
    return
plot_beta_hist(10, 10)
plot_beta_hist(4, 12)
plot_beta_hist(50, 12)
plot_beta_hist(6, 55)
plt.show()
```
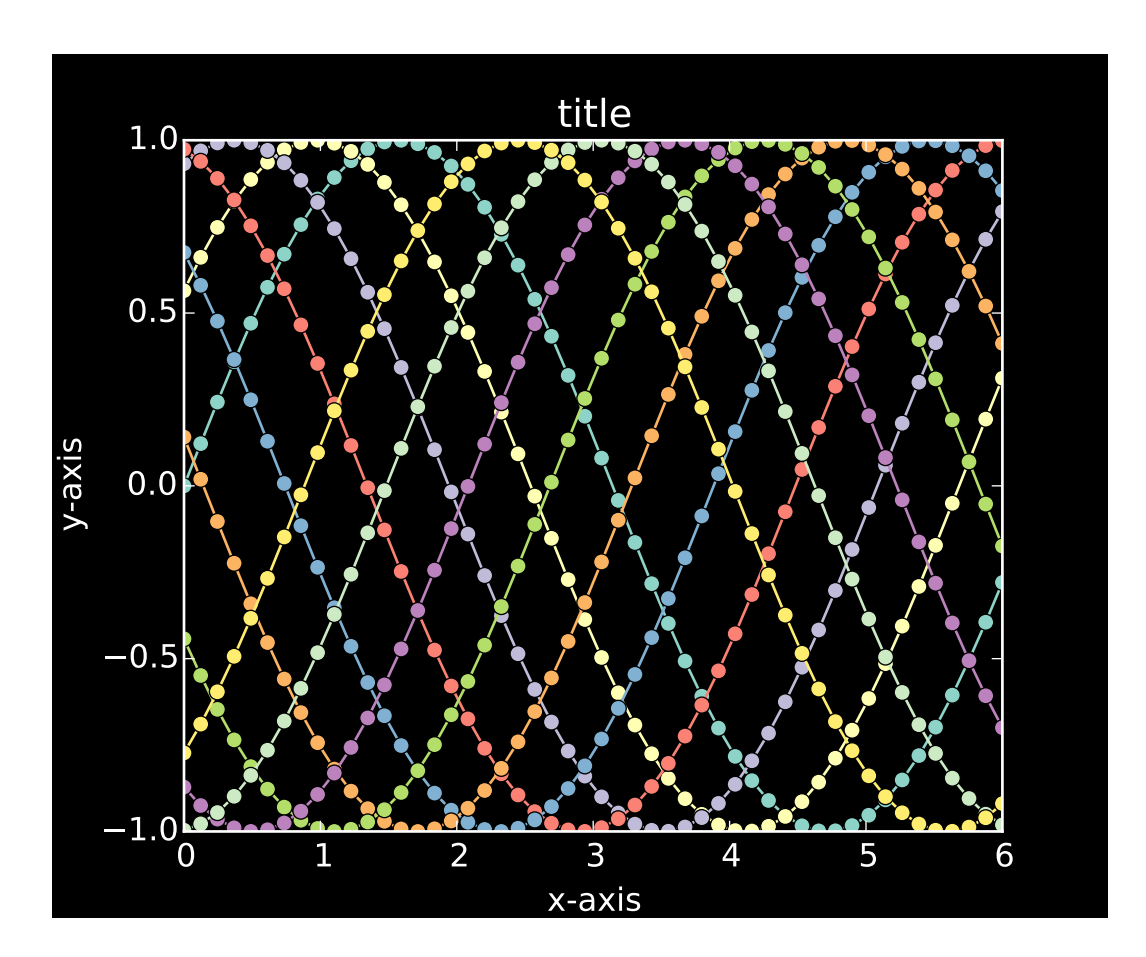

# **96.2 style\_sheets example code: plot\_dark\_background.py**

#### $"''"$

This example demonstrates the "dark\_background" style, which uses white for elements that are typically black (text, borders, etc). Note, however, that not

```
all plot elements default to colors defined by an rc parameter.
"''"''"import numpy as np
import matplotlib.pyplot as plt
plt.style.use('dark_background')
L = 6x = npulinspace(0, L)
ncolors = len(plt.rcParams['axes.color_cycle'])
shift = np.linspace(0, L, ncolors, endpoint=False)
for s in shift:
    plt.plot(x, np \sin(x + s), 'o-')
plt.xlabel('x-axis')
plt.ylabel('y-axis')
plt.title('title')
plt.show()
```
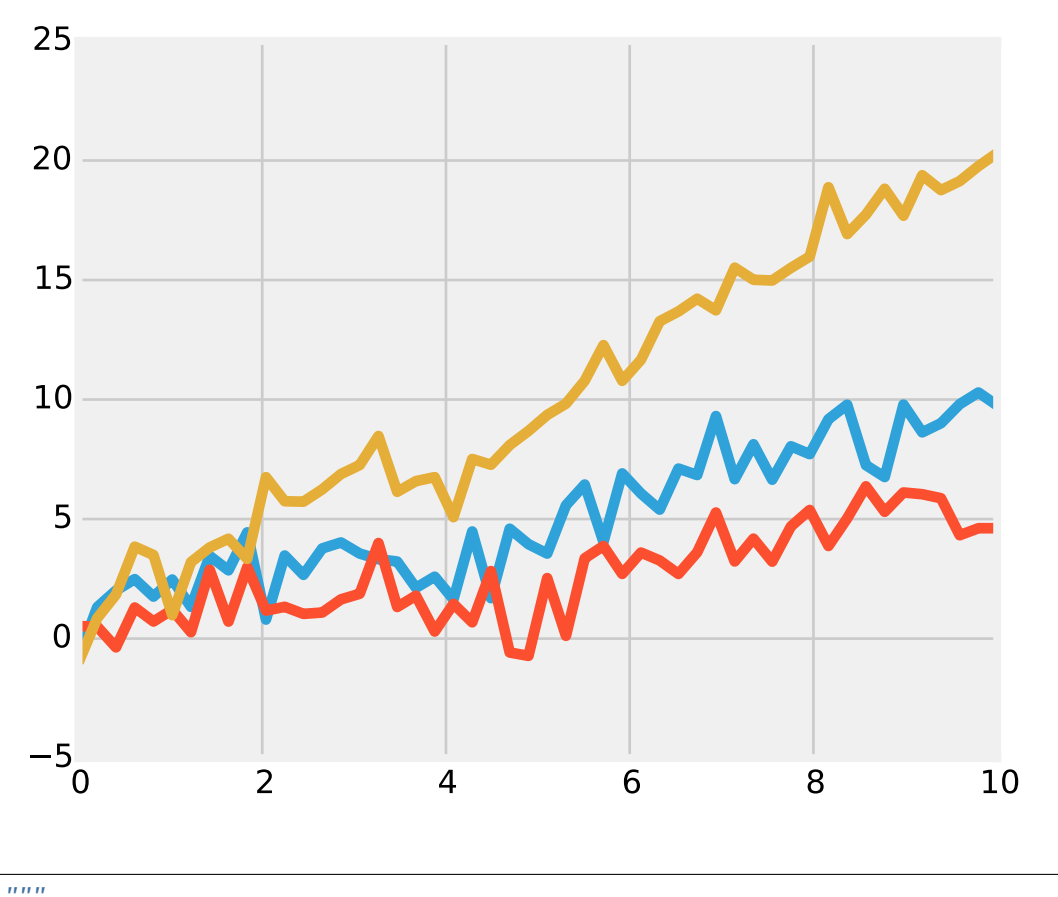

## **96.3 style\_sheets example code: plot\_fivethirtyeight.py**

```
This shows an example of the "fivethirtyeight" styling, which
tries to replicate the styles from FiveThirtyEight.com.
"''"from matplotlib import pyplot as plt
import numpy as np
x = npulinspace(0, 10)
with plt.style.context('fivethirtyeight'):
    plt.plot(x, np\sin(x) + x + np\cdot random\cdot randn(50))plt.plot(x, np.sin(x) + 0.5 * x + np.random.randn(50))plt.plot(x, np.sin(x) + 2 * x + np.random.randn(50))
plt.show()
```
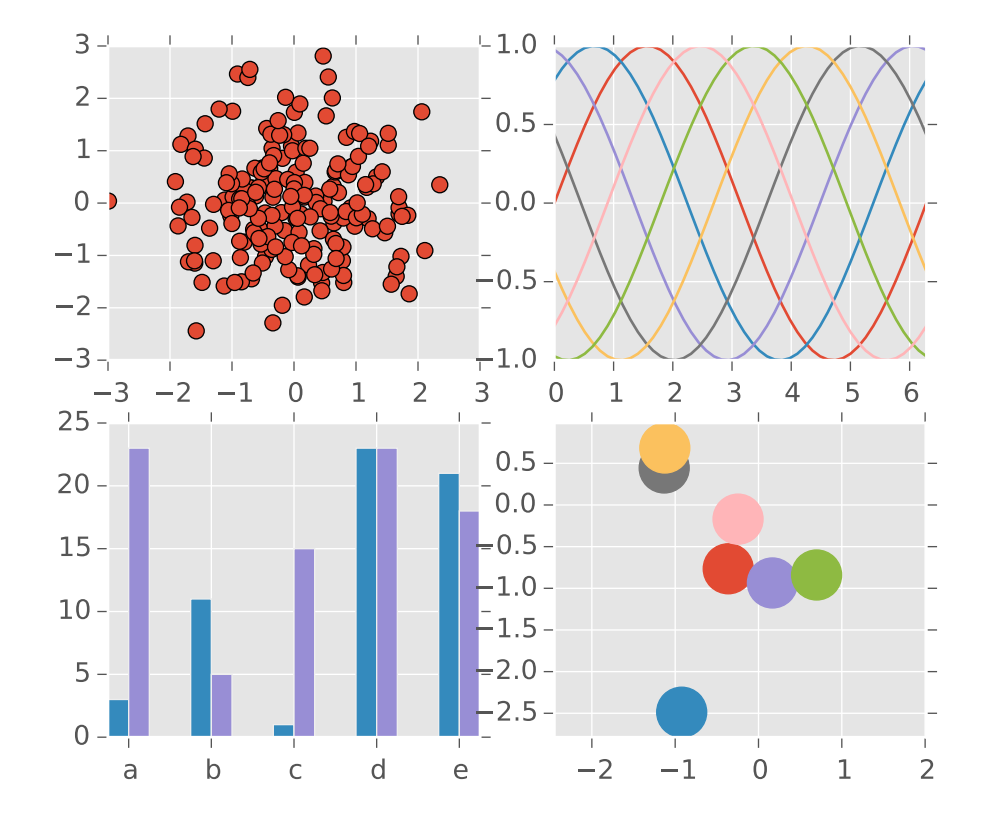

# **96.4 style\_sheets example code: plot\_ggplot.py**

```
\ldotsThis example demonstrates the "ggplot" style, which adjusts the style to
emulate ggplot_ (a popular plotting package for R_).
These settings were shamelessly stolen from [1]_ (with permission).
.. [1] http://www.huyng.com/posts/sane-color-scheme-for-matplotlib/
.. _ggplot: http://had.co.nz/ggplot/
.. _R: http://www.r-project.org/
"""""
import numpy as np
import matplotlib.pyplot as plt
plt.style.use('ggplot')
fig, axes = plt.subplots(ncols=2, nrows=2)
ax1, ax2, ax3, ax4 = axes. ravel()# scatter plot (Note: `plt.scatter` doesn't use default colors)
x, y = np.random.normal(size=(2, 200))
```

```
ax1.plot(x, y, 'o')# sinusoidal lines with colors from default color cycle
L = 2 * np \cdot pix = npulinspace(0, L)
ncolors = len(plt.rcParams['axes.color_cycle'])
shift = np.linspace(0, L, ncolors, endpoint=False)
for s in shift:
    ax2.plot(x, np.sin(x + s), '-'')ax2.margins(0)
# bar graphs
x = np.arange(5)y1, y2 = np.random.randnint(1, 25, size=(2, 5))width = 0.25ax3.bar(x, y1, width)
ax3.bar(x+width, y2, width, color=plt.rcParams['axes.color_cycle'][2])
ax3.set_xticks(x+width)
ax3.set_xticklabels(['a', 'b', 'c', 'd', 'e'])
# circles with colors from default color cycle
for i, color in enumerate(plt.rcParams['axes.color_cycle']):
    xy = np.random.normal(size=2)ax4.add_patch(plt.Circle(xy, radius=0.3, color=color))
ax4.axis('equal')
ax4.margins(0)
plt.show()
```
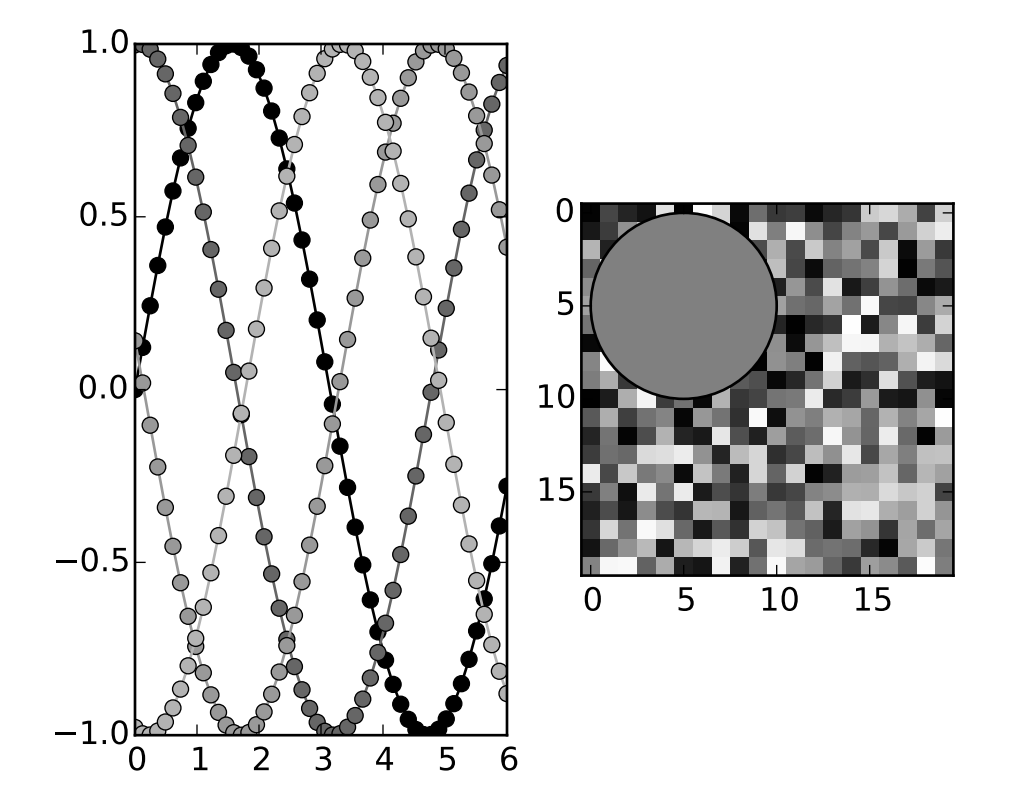

## **96.5 style\_sheets example code: plot\_grayscale.py**

#### $\ldots$

This example demonstrates the "grayscale" style sheet, which changes all colors that are defined as rc parameters to grayscale. Note, however, that not all plot elements default to colors defined by an rc parameter.

#### $"''"$

```
import numpy as np
import matplotlib.pyplot as plt
def color_cycle_example(ax):
   L = 6x = npulinspace(0, L)
    ncolors = len(plt.rcParams['axes.color_cycle'])
    shift = np.linspace(0, L, ncolors, endpoint=False)
    for s in shift:
        ax.plot(x, np.sin(x + s), 'o-)def image_and_patch_example(ax):
    ax.imshow(np.random.random(size=(20, 20)), interpolation='none')
    c = plt.Circle((5, 5), radius=5, label='patch')ax.add_patch(c)
```

```
plt.style.use('grayscale')
fig, (ax1, ax2) = plt.subplots(ncols=2)
color_cycle_example(ax1)
image_and_patch_example(ax2)
plt.show()
```
**CHAPTER**

**NINETYSEVEN**

#### **SUBPLOTS\_AXES\_AND\_FIGURES EXAMPLES**

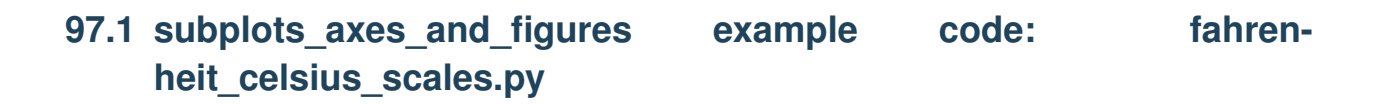

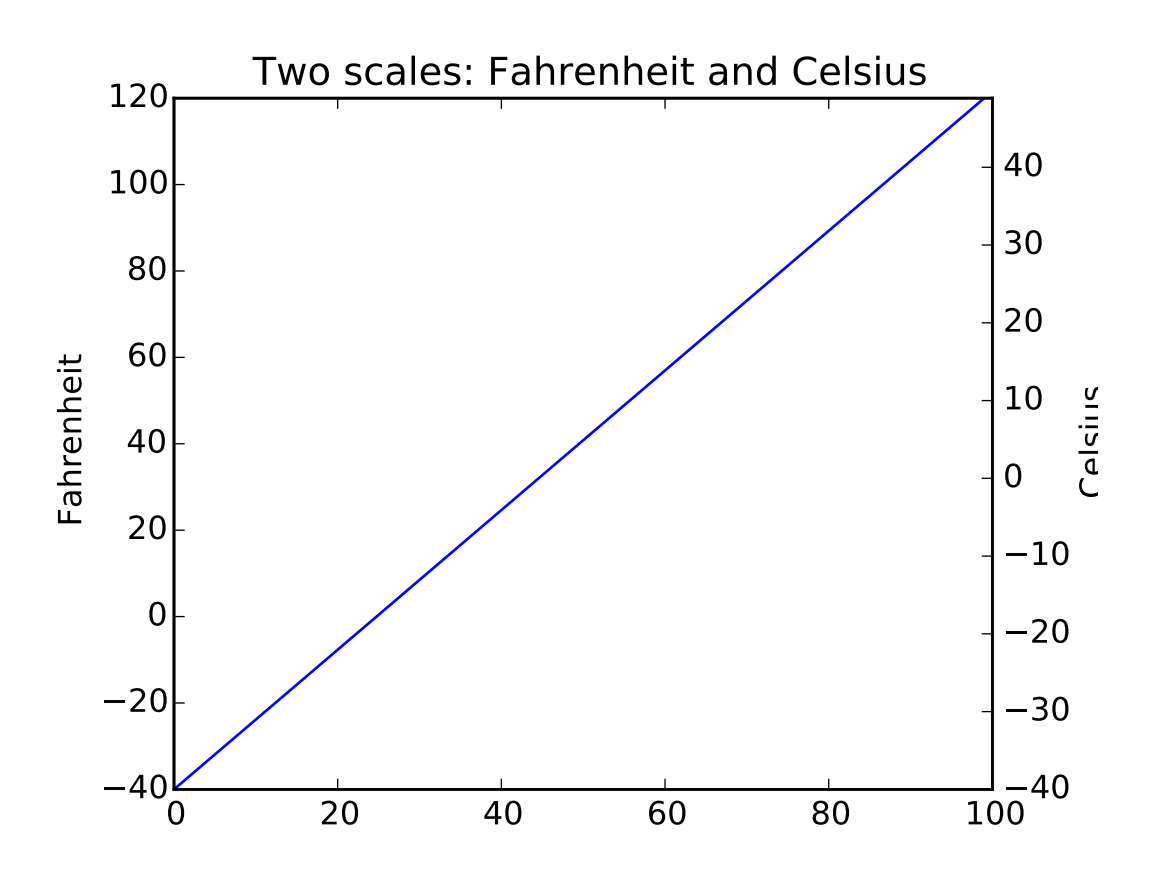

 $"''"''"$ 

 $"''"$ 

Demo of how to display two scales on the left and right y axis.

This example uses the Fahrenheit and Celsius scales.

import matplotlib.pyplot as plt

```
import numpy as np
def fahrenheit2celsius(temp):
    "''"Returns temperature in Celsius.
    "''"''"return (5. / 9.) * (temp - 32)
def convert_ax_c_to_celsius(ax_f):
    "''"Update second axis according with first axis.
    "''"y1, y2 = ax_f.get_ylim()ax_c.set_ylim(fahrenheit2celsius(y1), fahrenheit2celsius(y2))
    ax_c.figure.canvas.draw()
fig, ax_f = plt.subplots()ax_c = ax_f.twin(x)# automatically update ylim of ax2 when ylim of ax1 changes.
ax_f.callbacks.connect("ylim_changed", convert_ax_c_to_celsius)
ax_f.plot(np.linspace(-40, 120, 100))
ax_f.set_xlim(0, 100)
ax_f.set_title('Two scales: Fahrenheit and Celsius')
ax_f.set_ylabel('Fahrenheit')
ax_c.set_ylabel('Celsius')
plt.show()
```
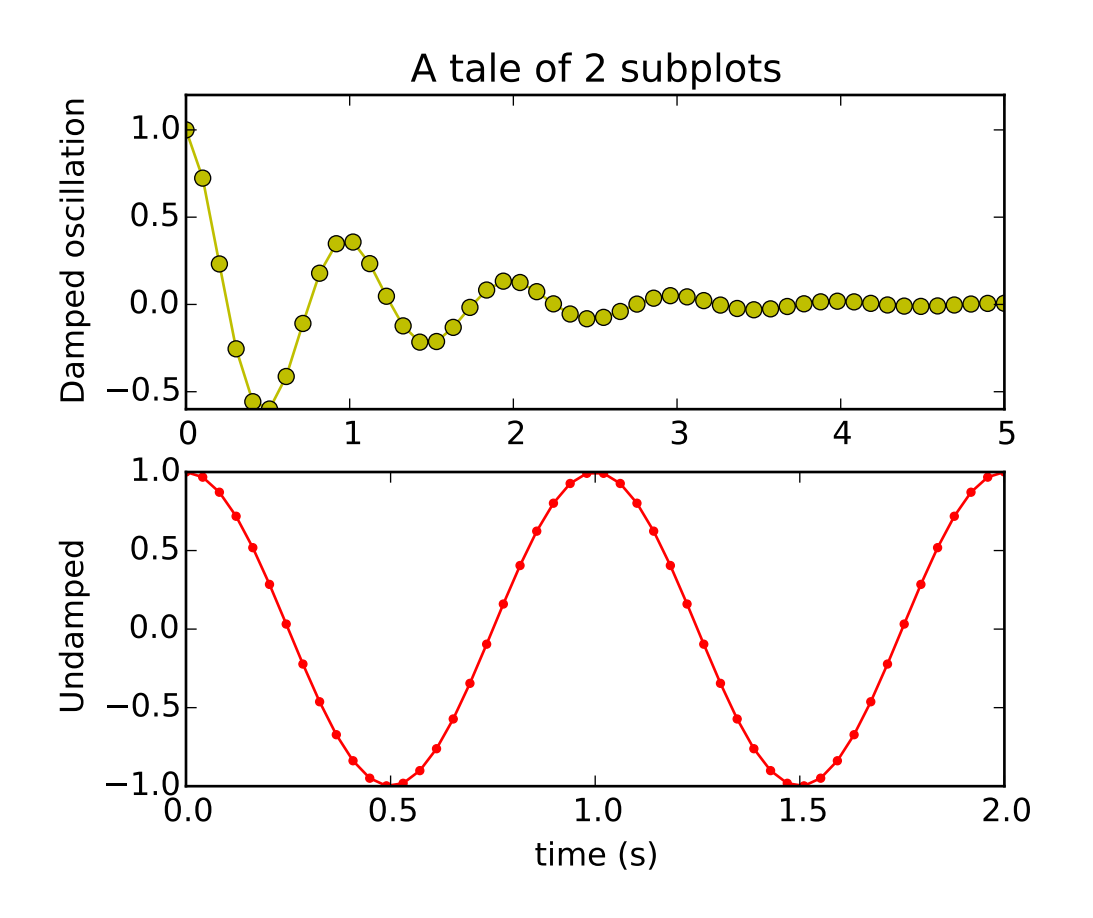

### **97.2 subplots\_axes\_and\_figures example code: subplot\_demo.py**

```
\ldotsSimple demo with multiple subplots.
"''"import numpy as np
import matplotlib.pyplot as plt
x1 = npu1inspace(0.0, 5.0)
x2 = npu1inspace(0.0, 2.0)
y1 = np \cdot cos(2 * np \cdot pi * x1) * np \cdot exp(-x1)y2 = np \cos(2 * np \cdot pi * x2)plt.subplot(2, 1, 1)
plt.plot(x1, y1, 'yo-')
plt.title('A tale of 2 subplots')
plt.ylabel('Damped oscillation')
plt.subplot(2, 1, 2)
plt.plot(x2, y2, 'r.-')
plt.xlabel('time (s)')
plt.ylabel('Undamped')
```
plt.show()

#### **CHAPTER**

#### **NINETYEIGHT**

#### **TESTS EXAMPLES**

#### **98.1 tests example code: backend\_driver.py**

[source code]

#!/usr/bin/env python from \_\_future\_\_ import print\_function, division  $"''"''"$ This is used to drive many of the examples across the backends, for regression testing, and comparing backend efficiency. You can specify the backends to be tested either via the --backends switch, which takes a comma-separated list, or as separate arguments, e.g. python backend\_driver.py agg ps would test the agg and ps backends. If no arguments are given, a default list of backends will be tested. Interspersed with the backend arguments can be switches for the Python interpreter executing the tests. If entering such arguments causes an option parsing error with the driver script, separate them from driver switches with a --.  $"''"''"''"$ import os import time import sys import glob from optparse import OptionParser import matplotlib.rcsetup as rcsetup from matplotlib.cbook import Bunch, dedent all\_backends = list( $r$ csetup.all\_backends) # to leave the original list alone

```
# actual physical directory for each dir
dirs = dict(files=os.path.join('..', 'lines_bars_and_markers'),
            shapes=os.path.join('..', 'shapes_and_collections'),
            images=os.path.join('..', 'images_contours_and_fields'),
            pie=os.path.join('..', 'pie_and_polar_charts'),
            text=os.path.join('..', 'text_labels_and_annotations'),
            ticks=os.path.join('..', 'ticks_and_spines'),
            subplots=os.path.join('..', 'subplots_axes_and_figures'),
            specialty=os.path.join('..', 'specialty_plots'),
            showcase=os.path.join('..', 'showcase'),
            pylab = os.path.join('..', 'pylab_examples'),
            api = os.path.join('..', 'api'),
            units = os.path.join('..', 'units'),
            mplot3d = os.path.join('..', 'mplot3d'))
# files in each dir
files = dict()files['lines'] = [
    'barh_demo.py',
    'fill_demo.py',
    'fill_demo_features.py',
    'line_demo_dash_control.py',
    'line_styles_reference.py',
    'scatter_with_legend.py'
    \mathbf{1}files['shapes'] = [
    'path_patch_demo.py',
    'scatter_demo.py',
    ]
files['colors'] = [
    'color_cycle_demo.py',
    ]
files['images'] = [
    'imshow_demo.py',
    ]
files['statistics'] = [
    'errorbar_demo.py',
    'errorbar_demo_features.py',
    'histogram_demo_cumulative.py',
    'histogram_demo_features.py',
    'histogram_demo_histtypes.py',
    'histogram_demo_multihist.py',
    \mathbf{I}files['pie'] = ['pie_demo.py',
    'polar_bar_demo.py',
```

```
'polar_scatter_demo.py',
    ]
files['text_labels_and_annotations'] = [
    'text_demo_fontdict.py',
    'unicode_demo.py',
    \mathbf{1}files['ticks_and_spines'] = [
    'spines_demo_bounds.py',
    'ticklabels_demo_rotation.py',
    ]
files['subplots_axes_and_figures'] = [
    'subplot_demo.py',
    ]
files['showcase'] = ['integral_demo.py',
    ]
files['pylab'] = [
    'accented_text.py',
    'alignment_test.py',
    'annotation_demo.py',
    'annotation_demo.py',
    'annotation_demo2.py',
    'annotation_demo2.py',
    'anscombe.py',
    'arctest.py',
    'arrow_demo.py',
    'axes_demo.py',
    'axes_props.py',
    'axhspan_demo.py',
    'axis_equal_demo.py',
    'bar_stacked.py',
    'barb_demo.py',
    'barchart_demo.py',
    'barcode_demo.py',
    'boxplot_demo.py',
    'broken_barh.py',
    'clippedline.py',
    'cohere_demo.py',
    'color_by_yvalue.py',
    'color_demo.py',
    'colorbar_tick_labelling_demo.py',
    'contour_demo.py',
    'contour_image.py',
    'contour_label_demo.py',
    'contourf_demo.py',
    'contourf_log.py',
    'coords_demo.py',
    'coords_report.py',
```
'csd\_demo.py', 'cursor\_demo.py', 'custom\_cmap.py', 'custom\_figure\_class.py', 'custom\_ticker1.py', 'customize\_rc.py', 'dashpointlabel.py', 'date\_demo1.py', 'date\_demo2.py', 'date\_demo\_convert.py', 'date\_demo\_rrule.py', 'date\_index\_formatter.py', 'dolphin.py', 'ellipse\_collection.py', 'ellipse\_demo.py', 'ellipse\_rotated.py', 'equal\_aspect\_ratio.py', 'errorbar\_limits.py', 'fancyarrow\_demo.py', 'fancybox\_demo.py', 'fancybox\_demo2.py', 'fancytextbox\_demo.py', 'figimage\_demo.py', 'figlegend\_demo.py', 'figure\_title.py', 'fill\_between\_demo.py', 'fill\_spiral.py', 'finance\_demo.py', 'findobj\_demo.py', 'fonts\_demo.py', 'fonts\_demo\_kw.py', 'ganged\_plots.py', 'geo\_demo.py', 'gradient\_bar.py', 'griddata\_demo.py', 'hatch\_demo.py', 'hexbin\_demo.py', 'hexbin\_demo2.py', 'hist\_colormapped.py', 'vline\_hline\_demo.py', 'image\_clip\_path.py', 'image\_demo.py', 'image\_demo2.py', 'image\_interp.py', 'image\_masked.py', 'image\_nonuniform.py', 'image\_origin.py', 'image\_slices\_viewer.py', 'interp\_demo.py', 'invert\_axes.py', 'layer\_images.py', 'legend\_demo2.py',

```
'legend_demo3.py',
'line_collection.py',
'line_collection2.py',
'log_bar.py',
'log_demo.py',
'log_test.py',
'major_minor_demo1.py',
'major_minor_demo2.py',
'manual_axis.py',
'masked_demo.py',
'mathtext_demo.py',
'mathtext_examples.py',
'matplotlib_icon.py',
'matshow.py',
'mri_demo.py',
'mri_with_eeg.py',
'multi_image.py',
'multiline.py',
'multiple_figs_demo.py',
'nan_test.py',
'newscalarformatter_demo.py',
'pcolor_demo.py',
'pcolor_log.py',
'pcolor_small.py',
'pie_demo2.py',
'plotfile_demo.py',
'polar_demo.py',
'polar_legend.py',
'psd_demo.py',
'psd_demo2.py',
'psd_demo3.py',
'quadmesh_demo.py',
'quiver_demo.py',
'scatter_custom_symbol.py',
'scatter_demo2.py',
'scatter_masked.py',
'scatter_profile.py',
'scatter_star_poly.py',
#'set_and_get.py',
'shared_axis_across_figures.py',
'shared_axis_demo.py',
'simple_plot.py',
'specgram_demo.py',
'spine_placement_demo.py',
'spy_demos.py',
'stem_plot.py',
'step_demo.py',
'stix_fonts_demo.py',
'stock_demo.py',
'subplots_adjust.py',
'symlog_demo.py',
'table_demo.py',
'text_handles.py',
```

```
'text_rotation.py',
    'text_rotation_relative_to_line.py',
    'transoffset.py',
    'xcorr_demo.py',
    'zorder_demo.py',
    ]
files['api'] = [
    'agg_oo.py',
    'barchart_demo.py',
    'bbox_intersect.py',
    'collections_demo.py',
    'colorbar_only.py',
    'custom_projection_example.py',
    'custom_scale_example.py',
    'date_demo.py',
    'date_index_formatter.py',
    'donut_demo.py',
    'font_family_rc.py',
    'image_zcoord.py',
    'joinstyle.py',
    'legend_demo.py',
    'line_with_text.py',
    'logo2.py',
    'mathtext_asarray.py',
    'patch_collection.py',
    'quad_bezier.py',
    'scatter_piecharts.py',
    'span_regions.py',
    'two_scales.py',
    'unicode_minus.py',
    'watermark_image.py',
    'watermark_text.py',
]
files['units'] = [
    'annotate_with_units.py',
    #'artist_tests.py', # broken, fixme
    'bar_demo2.py',
    #'bar_unit_demo.py', # broken, fixme
    #'ellipse_with_units.py', # broken, fixme
    'radian_demo.py',
    'units_sample.py',
    #'units_scatter.py', # broken, fixme
    ]
files['mplot3d'] = [
    '2dcollections3d_demo.py',
    'bars3d_demo.py',
    'contour3d_demo.py',
    'contour3d_demo2.py',
```

```
'contourf3d_demo.py',
    'lines3d_demo.py',
    'polys3d_demo.py',
    'scatter3d_demo.py',
    'surface3d_demo.py',
    'surface3d_demo2.py',
    'text3d_demo.py',
    'wire3d_demo.py',
    ]
# dict from dir to files we know we don't want to test (eg examples
# not using pyplot, examples requiring user input, animation examples,
# examples that may only work in certain environs (usetex examples?),
# examples that generate multiple figures
excluded = {
    'pylab' : ['__init__.py', 'toggle_images.py',],
    'units' : ['__init__.py', 'date_support.py',],
}
def report_missing(dir, flist):
    'report the py files in dir that are not in flist'
   globstr = os.path.join(dir, '*.py'){\tt frames = glob.glob(globstr)}pyfiles = set([os.path.split(fullpath)[-1] for fullpath in set(fnames)])exclude = set(excluded.get(dir, []))
    flist = set(flist)missing = list(pyfiles-flist-exclude)
   missing.sort()
   if missing:
        print ('%s files not tested: %s'%(dir, ', '.join(missing)))
def report_all_missing(directories):
   for f in directories:
        report_missing(dirs[f], files[f])
# tests known to fail on a given backend
failbackend = dict(svg = ('tex\_demo.py', ),
   agg = ('hyperlinks.py', ),
   pdf = ('hyperlinks.py', ),
   ps = ('hyperlinks.py', ),
    )
try:
   import subprocess
    def run(arglist):
       try:
```

```
ret = subprocess.call(arglist)
        except KeyboardInterrupt:
            sys.exit()
        else:
           return ret
except ImportError:
   def run(arglist):
        os.system(' '.join(arglist))
def drive(backend, directories, python=['python'], switches = []):
    exclude = failbackend.get(backend, [])
    # Clear the destination directory for the examples
    path = backend
   if os.path.exists(path):
        import glob
        for fname in os.listdir(path):
            os.unlink(os.path.join(path, fname))
   else:
       os.mkdir(backend)
    failures = []testcases = [os.path.join(dirs[d], fname)
                 for d in directories
                 for fname in files[d]]
    for fullpath in testcases:
       print ('\tdriving %-40s' % (fullpath)),
        sys.stdout.flush()
        fpath, fname = os.path.split(fullpath)
        if fname in exclude:
           print ('\tSkipping %s, known to fail on backend: %s'%backend)
            continue
        basename, ext = os.path.splitext(fname)outfile = os.path.join(path, basename)
        tmpfile_name = '_tmp_%s.py' % basename
        tmpfile = open(tmpfile_name, 'w')future_imports = 'from __future__ import division, print_function'
        for line in open(fullpath):
            line_lstrip = line.lstrip()
            if line_lstrip.startswith("#"):
                tmpfile.write(line)
            elif 'unicode_literals' in line:
                future_imports = future_imports + ', unicode_literals'
        tmpfile.writelines((
            future_imports+'\n',
            'import sys\n',
            'sys.path.append("%s")\n' % fpath.replace('\\', '\\\\'),
            'import matplotlib\n',
```
```
'matplotlib.use("%s")\n' % backend,
            'from pylab import savefig\n',
            'import numpy\n',
            'numpy.seterr(invalid="ignore")\n',
            ))
        for line in open(fullpath):
            line_lstrip = line.lstrip()
            if (line_lstrip.startswith('from __future__ import') or
                line_lstrip.startswith('matplotlib.use') or
                line_lstrip.startswith('savefig') or
                line_lstrip.startswith('show')):
                continue
            tmpfile.write(line)
        if backend in rcsetup.interactive_bk:
            tmpfile.write('show()')
        else:
            tmpfile.write('\nsavefig(r"%s", dpi=150)' % outfile)
        tmpfile.close()
        start_time = time.time()program = [x % {'name':} basename} for x in python]ret = run(program + [tmpfile_name] + switches)end_time = time.time()print ("%s %s" % ((end_time - start_time), ret))
        #os.system('%s %s %s' % (python, tmpfile_name, ' '.join(switches)))
        os.remove(tmpfile_name)
        if ret:
            failures.append(fullpath)
    return failures
def parse_options():
    doc = (-doc_ and -doc_ .split('n\nu')) or " "op = OptionParser(description=doc[0].strip(),
                      usage='%prog [options] [--] [backends and switches]',
                      \#epilog='\n\chi \n\dot{b} in doc[1:]) # epilog not supported on my python2.4 machine: JDH
                      \lambdaop.disable_interspersed_args()
    op.set_defaults(dirs='pylab,api,units,mplot3d',
                    clean=False, coverage=False, valgrind=False)
    op.add_option('-d', '--dirs', '--directories', type='string',
                  dest='dirs', help=dedent('''
      Run only the tests in these directories; comma-separated list of
      one or more of: pylab (or pylab_examples), api, units, mplot3d'''))
    op.add_option('-b', '--backends', type='string', dest='backends',
                  help=dedent('''
      Run tests only for these backends; comma-separated list of
      one or more of: agg, ps, svg, pdf, template, cairo,
      Default is everything except cairo.'''))
    op.add_option('--clean', action='store_true', dest='clean',
                  help='Remove result directories, run no tests')
    op.add_option('-c', '--coverage', action='store_true', dest='coverage',
                  help='Run in coverage.py')
    op.add_option('-v', '--valgrind', action='store_true', dest='valgrind',
```

```
help='Run in valgrind')
    options, args = op.parse_args()
    switches = [x \text{ for } x \text{ in } \text{args if } x \text{ .starts} with ('--')]backends = [x.lower() for x in args if not x.startswith('--')]
    if options.backends:
        backends += [be.lower() for be in options.backends.split(',')]
    result = Bunch(dirs = options.dirs.split(',''),backends = backends or ['agg', 'ps', 'svg', 'pdf', 'template'],
        clean = options.clean,
        coverage = options.coverage,
        valgrind = options.valgrind,
        switches = switches)
    if 'pylab_examples' in result.dirs:
        result.dirs[result.dirs.index('pylab_examples')] = 'pylab'
    #print result
    return (result)
if __name__ == '__main__':times = \{\}failures = \{\}options = parse_options()
    if options.clean:
        localdirs = [d for d in glob.glob(\lceil*') if os.path.isdir(d)]
        all_backends_set = set(all_backends)
        for d in localdirs:
            if d.lower() not in all_backends_set:
                continue
            print ('removing %s'%d)
            for fname in glob.glob(os.path.join(d, '*')):
                os.remove(fname)
            os.rmdir(d)
        for fname in glob.glob('_tmp*.py'):
            os.remove(fname)
        print ('all clean...')
        raise SystemExit
    if options.coverage:
        python = ['coverage.py', '-x']
    elif options.valgrind:
        python = ['valgrind', '--tool=memcheck', '--leak-check=yes',
                   '--log-file=%(name)s', sys.executable]
    elif sys.platform == 'win32':
        python = [sys.executable]
    else:
        python = [sys.executable]
    report_all_missing(options.dirs)
    for backend in options.backends:
        print ('testing %s %s' % (backend, ' '.join(options.switches)))
```

```
t0 = time.time()failures[backend] = \setminusdrive(backend, options.dirs, python, options.switches)
   t1 = time.time()times[backend] = (t1-t0)/60.0# print times
for backend, elapsed in times.items():
   print ('Backend %s took %1.2f minutes to complete' % (backend, elapsed))
   failed = failures[backend]
   if failed:
       print (' Failures: %s' % failed)
   if 'template' in times:
       print ('\ttemplate ratio %1.3f, template residual %1.3f' % (
            elapsed/times['template'], elapsed-times['template']))
```
**CHAPTER**

**NINETYNINE**

# **TEXT\_LABELS\_AND\_ANNOTATIONS EXAMPLES**

## **99.1 text\_labels\_and\_annotations example code: rainbow\_text.py**

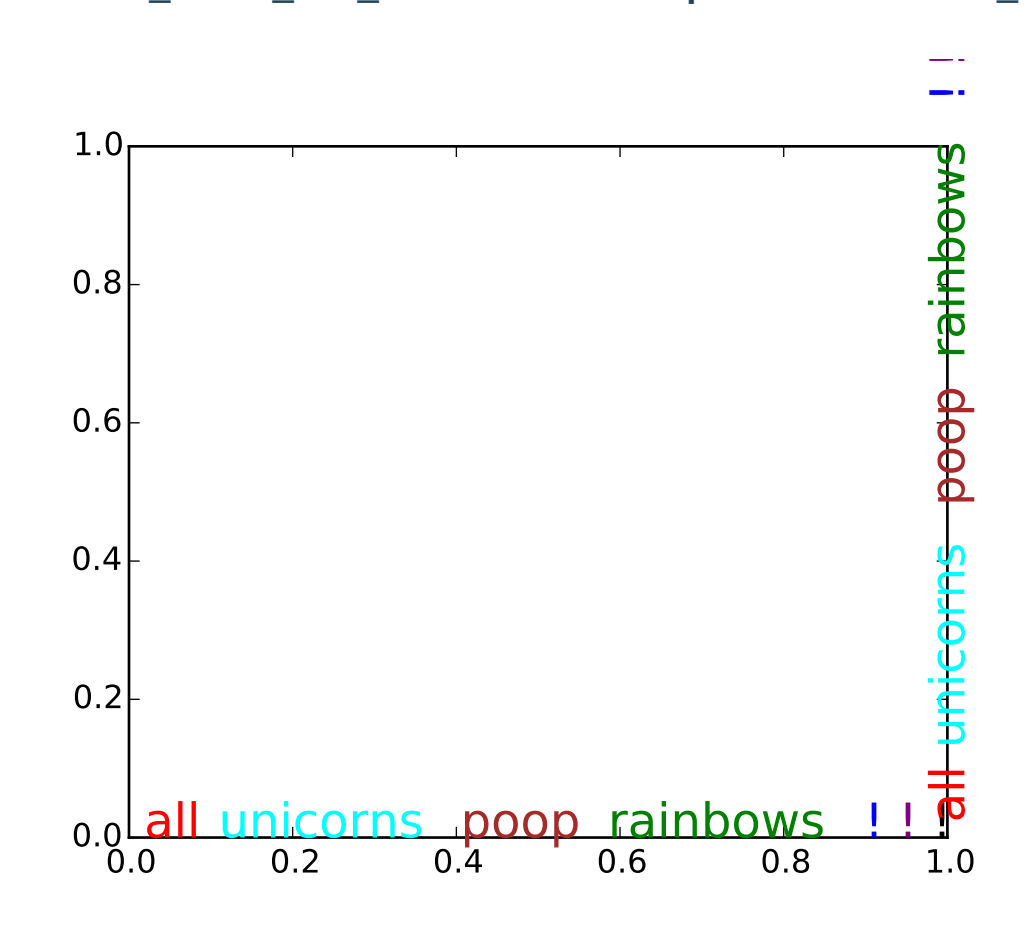

 $#$   $-$ \*- coding: utf-8  $-$ \*- $"''"''"$ The example shows how to string together several text objects. **HISTORY** ------- On the matplotlib-users list back in February 2012, Gökhan Sever asked the following question:

```
Is there a way in matplotlib to partially specify the color of a string?
    Example:
    plt.ylabel("Today is cloudy.")
    How can I show "today" as red, "is" as green and "cloudy." as blue?
    Thanks.
Paul Ivanov responded with this answer:
"''"import matplotlib.pyplot as plt
from matplotlib import transforms
def rainbow_text(x, y, strings, colors, ax=None, **kw):
    """
    Take a list of "strings" and "colors" and place them next to each
    other, with text strings[i] being shown in colors[i].
    This example shows how to do both vertical and horizontal text, and will
    pass all keyword arguments to plt.text, so you can set the font size,
    family, etc.
    The text will get added to the "ax" axes, if provided, otherwise the
    currently active axes will be used.
    """
    if ax is None:
        ax = plt.qca()t = ax.transData
    canvas = ax.figure.canvas
    # horizontal version
    for s,c in zip(strings, colors):
       text = ax.text(x, y, " " + s + " " , color=c, transform=t, **kw)text.draw(canvas.get_renderer())
        ex = text.get_window_extent()
        t = transforms.offset_copy(text._transform, x=ex.width, units='dots')
    # vertical version
    for s,c in zip(strings, colors):
        text = ax.text(x, y, " " + s + " " , color=c, transform=t,rotation=90, va='bottom', ha='center', **kw)
        text.draw(canvas.get_renderer())
        ex = text.get\_window\_extend()t = transforms.offset_copy(text._transform, y=ex.height, units='dots')
rainbow_text(0, 0, "all unicorns poop rainbows ! ! !".split(),
        ['red', 'cyan', 'brown', 'green', 'blue', 'purple', 'black'],
        size=18)
```
plt.show()

Keywords: python, matplotlib, pylab, example, codex (see *[Search examples](#page-404-0)*)

# **99.2 text\_labels\_and\_annotations example code: text\_demo\_fontdict.py**

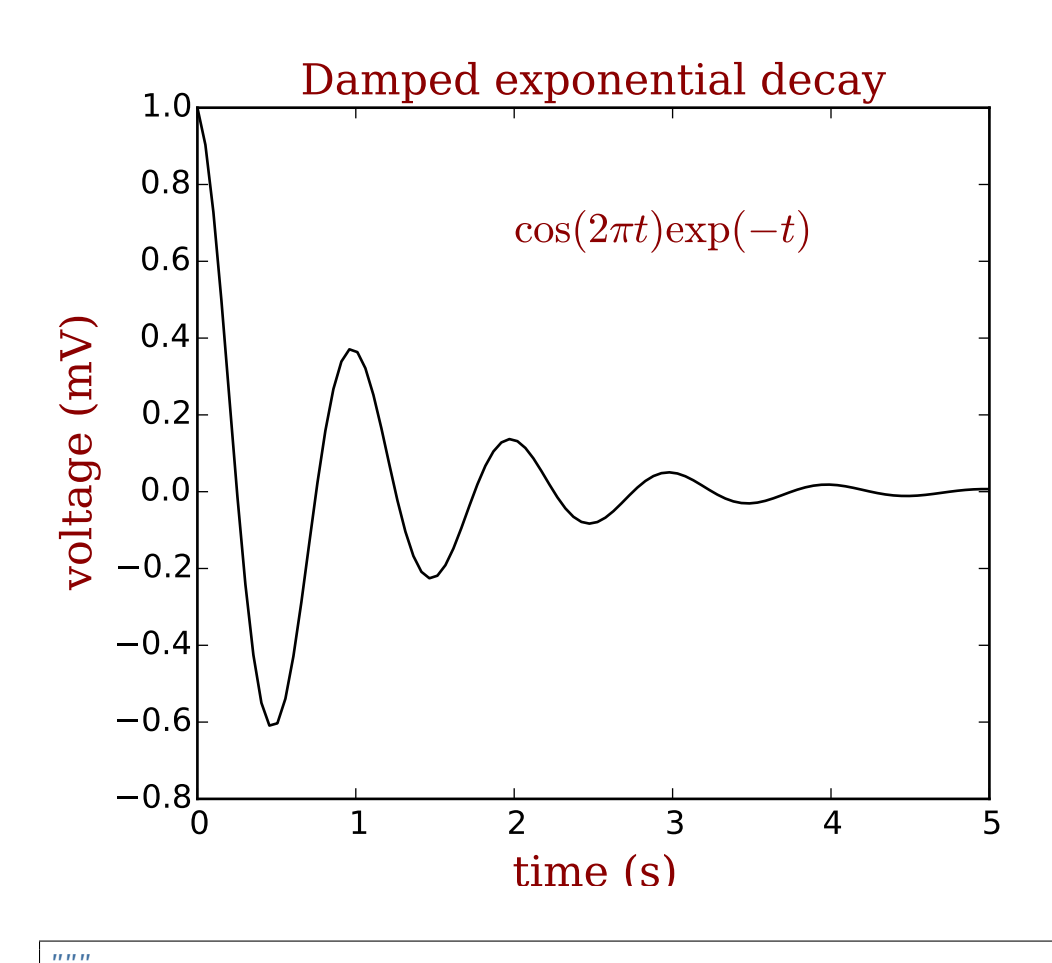

```
Demo using fontdict to control style of text and labels.
"''"import numpy as np
import matplotlib.pyplot as plt
font = {'family' : 'serif',
         'color' : 'darkred',
         'weight' : 'normal',
         'size' : 16,
         }
x = np.linspace(0.0, 5.0, 100)
y = np \cdot cos(2 * np \cdot pi * x) * np \cdot exp(-x)
```

```
plt.plot(x, y, 'k')
plt.title('Damped exponential decay', fontdict=font)
plt.text(2, 0.65, r'\cos(2 \pi t) \exp(-t)$', fontdict=font)
plt.xlabel('time (s)', fontdict=font)
plt.ylabel('voltage (mV)', fontdict=font)
# Tweak spacing to prevent clipping of ylabel
plt.subplots_adjust(left=0.15)
plt.show()
```
## **99.3 text\_labels\_and\_annotations example code: unicode\_demo.py**

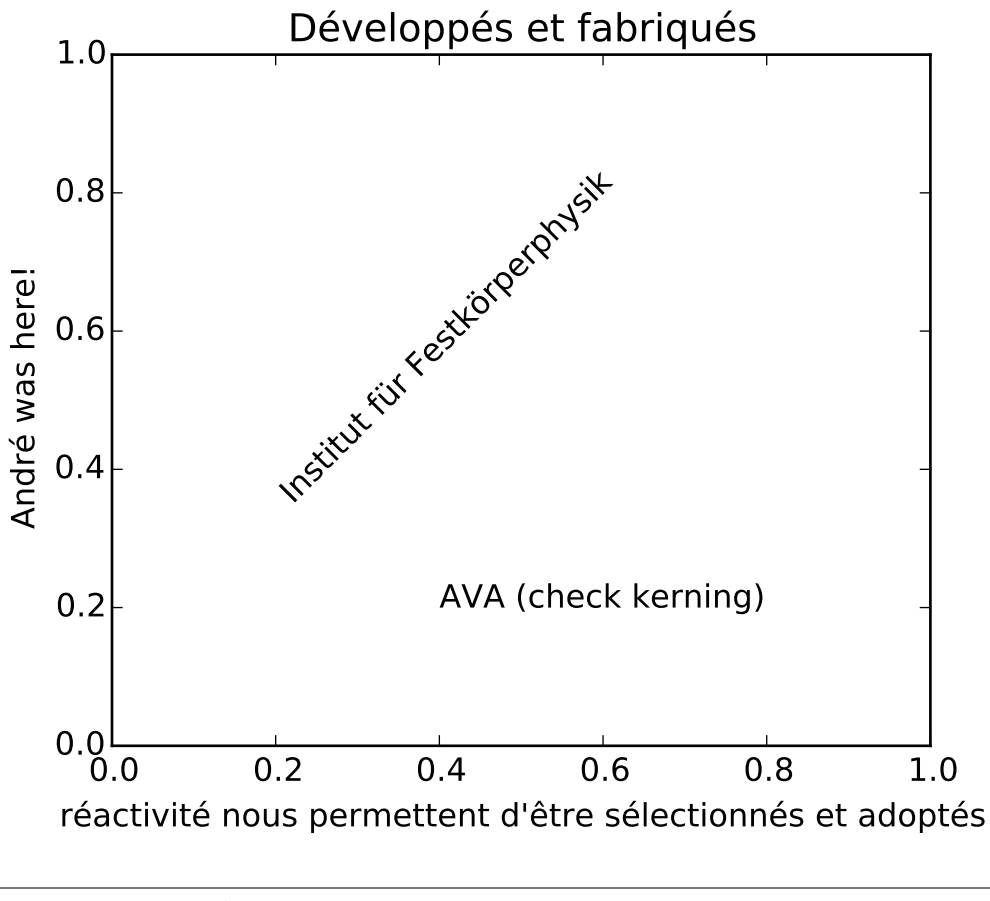

```
# -*- coding: utf-8 -*-
"''"''"Demo of unicode support in text and labels.
"''"from __future__ import unicode_literals
```

```
import matplotlib.pyplot as plt
plt.title('Développés et fabriqués')
plt.xlabel("réactivité nous permettent d'être sélectionnés et adoptés")
plt.ylabel('André was here!')
plt.text( 0.2, 0.8, 'Institut für Festkörperphysik', rotation=45)
plt.text( 0.4, 0.2, 'AVA (check kerning)')
plt.show()
```
# **TICKS\_AND\_SPINES EXAMPLES**

### **100.1 ticks\_and\_spines example code: spines\_demo.py**

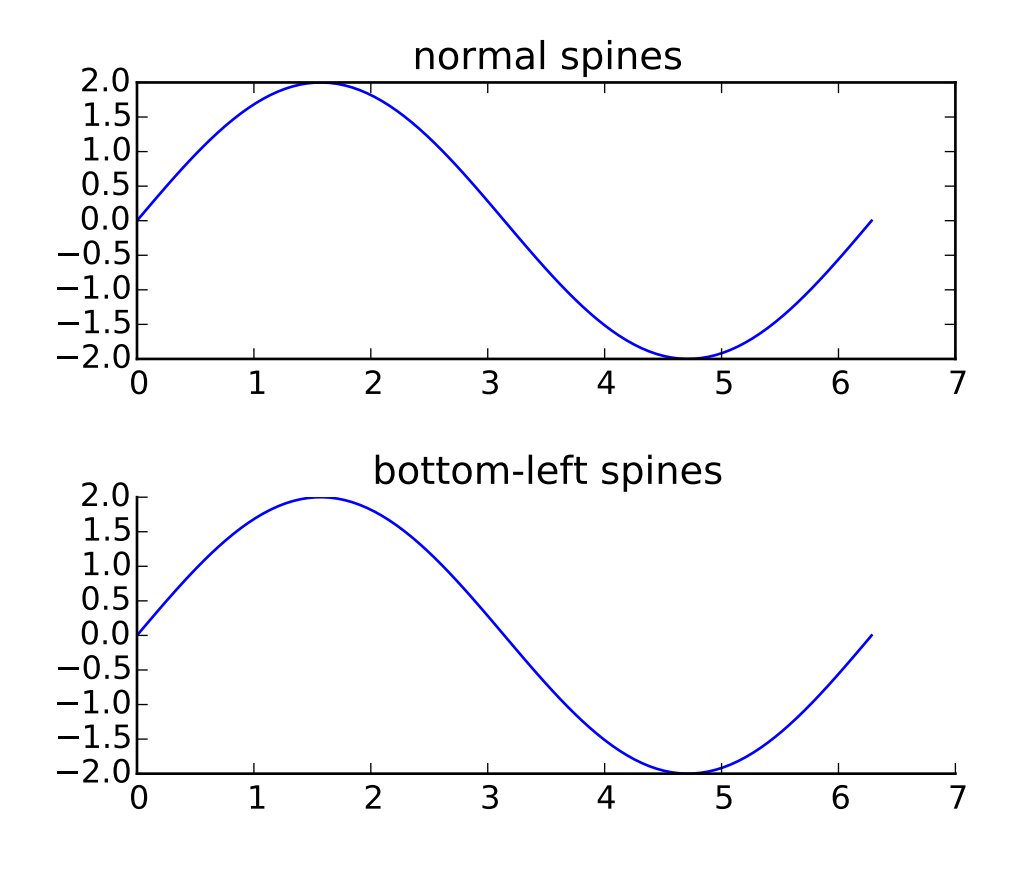

 $"''"$ 

Basic demo of axis spines.

This demo compares a normal axes, with spines on all four sides, and an axes with spines only on the left and bottom.  $\ldots$ 

import numpy as np import matplotlib.pyplot as plt

```
x = npulinspace(0, 2 * np.pi, 100)
y = 2 * np \sin(x)fig, (ax0, ax1) = plt.subplots(nrows=2)ax0.plot(x, y)
ax0.set_title('normal spines')
ax1.plot(x, y)
ax1.set_title('bottom-left spines')
# Hide the right and top spines
ax1.spines['right'].set_visible(False)
ax1.spines['top'].set_visible(False)
# Only show ticks on the left and bottom spines
ax1.yaxis.set_ticks_position('left')
ax1.xaxis.set_ticks_position('bottom')
# Tweak spacing between subplots to prevent labels from overlapping
plt.subplots_adjust(hspace=0.5)
plt.show()
```
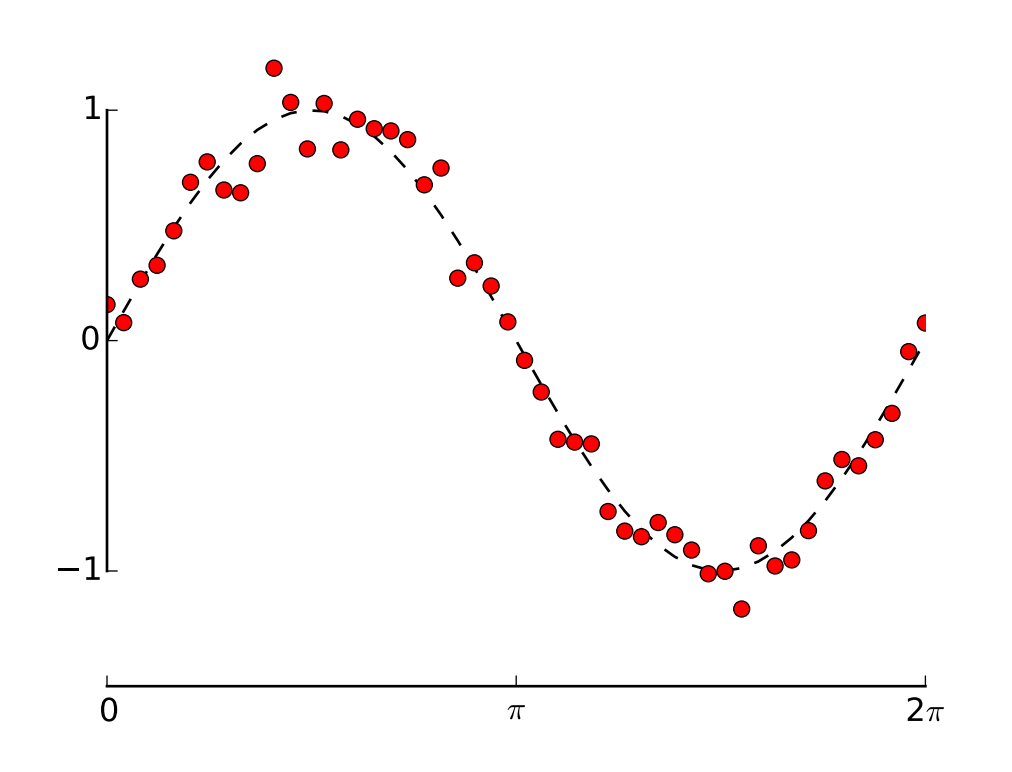

## **100.2 ticks\_and\_spines example code: spines\_demo\_bounds.py**

```
\ldotsDemo of spines using custom bounds to limit the extent of the spine.
"''"import numpy as np
import matplotlib.pyplot as plt
x = npulinspace(0, 2*np.pi, 50)
y = np \sin(x)y2 = y + 0.1 * np.random.normal(size=x.shape)fig, ax = plt.subplots()ax.plot(x, y, 'k--')ax.plot(x, y2, 'ro')
# set ticks and tick labels
ax.set\_xlim((0, 2<sup>*</sup>np.pi))ax.set_xticks([0, np.pi, 2*np.pi])
ax.set_xticklabels(['0', '$\pi$','2$\pi$'])
ax.set\_ylim((-1.5, 1.5))ax.set_yticks([-1, 0, 1])
```
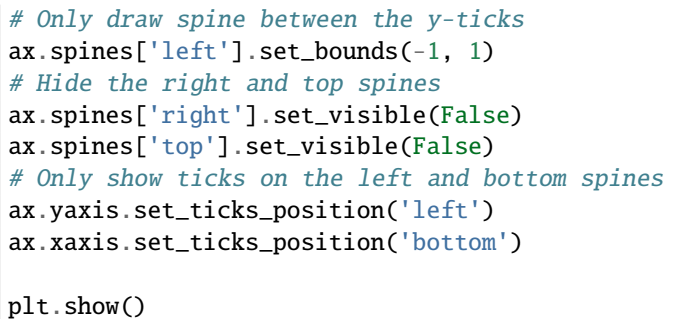

# **100.3 ticks\_and\_spines example code: spines\_demo\_dropped.py**

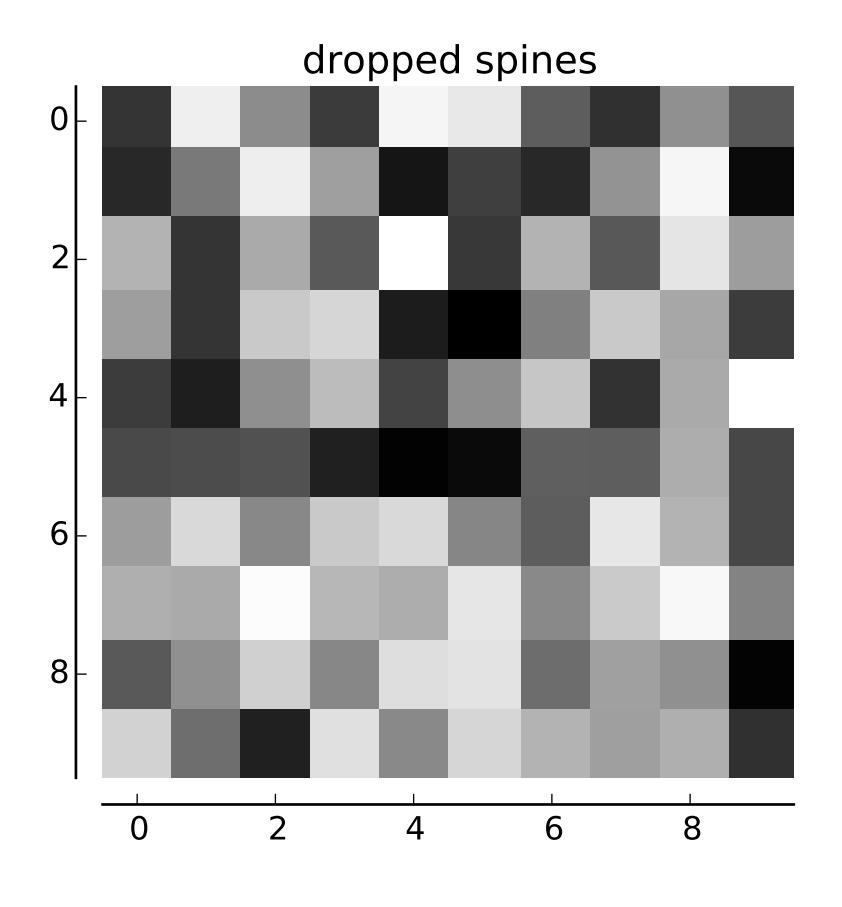

 $"''"$ 

Demo of spines offset from the axes (a.k.a. "dropped spines").  $"''"$ import numpy as np import matplotlib.pyplot as plt

```
fig, ax = plt.subplots()image = np.random.uniform(size=(10, 10))ax.imshow(image, cmap=plt.cm.gray, interpolation='nearest')
ax.set_title('dropped spines')
# Move left and bottom spines outward by 10 points
ax.spines['left'].set_position(('outward', 10))
ax.spines['bottom'].set_position(('outward', 10))
# Hide the right and top spines
ax.spines['right'].set_visible(False)
ax.spines['top'].set_visible(False)
# Only show ticks on the left and bottom spines
ax.yaxis.set_ticks_position('left')
ax.xaxis.set_ticks_position('bottom')
plt.show()
```
# **100.4 ticks\_and\_spines example code: ticklabels\_demo\_rotation.py**

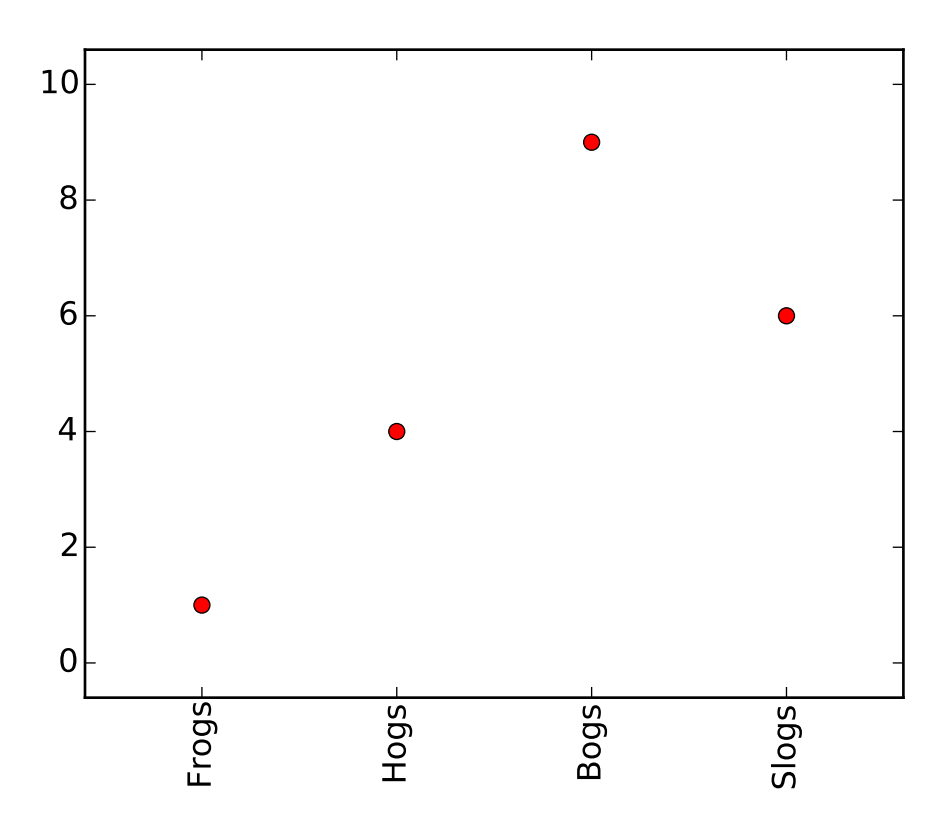

```
"''"Demo of custom tick-labels with user-defined rotation.
"''"import matplotlib.pyplot as plt
x = [1, 2, 3, 4]y = [1, 4, 9, 6]labels = ['Frogs', 'Hogs', 'Bogs', 'Slogs']
plt.plot(x, y, 'ro')
# You can specify a rotation for the tick labels in degrees or with keywords.
plt.xticks(x, labels, rotation='vertical')
# Pad margins so that markers don't get clipped by the axes
plt.margins(0.2)
# Tweak spacing to prevent clipping of tick-labels
plt.subplots_adjust(bottom=0.15)
plt.show()
```
**CHAPTER**

**ONE**

**UNITS EXAMPLES**

# **101.1 units example code: annotate\_with\_units.py**

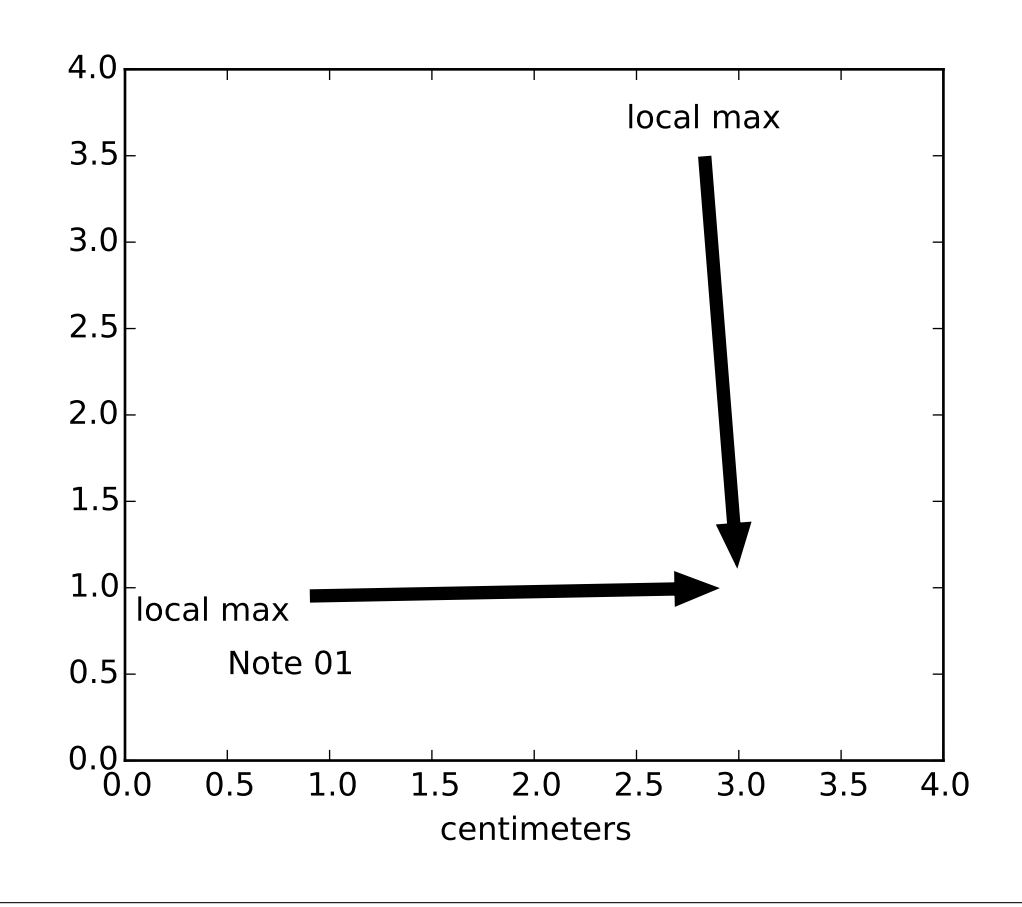

import matplotlib.pyplot as plt from basic\_units import cm fig,  $ax = plt.subplots()$ ax.annotate( "Note 01", [0.5\*cm, 0.5\*cm] ) # xy and text both unitized

```
ax.annotate('local max', xy=(3*cm, 1*cm), xycoords='data',
            xytext=(0.8*cm, 0.95*cm), textcoords='data',
            arrowprops=dict(facecolor='black', shrink=0.05),
            horizontalalignment='right', verticalalignment='top')
# mixing units w/ nonunits
ax.annotate('local max', xy=(3*cm, 1*cm), xycoords='data',
            xytext=(0.8, 0.95), textcoords='axes fraction',
            arrowprops=dict(facecolor='black', shrink=0.05),
            horizontalalignment='right', verticalalignment='top')
ax.set_xlim(0*cm, 4*cm)
ax.set_ylim(0*cm, 4*cm)
plt.show()
```
# **101.2 units example code: artist\_tests.py**

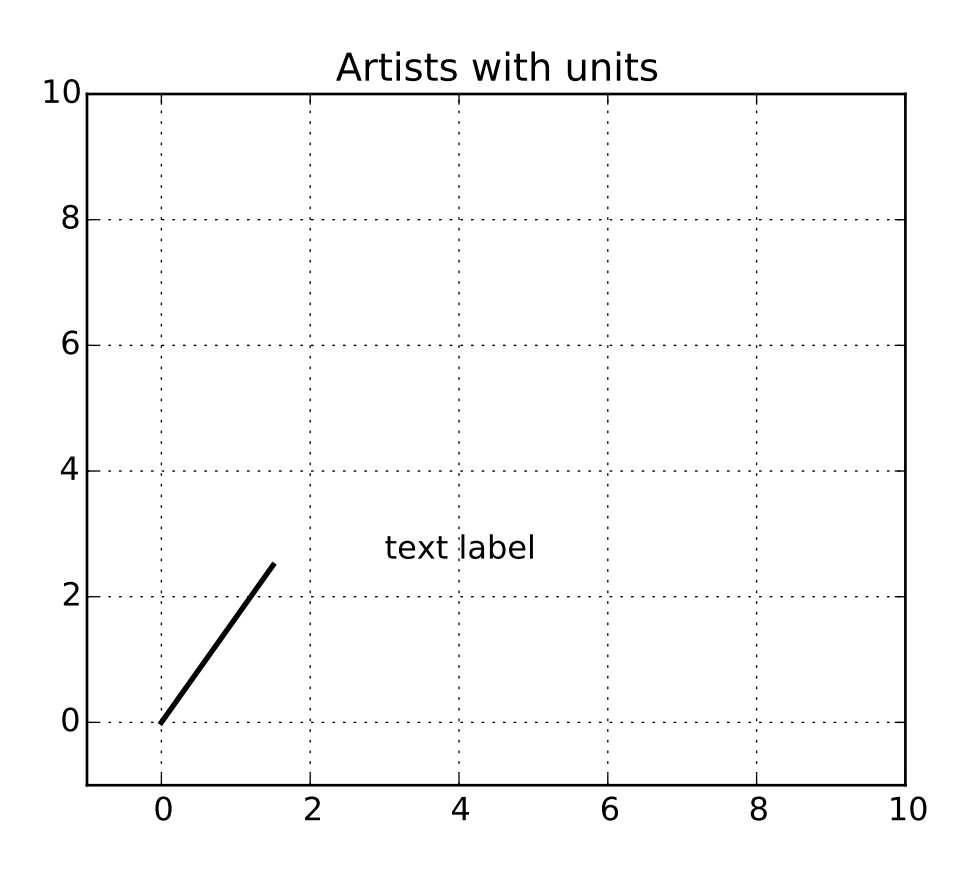

 $"''"$ 

```
Test unit support with each of the matplotlib primitive artist types
The axes handles unit conversions and the artists keep a pointer to
their axes parent, so you must init the artists with the axes instance
if you want to initialize them with unit data, or else they will not
know how to convert the units to scalars
" ""import random
import matplotlib.lines as lines
import matplotlib.patches as patches
import matplotlib.text as text
import matplotlib.collections as collections
from basic_units import cm, inch
import numpy as np
import matplotlib.pyplot as plt
fig, ax = plt.subplots()ax.xaxis.set_units(cm)
ax.yaxis.set_units(cm)
if 0:
    # test a line collection
    # Not supported at present.
    verts = []for i in range(10):
        # a random line segment in inches
        verts.append(zip(*inch*10*np.random.rand(2, random.randint(2,15))))
    lc = collections.LineCollection(verts, axes=ax)
    ax.add_collection(lc)
# test a plain-ol-line
line = lines.Line2D([0^*cm, 1.5^*cm], [0^*cm, 2.5^*cm], 1w=2, color='black', axes=ax)ax.add_line(line)
if 0:
    # test a patch
    # Not supported at present.
    rect = patches.Rectangle( (1 * cm, 1 * cm), width=5*cm, height=2*cm, alpha=0.2, axes=ax)
    ax.add_patch(rect)
t = text.Text(3*cm, 2.5*cm, 'text label', ha='left', va='bottom', axes=ax)ax.add_artist(t)
ax.set\_xlim(-1*cm, 10*cm)ax.set_ylim(-1*cm, 10*cm)
#ax.xaxis.set_units(inch)
ax.grid(True)
ax.set_title("Artists with units")
plt.show()
```
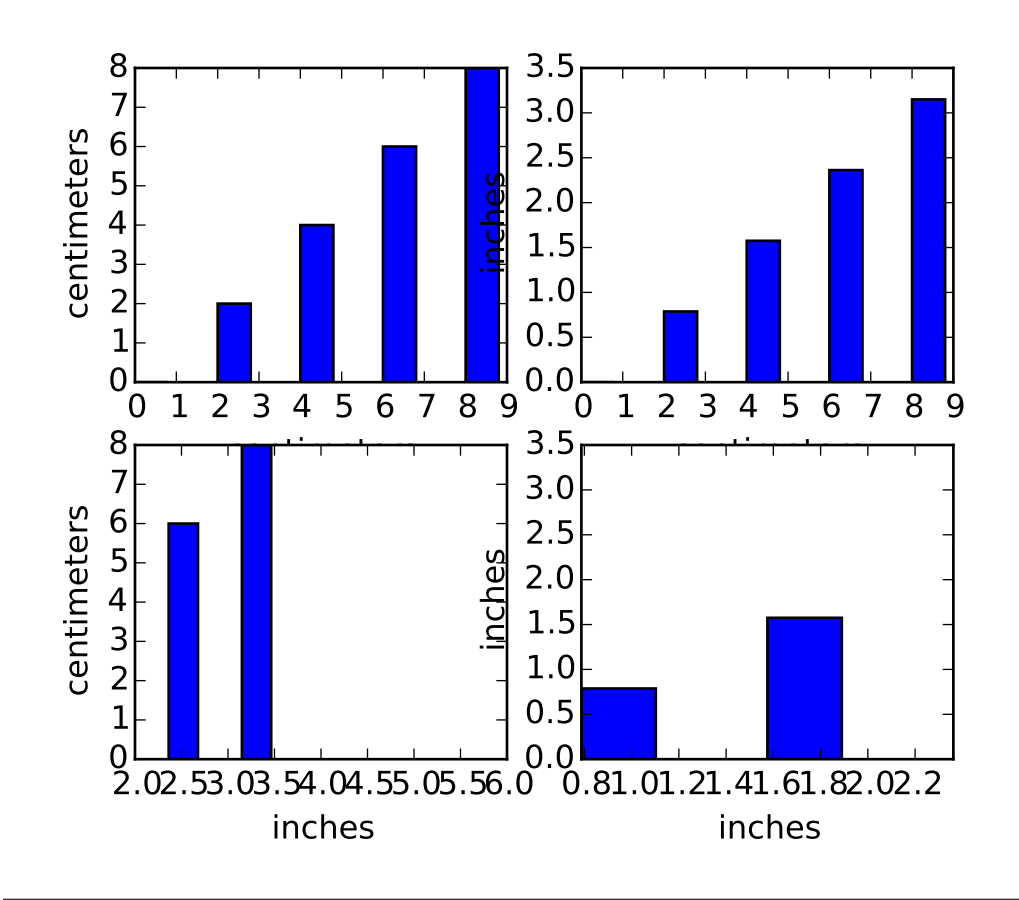

### **101.3 units example code: bar\_demo2.py**

#### $"''"$

plot using a variety of cm vs inches conversions. The example shows how default unit instrospection works (ax1), how various keywords can be used to set the x and y units to override the defaults (ax2, ax3, ax4) and how one can set the xlimits using scalars (ax3, current units assumed) or units (conversions applied to get the numbers to current units)

#### $"''"$

import numpy as np from basic\_units import cm, inch import matplotlib.pyplot as plt

cms = cm  $*$ np.arange( $\emptyset$ , 1 $\emptyset$ , 2) bottom=0\*cm width=0.8\*cm  $fig = plt.figure()$ 

 $ax1 = fig.add\_subplot(2,2,1)$ ax1.bar(cms, cms, bottom=bottom)

```
ax2 = fig.add\_subplot(2,2,2)ax2.bar(cms, cms, bottom=bottom, width=width, xunits=cm, yunits=inch)
ax3 = fig.add\_subplot(2,2,3)ax3.bar(cms, cms, bottom=bottom, width=width, xunits=inch, yunits=cm)
ax3.set\_xlim(2, 6) # scalars are interpreted in current units
ax4 = fig.add\_subplot(2,2,4)ax4.bar(cms, cms, bottom=bottom, width=width, xunits=inch, yunits=inch)
#fig.savefig('simple_conversion_plot.png')
ax4.set_xlim(2*cm, 6*cm) # cm are converted to inches
plt.show()
```
# **101.4 units example code: bar\_unit\_demo.py**

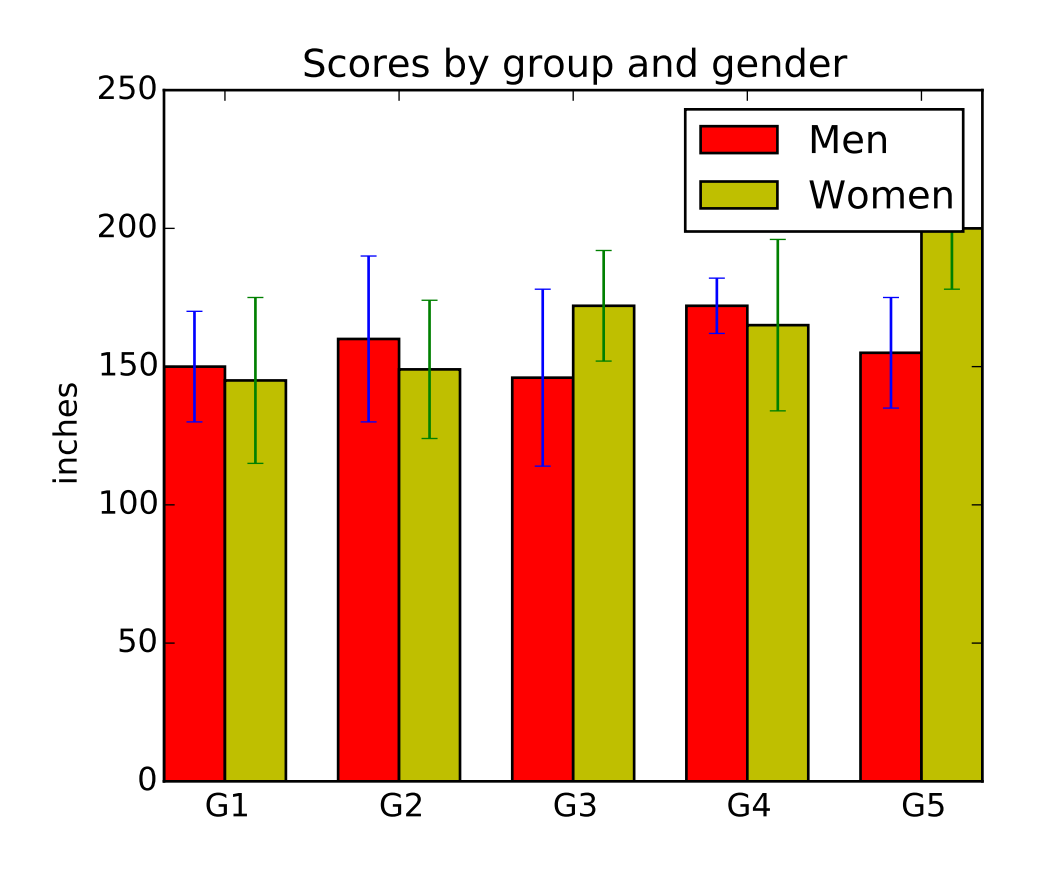

#!/usr/bin/env python import numpy as np

```
from basic_units import cm, inch
import matplotlib.pyplot as plt
N = 5menMeans = (150 \times cm, 160 \times cm, 146 \times cm, 172 \times cm, 155 \times cm)menStd = (20 * cm, 30 * cm, 32 * cm, 10 * cm, 20 * cm)fig, ax = plt.subplots()ind = np.arange(N) # the x locations for the groups
width = 0.35 # the width of the bars
p1 = ax.bar(ind, menMeans, width, color='r', bottom=0*cm, yerr=menStd)
womenMeans = (145 \times cm, 149 \times cm, 172 \times cm, 165 \times cm, 200 \times cm)womenStd = (30 * cm, 25 * cm, 20 * cm, 31 * cm, 22 * cm)p2 = ax.bar(ind+width, womenMeans, width, color='y', bottom=0*cm, yerr=womenStd)
ax.set_title('Scores by group and gender')
ax.set_xticks(ind+width)
ax.set_xticklabels( ('G1', 'G2', 'G3', 'G4', 'G5') )
ax.legend( (p1[0], p2[0]), ('Men', 'Women') )
ax.yaxis.set_units(inch)
ax.autoscale_view()
#plt.savefig('barchart_demo')
plt.show()
```
### **101.5 units example code: basic\_units.py**

```
import math
import numpy as np
import matplotlib.units as units
import matplotlib.ticker as ticker
from matplotlib.axes import Axes
from matplotlib.cbook import iterable
class ProxyDelegate(object):
   def __init__(self, fn_name, proxy_type):
       self.proxy_type = proxy_type
       self.fn_name = fn_namedef __get__(self, obj, objtype=None):
```

```
return self.proxy_type(self.fn_name, obj)
class TaggedValueMeta (type):
    def __init__(cls, name, bases, dict):
        for fn_name in cls._proxies.keys():
            try:
                dummy = getattr(cls, fn_name)except AttributeError:
                setattr(cls, fn_name,
                        ProxyDelegate(fn_name, cls._proxies[fn_name]))
class PassThroughProxy(object):
    def __init__(self, fn_name, obj):
        self.fn_name = fn_nameself.target = obj.proxy_targetdef __call__(self, *args):
        fn = getattr(self.target, self.fr_name)ret = fn(*args)return ret
class ConvertArgsProxy(PassThroughProxy):
    def __init__(self, fn_name, obj):
        PassThroughProxy.__init__(self, fn_name, obj)
        self.unit = obj.unit
    def __call__(self, *args):
        converted_args = []
        for a in args:
            try:
                converted_args.append(a.convert_to(self.unit))
            except AttributeError:
                converted_args.append(TaggedValue(a, self.unit))
        converted_{args} = tuple([c.get_value() for c in converted_{args}])return PassThroughProxy.__call__(self, *converted_args)
class ConvertReturnProxy(PassThroughProxy):
    def __init__(self, fn_name, obj):
        PassThroughProxy.__init__(self, fn_name, obj)
        self.unit = obj.unit
    def \_\_call \_\(self, *args):ret = PassThroughProxy.__call__(self, *args)
        if (type(ret) == type(NotImplemented)):
            return NotImplemented
        return TaggedValue(ret, self.unit)
class ConvertAllProxy(PassThroughProxy):
```

```
def __init__(self, fn_name, obj):
        PassThroughProxy.__init__(self, fn_name, obj)
        self.unit = obj.unit
   def \_\_call \_\(self, *args):converted_args = []
        arg\_units = [self.unit]for a in args:
            if hasattr(a, 'get_unit') and not hasattr(a, 'convert_to'):
                # if this arg has a unit type but no conversion ability,
                # this operation is prohibited
                return NotImplemented
            if hasattr(a, 'convert_to'):
                try:
                    a = a.convert_to(self.unit)
                except:
                    pass
                arg_units.append(a.get_unit())
                converted_args.append(a.get_value())
            else:
                converted_args.append(a)
                if hasattr(a, 'get_unit'):
                    arg_units.append(a.get_unit())
                else:
                    arg_units.append(None)
        converted_{args} = tuple(converted_{args})ret = PassThroughProxy.__call__(self, *converted_args)
        if (type(ret) == type(NotImplemented)):
            return NotImplemented
        ret_unit = unit_resolver(self.fn_name, arg_units)
        if (ret_unit == NotImplemented):
            return NotImplemented
        return TaggedValue(ret, ret_unit)
class _TaggedValue(object):
    \_proxies = \{'\_add\_': ConvertAllProxy,'__sub__': ConvertAllProxy,
                  '__mul__': ConvertAllProxy,
                '__rmul__': ConvertAllProxy,
                '__cmp__': ConvertAllProxy,
                '__lt__': ConvertAllProxy,
                  __gt__': ConvertAllProxy,
                '__len__': PassThroughProxy}
    def __new__(cls, value, unit):
        # generate a new subclass for value
       value_class = type(value)
        try:
            subcls = type('TaggedValue_of_%s' % (value_class.__name__),
                          tuple([cls, value_class]),
```

```
{})
         if subcls not in units.registry:
              units.registry[subcls] = basicConverter
         return object.__new__(subcls, value, unit)
    except TypeError:
         if cls not in units.registry:
              units.registry[cls] = basicConverter
         return object.__new__(cls, value, unit)
def __init__(self, value, unit):
    self.value = valueself.unit = unit
    self.proxy_target = self.value
def __getattribute__(self, name):
    if (name.startswitch('__')):
         return object.__getattribute__(self, name)
    variable = object.__getattribute__(self, 'value')
    if (hasattr(variable, name) and name not in self.__class__.__dict__):
         return getattr(variable, name)
    return object.__getattribute__(self, name)
def __array__(self, t=None, context=None):
    if t is not None:
         return np.asarray(self.value).astype(t)
    else:
         return np.asarray(self.value, 'O')
def __array_wrap__(self, array, context):
    return TaggedValue(array, self.unit)
def \_\_repr(\text{self}):return 'TaggedValue(' + repr(self.value) + ', ' + repr(self.unit) + ')'
def\_str_(self):return str(self.value) + ' in ' + str(self.unit)def _{_{}} _{\text{}} _{\text{}} _{\text{}} _{\text{}} _{\text{}} _{\text{}} _{\text{}} _{\text{}} _{\text{}} _{\text{}} _{\text{}} _{\text{}} _{\text{}} _{\text{}} _{\text{}} _{\text{}} _{\text{}} _{\text{}} _{\text{}} _{\text{}} _{\text{}} _{\text{}} _{\text{}} _{\text{}} _{\text{}} _{\text{}} _{\return len(self.value)
def __iter__(self):
    class IteratorProxy(object):
         def __init__(self, iter, unit):
              self.iter = iter
              self.unit = unit
         def __next__(self):
              value = next(self.iter)
              return TaggedValue(value, self.unit)
         next = __next__ # for Python 2return IteratorProxy(iter(self.value), self.unit)
def get_compressed_copy(self, mask):
```

```
new_value = np.ma.masked_array(self.value, mask=mask).compressed()
       return TaggedValue(new_value, self.unit)
   def convert_to(self, unit):
       if (unit = self.unit or not unit):
            return self
       new_value = self.unit.convert_value_to(self.value, unit)
       return TaggedValue(new_value, unit)
   def get_value(self):
       return self.value
   def get_unit(self):
       return self.unit
TaggedValue = TaggedValueMeta('TaggedValue', (_TaggedValue, ), {})
class BasicUnit(object):
   def __init__(self, name, fullname=None):
        self.name = nameif fullname is None:
            fullname = name
        self.fullname = fullname
        self.conversions = dict()
   def __repr__(self):
       return 'BasicUnit(%s)'%self.name
   def __str__(self):
       return self.fullname
   def __call__(self, value):
       return TaggedValue(value, self)
   def \_\mul_ (self, rhs):value = rhs
       unit = selfif hasattr(rhs, 'get_unit'):
            value = rhs.get_value()
           unit = rhs.get\_unit()unit = unit\_resolver('__mul__', (self, unit))if (unit == NotImplemented):
           return NotImplemented
       return TaggedValue(value, unit)
   def \_\ldotsrmul\_\ldots(self, lhs):
       return self*lhs
   def __array_wrap__(self, array, context):
        return TaggedValue(array, self)
```

```
def __array__(self, t=None, context=None):
        ret = np.array([1])if t is not None:
            return ret.astype(t)
        else:
            return ret
    def add_conversion_factor(self, unit, factor):
        def convert(x):
            return x*factor
        self.conversions[unit] = convert
    def add_conversion_fn(self, unit, fn):
        self. conversions[unit] = fndef get_conversion_fn(self, unit):
        return self.conversions[unit]
    def convert_value_to(self, value, unit):
        conversion_fn = self.comversion[unit]ret = conversion_fn(value)
        return ret
    def get_unit(self):
        return self
class UnitResolver(object):
    def addition_rule(self, units):
        for unit_1, unit_2 in zip(units[:-1], units[1:]):
            if (\text{unit}\_1 := \text{unit}\_2):
                return NotImplemented
        return units[0]
    def multiplication_rule(self, units):
        non\_null = [u for u in units if u]if (len (non-null) > 1):
            return NotImplemented
        return non_null[0]
    op\_dict = \{'__mul__': multiplication_rule,
        '__rmul__': multiplication_rule,
        '__add__': addition_rule,
        '__radd__': addition_rule,
        '__sub__': addition_rule,
        '__rsub__': addition_rule}
    def __call__(self, operation, units):
        if (operation not in self.op_dict):
            return NotImplemented
        return self.op_dict[operation](self, units)
```

```
unit\_resolver = UnitResolver()cm = BasicUnit('cm', 'centimeters')
inch = BasicUnit('inch', 'inches')
inch.add_conversion_factor(cm, 2.54)
cm.add_conversion_factor(inch, 1/2.54)
radians = BasicUnit('rad', 'radians')
degrees = BasicUnit('deg', 'degrees')
radians.add_conversion_factor(degrees, 180.0/np.pi)
degrees.add_conversion_factor(radians, np.pi/180.0)
secs = BasicUnit('s', 'seconds')
hertz = BasicUnit('Hz', 'Hertz')
minutes = BasicUnit('min', 'minutes')
secs.add_conversion_fn(hertz, lambda x: 1./x)secs.add_conversion_factor(minutes, 1/60.0)
# radians formatting
def rad_fn(x, pos=None):
    n = int((x / np.pi) * 2.0 + 0.25)if n == 0:
       return '0'
    elif n = 1:
        return r'$\pi/2$'
    elif n == 2:
        return r'$\pi$'
    elif n % 2 == 0:
        return r'$%s\pi$' % (n/2,)else:
        return r'\frac{\sqrt{2}^\prime \ % (n,)}{n}class BasicUnitConverter(units.ConversionInterface):
    @staticmethod
    def axisinfo(unit, axis):
        'return AxisInfo instance for x and unit'
        if unit==radians:
            return units.AxisInfo(
                majloc=ticker.MultipleLocator(base=np.pi/2),
                majfmt=ticker.FuncFormatter(rad_fn),
                label=unit.fullname,
            )
        elif unit==degrees:
            return units.AxisInfo(
                majloc=ticker.AutoLocator(),
                majfmt=ticker.FormatStrFormatter(r'$%i^\circ$'),
```

```
label=unit.fullname,
            \lambdaelif unit is not None:
            if hasattr(unit, 'fullname'):
                return units.AxisInfo(label=unit.fullname)
            elif hasattr(unit, 'unit'):
                return units.AxisInfo(label=unit.unit.fullname)
        return None
    @staticmethod
    def convert(val, unit, axis):
        if units.ConversionInterface.is_numlike(val):
            return val
        if iterable(val):
            return [thisval.convert_to(unit).get_value() for thisval in val]
        else:
            return val.convert_to(unit).get_value()
    @staticmethod
    def default_units(x, axis):
        'return the default unit for x or None'
        if iterable(x):
            for thisx in x:
                return thisx.unit
        return x.unit
def cos(x):
    if iterable(x):
        return [math.cos(val.convert_to(radians).get_value()) for val in x]
    else:
        return math.cos(x.convert_to(radians).get_value())
basicConverter = BasicUnitConverter()
units.registry[BasicUnit] = basicConverter
units.registry[TaggedValue] = basicConverter
```
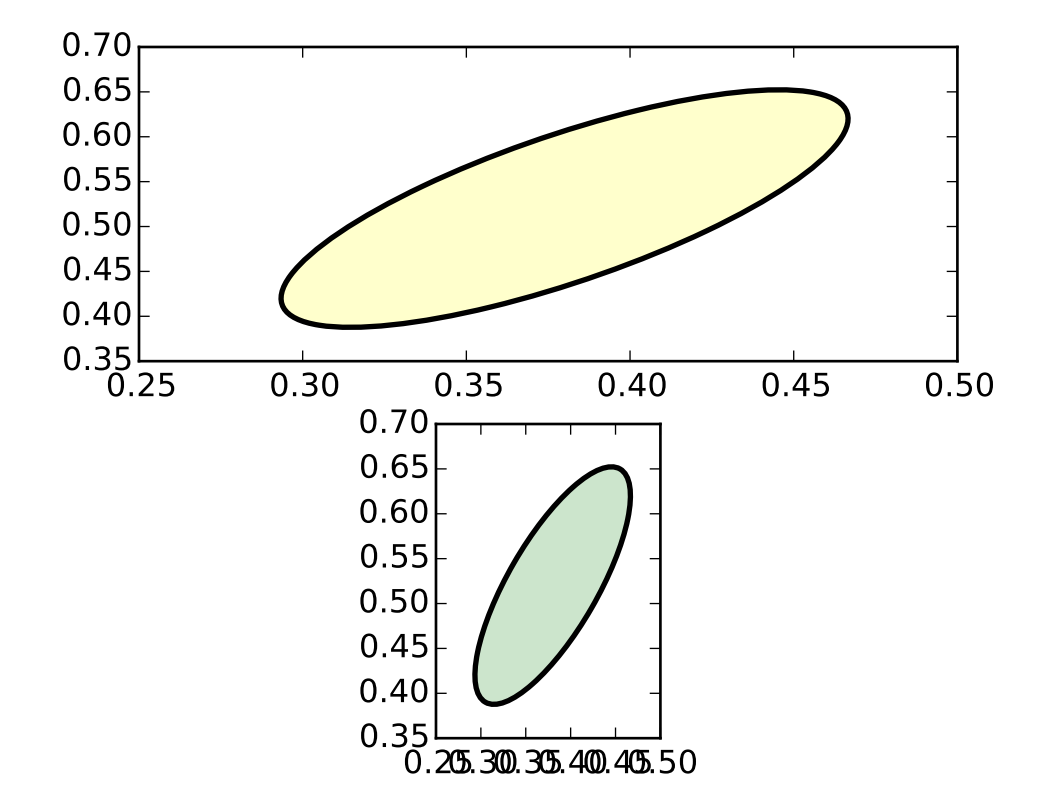

# **101.6 units example code: ellipse\_with\_units.py**

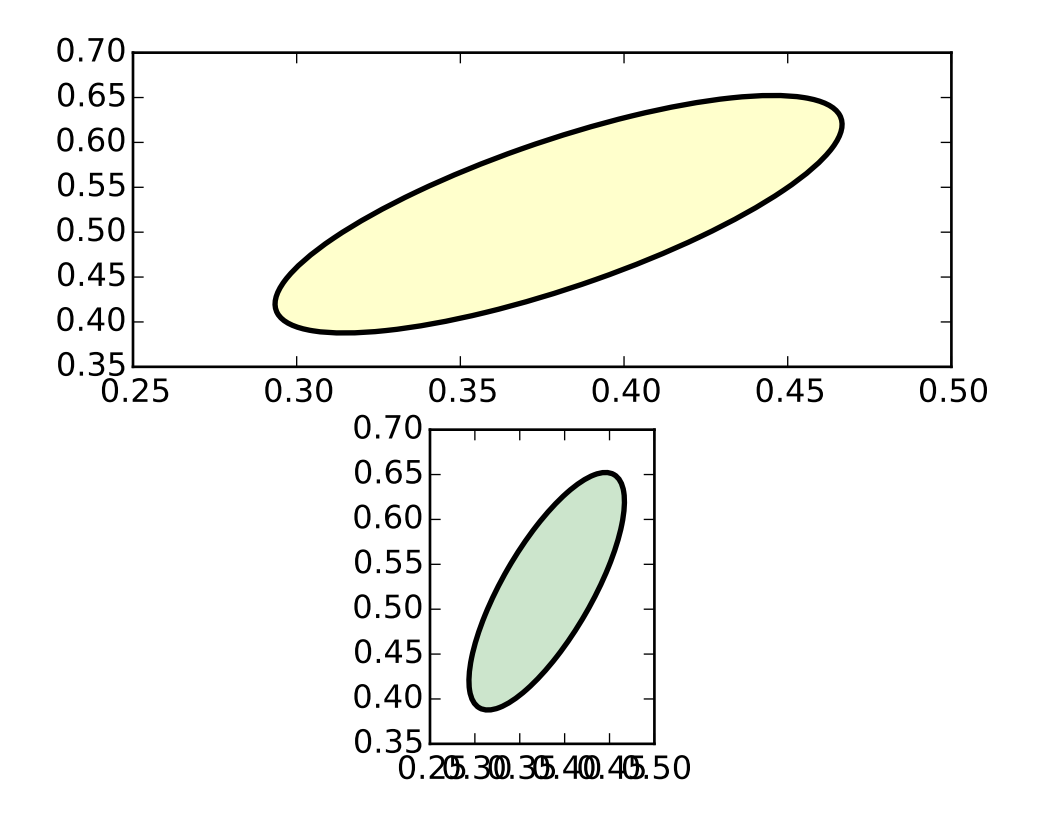

```
"''"Compare the ellipse generated with arcs versus a polygonal approximation
"''"''"from basic_units import cm
import numpy as np
from matplotlib import patches
import matplotlib.pyplot as plt
xcenter, ycenter = 0.38*cm, 0.52*cm#xcenter, ycenter = 0., 0.
width, height = 1e-1*cm, 3e-1*cm
angle = -30theta = np.arange(0.0, 360.0, 1.0)*np.pl/180.0x = 0.5 * width * np.cos(theta)
y = 0.5 * height * np.sin(theta)rtheta = angle*np.pi/180.
R = np.array([[np.cos(rtheta), -np.sin(rtheta)],
    [np.sin(rtheta), np.cos(rtheta)],
    ])
```

```
x, y = np.dot(R, np.array([x, y]))x += xcenter
y += ycenter
fig = plt.figure()ax = fig.add\_subplot(211, aspect='auto')ax.fill(x, y, alpha=0.2, facecolor='yellow', edgecolor='yellow', linewidth=1, zorder=1)
e1 = patches.Ellipse((xcenter, ycenter), width, height,
             angle=angle, linewidth=2, fill=False, zorder=2)
ax.add_patch(e1)
ax = fig.add\_subplot(212, aspect='equal')ax.fill(x, y, alpha=0.2, facecolor='green', edgecolor='green', zorder=1)
e2 = patches.Ellipse((xcenter, ycenter), width, height,
             angle=angle, linewidth=2, fill=False, zorder=2)
ax.add_patch(e2)
#fig.savefig('ellipse_compare.png')
fig.savefig('ellipse_compare')
fig = plt.figure()ax = fig.add\_subplot(211, aspect='auto')ax.fill(x, y, alpha=0.2, facecolor='yellow', edgecolor='yellow', linewidth=1, zorder=1)
e1 = patches.Arc((xcenter, ycenter), width, height,
             angle=angle, linewidth=2, fill=False, zorder=2)
ax.add_patch(e1)
ax = fig.add\_subplot(212, aspect='equal')ax.fill(x, y, alpha=0.2, facecolor='green', edgecolor='green', zorder=1)
e2 = patches.Arc((xcenter, ycenter), width, height,
             angle=angle, linewidth=2, fill=False, zorder=2)
ax.add_patch(e2)
#fig.savefig('arc_compare.png')
fig.savefig('arc_compare')
plt.show()
```
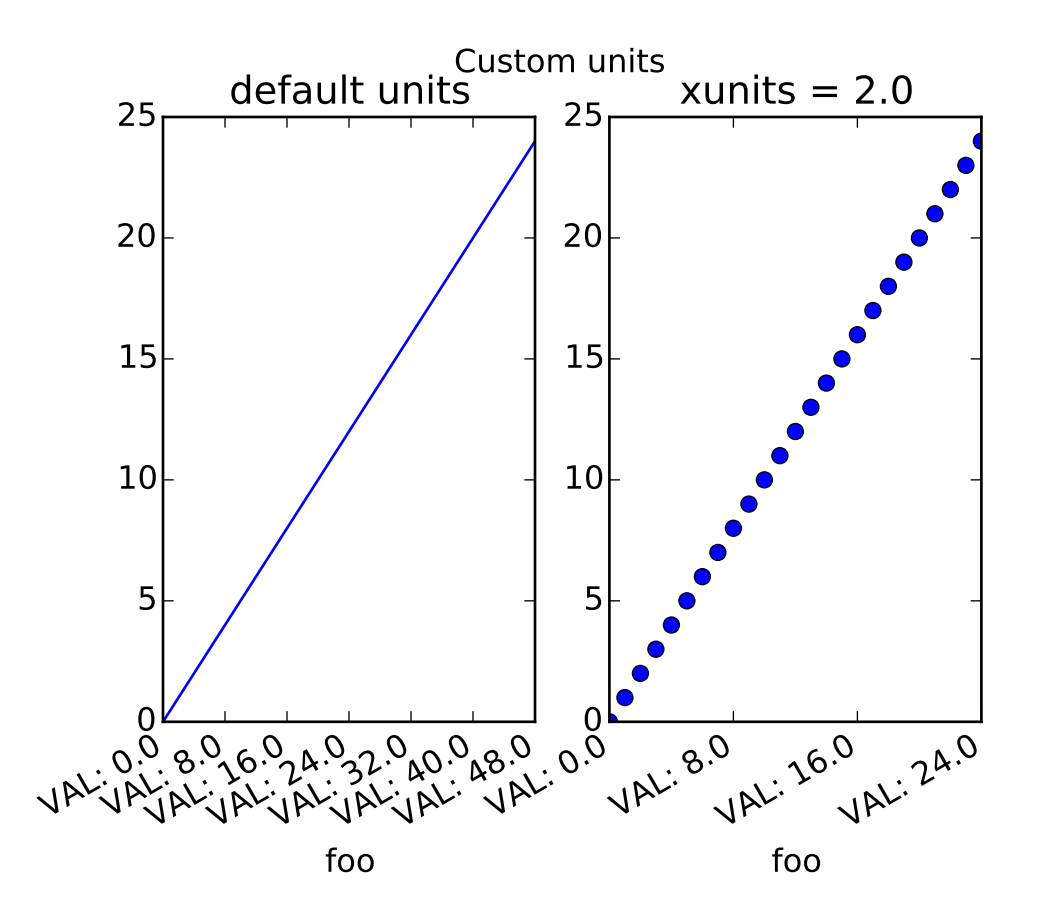

#### **101.7 units example code: evans\_test.py**

```
\ldotsA mockup "Foo" units class which supports
conversion and different tick formatting depending on the "unit".
Here the "unit" is just a scalar conversion factor, but this example shows mpl is
entirely agnostic to what kind of units client packages use
"''"''"from matplotlib.cbook import iterable
import matplotlib.units as units
import matplotlib.ticker as ticker
import matplotlib.pyplot as plt
class Foo:
    def __init__(self, val, unit=1.0 ):
        self.unit = unit
        self._val = val * unit
    def value( self, unit ):
        if unit is None: unit = self.unit
        return self._val / unit
class FooConverter:
```

```
@staticmethod
    def axisinfo(unit, axis):
        'return the Foo AxisInfo'
        if unit==1.0 or unit==2.0:
            return units.AxisInfo(
                majloc = ticker.IndexLocator( 8, 0 ),
                majfmt = ticker.FormatStrFormatter("VAL: %s"),
                 label='foo',
                 )
        else:
            return None
    @staticmethod
    def convert(obj, unit, axis):
        "''"convert obj using unit. If obj is a sequence, return the
        converted sequence
        "''"if units.ConversionInterface.is_numlike(obj):
            return obj
        if iterable(obj):
            return [o.value(unit) for o in obj]
        else:
            return obj.value(unit)
    @staticmethod
    def default_units(x, axis):
        'return the default unit for x or None'
        if iterable(x):
            for thisx in x:
                 return thisx.unit
        else:
            return x.unit
units.registry[Foo] = FooConverter()
# create some Foos
x = []for val in range(0, 50, 2):
    x.append( Foo( val, 1.0 ) )
# and some arbitrary y data
y = [i \text{ for } i \text{ in } range( len(x) ) ]# plot specifying units
fig = plt.figure()fig.suptitle("Custom units")
fig.subplots_adjust(bottom=0.2)
ax = fig.add\_subplot(1, 2, 2)
```

```
ax.plot( x, y, 'o', xunits=2.0 )
for label in ax.get_xticklabels():
    label.set_rotation(30)
    label.set_ha('right')
ax.set\_title("xunits = 2.0")# plot without specifying units; will use the None branch for axisinfo
ax = fig.add\_subplot(1,2,1)ax.plot(x, y) # uses default units
ax.set_title('default units')
for label in ax.get_xticklabels():
    label.set_rotation(30)
    label.set_ha('right')
plt.show()
```
# **101.8 units example code: radian\_demo.py**

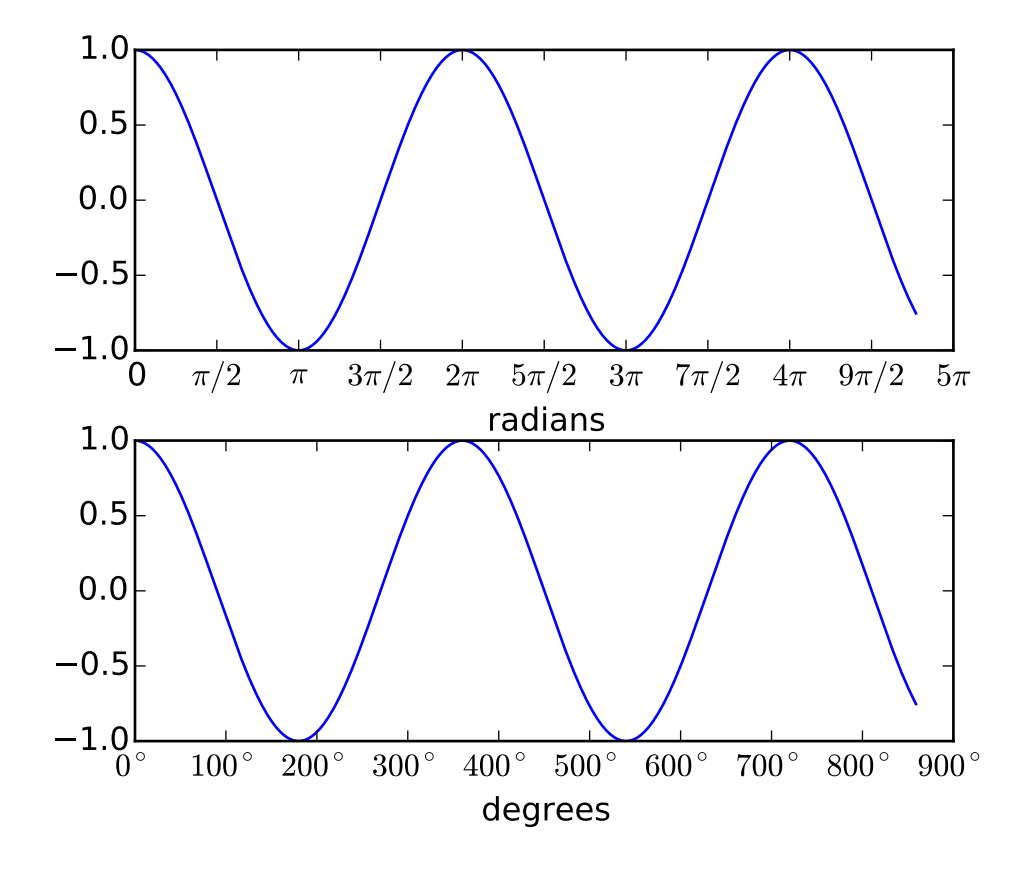

 $\frac{1}{n}$ ""

```
Plot with radians from the basic_units mockup example package
This example shows how the unit class can determine the tick locating,
formatting and axis labeling.
"''"import numpy as np
from basic_units import radians, degrees, cos
from matplotlib.pyplot import figure, show
x = [val^*radians for val in np.arange(0, 15, 0.01)]fig = figure()fig.subplots_adjust(hspace=0.3)
ax = fig.add\_subplot(211)line1, = ax.plot(x, cos(x), xunits= radians)ax = fig.add\_subplot(212)line2, = ax.plot(x, cos(x), xunits=degrees)
show()
```
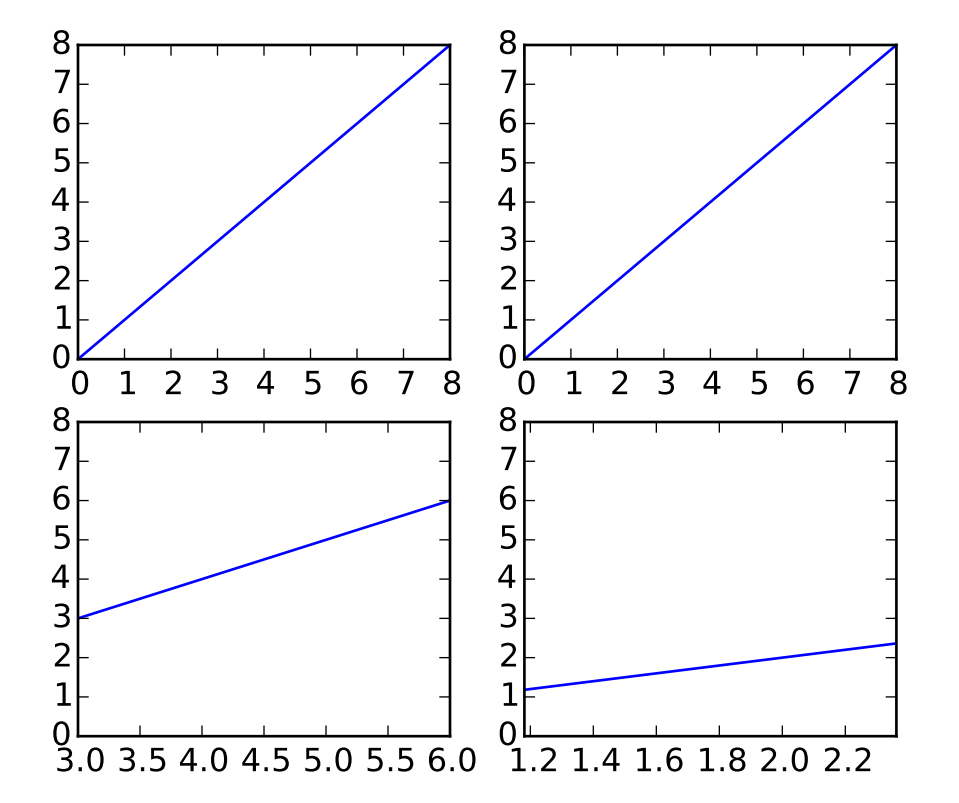

#### **101.9 units example code: units\_sample.py**

#### $"''"$

plot using a variety of cm vs inches conversions. The example shows how default unit instrospection works (ax1), how various keywords can be used to set the x and y units to override the defaults (ax2, ax3, ax4) and how one can set the xlimits using scalars (ax3, current units assumed) or units (conversions applied to get the numbers to current units)

#### $"''"$

```
from basic_units import cm, inch
import matplotlib.pyplot as plt
import numpy
cms = cm * number . \narray(0, 10, 2)fig = plt.figure()ax1 = fig.add\_subplot(2,2,1)ax1.plot(cms, cms)
ax2 = fig.add\_subplot(2,2,2)ax2.plot(cms, cms, xunits=cm, yunits=inch)
```

```
ax3 = fig.add\_subplot(2,2,3)ax3.plot(cms, cms, xunits=inch, yunits=cm)
ax3.set\_xlim(3, 6) # scalars are interpreted in current units
ax4 = fig.add\_subplot(2,2,4)ax4.plot(cms, cms, xunits=inch, yunits=inch)
#fig.savefig('simple_conversion_plot.png')
ax4.set_xlim(3*cm, 6*cm) # cm are converted to inches
plt.show()
```
# **101.10 units example code: units\_scatter.py**

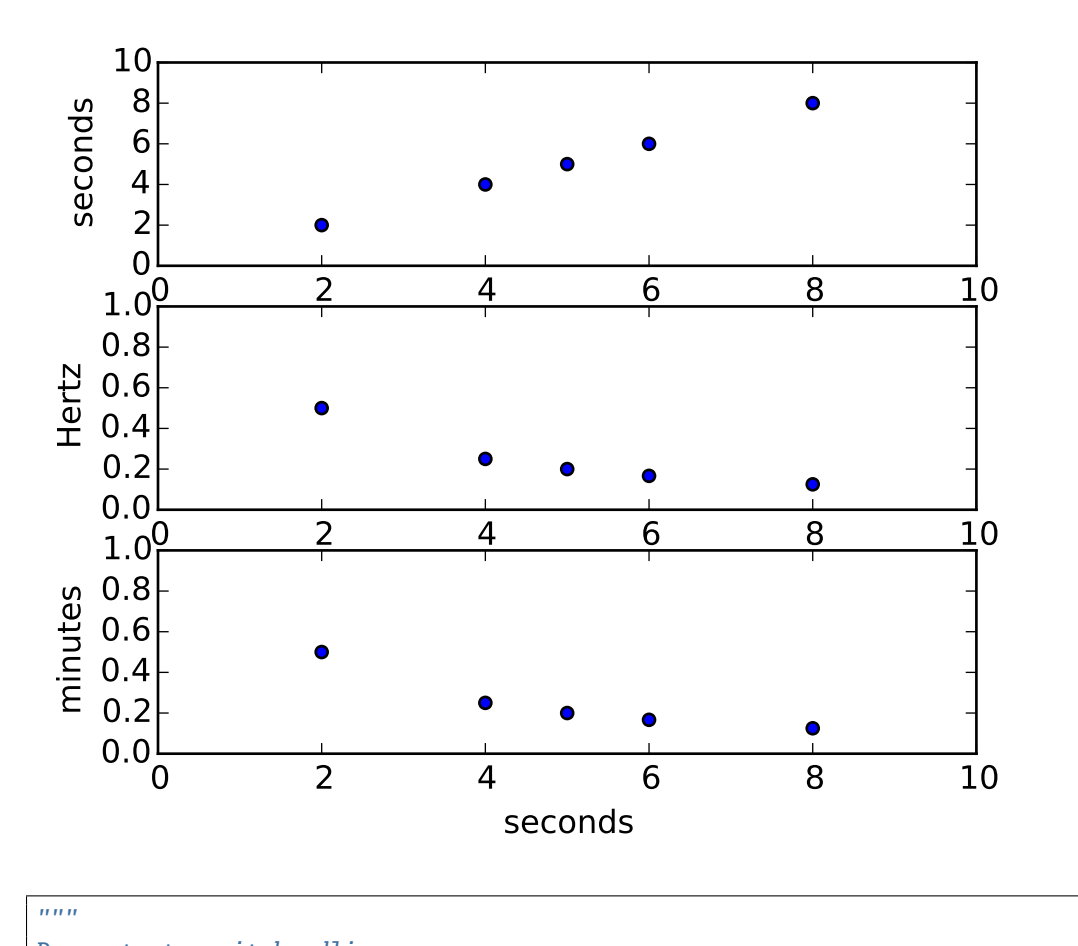

Demonstrate unit handling basic\_units is a mockup of a true units package used for testing purposed, which illustrates the basic interface that a units package

```
must provide to matplotlib.
The example below shows support for unit conversions over masked
arrays.
\ldotsimport numpy as np
from basic_units import secs, hertz, minutes
from matplotlib.pylab import figure, show
# create masked array
xsecs = secs*np.ma.MaskedArray((1,2,3,4,5,6,7,8), (1,0,1,0,0,0,1,0), np.float)
#xsecs = secs * np.arange(1, 10.)fig = figure()ax1 = fig.add\_subplot(3,1,1)ax1.scatter(xsecs, xsecs)
#ax1.set_ylabel('seconds')
ax1.axis([0,10,0,10])
ax2 = fig.add\_subplot(3,1,2, sharex=ax1)ax2.scatter(xsecs, xsecs, yunits=hertz)
ax2.axis([0,10,0,1])
ax3 = fig.add\_subplot(3,1,3, sharex=ax1)ax3.scatter(xsecs, xsecs, yunits=hertz)
ax3.yaxis.set_units(minutes)
ax3.axis([0,10,0,1])
show()
```
#### **CHAPTER**

#### **USER\_INTERFACES EXAMPLES**

#### **102.1 user\_interfaces example code: embedding\_in\_gtk.py**

```
#!/usr/bin/env python
\ldotsshow how to add a matplotlib FigureCanvasGTK or FigureCanvasGTKAgg widget to a
gtk.Window
"''"import gtk
from matplotlib.figure import Figure
from numpy import arange, sin, pi
# uncomment to select /GTK/GTKAgg/GTKCairo
#from matplotlib.backends.backend_gtk import FigureCanvasGTK as FigureCanvas
from matplotlib.backends.backend_gtkagg import FigureCanvasGTKAgg as FigureCanvas
#from matplotlib.backends.backend_gtkcairo import FigureCanvasGTKCairo as FigureCanvas
win = gtk.Window()win.connect("destroy", lambda x: gtk.main_quit())
win.set_default_size(400,300)
win.set_title("Embedding in GTK")
f = Figure(figsize=(5,4), dpi=100)a = f.addsubplot(111)t = \text{arange}(0.0, 3.0, 0.01)s = sin(2 * pi * t)a.plot(t,s)
canvas = FigureCanvas(f) # a gtk.DrawingAreawin.add(canvas)
win.show_all()
gtk.main()
```
#### **102.2 user\_interfaces example code: embedding\_in\_gtk2.py**

```
#!/usr/bin/env python
"""
show how to add a matplotlib FigureCanvasGTK or FigureCanvasGTKAgg widget and
a toolbar to a gtk.Window
"''"''"''"import gtk
from matplotlib.figure import Figure
from numpy import arange, sin, pi
# uncomment to select /GTK/GTKAgg/GTKCairo
#from matplotlib.backends.backend_gtk import FigureCanvasGTK as FigureCanvas
from matplotlib.backends.backend_gtkagg import FigureCanvasGTKAgg as FigureCanvas
#from matplotlib.backends.backend_gtkcairo import FigureCanvasGTKCairo as FigureCanvas
# or NavigationToolbar for classic
#from matplotlib.backends.backend_gtk import NavigationToolbar2GTK as NavigationToolbar
from matplotlib.backends.backend_gtkagg import NavigationToolbar2GTKAgg as NavigationToolbar
# implement the default mpl key bindings
from matplotlib.backend_bases import key_press_handler
win = gtk.Window()win.connect("destroy", lambda x: gtk.main_quit())
win.set_default_size(400,300)
win.set_title("Embedding in GTK")
vbox = gtk.WBox()win.add(vbox)
fig = Figure(figsize=(5,4), dpi=100)
ax = fig.add\_subplot(111)t = \text{arange}(0.0, 3.0, 0.01)s = sin(2 * pi * t)ax.plot(t,s)
canvas = FigureCanvas(fig) # a gtk.DrawingAreavbox.pack_start(canvas)
toolbar = NavigationToolbar(canvas, win)
vbox.pack_start(toolbar, False, False)
def on_key_event(event):
```

```
print('you pressed %s'%event.key)
   key_press_handler(event, canvas, toolbar)
canvas.mpl_connect('key_press_event', on_key_event)
win.show_all()
gtk.main()
```
#### **102.3 user\_interfaces example code: embedding\_in\_gtk3.py**

[source code]

```
#!/usr/bin/env python
"''"''"''"demonstrate adding a FigureCanvasGTK3Agg widget to a Gtk.ScrolledWindow
using GTK3 accessed via pygobject
"''"from gi.repository import Gtk
from matplotlib.figure import Figure
from numpy import arange, sin, pi
from matplotlib.backends.backend_gtk3agg import FigureCanvasGTK3Agg as FigureCanvas
win = Gtk.Window()win.connect("delete-event", Gtk.main_quit )
win.set_default_size(400,300)
win.set_title("Embedding in GTK")
f = Figure(figsize=(5,4), dpi=100)a = f.add\_subplot(111)t = \text{arange}(0.0, 3.0, 0.01)s = sin(2 * pi * t)a.plot(t,s)
sw = Gtk.ScrolledWindow()
win.add (sw)
# A scrolled window border goes outside the scrollbars and viewport
sw.set_border_width (10)
canvas = FigureCanvas(f) # a Gtk.DrawingAreacanvas.set_size_request(800,600)
sw.add_with_viewport (canvas)
win.show_all()
Gtk.main()
```
Keywords: python, matplotlib, pylab, example, codex (see *[Search examples](#page-404-0)*)

# **102.4 user\_interfaces example code: embedding\_in\_gtk3\_panzoom.py**

[source code]

```
#!/usr/bin/env python
"''"''"demonstrate NavigationToolbar with GTK3 accessed via pygobject
" ""from gi.repository import Gtk
from matplotlib.figure import Figure
from numpy import arange, sin, pi
from matplotlib.backends.backend_gtk3agg import FigureCanvasGTK3Agg as FigureCanvas
from matplotlib.backends.backend_gtk3 import NavigationToolbar2GTK3 as NavigationToolbar
win = Gtk.Window()win.connect("delete-event", Gtk.main_quit )
win.set_default_size(400,300)
win.set_title("Embedding in GTK")
f = Figure(figsize=(5,4), dpi=100)a = f.add\_subplot(1, 1, 1)t = \text{arange}(0.0, 3.0, 0.01)s = sin(2 * pi * t)a.plot(t,s)
vbox = Gtk.VBox()win.add(vbox)
# Add canvas to vbox
canvas = FigureCanvas(f) # a Gtk.Drawing Areavbox.pack_start(canvas, True, True, 0)
# Create toolbar
toolbar = NavigationToolbar(canvas, win)
vbox.pack_start(toolbar, False, False, 0)
win.show_all()
Gtk.main()
```
Keywords: python, matplotlib, pylab, example, codex (see *[Search examples](#page-404-0)*)

# **102.5 user\_interfaces example code: embedding\_in\_qt4.py**

[source code]

#!/usr/bin/env python

```
# embedding_in_qt4.py --- Simple Qt4 application embedding matplotlib canvases
#
# Copyright (C) 2005 Florent Rougon
# 2006 Darren Dale
#
# This file is an example program for matplotlib. It may be used and
# modified with no restriction; raw copies as well as modified versions
# may be distributed without limitation.
from __future__ import unicode_literals
import sys
import os
import random
from matplotlib.backends import qt4_compat
use_pyside = qt4_compat.QT_API == qt4_compat.QT_API_PYSIDE
if use_pyside:
    from PySide import QtGui, QtCore
else:
    from PyQt4 import QtGui, QtCore
from numpy import arange, sin, pi
from matplotlib.backends.backend_qt4agg import FigureCanvasQTAgg as FigureCanvas
from matplotlib.figure import Figure
progname = os.path.basename(sys.argv[0])
progversion = "0.1"class MyMplCanvas(FigureCanvas):
    """Ultimately, this is a QWidget (as well as a FigureCanvasAgg, etc.)."""
    def __init__(self, parent=None, width=5, height=4, dpi=100):
        fig = Figure(figsize=(width, height), dpi=dpi)
        self.axes = fig.add\_subplot(111)# We want the axes cleared every time plot() is called
        self.axes.hold(False)
        self.compute_initial_figure()
        #
        FigureCanvas.__init__(self, fig)
        self.setParent(parent)
        FigureCanvas.setSizePolicy(self,
                                   QtGui.QSizePolicy.Expanding,
                                   QtGui.QSizePolicy.Expanding)
        FigureCanvas.updateGeometry(self)
    def compute_initial_figure(self):
        pass
class MyStaticMplCanvas(MyMplCanvas):
    """Simple canvas with a sine plot."""
```

```
def compute_initial_figure(self):
       t = \text{arange}(0.0, 3.0, 0.01)s = sin(2 * pi * t)self.axes.plot(t, s)
class MyDynamicMplCanvas(MyMplCanvas):
    """A canvas that updates itself every second with a new plot."""
    def __init__(self, *args, **kwargs):
       MyMplCanvas.__init__(self, *args, **kwargs)
       timer = QtCore.QTimer(self)
        timer.timeout.connect(self.update_figure)
        timer.start(1000)
   def compute_initial_figure(self):
        self.axes.plot([0, 1, 2, 3], [1, 2, 0, 4], 'r')
    def update_figure(self):
        # Build a list of 4 random integers between 0 and 10 (both inclusive)
        l = [random.random(0, 10) for i in range(4)]self.axes.plot([0, 1, 2, 3], l, 'r')
        self.draw()
class ApplicationWindow(QtGui.QMainWindow):
   def __init__(self):QtGui.QMainWindow.__init__(self)
        self.setAttribute(QtCore.Qt.WA_DeleteOnClose)
        self.setWindowTitle("application main window")
        self.file_menu = QtGui.QMenu('&File', self)
        self.file_menu.addAction('&Quit', self.fileQuit,
                                 QtCore.Qt.CTRL + QtCore.Qt.Key_Q)
        self.menuBar().addMenu(self.file_menu)
        self.help_menu = QtGui.QMenu('&Help', self)
        self.menuBar().addSeparator()
        self.menuBar().addMenu(self.help_menu)
        self.help_menu.addAction('&About', self.about)
        self.main\_wide \ = \ QtGui.QWidget(self)l = QtGui.QVBoxLayout(self.main_widget)
        sc = MyStationvas(self.main_widget, width=5, height=4, dpi=100)dc = MyDynamicMplCanvas(self.main_widget, width=5, height=4, dpi=100)
        l.addWidget(sc)
        l.addWidget(dc)
        self.main_widget.setFocus()
        self.setCentralWidget(self.main_widget)
```

```
self.statusBar().showMessage("All hail matplotlib!", 2000)
    def fileQuit(self):
        self.close()
    def closeEvent(self, ce):
        self.fileOuit()
    def about(self):
        QtGui.QMessageBox.about(self, "About",
"""embedding_in_qt4.py example
Copyright 2005 Florent Rougon, 2006 Darren Dale
This program is a simple example of a Qt4 application embedding matplotlib
canvases.
It may be used and modified with no restriction; raw copies as well as
modified versions may be distributed without limitation."""
\lambdaqApp = QtGui.QApplication(sys.argv)aw = ApplicationWindow()
aw.setWindowTitle("%s" % progname)
aw.show()
sys.exit(qApp.exec_())
#qApp.exec_()
```
# **102.6 user\_interfaces example code: embedding\_in\_qt4\_wtoolbar.py**

```
from __future__ import print_function
import sys
import numpy as np
from matplotlib.figure import Figure
from matplotlib.backend_bases import key_press_handler
from matplotlib.backends.backend_qt4agg import (
    FigureCanvasQTAgg as FigureCanvas,
    NavigationToolbar2QT as NavigationToolbar)
from matplotlib.backends import qt4_compat
use_pyside = qt4_compat.QT_API == qt4_compat.QT_API_PYSIDE
if use_pyside:
    from PySide.QtCore import *
```

```
from PySide.QtGui import *
else:
    from PyQt4.QtCore import *
    from PyQt4.QtGui import *
class AppForm(QMainWindow):
    def __init__(self, parent=None):
        QMainWindow.__init__(self, parent)
        #self.x, self.y = self.get_data()self.data = self.get_data2()
        self.create_main_frame()
        self.on_draw()
    def create_main_frame(self):
        self.main-frame = QWidge()self.fig = Figure((5.0, 4.0), dpi=100)self. can <math>vas = FigureC</math> <i>C</i> <math>(self.fig)</math>self.canvas.setParent(self.main_frame)
        self.canvas.setFocusPolicy(Qt.StrongFocus)
        self.canvas.setFocus()
        self.mpl_toolbar = NavigationToolbar(self.canvas, self.main_frame)
        self.canvas.mpl_connect('key_press_event', self.on_key_press)
        vbox = QVBoxLayout()
        vbox.addWidget(self.camvas) # the matplotlib canvas
        vbox.addWidget(self.mpl_toolbar)
        self.main_frame.setLayout(vbox)
        self.setCentralWidget(self.main_frame)
    def get_data2(self):
        return np.arange(20).readresp([4, 5]).copy()def on_draw(self):
        self.fig.clear()
        self.axes = self.fig.add_subplot(111)
        #self.axes.plot(self.x, self.y, 'ro')
        self.axes.imshow(self.data, interpolation='nearest')
        #self.axes.plot([1,2,3])
        self.canvas.draw()
    def on_key_press(self, event):
        print('you pressed', event.key)
        # implement the default mpl key press events described at
        # http://matplotlib.org/users/navigation_toolbar.html#navigation-keyboard-shortcuts
        key_press_handler(event, self.canvas, self.mpl_toolbar)
def main():
    app = QApplication(sys.argv)
```

```
form = AppForm()form.show()
    app.exec_()
if __name__ == "__main__":
    main()
```
# **102.7 user\_interfaces example code: embedding\_in\_tk.py**

```
#!/usr/bin/env python
import matplotlib
matplotlib.use('TkAgg')
from numpy import arange, sin, pi
from matplotlib.backends.backend_tkagg import FigureCanvasTkAgg, NavigationToolbar2TkAgg
# implement the default mpl key bindings
from matplotlib.backend_bases import key_press_handler
from matplotlib.figure import Figure
import sys
if sys.version_info[0] < 3:
    import Tkinter as Tk
else:
    import tkinter as Tk
root = Tk.fk()root.wm_title("Embedding in TK")
f = Figure(figsize=(5,4), dpi=100)a = f.add\_subplot(111)t = \text{arange}(0.0, 3.0, 0.01)s = sin(2 * pi * t)a.plot(t,s)
# a tk.DrawingArea
canvas = FigureCanvasTkAgg(f, master=root)
canvas.show()
canvas.get_tk_widget().pack(side=Tk.TOP, fill=Tk.BOTH, expand=1)
toolbar = NavigationToolbar2TkAgg( canvas, root )
```

```
toolbar.update()
canvas._tkcanvas.pack(side=Tk.TOP, fill=Tk.BOTH, expand=1)
def on_key_event(event):
   print('you pressed %s'%event.key)
    key_press_handler(event, canvas, toolbar)
canvas.mpl_connect('key_press_event', on_key_event)
def _quit():
   root.quit() # stops mainloop
    root.destroy() # this is necessary on Windows to prevent
                   # Fatal Python Error: PyEval_RestoreThread: NULL tstate
button = Tk.Button(master=root, text='Quit', command=_quit)
button.pack(side=Tk.BOTTOM)
Tk.mainloop()
# If you put root.destroy() here, it will cause an error if
# the window is closed with the window manager.
```
# **102.8 user\_interfaces example code: embedding\_in\_tk2.py**

```
#!/usr/bin/env python
import matplotlib
matplotlib.use('TkAgg')
from numpy import arange, sin, pi
from matplotlib.backends.backend_tkagg import FigureCanvasTkAgg, NavigationToolbar2TkAgg
from matplotlib.figure import Figure
import sys
if sys.version_info[0] < 3:
    import Tkinter as Tk
else:
    import tkinter as Tk
def destroy(e): sys.exit()
root = Tk.Tk()root.wm_title("Embedding in TK")
#root.bind("<Destroy>", destroy)
f = Figure(figsize=(5,4), dpi=100)a = f.add\_subplot(111)
```

```
t = \text{arange}(0.0, 3.0, 0.01)s = sin(2 * pi * t)a.plot(t,s)
a.set_title('Tk embedding')
a.set_xlabel('X axis label')
a.set_ylabel('Y label')
# a tk.DrawingArea
canvas = FigureCanvasTkAgg(f, master=root)
canvas.show()
canvas.get_tk_widget().pack(side=Tk.TOP, fill=Tk.BOTH, expand=1)
#toolbar = NavigationToolbar2TkAgg( canvas, root )
#toolbar.update()
canvas._tkcanvas.pack(side=Tk.TOP, fill=Tk.BOTH, expand=1)
button = Tk.Button(master=root, text='Quit', command=sys.exit)
button.pack(side=Tk.BOTTOM)
Tk.mainloop()
```
# **102.9 user\_interfaces example code: embedding\_in\_wx2.py**

```
#!/usr/bin/env python
" ""An example of how to use wx or wxagg in an application with the new
toolbar - comment out the setA_toolbar line for no toolbar
"''"# Used to guarantee to use at least Wx2.8
import wxversion
wxversion.ensureMinimal('2.8')
from numpy import arange, sin, pi
import matplotlib
# uncomment the following to use wx rather than wxagg
#matplotlib.use('WX')
#from matplotlib.backends.backend_wx import FigureCanvasWx as FigureCanvas
# comment out the following to use wx rather than wxagg
matplotlib.use('WXAgg')
from matplotlib.backends.backend_wxagg import FigureCanvasWxAgg as FigureCanvas
```

```
from matplotlib.backends.backend_wx import NavigationToolbar2Wx
from matplotlib.figure import Figure
import wx
class CanvasFrame(wx.Frame):
    def __init__(self):
       wx.Frame.__init__(self,None,-1,
                         'CanvasFrame',size=(550,350))
        self.SetBackgroundColour(wx.NamedColour("WHITE"))
        self. figure = Figure()self.axes = self.figure.add_subplot(111)
       t = \text{arange}(0.0, 3.0, 0.01)s = sin(2 * pi * t)self.axes.plot(t,s)
        self. can was = FigureCanvas(self, -1, self.figure)self.sizer = wx.BoxSizer(wx.VERTICAL)
        self.sizer.Add(self.canvas, 1, wx.LEFT | wx.TOP | wx.GROW)
        self.SetSizer(self.sizer)
        self.Fit()
        self.add_toolbar() # comment this out for no toolbar
    def add_toolbar(self):
        self.toolbar = NavigationToolbar2Wx(self.canvas)
        self.toolbar.Realize()
        if wx.Platform == '_WXMAC__':# Mac platform (OSX 10.3, MacPython) does not seem to cope with
            # having a toolbar in a sizer. This work-around gets the buttons
            # back, but at the expense of having the toolbar at the top
            self.SetToolBar(self.toolbar)
        else:
            # On Windows platform, default window size is incorrect, so set
            # toolbar width to figure width.
            tw, th = self.toolbar.GetSizeTuple()
            fw, fh = self.canvas.GetSizeTuple()# By adding toolbar in sizer, we are able to put it at the bottom
            # of the frame - so appearance is closer to GTK version.
            # As noted above, doesn't work for Mac.
            self.toolbar.SetSize(wx.Size(fw, th))
            self.sizer.Add(self.toolbar, 0, wx.LEFT | wx.EXPAND)
        # update the axes menu on the toolbar
        self.toolbar.update()
```

```
def OnPaint(self, event):
        self.canvas.draw()
class App(wx.App):
   def OnInit(self):
        'Create the main window and insert the custom frame'
        frame = CanvasFrame()
        frame.Show(True)
       return True
app = App(0)app.MainLoop()
```
#### **102.10 user\_interfaces example code: embedding\_in\_wx3.py**

```
#!/usr/bin/env python
"" ""
Copyright (C) 2003-2004 Andrew Straw, Jeremy O'Donoghue and others
License: This work is licensed under the PSF. A copy should be included
with this source code, and is also available at
http://www.python.org/psf/license.html
This is yet another example of using matplotlib with wx. Hopefully
this is pretty full-featured:
  - both matplotlib toolbar and WX buttons manipulate plot
  - full wxApp framework, including widget interaction
  - XRC (XML wxWidgets resource) file to create GUI (made with XRCed)
This was derived from embedding_in_wx and dynamic_image_wxagg.
Thanks to matplotlib and wx teams for creating such great software!
"''"from __future__ import print_function
# Used to guarantee to use at least Wx2.8
import wxversion
wxversion.ensureMinimal('2.8')
import sys, time, os, gc
import matplotlib
```

```
matplotlib.use('WXAgg')
import matplotlib.cm as cm
import matplotlib.cbook as cbook
from matplotlib.backends.backend_wxagg import Toolbar, FigureCanvasWxAgg
from matplotlib.figure import Figure
import numpy as np
import wx
import wx.xrc as xrc
ERR_TOL = 1e-5 # floating point slop for peak-detection
matplotlib.rc('image', origin='lower')
class PlotPanel(wx.Panel):
    def __init__(self, parent):
        wx.Panel.__init__(self, parent, -1)
        self.fig = Figure((5,4), 75)self. can was = FigureCanvasWxAgg(self, -1, self.fig)self.toolbar = Toolbar(self.canvas) #matplotlib toolbar
        self.toolbar.Realize()
        #self.toolbar.set_active([0,1])
        # Now put all into a sizer
        sizer = wx.BoxSizer(wx.VERTICAL)
        # This way of adding to sizer allows resizing
        sizer.Add(self.canvas, 1, wx.LEFT|wx.TOP|wx.GROW)
        # Best to allow the toolbar to resize!
        sizer.Add(self.toolbar, 0, wx.GROW)
        self.SetSizer(sizer)
        self.Fit()
    def init_plot_data(self):
        a = self.fig.add\_subplot(111)x = np.arange(120.0)*2*np.pl/60.0y = np.arange(100.0)*2*np.pl/50.0self.x, self.y = np.message(x, y)z = np \cdot sin(self.x) + np \cdot cos(self.y)self.im = a.imshow( z, cmap=cm.jet)#, interpolation='nearest')
        zmax = np.max(z) - ERR_TOLymax_i, xmax_i = np.nonzero(z) = zmaxif self.im.origin == 'upper':
            ymax_i = z.shape[0]-ymax_i
        selfu.lines = a.plot(xmax_i,ymax_i,'ko')
        self.toolbar.update() # Not sure why this is needed - ADS
    def GetToolBar(self):
```

```
# You will need to override GetToolBar if you are using an
        # unmanaged toolbar in your frame
        return self.toolbar
    def OnWhiz(self,evt):
        self.x \leftarrow np.pi/15self.y \leftarrow np.pi/20z = np.sizeif.x) + npicos(self.y)self.im.set_array(z)
        zmax = np . amax(z) - ERR_TOLymax_i, xmax_i = np.nonzero(z >= zmax)
        if self.im.origin == 'upper':
            ymax_i = z.shape[0] - ymax_iself.lines[0].set_data(xmax_i,ymax_i)
        self.canvas.draw()
    def onEraseBackground(self, evt):
        # this is supposed to prevent redraw flicker on some X servers...
        pass
class MyApp(wx.App):
    def OnInit(self):
        xrcfile = cbook.get_sample_data('embedding_in_wx3.xrc', asfileobj=False)
        print('loading', xrcfile)
        self.res = xrc.XmlResource(xrcfile)
        # main frame and panel ---------
        self.frame = self.res.LoadFrame(None,"MainFrame")
        self.panel = xrc.XRCCTRL(self.frame,"MainPanel")
        # matplotlib panel -------------
        # container for matplotlib panel (I like to make a container
        # panel for our panel so I know where it'll go when in XRCed.)
        plot_{\text{container}} = \text{src}.\text{XRCCTRL}(\text{self}.\text{frame}, "plot_{\text{container}} \text{panel}")sizer = wx.BoxSizer(wx.VERTICAL)
        # matplotlib panel itself
        self.plotpanel = PlotPanel(plot_container)
        self.plotpanel.init_plot_data()
        # wx boilerplate
        sizer.Add(self.plotpanel, 1, wx.EXPAND)
        plot_container.SetSizer(sizer)
        # whiz button ------------------
        whiz_button = xrc.XRCCTRL(self.frame,"whiz_button")
        wx.EVT_BUTTON(whiz_button, whiz_button.GetId(),
```

```
self.plotpanel.OnWhiz)
        # bang button ------------------
        bang_button = xrc.XRCCTRL(self.frame,"bang_button")
        wx.EVT_BUTTON(bang_button, bang_button.GetId(),
                      self.OnBang)
        # final setup ------------------
        sizer = self.panel.GetSizer()
        self.frame.Show(1)
        self.SetTopWindow(self.frame)
       return True
    def OnBang(self,event):
       bang_count = src.XRCCTRC(self. frame, "bang_count")bangs = bang_count.GetValue()
        bangs = int(bangs)+1bang_count.SetValue(str(bangs))
if __name__ == '__main__':app = MyApp(0)app.MainLoop()
```
#### **102.11 user\_interfaces example code: embedding\_in\_wx4.py**

```
#!/usr/bin/env python
"''"''"An example of how to use wx or wxagg in an application with a custom
toolbar
"''"''"# Used to guarantee to use at least Wx2.8
import wxversion
wxversion.ensureMinimal('2.8')
from numpy import arange, sin, pi
import matplotlib
matplotlib.use('WXAgg')
from matplotlib.backends.backend_wxagg import FigureCanvasWxAgg as FigureCanvas
from matplotlib.backends.backend_wxagg import NavigationToolbar2WxAgg
```

```
from matplotlib.backends.backend_wx import _load_bitmap
from matplotlib.figure import Figure
from numpy.random import rand
import wx
class MyNavigationToolbar(NavigationToolbar2WxAgg):
    "''"Extend the default wx toolbar with your own event handlers
    """
    ON_CUSTOM = wx.NewId()def __init__(self, canvas, cankill):
       NavigationToolbar2WxAgg.__init__(self, canvas)
        # for simplicity I'm going to reuse a bitmap from wx, you'll
        # probably want to add your own.
        self.AddSimpleTool(self.ON_CUSTOM, _load_bitmap('stock_left.xpm'),
                            'Click me', 'Activate custom contol')
        wx.EVT_TOOL(self, self.ON_CUSTOM, self._on_custom)
   def _on_custom(self, evt):
       # add some text to the axes in a random location in axes (0,1)# coords) with a random color
        # get the axes
        ax = self.canvas.figure.axes[0]# generate a random location can color
       x, y = tuple(rand(2))rgb = tuple(rand(3))# add the text and draw
        ax.text(x, y, 'You clicked me',
                transform=ax.transAxes,
                color=rgb)
        self.canvas.draw()
        evt.Skip()
class CanvasFrame(wx.Frame):
   def __init__(self):
        wx.Frame.__init__(self,None,-1,
                         'CanvasFrame', size=(550,350))
        self.SetBackgroundColour(wx.NamedColour("WHITE"))
       self.figure = Figure(figsize = (5, 4), dpi=100)
        self.axes = self.figure.add\_subplot(111)t = \text{arange}(0.0, 3.0, 0.01)s = sin(2 * pi * t)
```

```
self.axes.plot(t,s)
        self.canvas = FigureCanvas(self, -1, self.figure)
        self.sizer = wx.BoxSizer(wx.VERTICAL)self.sizer.Add(self.canvas, 1, wx.TOP | wx.LEFT | wx.EXPAND)
        # Capture the paint message
        wx.EVT_PAINT(self, self.OnPaint)
        self.toolbar = MyNavigationToolbar(self.canvas, True)
        self.toolbar.Realize()
        if wx.Platform == ' \_ W</math> <math>MAC __ ':# Mac platform (OSX 10.3, MacPython) does not seem to cope with
            # having a toolbar in a sizer. This work-around gets the buttons
            # back, but at the expense of having the toolbar at the top
            self.SetToolBar(self.toolbar)
        else:
            # On Windows platform, default window size is incorrect, so set
            # toolbar width to figure width.
            tw, th = self.toolbar.GetSizeTuple()
            fw, fh = self.canvas.GetSizeTuple()# By adding toolbar in sizer, we are able to put it at the bottom
            # of the frame - so appearance is closer to GTK version.
            # As noted above, doesn't work for Mac.
            self.toolbar.SetSize(wx.Size(fw, th))
            self.sizer.Add(self.toolbar, 0, wx.LEFT | wx.EXPAND)
        # update the axes menu on the toolbar
        self.toolbar.update()
        self.SetSizer(self.sizer)
        self.Fit()
    def OnPaint(self, event):
        self.canvas.draw()
        event.Skip()
class App(wx.App):
   def OnInit(self):
        'Create the main window and insert the custom frame'
        frame = CanvasFrame()
        frame.Show(True)
        return True
app = App(0)app.MainLoop()
```
# **102.12 user\_interfaces example code: embedding\_in\_wx5.py**

```
# Used to guarantee to use at least Wx2.8
import wxversion
wxversion.ensureMinimal('2.8')
import wx
import wx.aui
import matplotlib as mpl
from matplotlib.backends.backend_wxagg import FigureCanvasWxAgg as Canvas
from matplotlib.backends.backend_wxagg import NavigationToolbar2Wx as Toolbar
class Plot(wx.Panel):
   def _init_(self, parent, id = -1, dpi = None, **kwargs):
        wx.Panel.__init__(self, parent, id=id, **kwargs)
        self.figure = mpl.figure.Figure(dpi=dpi, figsize=(2,2))self.canvas = Canvas(self, -1, self.figure)self.toolbar = Toolbar(self.canvas)
        self.toolbar.Realize()
        sizer = wx.BoxSizer(wx.VERTICAL)sizer.Add(self.canvas,1,wx.EXPAND)
        sizer.Add(self.toolbar, 0, wx.LEFT | wx.EXPAND)
        self.SetSizer(sizer)
class PlotNotebook(wx.Panel):
   def _{\text{unit}(\text{self}, \text{parent}, \text{ id} = -1):
       wx.Panel.__init__(self, parent, id=id)
        self.nb = wx.aui.AuiNotebook(self)sizer = wx.BoxSizer()sizer.Add(self.nb, 1, wx.EXPAND)
        self.SetSizer(sizer)
    def add(self,name="plot"):
       page = Plot(self.nb)self.nb.AddPage(page,name)
       return page.figure
def demo():
    app = wx.PvSimpleApp()frame = wx.Frame(None,-1,'Plotter')
   plotter = PlotNotebook(frame)
    axes1 = plotter.add('figure 1').gca()axes1.plot([1,2,3],[2,1,4])
    axes2 = plotter.add('figure 2').gca()axes2.plot([1,2,3,4,5],[2,1,4,2,3])
    #axes1.figure.canvas.draw()
    #axes2.figure.canvas.draw()
    frame.Show()
```

```
app.MainLoop()
if __name__ == '__main__": demo()
```
# **102.13 user\_interfaces example code: embedding\_webagg.py**

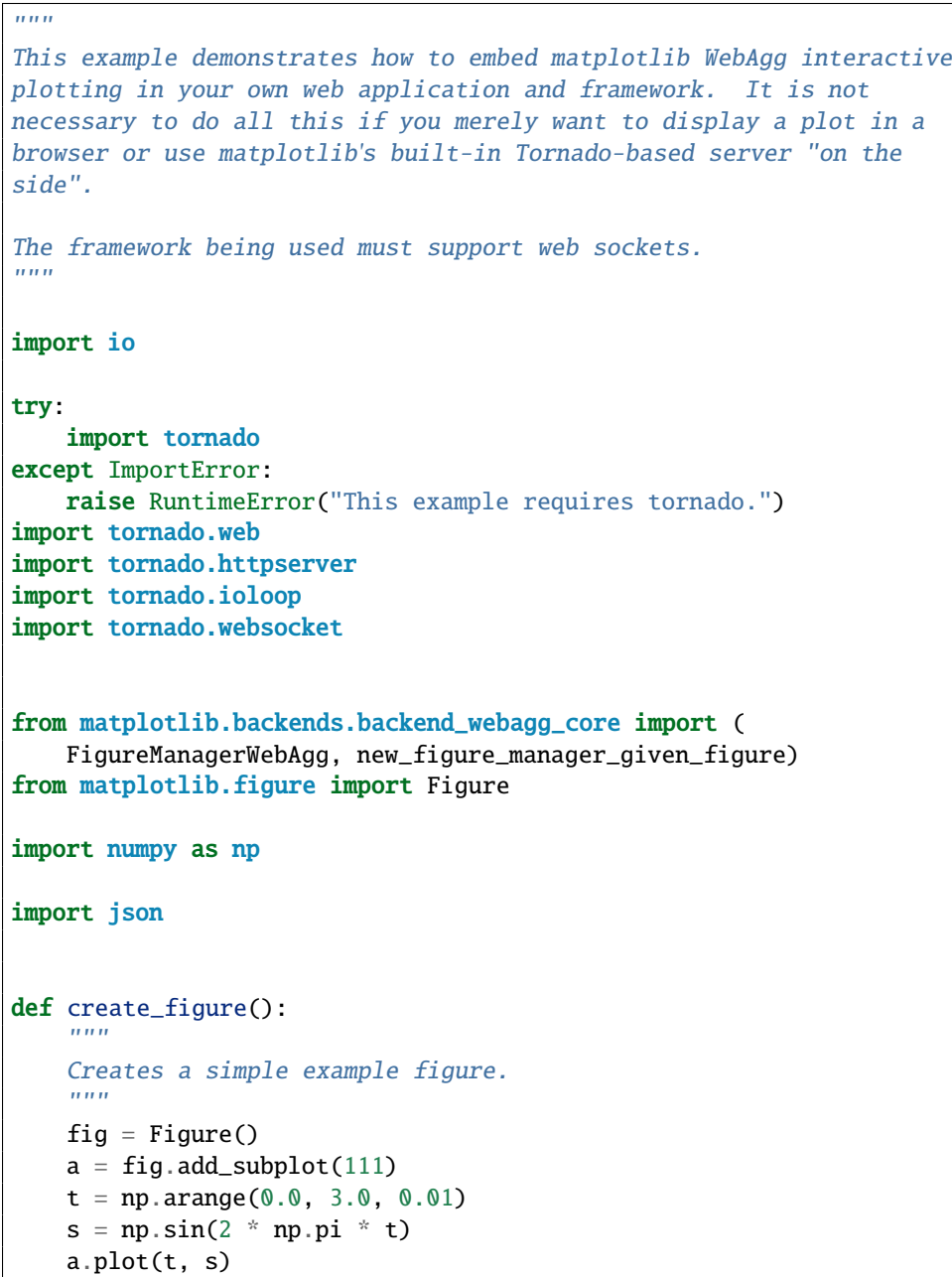

```
return fig
# The following is the content of the web page. You would normally
# generate this using some sort of template facility in your web
# framework, but here we just use Python string formatting.
html content = """
<html><head>
    <!-- TODO: There should be a way to include all of the required javascript
               and CSS so matplotlib can add to the set in the future if it
               needs to. -->
    <link rel="stylesheet" href="_static/css/page.css" type="text/css">
    <link rel="stylesheet" href="_static/css/boilerplate.css" type="text/css" />
    <link rel="stylesheet" href="_static/css/fbm.css" type="text/css" />
    <link rel="stylesheet" href="_static/jquery/css/themes/base/jquery-ui.min.css" >
    <script src="_static/jquery/js/jquery-1.7.1.min.js"></script>
    <script src="_static/jquery/js/jquery-ui.min.js"></script>
    <script src="mpl.js"></script>
    <script>
      /* This is a callback that is called when the user saves
         (downloads) a file. Its purpose is really to map from a
         figure and file format to a url in the application. */
      function ondownload(figure, format) {
        window.open('download.' + format, '_blank');
      };
      $(document).ready(
        function() {
          /* It is up to the application to provide a websocket that the figure
             will use to communicate to the server. This websocket object can
             also be a "fake" websocket that underneath multiplexes messages
             from multiple figures, if necessary. */
          var websocket_type = mpl.get_websocket_type();
          var websocket = new websocket_type("%(ws\_uri)sws");
          // mpl.figure creates a new figure on the webpage.
          var fig = new mpl.figure(
              // A unique numeric identifier for the figure
              %(fig_id)s,
              // A websocket object (or something that behaves like one)
              websocket,
              // A function called when a file type is selected for download
              ondownload,
              // The HTML element in which to place the figure
              $('div#figure'));
       }
      );
    </script>
    <title>matplotlib</title>
  </head>
```

```
<body>
    <div id="figure">
    \langlediv></body>
</html>
"" "" ""
class MyApplication(tornado.web.Application):
    class MainPage(tornado.web.RequestHandler):
        "''"Serves the main HTML page.
        "''"def get(self):
            manager = self.application.manager
            ws\_uri = "ws://freq.host]/". format(req=self.request)
            content = html_count % {
                "ws_uri": ws_uri, "fig_id": manager.num}
            self.write(content)
    class MplJs(tornado.web.RequestHandler):
        "'''"Serves the generated matplotlib javascript file. The content
        is dynamically generated based on which toolbar functions the
        user has defined. Call `FigureManagerWebAgg` to get its
        content.
        "''"''"def get(self):
            self.set_header('Content-Type', 'application/javascript')
            js_content = FigureManagerWebAgg.get_javascript()
            self.write(js_content)
    class Download(tornado.web.RequestHandler):
        "'''"Handles downloading of the figure in various file formats.
        "" "
        def get(self, fmt):
            manager = self.application.manager
            mimetypes = {
                'ps': 'application/postscript',
                'eps': 'application/postscript',
                'pdf': 'application/pdf',
                'svg': 'image/svg+xml',
                'png': 'image/png',
                'jpeg': 'image/jpeg',
                'tif': 'image/tiff',
                'emf': 'application/emf'
            }
            self.set_header('Content-Type', mimetypes.get(fmt, 'binary'))
```

```
buff = io.BytesI0()manager.canvas.print_figure(buff, format=fmt)
        self.write(buff.getvalue())
class WebSocket(tornado.websocket.WebSocketHandler):
    "'''"A websocket for interactive communication between the plot in
    the browser and the server.
   In addition to the methods required by tornado, it is required to
   have two callback methods:
        - ``send_json(json_content)`` is called by matplotlib when
         it needs to send json to the browser. `json_content` is
          a JSON tree (Python dictionary), and it is the responsibility
         of this implementation to encode it as a string to send over
          the socket.
        - "send_binary(blob)" is called to send binary image data
          to the browser.
    "''"supports_binary = True
   def open(self):
        # Register the websocket with the FigureManager.
       manager = self.application.manager
       manager.add_web_socket(self)
        if hasattr(self, 'set_nodelay'):
            self.set_nodelay(True)
   def on_close(self):
        # When the socket is closed, deregister the websocket with
        # the FigureManager.
       manager = self.application.manager
       manager.remove_web_socket(self)
   def on_message(self, message):
        # The 'supports_binary' message is relevant to the
        # websocket itself. The other messages get passed along
        # to matplotlib as-is.
        # Every message has a "type" and a "figure_id".
       message = json.loads(message)
        if message['type'] == 'supports_binary':
            self.supports_binary = message['value']
        else:
            manager = self.application.manager
           manager.handle_json(message)
   def send_json(self, content):
        self.write_message(json.dumps(content))
```

```
def send_binary(self, blob):
            if self.supports_binary:
                self.write_message(blob, binary=True)
            else:
                data\_uri = "data:image/png;base64, {0}".format(blob.encode('base64').replace('\n', ''))
                self.write_message(data_uri)
    def __init__(self, figure):
        self. figure = figure
        self.manager = new_figure_manager_given_figure(
            id(figure), figure)
        super(MyApplication, self).__init__([
            # Static files for the CSS and JS
            (r'/\text{static}/(.*)',
             tornado.web.StaticFileHandler,
             {'path': FigureManagerWebAgg.get_static_file_path()}),
            # The page that contains all of the pieces
            ('/', self.MainPage),
            ('/mpl.js', self.MplJs),
            # Sends images and events to the browser, and receives
            # events from the browser
            ('/ws', self.WebSocket),
            # Handles the downloading (i.e., saving) of static images
            (r'/download.([a-z0-9.]+)', self.Download),
        ])
if _name__ == "_main__":
    figure = create\_figure()application = MyApplication(figure)
   http_server = tornado.httpserver.HTTPServer(application)
   http_server.listen(8080)
    print("http://127.0.0.1:8080/")
    print("Press Ctrl+C to quit")
    tornado.ioloop.IOLoop.instance().start()
```
# **102.14 user\_interfaces example code: fourier\_demo\_wx.py**

```
import numpy as np
import wx
import matplotlib
matplotlib.interactive(False)
matplotlib.use('WXAgg')
from matplotlib.backends.backend_wxagg import FigureCanvasWxAgg
from matplotlib.figure import Figure
from matplotlib.pyplot import gcf, setp
class Knob:
    . . . . . <u>.</u>
    Knob - simple class with a "setKnob" method.
    A Knob instance is attached to a Param instance, e.g., param.attach(knob)
    Base class is for documentation purposes.
    "''"def setKnob(self, value):
        pass
class Param:
    "''"''"The idea of the "Param" class is that some parameter in the GUI may have
    several knobs that both control it and reflect the parameter's state, e.g.
    a slider, text, and dragging can all change the value of the frequency in
    the waveform of this example.
    The class allows a cleaner way to update/"feedback" to the other knobs when
    one is being changed. Also, this class handles min/max constraints for all
    the knobs.
    Idea - knob list - in "set" method, knob object is passed as well
      - the other knobs in the knob list have a "set" method which gets
        called for the others.
    "''"def __init__(self, initialValue=None, minimum=0., maximum=1.):
        self.minimum = minimumself.maximum = maximumif initialValue != self.constrain(initialValue):
            raise ValueError('illegal initial value')
        self.value = initialValue
        self.knobs = [1]def attach(self, knob):
        self.knobs += [knob]
    def set(self, value, knob=None):
        self.value = valueself.value = self.constrain(value)
        for feedbackKnob in self.knobs:
            if feedbackKnob != knob:
                feedbackKnob.setKnob(self.value)
        return self.value
```

```
def constrain(self, value):
        if value \leq self.minimum:
            value = self.minimum
        if value >= self.maximum:
           value = self.maximumreturn value
class SliderGroup(Knob):
   def __init__(self, parent, label, param):
        self.sliderLabel = wx.StaticText(parent, label=label)
        self.sliderText = wx.TextCtrl(parent, -1, style=wx.TE_PROCESS_ENTER)
        self.slider = wx.Slider(parent, -1)self.slider.SetMax(param.maximum*1000)
        self.setKnob(param.value)
        sizer = wx.BoxSizer(wx.HORIZONTAL)
        sizer.Add(self.sliderLabel, 0, wx.EXPAND | wx.ALIGN_CENTER | wx.ALL, border=2)
        sizer.Add(self.sliderText, 0, wx.EXPAND | wx.ALIGN_CENTER | wx.ALL, border=2)
        sizer.Add(self.slider, 1, wx.EXPAND)
        self.sizer = sizer
        self.slider.Bind(wx.EVT_SLIDER, self.sliderHandler)
        self.sliderText.Bind(wx.EVT_TEXT_ENTER, self.sliderTextHandler)
        self.param = param
        self.param.attach(self)
   def sliderHandler(self, evt):
       value = evt.GetInt() / 1000.
        self.param.set(value)
   def sliderTextHandler(self, evt):
        value = float(self.sliderText.GetValue())
        self.param.set(value)
   def setKnob(self, value):
        self.sliderText.SetValue('%g'%value)
        self.slider.SetValue(value*1000)
class FourierDemoFrame(wx.Frame):
    def __init__(self, *args, **kwargs):
       wx.Frame.__init__(self, *args, **kwargs)
        self.fourierDemoWindow = FourierDemoWindow(self)
        self. frequencySliderGroup = SliderGroup(self, label='Frequency f0:', \
           param=self.fourierDemoWindow.f0)
        self.amplitudeSliderGroup = SliderGroup(self, label=' Amplitude a:', \
           param=self.fourierDemoWindow.A)
        sizer = wx.BoxSizer(wx.VERTICAL)
```

```
sizer.Add(self.fourierDemoWindow, 1, wx.EXPAND)
       sizer.Add(self.frequencySliderGroup.sizer, 0, \
            wx.EXPAND | wx.ALIGN_CENTER | wx.ALL, border=5)
       sizer.Add(self.amplitudeSliderGroup.sizer, 0, \
           wx.EXPAND | wx.ALIGN_CENTER | wx.ALL, border=5)
        self.SetSizer(sizer)
class FourierDemoWindow(wx.Window, Knob):
    def __init__(self, *args, **kwargs):
       wx.Window.__init__(self, *args, **kwargs)
       selfu lines = []self.figure = Figure()self.canvas = FigureCanvasWxAgg(self, -1, self.figure)
       self.canvas.callbacks.connect('button_press_event', self.mouseDown)
       self.canvas.callbacks.connect('motion_notify_event', self.mouseMotion)
       self.canvas.callbacks.connect('button_release_event', self.mouseUp)
       self. state = ''self.mouseInfo = (None, None, None, None)
       self.f0 = Param(2., minimum=0., maximum=6.)self.A = Param(1., minimum=0.01, maximum=2.)self.draw()
       # Not sure I like having two params attached to the same Knob,
       # but that is what we have here... it works but feels kludgy -
       # although maybe it's not too bad since the knob changes both params
       # at the same time (both f0 and A are affected during a drag)
       self.f0.attach(self)
       self.A.attach(self)
       self.Bind(wx.EVT_SIZE, self.sizeHandler)
   def sizeHandler(self, *args, **kwargs):
       self.canvas.SetSize(self.GetSize())
    def mouseDown(self, evt):
       if self.lines[0] in self.figure.hitlist(evt):
            self.state = 'frequency'
       elif self.lines[1] in self.figure.hitlist(evt):
            self. state = 'time'else:
            self. state = ''self.mouseInfo = (evt.xdata, evt.ydata, max(self.f0.value, .1), self.A.value)
    def mouseMotion(self, evt):
       if self.state == ':
           return
       x, y = evt.xdata, evt.ydata
       if x is None: # outside the axes
           return
       x0, y0, f0Init, AInit = self.mouseInfo
       self.A.set(AInit+(AInit*(y-y0)/y0), self)
       if self.state == 'frequency':
            self.f0.set(f0Init+(f0Init*(x-x0)/x0))
```

```
elif self.state == 'time':
            if (x-x0)/x0 != -1.:
                self.f0.set(1./(1./f0Init+(1./f0Init*(x-x0)/x0)))
   def mouseUp(self, evt):
        self. state = ''def draw(self):
        if not hasattr(self, 'subplot1'):
            self.subplot1 = self.figure.add-subplot(211)self.subplot2 = self.figure.add_subplot(212)
        x1, y1, x2, y2 = self.compute(self.f0.value, self.A.value)
        color = (1., 0., 0.)self.lines += self.subplot1.plot(x1, y1, color=color, linewidth=2)
        self.lines += self.subplot2.plot(x2, y2, color=color, linewidth=2)
        #Set some plot attributes
        self.subplot1.set_title("Click and drag waveforms to change frequency and amplitude", fontsize=
        self.subplot1.set_ylabel("Frequency Domain Waveform X(f)", fontsize = 8)
        self.subplot1.set_xlabel("frequency f", fontsize = 8)
        self.subplot2.set_ylabel("Time Domain Waveform x(t)", fontsize = 8)
        self.subplot2.set_xlabel("time t", fontsize = 8)
        self.subplot1.set_xlim([-6, 6])
        self.subplot1.set_ylim([0, 1])
        self.subplot2.set_xlim([-2, 2])
        self.subplot2.set_ylim([-2, 2])
        self.subplot1.text(0.05, .95, r'sX(f) = \mathcal{F}\{x(t)\}', \
            verticalalignment='top', transform = self.subplot1.transAxes)self.subplot2.text(0.05, .95, r'$x(t) = a \cdot \cos(2\pi f_0 t) e^{-\pi t^2}$',
            verticalalignment='top', transform = self.subplot2.transAxes)
   def compute(self, f0, A):
        f = np.arange(-6., 6., 0.02)t = np.arange(-2., 2., 0.01)x = A^*np \cdot cos(2*np \cdot pi*fo*t)*np \cdot exp(-np \cdot pi*t**2)X = A/2*(np. exp(-np. pi*(f-f0)*2) + np. exp(-np. pi*(f+f0)*2))return f, X, t, x
   def repaint(self):
        self.canvas.draw()
    def setKnob(self, value):
        # Note, we ignore value arg here and just go by state of the params
        x1, y1, x2, y2 = self.compute(self.f0.value, self.A.value)
        setp(self.lines[0], xdata=x1, ydata=y1)
        setp(self.lines[1], xdata=x2, ydata=y2)
        self.repaint()
class App(wx.App):
   def OnInit(self):
        self.frame1 = FourierDemoFrame(parent=None, title="Fourier Demo", size=(640, 480))
        self.frame1.Show()
        return True
```
 $app = App()$ app.MainLoop()

Keywords: python, matplotlib, pylab, example, codex (see *[Search examples](#page-404-0)*)

#### **102.15 user\_interfaces example code: gtk\_spreadsheet.py**

```
#!/usr/bin/env python
"''''"''"''"Example of embedding matplotlib in an application and interacting with
a treeview to store data. Double click on an entry to update plot
data
\ldotsimport pygtk
pygtk.require('2.0')
import gtk
from gtk import gdk
import matplotlib
matplotlib.use('GTKAgg') # or 'GTK'
from matplotlib.backends.backend_gtk import FigureCanvasGTK as FigureCanvas
from numpy.random import random
from matplotlib.figure import Figure
class DataManager(gtk.Window):
   numRows, numCols = 20,10
    data = random((numRows, numCalls))def __init__(self):
        gtk.Window.__init__(self)
        self.set_default_size(600, 600)
        self.connect('destroy', lambda win: gtk.main_quit())
        self.set_title('GtkListStore demo')
        self.set_border_width(8)
        vbox = gtk.VBox(False, 8)self.add(vbox)
        label = gtk.Label('Double click a row to plot the data')
        vbox.pack_start(label, False, False)
```

```
sw = qtk.ScrolledWindow()sw.set_shadow_type(gtk.SHADOW_ETCHED_IN)
        sw.set_policy(gtk.POLICY_NEVER,
                      gtk.POLICY_AUTOMATIC)
        vbox.pack_start(sw, True, True)
        model = self.create_model()
        self.treeview = gtk.TreeView(model)
        self.treeview.set_rules_hint(True)
        # matplotlib stuff
        fig = Figure(figsize=(6,4))self.canvas = FigureCanvas(fig) # a gtk.DrawingAreavbox.pack_start(self.canvas, True, True)
        ax = fig.add\_subplot(111)self.line, = ax.plot(self.data[0,:], 'go') # plot the first rowself.treeview.connect('row-activated', self.plot_row)
        sw.add(self.treeview)
        self.add_columns()
        self.add_events(gdk.BUTTON_PRESS_MASK |
                        gdk.KEY_PRESS_MASK|
                        gdk.KEY_RELEASE_MASK)
    def plot_row(self, treeview, path, view_column):
        ind, = path # get the index into data
        points = self.data[ind,:]self.line.set_ydata(points)
        self.canvas.draw()
    def add_columns(self):
        for i in range(self.numCols):
            column = gtk.TreeViewColumn('%d'%i, gtk.CellRendererText(), text=i)
            self.treeview.append_column(column)
    def create_model(self):
        types = [float]*self.numCols
        store = gtk.ListStore(*types)
        for row in self.data:
            store.append(row)
        return store
maxager = DataManager()
```
manager.show\_all() gtk.main()

Keywords: python, matplotlib, pylab, example, codex (see *[Search examples](#page-404-0)*)

#### **102.16 user\_interfaces example code: histogram\_demo\_canvasagg.py**

```
#!/usr/bin/env python
"''"This is an example that shows you how to work directly with the agg
figure canvas to create a figure using the pythonic API.
In this example, the contents of the agg canvas are extracted to a
string, which can in turn be passed off to PIL or put in a numeric
array
"''"''"from matplotlib.backends.backend_agg import FigureCanvasAgg
from matplotlib.figure import Figure
from matplotlib.mlab import normpdf
from numpy.random import randn
import numpy
fig = Figure(figsize=(5,4), dpi=100)
ax = fig.add\_subplot(111)canvas = FigureCanvasAgg(fig)
mu, sigma = 100, 15
x = mu + sigma*randn(10000)# the histogram of the data
n, bins, patches = ax.hist(x, 50, normed=1)# add a 'best fit' line
y = normalf(\text{bins}, \text{mu}, \text{sigma})line, = ax.plot(bins, y, 'r--')line.set_linewidth(1)
ax.set_xlabel('Smarts')
ax.set_ylabel('Probability')
ax.set_title(r'$\mathrm{Histogram of IQ: }\mu=100, \sigma=15$')
ax.set_xlim( (40, 160))
ax.set_ylim( (0, 0.03))
canvas.draw()
```

```
s = \text{cavas.toString\_rgb()} # save this and convert to bitmap as needed
# get the figure dimensions for creating bitmaps or numpy arrays,
# etc.
l,b,w,h = fig.bbox.bounds
w, h = int(w), int(h)if 0:
    # convert to a numpy array
    X = \text{numpy}. fromstring(s, numpy.uint8)
    X. shape = h, w, 3if 0:
    # pass off to PIL
    from PIL import Image
    im = Image. fromstring( "RGB", (w,h), s)
    im.show()
```
#### **102.17 user\_interfaces example code: interactive.py**

```
#!/usr/bin/env python
"""Multithreaded interactive interpreter with GTK and Matplotlib support.
WARNING:
As of 2010/06/25, this is not working, at least on Linux.
I have disabled it as a runnable script. - EF
Usage:
 pyint-gtk.py -> starts shell with gtk thread running separately
 pyint-gtk.py -pylab [filename] -> initializes matplotlib, optionally running
  the named file. The shell starts after the file is executed.
Threading code taken from:
http://aspn.activestate.com/ASPN/Cookbook/Python/Recipe/65109, by Brian
McErlean and John Finlay.
Matplotlib support taken from interactive.py in the matplotlib distribution.
Also borrows liberally from code.py in the Python standard library."""
from __future__ import print_function
```
```
__author__ = "Fernando Perez <Fernando.Perez@colorado.edu>"
import sys
import code
import threading
import gobject
import gtk
try:
    import readline
except ImportError:
   has_readline = False
else:
   has_readline = True
class MTConsole(code.InteractiveConsole):
    """Simple multi-threaded shell"""
    def __init__(self,on_kill=None,*args,**kw):
        code.InteractiveConsole.__init__(self,*args,**kw)
        self.code_to_run = None
        self.ready = threading.Condition()
        self._kill = False
        if on_kill is None:
           on_kill = []# Check that all things to kill are callable:
        for _ in on_kill:
            if not callable(_):
                raise TypeError,'on_kill must be a list of callables'
        self.on_kill = on_kill
        # Set up tab-completer
        if has_readline:
            import rlcompleter
            try: # this form only works with python 2.3
                self.completer = rlcompleter.Completer(self.locals)
            except: # simpler for py2.2
                self.completer = rlcompleter.Completer()
           readline.set_completer(self.completer.complete)
            # Use tab for completions
           readline.parse_and_bind('tab: complete')
            # This forces readline to automatically print the above list when tab
            # completion is set to 'complete'.
           readline.parse_and_bind('set show-all-if-ambiguous on')
            # Bindings for incremental searches in the history. These searches
            # use the string typed so far on the command line and search
            # anything in the previous input history containing them.
           readline.parse_and_bind('"\C-r": reverse-search-history')
           readline.parse_and_bind('"\C-s": forward-search-history')
    def runsource(self, source, filename="<input>", symbol="single"):
```

```
"""Compile and run some source in the interpreter.
    Arguments are as for compile_command().
    One several things can happen:
    1) The input is incorrect; compile_command() raised an
    exception (SyntaxError or OverflowError). A syntax traceback
    will be printed by calling the showsyntaxerror() method.
    2) The input is incomplete, and more input is required;
    compile_command() returned None. Nothing happens.
    3) The input is complete; compile_command() returned a code
    object. The code is executed by calling self.runcode() (which
    also handles run-time exceptions, except for SystemExit).
    The return value is True in case 2, False in the other cases (unless
    an exception is raised). The return value can be used to
    decide whether to use sys.ps1 or sys.ps2 to prompt the next
    line.
    "''"try:
        code = self.compile(source, filename, symbol)
    except (OverflowError, SyntaxError, ValueError):
        # Case 1
        self.showsyntaxerror(filename)
       return False
    if code is None:
        # Case 2
       return True
    # Case 3
    # Store code in self, so the execution thread can handle it
    self.ready.acquire()
    self.code_to_run = code
    self.ready.wait() # Wait until processed in timeout interval
    self.ready.release()
    return False
def runcode(self):
    """Execute a code object.
    When an exception occurs, self.showtraceback() is called to display a
    traceback."""
    self.ready.acquire()
    if self._kill:
       print('Closing threads...')
       sys.stdout.flush()
       for tokill in self.on_kill:
```

```
tokill()
            print('Done.')
        if self.code_to_run is not None:
            self.ready.notify()
            code.InteractiveConsole.runcode(self,self.code_to_run)
        self.code_to_run = None
        self.ready.release()
        return True
   def kill (self):
        """Kill the thread, returning when it has been shut down."""
        self.ready.acquire()
        self.kill = Trueself.ready.release()
class GTKInterpreter(threading.Thread):
    """Run gtk.main in the main thread and a python interpreter in a
    separate thread.
    Python commands can be passed to the thread where they will be executed.
    This is implemented by periodically checking for passed code using a
    GTK timeout callback.
    " ""TIMEOUT = 100 # Millisecond interval between timeouts.
    def __init__(self,banner=None):
       threading.Thread.__init__(self)
        self.banner = banner
        self.shell = MTConsole(on_kill=[gtk.main_quit])
    def run(self):
        self.pre_interact()
        self.shell.interact(self.banner)
        self.shell.kill()
   def mainloop(self):
        self.start()
        gobject.timeout_add(self.TIMEOUT, self.shell.runcode)
       try:
            if gtk.gtk_version[0] > = 2:
                gtk.gdk.threads_init()
        except AttributeError:
            pass
        gtk.main()
        self.join()
    def pre_interact(self):
        """This method should be overridden by subclasses.
        It gets called right before interact(), but after the thread starts.
        Typically used to push initialization code into the interpreter"""
```

```
pass
class MatplotLibInterpreter(GTKInterpreter):
    """Threaded interpreter with matplotlib support.
    Note that this explicitly sets GTKAgg as the backend, since it has
    specific GTK hooks in it."""
    def __init__(self,banner=None):
        banner = """\nWelcome to matplotlib, a MATLAB-like python environment.
   help(matlab) -> help on matlab compatible commands from matplotlib.
    help(plotting) -> help on plotting commands.
    """
       GTKInterpreter.__init__(self,banner)
    def pre_interact(self):
        """Initialize matplotlib before user interaction begins"""
        push = self.shell.push
        # Code to execute in user's namespace
        lines = ["import matplotlib",
                 "matplotlib.use('GTKAgg')",
                 "matplotlib.interactive(1)",
                 "import matplotlib.pylab as pylab",
                 "from matplotlib.pylab import *\n"]
       map(push,lines)
        # Execute file if given.
        if len(sys.argv)>1:
            import matplotlib
           matplotlib.interatorive(0) # turn off interaction
            fname = sys.argv[1]try:
                inFile = file(fname, 'r')except IOError:
                print('*** ERROR *** Could not read file <%s>' % fname)
           else:
                print('*** Executing file \langle\%s\rangle: % fname)
                for line in inFile:
                    if line.lstrip().find('show()')==0: continue
                    print('>>', line)
                   push(line)
                inFile.close()
            # turn on interaction
if __name__ == '__main__':print("This demo is not presently functional, so running")
    print("it as a script has been disabled.")
    sys.exit()
    # Quick sys.argv hack to extract the option and leave filenames in sys.argv.
    # For real option handling, use optparse or getopt.
    if len(sys.argv) > 1 and sys.argv[1]=='-pylab':
```

```
sys.argv = [sys.argv[0]]+sys.argv[2:]MatplotLibInterpreter().mainloop()
else:
   GTKInterpreter().mainloop()
```
## **102.18 user\_interfaces example code: interactive2.py**

```
#!/usr/bin/env python
from __future__ import print_function
# GTK Interactive Console
# (C) 2003, Jon Anderson
# See www.python.org/2.2/license.html for
# license details.
#
import gtk
import gtk.gdk
import code
import os, sys
import pango
import __builtin__
import __main__
banner = """GTK Interactive Python Console
Thanks to Jon Anderson
%s""" % sys.version
banner += """
Welcome to matplotlib.
   help(matplotlib) -- some general information about matplotlib
   help(plotting) -- shows a list of plot specific commands
\ldotsclass Completer:
  "''''"''"''"Taken from rlcompleter, with readline references stripped, and a local dictionary to use.
  "''"def __init__(self, locals):
    self.locals = locals
```

```
def complete(self, text, state):
  """Return the next possible completion for 'text'.
  This is called successively with state == 0, 1, 2, ... until it
  returns None. The completion should begin with 'text'.
  "''"if state == 0:
    if "." in text:
      self.matches = self.attr_matches(text)
    else:
      self.matches = self.global_matches(text)
  try:
    return self.matches[state]
  except IndexError:
   return None
def global_matches(self, text):
  """Compute matches when text is a simple name.
  Return a list of all keywords, built-in functions and names
  currently defines in __main__ that match.
  "''"import keyword
 matches = []n = len(text)for list in [keyword.kwlist,__builtin__.__dict__.keys(),__main__.__dict__.keys(), self.locals.keys()]:
    for word in list:
      if word[:n] == text and word != "_builtins_":
        matches.append(word)
 return matches
def attr_matches(self, text):
  """Compute matches when text contains a dot.
  Assuming the text is of the form NAME.NAME.... [NAME], and is
  evaluatable in the globals of __main__, it will be evaluated
  and its attributes (as revealed by dir()) are used as possible
  completions. (For class instances, class members are are also
  considered.)
  WARNING: this can still invoke arbitrary C code, if an object
  with a __getattr__ hook is evaluated.
  "''"''"import re
  m = re.match(r"(\forall w+(\langle\cdot,\forall w+\rangle^*)\langle\cdot,\langle\psi^*)\rangle^*, text)
  if not m:
   return
  expr, attr = m.group(1, 3)object = eval(expr, __main__.__dict__, self.locals)
  words = dir(object)
```

```
if hasattr(object,'__class__'):
      words.append('__class__')
      words = words + get\_class\_members(object.__class__)matches = []n = len(attr)for word in words:
      if word[:n] == attr and word != "_builtins_":
       matches.append("%s.%s" % (expr, word))
   return matches
def get_class_members(klass):
 ret = dir(klass)if hasattr(klass,'__bases__'):
     for base in klass.__bases__:
      ret = ret + get\_class\_members(base)return ret
class OutputStream:
  "''"''"''"A Multiplexing output stream.
 It can replace another stream, and tee output to the original stream and too
 a GTK textview.
  "''"''"''"def __init__(self,view,old_out,style):
   self.view = viewself.buffer = view.get_buffer()
   self.mark = self.buffer.create_mark("End",self.buffer.get_end_iter(), False )
   self.out = old_out
   self.style = style
   self.tee = 1
 def write(self,text):
   if self.tee:
      self.out.write(text)
   end = self.buffer.get_end_iter()
   if not self.view == None:
      self.view.scroll_to_mark(self.mark, 0, True, 1, 1)
   self.buffer.insert_with_tags(end,text,self.style)
class GTKInterpreterConsole(gtk.ScrolledWindow):
  " ""An InteractiveConsole for GTK. It's an actual widget,
 so it can be dropped in just about anywhere.
  "''"''"''"def __init__(self):
   gtk.ScrolledWindow.__init__(self)
    self.set_policy (gtk.POLICY_AUTOMATIC,gtk.POLICY_AUTOMATIC)
```

```
self.text = qtk.TextView()self.text.set_wrap_mode(True)
self.interpreter = code.InteractiveInterpreter()
self.completer = Completer(self.interpreter.locals)
self.buffer = []self.history = []
self.banner = banner
self.ps1 = ">>"self.ps2 = "... "self.text.add_events( gtk.gdk.KEY_PRESS_MASK )
self.text.connect( "key_press_event", self.key_pressed )
self.current\_history = -1self.mark = self.text.get_buffer().create_mark("End",self.text.get_buffer().get_end_iter(), False )
        #setup colors
self.style_banner = gtk.TextTag("banner")
self.style_banner.set_property( "foreground", "saddle brown" )
self. style_ps1 = gtk. TextTag("ps1")self.style_ps1.set_property( "foreground", "DarkOrchid4" )
self.style_ps1.set_property( "editable", False )
self.style_ps1.set_property("font", "courier" )
self. style_p s2 = gtk. TextTag("ps2")self.style_ps2.set_property( "foreground", "DarkOliveGreen" )
self.style_ps2.set_property( "editable", False )
self.style_ps2.set_property("font", "courier" )
self.style_out = gtk.TextTag("stdout")
self.style_out.set_property( "foreground", "midnight blue" )
self.style_err = gtk.TextTag("stderr")
self.style_err.set_property( "style", pango.STYLE_ITALIC )
self.style_err.set_property( "foreground", "red" )
self.text.get_buffer().get_tag_table().add(self.style_banner)
self.text.get_buffer().get_tag_table().add(self.style_ps1)
self.text.get_buffer().get_tag_table().add(self.style_ps2)
self.text.get_buffer().get_tag_table().add(self.style_out)
self.text.get_buffer().get_tag_table().add(self.style_err)
self.stdout = 0utputStream(self.text,sys.stdout,self.style_out)
self.stderr = OutputStream(self.text,sys.stderr,self.style_err)
sys.stderr = self.stderr
sys.stdout = self.stdoutself.current_prompt = None
```

```
self.write_line(self.banner, self.style_banner)
  self.prompt_ps1()
  self.add(self.text)
  self.text.show()
def reset_history(self):
  self.history = []
def reset_buffer(self):
  self.buffer = []def prompt_ps1(self):
  self.current_prompt = self.prompt_ps1
  self.write_line(self.ps1,self.style_ps1)
def prompt_ps2(self):
  self.current_prompt = self.prompt_ps2
  self.write_line(self.ps2,self.style_ps2)
def write_line(self,text,style=None):
  start,end = self.text.get_buffer().get_bounds()
  if style==None:
    self.text.get_buffer().insert(end,text)
  else:
    self.text.get_buffer().insert_with_tags(end,text,style)
  self.text.scroll_to_mark(self.mark, 0, True, 1, 1)
def push(self, line):
  self.buffer.append(line)
  if len(line) > 0:
    self.history.append(line)
  source = "\n\rangle\n!\n' . join(self.buffer)more = self.interpreter.runsource(source, "<<console>>")
  if not more:
    self.reset_buffer()
  return more
def key_pressed(self,widget,event):
  if event.keyval == gtk.gdk.keyval_from_name('Return'):
    return self.execute_line()
  if event.keyval == gtk.gdk.keyval_from_name('Up'):
    self.current_history = self.current_history - 1
    if self.current_history \langle -\ len(self.history):
      self.current_history = - len(self.history)
```

```
return self.show_history()
  elif event.keyval == gtk.gdk.keyval_from_name('Down'):
    self.current_history = self.current_history + 1
    if self.current_history > 0:
      self.current_history = 0
    return self.show_history()
  elif event.keyval == gtk.gdk.keyval_from_name( 'Home'):
    l = self.text.get_buffer() get-line_count() - 1start = self.text.get_buffer().get_iter_at_line_offset(l,4)
    self.text.get_buffer().place_cursor(start)
    return True
  elif event.keyval = gtk.gdk.keyval_from_name( 'space') and event.state & gtk.gdk.CONTROL_MASK:
    return self.complete_line()
 return False
def show_history(self):
  if self.current_history == 0:
    return True
  else:
    self.replace_line( self.history[self.current_history] )
    return True
def current_line(self):
  start,end = self.current_line_bounds()
  return self.text.get_buffer().get_text(start,end, True)
def current_line_bounds(self):
  txt_buffer = self.text.get_buffer()l = \text{txt_buffer.get\_line_count() - 1}start = txt_buffer.get_iter_at_line(l)
  if start.get_chars_in_line() > = 4:
    start.forward_chars(4)
  end = txt_buffer.get_end_iter()
  return start,end
def replace_line(self,txt):
  start,end = self.current_line_bounds()
  self.text.get_buffer().delete(start,end)
  self.write_line(txt)
def execute_line(self, line=None):
  if line is None:
    line = self.current_line()
    self.write_line("\n")
  else:
    self.write_line(line + "\n\n\mathbf{n}")
 more = self.push(line)self.text.get_buffer().place_cursor(self.text.get_buffer().get_end_iter())
```

```
if more:
        self.prompt_ps2()
    else:
        self.prompt_ps1()
    self.current_history = 0
    self.window.raise_()
   return True
  def complete_line(self):
    line = self.current_line()
    tokens = line.split()token = tokens[-1]complexions = []p = self.completer.complete(token,len(completions))
    while p := None:
      completions.append(p)
      p = self.completer.complete(token, len(completions))
    if len(completions) != 1:
      self.write_line("\n")
      self.write_line("\n".join(completions), self.style_ps1)
      self.write_line("\n")
      self.current_prompt()
      self.write_line(line)
    else:
      i = line.rfind(token)line = line[0:i] + completions[0]self.replace_line(line)
    return True
def main():
 w = gtk.Window()console = GTKInterpreterConsole()
  console.set_size_request(640,480)
  w.add(console)
  def destroy(arg=None):
      gtk.main_quit()
  def key_event(widget,event):
      if gtk.gdk.keyval_name( event.keyval) == 'd' and \setminusevent.state & gtk.gdk.CONTROL_MASK:
          destroy()
      return False
  w.connect("destroy", destroy)
```

```
w.add_events( gtk.gdk.KEY_PRESS_MASK )
  w.connect( 'key_press_event', key_event)
  w.show_all()
  console.execute_line('import matplotlib')
  console.execute_line("matplotlib.use('GTKAgg')")
  console.execute_line('matplotlib.interactive(1)')
  console.execute_line('from pylab import *')
  if len(sys.argv)>1:
    fname = sys.argv[1]if not os.path.exists(fname):
      print('%s does not exist' % fname)
    for line in file(fname):
      line = line .strip()console.execute_line(line)
  gtk.main()
if __name__ == ' __main__':
 main()
```
## **102.19 user\_interfaces example code: lineprops\_dialog\_gtk.py**

```
import matplotlib
matplotlib.use('GTKAgg')
from matplotlib.backends.backend_gtk import DialogLineprops
import numpy as np
import matplotlib.pyplot as plt
def f(t):
    s1 = np.cos(2 * np.pi * t)e1 = np.exp(-t)return np.multiply(s1,e1)
t1 = np.arange(0.0, 5.0, 0.1)t2 = np.arange(0.0, 5.0, 0.02)t3 = np.arange(0.0, 2.0, 0.01)fig, ax = plt.subplots()11, = ax.plot(t1, f(t1), 'bo', label='line 1')12, = ax.plot(t2, f(t2), 'k--', label='line 2')
```

```
dlg = DidlogLineprops([11, 12])dlg.show()
plt.show()
```
### **102.20 user\_interfaces example code: mathtext\_wx.py**

[source code]

"""

```
Demonstrates how to convert mathtext to a wx.Bitmap for display in various
controls on wxPython.
"''"''"import matplotlib
matplotlib.use("WxAgg")
from numpy import arange, sin, pi, cos, log
from matplotlib.backends.backend_wxagg import FigureCanvasWxAgg as FigureCanvas
from matplotlib.backends.backend_wx import NavigationToolbar2Wx
from matplotlib.figure import Figure
import wx
IS_GTK = 'wxGTK' in wx.PlatformInfo
IS_WIN = 'wxMSW' in wx.PlatformInfo
IS MAC = ' wxMac' in wx.PlatformInfo
############################################################
# This is where the "magic" happens.
from matplotlib.mathtext import MathTextParser
mathtext_parser = MathTextParser("Bitmap")
def mathtext_to_wxbitmap(s):
    ftimage, depth = mathtext_parser.parse(s, 150)
    return wx.BitmapFromBufferRGBA(
        ftimage.get_width(), ftimage.get_height(),
        ftimage.as_rgba_str())
############################################################
functions = \Gamma(r' \sin(2 \pi x)", lambda x: sin(2*pi*x)),
    (r'$\frac{4}{3}\pi x^3$', lambda x: (4.0 / 3.0) * pi * x**3),
    (r' \cdot (z' \cdot (2 \cdot x) \cdot ' , \cdot z \cdot (2 \cdot p i \cdot x)),(r' \{\log(x)\}' , lambda x: log(x))
]
class CanvasFrame(wx.Frame):
   def __init__(self, parent, title):
       wx.Frame.__init__(self, parent, -1, title, size=(550, 350))
        self.SetBackgroundColour(wx.NamedColour("WHITE"))
```

```
self.figure = Figure()self. axes = self.figure. add\_subplot(111)self.change_plot(0)
    self. can was = FigureCanvas(self, -1, self.figure)self.sizer = wx.BoxSizer(wx.VERTICAL)
    self.add_buttonbar()
    self.sizer.Add(self.canvas, 1, wx.LEFT | wx.TOP | wx.GROW)
    self.add_toolbar() # comment this out for no toolbar
   menuBar = wx.MenuBar()
    # File Menu
   menu = wx.Menu()
   menu.Append(wx.ID_EXIT, "E&xit\tAlt-X", "Exit this simple sample")
    menuBar.Append(menu, "&File")
    if IS_GTK or IS_WIN:
        # Equation Menu
        menu = wx.Menu()
        for i, (mt, func) in enumerate(functions):
            bm = mathtext_to_wxbitmap(mt)
            item = wx.MenuItem(menu, 1000 + i, "")item.SetBitmap(bm)
            menu.AppendItem(item)
            self.Bind(wx.EVT_MENU, self.OnChangePlot, item)
        menuBar.Append(menu, "&Functions")
    self.SetMenuBar(menuBar)
    self.SetSizer(self.sizer)
    self.Fit()
def add_buttonbar(self):
    self.button_bar = wx.Panel(self)
    self.button\_bar\_sizer = wx.BoxSizer(wx.HORIZONTAL)self.sizer.Add(self.button_bar, 0, wx.LEFT | wx.TOP | wx.GROW)
    for i, (mt, func) in enumerate(functions):
        bm = mathtext_to_wxbitmap(mt)
        button = wx.BitmapButton(self.button-bar, 1000 + i, bm)self.button_bar_sizer.Add(button, 1, wx.GROW)
        self.Bind(wx.EVT_BUTTON, self.OnChangePlot, button)
    self.button_bar.SetSizer(self.button_bar_sizer)
def add_toolbar(self):
    """Copied verbatim from embedding_wx2.py"""
    self.toolbar = NavigationToolbar2Wx(self.canvas)
    self.toolbar.Realize()
    if IS_MAC:
```

```
self.SetToolBar(self.toolbar)
        else:
            tw, th = self.toolbar.GetSizeTuple()
            fw, fh = self.canvas.GetSizeTuple()self.toolbar.SetSize(wx.Size(fw, th))
            self.sizer.Add(self.toolbar, 0, wx.LEFT | wx.EXPAND)
        self.toolbar.update()
   def OnPaint(self, event):
        self.canvas.draw()
   def OnChangePlot(self, event):
        self.change_plot(event.GetId() - 1000)
   def change_plot(self, plot_number):
       t = \text{arange}(1.0, 3.0, 0.01)s = functions[plot_number][1](t)
        self.axes.clear()
        self.axes.plot(t, s)
        self.Refresh()
class MyApp(wx.App):
   def OnInit(self):
        frame = CanvasFrame(None, "wxPython mathtext demo app")
        self.SetTopWindow(frame)
        frame.Show(True)
       return True
app = MyApp()app.MainLoop()
```
# **102.21 user\_interfaces example code: mpl\_with\_glade.py**

```
#!/usr/bin/env python
from __future__ import print_function
import matplotlib
matplotlib.use('GTK')
from matplotlib.figure import Figure
from matplotlib.axes import Subplot
from matplotlib.backends.backend_gtkagg import FigureCanvasGTKAgg as FigureCanvas
from matplotlib.backends.backend_gtkagg import NavigationToolbar2GTKAgg as NavigationToolbar
from matplotlib.widgets import SpanSelector
from numpy import arange, sin, pi
```

```
import gtk
import gtk.glade
def simple_msg(msg, parent=None, title=None):
    dialog = gtk.MessageDialog(
       parent = None,
       type = gtk.MESSAGE_INFO,buttons = gtk.BUTTONS_OK,message_{format} = msg)if parent is not None:
       dialog.set_transient_for(parent)
   if title is not None:
       dialog.set_title(title)
   dialog.show()
   dialog.run()
   dialog.destroy()
   return None
class GladeHandlers:
   def on_buttonClickMe_clicked(event):
       simple_msg('Nothing to say, really',
                  parent=widgets['windowMain'],
                  title='Thanks!')
class WidgetsWrapper:
   def __init__(self):self.widgets = gtk.glade.XML('mpl_with_glade.glade')
       self.widgets.signal_autoconnect(GladeHandlers.__dict__)
       self['windowMain'].connect('destroy', lambda x: gtk.main_quit())
       self['windowMain'].move(10,10)
       self.figure = Figure(figsize=(8,6), dpi=72)self.axis = self.figure.add_subplot(111)
       t = \text{arange}(0.0, 3.0, 0.01)s = sin(2 * pi * t)self.axis.plot(t,s)
       self.axis.set_xlabel('time (s)')
       self.axis.set_ylabel('voltage')
       self.canvas = FigureCanvas(self.figure) # a gtk.DrawingArea
       self.canvas.show()
       self.canvas.set_size_request(600, 400)
       self.canvas.set_events(
           gtk.gdk.BUTTON_PRESS_MASK |
           gtk.gdk.KEY_PRESS_MASK |
           gtk.gdk.KEY_RELEASE_MASK
           )
        self.canvas.set_flags(gtk.HAS_FOCUS|gtk.CAN_FOCUS)
       self.canvas.grab_focus()
```

```
def keypress(widget, event):
           print('key press')
        def buttonpress(widget, event):
           print('button press')
        self.canvas.connect('key_press_event', keypress)
        self.canvas.connect('button_press_event', buttonpress)
        def onselect(xmin, xmax):
           print(xmin, xmax)
        span = SpanSelector(self.axis, onselect, 'horizontal', useblit=False,
                            rectprops=dict(alpha=0.5, facecolor='red') )
        self['vboxMain'].pack_start(self.canvas, True, True)
        self['vboxMain'].show()
        # below is optional if you want the navigation toolbar
        self.navToolbar = NavigationToolbar(self.canvas, self['windowMain'])
        self.navToolbar.lastDir = '/var/tmp/'
        self['vboxMain'].pack_start(self.navToolbar)
        self.navToolbar.show()
        sep = gtk.HSeparator()sep.show()
        self['vboxMain'].pack_start(sep, True, True)
        self['vboxMain'].reorder_child(self['buttonClickMe'],-1)
   def __getitem__(self, key):
       return self.widgets.get_widget(key)
widgets = WidgetsWrapper()
gtk.main()
```
## **102.22 user\_interfaces example code: mpl\_with\_glade\_316.py**

[source code]

#!/usr/bin/env python3

```
from gi.repository import Gtk
from matplotlib.figure import Figure
from matplotlib.axes import Subplot
from numpy import arange, sin, pi
from matplotlib.backends.backend_gtk3agg import FigureCanvasGTK3Agg as FigureCanvas
class Window1Signals:
   def on_window1_destroy(self, widget):
        Gtk.main_quit()
def main():
   builder = Gtk.Builder()
   builder.add_objects_from_file("mpl_with_glade_316.glade", ("window1", "") )
   builder.connect_signals(Window1Signals())
   window = builder.get_object("window1")
    sw = builder.get_object("scrolledwindow1")
    #Start of Matplotlib specific code
   figure = Figure (figsize = (8, 6), dpi=71)
    axis = figure.add\_subplot(111)t = \text{arange}(0.0, 3.0, 0.01)s = sin(2 * pi * t)axis.plot(t,s)
   axis.set_xlabel('time [s]')
   axis.set_ylabel('voltage [V]')
   canvas = FigureCanvas(figure) # a Gtk.DrawingAreacanvas.set_size_request(800,600)
    sw.add_with_viewport(canvas)
    #End of Matplotlib specific code
   window.show_all()
   Gtk.main()
if __name__ == '__main__".main()
```
## **102.23 user\_interfaces example code: pylab\_with\_gtk.py**

[source code]

An example of how to use pylab to manage your figure windows, but modify the GUI by accessing the underlying gtk widgets  $"''"$ from \_\_future\_\_ import print\_function

 $"''"$ 

```
import matplotlib
matplotlib.use('GTKAgg')
import matplotlib.pyplot as plt
fig, ax = plt.subplots()plt.plot([1,2,3], 'ro-', label='easy as 1 2 3')
plt.plot([1,4,9], 'gs--', label='easy as 1 2 3 squared')
plt.legend()
manager = plt.get_current_fig_manager()
# you can also access the window or vbox attributes this way
toolbar = manager.toolbar
# now let's add a button to the toolbar
import gtk
next = 8; #where to insert this in the mpl toolbar
button = gtk.Button('Click me')
button.show()
def clicked(button):
    print('hi mom')
button.connect('clicked', clicked)
toolitem = gtk.ToolItem()toolitem.show()
toolitem.set_tooltip(
    toolbar.tooltips,
    'Click me for fun and profit')
toolitem.add(button)
toolbar.insert(toolitem, next); next +=1
# now let's add a widget to the vbox
label = <math>gtk</math>. Label()label.set_markup('Drag mouse over axes for position')
label.show()
vbox = manager. vboxvbox.pack_start(label, False, False)
vbox.reorder_child(manager.toolbar, -1)
def update(event):
    if event.xdata is None:
        label.set_markup('Drag mouse over axes for position')
    else:
        label.set_markup('<span color="#ef0000">x,y=(%f, %f)</span>'%(event.xdata, event.ydata))
plt.connect('motion_notify_event', update)
plt.show()
```
### **102.24 user\_interfaces example code: rec\_edit\_gtk\_custom.py**

[source code]

```
"''"''"generate an editable gtk treeview widget for record arrays with custom
formatting of the cells and show how to limit string entries to a list
of strings
"""
from __future__ import print_function
import gtk
import numpy as np
import matplotlib.mlab as mlab
import matplotlib.cbook as cbook
import mpl_toolkits.gtktools as gtktools
datafile = cbook.get_sample_data('demodata.csv', asfileobj=False)
r = mlab.csv2rec(datafile, converterd={'weekdays':str})
formatd = mlab.get_formatd(r)formatd['date'] = mlab.FormatDate('%Y-%m-%d')
formatd['prices'] = mlab.FormatMillions(precision=1)
formatd['gain'] = mlab.FormatPercent(precision=2)
# use a drop down combo for weekdays
stringd = dict(weekdays=['Sun', 'Mon', 'Tue', 'Wed', 'Thu', 'Fri', 'Sat'])
constant = ['clientid'] # block editing of this field
liststore = gtktools.RecListStore(r, formatd=formatd, stringd=stringd)treeview = gtktools.RecTreeView(liststore, constant=constant)
def mycallback(liststore, rownum, colname, oldval, newval):
    print('verify: old=%s, new=%s, rec=%s'%(oldval, newval, liststore.r[rownum][colname]))
liststore.callbacks.connect('cell_changed', mycallback)
win = gtk.Window()win.set_title('click to edit')
win.add(treeview)
win.show_all()
win.connect('delete-event', lambda *args: gtk.main_quit())
gtk.main()
```
Keywords: python, matplotlib, pylab, example, codex (see *[Search examples](#page-404-0)*)

## **102.25 user\_interfaces example code: rec\_edit\_gtk\_simple.py**

[source code]

 $"''"$ 

```
Load a CSV file into a record array and edit it in a gtk treeview
"''"import gtk
import numpy as np
import matplotlib.mlab as mlab
import matplotlib.cbook as cbook
import mpl_toolkits.gtktools as gtktools
datafile = cbook.get_sample_data('demodata.csv', asfileobj=False)
r = mlab.csv2rec(datafile, converterd={'weekdays':str})
liststore, treeview, win = gtktools.edit_recarray(r)
win.set_title('click to edit')
win.connect('delete-event', lambda *args: gtk.main_quit())
gtk.main()
```
Keywords: python, matplotlib, pylab, example, codex (see *[Search examples](#page-404-0)*)

## **102.26 user\_interfaces example code: svg\_histogram.py**

```
#!/usr/bin/env python
#-*- encoding:utf-8 -*-
"''"Demonstrate how to create an interactive histogram, in which bars
are hidden or shown by cliking on legend markers.
The interactivity is encoded in ecmascript (javascript) and inserted in
the SVG code in a post-processing step. To render the image, open it in
a web browser. SVG is supported in most web browsers used by Linux and
OSX users. Windows IE9 supports SVG, but earlier versions do not.
Notes
-----
The matplotlib backend lets us assign ids to each object. This is the
mechanism used here to relate matplotlib objects created in python and
the corresponding SVG constructs that are parsed in the second step.
While flexible, ids are cumbersome to use for large collection of
objects. Two mechanisms could be used to simplify things:
* systematic grouping of objects into SVG \langle q \rangle tags,
* assingning classes to each SVG object according to its origin.
```

```
For example, instead of modifying the properties of each individual bar,
the bars from the `hist` function could either be grouped in
a PatchCollection, or be assigned a class="hist_##" attribute.
CSS could also be used more extensively to replace repetitive markup
troughout the generated SVG.
__author__="david.huard@gmail.com"
"''"import numpy as np
import matplotlib.pyplot as plt
import xml.etree.ElementTree as ET
from StringIO import StringIO
import json
plt.rcParams['svg.embed_char_paths'] = 'none'
# Apparently, this `register_namespace` method works only with
# python 2.7 and up and is necessary to avoid garbling the XML name
# space with ns0.
ET.register_namespace("","http://www.w3.org/2000/svg")
# --- Create histogram, legend and title ---
plt.figure()
r = np.random.random(100)r1 = r + 1labels = ['Rabbits', 'Frogs']
H = plt.hist([r,r1], label=labels)containers = H[-1]leg = plt.legend(frameon=False)
plt.title("""From a web browser, click on the legend
marker to toggle the corresponding histogram.""")
# --- Add ids to the svg objects we'll modify
hist_patches = \{\}for ic, c in enumerate(containers):
    hist_patches['hist_%d'%ic] = []
    for il, element in enumerate(c):
        element.set_gid('hist_%d_patch_%d'%(ic, il))
        hist_patches['hist_%d'%ic].append('hist_%d_patch_%d'%(ic,il))
# Set ids for the legend patches
for i, t in enumerate(leg.get_patches()):
   t.set_gid('leg_patch_%d'%i)
```

```
# Set ids for the text patches
for i, t in enumerate(leg.get_texts()):
   t.set_gid('leg_text_%d'%i)
# Save SVG in a fake file object.
f = StringIO()plt.savefig(f, format="svg")
# Create XML tree from the SVG file.
tree, xmlid = ET.XMLID(f.getvalue())
# --- Add interactivity ---
# Add attributes to the patch objects.
for i, t in enumerate(leg.get_patches()):
    el = xmlid['leg</u>2atch_\&d'%i]
    el.set('cursor', 'pointer')
    el.set('onclick', "toggle_hist(this)")
# Add attributes to the text objects.
for i, t in enumerate(leg.get_texts()):
   el = xmlid['leg_test_\&d'%i]
    el.set('cursor', 'pointer')
    el.set('onclick', "toggle_hist(this)")
# Create script defining the function `toggle_hist`.
# We create a global variable `container` that stores the patches id
# belonging to each histogram. Then a function "toggle_element" sets the
# visibility attribute of all patches of each histogram and the opacity
# of the marker itself.
script = """
<script type="text/ecmascript">
<! [CDATA [
var container = %s
function toggle(oid, attribute, values) {
    /* Toggle the style attribute of an object between two values.
   Parameters
    ----------
    oid : str
     Object identifier.
   attribute : str
     Name of syle attribute.
    values : [on state, off state]
     The two values that are switched between.
    */
    var obj = document.getElementById(oid);
    var a = obj.style[attribute];
```

```
a = (a == values[0] || a == "") ? values[1] : values[0];
    obj.style[attribute] = a;
    }
function toggle_hist(obj) {
    var num = obj.id.slice(-1);
    toggle('leg_patch_' + num, 'opacity', [1, 0.3]);
    toggle('leg_text_' + num, 'opacity', [1, 0.5]);
    var names = container['hist_'+num]
    for (var i=0; i < names.length; i++) {
        toggle(names[i], 'opacity', [1,0])
    };
    }
11</script>
"""%json.dumps(hist_patches)
# Add a transition effect
\text{css} = \text{tree.getchildren()}[0][0]
css.text = css.text + "g {-webkit-transition:opacity 0.4s ease-out;-moz-transition:opacity 0.4s ease-out;
# Insert the script and save to file.
tree.insert(0, ET.XML(script))
ET.ElementTree(tree).write("svg_histogram.svg")
```
## **102.27 user\_interfaces example code: svg\_tooltip.py**

```
"''"SVG tooltip example
===================
This example shows how to create a tooltip that will show up when
hovering over a matplotlib patch.
Although it is possible to create the tooltip from CSS or javascript,
here we create it in matplotlib and simply toggle its visibility on
when hovering over the patch. This approach provides total control over
the tooltip placement and appearance, at the expense of more code up
front.
The alternative approach would be to put the tooltip content in `title`
```

```
atttributes of SVG objects. Then, using an existing js/CSS library, it
would be relatively straightforward to create the tooltip in the
browser. The content would be dictated by the `title` attribute, and
the appearance by the CSS.
:author: David Huard
"''"import matplotlib.pyplot as plt
import xml.etree.ElementTree as ET
from StringIO import StringIO
ET.register_namespace("","http://www.w3.org/2000/svg")
fig, ax = plt.subplots()# Create patches to which tooltips will be assigned.
circle = plt.Circle((0,0), 5, fc='blue')rect = plt.Rectangle((-5, 10), 10, 5, fc='green')ax.add_patch(circle)
ax.add_patch(rect)
# Create the tooltips
circle_tip = ax.annotate('This is a blue circle.',
           xy=(0,0),
            xytext=(30,-30),
            textcoords='offset points',
            color='w',
            ha='left',
            bbox=dict(boxstyle='round,pad=.5', fc=(.1,.1,.1,.92), ec=(1.,1.1.), lw=1, zorder=1),
            )
rect_tip = ax.annotate('This is a green rectangle.',
            xy=(-5,10),
            xytext=(30,40),
            textcoords='offset points',
            color='w',
            ha='left',
            bbox=dict(boxstyle='round,pad=.5', fc=(.1,.1,.1,.92), ec=(1.,1.1.), lw=1, zdrder=1),
            \lambda# Set id for the patches
for i, t in enumerate(ax.patches):
    t.set_gid('patch_%d'%i)
# Set id for the annotations
for i, t in enumerate(ax.texts):
    t.set_gid('tooltip_%d'%i)
```

```
# Save the figure in a fake file object
ax.set_xlim(-30, 30)
ax.set_ylim(-30, 30)
ax.set_aspect('equal')
f = StringIO()plt.savefig(f, format="svg")
# --- Add interactivity ---
# Create XML tree from the SVG file.
tree, xmlid = ET.XMLID(f.getvalue())
tree.set('onload', 'init(evt)')
# Hide the tooltips
for i, t in enumerate(ax.texts):
    el = xmlid['tooltip_\&d'%i]
    el.set('visibility', 'hidden')
# Assign onmouseover and onmouseout callbacks to patches.
for i, t in enumerate(ax.patches):
    el = xmlid['patch\_%d'%i]el.set('onmouseover', "ShowTooltip(this)")
    el.set('onmouseout', "HideTooltip(this)")
# This is the script defining the ShowTooltip and HideTooltip functions.
script = """
    <script type="text/ecmascript">
    \langle [CDATA[
    function init(evt) {
        if ( window.svgDocument == null ) {
            svgDocument = evt.target.ownerDocument;
            }
        }
    function ShowTooltip(obj) {
        var cur = obj.id.slice(-1);
        var tip = svgDocument.getElementById('tooltip_' + cur);
        tip.setAttribute('visibility',"visible")
        }
    function HideTooltip(obj) {
        var cur = obj.id.slice(-1);
        var tip = svgDocument.getElementById('tooltip_' + cur);
        tip.setAttribute('visibility',"hidden")
        }
    ]]>
    </script>
    """
```

```
# Insert the script at the top of the file and save it.
tree.insert(0, ET.XML(script))
ET.ElementTree(tree).write('svg_tooltip.svg')
```
#### **102.28 user\_interfaces example code: wxcursor\_demo.py**

```
"''"Example to draw a cursor and report the data coords in wx
"''"''"import matplotlib
matplotlib.use('WXAgg')
from matplotlib.backends.backend_wxagg import FigureCanvasWxAgg as FigureCanvas
from matplotlib.backends.backend_wx import NavigationToolbar2Wx
from matplotlib.figure import Figure
from numpy import arange, sin, pi
import wx
class CanvasFrame(wx.Frame):
    def __init__(self, ):
        wx.Frame.__init__(self,None,-1,
                         'CanvasFrame',size=(550,350))
        self.SetBackgroundColour(wx.NamedColour("WHITE"))
        self. figure = Figure()self.axes = self.figure.add_subplot(111)
        t = \text{arange}(0.0, 3.0, 0.01)s = sin(2 * pi * t)self.axes.plot(t,s)
        self.axes.set_xlabel('t')
        self.axes.set_ylabel('sin(t)')
        self.figure_canvas = FigureCanvas(self, -1, self.figure)
        # Note that event is a MplEvent
        self.figure_canvas.mpl_connect('motion_notify_event', self.UpdateStatusBar)
        self.figure_canvas.Bind(wx.EVT_ENTER_WINDOW, self.ChangeCursor)
        self.sizer = wx.BoxSizer(wx.VERTICAL)
        self.sizer.Add(self.figure_canvas, 1, wx.LEFT | wx.TOP | wx.GROW)
        self.SetSizer(self.sizer)
```

```
self.Fit()
        self. statusBar = wx. StatusBar(self, -1)self.statusBar.SetFieldsCount(1)
        self.SetStatusBar(self.statusBar)
        self.toolbar = NavigationToolbar2Wx(self.figure_canvas)
        self.sizer.Add(self.toolbar, 0, wx.LEFT | wx.EXPAND)
        self.toolbar.Show()
    def ChangeCursor(self, event):
        self.figure_canvas.SetCursor(wx.StockCursor(wx.CURSOR_BULLSEYE))
    def UpdateStatusBar(self, event):
        if event.inaxes:
           x, y = event.xdata, event.ydata
            self.statusBar.SetStatusText(( "x= " + str(x) +
                                           " y=" +str(y) ),
                                           0)
class App(wx.App):
    def OnInit(self):
        'Create the main window and insert the custom frame'
        frame = CanvasFrame()
        self.SetTopWindow(frame)
        frame.Show(True)
        return True
if __name__=='__main__':
    app = App(0)app.MainLoop()
```
#### **CHAPTER**

#### **THREE**

#### **WIDGETS EXAMPLES**

#### **103.1 widgets example code: buttons.py**

```
import numpy as np
import matplotlib.pyplot as plt
from matplotlib.widgets import Button
freqs = np.arange(2, 20, 3)fig, ax = plt.subplots()plt.subplots_adjust(bottom=0.2)
t = np.arange(0.0, 1.0, 0.001)s = np \cdot sin(2 * np \cdot pi * freqs[0] * t)l, = plt.plot(t, s, lw=2)class Index:
    ind = 0def next(self, event):
        self.ind += 1i = self. ind % len(freqs)
        ydata = np.size2 * np.pi * freqs[i] * t)l.set_ydata(ydata)
        plt.draw()
    def prev(self, event):
        self.ind -1i = self. ind % len(freqs)
        ydata = np \cdot sin(2 * np \cdot pi * freqs[i] * t)l.set_ydata(ydata)
        plt.draw()
call = Index()
axprev = plt.axes([0.7, 0.05, 0.1, 0.075])
axnext = plt.axes([0.81, 0.05, 0.1, 0.075])
bnext = Button(axnext, 'Next')
bnext.on_clicked(callback.next)
```

```
bprev = Button(axprev, 'Previous')
bprev.on_clicked(callback.prev)
plt.show()
```
### **103.2 widgets example code: check\_buttons.py**

[source code]

```
import numpy as np
import matplotlib.pyplot as plt
from matplotlib.widgets import CheckButtons
t = np.arange(0.0, 2.0, 0.01)s0 = np \sin(2 \pi np \cdot pi \pi t)s1 = np \cdot sin(4 * np \cdot pi * t)s2 = np \cdot sin(6 * np \cdot pi * t)fig, ax = plt.subplots()l0, = ax.plot(t, s0, visible=False, lw=2)
11, = ax.plot(t, s1, lw=2)12, = ax.plot(t, s2, lw=2)plt.subplots_adjust(left=0.2)
\texttt{rax} = \texttt{plt}.\texttt{axes}([\texttt{0.05}, \texttt{0.4}, \texttt{0.1}, \texttt{0.15}])check = CheckButtons(rax, ('2 Hz', '4 Hz', '6 Hz'), (False, True, True))
def func(label):
    if label == '2 Hz': l0.set_visible(not l0.get_visible())
    elif label == '4 Hz': l1.set_visible(not l1.get_visible())
    elif label == '6 Hz': 12.set_visible(not 12.get_visible())
     plt.draw()
check.on_clicked(func)
plt.show()
```
Keywords: python, matplotlib, pylab, example, codex (see *[Search examples](#page-404-0)*)

#### **103.3 widgets example code: cursor.py**

[source code]

#!/usr/bin/env python

```
from matplotlib.widgets import Cursor
import numpy as np
import matplotlib.pyplot as plt
fig = plt.figure(figsize=(8, 6))ax = fig.add\_subplot(111, axisbg='#FFFFCC')x, y = 4*(np.random.randn(2, 100) - .5)ax.plot(x, y, 'o')ax.set\_xlim(-2, 2)ax.set_ylim(-2, 2)
# set useblit = True on gtkagg for enhanced performance
cursor = Cursor(ax, useblit=True, color='red', linewidth=2 )
plt.show()
```
## **103.4 widgets example code: lasso\_selector\_demo.py**

```
from __future__ import print_function
import numpy as np
from matplotlib.widgets import LassoSelector
from matplotlib.path import Path
try:
   raw_input
except NameError:
    # Python 3
    raw_input = input
class SelectFromCollection(object):
    """Select indices from a matplotlib collection using `LassoSelector`.
    Selected indices are saved in the `ind` attribute. This tool highlights
    selected points by fading them out (i.e., reducing their alpha values).
    If your collection has alpha < 1, this tool will permanently alter them.
    Note that this tool selects collection objects based on their *origins*
    (i.e., 'offsets').Parameters
    ----------
```

```
ax : :class:`~matplotlib.axes.Axes`
       Axes to interact with.
    collection : :class:`matplotlib.collections.Collection` subclass
        Collection you want to select from.
    alpha_other : 0 \leq float \leq 1
        To highlight a selection, this tool sets all selected points to an
        alpha value of 1 and non-selected points to `alpha_other`.
    """
    def __init__(self, ax, collection, alpha_other=0.3):
        self.canvas = ax.figure.canvas
        self.collection = collection
        self.alpha_other = alpha_other
        self.xys = collection.get_offsets()
        self.Npts = len(self.xys)# Ensure that we have separate colors for each object
        self.fc = collection.get_facecolors()
        if len(self.fc) == 0:
            raise ValueError('Collection must have a facecolor')
        elif len(self.fc) = 1:
            self.fc = np.tile(self.fc, self.Npts).reshape(self.Npts, -1)
        self.lasso = LassoSelector(ax, onselect=self.onselect)
        self.ind = []def onselect(self, verts):
       path = Path(verts)
        self.find = np.nonzero([path contains\_point(xy) for xy in self.xyz])[0]self.fc[:, -1] = self.alpha\_otherself.fc[self.info, -1] = 1self.collection.set_facecolors(self.fc)
        self.canvas.draw_idle()
   def disconnect(self):
        self.lasso.disconnect_events()
        self.fc[:, -1] = 1self.collection.set_facecolors(self.fc)
        self.canvas.draw_idle()
if __name__ == '__main__':import matplotlib.pyplot as plt
   plt.ion()
   data = np.random.randn(100, 2)subplot_kw = dict(xlim=(0, 1), ylim=(0, 1), autoscale\_on=False)fig, ax = plt.subplots(subplot_kw=subplot_kw)pts = ax.\text{scatter(data}[:, 0], data[:, 1], s=80)
```

```
selector = SelectFromCollection(ax, pts)
plt.draw()
raw_input('Press any key to accept selected points')
print("Selected points:")
print(selector.xys[selector.ind])
selector.disconnect()
# Block end of script so you can check that the lasso is disconnected.
raw_input('Press any key to quit')
```
#### **103.5 widgets example code: menu.py**

```
from __future__ import division, print_function
import numpy as np
import matplotlib
import matplotlib.colors as colors
import matplotlib.patches as patches
import matplotlib.mathtext as mathtext
import matplotlib.pyplot as plt
import matplotlib.artist as artist
import matplotlib.image as image
class ItemProperties:
   def __init__(self, fontsize=14, labelcolor='black', bgcolor='yellow',
                 alpha=1.0):
       self.fontsize = fontsize
       self.labelcolor = labelcolor
       self.bgcolor = bgcolor
       self.alpha = alpha
       self.labelcolor_rgb = colors.colorConverter.to_rgb(labelcolor)
       self.bgcolor_rgb = colors.colorConverter.to_rgb(bgcolor)
class MenuItem(artist.Artist):
   parser = mathtext.MathTextParser("Bitmap")
   padx = 5pady = 5def __init__(self, fig, labelstr, props=None, hoverprops=None,
                 on_select=None):
       artist.Artist.__init__(self)
       self.set_figure(fig)
        self.labelstr = labelstr
```

```
if props is None:
        props = ItemProperties()
    if hoverprops is None:
        hoverprops = ItemProperties()
    self.props = props
    self.hoverprops = hoverprops
    self.on_select = on_select
    x, self.depth = self.parser.to_mask(
        labelstr, fontsize=props.fontsize, dpi=fig.dpi)
    if props.fontsize!=hoverprops.fontsize:
        raise NotImplementedError(
                    'support for different font sizes not implemented')
    self.labelwidth = x.shape[1]
    self.labelheight = x.shape[0]
    self.labelArray = np.zeros((x.shape[0], x.shape[1], 4))
    self.labelArray[:, :, -1] = x/255.
    selfu = image. FigureImage(fig, origin='upper')self.label.set_array(self.labelArray)
    # we'll update these later
    self.rect = patches.Rectangle((0,0), 1, 1)self.set_hover_props(False)
    fig.canvas.mpl_connect('button_release_event', self.check_select)
def check_select(self, event):
    over, junk = self.rect.contains(event)
    if not over:
        return
    if self.on_select is not None:
        self.on_select(self)
def set_extent(self, x, y, w, h):
   print(x, y, w, h)self.rect.set_x(x)
    self.rect.set_y(y)
    self.rect.set_width(w)
    self.rect.set_height(h)
    selfrlabel <math>ox = x + self</math>self.label.oy = y-self.depth+self.pady/2.
```

```
self.rect._update_patch_transform()
        self.hover = Falsedef draw(self, renderer):
        self.rect.draw(renderer)
        self.label.draw(renderer)
   def set_hover_props(self, b):
       if b:
            props = self.hoverprops
        else:
            props = self.props
        r, g, b = props.labelcolor_rgb
        selfulabelArray[:, :, \emptyset] = rselfu.labelArray[:, :, 1] = gselfrary[:, :, 2] = bself.label.set_array(self.labelArray)
        self.rect.set(facecolor=props.bgcolor, alpha=props.alpha)
   def set_hover(self, event):
        'check the hover status of event and return true if status is changed'
        b,junk = self.rect.contains(event)
        changed = (b \mid = \text{self}.\text{hover})if changed:
            self.set_hover_props(b)
        self.hover = breturn changed
class Menu:
   def __init__(self, fig, menuitems):
        self.figure = fig
        fig.suppressComposite = True
        self.menuitems = menuitems
        self.numitems = len(menuitems)
       maxw = max([item.labelwidth for item in menuitems])maxh = max([item.labelheight for item in menuitems])totalh = self.numitems*maxh + (self.numitems+1)*2*MenuItem.padyx0 = 100v0 = 400
```

```
width = maxw + 2*MenuItem.padx
        height = maxh+MenuItem.padyfor item in menuitems:
            left = x0bottom = y0-maxh-MenuItem.pady
            item.set_extent(left, bottom, width, height)
            fig.artists.append(item)
            y0 = maxh + MenuItem.pdffig.canvas.mpl_connect('motion_notify_event', self.on_move)
    def on_move(self, event):
        draw = Falsefor item in self.menuitems:
            draw = item.set_hover(event)
            if draw:
                self.figure.canvas.draw()
                break
fig = plt.figure()fig.subplots_adjust(left=0.3)
props = ItemProperties(labelcolor='black', bgcolor='yellow',
                       fontsize=15, alpha=0.2)
hoverprops = ItemProperties(labelcolor='white', bgcolor='blue',
                            fontsize=15, alpha=0.2)
menuitems = []for label in ('open', 'close', 'save', 'save as', 'quit'):
    def on_select(item):
        print('you selected %s' % item.labelstr)
    item = MenuItem(fig, label, props=props, hoverprops=hoverprops,
                    on_select=on_select)
    menuitems.append(item)
menu = Menu(fig, menuitems)
plt.show()
```
# **103.6 widgets example code: multicursor.py**
```
import numpy as np
import matplotlib.pyplot as plt
from matplotlib.widgets import MultiCursor
t = np.arange(0.0, 2.0, 0.01)s1 = np \cdot sin(2 * np \cdot pi * t)s2 = np \cdot sin(4 * np \cdot pi * t)fig = plt.figure()ax1 = fig.add\_subplot(211)ax1.plot(t, s1)
ax2 = fig.add\_subplot(212, sharex=ax1)ax2.plot(t, s2)
multi = MultiCursor(fig.canvas, (ax1, ax2), color='r', lw=1)
plt.show()
```
# **103.7 widgets example code: radio\_buttons.py**

```
import numpy as np
import matplotlib.pyplot as plt
from matplotlib.widgets import RadioButtons
t = np.arange(0.0, 2.0, 0.01)s0 = np \sin(2 \pi np \cdot pi \pi t)s1 = np \cdot sin(4 * np \cdot pi * t)s2 = np \cdot sin(8 * np \cdot pi * t)fig, ax = plt.subplots()l, = ax.plot(t, s0, lw=2, color='red')plt.subplots_adjust(left=0.3)
axcolor = 'lightgoldenrodyellow'
rax = plt.axes([0.05, 0.7, 0.15, 0.15], axisbg=axcolor)
radio = RadioButtons(rax, ('2 Hz', '4 Hz', '8 Hz'))def hzfunc(label):
    hzdict = {'2 Hz':s0, '4 Hz':s1, '8 Hz':s2}
    ydata = hzdict[label]
    l.set_ydata(ydata)
    plt.draw()
radio.on_clicked(hzfunc)
rax = plt.axes([0.05, 0.4, 0.15, 0.15], axisbg=axcolor)
radio2 = RadioButtons(rax, ('red', 'blue', 'green'))
```

```
def colorfunc(label):
    l.set_color(label)
    plt.draw()
radio2.on_clicked(colorfunc)
\texttt{rax} = \texttt{plt}.\texttt{axes}([0.05, 0.1, 0.15, 0.15], axisbg = axcolor)radio3 = RadioButtons(rax, (' -', ' - -', ' - .', 'steps', '::'))def stylefunc(label):
    l.set_linestyle(label)
    plt.draw()
radio3.on_clicked(stylefunc)
plt.show()
```
# **103.8 widgets example code: rectangle\_selector.py**

```
from __future__ import print_function
" ""Do a mouseclick somewhere, move the mouse to some destination, release
the button. This class gives click- and release-events and also draws
a line or a box from the click-point to the actual mouseposition
(within the same axes) until the button is released. Within the
method 'self.ignore()' it is checked wether the button from eventpress
and eventrelease are the same.
"''"''"from matplotlib.widgets import RectangleSelector
import numpy as np
import matplotlib.pyplot as plt
def line_select_callback(eclick, erelease):
    'eclick and erelease are the press and release events'
    x1, y1 = eclick.xdata, eclick.ydata
    x2, y2 = erelease.xdata, erelease.ydata
    print ("(\frac{83.2f}{83.2f}) \rightarrow (\frac{83.2f}{83.2f}, \frac{83.2f}{83.2f})" % (x1, y1, x2, y2))
    print (" The button you used were: %s %s" % (eclick.button, erelease.button))
def toggle_selector(event):
    print (' Key pressed.')
    if event.key in ['Q', 'q'] and toggle_selector.RS.active:
        print (' RectangleSelector deactivated.')
        toggle_selector.RS.set_active(False)
    if event.key in ['A', 'a'] and not toggle_selector.RS.active:
        print (' RectangleSelector activated.')
        toggle_selector.RS.set_active(True)
```

```
fig, current_ax = plt.subplots() # make a new plotingrange
N = 100000 \# If N is large one can see
x = npulinspace(0.0, 10.0, N) \# improvement by use blitting!
plt.plot(x, +np.sin(.2*np.pi*x), lw=3.5, c='b', alpha=.7) # plot something
plt.plot(x, +np.cos(.2*np.pi*x), lw=3.5, c='r', alpha=.5)
plt.plot(x, -np.sin(.2*np.pi*x), lw=3.5, c='g', alpha=.3)
print ("n \text{ click } -- > \text{ release})# drawtype is 'box' or 'line' or 'none'
toggle_selector.RS = RectangleSelector(current_ax, line_select_callback,
                                    drawtype='box', useblit=True,
                                    button=[1,3], # don't use middle button
                                    minspanx=5, minspany=5,
                                    spancoords='pixels')
plt.connect('key_press_event', toggle_selector)
plt.show()
```
# **103.9 widgets example code: slider\_demo.py**

```
import numpy as np
import matplotlib.pyplot as plt
from matplotlib.widgets import Slider, Button, RadioButtons
fig, ax = plt.subplots()plt.subplots_adjust(left=0.25, bottom=0.25)
t = np.arange(0.0, 1.0, 0.001)a0 = 5f0 = 3s = a0*np \cdot sin(2*np \cdot pi*fb* t)l, = plt.plot(t, s, lw=2, color='red')plt.axis([0, 1, -10, 10])
axcolor = 'lightgoldenrodyellow'
axfreq = plt.axes([0.25, 0.1, 0.65, 0.03], axisbg=axcolor)axamp = plt.axes([0.25, 0.15, 0.65, 0.03], axisbg = axcolor)sfreq = Slider(axfreq, 'Freq', 0.1, 30.0, valinit=f0)
\text{ samp} = \text{Slider}(\text{axamp}, \text{ 'Amp'}, 0.1, 10.0, \text{ valinit}=a0)def update(val):
    amp = samp.valfreq = sfreq.val
    l.set_ydata(amp*np.sin(2*np.pi*freq*t))
```

```
fig.canvas.draw_idle()
sfreq.on_changed(update)
samp.on_changed(update)
resetax = plt.axes([0.8, 0.025, 0.1, 0.04])
button = Button(resetax, 'Reset', color=axcolor, hovercolor='0.975')
def reset(event):
    sfreq.reset()
    samp.reset()
button.on_clicked(reset)
rax = plt.axes([0.025, 0.5, 0.15, 0.15], axisbg=axcolor)
radio = RadioButtons(rax, ('red', 'blue', 'green'), active=0)
def colorfunc(label):
    l.set_color(label)
    fig.canvas.draw_idle()
radio.on_clicked(colorfunc)
plt.show()
```
# **103.10 widgets example code: span\_selector.py**

```
#!/usr/bin/env python
"''"The SpanSelector is a mouse widget to select a xmin/xmax range and plot the
detail view of the selected region in the lower axes
"''"''"import numpy as np
import matplotlib.pyplot as plt
from matplotlib.widgets import SpanSelector
fig = plt.figure(figsize=(8,6))ax = fig.add\_subplot(211, axisbg='#FFFFCC')x = np.arange(0.0, 5.0, 0.01)y = np \cdot sin(2 * np \cdot pi * x) + 0.5 * np \cdot random \cdot randn(len(x))ax.plot(x, y, '-')ax.set\_ylim(-2,2)ax.set_title('Press left mouse button and drag to test')
ax2 = fig.add\_subplot(212, axisbg='#FFFFCC')line2, = ax2.plot(x, y, '-'')def onselect(xmin, xmax):
```

```
indmin, indmax = np searchsorted(x, (xmin, xmax))
    indmax = min(len(x)-1, indmax)thisx = x[indmin:indmax]
    thisy = y[indmin:indmax]
    line2.set_data(thisx, thisy)
    ax2.set_xlim(thisx[0], thisx[-1])
    ax2.set_ylim(thisy.min(), thisy.max())
    fig.canvas.draw()
# set useblit True on gtkagg for enhanced performance
span = SpanSelector(ax, onselect, 'horizontal', useblit=True,
                    rectprops=dict(alpha=0.5, facecolor='red') )
plt.show()
```
# Part XI

# **Glossary**

- <span id="page-2492-2"></span>AGG The Anti-Grain Geometry [\(Agg\)](http://agg.sourceforge.net/antigrain.com/index.html) rendering engine, capable of rendering high-quality images
- Cairo The [Cairo graphics](http://cairographics.org) engine
- dateutil The [dateutil](http://labix.org/python-dateutil) library provides extensions to the standard datetime module
- EPS Encapsulated Postscript [\(EPS\)](http://en.wikipedia.org/wiki/Encapsulated_PostScript)
- **[freetype](http://www.freetype.org/)** freetype is a font rasterization library used by matplotlib which supports TrueType, Type 1, and OpenType fonts.
- GDK The Gimp Drawing Kit for GTK+
- <span id="page-2492-0"></span>GTK The GIMP Toolkit [\(GTK\)](http://www.gtk.org/) graphical user interface library
- JPG The Joint Photographic Experts Group [\(JPEG\)](http://en.wikipedia.org/wiki/Jpeg) compression method and file format for photographic images
- [numpy](http://numpy.scipy.org) numpy is the standard numerical array library for python, the successor to Numeric and numarray. numpy provides fast operations for homogeneous data sets and common mathematical operations like correlations, standard deviation, fourier transforms, and convolutions.
- PDF Adobe's Portable Document Format [\(PDF\)](http://en.wikipedia.org/wiki/Portable_Document_Format)
- PNG Portable Network Graphics [\(PNG\)](http://en.wikipedia.org/wiki/Portable_Network_Graphics), a raster graphics format that employs lossless data compression which is more suitable for line art than the lossy jpg format. Unlike the gif format, png is not encumbered by requirements for a patent license.
- PS Postscript [\(PS\)](http://en.wikipedia.org/wiki/PostScript) is a vector graphics ASCII text language widely used in printers and publishing. Postscript was developed by adobe systems and is starting to show its age: for example is does not have an alpha channel. PDF was designed in part as a next-generation document format to replace postscript
- pygtk [pygtk](http://www.pygtk.org/) provides python wrappers for the *[GTK](#page-2492-0)* widgets library for use with the GTK or GTKAgg backend. Widely used on linux, and is often packages as 'python-gtk2'
- pyqt [pyqt](http://wiki.python.org/moin/PyQt) provides python wrappers for the *[Qt](#page-2492-1)* widgets library and is required by the matplotlib QtAgg and Qt4Agg backends. Widely used on linux and windows; many linux distributions package this as 'python-qt3' or 'python-qt4'.
- python [python](http://python.org) is an object oriented interpreted language widely used for scripting, application development, web application servers, scientific computing and more.
- pytz [pytz](http://pytz.sourceforge.net/) provides the Olson tz database in Python. it allows accurate and cross platform timezone calculations and solves the issue of ambiguous times at the end of daylight savings
- <span id="page-2492-1"></span>Qt [Qt](http://trolltech.com/products/qt/) is a cross-platform application framework for desktop and embedded development.
- Qt4 [Qt4](http://trolltech.com/products/qt/) is the most recent version of Qt cross-platform application framework for desktop and embedded development.
- **raster graphics** [Raster graphics,](http://en.wikipedia.org/wiki/Raster_graphics) or bitmaps, represent an image as an array of pixels which is resolution dependent. Raster graphics are generally most practical for photo-realistic images, but do not scale easily without loss of quality.
- SVG The Scalable Vector Graphics format [\(SVG\)](http://en.wikipedia.org/wiki/Svg). An XML based vector graphics format supported by many web browsers.
- TIFF Tagged Image File Format [\(TIFF\)](http://en.wikipedia.org/wiki/Tagged_Image_File_Format) is a file format for storing images, including photographs and line art.
- Tk [Tk](http://www.tcl.tk/) is a graphical user interface for Tcl and many other dynamic languages. It can produce rich, native applications that run unchanged across Windows, Mac OS X, Linux and more.
- vector graphics [vector graphics](http://en.wikipedia.org/wiki/Vector_graphics) use geometrical primitives based upon mathematical equations to represent images in computer graphics. Primitives can include points, lines, curves, and shapes or polygons. Vector graphics are scalable, which means that they can be resized without suffering from issues related to inherent resolution like are seen in raster graphics. Vector graphics are generally most practical for typesetting and graphic design applications.
- wxpython [wxpython](http://www.wxpython.org/) provides python wrappers for the *[wxWidgets](#page-2493-0)* library for use with the WX and WX-Agg backends. Widely used on linux, OS-X and windows, it is often packaged by linux distributions as 'python-wxgtk'
- <span id="page-2493-0"></span>wxWidgets [WX](http://www.wxwidgets.org/) is cross-platform GUI and tools library for GTK, MS Windows, and MacOS. It uses native widgets for each operating system, so applications will have the look-and-feel that users on that operating system expect.

#### BIBLIOGRAPHY

- [Ware] http://ccom.unh.edu/sites/default/files/publications/[Ware\\_1988\\_CGA\\_Color\\_sequences\\_univariate\\_maps.pdf](http://ccom.unh.edu/sites/default/files/publications/Ware_1988_CGA_Color_sequences_univariate_maps.pdf)
- [Moreland] http://www.sandia.gov/~kmorel/documents/ColorMaps/[ColorMapsExpanded.pdf](http://www.sandia.gov/~kmorel/documents/ColorMaps/ColorMapsExpanded.pdf)
- [list-colormaps] https://[gist.github.com](https://gist.github.com/endolith/2719900#id7)/endolith/2719900#id7
- [mycarta-banding] http://mycarta.wordpress.com/2012/10/14/[the-rainbow-is-deadlong-live-the-rainbow](http://mycarta.wordpress.com/2012/10/14/the-rainbow-is-deadlong-live-the-rainbow-part-4-cie-lab-heated-body/)[part-4-cie-lab-heated-body](http://mycarta.wordpress.com/2012/10/14/the-rainbow-is-deadlong-live-the-rainbow-part-4-cie-lab-heated-body/)/
- [mycarta-jet] http://mycarta.wordpress.com/2012/10/06/[the-rainbow-is-deadlong-live-the-rainbow-part-3](http://mycarta.wordpress.com/2012/10/06/the-rainbow-is-deadlong-live-the-rainbow-part-3/)/
- [mycarta-lablinear] http://mycarta.wordpress.com/2012/12/06/[the-rainbow-is-deadlong-live-the-rainbow](http://mycarta.wordpress.com/2012/12/06/the-rainbow-is-deadlong-live-the-rainbow-part-5-cie-lab-linear-l-rainbow/)[part-5-cie-lab-linear-l-rainbow](http://mycarta.wordpress.com/2012/12/06/the-rainbow-is-deadlong-live-the-rainbow-part-5-cie-lab-linear-l-rainbow/)/
- [mycarta-cubelaw] http://mycarta.wordpress.com/2013/02/21/[perceptual-rainbow-palette-the-method](http://mycarta.wordpress.com/2013/02/21/perceptual-rainbow-palette-the-method/)/
- [bw] http://www.tannerhelland.com/3643/[grayscale-image-algorithm-vb6](http://www.tannerhelland.com/3643/grayscale-image-algorithm-vb6/)/
- [colorblindness] http://[aspnetresources.com](http://aspnetresources.com/tools/colorBlindness)/tools/colorBlindness
- [asp] http://[aspnetresources.com](http://aspnetresources.com/tools/colorBlindness)/tools/colorBlindness
- [IBM] http://[www.research.ibm.com](http://www.research.ibm.com/people/l/lloydt/color/color.HTM)/people/l/lloydt/color/color.HTM
- [R1] Michel Bernadou, Kamal Hassan, "Basis functions for general Hsieh-Clough-Tocher triangles, complete or reduced.", International Journal for Numerical Methods in Engineering, 17(5):784 - 789. 2.01.
- [R2] C.T. Kelley, "Iterative Methods for Optimization".

#### m

matplotlib.afm, [677](#page-698-0) matplotlib.animation, [681](#page-702-0) matplotlib.artist, [691](#page-712-0) matplotlib.axis, [885](#page-906-0) matplotlib.backend\_bases, [895](#page-916-0) matplotlib.backends.backend\_pdf, [915](#page-936-0) matplotlib.backends.backend\_qt4agg, [914](#page-935-0) matplotlib.backends.backend\_wxagg, [914](#page-935-1) matplotlib.cbook, [919](#page-940-0) matplotlib.cm, [933](#page-954-0) matplotlib.collections, [937](#page-958-0) matplotlib.colorbar, [1091](#page-1112-0) matplotlib.colors, [1097](#page-1118-0) matplotlib.dates, [1107](#page-1128-0) matplotlib.dviread, [1117](#page-1138-0) matplotlib.figure, [1121](#page-1142-0) matplotlib.finance, [1143](#page-1164-0) matplotlib.font\_manager, [1155](#page-1176-0) matplotlib.fontconfig\_pattern, [1161](#page-1182-0) matplotlib.gridspec, [1163](#page-1184-0) matplotlib.image, [1167](#page-1188-0) matplotlib.legend, [1173](#page-1194-0) matplotlib.legend\_handler, [1176](#page-1197-0) matplotlib.lines, [1181](#page-1202-0) matplotlib.markers, [1191](#page-1212-0) matplotlib.mathtext, [1197](#page-1218-0) matplotlib.mlab, [1213](#page-1234-0) matplotlib.offsetbox, [1245](#page-1266-0) matplotlib.patches, [1257](#page-1278-0) matplotlib.path, [1295](#page-1316-0) matplotlib.patheffects, [204](#page-225-0) matplotlib.projections, [477](#page-498-0) matplotlib.projections.polar, [477](#page-498-1) matplotlib.pyplot, [1307](#page-1328-0) matplotlib.sankey, [1491](#page-1512-0) matplotlib.scale, [475](#page-496-0)

matplotlib.sphinxext.plot\_directive, [438](#page-459-0) matplotlib.spines, [1499](#page-1520-0) matplotlib.text, [1503](#page-1524-0) matplotlib.ticker, [1517](#page-1538-0) matplotlib.tight\_layout, [1527](#page-1548-0) matplotlib.transforms, [451](#page-472-0) matplotlib.tri, [1529](#page-1550-0) matplotlib.type1font, [1541](#page-1562-0) matplotlib.units, [1543](#page-1564-0) matplotlib.widgets, [1545](#page-1566-0) mpl\_toolkits.axes\_grid.axes\_size, [527](#page-548-0) mpl\_toolkits.mplot3d.art3d, [585](#page-606-0) mpl\_toolkits.mplot3d.axes3d, [563](#page-584-0) mpl\_toolkits.mplot3d.axis3d, [584](#page-605-0) mpl\_toolkits.mplot3d.proj3d, [590](#page-611-0)

#### m

matplotlib.afm, [677](#page-698-0) matplotlib.animation, [681](#page-702-0) matplotlib.artist, [691](#page-712-0) matplotlib.axis, [885](#page-906-0) matplotlib.backend\_bases, [895](#page-916-0) matplotlib.backends.backend\_pdf, [915](#page-936-0) matplotlib.backends.backend\_qt4agg, [914](#page-935-0) matplotlib.backends.backend\_wxagg, [914](#page-935-1) matplotlib.cbook, [919](#page-940-0) matplotlib.cm, [933](#page-954-0) matplotlib.collections, [937](#page-958-0) matplotlib.colorbar, [1091](#page-1112-0) matplotlib.colors, [1097](#page-1118-0) matplotlib.dates, [1107](#page-1128-0) matplotlib.dviread, [1117](#page-1138-0) matplotlib.figure, [1121](#page-1142-0) matplotlib.finance, [1143](#page-1164-0) matplotlib.font\_manager, [1155](#page-1176-0) matplotlib.fontconfig\_pattern, [1161](#page-1182-0) matplotlib.gridspec, [1163](#page-1184-0) matplotlib.image, [1167](#page-1188-0) matplotlib.legend, [1173](#page-1194-0) matplotlib.legend\_handler, [1176](#page-1197-0) matplotlib.lines, [1181](#page-1202-0) matplotlib.markers, [1191](#page-1212-0) matplotlib.mathtext, [1197](#page-1218-0) matplotlib.mlab, [1213](#page-1234-0) matplotlib.offsetbox, [1245](#page-1266-0) matplotlib.patches, [1257](#page-1278-0) matplotlib.path, [1295](#page-1316-0) matplotlib.patheffects, [204](#page-225-0) matplotlib.projections, [477](#page-498-0) matplotlib.projections.polar, [477](#page-498-1) matplotlib.pyplot, [1307](#page-1328-0) matplotlib.sankey, [1491](#page-1512-0) matplotlib.scale, [475](#page-496-0)

matplotlib.sphinxext.plot\_directive, [438](#page-459-0) matplotlib.spines, [1499](#page-1520-0) matplotlib.text, [1503](#page-1524-0) matplotlib.ticker, [1517](#page-1538-0) matplotlib.tight\_layout, [1527](#page-1548-0) matplotlib.transforms, [451](#page-472-0) matplotlib.tri, [1529](#page-1550-0) matplotlib.type1font, [1541](#page-1562-0) matplotlib.units, [1543](#page-1564-0) matplotlib.widgets, [1545](#page-1566-0) mpl\_toolkits.axes\_grid.axes\_size, [527](#page-548-0) mpl\_toolkits.mplot3d.art3d, [585](#page-606-0) mpl\_toolkits.mplot3d.axes3d, [563](#page-584-0) mpl\_toolkits.mplot3d.axis3d, [584](#page-605-0) mpl\_toolkits.mplot3d.proj3d, [590](#page-611-0)

## INDEX

# Symbols

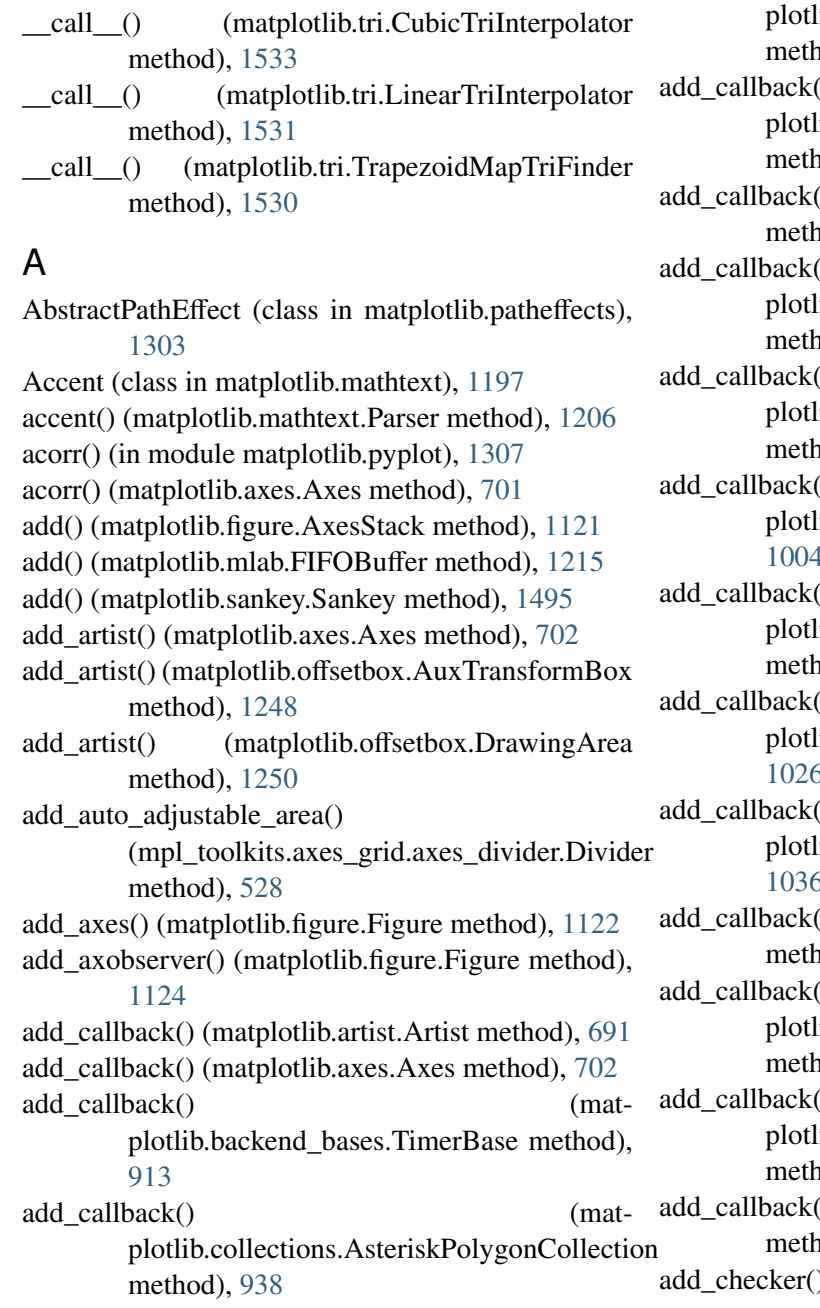

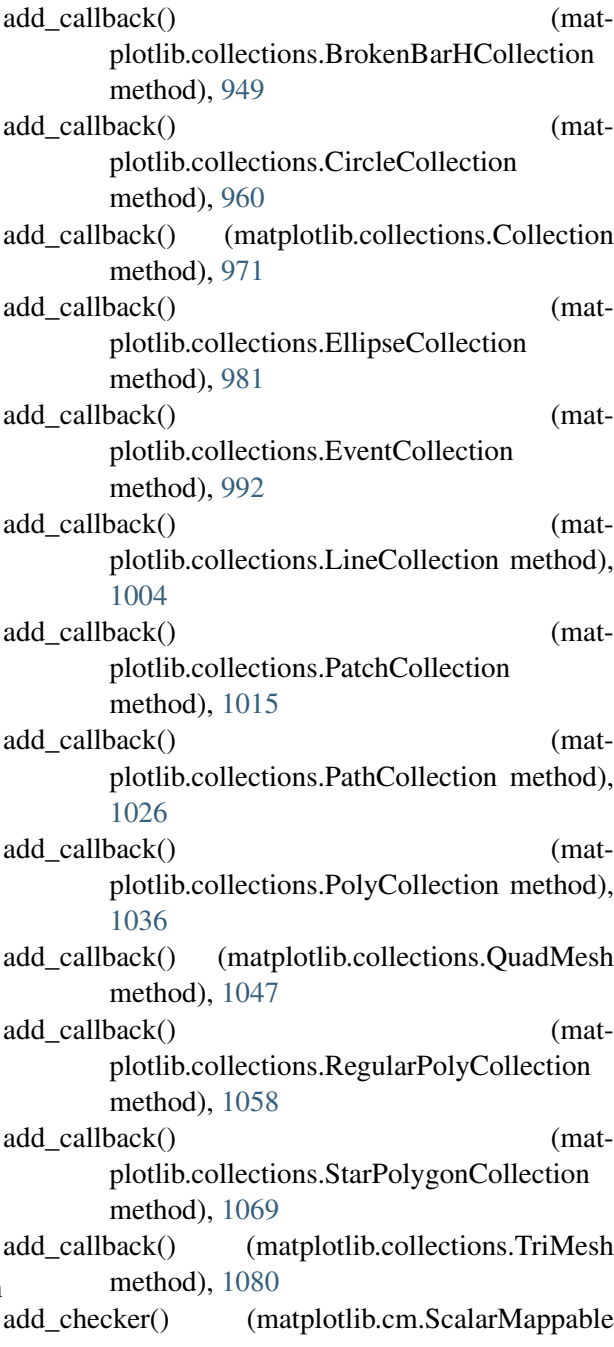

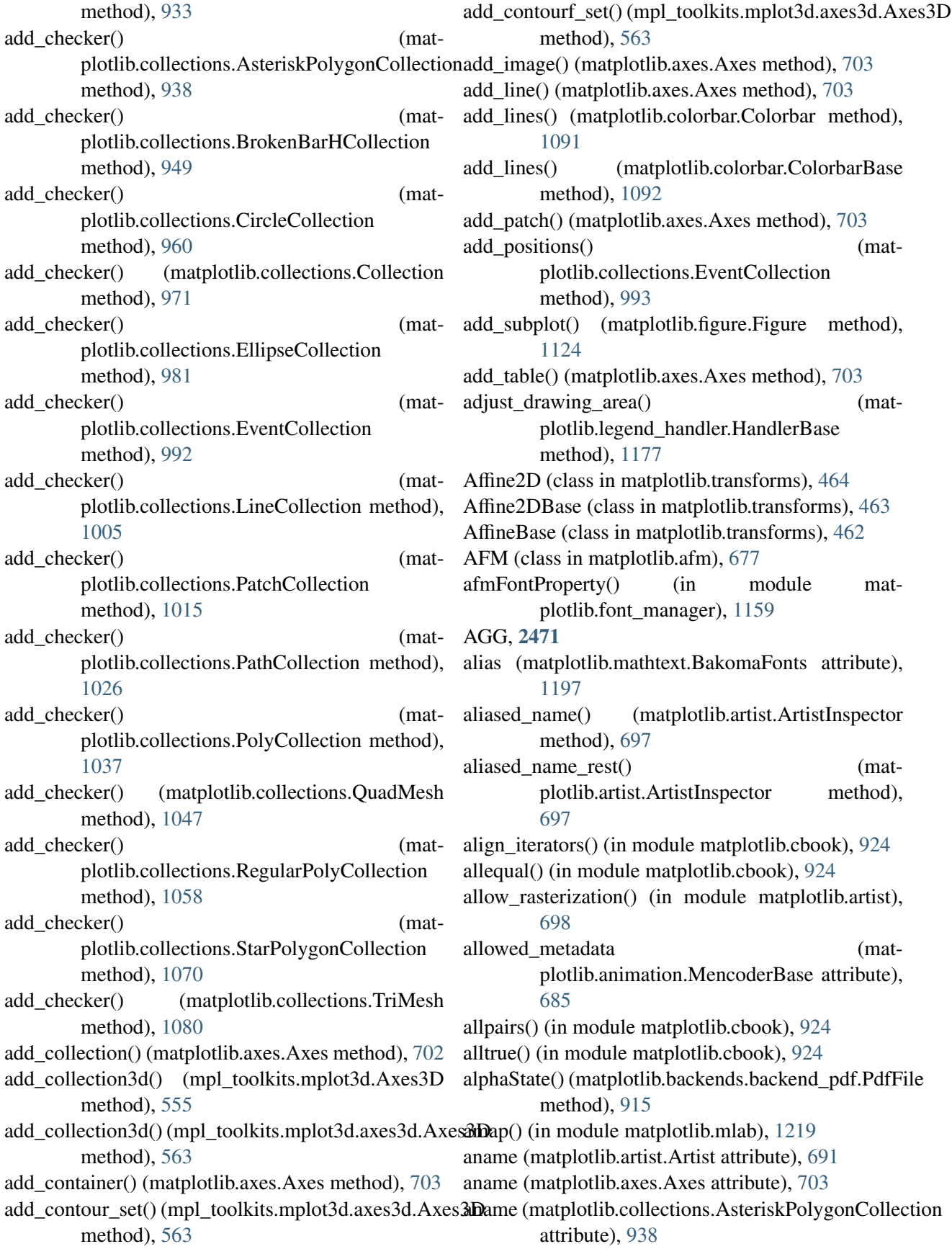

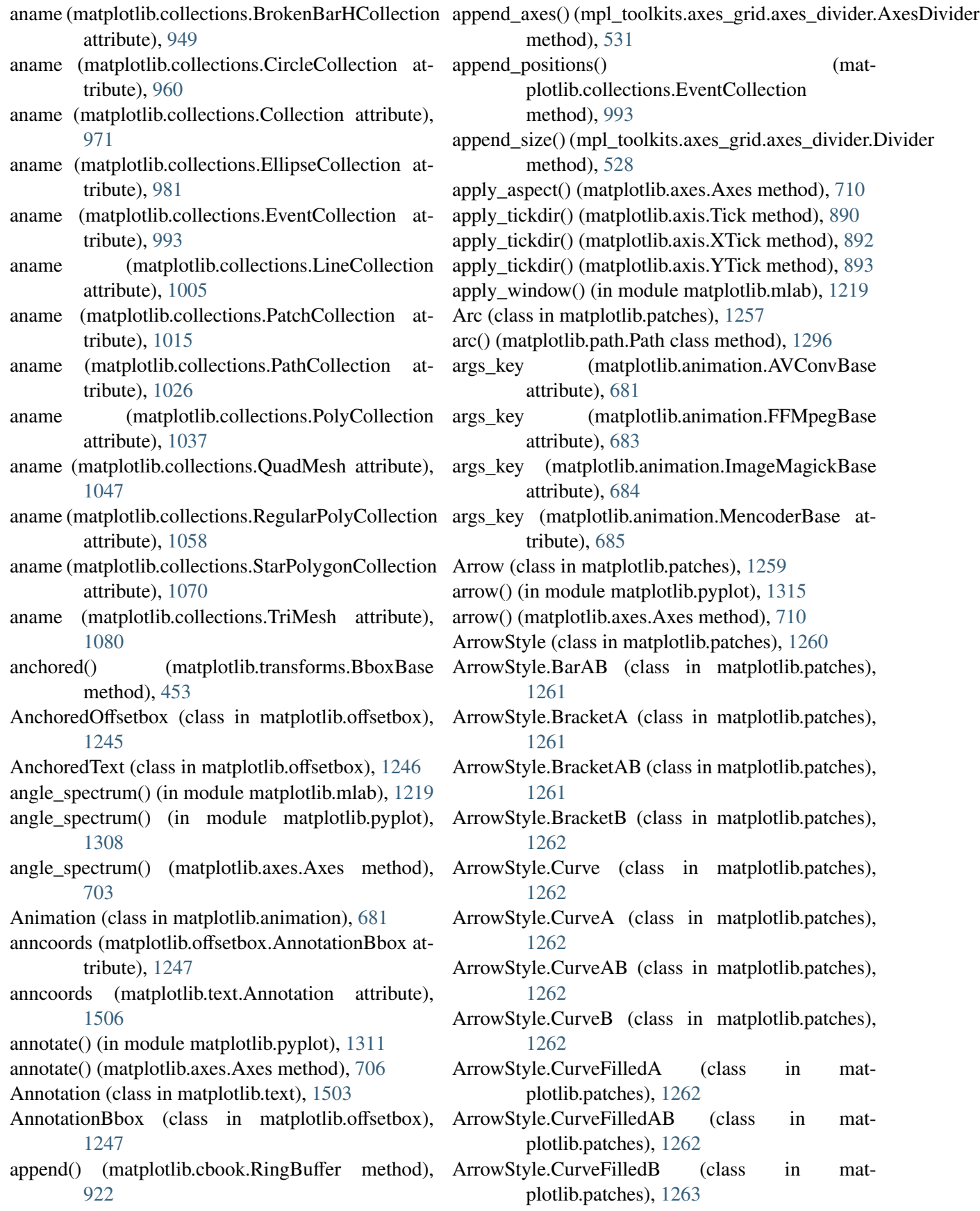

- ArrowStyle.Fancy (class in matplotlib.patches), [1263](#page-1284-0) ArrowStyle.Simple (class in matplotlib.patches), [1263](#page-1284-0) ArrowStyle.Wedge (class in matplotlib.patches), [1263](#page-1284-0) Artist (class in matplotlib.artist), [691](#page-712-1) artist\_picker() (matplotlib.legend.DraggableLegend method), [1173](#page-1194-1) artist\_picker() (matplotlib.offsetbox.DraggableBase method), [1249](#page-1270-0) ArtistAnimation (class in matplotlib.animation), [682](#page-703-0) ArtistInspector (class in matplotlib.artist), [696](#page-717-0) as\_list() (matplotlib.figure.AxesStack method), [1121](#page-1142-1) asarrays() (matplotlib.mlab.FIFOBuffer method), [1215](#page-1236-0) AsteriskPolygonCollection (class in matplotlib.collections), [937](#page-958-1) auto\_adjust\_subplotpars() (in module matplotlib.tight\_layout), [1527](#page-1548-1) auto\_delim() (matplotlib.mathtext.Parser method), [1206](#page-1227-0) auto\_scale\_xyz() (mpl\_toolkits.mplot3d.axes3d.Axes3D method), [563](#page-584-1) AutoDateFormatter (class in matplotlib.dates), [1110](#page-1131-0) AutoDateLocator (class in matplotlib.dates), [1111](#page-1132-0) autofmt\_xdate() (matplotlib.figure.Figure method), [1126](#page-1147-0) AutoHeightChar (class in matplotlib.mathtext), [1197](#page-1218-1) AutoLocator (class in matplotlib.ticker), [1524](#page-1545-0) AutoMinorLocator (class in matplotlib.ticker), [1525](#page-1546-0) autoscale() (in module matplotlib.pyplot), [1317](#page-1338-0) autoscale() (matplotlib.axes.Axes method), [712](#page-733-0) autoscale() (matplotlib.cm.ScalarMappable method), [933](#page-954-1) autoscale() (matplotlib.collections.AsteriskPolygonCollection plotlib.collections.AsteriskPolygonCollection method), [938](#page-959-0) autoscale() (matplotlib.collections.BrokenBarHCollectiontoscale\_None() (matmethod), [949](#page-970-0) autoscale() (matplotlib.collections.CircleCollection method), [960](#page-981-0) autoscale() (matplotlib.collections.Collection method), [971](#page-992-0) autoscale() (matplotlib.collections.EllipseCollection method), [982](#page-1003-0) autoscale() (matplotlib.collections.EventCollection autoscale\_None() (matmethod), [993](#page-1014-0) method), [1005](#page-1026-0) autoscale() (matplotlib.collections.PatchCollection method), [1015](#page-1036-0) autoscale() (matplotlib.collections.PathCollection method), [1026](#page-1047-0) autoscale() (matplotlib.collections.PolyCollection method), [1037](#page-1058-0) autoscale() (matplotlib.collections.QuadMesh method), [1047](#page-1068-0) autoscale() (matplotlib.collections.RegularPolyCollection method), [1059](#page-1080-0) autoscale() (matplotlib.collections.StarPolygonCollection method), [1070](#page-1091-0) autoscale() (matplotlib.collections.TriMesh method), [1080](#page-1101-0) autoscale() (matplotlib.colors.LogNorm method), [1102](#page-1123-0) autoscale() (matplotlib.colors.Normalize method), [1103](#page-1124-0) autoscale() (matplotlib.colors.PowerNorm method), [1103](#page-1124-0) autoscale() (matplotlib.colors.SymLogNorm method), [1104](#page-1125-0) autoscale() (matplotlib.dates.AutoDateLocator method), [1112](#page-1133-0) autoscale() (matplotlib.dates.RRuleLocator method), [1111](#page-1132-0) autoscale() (matplotlib.dates.YearLocator method), [1113](#page-1134-0) autoscale() (matplotlib.ticker.Locator method), [1522](#page-1543-0) autoscale() (mpl\_toolkits.mplot3d.axes3d.Axes3D method), [563](#page-584-1) autoscale\_None() (matplotlib.cm.ScalarMappable method), [933](#page-954-1) autoscale None() (matmethod), [938](#page-959-0) plotlib.collections.BrokenBarHCollection method), [949](#page-970-0) autoscale None() (matplotlib.collections.CircleCollection method), [960](#page-981-0) autoscale\_None() (matplotlib.collections.Collection method), [971](#page-992-0) plotlib.collections.EllipseCollection method), [982](#page-1003-0)
- autoscale() (matplotlib.collections.LineCollection

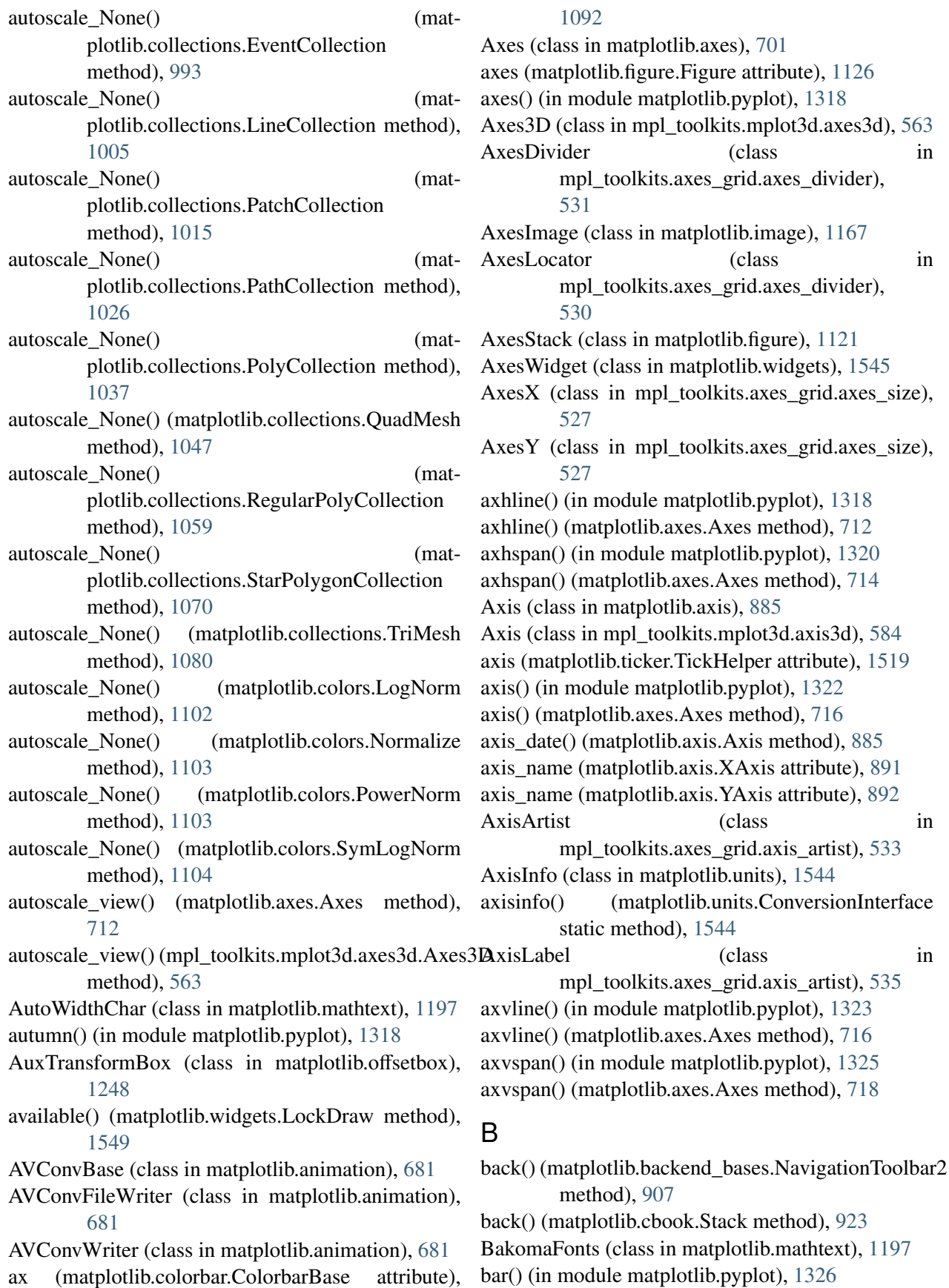

bar() (matplotlib.axes.Axes method), [719](#page-740-0) bar() (mpl\_toolkits.mplot3d.Axes3D method), [556](#page-577-0) bar() (mpl\_toolkits.mplot3d.axes3d.Axes3D method), [564](#page-585-0) bar3d() (mpl\_toolkits.mplot3d.axes3d.Axes3D method), [564](#page-585-0) barbs() (in module matplotlib.pyplot), [1329](#page-1350-0) barbs() (matplotlib.axes.Axes method), [722](#page-743-0) barh() (in module matplotlib.pyplot), [1333](#page-1354-0) barh() (matplotlib.axes.Axes method), [726](#page-747-0) base() (matplotlib.ticker.LogFormatter method), [1521](#page-1542-0) base() (matplotlib.ticker.LogLocator method), [1524](#page-1545-0) base\_repr() (in module matplotlib.mlab), [1220](#page-1241-0) basepath (matplotlib.mathtext.StandardPsFonts attribute), [1208](#page-1229-0) Bbox (class in matplotlib.transforms), [457](#page-478-0) bbox artist() (in module matplotlib.offsetbox), [1255](#page-1276-0) bbox\_artist() (in module matplotlib.patches), [1294](#page-1315-0) BboxBase (class in matplotlib.transforms), [453](#page-474-0) BboxImage (class in matplotlib.image), [1167](#page-1188-1) BboxTransform (class in matplotlib.transforms), [470](#page-491-0) BboxTransformFrom (class in matplotlib.transforms), [470](#page-491-0) BboxTransformTo (class in matplotlib.transforms), [470](#page-491-0) bin\_boundaries() (matplotlib.ticker.MaxNLocator method), [1524](#page-1545-0) bin\_path() (matplotlib.animation.MovieWriter class method), [687](#page-708-0) binary\_repr() (in module matplotlib.mlab), [1220](#page-1241-0) binom() (matplotlib.mathtext.Parser method), [1206](#page-1227-0) bivariate normal() (in module matplotlib.mlab), [1220](#page-1241-0) blended transform factory() (in module matplotlib.transforms), [468](#page-489-0) BlendedAffine2D (class in matplotlib.transforms), [468](#page-489-0) BlendedGenericTransform (class in matplotlib.transforms), [467](#page-488-0) blit() (matplotlib.backend\_bases.FigureCanvasBase cache (matplotlib.colors.ColorConverter attribute), method), [896](#page-917-0) blit() (matplotlib.backends.backend\_wxagg.FigureCantaaWxAgg1 method), [914](#page-935-2) bone() (in module matplotlib.pyplot), [1335](#page-1356-0) BoundaryNorm (class in matplotlib.colors), [1098](#page-1119-0) bounds (matplotlib.transforms.BboxBase attribute), [454](#page-475-0) Box (class in matplotlib.mathtext), [1198](#page-1219-0) box() (in module matplotlib.pyplot), [1335](#page-1356-0) boxplot() (in module matplotlib.pyplot), [1335](#page-1356-0) boxplot() (matplotlib.axes.Axes method), [728](#page-749-0) boxplot\_stats() (in module matplotlib.cbook), [924](#page-945-0) BoxStyle (class in matplotlib.patches), [1263](#page-1284-0) BoxStyle.Circle (class in matplotlib.patches), [1265](#page-1286-0) BoxStyle.LArrow (class in matplotlib.patches), [1265](#page-1286-0) BoxStyle.RArrow (class in matplotlib.patches), [1265](#page-1286-0) BoxStyle.Round (class in matplotlib.patches), [1266](#page-1287-0) BoxStyle.Round4 (class in matplotlib.patches), [1266](#page-1287-0) BoxStyle.Roundtooth (class in matplotlib.patches), [1266](#page-1287-0) BoxStyle.Sawtooth (class in matplotlib.patches), [1266](#page-1287-0) BoxStyle.Square (class in matplotlib.patches), [1266](#page-1287-0) broken\_barh() (in module matplotlib.pyplot), [1339](#page-1360-0) broken\_barh() (matplotlib.axes.Axes method), [732](#page-753-0) BrokenBarHCollection (class in matplotlib.collections), [948](#page-969-0) bubble() (matplotlib.cbook.Stack method), [923](#page-944-0) bubble() (matplotlib.figure.AxesStack method), [1121](#page-1142-1) Bunch (class in matplotlib.cbook), [919](#page-940-1) Button (class in matplotlib.widgets), [1545](#page-1566-1) button (matplotlib.backend\_bases.MouseEvent attribute), [906](#page-927-0) button\_press\_event() (matplotlib.backend\_bases.FigureCanvasBase method), [896](#page-917-0) button\_release\_event() (matplotlib.backend\_bases.FigureCanvasBase method), [896](#page-917-0) bxp() (matplotlib.axes.Axes method), [734](#page-755-0) byAttribute() (matplotlib.cbook.Sorter method), [922](#page-943-0) byItem() (matplotlib.cbook.Sorter method), [922](#page-943-0)  $\mathcal{C}$ c\_over\_c() (matplotlib.mathtext.Parser method), [1206](#page-1227-0) [1098](#page-1119-0) calculate\_plane\_coefficients() (matplotlib.tri.Triangulation method), [1529](#page-1550-1) CallbackRegistry (class in matplotlib.cbook), [919](#page-940-1) can\_pan() (matplotlib.axes.Axes method), [738](#page-759-0)

can\_pan() (matplotlib.projections.polar.PolarAxes method), [480](#page-501-0) can\_pan() (mpl\_toolkits.mplot3d.axes3d.Axes3D method), [564](#page-585-0) can\_zoom() (matplotlib.axes.Axes method), [738](#page-759-0) can\_zoom() (matplotlib.projections.polar.PolarAxes method), [480](#page-501-0) can\_zoom() (mpl\_toolkits.mplot3d.axes3d.Axes3D method), [564](#page-585-0) candlestick() (in module matplotlib.finance), [1143](#page-1164-1) candlestick2() (in module matplotlib.finance), [1143](#page-1164-1) candlestick2\_ochl() (in module matplotlib.finance), [1144](#page-1165-0) candlestick2\_ohlc() (in module matplotlib.finance), check\_update() (mat-[1144](#page-1165-0) candlestick\_ochl() (in module matplotlib.finance), [1145](#page-1166-0) candlestick\_ohlc() (in module matplotlib.finance), [1145](#page-1166-0) center() (matplotlib.mlab.PCA method), [1218](#page-1239-0) center\_matrix() (in module matplotlib.mlab), [1220](#page-1241-0) change\_geometry() (mpl\_toolkits.axes\_grid.axes\_divid**eln&ukbplpdDie**@der (matmethod), [530](#page-551-0) changed() (matplotlib.cm.ScalarMappable method), [933](#page-954-1) changed() (matplotlib.collections.AsteriskPolygonCollection method), [938](#page-959-0) changed() (matplotlib.collections.BrokenBarHCollectioneck\_update() (matmethod), [949](#page-970-0) changed() (matplotlib.collections.CircleCollection method), [960](#page-981-0) changed() (matplotlib.collections.Collection method), [971](#page-992-0) changed() (matplotlib.collections.EllipseCollection method), [982](#page-1003-0) changed() (matplotlib.collections.EventCollection method), [993](#page-1014-0) changed() (matplotlib.collections.LineCollection method), [1005](#page-1026-0) changed() (matplotlib.collections.PatchCollection check\_update() method), [1016](#page-1037-0) changed() (matplotlib.collections.PathCollection method), [1026](#page-1047-0) changed() (matplotlib.collections.PolyCollection method), [1037](#page-1058-0) changed() (matplotlib.collections.QuadMesh method), [1048](#page-1069-0) changed() (matplotlib.collections.RegularPolyCollectioneck update() method), [1059](#page-1080-0) changed() (matplotlib.collections.StarPolygonCollection method), [1070](#page-1091-0) changed() (matplotlib.collections.TriMesh method), [1080](#page-1101-0) changed() (matplotlib.image.PcolorImage method), [1169](#page-1190-0) Char (class in matplotlib.mathtext), [1198](#page-1219-0) check\_update() (matplotlib.cm.ScalarMappable method), [933](#page-954-1) check\_update() (matplotlib.collections.AsteriskPolygonCollection method), [938](#page-959-0) plotlib.collections.BrokenBarHCollection method), [949](#page-970-0) check update() (matplotlib.collections.CircleCollection method), [960](#page-981-0) check\_update() (matplotlib.collections.Collection method), [971](#page-992-0) plotlib.collections.EllipseCollection method), [982](#page-1003-0) check update() (matplotlib.collections.EventCollection method), [993](#page-1014-0) plotlib.collections.LineCollection method), [1005](#page-1026-0) check\_update() (matplotlib.collections.PatchCollection method), [1016](#page-1037-0) check\_update() (matplotlib.collections.PathCollection method), [1026](#page-1047-0) check\_update() (matplotlib.collections.PolyCollection method), [1037](#page-1058-0) (matplotlib.collections.QuadMesh) method), [1048](#page-1069-0) check update() (matplotlib.collections.RegularPolyCollection method), [1059](#page-1080-0) check\_update() (matplotlib.collections.StarPolygonCollection method), [1070](#page-1091-0) (matplotlib.collections.TriMesh

method), [1080](#page-1101-0) CheckButtons (class in matplotlib.widgets), [1546](#page-1567-0) checksum (matplotlib.dviread.Tfm attribute), [1119](#page-1140-0) Circle (class in matplotlib.patches), [1266](#page-1287-0) circle() (matplotlib.path.Path class method), [1296](#page-1317-0) circle\_ratios() (matplotlib.tri.TriAnalyzer method), [1537](#page-1558-0) CircleCollection (class in matplotlib.collections), [959](#page-980-0) CirclePolygon (class in matplotlib.patches), [1267](#page-1288-0) circular\_spine() (matplotlib.spines.Spine class method), [1500](#page-1521-0) cla() (in module matplotlib.pyplot), [1341](#page-1362-0) cla() (matplotlib.axes.Axes method), [738](#page-759-0) cla() (matplotlib.axis.Axis method), [885](#page-906-1) cla() (matplotlib.spines.Spine method), [1500](#page-1521-0) cla() (mpl\_toolkits.mplot3d.axes3d.Axes3D method), [565](#page-586-0) clabel() (in module matplotlib.pyplot), [1341](#page-1362-0) clabel() (matplotlib.axes.Axes method), [738](#page-759-0) clabel() (mpl\_toolkits.mplot3d.axes3d.Axes3D method), [565](#page-586-0) clamp() (matplotlib.mathtext.Ship static method), [1208](#page-1229-0) clean() (matplotlib.cbook.Grouper method), [921](#page-942-0) cleaned() (matplotlib.path.Path method), [1297](#page-1318-0) cleanup() (matplotlib.animation.FileMovieWriter method), [683](#page-704-0) cleanup() (matplotlib.animation.MovieWriter method), [687](#page-708-0) cleanup\_path() (in module matplotlib.path), [1301](#page-1322-0) clear() (matplotlib.axes.Axes method), [745](#page-766-0) clear() (matplotlib.cbook.MemoryMonitor method), [921](#page-942-0) clear() (matplotlib.cbook.Stack method), [923](#page-944-0) clear() (matplotlib.figure.Figure method), [1126](#page-1147-0) clear() (matplotlib.transforms.Affine2D method), [464](#page-485-0) clear() (matplotlib.widgets.Cursor method), [1547](#page-1568-0) clear() (matplotlib.widgets.MultiCursor method), [1549](#page-1570-0) clf() (in module matplotlib.pyplot), [1348](#page-1369-0) clf() (matplotlib.figure.Figure method), [1126](#page-1147-0) clim() (in module matplotlib.pyplot), [1348](#page-1369-0) clip\_path\_to\_rect() (in module matplotlib.path), [1301](#page-1322-0) clip\_to\_bbox() (matplotlib.path.Path method), [1297](#page-1318-0) close() (in module matplotlib.pyplot), [1348](#page-1369-0)

close() (matplotlib.backends.backend\_pdf.PdfPages method), [917](#page-938-0) close() (matplotlib.dviread.Dvi method), [1117](#page-1138-1) close event() (matplotlib.backend\_bases.FigureCanvasBase method), [896](#page-917-0) close\_group() (matplotlib.backend\_bases.RendererBase method), [909](#page-930-0) CloseEvent (class in matplotlib.backend\_bases), [895](#page-916-1) CLOSEPOLY (matplotlib.path.Path attribute), [1296](#page-1317-0) cm\_fallback (matplotlib.mathtext.StixFonts attribute), [1209](#page-1230-0) cmap (matplotlib.cm.ScalarMappable attribute), [933](#page-954-1) code\_type (matplotlib.path.Path attribute), [1297](#page-1318-0) codes (matplotlib.legend.Legend attribute), [1175](#page-1196-0) codes (matplotlib.path.Path attribute), [1297](#page-1318-0) cohere() (in module matplotlib.mlab), [1220](#page-1241-0) cohere() (in module matplotlib.pyplot), [1349](#page-1370-0) cohere() (matplotlib.axes.Axes method), [745](#page-766-0) cohere\_pairs() (in module matplotlib.mlab), [1221](#page-1242-0) Collection (class in matplotlib.collections), [970](#page-991-0) color() (matplotlib.collections.EventCollection method), [993](#page-1014-0) color() (matplotlib.collections.LineCollection method), [1005](#page-1026-0) Colorbar (class in matplotlib.colorbar), [1091](#page-1112-1) colorbar (matplotlib.cm.ScalarMappable attribute), [933](#page-954-1) colorbar() (in module matplotlib.pyplot), [1352](#page-1373-0) colorbar() (matplotlib.figure.Figure method), [1126](#page-1147-0) colorbar\_extend (matplotlib.colors.Colormap attribute), [1099](#page-1120-0) colorbar\_factory() (in module matplotlib.colorbar), [1093](#page-1114-0) ColorbarBase (class in matplotlib.colorbar), [1092](#page-1113-0) ColorbarPatch (class in matplotlib.colorbar), [1093](#page-1114-0) ColorConverter (class in matplotlib.colors), [1098](#page-1119-0) Colormap (class in matplotlib.colors), [1099](#page-1120-0) colormaps() (in module matplotlib.pyplot), [628](#page-649-0) colors (matplotlib.colors.ColorConverter attribute), [1098](#page-1119-0) colors() (in module matplotlib.pyplot), [1354](#page-1375-0) complex\_spectrum() (in module matplotlib.mlab), [1222](#page-1243-0) composite\_transform\_factory() (in module mat-

- CompositeAffine2D (class in matplotlib.transforms), contains() (matplotlib.collections.EllipseCollection [469](#page-490-0)
- CompositeGenericTransform (class in matplotlib.transforms), [468](#page-489-0)
- config axis() (matplotlib.colorbar.ColorbarBase contains() method), [1092](#page-1113-0)
- connect() (in module matplotlib.pyplot), [1355](#page-1376-0)
- connect() (matplotlib.cbook.CallbackRegistry method), [920](#page-941-0)
- connect() (matplotlib.patches.ConnectionStyle.Angle method), [1271](#page-1292-0)
- connect() (matplotlib.patches.ConnectionStyle.Angle3 method), [1271](#page-1292-0)
- connect() (matplotlib.patches.ConnectionStyle.Arc method), [1272](#page-1293-0)
- connect() (matplotlib.patches.ConnectionStyle.Arc3 method), [1272](#page-1293-0)
- connect() (matplotlib.patches.ConnectionStyle.Bar method), [1272](#page-1293-0)
- connect() (matplotlib.widgets.MultiCursor method), [1549](#page-1570-0)
- connect\_event() (matplotlib.widgets.AxesWidget method), [1545](#page-1566-1)
- ConnectionPatch (class in matplotlib.patches), [1268](#page-1289-0)
- ConnectionStyle (class in matplotlib.patches), [1270](#page-1291-0)
- ConnectionStyle.Angle (class in matplotlib.patches), [1271](#page-1292-0)
- ConnectionStyle.Angle3 (class in matplotlib.patches), [1271](#page-1292-0)
- ConnectionStyle.Arc (class in matplotlib.patches), [1271](#page-1292-0)
- ConnectionStyle.Arc3 (class in matplotlib.patches), [1272](#page-1293-0)
- ConnectionStyle.Bar (class in matplotlib.patches), [1272](#page-1293-0)
- contains() (matplotlib.artist.Artist method), [691](#page-712-1)
- contains() (matplotlib.axes.Axes method), [748](#page-769-0)
- contains() (matplotlib.axis.Tick method), [890](#page-911-0)
- contains() (matplotlib.axis.XAxis method), [891](#page-912-0)
- contains() (matplotlib.axis.YAxis method), [892](#page-913-0)

method), [938](#page-959-0)

- contains() (matplotlib.collections.AsteriskPolygonCollection in Spranch() (matplotlib.transforms.Transform
- contains() (matplotlib.collections.BrokenBarHCollectionstains\_branch\_seperately() (matmethod), [949](#page-970-0) plotlib.transforms.Transform method),
- contains() (matplotlib.collections.CircleCollection method), [960](#page-981-0)
- contains() (matplotlib.collections.Collection method), [971](#page-992-0)
- method), [982](#page-1003-0)
- contains() (matplotlib.collections.EventCollection method), [993](#page-1014-0)
- (matplotlib.collections.LineCollection method), [1005](#page-1026-0)
- contains() (matplotlib.collections.PatchCollection method), [1016](#page-1037-0)
- contains() (matplotlib.collections.PathCollection method), [1026](#page-1047-0)
- contains() (matplotlib.collections.PolyCollection method), [1037](#page-1058-0)
- contains() (matplotlib.collections.QuadMesh method), [1048](#page-1069-0)
- contains() (matplotlib.collections.RegularPolyCollection method), [1059](#page-1080-0)
- contains() (matplotlib.collections.StarPolygonCollection method), [1070](#page-1091-0)
- contains() (matplotlib.collections.TriMesh method), [1081](#page-1102-0)
- contains() (matplotlib.figure.Figure method), [1129](#page-1150-0)
- contains() (matplotlib.image.BboxImage method), [1168](#page-1189-0)
- contains() (matplotlib.image.FigureImage method), [1168](#page-1189-0)
- contains() (matplotlib.legend.Legend method), [1175](#page-1196-0) contains() (matplotlib.lines.Line2D method), [1182](#page-1203-0)
- contains() (matplotlib.offsetbox.AnnotationBbox method), [1247](#page-1268-0)
- contains() (matplotlib.offsetbox.OffsetBox method), [1251](#page-1272-0)
- contains() (matplotlib.patches.Ellipse method), [1273](#page-1294-0)
- contains() (matplotlib.patches.Patch method), [1281](#page-1302-0)
- contains() (matplotlib.patches.Rectangle method), [1288](#page-1309-0)
- contains() (matplotlib.text.Annotation method), [1506](#page-1527-0)
- contains() (matplotlib.text.Text method), [1507](#page-1528-0)
- contains() (matplotlib.transforms.BboxBase method), [454](#page-475-0)
- method), [459](#page-480-0)

[459](#page-480-0) contains\_path() (matplotlib.path.Path method), [1297](#page-1318-0)

contains\_point() (matplotlib.axes.Axes method), [748](#page-769-0) contains\_point() (matplotlib.patches.Patch method),

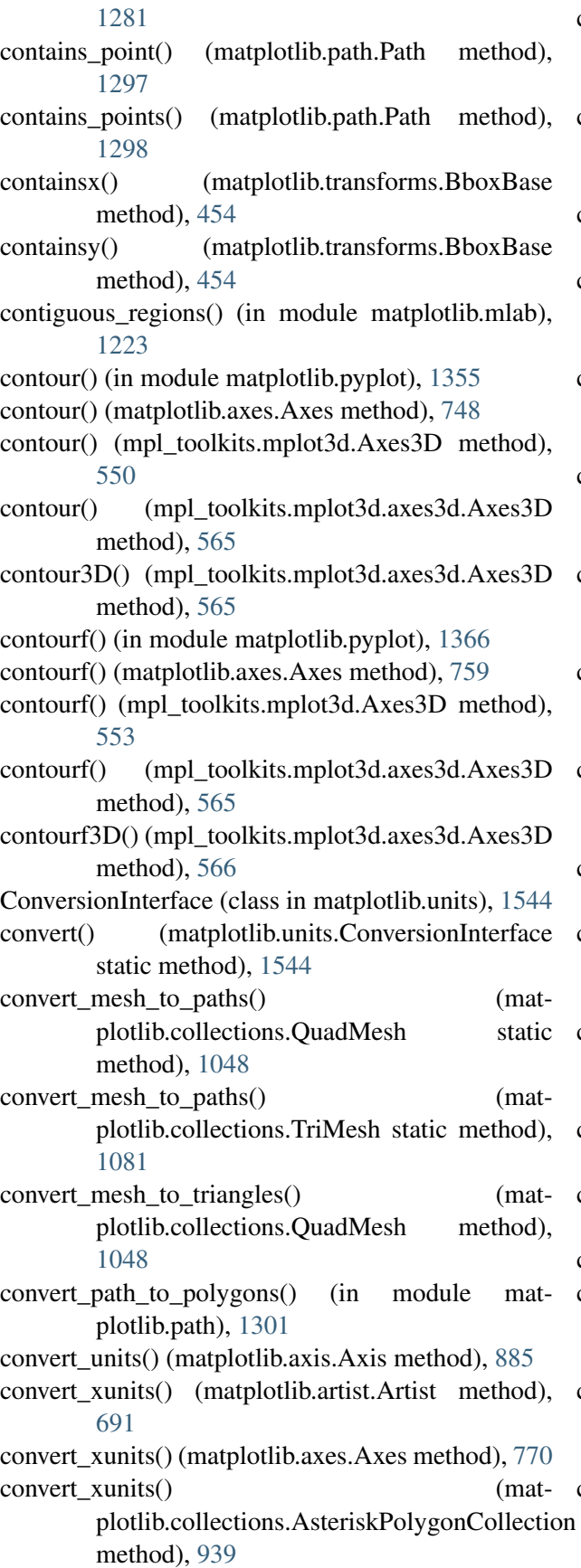

convert\_xunits() (matplotlib.collections.BrokenBarHCollection method), [949](#page-970-0) convert xunits() (matplotlib.collections.CircleCollection method), [960](#page-981-0) convert\_xunits() (matplotlib.collections.Collection method), [971](#page-992-0) convert xunits() (matplotlib.collections.EllipseCollection method), [982](#page-1003-0) convert\_xunits() (matplotlib.collections.EventCollection method), [993](#page-1014-0) convert\_xunits() (matplotlib.collections.LineCollection method), [1005](#page-1026-0) convert xunits() (matplotlib.collections.PatchCollection method), [1016](#page-1037-0) convert\_xunits() (matplotlib.collections.PathCollection method), [1026](#page-1047-0) convert xunits() (matplotlib.collections.PolyCollection method), [1037](#page-1058-0) convert\_xunits() (matplotlib.collections.QuadMesh method), [1048](#page-1069-0) convert\_xunits() (matplotlib.collections.RegularPolyCollection method), [1059](#page-1080-0) convert xunits() (matplotlib.collections.StarPolygonCollection method), [1070](#page-1091-0) convert\_xunits() (matplotlib.collections.TriMesh method), [1081](#page-1102-0) convert\_yunits() (matplotlib.artist.Artist method), [691](#page-712-1) convert\_yunits() (matplotlib.axes.Axes method), [770](#page-791-0) convert yunits() (matplotlib.collections.AsteriskPolygonCollection method), [939](#page-960-0) convert yunits() (matplotlib.collections.BrokenBarHCollection method), [949](#page-970-0) convert\_yunits() (matplotlib.collections.CircleCollection method), [960](#page-981-0)

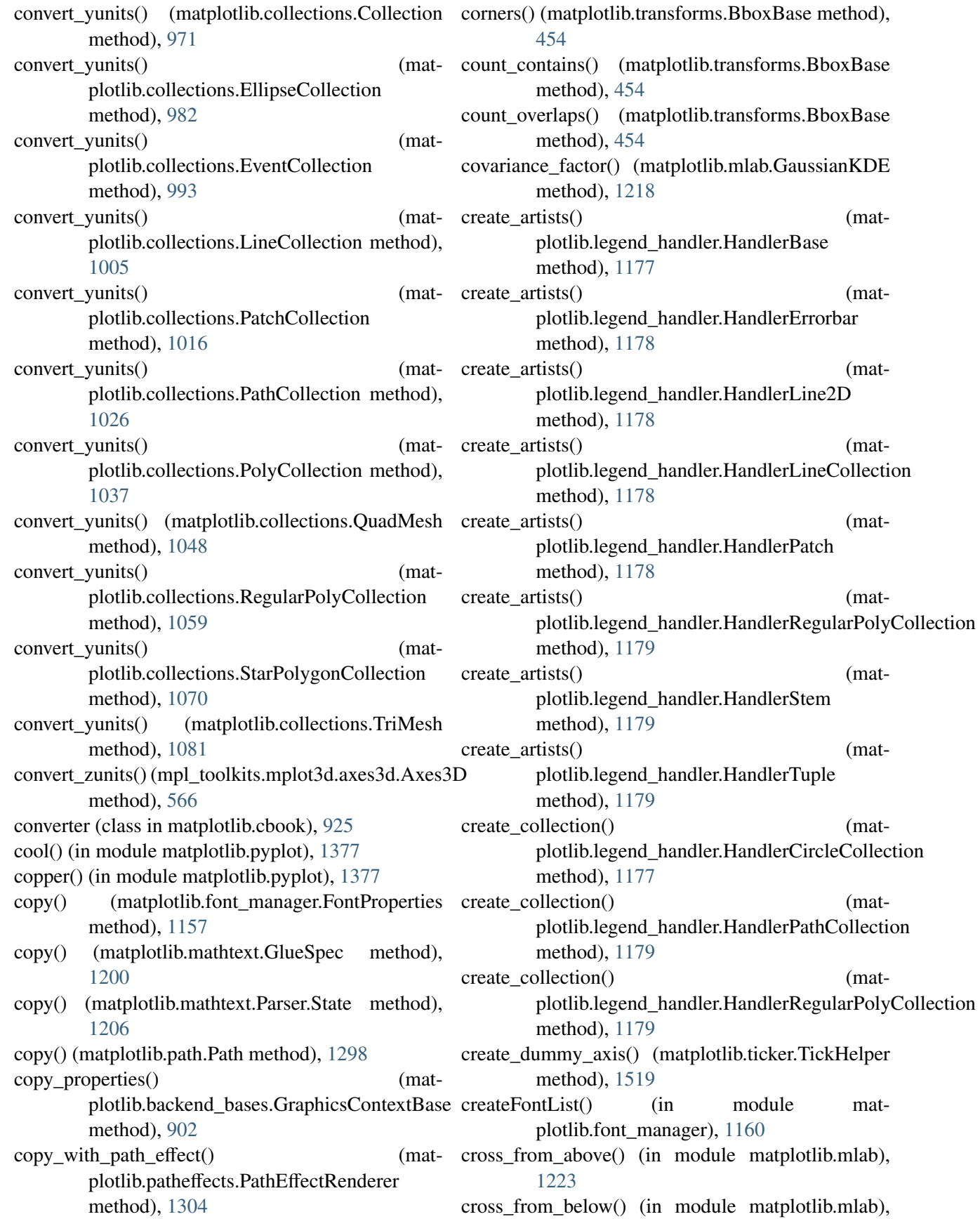

(mat-

(mat-

(mat-

 $(mat-$ 

(mat-

#### [1223](#page-1244-0)

csd() (in module matplotlib.mlab), [1224](#page-1245-0) csd() (in module matplotlib.pyplot), [1377](#page-1398-0) csd() (matplotlib.axes.Axes method), [770](#page-791-0) csv2rec() (in module matplotlib.mlab), [1225](#page-1246-0) csvformat\_factory() (in module matplotlib.mlab), [1226](#page-1247-0) CubicTriInterpolator (class in matplotlib.tri), [1532](#page-1553-0) current key axes() (matplotlib.figure.AxesStack method), [1121](#page-1142-1) Cursor (class in matplotlib.widgets), [1547](#page-1568-0) Cursors (class in matplotlib.backend\_bases), [895](#page-916-1) CURVE3 (matplotlib.path.Path attribute), [1296](#page-1317-0) CURVE4 (matplotlib.path.Path attribute), [1296](#page-1317-0) customspace() (matplotlib.mathtext.Parser method), [1206](#page-1227-0)

# $\mathsf{D}$

dashd (matplotlib.backend\_bases.GraphicsContextBase attribute), [902](#page-923-0) datalim\_to\_dt() (matplotlib.dates.DateLocator method), [1111](#page-1132-0) date2num() (in module matplotlib.dates), [1109](#page-1130-0) DateFormatter (class in matplotlib.dates), [1109](#page-1130-0) DateLocator (class in matplotlib.dates), [1111](#page-1132-0) dateutil, [2471](#page-2492-2) DayLocator (class in matplotlib.dates), [1113](#page-1134-0) dblclick (matplotlib.backend\_bases.MouseEvent attribute), [906](#page-927-0) dedent() (in module matplotlib.cbook), [925](#page-946-0) deepcopy() (matplotlib.path.Path method), [1298](#page-1319-0) default\_params (matplotlib.ticker.MaxNLocator attribute), [1524](#page-1545-0) default\_units() (matplotlib.units.ConversionInterface static method), [1544](#page-1565-0) delaxes() (in module matplotlib.pyplot), [1380](#page-1401-0) delaxes() (matplotlib.figure.Figure method), [1129](#page-1150-0) delay (matplotlib.animation.ImageMagickBase attribute), [684](#page-705-0) delete\_masked\_points() (in module matplotlib.cbook), [925](#page-946-0) demean() (in module matplotlib.mlab), [1226](#page-1247-0) deprecated() (in module matplotlib.cbook), [926](#page-947-0) depth (matplotlib.dviread.Tfm attribute), [1119](#page-1140-0) depth (matplotlib.mathtext.Kern attribute), [1201](#page-1222-0) depth (matplotlib.transforms.Transform attribute), [459](#page-480-0)

design\_size (matplotlib.dviread.Tfm attribute), [1119](#page-1140-0) destroy() (matplotlib.backend\_bases.FigureManagerBase method), [901](#page-922-0) destroy() (matplotlib.mathtext.Fonts method), [1199](#page-1220-0) destroy() (matplotlib.mathtext.TruetypeFonts method), [1209](#page-1230-0) detrend() (in module matplotlib.mlab), [1227](#page-1248-0) detrend\_linear() (in module matplotlib.mlab), [1227](#page-1248-0) detrend mean() (in module matplotlib.mlab), [1227](#page-1248-0) detrend none() (in module matplotlib.mlab), [1228](#page-1249-0) dict delall() (in module matplotlib.cbook), [927](#page-948-0) disable\_mouse\_rotation() (mpl\_toolkits.mplot3d.axes3d.Axes3D method), [566](#page-587-0) disconnect() (in module matplotlib.pyplot), [1380](#page-1401-0) disconnect() (matplotlib.cbook.CallbackRegistry method), [920](#page-941-0) disconnect() (matplotlib.offsetbox.DraggableBase method), [1249](#page-1270-0) disconnect() (matplotlib.widgets.Button method), [1546](#page-1567-0) disconnect() (matplotlib.widgets.CheckButtons method), [1546](#page-1567-0) disconnect() (matplotlib.widgets.MultiCursor method), [1550](#page-1571-0) disconnect() (matplotlib.widgets.RadioButtons method), [1550](#page-1571-0) disconnect() (matplotlib.widgets.Slider method), [1553](#page-1574-0) disconnect\_events() (matplotlib.widgets.AxesWidget method), [1545](#page-1566-1) dist() (in module matplotlib.mlab), [1228](#page-1249-0) dist\_point\_to\_segment() (in module matplotlib.mlab), [1228](#page-1249-0) distances\_along\_curve() (in module matplotlib.mlab), [1228](#page-1249-0) Divider (class in mpl\_toolkits.axes\_grid.axes\_divider), [528](#page-549-0) do\_3d\_projection() (mpl\_toolkits.mplot3d.art3d.Line3DCollection method), [586](#page-607-0) do\_3d\_projection() (mpl\_toolkits.mplot3d.art3d.Patch3D method), [586](#page-607-0) do\_3d\_projection() (mpl\_toolkits.mplot3d.art3d.Patch3DCollection method), [586](#page-607-0) do\_3d\_projection() (mpl\_toolkits.mplot3d.art3d.Path3DCollection method), [587](#page-608-0) do\_3d\_projection() (mpl\_toolkits.mplot3d.art3d.PathPatch3D

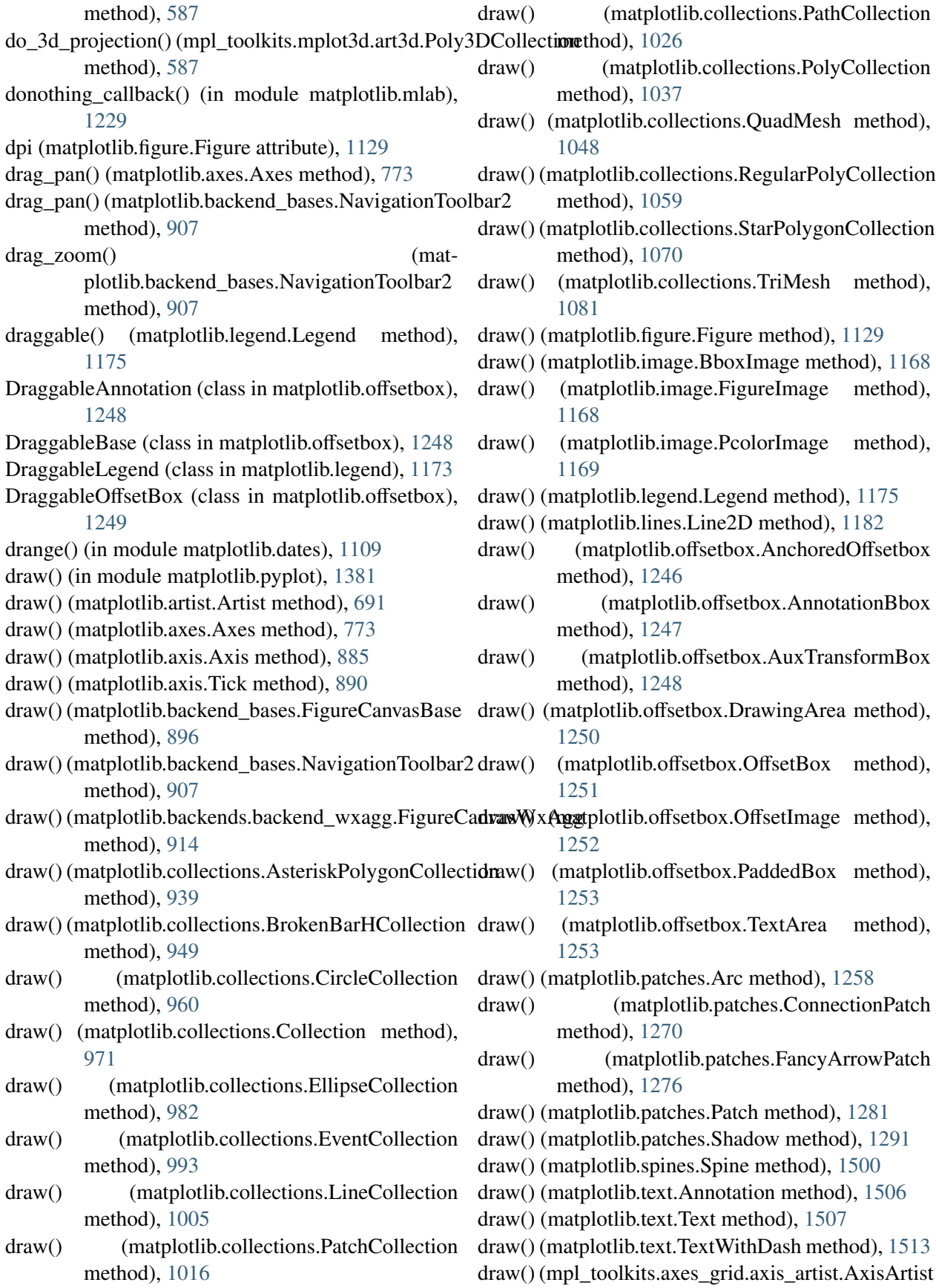

method), [533](#page-554-0)

draw() (mpl\_toolkits.mplot3d.art3d.Line3D

method), [585](#page-606-1) draw() (mpl\_toolkits.mplot3d.art3d.Line3DCollection method), [586](#page-607-0) draw() (mpl\_toolkits.mplot3d.art3d.Patch3D method), [586](#page-607-0) draw() (mpl\_toolkits.mplot3d.art3d.Poly3DCollection method), [588](#page-609-0) draw() (mpl\_toolkits.mplot3d.art3d.Text3D method), [589](#page-610-0) draw() (mpl\_toolkits.mplot3d.axes3d.Axes3D method), [566](#page-587-0) draw() (mpl\_toolkits.mplot3d.axis3d.Axis method), [584](#page-605-1) draw\_all() (matplotlib.colorbar.ColorbarBase method), [1092](#page-1113-0) draw\_artist() (matplotlib.axes.Axes method), [774](#page-795-0) draw\_artist() (matplotlib.figure.Figure method), [1129](#page-1150-0) draw\_bbox() (in module matplotlib.patches), [1294](#page-1315-0) draw cursor() (matplotlib.backend\_bases.FigureCanvasBase method), [896](#page-917-0) draw\_event() (matplotlib.backend\_bases.FigureCanvasBase method), [896](#page-917-0) draw\_frame() (matplotlib.legend.Legend method), [1175](#page-1196-0) draw\_frame() (matplotlib.offsetbox.PaddedBox draw\_rubberband() (matmethod), [1253](#page-1274-0) draw\_gouraud\_triangle() (matplotlib.backend\_bases.RendererBase method), [909](#page-930-0) draw gouraud triangles() (matplotlib.backend\_bases.RendererBase method), [909](#page-930-0) draw\_idle() (matplotlib.backend\_bases.FigureCanvasB**ax**awingArea (class in matplotlib.offsetbox), [1249](#page-1270-0) method), [896](#page-917-0) draw\_image() (matplotlib.backend\_bases.RendererBase method), [909](#page-930-0) draw markers() (matplotlib.backend\_bases.RendererBase method), [910](#page-931-0) draw\_markers() (matplotlib.patheffects.PathEffectRenderer method), [1304](#page-1325-0)

draw\_pane() (mpl\_toolkits.mplot3d.axis3d.Axis method), [584](#page-605-1) draw\_path() (matplotlib.backend\_bases.RendererBase method), [910](#page-931-0) draw\_path() (matplotlib.patheffects.AbstractPathEffect method), [1303](#page-1324-0) draw\_path() (matplotlib.patheffects.PathEffectRenderer method), [1304](#page-1325-0) draw\_path() (matplotlib.patheffects.PathPatchEffect method), [1304](#page-1325-0) draw\_path() (matplotlib.patheffects.SimpleLineShadow method), [1304](#page-1325-0) draw\_path() (matplotlib.patheffects.SimplePatchShadow method), [1305](#page-1326-0) draw\_path() (matplotlib.patheffects.Stroke method), [1305](#page-1326-0) draw\_path() (matplotlib.patheffects.withSimplePatchShadow method), [1306](#page-1327-0) draw\_path() (matplotlib.patheffects.withStroke method), [1306](#page-1327-0) draw\_path\_collection() (matplotlib.backend\_bases.RendererBase method), [910](#page-931-0) draw path collection() (matplotlib.patheffects.PathEffectRenderer method), [1304](#page-1325-0) draw\_quad\_mesh() (matplotlib.backend\_bases.RendererBase method), [910](#page-931-0) plotlib.backend\_bases.NavigationToolbar2 method), [907](#page-928-0) draw\_tex() (matplotlib.backend\_bases.RendererBase method), [910](#page-931-0) draw\_text() (matplotlib.backend\_bases.RendererBase method), [910](#page-931-0) DrawEvent (class in matplotlib.backend\_bases), [895](#page-916-1) drawon (matplotlib.widgets.Widget attribute), [1555](#page-1576-0) drawStyleKeys (matplotlib.lines.Line2D attribute), [1182](#page-1203-0) drawStyles (matplotlib.lines.Line2D attribute), [1183](#page-1204-0) Dvi (class in matplotlib.dviread), [1117](#page-1138-1) DviFont (class in matplotlib.dviread), [1117](#page-1138-1) dynamic\_update() (matplotlib.backend\_bases.NavigationToolbar2 method), [907](#page-928-0)

# E

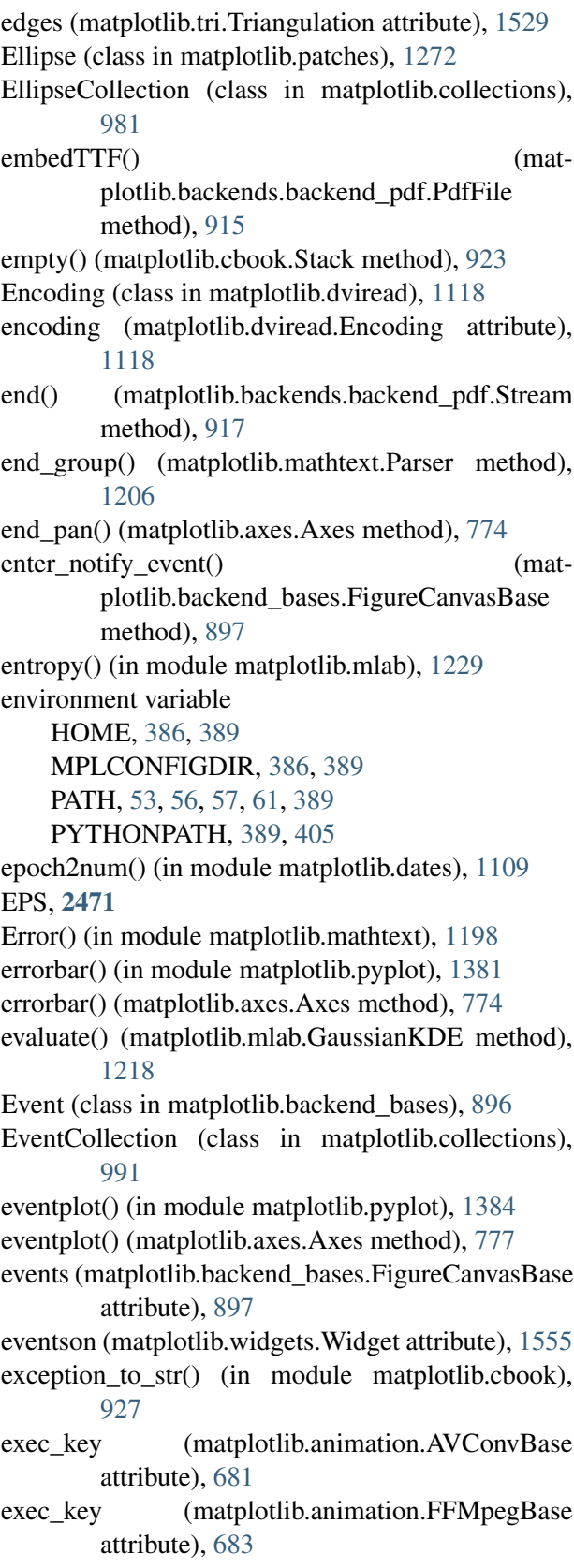

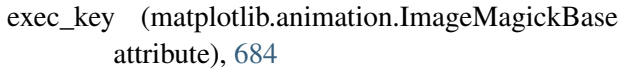

- exec\_key (matplotlib.animation.MencoderBase attribute), [685](#page-706-0)
- exp\_safe() (in module matplotlib.mlab), [1229](#page-1250-0)
- expanded() (matplotlib.transforms.BboxBase method), [454](#page-475-0)
- extend\_positions() (matplotlib.collections.EventCollection method), [993](#page-1014-0)
- extents (matplotlib.transforms.BboxBase attribute), [454](#page-475-0)

### F

factory() (matplotlib.mathtext.GlueSpec class method), [1201](#page-1222-0) family\_escape() (in module matplotlib.fontconfig\_pattern), [1161](#page-1182-1) family\_unescape() (in module matplotlib.fontconfig\_pattern), [1161](#page-1182-1) FancyArrow (class in matplotlib.patches), [1273](#page-1294-0) FancyArrowPatch (class in matplotlib.patches), [1274](#page-1295-0) FancyBboxPatch (class in matplotlib.patches), [1278](#page-1299-0) fetch historical yahoo() (in module matplotlib.finance), [1146](#page-1167-0) FFMpegBase (class in matplotlib.animation), [683](#page-704-0) FFMpegFileWriter (class in matplotlib.animation), [683](#page-704-0) FFMpegWriter (class in matplotlib.animation), [683](#page-704-0) fftsurr() (in module matplotlib.mlab), [1229](#page-1250-0) FIFOBuffer (class in matplotlib.mlab), [1215](#page-1236-0) figaspect() (in module matplotlib.figure), [1141](#page-1162-0) figimage() (in module matplotlib.pyplot), [1386](#page-1407-0) figimage() (matplotlib.figure.Figure method), [1129](#page-1150-0) figlegend() (in module matplotlib.pyplot), [1388](#page-1409-0) figtext() (in module matplotlib.pyplot), [1388](#page-1409-0) Figure (class in matplotlib.figure), [1121](#page-1142-1) figure() (in module matplotlib.pyplot), [1390](#page-1411-0) FigureCanvas (in module matplotlib.backends.backend\_pdf), [915](#page-936-1) FigureCanvas (in module matplotlib.backends.backend\_qt4agg), [914](#page-935-2) FigureCanvas (in module matplotlib.backends.backend\_wxagg), [914](#page-935-2) FigureCanvasBase (class in matplotlib.backend\_bases), [896](#page-917-0) FigureCanvasPdf (class in matplotlib.backends.backend\_pdf), [915](#page-936-1)

- FigureCanvasQTAgg (class in matplotlib.backends.backend\_qt4agg), [914](#page-935-2) FigureCanvasWxAgg (class in matplotlib.backends.backend\_wxagg), [914](#page-935-2) FigureFrameWxAgg (class in matplotlib.backends.backend\_wxagg), [914](#page-935-2) FigureImage (class in matplotlib.image), [1168](#page-1189-0) FigureManagerBase (class in matplotlib.backend\_bases), [901](#page-922-0) Fil (class in matplotlib.mathtext), [1198](#page-1219-0) file requires unicode() (in module matplotlib.cbook), [927](#page-948-0) FileMovieWriter (class in matplotlib.animation), [683](#page-704-0) filetypes (matplotlib.backend\_bases.FigureCanvasBase attribute), [897](#page-918-0) filetypes (matplotlib.backends.backend\_wxagg.FigureCanvasW[xAgg](#page-992-0) attribute), [914](#page-935-2) Fill (class in matplotlib.mathtext), [1198](#page-1219-0) fill (matplotlib.patches.Patch attribute), [1281](#page-1302-0) fill() (in module matplotlib.backends.backend\_pdf), [917](#page-938-0) fill() (in module matplotlib.pyplot), [1390](#page-1411-0) fill() (matplotlib.axes.Axes method), [779](#page-800-0) fill between() (in module matplotlib.pyplot),  $1392$ fill between() (matplotlib.axes.Axes method), [781](#page-802-0) fill\_betweenx() (in module matplotlib.pyplot), [1396](#page-1417-0) fill\_betweenx() (matplotlib.axes.Axes method), [785](#page-806-0) filled\_markers (matplotlib.lines.Line2D attribute), [1183](#page-1204-0) filled\_markers (matplotlib.markers.MarkerStyle attribute), [1193](#page-1214-0) Filll (class in matplotlib.mathtext), [1198](#page-1219-0) fillStyles (matplotlib.lines.Line2D attribute), [1183](#page-1204-0) fillstyles (matplotlib.markers.MarkerStyle attribute), [1193](#page-1214-0) finalize offset() (matplotlib.legend.DraggableLegend method), [1173](#page-1194-1) finalize offset() (matplotlib.offsetbox.DraggableAnnotation method), [1248](#page-1269-0) finalize offset() (matplotlib.offsetbox.DraggableBase method), [1249](#page-1270-0) find() (in module matplotlib.mlab), [1229](#page-1250-0) find\_tex\_file() (in module matplotlib.dviread), [1120](#page-1141-0) finddir() (in module matplotlib.cbook), [927](#page-948-0)
- findfont() (in module matplotlib.font\_manager), [1160](#page-1181-0) findfont() (matplotlib.font\_manager.FontManager method), [1155](#page-1176-1) findobj() (in module matplotlib.pyplot), [1399](#page-1420-0) findobj() (matplotlib.artist.Artist method), [691](#page-712-1) findobj() (matplotlib.artist.ArtistInspector method), [697](#page-718-0) findobj() (matplotlib.axes.Axes method), [788](#page-809-0) findobj() (matplotlib.collections.AsteriskPolygonCollection method), [939](#page-960-0) findobj() (matplotlib.collections.BrokenBarHCollection method), [949](#page-970-0) findobj() (matplotlib.collections.CircleCollection method), [960](#page-981-0) findobj() (matplotlib.collections.Collection method), findobj() (matplotlib.collections.EllipseCollection method), [982](#page-1003-0) findobj() (matplotlib.collections.EventCollection method), [993](#page-1014-0) findobj() (matplotlib.collections.LineCollection method), [1005](#page-1026-0) findobj() (matplotlib.collections.PatchCollection method), [1016](#page-1037-0) findobj() (matplotlib.collections.PathCollection method), [1026](#page-1047-0) findobj() (matplotlib.collections.PolyCollection method), [1037](#page-1058-0) findobj() (matplotlib.collections.QuadMesh method), [1048](#page-1069-0) findobj() (matplotlib.collections.RegularPolyCollection method), [1059](#page-1080-0) findobj() (matplotlib.collections.StarPolygonCollection method), [1070](#page-1091-0) findobj() (matplotlib.collections.TriMesh method), [1081](#page-1102-0) findSystemFonts() (in module matplotlib.font\_manager), [1160](#page-1181-0) finish() (matplotlib.animation.FileMovieWriter method), [683](#page-704-0) finish() (matplotlib.animation.MovieWriter method), [687](#page-708-0) finish() (matplotlib.sankey.Sankey method), [1496](#page-1517-0) fix\_minus() (matplotlib.ticker.Formatter method), [1519](#page-1540-0) fix\_minus() (matplotlib.ticker.ScalarFormatter method), [1520](#page-1541-0)

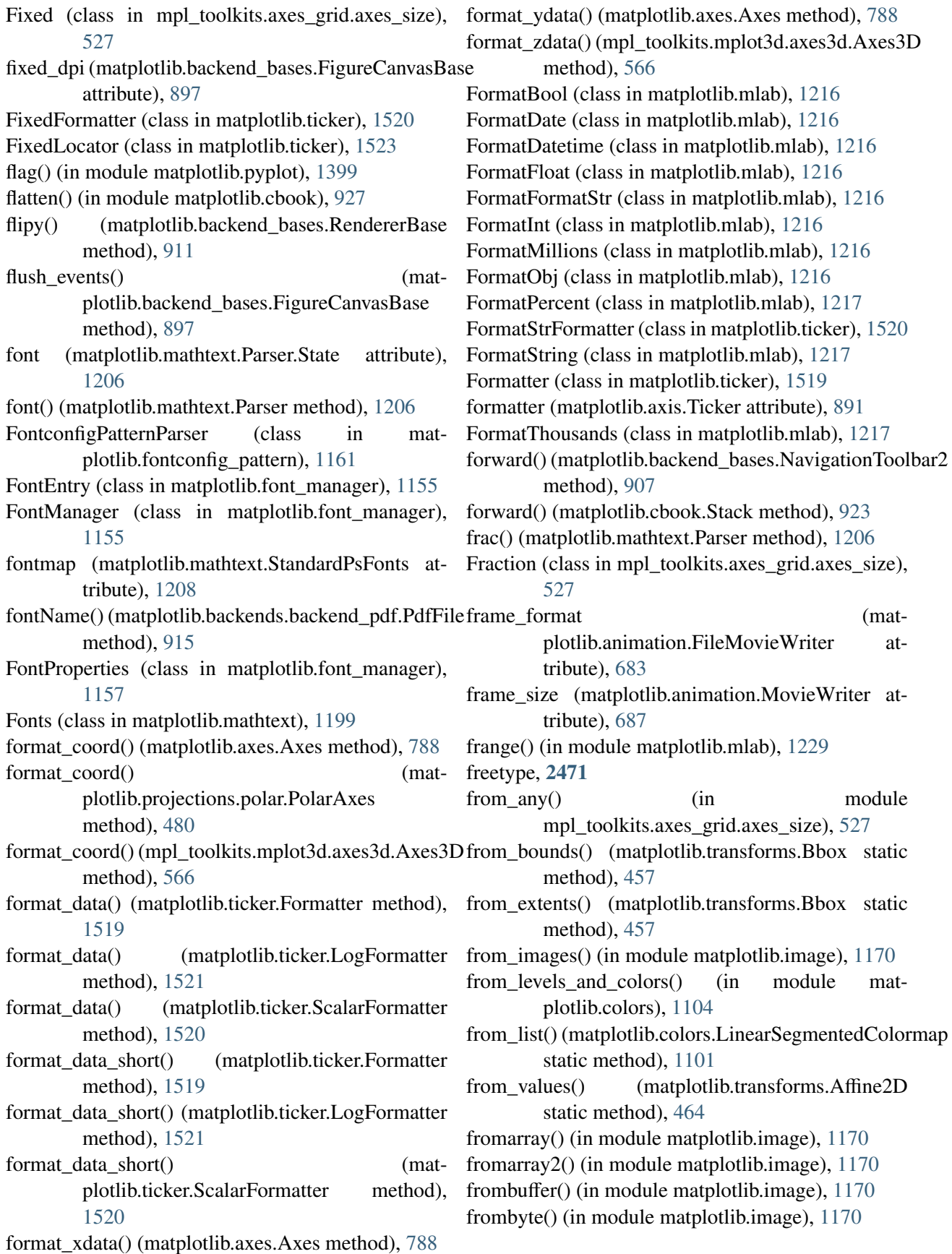

- [1216](#page-1237-0)
- fromstr() (matplotlib.mlab.FormatDate method), [1216](#page-1237-0)
- fromstr() (matplotlib.mlab.FormatDatetime method), [1216](#page-1237-0)
- fromstr() (matplotlib.mlab.FormatFloat method), [1216](#page-1237-0)
- fromstr() (matplotlib.mlab.FormatInt method), [1216](#page-1237-0)
- fromstr() (matplotlib.mlab.FormatObj method), [1217](#page-1238-0)
- frozen() (matplotlib.transforms.Affine2DBase method), [463](#page-484-0)
- frozen() (matplotlib.transforms.BboxBase method), [454](#page-475-0)
- frozen() (matplotlib.transforms.BlendedGenericTransformation (in module matplotlib.artist), [698](#page-719-0) method), [467](#page-488-0)
- frozen() (matplotlib.transforms.CompositeGenericTrangttom matplotlib.figure.AxesStack method), [1121](#page-1142-1) method), [468](#page-489-0)
- frozen() (matplotlib.transforms.IdentityTransform method), [466](#page-487-0)
- frozen() (matplotlib.transforms.TransformNode method), [453](#page-474-0)
- frozen() (matplotlib.transforms.TransformWrapper method), [462](#page-483-0)
- full screen toggle() (matplotlib.backend\_bases.FigureManagerBase method), [901](#page-922-0)
- fully\_contains() (matplotlib.transforms.BboxBase method), [454](#page-475-0)
- fully\_containsx() (matplotlib.transforms.BboxBase method), [454](#page-475-0)
- fully\_containsy() (matplotlib.transforms.BboxBase method), [454](#page-475-0)
- fully\_overlaps() (matplotlib.transforms.BboxBase method), [454](#page-475-0)
- FuncAnimation (class in matplotlib.animation), [684](#page-705-0)
- funcbottom() (matplotlib.widgets.SubplotTool method), [1555](#page-1576-0)
- FuncFormatter (class in matplotlib.ticker), [1520](#page-1541-0)
- funchspace() (matplotlib.widgets.SubplotTool method), [1555](#page-1576-0)
- funcleft() (matplotlib.widgets.SubplotTool method), [1555](#page-1576-0)
- funcright() (matplotlib.widgets.SubplotTool get\_agg\_filter() (matmethod), [1555](#page-1576-0)
- function() (matplotlib.mathtext.Parser method), [1206](#page-1227-0)
- fromstr() (matplotlib.mlab.FormatBool method), functop() (matplotlib.widgets.SubplotTool method), [1555](#page-1576-0)
	- (matplotlib.widgets.SubplotTool method), [1555](#page-1576-0)

## G

GaussianKDE (class in matplotlib.mlab), [1217](#page-1238-0) gca() (in module matplotlib.pyplot), [1399](#page-1420-0) gca() (matplotlib.figure.Figure method), [1131](#page-1152-0) gcf() (in module matplotlib.pyplot), [1400](#page-1421-0) gci() (in module matplotlib.pyplot), [1400](#page-1421-0) GDK, [2471](#page-2492-2) generate\_fontconfig\_pattern() (in module matplotlib.fontconfig\_pattern), [1161](#page-1182-1) genfrac() (matplotlib.mathtext.Parser method), [1206](#page-1227-0) get() (matplotlib.cbook.RingBuffer method), [922](#page-943-0) get() (matplotlib.font\_manager.TempCache method), [1159](#page-1180-0) get\_aa() (matplotlib.lines.Line2D method), [1183](#page-1204-0) get\_aa() (matplotlib.patches.Patch method), [1281](#page-1302-0) get\_active() (matplotlib.widgets.RectangleSelector method), [1552](#page-1573-0) get\_adjustable() (matplotlib.axes.Axes method), [788](#page-809-0) get\_affine() (matplotlib.transforms.AffineBase method), [462](#page-483-0) get\_affine() (matplotlib.transforms.BlendedGenericTransform method), [467](#page-488-0) get\_affine() (matplotlib.transforms.CompositeGenericTransform method), [469](#page-490-0) get\_affine() (matplotlib.transforms.IdentityTransform method), [466](#page-487-0) get\_affine() (matplotlib.transforms.Transform method), [460](#page-481-0) get\_agg\_filter() (matplotlib.artist.Artist method), [691](#page-712-1) get\_agg\_filter() (matplotlib.axes.Axes method), [789](#page-810-0) get agg filter() (matplotlib.collections.AsteriskPolygonCollection method), [939](#page-960-0) get\_agg\_filter() (matplotlib.collections.BrokenBarHCollection method), [950](#page-971-0) plotlib.collections.CircleCollection method), [961](#page-982-0)

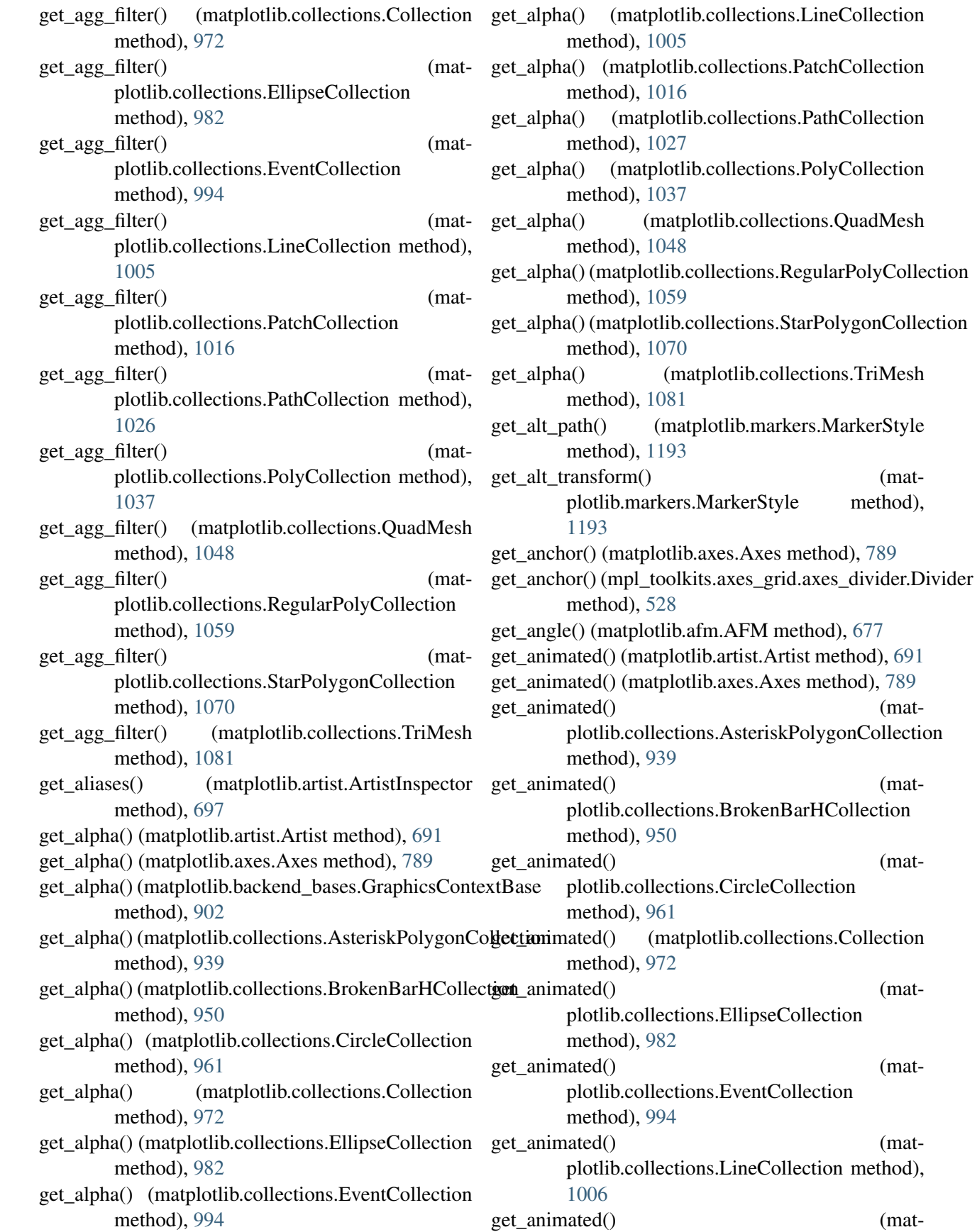

 $(mat-$ 

 $(mat-$ 

 $(mat-$ 

 $(mat-$ 

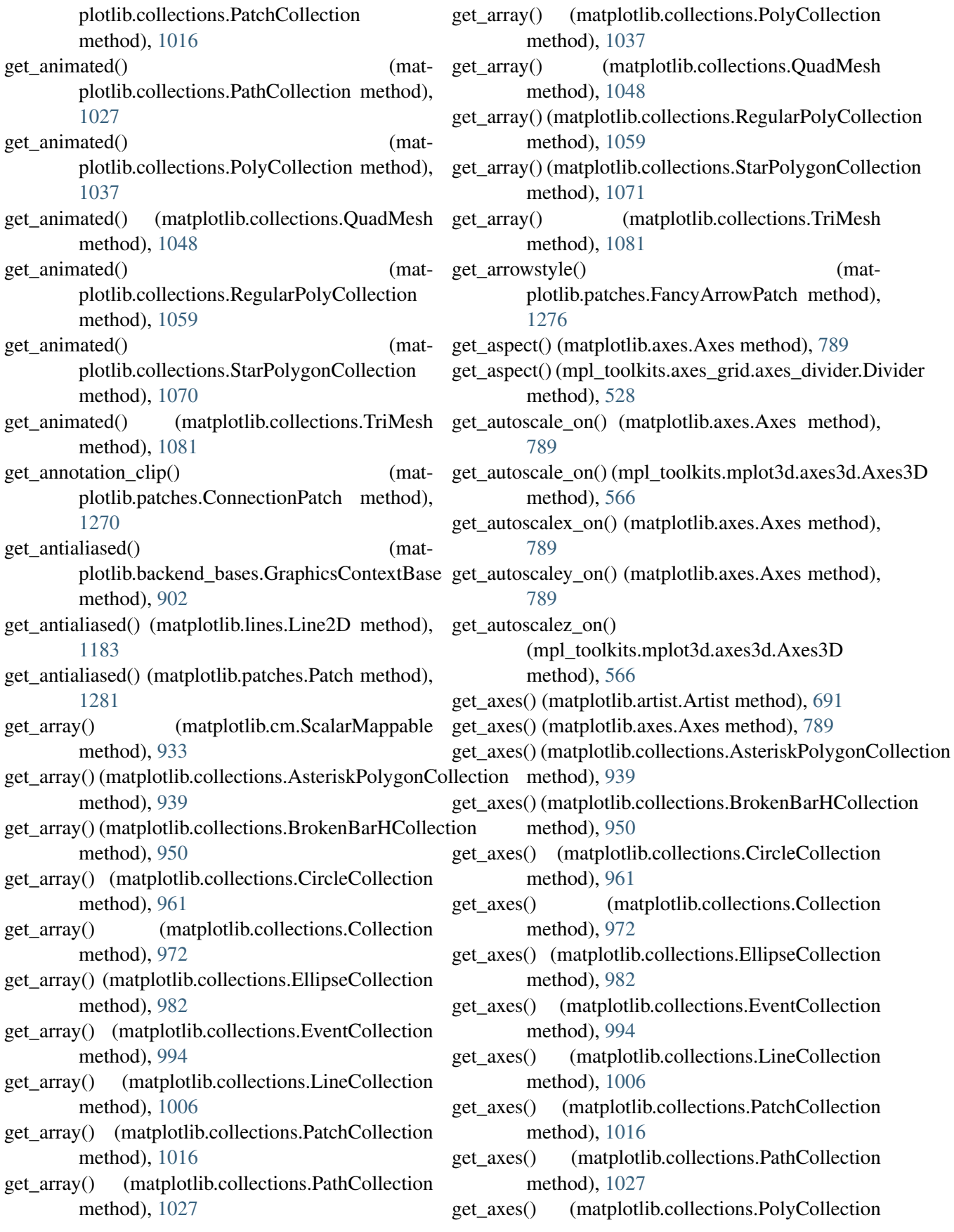
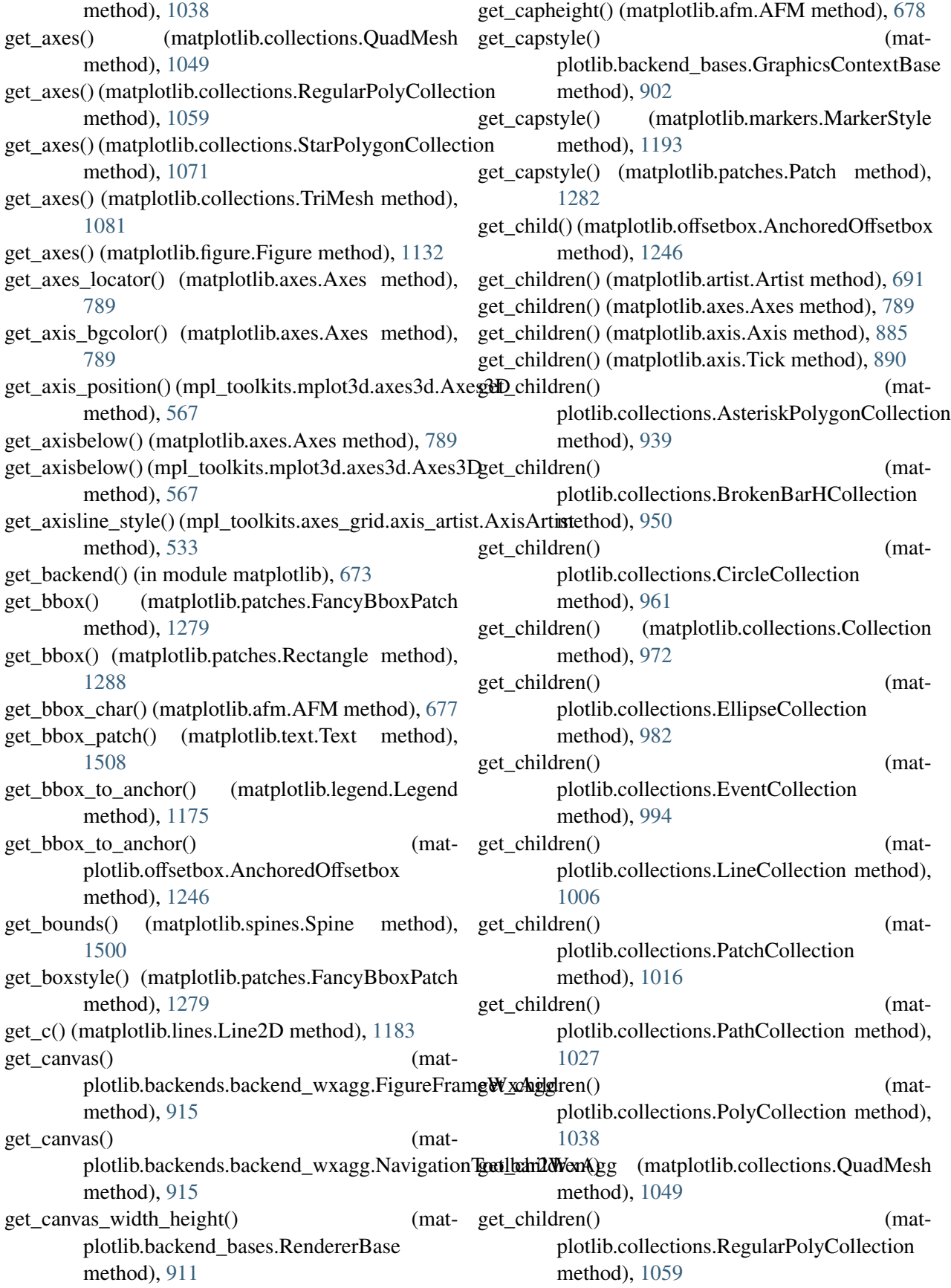

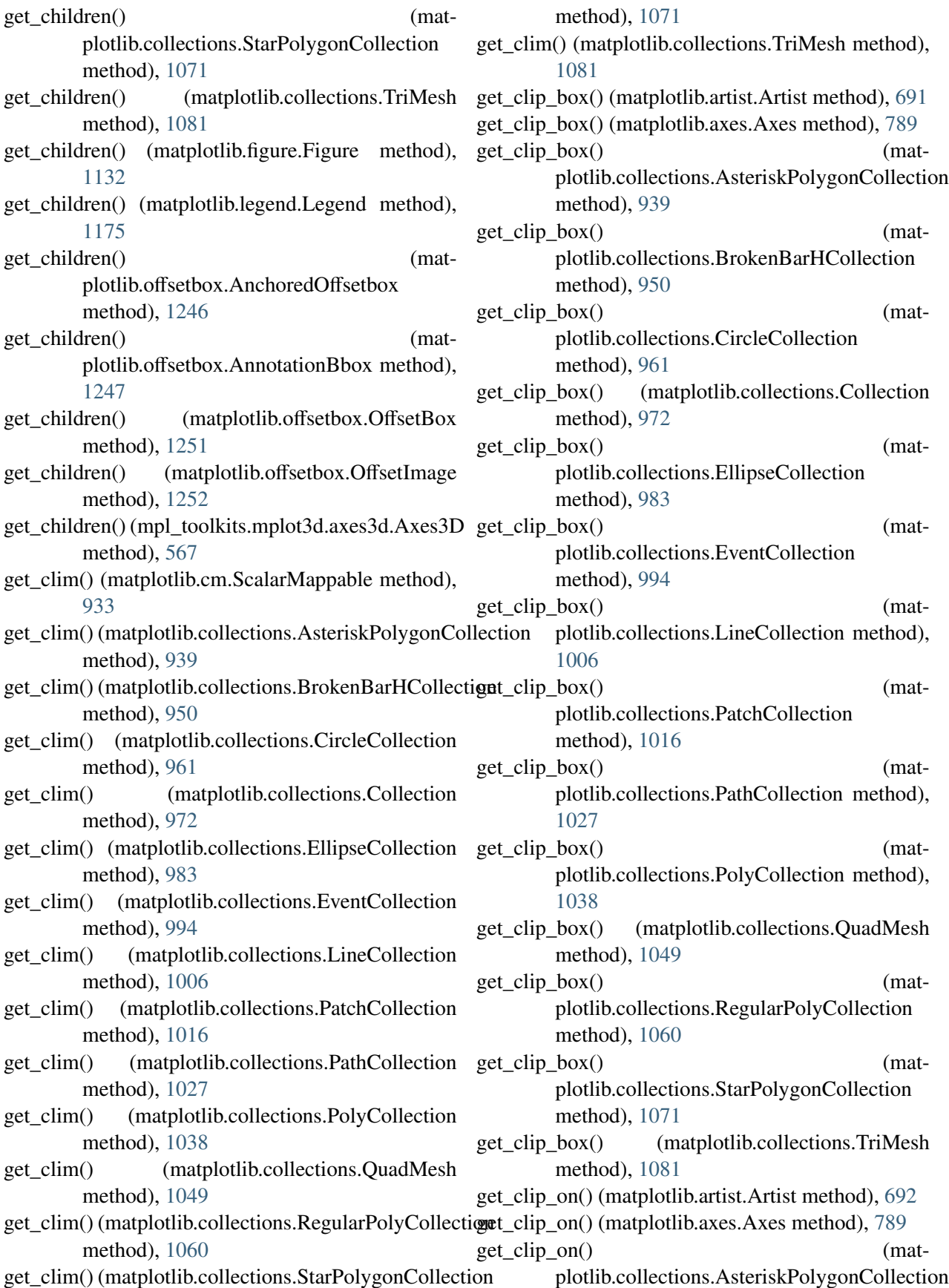

method), [939](#page-960-0) get\_clip\_on() (matplotlib.collections.BrokenBarHCollection method), [950](#page-971-0) get\_clip\_on() (matplotlib.collections.CircleCollection method), [961](#page-982-0) get\_clip\_on() (matplotlib.collections.Collection method), [972](#page-993-0) get\_clip\_on() (matplotlib.collections.EllipseCollection method), [983](#page-1004-0) get\_clip\_on() (matplotlib.collections.EventCollection method), [994](#page-1015-0) get\_clip\_on() (matplotlib.collections.LineCollection method), [1006](#page-1027-0) get\_clip\_on() (matplotlib.collections.PatchCollection method), [1017](#page-1038-0) get\_clip\_on() (matplotlib.collections.PathCollection method), [1027](#page-1048-0) get\_clip\_on() (matplotlib.collections.PolyCollection method), [1038](#page-1059-0) get\_clip\_on() (matplotlib.collections.QuadMesh method), [1049](#page-1070-0) get\_clip\_on() (matplotlib.collections.RegularPolyCollection method), [1060](#page-1081-0) get\_clip\_on() (matplotlib.collections.StarPolygonCollection method), [1071](#page-1092-0) get\_clip\_on() (matplotlib.collections.TriMesh method), [1082](#page-1103-0) get\_clip\_path() (matplotlib.artist.Artist method), [692](#page-713-0) get\_clip\_path() (matplotlib.axes.Axes method), [789](#page-810-0) get\_clip\_path() (matplotlib.backend\_bases.GraphicsContextBase method), [902](#page-923-0) get\_clip\_path() (matplotlib.collections.AsteriskPolygonCollection method), [939](#page-960-0) get\_clip\_path() (matplotlib.collections.BrokenBarHCollection method), [950](#page-971-0) get\_clip\_path() (matplotlib.collections.CircleCollection method), [961](#page-982-0)

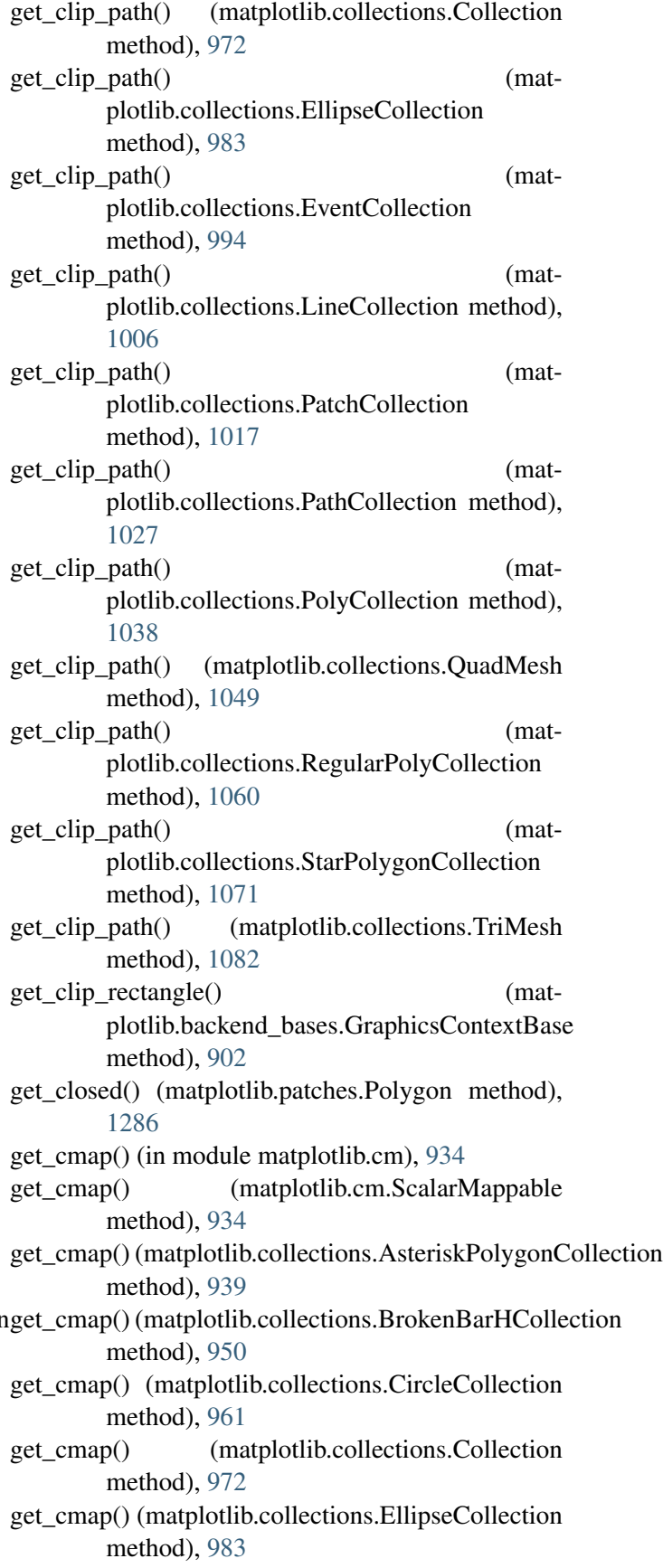

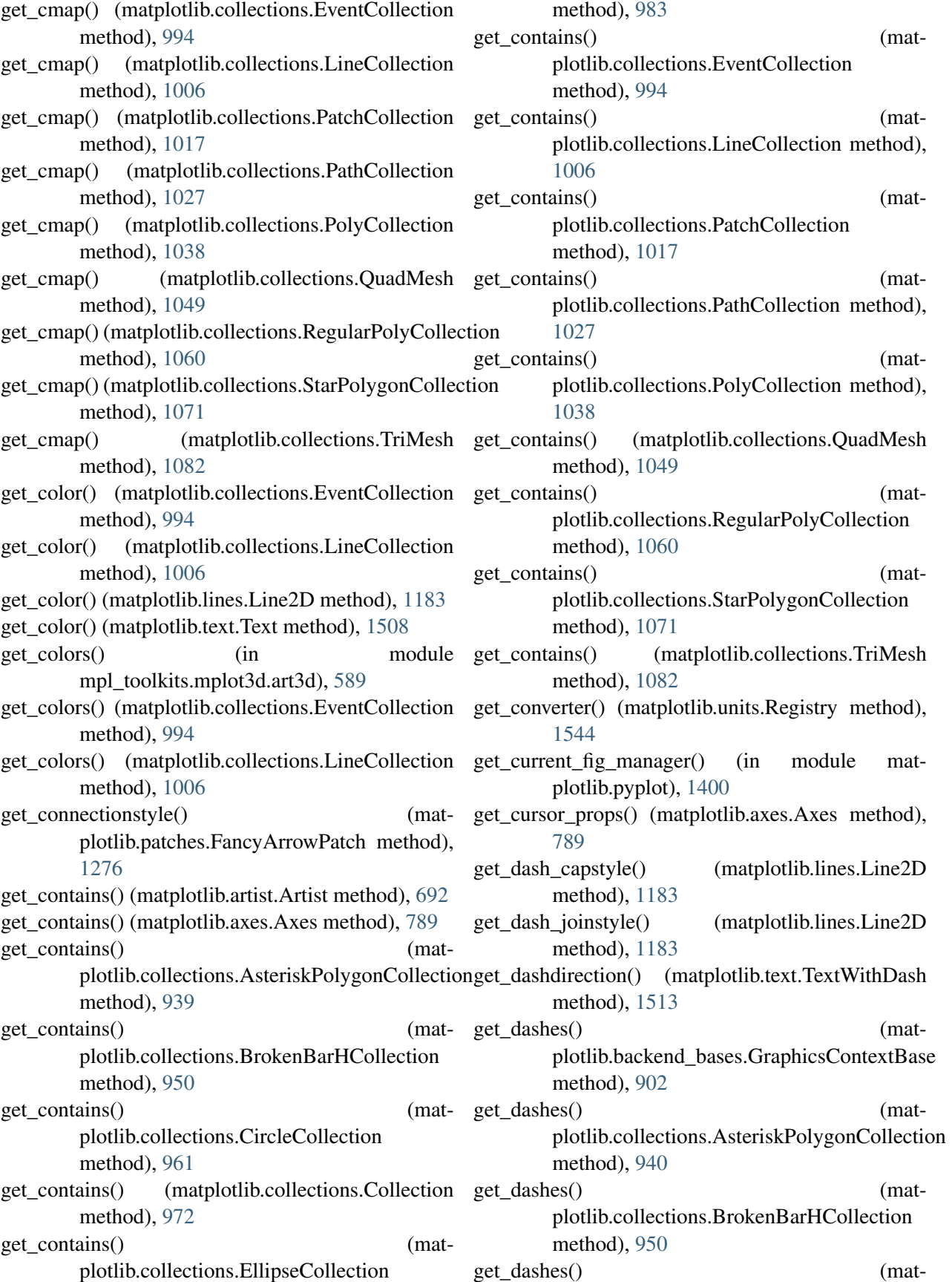

plotlib.collections.CircleCollection method), [961](#page-982-0) get\_dashes() (matplotlib.collections.Collection method), [972](#page-993-0) get\_dashes() (matplotlib.collections.EllipseCollection method), [983](#page-1004-0) get\_dashes() (matplotlib.collections.EventCollection method), [994](#page-1015-0) get\_dashes() (matplotlib.collections.LineCollection method), [1006](#page-1027-0) get\_dashes() (matplotlib.collections.PatchCollection method), [1017](#page-1038-0) get\_dashes() (matplotlib.collections.PathCollection method), [1027](#page-1048-0) get\_dashes() (matplotlib.collections.PolyCollection method), [1038](#page-1059-0) get\_dashes() (matplotlib.collections.QuadMesh method), [1049](#page-1070-0) get\_dashes() (matplotlib.collections.RegularPolyCollection method), [1060](#page-1081-0) get\_dashes() (matplotlib.collections.StarPolygonCollection method), [1071](#page-1092-0) get\_dashes() (matplotlib.collections.TriMesh method), [1082](#page-1103-0) get\_dashlength() (matplotlib.text.TextWithDash method), [1513](#page-1534-0) get\_dashpad() (matplotlib.text.TextWithDash method), [1513](#page-1534-0) get\_dashpush() (matplotlib.text.TextWithDash method), [1513](#page-1534-0) get\_dashrotation() (matplotlib.text.TextWithDash method), [1513](#page-1534-0) get\_data() (matplotlib.lines.Line2D method), [1183](#page-1204-0) get\_data() (matplotlib.offsetbox.OffsetImage method), [1252](#page-1273-0) get\_data\_interval() (matplotlib.axis.Axis method), get\_datalim() (mat-[885](#page-906-0) get\_data\_interval() (matplotlib.axis.XAxis method), [891](#page-912-0) get\_data\_interval() (matplotlib.axis.YAxis method), [892](#page-913-0) get\_data\_interval() (mpl\_toolkits.mplot3d.axis3d.XAxis method), [585](#page-606-0) get\_data\_interval() (mpl\_toolkits.mplot3d.axis3d.YAxis get\_default\_bbox\_extra\_artists() (mat-

get\_data\_interval() (mpl\_toolkits.mplot3d.axis3d.ZAxis method), [585](#page-606-0) get\_data\_ratio() (matplotlib.axes.Axes method), [790](#page-811-0) get data ratio() (matplotlib.projections.polar.PolarAxes method), [480](#page-501-0) get\_data\_ratio\_log() (matplotlib.axes.Axes method), [790](#page-811-0) get\_data\_transform() (matplotlib.patches.Patch method), [1282](#page-1303-0) get\_datalim() (matplotlib.collections.AsteriskPolygonCollection method), [940](#page-961-0) get\_datalim() (matplotlib.collections.BrokenBarHCollection method), [950](#page-971-0) get\_datalim() (matplotlib.collections.CircleCollection method), [961](#page-982-0) get\_datalim() (matplotlib.collections.Collection method), [972](#page-993-0) get\_datalim() (matplotlib.collections.EllipseCollection method), [983](#page-1004-0) get\_datalim() (matplotlib.collections.EventCollection method), [994](#page-1015-0) get\_datalim() (matplotlib.collections.LineCollection method), [1006](#page-1027-0) get\_datalim() (matplotlib.collections.PatchCollection method), [1017](#page-1038-0) get\_datalim() (matplotlib.collections.PathCollection method), [1027](#page-1048-0) get\_datalim() (matplotlib.collections.PolyCollection method), [1038](#page-1059-0) get\_datalim() (matplotlib.collections.QuadMesh method), [1049](#page-1070-0) plotlib.collections.RegularPolyCollection method), [1060](#page-1081-0) get\_datalim() (matplotlib.collections.StarPolygonCollection method), [1071](#page-1092-0) (matplotlib.collections.TriMesh method), [1082](#page-1103-0) plotlib.axes.Axes method), [790](#page-811-0)

method), [585](#page-606-0)

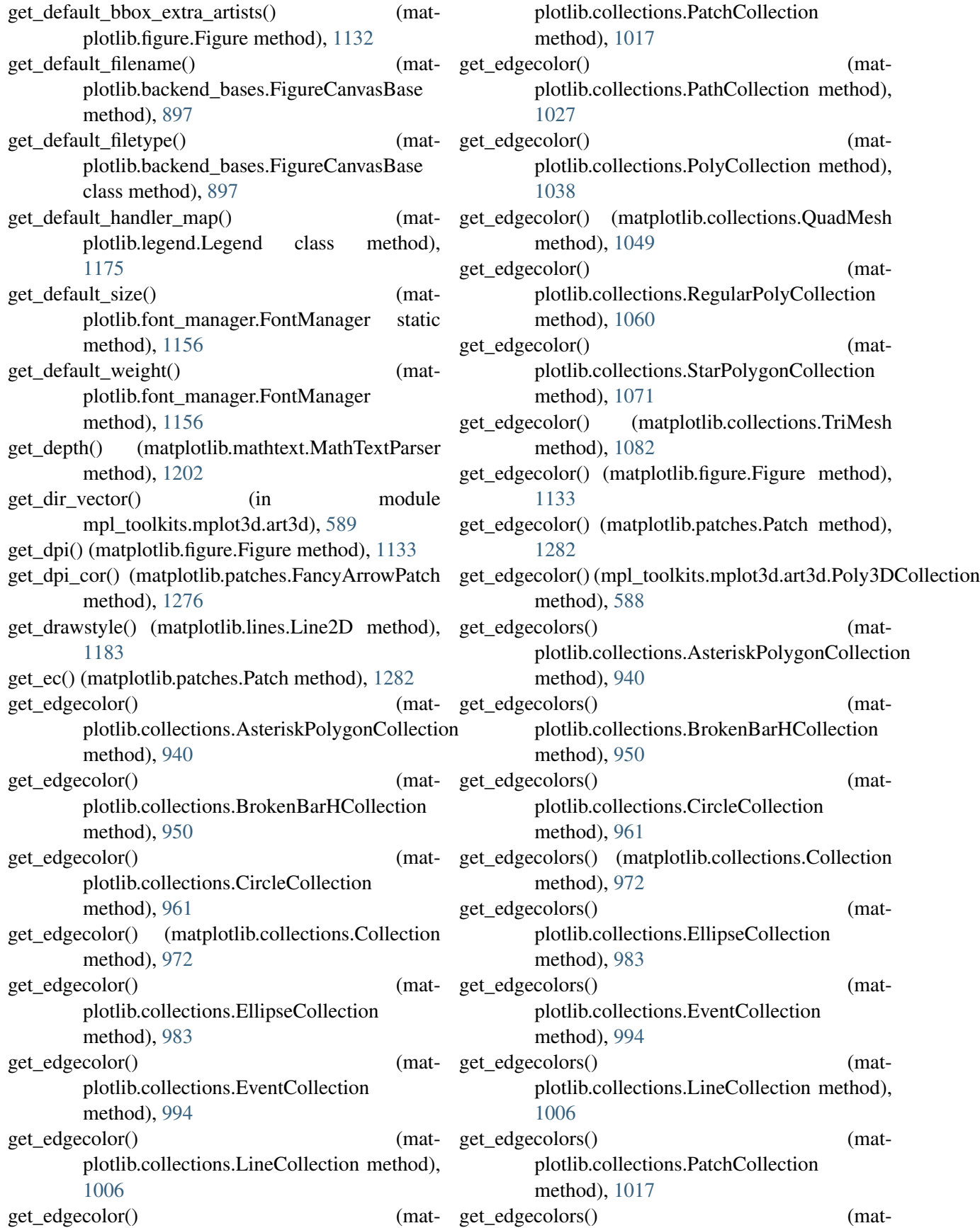

plotlib.collections.PathCollection method), [1027](#page-1048-0) get\_edgecolors() (matplotlib.collections.PolyCollection method), [1038](#page-1059-0) get\_edgecolors() (matplotlib.collections.QuadMesh get\_facecolor() (matmethod), [1049](#page-1070-0) get\_edgecolors() (matplotlib.collections.RegularPolyCollection method), [1060](#page-1081-0) get\_edgecolors() (matplotlib.collections.StarPolygonCollection method), [1071](#page-1092-0) get\_edgecolors() (matplotlib.collections.TriMesh get\_facecolor() (matmethod), [1082](#page-1103-0) get\_edgecolors() (mpl\_toolkits.mplot3d.art3d.Poly3DCollection method), [983](#page-1004-0) method), [588](#page-609-0) get\_err\_size() (matplotlib.legend\_handler.HandlerErrorbar method), [1178](#page-1199-0) get\_extent() (matplotlib.image.AxesImage method), [1167](#page-1188-0) get\_extent() (matplotlib.image.FigureImage method), [1168](#page-1189-0) get\_extent() (matplotlib.image.NonUniformImage method), [1169](#page-1190-0) get\_extent() (matplotlib.offsetbox.AnchoredOffsetbox method), [1246](#page-1267-0) get\_extent() (matplotlib.offsetbox.AuxTransformBox get\_facecolor() (matmethod), [1248](#page-1269-0) get\_extent() (matplotlib.offsetbox.DrawingArea method), [1250](#page-1271-0) get\_extent() (matplotlib.offsetbox.OffsetBox method), [1251](#page-1272-0) get\_extent() (matplotlib.offsetbox.OffsetImage method), [1252](#page-1273-0) get\_extent() (matplotlib.offsetbox.TextArea get\_facecolor() (matmethod), [1253](#page-1274-0) get\_extent\_offsets() (matplotlib.offsetbox.HPacker method), [1251](#page-1272-0) get\_extent\_offsets() (matplotlib.offsetbox.OffsetBox method), [1251](#page-1272-0) get\_extent\_offsets() (matplotlib.offsetbox.PaddedBox [1253](#page-1274-0) get\_extent\_offsets() (matplotlib.offsetbox.VPacker get\_facecolor() (mpl\_toolkits.mplot3d.art3d.Patch3D method), [1255](#page-1276-0)

[1282](#page-1303-0)

get\_extents() (matplotlib.patches.Patch method), get\_facecolor() (mpl\_toolkits.mplot3d.art3d.Poly3DCollection get\_extents() (matplotlib.path.Path method), [1298](#page-1319-0) get\_facecolor() (matplotlib.collections.AsteriskPolygonCollection method), [940](#page-961-0) plotlib.collections.BrokenBarHCollection method), [951](#page-972-0) get facecolor() (matplotlib.collections.CircleCollection method), [961](#page-982-0) get\_facecolor() (matplotlib.collections.Collection method), [972](#page-993-0) plotlib.collections.EllipseCollection get facecolor() (matplotlib.collections.EventCollection method), [994](#page-1015-0) get\_facecolor() (matplotlib.collections.LineCollection method), [1006](#page-1027-0) get\_facecolor() (matplotlib.collections.PatchCollection method), [1017](#page-1038-0) get facecolor() (matplotlib.collections.PathCollection method), [1027](#page-1048-0) plotlib.collections.PolyCollection method), [1038](#page-1059-0) get\_facecolor() (matplotlib.collections.QuadMesh method), [1049](#page-1070-0) get\_facecolor() (matplotlib.collections.RegularPolyCollection method), [1060](#page-1081-0) plotlib.collections.StarPolygonCollection method), [1071](#page-1092-0) get\_facecolor() (matplotlib.collections.TriMesh method), [1082](#page-1103-0) get\_facecolor() (matplotlib.figure.Figure method), [1133](#page-1154-0) method), get\_facecolor() (matplotlib.patches.Patch method), [1282](#page-1303-0) method), [586](#page-607-0)

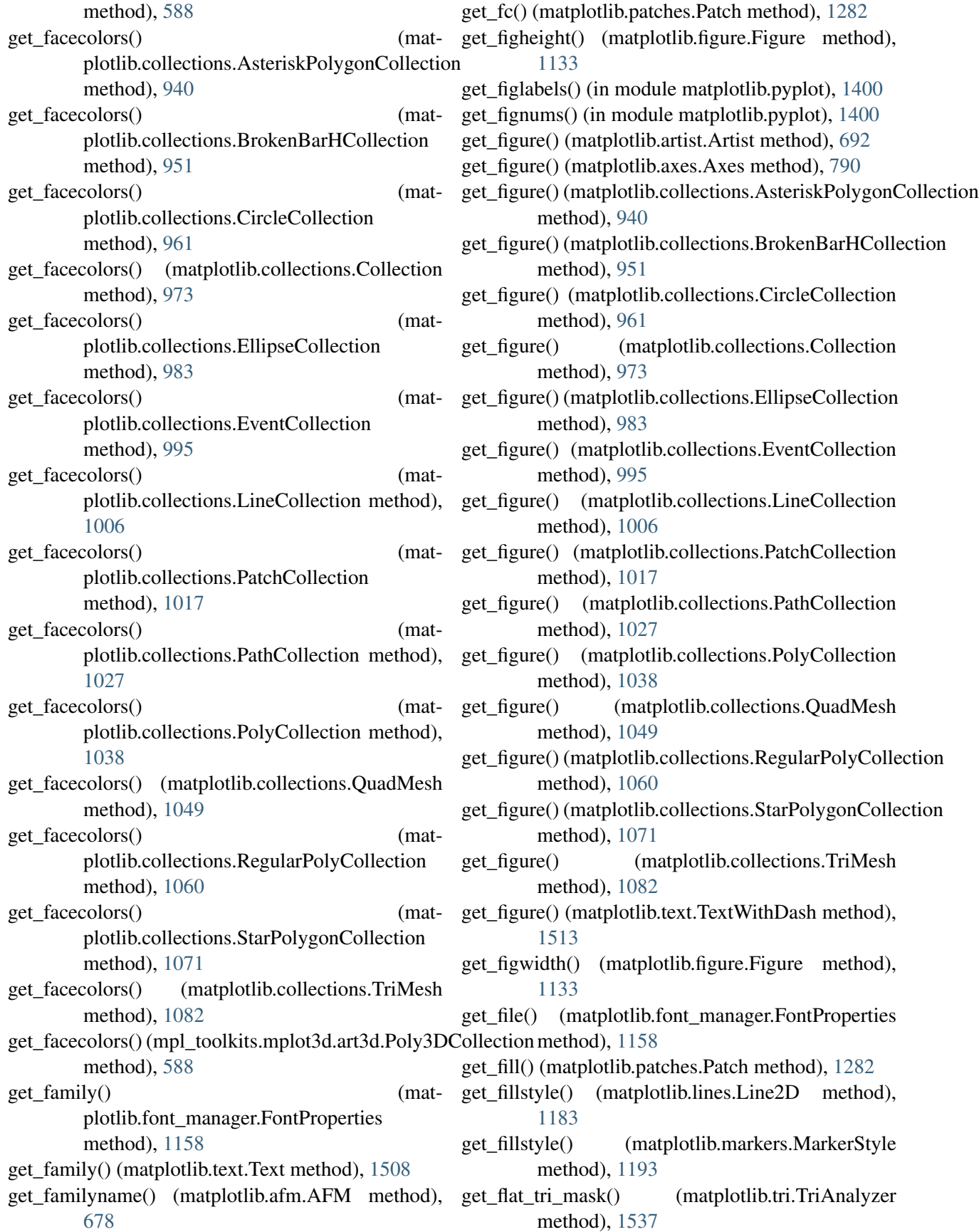

- get\_flip\_min\_max() (in module get\_geometry() mpl\_toolkits.mplot3d.axis3d), [585](#page-606-0)
- [1508](#page-1529-0)
- get fontconfig fonts() (in module matplotlib.font\_manager), [1160](#page-1181-0)
- get fontconfig pattern() (matplotlib.font\_manager.FontProperties method), [1158](#page-1179-0)
- get\_fontext\_synonyms() (in module matplotlib.font\_manager), [1160](#page-1181-0)
- get\_fontfamily() (matplotlib.text.Text method), [1508](#page-1529-0)
- get\_fontname() (matplotlib.afm.AFM method), [678](#page-699-0)
- get\_fontname() (matplotlib.text.Text method), [1508](#page-1529-0)
- get\_fontproperties() (matplotlib.text.Text method), [1508](#page-1529-0)
- get\_fontsize() (matplotlib.offsetbox.AnnotationBbox method), [1247](#page-1268-0)
- get\_fontsize() (matplotlib.text.Text method), [1508](#page-1529-0)
- get\_fontstretch() (matplotlib.text.Text method), [1508](#page-1529-0)
- get\_fontstyle() (matplotlib.text.Text method), [1508](#page-1529-0)
- get\_fontvariant() (matplotlib.text.Text method), [1508](#page-1529-0)
- get\_fontweight() (matplotlib.text.Text method), [1508](#page-1529-0)
- get\_forced\_alpha() (matplotlib.backend\_bases.GraphicsContextBase method), [902](#page-923-0)
- get\_formatd() (in module matplotlib.mlab), [1230](#page-1251-0)
- get\_frame() (matplotlib.legend.Legend method), [1175](#page-1196-0)
- get\_frame\_on() (matplotlib.axes.Axes method), [790](#page-811-0)
- get\_frame\_on() (matplotlib.legend.Legend method), [1175](#page-1196-0)
- get\_frame\_on() (mpl\_toolkits.mplot3d.axes3d.Axes3D method), [567](#page-588-0)
- get\_frameon() (matplotlib.figure.Figure method), [1133](#page-1154-0)
- get\_from\_args\_and\_kwargs() (matplotlib.tri.Triangulation static method), [1530](#page-1551-0)
- get\_fullname() (matplotlib.afm.AFM method), [678](#page-699-0)
- get\_fully\_transformed\_path() (matplotlib.transforms.TransformedPath method), [471](#page-492-0)
- get\_geometry() (matplotlib.gridspec.GridSpecBase method), [1164](#page-1185-0)
- (matplotlib.gridspec.SubplotSpec method), [1165](#page-1186-0)
- get\_font\_properties() (matplotlib.text.Text method), get\_geometry() (mpl\_toolkits.axes\_grid.axes\_divider.SubplotDivider method), [530](#page-551-0)
	- get\_gid() (matplotlib.artist.Artist method), [692](#page-713-0)
	- get\_gid() (matplotlib.axes.Axes method), [790](#page-811-0)
	- get\_gid() (matplotlib.backend\_bases.GraphicsContextBase method), [902](#page-923-0)
	- get\_gid() (matplotlib.collections.AsteriskPolygonCollection method), [940](#page-961-0)
	- get\_gid() (matplotlib.collections.BrokenBarHCollection method), [951](#page-972-0)
	- get\_gid() (matplotlib.collections.CircleCollection method), [962](#page-983-0)
	- get\_gid() (matplotlib.collections.Collection method), [973](#page-994-0)
	- get\_gid() (matplotlib.collections.EllipseCollection method), [983](#page-1004-0)
	- get\_gid() (matplotlib.collections.EventCollection method), [995](#page-1016-0)
	- get\_gid() (matplotlib.collections.LineCollection method), [1007](#page-1028-0)
	- get\_gid() (matplotlib.collections.PatchCollection method), [1017](#page-1038-0)
	- get\_gid() (matplotlib.collections.PathCollection method), [1027](#page-1048-0)
	- get\_gid() (matplotlib.collections.PolyCollection method), [1038](#page-1059-0)
	- get\_gid() (matplotlib.collections.QuadMesh method), [1049](#page-1070-0)
	- get\_gid() (matplotlib.collections.RegularPolyCollection method), [1060](#page-1081-0)
	- get\_gid() (matplotlib.collections.StarPolygonCollection method), [1071](#page-1092-0)
	- get\_gid() (matplotlib.collections.TriMesh method), [1082](#page-1103-0)
	- get grid positions() (matplotlib.gridspec.GridSpecBase method), [1164](#page-1185-0)
	- get\_gridlines() (matplotlib.axis.Axis method), [885](#page-906-0)
	- get\_gridspec() (matplotlib.gridspec.SubplotSpec method), [1165](#page-1186-0)
	- get\_ha() (matplotlib.text.Text method), [1508](#page-1529-0)
	- get\_hatch() (matplotlib.backend\_bases.GraphicsContextBase method), [903](#page-924-0)
	- get\_hatch() (matplotlib.collections.AsteriskPolygonCollection method), [940](#page-961-0)
	- get\_hatch() (matplotlib.collections.BrokenBarHCollection

method), [951](#page-972-0) get\_hatch() (matplotlib.collections.CircleCollection method), [962](#page-983-0) get\_hatch() (matplotlib.collections.Collection get\_horizontal\_stem\_width() (matplotlib.afm.AFM method), [973](#page-994-0) get\_hatch() (matplotlib.collections.EllipseCollection method), [983](#page-1004-0) get\_hatch() (matplotlib.collections.EventCollection get\_image\_magnification() (matmethod), [995](#page-1016-0) get\_hatch() (matplotlib.collections.LineCollection method), [1007](#page-1028-0) get\_hatch() (matplotlib.collections.PatchCollection method), [1017](#page-1038-0) get\_hatch() (matplotlib.collections.PathCollection method), [1028](#page-1049-0) get\_hatch() (matplotlib.collections.PolyCollection method), [1038](#page-1059-0) get\_hatch() (matplotlib.collections.QuadMesh method), [1049](#page-1070-0) get\_hatch() (matplotlib.collections.RegularPolyCollection kern() method), [1060](#page-1081-0) get\_hatch() (matplotlib.collections.StarPolygonCollectigat\_kern() method), [1071](#page-1092-0) get\_hatch() (matplotlib.collections.TriMesh get\_kern\_dist() (matplotlib.afm.AFM method), [678](#page-699-0) method), [1082](#page-1103-0) get\_hatch() (matplotlib.patches.Patch method), [1282](#page-1303-0) get\_hatch\_path() (matplotlib.backend\_bases.GraphicsContextBase method), [903](#page-924-0) get\_height() (matplotlib.patches.FancyBboxPatch method), [1279](#page-1300-0) get\_height() (matplotlib.patches.Rectangle method), [1288](#page-1309-0) get\_height\_char() (matplotlib.afm.AFM method), [678](#page-699-0) get\_height\_ratios() (matplotlib.gridspec.GridSpecBase method), [1164](#page-1185-0) get\_helper() (mpl\_toolkits.axes\_grid.axis\_artist.AxisArtist method), [533](#page-554-0) get hinting type() (matplotlib.mathtext.MathtextBackend method), [1203](#page-1224-0) get\_hinting\_type() plotlib.mathtext.MathtextBackendAgg method), [1203](#page-1224-0) get\_horizontal() (mpl\_toolkits.axes\_grid.axes\_divider.Divider method), [1007](#page-1028-0) method), [528](#page-549-0) get\_horizontal\_sizes() (mpl\_toolkits.axes\_grid.axes\_divider.Divider method), [528](#page-549-0) method), [678](#page-699-0) get\_horizontalalignment() (matplotlib.text.Text method), [1508](#page-1529-0) plotlib.backend\_bases.RendererBase method), [911](#page-932-0) get\_images() (matplotlib.axes.Axes method), [790](#page-811-0) get\_joinstyle() (matplotlib.backend\_bases.GraphicsContextBase method), [903](#page-924-0) get\_joinstyle() (matplotlib.markers.MarkerStyle method), [1193](#page-1214-0) get\_joinstyle() (matplotlib.patches.Patch method), [1282](#page-1303-0) get\_kern() (matplotlib.mathtext.Fonts method), [1199](#page-1220-0) (matplotlib.mathtext.StandardPsFonts method), [1208](#page-1229-0) (matplotlib.mathtext.TruetypeFonts method), [1209](#page-1230-0) get\_kern\_dist\_from\_name() (matplotlib.afm.AFM method), [678](#page-699-0) get\_kerning() (matplotlib.mathtext.Char method), [1198](#page-1219-0) get\_kerning() (matplotlib.mathtext.Node method), [1205](#page-1226-0) get\_label() (matplotlib.artist.Artist method), [692](#page-713-0) get\_label() (matplotlib.axes.Axes method), [790](#page-811-0) get\_label() (matplotlib.axis.Axis method), [885](#page-906-0) get\_label() (matplotlib.collections.AsteriskPolygonCollection method), [940](#page-961-0) get\_label() (matplotlib.collections.BrokenBarHCollection method), [951](#page-972-0) get\_label() (matplotlib.collections.CircleCollection method), [962](#page-983-0) get\_label() (matplotlib.collections.Collection method), [973](#page-994-0) get\_label() (matplotlib.collections.EllipseCollection method), [983](#page-1004-0) get\_label() (matplotlib.collections.EventCollection method), [995](#page-1016-0) get\_label() (matplotlib.collections.LineCollection get\_label() (matplotlib.collections.PatchCollection

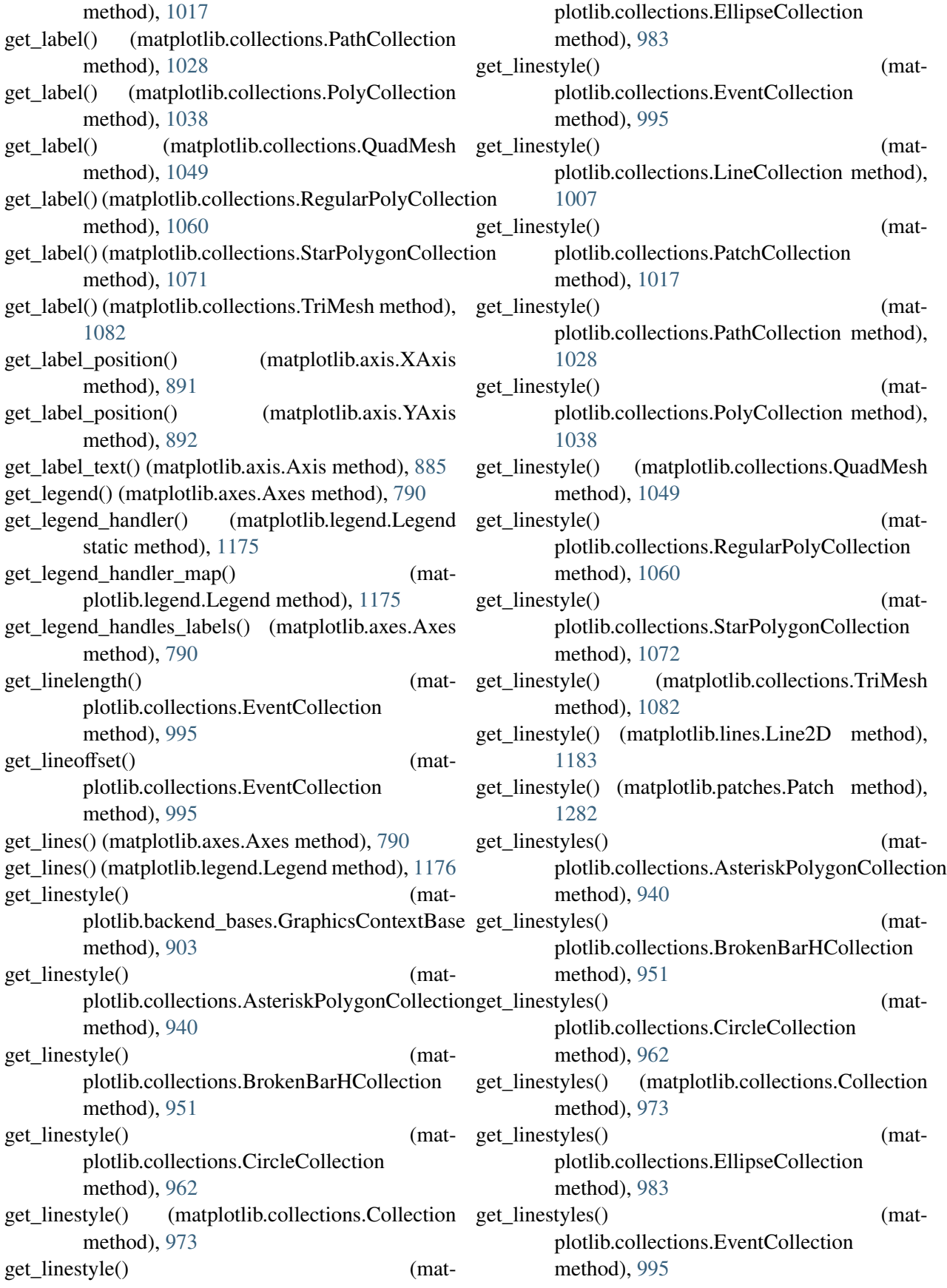

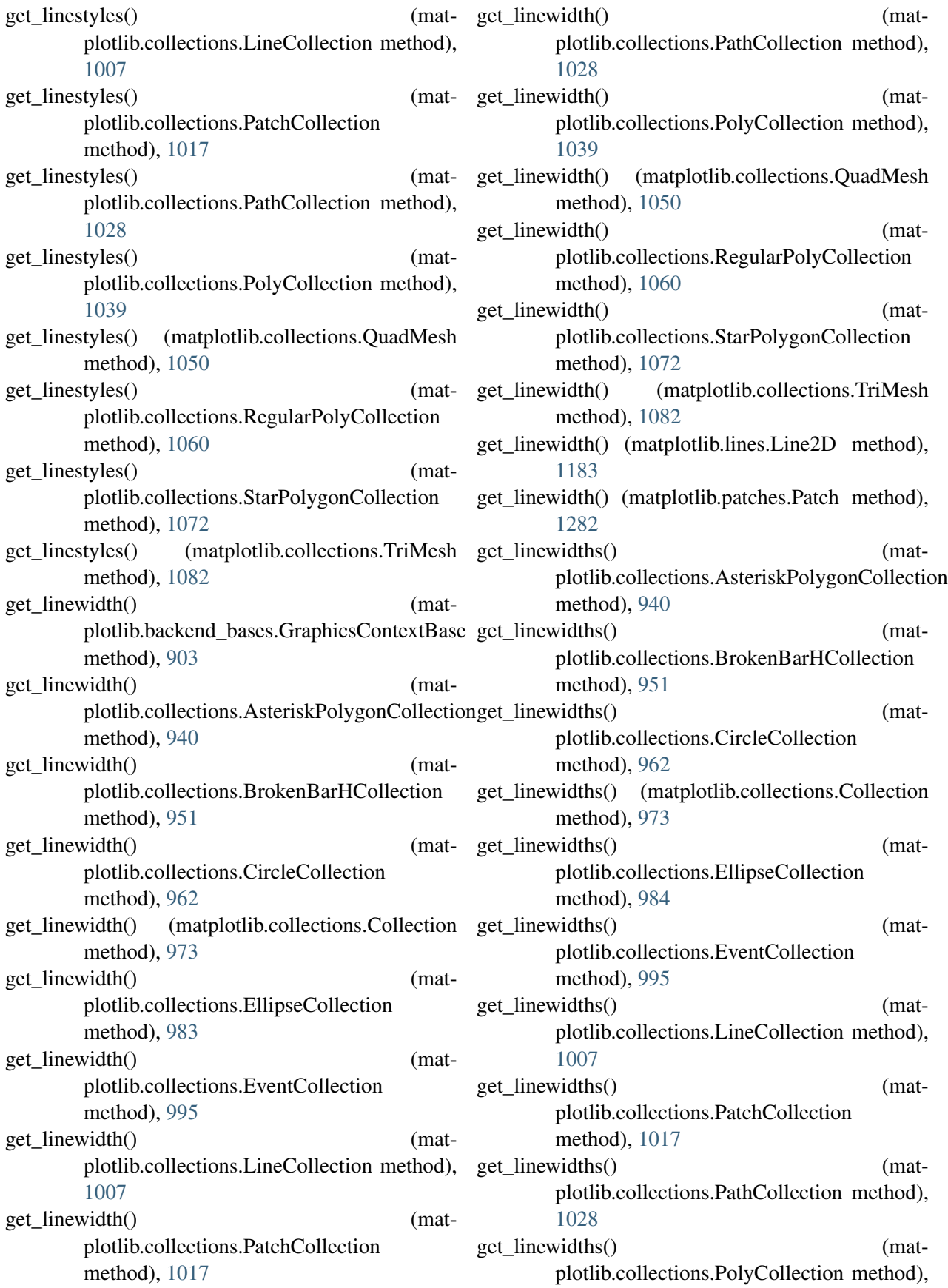

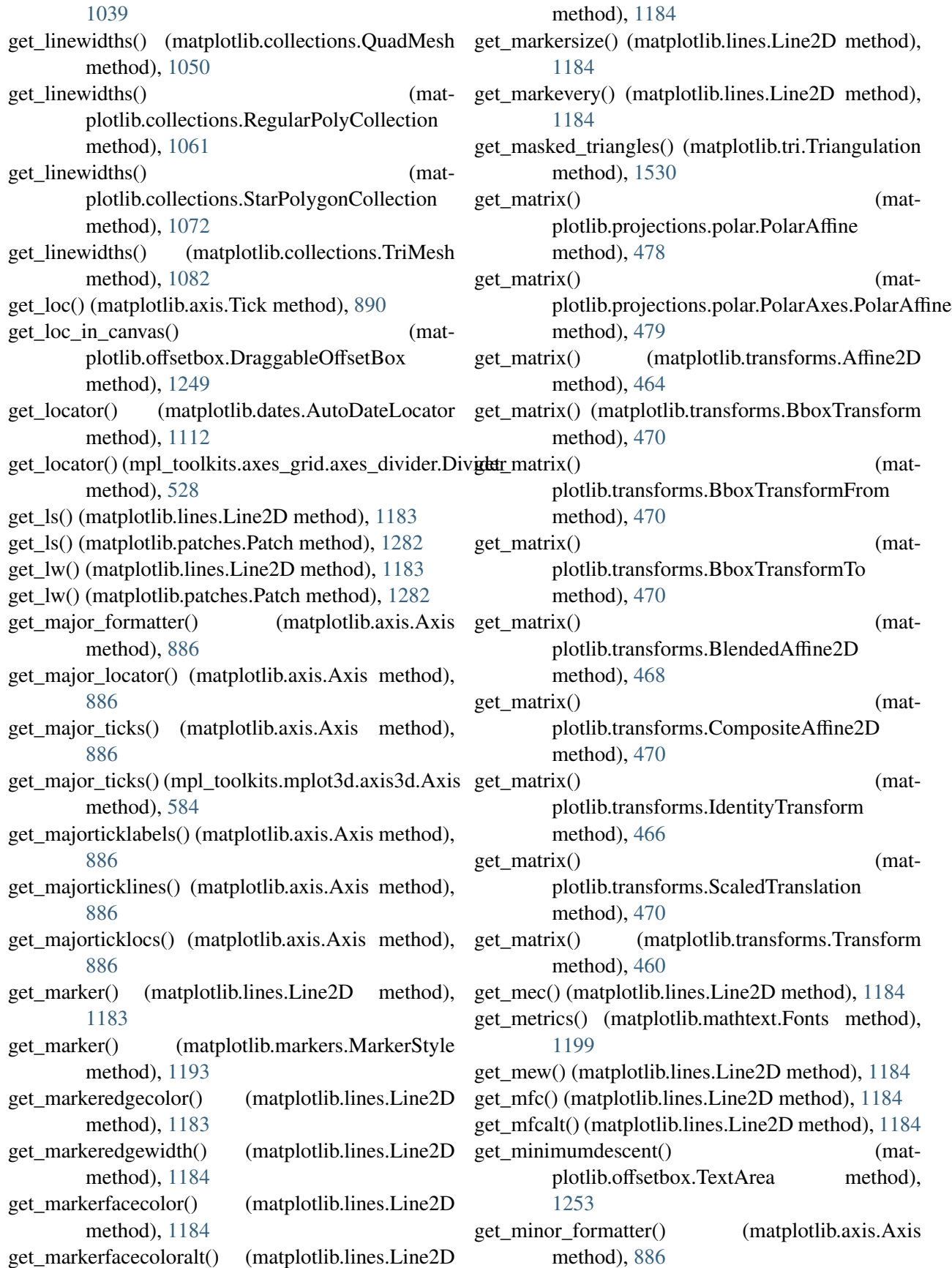

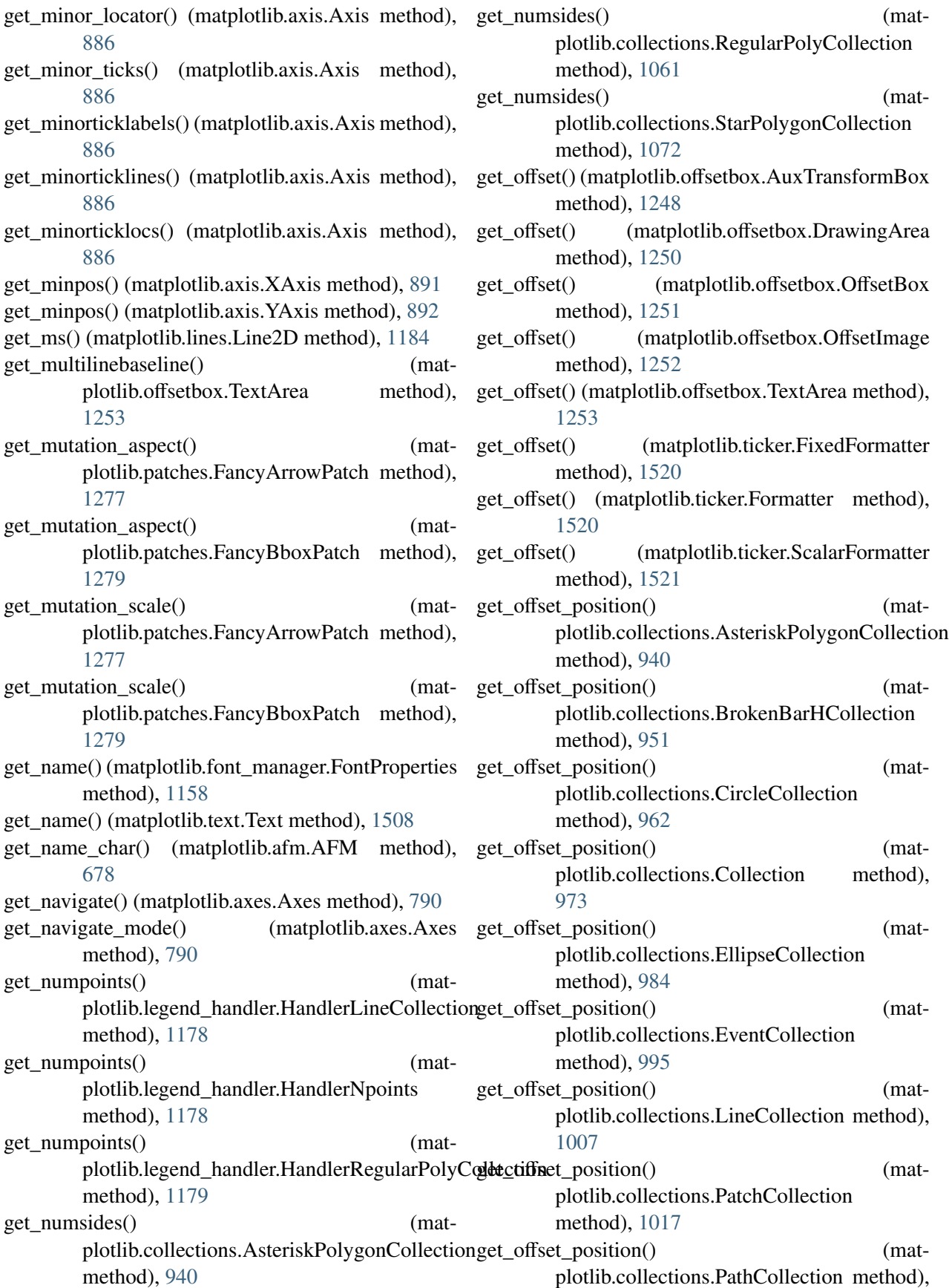

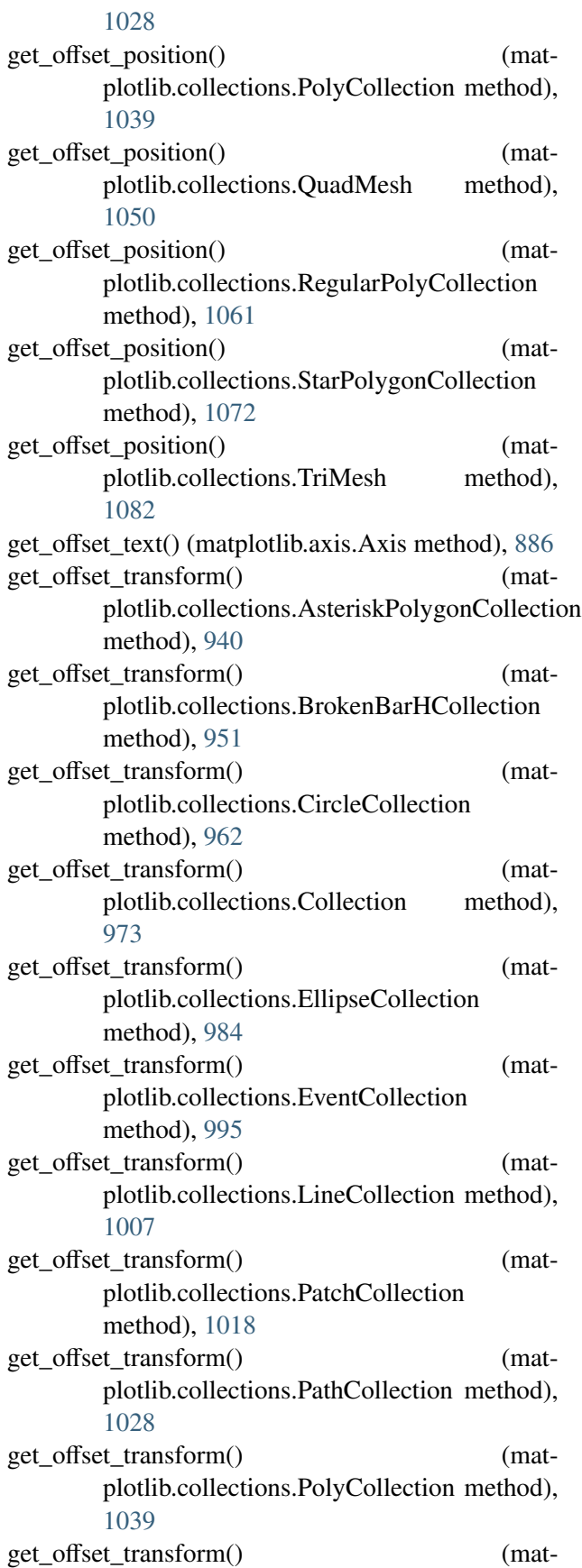

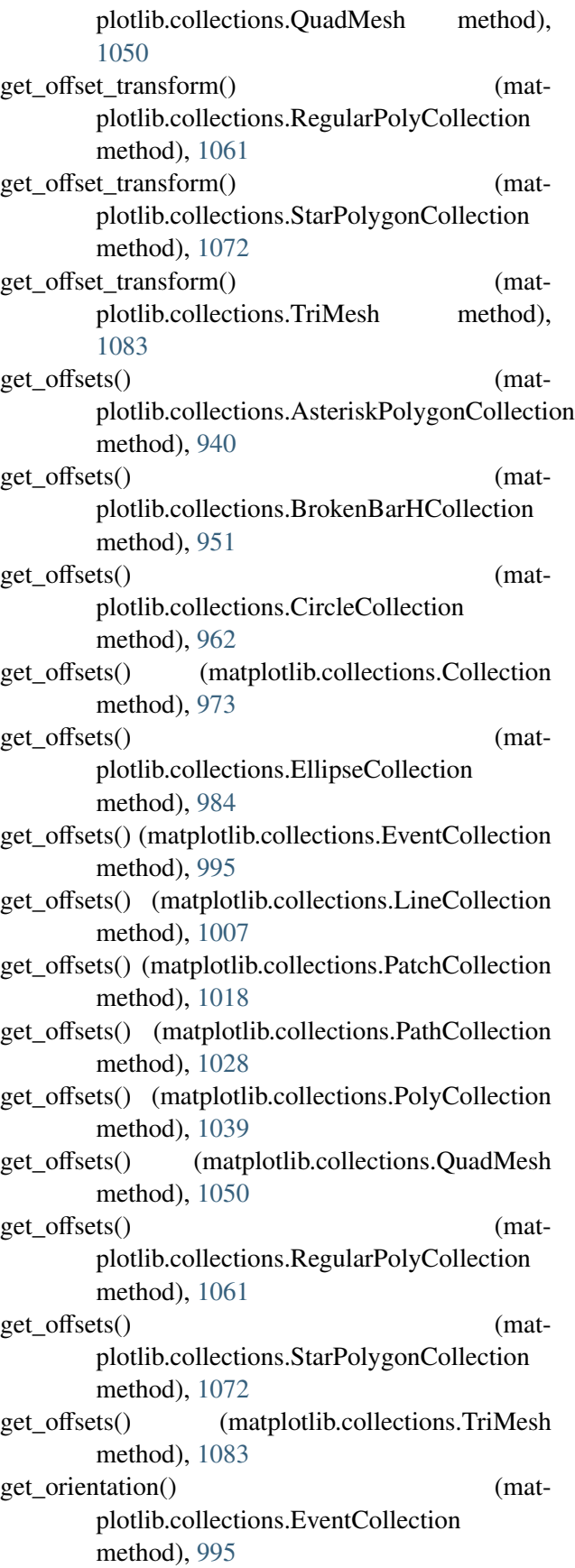

get\_pad() (matplotlib.axis.Tick method), [890](#page-911-0) get\_pad() (mpl\_toolkits.axes\_grid.axis\_artist.AxisLabelget\_path() (matplotlib.patches.YAArrow method), method), [535](#page-556-0) get\_pad\_pixels() (matplotlib.axis.Tick method), [890](#page-911-0) get\_pagecount() (matplotlib.backends.backend\_pdf.PdfPages method), [917](#page-938-0) get\_patch\_transform() (matplotlib.patches.Arrow method), [1259](#page-1280-0) get\_patch\_transform() (matplotlib.patches.Ellipse method), [1273](#page-1294-0) get\_patch\_transform() (matplotlib.patches.Patch method), [1282](#page-1303-0) get\_patch\_transform() (matplotlib.patches.Rectangle method), [1288](#page-1309-0) get\_patch\_transform() (matplotlib.patches.RegularPolygon method), [1290](#page-1311-0) get\_patch\_transform() (matplotlib.patches.Shadow method), [1291](#page-1312-0) get\_patch\_transform() (matplotlib.patches.YAArrow method), [1294](#page-1315-0) get\_patch\_transform() (matplotlib.spines.Spine method), [1500](#page-1521-0) get\_patch\_verts() (in module mpl\_toolkits.mplot3d.art3d), [589](#page-610-0) get\_patches() (matplotlib.legend.Legend method), [1176](#page-1197-0) get\_path() (matplotlib.lines.Line2D method), [1184](#page-1205-0) get\_path() (matplotlib.markers.MarkerStyle get\_path\_effects() (matmethod), [1193](#page-1214-0) get\_path() (matplotlib.patches.Arrow method), [1259](#page-1280-0) get\_path() (matplotlib.patches.Ellipse method), [1273](#page-1294-0) get\_path() (matplotlib.patches.FancyArrowPatch method), [1277](#page-1298-0) get\_path() (matplotlib.patches.FancyBboxPatch get\_path\_effects() (matmethod), [1279](#page-1300-0) get\_path() (matplotlib.patches.Patch method), [1282](#page-1303-0) get\_path() (matplotlib.patches.PathPatch method), get\_path\_effects() (mat-[1285](#page-1306-0) get\_path() (matplotlib.patches.Polygon method), [1287](#page-1308-0) get\_path() (matplotlib.patches.Rectangle method), [1288](#page-1309-0) get\_path() (matplotlib.patches.RegularPolygon get\_path\_effects() (matmethod), [1290](#page-1311-0) get path() (matplotlib.patches.Shadow method), [1291](#page-1312-0)

get\_path() (matplotlib.patches.Wedge method), [1292](#page-1313-0) [1294](#page-1315-0) get\_path() (matplotlib.spines.Spine method), [1500](#page-1521-0) get\_path() (mpl\_toolkits.mplot3d.art3d.Patch3D) method), [586](#page-607-0) get\_path\_collection\_extents() (in module matplotlib.path), [1301](#page-1322-0) get path effects() (matplotlib.artist.Artist method), [692](#page-713-0) get\_path\_effects() (matplotlib.axes.Axes method), [790](#page-811-0) get\_path\_effects() (matplotlib.collections.AsteriskPolygonCollection method), [940](#page-961-0) get\_path\_effects() (matplotlib.collections.BrokenBarHCollection method), [951](#page-972-0) get\_path\_effects() (matplotlib.collections.CircleCollection method), [962](#page-983-0) get\_path\_effects() (matplotlib.collections.Collection method), [973](#page-994-0) get path effects() (matplotlib.collections.EllipseCollection method), [984](#page-1005-0) get\_path\_effects() (matplotlib.collections.EventCollection method), [995](#page-1016-0) plotlib.collections.LineCollection method), [1007](#page-1028-0) get\_path\_effects() (matplotlib.collections.PatchCollection method), [1018](#page-1039-0) plotlib.collections.PathCollection method), [1028](#page-1049-0) plotlib.collections.PolyCollection method), [1039](#page-1060-0) get\_path\_effects() (matplotlib.collections.QuadMesh method), [1050](#page-1071-0) plotlib.collections.RegularPolyCollection method), [1061](#page-1082-0) get\_path\_effects() (mat-

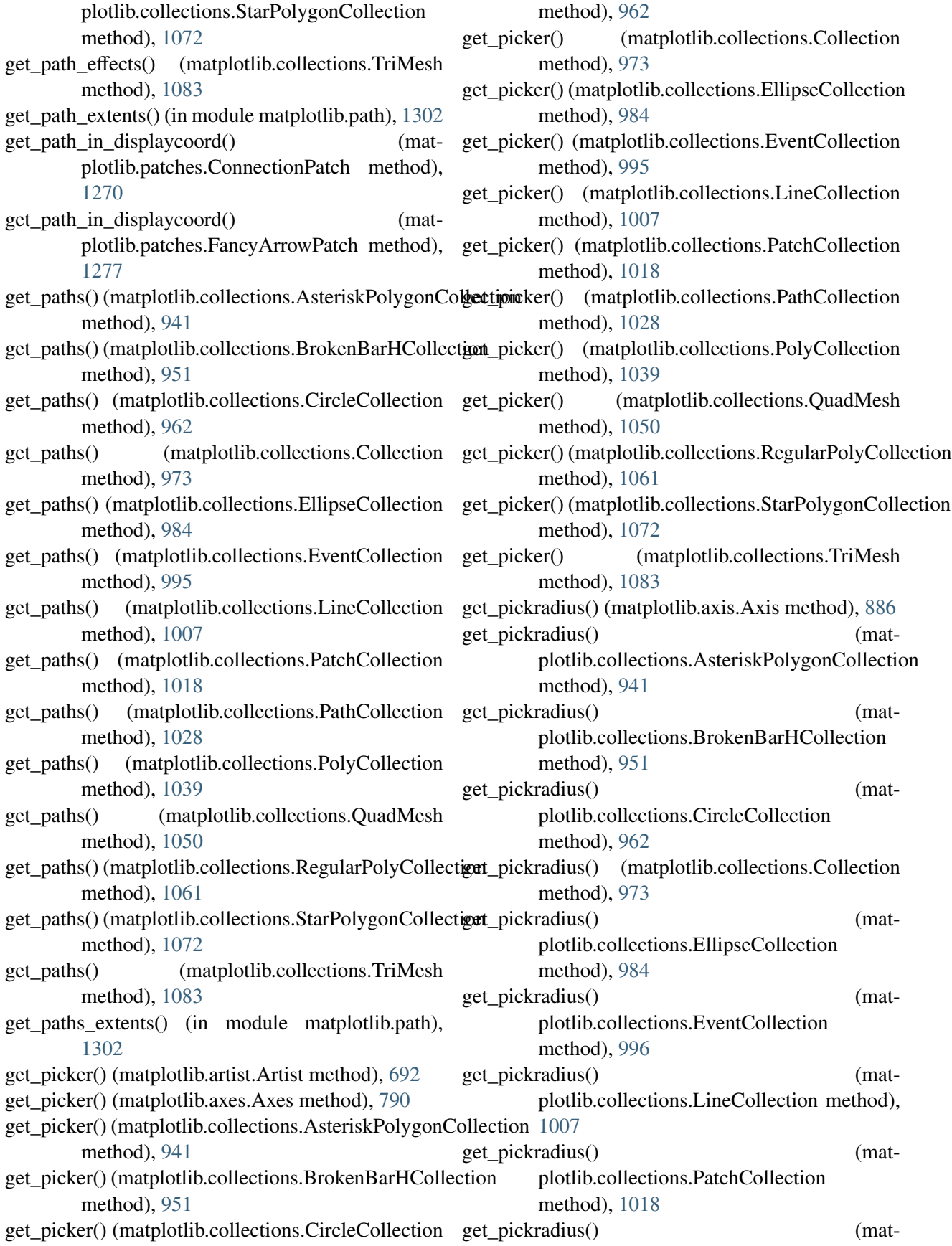

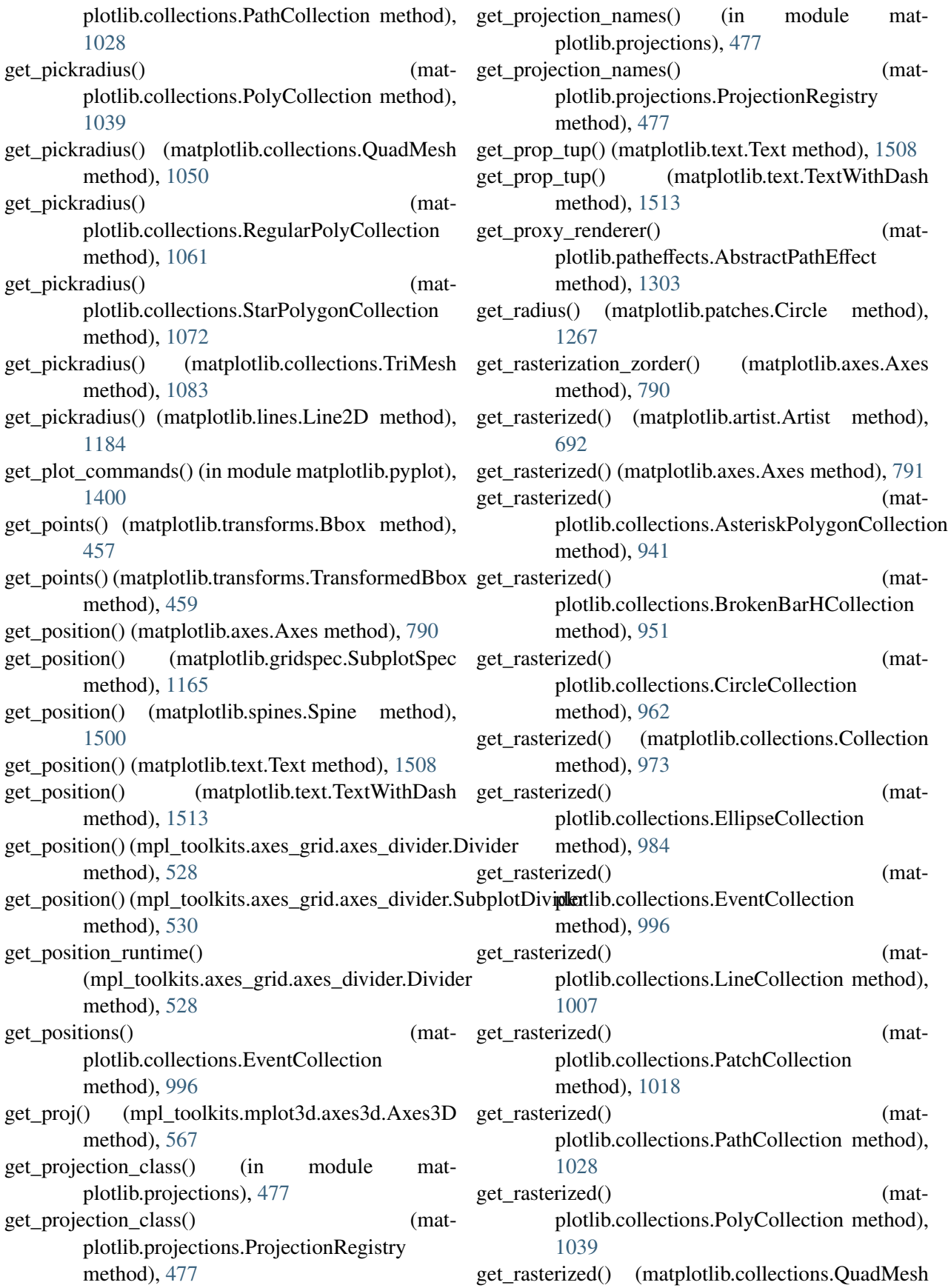

method), [1050](#page-1071-0) get rasterized() (matplotlib.collections.RegularPolyCollection method), [1061](#page-1082-0) get\_rasterized() (matplotlib.collections.StarPolygonCollection method), [1072](#page-1093-0) get\_rasterized() (matplotlib.collections.TriMesh method), [1083](#page-1104-0) get\_recursive\_filelist() (in module matplotlib.cbook), [927](#page-948-0) get\_registered\_canvas\_class() (in module matplotlib.backend\_bases), [913](#page-934-0) get\_renderer() (in module matplotlib.tight\_layout), [1527](#page-1548-0) get\_renderer\_cache() (matplotlib.axes.Axes method), [791](#page-812-0) get\_results() (matplotlib.mathtext.Fonts method), [1199](#page-1220-0) get\_results() (matplotlib.mathtext.MathtextBackend method), [1203](#page-1224-0) get\_results() (matplotlib.mathtext.MathtextBackendAgg method), [1203](#page-1224-0) get\_results() (matplotlib.mathtext.MathtextBackendBitmap method), [1204](#page-1225-0) get\_results() (matplotlib.mathtext.MathtextBackendCairo method), [1204](#page-1225-0) get\_results() (matplotlib.mathtext.MathtextBackendPath method), [1204](#page-1225-0) get\_results() (matplotlib.mathtext.MathtextBackendPdf method), [1204](#page-1225-0) get\_results() (matplotlib.mathtext.MathtextBackendPs method), [1204](#page-1225-0) get\_results() (matplotlib.mathtext.MathtextBackendSvg method), [1205](#page-1226-0) get\_rgb() (matplotlib.backend\_bases.GraphicsContextBaste\_size\_inches() (matplotlib.figure.Figure method), method), [903](#page-924-0) get\_rlabel\_position() plotlib.projections.polar.PolarAxes method), [480](#page-501-0) get\_rotate\_label() (mpl\_toolkits.mplot3d.axis3d.Axis get\_sized\_alternatives\_for\_symbol() (mat-

method), [584](#page-605-0) get rotation() (in module matplotlib.text),  $1515$ get rotation() (matplotlib.collections.AsteriskPolygonCollection method), [941](#page-962-0) get\_rotation() (matplotlib.collections.RegularPolyCollection method), [1061](#page-1082-0) get rotation() (matplotlib.collections.StarPolygonCollection method), [1072](#page-1093-0) get\_rotation() (matplotlib.text.Text method), [1508](#page-1529-0) get\_rotation\_mode() (matplotlib.text.Text method), [1509](#page-1530-0) get\_sample\_data() (in module matplotlib.cbook), [927](#page-948-0) get\_scale() (matplotlib.axis.Axis method), [886](#page-907-0) get\_scale\_docs() (in module matplotlib.scale), [476](#page-497-0) get\_segments() (matplotlib.collections.EventCollection method), [996](#page-1017-0) get\_segments() (matplotlib.collections.LineCollection method), [1007](#page-1028-0) get\_setters() (matplotlib.artist.ArtistInspector method), [697](#page-718-0) get\_shared\_x\_axes() (matplotlib.axes.Axes method), [791](#page-812-0) get\_shared\_y\_axes() (matplotlib.axes.Axes method), [791](#page-812-0) get\_siblings() (matplotlib.cbook.Grouper method), [921](#page-942-0) get\_size() (matplotlib.font\_manager.FontProperties method), [1158](#page-1179-0) get\_size() (matplotlib.image.BboxImage method), [1168](#page-1189-0) get\_size() (matplotlib.image.FigureImage method), [1168](#page-1189-0) get\_size() (matplotlib.text.Text method), [1509](#page-1530-0) get\_size\_in\_points() (matplotlib.font\_manager.FontProperties method), [1158](#page-1179-0) [1133](#page-1154-0) (mat- get\_sized\_alternatives\_for\_symbol() (matplotlib.mathtext.BakomaFonts method), [1198](#page-1219-0)

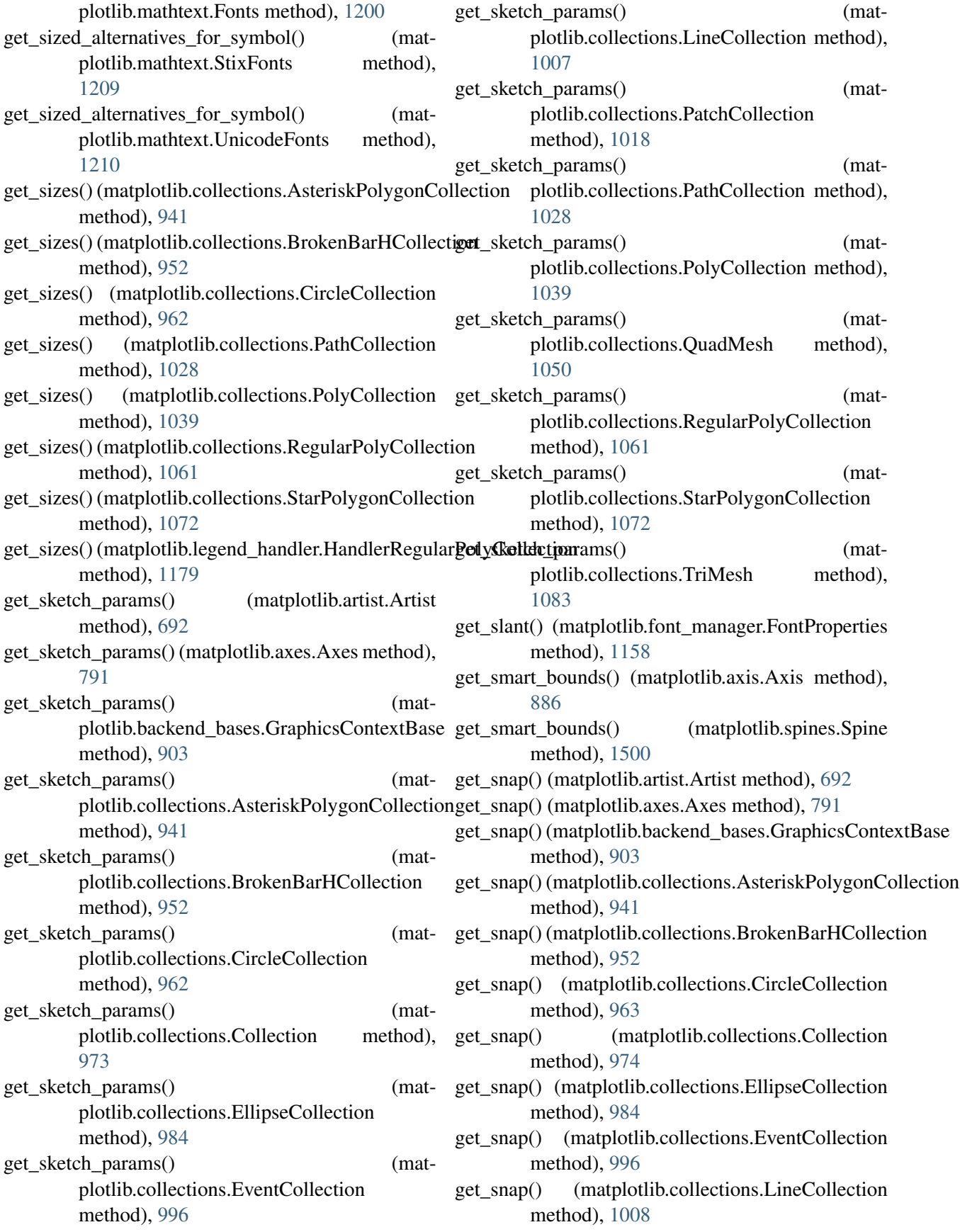

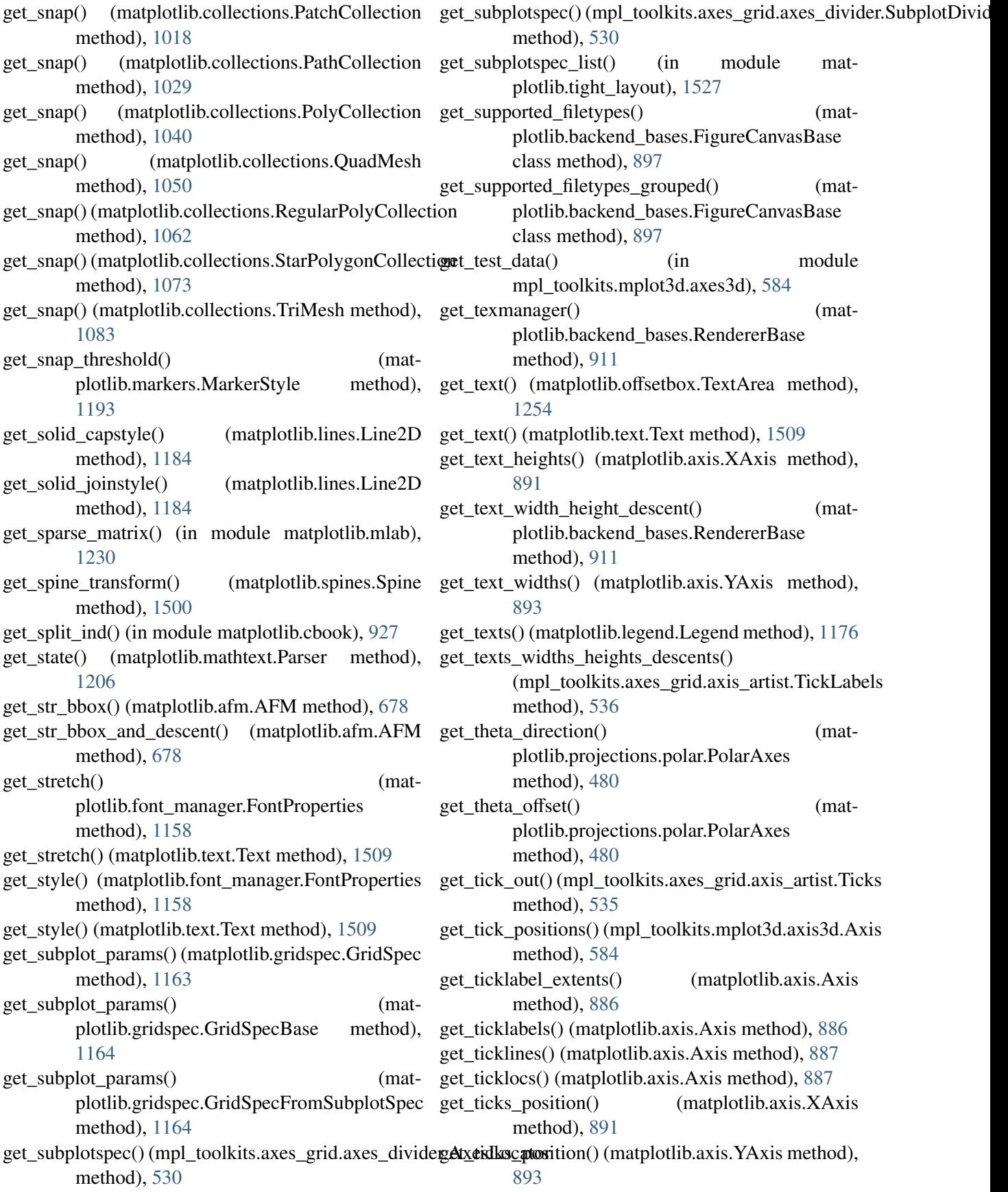

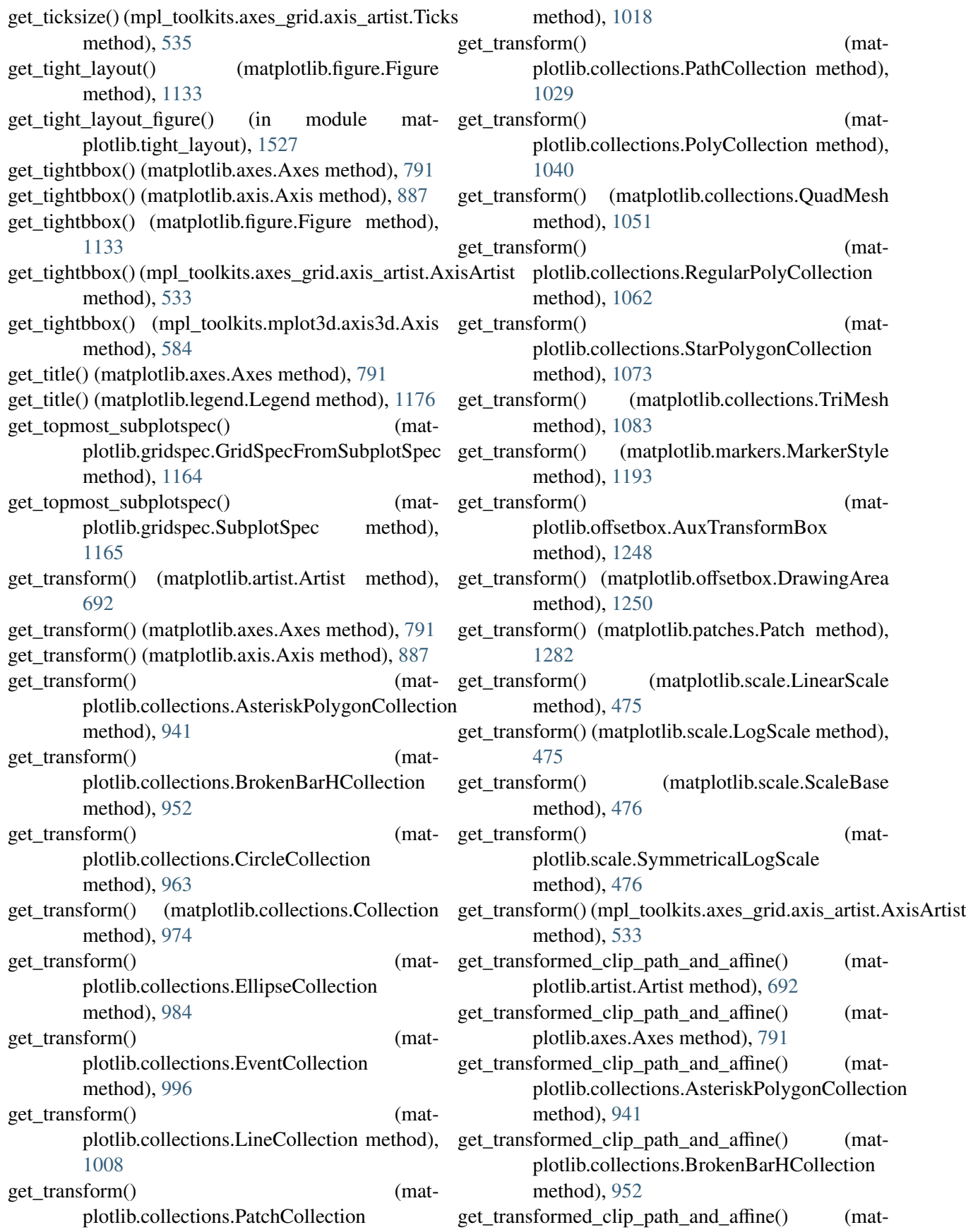

plotlib.collections.CircleCollection method), [963](#page-984-0) get\_transformed\_clip\_path\_and\_affine() (matplotlib.collections.Collection method), [974](#page-995-0) get\_transformed\_clip\_path\_and\_affine() (matplotlib.collections.EllipseCollection method), [984](#page-1005-0) get transformed clip path and affine() (matplotlib.collections.EventCollection method), [996](#page-1017-0) get\_transformed\_clip\_path\_and\_affine() (matplotlib.collections.LineCollection method), [1008](#page-1029-0) get\_transformed\_clip\_path\_and\_affine() (matplotlib.collections.PatchCollection method), [1018](#page-1039-0) get\_transformed\_clip\_path\_and\_affine() (mat-[1029](#page-1050-0) get\_transformed\_clip\_path\_and\_affine() (matplotlib.collections.PolyCollection method), [1040](#page-1061-0) get transformed clip path and affine() (matplotlib.collections.QuadMesh method), [1051](#page-1072-0) get\_transformed\_clip\_path\_and\_affine() (matplotlib.collections.RegularPolyCollection method), [1062](#page-1083-0) get\_transformed\_clip\_path\_and\_affine() (matplotlib.collections.StarPolygonCollection method), [1073](#page-1094-0) get\_transformed\_clip\_path\_and\_affine() (matplotlib.collections.TriMesh method), [1083](#page-1104-0) get\_transformed\_path\_and\_affine() (matplotlib.transforms.TransformedPath method), [471](#page-492-0) get\_transformed\_points\_and\_affine() (matplotlib.transforms.TransformedPath method), [471](#page-492-0) get\_transforms() plotlib.collections.AsteriskPolygonCollection method), [941](#page-962-0) get\_transforms() (matplotlib.collections.BrokenBarHCollection method), [952](#page-973-0) get\_transforms() (matplotlib.collections.CircleCollection

plotlib.collections.PathCollection method), get\_transforms() (matmethod), [963](#page-984-0) get transforms() (matplotlib.collections.Collection method), [974](#page-995-0) get\_transforms() (matplotlib.collections.EllipseCollection method), [985](#page-1006-0) get transforms() (matplotlib.collections.EventCollection method), [996](#page-1017-0) get\_transforms() (matplotlib.collections.LineCollection method), [1008](#page-1029-0) get\_transforms() (matplotlib.collections.PatchCollection method), [1018](#page-1039-0) get\_transforms() (matplotlib.collections.PathCollection method), [1029](#page-1050-0) plotlib.collections.PolyCollection method), [1040](#page-1061-0) get\_transforms() (matplotlib.collections.QuadMesh method), [1051](#page-1072-0) get transforms() (matplotlib.collections.RegularPolyCollection method), [1062](#page-1083-0) get\_transforms() (matplotlib.collections.StarPolygonCollection method), [1073](#page-1094-0) get\_transforms() (matplotlib.collections.TriMesh method), [1083](#page-1104-0) get\_trifinder() (matplotlib.tri.Triangulation method), [1530](#page-1551-0) get\_underline\_thickness() (matplotlib.afm.AFM method), [678](#page-699-0) get\_underline\_thickness() (matplotlib.mathtext.Fonts method), [1200](#page-1221-0) get\_underline\_thickness() (matplotlib.mathtext.StandardPsFonts method), [1208](#page-1229-0) (mat- get underline thickness() (matplotlib.mathtext.TruetypeFonts method), [1209](#page-1230-0) get\_unicode\_index() (in module matplotlib.mathtext), [1210](#page-1231-0) get\_unit() (matplotlib.text.OffsetFrom method), [1506](#page-1527-0)

get unit generic() (matplotlib.dates.RRuleLocator

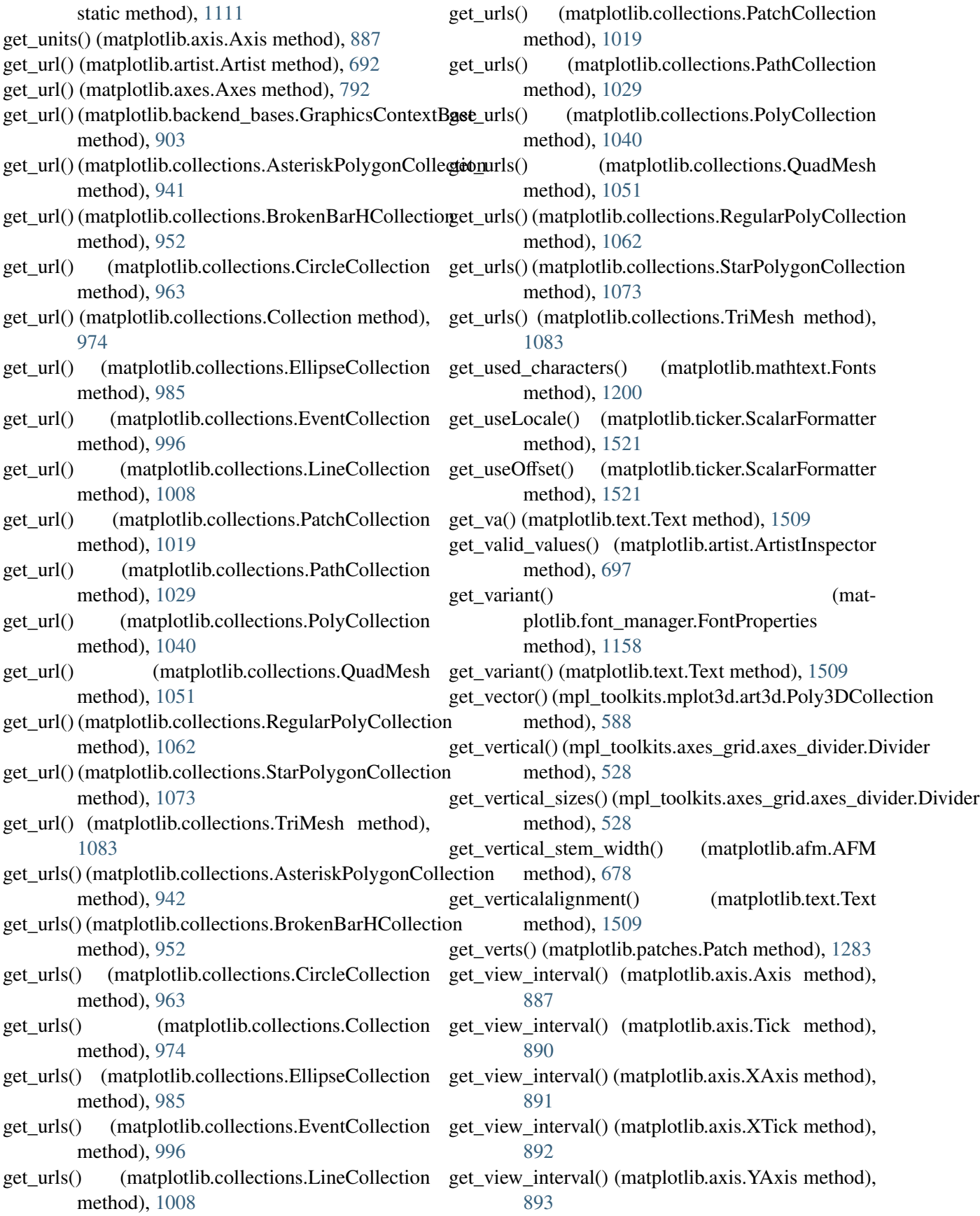

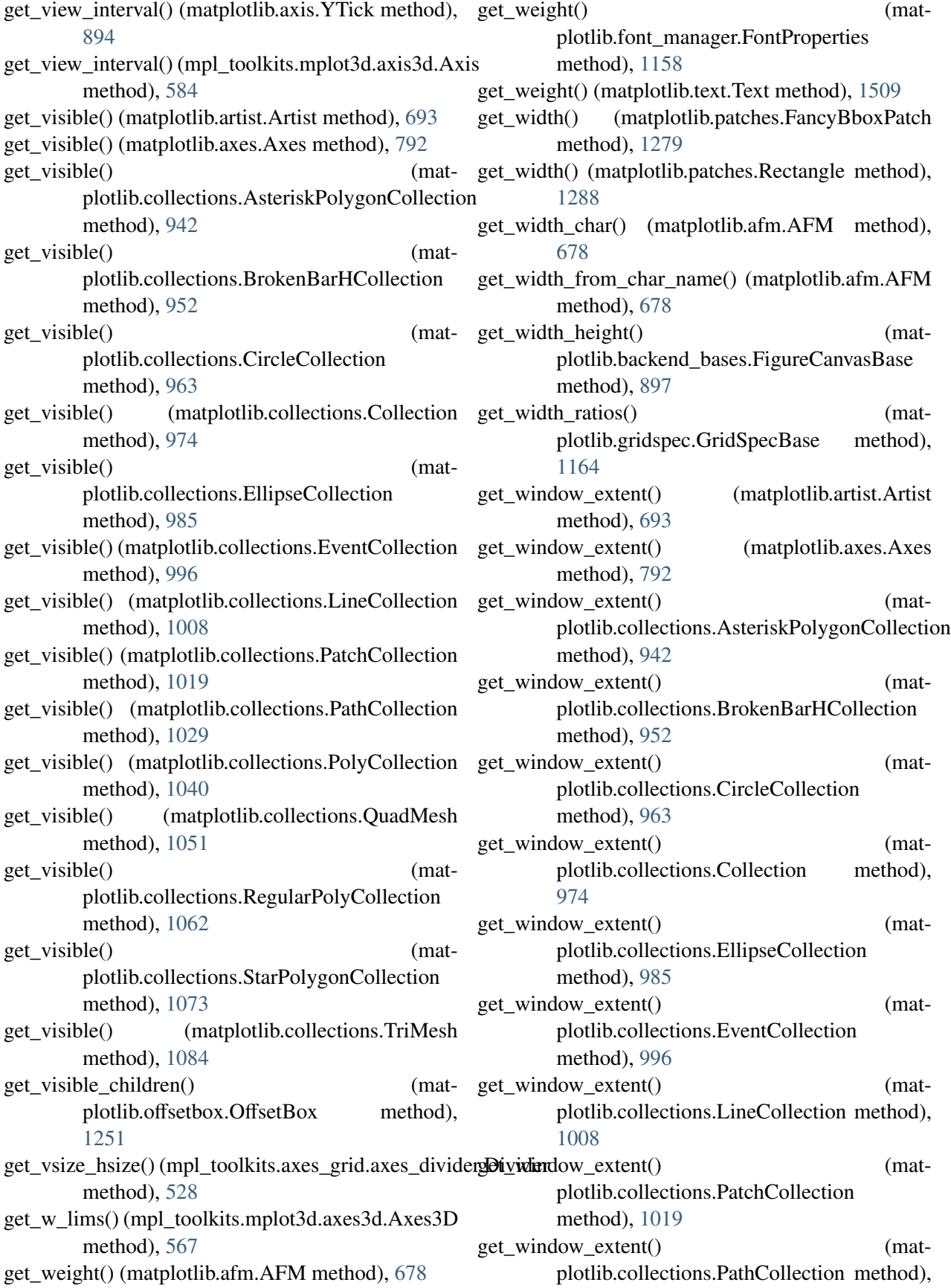

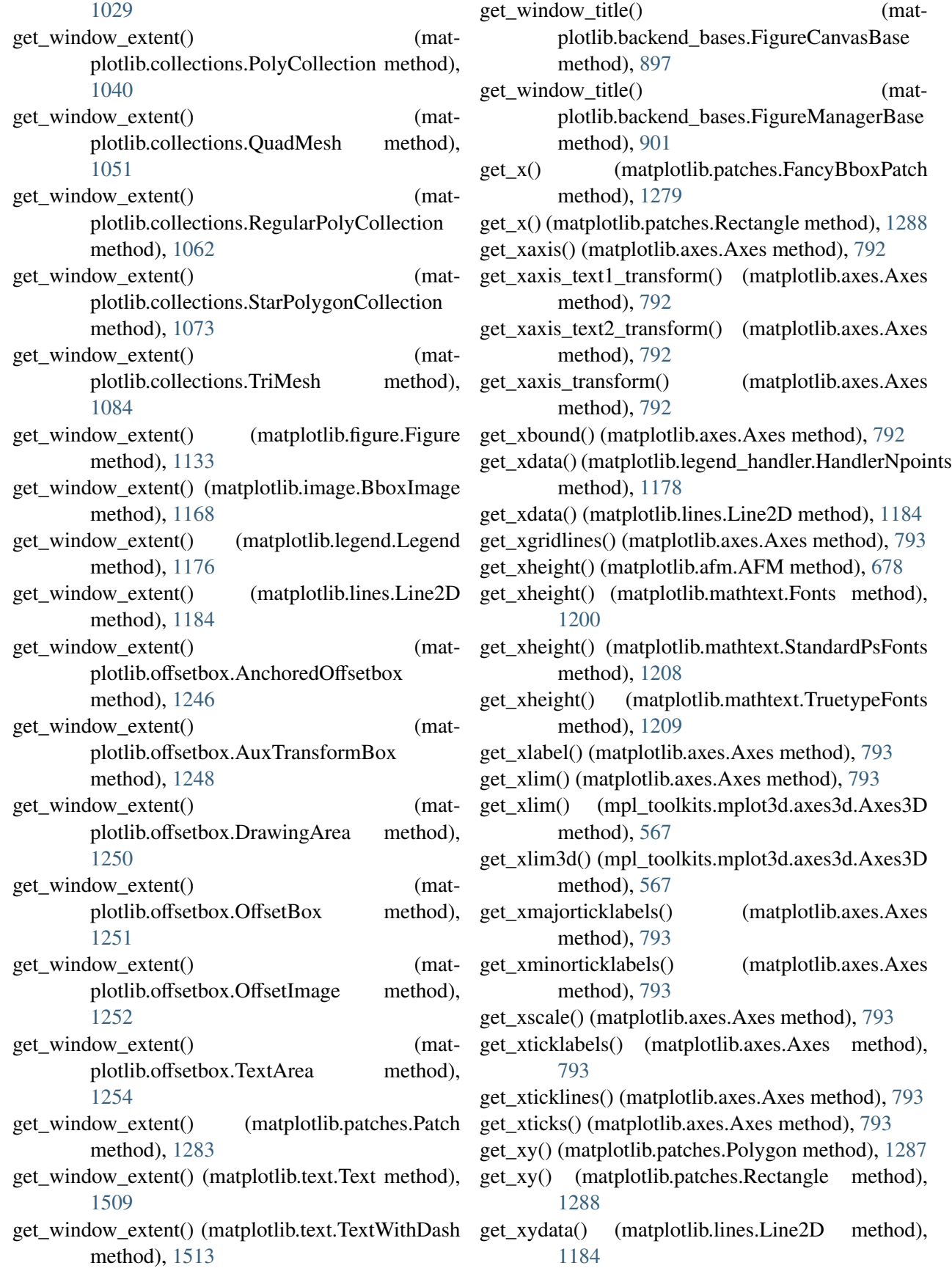

get\_xyz\_where() (in module matplotlib.mlab), [1230](#page-1251-0) get\_y() (matplotlib.patches.FancyBboxPatch method), [1279](#page-1300-0) get\_y() (matplotlib.patches.Rectangle method), [1288](#page-1309-0) get\_yaxis() (matplotlib.axes.Axes method), [793](#page-814-0) get\_yaxis\_text1\_transform() (matplotlib.axes.Axes method), [793](#page-814-0) get\_yaxis\_text2\_transform() (matplotlib.axes.Axes method), [794](#page-815-0) get\_yaxis\_transform() (matplotlib.axes.Axes method), [794](#page-815-0) get\_ybound() (matplotlib.axes.Axes method), [794](#page-815-0) get\_ydata() (matplotlib.legend\_handler.HandlerNpointsYoffsets method), [985](#page-1006-0) method), [1178](#page-1199-0) get\_ydata() (matplotlib.legend\_handler.HandlerStem method), [1179](#page-1200-0) get\_ydata() (matplotlib.lines.Line2D method), [1184](#page-1205-0) get\_ygridlines() (matplotlib.axes.Axes method), [794](#page-815-0) get\_ylabel() (matplotlib.axes.Axes method), [794](#page-815-0) get\_ylim() (matplotlib.axes.Axes method), [794](#page-815-0) get\_ylim() (mpl\_toolkits.mplot3d.axes3d.Axes3D method), [567](#page-588-0) get\_ylim3d() (mpl\_toolkits.mplot3d.axes3d.Axes3D method), [567](#page-588-0) get\_ymajorticklabels() (matplotlib.axes.Axes method), [794](#page-815-0) get\_yminorticklabels() (matplotlib.axes.Axes method), [794](#page-815-0) get\_yscale() (matplotlib.axes.Axes method), [794](#page-815-0) get\_yticklabels() (matplotlib.axes.Axes method), [794](#page-815-0) get\_yticklines() (matplotlib.axes.Axes method), [795](#page-816-0) get\_yticks() (matplotlib.axes.Axes method), [795](#page-816-0) get\_zbound() (mpl\_toolkits.mplot3d.axes3d.Axes3D method), [567](#page-588-0) get\_zlabel() (mpl\_toolkits.mplot3d.axes3d.Axes3D method), [568](#page-589-0) get\_zlim() (mpl\_toolkits.mplot3d.axes3d.Axes3D method), [568](#page-589-0) get\_zlim3d() (mpl\_toolkits.mplot3d.axes3d.Axes3D method), [568](#page-589-0) get\_zmajorticklabels() (mpl\_toolkits.mplot3d.axes3d.Axes3D method), [568](#page-589-0) get\_zminorticklabels() (mpl\_toolkits.mplot3d.axes3d.Axes3D method), [568](#page-589-0) get\_zoom() (matplotlib.offsetbox.OffsetImage

method), [1252](#page-1273-0)

- get\_zorder() (matplotlib.artist.Artist method), [693](#page-714-0)
- get\_zorder() (matplotlib.axes.Axes method), [795](#page-816-0)
- get\_zorder() (matplotlib.collections.AsteriskPolygonCollection method), [942](#page-963-0)
- get\_zorder() (matplotlib.collections.BrokenBarHCollection method), [952](#page-973-0)
- get\_zorder() (matplotlib.collections.CircleCollection method), [963](#page-984-0)
- get\_zorder() (matplotlib.collections.Collection method), [974](#page-995-0)
- get\_zorder() (matplotlib.collections.EllipseCollection
- get\_zorder() (matplotlib.collections.EventCollection method), [996](#page-1017-0)
- get\_zorder() (matplotlib.collections.LineCollection method), [1008](#page-1029-0)
- get\_zorder() (matplotlib.collections.PatchCollection method), [1019](#page-1040-0)
- get\_zorder() (matplotlib.collections.PathCollection method), [1029](#page-1050-0)
- get\_zorder() (matplotlib.collections.PolyCollection method), [1040](#page-1061-0)
- get\_zorder() (matplotlib.collections.QuadMesh method), [1051](#page-1072-0)
- get\_zorder() (matplotlib.collections.RegularPolyCollection method), [1062](#page-1083-0)
- get\_zorder() (matplotlib.collections.StarPolygonCollection method), [1073](#page-1094-0)
- get\_zorder() (matplotlib.collections.TriMesh method), [1084](#page-1105-0)
- get\_zscale() (mpl\_toolkits.mplot3d.axes3d.Axes3D method), [568](#page-589-0)
- get\_zticklabels() (mpl\_toolkits.mplot3d.axes3d.Axes3D method), [568](#page-589-0)
- get\_zticklines() (mpl\_toolkits.mplot3d.axes3d.Axes3D method), [568](#page-589-0)
- get\_zticks() (mpl\_toolkits.mplot3d.axes3d.Axes3D method), [568](#page-589-0)
- getp() (in module matplotlib.artist), [698](#page-719-0)
- getpoints() (matplotlib.patches.YAArrow method), [1294](#page-1315-0)
- GetRealpathAndStat (class in matplotlib.cbook), [920](#page-941-0)
- ginput() (in module matplotlib.pyplot), [1400](#page-1421-0)
- ginput() (matplotlib.figure.Figure method), [1133](#page-1154-0)
- Glue (class in matplotlib.mathtext), [1200](#page-1221-0)

```
GlueSpec (class in matplotlib.mathtext), 1200
```
grab frame() (mat-

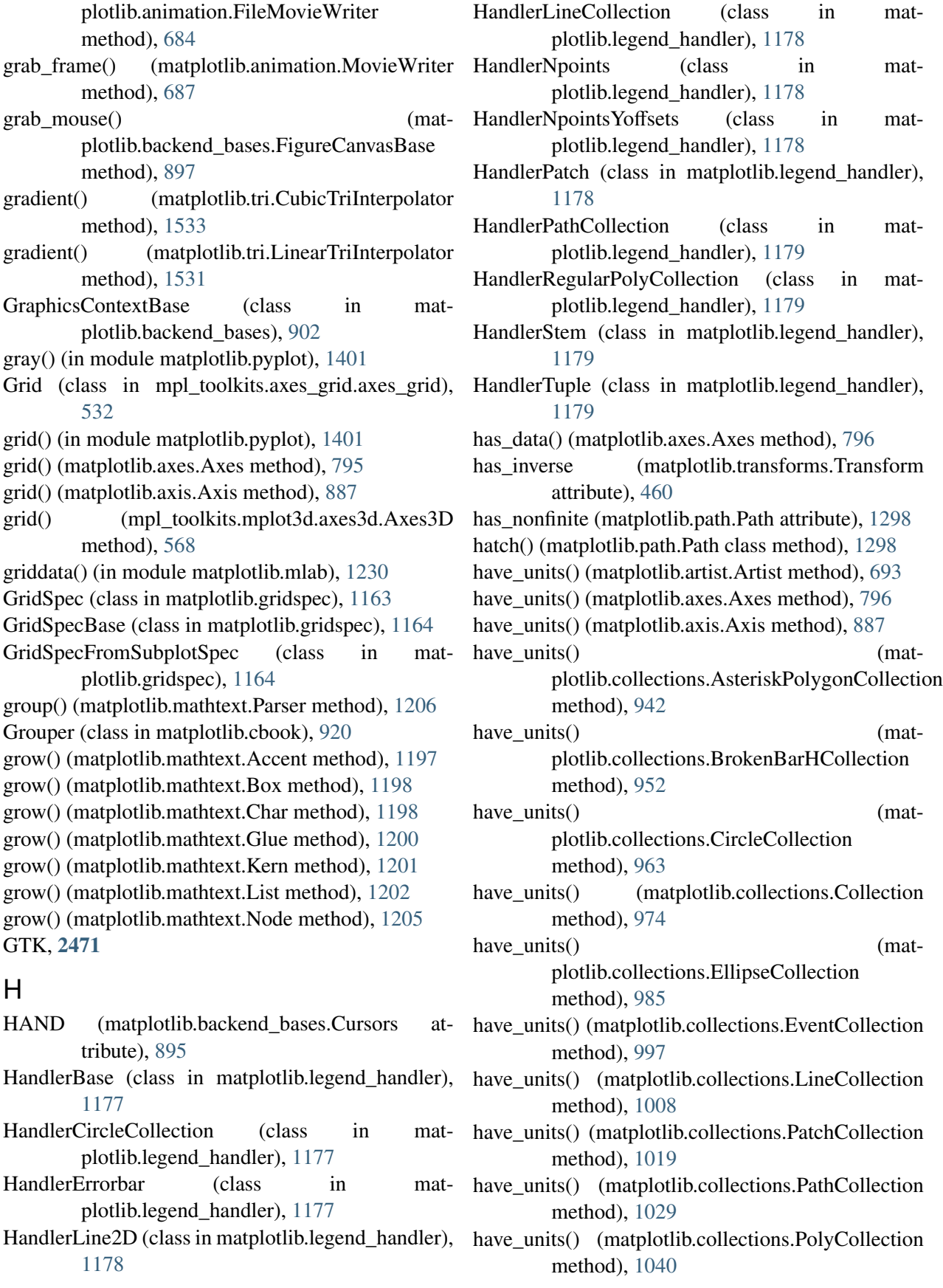

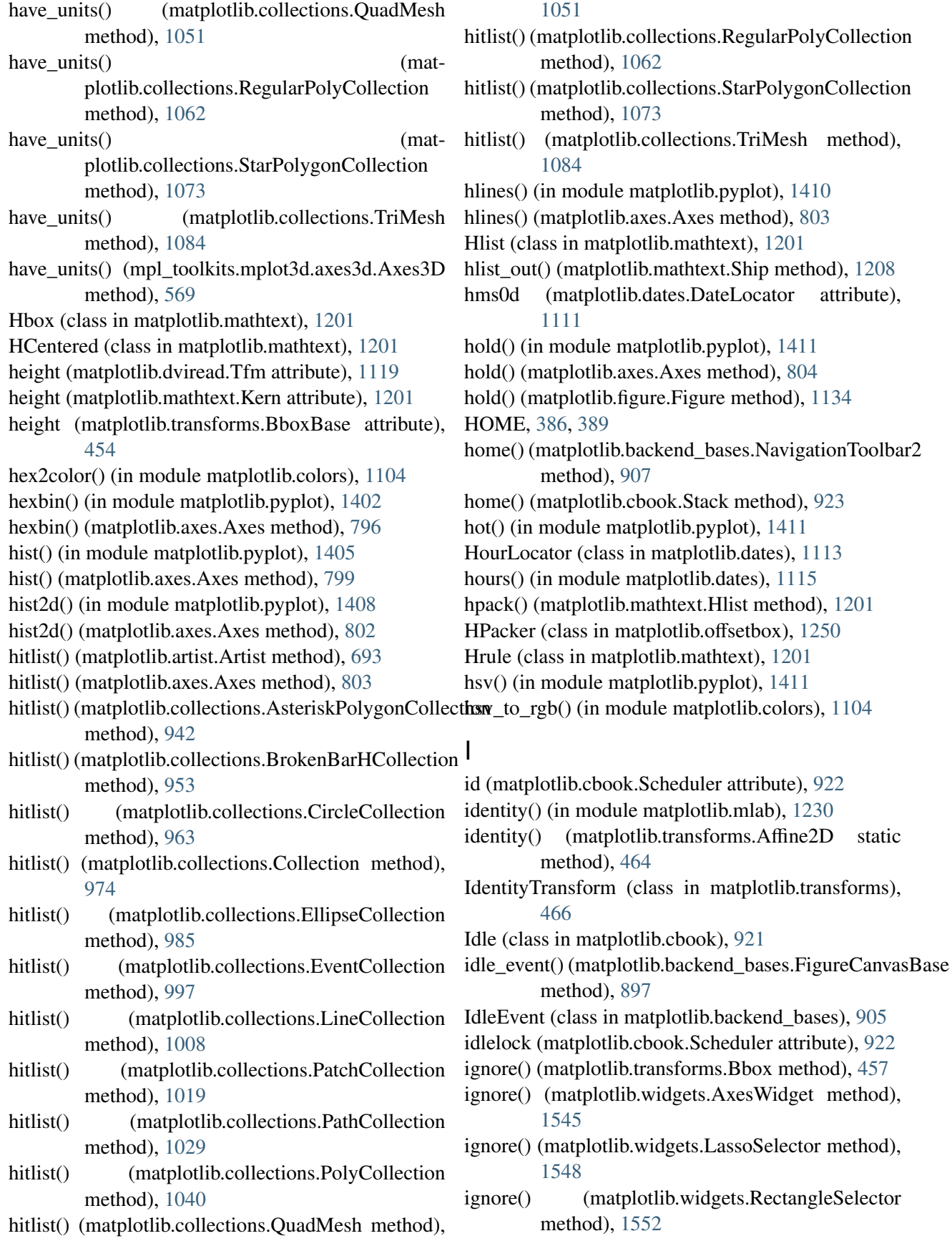

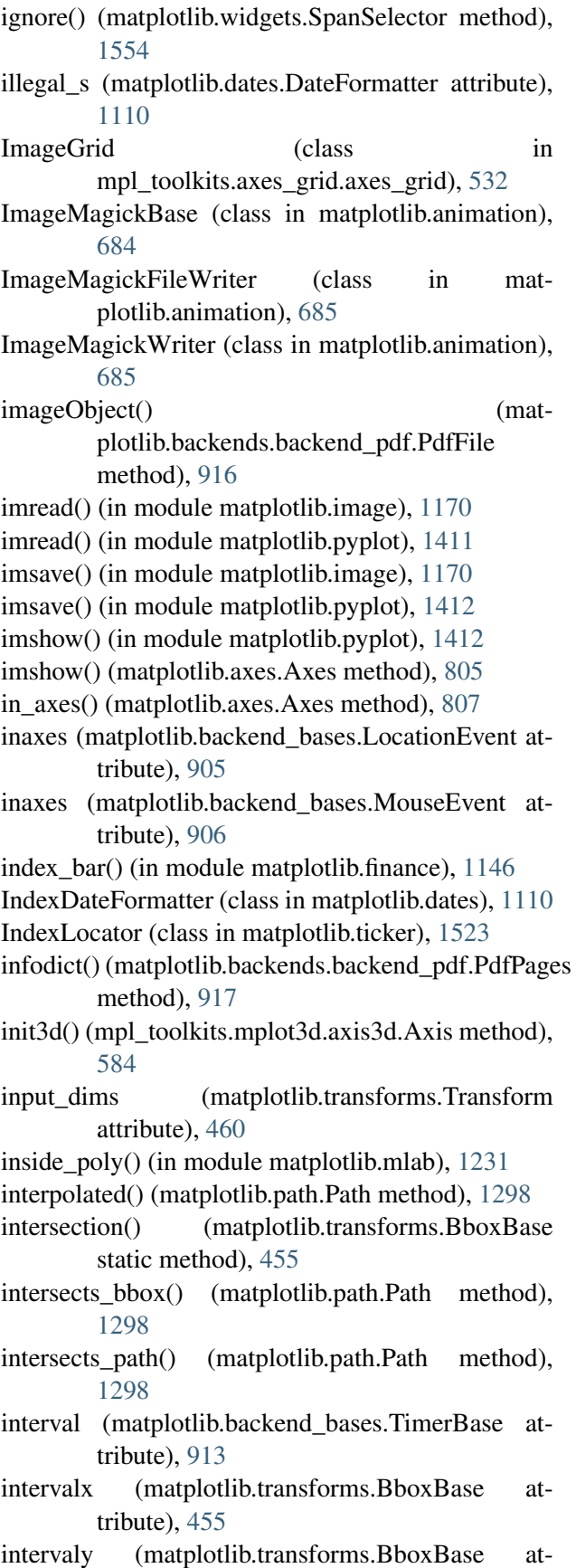

tribute), [455](#page-476-0) inv transform() (in module mpl\_toolkits.mplot3d.proj3d), [590](#page-611-0) invalidate() (matplotlib.transforms.TransformNode method), [453](#page-474-0) invalidating\_rcparams (matplotlib.font\_manager.TempCache attribute), [1159](#page-1180-0) inverse() (matplotlib.colors.BoundaryNorm method), [1098](#page-1119-0) inverse() (matplotlib.colors.LogNorm method), [1102](#page-1123-0) inverse() (matplotlib.colors.NoNorm method), [1102](#page-1123-0) inverse() (matplotlib.colors.Normalize method), [1103](#page-1124-0) inverse() (matplotlib.colors.PowerNorm method), [1103](#page-1124-0) inverse() (matplotlib.colors.SymLogNorm method), [1104](#page-1125-0) inverse transformed() (matplotlib.transforms.BboxBase method), [455](#page-476-0) invert\_ticklabel\_direction() (mpl\_toolkits.axes\_grid.axis\_artist.AxisArtist method), [533](#page-554-0) invert\_xaxis() (matplotlib.axes.Axes method), [807](#page-828-0) invert\_yaxis() (matplotlib.axes.Axes method), [807](#page-828-0) invert\_zaxis() (mpl\_toolkits.mplot3d.axes3d.Axes3D method), [569](#page-590-0) inverted() (matplotlib.projections.polar.InvertedPolarTransform method), [477](#page-498-0) inverted() (matplotlib.projections.polar.PolarAxes.InvertedPolarTrans method), [478](#page-499-0) inverted() (matplotlib.projections.polar.PolarAxes.PolarTransform method), [479](#page-500-0) inverted() (matplotlib.projections.polar.PolarTransform method), [483](#page-504-0) inverted() (matplotlib.transforms.Affine2DBase method), [463](#page-484-0) inverted() (matplotlib.transforms.BlendedGenericTransform method), [467](#page-488-0) inverted() (matplotlib.transforms.CompositeGenericTransform method), [469](#page-490-0) inverted() (matplotlib.transforms.IdentityTransform method), [466](#page-487-0) inverted() (matplotlib.transforms.Transform method), [460](#page-481-0)

InvertedPolarTransform (class in matplotlib.projections.polar), [477](#page-498-0)

ioff() (in module matplotlib.pyplot), [1414](#page-1435-0) ion() (in module matplotlib.pyplot), [1414](#page-1435-0) is alias() (matplotlib.artist.ArtistInspector method), [697](#page-718-0) is available() (matplotlib.animation.MovieWriterRegistry method), [687](#page-708-0) is\_closed\_polygon() (in module matplotlib.mlab), [1231](#page-1252-0) is color like() (in module matplotlib.colors), [1104](#page-1125-0) is\_dashed() (matplotlib.lines.Line2D method), [1185](#page-1206-0) is\_dropsub() (matplotlib.mathtext.Parser method), [1206](#page-1227-0) is\_figure\_set() (matplotlib.artist.Artist method), [693](#page-714-0) is\_figure\_set() (matplotlib.axes.Axes method), [807](#page-828-0)  $is_{figure_set}()$ method), [942](#page-963-0) is\_figure\_set() (matplotlib.collections.BrokenBarHCollection method), [953](#page-974-0) is\_figure\_set() (matplotlib.collections.CircleCollection method), [963](#page-984-0) is\_figure\_set() (matplotlib.collections.Collection method), [974](#page-995-0) is\_figure\_set() (matplotlib.collections.EllipseCollection method), [985](#page-1006-0)  $is_{figure_set}()$ plotlib.collections.EventCollection method), [997](#page-1018-0) is figure set() (matplotlib.collections.LineCollection method), [1008](#page-1029-0) is\_figure\_set() (matplotlib.collections.PatchCollection method), [1019](#page-1040-0) is figure set() plotlib.collections.PathCollection method), [1029](#page-1050-0) is\_figure\_set() (matplotlib.collections.PolyCollection method), [1040](#page-1061-0) is\_figure\_set() (matplotlib.collections.QuadMesh method), [1051](#page-1072-0) is\_figure\_set() (matplotlib.collections.RegularPolyCollection

plotlib.collections.AsteriskPolygonCollection is\_math\_text() (matplotlib.text.Text static method), method), [1062](#page-1083-0) is figure set() (matplotlib.collections.StarPolygonCollection method), [1073](#page-1094-0) is figure set() (matplotlib.collections.TriMesh method), [1084](#page-1105-0) is filled() (matplotlib.markers.MarkerStyle method), [1193](#page-1214-0) is frame like() (matplotlib.spines.Spine method), [1500](#page-1521-0) is\_gray() (matplotlib.colors.Colormap method), [1099](#page-1120-0) is\_horizontal() (matplotlib.collections.EventCollection method), [997](#page-1018-0) (mat- is\_math\_text() (in module matplotlib.cbook), [927](#page-948-0) [1509](#page-1530-0) is\_missing() (matplotlib.cbook.converter method), [925](#page-946-0) is\_numlike() (in module matplotlib.cbook), [927](#page-948-0) is numlike() (matplotlib.units.ConversionInterface) static method), [1544](#page-1565-0) is opentype cff font() (in module matplotlib.font\_manager), [1160](#page-1181-0) is overunder() (matplotlib.mathtext.Parser method), [1206](#page-1227-0) is\_saving() (matplotlib.backend\_bases.FigureCanvasBase method), [897](#page-918-0) (mat- is\_scalar() (in module matplotlib.cbook), [928](#page-949-0) is\_scalar\_or\_string() (in module matplotlib.cbook), [928](#page-949-0) is separable (matplotlib.transforms.Transform attribute), [460](#page-481-0) is\_sequence\_of\_strings() (in module matplotlib.cbook), [928](#page-949-0) is slanted() (matplotlib.mathtext.Char method), [1198](#page-1219-0) (mat- is slanted() (matplotlib.mathtext.Parser method), [1206](#page-1227-0) is string  $like()$  (in module matplotlib.cbook), [928](#page-949-0) is\_transform\_set() (matplotlib.artist.Artist method), [693](#page-714-0) is\_transform\_set() (matplotlib.axes.Axes method), [807](#page-828-0) is\_transform\_set() (matplotlib.collections.AsteriskPolygonCollection

method), [942](#page-963-0)

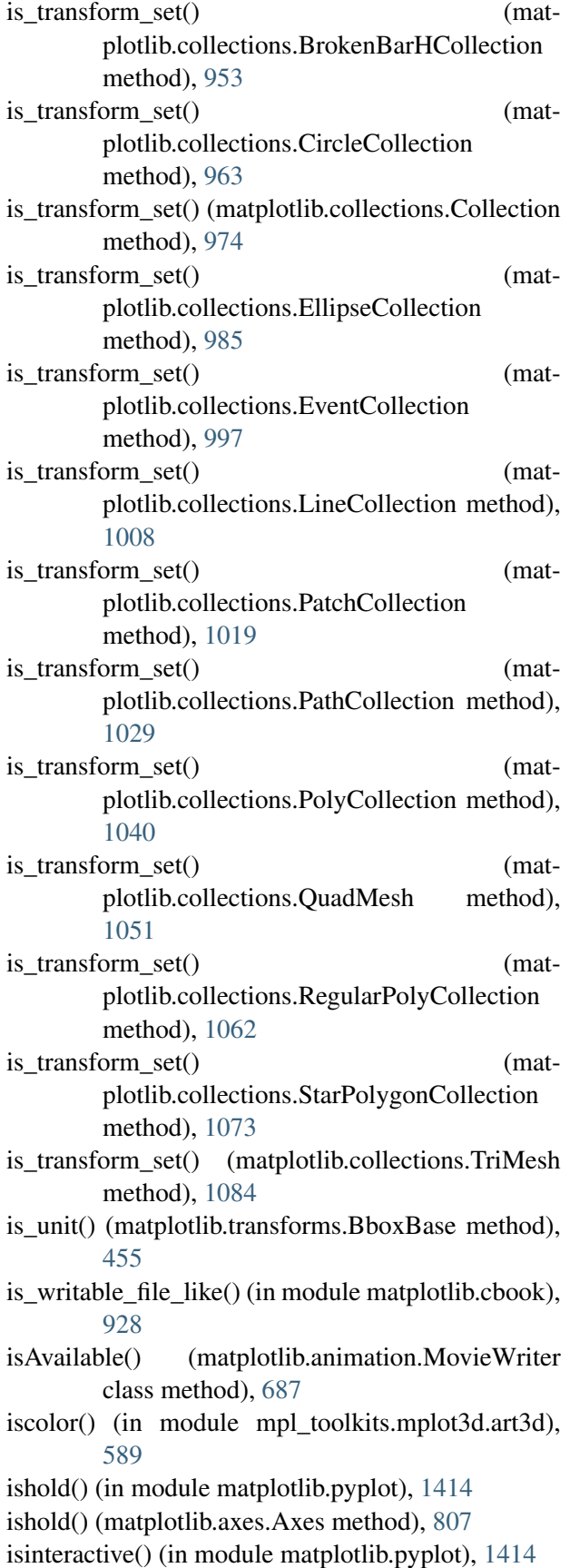

isowner() (matplotlib.widgets.LockDraw method), [1549](#page-1570-0) ispower2() (in module matplotlib.mlab), [1231](#page-1252-0) issubclass\_safe() (in module matplotlib.cbook), [928](#page-949-0) isvector() (in module matplotlib.mlab), [1231](#page-1252-0) iter\_segments() (matplotlib.path.Path method), [1298](#page-1319-0) iter\_ticks() (matplotlib.axis.Axis method), [887](#page-908-0) iterable() (in module matplotlib.cbook), [928](#page-949-0)

## J

```
jet() (in module matplotlib.pyplot), 1414
join() (matplotlib.cbook.Grouper method), 921
joined() (matplotlib.cbook.Grouper method), 921
JPG, 2471
juggle_axes() (in module
        mpl_toolkits.mplot3d.art3d), 589
```
## K

Kern (class in matplotlib.mathtext), [1201](#page-1222-0) kern() (matplotlib.mathtext.Hlist method), [1201](#page-1222-0) key\_press() (matplotlib.backend\_bases.FigureManagerBase method), [901](#page-922-0) key\_press\_event() (matplotlib.backend\_bases.FigureCanvasBase method), [897](#page-918-0) key\_press\_handler() (in module matplotlib.backend\_bases), [913](#page-934-0) key\_press\_handler\_id (matplotlib.backend\_bases.FigureManagerBase attribute), [901](#page-922-0) key\_release\_event() (matplotlib.backend\_bases.FigureCanvasBase method), [897](#page-918-0) KeyEvent (class in matplotlib.backend\_bases), [905](#page-926-0) kwdoc() (in module matplotlib.artist), [699](#page-720-0)

## $\mathbf{L}$

l1norm() (in module matplotlib.mlab), [1231](#page-1252-0) l2norm() (in module matplotlib.mlab), [1231](#page-1252-0) label\_minor() (matplotlib.ticker.LogFormatter method), [1521](#page-1542-0) LABELPAD (mpl\_toolkits.axes\_grid.axis\_artist.AxisArtist attribute), [533](#page-554-0) Lasso (class in matplotlib.widgets), [1547](#page-1568-0) LassoSelector (class in matplotlib.widgets), [1548](#page-1569-0) last() (matplotlib.mlab.FIFOBuffer method), [1215](#page-1236-0) lastevent (matplotlib.backend\_bases.LocationEvent attribute), [906](#page-927-0)

leave\_notify\_event() (matplotlib.backend\_bases.FigureCanvasBase method), [898](#page-919-0) Legend (class in matplotlib.legend), [1173](#page-1194-0) legend entry, [77](#page-98-0) legend handle, [77](#page-98-0) legend key, [77](#page-98-0) legend label, [77](#page-98-0) legend() (in module matplotlib.pyplot), [1414](#page-1435-0) legend() (matplotlib.axes.Axes method), [807](#page-828-0) legend() (matplotlib.figure.Figure method), [1134](#page-1155-0) legend artist() (matplotlib.legend\_handler.HandlerBase method), [1177](#page-1198-0) less\_simple\_linear\_interpolation() (in module matplotlib.mlab), [1231](#page-1252-0) LightSource (class in matplotlib.colors), [1099](#page-1120-0) limit\_range\_for\_scale() (matplotlib.axis.Axis method), [887](#page-908-0) limit range for scale() (matplotlib.scale.LogScale method), [475](#page-496-0) limit\_range\_for\_scale() (matplotlib.scale.ScaleBase LockDraw (class in matplotlib.widgets), [1549](#page-1570-0) method), [476](#page-497-0) Line2D (class in matplotlib.lines), [1181](#page-1202-0) line2d() (in module mpl toolkits.mplot3d.proj3d), [590](#page-611-0) line2d dist() (in module mpl\_toolkits.mplot3d.proj3d), [590](#page-611-0) line2d\_seg\_dist() (in module mpl\_toolkits.mplot3d.proj3d), [590](#page-611-0) Line3D (class in mpl\_toolkits.mplot3d.art3d), [585](#page-606-0) Line3DCollection (class mpl\_toolkits.mplot3d.art3d), [586](#page-607-0) line\_2d\_to\_3d() (in module mpl\_toolkits.mplot3d.art3d), [589](#page-610-0)  $line\_collection_2d_to_3d()$  (in mpl\_toolkits.mplot3d.art3d), [589](#page-610-0) linear\_spine() (matplotlib.spines.Spine class method), [1501](#page-1522-0) LinearLocator (class in matplotlib.ticker), [1523](#page-1544-0) LinearScale (class in matplotlib.scale), [475](#page-496-0) LinearSegmentedColormap (class in matplotlib.colors), [1100](#page-1121-0) LinearTriInterpolator (class in matplotlib.tri), [1531](#page-1552-0) LineCollection (class in matplotlib.collections), [1003](#page-1024-0) lineStyles (matplotlib.lines.Line2D attribute), [1185](#page-1206-0) LINETO (matplotlib.path.Path attribute), [1296](#page-1317-0)

List (class in matplotlib.mathtext), [1202](#page-1223-0) list() (matplotlib.animation.MovieWriterRegistry method), [687](#page-708-0) list fonts() (in module matplotlib.font manager), [1160](#page-1181-0) ListedColormap (class in matplotlib.colors), [1101](#page-1122-0) listFiles() (in module matplotlib.cbook), [928](#page-949-0) locally\_modified\_subplot\_params() (matplotlib.gridspec.GridSpec method), [1163](#page-1184-0) locate() (mpl\_toolkits.axes\_grid.axes\_divider.Divider method), [529](#page-550-0) LocationEvent (class in matplotlib.backend\_bases), [905](#page-926-0) Locator (class in matplotlib.ticker), [1522](#page-1543-0) locator (matplotlib.axis.Ticker attribute), [891](#page-912-0) locator\_params() (in module matplotlib.pyplot), [1418](#page-1439-0) locator\_params() (matplotlib.axes.Axes method), [811](#page-832-0) locator\_params() (mpl\_toolkits.mplot3d.axes3d.Axes3D method), [569](#page-590-0) locked() (matplotlib.widgets.LockDraw method), [1549](#page-1570-0) locs (matplotlib.ticker.Formatter attribute), [1520](#page-1541-0) log2() (in module matplotlib.mlab), [1231](#page-1252-0) LogFormatter (class in matplotlib.ticker), [1521](#page-1542-0) LogFormatterExponent (class in matplotlib.ticker), [1522](#page-1543-0) LogFormatterMathtext (class in matplotlib.ticker), [1522](#page-1543-0) LogLocator (class in matplotlib.ticker), [1524](#page-1545-0) loglog() (in module matplotlib.pyplot), [1418](#page-1439-0) loglog() (matplotlib.axes.Axes method), [811](#page-832-0) LogNorm (class in matplotlib.colors), [1102](#page-1123-0) module LogScale (class in matplotlib.scale), [475](#page-496-0) logspace() (in module matplotlib.mlab), [1232](#page-1253-0) longest\_contiguous\_ones() (in module matplotlib.mlab), [1232](#page-1253-0) longest\_ones() (in module matplotlib.mlab), [1232](#page-1253-0)

## M

- magnitude\_spectrum() (in module matplotlib.mlab), [1232](#page-1253-0)
- magnitude\_spectrum() (in module matplotlib.pyplot), [1420](#page-1441-0)
- magnitude\_spectrum() (matplotlib.axes.Axes method), [813](#page-834-0)

main() (matplotlib.mathtext.Parser method), [1207](#page-1228-0) mainloop() (matplotlib.backend\_bases.ShowBase method), [912](#page-933-0) make axes() (in module matplotlib.colorbar), [1093](#page-1114-0) make axes gridspec() (in module matplotlib.colorbar), [1094](#page-1115-0) make compound path() (matplotlib.path.Path class method), [1299](#page-1320-0) make compound path from  $polys()$  (matplotlib.path.Path class method), [1299](#page-1320-0) make image() (matplotlib.image.AxesImage method), [1167](#page-1188-0) make\_image() (matplotlib.image.BboxImage method), [1168](#page-1189-0) make\_image() (matplotlib.image.FigureImage method), [1168](#page-1189-0) make\_image() (matplotlib.image.NonUniformImage method), [1169](#page-1190-0) make\_image() (matplotlib.image.PcolorImage method), [1169](#page-1190-0) make\_rcparams\_key() (matplotlib.font\_manager.TempCache method), [1159](#page-1180-0) makeMappingArray() (in module matplotlib.colors), [1104](#page-1125-0) margins() (in module matplotlib.pyplot), [1423](#page-1444-0) margins() (matplotlib.axes.Axes method), [816](#page-837-0) margins() (mpl\_toolkits.mplot3d.axes3d.Axes3D method), [569](#page-590-0) markerObject() (matplotlib.backends.backend\_pdf.PdfFile method), [916](#page-937-0) markers (matplotlib.lines.Line2D attribute), [1185](#page-1206-0) markers (matplotlib.markers.MarkerStyle attribute), [1193](#page-1214-0) MarkerStyle (class in matplotlib.markers), [1192](#page-1213-0) math() (matplotlib.mathtext.Parser method), [1207](#page-1228-0) math\_string() (matplotlib.mathtext.Parser method), [1207](#page-1228-0) math\_to\_image() (in module matplotlib.mathtext), [1210](#page-1231-0) MathtextBackend (class in matplotlib.mathtext), [1203](#page-1224-0) MathtextBackendAgg (class in matplotlib.mathtext), [1203](#page-1224-0) MathtextBackendBitmap (class in matplotlib.mathtext), [1204](#page-1225-0) MathtextBackendCairo (class in mat-

plotlib.mathtext), [1204](#page-1225-0) MathtextBackendPath (class in matplotlib.mathtext), [1204](#page-1225-0) MathtextBackendPdf (class in matplotlib.mathtext), [1204](#page-1225-0) MathtextBackendPs (class in matplotlib.mathtext), [1204](#page-1225-0) MathtextBackendSvg (class in matplotlib.mathtext), [1205](#page-1226-0) MathTextParser (class in matplotlib.mathtext), [1202](#page-1223-0) MathTextWarning, [1203](#page-1224-0) matplotlib.afm (module), [677](#page-698-0) matplotlib.animation (module), [681](#page-702-0) matplotlib.artist (module), [691](#page-712-0) matplotlib.axis (module), [885](#page-906-0) matplotlib.backend\_bases (module), [895](#page-916-0) matplotlib.backends.backend\_pdf (module), [915](#page-936-0) matplotlib.backends.backend\_qt4agg (module), [914](#page-935-0) matplotlib.backends.backend\_wxagg (module), [914](#page-935-0) matplotlib.cbook (module), [919](#page-940-0) matplotlib.cm (module), [933](#page-954-0) matplotlib.collections (module), [937](#page-958-0) matplotlib.colorbar (module), [1091](#page-1112-0) matplotlib.colors (module), [1097](#page-1118-0) matplotlib.dates (module), [1107](#page-1128-0) matplotlib.dviread (module), [1117](#page-1138-0) matplotlib.figure (module), [1121](#page-1142-0) matplotlib.finance (module), [1143](#page-1164-0) matplotlib.font\_manager (module), [1155](#page-1176-0) matplotlib.fontconfig\_pattern (module), [1161](#page-1182-0) matplotlib.gridspec (module), [1163](#page-1184-0) matplotlib.image (module), [1167](#page-1188-0) matplotlib.legend (module), [1173](#page-1194-0) matplotlib.legend\_handler (module), [1176](#page-1197-0) matplotlib.lines (module), [1181](#page-1202-0) matplotlib.markers (module), [1191](#page-1212-0) matplotlib.mathtext (module), [1197](#page-1218-0) matplotlib.mlab (module), [1213](#page-1234-0) matplotlib.offsetbox (module), [1245](#page-1266-0) matplotlib.patches (module), [1257](#page-1278-0) matplotlib.path (module), [1295](#page-1316-0) matplotlib.patheffects (module), [204,](#page-225-0) [1303](#page-1324-0) matplotlib.projections (module), [477](#page-498-0) matplotlib.projections.polar (module), [477](#page-498-0) matplotlib.pyplot (module), [1307](#page-1328-0) matplotlib.sankey (module), [1491](#page-1512-0) matplotlib.scale (module), [475](#page-496-0) matplotlib.sphinxext.plot\_directive (module), [438](#page-459-0)

matplotlib.spines (module), [1499](#page-1520-0) matplotlib.text (module), [1503](#page-1524-0) matplotlib.ticker (module), [1517](#page-1538-0) matplotlib.tight\_layout (module), [1527](#page-1548-0) matplotlib.transforms (module), [451](#page-472-0) matplotlib.tri (module), [1529](#page-1550-0) matplotlib.type1font (module), [1541](#page-1562-0) matplotlib.units (module), [1543](#page-1564-0) matplotlib.widgets (module), [1545](#page-1566-0) matplotlib fname() (in module matplotlib), [674](#page-695-0) MatplotlibDeprecationWarning, [921](#page-942-0) matrix\_from\_values() (matplotlib.transforms.Affine2DBase static method), [463](#page-484-0) matshow() (in module matplotlib.pyplot), [1424](#page-1445-0) matshow() (matplotlib.axes.Axes method), [817](#page-838-0) max (matplotlib.transforms.BboxBase attribute), [455](#page-476-0) maxdict (class in matplotlib.cbook), [928](#page-949-0) MaxHeight (class in mpl\_toolkits.axes\_grid.axes\_size), [527](#page-548-0) MaxNLocator (class in matplotlib.ticker), [1524](#page-1545-0) MAXTICKS (matplotlib.ticker.Locator attribute), [1522](#page-1543-0) MaxWidth (class in mpl\_toolkits.axes\_grid.axes\_size), [527](#page-548-0) MemoryMonitor (class in matplotlib.cbook), [921](#page-942-0) MencoderBase (class in matplotlib.animation), [685](#page-706-0) MencoderFileWriter (class in matplotlib.animation), [685](#page-706-0) MencoderWriter (class in matplotlib.animation), [685](#page-706-0) MicrosecondLocator (class in matplotlib.dates), [1114](#page-1135-0) min (matplotlib.transforms.BboxBase attribute), [455](#page-476-0) minorticks\_off() (in module matplotlib.pyplot), [1424](#page-1445-0) minorticks off() (matplotlib.axes.Axes method), [819](#page-840-0) minorticks\_on() (in module matplotlib.pyplot), [1424](#page-1445-0) minorticks on() (matplotlib.axes.Axes method), [819](#page-840-0) MinuteLocator (class in matplotlib.dates), [1113](#page-1134-0) minutes() (in module matplotlib.dates),  $1115$ mkdirs() (in module matplotlib.cbook), [928](#page-949-0) mod() (in module mpl\_toolkits.mplot3d.proj3d), [590](#page-611-0) MonthLocator (class in matplotlib.dates), [1113](#page-1134-0) motion notify event() (matplotlib.backend\_bases.FigureCanvasBase method), [898](#page-919-0) mouse\_init() (mpl\_toolkits.mplot3d.axes3d.Axes3D method), [569](#page-590-0)

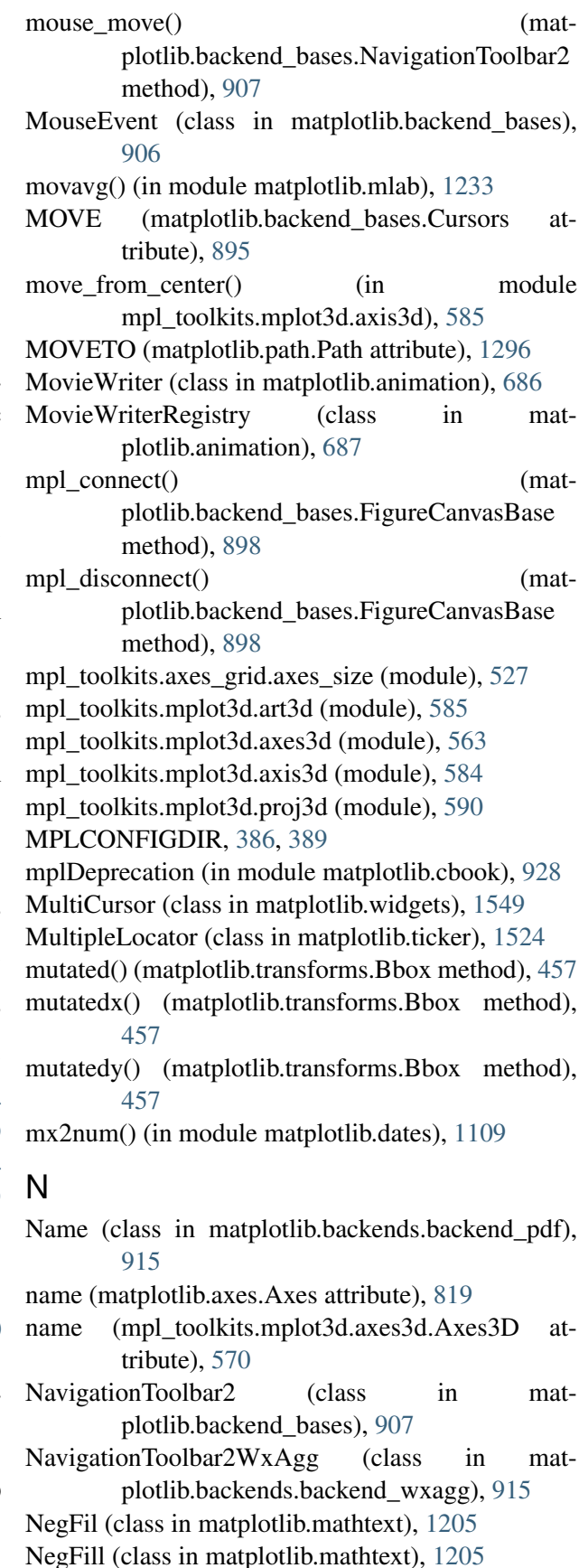

NegFilll (class in matplotlib.mathtext), [1205](#page-1226-0) neighbors (matplotlib.tri.Triangulation attribute), [1530](#page-1551-0) new axes() (matplotlib.widgets.SpanSelector method), [1554](#page-1575-0) new\_figure\_manager() (in module matplotlib.backends.backend\_pdf), [917](#page-938-0) new\_figure\_manager() (in module matplotlib.backends.backend\_qt4agg), [914](#page-935-0) new figure manager() (in module matplotlib.backends.backend\_wxagg), [915](#page-936-0) new\_figure\_manager\_given\_figure() (in module matplotlib.backends.backend\_pdf), [917](#page-938-0) new\_figure\_manager\_given\_figure() (in module matplotlib.backends.backend\_qt4agg), [914](#page-935-0) new\_figure\_manager\_given\_figure() (in module matplotlib.backends.backend\_wxagg), [915](#page-936-0) new frame seq() (matplotlib.animation.Animation method), [682](#page-703-0) new frame seq() (matplotlib.animation.FuncAnimation method), [684](#page-705-0) new\_gc() (matplotlib.backend\_bases.RendererBase method), [911](#page-932-0) new\_horizontal() (mpl\_toolkits.axes\_grid.axes\_d[ivider](#page-2492-0)nAxxepDivider method), [531](#page-552-0) new\_locator() (mpl\_toolkits.axes\_grid.axes\_divider.Divider method), [529](#page-550-0) new\_saved\_frame\_seq() (matplotlib.animation.Animation method), [682](#page-703-0) new saved frame seq() (matplotlib.animation.FuncAnimation method), [684](#page-705-0) new subplotspec() (matplotlib.gridspec.GridSpecBase [1164](#page-1185-0) new\_timer() (matplotlib.backend\_bases.FigureCanvasBaseclicked() (matplotlib.widgets.Button method), method), [899](#page-920-0) new\_vertical() (mpl\_toolkits.axes\_grid.axes\_divider.AxesDivided() method), [531](#page-552-0) no\_norm() (in module matplotlib.colors), [1105](#page-1126-0) Node (class in matplotlib.mathtext), [1205](#page-1226-0) non\_math() (matplotlib.mathtext.Parser method), [1207](#page-1228-0) NonGuiException, [908](#page-929-0) NoNorm (class in matplotlib.colors), [1102](#page-1123-0) nonsingular() (in module matplotlib.transforms), [471](#page-492-0) nonsingular() (matplotlib.dates.AutoDateLocator method), [1112](#page-1133-0) nonsingular() (matplotlib.dates.DateLocator method), [1111](#page-1132-0) NonUniformImage (class in matplotlib.image), [1168](#page-1189-0) norm (matplotlib.cm.ScalarMappable attribute), [934](#page-955-0) norm angle() (in module mpl\_toolkits.mplot3d.art3d), [589](#page-610-0) norm flat() (in module matplotlib.mlab), [1233](#page-1254-0) norm\_text\_angle() (in module mpl\_toolkits.mplot3d.art3d), [589](#page-610-0) Normal (class in matplotlib.patheffects), [1303](#page-1324-0) Normalize (class in matplotlib.colors), [1102](#page-1123-0) normalize() (in module matplotlib.colors), [1105](#page-1126-0) normpdf() (in module matplotlib.mlab), [1233](#page-1254-0) Null (class in matplotlib.cbook), [922](#page-943-0) null() (matplotlib.transforms.Bbox static method), [457](#page-478-0) NullFormatter (class in matplotlib.ticker), [1520](#page-1541-0) NullLocator (class in matplotlib.ticker), [1523](#page-1544-0) num2date() (in module matplotlib.dates), [1109](#page-1130-0) num2epoch() (in module matplotlib.dates), [1109](#page-1130-0) NUM\_VERTICES\_FOR\_CODE (matplotlib.path.Path attribute), [1296](#page-1317-0) numvertices (matplotlib.patches.RegularPolygon attribute), [1290](#page-1311-0) O offset\_line() (in module matplotlib.mlab), [1233](#page-1254-0) OffsetBox (class in matplotlib.offsetbox), [1251](#page-1272-0) OffsetFrom (class in matplotlib.text), [1506](#page-1527-0) OffsetImage (class in matplotlib.offsetbox), [1252](#page-1273-0) OFFSETTEXTPAD (matplotlib.axis.Axis attribute), [885](#page-906-0) method), on\_changed() (matplotlib.widgets.Slider method), [1553](#page-1574-0) [1546](#page-1567-0) (matplotlib.widgets.CheckButtons method), [1546](#page-1567-0) on\_clicked() (matplotlib.widgets.RadioButtons method), [1550](#page-1571-0) on\_mappable\_changed() (matplotlib.colorbar.Colorbar method), [1091](#page-1112-0) on\_motion() (matplotlib.offsetbox.DraggableBase method), [1249](#page-1270-0)
on\_motion\_blit() (matplotlib.offsetbox.DraggableBase method), [1249](#page-1270-0) on pick() (matplotlib.offsetbox.DraggableBase output args method), [1249](#page-1270-0) on\_release() (matplotlib.offsetbox.DraggableBase method), [1249](#page-1270-0) onetrue() (in module matplotlib.cbook), [928](#page-949-0) onHilite() (matplotlib.backend\_bases.FigureCanvasBaseverlaps() method), [899](#page-920-0) onmove() (matplotlib.widgets.Cursor method), [1547](#page-1568-0) onmove() (matplotlib.widgets.Lasso method), [1548](#page-1569-0) onmove() (matplotlib.widgets.LassoSelector method), [1548](#page-1569-0) onmove() (matplotlib.widgets.MultiCursor method), [1550](#page-1571-0) onmove() (matplotlib.widgets.RectangleSelector method), [1552](#page-1573-0) onmove() (matplotlib.widgets.SpanSelector method), [1554](#page-1575-0) onpick() (matplotlib.lines.VertexSelector method), [1189](#page-1210-0) onpress() (matplotlib.widgets.LassoSelector method), [1548](#page-1569-0) onrelease() (matplotlib.widgets.Lasso method), [1548](#page-1569-0) onrelease() (matplotlib.widgets.LassoSelector method), [1548](#page-1569-0) onRemove() (matplotlib.backend\_bases.FigureCanvasBase method), [899](#page-920-0) open\_group() (matplotlib.backend\_bases.RendererBase method), [911](#page-932-0) Operator (class in matplotlib.backends.backend\_pdf), [915](#page-936-0) operatorname() (matplotlib.mathtext.Parser method), [1207](#page-1228-0) option\_image\_nocomposite() (matplotlib.backend\_bases.RendererBase method), [911](#page-932-0) option\_scale\_image() (matplotlib.backend\_bases.RendererBase method), [911](#page-932-0) orientation (matplotlib.patches.RegularPolygon attribute), [1290](#page-1311-0) OSXInstalledFonts() (in module matplotlib.font\_manager), [1159](#page-1180-0) output\_args (matplotlib.animation.FFMpegBase attribute), [683](#page-704-0) output\_args (matplotlib.animation.ImageMagickBase attribute), [684](#page-705-0) (matplotlib.animation.MencoderBase attribute), [685](#page-706-0) output\_dims (matplotlib.transforms.Transform attribute), [460](#page-481-0) over() (in module matplotlib.pyplot), [1424](#page-1445-0)  $(matplotlib.transforms.BboxBase)$ method), [455](#page-476-0) overline() (matplotlib.mathtext.Parser method), [1207](#page-1228-0) P p0 (matplotlib.transforms.BboxBase attribute), [455](#page-476-0) p1 (matplotlib.transforms.BboxBase attribute), [455](#page-476-0) PackerBase (class in matplotlib.offsetbox), [1252](#page-1273-0) Padded (class in mpl\_toolkits.axes\_grid.axes\_size), [527](#page-548-0) padded() (matplotlib.transforms.BboxBase method), [455](#page-476-0) PaddedBox (class in matplotlib.offsetbox), [1253](#page-1274-0) pan() (matplotlib.axis.Axis method), [887](#page-908-0) pan() (matplotlib.backend\_bases.NavigationToolbar2 method), [907](#page-928-0) pan() (matplotlib.ticker.Locator method), [1522](#page-1543-0) parse() (matplotlib.fontconfig\_pattern.FontconfigPatternParser method), [1161](#page-1182-0) parse() (matplotlib.mathtext.MathTextParser method), [1202](#page-1223-0) parse() (matplotlib.mathtext.Parser method), [1207](#page-1228-0) parse\_afm() (in module matplotlib.afm), [678](#page-699-0) parse\_yahoo\_historical() (in module matplotlib.finance), [1147](#page-1168-0) parse\_yahoo\_historical\_ochl() (in module matplotlib.finance), [1147](#page-1168-0) parse\_yahoo\_historical\_ohlc() (in module matplotlib.finance), [1148](#page-1169-0) Parser (class in matplotlib.mathtext), [1205](#page-1226-0) Parser.State (class in matplotlib.mathtext), [1205](#page-1226-0) parts (matplotlib.type1font.Type1Font attribute), [1541](#page-1562-0) pass\_through (matplotlib.transforms.TransformNode attribute), [453](#page-474-0) Patch (class in matplotlib.patches), [1280](#page-1301-0) Patch3D (class in mpl\_toolkits.mplot3d.art3d), [586](#page-607-0) Patch3DCollection (class in mpl\_toolkits.mplot3d.art3d), [586](#page-607-0)

patch\_2d\_to\_3d() (in module mpl\_toolkits.mplot3d.art3d), [589](#page-610-0) patch\_collection\_2d\_to\_3d() (in module mpl\_toolkits.mplot3d.art3d), [589](#page-610-0) PatchCollection (class in matplotlib.collections), [1015](#page-1036-0) PATH, [53,](#page-74-0) [56,](#page-77-0) [57,](#page-78-0) [61](#page-82-0) Path (class in matplotlib.path), [1295](#page-1316-0) Path3DCollection (class in mpl\_toolkits.mplot3d.art3d), [587](#page-608-0) path in path() (in module matplotlib.path), [1302](#page-1323-0) path\_intersects\_path() (in module matplotlib.path), [1302](#page-1323-0) path\_length() (in module matplotlib.mlab), [1233](#page-1254-0) path\_to\_3d\_segment() (in module mpl\_toolkits.mplot3d.art3d), [589](#page-610-0) PathCollection (class in matplotlib.collections), [1025](#page-1046-0) PathEffectRenderer (class in matplotlib.patheffects), [1303](#page-1324-0) PathPatch (class in matplotlib.patches), [1284](#page-1305-0) PathPatch3D (class in mpl\_toolkits.mplot3d.art3d), [587](#page-608-0) pathpatch 2d to 3d() (in module mpl\_toolkits.mplot3d.art3d), [589](#page-610-0) PathPatchEffect (class in matplotlib.patheffects), [1304](#page-1325-0) paths\_to\_3d\_segments() (in module mpl\_toolkits.mplot3d.art3d), [589](#page-610-0) pause() (in module matplotlib.pyplot), [1424](#page-1445-0) PCA (class in matplotlib.mlab), [1218](#page-1239-0) pchanged() (matplotlib.artist.Artist method), [693](#page-714-0) pchanged() (matplotlib.axes.Axes method), [819](#page-840-0) pchanged() (matplotlib.collections.AsteriskPolygonCollectionspectrum() (matplotlib.axes.Axes method), method), [942](#page-963-0) pchanged() (matplotlib.collections.BrokenBarHCollectpook() (matplotlib.artist.Artist method), [693](#page-714-0) method), [953](#page-974-0) pchanged() (matplotlib.collections.CircleCollection method), [964](#page-985-0) pchanged() (matplotlib.collections.Collection method), [975](#page-996-0) pchanged() (matplotlib.collections.EllipseCollection method), [985](#page-1006-0) pchanged() (matplotlib.collections.EventCollection pick() method), [997](#page-1018-0) pchanged() (matplotlib.collections.LineCollection method), [1008](#page-1029-0) pchanged() (matplotlib.collections.PatchCollection method), [1019](#page-1040-0) pchanged() (matplotlib.collections.PathCollection method), [1029](#page-1050-0) pchanged() (matplotlib.collections.PolyCollection method), [1040](#page-1061-0) pchanged() (matplotlib.collections.QuadMesh method), [1051](#page-1072-0) pchanged() (matplotlib.collections.RegularPolyCollection method), [1062](#page-1083-0) pchanged() (matplotlib.collections.StarPolygonCollection method), [1073](#page-1094-0) pchanged() (matplotlib.collections.TriMesh method), [1084](#page-1105-0) pcolor() (in module matplotlib.image), [1171](#page-1192-0) pcolor() (in module matplotlib.pyplot), [1425](#page-1446-0) pcolor() (matplotlib.axes.Axes method), [819](#page-840-0) pcolor2() (in module matplotlib.image), [1171](#page-1192-0) pcolorfast() (matplotlib.axes.Axes method), [822](#page-843-0) PcolorImage (class in matplotlib.image), [1169](#page-1190-0) pcolormesh() (in module matplotlib.pyplot), [1428](#page-1449-0) pcolormesh() (matplotlib.axes.Axes method), [823](#page-844-0) PDF, [2471](#page-2492-0) PdfFile (class in matplotlib.backends.backend\_pdf), [915](#page-936-0) PdfPages (class in matplotlib.backends.backend\_pdf), [916](#page-937-0) pdfRepr() (in module matplotlib.backends.backend\_pdf), [917](#page-938-0) persp\_transformation() (in module mpl\_toolkits.mplot3d.proj3d), [590](#page-611-0) phase\_spectrum() (in module matplotlib.mlab), [1233](#page-1254-0) phase\_spectrum() (in module matplotlib.pyplot), [1429](#page-1450-0) [825](#page-846-0) pick() (matplotlib.axes.Axes method), [828](#page-849-0) pick() (matplotlib.backend\_bases.FigureCanvasBase method), [899](#page-920-0) pick() (matplotlib.collections.AsteriskPolygonCollection method), [942](#page-963-0) pick() (matplotlib.collections.BrokenBarHCollection method), [953](#page-974-0) (matplotlib.collections.CircleCollection method), [964](#page-985-0) (matplotlib.collections.Collection method), [975](#page-996-0) (matplotlib.collections.EllipseCollection

method), [985](#page-1006-0) pick() (matplotlib.collections.EventCollection method), [997](#page-1018-0) pick() (matplotlib.collections.LineCollection method), [1009](#page-1030-0) pick() (matplotlib.collections.PatchCollection method), [1019](#page-1040-0) pick() (matplotlib.collections.PathCollection method), [1030](#page-1051-0) pick() (matplotlib.collections.PolyCollection method), [1040](#page-1061-0) pick() (matplotlib.collections.QuadMesh method), [1051](#page-1072-0) pick() (matplotlib.collections.RegularPolyCollection method), [1062](#page-1083-0) pick() (matplotlib.collections.StarPolygonCollection method), [1074](#page-1095-0) pick() (matplotlib.collections.TriMesh method), [1084](#page-1105-0) pick\_event() (matplotlib.backend\_bases.FigureCanvasBase method), [899](#page-920-0) pickable() (matplotlib.artist.Artist method), [693](#page-714-0) pickable() (matplotlib.axes.Axes method), [828](#page-849-0) pickable() (matplotlib.collections.AsteriskPolygonColl**etoiond**ate() (matplotlib.axes.Axes method), [833](#page-854-0) method), [942](#page-963-0) pickable() (matplotlib.collections.BrokenBarHCollection method), [953](#page-974-0) pickable() (matplotlib.collections.CircleCollection method), [964](#page-985-0) pickable() (matplotlib.collections.Collection method), [975](#page-996-0) pickable() (matplotlib.collections.EllipseCollection method), [985](#page-1006-0) pickable() (matplotlib.collections.EventCollection method), [997](#page-1018-0) pickable() (matplotlib.collections.LineCollection method), [1009](#page-1030-0) pickable() (matplotlib.collections.PatchCollection method), [1019](#page-1040-0) pickable() (matplotlib.collections.PathCollection method), [1030](#page-1051-0) pickable() (matplotlib.collections.PolyCollection method), [1040](#page-1061-0) pickable() (matplotlib.collections.QuadMesh method), [1051](#page-1072-0) pickable() (matplotlib.collections.RegularPolyCollection method), [1062](#page-1083-0) pickable() (matplotlib.collections.StarPolygonCollection method), [1074](#page-1095-0) pickable() (matplotlib.collections.TriMesh method), [1084](#page-1105-0) PickEvent (class in matplotlib.backend\_bases), [908](#page-929-0) pickle\_dump() (in module matplotlib.font\_manager), [1160](#page-1181-0) pickle\_load() (in module matplotlib.font\_manager), [1160](#page-1181-0) pie() (in module matplotlib.pyplot), [1432](#page-1453-0) pie() (matplotlib.axes.Axes method), [828](#page-849-0) pieces() (in module matplotlib.cbook), [928](#page-949-0) pil\_to\_array() (in module matplotlib.image), [1171](#page-1192-0) pink() (in module matplotlib.pyplot), [1433](#page-1454-0) plot() (in module matplotlib.pyplot), [1434](#page-1455-0) plot() (matplotlib.axes.Axes method), [830](#page-851-0) plot() (matplotlib.cbook.MemoryMonitor method), [921](#page-942-0) plot() (mpl\_toolkits.mplot3d.Axes3D method), [540](#page-561-0) plot() (mpl\_toolkits.mplot3d.axes3d.Axes3D method), [570](#page-591-0) plot3D() (mpl\_toolkits.mplot3d.axes3d.Axes3D method), [570](#page-591-0) plot date() (in module matplotlib.pyplot), [1437](#page-1458-0) plot day summary() (in module matplotlib.finance), [1148](#page-1169-0) plot\_day\_summary2() (in module matplotlib.finance), [1149](#page-1170-0) plot\_day\_summary2\_ochl() (in module matplotlib.finance), [1149](#page-1170-0) plot day summary2 ohlc() (in module matplotlib.finance), [1150](#page-1171-0) plot\_day\_summary\_oclh() (in module matplotlib.finance), [1150](#page-1171-0) plot\_day\_summary\_ohlc() (in module matplotlib.finance), [1151](#page-1172-0) plot\_surface() (mpl\_toolkits.mplot3d.Axes3D method), [543](#page-564-0) plot\_surface() (mpl\_toolkits.mplot3d.axes3d.Axes3D method), [570](#page-591-0) plot\_trisurf() (mpl\_toolkits.mplot3d.Axes3D method), [546](#page-567-0) plot\_trisurf() (mpl\_toolkits.mplot3d.axes3d.Axes3D method), [570](#page-591-0) plot\_wireframe() (mpl\_toolkits.mplot3d.Axes3D method), [542](#page-563-0) plot\_wireframe() (mpl\_toolkits.mplot3d.axes3d.Axes3D

method), [574](#page-595-0) plotfile() (in module matplotlib.pyplot), [1439](#page-1460-0) plotting() (in module matplotlib.pyplot), [625](#page-646-0) PNG, [2471](#page-2492-0) point\_in\_path() (in module matplotlib.path), [1302](#page-1323-0) point\_in\_path\_collection() (in module matplotlib.path), [1302](#page-1323-0) POINTER (matplotlib.backend\_bases.Cursors attribute), [895](#page-916-0) points\_in\_path() (in module matplotlib.path), [1302](#page-1323-0) points to pixels() (matplotlib.backend\_bases.RendererBase method), [911](#page-932-0) points\_to\_pixels() (matplotlib.patheffects.PathEffectRenderer method), [1304](#page-1325-0) polar() (in module matplotlib.pyplot), [1440](#page-1461-0) PolarAffine (class in matplotlib.projections.polar), [478](#page-499-0) PolarAxes (class in matplotlib.projections.polar), [478](#page-499-0) PolarAxes.InvertedPolarTransform (class in matplotlib.projections.polar), [478](#page-499-0) PolarAxes.PolarAffine (class in matplotlib.projections.polar), [479](#page-500-0) PolarAxes.PolarTransform (class in matplotlib.projections.polar), [479](#page-500-0) PolarAxes.RadialLocator (class in matplotlib.projections.polar), [479](#page-500-0) PolarAxes.ThetaFormatter (class in matplotlib.projections.polar), [479](#page-500-0) PolarTransform (class in matplotlib.projections.polar), [483](#page-504-0) Poly3DCollection (class in mpl\_toolkits.mplot3d.art3d), [587](#page-608-0) poly\_below() (in module matplotlib.mlab), [1234](#page-1255-0) poly\_between() (in module matplotlib.mlab), [1234](#page-1255-0) poly\_collection\_2d\_to\_3d() (in module mpl\_toolkits.mplot3d.art3d), [590](#page-611-0) PolyCollection (class in matplotlib.collections), [1036](#page-1057-0) Polygon (class in matplotlib.patches), [1285](#page-1306-0) pop\_state() (matplotlib.mathtext.Parser method), [1207](#page-1228-0) popall() (in module matplotlib.cbook), [928](#page-949-0) PowerNorm (class in matplotlib.colors), [1103](#page-1124-0) pprint\_getters() (matplotlib.artist.ArtistInspector method), [697](#page-718-0)

pprint\_setters() (matplotlib.artist.ArtistInspector method), [697](#page-718-0) pprint\_setters\_rest() (matplotlib.artist.ArtistInspector method), [698](#page-719-0) pprint\_val() (matplotlib.ticker.LogFormatter method), [1522](#page-1543-0) pprint\_val() (matplotlib.ticker.ScalarFormatter method), [1521](#page-1542-0) prctile() (in module matplotlib.mlab), [1234](#page-1255-0) prctile\_rank() (in module matplotlib.mlab), [1234](#page-1255-0) prepca() (in module matplotlib.mlab), [1235](#page-1256-0) press() (matplotlib.backend\_bases.NavigationToolbar2 method), [908](#page-929-0) press() (matplotlib.widgets.RectangleSelector method), [1552](#page-1573-0) press() (matplotlib.widgets.SpanSelector method), [1554](#page-1575-0) press\_pan() (matplotlib.backend\_bases.NavigationToolbar2 method), [908](#page-929-0) press\_zoom() (matplotlib.backend\_bases.NavigationToolbar2 method), [908](#page-929-0) print\_cycles() (in module matplotlib.cbook), [928](#page-949-0) print\_figure() (matplotlib.backend\_bases.FigureCanvasBase method), [899](#page-920-0) print\_figure() (matplotlib.backends.backend\_wxagg.FigureCanvasWxAgg method), [914](#page-935-0) prism() (in module matplotlib.pyplot), [1440](#page-1461-0) process() (matplotlib.cbook.CallbackRegistry method), [920](#page-941-0) process\_projection\_requirements() (in module matplotlib.projections), [477](#page-498-0) process\_selected() (matplotlib.lines.VertexSelector method), [1189](#page-1210-0) process\_value() (matplotlib.colors.Normalize static method), [1103](#page-1124-0) proj\_points() (in module mpl\_toolkits.mplot3d.proj3d), [590](#page-611-0) proj\_trans\_clip\_points() (in module mpl\_toolkits.mplot3d.proj3d), [590](#page-611-0) proj\_trans\_points() (in module mpl\_toolkits.mplot3d.proj3d), [590](#page-611-0) proj\_transform() (in module mpl\_toolkits.mplot3d.proj3d), [590](#page-611-0) proj\_transform\_clip() (in module

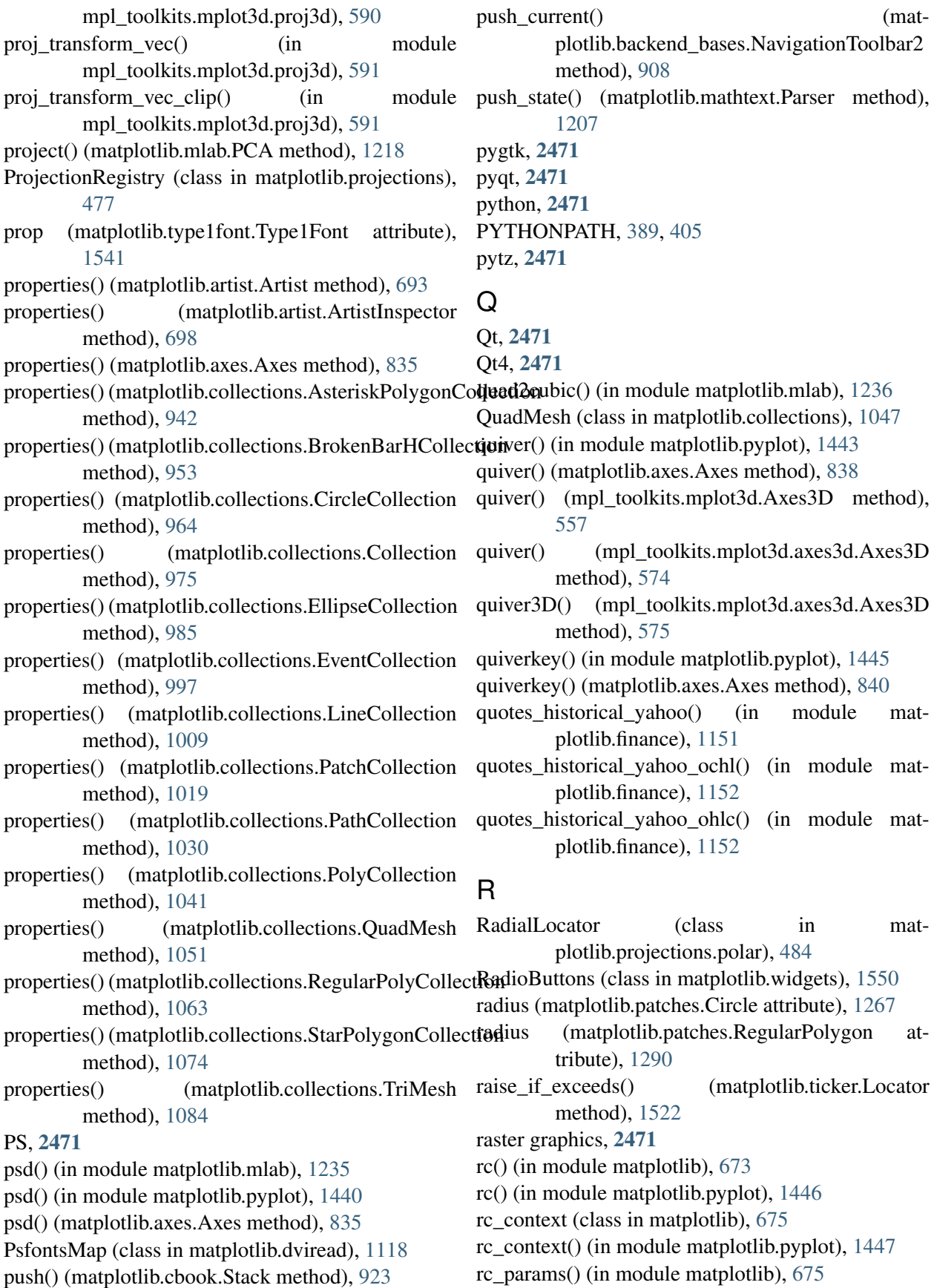

rc\_params\_from\_file() (in module matplotlib), [675](#page-696-0) rcdefaults() (in module matplotlib.pyplot), [1447](#page-1468-0) RcParams (class in matplotlib), [674](#page-695-0) rcParams (in module matplotlib), [673](#page-694-0) readonly (matplotlib.path.Path attribute), [1300](#page-1321-0) rec2csv() (in module matplotlib.mlab), [1236](#page-1257-0) rec2txt() (in module matplotlib.mlab), [1236](#page-1257-0) rec\_append\_fields() (in module matplotlib.mlab), [1237](#page-1258-0) rec\_drop\_fields() (in module matplotlib.mlab), [1237](#page-1258-0) rec\_groupby() (in module matplotlib.mlab), [1237](#page-1258-0) rec\_join() (in module matplotlib.mlab), [1237](#page-1258-0) rec\_keep\_fields() (in module matplotlib.mlab), [1238](#page-1259-0) rec\_summarize() (in module matplotlib.mlab), [1238](#page-1259-0) recache() (matplotlib.lines.Line2D method), [1185](#page-1206-0) recache\_always() (matplotlib.lines.Line2D method), [1185](#page-1206-0) recs\_join() (in module matplotlib.mlab), [1238](#page-1259-0) Rectangle (class in matplotlib.patches), [1287](#page-1308-0) RectangleSelector (class in matplotlib.widgets), [1550](#page-1571-0) recursive\_remove() (in module matplotlib.cbook), [929](#page-950-0) redraw in frame() (matplotlib.axes.Axes method), [841](#page-862-0) Reference (class in matplotlib.backends.backend\_pdf), [917](#page-938-0) method), [1535](#page-1556-0) refine\_triangulation() (matplotlib.tri.UniformTriRefiner method), [1536](#page-1557-0) refresh() (matplotlib.dates.AutoDateLocator method), [1112](#page-1133-0) refresh() (matplotlib.ticker.Locator method), [1522](#page-1543-0) register() (matplotlib.animation.MovieWriterRegistry method), [687](#page-708-0) register() (matplotlib.mlab.FIFOBuffer method), [1215](#page-1236-0) register() (matplotlib.projections.ProjectionRegistry method), [477](#page-498-0) register\_axis() (matplotlib.spines.Spine method), [1501](#page-1522-0) register\_backend() (in module matplotlib.backend\_bases), [913](#page-934-0) register\_cmap() (in module matplotlib.cm), [935](#page-956-0) register\_scale() (in module matplotlib.scale), [476](#page-497-0) Registry (class in matplotlib.units), [1544](#page-1565-0)

refine\_field() (matplotlib.tri.UniformTriRefiner remove()(matplotlib.collections.BrokenBarHCollection RegularPolyCollection (class in matplotlib.collections), [1058](#page-1079-0) RegularPolygon (class in matplotlib.patches), [1289](#page-1310-0) relativedelta (class in matplotlib.dates), [1114](#page-1135-0) release() (matplotlib.backend\_bases.NavigationToolbar2 method), [908](#page-929-0) release() (matplotlib.widgets.LockDraw method), [1549](#page-1570-0) release() (matplotlib.widgets.RectangleSelector method), [1552](#page-1573-0) release() (matplotlib.widgets.SpanSelector method), [1554](#page-1575-0) release\_mouse() (matplotlib.backend\_bases.FigureCanvasBase method), [900](#page-921-0) release\_pan() (matplotlib.backend\_bases.NavigationToolbar2 method), [908](#page-929-0) release\_zoom() (matplotlib.backend\_bases.NavigationToolbar2 method), [908](#page-929-0) relim() (matplotlib.axes.Axes method), [841](#page-862-0) remove() (matplotlib.artist.Artist method), [693](#page-714-0) remove() (matplotlib.axes.Axes method), [841](#page-862-0) remove() (matplotlib.cbook.Stack method), [923](#page-944-0) remove() (matplotlib.collections.AsteriskPolygonCollection method), [942](#page-963-0) method), [953](#page-974-0) remove() (matplotlib.collections.CircleCollection method), [964](#page-985-0) remove() (matplotlib.collections.Collection method), [975](#page-996-0) remove() (matplotlib.collections.EllipseCollection method), [985](#page-1006-0) (matplotlib.collections.EventCollection method), [997](#page-1018-0) (matplotlib.collections.LineCollection method), [1009](#page-1030-0) (matplotlib.collections.PatchCollection method), [1019](#page-1040-0) (matplotlib.collections.PathCollection method), [1030](#page-1051-0) remove() (matplotlib.collections.PolyCollection method), [1041](#page-1062-0) remove() (matplotlib.collections.QuadMesh method), [1052](#page-1073-0) remove() (matplotlib.collections.RegularPolyCollection

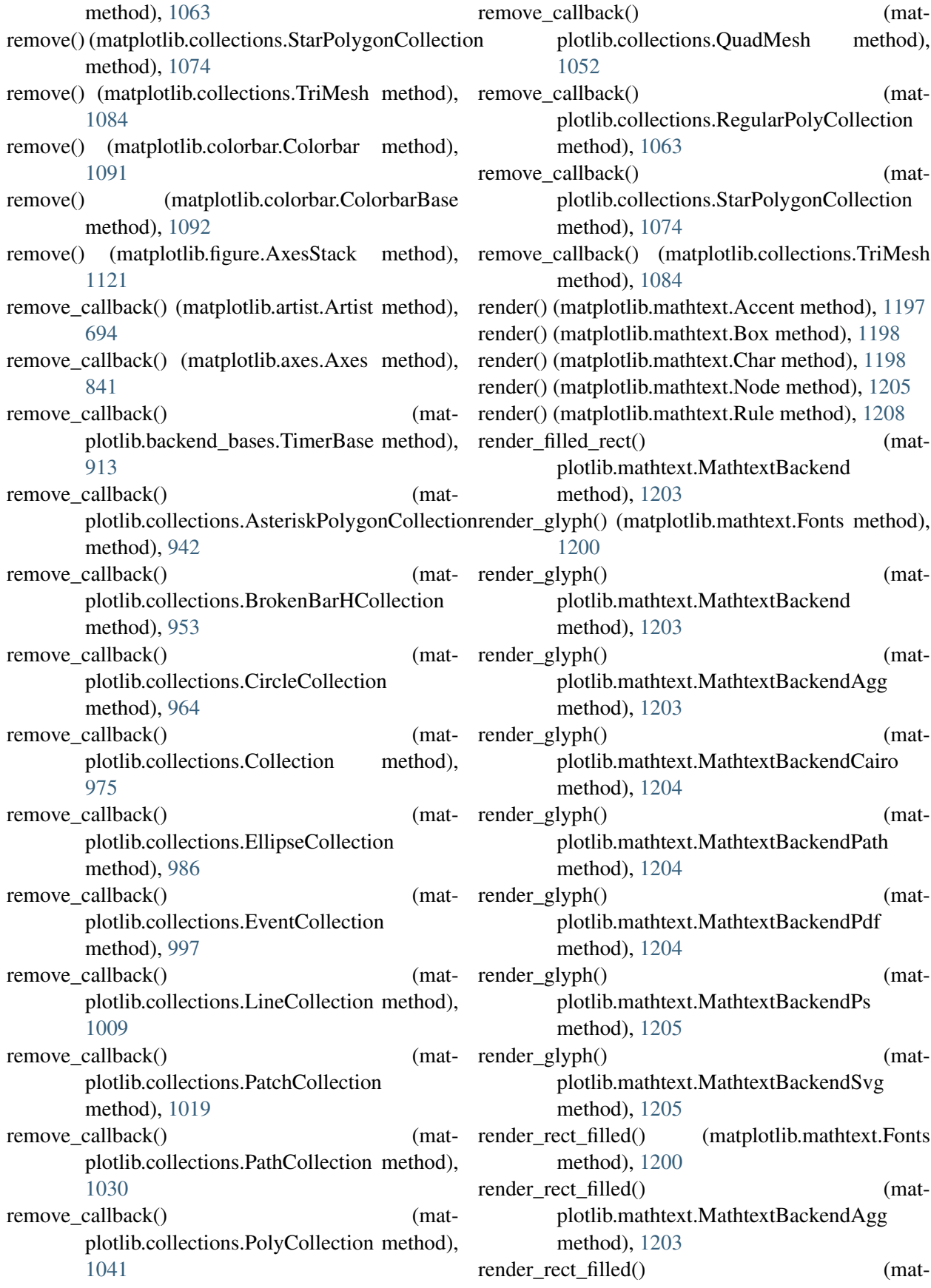

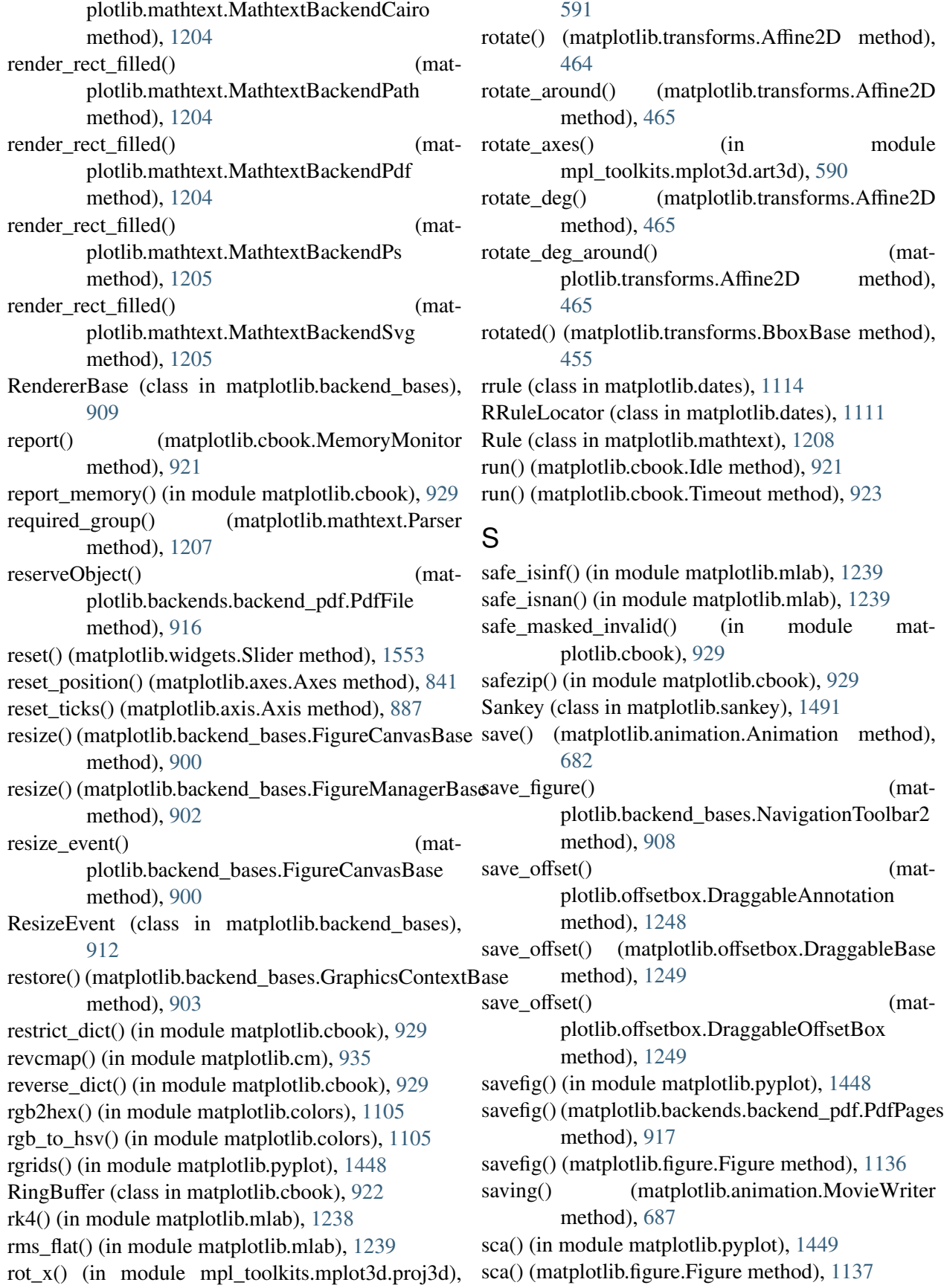

ScalarFormatter (class in matplotlib.ticker), [1520](#page-1541-0) ScalarMappable (class in matplotlib.cm), [933](#page-954-0) scale() (matplotlib.transforms.Affine2D method), [465](#page-486-0) scale\_factors (matplotlib.tri.TriAnalyzer attribute), [1538](#page-1559-0) scale  $factory()$  (in module matplotlib.scale), [477](#page-498-0) ScaleBase (class in matplotlib.scale), [475](#page-496-0) Scaled (class in mpl toolkits.axes grid.axes size), [527](#page-548-0) scaled() (matplotlib.colors.Normalize method), [1103](#page-1124-0) ScaledTranslation (class in matplotlib.transforms), [470](#page-491-0) scatter() (in module matplotlib.pyplot), [1449](#page-1470-0) scatter() (matplotlib.axes.Axes method), [842](#page-863-0) scatter() (mpl\_toolkits.mplot3d.Axes3D method), [541](#page-562-0) scatter() (mpl\_toolkits.mplot3d.axes3d.Axes3D method), [575](#page-596-0) scatter3D() (mpl\_toolkits.mplot3d.axes3d.Axes3D method), [576](#page-597-0) Scheduler (class in matplotlib.cbook), [922](#page-943-0) sci() (in module matplotlib.pyplot), [1451](#page-1472-0) score family() (matplotlib.font\_manager.FontManager method), [1156](#page-1177-0) score\_size() (matplotlib.font\_manager.FontManager method), [1156](#page-1177-0) score\_stretch() (matplotlib.font\_manager.FontManager method), [1156](#page-1177-0) score style() (matplotlib.font\_manager.FontManager method), [1156](#page-1177-0) score\_variant() (matplotlib.font\_manager.FontManager method), [1156](#page-1177-0) score\_weight() (matplotlib.font\_manager.FontManager method), [1156](#page-1177-0) scotts\_factor() (matplotlib.mlab.GaussianKDE method), [1218](#page-1239-0) scroll\_event() (matplotlib.backend\_bases.FigureCanvasBase method), [900](#page-921-0) SecondLocator (class in matplotlib.dates), [1114](#page-1135-0) seconds() (in module matplotlib.dates),  $1115$ segment hits() (in module matplotlib.lines), [1189](#page-1210-0)

segments\_intersect() (in module matplotlib.mlab), [1239](#page-1260-0) SELECT\_REGION (matplotlib.backend\_bases.Cursors attribute), [895](#page-916-0) semilogx() (in module matplotlib.pyplot), [1451](#page-1472-0) semilogx() (matplotlib.axes.Axes method), [843](#page-864-0) semilogy() (in module matplotlib.pyplot), [1453](#page-1474-0) semilogy() (matplotlib.axes.Axes method), [845](#page-866-0) set() (matplotlib.artist.Artist method), [694](#page-715-0) set() (matplotlib.axes.Axes method), [846](#page-867-0) set() (matplotlib.collections.AsteriskPolygonCollection method), [943](#page-964-0) set() (matplotlib.collections.BrokenBarHCollection method), [953](#page-974-0) set() (matplotlib.collections.CircleCollection method), [964](#page-985-0) set() (matplotlib.collections.Collection method), [975](#page-996-0) set() (matplotlib.collections.EllipseCollection method), [986](#page-1007-0) set() (matplotlib.collections.EventCollection method), [997](#page-1018-0) set() (matplotlib.collections.LineCollection method), [1009](#page-1030-0) set() (matplotlib.collections.PatchCollection method), [1020](#page-1041-0) set() (matplotlib.collections.PathCollection method), [1030](#page-1051-0) set() (matplotlib.collections.PolyCollection method), [1041](#page-1062-0) set() (matplotlib.collections.QuadMesh method), [1052](#page-1073-0) set() (matplotlib.collections.RegularPolyCollection method), [1063](#page-1084-0) set() (matplotlib.collections.StarPolygonCollection method), [1074](#page-1095-0) set() (matplotlib.collections.TriMesh method), [1085](#page-1106-0) set() (matplotlib.font\_manager.TempCache method), [1159](#page-1180-0) set() (matplotlib.transforms.Affine2D method), [465](#page-486-0) set() (matplotlib.transforms.Bbox method), [457](#page-478-0) set() (matplotlib.transforms.TransformWrapper method), [462](#page-483-0) set\_3d\_properties() (mpl\_toolkits.mplot3d.art3d.Line3D method), [585](#page-606-0) set\_3d\_properties() (mpl\_toolkits.mplot3d.art3d.Patch3D method), [586](#page-607-0)

set\_3d\_properties() (mpl\_toolkits.mplot3d.art3d.Patch3DCollection

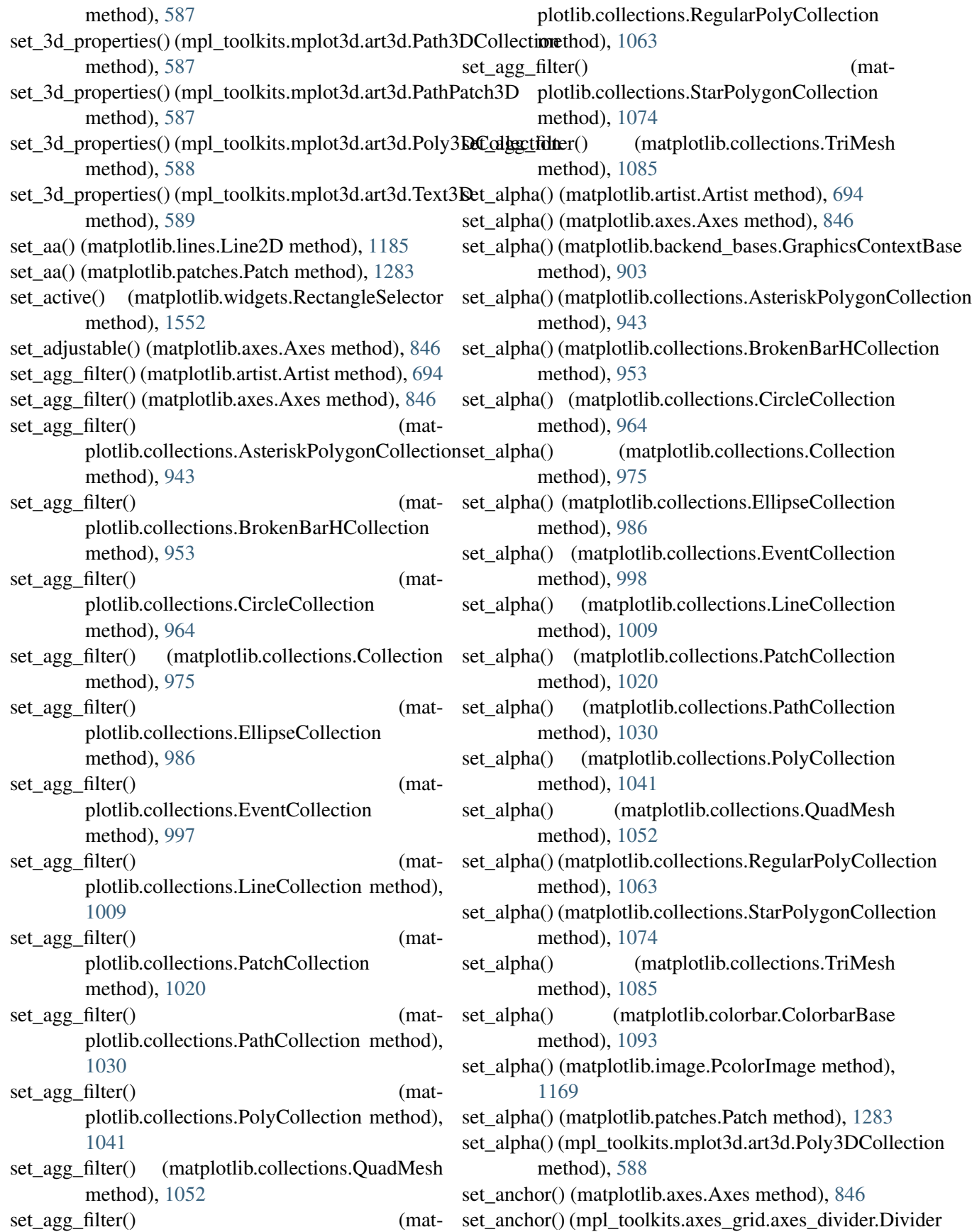

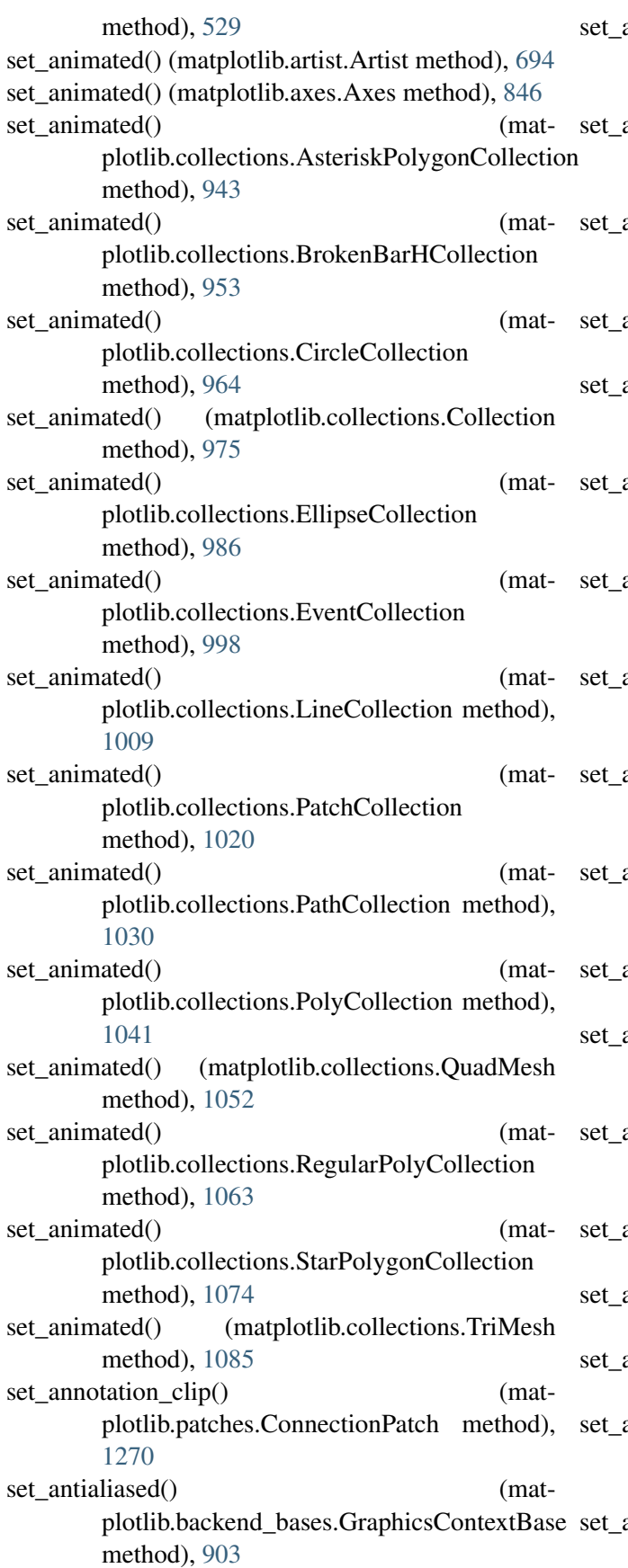

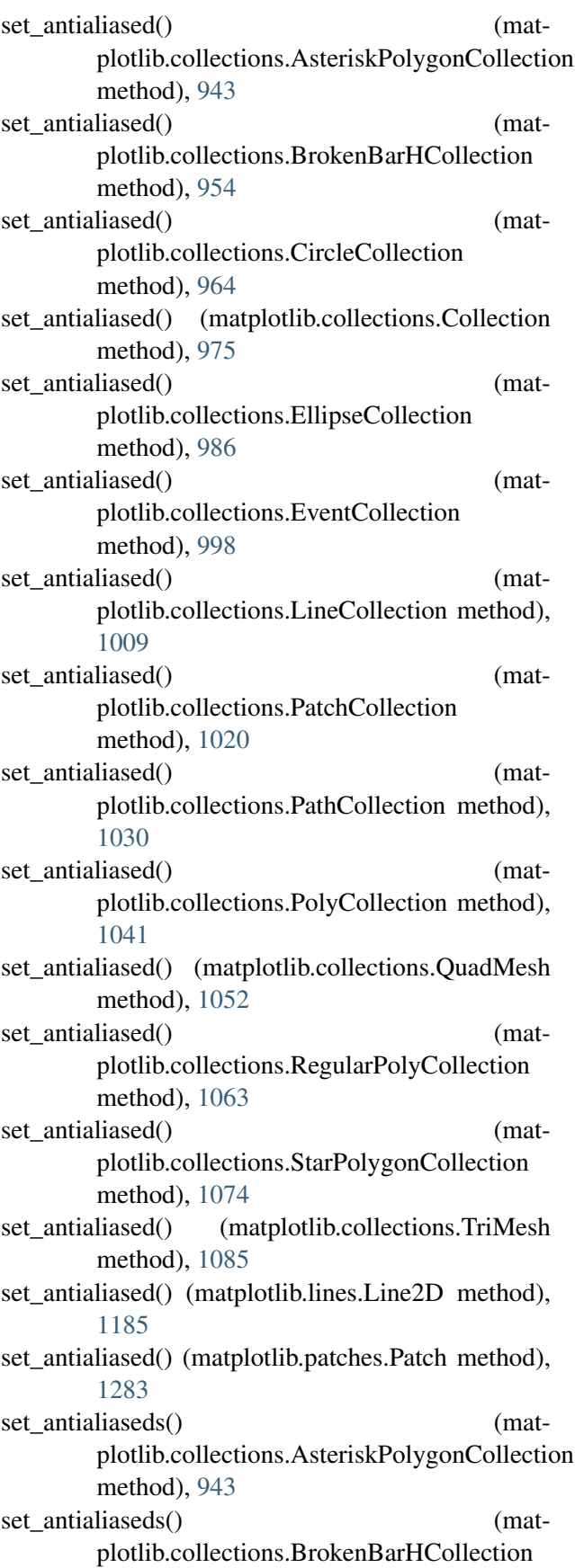

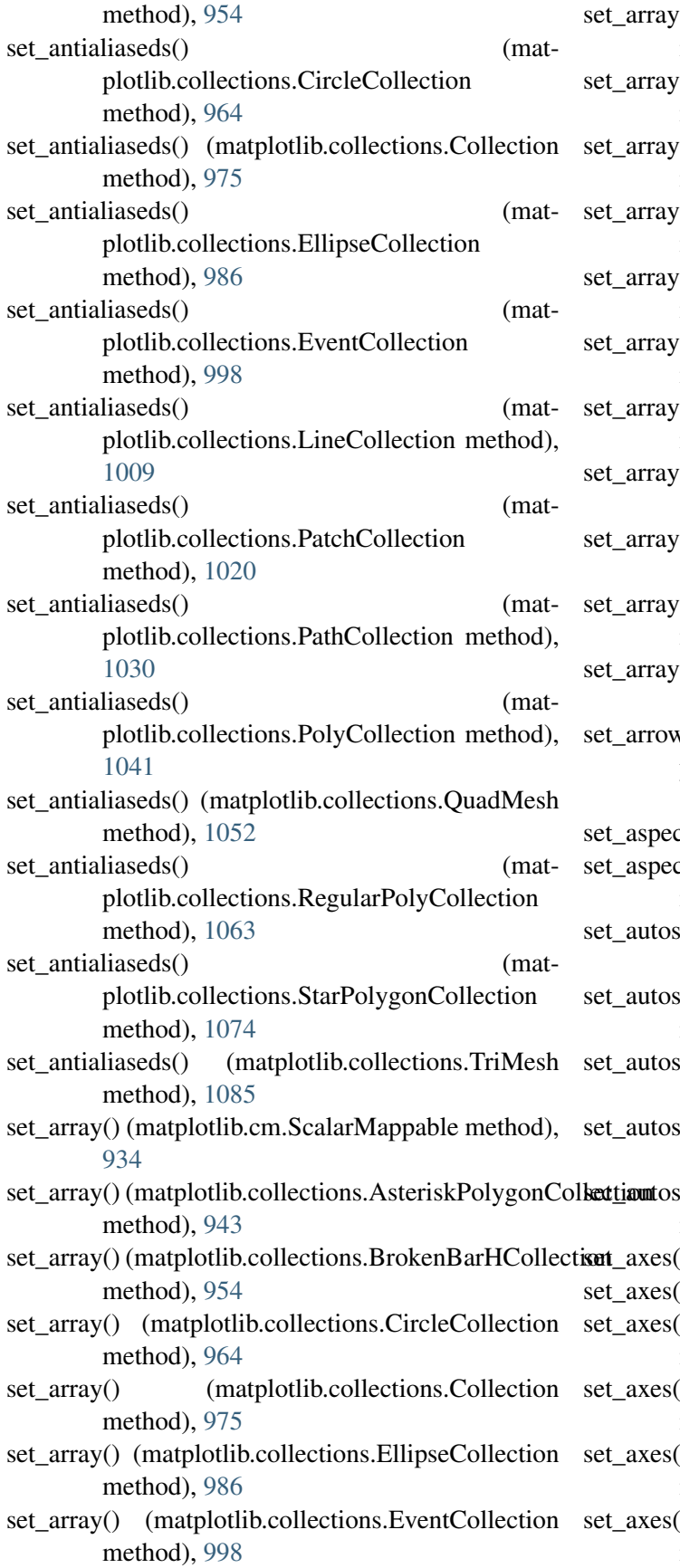

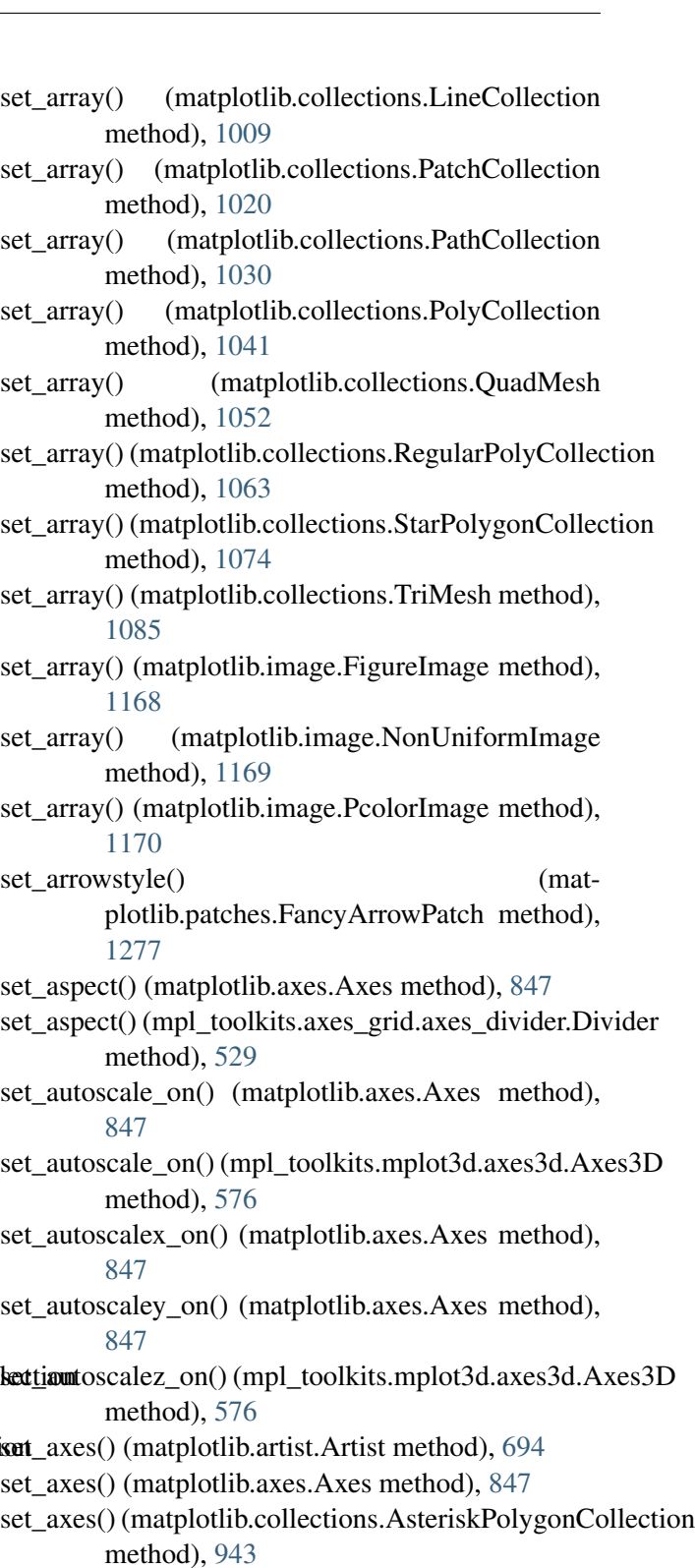

- () (matplotlib.collections.BrokenBarHCollection method), [954](#page-975-0)
- () (matplotlib.collections.CircleCollection method), [965](#page-986-0)
- () (matplotlib.collections.Collection method), [976](#page-997-0)

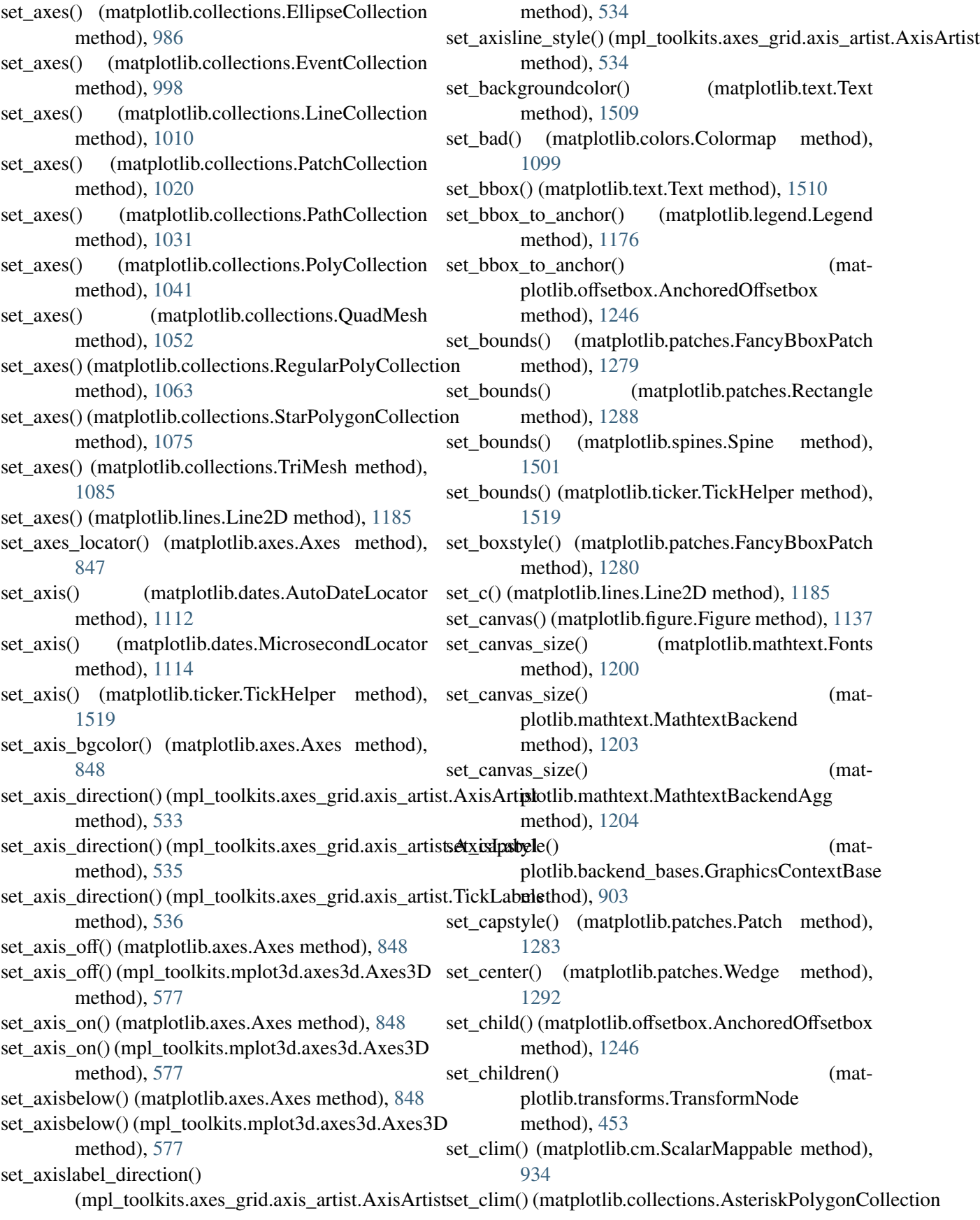

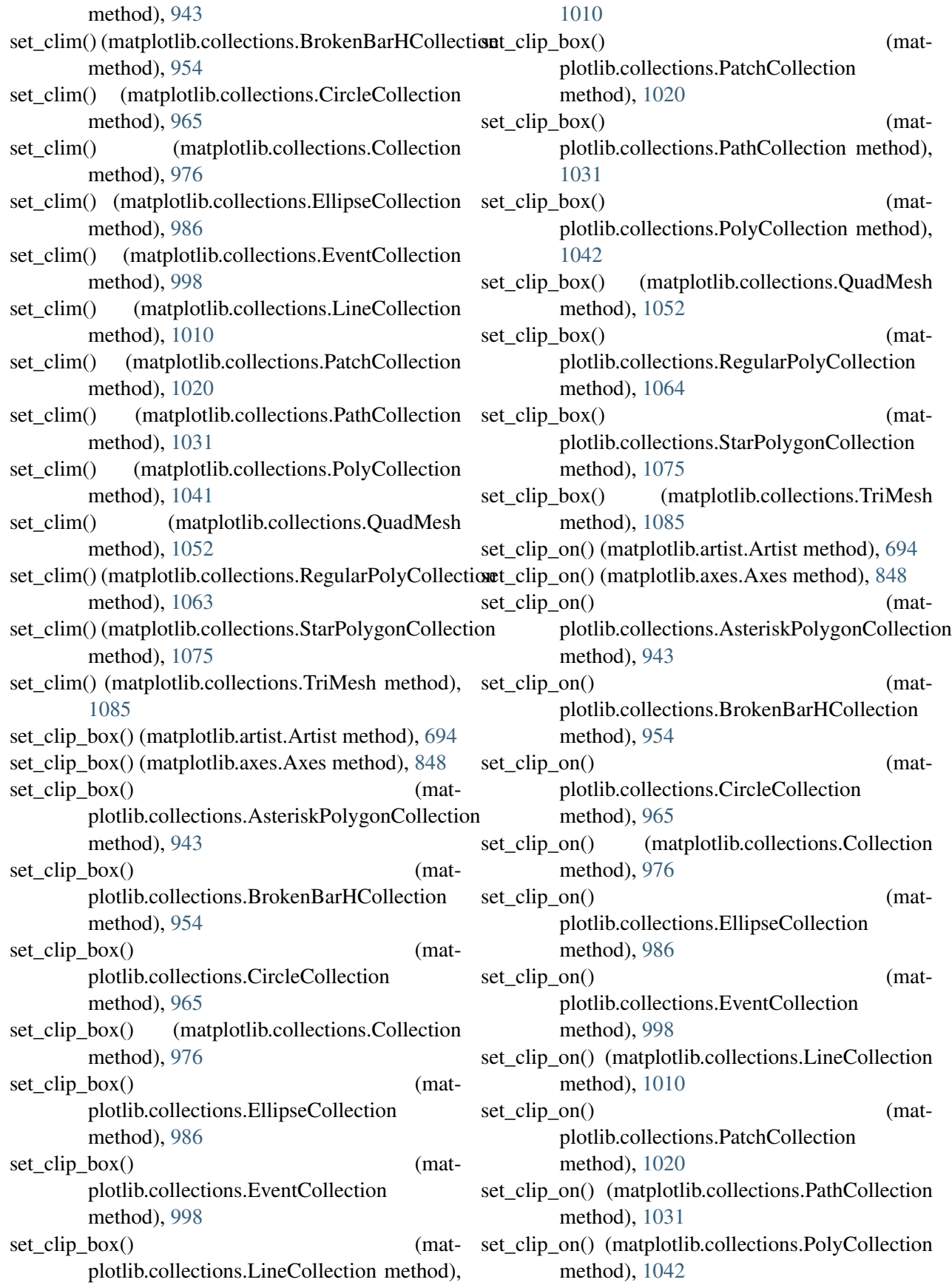

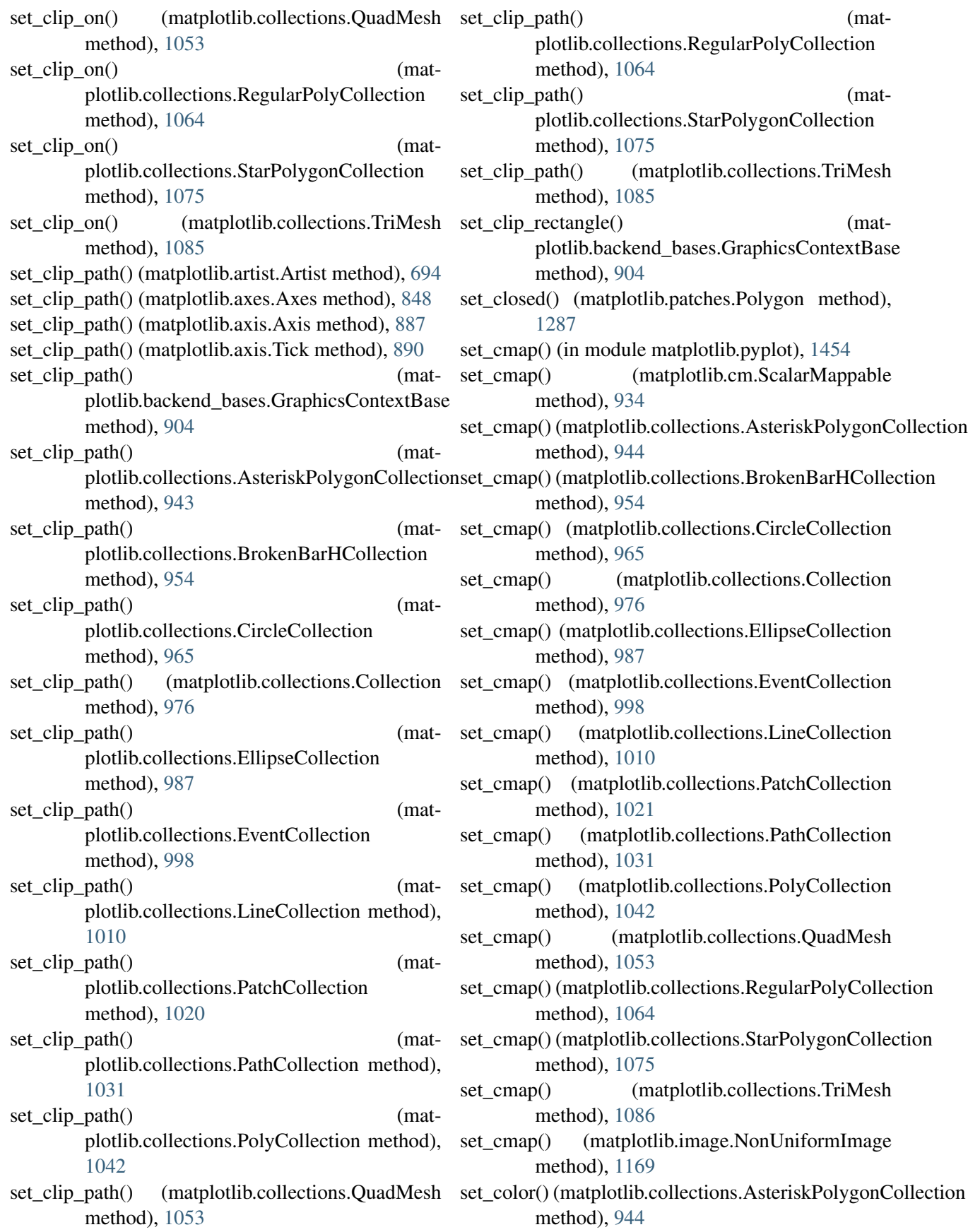

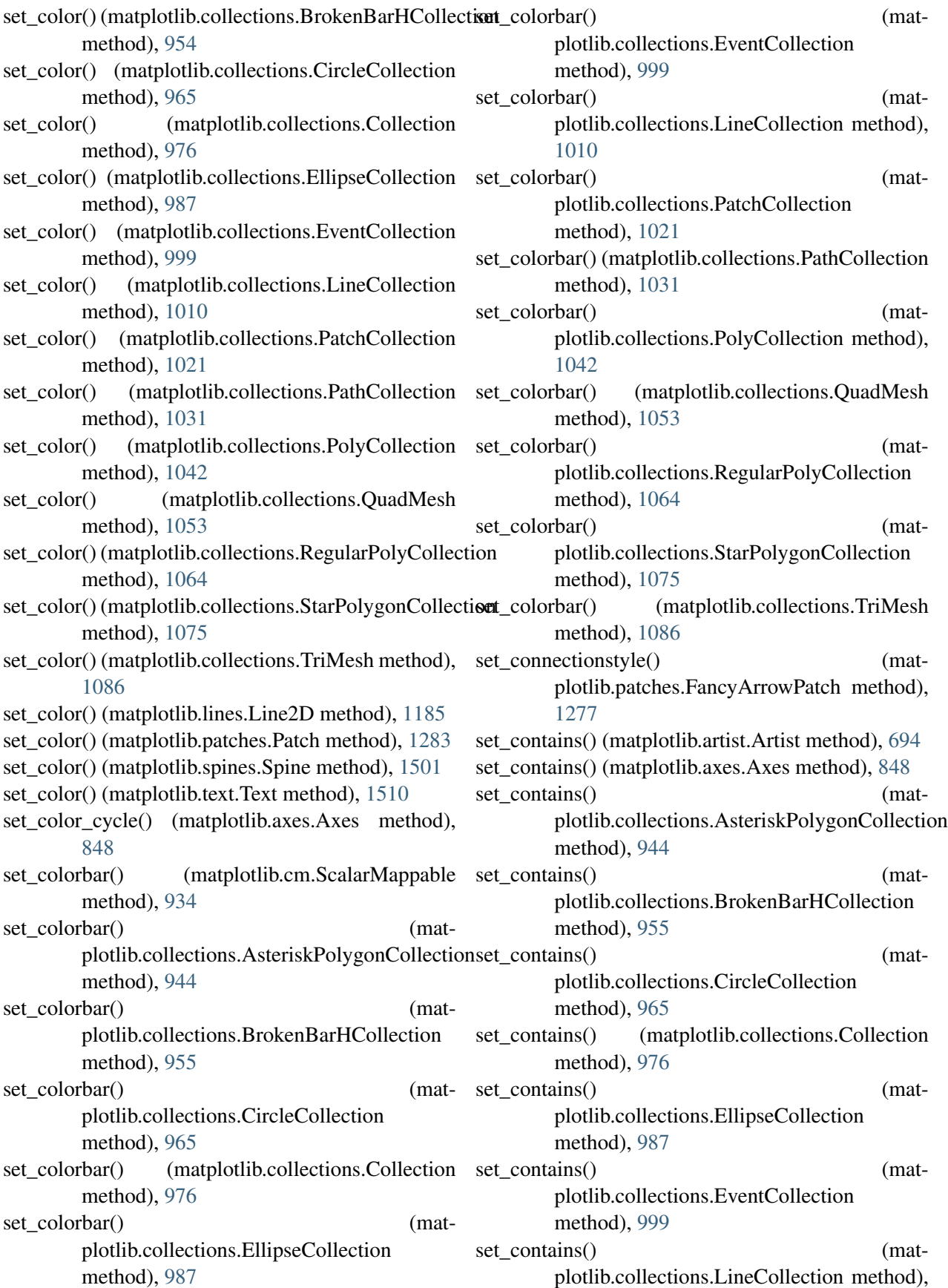

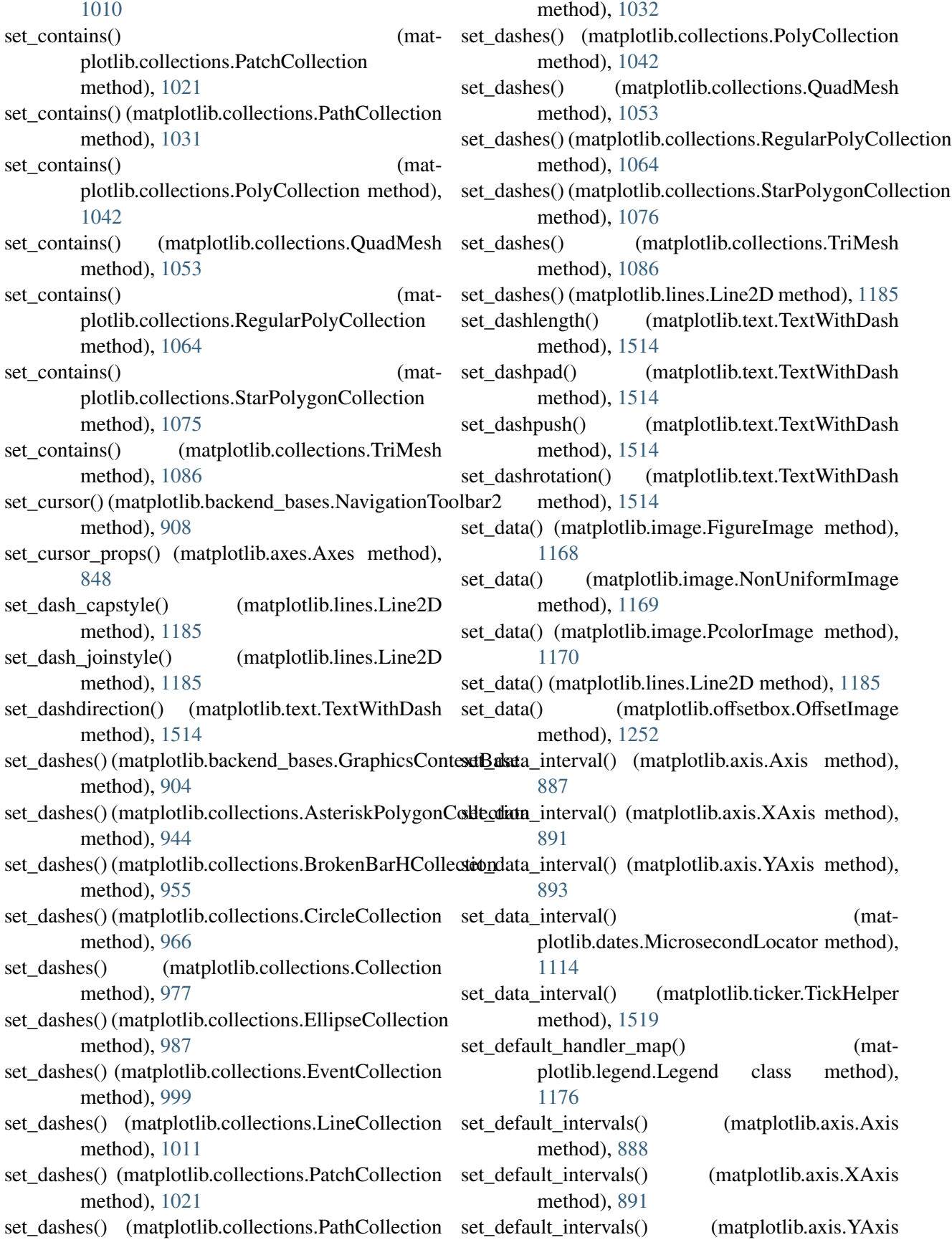

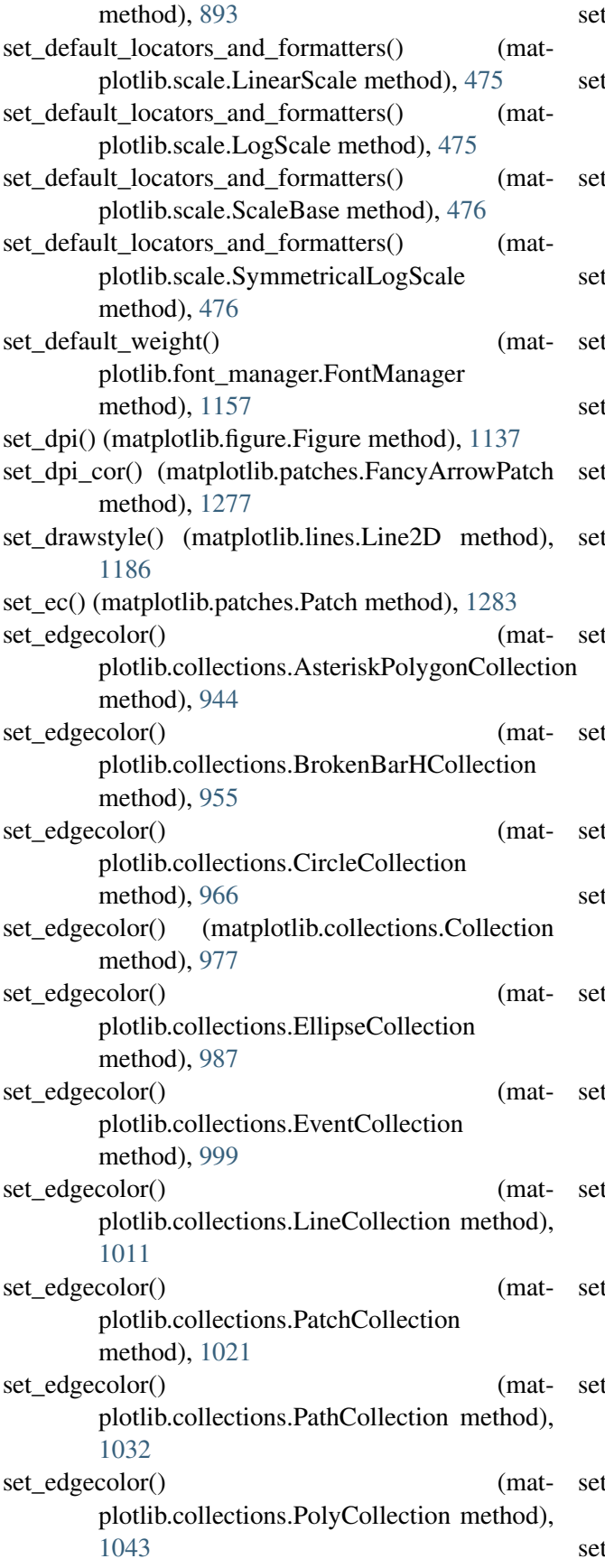

set\_edgecolor() (matplotlib.collections.QuadMesh method), [1054](#page-1075-0) set\_edgecolor() (matplotlib.collections.RegularPolyCollection method), [1065](#page-1086-0) set\_edgecolor() (matplotlib.collections.StarPolygonCollection method), [1076](#page-1097-0) set\_edgecolor() (matplotlib.collections.TriMesh method), [1086](#page-1107-0) st\_edgecolor() (matplotlib.figure.Figure method), [1137](#page-1158-0) set\_edgecolor() (matplotlib.patches.Patch method), [1283](#page-1304-0) set\_edgecolor() (mpl\_toolkits.mplot3d.art3d.Poly3DCollection method), [588](#page-609-0) set\_edgecolors() (matplotlib.collections.AsteriskPolygonCollection method), [944](#page-965-0) set\_edgecolors() (matplotlib.collections.BrokenBarHCollection method), [955](#page-976-0) t\_edgecolors() (matplotlib.collections.CircleCollection method), [966](#page-987-0) set\_edgecolors() (matplotlib.collections.Collection method), [977](#page-998-0) set\_edgecolors() (matplotlib.collections.EllipseCollection method), [988](#page-1009-0) set\_edgecolors() (matplotlib.collections.EventCollection method), [999](#page-1020-0) set\_edgecolors() (matplotlib.collections.LineCollection method), [1011](#page-1032-0) set\_edgecolors() (matplotlib.collections.PatchCollection method), [1021](#page-1042-0) set\_edgecolors() (matplotlib.collections.PathCollection method), [1032](#page-1053-0) set\_edgecolors() (matplotlib.collections.PolyCollection method), [1043](#page-1064-0) set\_edgecolors() (matplotlib.collections.QuadMesh method), [1054](#page-1075-0) t\_edgecolors() (mat-

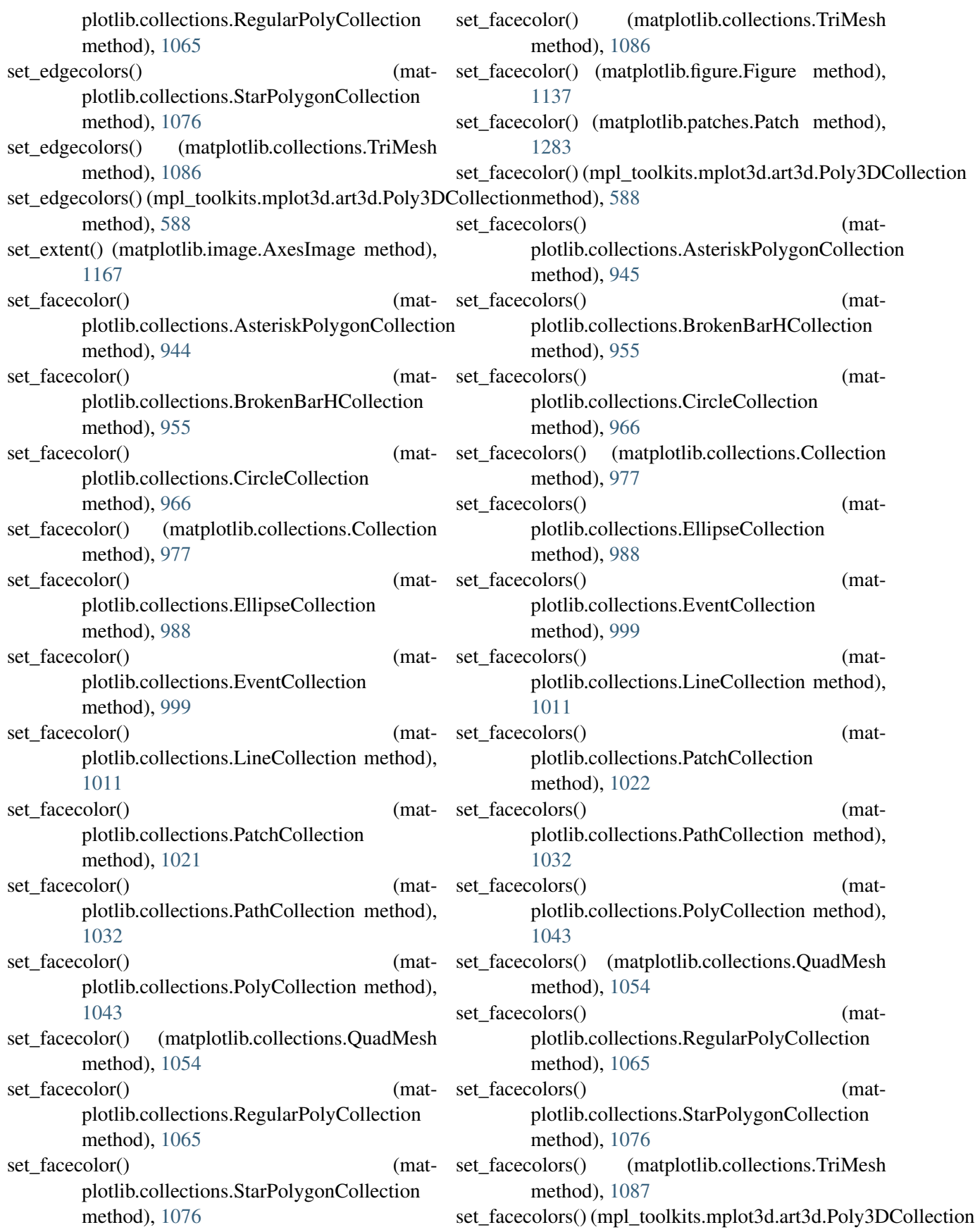

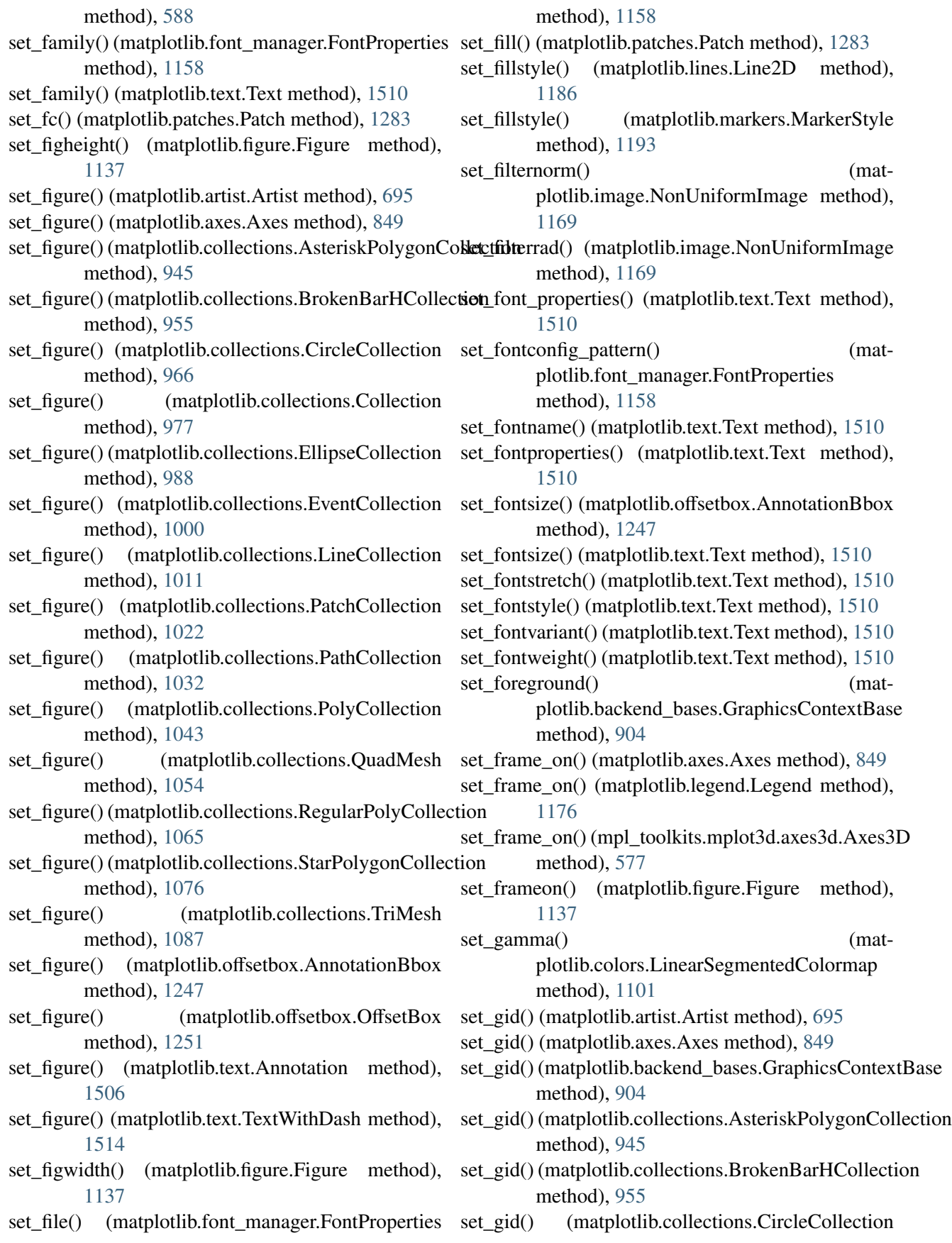

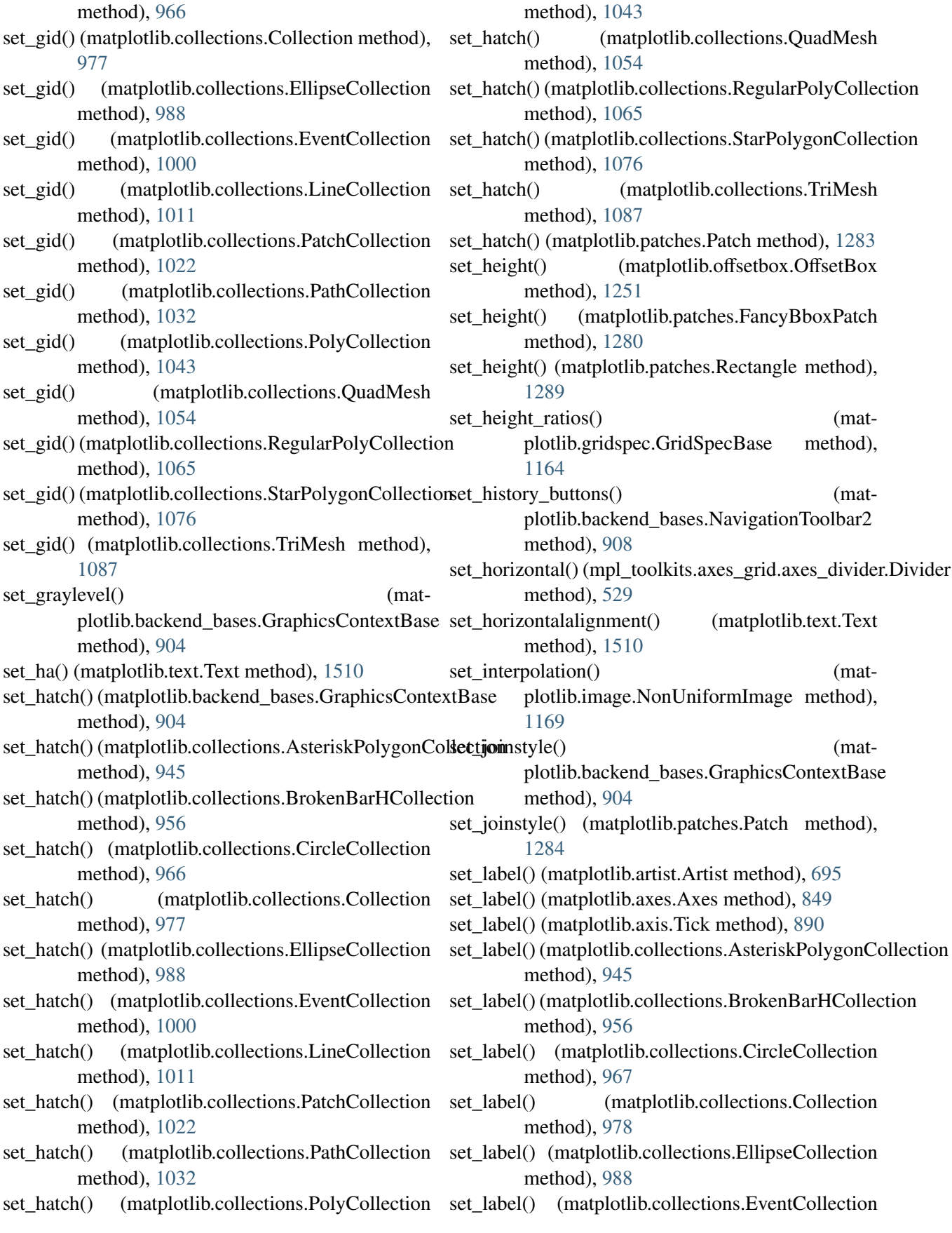

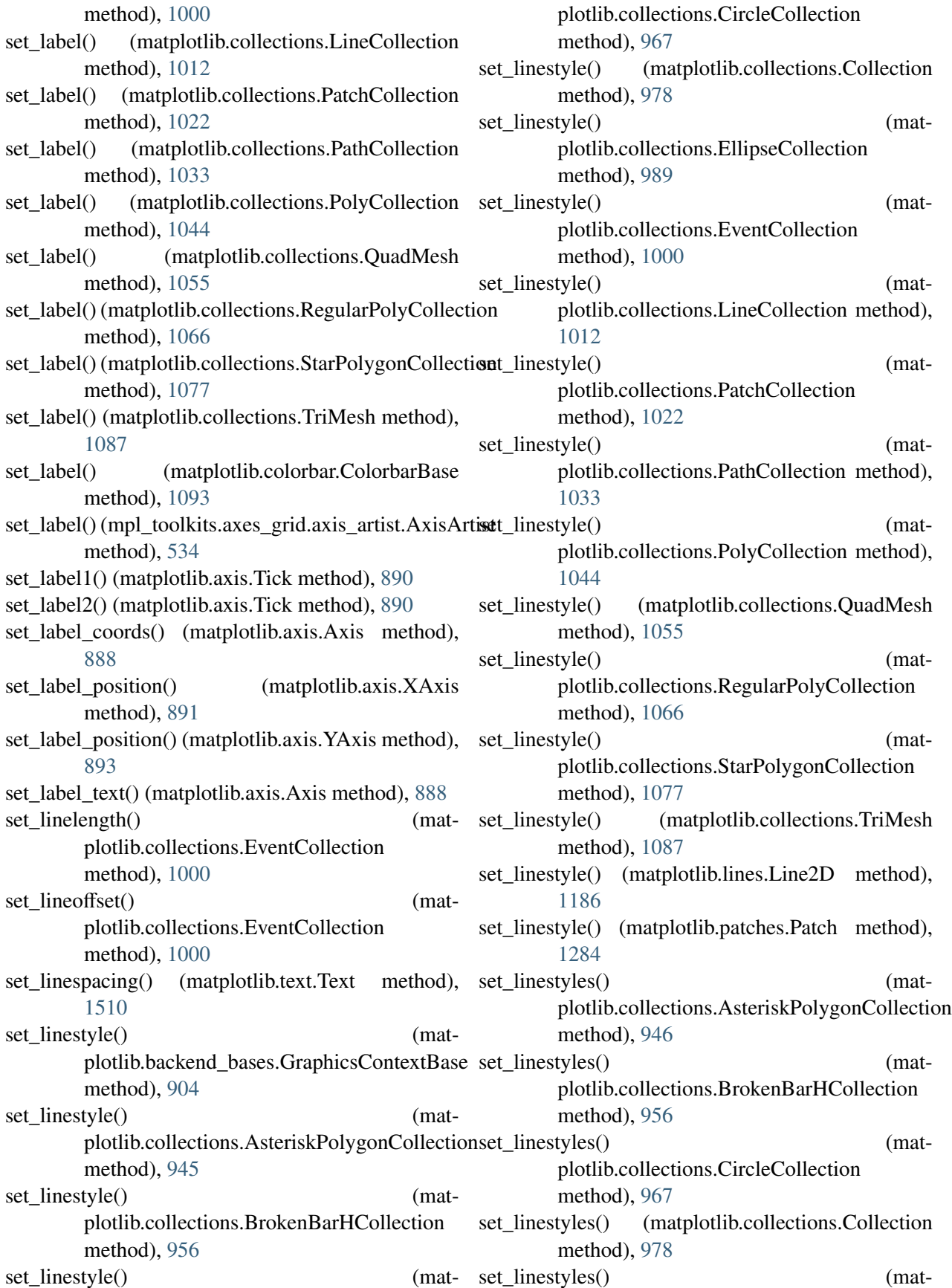

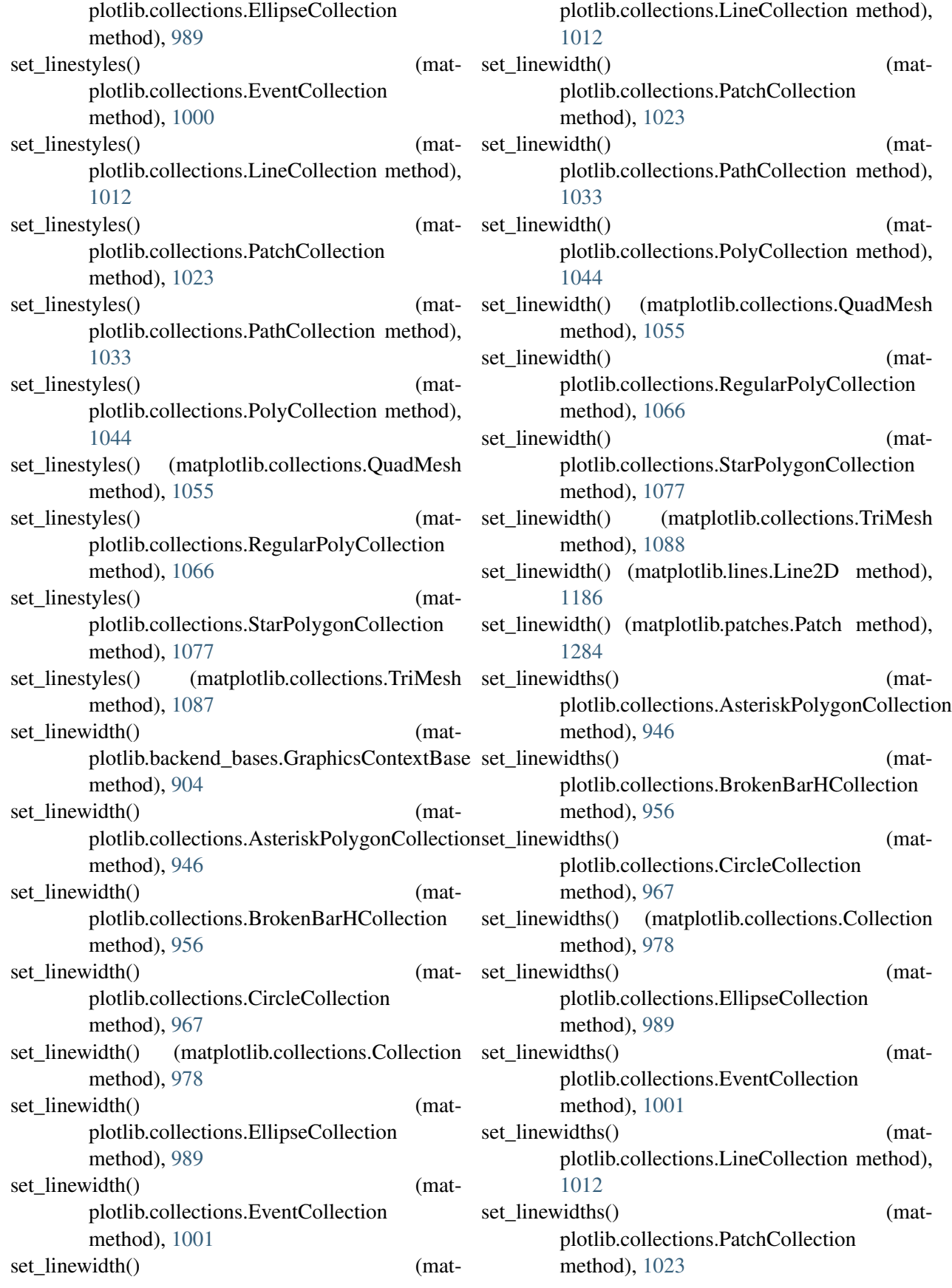

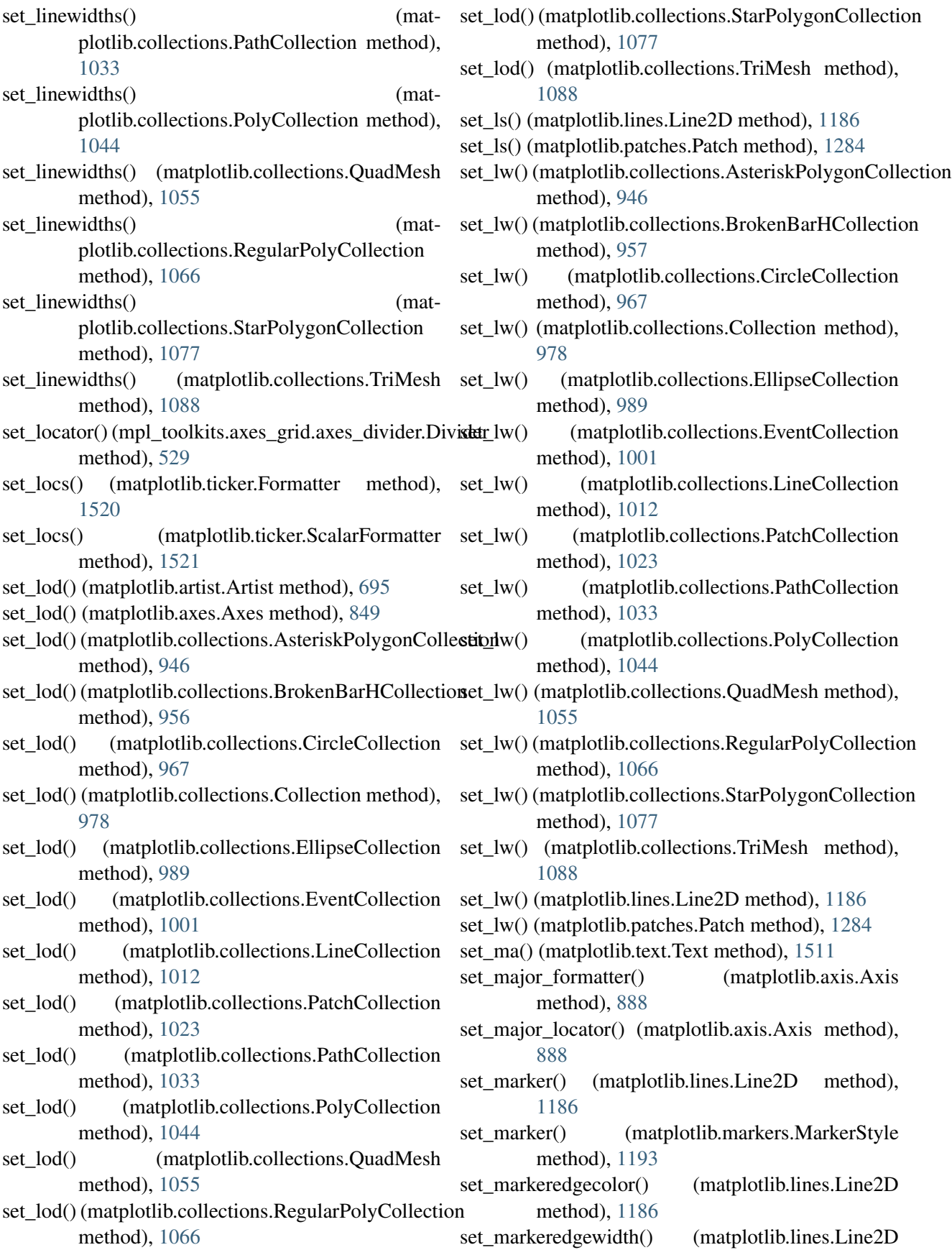

method), [1187](#page-1208-0) set\_markerfacecolor() (matplotlib.lines.Line2D) method), [1187](#page-1208-0) set\_markerfacecoloralt() (matplotlib.lines.Line2D method), [1187](#page-1208-0) set\_markersize() (matplotlib.lines.Line2D method), [1187](#page-1208-0) set\_markevery() (matplotlib.lines.Line2D method), [1187](#page-1208-0) set mask() (matplotlib.tri.Triangulation method), [1530](#page-1551-0) set\_matrix() (matplotlib.transforms.Affine2D method), [465](#page-486-0) set\_mec() (matplotlib.lines.Line2D method), [1188](#page-1209-0) set\_message() (matplotlib.backend\_bases.NavigationToolbar2 method), [908](#page-929-0) set\_mew() (matplotlib.lines.Line2D method), [1188](#page-1209-0) set\_mfc() (matplotlib.lines.Line2D method), [1188](#page-1209-0) set\_mfcalt() (matplotlib.lines.Line2D method), [1188](#page-1209-0) set\_minimumdescent() (matplotlib.offsetbox.TextArea method), [1254](#page-1275-0) set minor formatter() (matplotlib.axis.Axis set norm() method), [888](#page-909-0) set minor locator() (matplotlib.axis.Axis method), [888](#page-909-0) set\_ms() (matplotlib.lines.Line2D method), [1188](#page-1209-0) set\_multialignment() (matplotlib.text.Text method), [1511](#page-1532-0) set\_multilinebaseline() (matplotlib.offsetbox.TextArea method), [1254](#page-1275-0) set\_mutation\_aspect() (matplotlib.patches.FancyArrowPatch method), [1277](#page-1298-0) set mutation aspect() (matplotlib.patches.FancyBboxPatch method), [1280](#page-1301-0) set mutation scale() (matplotlib.patches.FancyArrowPatch method), [1277](#page-1298-0) set mutation scale() (matplotlib.patches.FancyBboxPatch method), [1280](#page-1301-0) set\_name() (matplotlib.font\_manager.FontProperties set\_offset\_position() (matmethod), [1159](#page-1180-0) set\_name() (matplotlib.text.Text method), [1511](#page-1532-0)

set\_navigate() (matplotlib.axes.Axes method), [849](#page-870-0) set navigate mode() (matplotlib.axes.Axes method), [849](#page-870-0) set\_norm() (matplotlib.cm.ScalarMappable method), [934](#page-955-0) set\_norm() (matplotlib.collections.AsteriskPolygonCollection method), [946](#page-967-0) set\_norm() (matplotlib.collections.BrokenBarHCollection method), [957](#page-978-0) set\_norm() (matplotlib.collections.CircleCollection method), [967](#page-988-0) set\_norm() (matplotlib.collections.Collection method), [978](#page-999-0) set\_norm() (matplotlib.collections.EllipseCollection method), [989](#page-1010-0) set\_norm() (matplotlib.collections.EventCollection method), [1001](#page-1022-0) set\_norm() (matplotlib.collections.LineCollection method), [1012](#page-1033-0) set\_norm() (matplotlib.collections.PatchCollection method), [1023](#page-1044-0) set\_norm() (matplotlib.collections.PathCollection method), [1033](#page-1054-0) (matplotlib.collections.PolyCollection) method), [1044](#page-1065-0) set\_norm() (matplotlib.collections.QuadMesh method), [1055](#page-1076-0) set\_norm() (matplotlib.collections.RegularPolyCollection method), [1066](#page-1087-0) set\_norm() (matplotlib.collections.StarPolygonCollection method), [1077](#page-1098-0) set\_norm() (matplotlib.collections.TriMesh method), [1088](#page-1109-0) set\_norm() (matplotlib.image.NonUniformImage method), [1169](#page-1190-0) set\_offset() (matplotlib.offsetbox.AuxTransformBox method), [1248](#page-1269-0) set\_offset() (matplotlib.offsetbox.DrawingArea method), [1250](#page-1271-0) set\_offset() (matplotlib.offsetbox.OffsetBox method), [1251](#page-1272-0) set\_offset() (matplotlib.offsetbox.TextArea method), [1254](#page-1275-0) set\_offset\_position() (matplotlib.axis.YAxis method), [893](#page-914-0)

plotlib.collections.AsteriskPolygonCollection method), [946](#page-967-0)

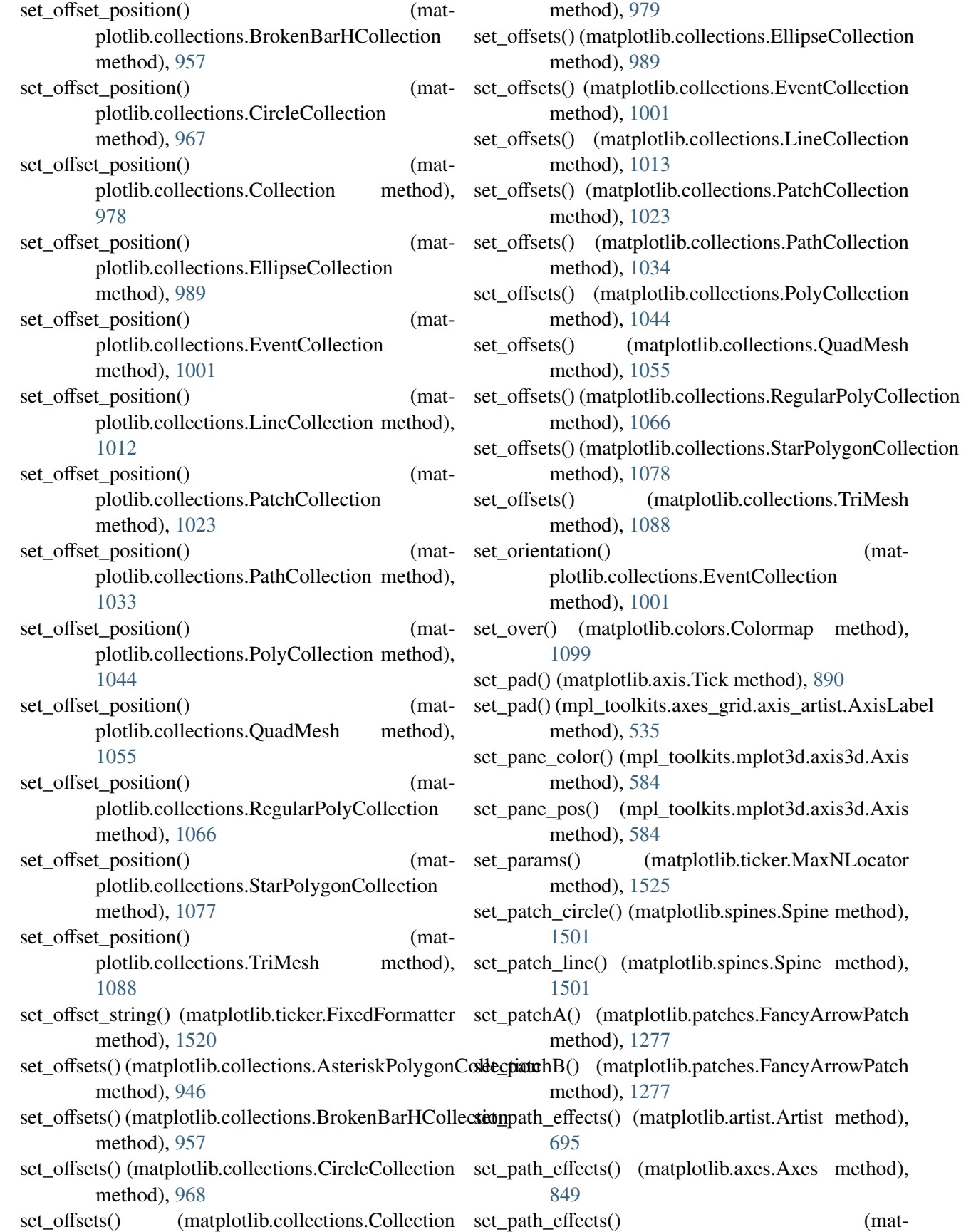

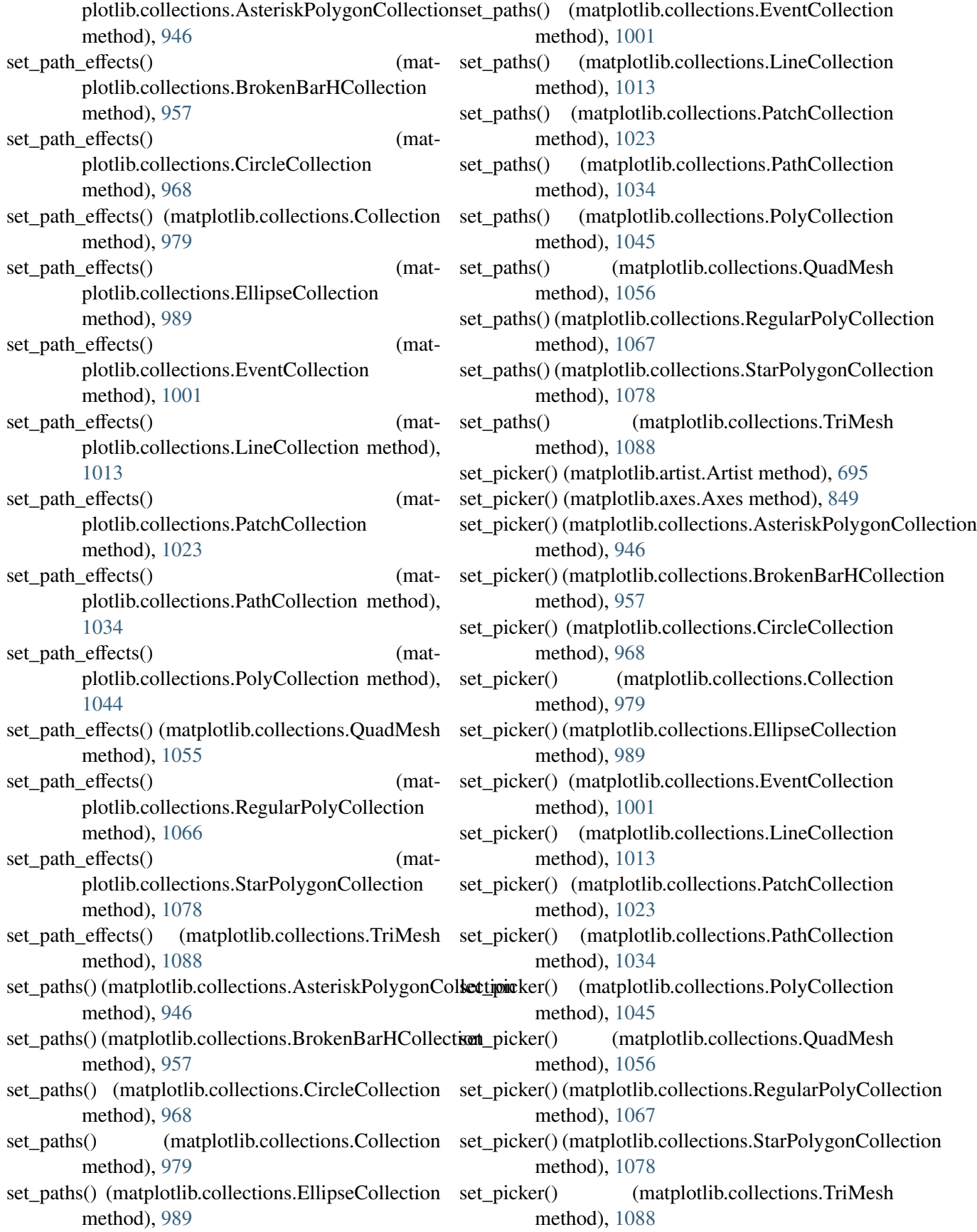

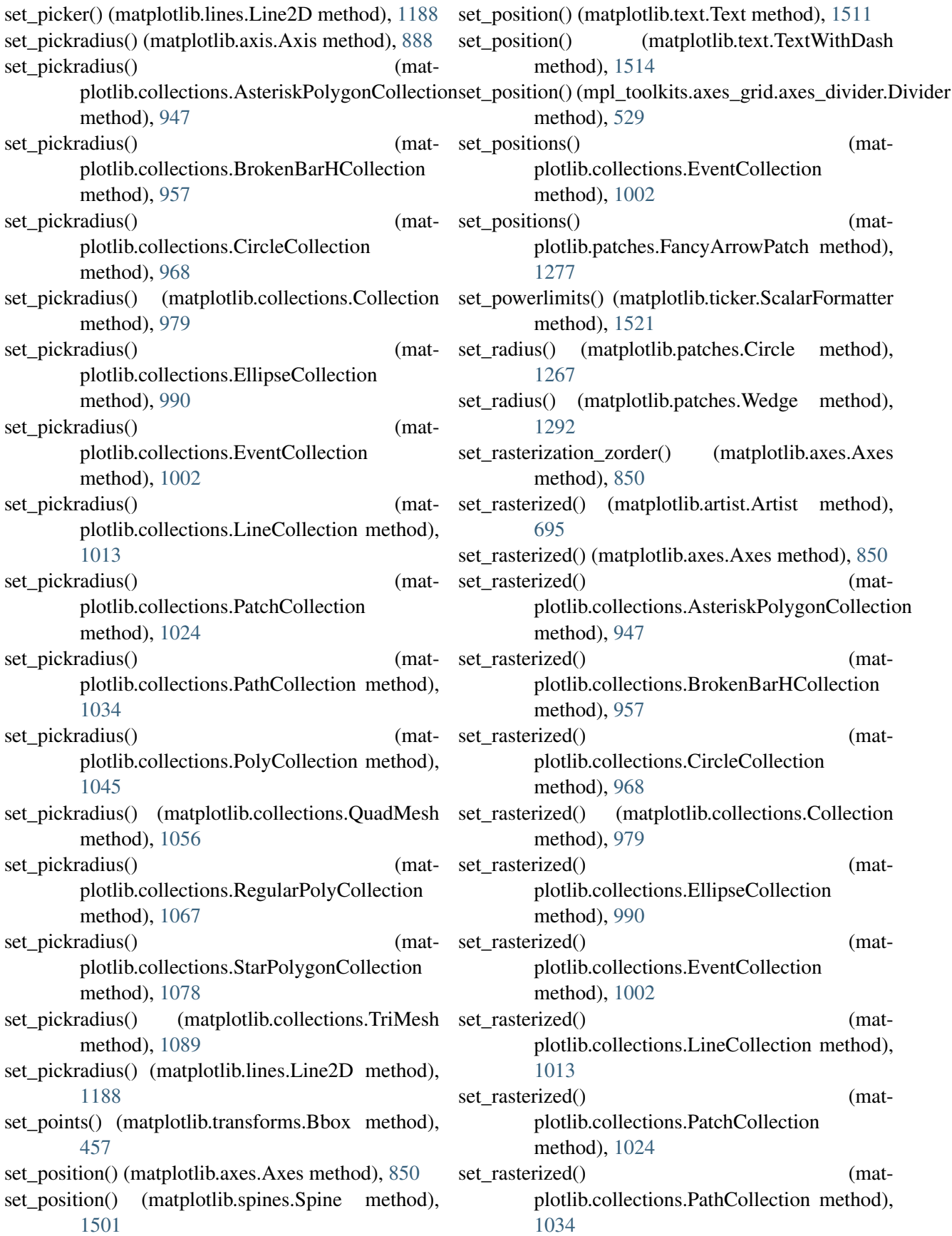

 $(mat-$ 

(mat-

 $(mat-$ 

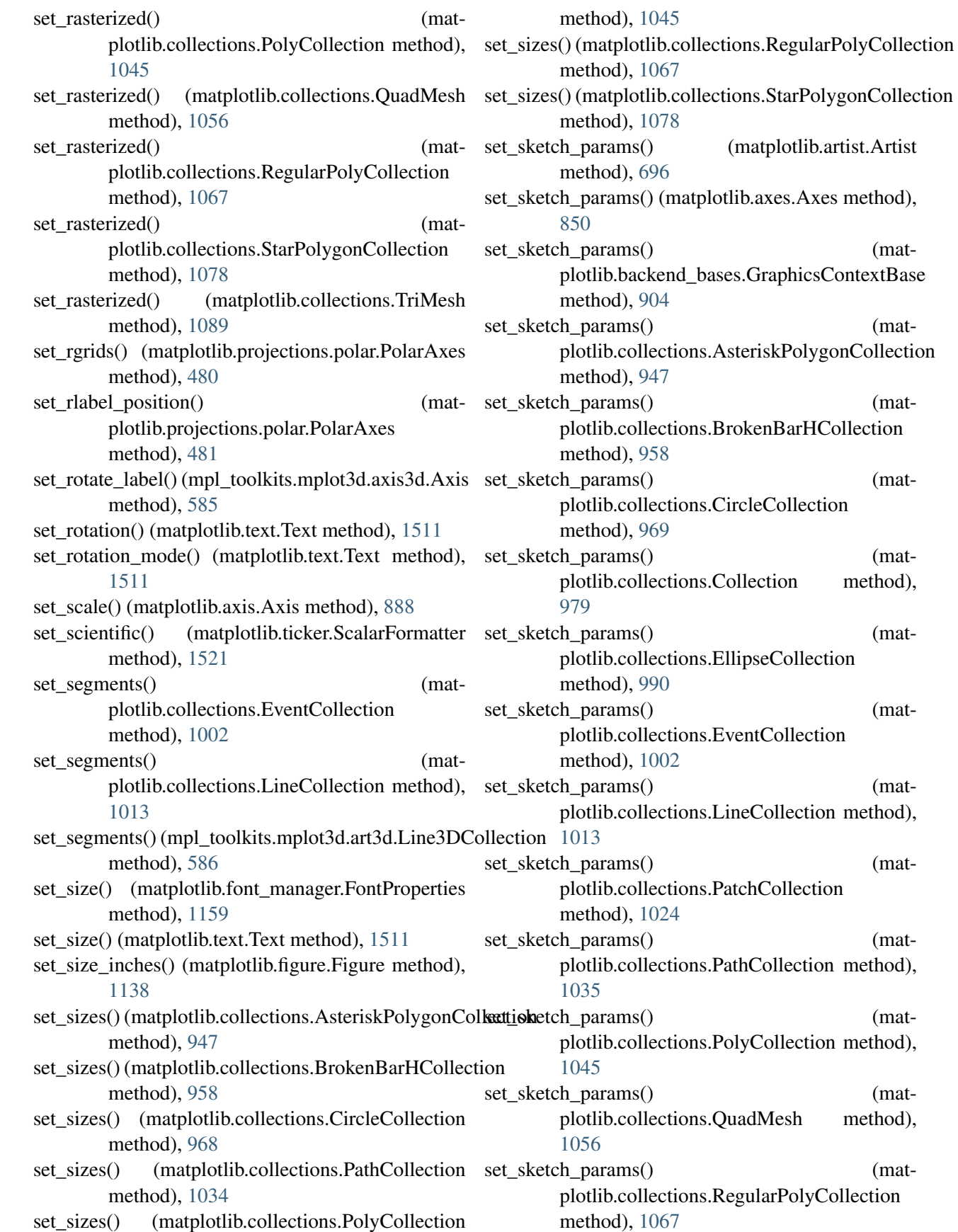

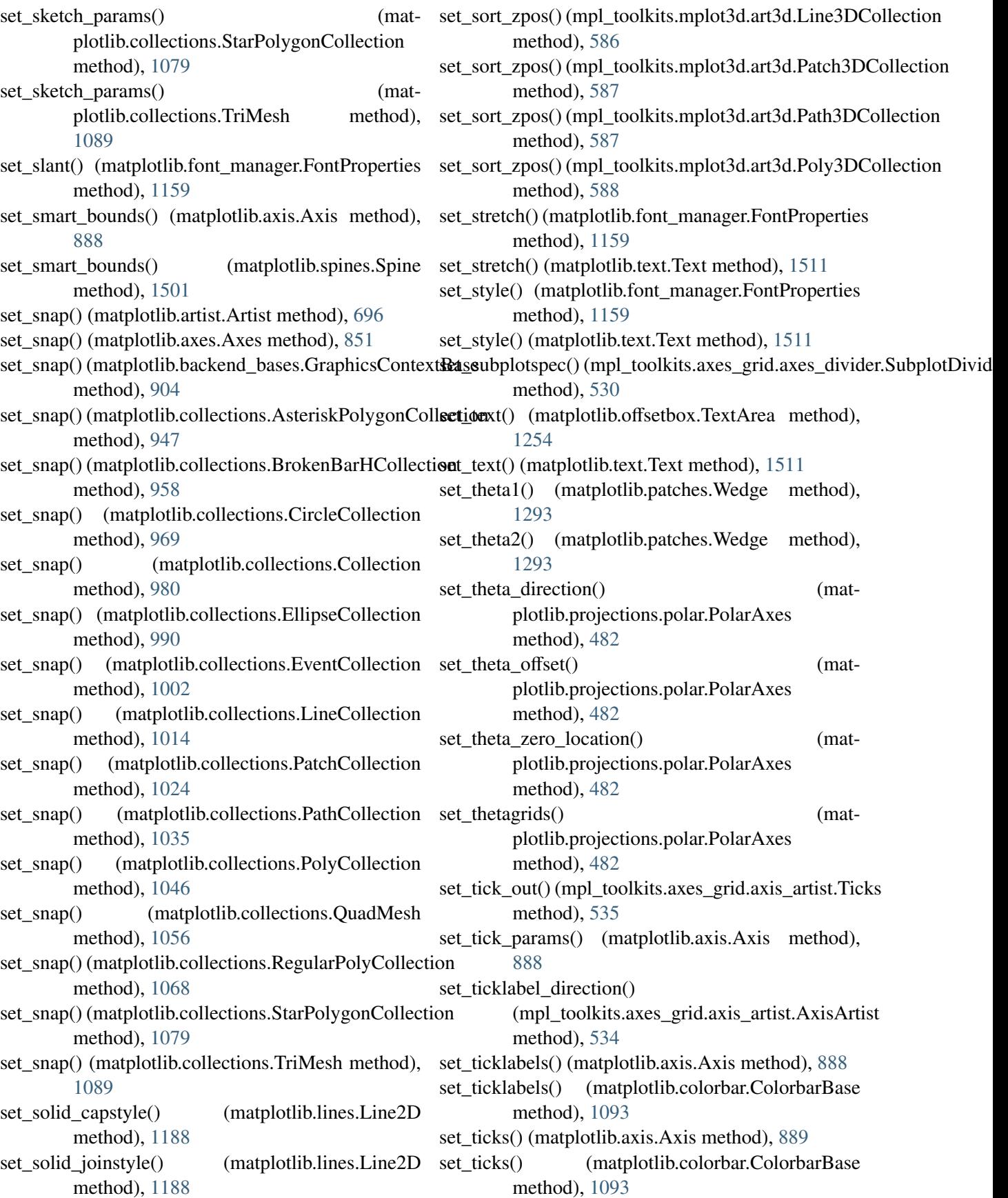

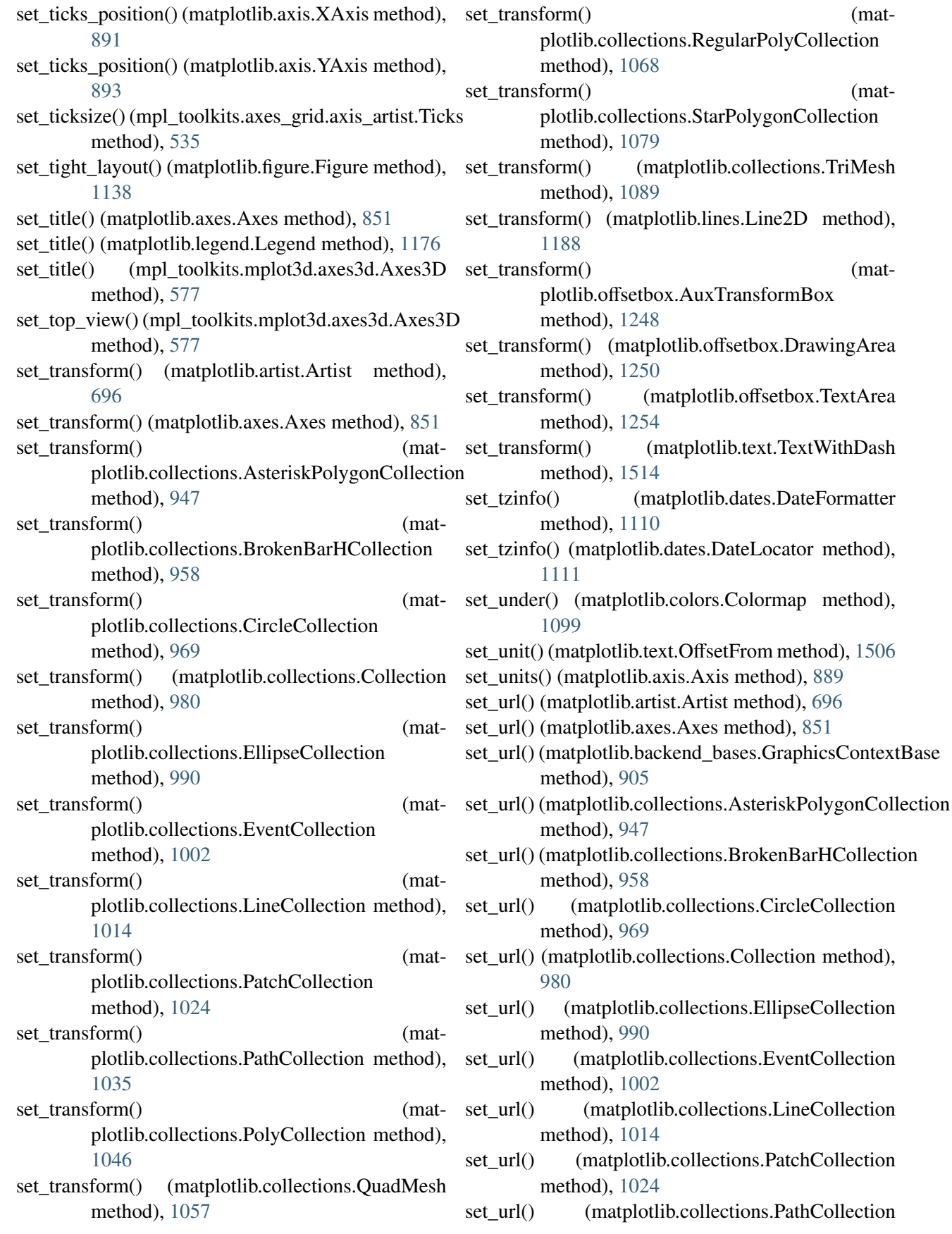

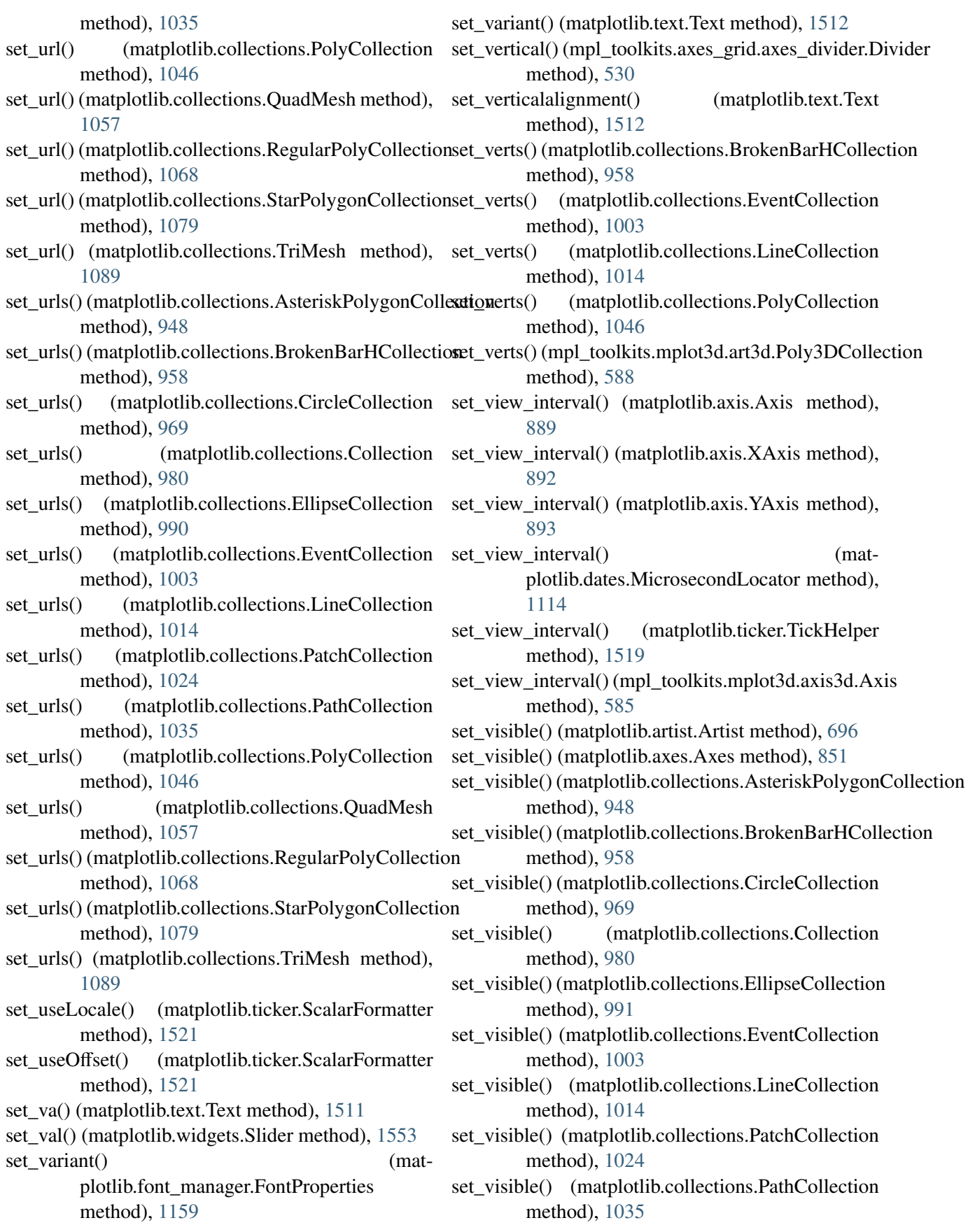

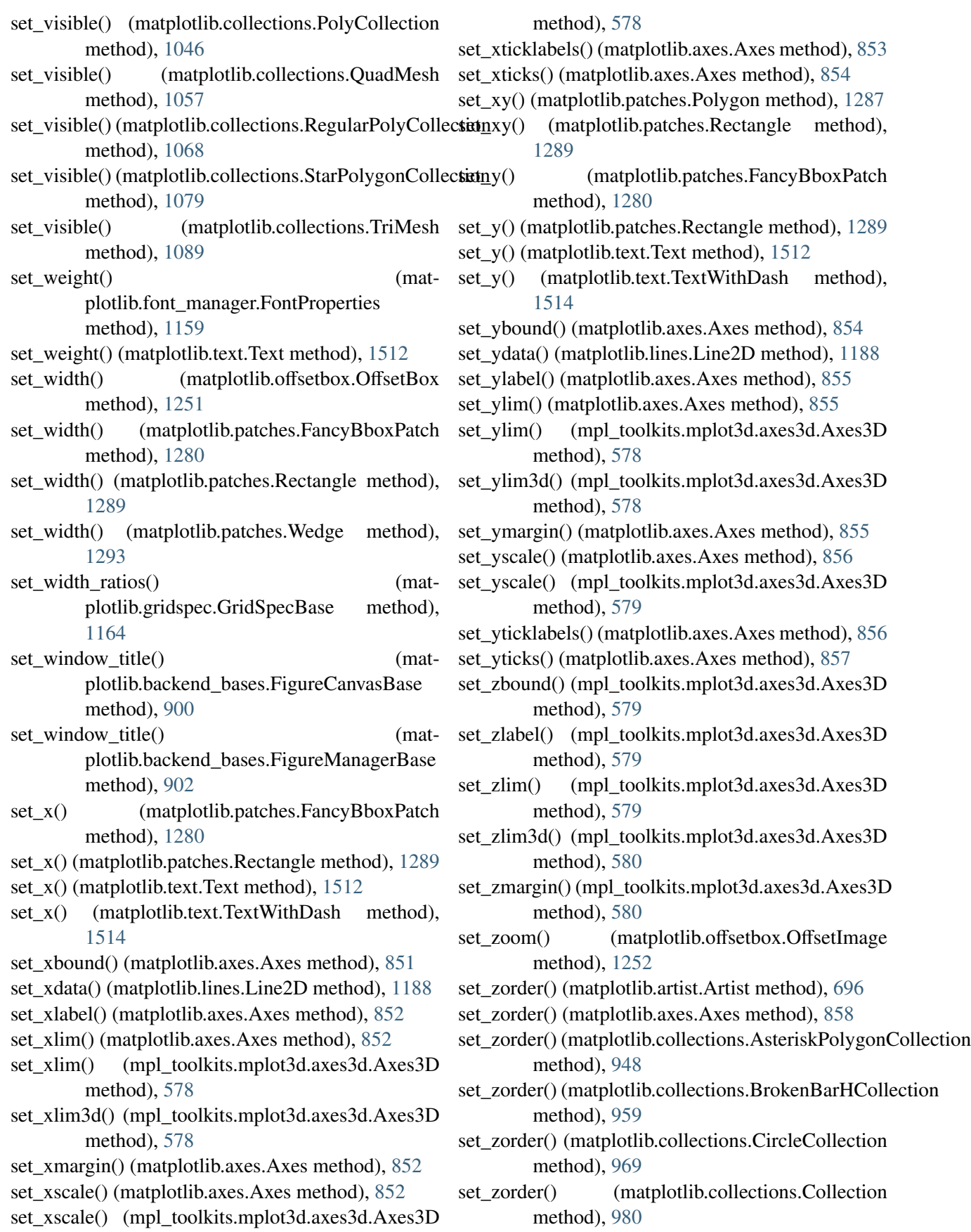

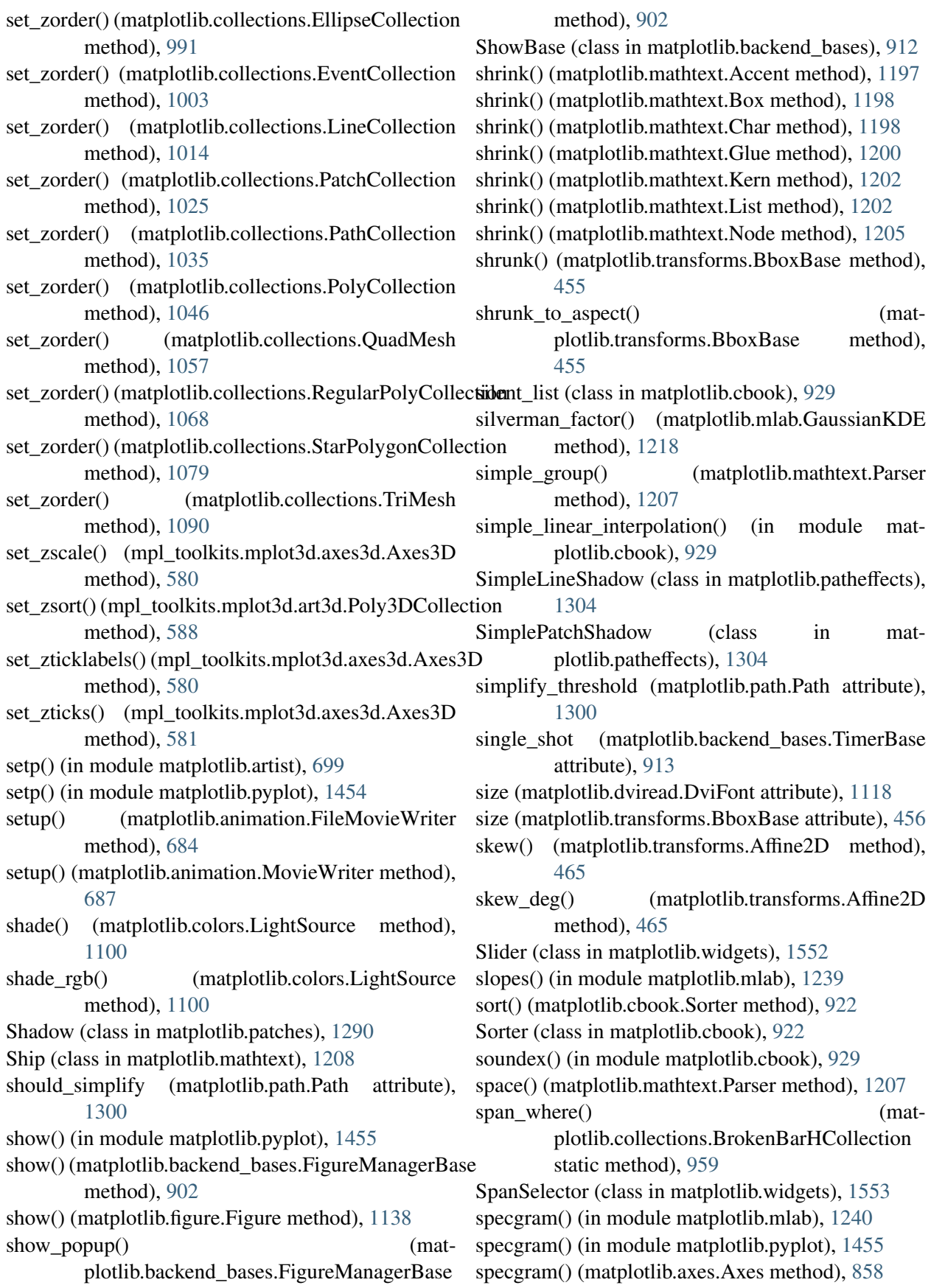

spectral() (in module matplotlib.pyplot),  $1458$ Spine (class in matplotlib.spines), [1499](#page-1520-0) splitx() (matplotlib.transforms.BboxBase method), [456](#page-477-0) splity() (matplotlib.transforms.BboxBase method), [456](#page-477-0) spring() (in module matplotlib.pyplot), [1458](#page-1479-0) spy() (in module matplotlib.pyplot), [1458](#page-1479-0) spy() (matplotlib.axes.Axes method), [860](#page-881-0) sqrt() (matplotlib.mathtext.Parser method), [1207](#page-1228-0) SsGlue (class in matplotlib.mathtext), [1208](#page-1229-0) Stack (class in matplotlib.cbook), [922](#page-943-0) stackplot() (in module matplotlib.pyplot), [1459](#page-1480-0) stackplot() (matplotlib.axes.Axes method), [861](#page-882-0) stackrel() (matplotlib.mathtext.Parser method), [1207](#page-1228-0) StandardPsFonts (class in matplotlib.mathtext), [1208](#page-1229-0) StarPolygonCollection (class in matplotlib.collections), [1069](#page-1090-0) start() (matplotlib.backend\_bases.TimerBase method), [913](#page-934-0) start\_event\_loop() (matplotlib.backend\_bases.FigureCanvasBase method), [900](#page-921-0) start event loop default() (matplotlib.backend\_bases.FigureCanvasBase method), [900](#page-921-0) start\_filter() (matplotlib.backend\_bases.RendererBase subplot\_tool() (in module matplotlib.pyplot), [1463](#page-1484-0) method), [911](#page-932-0) start\_group() (matplotlib.mathtext.Parser method), [1207](#page-1228-0) start\_pan() (matplotlib.axes.Axes method), [862](#page-883-0) start rasterizing() (matplotlib.backend\_bases.RendererBase method), [912](#page-933-0) stem() (in module matplotlib.pyplot), [1459](#page-1480-0) stem() (matplotlib.axes.Axes method), [862](#page-883-0) step (matplotlib.backend\_bases.MouseEvent attribute), [906](#page-927-0) step() (in module matplotlib.pyplot), [1460](#page-1481-0) step() (matplotlib.axes.Axes method), [863](#page-884-0) stineman\_interp() (in module matplotlib.mlab), [1241](#page-1262-0) StixFonts (class in matplotlib.mathtext), [1208](#page-1229-0) StixSansFonts (class in matplotlib.mathtext), [1209](#page-1230-0) STOP (matplotlib.path.Path attribute), [1296](#page-1317-0) stop() (matplotlib.backend\_bases.TimerBase method), [913](#page-934-0) stop() (matplotlib.cbook.Scheduler method), [922](#page-943-0) stop\_event\_loop() (mat-

plotlib.backend\_bases.FigureCanvasBase method), [901](#page-922-0) stop event loop default() (matplotlib.backend\_bases.FigureCanvasBase method), [901](#page-922-0) stop\_filter() (matplotlib.backend\_bases.RendererBase method), [912](#page-933-0) stop\_rasterizing() (matplotlib.backend\_bases.RendererBase method), [912](#page-933-0) Stream (class in matplotlib.backends.backend pdf), [917](#page-938-0) streamplot() (in module matplotlib.pyplot), [1461](#page-1482-0) streamplot() (matplotlib.axes.Axes method), [863](#page-884-0) strftime() (matplotlib.dates.DateFormatter method), [1110](#page-1131-0) stride\_repeat() (in module matplotlib.mlab), [1242](#page-1263-0) stride\_windows() (in module matplotlib.mlab), [1242](#page-1263-0) string\_width\_height() (matplotlib.afm.AFM method), [678](#page-699-0) strip\_math() (in module matplotlib.cbook), [929](#page-950-0) strip\_math() (matplotlib.backend\_bases.RendererBase method), [912](#page-933-0) Stroke (class in matplotlib.patheffects), [1305](#page-1326-0) subplot() (in module matplotlib.pyplot), [1461](#page-1482-0) subplot2grid() (in module matplotlib.pyplot), [1463](#page-1484-0) SubplotDivider (class in mpl\_toolkits.axes\_grid.axes\_divider), [530](#page-551-0) SubplotParams (class in matplotlib.figure), [1140](#page-1161-0) subplots() (in module matplotlib.pyplot), [1463](#page-1484-0) subplots adjust() (in module matplotlib.pyplot), [1465](#page-1486-0) subplots adjust() (matplotlib.figure.Figure method), [1138](#page-1159-0) SubplotSpec (class in matplotlib.gridspec), [1164](#page-1185-0) SubplotTool (class in matplotlib.widgets), [1554](#page-1575-0) subs() (matplotlib.ticker.LogLocator method), [1524](#page-1545-0) subsuper() (matplotlib.mathtext.Parser method), [1207](#page-1228-0) SubSuperCluster (class in matplotlib.mathtext), [1209](#page-1230-0) summer() (in module matplotlib.pyplot), [1465](#page-1486-0) supported\_formats (matplotlib.animation.FFMpegFileWriter attribute), [683](#page-704-0) supported\_formats (mat-

plotlib.animation.ImageMagickFileWriter attribute), [685](#page-706-0) supported\_formats (matplotlib.animation.MencoderFileWriter attribute), [685](#page-706-0) supports\_blit (matplotlib.backend\_bases.FigureCanvasBase attribute), [901](#page-922-0) suptitle() (in module matplotlib.pyplot), [1465](#page-1486-0) suptitle() (matplotlib.figure.Figure method), [1138](#page-1159-0) SVG, [2471](#page-2492-0) switch\_backend() (in module matplotlib.pyplot), [1466](#page-1487-0) switch\_backends() (matplotlib.backend\_bases.FigureCanvasBase method), [901](#page-922-0) switch orientation() (matplotlib.collections.EventCollection method), [1003](#page-1024-0) symbol() (matplotlib.mathtext.Parser method), [1207](#page-1228-0) SymLogNorm (class in matplotlib.colors), [1103](#page-1124-0) SymmetricalLogScale (class in matplotlib.scale), [476](#page-497-0) T table() (in module matplotlib.pyplot), [1466](#page-1487-0) table() (matplotlib.axes.Axes method), [864](#page-885-0) target (matplotlib.mathtext.BakomaFonts attribute), [1198](#page-1219-0) TempCache (class in matplotlib.font\_manager), tick\_values() (matplotlib.ticker.AutoMinorLocator [1159](#page-1180-0) test\_lines\_dists() (in module tick values() mpl\_toolkits.mplot3d.proj3d), [591](#page-612-0) test\_proj() (in module mpl\_toolkits.mplot3d.proj3d), [591](#page-612-0) test\_proj\_draw\_axes() (in module tick\_values()

mpl\_toolkits.mplot3d.proj3d), [591](#page-612-0)

- $test\_proj\_make\_M()$  (in mpl\_toolkits.mplot3d.proj3d), [591](#page-612-0)
- test rot() (in module mpl\_toolkits.mplot3d.proj3d), tick\_values() [591](#page-612-0)
- test\_world() (in module tick\_values() mpl\_toolkits.mplot3d.proj3d), [591](#page-612-0)
- texname (matplotlib.dviread.DviFont attribute), [1117,](#page-1138-0) [1118](#page-1139-0)
- Text (class in matplotlib.text), [1506](#page-1527-0)
- text() (in module matplotlib.pyplot), [1467](#page-1488-0)
- text() (matplotlib.axes.Axes method), [865](#page-886-0)

text() (matplotlib.figure.Figure method), [1139](#page-1160-0) text() (mpl\_toolkits.mplot3d.Axes3D method), [559](#page-580-0) text() (mpl\_toolkits.mplot3d.axes3d.Axes3D method), [581](#page-602-0) text2D() (mpl\_toolkits.mplot3d.axes3d.Axes3D method), [581](#page-602-0) Text3D (class in mpl\_toolkits.mplot3d.art3d), [588](#page-609-0) text3D() (mpl\_toolkits.mplot3d.axes3d.Axes3D method), [582](#page-603-0) text\_2d\_to\_3d() (in module mpl\_toolkits.mplot3d.art3d), [590](#page-611-0) TextArea (class in matplotlib.offsetbox), [1253](#page-1274-0) TextWithDash (class in matplotlib.text), [1512](#page-1533-0) Tfm (class in matplotlib.dviread), [1119](#page-1140-0) ThetaFormatter (class in matplotlib.projections.polar), [484](#page-505-0) thetagrids() (in module matplotlib.pyplot), [1468](#page-1489-0) thumbnail() (in module matplotlib.image), [1171](#page-1192-0) Tick (class in matplotlib.axis), [889](#page-910-0) tick\_bottom() (matplotlib.axis.XAxis method), [892](#page-913-0) tick\_left() (matplotlib.axis.YAxis method), [893](#page-914-0) tick params() (in module matplotlib.pyplot), [1468](#page-1489-0) tick\_params() (matplotlib.axes.Axes method), [866](#page-887-0) tick\_params() (mpl\_toolkits.mplot3d.axes3d.Axes3D method), [582](#page-603-0) tick\_right() (matplotlib.axis.YAxis method), [893](#page-914-0) tick\_top() (matplotlib.axis.XAxis method), [892](#page-913-0) tick\_update\_position() (in module mpl\_toolkits.mplot3d.axis3d), [585](#page-606-0) method), [1525](#page-1546-0) (matplotlib.ticker.FixedLocator method), [1523](#page-1544-0) tick\_values() (matplotlib.ticker.IndexLocator method), [1523](#page-1544-0) (matplotlib.ticker.LinearLocator method), [1523](#page-1544-0) module tick\_values() (matplotlib.ticker.Locator method), [1522](#page-1543-0) (matplotlib.ticker.LogLocator method), [1524](#page-1545-0) (matplotlib.ticker.MaxNLocator method), [1525](#page-1546-0) tick\_values() (matplotlib.ticker.MultipleLocator method), [1524](#page-1545-0) tick\_values() (matplotlib.ticker.NullLocator method), [1523](#page-1544-0)

Ticker (class in matplotlib.axis), [891](#page-912-0)
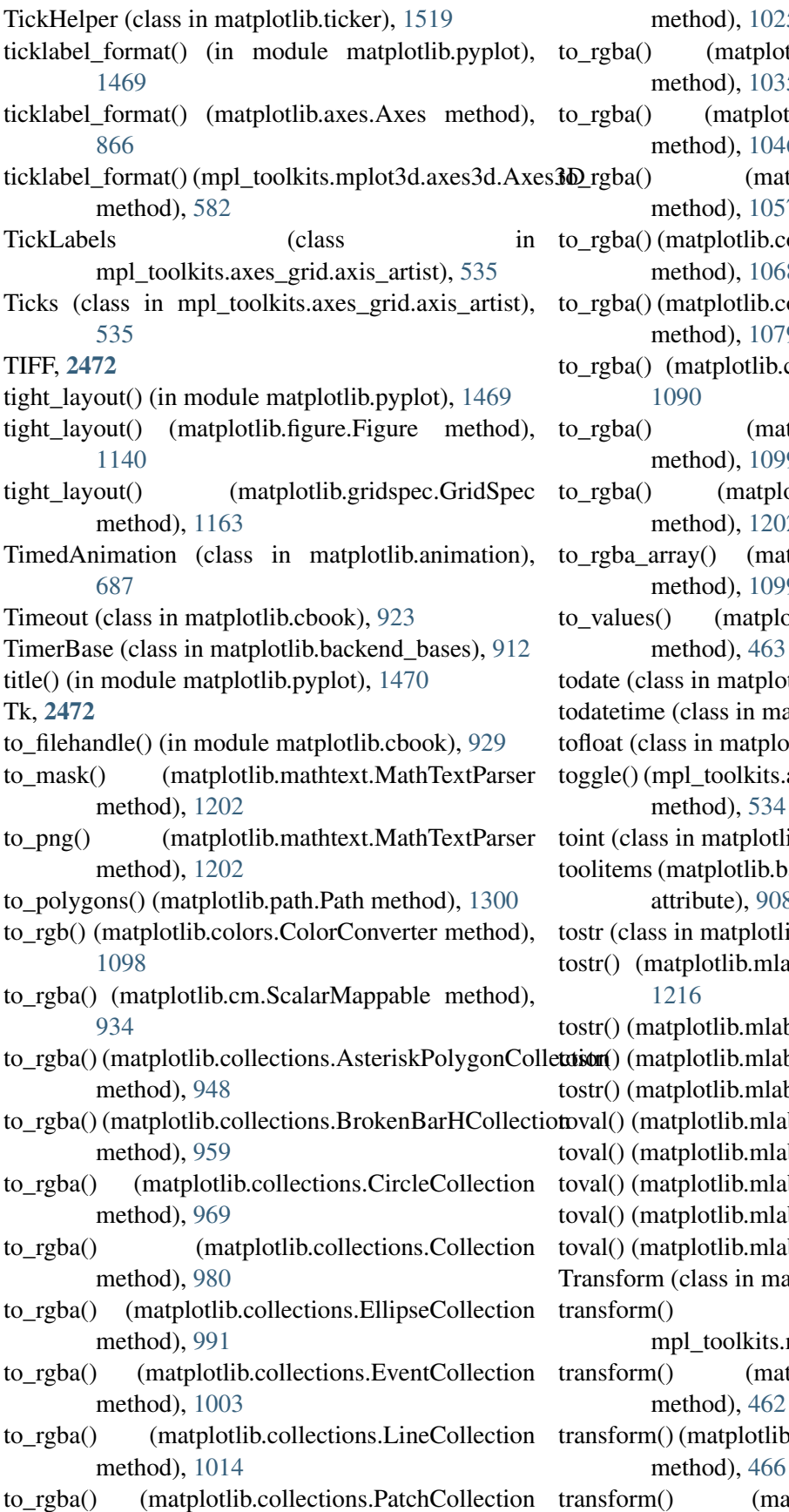

d), [1025](#page-1046-0) matplotlib.collections.PathCollection d), [1035](#page-1056-0) matplotlib.collections.PolyCollection d), [1046](#page-1067-0) (matplotlib.collections.QuadMesh d), [1057](#page-1078-0) lotlib.collections.RegularPolyCollection d), [1068](#page-1089-0) lotlib.collections.StarPolygonCollection d), [1079](#page-1100-0) plotlib.collections.TriMesh method), (matplotlib.colors.ColorConverter d), [1099](#page-1120-0) (matplotlib.mathtext.MathTextParser d), [1202](#page-1223-0) (matplotlib.colors.ColorConverter d), [1099](#page-1120-0) (matplotlib.transforms.Affine2DBase  $d$ ), [463](#page-484-0) matplotlib.cbook), [929](#page-950-0) to in matplotlib.cbook), [929](#page-950-0) matplotlib.cbook), [929](#page-950-0) oolkits.axes\_grid.axis\_artist.AxisArtist  $d$ ), [534](#page-555-0) atplotlib.cbook), [930](#page-951-0) lotlib.backend\_bases.NavigationToolbar2 te), [908](#page-929-0) atplotlib.cbook), [930](#page-951-0) tlib.mlab.FormatFormatStr method),  $lib.mlab. FormatInt method), 1216$  $lib.mlab. FormatInt method), 1216$ lib.mlab.FormatObj method), [1217](#page-1238-0) lib.mlab.FormatString method), [1217](#page-1238-0) lib.mlab.FormatBool method), [1216](#page-1237-0) lib.mlab.FormatDate method), [1216](#page-1237-0) lib.mlab.FormatFloat method), [1216](#page-1237-0) lib.mlab.FormatInt method), [1216](#page-1237-0) lib.mlab.FormatObj method), [1217](#page-1238-0)  $\sin$  matplotlib.transforms), [459](#page-480-0) (in module polkits.mplot3d.proj3d), [591](#page-612-0) (matplotlib.transforms.AffineBase d),  $462$ tplotlib.transforms.IdentityTransform

(matplotlib.transforms.Transform

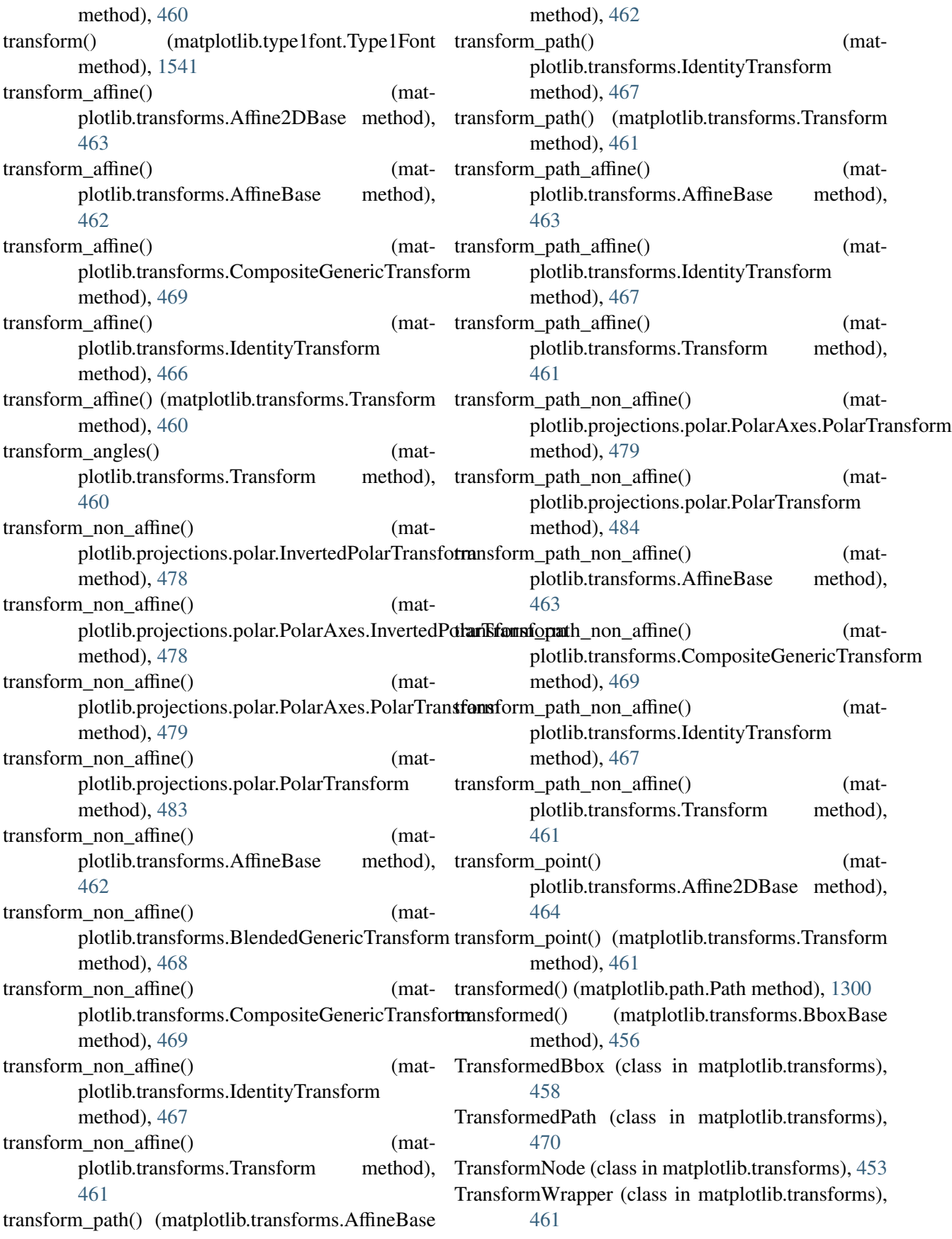

- translate() (matplotlib.transforms.Affine2D method), TruetypeFonts.CachedFont (class in mat-[466](#page-487-0)
- translated() (matplotlib.transforms.BboxBase method), [456](#page-477-0)
- transmute() (matplotlib.patches.ArrowStyle.Fancy method), [1263](#page-1284-0)
- transmute() (matplotlib.patches.ArrowStyle.Simple tunit\_cube() (mpl\_toolkits.mplot3d.axes3d.Axes3D method), [1263](#page-1284-0)
- transmute() (matplotlib.patches.ArrowStyle.Wedge method), [1263](#page-1284-0)
- transmute() (matplotlib.patches.BoxStyle.Circle twinx() (in module matplotlib.pyplot), [1483](#page-1504-0) method), [1265](#page-1286-0)
- transmute() (matplotlib.patches.BoxStyle.LArrow method), [1265](#page-1286-0)
- transmute() (matplotlib.patches.BoxStyle.RArrow method), [1266](#page-1287-0)
- transmute() (matplotlib.patches.BoxStyle.Round method), [1266](#page-1287-0)
- transmute() (matplotlib.patches.BoxStyle.Round4 method), [1266](#page-1287-0)
- transmute() (matplotlib.patches.BoxStyle.Roundtooth UniformTriRefiner (class in matplotlib.tri), [1535](#page-1556-0) method), [1266](#page-1287-0)
- transmute() (matplotlib.patches.BoxStyle.Sawtooth method), [1266](#page-1287-0)
- transmute() (matplotlib.patches.BoxStyle.Square method), [1266](#page-1287-0)
- TrapezoidMapTriFinder (class in matplotlib.tri), [1530](#page-1551-0)
- TriAnalyzer (class in matplotlib.tri), [1536](#page-1557-0)
- Triangulation (class in matplotlib.tri), [1529](#page-1550-0)
- tricontour() (in module matplotlib.pyplot), [1470](#page-1491-0)
- tricontour() (matplotlib.axes.Axes method), [867](#page-888-0)
- tricontour() (mpl\_toolkits.mplot3d.axes3d.Axes3D method), [582](#page-603-0)
- tricontourf() (in module matplotlib.pyplot), [1474](#page-1495-0)
- tricontourf() (matplotlib.axes.Axes method), [871](#page-892-0)
- tricontourf() (mpl\_toolkits.mplot3d.axes3d.Axes3D method), [583](#page-604-0)
- TriFinder (class in matplotlib.tri), [1530](#page-1551-0)
- TriInterpolator (class in matplotlib.tri), [1531](#page-1552-0)
- TriMesh (class in matplotlib.collections), [1080](#page-1101-0) tripcolor() (in module matplotlib.pyplot), [1478](#page-1499-0)
- tripcolor() (matplotlib.axes.Axes method), [875](#page-896-0)
- triplot() (in module matplotlib.pyplot), [1481](#page-1502-0)
- triplot() (matplotlib.axes.Axes method), [877](#page-898-0)
- TriRefiner (class in matplotlib.tri), [1534](#page-1555-0)
- TruetypeFonts (class in matplotlib.mathtext), [1209](#page-1230-0)
- plotlib.mathtext), [1209](#page-1230-0)
- ttfdict to fnames() (in module matplotlib.font\_manager), [1160](#page-1181-0)
- ttfFontProperty() (in module matplotlib.font\_manager), [1160](#page-1181-0)
- method), [583](#page-604-0)
- tunit\_edges() (mpl\_toolkits.mplot3d.axes3d.Axes3D method), [583](#page-604-0)
- 
- twinx() (matplotlib.axes.Axes method), [879](#page-900-0)
- twiny() (in module matplotlib.pyplot), [1483](#page-1504-0)
- twiny() (matplotlib.axes.Axes method), [879](#page-900-0)
- Type1Font (class in matplotlib.type1font), [1541](#page-1562-0)

## U

- unichr\_safe() (in module matplotlib.mathtext), [1210](#page-1231-0) unicode\_safe() (in module matplotlib.cbook), [930](#page-951-0)
- UnicodeFonts (class in matplotlib.mathtext), [1209](#page-1230-0)
- 
- union() (matplotlib.transforms.BboxBase static method), [456](#page-477-0)
- unique() (in module matplotlib.cbook), [930](#page-951-0)
- unit() (matplotlib.transforms.Bbox static method), [457](#page-478-0)
- unit bbox() (in module mpl\_toolkits.mplot3d.axes3d), [584](#page-605-0)
- unit\_circle() (matplotlib.path.Path class method), [1300](#page-1321-0)
- unit\_circle\_righthalf() (matplotlib.path.Path class method), [1301](#page-1322-0)
- unit\_cube() (mpl\_toolkits.mplot3d.axes3d.Axes3D method), [583](#page-604-0)
- unit\_rectangle() (matplotlib.path.Path class method), [1301](#page-1322-0)
- unit regular asterisk() (matplotlib.path.Path class method), [1301](#page-1322-0)
- unit regular polygon() (matplotlib.path.Path class method), [1301](#page-1322-0)
- unit\_regular\_star() (matplotlib.path.Path class method), [1301](#page-1322-0)
- unknown\_symbol() (matplotlib.mathtext.Parser method), [1207](#page-1228-0)
- unmasked\_index\_ranges() (in module matplotlib.cbook), [930](#page-951-0)
- update() (matplotlib.artist.Artist method), [696](#page-717-0)
- update() (matplotlib.axes.Axes method), [879](#page-900-0)

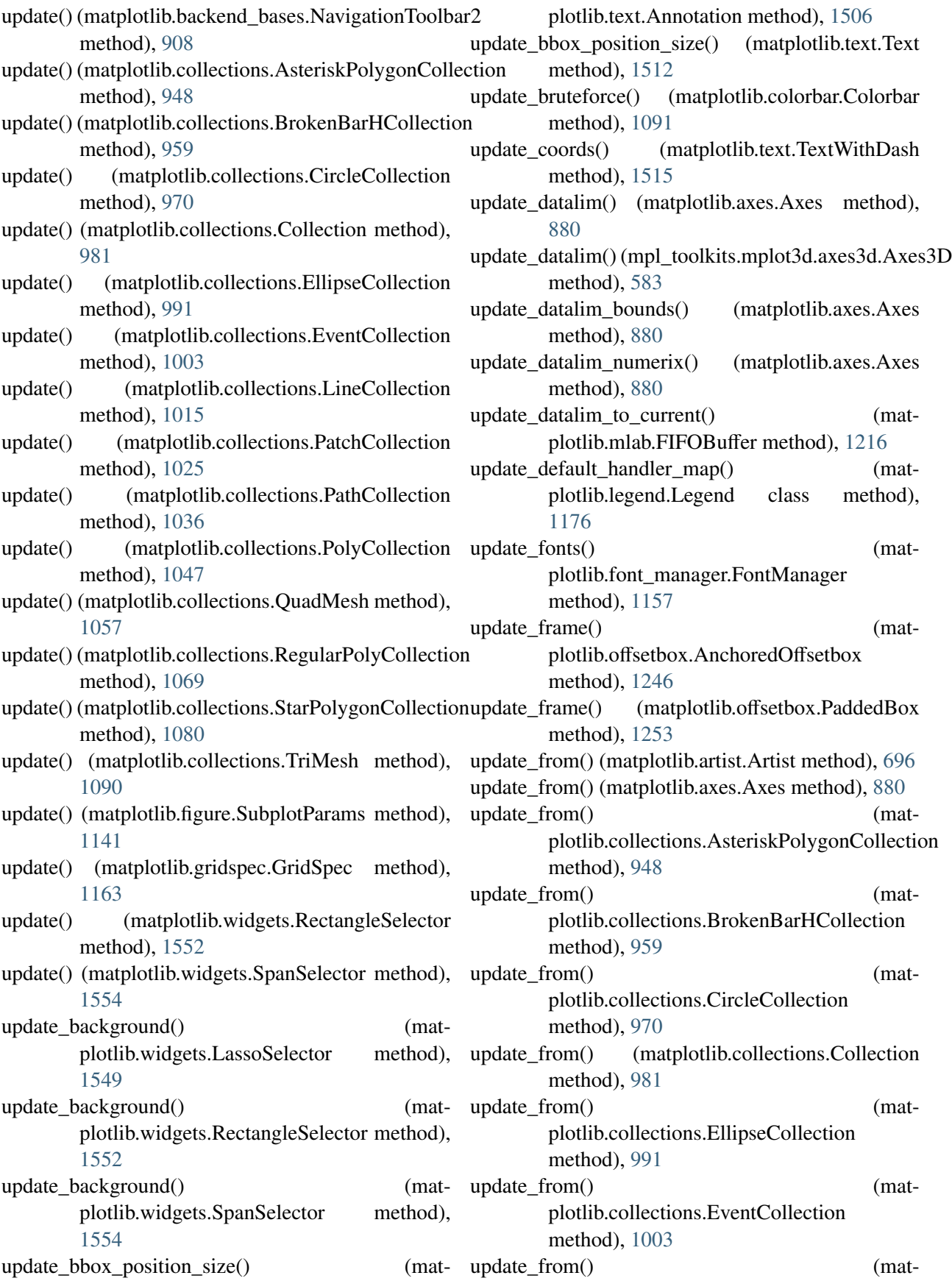

[1015](#page-1036-0) update\_from() (matplotlib.collections.PatchCollection method), [1025](#page-1046-0) update\_from() (matplotlib.collections.PathCollection method), [1036](#page-1057-0) update from() (matplotlib.collections.PolyCollection method), [1047](#page-1068-0) update\_from() (matplotlib.collections.QuadMesh method), [1057](#page-1078-0) update\_from() (matplotlib.collections.RegularPolyCollection method), [1069](#page-1090-0) update from() (matplotlib.collections.StarPolygonCollection method), [1080](#page-1101-0) update\_from() (matplotlib.collections.TriMesh update\_scalarmappable() (matmethod), [1090](#page-1111-0) update\_from() (matplotlib.lines.Line2D method), [1189](#page-1210-0) update\_from() (matplotlib.patches.Patch method), [1284](#page-1305-0) update\_from() (matplotlib.text.Text method), [1512](#page-1533-0) update from data() (matplotlib.transforms.Bbox method), [458](#page-479-0) update\_from\_data\_xy() (matplotlib.transforms.Bbox method), [458](#page-479-0) update\_from\_first\_child() (in module matplotlib.legend\_handler), [1179](#page-1200-0) update from path() (matplotlib.transforms.Bbox method), [458](#page-479-0) update\_normal() (matplotlib.colorbar.Colorbar method), [1092](#page-1113-0) update\_offset() (matplotlib.offsetbox.DraggableAnnotation method), [1248](#page-1269-0) update\_offset() (matplotlib.offsetbox.DraggableBase method), [1249](#page-1270-0) update\_offset() (matplotlib.offsetbox.DraggableOffsetBox method), [1249](#page-1270-0) update\_params() (mpl\_toolkits.axes\_grid.axes\_divider.SubplotDilideb.collections.QuadMesh method), method), [530](#page-551-0) update\_position() (matplotlib.axis.XTick method), update\_scalarmappable() (mat-[892](#page-913-0)

plotlib.collections.LineCollection method), update\_position() (matplotlib.axis.YTick method), [894](#page-915-0) update positions() (matplotlib.offsetbox.AnnotationBbox method), [1247](#page-1268-0) update\_positions() (matplotlib.text.Annotation method), [1506](#page-1527-0) update\_prop() (matplotlib.legend\_handler.HandlerBase method), [1177](#page-1198-0) update\_prop() (matplotlib.legend\_handler.HandlerRegularPolyCollection method), [1179](#page-1200-0) update\_scalarmappable() (matplotlib.collections.AsteriskPolygonCollection method), [948](#page-969-0) update scalarmappable() (matplotlib.collections.BrokenBarHCollection method), [959](#page-980-0) plotlib.collections.CircleCollection method), [970](#page-991-0) update\_scalarmappable() (matplotlib.collections.Collection method), [981](#page-1002-0) update\_scalarmappable() (matplotlib.collections.EllipseCollection method), [991](#page-1012-0) update\_scalarmappable() (matplotlib.collections.EventCollection method), [1003](#page-1024-0) update\_scalarmappable() (matplotlib.collections.LineCollection method), [1015](#page-1036-0) update\_scalarmappable() (matplotlib.collections.PatchCollection method), [1025](#page-1046-0) update\_scalarmappable() (matplotlib.collections.PathCollection method), [1036](#page-1057-0) update\_scalarmappable() (matplotlib.collections.PolyCollection method), [1047](#page-1068-0) update\_scalarmappable() (mat-[1057](#page-1078-0) plotlib.collections.RegularPolyCollection

method), [1069](#page-1090-0)

- update scalarmappable() (matplotlib.collections.StarPolygonCollection method), [1080](#page-1101-0)
- update\_scalarmappable() (matplotlib.collections.TriMesh method), [1090](#page-1111-0)
- update\_ticks() (matplotlib.colorbar.ColorbarBase method), [1093](#page-1114-0)

```
update_units() (matplotlib.axis.Axis method), 889
```
- use() (in module matplotlib), [673](#page-694-0)
- use\_cmex (matplotlib.mathtext.StixFonts attribute), [1209](#page-1230-0)
- use\_cmex (matplotlib.mathtext.UnicodeFonts attribute), [1210](#page-1231-0)
- useLocale (matplotlib.ticker.ScalarFormatter attribute), [1521](#page-1542-0)
- useOffset (matplotlib.ticker.ScalarFormatter attribute), [1521](#page-1542-0)

## $\overline{V}$

validCap (matplotlib.lines.Line2D attribute), [1189](#page-1210-0) validCap (matplotlib.patches.Patch attribute), [1284](#page-1305-0) validJoin (matplotlib.lines.Line2D attribute), [1189](#page-1210-0) validJoin (matplotlib.patches.Patch attribute), [1284](#page-1305-0) value escape() (in module matplotlib.fontconfig\_pattern), [1161](#page-1182-0) value\_unescape() (in module matplotlib.fontconfig\_pattern), [1161](#page-1182-0) Vbox (class in matplotlib.mathtext), [1210](#page-1231-0) VCentered (class in matplotlib.mathtext), [1210](#page-1231-0) vec\_pad\_ones() (in module mpl\_toolkits.mplot3d.proj3d), [591](#page-612-0) vector graphics, [2472](#page-2493-0) vector\_lengths() (in module matplotlib.mlab), [1243](#page-1264-0) VertexSelector (class in matplotlib.lines), [1189](#page-1210-0) vertices (matplotlib.path.Path attribute), [1301](#page-1322-0) Vf (class in matplotlib.dviread), [1119](#page-1140-0) view\_init() (mpl\_toolkits.mplot3d.axes3d.Axes3D method), [583](#page-604-0) view\_limits() (matplotlib.ticker.LinearLocator method), [1524](#page-1545-0) view\_limits() (matplotlib.ticker.Locator method), [1523](#page-1544-0) view\_limits() (matplotlib.ticker.LogLocator method), [1524](#page-1545-0) view\_limits() (matplotlib.ticker.MaxNLocator method), [1525](#page-1546-0)

view\_limits() (matplotlib.ticker.MultipleLocator method), [1524](#page-1545-0) view\_transformation() (in module mpl\_toolkits.mplot3d.proj3d), [591](#page-612-0) viewlim\_to\_dt() (matplotlib.dates.DateLocator method), [1111](#page-1132-0) violin() (matplotlib.axes.Axes method), [880](#page-901-0) violin\_stats() (in module matplotlib.cbook), [930](#page-951-0) violinplot() (in module matplotlib.pyplot), [1483](#page-1504-0) violinplot() (matplotlib.axes.Axes method), [881](#page-902-0) vlines() (in module matplotlib.pyplot), [1484](#page-1505-0) vlines() (matplotlib.axes.Axes method), [882](#page-903-0) Vlist (class in matplotlib.mathtext), [1210](#page-1231-0) vlist\_out() (matplotlib.mathtext.Ship method), [1208](#page-1229-0) volume\_overlay() (in module matplotlib.finance), [1153](#page-1174-0) volume overlay2() (in module matplotlib.finance), [1153](#page-1174-0) volume\_overlay3() (in module matplotlib.finance), [1154](#page-1175-0) vpack() (matplotlib.mathtext.Vlist method), [1210](#page-1231-0) VPacker (class in matplotlib.offsetbox), [1254](#page-1275-0)

Vrule (class in matplotlib.mathtext), [1210](#page-1231-0)

## W

waitforbuttonpress() (in module matplotlib.pyplot), [1485](#page-1506-0) waitforbuttonpress() (matplotlib.figure.Figure method), [1140](#page-1161-0) waittime (matplotlib.cbook.Idle attribute), [921](#page-942-0) warn\_deprecated() (in module matplotlib.cbook), [931](#page-952-0) Wedge (class in matplotlib.patches), [1291](#page-1312-0) wedge() (matplotlib.path.Path class method), [1301](#page-1322-0) WeekdayLocator (class in matplotlib.dates), [1113](#page-1134-0) weeks() (in module matplotlib.dates), [1115](#page-1136-0) weight as number() (in module matplotlib.font\_manager), [1160](#page-1181-0) Widget (class in matplotlib.widgets), [1555](#page-1576-0) width (matplotlib.dviread.Tfm attribute), [1119](#page-1140-0) width (matplotlib.transforms.BboxBase attribute), [456](#page-477-0) widths (matplotlib.dviread.DviFont attribute), [1118](#page-1139-0) win32FontDirectory() (in module matplotlib.font\_manager), [1160](#page-1181-0) win32InstalledFonts() (in module matplotlib.font\_manager), [1161](#page-1182-0)

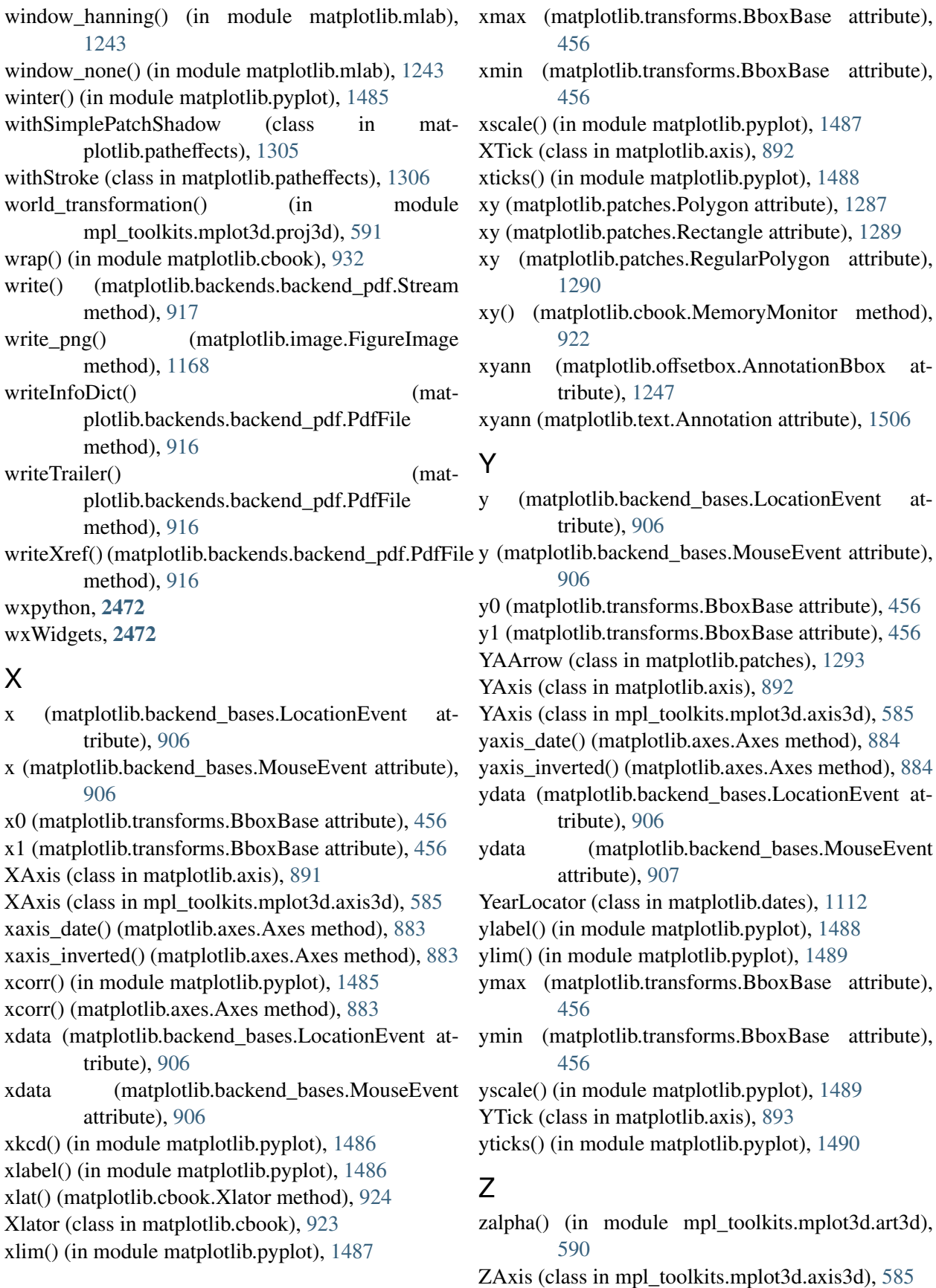

zaxis\_date() (mpl\_toolkits.mplot3d.axes3d.Axes3D ZORDER (mpl\_toolkits.axes\_grid.axis\_artist.AxisArtist method), [583](#page-604-0) zaxis\_inverted() (mpl\_toolkits.mplot3d.axes3d.Axes3D method), [584](#page-605-0) zoom() (matplotlib.axis.Axis method), [889](#page-910-0) zoom() (matplotlib.backend\_bases.NavigationToolbar2 method), [908](#page-929-0) zoom() (matplotlib.ticker.Locator method), [1523](#page-1544-0) zorder (matplotlib.artist.Artist attribute), [696](#page-717-0) zorder (matplotlib.axes.Axes attribute), [884](#page-905-0) zorder (matplotlib.collections.AsteriskPolygonCollection attribute), [948](#page-969-0) zorder (matplotlib.collections.BrokenBarHCollection attribute), [959](#page-980-0) zorder (matplotlib.collections.CircleCollection attribute), [970](#page-991-0) zorder (matplotlib.collections.Collection attribute), [981](#page-1002-0) zorder (matplotlib.collections.EllipseCollection attribute), [991](#page-1012-0) zorder (matplotlib.collections.EventCollection attribute), [1003](#page-1024-0) zorder (matplotlib.collections.LineCollection attribute), [1015](#page-1036-0) zorder (matplotlib.collections.PatchCollection attribute), [1025](#page-1046-0) zorder (matplotlib.collections.PathCollection attribute), [1036](#page-1057-0) zorder (matplotlib.collections.PolyCollection attribute), [1047](#page-1068-0) zorder (matplotlib.collections.QuadMesh attribute), [1058](#page-1079-0) zorder (matplotlib.collections.RegularPolyCollection attribute), [1069](#page-1090-0) zorder (matplotlib.collections.StarPolygonCollection attribute), [1080](#page-1101-0) zorder (matplotlib.collections.TriMesh attribute), [1090](#page-1111-0) zorder (matplotlib.image.FigureImage attribute), [1168](#page-1189-0) zorder (matplotlib.legend.Legend attribute), [1176](#page-1197-0) zorder (matplotlib.lines.Line2D attribute), [1189](#page-1210-0) zorder (matplotlib.offsetbox.AnchoredOffsetbox attribute), [1246](#page-1267-0) zorder (matplotlib.offsetbox.AnnotationBbox attribute), [1247](#page-1268-0) zorder (matplotlib.patches.Patch attribute), [1284](#page-1305-0) zorder (matplotlib.text.Text attribute), [1512](#page-1533-0) attribute), [533](#page-554-0)